*IBM Cloud Private 3.2.0*

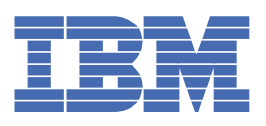

# **Índice**

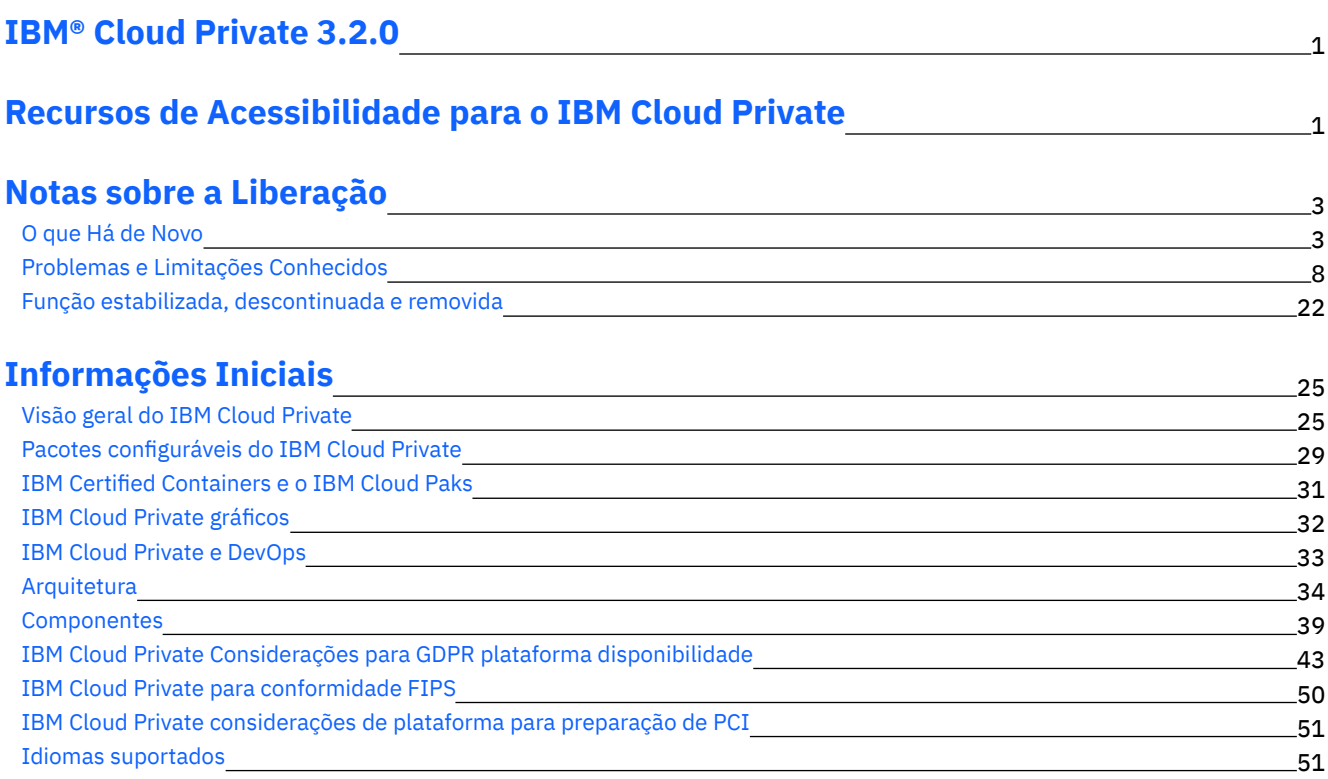

## **[Planejando](#page-69-0) seu Cluster**

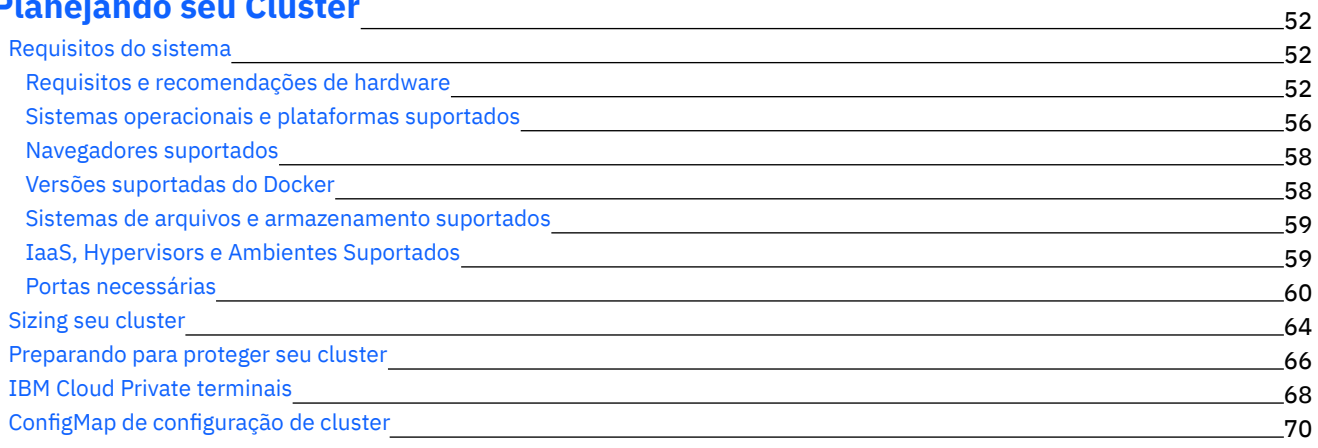

## **[Instalação](#page-88-0) e validação**

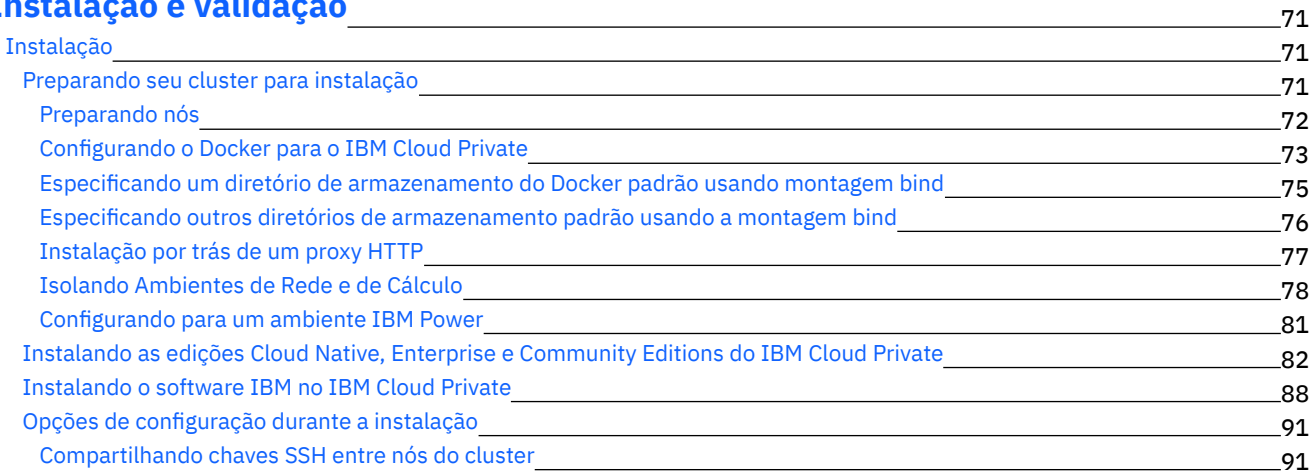

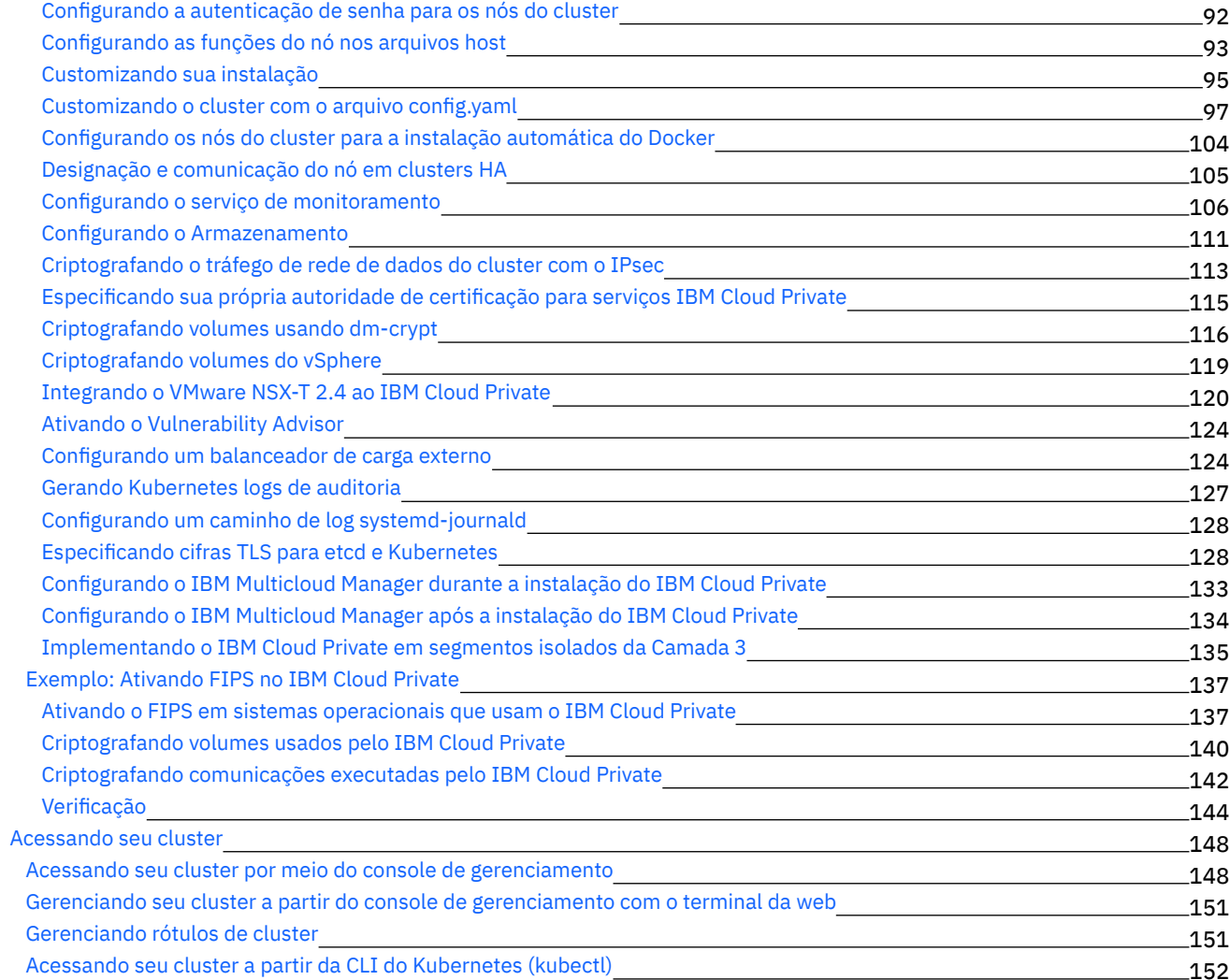

## **Guia do [Operador](#page-169-1)**

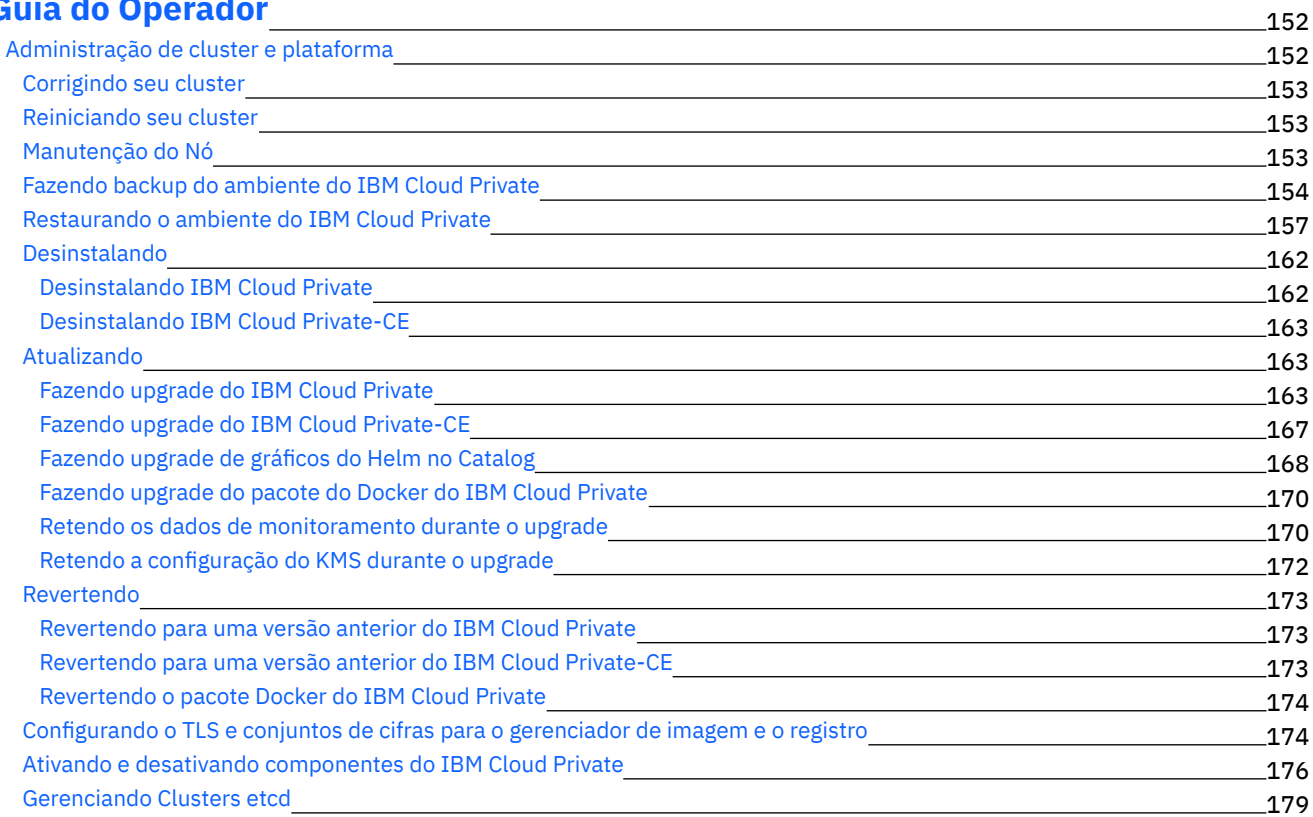

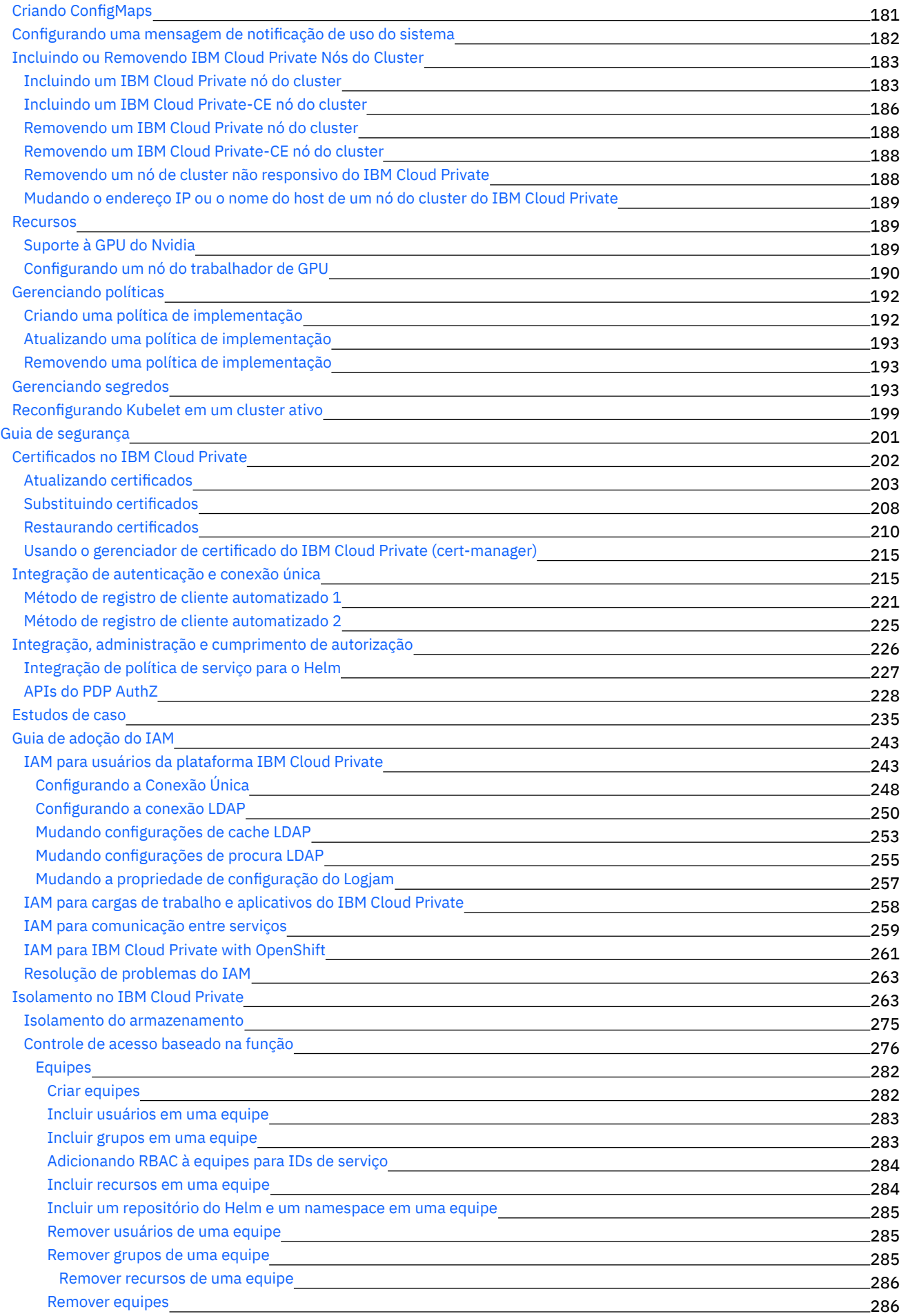

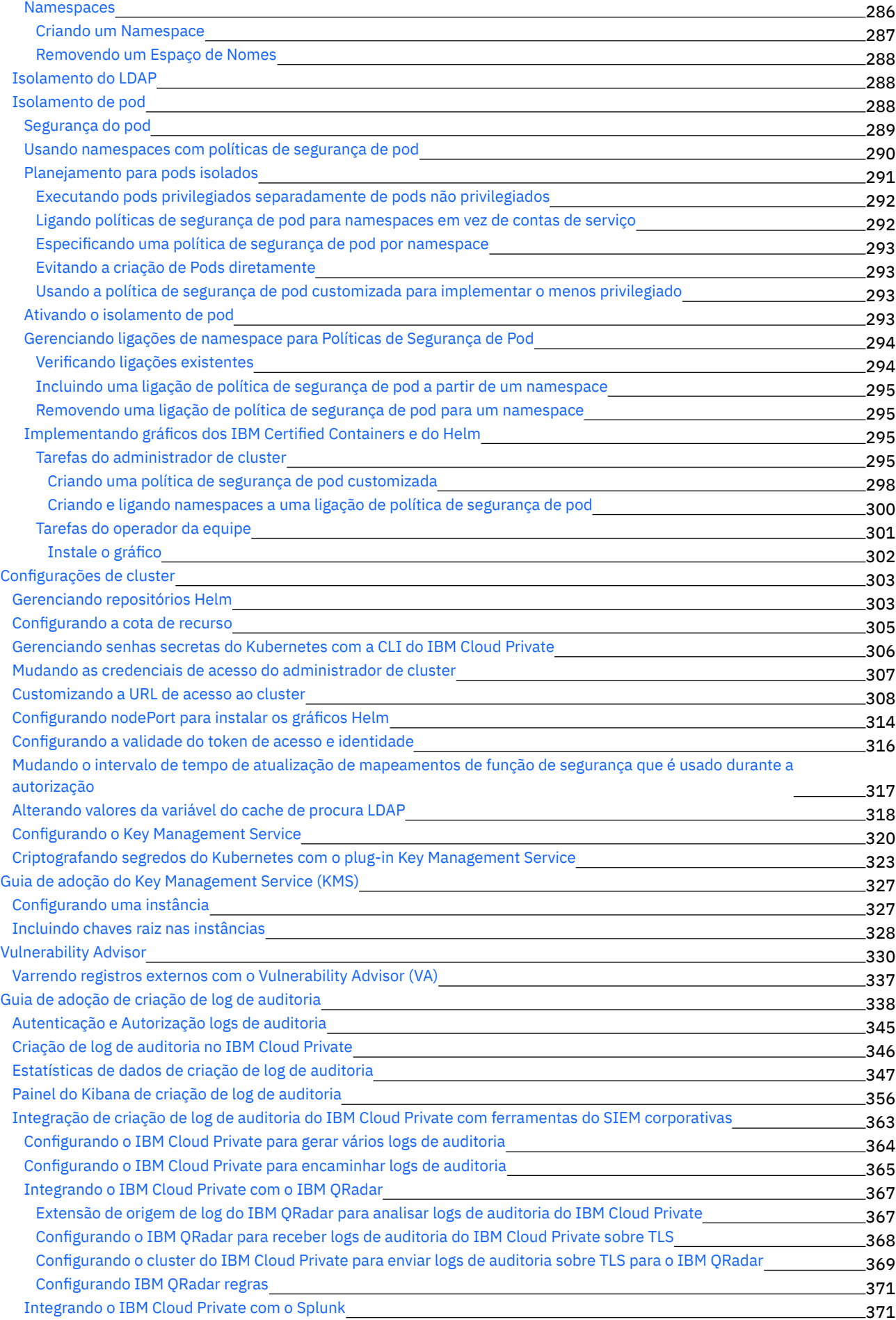

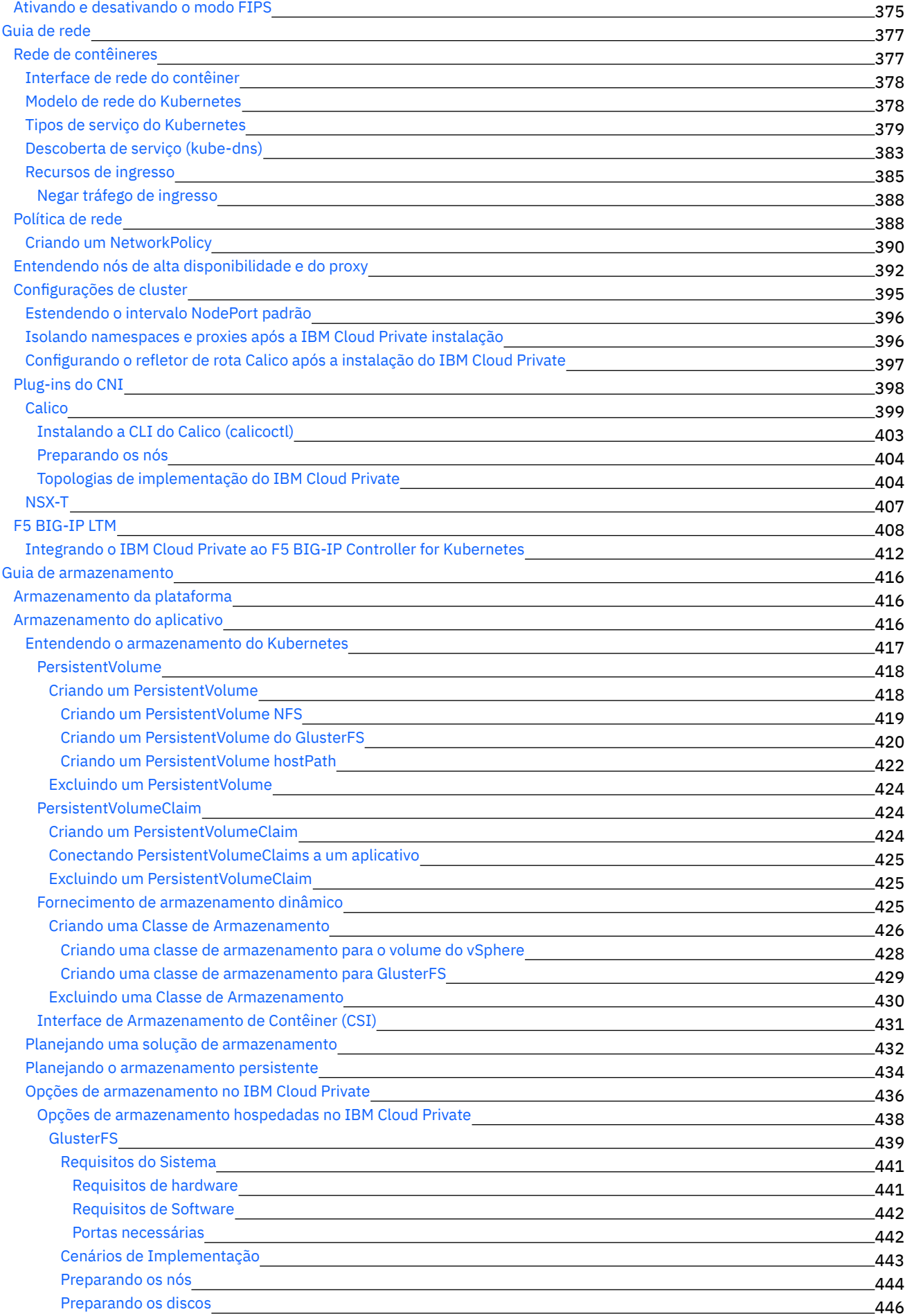

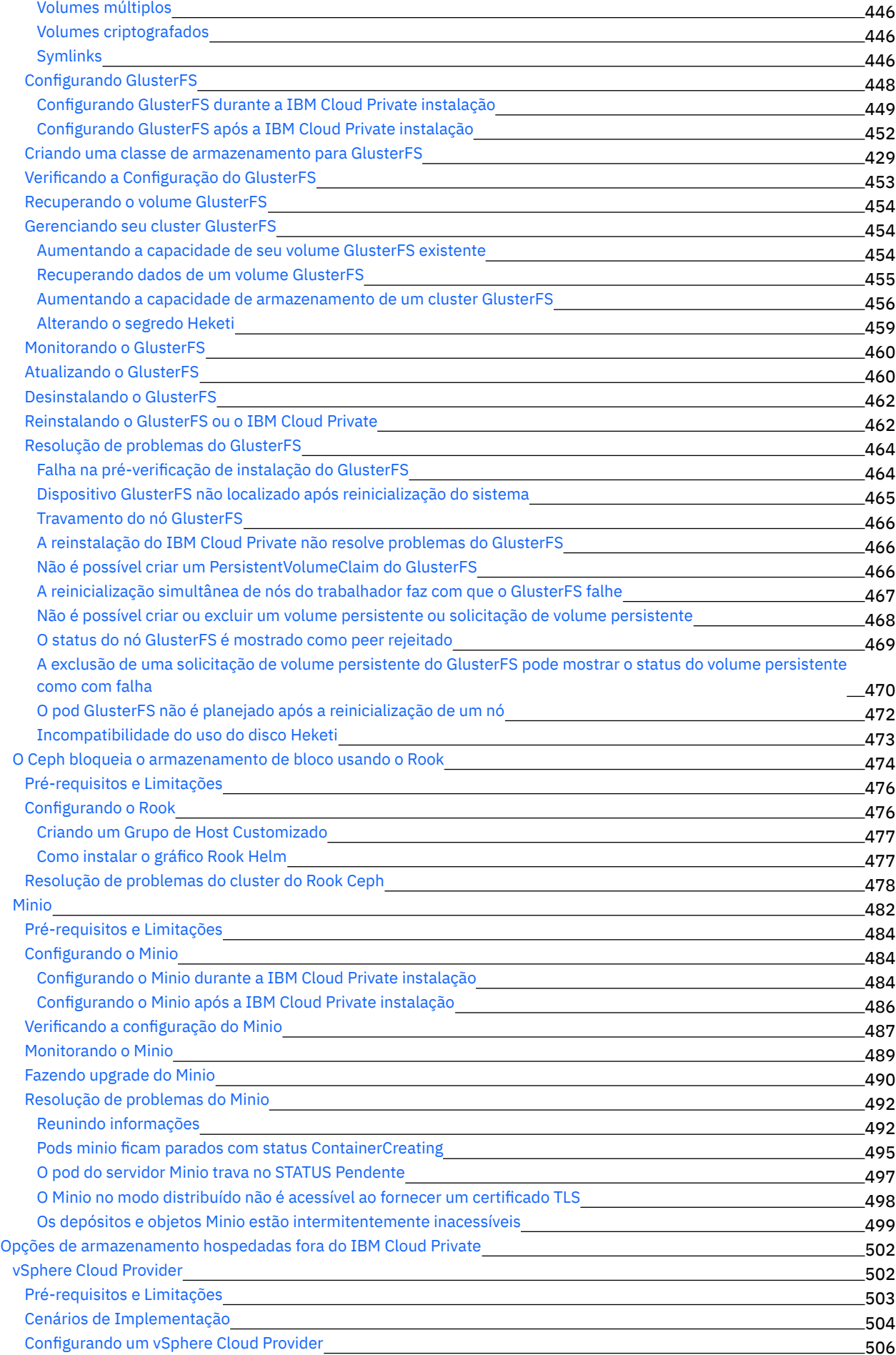

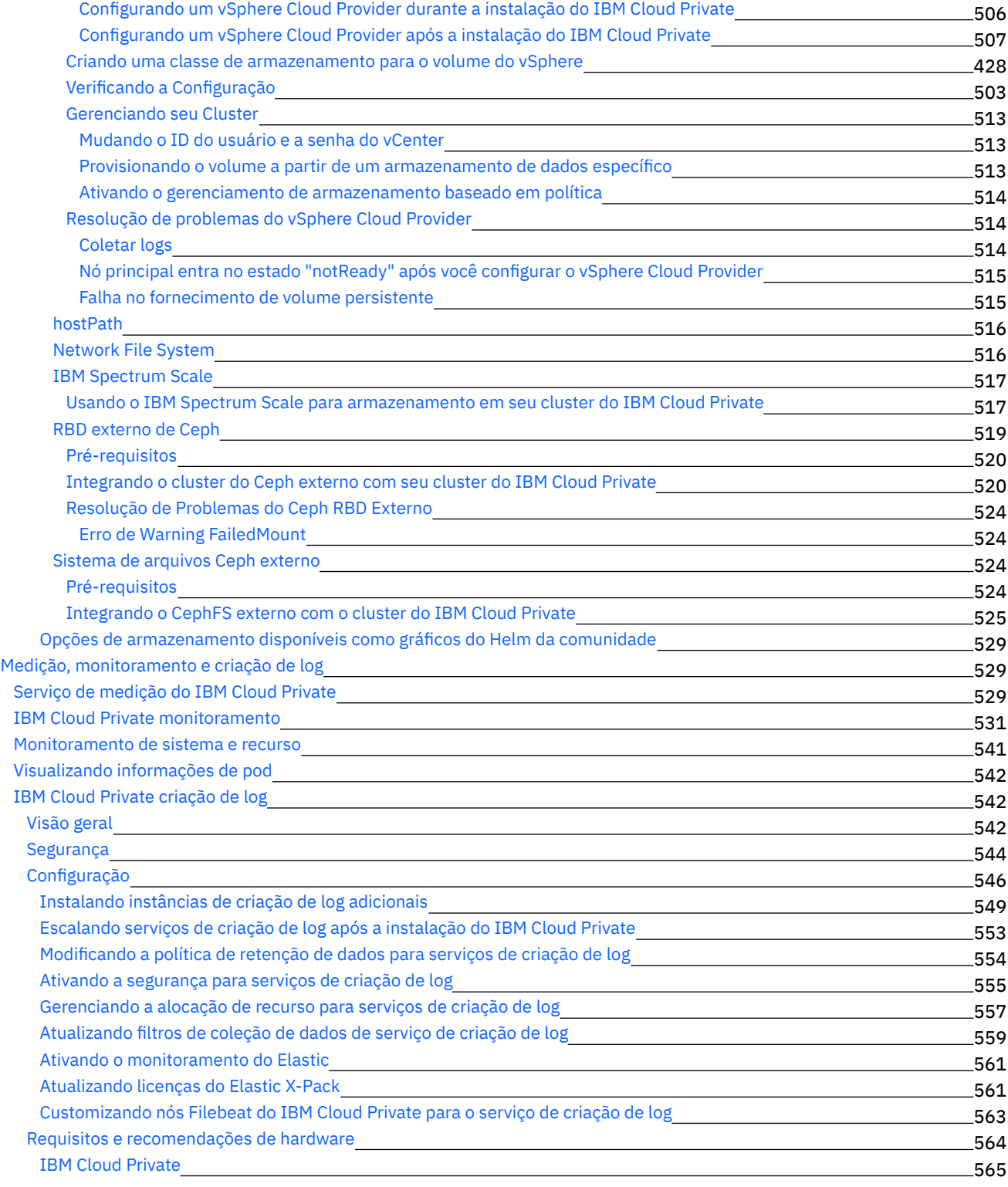

## **Guia de [ferramentas](#page-586-0) da CLI**

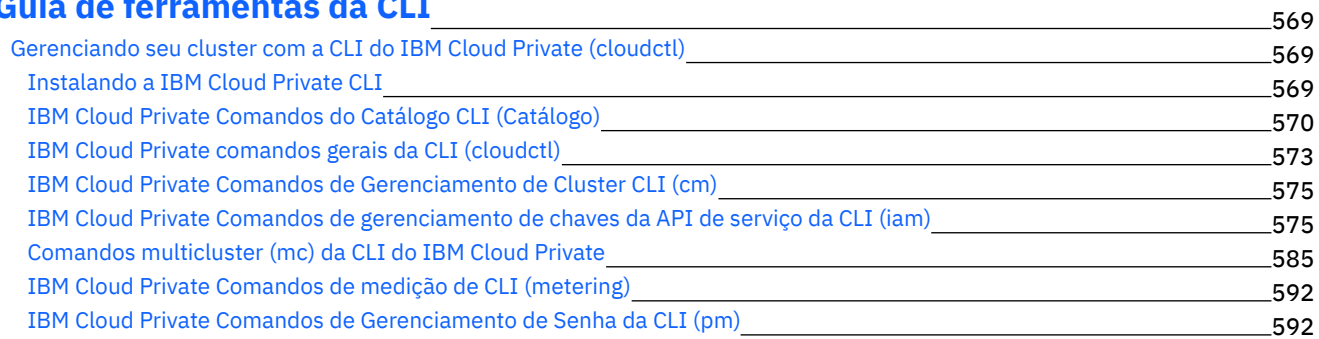

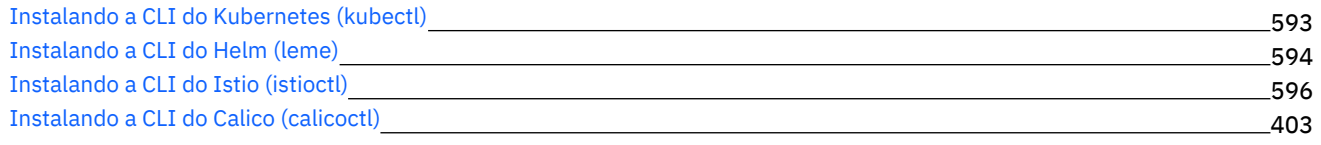

## **Guia do [Desenvolvedor](#page-615-0)**

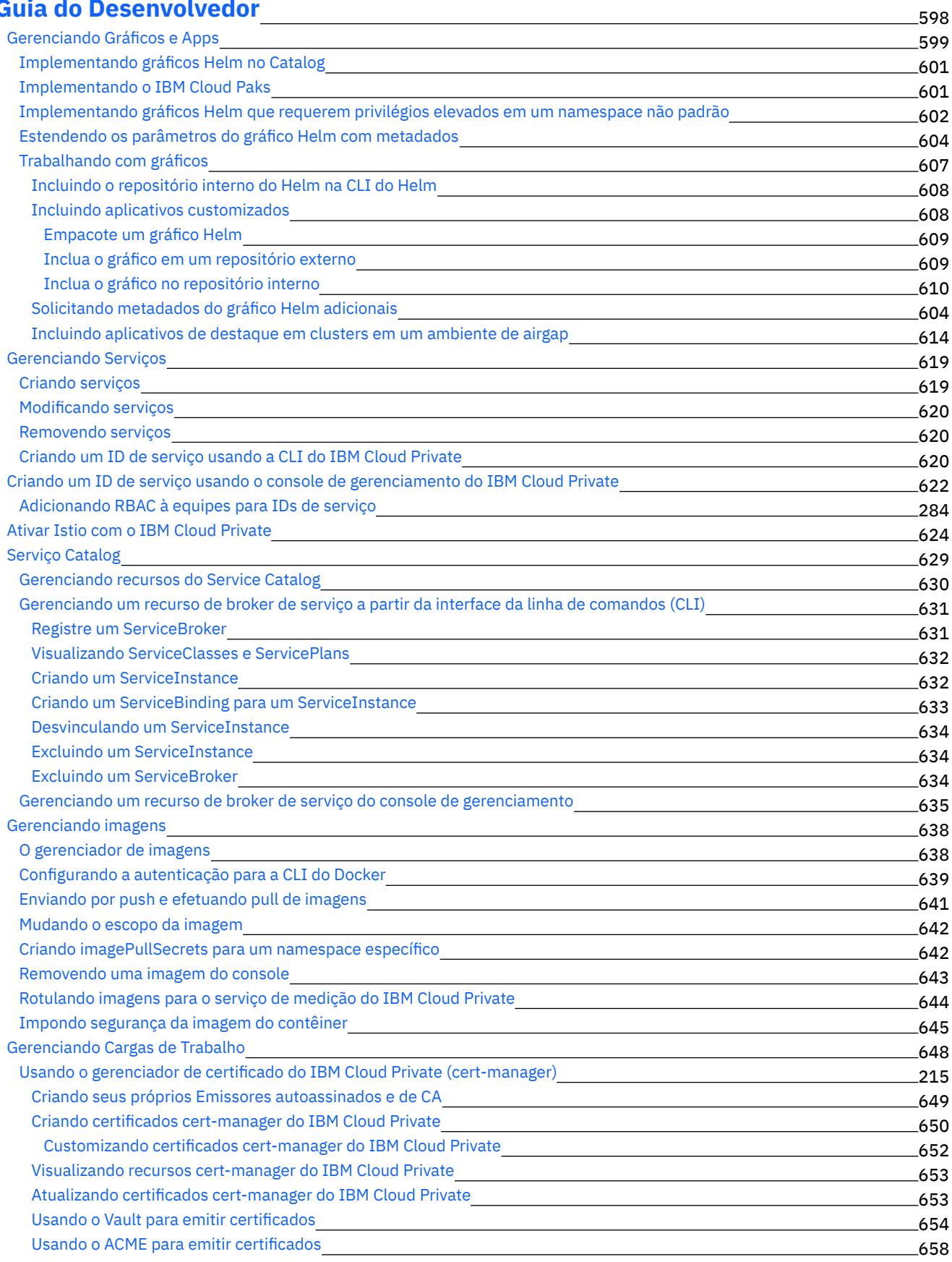

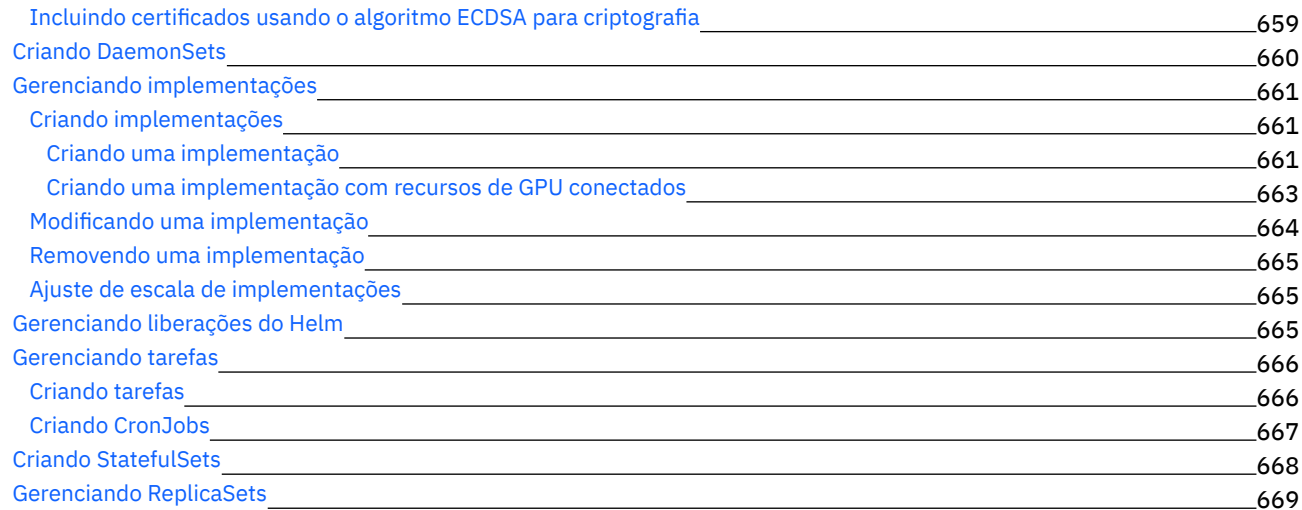

## **Serviços com [recursos](#page-687-0)**

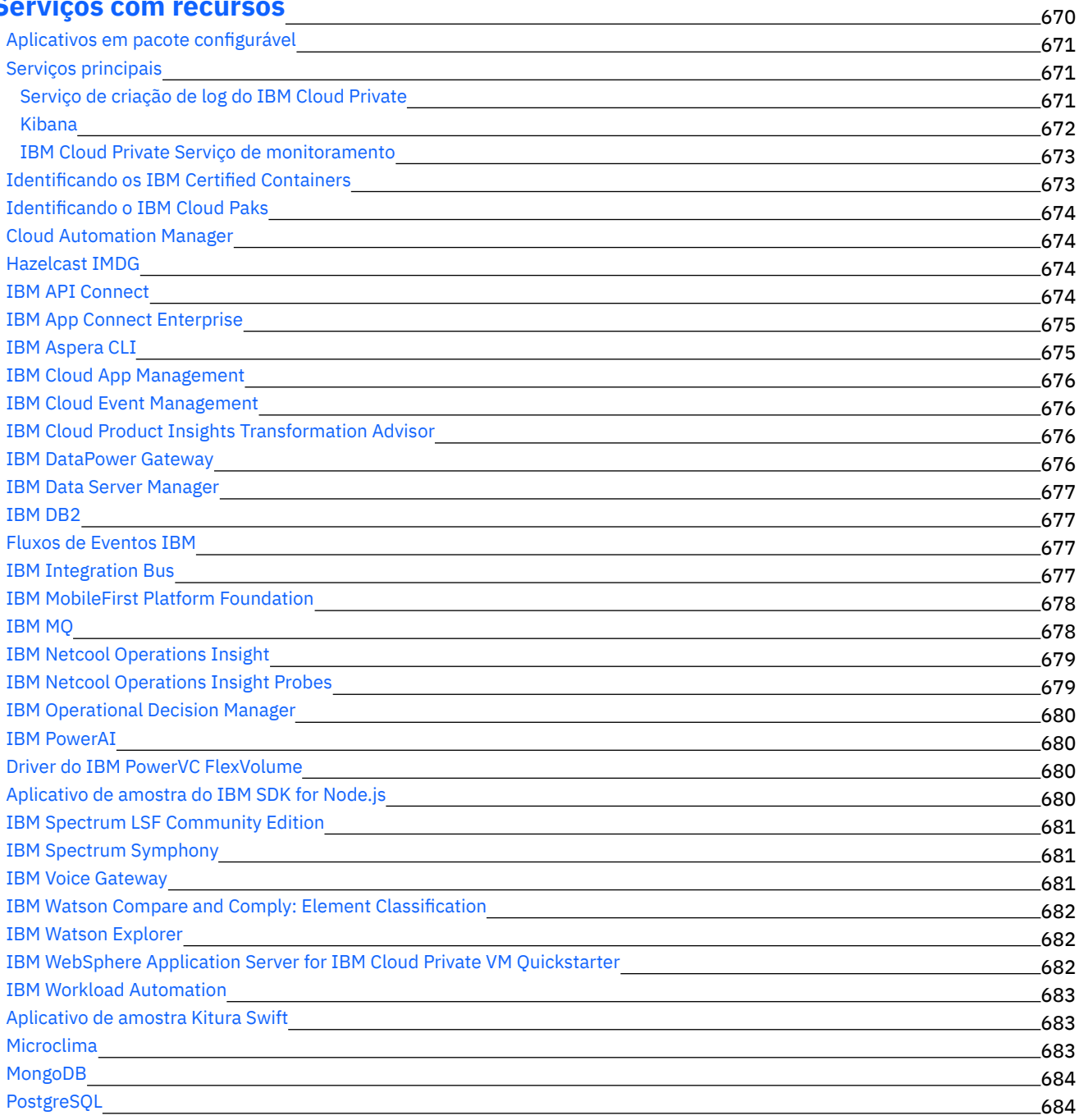

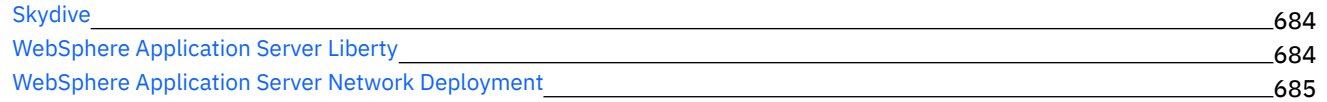

## **Ambientes [Suportados](#page-703-0)**

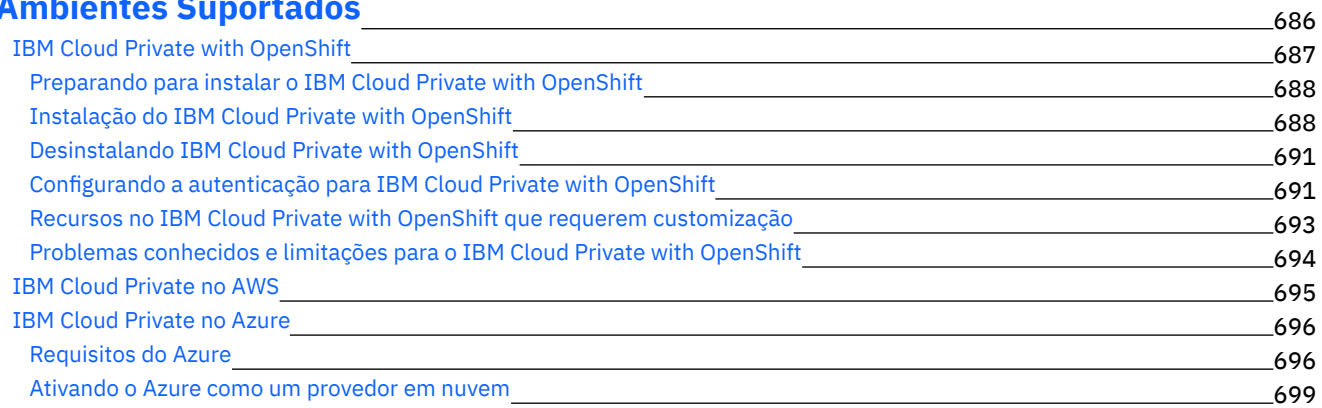

## **Plataformas IBM Cloud Private Cloud Foundry e Cloud Foundry Enterprise [Environment](#page-718-0)**

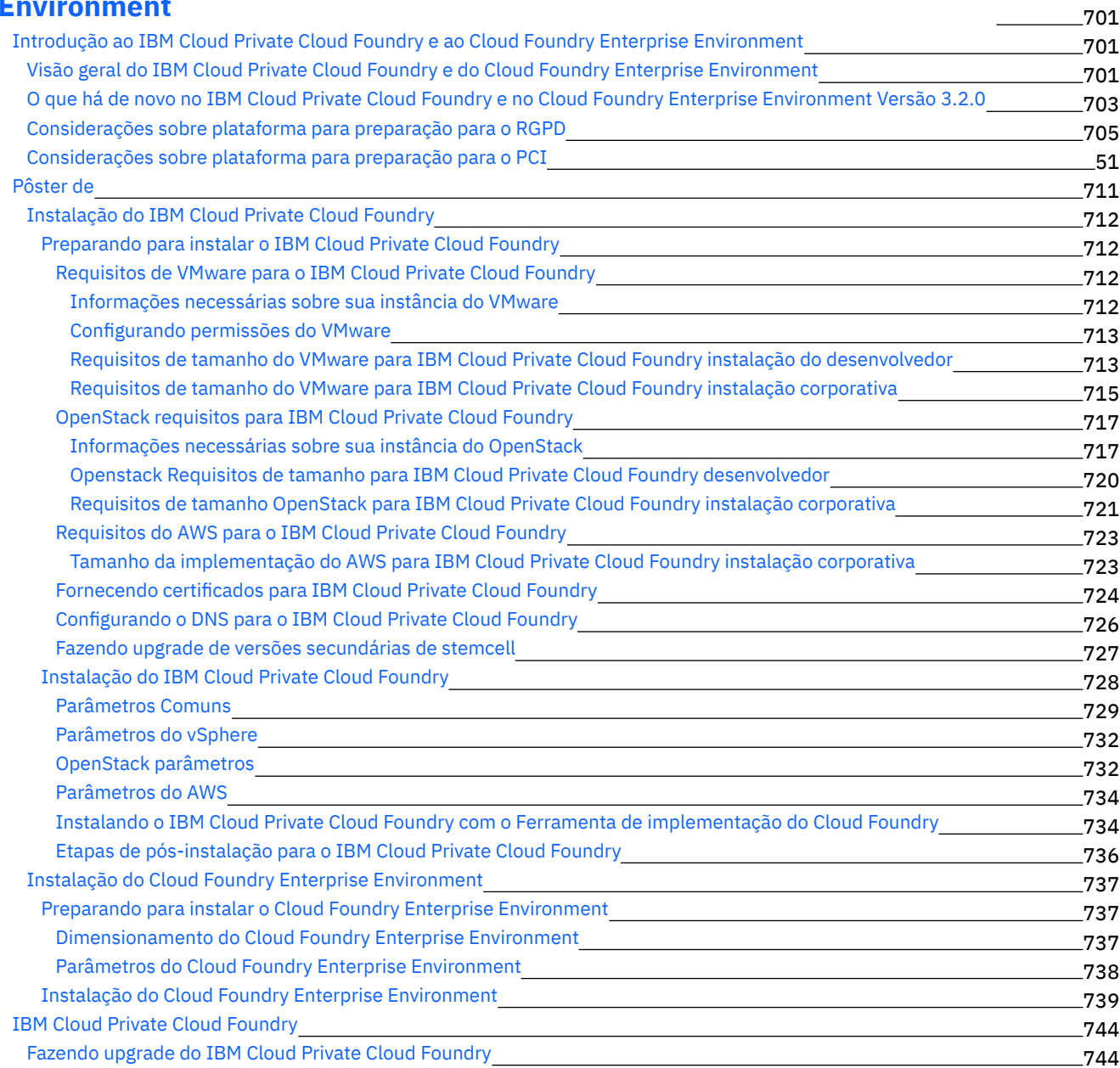

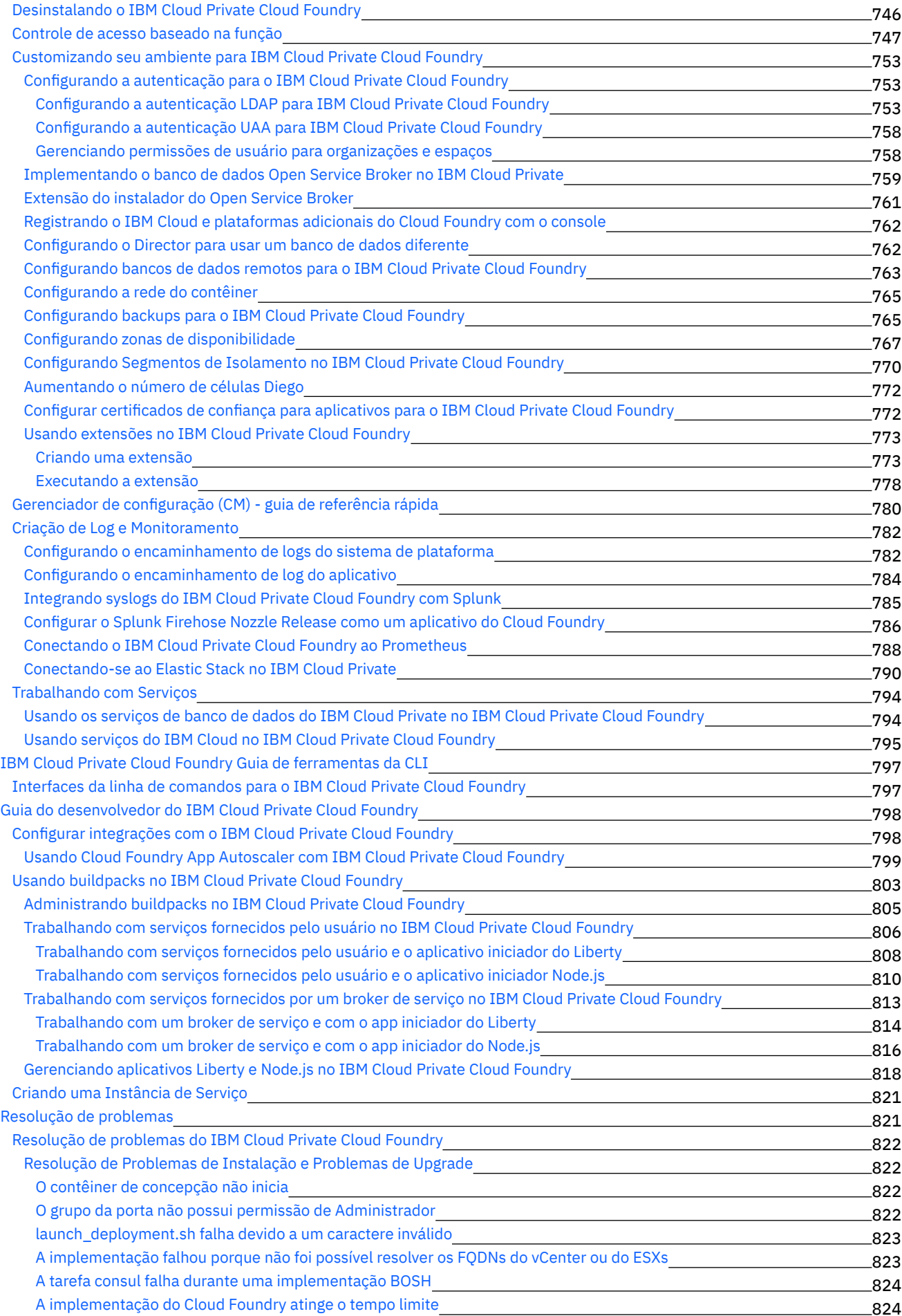

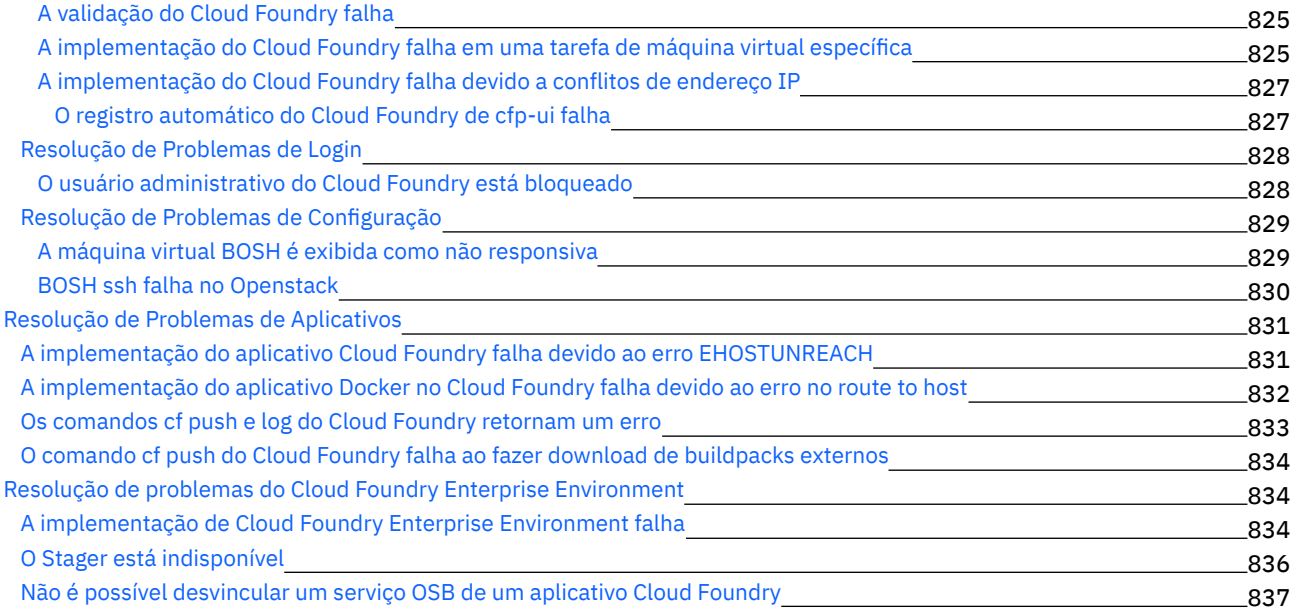

## **IBM [Multicloud](#page-855-0) Manager**

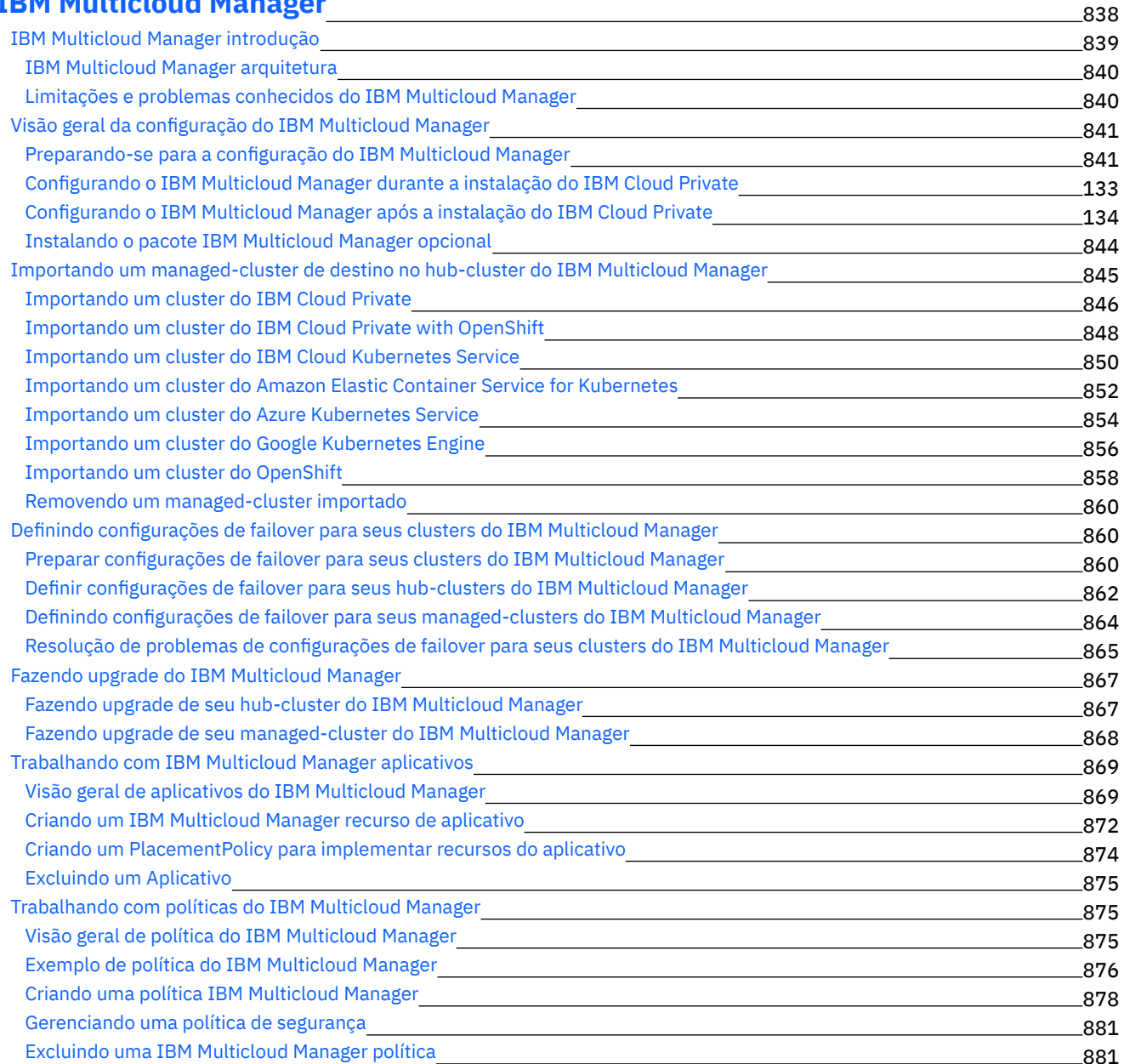

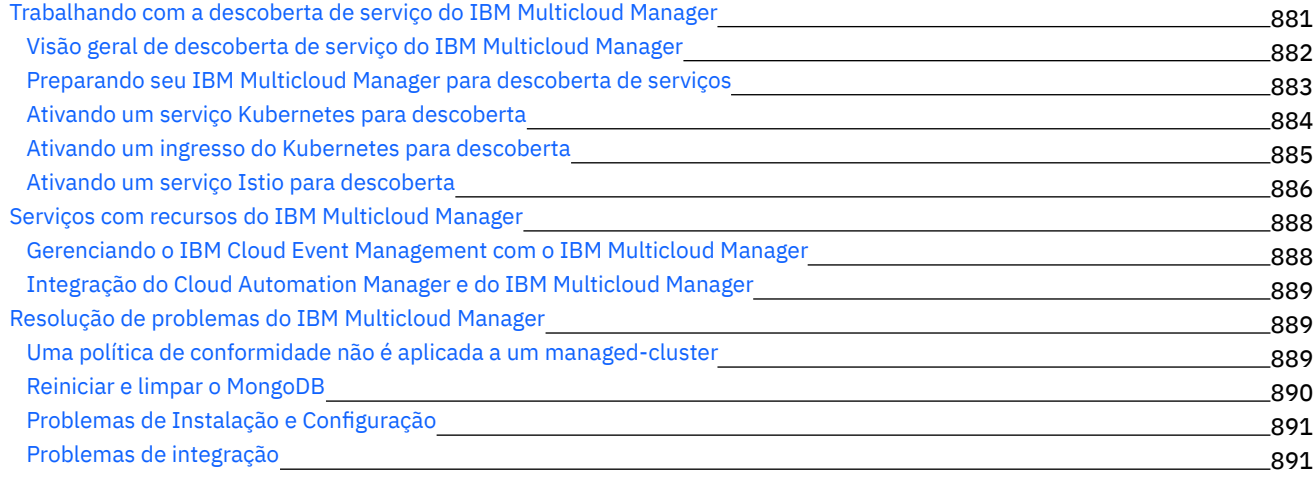

## **[Visualização](#page-908-2) de tecnologia**

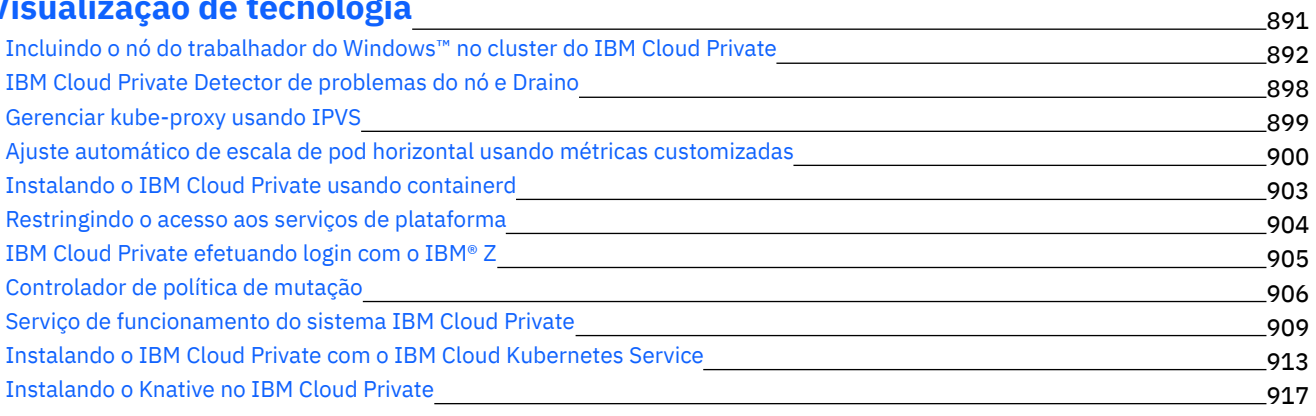

## **Resolução de [problemas](#page-936-0) e suporte**

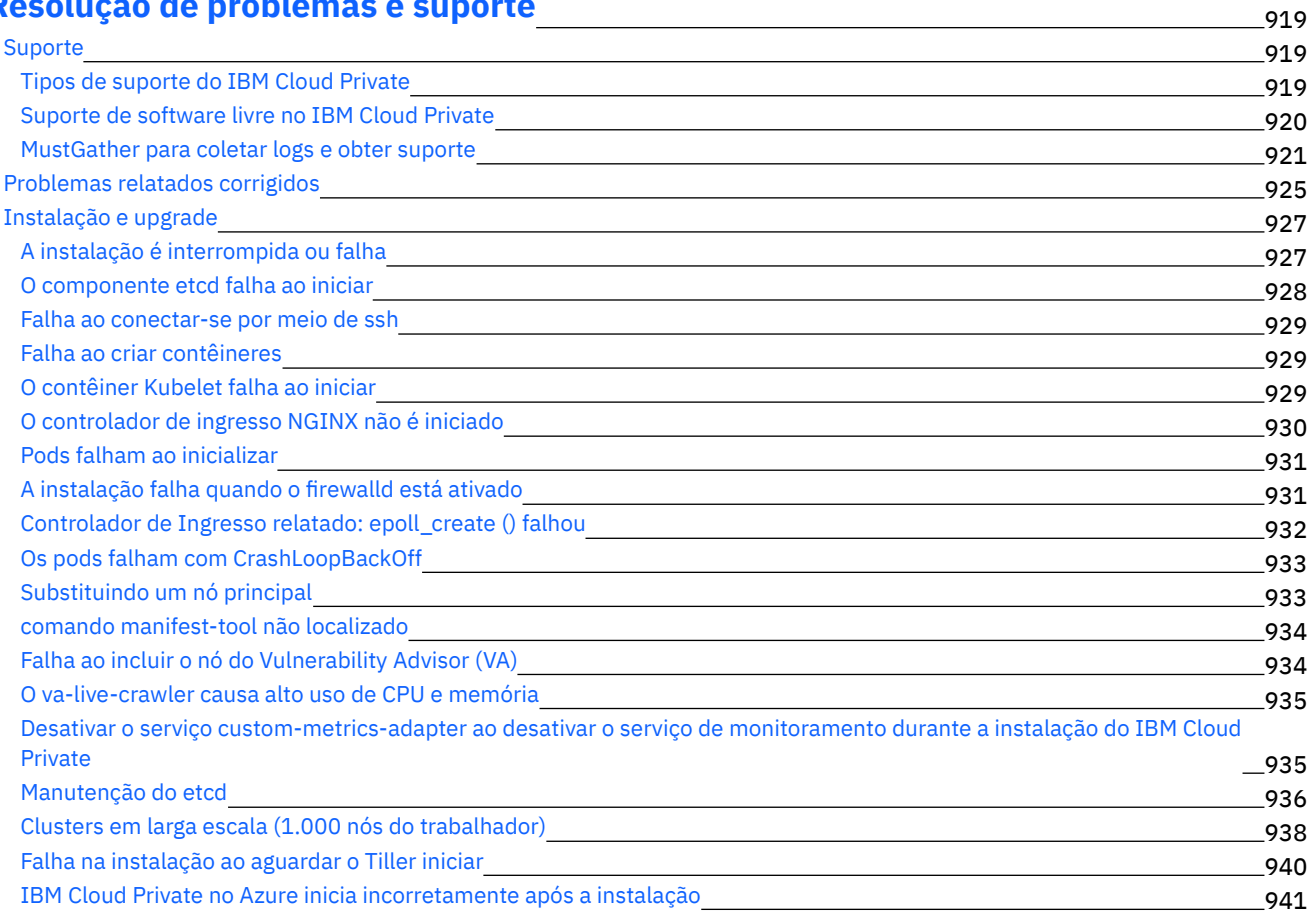

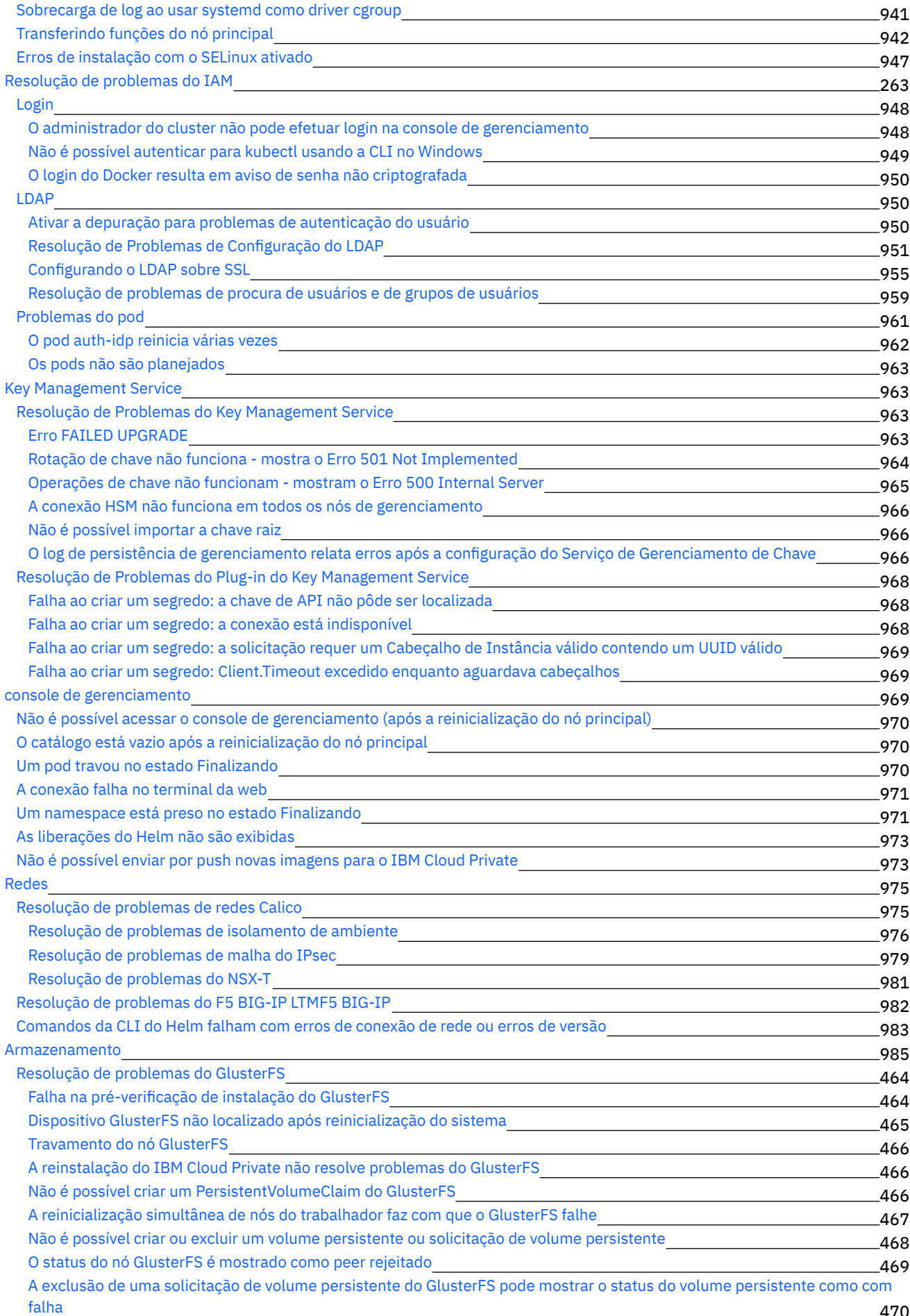

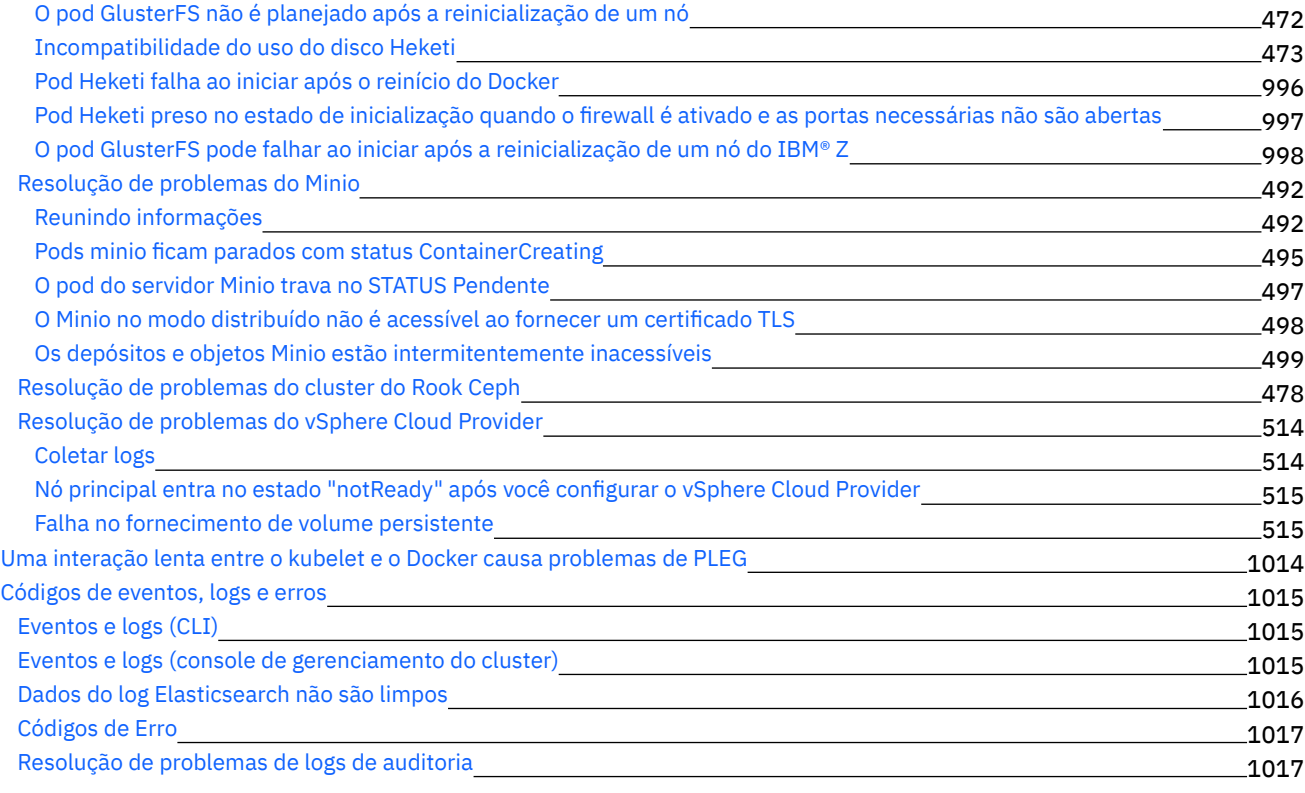

## **[APIs](#page-1036-0)**

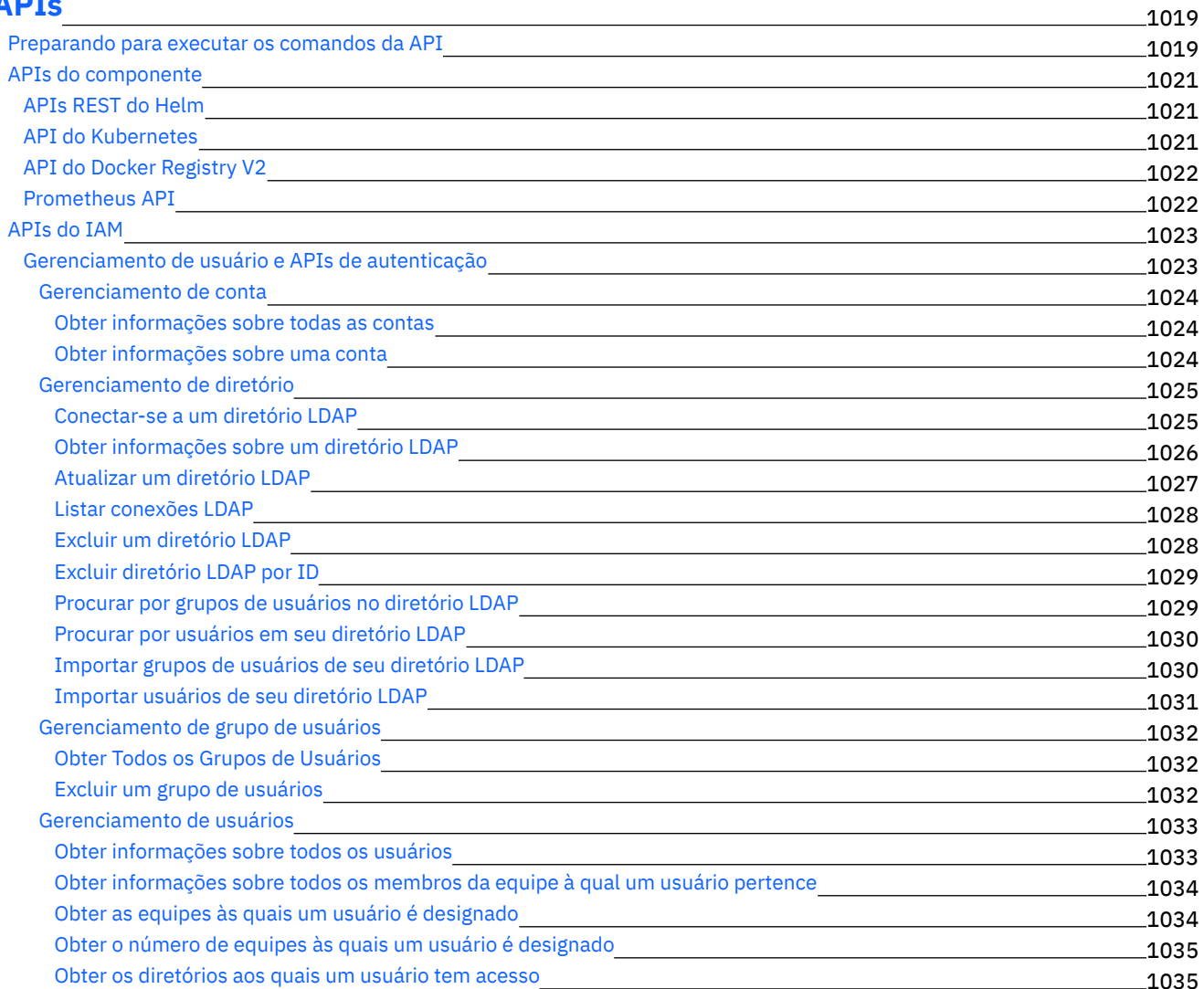

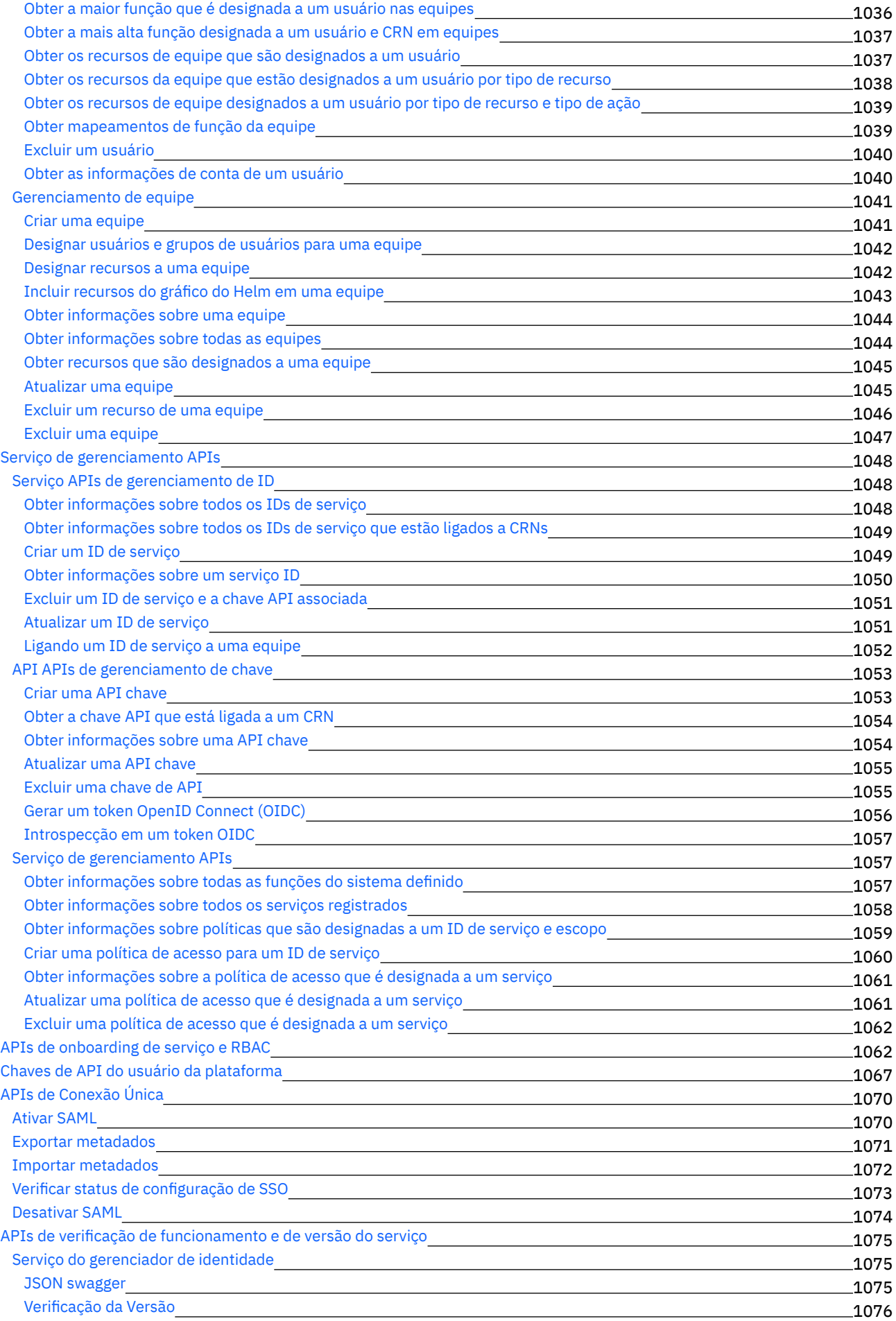

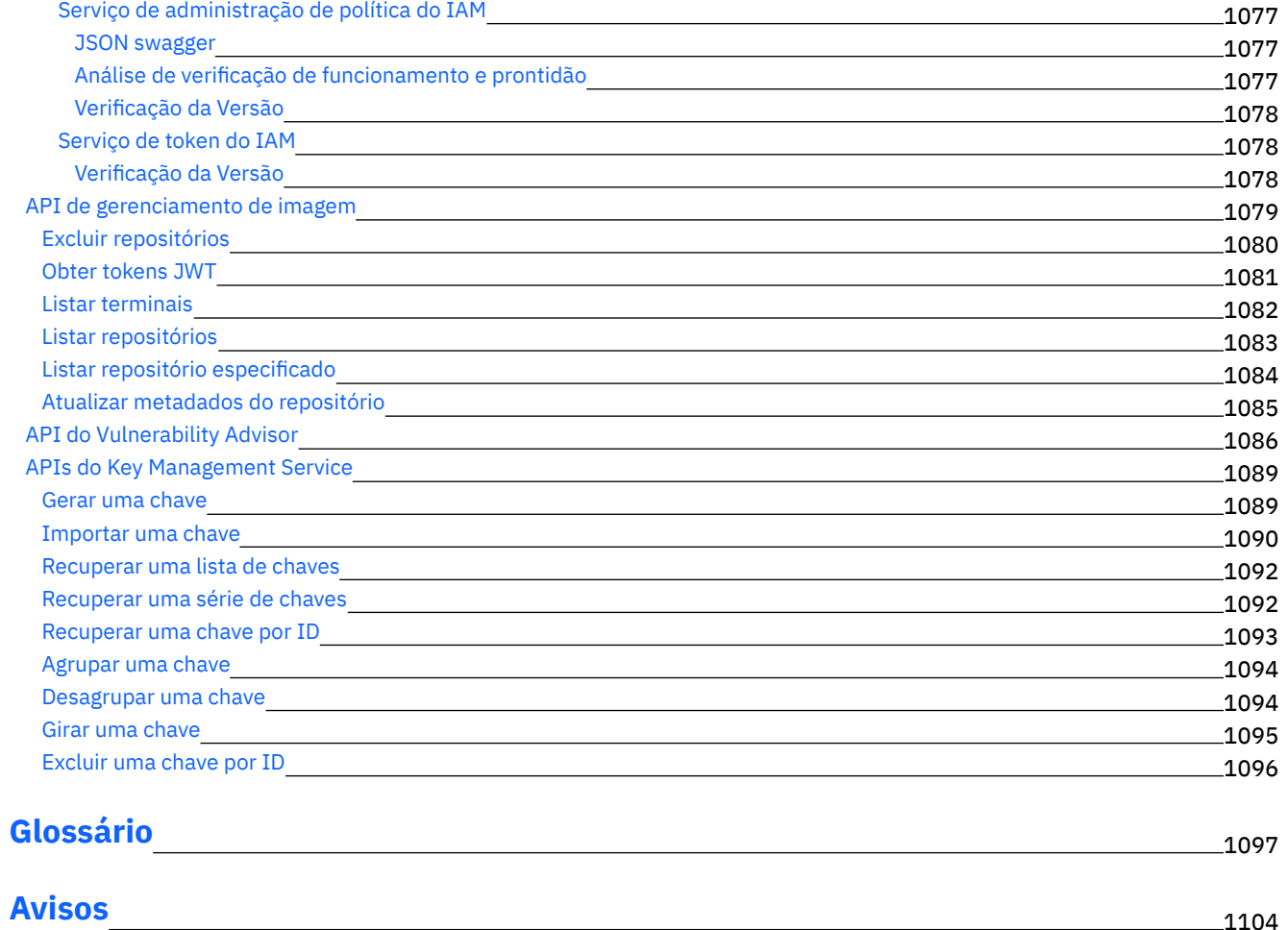

<span id="page-18-0"></span>Bem-vindo à documentação do IBM Cloud Private, na qual é possível localizar informações sobre como instalar, manter e usar o IBM Cloud Private.

### **Informações Iniciais**

- [Visão](#page-42-1) Geral
- [Requisitos](#page-69-1) do Sistema
- Notas sobre a [Liberação](#page-20-0)
- Recursos de [acessibilidade](#page-18-1) para o IBM Cloud Private
- [Plataforma](#page-718-2) Cloud Foundry do IBM Cloud Private
- IBM [Multicloud](#page-855-0) Manager

### **Tarefas Comuns**

- Instalando o IBM Cloud Private
- [Gerenciando](#page-665-0) cargas de trabalho
- [Gerenciando](#page-616-0) gráficos e aplicativos
- [Gerenciando](#page-655-0) imagens
- [Gerenciando](#page-169-2) sua plataforma

### **Resolução de Problemas e Suporte**

- Resolução de [problemas](#page-936-0)
- Canal do IBM Cloud [Technology](http://ibm.biz/BdsHmN) no Slack
- [Comunidade](https://www.ibm.com/developerworks/community/wikis/home?lang=en#!/wiki/W1559b1be149d_43b0_881e_9783f38faaff) técnica
- Visualize as perguntas no Stack Overflow com a tag [ibm-cloud-private](https://stackoverflow.com/questions/tagged/ibm-cloud-private)
- <span id="page-18-1"></span>Copyright IBM Corporation 2019.

## **Recursos de Acessibilidade para**

#### IBM Cloud Private

Os recursos de acessibilidade ajudam usuários com algum tipo de deficiência, tal como mobilidade restrita ou visão limitada, a usarem conteúdo de tecnologia de informações com êxito.

## **Visão Geral**

IBM Cloud Private inclui os principais recursos de acessibilidade a seguir:

- Operações somente por teclado
- Operações do leitor de tela
- Interface da linha de comandos (CLI) para gerenciar o cluster do IBM Cloud Private

O IBM Cloud Private usa o W3C Standard mais recente, [WAI-ARIA](http://www.w3.org/TR/wai-aria/) 1.0 \mid=0, para assegurar a conformidade com a Seção 508 de Padrões para [Eletroeletrônicos](http://www.access-board.gov/guidelines-and-standards/communications-and-it/about-the-section-508-standards/section-508-standards) e Tecnologia da Informação **a e** Web Content [Accessibility](http://www.w3.org/TR/WCAG20/) Guidelines (WCAG) 2.0 **a. Para** aproveitar os recursos de acessibilidade, use a liberação mais recente

de seu leitor de tela e o navegador da web mais recente que é suportado pelo IBM Cloud Private.

A documentação online do produto IBM Cloud Private no IBM Knowledge Center é ativada para acessibilidade. Os recursos de acessibilidade do IBM Knowledge Center estão descritos na seção [Acessibilidade](http://www.ibm.com/support/knowledgecenter/about/releasenotes.html) das notas sobre a liberação do IBM Knowledge Center  $\overline{z}$ . Para obter informações de acessibilidade geral, consulte [Acessibilidade](http://www.ibm.com/accessibility/us/en/) na IBM  $\overline{z}$ .

#### **Hyperlinks**

Todos os links externos, que são links para o conteúdo que é hospedado fora do IBM Knowledge Center, são abertos em uma nova janela. Esses links externos também são sinalizados com um ícone de link externo  $\mathbb{Z}$ .

## **Navegação pelo teclado**

IBM Cloud Private usa chaves de navegação padrão.

O IBM Cloud Private usa os atalhos de teclado a seguir.

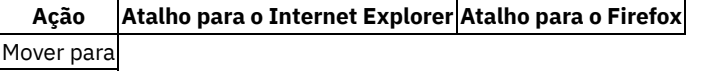

o quadro Visualização de Conteúdo|Alt+C e, em seguida, pressione Enter e Shift+F6|Shift+Alt+C e Shift+F6|

## **Informações de interface**

Use a versão mais recente de um leitor de tela com o IBM Cloud Private.

As interfaces com o usuário do IBM Cloud Private não possuem conteúdo que é atualizado de 2 a 55 vezes por segundo.

A interface com o usuário da web do IBM Cloud Private depende das folhas de estilo em cascata para renderizar o conteúdo corretamente e para fornecer uma experiência utilizável. O aplicativo fornece uma maneira equivalente para os usuários com baixa visão para usar as configurações de exibição do sistema, incluindo o modo de alto contraste. É possível controlar o tamanho de fonte usando as configurações do dispositivo ou do navegador da web.

É possível acessar o IBM Cloud Private nos navegadores suportados a seguir:

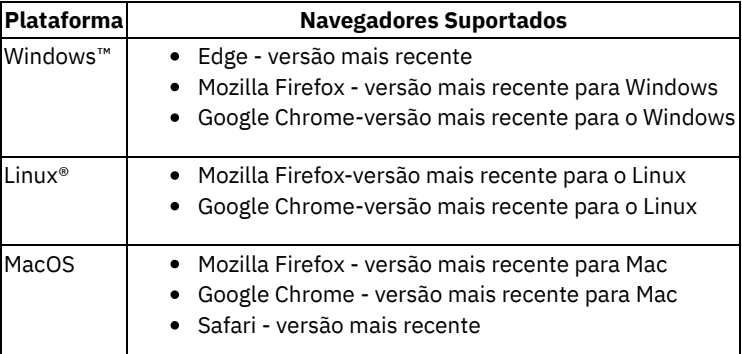

#### Tabela 2. Navegadores suportados

Para acessar a console de gerenciamento, abra um navegador da web e navegue para a URL a seguir:

https://<Cluster Master Host>:<Cluster Master API Port>

Em que <Cluster Master Host>:<Cluster Master API Port> está definido em Terminal [principal.](#page-86-0) O nome do usuário e a senha são definidos no arquivo config.yaml.

O console de gerenciamento não depende de folhas de estilo em cascata para renderizar o conteúdo corretamente e para fornecer uma experiência utilizável. No entanto, a documentação do produto, que está disponível no IBM Knowledge Center, depende de folhas de estilo em cascata. O IBM Cloud Private fornece uma maneira equivalente para usuários com pouca visão usarem configurações de exibição do sistema, incluindo o modo de alto contraste. É possível controlar o tamanho da fonte usando as configurações do dispositivo ou navegador. Observe que a documentação do produto contém caminhos de arquivos, variáveis de ambiente, comandos e outros conteúdos que podem ser pronunciados errados por leitores de tela padrão. Para descrições mais precisas, defina suas configurações do leitor de tela para ler todas as pontuações.

## **Software do fornecedor**

IBM Cloud Private inclui certos produtos de software de fornecedor que não estão cobertos no contrato de licença da IBM. A IBM não faz nenhuma representação sobre os recursos de acessibilidade desses produtos. Entre em contato com o fornecedor para obter as informações de acessibilidade sobre seus produtos.

## **Informações Relacionadas à Acessibilidade**

Além do IBM help desk padrão e de websites de suporte, a IBM possui um serviço telefônico TTY para uso por clientes surdos ou com deficiência auditiva para acessar serviços de vendas e suporte:

Serviço TTY 800-IBM-3383 (800-426-3383) (na América do Norte)

<span id="page-20-0"></span>Para obter mais informações sobre o compromisso que a IBM tem com a acessibilidade, consulte IBM [Accessibility](http://www.ibm.com/able) ...

## **Notas sobre a liberação**

- O que Há de [Novo](#page-20-1)
- Problemas e limitações [conhecidos](#page-25-0)
- <span id="page-20-1"></span>Estabilizada, [descontinuada](#page-39-0) e removida

## **O que há de novo na versão 3.2.0**

Obtenha uma visão geral rápida do que foi incluído, mudado, melhorado ou descontinuado nessa liberação.

O IBM® Cloud Private Versão 3.2.0 apresenta os novos recursos e aprimoramentos a seguir:

- Instalação, [configuração](#page-20-2) e upgrade
- Segurança e [conformidade](#page-21-0)
- [Rede](#page-22-0)
- [Armazenamento](#page-22-1)
- [Monitoramento](#page-22-2) e criação de log
- Melhorias de [desempenho](#page-23-0)
- IBM Cloud Private console de [gerenciamento](#page-23-1)
- IBM Cloud Private CLI [\(cloudctl\)](#page-24-0)
- IBM Cloud Private Cloud Foundry e o Cloud Foundry Enterprise [Environment](#page-24-1)
- IBM [Multicloud](#page-24-2) Manager
- [Visualização](#page-24-3) de tecnologia
- $\bullet$  [APIs](#page-25-1)
- [Mudanças](#page-25-2) na versão do pacote
- Resolução de [Problemas](#page-25-3) e Suporte

## <span id="page-20-2"></span>**Instalação, configuração e upgrade**

#### **Ativando o IBM Multicloud Manager**

É possível configurar o IBM Multicloud Manager durante a instalação do IBM® Cloud Private customizando seu arquivo config.yaml. Para obter detalhes, consulte IBM [Multicloud](#page-24-2) Manager.

#### **Upgrade de Multi-release**

É possível fazer upgrade diretamente para o IBM Cloud Private3.2.0 a partir das versões 3.1.0, 3.1.1 e 3.1.2. Para obter informações adicionais, consulte [Fazendo](#page-180-1) upgrade do .

#### **Implementando o Red Hat OpenShift versão 3.11 no modo de alta**

#### disponibilidade

Agora é possível configurar a alta disponibilidade para um cluster do IBM Cloud Private with OpenShift versão 3.11 implementando o IBM Cloud Private em nós dedicados do OpenShift. No arquivo config.yaml durante a instalação, é possível especificar os nós

dedicados do OpenShift para os nós do cluster principal, de proxy e de gerenciamento que implementam o componente do IBM Cloud Private como cargas de trabalho do OpenShift.

#### **Pacote do Key Management Service Hardware Security Module**

O gráfico e as imagens do Key Management Service (KMS) Hardware Security Module (HSM) não estão mais incluídos no instalador do IBM Cloud Private. Para usar o KMS, é possível fazer download e instalar o pacote key-management-hsm-amd64.tar.gz do *3.2.0 Key Management HSM* a partir do IBM Passport Advantage. Para obter mais informações, consulte [Configurando](#page-337-0) o Key Management Service.

#### **Instalação modularizada**

Para reduzir a área de cobertura do IBM Cloud Private em sua plataforma, durante a instalação e posteriormente, é possível desativar serviços de gerenciamento. Após a instalação, se você precisar de quaisquer serviços desativados, será possível ativálos. Para obter mais informações sobre os componentes que estão disponíveis e os serviços de gerenciamento que estão incluídos com o componente, consulte Ativando e desativando [componentes](#page-193-0) do IBM Cloud Private.

#### <span id="page-21-0"></span>**Segurança e conformidade**

- Os certificados SSL (Secure Sockets Layer) que são necessários para sua conexão LDAP sobre SSL (LDAPS) agora são configurados [automaticamente](#page-267-0) quando você se conecta a seu diretório. Para obter mais informações, consulte Configurando a conexão LDAP.
- É possível criar uma política de sincronização para designar um horário para as seguintes varreduras: pod do Vulnerability Advisor (VA), imagem do VA, processo do Mutation Advisor. Para obter mais informações, consulte a seção *Política de cronometragem* na Página do [Vulnerability](#page-351-0) Advisor.
- Novas APIs de gerenciamento de usuários foram incluídas. Para obter uma lista completa das APIs de gerenciamento de usuários, consulte APIs de [gerenciamento](#page-1050-0) de usuários.
- APIs de verificação de funcionamento e de versão do serviço do IAM são incluídas. Para obter mais informações, consulte APIs de verificação de [funcionamento](#page-1092-0) e de versão do serviço.
- O MongoDB é usado no lugar de MariaDB for OpenID Connect (OIDC).
- Vários tópicos da guia de adoção do IAM são atualizados. Para obter mais informações, consulte Guia de [segurança](#page-218-0).
- É possível mudar as [configurações](#page-260-1) de cache e de procura Logjam e LDAP. Para obter mais informações, consulte IAM para usuários da plataforma IBM Cloud Private e Resolução de [problemas](#page-976-0) de procura de usuários e de grupos de usuários.
- O guia de adoção do Key Management Service é incluído. Para obter mais informações, consulte Guia de adoção do Key [Management](#page-344-0) Service (KMS).
- Como um usuário de gerenciamento de chave, é possível criar um segredo com uma anotação específica que provisiona uma instância do Key Management Service. Para obter mais informações, consulte [Provisionando](#page-340-1) instâncias do KMS.
- O IBM Cloud Private versão 3.2.0 agora suporta o nCipher nShield Connect HSM 12.40.2. Para obter informações adicionais, consulte [Configurando](#page-337-0) o nCipher nShield Connect HSM 12.40.2.

#### **auditoria**

O guia de adoção de criação de log de auditoria é incluído. Para obter mais [informações,](#page-355-0) consulte Guia de adoção de criação de log de auditoria.

- Use estatísticas sobre dados de auditoria gerados para ajudar a ajustar políticas de auditoria, alocar espaço em disco e preparar o ELK ou SIEM para manipular registros de auditoria. Para obter mais [informações,](#page-364-0) consulte Estatísticas de dados de criação de log de auditoria.
- É possível integrar seus logs de auditoria do IBM Cloud Private com o Splunk. Para obter mais informações, consulte [Integrando](#page-388-1) o IBM Cloud Private ao Splunk.
- Aprenda como incluir painéis customizados no Kibana para que seja possível analisar os logs de auditoria. Para obter mais informações, consulte Painel do Kibana de criação de log de [auditoria.](#page-373-0)

#### **Certificados**

#### **Substituindo, atualizando e restaurando certificados criados pelo instalador**

**4** IBM Cloud Private 3.2.0

É possível substituir o certificado de autoridade de certificação raiz e atualizar e restaurar os certificados que são criados pelo instalador e usados por serviços de plataforma no ambiente IBM Cloud Private. Para obter informações adicionais, consulte [Substituindo](#page-225-0) certificados, [Atualizando](#page-220-0) certificados e [Restaurando](#page-227-0) certificados.

O certificado de CA raiz agora está armazenado no segredo do ibmcloud-cluster-ca-cert no namespace kube-public. O certificado pode ser importado em seus armazenamentos confiáveis do cliente para acessar as APIs do IBM Cloud Private Platform. Para obter mais informações, consulte [Certificados](#page-219-0) no IBM Cloud Private.

#### **Mudanças no Gerenciador de certificados**

- É possível visualizar os Certificados, Emissores e ClusterIssuers em seu cluster, incluindo informações sobre a idade e expiração dos certificados. Para obter mais informações, consulte Visualizando recursos [cert-manager](#page-670-0) do IBM Cloud Private.
- É possível atualizar manualmente os certificados cert-manager e reiniciar os pods automaticamente usando esses certificados. Para obter mais informações, consulte Atualizando certificados do [cert-manager](#page-670-1) do IBM Cloud Private.
- É possível configurar durações e janelas de renovação de certificados. Para obter mais informações, consulte [Customizando](#page-669-0) certificados do cert-manager do IBM Cloud Private.
- É possível configurar endereços IP, além de servidores DNS em certificados do cert-manager. Para obter mais informações, consulte Criando certificados do [cert-manager](#page-667-0) do IBM Cloud Private.
- Agora é possível configurar o emissor ACME para criar certificados confiáveis a partir de letsencrypt.org. Para obter informações adicionais, consulte Incluindo [certificados](#page-675-0) usando o emissor ACME.

#### <span id="page-22-0"></span>**Rede**

O VMware NSX-T é atualizado para a versão 2.4.

Configure um refletor de rota Calico se seu cluster estiver em um ambiente com diferentes segmentos da Camada 3 e você não quiser conectividade da Camada 3 nesses segmentos. Para obter mais informações sobre como configurar um refletor de rota durante a instalação do IBM Cloud Private, consulte [Implementando](#page-152-0) o IBM Cloud Private em segmentos isolados da Camada 3. Para obter mais informações sobre como configurar um refletor de rota após a instalação do IBM Cloud Private, consulte [Configurando](#page-414-0) o refletor de rota do Calico após a instalação do IBM Cloud Private.

## <span id="page-22-1"></span>**Memória**

- Agora é possível configurar uma classe de armazenamento para o vSphere durante a instalação do IBM Cloud Private. Para obter informações adicionais, consulte Usar o arquivo config.yaml para [configuração](#page-523-2) do vSphere Cloud Provider.
- Agora o GlusterFS e o Minio podem ser configurados em plataformas Linux® x86\_64, Linux® on Power® (ppc64le) e IBM® Z.
- O servidor externo do CephFS pode ser integrado ao IBM Cloud Private.

## <span id="page-22-2"></span>**Monitorando e criando logs**

#### **IBM Cloud Private de monitoramento**

Agora, o gráfico do Helm ibm-icpmonitoring fornece controles de acesso baseados em função (RBAC) para acessar os painéis de monitoramento no Grafana. Para obter mais informações, consulte Acesso baseado em função para painéis de [monitoramento.](#page-550-0)

#### **Criação de log do IBM Cloud Private**

Procedimentos disponíveis para gerenciar a configuração de criação de log que cobrem o ajuste de escala horizontal e vertical e o gerenciamento de segurança.

- É possível ativar recursos de segurança para serviços de criação de log após a instalação inicial do IBM Cloud Private. Para obter informações adicionais, consulte Ativando a [segurança](#page-572-0) para serviços de criação de log.
- O serviço de criação de log descontinuou a execução sem a segurança ativada. Para obter informações adicionais, consulte Ativando a [segurança](#page-572-0) para serviços de criação de log.
- É possível gerenciar recursos que são alocados para serviços de criação de log. Para obter informações adicionais, consulte [Gerenciando](#page-574-0) a alocação de recurso para serviços de criação de log.
- Agora é possível ativar o monitoramento de funcionamento do Elastic Stack para criação de log. Para obter informações adicionais, consulte Ativando o [monitoramento](#page-578-0) do Elastic.
- É possível customizar suas políticas de retenção de dados para ajudar a manter os tamanhos dos dados sob controle. Para obter mais informações, consulte [Modificando](#page-571-0) a política de retenção de dados para serviços de criação de log.
- É possível instalar mais instâncias do gráfico de Criação de Log com a segurança ativada para evitar acesso não autenticado e para restringir o acesso com base no acesso ao namespace. Instâncias extras ativam a operação segura para muitos cenários, incluindo ocupação variada. Para obter mais [informações,](#page-566-0) consulte Instalando instâncias de criação de log adicionais.
- Se você precisar de mais capacidade, agora é possível escalar horizontalmente o serviço de criação de log para usar nós [recém-incluídos](#page-570-0) após a instalação inicial do IBM Cloud Private. Para obter mais informações, consulte Escalando serviços de criação de log após a instalação do IBM Cloud Private.
- É possível aplicar filtragem adicional ao processo de coleta de log. Para obter mais [informações,](#page-576-0) consulte Atualizando filtros de coleção de serviço de criação de log.

#### **Monitoramento no OpenShift**

O OpenShift fornece um componente de monitoramento opcional baseado em Prometheus, mas não fornece os mesmos recursos que o serviço de monitoramento do IBM Cloud Private. Ao instalar o IBM Cloud Private no OpenShift, o serviço de monitoramento do IBM Cloud Private é instalado por padrão. É possível desativar o serviço de monitoramento no OpenShift. Para obter mais informações, consulte a seção *Gerenciando painéis Grafana* na página de [monitoramento](#page-548-0) do IBM Cloud Private.

Se o IBM Multicloud Manager estiver instalado, o monitoramento do IBM Cloud Private deverá ser ativado para federar métricas de seus outros clusters.

#### **Efetuando LogonOpenShift**

O OpenShift fornece um serviço de criação de log opcional baseado no Elasticsearch que coleta logs de componentes de sistema e de aplicativo automaticamente. É possível optar por instalar o serviço de criação de log do IBM Cloud Private. Para obter mais informações, consulte IBM Cloud [Private](#page-559-1) log .

### <span id="page-23-0"></span>**Melhorias de desempenho**

A sincronização do repositório do Helm automático busca apenas os gráficos do Helm atualizados: quando os repositórios do Helm são sincronizados automaticamente, apenas os gráficos que possuem atualizações são buscados. Isso economiza tempo, já que todos os gráficos não são buscados, não importa se eles possuem atualizações pendentes.

Agora é possível usar o Vulnerability Advisor para varrer registros de imagem externos. Para obter informações adicionais, consulte Varrendo registros externos com o [Vulnerability](#page-354-0) Advisor.

#### <span id="page-23-1"></span>**IBM Cloud Private console de gerenciamento**

O local da página *Introdução* mudou e contém novas informações. Por exemplo, é possível acessar todas as ferramentas de CLI suportadas e é possível ver o conteúdo *Configurar cliente*, que também está disponível no menu do usuário. Além disso, é possível acessar o terminal da web a partir do cabeçalho.

O *Search* agora está disponível para o IBM Cloud Private e o IBM Multicloud Manager. É possível procurar por recursos do Kubernetes em qualquer cluster e filtrar sua procura pelos campos de recurso. Os resultados da procura são baseados fora de seus objetos de cluster. Por exemplo, é possível procurar por created (o quão recentemente o objeto foi criado) ou por cluster (o cluster no qual o objeto se encontra).

Também é possível configurar seu próprio logotipo na Página de login, em Sobre o modal e no Cabeçalho comum executando kubectl edit

configmap platform-ui-config -n kube-system.

Agora é possível atualizar os repositórios do Helm individualmente. Além de atualizar todos os seus repositórios do Helm na página de liberações do Helm com um único clique, também é possível atualizar cada repositório do Helm individualmente. Consulte [Gerenciando](#page-320-1) repositórios do Helm para obter informações adicionais.

IBM Cloud PrivateAgora, o console de gerenciamento suporta brokers de serviço em nível de namespace. Para obter mais informações, consulte [Gerenciando](#page-647-0) recursos do Catalog de serviço.

Os links *Ativar* de serviços na página *Liberações do Helm* são movidos para a página de detalhes da liberação. Os links que estavam na página *Liberações do Helm* que ativam os serviços agora estão disponíveis selecionando o nome da liberação na página *Liberações do Helm*. Pode ser necessário selecionar o nome da implementação para ver o link. Se um link estiver disponível para o serviço, selecione **Ativar** para testar o serviço.

Agora é possível implementar gráficos do Helm em namespaces remotos. Ao alavancar o IBM Multicloud Manager, é possível implementar gráficos do Helm em namespaces que estejam em clusters remotos, assim como namespaces que estejam em seu cluster local. Consulte [Implementando](#page-618-0) gráficos do Helm no Catalog para obter mais informações.

É possível usar continuamente o Catalog no IBM Cloud Private e no IBM Multicloud Manager como um único plano de controle para gerenciar as cargas de trabalho implementadas em clusters locais e remotos.

O nome do cluster com o qual você está trabalhando agora está visível no cabeçalho do painel.

## <span id="page-24-0"></span>**IBM Cloud Private CLI (cloudctl)**

Agora é possível usar a CLI do IBM Cloud Private para gerenciar múltiplos clusters com o novo comando mc. Consulte Comandos de [multicluster](#page-602-0) (mc) da CLI do IBM Cloud Private para aprender sobre os comandos cloudctl mc que podem ser executados para acessar seus clusters do IBM Multicloud Manager.

Execute os novos comandos da CLI cloudctl iam

[oauth-client](#page-592-1) do IBM Cloud Private para simplificar a integração e o gerenciamento de cargas de trabalho. Consulte Comandos iam da CLI do IBM Cloud Private (iam).

## <span id="page-24-1"></span>**IBM Cloud Private Cloud Foundry e o Cloud Foundry Enterprise Environment**

Para obter os detalhes das mudanças no IBM Cloud Private Cloud Foundry e no Cloud Foundry Enterprise [Environment,](#page-720-0) consulte O que há de novo no IBM Cloud Private Cloud Foundry e no Cloud Foundry Enterprise Environment Versão 3.2.0.

### <span id="page-24-2"></span>**IBM Multicloud Manager**

Visualize e monitore múltiplos clusters com o IBM Multicloud Manager. É possível assegurar que seus clusters estejam protegidos, operando de forma eficiente e entregando os níveis de serviço que os aplicativos esperam ao configurar o IBM Multicloud Manager com seu cluster do IBM Cloud Private. Consulte a Visão geral da configuração do IBM Multicloud Manager para obter os tópicos de configuração.

O IBM Multicloud Manager agora está integrado ao IBM Cloud Private. A console de gerenciamento do IBM Cloud Private agora exibe o IBM Multicloud Manager sem uma interface separada.

Com a integração, agora é possível configurar o IBM Multicloud Manager durante ou após a instalação do IBM Cloud Private. Além disso, é possível importar recursos para gerenciar vários clusters usando a CLI do IBM Cloud Private. Saiba mais sobre as mudanças do IBM Multicloud Manager a partir das descrições a seguir:

- Configure o IBM Multicloud Manager durante a instalação do IBM Cloud Private customizando seu arquivo config.yaml. Veja [Customizando](#page-114-0) o cluster com o arquivo config.yaml. Além disso, é possível configurar após a instalação.
- Com o novo comando da CLI cloudctl mc cluster import do IBM Cloud Private, é possível importar clusters a partir de diferentes provedores de nuvem do Kubernetes, incluindo o IBM Cloud Private. Depois de configurar seu arquivo e executar o cloudctl mc cluster import, o cluster de destino se torna um managed-cluster para o hub-cluster do IBM Multicloud Manager.
- Além disso, é possível gerenciar um cluster independente do OpenShift. Consulte todas as opções para importar e gerenciar clusters em Importando um [managed-cluster](#page-862-0) de destino no hub-cluster do IBM Multicloud Manager.

Consulte os pacotes opcionais que estão disponíveis em [Instalando](#page-861-0) pacotes do IBM Multicloud Manager, que inclui o [Federation](https://docs.docker.com/install/) $v2\overline{2}$ .

Também é possível configurar o registro de serviço do IBM Multicloud Manager para seus managed-clusters do IBM Multicloud Manager para descobrir serviços Kubernetes, como serviços Ingress e Istio. Consulte Trabalhando com a descoberta de serviço do IBM Multicloud Manager para obter mais [informações.](#page-898-2)

## <span id="page-24-3"></span>**Visualização de tecnologia**

As visualizações de tecnologia a seguir são novas para esta versão. Para conhecer todos os recursos disponíveis no IBM® Cloud Private como código de visualização de tecnologia (TPC), consulte a seção [Visualização](#page-908-2) de tecnologia.

#### **Serviço de funcionamento do sistema**

Agora é possível ativar o serviço de funcionamento do sistema para entender o funcionamento de seu sistema IBM Cloud Private. Para obter mais informações, consulte Serviço de [funcionamento](#page-926-0) do sistema IBM Cloud Private.

#### **Controlador de política de mutação**

O IBM Cloud Private agora inclui um controlador de política de mutação para cumprir políticas de mutação. Crie uma política de mutação para relatar pods mudados a partir de imagens [digitalizadas.](#page-923-0) Para obter informações adicionais, consulte o Controlador de política de mutação.

#### **Instalando o IBM Cloud Private com o IBM Cloud Kubernetes Service**

É possível implementar remotamente o IBM Cloud Paks em um cluster do IBM Cloud Kubernetes Service usando o IBM Multicloud Manager. Para obter mais informações, consulte Instalando o IBM Cloud Private com o IBM Cloud [Kubernetes](#page-930-0) Service.

#### **Instalando o Knative no IBM Cloud Private**

Agora é possível instalar um gráfico do Knative em seu cluster do IBM Cloud Private 3.2.0. Para obter mais informações, consulte [Instalando](#page-934-0) o Knative no IBM Cloud Private.

#### **Definindo configurações de failover para seus clusters do IBM Multicloud Manager**

Para seus clusters do IBM Multicloud Manager, é possível preparar o Minio e, em seguida, configurar o failover para IBM Multicloud Manager para seus hub-clusters e [managed-clusters.](#page-877-1) Para obter detalhes completos, consulte Definindo configurações de failover para seus clusters do IBM Multicloud Manager.

#### <span id="page-25-1"></span>**APIs**

A documentação para as APIs do Helm Tiller está agora disponível. Consulte APIs de REST do [Helm](#page-1038-1) Tiller para obter mais informações.

### <span id="page-25-2"></span>**Mudanças na versão do pacote**

Com a introdução do IBM Cloud Private versão 3.2.0, as versões do pacote a seguir foram mudadas:

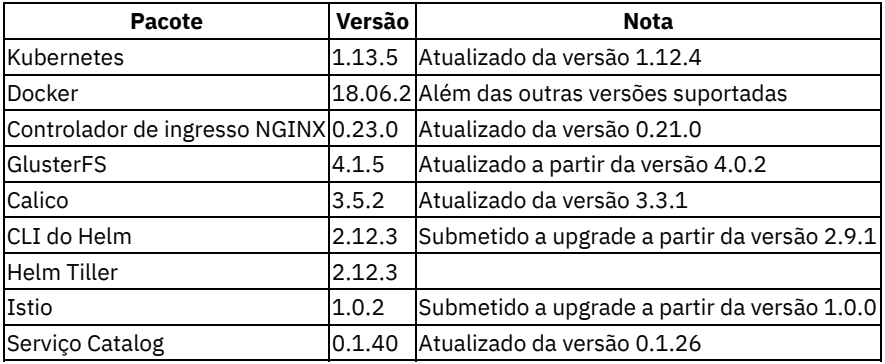

### **Resolução de**

<span id="page-25-3"></span>Problemas e Suporte

Para depurar seus problemas, é possível ver se o problema relatado foi corrigido na liberação. Para obter a lista, consulte [Problemas](#page-942-0) relatados corrigidos.

## <span id="page-25-0"></span>**Problemas e Limitações Conhecidos**

Revise os problemas conhecidos para a versão 3.2.0.

- A cota de recurso pode não [atualizar](#page-26-0)
- O contêiner falha ao iniciar devido ao [problema](#page-27-0) do Docker
- O Key Management Service deve ser implementado em um nó de [gerenciamento](#page-27-1) em uma plataforma Linux®
- A [afinidade](#page-27-2) do cookie não funciona quando o FIPS está ativado
- A IU do Grafana não pode ser aberta após o upgrade da versão de liberação do serviço de [monitoramento](#page-27-3)
- O Tiller 2.9.1 não suporta o upgrade ou a instalação de recursos do [Kubernetes](#page-28-0) 1.10
- Páginas de alerta, de criação de log ou de [monitoramento](#page-28-1) exibem 500 Internal Server Error
- IPv6 não é [suportado](#page-29-0)
- Não é possível efetuar login no console de [gerenciamento](#page-29-1) com um usuário LDAP após a reinicialização do mestre principal
- [Limitação](#page-29-2) de prefixo do Calico nos nós do Linux® on Power® (ppc64le)
- A [sincronização](#page-30-0) de repositórios pode não atualizar o conteúdo do gráfico Helm
- Alguns recursos não estão disponíveis na nova console de [gerenciamento](#page-30-1)
- O console de [gerenciamento](#page-30-2) exibe 502 Bad Gateway Error
- Ativar o [Controlador](#page-31-0) de ingresso para usar um novo prefixo de anotação
- Os dados de monitoramento não serão retidos se você usar um volume fornecido [dinamicamente](#page-31-1) durante o upgrade
- Não é possível reiniciar o nó ao usar o [armazenamento](#page-31-2) do vSphere que não possui uma réplica
- Os rótulos truncados são exibidos no painel para algumas [linguagens](#page-31-3)
- Os nomes de [repositório](#page-31-4) do Helm não podem conter caracteres DBCS GB18030
- O cluster GlusterFS se torna [inutilizável](#page-31-5) se você configurar um vSphere Cloud Provider após a instalação do IBM Cloud Private
- A origem de dados do [Prometheus](#page-32-0) é perdida durante um retrocesso do IBM Cloud Private
- A varredura de imagens de arquitetura cruzada do orientador de [vulnerabilidade](#page-32-1) não funciona com as versões do glibc anteriores à 2.22
- A operação do [contêiner](#page-32-2) falha ou ocorre um pânico do kernel
- Falha intermitente ao efetuar login no console de [gerenciamento](#page-32-3) em clusters de HA que usam NSX-T 2.3 ou 2.4
- A política do Vulnerability Advisor é [reconfigurada](#page-32-4) para a configuração padrão após o upgrade de 3.1.2 no cluster ppc64le
- Os [contêineres](#page-32-5) podem travar ao executar o IBM Cloud Private em guests do KVM on Power.
- Os pods ELK de criação de log estão no estado *[CrashLoopBackOff](#page-33-0)*
- Os logs não funcionam após os pods de criação de log serem [reiniciados](#page-33-1)
- Tempos limites e telas em branco ao exibir mais de 80 [namespaces](#page-35-0)
- A criptografia do tráfego de rede de dados do cluster com o IPsec não funciona no sistema [operacional](#page-35-1) SLES 12 SP3
- A clonagem de um nó do [trabalhador](#page-35-2) do IBM Cloud Private não é suportada
- A procura LDAP não mostra sugestões [automaticamente](#page-36-0) no keypress
- As APIs do Key [Management](#page-36-1) Service retornam um erro 502 Bad Gateway
- O [Elasticsearch](#page-36-2) não funciona com o GlusterFS
- O recurso do IAM que foi incluído com a CLI é sobrescrito pela console de [gerenciamento](#page-36-3)
- Os pods mostram [CreateContainerConfigError](#page-36-4)
- Alguns pods não estão iniciando ou registram erros de [handshake](#page-37-0) de TLS no ambiente IBM Power
- Limitações [conhecidas](#page-38-0) do IBM Cloud Private no Linux on IBM Z and LinuxONE
- A verificação do pod ou a [verificação](#page-38-1) de prontidão pode falhar porque o Docker falhou ao executar alguns comandos no contêiner
- O emissor ACME HTTP não pode emitir [certificados](#page-38-2) nos clusters do OpenShift
- A imagem do emissor ACME HTTP não é copiada para os nós do [trabalhador](#page-39-1)
- A anotação [rewrite-target](#page-39-2) de ingresso NGINX falha ao fazer upgrade para o IBM Cloud Private Versão 3.2.0

### <span id="page-26-0"></span>**A cota de recurso pode não atualizar**

Talvez você ache que a cota de recurso não está atualizando no cluster. Isso é devido a um problema no kube-controller-manager. A solução alternativa é parar o contêiner do líder do kube-controller-manager nos nós principais e permitir que ele seja reiniciado. Se a alta disponibilidade estiver configurada para o cluster, é possível verificar o log do kube-controller-manager para localizar o líder. Apenas o líder kube-controller-manager está funcionando. Os outros controladores esperam ser escolhidos como o novo líder quando o líder atual estiver inativo.

Por exemplo:

```
# docker ps | grep hyperkube | grep controller-manager
97bccea493ea 4c7c25836910
"/hyperkube controll…" 7 days ago Up 7 days (1998) 88s controller-
manager_k8s-master-9.111.254.104_kube-system_b0fa31e0606015604c409c09a057a55c_2
```
Para parar o líder, execute o comando a seguir com o ID do processo do Docker:

docker rm -f 97bccea493ea

<span id="page-27-0"></span>A instalação falha durante a criação do contêiner devido a um problema do Docker 18.03.1. Se você tiver um subPath na montagem do volume, poderá receber o erro a seguir do serviço kubelet, que falha ao iniciar o contêiner:

Error: failed to start container "heketi": Error response from daemon: OCI runtime create failed: container linux.go:348: starting container process caused "process linux.go:402: container init caused \"rootfs linux.go:58: mounting \\\"/var/lib/kubelet/pods/7e9cb34c-b2bf-11e8-a9eb-0050569bdc9f/volume-subpaths/heketi-db-secret/heketi/0\\\" to rootfs \\\"/var/lib/docker/overlay2/ca0a54812c6f5718559cc401d9b73fb7ebe43b2055a175ee03cdffaffada2585/merged  $\Upsilon$  \\\" at \\\"/var/lib/docker/overlay2/ca0a54812c6f5718559cc401d9b73fb7ebe43b2055a175ee03cdffaffada2585/merged /backupdb/heketi.db.gz\\\" caused \\\"no such file or directory\\\"\"": unknown

Para obter mais informações, consulte a [Documentação](https://github.com/kubernetes/kubernetes/issues/68211) do Kubernetes  $\Box$ .

Para resolver esse problema, exclua o pod com falha e tente a instalação novamente.

## <span id="page-27-1"></span>**O Key Management Service deve ser implementado em um nó de gerenciamento em uma plataforma Linux®**

O Key Management Service é implementado no nó de gerenciamento e é suportado somente na plataforma Linux®. Se não houver nenhum nó de gerenciamento amd64 no cluster, o Key Management Service não será implementado.

## <span id="page-27-2"></span>**A afinidade do cookie não funciona quando o FIPS está ativado**

Quando um Federal Information Processing Standard (FIPS) é ativado, a afinidade de cookie não funciona porque o nginx.ingress.kubernetes.io/session-cookie-hash pode ser configurado apenas no sha1/md5/index, que não é suportado no modo FIPS.

## **A IU do Grafana não pode ser aberta após o upgrade da versão de liberação do serviço de**

#### <span id="page-27-3"></span>monitoramento

Se o volume persistente estiver ativado para o serviço de monitoramento e a senha do Grafana não estiver configurada durante a instalação do serviço de monitoramento, o painel Grafana não estará acessível após o upgrade para uma versão mais recente. É possível ver a mensagem de erro {"message":"Invalid username or password"} ao tentar acessar o painel Grafana. É possível resolver esse problema antes de fazer upgrade da liberação de monitoramento ou após o upgrade.

#### **Etapas de pré-upgrade**

1. Obtenha a senha do Grafana por meio de monitoring-grafana-secret:

export PASSWORD=\$(kubectl get -n kube-system secret/monitoring-grafana-secret -o yaml|grep password|awk -F': ' '{print \$2}'|base64 -d)

- 2. Configure a senha do Grafana durante o upgrade. Se você fizer upgrade usando o painel do IBM Cloud Private, configure a senha Grafana na página de configuração durante o upgrade. Se você fizer upgrade usando a CLI, siga estas etapas:
	- 1. Obtenha o values.yaml da liberação existente:

helm get values --tls monitoring >> values.yaml

2. Insira a senha do Grafana da Etapa 1 no values. yaml:

grafana: password: PASSWORD

3. Execute o comando de upgrade do Helm:

```
helm upgrade --tls monitoring -f values.yaml ibm-icpmonitoring-1.3.0.tar.gz
```
## **Etapas pós-upgrade**

1. Obtenha a senha do Grafana por meio de monitoring-grafana-secret:

export PASSWORD=\$(kubectl get -n kube-system secret/monitoring-grafana-secret -o yaml|grep password|awk -F': ' '{print \$2}'|base64 -d)

**Nota:** a opção -d para o comando base64 é usada para decodificar a senha codificada. Essa opção pode variar em diferentes sistemas de operação. Por exemplo, no macOS, essa opção é -D.

#### 2. Obtenha o nome do pod do Grafana:

```
export GRAFANA_POD=$(kubectl get pod -n kube-system|grep grafana|grep Running|awk '{split($0,
a, " "); print a[1]}')
```
3. Reconfigure a senha para o contêiner do Grafana:

kubectl exec -n kube-system \$GRAFANA\_POD -c grafana -it -- grafana-cli admin reset-adminpassword --homepath "/usr/share/grafana" \$PASSWORD

**Nota:** se você resolver esse problema após o upgrade, o problema poderá ocorrer novamente após o retrocesso. Deve-se seguir as mesmas etapas de pós-upgrade para corrigi-lo.

## <span id="page-28-0"></span>**O Tiller 2.7.2 não suporta o upgrade ou a instalação de recursos do Kubernetes 1.9 - 1.10**

O Tiller versão 2.9.1 é instalado com o IBM Cloud Private versão 3.2.0. O Tiller 2.9.1 usa o Kubernetes API versão 1.8 e 1.9. Não é possível instalar ou fazer upgrade dos gráficos Helm que usam apenas os recursos do Kubernetes versão 1.10.

Você pode encontrar um erro de upgrade de liberação do Helm. A mensagem de erro será semelhante ao seguinte conteúdo:

Erro: FALHA DE UPGRADE: falha ao criar correção: não é possível localizar o campo da api na estrutura Não estruturada para o campo json "spec"

Se você encontra essa mensagem de erro, deve-se excluir a liberação e instalar uma nova versão do gráfico.

### <span id="page-28-1"></span>**Páginas de alerta, de criação de log ou de monitoramento exibem 500 Internal Server Error**

Para resolver este problema, conclua as seguintes etapas no nó principal:

1. Crie um alias para o login da api kubectl não seguro executando o seguinte comando:

Alias kc = 'kubectl -n kube-system'

2. Edite o mapa de configuração para Kibana. Execute o comando a seguir:

kc edit cm kibana-nginx-config

Inclua as atualizações a seguir:

```
upstream kibana {
server localhost:5602;
}
Change localhost to 127.0.0.1
```
3. Localize e reinicie o pod Kibana executando os seguintes comandos:

```
kc get pod | grep -i kibana
```
kc delete pod <kibana-POD\_ID>

4. Edite o mapa de configuração para Grafana executando o seguinte comando:

```
kc edit cm grafana-router-nginx-config
```
Inclua as atualizações a seguir:

```
upstream grafana {
server localhost:3000;
}
Change localhost to 127.0.0.1
```
5. Localize e reinicie o pod Grafana executando os seguintes comandos:

kc get pod | grep -i monitoring-grafana

kc delete pod <monitoring-grafana-POD\_ID>

6. Edite o mapa de configuração para o Alertmanager executando o seguinte comando:

kc edit cm alertmanager-router-nginx-config

#### Inclua as atualizações a seguir:

```
upstream alertmanager {
server localhost:9093;
}
Change localhost to 127.0.0.1
```
7. Localize e reinicie o Alertmanager executando os seguintes comandos:

kc get pod | grep -i monitoring-prometheus-alertmanager

kc delete pod <monitoring-prometheus-alertmanager-POD\_ID>

#### <span id="page-29-0"></span>**IPv6 não é suportado**

O IBM Cloud Private não pode usar redes IPv6. Comente as configurações no arquivo /etc/hosts em cada nó do cluster para remover as configurações de IPv6. Para obter informações adicionais, consulte [Configurando](#page-89-0) seu cluster.

## <span id="page-29-1"></span>**Não é possível efetuar login no console de gerenciamento com um usuário LDAP após a reinicialização do mestre líder**

Se não for possível efetuar login na console de gerenciamento após reiniciar o nó principal inicial em um cluster de alta disponibilidade, execute as ações a seguir:

- 1. Efetue login no console de gerenciamento com as credenciais do administrador de cluster. O nome do usuário é admin e a senha é admin.
- 2. Clique em **Menu** > **Gerenciar** > **Identidade e Acesso** .
- 3. Clique em **Editar** e, em seguida, clique em **Salvar**.

**Nota:** Os usuários LDAP podem efetuar login no console de gerenciamento.

Se o problema persistir, o MongoDB e os pods que dependem do auth-idp podem não estar em execução. Siga estas instruções para identificar a causa.

- 1. Verifique se o pod MongoDB está em execução sem erros.
	- Use o comando a seguir para verificar o status do pod. O pod deve mostrar o status como 1/1 Running. Verifique os logs, se necessário.

kubectl -n kube-system get pods | grep -e mongodb

o Se o pod não mostrar o status como  $1/1$  Running, reinicie o pod excluindo-o.

kubectl -n kube-system delete pod -l app=icp-mongodb

Aguarde um ou dois minutos para que o pod seja reiniciado. Verifique o status do pod usando o seguinte comando. O status deve mostrar 1/1 Em execução.

kubectl -n kube-system get pods | grep -e mongodb

2. Depois que o pod do MongoDB estiver em execução, reinicie os pods auth-idp excluindo-os.

kubectl -n kube-system delete pod -l k8s-app=auth-idp

Aguarde um minuto ou dois para os pods reiniciarem. Verifique o status do pod usando o seguinte comando. O status deve mostrar 4/4 Em execução.

kubectl -n kube-system get pods | grep auth-idp

#### <span id="page-29-2"></span>**Limitação de prefixo do Calico nos nós do Linux® on Power® (ppc64le)**

Se você instalar o IBM Cloud Private nas LPARs do PowerVM Linux e seus dispositivos Ethernet virtuais usarem o prefixo ibmveth, será necessário configurar o adaptador de rede para usar a rede do Calico. Durante a instalação, certifique-se de configurar um valor de parâmetro calico ip autodetection method no arquivo config.yaml. A configuração é semelhante ao conteúdo a seguir:

calico ip autodetection method: interface=<device name>

O parâmetro <device\_name> é o nome de seu adaptador de rede. Você deve especificar a interface ibmveth0 em cada nó do cluster, incluindo os nós do trabalhador.

**Nota:** se você usou o PowerVC para implementar seu nó do cluster, esse problema não afetará você.

## <span id="page-30-0"></span>**A sincronização de repositórios pode não atualizar o conteúdo do gráfico Helm**

A sincronização de repositórios leva vários minutos para ser concluída. Enquanto a sincronização está em andamento, pode haver um erro se você tentar exibir o arquivo leia-me. Após a sincronização ser concluída, é possível visualizar o arquivo leia-me e implementar o gráfico.

#### <span id="page-30-1"></span>**Alguns recursos não estão disponíveis na nova console de gerenciamento**

O IBM Cloud Private 3.2.0 suporta apenas a nova console de gerenciamento. Algumas opções do console anterior ainda não estão disponíveis. Para acessar as opções do console anterior, você deve usar a CLI kubectl para as funções.

#### <span id="page-30-2"></span>**O console de gerenciamento exibe 502 Bad Gateway Error**

O console de gerenciamento exibe um Erro 502 Bad Gateway após instalar ou reinicializar o nó principal.

Se você tiver instalado o IBM Cloud Private recentemente, aguarde alguns minutos e recarregue a página.

Se você reinicializou o nó principal, execute as etapas a seguir:

1. Obtenha os endereços IP dos pods icp-ds. No nó principal, execute o comando a seguir:

kubectl get pods -o wide -n kube-system | grep "icp-ds"

A saída se assemelha ao texto a seguir:

icp-ds-0 1/1 Running 0 1d 10.1.231.171 10.10.25.134

Nesse exemplo, 10.1.231.171 é o endereço IP do pod.

Em ambientes de alta disponibilidade (HA), existe um pod icp-ds para cada nó principal.

2. No nó principal, execute ping nos pods icp-ds. Verifique o endereço IP para cada pod icp-ds executando o comando a seguir para cada endereço IP:

ping 10.1.231.171

Se a saída for semelhante ao texto a seguir, deve-se excluir o pod:

connect: Invalid argument

3. No nó principal, exclua cada pod que não está responsivo executando o seguinte comando:

Kubectl delete pods icp-ds-0 -n kube-system

Nesse exemplo, icp-ds-0 é o nome do pod não responsivo.

**Importante:** Em instalações de HA, pode ser necessário excluir o pod para cada nó principal.

4. No nó principal, obtenha o endereço IP do pod ou pods de substituição executando o seguinte comando:

kubectl get pods -o wide -n kube-system | grep "icp-ds"

A saída se assemelha ao texto a seguir:

icp-ds-0 1/1 Running 0 1d 10.1.231.172 10.10.2

5. No nó principal, efetue ping dos pods novamente e verifique o endereço IP para cada pod icp-ds executando o seguinte comando para cada endereço IP:

ping 10.1.231.172

Se todos os pods icp-ds estiverem responsivos, será possível acessar a console de gerenciamento do IBM Cloud Private quando esse pod entrar no estado disponível.

## <span id="page-31-0"></span>**Ativar o Controlador de ingresso para usar um novo prefixo de anotação**

- A anotação de ingresso NGINX contém um novo prefixo na versão 0.9.0 que é usado no nginx.ingress.kubernetes.io do IBM Cloud Private 3.2.0. Essa mudança usa a sinalização para evitar quebras em implementações que estão em execução.
	- Para evitar dividir um controlador de ingresso NGINX em execução, inclua a sinalização --annotationsprefix=ingress.kubernetes.io na implementação do controlador de ingresso nginx. Por padrão, o produto aceita a sinalização no controlador de ingresso do IBM Cloud Private.
- Se desejar usar a nova anotação de ingresso, atualize o controlador de ingresso removendo a sinalização --annotationsprefix=ingress.kubernetes.io. Para remover a sinalização, execute os seguintes comandos:

**Nota**: Execute os seguintes comandos a partir do nó principal.

Para o Linux®, execute o seguinte comando:

kubectl edit ds nginx-ingress-lb-amd64 -n kube-system

Para Linux® on Power® (ppc64le) execute o comando a seguir:

kubectl edit ds nginx-ingress-lb-ppc64le -n kube-system

Salve e saia para implementar a mudança. O controlador de ingresso é reiniciado para receber a nova configuração.

## <span id="page-31-1"></span>**Os dados de monitoramento não serão retidos se você usar um volume fornecido dinamicamente durante o upgrade**

Se você usar um volume persistente fornecido dinamicamente para armazenar dados de monitoramento, os dados serão perdidos após o upgrade do serviço de monitoramento de 2.1.0.2 para 2.1.0.3.

## <span id="page-31-2"></span>**Não é possível reiniciar o nó ao usar o armazenamento do vSphere que não possui uma réplica**

Encerrar um cluster em um ambiente IBM Cloud Private que usa o vSphere Cloud move o pod para outro nó em seu cluster. No entanto, o volume do vSphere que o pod usa no nó original não é removido do nó. Pode ocorrer um erro quando você tentar reiniciar o nó.

Para resolver o problema, primeiro remova o volume do nó. Em seguida, reinicie o nó.

## <span id="page-31-3"></span>**Os rótulos truncados são exibidos no painel para algumas linguagens**

Se você acessar o painel do IBM Cloud Private em idiomas diferentes do inglês a partir do navegador Mozilla Firefox em um sistema que usa um sistema operacional Windows™, alguns rótulos podem ficar truncados.

## <span id="page-31-4"></span>**Os nomes de repositórios do Helm não podem conter caracteres DBCS GB18030**

Não use caracteres DBCS GB18030 no nome do repositório do Helm ao incluir o repositório.

## <span id="page-31-5"></span>**O cluster GlusterFS se torna inutilizável se você configurar um vSphere Cloud Provider após a instalação do IBM Cloud Private**

Por padrão, o kubelet usa o endereço IP do nó como o nome do nó. Quando você configura um vSphere Cloud Provider, o kubelet usa o nome do host do nó como o nome do nó. Se você teve seu cluster GlusterFS configurado durante a instalação do IBM Cloud Private, o Heketi cria uma topologia usando o endereço IP do nó.

Ao configurar um vSphere Cloud Provider depois de instalar o IBM Cloud Private, o cluster GlusterFS se torna inutilizável porque o kubelet identifica nós por seus nomes de host, mas o Heketi ainda usa endereços IP para identificar os nós.

Se você planejar usar o GlusterFS e um vSphere Cloud Provider no cluster do IBM Cloud Private, certifique-se de configurar kubelet nodename: hostname no arquivo config.yaml durante a instalação.

#### <span id="page-32-0"></span>IBM Cloud Private

Ao retroceder do IBM Cloud Private Versão 3.2.0 para o 3.1.2, a origem de dados do Prometheus no Grafana é perdida. Os painéis do Grafana não exibem nenhuma métrica.

Para resolver o problema, inclua novamente a origem de dados do Prometheus concluindo as etapas na seção Configurar manualmente uma origem de dados do Prometheus no Grafana.

## <span id="page-32-1"></span>**A varredura de imagens de arquitetura cruzada do orientador de vulnerabilidade não funciona com versões do glibc anteriores à 2.22**

O Vulnerability Advisor (VA) agora suporta a varredura de imagem de arquitetura cruzada com o QEMU (Quick EMUlator). É possível varrer as imagens de arquitetura de CPU do Linux® on Power® (ppc64le) com o VA em execução em nós do Linux®. Como alternativa, é possível varrer as imagens de arquitetura de CPU Linux com o VA em execução em nós do Linux® on Power® (ppc64le).

Ao fazer a varredura de imagens do Linux, deve-se utilizar o glibc versão 2.22 ou posterior. Ao usar uma versão do glibc anterior à 2.22, é possível que a varredura não funcione quando o orientador de vulnerabilidade for executado em nós do Linux® on Power® (ppc64le). As versões do Glibc anteriores à 2.22 fazem determinados syscalls (time/vgetcpu/getttimeofday) utilizando mecanismos vsyscall. A implementação do syscall tenta acessar o endereço estático codificado permanentemente, o qual a QEMU falha ao converter durante a execução no modo de emulação.

## <span id="page-32-2"></span>**O contêiner falha ao operar ou ocorre um pânico do kernel**

O erro a seguir pode ocorrer a partir do console do nó ou do log do kernel do IBM Cloud Private:

kernel:unregister netdevice: waiting for <eth0> to become free.

Se você receber esse erro, o log exibirá kernal:unregister netdevice: esperando a liberação de <eth0> e os contêineres falham ao operar. Continuar a solucionar problemas. Se você atender a todas as condições necessárias, reinicialize o nó.

Visualize <https://github.com/kubernetes/kubernetes/issues/64743> para saber sobre o bug do kernel Linux que causa o erro.

## <span id="page-32-3"></span>**Falha intermitente ao efetuar login no console de gerenciamento em clusters de HA que usam NSX-T 2.3 ou 2.4**

Em clusters de HA que usam NSX-T 2.3 ou 2.4, talvez você não possa efetuar login no console de gerenciamento. Depois de especificar as credenciais de login, você será redirecionado para a página de login. Talvez seja necessário efetuar login várias vezes até que você consiga. Esta questão é intermitente.

## <span id="page-32-4"></span>**A política do Vulnerability Advisor é reconfigurada para a configuração padrão após o upgrade de 3.1.2 no cluster ppc64le**

Se você ativou o Vulnerability Advisor (VA) em seu cluster do Linux® on Power® (ppc64le) na 3.1.2, a política do Vulnerability Advisor será reconfigurada para a configuração padrão ao fazer upgrade para a 3.2.0. Para corrigir esse problema, reconfigure a política do VA no console de gerenciamento.

## **Os contêineres podem travar ao executar o IBM Cloud Private em guests do KVM on**

#### <span id="page-32-5"></span>POWER.

Se você estiver executando o IBM Cloud Private em guests do KVM on Power, alguns contêineres poderão travar devido a um problema na maneira como a Memória de Transação é manipulada. Como solução alternativa para esse problema, use um dos métodos a seguir:

- Desligue o suporte de Memória de Transação para guests do KVM on Power.
- Se você estiver usando o emulador Oemu diretamente para executar a máquina virtual, ative a opção cap-htm=off.
- Se você estiver usando a biblioteca libvirt, inclua o atributo XML a seguir na definição de domínio:

```
<features>
  <htm state='on'/>
</features>
```
Consulte a [Documentação](https://libvirt.org/formatdomain.html) do libvirt **a** para obter as instruções detalhadas sobre como incluir esse atributo libvirt. **Nota:** este problema é específico para guests do KVM on Power e não ocorre ao usar o bare metal POWER9 ou as LPARs do POWER9 PowerVM.

## <span id="page-33-0"></span>**Os pods ELK de criação de log estão no estado** *CrashLoopBackOff*

Os pods ELK de criação de log continuam aparecendo no estado *CrashLoopBackOff* após o upgrade para a versão atual e o aumento de memória.

Esse é um problema [conhecido](https://discuss.elastic.co/t/filealreadyexistsexception-es-temp-file/104719/2) do **n**o Elasticsearch 5.5.1.

**Nota:** se você tiver mais de um data-pod, repita as etapas de 1 a 8 para cada pod. Por exemplo, *logging-elk-data-0*, *logging-elkdata-1* ou *logging-elk-data-2*.

Conclua as etapas a seguir para resolver esse problema.

1. Verifique o log para descobrir o arquivo problemático que contém o problema de permissão.

```
java.io.IOException: failed to write in data directory
[/usr/share/elasticsearch/data/nodes/0/indices/dT4Nc7gvRLCjUqZQ0rIUDA/0/translog] write
permission is required
```
2. Obtenha o endereço IP do nó de gerenciamento no qual o pod *logging-elk-data-1* está em execução.

kubectl -n kube-system get pods -o wide | grep logging-elk-data-1

- 3. Use SSH para efetuar login no nó de gerenciamento.
- 4. Navegue para o diretório /var/lib/icp/logging/elk-data.

cd /var/lib/icp/logging/elk-data

5. Localize todos os arquivos .es temp file.

find ./ -name "\*.es\_temp\_file"

6. Exclua todos os arquivos \*.es temp file que você localizar na etapa 5.

rm -rf \*.es\_temp\_file

7. Exclua o pod *logging-elk-data-1* antigo.

kubectl -n kube-system delete pods logging-elk-data-1

8. Aguarde de 3 a 5 minutos para que o novo pod *logging-elk-data-1* seja reiniciado.

kubectl -n kube-system get pods -o wide | grep logging-elk-data-1

### <span id="page-33-1"></span>**Os logs não funcionam depois que os pods de criação de log são reiniciados**

Talvez ocorram os problemas a seguir:

- A IU da web do Kibana mostra o status de funcionamento do Elasticsearch como vermelho.
- As mensagens de log do pod do cliente do Elasticsearch indicam que o Search Guard não está inicializado. Observe que o mesmo erro se repete a cada alguns segundos. As mensagens são semelhantes às seguintes:

```
[2018-11-08T20:43:54,380][ERROR][c.f.s.a.BackendRegistry ] Not yet initialized (you may need
to run sgadmin)
[2018-11-08T20:43:54,487][ERROR][c.f.s.a.BackendRegistry ] Not yet initialized (you may need
to run sgadmin)
[2018-11-08T20:43:54,488][ERROR][c.f.s.a.BackendRegistry ] Not yet initialized (you may need
to run sgadmin)
```
Se o Vulnerability Advisor (VA) estiver instalado, uma mensagem de erro aparecerá em seus logs do VA que se assemelhem ao seguinte:

2018-10-31 07:25:12,083 ERROR 229 <module>: Error: TransportError(503, u'Search Guard not initialized (SG11). See https://github.com/floragunncom/search-guarddocs/blob/master/sgadmin.md', None)

Para resolver esse problema, conclua as etapas a seguir para executar uma tarefa de inicialização do Search Guard:

1. Salve a tarefa de inicialização do Search Guard existente em um arquivo.

```
kubectl get job.batch/logging-elk-elasticsearch-tls-init -n kube-system -o yaml > sg-init-
job.yaml
```
Criação de log no IBM Cloud Private versão 3.2.0 mudada para remover a tarefa após a conclusão. Se você não tiver uma tarefa existente da qual extrair as configurações para um arquivo, será possível salvar o seguinte arquivo YAML no arquivo sg-init-job.yaml.

```
apiVersion: batch/v1
 kind: Job
 metadata:
   labels:
     app: logging-ibm-<RELEASE_NAME>-elasticsearch
     chart: ibm-icplogging-2.2.0 # Verify this is the correct version of logging installed
     component: searchguard-init
     heritage: Tiller
     release: logging
   name: searchguard-init-job
   namespace: kube-system
 spec:
   backoffLimit: 6
   completions: 1
   parallelism: 1
    template:
     metadata:
       creationTimestamp: null
       labels:
         app: logging-ibm-<RELEASE_NAME>-elasticsearch
          chart: ibm-icplogging
          component: searchguard-init
         heritage: Tiller
         job-name: logging-ibm-<RELEASE_NAME>-elasticsearch-tls-init
         release: logging
         role: initialization
      spec:
       affinity:
         nodeAffinity:
           requiredDuringSchedulingIgnoredDuringExecution:
             nodeSelectorTerms:
              - matchExpressions:
                - key: beta.kubernetes.io/arch
                  operator: In
                  values:
                  - amd 64- ppc64le
                  - s390x
                - key: management
                  operator: In
                  values:
                  - "true"
         containers:
        - env:
          - name: APP_KEYSTORE_PASSWORD
           value: Y2hhbmdlbWU=
          - name: CA_TRUSTSTORE_PASSWORD
           value: Y2hhbmdlbWU=
          - name: ES_INTERNAL_PORT
           value: "9300"
          image: ibmcom/searchguard-init:2.0.1-f2 # This value may be different from the one on
your system; double check by running docker image | grep searchguard-init
          imagePullPolicy: IfNotPresent
         name: searchguard-init
         resources: {}
          terminationMessagePath: /dev/termination-log
          terminationMessagePolicy: File
          volumeMounts:
          - mountPath: /usr/share/elasticsearch/config/searchguard
```

```
name: searchguard-config
   - mountPath: /usr/share/elasticsearch/config/tls
    name: certs
    readOnly: true
dnsPolicy: ClusterFirst
restartPolicy: OnFailure
schedulerName: default-scheduler
securityContext: {}
terminationGracePeriodSeconds: 30
tolerations:
 - effect: NoSchedule
 key: dedicated
 operator: Exists
volumes:
 - configMap:
    defaultMode: 420
    name: logging-ibm-<RELEASE_NAME>-elasticsearch-searchguard-config
  name: searchguard-config
 - name: certs
  secret:
    defaultMode: 420
     secretName: logging-ibm-<RELEASE_NAME>-certs
```
#### **Notas**:

- 1. Verifique se a versão de criação de log correta está instalada: chart: ibm-icplogging-2.2.0
- 2. Esta imagem pode ser diferente daquela em seu sistema: image: ibmcom/searchguard-init:2.0.1-f2. Execute o comando docker image | grep searchguard-init para confirmar se a imagem correta está instalada no sistema.
- 3. Siga as convenções de nomenclatura de instalação para nomear o arquivo  $logqinq -ibm \langle RELEASE$  NAME>elasticsearch....
- 2. Edite o arquivo de tarefas.
	- 1. Remova tudo em metadata.\*, exceto para os parâmetros a seguir:
		- metadata.name
		- metadata.namespace
		- metadata.labels.\*
	- 2. Mude metadata.name e spec.template.metadata.job-name para novos nomes.
	- 3. Remova spec.selector e spec.template.metadata.labels.controller-uid
	- 4. Remova status.\*
- 3. Salve o arquivo.
- 4. Execute a tarefa.

kubectl apply -f sg-init-job.yaml

#### <span id="page-35-0"></span>**Tempos limites e telas em branco ao exibir mais de 80 namespaces**

Se um cluster tiver um número grande de namespaces, mais de 80, poderão ocorrer os problemas a seguir:

- A página de visão geral do namespace pode atingir o tempo limite e exibir uma tela em branco.
- A página *Configuração de implementação do gráfico* pode atingir o tempo limite e não carregar todos os namespaces no menu suspenso. Apenas o namespace default é mostrado para a implementação.

## **A criptografia do tráfego de rede de dados do cluster com IPsec não funciona no sistema operacional**

#### <span id="page-35-1"></span>SLES 12 SP3

O strongSwan versão 5.3.3 ou superior é necessário para implementar a configuração de malha de IPsec para a criptografia de tráfego de rede de dados do cluster. No SUSE Linux Enterprise Server (SLES) 12 SP3, a versão do strongSwan padrão é 5.1.3, que não é adequada para a configuração de malha do IPsec.

## <span id="page-35-2"></span>**A clonagem de um nó do trabalhador do IBM Cloud Private não é suportada**
O IBM Cloud Private não suporta a clonagem de um nó do trabalhador do IBM Cloud Private existente. Não é possível mudar o nome do host e o endereço IP de um nó em seu cluster existente.

Deve-se incluir um novo nó do trabalhador. Para obter mais [informações,](#page-200-0) consulte Incluindo um nó do cluster do IBM Cloud Private.

### **A procura LDAP não mostra sugestões automaticamente no keypress**

Ao incluir usuários ou grupos de usuários em sua equipe, é possível procurar por usuários e grupos individuais. À medida que você digita na barra de procura LDAP, sugestões que estão associadas à consulta de procura não aparecem automaticamente. Deve-se pressionar a tecla Enter para obter resultados do servidor LDAP. Para obter mais informações, consulte Criar [equipes](#page-299-0) .

#### **As APIs do Key Management Service retornam um erro 502 Bad Gateway**

Ao chamar qualquer API do Key Management Service, você vê um erro 502 Bad Gateway. Esse erro é devido a um problema com a integração do serviço PEP ao IAM. Instale o caminho key-management-pep-3.1.2-21233-20190208.tar.gz do Fix [Central](https://www-945.ibm.com/support/fixcentral) para resolver o problema. Depois de aplicar a correção, não será necessário reimplementar suas liberações do Helm. Você deve reaplicar a correção se substituir seu nó de gerenciamento.

## **O Elasticsearch não funciona com o GlusterFS**

O Elasticsearch não funciona corretamente com o GlusterFS que está configurado em um ambiente do IBM® Cloud Private. Esse problema é devido ao seguinte erro [AlreadyClosedException](https://bugzilla.redhat.com/show_bug.cgi?id=1430659). Para obter mais informações, consulte Red Hat Bugzilla-Bug 1430659.

[ 2019-01-17T10:53:49, 750 ] [ WARN ] [o.e.c.a.s.ShardStateAction ] [ logging-elk-master-7df4b7b7bdfc-5spqc ] \ [logstash-2019.01.16][3] received shard failed for shard id [[logstash-2019.01.16][3]], allocation id \ [n9ZpABWfS4qJCyUIfEgHWQ], primary term [0], message [shard failure, reason \ [already closed by tragic event on the index writer]],  $\setminus$ failure [AlreadyClosedException[Underlying file changed by an external force at 2019-01- 17T10:44:48.410502Z,\ (lock=NativeFSLock(path=/usr/share/elasticsearch/data/nodes/0/indices/R792nkojQ7q1UCYSEO4trQ/3/index /write.lock,\ impl=sun.nio.ch.FileLockImpl[0:9223372036854775807 exclusive valid],creationTime=2019-01- 17T10:44:48.410324Z))]] org.apache.lucene.store.AlreadyClosedException: Underlying file changed by an external force at 2019-01-17T10:44:48.410502Z,\ (lock=NativeFSLock (path=/usr/share/elasticsearch/data/nodes/0/indices/R792nkojQ7q1UCYSEO4trQ/3/index/write.lock [ 0:9223372036854775807 exclusive valid ] ,creationTime=2019-01-17T10:44:48.48.410324Z))

## **O recurso do IAM que foi incluído a partir da CLI é sobrescrito pela console de gerenciamento]**

Se você atualizar um recurso de equipe que possui um recurso de liberação do Helm designado a ele a partir da interface da linha de comandos (CLI) e da console de gerenciamento, o recurso será não designado. Se você gerenciar recursos de liberação do Helm, inclua o recurso a partir da CLI. Se gerenciar os recursos da liberação do Helm a partir da console de gerenciamento, você pode observar que um recurso da liberação do Helm está listado de forma incorreta como um *Namespace*. Para obter mais informações, consulte [Gerenciando](#page-682-0) liberações do Helm.

Gerencie o recurso de liberação do Helm a partir da CLI para obter as informações mais precisas do recurso da equipe. Para obter mais informações, consulte [Trabalhando](#page-625-0) com gráficos.

### **Os pods mostram CreateContainerConfigError**

Depois de instalar o IBM Cloud Private, os seguintes pods mostram o erro CreateContainerConfigError.

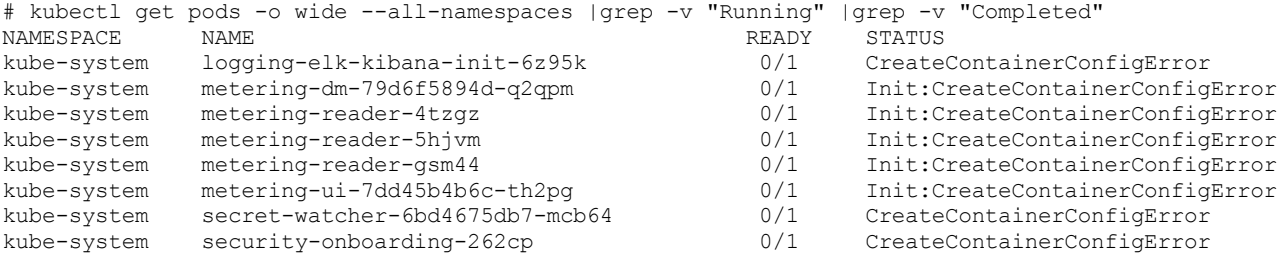

O problema ocorre quando os pods são incapazes de criar o segredo da chave de API do IAM.

Para resolver o problema, reinicie o pod auth-pdp.

Conclua as etapas a seguir:

- 1. Instale o kubectl. Para obter mais informações, consulte Instalando a CLI do [Kubernetes](#page-610-0) (kubectl).
- 2. Obtenha o ID do pod auth-pdp e anote-o.

kubectl -n kube-system get pods -o wide | grep auth-pdp

3. Exclua o pod auth-pdp.

kubectl -n kube-system delete pod <auth-pdp-pod-id>

4. Aguarde dois minutos e verifique o status do pod.

kubectl -n kube-system get pods -o wide | grep auth-pdp

O status do pod é mostrado como Em execução.

# **Alguns pods não estão iniciando ou registram erros de handshake de TLS no ambiente IBM Power**

Em alguns casos, quando você está usando o tunelamento IP-IP em um ambiente IBM Power, alguns de seus Pods não iniciam ou contêm entradas de log que indicam erros de handshake de TLS. Se você observar algum desses problemas, conclua as seguintes etapas para resolvê-lo:

- 1. Execute o comando ifconfig ou o comando netstat para visualizar as estatísticas do dispositivo de túnel. O dispositivo de túnel é geralmente é chamado *tunl0*.
- 2. Observe as mudanças na contagem reduzida de TX que é exibida durante a execução do comando ifconfig ou do comando netstat.

Se você usar o comando netstat, insira um comando semelhante ao seguinte:

netstat --interface=tunl0

A saída deve ser semelhante ao seguinte conteúdo:

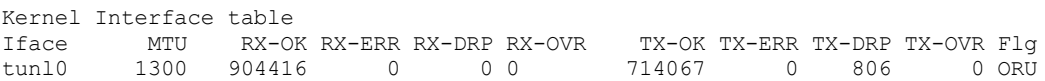

Se você usar o comando ifconfig, execute um comando semelhante ao seguinte:

ifconfig tunl0

A saída deve ser semelhante ao seguinte conteúdo:

tunl0: flags=193 mtu 1300

inet 10.1.125.192 netmask 255.255.255.255 tunnel txqueuelen 1000 (IPIP Tunnel) RX packets 904377 bytes 796710714 (759.8 MiB) RX errors 0 dropped 0 overruns 0 frame 0 TX packets 714034 bytes 125963495 (120.1 MiB) TX errors 0 dropped 806 overruns 0 carrier 0 collisions 0

3. Execute o comando novamente e anote a mudança na contagem reduzida de TX que é exibida durante a execução do comando ifconfig, ou na contagem TX-DRP que é exibida durante a execução do comando netstat.

Se o valor estiver aumentando continuamente, há um problema de MTU. Para resolvê-lo, ative tcp\_mtu\_probing e reduza o valor de MTU do dispositivo de túnel.

4. Execute os seguintes comandos para ativar tcp\_mtu\_probing:

```
echo 1 > /proc/sys/net/ipv4/tcp_mtu_probing
echo 1024 > /proc/sys/net/ipv4/\overline{\text{top}} base mss
```
5. Inclua as seguintes linhas no arquivo /etc/sysctl.conf para tornar as configurações permanentes para futuras reinicializações do sistema:

net.ipv4.tcp\_mtu\_probing =1  $net.jpg.top$  base mss = 1024

6. Conclua as seguintes etapas para mudar a MTU de túnel IP-IP do Calico após sua implementação:

1. Atualize a configuração para veth\_mtu executando o seguinte comando:

kubectl edit cm calico-config -n kube-system

2. Reinicie os PODs calico-node para que as mudanças entrem em vigor inserindo o seguinte comando:

```
kubectl patch ds calico-node -n kube-system -p '{"spec":{"template":{"spec":
{"containers":[{"name":"calico-node","env":[{"name":"RESTART_","value":"'$(date
+%s)'"}]}]}}}}'
```
7. Aplique estas configurações ao arquivo sysctl.conf e a todos os nós no cluster.

# **Limitações conhecidas do IBM Cloud Private no Linux on IBM Z and LinuxONE**

O IBM Cloud Private no Linux on IBM Z and LinuxONE tem as seguintes limitações:

- Uma arquitetura combinada, como o nó principal no IBM Z ou no LinuxONE e os nós do trabalhador ou do proxy no Linux ou no Linux® on Power® (ppc64le), não pode ser usada em um ambiente de produção, já que ela é um recurso de visualização de tecnologia.
- O componente de criação de log do IBM Cloud Private nos nós de gerenciamento da plataforma IBM® Z é suportado apenas como uma visualização de tecnologia na liberação da 3.2.0. Para obter [informações](#page-922-0) adicionais, consulte Criação de log do IBM Cloud Private com o IBM® Z.
- Para obter uma lista de plataformas e recursos suportados, consulte Sistemas [operacionais](#page-73-0) e plataformas suportados.
- Para obter os requisitos de hardware para o ambiente do Linux on IBM Z and LinuxONE, consulte [Requisitos](#page-73-1) do ambiente do Linux on IBM Z and LinuxONE.

## **A verificação de atividade ou de prontidão de pod pode falhar porque o Docker**

falhou ao executar alguns comandos no contêiner

Depois de fazer upgrade do IBM Cloud Private versão 3.1.0, 3.1.1 ou 3.1.2 para a versão 3.2.0, as verificações de atividade ou de prontidão para alguns pods podem falhar. Essa falha também pode ocorrer ao implementar uma carga de trabalho no cluster ou ao encerrar ou reiniciar o nó de gerenciamento no cluster. Esse problema pode ocorrer nos pods do Prometheus, nos pods do Grafana ou em outros pods.

Dependendo de fatores, como a estabilidade de rede, as análises de prontidão e de atividade podem levar mais tempo para iniciar do que o tempo permitido antes que uma solicitação de prontidão seja enviada. Se elas não forem iniciadas quando uma solicitação for enviada, elas não retornarão um status de pronto.

A solicitação de status retornada é semelhante ao exemplo a seguir:

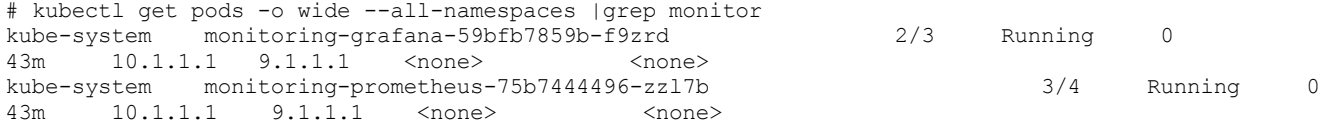

Verifique o log de eventos para o pod para ver se há entradas que são semelhantes ao conteúdo a seguir:

Events: Type Reason Age **From** Ressage Reason Age **Message** ---- ------ ---- ---- ------- \*\*Warning Unhealthy 2m29s (x23 over 135m) kubelet, 9.1.1.1 Readiness probe errored: rpc error: code = DeadlineExceeded desc = context deadline exceeded Warning Unhealthy 2m13s (x23 over 135m) kubelet, 9.1.1.1 Liveness probe errored: rpc error: code = DeadlineExceeded desc = context deadline exceeded\*\*

Para resolver esse problema, remova o pod com falha e permita que ele seja implementado novamente. Também é possível reiniciar o serviço do Docker no cluster.

#### **O emissor ACME HTTP não pode emitir certificados nos clusters do OpenShift**

O IBM Cloud Private Versão 3.2.0 não aplica as permissões necessárias à conta de serviço padrão para o serviço do gerenciador de certificados nos clusters do OpenShift. Essa limitação evita que o emissor ACME HTTP seja capaz de processar solicitações de desafio, o que evita que os certificados sejam emitidos a partir desse emissor.

# **A imagem do emissor ACME HTTP não é copiada para os nós do trabalhador**

O emissor ACME HTTP é incluído no IBM Cloud Private Versão 3.2.0. É possível configurar o emissor ACME HTTP em seu cluster para criar certificados a partir de uma autoridade de certificação (CA) confiável. Esse recurso é opcional. Se você optar por configurar esse recurso em seu cluster, deverá concluir qualquer uma das seguintes etapas:

Enviar por push manualmente a imagem do Docker a seguir para todos os nós do trabalhador em seu cluster:

ibmcom/icp-cert-manager-acmesolver:0.7.0

(OR)

Criar um segredo de pull de imagem e associá-lo à conta de serviço padrão para o namespace no qual você está criando os certificados. Para obter mais informações, consulte Incluir [ImagePullSecrets](https://kubernetes.io/docs/tasks/configure-pod-container/configure-service-account/#add-imagepullsecrets-to-a-service-account) em uma conta de serviço ...

## **A anotação de rewrite-target de ingresso NGINX falha ao fazer upgrade para o**

IBM Cloud Private Versão 3.2.0

O IBM® Cloud Private Versão 3.2.0 usa o NGINX Ingress Controller Versão 0.23.0. A partir do NGINX Ingress Controller Versão 0.22.0, as definições de ingresso que usam a anotação nginx.penetrs.kubernetes.io/rewrite-target não são compatíveis com uma versão anterior. Para obter mais informações, consulte [Regravar](https://kubernetes.github.io/ingress-nginx/examples/rewrite/#rewrite-target) o destino  $\overline{2a}$ .

Ao fazer upgrade para o IBM Cloud Private Versão 3.2.0, deve-se substituir a anotação ingress.kubernetes.io/rewritetarget pela parte de código a seguir:

```
ingress.kubernetes.io/use-regex: "true"
ingress.kubernetes.io/configuration-snippet: |
 rewrite "(?i)/old/(.*)" /new/$1 break;
 rewrite "(?i)/old$" /new/ break;
```
# **Função estabilizada, descontinuada e removida**

As atualizações frequentes no IBM® Cloud Private e mudanças na tecnologia requerem que alguma função seja descontinuada ou removida do suporte.

Um item *estabilizado* não foi planejado para ser descontinuado ou removido de uma liberação subsequente de um produto, mas não é mais atualizado nem desenvolvido.

Um item *descontinuado* não está mais disponível para configurar novas instâncias, mas pode continuar sendo usado em instâncias existentes. Considere identificar uma maneira alternativa de realizar as tarefas que estão sendo feitas com uma função descontinuada. As funções descontinuadas podem ser removidas do produto.

Um item *removido* não pode ser usado com o IBM Cloud Private. A funcionalidade que estava disponível não está mais disponível. Muitas vezes, há uma maneira alternativa para realizar a mesma tarefa usando um método diferente.

As tabelas a seguir identificam itens ou funções que estão sendo eliminados ou que não são mais suportados no IBM Cloud Private.

## **Função descontinuada**

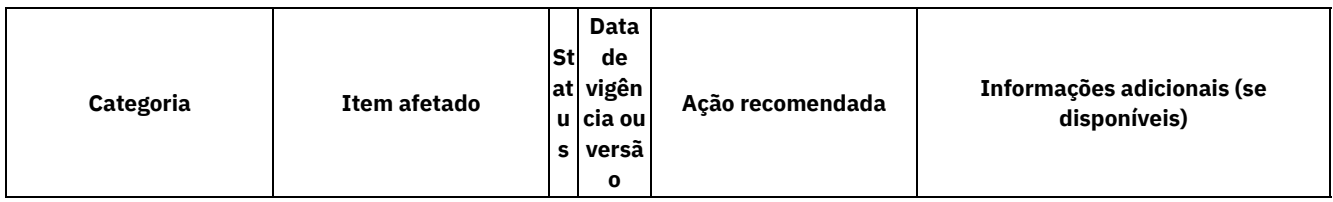

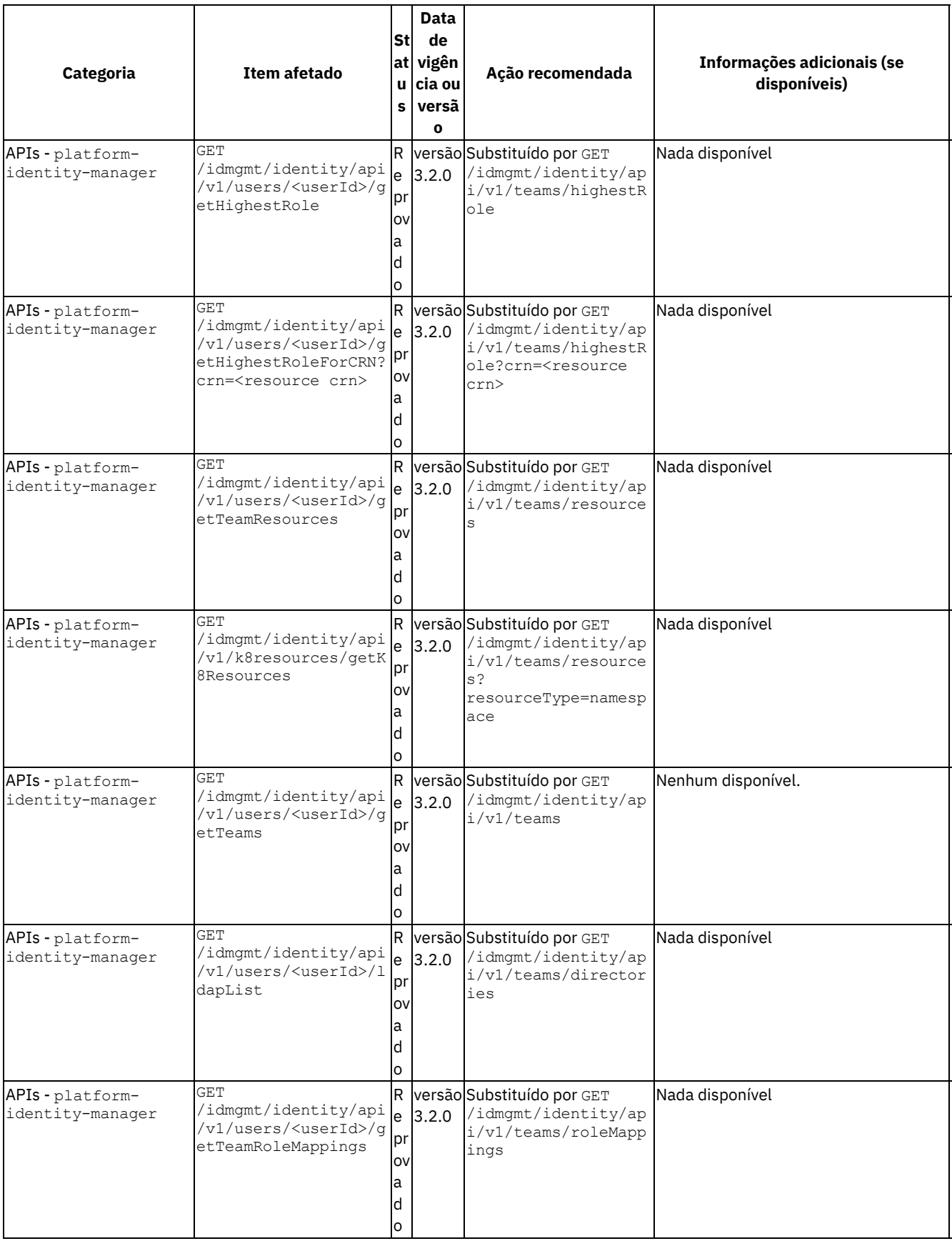

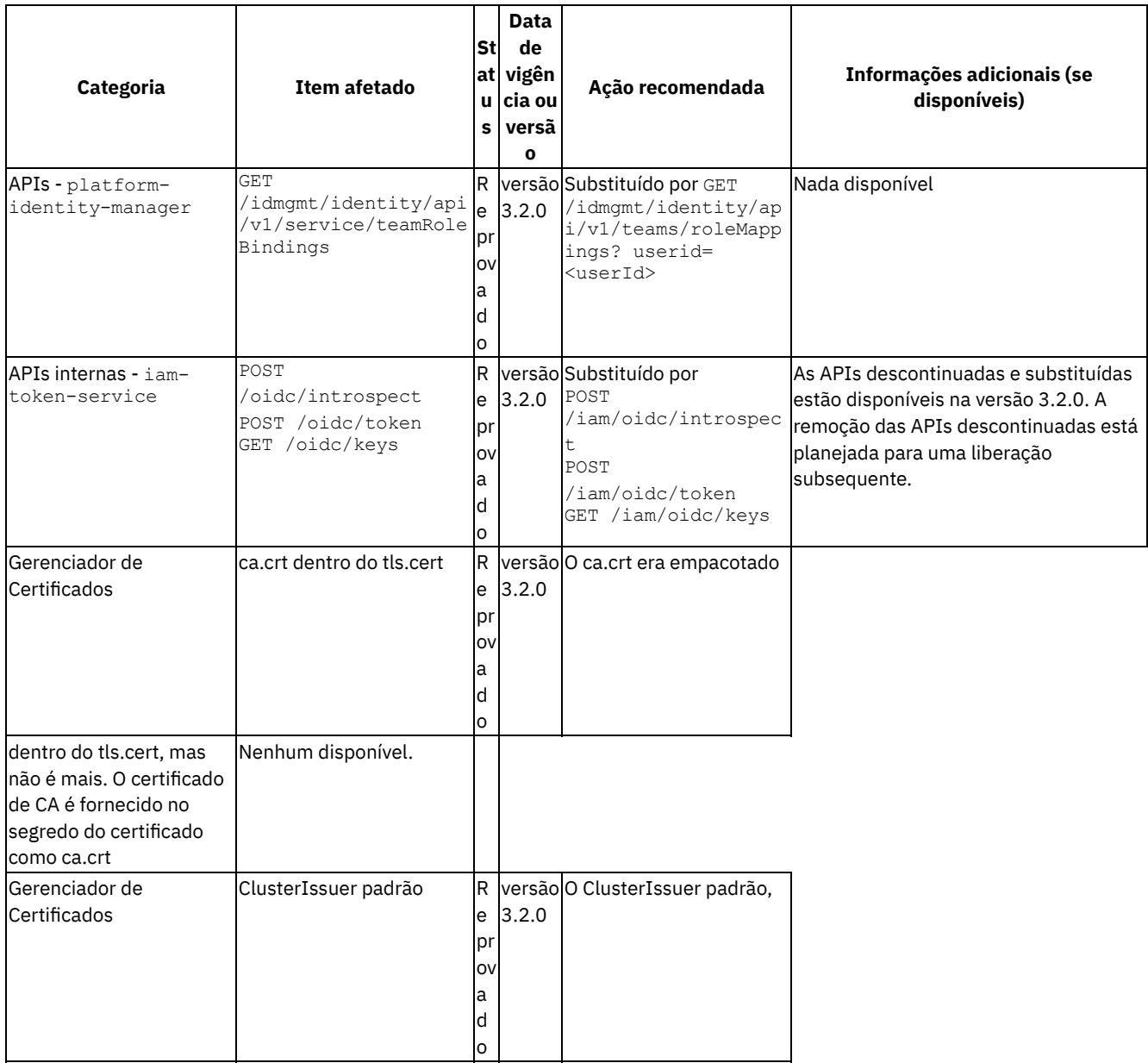

icp-ca-issuer, que retém um certificado de CA autoassinado e um par de chaves, foi descontinuado. Crie seu próprio Emissor ou ClusterIssuer. | Criando seus próprios Emissores [autoassinados](#page-666-0) e de CA. | Servidor API do Kubernetes | Parâmetro experimental-encryption-provider-config | Reprovado | versão 3.2.0 | Use o parâmetro encryption-provider-config com a versão [apiserver.config.k8s.io/v1](#page-340-0) no lugar. | [Gerenciando](#page-210-0) segredos e Criptografando segredos do Kubernetes com o plug-in do Key Management Service.| Log| A funcionalidade para instalar instâncias de criação de log adicionais com a segurança desativada| Reprovado | versão 3.2.0 | Atualize as implementações de criação de log não seguras para o nível 3.2.0 e use os parâmetros do gráfico para ativar a segurança. | Nada disponível | IBM Multicloud Manager | mcm-inception | Reprovado | versão 3.2.0 | mcm-inception é removido do gráfico do servidor IBM Multicloud Manager | Nada disponível | Portas | Porta 9443 do IAM | Reprovado | versão 3.1.2 |O acesso à porta do IAM foi descontinuado | [Integração](#page-278-0) do IAM com o OpenShift |

# **Função removida**

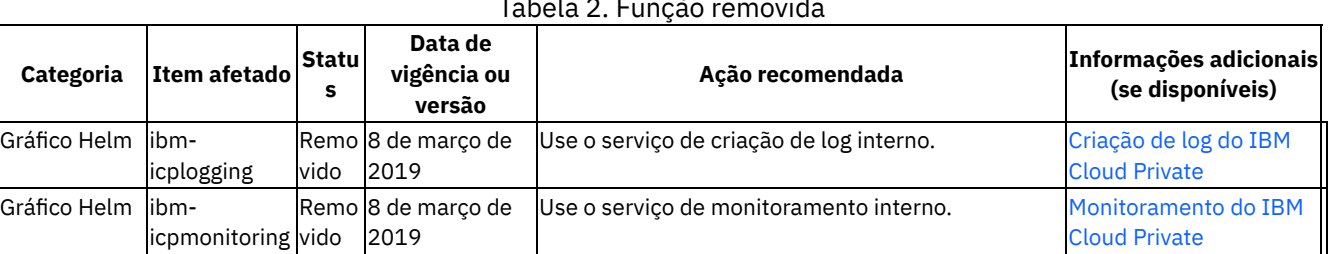

#### Tabela 2. Função removida

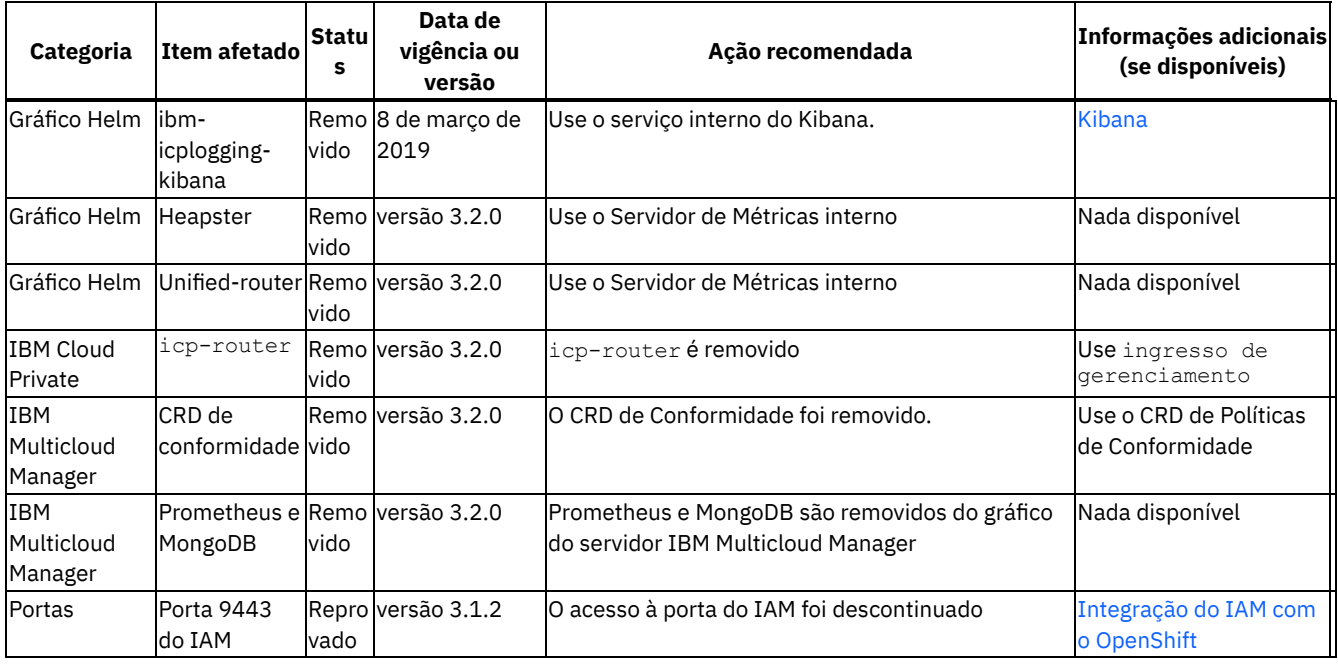

# **Informações Iniciais**

O IBM Cloud Private é uma solução de classe corporativa e uma plataforma para desenvolvimento e gerenciamento de aplicativos conteinerizados locais.

O IBM Cloud Private suporta a opção de desenvolvimento de aplicativo com o Kubernetes, Cloud Foundry e modelos de programação baseados em função. O IBM Cloud Private facilita o desenvolvimento de aplicativos em um ambiente compartilhado, de vários locatários e suporta as arquiteturas Linux® x86\_64, Linux® on Power® (ppc64le) e Linux® on IBM® Z and LinuxONE.

- Visão geral do IBM Cloud [Private](#page-42-0)
- Pacotes [configuráveis](#page-46-0) do IBM Cloud Private
- [Gráficos](#page-49-0) do IBM Cloud Private
- IBM Cloud Private e [DevOps](#page-50-0)
- [Arquitetura](#page-51-0)
- [Considerações](#page-60-0) sobre plataforma do IBM Cloud Private para preparação para o RGPD
- [Considerações](#page-67-0) da plataforma IBM Cloud Private para conformidade com o FIPS
- Considerações de plataforma do IBM Cloud Private para [preparação](#page-68-0) de PCI
- <span id="page-42-0"></span>[Linguagens](#page-68-1) suportadas

# **Visão geral do IBM Cloud Private**

O IBM® Cloud Private é uma solução de classe corporativa de última geração, predefinida e uma plataforma para desenvolver e gerenciar aplicativos conteinerizados. Ele é um ambiente integrado para gerenciar contêineres que inclui o orquestrador de contêiner Kubernetes, um registro de imagem privado, uma console de gerenciamento e as estruturas de monitoramento.

- Por que utilizar o IBM Cloud [Private?](#page-42-1)
- [Componentes](#page-43-0) de software livre
- Recursos e [benefícios](#page-43-1) chave

# <span id="page-42-1"></span>**Por que usar o IBM Cloud Private?**

O IBM Cloud Private entrega uma solução de contêiner gerenciado pelo cliente para empresas. Ele também está disponível em uma edição de comunidade, IBM® Cloud Private-CE, que fornece uma oferta limitada que está disponível gratuitamente e é ideal para ambientes de teste.

As empresas usam a plataforma IBM Cloud Private para os seguintes casos de uso:

- Desenvolver e executar aplicativos nativos em nuvem de produção em uma nuvem privada
- Integrar e usar com segurança dados e serviços de origens externas para a nuvem privada

Refatorar e modernizar aplicativos corporativos legados na nuvem

O IBM Cloud Private suporta a opção no desenvolvimento de aplicativo com o Kubernetes, Cloud Foundry e modelos de programação baseados em função. O IBM Cloud Private é uma plataforma de nuvem dos tipos contêiner privado como um serviço (CaaS), plataforma como um serviço (PaaS) e infraestrutura como um serviço (IaaS).

O IBM Cloud Private é diferenciado fornecendo serviços de aplicativo de produção, tempos de execução de aplicativo, serviços de dados e analítica, serviços de sistema de mensagens, serviços de armazenamento em cache, e outros, que são necessários para os desenvolvedores inovarem de forma rápida e iterativa com base em suas necessidades de negócios.

### <span id="page-43-0"></span>**Componentes de software livre**

Para a melhor experiência no uso do IBM Cloud Private, deve-se entender como o Kubernetes, o Docker e o Helm funcionam. Esses componentes de software livre são fundamentais para a plataforma do IBM Cloud Private. Você usa as implementações do Kubernetes para colocar instâncias de aplicativos, que são construídas nos gráficos Helm que fazem referência às imagens do Docker. Os gráficos Helm contêm os detalhes sobre seu aplicativo e as imagens do Docker contêm todos os pacotes de software que seus aplicativos precisam executar. É possível aprender mais sobre esses componentes na documentação para cada componente:

- [Documentação](https://docs.helm.sh/) do Helm **D**
- Introdução, Parte 1: Orientação e [configuração](https://docs.docker.com/get-started/) **a** na documentação do Docker
- [Informações](https://kubernetes.io/docs/tutorials/kubernetes-basics/) básicas do Kubernetes **a** na documentação do Kubernetes

#### <span id="page-43-1"></span>**Recursos e benefícios-chave**

O IBM Cloud Private versão 3.2.0 possui os recursos e funções chave a seguir:

- Um instalador unificado
- Monitoramento e criação de log robustos com pilha ELK
- Monitoramento e alertas
- [Medição](#page-44-0)
- Identidade e acesso
- [Segurança](#page-44-1)
- IBM Consultor de Vulnerabilidade
- **IBMCloud Automation Manager**
- IBM Cloud Transformation Advisor
- IBM Microclimate
- IBM Cloud Private console de gerenciamento
- Kubernetes
- Registro de imagem de Docker privado
- $\bullet$  [Helm](#page-45-0)
- [Catalog](#page-45-1)
- Serviço do [Kubernetes](#page-45-2) Catalog para gerenciar brokers de serviço

#### **Um instalador unificado**

Configure rapidamente um cluster baseado em Kubernetes que contenha nós principais, do trabalhador, de proxy e opcionais, de gerenciamento e do Consultor de Vulnerabilidade, usando um instalador baseado em Ansible. Esse instalador baseado em Ansible é rápido e simples de usar. Execute alguns comandos simples em um único nó de inicialização e seu cluster estará funcionando em alguns minutos.

#### **Monitoramento e criação de log robustos com pilha ELK**

Cada contêiner produz logs. Os logs são críticos para a depuração e post-mortem em falhas de produção. Os aplicativos de doze fatores se dividem em muitos microsserviços, o que aumenta o número de logs entre os contêineres que você precisa depurar. Além disso, muitos logs são gravados em arquivos dentro do contêiner. O IBM Cloud Private usa a pilha ELK (Elasticsearch, Logstash, Kibana) e o Filebeat. Esse processo de monitoramento e criação de log fornece um armazenamento centralizado para todos os logs e métricas, melhor desempenho e maior estabilidade quando você acessa e consulta logs e métricas.

Também é possível instalar o Kibana ou o Grafana para consultar os dados no banco de dados Elasticsearch. É possível usar os resultados dessas consultas para produzir gráficos e relatórios intuitivos.

#### **Monitoramento e alertas**

Cada contêiner deve ter seu funcionamento monitorado. As análises básicas de vivacidade no Kubernetes asseguram que os pods com falha sejam reiniciados. No entanto, esse monitoramento é apenas o início de seu desafio de monitoramento em uma plataforma conteinerizada.

Cada contêiner de aplicativo em cada contêiner de middleware produz métricas de funcionamento. O IBM Cloud Private configura coletores do Prometheus customizados para métricas customizadas. As métricas customizadas ajudam a fornecer insights e construir blocos para alertas e painéis customizados do cliente. O IBM® Cloud Private usa uma pilha do Prometheus e do Grafana para monitoramento do sistema.

#### <span id="page-44-0"></span>**Medição**

Cada contêiner deve ser gerenciado para uso sob licença. É possível usar o serviço de medição para visualizar e fazer download de métricas de uso detalhadas para seus aplicativos e cluster. As medições precisas são visíveis por meio da IU de medição e os dados são mantidos por até três meses. Os relatórios de resumo mensais também estão disponíveis para download e são mantidos por até 24 meses.

### **Identidade e acesso**

O gerenciamento de identidade e de acesso assegura uma identidade consistente em todos os serviços da plataforma. O IBM Cloud Private apresenta o conceito de equipes sobre as funções/funções de cluster brutas do Kubernetes. As equipes ligam uma coleção de recursos, tanto dentro quanto fora do Kubernetes, a um conjunto de usuários com funções definidas. O modelo de equipe é baseado no modelo de controle de acesso do IBM UrbanCode Deploy.

#### <span id="page-44-1"></span>**Segurança**

O IBM Cloud Private garante a segurança dos dados em trânsito e dos dados em repouso para todos os serviços da plataforma. Todos os serviços expõem os terminais de rede por meio de TLS e armazenam dados criptografados inativos. Todos os serviços devem fornecer logs de auditoria para ações que são executadas, quando elas foram executadas, e quem executou a ação. O modelo de segurança assegura trilhas de auditoria consistentes para todos os serviços de plataforma e conformidade em todo o middleware.

#### **IBMConsultor de Vulnerabilidade**

Os contêineres estão constantemente em mudança. Vulnerabilidades devem ser identificadas em uma base contínua. Os principais benefícios do Vulnerability Advisor incluem:

- Varredura de imagem para identificação de riscos de segurança
- Identificação de violações de política
- Determinação de melhorias de melhor prática
- Execução de ações corretivas

#### **IBMCloud Automation Manager**

Os contêineres são tudo, no entanto, nem tudo está em um contêiner. O IBM Cloud Automation Manager (CAM) é uma plataforma de gerenciamento de autoatendimento de múltiplas nuvens em execução no IBM® Cloud Private, que permite que os desenvolvedores e administradores atendam às demandas de negócios com mais potencialidade. Essa plataforma permite que você gerencie e entregue de modo eficiente serviços por meio de automação de ponta a ponta, enquanto permite que os desenvolvedores construam aplicativos alinhados com políticas corporativas.

#### **IBM Cloud Transformation Advisor**

A maioria dos aplicativos atuais não estão em contêineres e os clientes precisam de ajuda com a modernização de cargas de trabalho. O IBM Cloud Transformation Advisor permite insights sobre aplicativos existentes. O Transformation Advisor é uma ferramenta que usa informações sobre seu ambiente e aplicativos do WebSphere. Essas entradas são combinadas com regras e insights adquiridos de anos de trabalho com aplicativos IBM WebSphere e IBM WebSphere para fornecer recomendações para sua jornada de nuvem.

Benefícios:

- Incluído e implementado no IBM® Cloud Private
- Realiza introspecção de implementações existentes do IBM WebSphere
- Fornece recomendações para modernização de aplicativo

#### **IBMMicroclimate**

Transformando ideias inovadoras em valor de negócios entregues por meio de contêineres. O IBM Microclimate permite uma criação rápida de novos aplicativos. O Microclimate é um ambiente de desenvolvimento de ponta a ponta que pode ser usado para criar, editar e implementar aplicativos rapidamente. Os aplicativos são executados em contêineres desde o primeiro dia e podem ser entregues em produção no Kubernetes por meio de um pipeline de DevOps automatizado usando o Jenkins. O Microclimate pode ser instalado localmente ou no IBM® Cloud Private.

### **IBM Cloud Private console de gerenciamento**

Gerencie, monitore e solucione problemas de seus aplicativos e cluster por meio de uma única console de gerenciamento centralizada e segura.

#### **Kubernetes**

Para executar um contêiner na produção, o Kubernetes traz as primitivas de orquestração para suportar diferentes estilos de cargas de trabalho:

- ReplicaSets stateless
- StatefulSets stateful
- Jobs em lote
- DaemonSets do sistema

#### **Registro de imagem de Docker privado**

O registro do Docker privado integra-se à API de registro do Docker V2 para fornecer um serviço de registro local que funciona da mesma maneira que o serviço de registro baseado em nuvem, Docker Hub. Esse registro local tem todos os mesmos recursos que o Docker Hub, mas também é possível restringir quais usuários podem visualizar ou obter imagens desse registro.

#### <span id="page-45-0"></span>**Helm**

Helm, o sistema de gerenciamento de pacote nativo do Kubernetes, é usado para gerenciamento de aplicativos dentro de um cluster do IBM Cloud Private. A comunidade GitHub do Helm administra e expande continuamente um conjunto de aplicativos Kubernetes testados e pré-configurados. É possível incluir itens desse catálogo de aplicativos estáveis em seu cluster do console de gerenciamento. A instalação desse catálogo da comunidade do Helm fornece mais de 80 aplicativos Kubernetes extras que estão prontos para implementação em seu cluster. Para visualizar uma lista de todos os aplicativos estáveis que estão disponíveis no repositório do Helm, consulte [Gráficos](https://github.com/kubernetes/charts/tree/master/stable) estáveis do Helm ...

Os gráficos Helm descrevem até mesmo os aplicativos mais complexos, fornecem instalação de aplicativo repetida e servem como um ponto único de autoridade. Os gráficos Helm são fáceis de atualizar com upgrades e ganchos customizados no local. Também é fácil criar uma versão, compartilhar e hospedar os gráficos em servidores públicos ou privados. É possível usar o helm rolback para retroceder para uma versão mais antiga de uma liberação com facilidade.

### <span id="page-45-1"></span>**Catalog**

O IBM Cloud Private fornece um Catalog de conteúdo IBM e de terceiro fácil de usar, estender e editar. A seguir estão alguns conceitos principais:

- Gráficos: um pacote configurável de recursos do Kubernetes
- Repositório: uma coleção de gráficos
- Liberações: uma instância de gráfico carregada no Kubernetes. O mesmo gráfico pode ser implementado várias vezes e cada vez se torna sua própria liberação

O Catalog fornece um local centralizado do qual é possível procurar e instalar pacotes em seu cluster.

Os pacotes para produtos IBM adicionais estão disponíveis em repositórios curados que são incluídos na lista de repositórios padrão do IBM Cloud Private. Seu ambiente deve estar conectado à Internet para que você acesse os gráficos para esses pacotes. Para visualizar uma lista de todos os gráficos do IBM Cloud Private, consulte [Gráficos](https://github.com/IBM/charts/tree/master/stable) estáveis da IBM **.** 

#### <span id="page-45-2"></span>**Kubernetes Service Catalog para gerenciar brokers de serviço**

O IBM Cloud Private suporta o serviço do Kubernetes Catalog. É possível configurar os aplicativos do broker de serviço para gerenciar os recursos e detalhes do Service Catalog.

O componente Service Catalog inclui os seguintes recursos do Kubernetes:

ClusterServiceBrokers

- ClusterServiceClasses
- ClusterServicePlans
- ServiceInstances
- ServiceBindings

O broker de serviço é um componente que implementa a API do broker de serviço para visualizar os serviços e planos disponíveis, criar uma instância a partir de serviços e planos disponíveis e criar ligações para conectar-se à instância de serviço. Para obter mais informações, consulte Serviço [Catalog](#page-646-0) .

# <span id="page-46-0"></span>**Pacotes Configuráveis do IBM Cloud Private**

O IBM Cloud Private está disponível para compra com outros produtos IBM, incluindo middleware IBM e outros produtos de software.

Todos os pacotes configuráveis do IBM Cloud Private contêm a plataforma principal do IBM Cloud Private e os apps de destaque disponíveis gratuitamente, que é possível acessar por meio do Catalog. Cada pacote configurável contém um software autorizado diferente que pode ser instalado separadamente a partir do Passport Advantage ou incluído no Catalog após a instalação da plataforma IBM Cloud Private.

# **IBM Cloud Private Cloud Native**

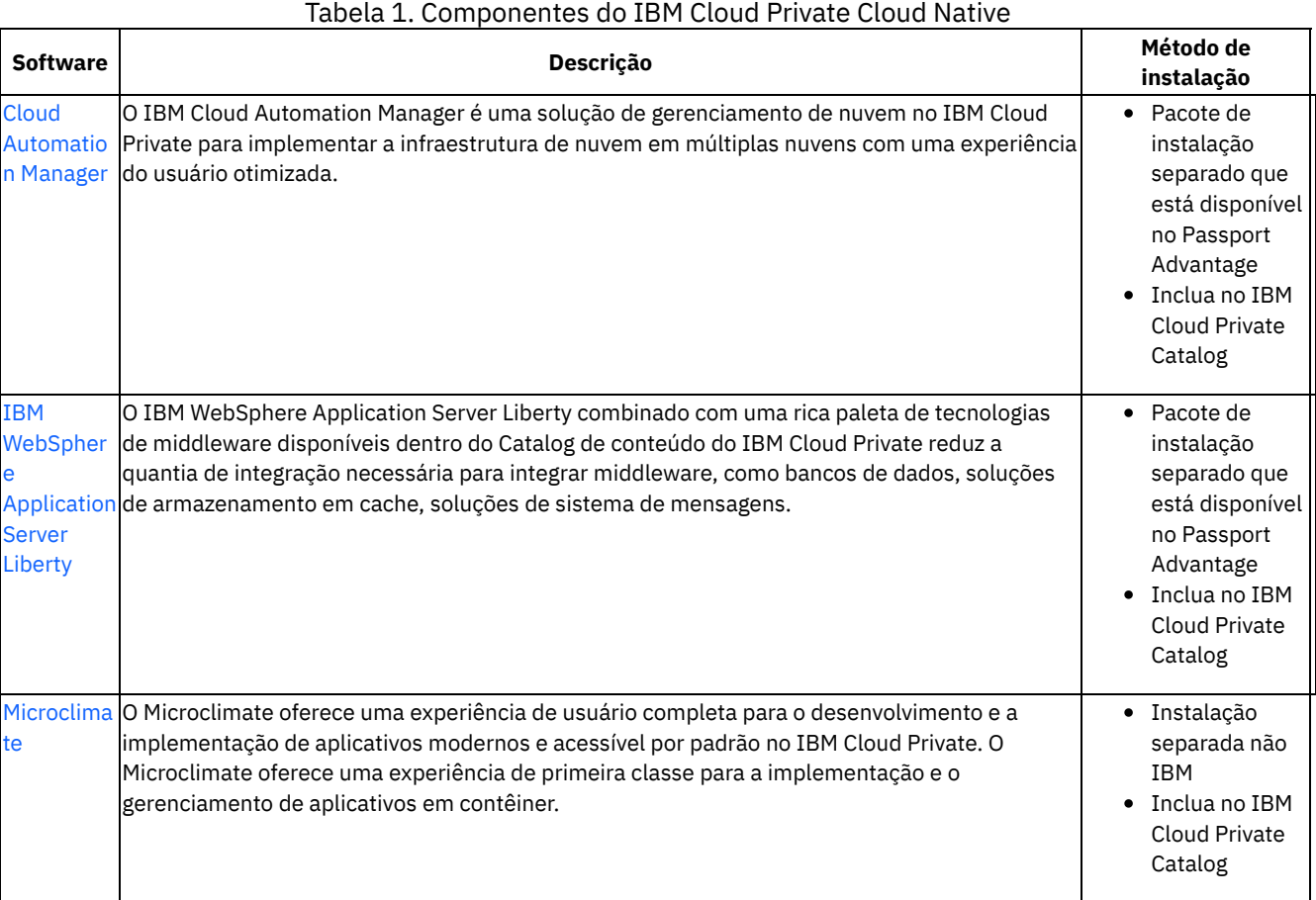

# **IBM Cloud Private Enterprise**

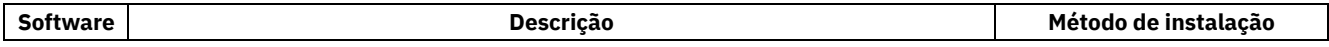

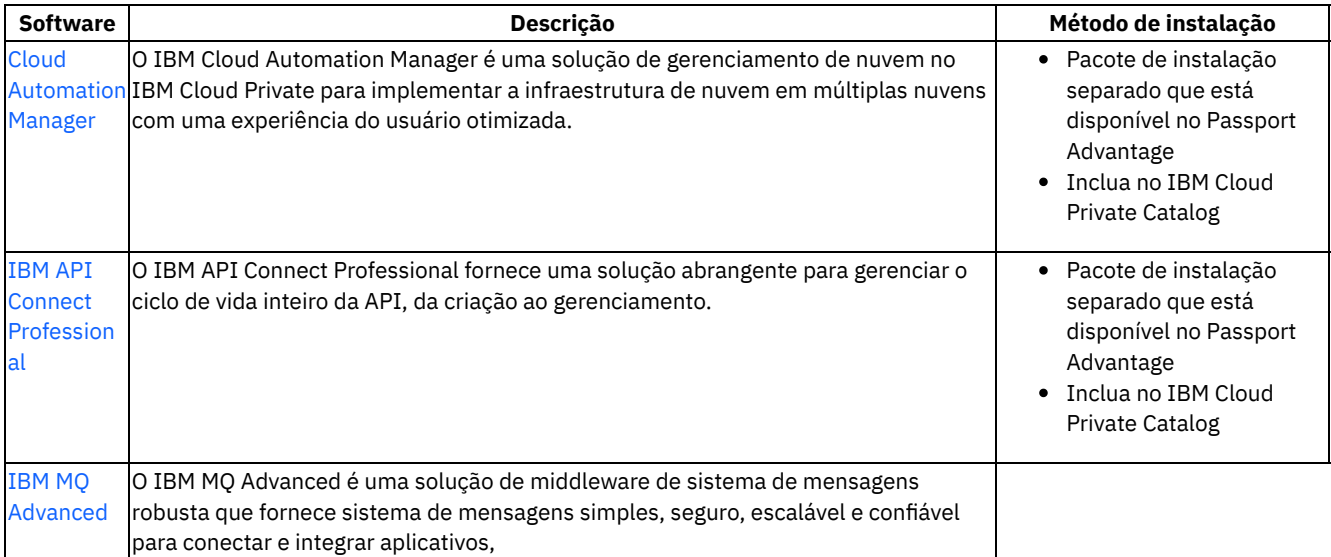

sistemas e serviços dentro e entre várias plataformas, incluindo ambientes no local e implementações na nuvem.|

- Pacote de instalação separado que está disponível no Passport Advantage
- Inclua no IBM Cloud Private Catalog

| | IBM [WebSphere](#page-701-0) Application Server Liberty|O IBM WebSphere Application Server Liberty combinado com uma rica paleta de tecnologias de middleware disponíveis dentro do Catalog de conteúdo do IBM Cloud Private reduz a quantia de integração necessária para integrar middleware, como bancos de dados, soluções de armazenamento em cache, soluções de sistema de mensagens.|

- Pacote de instalação separado que está disponível no Passport Advantage
- Inclua no IBM Cloud Private Catalog

|| | IBM WebSphere Application Server Network [Deployment|](https://www.ibm.com/support/knowledgecenter/SSAW57_8.5.5/com.ibm.websphere.nd.doc/ae/welcome_nd.html)IBM WebSphere Application Server Network Deployment fornece um ambiente de tempo de execução avançado e flexível para implementações de aplicativos de larga escala. Ele oferece disponibilidade quase contínua com desempenho avançado e recursos de gerenciamento para aplicativos missões críticas.

- Pacote de instalação separado que está disponível no Passport Advantage
- Inclua no IBM Cloud Private Catalog

|| | [Microclima](#page-700-0) |O Microclimate oferece uma experiência de usuário completa para o desenvolvimento e a implementação de aplicativos modernos e acessível por padrão no IBM Cloud Private. O Microclimate oferece uma experiência de primeira classe para a implementação e o gerenciamento de aplicativos em contêiner.|

- Instalação separada não IBM
- Inclua no IBM Cloud Private Catalog
- |

## **Componentes opcionais**

Também é possível incluir os componentes a seguir em seu pacote configurável. Entre em contato com seu representante de vendas do IBM

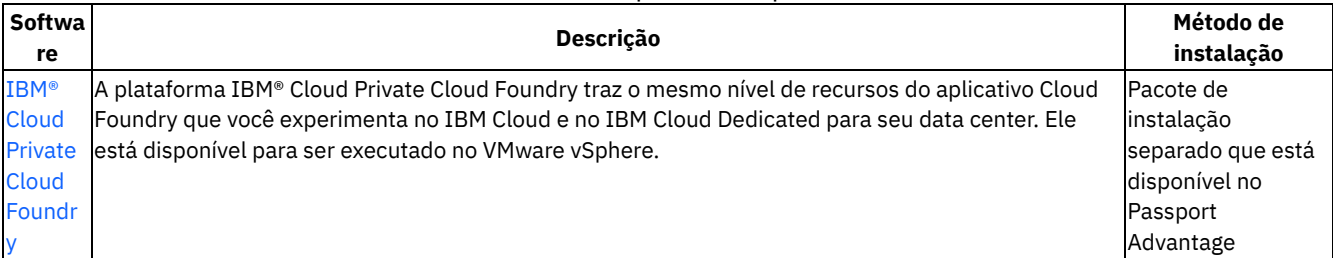

#### Tabela 3. Componentes opcionais

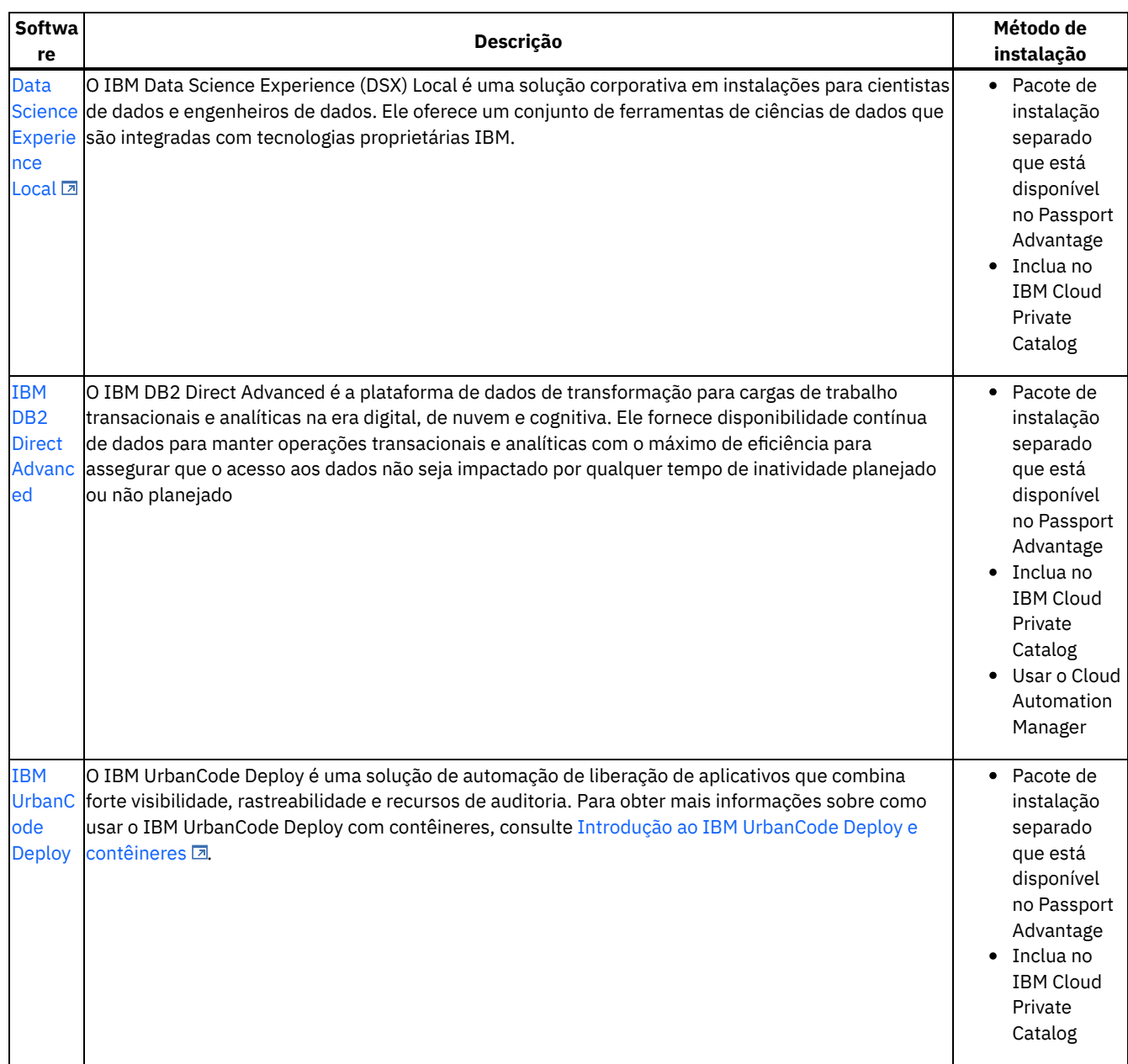

# **IBM Certified Containers e o IBM Cloud Paks**

Os IBM Certified Containers e os IBM Cloud Paks são softwares implementáveis que estão disponíveis no IBM® Cloud Private Catalog. Os IBM Certified Containers e os IBM Cloud Paks atendem a critérios específicos para empacotamento e implementação de software conteinerizado. Eles são construídos com padrões abertos e são integrados aos serviços de plataforma para operações de gerenciamento e ciclo de vida.

# **IBM Certified Containers**

Os IBM Certified Containers são mais do que um gráfico do Helm simples. Os IBM Certified Containers aceleram o time-to-value e melhoram a prontidão corporativa a um custo menor que os contêineres em si.

Os IBM Certified Containers podem ser criados pelo IBM ou ser uma solução de software de terceiro que é oferecida por Parceiros do IBM. Consulte [Suporte](https://www.ibm.com/support/docview.wss?uid=ibm10733271) do IBM **D** para saber como o IBM suporta contêineres.

Um IBM Certified Container é um IBM Certified Container Certificado ou um IBM Certified Container. Um IBM Certified Container Certificado atende aos requisitos adicionais para soluções de software conteinerizadas de classificação corporativa.

Tabela 1. Recursos de um IBM Certified Container

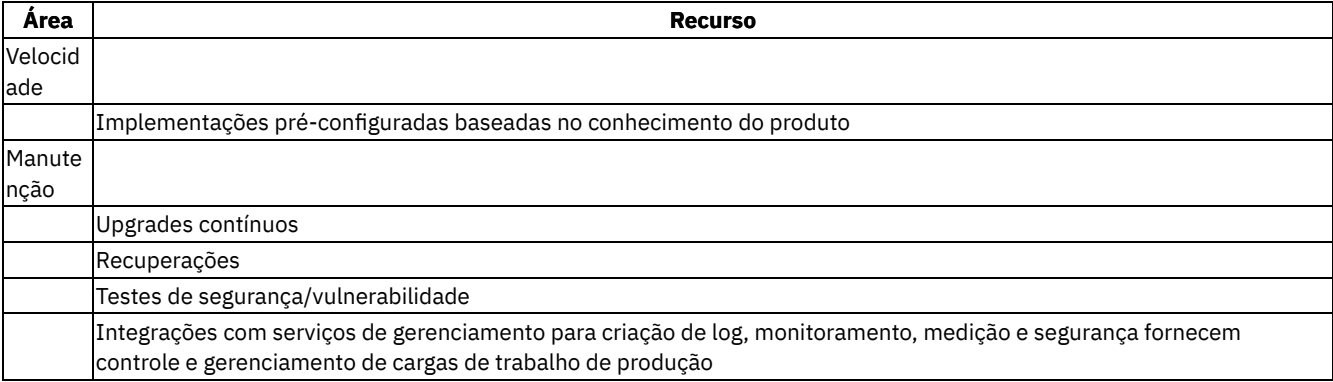

Para obter mais informações sobre os IBM Certified Containers, consulte [Identificando](#page-690-0) o IBM Certified Containers.

# **IBM Cloud Paks**

Em alguns casos, uma única oferta do IBM Certified Container não pode fornecer toda a funcionalidade que é necessária para resolver requisitos complexos. Talvez você queira ou precise de várias ofertas que geralmente são implementadas juntas para atenderem a um requisito. Algumas dessas ofertas que são comumente instaladas juntas são fornecidas como um pacote chamado de IBM Cloud Pak.

Cada IBM Cloud Pak contém os componentes a seguir:

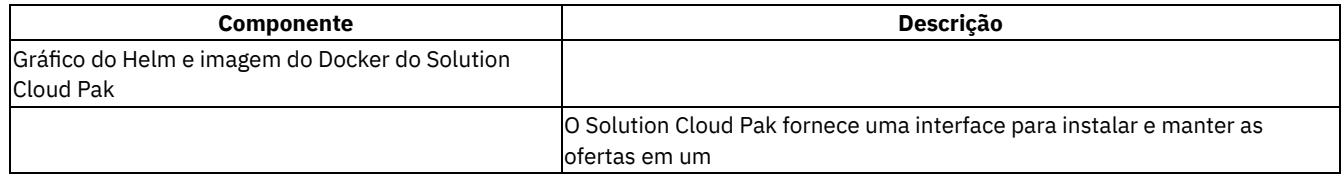

IBM Cloud Pak. Após a implementação do gráfico do Helm e da imagem do Docker do Solution Cloud Pak, é possível usar o painel do Solution Cloud Pak para instalar o IBM Certified Container individual que está contido no IBM Cloud Pak. | | IBM Cloud Pak | | | | Pelo menos um IBM Certified Container está incluído no pacote. Cada um inclui sua própria imagem do gráfico do Helm e do Docker que fornece as informações que são necessárias para sua implementação em seu ambiente do IBM Cloud Private. |

As ofertas em um IBM Cloud Pak são implementadas com um único gráfico do Helm, portanto, elas têm uma experiência de implementação comum. É possível instalar as ofertas que são fornecidas com o IBM Cloud Pak individualmente usando o painel do Solution Cloud Pak.

<span id="page-49-0"></span>Consulte [Identificando](#page-691-2) o IBM Cloud Paks para obter mais informações sobre o IBM Cloud Paks.

# **IBM Cloud Private gráficos**

**Nota:** alguns desses gráficos não são distribuídos com o IBM Cloud Private e são licenciados sob termos e condições separados. É possível fazer o download de gráficos adicionais a partir do repositório [IBM/charts](https://github.com/IBM/charts/tree/master/stable) **a para uso com o IBM® Cloud Private. Para** obter mais informações sobre um gráfico específico, consulte o arquivo readme.md para o gráfico, que está no repositório de gráficos.

- Serviços [principais](#page-49-1)
- Abrir [Software](#page-50-1) de Origem
- **Software IBM [Enterprise](#page-50-2)**

# <span id="page-49-1"></span>**Serviços principais**

Para obter mais informações sobre esses serviços principais, consulte [Componentes](#page-56-0).

Para revisar os tópicos de visão geral para esses componentes principais, consulte Serviços [principais.](#page-688-0) Para obter mais informações sobre esses serviços, também é possível ver o arquivo readme.md para o gráfico, que está no repositório de gráficos.

Tabela 1. Gráficos de Helm de serviços principais

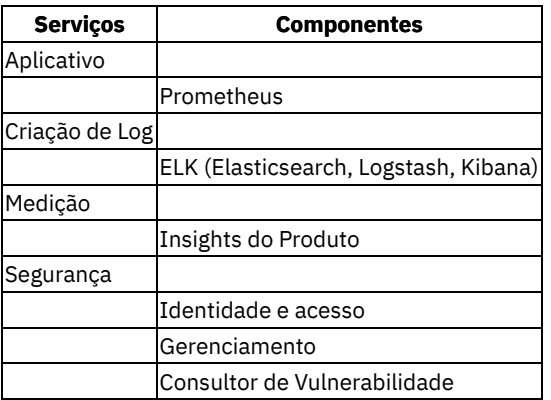

## <span id="page-50-1"></span>**Software livre**

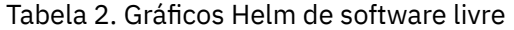

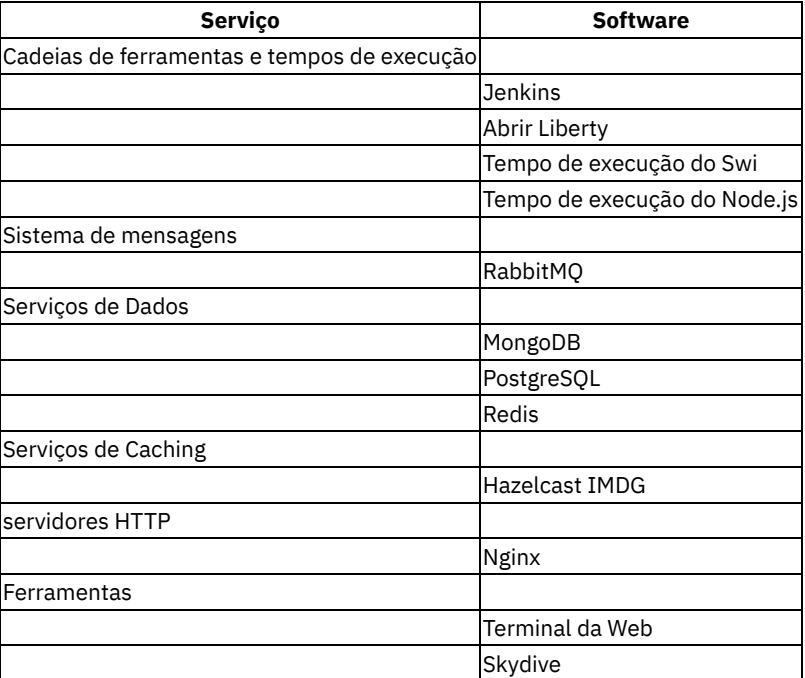

# <span id="page-50-2"></span>**Software Corporativo IBM**

Um conjunto atualizado com frequência de software corporativo IBM também está disponível como gráficos Helm no catálogo do IBM Cloud Private. Para obter informações adicionais sobre esses servicos, consulte Servicos [apresentados](#page-687-0) e o arquivo leia-me para os gráficos.

# <span id="page-50-0"></span>**IBM e DevOps**

O IBM fornece uma experiência integrada do DevOps para todos os aplicativos.

O DevOps é uma abordagem para a entrega de software simples e ágil que promove uma colaboração mais estreita entre as operações de linhas de negócios, desenvolvimento e TI. Historicamente, o desenvolvimento e as operações, e até mesmo os testes, eram operações isoladas. O DevOps faz com que eles se unam para melhorar e reduzir o tempo necessário para atender ao feedback do cliente. Com entrega, implementação e monitoramento contínuos de aplicativos, as empresas podem:

- Responder ao mercado e criar experiências do usuário envolventes com mais rapidez.
- Implementar continuamente o software em ambientes de desenvolvimento, de teste e de produção
- Escalar o DevOps com sucesso sem interromper os negócios
- Conduzir a consistência do ambiente desde o teste até a produção e também em nuvens públicas e privadas
- Construir uma cultura de startup que reúna negócios, desenvolvimento e operações
- Facilitar a melhora da qualidade e da estabilidade do aplicativo por meio de liberações frequentes

Ajudar a reduzir os custos por meio de uma melhor eficiência e redução de indisponibilidades

Para aperfeiçoar a implementação entre nuvens públicas e privadas e ambientes e mainframes virtualizados, o IBM UrbanCode Deploy, um complemento para o IBM, ajuda a automatizar a implementação de mudanças em contêineres, aplicativos, middleware e banco de dados em ambientes de desenvolvimento, de teste e de produção.

Também é possível instalar o IBM Microclimate no IBM. O conjunto do IBM UrbanCode é um líder de mercado para soluções de automação de implementação e liberação. O conjunto do IBM UrbanCode é projetado para facilitar feedback rápido e entrega contínua em ambientes de desenvolvimento ágeis ao fornecer trilhas de auditoria, controle de versões e aprovações necessários na produção. Usando o IBM UrbanCode Deploy, o Release e o Build, as empresas conseguem reduções de custo rápidas e duradouras, além de retorno de investimento. O IBM Urbancode Deploy orquestra e automatiza a implementação de aplicativos, bancos de dados e configurações em ambientes de desenvolvimento, teste e produção.

O IBM Microclimate é um ambiente de desenvolvimento de ponta a ponta no qual é possível criar, editar e implementar aplicativos rapidamente. Os aplicativos são executados em contêineres desde o primeiro dia e podem ser entregues em produção no Kubernetes por meio de um pipeline de DevOps automatizado usando o Jenkins. O Microclimate pode ser instalado localmente ou no IBM. Para obter mais informações, consulte [Microclimate.](#page-700-0)

Jenkins é um gráfico Helm de software livre que é uma opção de instalação opcional. Ele estende o instalador do Ansible para fornecer uma opção em vez de percorrer o catálogo depois que o IBM é instalado.

# <span id="page-51-0"></span>**Arquitetura**

Um cluster do IBM® Cloud Private possui quatro classes principais de nós: inicialização, principal, trabalhador e proxy.

É possível especificar opcionalmente os nós de gerenciamento, Vulnerability Advisor (VA) e etcd em seu cluster.

Você determina a arquitetura de seu cluster do IBM Cloud Private antes de instalá-lo. Após a instalação, é possível incluir ou remover apenas nós do trabalhador, de proxy, de gerenciamento e do VA de seu cluster. Não é possível converter um cluster padrão em um cluster de alta disponibilidade ou incluir mais nós principais em um cluster de alta disponibilidade.

**Nota**: Nas imagens a seguir, os clusters representam configurações mínimas do IBM Cloud Private. As configurações de produção reais podem variar.

- Nó de [inicialização](#page-51-1)
- Nó [principal](#page-52-0)
- Nó do [trabalhador](#page-52-1)
- Nó do [proxy](#page-53-0)
- Nó de [gerenciamento](#page-53-1)
- [Nó](#page-53-2) do VA
- nó [etcd](#page-54-0)
- [Arquiteturas](#page-54-1) de cluster

## <span id="page-51-1"></span>**Nó de inicialização**

#### Nó de inicialização do

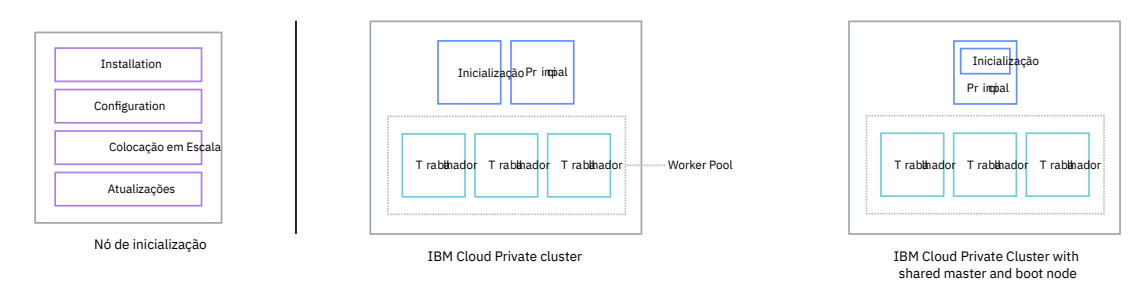

Um nó de inicialização ou de autoinicialização é usado para executar a instalação, a configuração, o ajuste de escala de nó e as atualizações de cluster. Somente um nó de inicialização é necessário para um cluster. É possível usar um único nó para o principal e de inicialização.

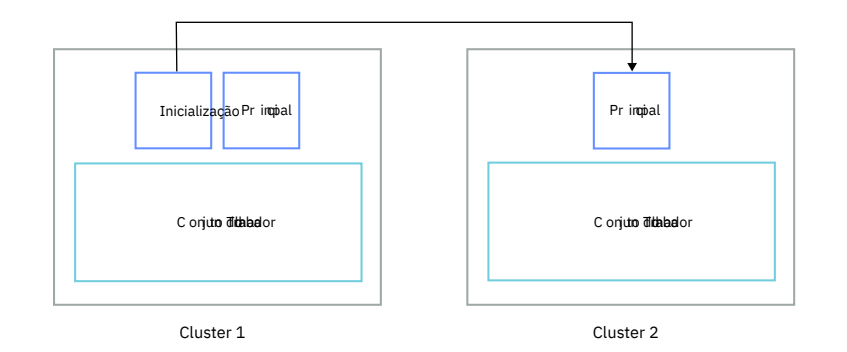

Nó de inicialização único do

É possível usar um nó único de inicialização para vários clusters. Nesse caso, o de inicialização e o principal não podem estar em um único nó. Cada cluster deve ter seu nó principal. No nó de inicialização, deve-se ter um diretório de instalação separado para cada cluster. Se você estiver fornecendo sua própria autoridade de certificação (CA) para autenticação, será necessário ter um domínio de CA separado para cada cluster.

## <span id="page-52-0"></span>**Nó principal**

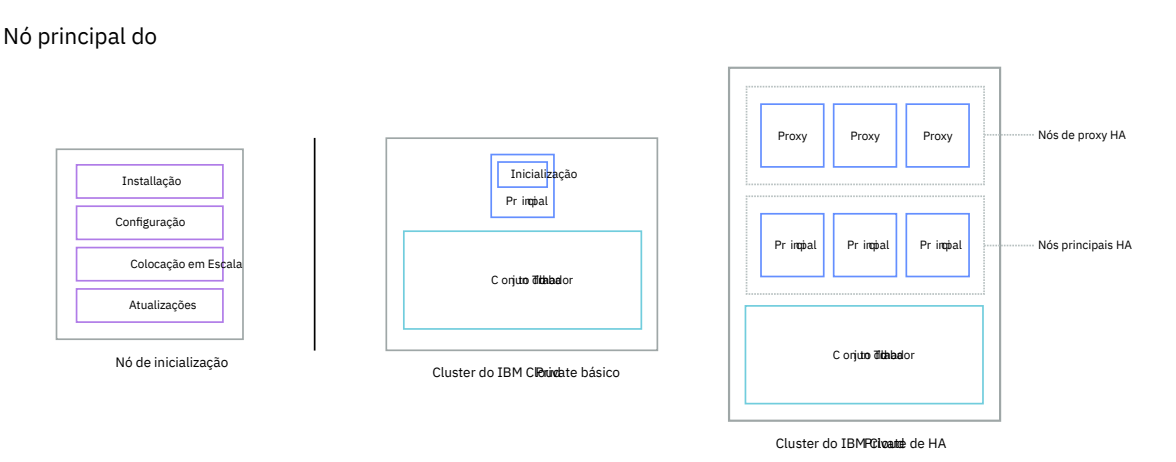

Um nó principal fornece serviços de gerenciamento e controla os nós do trabalhador em um cluster. Os nós principais hospedam processos que são responsáveis pela alocação de recursos, manutenção de estado, planejamento e monitoramento. Como um ambiente de alta disponibilidade (HA) contém vários nós principais, se o nó principal inicial falhar, a lógica de failover promoverá automaticamente um nó diferente para a função principal. Os hosts que podem agir como mestres são chamados de candidatos mestres.

# <span id="page-52-1"></span>**Nó do trabalhador**

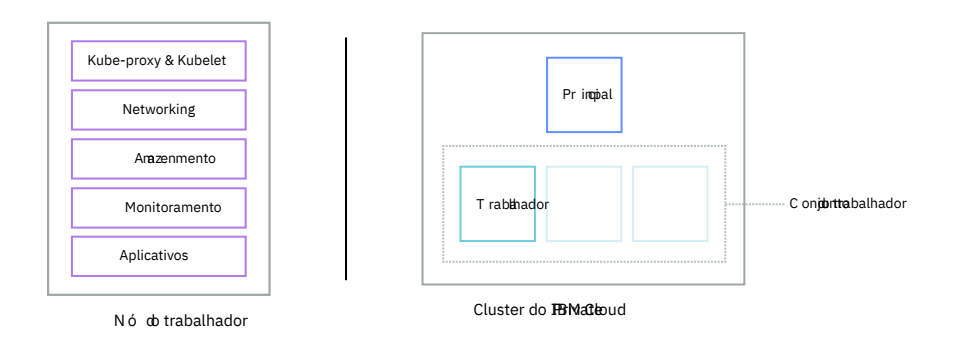

Nó do trabalhador do

Um nó do trabalhador é um nó que fornece um ambiente conteinerizado para a execução de tarefas. Com o aumento das demandas, é possível incluir facilmente mais nós do trabalhador no cluster para melhorar o desempenho e a eficiência. Um cluster pode conter qualquer número de nós do trabalhador, mas é necessário que haja um mínimo de nós do trabalhador.

<span id="page-53-0"></span>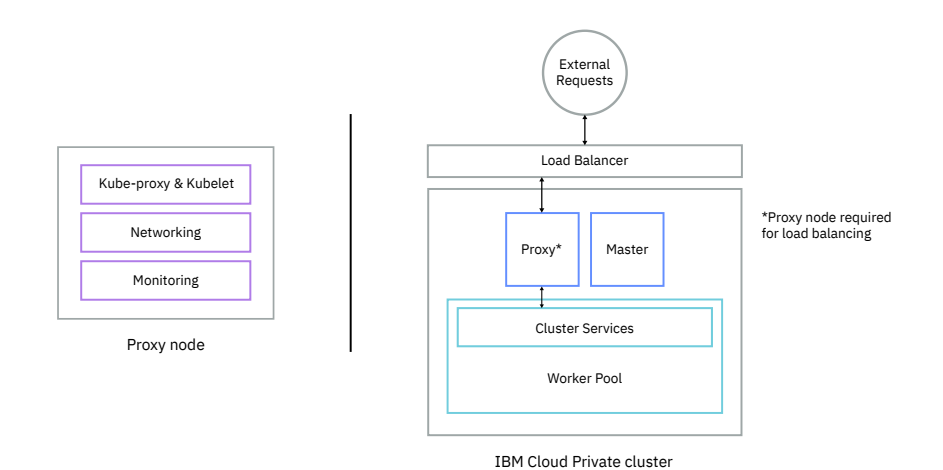

#### Nó de proxy do

Um nó do proxy é um nó que transmite uma solicitação externa para os serviços criados dentro do cluster. Como um ambiente de alta disponibilidade (HA) contém vários nós do proxy, se o nó do proxy principal falhar, a lógica de failover promoverá automaticamente um nó diferente para a função do proxy. Embora você possa usar um único nó como principal e de proxy, é melhor usar nós do proxy dedicados para reduzir a carga no nó principal. Um cluster deve conter pelo menos um nó do proxy caso seja necessário fazer o balanceamento de carga dentro do cluster.

## <span id="page-53-1"></span>**Nó de gerenciamento**

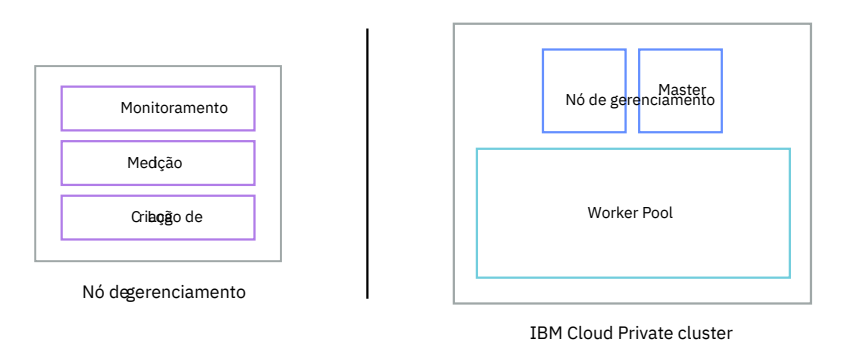

Nó de gerenciamento do

Um nó de gerenciamento é um nó opcional que apenas hospeda serviços de gerenciamento como monitoramento, medição e criação de log. Ao configurar nós de gerenciamento dedicados, é possível evitar que o nó principal se torne sobrecarregado. É possível ativar o nó de gerenciamento apenas durante a instalação do IBM Cloud Private.

## <span id="page-53-2"></span>**Nó do VA**

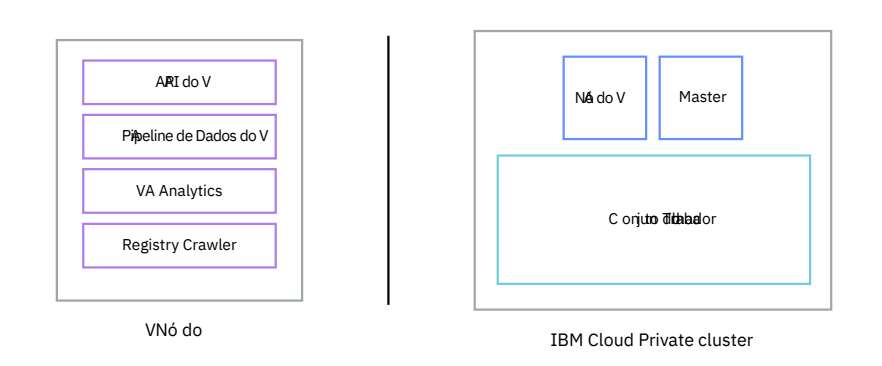

#### Nó do VA do

Um nó do VA (Consultor de Vulnerabilidade) é um nó opcional que é usado para executar os serviços do Consultor de Vulnerabilidade. Os serviços do Consultor de Vulnerabilidade são intensivos em recurso. Se você usar o serviço do Consultor de Vulnerabilidade, especifique um nó do VA dedicado. Para obter mais informações sobre o Consultor de vulnerabilidade, consulte Consultor de [Vulnerabilidade](#page-347-0).

<span id="page-54-0"></span>**nó etcd**

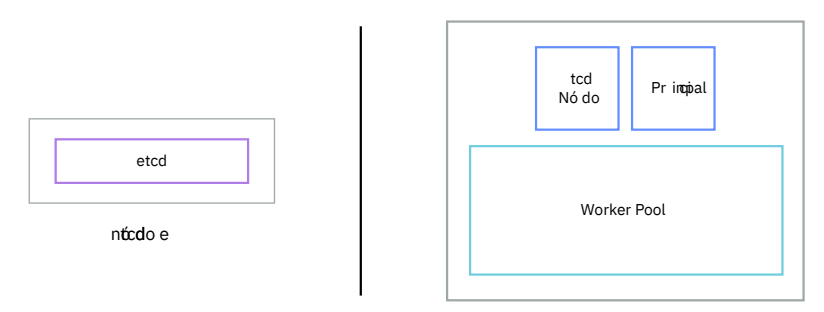

IBM Cloud Private cluster

#### Nó etcd do

Um nó etcd é um nó opcional que é usado para executar o armazenamento de valor da chave distribuída etcd. Configurar um nó etcd em um cluster do IBM Cloud Private que possui muitos nós, como 100 ou mais, ajuda a melhorar o desempenho do etcd. Para obter mais informações sobre como configurar um nó etcd, consulte [Configurando](#page-110-0) as funções do nó no arquivo host.

#### <span id="page-54-1"></span>**Arquitetura**

Se você usar nós do proxy em seu cluster, a arquitetura será semelhante ao diagrama a seguir:

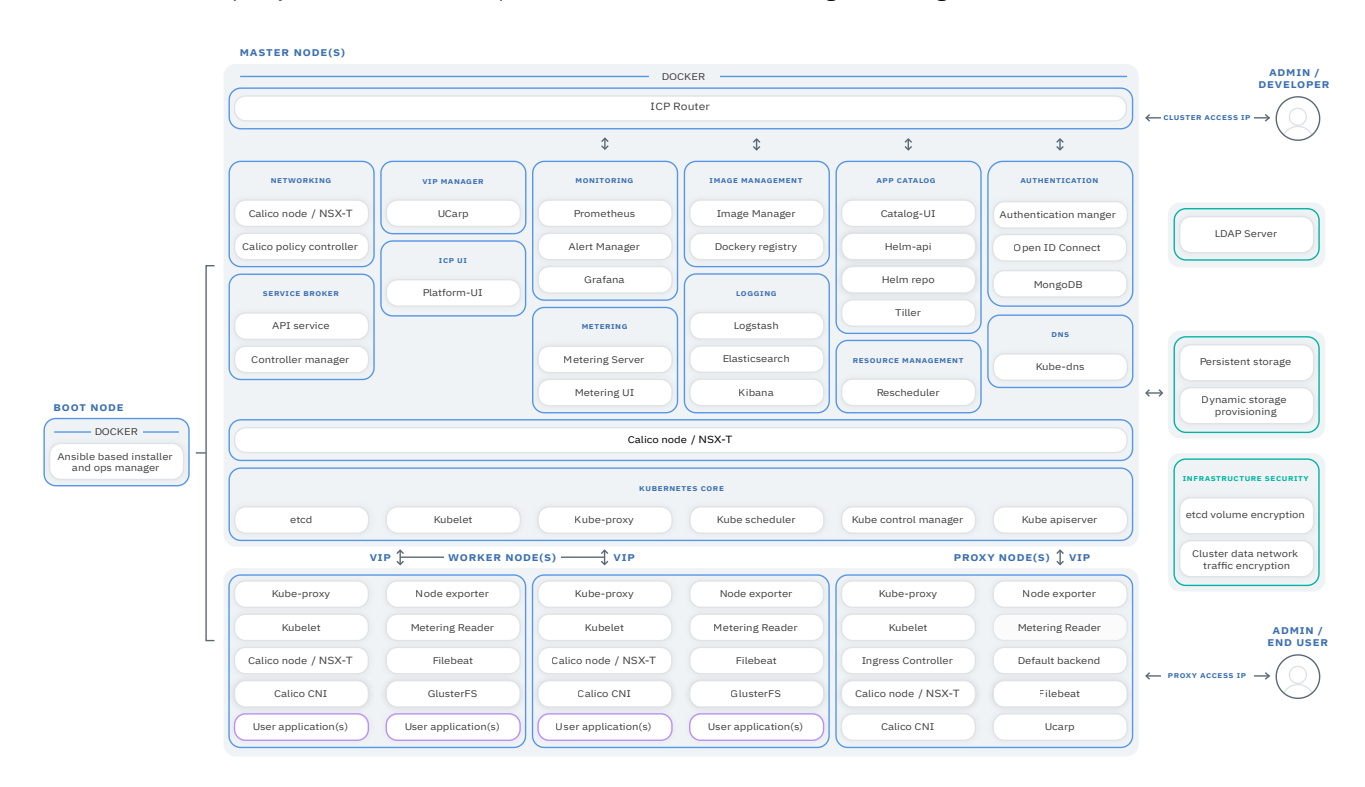

Se você usar nós de gerenciamento em seu cluster, a arquitetura assemelha-se ao diagrama a seguir:

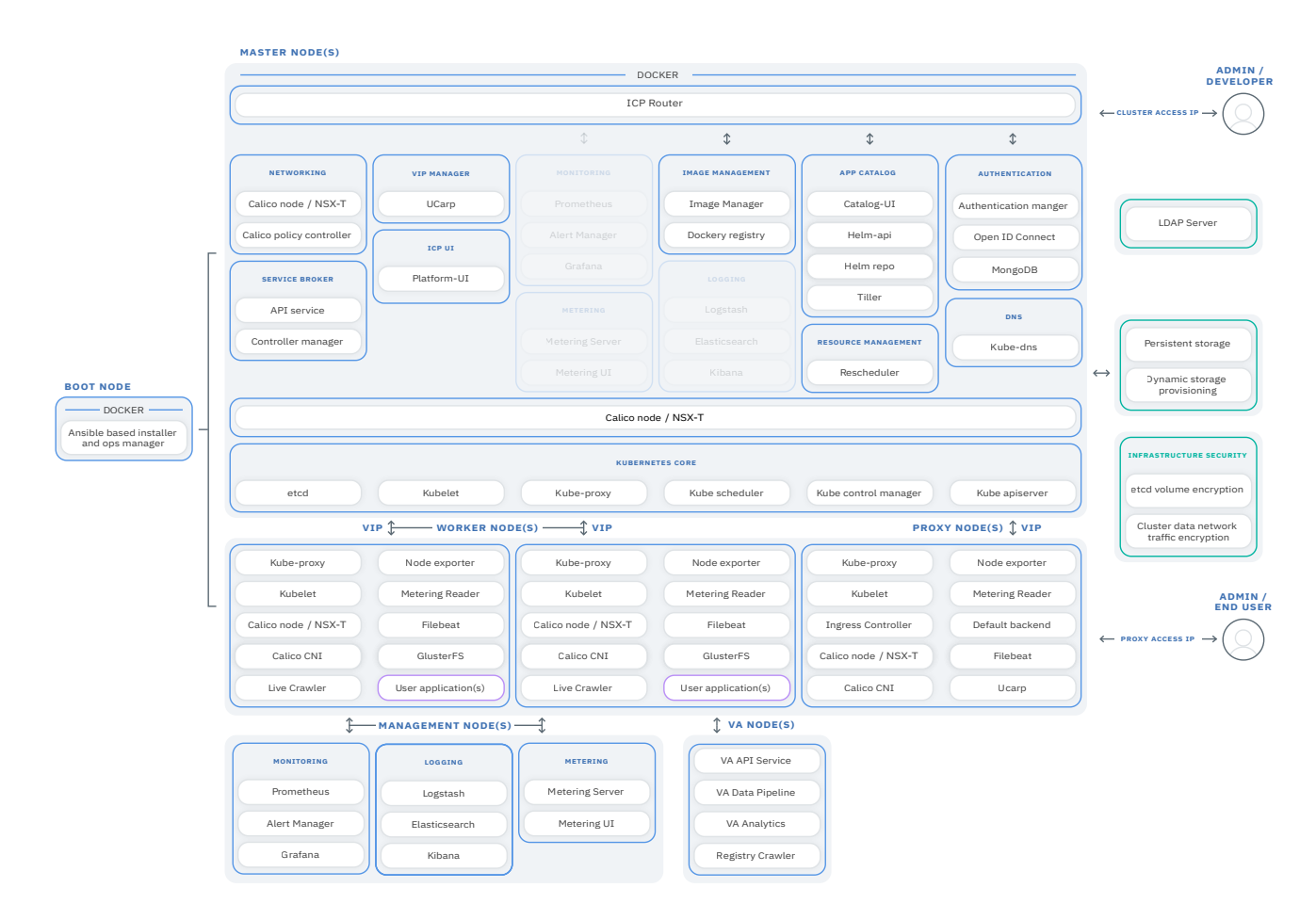

Se você usar nós do VA em seu cluster, a arquitetura será semelhante ao diagrama a seguir:

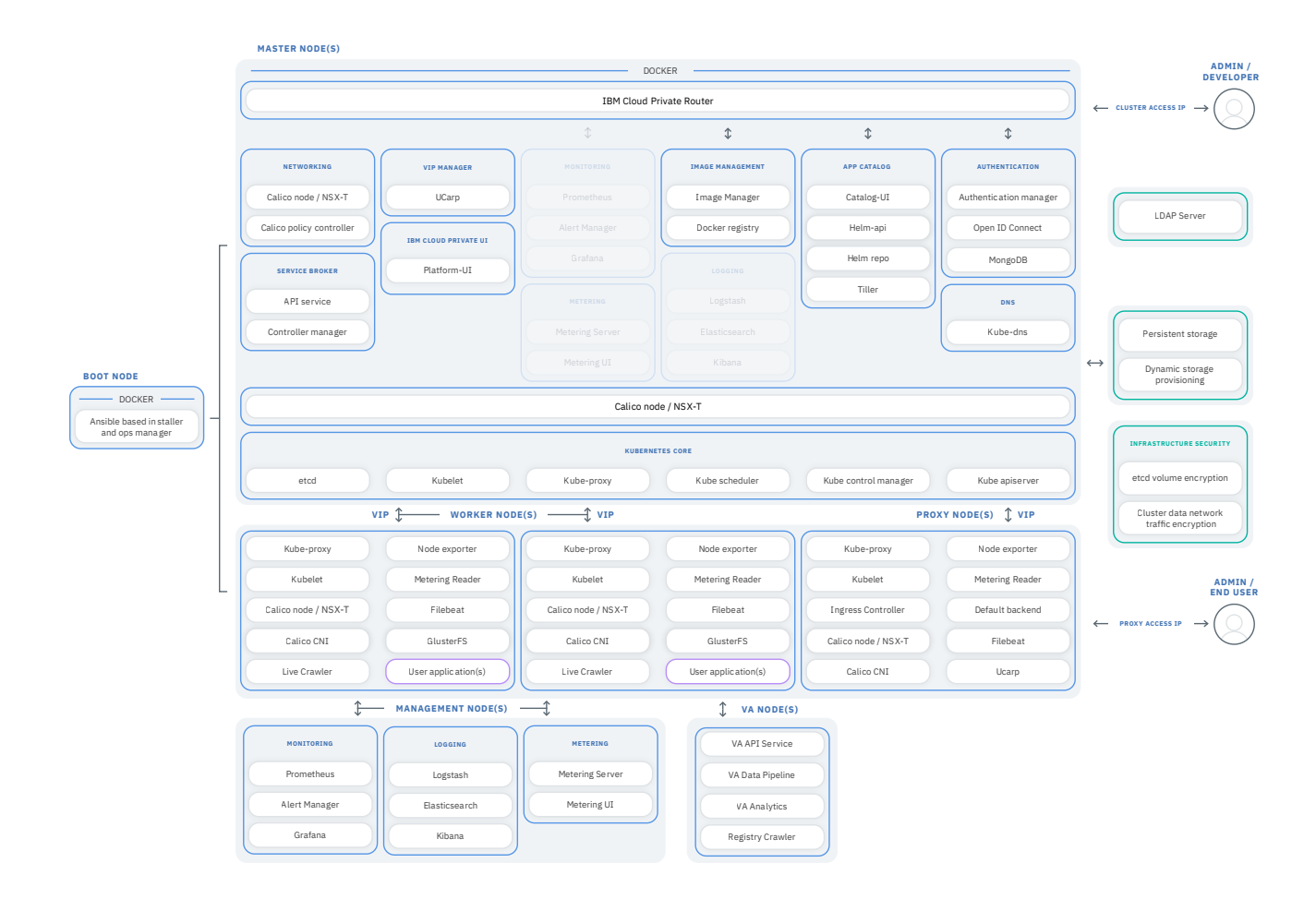

# <span id="page-56-0"></span>**Componentes IBM® Cloud Private**

O IBM Cloud Private possui dois componentes principais: um gerenciador de contêiner (Docker) e um orquestrador de contêiner (Kubernetes).

Outros componentes de um cluster do IBM Cloud Private trabalham com os componentes principais para fornecer serviços, como autenticação, armazenamento, rede, criação de log e monitoramento. Uma console de gerenciamento de cluster também é fornecida, que serve como um local de gerenciamento centralizado para os serviços.

Para obter mais informações sobre modelos de arquitetura e tipos de nós, consulte [Arquitetura](#page-51-0).

**Nota:** componentes de gerenciamento, como monitoramento, medição e criação de log, são executados no nó de gerenciamento. Se nenhum nó de gerenciamento está presente em seu cluster, os componentes de gerenciamento são executados no nó principal.

- [Componentes](#page-56-1)
- Serviços e [dependências](#page-58-0) de componentes
- [Componentes](#page-58-1) do Vulnerability Advisor (VA) (recurso opcional)

## <span id="page-56-1"></span>**Componentes**

Visualize a tabela a seguir para obter uma descrição dos componentes do nó do IBM Cloud Private.

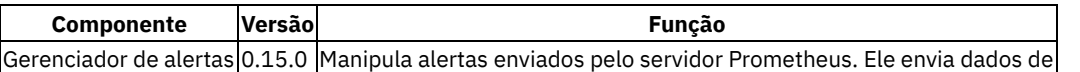

deduplicação, agrupamento e roteamento de alerta para a integração do receptor correta, como slack, email ou PagerDuty.| |Ansible basedauth-apikeys, installer e gerenciador de operações|2.5.0|Implementa o IBM Cloud Private nos nós principal e do trabalhador. O nó de inicialização também é usado para escalar o tamanho do cluster on demand e para atualizações de rolagem.| |Criação de log da auditoria|3.2.0|Encaminha logs de auditoria gerados pelo servidor de API e serviços de plataforma do Kubernetes para os servidores Elasticsearch e SIEM.| |Gerenciador de autenticação|3.2.0|Fornece uma API HTTP para gerenciar usuários. Os protocolos são implementados em um modo RESTful. O OpenID Connect é usado para autenticação.| |Calico

(nó)|3.5.2|Define as configurações de rede Calico em cada nó. Para obter informações adicionais sobre os componentes do Calico, consulte [v3.5.2](https://docs.projectcalico.org/v3.5/releases/) [2]. | |calicoctl|3.5.2|Uma ferramenta do cliente que é usada para criar, ler, atualizar e excluir objetos do Calico a partir da linha de comandos.| |Calico (CNI)|3.5.2|Configura os plug-ins CNI de rede em cada nó.| |calico (kubecontrollers)|3.5.2|Um centro controlador que configura a política de rede no cluster do IBM Cloud Private.| |console de gerenciamento do catálogo|3.2.0| Interface com o usuário do catálogo para visualizar, implementar e gerenciar cargas de trabalho do Kubernetes| |Gerenciador de certificados|0.7.0|Um componente que gerencia o ciclo de vida de certificados.| |CoreDNS|1.2.6|Fornece descoberta de serviço para aplicativos Kubernetes.| |Registro de Docker|18.06.2|Registro de imagem privado que é usado para armazenar arquivos de imagem de contêiner em um repositório de imagem. A versão de distribuição e registro do Docker é API V2.| |Backend Padrão|1,5|Componente secundário do controlador de ingresso que ajuda no roteamento de conexões de entrada para serviços em seu cluster.| |Elasticsearch|5.5.1|Armazena logs e métricas de sistema e aplicativo. O Elasticsearch também fornece uma API avançada que pode ser usada para consultar seus logs e métricas.| |etcd|3.2.24|Armazenamento de valor da chave distribuído que mantém dados de configuração.| |Filebeat|5.5.1|Coleta os logs para todos os componentes do sistema e contêineres de aplicativo do usuário que estão em execução em cada nó.| |GlusterFS|4.1.5|Um sistema de arquivos de armazenamento.| |Grafana|5.2.0|A visualização e monitoramento de dados com suporte para o Prometheus como origem de dados.| |console de gerenciamento de política|3.2.0| A interface com o usuário de política para visualizar, implementar e gerenciar políticas.| |Heapster|1.4.0.2|Conecta-se ao kubelet em execução em cada nó do trabalhador e coleta métricas de nó e de contêiner. Essas métricas incluem CPU, memória e uso de rede.| |Heketi|8.0.0|CLI para gerenciar GlusterFS.| |Helm (Tiller)|2.12.3|Gerencia gráficos do Kubernetes (pacotes).| |IBM Cloud Private console de gerenciamento|3.2.0|Um portal da web que é baseado na GUI de Abertura do DC/OS. Essa console de gerenciamento se conecta ao nó principal inicial usando o IP virtual (VIP) fornecido pelo gerenciador de VIP.| |Image Manager|2.2.5|Gerencia as imagens, fornecendo recursos estendidos para o registro do Docker. Esses recursos incluem autorização para operações de push, pull e remoção. O gerenciador de imagem também fornece autorização para a catalogação de bibliotecas de imagens.| |Indicescleaner|1.0|Limpa os dados do Elasticsearch.| |Istio|1.0.6|Istio é uma plataforma aberta que pode ser usada para conectar, proteger, controlar e observar microsserviços. Com o Istio, é possível criar uma rede de serviços implementados que incluem o balanceamento de carga, a autenticação de serviço para serviço, o monitoramento e muito mais, sem mudar o código de serviço.| |Key Management Service|3.1.1| Provisionar e gerenciar chaves de criptografia.| |Kibana|5.5.1|Uma interface com o usuário que fornece acesso fácil aos dados armazenados no Elasticsearch, além da capacidade de criar visualizações e painéis desses dados.| |Kubelet|1.13.5|Supervisiona os componentes do sistema do cluster.| |Servidor API do Kubernetes|1.13.5|Fornece uma API de REST para validar e configurar dados para objetos do Kubernetes. Esses objetos do Kubernetes incluem pods, serviço e controladores de replicação.| |Kubernetes Control Manager|1.13.5|Mantém o estado compartilhado do cluster Kubernetes monitorando e ajustando o estado atual para garantir que o padrão de serviço necessário esteja em vigor. Essa manutenção é feita por meio do servidor de API do Kubernetes.| |Kubernetes Pause|3,1|Armazena o endereço IP para pods e configura o namespace de rede para outros contêineres que se juntam ao pod.| |Kubernetes Proxy|1.13.5|Pega o tráfego que é direcionado nos serviços do Kubernetes e o encaminha para os pods apropriados. O Kubernetes Proxy é iniciado pelo minion do Kubernetes.| |Kubernetes Scheduler|1.13.5|Designa pods para nós do trabalhador com base na política de planejamento.| |kube\_state\_metrics|1.2.0|Comunica-se com o servidor de API do Kubernetes para gerar métricas sobre o estado de objetos do Kubernetes.| |Logstash|5.5.1|Transforma e encaminha os logs que são coletados por Filebeat para Elasticsearch.| |Hub multicluster|3.2.0|Fornece o painel de gerenciamento e o serviço de procura para clusters.| |Medição|3.2.0|Coleta métricas de uso para seus aplicativos e cluster.| |Servidor de métricas| 0.3.1 | O Metrics Server é um agregador de todo o cluster de dados de uso de recurso. O Horizontal Pod Autoscaler (HPA) depende da API do Metrics para obter as métricas do nó.| |MongoDB|3.6|Banco de dados que é usado pelo OIDC, serviço de medição (IBM ® Cloud Product Insights), servidor de repositório Helm e servidor da API Helm.| |Controlador de ingresso NGINX|0.23.0|Usado para balanceamento de carga dos serviços do NodePort Kubernetes.| |nvidia-device-plugin| 1.2 | Forneça o recurso GPU para o cluster do Kubernetes.| |OpenID Connect (OIDC)|1.0|Protocolo de identidade sobre OAuth 2.0. O perfil do WebSphere Liberty é usado como o provedor OIDC. O perfil do Liberty pode ser configurado para se integrar com um servidor LDAP corporativo existente.| |API de plataforma/CLI cloudctl|3.2.0|Entrega downloads de

- binários da CLI, incluindo a CLI cloudctl e a API de back-end do cloudctl.| |Plataforma console de gerenciamento|3.2.0|Fornece o console de gerenciamento para recursos dentro do cluster.| |Componentes do Prometheus|
	- Prometheus (2.8.0)
	- collectd exporter (0.4.0)
	- node\_exporter (0.16.0)
	- configmap\_reload (0.2.2)
	- elasticsearch-exporter(1.0.2)
	- kube-state-metrics-exporter (1.3.0)

|Coleta métricas de destinos configurados em intervalos fornecidos, avalia expressões de regras, exibe os resultados e pode acionar alertas se alguma condição é observada como sendo verdadeira.| |IBM Cloud Private ingresso de gerenciamento|2.2.3|Hospeda a console de gerenciamento e age como o proxy reverso para a API de todos os componentes do sistema.| |Serviço Catalog|0.1.40|Implementa o Open Service Broker API para fornecer integração do broker de serviço para IBM Cloud Private| |Serviço de funcionamento do sistema|3.2|Fornece o status de funcionamento dos componentes do cluster, como status do nó, status dos serviços de gerenciamento, detalhes de falha do pod| |UCarp|1.5.2|Usado para gerenciar o IP virtual (VIP) no nó principal. Esse componente ajuda a manter a alta disponibilidade (HA) no cluster. O UCarp requer um ambiente principal HA para iniciar.| |Roteador unificado|3.2.0|Usado para suportar o funcionamento de backend da console de gerenciamento do IBM

Cloud Private.| |vip\_manager|1,1|| |Terminal da Web|3.2.0|Fornece o back-end para o recurso web-terminal na console de gerenciamento.|

# <span id="page-58-0"></span>**Serviços e dependências de componentes**

Visualize a tabela a seguir para obter uma lista de componentes e serviços de gerenciamento associados e dependências de componentes do IBM Cloud Private.

**Nota**: os serviços de gerenciamento em **negrito** identificam o serviço primário para o componente.

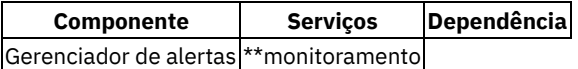

**|| |Criação de log de auditoria|**audit-logging**|Gerenciador de certificados| |Gerenciador de autenticação|auth-apikeys,** auth-idp**, auth-pap, auth-pdp, secret-watcher|Gerenciador de certificados, Calico, MongoDB| |Calico (nó)|**calico**, calico-route-reflector|| |calicoctl|**calico**|| |Calico (CNI)|**calico**|| |calico (kube-controllers)|**calico**|| |Catalog console de gerenciamento|**catalog-ui**|Servidor de API do Kubernetes, Gerenciador de autenticação, Helm (tiller), console de gerenciamento da plataforma| |Gerenciador de certificados|**ibm-cert-manager**|| |CoreDNS|**kube-dns**|| |Backend Padrão|**nginx-ingress**|| |Elasticsearch|**log **|Gerenciador de autenticação| |Filebeat|**log **|| |GlusterFS|**storage-glusterfs**|| |Grafana|**monitoramento **|Gerenciador de autenticação| |console de gerenciamento de política|**grc-ui**|Servidor de API do Kubernetes, Gerenciador de autenticação, console de gerenciamento da plataforma| |Heapster|**heapster**|| |Heketi|**storageglusterfs**|| |Helm (Tiller)|**tiller**, helm-api, helm-repo, mgmt-repo|Gerenciador de autenticação, Gerenciador de certificados, Back-end padrão, MongoDB, API de plataforma| |IBM Cloud Private console de gerenciamento|**platform-ui**, catalog-ui|Gerenciador de autenticação, MongoDB| |Image Manager|**image-manager**|Gerenciador de certificados| |Indices-cleaner|**log **|| |Istio|**istio-citadel**, istio-egressgateway, istio-galley, istio-ingressgateway, istiopilot, istio-policy, istio-sidecar-injector, istio-statsd-prom-bridge, istio-telemetry, jaeger-agent,** jaeger-collector, jaeger-query, kiali, kiali-jaeger, prometheus, tracing, zipkin, grafana|| Serviço de **gerenciamento de chaves|**key-management**, key-management-hsm, kmsplugin|Gerenciador de autenticação, MongoDB| |Kibana|**log **|Gerenciador de autenticação| |Logstash|**log **|| |Hub multicluster|**multicluster-hub**,** search**|Servidor de API do Kubernetes, Gerenciador de autenticação, Helm (tiller)| |Medição|**medição **|Gerenciador de autenticação, MongoDB, ingresso de gerenciamento do IBM Cloud Private| |Servidor de métricas|**metrics-server**, custom-metrics-adapter|Gerenciador de autenticação| |MongoDB|**mongodb**|| |Controlador de ingresso NGINX|**nginx-ingress**|Backend Padrão| |OpenID Connect (OIDC)|**auth-idp**|Gerenciador de autenticação| |API de plataforma/CLI cloudctl|** platform-api **|Servidor de API do Kubernetes, Gerenciador de autenticação| |Plataforma console de gerenciamento|**platform-ui**|Servidor de API do Kubernetes, Gerenciador de autenticação, console de gerenciamento de catálogo, Gerenciador de imagem| |Componentes do Prometheus|**monitoring**, monitoring-crd|Metrics-server, Gerenciador de autenticação| |IBM Cloud Private ingresso de gerenciamento|**icp-management-ingress**|Gerenciador de certificados| |Serviço Catalog|**service-catalog**|Servidor de API do Kubernetes, Metrics-server, CoreDNS | |Serviço de funcionamento do sistema|**system-healthcheck-service**|Servidor de API do Kubernetes, ingresso de gerenciamento do IBM Cloud Private | |Roteador unificado|**unified-router**|| |Terminal da Web|**webterminal\*\*|Servidor de API do Kubernetes, API de plataforma, Gerenciador de autenticação|

# <span id="page-58-1"></span>**Componentes do Vulnerability Advisor (VA) (recurso opcional)**

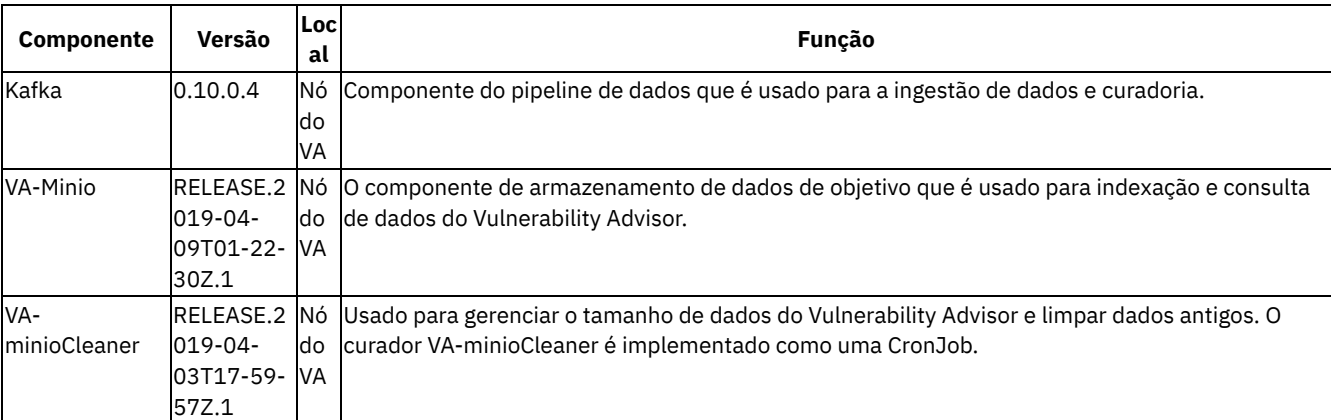

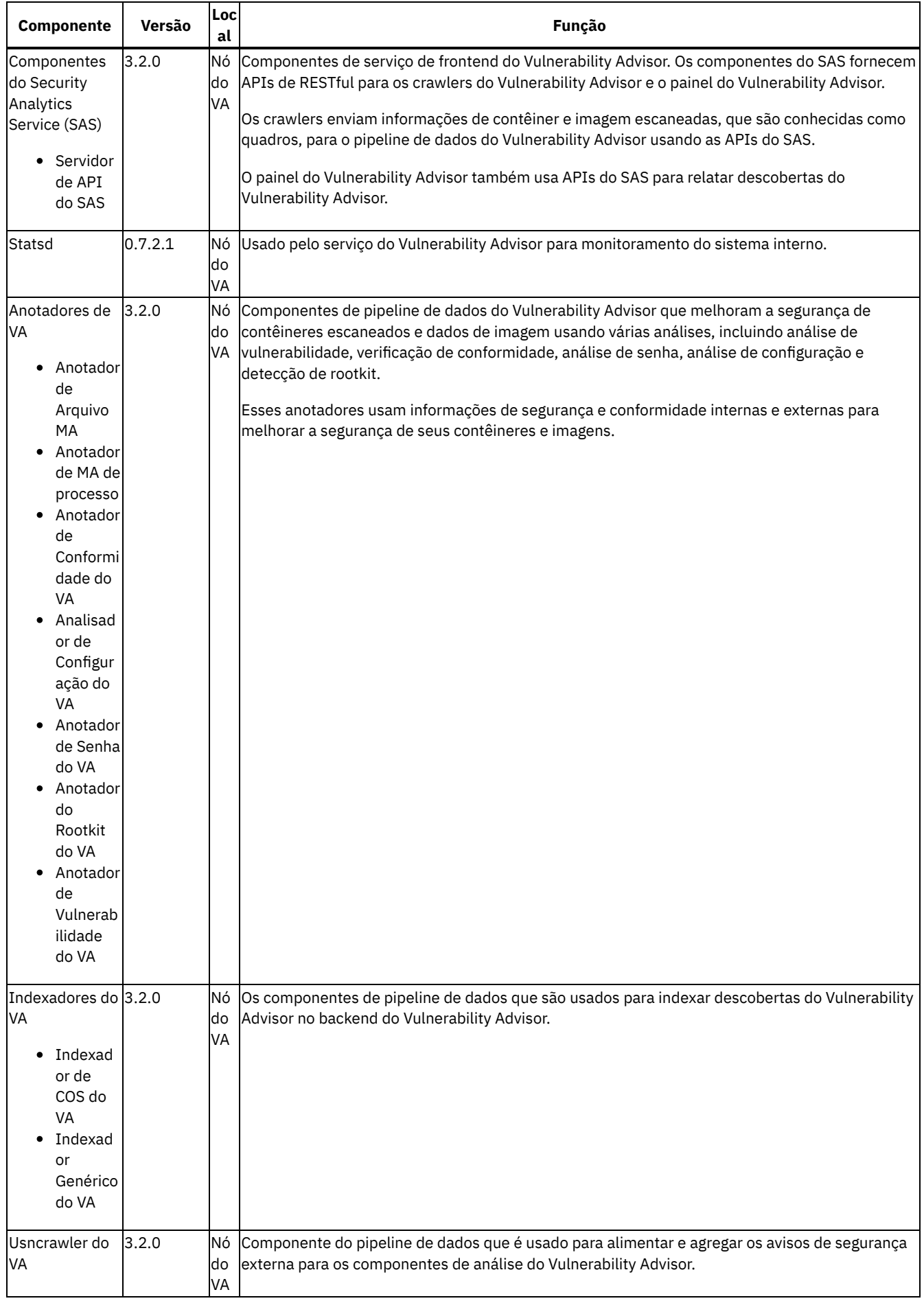

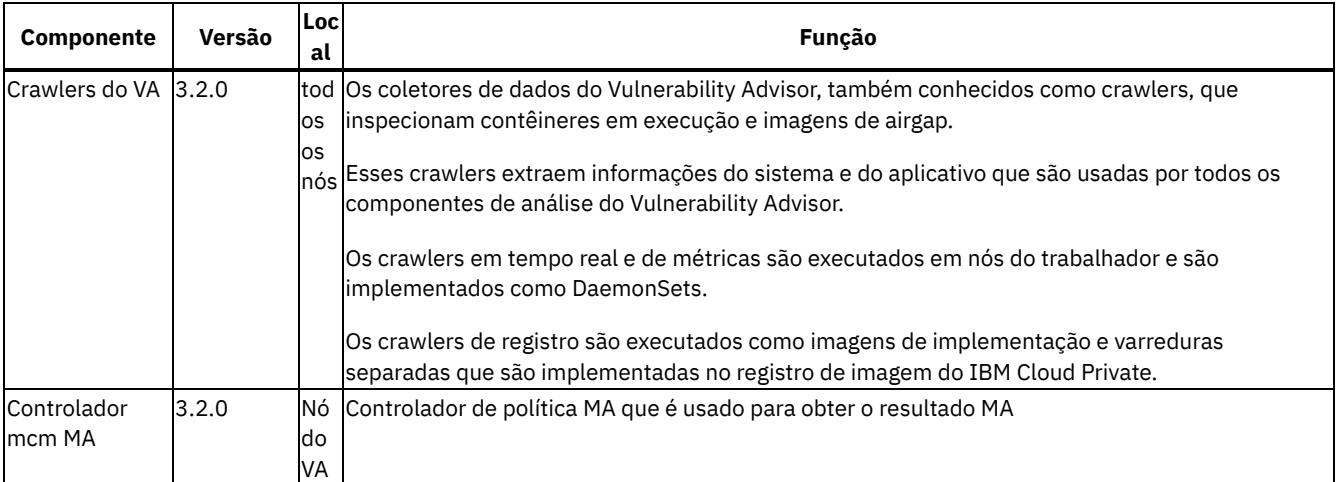

e executar políticas MA do MCM no cluster do ICP.| | Zookeeper | 3.4.10 |Nó do VA | Usado pelo componente kafka no Orientador de Vulnerabilidade. |

# <span id="page-60-0"></span>**Considerações sobre plataforma do IBM Cloud Private para preparação para o GDPR**

## **Aviso**

Este documento tem como objetivo ajudá-lo em suas preparações para prontidão do GDPR. Ele fornece informações sobre recursos da plataforma IBM Cloud Private que podem ser configurados e os aspectos de uso do produto, que devem ser considerados para ajudar sua organização com prontidão do GDPR. Essas informações não são uma lista exaustiva, devido às muitas formas que os clientes podem escolher e configurar recursos e à grande variedade de maneiras que o produto pode ser usado em si e com aplicativos e sistemas de terceiros.

Os clientes são responsáveis por assegurar sua própria conformidade com várias leis e regulamentações, inclusive com a General Data Protection Regulation da União Europeia. Os clientes são responsáveis apenas por obter aviso de uma consultoria jurídica competente quanto à identificação e interpretação de quaisquer leis e regulamentações relevantes que possam afetar os negócios dos clientes e quaisquer ações que os clientes possam precisar tomar para obedecerem a tais leis e regulamentações.

Os produtos, serviços e outros recursos descritos neste documento não são adequados para todas as situações dos clientes e podem ter disponibilidade restringida. A IBM não fornece aviso jurídico, contábil ou de auditoria nem representa ou garante que seus serviços ou produtos assegurarão que os clientes estejam em conformidade com qualquer lei ou regulamentação.

# **Índice**

- [GDPR](#page-60-1)
- [Configuração](#page-61-0) do Produto para GDPR
- Ciclo de Vida de [Dados](#page-61-1)
- [Coleta](#page-62-0) de Dados
- [Armazenamento](#page-62-1) de Dados
- [Acesso](#page-63-0) de Dados
- **[Processamento](#page-64-0) de Dados**
- [Exclusão](#page-64-1) de Dados
- [Monitoramento](#page-65-0) de Dados
- [Capacidade](#page-65-1) para restringir o uso de dados pessoais
- [Apêndice](#page-65-2)

## <span id="page-60-1"></span>**GDPR**

O General Data Protection Regulation (GDPR) foi adotado pela União Europeia ("EU") e aplica-se a partir de 25 de maio de 2018.

#### **Por que é importante? GDPR**

O GDPR estabelece uma estrutura regulamentar de proteção de dados mais forte para processamento de dados pessoais de indivíduos. GDPR traz:

- Novos direitos e aprimorado para indivíduos
- Definição ampliada de dados pessoais
- Novas obrigações para processadores
- Potencial para multas financeiras significativas por não conformidade
- Notificação de violação de dados obrigatórios

#### **Leia mais sobre o GDPR**

- Portal de [informações](https://www.eugdpr.org/) do GDPR da EU 2
- Website [ibm.com/GDPR](https://www.ibm.com/data-responsibility/gdpr/) 2

## <span id="page-61-0"></span>**Configuração do produto - considerações para Prontidão do GDPR**

As seções a seguir descrevem aspectos de gerenciamento de dados na plataforma IBM Cloud Private e fornecem informações sobre recursos para ajudar os clientes com os requisitos do GDPR.

# <span id="page-61-1"></span>**Ciclo de Vida de Dados**

O IBM Cloud Private é uma plataforma de aplicativo para desenvolver e gerenciar aplicativos conteinerizados no local. Ele é um ambiente integrado para gerenciar contêineres que inclui o Kubernetes do orquestrador de contêiner, um registro de imagem privado, um console de gerenciamento e estruturas de monitoramento.

Dessa forma, a plataforma IBM Cloud Private lida principalmente com dados técnicos que estão relacionados à configuração e ao gerenciamento da plataforma, alguns dos quais podem estar sujeitos ao GDPR. A plataforma IBM Cloud Private também lida com informações sobre os usuários que gerenciam a plataforma. Esses dados serão descritos neste documento para o reconhecimento de clientes responsáveis por atender aos requisitos do GDPR.

Esses dados são persistidos na plataforma em sistemas de arquivos locais ou remotos como arquivos de configuração ou em bancos de dados. Os aplicativos que são desenvolvidos para serem executados na plataforma IBM Cloud Private podem lidar com outras formas de dados pessoais sujeitos ao GDPR. Os mecanismos que são usados para proteger e gerenciar os dados da plataforma também estão disponíveis para aplicativos que são executados na plataforma. Mecanismos adicionais podem ser necessários para gerenciar e proteger dados pessoais coletados por aplicativos executados na plataforma IBM Cloud Private.

Para entender melhor a plataforma IBM Cloud Private e seus fluxos de dados, deve-se entender como o Kubernetes, o Docker e o Helm funcionam. Esses componentes de software livre são fundamentais para a plataforma do IBM Cloud Private. Você usa as implementações do Kubernetes para colocar instâncias de aplicativos, que são construídas nos gráficos Helm que fazem referência às imagens do Docker. Os gráficos Helm contêm os detalhes sobre seu aplicativo e as imagens do Docker contêm todos os pacotes de software que seus aplicativos precisam executar.

O IBM Cloud Private inclui um catálogo de software e serviços conteinerizados da IBM na lista de repositórios padrão do IBM Cloud Private. Para visualizar uma lista de todos os gráficos do IBM Cloud Private, consulte [IBM/gráficos](https://github.com/IBM/charts/tree/master/stable) ... Para considerações sobre GDPR para os produtos no catálogo, consulte a documentação para esses produtos. As informações sobre os pacotes configuráveis do IBM Cloud Private disponíveis, que contêm a plataforma principal do IBM Cloud Private e software autorizado disponível, estão disponíveis aqui Pacotes [configuráveis](#page-46-0) do IBM Cloud Private. Alguns dos aplicativos disponíveis no catálogo são software livre. É responsabilidade do cliente determinar e implementar os controles apropriados do GDPR para software livre. As informações sobre esses pacotes estão incluídas na entrada do catálogo.

A documentação sobre a plataforma IBM Cloud Private pode ser localizada na [Coleção](#page-18-0) do IBM Cloud Private no IBM Knowledge Center.

#### **Que tipos de dados fluem pela plataforma IBM Cloud Private**

Como uma plataforma, o IBM Cloud Private lida com várias categorias de dados técnicos que poderiam ser considerados dados pessoais, como um ID de usuário de administrador e senha, IDs de usuário de serviço e senhas, endereços IP e nomes de nó do Kubernetes. A plataforma IBM Cloud Private também lida com informações sobre os usuários que gerenciam a plataforma. Os aplicativos que são executados na plataforma podem apresentar outras categorias de dados pessoais desconhecidos para a plataforma.

As informações sobre como esses dados técnicos são coletados/criados, armazenados, acessados, assegurados, registrados e excluídos são descritas em seções posteriores deste documento.

#### **Dados pessoais usados para contato on-line com a IBM**

Os clientes do IBM Cloud Private podem enviar comentários/feedback/solicitações on-line para entrar em contato com a IBM sobre assuntos do IBM Cloud Private de várias maneiras, principalmente:

- A comunidade pública IBM Cloud Private-CE (Community Edition) Slack
- Área de comentários públicos nas páginas da documentação do produto IBM Cloud Private no IBM Knowledge Center
- Comentários públicos no espaço do IBM Cloud Private de dW Answers

Geralmente, somente o nome do cliente e o endereço de e-mail são usados para permitir respostas pessoais para o assunto do contato e o uso de dados pessoais em conformidade com o IBM Online Privacy [Statement](https://www.ibm.com/privacy/us/en/) em  $\overline{a}$ .

# <span id="page-62-0"></span>**Coleta de Dados**

A plataforma IBM Cloud Private não coleta dados pessoais sensíveis. Ele cria e gerencia dados técnicos, como um ID de usuário administrador e senha, IDs de usuário de serviço e senhas, endereços IP e nomes de nós do Kubernetes, que podem ser considerados dados pessoais. A plataforma IBM Cloud Private também lida com informações sobre os usuários que gerenciam a plataforma. Todas essas informações são acessíveis somente pelo administrador do sistema por meio de um console de gerenciamento com controle de acesso baseado na função ou pelo administrador do sistema por meio de login em um nó da plataforma IBM Cloud Private.

Os aplicativos que são executados na plataforma IBM Cloud Private podem coletar dados pessoais.

Quando você avalia o uso da plataforma IBM Cloud Private executando aplicativos conteinerizados e sua necessidade de atender aos requisitos de GDPR, deve-se considerar os tipos de dados pessoais que são coletados pelo aplicativo e os aspectos de como esses dados são gerenciados, como:

- Como os dados são protegidos enquanto fluem para/do aplicativo? Os dados são criptografados em trânsito?
- Como os dados são armazenados pelo aplicativo? A dados criptografados em repouso.
- Como as credenciais usadas para acessar o aplicativo são coletadas e armazenadas?
- Como as credenciais usadas pelo aplicativo para acessar origens de dados são coletadas e armazenadas?
- Como os dados coletados pelo aplicativo são removidos conforme necessário?

Esta não é uma lista definitiva dos tipos de dados que são coletados pela plataforma IBM Cloud Private. Ela é fornecida como um exemplo para consideração. Se você tiver quaisquer perguntas sobre os tipos de dados, entre em contato com a IBM.

## <span id="page-62-1"></span>**Armazenamento de dados**

A plataforma IBM Cloud Private persiste dados técnicos que estão relacionados à configuração e ao gerenciamento da plataforma em armazenamentos stateful em sistemas de arquivos locais ou remotos como arquivos de configuração ou em bancos de dados. Deve-se considerar assegurar todos os dados em repouso. A plataforma IBM Cloud Private suporta criptografia de dados em repouso em [armazenamentos](#page-133-0) stateful que usam dm-crypt. Para obter mais informações, consulte Criptografando volumes usando dm-crypt.

Os itens a seguir destacam as áreas em que os dados são armazenados, que você pode desejar considerar para o GDPR.

- **Dados de configuração da plataforma:** a configuração da plataforma IBM Cloud Private pode ser customizada atualizando um arquivo YAML de configuração com propriedades para configurações gerais, Kubernetes, logs, rede, Docker e outras configurações. Esses dados são usados como entrada para o instalador da plataforma IBM Cloud Private para implementar um ou mais nós. As propriedades também incluem um ID de usuário de administrador e senha que são usados para autoinicialização. Para obter mais informações, consulte [Customizando](#page-114-0) o cluster.
- **Dados de configuração do Kubernetes:** os dados de estado do cluster do Kubernetes são armazenados em um armazenamento de chave-valor distribuído, etcd. Para obter mais informações, consulte [Componentes](#page-56-0).
- **Dados de autenticação do usuário, incluindo IDs do usuário e senhas:** o gerenciamento de ID do Usuário e senha é manipulado por meio de um diretório LDAP corporativo do cliente. Os usuários e grupos que são definidos no LDAP podem ser incluídos em equipes da plataforma IBM Cloud Private e designados a funções de acesso. A plataforma IBM Cloud Private armazena o endereço de e-mail e o ID do usuário do LDAP, mas não armazena a senha. A plataforma IBM Cloud Private armazena o nome do grupo e, após o login, armazena em cache os grupos disponíveis aos quais um usuário pertence. A associação ao grupo não é persistida em qualquer forma de longo prazo. Deve-se considerar assegurar os dados do usuário e do grupo em repouso no LDAP corporativo. A plataforma IBM Cloud Private também inclui um serviço de autenticação, OpenID Connect (OIDC) que interage com o diretório corporativo e mantém tokens de acesso. Esse serviço usa MongoDB como um armazenamento auxiliar. Para obter mais informações, consulte [Configurando](#page-267-0) a conexão LDAP.
- **Dados de autenticação de serviço, incluindo IDs do usuário e senhas:** as credenciais que são usadas pelos componentes da plataforma IBM Cloud Private para acesso entre componentes são definidas como Segredos do Kubernetes. Todas as

definições de recurso do Kubernetes são persistidas no armazenamento de dados de chave-valor etcd. Os valores de credenciais iniciais são definidos nos dados de configuração da plataforma como arquivos YAML de configuração de Segredo do Kubernetes. Para obter mais informações, consulte [Gerenciando](#page-210-0) Segredos.

- **dados do gráfico Helm:** a plataforma IBM Cloud Private inclui um catálogo de software conteinerizados e serviços que você pode procurar e instalar em seu cluster de gráficos Helm. O serviço Helm persiste os dados de configuração em um armazenamento auxiliar do MongoDB. Para obter mais informações, consulte [Gerenciando](#page-616-0) gráficos e apps e [Componentes.](#page-56-0)
- **Sistema de arquivos de armazenamento GlusterFS:** é possível usar o armazenamento GlusterFS em seus clusters. Deve dar-se atenção à criptografia dos volumes nos quais o armazenamento do GlusterFS é implementado. Para obter mais informações, consulte [GlusterFS](#page-456-0) e [Criptografando](#page-133-0) volumes usando dm-crypt.
- **Dados de monitoramento:** é possível usar o monitoramento de plataforma IBM Cloud Private para monitorar o status de seu cluster e aplicativos. Este serviço usa o Grafana e o Prometheus para apresentar informações detalhadas sobre nós do cluster e contêineres. Pilhas adicionais de monitoramento podem ser implementadas para monitoramento de aplicativo. Os dados de monitoramento podem ser persistidos usando PersistentVolumes do Kubernetes. Para obter mais informações, consulte Serviço de [monitoramento](#page-690-1) do IBM Cloud Private e [Monitoramento](#page-548-0) de cluster do IBM Cloud Private.
- **Dados de medição:** é possível usar o serviço de medição IBM Cloud Private para visualizar e fazer download de métricas de uso detalhado para seus aplicativos e cluster. O serviço de medição usa o MongoDB como um armazenamento de dados auxiliar para persistir dados de métrica. Para obter mais informações, consulte Serviço de [medição](#page-546-0) do IBM Cloud Private.
- **Dados de criação de log:** a plataforma IBM Cloud Private usa uma pilha ELK para logs do sistema. ELK é uma abreviação de três produtos, Elasticsearch, Logstash e Kibana, que são construídos pela Elastic e juntos formam uma pilha de ferramentas que podem ser usadas para transmitir, armazenar, procurar e monitorar logs. A pilha do ELK que é fornecida com a plataforma IBM Cloud Private usa as imagens da pilha do ELK oficial que são publicadas pelo Elastic. A criação de log é configurada por padrão para os serviços da plataforma IBM Cloud Private. Pilhas adicionais de ELK podem ser implementadas para criação de log de aplicativo. Para obter mais informações, consulte IBM Cloud [Private](#page-559-0) log .

## <span id="page-63-0"></span>**Acesso de Dados**

Os dados da plataforma IBM Cloud Private podem ser acessados por meio do conjunto definido de interfaces do produto a seguir.

- Interface com o usuário da Web (o console de gerenciamento)
- Kubernetes kubectl da CLI
- IBM Cloud Private CLI
- CLI do Helm

Essas interfaces são projetadas para permitir que você faça mudanças administrativas em seu cluster do IBM Cloud Private. O acesso de administração ao IBM Cloud Private pode ser assegurado e envolve três estágios lógicos e ordenados quando uma solicitação é feita: autenticação, mapeamento de função e autorização.

#### **Autenticação**

O gerenciador de autenticação da plataforma IBM Cloud Private aceita as credenciais do usuário do console de gerenciamento e encaminha as credenciais para o provedor de backend OIDC, que valida as credenciais do usuário com relação ao diretório corporativo. O provedor OIDC então retorna um cookie de autenticação (auth-cookie) com o conteúdo de um JSON Web Token (JWT) para o gerenciador de autenticação. O token JWT persistir informações como o ID do usuário e o endereço de e-mail, além de associação ao grupo no momento da solicitação de autenticação. Esse cookie de autenticação é, então, enviado de volta para o console de gerenciamento. O cookie é atualizado durante a sessão. Ele é válido por 12 horas após você sair do console de gerenciamento ou fechar o navegador da web.

Para todas as solicitações de autenticação subsequentes feitas por meio do console de gerenciamento, o servidor front-end NGINX decodifica o cookie de autenticação disponível na solicitação e valida a solicitação chamando o gerenciador de autenticação.

A CLI da plataforma IBM Cloud Private requer que o usuário forneça credenciais para efetuar login.

A CLI kubectl também requer credenciais para acessar o cluster. Essas credenciais podem ser obtidas do console de gerenciamento e expiram após 12 horas. Acesso através de contas de serviço é suportado.

O acesso à CLI do Helm utiliza certificados para acessar o cluster.

#### **Mapeamento de função**

A plataforma IBM Cloud Private suporta o controle de acesso baseado na função (RBAC). No estágio de mapeamento de função, o nome do usuário que é fornecido no estágio de autenticação é mapeado para uma função de usuário ou grupo. As funções são usadas ao autorizar quais atividades administrativas podem ser realizadas pelo usuário autenticado.

## **Autorização**

As funções da plataforma IBM Cloud Private controlam o acesso às ações de configuração de cluster para recursos do catálogo e do Helm e para recursos do Kubernetes. Várias funções IAM (Identity and Access Management) são fornecidas, incluindo Administrador de cluster, Administrador, Operador, Editor, Visualizador. Uma função é designada a usuários ou grupos de usuários quando você os inclui em uma equipe. O acesso da equipe a recursos pode ser controlado pelo namespace.

#### **Segurança de Pod**

As políticas de segurança de pod são usadas para configurar o controle de nível do cluster sobre o que um pod pode fazer ou o que ele pode acessar. Para obter mais informações, consulte

- [Assegurando](#page-218-0) seu cluster
- [Acessando](#page-165-0) o cluster
- [Gerenciando](#page-586-0) seu cluster com o IBM Cloud Private CLI
- [Trabalhando](#page-624-0) com gráficos.

## <span id="page-64-0"></span>**Processamento de Dados**

Os usuários do IBM Cloud Private podem controlar a maneira pela qual dados técnicos relacionados à configuração e ao gerenciamento são processados e assegurados por meio da configuração do sistema.

O **Controle de acesso baseado na função** (RBAC) controla quais dados e funções podem ser acessados pelos usuários.

As **Políticas de segurança de pod** são usadas para configurar o controle de nível do cluster sobre o que um pod pode fazer ou o que ele pode acessar.

Os **Dados em trânsito** são protegidos usando TLS e IPSEC. O HTTPS (TLS subjacente) é usado para assegurar a transferência de dados entre o cliente do usuário e os serviços de backend. Os usuários podem especificar o certificado raiz para usar durante a instalação. Todo o tráfego de dados entre nós pode ser criptografado pronto para utilização usando IPSEC sem mudar quaisquer aplicativos.

A proteção **Dados em repouso** é suportada usando dm-crypt para criptografar dados.

Os períodos de **Retenção de dados** para criação de log (ELK) e monitoramento (Prometheus) são configuráveis e a exclusão de dados é suportada por meio das APIs fornecidas.

Esses mesmos mecanismos de plataforma que são usados para gerenciar e assegurar os dados técnicos da plataforma IBM Cloud Private podem ser usados para gerenciar e assegurar dados pessoais para aplicativos desenvolvidos pelo usuário ou fornecidos pelo usuário. Os clientes podem desenvolver suas próprias capacidades para implementar controles adicionais.

Para obter mais informações, consulte

- [Assegurando](#page-218-0) seu cluster
- [Criptografando](#page-133-0) volumes usando dm-crypt
- [Criptografando](#page-130-0) o tráfego de rede de dados do cluster com o IPsec
- [Especificando](#page-132-0) sua própria autoridade de certificação (CA) para serviços do IBM Cloud Private

# <span id="page-64-1"></span>**Exclusão de Dados**

A plataforma IBM Cloud Private fornece comandos, interfaces de programação de aplicativos (APIs) e ações da interface com o usuário para excluir dados que são criados ou coletados pelo produto. Essas funções permitem que os usuários excluam dados técnicos, como IDs de usuário e senhas do serviço, endereços IP, nomes de nós do Kubernetes ou quaisquer outros dados de configuração da plataforma, bem como informações sobre usuários que gerenciam a plataforma.

Áreas da plataforma IBM Cloud Private a serem consideradas para suporte de exclusão de dados:

- O período de retenção de dados para dados de criação de log (ELK) é configurável.
- O período de retenção de dados para dados de monitoramento (Prometheus) é configurável.
- Os dados de criação de log podem ser excluídos da pilha ELK usando APIs do Elasticsearch.
- Os dados de monitoramento podem ser excluídos do Prometheus usando APIs do Prometheus.
- Todos os dados técnicos que estão relacionados à configuração da plataforma podem ser excluídos por meio do console de gerenciamento ou da API do Kubernetes kubectl.

Áreas da plataforma IBM Cloud Private a serem consideradas para suporte de exclusão de dados da conta:

Todos os dados técnicos que estão relacionados à configuração da plataforma podem ser excluídos por meio do console de gerenciamento ou da API do Kubernetes kubectl.

A função para remover dados do ID do usuário e da senha que são gerenciados por meio de um diretório LDAP corporativo seria fornecida pelo produto LDAP usado com a plataforma IBM Cloud Private.

Os dados pessoais que são persistidos por criação de log e monitoramento da plataforma consistem em endereços IP de componentes do cluster e alguns nomes de usuário e IDs do usuário. Os aplicativos desenvolvidos pelo usuário ou fornecidos pelo usuário podem incluir outros dados pessoais em seu uso de criação de log e monitoramento. Os mesmos mecanismos que são usados para exclusão de dados de criação de log e monitoramento do sistema podem ser usados para dados de criação de log e monitoramento do aplicativo. Os dados pessoais que são coletados por aplicativos fora desses serviços irão requerer mecanismos fornecidos pelo aplicativo para excluir dados. Para obter mais informações, consulte

- IBM Cloud [Private](#page-559-0) log
- IBM Cloud Private Serviço de [monitoramento](#page-690-1)
- [Documentação](https://prometheus.io/docs/introduction/overview/) do Prometheus<sup>7</sup>
- Logs e métricas de [gerenciamento](#page-690-1) para Prometheus.

# <span id="page-65-0"></span>**Monitoramento de Dados**

- A plataforma IBM Cloud Private fornece um serviço de monitoramento para monitorar o status de seu cluster e aplicativos. Este serviço usa o Grafana e o Prometheus para apresentar informações detalhadas sobre nós do cluster e contêineres. O monitoramento pode ser configurado para gerar alertas ou integrado a provedores de alerta externos. Plataforma de monitoramento é ativada por padrão. Pilhas adicionais de monitoramento podem ser implementadas para monitoramento de aplicativo. Para obter mais informações, consulte Serviço de [monitoramento](#page-690-1) do IBM Cloud Private e Monitoramento de cluster do IBM Cloud Private.
- O IBM Cloud Private fornece um serviço de medição para visualizar e fazer download de métricas de uso detalhado para seus aplicativos e cluster. A medição é ativada por padrão para todos os aplicativos do contêiner implementados. Para obter mais informações, consulte IBM Cloud Private serviço de [medição](#page-546-0).
- A plataforma IBM Cloud Private fornece um serviço de criação de log que é baseado na pilha ELK para transmitir, armazenar, procurar e monitorar logs. A pilha do ELK que é fornecida com a plataforma IBM Cloud Private usa as imagens da pilha do ELK oficial que são publicadas pelo Elastic. A criação de log é configurada por padrão para coletar logs do sistema para os serviços da plataforma IBM Cloud Private. Pilhas adicionais de ELK podem ser implementadas para criação de log de aplicativo. Para obter mais informações, consulte [Criação](#page-559-0) de log do IBM Cloud Private.

# <span id="page-65-1"></span>**Capacidade para restringir o uso de dados pessoais**

Usando os recursos resumidos neste documento, a plataforma IBM Cloud Private permite que um usuário final restrinja o uso de quaisquer dados técnicos dentro da plataforma que sejam considerados dados pessoais.

Sob o GDPR, os usuários têm direitos para acessar, modificar e restringir o processamento. Consulte as outras seções deste documento para controlar o seguinte:

- Direito de acesso
	- Os administradores da plataforma IBM Cloud Private podem usar os recursos da plataforma IBM Cloud Private para fornecer aos indivíduos o acesso aos seus dados.
	- Os administradores da plataforma IBM Cloud Private podem usar os recursos da plataforma IBM Cloud Private para fornecer aos indivíduos as informações sobre quais dados a plataforma IBM Cloud Private retém sobre o indivíduo.
- Certo modificar
	- Os administradores da plataforma IBM Cloud Private podem usar os recursos da plataforma IBM Cloud Private para permitir que um indivíduo modifique ou corrija seus dados.
	- Os administradores da plataforma IBM Cloud Private podem usar os recursos da plataforma IBM Cloud Private para corrigir os dados de um indivíduo para eles.
- Certo para restringir o processamento
	- Os administradores da plataforma IBM Cloud Private podem usar os recursos da plataforma IBM Cloud Private para parar o processamento de dados de um indivíduo.

# <span id="page-65-2"></span>**Apêndice - Dados registrados pela plataforma IBM Cloud Private**

Como uma plataforma, o IBM Cloud Private lida com várias categorias de dados técnicos que poderiam ser considerados dados pessoais, como um ID de usuário de administrador e senha, IDs de usuário de serviço e senhas, endereços IP e nomes de nó do Kubernetes. A plataforma IBM Cloud Private também lida com informações sobre usuários que gerenciam a plataforma. Os

aplicativos que são executados na plataforma pode apresentar outras categorias de dados pessoais que são desconhecidos para a plataforma.

Este apêndice inclui detalhes sobre dados que são registrados pelos serviços da plataforma.

#### **IBM Cloud Private segurança**

- O dados são registrados
- ID do Usuário, nome do usuário e endereço IP de usuários que efetuaram login
- Quando os dados são registrados
	- Com pedidos de login
- Onde dados são registrados
	- No logs de auditoria em /var/lib/icp/audit
	- No logs de auditoria em /var/log/audit
- Como excluir dados
	- Procure os dados específicos do usuário e exclua o registro do log de auditoria

Para obter informações adicionais, consulte

- Clusters do IBM Cloud Private de alta [disponibilidade](#page-122-0)
- Gerando [Kubernetes](#page-144-0) logs de auditoria
- [Autenticação](#page-362-0) e Autorização logs de auditoria

#### **IBM Cloud Private plataforma da API**

- O dados são registrados
	- ID do usuário, nome do usuário e endereço IP do cliente em logs do contêiner
	- Dados de estado do cluster do Kubernetes no servidor etcd
	- o Credenciais do OpenStack e do VMware no servidor etcd
- Quando os dados são registrados
	- Com pedidos de API
	- As credenciais armazenadas do credentials-set comando
- Onde dados são registrados
	- Em logs de contêiner, Elasticsearch e servidor etcd.
- Como excluir dados
	- Exclua logs de contêiner (platform-api, platform-deploy) de contêineres ou exclua as entradas de log específicas do usuário do Elasticsearch.
	- Limpe os pares chave-valor etcd selecionados usando o comando etcdctl rm.
	- Remova as credenciais chamando o comando credentials-unset.

Para obter mais informações, consulte

- Criação de log do [Kubernetes](https://kubernetes.io/docs/concepts/cluster-administration/logging/) **z**
- $\bullet$  [etcdctl](https://github.com/coreos/etcd/blob/master/etcdctl/READMEv2.md) $\Box$

#### **IBM Cloud Private de monitoramento**

- O dados são registrados
	- Endereço IP, nomes de pods, liberação, imagem
	- Dados extraídos de aplicativos desenvolvidos pelo cliente podem incluir dados pessoais
- Quando os dados são registrados
	- Quando o Prometheus extrai métricas de destinos configurados
- Onde dados são registrados
	- No servidor Prometheus ou volumes persistentes configurados
- Como excluir dados
	- Procure e exclua dados usando a API do Prometheus

Para obter informações adicionais, consulte

- [Gerenciamento](#page-690-1) de logs e métricas para Prometheus
- [Documentação](https://prometheus.io/docs/introduction/overview/) do Prometheus<sup>7</sup>

#### **IBM Cloud Private Kubernetes**

- O dados são registrados
	- Topologia de implementação do cluster (informações do nó para principal, trabalhador, proxy, va)
	- Configuração de serviço (mapa de configuração do k8s) e segredos (segredos do k8s)
	- ID do Usuário no log api-server
- Quando os dados são registrados
	- Ao implementar um cluster
	- Ao implementar um aplicativo do catálogo do Helm
- Onde dados são registrados
	- Topologia de implementação do cluster no etcd
	- Configuração e segredo para aplicativos implementados em etcd
- Como excluir dados
	- Use o console de gerenciamento do IBM Cloud Private
	- o Procure e exclua dados usando o console de gerenciamento do k8s (kubectl) ou a API de REST etcd
	- Procure e exclua dados do log api-server usando a API do Elasticsearch

Tenha cuidado ao modificar a configuração de cluster do Kubernetes ou excluir dados do cluster.

Para obter informações adicionais, consulte

● O Kubectl do [Kubernetes](https://kubernetes.io/docs/reference/kubectl/overview/)<sup>7</sup>

#### **IBM Cloud Private API Helm**

- O dados são registrados
	- Nome de usuário e função
- Quando os dados são registrados
	- Quando um usuário recupera gráficos ou repositórios que são incluídos em uma equipe
- Onde dados são registrados
	- Logs de implementação api-helm, Elasticsearch
- Como excluir dados
	- Procure e exclua dados do log helm-api usando a API do Elasticsearch

#### **IBM Cloud Private Service Broker**

- O dados são registrados
	- ID do usuário (somente no nível de log de depuração 10, não no nível de log padrão)
- Quando os dados são registrados
	- Quando solicitações de API são feitas no broker de serviço
	- Quando o broker de serviço acessa o catálogo de serviços
- Onde dados são registrados
	- Log de contêiner do broker de serviço, Elasticsearch
- Como excluir dados
	- Procure e exclua o log api-server usando a API do Elasticsearch
	- Procure e exclua o log do contêiner api-server

```
kubectl logs $(kubectl get pods -n kube-system | grep service-catalogapiserver | awk
'{print $1}') -n kube-system | grep admin
```
Para obter informações adicionais, consulte

<span id="page-67-0"></span>● O Kubectl do [Kubernetes](https://kubernetes.io/docs/reference/kubectl/overview/)<sup>7</sup>

# **IBM Cloud Private considerações de plataforma para conformidade FIPS**

O Federal Information Processing Standards ([FIPS](https://www.nist.gov/topics/federal-information-standards-fips) [3] são padrões de tecnologia da informação que são desenvolvidos pelo governo federal dos Estados Unidos relacionados à codificação e criptografia de dados.

Para as cifras que são suportadas pelo FIPS, consulte os documentos a seguir:

- Para o Red Hat Enterprise Linux (RHEL), consulte Guia de [Segurança](https://access.redhat.com/documentation/en-us/red_hat_enterprise_linux/6/html/security_guide/sect-security_guide-federal_standards_and_regulations-federal_information_processing_standard) .
- Para o Ubuntu, consulte Centro de recurso de segurança de [computador](https://csrc.nist.gov/CSRC/media/projects/cryptographic-module-validation-program/documents/security-policies/140sp2962.pdf) **.**
- Para o SUSE Linux Enterprise Server (SLES), consulte [Computer](https://csrc.nist.gov/CSRC/media/projects/cryptographic-module-validation-program/documents/security-policies/140sp3038.pdf) Security Resource Center **.**

É possível atender aos requisitos FIPS para o IBM Cloud Private usando os procedimentos a seguir:

- [Criptografando](#page-130-0) o tráfego de rede de dados do cluster com o IPsec
- [Criptografando](#page-133-0) volumes usando dm-crypt
- Criptografando o tráfego de rede para terminais externos e a console de gerenciamento, o serviço de ingresso, o gerenciador de imagem, o registro do Docker e o gerenciador de autenticação. Para obter mais informações, consulte o parâmetro fips enabled na página [Customizando](#page-114-1) o cluster com o arquivo config.yaml. Para ativar ou desativar o modo FIPS após a instalação IBM Cloud Private, consulte [Desativando](#page-392-0) e ativando o modo FIPS.
- [Criptografando](#page-340-0) segredos do Kubernetes com o plug-in Key Management Service
- <span id="page-68-0"></span>[Exemplo:](#page-154-0) Ativando FIPS no IBM Cloud Private

# **IBM Cloud Private considerações de plataforma para preparação de PCI**

O Payment Card Industry Data Security Standard (PCI DSS) é uma coleção de objetivos e requisitos correspondentes para proteção de um ambiente de dados do titular do cartão. O ambiente de dados do titular do cartão, conforme definido pelo PCI Security Standards Council, representa "pessoas, processos e tecnologia que armazenam, processam ou transmitem dados do titular do cartão ou que afetam a segurança dos dados do titular do cartão". O DSS é dividido em 6 objetivos de controle e 12 requisitos de nível superior.

A IBM contratou uma empresa QSA de terceiros, Weaver (que trabalha com vários aspectos do IBM Cloud) para revisar a plataforma IBM® Cloud Private (ICP) e desenvolver diretrizes de PCI para usuários do ICP. O resultado é um white paper que descreve considerações e orientações para organizações que estão considerando a plataforma IBM Cloud Private e como ela pode ajudar a suportar a implementação de requisitos do PCI DSS 3.2.1. Cada cliente é responsável por determinar se o ambiente e a configuração do IBM Cloud Private atendem aos requisitos do Payment Card Industry Data Security Standard (PCI DSS) 3.2.1.

<span id="page-68-1"></span>Para obter mais informações, consulte o Guia de [implementação](https://public.dhe.ibm.com/common/ssi/ecm/59/en/59022659usen/59022659usen-01_59022659USEN.pdf) do IBM Cloud Private Platform PCI DSS 3.2.1 [7].

# **Idiomas Suportados**

A interface com o usuário do IBM® Cloud Private 3.2.0 está localizada para vários idiomas. A documentação do produto também é liberada em vários idiomas.

Tabela 1. Idiomas para os quais a interface com o usuário do

IBM Cloud Private está

localizada

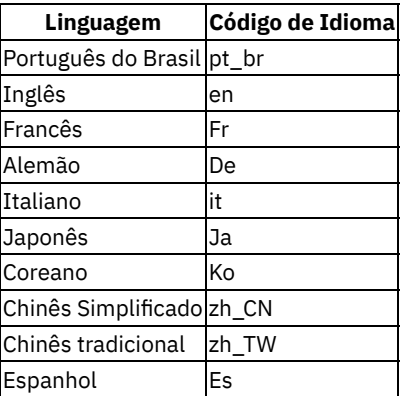

Tabela 2. A documentação do produto IBM® Cloud Private 3.2.0 está disponível nestes idiomas

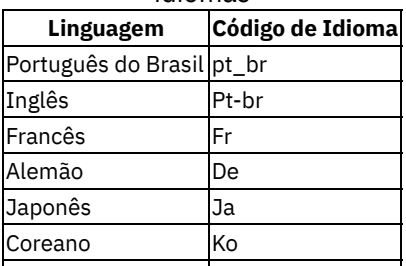

Chinês Simplificado zh\_CN

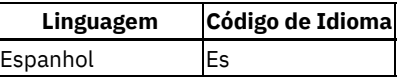

**Nota:** a documentação do produto IBM Cloud Private é traduzida para as geografias participantes, mas a versão em inglês é atualizada continuamente. As discrepâncias entre o inglês e as versões traduzidas podem aparecer entre os ciclos de tradução. Verifique a versão em inglês para ver se alguma discrepância foi resolvida depois que as versões traduzidas foram publicadas.

# **Planejando seu Cluster**

Antes de instalar o IBM® Cloud Private, planeje seu cluster. Algumas partes da instalação não podem mudar a instalação após a instalação.

- [Requisitos](#page-69-0) do sistema
- [Dimensionando](#page-81-0) seu cluster
- [Preparando-se](#page-83-0) para proteger seu cluster
- [Terminais](#page-85-0) do IBM Cloud Private
- <span id="page-69-0"></span>ConfigMap de [configuração](#page-87-0) de cluster

# **Requisitos do Sistema**

As definições de configuração de software, hardware e sistema que são necessárias para configurar um cluster do IBM® Cloud Private.

- Requisitos e [recomendações](#page-69-1) de hardware
- Sistemas [operacionais](#page-73-0) e plataformas suportados
- [Navegadores](#page-75-0) suportados
- Versões [suportadas](#page-75-1) do Docker
- Sistemas de arquivos e [armazenamento](#page-76-0) suportados
- IaaS, [hypervisors](#page-76-1) e ambientes suportados
- <span id="page-69-1"></span>**• Portas [necessárias](#page-77-0)**

# **Requisitos e recomendações de hardware**

Revise os requisitos mínimos de CPU, Memória, RAM e espaço em disco para configurar e executar clusters do IBM® Cloud Private.

**Nota:** assegure-se de revisar e verificar se você atende aos requisitos de memória aumentados. Para obter mais informações, consulte a seção *Requisitos de hardware*.

As tabelas a seguir listam os requisitos mínimos do sistema por nó para execução do IBM Cloud Private. O requisito mínimo para o IBM Cloud Private é um nó (e proxy) principal, um nó de gerenciamento e um nó do trabalhador.

- [Requisitos](#page-69-2) de hardware
	- [Requisitos](#page-69-3) de nó único
	- Requisitos de [Multi-node](#page-70-0)
- [Requisitos](#page-71-0) do Espaço em Disco
	- [Requisitos](#page-71-1) de espaço em disco no momento da instalação
	- [Requisitos](#page-71-2) de espaço em disco de tempo
	- [Requisitos](#page-72-0) de memória e CPU no momento da instalação
	- [Requisitos](#page-72-1) de memória e CPU do tempo de execução
- [Requisitos](#page-72-2) do ambiente PowerVM
- [Requisitos](#page-73-1) de ambiente do Linux on IBM Z and LinuxONE

# <span id="page-69-2"></span>**Requisitos de hardware**

#### <span id="page-69-3"></span>**Requisitos de nó único**

| Requisito| Todos os serviços de gerenciamento ativados | Todos os serviços de gerenciamento incluindo criação de log desativados| |------|--------|-------| | Número de hosts | 1 | 1 | |Núcleos | 8 ou mais | 8 ou mais | | CPU | >=2,4 GHz | >=2,4 GHz| |RAM | 32 GB ou mais | 16 GB ou mais | | Espaço livre em disco para instalar | >=200 GB | >=150 GB |

**Nota** para CPUs:

- Para um cluster do Linux® x86\_64, use uma CPU que suporte o SSE 4.2.
- Para um cluster do Linux® on Power® (ppc64le), use uma CPU que seja versão Power8 ou superior.
- Para um cluster do Linux® on IBM® Z and LinuxONE, use uma CPU que seja da versão EC12 ou mais recente ou qualquer sistema LinuxONE.

### <span id="page-70-0"></span>**Requisitos de Multi-node**

**Nota**: se você não usar um nó de gerenciamento em seu cluster de múltiplos nós, assegure-se de que o nó principal atenda aos requisitos do nó de gerenciamento, além do nó principal.

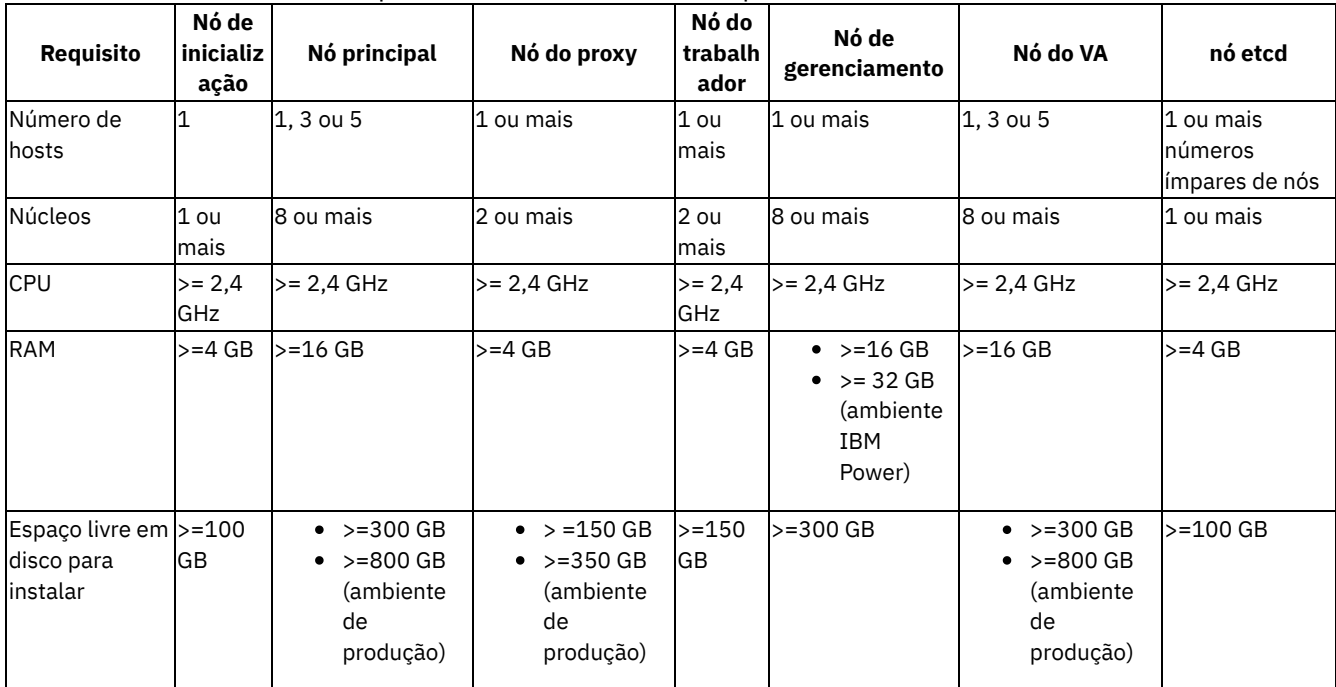

#### Tabela 2. Requisitos mínimos de hardware para um cluster com vários nós

#### **Notas:**

1. Para CPUs:

- Para um cluster do Linux x86\_64, use uma CPU que suporte o SSE 4.2.
- Para um cluster do Linux on Power (ppc64le), use uma CPU que seja versão Power8 ou superior.
- Para um cluster do Linux on IBM Z and LinuxONE, use uma CPU que seja da versão EC12 ou mais recente ou qualquer sistema LinuxONE.
- 2. Um núcleo do processador virtual (VPC) é uma unidade de medida que é usada para determinar o custo de licenciamento de produtos IBM. Ele é baseado no número de núcleos virtuais (vCPUs) que estão disponíveis para o produto. Uma vCPU é um núcleo virtual que é designado a uma máquina virtual ou a um núcleo de processador físico quando o servidor não é particionado para máquinas virtuais. Uma vCPU é equivalente a uma CPU do Kubernetes. Para obter mais detalhes, consulte [Significado](https://kubernetes.io/docs/concepts/configuration/manage-compute-resources-container/#meaning-of-cpu) de CPU 2 no Kubernetes.
- 3. Se você desativar a criação de log e/ou o monitoramento durante a instalação, será possível economizar alguma RAM e CPU. Se você deseja ativar a criação de log e/ou o monitoramento, consulte os tamanhos de implementação de amostra em [Dimensionando](#page-81-0) seu cluster.
- 4. Por padrão, o systemReserved e o kubeReserved reserva 0.2 GHz de processamento de CPU e 512 MB de memória. É possível reservar mais recursos para tornar a Plataforma Kubernetes mais estável, especialmente na plataforma Power. **Lembre-se:** o recurso reservado adicional deve ser considerado durante o planejamento de seu requisito de hardware.
- 5. Para a plataforma Power, o exemplo a seguir contém os valores sugeridos. Consulte [Reconfigurando](#page-216-0) Kubelet em um cluster em tempo real para conhecer as etapas que são necessárias para a configuração do valor. Para um nó de gerenciamento único, que requer 16 GB de memória, você deve expandir seu recurso de host de gerenciamento para usar pelo menos 20 GB de memória antes de reconfigurar o Kubelet em um cluster ativo.

```
systemReserved:
cpu: "500m"
memory: "1500Mi"
ephemeral-storage: "1Gi"
kubeReserved:
cpu: "500m"
memory: "1500Mi"
ephemeral-storage: "1Gi"
```
# <span id="page-71-0"></span>**Requisitos do Espaço em Disco**

### <span id="page-71-1"></span>**Requisitos de espaço em disco de tempo de instalação**

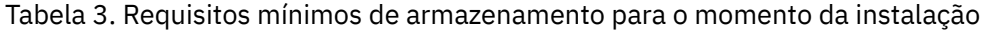

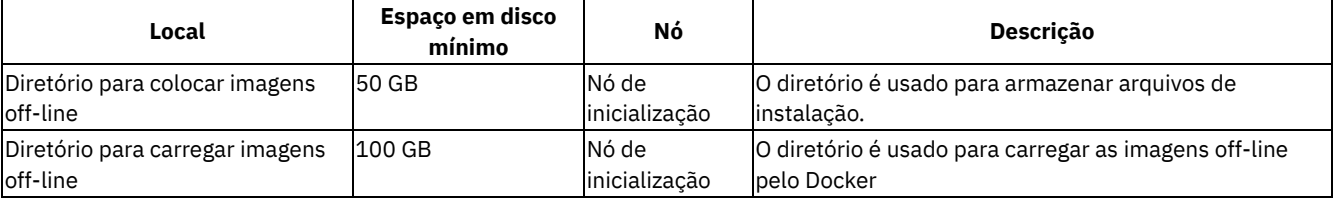

**Nota:** os requisitos de espaço em disco no momento da instalação são necessários para uma instalação bem-sucedida. Em [Instalando](#page-99-0) o IBM Cloud Private, o diretório para colocar imagens off-line é /opt/ibm-cloud-private-3.2.0 e o diretório para carregar imagens off-line é o diretório no qual você coloca o arquivo de instalação.

### <span id="page-71-2"></span>**Requisitos de espaço em disco de tempo de execução**

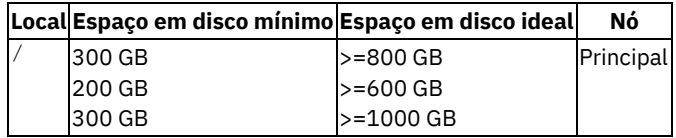

#### e gerenciamento

Trabalhador, proxy e etcd VA| | /tmp/ | 50 GB | >=50 GB | Todos os nós | | /var/ | 200 GB 150 GB 200 GB | >=700 GB >=550 GB >=900 GB |Principal e gerenciamento Trabalhador, proxy e etcd

VA | | /var/lib/docker| 100 GB | >=400 GB| Todos os nós| | /var/lib/etcd| 10 GB | >=20 GB | Mestre ou etcd | | /var/lib/etcd-wal| 2 GB | >=4 GB | Mestre ou etcd | | /var/lib/icp| 50 GB | > =150 GB|Principal e gerenciamento| | /var/lib/icp/va| 100 GB | >=350 GB | VA | | /var/lib/kubelet| 30 GB | > =150 GB|Todos os nós | | /var/log/cloudsight| 10 GB | > =10 GB | VA|

#### **Notas:**

- Os requisitos de espaço em disco que são mencionados na tabela 4 incluem o espaço dos subdiretórios e podem ser reduzidos de modo apropriado quando os subdiretórios estão localizados em outro lugar.
- O espaço em disco mínimo é o espaço mínimo para execução. É recomendado seguir os requisitos de espaço em disco ideais no ambiente de produção.
- Se várias funções de cluster estiverem instaladas em um nó, o requisito do disco será a soma do requisito do disco para cada função. No ambiente de produção, não é recomendado instalar várias funções de cluster em um nó.
- Se o nó etcd estiver separado, o diretório /var/lib/etcd estará no nó etcd.
- Nos nós do trabalhador, o diretório /var/lib/docker requer mais espaço em disco, pois as imagens de produção são colocadas dentro.
- O diretório /var/lib/registry é uma montagem compartilhada de um sistema de arquivos compartilhado externo e precisa de pelo menos 50 GB, caso o cluster seja um cluster de combinação. Ele deve ser grande o suficiente para hospedar todas as imagens do Docker que você pretende armazenar no registro de imagem privado.
- O diretório /var/lib/kubelet precisa de pelo menos 10 GB de espaço em disco. Se você ativar o Vulnerability Advisor, o nó do VA precisará de >=100 GB de espaço em disco.

**Importante:** o diretório /var é o local de armazenamento padrão para a maioria das imagens do Docker e dos contêineres que são usados em seu cluster do IBM Cloud Private. Os diretórios a seguir são usados pelo instalador, mas não requerem quantidades
significativas de espaço em disco:

- /etc/cfc este diretório armazena o arquivo-chave de certificação e configuração do IBM Cloud Private.
- /opt/ibm/cfc este diretório armazena os arquivos de licença do IBM Cloud Private.

Para evitar problemas de espaço em disco, monte os diretórios de armazenamento padrão em caminhos separados que tenham capacidades do disco maiores. Para obter mais informações sobre como montar o diretório de armazenamento do Docker (/var/lib/docker), consulte Especificando um diretório de [armazenamento](#page-92-0) do Docker padrão usando montagem bind. Também é possível usar esse método de ligação para montar os outros diretórios de armazenamento padrão do IBM Cloud Private. Para evitar problemas de espaço em disco em seu cluster, você pode desejar usar uma montagem bind para montar os diretórios a seguir:

- Etcd /var/lib/etcd
- VA /var/lib/icp
- Serviço Kubelet /var/lib/kubelet

Para obter mais informações sobre como montar os diretórios de [armazenamento](#page-93-0) padrão, consulte Especificando outros diretórios de armazenamento padrão usando montagem bind.

#### **Requisitos de CPU e de memória do tempo de instalação**

**Nota:** as tarefas na tabela a seguir são executadas uma vez durante o processo de instalação.

Tabela 5. Requisitos de memória e CPU no momento da

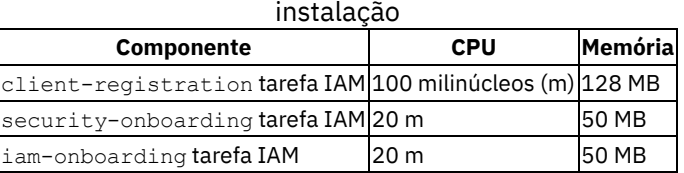

### **Requisitos de CPU e de memória de tempo de execução**

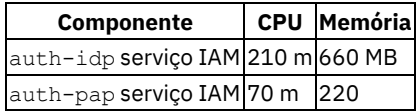

MB| | auth-pdp serviço IAM| 30 m | 50 MB| | secret-watcher serviço IAM| 10 m | 10 MB| | system-healthcheck-service | 25 m | 32 Mi|

### **Requisitos do ambiente PowerVM**

Os valores na tabela a seguir se aplicam especificamente aos ambientes PowerVM. Eles não se aplicam aos ambientes de Kernelbased Virtual Machine (KVM) ou aos ambientes bare-metal.

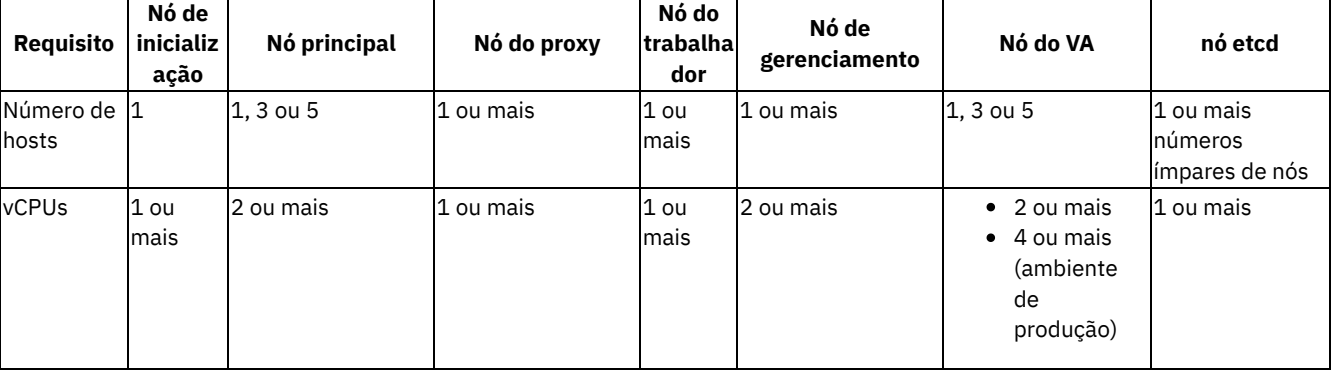

#### Tabela 7. Requisitos mínimos de hardware para um cluster multinós em um ambiente PowerVM

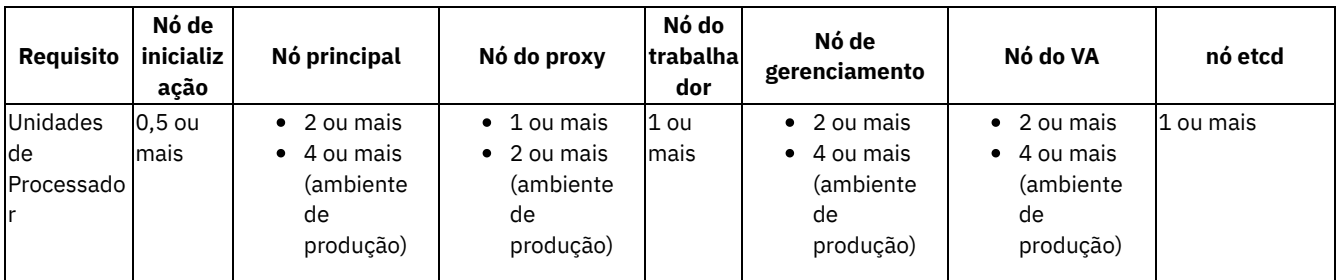

Recomendações para ambientes PowerVM:

- Pelo menos quatro máquinas virtuais (VMs também chamadas de LPARs) são recomendadas; com o nó principal, o nó de gerenciamento, o nó do orientador de vulnerabilidade e os nós do trabalhador em máquinas virtuais separadas. Em ambientes de alta escala, o nó do etcd também deve estar em uma MV separada.
- O uso de processadores compartilhados e ilimitados é recomendado para permitir a consolidação de CPUs conforme necessário. Se processadores dedicados forem usados, será necessário seguir as diretrizes para Cores (vCPUs). Para obter as recomendações do conjunto de processadores [compartilhados](https://www.ibm.com/support/knowledgecenter/9009-42A/p9hat/p9hat_sharedproc.htm), consulte: Processadores compartilhados ...
- Em um ambiente de larga escala, provavelmente mais vCPUs e unidades de processador serão necessárias. No entanto, é necessário manter a proporção de unidade entre o vCPU e o processador que está listada na tabela anterior. Por exemplo, o uso de oito vCPUs para seu nó de gerenciamento requer quatro unidades de processador.
- Consulte [Definindo](#page-110-0) as funções de nó no arquivo de hosts para obter mais informações sobre como configurar nós do etcd.

## **Requisitos do Ambiente do Linux on IBM Z and LinuxONE**

Os valores na tabela a seguir aplicam-se especificamente a ambientes Linux on IBM Z and LinuxONE.

#### **Nota**:

Deve-se usar uma arquitetura s390x separada Linux® LPAR ou zKVM guest para construir imagens do Docker para seus aplicativos.

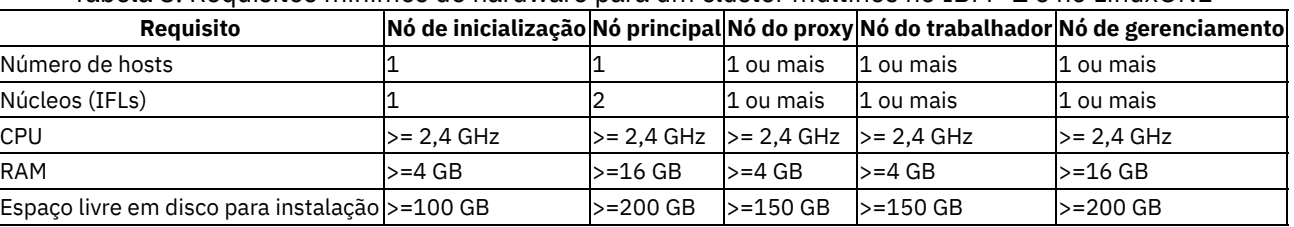

#### Tabela 8. Requisitos mínimos de hardware para um cluster multinós no IBM® Z e no LinuxONE

## **Sistemas operacionais e plataformas suportados**

**Nota:** certifique-se de revisar e verificar se você atende aos requisitos de memória aumentada. Para obter mais informações, consulte [Requisitos](#page-69-0) de hardware .

O IBM® Cloud Private suporta os seguintes sistemas operacionais de 64 bits: Linux® e Linux® on Power® (ppc64le).

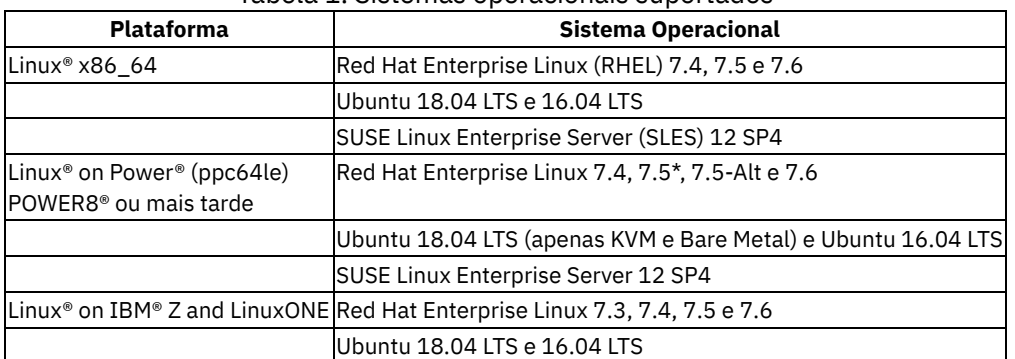

#### Tabela 1. Sistemas operacionais suportados

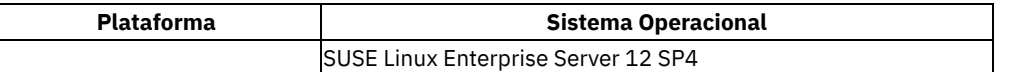

\* Os usuários do RHEL 7.5 no POWER9™ devem certificar-se de instalar o kernel kernel-alt mais recente fornecido pelo RHEL.

**Nota:** verifique a documentação de seu sistema operacional para assegurar-se de que você está usando um nível de kernel suportado.

Os componentes do IBM Cloud Private são distribuídos como um conjunto de imagens do Docker que incorporam suas próprias dependências do sistema operacional. Recomenda-se usar um dos sistemas operacionais certificados listados na tabela anterior. No entanto, o IBM Cloud Private pode ser executado em qualquer sistema operacional Linux que suporte o Docker 1.12 e mais recente.

## **Tipos de nós suportados por plataforma**

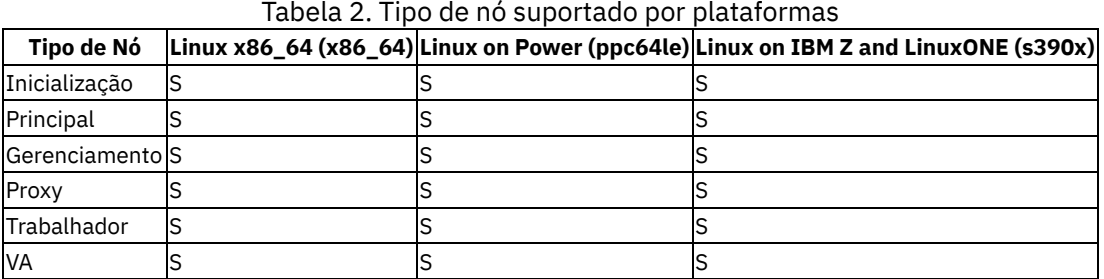

**Importante**: O VA não suporta o SLES.

## **Recursos suportados por plataforma**

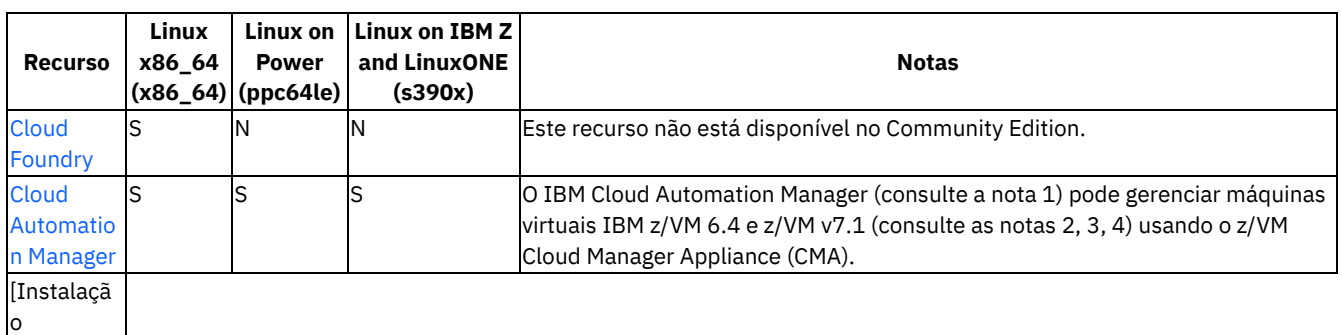

[\]\(../installing/install.md\)|](#page-165-0) S | S | S |A instalação suportada apenas em nós principais ou nós de inicialização dedicados.| | Console de Gerenciamento |S|S|S|O console de gerenciamento é executado apenas nos nós principais.| | [Criação](#page-559-0) de Log|S|S|S*|*A criação de log está disponível como uma visualização de tecnologia e requer mudanças na configuração de pós-instalação para ativar sua funcionalidade. Para obter informações adicionais, consulte [Criação](#page-922-0) de log do IBM Cloud Private com o IBM® Z.| | [Monitoramento](#page-548-0)

- Prometheus
- Grafana

|S|S|S*|*Enquanto Prometheus e Grafana são executados apenas nos nós principais ou de gerenciamento, os dados de nós do trabalhador são coletados usando o exportador do nó.| | [Segurança](#page-293-0) e RBAC|S|S|S|| | [Vulnerability](#page-347-0) Advisor|S|S|S|Este recurso não está disponível no Community Edition. **Nota**: O VA não suporta SLES.| | [IPsec](#page-130-0)|S|S|S|| | Rede: [Calico](#page-394-0)|S|S|S|| | Rede: [NSX-T](#page-137-0)|S|N|N|| | [Armazenamento:](#page-456-0) GlusterFS|S|S|S| | |Armazenamento: VMware|S|N|N|| |Armazenamento: Minio|S|S|S|| | [Medição|](#page-546-0)S|S|S|| |Repositório ou API Helm|S|S|S|| | [Suporte](#page-206-0) à GPU do Nvidia|S|S|N|| | Serviço de verificação de [funcionamento](#page-926-0) do cluster |S|S|N| Importante: Este conteúdo é uma visualização técnica e não deve ser considerado em um ambiente de produção.|

#### **Notas:**

- 1. O IBM Cloud Private suporta novas versões de sistemas operacionais suportados, Kubernetes, Docker e outra infraestrutura dependente após ocorrerem novas liberações e quando elas são totalmente testadas pela equipe do IBM Cloud Private.
- 2. O suporte para o Cloud Manager Appliance (CMA) no z/VM v7.1 é uma oferta temporária até que uma solução estratégica de longo prazo que substitua o CMA seja disponibilizada.
- 3. Para o Cloud Manager Appliance on z/VM v7.1, o suporte é limitado a uma versão anterior do OpenStack e a versões anteriores do Linux Distributions para implementação, sem planos para upgrade. A versão suportada do OpenStack é

"Newton". As distribuições Linux® suportadas para implementação são:

- RHEL 6.2, 6.3, 6.4, 6.5, 6.6 e 6.7
- RHEL 7.0, 7.1 e 7.2
- SLES 11.2, 11.3 e 11.4
- SLES 12 e SLES 12.1
- Ubuntu 16.04
- 4. O Cloud Manager Appliance está disponível para o z/VM v7.1 somente para o caso de uso específico com o IBM Cloud Private.

# <span id="page-75-1"></span>**Navegadores Suportados**

É possível acessar o IBM® Cloud Private console de gerenciamento a partir do Mozilla Firefox, Google Chrome, Microsoft™ Edge e Safari.

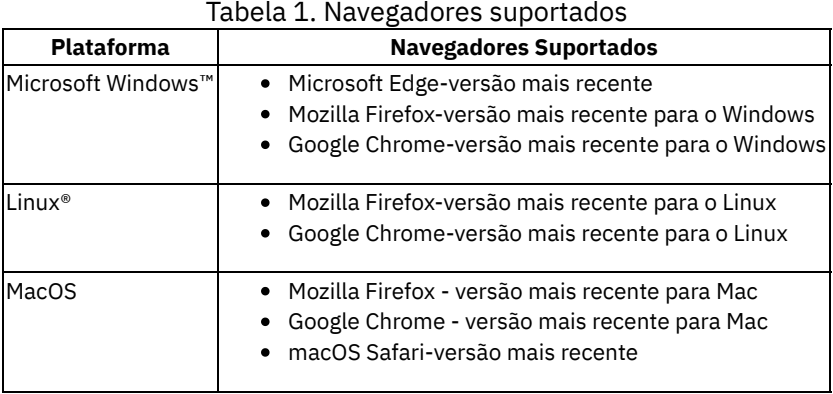

**Nota:** não é possível instalar o IBM Cloud Private em um sistema que usa um sistema operacional Windows ou Mac. No entanto, é possível acessar o IBM Cloud Private console de gerenciamento a partir de um host do Windows ou do Mac usando um navegador.

## <span id="page-75-0"></span>**Versões suportadas do Docker**

O IBM® Cloud Private suporta a integração do Docker em sistemas operacionais selecionados.

## **Versões do Docker**

| <b>Plataforma</b>                               | <b>Sistema Operacional</b>                         | <b>Docker CE</b>           | <b>Docker EE</b>            |
|-------------------------------------------------|----------------------------------------------------|----------------------------|-----------------------------|
| Linux <sup>®</sup>                              | Red Hat Enterprise Linux (RHEL) 7.4, 7.5 e<br>7.6  | Consulte notas             | 17.03 a 18.03.1.<br>18.06.2 |
|                                                 | Ubuntu 18.04 LTS                                   | 18.03.1, 18.06.2           | 18.03.1, 18.06.2            |
|                                                 | Ubuntu 16.04 LTS                                   | 1.12 a 18.03.1.<br>18.06.2 | 17.03 a 18.03.1.<br>18.06.2 |
|                                                 | SUSE Linux Enterprise Server (SLES) 12<br>SP3, SP4 | Consulte notas             | Consulte notas              |
| Linux on POWER de 64 bits Little<br>Endian (LE) | Red Hat Enterprise Linux 7.4, 7.5 e 7.6            | Consulte notas             | 17.03 a 18.03.1,<br>18.06.2 |
|                                                 | Ubuntu 18.04 LTS                                   | 18.03.1, 18.06.2           | 18.03.1, 18.06.2            |
|                                                 | Ubuntu 16.04 LTS                                   | 1.12 a 18.03.1.<br>18.06.2 | 17.03 a 18.03.1,<br>18.06.2 |
|                                                 | SUSE Linux Enterprise Server 12 SP3, SP4           | Consulte notas             | Consulte notas              |
| Linux® on IBM® Z and LinuxONE                   | Red Hat Enterprise Linux 7.4, 7.5 e 7.6            | Consulte notas             | 17.03 a 18.03.1.<br>18.06.2 |
|                                                 | Ubuntu 18.04 LTS                                   | 18.03.1, 18.06.2           | 18.03.1, 18.06.2            |
|                                                 | Ubuntu 16.04 LTS                                   | 1.12 a 18.03.1.<br>18.06.2 | 17.03 a 18.03.1,<br>18.06.2 |
|                                                 | SUSE Linux Enterprise Server 12 SP3, SP4           | Consulte notas             | Consulte notas              |

Tabela 1. Versões do Docker que são suportadas pelo IBM Cloud Private

- Para sistemas RHEL, é possível os pacotes do Docker IBM Cloud Private fornecidos, consulte Pacotes do Docker IBM Cloud Private [fornecidos.](#page-76-0)
- O IBM Cloud Private Versão 3.2.0 foi testado somente nas versões do Docker que são descritas na *Tabela 1*. As versões posteriores do Docker pode funcionar. Para obter mais informações sobre a política de compatibilidade do Docker, consulte Mudanças drásticas e [incompatibilidades](https://docs.docker.com/engine/breaking_changes/)  $\Box$ .
- · Para nós do SLES, é possível instalar manualmente o Docker usando as instruções de [instalação](https://www.suse.com/documentation/sles-12/singlehtml/book_sles_docker/book_sles_docker.html#cha.docker.installation) do Docker **⊠** na documentação do SLES ou usando o pacote do Docker IBM Cloud Private fornecido. A versão do Docker que está instalada nos nós do SLES é a versão 18.06.1.

## <span id="page-76-0"></span>**Pacotes do Docker do IBM Cloud Private fornecidos**

O IBM Cloud Private fornece pacotes do Docker que podem ser usados para instalação em nós de inicialização e do cluster.

O pacote do Docker para instalação manual não está disponível para o IBM Cloud Private-CE. Para o IBM Cloud Private-CE, deve-se instalar [manualmente](#page-91-0) uma versão suportada do IBM Cloud Private do Docker por meio do website do Docker. Veja Instalando o Docker manualmente por meio do website do Docker.

- Para instalação manual em nós de inicialização e do cluster os pacotes do Docker podem ser obtidos no website IBM Passport Advantage® [2]. Para obter mais [informações](https://www-01.ibm.com/software/passportadvantage/) sobre como fazer download desses pacotes, entre em contato com seu [representante](#page-91-1) de vendas IBM. Para concluir uma instalação manual, consulte Instalando o Docker manualmente usando o pacote do Docker do IBM Cloud Private fornecido.
- Para instalação em nós do cluster Os pacotes do Docker estão disponíveis no diretório /<installation\_directory>/cluster/runtime-engine e podem ser instalados automaticamente nos nós do cluster durante a instalação. As instruções para instalação nos nós do cluster são cobertas nos tópicos de instalação do IBM Cloud Private, consulte [Instalando](#page-88-0) o IBM Cloud Private.

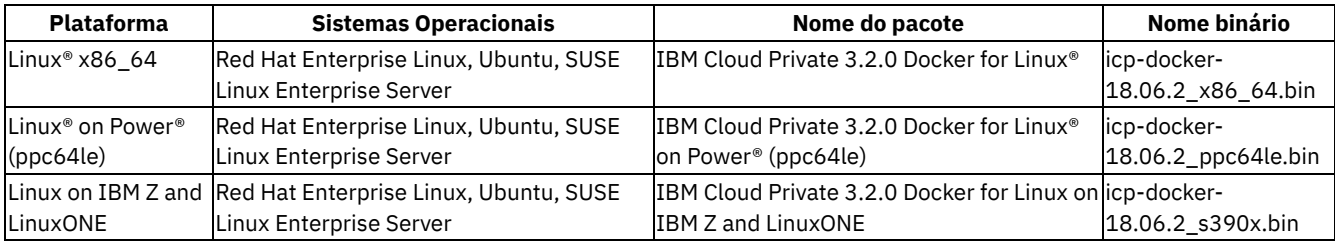

**Nota:** apenas para o sistema operacional SLES, o arquivo binário icp-docker-18.06.2 implementa a versão 18.06.1 do Docker.

## **Sistemas de arquivos e armazenamento suportados**

O IBM® Cloud Private suporta vários sistemas de arquivos e tipos de armazenamento.

## **Requisitos do sistema de arquivos**

O IBM Cloud Private requer sistemas de arquivos POSIX. Em clusters de alta disponibilidade (HA), deve-se configurar um sistema de arquivos compatível com POSIX para armazenamento compartilhado. Esse sistema de arquivos deve estar localizado fora de seu cluster do IBM Cloud Private. Para clusters de HA, consulte Clusters do IBM® Cloud Private de alta [disponibilidade](#page-122-0) para obter os requisitos do sistema de arquivos em nós principais e do proxy.

### **Armazenamento suportado**

Para obter mais informações, consulte Guia de [armazenamento](#page-433-0) .

# **IaaS, Hypervisors e Ambientes Suportados**

## **IaaS Suportado**

O IBM Cloud Private é certificado em vários provedores de Infraestrutura como Serviço (IaaS).

Tabela 1. Versões suportadas do IaaS

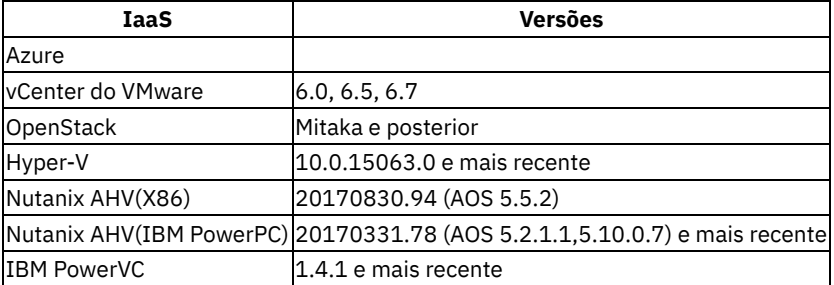

O Kubernetes e o Cloud Foundry demonstraram portabilidade entre vários provedores IaaS na comunidade. Embora o IBM Cloud Private seja certificado para instalações no local no VMware, OpenStack e bare metal, é possível instalá-lo em outros sistemas IaaS. Para obter informações adicionais, entre em contato com seu representante de vendas.

### **Hypervisors Suportados**

O IBM Cloud Private é certificado nos hypervisors KVM, ESX, Nutanix Acropolis, IBM PowerVM e IBM z/VM.

### **Ambientes Suportados**

O IBM Cloud Private pode ser executado em outros ambientes, com outros produtos instalados. Para obter detalhes, consulte Ambientes [Suportados](#page-703-0) .

- Amazon Web Services (AWS)
- Azure
- IBM Cloud
- <span id="page-77-0"></span>OpenShift

# **Portas Obrigatórias**

Lista de portas necessárias que devem estar disponíveis para instalação e configuração de um cluster do IBM® Cloud Private.

Você abre as portas antes de iniciar a instalação do IBM Cloud Private e o instalador confirma se elas estão abertas.

## **Tipos de acesso de porta**

- Interno a porta deve ser aberta para permitir conexões dentro do cluster.
- Externo a porta deve ser aberta para permitir conexões de fora do cluster.

Se nenhum tipo de acesso for indicado, a porta será usada somente para comunicações internas.

**Importante**: o IBM Cloud Private suporta um nó de gerenciamento opcional. Se o cluster não incluir um nó de gerenciamento, os componentes que são carregados no nó de gerenciamento serão carregados no nó principal. Deve-se abrir as portas de **Gerenciamento** no nó principal.

**Nota:** *todos os nós do cluster* se referem aos nós principal, do trabalhador, de proxy, de gerenciamento, etcd e do Vulnerability Advisor (VA). O nó de inicialização não tem requisitos de porta.

- Todos os nós do [cluster](#page-78-0) para todos os nós do cluster
- Todos os nós do cluster para nós [principais](#page-78-1)
- Todos os nós do cluster para nós de [gerenciamento](#page-78-2)
- Todos os nós do [cluster](#page-78-3) para nós do proxy
- Todos os nós do [cluster](#page-79-0) ou nós do etcd para nós do etcd
- Nós [principais](#page-79-1) para nós principais
- Nós principais ou nó do proxy para nós de [gerenciamento](#page-79-2)
- Nós de [gerenciamento](#page-79-3) para todos os nós do cluster
- Nós de [gerenciamento](#page-79-4) para nós principais
- Nós de [gerenciamento](#page-79-5) para nós de gerenciamento
- Nós de [gerenciamento](#page-80-0) para externos
- Nós do proxy para nós de [gerenciamento](#page-80-1)
- Nós [externos](#page-80-2) para proxy
- Nós [GlusterFS](#page-80-3) para todos os nós do cluster
- Portas [necessárias](#page-80-4) para o IBM Multicloud Manager

## <span id="page-78-0"></span>**Todos os nós do cluster para todos os nós do cluster**

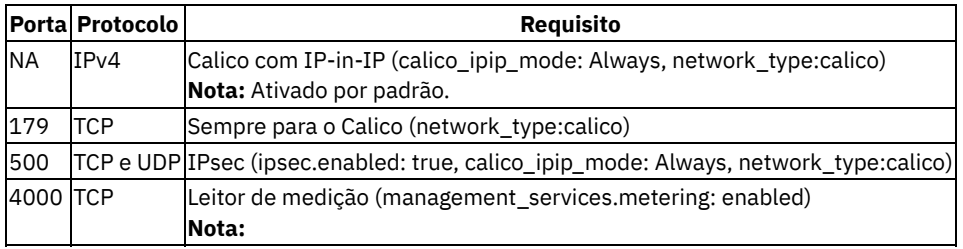

para medição externa por meio de medição automática interna ou de proxy. | | 4500 | UDP | IPsec (ipsec.enabled: true)| | 8445| TCP | Exportador de nó (management\_services.monitoring: enabled)

**Nota:** o valor padrão de monitoring\_nodeexporter\_port. | | 9091 | TCP| Calico (network\_type: calico) | | 9099 | TCP| Calico (network\_type: calico) | | 9100 | TCP | Exportador de nó (management\_services.monitoring: enabled) | |10248-10252| TCP | Sempre para Kubernetes | |30000-32767 | TCP e UDP |Sempre para Kubernetes

**Nota:** Acesso externo. Essas portas devem ser abertas somente se você configurar o tipo de serviço do Kubernetes para NodePort.|

## <span id="page-78-1"></span>**Todos os nós do cluster para nós principais**

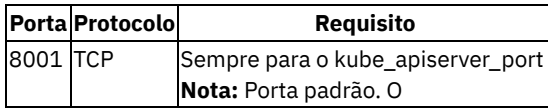

kube\_apiserver\_port deve estar disponível somente no nó principal. | |8080| TCP | Sempre para o console de gerenciamento **Nota:** a porta insegura de ingresso de gerenciamento é igual ao valor padrão de router http port. Acesso interno e externo.| |8443| TCP | Sempre para o console de gerenciamento

**Nota:** a porta insegura de ingresso de gerenciamento é igual ao valor padrão de router\_http\_port. Acesso interno e externo. | |8500 | TCP | Sempre para o gerenciador de imagem

**Nota:** acesso interno e externo.| |8600 | TCP | Sempre para o gerenciador de imagem

**Nota:** acesso interno e externo.| |27017| TCP |MongoDB |

## <span id="page-78-2"></span>**Todos os nós do cluster para nós de gerenciamento**

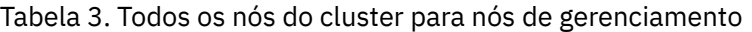

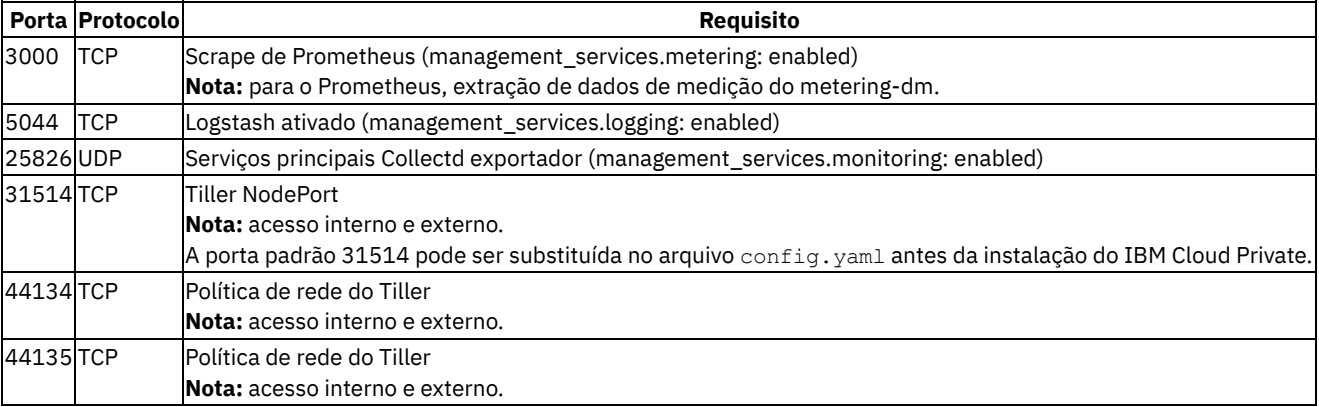

## <span id="page-78-3"></span>**Todos os nós do cluster para nós do proxy**

#### Tabela 4. Todos os nós do cluster para nós do proxy

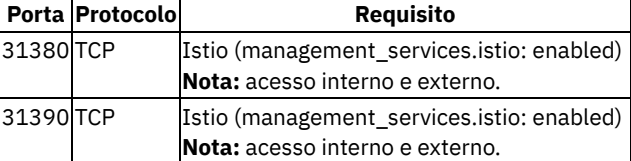

<span id="page-79-0"></span>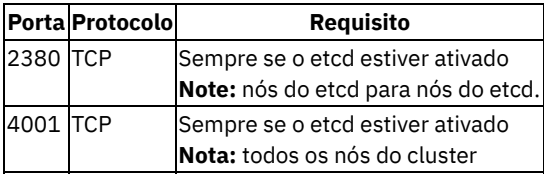

para nós do etcd. |

## <span id="page-79-1"></span>**Nós principais para nós principais**

### Tabela 6. Nós principais para nós principais

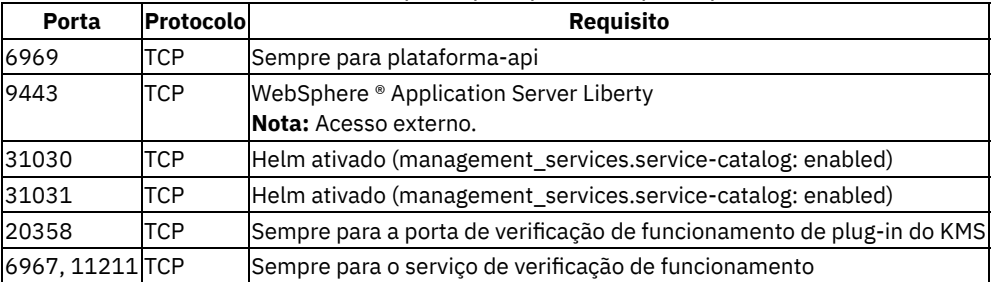

## <span id="page-79-2"></span>**Nós principais ou nó do proxy para nós de gerenciamento**

#### Tabela 7. Nós principais ou nó do proxy para nós de gerenciamento

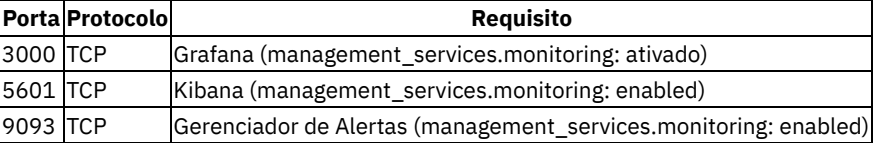

## <span id="page-79-3"></span>**Nós de gerenciamento para todos os nós do cluster**

#### Tabela 8. Nós de gerenciamento para todos os nós do cluster

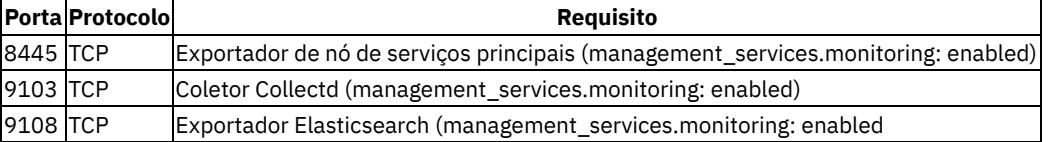

## <span id="page-79-4"></span>**Nós de gerenciamento para nós principais**

#### Tabela 9. Nós de gerenciamento para

nós principais

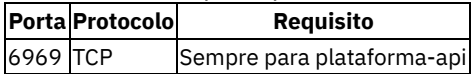

## <span id="page-79-5"></span>**Nós de gerenciamento para nós de gerenciamento**

#### Tabela 10. Nós de gerenciamento para nós de gerenciamento

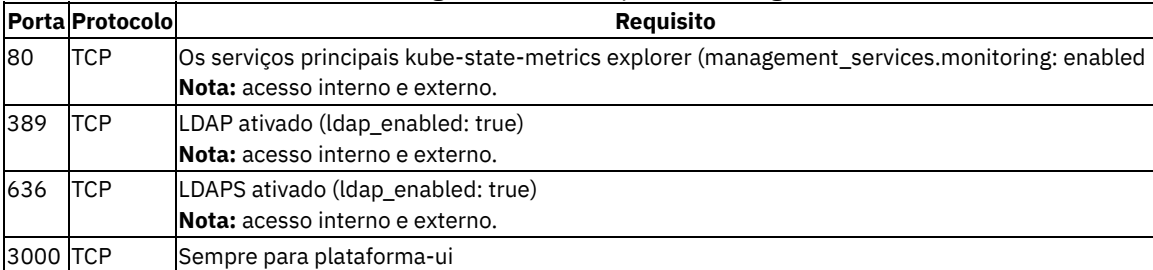

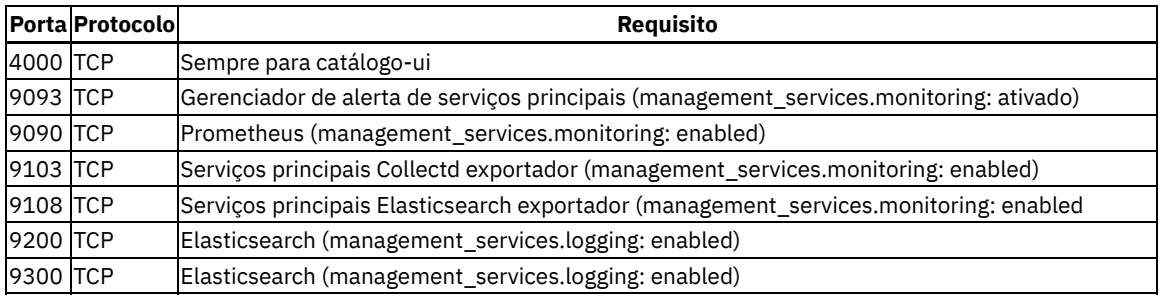

## <span id="page-80-0"></span>**Nó de gerenciamento para externo**

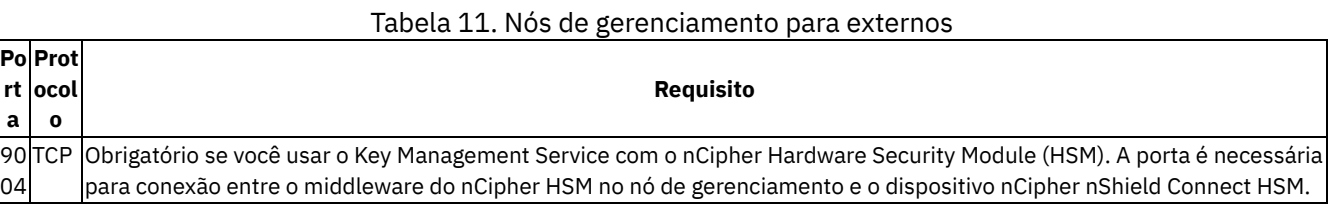

## <span id="page-80-1"></span>**Nós do proxy para nós de gerenciamento**

#### Tabela 12. Nós do proxy para nós de gerenciamento

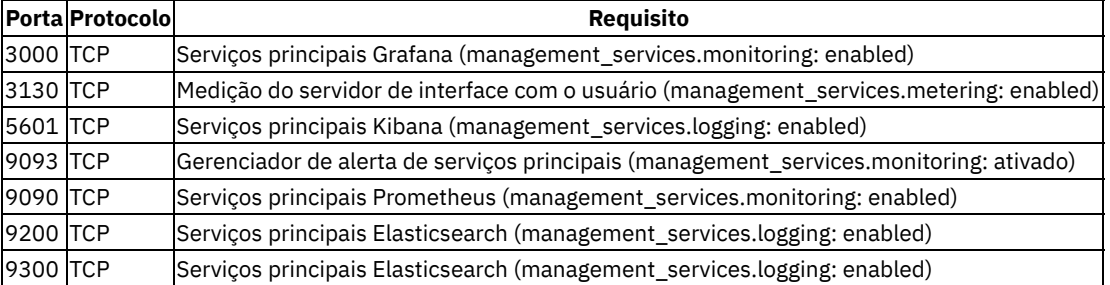

## <span id="page-80-2"></span>**Externos para nós do proxy**

#### Tabela 13. Externos para nós do proxy

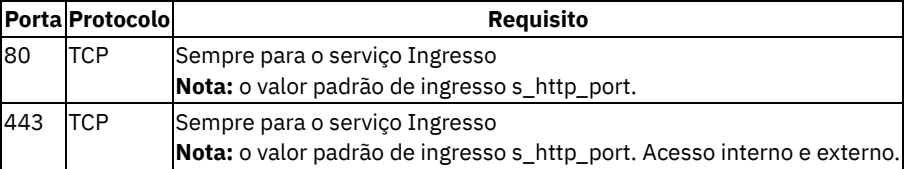

## <span id="page-80-3"></span>**Nós GlusterFS para todos os nós do cluster**

#### Tabela 14. Nós GlusterFS para todos os nós do cluster

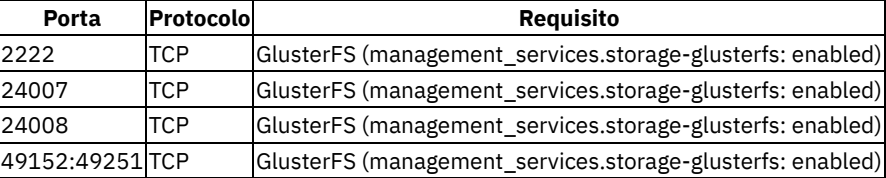

## <span id="page-80-4"></span>**Portas Necessárias para IBM Multicloud Manager**

Consulte a Visão geral de instalação do IBM [Multicloud](#page-858-0) Manager para conhecer os tópicos de preparação e instalação do IBM Multicloud Manager.

#### Tabela 1. Tabela de portas do IBM Multicloud Manager

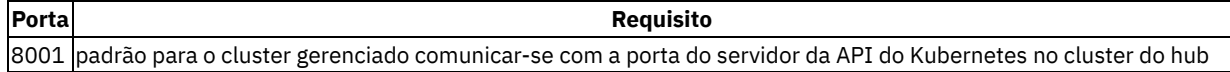

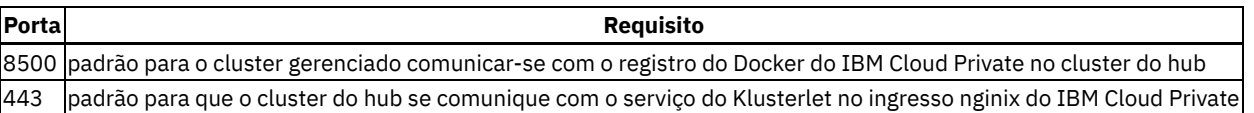

# **Dimensionando seu cluster do IBM® Cloud Private**

Cada cluster do IBM Cloud Private tem suas próprias características. Há diretrizes que fornecem tamanhos de implementação de amostra. Eles têm sido classificados por tamanho e propósito. As considerações são focalizadas em clusters que são implementados em ambientes VMware ou OpenStack.

**Nota:** os requisitos que são listados não são requisitos mínimos.

- [Considerações](#page-81-0) antes de você dimenciar seu cluster
- [Implementações](#page-82-0) de Amostra

## <span id="page-81-0"></span>**Considerações antes de você dimenciar seu cluster**

Visualize as considerações a seguir antes de dimensionar seu cluster.

- Nós do [Trabalhador](#page-81-1) (cargas de trabalho)
- Nós do [proxy](#page-81-2)
- Nós de [gerenciamento](#page-81-3)
- [Considerações](#page-82-1) sobre o Cluster Grande

#### <span id="page-81-1"></span>**Nós do Trabalhador (cargas de trabalho)**

À medida que você determina o número de nós do trabalhador e as configurações de recurso, considere a carga de trabalho que está em execução.

- Se o seu cluster tiver alguns nós do trabalhador, considere aumentar o número de nós do trabalhador enquanto diminui o tamanho dos nós para um espaço de acesso adequado com eficiência, mobilidade e resiliência.
- Acomodar a mobilidade da carga de trabalho.
- Considere a memória que é necessária para um tipo específico de carga de trabalho.
- Considere a memória que é necessária para outras estruturas de aplicativo.
- O máximo de pods por nó é 500 e o máximo de pods por núcleo de CPU é 10.
- O tamanho do cluster depende do número do nó do trabalhador. O número de pods depende do tipo de aplicativo e da configuração do nó do trabalhador.

#### <span id="page-81-2"></span>**Nós do proxy**

As considerações a seguir são para dimensionamento do nó do proxy. Os nós do proxy podem ser incluídos a qualquer momento.

- Considere o dimensionamento total do recurso versus o número de nós.
- Deve-se editar o controlador de ingresso para corresponder à sua carga de trabalho por meio de seu mapa de configuração.
- Seu endereço IP virtual do proxy faz referência apenas a um único nó por vez.
- (Opcional) Considere um balanceador de carga para difundir a carga de trabalho para seus nós do proxy com o endereço IP externo.
- O Istio também usa o nó do proxy para executar os gateways Ingressos e Egresso.

#### <span id="page-81-3"></span>**Nós de gerenciamento**

Clusters maiores com mais carga de trabalho requerem nós de gerenciamento maiores. Os nós de gerenciamento podem ser incluídos a qualquer momento se eles foram originalmente externalizados.

Para nós de proxy, considere os requisitos de espaço de acesso para transportar a carga de trabalho devido a uma falha do nó.

**Nota**: Em um ambiente de Alta Disponibilidade (HA), a memória mínima necessária para permitir redundância e failover pode variar. Isso depende de quais componentes e serviços você escolher instalar e de quantos nós de gerenciamento você possui.

Por exemplo, se você instalar a criação de log mas desativar o monitoramento, dois nós de gerenciamento de 16 GB deixariam espaço não solicitado suficiente. Quando um nó é finalizado, o espaço fica disponível para pods de criação de log de chave executarem failover em nós de gerenciamento restantes.

Se o monitoramento e outros componentes opcionais estiverem ativados, pode não haver memória livre suficiente para permitir o failover. Os pods adicionais consomem memória e também devem ser reiniciados no nó restante. Considere incluir memória ou aumentar o número de nós de gerenciamento.

#### <span id="page-82-1"></span>**Considerações de Cluster Grande**

Considere os recursos do IBM Cloud Private ao planejar um cluster grande. O IBM Cloud Private possui cargas de trabalho extras de capacidade corporativa além do Vanilla Kubernetes, incluindo mais serviços, como o Calico (MeSH entre nós). Além disso, considere o monitoramento, a criação de logs e a avaliação de vulnerabilidade.

A seguir estão mais considerações:

- A malha entre nós começa a falhar com 700 nós no cluster. Deve-se criar um refletor de roteador para Daemons do BGP.
- Considere usar etcd fora de seus nós principais se você planeja ter um cluster com vários nós do trabalhador. Um cluster etcd separado é ideal para reduzir o impacto sobre o nó principal.
- Certifique-se de implementar o balanceamento de carga em seu nó principal.
- O número de serviços em seu cluster afeta a carga em cada nó. Em clusters grandes com mais de 5.000 serviços, deve-se executar seus nós no modo IP Virtual Server (IPVS).

**Nota:** o IPVS obtém considerações extras para implementação.

## <span id="page-82-0"></span>**Implementações de Amostra**

Visualize as implementações de amostra a seguir de ambientes de tamanhos diferentes.

- Pequeno ambiente do IBM Cloud Private (meio de [resiliência\)](#page-82-2)
- Ambiente IBM Cloud Private médio (mídia de [resiliência\)](#page-82-3)
- Ambiente do IBM Cloud Private grande (alta [resiliência\)](#page-82-4)

#### <span id="page-82-2"></span>**Pequeno ambiente do IBM Cloud Private (meio de resiliência)**

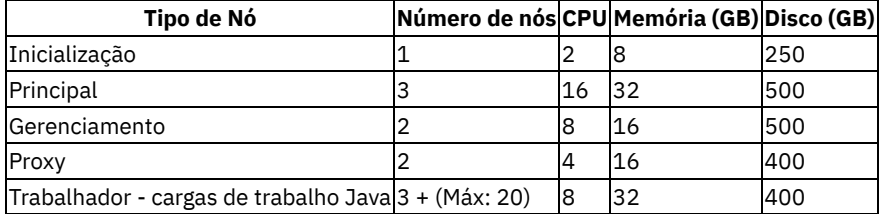

Para criar um ambiente de teste com esse cluster específico, é possível implementar um único nó principal e diminuir os nós do proxy (resiliência baixa). Para fornecer a maior flexibilidade para seu ambiente, não se deve combinar tipos de nós. Os trabalhadores incluídos são formados para cargas de trabalho Java. Consulte a seção Nós do [Trabalhador](#page-81-1) .

#### <span id="page-82-3"></span>**Ambiente do IBM Cloud Private Médio (resiliência média)**

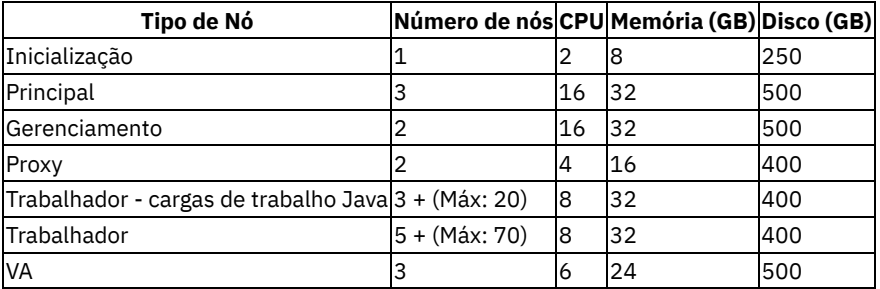

Para aumentar o nível de resiliência do cluster, inclua dois nós principais extras.

#### <span id="page-82-4"></span>**Ambiente IBM Cloud Private grande (resiliência alta)**

#### **Sizing cluster for 500 worker nodes** :

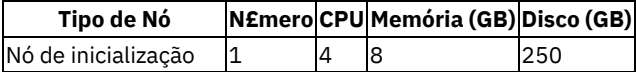

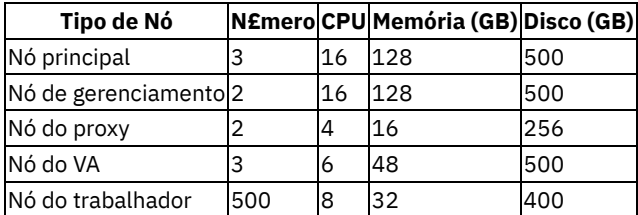

#### **Sizing cluster for 1000 worker nodes** :

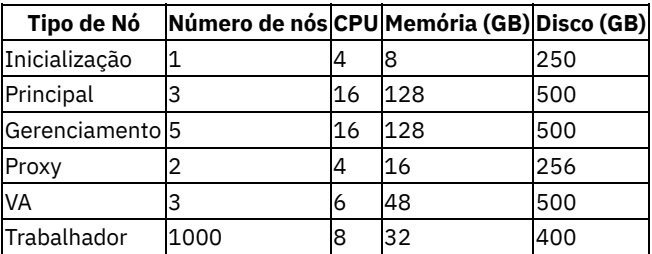

Para aumentar o nível de resiliência do cluster, deve-se implementar e gerenciar cargas de trabalho entre múltiplos clusters do IBM Cloud Private.

## **Preparando para proteger seu cluster**

Ao instalar o IBM® Cloud Private, você cria uma conexão segura a partir do nó de inicialização para todos os outros nós em seu cluster. É possível configurar o SSH ou configurar a autenticação de senha em seu cluster. Para obter as etapas de instalação, consulte Instalando as edições Cloud Native, Enterprise e [Community](#page-99-0) do IBM Cloud Private.

Após a instalação, é possível proteger o acesso ao seu cluster por meio do controle de acesso baseado na função (RBAC), da conexão única (SSO) e do Lightweight Directory Access Protocol (LDAP). É possível gerenciar repositórios Helm e criar [namespaces,](#page-218-0) equipes e políticas de segurança para pods e contêineres. Para obter informações adicionais, consulte o Guia de segurança.

## **Considerações de Segurança**

À medida que projeta sua segurança para o IBM Cloud Private, você deve entender as seguintes informações:

- O tipo de cargas de trabalho que serão executadas.
- O tipo de interações externas necessárias para os aplicativos.
- A maneira de interagir com a plataforma e as interfaces que serão utilizadas.
- As diferentes integrações para o Gerenciamento de Identidade e de Acesso (IAM) e outros componentes de segurança.
- O isolamento e a segmentação que são necessários para os diferentes grupos e equipes.
- As necessidades de proteção de dados para as diferentes cargas de trabalho.
- A maneira como os contêineres precisam ser protegidos e monitorados para mutações.

### **Interagindo com o IBM Cloud Private**

Entender quem e como as pessoas interagem com o cluster ajuda-o a configurar o IAM. Para determinar o acesso e as autorizações, você deve entender o modelo de operações de destino para os clusters que estão sendo usados. Pergunte as seguintes questões:

- Quem irá fazer o gerenciamento de cluster?
- Quem está implementando e gerenciando os aplicativos?
- Quais operações são necessárias para as equipes?
- É uma abordagem de diversos locatários que inclui a criação de log e o monitoramento necessários?
- Quais integrações de autenticação são necessárias?

Preste atenção especial aos diferentes pontos de integração, como a integração contínua e a entrega contínua (CICD), uma vez que esses pontos determinam as diferentes contas de serviço e as autorizações de que as contas precisam.

Quando usar uma ferramenta de implementação CICD com permissões para implementar contêineres, deve-se limitar o acesso e implementações com uma conta do serviço e não permitir que nenhum outro usuário crie essas implementações.

Para obter informações adicionais, consulte [Configurando](#page-267-0) a conexão LDAP e [Isolamento](#page-305-0) de pod no Guia de segurança.

## **Manipulando certificados**

Os certificados são usados para as seguintes interações:

- Comunicações intrasserviço:
	- o Serviços de plataforma, como criação de log, monitoramento, medição e segurança.
	- o Serviços principais, como Kubernetes e etcd.
- Terminais externos, como o gerenciador de imagem, o registro do Docker, o ingresso de gerenciamento, o Liberty e o Helm.
	- São suportados os certificados integrados (autoassinados) e fornecidos pelo usuário.
	- Usado por cargas de trabalho que estão em execução na plataforma IBM Cloud Private (ingresso de proxy)

O ciclo de vida do certificado é gerenciado manualmente ou usando o serviço Gerenciador de certificados (cert-manager) do IBM Cloud Private:

- O serviço cert-manager é usado para gerar e gerenciar certificados e inclui renovação automática.
- Baseado no projeto da comunidade do Kubernetes [cert-manager](https://github.com/jetstack/cert-manager)  $\boxed{2}$ .
- Tipos de emissor que são suportados: Autoridade de certificação (CA), autoassinado e servidor HashiCorp Vault.

Para obter informações adicionais, consulte os seguintes tópicos:

- Usando o Gerenciador de certificados [\(cert-manager\)](#page-232-0) do IBM Cloud Private
- Criando certificados do Gerenciador de certificados [\(cert-manager\)](#page-667-0) do IBM Cloud Private

### **Criptografia de dados**

Dados em trânsito:

- O TLS e o IPSec são usados para fornecer proteção de dados em trânsito.
- O controlador de ingresso de gerenciamento exporta o TLS, que pode ser usado por APIs que usam o TLS como um frontend.
- Todo o tráfego de dados entre nós pode ser prontamente criptografado usando o IPSec, sem mudar nenhum aplicativo. Para obter detalhes, consulte [Criptografando](#page-130-0) o tráfego de rede de dados do cluster com o IPsec.
- O TLS e o IPSec podem ser configurados para usar cifras em conformidade com o Federal Information Processing Standard (FIPS).

Dados inativos:

- Qualquer estado do IBM Cloud Private pode ser protegido usando uma criptografia em nível de sistema de arquivos ou em nível de dispositivo de bloco, que é descrita em [Criptografando](#page-133-0) volumes usando dm-crypt.
- As cifras em conformidade com o FIPS podem ser usadas.
- O provedor de criptografia AES-CBC do Kubernetes pode ser ativado para criptografar segredos. Para obter detalhes, consulte o tópico do Kubernetes [Criptografando](https://kubernetes.io/docs/tasks/administer-cluster/encrypt-data/) dados secretos inativos  $\boxed{2}$ .
- Todos os segredos do IBM Cloud Private são acessíveis somente aos usuários que têm a função de administrador de cluster ou de administrador de equipe.

É possível criptografar os sistemas de arquivos que são usados pelo IBM Cloud Private com a criptografia Linux® Unified Key Setup (LUKS) no Linux. Assegure-se de que seu sistema tenha espaço em disco disponível. O dm-crypt fornece criptografia transparente de dispositivos de bloco. É possível acessar os dados imediatamente após montar o dispositivo. Por padrão, a criptografia de dados em trânsito é desativada no cluster do IBM Cloud Private.

Para obter informações adicionais, consulte os seguintes tópicos:

- Ativando o FIPS em sistemas [operacionais](#page-154-0) que usam o IBM Cloud Private
- [Criptografando](#page-340-0) segredos do Kubernetes com o plug-in Key Management Service
- [Gerenciando](#page-210-0) segredos

### **Protegendo suas imagens**

O IBM Cloud Private tem um repositório de imagem privada que é baseado no registro do Docker no cluster. A lista a seguir destaca alguns dos benefícios de usar o IBM Cloud Private para proteger suas imagens:

Imagens em pacote configurável: É possível importar imagens do Docker do pacote configurável para o registro privado ou importar qualquer imagem do Docker que você deseja implementar em seus nós.

- Acesso seguro: Inclua somente as imagens que você aprova, para que seus Desenvolvedores tenham imagens confiáveis e validadas a partir das quais fazer a construção.
- Local do repositório de imagem: Todas as imagens locais de registro do Docker estão localizadas no nó principal. Se houver vários nós principais, o registro será distribuído entre os nós principais no modo ativo.
- Repositórios externos: o Vulnerability Advisor não pode varrer os repositórios externos.

É possível restringir a partir de qual repositório as imagens podem ser implementadas. Também é possível cumprir políticas do Vulnerability Advisor. Se uma imagem não atender aos requisitos de política definidos, o pod não será implementado. Se você usar o Vulnerability Advisor, o repositório de imagem interno precisará ser usado.

### **Protegendo seus contêineres**

Ao proteger seus contêineres, o objetivo principal é fornecer visibilidade, controle e analítica para acessar e cumprir a segurança e conformidade em seus aplicativos e dados que estão em execução na nuvem privada. É possível atingir esses objetivos com o Vulnerability Advisor e o Mutation Advisor.

Benefícios do Vulnerability Advisor:

- Os desenvolvedores podem projetar aplicativos seguros com pouco esforço
- Nenhuma configuração necessária
- Não são requeridos agentes ou credenciais guest pelo xSP
- **·** Inviolável
- Suporte de avaliação de vulnerabilidade de imagens quase em tempo real
- Simples para interpretar resultados

Seus contêineres são imutáveis?

Com o IBM Cloud Private, é possível rastrear mudanças de um contêiner em arquivos e processos. O monitoramento de integridade do sistema é uma parte importante de vários requisitos de conformidade e auditoria, incluindo o Payment Card Industry Data Security Standard (PCI/DSS).

O Mutation Advisor monitora continuamente os contêineres para o estado de arquivos e processos em uma determinada amostragem. Ele relata mudanças modulares no estado na interface com o usuário do Mutation Advisor que está na lista de desbloqueio do perfil, como mudanças normais para o contêiner. Os relatórios podem ser visualizados como notificações de mutações em uma base contêiner por contêiner, e uma linha de tempo para cada contêiner.

Para obter mais informações, consulte [Vulnerability](#page-347-0) Advisor .

## **Terminais do IBM Cloud Private**

Um terminal é um endereço de destino de rede que é exposto por recursos do Kubernetes, como serviços e ingressos. As seções a seguir descrevem os terminais externos e internos disponíveis em um cluster do IBM Cloud Private.

Consulte os terminais que são criados no cluster do IBM® Cloud Private.

- [Terminais](#page-85-0) externos
	- [Terminal](#page-86-0) principal
	- [Terminal](#page-86-1) de proxy
	- Terminal [NodePort](#page-86-2)
- [Terminais](#page-86-3) internos

## <span id="page-85-0"></span>**Terminais Externos**

Os terminais Principal e Proxy são os terminais externos usados para o acesso de fora do cluster. Você define esses terminais no config.yaml durante a instalação. Geralmente, você cria um nome completo do domínio (FQDN), que é uma entrada DNS e um certificado assinado por CA, e o aplica ao nó principal do IBM Cloud Private. O nó principal aplica o FQDN a todos os terminais principais.

Os terminais externos podem ser definidos de uma das maneiras a seguir:

- Terminal de nó único: o endereço IP ou FQDN de um nó único
- Terminais de AD que usam um endereço IP virtual (VIP): o endereço VIP ou FQDN de vários nós de AD
- Terminais de AD que usam um balanceador de carga do cluster: o endereço IP do balanceador de carga ou FQDN de vários nós de AD

### <span id="page-86-0"></span>**Terminal principal**

Todas as APIs de plataforma são acessadas por meio do nó principal ou nós diretamente por meio do ingresso de gerenciamento ou por meio do balanceador de carga de gerenciamento.

A seguir está o formato da URL para acessar o terminal principal:

https://<Cluster Master Host>:<Cluster Master API Port>/<API path>

Em que:

- O **Host Mestre do Cluster** é um dos valores a seguir:
	- o O valor cluster CA domain no arquivo [config.yaml](#page-117-0).
	- o O valor cluster ca domain no ConfigMap [ibmcloud-cluster-info](#page-87-0).
	- o O valor cluster lb address no arquivo [config.yaml](#page-117-0).
	- o O valor cluster address no ConfigMap [ibmcloud-cluster-info](#page-87-0).
- A **Porta da API do Cluster Mestre** é um dos valores a seguir:
	- o O valor router http port no arquivo [config.yaml](#page-114-0).
	- o O valor cluster router http port no ConfigMap [ibmcloud-cluster-info](#page-87-0).
	- o O valor router https port no arquivo [config.yaml](#page-114-0).
	- o O valor cluster router https port no ConfigMap [ibmcloud-cluster-info](#page-87-0).
- A **Porta da API do Kubernetes** é um dos valores a seguir:
	- Qualquer valor <Cluster Master API Port>.
	- o O cluster kube apiserver port no ConfigMap [ibmcloud-cluster-info](#page-87-0).
	- o O arquivo kube apiserver secure port no arquivo [config.yaml](#page-115-0).

#### <span id="page-86-1"></span>**Terminal de proxy**

O terminal do proxy é um ou mais proxies de ingresso que são expostos por cargas de trabalho que são implementadas no IBM Cloud Private por meio do recurso de ingresso.

A seguir está o formato da URL:

https://<Cluster Proxy Host>:<Cluster Proxy API Port>/<API path>

Em que:

- **Host do Proxy do Cluster** é um ou mais dos valores a seguir:
	- o O valor de endereço IP proxy node no arquivo [hosts](#page-110-0).
	- o O valor proxy vip no arquivo [config.yaml](#page-118-0).
	- o O valor proxy lb address no arquivo [config.yaml](#page-117-0).
	- o O valor proxy address no ConfigMap [ibmcloud-cluster-info](#page-87-0).
	- Um nome de domínio completo customizado.
- A **Porta da API do Proxy do Cluster** é um dos valores a seguir:
	- o O valor ingress https port do TLS no arquivo [config.yaml](#page-114-0).
	- o O valor proxy ingress https port do TLS no ConfigMap [ibmcloud-cluster-info](#page-87-0).
	- o O valor ingress http port não seguro no arquivo config. yaml.
	- o O valor proxy ingress http port não seguro no ConfigMap [ibmcloud-cluster-info](#page-87-0).

#### <span id="page-86-2"></span>**Terminal NodePort**

Cargas de trabalho podem definir serviços que são expostos como NodePorts. Se um serviço usar o tipo NodePort, ele efetuará bypass no terminal do proxy.

#### <span id="page-86-3"></span>**Terminais Internos**

Seu cluster do IBM Cloud Private tem uma rede interna para cargas de trabalho. Os serviços devem se comunicar com as cargas de trabalho na rede de cluster interna.

Os serviços que precisam se comunicar dentro do cluster para serviços de plataforma fazem isso usando o serviço de ingresso de gerenciamento interno na rede de cluster interna, a menos que seja especificado de outra forma pela documentação da API de serviço.

O terminal para acessar serviços de plataforma é https://icp-management-ingress.kube-system: 8443. Esse terminal é o terminal interno para o ingresso de gerenciamento e está disponível a partir de todos os namespaces.

Para outros serviços, a seguir estão os formatos para acessar o serviço usando o nome do serviço no cluster local:

- Se o serviço estiver no mesmo namespace, o formato será https://<service-name>:8443.
- Se o serviço estiver em um namespace diferente, o formato será https://<service-name>.<namespace-name>:8443.

Para obter informações adicionais, consulte os seguintes artigos:

- DNS para [Serviços](https://kubernetes.io/docs/concepts/services-networking/dns-pod-service/) e Pods 2
- <span id="page-87-0"></span> $\bullet$  [DNS](https://kubernetes.io/docs/concepts/services-networking/service/#dns) $\Box$

# **ConfigMap de configuração de cluster**

Informações de configuração sobre o cluster do IBM® Cloud Private.

O ConfigMap de ibmcloud-cluster-info no namespace do kube-public foi projetado para publicar metadados de cluster. O ConfigMap ibmcloud-cluster-info no namespace kube-público publica os metadados do cluster do IBM Cloud Private. A seguir está a estrutura ConfigMap:

```
kind: ConfigMap
apiVersion: v1
metadata:
 name: ibmcloud-cluster-info
 namespace: kube-public
data:
  edition: "{{ edition }}"
 cluster_name: "{{ clustername }}"
  cluster_ca_domain: "{ }"
  cluster address: "{ }"
 cluster_router_http_port: "{ }"
 cluster_router_https_port: "{ }"
 cluster_kube_apiserver_port: "{ }"
 proxy_address: "{ }"
  proxy_ingress_http_port: "{ }"
  proxy_ingress_https_port: "{ }"
```
A tabela a seguir descreve os parâmetros:

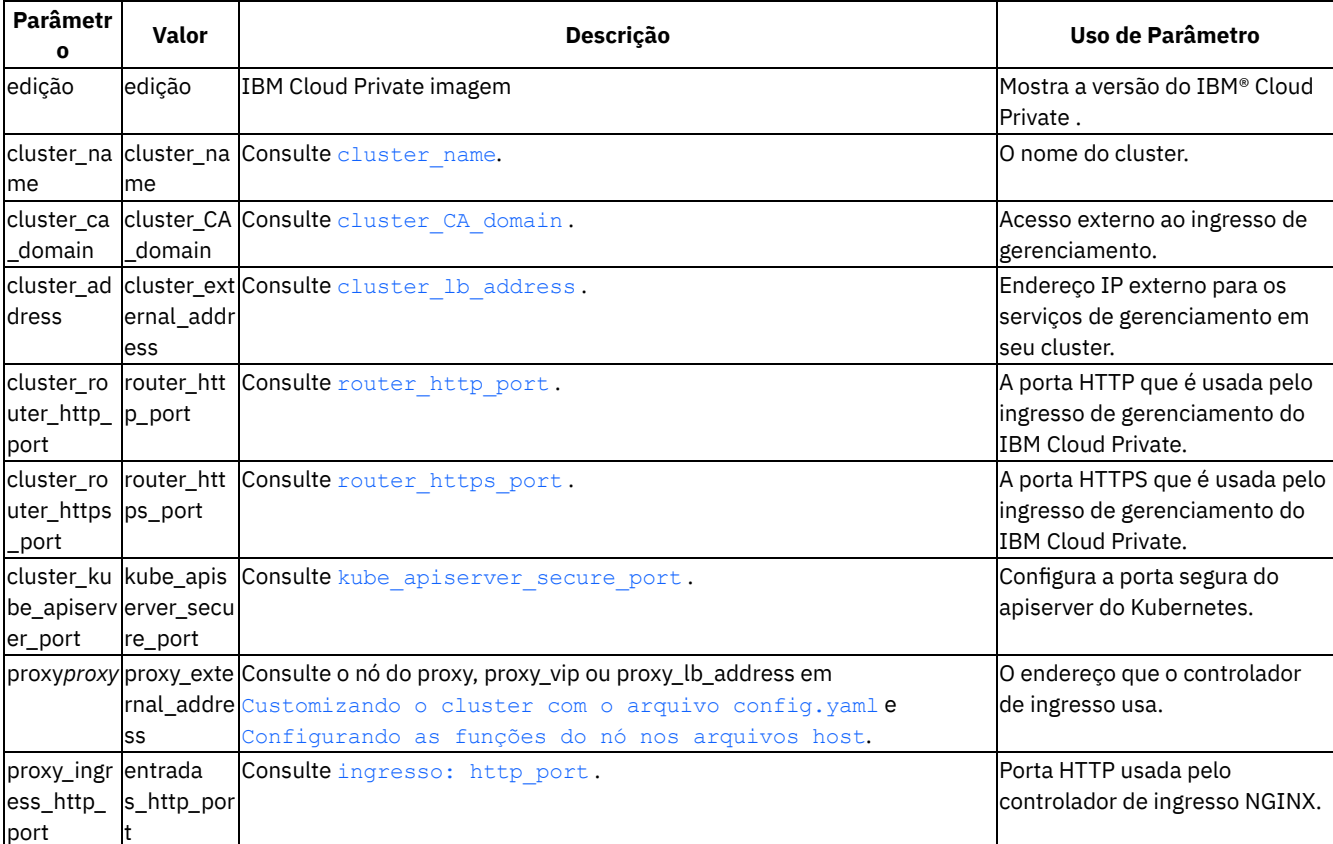

#### Tabela 1. ibmcloud-cluster-info ConfigMap parâmetros

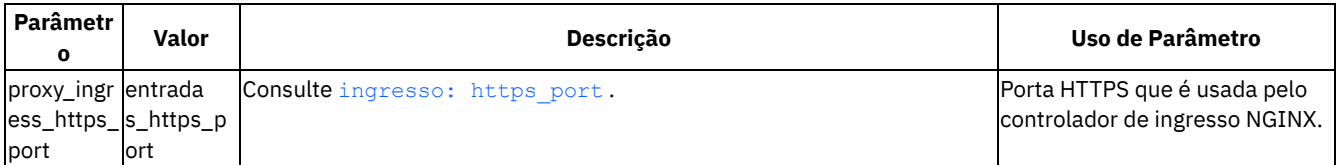

É possível usar o ConfigMap para obter informações do cluster. Considere o seguinte exemplo:

```
cluster_address: 9.21.58.100
cluster ca domain: mycluster.icp
cluster kube apiserver port: "8001"
cluster_router_http_port: "8080"
cluster_router_https_port: "8443"
edition: Enterprise Edition
proxy_address: 9.21.58.101
proxy ingress http port: "80"
proxy_ingress_https_port: "443"
```
É possível obter as informações de ConfigMap executando o comando a seguir:

kubectl -n kube-public get configmap ibmcloud-cluster-info -o yaml

# **Instalação e validação**

Esta seção fornece todos os detalhes para instalar e validar sua instalação do IBM® Cloud Private.

Para um fluxo de trabalho de exemplo para um cenário de múltiplos clusters, consulte Visão geral de [configuração](#page-858-0) do IBM Multicloud Manager.

- **Instalando o IBM Cloud Private**
- <span id="page-88-0"></span>[Acessando](#page-165-1) seu cluster

# **Instalação**

É possível instalar o IBM Cloud Private ou o IBM® Cloud Private-CE.

Há um instalador para o IBM Cloud Private, que configura um ambiente de produção de cluster de um ou múltiplos nós. Independente do pacote configurável selecionado, seja o Cloud Native ou o Enterprise, você segue o mesmo processo de instalação do IBM Cloud Private. É possível instalar o IBM Cloud Private nas configurações padrão ou de alta disponibilidade. Após a instalação, é possível incluir [componentes](#page-46-0) extras. Para obter mais informações, consulte pacotes configuráveis do IBM Cloud Private.

A instalação do IBM® Cloud Private-CE configura um cluster único ou com vários nós apenas para propósitos de teste. Essa edição é uma opção sem encargo. Esta edição não suporta alta disponibilidade de gerenciamento. Além disso, os serviços com recursos, tais como o Cloud Foundry, o Cloud Automation Manager e o Vulnerability Advisor, não estão disponíveis. Não é possível fazer upgrade da Community Edition para as edições licenciadas do IBM Cloud Private.

- [Preparando](#page-88-1) seu cluster para instalação
- Instalando as edições Cloud Native, Enterprise e [Community](#page-99-0) do IBM Cloud Private
- [Instalando](#page-105-0) o software IBM no IBM Cloud Private
- <span id="page-88-1"></span>Opções de [configuração](#page-108-0) durante a instalação

# **Preparando seu cluster para instalação**

Revise as opções de instalação e, em seguida, instale e configure um cluster do IBM® Cloud Private.

- [Preparando](#page-89-0) nós
- [Configurando](#page-90-0) o Docker para o IBM Cloud Private
- Especificando um diretório de [armazenamento](#page-92-0) do Docker padrão usando montagem de ligação
- Especificando outros diretórios de [armazenamento](#page-93-0) padrão usando montagem de ligação
- [Instalação](#page-94-0) por trás de um proxy HTTP
- Isolando [ambientes](#page-95-0) de rede e de cálculo

<span id="page-89-0"></span>Se você deseja ativar o IBM Multicloud Manager, consulte [Preparando-se](#page-858-1) para a instalação do IBM Multicloud Manager.

## **Preparando nós**

Antes de instalar o IBM® Cloud Private, deve-se configurar um cluster de nós do servidor.

- Prepare seu cluster para [instalação](#page-89-1)
- Prepare cada nó para [instalação](#page-89-2)

#### <span id="page-89-1"></span>**Prepare seu cluster para instalação**

Antes de preparar seus nós para instalar o IBM Cloud Private, deve-se tomar algumas decisões sobre o cluster.

- 1. Revise os requisitos do sistema. Para obter mais [informações](#page-69-1) sobre requisitos de software e hardware, consulte Requisitos do sistema.
- 2. Determine sua arquitetura de cluster e obtenha o endereço IP para todos os nós em seu cluster. Para obter mais informações sobre tipos de nó, consulte [Arquitetura.](#page-51-0) Durante a instalação, você especifica os endereços IP para cada tipo de nó. Lembre-se de que depois de instalar o IBM Cloud Private, é possível incluir ou remover nós do trabalhador, proxy ou de gerenciamento de seu cluster.
- 3. Seu ambiente pode incluir nós com nomes de dispositivos de rede diferentes, como enX para RHEL ou netX para Ubuntu. Para configurações do Calico, certifique-se de usar interface=<REGEX> nas configurações de rede, conforme mostrado no exemplo a seguir.

interface="en.\*, net.\*, eth.\*"

**Nota**: não é possível mudar as configurações de rede do Calico após a configuração inicial sem sofrer uma interrupção de rede. Deve-se planejar as configurações antes da configuração inicial de seu cluster do IBM Cloud Private.

### <span id="page-89-2"></span>**Prepare cada nó para instalação**

1. Assegure-se de que todas as portas padrão estejam abertas, mas não estejam em uso. Nenhuma regra de firewall deve bloquear essas portas. Durante a instalação, o instalador também confirma que essas portas estão abertas. Para obter mais informações sobre as portas padrão do IBM Cloud Private, consulte Portas [padrão.](#page-77-0)

Para verificar manualmente se uma porta está aberta e disponível, é possível executar um dos dois comandos a seguir, onde port numbers representa a porta TCP/UDP ou as portas a serem verificadas:

Execute o ss comando:

ss -tnlp | awk '{print \$4}'| egrep -w "<port\_numbers>"

Se a porta não está em uso, a saída está vazia. Se a porta está em uso, a saída é exibida como no exemplo a seguir:

# ss -tnlp | awk '{print \$4}' | egrep -w "8001|8500|3306" :::8001 :::3306 :::8500

o Ou, se você instalou os utilitários de rede, execute o comando netstat:

netstat -tnlp | awk '{print \$4}' | egrep -w "<port\_numbers>"

Se a porta está em uso, a saída é exibida como no exemplo a seguir:

# netstat -tnlp | awk '{print \$4}' | egrep -w "8001|8500|3306" :::8001 :::3306 :::8500

Os números de porta devem ser separados com o caractere |.

- 2. Certifique-se de que todos os diretórios no nó estejam vazios e tenham espaço para a instalação. Para obter informações adicionais, consulte Requisitos e [recomendações](#page-69-0) de hardware.
- 3. Configure o arquivo /etc/hosts em cada nó em seu cluster.
	- 1. Inclua os endereços IP e nomes de host para todos os nós no arquivo /etc/hosts em cada nó.
		- **Importante**: certifique-se de que o nome do host seja listado pelo endereço IP para o host local. Não é possível listar o nome do host pelo endereço de loopback, 127.0.0.1.
		- $\Box$  Os nomes do host no arquivo /etc/hosts não podem conter letras maiúsculas.
- Se seu cluster contiver um único nó, será necessário listar o endereço IP e o nome do host.
- 2. Comente a linha do arquivo que inicia com 127.0.1.1 e ::1 localhost.

O arquivo /etc/hosts para um cluster que contém um nó principal, um nó do proxy e dois nós do trabalhador é semelhante ao código a seguir:

```
127.0.0.1 localhost<br># 127.0.1.1 <host name
               <host name>
# The following lines are desirable for IPv6 capable hosts
       localhost ip6-localhost ip6-loopback
ff02::1 ip6-allnodes
ff02::2 ip6-allrouters
<master node IP address> <master node host name>
<worker_node_1_IP_address> <worker_node_1_host_name>
<worker_node_2_IP_address> <worker_node_2_IP_host_name>
<proxy_node_IP_address> <proxy_node_host_name>
```
**Nota:** enquanto o processo de instalação do IBM Cloud Private estiver em execução, o arquivo /etc/hosts em todos os nós do cluster será atualizado automaticamente para incluir uma entrada para o clusterName.icp. Isso é correlacionado ao cluster vip, a menos que cluster vip não esteja configurado, nesse caso, ele é correlacionado a cluster\_lb\_address. O IBM Cloud Private usa o clustername.icp:8500/xx/xxx no arquivo /etc/hosts para extrair as imagens do Docker do registro do IBM Cloud Private.

4. Em cada nó do cluster, você deve configurar um gateway padrão ou uma rota para o service cluster ip range.

Por exemplo, se você deseja configurar uma rota para o IPv4 padrão service\_cluster\_ip\_range, execute o comando a seguir:

ip route add 10.0.0.0/16 dev eth0

Em que eth0 é a interface Ethernet que é designada ao seu endereço IP público. Para obter informações adicionais sobre service\_cluster\_ip\_range, consulte [Configurações](#page-116-0) de rede.

5. Para ambientes do OpenStack, se o /etc/hosts for gerenciado pelo serviço cloud-init, será necessário evitar que o serviço cloud-init modifique o arquivo /etc/hosts. No arquivo /etc/cloud/cloud.cfg, assegure-se de que o parâmetro manage etc hosts esteja configurado como false:

manage etc hosts: false

- 6. Assegure a conectividade de rede entre todos os nós em seu cluster. Confirme se cada nó está conectado a todos os outros nós no cluster.
- 7. Em cada nó em seu cluster, confirme se uma versão suportada do Python está instalada. O Python 2 (versões 2.6 ou 2.7) e o Python 3 (versão 3.5 ou mais recente) são suportados.

python --version

**Nota:** se o Python 3 ou mais recente for usado, o local do interpretador Python deverá ser configurado no arquivo config.yaml inserindo a linha a seguir:

ansible python interpreter: /usr/bin/python3

- 8. Sincronize os clocks em cada nó no cluster. Para sincronizar os seus clocks, é possível usar o protocolo de tempo de rede (NTP). Para obter mais informações sobre como configurar o NTP, consulte a documentação do usuário para o seu sistema operacional.
- 9. Assegure-se de que um cliente SSH esteja instalado em cada nó.

### **O que fazer a seguir**

<span id="page-90-0"></span>Instale seu cluster, consulte [Instalando](#page-99-0) o IBM Cloud Private.

## **Configurando o Docker para o IBM Cloud Private**

O IBM Cloud Private requer o Docker. Deve-se instalar manualmente o Docker no nó de inicialização. É possível instalar manualmente o Docker no restante de seus nós do cluster ou o instalador pode instalar automaticamente o Docker em seus nós de gerenciamento principais, do trabalhador, de proxy e opcionais e nós do Vulnerability Advisor (VA) configurados corretamente.

Deve-se instalar manualmente uma versão do Docker que seja suportada pelo IBM Cloud Private em seu nó de inicialização.

Também é possível instalar o Docker manualmente em todos os seus nós do cluster ou você pode permitir que o instalador do IBM Cloud Private configure o Docker em seus nós do cluster. Se desejar que o instalador configure o Docker em seus nós do cluster, será possível definir essa configuração durante a instalação de seu cluster. Veja [Configurando](#page-121-0) os nós do cluster para a instalação automática do Docker.

Para obter uma lista de versões do Docker que são suportadas pelo IBM Cloud Private, consulte Versões do Docker [suportadas](#page-75-0).

- Instalando o Docker [manualmente](#page-91-2)
	- Instalando o Docker [manualmente](#page-91-1) usando o pacote do Docker do IBM Cloud Private fornecido
	- Instalando o Docker [manualmente](#page-91-0) por meio do website do Docker
- [Verificando](#page-91-3) sua instalação
- [Configurando](#page-92-1) o mecanismo de Docker

### <span id="page-91-2"></span>**Instalando o Docker manualmente**

É possível instalar o pacote do Docker do IBM Cloud Private fornecido ou instalar uma versão suportada do Docker do IBM Cloud Private por meio do website do Docker.

#### <span id="page-91-1"></span>**Instalando o Docker manualmente usando o pacote do Docker do IBM Cloud Private fornecido**

Conclua as etapas a seguir em cada nó em que você deseja instalar manualmente o Docker.

- 1. Em seu nó, assegure-se de que seu gerenciador de pacotes esteja configurado para permitir atualizações do pacote. Os gerenciadores de pacotes incluem RPM para Red Hat Enterprise Linux (RHEL) e Apt para Ubuntu.
- 2. Faça download do pacote do Docker para seu nó. Consulte IBM Cloud Private [Pacotes](#page-76-0) do Docker.
- 3. Instale o Docker.
	- Para o Linux®, execute este comando:

chmod +x icp-docker-18.06.2\_x86\_64.bin sudo ./icp-docker-18.06.2 x86 64.bin --install

Para o Linux® on Power® (ppc64le), execute este comando:

```
chmod +x icp-docker-18.06.2_ppc64le.bin
sudo ./icp-docker-18.06.2 ppc64le.bin --install
```
Para o Linux® on IBM® Z and LinuxONE, execute este comando:

```
chmod +x icp-docker-18.06.2_s390x.bin
sudo ./icp-docker-18.06.2 s390x.bin --install
```
**Nota**: para desinstalar este pacote do Docker, substitua a opção --install por --uninstall no comando.

4. Verifique sua instalação; consulte [Verificando](#page-91-3) sua instalação.

#### <span id="page-91-0"></span>**Instalando o Docker manualmente por meio do website do Docker**

Conclua as etapas a seguir em cada nó em que você deseja instalar manualmente o Docker.

- 1. Instale o Docker. **Nota:** talvez seja necessário registrar-se para fazer download do pacote Docker.
	- o Para Ubuntu, consulte a [Documentação](https://docs.docker.com/engine/installation/) do Docker <u>a</u>.
	- o Para nós do SLES, é possível instalar manualmente o Docker usando as instruções de [instalação](https://www.suse.com/documentation/sles-12/singlehtml/book_sles_docker/book_sles_docker.html#cha.docker.installation) do Docker **⊠** na documentação do SLES ou usando o pacote do Docker IBM Cloud Private fornecido.
- 2. Verifique sua instalação; consulte [Verificando](#page-91-3) sua instalação.

#### <span id="page-91-3"></span>**Verificando Sua Instalação**

1. Assegure-se de que o mecanismo de Docker esteja iniciado. Execute o comando a seguir:

```
sudo systemctl start docker
sudo systemctl status docker
```
2. Configure seu mecanismo de Docker, consulte [Configurando](#page-92-1) seu mecanismo de Docker.

## <span id="page-92-1"></span>**Configurando o mecanismo de Docker**

- 1. Se você deseja mudar o local do diretório de armazenamento padrão do Docker, deve-se configurar uma montagem bind para o novo diretório antes de instalar o IBM Cloud Private. Veja Especificando um diretório de [armazenamento](#page-92-2) padrão do Docker para o Docker instalado manualmente.
- 2. Configure a rotação do log do Docker. Isso reduz os problemas de disco que são causados pela retenção de informações de log em excesso. Para configurar uma rotação de log, conclua as etapas a seguir:
	- 1. Configure a rotação de log usando o arquivo /lib/systemd/system/docker.service. Para o parâmetro ExecStart, inclua a seguinte opção:

```
-- log-opt max-size=10m -- log-opt max-file=10
```
2. Recarregue e reinicie o Docker:

```
sudo systemctl daemon-reload
sudo systemctl restart docker
```
- 3. Para visualizar os logs de contêineres e serviços do Docker na console de gerenciamento do IBM Cloud Private, deve-se configurar o driver de criação de log padrão para json-file.
	- 1. Localize o driver de criação de log padrão para o daemon do Docker:

sudo docker info|grep "Logging Driver"

A saída se assemelha ao código a seguir:

Logging Driver: journald

- 2. Configure o driver de criação de log do Docker para json-file. Consulte a [documentação](https://docs.docker.com/engine/admin/logging/overview/#configure-the-default-logging-driver) do Docker a
- 3. Verifique se o driver de criação de log padrão foi atualizado para  $\frac{1}{1}$ son-file:

```
sudo systemctl daemon-reload
sudo systemctl start docker
sudo docker info|grep "Logging Driver"
```
A saída se assemelha ao código a seguir:

Logging Driver: json-file

- 4. Se você estiver usando um arquivo docker.service customizado, assegure que o parâmetro **MountFlags** esteja configurado para compartilhamento ou remova o parâmetro MountFlags do arquivo docker. service. Para obter informações adicionais sobre como criar manualmente o arquivo de unidade systemd, docker.service, consulte a [documentação](https://docs.docker.com/engine/admin/systemd/#manually-creating-the-systemd-unit-files) do Docker a.
- 5. Para sistemas RHEL, revise as configurações do driver de [armazenamento.](https://docs.docker.com/install/linux/docker-ee/rhel/#architectures-and-storage-drivers) Consulte Arquiteturas e drivers de  $armazenamento  $\Box$ .$

# <span id="page-92-0"></span>**Especificando um diretório de armazenamento do Docker padrão usando montagem bind**

Se você deseja usar um diretório de armazenamento do Docker padrão diferente, deve-se mudá-lo antes de instalar o IBM® Cloud Private usando uma montagem bind.

O IBM Cloud Private requer o Docker. É possível instalar o Docker em cada nó ou configurar seus nós para que o processo de instalação do IBM Cloud Private inclua a instalação do Docker. Consulte [Instalando](#page-90-0) o Docker no IBM Cloud Private.

- Especificando um diretório de [armazenamento](#page-92-2) padrão do Docker para o Docker instalado manualmente
- Especificando um diretório de armazenamento padrão do Docker para o Docker instalado [automaticamente](#page-93-1)

## <span id="page-92-2"></span>**Especificando um diretório de armazenamento padrão do Docker para o Docker instalado manualmente**

Se você instalou o Docker em seus nós, execute as etapas a seguir:

#### 1. Remova todos os contêineres e imagens do Docker.

sudo docker rm -f \$(docker ps -aq); docker rmi -f \$(docker images -q)

2. Pare o serviço do Docker.

sudo systemctl parar docker

3. Remova o diretório de armazenamento do Docker.

sudo rm -rf /var/lib/docker

4. Crie um novo diretório de armazenamento /var/lib/docker.

sudo mkdir /var/lib/docker

**Nota:** um diretório /var/lib/docker com menos de 50 GB de espaço em disco não é suportado.

5. Use a montagem bind para configurar o novo local. Por exemplo, para configurar o novo local como /mnt/docker execute os comandos a seguir:

sudo mkdir /mnt/docker sudo mount --rbind /mnt/docker /var/lib/docker

6. Inicie o serviço do Docker.

sudo systemctl start docker

## <span id="page-93-1"></span>**Especificando um diretório de armazenamento padrão do Docker para o Docker instalado automaticamente**

Se o processo de instalação do IBM Cloud Private inclui a instalação do Docker, execute as etapas a seguir:

1. Crie um novo diretório de armazenamento /var/lib/docker.

sudo mkdir /var/lib/docker

2. Use a montagem bind para configurar o novo local. Por exemplo, para configurar o novo local como /mnt/docker execute os comandos a seguir:

sudo mkdir /mnt/docker sudo mount --rbind /mnt/docker /var/lib/docker

# <span id="page-93-0"></span>**Especificando outros diretórios de armazenamento padrão usando a montagem bind**

Se você deseja usar diferentes diretórios de armazenamento padrão para os serviços principais do IBM® Cloud Private, será necessário mudá-los antes de instalar o IBM Cloud Private usando uma montagem bind.

Para evitar problemas de espaço em disco, monte os diretórios de armazenamento padrão em caminhos separados que tenham capacidades do disco maiores.

É possível usar uma montagem bind para montar os diretórios a seguir:

- Etcd /var/lib/etcd
- Registro de imagem privado /var/lib/registry
- Serviços de gerenciamento /opt/ibm/cfc
- VA /var/lib/icp
- Serviço Kubelet /var/lib/kubelet

Para configurar um novo local padrão, execute os comandos a seguir:

1. Crie um novo diretório de armazenamento.

mkdir <new storage directory name>

2. Use a montagem bind para configurar o novo local.

mount --rbind <new storage directory> <old storage directory>

#### 3. Persista essa mudança em reinicializações do sistema.

echo "<new storage directory> <old storage directory> none defaults,bind 0 0" >> /etc/fstab

Por exemplo, para configurar o novo local como /mnt/etcd para o diretório /var/lib/etcd, você executaria os comandos a seguir:

```
mkdir /mnt/etcd
mount --rbind /mnt/etcd /var/lib/etcd
echo "/mnt/etcd /var/lib/etcd none defaults,bind 0 0" >> /etc/fstab
```
## <span id="page-94-0"></span>**IBM Cloud Private instalação atrás de um proxy HTTP**

O IBM Cloud Private requer o Docker. Deve-se instalar manualmente o Docker no nó de inicialização. É possível instalar manualmente o Docker no restante de seus nós do cluster ou o instalador pode instalar o Docker automaticamente.

[Instalação](#page-90-0) manual do Docker

Se você instalou o Docker manualmente, siga as etapas para instalar o IBM Cloud Private por trás de um proxy HTTP.

1. Crie a pasta docker.service.d/ . Em todos os nós (nós de inicialização, gerenciamento, proxy, trabalho, VA e principais), execute os seguintes comandos:

sudo mkdir -p /etc/systemd/system/docker.service.d

2. Crie o arquivo docker.service.d/http-proxy.conf e inclua as variáveis a seguir: HTTP\_PROXY, HTTPS\_PROXY e NO\_PROXY.

```
sudo vi /etc/systemd/system/docker.service.d/http-proxy.conf
[Service]
Environment="HTTP_PROXY=http://1.2.3.4:3128" "HTTPS_PROXY=http://1.2.3.4:3128"
"NO_PROXY=localhost,127.0.0.1,<cluster_CA_domain>.icp,<ICP ip address/range>"
```
**Nota:** A entrada NO\_PROXY indica que nenhum proxy deve ser usado para o registro privado do Docker do IBM Cloud Private. <cluster CA domain> é o domínio da autoridade de certificação (CA) que foi configurado no arquivo config.yaml durante a instalação. Mude <ICPipaddress/range> para o intervalo de endereço IP de nós do ICP, por exemplo, 192.168.1.0/24. Isso é para certificar-se de que o Docker não utilize o proxy para comunicações entre Docker.

3. Reinicie o Docker utilizando os seguintes comandos:

```
sudo systemctl daemon-reload
sudo systemctl restart docker
```
4. Customize o arquivo config.yaml do IBM Cloud Private e configure os parâmetros tiller http proxy e tiller https proxy. Isso definirá as configurações de proxy do daemon tiller do Helm para preencher o Catálogo de Apps do IBM Cloud Private.

sudo vi /<installation directory>/cluster/config.yaml

```
# Licensed Materials - Property of IBM
# @ Copyright IBM Corp. 2017 All Rights Reserved
# US Government Users Restricted Rights - Use, duplication or disclosure restricted by
GSA ADP Schedule Contract with IBM Corp.
---
## Network Settings network type: calico ## Network in IPv4 CIDR format network cidr:
10.1.0.0/16 ## Kubernetes Settings service_cluster_ip_range: 10.0.0.1/24 ...
tiller http proxy: http://1.2.3.4:3128 tiller https proxy: http://1.2.3.4:3128 ...
```
Agora, continue o processo de instalação do IBM Cloud Private normalmente. No IBM Cloud Private console de gerenciamento, verifique **Catálogo** .

Instalação Automática do Docker Usando IBM Cloud Private

Se você instalou o Docker em seu nó de inicialização manualmente e não o instalou em seus outros nós do cluster, o Docker está sendo implementado automaticamente utilizando o instalador do IBM Cloud Private. Siga as etapas para instalar o IBM Cloud Private por trás de um proxy HTTP.

1. Remova o comentário das variáveis de ambiente do Docker a seguir em seu arquivo config.yaml:

```
## Docker environment setup
docker_env:
- HTTP_PROXY=http://1.2.3.4:3128
- HTTPS_PROXY=http://1.2.3.4:3128
- NO_PROXY=localhost,127.0.0.1, { { cluster CA domain } }
## Install/upgrade docker version
```
2. Customize o arquivo config.yaml do IBM Cloud Private e configure os parâmetros tiller http proxy e tiller https proxy, conforme mostrado no comando a seguir:

```
sudo vi /<installation directory>/cluster/config.yaml
# Licensed Materials - Property of IBM
# IBM Cloud private
# @ Copyright IBM Corp. 2017 All Rights Reserved
# US Government Users Restricted Rights - Use, duplication or disclosure restricted by
GSA ADP Schedule Contract with IBM Corp.
---
## Network Settings network type: calico ## Network in IPv4 CIDR format network cidr:
10.1.0.0/16 ## Kubernetes Settings service_cluster_ip_range: 10.0.0.1/24 ...
tiller http proxy: http://1.2.3.4:3128 tiller https proxy: http://1.2.3.4:3128 ...
```
Agora, continue o processo de instalação do IBM Cloud Private normalmente. No IBM Cloud Private console de gerenciamento, verifique **Catálogo** .

### **Configuração do Proxy de Pós-instalação**

Pós-instalação, é possível editar as configurações de proxy do IBM Cloud Private com as etapas a seguir:

- 1. No console de gerenciamento do IBM Cloud Private, acesse **Cargas de trabalho** > **Implementações**.
- 2. Na procura de **Implementações** para o helm-api.
- 3. Clique em **Editar**.

4. Procure as seguintes linhas:

```
{
"nome": "HTTP_PROXY"
},
{
"nome": "HTTPS_PROXY"
},
{
"name": "NO_PROXY",
"value": "<TCP cluster IP>, mycluster.icp, mongodb, platform-identity-
provider,localhost,127.0.0.1"
},
```
5. Edite HTTP\_PROXY e HTTPS\_PROXY conforme apropriado.

```
{
"nome": "HTTP_PROXY", "valor": "http://1.2.3.4:3128 "
},
{
"nome": "HTTPS_PROXY", "valor": "http://1.2.3.4:3128 "
},
{
"name": "NO_PROXY",
"value": "<ICP cluster IP>, mycluster.icp, mongodb, platform-identity-provider, icp-management-
ingress,iam-pap,localhost,127.0.0.1"
},
```
**Nota:** dependendo de seu ambiente, os valores NO\_PROXY podem variar. Por exemplo, eles podem incluir os recursos Ingressos e Serviços do Kubernetes. É importante que o NO\_PROXY seja configurado completamente para evitar comunicação do IBM Cloud Private pelo proxy.

- 6. Clique em **Enviar**.
- <span id="page-95-0"></span>7. Acesse **Catálogo** para verificar que os gráficos Helm são mostrados.

## **Isolando Ambientes de Rede e de Cálculo**

Implemente nós do trabalhador dedicados para isolar os ambientes de rede e de cálculo em seu cluster do IBM® Cloud Private.

Seu cluster do IBM Cloud Private pode ser configurado com múltiplos namespaces. Se você deseja restringir a comunicação entre namespaces ou restringir a implementação do pod a um conjunto específico de nós, é possível atribuir os nós do trabalhador dedicados a cada namespace. Cada namespace é configurado em uma sub-rede diferente.

Também é possível atribuir nós de proxy separados a esses namespaces. Os nós do proxy especificam os controladores de ingresso que atendem um namespace específico.

- [Pré-requisitos](#page-96-0)
- Isolando [namespaces](#page-96-1) e proxies durante a instalação do IBM Cloud Private
- [Configuração](#page-96-2) de exemplo

### <span id="page-96-0"></span>**Pré-requisitos**

Planeje os requisitos de rede e de nó antes de implementar seu cluster do IBM Cloud Private.

- Planeje o número de nós do cluster de que você precisa com base no número de namespaces que deseja isolar.
- Certifique-se de que o parâmetro network type que está no arquivo <installation folder>/cluster/config.yaml esteja configurado como calico.
- Quando um grupo de hosts de proxy possui vários nós do proxy, configure um balanceador de carga na frente do grupo de hosts do proxy.

### <span id="page-96-1"></span>**Isolando namespaces e proxies durante a instalação do IBM Cloud Private**

Prepare seu cluster concluindo as etapas a seguir:

- 1. Para cada namespace que você deseja isolar, inclua um grupo de hosts customizados. Se necessário, inclua os grupos de hosts do nó do proxy. Para obter mais informações sobre como incluir grupos de hosts customizados, consulte Definindo grupos de hosts [customizados.](#page-112-0)
- 2. Inclua a seguinte parte de código no arquivo config.yaml que está na pasta <installation directory>/cluster.

```
isolated namespaces: [{namespace: <namespace name>, hostgroup: <hostgroup name>}, {namespace:
<namespace_name>, hostgroup: <hostgroup name>}]
```

```
isolated proxies: [{namespace: <namespace_name>, hostgroup: <hostgroup_name>, lb_address:
<load balancer IP address>}, {namespace: <a><a>name>, hostgroup: <<a><</a></>>coup_name>, lb_address:
<load_balancer_IP_address>}]
```
#### **Nota:**

- Os namespaces que você especifica no parâmetro isolated\_namespaces são criados durante a instalação do IBM Cloud Private.
- No parâmetro isolated\_proxies, se você estiver especificando um namespace que não está definido no parâmetro isolated namespaces, deve-se criar manualmente esse namespace depois de instalar o IBM Cloud Private.
- O parâmetro 1b address é opcional. Se você não especificar o parâmetro 1b address, o primeiro nó do grupo de hosts a partir do arquivo hosts será usado como o balanceador de carga padrão.

Em seguida, continue com a instalação do IBM Cloud Private.

### <span id="page-96-2"></span>**Configuração de exemplo**

Considere um cluster do IBM Cloud Private com a configuração a seguir:

- Os nós principais ou de gerenciamento estão na rede local virtual (VLAN) 10.
- Dois nós do trabalhador, dedicados ao namespace devops, estão na VLAN 40.
- Dois nós do trabalhador, dedicados ao namespace production, estão na VLAN 50.
- Dois nós de proxy, dedicados ao namespace devops, estão na VLAN 20.
- Dois nós de proxy, dedicados ao namespace production, estão na VLAN 30.

A configuração de rede do cluster é semelhante ao diagrama a seguir:

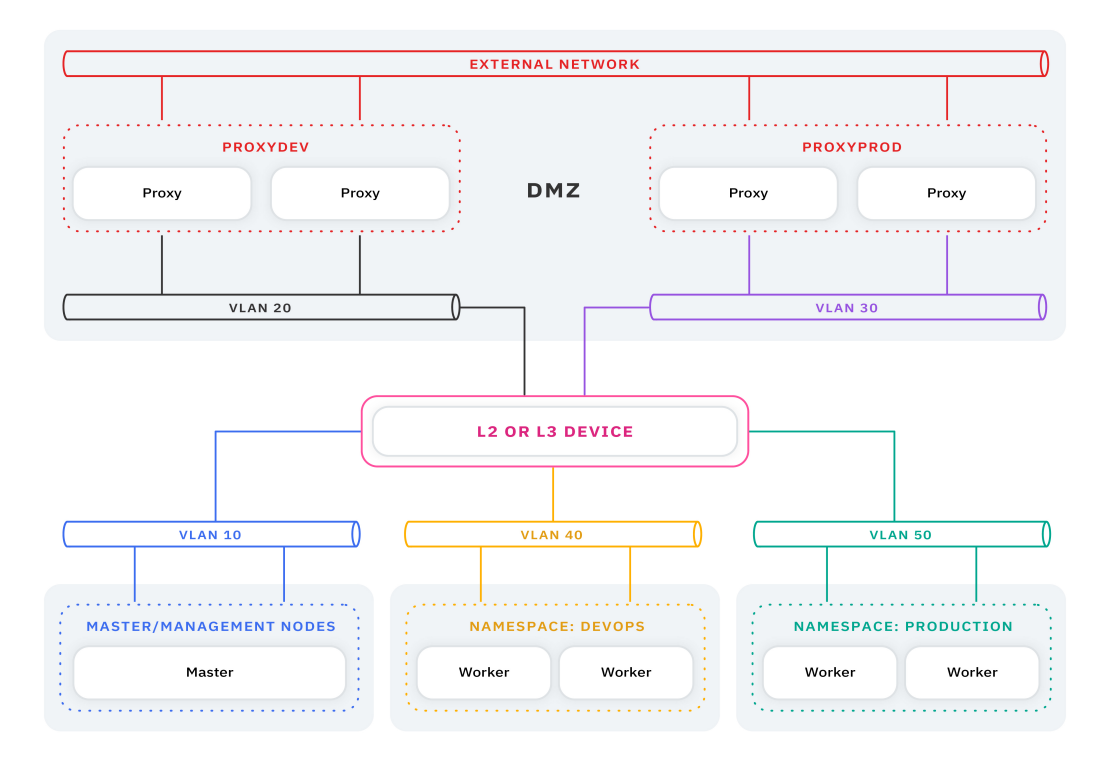

A seguir estão as etapas para preparar o cluster:

1. Inclua grupos de hosts customizados para cada namespace. Além disso, inclua os grupos de hosts do nó do proxy. O <installation directory>/cluster/hosts é atualizado da seguinte forma:

**Nota:** cada grupo de hosts está em uma VLAN separada.

```
[ master ] 172.68.10.10
[ trabalhador ] 172.68.10.20
[proxy]
172.68.10.10
[ hostgroup-dev ] 172.68.40.10 172.68.40.11
```
- [ hostgroup-prod ] 172.68.50.10 172.68.50.11
- [ hostgroup-proxydev ] 172.68.20.10 172.68.20.11
- [ hostgroup-proxyprod ] 172.68.30.10 172.68.30.11

#### 1. Inclua a parte de código a seguir no arquivo config.yaml:

isolated namespaces: [{namespace: devops, hostgroup: dev}, {namespace: production, hostgroup: prod}]

isolated proxies: [{namespace: devops, hostgroup: proxydev, lb address: 172.68.20.11}, {namespace: production, hostgroup: proxyprod}]

Os namespaces devops e production são criados durante a instalação de seu cluster.

Para ativar o isolamento do ambiente após a instalação do IBM Cloud Private, consulte Ativando o [namespace](#page-413-0) e o isolamento de proxy.

As definições de configuração a seguir são recomendadas ao instalar o IBM® Cloud Private em um ambiente do IBM Power.

## **Configurações de partição de troca do sistema operacional**

Inclua uma pequena partição de troca e desative a contabilidade de troca para controlar pequenos picos no uso de memória do pod que excede o limite configurado e para evitar erros de falta de memória.

**Nota:** o espaço de troca não deve ser maior que 4 GB. O espaço de troca não deve ser compartilhado com unidades que gerenciam grandes quantias de atividade de E/S, como /var/lib/docker e /var/log.

- Ative uma partição de troca pequena (de 2 a 4 GB) em cada nó no cluster.
- Para Red Hat Enterprise Linux, inclua swapaccount=0 na linha de comandos do kernel concluindo as seguintes etapas:
	- 1. Abra o arquivo /etc/default/grub .
	- 2. Inclua swapaccount=0 nas opções existentes editando a opção *GRUB\_CMDLINE\_LINUX*.
	- 3. Execute o comando a seguir:

grub2-mkconfig -o /boot/grub2/grub.cfg

4. Reinicialize os nós antes de instalar o IBM Cloud Private.

**Nota:** A contabilidade de troca é desativada por padrão no Ubuntu e no SUSE Linux Enterprise Server, portanto, não são necessárias mudanças na linha de comandos do kernel para esses sistemas operacionais.

## **IBM Cloud Private configurações**

Algumas de suas configurações de ambiente do IBM Cloud Private são determinadas pelo modo com que você configura seu ambiente do IBM Power. As seções a seguir descrevem um ambiente de amostra e suas definições de configuração recomendadas.

**Importante:** as recomendações nesta seção são para clusters que possuam tanto nós principais quanto de gerenciamento do Power. Para um cluster combinado no qual os nós Power são apenas trabalhadores, apenas aplique as mudanças do sistema operacional na seção *Sistema operacional*.

#### **Características da configuração:**

O número de CPUs é 32, ou maior (conforme identificado pelo sistema operacional).

As CPUs que são identificadas pelo sistema operacional podem ser diferentes da CPU que está configurada no perfil de LPAR para hypervisors do PowerVM. Por exemplo, o sistema operacional de uma Partição Lógica (LPAR) do PowerVM que é configurada com 4 vCPUs relata 32 CPUs. Isso ocorre devido à configuração padrão de SMT=8. O método que o sistema operacional usa para determinar o número de CPUs que são identificadas é determinado pela fórmula a seguir:

(vCPUs \* SMT value)

Este exemplo é resolvido como a fórmula a seguir:

 $(4 * 8 = 32)$ 

Para determinar esse valor, é possível executar um dos comandos a seguir:

/proc/cpuinfo

ou

lscpu

- O RAM é de 64 GB ou superior.
- Para o hypervisor do PowerVM, a autorização do processador deve ter um valor maior ou igual a 2 para o nó principal e os de gerenciamento.

### **Configurações de pré-instalação**

Se você tiver 32 ou mais CPUs, deverá atualizar as configurações em seu config. yaml para o ambiente do Power. Há um arquivo chamado power\_config.yaml no diretório xxx que contém as configurações atualizadas.

Substitua o arquivo config.yaml pelo arquivo power.config.yaml. Se estiver implementando seu cluster em um ambiente IBM Power, você deverá usar as configurações no arquivo power.config.yaml. Conclua as etapas a seguir para substituir o arquivo:

1. Insira o comando a seguir para renomear o arquivo config.yaml existente para config.yaml.orig:

sudo mv /<installation directory>/cluster/config.yaml /<installation\_directory>/cluster/config.yaml.orig

Substitua *installation\_directory* pelo caminho para o diretório de instalação.

2. Insira o comando a seguir para renomear o arquivo  $power.config.$ yamlig.yaml para config.yaml:

```
sudo cp /<installation directory>/cluster/power.config.yaml
/<installation_directory>/cluster/config.yaml
```
Substitua *installation\_directory* pelo caminho para o diretório de instalação.

#### **Configurações de pós-instalação**

É possível, opcionalmente, incluir um alerta que o notifica se o uso de memória de um contêiner atinge 90% de sua memória disponível. Esse alerta indica a necessidade de revisitar o tamanho do pod. Conclua as etapas a seguir para criar o alerta:

1. Crie um arquivo denominado pod-mem-usage-alert.yaml com o conteúdo a seguir:

```
apiVersion: monitoringcontroller.cloud.ibm.com/v1
kind: AlertRule
metadata:
name: pod-mem-usage
spec:
enabled: true
data: |-
  groups:
    - name: podMemUsage
      rules:
        - alert: podMemUsage
          expr: (sum(container memory working set bytes) by (name, pod name,
namespace)/sum(container_spec_memory_limit_bytes) by (name, pod_name, namespace)) > 0.90 and
(sum(container memory working set bytes) by (name, pod name,
namespace)/sum(container_spec_memory_limit_bytes) by (name, pod_name, namespace)) != Inf
           for: 30m
          annotations:
            description: 'Pod {{ $labels.pod name }} in namespace {{ $labels.namespace }}
is reaching memory limit threshold'
            summary: Memory Utilization of Pod is reaching limit
```
2. Implemente o novo alerta inserindo o comando a seguir:

kubectl aplicar -f pod-mem-usage-alert.yaml

Consulte a seção *Alertas* do [Monitoramento](#page-553-0) de cluster do IBM Cloud Private para obter mais informações sobre alertas. **Dica:** consulte https://icp-master-ip:8443/alertmanager para visualizar seus alertas ativos.

# <span id="page-99-0"></span>**Instalando as edições Cloud Native, Enterprise e Community do IBM Cloud Private**

Siga as etapas nesse tópico para instalar o IBM Cloud Private Native ou Enterprise editions ou o IBM® Cloud Private-CE (Community Edition).

Para o IBM Cloud Private Cloud Native ou Enterprise editions, é possível instalar um cluster padrão ou de alta disponibilidade (HA). Para o IBM Cloud Private-CE, é possível configurar um nó de gerenciamento principal, do trabalhador, de proxy e nós opcionais em seu cluster.

É possível ter um cluster do IBM Cloud Private que suporte os sistemas Linux® x86\_64, Linux® on Power® (ppc64le) e Linux on IBM Z and LinuxONE.

Antes de instalar:

- Você deve preparar seu cluster. Consulte [Configurando](#page-89-0) o seu cluster.
- Se você deseja ativar o IBM Multicloud Manager, consulte [Preparando-se](#page-858-1) para a instalação do IBM Multicloud Manager.
- Se seu nó principal ou do proxy usar um sistema operacional SUSE Linux Enterprise Server (SLES), durante a instalação, você deve desativar todos os firewalls em seu cluster.

A instalação pode ser concluída em seis etapas principais:

- 1. Instale o Docker para o seu nó de [inicialização](#page-100-0) apenas
- 2. Configure o ambiente de [instalação](#page-100-1)
- 3. [Customizar](#page-102-0) seu cluster
- 4. [Configure](#page-103-0) o Docker para os nós do cluster
- 5. [Implementar](#page-103-1) o Ambiente
- 6. Verifique a [instalação](#page-104-0)

Quando a instalação estiver concluída, será possível [acessar](#page-105-1) seu cluster e concluir tarefas de [pós-instalação.](#page-105-2)

Se encontrar erros durante a instalação, consulte Resolução de [problemas](#page-944-0) de instalação.

### <span id="page-100-0"></span>**Etapa 1: instalar o Docker somente para o nó de inicialização**

O nó de inicialização é o nó que é usado para a instalação de seu cluster. O nó de inicialização geralmente é o seu nó principal Para obter mais informações sobre o nó de inicialização, consulte Nó de [inicialização.](#page-51-1)

É necessária uma versão do Docker que seja suportada por IBM Cloud Private instalada em seu nó de inicialização. Consulte Versões do Docker [suportadas.](#page-75-0) Para instalar o Docker, consulte Instalando [manualmente](#page-91-2) o Docker.

## <span id="page-100-1"></span>**Etapa 2: configurar o ambiente de instalação**

- 1. Efetue login no nó de inicialização como um usuário com permissões raiz.
- 2. Faça download do arquivo ou da imagem de instalação.
	- **Para a instalação do IBM Cloud Private Native ou Enterprise**: Faça download do arquivo ou arquivos corretos para o tipo de nós em seu cluster a partir do website do IBM Passport [Advantage®](https://www-01.ibm.com/software/passportadvantage/)<sup></sup> .
		- Para um cluster do Linux x86\_64, faça download do arquivo ibm-cloud-private-x86 64-3.2.0.tar.gz.
		- Para um cluster do Linux on Power (ppc64le), faça download do arquivo ibm-cloud-private-ppc64le-3.2.0.tar.gz.
		- Para um cluster do IBM® Z, faça download do arquivo ibm-cloud-private-s390x-3.2.0.tar.gz.
	- **Para a instalação do IBM Cloud Private-CE**: Faça download da imagem do CE a partir do [Docker](https://hub.docker.com/r/ibmcom/icp-inception/) Hub **z** executando o seguinte comando:

docker pull ibmcom/icp-inception:3.2.0

**Nota**: Esta imagem do instalador suporta o Linux® em sistemas x86\_64, sistemas Linux on Power LE de 64 bits e sistemas Linux on IBM Z and LinuxONE.

- 3. **Somente para a instalação do IBM Cloud Private Native ou Enterprise**: Extraia as imagens e carregue-as no Docker. Extrair as imagens pode levar alguns minutos.
	- Para o Linux x86\_64, execute este comando:

tar xf ibm-cloud-private-x86 64-3.2.0.tar.gz -O | sudo docker load

Para o Linux on Power (ppc64le), execute este comando:

tar xf ibm-cloud-private-ppc64le-3.2.0.tar.gz -O | sudo docker load

Para o Linux on IBM Z and LinuxONE, execute este comando:

tar xf ibm-cloud-private-s390x-3.2.0.tar.gz -O | sudo docker load

4. Crie um diretório de instalação (/<installation directory>/) para armazenar os arquivos de configuração do IBM Cloud Private ou do IBM Cloud Private-CE e mude para esse diretório. **Nota**: O diretório de instalação deve ter pelo menos

50 GB de espaço em disco disponível para a instalação e os arquivos de instalação. Por exemplo, para armazenar os arquivos de configuração do IBM Cloud Private em /opt/ibm-cloud-private-3.2.0, execute os seguintes comandos:

```
sudo mkdir /opt/ibm-cloud-private-3.2.0;
cd /opt/ibm-cloud-private-3.2.0
```
5. Extraia os arquivos de configuração da imagem do instalador.

- **Para instalação do IBM Cloud Private Native ou Enterprise**:
	- Para o Linux x86\_64, execute este comando:

```
sudo docker run -v $(pwd):/data -e LICENSE=accept \
ibmcom/icp-inception-amd64:3.2.0-ee \
cp -r cluster /data
```
■ Para o Linux on Power (ppc64le), execute este comando:

```
sudo docker run -v $(pwd):/data -e LICENSE=accept \ ibmcom/icp-inception-
ppc64le:3.2.0-ee \ cp -r cluster /data
```
■ Para o Linux on IBM Z and LinuxONE, execute este comando:

```
sudo docker run -v $ (pwd) :/data -e LICENSE=accept \
ibmcom/icp-inception-s390x:3.2.0-ee \
cp -r cluster /data
```
#### **Para instalação do IBM Cloud Private-CE**:

```
sudo docker run -e LICENSE=accept \
-v "$(pwd)":/data ibmcom/icp-inception:3.2.0 cp -r cluster /data
```
Um diretório de cluster é criado dentro do seu diretório de instalação. Por exemplo, se o seu diretório de instalação for /opt/ibm-cloud-private-3.2.0, a pasta /opt/ibm-cloud-private-3.2.0/cluster será criada. Para obter uma visão geral da estrutura de diretório do cluster, consulte [Estrutura](#page-113-0) de diretório do cluster.

**Nota**: Por padrão, o diretório do cluster é de propriedade de root. Se for necessário que o diretório pertença a um usuário diferente, execute chmod -R no diretório.

6. Opcional: É possível visualizar o arquivo de licença para o IBM Cloud Private. Para uma lista de formatos de linguagem suportadas, consulte [Linguagens](#page-68-0) suportadas.

#### **Para instalação do IBM Cloud Private Native ou Enterprise**:

Para o Linux x86 64, execute este comando:

sudo docker run -e LICENSE=view -e LANG=\$LANG ibmcom/icp-inception-amd64:3.2.0-ee

■ Para o Linux on Power (ppc64le), execute este comando:

sudo docker run -e LICENSE=view -e LANG=\$LANG ibmcom/icp-inception-ppc64le:3.2.0-ee

■ Para o Linux on IBM Z and LinuxONE, execute este comando:

```
sudo docker run -e LICENSE=view -e LANG=$LANG ibmcom/icp-inception-s390x:3.2.0-ee
cp -r cluster /data
```
#### **Para a instalação do IBM Cloud Private-CE**:

sudo docker run -e LICENSE=view -e LANG=\$LANG ibmcom/icp-inception:3.2.0

**Nota**: O valor \$LANG deve estar no idioma suportado. Por exemplo, para visualizar a licença em chinês simplificado usando o Linux x86\_64 para uma instalação do IBM Cloud Private Cloud Native ou Enterprise, execute o seguinte comando:

sudo docker run -e LICENSE=view -e LANG=zh CN ibmcom/icp-inception-amd64:3.2.0-ee

- 7. Crie uma conexão segura entre o nó de inicialização e todos os outros nós em seu cluster. Conclua uma das seguintes configurações:
	- Configure o SSH em seu cluster. Consulte [Compartilhando](#page-108-1) chaves SSH entre os nós do cluster.
	- Configure a autenticação de senha em seu cluster. Consulte [Configurando](#page-109-0) a senha de autenticação para nós do cluster.

8. Inclua o endereço IP de cada nó no cluster no arquivo /<installation directory>/cluster/hosts. Consulte [Configurando](#page-110-0) as funções do nó nos arquivos host. Também é possível definir grupos de hosts customizados, consulte Definindo grupos de hosts [customizados.](#page-112-0)

**Nota: Para a instalação do IBM Cloud Private Native ou Enterprise**: Os nós do trabalhador podem suportar arquiteturas mistas. É possível incluir nós do trabalhador em um único cluster que são executados em plataformas Linux x86\_64, Linux on Power (ppc64le) e IBM Z. Os nós que não são do trabalhador suportam somente um tipo de arquitetura.

**Nota: Para a instalação do IBM Cloud Private-CE**: Os nós do trabalhador e do proxy podem suportar arquiteturas mistas. Não é necessário fazer download ou extrair pacotes específicos de plataforma para configurar um ambiente do trabalhador ou do proxy de arquitetura mista para o IBM Cloud Private-CE. Para incluir nós do trabalhador ou do proxy em um cluster que contém plataformas Linux x86\_64, Linux on Power (ppc64le) e Linux on IBM Z and LinuxONE, é necessário incluir o endereço IP desses nós somente no arquivo /<installation\_directory>/cluster/hosts.

- 9. **Somente para a instalação do IBM Cloud Private Native ou Enterprise**: Mova os arquivos de imagem de seu cluster para a pasta/<installation\_directory>/cluster/images.
	- 1. Crie um diretório de imagens executando o seguinte comando:

sudo mkdir -p /<installation directory>/cluster/images

2. Se seu cluster contiver quaisquer nós x86 64, coloque o pacote x86 no diretório de imagens. Inclua o caminho para seu arquivo de imagem de instalação no seguinte comando:

sudo mv ibm-cloud-private-x86 64-3.2.0.tar.gz cluster/images/

3. Se seu cluster contiver quaisquer nós ppc64le, coloque o pacote ppc64le no diretório de imagens. Inclua o caminho para seu arquivo de imagem de instalação no seguinte comando:

sudo mv ibm-cloud-private-ppc64le-3.2.0.tar.gz cluster/images/

4. Se seu cluster contiver quaisquer nós s390x, coloque o pacote s390x no diretório de imagens. Inclua o caminho para seu arquivo de imagem de instalação no seguinte comando:

sudo mv ibm-cloud-private-s390x-3.2.0.tar.gz cluster/images/

#### <span id="page-102-0"></span>**Etapa 3: Customizar seu cluster**

As configurações no arquivo config.yaml, localizado no diretório /<installation directory>/cluster/, contêm todas as definições de configuração necessárias para implementar seu cluster.

- 1. **Apenas para o ambiente IBM Power** Substitua o arquivo config.yaml pelo arquivo power.config.yaml. Se estiver implementando seu cluster em um ambiente IBM Power, você deverá usar as configurações no arquivo power.config.yaml. Conclua as etapas a seguir para substituir o arquivo:
	- 1. Insira o comando a seguir para renomear o arquivo config.yaml existente para config.yaml.orig:

```
sudo mv /<installation directory>/cluster/config.yaml
/<installation_directory>/cluster/config.yaml.orig
```
Substitua *installation\_directory* pelo caminho para o diretório de instalação.

```
2. Insira o comando a seguir para renomear o arquivo power.config.yaml para config.yaml:
```

```
sudo cp /<installation directory>/cluster/power.config.yaml
/<installation_directory>/cluster/config.yaml
```
Substitua *installation\_directory* pelo caminho para o diretório de instalação.

- 2. Configure uma senha padrão no arquivo config.yaml que atenda à regra de regra cumprimento de senha padrão '^([a $zA-Z0-9\}-$ ]  $\{32, \}$   $\}$   $\zeta$ . Também é possível definir um conjunto customizado de regras de senha.
	- 1. Abra o arquivo /<installation directory>/cluster/config.yaml e configure o default admin password. A senha deve satisfazer todas as expressões regulares que são especificadas em password rules.
	- 2. Opcional: É possível definir uma ou mais regras como expressões regulares em uma lista de matrizes que a senha deve transmitir. Por exemplo, uma regra pode declarar que a senha deve ser maior que um número especificado de caracteres e/ou que deve conter pelo menos um caractere especial. As regras são gravadas como expressões regulares que são suportadas pela linguagem de programação Go. Para definir um conjunto de regras de senha, inclua o seguinte parâmetro e valores no arquivo config.yaml:

```
password_rules:
- ' \wedge \{\overline{1}0, \} '
- '.*[!@#\$%\^&\*].*'
```
Para desativar o password rule, inclua  $($ . \*)

```
password_rules:
- (. \star))
```
Nota: O default admin password deve corresponder a todas as regras definidas. Se password rules não estiver definido, o default admin password deverá atender à regra de cumprimento de passaporte padrão '^([a-zA- $Z0-9$  |  $32,$  }) \$'.

- 3. Opcional: ative o IBM Multicloud Manager. No arquivo config.yaml, multicluster-hub fica ativado por padrão. Para ativar a funcionalidade completa do IBM Multicloud Manager, configure single cluster mode para false. Para obter mais informações, consulte [Configurando](#page-150-0) o IBM Multicloud Manager durante a instalação do IBM Cloud Private.
- 4. Opcional: Customize seu cluster. Para revisar a lista completa de parâmetros que estão disponíveis para customização, consulte [Customizando](#page-114-1) o cluster com o arquivo config.yaml. Para outros tipos de customizações que devem ser configuradas durante a instalação, como a configuração do serviço de [monitoramento](#page-112-1) ou GlusterFS, revise Customizando sua instalação.
- 5. Em um ambiente que tem múltiplas interfaces de rede (NICs), como OpenStack e AWS, deve-se incluir o código a seguir no arquivo config.yaml:
	- **Para instalação do IBM Cloud Private Native ou Enterprise**:

```
cluster lb address: <external address>
proxy_lb_address: <external address>
```
**Para instalação do IBM Cloud Private-CE**:

```
cluster lb address: <external IP address>
```
O valor <external address> é o endereço IP, o nome completo do domínio ou o endereço IP flutuante do OpenStack que gerencia a comunicação com serviços externos. Configurar o parâmetro proxy\_lb\_address é necessário apenas para ambientes de HA do proxy.

6. Para ambientes de HA, há várias opções de instalação de HA. Consulte [Configurações](#page-113-1) de HA.

### <span id="page-103-0"></span>**Etapa 4: configurar o Docker para os nós do cluster**

Os nós do cluster são os nós principais, do trabalhador, do proxy e de gerenciamento. Para saber mais, consulte [Arquitetura](#page-51-0).

Você precisa de uma versão do Docker que seja suportada pelo IBM Cloud Private instalado em seu nó do cluster. Consulte Versões do Docker [suportadas.](#page-75-0) Se você não tiver uma versão suportada do Docker que está instalada em seus nós do cluster, o IBM Cloud Private poderá instalar automaticamente o Docker em seus nós do cluster durante a instalação.

Para preparar seus nós do cluster para instalação automática do Docker, consulte [Configurando](#page-121-0) nós do cluster para instalação automática do Docker.

## <span id="page-103-1"></span>**Etapa 5: Implementar o ambiente**

- 1. Mude para a pasta cluster em seu diretório de instalação executando o seguinte comando:
	- cd ./cluster
- 2. **Opcional somente para a instalação do IBM Cloud Private Native ou Enterprise**: Dependendo de suas opções, pode ser necessário incluir mais parâmetros no comando de implementação. Se você especificou o parâmetro offline\_pkg\_copy\_path no arquivo config.yaml; no comando de implementação, inclua a opção -e ANSIBLE REMOTE TEMP=<offline pkg copy path>, em que <offline pkg copy path> é o valor do parâmetro offline pkg copy path configurado no arquivo config.yaml.

**Nota**: Por padrão, o comando para implementar seu ambiente está configurado para implementar 15 nós de cada vez. Se o seu cluster tiver mais de 15 nós, a implementação poderá levar um tempo mais longo para ser concluída. Se você desejar acelerar a implementação, será possível especificar um número mais alto de nós a ser implementado por vez. Use o argumento -f <number of nodes to deploy> com o comando.

- 3. **Opcional**: Para verificar e validar se seu ambiente está disponível para instalar o IBM Cloud Private, execute o comando apropriado:
	- **Para instalação do IBM Cloud Private Native ou Enterprise**:
		- Para o Linux x86\_64, execute este comando:

```
sudo docker run --net=host -t -e LICENSE=accept \
-v "$(pwd)":/installer/cluster ibmcom/icp-inception-amd64:3.2.0-ee check
```
■ Para o Linux on Power (ppc64le), execute este comando:

```
sudo docker run --net=host -t -e LICENSE=accept \
-v "$(pwd)":/installer/cluster ibmcom/icp-inception-ppc64le:3.2.0-ee check
```
■ Para o Linux on IBM Z and LinuxONE, execute este comando:

```
sudo docker run --net=host -t -e LICENSE=accept \
 -v "$(pwd)":/installer/cluster ibmcom/icp-inception-s390x:3.2.0-ee check
```
#### **Para instalação do IBM Cloud Private-CE**:

```
sudo docker run --net=host -t -e LICENSE=accept \
-v "$(pwd)":/installer/cluster ibmcom/icp-inception:3.2.0 check
```
4. Implemente seu ambiente:

#### **Para instalação do IBM Cloud Private Native ou Enterprise**:

Para o Linux x86\_64, execute este comando:

```
sudo docker run --net=host -t -e LICENSE=accept \
-v "$(pwd)":/installer/cluster ibmcom/icp-inception-amd64:3.2.0-ee install
```
■ Para o Linux on Power (ppc64le), execute este comando:

```
sudo docker run --net=host -t -e LICENSE=accept \ -v "$(pwd)":/installer/cluster
ibmcom/icp-inception-ppc64le:3.2.0-ee install
```
■ Para o Linux on IBM Z and LinuxONE, execute este comando:

```
sudo docker run --net=host -t -e LICENSE=accept \
 -v "$(pwd)":/installer/cluster ibmcom/icp-inception-s390x:3.2.0-ee install
```
#### **Para instalação do IBM Cloud Private-CE**:

```
sudo docker run --net=host -t -e LICENSE=accept \
-v "$(pwd)":/installer/cluster ibmcom/icp-inception:3.2.0 install
```
5. **Opcional somente para instalação do IBM Cloud Private Native ou Enterprise**: Se encontrar erros durante a implementação, execute novamente o comando de implementação com  $-v$  para coletar outras mensagens de erro. Se você continuar a receber erros durante a nova execução, execute o comando a seguir para coletar os arquivos de log:

Para o Linux x86\_64, execute este comando:

```
sudo docker run --net=host -t -e LICENSE=accept -v "$(pwd)":/installer/cluster
ibmcom/icp-inception-amd64:3.2.0-ee healthcheck
```
Para o Linux on Power (ppc64le), execute este comando:

```
sudo docker run --net=host -t -e LICENSE=accept -v "$(pwd)":/installer/cluster
ibmcom/icp-inception-ppc64le:3.2.0-ee healthcheck
```
Para o Linux on IBM Z and LinuxONE, execute este comando:

```
sudo docker run --net=host -t -e LICENSE=accept -v "$(pwd)":/installer/cluster
ibmcom/icp-inception-s390x:3.2.0-ee healthcheck
```
Os arquivos de log estão localizados no diretório cluster/logs.

### <span id="page-104-0"></span>**Etapa 6: Verificar o status de sua instalação**

Se a instalação for bem-sucedida, as informações de acesso para seu cluster serão exibidas. A URL é https://<Cluster Master Host>:<Cluster Master API Port>, em que <Cluster Master Host>:<Cluster Master API Port> está definido em [Terminal](#page-86-0) principal.

### <span id="page-105-1"></span>**Acesse o seu cluster**

Agora é possível acessar seu cluster. Em um navegador da web, navegue para a URL de seu cluster. Para obter uma lista de navegadores suportados, consulte [Navegadores](#page-75-1) suportados.

- Para saber como acessar seu cluster usando o IBM Cloud Privateconsole de gerenciamento a partir de um navegador da web, consulte Acessando o cluster do IBM Cloud Private usando o console de [gerenciamento.](#page-165-0)
- Para saber como acessar seu cluster usando a linha de comandos do [Kubernetes](#page-169-0) (kubectl), consulte Acessando seu cluster do IBM Cloud Private usando a CLI kubectl.

#### **Notas:**

- Se não for possível efetuar login imediatamente após a conclusão da instalação, pode ser que os serviços de gerenciamento não estejam prontos. Aguarde alguns minutos e tente novamente.
- Você pode ver uma mensagem 502 Bad Gateway quando abrir uma página no console de gerenciamento logo após a instalação. Se você vir, o serviço do NGINX não iniciou todos os componentes. As páginas são carregadas após todos os componentes serem iniciados.

### <span id="page-105-2"></span>**Tarefas pós-instalação**

- 1. Reinicie seu firewall.
- 2. Assegure-se de que todas as portas padrão do IBM Cloud Private estejam abertas. Para obter mais informações sobre as portas padrão do IBM Cloud Private, consulte Portas [padrão](#page-77-0).
- 3. Faça backup do nó de inicialização. Copie o seu diretório /<installation\_directory>/cluster para um local seguro. Se você usar chaves SSH para proteger o seu cluster, assegure-se de que as chaves SSH no diretório de backup permaneçam em sincronia.
- 4. Mantenha o acesso ao nó de inicialização adequado. O nó de inicialização contém informações sobre autenticação que são usadas para a implementação inicial de 1 dia do IBM Cloud Private e atualizações de 2 dias para o IBM Cloud Private. O acesso ao nó de inicialização deve ser limitado somente os usuários com uma necessidade real de negócios e esse acesso deve ser controlado usando as ferramentas de gerenciamento de identidade corporativa para aprovação, recertificação periódica, revogação de acesso na demissão do funcionário ou mudanças de cargo. Somente usuários que têm acesso ao nó de inicialização devem ser aqueles que têm a função clusteradmin para o IBM Cloud Private.
- 5. Instale outro software do seu pacote configurável. Consulte [Instalando](#page-105-0) o software IBM no IBM Cloud Private.
- 6. **Opcional**: revise o Contrato de Licença do Programa Internacional (IPLA) para o IBM Cloud Private e o IBM Multicloud Manager:
	- 1. Abra o seguinte link: <https://www-03.ibm.com/software/sla/sladb.nsf/search?OpenForm>
	- 2. Procure um dos seguintes números de Informações sobre Licença:
		- L-TKAO-BA3Q8F IBM Cloud Private 3.2.0
		- L-TKAO-BA3Q3J IBM Cloud Private Foundation 3.2.0
		- L-ECUN-BALP9Z IBM Multicloud Manager Enterprise Edition 3.2.0
- 7. **Opcional**: revise o arquivo de Aviso e o arquivo de licença não IBM para o IBM Cloud Private e o IBM Multicloud Manager:
	- 1. Acesse o diretório <installation\_directory>/cfc/license.
	- 2. Abra o arquivo Stacked License for ICP ICP Foundation MCMEE 3.2.0.zip.
	- 3. Acesse o diretório RTF e abra os arquivos notices.rtf e non ibm license.rtf para revisar os avisos e as informações sobre licença não IBM.

## <span id="page-105-0"></span>**Instalando o software IBM no IBM Cloud Private**

É possível instalar outro software IBM no IBM® Cloud Private para estender a funcionalidade da plataforma IBM Cloud Private ou incluir no IBM Cloud Private Catalog.

Existem duas opções para instalar o software IBM no IBM Cloud Private:

- 1. [Incluindo](#page-106-0) o software IBM no IBM Cloud Private Catalog: É possível usar a CLI para instalar manualmente o software IBM e, em seguida, carregar o gráfico do Helm no IBM Cloud Private Catalog.
- 2. Instalando o software IBM na [plataforma](#page-107-0) IBM Cloud Private: É possível usar o instalador do IBM Cloud Private para instalar e ativar o software IBM imediatamente no cluster.

É possível obter o software IBM que pode se integrar com o IBM Cloud Private por meio de pacotes configuráveis do IBM Cloud Private, dos IBM Cloud Paks e dos IBM Certified Containers. Cada pacote configurável do IBM Cloud Private e o IBM Cloud Pak contêm um software autorizado diferente do qual você faz download a partir do IBM Passport Advantage. A lista de complementos que estão disponíveis no Passport Advantage muda frequentemente, à medida que novos são incluídos. Para obter mais informações, consulte Pacotes [configuráveis](#page-46-0) do IBM Cloud Private, [Identificando](#page-691-1) o IBM Cloud Paks e [Identificando](#page-690-0) os IBM Certified Containers.

**Tipo de usuário ou nível de acesso necessário**: administrador de cluster ou administrador da equipe

## <span id="page-106-0"></span>**Incluindo o software IBM no IBM Cloud PrivateCatalog**

Você deve instalar manualmente os gráficos do Helm para outros produtos que podem se integrar com o IBM® Cloud Private.

Antes de carregar um gráfico, conclua os pré-requisitos a seguir:

- Instale o IBM Cloud Private. Consulte Instalando as edições do IBM Cloud Private Cloud Native, Enterprise e [Community](#page-99-0).
- Instale a CLI do IBM Cloud Private e efetue login em seu cluster. Consulte [Instalando](#page-586-0) a CLI do IBM Cloud Private.
- Configure a autenticação de seu computador para o host do registro de imagem privado do Docker e efetue login no registro privado. Consulte [Configurando](#page-656-0) a autenticação para a CLI do Docker.
- · Se você não for um usuário raiz, assegure-se de que sua conta seja parte do grupo docker. Consulte Etapas pós-instalação para o Linux<sup>®</sup> **a** na [documentação](https://docs.docker.com/engine/installation/linux/linux-postinstall/#manage-docker-as-a-non-root-user) do Docker.
- Assegure-se de que você tenha uma conexão de rede estável entre seu computador e o cluster.

Para instalar o software IBM e carregar um gráfico do Helm no Catalog:

- 1. Faca download do arquivo compactado a partir do IBM Passport [Advantage®](https://www-01.ibm.com/software/passportadvantage/) 2.
- 2. Assegure-se de que você tenha espaço em disco suficiente para carregar as imagens nos arquivos compactados em seu computador.
	- 1. Verifique o uso do disco do Docker executando o seguinte comando:

docker system df

Para mais opções de comando, consulte docker [system](https://docs.docker.com/engine/reference/commandline/system_df/) df **I** na documentação do Docker.

- 2. Se precisar de mais espaço em disco, execute uma das seguintes ações:
	- Remova as imagens antigas do Docker.
	- Aumente a quantia de armazenamento que o daemon do Docker usa. Para aumentar a quantia de armazenamento que o daemon do Docker usa, consulte a entrada para dm.basesize na documentação do Docker [dockerd](https://docs.docker.com/engine/reference/commandline/dockerd) **2**.
- 3. Efetue login em seu cluster a partir da CLI do IBM Cloud Private e efetue login no registro de imagem privado do Docker:

cloudctl login -a https://<Cluster Master Host>:<Cluster Master API Port> --skip-ssl-validation docker login <cluster\_CA\_domain>:8500

Em que <Cluster Master Host>:<Cluster Master API Port> está definido em Terminal [principal](#page-86-0). O cluster\_CA\_domain é o domínio da autoridade de certificação (CA). Se você não especificou um domínio de CA, o valor padrão é [mycluster.icp](#page-132-0). Consulte Especificando sua própria autoridade de certificação (CA) para serviços IBM Cloud Private.

- 4. Instale o arquivo do Passport Advantage:
	- Para o Linux ou o Windows, execute o seguinte comando:

```
cloudctl catalog load-archive --archive <compressed file name> --registry
mycluster.icp:8500/namespace
```
O parâmetro compressed file name é o nome do arquivo que você transferiu por download do Passport Advantage, --registry é o registro no qual a imagem do Docker é enviada por push e namespace é o namespace do Docker que hospeda a imagem do Docker.

Para o macOS, execute o comando a seguir:

cloudctl catalog load-archive --archive <compressed\_file\_name> --username user --password pass --registry mycluster.icp:8500/namespace

**Nota**: o parâmetro --registry não é necessário. Se o parâmetro --registry não for especificado, as imagens serão transferidas por upload para o registro associado ao domínio de CA de cluster padrão e ao namespace de destino atual.

5. Visualize os gráficos no IBM Cloud PrivateCatalog:

Na IBM Cloud Private do IBM Cloud Private , clique em **Catálogo** . Os novos gráficos de Helm são carregados no Catalog e é possível instalá-los em seu cluster.

**Nota**: é possível carregar os gráficos de Helm usando apenas o Catalog. Não é possível carregar os gráficos usando a CLI de Helm.

## <span id="page-107-0"></span>**Instalando o software IBM na plataforma IBM Cloud Private**

É possível usar o instalador do IBM Cloud Private para instalar e ativar o software IBM imediatamente no cluster.

Antes de iniciar, você deve ter um cluster do IBM Cloud Private ou do IBM Cloud Private-CE instalado que esteja na versão 3.2.0 ou mais recente.

Para instalar o software IBM no IBM Cloud Private:

- 1. Faça download do arquivo compactado a partir do IBM Passport [Advantage®](https://www-01.ibm.com/software/passportadvantage/) [3].
- 2. Opcional: prepare o arquivo de recursos yaml de dependência de archive.
- 3. Opcional: crie um diretório chamado resources em seu diretório cluster e coloque o arquivo de recursos yaml nele.

```
mkdir -p cluster/resources
mv your-resource.yaml cluster/resources/
```
4. Crie um diretório chamado addon em seu diretório cluster executando o seguinte comando:

mkdir -p cluster/addon

5. Mova o pacote de archive para o diretório recém-criado. Por exemplo:

mv software-version.tgz cluster/addon/

6. Atualize o arquivo cluster/config.yaml incluindo o seguinte conteúdo. Por exemplo:

```
archive_addons:
 software name:
   namespace: default
   repo: local-charts
   path: addon/software-version.tgz
   charts:
      - name: software
       values:
         service:
          name: software-service
```
A lista a seguir descreve o conteúdo no exemplo:

- *namespace*: O namespace onde você deseja fazer upload de imagens do IBM Passport Advantage e instalar os gráficos do IBM Passport Advantage.
- *repo*: O repositório do Helm onde você deseja fazer upload dos gráficos do IBM Passport Advantage. Isso pode ser local-charts ou mgmt-charts.
- *path*: o caminho do pacote do IBM Passport Advantage relativo ao diretório cluster.
- *charts*: uma lista de gráficos que você deseja instalar. Se nenhum gráfico estiver listado, nenhum gráfico está instalado.
- *charts[].name*: O gráfico do Passport Advantage que é instalado com a instalação do IBM Cloud Private.
- *charts[].values*: os valores customizados do gráfico do IBM Passport Advantage.
- 7. Execute o comando de instalação do IBM Cloud Private. O instalador faz upload dos gráficos e imagens especificados para o repositório e registro do Helm.
Esta seção fornece as opções de configuração para o IBM® Cloud Private.

- [Compartilhando](#page-108-0) chaves SSH entre nós do cluster
- [Configurando](#page-109-0) a autenticação de senha para os nós do cluster
- [Configurando](#page-110-0) as funções do nó nos arquivos host
- [Customizando](#page-112-0) sua instalação
- [Customizando](#page-114-0) o cluster com o arquivo config.yaml
- [Configurando](#page-121-0) os nós do cluster para a instalação automática do Docker
- Designação e [comunicação](#page-122-0) do nó em clusters HA
- Configurando o serviço de [monitoramento](#page-123-0)
- Configurando o [armazenamento](#page-128-0)
- [Criptografando](#page-130-0) o tráfego de rede de dados do cluster com o IPsec
- [Especificando](#page-132-0) seu próprio certificado para serviços do IBM Cloud Private
- [Criptografando](#page-133-0) volumes usando dm-crypt
- [Criptografando](#page-136-0) volumes do vSphere
- [Integrando](#page-137-0) o VMware NSX-T 2.4 ao IBM Cloud Private
- Ativando o [Vulnerability](#page-141-0) Advisor
- [Configurando](#page-141-1) um balanceador de carga externo
- Gerando logs de auditoria do [Kubernetes](#page-144-0)
- Configurando um caminho de log [systemd-journald](#page-145-0)
- [Especificando](#page-145-1) cifras TLS para etcd e Kubernetes
- [Configurando](#page-150-0) o IBM Multicloud Manager durante a instalação do IBM Cloud Private
- [Configurando](#page-151-0) o IBM Multicloud Manager após a instalação do IBM Cloud Private
- <span id="page-108-0"></span>[Implementando](#page-152-0) o IBM Cloud Private em segmentos isolados da Camada 3

# **Compartilhando chaves SSH entre nós do cluster**

As chaves de shell seguro (SSH) são usadas para permitir conexões seguras entre hosts em um cluster do IBM® Cloud Private.

Antes de instalar um cluster do IBM Cloud Private, configure a autenticação entre os nós de configuração. É possível gerar um par de chaves SSH em seu nó de inicialização e compartilhar essa chave com os outros nós do cluster. Para compartilhar a chave com os nós do cluster, será necessário ter o acesso a uma conta com acesso raiz para cada nó em seu cluster.

**Nota:** por padrão, uma vez que a instalação de um cluster do IBM Cloud Private é executada com a conta raiz, a conta raiz deve ser ativada para login e para login por meio de ssh. Se você deseja instalar o IBM Cloud Private com uma conta de usuário não raiz que tenha privilégios sudo, no arquivo config.yaml, esse usuário deve ser especificado na seção "Configurações do usuário" para todos os parâmetros possíveis, conforme descrito em [Configuração](#page-118-0) de usuário.

Para configurar a autenticação sem compartilhar chaves SSH, configure a autenticação de senha para os nós do cluster. Consulte [Configurando](#page-109-0) a senha de autenticação para nós do cluster.

- 1. Efetue login no nó de inicialização com uma conta com acesso raiz.
- 2. Gerar uma chave SSH.

ssh-keygen -b 4096 -f ~/.ssh/id rsa -N ""

3. Inclua a chave em cada nó do cluster. Os nós do cluster são os nós principais, de trabalhador, de proxy, de gerenciamento e do Vulnerability Advisor (VA). Conclua a etapa a seguir para cada nó do cluster.

No nó de inicialização, inclua a chave pública SSH no nó do cluster.

ssh-copy-id -i ~/.ssh/id rsa.pub <user>@<node ip address>

Em que <user> é o nome de usuário para o nó e <node ip address> é o endereço IP do nó do cluster.

4. Na pasta /<installation directory>/cluster, substitua o arquivo ssh key pelo arquivo de chave privado que é usado para se comunicar com os outros nós do cluster. Para obter informações adicionais, consulte [Compartilhando](#page-108-0) chaves SSH entre nós do cluster. Execute o comando a seguir:

```
sudo cp ~/.ssh/id rsa./cluster/ssh key
```
Nesse exemplo,  $\sim / .$ ssh/id $\text{rsa}$ é o local e o nome do arquivo de chave privado.

# <span id="page-109-0"></span>**Configurando a autenticação de senha para os nós do cluster**

Use senhas em vez de chaves SSH para permitir conexões seguras entre hosts em um cluster do IBM® Cloud Private.

Antes de instalar um cluster do IBM Cloud Private, deve-se configurar a autenticação entre os nós.

**Nota:** É possível configurar a autenticação de senha para um usuário em cada nó, usando o arquivo /<installation directory>/cluster/config.yaml ou /<installation directory>/cluster/hosts. Não configure a autenticação de senha usando ambos os arquivos.

Deve-se fornecer senhas para o usuário raiz ou para nomes de usuários que têm acesso raiz.

Para configurar a autenticação sem fornecer a senha para cada nó, gere um par de chaves SSH em seu nó de inicialização e compartilhe essa chave com os outros nós do cluster. Consulte [Compartilhando](#page-108-0) chaves SSH entre os nós do cluster.

## **Configurando a autenticação de senha usando o arquivo config.yaml**

O arquivo config.yaml pode ser usado para configurar a autenticação de senha apenas para nós que possuem a mesma senha. Se cada nó possuir uma senha diferente, configure a autenticação de senha usando o arquivos hosts.

Inclua os parâmetros de configuração para seu caso de uso no arquivo /<installation\_directory>/cluster/config.yaml:

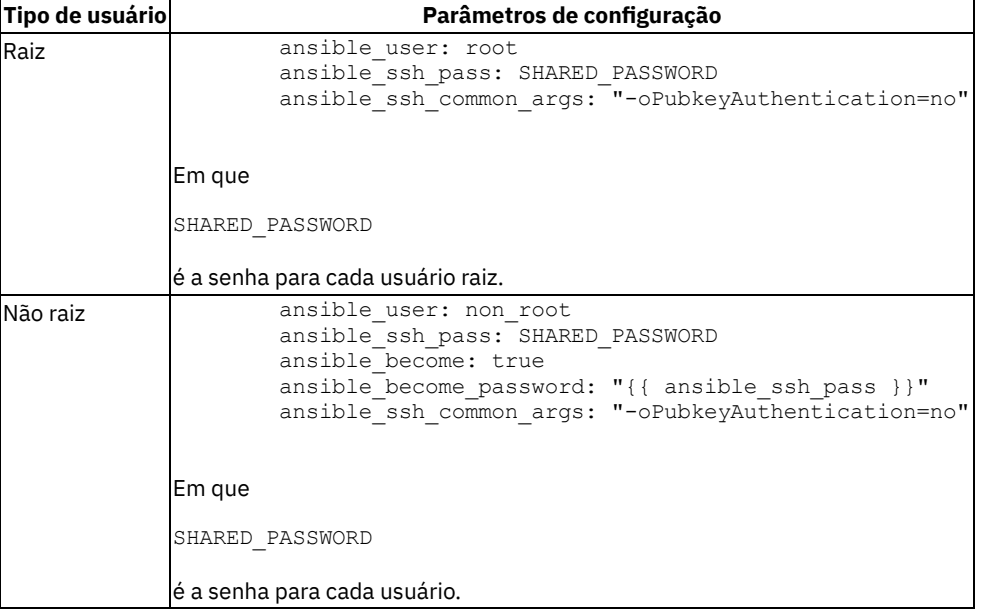

## **Configurando a autenticação de senha usando o arquivo hosts**

O arquivo hosts pode ser usado para configurar a autenticação de senha para nós que usam as mesmas senhas ou senhas diferentes.

Inclua os parâmetros de configuração para seu caso de uso no arquivo /<installation\_directory>/cluster/hosts:

· Para o usuário raiz, anexe cada endereço IP com os parâmetros ansible user, ansible\_ssh\_pass, ansible ssh common args e ansible port opcional para o usuário raiz nesse nó, conforme mostrado no código a seguir:

```
[master]
<master_node_IP_address> ansible_user="root" ansible_ssh_pass="<NODE_PASSWORD>"
ansible<sup>ssh</sup> common args="-oPubkeyAuthentication=no" ansible port="<PORT_VALUE>"
```

```
[worker]
  <worker_node_IP_address> ansible_user="root" ansible_ssh_pass="<NODE_PASSWORD>"
  ansible_ssh_common_args="-oPubkeyAuthentication=no" ansible_port="<PORT_VALUE>"
  [proxy]
  <proxy_node_IP_address> ansible_user="root" ansible_ssh_pass="<NODE_PASSWORD>"
  ansible ssh_common_args="-oPubkeyAuthentication=no" ansible port="<PORT_VALUE>"
  [management]
  <management_node_IP_address> ansible_user="root" ansible_ssh_pass="<NODE_PASSWORD>"
  ansible_ssh_common_args="-oPubkeyAuthentication=no" ansible_port="<PORT_VALUE>"
  [va]
  <va_node_IP_address> ansible_user="root" ansible_ssh_pass="<NODE_PASSWORD>"
  ansible_ssh_common_args="-oPubkeyAuthentication=no" ansible_port="<PORT_VALUE>"
  Em que <NODE PASSWORD> é a senha para o usuário raiz nesse nó e <PORT_VALUE> é a sua porta SSH customizada.
• Para usuários não raiz, anexe cada endereço IP com os parâmetros ansible user, ansible ssh pass,
  ansible_ssh_common_args, ansible_become, ansible_become_password e ansible_port opcional, conforme
  mostrado no seguinte código:
  [master]
  <master_node_IP_address> ansible_user="<USER>" ansible_ssh_pass="<NODE_PASSWORD>"
  ansible_become=true ansible_become_password="<NODE_PASSWORD>" ansible_port="<PORT_VALUE>"
  ansible<sup>ssh</sup> common args="-oPubkeyAuthentication=no"
  [worker]
  <worker_node_IP_address> ansible_user="<USER>" ansible_ssh_pass="<NODE_PASSWORD>"
  ansible become=true ansible become password="<NODE_PASSWORD>" ansible port="<PORT_VALUE>"
  ansible_ssh_common_args="-oPubkeyAuthentication=no"
  [proxy]
  <proxy_node_IP_address> ansible_user="<USER>" ansible_ssh_pass="<NODE_PASSWORD>"
  ansible_become=true_ansible_become_password="<NODE_PASSWORD>" ansible_port="<PORT_VALUE>"
  ansible ssh_common_args="-oPubkeyAuthentication=no"
  [management]
  <management_node_IP_address> ansible_user="<USER>" ansible_ssh_pass="<NODE_PASSWORD>"
  ansible become=true ansible become password="<NODE_PASSWORD>" ansible port="<PORT_VALUE>"
  ansible ssh_common_args="-oPubkeyAuthentication=no"
  [va]
  <va_node_IP_address> ansible_user="<USER>" ansible_ssh_pass="<NODE_PASSWORD>"
  ansible_become=true ansible_become_password="<NODE_PASSWORD>" ansible_ssh_common_args="-
  oPubkeyAuthentication=no"
```
Em que <USER> é o usuário não raiz que tem permissão raiz nesse nó, <NODE\_PASSWORD> é a senha para esse usuário não raiz e <PORT\_VALUE> é a sua porta SSH customizada.

# <span id="page-110-0"></span>**Configurando as funções do nó nos arquivos host**

O arquivo hosts contém o endereço IP dos nós de gerenciamento principais, do trabalhador, de proxy e opcionais e nós do Consultor de Vulnerabilidade em seu cluster.

Para obter mais informações sobre os tipos de nó do IBM® Cloud Private, consulte [Arquitetura.](#page-51-0)

Este arquivo hosts está na pasta /<installation\_directory>/cluster.

Durante a instalação do IBM Cloud Private, você inclui o endereço IP para os nós principais, do trabalhador e do proxy nesse arquivo. Opcionalmente, é possível especificar um nó de gerenciamento. Depois de instalar o IBM Cloud Private, não é possível modificar os nós principais, de proxy ou de gerenciamento em seu cluster.

**Importante**: não inclua nomes de host nesse arquivo.

- 1. Abra o arquivo /<installation directory>/cluster/hosts.
- 2. Inclua os endereços IP para os diferentes tipos de nó nas diferentes seções do arquivo.
	- Para um ambiente padrão ou do Community Edition, é possível ter apenas um nó na seção principal.
- Para um ambiente de alta disponibilidade (HA), especifique vários hosts nas seções principais e de proxy. É possível especificar qualquer número de nós do proxy, mas devem ser especificados 3 ou 5 nós principais. É possível configurar alta disponibilidade para apenas os nós principais, apenas os nós do proxy ou para ambos os tipos de nó. Consulte Entendendo nós de alta [disponibilidade](#page-409-0) e do proxy para obter informações adicionais.
- É possível ativar o nó de gerenciamento opcional.
- Se você usar um único computador como vários nós em seu cluster, será necessário especificar seu endereço IP em cada seção do nó aplicável. Por exemplo, se você usar o mesmo nó como um principal e proxy, insira seu endereço IP nas seções principal e proxy.
- É possível ativar o nó etcd opcional. Se você inclui um nó etcd, o etcd é instalado nesse nó. Além disso, o etcd é instalado no nó principal.

O arquivo hosts para um ambiente padrão ou do Community Edition é semelhante ao texto a seguir:

```
[master]
<master node IP address>
[worker]
<worker_node_1_IP_address>
....
<worker_node_n_IP_address>
[proxy]
<proxy_node_IP_address>
[management]
<management_node_1_IP_address>
....
<management_node_n_IP_address>
[va]
<va_node_IP_address>
[etcd]
<etcd_node_IP_address>
```
**Nota:** se você deseja ativar nós de gerenciamento, será necessário remover o # do cabeçalho [management].

O arquivo hosts para um ambiente de alta disponibilidade é semelhante ao texto a seguir:

```
[master]
<master node 1 IP address>
<sub>master</sub> node <sub>2</sub> IP address></sub>
<master_node_3_IP_address>
[worker]
<worker_node_1_IP_address>
....
<worker_node_n_IP_address>
[proxy]
<proxy_node_1_IP_address>
<proxy_node_2_IP_address>
<proxy_node_3_IP_address>
[management]
<management_node_1_IP_address>
....
<management_node_n_IP_address>
[va]
<va_node_IP_address>
[etcd]
<etcd_node_IP_address>
```
**Nota:** se você deseja ativar o Vulnerability Advisor e os nós de gerenciamento, deve-se remover o # dos cabeçalhos [va] e [management].

1. Em ambientes de HA, também é possível configurar valores para parâmetros específicos de nó nos arquivos host. Por exemplo, é possível configurar os valores de parâmetro vip iface, conforme mostrado no código a seguir:

[master] <master node 1 IP address> vip iface=eth0 <master\_node\_2\_IP\_address> vip\_iface=ens192 <master\_node\_3\_IP\_address> vip\_iface=ens160

Os valores de parâmetros no arquivo config.yaml têm a prioridade mais alta durante uma instalação. Para configurar um valor de parâmetro no arquivo hosts, deve-se remover o parâmetro do arquivo [config.yaml](#page-99-0). Consulte Instalando as edições do IBM® Cloud Private Cloud Native, Enterprise e Community.

## **Definindo grupos de hosts customizados**

Também é possível criar grupos de hosts que podem ser reservados para aplicativos ou processos específicos. Grupos de hosts podem ser definidos durante a instalação ou após a instalação.

Para definir um grupo de hosts customizado:

- 1. Crie um nome para o grupo de hosts. O nome do grupo de hosts deve estar no formato hostgroup-customname.
- 2. Inclua o IPs para o host que pertencem ao grupo de hosts customizado. Por exemplo, para criar um grupo de hosts customizado que pode ser usado apenas por processos do DB2. Inclua o seguinte no arquivo hosts.

```
[hostgroup-db2]
<hostgroup_node_1_IP_address>
<hostgroup_node_2_IP_address>
<hostgroup_node_3_IP_address>
```
3. Implemente o grupo de hosts.

......

- Se você estiver criando um grupo de hosts customizado durante a instalação, continue com o procedimento de instalação.
- Se você estiver criando um grupo de hosts customizado após a instalação, consulte [Incluindo](#page-200-0) nós do cluster.

Após a implementação, os nós do grupo de hosts são designados ao rótulo customname=true e contaminações dedicated=customname:NoSchedule. Por exemplo, os nós hostgroup-db2 são designados ao rótulo db2=true e contaminações dedicated=db2:NoSchedule.

# <span id="page-112-0"></span>**Customizando sua instalação**

É possível concluir a maior parte de sua customização de cluster no arquivo

/<installation\_directory>/cluster/config.yaml. Essas customizações devem ser feitas durante a instalação de seu cluster.

Para revisar uma lista completa de parâmetros que estão disponíveis para customizar, consulte [Customizando](#page-114-0) o cluster com o arquivo config.yaml.

Também é possível configurar valores de parâmetros específicos do nó no arquivo

/<installation\_directory>/cluster/hosts. No entanto, os valores de parâmetro que são configurados no arquivo config.yaml têm prioridade mais alta durante uma instalação. Para configurar um valor de parâmetro no arquivo hosts, deve-se remover o parâmetro do arquivo config.yaml. Para obter mais informações sobre a configuração dos valores de parâmetro específicos do nó nos arquivos host, consulte [Configurando](#page-110-0) as funções do nó nos arquivos host.

- Opções gerais de [instalação](#page-112-1)
- Opções de [instalação](#page-113-0) de HA
- [Estrutura](#page-113-1) de diretório do cluster

## <span id="page-112-1"></span>**Opções gerais de instalação**

Para customizar seu cluster, as seguir há alguns dos recursos opcionais que podem ser configurados durante a instalação.

- 1. Configure o serviço de monitoramento. Consulte Configurando o serviço de [monitoramento.](#page-123-0) **Importante:** se você usar uma configuração de alta disponibilidade, siga as etapas de configuração de serviço de monitoramento para permitir que o serviço de monitoramento use um provedor de armazenamento compartilhado de rede.
- 2. Especifique uma autoridade de certificação (CA) para seu cluster. Consulte [Especificando](#page-132-0) sua própria autoridade de certificação (CA) para serviços IBM Cloud Private.
- 3. Ative o Vulnerability Advisor. Consulte Ativando o [Vulnerability](#page-141-0) Advisor. Esse recurso não está disponível para o IBM Cloud Private-CE (Community Edition).
- 4. Configure o armazenamento do GlusterFS. Consulte [Configurando](#page-466-0) GlusterFS durante a IBM Cloud Private instalação .
- 5. Configure o vSphere Cloud Provider. Consulte [Configurando](#page-523-0) um vSphere Cloud Provider.
- 6. Configure o AWS Cloud Provider. Consulte Configurações do AWS Cloud Provider.
- 7. Crie uma ou mais classes de armazenamento para os fornecedores de armazenamento em seu ambiente. Consulte Fornecimento de [armazenamento](#page-442-0) dinâmico.
- 8. Criptografe o tráfego de rede de dados do cluster com IPsec. Consulte [Criptografando](#page-130-0) o tráfego de rede de dados do cluster com IPsec.
- 9. Criptografe volumes. Consulte [Criptografando](#page-133-0) volumes usando dm-crypt .
- 10. Integre o VMware NSX-T 2.4 com os nós do cluster do IBM Cloud Private. Consulte [Integrando](#page-137-0) o VMware NSX-T 2.4 com o IBM Cloud Private.
- 11. Especifique um diretório de [armazenamento](#page-92-0) do Docker padrão. Consulte Especificando um diretório de armazenamento do Docker padrão usando montagem bind.
- 12. Especifique outros diretórios de armazenamento padrão. Consulte Especificando outros diretórios de [armazenamento](#page-93-0) padrão usando a montagem bind.
- 13. Configure um balanceador de carga externo. Veja [Configurando](#page-141-1) um balanceador de carga externo.

#### <span id="page-113-0"></span>**Opções de instalação de HA**

Assegure-se de revisar o tópico Clusters de alta [disponibilidade](#page-122-0) do IBM® Cloud Private. A HA é suportada apenas pelas edições IBM Cloud Private Cloud Native e Enterprise.

Para clusters de HA, configure os parâmetros de HA:

1. Para configurar a HA para seus nós principais, atualize a seção Configurações de HA no arquivo config.yaml. Para o valor de parâmetro **vip\_iface**, forneça o nome da interface de seu ambiente. Para o valor de parâmetro **cluster\_vip**, forneça um endereço IP disponível, de preferência um do mesmo intervalo de IPs usado pelos nós do cluster. Para os nós principais, o IP virtual deve estar na mesma sub-rede. A configuração se assemelha ao código a seguir:

```
# HA settings
vip iface: eth0
cluster_vip: 5.5.5.1
```
2. Para configurar a HA para os nós do proxy, atualize a seção Configurações de proxy no arquivo config.yaml. Para o valor de parâmetro **proxy\_vip\_iface**, forneça o nome da interface de seu ambiente. Para o valor de parâmetro **proxy\_vip**, forneça um endereço IP disponível, de preferência um do mesmo intervalo IP usado pelos nós do cluster. A configuração se assemelha ao código a seguir:

```
# Proxy settings
proxy_vip_iface: eth0
proxy_vip: 5.5.5.2
```
**Nota:** deve-se usar endereços IP diferentes para os valores de parâmetro **cluster\_vip** e **proxy\_vip**.

**Nota:** em um ambiente de HA do IBM Cloud Private, não use um endereço IP que termine com dígito 0 para **proxy\_vip**, por exemplo, x.y.z.0, quando **vip\_manager** é configurado como **keepalived** ou **ucarp**.

**Nota:** também é possível configurar esses parâmetros específicos do nó nos arquivos host. Por exemplo, é possível configurar os valores de parâmetro **vip\_iface**, conforme mostrado no código a seguir:

```
[master]
<master node 1 IP address> vip iface=eth0
<master_node_2_IP_address> vip_iface=ens192
<master_node_3_IP_address> vip_iface=ens160
```
Os valores de parâmetros no arquivo config.yaml têm prioridade mais alta durante uma instalação. Para configurar um valor de parâmetro no arquivo hosts, deve-se remover o parâmetro do arquivo config.yaml.

#### <span id="page-113-1"></span>**Estrutura de diretório do cluster**

O diretório do cluster contém os arquivos a seguir:

- **config.yaml**: as definições de configuração que são usadas para instalar o IBM Cloud Private em seu cluster.
- **hosts**: a definição dos nós em seu cluster.
- **misc/storage\_class**: uma pasta que contém as definições de classe de armazenamento dinâmico para seu cluster.
- **ssh\_key**: um arquivo de item temporário para a chave privada SSH que é usada para se comunicar com outros nós no cluster.
- **runtime-engine**: Contém os pacotes do Docker do IBM Cloud Private que podem ser usados para instalar o Docker nos nós do cluster.

# <span id="page-114-0"></span>**Customizando o cluster com o arquivo config.yaml**

O arquivo config.yaml contém todas as definições de configuração que são necessárias para implementar seu cluster.

No arquivo config.yaml, é possível customizar sua instalação usando vários parâmetros.

O config.yaml também contém uma lista de imagens do Docker que são obtidas do Docker Hub pelo instalador durante o processo de instalação do IBM® Cloud Private-CE (Community Edition). Para uma instalação do IBM Cloud Private-CE (Community Edition), também é possível armazenar essas imagens de instalação em um registro de imagem privado em vez de obter diretamente do Docker Hub. Se as imagens estiverem armazenadas em um registro de imagem privado, atualize o arquivo config.yaml para apontar para as imagens de instalação em seu registro de imagem privado. Para uma instalação do IBM Cloud Private, essas imagens do Docker do instalador são comentadas pois as imagens estão disponíveis no pacote do instalador transferido por download.

**Nota:** antes de atualizar qualquer seção do arquivo config.yaml, revise os comentários sequenciais nessa seção.

É possível configurar ou atualizar os parâmetros a seguir modificando o arquivo  $\text{config.}$ yaml.

- 1. Abra o arquivo /<installation directory>/cluster/config.yaml.
- 2. Inclua ou modifique os parâmetros e valores. O formato para definir um parâmetro e valores é <parameter\_name>: <value>.
	- Tabela 1. [Configurações](#page-114-1) Gerais
	- Tabela 2. [Configurações](#page-115-0) de Kubernetes
	- Tabela 3. [Configurações](#page-115-1) de log
	- Tabela 4. [Configurações](#page-116-0) de Rede
	- Tabela 5. [Configurações](#page-117-0) de acesso ao cluster
	- Tabela 6. [Configurações](#page-117-1) de modo de cluster
	- Tabela 7. [Configurações](#page-117-2) do Docker
	- Tabela 8. [Configurações](#page-118-1) de HA de proxy
	- Tabela 9. Principais [configurações](#page-118-2) de HA
	- Tabela 10. [Configurações](#page-118-0) do Usuário
	- Tabela 11. [Configurações](#page-119-0) do GlusterFS
	- Tabela 12. [Configurações](#page-119-1) do Cloud Provider
	- Tabela 13. [Criptografando](#page-119-2) o tráfego de rede de dados do cluster com o IPsec
	- Tabela 14. Configurações do serviço de [gerenciamento](#page-119-3)
	- Tabela 15. [Integrando](#page-119-4) o VMware NSX-T 2.4 ao IBM Cloud Private
	- Tabela 16. [Isolamento](#page-120-0) do ambiente
	- Tabela 17. [configurações](#page-120-1) etcd
	- Tabela 18. [Configurações](#page-120-2) de segurança de Istio add-ons
	- Tabela 19. [Controlador](#page-120-3) de ingresso NGINX
	- Tabela 20. [Configurações](#page-120-4) de Minio
	- Tabela 21. [Configurações](#page-121-1) de segurança MongoDB
	- Tabela 22. [Configurações](#page-121-2) de terminal multicluster

## <span id="page-114-1"></span>**Configurações gerais**

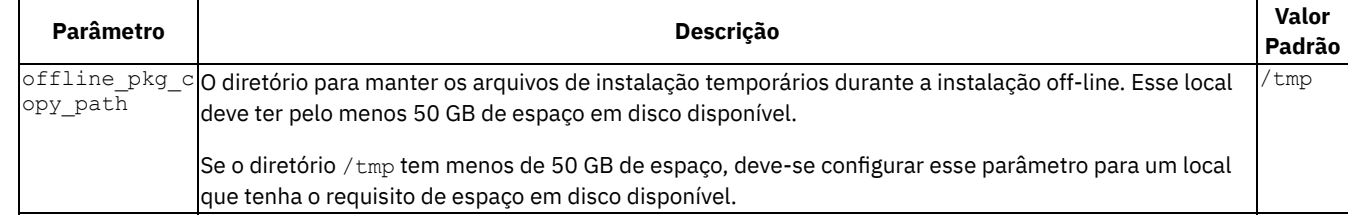

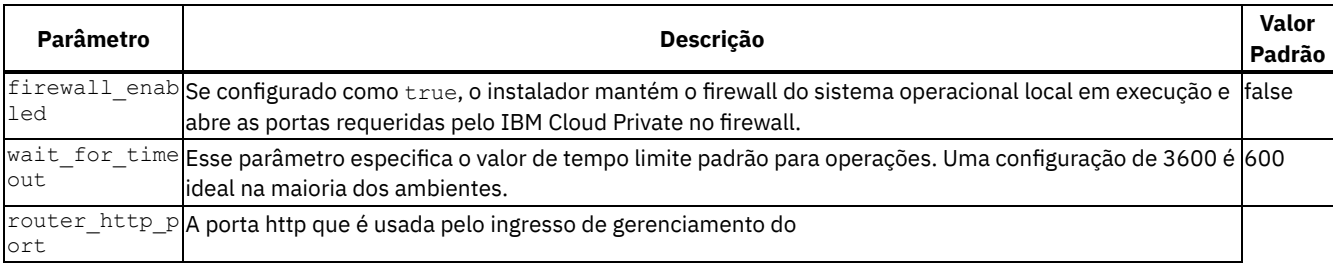

IBM Cloud Private, que age como um proxy para todos os serviços de gerenciamento do IBM Cloud Private.|8080| | router\_https\_port|A porta https que é usada pelo ingresso de gerenciamento do IBM Cloud Private, que age como um proxy para todos os serviços de gerenciamento do IBM Cloud Private.[8443] | ingresso: http port|A porta http que é usada pelo controlador de ingresso NGINX, que age como um proxy para todos os serviços do usuário. 80 | ingresso: https\_port|A porta https que é usada pelo controlador de ingresso NGINX, que age como um proxy para todos os serviços do usuário.[443] [ loopback dns|Configure esse parâmetro como true se o nó de inicialização usar um IP de loopback, por exemplo, um endereço IP que começa com 127, como o servidor DNS.|false| | fips enabled|Configure esse parâmetro como true para ativar a conformidade do Federal Information Processing Standard (FIPS) 140-2 para ingresso de gerenciamento do IBM Cloud Private (console de gerenciamento), controlador de ingresso NGINX (serviço de ingresso), gerenciador de imagem e configuração de autorização do provedor de identidade.  $|false|$  ansible python interpreter Configure esse parâmetro como /usr/bin/python3 se você usar o python3 em seus nós do cluster. |/usr/bin/python| | bootstrap\_token\_ttl|Duração para a qual o token de autoinicialização é válido. "24h0m0s" | upload chart enabled|Configure este parâmetro como true para ativar o upload do gráfico para o repositório do Helm quando o serviço de gerenciamento mgmt-repo estiver ativado.|true|

## <span id="page-115-0"></span>**Configurações do Kubernetes**

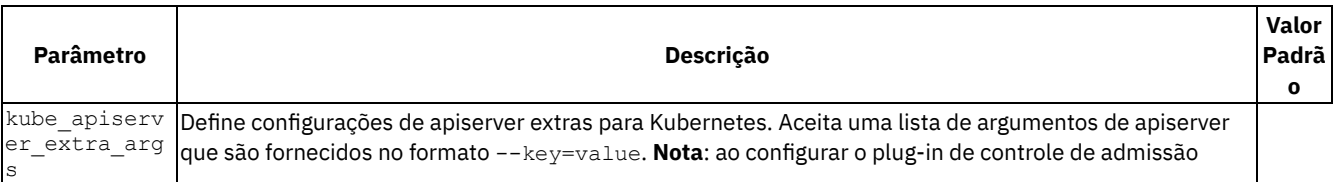

AlwaysPullImages, os usuários devem extrair todas as imagens de seus próprios registros. |Nenhum| | kube apiserver secure port|Configura a porta segura do apiserver do Kubernetes.|8001| | kube\_controller\_manager\_extra\_args|Define configurações extras do controlador para Kubernetes. Aceita uma lista de argumentos do controlador que são fornecidos no formato --key=value.|Nenhum| | kube\_proxy\_extra\_args|Define configurações extras de proxy para Kubernetes. Aceita uma lista de argumentos de proxy que são fornecidos no formato - key=value.|Nenhum(a)| | kube\_scheduler\_extra\_args|Define configurações extras do planejador para Kubernetes. Aceita uma lista de argumentos do planejador que são fornecidos no formato --key=value.|Nenhum| | kubelet extra args|Define configurações extras para kubelet. Aceita uma lista de argumentos de kubelet que são fornecidos no formato --key=value. Por exemplo, para configurar o número máximo de pods que podem ser executados em um kubelet, defina a configuração a seguir: kubelet extra args: ["--max-pods=110"]|Nenhum(a)| | auditlog enabled| Ativa o log de auditoria do Kubernetes, que registra a sequência cronológica de atividades por usuários individuais, administradores ou outros componentes do sistema que modificaram o sistema. Configure esse parâmetro como true para ativar o log de auditoria.|false| | journal path|Configura o caminho padrão para armazenar dados do log de auditoria.|Caminho para o diretório: /run/log/journal|

## <span id="page-115-1"></span>**Configurações de log**

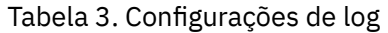

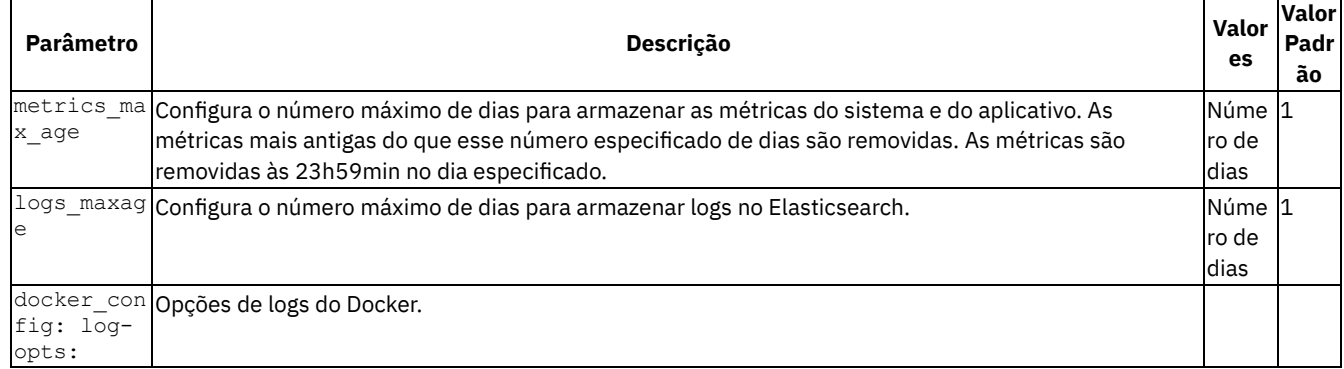

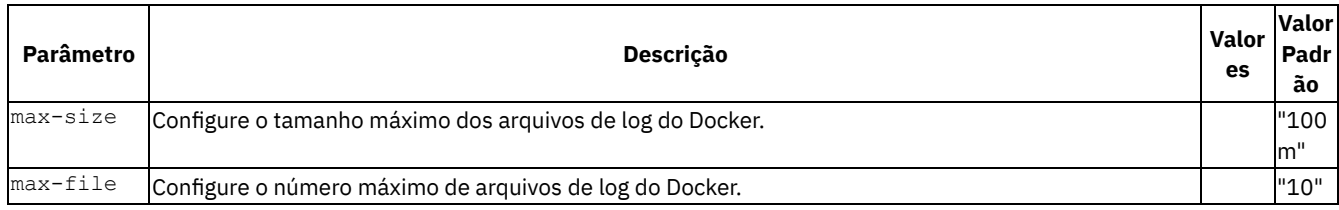

## <span id="page-116-0"></span>**Configurações de rede**

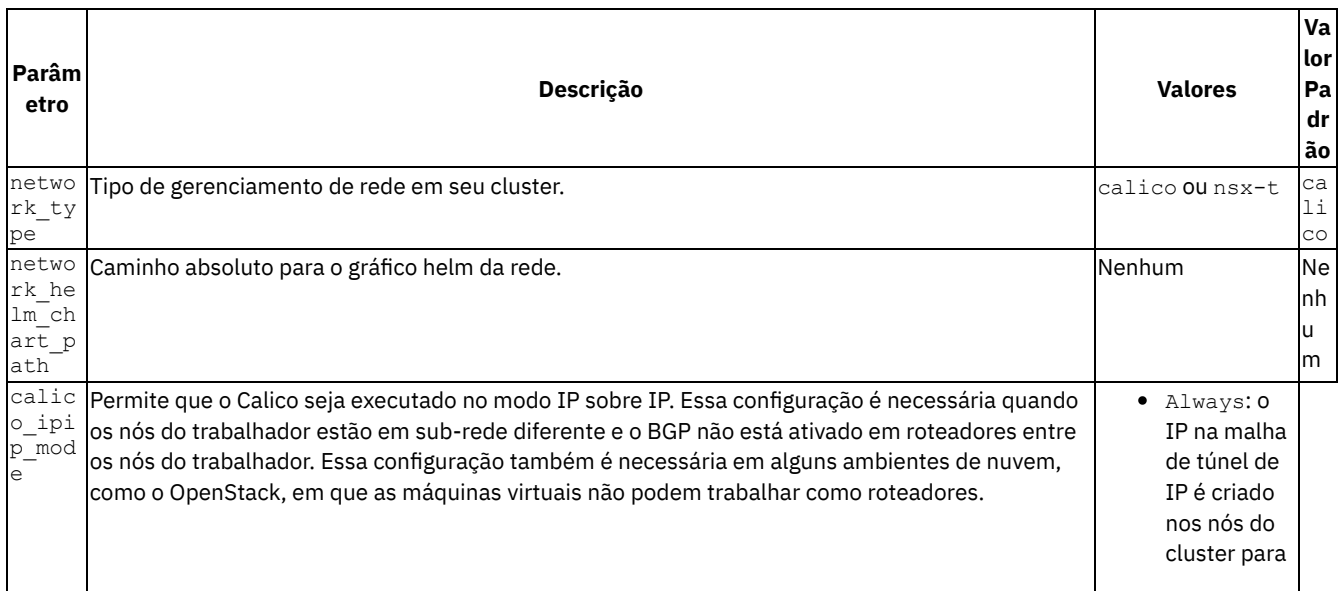

comunicação entre pods.

- Never: o IP na malha de túnel IP não é criado nos nós do cluster para comunicação entre pods.
- CrossSubnet: o IP na malha de túnel IP é criado para os nós que estejam em sub-redes diferentes.

|Sempre| | calico\_tunnel\_mtu|O IPIP para Calico tem uma MTU padrão de 1430. Se a interface principal de seu host tiver uma MTU que seja menor que 1450, o IPIP do Calico terá desempenho fraco. Configure a MTU de modo que a MTU da interface principal do host menos a MTU padrão do túnel IPIP do Calico seja maior ou igual a 20. |Números inteiros positivos|1430| | network cidr|A rede IPv4 a ser usada para a rede inteira. Esse valor deve estar no formato CIDR. Quando você criar um network cidr, assegure-se de selecionar um intervalo de IPs que não entre em conflito com a rede do host existente ou com o service\_cluster\_ip\_range. Na maioria dos ambientes, é possível usar o valor padrão.

**Importante**: Não é possível modificar esse parâmetro após a instalação, pois todos os serviços de gerenciamento de plataforma irão usar esses intervalos de IP e o Kube-proxy também está ciente desse cidr de rede.|Endereço IP no formato do CIDR|10.1.0.0/16| calico ip autodetection method|É possível configurar o nó Calico para detectar automaticamente o endereço IP que é usado para rotear entre nós. É possível usar um dos seguintes métodos:

- calico ip autodetection method: first-found: esse método usa o primeiro endereço IP válido em uma interface válida que é localizada primeiro.
- calico ip autodetection method: interface: esse parâmetro aceita uma lista separada por vírgula de nomes de expressão regular como valor. Ele usa o primeiro endereço IP que está localizado na interface especificada.

#### Exemplos:

- calico ip autodetection method: interface=eth0
- calico\_ip\_autodetection\_method: interface=eth.\*
- calico\_ip\_autodetection\_method: interface=eth.\*,ens.\*

• calico ip autodetection method: can-reach=<remote IP address or host name>: O método can-reach usa seu roteamento local para determinar o endereço IP que é usado para acessar o destino especificado. Esse parâmetro aceita um endereço IP remoto ou o nome de domínio como valor.

#### **Nota:**

Em um ambiente com múltiplas interfaces de rede (NICs), use o método can-reach para especificar a rede a ser usada para suas cargas de trabalho. No IBM Cloud Private, é possível configurar calico ip autodetection method: can-reach= <Master node IP address>.

Os nomes de interface de rede não podem conter as sequências a seguir: "docker.\*", "cbr.\*", "dummy.\*",

```
"virbr.*", "lxcbr.*", "veth.*", "lo", "cali.*", "tunl.*" ou "flannel.*".
```
- Alguns IPs não são reconhecidos pelo Calico. Assegure-se de que suas interfaces não tenham IPs nos intervalos a seguir:
	- 10.0.2.0/24 este intervalo de IPs é o intervalo de endereços de interface NAT vagrant/virtualbox padrão.
	- 192.168.122.0/24 esse intervalo de IPs é o intervalo de endereços da interface da MV libvirt padrão.

|

- $\bullet$  first-found
- interface=INTERFACE-REGEX
- can-reach=<remote IP address or domain name>

|can-reach={{ groups['master'][0] }}| | service\_cluster\_ip\_range|O intervalo de IPs do cluster de serviço do Kubernetes. Essa configuração aloca um bloco de IPs para serviços. Ao criar um service\_cluster\_ip\_range, assegure-se de selecionar um intervalo de IPs que não entre em conflito com a rede do host existente ou com o network\_cidr. Service cluster ip range é uma rede virtual. Na maioria dos ambientes, é possível manter o valor padrão. |Endereço IP no formato do CIDR|10.0.0.0/16|

#### <span id="page-117-0"></span>**Configurações de acesso ao cluster**

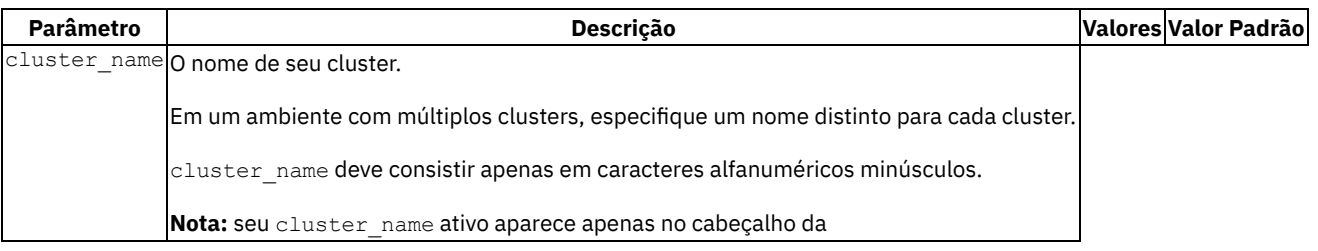

Plataforma IBM Cloud após a instalação do IBM Multicloud Manager.

#### <span id="page-117-1"></span>**Configurações do Cluster**

#### Tabela 6. Configurações de cluster

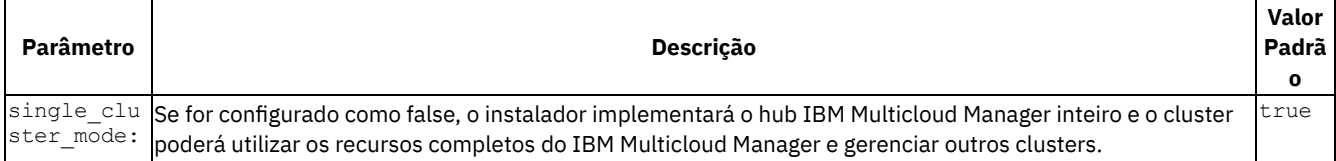

## <span id="page-117-2"></span>**Configurações do Docker**

**Nota:** essas configurações podem ser definidas somente para os pacotes do Docker do IBM Cloud Private fornecidos. Consulte IBM Cloud Private [Pacotes](#page-76-0) do Docker.

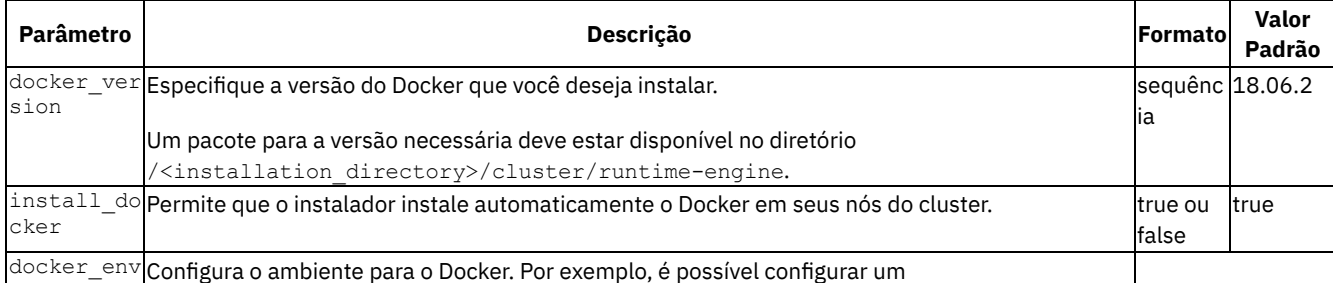

local https\_proxy, se o Docker for executado atrás de um firewall. O local do ambiente é armazenado no arquivo /etc/systemd/system/docker.service.d/docker-env-icp.conf. |"HTTP\_PROXY=http://proxy-server:port/", "HTTPS\_PROXY=http://proxy-server:port", "NO\_PROXY=localhost,127.0.0.1,{{ cluster\_CA\_domain }}" |Nenhum|

## <span id="page-118-1"></span>**Configurações de HA do proxy**

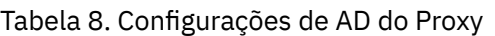

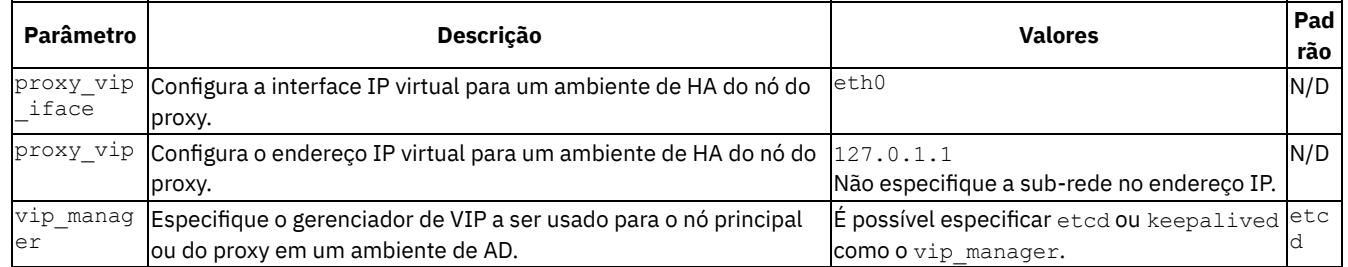

## <span id="page-118-2"></span>**Principais configurações de HA**

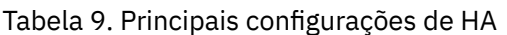

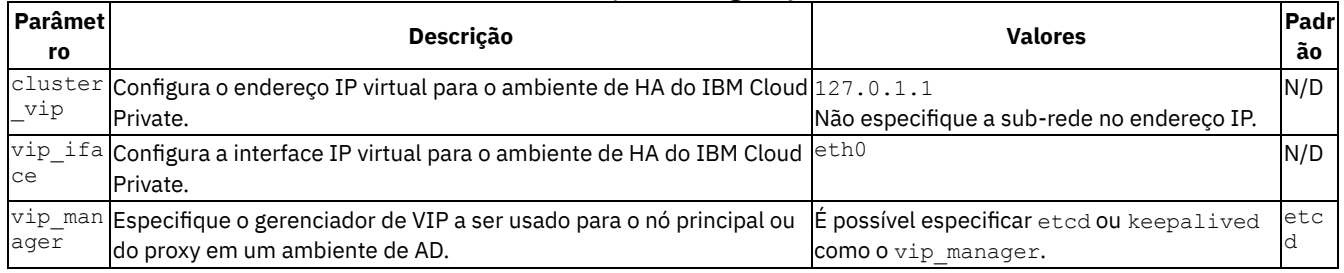

## <span id="page-118-0"></span>**Configurações do Usuário**

## Tabela 10. Configurações do Usuário

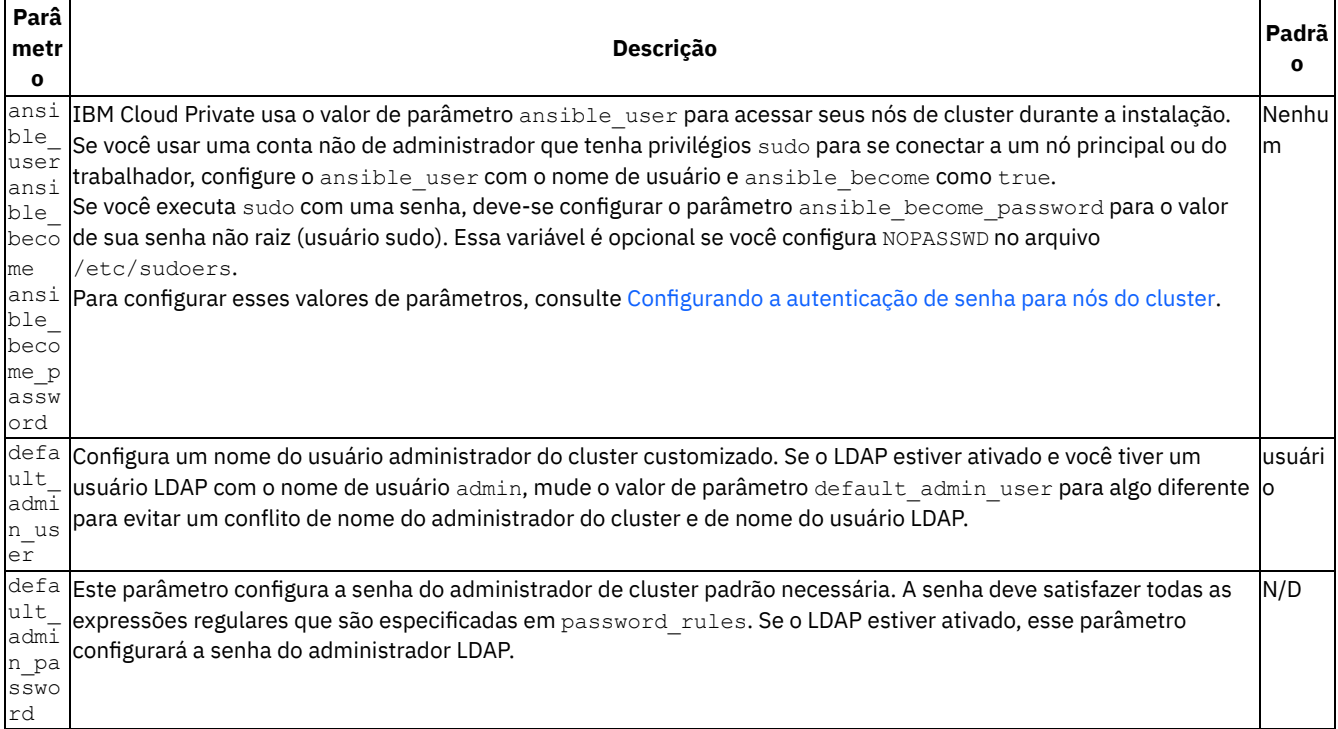

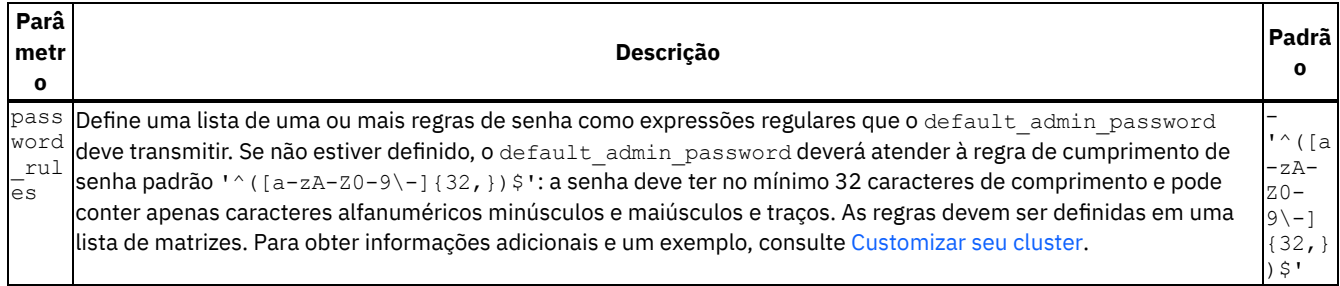

## <span id="page-119-0"></span>**Configurações do GlusterFS**

storageg.

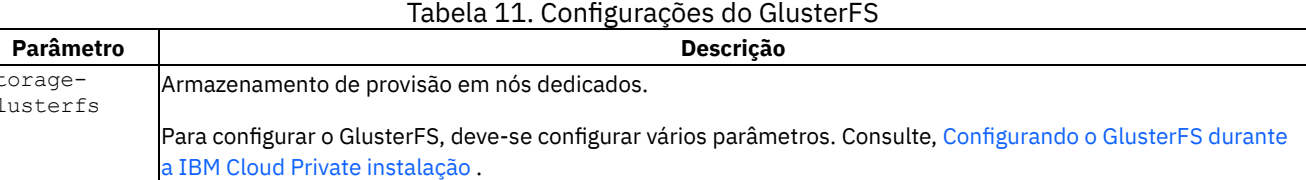

## <span id="page-119-1"></span>**Configurações do Cloud Provider**

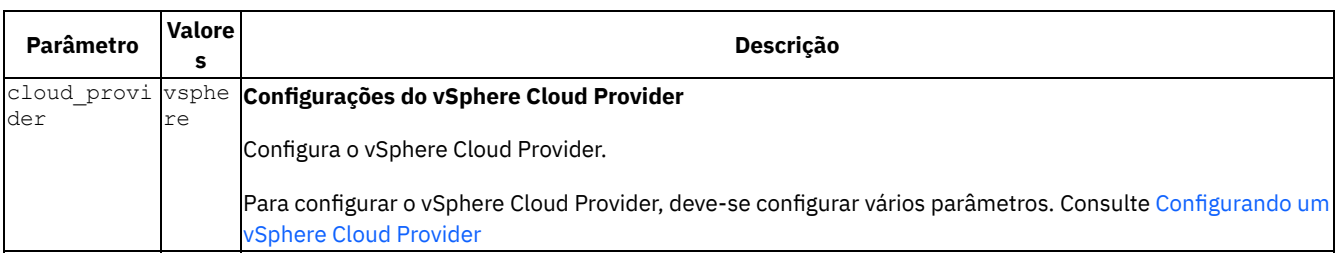

para obter mais informações.

## <span id="page-119-2"></span>**Criptografando o tráfego de rede de dados do cluster com o IPsec**

#### Tabela 13. Criptografando o tráfego de rede de dados do cluster com o IPsec

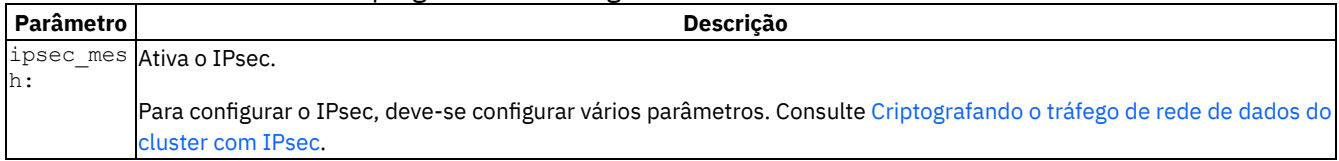

## <span id="page-119-3"></span>**Configurações do serviço de gerenciamento**

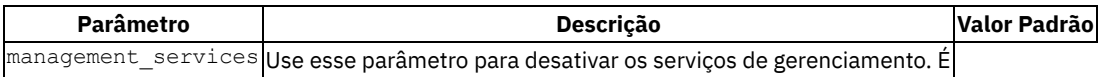

possível desativar os seguintes serviços: key-management, audit-logging, custom-metrics-adapter, image-security-enforcement, istio, metering, logging, monitoring, service-catalog, storage-minio, storage-glusterfs, vulnerability-advisor, node-problemdetector-draino, and [multicluster-endpoint.](#page-193-0) Para obter informações adicionais sobre serviços de gerenciamento, consulte Ativando e desativando serviços de gerenciamento do IBM Cloud Private.

## <span id="page-119-4"></span>**Integrando o VMware NSX-T 2.4 ao IBM Cloud Private**

#### Tabela 15. Integrando o VMware NSX-T 2.4 ao IBM Cloud Private

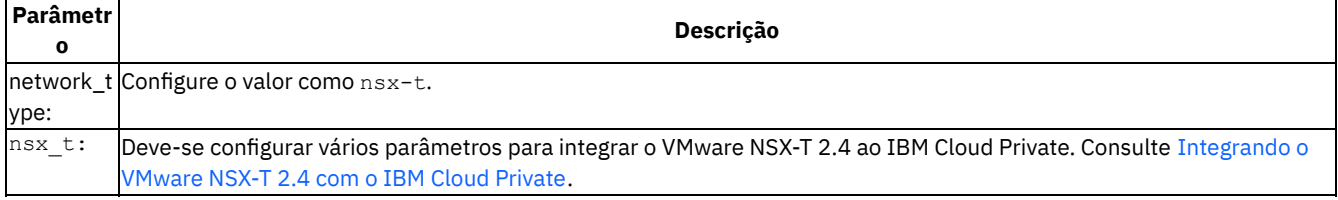

## <span id="page-120-0"></span>**Isolamento do**

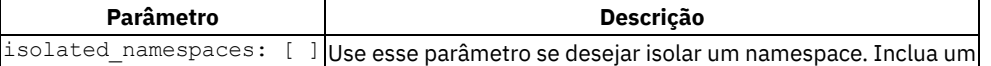

namespace e atribua um grupo de hosts com nós de trabalhador dedicados ao namespace. A sintaxe é [{namespace: <namespace name>, hostgroup: <hostgroup name>}]. Por exemplo, [{namespace: devops, hostgroup: dev}, {namespace: production, hostgroup: prod}]. Os namespaces são criados durante a instalação do IBM Cloud Private . | | isolated proxies: [ ]|Use esse parâmetro se desejar atribuir grupos de hosts do nó do proxy a um namespace. Inclua um namespace e atribua um grupo de hosts com nós de proxy dedicados ao namespace. A sintaxe é [{namespace: <namespace\_name>, hostgroup: <hostgroup\_name>, lb\_address: <load\_balancer\_IP\_address>}]. Por exemplo, [{namespace: devops, hostgroup: proxydev, lb address: 172.68.20.11}, {namespace: production, hostgroup: proxyprod}]. Se você estiver especificando um namespace que não esteja definido no parâmetro isolated namespaces, deverá criar manualmente o namespace após instalar o IBM Cloud Private.

## <span id="page-120-1"></span>**configurações etcd**

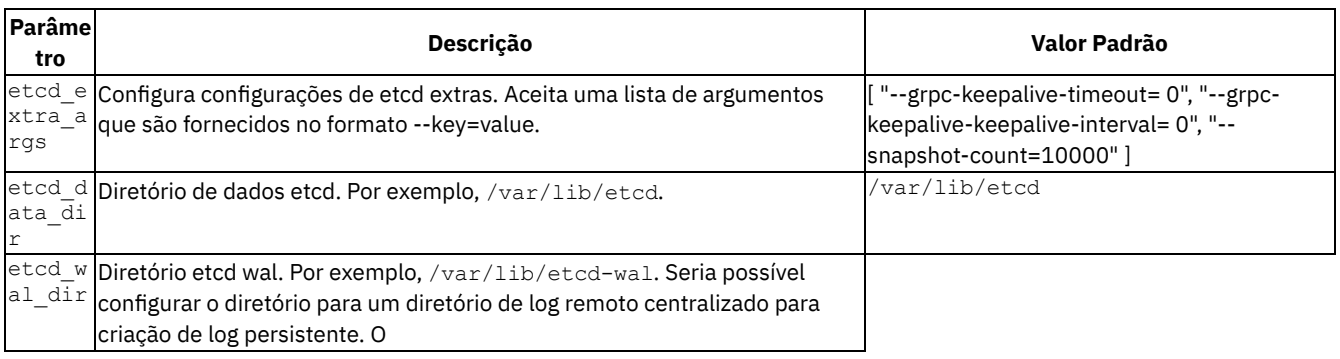

valor padrão que o etcd usa é -- max-wals= 5.| /var/lib/etcd-wal|

## <span id="page-120-2"></span>**Configurações de segurança de Istio add-ons**

#### Tabela 18. Configurações de segurança de Istio add-ons

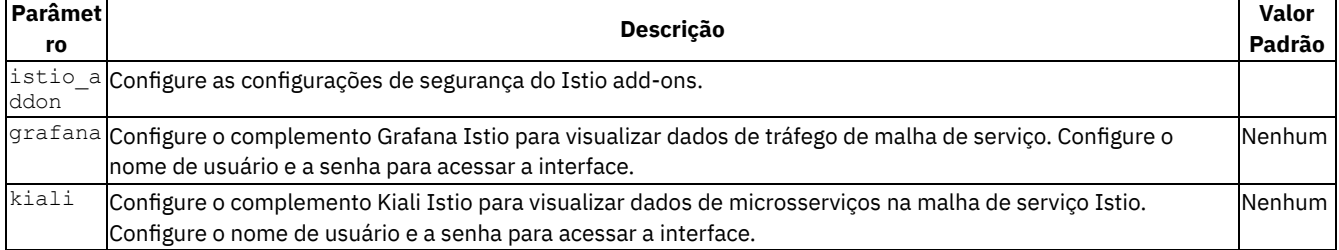

## <span id="page-120-3"></span>**Controlador de ingresso NGINX**

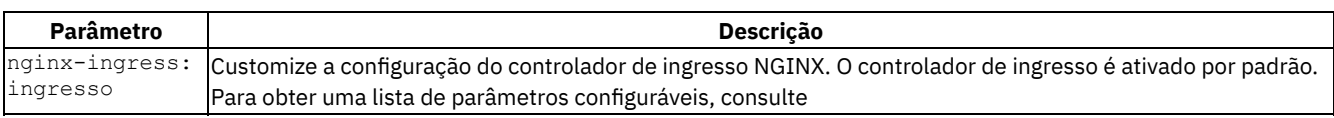

Opções de configuração do Kubernetes [nginx-ingresso](https://github.com/kubernetes/ingress-nginx/blob/nginx-0.16.2/docs/user-guide/nginx-configuration/configmap.md#keep-alive-requests)  $\boxed{3}$ . | config: | | disable-access-log Desativa o log de acesso. Configure o valor como true ou false.| | keep-alive-requests|Configura o número máximo de solicitações que podem ser entregues por meio de uma conexão keep-alive. Por exemplo, 10000.| | upstream-keepalive-conexões|Ativa o cache para conexões com servidores de envio de dados. O parâmetro de conexões configura o número máximo de conexões keepalive inativas para os servidores de envio de dados que são preservados no cache de cada processo do trabalhador. Quando esse número é excedido, as conexões usadas menos recentemente são encerradas. Por exemplo, 64.| | worker-processes|Configura o número de processos do trabalhador. Por exemplo, 2.| | extraArgs:| | | publish-status-address|Especifique o endereço que o controlador de ingresso deve usar. Por exemplo, "{{proxy\_external\_address }}".| | enable-ssl-passthrough|Envie as conexões TLS diretamente para o pod em vez de permitir que NGINX decriptografe a comunicação. Configure o valor como true ou false.|

## <span id="page-120-4"></span>**Configurações de Minio**

#### Tabela 20. Configurações de Minio

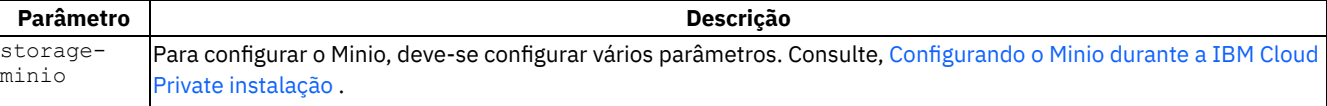

## <span id="page-121-1"></span>**Configurações de segurança MongoDB**

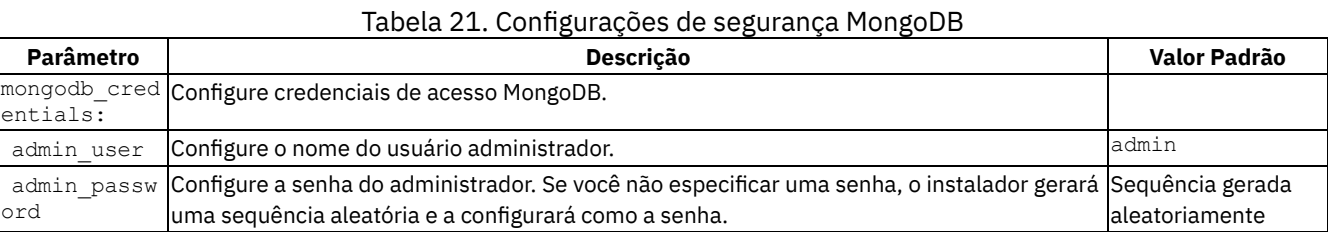

## <span id="page-121-2"></span>**Configurações de terminal multicluster**

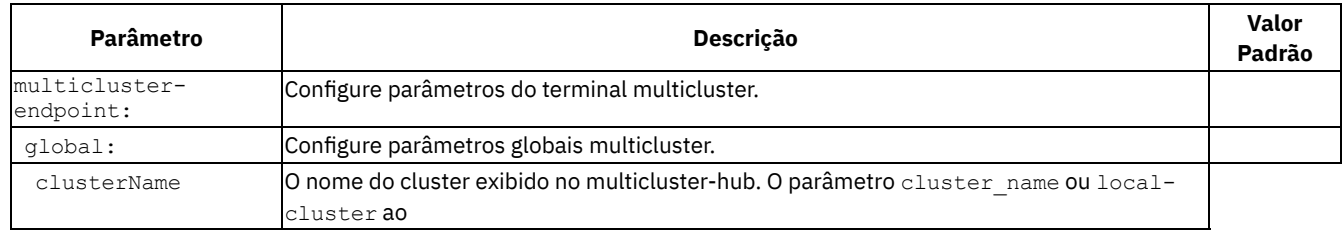

implementar em um multicluster-hub.| "{{ cluster\_name }}"|| clusterNamespace|O namespace ao qual o cluster pertencerá no multicluster-hub. O parâmetro cluster name ou local-cluster ao implementar em um multicluster-hub.| "{{ cluster\_name }}"| clusterLabels:| Forneça rótulos de cluster.| | | environment:|Rótulo do ambiente em cluster.|Dispositivo| | região:|Região na qual o cluster é configurado.|CEP: 22296-903| | datacenter:|Local do data center no qual o cluster é configurado.|Toronto| | owner:|Proprietário do cluster.|marketing| | operator:|Configuração do operador Klusterlet.| | | bootstrapConfig:|Informações para registro com multicluster-hubs.| | | hub0:|Forneça informações do hub0.| | | name:| Forneça o nome do hub0.|hub0| | secret:|Forneça o segredo de autoinicialização que contém o kubeconfig para conexão com o hub0.|kube-system/klusterlet-bootstrap| | hub1:|Forneça informações hub1.|| name:| Forneça o nome do hub1.|Nenhum|| secret:| Forneça o segredo de autoinicialização que contém o kubeconfig para conectar-se ao hub1.|Nenhum| | klusterlet: | Forneça os parâmetros de configuração do Klusterlet.| | | host:| Forneça o nome do host para o ingresso ou rota do serviço Klusterlet.|Nenhum| | prometheusIntegration:| | | | enabled: | Ative ou desative o Prometheus.|true| | policy: | | | cemIntegration: | Ative ou desative a integração do CEM.|false|| topology:|||| enabled:|Ative ou desative a topologia.|true|| serviceRegistry:|||| enabled:|Ative ou desative um registro de serviço.|false| | dnsSuffix:| Forneça o sufixo DNS.|mcm.svc| | plugins:| Forneça os plugins.|kube-service|

# <span id="page-121-0"></span>**Configurando os nós do cluster para a instalação automática do Docker**

Configure o IBM Cloud Private para instalar o Docker automaticamente em seus nós do cluster durante a instalação. Os nós do cluster são os nós principal, proxy, trabalhador, consultor de vulnerabilidade e gerenciamento.

Durante a instalação, o Docker é instalado automaticamente nos nós do cluster do Red Hat Enterprise Linux (RHEL) ou do Ubuntu. O pacote do Docker que é usado para instalação nos nós do cluster está localizado na pasta /<installation\_directory>/cluster/runtime-engine no nó de inicialização. Esse processo instala o Docker em nós que ainda não têm uma versão do Docker instalada. Se você tiver uma versão do Docker que é suportada pelo IBM Cloud Private instalada em seu nó, será possível ignorar esse procedimento.

Para os nós do SUSE Linux Enterprise Server (SLES), deve-se instalar manualmente o Docker usando as instruções de instalação do Docker **a** na [documentação](https://www.suse.com/documentation/sles-12/singlehtml/book_sles_docker/book_sles_docker.html#cha.docker.installation) do SLES.

Para permitir a instalação automática do Docker em nós do cluster:

1. Em seus nós principais, de proxy, do trabalhador, de gerenciamento e do VA, assegure-se de que seu gerenciador de pacote esteja configurado para permitir atualizações do pacote. Os gerenciadores de pacotes incluem RPM para RHEL e Apt para Ubuntu.

- 2. Se você deseja mudar o local do diretório de armazenamento padrão do Docker, deve-se configurar uma montagem bind para o novo diretório antes de instalar o IBM Cloud Private. Veja Especificando um diretório de armazenamento padrão do Docker para Docker instalado [automaticamente.](#page-93-1)
- 3. (Opcional) Determine quais opções do Docker seus nós principais, de proxy, do trabalhador, de gerenciamento e do VA requerem. Você especifica essas opções no arquivo [config.yaml.](#page-117-2)

# <span id="page-122-0"></span>**Clusters de alta disponibilidade do IBM® Cloud Private**

É possível configurar a alta disponibilidade (HA) para os nós principal e de proxy do IBM Cloud Private.

É possível configurar a HA apenas para os nós principais, apenas para os nós de proxy ou para os dois tipos de nó. Para reduzir os requisitos de infraestrutura do seu cluster, é possível designar funções de proxy e principal aos nós de HA. Para os nós principais, o gerenciador de IP virtual deve estar na mesma sub-rede.

**Nota:** para assegurar a disponibilidade, configure mais de um nó do proxy e 3 ou 5 nós principais.

Deve-se configurar o armazenamento compartilhado em seus nós principais. O IBM Cloud Private requer armazenamento compartilhado para o registro do Docker. O armazenamento deve ser um sistema de arquivo compartilhado compatível com POSIX que está localizado fora de seu cluster do IBM Cloud Private. Seus nós principais devem ter acesso de leitura/gravação ao sistema de arquivos. O sistema de arquivos deve ser montado como hostPath local em seus nós principais. O diretório a seguir deve ser montado em seu armazenamento compartilhado:

/var/lib/registry - O diretório /var/lib/registry armazena imagens no registro de imagem privado e mantém as imagens que estão sincronizadas em todos os nós principais.

**Nota:** deve-se configurar o parâmetro file como 0755 para o diretório.

## **Requisitos para HA principal**

Estes requisitos são apenas para HA principal. A HA do proxy não é afetada pelo número de nós principais.

Para N número de principais em um cluster, o cluster pode tolerar até (N-1)/2 falhas permanentes. Por exemplo, em um cluster que possui três principais, se um principal falhar, a tolerância a falhas será como (3-1)/2=1. Você deve apontar para uma tolerância a falhas de uma ou mais.

Deve-se ter um número ímpar de principais em seu cluster. A inclusão de nós principais adicionais fornece uma maior tolerância à falhas. É possível revisar como a tolerância a falhas em um cluster é afetada pelo número de nós principais na *Tabela 1: Tolerância a falhas em clusters de HA*.

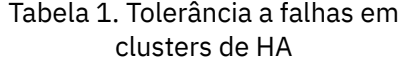

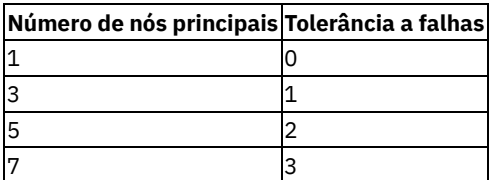

## **Designação e comunicação do nó em clusters HA**

Em clusters do IBM® Cloud Private de HA, o gerenciador de IP virtual controla a designação de nó do proxy e principal.

O gerenciador de IP virtual controla quais nós atendem as funções principal e de proxy designando endereços IP virtuais a esses nós. O gerenciador de IP virtual no IBM Cloud Private facilita a comunicação entre nós por meio do controlador de interface de rede (NIC). O gerenciador de IP virtual designa o endereço IP cluster vip a um nó principal disponível e designa o endereço IP proxy vip a um nó do proxy disponível. Esses nós agem como o nó principal inicial e do proxy. O endereço IP cluster vip deve estar no NIC que você especifica no parâmetro vip\_iface. Da mesma forma, os endereços IP proxy\_vip devem estar no NIC que você especifica no parâmetro proxy vip iface.

O gerenciador de IP virtual monitora o funcionamento dos nós principais e do proxy do cluster. Se o nó principal ou do proxy líder não estiver mais disponível, o gerenciador de IP virtual selecionará um nó disponível e o designará ao endereço IP virtual correto.

Embora o IBM Cloud Private gerencie a HA através do gerenciador de IP virtual, também é possível usar um balanceador de carga externo para distribuir a carga dos nós de proxy e principal e facilitar a comunicação externa. Para usar um balanceador de carga,

durante a instalação, especifique seu endereço IP como os valores de parâmetro cluster\_lb\_address e proxy\_lb\_address no arquivo config.yaml.

Nota: para um ambiente de HA, deve-se configurar pelo menos um dos parâmetros a seguir: cluster vip, cluster lb address.

<span id="page-123-0"></span>Para obter mais detalhes sobre como configurar HA durante a instalação, consulte Opções de [instalação](#page-113-0) de HA.

## **Configurando o serviço de monitoramento**

É possível customizar o serviço de monitoramento durante a instalação do IBM® Cloud Private.

Inclua as seguintes linhas de código no arquivo config.yaml que está localizado na pasta /<installation\_directory>/cluster. Customize os parâmetros conforme necessário. Consulte Customizar os [Parâmetros](#page-123-1) . Em seguida, salve e saia do arquivo.

```
monitoring:
 prometheus:
   scrapeInterval: 1m
   evaluationInterval: 1m
    retention: 24h
    persistentVolume:
     enabled: false
     storageClass: "-"
    resources:
      limits:
        cpu: 500m
       memory: 2048Mi
      requests:
       cpu: 100m
       memory: 128Mi
  alertmanager:
   persistentVolume:
     enabled: false
     storageClass: "-"
    resources:
      limits:
       cpu: 200m
       memory: 256Mi
      requests:
       cpu: 10m
        memory: 64Mi
  grafana:
   persistentVolume:
     enabled: false
     storageClass: "-"
    resources:
      limits:
        cpu: 500m
       memory: 512Mi
      requests:
        cpu: 100m
        memory: 128Mi
```
## <span id="page-123-1"></span>**Customizar os parâmetros**

É possível customizar os valores dos parâmetros, conforme necessário.

- A seção monitoring.prometheus tem os parâmetros a seguir:
	- prometheus.scrapeInterval é a frequência para extrair destinos no Prometheus.
	- prometheus.evaluationInterval é a frequência para avaliar as regras no Prometheus.
	- prometheus.retention é a duração de tempo para reter os dados de monitoramento.
	- o prometheus.persistentVolume.enabled é uma sinalização que você configura para usar um volume persistente para o Prometheus. A sinalização false significa que você não usa um volume persistente.
	- prometheus.persistentVolume.storageClass é a classe de armazenamento a ser usada pelo Prometheus. Consulte Parâmetro de classe de [armazenamento](#page-124-0).
	- prometheus.resources.limits.cpu é o limite de CPU que você configurou para o contêiner Prometheus. O valor padrão é de 500 millicpu.
- o prometheus.resources.limits.memory é o limite de memória que você configurou para o contêiner Prometheus. O valor padrão é de 512 milhões de bytes.
- A seção monitoring.alertmanager tem os parâmetros a seguir:
	- alertmanager.persistentVolume.enabled é uma sinalização que você configura para usar um volume persistente para Alertmanager. A sinalização false significa que você não usa um volume persistente.
	- alertmanager.persistentVolume.storageClass é a classe de armazenamento a ser usada pelo Alertmanager. Consulte Parâmetro de classe de [armazenamento](#page-124-0).
	- alertmanager.resources.limits.cpu é o limite de CPU que você configurou para o contêiner Alertmanager. O valor padrão é 200 millicpu.
	- alertmanager.resources.limits.memory é o limite de memória que você configurou para o contêiner Alertmanager. O valor padrão é 256 milhões de bytes.
- A seção monitoring.grafana tem os parâmetros a seguir:
	- o grafana.user é o nome do usuário que você usa para acessar o Grafana.
	- grafana.password é a senha do usuário que está especificada no parâmetro grafana.user.
	- o grafana.persistentVolume.enabled é uma sinalização que você configura para usar um volume persistente para Grafana. A sinalização false significa que você não usa um volume persistente.
	- o grafana.persistentVolume.storageClass é a classe de armazenamento a ser usada pelo Grafana. Consulte Parâmetro de classe de [armazenamento.](#page-124-0)
	- grafana.resources.limits.cpu é o limite de CPU que você configurou para o contêiner Grafana. O valor padrão é de 500 millicpu.
	- grafana.resources.limits.memory é o limite de memória que você configurou para o contêiner Grafana. O valor padrão é de 512 milhões de bytes.

Para todos os parâmetros disponíveis, consulte [Parâmetros.](#page-124-1)

## <span id="page-124-0"></span>**Parâmetro de classe de armazenamento**

O valor de parâmetro storageClass é o nome da classe de armazenamento que o serviço de monitoramento usa.

- Insira para não usar uma classe de armazenamento. Os dados são armazenados dentro do sistema de arquivos do contêiner e todos os dados são perdidos se o contêiner trava.
- Insira o nome de uma classe de armazenamento, como glusterfs, para usar o armazenamento compartilhado. Se você usar o armazenamento compartilhado, seus dados serão preservados se o contêiner travar. Para usar essa opção, deve-se configurar o provedor de armazenamento de rede. Consulte [Armazenamento.](#page-433-0)

 $\acute{\text{E}}$  possível especificar qualquer classe de [armazenamento](https://kubernetes.io/docs/concepts/storage/storage-classes/) do Kubernetes válida. Veja Classes de armazenamento  $\boxtimes$ na documentação do Kubernetes. **Importante:** para instalações de alta disponibilidade do IBM Cloud Private, configure o armazenamento compartilhado. Consulte Alta [Disponibilidade](#page-122-0) IBM® Cloud Private clusters. Se você não configurar o armazenamento compartilhado, o serviço de monitoramento poderá se tornar inacessível se o principal falhar.

**NOTA:** para ativar volumes persistentes para o serviço de monitoramento durante a instalação do IBM Cloud Private, deve-se usar um provedor de armazenamento, como o GlusterFS, que suporta fornecimento de armazenamento dinâmico. Se você escolher um provedor, como o NFS, que não suporta fornecimento de armazenamento dinâmico, deverá instalar seu serviço de monitoramento depois de instalar o IBM Cloud Private. Para obter mais informações, consulte Instalando o serviço de [monitoramento](#page-551-0) no IBM Cloud Private.

## <span id="page-124-1"></span>**Parâmetros**

A tabela a seguir lista os parâmetros do Prometheus e seus valores padrão. É possível configurar esses parâmetros, conforme necessário.

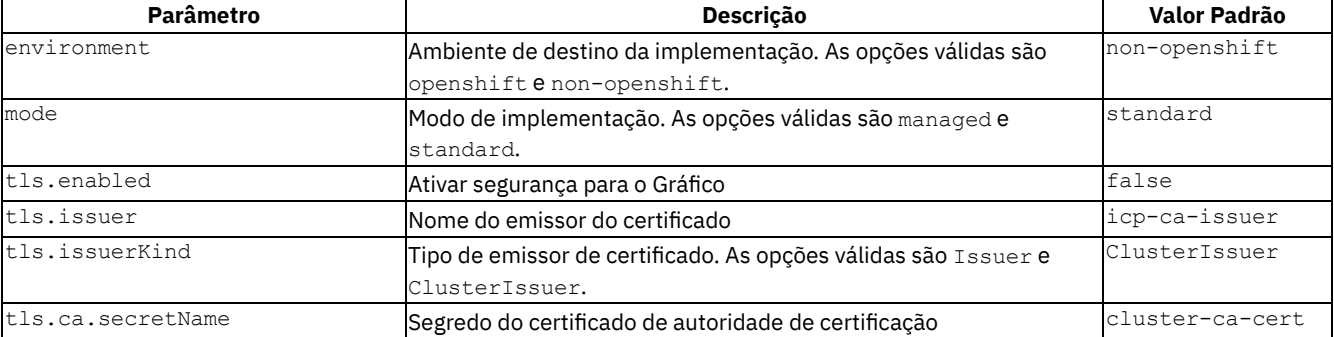

#### Tabela 1. Parâmetro

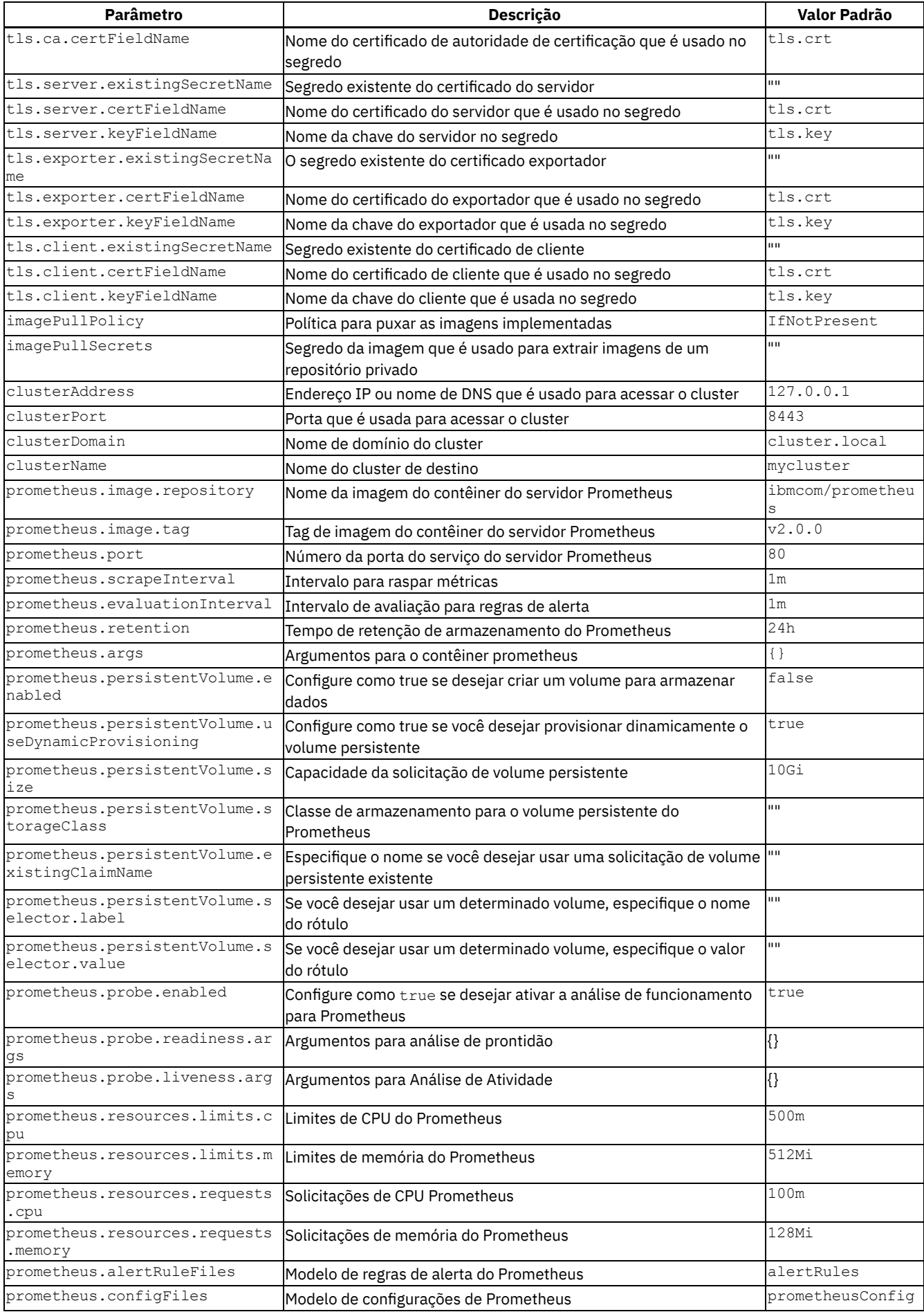

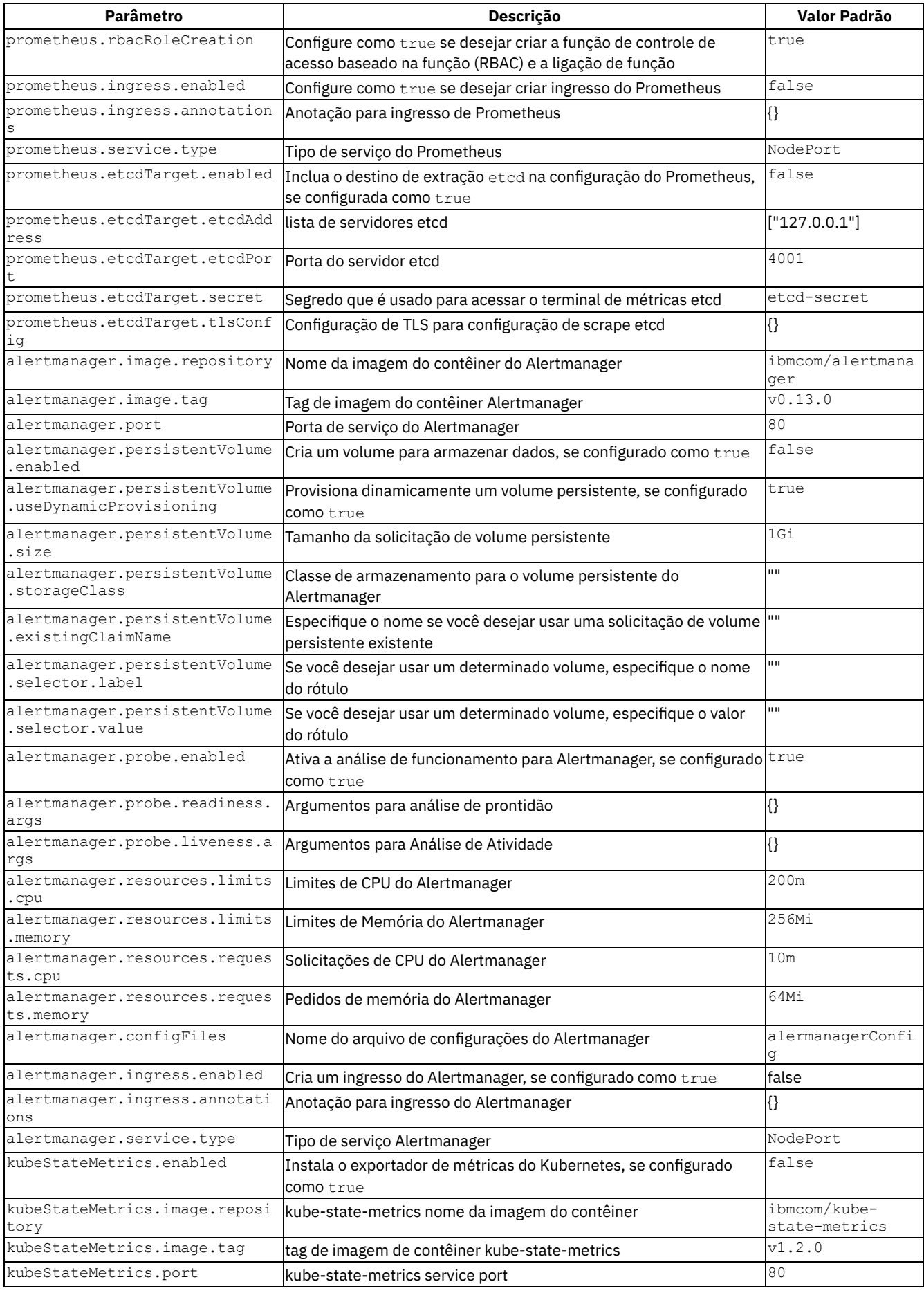

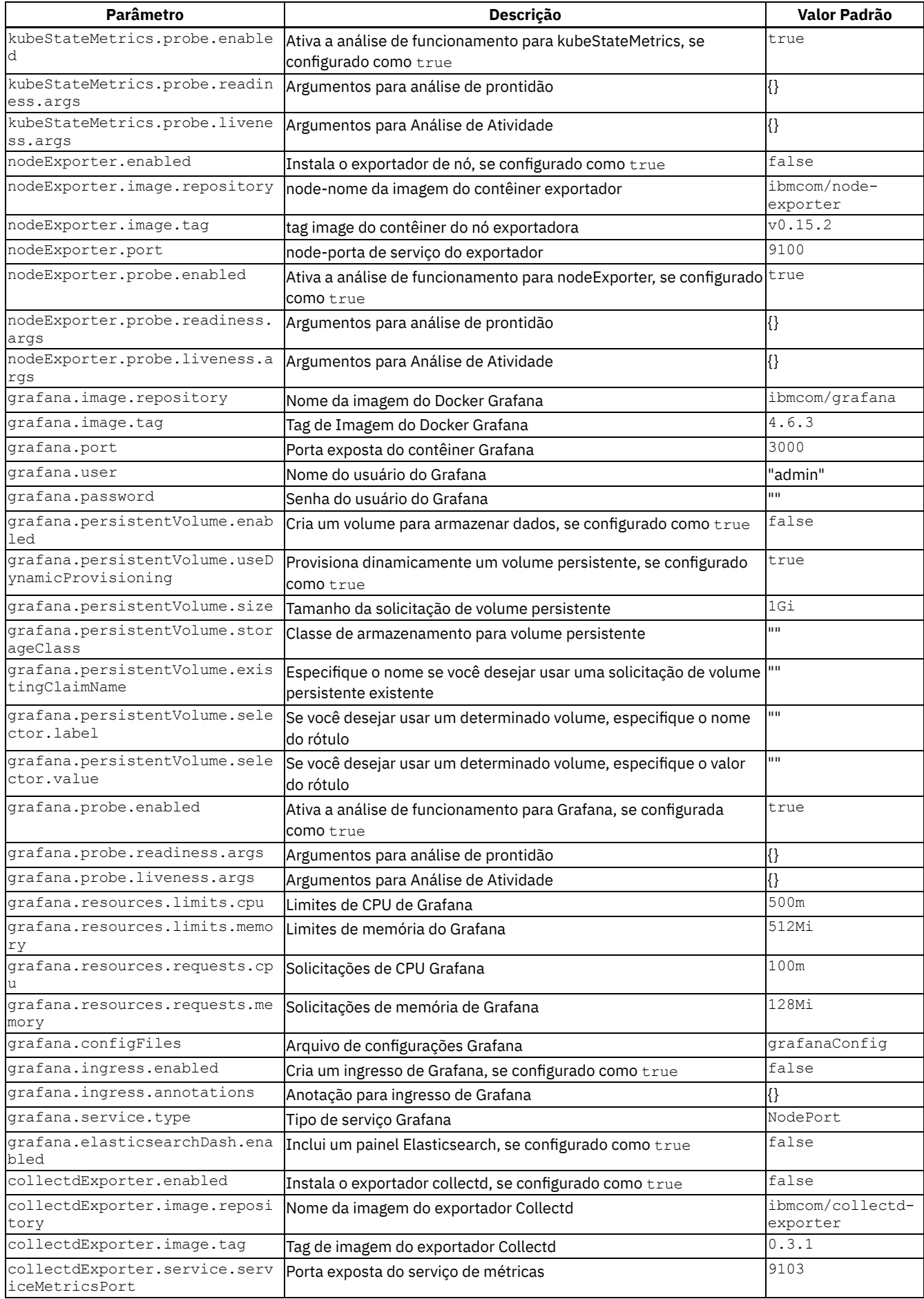

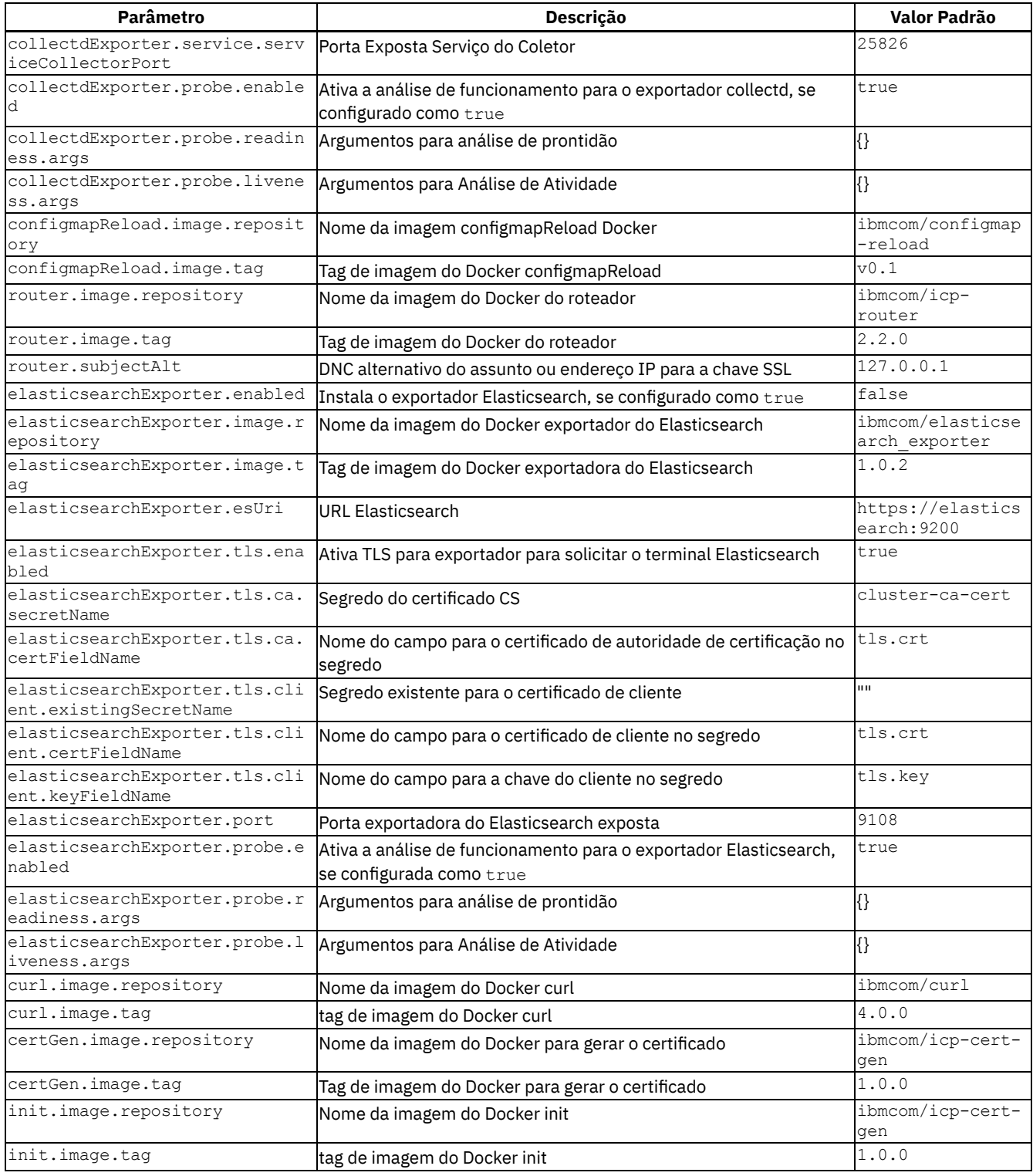

# <span id="page-128-0"></span>**Configurando o Armazenamento**

Requisito de armazenamento no IBM® Cloud Private.

O IBM Cloud Private requer dois tipos de armazenamento:

**Armazenamento da plataforma:** o armazenamento necessário para instalar o sistema operacional e seu cluster do IBM Cloud Private. O armazenamento de plataforma também inclui o armazenamento necessário para os componentes do IBM Cloud Private, que incluem etcd, image-manager, audit log e outros componentes. Para obter mais informações, consulte [Armazenamento](#page-433-1) da plataforma.

**Armazenamento do aplicativo:** armazenamento necessário para cargas de trabalho do aplicativo que são hospedadas no IBM Cloud Private. Como os pods são efêmeros, os aplicativos precisam de um volume persistente, caso eles desejam persistir seus dados na reinicialização. Há muitas opções no IBM Cloud Private para provisionar armazenamento persistente para as cargas de trabalho do seu aplicativo. Para obter mais informações, consulte [Armazenamento](#page-433-2) do aplicativo.

As opções de armazenamento a seguir estão disponíveis para aplicativos que são implementados em seu cluster do IBM Cloud Private. É possível concluir a configuração durante ou após a instalação do IBM Cloud Private. No entanto, nem todas as opções de armazenamento estão disponíveis para configuração juntamente com a instalação do IBM Cloud Private.

#### Tabela 1. Provedores de armazenamento suportados por plataforma

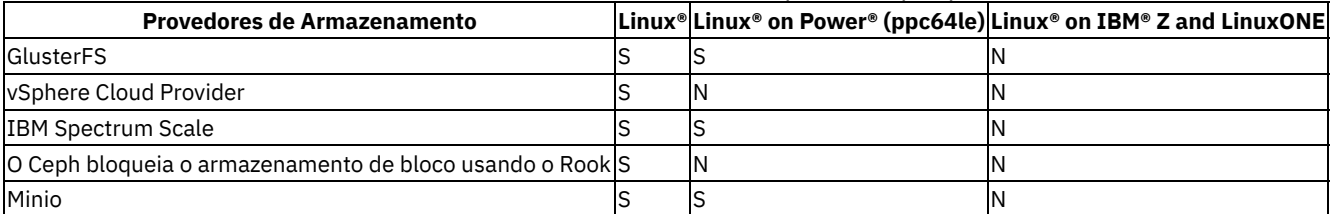

## **Provedores de armazenamento disponíveis para configuração durante ou após a instalação do**

IBM Cloud Private

#### **GlusterFS**

Consulte [GlusterFS](#page-456-0) .

#### **vSphere Cloud Provider**

Consulte [Configurando](#page-523-1) um vSphere Cloud Provider.

#### **Minio**

Consulte [Minio](#page-499-0) .

## **Provedores de armazenamento disponíveis para configuração somente após o**

IBM Cloud Private ser instalado

#### **IBM Spectrum Scale**

Consulte Usando o IBM Spectrum Scale para [armazenamento](#page-534-0) em seu cluster do IBM® Cloud Privatecluster.

#### **Interface de Armazenamento de Contêiner (CSI)**

Consulte Interface de [Armazenamento](#page-448-0) do Contêiner .

#### **O Ceph bloqueia o armazenamento de bloco usando o Rook**

Veja [Armazenamento](#page-491-0) de bloco do Ceph usando Rook.

#### **hostPath**

Consulte [hostPath](#page-533-0) .

#### **Network File System**

Consulte [Network](#page-533-1) File System .

#### **RBD externo do Ceph**

Consulte [External](#page-536-0) Ceph RBD .

#### **Gráficos do Helm da comunidade**

**112** IBM Cloud Private 3.2.0

#### Consulte Opções de [armazenamento](#page-546-0) disponíveis como gráficos do Helm da comunidade.

Depois que o provedor de armazenamento for configurado, será possível criar classes de armazenamento, volumes persistentes e solicitações de volume persistente.

#### **Utilizando o armazenamento**

#### **Usando PersistentVolumes e PersistentVolumeClaims para consumo de armazenamento**

Consulte [PersistentVolume](#page-435-0) e [PersistentVolumeClaims](#page-441-0) .

#### **Fornecimento de armazenamento dinâmico usando classes de armazenamento**

<span id="page-130-0"></span>Consulte Fornecimento de [armazenamento](#page-442-0) dinâmico.

# **Criptografando o tráfego de rede de dados do cluster com o IPsec**

Criptografe todo o tráfego de rede do plano de dados entre nós em seu cluster do IBM® Cloud Private.

#### **Pré-requisito**

- Cada nó no cluster deve ter pelo menos duas interfaces de rede. Uma é uma interface de gerenciamento e a outra interface fornece redes seguras para os pods. A rede de gerenciamento é uma rede separada que é usada pelo Ansible para a instalação do IBM® Cloud Private.
- Seu arquivo host que é usado para configurar os nós do IBM Cloud Private deve conter endereços IP na rede de gerenciamento.

Determinados pods de gerenciamento do Kubernetes que são executados na rede do host no cluster do IBM Cloud Private usam a rede de gerenciamento. A segunda interface que é usada para a comunicação entre pods é o que é protegida pelo IPsec.

**Nota:** os nomes de interface de rede não podem conter as sequências a seguir: docker.\*, cbr.\*, dummy.\*, virbr.\*, lxcbr.\*, veth.\*, lo.\*, cali.\*, tunl.\* ou flannel.\*.

- As redes Calico devem ser ativadas no modo IP sobre IP.
- Certifique-se de instalar o pacote libreswan em todos os nós no cluster que têm o sistema operacional Red Hat Enterprise Linux (RHEL). Nos nós que têm outros sistemas operacionais, instale o pacote strongswan. O pacote é necessário para ativar a criptografia do tráfego de rede de dados com IPsec. Assegure-se de que o serviço strongswan ou libreswan esteja configurado para iniciar após reinicialização do nó.
- Todos os nós em seu cluster devem executar o mesmo sistema operacional.
- Para atender aos requisitos do Federal Information Processing Standards (FIPS), siga as diretrizes para seu sistema operacional:
	- o Para o RHEL, consulte Federal Standards and [Regulations](https://access.redhat.com/documentation/en-us/red_hat_enterprise_linux/7/html/security_guide/chap-federal_standards_and_regulations) 2
	- o Para Ubuntu, consulte [Certificação](https://wiki.ubuntu.com/Security/Certification) **Ø**
	- o Para o SUSE Linux Enterprise Server (SLES), consulte [Certificações](https://www.suse.com/support/security/certifications/) e Verificações de Segurança **o**

## <span id="page-130-1"></span>**Ative a criptografia de tráfego de rede de dados do cluster**

Por padrão, a criptografia é desativada no cluster do IBM Cloud Private.

Para ativar a criptografia, conclua as tarefas a seguir:

- 1. Verifique se os parâmetros a seguir existem no arquivo config. yaml. Para obter mais informações sobre esses parâmetros, consulte [Configurações](#page-116-0) de rede:
	- o network type: calico
	- o calico ipip mode: Sempre
	- o calico ip autodetection method: interface=<data network interface>

o calico tunnel mtu: 1390

Configure calico\_tunnel\_mtu para um valor que possa acomodar os cabeçalhos do túnel Calico. O valor de MTU do túnel do Calico deve ter pelo menos 60 bytes a menos em relação ao tamanho de MTU da interface de rede de dados fornecida.

2. Inclua os dados de configuração a seguir no arquivo config.yaml:

```
# IPsec mesh configuration
# If user wants to configure IPsec mesh, the following parameters
# should be configured through config.yaml
ipsec_mesh:
# To enable IPsec feature
enable: true
 # List of subnets for which the IPsec should be enabled
subnets: []
 # List of IPs to be excluded from IPsec subnet
exclude_ips: []
 # List of ESP encryption/authentication algorithms to be used
 # cipher suite: "aes128gcm16!"
```
Visualize as descrições de parâmetros a seguir:

- enable é usado para ativar ou desativar a criptografia do tráfego de plano de dados. O valor padrão é false.
- subnets é o intervalo de endereços de rede das interfaces que são configuradas nos nós do cluster para comunicação entre pods. O endereço de sub-rede deve ser especificado no formato CIDR: [a.b.c.d/n]. Se necessário, liste várias sub-redes separadas por uma vírgula: [a.b.c.d/n, l.m.n.o/p]
- o exclude ips são os endereços IP que são excluídos da sub-rede IPsec. O tráfego desses endereços IP não está criptografado. Esse parâmetro é opcional. Exemplo: [1.1.1.1/32,2.2.2.0/28,3.3.3.3.3....]. Se você fornecer o endereço IP, uma máscara de rede de /32 será anexada automaticamente à configuração do IPsec.
- o cipher suite é o algoritmo de criptografia e de autenticação do Encapsulating Security Payload (ESP) a ser usado. Se necessário, liste vários algoritmos separados por vírgulas. Esse parâmetro é opcional.
	- O conjunto de cifras padrão para o stongswan ipsecé aes128gcm16!.
	- O conjunto de cifras padrão para o libreswan ipsecé aes gcm c128.

Assegure-se de que esse módulo esteja disponível e carregado em todos os hosts. Também é possível mudar o conjunto de cifras.

Em seguida, continue com a instalação do IBM Cloud Private.

## **Ativando a Mesh de IPsec após a instalação do IBM Cloud Private**

- 1. Conclua as etapas em Ativar [criptografia](#page-130-1) de tráfego de rede de dados do cluster.
- 2. Execute o comando a seguir:

```
sudo docker run --net=host -t -e LICENSE=accept -v \
"$(pwd)":/installer/cluster ibmcom/icp-inception:3.1.2 ipsec-mesh
```
## **Certificado IPsec e chave**

A implementação do IPsec no IBM Cloud Private usa troca de chave da Internet (IKE) para autenticação mútua entre dois nós em seu cluster.

Para autenticação, cada nó possui um certificado digital assinado por uma autoridade confiável e uma chave privada para esse certificado digital.

Os certificados de nó e as chaves são gerados durante a instalação do IBM Cloud Private.

#### **Usando seu próprio certificado e chave**

É possível substituir os certificados e as chaves padrão depois de concluir a instalação do IBM Cloud Private. Assegure-se de que você tenha os arquivos a seguir criados:

- Arquivo da autoridade de certificação (CA). Nome do arquivo de exemplo: example-ca.crt
- Arquivo de certificado. Nome do arquivo de exemplo: example-cert.crt
- Arquivo de chave privado. Nome do arquivo de exemplo: example-private.key

#### **Substituindo certificados e chaves no RHEL**

Faça download do pacote OpenSSL para gerar o arquivo de pacote configurável PKCS #12. Para obter mais informações sobre os pacotes no [OpenSSL](https://www.openssl.org/), consulte OpenSSL ...

1. Em qualquer nó do RHEL, gere o arquivo PKCS #12. Forneça o arquivo de certificado, o arquivo-chave privado e o arquivo de certificado de CA. Execute o comando a seguir:

```
openssl pkcs12 -export -in <example-cert.crt> -inkey <example-private.key> -certfile <example-
ca.crt> -out <ipsec-libreswan-example>.p12 -name <ipsec-libreswan-example> -password pass:
```
**Nota:** se você não deseja configurar uma senha para o pacote configurável PKCS #12 que está sendo criado, não especifique um valor no parâmetro pass:.

- 2. Copie o arquivo de pacote configurável PKCS #12 que foi gerado para todos os outros nós do RHEL no cluster.
- 3. Em todos os nós do RHEL, importe o arquivo de pacote configurável PKCS #12 para o banco de dados Network Security Services (nssdb). Execute o comando a seguir, mas a criação de uma senha é opcional. Deve-se usar aspas simples se você não criar uma senha:

```
pk12util -i <ipsec-libreswan-example>.p12 -d sql:/etc/ipsec.d -W 'your.password'
```
4. Substitua o nome do certificado e o nome comum do certificado que estão no arquivo /etc/ipsec.d/ipseclibreswan.conf em todos os nós do RHEL. Seu arquivo pode ser semelhante ao conteúdo a seguir:

```
leftcert=ipsec-libreswan-example
leftid="CN=ipsec-mesh-example"
rightid="CN=ipsec-mesh-example"
```
1. Para reiniciar o serviço IPsec nos nós do RHEL, execute o seguinte comando:

service ipsec restart

#### **Substituindo certificados e chaves em outros sistemas operacionais**

1. Coloque o arquivo CA na pasta /etc/ipsec.d/cacerts/.

cp de exemplo-ca.crt /etc/ipsec.d/cacerts/

2. Coloque o arquivo de certificado na pasta /etc/ipsec.d/certs/.

```
Exemplo de cp-cert.crt /etc/ipsec.d/certs/
```
3. Coloque o arquivo de chave privado na pasta /etc/ipsec.d/private/.

cp exemplo-private.key /etc/ipsec.d/private/

4. Substitua o nome do arquivo de certificado no arquivo /etc/ipsec.conf. Sua entrada pode ser semelhante ao texto a seguir:

leftcert="example-cert.crt "

5. Substitua o nome do arquivo de chave privado no arquivo /etc/ipsec.secrets pelo seguinte nome do arquivo-chave:

exemplo-private.key

6. Reinicie o serviço strongSwan:

reinício do serviço strongswan

# <span id="page-132-0"></span>**Especificando sua própria autoridade de certificação para os serviços do IBM Cloud Private**

Todos os certificados requeridos pelos serviços que são executados no IBM Cloud Private são criados durante a instalação do IBM Cloud Private. Os certificados são criados e gerenciados pelo instalador do IBM Cloud Private ou pelo Gerenciador de certificados (cert-manager) do IBM Cloud Private. Esses certificados são assinados por uma autoridade de certificação (CA) também criada durante a instalação.

Antes de instalar o IBM Cloud Private, é possível fornecer sua própria autoridade de certificação (CA) para assinar certificados usados pelos serviços do IBM Cloud Private.

- Use sua própria autoridade de [certificação](#page-133-1) (CA)
- [Upgrade](#page-133-2) do IBM Cloud Private 3.1.2 e anterior

## <span id="page-133-1"></span>**Use sua própria autoridade de certificação (CA) (BYOK)**

É possível BYOK (Bring Your Own Key) para usar dentro de seu cluster do IBM Cloud Private. Sua chave de certificado BYOK deve ser exportada no formato PEM(OpenSSL).

1. Crie o diretório cfc-certs/root-ca dentro do diretório do cluster.

mkdir -p <installation\_dir>/cluster/cfc-certs/root-ca

2. Renomeie sua chave de CA existente para ca.key e copie-a para o diretório de instalação.

cp <BYOK> <installation\_dir>/cluster/cfc-certs/root-ca/ca.key

3. Renomeie seu certificado de autoridade de certificação existente para ca.crt e copie-o para o diretório de instalação.

cp <BYOK cert> <installation dir>/cluster/cfc-certs/root-ca/ca.crt

4. Instale o seu cluster.

#### **Acessando a CA Raiz do ICP**

Depois de trazer sua própria CA Raiz do ICP, o Certificado de CA Raiz do ICP poderá ser acessado por meio do Segredo do Kubernetes ibmcloud-cluster-ca-cert no namespace kube-public.

Para recuperar e decodificar o certificado, execute o comando a seguir:

kubectl get secret -n kube-public ibmcloud-cluster-ca-cert -o jsonpath='{.data.ca\.crt}' | base64 - decode

#### <span id="page-133-2"></span>**Upgrade do IBM Cloud Private 3.1.2 e anterior**

No IBM Cloud Private versão 3.1.2 e anterior, o certificado que é usado pelo ingresso de gerenciamento e pelo gerenciador de imagem não era gerenciado pelo serviço IBM Cloud Private Certificate Manager. O certificado foi criado inicialmente pelo instalador, e a maneira de trazer seu próprio certificado para os serviços de ingresso de gerenciamento e gerenciador de imagem era colocar seu próprio certificado no diretório correto.

Para IBM Cloud Private versão 3.2.0 e superior, a maneira de trazer seu próprio certificado é trazer sua própria Autoridade de Certificação.

Esta Autoridade de Certificação (sua própria autoridade de certificação raiz) assinará o certificado usado pelo ingresso de gerenciamento ou gerenciador de imagem.

Os cenários a seguir podem existir durante o upgrade:

- 1. Você não trouxe seu próprio certificado para o ingresso de gerenciamento e o gerenciador de imagem. Neste cenário, o ingresso de gerenciamento e o gerenciador de imagem selecionam o novo certificado que é gerado pelo cert-manager durante um upgrade. Se quiser trazer o seu próprio, consulte as etapas em Substituindo a autoridade de certificação raiz após fazer o upgrade do IBM Cloud Private.
- 2. Você trouxe seu próprio certificado para o ingresso de gerenciamento e gerenciador de imagem. Neste cenário, o ingresso de gerenciamento e o gerenciador de imagem não usam mais seu certificado após o upgrade. Deve-se seguir as etapas em Substituindo a autoridade de certificação raiz após o upgrade do IBM Cloud Private.

**NOTA**: se você substituir a autoridade de certificação raiz, após o upgrade, você deverá aceitar e confiar no novo certificado no navegador ao navegar para o console de gerenciamento do IBM Cloud Private.

# <span id="page-133-0"></span>**Criptografando volumes usando dm-crypt**

Criptografe volumes com dm-crypt.

O dm-crypt fornece criptografia transparente de dispositivos de bloco. É possível acessar os dados imediatamente após montar o dispositivo. Para obter mais informações sobre  $dm$ -crypt, consulte  $dm$ -crypt  $\boxed{2}$ .

É possível usar dm-crypt para criptografar volumes e uma passphrase ou um arquivo-chave para decriptografar o volume. É possível especificar o arquivo-chave ao reiniciar o sistema.

## **Diretórios de armazenamento no IBM® Cloud Private**

No IBM Cloud Private, é possível usar dm-crypt para criptografar dados em repouso que são armazenados nos locais a seguir:

- Kubernetes armazenamento de valor da chave- /var/lib/etcd
- Kubernetes de auditoria- /var/lib/icp/audit
- MongoDB /var/lib/icp/mongodb
- Repositório Helm- /var/lib/icp/helmrepo
- Orientador de Vulnerabilidade (VA)- /var/lib/icp/va
- Volume persistente para o gerenciador de imagem /var/lib/registry
- Certificados e chaves- /etc/cfc
- Licenças-/opt/ibm/cfc/license
- ID do Software Tags- /opt/ibm/cfc/swidtag
- Volume persistente para criação de log /var/lib/icp/logging/elasticsearch
- Volume persistente para Prometheus <installation directory>/dirforPrometheusServer
- Volume persistente para AlertManager <installation directory>/dirforAlertManager
- Volume persistente para Grafana <installation\_directory>/dirforGrafana
- Configuração do IBM Cloud Private <installation\_directory>/cluster

É possível criptografar os diretórios a seguir para cobrir os locais de armazenamento na lista anterior:

- /var/lib/etcd
- /var/lib/icp
- /var/lib/registry
- /etc/cfc
- /opt/ibm
- <installation directory>

**Nota:** é possível usar /opt/ibm como o diretório de instalação.

Para obter mais [informações](#page-71-0) sobre os requisitos de espaço em disco para esses diretórios, consulte Requisitos de espaço em disco.

#### **Requisitos do FIPS**

Consulte as diretrizes para atender aos requisitos do Federal Information Processing Standards (FIPS):

- Para o Red Hat Enterprise Linux (RHEL), consulte as seguintes diretrizes:
	- o Padrões e [Regulamentações](https://access.redhat.com/documentation/en-us/red_hat_enterprise_linux/7/html/security_guide/chap-federal_standards_and_regulations) Federais **o**
	- o [Problema](https://access.redhat.com/solutions/137833) de FIPS do RedHat <a>
- Para Ubuntu, consulte [Certificação](https://wiki.ubuntu.com/Security/Certification)
- Para o SUSE Linux Enterprise Server (SLES), consulte [Considerações](https://www.suse.com/support/security/certifications/) sobre segurança **D**

## **Criptografando um diretório**

Deve-se concluir as etapas a seguir para criptografar o diretório /var/lib/etcd. É possível criptografar qualquer diretório de sua escolha.

#### **Pré-requisitos**

Assegure-se de que os pacotes a seguir estejam instalados em todos os nós de seu cluster do IBM Cloud Private:

- No RHEL, devem ser instalados os seguintes pacotes:
	- o cryptsetup
- device-mapper
- util-linux

Se os pacotes não estiverem instalados, execute os comandos a seguir como um usuário raiz para instalá-los:

yum install cryptsetup-luks

- No Ubuntu, deve-se instalar os pacotes a seguir:
	- o cryptsetup
	- o libdevmapper1
	- util-linux

Se os pacotes não estiverem instalados, execute estes comandos como um usuário raiz para instalá-los:

```
apt-get install cryptsetup
```
#### **Criptografando um volume**

Conclua as etapas a seguir como um usuário raiz para criptografar um volume:

- 1. Configure o gerenciamento de volume lógico (LVM) para armazenar os dados criptografados:
	- 1. Execute o comando a seguir para criar um volume físico.

pvcreate <full path and name of the physical volume>

A saída pode ser semelhante ao conteúdo a seguir:

```
pvcreate /dev/sda1
Physical volume "/dev/sda1" successfully created.
```
2. Crie um grupo de volumes. Execute o comando a seguir:

vgcreate <name of the volume group> <full path to the physical volume>

A saída pode ser semelhante ao conteúdo a seguir:

vgcreate etcdvg /dev/sda1 Volume group "etcdvg" successfully created.

3. Execute o comando a seguir para criar um volume lógico.

lvcreate -L <amount of space required> <name of the volume group> -n <name of the logical volume>

A saída pode ser semelhante ao conteúdo a seguir:

lvcreate -L4G etcdvg -n etcd Logical volume "etcd" created.

2. Crie um Contêiner LUKS de dm-crypt no volume executando o comando a seguir: cryptsetup -y luksFormat <full path to the logical volume>

É possível especificar uma passphrase para decriptografia.

A saída pode ser semelhante ao conteúdo a seguir:

cryptsetup -y luksFormat /dev/etcdvg/etcd WARNING! ======== This will overwrite data on /dev/etcdvg/etcd irrevocably. Are you sure? (Type uppercase yes): YES Enter passphrase:

Verify passphrase:

3. Abra o contêiner LUKS e mapeie o volume lógico para seu caminho. Execute o comando a seguir:

cryptsetup luksOpen <full path to the logical volume> <name of the logical volume>

Sua saída pode ser semelhante ao texto a seguir:

cryptsetup luksOpen /dev/etcdvg/etcd etcd

Enter passphrase for /dev/etcdvg/etcd:

4. Crie um sistema de arquivos no volume lógico. É possível usar qualquer sistema de arquivos. Execute o comando a seguir para criar um sistema de arquivos XFS:

mkfs.xfs /dev/mapper/<name of the logical volume>

Sua saída pode ser semelhante à saída a seguir:

mkfs.xfs /dev/mapper/etcd

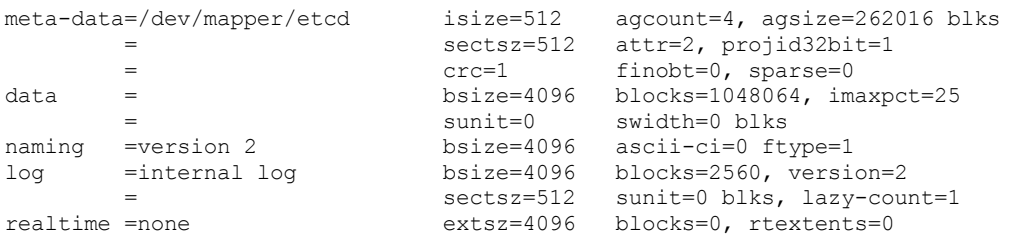

5. Crie um local de montagem para montar o sistema de arquivos. Execute o comando a seguir:

mkdir <mount location>

A saída pode ser semelhante ao conteúdo a seguir:

mkdir /var/lib/etcd

6. Execute o comando a seguir para montar o sistema de arquivos.

mount /dev/mapper/<name of the logical volume> <mount location>

O exemplo de comando seria conforme a seguir:

mount /dev/mapper/etcd /var/lib/etcd

Para montar automaticamente entre reinicializações do sistema, inclua as linhas a seguir nos arquivos /etc/crypttab e /etc/fstab:

o Inclua a linha a seguir no arquivo /etc/crypttab:

<name of the volume group> <full path to the logical volume> {none| <absolute\_path\_to\_keyfile>} luks

Se você usou uma passphrase para decriptografia, inclua none. Se você usou um arquivo-chave para decriptografia, inclua o caminho completo para o arquivo-chave. Execute o exemplo de comando a seguir:

etcd /dev/etcdvg/etcd none luks

o Inclua a linha a seguir no arquivo /etc/fstab:

/dev/mapper/<name of the logical volume> <full path to the volume group> xfs defaults 0 2

Execute o exemplo de comando a seguir:

/dev/mapper/etcd /var/lib/etcd xfs defaults 0 2

<span id="page-136-0"></span>Em seguida, continue a instalar o IBM Cloud Private.

## **Criptografando volumes vSphere**

Criptografe volumes do vSphere.

Em um ambiente do VMware vSphere, é possível implementar máquinas virtuais (VMs) com volumes de armazenamento criptografados para segurança incluída. É possível ativar a criptografia nos volumes de armazenamento que você cria nos armazenamentos de dados da rede de área de armazenamento virtual (vSAN), do sistema de arquivos da máquina virtual (VMFS) e do Network File System (NFS).

Para criptografar volumes do vSphere, deve-se configurar um Key Management Server (KMS) no vSphere 6.5 ou 6.7. Para obter mais informações sobre como configurar o KMS, consulte os documentos do VMware a seguir:

- Para o vSphere 6.5, consulte Configurar o cluster do Key [Management](https://docs.vmware.com/en/VMware-vSphere/6.5/com.vmware.vsphere.security.doc/GUID-78DD547A-6FFC-49F1-A5F2-ECD7507EE835.html) Server 2.
- Para o vSphere 6.7, consulte Configurar o cluster do Key [Management](https://docs.vmware.com/en/VMware-vSphere/6.7/com.vmware.vsphere.security.doc/GUID-78DD547A-6FFC-49F1-A5F2-ECD7507EE835.html) Server  $\overline{2}$ .

Depois de configurar o KMS, crie uma política de armazenamento para ativar a criptografia. Para obter mais informações, consulte os documentos do VMware a seguir:

- Para o vSphere 6.5, consulte Criar uma Política de [Armazenamento](https://docs.vmware.com/en/VMware-vSphere/6.5/com.vmware.vsphere.security.doc/GUID-5E2C3F74-38C1-44C3-ABC5-C2C9353B9DC4.html) de Criptografia<sup>n</sup>.
- **Para o vSphere 6.7, consulte Criar uma Política de [Armazenamento](https://docs.vmware.com/en/VMware-vSphere/6.7/com.vmware.vsphere.security.doc/GUID-7DE1ED8F-880B-421E-B27B-5AAA58454AFA.html) de Criptografia ...**

Também é possível ativar a criptografia para MVs existentes. Deve-se editar a política de armazenamento existente que é aplicada às MVs. Para obter mais informações, consulte os documentos do VMware a seguir:

- Para o vSphere 6.5, consulte [Criptografar](https://docs.vmware.com/en/VMware-vSphere/6.5/com.vmware.vsphere.security.doc/GUID-5E2C3F74-38C1-44C3-ABC5-C2C9353B9DC4.html) uma máquina virtual ou um disco virtual existente .
- Para o vSphere 6.7, consulte [Criptografar](https://docs.vmware.com/en/VMware-vSphere/6.7/com.vmware.vsphere.security.doc/GUID-5E2C3F74-38C1-44C3-ABC5-C2C9353B9DC4.html) uma máquina virtual ou um disco virtual existente .

**Nota:** depois de atualizar a política de armazenamento, as MVs que usam essa política são encerradas para aplicar a política de armazenamento atualizada. As MVs são reiniciadas após a criptografia ser aplicada.

Para criar um volume criptografado, deve-se definir uma classe de armazenamento e especificar o nome da política de armazenamento que você criou para ativar a criptografia. Consulte Criando uma classe de [armazenamento](#page-445-0) para o volume do vSphere.

Os pods em seu cluster do IBM® Cloud Private agora podem usar uma solicitação de volume persistente (PVC) para solicitar os volumes criptografados.

## <span id="page-137-0"></span>**Integrando o VMware NSX-T 2.4 ao IBM Cloud Private**

VMware NSX-T 2.4 *(NSX-T)*, fornece recursos de rede para um cluster IBM® Cloud Private.

**Nota:** se você configurou NSX-T em um cluster do IBM Cloud Private, a remoção de nós do trabalhador de seu cluster não removerá as portas e os fluxos da ponte Open vSwitch (OVS).

- Antes de incluir o nó do trabalhador no cluster novamente, deve-se limpar as portas e fluxos da ponte.
- É possível limpar as portas e os fluxos excluindo a ponte br-int e incluindo a ponte [novamente](#page-137-1) ao integrar o NSX-T com os nós de cluster do IBM Cloud Private.

**Importante:** se você desinstalar o IBM Cloud Private, deverá remover as entradas relacionadas ao cluster, como regras de firewall, comutadores e roteadores da Camada 1 do seu gerenciador NSX-T.

#### **Sistemas operacionais suportados**

A integração do NSX-T com o Kubernetes é suportada nos seguintes sistemas operacionais:

- Ubuntu 16.04
- Red Hat Enterprise Linux (RHEL) 7.5 e 7.6 apenas

#### <span id="page-137-1"></span>**Integre o NSX-T com os nós do cluster do IBM Cloud Private**

- 1. Instale o NSX-T no ambiente do VMware vSphere. Para obter mais [informações](https://docs.vmware.com/en/VMware-NSX-T-Data-Center/2.4/installation/GUID-3E0C4CEC-D593-4395-84C4-150CD6285963.html) sobre o NSX-T, consulte o Guia de instalação do NSX-T Data Center **.**
- 2. Configure recursos do NSX-T para p cluster do IBM Cloud Private. Para obter mais informações, consulte a [Documentação](https://docs.vmware.com/en/VMware-NSX-T-Data-Center/2.4/com.vmware.nsxt.ncp_kubernetes.doc/GUID-49D7630F-AEB1-4443-BDE0-8788E4415647.html) do VMware 2.

**Nota:** crie recursos, como zona de transporte de sobreposição, roteador lógico de camada 0, bloqueios de IP e conjuntos de IP. Certifique-se de manter um registro do nome ou da UUID dos recursos. Inclua o nome ou UUID dos recursos no arquivo config.yaml.

**Nota:** Ao configurar a seção **Blocos de IP para pods do Kubernetes**, use o bloco de IP que foi configurado como o network cidr no arquivo <installation directory>/cluster/config.yaml.

- 3. Instale o pacote de plug-in Container Network Interface (CNI) do NSX-T em cada nó em seu cluster. Para obter mais informações, consulte a [Documentação](https://docs.vmware.com/en/VMware-NSX-T-Data-Center/2.4/com.vmware.nsxt.ncp_kubernetes.doc/GUID-6AFA724E-BB62-4693-B95C-321E8DDEA7E1.html) do VMware a.
- 4. Instale e configure o Open vSwitch (OVS) em cada nó em seu cluster. Para obter mais informações, consulte a [Documentação](https://docs.vmware.com/en/VMware-NSX-T-Data-Center/2.4/com.vmware.nsxt.ncp_kubernetes.doc/GUID-155DD8C6-175A-4C45-8258-C9D4F76EC70E.html) do VMware 2.

Nota: se o ofport designado não for 1, certifique-se de incluir ovs uplink port no arquivo config.yaml quando Preparar o arquivo de [configuração](#page-138-0) do IBM Cloud Private.

- 5. Configure a rede NSX-T em cada nó em seu cluster. Para obter mais informações sobre como configurar o NSX-T nos nós, consulte a [Documentação](https://docs.vmware.com/en/VMware-NSX-T-Data-Center/2.4/com.vmware.nsxt.ncp_kubernetes.doc/GUID-FF047592-ADBF-405C-A6F3-20A3FDD86C12.html) do VMware <sup>[2]</sup>. Ao marcar a porta do comutador lógico, certifique-se de usar os seguintes valores de parâmetro:
	- **<sup>o</sup>** {'ncp/node\_name': '<node\_name>'}: Se você configurou kubelet\_nodename: hostname no arquivo <installation\_directory>/cluster/config.yaml, inclua o nome do host do nó como o valor de parâmetro <node\_name>. É possível obter o nome do host do nó executando o comando a seguir:

hostname -s

Se você não configurou kubelet nodename: hostname no arquivo <installation\_directory>/cluster/config.yaml, inclua o endereço IP do nó como o valor de parâmetro <node\_name>. Obtenha p endereço IP do nó do cluster do IBM Cloud Private do arquivo <installation\_directory>/cluster/hosts.

**{'ncp/cluster': '<cluster\_name>'}**: Use o cluster\_name configurado no arquivo <installation\_directory>/cluster/config.yaml. O valor padrão é mycluster.

## <span id="page-138-0"></span>**Prepare o arquivo de configuração do IBM Cloud Private**

Conclua as etapas a seguir para preparar o arquivo de configuração:

- 1. Se ele não existir, crie um diretório com o nome images na pasta <installation directory>/cluster/.
- 2. Faça download e copie o arquivo .tar do contêiner do Docker NSX-T para a pasta <installation\_directory>/cluster/images.
- 3. Inclua o seguinte parâmetro no arquivo <installation\_directory>/cluster/config.yaml:

network\_type: nsx-t

**Nota:** apenas um tipo de rede pode ser ativado para um cluster do IBM Cloud Private. Ao ativar o network\_type: nsx-t, assegure-se de remover a configuração network type: calico padrão do arquivo config.yaml.

# **Configuração NSX-T**

Para configurar o NSX-T, inclua os parâmetros a seguir no arquivo config.yaml:

```
nsx_t:
 managers: <IP address>[:<port>],<IP address>[:port]
 manager user: <user name for NSX-T manager>
 manager_password: <password for NSX-T manager user>
 manager ca cert: |
     -----BEGIN CERTIFICATE-----
   MIIDYzCCAkugAwIBAgIEcK9gWjANBgsedkiG9w0BAQsFADBiMQswCQYDVQQGEwJV
    ..........................................
    ..........................................
    ..........................................
   hzYlaog68RTAQpkV0bwedxq8lizEBADCgderTw99OUgt+xVybTFtHume8JOd+1qt
   G3/WlLwiH9upSujL76cEG/ERkPR5SpGZhg37aK/ovLGTtCuAnQndtM5jVMKoNDl1
   /UOKWe1wrT==
    -----END CERTIFICATE-----
  client cert: |
    -----BEGIN CERTIFICATE-----
   MIIDUDCCAjigAwIBAgIBCDANBgkqhkiG9w0BAQsFADA6TR0wGwYDVQQDDBQxMjcu
    ..........................................
    ..........................................
```

```
..........................................
   X9Kr61vjKeOpboUlz/oGRo7AFlqsCSderTtQH28DWumzutfj
    -----END CERTIFICATE-----
  client_private_key: |
    -----BEGIN PRIVATE KEY-----
   MIIEvgIBADANBgkqhkiG9w0BAUYTRASCBKgwggSkAgEAAoIBAQC/Jz4WnaTmbfB7
    ..........................................
    ..........................................
    ..........................................
   n8jakjGLolYe5yv0KyM4RTD5
    -----END PRIVATE KEY-----
  subnet prefix: 24
 external_subnet_prefix: 24
 ingress mode: < hostnetwork or nat>
 ncp package: <name of the NSX-T Docker container file that is placed in
`<installation_directory>/cluster/images` folder>
 ncp image: registry.local/ob-5667597/nsx-ncp
 ncp_image_tag: latest
 ovs uplink port: < name of the interface that is configured as an uplink port >
 ovs bridge: < OVS bridge name that is used to configure container interface >
  tier0 router: < name or UUID of the tier0 router >
 overlay TZ: <name or UUID of the NSX overlay transport zone >
 container ip blocks: <name or UUID of the container IP blocks >
 external ip pools: <name or UUID of the external IP pools >
 no snat ip blocks: <name or UUID of the no-SNAT namespaces IP blocks >
 node type: <type of container node. Allowed values are `HOSTVM` or `BAREMETAL`>
  enable_snat: true
 enable nsx err crd: false
  loadbalancer enabled: false
  lb default ingressclass nsx: true
  lb_l4_auto_scaling: true
  lb external ip pools: <name or UUID of the external IP pools for load balancer>
  lb_pool_algorithm: ROUND_ROBIN
  lb_service_size: SMALL
  lb_l4_persistence: source_ip
  lb_l7_persistence: <persistence type for ingress traffic through Layer 7 load balancer. Allowed
values are `source ip` or `cookie`>
  lb default cert: |
    -----BEGIN CERTIFICATE-----
   MIIDUDCCAjigAwIBAgIBCDANBgkqhkiG9w0BAQsFADA6TR0wGwYDVQQDDBQxMjcu
    ..........................................
    ..........................................
          ..........................................
   X9Kr61vjKeOpboUlz/oGRo7AFlqsCSderTtQH28DWumzutfj
    -----END CERTIFICATE-----
  lb default private key: |
    -----BEGIN PRIVATE KEY-----
   MIIEvgIBADANBgkqhkiG9w0BAUYTRASCBKgwggSkAgEAAoIBAQC/Jz4WnaTmbfB7
    ..........................................
    ..........................................
    ..........................................
   n8jakjGLolYe5yv0KyM4RTD5
    -----END PRIVATE KEY-----
 apparmor enabled: true
 apparmor profile: <name of the AppArmor profile to be used>
  firewall top section marker: <name of the firewall section under which the firewall rule for your
cluster is created>
  firewall bottom section marker: <name of the firewall section above which the firewall rule for
your cluster is created>
```
Nota: managers, subnet prefix, ncp package, ncp\_image, ncp\_image\_tag, overlay\_TZ, container\_ip\_blocks, external ip pools, tier0 router são parâmetros obrigatórios.

Importante: o manager user e o manager password ou o client cert e o client private key são obrigatórios.

Consulte as seguintes diretrizes e valores para os parâmetros:

- network type: deve ser configurado para nsx-t.
- managers: endereço IP ou nome do host do gerenciador NSX-T. **Nota:** é possível especificar múltiplos gerenciadores NSX-T incluindo os endereços IP ou nomes de host usando vírgula para separá-los.
- manager\_user: nome do usuário do usuário que tem acesso ao gerenciador NSX-T.
- $\bullet$  manager password: senha do usuário especificado no parâmetro manager user.
- $\bullet$  manager ca cert: conteúdo do arquivo de certificado de autoridade de certificação do gerenciador NSX-T para verificar o certificado do servidor gerenciador NSX-T.
- · client cert: conteúdo do arquivo de certificado de cliente do gerenciador NSX-T para autenticação com o gerenciador NSX-T.
- client\_private\_key: conteúdo do arquivo de chave privado do cliente do gerenciador NSX-T para autenticação com o gerenciador NSX-T.
- subnet prefix: comprimento do prefixo de sub-rede do bloco de endereços IP para pods.
- external\_subnet\_prefix: comprimento do prefixo de sub-rede da Conversão de Endereço de Rede *(NAT)* do bloco de endereço IP externo. Se o comprimento não for especificado, o valor em subnet\_prefix será o comprimento padrão.
- $\bullet$  ingresss mode: fornece a opção para expor o controlador de ingresso. Especificar nat utiliza o conjunto NAT do NSX-T e especificar hostnetwork utiliza o endereço IP do nó. **Nota:** o controlador de ingresso de gerenciamento do IBM Cloud Private padrão usa o endereço IP do nó para roteamento e é possível configurar os controladores de ingresso customizados para usar o conjunto NAT do NSX-T para roteamento.
- ncp\_package: arquivo .tar do contêiner Docker NSX-T que está na pasta
- <installation\_directory>/cluster/images.
- ncp image: nome da imagem de contêiner Docker NSX-T.
- ncp image tag: tag para a imagem de contêiner Docker NSX-T, como latest.
- ovs uplink port: nome da interface que é configurada como uma porta uplink. **Nota:** inclua esse parâmetro somente se o valor de ofport não for 1.
- $\bullet$  ovs bridge: nome da ponte OVS que é usada para configurar a interface do contêiner.
- $\bullet$  tier0 router: nome ou UUID do roteador lógico da Camada 0. Os roteadores da Camada 0 usam portas de downlink para se conectar aos roteadores da Camada 1 e portas de uplink para se conectar a redes externas.
- overlay TZ: nome ou UUID da zona de transporte de sobreposição de NSX que cria comutadores lógicos para rede de contêineres. Cada hypervisor que hospeda as MVs do nó Kubernetes deve se associar a essa zona de transporte.
- container ip blocks: nome ou UUID dos blocos de IP que criam sub-redes. **Nota:** se um nome for escolhido, ele deverá ser exclusivo.
- external\_ip\_pools: nome ou UUID dos conjuntos de IP externos que alocam endereços IP para conversão de IPs de contêiner utilizando as regras de Conversão de Endereço de Rede de Origem (SNAT).
- no snat ip blocks: nome ou UUID dos blocos de IP que criam sub-redes para projetos não SNAT. É possível especificar que os projetos não SNAT utilizem esses blocos de IP.
- **Nota:** se o valor de no\_snat\_ip\_blocks estiver vazio, o valor de container\_ip\_blocks será o padrão.
- node\_type: Tipo de nó do contêiner. Os valores permitidos são HOSTVM ou BAREMETAL.
- enable\_snat: configurando para ativar ou desativar o SNAT.
- **Nota:** O valor padrão é true.
- enable\_nsx\_err\_crd: este parâmetro é usado para ativar ou desativar o relatório de erro através da definição de recurso customizado (CRD) NSXError. O valor padrão é false.
- $\bullet$  loadbalancer enabled: configuração para ativar ou desativar um balanceador de carga. **Nota:** O valor padrão é false.
- · lb default ingressclass nsx: a configuração para o comportamento do controlador de ingresso. Os balanceadores de carga NSX manipularão o ingresso se o valor de parâmetro for true. Os controladores de ingresso de terceiros manipulam o ingresso quando o valor do parâmetro é false. Um exemplo de ingresso de terceiro é o NGINX. **Nota:** O valor padrão é true.
- lb 14 auto scaling: ative ou desative o ajuste de escala automático do balanceador de carga da Camada 4. O valorpadrão é true.
- Ib external ip pools: nome ou UUID dos conjuntos IP externos para o balanceador de carga.
- lb pool algorithm: algoritmo de balanceamento de carga para o objeto do conjunto do balanceador de carga. **Nota:** suas opções são ROUND\_ROBIN, LEAST\_CONNECTION, IP\_HASH ou WEIGHTED\_ROUND\_ROBIN. O valor padrão é ROUND\_ROBIN.
- $\bullet$  lb service size: Tamanho do serviço do Balanceador de Carga. **Nota:** suas opções são SMALL, MEDIUM ou LARGE. O valor padrão é SMALL. **Importante:**
	- O balanceador de carga SMALL suporta 10 servidores virtuais
	- O balanceador de carga MEDIUM suporta 100 servidores virtuais
	- O balanceador de carga LARGE suporta 1.000 servidores virtuais
- Lb 14 persistence: tipo de persistência para tráfego de ingresso por meio do balanceador de carga de Camada 4. O valor permitido é source\_ip.
- lb 17 persistence: tipo de persistência para tráfego de ingresso por meio do balanceador de carga de Camada 7. Os valores permitidos são source ip ou cookie.
- $\bullet$  lb default cert: insira o conteúdo do arquivo de certificado padrão para o balanceamento de carga HTTPS.
- $\bullet$  lb default private key: insira o conteúdo do arquivo de chave privado para o certificado padrão para o balanceamento de carga HTTPS.
- apparmor enabled: especifica o status do serviço AppArmor no sistema. O valor-padrão é true. **Importante:** este parâmetro é aplicável apenas ao Ubuntu. **Nota:** Para o RHEL, o parâmetro deve ser configurado como false.
- apparmor profile: Nome do perfil do AppArmor. O nome do perfil do AppArmor padrão é node-agent-apparmor. Se você estiver usando outro perfil, especifique o nome do perfil customizado como o valor de parâmetro.
- firewall\_top\_section\_marker: nome da seção de firewall sob a qual a regra de firewall para seu cluster é criada.
- firewall\_bottom\_section\_marker: nome da seção de firewall acima da qual a regra de firewall para seu cluster é criada.

<span id="page-141-0"></span>Em seguida, continue com a instalação do IBM Cloud Private.

# **Ativando o Consultor de Vulnerabilidade**

Ative o Orientador de vulnerabilidade no cluster durante a instalação do IBM® Cloud Private.

**Nota:** é possível ativar o Orientador de vulnerabilidade após a instalação do IBM Cloud Private. Para obter mais informações, consulte [Vulnerability](#page-347-0) Advisor .

Para obter mais informações sobre o Vulnerability Advisor, consulte a seção *Sobre o Vulnerability Advisor* no IBM [Cloud](https://console.bluemix.net/docs/services/va/va_index.html#about) Docs .

O recurso do Consultor de vulnerabilidade é suportado apenas nas edições do Cloud Native e Enterprise do IBM Cloud Private.

Se você tiver o Consultor de Vulnerabilidade ativado, seu sistema poderá requerer CPU, memória e espaço em disco adicionais. Consulte Requisitos de hardware e [recomendações.](#page-69-0)

- 1. Configure nós do VA dedicados. Deve-se ter 1, 3 ou 5 nós do VA dedicados. Para configurar os nós dedicados, durante a instalação, forneça os IPs do nó na seção [va] dos [arquivos](#page-110-0) host. Deve-se remover o # do cabeçalho [va] em seu arquivo hosts.
- 2. Ative o orientador de vulnerabilidade. Na lista de serviços de gerenciamento, configure vulnerability-advisor como enabled, conforme mostrado no exemplo a seguir:

```
management_services:
istio: disabled
vulnerability-advisor: enabled
storage-glusterfs: disabled
storage-minio: disabled
```
**Importante**: o Vulnerability Advisor depende dos serviços de criação de log para operar. O parâmetro logging deve ser configurado como enabled na lista de parâmetros management\_services. **Nota:** se você desejar implementar mais de um nó do VA, o diretório do VA Minio /var/lib/icp/va/minio em cada nó do VA deverá estar no armazenamento compartilhado. O caminho do diretório pode ser mudado ao usar a opção va minio storage dir no config.yaml.

# <span id="page-141-1"></span>**Configurando um balanceador de carga externo**

Saiba como configurar um balanceador de carga externo para seus nós principais ou do proxy em um ambiente de alta disponibilidade.

Os nós principais e do proxy em um ambiente de alta disponibilidade do IBM® Cloud Private usam ucarp e etcd como um balanceador de carga. Com essa configuração, o endereço IP virtual (VIP) é ligado a um nó principal ou um nó do proxy.

Você também pode desejar usar um balanceador de carga externo como uma alternativa ou substituição para o VIP.

Para ativar um modo de balanceador de carga externo em um ambiente de alta disponibilidade do IBM Cloud Private, deve-se preparar um nó do balanceador de carga e instalar o HAProxy. Em seguida, configure o balanceador de carga configurando os parâmetros cluster\_lb\_address e proxy\_lb\_address no arquivo config.yaml.

O balanceador de carga externo do cluster é usado para balanceamento de carga dos serviços de gerenciamento do IBM Cloud Private. O balanceador de carga externo do proxy é usada para balanceamento de carga dos serviços de carga de trabalho do IBM Cloud Private.

1. Para configurar um balanceador de carga externo do cluster, assegure-se de que as portas a seguir sejam incluídas no nó do balanceador de carga e estejam abertas: 8001, 8443, 8500, 8600, 9443.

- 2. Para configurar um balanceador de carga externo do proxy, assegure-se de que as portas a seguir sejam incluídas no nó do balanceador de carga e estejam abertas: 80 e 443.
- 3. Configure o nó do balanceador de carga. Esse nó do balanceador de carga não deve ser compartilhado com outros nós do cluster, como nós principais, do trabalhador ou do proxy. Um nó dedicado é necessário para evitar conflitos de porta.
	- 1. Instale o HAproxy no nó do balanceador de carga.

Para Ubuntu:

Apt-get install haproxy

Red Hat Enterprise Linux (RHEL):

Haproxy yum install

2. Configure haproxy. Configure o HAproxy no arquivo /etc/haproxy/haproxy.cfg no nó do balanceador de carga. Por exemplo:

```
# Example configuration for a possible web application. See the
# full configuration options online.
  #
# http://haproxy.1wt.eu/download/1.4/doc/configuration.txt
#
# Global settings
global
     # To view messages in the /var/log/haproxy.log you need to:
     #
     # 1) Configure syslog to accept network log events. This is done
     # by adding the '-r' option to the SYSLOGD_OPTIONS in
     # /etc/sysconfig/syslog.
 #
     # 2) Configure local2 events to go to the /var/log/haproxy.log
     # file. A line similar to the following can be added to
     # /etc/sysconfig/syslog.
 #
     # local2.* /var/log/haproxy.log
     #
     log 127.0.0.1 local2
 chroot /var/lib/haproxy
    pidfile /var/run/haproxy.pid
    maxconn 4000
     user haproxy
     group haproxy
    daemon
 # 3) Turn on stats unix socket
    stats socket /var/lib/haproxy/stats
# Common defaults that all the 'listen' and 'backend' sections
# use, if not designated in their block.
 defaults
 mode http
 log global
 option httplog
 option dontlognull
 option http-server-close
 option redispatch<br>retries 3
 retries
  timeout http-request 10s
  timeout queue 1m
  timeout connect 10s
  timeout client 2m
  timeout server 2m
 timeout http-keep-alive 10s
 timeout check 10s<br>maxconn 3000
 maxconn
 frontend k8s-api
 bind *:8001
 mode tcp
 option tcplog
 use backend k8s-api
```

```
backend k8s-api
mode tcp
balance roundrobin
server server1 <master_node_1_IP_address>:8001 check
server server2 <master node 2 IP address>:8001 check
server server3 <master_node_3_IP_address>:8001 check
frontend dashboard
bind *:8443
mode tcp
option tcplog
use_backend dashboard
backend dashboard
mode tcp
balance roundrobin
server server1 <master node 1 IP address>:8443 check
server server2 <master_node_2_IP_address>:8443 check
server server3 <master_node_3_IP_address>:8443 check
frontend auth
bind *:9443
mode tcp
option tcplog
use backend auth
backend auth
mode tcp
balance roundrobin
server server1 <master_node_1_IP_address>:9443 check
server server2 <master node 2 IP address>:9443 check
server server3 <master_node_3_IP_address>:9443 check
frontend registry
bind *:8500
mode tcp
option tcplog
use backend registry
frontend image-manager
bind *:8600
mode tcp
option tcplog
use backend image-manager
backend image-manager
mode tcp
balance roundrobin
server server1 <master_node_1_IP_address>:8600 check
server server2 <master_node_2_IP_address>:8600 check
server server3 <master node 3 IP address>:8600 check
backend registry
mode tcp
balance roundrobin
server server1 <master node 1 IP address>:8500 check
server server2 <master_node_2_IP_address>:8500 check
server server3 <master_node_3_IP_address>:8500 check
frontend proxy-http
bind *:80
mode tcp
option tcplog
use_backend proxy-http
backend proxy-http
mode tcp
balance roundrobin
server server1 <proxy node 1 IP address>:80 check
server server2 <proxy_node_2_IP_address>:80 check
server server3 <proxy_node_3_IP_address>:80 check
frontend proxy-https
bind *:443
mode tcp
```
```
option tcplog
  use backend proxy-https
 backend proxy-https
 mode tcp
 balance roundrobin
  server server1 <proxy_node_1_IP_address>:443 check
  server server2 <proxy node 2 IP address>:443 check
  server server3 <proxy_node_3_IP_address>:443 check
  # OPTIONAL: Enable the following Kubernetes NodePorts for applications that require
them:
 frontend proxy-nodeport
 bind *:30000-32767
 mode tcp
  option tcplog
 use backend proxy-nodeport
 backend proxy-nodeport
 mode tcp
  balance roundrobin
  server server1 <proxy_node 1 IP address>
  server server2 <proxy_node_2_IP_address>
  server server3 <proxy node 3 IP address>
   Para configurar um balanceador de carga de cluster, substitua <master_node_1_IP_address>,
     <master_node_2_IP_address> e <master_node_3_IP_address> pelos endereços IP para os nós
     principais de HA.
```
- Para configurar um balanceador de carga de proxy, substitua <proxy\_node\_1\_IP\_address>, <proxy\_node\_2\_IP\_address> e <proxy\_node\_3\_IP\_address> pelos endereços IP para os nós do proxy de HA.
- 3. Inicie o serviço haproxy executando o comando a seguir no nó do balanceador de carga:

systemctl start haproxy

4. Atualize o config.yaml arquivo. Substitua o parâmetro cluster\_lb\_address ou proxy\_lb\_address pelo endereço IP para seu nó do balanceador de carga externo. Por exemplo:

```
## External loadbalancer IP or domain
## Or floating IP in OpenStack environment
cluster lb address: none
```

```
## External loadbalancer IP or domain
## Or floating IP in OpenStack environment
proxy_lb_address: none
```
## **Gerando logs de auditoria do Kubernetes**

Logs de auditoria do Kubernetes em IBM® Cloud Private.

Os logs de auditoria do Kubernetes são usados para rastrear e armazenar dados que estão relacionados ao seu uso do IBM Cloud Private. As políticas de auditoria são usadas para definir as regras para o tipo de dados a serem salvos nos logs de auditoria. IBM Cloud Private usa o padrão Kubernetes política de auditoria. Para obter mais informações sobre a política de auditoria do Kubernetes padrão, consulte <https://kubernetes.io/docs/tasks/debug-application-cluster/audit/>  $\Box$ 

**Nota:** para obter informações sobre tamanhos de dados de auditoria, consulte [Estatísticas](#page-364-0) de dados de criação de log de auditoria.

Por padrão, os logs de auditoria do Kubernetes não estão disponíveis no IBM Cloud Private. Para gerar esses logs, durante a instalação, configure o parâmetro auditlog\_enabled como true no arquivo /<installation\_directory>/cluster/config.yaml. Para obter mais informações, consulte [Configurações](#page-115-0) do Kubernetes .

Os arquivos de log são salvos na pasta /var/log/k8saudit/.

## **Ativando a auditoria do Kubernetes após a instalação**

Conclua as etapas a seguir para ativar a auditoria do Kubernetes.

1. Efetue SSH para o nó principal como usuário raiz.

- 2. Copie o arquivo master.json no local tmp.
	- cp /etc/cfc/pods/master.json /tmp/
- 3. Edite o arquivo master.json copiado usando qualquer editor. Por exemplo:

vim /tmp/master.json

4. Inclua o caminho do arquivo de política de auditoria e o caminho do arquivo de log de auditoria. Os caminhos de arquivo devem estar sob a seção de configuração apiserver e após o último elemento na lista de comandos.

```
"--audit-policy-file=/etc/cfc/conf/audit-policy.yaml",
"--audit-log-path=/var/log/k8saudit/audit.log",
"--audit-log-maxage=3",
"--audit-log-maxbackup=10",
"--audit-log-maxsize=10"
```
**Nota:** inclua uma vírgula (,) após o último elemento de parâmetros de comando se ele for incluído no meio.

- 5. Substitua o master.json original por um atualizado.
	- cp /tmp/master.json /etc/cfc/pods/master.json
- 6. O pod principal seleciona as mudanças e o kube-apiserver é reinicializado com a auditoria ativada.

# **Configurando um caminho de log systemd-journald**

Configure o systemd-journald para armazenar dados do log.

Logs de auditoria gerados por vários serviços de plataforma do IBM Cloud Private são enviados para o systemd-journald no nó. Em seguida, um daemonset fluentd lê os dados de auditoria do log do diário e os envia para o Elasticsearch. Por padrão, o diário armazena dados do log no diretório /run/log/journal. Se o systemd-journald estiver configurado para armazenar dados do log em algum outro local, será necessário configurar o parâmetro *journal\_path* para esse local. Configure todos os nós no cluster para usar o mesmo local para armazenar dados do log de diário.

## **Especificando cifras TLS para etcd e Kubernetes**

Os conjuntos de cifras padrão que são captados por etcd, kube-apiserver e kubelet possuem cifras fracas ECDHE-RSA-DES-CBC3- SHA, que podem ter problemas de vulnerabilidade de segurança. Para evitar problemas, é possível configurar o etcd, o kubeapiserver e o kubelet para especificar os conjuntos de cifras que possuem forte proteção para o cluster do IBM® Cloud Private.

Nota: a ativação de HTTP2 pode complicar a ordenação de conjuntos de cifras. É necessário selecionar suas próprias cifras e especificar a ordem.

```
* [etcd](#etcd)
```
- [ kube-apiserver ](#kube-apiserver)
- \* [ kubelet ](#kubelet)

#### **etcd**

É possível especificar as cifras TLS suportadas a serem usadas na comunicação entre os servidores principais e etcd.

1. Em config.yaml, inclua a opção a seguir:

```
etcd extra args: [ "-- cipher-suites=TLS ECDHEDHE RSA WITH AES 128 GCM SHA256,
TLS ECDHE RSA WITH AES 256 GCM SHA384" ]
```
Para obter mais informações, consulte a [Documentação](https://github.com/etcd-io/etcd/blob/master/Documentation/op-guide/security.md) da comunidade etcd  $\Box$ .

2. Quando o cluster IBM® Cloud Private estiver em execução, será possível verificar se os conjuntos de criptografia foram aplicados. Por exemplo:

```
# openssl s_client -connect 9.111.254.123:4001
CONNECTED(00000003)
depth=0 CN = demo.icp
verify error:num=20:unable to get local issuer certificate
verify return:1
```

```
depth=0 CN = demo.icpverify error:num=21:unable to verify the first certificate
verify return:1
140175725818304:error:14094412:SSL routines:ssl3_read_bytes:sslv3 alert bad
certificate:../ssl/record/rec_layer_s3.c:1399:SSL alert number 42
 ---
Certificate chain
0 s:/CN=demo.icp
 i:/CN=demo.icp
 ---
Server certificate
 -----BEGIN CERTIFICATE-----
MIIDbDCCAlSgAwIBAgIQFNCXgjR0zeZdoWqxKe7jHTANBgkqhkiG9w0BAQsFADAT
MREwDwYDVQQDDAhkZW1vLmljcDAgFw0xODA5MjcxMTQ2NDlaGA8yMTE4MDkwMzEx
 NDY0OVowEzERMA8GA1UEAwwIZGVtby5pY3AwggEiMA0GCSqGSIb3DQEBAQUAA4IB
 DwAwggEKAoIBAQDmr1sxcPBHCOfIzcMZpQQGP2pHQ1R3s7mUgBNdjkPkyLhavkhE
 Zh6Wxg++7DMdf7hK/5aNjYUESK1JOasEGpYH3jlZ5fN9Ty3zj1n3EnBuN6y5RUKC
 UnWlWbBATaJ5FKxNzVLPdTLdk73+iQw3QERT5jIzIMz+00fuJCixGdSPHPu5BT85
 8+zcr48foENWPGn0Bjj4K6toKZCjof0JMSYHxHoxXFeTsj1uxlMkpZxzxYwXaevF
 4FrauwnpYQd50k7B7V+TvRJcGSmuB4oM5M+lVWG8fr1881c+zwy8ni3lzZZuuZjS
 6g2CCVx94Z2LgUYrZgjPd8NgYjTPN7rluqRBAgMBAAGjgbkwgbYwCQYDVR0TBAIw
 ADAdBgNVHQ4EFgQUAfQBsQCV103gEQMEhEc8utamfFowQwYDVR0jBDwwOoAU2oeq
 ruGU/ClldMAtX2FGI5rhomehF6QVMBMxETAPBgNVBAMMCGRlbW8uaWNwggkA0jui
 s4EcWZEwHQYDVR0lBBYwFAYIKwYBBQUHAwEGCCsGAQUFBwMCMAsGA1UdDwQEAwIF
 oDAZBgNVHREEEjAQgghkZW1vLmljcIcECW/+ezANBgkqhkiG9w0BAQsFAAOCAQEA
 ltu1BfqxaaeYAQ/hwoJgWzRzAgfnfpynEYDfqE+DUne5uBRySMj3E2CJOZ3wPLOY
 KQQ/JKUSiNCtHvYkbGSys6YLjHb0VOTF0uCoo5nC4J4jAKQmOGZsoXS1XlqnC/HH
 o1nR4B493HKcJN/QkMWr7zy+2kSno2RSftNL6q/6zuMjN4DPm6+8fUJ/Vz89T/AL
 heQjVXZr3uZseFv6IkXVQWH7bhMYCcUoyk582N6h5UybbMCZwILJqdjLmzzH/99m
 JHRaoc0KFM5QR1gzfgnnIBes5AxxQfenkai7HA7rmJObDlbJq4TdNiQXXjpV0HVm
Ay3Q5PFHNwepgtMNkB8FKg==
 -----END CERTIFICATE-----
 subject=/CN=demo.icp
 issuer=/CN=demo.icp
 ---
Acceptable client certificate CA names
 /CN=demo.icp
 Client Certificate Types: RSA sign, ECDSA sign
Requested Signature Algorithms:
RSA+SHA256:ECDSA+SHA256:RSA+SHA384:ECDSA+SHA384:RSA+SHA1:ECDSA+SHA1
Shared Requested Signature Algorithms:
RSA+SHA256:ECDSA+SHA256:RSA+SHA384:ECDSA+SHA384:RSA+SHA1:ECDSA+SHA1
 Peer signing digest: SHA384
 Server Temp Key: X25519, 253 bits
 ---
 SSL handshake has read 1325 bytes and written 281 bytes
 Verification error: unable to verify the first certificate
 ---
New, TLSv1.2, Cipher is ECDHE-RSA-AES128-GCM-SHA256
 Server public key is 2048 bit
 Secure Renegotiation IS supported
 Compression: NONE
 Expansion: NONE
 No ALPN negotiated
 SSL-Session:
     Protocol : TLSv1.2
    Cipher : ECDHE-RSA-AES128-GCM-SHA256
    Session-ID:
    Session-ID-ctx:
    Master-Key:
0465F6532FBF62DBD971C9307EB86C9FAFCCD665A2E11C7B674AC78D7515B2DD6F7EE6F8C2D637AA7AD770C434A74C9
4
     PSK identity: None
     PSK identity hint: None
    SRP username: None
    Start Time: 1539238527
    Timeout : 7200 (sec)
    Verify return code: 21 (unable to verify the first certificate)
    Extended master secret: no
 ---
```
**Nota:** deve-se substituir o IP 9.111.254.123 pelo seu próprio IP do host (etcd).

### **kube-apiserver**

É possível especificar as cifras TLS suportadas para uso na comunicação entre o kube-apiserver e os aplicativos.

1. Em config.yaml, inclua a opção a seguir:

kube apiserver extra args: [ "--tls-cipher-suites=TLS ECDHE RSA WITH AES 128 GCM SHA256, TLS\_ECDHE\_RSA\_WITH\_AES\_256\_GCM\_SHA384" ]

Possíveis conjuntos de cifras são:

- TLS\_ECDHE\_ECDSA\_WITH\_AES\_128\_CBC\_SHA
- TLS\_ECDHE\_ECDSA\_WITH\_AES\_128\_CBC\_SHA256
- TLS\_ECDHE\_ECDSA\_WITH\_AES\_128\_GCM\_SHA256
- o TLS ECDHE\_ECDSA\_WITH\_AES\_256\_CBC\_SHA
- TLS\_ECDHE\_ECDSA\_WITH\_AES\_256\_GCM\_SHA384
- TLS\_ECDHE\_ECDSA\_WITH\_CHACHA20\_POLY1305
- TLS\_ECDHE\_ECDSA\_WITH\_RC4\_128\_SHA
- TLS\_ECDHE\_RSA\_WITH\_3DES\_EDE\_CBC\_SHA
- o TLS ECDHE\_RSA\_WITH\_AES\_128\_CBC\_SHA
- o TLS ECDHE\_RSA\_WITH\_AES\_128\_CBC\_SHA256
- TLS\_ECDHE\_RSA\_WITH\_AES\_128\_GCM\_SHA256
- o TLS ECDHE\_RSA\_WITH\_AES\_256\_CBC\_SHA
- TLS\_ECDHE\_RSA\_WITH\_AES\_256\_GCM\_SHA384
- TLS\_ECDHE\_RSA\_WITH\_CHACHA20\_POLY1305
- o TLS ECDHE\_HEDHE\_RSA\_WITH\_RC4\_128\_SHA
- TLS\_RSA\_WITH\_3DES\_EDE\_CBC\_SHA
- , TLS\_RSA\_WITH\_AES\_128\_CBC\_SHA
- o, TLS\_RSA\_WITH\_AES\_128\_CBC\_SHA256
- TLS\_RSA\_WITH\_AES\_128\_GCM\_SHA256
- TLS\_RSA\_WITH\_AES\_256\_CBC\_SHA
- o TLS RSA WITH AES 256 GCM SHA384
- , TLS\_RSA\_WITH\_RC4\_128\_SHA

Para obter mais informações, consulte a [Documentação](https://v1-12.docs.kubernetes.io/docs/reference/command-line-tools-reference/kube-apiserver/) do Kubernetes a.

2. Quando o cluster IBM® Cloud Private estiver em execução, será possível verificar se os conjuntos de criptografia foram aplicados.

```
# openssl s_client -connect 9.111.254.123:8001
CONNECTED(00000003)
depth=0 CN = kubernetes-master
verify error:num=20:unable to get local issuer certificate
verify return:1
depth=0 CN = kubernetes-master
verify error:num=21:unable to verify the first certificate
verify return:1
---
Certificate chain
0 s:/CN=kubernetes-master
i:/C=US/ST=New York/L=Armonk/O=IBM Cloud Private/CN=www.ibm.com
---
Server certificate
-----BEGIN CERTIFICATE-----
MIIFjTCCA3WgAwIBAgIQZFPqfeJs0BCqmwejqkO96zANBgkqhkiG9w0BAQsFADBj
MQswCQYDVQQGEwJVUzERMA8GA1UECAwITmV3IFlvcmsxDzANBgNVBAcMBkFybW9u
azEaMBgGA1UECgwRSUJNIENsb3VkIFByaXZhdGUxFDASBgNVBAMMC3d3dy5pYm0u
Y29tMCAXDTE4MDkyNzExNDY1NloYDzIxMTgwOTAzMTE0NjU2WjAcMRowGAYDVQQD
DBFrdWJlcm5ldGVzLW1hc3RlcjCCASIwDQYJKoZIhvcNAQEBBQADggEPADCCAQoC
ggEBANhVrVCp3zb+3xGm+FTqXoTg7zPTZTsMkUOE0YV9iZF+AZhNYGUAgmkTqroL
gsob/S60t+oBZfLrTrRq1/q3GPt6/2fS72dhfrcj/0ALNE9bVQJBf3c/A57qx+Io
X/BACgnZOEqi2mn6+x1OUibdTyysFyrKoxAzDiO+kP1A4YcPGmPazGkHpEToJy1H
tGoFzFw5u7+Q7FTrcmfid0hkyNX1AsGDyHMIr5SzG3zb60Hzp+flqKs4vj0qbrv3
+aJOfd2RTGWRiXHghXRzpkWPI3dTqjvDrD0eGnAZCZZUZnuC5KFkRCtql4LVM6pP
azt7ePb7exxlOBik0oLewYsjquUCAwEAAaOCAYAwggF8MAkGA1UdEwQCMAAwHQYD
VR0OBBYEFOEOpZ4QWiaSf2ZWfNBf9x5rJpXMMIGVBgNVHSMEgY0wgYqAFN1iQB0O
5t1rS5c0zJPEbOQTrgntoWekZTBjMQswCQYDVQQGEwJVUzERMA8GA1UECAwITmV3
IFlvcmsxDzANBgNVBAcMBkFybW9uazEaMBgGA1UECgwRSUJNIENsb3VkIFByaXZh
dGUxFDASBgNVBAMMC3d3dy5pYm0uY29tggkAwvWGvsSQvmowHQYDVR0lBBYwFAYI
KwYBBQUHAwEGCCsGAQUFBwMCMAsGA1UdDwQEAwIFoDCBiwYDVR0RBIGDMIGAhwR/
AAABhwR/AAABhwQKAAABhwQJb/57ggprdWJlcm5ldGVzghJrdWJlcm5ldGVzLmRl
```
ZmF1bHSCFmt1YmVybmV0ZXMuZGVmYXVsdC5zdmOCJGt1YmVybmV0ZXMuZGVmYXVs dC5zdmMuY2x1c3Rlci5sb2NhbIIIZGVtby5pY3AwDQYJKoZIhvcNAQELBQADggIB AIN0Pv3Fj0d5ECLLLGcCd0l8KTcI7wtPX9JIm5ekhxXQp/rX0EOaIo4KLoZWujjA 3jUq+qnNR7WfW5nPump8mfFkfwDgg00NXvejQM6C+ozugxjYMXOsg8iB2pLzdLoV NJgzUjDbRYbriypzIQqhxcmfmM8sHyg7RDdCEZHBbrUvOuWwyViaBsfCuEWRd0ML oWjIBAII4N+QosKraZCWkSVhuPIxIlWYQZRhYhahnbDfStnNnt+Du3NgBvcbvzs6 v6AUmfyRzXPtaOUEUq+r6pdCpjyOpEiKUe2Qbudym+TP0XKR0jEYwRFeekMJEYBu KdGwkwHlxhSBgluCmNKqCHJkwdn/X+Txkhkeyhga2gFjtn4xglVe90WbFk2dzXOt tOmDRClPr1hgjAsiAkv0aRyZqvmtarXfPAIQXD74S8a3aTBcxxXSLW2SHKkMqFaF GbmI7LX761GCculY2mP32hCKjKDLXzWiOqxLUc2+2pie4Sj0gui++nn1oMUTdwt4 eet2iMqQ89hEIhL6pbLoXnJP9asr/LU8lv/AT9ci++HNh6zr8AiGM377dFZ9NgwJ s4TdM0MyR4Qv45hGkQ1UNbJck//CD4FFJELoL2vYFAL2DZXA6u8g/lJVlWjro6Qz TtSr1bZrPgTK6AnO4qsVx5H3ctEOoBRTaYU5EcCxkB3n -----END CERTIFICATE---- subject=/CN=kubernetes-master issuer=/C=US/ST=New York/L=Armonk/O=IBM Cloud Private/CN=www.ibm.com --- Acceptable client certificate CA names /C=US/ST=New York/L=Armonk/O=IBM Cloud Private/CN=www.ibm.com /CN=demo.icp Client Certificate Types: RSA sign, ECDSA sign Requested Signature Algorithms: RSA+SHA256:ECDSA+SHA256:RSA+SHA384:ECDSA+SHA384:RSA+SHA512:ECDSA+SHA512:RSA+SHA1:ECDSA+SHA1 Shared Requested Signature Algorithms: RSA+SHA256:ECDSA+SHA256:RSA+SHA384:ECDSA+SHA384:RSA+SHA512:ECDSA+SHA512:RSA+SHA1:ECDSA+SHA1 Peer signing digest: SHA512 Server Temp Key: X25519, 253 bits --- SSL handshake has read 2156 bytes and written 281 bytes Verification error: unable to verify the first certificate --- New, TLSv1.2, Cipher is ECDHE-RSA-AES128-GCM-SHA256 Server public key is 2048 bit Secure Renegotiation IS supported Compression: NONE Expansion: NONE No ALPN negotiated SSL-Session: Protocol : TLSv1.2 Cipher : ECDHE-RSA-AES128-GCM-SHA256 Session-ID: 0BC723C503CE047AECD13FEBC2AEA3A6C4B2B62F82BDF30B78A3E1EE099179CB Session-ID-ctx: Master-Key: 3844BC9E421A35462C71303631157D1C7D37EEBC419099ECA2924615953B6EFCEA79B8A87C4CE7B37ECF1C0B8BE9358 6 PSK identity: None PSK identity hint: None SRP username: None TLS session ticket: 0000 - 18 a2 6b 84 e3 6b 9c 8b-d9 d9 01 d7 68 ee 22 ad ..k..k......h.". 0010 - da 3d 12 03 26 82 fc 30-ca 8b 56 6e 8b 47 ff c7 .=..  $\⊂>$ .. 0 .. Vn.G..<br>0020 - 3b 01 b4 6a 8d b1 a9 a8-80 55 67 46 51 d3 2f b0 ;..j ..... UqFQ ./. 0020 - 3b 01 b4 6a 8d b1 a9 a8-80 55 67 46 51 d3 2f b0 ;..j ..... UgFQ .<br>0030 - f6 7d ff 9d 3f 29 c7 9d-35 3a a3 7a 4e 5f b7 0e .}..?)..5: .zN .. 0030 - f6 7d ff 9d 3f 29 c7 9d-35 3a a3 7a 4e 5f b7 0e .}..?)..5: .zN\_.<br>0040 - 22 7e 05 35 e1 a4 46 4e-e7 ff 94 3b bd ca d0 7b "~.5..FN...;...{ 0040 - 22 7e 05 35 e1 a4 46 4e-e7 ff 94 3b bd ca d0 7b 0050 - 47 c0 85 2f ea c5 44 f1-b0 81 bf 30 7d 93 df af G../..D.... 0 }... 0060 - eb 61 89 33 dc 33 c6 1f-b2 e5 5b 3b bc c8 35 c2 .a.3.3....[;..5.<br>0070 - c6 2d a9 47 a6 a8 53 40-<br>...G.S@  $0070 - c6$  2d a9 47 a6 a8 53 40-Start Time: 1539239373 Timeout : 7200 (sec) Verify return code: 21 (unable to verify the first certificate) Extended master secret: no ---

**Nota:** deve-se substituir o IP 9.111.254.123 pelo seu próprio IP do host principal.

### **kubelet**

É possível especificar as cifras TLS suportadas para uso na comunicação entre o kubelet e os aplicativos, por exemplo, Prometheus.

1. Em config.yaml, inclua a opção a seguir:

```
kubelet extra args: [ "--tls-cipher-suites=TLS ECDHEDHE RSA WITH AES 128 GCM SHA256,
TLS ECDHE RSA WITH AES 256 GCM SHA384" ]
```
Os valores possíveis são:

- TLS\_ECDHE\_ECDSA\_WITH\_AES\_128\_CBC\_SHA
- o TLS ECDHE\_ECDSA\_WITH\_AES\_128\_CBC\_SHA256
- o TLS ECDHE\_ECDSA\_WITH\_AES\_128\_GCM\_SHA256
- TLS\_ECDHE\_ECDSA\_WITH\_AES\_256\_CBC\_SHA
- TLS\_ECDHE\_ECDSA\_WITH\_AES\_256\_GCM\_SHA384
- TLS\_ECDHE\_ECDSA\_WITH\_CHACHA20\_POLY1305
- TLS\_ECDHE\_ECDSA\_WITH\_RC4\_128\_SHA
- TLS\_ECDHE\_RSA\_WITH\_3DES\_EDE\_CBC\_SHA
- TLS\_ECDHE\_RSA\_WITH\_AES\_128\_CBC\_SHA
- TLS\_ECDHE\_RSA\_WITH\_AES\_128\_CBC\_SHA256
- o TLS ECDHE\_RSA\_WITH\_AES\_128\_GCM\_SHA256
- o TLS ECDHE\_RSA\_WITH\_AES\_256\_CBC\_SHA
- TLS\_ECDHE\_RSA\_WITH\_AES\_256\_GCM\_SHA384
- o TLS ECDHE RSA WITH CHACHA20 POLY1305
- o TLS ECDHE\_HEDHE\_RSA\_WITH\_RC4\_128\_SHA
- TLS\_RSA\_WITH\_3DES\_EDE\_CBC\_SHA
- , TLS\_RSA\_WITH\_AES\_128\_CBC\_SHA
- , TLS\_RSA\_WITH\_AES\_128\_CBC\_SHA256
- TLS\_RSA\_WITH\_AES\_128\_GCM\_SHA256
- TLS\_RSA\_WITH\_AES\_256\_CBC\_SHA
- TLS\_RSA\_WITH\_AES\_256\_GCM\_SHA384
- , TLS\_RSA\_WITH\_RC4\_128\_SHA
- 2. Quando o cluster IBM® Cloud Private estiver em execução, será possível verificar se os conjuntos de criptografia foram aplicados.

```
# openssl s_client -connect 9.111.255.33:10250
 CONNECTED(00000003)
 depth=1 CN = 9.111.255.33-ca@1538050035
verify error:num=19:self signed certificate in certificate chain
 ---
Certificate chain
 0 s:/CN=9.111.255.33@1538050035
 i:/CN=9.111.255.33-ca@1538050035
1 s:/CN=9.111.255.33-ca@1538050035
i:/CN=9.111.255.33-ca@1538050035
 ---
Server certificate
 -----BEGIN CERTIFICATE-----
MIIDCDCCAfCgAwIBAgIBAjANBgkqhkiG9w0BAQsFADAlMSMwIQYDVQQDDBo5LjEx
MS4yNTUuMzMtY2FAMTUzODA1MDAzNTAeFw0xODA5MjcxMjA3MTVaFw0xOTA5Mjcx
MjA3MTVaMCIxIDAeBgNVBAMMFzkuMTExLjI1NS4zM0AxNTM4MDUwMDM1MIIBIjAN
 BgkqhkiG9w0BAQEFAAOCAQ8AMIIBCgKCAQEAvhpTqz26o/iAmQ2vvn/VbsqjJpno
 P5DSOPaf4mCK0iClLj0hFPWplcPO4Hmtuigfnc36ChTHQKKycdeUlLL6Fkth7F5K
 dyYehMFA7jqUEppmf5DVit2EHusshg7mzGy0irUFGIpaV8loyKo9PE+pOpLaeLm0
 j/Jq5qFVvT7lRoEP6/fmWuu2uUVsRMaluY8iVq2DMMsk4LvGH6a2qyzf0t2+TeYw
 sCpz2z5s7b0L+66/dJibqlpJvO0SgjdLItjUPZSM9XQ2AzPInpZVKKjkrWH1fQNy
 rlqzaJKm8dss2ZgGQ5dd8Nh0JWvMf0pV183S5o2fROzbfaBgTrQMRAhfEQIDAQAB
 o0YwRDAOBgNVHQ8BAf8EBAMCBaAwEwYDVR0lBAwwCgYIKwYBBQUHAwEwDAYDVR0T
 AQH/BAIwADAPBgNVHREECDAGhwQJb/8hMA0GCSqGSIb3DQEBCwUAA4IBAQBP+F4T
AGOetM9sFPwLga9HWAtG7ukgtNu4RNoc7WnBGrAOUkanTBVxNqnf382NeXoWVFay
WDYUsMVvMkfV5caGWtv0bxv0/zrDEu3S+l65pD7Tmofi7r0sjlCJ3q6PLPhmRNVm
 4W7F+6lnVxLvgDQoMFNkRVFSSmM9WBBBvdsAk4YQ9ODG1fykObTBLHm45aADn/4Z
pdtQiqG1BSZKVN23jgqv4vmFfbpSCeLLZL5wqQn1gWJCnCMqk8XQFzRgn1Ye4jwP
 eIgDDETuAhSoJFOlWmDoHWdWXMbsMYCNWxaSJA8oZjvqgzSJ+STgZEoIJrTQ+BOz
Ydindji7Vz6vovfV
 -----END CERTIFICATE-----
 subject=/CN=9.111.255.33@1538050035
 issuer=/CN=9.111.255.33-ca@1538050035
 ---
Acceptable client certificate CA names
/C=US/ST=New York/L=Armonk/O=IBM Cloud Private/CN=www.ibm.com
Client Certificate Types: RSA sign, ECDSA sign
Requested Signature Algorithms:
RSA+SHA256:ECDSA+SHA256:RSA+SHA384:ECDSA+SHA384:RSA+SHA512:ECDSA+SHA512:RSA+SHA1:ECDSA+SHA1
```

```
Shared Requested Signature Algorithms:
RSA+SHA256:ECDSA+SHA256:RSA+SHA384:ECDSA+SHA384:RSA+SHA512:ECDSA+SHA512:RSA+SHA1:ECDSA+SHA1
Peer signing digest: SHA512
Server Temp Key: X25519, 253 bits
 ---
SSL handshake has read 2239 bytes and written 281 bytes
Verification error: self signed certificate in certificate chain
 ---
New, TLSv1.2, Cipher is ECDHE-RSA-AES128-GCM-SHA256
 Server public key is 2048 bit
 Secure Renegotiation IS supported
Compression: NONE
 Expansion: NONE
No ALPN negotiated
 SSL-Session:
     Protocol : TLSv1.2
    Cipher : ECDHE-RSA-AES128-GCM-SHA256
    Session-ID: 43CE40B2F90AD58A04FBD25850D9C8B9444324ACB2E6FCE8AF5C5B51CB556069
    Session-ID-ctx:
    Master-Key:
6AE72C0F8E9CF2DAB8D07FE6885AE76E97FE0C2462E1B4FFD42A86825913D53A6518304CC37F61667365BEE543FEA86
9
    PSK identity: None
    PSK identity hint: None
    SRP username: None
     TLS session ticket:
    0000 - 7c 40 1d 7d b5 e9 67 a4-50 44 06 b3 f2 70 14 a2 |@.}..g.PD ... p..
    0010 - f2 43 ab 8e 1b 06 f4 b0-d8 99 71 c1 50 f2 88 c8 .C........q.P...
    0020 - 16 e5 4a 56 71 ca 65 c4-59 d8 51 ce 43 90 e7 84 ..JVq.e.Y.Q.C...
    0030 - 81 1f d0 dc 99 cd bd fd-8a b8 b3 7e 73 db 42 53 ...........~s.BS
    0040 - 3d f3 a8 68 45 0a 83 fb-a6 64 26 70 28 d4 3f 4d =..hE....d&p(.?M
    0050 - b8 73 45 e9 0a 5d 6d db-09 e4 fd 8b 04 97 6e 53 .sE..]m........nS<br>0060 - 17 e4 f9 eb ea 12 05 4e-1d 6c cd 20 b5 ee ed 54 ....... N.l....T
    0060 - 17 e4 f9 eb ea 12 05 4e-1d 6c cd 20 b5 ee ed 54
    0070 - ac a0 d6 32 2d ab 42 12-<br>...2-.B.
    Start Time: 1539240039
    Timeout : 7200 (sec)
    Verify return code: 19 (self signed certificate in certificate chain)
    Extended master secret: no
 ---
```
**Nota:** deve-se substituir o IP 9.111.255.33 pelo seu próprio IP do host do trabalhador.

# **Configurando o IBM Multicloud Manager durante a instalação do**

#### IBM Cloud Private

É possível configurar o IBM Multicloud Manager durante a instalação do IBM Cloud Private customizando seu arquivo config.yaml. Consulte [Customizando](#page-114-0) o cluster com o arquivo config.yaml para saber mais sobre as definições de configuração que estão disponíveis durante a instalação. Para obter mais tópicos do IBM Multicloud Manager e, para assegurar que seus clusters estejam preparados, consulte [Preparando-se](#page-858-0) para a instalação do IBM Multicloud Manager.

- [Configurando](#page-150-0) o hub-cluster do IBM Multicloud Manager com o arquivo config.yaml
- Configurando o [managed-cluster](#page-151-0) do IBM Multicloud Manager com o arquivo config.yaml

## **Configurando o hub-cluster do IBM Multicloud Manager com o arquivo**

#### <span id="page-150-0"></span>config.yaml

Siga o processo para mudar suas configurações em seu arquivo config.yaml, que está localizado na pasta /<installation\_directory>/cluster.

Por padrão, a opção multicluster-hub é enabled e a opção single cluster mode é true, mas não é possível usar o IBM Multicloud Manager com a configuração padrão single cluster mode.

1. Localize a opção single cluster mode no arquivo config.yaml e configure o valor como false, conforme exibido no exemplo a seguir:

single cluster mode: false

- 2. Opcional: para usar o armazenamento persistente, é necessário configurar o volume de persistência local para o ETCD do IBM Multicloud Manager.
- 3. Crie a configuração a seguir para multicluster-hub incluindo a sub-rotina no arquivo config.yaml. É possível incluir o valor em qualquer lugar fora de sua seção management services:

```
multicluster-hub:
 etcd:
  persistence: true
   localPath: /var/lib/etcd-mcm
```
4. Efetue login em seu nó de gerenciamento e crie o diretório /var/lib/etcd-mcm. Deve-se repetir esta etapa para todos os seus nós de gerenciamento.

Opcional: também é possível gerenciar seu hub-cluster com o procedimento a seguir, que ativa o multicluster-endpoint.

#### **Configurando o managed-cluster do IBM Multicloud Manager com o arquivo**

<span id="page-151-0"></span>config.yaml

Continue com o procedimento para ativar o multicluster-endpoint em seu cluster.

1. No arquivo config.yaml para o novo cluster do IBM Cloud Private, que está localizado na pasta /<installation\_directory>/cluster, ative o multicluster-endpoint, como no seguinte exemplo:

```
management_services:
multicluster-endpoint: enabled
```
2. Continue para criar a sub-rotina com as seguintes configurações para multicluster-endpoint:

```
multicluster-endpoint:
 global:
  clusterName: "{{ cluster_name }}"
   clusterNamespace: "{{ cluster name }}"
 clusterLabels:
  environment: "Dev"
  region: "US"
  datacenter: "toronto"
  owner: "marketing"
 operator:
  bootstrapConfig:
    hub0:
      name: hub0
      secret: kube-system/klusterlet-bootstrap
    hub1:
      name: null
      secret: null
 klusterlet:
  host: null
 prometheusIntegration:
  enabled: true
policy:
  cemIntegration: false
 topology:
  enabled: true
 serviceRegistry:
  enabled: true
  dnsSuffix: "mcm.svc"
  plugins: "kube-service"
```
3. Salve e saia do arquivo. Conclua o procedimento de instalação.

# **Configurando a instalação do IBM Multicloud Manager IBM Cloud Private**

Se você já instalou o IBM Cloud Private com a opção single cluster mode configurada para o valor padrão false, não será possível usar o IBM Multicloud Manager. No entanto, é possível ativar e usar o IBM Multicloud Manager após a instalação. Para obter mais tópicos do IBM Multicloud Manager e, para assegurar que seus clusters estejam preparados, consulte [Preparando-se](#page-858-0) para a instalação do IBM Multicloud Manager.

## **Configurando o hub-cluster do IBM Multicloud Manager após a instalação**

- 1. Efetue login na console de gerenciamento do IBM Cloud Private e clique em **Cargas de Trabalho > Liberações do Helm**. Localize o multicluster-hub, que é o nome da liberação do hub-cluster.
- 2. Clique em **Fazer upgrade** para a liberação do multicluster-hub e marque **Ativar back-end > Ativar ETCD** e outras funcionalidades.
- 3. Atualize a console de gerenciamento do IBM Cloud Private.
- 4. Visualize a console de gerenciamento do IBM Cloud Private, na qual o *Multicloud Manager* é exibido na página *Introdução*.

## **Configurando o managed-cluster do IBM Multicloud Manager**

Configure os managed-clusters com o comando cloudctl mc cluster import e com os arquivos de configuração. É possível importar clusters de diferentes provedores de nuvem do Kubernetes, incluindo o IBM Cloud Private.

Para saber mais sobre as opções de importação, consulte Importando um [managed-cluster](#page-862-0) de destino no hub-cluster do IBM Multicloud Manager.

## **Implementando o IBM Cloud Private em segmentos isolados da Camada 3**

Calico é o provedor Container Network Interface (CNI) padrão no IBM® Cloud Private. O Calico espera conectividade da Camada 3 entre todos os nós no cluster. Quando quiser implementar o cluster do IBM® Cloud Private em um ambiente com várias zonas, ou seja, um ambiente com diferentes segmentos da Camada 3, e não quiser conectividade da Camada 3 nessas zonas, você poderá configurar um refletor de rota Calico.

### **Topologia de exemplo**

A ilustração a seguir é uma topologia com diferentes zonas da Camada 3. Uma zona para carga de trabalho de produção e outra zona para carga de trabalho de desenvolvimento ou teste. A terceira zona é uma zona de gerenciamento com conectividade com as outras duas zonas.

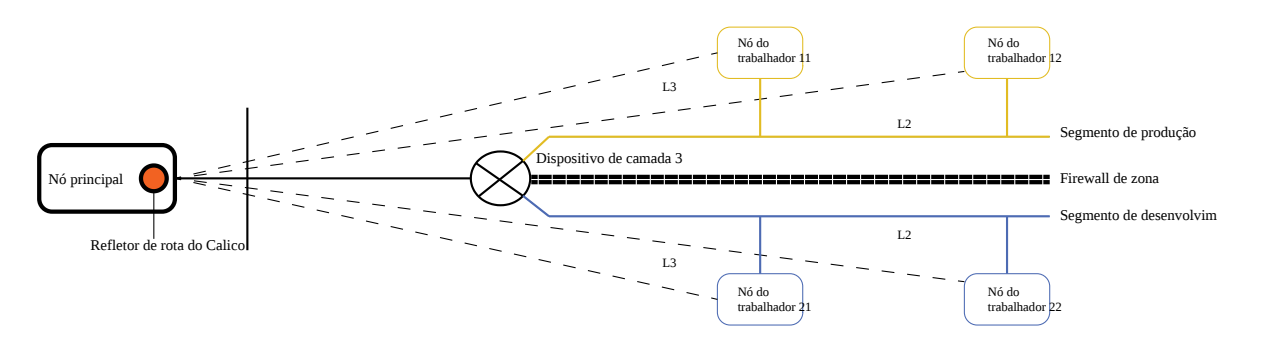

A zona de gerenciamento contém nós como principal, de gerenciamento, VA, etcd e refletor de rota.

O refletor de rota Calico pode ser implementado em grupos de hosts dedicados ou em um ou mais nós principais. Por padrão, quando o parâmetro calico-route-reflector é ativado, o refletor de rota é implementado nos nós principais em seu cluster.

O refletor de rota Calico elimina a necessidade de uma rede Protocolo de Roteamento de Borda (BGP). Ele é responsável por trocar rotas entre os nós nas zonas isoladas.

### **Configuração e arquitetura de referência**

Considere a seguinte topologia de exemplo:

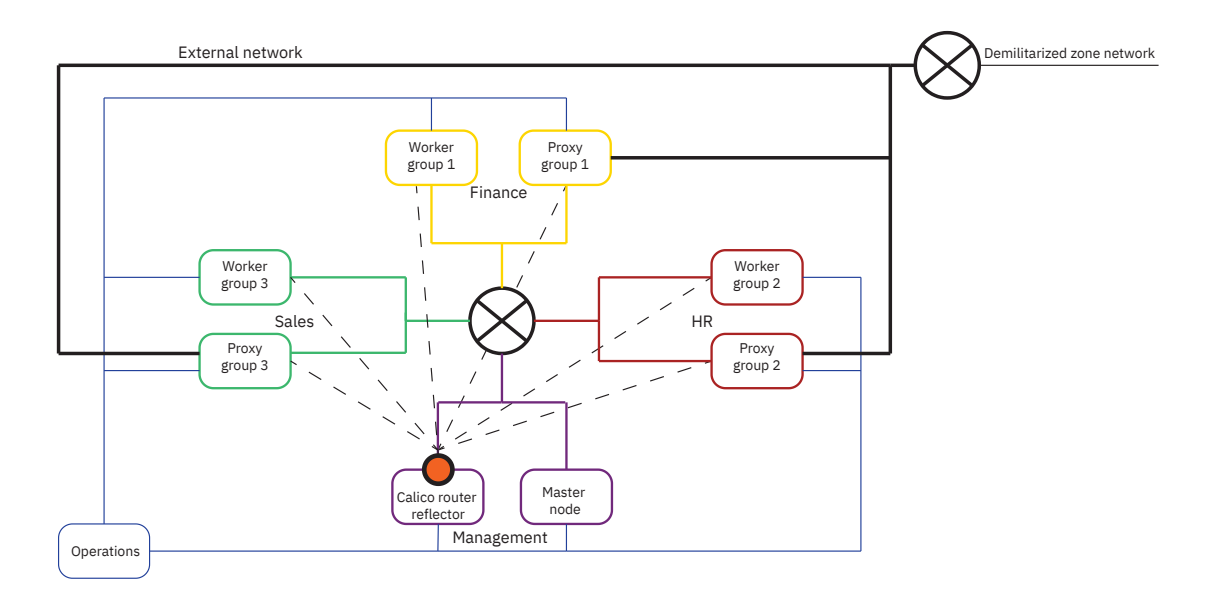

#### Tabela 1. Legenda para Infraestrutura isolada, localizada e distribuída

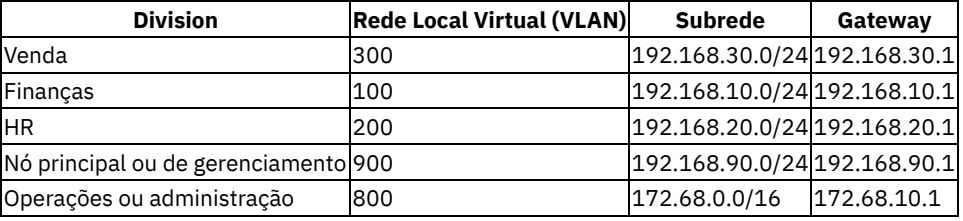

- A rede externa é opcional. A conversão de endereço de rede de destino (DNAT) para os endereços IP do nó do proxy pode ser usada em roteadores de zona desmilitarizada (DMZ).
- O peer do Protocolo de Roteamento de Borda (BGP) conecta o refletor de rota do Calico a todos os nós do trabalhador e nós do proxy. Quando o túnel IP-in-IP do Calico é usado, as rotas são compartilhadas diretamente nos nós por meio do routereflector do Calico. Quando o túnel IP-in-IP do Calico não é usado, um roteador de infraestrutura também precisa ser configurado como um peer BGP para o route-reflector do Calico.
- Cada organização ou divisão de negócios possui sua própria infraestrutura isolada e localizada.

#### **arquivo host**

A seguir estão os detalhes de configuração no arquivo <installation directory>/cluster/hosts:

[master] 192.168.90.2 192.168.90.3 192.168.90.4 [hostgroup-rr] 192.168.90.30 192.168.90.31 192.168.90.32 [proxy] 192.168.90.2 192.168.90.3 192.168.90.4 [hostgroup-sales] 192.168.30.10 192.168.30.11 [hostgroup-sales-proxy] 192.168.30.20 192.168.30.21 [hostgroup-hr] 192.168.20.10 192.168.20.11

```
[hostgroup-hr-proxy]
192.168.20.20
192.168.20.21
```

```
[hostgroup-finance]
192.168.10.10
192.168.10.11
```
[hostgroup-finance-proxy] 192.168.10.20 192.168.10.21

### **Arquivo config.yaml**

Para a topologia de exemplo, a seguinte parte de código é incluída no arquivo <installation\_directory>/cluster/config.yaml:

```
network_type: calico
management_services:
 calico-route-reflector: "enabled"
```
calico rr group: rr

Para configurar o refletor de rota Calico após a instalação do IBM Cloud Private, consulte [Configurando](#page-414-0) o refletor de rota Calico após a instalação do IBM Cloud Private.

# <span id="page-154-1"></span>**Exemplo: Ativando FIPS no IBM Cloud Private**

## **Implementando FIPS no IBM Cloud Private**

Implemente os padrões que são definidos pelo FIPS para uma instalação do IBM Cloud Private. Sua instalação do IBM Cloud Private usa algoritmos altamente seguros para criptografar dados em repouso e dados em movimento.

**Nota:** antes de implementar o FIPS no IBM Cloud Private, certifique-se de que todos os nós estejam em execução no mesmo sistema operacional. Diferentes sistemas operacionais usam diferentes implementações para criptografar o tráfego de rede com o IPsec. Assegure-se de que seus nós sejam executados no mesmo sistema operacional para evitar incompatibilidades de IPsec.

No exemplo a seguir, as atualizações do FIPS são aplicadas a um cluster de três nós do IBM Cloud Private.

As configurações do sistema operacional para os três nós são listadas na tabela a seguir:

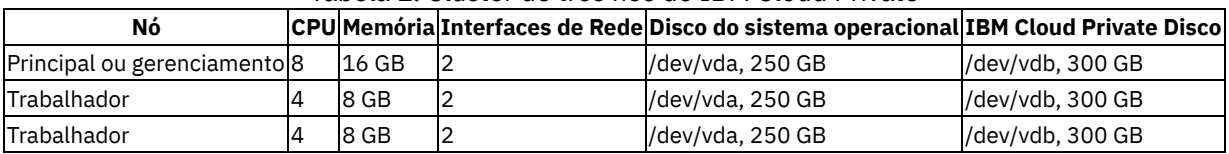

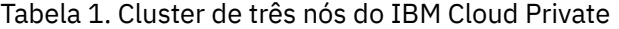

Visualize as tarefas a seguir para ativar o FIPS para o exemplo de cluster de três nós do IBM Cloud Private. Se você implementar o FIPS em seu ambiente, conclua as tarefas em ordem.

- Ativando o FIPS em sistemas [operacionais](#page-154-0) que usam o IBM Cloud Private
- [Criptografando](#page-157-0) volumes usados pelo IBM Cloud Private
- [Criptografando](#page-159-0) comunicações executadas pelo IBM Cloud Private
- <span id="page-154-0"></span>[Verificação](#page-161-0)

# **Ativando o FIPS em sistemas operacionais que usam o IBM Cloud Private**

Cada fornecedor do sistema operacional envia suas bibliotecas de criptografia para a certificação de conformidade com o FIPS. Para usar as bibliotecas certificadas pelo FIPS, deve-se seguir um procedimento dependente do sistema operacional.

À medida que você aplica os padrões do FIPS a cada sistema operacional, considere os pontos a seguir:

- Os pacotes que são instalados incluem pacotes que são necessários para a ativação do FIPS e também para as configurações dm-crypt e ipsec.
- Prepare-se para reinicializar seu nó.
- Deve-se aplicar o FIPS a cada um de seus nós.
- À medida que você aplica o padrão FIPS ao Red Hat Enterprise Linux (RHEL), você deve executar os comandos como um usuário root. Ao aplicar o FIPS ao Ubuntu, deve-se executar os comandos com sudo.
- Os procedimentos a seguir não substituem nenhum dos procedimentos de instalação do IBM Cloud Private. Para obter mais informações sobre a instalação, consulte [Instalando](#page-99-0) o IBM Cloud Private.

A conformidade com o FIPS requer que o kernel do Linux® opere no modo FIPS. Aplique o padrão FIPS aos sistemas operacionais a seguir que são suportados pelo IBM Cloud Private:

- 1. Red Hat Enterprise Linux 7.5
- 2. Ubuntu 16.0.4 LTS

### **Atualizações do sistema operacional para o RHEL 7.5**

Conclua as seguintes etapas para ativar o FIPS para o RHEL 7.5:

1. Instale os pacotes que são necessários para ativar o FIPS. Execute o comando a seguir:

```
yum install dracut-fips dracut-fips-aesni cryptsetup libreswan yum-utils device-mapper-
persistent-data lvm2 curl ca-certificates
```
2. Certifique-se de que as instruções do processador de Padrão de Criptografia Avançado estejam disponíveis em seus nós Intel ™. Deve-se ter a funcionalidade aes no processador:

```
grep -qw aes /proc/cpuinfo && echo YES || echo no
YES
```
3. Faça backup e crie novamente o ramdisk inicial com suporte para FIPS. Execute os comandos a seguir:

```
mv -v /boot/initramfs-$(uname -r).img{,.bak}
```
dracut

4. Para incluir o parâmetro de ativação do FIPS no kernel do Linux, execute os seguintes comandos:

```
grubby -- update-kernel = $(grubby --default-kernel) -- args=fips= 1
```
uuid=\$ (findmnt -no uuid /boot)

- [[ -n \$uuid ]] && grubby --update-kernel=\$(grubby --default-kernel) --args=boot=UUID=\${uuid}
- Apenas no IBM Z, aplique as mudanças na configuração do FIPS executando o comando a seguir:

zipl

5. Reinicialize seu nó. Execute o comando a seguir:

reboot

6. Aguarde que seu sistema reinicialize e, em seguida, efetue login novamente. Verifique se o FIPS está ativado executando o comando a seguir:

sysctl crypto.fips enabled

Sua saída deve ser semelhante ao texto a seguir:

crypto.fips\_enabled = 1

**Nota:** o valor de 1 indica que o FIPS foi ativado com sucesso.

7. (Recomendado) Se você já executou o comando grub2-mkconfig manualmente, o FIPS está desativado. Execute os comandos a seguir para assegurar que o FIPS permaneça ativado à medida que você executa o comando grub2-mkconfig manualmente:

sed -i '/ ^ GRUB CMDLINE LINUX=/s/ "\$/ fips= 1" /' /etc/default/grub

uuid=\$ (findmnt -no uuid /boot)

[[ -n \$uuid ]] && sed -i "/^GRUB CMDLINE LINUX=/s/\"\$/ boot=UUID=\${uuid}\"/" /etc/default/grub

Para obter informações adicionais para aplicar o FIPS ao RHEL, consulte Tornar o RHEL 6 ou 7 [compatível](https://access.redhat.com/solutions/137833) com o FIPS .

#### **Atualizações do sistema operacional para o Ubuntu 16.0.4 LTS**

Conclua as etapas a seguir para ativar o FIPS no sistema operacional Ubuntu 16.04 LTS:

1. Configure seu sistema para usar o repositório FIPS a partir do Canonical. Deve-se solicitar e ter acesso concedido ao PPA do FIPS antes de continuar. Execute os comandos a seguir:

sudo apt-key adv --keyserver keyserver.ubuntu.com --recv-keys A166877412DAC26E73CEBF3FF6C280178D13028C

sudo add-apt-repository -u 'deb https://<your-launchpad-id>:<PPA-password>@privateppa.launchpad.net/ubuntu-advantage/fips/ubuntu xenial main'

atualização do apt sudo apt

#### 2. Execute o comando a seguir para instalar os pacotes do FIPS:

sudo apt install openssh-client openssh-client-hmac openssh-server openssh-server-hmac openssl libssl1.0.0 libssl1.0.0-hmac fips-initramfs linux-fips strongswan strongswan-hmac cryptsetup

#### 3. Defina a configuração do GRUB para uma partição /boot executando os comandos a seguir:

cat /etc/fstab | inicialização grep

Sua saída pode ser semelhante ao texto a seguir:

/boot estava no /dev/vda1 durante a instalação

UUID=87d50882-8bcc-4951-820f-e6e446b134c4 /boot ext2 defaults 0 2

Continue definindo a configuração do GRUB executando os comandos a seguir:

mkdir -p /etc/default/grub.d

cd /etc/default/grub.d/

#### 4. Mude o valor de UUID para o valor UUID na etapa *Configuração de GRUB*. Execute os comandos a seguir:

sudo echo 'GRUB CMDLINE LINUX DEFAULT = "\$GRUB CMDLINE LINUX DEFAULT fips= 1 bootdev = UUID= 87d50882-8bcc-4951-820f-e6e446b134c4"' > 99-fips.cfg

sudo update-grub

#### Sua saída pode ser semelhante ao texto a seguir:

Gerando arquivo de configuração grub ...

Localizada imagem do linux: /boot/vmlinuz-4.4.0-1002-fips

Localizada imagem de initrd: /boot/initrd.img-4.4.0-1002-fips

Localizada imagem do linux: /boot/vmlinuz-4.4.0-133-generic

Localizada imagem de initrd: /boot/initrd.img-4.4.0-133-generic

Localizada imagem do linux: /boot/vmlinuz-4.4.0-21-generic

Localizada imagem de initrd: /boot/initrd.img-4.4.0-21-generic

done

#### 5. Reinicialize seu nó. Execute o comando a seguir:

sudo reboot

6. Efetue login novamente e verifique se o FIPS está ativado executando o comando a seguir:

cat /proc/sys/crypto/fips\_enabled

Sua saída deve ser semelhante ao texto a seguir:

1

**Nota:** a saída de 1 significa que o FIPS está ativado adequadamente.

7. Verifique se os pacotes do FIPS não foram substituídos. Execute o comando a seguir:

sudo apt-mark hold openssh-client openssh-client-hmac

openssh-client set on hold.

openssh-client-hmac set on hold.

Para obter mais informações, consulte FIPS para o [Ubuntu](https://docs.staging.ubuntu.com/security-certs/en/fips-16) 16.04 .

Continue implementando e ative o FIPS para o exemplo. Consulte [Exemplo:](#page-154-1) ativando o FIPS no IBM Cloud Private para obter mais detalhes.

# <span id="page-157-0"></span>**Criptografando volumes que são usados pelo IBM Cloud Private**

Criptografe os sistemas de arquivos usados pelo IBM Cloud Private com a criptografia Linux® Unified Key Setup (LUKS) no Linux. Assegure-se de que seu sistema tenha espaço em disco disponível. Consulte [Requisitos](#page-71-0) de espaço em disco para obter mais informações.

À medida que você criptografa os diretórios que você deseja usar com o IBM Cloud Private, um sistema de arquivos é criptografado e os diretórios a seguir são montados em seu sistema de arquivos criptografado:

- /etc/cfc
- /var/lib/etcd
- /var/lib/icp
- /opt/ibm
- /var/lib/registry
- /var/lib/kubelet
- /var/lib/docker

**Nota:** /var/lib/kubelet e /var/lib/docker não são necessários para seu ambiente, se você estiver criptografando apenas dados em repouso do IBM Cloud Private.

Para criptografar um sistema de arquivos em todos os seus nós do IBM Cloud Private, conclua as etapas a seguir:

1. Para o exemplo, /dev/vdb é incluído no sistema. Para visualizar os dispositivos de bloco em seu ambiente, execute o comando a seguir:

lsblk

A saída pode ser semelhante ao conteúdo a seguir:

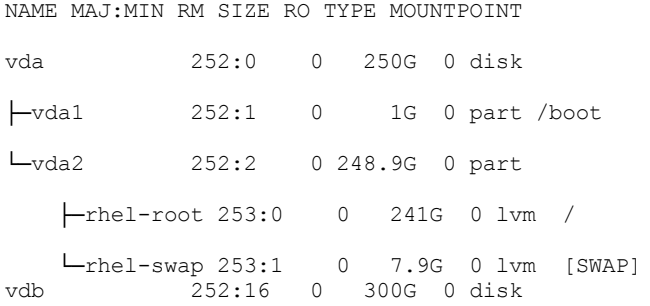

O disco vda possui partições que são criadas nele, já que ele é usado pelo sistema operacional. O disco vdb não é usado atualmente.

2. Crie um sistema de arquivos criptografado no disco vdb não usado. Conclua as etapas a seguir:

Crie um grupo de volumes executando o comando a seguir:

vgcreate CloudVG /dev/vdb

Sua saída pode ser semelhante ao texto a seguir:

```
Physical volume "/dev/vdb" successfully created
Volume group "CloudVG" successfully created
```
Crie um volume lógico que usa o espaço disponível na unidade não usada. Execute o comando a seguir:

lvcreate -- size 250G -- name Data CloudVG

A saída pode ser semelhante ao conteúdo a seguir:

Volume lógico "Dados" criado

A criptografia de LUKS requer que uma senha seja associada aos volumes criptografados. Crie um arquivo que contenha uma senha executando os comandos a seguir:

```
echo 'passw0rd' > /root/.luks_key
```
chmod 400 /root/.luks\_key

Execute o comando a seguir para criar um contêiner LUKS dm-crypt no volume com o arquivo-chave:

cryptsetup luksFormat --batch-mode --use-random /dev/CloudVG/Data /root/.luks\_key

Abra o contêiner LUKS e mapeie o volume lógico para seu caminho:

cryptsetup luksOpen -- key-file /root/.luks\_key /dev/CloudVG/Data luks-data

- Crie um sistema de arquivos no volume lógico (formate a partição) e configure-o para que seja montado após a reinicialização do nó.
	- Crie um sistema de arquivos no volume lógico. Execute o comando a seguir:

mkfs.ext4 /dev/mapper/luks-data

Configure seu sistema de arquivos a ser montado. Execute os comandos a seguir:

```
echo "luks-data /dev/CloudVG/Data /root/.luks_key" > > /etc/crypttab
```
echo "/dev/mapper/luks-data /data ext4 defaults 1 2" >> /etc/fstab

**Nota:** não é necessário usar o sistema de arquivos ext4.

Verifique se o volume criptografado foi configurado executando o comando a seguir:

cryptsetup status /dev/mapper/luks-data

A saída pode ser semelhante ao conteúdo a seguir:

```
/dev/mapper/luks-os dados estão ativos. type: LUKS1
cipher: aes-xts-plain64
keysize: 256 bits
device: /dev/mapper/CloudVG-Data offset: 4096 sectors
size: 524283904 sectors
mode: read/write\
```
- 3. Crie os diretórios que são usados pelo IBM Cloud Private e monte-os em seu arquivo criptografado. Execute os comandos a seguir:
	- Crie um diretório para montar os diretórios usados pelo IBM Cloud Private no seu volume criptografado. Execute o comando a seguir:

```
mkdir /data
mount /dev/mapper/luks-data /data
```
Crie diretórios a serem montados no volume criptografado. Execute os comandos a seguir:

```
mkdir -p /var/lib/etcd /var/lib/icp /var/lib/registry /var/lib/kubelet /var/lib/docker
/etc/cfc /opt/ibm
```
mkdir -p /data/var/lib/etcd /data/var/lib/icp /data/var/lib/registry /data/var/lib/kubelet /data/var/lib/docker /data/etc/cfc /data/opt/ibm

■ Inclua as entradas de montagem bind no arquivo /etc/fstab. Execute o comando a seguir:

```
echo "/data/opt/ibm /opt/ibm none bind 0 0" >> /etc/fstab
echo "/data/etc/cfc /etc/cfc none bind 0 0" >> /etc/fstab
echo "/data/var/lib/registry /var/lib/registry none bind 0 0" >> /etc/fstab
echo "/data/var/lib/kubelet /var/lib/kubelet none bind 0 0" >> /etc/fstab
echo "/data/var/lib/docker /var/lib/docker none bind 0 0" >> /etc/fstab
echo "/data/var/lib/icp /var/lib/icp none bind 0 0" >> /etc/fstab
echo "/data/var/lib/etcd /var/lib/etcd none bind 0 0" >> /etc/fstab
```
Execute os comandos a seguir para efetuar montagem bind dos diretórios no mapeamento correspondente no arquivo /data:

```
mount --bind /data/var/lib/etcd /var/lib/etcd/
mount --bind /data/var/lib/icp/ /var/lib/icp/
mount --bind /data/var/lib/registry/ /var/lib/registry/
mount --bind /data/var/lib/docker/ /var/lib/docker/
mount --bind /data/var/lib/kubelet/ /var/lib/kubelet/
mount --bind /data/etc/cfc/ /etc/cfc/
mount --bind /data/opt/ibm/ /opt/ibm/
```
4. Reinicialize seu nó. Depois de reinicializar seu nó, as montagens bind são recriadas automaticamente. Execute o comando a seguir:

reboot

5. Depois de reinicializar seu nó, efetue login e verifique se todos os diretórios estão montados no sistema de arquivos /data. Execute o comando a seguir:

mount | grep luks-data

A saída pode ser semelhante ao conteúdo a seguir:

```
/dev/mapper/luks-data on /data type ext4 (rw,relatime,data=ordered)
/dev/mapper/luks-data on /var/lib/etcd type ext4 (rw,relatime,data=ordered)
/dev/mapper/luks-data on /var/lib/kubelet type ext4 (rw,relatime,data=ordered)
/dev/mapper/luks-data on /opt/ibm type ext4 (rw,relatime,data=ordered)
/dev/mapper/luks-data on /var/lib/icp type ext4 (rw,relatime,data=ordered)
/dev/mapper/luks-data on /var/lib/registry type ext4 (rw,relatime,data=ordered)
/dev/mapper/luks-data on /var/lib/docker type ext4 (rw,relatime,data=ordered)
/dev/mapper/luks-data on /etc/cfc type ext4 (rw,relatime,data=ordered)
```
Para obter informações adicionais sobre requisitos de disco do IBM Cloud Private, consulte [Criptografando](#page-133-0) volumes usando dmcrypt.

Continue implementando e ative o FIPS para o exemplo. Consulte [Exemplo:](#page-154-1) ativando o FIPS no IBM Cloud Private para obter mais detalhes.

## <span id="page-159-0"></span>**Criptografando comunicações executadas pelo IBM Cloud Private**

As comunicações de rede no ambiente do IBM Cloud Private devem ser criptografadas para conformidade com o FIPS.

Criptografe o tráfego de rede de dados do cluster com o IPsec e ative o modo FIPS para criptografia TLS de tráfego de rede para terminais externos. Conclua as etapas a seguir:

- 1. Instale o Docker somente para o nó de inicialização. Para obter mais [informações,](#page-99-0) consulte Instalando o IBM Cloud Private Native, Enterprise e Community Editions.
- 2. À medida que você configura o ambiente de [instalação,](#page-99-0) certifique-se de que o diretório /opt/ibm/icp esteja sendo usado como o diretório de instalação. Verifique se o diretório existe executando os comandos a seguir:

mkdir -p /opt/ibm/icp

cd /opt/ibm/icp

3. Customize a [configuração](#page-102-0) do **⊠do cluster e ative o IPsec. Consulte** ativar a criptografia do tráfego de rede de dados do cluster com o IPsec 2 para obter mais informações. Edite o arquivo [/opt/ibm/icp/cluster/config.yaml](#page-130-0) e inclua os

```
valores a seguir nos parâmetros:
```

```
## Configurações de Rede
   ## Calico Network Settings
   calico_ipip_mode: Sempre
   calico_tunnel_mtu: 1390
   calico ip autodetection method: interface=eth0
**Nota:** certifique-se de usar a interface correta para o
calico ip autodetection method. Deve-se criptografar a interface para comutações entre pods.
```
### **Configurando o IPsec**

Criptografe a rede de dados do cluster com o IPsec. Para configurar o IPsec, conclua as etapas a seguir:

1. Localize e edite as Configurações de malha do IPSec em seu arquivo config.yaml. Inclua os valores a seguir nos parâmetros:

```
## IPSec mesh Settings
## If user wants to configure IPSec mesh, the following parameters
## should be configured through config.yaml
ipsec_mesh:
 enable: true
 subnets: ["172.16.0.0/16"]
 exclude ips: [ "172.16.200.0/24" ]
```
A lista a seguir descreve os parâmetros para as Configurações de malha do IPSec:

- o subnets: uma lista de sub-redes criptografadas que são endereços IP no conjunto de nós de seu cluster. Os endereços de sub-rede não devem se sobrepor com os endereços IP de gerenciamento que estão incluídos no arquivo hosts do cluster.
- o exclude ips: uma lista de endereços IP do parâmetro subnets que não devem ser criptografados com o IPsec.

**Nota:** considere quais outras comunicações não podem ser criptografadas a partir da lista de sub-redes e exclua os endereços. Os endereços 172.16.200.0/24 são excluídos porque os servidores de nome que são usados pelos nós estão na sub-rede.

2. Verifique se o arquivo hosts faz referência aos endereços IP de gerenciamento dos nós do IBM Cloud Private. A configuração de IPsec não deve se sobrepor com o arquivo hosts do IBM Cloud Private.

A configuração de hosts do cluster pode ser semelhante ao conteúdo a seguir:

[master] 192.168.160.145 [ trabalhador ] 192.168.160.157 192.168.160.206 [ proxy ] 192.168.160.145

**Nota:** a configuração de IPsec definida no arquivo config.yaml é para a rede de dados eth0.

Para obter mais detalhes sobre como configurar o arquivo de hosts, consulte [Configurando](#page-110-0) as funções de nó no arquivo de hosts.

1. Ative o modo FIPS nos componentes no IBM Cloud Private. Em seu arquivo config.yaml, localize e edite o parâmetro fips enabled. Seu arquivo config. yaml pode ser semelhante ao texto a seguir:

fips\_enabled: true

Depois de ativar o FIPS, os componentes a seguir no IBM Cloud Private estão no modo FIPS:

- Ingresso de gerenciamento do IBM Cloud Private (console de gerenciamento)
- Controlador de ingresso NGINX (serviço de ingresso)
- Registro de Docker
- Image Manager
- WebSphere Liberty Application Server (gerenciador de autenticação)

Depois de configurar o IPsec e de ativar o FIPS, salve o arquivo config.yaml e continue instalando o IBM Cloud Private.

Continue implementando e ative o FIPS para o exemplo. Consulte [Exemplo:](#page-154-1) ativando o FIPS no IBM Cloud Private para obter mais detalhes.

## <span id="page-161-0"></span>**Verificação de ativação de FIPS no IBM Cloud Private**

Verifique se o FIPS está ativado no IBM Cloud Private.

- Verifique o sistema [operacional](#page-161-1)
- Verificar a criptografia do volume de [armazenamento](#page-161-2)
- Verificando a [funcionalidade](#page-162-0) IPsec
- A [criptografia](#page-164-0) TLS

### <span id="page-161-1"></span>**Verifique o sistema operacional**

Verifique se o FIPS está ativado em seu sistema operacional. Conclua as etapas a seguir:

1. Visualize os parâmetros que foram transmitidos para o kernel. Execute o comando a seguir:

```
cat /proc/cmdline
```
A saída pode ser semelhante ao conteúdo a seguir:

BOOT IMAGE=/vmlinuz-4.4.0-1002-fips root=/dev/mapper/ubuntu -- vg-root ro elevator=1 bootdev = UUID= 87d50882-8bcc-4951-820f-e6e446b134c4

O parâmetro fips=1 indica que o kernel está inicializado no modo ativado para FIPS.

2. Verifique se seu kernel está configurado para FIPS. Execute o comando a seguir:

sysctl crypto.fips\_enabled

A saída pode ser semelhante ao conteúdo a seguir:

crypto.fips enabled =  $1$ 

O crypto.fips enabled=1 indica que o kernel está configurado para FIPS.

3. Verifique se o pacote OpenSSL é certificado pelo FIPS. Execute o comando a seguir:

versão openssl

A saída pode ser semelhante ao conteúdo a seguir:

OpenSSL 1.0.2k-fips 26 Jan 2017

Seu sistema operacional está no modo ativado pelo FIPS.

#### <span id="page-161-2"></span>**Verificar criptografia de volume**

Verifique se os volumes de armazenamento estão criptografados adequadamente com a criptografia LUKS. Conclua as etapas a seguir:

1. Verifique se uma partição LUKS existe em cada sistema em seu cluster. Execute o comando a seguir em cada nó:

lsblk

A saída pode ser semelhante ao conteúdo a seguir:

NAME MAJ:MIN RM SIZE RO TYPE MOUNTPOINT

vda 253:0 0 250G 0 disk L<sub>vda1</sub> 253:1 0 250G 0 part ├─system-swap 254:0 0 8G 0 lvm [SWAP] └─system-root 254:1 0 220G 0 lvm /var/lib/kubelet/pods/29467a76-e1e6-11e8-998b-00163e01b777/volume-subpaths/logrotate-conf/icp vdb 253:16 0 300G 0 disk └─CloudVG-Data 254:2 0 250G 0 lvm └─luks-data 254:3 0 250G 0 crypt /data

**Nota:** a partição luks-data é montada no diretório /data. luks-data está criptografado.

2. Verifique se a instalação do IBM Cloud Private usa seu sistema de arquivos com criptografia. Execute o comando a seguir:

mount | grep luks-data

Sua saída deve mostrar os diretórios usados pelo IBM Cloud Private. Seu sistema pode retornar entradas adicionais. A saída pode ser semelhante ao conteúdo a seguir:

/dev/mapper/luks-data on /data type ext4 (rw, relatime, data = ordered) /dev/mapper/luks-data on /var/lib/etcd type ext4 (rw, relatime, data = ordered) /dev/mapper/luks-data on /var/lib/kubelet type ext4 (rw, relatime, data = ordered) /dev/mapper/luks-data on /opt/ibm type ext4 (rw, relatime, data = ordered) /dev/mapper/luks-data on /var/lib/icp type ext4 (rw, relatime, data = ordered) /dev/mapper/luks-data on /var/lib/registry type ext4 (rw, relatime, data = ordered) /dev/mapper/luks-data on /var/lib/docker type ext4 (rw,relatime,data=ordered) /dev/mapper/luks-data on /etc/cfc type ext4 (rw, relatime, data = ordered)

#### 3. Verifique o status da criptografia. Execute o comando a seguir:

cryptsetup status /dev/mapper/luks-data

Sua saída pode ser semelhante ao texto a seguir:

```
/dev/mapper/luks-data is active and is in use.
type: LUKS1
cipher: aes-xts-plain64
keysize: 256 bits
device: /dev/mapper/CloudVG-Data
offset: 4096 sectors
size: 524283904 sectors
size: 524283904 :<br>mode: read/write
```
**Nota:** o LUKS sempre usa uma cifra que é compatível com FIPS 140-2. Para obter mais [informações,](https://access.redhat.com/solutions/67603) consulte LUKS RedHat .

Seus volumes de armazenamento são criptografados com a criptografia LUKS.

### <span id="page-162-0"></span>**Verificando a funcionalidade do IPsec**

Verifique se o IPsec está protegendo seu tráfego de rede. Conclua as etapas a seguir:

- 1. Verifique se o serviço IPsec está em execução. Verifique o status do serviço IPsec em seu sistema operacional.
	- Para o Red Hat Linux®, execute o seguinte comando:

systemctl status ipsec.service

Para Ubuntu, execute o comando a seguir:

systemctl status strongswan

#### A saída pode ser semelhante ao conteúdo a seguir:

ipsec.service - Internet Key Exchange (IKE) Protocol Daemon for IPsec Loaded: loaded (/usr/lib/systemd/system/ipsec.service; disabled; vendor preset: disabled) Active: active (running) since Mon 2018-10-29 08:25:39 PDT; 34min ago Docs: man:ipsec(8) man:pluto (8) man:ipsec.conf (5) Process: 25415 ExecStartPre=/usr/sbin/ipsec --checknflog (code=exited, status=0/SUCCESS) Process: 25410 ExecStartPre=/usr/sbin/ipsec --checknss (code=exited, status=0/SUCCESS) Process: 25131 ExecStartPre=/usr/libexec/ipsec/ stackmanager start (code=exited, status=0/SUCCESS) Process: 25129 ExecStartPre=/usr/libexec/ipsec/addconn --config /etc/ipsec.conf - checkconfig (code=exited, status=0/SUCCESS) Main PID: 25426 (pluto) Status: "Startup completed."

**Nota:** se o serviço IPsec não estiver em execução, inicie o serviço agora e certifique-se de que ele esteja configurado para iniciar após a reinicialização de seu nó.

- 2. Verifique se o IPsec está em execução no modo FIPS. Verifique o status do IPsec em execução no modo FIPS para seu sistema operacional.
	- Para o Red Hat Linux, execute o seguinte comando:

```
ipsec status | grep fips
```
Sua saída pode ser semelhante ao texto a seguir, se o FIPS estiver ativado:

000 fips mode=enabled;

Para Ubuntu, execute o comando a seguir:

ipsec statusall | grep -i fips

#### A saída pode ser semelhante ao conteúdo a seguir:

Status of IKE charon daemon (strongSwan 5.3.5, Linux 4.4.0-1002-fips, x86 64): loaded plugins: charon test-vectors nonce x509 revocation constraints pubkey pkcs1 pkcs7 pkcs8 pkcs12 pgp dnskey sshkey pem openssl fips-prf agent gcm attr kernel-netlink resolve socket-default connmark farp stroke updown eap-identity eap-sim eap-sim-pcsc eap-aka eapaka-3gpp2 eap-simaka-pseudonym eap-simaka-reauth eap-md5 eap-gtc eap-mschapv2 eap-dynamic eap-radius eap-tls eap-ttls eap-peap eap-tnc xauth-generic xauth-eap xauth-pam xauthnoauth tnc-tnccs tnccs-20 tnccs-11 tnccs-dynamic dhcp lookip error-notify certexpire led addrblock unity

- 3. Verifique se o serviço IPsec está criptografando o tráfego.
	- 1. Instale o [tcpdump](http://www.tcpdump.org/)  $\boxed{2}$  para visualizar os dados na rede.
	- 2. Visualize e verifique se os pacotes em sua interface configurada estão criptografados.

**Nota:** o eth0 é a interface configurada neste exemplo. Certifique-se de usar a interface que tenha o IPsec definido para a configuração de instalação do IBM Cloud Private.

Execute o comando a seguir:

tcpdump -i eth0 | grep ESP

A saída pode ser semelhante ao conteúdo a seguir:

```
tcpdump: verbose output suppressed, use -v or -vv for full protocol decode listening on
eth0, link-type EN10MB (Ethernet), capture size 262144 bytes 12:43:58.255908 IP wap-
worker-1.fyre.ibm.com > wap-master.fyre.ibm.com: ESP(spi=0x1d59f23e,seq=0x3647), length
88
12:43:58.255995 IP wap-master.fyre.ibm.com > wap-worker-1.fyre.ibm.com:
ESP(spi=0xd02dc971,seq=0x19d2), length 68
12:43:59.667642 IP wap-worker-2.fyre.ibm.com > wap-master.fyre.ibm.com:
ESP(spi=0x0cedc094,seq=0x53d4), length 156
```
12:43:59.667823 IP wap-worker-2.fyre.ibm.com > wap-master.fyre.ibm.com: ESP(spi=0x0cedc094,seq=0x53d5), length 156 12:43:59.667862 IP wap-worker-2.fyre.ibm.com > wap-master.fyre.ibm.com: ESP(spi=0x0cedc094,seq=0x53d6), length 236 12:43:59.667969 IP wap-worker-2.fyre.ibm.com > wap-master.fyre.ibm.com: ESP(spi=0x0cedc094,seq=0x53d7), length 236 12:43:59.668594 IP wap-master.fyre.ibm.com > wap-worker-2.fyre.ibm.com: ESP(spi=0x3fd0dc47,seq=0x2358), length 88 12:43:59.668634 IP wap-master.fyre.ibm.com > wap-worker-2.fyre.ibm.com: ESP(spi=0x3fd0dc47,seq=0x2359), length 88 12:43:59.668995 IP wap-master.fyre.ibm.com > wap-worker-2.fyre.ibm.com: ESP(spi=0x3fd0dc47,seq=0x235a), length 920 12:43:59.669203 IP wap-master.fyre.ibm.com > wap-worker-2.fyre.ibm.com: ESP(spi=0x3fd0dc47,seq=0x235b), length 920

Os pacotes ESP são pacotes IPsec criptografados e indicam que a comunicação de rede está criptografada corretamente com o IPsec.

### <span id="page-164-0"></span>**Verifique a criptografia TLS**

Em cada componente do IBM Cloud Private, verifique se o modo FIPS está ativado para a criptografia TLS do tráfego de rede para terminais externos.

- WebSphere Liberty Application Server (gerenciador de [autenticação\)](#page-164-1)
- Componentes de [gerenciamento](#page-164-2) de imagem
- ingresso de [gerenciamento](#page-165-0)
- [Controlador](#page-165-1) de ingresso NGINX

#### <span id="page-164-1"></span>**WebSphere Liberty Application Server (gerenciador de autenticação)**

Verifique se o WebSphere Liberty Application Server é executado com o FIPS ativado. Conclua as etapas a seguir:

1. Obtenha o nome do pod que está no contêiner platform-auth-service. Execute o comando a seguir:

kubectl get po -n kube-system | grep auth-idp

Sua saída pode ser semelhante ao texto a seguir:

auth-idp-xpxjn 10 1d

2. Para abrir um ambiente de shell para o pod, execute o comando a seguir:

kubectl exec -it -n kube-system auth-idp-xpxjn -c platform-auth-service -- /bin/bash

3. Verifique se o FIPS está ativado no ambiente de contêiner platform-auth-service. Execute o comando a seguir:

env | grep FIPS

A saída pode ser semelhante ao conteúdo a seguir:

FIPS\_ENABLED=true

4. Verifique se o WebSphere Liberty Application Server é iniciado no modo FIPS. Execute o comando a seguir:

ps -ef | grep java

A saída pode ser semelhante ao conteúdo a seguir:

```
10 root 9:50 /opt/ibm/java/jre/bin/java -javaagent:/opt/ibm/wlp/bin/tools/ws-
javaagent.jar -Djava.awt.headless=true -Dcom.ibm.jsse2.usefipsprovider=true -jar
/opt/ibm/wlp/bin/tools/ws-server.jar defaultServer
```
5. Saia do shell que você abriu para o contêiner platform-auth-service.

#### <span id="page-164-2"></span>**Componentes de gerenciamento de imagem**

Conclua as etapas a seguir para verificar se o FIPS está ativado para os componentes de gerenciamento de imagem:

1. Execute o comando a seguir para visualizar os logs image-manager:

kubectl logs -n kube-system image-manager-0 -c image-manager | grep FIPS

A saída pode ser semelhante ao conteúdo a seguir:

time="2018-11-01T16:22:14Z" level=info msg="handler.APIHandler.ServeCmd (serve.go:99) OpenSSL FIPS mode is set to: True\n "

2. Visualize os logs icp-registry . Execute o comando a seguir:

kubectl logs image-manager-0 -n kube-system -c icp-registry | grep FIPS

Sua saída pode ser semelhante ao texto a seguir:

2018/11/01 19:33:43 OpenSSL FIPS mode is set to: True.

#### <span id="page-165-0"></span>**Gerenciamento de ingresso**

Verifique se o FIPS está ativado no componente de ingresso de gerenciamento. Conclua as etapas a seguir:

1. Obtenha o nome do pod que está no componente de ingresso de gerenciamento. Execute o comando a seguir:

kubectl get po -n kube-system | grep icp-management-ingress

A saída pode ser semelhante ao conteúdo a seguir:

icp-management-ingress-h7rzq 1/1 Running<br>0 53m 0 53m

2. Verifique se o ingresso de gerenciamento está em execução no modo FIPS. Execute o comando a seguir:

kubectl logs -n kube-system icp-management-ingress-h7rzq | grep FIPS

A saída pode ser semelhante ao conteúdo a seguir:

2018/11/14 21:09:22 [notice] 24#24: FIPS\_mode\_set() successfully (SSL:)

#### <span id="page-165-1"></span>**Controlador de ingresso NGINX**

Verifique se o FIPS está ativado no controlador de ingresso NGINX. Conclua as etapas a seguir:

1. Obtenha o nome do pod que está no controlador de ingresso NGINX. Execute o comando a seguir:

kubectl get po -n kube-system | grep nginx-ingress-controller

A saída pode ser semelhante ao conteúdo a seguir:

nginx-ingress-controller-tg8zd 1/1 Running 0 58m

2. Para verificar se o controlador de ingresso NGINX está em execução no modo FIPS, execute o comando a seguir:

kubectl logs -n kube-system nginx-ingress-controller-tg8zd | grep FIPS

A saída pode ser semelhante ao conteúdo a seguir:

2018/11/14 21:07:19 [notice] 36#36: FIPS\_mode\_set() successfully (SSL:)

Você verificou que seu cluster do IBM Cloud Private está ativado pelo FIPS.

## **Acessando seu cluster**

Saiba como acessar seu cluster.

- Acessando o cluster do IBM® Cloud Private usando a console de [gerenciamento](#page-165-2)
- Gerenciando seu cluster a partir da console de [gerenciamento](#page-168-0) com o terminal da web
- [Gerenciando](#page-168-1) rótulos de cluster
- <span id="page-165-2"></span>[Acessando](#page-169-0) o cluster do IBM Cloud Private usando a CLI kubectl

# **Acessando o cluster do IBM® Cloud Private usando a console de gerenciamento**

É possível acessar a console de gerenciamento de seu cluster do IBM Cloud Private por meio de um navegador da web suportado.

### **Pré-requisitos**

Deve-se instalar o IBM Cloud Private. Visualize [Instalando](#page-88-0) o IBM Cloud Private para obter mais informações.

- 1. Configure o IBM Multicloud Manager. Visualize as Opções de configuração durante a instalação para obter mais tópicos.
- 2. Conecte-se à URL https://<Cluster Master Host>:<Cluster Master API Port> ou https://<Cluster Master Host>:<Cluster Master API Port>/multicloud e use as credenciais apropriadas.

**Nota:** o <Cluster Master Host> e o <Cluster Master API Port> estão definidos em [Terminais](#page-86-0) principais.

3. Acesse seu cluster a partir de um navegador da web. Para obter uma lista de navegadores suportados, consulte [Navegadores](#page-75-0) suportados.

#### **Acessando o console de gerenciamento**

- 1. Efetue login em seu cluster com suas credenciais.
- 2. Visualize o menu de navegação e o cabeçalho para as capacidades.

#### **Componentes console**

- Página [Introdução](#page-166-0)
- Página de [Procura](#page-166-1)
- [Página](#page-166-2) de Visão Geral
- Página [Topologia](#page-167-0)
- Página [Políticas](#page-167-1)

### <span id="page-166-0"></span>**Página Introdução**

No IBM Cloud Private e no IBM Multicloud Manager, é possível visualizar descrições e tarefas, bem como instalar várias ferramentas da CLI.

### <span id="page-166-1"></span>**Página de Procura**

**Nota:** a procura não é suportada para os usuários do IBM Z.

No IBM Cloud Private e no IBM Multicloud Manager, é possível procurar por recursos do Kubernetes em qualquer cluster e filtrar sua procura pelos campos de recurso. Os resultados da procura são baseados fora de seus objetos de cluster.

Use a barra de procura para procurar por itens em seu cluster. Por exemplo, é possível filtrar sua procura pelas categorias a seguir. As opções de procura dependem de seus objetos de cluster. Consulte os exemplos a seguir:

- amável
- name
- namespace
- status
- memory
- $\bullet$  cpu
- created (o quão recentemente o objeto foi criado)
- cluster (o cluster no qual o objeto se encontra)

Só é possível procurar por recursos com base em seu nível de acesso. Para obter mais informações sobre o acesso da função, consulte Controle de acesso baseado na função para IBM [Multicloud](#page-293-0) Manager. Se você deseja salvar sua procura, clique no ícone **Salvar disco**. Clique na guia **Nova procura** para iniciar uma nova procura.

### <span id="page-166-2"></span>**Página de Visão Geral**

Use a página Visão geral para gerenciar e reorganizar o painel de suas informações de cluster. É possível visualizar detalhes de seus clusters do IBM Cloud Private e de outros provedores de serviço de nuvem que o IBM Cloud Private suporta. Também é possível visualizar detalhes sobre seus aplicativos. O painel Visão Geral é atualizado continuamente em tempo real.

### **Reorganizando seu painel**

É possível personalizar sua visualização do painel Visão Geral reorganizando os cartões de visão geral do recurso. É possível visualizar as informações a seguir sobre seus clusters:

- Nome do serviço de nuvem com o número de clusters
- Conformidade de
- Detalhes do pod
- Status do Pod
- Recursos de cluster (uso de VCPU/Memory)
- Uso de armazenamento

#### **Visualizando Detalhes do Aplicativo**

É possível visualizar as informações de cada aplicativo. Clique em **Expandir detalhes** para visualizar as seguintes informações:

- Número de clusters
- Número de tipos do Kubernetes
- Número de regiões
- Número de nós
- Número de pods

#### **Visualizando seu funcionamento do pod**

Visualize o funcionamento do pod de todos os seus clusters expandindo o Mapa de Calor. O Mapa de Calor exibe as caixas coordenadas por cor que representam o limite de uso de VCPU de seus nós.

Clique em **Expandir detalhes** para visualizar o mapa. O tamanho das caixas com coordenadas coloridas representa a quantia de nós em seu cluster. Passe o mouse sobre a caixa para visualizar o tempo de resposta de seu cluster.

#### **Filtrando seus resultados**

É possível personalizar a página Visão Geral ainda mais com o recurso de filtragem. Clique em **Filtrar resultados** para especificar quais informações são exibidas em sua página.

## <span id="page-167-0"></span>**Página de topologia**

A visualização Topologia permite que você visualize a comunicação entre as dependências dentro de um cluster e a comunicação entre os próprios clusters. Para reduzir os gráficos na página, é possível filtrar a visualização por Clusters, Namespaces, Tipos e Rótulos. Também é possível filtrar o design selecionando o ícone que representa os controladores do Kubernetes.

## <span id="page-167-1"></span>**Página Políticas**

Use a página Políticas para criar e gerenciar políticas de segurança que são definidas para controles de segurança que são ativados. Consulte a seguinte lista de recursos para o painel Políticas:

- Visualize as violações de política de segurança e de cluster que existem.
- Corrija suas violações de segurança.
- Execute uma análise de causa raiz de violações de segurança.
- Visualize os controles de segurança para cada controle de certificação de conformidade.
- Configure os controles de segurança.
- Forneça interfaces para inserir dados em outras ferramentas.
- Visualize um resumo de relatórios de risco para cada controle de segurança.
- Visualize relatórios periódicos de disponibilidade de segurança.

**Importante**: Você deve ativar e gerenciar todos os controles de segurança e padrões para a segurança interna corporativa e padrões de conformidade regulamentares externos para as implementações do IBM Cloud Private.

Customize a página Políticas filtrando os padrões, categorias, controles e tipo de correção.

Na guia *Visão geral* na página *Políticas*, é possível visualizar as *Principais violações*, que são políticas de cluster com a maioria das violações. É possível filtrar o painel *Principais violações* pelos rótulos *Clusters* ou *Políticas*. Também é possível filtrar o painel *Visão geral de política* por *Categorias* ou *Padrões*.

Na guia *Todas as políticas*, é possível visualizar uma tabela de suas políticas. As seguintes informações sobre sua política estão disponíveis na tabela:

- Namespace
- Correção
- Compatível com o Cluster
- Controles
- Padrões
- Categorias

Selecione uma política para visualizar os seguintes detalhes da política:

- Detalhes de Critérios
- Modelo YAML de Política
- Status da Política
- Políticas
- Políticas de Colocação
- Ligações de Placement

Consulte a documentação a seguir para saber como gerenciar o painel Políticas:

<span id="page-168-0"></span>[Gerenciando](#page-898-0) uma política de segurança

# **Gerenciando seu cluster a partir do console de gerenciamento com o terminal da web**

O IBM Cloud Private inclui um terminal da web que é executado sequencialmente com a console de gerenciamento. É possível comunicar-se com o cluster sem fazer download e configurar ferramentas de CLI da Internet.

O terminal da web autentica automaticamente o usuário para efetuar login no cluster e configura as ferramentas para o usuário atual. O terminal da web é um shell restrito e possui uma quantidade limitada de ferramentas de shell.

**Importante:** o kubectl, o helm e o cloudctl são as únicas ferramentas de CLI disponíveis no terminal da web.

Para gerenciar seu cluster com o terminal da web, conclua as etapas a seguir:

- 1. Selecione um tópico no qual o ícone de terminal da web será exibido.
- 2. Clique no ícone do terminal da web para exibir o dock do terminal.

Quando não há dados enviados para o terminal da web depois que ele é aberto, sua sessão não é válida.

No cabeçalho do dock do terminal, há ícones para ajuda, fechamento do terminal e reposicionamento do terminal.

- O ícone de ajuda exibe links para a documentação da ferramenta CLI instalada.
- O ícone de fechamento do terminal fecha o terminal.
- O ícone de reposicionamento exibe as opções a seguir para mover o terminal da web: Esquerda, Inferior, Direita.

**Atenção:** se você navegar para outra guia na qual o ícone de terminal da web não aparece, o terminal da web será fechado automaticamente e o conteúdo no terminal será perdido.

<span id="page-168-1"></span>Se a [conexão](#page-988-0) de seu contêiner em execução para o terminal da web falhar, consulte A conexão falha no terminal da web.

# **Gerenciando rótulos de cluster**

Inclua um rótulo em seu cluster para selecionar os recursos do grupo. Consulte Rótulos e [seletores](https://kubernetes.io/docs/concepts/overview/working-with-objects/labels/) **a** para obter mais informações.

É possível incluir novos rótulos, remover rótulos existentes e editar rótulos existentes para seus clusters. Conclua as etapas a seguir para gerenciar seus rótulos:

1. No menu de navegação, clique em **Clusters**.

- 2. Clique no ícone **Abrir e fechar lista de opções**.
- 3. Clique em **Editar rótulos**.
- 4. Na caixa de diálogo Rótulos do Gerenciador, designe um valor ao seu rótulo. Depois de designar um valor, seu rótulo pode ser semelhante à designação a seguir:

environment=Dev

5. Clique em **Salvar**.

Seus rótulos criados aparecem na coluna Rótulos.

- Se você deseja remover um rótulo existente, selecione um rótulo e clique no ícone **Remover um item**.
- Se você deseja atualizar um rótulo existente, selecione e edite o rótulo. Depois de editar seu rótulo, clique no ícone **Incluir um novo item**.

Seu rótulo foi atualizado.

# <span id="page-169-0"></span>**Acessando seu cluster a partir da CLI do Kubernetes (kubectl)**

Estas informações foram movidas para o guia da CLI na [documentação](#page-610-0) do produto. Consulte Instalando a CLI do Kubernetes (kubectl) para obter instruções.

Consulte o Guia de [ferramentas](#page-610-0) da CLI para obter mais opções de ferramenta da CLI.

# **Guia do Operador**

Este guia contém as tarefas diárias para gerenciamento de sua plataforma IBM® Cloud Private. Como operador, é possível gerenciar seu cluster e usar a medição, o monitoramento e a criação de log para melhorar sua plataforma. Também é possível gerenciar a segurança, a rede, os nós, o armazenamento, os arquivos de configuração e as políticas.

- [Administração](#page-169-1) de cluster e de plataforma
- Guia de [segurança](#page-218-0)
- [Guia](#page-394-0) de rede
- Guia de [armazenamento](#page-433-0)
- <span id="page-169-1"></span>Medição, [monitoramento](#page-546-0) e criação de log

# **Administração de cluster e da plataforma**

Aprenda a manter seu cluster e plataforma.

**Nota:** quando as mudanças na configuração de seu cluster não são feitas com o seguinte comando do instalador: sudo docker run --net=host -t -e LICENSE=accept -v "\$(pwd)":/installer/cluster ibmcom/icp-inception-amd64:3.2.0 ee xxx, suas mudanças não serão aplicadas após o upgrade ou a substituição do certificado.

- [Corrigindo](#page-170-0) seu cluster
- [Reiniciando](#page-170-1) seu cluster
- [Manutenção](#page-170-2) do nó
- [Desinstalando](#page-179-0) o
- [Fazendo](#page-180-0) upgrade do
- [Revertendo](#page-190-0)
- [Configurando](#page-191-0) o TLS e conjuntos de cifras para o gerenciador de imagem e o registro do IBM Cloud Private
- Ativando e desativando [componentes](#page-193-0) do IBM Cloud Private
- [Gerenciando](#page-196-0) clusters etcd
- Criando [ConfigMaps](#page-198-0)
- [Configurando](#page-199-0) uma mensagem de notificação de uso do sistema
- Incluindo ou [removendo](#page-200-0) nós do cluster
- [Recursos](#page-206-0)
- [Gerenciando](#page-209-0) políticas
- [Gerenciando](#page-210-0) segredos

<span id="page-170-0"></span>[Reconfigurando](#page-216-0) o Kubelet em um cluster em tempo real

## **Corrigindo seu cluster**

Depois de instalar o IBM Cloud Private, é possível verificar o IBM® Fix Central para ver se as correções que precisam ser aplicadas em seu cluster estão disponíveis.

O IBM® Fix [Central](https://www-945.ibm.com/support/fixcentral/) **de** contém correções e atualizações para o produto.

Consulte Minhas [Notificações](https://www-947.ibm.com/systems/support/myview/subscription/css.wss) **a** para obter atualizações por meio de e-mail ou feed RSS sobre os boletins de segurança mais recentes, problemas conhecidos e fix packs que estão sendo liberados.

## <span id="page-170-1"></span>**Reiniciando seu cluster**

## **Como parar o nó do cluster do IBM® Cloud Private:**

**Importante:** antes de parar os serviços kubelet e docker no nó, marque o nó como não planejável. Execute o comando a seguir:

kubectl cordon 9.111.255.122

**Nota:** marcar o nó como não planejável desativa o planejamento de novos pods no nó.

1. Encerre o sistema parando o kubelet no nó de destino executando o comando a seguir:

sudo sistemctl pare kubelet

2. Pare os contêineres de docker ou o tempo de execução do docker executando o comando a seguir:

sudo systemctl parar docker

### **Como iniciar o IBM Cloud Private nó do cluster**

1. Reinicie o Docker executando o comando a seguir:

sudo systemctl start docker

2. Reinicie o kubelet e assegure-se de que ele esteja em execução com sucesso por meio do comando a seguir:

```
sudo systemctl start kubelet
sudo systemctl status kubelet
```
3. Se o serviço kubelet for mal sucedido, visualize os logs para o kubelet executando o comando a seguir:

sudo journalctl -e -u kubelet

4. Saia da manutenção executando o comando a seguir:

kubectl uncordon 9.111.255.122

# <span id="page-170-2"></span>**Manutenção do Nó**

Para executar a manutenção em um nó, é possível cancelar o planejamento e drenar um nó.

1. Marque o nó como não planejável executando o comando a seguir:

kubectl cordon 9.111.255.122

**Nota:** marcar o nó como não planejável desativa o planejamento de novos pods no nó.

2. Drene o nó em preparação para manutenção para remover os pods que estão em execução no nó executando o comando a seguir:

kubectl de dreno 9.111.255.122 -- grace-period=300 -- ignore-daemonsets=true

Para obter informações adicionais sobre como drenar o nó, consulte a ajuda para o comando kubectl drain inserindo: kubectl help drain. Como o nó já estava marcado como não planejável, os pods das implementações ReplicationController, ReplicaSet, Job e StatefulSet não são planejados para esse nó. O planejador move todas as cargas de trabalho para outro nó que é planejável.

**Nota:** a drenagem do nó a partir da implementação DaemonSet não é necessária.

3. Saia da manutenção executando o comando a seguir:

kubectl uncordon 9.111.255.122

<span id="page-171-0"></span>**Nota:** o recurso alfa TaintNodesByCondition para o kube-controller-manager em todos os nós principais é ativado por padrão.

## **Fazendo backup do ambiente do**

#### IBM Cloud Private

É importante fazer backup de seu ambiente do IBM® Cloud Private para agilizar e facilitar a recuperação de um desastre. O procedimento para backup pode diferir de acordo com o componente.

Alguns ou todos os seus dados podem ser perdidos de seu ambiente do IBM Cloud Private quando ocorre um desastre. Isso pode incluir informações de criação de log, informações de monitoramento e informações de configuração.

Faça backup de suas informações de configuração imediatamente após a instalação usando a ferramenta de software de backup da VM, que fornece uma imagem inicial que pode ser usada como uma origem para arquivos, caso precise recriar seu ambiente. Esse backup inicial é o único que deve ser feito com a ferramenta VM, a menos que você tenha necessidades específicas para criar as imagens de backup completo com mais frequência.

Em muitos casos, a criação de backups periódicos de componentes selecionados fornece as capturas instantâneas necessárias dos dados naquele momento. Os componentes dentro dos nós principais requerem os procedimentos de backup adicionais. Esses backups periódicos asseguram que o backup do conteúdo essencial seja mantido atual, de acordo com seus requisitos. A frequência de seu backup de dados determina a quantia de dados que será perdida durante um problema de rede. Backups mais frequentes significam que há menos tempo entre as capturas para que os dados sejam coletados e, potencialmente, perdidos.

Como os nós de gerenciamento, os nós do proxy e os nós do trabalhador do cluster são facilmente recriados, eles não precisam ser atualizados após a instalação inicial. **Importante:** como os dados históricos nesses nós, como informações de criação de log e de monitoramento, são perdidos após um desastre de rede, novos nós precisam ser implementados. Se você tiver um requisito histórico para reter esses dados, inclua esses nós em seu plano de backup.

### **Fazendo backup do nó Principal**

O nó Principal é geralmente o único nó do qual é necessário fazer backup periodicamente. O nó Principal contém o componente etcd, que não pode usar a ferramenta VM que é fornecida com o hypervisor para copiá-lo.

#### **Componente Etcd**

Para fazer backup do componente etcd, conclua as etapas a seguir em um nó Principal único:

- 1. Efetue logon no nó Principal com a função *Administrador de Cluster* ou superior.
- 2. Execute os comandos a seguir para exportar as variáveis de ambiente necessárias:

```
export org=ibmcom
export repo=etcd
export tag=v3.2.14
export endpoint=etcd_member_IP
```
Substitua *etcd\_member\_IP* pelo endereço IP de um de seus membros etcd.

3. Copie o arquivo *etcdctl* para */user/local/bin/* inserindo o comando a seguir:

```
sudo docker run --rm -v /usr/local/bin:/data
$org/$repo:$tag cp /usr/local/bin/etcdctl /data
```
4. Execute o script etcd.sh inserindo o comando a seguir:

. ./etcd.sh

5. Valide o status do cluster etcd executando os comandos a seguir:

etcdctl2 cluster-health etcdctl2 member list

Os resultados retornados devem ser semelhantes ao conteúdo a seguir:

```
# etcdctl2 cluster-health
member 7a5703380976f596 is healthy: got healthy result from https://192.0.2.0:24
member 7c2ce9ea4a75caaa is healthy: got healthy result from https://192.0.2.1:24
member fd529306e0ed0813 is healthy: got healthy result from https://192.0.2.2:24
cluster is healthy
# etcdctl2 member list
7a5703380976f596: name=etcd1 peerURLs=https://192.0.2.0:2380 clientURLs=https://192.0.2.0:4001
isLeader=false
7c2ce9ea4a75caaa: name=etcd2 peerURLs=https://192.0.2.1:2380
clientURLs=https://9.111.255.178:4001 isLeader=true
fd529306e0ed0813: name=etcd0 peerURLs=https://192.0.2.2:2380 clientURLs=https://192.0.2.2:4001
isLeader=false
```
6. Faça uma captura instantânea dos dados etcd inserindo o comando a seguir:

etcdctl3 snapshot save /data/etcd.db

O arquivo de dados etcd está disponível no diretório /data no nó principal. É possível mudar o diretório para armazená-lo em outro local.

#### **Componente de registro do Docker**

Conclua as etapas a seguir para criar um backup periódico de seu registro do Docker:

1. Inclua uma imagem no registro do Docker do IBM Cloud Private:

a. Se você ainda não tiver configurado a autenticação para a CLI do Docker, conclua o [procedimento](#page-656-0) em Configurando a autenticação para a CLI do Docker.

**Nota:** você deve estar apto para executar os comandos em qualquer sistema que tenha acesso ao nó principal do IBM Cloud Private e que tenha um mecanismo do Docker instalado.

b. Puxe uma imagem nginx inserindo o comando a seguir:

docker pull nginx

Deverá ser exibida uma saída semelhante ao seguinte texto:

```
patro:icp-backup edu$ docker pull nginx
Using default tag: latest
latest: Pulling from library/nginx
8176e34d5d92: Pull complete
5b19c1bdd74b: Pull complete
4e9f6296fa34: Pull complete
Digest: sha256:4771d09578c7c6a65299e110b3ee1c0a2592f5ea2618d23e4ffe7a4cab1ce5de
Status: Downloaded newer image for nginx:latest
```
#### c. Efetue login no seu registro do Docker inserindo o comando a seguir:

docker login mycluster.icp:8500

#### d. Digite seu ID do usuário e sua senha.

#### e. Identifique a imagem executando o comando a seguir:

docker tag nginx mycluster.icp:8500/default/nginx

#### f. Envie a imagem por push para o registro do Docker executando o comando a seguir:

docker push mycluster.icp:8500/default/nginx

#### A saída retornada deve ser semelhante ao texto a seguir:

patro:.docker edu\$ docker push mycluster.icp:8500/default/nginx The push refers to repository [mycluster.icp:8500/default/nginx]

```
e89b70d28795: Pushed
832a3ae4ac84: Pushed
014cf8bfcb2d: Pushed
latest: digest: sha256:600bff7fb36d7992512f8c07abd50aac08db8f17c94e3c83e47d53435a1a6f7c size:
948
```
g. Abra seu navegador para o link a seguir para verificar se a imagem nginx está listada:

https://\$MASTER\_ID:8443/console/images

- 2. Faça backup do registro do Docker:
	- a. Mude para o diretório no qual o registro está armazenado inserindo o comando a seguir:

```
cd /var/lib/registry
```
b. Crie um arquivo tar com a imagem de backup inserindo o comando a seguir:

```
tar czvf /tmp/icp dr.tar.gz .
```
c. Mova o arquivo /tmp/icp\_dr.tar.gz para um local que esteja fora do nó principal para armazenamento.

**Nota:** se você automatizar esse procedimento, mova esse arquivo para um local que esteja em seu armazenamento compartilhado ou em sua rotina de backup no host.

#### **Componente MongoDB**

O armazenamento de dados do IBM MongoDB é usado pelo IBM Cloud Private para armazenar informações para o serviço OIDC, para o serviço de medição (IBM Cloud Product Insights), para o servidor do repositório Helm, para o servidor de API do Helm, etc. Ele é executado como um conjunto **icp-mongodb** stateful do Kubernetes nos Nós Principais. Se você inspecionar seu cluster, veja que os pods nesse conjunto stateful denominado **icp-mongodb-(increment)** são executados um por principal e que o armazenamento é montado no caminho do host local. O conjunto stateful é exposto como um serviço como mongodb.

Conclua o procedimento a seguir para fazer backup do MongoDB:

- 1. Carregue dados no MongoDB de amostra, se necessário.
	- a. Execute o comando a seguir para conectar-se ao serviço mongodb:

```
kubectl exec -n kube-system -it icp-mongodb-0 -- sh -c 'mongo --host rs0/mongodb:27017 --
username $ADMIN USER --password $ADMIN PASSWORD --authenticationDatabase admin --ssl --
sslCAFile /data/configdb/tls.crt --sslPEMKeyFile /work-dir/mongo.pem'
```
Faça as substituições necessárias para *\$ADMIN\_USER* e *ADMIN\_PASSWORD*.

b. Abra a CLI do MongoDB.

c. No prompt da CLI, insira os comandos a seguir para carregar alguns dados de amostra:

```
db.myCollection.insertOne({ key1: "value1" });
db.myCollection.insertOne({ key2: "value2" });
```
d. Execute o comando a seguir para recuperar os valores:

db.myCollection.find()

2. Faça backup do MongoDB para o sistema de arquivos local do nó principal usando a ferramenta *mongodump*. É possível efetuar dump dos dados de backup para um sistema de arquivos local do nó principal ou para um volume persistente. Se você deseja fazer backup para um volume persistente, vá para a etapa 3.

a. Crie um backup das informações no sistema de arquivos local inserindo o comando a seguir:

```
kubectl -n kube-system exec icp-mongodb-0 -- sh -c 'mkdir -p /work-dir/Backup/mongodump;
mongodump --oplog --out /work-dir/Backup/mongodump --host rs0/mongodb:27017 --username
$ADMIN USER --password $ADMIN PASSWORD --authenticationDatabase admin --ssl --sslCAFile
/data/configdb/tls.crt --sslPEMKeyFile /work-dir/mongo.pem'
```
A execução desse comando cria um dump no diretório /var/lib/icp/mongodb/work-dir/backup/mongodump.

b. Crie um archive do diretório com um registro de data e hora e mova-o para um local que não esteja no nó principal.

3. Faça backup do MongoDB para um PersistentVolume (PV) usando a ferramenta *mongodump*. É possível efetuar dump dos dados de backup para um PV ou para um sistema de arquivos local do nó principal. Se você deseja fazer backup para um sistema de arquivos local do nó principal, consulte a etapa 2.

**Nota:** os arquivos *mongodump-pv.yaml*, *mongodump-pvc.yaml*, *icp-mongodb-mongodump-job.yaml* e *icp-mongodbmongorestore-job.yaml* podem ser localizados em icp-backup/resources no Repositório Git [ibm-cloud-architecture/icp](https://github.com/ibm-cloud-architecture/icp-backup)backup.

a. Crie um PV inserindo o comando a seguir:

kubectl apply -f mongodump-pv.yaml

Consulte o tópico do Kubernetes intitulado Volumes [Persistentes](https://kubernetes.io/docs/concepts/storage/persistent-volumes/#persistent-volumes) para obter mais instruções, dependendo do tipo de PV que você está criando. **Nota:** para este exemplo, já criamos um diretório NFS e incluímos o IP e o diretório do servidor NFS no mongodump-pv.yaml.

b. Crie um PersistentVolumeClaim (PVC), que nossas tarefas possam usar para obter acesso ao PV executando o comando a seguir:

kubectl apply -f mongodump-pvc.yaml

c. Execute o comando a seguir para efetuar dump do banco de dados MongoDB:

kubectl apply -f icp-mongodb-mongodump-job.yaml

Esta tarefa do Kubernetes efetua dump dos bancos de dados MongoDB no PV que você criou. Se este for seu backup de cluster do IBM Cloud Private, certifique-se de que este PV esteja protegido, submetido a backup e salvo. Este conteúdo é necessário para restaurar a instância.

# **Restaurando seu ambiente do IBM Cloud Private**

Um backup completo inicial na instalação e backups periódicos de componentes individuais permitem restaurar seu ambiente do IBM® Cloud Private quando ocorre um desastre.

Se precisar recuperar seu ambiente do IBM Cloud Private após um desastre, os dados submetidos a backup serão necessários para os [componentes](#page-171-0) selecionados em seus nós principais. Para obter instruções sobre como capturar os backups, consulte Fazendo backup de seu ambiente do IBM Cloud Private.

Os nós de gerenciamento, os nós de proxy e os nós do trabalhador do cluster são recriados automaticamente quando os nós Principais são restaurados. **Importante:** como os dados históricos nesses nós, como informações de criação de log e de monitoramento, são perdidos após um desastre, novos nós precisam ser implementados. Se for necessário reter esses dados históricos, inclua esses nós no seu plano de backup.

## **Restaurando o nó principal**

O nó Principal é geralmente o único nó que é submetido a backup periodicamente em preparação para um possível desastre. Os componentes a seguir devem ser restaurados para configurar o nó Principal e fornecem as informações que são necessárias para criar os outros nós que estavam no ambiente original.

Supõe-se que você esteja utilizando o processo de restauração para uma das seguintes razões:

- Você está recuperando um Nó Principal para um cluster de Nó Principal único.
- Você está recuperando um Nó Principal em um ambiente de múltiplos Nós Principais que requer que o estado inicial do etcd seja restaurado manualmente (para acomodar sua estratégia e metodologia da ferramenta de backup).

### **Restaurar o banco de dados MongoDB**

#### **Restaurar backup a partir do sistema de arquivos local**

Nas instruções de backup, você empacotou o banco de dados MongoDB no diretório /var/lib/icp/mongodb/workdir/backup/mongodump e o arquivou em um local diferente. Para restaurá-lo, conclua as etapas a seguir:

- 1. Mova o archive de volta para o diretório /var/lib/icp/mongodb/work-dir/backup/mongodump.
- 2. Descompacte o arquivo.
- 3. Execute o comando mongorestore.
- 4. Execute o comando a seguir para restaurar dados salvos no sistema de arquivos do nó Principal:

```
kubectl -n kube-system exec icp-mongodb-0 -- sh -c 'mongorestore --host rs0/mongodb:27017 --
username $ADMIN_USER --password $ADMIN_PASSWORD --authenticationDatabase admin --ssl --
sslCAFile /data/configdb/tls.crt --sslPEMKeyFile /work-dir/mongo.pem /work-
dir/Backup/mongodump'
```
#### **Restaurar backup a partir de um PersistentVolume**

Execute o comando a seguir para restaurar dados salvos em um PersistentVolume:

kubectl apply -f icp-mongodb-mongorestore-job.yaml

#### **Valide os dados que foram restaurados**

1. **Dentro** do pod da CLI do MongoDB, execute o comando a seguir:

```
kubectl exec -n kube-system -it icp-mongodb-0 -- sh -c 'mongo --host rs0/mongodb:27017 --
username $ADMIN USER --password $ADMIN PASSWORD --authenticationDatabase admin --ssl --
sslCAFile /data/configdb/tls.crt --sslPEMKeyFile /work-dir/mongo.pem'
```
2. Execute o comando a seguir para localizar os pares chave-valor:

```
db.myCollection.find()
```
Os pares chave-valor devem ser exibidos.

#### **Restaurando o registro do Docker**

Para restaurar o registro do Docker, conclua as seguintes etapas:

- 1. Copie o arquivo de backup de seu registro do Docker,  $/\text{tmp}/icp$  dr.tar.gz para o diretório  $/\text{tmp}$ .
- 2. Mude para o diretório de registro:
	- cd /var/lib/registry
- 3. Extraia o arquivo de backup para o diretório correto:

```
tar xvzf /tmp/icp_dr.tar.gz
```
4. Execute o comando a seguir para reciclar o pod do gerenciador de imagem:

kubectl delete pod image-manager-0 -n kube-system

5. Reabra https://\$MASTER\_ID:8443/console/images. As imagens são restauradas.

#### **Restaurando o componente etcd - nó Principal único**

Para restaurar seu armazenamento de dados etcd para um dos nós Principais, conclua as etapas a seguir:

**Nota:** essas instruções não incluem o processo para restaurar o etcd para topologias que tenham externalizado o cluster etcd. No entanto, é possível criar os processos de backup e de restauração com base nas ferramentas e etapas a seguir.

1. Pare o Pod etcd inserindo o comando a seguir:

mkdir -p /etc/cfc/podbackup

2. Mova o arquivo etcd. json para um diretório de backup inserindo o comando a seguir:

mv /etc/cfc/pods/etcd.json /etc/cfc/podbackup/

3. Verifique se o pod foi interrompido executando o comando a seguir:

docker ps | grep etc

Se o pod estiver interrompido, nenhuma resposta será retornada.

4. Limpe os dados etcd executando o comando a seguir:

rm -rf /var/lib/etcd

- 5. Localize o último arquivo de backup para o cluster, que deve ser nomeado como algo semelhante a: /tmp/etcd.thedate-and-time.db. Substitua *your-date-and-time* pelo nome de seu arquivo de backup.
- 6. Execute o comando a seguir para restaurar os dados do etcd:

./restoreEtcd.sh etcd.your-date-and-time.db

Deverá ser exibida uma resposta semelhante ao seguinte texto:

```
root@eduardo-icp:~/icp-backup/scripts# ./restoreEtcd.sh etcd.your-date-and-time.db
Restore snapshot etcd.your-date-and-time.db
your-date-and-time I | mvcc: restore compact to **your size value here**
your-date-and-time I | etcdserver/membership: added member **the ID for the member**
[https://169.61.93.24:2380] to cluster **your cluster id**
```
Os dados estão no diretório /var/lib/etcd/restored.

7. Mova os dados para o diretório necessário executando o comando a seguir:

mv /var/lib/etcd/restored/\* /var/lib/etcd/

8. Exclua o diretório a partir do qual você moveu o arquivo.

rmdir /var/lib/etcd/restored

9. Ative o pod etcd executando o comando a seguir:

```
mv /etc/cfc/podbackup/etcd.json /etc/cfc/pods/
```
Dependendo de seu ambiente, pode levar alguns minutos para que o componente etcd seja iniciado. É possível ver o progresso executando o comando a seguir:

docker ps | grep

Deverá ser exibida uma resposta semelhante ao seguinte texto:

```
root@icp-master:~# docker ps | grep etcd
999c8e48c0e3 ibmcom/etcd \begin{array}{ccc}\n 999c8e48c0e3 & i b mcom/etcd & \\
 68c6c0c0 & 10c0c0 & 10c0c0 & \\
 76c0c0 & 10c0c0 & 10c0c0 & 10c0c0 & \\
 88c0c0 & 10c0c0 & 10c0c0 & 10c0 & \\
 10c0c0 & 10c0c0 & 10c0 & 10c0 & \\
 10c0c0 & 10c0 & 10c0 & 10c0 & \\
 10c0c0 & 10c0 & 10ck8s etcd k8s-etcd-10.0.0.1 kube-
system_349da84ef01d46f51daacdd97b2991e1_0
747287ff5b4f ibmcom/pause:3.0 "/pause" About a minute
ago Up About a minute k8s POD k8s-etcd-10.0.0.1 kube-
system_349da84ef01d46f51daacdd97b2991e1_0
```
10. Valide se o novo ambiente possui os dados restaurados no etcd executando o comando a seguir para exibir os ConfigMaps do Kubernetes:

kubectl get configmaps | grep snake

Se você carregou a amostra antes de iniciar este procedimento, será exibida uma saída semelhante ao seguinte conteúdo:

root@icp-master:~# kubectl get configmaps | grep snake  $\begin{array}{llllll} \mbox{snake-10} & & 1 & & 48\mbox{m} \\ \mbox{snake-11} & & 1 & & 48\mbox{m} \\ \mbox{snake-12} & & 1 & & 48\mbox{m} \\ \mbox{snake-13} & & 1 & & 48\mbox{m} \\ \end{array}$ snake-11 1 48m snake-12 1 48m snake-13 1 48m snake-14 1 48m snake-15 1 48m snake-16 1 48m snake-17 1 48m snake-18 1 48m snake-19 1 48m snake-18 1 48m<br>
snake-19 1 48m<br>
snake-20 1 48m<br>
snake-22 1 48m<br>
snake-22 1 48m<br>
snake-23 1 48m snake-21 1<br>snake-22 1  $s$ nake-22 snake-23 1 48m<br>snake-24 1 48m snake-24 1 48m<br>snake-25 1 48m<br>snake-26 1 48m snake-25 1<br>snake-26 1 snake-26

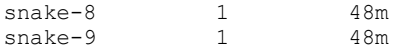

Se isso não foi feito, deverá ver que os ConfigMaps faziam parte de seu sistema no momento em que o backup foi feito.

#### **Restaurando o componente etcd - múltiplos nós Principais**

A restauração de um ambiente do IBM Cloud Private com múltiplos nós Principais pode ser feita usando um dos métodos a seguir:

- Restaure um nó Principal único e aumente o cluster para o tamanho necessário.
- Restaure o cluster inteiro a partir da imagem de infraestrutura de backup.

O procedimento a seguir aborda o método de restauração de cluster integral.

#### **Pré-requisito**

O Red Hat Ansible está instalado no nó de inicialização. Este procedimento usa o Ansible para executar simultaneamente os comandos em todos os nós principais. As etapas podem ser concluídas sem ele, mas lembre-se de executar os comandos em todos os nós Principais. É possível verificar se o Ansible está instalado inserindo o comando a seguir no nó de inicialização:

which ansible

Se uma resposta vazia for retornada, o Ansible não está instalado no nó de inicialização. Para obter informações sobre como instalar o Ansible, consulte o website do [Ansible.](https://www.ansible.com/)

O processador JSON da linha de comandos jq é instalado em cada um dos nós principais. É possível verificar se você tem o jq instalado no Ubuntu executando o comando a seguir:

ansible master -i \$CLUSTER\_DIR/hosts -e @\$CLUSTER\_DIR/config.yaml --privatekey=\$CLUSTER\_DIR/ssh\_key -m package -a "use=apt name=jq state=present"

#### **Restaurando o cluster**

Conclua as etapas a seguir para restaurar o ambiente com múltiplos nós Principais:

1. Pare o Kubernetes em todos os nós Principais. Isso para o pod etcd e evita que o Kubernetes crie automaticamente novos pods para os que estamos parando.

a. Crie um diretório para o pod de backup inserindo o comando a seguir:

ansible master -i \$CLUSTER\_DIR/hosts -e @\$CLUSTER\_DIR/config.yaml --privatekey=\$CLUSTER DIR/ssh key -a "mkdir -p /etc/cfc/podbackup"

#### b. Mova o pod de backup para o diretório:

ansible master -i \$CLUSTER\_DIR/hosts -e @\$CLUSTER\_DIR/config.yaml --privatekey=\$CLUSTER\_DIR/ssh\_key -m shell -a "mv /etc/cfc/pods/\*.json /etc/cfc/podbackup"

c. Aguarde o etcd parar em **todos** os nós. É possível verificar o status inserindo o comando a seguir:

ansible master -i \$CLUSTER DIR/hosts -e @\$CLUSTER\_DIR/config.yaml --privatekey=\$CLUSTER DIR/ssh key -m wait for -a "port=4001 state=stopped"

d. Depois de parar o etcd, pare o kubelet executando este comando em todos os nós Principais e nós de Gerenciamento:

```
ansible master, management -i $CLUSTER DIR/hosts -e @$CLUSTER DIR/config.yaml --private-
key=$CLUSTER_DIR/ssh_key -m service -a "name=kubelet state=stopped"
```
e. Depois que o kubelet é interrompido, reinicie o serviço do Docker para assegurar que todos os pods que não são gerenciados pelo kubelet sejam interrompidos inserindo o comando a seguir:

ansible master, management -i \$CLUSTER DIR/hosts -e @\$CLUSTER DIR/config.yaml --privatekey=\$CLUSTER DIR/ssh key -m service -a "name=docker state=restarted"

2. Limpar, copiar e restaurar os dados etcd.

a. Limpe os dados etcd atuais em todos os Nós Principais executando o comando a seguir:

ansible master -i \$CLUSTER\_DIR/hosts -e @\$CLUSTER\_DIR/config.yaml --privatekey=\$CLUSTER DIR/ssh key -m shell -a "rm -rf /var/lib/etcd"

b. Copie a captura instantânea etcd para todos os nós principais. Supondo que você tenha o arquivo /tmp/etcd.yourdate-and-time.db em seu ambiente, que contém um backup de seu etcd, execute o procedimento a seguir para copiar o arquivo para todos os nós Principais:

ansible master -i \$CLUSTER\_DIR/hosts -e @\$CLUSTER\_DIR/config.yaml --privatekey=\$CLUSTER\_DIR/ssh\_key -m copy -a "src=/tmp/etcd.your-date-and-time.db dest=/tmp/snapshot.db"

c. Restaure a captura instantânea em todos os nós Principais. Supondo que tenha clonado o repositório Git e que seu diretório atual seja icp-backup/scripts, execute o comando a seguir para executar o script que restaura a captura instantânea para todos os nós Principais:

ansible master -i \$CLUSTER\_DIR/hosts -e @\$CLUSTER\_DIR/config.yaml --privatekey=\$CLUSTER\_DIR/ssh\_key -m script -a "./multimaster-etcd-restore.sh"

Os dados são carregados no diretório /var/lib/lib/etcd/restored em cada um de seus nós principais, com as configurações de cluster definidas.

d. Mova o conteúdo para o diretório /var/lib/etcd/ executando os comandos a seguir:

ansible master -i \$CLUSTER\_DIR/hosts -e @\$CLUSTER\_DIR/config.yaml --privatekey=\$CLUSTER\_DIR/ssh\_key -m shell -a "mv /var/lib/etcd/restored/\* /var/lib/etcd/"

e. Execute o script a seguir para limpar o diretório de pods do kubelet para assegurar a consistência entre os dados kubelet e os dados etcd armazenados em cache:

ansible master, management -i \$CLUSTER DIR/hosts -e @\$CLUSTER\_DIR/config.yaml --privatekey=\$CLUSTER\_DIR/ssh\_key -m script -a "./purge\_kubelet\_pods.sh"

f. Reative o pod kubelet inserindo o comando a seguir:

ansible master, management -i \$CLUSTER DIR/hosts -e @\$CLUSTER DIR/config.yaml --privatekey=\$CLUSTER\_DIR/ssh\_key -m service -a "name=kubelet state=started"

g. Reative o pod etcd inserindo o comando a seguir:

ansible master -i \$CLUSTER\_DIR/hosts -e @\$CLUSTER\_DIR/config.yaml --privatekey=\$CLUSTER\_DIR/ssh\_key -m shell -a "mv /etc/cfc/podbackup/etcd.json /etc/cfc/pods"

h. Execute o comando a seguir para monitorar o progresso do status do componente etcd, conforme ele é iniciado:

ansible master -i \$CLUSTER\_DIR/hosts -e @\$CLUSTER\_DIR/config.yaml --privatekey=\$CLUSTER\_DIR/ssh\_key -m wait for -a "port=4001 state=started"

3. Validar o funcionamento do cluster etcd.

a. Execute o comando a seguir para configurar a ferramenta etcdctl para consultar o cluster etcd:

export endpoint=<master-node-ip>

Mude o valor para **<master-node-ip>** para o endereço IP do nó Principal com o qual você está trabalhando.

b. Execute os scripts a seguir: . ./etcd.sh.

c. Consulte o funcionamento do cluster inserindo o comando a seguir:

\$etcdctl2 cluster-health

Deverá ser exibida uma resposta semelhante à saída a seguir:

```
member 8211f1d0f64f3269 is healthy: got healthy result from https://10.0.0.1:2380
member 91bc3c398fb3c146 is healthy: got healthy result from https://10.0.0.2:2380
member fd422379fda50e48 is healthy: got healthy result from https://10.0.0.3:2380
cluster is healthy
```
#### 4. Inicie o restante dos pods de cluster do IBM Cloud Private inserindo o comando a seguir:

ansible master -i \$CLUSTER\_DIR/hosts -e @\$CLUSTER\_DIR/config.yaml --privatekey=\$CLUSTER\_DIR/ssh\_key -m shell -a "mv /etc/cfc/podbackup/\*.json /etc/cfc/pods" Esse comando permite que o kubelet inicie o restante dos pods do Kubernetes principais, que, em seguida, iniciam as cargas de trabalho que são gerenciadas pelo Kubernetes.

Leva vários minutos para que todos os pods sejam reiniciados. É possível monitorar os pods no namespace do kubesystem executando o comando a seguir:

kubectl get pods --namespace=kube-system

#### **Validando os resultados**

Execute o comando a seguir para verificar se seu novo ambiente tem os dados restaurados no etcd:

kubectl get configmaps | grep snake

O comando exibe os ConfigMaps a partir do Kubernetes.

Se você carregou o conteúdo de amostra, será exibido um conteúdo semelhante ao texto a seguir:

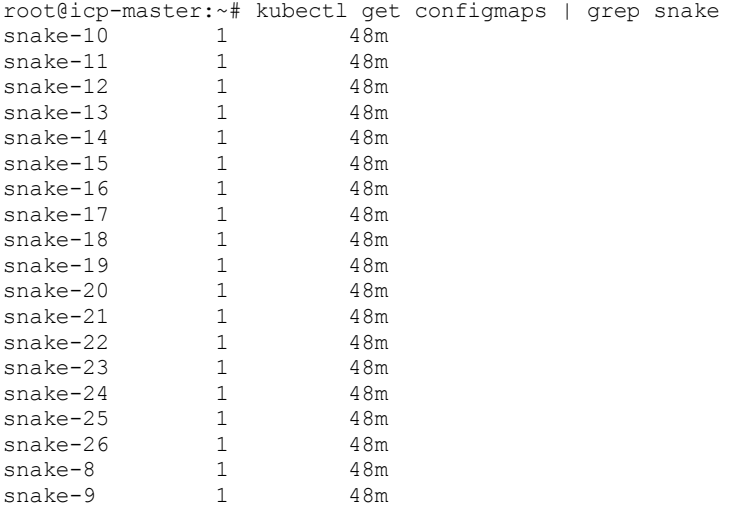

Se você não usou o conteúdo de amostra, será necessário verificar se os ConfigMaps faziam parte de seu sistema quando o backup foi feito.

## <span id="page-179-0"></span>**Desinstalação**

É possível desinstalar o IBM® Cloud Private de seu cluster.

- [Desinstalando](#page-179-1) o IBM Cloud Private
- <span id="page-179-1"></span>[Desinstalando](#page-180-1) o IBM Cloud Private-CE

## **Desinstalando o IBM Cloud Private**

Desinstale o IBM Cloud Private.

- 1. Efetue login no nó de inicialização como um usuário com permissões raiz. O nó de inicialização geralmente é o seu nó principal Para obter mais informações sobre tipos de nó, consulte [Arquitetura.](#page-51-0) Durante a instalação, você especifica os endereços IP para cada tipo de nó.
- 2. Mude o diretório cluster dentro do seu diretório de instalação do IBM Cloud Private:

cd /<installation\_directory>/cluster

3. Desinstale o IBM Cloud Private.

```
sudo docker run -e LICENSE=accept --net=host \
-t -v "$(pwd)":/installer/cluster ibmcom/icp-inception-$(uname -m | sed
's/x86_64/amd64/g'):3.2.0-ee uninstall
```
**Nota**: se o processo de desinstalação for interrompido, reinicialize o nó e, em seguida, execute o comando de desinstalação.

4. Reinicie o Docker em cada nó em seu cluster. Execute o comando a seguir em cada nó:

sudo systemctl restart docker

5. Reinicie todos os nós em seu cluster.

**Nota:** para concluir a desinstalação, reinicialize sua máquina.

**Nota:** se você tiver um cluster GlusterFS, a desinstalação do IBM Cloud Private excluirá os pods Heketi e GlusterFS. No entanto, os volumes lógicos não são removidos. É possível recuperar dados desses volumes lógicos. Para obter mais informações sobre como recuperar os dados, consulte [Recuperando](#page-472-0) dados de um volume do GlusterFS. Se for necessário reutilizar os discos para uma reinstalação de GlusterFS, consulte Preparar os discos a serem usados para [instalação](#page-479-0) do GlusterFS.

# **Desinstalando o IBM Cloud Private-CE**

Desinstale o IBM Cloud Private-CE (Community Edition).

- 1. Efetue login no nó de inicialização como um usuário com permissões raiz. O nó de inicialização geralmente é o seu nó principal Para obter mais informações sobre tipos de nó, consulte [Arquitetura.](#page-51-0) Durante a instalação, você especifica os endereços IP para cada tipo de nó.
- 2. Mude para o diretório cluster dentro de seu diretório de instalação do IBM Cloud Private-CE.

```
cd /<installation_directory>/cluster
```
3. Desinstale o IBM Cloud Private-CE.

```
docker run -e LICENSE=accept --net=host \
 -t -v "$(pwd)":/installer/cluster \
 ibmcom/icp-inception:3.2.0 uninstall
```
**Nota**: se o processo de desinstalação for interrompido, reinicialize o nó e, em seguida, execute o comando de desinstalação.

4. Reinicie o Docker em cada nó em seu cluster. Execute o comando a seguir em cada nó:

service docker restart

5. Reinicie todos os nós em seu cluster.

**Nota:** se você tiver um cluster GlusterFS, a desinstalação do IBM Cloud Private-CE excluirá os pods Heketi e GlusterFS. No entanto, os volumes lógicos não são removidos. É possível recuperar dados desses volumes lógicos. Para obter mais informações sobre como recuperar os dados, consulte [Recuperando](#page-472-0) dados de um volume do GlusterFS. Se for necessário reutilizar os discos para uma reinstalação de GlusterFS, consulte Preparar os discos a serem usados para [instalação](#page-479-0) do GlusterFS.

# **Atualizando**

Faça upgrade de seu cluster do IBM Cloud Private.

- [Fazendo](#page-180-0) upgrade do IBM Cloud Private
- Fazendo upgrade do IBM Cloud [Private-CE](#page-184-0)
- [Fazendo](#page-185-0) upgrade de gráficos do Helm no Catalog
- <span id="page-180-0"></span>[Fazendo](#page-187-0) upgrade do pacote do Docker do IBM Cloud Private

# **Atualizando IBM Cloud Private**

É possível fazer upgrade do IBM Cloud Private a partir de versões anteriores específicas.

## **Caminhos de Upgrade Suportados**

É possível fazer upgrade apenas dos caminhos suportados a seguir:

IBM Cloud Private versão 3.1.2 para 3.2.0

- IBM Cloud Private versão 3.1.1 para 3.2.0
- IBM Cloud Private versão 3.1.0 para 3.2.0

Se você usar uma versão anterior do IBM Cloud Private, deverá fazer upgrade primeiro para a versão 3.1.0.

**Nota:** assegure-se de revisar e verificar se você atende aos requisitos de memória aumentados. Para obter mais informações, consulte [Requisitos](#page-69-0) de hardware .

Durante o processo de upgrade, não é possível acessar o IBM Cloud Private console de gerenciamento. Também não é possível configurar opções de provedor em nuvem, como configurar um provedor em nuvem vSphere, ou usar NSX-T.

Se sua instalação atual do IBM Cloud Private estiver configurada para usar o plug-in do Key Management Service (KMS) para criptografia, será possível preservar a configuração do KMS existente. Para obter mais [informações,](#page-189-0) consulte Retendo a configuração do KMS durante o upgrade.

## **Atualizando**

- 1. Efetue login no nó de inicialização como um usuário com permissões raiz. O nó de inicialização geralmente é o seu nó principal Para obter mais informações sobre tipos de nó, consulte [Arquitetura.](#page-51-0) Durante a instalação, você especifica os endereços IP para cada tipo de nó.
- 2. Faça download dos arquivos de instalação para o IBM Cloud Private. Esses arquivos estão disponíveis para download por meio do website IBM Passport [Advantage®](https://www-01.ibm.com/software/passportadvantage/) [7].
	- o Para um cluster do Linux® x86 64, faca download do arquivo ibm-cloud-private-x86 64-3.2.0.tar.gz.
	- Para um cluster do Linux® on Power® (ppc64le), faça download do arquivo ibm-cloud-private-ppc64le-3.2.0.tar.gz.
	- Para um cluster do IBM® Z, faça download do arquivo ibm-cloud-private-s390x-3.2.0.tar.gz.

3. Extraia as imagens e carregue-as no Docker. Extrair as imagens pode levar alguns minutos.

Para o Linux x86\_64, execute o seguinte comando:

tar xf ibm-cloud-private-x86\_64-3.2.0.tar.gz -O | sudo docker load

Para o Linux on Power (ppc64le), execute o seguinte comando:

tar xf ibm-cloud-private-ppc64le-3.2.0.tar.gz -O | sudo docker load

Para um cluster do Linux on IBM Z and LinuxONE, execute o comando a seguir:

```
tar xf ibm-cloud-private-s390x-3.2.0.tar.gz -O | sudo docker load
```
4. Crie um diretório de instalação e copie os diretórios do cluster do diretório de instalação anterior para a nova pasta do IBM Cloud Private cluster. Use um diretório de instalação diferente do que você usou para a versão anterior. Por exemplo, para armazenar os arquivos de configuração em /opt/ibm-cloud-private-3.2.0, execute os comandos a seguir:

```
sudo mkdir -p /opt/ibm-cloud-private-3.2.0
cd /opt/ibm-cloud-private-3.2.0
sudo cp -r /<installation_directory>/cluster .
sudo rm -rf cluster/.upgrade
```
Nota: /<installation directory> é o caminho completo para o diretório de instalação da versão 3.1.2 e /<new\_installation\_directory> é o caminho completo para o diretório de instalação da versão 3.2.0. Não é necessário copiar o pacote de instalação da imagem inteiro da versão anterior.

- 5. Verifique o valor de parâmetro calico ipip enabled na versão a partir da qual você está fazendo upgrade.
	- o Se o parâmetro foi configurado como calico\_ipip\_enabled: true, substitua o parâmetro no /<new installation directory>/cluster/config.yaml por calico ipip mode: Always.
	- o Se o parâmetro foi configurado como calico ipip enabled: false, substitua o parâmetro no /<new installation directory>/cluster/config.yaml por calico ipip mode: Never.
- 6. Mova os arquivos de imagem para seu cluster para a pasta /<new\_installation\_directory>/cluster/images.
	- Para o Linux x86\_64, execute o seguinte comando:

```
sudo mv /<path to images file>/ibm-cloud-private-x86 64-3.2.0.tar.gz cluster/images/
```
#### Para o Linux on Power (ppc64le), execute o seguinte comando:

sudo mv /<path to images file>/ibm-cloud-private-ppc64le-3.2.0.tar.gz cluster/images/

Para um cluster do Linux on IBM Z and LinuxONE, execute o comando a seguir:

sudo mv /<path\_to\_images\_file>/ibm-cloud-private-s390x-3.2.0.tar.gz cluster/images/

Nesse comando, path\_to\_images\_file é o caminho para o arquivo de imagens.

### 7. Implemente seu ambiente concluindo as etapas a seguir:

1. Mude a pasta cluster em seu diretório de instalação.

cd / < new\_installation\_directory> /cluster

- 2. Prepare o cluster para upgrade:
	- Para o Linux x86 64, execute o seguinte comando:

sudo docker run -e LICENSE=accept --net=host --rm -t -v "\$(pwd)":/installer/cluster  $\setminus$ ibmcom/icp-inception-amd64:3.2.0-ee upgrade-prepare

■ Para o Linux on Power (ppc64le), execute o seguinte comando:

sudo docker run -e LICENSE=accept --net=host --rm -t -v "\$(pwd)":/installer/cluster  $\setminus$ ibmcom/icp-inception-ppc64le:3.2.0-ee upgrade-prepare

■ Para o Linux on IBM Z and LinuxONE, execute o seguinte comando:

```
sudo docker run -e LICENSE=accept --net=host --rm -t -v "$(pwd)":/installer/cluster
\setminusibmcom/icp-inception-s390x:3.2.0-ee upgrade-prepare
```
Se a preparação do cluster falhar, revise a mensagem de erro e resolva qualquer problema. Em seguida, execute o comando upgrade-prepare novamente.

#### 3. Faça upgrade do Kubernetes:

Para o Linux x86\_64, execute o seguinte comando:

```
sudo docker run -e LICENSE=accept --net=host --rm -t -v "$(pwd)":/installer/cluster
\setminusibmcom/icp-inception-amd64:3.2.0-ee upgrade-k8s
```
■ Para o Linux on Power (ppc64le), execute o seguinte comando:

```
sudo docker run -e LICENSE=accept --net=host --rm -t -v "$(pwd)":/installer/cluster
\setminusibmcom/icp-inception-ppc64le:3.2.0-ee upgrade-k8s
```
■ Para o Linux on IBM Z and LinuxONE, execute o seguinte comando:

```
sudo docker run -e LICENSE=accept --net=host --rm -t -v "$(pwd)":/installer/cluster
\setminusibmcom/icp-inception-s390x:3.2.0-ee upgrade-k8s
```
Se o upgrade do Kubernetes falhar com uma mensagem diferente, revise a mensagem de erro e resolva possíveis problemas. Em seguida, execute novamente o comando de upgrade dos serviços do Kubernetes.

### 4. Faça upgrade dos gráficos:

Para o Linux x86 64, execute o seguinte comando:

```
sudo docker run -e LICENSE=accept --net=host --rm -t -v "$(pwd)":/installer/cluster
\setminusibmcom/icp-inception-amd64:3.2.0-ee upgrade-chart
```
■ Para o Linux on Power (ppc64le), execute o seguinte comando:

```
sudo docker run -e LICENSE=accept --net=host --rm -t -v "$(pwd)":/installer/cluster
\setminus
```
ibmcom/icp-inception-ppc64le:3.2.0-ee upgrade-chart

■ Para o Linux on IBM Z and LinuxONE, execute o seguinte comando:

sudo docker run -e LICENSE=accept --net=host --rm -t -v "\$(pwd)":/installer/cluster  $\setminus$ ibmcom/icp-inception-s390x:3.2.0-ee upgrade-chart

- Se o upgrade do gráfico falhar com uma mensagem diferente, revise a mensagem de erro e resolva os problemas. Em seguida, execute novamente o comando do gráfico de upgrade.
- 5. Se o GlusterFS estiver instalado em seu cluster, deve-se fazer upgrade do cliente GlusterFS para a versão 4.1.5.
- 6. Atualize a anotação [rewrite-target](#page-39-0) do ingresso NGINX. Para obter mais informações, consulte A anotação rewritetarget do ingresso NGINX falha ao fazer upgrade para o IBM Cloud Private Versão 3.2.0.
- 8. Verifique o status de seu upgrade.
	- o Se o upgrade foi bem-sucedido, as informações de acesso para o seu cluster serão exibidas:

A URL da UI é https://<Cluster Master Host>:<Cluster Master API Port>

O valor <Cluster Master Host>:<Cluster Master API Port> é definido no Terminal [Principal.](#page-86-0)

- o Se você encontrar erros, consulte Resolução de [problemas](#page-936-0).
- 9. Limpe o cache do seu navegador.
- 10. Se possuir aplicativos que usam recursos GPU ou uma cota de recursos para recursos GPU, será necessário atualizar manualmente a cota de aplicativo ou recurso com o novo nome do recurso GPU nvidia.com/qpu.
	- Para aplicativos que usam recursos GPU, siga as etapas em Criando uma [implementação](#page-680-0) com recursos GPU conectados para executar um aplicativo GPU de amostra. Para seu próprio aplicativo GPU, é preciso atualizar o aplicativo para usar o novo nome de recurso GPU nvidia.com/qpu. Por exemplo, para atualizar as propriedades de implementação, é possível usar o console de gerenciamento (consulte Modificando uma [implementação](#page-681-0)) ou a CLI kubectl.
	- o Para atualizar a cota de recursos para recursos GPU, siga as etapas em [Configurando](#page-322-0) a cota de recursos para configurar uma cota de recursos para seu namespace. Pra fazer upgrade, é preciso atualizar a cota de recurso para usar o nome do recurso GPU nvidia.com/qpu. Por exemplo, é possível definir a cota da GPU para requests.nvidia.com/gpu: "2".
- 11. Acesse o seu cluster. Em um navegador da web, navegue para a URL para o seu cluster. Para obter uma lista de navegadores suportados, consulte [Navegadores](#page-75-0) suportados.
	- Para obter mais informações sobre como acessar o cluster usando o IBM Cloud Private console de gerenciamento por meio de um navegador da web, consulte Acessando o seu cluster do IBM Cloud Private usando o console de [gerenciamento.](#page-165-0)
	- Para obter mais informações sobre como acessar o cluster usando a linha de comandos do Kubernetes (kubectl), consulte [Acessando](#page-169-0) o seu cluster do IBM Cloud Private usando a CLI kubectl. **Nota:** Após o upgrade, a política de segurança de pod para seus clusters é ativada automaticamente, mas configurada para a configuração menos restritiva para evitar problemas de acesso. Consulte [Segurança](#page-306-0) de pod para obter informações sobre como gerenciar as configurações da política de segurança de pod.
- 12. Assegure-se de que todas as portas padrão do IBM Cloud Private estejam abertas. Para obter mais informações sobre as portas padrão do IBM Cloud Private, consulte Portas [padrão](#page-77-0).
- 13. Faça backup do nó de inicialização. Copie o seu diretório /<new\_installation\_directory>/cluster para um local seguro.
- 14. Se você usar Cloud [Automation](https://www.ibm.com/support/knowledgecenter/SS2L37/cam_upgrade_cam.html) Manager em seu cluster do IBM Cloud Private, também deverá atualizá-lo. Consulte Fazendo upgrade do Cloud Automation Manager.
- 15. Limpe os gráficos obsoletos. Na liberação IBM Cloud Private 3.2.0, alguns gráficos, como mariadb, auth-apikeys, unified-router e heapster, são removidos; porém, eles não são excluídos automaticamente, caso você queira reverter para a liberação anterior. Apenas após você verificar o upgrade e o cluster estar operacional, execute o comando a seguir para remover os gráficos obsoletos:

helm delete --purge --tls --timeout=600 mariadb helm delete --purge --tls --timeout=600 heapster helm delete --purge --tls --timeout=600 unified-router helm delete --purge --tls --timeout=600 auth-apikeys

# <span id="page-184-0"></span>**Atualizando IBM Cloud Private-CE**

É possível fazer upgrade do IBM Cloud Private-CE a partir de versões anteriores específicas.

## **Caminhos de Upgrade Suportados**

É possível fazer upgrade apenas dos caminhos suportados a seguir:

- IBM Cloud Private-CE versão 3.1.2 para 3.2.0
- IBM Cloud Private-CE versão 3.1.1 para 3.2.0
- IBM Cloud Private-CE versão 3.1.0 para 3.2.0

Se você usar uma versão anterior do IBM Cloud Private-CE, deverá fazer upgrade primeiro para a versão 3.1.0.

É possível fazer upgrade somente de uma versão do IBM Cloud Private-CE para outra versão do IBM Cloud Private-CE. Não é possível fazer upgrade do IBM Cloud Private-CE para as edições Cloud Native ou Enterprise do IBM Cloud Private.

Durante o processo de upgrade, não é possível acessar a console de gerenciamento do IBM Cloud Private. Também não é possível configurar as opções do provedor em nuvem, como a configuração de um vSphere Cloud Provider, ou optar por usar o NSX-T.

## **Atualizando**

- 1. Efetue login no nó de inicialização como um usuário com permissões raiz. O nó de inicialização geralmente é o seu nó principal Para obter mais informações sobre tipos de nó, consulte [Arquitetura.](#page-51-0) Durante a instalação, você especifica os endereços IP para cada tipo de nó.
- 2. Puxe a imagem do instalador do IBM Cloud Private-CE do Docker Hub.

sudo docker pull ibmcom/icp-inception:3.2.0

3. Crie um diretório de instalação e copie os diretórios do cluster do diretório de instalação anterior para a nova pasta do IBM Cloud Private cluster. Use um diretório de instalação diferente do que você usou para a versão anterior. Por exemplo, para armazenar os arquivos de configuração em /opt/ibm-cloud-private-3.2.0, execute os comandos a seguir:

```
mkdir -p /opt/ibm-cloud-private-3.2.0
cd /opt/ibm-cloud-private-3.2.0
cp -r /<installation directory>/cluster .
sudo rm -rf .upgrade upgrade version
```
Nota: /<installation directory> é o caminho para o diretório de instalação da versão 3.1.2 e /<new\_installation\_directory> é o caminho completo para o diretório de instalação da versão 3.2.0.

4. Verifique o valor de parâmetro calico ipip enabled na versão a partir da qual você está fazendo upgrade.

- o Se o parâmetro foi configurado como calico ipip enabled: true, substitua o parâmetro no /<new\_installation\_directory>/cluster/config.yaml por calico\_ipip\_mode: Always.
- o Se o parâmetro foi configurado como calico ipip enabled: false, substitua o parâmetro no /<new installation directory>/cluster/config.yaml por calico ipip mode: Never.
- 5. Implemente seu ambiente concluindo as etapas a seguir:
	- 1. Mude a pasta cluster em seu diretório de instalação.

cd / < new\_installation\_directory> /cluster

2. Prepare o cluster para upgrade.

```
sudo docker run -e LICENSE=accept --net=host --rm -t -v "$(pwd)":/installer/cluster \
ibmcom/icp-inception:3.2.0 upgrade-prepare
```
Se a preparação do cluster falhar, revise a mensagem de erro e resolva qualquer problema. Em seguida, execute o comando upgrade-prepare novamente.

3. Faça upgrade do Kubernetes.

sudo docker run -e LICENSE=accept --net=host --rm -t -v "\$(pwd)":/installer/cluster \ ibmcom/icp-inception:3.2.0 upgrade-k8s

- Se o upgrade do Kubernetes falhar com uma mensagem diferente, revise a mensagem de erro e resolva possíveis problemas. Em seguida, recupere os serviços do Kubernetes e execute o comando de upgrade dos serviços do Kubernetes novamente.
- 4. Gráfico de Upgrade.

sudo docker run -e LICENSE=accept --net=host --rm -t -v "\$(pwd)":/installer/cluster \ ibmcom/icp-inception:3.2.0 upgrade-chart

- Se o upgrade do gráfico falhar com uma mensagem diferente, revise a mensagem de erro e resolva os problemas. Em seguida, execute novamente o comando do gráfico de upgrade.
- 5. Se o GlusterFS estiver instalado em seu cluster, deve-se fazer upgrade do cliente GlusterFS para a versão 4.1.5.
- 6. Atualize a anotação [rewrite-target](#page-39-0) do ingresso NGINX. Para obter mais informações, consulte A anotação rewritetarget do ingresso NGINX falha ao fazer upgrade para o IBM Cloud Private Versão 3.2.0.
- 6. Verifique o status de seu upgrade.
	- o Se o upgrade for bem-sucedido, as informações de acesso para seu cluster serão exibidas. O <Cluster Master Host> está definido em Terminal [principal.](#page-86-0)

A URL da UI é https://<Cluster Master Host>:<Cluster Master API Port>

Em que <Cluster Master Host>:<Cluster Master API Port> é definido em Terminal [principal](#page-86-0).

- o Se você encontrar erros, consulte Resolução de [problemas](#page-936-0).
- 7. Limpe o cache do seu navegador.
- 8. Se possuir aplicativos que usam recursos GPU ou uma cota de recursos para recursos GPU, será necessário atualizar manualmente a cota de aplicativo ou recurso com o novo nome do recurso GPU nvidia.com/gpu.
	- Para aplicativos que usam recursos GPU, siga as etapas em Criando uma [implementação](#page-680-0) com recursos GPU conectados para executar um aplicativo GPU de amostra. Para seu próprio aplicativo GPU, é preciso atualizar o aplicativo para usar o novo nome de recurso GPU nvidia.com/qpu. Por exemplo, para atualizar as propriedades de implementação, é possível usar o console de gerenciamento (consulte Modificando uma [implementação](#page-681-0)) ou a CLI kubectl.
	- Para atualizar a cota de recursos para recursos GPU, siga as etapas em [Configurando](#page-322-0) a cota de recursos para configurar uma cota de recursos para seu namespace. Pra fazer upgrade, é preciso atualizar a cota de recurso para usar o nome do recurso GPU nvidia.com/qpu. Por exemplo, é possível definir a cota da GPU para requests.nvidia.com/gpu: "2".
- 9. Acesse o seu cluster. Em um navegador da web, navegue para a URL para o seu cluster. Para obter uma lista de navegadores suportados, consulte [Navegadores](#page-75-0) suportados.
	- Para obter mais informações sobre como acessar o cluster usando o IBM Cloud Private console de gerenciamento por meio de um navegador da web, consulte Acessando o seu cluster do IBM Cloud Private usando o console de [gerenciamento.](#page-165-0)
	- Para obter mais informações sobre como acessar o cluster usando a linha de comandos do Kubernetes (kubectl), consulte [Acessando](#page-169-0) o seu cluster do IBM Cloud Private usando a CLI kubectl. **Nota:** Após o upgrade, a política de segurança de pod para seus clusters é ativada automaticamente, mas configurada para a configuração menos restritiva para evitar problemas de acesso. Consulte [Segurança](#page-306-0) de pod para obter informações sobre como gerenciar as configurações da política de segurança de pod.
- 10. Assegure-se de que todas as portas padrão do IBM Cloud Private estejam abertas. Para obter mais informações sobre as portas padrão do IBM Cloud Private, consulte Portas [padrão](#page-77-0).
- 11. Faça backup do nó de inicialização. Copie o seu diretório /<new\_installation\_directory>/cluster para um local seguro.

# <span id="page-185-0"></span>**Fazendo upgrade de gráficos do Helm no Catalog**

É possível fazer upgrade dos gráficos do Helm para outros produtos que foram incluídos no IBM Cloud Private Catalog.

É possível obter os arquivos compactados para esses produtos por meio do IBM Passport [Advantage®](https://www-01.ibm.com/software/passportadvantage/) 囨 Depois de instalar os novos arquivos, deve-se fazer upgrade das liberações existentes do Helm.

#### **Tipo de usuário ou nível de acesso necessário**: administrador de cluster ou administrador da equipe

Antes de fazer upgrade de um gráfico, conclua os pré-requisitos a seguir:

- Certifique-se de atender aos [pré-requisitos](#page-105-0) para instalar os produtos em pacote configurável. Consulte Instalando o software IBM no IBM Cloud Private.
- Instale a interface da linha de comandos (CLI) de Helm. Consulte [Instalando](#page-611-0) a CLI do Helm (helm) .

Para fazer upgrade do software:

- 1. Obtenha o arquivo compactado a partir do IBM Passport [Advantage](https://www.ibm.com/software/passportadvantage/) ® 2.
- 2. Assegure-se de que você tenha espaço em disco suficiente para carregar as imagens nos arquivos compactados em seu computador.
	- 1. Verifique o uso do disco do Docker executando o seguinte comando:

docker system df

Para mais opções de comando, consulte docker [system](https://docs.docker.com/engine/reference/commandline/system_df/) df $\Box$  na documentação do Docker.

- 2. Se precisar de mais espaço em disco, execute uma das seguintes ações:
	- Remova as imagens antigas do Docker.
	- Aumente a quantia de armazenamento que o daemon do Docker usa. Para aumentar a quantia de armazenamento que o daemon do Docker usa, consulte a entrada para dm.basesize na documentação do Docker [dockerd](https://docs.docker.com/engine/reference/commandline/dockerd)  $\overline{2}$ .
- 3. Efetue login em seu cluster a partir da CLI do IBM Cloud Private e efetue login no registro de imagem privado do Docker:

cloudctl login -a https://<Cluster Master Host>:<Cluster Master API Port> --skip-ssl-validation docker login <cluster CA domain>:8500

O <Cluster Master Host>:<Cluster Master API Port> está definido em [Terminal](#page-86-0) principal, e cluster\_CA\_domain é o domínio da autoridade de certificação (CA). Se você não especificou um domínio de CA, o valor padrão é [mycluster.icp](#page-132-0). Consulte Especificando sua própria autoridade de certificação (CA) para serviços IBM Cloud Private.

#### 4. Instale uma nova versão do gráfico por meio do Passport Advantage:

cloudctl catalog load-archive --archive <compressed file name>

O compressed file name é o nome do arquivo transferido por download a partir do Passport Advantage, cluster\_CA\_domain é o domínio (CA) e namespace é o namespace do Docker que hospeda a imagem do Docker.

### 5. Visualize o gráfico no IBM Cloud PrivateCatalog:

- 1. Na console de gerenciamento do IBM Cloud Private, selecione **Gerenciar** > **Repositórios do Helm**. A entrada da coluna *Última atualização* mostra quando esse repositório foi atualizado pela última vez.
- 2. Clique em **Sincronizar repositórios**. Para sincronizar todos os repositórios.

**Tipo de usuário ou nível de acesso necessário para a sincronização, inclusão ou remoção de repositórios:** Administrador de cluster

**Dica:** Também é possível sincronizar um único repositório, selecionando o menu de ação (**...**), em seguida, selecionando **Sincronizar este repositório**.

3. Selecione **Catálogo**.

Ao instalar a nova versão do gráfico, os gráficos ficam visíveis no Catalog. É possível instalar qualquer versão em seu cluster.

6. Faça upgrade da liberação do Helm existente que usa o gráfico executando o seguinte comando:

```
helm upgrade <releaseName> http://<Cluster Master Host>:<Cluster Master API Port>/helm-
repo/requiredAssets/<chartName>-<chartVersion>.tgz
```
Neste comando:

- <releaseName> é o nome da liberação do Helm existente para fazer upgrade. É possível localizar o nome da liberação na console de gerenciamento.
- <Cluster Master Host>:<Cluster Master API Port> está definido em [Terminal](#page-86-0) principal.
- <chartName> é o nome do gráfico que a liberação do Helm usa. É possível obter o nome do gráfico na página do Catalog.
- <chartVersion> é a nova versão do gráfico a ser usada. É possível obter a versão do gráfico clicando no novo gráfico no Catalog.

# <span id="page-187-0"></span>**Fazendo upgrade do pacote do Docker do IBM Cloud Private**

Fazendo upgrade dos mecanismos do Docker que foram instalados usando o pacote do Docker do IBM Cloud Private.

- Fazendo upgrade do pacote do Docker do IBM Cloud Private (nó de [inicialização\)](#page-187-1)
- [Fazendo](#page-187-2) upgrade do pacote do Docker do IBM Cloud Private (nós do cluster)

## <span id="page-187-1"></span>**Fazendo upgrade do pacote do Docker do IBM Cloud Private (nó de inicialização)**

Faça upgrade de um nó de inicialização que foi instalado usando o pacote do Docker do IBM Cloud Private.

- 1. Faça download do pacote do Docker para a sua plataforma. Consulte Pacotes do Docker do IBM Cloud Private.
- 2. Faça upgrade do Docker em seu nó de inicialização.
	- Para o Linux®, execute este comando:

chmod +x icp-docker-18.03.1\_x86\_64.bin sudo ./icp-docker-18.03.1 x86 64.bin --upgrade

Para o Linux® on Power® (ppc64le), execute este comando:

chmod +x icp-docker-18.03.1\_ppc64le.bin sudo ./icp-docker-18.03.1 ppc64le.bin --upgrade

3. Assegure-se de que o mecanismo de Docker esteja iniciado. Execute o comando a seguir:

sudo systemctl start docker

## <span id="page-187-2"></span>**Fazendo upgrade do pacote do Docker do IBM Cloud Private (nós do cluster)**

Faça upgrade dos nós do cluster que foram instalados usando o pacote do Docker do IBM Cloud Private.

1. Alterne para o diretório /<installation directory>/cluster/.

cd /<installation\_directory>/cluster/

1. Fazer upgrade do Docker.

sudo docker run --net=host -t -e LICENSE=accept -v "\$(pwd)":/installer/cluster ibmcom/icpinception-\$(uname -m | sed 's/x86\_64/amd64/g'):3.2.0-ee upgrade-docker

Também é possível usar a opção -l para fazer upgrade de nós do cluster específicos.

- o Para nós do trabalhador, use -1 worker.
- o Em ambientes de HA, use o -1 <host ip> para fazer upgrade dos nós principal e do proxy, um de cada vez.
- 2. Em todos os nós, assegure-se de que mecanismo do Docker esteja iniciado. Execute o comando a seguir:

sudo systemctl start docker

# <span id="page-187-3"></span>**Retendo os dados de monitoramento durante o upgrade**

Retenha os dados de monitoramento durante o upgrade.

No IBM® Cloud Private Versão 3.1.2, se você provisionou dinamicamente o armazenamento para o serviço de monitoramento, os dados serão perdidos durante o upgrade. Se você usou armazenamento local para os dados de monitoramento, é possível concluir as etapas nas seções a seguir para reter os dados durante o upgrade.

- Atualizar volumes [persistentes](#page-188-0) existentes
- Criar volumes [persistentes](#page-188-1)
- Atualize o arquivo [config.yaml](#page-189-1)

## <span id="page-188-0"></span>**Atualizar volumes persistentes existentes**

- 1. Configure a CLI do kubectl. Consulte Acessando seu cluster a partir da CLI do [Kubernetes](#page-169-0) (kubectl).
- 2. Obtenha uma lista de todos os volumes persistentes (PVs) em seu cluster. Anote o PV que cada componente do serviço de monitoramento usa.

kubectl get pv

A saída se assemelha ao código a seguir:

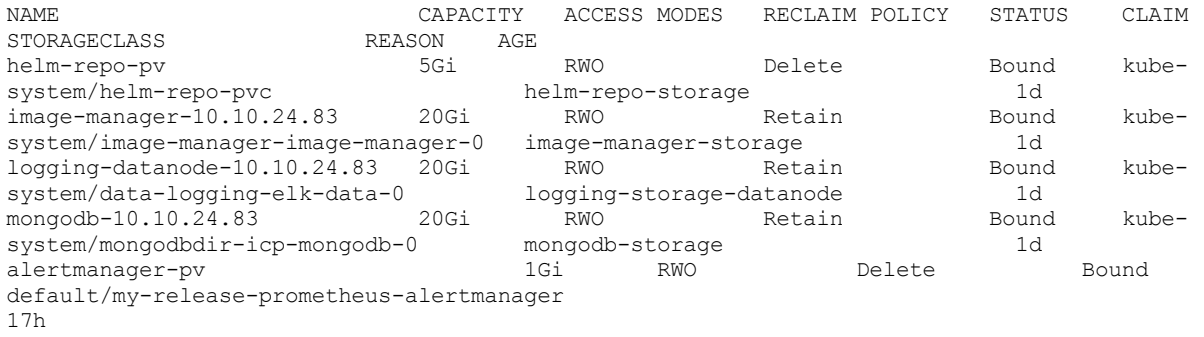

3. Execute o comando a seguir para cada PV que o serviço de monitoramento usa. O comando muda a política de recuperação PV de Delete para Retain:

kubectl patch pv <PV name> -p '{"spec":{"persistentVolumeReclaimPolicy":"Retain"}}'

O seguinte é um exemplo de comando e de saída:

kubectl patch pv alertmanager-pv -p '{"spec":{"persistentVolumeReclaimPolicy":"Retain"}}' persistentvolume "alertmanager-pv" patched

4. Verifique se os PVs são atualizados.

kubectl get pv

### A saída se assemelha ao código a seguir:

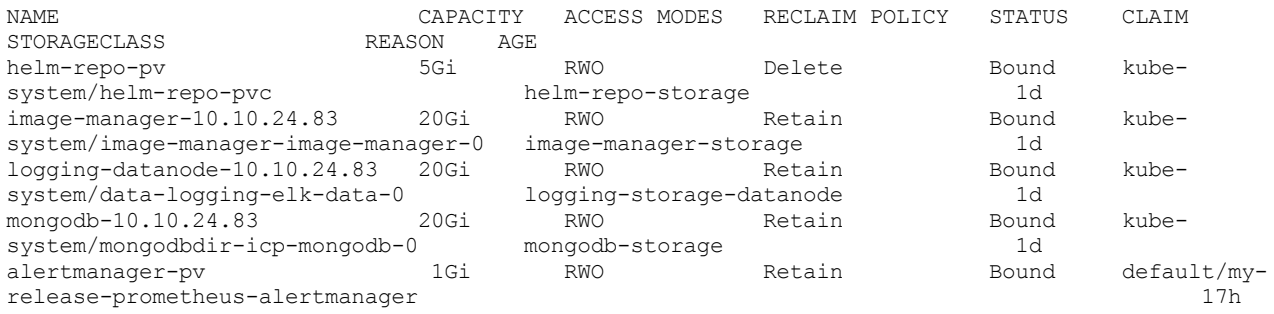

## <span id="page-188-1"></span>**Criar volumes persistentes**

Para cada PV que os componentes de serviço de monitoramento usam, crie um novo PV. Deve-se designar o novo PV ao mesmo nó para o qual o PV antigo foi designado.

Os requisitos de armazenamento padrão para PersistentVolumes são os seguintes:

- Prometheus: 10Gi
- Grafana: 1Gi

Gerenciador de Alerta: 1Gi

Deve-se atualizar as definições PersistentVolume com base nos requisitos de armazenamento que você define no gráfico Helm. Para assegurar que os dados existentes sejam preservados durante o upgrade, deve-se usar a mesma classe de armazenamento que você usou nos PVs existentes.

A seguir está um exemplo de definição de um novo PV para o Gerenciador de alertas.

```
kind: PersistentVolume
apiVersion: v1
metadata:
  name: alertmanager-data
  labels:
   component: alertmanager
  annotations:
    "volume.alpha.kubernetes.io/node-affinity": '{
      "RequiredDuringSchedulingIgnoredDuringExecution": {
        "NodeSelectorTerms": [
          {
              "key": "kubernetes.io/hostname",
              "operator": "In",
              "values": [ "10.10.24.83" ]
            }
          ]}
         ]}
        }'
spec:
  storageClassName: monitoring-storage
  capacity:
   storage: 1Gi
  accessModes:
    - ReadWriteMany
  hostPath:
   path: "/opt/ibm/cfc/monitoring/alertmanager"
  persistentVolumeReclaimPolicy: Retain
```
## <span id="page-189-1"></span>**Atualize o arquivo config.yaml**

Atualize o arquivo config.yaml na pasta [/<installation\\_directory>/cluster](#page-123-0). Consulte Configurando o serviço de monitoramento. Assegure-se de mudar o valor do parâmetro persistentVolume.enabled de false para true. Além disso, assegure-se de incluir o nome da classe de armazenamento que você está usando para o volume persistente no parâmetro persistentVolume.storageClass.

<span id="page-189-0"></span>Em seguida, continue com o upgrade do cluster.

# **Retendo a configuração do KMS durante o upgrade**

Se você configurar o IBM Cloud Private para usar o plug-in do KMS para criptografia, será possível concluir as etapas na seção a seguir para reter sua configuração do KMS existente.

1. Faça backup dos arquivos a seguir para uma pasta fora do IBM Cloud Private. Por exemplo:

```
cp /etc/cfc/conf/encryption-config.yaml /root/backup/
cp /etc/cfc/conf/kmsplugin-config.yaml /root/backup/
```
- 2. Desative a criptografia.
	- 1. Coloque o provedor de identidade como a primeira entrada no arquivo /etc/cfc/conf/encryptionconfig.yaml.

```
apiVersion: apiserver.config.k8s.io/v1
  kind: EncryptionConfiguration
   resources:
       - resources:
          - secrets
          providers:
          - identity: {}
          - kms:
             name : KmsPlugin
```
- 2. Reinicie os processos kube-apiserver e kmsplugin.
- 3. Decriptografe todos os segredos que foram criptografados. Por exemplo, execute o comando a seguir para forçar todos os segredos no namespace default a serem decriptografados.

kubectl get secrets -n default -o json | kubectl replace -f -

- 3. Siga o [Procedimento](#page-180-0) de upgrade do IBM Cloud Private para continuar com seu upgrade.
- 4. Após o upgrade ser concluído, siga o procedimento [Criptografando](#page-340-0) segredos do Kubernetes com o plug-in do Key Management Service e use seus arquivos de backup para ativar a criptografia.
- 5. Criptografe segredos existentes. Por exemplo, execute o comando a seguir para forçar todos os segredos no namespace default a serem criptografados.

kubectl get secrets -n default -o json | kubectl replace -f -

# **Revertendo**

É possível reverter seu cluster do IBM® Cloud Private .

- Retendo os dados de [monitoramento](#page-187-3) durante o upgrade
- [Revertendo](#page-190-0) para uma versão anterior do IBM Cloud Private
- [Revertendo](#page-190-1) para uma versão anterior do IBM Cloud Private-CE
- <span id="page-190-0"></span>[Revertendo](#page-191-0) o pacote Docker do IBM Cloud Private

# **Revertendo para uma versão anterior do IBM Cloud Private**

Depois de fazer upgrade para o IBM Cloud Private 3.2.0, será possível reverter para sua última versão instalada.

É possível reverter seu cluster com upgrade efetuado somente nos cenários a seguir:

- Se o upgrade falhar.
- Você não criou novas cargas de trabalho ou implementações. Se essas operações foram executadas com sucesso em seu cluster, a reversão poderá falhar.

Para reverter sua versão instalada, conclua as etapas a seguir.

1. Retroceda os gráficos:

```
sudo docker run -e LICENSE=accept --net=host --rm -t -v \
"$(pwd)":/installer/cluster ibmcom/icp-inception-$(uname -m | sed 's/x86_64/amd64/g'):3.2.0-ee
rollback-chart
```
2. Roll back Kubernetes:

```
sudo docker run -e LICENSE=accept --net=host --rm -t -v \
"$(pwd)":/installer/cluster ibmcom/icp-inception-$(uname -m | sed 's/x86_64/amd64/g'):3.2.0-ee
rollback-k8s
```
# <span id="page-190-1"></span>**Revertendo para uma versão anterior do IBM Cloud Private-CE**

Depois de fazer upgrade para o IBM Cloud Private-CE 3.2.0, será possível reverter para sua última versão instalada.

É possível reverter seu cluster com upgrade efetuado somente nos cenários a seguir:

- Se o upgrade falhar.
- Você não criou novas cargas de trabalho ou implementações. Se essas operações foram executadas com sucesso em seu cluster, a reversão poderá falhar.

Para reverter sua versão instalada, conclua as etapas a seguir.

#### 1. Retroceda os gráficos.

```
sudo docker run -e LICENSE=accept --net=host --rm -t -v \
"$(pwd)":/installer/cluster ibmcom/icp-inception:3.2.0 rollback-chart
```
### 2. Recuperar o Kubernetes.

```
sudo docker run -e LICENSE=accept --net=host --rm -t -v \
  "$(pwd)":/installer/cluster ibmcom/icp-inception:3.2.0 rollback-k8s
```
## <span id="page-191-0"></span>**Revertendo o pacote Docker do IBM Cloud Private**

Reverta a versão do pacote do Docker do IBM Cloud Private, que é usado em seu cluster, para uma versão anterior.

- Revertendo o pacote do Docker do IBM Cloud Private (nó de [inicialização\)](#page-191-1)
- [Revertendo](#page-191-2) o pacote do Docker do IBM Cloud Private (nós do cluster)

## <span id="page-191-1"></span>**Revertendo o pacote do Docker do IBM Cloud Private (nó de inicialização)**

Reverta a versão do pacote do Docker do IBM Cloud Private, que é usado em sua inicialização do nó.

- 1. Faça download do pacote do Docker para a sua plataforma. Consulte IBM Cloud Private Pacotes do Docker.
- 2. Reverta a versão do Docker em seu nó de inicialização.
	- Para o Linux®, execute este comando:

```
chmod +x icp-docker-18.03.1_x86_64.bin
sudo ./icp-docker-18.03.1 x86 64.bin --rollback
```
Para o Linux® on Power® (ppc64le), execute este comando:

```
chmod +x icp-docker-18.03.1_ppc64le.bin
sudo ./icp-docker-18.03.1_ppc64le.bin --rollback
```
3. Assegure-se de que o mecanismo de Docker esteja iniciado. Execute o comando a seguir:

sudo systemctl start docker

## <span id="page-191-2"></span>**Revertendo o pacote do Docker do IBM Cloud Private (nós do cluster)**

Reverta a versão do Docker para nós do cluster que foram instalados usando o pacote do Docker do IBM Cloud Private.

1. Alterne para o diretório /<installation directory>/cluster/.

cd /<installation\_directory>/cluster/

2. Reverta a versão do Docker.

```
sudo docker run --net=host -t -e LICENSE=accept -v "$(pwd)":/installer/cluster ibmcom/icp-
inception-$(uname -m | sed 's/x86_64/amd64/g'):3.2.0-ee rollback-docker
```
Também é possível usar a opção -l para fazer upgrade de nós do cluster específicos.

- Para nós do trabalhador, use -l worker.
- $\circ$  Em ambientes de HA, use o -1 <host\_ip> para fazer upgrade de nós principal e do proxy, um por vez.

3. Em todos os nós, assegure-se de que mecanismo do Docker esteja iniciado. Execute o comando a seguir:

sudo systemctl start docker

# **Configurando o TLS e conjuntos de cifras para o gerenciador de imagem e o registro do IBM Cloud Private**

É possível customizar os conjuntos de cifras do TLS e a versão mínima do TLS para o registro do IBM Cloud Private. As cifras listadas são ativadas no componente e todas as outras são desativadas.

## **Pré-requisitos**

- Deve-se ter um cluster funcional do IBM Cloud Private com pods image-manager em execução.
- Configure a CLI do kubectl. Consulte Acessando seu cluster a partir da CLI do [Kubernetes](#page-169-0) (kubectl).

## **Ativando o TLS e conjuntos de cifras para o gerenciador de imagem e o registro do IBM Cloud Private**

1. Use a CLI de kubectl para editar o statefulset de image-manager:

kubectl edit statefulset -n kube-system image-manager

- 2. No contêiner de image-manager, após o bloco env, inclua as seguintes configurações:
	- image: ibmcom/icp-image-manager-amd64:2.2.4 env:
		- name: TLS MIN VERSION value: tls1 2
		- name: TLS CIPHERS SUITES
		- value:

TLS\_ECDHE\_ECDSA\_WITH\_AES\_128\_GCM\_SHA256,TLS\_ECDHE\_ECDSA\_WITH\_AES\_256\_GCM\_SHA384,TLS\_ECDHE\_RSA\_W ITH\_AES\_128\_GCM\_SHA256,TLS\_ECDHE\_RSA\_WITH\_AES\_256\_GCM\_SHA384,TLS\_ECDHE\_RSA\_WITH\_AES\_128\_CBC\_SHA ,TLS\_ECDHE\_RSA\_WITH\_AES\_256\_CBC\_SHA,TLS\_RSA\_WITH\_AES\_128\_GCM\_SHA256,TLS\_RSA\_WITH\_AES\_256\_GCM\_SH A384,TLS\_RSA\_WITH\_AES\_128\_CBC\_SHA,TLS\_RSA\_WITH\_AES\_256\_CBC\_SHA

- 3. No contêiner icp-registry, após o bloco env, inclua as seguintes configurações:
	- image: ibmcom/registry-amd64:2.6.2.2
		- env:
		- name: TLS MIN VERSION
		- value: tls1 2
		- name: TLS CIPHERS SUITES
		- value:

TLS\_ECDHE\_ECDSA\_WITH\_AES\_128\_CBC\_SHA256,TLS\_ECDHE\_RSA\_WITH\_AES\_128\_CBC\_SHA256,TLS\_ECDHE\_RSA\_WIT H\_AES\_128\_GCM\_SHA256,TLS\_ECDHE\_ECDSA\_WITH\_AES\_128\_GCM\_SHA256,TLS\_ECDHE\_RSA\_WITH\_AES\_256\_GCM\_SHA 384,TLS\_ECDHE\_ECDSA\_WITH\_AES\_256\_GCM\_SHA384

#### A configuração é semelhante ao seguinte exemplo:

```
spec:
 containers:
   - image: ibmcom/registry-amd64:2.6.2.2
     env:
     - name: TLS MIN VERSION
       value: tls1 2
     - name: TLS CIPHERS SUITES
       value:
```
TLS\_ECDHE\_ECDSA\_WITH\_AES\_128\_CBC\_SHA256,TLS\_ECDHE\_RSA\_WITH\_AES\_128\_CBC\_SHA256,TLS\_ECDHE\_RSA\_WIT H\_AES\_128\_GCM\_SHA256,TLS\_ECDHE\_ECDSA\_WITH\_AES\_128\_GCM\_SHA256,TLS\_ECDHE\_RSA\_WITH\_AES\_256\_GCM\_SHA 384,TLS\_ECDHE\_ECDSA\_WITH\_AES\_256\_GCM\_SHA384

```
- command:
```

```
- /icp-image-manager
```
- serve
- --listen-address=0.0.0.0:8600
- --private-key-path=/etc/icp-image-manager/tls.key
- --oidc-url=http://platform-identity-provider:4300
- --registry-url=https://127.0.0.1:8500
- --registry-server-name=mycluster.icp:8500
- --enable-https=true

env:

- name: TLS MIN VERSION
- value: tls1\_2
- name: TLS CIPHERS SUITES value:

TLS\_ECDHE\_ECDSA\_WITH\_AES\_128\_GCM\_SHA256,TLS\_ECDHE\_ECDSA\_WITH\_AES\_256\_GCM\_SHA384,TLS\_ECDHE\_RSA\_W ITH\_AES\_128\_GCM\_SHA256,TLS\_ECDHE\_RSA\_WITH\_AES\_256\_GCM\_SHA384,TLS\_ECDHE\_RSA\_WITH\_AES\_128\_CBC\_SHA ,TLS\_ECDHE\_RSA\_WITH\_AES\_256\_CBC\_SHA,TLS\_RSA\_WITH\_AES\_128\_GCM\_SHA256,TLS\_RSA\_WITH\_AES\_256\_GCM\_SH A384, TLS\_RSA\_WITH\_AES\_128\_CBC\_SHA, TLS\_RSA\_WITH\_AES\_256\_CBC\_SHA

```
image: ibmcom/icp-image-manager-amd64:2.2.4
```
4. Salve as alterações e saia do editor. O Kubernetes reinicia os pods do gerenciador de imagem do IBM Cloud Private para incluir as mudanças mais recentes.

## **Verificando a versão do TLS e os conjuntos de cifras que foram ativados**

```
1. Crie um script. Por exemplo:
```

```
#!/usr/bin/env bash
if [[ $# -eq 0 ]] ; then
    echo 'Usage: ./scan ciphers.sh hostname:port'
    exit 1
fi
SERVER=$1
DELAY=0.01
ciphers=$(openssl ciphers 'ALL:eNULL' | sed -e 's/:/ /g')
protocols="ssl3 tls1 tls1_1 tls1_2"
echo Obtaining cipher list from $(openssl version).
for protocol in ${protocols[@]} ; do
  echo -n "${protocol/_/.} " | tr '[:lower:]' '[:upper:]' ; echo -e "ciphers :"
  for cipher in ${ciphers[@]} ; do
    openssl s_client -connect $SERVER -cipher $cipher -$protocol < /dev/null > /dev/null 2>&1
& echo -e "\t\overline{s}cipher"
    sleep $DELAY
  done
done
```
2. Inclua a permissão executável para o script:

```
chmod +x scan-ciphers.sh
```
3. Para a porta de registro 8500, executando o seguinte comando:

./scan-ciphers.sh <master\_IP>:8500

Sua saída é semelhante ao seguinte exemplo:

```
Obtaining cipher list from OpenSSL 1.0.2k-fips 26 Jan 2019.
SSL3 ciphers :
TLS1 ciphers :
TLS1.1 ciphers :
TLS1.2 ciphers :
ECDHE-RSA-AES256-GCM-SHA384
ECDHE-RSA-AES128-GCM-SHA256
ECDHE-RSA-AES128-SHA256
```
4. Para a porta 8600 do image-manager, executando o seguinte comando:

./scan-ciphers.sh <master\_IP>:8600

Sua saída pode ser semelhante ao seguinte código:

```
Obtaining cipher list from OpenSSL 1.0.2k-fips 26 Jan 2019.
SSL3 ciphers :
TLS1 ciphers :
TLS1.1 ciphers :
TLS1.2 ciphers :
ECDHE-RSA-AES256-GCM-SHA384
ECDHE-RSA-AES256-SHA
AES256-GCM-SHA384
AES256-SHA
ECDHE-RSA-AES128-GCM-SHA256
ECDHE-RSA-AES128-SHA
AES128-GCM-SHA256
AES128-SHA
```
## <span id="page-193-0"></span>**Ativando e desativando componentes do IBM Cloud Private**

O IBM® Cloud Private inclui vários componentes que são compostos de um ou mais serviços de gerenciamento.

Depois de instalar o IBM Cloud Private, é possível ativar ou desativar serviços de gerenciamento que são incluídos em um componente. Para obter mais informações sobre os valores padrão para os serviços de [gerenciamento,](#page-119-0) consulte Customizando o cluster com o arquivo config.yaml. Para obter mais informações sobre os componentes que estão disponíveis e sobre os serviços de gerenciamento que estão incluídos com o componente, consulte [Componentes](#page-56-0) do IBM® Cloud Private. Este tópico abrange a plataforma com a qual um serviço ou dependências de serviço podem ser executadas.

Consulte [Componentes](#page-56-0) do IBM® Cloud Private para obter mais informações sobre os componentes que estão disponíveis e os serviços de gerenciamento que estão incluídos com o componente.

### **Tipo de usuário ou nível de acesso necessário**: Administrador de cluster.

Se você estiver ativando ou desativando um serviço, deve-se configurar a interface da linha de comandos (CLI) do helm como um usuário [administrador](#page-611-0) de cluster. Para obter mais informações sobre como configurar a CLI do Helm, consulte Instalando a CLI do Helm (helm).

1. Se você estiver fazendo upgrade para a versão 3.1.0 ou mais recente, deverá reformatar a seção de serviços de gerenciamento no arquivo config.yaml antes de fazer upgrade. A seção do arquivo antes do upgrade é semelhante ao exemplo a seguir:

```
disabled management services: [ "istio", "vulnerability-advisor", "custom-metrics-adapter" ]
```
A seção do arquivo após as mudanças para o upgrade é semelhante ao exemplo a seguir:

```
management-services:
  istio: disabled
  vulnerability-advisor: disabled
 custom-metrics-adapter: disabled
```
Se você estiver ativando o vulnerability-advisor após o upgrade, implemente os novos nós do consultor de vulnerabilidade (VA). Para obter mais informações sobre como implementar os novos nós do orientador de vulnerabilidade, consulte [Incluindo](#page-200-0) um nó de cluster do IBM Cloud Private.

**Nota:** se você ativou vulnerability-advisor na versão anterior, assegure-se de que a entrada vulnerabilityadvisor esteja ativada na seção management-services do arquivo config.yaml após o upgrade. Seu parâmetro vulnerability-advisor pode ser semelhante ao seguinte valor de parâmetro: vulnerability-advisor: enabled. A configuração é desativada, por padrão, na versão de upgrade e a configuração não é retida automaticamente durante o upgrade.

2. Inclua um servico na lista de parâmetros management services no arquivo config.yaml para desativar ou ativar um serviço. Mude o valor de parâmetro de serviço para disabled para desativar um serviço ou mude o valor de parâmetro de serviço para enabled para ativar o serviço.

**Importante**: deve-se também ativar ou desativar todos os serviços que compõem um componente. Os serviços a seguir não podem ser desativados: tiller, calico/nsx-t, kube-dns, monitoring-crd, cert-manager.

3. Execute o comando de complemento para ativar ou desativar o serviço em sua arquitetura de CPU:

```
docker run --rm -t -e LICENSE=accept --net=host -v $(pwd):/installer/cluster ibmcom/icp-
\text{inception-$(uname -m | sed 's/x86 64/amd64/g'):}3.2.0-ee addon
```
Se o IBM Cloud Private estiver instalado com o OpenShift, execute o seguinte comando para ativar ou desativar o serviço:

```
sudo docker run -t --net=host -e LICENSE=accept -v $(pwd):/installer/cluster ibmcom/icp-
inception-$(uname -m | sed 's/x86_64/amd64/g'):3.2.0-rhel-ee install-on-openshift
```
Os serviços de gerenciamento do IBM Cloud Private têm relacionamentos de dependência entre si. Por exemplo, o serviço authidp depende do serviço mongodb. Se o mongodb estiver desativado, o serviço auth-idp não poderá funcionar.

**Nota:** os relacionamentos de dependência são válidos apenas quando tiller, calico/nsx-t, kube-dns, monitoring-crd e cert-manager estiverem ativados.

Visualize a tabela a seguir dos serviços de gerenciamento do IBM Cloud Private e das dependências:

### Tabela 1. Dependências do serviço de gerenciamento doIBM Cloud Private

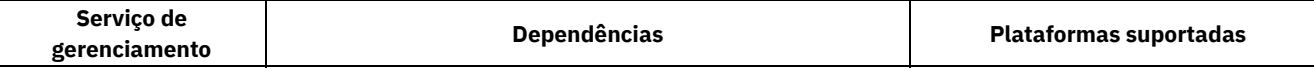

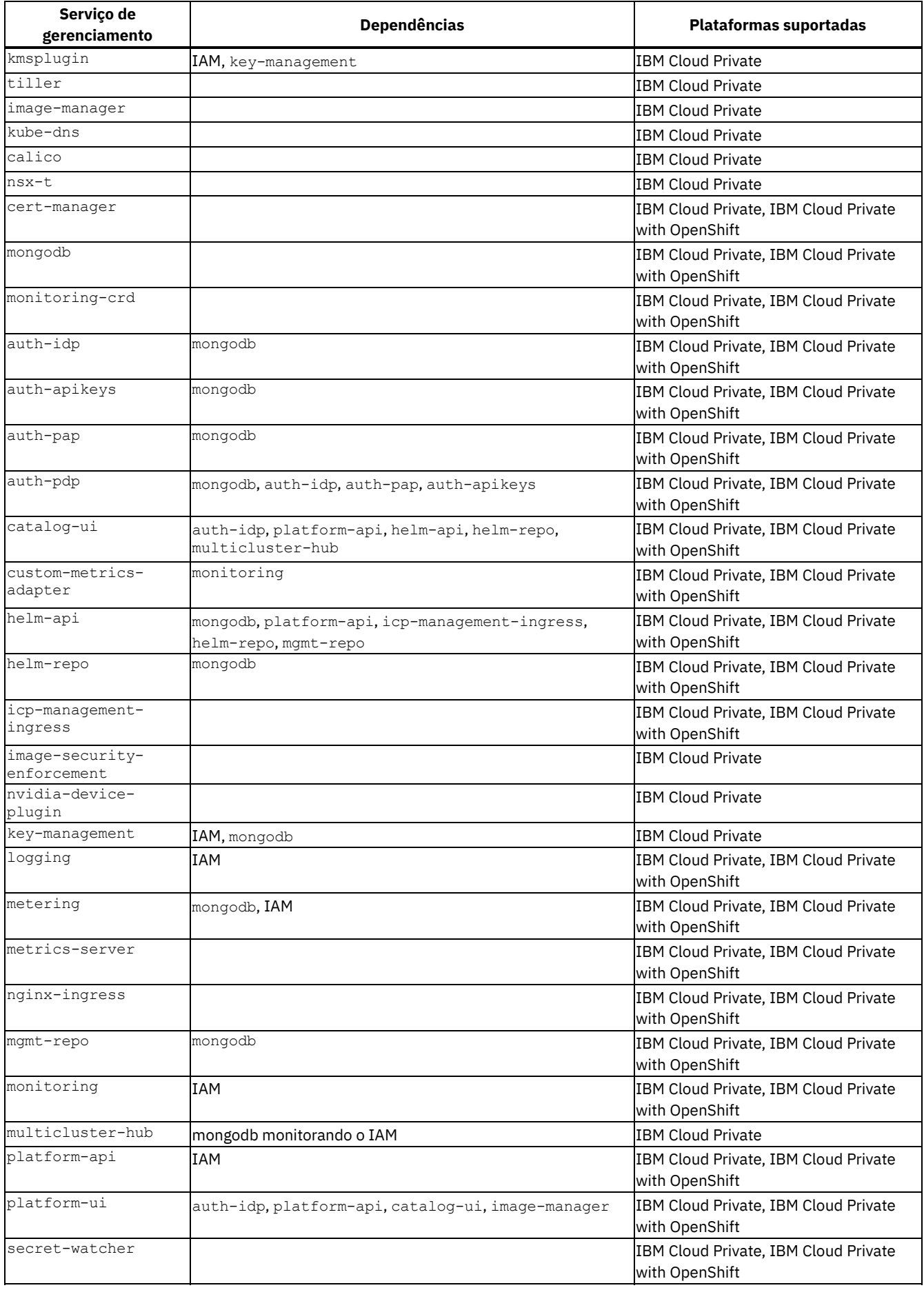

 $\mathcal{L}^{\mathcal{L}}$ 

 $\hat{\mathcal{A}}$ 

 $\sim$ 

 $\bar{\omega}$ 

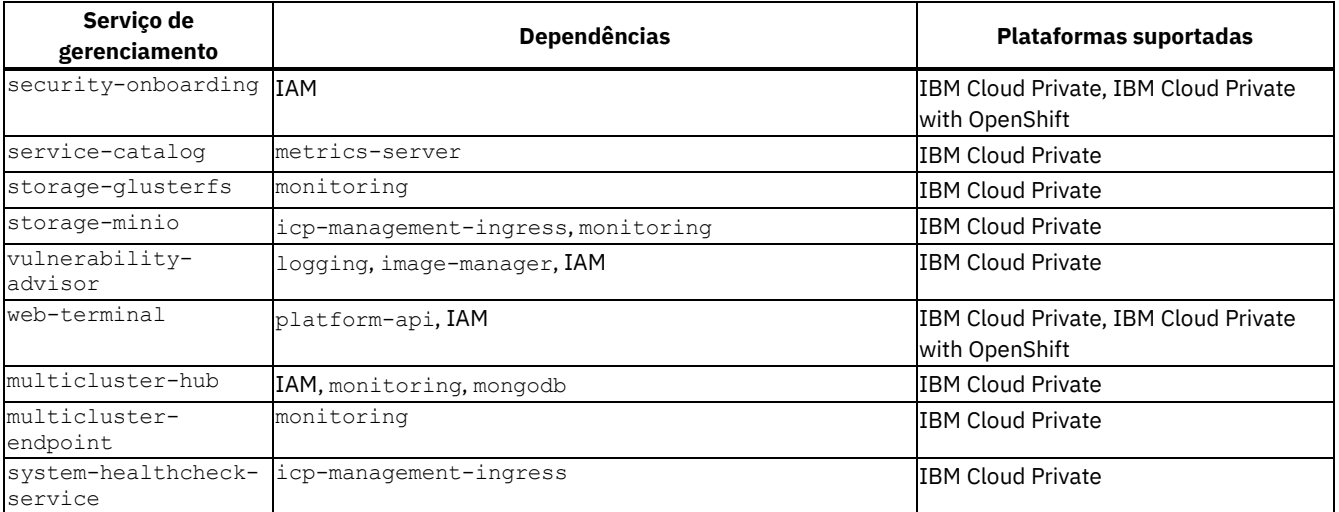

**Nota:** o Identity and Access Management (IAM) inclui os serviços a seguir: auth-idp, auth-pap, auth-pdp, auth-apikeys e secret-watcher.

# **Gerenciando Clusters etcd**

IBM® Cloud Private usa etcd. Use a [documentação](https://coreos.com/etcd/docs/latest/op-guide/maintenance.html) do etcd **[2]**, como um guia para manter o etcd no IBM Cloud Private.

## **Cota de espaço**

Use o comando de sinalização --quota-backend-bytes para configurar a cota de espaço. O valor padrão para a cota de espaço é 2 GB, que é uma cota de espaço conservativa adequada para a maioria dos aplicativos. O valor máximo é 8 GB.

É possível alterar o valor da cota de espaço antes ou após a instalação.

• Para configurar o --quota-backend-bytes antes de instalar o IBM Cloud Private, edite cluster/config.yaml da seguinte forma, usando 1G como exemplo:

```
etcd extra args: [ "---cota-backend-bytes=1073741824" ]
```
• Para configurar --quota-backend-bytes depois de instalar o IBM Cloud Private, edite o arquivo /etc/cfc/pods/etcd.json no nó principal do IBM Cloud Private e inclua a seguinte linha no comando etcd:

```
"--cota-backend-bytes=1073741824",
```
Para obter mais informações sobre a cota de espaço, consulte a [documentação](https://coreos.com/etcd/docs/latest/op-guide/maintenance.html#space-quota) do etcd  $\overline{\boxtimes}$ .

## **Compactação de histórico**

O IBM® Cloud Private inclui a sinalização --etcd-compaction-interval para a configuração do intervalo de compactação do etcd no servidor de API. O valor padrão do intervalo de compactação é de 5 minutos, que também é o valor usado pelo IBM Cloud Private.

É possível mudar o valor do intervalo antes ou depois da instalação.

Para configurar o --etcd-compaction-interval antes de instalar o IBM Cloud Private, edite o cluster/config.yaml como segue, usando 1 hora como exemplo:

```
kube apiserver extra args: ["--etcd-compaction-interval=1h"]
```
Para configurar o --etcd-compaction-interval depois de instalar o IBM Cloud Private, edite o arquivo /etc/cfc/pods/master.json no nó principal do IBM Cloud Private e inclua a linha a seguir no comando apiserver:

"--etcd-compaction-interval=1h",

Para obter mais informações sobre a compactação, consulte a [documentação](https://coreos.com/etcd/docs/latest/op-guide/maintenance.html#history-compaction) do etcd  $\overline{\mathbb{Z}}$ .

## **Desfragmentação**

A desfragmentação libera o espaço de armazenamento de volta para o sistema de arquivos.

O IBM Cloud Private versão 3.10 não fornece uma configuração padrão para a desfragmentação. É possível executar uma tarefa para executar o processo de desfragmentação. Como alternativa, execute uma tarefa cron para executar a desfragmentação periodicamente para evitar que a cota de espaço seja atingida com base na carga de trabalho do cluster.

**Nota:** a desfragmentação de um membro em tempo real evita que o sistema leia e grave dados durante a reconstrução de seus estados. Considere executar sua tarefa durante o tempo de manutenção.

Para obter mais informações sobre a desfragmentação, consulte a [documentação](https://coreos.com/etcd/docs/latest/op-guide/maintenance.html#defragmentation) do etcd  $\boxtimes$ .

### **Executando uma Tarefa de Desfragmentação**

Conclua as etapas a seguir para criar uma tarefa e executar o processo de desfragmentação.

1. No exemplo de arquivo job etcd-defrag-job.yaml a seguir, substitua 10.10.25.10 10.10.25.11 pelo seu IP de nó etcd (separado por um espaço).

```
apiVersion: batch/v1
kind: Job
metadata:
name: etcd-defrag-job
spec:
template:
 spec:
  containers:
   - name: etcd
    image: ibmcom/etcd:v3.2.18
    args:
     - /bin/sh
     - -c- etcdctl='etcdctl --cacert=/etc/cfc/conf/etcd/ca.pem --cert=/etc/cfc/conf/etcd/client.pem
--key=/etc/cfc/conf/etcd/client-key.pem';
       export ETCDCTL_API=3;
       for endpoint in 10.10.25.10 10.10.25.11 10.10.25.12;
       do
         $etcdctl --endpoints="https://${endpoint}:4001" defrag;
         $etcdctl --endpoints="https://${endpoint}:4001" --write-out=table endpoint status;
       done;
       $etcdctl --endpoints="https://${endpoint}:4001" alarm disarm;
       $etcdctl --endpoints="https://${endpoint}:4001" alarm list;
     volumeMounts:
     - mountPath: /etc/cfc/conf/etcd
      name: etcd-certs
   volumes:
   - hostPath:
       path: /etc/cfc/conf/etcd
       type: ""
       name: etcd-certs restartPolicy: OnFailure nodeSelector: etcd: "true" tolerations: -
key: "dedicated" operator: "Exists" effect: "NoSchedule"
```
2. Crie uma tarefa a partir da IU da web ou executando o seguinte comando:

\$ kubectl create -f ./etcd-defrag-job.yaml -n kube-system job.batch/etcd-defrag-job created

3. Depois de criar a tarefa, insira o comando a seguir para ver o status da tarefa:

```
$ kubectl get job -n kube-system | grep etcd-defrag-job
NAME DESIRED SUCCESSFUL AGE
etcd-defrag-job 1 1 1m
```
4. Consulte os logs do pod para visualizar detalhes de desfragmentação.

```
$ kubectl logs etcd-defrag-job-48kxs -n kube-system
Finished defragmenting etcd member[https://10.10.25.10:4001]
+--------------------------+------------------+---------+---------+-----------+-----------+----
--------+
         | ENDPOINT | ID | VERSION | DB SIZE | IS LEADER | RAFT TERM |
RAFT INDEX |<br>+------------
                +--------------------------+------------------+---------+---------+-----------+-----------+----
--------+
| https://10.10.25.10:4001 | 8271bc8ee51f9f39 | 3.2.18 | 9.4 MB | false | 6051 |
```

```
255138 |
                 +--------------------------+------------------+---------+---------+-----------+-----------+----
--------+
Finished defragmenting etcd member[https://10.10.25.11:4001]
+---------------------------+------------------+---------+---------+-----------+-----------+---
---------+
| ENDPOINT | ID | VERSION | DB SIZE | IS LEADER | RAFT TERM |
RAFT INDEX |
+---------------------------+------------------+---------+---------+-----------+-----------+---
---------+
| https://10.10.25.11:4001 | 6e235e51838ea635 | 3.2.18 | 9.3 MB | false | 6051 |
255152 |<br>+----------
              +---------------------------+------------------+---------+---------+-----------+-----------+---
---------+
```
### **Utilizando uma Tarefa Cron para Desfragmentação**

…

É possível executar uma tarefa cron durante um horário de manutenção planejado. O exemplo a seguir de uma tarefa cron é executado a cada minuto para teste. Conclua as etapas a seguir antes de criar a tarefa cron.

- 1. Substitua  $10.10.25.10 10.10.25.11$  pelo seu IP de nó etcd (separado por um espaco).
- 2. Modifique spec.schedule para configurar sua própria tabela de tempo.

```
apiVersion: batch/v1beta1
kind: CronJob
metadata:
name: etcd-defrag-cronjob
spec:
schedule: "*/1 * * * *"
 jobTemplate:
 spec:
   template:
     spec:
       containers:
       - name: etcd
         image: ibmcom/etcd:v3.2.18
        args.
         - /bin/sh
         - -c- etcdctl='etcdctl --cacert=/etc/cfc/conf/etcd/ca.pem --
cert=/etc/cfc/conf/etcd/client.pem --key=/etc/cfc/conf/etcd/client-key.pem';
           export ETCDCTL API=3;
           for endpoint in 10.10.25.10 10.10.25.11 10.10.25.12 ;
           do
             $etcdctl --endpoints="https://${endpoint}:4001" defrag;
             $etcdctl --endpoints="https://${endpoint}:4001" --write-out=table endpoint status;
           done;
           $etcdctl --endpoints="https://${endpoint}:4001" alarm disarm;
           $etcdctl --endpoints="https://${endpoint}:4001" alarm list;
         volumeMounts:
         - mountPath: /etc/cfc/conf/etcd
           name: etcd-certs
       volumes:
       - hostPath:
           path: /etc/cfc/conf/etcd
           type: ""
            name: etcd-certs restartPolicy: OnFailure nodeSelector: etcd: "true" tolerations: -
key: "dedicated" operator: "Exists" effect: "NoSchedule"
```
# **Criando ConfigMaps**

É possível armazenar dados de configuração em pares chave-valor para aplicar pods ou componentes do sistema, como controladores.

Os arquivos de configuração ou ConfigMaps, contêm informações de configuração que são desacopladas do conteúdo da imagem. Ao desacoplar os dados de configuração, os aplicativos conteinerizados são mais móveis.

Para obter mais informações sobre os arquivos ConfigMap, consulte [https://kubernetes.io/docs/tasks/configure-pod](https://kubernetes.io/docs/tasks/configure-pod-container/configure-pod-configmap/)container/configmap/ 2.

Dois formatos estão disponíveis para você criar arquivos de configuração na console de gerenciamento.

É possível criar arquivos de configuração inserindo os valores de parâmetro na janela Criar ConfigMaps ou colando um arquivo YAML na janela "Criar recurso".

**Tipo de usuário ou nível de acesso necessário**: administrador de cluster ou administrador da equipe

## **Criando arquivos de configuração usando a janela Criar ConfigMaps**

- 1. No menu de navegação, clique em **Configuração** > **ConfigMaps**.
- 2. Clique em **Criar ConfigMap**.
- 3. Forneça um nome para seu ConfigMap e insira os detalhes de configuração em pares chave-valor.
- 4. Clique em **Criar**.

## **Criando arquivos de configuração usando a janela "Criar recurso"**

- 1. No painel, clique em **Criar recurso**.
- 2. Cole um arquivo JSON ou YAML na caixa de diálogo "Criar recurso".
- 3. Clique em **Criar**.

# **Configurando uma mensagem de notificação de uso do sistema**

Uma mensagem de notificação de uso do sistema fornece termos de uso de seu sistema. É possível configurar e atualizar a caixa de diálogo de notificação do sistema para seu sistema. É possível ativar a notificação do sistema antes ou depois de instalar o IBM Cloud Private.

## **Configurando a notificação de uso do sistema (pré-instalação)**

Antes de instalar o IBM Cloud Private, configure a notificação do sistema.

Em seu arquivo config.yaml, inclua a configuração a seguir:

```
uiconfig:
 loginDialog:
   enable: true
   headerText: "Header text here"
   dialogText: "Your dialog text here"
   acceptText: "Your acceptance text here"
```
Salve a configuração que você incluiu e continue com sua instalação do IBM Cloud Private.

## **Configurando a notificação de uso do sistema (pós-instalação)**

Antes de ativar a caixa de diálogo de notificação do sistema, deve-se [instalar](#page-88-0) o IBM Cloud Private.

Conclua as etapas a seguir para ativar a caixa de diálogo de notificação do sistema:

- 1. SSH em seu nó de inicialização / principal. Para obter mais informações, consulte [Compartilhando](#page-108-0) chaves SSH.
- 2. Execute o comando a seguir para editar seu ConfigMap:

```
kubectl edit configmap platform-ui-config -n kube-system
```
3. Em seu ConfigMap, localize o parâmetro ui-config.json. Localize o parâmetro loginDialog . Ative a caixa de diálogo de notificação do sistema mudando o valor enable para true.

Seu mapa de configuração pode ser semelhante à saída a seguir:

```
ui-config.json:
  {
    "loginDialog": {
    "enable": "true",
    "headerText": "Header text here",
    "dialogText": "Your dialog text here",
    "acceptText": "Your acceptance text here"
```
- } }
- 4. Atualize os parâmetros a seguir: headerText, dialogText, acceptText.
- 5. Salve seu mapa de configuração com suas mudanças atualizadas.

**Nota:** sua mensagem de notificação de uso do sistema aparece antes de você efetuar login em seu cluster do IBM Cloud Private. Os termos para seu sistema devem ser reconhecidos e aceitos.

# **Incluindo ou removendo nós do cluster do IBM Cloud Private**

É possível incluir ou remover nós do cluster. Não é possível incluir ou remover nós principais.

- [Incluindo](#page-200-0) um nó do cluster do IBM Cloud Private
- Incluindo um nó do cluster do IBM Cloud [Private-CE](#page-203-0)
- [Removendo](#page-205-0) um nó do cluster do IBM Cloud Private
- [Removendo](#page-205-1) um nó do cluster do IBM Cloud Private-CE
- [Removendo](#page-205-2) um nó do cluster do IBM Cloud Private não responsivo
- <span id="page-200-0"></span> $\bullet$  Mudando o [endereço](#page-206-0) IP ou o nome do host de um nó do cluster do IBM Cloud Private

## **Incluindo um IBM Cloud Private nó do cluster**

Inclua os nós do trabalhador, de proxy, de gerenciamento, do orientador de vulnerabilidade e do grupo de host customizado no cluster do IBM® Cloud Private.

- [Preparando](#page-200-1) o novo nó para instalação
- [Preparando](#page-201-0) um novo nó arch para instalação
- [Incluindo](#page-201-1) nós
	- Incluindo um nó do [trabalhador](#page-202-0)
	- o Incluindo um nó de [gerenciamento](#page-202-1)
	- [Incluindo](#page-202-2) um nó do proxy
	- Incluindo um Nó do Orientador de [Vulnerabilidade](#page-202-3)
	- o [Incluindo](#page-203-1) um grupo de hosts

### <span id="page-200-1"></span>**Preparando o novo nó para instalação**

Conclua as etapas a seguir no novo nó:

1. Assegure-se de que todas as portas padrão estejam abertas, mas não estejam em uso. Nenhuma regra de firewall deve bloquear essas portas. Durante a instalação, o instalador também confirma que essas portas estão abertas. Para obter mais informações sobre as portas padrão do IBM Cloud Private, consulte Portas [padrão.](#page-77-0)

Para verificar manualmente se uma porta está aberta e disponível, é possível executar um dos dois comandos a seguir, onde port numbers representa a porta TCP/UDP ou as portas a serem verificadas:

Execute o ss comando:

ss -tnlp | awk '{print \$4}'| egrep -w "<port\_numbers>"

Se a porta não está em uso, a saída está vazia. Se a porta está em uso, a saída é exibida como no exemplo a seguir:

# ss -tnlp | awk '{print \$4}' | egrep -w "8001|8500|3306" :::8001 :::3306 :::8500

Ou, se você instalou os utilitários de rede, execute o comando netstat:

netstat -tnlp | awk '{print \$4}' | egrep -w "<port\_numbers>"

Se a porta está em uso, a saída é exibida como no exemplo a seguir:

# netstat -tnlp | awk '{print \$4}' | egrep -w "8001|8500|3306" :::8001 :::3306 :::8500

Os números de porta devem ser separados com o caractere |. Consulte o seguinte exemplo:

- 2. Configure os utilitários do DNS para certificar-se de que o nome do host e o nome completo do domínio (FQDN) do nó recém-incluído sejam resolvidos dentro do cluster.
- 3. Assegure a conectividade de rede entre o novo nó e todos os outros nós em seu cluster.
- 4. Sincronize o clock do novo nó com o restante dos nós do cluster. Para sincronizar os seus clocks, é possível usar o protocolo de tempo de rede (NTP). Para obter mais informações sobre como configurar o NTP, consulte a documentação do usuário para o seu sistema operacional.
- 5. No novo nó, confirme se uma versão suportada do Python está instalada. Os Python versões 2.6 a 2.9.x e 3.5 ou mais recente são suportados.

```
python --version
```
- 6. Assegure-se de que um cliente SSH esteja instalado no novo nó.
- 7. Se você usar autenticação de chave pública SSH para criar a conexão segura entre seus nós de cluster, inclua a chave pública SSH no novo nó. No nó de inicialização, inclua a chave pública SSH no nó executando o seguinte comando:

ssh-copy-id -i ~/.ssh/id rsa.pub <user>@<node ip address>

Em que <user> é o nome de usuário para o nó e <node\_ip\_address> é o endereço IP desse nó.

8. Se você instalar [manualmente](#page-90-0) o Docker em seus nós não de inicialização, instale o Docker no novo nó. Consulte Instalando o Docker no IBM Cloud Private.

## <span id="page-201-0"></span>**Preparando um novo nó arch para instalação**

Se o novo nó for um nó arch, conclua as etapas a seguir no novo nó antes de incluir o nó em seu cluster. Essas etapas são necessárias, além das etapas anteriores para preparação de um novo nó. Não é necessário concluir essas etapas adicionais ao incluir um nó arch existente.

Por exemplo, se seu cluster incluir um nó arch amd64 e você desejar incluir um novo nó arch ppc641e, será necessário concluir estas etapas para primeiro preparar o novo nó arch.

- 1. Copie o pacote off-line do novo nó arch para o diretório /<installation directory>/cluster/images.
- 2. Execute o comando a seguir para enviar por push as novas imagens do nó arch e para construir as imagens multi-arch:

```
docker run -e LICENSE=accept --net=host \
-v "$(pwd)":/installer/cluster \
ibmcom/icp-inception-$(uname -m | sed 's/x86_64/amd64/g'):3.2.0-ee multi-arch-image
```
## <span id="page-201-1"></span>**Incluindo Nós**

Conclua as etapas a seguir no nó de inicialização que foi usado para instalar seu cluster.

1. Mude para o diretório cluster dentro de seu diretório de instalação do IBM Cloud Private.

```
cd /<installation_directory>/cluster
```
- 2. Certifique-se de que o instalador para a plataforma na qual o novo nó é executado esteja disponível no diretório /<installation\_directory>/cluster/images.
	- Para um nó do Linux®, é necessário o arquivo ibm-cloud-private-x86\_64-3.2.0.tar.gz ou ibm-cp-app-modx86\_64-3.2.0.tar.gz.
	- Para um nó do Linux® on Power® (ppc64le), é necessário o arquivo ibm-cloud-private-ppc64le-3.2.0.tar.gz ou ibm-cp-app-mod-ppc64le-3.2.0.tar.gz.
	- o Para um nó do trabalhador do IBM® Z, é necessário o arquivo ibm-cloud-private-s390x-3.2.0.tar.gz.

3. Inclua o novo nó.

- Para nós do trabalhador, consulte Incluindo um nó do [trabalhador.](#page-202-0)
- Para nós de gerenciamento, consulte Incluindo um nó de [gerenciamento.](#page-202-1)
- Para nós do proxy, consulte [Incluindo](#page-202-2) um nó do proxy.
- Para os nós do orientador de vulnerabilidade, consulte Incluindo um nó do orientador de [vulnerabilidade](#page-202-3).
- o Para um grupo de hosts, consulte [Incluindo](#page-203-1) um grupo de hosts.

### <span id="page-202-0"></span>**Incluindo um nó do trabalhador**

**Nota**: Para incluir um nó do IBM Z em seu cluster, inclua o endereço IP para o nó do trabalhador Z no arquivo /<installation\_directory>/hosts.

Para incluir um nó do trabalhador, execute o comando apropriado com base nos nós de trabalho a serem incluídos:

Para incluir nós do Linux x86\_64, execute este comando:

```
docker run -e LICENSE=accept --net=host \
-v "$(pwd)":/installer/cluster \
ibmcom/icp-inception-amd64:3.2.0-ee worker -l \
ip address workernode1, ip address workernode2
```
Para incluir nós do Linux on Power (ppc64le), execute este comando:

```
docker run -e LICENSE=accept --net=host \
    -v "$(pwd)":/installer/cluster \
    ibmcom/icp-inception-ppc64le:3.2.0-ee worker -l \
    ip_address_workernode1,ip_address_workernode2
```
● Para incluir nós do Linux® on IBM® Z and LinuxONE, execute este comando:

```
docker run -e LICENSE=accept --net=host \
-v "$(pwd)":/installer/cluster \
ibmcom/icp-inception-s390x:3.2.0-ee worker -l \
ip address workernode1, ip address workernode2
```
Nesse comando, ip\_address\_workernode1 e ip\_address\_workernode2 são endereços IP de novos nós do trabalhador. Ao executar esse comando, os endereços IP especificados são incluídos nos arquivos host.

### <span id="page-202-1"></span>**Incluindo um nó de gerenciamento**

Para incluir um nó de gerenciamento, execute o comando a seguir:

```
docker run -e LICENSE=accept --net=host \
-v "$(pwd)":/installer/cluster \
ibmcom/icp-inception-$(uname -m | sed 's/x86 64/amd64/g'):3.2.0-ee management -l \
ip address managementnode1, ip address managementnode2
```
Nesse comando, ip\_address\_managementnode1 e ip\_address\_managementnode2 são endereços IP dos novos nós de gerenciamento. Ao executar esse comando, os endereços IP especificados são incluídos nos arquivos host.

### <span id="page-202-2"></span>**Incluindo um nó do proxy**

Esse procedimento é suportado apenas em ambientes de HA do proxy.

Para incluir um nó do proxy, execute o comando a seguir:

```
docker run -e LICENSE=accept --net=host \
-v "$(pwd)":/installer/cluster \
ibmcom/icp-inception-$(uname -m | sed 's/x86 64/amd64/g'):3.2.0-ee proxy -l \
ip address proxynode1, ip address proxynode2
```
Nesse comando, ip\_address\_proxynode1 e ip\_address\_proxynode2 são endereços IP de novos nós do proxy. Ao executar esse comando, os endereços IP especificados são incluídos nos arquivos host.

## <span id="page-202-3"></span>**Incluindo um Nó do Orientador de Vulnerabilidade**

Para incluir um nó do orientador de vulnerabilidade, execute o comando a seguir:

```
docker run --rm -t -e LICENSE=accept --net=host -v \
 $(pwd):/installer/cluster ibmcom/icp-inception-$(uname -m | sed 's/x86_64/amd64/g'):3.2.0-ee va -l
\setminusip address vanode1, ip address vanode2
```
Neste comando, ip\_address\_vanode1 e ip\_address\_vanode2 são os endereços IP de novos nós do orientador de vulnerabilidade. Ao executar esse comando, os endereços IP especificados são incluídos nos arquivos host.

**Nota:** o serviço do Vulnerability Advisor não é ativado no nó depois de incluí-lo em seu cluster. Para obter mais informações, consulte Ativando e desativando os serviços de [gerenciamento](#page-193-0) do IBM Cloud Private.

### <span id="page-203-1"></span>**Incluindo um grupo de hosts**

Nós do grupo de host são nós do trabalhador.

- 1. Assegure-se de que o grupo de hosts esteja definido no arquivo host. Consulte [Configurando](#page-112-0) as funções do nó nos arquivos host.
- 2. Inclua o grupo de hosts.
	- Para configurar um grupo de hosts, execute o comando a seguir:

```
docker run -e LICENSE=accept --net=host \
-v "$(pwd)":/installer/cluster \
ibmcom/icp-inception-$(uname -m | sed 's/x86_64/amd64/g'):3.2.0-ee hostgroup -l
[hostgroup-name]
```
**Nota**: se desejar instalar múltiplos grupos de hosts em um único comando, omita a opção -1.

Para incluir um host específico em um grupo de hosts, execute o comando a seguir:

```
docker run -e LICENSE=accept --net=host \
-v "$(pwd)":/installer/cluster \
ibmcom/icp-inception-$(uname -m | sed 's/x8664/amd64/q'):3.2.0-ee hostgroup -l \backslaship address hostgroupnode1, ip address hostgroupnode2
```
Nesse comando, ip\_address\_hostgroupnode1 e ip\_address\_hostgroupnode2 são endereços IP dos novos nós do grupo de hosts.

# <span id="page-203-0"></span>**Incluindo um IBM Cloud Private-CE nó do cluster**

Inclua os nós do trabalhador e do grupo de hosts customizados em seu cluster do IBM® Cloud Private-CE (Community Edition).

- [Preparando](#page-203-2) o nó para instalação
- [Incluindo](#page-204-0) nós
	- Incluindo um nó do [trabalhador](#page-204-1)
	- o [Incluindo](#page-204-2) um grupo de hosts

## <span id="page-203-2"></span>**Preparando o nó para instalação**

1. Assegure-se de que todas as portas padrão estejam abertas, mas não estejam em uso. Nenhuma regra de firewall deve bloquear essas portas. Para obter mais informações sobre as portas padrão do IBM® Cloud Private, consulte Portas [padrão](#page-77-0). Para verificar se uma porta está aberta, execute o comando a seguir:

```
ssh -p <port number> localhost
```
Em que port number é o número da porta a ser verificado. Se o comando retornar uma saída, a porta estará em uso. Se uma porta estiver em uso, é possível executar o comando ss -nlp | grep <port\_number> para ver qual serviço está utilizando-a.

- 2. Configure o arquivo /etc/hosts em cada nó em seu cluster.
	- 1. Inclua os endereços IP e nomes de host para todos os nós no arquivo /etc/hosts em cada nó.
		- **Importante**: certifique-se de que o nome do host seja listado pelo endereço IP para o host local. Não é possível listar o nome do host pelo endereço de loopback, 127.0.0.1.
		- Os nomes do host no arquivo /etc/hosts não podem conter letras maiúsculas.
		- Se seu cluster contiver um único nó, será necessário listar o endereço IP e o nome do host.

2. Comente a linha do arquivo que inicia com 127.0.1.1 e ::1 localhost.

O arquivo /etc/hosts para um cluster que contém um nó principal, um nó do proxy e dois nós do trabalhador é semelhante ao código a seguir:

```
127.0.0.1 localhost
# 127.0.1.1 < host name>
# The following lines are desirable for IPv6 capable hosts
#::1 localhost ip6-localhost ip6-loopback
ff02::1 ip6-allnodes
ff02::2 ip6-allrouters
```

```
<master node IP address> <master node host name>
<worker_node_1_IP_address> <worker_node_1_host_name>
<worker_node_2_IP_address> <worker_node_2_IP_host_name>
<proxy_node_IP_address> <proxy_node_host_name>
```
- 3. Assegure a conectividade de rede entre todos os nós em seu cluster. Confirme se cada nó está conectado a todos os outros nós no cluster.
- 4. Sincronize o clock do novo nó com o restante dos nós do cluster. Para sincronizar os seus clocks, é possível usar o protocolo de tempo de rede (NTP). Para obter mais informações sobre como configurar o NTP, consulte a documentação do usuário para o seu sistema operacional.
- 5. No novo nó, confirme se uma versão suportada do Python está instalada. Os Python versões 2.6 a 2.9.x e 3.5 ou mais recente são suportados.

python --version

- 6. Assegure-se de que um cliente SSH esteja instalado no novo nó.
- 7. Se você usar SSH para criar a conexão segura entre os nós do cluster, inclua a chave SSH no novo nó.
	- 1. No nó de inicialização, inclua a chave pública SSH no nó.

ssh-copy-id -i ~/.ssh/id rsa.pub <user>@<node ip address>

Em que <user> é o nome de usuário para o nó e <node ip address> é o endereço IP desse nó.

- 2. Efetue login no nó.
- 3. Reinicie o serviço SSH:

sudo systemctl restart sshd

- 8. Se você instalar [manualmente](#page-90-0) o Docker em seus nós não de inicialização, instale o Docker no novo nó. Consulte Instalando o Docker no IBM Cloud Private
- 9. Mude para o diretório cluster dentro de seu diretório de instalação do IBM Cloud Private-CE.

```
cd /<installation_directory>/cluster
```
## <span id="page-204-0"></span>**Incluindo Nós**

### <span id="page-204-1"></span>**Incluindo um nó do trabalhador**

**Nota**: Para incluir um nó do IBM® Z em seu cluster, inclua o endereço IP para o nó do trabalhador Z no arquivo /<installation\_directory>/hosts.

Para incluir um nó do trabalhador, execute o comando a seguir:

```
docker run -e LICENSE=accept --net=host \
        -v "$(pwd)":/installer/cluster \
        ibmcom/icp-inception:3.2.0 worker -l \
        ip address workernode1, ip address workernode2
```
Nesse comando, ip\_address\_workernode1 e ip\_address\_workernode2 são endereços IP de novos nós do trabalhador. Ao executar esse comando, os endereços IP especificados são incluídos nos arquivos host.

### <span id="page-204-2"></span>**Incluindo um grupo de hosts**

Os nós do grupo de hosts são um conjunto de nós do trabalhador que estão reservados para executar aplicativos ou processos específicos.

- 1. Assegure-se de criar um nome para o grupo de hosts e de incluir os IPs para cada nó no grupo. Consulte Definindo grupos de hosts [customizados.](#page-112-0)
- 2. Inclua o grupo de hosts.
	- Para configurar um grupo de hosts, execute o comando a seguir:

```
docker run -e LICENSE=accept --net=host \
  -v "$(pwd)":/installer/cluster \
  ibmcom/icp-inception:3.2.0 hostgroup -l [hostgroup-name]
```
**Nota**: se desejar instalar múltiplos grupos de hosts em um único comando, omita a opção -1.

Para incluir um host específico em um grupo de hosts, execute o comando a seguir:

```
docker run -e LICENSE=accept --net=host \
    -v "$(pwd)":/installer/cluster \
    ibmcom/icp-inception:3.2.0 hostgroup -l \
    ip address hostgroupnode1, ip address hostgroupnode2
```
Nesse comando, ip\_address\_hostgroupnode1 e ip\_address\_hostgroupnode2 são endereços IP dos novos nós do grupo de hosts.

## <span id="page-205-0"></span>**Removendo um nó do cluster do IBM Cloud Private**

Remova um nó de cluster do cluster do IBM® Cloud Private.

1. Mude o diretório cluster dentro do seu diretório de instalação do IBM Cloud Private:

```
cd /<installation_directory>/cluster
```
- 2. Se desejar remover um nó do trabalhador do IBM® Z de seu cluster, a pasta /<installation directory>/cluster/images deve conter o arquivo ibm-cloud-private-s390x-3.2.0.tar.gz.
- 3. Para remover um nó, execute o comando a seguir:

```
docker run -e LICENSE=accept --net=host \
-v "$(pwd)":/installer/cluster \
ibmcom/icp-inception-$(uname -m | sed s/x86_64/amd64/q'):3.2.0-ee uninstall -l \
ip address clusternode1, ip address clusternode2
```
Nesse comando, ip\_address\_clusternode1 e ip\_address\_clusternode2 são endereços IP de nós que estão listados nos arquivos host. Esses nós podem ser uma combinação de nós do trabalhador, do proxy ou de gerenciamento.

## <span id="page-205-1"></span>**Removendo um nó do cluster do IBM Cloud Private-CE**

Remova um nó de seu cluster do IBM® Cloud Private-CE (Community Edition) .

Para o cluster do IBM® Cloud Private-CE, é possível remover somente nós do trabalhador.

1. Mude para o diretório cluster dentro de seu diretório de instalação do IBM Cloud Private-CE.

```
cd /<installation_directory>/cluster
```
2. Remova o nó de seu cluster.

```
docker run -e LICENSE=accept --net=host \
  -v "$(pwd)":/installer/cluster \
  ibmcom/icp-inception:3.2.0 uninstall -l \
  ip address clusternode1, ip address clusternode2
```
Nesse comando, ip address clusternode1 e ip address clusternode2 são endereços IP de nós que estão listados nos arquivos host. Esses nós devem ser nós do trabalhador.

Os nós são removidos de seu cluster e seus endereços IP são removidos dos arquivos host.

## <span id="page-205-2"></span>**Removendo um nó do cluster não responsivo do IBM Cloud Private**

Remova um nó não responsivo de seu cluster do IBM® Cloud Private.

- 1. Configure a CLI kubectl. Consulte Acessando seu cluster a partir da CLI do [Kubernetes](#page-169-0) (kubectl).
- 2. Obtenha uma lista de seus nós do cluster.

kubectl get nodes

O seguinte é uma saída de amostra:

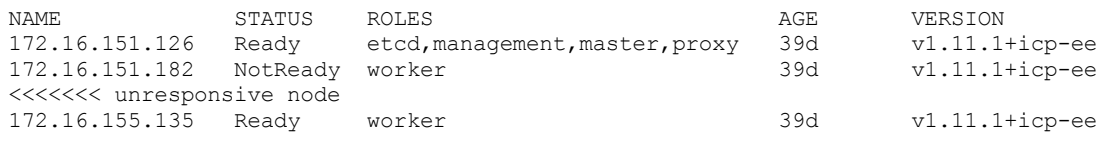

### 3. Exclua o nó não responsivo de seu cluster.

kubectl delete node <node-IP-address>

O seguinte é um comando e uma saída de amostra:

kubectl delete node 172.16.151.182 node "172.16.151.182" deleted

<span id="page-206-0"></span>4. Remova o endereço IP do nó não responsivo do arquivo <installation directory>/cluster/hosts.

# **Mudando o endereço IP ou o nome do host de um nó do cluster do IBM Cloud Private**

Não é possível mudar o endereço IP ou o nome do host de um nó depois que seu cluster do IBM® Cloud Private é instalado.

No entanto, é possível concluir as etapas a seguir para mudar o endereço IP ou o nome do host de um nó em seu cluster:

- 1. Remova o nó do cluster. Veja [Removendo](#page-205-0) um nó do cluster do IBM Cloud Private ou [Removendo](#page-205-1) um nó do cluster do IBM Cloud Private-CE.
- 2. Mude o endereço IP ou o nome do host do nó, conforme necessário.
- 3. Inclua de volta o nó em seu cluster. Veja [Incluindo](#page-200-0) um nó do cluster do IBM Cloud Private ou Incluindo um nó do cluster do IBM Cloud [Private-CE.](#page-203-0)

**Nota:** não é possível remover e incluir de volta um nó principal depois que seu cluster do IBM® Cloud Private é instalado. Portanto, não é possível mudar o endereço IP ou o nome do host de um nó principal que faz parte de um cluster instalado.

## **Recursos**

Ao criar um aplicativo, opcionalmente, é possível especificar quantos recursos de unidade central de processamento (CPU), memória (RAM) e unidade de processamento gráfico (GPU) cada contêiner pode usar.

CPU, memória e GPU são referidos coletivamente como recursos de cálculo ou apenas recursos. Os recursos de cálculo são quantidades mensuráveis de recursos de cluster que podem ser solicitados, alocados e usados.

Se você especificar limites de recursos para os contêineres, a distribuição de contêineres de aplicativo em nós do trabalhador poderá ser otimizada.

Para obter informações adicionais sobre como gerenciar recursos de cálculo, consulte Conceitos do [Kubernetes](https://kubernetes.io/docs/concepts/configuration/manage-compute-resources-container/) **.** 

O uso de memória real, CPU ou GPU de um aplicativo em um nó varia ao longo do tempo. O uso total de memória, CPU ou GPU em um nó também varia ao longo do tempo. É possível monitorar o uso de memória e de CPU do cluster na página do painel da console de gerenciamento. Também é possível monitorar o uso de recursos de cada nó na página do nó. O uso real do recurso relatado inclui as estatísticas de todos os contêineres no nó. Esses números de uso incluem os recursos que são usados pelo IBM® Cloud Private e os recursos que são usados por outros processos, tal como docker run.

- [Suporte](#page-206-1) à GPU do Nvidia
- <span id="page-206-1"></span>[Configurando](#page-207-0) um nó do trabalhador de GPU

# **Suporte à GPU do Nvidia**

É possível designar os recursos da unidade de processamento gráfico (GPU) em seu cluster do IBM® Cloud Private para aplicativos e tarefas.

A GPU é o poder de processamento por trás de novas cargas de trabalho que estão abrindo caminho em campos como aprendizado de máquina e sistemas de computação de alto desempenho. Começando com o Kubernetes 1.6.1, agora é possível gerenciar GPU de uma forma semelhante àquela de outros recursos como CPU e memória.

As restrições a seguir se aplicam ao uso da GPU no cluster do IBM Cloud Private:

- Deve-se representar recursos de GPU com valores de número inteiro positivo que indicam o número de núcleos físicos da GPU. A alocação de núcleo de GPU parcial não é suportada.
- Deve-se usar o driver de GPU versão 352 ou mais recente. As versões mais antigas podem não ser compatíveis com o IBM Cloud Private.
- É possível designar recursos de GPU a contêineres específicos em um Pod. Não é possível compartilhar os recursos de GPU com outros contêineres no Pod.
- É possível declarar apenas limites de recursos de GPU, não solicitações.

Para obter mais informações sobre como implementar um aplicativo com os recursos de GPU conectados, consulte Criando uma [implementação](#page-680-0) com recursos de GPU conectados.

# <span id="page-207-0"></span>**Configurando um nó do trabalhador de GPU**

Verifique se os nós do trabalhador GPU estão prontos para implementação.

## **Preparando os nós GPU**

Conclua estas etapas em todos os nós GPU:

- 1. Configure um repositório.
	- o Para o Red Hat Enterprise Linux, execute estes comandos:
		- a. Configure um repositório do RHEL. Use as credenciais do gerenciador de assinaturas para registrar.

subscription-manager register --username <username> --password <password>

b. Configure um repositório do Extra Packages for Enterprise Linux (EPEL).

yum install http://dl.fedoraproject.org/pub/epel/epel-release-latest-7.noarch.rpm

- Para Ubuntu, o repositório está disponível por padrão.
- 2. Instale o driver NVIDIA.

a. Configure o repositório local do driver NVIDIA.

Primeiro, faça download do pacote da versão correta do driver para o GPU a partir de [Downloads](https://www.nvidia.com/Download/index.aspx) do driver NVIDIA [2]. Em seguida, instale o pacote executando o seguinte comando:

Para o RHEL, execute o seguinte comando:

yum localinstall <package-name>.rpm -y

Para Ubuntu, execute o comando a seguir:

dpkg -i <package-name>.deb

b. Instale o driver.

- Para o RHEL, execute este comando:
	- yum install nvidia-kmod nvidia-driver-NVML nvidia-persistenced -y
- Para Ubuntu, execute este comando:

apt install nvidia-driver-<version>

3. Remova as regras udev de memória hot-plug existentes. Comente a regra hotadd de memória a partir das regras udev.

```
# Memory hotadd request
#SUBSYSTEM!="memory", ACTION!="add", GOTO="memory hotplug end"
#PROGRAM="/bin/uname -p", RESULT=="s390*", GOTO="memory_hotplug_end"
```
O arquivo de regras udev está disponível nos seguintes locais:

 $\circ$  Para o RHEL, o local e o nome do arquivo são /lib/udev/rules.d/40-redhat.rules.

- o Para Ubuntu, o local e o nome do arquivo são /lib/udev/rules.d/40-vm-hotadd.rules.
- 4. Ative o serviço nvidia-persistenced.

systemctl enable nvidia-persistenced

- 5. Reinicie o nó.
- 6. Valide a configuração executando o seguinte comando:

nvidia-smi

## **Atualizando a versão do driver de GPU**

É possível atualizar seu driver de GPU antes ou após a instalação do IBM® Cloud Private.

**Importante:** o NVIDIA Container Runtime não é usado pelo ambiente do IBM Cloud Private. O NVIDIA Container Runtime e suas dependências não devem ser instalados em nenhum nó GPU do IBM Cloud Private.

- 1. Para atualizar sua versão do driver de GPU. Consulte <http://www.nvidia.com/Download/index.aspx> a.
- 2. Depois de atualizar a versão do driver GPU, reinicie o Kubelet para permitir que o Kubernetes selecione as mudanças no driver GPU.

systemctl restart kubelet

## **Verificando se os nós estão prontos para implementação**

Deve-se executar essas etapas de verificação a partir do nó do trabalhador no qual o driver Nvidia GPU está instalado.

1. Verifique se o Nvidia está funcionando.

nvidia-smi

A saída se assemelha ao código a seguir:

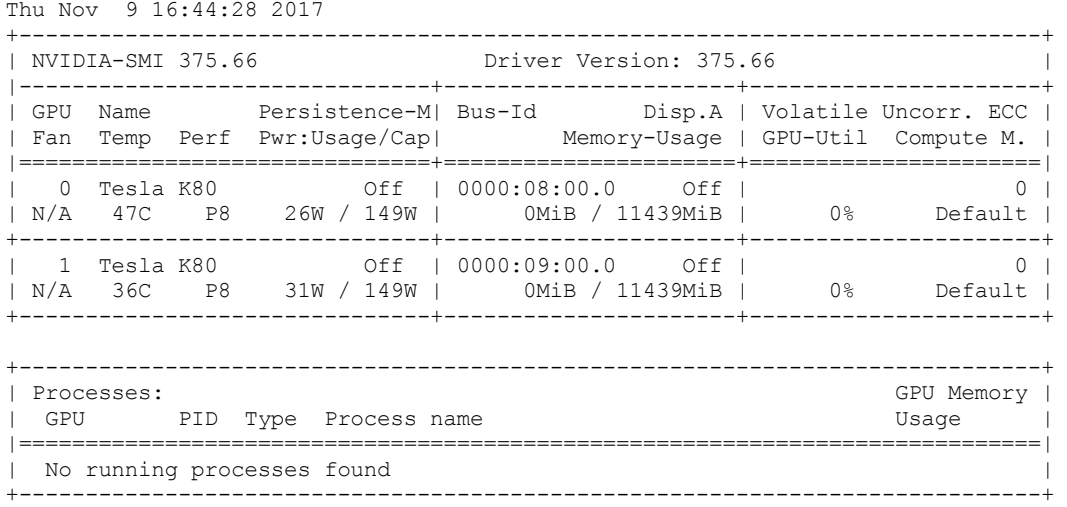

Se uma mensagem de erro for retornada, reinstale o driver de GPU no nó. Consulte <http://www.nvidia.com/Download/index.aspx>

- 2. Assegure-se de que as pastas do driver de GPU estejam disponíveis.
	- 1. Verifique se a pasta /var/lib/kubelet/device-plugins/nvidia-driver existe.
	- 2. Verifique se há pelo menos duas pastas sob a pasta /var/lib/kubelet/device-plugins/nvidia-driver. Os nomes das pastas são init e <driver-version-number>.

Se alguma pasta não existir, assegure-se de que os drivers de GPU estejam instalados corretamente. Em seguida, execute os comandos a seguir:

1. Exclua a pasta que tem os arquivos do driver.

rm -rf /var/lib/kubelet/device-plugins/nvidia-driver

2. Reinicie o serviço kubelet.

systemctl restart kubelet

3. Verifique se os recursos de GPU estão disponíveis para uso do Kubernetes.

nós descrevemos nós de kubectl

Na saída de comando, o nó com GPU deve ter as entradas a seguir:

```
Capacity:
[snip]
nvidia.com/gpu: 2
[snip]
Allocatable:
[snip]
nvidia.com/gpu: 2
```
Se você não vir entradas nvidia.com/gpu para o nó que tem GPUs do NVIDIA, a causa provável é uma instalação incorreta do driver de GPU. Talvez seja necessário reinstalar o driver de GPU.

Agora você está pronto para implementar aplicativos que usam recursos de GPU em seu nó do trabalhador. Consulte Criando uma [implementação](#page-680-0) com recursos de GPU conectados.

# **Gerenciando políticas**

Crie e mantenha políticas de implementação. As políticas de implementação escalam automaticamente o número de réplicas de implementação.

O uso de CPU de implementações conduz o ajuste de escala de réplica em um cluster.

## **Aumento de capacidade automático**

Um aumento de capacidade é acionado durante o aumento da demanda de CPU, como quando um servidor experimenta altos níveis de solicitações. A condição a seguir aciona automaticamente uma operação de aumento de capacidade:

CURRENT\_CPU\_UT >1.1\*TARGET\_CPU\_UT

Quando uma implementação tem a capacidade aumentada, seus valores de parâmetro DESIRED, CURRENT e READY aumentam. É possível verificar esses valores na página inicial de implementações.

## **Diminuição de capacidade automática**

Uma diminuição de capacidade é acionada quando um servidor entra em um estado inativo ou a demanda de CPU diminui. A condição a seguir aciona automaticamente uma operação de diminuição de capacidade:

CURRENT\_CPU\_UT < 0.9\*TARGET\_CPU\_UT

Quando uma implementação tem sua capacidade diminuída, seus valores de parâmetro DESIRED, CURRENT e READY diminuem. É possível verificar esses valores na página inicial de implementações.

- Criando uma política de [implementação](#page-209-0)
- Atualizando uma política de [implementação](#page-210-0)
- <span id="page-209-0"></span>Removendo uma política de [implementação](#page-210-1)

# **Criando uma política de implementação**

Use políticas para especificar o ajuste de escala e a alocação de recurso para um pod.

Todos os usuários podem definir uma nova política no namespace. Para administradores, a política é criada, por padrão, no namespace de administrador.

- 1. No menu de navegação, clique em **Configuração** > **Políticas de ajuste de escala**.
- 2. Clique em **Criar política**.
- 3. Forneça os detalhes da política. Forneça valores individuais na janela Criar política.
	- 1. Forneça a política **Nome**.
	- 2. No campo **Destino da escala**, insira o nome do aplicativo ao qual a política se aplica.
	- 3. Forneça o valor **Mínimo de replicações**. O valor padrão é 1.
	- 4. Insira o valor **Máximo de replicações**. Esse valor é o número máximo de replicações que são permitidas durante um aumento da capacidade.
	- 5. Insira o valor **CPU de destino**. Esse valor é a porcentagem da CPU disponível que o aplicativo pode alocar. Se você não especificar os limites de recursos para seu contêiner, o valor será configurado como ilimitado.
- 4. Clique em **Criar**.

Uma nova política é exibida na página inicial Políticas de ajuste de escala.

<span id="page-210-0"></span>Para visualizar informações detalhadas de política, clique no nome da política.

# **Atualizando uma política de implementação**

Atualizar uma política de implementação.

- 1. No menu de navegação, clique em **Configuração** > **Políticas de ajuste de escala**.
- 2. Selecione **Ação** > **Editar**. O arquivo JSON da política é exibido.
- 3. Atualize as propriedades da política.
- <span id="page-210-1"></span>4. Clique em **Enviar**.

# **Removendo uma política de implementação**

Remover uma política de implementação.

- 1. No menu de navegação, clique em **Configuração** > **Políticas de ajuste de escala**.
- 2. Para a política que você deseja remover, selecione **Ação** > **Remover**. Uma caixa de diálogo de confirmação é exibida.
- 3. Clique em **Remover política**.

A política é removida da lista de políticas de implementação.

# **Gerenciando segredos**

Use Segredos para armazenar definições de configuração confidenciais como senhas e chaves API.

É possível usar Segredos para armazenar informações confidenciais que podem ser usadas por diversos contêineres ou implementações. Os Segredos podem ser referenciados por contêineres ou implementações que estão em execução apenas no mesmo namespace.

Para obter mais informações sobre Segredos, consulte Segredos do [Kubernetes](https://kubernetes.io/docs/concepts/configuration/secret/)<sup>[7]</sup>.

Para visualizar uma lista de todos os Segredos no cluster, no menu de navegação, clique em **Configuração** > **Segredos**. Nessa visualização, também é possível filtrar Segredos por seus namespaces.

**Tipo de usuário ou nível de acesso necessário**: administrador de cluster ou administrador da equipe

- Criando [segredos](#page-210-2)
	- Criando segredos na linha de [comandos](#page-210-3)
	- Criando segredos por meio da console de [gerenciamento](#page-211-0)
- Atualizando um segredo por meio da console de [gerenciamento](#page-211-1)
- [Encrypting](#page-211-2) Secrets

## <span id="page-210-2"></span>**Criando segredos**

### <span id="page-210-3"></span>**Criando segredos na linha de comandos**

- 1. Configure a CLI do kubectl. Consulte Acessando seu cluster a partir da CLI do [Kubernetes](#page-169-0) (kubectl).
- 2. Alterne para o namespace no qual você deseja criar o Segredo.

kubectl config set-context <cluster name>-context --user=<user name> --namespace= <namespace\_name>

Em que <cluster\_name> é o nome do cluster conforme definido em ConfigMap de [configuração](#page-87-0) de cluster.

- 3. Execute o comando kubectl para o tipo de Segredo que você deseja criar.
	- Para criar Segredos para uso com um registro do Docker (segredos Dockercfg), use o comando kubectl create secret [docker-registry](#page-659-0) na linha de comandos. Consulte Criando imagePullSecrets para um namespace específico e Comando kubectl create secret [docker-registry](https://kubernetes.io/docs/reference/generated/kubectl/kubectl-commands#-em-secret-docker-registry-em-)<sup>7</sup>.
	- Para criar Segredos em um arquivo ou diretório local, use o comando kubectl create secret generic na linha de comandos. Veja o [Comando](https://kubernetes.io/docs/reference/generated/kubectl/kubectl-commands#-em-secret-generic-em-) kubectl create secret generic  $\Box$ .
	- Para criar Segredos por meio de pares de chaves públicas/privadas, use o comando kubectl create secret tls na linha de comandos. Veja o [Comando](https://kubernetes.io/docs/reference/generated/kubectl/kubectl-commands#-em-secret-tls-em-) kubectl create secret tls  $\boxed{2}$ .

## <span id="page-211-0"></span>**Criando segredos por meio da console de gerenciamento**

É possível usar a console de gerenciamento do IBM® Cloud Private para criar Segredos por meio de valores literais. Esses valores devem ser codificados em base64.

1. Na linha de comandos, codifique seus valores de dados em base64. Deve-se usar a opção -n para assegurar que uma nova linha de caracteres finais  $(\nabla n)$  não seja anexada na sequência.

echo -n "admin" | base64

A saída se assemelha ao código a seguir:

YWRtaW4=

- 2. No menu de navegação, clique em **Configuração** > **Segredos**.
- 3. No menu suspenso, selecione um namespace. Se um namespace não estiver selecionado, o Segredo será criado no namespace default.
- 4. Clique em **Criar segredo**.
- 5. Forneça os detalhes para seu Segredo.
	- Na guia **Geral**, forneça um nome e tipo para o seu Segredo. Se um tipo não for especificado, um tipo padrão **Opaco** será designado.
	- Na guia **Dados**, insira os detalhes de configuração para seu segredo como pares chave-valor. Os valores devem ser codificados em base64.
- 6. Clique em **Criar**.

## <span id="page-211-1"></span>**Atualizando um segredo por meio da console de gerenciamento**

É possível atualizar segredos que são criados na linha de comandos ou na console de gerenciamento.

- 1. No menu de navegação, clique em **Configuração** > **Segredos**.
- 2. Para o Segredo que você deseja modificar, selecione **Ação** > **Editar**. O arquivo JSON do Segredo é exibido.
- 3. Atualize as propriedades.
- 4. Clique em **Enviar**. O Segredo é atualizado.

## <span id="page-211-2"></span>**Segredos de criptografia**

Antes de começar, certifique-se de que as tarefas a seguir sejam concluídas:

- O cluster do IBM® Cloud Private deve estar pronto.
- Você deve configurar a CLI kubectl. Consulte Acessando seu cluster a partir da CLI do [Kubernetes](#page-169-0) (kubectl).

### **Configurando a Crip**

Execute estes comandos em um nó principal em seu cluster.

1. Gere uma chave aleatória de 32 bytes e codifique-a em base64. Execute o comando a seguir:

head -c 32 /dev/urandom | base64

A saída pode ser semelhante ao conteúdo a seguir:

7WU + F6l4JQwgiGO99CAJwHanlb2pPxwfyZpcnsPhp8k=

2. Crie um arquivo de configuração encryption-config.yaml e coloque-o na pasta /etc/cfc/conf/. Use a chave codificada base64 que você gerou na etapa anterior como o secret:

```
kind: EncryptionConfiguration
apiVersion: v1
resources:
 - resources:
   - secrets
  providers:
    aescbc:
       keys:
       - name: key1
         secret: <br/>base64-encoded Secret>
   - identity: {}
```
#### A seguir está um arquivo de configuração de exemplo:

```
kind: EncryptionConfiguration
apiVersion: apiserver.config.k8s.io/v1
resources:
 - resources:
   - secrets
  providers:
   - aescbc:
       keys:
       - name: key1
         secret: <br />base64-encoded Secret>
   - identity: {}
```
- 3. Em um cluster de alta disponibilidade (HA), copie o arquivo /etc/cfc/conf/encryption-config.yaml para todos os outros nós principais no mesmo diretório.
- 4. Em todos os nós principais, configure o sinalização --encryption-provider-provider-config em /etc/cfc/pods/master.json no kube-apiserver para apontar para o local do arquivo de configuração.
	- 1. Faça backup do arquivo manifest antes de editá-lo.

```
cp /etc/cfc/pods/master.json ~/master.json.bak
```
2. Copie o arquivo /etc/cfc/pods/master.json para outro local. **Nota:** o Kubelet não suporta a edição de um arquivo manifest de pod estático usando um editor. Para mudar o conteúdo do arquivo, é possível copiar e sobrescrever o arquivo.

```
cp /etc/cfc/pods/master.json /tmp
```
3. Edite o arquivo master.json para incluir a opção --experimental-encryption-provider-config para o kubeapiserver.

```
"name": "apiserver",
       "image": "ibm1.mixhub.cn:8500/ibmcom/hyperkube:v1.11.1-ee",
       "imagePullPolicy": "IfNotPresent",
       "command": [
              ......
              "--experimental-encryption-provider-config=/etc/cfc/conf/encryption-
config.yaml"
        ]
```
4. Sobrescreva o arquivo manifest de pod estático original que está no diretório /etc/cfc/pods/.

cp /tmp/master.json /etc/cfc/pods/

#### 5. Aguarde o apiserver reiniciar.

docker ps | grep apiserver

A saída pode ser semelhante ao conteúdo a seguir:

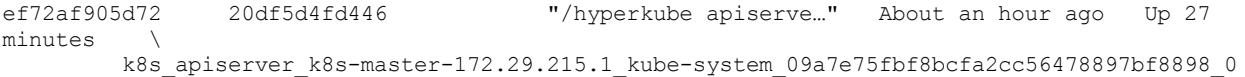

### **Identificando os dados que precisam ser criptografados**

Antes de criptografar os segredos, verifique o tipo de dados secretos que é armazenado em etcd. Por exemplo, verifique o segredo platform-auth-idp-credentials, conforme mostrado na etapa a seguir:

kubectl -n kube-system get secret platform-auth-idp-credentials -o yaml

A saída pode ser semelhante ao conteúdo a seguir:

```
apiVersion: v1 data: admin password: YWRtaW4=
admin username: YWRtaW4= kind: Secret metadata:
creationTimestamp: 2018-09-21T08:06:07Z name:
platform-auth-idp-credentials namespace: kube-system
resourceVersion: "18766" selfLink:
/api/v1/namespaces/kube-system/secrets/platform-auth-idp-credentials
uid: 31a7a864-bd75-11e8-831a-005056a2e128 type: Opaque
```

```
# echo YWRtaW4= | base64 -d
admin
```
Use os comandos da CLI etcdctl a seguir para ler o segredo fora de etcd.

1. Obtenha o ID do contêiner etcd.

docker ps | grep k8s etcd k8s-etcd

### A saída assemelha-se ao conteúdo a seguir:

```
1648a7f65373 e21fb69683f3 "etcd --name=etcd0 -…" 4 days ago
                                k8s etcd k8s-etcd-172.29.215.1 kube-
system_103986e50c5d7b82c6532bfe18dd9979_0
```
#### 2. Copie o contêiner etcd para outro local.

```
docker cp 1648a7f65373:/usr/local/bin/etcdctl /usr/local/bin/
```
3. Crie um alias para conectar-se com o etcd. O endpoint é o endereço IP de seu nó principal.

```
alias etcdctl3="ETCDCTL_API=3 etcdctl --endpoints=$(endpoint):4001 --
cacert=/etc/cfc/conf/etcd/ca.pem --cert=/etc/cfc/conf/etcd/client.pem --
key=/etc/cfc/conf/etcd/client-key.pem"
```
#### 4. Leia o segredo para fora do etcd.

etcdctl3 get -w fields /registry/secrets/kube-system/platform-auth-idp-credentials

A saída assemelha-se ao conteúdo a seguir:

```
"ClusterID" : 16723368499499280303
"MemberID" : 15696589318412288662
"Revision" : 858101
"RaftTerm" : 5
"Key" : "/registry/secrets/kube-system/platform-auth-idp-credentials"
"CreateRevision" : 4595
"ModRevision" : 850330
"Version" : 7
"Value" : "k8s\x00\n\f\n\x02v1\x12\x06Secret\x12\xa4\x01\nf\n\x1dplatform-auth-idp-
credentials\x12\x00\x1a\vkube-system\"\x00*$31a7a864-bd75-11e8-831a-
005056a2e1282\x008\x00B\b\b\xef\xdd\x05\x10\x00z\x00\x12\x18\n\x0eadmin password\x12\x06admin\
x12\x18\n\x0eadmin_username\x12\x06admin\x1a\x06Opaque\x1a\x00\"\x00"
"Lease" : 0
"More" : false
"Count" : 1
```
A saída de comando indica que o nome do usuário administrador e a senha padrão são armazenados como texto sem formatação.

### **Criptografando todos os segredos**

Os segredos são criptografados em uma operação de gravação. Portanto, ao atualizar um segredo, o segredo é criptografado.

1. Antes de criptografar, faça backup de todos os segredos em um arquivo.

kubectl get secrets --all-namespaces -o json > mysecrets.json

2. Criptografe todos os segredos que estiverem no armazenamento do etcd.

kubectl get secrets --all-namespaces -o json | kubectl replace -f -

### **Verificando se os dados estão criptografados**

Leia o segredo de etcd para verificar se o segredo está criptografado.

etcdctl3 get -w fields /registry/secrets/kube-system/platform-auth-idp-credentials

#### A saída assemelha-se ao conteúdo a seguir:

```
"ClusterID" : 16723368499499280303
"MemberID" : 15696589318412288662
"Revision" : 858394
"RaftTerm" : 5
"Key" : "/registry/secrets/kube-system/platform-auth-idp-credentials"
"CreateRevision" : 4595
"ModRevision" : 858338
"Version" : 8
"Value" : "k8s:enc:aescbc:v1:key1:籝\x1f\xcb\x02Oz\xcdv\xfb\x13=\xab\xaf̏\xa9翖
\xe5\xda\xf5u\xc3PY\x9f\x0es\x9cO\xfc\x1d\x8a\x821TLfe\xf5\x87{z\x99\x98\x0ex\xa7\xb5\"H\xc7N\xe8\xb
1\x1cq\x82\xd7\x17\xc4\xcaь<[\x9d\xef]n\x0f{\x87\x10\xd4%\xe7\x8eMm܅\x9eIf\xa9\x19\xb1\x9c\xd2(X8\xf
7,\xacF~\xa5A\xee\xed5scto\r\xf7\xde\x01'\xc4E\x97\x16ζak\xba\\\x1c$\x06\x9d\x0f\n\xddkQ}-
\xecd\x1cK_\varphi\x8ca \xa5\x9f$\xf1\xd9P\xdb0\x10\xd2\xe5\x02\xf9\xeeVj\x19j\xc0\x02-X\xbe\x84\x05;\xad\xe9\xb9\x17\x92(\xfe\x047\xa99\U000fa669L\xe0\xdc\xc3\xd35\xd1;i\xcc>\x15\x94(\xe
6\xb4=\nX\x03\xc7""Lease" : 0
"More" : false
"Count" : 1
```
A saída de comando indica que o nome do usuário e a senha do administrador padrão agora estão criptografados.

### **Rotando uma chave de decriptografia**

É possível mudar o segredo sem incorrer em um tempo de inatividade em seu cluster.

- 1. Gerar uma nova chave
	- Para o Linux® e o macOS, execute o comando a seguir:

head -c 32 /dev/urandom | base64

A saída pode ser semelhante ao conteúdo a seguir:

qM4BeDF2CcpNJqTIOzGwkqPaeWm5XgLt6FQJM0KF4ao=

2. Inclua a chave como uma segunda entrada de chave em seu arquivo de configuração de criptografia que está localizado na pasta /etc/cfc/conf/. Inclua a mesma segunda chave em todos os nós principais.

```
kind: EncryptionConfig
apiVersion: v1
resources:
 - resources:
  - secrets
 providers:
  - aescbc:
      keys:
      - name: key1
       secret: 7WU+F6l4JQwgiGO99CAJwHanlb2pPxwfyZpcnsPhp8k=
      - name: key2
       secret: qM4BeDF2CcpNJqTIOzGwkqPaeWm5XgLt6FQJM0KF4ao=
  - identity: {}
```
3. Em todos os nós principais, reinicie o processo kube-apiserver para assegurar que cada nó principal possa decriptografar usando a nova chave.

docker stop \$(docker ps | grep k8s apiserver k8s-master | gawk '{print \$1}')

4. Torne a nova chave a primeira entrada na matriz de chaves, para que ela seja usada para criptografia.

```
kind: EncryptionConfig
apiVersion: v1
```

```
resources:
 - resources:
   - secrets
  providers:
    - aescbc:
       keys:
       - name: key2
        secret: qM4BeDF2CcpNJqTIOzGwkqPaeWm5XgLt6FQJM0KF4ao=
       - name: key1
         secret: 7WU+F6l4JQwgiGO99CAJwHanlb2pPxwfyZpcnsPhp8k=
   - identity: {}
```
5. Em todos os nós principais, reinicie o processo kube-apiserver para assegurar que cada nó principal agora criptografa usando a nova chave.

docker stop \$(docker ps | grep k8s apiserver k8s-master | gawk '{print \$1}')

#### 6. Criptografe todos os segredos existentes com a nova chave.

```
kubectl get secrets --all-namespaces -o json | kubectl replace -f -
```
#### 7. Leia os novos segredos criptografados do etcd.

etcdctl3 get -w fields /registry/secrets/kube-system/platform-auth-idp-credentials

A saída se assemelha ao código a seguir:

```
"ClusterID" : 16723368499499280303
"MemberID" : 15696589318412288662
"Revision" : 861046
"RaftTerm" : 5
"Key" : "/registry/secrets/kube-system/platform-auth-idp-credentials"
"CreateRevision" : 4595
"ModRevision" : 860965
"Version" : 9
"Value" :
"k8s:enc:aescbc:v1:key2:\x15=M\x99y~\x14\x8ee\x82\x85\xf0\x8d}N\x81\xac\xa8b'\xe6\xb7\xcd\xeb\x
ea\x93;\xaf\x0e\xafV\x16\xf3'G\x10/U\x905\xd0@Z\xe8f\r3\xe0q|\"\x11\xb4\b\x1e\x9b|h\f\x02+\xdd\
xe6\xa0/\xc0\x12>\x8a\x8f\xa1\x8ac\x8c\xb0\xf0\x18\xc31\ns\xf9+\xbbv\xd5d\xae\x8c\x99z)\x04\xdb
'\xab\u07b8ͧ\xcd&!\x0fZ;\x8c\xdc\xd0p\x95LQSz'A\x04n\xbdZ\x84\xb1D\xda\a\x86\xa1\xe7\x064\x1c@\
x1d\bt\xa6\x97\x0e*\x03\x0e/Vq\x18\x9e\x85\x83\xcaQ\xe6̌\x86\x823F\x96
\xe5z\x89Ԃ\xad5\xe7\x9b\xe1*\xedֱ(\x84b\xb8WSa\xe0ռ\x90\xd3\xdc\x142s\xdb\xce[BE\xb9\xe9\\\xe8\x
e0\xb2_\x89@,\xb8j"
"Lease" : 0
"More" : false
"Count" : 1
```
A saída indica que o segredo foi criptografado usando a nova chave k8s:enc:aescbc:v1:key2.

### 8. Verifique se o segredo pode ser decriptografado ao usar a nova chave.

1. Obtenha os dados criptografados.

kubectl -n kube-system get secret platform-auth-idp-credentials -o yaml

### A saída se assemelha ao código a seguir:

```
apiVersion: v1 data: admin password: YWRtaW4=
admin username: YWRtaW4= kind: Secret metadata:
creationTimestamp: 2018-09-21T08:06:07Z name:
platform-auth-idp-credentials namespace: kube-system
resourceVersion: "18766" selfLink:
/api/v1/namespaces/kube-system/secrets/platform-auth-idp-credentials
uid: 31a7a864-bd75-11e8-831a-005056a2e128 type: Opaque
```
2. Decriptografe os dados.

echo YWRtaW4 =  $\vert$  base64 -d

O seguinte é uma saída de amostra:

admin

A saída indica que o segredo pode ser decriptografado.
9. Remova a chave de decriptografia antiga do arquivo de configuração. Conclua esta etapa somente depois de fazer backup do etcd e de atualizar todos os segredos.

```
kind: EncryptionConfig
apiVersion: v1
resources:
  - resources:
   - secrets
  providers:
   - aescbc:
       keys:
       - name: key2
         secret: qM4BeDF2CcpNJqTIOzGwkqPaeWm5XgLt6FQJM0KF4ao=
   - identity: {}
```
### **Decriptografando todos os dados**

Para desativar a criptografia, atualize o arquivo de configuração encryption-config.yaml, que está na pasta /etc/cfc/conf/.

1. Coloque o provedor de identidade como a primeira entrada no arquivo de configuração.

```
kind: EncryptionConfig
apiVersion: v1
resources:
 - resources:
   - secrets
  providers:
   - identity: {}
   - aescbc:
       keys:
       - name: key2
         secret: qM4BeDF2CcpNJqTIOzGwkqPaeWm5XgLt6FQJM0KF4ao=
```
2. Em todos os nós principais, reinicie o processo kube-apiserver.

docker stop \$(docker ps | grep k8s\_apiserver\_k8s-master | gawk '{print \$1}')

3. Force todos os segredos a serem decriptografados.

kubectl get secrets --all-namespaces -o json | kubectl replace -f -

4. Verifique se os segredos foram decriptografados.

etcdctl3 get -w fields /registry/secrets/kube-system/platform-auth-idp-credentials

A saída se assemelha ao código a seguir:

```
"ClusterID" : 16723368499499280303
"MemberID" : 15696589318412288662
"Revision" : 862012
"RaftTerm" : 5
"Key" : "/registry/secrets/kube-system/platform-auth-idp-credentials"
"CreateRevision" : 4595
"ModRevision" : 861920
"Version" : 10
"Value" : "k8s\x00\n\f\n\x02v1\x12\x06Secret\x12\xa4\x01\nf\n\x1dplatform-auth-idp-
credentials\x12\x00\x1a\vkube-system\"\x00*$31a7a864-bd75-11e8-831a-
005056a2e1282\x008\x00B\b\b\xef\xdd\x05\x10\x00z\x00\x12\x18\n\x0eadmin_password\x12\x06admin\
x12\x18\n\x0eadmin_username\x12\x06admin\x1a\x06Opaque\x1a\x00\"\x00"
"Lease" : 0
"More" : false
"Count" : 1
```
A saída de comando indica que o nome do usuário administrador e a senha padrão são armazenados como texto sem formatação.

# **Reconfigurando Kubelet em um cluster ativo**

A configuração dinâmica do Kubelet está disponível como Beta no Kubernetes 1.11.

É possível usar esse recurso no IBM® Cloud Private para mudar a configuração de cada Kubelet em um cluster do Kubernetes em tempo real. Para isso, implemente um ConfigMap e configure cada Nó para usar o ConfigMap.

Para obter mais informações, consulte [Reconfigurar](https://kubernetes.io/docs/tasks/administer-cluster/reconfigure-kubelet/) o Kubelet do nó em um Cluster em Tempo Real . Certifique-se de ler os avisos.

Siga estas etapas para reconfigurar o Kubelet em um nó em tempo real em seu cluster:

**Nota:** no IBM Cloud Private, o --dynamic-config-dir é configurado como /etc/cfc/kubelet/kubelet-dynamic-config por padrão.

- 1. Gerar um arquivo com a [configuração](#page-217-0) atual
- 2. Editar o arquivo de [configuração](#page-217-1)
- 3. Enviar por push o arquivo de [configuração](#page-217-2) para o plano de controle
- 4. Definir o nó para usar a nova [configuração](#page-218-0)
- 5. Verifique as [atualizações](#page-218-1)

Antes de iniciar, assegure-se de que a CLI kubectl esteja [configurada.](#page-169-0) Para obter informações adicionais, consulte Acessando seu cluster a partir da CLI do Kubernetes (kubectl).

## <span id="page-217-0"></span>**Gere um arquivo com a configuração atual**

Gere um arquivo de configuração que contenha a configuração atual de um nó. Escolha uma das duas maneiras a seguir:

- $\bullet$  Use o arquivo /etc/cfc/kubelet/kubelet-service-config para criar o primeiro ConfigMap do Kubelet.
- Acesse o terminal configz do servidor Kubelet por meio do proxy kubectl. Para obter mais [informações,](https://kubernetes.io/docs/tasks/administer-cluster/reconfigure-kubelet/#generate-the-configuration-file) consulte Gerar o arquivo de configuração  $\overline{a}$  para obter mais informações.

O arquivo /etc/cfc/kubelet/kubelet-service-config é usado nas seções a seguir para atualizar a configuração do Kubelet.

## <span id="page-217-1"></span>**Editar o arquivo de configuração**

Conclua estas etapas para editar o arquivo de configuração:

1. Copie /etc/cfc/kubelet/kubelet-service-config para ./kubelet-dynamic-config.

```
cp /etc/cfc/kubelet/kubelet-service-config ./kubelet-dynamic-config
```
2. Edite o arquivo ./kubelet-dynamic-config conforme necessário. Por exemplo, é possível incluir reservas de recursos atualizando as definições de configuração a seguir:

```
systemReserved:
cpu: "500m"
memory: "1500Mi"
 ephemeral-storage: "1Gi"
kubeReserved:
cpu: "500m"
memory: "1500Mi"
 ephemeral-storage: "1Gi"
```
Para obter uma lista de parâmetros disponíveis, consulte a seção *KubeletConfiguration contém a configuração para o Kubelet* do arquivo de amostra do [Kubernetes](https://github.com/kubernetes/kubernetes/blob/release-1.11/pkg/kubelet/apis/kubeletconfig/v1beta1/types.go)<sup>7</sup>.

# <span id="page-217-2"></span>**Push the configuration file to the control plane**

Create the ConfigMap by pushing the configuration file to the control plane.

kubectl -n kube-system create configmap my-node-config --from-file=kubelet=kubelet-dynamic-config - append-hash -o yaml

O resultado se parecerá com o código a seguir:

```
apiVersion: v1
data:
 kubelet: |
    {...}
kind: ConfigMap
metadata:
```

```
creationTimestamp: 2017-09-14T20:23:33Z
name: my-node-config-gkt4c2m4b2
namespace: kube-system
resourceVersion: "119980"
selfLink: /api/v1/namespaces/kube-system/configmaps/my-node-config-gkt4c2m4b2
uid: 946d785e-998a-11e7-a8dd-42010a800006
```
The ConfigMap is created in the kube-system namespace. The --append-hash option appends a short checksum of the ConfigMap contents to the name.

# <span id="page-218-0"></span>**Set the node to use the new configuration**

Store the node name or IP address, and the ConfigMap name to two variables. Consulte os comandos de exemplo a seguir:

NODE\_NAME=10.10.25.11

CONFIG\_MAP\_NAME=my-node-config-gkt4c2m4b2

Execute o comando a seguir para atualizar a configuração do nó:

```
kubectl patch node ${NODE_NAME} -p "{\"spec\":{\"configSource\":{\"confiqMap\":
{\"name\":\"${CONFIG_MAP_NAME}\",\"namespace\":\"kube-system\",\"kubeletConfigKey\":\"kubelet\"}}}}"
```
**Note:** You can write a script to update the configuration of multiple nodes.

# <span id="page-218-1"></span>**Verify the updates**

Retrieve the node information and check Node. Status. Config:

kubectl get node \${NODE NAME} -o yaml

For more information, see Observe that the Node begins using the new [configuration](https://kubernetes.io/docs/tasks/administer-cluster/reconfigure-kubelet/#observe-that-the-node-begins-using-the-new-configuration)<sup>[7]</sup>.

# **Revert to the local default configuration**

Reconfigure o nó para usar a configuração padrão.

1. Edite o nó:

kubectl edit node \${NODE\_NAME}

- 2. Remova o campo Node. Spec. ConfigSource.
- 3. Verifique a atualização.

kubectl get node \${NODE\_NAME} -o yaml

The Node.Status.Config is empty because you reset all the configuration sources to nil when you removed the Node.Spec.ConfigSource field. The local default configuration is now the assigned, active, and lastKnownGood configuration.

# **Guia de segurança**

Aprenda a gerenciar a segurança e o acesso à sua plataforma.

- [Certificados](#page-219-0) no IBM Cloud Private
- Integração de [autenticação](#page-232-0) e conexão única
- Integração de autorização, [administração](#page-243-0) e cumprimento
- [Estudos](#page-252-0) de caso
- Guia de [adoção](#page-260-0) do IAM
- [Isolamento](#page-280-0) no IBM Cloud Private
- [Configurações](#page-320-0) de cluster
- Guia de adoção do Key [Management](#page-344-0) Service (KMS)
- Consultor de [Vulnerabilidade](#page-347-0)
- Guia de adoção de criação de log de [auditoria](#page-355-0)
- Ativando e [desativando](#page-392-0) o modo FIPS

<span id="page-219-0"></span>Vários certificados são criados e usados em todo o IBM® Cloud Private. Informações adicionais sobre o gerenciamento de certificados criados pelo instalador podem ser encontradas nos seguintes documentos:

- [Atualizando](#page-220-0) certificados
- [Substituindo](#page-225-0) certificados
- [Restaurando](#page-227-0) certificados

# **Criando um Certificado**

Todos os certificados necessários pelos serviços que são executados no IBM Cloud Private são criados durante a instalação do IBM Cloud Private. Os certificados são criados e gerenciados pelo instalador do IBM Cloud Private ou pelo gerenciador de certificados do IBM Cloud Private (cert-manager).

# **IBM Cloud Private Certificados**

Esses são os certificados que são criados automaticamente durante a instalação do IBM Cloud Private.

## **Criado e gerenciado pelo Instalador**

Os certificados estão localizados no diretório <install directory>/cluster/cfc-certs/. Todos os certificados possuem um tamanho de chave de 2.048 bits, exceto para a CA Raiz do ICP, que possui um tamanho de chave de 4.096 bits.

## **Certificados que podem ser atualizados após a instalação**

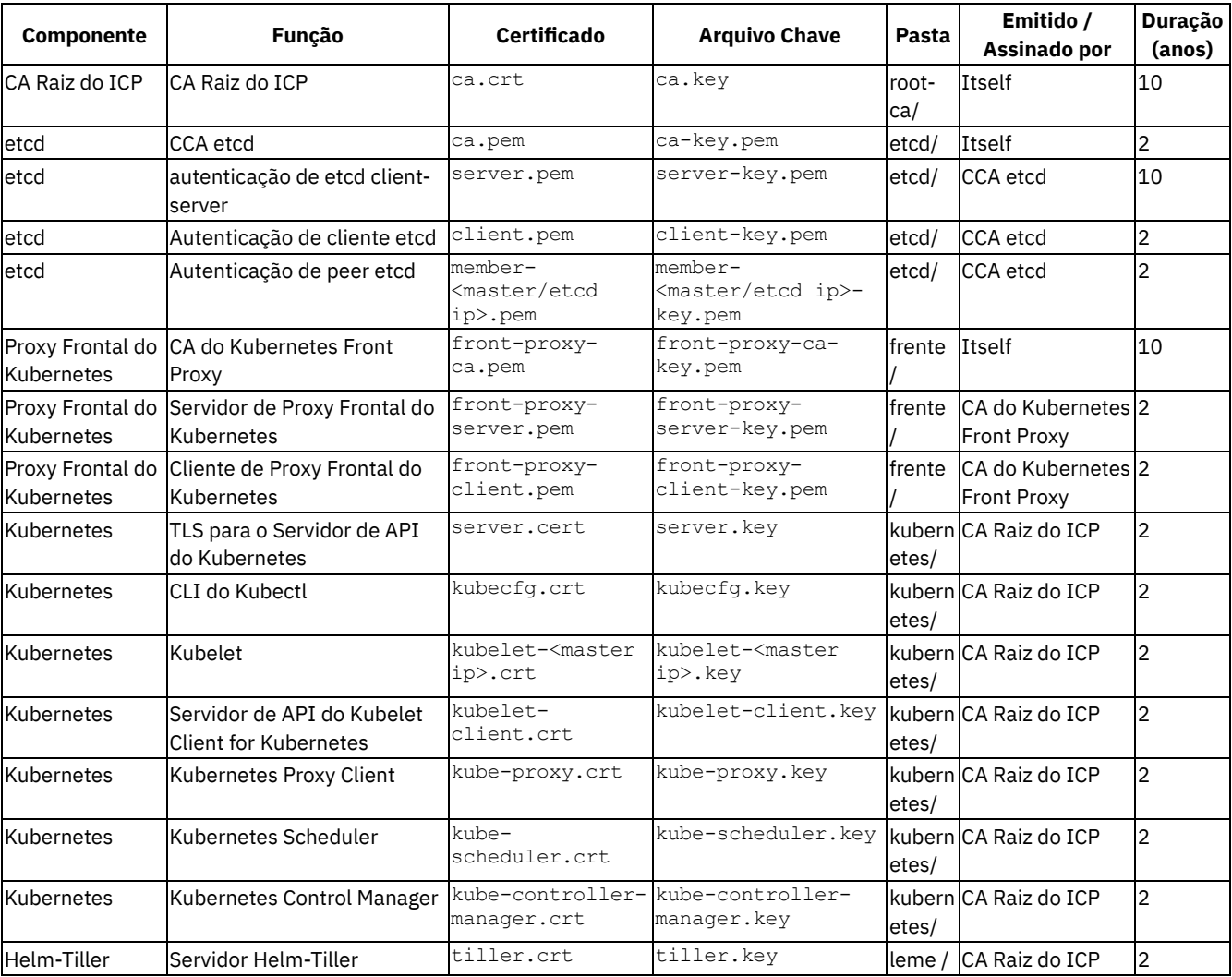

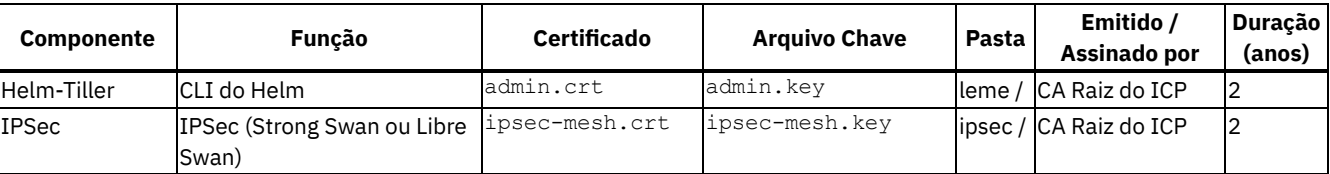

## **Acessando o Certificado de CA Raiz do ICP**

O Certificado de CA Raiz do ICP é armazenado dentro do Segredo do Kubernetes ibmcloud-cluster-ca-ca-cert no namespace kube-public. O certificado pode ser importado em seus armazenamentos confiáveis do cliente para acessar as APIs do IBM Cloud Private Platform.

Para recuperar e decodificar o certificado, execute o comando a seguir:

kubectl get secret -n kube-public ibmcloud-cluster-ca-cert -o jsonpath='{.data.ca\.crt}' | base64 - decode

## **Criado e gerenciado pelo gerenciador de certificados do IBM Cloud Private**

(cert-manager) Os serviços internos a seguir usam o cert-manager para criar e gerenciar seus certificados.

- IAM
- MongoDB
- Key Management Service
- Terminal da Web
- Monitoramento
- Helm
- Servidor de Métricas
- Criação de log da auditoria
- Image Manager (Docker Registry) e ingresso de gerenciamento

<span id="page-220-0"></span>Para obter mais informações sobre o cert-manager, consulte Usando o [gerenciador](#page-232-1) de certificados do IBM Cloud Private.

# **Atualizando certificados**

É possível atualizar certificados que são criados pelo instalador após a instalação do IBM Cloud Private.

**Tipo de usuário ou nível de acesso necessário**: administrador de cluster ou administrador da equipe

É possível atualizar certificados para os componentes a seguir:

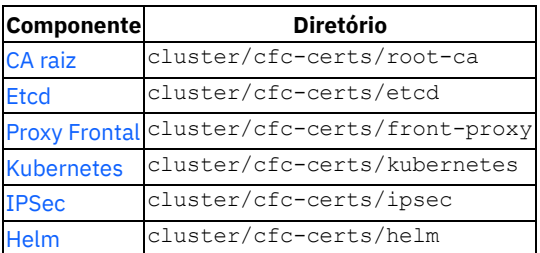

# **Antes de iniciar:**

Verifique se seu cluster do IBM Cloud Private está em execução.

**Nota:** Ao executar o comando para atualizar um certificado, os serviços de gerenciamento relacionados podem ficar indisponíveis por um curto período de tempo. O comando não tem nenhum impacto nos aplicativos em seu cluster.

Conclua as seguintes etapas para fazer backup dos certificados existentes:

- 1. Efetue login no nó de inicialização.
- 2. Mude para o diretório do cluster e crie um backup de todos os certificados executando os seguintes comandos:

```
cd <installation_directory>/cluster/
cp -r cfc-certs cfc-certs.bak
```
# <span id="page-221-0"></span>**Atualizando certificados de autoridade de certificação raiz**

1. Atualize a autoridade de certificação (CA) antiga: Exclua o certificado da autoridade de certificação antiga ca.crt executando o seguinte comando:

rm -rf <cluster\_dir>/cfc-certs/root-ca

2. Exclua os certificados e chaves que estão relacionados à antiga CA. Por exemplo:

```
rm -rf <cluster_dir>/cfc-certs/kubernetes
rm -rf <cluster_dir>/cfc-certs/helm
rm -rf <cluster dir>/cfc-certs/ipsec
```
- 3. Execute o seguinte comando para atualizar os certificados root-ca:
	- Para o IBM Cloud Private:
		- Para o Linux, execute o seguinte comando:

```
sudo docker run --net=host -t -e LICENSE=accept \
-v "$(pwd)":/installer/cluster ibmcom/icp-inception-amd64:3.2.0-ee \
replace-certificates --tags "root-ca-certs"
```
■ Para o Linux<sup>®</sup> on Power<sup>®</sup> (ppc64le), execute o seguinte comando:

```
sudo docker run --net=host -t -e LICENSE=accept \
-v "$(pwd)":/installer/cluster ibmcom/icp-inception-ppc64le:3.2.0-ee \
replace-certificates --tags "root-ca-certs"
```
■ Para o Linux® on IBM® Z and LinuxONE, execute o seguinte comando:

```
sudo docker run --net=host -t -e LICENSE=accept \
-v "$(pwd)":/installer/cluster ibmcom/icp-inception-s390x:3.2.0-ee \
replace-certificates --tags "root-ca-certs"
```
Para o IBM Cloud Private-CE, execute o seguinte comando:

```
sudo docker run --net=host -t -e LICENSE=accept \
-v "$(pwd)":/installer/cluster ibmcom/icp-inception:3.2.0 \
replace-certificates --tags "root-ca-certs"
```
**Nota**: Ao atualizar a autoridade de certificação raiz, todos os certificados que são assinados pela autoridade de certificação raiz são atualizados automaticamente. Esses certificados incluem o Kubernetes, o IPSec e o Helm.

- 4. Reinicie manualmente os serviços recarregando-os. Todos os tokens padrão e serviços relacionados devem ser recarregados. Para obter informações adicionais, consulte [Recarregando](#page-224-0) serviços.
- 5. Recrie [manualmente](#page-224-1) o segredo de pull da imagem. Para obter informações adicionais, consulte Recriar segredo de pull da imagem
- 6. Atualize todos os certificados do cert-manager que usam a CA. Para obter informações adicionais, consulte Atualizando certificados do [Cert-Manager.](#page-225-1)
- 7. Reinicie o Docker

sudo systemctl restart docker

8. Execute o comando a seguir para reiniciar o Kubelet em seu nó principal.

sudo systemctl restart kubelet

# <span id="page-221-1"></span>**Atualizando certificados etcd**

1. Exclua os certificados antigos executando o seguinte comando:

rm -rf <cluster dir>/cfc-certs/etcd

2. Execute o seguinte comando para substituir os certificados etcd:

- Para o IBM Cloud Private:
	- Para o Linux, execute o seguinte comando:

```
sudo docker run --net=host -t -e LICENSE=accept \
-v "$(pwd)":/installer/cluster ibmcom/icp-inception-amd64:3.2.0-ee \
replace-certificates --tags "etcd-certs"
```
■ Para o Linux<sup>®</sup> on Power<sup>®</sup> (ppc64le), execute o seguinte comando:

```
sudo docker run --net=host -t -e LICENSE=accept \
-v "$(pwd)":/installer/cluster ibmcom/icp-inception-ppc64le:3.2.0-ee \
replace-certificates --tags "etcd-certs"
```
■ Para o Linux<sup>®</sup> on IBM® Z and LinuxONE, execute o seguinte comando:

```
sudo docker run --net=host -t -e LICENSE=accept \
-v "$(pwd)":/installer/cluster ibmcom/icp-inception-s390x:3.2.0-ee \
replace-certificates --tags "etcd-certs"
```
Para o IBM Cloud Private-CE, execute o seguinte comando:

```
sudo docker run --net=host -t -e LICENSE=accept \
-v "$(pwd)":/installer/cluster ibmcom/icp-inception:3.2.0 \
replace-certificates --tags "etcd-certs"
```
## <span id="page-222-0"></span>**Atualizando certificados de proxy frontal**

1. Exclua os certificados antigos executando o seguinte comando:

```
rm -rf <cluster dir>/cfc-certs/front
```
- 2. Execute o seguinte comando para substituir os certificados de proxy frontal:
	- Para o IBM Cloud Private:
		- Para o Linux, execute o seguinte comando:

```
sudo docker run --net=host -t -e LICENSE=accept \
-v "$(pwd)":/installer/cluster ibmcom/icp-inception-amd64:3.2.0-ee \
replace-certificates --tags "front-proxy-certs"
```
■ Para o Linux<sup>®</sup> on Power<sup>®</sup> (ppc64le), execute o seguinte comando:

```
sudo docker run --net=host -t -e LICENSE=accept \
-v "$(pwd)":/installer/cluster ibmcom/icp-inception-ppc64le:3.2.0-ee \
replace-certificates --tags "front-proxy-certs"
```
■ Para o Linux® on IBM® Z and LinuxONE, execute o seguinte comando:

```
sudo docker run --net=host -t -e LICENSE=accept \
-v "$(pwd)":/installer/cluster ibmcom/icp-inception-s390x:3.2.0-ee \
replace-certificates --tags "front-proxy-certs"
```
Para o IBM Cloud Private-CE:

```
sudo docker run --net=host -t -e LICENSE=accept \
-v "$(pwd)":/installer/cluster ibmcom/icp-inception:3.2.0 \
replace-certificates --tags "front-proxy-certs"
```
# <span id="page-222-1"></span>**Atualizando certificados do kubernetes**

1. Exclua os certificados antigos executando o seguinte comando:

```
rm -rf <cluster_dir>/cfc-certs/kubernetes
```
- 2. Execute o seguinte comando para substituir os certificados do kubernetes:
	- Para o IBM Cloud Private:
		- Para o Linux, execute o seguinte comando:

```
sudo docker run --net=host -t -e LICENSE=accept \
-v "$(pwd)":/installer/cluster ibmcom/icp-inception-amd64:3.2.0-ee \
replace-certificates --tags "kubernetes-certs"
```
■ Para o Linux<sup>®</sup> on Power<sup>®</sup> (ppc64le), execute o seguinte comando:

```
sudo docker run --net=host -t -e LICENSE=accept \
-v "$(pwd)":/installer/cluster ibmcom/icp-inception-ppc64le:3.2.0-ee \
replace-certificates --tags "kubernetes-certs"
```
■ Para o Linux<sup>®</sup> on IBM® Z and LinuxONE, execute o seguinte comando:

```
sudo docker run --net=host -t -e LICENSE=accept \
-v "$(pwd)":/installer/cluster ibmcom/icp-inception-s390x:3.2.0-ee \
replace-certificates --tags "kubernetes-certs"
```
Para o IBM Cloud Private-CE, execute o seguinte comando:

```
sudo docker run --net=host -t -e LICENSE=accept \
-v "$(pwd)":/installer/cluster ibmcom/icp-inception:3.2.0 \
replace-certificates --tags "kubernetes-certs"
```
## <span id="page-223-0"></span>**Atualizando certificados ipsec**

1. Exclua os certificados antigos executando o seguinte comando:

```
rm -rf <cluster dir>/cfc-certs/ipsec
```
- 2. Execute o seguinte comando para substituir os certificados ipsec:
	- Para o IBM Cloud Private:
		- Para o Linux, execute o seguinte comando:

```
sudo docker run --net=host -t -e LICENSE=accept \
-v "$(pwd)":/installer/cluster ibmcom/icp-inception-amd64:3.2.0-ee \
replace-certificates --tags "ipsec-certs"
```
■ Para o Linux® on Power® (ppc64le), execute o seguinte comando:

```
sudo docker run --net=host -t -e LICENSE=accept \
-v "$(pwd)":/installer/cluster ibmcom/icp-inception-ppc64le:3.2.0-ee \
replace-certificates --tags "ipsec-certs"
```
■ Para o Linux<sup>®</sup> on IBM® Z and LinuxONE, execute o seguinte comando:

```
sudo docker run --net=host -t -e LICENSE=accept \
-v "$(pwd)":/installer/cluster ibmcom/icp-inception-s390x:3.2.0-ee \
replace-certificates --tags "ipsec-certs"
```
Para o IBM Cloud Private-CE, execute o seguinte comando:

```
sudo docker run --net=host -t -e LICENSE=accept \
-v "$(pwd)":/installer/cluster ibmcom/icp-inception:3.2.0 \
replace-certificates --tags "ipsec-certs"
```
## <span id="page-223-1"></span>**Atualizando certificados do helm**

1. Exclua os certificados antigos executando o seguinte comando:

rm -rf <cluster\_dir>/cfc-certs/helm

- 2. Execute o seguinte comando para substituir os certificados do helm:
	- Para o IBM Cloud Private:
		- Para o Linux, execute o seguinte comando:

```
sudo docker run --net=host -t -e LICENSE=accept \
-v "$(pwd)":/installer/cluster ibmcom/icp-inception-amd64:3.2.0-ee \
replace-certificates --tags "helm-certs"
```
■ Para o Linux<sup>®</sup> on Power<sup>®</sup> (ppc64le), execute o seguinte comando:

```
sudo docker run --net=host -t -e LICENSE=accept \
-v "$(pwd)":/installer/cluster ibmcom/icp-inception-ppc64le:3.2.0-ee \
replace-certificates --tags "helm-certs"
```
■ Para o Linux<sup>®</sup> on IBM® Z and LinuxONE, execute o seguinte comando:

```
sudo docker run --net=host -t -e LICENSE=accept \
-v "$(pwd)":/installer/cluster ibmcom/icp-inception-s390x:3.2.0-ee \
replace-certificates --tags "helm-certs"
```
Para o IBM Cloud Private-CE, execute o seguinte comando:

```
sudo docker run --net=host -t -e LICENSE=accept \
-v "$(pwd)":/installer/cluster ibmcom/icp-inception:3.2.0 \
replace-certificates --tags "helm-certs"
```
## <span id="page-224-0"></span>**Recarregando serviços**

#### **Recarregando o token padrão**

Após a substituição da autoridade de certificação raiz, deve-se excluir o token padrão de todos os namespaces e reiniciar os serviços relacionados. É possível usar o seguinte código para excluir o token padrão de todos os namespaces e reiniciar os serviços relacionados.

```
kubectl get secret --no-headers --all-namespaces -o=custom-
columns=NAME:.metadata.name,NAMESPACE:.metadata.namespace | grep default-token | while read token;
do
   secret name=$(echo $token | awk '{print $1}')
   secret namespace=$(echo $token | awk '{print $2}')
   echo "-----------------------------------------------------------------------"
   echo "| Token: ${secret_name}"<br>echo "| Namespace: ${secret_namespa
                          echo "| Namespace: ${secret_namespace}"
   echo "-----------------------------------------------------------------------"
   echo "Deleteing default token ..."
   kubectl -n ${secret_namespace} delete secret ${secret_name} &>/dev/null
    echo "Reloading services ..."
   kubectl -n ${secret namespace} get po --field-
selector=status.phase!=Completed,status.phase!=Succeeded,status.phase!=Unknow --no-headers -
o=custom-columns=NAME:.metadata.name | while read pod; do
   secret_used=$(kubectl -n ${secret_namespace} get po ${pod} -oyaml | egrep 'secretName: default-
token|secretName: calico-node-token' &>/dev/null || echo no && echo yes)
    if [[ "$secret_used" == "yes" ]]; then
        echo " - Restarting pod ${pod} ..."
        kubectl -n ${secret namespace} delete po ${pod} --grace-period=0 --force &>/dev/null
    f_idone
    echo
done
```
## <span id="page-224-1"></span>**Recriar segredo de pull da imagem**

- Para o IBM Cloud Private:
	- Para o Linux, execute o seguinte comando:

```
sudo docker run --net=host -t -e LICENSE=accept \
-v "$(pwd)":/installer/cluster ibmcom/icp-inception-amd64:3.2.0-ee \
image-pull-secret
```
Para o Linux® on Power® (ppc64le), execute o seguinte comando:

```
sudo docker run --net=host -t -e LICENSE=accept \
-v "$(pwd)":/installer/cluster ibmcom/icp-inception-ppc64le:3.2.0-ee \
image-pull-secret
```
Para o Linux® on IBM® Z and LinuxONE, execute o seguinte comando:

```
sudo docker run --net=host -t -e LICENSE=accept \
-v "$(pwd)":/installer/cluster ibmcom/icp-inception-s390x:3.2.0-ee \
image-pull-secret
```
• Para o IBM Cloud Private-CE:

```
sudo docker run --net=host -t -e LICENSE=accept \
-v "$(pwd)":/installer/cluster ibmcom/icp-inception:3.2.0 \
image-pull-secret
```
# <span id="page-225-1"></span>**Atualizando certificados do cert-manager**

Após a substituição da autoridade de certificação raiz, deve-se atualizar todos os certificados que são assinados pela autoridade de certificação raiz e reiniciar os serviços que usam esses certificados. O cert-manager cria o ClusterIssuer padrão a partir da autoridade de certificação raiz, portanto, todos os certificados emitidos pelo cert-manager e assinados pelo ClusterIssuer padrão também devem ser atualizados.

O código a seguir exclui os Segredos do Kubernetes associados a cada certificado do cert-manager para atualizar o certificado e reiniciar os serviços que usam o certificado.

```
kubectl get cert --all-namespaces -o custom-columns=:spec.secretName,:metadata.namespace --no-
headers -l certmanager.k8s.io/issuer-name=icp-ca-issuer -l certmanager.k8s.io/issuer-
kind=ClusterIssuer | while read secret ; do
   name=$(echo $secret | awk '{print $1}')
   namespace=$(echo $secret | awk '{print $2}')
   kubectl delete secret $name -n $namespace
   echo "Secret $name was deleted."
done
```
# <span id="page-225-0"></span>**Substituindo certificados**

É possível substituir determinados certificados que são criados pelo instalador no ambiente IBM Cloud Private.

**Tipo de usuário ou nível de acesso necessário**: administrador de cluster ou administrador da equipe

É possível substituir certificados para os componentes a seguir:

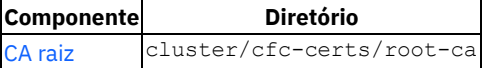

## **Antes de iniciar**

Verifique se seu cluster do IBM Cloud Private está em execução.

Conclua as seguintes etapas para fazer backup dos certificados existentes:

- 1. Efetue login no nó de inicialização.
- 2. Mude para o diretório do cluster e crie um backup de todos os certificados executando os seguintes comandos:
	- cd <installation\_directory>/cluster/ cp -r cfc-certs cfc-certs.bak

## <span id="page-225-2"></span>**Substituindo certificados de autoridade de certificação raiz**

1. Atualize a antiga Autoridade de Certificação (CA). Copie o certificado de autoridade de certificação preparado ca.crt, a chave CA ca.key e a chave CA de formato PKCS1 ca.key.p1 para o diretório <cluster\_dir>/cfc-certs/root-ca/ para substituir a antiga CA. Por exemplo:

```
cp <certificate_location>/ca.crt <cluster_dir>/cfc-certs/root-ca
cp <certificate_location>/ca.key <cluster_dir>/cfc-certs/root-ca
cp <certificate location>/ca.key.p1 <cluster dir>/cfc-certs/root-ca
```
2. Exclua os certificados e chaves que estão relacionados à antiga CA. Por exemplo:

```
rm -rf <cluster_dir>/cfc-certs/kubernetes
rm -rf <cluster_dir>/cfc-certs/helm
rm -rf <cluster dir>/cfc-certs/ipsec
```
3. Substitua os certificados root-ca.

- Para o IBM Cloud Private:
	- Para o Linux® x86\_64, execute o seguinte comando:

```
sudo docker run --net=host -t -e LICENSE=accept \
-v "$(pwd)":/installer/cluster ibmcom/icp-inception-amd64:3.2.0-ee \
replace-certificates --tags "root-ca-certs"
```
■ Para o Linux<sup>®</sup> on Power<sup>®</sup> (ppc64le), execute o seguinte comando:

```
sudo docker run --net=host -t -e LICENSE=accept \
-v "$(pwd)":/installer/cluster ibmcom/icp-inception-ppc64le:3.2.0-ee \
replace-certificates --tags "root-ca-certs"
```
■ Para o Linux<sup>®</sup> on IBM® Z and LinuxONE, execute o seguinte comando:

```
sudo docker run --net=host -t -e LICENSE=accept \
-v "$(pwd)":/installer/cluster ibmcom/icp-inception-s390x:3.2.0-ee \
replace-certificates --tags "root-ca-certs"
```
Para o IBM Cloud Private-CE, execute o seguinte comando:

```
sudo docker run --net=host -t -e LICENSE=accept \
-v "$(pwd)":/installer/cluster ibmcom/icp-inception:3.2.0 \
replace-certificates --tags "root-ca-certs"
```
**Nota**: Ao substituir a autoridade de certificação raiz, todos os certificados assinados pela autoridade de certificação raiz são atualizados automaticamente. Esses certificados incluem o Kubernetes, o IPSec e o Helm.

- 4. Reinicie manualmente os serviços recarregando-os. Todos os tokens padrão e serviços relacionados devem ser recarregados. Para obter informações adicionais, consulte [Recarregando](#page-226-0) serviços.
- 5. Recrie [manualmente](#page-227-1) o segredo de pull da imagem. Para obter informações adicionais, consulte Recriar segredo de pull da imagem.
- 6. Atualize todos os certificados do cert-manager que usam a CA. Para obter informações adicionais, consulte Atualizando certificados do [cert-manager.](#page-227-2)
- 7. Execute o seguinte comando para reiniciar o Docker.

sudo systemctl restart docker

8. Execute o comando a seguir para reiniciar o Kubelet em seu nó principal.

sudo systemctl restart kubelet

## <span id="page-226-0"></span>**Recarregando serviços**

### **Recarregando o token padrão**

Após a substituição da autoridade de certificação raiz, o token padrão deve ser excluído de todos os namespaces, e os serviços relacionados devem ser reiniciados. O código a seguir exclui o token padrão de todos os namespaces e reinicia os serviços relacionados facilmente.

```
kubectl get secret --no-headers --all-namespaces -o=custom-
columns=NAME:.metadata.name,NAMESPACE:.metadata.namespace | grep default-token | while read token;
do
   secret name=$(echo $token | awk '{print $1}')
   secret namespace=$(echo $token | awk '{print $2}')
   echo "-----------------------------------------------------------------------"
   echo "| Token: ${secret_name}"<br>echo "| Namespace: ${secret_namespa
                            echo "| Namespace: ${secret_namespace}"
   echo "-----------------------------------------------------------------------"
   echo "Deleteing default token ..."
   kubectl -n ${secret namespace} delete secret ${secret name} &>/dev/null
   echo "Reloading services ..."
    kubectl -n ${secret_namespace} get po --field-
selector=status.phase!=Completed,status.phase!=Succeeded,status.phase!=Unknow --no-headers -
o=custom-columns=NAME:.metadata.name | while read pod; do
   secret_used=$(kubectl -n ${secret_namespace} get po ${pod} -oyaml | egrep 'secretName: default-
token|secretName: calico-node-token' &>/dev/null || echo no && echo yes)
    if [ "$secret used" == "yes" ]]; then
        echo " - Restarting pod \S{pod} ..."
        kubectl -n ${secret_namespace} delete po ${pod} --grace-period=0 --force &>/dev/null
    fi
    done
```
echo done

## <span id="page-227-1"></span>**Recriar segredo de pull da imagem**

- Para o IBM Cloud Private:
	- o Para o Linux x86 64, execute este comando:

```
sudo docker run --net=host -t -e LICENSE=accept \
-v "$(pwd)":/installer/cluster ibmcom/icp-inception-amd64:3.2.0-ee \
image-pull-secret
```
Para o Linux on Power (ppc64le), execute este comando:

```
sudo docker run --net=host -t -e LICENSE=accept \
-v "$(pwd)":/installer/cluster ibmcom/icp-inception-ppc64le:3.2.0-ee \
image-pull-secret
```
Para o Linux on IBM Z and LinuxONE, execute este comando:

```
sudo docker run --net=host -t -e LICENSE=accept \
-v "$(pwd)":/installer/cluster ibmcom/icp-inception-s390x:3.2.0-ee \
image-pull-secret
```
• Para o IBM Cloud Private-CE:

```
sudo docker run --net=host -t -e LICENSE=accept \
-v "$(pwd)":/installer/cluster ibmcom/icp-inception:3.2.0 \
image-pull-secret
```
# <span id="page-227-2"></span>**Atualizando certificados do cert-manager**

Após a substituição da autoridade de certificação raiz, todos os certificados assinados pela autoridade de certificação raiz devem ser atualizados e os serviços que usam esses certificados devem ser reiniciados. O cert-manager cria o ClusterIssuer padrão a partir da autoridade de certificação raiz, portanto, todos os certificados emitidos pelo cert-manager e assinados pelo ClusterIssuer padrão também devem ser atualizados.

O código a seguir exclui os Segredos do Kubernetes associados a cada certificado do cert-manager para atualizar o certificado e reiniciar os serviços que usam o certificado.

```
kubectl get cert --all-namespaces -o custom-columns=:spec.secretName,:metadata.namespace --no-
headers -l certmanager.k8s.io/issuer-name=icp-ca-issuer -l certmanager.k8s.io/issuer-
kind=ClusterIssuer | while read secret ; do
   name=$(echo $secret | awk '{print $1}')
    namespace=$(echo $secret | awk '{print $2}')
   kubectl delete secret $name -n $namespace
   echo "Secret $name was deleted."
done
```
# <span id="page-227-0"></span>**Restaurando certificados**

É possível restaurar certificados que são criados pelo instalador depois de atualizar ou substituí-los.

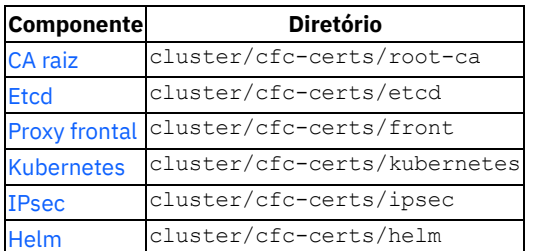

É possível restaurar certificados para os componentes a seguir:

# **Antes de iniciar:**

Assegure-se de que seu cluster do IBM Cloud Private esteja em execução.

Certifique-se de ter um backup de todos os certificados que você deseja restaurar.

# <span id="page-228-0"></span>**Restaurando certificados de autoridade de certificação raiz**

1. Copie o diretório de backup raiz cfc-certs para o diretório cfc-certs. Por exemplo:

```
cp -rf cfc-certs.bak/root-ca cfc-certs/
```
- 2. Execute o seguinte comando para restaurar os certificados root-ca:
	- Para o IBM Cloud Private:
		- Para o Linux, execute o seguinte comando:

```
sudo docker run --net=host -t -e LICENSE=accept \
-v "$(pwd)":/installer/cluster ibmcom/icp-inception-amd64:3.2.0-ee \
replace-certificates --tags "root-ca-certs"
```
■ Para o Linux<sup>®</sup> on Power<sup>®</sup> (ppc64le), execute o seguinte comando:

```
sudo docker run --net=host -t -e LICENSE=accept \
-v "$(pwd)":/installer/cluster ibmcom/icp-inception-ppc64le:3.2.0-ee \
replace-certificates --tags "root-ca-certs"
```
■ Para o Linux<sup>®</sup> on IBM® Z and LinuxONE, execute o seguinte comando:

```
sudo docker run --net=host -t -e LICENSE=accept \
-v "$(pwd)":/installer/cluster ibmcom/icp-inception-s390x:3.2.0-ee \
replace-certificates --tags "root-ca-certs"
```
Para o IBM Cloud Private-CE:

```
sudo docker run --net=host -t -e LICENSE=accept \
-v "$(pwd)":/installer/cluster ibmcom/icp-inception:3.2.0 \
replace-certificates --tags "root-ca-certs"
```
**Nota**: Ao restaurar a autoridade de certificação raiz, todos os certificados que são assinados pela autoridade de certificação raiz também serão atualizados automaticamente. Esses certificados incluem o Kubernetes, o IPSec e o Helm.

- 3. Os certificados de autoridade de certificação raiz mudaram. Deve-se recarregar todos os tokens padrão e o serviço relacionado. Para obter informações adicionais, consulte [Recarregando](#page-231-0) serviços.
- 4. Recrie [manualmente](#page-231-1) o segredo de pull da imagem. Para obter informações adicionais, consulte Recriar segredo de pull da imagem.
- 5. Atualize todos os certificados do cert-manager que usam a CA. Para obter informações adicionais, consulte Atualizando certificados do [Cert-Manager.](#page-232-2)
- 6. Reiniciar Docker.

sudo systemctl restart docker

7. Execute o comando a seguir para reiniciar o Kubelet no nó principal:

sudo systemctl restart kubelet

## <span id="page-228-1"></span>**Restaurando certificados etcd**

1. Copie o diretório de backup etcd cfc-certs para o diretório cfc-certs. Por exemplo:

cp -rf cfc-certs.bak/etcd cfc-certs/

- 2. Execute o seguinte comando para restaurar os certificados etcd:
	- Para o IBM Cloud Private:
		- **Para o Linux, execute o seguinte comando:**

```
sudo docker run --net=host -t -e LICENSE=accept \
-v "$(pwd)":/installer/cluster ibmcom/icp-inception-amd64:3.2.0-ee \
```
replace-certificates --tags "etcd-certs"

■ Para o Linux® on Power® (ppc64le), execute o seguinte comando:

```
sudo docker run --net=host -t -e LICENSE=accept \
-v "$(pwd)":/installer/cluster ibmcom/icp-inception-ppc64le:3.2.0-ee \
replace-certificates --tags "etcd-certs"
```
■ Para o Linux<sup>®</sup> on IBM® Z and LinuxONE, execute o seguinte comando:

```
sudo docker run --net=host -t -e LICENSE=accept \
-v "$(pwd)":/installer/cluster ibmcom/icp-inception-s390x:3.2.0-ee \
replace-certificates --tags "etcd-certs"
```
Para o IBM Cloud Private-CE, execute o seguinte comando:

```
sudo docker run --net=host -t -e LICENSE=accept \
-v "$(pwd)":/installer/cluster ibmcom/icp-inception:3.2.0 \
replace-certificates --tags "etcd-certs"
```
## <span id="page-229-0"></span>**Restaurando certificados de proxy frontal**

1. Copie o diretório de backup do proxy frontal cfc-certs para o diretório cfc-certs. Por exemplo:

```
cp -rf cfc-certs.bak/front cfc-certs/
```
- 2. Execute o seguinte comando para restaurar os certificados de proxy frontal:
	- Para o IBM Cloud Private:
		- Para o Linux, execute o seguinte comando:

```
sudo docker run --net=host -t -e LICENSE=accept \
-v "$(pwd)":/installer/cluster ibmcom/icp-inception-amd64:3.2.0-ee \
replace-certificates --tags "front-proxy-certs"
```
■ Para o Linux<sup>®</sup> on Power<sup>®</sup> (ppc64le), execute o seguinte comando:

```
sudo docker run --net=host -t -e LICENSE=accept \
-v "$(pwd)":/installer/cluster ibmcom/icp-inception-ppc64le:3.2.0-ee \
replace-certificates --tags "front-proxy-certs"
```
■ Para o Linux<sup>®</sup> on IBM® Z and LinuxONE, execute o seguinte comando:

```
sudo docker run --net=host -t -e LICENSE=accept \
-v "$(pwd)":/installer/cluster ibmcom/icp-inception-s390x:3.2.0-ee \
replace-certificates --tags "front-proxy-certs"
```
Para o IBM Cloud Private-CE, execute o seguinte comando:

```
sudo docker run --net=host -t -e LICENSE=accept \
-v "$(pwd)":/installer/cluster ibmcom/icp-inception:3.2.0 \
replace-certificates --tags "front-proxy-certs"
```
### <span id="page-229-1"></span>**Restaurando certificados Kubernetes**

**Nota**: os certificados Kubernetes dependem da autoridade de certificação raiz. Se a autoridade de certificação raiz tiver mudado, não será possível restaurar os certificados do Kubernetes. Siga as etapas em Restaurando certificados de autoridade de certificação raiz para restaurar todos os certificados [relacionados.](#page-228-0)

1. Copie o diretório de backup cfc-certs do Kubernetes no diretório cfc-certs. Por exemplo:

cp -rf cfc-certs.bak/kubernetes cfc-certs/

- 2. Execute o comando a seguir para restaurar os certificados do Kubernetes:
	- o Para o IBM Cloud Private:
		- Para o Linux, execute o seguinte comando:

```
sudo docker run --net=host -t -e LICENSE=accept \
-v "$(pwd)":/installer/cluster ibmcom/icp-inception-amd64:3.2.0-ee \
```
replace-certificates --tags "kubernetes-certs"

■ Para o Linux® on Power® (ppc64le), execute o seguinte comando:

```
sudo docker run --net=host -t -e LICENSE=accept \
-v "$(pwd)":/installer/cluster ibmcom/icp-inception-ppc64le:3.2.0-ee \
replace-certificates --tags "kubernetes-certs"
```
■ Para o Linux<sup>®</sup> on IBM® Z and LinuxONE, execute o seguinte comando:

```
sudo docker run --net=host -t -e LICENSE=accept \
-v "$(pwd)":/installer/cluster ibmcom/icp-inception-s390x:3.2.0-ee \
replace-certificates --tags "kubernetes-certs"
```
Para o IBM Cloud Private-CE, execute o seguinte comando:

```
sudo docker run --net=host -t -e LICENSE=accept \
-v "$(pwd)":/installer/cluster ibmcom/icp-inception:3.2.0 \
replace-certificates --tags "kubernetes-certs"
```
#### <span id="page-230-0"></span>**Restaurando certificados IPsec**

**Nota**: Os certificados IPsec dependem da autoridade de certificação raiz. Se a autoridade de certificação raiz tiver mudado, não será possível restaurar os certificados IPsec. Siga as etapas em [Restaurando](#page-228-0) certificados de autoridade de certificação raiz para restaurar todos os certificados relacionados.

1. Copie o diretório de backup cfc-certs do IPsec no diretório cfc-certs. Por exemplo:

```
cp -rf cfc-certs.bak/ipsec cfc-certs/
```
- 2. Execute o seguinte comando para restaurar os certificados ipsec:
	- Para o IBM Cloud Private:
		- Para o Linux, execute o seguinte comando:

```
sudo docker run --net=host -t -e LICENSE=accept \
-v "$(pwd)":/installer/cluster ibmcom/icp-inception-amd64:3.2.0-ee \
replace-certificates --tags "ipsec-certs"
```
■ Para o Linux<sup>®</sup> on Power<sup>®</sup> (ppc64le), execute o seguinte comando:

```
sudo docker run --net=host -t -e LICENSE=accept \
-v "$(pwd)":/installer/cluster ibmcom/icp-inception-ppc64le:3.2.0-ee \
replace-certificates --tags "ipsec-certs"
```
■ Para o Linux® on IBM® Z and LinuxONE, execute o seguinte comando:

```
sudo docker run --net=host -t -e LICENSE=accept \
-v "$(pwd)":/installer/cluster ibmcom/icp-inception-s390x:3.2.0-ee \
replace-certificates --tags "ipsec-certs"
```
Para o IBM Cloud Private-CE, execute o seguinte comando:

```
sudo docker run --net=host -t -e LICENSE=accept \
-v "$(pwd)":/installer/cluster ibmcom/icp-inception:3.2.0 \
replace-certificates --tags "ipsec-certs"
```
## <span id="page-230-1"></span>**Restaurando certificados Helm**

**Nota**: Os certificados do Helm dependem da autoridade de certificação raiz. Se a autoridade de certificação raiz tiver mudado, não será possível restaurar os certificados do Helm. Siga as etapas em [Restaurando](#page-228-0) certificados de autoridade de certificação raiz para restaurar todos os certificados relacionados.

1. Copie o diretório de backup do helm cfc-certs para o diretório cfc-certs. Por exemplo:

```
cp -rf cfc-certs.bak/helm cfc-certs/
```
- 2. Execute o seguinte comando para restaurar os certificados do helm:
	- Para o IBM Cloud Private:

Para o Linux, execute o seguinte comando:

```
sudo docker run --net=host -t -e LICENSE=accept \
-v "$(pwd)":/installer/cluster ibmcom/icp-inception-amd64:3.2.0-ee \
replace-certificates --tags "helm-certs"
```
■ Para o Linux<sup>®</sup> on Power<sup>®</sup> (ppc64le), execute o seguinte comando:

```
sudo docker run --net=host -t -e LICENSE=accept \
-v "$(pwd)":/installer/cluster ibmcom/icp-inception-ppc64le:3.2.0-ee \
replace-certificates --tags "helm-certs"
```
■ Para o Linux<sup>®</sup> on IBM® Z and LinuxONE, execute o seguinte comando:

```
sudo docker run --net=host -t -e LICENSE=accept \
-v "$(pwd)":/installer/cluster ibmcom/icp-inception-s390x:3.2.0-ee \
replace-certificates --tags "helm-certs"
```
Para o IBM Cloud Private-CE, execute o seguinte comando:

```
sudo docker run --net=host -t -e LICENSE=accept \
-v "$(pwd)":/installer/cluster ibmcom/icp-inception:3.2.0 \
replace-certificates --tags "helm-certs"
```
## <span id="page-231-0"></span>**Recarregando serviços**

### **Recarregando tokens padrão**

Depois de substituir a autoridade de certificação raiz, deve-se excluir o token padrão de todos os namespaces e reiniciar os serviços relacionados. É possível usar o seguinte código para excluir o token padrão de todos os namespaces e reiniciar os serviços relacionados.

```
kubectl get secret --no-headers --all-namespaces -o=custom-
columns=NAME:.metadata.name,NAMESPACE:.metadata.namespace | grep default-token | while read token;
do
   secret name=$(echo $token | awk '{print $1}')
    secret<sup>-</sup>namespace=$(echo $token | awk '{print $2}')
   echo "-----------------------------------------------------------------------"
   echo "| Token: ${secret_name}"<br>echo "| Namespace: ${secret_namespa
                            Namespace: ${secret<sup>-</sup>namespace}"
   echo "-----------------------------------------------------------------------"
   echo "Deleteing default token ..."
   kubectl -n ${secret namespace} delete secret ${secret name} &>/dev/null
   echo "Reloading services ..."
   kubectl -n ${secret_namespace} get po --field-
selector=status.phase!=Completed,status.phase!=Succeeded,status.phase!=Unknow --no-headers -
o=custom-columns=NAME:.metadata.name | while read pod; do
   secret used=$(kubectl -n ${secret namespace} get po ${pod} -oyaml | egrep 'secretName: default-
token|secretName: calico-node-token' &>/dev/null || echo no && echo yes)
    if [ "$secret used" == "yes" ]; then
        echo " - Restarting pod ${pod} ..."
        kubectl -n ${secret_namespace} delete po ${pod} --grace-period=0 --force &>/dev/null
    f_idone
   echo
done
```
### <span id="page-231-1"></span>**Recrie segredos de pull de imagem**

- Para o IBM Cloud Private:
	- Para o Linux, execute o seguinte comando:

```
sudo docker run --net=host -t -e LICENSE=accept \
-v "$(pwd)":/installer/cluster ibmcom/icp-inception-amd64:3.2.0-ee \
image-pull-secret
```
Para o Linux® on Power® (ppc64le), execute o seguinte comando:

```
sudo docker run --net=host -t -e LICENSE=accept \
-v "$(pwd)":/installer/cluster ibmcom/icp-inception-ppc64le:3.2.0-ee \
image-pull-secret
```
Para o Linux® on IBM® Z and LinuxONE, execute o seguinte comando:

```
sudo docker run --net=host -t -e LICENSE=accept \
-v "$(pwd)":/installer/cluster ibmcom/icp-inception-s390x:3.2.0-ee \
image-pull-secret
```
Para o IBM Cloud Private-CE, execute o seguinte comando:

```
sudo docker run --net=host -t -e LICENSE=accept \
-v "$(pwd)":/installer/cluster ibmcom/icp-inception:3.2.0 \
image-pull-secret
```
# <span id="page-232-2"></span>**Atualizando certificados do cert-manager**

Após a substituição da autoridade de certificação raiz, deve-se atualizar todos os certificados que são assinados pela autoridade de certificação raiz e reiniciar os serviços que usam esses certificados. É possível usar o seguinte código para excluir os Segredos do Kubernetes associados a cada certificado do cert-manager para atualizar o certificado e reiniciar os serviços que usam o certificado.

```
kubectl get cert --all-namespaces -o custom-columns=:spec.secretName,:metadata.namespace --no-
headers -l certmanager.k8s.io/issuer-name=icp-ca-issuer -l certmanager.k8s.io/issuer-
kind=ClusterIssuer | while read secret ; do
   name=$(echo $secret | awk '{print $1}')
   namespace=$(echo $secret | awk '{print $2}')
   kubectl delete secret $name -n $namespace
   echo "Secret $name was deleted."
done
```
# <span id="page-232-1"></span>**Usando o Gerenciador de certificados do IBM Cloud Private (certmanager)**

É possível usar o cert-manager do IBM Cloud Private para criar e montar um certificado para um Deployment, StatefulSet ou DaemonSet do Kubernetes. Também é possível criar e incluir um certificado em um Ingresso do Kubernetes.

*Issuer*, *ClusterIssuer* e *Certificate* são tipos de recursos do Kubernetes que foram introduzidos para suportar a geração e o gerenciamento de ciclo de vida de certificados. Para obter mais informações sobre cert-manager, consulte a [Documentação](https://cert-manager.readthedocs.io/en/latest/) da comunidade do cert-manager  $\Box$ .

Consulte a lista a seguir para saber como o cert-manager do IBM Cloud Private funciona:

- O Issuer assina novos certificados e pares de chaves.
- O certificado representa um certificado X.509 e um par de chaves para o TLS ou autenticação.
- O certificado é armazenado como um Segredo do Kubernetes.
- O certificado é renovado automaticamente.

Primeiro, crie um Emissor e, em seguida, crie um certificado que será assinado pelo Emissor. O gerenciador de certificado IBM Cloud Private gera um certificado X.509 e um par de chaves e os armazena em um Segredo do Kubernetes.

Para obter mais informações sobre o Gerenciador de Certificados e outras ferramentas de configuração, consulte a documentação do produto a seguir:

- Criando seus próprios Emissores [autoassinados](#page-666-0) e de CA
- Criando certificados [cert-manager](#page-667-0) do IBM Cloud Private
- Visualizando recursos do [cert-manager](#page-670-0) do IBM Cloud Private
- Atualizando certificados do [\(cert-manager\)](#page-670-1) do IBM Cloud Private
- Incluindo [certificados](#page-671-0) usando o Vault Issuer
- Incluindo [certificados](#page-675-0) usando o Emissor Acme
- Incluindo [certificados](#page-676-0) usando o algoritmo ECDSA para criptografia

Para obter informações sobre como atualizar, substituir e restaurar certificados criados e gerenciados pelo instalador, consulte [Certificados](#page-219-0) no IBM Cloud Private

# <span id="page-232-0"></span>**Integração de autenticação e conexão única**

É possível integrar cargas de trabalho ao Identity and Access Management (IAM) e configurar a conexão única (SSO).

Integração é a configuração de cargas de trabalho no IAM do IBM Cloud Private. É possível configurar suas cargas de trabalho para obter os requisitos de serviço de autenticação e autorização. Como parte deste processo, as cargas de trabalho devem se tornar conhecidas pelo IAM como um serviço, registrando-se com os serviços de autenticação e autorização.

# **Integração de uma carga de trabalho**

A primeira etapa para a integração da carga de trabalho no serviço de autenticação do IBM Cloud Private é registrar-se como um cliente do serviço de autenticação baseado no Liberty. O registro é uma etapa importante porque é por meio desse registro que o serviço de autenticação do IBM Cloud Private conhece as informações a seguir sobre a carga de trabalho:

- Um cliente autorizado do serviço de autenticação do IBM Cloud Private
- O serviço de autenticação sabe para onde redirecionar as solicitações para esse cliente após uma autenticação bemsucedida

A maioria das cargas de trabalho de conteúdo possui uma página de login própria e deseja redirecionar para sua página de painel específica do serviço após um login bem-sucedido.

O processo de registro do cliente OpenID Connect *(OIDC)* requer acesso a um segredo que está no namespace kube-system. É possível visualizar o OAUTH2\_CLIENT\_REGISTRATION\_SECRET a partir do segredo do Kubernetes platform-oidccredentials. Os métodos a seguir estão disponíveis para obtenção do segredo do OAuth e para o registro automático:

- Método de registro de cliente [automatizado](#page-238-0) 1
- Método de registro de cliente [automatizado](#page-242-0) 2

Para integrar manualmente, que é obter o segredo e registrar o cliente, use o cloudctl ou o IAM.

## **Integrar usando o cloudctl**

Para obter mais informações sobre os comandos IAM cloudctl, consulte [Comandos](#page-592-0) iam da CLI do IBM Cloud Private (iam).

- 1. Instale o cloudctl. Para obter mais informações, consulte [Instalando](#page-586-0) a CLI do IBM Cloud Private.
- 2. Construa a carga útil do registro do cliente.

A seguir está um conteúdo de amostra a partir do arquivo registration.json:

```
{
"token endpoint auth method": "client secret basic",
"client_id": "<WLP_CLIENT_ID>",
"client<sup>-</sup>secret": "<WLP_CLIENT_SECRET>",
"scope":"openid profile email",
"grant_types":[
   "authorization code",
      "client_credentials",
      "password",
      "implicit",
      "refresh_token",
      "urn:ietf:params:oauth:grant-type:jwt-bearer"
],
 "response_types":[
   "code",
   "token",
   "id token token"
\frac{1}{2},
 "application_type":"web",
"subject_type":"public",
 "post_logout_redirect_uris":[
   "https://<ICP_PROXY_IP>:<PORT_WHERE_SERVICE_RUNS>" ],
"preauthorized_scope":"openid profile email general",
"introspect_tokens":true,
"trusted uri prefixes":[
   "https://<ICP_ENDPOINT>:<port>", "https://<ICP_PROXY_IP>" ],
"redirect_uris":["https://<ICP_PROXY_IP>:<PORT_WHERE_SERVICE_RUNS>/auth/liberty/callback"]
}
```
3. Crie a versão customizada de seu conteúdo do regisration.json editando o conteúdo de amostra.

O wlp\_client\_id e o wlp\_client\_secret podem ser gerados pelo serviço de conteúdo. Sua saída pode ser semelhante ao código a seguir:

```
wlp client id: \{ \} randAlphaNum 32 | b64enc | quote \}}
wlp_client_secret: {{ randAlphaNum 32 | b64enc | quote }}
```
4. Registre um cliente com o serviço de autenticação do IBM Cloud Private.

```
cloudctl iam oauth-client-register -f registration.json
```
### **Integrar usando o IAM**

- 1. Instale o kubectl. Para obter mais informações, consulte Instalando a CLI do [Kubernetes](#page-610-0) (kubectl).
- 2. Obtenha o segredo do OAUTH:

```
OAUTH2 CLIENT REGISTRATION SECRET=$(kubectl -n kube-system get secret platform-oidc-credentials
-o yaml | grep OAUTH2 CLIENT REGISTRATION SECRET | awk '{ print $2}' | base64 --decode)
```
#### 3. Construa a carga útil do registro do cliente.

A seguir está um conteúdo de amostra a partir do arquivo registration.json:

```
{
"token endpoint auth method": "client secret basic",
"client_id": "<WLP_CLIENT_ID>",
"client_secret": "<WLP_CLIENT_SECRET>",
"scope":"openid profile email",
"grant_types":[
   "authorization code",
      "client credentials",
      "password",
      "implicit",
      "refresh_token",
      "urn:ietf:params:oauth:grant-type:jwt-bearer"
],
 "response_types":[
   "code",
    "token",
    "id token token"
],
 "application type":"web",
 "subject_type":"public",
 "post_logout_redirect_uris":[
   "https://<ICP_PROXY_IP>:<PORT_WHERE_SERVICE_RUNS>" ],
"preauthorized_scope":"openid profile email general",
"introspect_tokens":true,
"trusted uri prefixes": [
  "https://\overline{C}ICP_ENDPOINT>:<port>", "https://<ICP_PROXY_IP>" ],
"redirect_uris":["https://<ICP_PROXY_IP>:<PORT_WHERE_SERVICE_RUNS>/auth/liberty/callback"]
}
```
4. Crie a versão customizada de seu conteúdo do regisration.json editando o conteúdo de amostra. O wlp\_client\_id e o wlp\_client\_secret podem ser gerados pelo serviço de conteúdo. Sua saída pode ser semelhante ao código a seguir:

```
wlp_client_id: { { randAlphaNum 32 | b64enc | quote }}
wlp_client_secret: \{ \{ \text{randAlphalNum } 32 \} \}
```
5. Registre um cliente com o serviço de autenticação do IBM Cloud Private. Execute o comando de API a seguir a partir de qualquer nó que tenha acesso ao nó principal:

```
curl -i -k -X POST -u oauthadmin: $OAUTH2 CLIENT REGISTRATION SECRET -H "Content-Type:
application/json" --data @platform-oidc-registration.json https://icp-
ip:port/idauth/oidc/endpoint/OP/registration
```
# **Aplicação de autenticação por cargas de trabalho**

Depois de registrar o serviço de conteúdo como um cliente do serviço de autenticação do IBM Cloud Private, é possível usar os terminais de autenticação do OIDC do IBM Cloud Private para cumprir a autenticação. O IBM Cloud Private suporta dois protocolos de autenticação: OIDC e Security Assertion Markup Language (SAML). O serviço de autenticação baseado em OIDC é o serviço padrão no IBM Cloud Private. Se necessário, é possível configurar um servidor SAML para fornecer autenticação federada.

O OIDC e o SAML são usados para conexão única com o IBM Cloud Private, mas para propósitos diferentes.

O IBM Cloud Private é um provedor de identidade OIDC e fornece serviços de autenticação e autorização para a console de gerenciamento e APIs do IBM Cloud Private. Ele funciona junto com um ou mais provedores Lightweight Directory Access Protocol (LDAP) para autenticar o ID do usuário e a senha com o serviço LDAP. Ele fornece um token de acesso para solicitações subsequentes para serviços do IBM Cloud Private. O IBM Cloud Private é um provedor de identidade por meio do LDAP.

É possível configurar o IBM Cloud Private como um provedor de serviços SAML para permitir autenticação federada com um provedor de identidade SAML 2.0 externo. Ao efetuar login na console de gerenciamento, seu navegador é redirecionado para a página de login de terceiros e o OIDC emite um token de acesso para você.

Os seguintes terminais podem ser usados para cumprir a autenticação para os serviços de autenticação baseados em OIDC e em SAML:

# **Terminais OIDC para autenticação**

O IBM Cloud Private fornece autenticação baseada em OIDC por meio do servidor WebSphere Liberty. O microsserviço de autenticação do IAM gerencia a autenticação OIDC. Esta autenticação é suportada pelo servidor OIDC baseado no Liberty para fornecer autenticação local e baseada no diretório LDAP.

As APIs OIDC padrão a seguir são suportadas pelo IBM Cloud Private:

- https://icp-ip:port/idprovider/v1/info
- https://icp-ip:port/idprovider/v1/auth/identitytoken
- https://icp-ip:port/idprovider/v1/auth/token (ou) https://icpip:port/idauth/oidc/endpoint/OP/token
- https://icp-ip:port/idprovider/v1/auth/authorize
- https://icp-ip:port/idprovider/v1/auth/userInfo
- https://icp-ip:port/idprovider/v1/auth/introspect

**Nota:** A seguir está a diferença entre os dois terminais do token:

- https://icp-ip:port/idprovider/v1/auth/token retorna um token criptografado e executa mais operações específicas do IBM Cloud Private antes de chamar o terminal a seguir. Em seguida, criptografa o token antes de retorná-lo.
- https://icp-ip:port/idauth/oidc/endpoint/OP/token é o terminal do token OIDC do Liberty padrão.

Os ingressos estão disponíveis para ambos os terminais. No entanto, use o prefixo.

Da mesma forma, https://icp-ip:port/oidc/endpoint/OP/token retorna um token criptografado e pode ser usado para todas as APIs do IBM Cloud Private. https://icp-ip:port/idauth/oidc/endpoint/OP/token retorna um token não criptografado e não pode ser usado para APIs do IBM Cloud Private; pode ser usado por um serviço de conteúdo para autenticação ou por um serviço que requer um provedor OIDC padrão.

## **Autenticação de IU - Implementação do OAUTH Dance**

OAuth Dance é um processo de autenticação que identifica usuários que usam OAuth. Ele segue um processo de duas etapas:

- 1. Chamada para o terminal /authorize com client id, scope, redirect uri e grant type. O terminal /authorize apresenta uma página de login na qual é possível inserir seu nome de usuário e senha. Em uma autenticação bem-sucedida, é retornado um código. A seguir estão os parâmetros padrão:
	- scope: openid+email+profile
	- client\_id: O ID exclusivo que é usado para reconhecer um serviço com
	- o response type: code
	- o redirect uri: https://ip:port/callback. A URL para a qual o usuário é redirecionado após a autenticação bemsucedida. Em um OAuth dance, a chamada para o terminal /authorize está com o valor response type igual ao código.

A seguir está um exemplo do terminal de autorização que chama a console de gerenciamento da página de login do IBM Cloud Private:

GET https://<Cluster Master Host>:<Cluster Master API Port>/idprovider/v1/auth/authorize? client id=client id&scope=openid&redirect uri=redirect uri&response type=code&state=state

2. Depois que o usuário é autenticado, o servidor OIDC retorna um código. O serviço que é executado no redirect uri e atende nesta URL recupera o código (https://ip:port/callback?code=xvcbdb) e chama o terminal /token para recuperar o token. A seguir estão os parâmetros padrão:

- o client id: O ID do cliente de serviço
- o client secret: O segredo do cliente de serviço
- scope: openid
- redirect\_uri: https://ip:port/callback
- o grant type: authorization\_code

O terminal /authorize da lista de APIs do OIDC pode ser usado pelo serviço de conteúdo para seu login baseado na interface com o usuário. Esta API requer que o ID e o segredo do cliente sejam transmitidos para o serviço de autenticação do IBM Cloud Private para descobrir para onde o usuário deve ser redirecionado após uma autenticação bem-sucedida. Esses URIs são os redirect uris especificados durante o processo de registro do cliente.

O redirect uris é o retorno de chamada que o servidor Liberty pode chamar para concluir o OAUTH Dance. Esta URL de retorno de chamada do serviço de conteúdo deve obter o código de autorização e, em seguida, enviar a solicitação /token para obter os tokens de acesso válidos. Com esses tokens configurados na sessão, o serviço de conteúdo pode encaminhar a solicitação para a página desejada em seu serviço a partir da autenticação bem-sucedida.

## **Autenticação da CLI**

O IBM Cloud Private suporta autenticação baseada na CLI. Se você estiver executando aplicativos sidecar e desejar usar os recursos de segurança do IBM Cloud Private para autenticação, é possível usar as seguintes APIs executando os comandos Curl:

### **Autenticar usando seu nome de usuário e senha:**

```
curl -k -X POST -H "Content-Type: application/x-www-form-urlencoded;charset=UTF-8" \
-d "grant type=password&client id=<ID>&client secret=
<secret>&username=admin&password=admin&scope=openid" \
https://<Cluster Master Host>:<Cluster Master API Port>/idprovider/v1/auth/identitytoken --insecure
```
Em que <Cluster Master Host>:<Cluster Master API Port> é definido em Terminais [principais.](#page-86-0)

#### O seguinte é uma saída de amostra:

```
{
  "access_token":
"38400d87f39a7c328a4605265eb601bebd9426e2ef6f1b51a449da6a9cb08e03543857ac4ffbd7d2c259867c89324563c5a
89f026683aca9262858ae7ffb1e635242eabab3d579793e8f9da09070708dccf2a8d660f3be06550f02af681d2fa64562fb9
dc3df1b19839a5d3933311f89348634fa6908fa7d2d50584ffd36f9dc298a3411d3f5abad5c7f45283428ecf0de249eac553
4136c31317493f85363126bfe9a6f582403c34a3dab96e3e7bba83c263f1a4ff8d8609fca888852e097e3bc382b822576a53
e55e6753c57f79d5703cf6b6bed4b015702ce3ce1636fd834944231fa77eb90079bca398be511f22fd58792a3766a100af10
f274e6b9d75a2be2fe6ab18a3ce2ed0c8da7542e0b79f08e32a9ddced6a389572e6247230e1b62adf5fb0ee6549c06f99b85
afc7cccd7a51012dea5df40fc27a934be37e9465ddb46a4f43ec542faecb4e6dd062189392b802b8a0ad8c38a00a14f7b962
5bcdab251b87cd478c0e5d3c79f8887797da767f209f5fb2b3d44c8b051f49c2ed680a14cd15388b545ca573540184bb27be
28378dbe0ecbe2d71c0ac3d7365fce5f1948ead1576f444f70c87d7ba89352b0d2b795a11ccc5ad06441c4143a3e78f80316
c72110ba7062159f249719c664818befd6514b1526498729fe624852128495a5fa9c57ba8c9386a1040e0bb8013e93a75172
2de6e85966994cefce4c43066",
  "token_type": "Bearer",
  "expires_in": 43199,
  "scope": "openid",
  "refresh_token": "ryJlHRTJu0ZWgpDm9Ci11YenaPUk2ehZ51p1gAmL2w5VAThuff",
  "id_token":
"eyJ0eXAiOiJKV1QiLCJhbGciOiJSUzI1NiJ9.eyJhdF9oYXNoIjoiNjZrYjBqMTY1NDBuN3ZhZXczem4iLCJyZWFsbU5hbWUiOi
JjdXN0b21SZWFsbSIsInVuaXF1ZVNlY3VyaXR5TmFtZSI6ImFkbWluIiwiaXNzIjoiaHR0cHM6Ly9teWNsdXN0ZXIuaWNwOjk0ND
Mvb2lkYy9lbmRwb2ludC9PUCIsImF1ZCI6IjZhNTVlMWEzZmY1Mjc5NjY2YTBiNmI4NzcxYTViMzEwIiwiZXhwIjoxNTI5MzQzOT
M4LCJpYXQiOjE1MjkzMTUxMzgsInN1YiI6ImFkbWluIiwidGVhbVJvbGVNYXBwaW5ncyI6W119.OHZTG7I5SjTk3uHIJsk7zzg5u
eQM5fEU9nC11jSvpRw-tm1T-OBqjKHPQ_g-uhmFuuym3hvQcEB-
wRQi4NMB_d580eeXHYYl_NiawunkHIl7AISQQetc7HS4U7ZXx3Mc2EmvqyVyo0zSYowGfT6D_X36O_E6Riz-
_rrGvc1nrzOdGa8IjJIi_GncSs5IFNUQxtRA9ZwdtIbQcRrSs9B3hPH8sJqUnaZnOjAkctJA8zQY0eV3IAZ4lFc01_hT5DrOdtAi
SAQBoakttxbY8iqEaNHAc07wUiN6J4rcgtJE2ZwOZth1D_39KyD5nbRbNO8HJh6hYFcBplFGwp9FDZb27A"
}
```
Esta API retorna um access\_token, id\_token e um refresh\_token. O access\_token é usado para autorização de componentes de segurança do IBM Cloud Private que incluem equipe, usuário, grupo de usuários, ID de serviço, serviço, chave de API e outros componentes. O id token é usado para autorização de componentes do Kubernetes que incluem pods, daemonsets, serviços e outros componentes. O refresh token pode ser usado para recuperar novos tokens, caso os tokens tenham expirado.

#### **Recuperar um novo token**

```
curl -H "Content-Type: application/x-www-form-urlencoded;charset=UTF-8" \
-d "grant type=refresh token&client id=<ID>&client secret=
<secret>&scope=openid&refresh_token=ryJlHRTJu0ZWgpDm9Ci11YenaPUk2ehZ51p1gAmL2w5VAThuff" \
https://<Cluster Master Host>:<Cluster Master API Port>/idprovider/v1/auth/token --insecure
```
#### O seguinte é uma saída de amostra:

```
{
 "access_token":
"77f3ea9695e50d147a3081990c331f8ce9baa0b6d02ac4e970c886eabccd7aa7e7f12e1897ceacbdf6bdaf0881ed5a725f2
14209eb20b9415c2fcf4ad1afb90412a247aeab6ab0e026e08013b8f2b773b5bdb2d8d3c1247e9e7ebeaa8c9c9c66c1e85ca
f78105e35e934a28f21619bef2ff17cebe75792da86b4a65c19973713559569e92ae6aa86ddb8ee48991c6ced9caf41ae6c3
b88f67fcaacf8c2c6af82018b5f55a4e35c1b9026438b690a606de0314bdced35eab21642b4b6c33c5241db457f2564840b9
d32c255d0bfa9e4fda176416f7481c205ee98912790a11134597ce7245264669568fd69153a8e2f240df9edb4df3b219e213
c3cfb0366713802a9a525fe85c9ec2a8c54ba61b5d845054ff23eb466c990c15dcb025ef320f36bb21ec0d0a412bcdecafba
57da6b239891e22c139a7d4057f84fd741215ed5567c3f4b824d9bbfe92d56b77fe1712d35cea60e12f5207b727e3cc658db
1b8b5002780049a5faefd8ccc2ccee9100472dfff58978ee3e7303547dc4ea03025275e58ec4e3da8e6ae91939bfb092f1ce
78fe2d91124c179f55bda4027957093090c4f47037771e9cacf227867063c909e9aee3bf87140426052821116c6484037822
a41f05a0fa565276b5ff1a8a654d3d5d119f6a665469a7591e4ec197d6a90bd586b8b95e227b9869b8654c23c10f78fc6a3f
cbbe6d543638f379736193643",
 "token type": "Bearer",
 "expires_in": 43199,
 "scope": "openid",
 "refresh_token": "5QM3H8fmGjxhPRyYlQ77s4Z5APOHVk5276ItT8q41e2xKNMxF6"
}
```
## **Validar tokens**

A qualquer momento, se desejar validar os tokens recebidos usando as APIs anteriores, é possível usar informações sobre o usuário ou chamada de introspecção. Veja as APIs a seguir:

#### **Obter informações sobre o usuário**

```
export ACCESS_TOKEN=<Your access token>
curl -k -X POST --header "Authorization: Bearer $ACCESS TOKEN" \
https://<Cluster Master Host>:<Cluster Master API Port>/idprovider/v1/auth/userInfo
```
#### O seguinte é uma saída de amostra:

```
{
  "sub":"admin",
 "iss":"https://mycluster.icp:9443/oidc/endpoint/OP"
}
```
#### **Terminal de chamada de introspecção**

```
export TOKEN=<your token>
export CLIENT ID=<client id>
export CLIENT SECRET=<client secret>
```
#### Obter o cabeçalho de autorização básico usando os seguintes comandos:

```
BASIC AUTH_HEADER=`echo -n "$CLIENT_ID:$CLIENT_SECRET" | base64 -w 0`
curl -H "Authorization: Basic $BASIC_AUTH_HEADER" -d "token=$TOKEN" https://<Cluster Master Host>:
<Cluster Master API Port>/idprovider/v1/auth/introspect
```
### **Revogar um token**

Se desejar revogar um token específico em vez de esperar sua expiração, é possível usar a seguinte API:

```
export TOKEN=<Your access token here>
export CLIENT ID=<client id here>
export CLIENT SECRET=<client secret here>
```
Obter o cabeçalho de autorização básico usando os seguintes comandos:

```
BASIC AUTH_HEADER=`echo -n "$CLIENT_ID:$CLIENT_SECRET" | base64 -w 0`
curl -k -X POST -H "Authorization: Basic $BASIC AUTH HEADER" -d
"token type hint=access token&token=$TOKEN" \
https://<Cluster Master Host>:<Cluster Master API Port>/idprovider/v1/auth/revoke
```
O seguinte é uma saída de amostra:

{}

- [Integração](#page-244-0) de política de serviço para o Helm
- <span id="page-238-0"></span>API PDP bulk [AuthZ](#page-245-0)

# **Método de registro de cliente automatizado 1**

O IBM Cloud Private usa o OpenID Connect (OIDC) para permitir que cargas de trabalho integradas usem a autenticação integrada no IBM Cloud Private. É possível obter o segredo do OAuth depois de implementar um gráfico Helm.

É possível registrar-se com o OIDC e obter o segredo após a implementação do gráfico Helm. O registro durante uma implementação não é recomendado, pois requer que o instalador do gráfico ou a conta do serviço do aplicativo tenha autoridade de administrador do cluster e também acesso entre namespaces.

Como parte da implementação do gráfico do Helm, um contêiner, que inclui a lógica que é usada para registro com o OIDC, é implementado.

A seguir está um arquivo users-config.yaml de amostra:

```
{{/*********************************************************** {COPYRIGHT-TOP} ****
* Licensed Materials - Property of IBM
*
* "Restricted Materials of IBM"
*
* 5737-H89, 5737-H64
*
* © Copyright IBM Corp. 2015, 2018 All Rights Reserved.
*
* US Government Users Restricted Rights - Use, duplication, or
* disclosure restricted by GSA ADP Schedule Contract with IBM Corp.
********************************************************* {COPYRIGHT-END} ****/}}
{ {\ -  $complane := "cem-users" - } }{{- include "sch.config.init" (list . "cem.sch.chart.config.values") -}}
{{- $configMapName := include "sch.names.fullCompName" (list . $compName) -}}
kind: ConfigMap
metadata:
  name: {{ $configMapName }}
 namespace: {{ .Release.Namespace }}
  labels:
{{ include "sch.metadata.labels.standard" (list .) | indent 4 }}
   origin: helm-cem
apiVersion: v1
data:
  oidcPayload.json: |-
    {
      "token endpoint auth method": "client secret basic",
      "client_id": "${client_id}",
      "client<sup>-</sup>secret": "${client secret}",
      "scope":"openid profile email",
      "grant_types":[
         "authorization code",
           "client_credentials",
           "password",
           "implicit",
           "refresh_token",
           "urn:ietf:params:oauth:grant-type:jwt-bearer"
      \frac{1}{\sqrt{2}}"response_types":[
        "code",
         "token",
         "id token token"
      \cdot"application type":"web",
      "subject_type":"public",
      "post_logout_redirect_uris":[
        "https://{{ .Values.global.masterIP }}:{{ .Values.global.masterPort }}/console/logout"
      \frac{1}{2},
      "preauthorized_scope":"openid profile email general",
      "introspect_tokens":true,
```

```
"trusted uri prefixes":[
        "https://{{ .Values.global.masterIP }}:{{ .Values.global.masterPort }}"
      \cdot"redirect_uris":[
         "https://{{ .Values.global.masterIP }}:{{ .Values.global.masterPort
}}/auth/liberty/callback",
         "https://{{ .Values.global.ingress.domain }}/{{ .Values.global.ingress.prefix }}",
         "https://{{ .Values.global.ingress.domain }}/{{ .Values.global.ingress.prefix
}}users/api/authprovider/v1/icp/return"
     ]
    }
  oidc_reg.sh: |-
    #!/bin/bash
    #validate no: of args
    if [ "$1" == "?" ] ; then
      echo "USAGE: oidc_reg.sh { OIDC_CREDENTIALS }"
      echo
     echo "Run as cluster admin from your master node to register credentials for Cloud App
Management."
     echo
      exit 1
    else
     echo "Registering IBM Cloud Event Management identity ..."
    fi
    OIDC_CREDENTIALS="$1"
    OIDC_CREDENTIALS="$(base64 --decode <<< $OIDC_CREDENTIALS)"
    if \begin{bmatrix} -z \\ -z \end{bmatrix} is \begin{bmatrix} -z \\ -z \end{bmatrix}echo "✖ Error: OIDC_CREDENTIALS not valid!" >&2;
       echo
       exit 1
    fi
    echo
    #replace variables in OIDC_PAYLOAD and write to a temp file
    sed -e "s/\${client_id}/$AUTH_ICP_CLIENT_ID/" -e "s/\${client_secret}/$AUTH_ICP_CLIENT_SECRET/"
/etc/oidc/oidcPayload.json > /tmp/OIDC_PAYLOAD_TEMP
    #Check registration
    echo "Checking registration..."
    REG CHECK RESULT="$(curl -k -X GET -u oauthadmin:$OIDC CREDENTIALS -H "Content-Type:
application/json" https://{{ .Values.global.masterIP
}}:8443/idauth/oidc/endpoint/OP/registration/$AUTH_ICP_CLIENT_ID)"
   echo
    #echo REG_CHECK_RESULT:
    #echo $REG_CHECK_RESULT
    #echo
    if [ $REG CHECK RESULT = *"access denied"* ]]; then
     echo "✖ Authentication failed, must be a admin"
      echo
    fi
    if [ $REG CHECK RESULT = *"client id issued at"* ]]; then
      echo "✔ Client exists..."
      #Update registration
      echo "Updating registration..."
      curl -k -X PUT -u oauthadmin: $OIDC CREDENTIALS -H "Content-Type: application/json" --data
@/tmp/OIDC_PAYLOAD_TEMP https://{{ .Values.global.masterIP
}}:9443/oidc/endpoint/OP/registration/$AUTH_ICP_CLIENT_ID >/dev/null
     echo
    fi
    if [ $REG CHECK RESULT = *"invalid client"* ]]; then
      echo "✖ Client does not exist..."
      #Create registration
      echo "Registering client..."
      curl -k -X POST -u oauthadmin:$OIDC CREDENTIALS -H "Content-Type: application/json" --data
@/tmp/OIDC_PAYLOAD_TEMP https://{{ .Values.global.masterIP }}:9443/oidc/endpoint/OP/registration
>/dev/null
     echo
    fi
    #Cleanup - delete the temp payload file with variables replaced
    trap "{ rm -f /tmp/OIDC PAYLOAD TEMP; }" EXIT
    echo
    echo Done.
```
A seguir está um arquivo users.yaml de amostra:

```
{{/*********************************************************** {COPYRIGHT-TOP} ****
* Licensed Materials - Property of IBM
*
* "Restricted Materials of IBM"
*
  5737-H89, 5737-H64
*
* © Copyright IBM Corp. 2015, 2018 All Rights Reserved.
*
* US Government Users Restricted Rights - Use, duplication, or
* disclosure restricted by GSA ADP Schedule Contract with IBM Corp.
                                    ********************************************************* {COPYRIGHT-END} ****/}}
{ {\ -  $complane := "cem-users" - } }{{- include "sch.config.init" (list . "cem.sch.chart.config.values") -}}
{{- $deploymentName := include "sch.names.fullCompName" (list . $compName) -}}
{{- $cdbConfigTemplateName := include "sch.names.volumeClaimTemplateName" (list . "config"
$deploymentName) -}}
{ {\left\{ {\left\{ { - \text{StootData} := \text{fromYaml} \text{ (include "root.data" .) } {-} \right\}} } \right\}}{{- $rootMetering := $rootData.metering -}}
{{- $configMapName := include "sch.names.fullCompName" (list . $compName) -}}
{{- $serviceAccountName := include "sch.names.fullCompName" (list . $compName) -}}
apiVersion: apps/v1beta2
kind: Deployment
metadata:
  name: {{ $deploymentName }}
  namespace: {{ .Release.Namespace }}
  labels:
{{ include "sch.metadata.labels.standard" (list . $compName) | indent 4 }}
   origin: helm-cem
spec:
  replicas: {{ .Values.cemusers.clusterSize }}
  selector:
   matchLabels:
      release: {{ .Release.Name }}
      app: {{ include "sch.names.appName" (list .) | quote }}
      component: {{ $compName | quote }}
  template:
    metadata:
      labels:
{{ include "sch.metadata.labels.standard" (list . $compName) | indent 8 }}
        origin: helm-cem
      annotations:
        checksum/cemusers-config: {{ include (print $.Template.BasePath "/config/cem-users-
confia.vam1"). | sha256sum \}{{- include "sch.metadata.annotations.metering" (list . $rootMetering) | indent 8 }}
    spec:
{{ include "ingress-host-alias" . | indent 6 }}
      affinity:
        nodeAffinity:
          requiredDuringSchedulingIgnoredDuringExecution:
          #If you specify multiple nodeSelectorTerms associated with nodeAffinity types,
          #then the pod can be scheduled onto a node if one of the nodeSelectorTerms is satisfied.
          #
          #If you specify multiple matchExpressions associated with nodeSelectorTerms,
          #then the pod can be scheduled onto a node only if all matchExpressions can be satisfied.
          #
          #valid operators: In, NotIn, Exists, DoesNotExist, Gt, Lt
            nodeSelectorTerms:
            - matchExpressions:
              - key: beta.kubernetes.io/arch
                operator: In
                values:
                {{- if .Values.arch }}
                    - {{ .Values.arch }}
                 {f - else }- {{ template "arch" . }}
                 {f - end }initContainers:
       - name: create-random-secrets
        image: "{{ .Values.global.image.repository }}/hdm-cem-users:{{
.Values.commonimages.cemusers.image.tag }}"
        command: ["node"]
        args: ["create-secrets.js"]
        env:
        - name: RELEASE
```

```
value: '{{ template "releasename" . }}'
      - name: waitforcouchdb
        image: "{{ .Values.global.image.repository }}/hdm-cem-users:{{
.Values.commonimages.cemusers.image.tag }}"
        command: ["sh", "-c", "i=1;until getent hosts {{ template "releasename" . }}-couchdb.{{
.Release.Namespace \}.svc; do echo waiting for couchdb $i; i= ((i+1)); sleep 2; done;"]
      - name: waitforredis
       image: "{{ .Values.global.image.repository }}/hdm-cem-users:{{
.Values.commonimages.cemusers.image.tag }}"
        command: ["sh", "-c", "i=1;until getent hosts {{ template "releasename" . }}-redis-master-
svc.{{ .Release.Namespace }}.svc; do echo waiting for redis $i;i=$((i+1)); sleep 2; done;"]
     containers:
      - name: cem-users
        image: "{{ .Values.global.image.repository }}/hdm-cem-users:{{
.Values.commonimages.cemusers.image.tag }}"
        ports:
        - containerPort: 6002
         protocol: TCP
        livenessProbe:
         tcpSocket:
           port: 6002
          initialDelaySeconds: 120
         periodSeconds: 30
         timeoutSeconds: 20
        readinessProbe:
          tcpSocket:
           port: 6002
         initialDelaySeconds: 20
         timeoutSeconds: 20
        env:
         - name: LICENSE
         value: {{ .Values.license | default "not accepted" }}
        - name: ENV ICP
         value: "1"
        - name: PORT
         value: "6002"
        - name: BASEURL
         value: '{{ include "cem.services.cemusers" . }}'
{{ include "cloudeventmanagement.cemusers.env" . | indent 8 }}
        - name: VCAP APPLICATION
         value: '{}{}<sup>'</sup>
        - name: INGRESS PREFIX
         value: '{{ .Values.global.ingress.prefix }}'
        - name: INGRESS DOMAIN
         value: '{{ .Values.global.ingress.domain }}'
        resources:
{{ include "ibmcemprod.comp.size.data" (list . "cemusers" "resources") | indent 10 }}
        terminationMessagePath: "/dev/termination-log"
        imagePullPolicy: IfNotPresent
        volumeMounts:
        - name: { { $cdbConfigTemplateName } }
         mountPath: /etc/oidc
      restartPolicy: Always
      terminationGracePeriodSeconds: 30
      dnsPolicy: ClusterFirst
      securityContext:
       runAsUser: 1000
      serviceAccountName: {{ $serviceAccountName }}
      volumes:
        - name: {{ $cdbConfigTemplateName }}
          configMap:
           name: {{ $configMapName }}
  strategy:
    type: RollingUpdate
    rollingUpdate:
     maxUnavailable: 1
     maxSurge: 1
```
Depois que o gráfico do Helm é implementado com sucesso, um administrador de cluster pode executar o comando kubectl a seguir para executar a lógica de registro e obter o segredo:

```
kubectl exec -n {{ .Release.Namespace }} -t `kubectl get pods -l release={{ .Release.Name }} -n {{
.Release.Namespace }} | grep "{{ .Release.Name }}-ibm-cem-cem-users" | grep "Running" | head -n 1 |
awk '{print $1}'` bash -- "/etc/oidc/oidc_reg.sh" "`echo $(kubectl get secret platform-oidc-
credentials -o yaml -n kube-system | grep OAUTH2_CLIENT_REGISTRATION_SECRET: | awk '{print $2}')`"
```
<span id="page-242-0"></span>O IBM Cloud Private usa o OpenID Connect (OIDC) para permitir que cargas de trabalho integradas usem a autenticação integrada no IBM Cloud Private. É possível obter o segredo do OAuth ao executar um script.

O administrador de cluster pode executar o script a seguir para obter o OAUTH2\_CLIENT\_REGISTRATION\_SECRET:

```
#!/bin/bash
#*===================================================================
#*
#* Licensed Materials - Property of IBM
#* IBM Cost And Asset Management
#* Copyright IBM Corporation 2017. All Rights Reserved.
# *#*===================================================================
set -o nounset
set -o pipefail
set -o errexit
# requires `kubectl`
# requires `jq` (sudo apt-get install jq -y)
# Usage
# ./oidc_regn.sh [-g GATEWAY_URL] [-n path/to/jsonfile] [-p auth/provider/host]
print_usage() {
 echo "usage: ./oidc_regn.sh [-g GATEWAY_URL] [-n path/to/jsonfile] [-p auth/provider/host]"
 echo " where:"<br>echo " G
 echo " GATEWAY_URL: the API gateway full URL"<br>echo " path/to/isonfile: Path to openid sampl
 echo " path/to<sup>7</sup>jsonfile: Path to openid sample sso json"<br>echo " auth provider host url"
                auth provider host url"
 echo ""
 echo "example: ./oidc regn.sh -g https//myminikube.info:30091 -n openid sso.json -p ip"
 echo ""
 exit 1
}
while getopts ':g:n:p:' flag; do
  case "${flag}" in
   g) host="${OPTARG}"
      if [ -z "${host+x}" ];
   then
   echo Enter the API gateway full URL:
   read -r host
    fi
    ;;
    n) filepath="${OPTARG}"
    if [ -z "${filepath+x}" ];
    then
    echo Enter the filepath
    read -r filepath
    fi
    ;;
    p) aph="${OPTARG}"
     if [ -z "${aph+x}" ];
    then
    echo Enter the aph
    read -r aph
    fi
    ;;
    *) print_usage
       exit \overline{1};;
  esac
done
read_variable()
{
    var=$1
   value=$(python -c "import json;
with open('$filepath') as json_file:
   data = json.load(json file)print (data['$var'])")
    echo $value
```

```
sudo apt-get install jq -y
WLP_CLIENT_ID=$(read_variable _clientID)
WLP_CLIENT_SECRET=$(read_variable clientSecret)
kubectl get configmaps -n kube-system registration-json -o jsonpath='{.data.*}' | jq '.redirect uris
+= ["'$host'/auth/sso/callback"]' > registration.json
jq '.client id = "'$WLP CLIENT ID'"' registration.json > reg.json && mv reg.json registration.json
jq '.client_secret = "'$WLP_CLIENT_SECRET'"' registration.json > reg.json && mv reg.json
registration.json
cat registration.json
OAUTH2 CLIENT REGISTRATION SECRET=$(kubectl -n kube-system get secret platform-oidc-credentials -o
yaml | grep OAUTH2 CLIENT REGISTRATION SECRET | awk '{ print $2}' | base64 --decode)
regn_resp=$(curl -kvv -w 'RESP_CODE:%{response_code}' -S -X POST -u
oauthadmin:$OAUTH2_CLIENT_REGISTRATION_SECRET -H "Content-Type: application/json" -d
@registration.json https://$aph:8443/oidc/endpoint/OP/registration)
if [ "$regn resp" == *"RESP CODE:201"* ]]; then
   echo "Successfully registered oidc client"
else
   echo "Error registering oidc client"
   echo $regn_resp
   exit 1
fi
echo Platform UI environment variables:
echo WLP_CLIENT_ID=$WLP_CLIENT_ID
echo WLP_CLIENT_SECRET=$WLP_CLIENT_SECRET
echo PLATFORM AUTH SERVICE URL=https://$aph:8443/idauth
echo cfcRouterUrl=https://$aph:8443
echo PLATFORM_IDENTITY_PROVIDER_URL=https://$aph:8443/idprovider
echo OAUTH2_CLIENT_REGISTRATION_SECRET=$OAUTH2_CLIENT_REGISTRATION_SECRET
```
# <span id="page-243-0"></span>**Integração, administração e cumprimento de autorização**

A integração de autorização envolve a integração de políticas de serviço e de tipos de serviço para controle de acesso preciso.

# **Integração da autorização**

}

## **Integração de políticas de serviço**

Para usar os serviços do Identity and Access Management (IAM) para cumprir autorização, um serviço de conteúdo define suas políticas de serviço; que é um mapeamento de arquivo JSON de quais terminais podem ser acessados com qual função para o serviço. Para obter mais informações, consulte o exemplo de [integração](#page-244-0) de política de serviço.

**Nota:** quando as políticas de serviço são inseridas no IBM Cloud Private, como com o mapeamento da função de ação e quando as APIs são acessadas por meio da porta 8443 do ingresso de gerenciamento do IBM Cloud Private, elas são restringidas automaticamente pelo Access Control Gateway do IAM. O Access Control Gateway verifica o acesso do usuário com relação à sua função para qualquer acesso a essas APIs.

## **Integrando tipo e instâncias de serviço**

É obrigatório integrar o tipo de serviço para que o serviço de conteúdo possa fazer com que o IAM reconheça seu tipo de serviço e instâncias de serviço, a fim de que eles estejam disponíveis para cumprimento de autorização por meio da IU ou da API.

No IBM Cloud Private, os tipos de serviço e as instâncias de serviço são descobertos automaticamente para a administração do controle de ação baseado na função (RBAC) na equipe. Para que a autodescoberta ocorra, quando o gráfico da carga de trabalho é implementado e a política de serviço é definida, conforme explicado na etapa anterior, é importante que o "chartName" seja especificado. Por exemplo: "chartName": "sample-api".

## **Administração de autorização**

O controle de acesso preciso pode ser obtido para uma carga de trabalho de conteúdo nos níveis a seguir:

- Tipo de serviço
- Instância de serviço
- Tipo de recurso

Instância de recurso

Durante a administração da equipe, os gráficos que são identificados com o atributo chartName no momento da instalação são listados na página Recursos para tipos de serviço. As liberações ou as instâncias de serviço também são autodescobertas. Isso permite que os usuários escolham o tipo de gráfico/serviço e/ou a instância de liberação/serviço para aplicar controles de acesso baseados em função. O controle de acesso preciso no nível do tipo de recurso e da instância de recurso é possível, mas eles são entradas de texto livres.

# **Verificação de autorização**

Quando o RBAC da equipe é definido no IBM Cloud Private usando o padrão anterior, a autorização pode ser verificada no nível da API. Consulte APIs do PDP [AuthZ](#page-245-0) para obter exemplos de solicitações e respostas de API que mostram como a política ou a verificação de acesso pode ser feita por meio das APIs.

# **Configurar casos de uso não orientados pelo usuário**

É possível conduzir casos de uso não orientados pelo usuário para o propósito das cargas de trabalho de conteúdo usando o conceito service-id e api-key no IBM Cloud Private. Os detalhes da administração do service-id, do api-key e das políticas associadas são discutidos mais detalhadamente na respectiva seção própria. A seguir há casos de uso de amostra que as cargas de trabalho têm e que precisam ser orientadas por uma entidade não de usuário:

- Os IDs de serviço podem ser usados para autorizar aplicativos usando cargas de trabalho de conteúdo.
- <span id="page-244-0"></span>As políticas de serviço ligadas aos IDs de serviço são usadas para autorizar o acesso aos recursos.

# **Integração de política de serviço**

A integração da política de serviço pode ser feita por meio de comandos da API.

A amostra a seguir exibe como a API de serviço e os mapeamentos de função de ação podem ser especificados no formato JSON para um serviço, neste caso, sample-api:

1. Crie o arquivo JSON das funções da ação da API de serviço:

A amostra a seguir é um mapeamento de função de ação da API de serviço para os métodos GET, PUT, POST, DELETE. Observe o chartName, actions.id, e actions.roles:

```
action role sampleapi.json:
 {
     "chartName": "sample-api",
    "displayName":
     {
         "default": "sampleapi"
     }, "actions": [ {
         "id": "GET /sample-api/api/v1/repos",
         "displayName":
         {
             "default": "sampleapi.repos.get.allorsingular"
         }, "roles": [
             "crn:v1:icp:private:iam::::role:ClusterAdministrator",
"crn:v1:icp:private:iam::::role:Administrator", "crn:v1:icp:private:iam::::role:Operator",
"crn:v1:icp:private:iam::::role:Editor", "crn:v1:icp:private:iam::::role:Viewer" ]
    },
     {
         "id": "PUT /sample-api/api/v1/repos",
         "displayName":
         {
             "default": "sampleapi.repos.put.updaterepo"
         }, "roles": [
             "crn:v1:icp:private:iam::::role:ClusterAdministrator" ]
     },
     {
         "id": "POST /sample-api/api/v1/repos",
         "displayName":
         {
             "default": "sampleapi.repos.post.addrepo"
         }, "roles": [
             "crn:v1:icp:private:iam::::role:ClusterAdministrator" ]
```

```
},
{
    "id": "DELETE /sample-api/api/v1/repos",
    "displayName":
    {
        "default": "sampleapi.repos.delete.removerepo"
    }, "roles": [
        "crn:v1:icp:private:iam::::role:ClusterAdministrator" ]
}], "enabled": true, "supportedAttributes": [ {
    "chave": "cadeia"
}], "supportedRoles": [ {
    "id": "crn:v1 :icp:private:iam ::::role :ClusterAdministrator"
},
{
    "id": "crn:v1 :icp:private:iam ::::role :Administrator"
},
{
    "id": "crn:v1 :icp:private:iam ::::função :Operator"
},
{
    "id": "crn:v1 :icp:private:iam ::::função :Editor"
},
{
    "id": "crn:v1 :icp:private:iam ::::role :Viewer"
}]
```
#### 2. Crie ou atualize as funções de ação da API de serviço:

### PUT /acms/v1/services/SERVICE\_NAME

}

```
Entrada: Substitua o seguinte no comando curl:
 ${ACCESS_TOKEN} ---> User access token
 ${MASTER_NODE_IP} ---> Master node ipaddress or VIP ipaddress in HA
 ${SERVICE NAME} ---> New service name
 ${API_ACTION_ROLES_JSON_FILE} ---> API action roles json file name e.g.,
action role helmapi.json
 export API ACTION ROLES JSON FILE=action role helmapi.json
 export SERVICE NAME=helmapi-service
curl -k -X PUT -H 'Content-Type: application/json' -H 'Accept: application/json' -H
"Authorization: Bearer ${ACCESS TOKEN}" -d @${API_ACTION ROLES_JSON_FILE}
"https://${MASTER_NODE_IP}:8443/iam-pap/acms/v1/services/${SERVICE_NAME}"
Response:
 {"name":"sampleapi-service","displayName":{"default":"sampleapi"},"actions":[{"id":"GET
/sample-api/api/v1/repos","displayName":
{"default":"sampleapi.repos.get.allorsingular"},"roles":
["crn:v1:icp:private:iam::::role:ClusterAdministrator","crn:v1:icp:private:iam::::role:Administ
rator","crn:v1:icp:private:iam::::role:Operator","crn:v1:icp:private:iam::::role:Editor","crn:v
1:icp:private:iam::::role:Viewer"]},{"id":"PUT /sample-api/api/v1/repos","displayName":
{"default":"sampleapi.repos.put.updaterepo"},"roles":
["crn:v1:icp:private:iam::::role:ClusterAdministrator"]},{"id":"POST /sample-
api/api/v1/repos","displayName":{"default":"sampleapi.repos.post.addrepo"},"roles":
["crn:v1:icp:private:iam::::role:ClusterAdministrator"]},{"id":"DELETE /sample-
api/api/v1/repos","displayName":{"default":"sampleapi.repos.delete.removerepo"},"roles":
["crn:v1:icp:private:iam::::role:ClusterAdministrator"]},"platformExtensions":
{"supportedAttributes":[{"key":"accountId"},{"key":"serviceName"}],"supportedRoles":
[]},"links":{"href":"https://9.30.255.32:8443/acms/v1/services/sampleapi-
service","link":"self"}}
```
# <span id="page-245-0"></span>**APIs PDP AuthZ**

Solicitações de API para verificar a autorização.

- Verificar [Autorização](#page-246-0)
	- Verificação de [autorização](#page-246-1) PDP para APIs de ação
		- Arquivos JSON de exemplo de funções de [definição](#page-246-2) de serviço
		- **[Executando](#page-248-0) APIs PDP**
	- Verificação de [autorização](#page-249-0) PDP para recurso
- Verificação de [autorização](#page-250-0) PDP usando a API authz\_bulk
- Verificar [autorização](#page-252-1) para o ID de serviço

# <span id="page-246-0"></span>**Verificar Autorização**

No IBM® Cloud Private, a verificação de autorização de ponto de decisão de política (PDP) é feita para um conjunto de ações ou de APIs de ação que são integradas ao Identity and Access Management (IAM) e aos recursos, como namespaces, que são configurados para equipes.

## <span id="page-246-1"></span>**Verificação de autorização PDP para APIs de ação**

Para APIs de ação (por exemplo, GET /shop/dashboard), a função de usuário é buscada a partir das equipes. A equipe pode ou não ter acesso ao namespace. A função de usuário é validada com funções de definição de serviço integradas para validar a autorização para uma API de ação específica.

A seguir estão exemplos dos formatos de API de ação:

- GET /shop/dashboard
- POST /shop/edit
- feature.cluster.manage
- feature.topic.write
- action.view
- **feature.update**

Essas funções de definição de serviço devem ser integradas ao IAM para que elas possam validar qualquer API para autorização.

As funções de definição de serviço podem ser integradas usando o gráfico security-onboarding durante a instalação do IBM Cloud Private ou usando as APIs de integração de serviço após a instalação do IBM Cloud Private. Para obter mais informações sobre as APIs de integração de serviço, consulte APIs de [integração](#page-1079-0) de serviço e RBAC.

## <span id="page-246-2"></span>**Arquivos JSON de exemplo de funções de definição de serviço**

A seguir estão exemplos de funções de definição de serviço:

#### **Exemplo 1: action\_roles\_shop.json**

```
{
   "name": "shop",
    "displayName":
    {
       "default": "shop"
    }, "actions": [ {
        "displayName":
        {
            "default": "shop-view"
        },
        "id": "GET /shop/dashboard",
        "roles": [
            "crn:v1:icp:private:iam::::role:ClusterAdministrator",
            "crn:v1:icp:private:iam::::role:Administrator",
            "crn:v1:icp:private:iam::::role:Editor",
            "crn:v1:icp:private:iam::::role:Viewer"
       ]
    },
    {
        "displayName":
        {
            "default": "shop-edit"
        },
        "id": "POST /shop/edit",
        "roles": [
            "crn:v1:icp:private:iam::::role:ClusterAdministrator",
            "crn:v1:icp:private:iam::::role:Administrator"
        ]
    }], "supportedRoles": [ {
        "id": "crn:v1 :icp:private:iam ::::role :ClusterAdministrator"
    },
    {
```

```
"id": "crn:v1 :icp:private:iam ::::role :Administrator"
},
{
   "id": "crn:v1 :icp:private:iam ::::função :Editor"
},
{
   "id": "crn:v1 :icp:private:iam ::::role :Viewer"
}],
"enabled": true
```

```
Exemplo 2: action_roles_feature.json
```
}

```
{
    "name": "feature",
    "displayName":
    {
        "default": "Actions for feature"
    },
    "chartName": "ibm-feature-dev",
    "actions": [
    {
        "id": "feature.cluster.read",
        "displayName":
        {
            "default": "Cluster read"
        }, "roles": [
           "crn:v1:icp:private:iam::::role:ClusterAdministrator",
"crn:v1:icp:private:iam::::role:Administrator", "crn:v1:icp:private:iam::::role:Operator",
"crn:v1:icp:private:iam::::role:Editor", "crn:v1:icp:private:iam::::role:Viewer" ]
   },
    {
        "id": "feature.cluster.operate",
        "displayName":
        {
            "default": "Cluster operate"
        }, "roles": [
           "crn:v1:icp:private:iam::::role:ClusterAdministrator",
"crn:v1:icp:private:iam::::role:Administrator", "crn:v1:icp:private:iam::::role:Operator" ]
   },
    {
        "id": "feature.topic.read",
        "displayName":
        {
            "default": "Topic read"
        }, "roles": [
            "crn:v1:icp:private:iam::::role:ClusterAdministrator",
"crn:v1:icp:private:iam::::role:Administrator", "crn:v1:icp:private:iam::::role:Operator",
"crn:v1:icp:private:iam::::role:Editor", "crn:v1:icp:private:iam::::role:Viewer" ]
   },
    {
        "id": "feature.topic.write",
        "displayName":
        {
           "default": "Topic write"
        }, "roles": [
            "crn:v1:icp:private:iam::::role:ClusterAdministrator",
"crn:v1:icp:private:iam::::role:Administrator", "crn:v1:icp:private:iam::::role:Operator",
"crn:v1:icp:private:iam::::role:Editor" ]
    },
    {
        "id": "feature.topic.manage",
        "displayName":
        {
           "default": "Topic manage"
        }, "roles": [
            "crn:v1:icp:private:iam::::role:ClusterAdministrator",
"crn:v1:icp:private:iam::::role:Administrator", "crn:v1:icp:private:iam::::role:Operator" ]
    }], "supportedRoles": [ {
        "id": "crn:v1 :icp:private:iam ::::role :ClusterAdministrator"
    },
    {
        "id": "crn:v1 :icp:private:iam ::::role :Administrator"
    },
```

```
{
    "id": "crn:v1 :icp:private:iam ::::função :Operator"
},
{
    "id": "crn:v1 :icp:private:iam ::::função :Editor"
},
{
   "id": "crn:v1 :icp:private:iam ::::role :Viewer"
}],
"enabled": true
```
Para Verificação de autorização PDP para APIs de ação, a carga útil de entrada PDP deve conter valor para apenas o atributo "action".

#### **Carga útil de entrada PDP de amostra 1**

}

```
{
    "action": "GET /shop/dashboard",
   "subject":
    {
       "id": "", "type": ""
    }, "resource": {
        "crn": "",
        "attributes":
        {
            "serviceName": "", "accountId": "" }
    }
}
```
#### **Carga útil de entrada PDP de amostra 2**

```
{
    "action": "feature.topic.write",
   "subject":
    {
       "id": "", "type": ""
    }, "resource": {
        "crn": "",
        "attributes":
        {
           "serviceName": "", "accountId": "" }
   }
}
```
# <span id="page-248-0"></span>**Executando APIs PDP**

Para executar essas APIs, deve-se incluir um cabeçalho de autorização em sua solicitação. É necessário um token de acesso para incluir no cabeçalho de autorização. Para obter o token de acesso, consulte Preparando para executar os comandos da API do componente ou de [gerenciamento.](#page-1036-0)

<Cluster Master Host>:<Cluster Master API Port> são usados para acessar as APIs. Os parâmetros são definidos nos [Terminais](#page-86-0) mestres.

#### **Comando curl de amostra que usa a carga útil de entrada PDP de amostra 1**

A seguir está um comando curl de amostra que usa a carga útil de entrada de PDP de amostra 1:

```
curl -k -X POST --header "Content-Type: application/json" --header "Accept: application/json" --
header "Authorization: bearer ${ACCESS_TOKEN}" -d '{
  "action": "GET /shop/dashboard",
  "subject": {
   "id": "", "type": ""
  }, "resource": {
    "crn": "",
   "attributes": {
     "serviceName": "", "accountId": "" }
 }
}' "https://<Cluster Master Host>:<Cluster Master API Port>/iam-pdp/v1/authz"
```
#### A seguir estão as respostas de amostra:

 $\bullet$  Se o usuário não tiver uma função em nenhuma equipe, será exibida uma resposta Deny.

{"decision":"Deny","obligations":[{"actions":["GET /shop/dashboard"],"crns": [""],"decision":"Deny","max-age":86400,"obligationId":"bf69c79fbe636dc8"}]}

Se o usuário tiver uma função que seja necessária para uma ação em qualquer equipe, será exibida uma resposta Permit.

```
{"decision":"Permit","obligations":[{"actions":["GET /shop/dashboard"],"crns":
[""],"decision":"Permit","max-age":86400,"obligationId":"bf69c79fbe636dc8"}]}
```
#### **Comando curl de amostra que usa a carga útil de entrada PDP de amostra 2**

A seguir está um comando curl de amostra que usa a carga útil de entrada PDP de amostra 2:

```
curl -k -X POST --header "Content-Type: application/json" --header "Accept: application/json" --
header "Authorization: bearer ${ACCESS_TOKEN}" -d '{
 "action": "feature.topic.write",
 "subject": {
   "id": "", "type": ""
  }, "resource": {
    "crn": "",
   "attributes": {
     "serviceName": "", "accountId": "" }
  }
}' "https://<Cluster Master Host>:<Cluster Master API Port>/iam-pdp/v1/authz"
```
A seguir estão as respostas de amostra:

 $\bullet$  Se o usuário não tiver uma função em nenhuma equipe, será exibida uma resposta Deny.

```
{"decision":"Deny","obligations":[{"actions":["feature.topic.write"],"crns":
[""],"decision":"Deny","max-age":86400,"obligationId":"bf69c79fbe636dc8"}]}
```
Se o usuário tiver uma função que seja necessária para uma ação em qualquer equipe, será exibida uma resposta Permit.

```
{"decision":"Permit","obligations":[{"actions":["feature.topic.write"],"crns":
[""],"decision":"Permit","max-age":86400,"obligationId":"bf69c79fbe636dc8"}]}
```
## <span id="page-249-0"></span>**Verificação de autorização PDP para recurso**

Para recursos, como um namespace, a verificação de autorização deve enviar o CRN do recurso para a API de verificação de autorização.

O usuário deve ter uma função e acesso aos recursos nas equipes. Somente então, a API retorna uma resposta Permit. Caso contrário, a API retorna uma resposta Deny.

A carga útil de entrada PDP deve conter o valor para os atributos action e resource.crn.

Se a ação não for integrada e se o valor do atributo action contiver palavras, como create, read, update ou delete, as funções padrão serão consideradas. A tabela a seguir tem as funções padrão para uma ação:

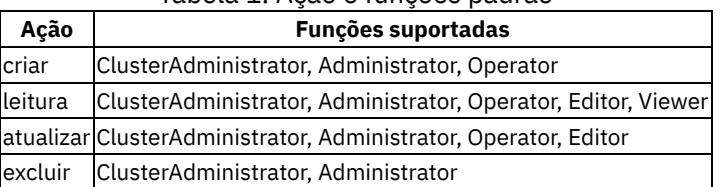

## Tabela 1. Ação e funções padrão

## **Carga útil de entrada PDP de amostra**

```
{
 "action": "action.read",
  "subject": {
   "id": "", "type": ""
 }, "resource": {
   "crn": "crn:v1:icp:private:k8:mycluster:n/default:::", "attributes": {
      "serviceName": "", "accountId": "" }
 }
}
```

```
curl -k -X POST --header "Content-Type: application/json" --header "Accept: application/json" --
header "Authorization: bearer ${ACCESS_TOKEN}" -d '{
  "action": "action.read",
  "subject": {
   "id": "", "type": ""
  }, "resource": {
    "crn": "crn:v1:icp:private:k8:mycluster:n/default:::", "attributes": {
      "serviceName": "", "accountId": "" }
  }
}' "https://<Cluster Master Host>:<Cluster Master API Port>/iam-pdp/v1/authz"
```
## **Respostas de amostra**

 $\bullet$  Se o usuário não tiver uma função e acesso aos recursos nas equipes, o comando retornará uma resposta Deny.

```
{"decision":"Deny","obligations":[{"actions":["action.read"],"crns":
["crn:v1:icp:private:k8:mycluster:n/default:::"],"decision":"Deny","max-
age":86400,"obligationId":"bf69c79fbe636dc8"}]}
```
Se o usuário tiver uma função e acesso aos recursos em qualquer equipe, o comando retornará uma resposta Permit.

```
{"decision":"Permit","obligations":[{"actions":["action.read"],"crns":
["crn:v1:icp:private:k8:mycluster:n/default:::"],"decision":"Permit","max-
age":86400,"obligationId":"bf69c79fbe636dc8"}]}
```
## <span id="page-250-0"></span>**Verificação de autorização PDP usando a API authz\_bulk**

Esta solicitação de API pode ser usada para verificar a autorização para uma ou mais entradas PDP usando uma única API.

```
Input:
${MASTER_NODE_IP} ---> Master node ipaddress
${ACCESS_TOKEN} ---> User access token
payload:
{"inputArray":[{
  "action": "audit.view", "subject": {
   "id": "", "type": ""
  }, "resource": {
    "crn": "crn:v1:icp:private:k8:mycluster:n/kube-public:::", "attributes": {
      "serviceName": "", "accountId": "" }
  }
},{
  "action": "audit.view", "subject": {
   "id": "", "type": ""
  }, "resource": {
    "crn": "crn:v1:icp:private:k8:mycluster:n/default:::", "attributes": {
      "serviceName": "", "accountId": "" }
  }
},{
  "action": "audit.view", "subject": {
   "id": "", "type": ""
  }, "resource": {
    "crn": "crn:v1:icp:private:k8:mycluster:n/kube-system:::", "attributes": {
      "serviceName": "", "accountId": "" }
  }
},{
  "action": "audit.view", "subject": {
   "id": "", "type": ""
  }, "resource": {
    "crn": "crn:v1:icp:private:k8:mycluster:n/services:::", "attributes": {
      "serviceName": "", "accountId": "" }
  }
}]}
Command:
curl -k -X POST --header "Content-Type: application/json" --header "Accept: application/json" --
header "Authorization: bearer $ACCESS_TOKEN" -d '{"inputArray":[{
  "action": "audit.view", "subject": \overline{\{}"id": "", "type": ""
```

```
}, "resource": {
    "crn": "crn:v1:icp:private:k8:mycluster:n/kube-public:::", "attributes": {
      "serviceName": "", "accountId": "" }
  }
},{
  "action": "audit.view", "subject": {
   "id": "", "type": ""
  }, "resource": {
    "crn": "crn:v1:icp:private:k8:mycluster:n/default:::", "attributes": {
      "serviceName": "", "accountId": "" }
  }
},{
  "action": "audit.view", "subject": {
    "id": "", "type": ""
  }, "resource": {
    "crn": "crn:v1:icp:private:k8:mycluster:n/kube-system:::", "attributes": {
      "serviceName": "", "accountId": "" }
  }
},{
  "action": "audit.view", "subject": {
   "id": "", "type": ""
  }, "resource": {
    "crn": "crn:v1:icp:private:k8:mycluster:n/services:::", "attributes": {
      "serviceName": "", "accountId": "" }
  }
}]}' "https://$MASTER_NODE_IP:8443/iam-pdp/v1/authz_bulk"
Response:
{
    "responses": [
        {
            "input": {
                "action": "audit.view", "resource": {
                    "attributes": {
                        "serviceName": "", "accountId": ""
                    },
                    "crn": "crn:v1:icp:private:k8:mycluster:n/kube-public:::"
                }, "subject": {
                    "type": "user",
                    "id": "abc",
                    "groupIds": [
                        "cn=security,cn=platform,ou=cloud,ou=isl,ou=groups,dc=ibm,dc=com" ]
                }
            }, "output": {
                "obligations": [ {
                        "decision": "Permit",
                        "obligationId": "4a42af5b19174ee9",
                        "crns": [
                            "crn:v1:icp:private:k8:mycluster:n/kube-public:::"
                        ], "actions": [
                            "audit.view"
                        ], "max-age": 86400 }
                ], "decision": "Permit" }
        },
        {
            "input": {
                "action": "audit.view", "resource": {
                    "attributes": {
                        "serviceName": "", "accountId": ""
                    },
                    "crn": "crn:v1:icp:private:k8:mycluster:n/default:::"
                }, "subject": {
                    "type": "user",
                    "id": "abc",
                    "groupIds": [
                        "cn=security,cn=platform,ou=cloud,ou=isl,ou=groups,dc=ibm,dc=com" ]
                }
            }, "output": {
                "obligations": [ {
                        "decision": "Deny",
                        "obligationId": "29059b42665fa0e9",
                        "crns": [
                            "crn:v1:icp:private:k8:mycluster:n/default:::"
                        ], "actions": [
                            "audit.view"
```
```
], "max-age": 86400 }
            ], "decision": "Deny" }
    },
    {
        "input": {
            "action": "audit.view", "resource": {
                "attributes": {
                    "serviceName": "", "accountId": ""
                },
                "crn": "crn:v1:icp:private:k8:mycluster:n/kube-system:::"
            }, "subject": {
                "type": "user",
                "id": "abc",
                "groupIds": [
                     "cn=security,cn=platform,ou=cloud,ou=isl,ou=groups,dc=ibm,dc=com" ]
            }
        }, "output": {
            "obligations": [ {
                    "decision": "Deny",
                     "obligationId": "41e1470939e395a1",
                     "crns": [
                         "crn:v1:icp:private:k8:mycluster:n/kube-system:::"
                    ], "actions": [
                        "audit.view"
                     ], "max-age": 86400 }
            ], "decision": "Deny" }
    },
    {
        "input": {
            "action": "audit.view", "resource": {
                "attributes": {
                     "serviceName": "", "accountId": ""
                },
                "crn": "crn:v1:icp:private:k8:mycluster:n/services:::"
            }, "subject": {
                "type": "user",
                "id": "abc",
                "groupIds": [
                     "cn=security,cn=platform,ou=cloud,ou=isl,ou=groups,dc=ibm,dc=com" ]
            }
        }, "output": {
            "obligations": [ {
                     "decision": "Permit",
                     "obligationId": "5d7994e5023edeaf",
                    "crns": [
                        "crn:v1:icp:private:k8:mycluster:n/services:::"
                    ], "actions": [
                        "audit.view"
                    ], "max-age": 86400 }
            ], "decision": "Permit" }
   }
]
```
# **Verificar autorização para o ID de serviço**

A verificação de autorização para o ID de serviço funciona da mesma maneira que a verificação de autorização para APIs de ação ou recurso. Deve-se fornecer o token de chave de API do ID de serviço em vez do token de acesso do usuário. Para obter mais informações sobre como gerar o token de chave de API do ID de serviço, consulte as APIs a seguir:

- 1. Criar um ID de [serviço](#page-1066-0)
- 2. Criar uma API [chave](#page-1070-0)
- 3. Gerar um token OpenID [Connect](#page-1073-0) (OIDC)

A função de ID de serviço é buscada a partir de equipes e de políticas de ID de serviço para uma verificação de autorização de API de ação e recurso. O ID do serviço deve ter acesso ao recurso nas equipes ou para as políticas de ID de serviço para verificação de autorização de recurso. Para obter mais informações sobre como criar políticas de ID de serviço, consulte APIs de [gerenciamento](#page-1074-0) de política de serviço.

# **Estudos de caso**

}

A plataforma IBM Cloud Private permite usar recursos de cluster entre aplicativos em modelos compartilhados e dedicados. Há vários tipos de requisitos de configuração de diferentes usuários do IBM Cloud Private que requerem isolamento em vários níveis. Esta seção destaca cenários que são suportados no IBM Cloud Private que ajudam a atingir o isolamento em vários níveis da pilha do cluster; como aplicativo, gerenciamento de usuário, infraestrutura e rede.

## **Funções de usuário e isolamento de namespace**

O usuário deseja usar um único cluster do IBM Cloud Private para múltiplas equipes do projeto do aplicativo com isolamento completo. O usuário possui uma equipe de Operações que gerencia um único cluster com a alta disponibilidade configurada. Os membros da equipe de Operações definem namespaces individuais para as equipes de projeto separadas. Eles designam a função de administrador do cluster para uma ou mais pessoas por equipe do projeto, que, em seguida, definem os membros e as funções da equipe para esse namespace. Os membros da equipe de Operações que possuem a função do administrador do cluster são responsáveis por configurar o armazenamento compartilhado e monitorar todos os namespaces.

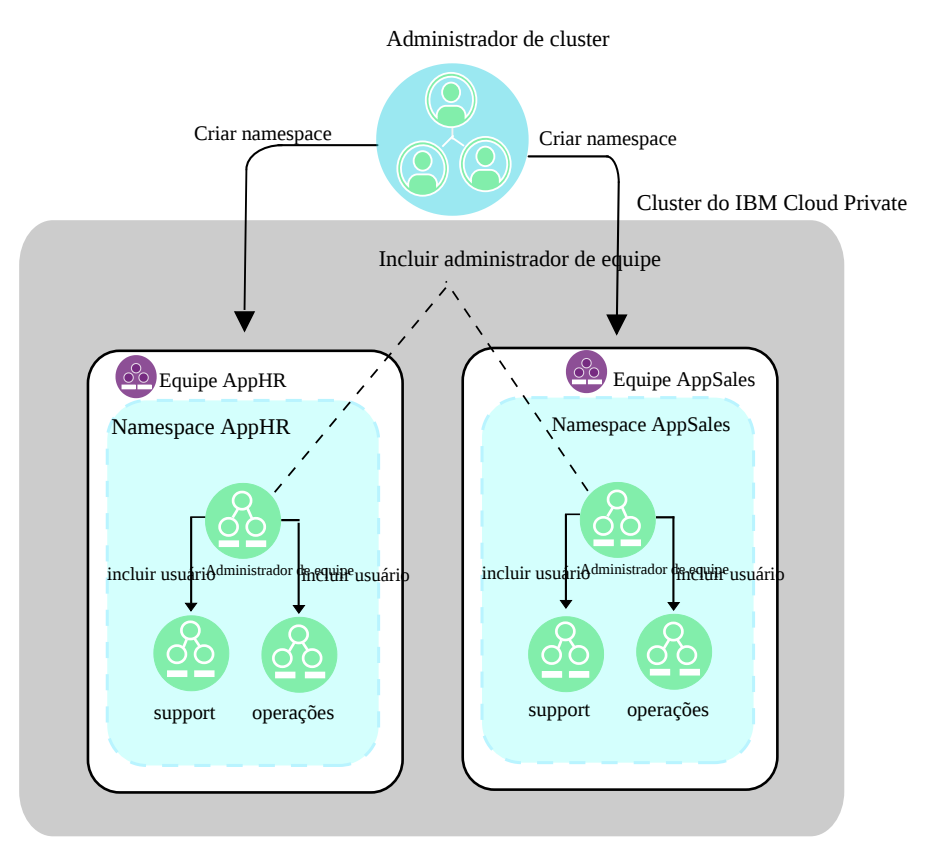

## **Cargas de trabalho isoladas para nós**

O usuário tem múltiplas equipes em sua organização e tem namespaces dedicados para cada equipe. As implementações de aplicativos e cargas de trabalho de qualquer equipe devem acontecer somente dentro do namespace designado à equipe. Cada equipe possui um grupo de nós planejado, ou seja, servidores físicos ou máquinas virtuais, que são incluídos no cluster, em que pode haver muitos outros nós a partir de várias equipes configurados e gerenciados como parte do mesmo cluster do IBM Cloud Private. Todas as implementações feitas por uma equipe específica devem ser hospedadas somente no grupo de nós ao qual a equipe foi designada.

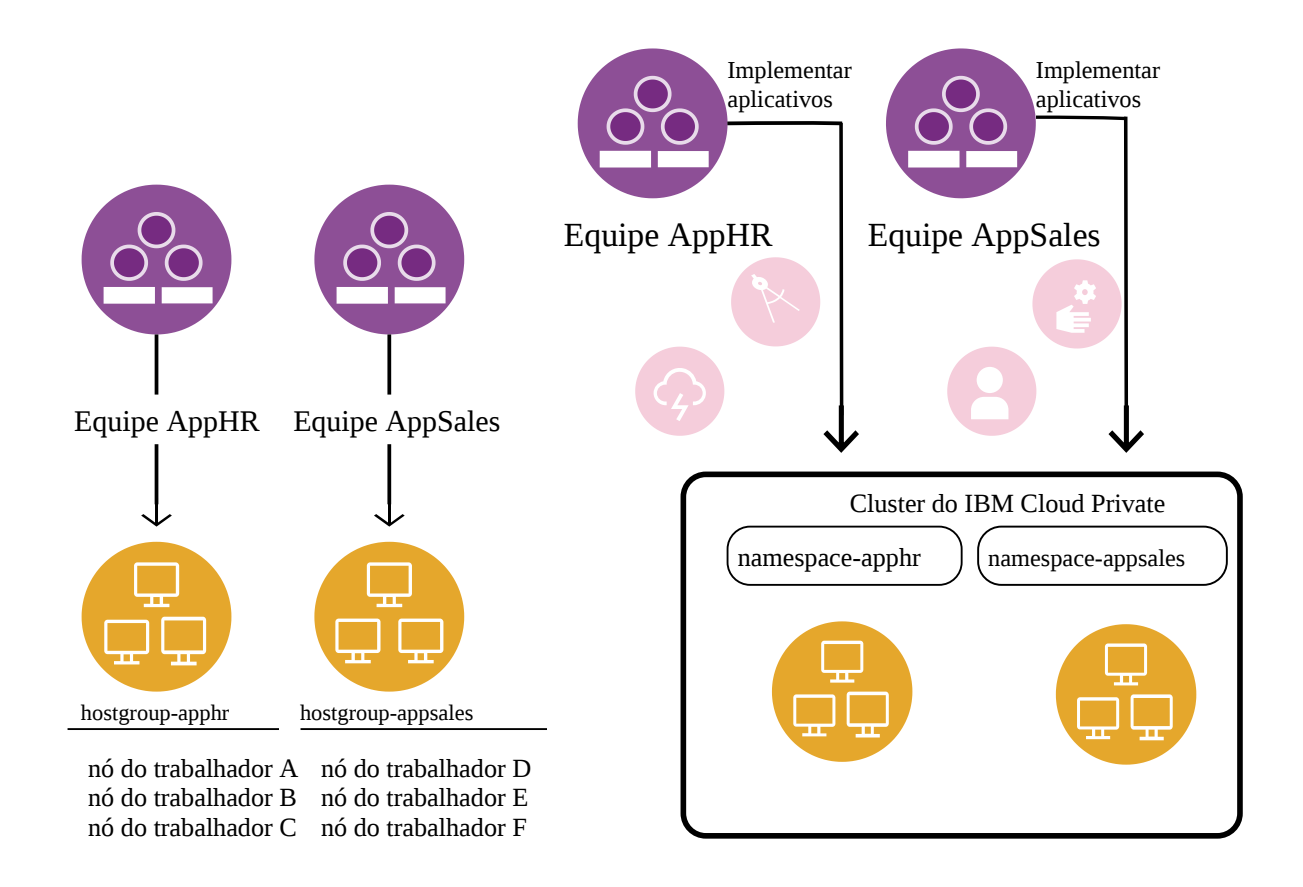

# **Múltiplos clusters suportados pelo LDAP**

Há múltiplos servidores LDAP, como o OpenLDAP e o Active Directory, que são configurados para vários departamentos em uma organização. Cada departamento é isolado para seu próprio grupo de usuários como equipes. Cada equipe tem namespaces dedicados, alcançando ambientes de namespace isolados para os vários departamentos que acessam o mesmo cluster do IBM Cloud Private.

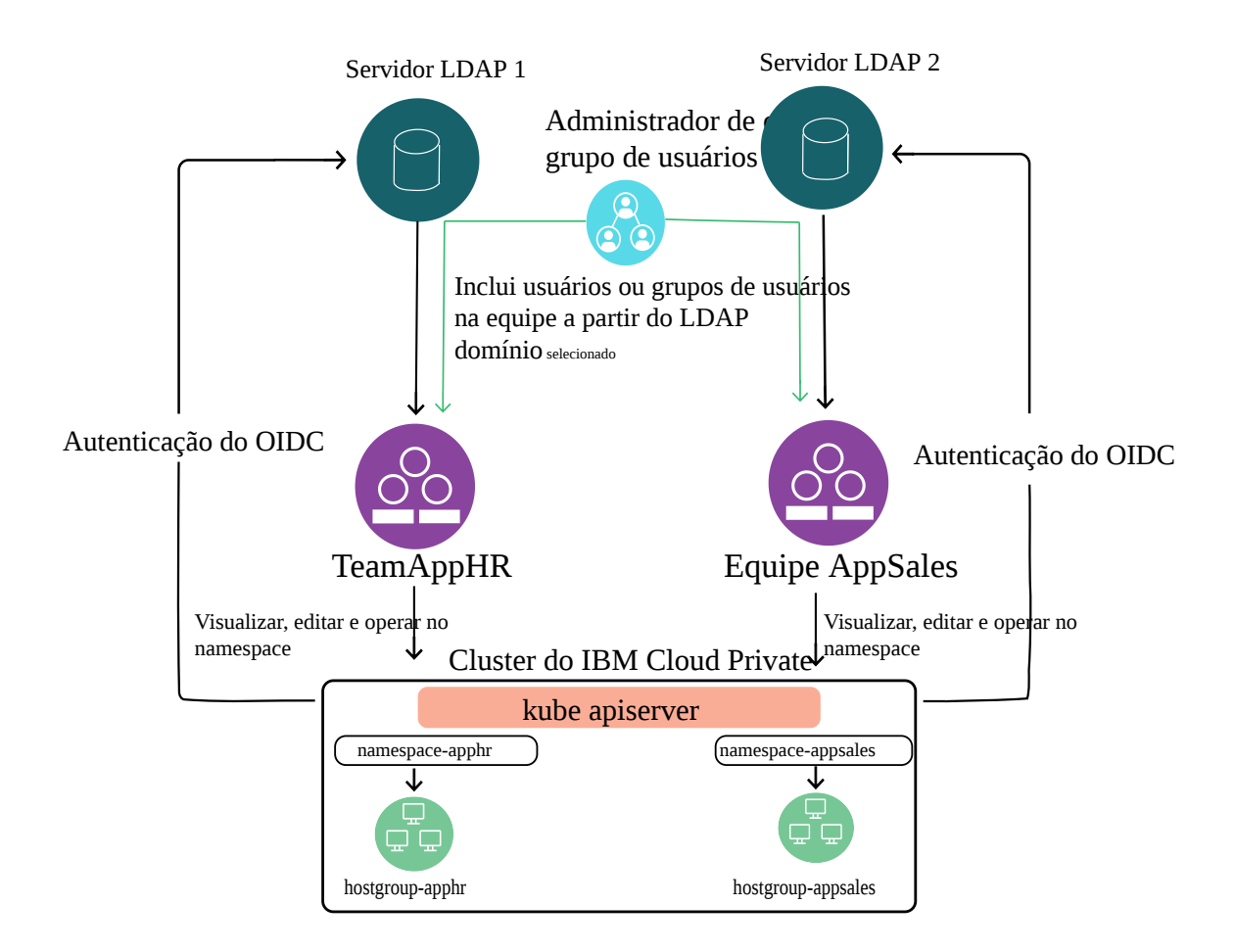

# **Cargas de trabalho com isolamento de rede controlado**

As cargas de trabalho no site do usuário são executadas em uma infraestrutura de rede compartilhada. O usuário é executado em um cluster no qual múltiplas equipes em suas organizações hospedam cargas de trabalho em seus namespaces isolados dedicados. O tráfego de rede para os aplicativos no namespace de um cluster não deve ter nenhuma interferência no tráfego de rede em outros namespaces e todo o tráfego deve ser confinado no namespace da implementação. Além disso, os nós são agrupados e designados com intervalos de sub-rede de rede local virtual (VLAN) dedicada.

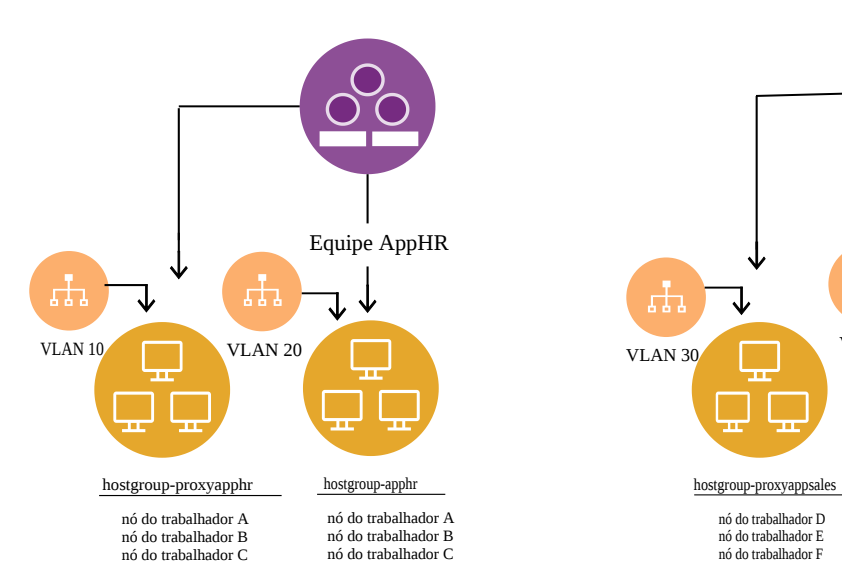

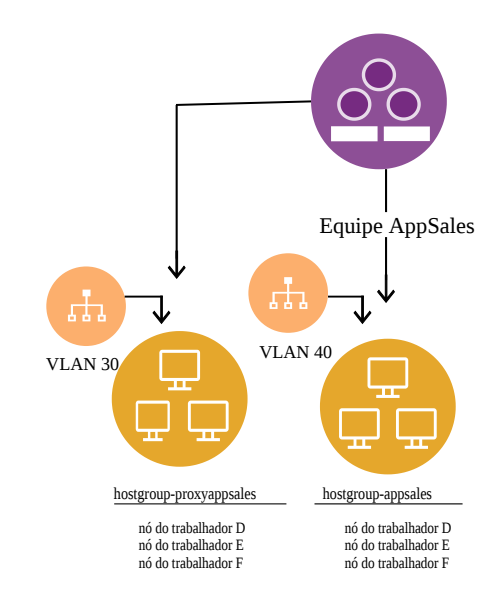

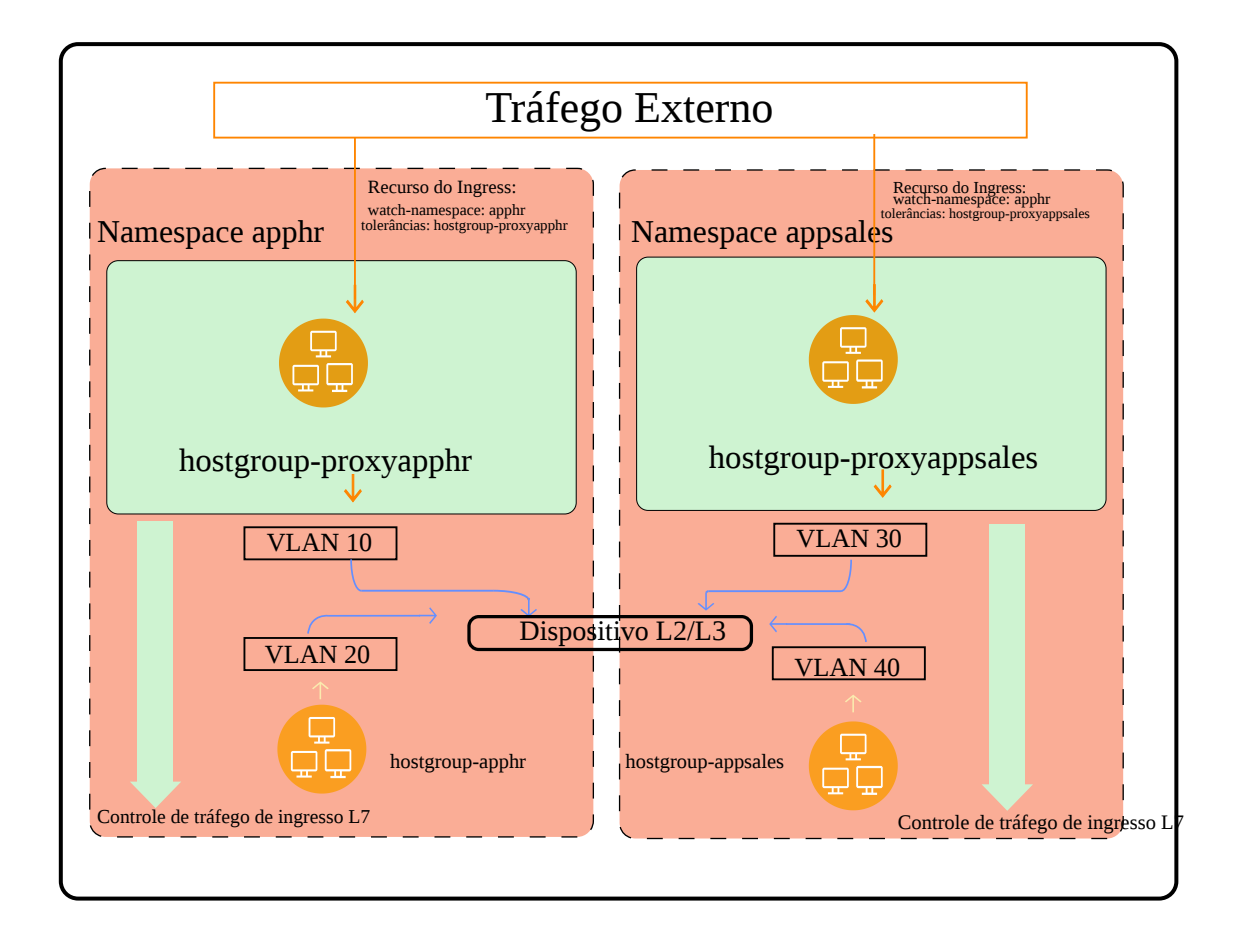

# **Isolamento de pod**

Os contêineres de imagem são executados em pods em um conjunto compartilhado de nós do trabalhador. Esses pods podem ser autocontidos, que não acessam nenhum recurso do nó do host, ou os pods podem solicitar acesso privilegiado aos recursos do host. Ao solicitar acesso privilegiado para o host, o pod pode fazer com que outros pods no mesmo host falhem.

Isole pods com diferentes requisitos de contexto de segurança para grupos de hosts específicos e redes para aumentar a estabilidade, o desempenho e a segurança.

O isolamento de ingresso do proxy não pode ser usado para segregação de rede ao usar o isolamento de pod, já que múltiplos namespaces são usados. Use VLANs ou políticas de rede para segregar as redes do nó do trabalhador umas das outras.

### **Isolamento de pod e de rede com VLANs**

As VLANs de rede no nível de infraestrutura podem ser usadas para isolar o tráfego em um aplicativo de outro e em grupos de hosts. Para implementar o isolamento de pod e de rede usando VLANs, separe namespaces em duas ou mais categorias de privilégio de pod, que variam da menos privilegiada para a mais privilegiada.

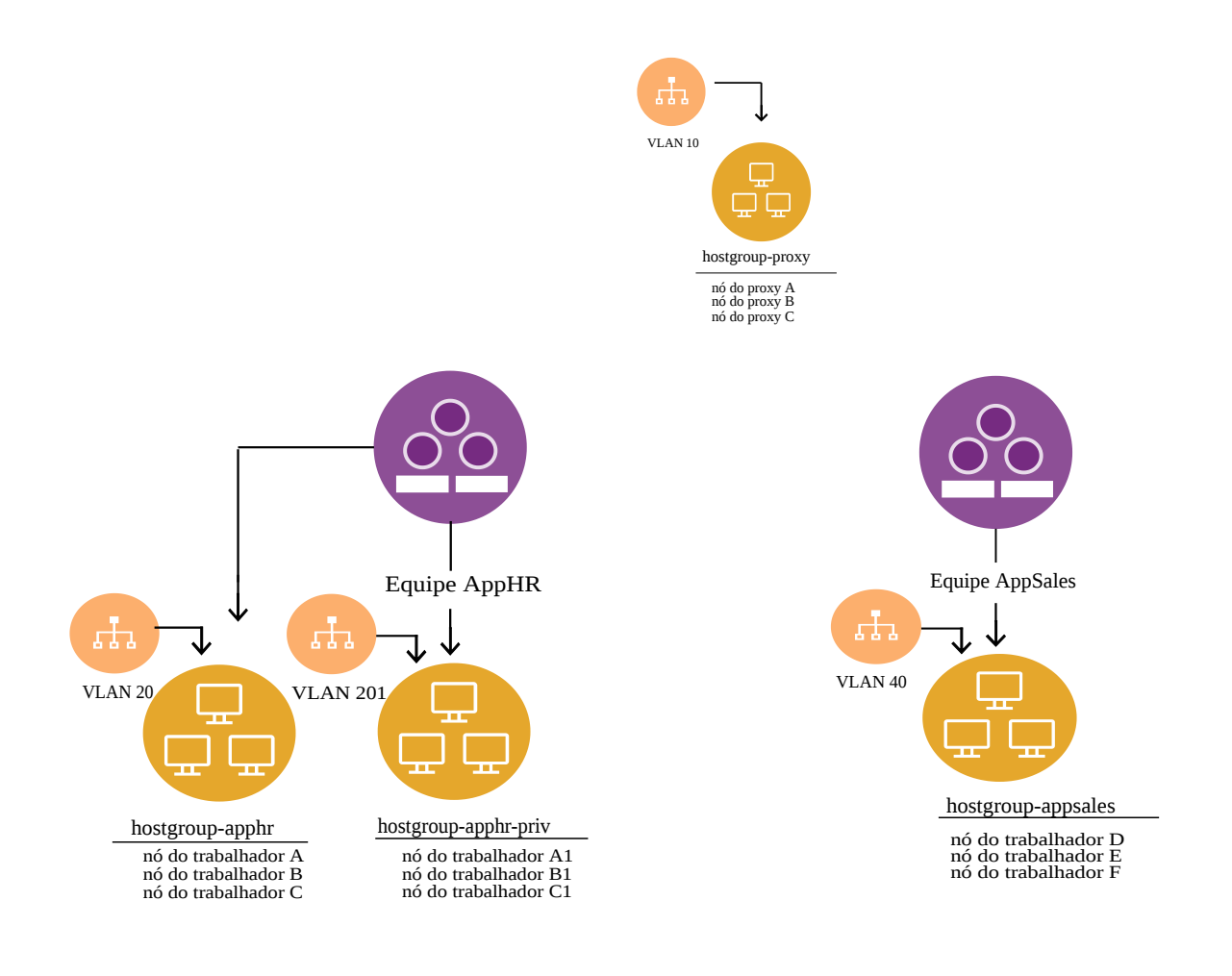

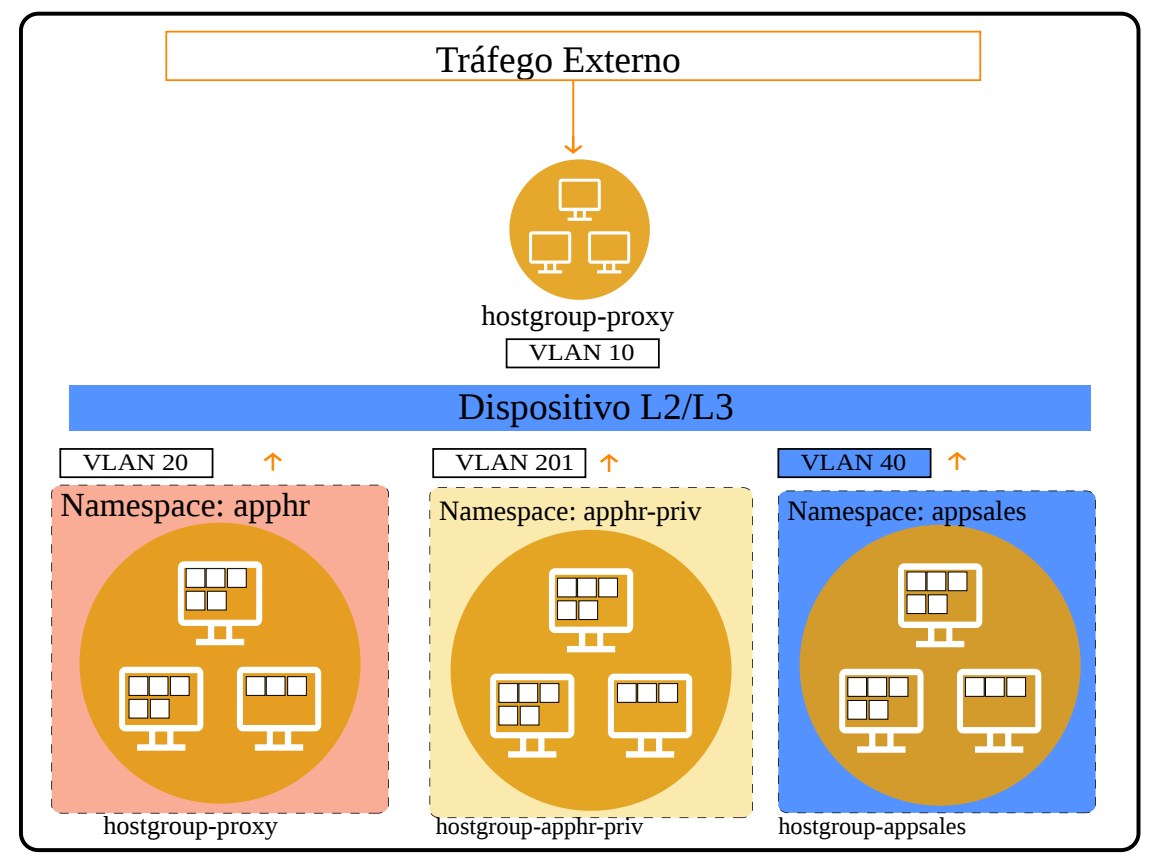

**Isolamento de pod e de rede usando políticas de rede**

As políticas de rede do Kubernetes podem ser usadas para isolar o tráfego entre namespaces ou pods usando rótulos. Para implementar o isolamento de pod e de rede usando políticas de rede, separe namespaces em duas ou mais categorias de privilégio de pod que variam da menos privilegiada para a mais privilegiada e use um rótulo de namespace comum para permitir o tráfego de ingresso e de egresso entre namespaces no mesmo aplicativo.

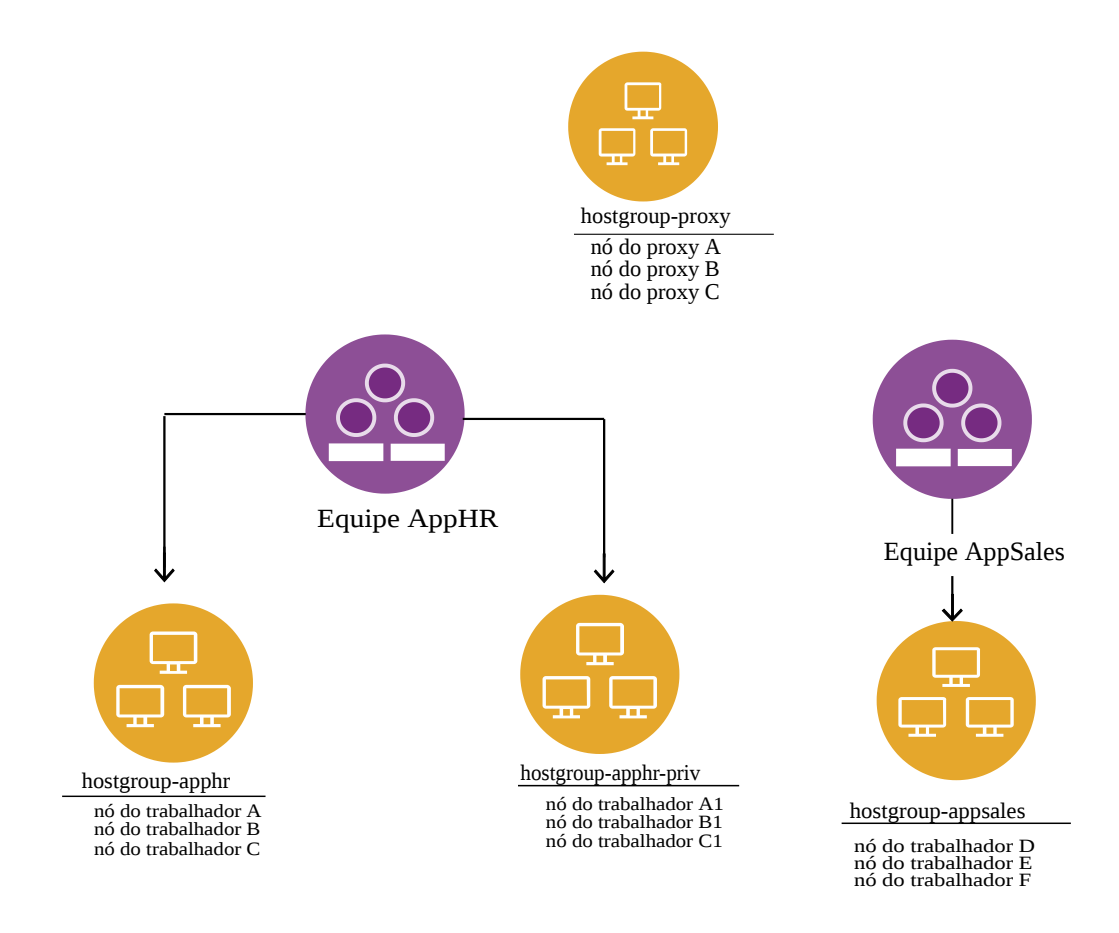

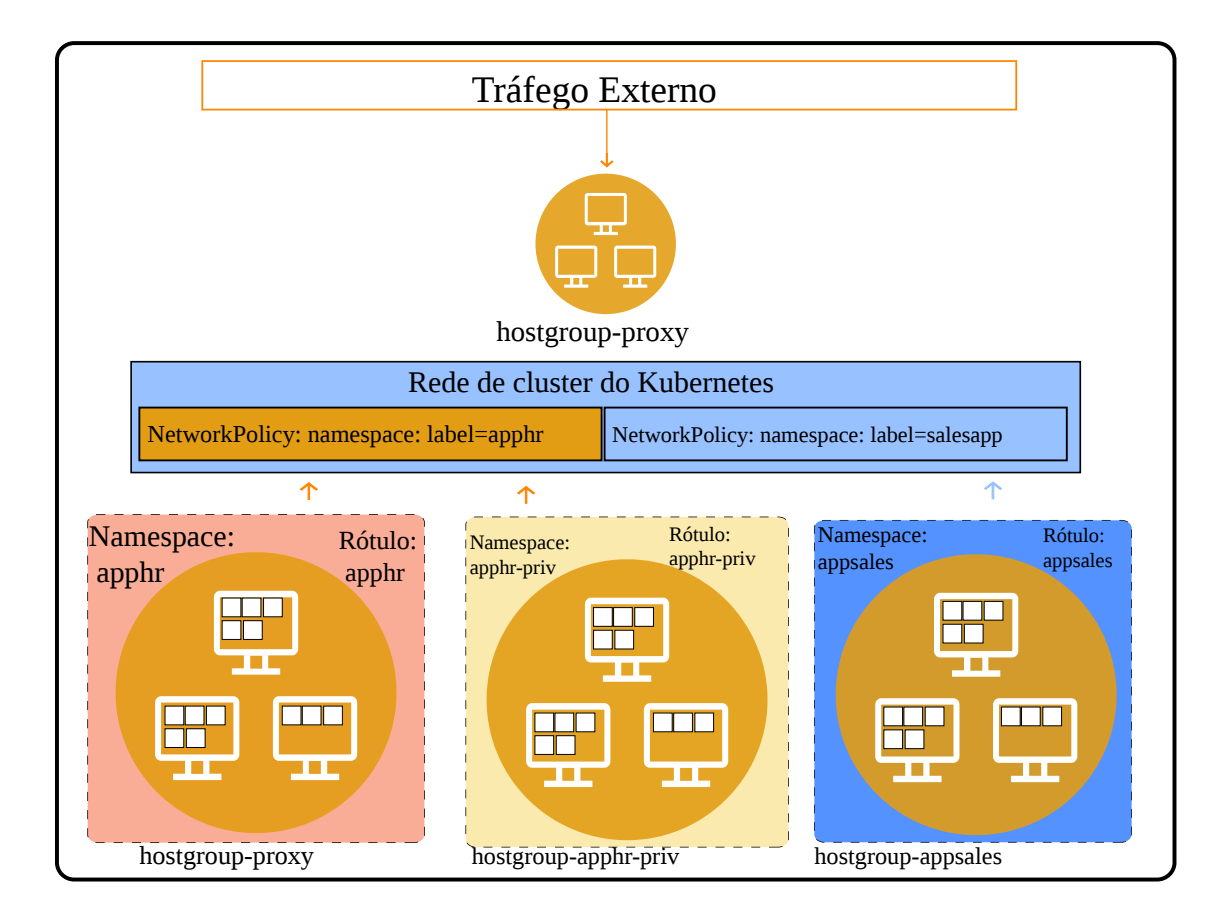

# **Guia de adoção do IAM**

Este tópico cobre os conceitos do Identity and Access Management (IAM) no IBM Cloud Private e discute como os usuários e as cargas de trabalho de conteúdo podem alavancar os serviços IAM do IBM Cloud Private para autenticação e autorização. Ele também cobre os recursos do IAM e a especificação de API relacionada.

Em um alto nível, o IBM Cloud Private fornece suporte de autenticação por meio da especificação do OpenID Connect (OIDC). O IBM Cloud Private também suporta autenticação federada baseada em Security Assertion Markup Language (SAML). A estrutura de autorização se alinha com o Cloud IAM com alguma customização específica do IBM Cloud Private, como agrupamento de entidades do usuário e do recurso sob uma construção de equipe.

Os detalhes de autenticação e autorização são explorados nos tópicos a seguir:

- Uma visualização do usuário para usar os serviços de [autenticação](#page-260-0) e autorização do IBM Cloud Private
- Uma visualização de carga de trabalho de conteúdo para usar os serviços de [autenticação](#page-275-0) e autorização IBM Cloud Private
- IAM para serviço para [comunicação](#page-276-0) de serviço
- IAM para IBM Cloud Private with [OpenShift](#page-278-0)

Para a adoção do IAM, detalhes de configuração podem ser necessários, como o endereço IP e o número da porta de seu cluster. Para obter informações sobre o cluster, consulte ConfigMap de [configuração](#page-87-0) de cluster.

Para resolução de problemas, consulte Resolução de [problemas](#page-280-0) do IAM.

<span id="page-260-0"></span>Para APIs, consulte [APIs](#page-1040-0) do IAM.

# **IAM para usuários da plataforma do IBM Cloud Private**

O Identity and Access Management (IAM) para usuários da plataforma inclui a autenticação que inclui o OIDC e o SAML e a autorização que inclui controle de acesso baseado na função, gerenciamento de usuários e Naming Resource Naming (CRN).

# **Autenticação**

O IBM® Cloud Private usa o WebSphere Liberty OpenID Connect (OIDC) 1.0 para autenticação. Ele chama os terminais OIDC padrão /authorize e /token para iniciar uma movimentação OAuth. O OpenID no Liberty pode ser configurado com o Lightweight Directory Access Protocol (LDAP), após o qual um usuário LDAP pode autenticar-se no IBM Cloud Private usando os mesmos terminais do OpenID. Para autenticação baseada em conexão única (SSO), o OIDC é configurado com o Security Assertion Markup Language (SAML) para interagir com sua origem da identidade corporativa.

#### **Protocolos de autenticação suportados**

O IBM Cloud Private suporta os dois protocolos de autenticação a seguir:

- 1. Autenticação baseada em OIDC
- 2. Autenticação federada baseada em SAML

O OIDC e o SAML são usados para SSO com o IBM Cloud Private, mas para propósitos diferentes.

O IBM Cloud Private é um provedor de identidade OIDC que fornece serviços de autenticação e autorização para a console de gerenciamento e APIs do IBM Cloud Private. Ele funciona junto com um ou mais provedores LDAP para autenticar o ID do usuário e a senha com o serviço LDAP e para fornecer um token de acesso para solicitações subsequentes para serviços do IBM Cloud Private. O IBM Cloud Private é um provedor de identidade por meio do LDAP.

O IBM Cloud Private pode ser configurado como um provedor de serviços SAML, que permite autenticação federada com um provedor de identidade SAML 2.0 externo. Ao configurar a SSO, o IBM Cloud Private redireciona o navegador da console de gerenciamento para a página de login de terceiros, e o OIDC emite um token de acesso.

O serviço de autenticação baseado em OIDC é o serviço de autenticação padrão no IBM Cloud Private. Se necessário, é possível configurar um servidor SAML para fornecer autenticação federada.

#### **Autenticação baseada em OIDC**

Deve-se configurar e conectar um diretório LDAP ao cluster do IBM Cloud Private e fornecer o nível de acesso de administrador de cluster ou de administrador. Para obter mais informações, consulte [Configurando](#page-267-0) a conexão LDAP. Deve-se configurar a conexão LDAP antes de criar uma equipe e incluir usuários na equipe. Somente usuários LDAP que são designados a uma equipe podem efetuar login na console de gerenciamento.

Para obter mais informações sobre como criar uma equipe, consulte Criar [equipes](#page-299-0). Para obter mais informações sobre como incluir usuários em uma equipe, consulte Incluir [usuários](#page-300-0) em uma equipe.

#### **Terminal de autorização**

Se você deseja que seu aplicativo chame a página de login da console de gerenciamento do IBM Cloud Private, deve-se usar o seguinte terminal:

```
https://<Cluster Master Host>:<Cluster Master API Port>/idprovider/v1/auth/authorize?
client id=client id&scope=openid&redirect uri=redirect uri&response type=code&state=state
```
### **APIs do terminal Token**

Há dois terminais do token:

- 1. https://<Cluster Master Host>:<Cluster Master API Port>/idprovider/v1/auth/token: este retorna um token criptografado e executa mais operações específicas do IBM Cloud Private antes de fazer uma chamada para o segundo terminal. Após a chamada, ele criptografa o token antes de retorná-lo. Os parâmetros <Cluster Master Host>e <Cluster Master API Port> estão definidos em Terminais [principais.](#page-86-0)
- 2. https://<Cluster Master Host>:<Cluster Master API Port>/idauth/oidc/endpoint/OP/token: este é o terminal do token OIDC do OOTB Liberty.

Ingressos estão disponíveis para ambos os terminais, no entanto, o uso do prefixo é recomendado. O uso do prefixo também é recomendado para os terminais a seguir: https://<Cluster Master Host>:<Cluster Master API Port>/oidc/endpoint/OP/token e https://<Cluster Master Host>:<Cluster Master API Port>/idauth/oidc/endpoint/OP/token.

**Nota:** o terminal número 1 é recomendado, porque ele retorna o token criptografado e funciona em todas as APIs do IBM Cloud Private. O token decriptografado que é retornado por /oidc/endpoint/OP/token não funcionará com APIs do IBM Cloud Private. Ele pode ser usado por um serviço de conteúdo para autenticação ou por um que requer um provedor OIDC OOTB.

### **Autenticação baseada em SAML**

O IBM Cloud Private pode ser configurado para usar a autenticação baseada em SAML a partir de um servidor SAML corporativo. Para obter mais informações, consulte [Configurando](#page-265-0) a conexão única.

#### **Nota:**

- O IBM Cloud Private não suporta login de SSO usando a CLI.
- Depois de configurar o SAML, é possível efetuar login como o usuário administrador padrão ou como um usuário LDAP que é incluído em uma equipe.

# **Suporte do Lightweight Directory Access Protocol (LDAP)**

O IBM Cloud Private pode ser configurado com um único ou com múltiplos servidores LDAP para autenticação e autorização. O IBM Cloud Private suporta os tipos de LDAP a seguir:

- IBM Tivoli Directory Server
- IBM Lotus Domino
- IBM SecureWay Directory Server
- Novell eDirectory
- Sun Java<sup>™</sup> System Directory Server
- Netscape Directory Server
- Microsoft Active Directory
- Customizado

### **Configurando a Conexão Única**

Para obter mais informações, consulte [Configurando](#page-265-0) a conexão única.

#### **Configurando LDAPs**

Com o IBM Cloud Private, você é capaz de autenticar-se em múltiplos LDAPs. É possível incluir múltiplas entradas de diretório na configuração do LDAP no arquivo server.xml. O Liberty resolve automaticamente o nome do domínio do login e é autenticado com relação ao diretório LDAP de destino. Os usuários e grupos de usuários do IBM Cloud Private são associados a um diretório corporativo durante o momento da integração de usuário e de grupo de usuários por meio da importação. Quando a nova entrada de diretório LDAP é criada, o nome de domínio também é incluído como uma nova entrada. No momento do login, é possível especificar o domínio com relação ao qual sua autenticação deve ser validada.

É possível ter uma combinação de tipos de diretório, como AD, Tivoli e OpenLDAP. O controle de acesso baseado na função (RBAC) é cumprido no domínio LDAP. Os administradores de cluster têm acesso a todos os domínios do LDAP, enquanto que os administradores da equipe estão restritos apenas aos domínios aos quais eles estão autorizados.

Para obter mais informações, consulte [Configurando](#page-267-0) a conexão LDAP.

### **Mudando configurações de cache LDAP**

Para obter mais informações, consulte Mudando [configurações](#page-270-0) de cache LDAP.

### **Mudando configurações de procura LDAP**

Para obter mais informações, consulte Mudando [configurações](#page-272-0) de procura LDAP.

#### **Mudando a propriedade de configuração do Logjam**

Para obter mais informações, consulte Mudando a propriedade de [configuração](#page-274-0) de Logjam.

#### **Resolução de Problemas do LDAP**

Para obter informações adicionais, consulte Resolução de [problemas](#page-967-0) de LDAP.

#### **LDAP sobre SSL**

Para obter mais informações, consulte [Configurando](#page-267-0) a conexão LDAP.

Verifique os tópicos a seguir para obter mais informações sobre autorização para usuários da plataforma:

## **IBM Cloud Private e controle de acesso baseado na função (RBAC) do Kubernetes**

O RBAC é cumprido no IBM Cloud Private por meio de equipes. Uma equipe é uma entidade que agrupa usuários e recursos. Os recursos podem ser recursos do tipo Kubernetes (como namespace, pod e broker) ou um tipo não Kubernetes, como gráfico Helm, instância do BD e conexão em nuvem. A designação de recursos para a equipe acontece por meio de CRNs de recurso. Os serviços responsáveis devem expor os CRNs de recursos por meio de uma API, para que eles se tornem disponíveis no diálogo Incluir recurso da equipe. Os recursos do Kubernetes, como os namespaces, são expostos por meio da API https://<Cluster Master Host>:<Cluster Master API Port>/idmgmt/identity/api/v1/teams/resources? resourceType=namespace. É possível buscar os recursos que estão conectados a um usuário específico por meio de suas equipes usando a API https://<Cluster Master Host>:<Cluster Master API Port>/idmgmt/identity/api/v1/teams/resources.

Para obter mais informações, consulte controle de acesso [baseado](#page-293-0) na função e [equipes](#page-299-1).

# **Especificação de CRN**

O IBM Cloud Private segue a convenção de CRN: crn:version:cname:ctype:service-name:region:scope:serviceinstance:resource-type:resource-instance.

As definições de atributo CRN a seguir são específicas para os serviços da plataforma IBM Cloud Private:

- **cname**: icp
- **ctype**: private
- **service-name**: um serviço registrado do IAM, por exemplo: k8, security, iam.
- **region**: o cluster-id do conjunto de clusters durante o momento da instalação. Isso é configurado como o parâmetro cluster name do arquivo de configuração config.yaml. O padrão, quando não especificado, é mycluster. Esse valor não muda durante a vida do cluster.

Outros atributos são específicos do serviço.

O IBM Cloud Private define as construções a seguir para aplicativos com base em:

- 1. Plataforma do Kubernetes
- 2. Cargas de trabalho
- 3. Plataforma IBM Cloud Private Cloud Foundry

#### **CRNs para recursos do Kubernetes**

A region / cluster-id é configurada para o parâmetro cluster name do arquivo de configuração config.yaml. O padrão, quando não especificado, é `mycluster'.

```
crn:v1:icp:private:k8:mycluster::::
crn:v1:icp:private:k8:mycluster:n/namespace-id:::
crn:v1:icp:private:k8:cluster-id:n/namespace-id::deployment:deployment-name
crn:v1:icp:private:k8:cluster-id:n/namespace-id::pod:pod-name
crn:v1:icp:private:k8:cluster-id:n/namespace-id::service:service-name
crn:v1:icp:private:k8:cluster-id:::persistent-volume:volume-name
```
### **CRNs para recursos do catálogo de serviços**

```
crn:v1:icp:private:k8:mycluster:::clusterservicebroker:csb123
crn:v1:icp:private:k8:mycluster:::clusterserviceclass:csc123 (to be changed to:
crn:v1:icp:private:k8:mycluster:sc/csc123::::)
crn:v1:icp:private:k8:mycluster:sc/csc123::clusterserviceplan:csp123
crn:v1:icp:private:k8:cluster-id:n/namespace-id::serviceinstance:instanceid
crn:v1:icp:private:k8:cluster-id:n/namespace-id::servicebinding:bindingid
```
#### **CRNs para recursos relacionados à segurança**

```
crn:v1:icp:private:security:mycluster::User:userId
crn:v1:icp:private:security:mycluster::Directory:directoryId
```
crn:v1:icp:private:security:mycluster::UserGroup:groupId crn:v1:icp:private:security:mycluster::Team:teamId

#### **CRNs para funções do IAM do IBM Cloud Private**

```
crn:v1:icp:private:iam::::role:ClusterAdministrator
crn:v1:icp:private:iam::::role:Administrator
crn:v1:icp:private:iam::::role:Operator
crn:v1:icp:private:iam::::role:Editor
crn:v1:icp:private:iam::::role:Viewer
```
#### **CRNs para recursos de criação de log e de monitoramento**

```
crn:v1:icp:private:logging:mycluster::xxxx:yyyy
crn:v1:icp:private:monitoring:mycluster::xxxx:yyyy
```
#### **CRNs para recursos do Helm**

```
crn:v1:icp:private:helm-catalog:cluster-id:c/chart-name:::
crn:v1:icp:private:helm-catalog:cluster-id:c/chart-name::DBaaS
crn:v1:icp:private:helm-catalog:cluster-id:r/repo-name::repoid
crn:v1:icp:private:helm-catalog:cluster-id:r/repo-name::repo-name
crn:v1:icp:private:k8:cluster-id:n/namespace-id::release:release-name
```
#### **Fluxos de eventos**

```
crn:v1:icp:private:eventstreams:cluster-id:n/namespace-id:::
crn:v1:icp:private:eventstreams:cluster-id:n/namespace-id:r/eventstream-instanceid::
crn:v1:icp:private:eventstreams:cluster-id:n/namespace-id:r/eventstream-instanceid:resourceType:
crn:v1:icp:private:eventstreams:cluster-id:n/namespace-id:r/eventstream-
instanceid:resourceType:resourceId
```
#### **CRNs para cargas de trabalho definidas pelo usuário**

crn:v1:icp:private:user-defined:cluster-id:u/mongoaaS-id:MongoDB:Mongodb-id crn:v1:icp:private:userdefined:cluster-id:u/mySQLaaS-id:MySQLDB:Mysqldb-id

#### **CRNs para o Key Management Service**

```
crn:v1:icp:private:kms:cluster-id:n/kube-system:::
crn:v1:icp:private:kms:cluster-id:n/kube-system::key:key-id
crn:v1:icp:private:kms:cluster-id:n/kube-system:instance-id::
crn:v1:icp:private:kms:cluster-id:n/kube-system:instance-id:key:
crn:v1:icp:private:kms:cluster-id:n/kube-system:instance-id:key:key-id
```
#### **Exemplos de CRN para cargas de trabalho hospedadas na plataforma IBM Cloud Private**

- crn:version:cname:ctype:service-name:region:scope:service-instance:resource-type:resource-instance - scope - repo, pod, user-defined
	- Um Operador configura um repositório atrás de um monocular e descobre gráficos Helm, alguns dos quais são brokers, como DBaaS: crn:v1:icp:private:helm-catalog:cluster-id:r/repo-name:helm-charts:DBaaS
	- Há dois cenários com o Helm:
		- 1. Implementação de um gráfico de middleware típico (não X-aaS modelo), que, em seguida, cria uma liberação. Uma liberação é um artefato em execução na plataforma: crn:v1:icp:private:k8:cluster-id:n/namespaceid::release:release-name
		- 2. A implementação de um gráfico pode criar serviços. Um operador implementa um gráfico DBaaS, que, em seguida, cria o MongoaaS e o MySQLaaS no catálogo de serviços:

```
crn:v1:icp:private:user-defined:cluster-id::u/mongo-aas::
crn:v1:icp:private:user-defined:cluster-id::u/mysql-aas::
```
Quando um Desenvolvedor efetua login, ele vê esses serviços:

rn:v1:icp:private:helm-catalog::r/repo-name:catalog-name:mongoaaS:mongoaaS-id crn:v1:icp:private:helm-catalog::r/repo-name:catalog-name:mySQLaaS:mySQLaaS-id

Quando um Desenvolvedor pode implementar o MongoDB a partir do serviço e usá-lo:

crn:v1:icp:private:user-defined:cluster-id:u/mongoaaS-id:MongoDB:Mongodb-id crn:v1:icp:private:user-defined:cluster-id:u/mySQLaaS-id:MySQLDB:Mysqldb-id

### **CRN para aplicativo que está hospedado na plataforma IBM Cloud Private Cloud Foundry**

crn:version:cname:ctype:service-name:region:scope:service-instance:resource-type:resource-instance scope - account, org, space

- [Configurando](#page-265-0) a conexão única
- [Configurando](#page-267-0) a conexão LDAP
- Mudando [configurações](#page-270-0) de cache LDAP
- Mudando [configurações](#page-272-0) de procura LDAP
- <span id="page-265-0"></span>Mudando a propriedade de [configuração](#page-274-0) do Logjam

# **Configurando a Conexão Única**

Configure a conexão única (SSO) entre o IBM® Cloud Private e sua origem da identidade corporativa.

A SAML (Security Assertion Markup Language), uma linguagem de marcações baseada em XML, é um padrão aberto para a troca de informações de identidade, autenticação e autorização entre um provedor de identidade (o servidor SAML corporativo) e um provedor de serviços (o cluster IBM Cloud Private).

O provedor de identidade emite asserções de autenticação juntamente com um perfil SSO de SAML. O provedor de serviços recebe essas asserções e o perfil.

O fluxo de SSO pode ser resumido conforme a seguir:

- 1. Um usuário tenta acessar um serviço no IBM Cloud Private por meio de um navegador da web.
- 2. O IBM Cloud Private verifica se há um token de autenticação presente.
- 3. Se não houver um token de autenticação presente, o IBM Cloud Private redireciona a solicitação de autenticação para o servidor SAML corporativo do usuário.
- 4. O servidor SAML corporativo apresenta uma página de login para o usuário.
- 5. Se o usuário efetuar login com êxito, o servidor SAML o redirecionará, juntamente com a resposta SAML, para o IBM Cloud Private.
- 6. O IBM Cloud Private gera um token de autenticação e concede acesso ao serviço solicitado pelo usuário.

## **Configurando a SSO no IBM Cloud Private**

Arquivos de metadados são utilizados para a comunicação entre o cluster IBM Cloud Private e o servidor SAML corporativo.

#### **Pré-requisitos**

- Deve-se configurar um nome completo do domínio (FQDN) para acessar o cluster. É possível configurar esse FQDN no arquivo config. yaml durante a instalação do IBM Cloud Private. Ou, pode-se seguir as instruções em Customizando a URL de acesso do cluster para incluir uma URL customizada após a instalação do IBM Cloud Private.
- O diretório LDAP (Lightweight Directory Access Protocol) conectado com o cluster IBM Cloud Private deve incluir usuários que podem usar a solicitação SSO. Ou, é possível conectar o IBM Cloud Private com o mesmo servidor LDAP que o servidor SAML corporativo utiliza para autenticação.

### **Configurando a SSO**

Para configurar a SSO, conclua a seguinte sequência de etapas:

- 1. Ative o SAML.
- 2. Exporte os metadados do IBM Cloud Private para o servidor SAML corporativo. Após a conclusão dessa tarefa, um arquivo de metadados do IBM Cloud Private é transferido por download.
- 3. Importe os metadados enviados pelo servidor SAML corporativo.
- 4. Verifique se o SAML foi configurado com êxito.

É possível usar a interface de programação de aplicativos (API) ou a interface da linha de comandos (CLI) para configurar a SSO no IBM Cloud Private.

### **Configurando a SSO usando as APIs**

Para configurar a SSO usando as APIs, consulte APIs de [conexão](#page-1087-0) única.

#### **Configurando a SSO usando a CLI**

#### **Pré-requisitos**

Instale a CLI do IBM Cloud Private. Para obter mais informações, consulte [Instalando](#page-586-0) a CLI do IBM Cloud Private.

Os comandos a seguir estão disponíveis para configurar e gerenciar a SSO no cluster do IBM Cloud Private.

- Ativar a SAML (Security Assertion Markup [Language\)](#page-266-0)
- Exportar arquivo de [metadados](#page-266-1)
- Import [metadata](#page-266-2) file
- Verificar status de [configuração](#page-267-1) de SSO
- [Desativar](#page-267-2) SAML

#### <span id="page-266-0"></span>**Ativar SAML**

#### Ative a SSO.

cloudctl iam saml-enable

#### <span id="page-266-1"></span>**Exportar arquivo de metadados**

Ao executar o comando, um arquivo de metadados é transferido por download do IBM Cloud Private e salvo com o nomes de arquivo especificado. Faça upload desse arquivo para o servidor SAML corporativo.

cloudctl iam saml-export-metadata -- file < file\_name> .xml

#### Um arquivo de metadados de amostra assemelha-se ao código a seguir:

```
<?xml version="1.0" encoding="UTF-8"?><md:EntityDescriptor
xmlns:md="urn:oasis:names:tc:SAML:2.0:metadata" \
entityID="https://travistest.rtp.raleigh.ibm.com:8443/ibm/saml20/defaultSP"><md:SPSSODescriptor
AuthnRequestsSigned="true" \
WantAssertionsSigned="true" protocolSupportEnumeration="urn:oasis:names:tc:SAML:2.0:protocol"> \
<md:KeyDescriptor use="signing"><ds:KeyInfo xmlns:ds="http://www.w3.org/2000/09/xmldsig#">
<ds:X509Data> \
<ds:X509Certificate>MIID9zCCAd8CCQDIJbZgmPut9DANBgkqhkiG9w0BAQsFADBjMQswCQYDVQQGEwJVUzERMA8GA1UE
.
.
btEmEMpzbGQy8Lb190tLeLZNW2zrBWbRmxzShn9ekS58aEbeD6PBTzWsKXsgYhZWWXw=</ds:X509Certificate> \
</ds:X509Data></ds:KeyInfo></md:KeyDescriptor><md:KeyDescriptor use="encryption"> \
<ds:KeyInfo xmlns:ds="http://www.w3.org/2000/09/xmldsig#"><ds:X509Data> \
<ds:X509Certificate>MIID9zCCAd8CCQDIJbZgmPut9DANBgkqhkiG9w0BAQsFADBjMQswCQYDVQQGEwJVUzERMA8GA1UE
.
.
btEmEMpzbGQy8Lb190tLeLZNW2zrBWbRmxzShn9ekS58aEbeD6PBTzWsKXsgYhZWWXw=</ds:X509Certificate>
\langle/ds·X509Data> \
</ds:KeyInfo></md:KeyDescriptor><md:SingleLogoutService
Binding="urn:oasis:names:tc:SAML:2.0:bindings:HTTP-POST" \
Location="https://travistest.rtp.raleigh.ibm.com:8443/ibm/saml20/defaultSP/slo"/>
<md:AssertionConsumerService \
Binding="urn:oasis:names:tc:SAML:2.0:bindings:HTTP-POST" \
Location="https://travistest.rtp.raleigh.ibm.com:8443/ibm/saml20/defaultSP/acs" index="0"
isDefault="true"/>\
</md:SPSSODescriptor></md:EntityDescriptor>
```
#### <span id="page-266-2"></span>**Importar arquivo de metadados**

Ao executar o comando, você faz upload do arquivo de metadados recebido do servidor SAML corporativo para o IBM Cloud Private.

cloudctl iam saml-upload-metadata -- file < file\_name> .xml

#### Um arquivo de metadados de amostra assemelha-se ao código a seguir:

```
<?xml version="1.0" encoding="UTF-8"?><md:EntityDescriptor
xmlns:md="urn:oasis:names:tc:SAML:2.0:metadata"
entityID="https://w3id.alpha.sso.ibm.com/auth/sps/samlidp2/saml20">
```
<md:IDPSSODescriptor protocolSupportEnumeration="urn:oasis:names:tc:SAML:2.0:protocol"> <md:KeyDescriptor use="signing"> <KeyInfo xmlns="http://www.w3.org/2000/09/xmldsig#"> <X509Data> <X509Certificate>MIIDhTCCAm2gAwIBAgIEOxmOOjANBgkqhkiG9w0BAQsFADBzMQswCQYDVQQGEwJVUz\ . . 3YZ25IwGyzN5KK7XR1avMCk9GG0BbpjpqU29Wx3tWpqsh+Kl016Kc=</X509Certificate>  $\langle$ /X509Data> </KeyInfo> </md:KeyDescriptor> <md:KeyDescriptor use="encryption"> <KeyInfo xmlns="http://www.w3.org/2000/09/xmldsig#">  $<$ X509Data> <X509Certificate>MIIDhTCCAm2gAwIBAgIEOxmOOjANBgkqhkiG9w0BAQsFADBzMQswCQYDVQQGEwJVUzELMAkGA\ . . GyzN5KK7XR1avMCk9GG0BbpjpqU29Wx3tWpqsh+Kl016Kc=</X509Certificate> </X509Data> </KeyInfo> <md:EncryptionMethod Algorithm="http://www.w3.org/2001/04/xmlenc#rsa-1\_5"/> </md:KeyDescriptor> <md:ArtifactResolutionService Binding="urn:oasis:names:tc:SAML:2.0:bindings:SOAP" Location="https://w3id.alpha.sso.ibm.com/auth/sps/samlidp2/saml20/soap" index="0" isDefault="true"/> <md:SingleLogoutService Binding="urn:oasis:names:tc:SAML:2.0:bindings:HTTP-POST" Location="https://w3id.alpha.sso.ibm.com/auth/sps/samlidp2/saml20/slo"/> <md:SingleLogoutService Binding="urn:oasis:names:tc:SAML:2.0:bindings:HTTP-Redirect" Location="https://w3id.alpha.sso.ibm.com/auth/sps/samlidp2/saml20/slo"/> <md:ManageNameIDService Binding="urn:oasis:names:tc:SAML:2.0:bindings:HTTP-POST" Location="https://w3id.alpha.sso.ibm.com/auth/sps/samlidp2/saml20/mnids"/> <md:ManageNameIDService Binding="urn:oasis:names:tc:SAML:2.0:bindings:HTTP-Redirect" Location="https://w3id.alpha.sso.ibm.com/auth/sps/samlidp2/saml20/mnids"/> <md:NameIDFormat>urn:oasis:names:tc:SAML:2.0:nameid-format:persistent</md:NameIDFormat> <md:NameIDFormat>urn:oasis:names:tc:SAML:2.0:nameid-format:transient</md:NameIDFormat> <md:NameIDFormat>urn:oasis:names:tc:SAML:2.0:nameid-format:encrypted</md:NameIDFormat> <md:NameIDFormat>urn:oasis:names:tc:SAML:1.1:nameid-format:emailAddress</md:NameIDFormat> <md:NameIDFormat>urn:oasis:names:tc:SAML:1.1:nameid-format:unspecified</md:NameIDFormat> <md:SingleSignOnService Binding="urn:oasis:names:tc:SAML:2.0:bindings:HTTP-POST" Location="https://w3id.alpha.sso.ibm.com/auth/sps/samlidp2/saml20/login"/> <md:SingleSignOnService Binding="urn:oasis:names:tc:SAML:2.0:bindings:HTTP-Redirect" Location="https://w3id.alpha.sso.ibm.com/auth/sps/samlidp2/saml20/login"/> </md:IDPSSODescriptor> <md:Organization> <md:OrganizationName xml:lang="en">IBM</md:OrganizationName> <md:OrganizationDisplayName xml:lang="en">IBM</md:OrganizationDisplayName> <md:OrganizationURL xml:lang="en"/> </md:Organization> <md:ContactPerson contactType="technical"> <md:Company>IBM</md:Company> <md:GivenName/> <md:SurName/> <md:EmailAddress/> <md:TelephoneNumber/> </md:ContactPerson> </md:EntityDescriptor>

#### <span id="page-267-1"></span>**Verificar status de configuração de SSO**

Verifique se a SSO está configurada corretamente. O comando retorna true somente quando o SAML está ativado e o arquivo de metadados recebido do servidor SAML corporativo é transferido por upload para o IBM Cloud Private.

cloudctl iam saml-status

#### <span id="page-267-2"></span>**Desativar SAML**

Desativar SSO.

<span id="page-267-0"></span>cloudctl iam saml-disable

# **Configurando a conexão LDAP**

Configure uma conexão LDAP (Lightweight Directory Access Protocol) para o cluster do IBM® Cloud Private.

Deve-se conectar um diretório LDAP com seu cluster do IBM Cloud Private. Em seguida, é possível incluir usuários de seu diretório LDAP em seu cluster.

Os tipos de LDAP a seguir são suportados:

- IBM Tivoli Directory Server
- IBM Lotus Domino
- IBM SecureWay Directory Server
- Novell eDirectory
- Sun Java™ System Directory Server
- Netscape Directory Server
- Microsoft Active Directory
- Customizado

**Nota:** é possível configurar uma política de bloqueio de conta ao configurar o servidor LDAP. Uma política de bloqueio de conta fornece mais segurança restringindo o acesso à conta se diversas tentativas de login falharem.

**Tipo de usuário ou nível de acesso necessário**: administrador de cluster

## **Conectando-se ao seu diretório LDAP**

Siga essas etapas para configurar sua conexão LDAP.

- 1. Efetue logon como administrador.
- 2. No menu de navegação, clique em **Gerenciar** > **Identidade e acesso**.
- 3. Clique em **Criar conexão** . A página "Conexão LDAP" é exibida.
- 4. Insira os detalhes a seguir para configurar sua conexão LDAP. **Nota:** é possível configurar várias instâncias de conexão LDAP para o mesmo servidor LDAP. Entretanto, o DN Base e o Nome da conexão devem ser exclusivos.

#### **conexão LDAP**

Insira informações de conexão.

- **Nome**: um nome exclusivo para a conexão LDAP. Formato: 1 a 50 caracteres alfanuméricos; caracteres especiais que são permitidos: - \_
- **Tipo**: um tipo de diretório LDAP ao qual você está se conectando. Selecione na lista. Formato: 1 a 255 caracteres alfanuméricos; espaço em branco é permitido; nenhum caractere especial é permitido.
- **URL**: o nome de domínio do diretório LDAP ou endereço IP e o número da porta LDAP. O nome de domínio deve iniciar com ldap://. URL de exemplo: ldap://corpldap.abc.com:389 ou ldap://10.10.10.1:389.

Para LDAP sobre SSL (LDAPS), deve-se usar o nome de domínio e a URL deve começar com ldaps://. URL de exemplo: ldaps://corpldap.abc.com:636.

**Nota:** se não for possível se conectar ao seu servidor LDAPS usando o nome do host, inclua o endereço IP e o nome do host do servidor LDAPS em seu DNS local. O nome do host do servidor LDAPS deve ser resolvido a partir de seu nó principal do IBM Cloud Private.

#### **Autenticação LDAP**

Insira informações sobre autenticação.

- **DN Base**: o nome distinto da base de procura. Exemplo: dc=abc,dc=com. Formato: 1 a 255 caracteres alfanuméricos; caracteres especiais que são permitidos: = . , -
- **DN de Ligação**: o usuário que tem permissão para procurar o DN base. Exemplo: cn=admin,dc=abc,dc=com. Esse parâmetro é opcional. Se nenhum usuário for especificado no parâmetro Bind DN, a conexão LDAP será estabelecida sem autenticação. Formato: 0 a 255 caracteres alfanuméricos; espaço em branco é permitido; caracteres especiais que são permitidos: = . , -
- **Senha do DN de ligação**: a senha do usuário que é mencionado no DN de ligação. Esse parâmetro não será necessário se você não especificar um usuário no DN de ligação. É permitido um máximo de 255 caracteres.

É possível clicar em **Testar conexão** para verificar se os detalhes da conexão LDAP são válidos.

#### **Filtros LDAP**

Insira [informações](#page-269-0) sobre os filtros de procura. Para filtros LDAP padrão por tipo de LDAP, consulte Filtros LDAP padrão por tipo de LDAP.

- **Filtro de grupo**: a cláusula de filtro para procurar grupos. Formato: 1 a 255 caracteres alfanuméricos; caracteres especiais que são permitidos: espaço em branco,  $=$  ; . , &  $\frac{8}{3}$  () {}  $\lt$  > |
- **Mapa de ID do grupo**: o filtro para mapear um nome do grupo para uma entrada LDAP. Formato: 1 a 255 caracteres alfanuméricos; caracteres especiais que são permitidos: espaço em branco,  $* := ; , , \&$  () {}
- **Mapa de ID de membro do grupo**: o filtro para mapear um usuário para um grupo. Formato: 1 a 255 caracteres alfanuméricos; caracteres especiais que são permitidos: espaço em branco,  $* := r \cdot r$ ,  $* \cdot (1 + r)$
- **Filtro de usuário**: a cláusula de filtro para procurar usuários. Formato: 1 a 255 caracteres alfanuméricos; caracteres especiais que são permitidos: espaço em branco, = ; . , &  $\frac{1}{6}$  () {} <> |
- **Mapa de ID do usuário**: o filtro para mapear um nome de usuário para uma entrada LDAP. Formato: 1 a 255 caracteres alfanuméricos; caracteres especiais que são permitidos: espaço em branco,  $* := j : j \in \S$  () {}

#### 5. Clique em **Conectar**.

O cluster do IBM Cloud Private agora está conectado ao seu diretório LDAP.

**Nota:** Se estiver usando uma conexão LDAPS, os certificados SSL (Secure Sockets Layer) que são necessários para sua conexão LDAPS são configurados automaticamente quando você se conecta ao seu diretório. No entanto, é preciso reiniciar manualmente o pod auth-idp. Conclua estas etapas em seu nó principal:

- 1. Instale o kubectl. Para obter mais informações, consulte Instalando a CLI do [Kubernetes](#page-610-0) (kubectl).
- 2. Obtenha os pods auth-idp.

kubectl -n kube-system get pods | grep auth-idp

3. Exclua os pods auth-idp.

kubectl -n kube-system delete pods <pod name>

4. Espere a reinicialização dos pods.

Se sua conexão LDAPS não for bem-sucedida, é possível tentar configurar a conexão manualmente. Para obter informações adicionais, consulte [Configurando](#page-972-0) o LDAP sobre SSL.

Em seguida, é possível incluir seus usuários LDAP e grupos de usuários no cluster do IBM Cloud Private. Para obter mais informações sobre como incluir usuários, consulte Incluir [usuários](#page-300-0) em uma equipe e Incluir [grupos](#page-300-1) em uma equipe.

## <span id="page-269-0"></span>**Filtros LDAP padrão por tipo de LDAP**

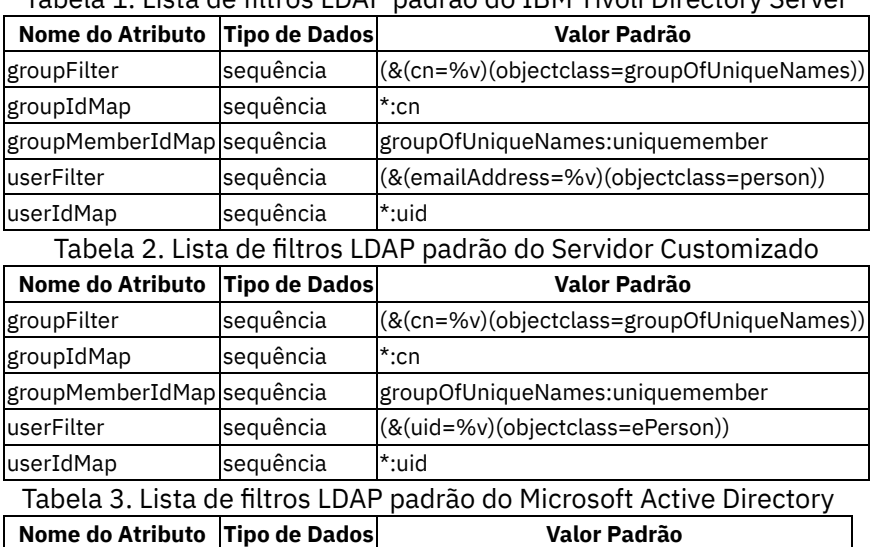

groupFilter sequência (&(cn=%v)(objectclass=group))

Tabela 1. Lista de filtros LDAP padrão do IBM Tivoli Directory Server

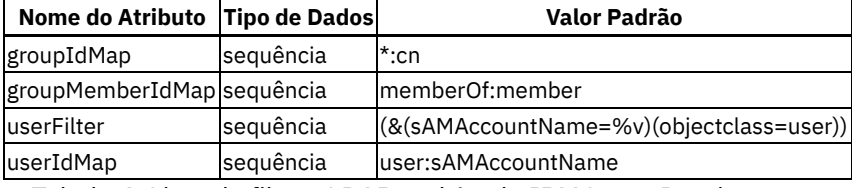

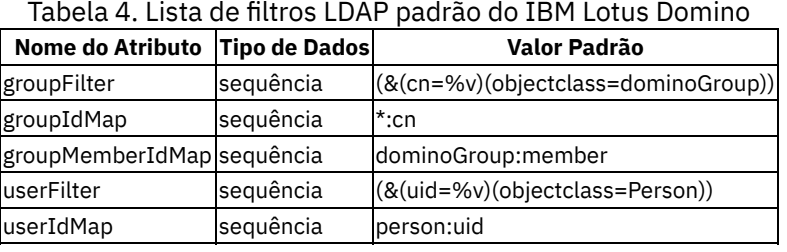

#### Tabela 5. Lista de filtros LDAP padrão do IBM SecureWay Directory Server

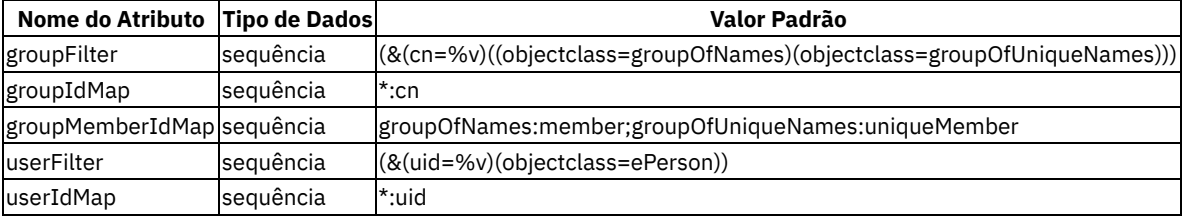

Tabela 6. Lista de filtros LDAP padrão do Sun Java System

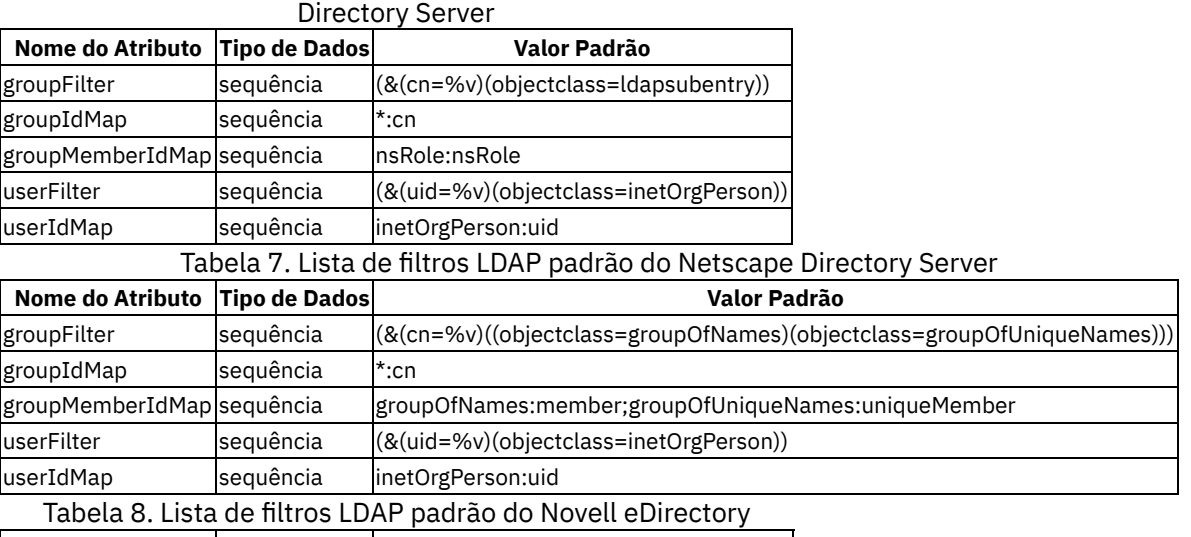

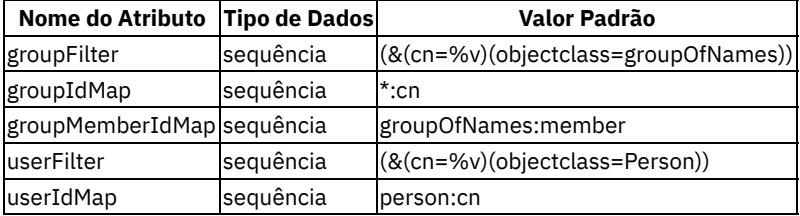

# <span id="page-270-0"></span>**Mudando configurações de cache LDAP**

Mudando as configurações de cache do Lightweight Directory Access Protocol (LDAP) que são usadas para autenticação no IBM® Cloud Private.

Os parâmetros de configuração de cache LDAP são listados nas tabelas a seguir. Para obter mais informações, consulte Registro do usuário LDAP [\(ldapRegistry\)](https://www.ibm.com/support/knowledgecenter/SSEQTP_liberty/com.ibm.websphere.liberty.autogen.base.doc/ae/rwlp_config_ldapRegistry.html#ldapCache/searchResultsCache) .

**Nota:** especifique um número inteiro positivo seguido por uma unidade de tempo, que pode ser horas (h), minutos (m), segundos (s) ou milissegundos (ms). Por exemplo, especifique 500 milissegundos como 500 ms. É possível incluir diversos valores em uma única entrada. Por exemplo, 1s500ms é equivalente a 1,5 segundos. Esta nota é aplicável apenas aos parâmetros LDAP\_ATTR\_CACHE\_TIMEOUT e LDAP\_SEARCH\_CACHE\_TIMEOUT.

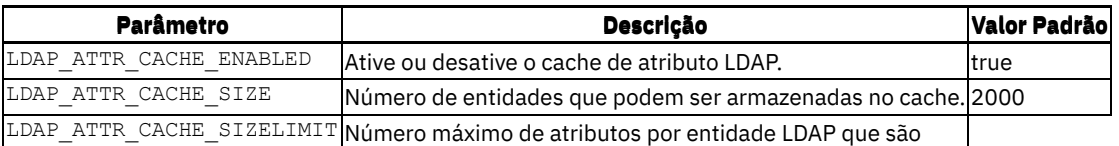

armazenados em cache. | 2000| | LDAP\_ATTR\_CACHE\_TIMEOUT|O tempo máximo em que o conteúdo do cache de atributo LDAP está disponível. Quando o tempo especificado decorre, o cache do atributo LDAP é limpo. |1200s|

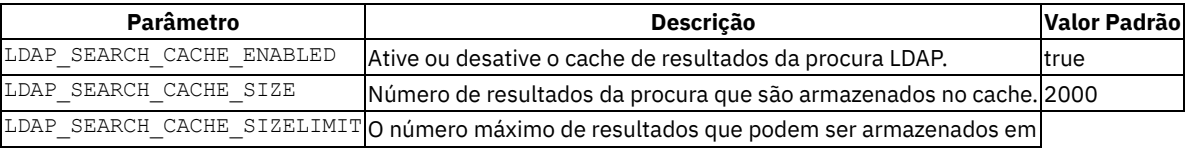

cache para uma única procura LDAP. | 2000 | | LDAP\_SEARCH\_CACHE\_TIMEOUT|O tempo máximo em que o conteúdo do cache de resultados da procura está disponível. Quando o tempo especificado decorre, o cache de resultados da procura é limpo. | 1200s|

## **Mudando os valores de parâmetro usando kubectl**

Para mudar os valores de parâmetro, conclua as etapas a seguir:

- 1. Configure a CLI do kubectl. Para obter mais informações, consulte Instalando a CLI do [Kubernetes](#page-610-0) (kubectl).
- 2. Edite o ConfigMap platform-auth-idp.

kubectl -n kube-system edit configmap platform-auth-idp

- 3. Mude os valores de atributo a seguir, conforme necessário:
	- $O$  LDAP ATTR CACHE ENABLED
	- $O$  LDAP ATTR CACHE SIZE
	- LDAP\_ATTR\_CACHE\_SIZELIMIT
	- LDAP\_ATTR\_CACHE\_TIMEOUT
	- LDAP\_SEARCH\_CACHE\_ENABLED
	- $O$  LDAP SEARCH CACHE SIZE
	- LDAP\_SEARCH\_CACHE\_SIZELIMIT
	- LDAP\_SEARCH\_CACHE\_TIMEOUT

#### 4. Salve e feche o ConfigMap.

5. Reinicie os pods auth-idp

kubectl -n kube-system delete pod -l k8s-app=auth-idp

6. Aguarde um pouco. Em seguida, verifique o status dos pods auth-idp. O status deve ser mostrado como 4/4 Running para todos os pods.

kubectl -n kube-system get pods | grep auth-idp

### **Mudando os valores de parâmetro usando a console de gerenciamento**

- 1. Efetue login no console como um usuário com acesso de administrador de cluster.
- 2. No menu de navegação, clique em **Configuração** > **ConfigMaps.**
- 3. Procure por platform-auth-idp.
- 4. Clique em **...** > Editar.
- 5. Mude os valores de atributo a seguir, conforme necessário:
	- $O$  LDAP ATTR CACHE ENABLED
	- LDAP\_ATTR\_CACHE\_SIZE
	- LDAP\_ATTR\_CACHE\_SIZELIMIT
	- LDAP\_ATTR\_CACHE\_TIMEOUT
	- LDAP\_SEARCH\_CACHE\_ENABLED
	- $O$  LDAP SEARCH CACHE SIZE
	- LDAP\_SEARCH\_CACHE\_SIZELIMIT
	- LDAP\_SEARCH\_CACHE\_TIMEOUT
- 6. Clique em **Enviar**.
- 7. No menu de navegação, clique em **Cargas de trabalho > DaemonSets**.
- 8. Localize auth-idp.
- 9. Clique em **...** > Editar. Uma janela Editar DaemonSet é exibida.
- 10. Clique em **Enviar** sem fazer nenhuma mudança. Esta etapa é para recarregar os pods auth-idp com os valores de ConfigMap mais recentes.
- 11. Clique em auth-idp.
- 12. Aguarde um pouco. Em seguida, verifique o status dos pods auth-idp na área de janela **Pods**. O status de todos os pods deve ser mostrado como 4/4 sob o nome do campo **Pronto**.

# <span id="page-272-0"></span>**Mudando configurações de procura LDAP**

Mudando as configurações de procura do Lightweight Directory Access Protocol (LDAP) no IBM® Cloud Private.

## **Configure a consideração de atributos para procura LDAP**

Por padrão, o IBM Cloud Private procura por usuários e grupos nos atributos de nome comum (CN) e de identificador (ID), conforme definido nas configurações de conexão LDAP. Exemplos de atributos de ID são uid, sAMAccountName e emailAddress.

Esse comportamento pode ser mudado definindo os parâmetros de configuração a seguir:

Os dois atributos a seguir são usados para a procura:

- LDAP SEARCH CN ATTR ONLY: Procurar por CN apenas. O valor padrão é false.
- LDAP SEARCH ID ATTR ONLY: Procurar por ID apenas. O valor padrão é false.

Para usar apenas o atributo CN para procurar por usuários ou grupos, configure o valor LDAP\_SEARCH\_CN\_ATTR\_ONLY como true. Para usar apenas o atributo de ID para procurar por usuários ou grupos, configure o valor LDAP\_SEARCH\_ID\_ATTR\_ONLY como true.

A seguir estão as etapas para mudar os valores dos parâmetros de configuração de procura LDAP acima:

#### **Mudando os valores de atributos usando kubectl**

Para mudar os valores, conclua as etapas a seguir:

- 1. Configure a CLI do kubectl. Para obter mais informações, consulte Instalando a CLI do [Kubernetes](#page-610-0) (kubectl).
- 2. Edite o ConfigMap platform-auth-idp.

kubectl -n kube-system edit configmap platform-auth-idp

Configure os valores de atributo a seguir, conforme necessário, como true ou false.

- LDAP\_SEARCH\_CN\_ATTR\_ONLY
- LDAP\_SEARCH\_ID\_ATTR\_ONLY

**Nota:** configure apenas um valor como true.

- 3. Salve e feche o ConfigMap.
- 4. Reinicie os pods auth-idp

kubectl -n kube-system delete pod -l k8s-app=auth-idp

5. Aguarde um pouco. Em seguida, verifique o status dos pods auth-idp. O status deve ser mostrado como 4/4 Running para todos os pods.

kubectl -n kube-system get pods | grep auth-idp

#### **Mudando os valores de atributo usando a console de gerenciamento**

- 1. Efetue login no console como um usuário com acesso de administrador de cluster.
- 2. No menu de navegação, clique em **Configuração** > **ConfigMaps.**
- 3. Procure por platform-auth-idp.
- 4. Clique em **...** > Editar.
- 5. Mude um dos valores de atributo a seguir para true, conforme necessário:
	- LDAP\_SEARCH\_CN\_ATTR\_ONLY
- LDAP\_SEARCH\_ID\_ATTR\_ONLY **Nota:** configure apenas um valor como true.
- 6. Clique em **Enviar**.
- 7. No menu de navegação, clique em **Cargas de trabalho > DaemonSets**.
- 8. Localize auth-idp.
- 9. Clique em **...** > Editar. Uma janela Editar DaemonSet é exibida.
- 10. Clique em **Enviar** sem fazer nenhuma mudança. Esta etapa é para recarregar os pods auth-idp com os valores de ConfigMap mais recentes.
- 11. Clique em auth-idp.
- 12. Aguarde um pouco. Em seguida, verifique o status dos pods auth-idp na área de janela **Pods**. O status de todos os pods deve ser mostrado como 4/4 sob o nome do campo **Pronto**.

### **Mudando o limite de tamanho da procura e os valores de limite de tempo LDAP**

A seguir estão os parâmetros de configuração do limite de procura LDAP:

- LDAP\_SEARCH\_SIZE\_LIMIT: o valor padrão é "50". O intervalo de valores é de 50 a 100.
- LDAP\_SEARCH\_TIME\_LIMIT: o valor padrão é "5". O intervalo de valores é de 5 a 50.

#### **Mudando os valores usando kubectl**

Para mudar os valores, conclua as etapas a seguir:

- 1. Configure a CLI do kubectl. Para obter mais informações, consulte Instalando a CLI do [Kubernetes](#page-610-0) (kubectl).
- 2. Edite o ConfigMap platform-auth-idp.

kubectl -n kube-system edit configmap platform-auth-idp

Mude os valores a seguir, conforme necessário:

- $O$  LDAP SEARCH SIZE LIMIT
- LDAP\_SEARCH\_TIME\_LIMIT
- 3. Salve e feche o ConfigMap.
- 4. Reinicie os pods auth-idp

kubectl -n kube-system delete pod -l k8s-app=auth-idp

5. Aguarde um pouco. Em seguida, verifique o status dos pods auth-idp. O status deve ser mostrado como 4/4 Running para todos os pods.

kubectl -n kube-system get pods | grep auth-idp

#### **Mudando os valores usando a console de gerenciamento**

- 1. Efetue login no console como um usuário com acesso de administrador de cluster.
- 2. No menu de navegação, clique em **Configuração** > **ConfigMaps.**
- 3. Procure por platform-auth-idp.
- 4. Clique em **...** > Editar.
- 5. Mude os valores de atributo a seguir, conforme necessário:
	- LDAP\_SEARCH\_SIZE\_LIMIT
		- LDAP\_SEARCH\_TIME\_LIMIT
- 6. Clique em **Enviar**.
- 7. No menu de navegação, clique em **Cargas de trabalho > DaemonSets**.
- 8. Localize auth-idp.
- 9. Clique em **...** > Editar. Uma janela Editar DaemonSet é exibida.
- 10. Clique em **Enviar** sem fazer nenhuma mudança. Esta etapa é para recarregar os pods auth-idp com os valores de ConfigMap mais recentes.
- 11. Clique em auth-idp.
- 12. Aguarde um pouco. Em seguida, verifique o status dos pods auth-idp na área de janela **Pods**. O status de todos os pods deve ser mostrado como 4/4 sob o nome do campo **Pronto**.

### **Mude o uso de caracteres curinga de procura LDAP**

A seguir está o parâmetro de configuração de caracteres curinga de procura LDAP:

LDAP\_SEARCH\_EXCLUDE\_WILDCARD\_CHARS: o valor padrão é "false".

No IBM Cloud Private, caracteres curinga, como asterisco, são usados na sequência de procura para corresponder ao valor de subsequência do atributo do servidor LDAP.

Configure o valor LDAP\_SEARCH\_EXCLUDE\_WILDCARD\_CHARS como true para excluir caracteres curinga (\*) na sequência de procura e para corresponder ao valor exato do atributo do servidor LDAP.

A seguir está a sequência de procura padrão:

(|(&(cn=\*<searchstring>\*)(objectclass=person))(&(uid=\*<searchstring>\*)(objectclass=person)))

A seguir está a sequência de procura quando o LDAP\_SEARCH\_EXCLUDE\_WILDCARD\_CHARS é configurado como true:

(|(&(cn=<searchstring>)(objectclass=person))(&(uid=<searchstring>)(objectclass=person)))

Para mudar o uso de caracteres curinga na sequência de procura, conclua as etapas a seguir:

#### **Mudando o parâmetro de configuração de caracteres curinga usando kubectl**

Para mudar os valores, conclua as etapas a seguir:

- 1. Configure a CLI do kubectl. Para obter mais informações, consulte Instalando a CLI do [Kubernetes](#page-610-0) (kubectl).
- 2. Edite o ConfigMap platform-auth-idp.

kubectl -n kube-system edit configmap platform-auth-idp

Mude o valor a seguir, conforme necessário:

- LDAP\_SEARCH\_EXCLUDE\_WILDCARD\_CHARS
- 3. Salve e feche o ConfigMap.
- 4. Reinicie os pods auth-idp
	- kubectl -n kube-system delete pod -l k8s-app=auth-idp
- 5. Aguarde um pouco. Em seguida, verifique o status dos pods auth-idp. O status deve ser mostrado como 4/4 Running para todos os pods.

kubectl -n kube-system get pods | grep auth-idp

#### **Mudando o parâmetro de configuração de caracteres curinga usando a**

console de gerenciamento

- 1. Efetue login no console como um usuário com acesso de administrador de cluster.
- 2. No menu de navegação, clique em **Configuração** > **ConfigMaps.**
- 3. Procure por platform-auth-idp.
- 4. Clique em **...** > Editar.
- 5. Mude o valor a seguir, conforme necessário:
	- LDAP\_SEARCH\_EXCLUDE\_WILDCARD\_CHARS
- 6. Clique em **Enviar**.
- 7. No menu de navegação, clique em **Cargas de trabalho > DaemonSets**.
- 8. Localize auth-idp.
- 9. Clique em **...** > Editar. Uma janela Editar DaemonSet é exibida.
- 10. Clique em **Enviar** sem fazer nenhuma mudança. Esta etapa é para recarregar os pods auth-idp com os valores de ConfigMap mais recentes.
- 11. Clique em auth-idp.
- 12. Aguarde um pouco. Em seguida, verifique o status dos pods auth-idp na área de janela **Pods**. O status de todos os pods deve ser mostrado como 4/4 sob o nome do campo **Pronto**.

# <span id="page-274-0"></span>**Mudando a propriedade de configuração do Logjam**

O parâmetro de configuração do Logjam é LOGJAM DHKEYSIZE\_2048\_BITS\_ENABLED. O valor padrão é LOGJAM\_DHKEYSIZE\_2048\_BITS\_ENABLED: true.

É possível configurar o valor de parâmetro como true ou false.

Configure LOGJAM\_DHKEYSIZE\_2048\_BITS\_ENABLED como true para evitar o ataque de vulnerabilidade de segurança Logjam para desaprovar a troca de chave SHA-1 e Diffie-Hellman (DH) que seja menor que 2.048 bits.

A seguir estão as etapas para mudar o valor:

### **Mudando o valor de parâmetro usando kubectl**

- 1. Configure a CLI do kubectl. Para obter mais informações, consulte Instalando a CLI do [Kubernetes](#page-610-0) (kubectl).
- 2. Edite o ConfigMap platform-auth-idp.

kubectl -n kube-system edit configmap platform-auth-idp

- 3. Mude os valores de atributo a seguir, conforme necessário:
	- o Configure LOGJAM\_DHKEYSIZE\_2048\_BITS\_ENABLED como true ou false.
- 4. Salve e feche o ConfigMap.
- 5. Reinicie os pods auth-idp

kubectl -n kube-system delete pod -l k8s-app=auth-idp

6. Aguarde um pouco. Em seguida, verifique o status dos pods auth-idp. O status deve ser mostrado como 4/4 Running para todos os pods.

kubectl -n kube-system get pods | grep auth-idp

## **Mudando os valores de parâmetro usando a console de gerenciamento**

- 1. Efetue login no console como um usuário com acesso de administrador de cluster.
- 2. No menu de navegação, clique em **Configuração** > **ConfigMaps.**
- 3. Procure por platform-auth-idp.
- 4. Clique em **...** > Editar.
- 5. Mude o valor de parâmetro LOGJAM\_DHKEYSIZE\_2048\_BITS\_ENABLED para true ou false.
- 6. Clique em **Enviar**.
- 7. No menu de navegação, clique em **Cargas de trabalho > DaemonSets**.
- 8. Localize auth-idp.
- 9. Clique em **...** > Editar. Uma janela Editar DaemonSet é exibida.
- 10. Clique em **Enviar** sem fazer nenhuma mudança. Esta etapa é para recarregar os pods auth-idp com os valores de ConfigMap mais recentes.
- 11. Clique em auth-idp.
- 12. Aguarde um pouco. Em seguida, verifique o status dos pods auth-idp na área de janela **Pods**. O status de todos os pods deve ser mostrado como 4/4 sob o nome do campo **Pronto**.

# <span id="page-275-0"></span>**IAM para cargas de trabalho do IBM Cloud Private**

Várias cargas de trabalho de conteúdo são integradas na plataforma do IBM Cloud Private por meio de implementações do Helm. Essas cargas de trabalho podem alavancar serviços do IBM Cloud Private para o Identity & Access Management (IAM) para configurar a Conexão Única (SSO) para seus serviços. Este tópico explica como as cargas de trabalho de conteúdo podem ativar a autenticação e a autorização para seus serviços usando o IAM e os recursos que eles podem usar no IBM Cloud Private para alguns de seus casos de uso.

Para uma carga de trabalho típica que é integrada à plataforma IBM Cloud Private, deve-se executar as seguintes etapas para configurar a SSO:

- 1. Integração de autenticação por meio do registro do cliente
	- Obtenção do segredo OAUTH para registro
	- Construção da carga útil do registro do cliente
	- Chamada da API de registro do cliente
- 2. Aplicação de autenticação por cargas de trabalho
- Autenticação da IU
- Autenticação da CLI
- 3. Integração da autorização
	- o Serviço de integração
	- Gateway de Controle de Acesso da API
	- Tipo de serviço de integração
	- Administração de controle de acesso precisa por meio de equipes
	- Aplicação da autorização

4. Configure casos de uso não orientados pelo usuário

Para obter detalhes, consulte Integração de [autenticação](#page-232-0) e conexão única e Integração de autorização, [administração](#page-243-0) e cumprimento.

# <span id="page-276-0"></span>**IAM para comunicação de serviço para serviço**

O IBM Cloud Identity and Access Management (IAM) permite a capacidade de criar IDs de serviço e chaves da interface de programação de aplicativos (API) para IDs de serviço. Um ID de serviço é semelhante a um ID funcional ou a um ID do aplicativo e é usado para autenticar serviços, e não para representar um usuário.

É possível criar IDs de serviço e ligá-los ao namespace do escopo, como uma conta do IBM Cloud, uma organização do IBM Cloud Private Cloud Foundry ou um espaço do IBM Cloud Private Cloud Foundry. No entanto, para adotar o IBM Cloud IAM, é melhor ligar os IDs de serviço a uma conta do IBM Cloud. Esta ligação é feita para fornecer ao ID de serviço um contêiner no qual residir. Esse contêiner também define quem pode atualizar e excluir o ID de serviço e quem pode criar, atualizar, ler e excluir chaves de API que estão associadas a esse ID de serviço. É importante observar que um ID de Serviço não está relacionado a um usuário.

Considere um exemplo em que um serviço de conteúdo, como o WebSphere Application Server (WAS), se comunica com o serviço de medição usando um ID de serviço.

- 1. O serviço de medição cria um ID de serviço e uma chave de API de um usuário com privilégios necessários.
- 2. O serviço de medição cria políticas para o ID do serviço.
- 3. O usuário compartilha ou publica a chave de API no WAS.
- 4. O WAS chama as APIs do serviço de medição usando a chave de API.
- 5. O serviço de medição obtém um token de acesso para a chave de API.
- 6. O serviço de medição faz introspecção do token para obter o ID de serviço do IAM.
- 7. O serviço de medição valida o ID de serviço.
- 8. O serviço de medição conclui a operação da API e retorna uma resposta ao WAS.

Conclua as seguintes etapas para ativar a comunicação de serviço para serviço:

- 1. Criar ID de [serviço](#page-276-1) e chave de API
- 2. Criar [políticas](#page-277-0) para o ID de serviço
- 3. Obter token de [acesso](#page-278-1) para a chave API
- 4. Fazer [introspecção](#page-278-2) do token de acesso para obter o ID de serviço do IAM

## <span id="page-276-1"></span>**Criar ID de serviço e chave de API**

Existem quatro maneiras de criar um ID de serviço e uma chave de API para qualquer serviço.

- Criação automatizada de ID de serviço e de chave de API usando anotações secretas do Kubernetes.
- Criar ID de serviço e chave de API usando a interface da linha de comandos (CLI) do IBM Cloud Private. Para obter mais informações, consulte [Gerenciando](#page-586-1) seu cluster com a CLI do IBM Cloud Private (cloudctl).
- Criar ID de serviço e chave de API usando a console de gerenciamento.
- Criar ID de serviço e chave de API usando as APIs.

#### **Criação automatizada de ID de serviço e de chave de API usando anotações secretas do Kubernetes**

Para gerar um ID de serviço e uma chave de API para qualquer serviço, é necessário criar um segredo do Kubernetes com as três anotações a seguir:

- ibm.com/iam-service.name, que é um nome exclusivo do serviço.
- ibm.com/iam-service.id, que é um nome da chave que é injetada nesse segredo junto com o ID do serviço.

ibm.com/iam-service.api-key, que é o nome da chave que é injetada neste segredo junto com a chave de API.

A seguir está um modelo de exemplo de um segredo:

```
apiVersion: v1
kind: Secret
type: Opaque
metadata:
 name: myservice-secret
 namespace: mynamespace
 annotations:
   ibm.com/iam-service.name: "myservice-service"
    ibm.com/iam-service.id: "myservice-service-id"
   ibm.com/iam-service.api-key: "myservice-api-key"
data:
  ...
```
O myservice-secret é criado com as anotações ibm.com/myservice-service.id, ibm.com/myservice-service.apikey e ibm.com/myservice-service.name. O serviço secret-watcher atualiza o recurso secreto que contém essas anotações e injeta os detalhes do ID de serviço e da chave de API na seção de dados do segredo.

#### Saída de exemplo do segredo:

```
apiVersion: v1
kind: Secret
type: Opaque
metadata:
 name: myservice-secret
 namespace: mynamespace
 annotations:
    ibm.com/iam-service.id: "myservice-service-id"
    ibm.com/iam-service.api-key: "myservice-api-key"
    ibm.com/iam-service.name: "myservice-service"
data:
  myservice-service-id: cb0719e2-3480-11e9-b210-d663bd873d93
  myservice-api-key: 20346eed-8e01-47e8-b4f8-1efe6fec2408
  ...
```
Qualquer serviço agora pode ler o ID de serviço e a chave de API a partir do segredo.

#### **Criar ID de serviço e chave de API usando a CLI do IBM Cloud Private**

Siga estas etapas para criar o ID de serviço e a chave de API:

1. Crie um ID de serviço.

Consulte cloudctl iam [service-id-create](#page-599-0).

2. Criar uma chave API.

Consulte cloudctl iam [service-api-key-create](#page-598-0).

#### **Criar ID de serviço e chave de API usando a console de gerenciamento**

Consulte Criando um ID de serviço usando a IBM Cloud Privateconsole de [gerenciamento](#page-639-0).

#### **Criar ID de serviço e chave de API usando as APIs**

Siga estas etapas para criar o ID de serviço e a chave de API:

1. Crie o ID do serviço.

Consulte Criar um ID de [serviço](#page-1066-0).

2. Criar uma chave API.

Consulte Criar uma [chave](#page-1070-0) de API.

### <span id="page-277-0"></span>**Criar políticas para o ID de serviço**

Existem três maneiras de criar políticas para o ID de serviço.

- Criar políticas para o ID de serviço usando a CLI do IBM Cloud Private
- Criar políticas para o ID de serviço usando a console de gerenciamento
- Criar políticas para o ID de serviço usando as APIs

### **Criar políticas para o ID de serviço usando a CLI do IBM Cloud Private**

Consulte cloudctl iam [service-policy-create](#page-600-0).

#### **Criar políticas para o ID de serviço usando a console de gerenciamento**

Consulte Criando um ID de serviço usando a IBM Cloud Privateconsole de [gerenciamento](#page-639-0).

#### **Criar políticas para o ID de serviço usando as APIs**

Consulte Criar uma [política](#page-1077-0) de acesso para um ID de serviço.

## <span id="page-278-1"></span>**Obter token de acesso para a chave de API**

Use a seguinte API para obter um token para um ID de serviço e chave de API:

Gerar um token do OpenID [Connect](#page-1073-0) (OIDC).

## <span id="page-278-2"></span>**Fazer introspecção do token de acesso para obter o ID de serviço do IAM**

Use a seguinte API para fazer introspecção do token de acesso:

Fazer [introspecção](#page-1074-1) de um token OIDC

## **ID de serviço e equipes**

Um aplicativo ou um serviço usa um ID de serviço para chamar as APIs de vários microsserviços. O ID de serviço pode receber acesso somente ao conjunto de serviços que são requeridos pelo aplicativo ou serviço. Cada aplicativo pode ter sua própria combinação de ID de serviço e chave de API, o que permite uma fácil rotação de uma chave, sem afetar outros aplicativos ou usuários.

Os administradores de cluster podem designar um ID de serviço a uma equipe e gerenciar o ID de serviço. Os usuários com função de administrador podem criar e excluir chaves de API e podem acessar políticas que são designadas a um ID de serviço. O ID de serviço deve estar ligado a pelo menos um namespace. Se você não designar um namespace ao criar um ID de serviço, a criação do ID de serviço falhará.

Para obter informações sobre como designar um ID de serviço a uma equipe, consulte Criando um ID de serviço usando a IBM Cloud Privateconsole de [gerenciamento.](#page-639-0)

# <span id="page-278-0"></span>**Integração do IAM com o OpenShift**

Este tópico contém os detalhes da implementação da integração de autenticação e autorização do IBM Cloud Private com o Red Hat OpenShift. O OpenShift é integrado à autenticação de estruturas do IBM Cloud Private e de autorização.

## **Considerações de design**

- 1. O OpenShift usa projetos, enquanto que o IBM Cloud Private usa namespaces. Os projetos e namespaces são tratados no estado em que se encontram no OpenShift e no IBM Cloud Private. Nenhum mapeamento cruzado é feito automaticamente.
- 2. O servidor de API do Kube do OpenShift não é executado na porta 8001. A console de gerenciamento do IBM Cloud Private usa atualmente a porta 8001 na página Configurar Cliente.
- 3. A administração de autenticação e administração acontece por meio do IBM Cloud Private. O fluxo é apenas do IBM Cloud Private para o OpenShift. Se um usuário for criado no OpenShift, ele não fluirá de volta para o IBM Cloud Private.

## **Autenticação**

#### **Integração com o provedor OIDC do IBM Cloud Private**

A autenticação do IBM Cloud Private é suportada pelo seu provedor OIDC que é executado no WebSphere Liberty. A autenticação do OpenShift é integrada com o serviço de autenticação do IBM Cloud Private, conforme descrito no tópico OpenID [Connect.](https://docs.openshift.com/enterprise/3.2/install_config/configuring_authentication.html#OpenID) Essa configuração de serviço de autenticação na qual o OpenShift usa a autenticação do OIDC do IBM Cloud Private ocorre automaticamente no término da instalação dos serviços de segurança no IBM Cloud Private.

### **Integração do LDAP**

A autenticação do usuário do IBM Cloud Private depende grandiosamente de sua integração com o servidor Enterprise Lightweight Directory Access Protocol (ELDAP). O provedor OIDC IBM Cloud Private é suportado pelo servidor Liberty. Portanto, quando o servidor Liberty é configurado com um LDAP por meio do IBM Cloud Private, a autenticação também deve funcionar sem problemas do console do OpenShift. Isso significa que os usuários que são definidos no LDAP podem efetuar login no OpenShift e são autenticados pelos servidores OIDC e Liberty do IBM Cloud Private depois que a integração do OIDC é obtida.

#### **Grupos de usuários**

Com o IBM Cloud Private, é possível importar grupos de usuários do LDAP. O OpenShift também suporta o grupo de usuários determinando um registro do grupo de usuários que é criado no OpenShift. A integração do IBM Cloud Private with OpenShift manipula a criação do respectivo registro de grupo de usuários no OpenShift internamente quando administrado por meio da página IBM Cloud PrivateAdministração da equipe. O código a seguir é um exemplo do registro do grupo de usuários do OpenShift:

```
apiVersion: v1
kind: Group
metadata:
 annotations:
   openshift.io/ldap.sync-time: 2015-10-13T10:08:38-0400
    openshift.io/ldap.uid: cn=admins,ou=groups,dc=example,dc=com
   openshift.io/ldap.url: LDAP_SERVER_IP:389
 creationTimestamp:
 name: Administrators
users:
- jane.smith@example.com
- jim.adams@example.com
```
### **Tokens**

O IBM Cloud Private funciona com dois tokens:

- Token de acesso: isso é fornecido pelo servidor Liberty e é usado para autenticação no IBM Cloud Private.
- Token de identidade: este token é gerado pelo platform-identity-provider do IBM Cloud Private e é usado para autenticação e autorização para o servidor da API do Kube e para a CLI kubectl.

Após a integração do OpenShift para usar nosso serviço OIDC, o token de identidade é substituído pelo token do OpenShift no platform-identity-provider. Chamadas para o servidor da API Kube e para a CLI kubectl continuam funcionando sem requerer mudanças na IU para o IBM Cloud Private e o OpenShift.

### **Impactos de autenticação na IU**

- CLI do IBM Cloud Private: o login funcionará no estado em que se encontra sem mudanças.
- IBM Cloud Private console de gerenciamento: Nenhum impacto. O token de acesso está disponível no cookie e o token de identidade está disponível por meio da API identitytoken. As chamadas do IAM com o token de acesso e as chamadas do Kube com o token de identidade continuam funcionando no estado em que se encontram.
- CLI do OpenShift: a CLI do OpenShiftatualmente não suporta a integração de login com o provedor OIDC. Isso é devido à autenticação no OpenShift por meio do provedor OIDC que acontece somente por meio do OAUTH Dance no navegador. Para efetuar login na CLI do OpenShift, é necessário obter o token por meio da GUI. Por exemplo, o menu Copy Login Command da GUI do OpenShift e o menu Configure Client na console de gerenciamento do IBM Cloud Private.
- GUI do OpenShift: Nenhum impacto. O trabalho do token funciona no estado em que se encontra.

## **Autorização**

O IBM Cloud Private integra dois modelos de autorização denominados IAM do Cloud e RBAC do Kubernetes. A integração do IBM Cloud Private with OpenShift continua a suportar ambos os modelos de autorização.

A autorização do Kubernetes no IBM Cloud Private é acionada pela informação de ligação de função baseada em equipe que está presente no token de identidade. Como não há nenhum conceito de equipe no OpenShift, a autorização do Kubernetes é orientada pela ligação de função de Cluster e pela ligação da função Projeto e Namespace para o usuário e grupos de usuários. Esse modelo funciona bem com o IBM Cloud Private e o OpenShift.

#### **Mapeamento de função**

#### **Funções do OpenShift**

- cluster-admin
- admin
- edit
- view
- deployer
- image-builder
- image-puller

#### **Mapeando funções do IBM Cloud Private**

- Administrador do cluster (cluster-admin)
- Administrador (admin)
- Operador (edit)
- Editor (edit)
- Visualizador (view)

As ligações de função do cluster e as ligações de função são criadas para usuários e grupos listados. O mapeamento de função do IBM Cloud Private para o OpenShift é transparente para o usuário.

#### **Impactos de autorização na IU**

- CLI do IBM Cloud Private: a Autorização continua funcionando no estado em que se encontra com o token de identidade. Nenhum impacto.
- IBM Cloud Private console de gerenciamento: Nenhum impacto. O token de identidade está disponível por meio da API identitytoken. As chamadas do IAM com o token de acesso e as chamadas do Kube com o token de identidade continuam funcionando no estado em que se encontram.
- CLI do OpenShift: Nenhum impacto. O token de identidade pode ser buscado a partir da GUI. Por exemplo, o menu Copy Login Command da GUI do OpenShift e o menu Configure Client na console de gerenciamento do IBM Cloud Private. O restante funciona no estado em que se encontra.
- GUI do OpenShift: Nenhum impacto. O token funciona no estado em que se encontra sem mudanças e a autorização necessária é cumprida.

# <span id="page-280-0"></span>**Resolução de problemas do IAM**

Resolva problemas do Identity and Access Management (IAM).

- [Efetuar](#page-965-0) login
- [LDAP](#page-967-0)
- [Problemas](#page-978-0) do pod

# **Isolamento no IBM Cloud Private**

O IBM Cloud Private oferece suporte de ocupação variada por meio de isolamento de usuário, de cálculo e de rede dentro de um cluster. Os recursos físicos e lógicos dedicados são necessários para que o cluster atinja o isolamento da carga de trabalho. A ocupação variada requer a aplicação de várias técnicas de isolamento que são descritas neste tópico.

O isolamento de usuário, de cálculo e de rede é aplicado restringindo as implementações de carga de trabalho para recursos físicos e virtuais. O isolamento cumprido também permite que o administrador do cluster controle a área de cobertura que é alocada para várias equipes com base em seus requisitos. A seguir estão alguns pré-requisitos chave para atingir o isolamento de implementações em nós do cluster.

## **Planejar modelo de implementação para isolamento**

Há vários níveis de ocupação variada. O administrador de cluster deve analisar os requisitos de carga de trabalho para determinar quais níveis são necessários. Os recursos de isolamento a seguir podem ser usados para satisfazer esses requisitos:

- **Grupos de hosts**: como parte da configuração de pré-instalação, o administrador de cluster pode configurar grupos de nós para grupos de hosts do trabalhador e grupos de hosts do proxy. Esta operação também envolve o pré-planejamento dos namespaces, já que cada grupo de hosts é mapeado para um namespace.
- **Sub-rede de VLAN**: o administrador de infraestrutura de rede pode planejar vários intervalos de sub-rede para cada nó ou grupos de hosts antes da instalação do IBM Cloud Private.
- **Suporte a múltiplos LDAPs**: múltiplos servidores LDAP podem ser configurados e o administrador de cluster pode formar equipes de usuários e de grupos de usuários a partir de vários domínios LDAP.
- **Namespaces**: o administrador de cluster pode criar namespaces para agrupamento lógico de recursos. Os namespaces podem ser criados após a instalação do IBM Cloud Private. Se o administrador de cluster optar por ter grupos de hosts, o planejamento de namespace será feito antes da instalação.
- **Controladores de ingresso de rede**: o administrador de cluster deve planejar os controladores de ingresso antes da instalação para permitir que o instalador crie controladores de ingresso para cada controlador que esteja mapeado para um grupo de hosts e para um namespace.
- **Usuários, grupos de usuários, equipes**: os usuários e grupos de usuários podem ser integrados em uma plataforma do IBM Cloud e também agrupados em equipes que estejam mapeadas para namespaces e outros recursos.
- **Políticas de rede**: os administradores e operadores da Equipe podem criar políticas de rede para criar regras de firewall no escopo do namespace.
- **Políticas de segurança de pod**: o administrador de cluster pode criar políticas que permitem ou negam que as imagens de contêiner sejam executadas em namespaces ou nós de seleção.

## **Cenários**

A seção a seguir abrange vários cenários de caso de uso e possui mais detalhes sobre a configuração para atingir o isolamento em cada cenário.

#### **Cenário 1: equipes e namespaces isolados entre usuários e grupos de usuários**

Você deseja usar um único cluster do IBM Cloud Private para múltiplas equipes do projeto do aplicativo com isolamento completo. Pode haver uma equipe de Operações que gerencia um único cluster com a alta disponibilidade configurada. Os membros da equipe de Operações definem namespaces individuais para equipes de projeto separadas. Eles designam a função de administrador para uma ou mais pessoas por equipe do projeto, que, por sua vez, definem os membros e as funções da equipe para esse namespace. Os membros da equipe de Operações que possuem a função do administrador do cluster são responsáveis pela configuração do armazenamento compartilhado e pelo monitoramento de todos os namespaces.

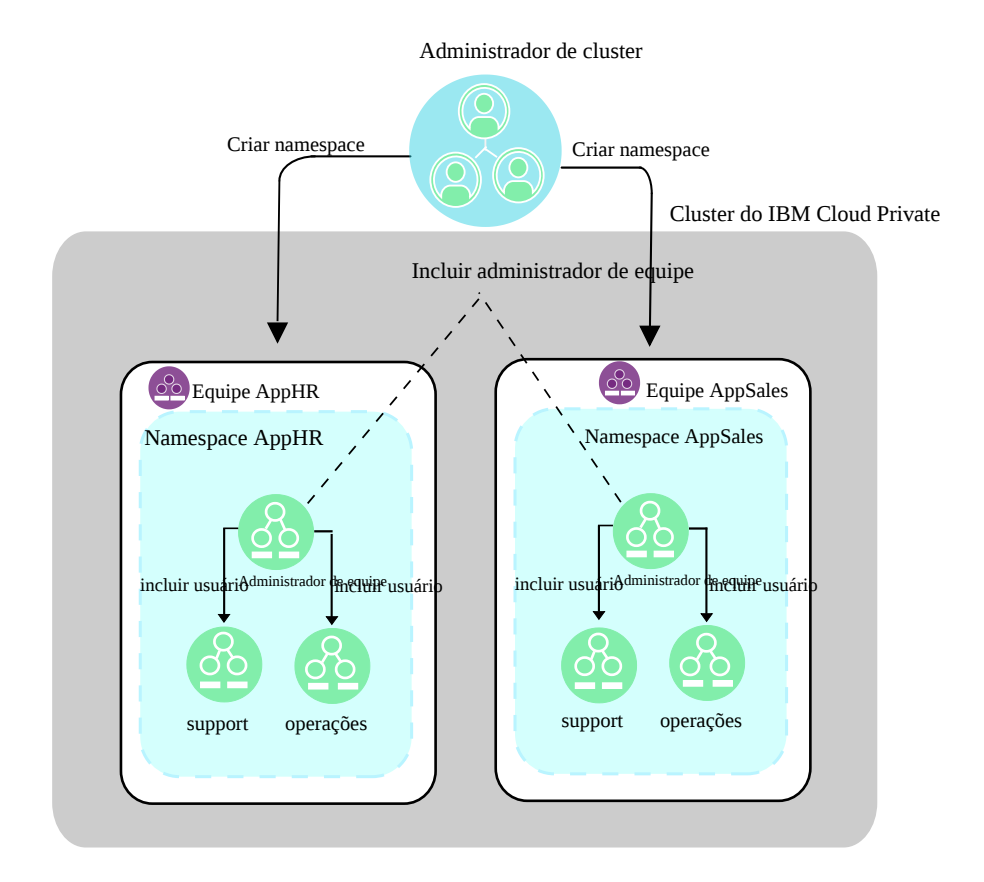

- **Planejamento**
	- Planeje os grupos de usuários e grupos de usuários em várias equipes
- **Pôster de**
	- o Instale o IBM Cloud Private
- **Pós-instalação**
	- Mapeie as equipes para um ou mais Namespaces com base no requisito de agrupamento de recursos
	- Crie equipes e designe usuários e recursos; consulte [Equipes](#page-299-1) para obter mais informações

### <span id="page-282-0"></span>**Cenário 2: equipes e namespaces isolados e nós dedicados para namespaces**

Há múltiplas equipes em sua organização com namespaces dedicados para cada equipe. As implementações de aplicativos e cargas de trabalho de qualquer equipe devem acontecer somente dentro do namespace designado à equipe. Cada equipe possui um grupo planejado de nós, que são servidores físicos ou máquinas virtuais, que são incluídos no cluster. Esse cluster pode ter muitos outros nós de várias equipes que são configurados e gerenciados como parte do mesmo cluster do IBM Cloud Private. Todas as implementações que são feitas por uma equipe específica devem ser hospedadas somente no grupo de nós ao qual a equipe foi designada.

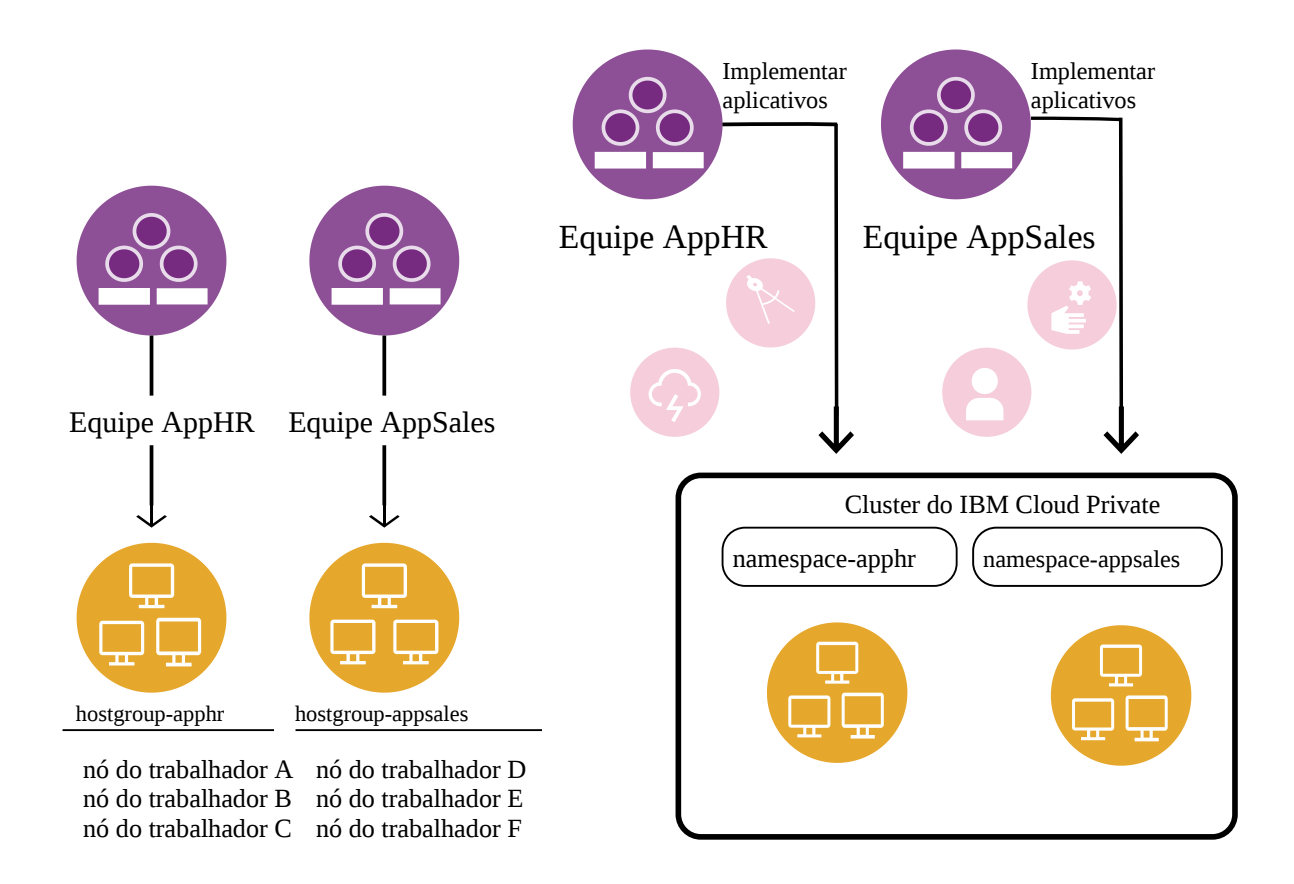

- **Planejamento**
	- Planeje os grupos de usuários e grupos de usuários em várias equipes
	- Planeje vários grupos de hosts customizados de nós do trabalhador
	- Planeje namespaces antecipadamente, que serão mapeados para cada grupo de hosts do trabalhador
- **Pôster de**
	- Configure os grupos de hosts customizados para os trabalhadores no arquivo host
	- Configure namespaces, que serão mapeados para cada grupo de hosts que está configurado em
		- <installation\_directory>/cluster/config.yaml como um parâmetro isolated\_namespaces
	- o Instale o IBM Cloud Private
- **Pós-instalação**
	- Mapeie equipes para um ou mais namespaces com base no requisito de agrupamento de recursos
	- Crie equipes e designe usuários e recursos; consulte [Equipes](#page-299-1) para obter mais informações

### **Cenário 3: equipes e namespaces isolados, nós dedicados para namespaces, redes VLAN dedicadas e namespaces controlados por ingresso**

As cargas de trabalho são executadas em uma infraestrutura de rede compartilhada com um cluster no qual várias equipes da organização têm cargas de trabalho em seus namespaces isolados dedicados. O tráfego de rede para os aplicativos no namespace de um cluster não deve ter nenhuma interferência no tráfego de rede em outros namespaces e todo o tráfego deve ser confinado no namespace da implementação. Além disso, os nós podem ser agrupados e designados com um intervalo de sub-rede VLAN dedicado.

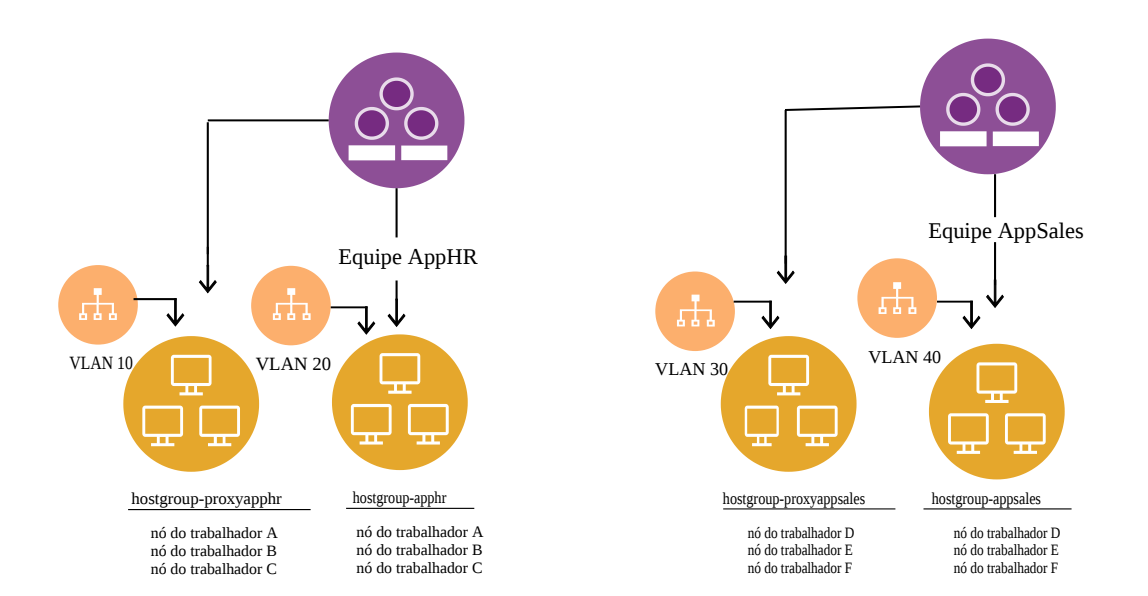

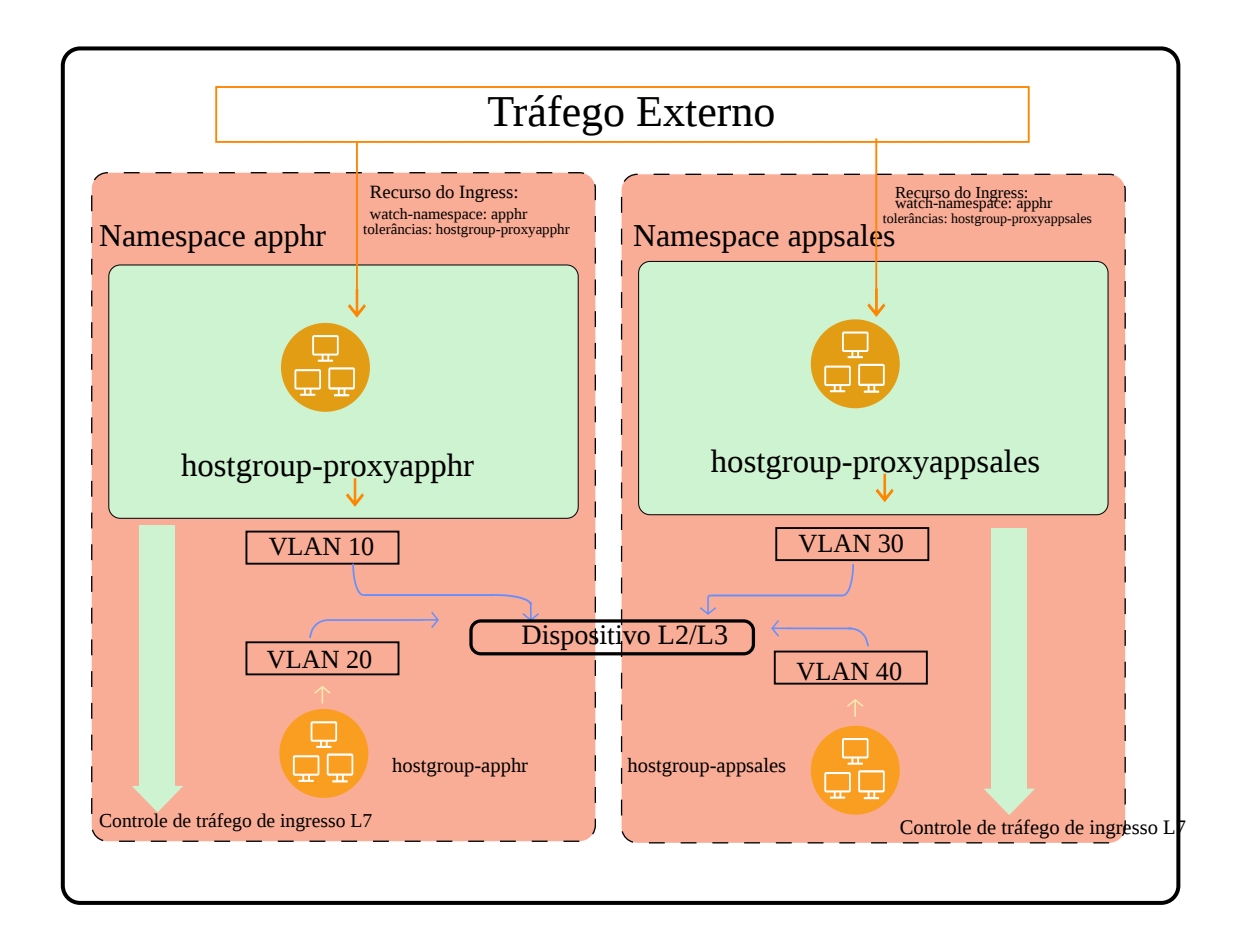

- **Planejamento**
	- Planeje os grupos de usuários e grupos de usuários em várias equipes
	- Planeje vários grupos de hosts customizados para nós de proxy e de trabalhador
	- Planeje os mapeamentos de namespace para grupos de hosts de proxy e de trabalhador
	- Planeje sub-redes de VLAN para cada grupo de hosts
- **Pôster de**
	- Configure os grupos de hosts customizados para trabalhadores e nós de proxy nos arquivos host
	- Configure namespaces, que serão mapeados para cada grupo de hosts do trabalhador configurado em <installation\_directory>/cluster/config.yaml
	- Configure namespaces, que serão mapeados para cada grupo de hosts de proxy configurado em <installation directory>/cluster/config.yaml como um parâmetro isolated proxies
	- Configure a rede para grupos de hosts usando VLANs únicas ou múltiplas
	- Instale o IBM Cloud Private
- **Pós-instalação**
	- Mapeie equipes para um ou mais namespaces com base no requisito de agrupamento de recursos
	- o Crie equipes e designe usuários e recursos; consulte [Equipes](#page-299-1) para obter mais informações

### **Cenário 4: equipes e namespaces isolados, nós dedicados a namespaces, redes VLAN dedicadas, namespaces controlados por ingresso, solicitações de volume de persistência e volumes de persistência**

Você deseja compartilhar o servidor da classe de armazenamento, como o NFS e o GlusterFS, nos namespaces com múltiplos locatários. Você cria volumes de persistência com base na classe de armazenamento. Para isolar o ambiente de armazenamento para namespaces dedicados, o volume de persistência com os rótulos deve ser criado. Quando os pods são implementados em um namespace isolado, as solicitações de volume de persistência podem ser configuradas para que se liguem ao volume de persistência específico usando seletores.

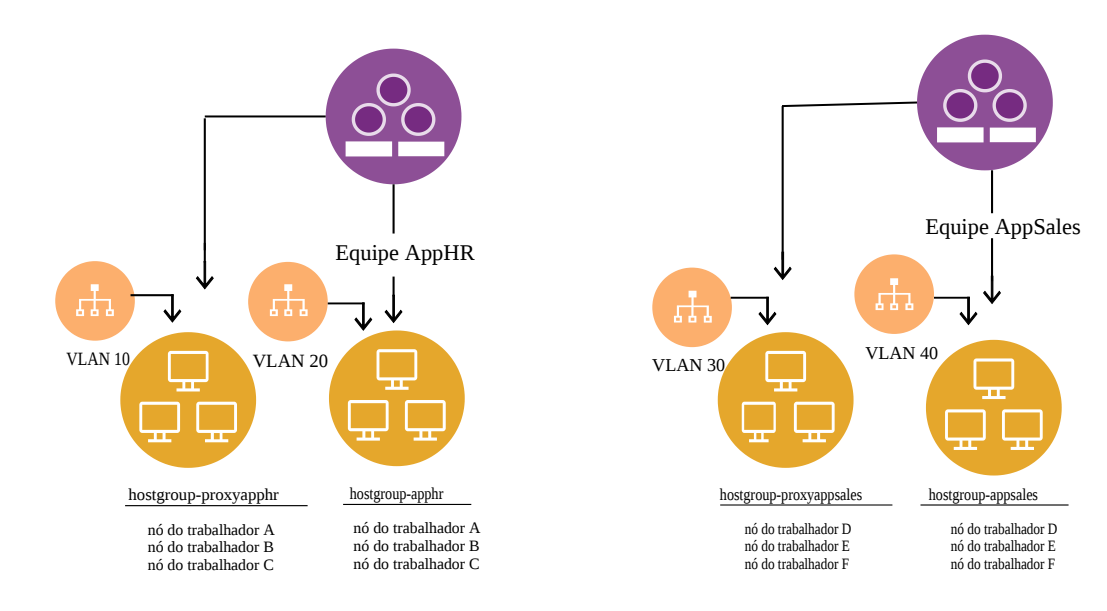

 $\equiv$   $\alpha$   $\equiv$ 

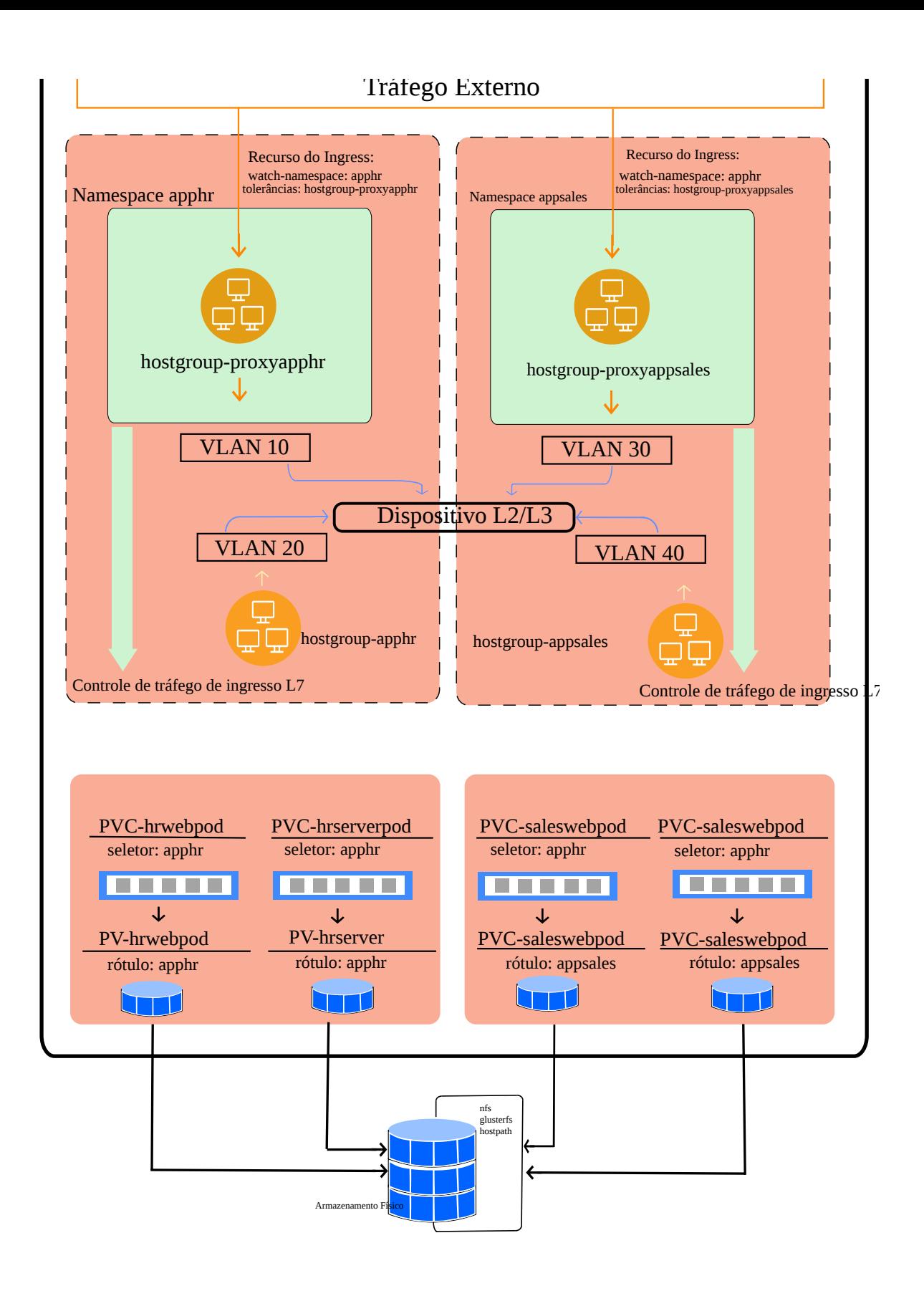

#### **Planejamento**

- Planeje os grupos de usuários e grupos de usuários em várias equipes
- Planeje vários grupos de hosts customizados para nós de proxy e de trabalhador
- Planeje os mapeamentos de namespace para grupos de hosts de proxy e de trabalhador
- Planeje sub-redes de VLAN para cada grupo de hosts
- Planeje volumes de persistência para cada namespace que for necessário.
- **Instalação**
	- Configure os grupos de hosts customizados para trabalhadores e nós de proxy nos arquivos host
	- Configure namespaces, que serão mapeados para cada grupo de hosts do trabalhador configurado em <installation\_directory>/cluster/config.yaml
	- Configure namespaces, que serão mapeados para cada grupo de hosts de proxy configurado em <installation\_directory>/cluster/config.yaml como um parâmetro isolated\_proxies
	- Configure a rede para grupos de hosts usando VLANs únicas ou múltiplas
	- o Instale o IBM Cloud Private
- **Pós-instalação**
	- Mapeie equipes para um ou mais namespaces com base no requisito de agrupamento de recursos
	- o Crie equipes e designe usuários e recursos; consulte [Equipes](#page-299-1) para obter mais informações.
	- Implemente os pods que possuem solicitações de volume de persistência. As solicitações de volume persistente têm seletores de rótulo que são mapeados para o volume de persistência apropriado criado para seu namespace. Para obter mais detalhes sobre como criar PVs e PVC, consulte Isolamento de [armazenamento](#page-292-0)

### **Cenário 5: equipes e namespaces isolados, nós dedicados para namespaces, redes isoladas e isolamento de pod**

Este cenário é construído no [Cenário](#page-282-0) 2, fornecendo o isolamento de usuário, da rede e de cálculo que inclui aumentos de estabilidade, de desempenho e de segurança para as imagens do contêiner. As imagens de contêiner, em execução em pods, são isoladas para selecionar grupos de nós usando namespaces. Portanto, os namespaces do aplicativo devem ser subdivididos em namespaces extras. O isolamento de ingresso do proxy não pode ser usado para a segregação de rede ao usar o isolamento de pod, já que vários namespaces são usados. Use VLANs ou políticas de rede para segregar as redes do nó do trabalhador umas das outras.

#### **Isolamento de pod e de rede usando VLANs**

As VLANs de rede no nível de infraestrutura podem ser usadas para isolar o tráfego em um aplicativo do outro e como grupos de hosts. Para implementar o isolamento de pod e de rede usando VLANs, separe namespaces em duas ou mais categorias de privilégio de pod, que variam da menos privilegiada para a mais privilegiada.
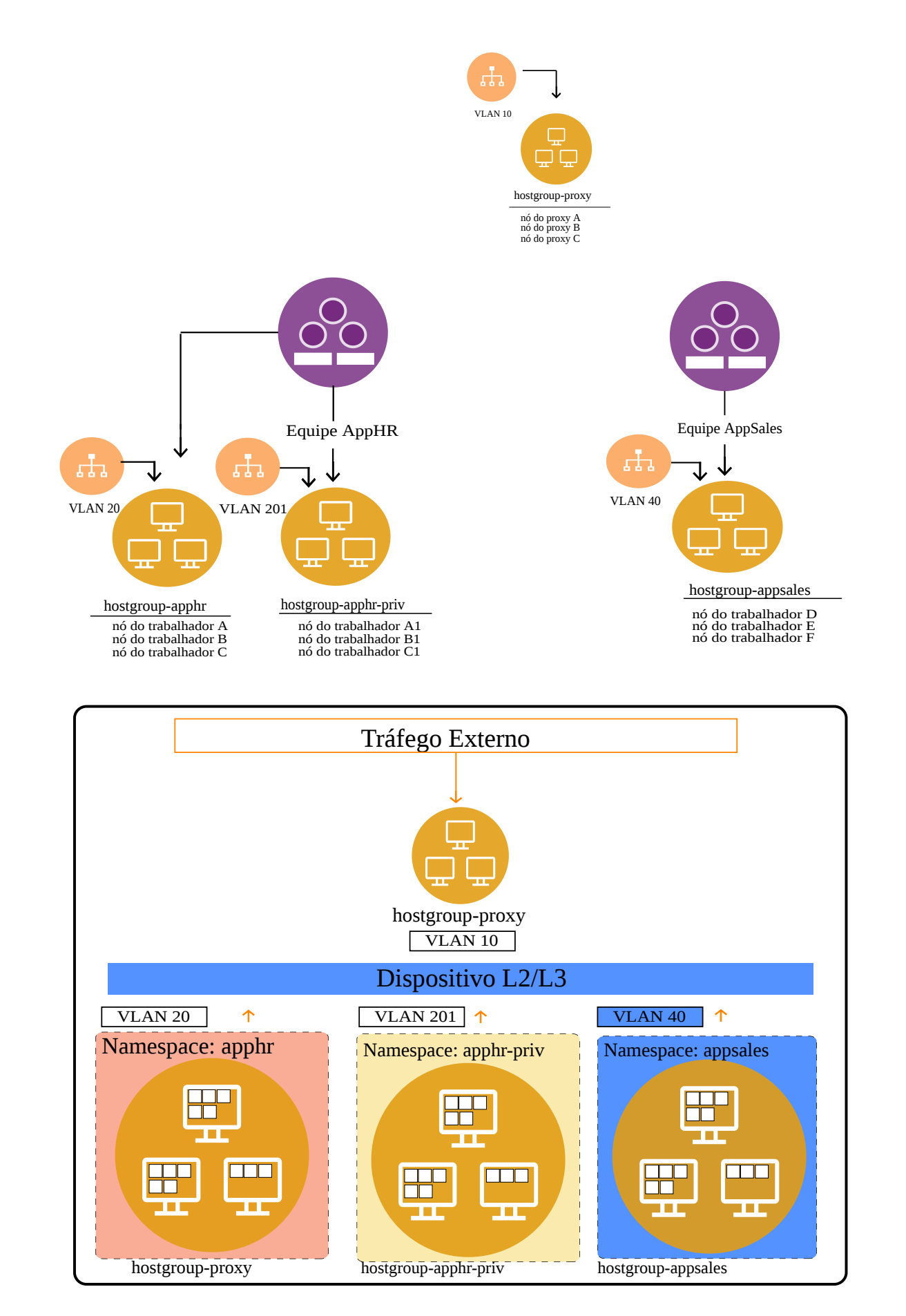

**Isolamento de pod e de rede usando políticas de rede**

As políticas de rede do Kubernetes podem ser usadas para o tráfego entre namespaces ou pods usando rótulos. Para implementar o isolamento de pod e de rede usando políticas de rede, separe namespaces em duas ou mais categorias de privilégio de pod que variam da menos privilegiada para a mais privilegiada e use um rótulo de namespace comum para permitir o tráfego de ingresso e de egresso entre namespaces no mesmo aplicativo.

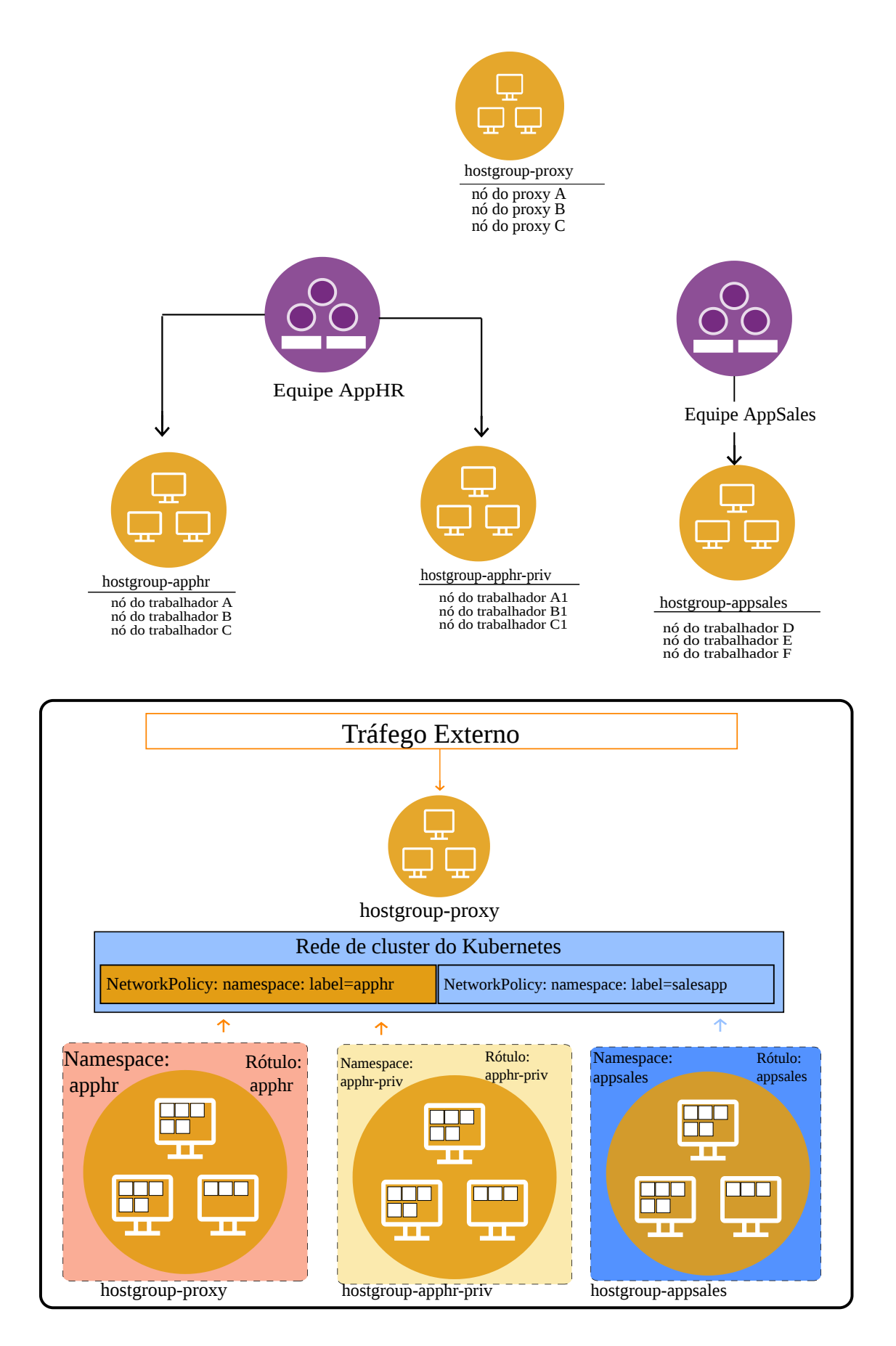

- **Planejamento**
	- Os grupos de contexto de segurança da política de segurança de pod devem ser definidos
- Os namespaces devem ser identificados para aplicativos e para políticas de segurança de pod
- Os grupos de hosts devem ser mapeados para namespaces para isolar o cálculo de aplicativo
- o As VLANs podem, opcionalmente, ser criadas para os grupos de hosts de firewall entre si

#### **Instalação**

- Configure nós para o IBM Cloud Private.
- Configure a rede para nós usando VLANs únicas ou múltiplas
- Configure e instale o IBM Cloud Private, especificando os grupos de hosts isolados por namespace

#### **Pós-instalação**

- Configure equipes, designando usuários aos namespaces
- Configure políticas de segurança de pod para namespaces
- Configure políticas de rede para namespaces

#### **Cenário 6: múltiplos LDAPs configurados para um único cluster**

Há múltiplos servidores LDAP, como o Open LDAP e o Active Directory, que são configurados para vários departamentos em uma organização. Os membros de cada departamento são isolados para seu próprio grupo de usuários, formando uma equipe. Cada equipe tem namespaces dedicados, alcançando ambientes de namespace isolados para os vários departamentos que acessam o mesmo cluster do IBM Cloud Private.

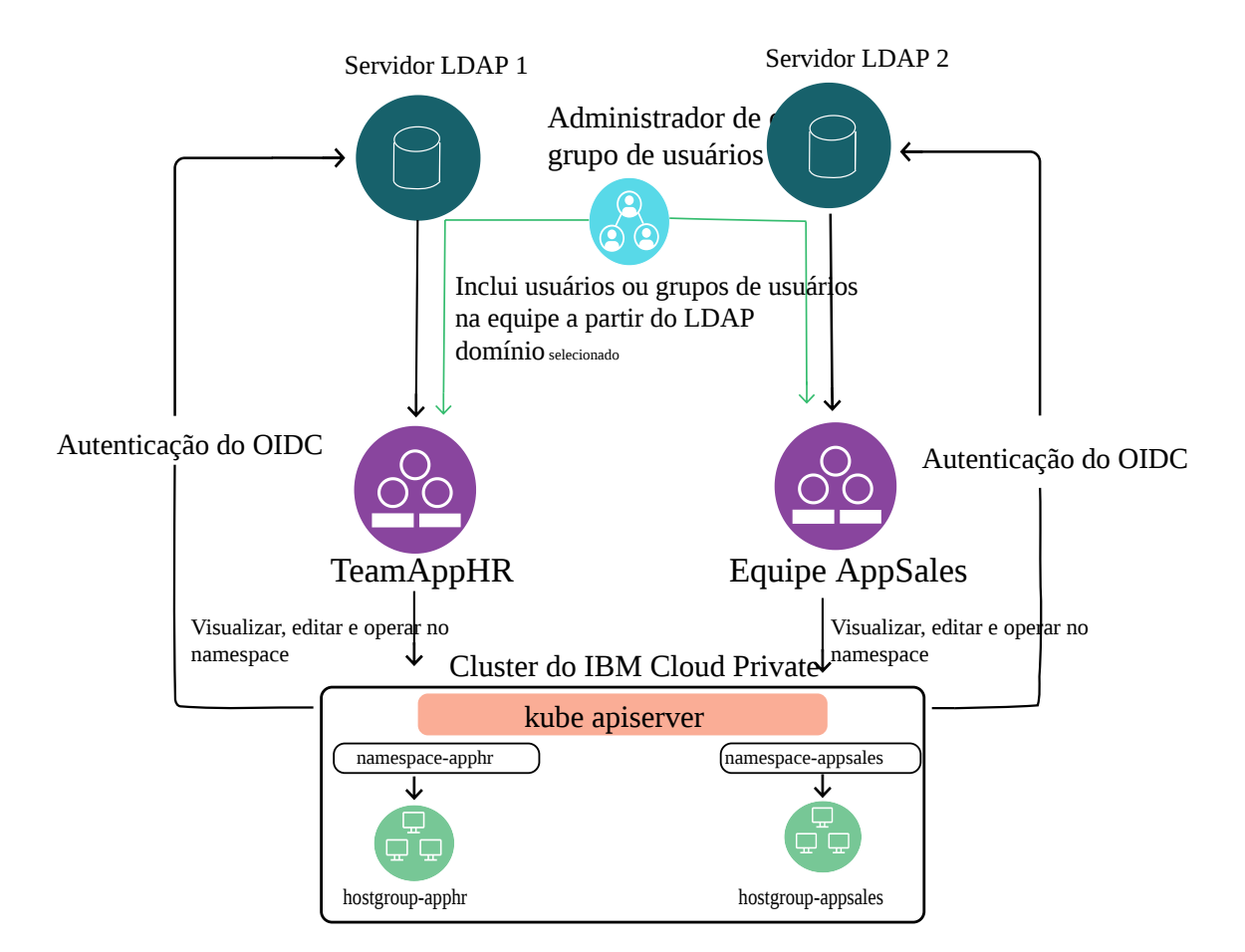

- **Planejamento**
	- Planeje os grupos de usuários entre vários servidores LDAP para equipes
- **Pôster de**
	- Configure múltiplos servidores de domínio LDAP para o IBM Cloud Private
	- Instale o IBM Cloud Private
- **Pós-instalação**
	- Configurar equipes de usuários a partir de múltiplos LDAPs
	- Mapeie equipes para um ou mais Namespaces com base no requisito de agrupamento de recursos.
	- Crie equipes e designe usuários e recursos; consulte [Equipes](#page-299-0) para obter mais informações

As técnicas de isolamento em um ambiente em cluster do IBM Cloud Private são mais detalhadas nas seções a seguir:

- [Isolamento](#page-293-0) baseado em RBAC
- [Isolamento](#page-305-0) de LDAP
- [Isolamento](#page-305-1) de Pod

# **Isolamento de armazenamento**

O armazenamento envolve o pré-planejamento de recursos de armazenamento com base nos requisitos do aplicativo.

Quando os tipos de armazenamentos suportados são escolhidos, recursos do Kubernetes, como classes de armazenamento, volumes de persistência e solicitações de volume de persistência, podem ser criados, que podem ser usados para ambientes isolados.

### **Criando volumes persistentes**

**Tipo de usuário ou nível de acesso necessário:** administrador de cluster

Para visualizar o volume persistente na console de gerenciamento, no menu de navegação, selecione **Plataforma > Armazenamento**.

É possível criar volumes persistentes inserindo os valores de parâmetro na caixa de diálogo **Criar PersistentVolume** ou colando um arquivo YAML na página **Criar recurso**.

#### **Criando volumes persistentes usando a caixa de diálogo Criar PersistentVolume**

- 1. No menu de navegação, clique em **Plataforma > Armazenamento**.
- 2. Clique em **Criar PersistentVolume**.
- 3. Insira os detalhes de armazenamento. Para criar o armazenamento, os parâmetros a seguir são necessários:
	- Nome
	- Capacidade
	- Modo de acesso
	- Política de recuperação
	- Tipo de armazenamento: apenas NFS, GlusterFS, hostPath ou vSphere pode ser selecionado. Para usar outros tipos de armazenamento, use a página **Criar recurso**.
	- Parâmetros para armazenamento: esse parâmetro depende do tipo de armazenamento selecionado. Por exemplo, se você escolher o armazenamento NFS, será necessário especificar o servidor e o caminho para o armazenamento
- 4. Clique em **Criar**.

### **Criando PersistentVolumes usando a página Criar recurso**

- 1. No painel, clique em **Criar recurso**.
- 2. Copie e cole um arquivo YAML na caixa de diálogo.
- 3. Clique em **Criar**.

Após a conclusão da implementação, um novo PersistentVolume será exibido na lista. Revise o status do PersistentVolume. O volume deve estar no estado Disponível.

## **Criando PersistentVolumesClaim**

**Tipo de usuário ou nível de acesso necessários:** Administrador de cluster ou administrador da equipe

É possível criar PersistentVolumeClaims para alocar armazenamento para seu aplicativo. Use essa tarefa para criar PersistentVolumeClaims para seu aplicativo. Antes de poder criar um PersistentVolumeClaims, um PersistentVolume deve estar disponível em seu cluster.

Um PersistentVolume disponível é ligado a um PersistentVolumeClaim e pode ser usado por um aplicativo. Cada PersistentVolume pode ser ligado apenas a um PersistentVolumeClaim. É possível criar PersistentVolumeClaims inserindo os valores de parâmetro na caixa de diálogo Criar PersistentVolumeClaim ou colando um arquivo YAML na janela "Criar recurso".

Para visualizar uma lista de PersistentVolumeClaim, clique em **Plataforma> Armazenamento > PersistentVolumeClaim** no menu de navegação.

#### **Criando PersistentVolumeClaims usando a caixa de diálogo Criar PersistentVolumeClaim**

- 1. No menu de navegação, clique em **Plataforma > Armazenamento**.
- 2. Selecione **PersistentVolumeClaim**.
- 3. Clique em Criar **PersistentVolumeClaim**.
- 4. Insira os detalhes de PersistentVolumeClaim na caixa de diálogo Criar PersistentVolumeClaim.

Para criar um PersistentVolumeClaim, os parâmetros a seguir são necessários:

- Nome fornece um nome para o PersistentVolumeClaim.
- Solicitações de armazenamento quantidade de armazenamento necessária.
- Modo de acesso Para volumes que suportam vários modos de acesso, deve-se especificar o modo requerido.
- 5. Clique em **Criar**.

#### **Criando PersistentVolumeClaims usando a página Criar recurso**

- 1. No painel, clique em **Criar recurso**.
- 2. Copie e cole um arquivo YAML ou JSON na página Criar recurso.
- 3. Clique em **Criar**.

Se um PersistentVolumeClaim for criado com êxito, um novo PersistentVolumeClaim será exibido na lista PersistentVolumeClaims. Revise o status. O PersistentVolumeClaim deve ter um status igual a Bound.

## <span id="page-293-0"></span>**Controle de acesso baseado na função**

O IBM® Cloud Private suporta várias funções. Sua função determina as ações que você pode fazer.

O Kubernetes oferece mecanismos de autorização de controle de acesso baseado em função (RBAC), que foram estendidos no IBM Cloud Private, em que os usuários da plataforma de cluster podem ser agrupados em equipes e têm namespaces dedicados às equipes. Com o IBM Cloud Private, é possível criar uma equipe e incluir usuários, grupos de usuários e recursos na equipe. Todos os usuários em uma equipe têm acesso aos recursos da equipe. Um usuário, grupo de usuários ou recurso pode ser designado a várias equipes.

O IBM Cloud Private tem um administrador de cluster que tem acesso a todo o cluster, ao passo que outros usuários podem ser classificados em várias funções, como Administrador, Editor, Operador, Auditor e Visualizador para vários namespaces aos quais eles têm acesso. Com base na função designada ao usuário/grupo de usuários, o nível de acesso para cada recurso lógico no cluster é definido.

### <span id="page-293-1"></span>**Função e ações de administrador do cluster**

O IBM Cloud Private suporta a função de administrador do cluster. O administrador de cluster tem acesso completo à plataforma IBM Cloud Private.

As ações a seguir podem ser concluídas pelo administrador de cluster:

- Conectar-se a um diretório LDAP
- Criar equipes, incluir usuários e designar a eles as funções do IAM
- Gerenciar cargas de trabalho, infraestrutura e aplicativos em todos os namespaces
- Criar namespaces
- Designar cotas
- Incluir políticas de segurança de pod
- Incluir um repositório Helm interno
- Excluir um repositório Helm interno
- Incluir gráficos Helm no repositório Helm interno
- Remover gráficos Helm do repositório Helm interno
- Sincronizar repositórios Helm internos e externos
- Gerenciar classes de armazenamento e volumes persistentes em todos os namespaces
- Incluir, remover e atualizar políticas de cumprimento de segurança de imagem
- Incluir, remover e atualizar IDs de serviço no cluster
- Registrar e incluir o Broker de Serviço para buscar ClusterServiceClasses e ClusterServicePlans
- Implementar o gráfico do Broker de Serviço para buscar ClusterServiceClasses e ClusterServicePlans

Para obter mais informações sobre como incluir políticas de segurança de pod, consulte Criando políticas de [segurança](#page-315-0) de pod.

### **Funções e ações do IAM**

É possível designar uma função do IAM a usuários ou grupos de usuários quando você os inclui em uma equipe. Dentro de uma equipe, cada usuário ou grupo de usuários pode ter apenas uma função. No entanto, um usuário pode ter várias funções em uma equipe quando você inclui um usuário individualmente e também como um membro do grupo de uma equipe. Nesse caso, o usuário pode agir com base na maior função designada ao usuário. Por exemplo, se você incluir o usuário como um administrador e designar uma função Visualizador ao grupo do usuário, o usuário poderá agir como um administrador para a equipe.

Um grupo de usuários ou usuário pode ser um membro de várias equipes e ter diferentes funções em cada equipe.

Uma função do IAM define as ações que um usuário pode executar nos recursos da equipe.

O IBM Cloud Private suporta essas funções do IAM:

**Nota:** somente o Administrador de cluster e o Administrador podem gerenciar equipes, usuários e funções. O Administrador não pode designar a função de Administrador de cluster para qualquer usuário ou grupo.

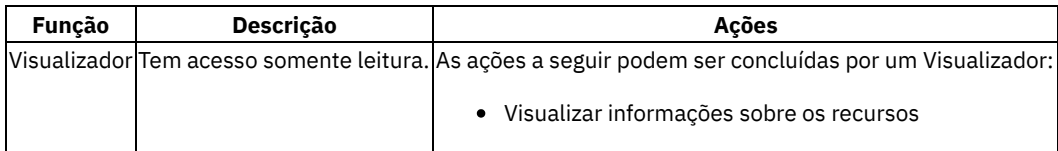

da equipe

Visualize os dados de medição

O Visualizador não pode visualizar as páginas do console de gerenciamento a seguir:

- Painel
- Segredos
- Nós
- Identidade e Acesso
- Segurança de Recurso

| |Editor|Tem acesso de leitura e edição.|As ações a seguir podem ser concluídas por um Editor:

Visualize os dados de medição

O Editor não pode visualizar as páginas do console de gerenciamento a seguir:

- Painel
- Nós
- Identidade e Acesso
- Segurança de Recurso

| |Auditor|Tem acesso de leitura.|As ações a seguir podem ser concluídas por um Auditor:

- Visualizar logs
- Visualize os dados de medição

O Auditor não pode ver o seguinte console de gerenciamento a seguir:

- Painel
- Nós
- Identidade e Acesso
- Segurança de Recurso

| |Operador|Tem acesso de leitura, edição e criação.|As ações a seguir podem ser concluídas por um Operador:

- Acessar painéis e dados de monitoramento
- Visualize os dados de medição
- APIs do serviço de monitoramento de acesso

O Operador não pode visualizar as páginas do console de gerenciamento a seguir:

- Painel
- Nós
- Identidade e Acesso
- Segurança de Pod

**Nota**: Os operadores não podem criar ou excluir uma política de imagem.| |Administrador|Tem acesso de inclusão, atualização, visualização e exclusão.|Você deve ser designado a uma equipe de diretório LDAP pelo administrador de cluster para concluir as ações a seguir:

- Criar equipes
- Designar recursos a outras equipes
- **Nota:** os Administradores podem designar recursos a equipes que o Administrador de Cluster designou a eles.
- Gerenciar usuários, grupos e funções para suas equipes **Nota:** Os administradores não podem designar a função de administrador do cluster para qualquer usuário ou grupo.
- Ler, atualizar e excluir recursos de uma equipe
- Acessar painéis e dados de monitoramento
- Acessar a página Medição para visualizar dados de medição e a página de chaves de API
- APIs do serviço de monitoramento de acesso

O Administrador não pode ver o seguinte console de gerenciamento a seguir:

- Painel
- Nós
- Segurança de Pod

**Nota**: Os administradores podem visualizar, criar ou excluir uma política de imagem.| |Administrador de Cluster|Tem acesso completo à plataforma IBM Cloud Private.|Consulte Função e ações do [administrador](#page-293-1) de cluster|

**Nota:** os visualizadores e editores não podem visualizar logs em nenhuma das páginas da console de gerenciamento do IBM Cloud Private.

#### **RBAC para recursos do Catalog e do Helm**

### Tabela 3. Ações permitidas do repositório Helm com base na função do IAM

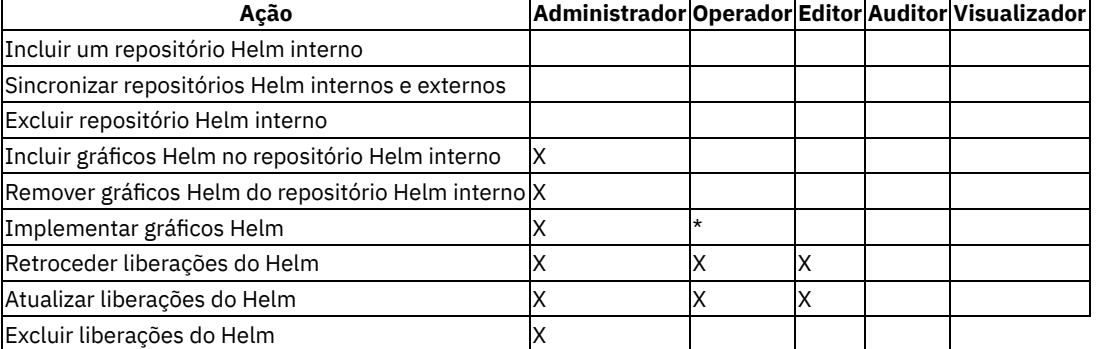

X-Operação é suportada

\* - A implementação e o upgrade de liberações do Helm não são suportados para gráficos que removem recursos usando ganchos ou tarefas. Para obter mais informações, consulte o arquivo leia-me ou a documentação do gráfico.

### **RBAC para recursos do Key Management Service (KMS)**

#### Tabela 4. RBAC para KMS

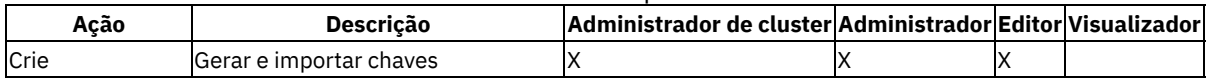

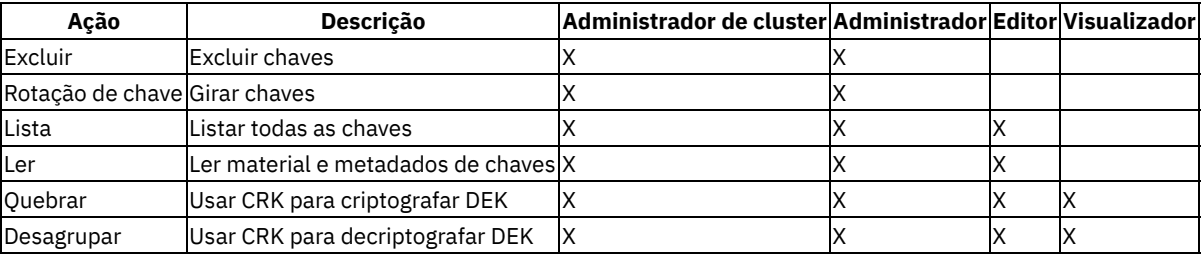

X-Operação é suportada

Para obter uma descrição detalhada de cada ação na tabela 4, consulte APIs do Key [Management](#page-1106-0) Service.

### **RBAC para recursos Kubernetes**

A função do IAM que você designa a um usuário também define as ações que o usuário pode executar nos recursos do Kubernetes que são designados à equipe. Por exemplo, se user1 for um operador na team1 e team1 tiver o recurso namespace1, o user1 poderá visualizar e atualizar informações de namespace1. User1 também poderá criar recursos, por exemplo pods, em namespace1. Se você remover user1 de team1, removerá a ligação de função de user1 para os recursos em team1. Se user1 fizer parte de outra equipe, digamos team2, que possui o mesmo namespace, a ligação de função de user1 para o namespace em team2 não será afetada quando você remover o usuário de team1.

Tabela 5. Ações permitidas com base na função do IAM

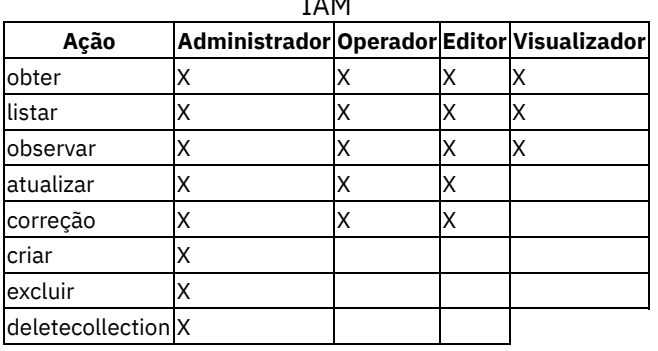

### Tabela 6. Permissões de recursos aceitas por função

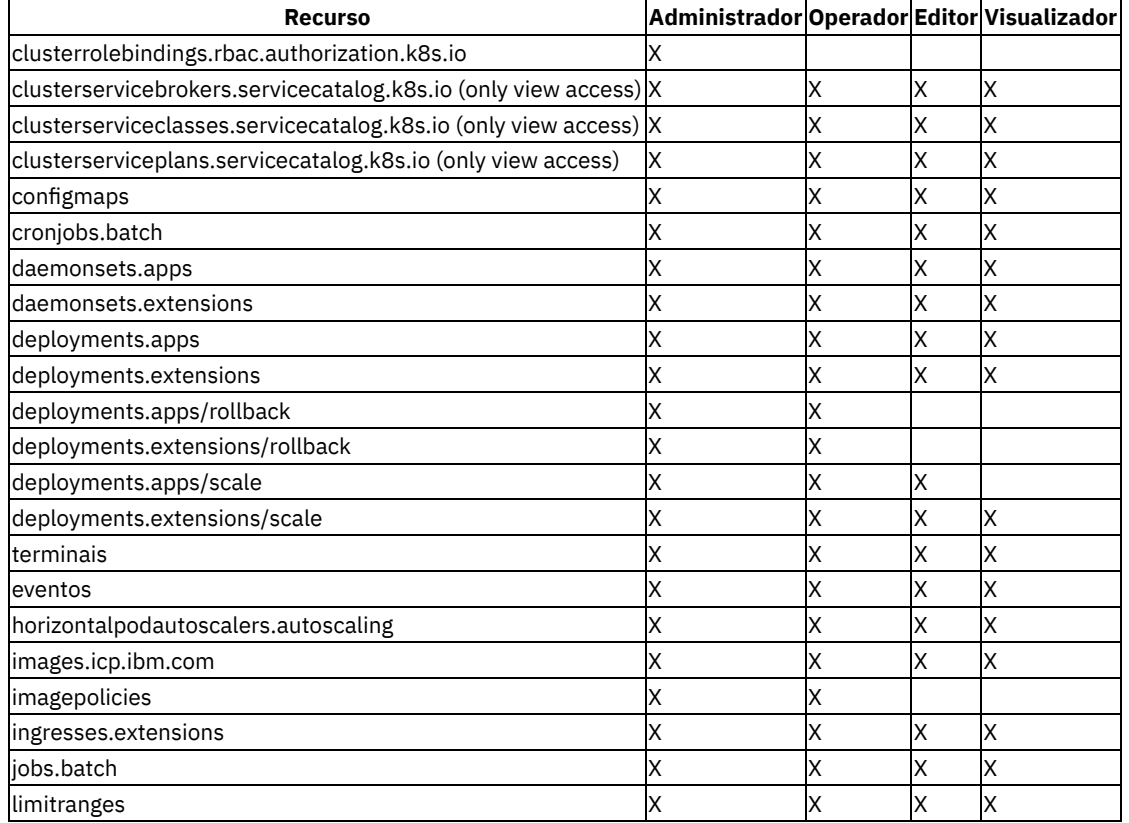

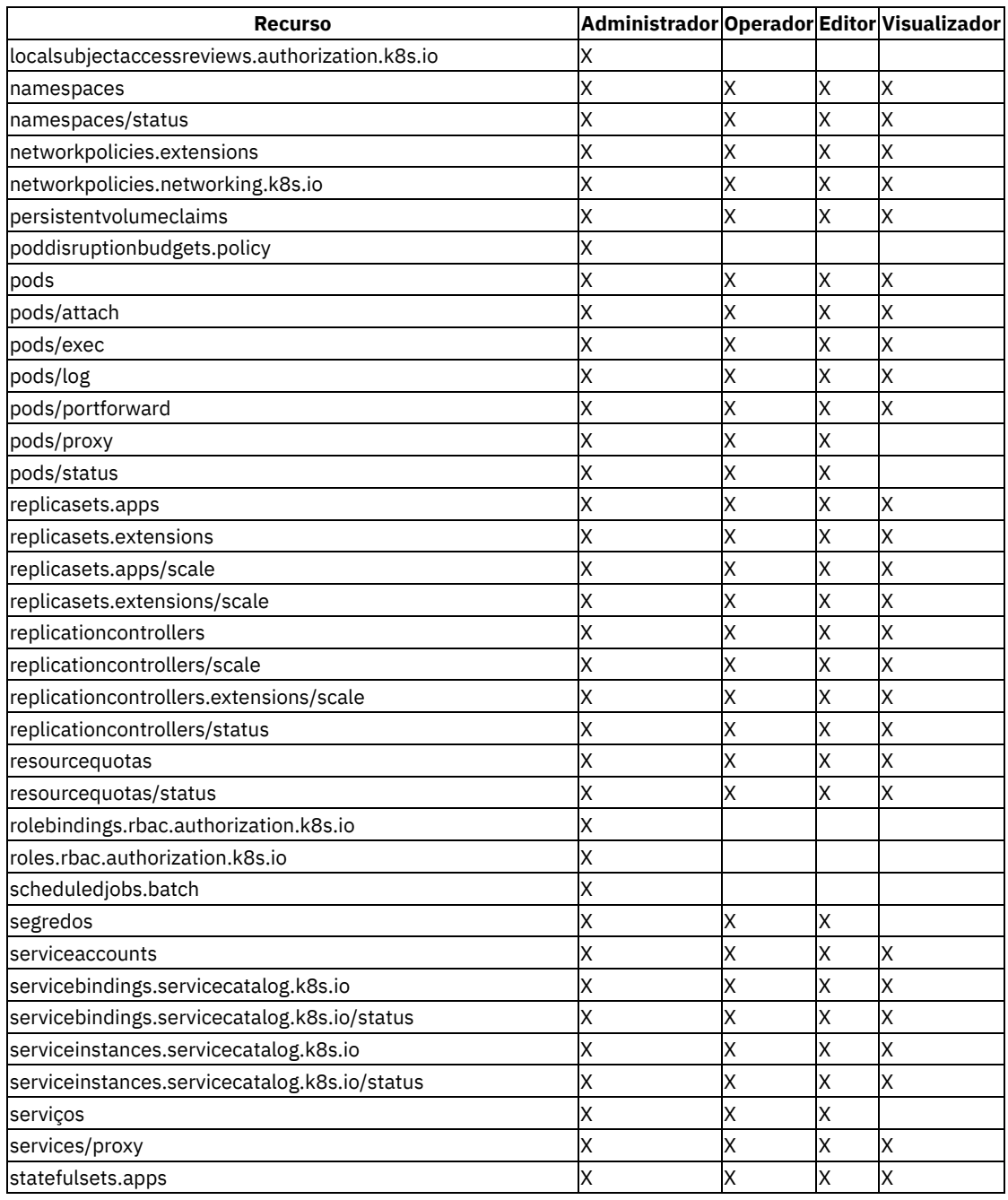

### **RBAC para recursos do IAM**

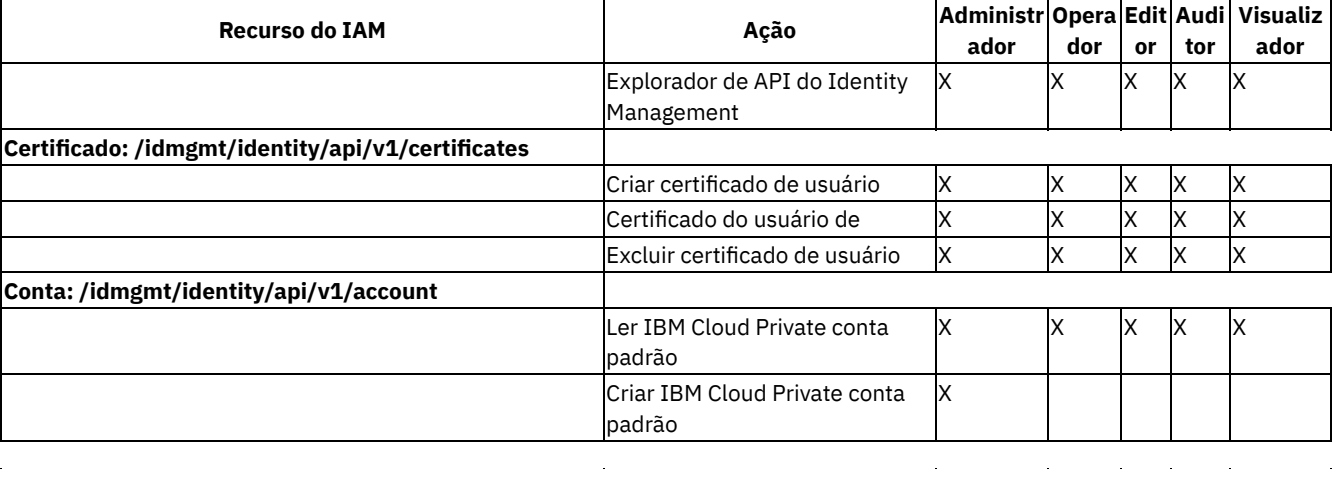

### Tabela 7. RBAC para recursos do IAM

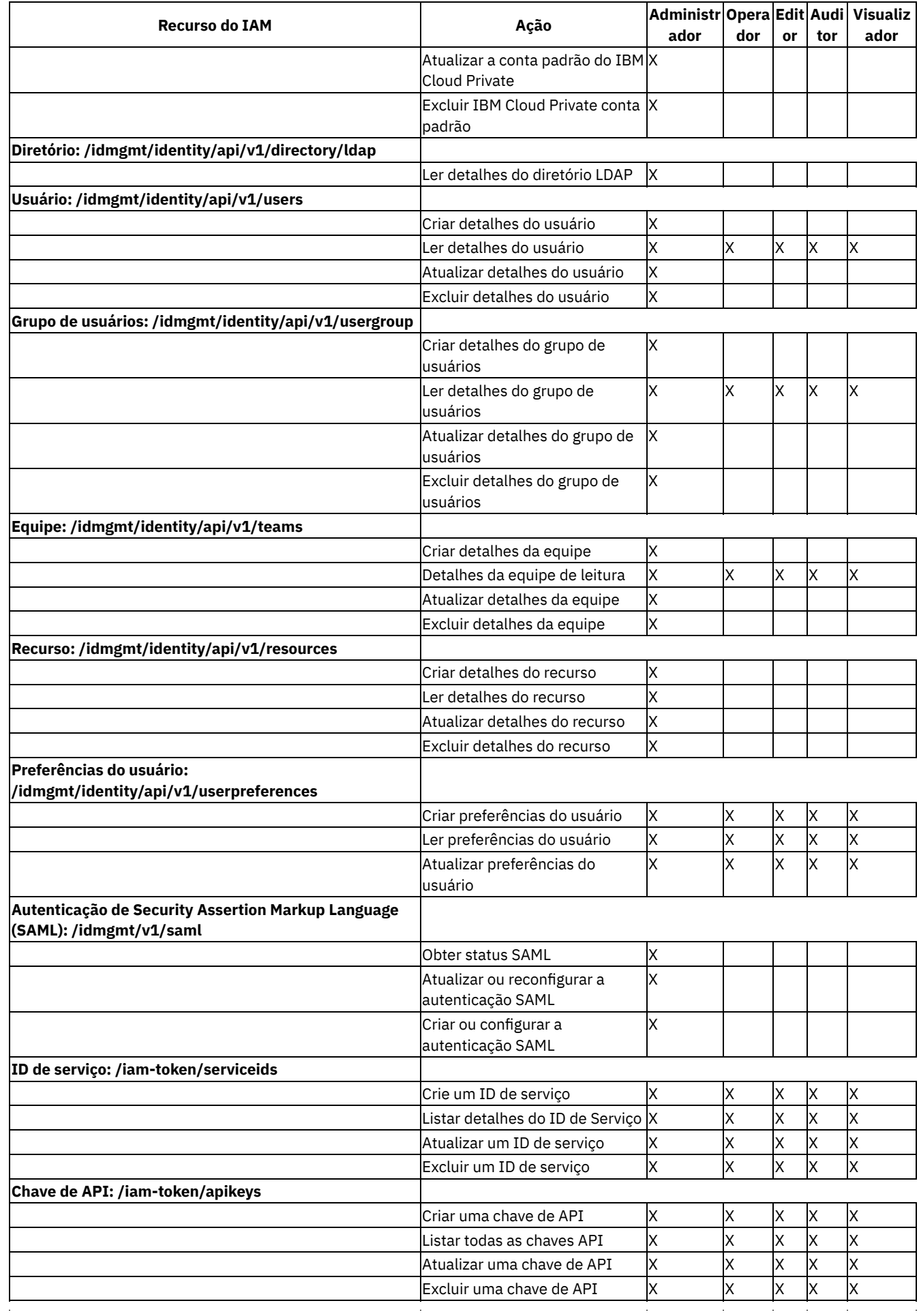

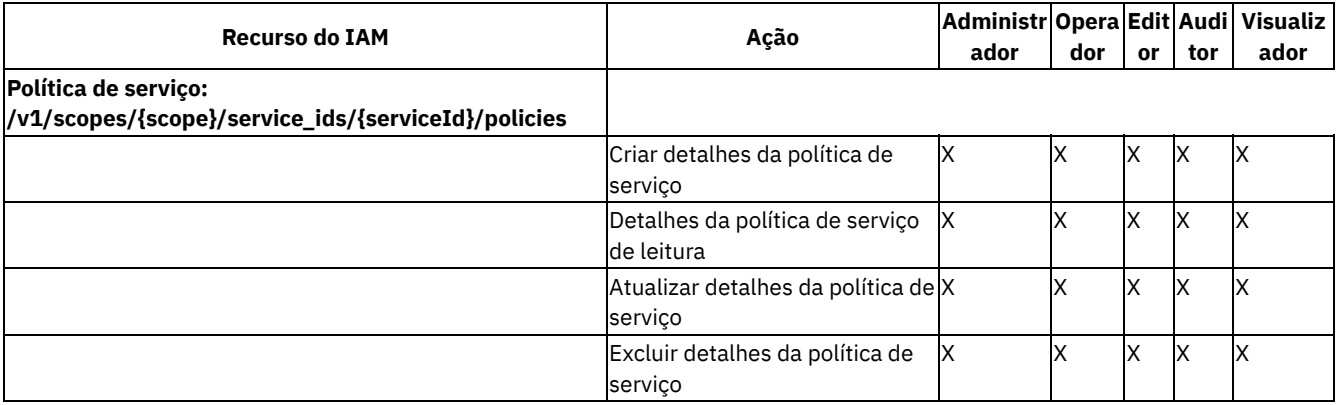

**Nota:** um usuário pode criar políticas de ID de serviço com o mesmo nível de acesso que o usuário tem. O usuário não pode criar ou designar políticas com uma função superior a um ID de serviço.

### **Controle de acesso baseado em função para o IBM Multicloud Manager**

Sua função determina a página de tópico que pode ser visualizada no IBM Multicloud Manager. Para configurar a função para um usuário para um documento de política, visualize o exemplo de política do IBM [Multicloud](#page-893-0) Manager.

Visualize as funções e as páginas de tópico às quais cada função tem acesso na tabela a seguir:

| Página Tópico                     | Administrador de Cluster Administrador Operador Editor Visualizador |   |    |  |
|-----------------------------------|---------------------------------------------------------------------|---|----|--|
| Visão Geral                       | х                                                                   | x | ιx |  |
| <b>Clusters</b>                   | x                                                                   | x | ıх |  |
| Políticas                         | x                                                                   |   |    |  |
| Aplicativos                       | х                                                                   | x | x  |  |
| Liberações do Helm                | ΙX                                                                  | x | х  |  |
| Pods                              | x                                                                   | x |    |  |
| <b>Nós</b>                        | х                                                                   | x |    |  |
| Armazenamento                     | x                                                                   | х |    |  |
| Topologia                         | x                                                                   | x |    |  |
| lGerenciamento de eventos         | ΙX                                                                  | х | x  |  |
| Identidade e Acesso               | x                                                                   |   |    |  |
| Ativar para o IBM Cloud Private x |                                                                     |   |    |  |
| Introdução                        | x                                                                   | х | x  |  |

Tabela 1. Ações de controle de acesso baseado na função para IBM Multicloud Manager

# <span id="page-299-0"></span>**Equipes**

Uma equipe é necessária para designar funções aos usuários e gerenciar o acesso aos recursos.

- Criar [equipes](#page-299-1)
- Incluir [usuários](#page-300-0) em uma equipe
- Incluir [grupos](#page-300-1) em uma equipe
- [Incluindo](#page-301-0) RBAC em equipes para IDs de serviço
- Incluir [recursos](#page-301-1) em uma equipe
- [Remover](#page-302-0) usuários de uma equipe
- [Remover](#page-302-1) grupos de uma equipe
- [Remover](#page-303-0) recursos de uma equipe
- <span id="page-299-1"></span>• [Remover](#page-303-1) equipes

# **Criar equipes**

Criar uma equipe.

É possível criar uma equipe e incluir usuários, grupos de usuários e recursos na equipe. Todos os usuários em uma equipe têm acesso aos recursos da equipe. Um usuário, grupo de usuários ou recurso pode ser designado a várias equipes.

**Tipo de usuário ou nível de acesso necessário**: administrador de cluster ou administrador da equipe

Conclua essas etapas para criar uma equipe.

- 1. Efetue logon como um administrador de cluster.
- 2. No menu de navegação, clique em **Gerenciar** > **Equipes**.
- 3. Clique em **Criar equipe**.
- 4. Na página Criar equipe, insira um nome para a equipe no campo **Nome da equipe**. Formato: de 1 a 50 caracteres alfanuméricos; espaço em branco é permitido; caracteres especiais que são permitidos: -
- 5. (Opcional) É possível incluir usuários ou grupos de usuários na equipe.
	- 1. Selecione o domínio LDAP no qual a autenticação é armazenada.
	- 2. Procure usuários individuais ou grupos de usuários pelo nome. **Nota**: deve-se pressionar a tecla Enter para obter resultados do servidor LDAP.
	- 3. Selecione os usuários ou grupos de usuários que você deseja incluir.
	- 4. Selecione uma função para um usuário ou grupo de usuários. Todos os membros em um grupo recebem a mesma função que você selecionar. Para obter mais [informações](#page-293-0) sobre as funções no IBM Cloud Private, consulte Controle de acesso baseado na função.
	- 5. Clique em **Criar**.
- 6. Designe usuários, grupos de usuários e recursos para a equipe. Consulte Incluir [usuários](#page-300-0) em uma equipe, Incluir grupos em uma equipe e Incluir [recursos](#page-301-1) em uma equipe para obter mais [informações.](#page-300-1)

# <span id="page-300-0"></span>**Incluir usuários em uma equipe**

Inclua um usuário em uma equipe.

Sua conexão LDAP deve ser configurada antes de incluir usuários em uma equipe. Para obter mais informações sobre como configurar uma conexão LDAP, consulte [Configurando](#page-267-0) a autenticação LDAP.

Deve-se criar uma equipe antes de poder incluir usuários em uma equipe. Para obter mais informações sobre como criar uma equipe, consulte Criar [equipes](#page-299-1).

**Tipo de usuário ou nível de acesso necessário**: administrador de cluster ou administrador da equipe

Conclua essas etapas para incluir usuários em uma equipe.

- 1. Efetue logon como administrador.
- 2. No menu de navegação, clique em **Gerenciar** > **Equipes**.
- 3. Selecione o nome da equipe na lista de equipes.
- 4. Selecione a guia **Usuários**.
- 5. Selecione **Incluir usuário**. A caixa de diálogo "Incluir usuário" é exibida.
	- 1. Selecione o domínio LDAP no qual a autenticação é armazenada.
		- 2. Procure os usuários pelo nome. Ao inserir ou modificar o texto da procura, 50 resultados são exibidos. Insira o texto até que os usuários que deseja incluir sejam exibidos.
		- 3. Selecione os usuários que deseja incluir.
		- 4. Selecione uma função para cada usuário. Para obter mais informações sobre as funções no IBM Cloud Private, consulte [Controle](#page-293-0) de acesso baseado na função.
		- 5. Clique em **Incluir**.

<span id="page-300-1"></span>Os usuários são incluídos na equipe.

# **Incluir grupos em uma equipe**

Inclua um grupo em uma equipe.

A conexão LDAP deve ser configurada antes de incluir grupos em uma equipe. Para obter mais informações sobre como configurar uma conexão LDAP, consulte [Configurando](#page-267-0) a autenticação LDAP.

Deve-se criar uma equipe antes de poder incluir um grupo em uma equipe. Para obter mais informações sobre como criar uma equipe, consulte Criar [equipes](#page-299-1).

#### **Tipo de usuário ou nível de acesso necessário**: administrador de cluster ou administrador da equipe

Conclua essas etapas para incluir grupos de usuários em uma equipe.

- 1. Efetue logon como administrador.
- 2. No menu de navegação, selecione **Gerenciar** > **Equipes**.
- 3. Selecione o nome da equipe na lista de equipes.
- 4. Selecione a guia **Grupos**.
- 5. Selecione **Incluir grupo**. A caixa de diálogo **Incluir grupo** é exibida.
- 6. Selecione o Domínio LDAP no qual a autenticação de grupo é armazenada.
- 7. Procure os grupos pelo nome.
- 8. Selecione os grupos que você deseja designar à equipe.
- 9. Selecione a função para cada grupo. Para obter mais [informações](#page-293-0) sobre as funções no IBM® Cloud Private, consulte Controle de acesso baseado na função.

**Nota:** quando você designa uma função a um grupo, todos os usuários no grupo recebem a mesma função.

10. Selecione **Salvar**.

<span id="page-301-0"></span>Os grupos são incluídos na equipe.

# **Incluindo o RBAC em suas equipes para IDs de serviço**

É possível implementar permissões de função específicas nas suas equipes para IDs de serviço.

Antes de implementar o RBAC, conclua as etapas a seguir:

- Configure sua conexão LDAP. Para obter mais informações, consulte [Configurando](#page-267-0) a conexão LDAP.
- Crie uma equipe e inclua [usuários.](#page-300-0) Para obter mais detalhes para incluir usuários em sua equipe, consulte Incluir usuários em uma equipe.
- Ligue sua equipe a um ID de serviço. Para obter mais detalhes, consulte [Ligando](#page-1069-0) um ID de serviço a uma equipe

Funções específicas são incluídas no ID do serviço a partir da política de acesso. Para obter mais detalhes sobre como criar uma política de acesso, consulte Criar uma [política](#page-1077-0) de acesso para um ID de serviço.

Inclua um ID de serviço em sua equipe para que administradores e operadores possam gerenciar o ID de serviço.

1. No menu de navegação, clique em **Gerenciar** > **Identidade & Acesso** > **Equipes**.

**Nota:** sua equipe deve ter acesso ao mesmo namespace que é ligado pelo seu ID de serviço.

- 2. Clique na guia **IDs de serviço**.
- 3. Clique em **Incluir IDs de serviço** e selecione o ID de serviço na lista.

**Nota:** a lista é limpa se não houver IDs de serviço ligados a um namespace que esteja designado à equipe

## <span id="page-301-1"></span>**Incluir recursos em uma equipe**

Inclua um recurso em uma equipe.

É possível incluir um recurso por meio de seu cluster do IBM® Cloud Private. Os membros da equipe têm acesso apenas aos recursos que são incluídos na equipe.

Deve-se criar uma equipe antes de poder incluir um recurso nela. Para obter mais informações sobre como criar uma equipe, consulte Criar [equipes.](#page-299-1)

**Tipo de usuário ou nível de acesso necessário**: administrador de cluster ou administrador da equipe

**Importante:** certifique-se de que as conexões LDAP que estão associadas à equipe sejam incluídas como um recurso da equipe.

Conclua estas etapas para incluir recursos em uma equipe.

- 1. Efetue logon como administrador.
- 2. No menu de navegação, clique em **Gerenciar** > **Equipes**.
- 3. Selecione o nome da equipe na lista de equipes.
- 4. Clique em **Recursos**.
- 5. Clique em **Incluir recurso**. Uma lista de recursos que estão disponíveis é exibida.
- 6. Selecione os recursos que você deseja incluir.
- 7. Clique em **Incluir recurso**.

Os recursos são incluídos na equipe.

# **Incluindo o repositório do Helm e o namespace em uma equipe**

O repositório do Helm e o namespace devem ser configurados para que a equipe visualize as entradas do Catalog.

Sua conexão LDAP deve ser configurada antes de incluir o repositório do Helm e o namespace em uma equipe. Para obter mais informações sobre como configurar uma conexão LDAP, consulte [Configurando](#page-267-0) a autenticação LDAP.

Deve-se criar uma equipe antes de poder incluir o repositório do Helm e o namespace em uma equipe. Para obter mais informações sobre como criar uma equipe, consulte Criar [equipes](#page-299-1).

**Tipo de usuário ou nível de acesso necessário**: administrador de cluster ou administrador da equipe

É possível incluir o repositório do Helm e o namespace concluindo as etapas a seguir:

- 1. Na navegação, selecione *Gerenciar* > *Identidade e acesso* > *Equipes*.
- 2. Selecione a equipe que você deseja atualizar.
- 3. Selecione **Recursos** e verifique se há um repositório do Helm e um namespace listado.
- 4. Se for necessário incluir os recursos, selecione **Gerenciar recursos**.
- 5. Marque a caixa de seleção para o repositório do Helm e o namespace que você deseja incluir na equipe.
- 6. Selecione **Salvar** para salvar suas mudanças.

<span id="page-302-0"></span>As configurações são aplicadas à equipe.

# **Remover usuários de uma equipe**

Remover um usuário de uma equipe.

**Tipo de usuário ou nível de acesso necessário**: administrador de cluster ou administrador da equipe

Conclua estas etapas para remover um usuário de uma equipe.

- 1. Efetue logon como administrador.
- 2. No menu de navegação, clique em **Gerenciar** > **Equipes**.
- 3. Selecione o nome da equipe na lista de equipes.
- 4. Selecione a guia **Usuários**.
- 5. Para o usuário que você deseja remover, selecione **AÇÃO** > **Remover**. Uma caixa de diálogo de confirmação é exibida.
- 6. Clique em **Remover usuário**.

<span id="page-302-1"></span>O usuário é removido da equipe.

# **Remover grupos de uma equipe**

Remover um grupo de uma equipe.

**Tipo de usuário ou nível de acesso necessário**: administrador de cluster ou administrador da equipe

Conclua estas etapas para remover um grupo de uma equipe.

- 1. Efetue logon como administrador.
- 2. No menu de navegação, clique em **Gerenciar** > **Equipes**.
- 3. Selecione o nome da equipe na lista de equipes.
- 4. Selecione a guia **Grupos**.
- 5. Para o grupo que você deseja remover, selecione **AÇÃO** > **Remover**. Uma caixa de diálogo de confirmação é exibida.
- 6. Clique em **Remover grupo**.

<span id="page-303-0"></span>O grupo é removido da equipe.

## **Remover recursos de uma equipe**

Remover um recurso de uma equipe.

#### **Tipo de usuário ou nível de acesso necessário**: administrador de cluster ou administrador da equipe

Conclua essas etapas para remover um recurso de uma equipe.

- 1. Efetue logon como administrador.
- 2. No menu de navegação, clique em **Gerenciar** > **Equipes**.
- 3. Selecione o nome da equipe na lista de equipes.
- 4. Selecione a guia **Recursos**.
- 5. Para o recurso que você deseja remover, selecione **AÇÃO** > **Remover**. Uma caixa de diálogo de confirmação é exibida.
- 6. Clique em **Remover recurso**.

<span id="page-303-1"></span>O recurso é removido da equipe.

## **Remover equipes**

Remover uma equipe do cluster.

**Tipo de usuário ou nível de acesso necessário**: administrador de cluster ou administrador da equipe

Conclua essas etapas para remover uma equipe do cluster.

- 1. Efetue logon como administrador.
- 2. No menu de navegação, clique em **Gerenciar** > **Equipes**. Uma lista de equipes é exibida.
- 3. Para a equipe que você deseja remover, selecione **AÇÃO** > **Remover**. Uma caixa de diálogo de confirmação é exibida.
- 4. Clique em **Remover equipe**.

<span id="page-303-2"></span>A equipe é removida do cluster.

### **Namespaces**

Os usuários são designados a unidades organizacionais chamadas namespaces.

Os namespaces também são conhecidos como locatários ou contas. No IBM® Cloud Private, os usuários são designados a equipes. É possível designar vários namespaces para uma equipe. Os usuários de uma equipe são membros de namespaces da equipe.

Um namespace do IBM Cloud Private corresponde a um único namespace no Kubernetes. Todas as implementações, pods e volumes que são criados em um único namespace pertencem ao mesmo namespace do Kubernetes.

Os namespaces a seguir são reservados pelo IBM Cloud Private:

#### Tabela 1. IBM Cloud Private namespaces

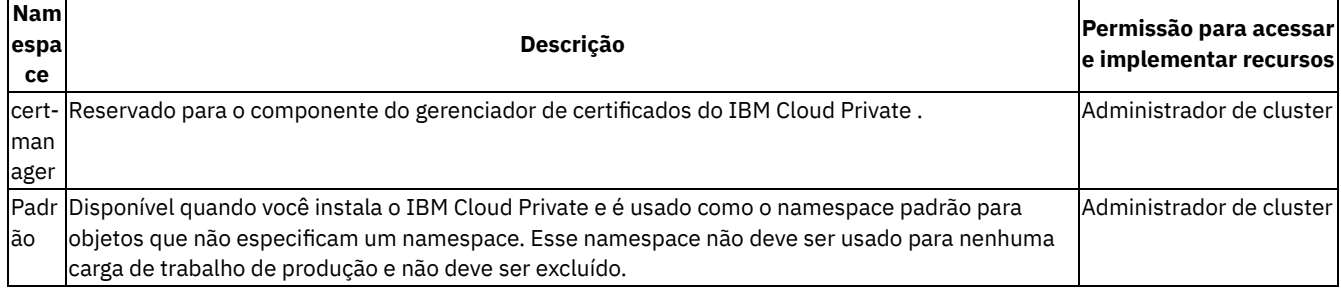

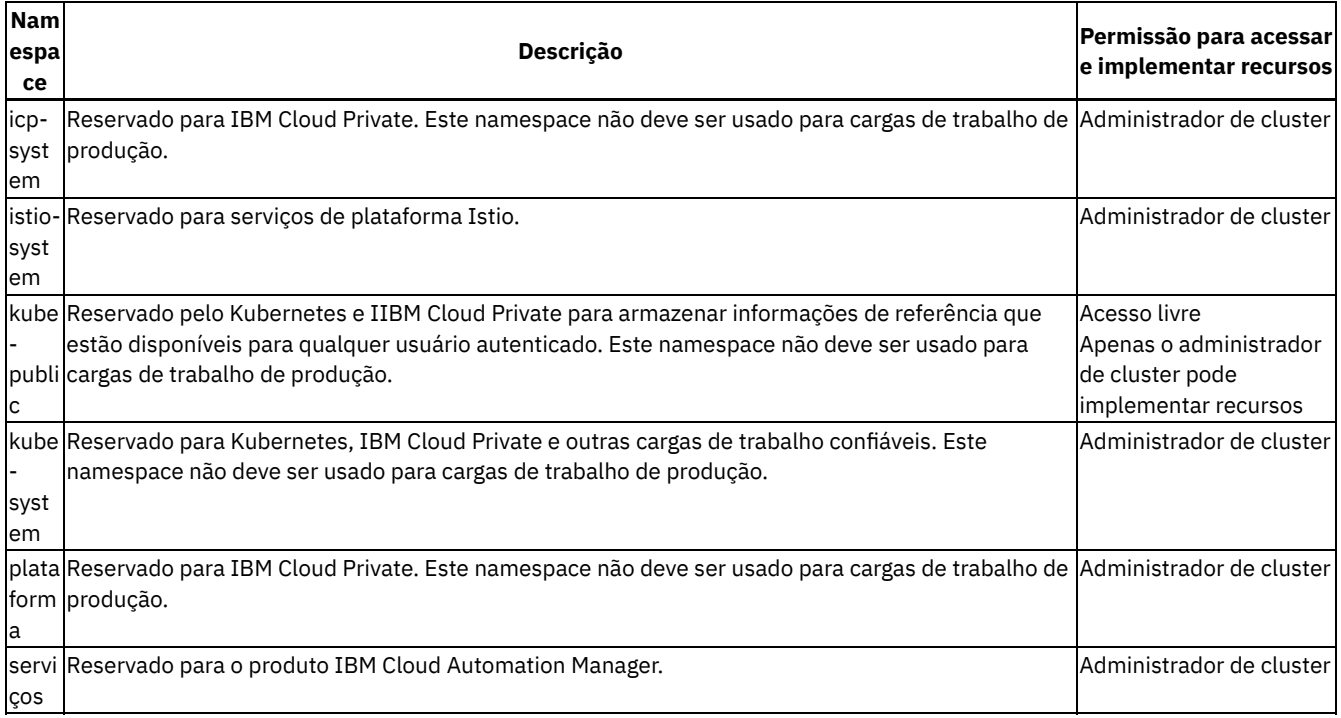

A página *Visão Geral do Namespace* na console de gerenciamento exibe a lista de políticas de segurança de pod associadas a cada namespace.

<span id="page-304-0"></span>Criando um [namespace](#page-304-0)

# **Criando um Namespace**

Os aplicativos devem ser criados ou implementados sob um namespace em um cluster do IBM® Cloud Private. Os namespaces são necessários para organizar usuários e seus aplicativos.

**Tipo de usuário ou nível de acesso necessário**: administrador de cluster ou administrador da equipe

- 1. Efetue logon como um administrador de cluster.
- 2. No menu de navegação, clique em **Gerenciar** > **Namespaces**.
- 3. Clique em **Criar Espaço de Nomes**.
- 4. Insira um nome para seu namespace. O nome do namespace deve atender aos requisitos do Kubernetes para namespaces, incluindo:
	- Ser exclusivo. Não é possível usar um nome de namespace duplicado.
	- Não exceder 63 caracteres de comprimento.
	- Conter apenas letras minúsculas, números e o símbolo traço (-).
- 5. Selecione a política de segurança de pod a ser associada ao seu namespace. A política de segurança de pod fornece aspectos de segurança para pods que são criados por aplicativos que são instalados no namespace. O campo de política de segurança de pod aplicada padrão exibe o nome da política que é aplicado no cluster para todos os namespaces que são criados.

**Atenção:** múltiplas políticas de segurança de pod podem ser associadas a um namespace ou ServiceAccount. Os pods podem ser resolvidos para qualquer uma das políticas definidas que sejam compatíveis, o que pode resultar em uma política menos restritiva. Consulte Ordem de [política](https://kubernetes.io/docs/concepts/policy/pod-security-policy/#policy-order) <sup>[77]</sup>.

6. Clique em **Criar**.

Após a implementação ser concluída, um novo namespace é exibido na página de namespaces.

**Nota:** assegure-se de rolar o menu All namespaces para visualizar todos os namespaces.

### **Incluindo um rótulo**

É possível usar rótulos para criar políticas de rede que são baseadas em um seletor de namespace. Não é possível incluir rótulos para um namespace na console de gerenciamento do IBM Cloud Private. Para incluir rótulos de namespace, use a CLI do Kubernetes.

- 1. Instale a interface da linha de comandos kubectl. Consulte Acessando seu cluster a partir da CLI do [Kubernetes](#page-169-0) (kubectl).
- 2. Visualize uma lista de todos os namespaces.

kubectl get namespaces

A saída se assemelha ao código a seguir:

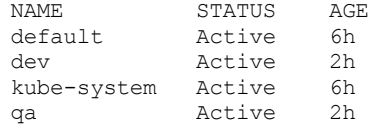

3. Incluir rótulo.

kubectl label namespaces dev team=dev

## **Removendo um Espaço de Nomes**

Remover namespaces que não são mais usados.

**Tipo de usuário ou nível de acesso necessário**: administrador de cluster ou administrador da equipe

- 1. Efetue logon como um administrador de cluster.
- 2. No menu de navegação, clique em **Gerenciar** > **Namespaces**.
- 3. Para o namespace que você deseja remover, selecione **ACTION** > **Remover**. Uma caixa de diálogo de confirmação é exibida.
- <span id="page-305-0"></span>4. Clique em **Remover namespace**.

## **Isolamento do LDAP**

Há uma necessidade crescente para que os usuários do IBM Cloud Private possam ser capazes de se autenticar em múltiplos LDAPs. Às vezes, as grandes organizações podem ter um controlador de domínio LDAP para diferentes regiões ou subsidiárias globais.

Os usuários podem ter uma combinação de tipos de diretório, como AD, Tivoli, OpenLDAP, etc.

Os usuários podem definir múltiplos diretórios na configuração do LDAP no IBM Cloud Private. O IBM Cloud Private usa o Websphere Liberty Server OpenID [Connect](https://openid.net/connect/) **a** como um serviço de autenticação que executa a administração e a autenticação com relação ao diretório apropriado.

#### **Múltiplos registros do LDAP**

Como administrador de cluster, é possível configurar múltiplos domínios LDAP incluindo múltiplas entradas de diretório na configuração do LDAP em server.xml.

Em um ambiente configurado com múltiplos domínios, uma nova administração do usuário na plataforma do IBM Cloud Private cumpre uma seleção de domínios apropriados e o usuário é incluído na Equipe.

O perfil do usuário e o nome do domínio são mantidos pelo IBM Cloud Private, que é usado ainda mais para gerenciamento de usuário. A capacidade de escolher o domínio antes de selecionar usuários para uma equipe permite que o administrador isole as equipes com um domínio específico.

**Nota:** as credenciais do usuário são passadas pelo IBM Cloud Private para o servidor Websphere Liberty OIDC, que resolve o domínio do usuário e autentica o usuário com um domínio correspondente.

<span id="page-305-1"></span>Para obter mais informações, consulte [Equipes](#page-299-0).

## **Isolamento de pod**

Políticas de segurança de pod podem ser usadas para aplicar a segurança da imagem do contêiner para os pods em seu cluster. Uma política de segurança de pod é um recurso de nível de cluster que controla os aspectos sensíveis à segurança da especificação do pod e o conjunto de condições que devem ser atendidas para que um pod seja admitido no cluster.

As políticas de segurança de pod são usadas para configurar o controle de nível do cluster sobre o que um pod pode fazer ou o que ele pode acessar.

As seguintes políticas de segurança de pod estão disponíveis no IBM® Cloud Private:

- ibm-restricted-psp
- ibm-anyuid-psp
- ibm-anyuid-hostpath-psp
- ibm-anyuid-hostaccess-psp
- ibm-privileged-psp

Com essa nova política de segurança, o administrador de cluster pode designar as permissões necessárias para um namespace e, em seguida, autorizar o namespace a usar essa política de segurança de pod. Os usuários nesse namespace designado são capazes de criar pods com permissões elevadas. Por exemplo, um usuário no namespace Dev pode criar pods privilegiados e pode usar a rede do host.

Para obter mais informações sobre políticas, consulte Políticas de [Segurança](https://kubernetes.io/docs/concepts/policy/pod-security-policy/) de Pod a.

#### **Tipo de usuário ou nível de acesso necessário**: administrador de cluster

- [Segurança](#page-306-0) de pod
- Usando [namespaces](#page-307-0) com políticas de segurança de pod
- [Planejando-se](#page-308-0) para pods isolados
- Ativando o [isolamento](#page-310-0) de pod
- [Gerenciando](#page-311-0) ligações de namespace para políticas de segurança de pod
- <span id="page-306-0"></span>[Implementando](#page-312-0) gráficos de Cloud Paks e Helm

# **Segurança do pod**

Saiba como proteger pods e contêineres que estão em execução em seu cluster.

O Kubernetes é uma plataforma de orquestração de contêineres. As imagens do contêiner podem vir de várias origens e ter requisitos do sistema operacional diferentes. Alguns contêineres são gravados para serem autocontidos, de modo que eles não precisam de nenhum recurso do sistema operacional do host. Outros contêineres requerem acesso ao sistema operacional do host, como a rede do host ou o sistema de arquivos.

É importante identificar quais recursos são necessários para que os contêineres em execução possam ser localizados juntamente de maneira eficiente ou isolados uns dos outros.

Políticas de segurança de pod podem ser usadas para aplicar a segurança da imagem do contêiner para os pods em seu cluster. Uma política de segurança de pod é um recurso de nível de cluster que controla os aspectos sensíveis à segurança da especificação do pod e o conjunto de condições que devem ser atendidas para que um pod seja admitido no cluster. A política de segurança de pod é aplicada ao namespace, criando um *ClusterRoleBinding* ou *RoleBinding* com a respectiva política de segurança de pod ClusterRole para todas as ServiceAccounts no namespace. As políticas de segurança de pod permitem que os administradores de cluster criem políticas de isolamento de pod e designe-as a namespaces e nós do trabalhador. Para obter informações adicionais sobre pods isolados, consulte [Isolamento](#page-305-1) do pod. Para obter informações adicionais sobre a política de segurança de pod, consulte *Políticas de segurança de pod* na página Conceitos do [Kubernetes](https://kubernetes.io/docs/concepts/policy/pod-security-policy/) .

**Importante:** Várias políticas de segurança de pod podem ser associadas a um namespace ou ServiceAccount. Os pods podem ser resolvidos para qualquer uma das políticas definidas compatíveis. Para obter informações adicionais sobre a ordem de política, consulte *Ordem de política* na página Conceitos do [Kubernetes](https://kubernetes.io/docs/concepts/policy/pod-security-policy/#policy-order) .

Um [Pod](https://kubernetes.io/docs/concepts/workloads/pods/pod/) **a** do Kubernetes é um conjunto de 1 ou mais contêineres localizados juntamente. O Controlador de Admissão de Pod evita a criação de um pod quando a política de segurança do pod não permite o recurso privilegiado. O Controlador de Admissão de Pod também pode configurar valores padrão no pod e no contêiner, evitando ou permitindo o acesso no tempo de execução a recursos privilegiados.

Todos os IBM Certified Containers fornecem requisitos de segurança de contêiner detalhados. Para obter mais informações, consulte IBM Certified [ContainerDefinições](https://github.com/IBM/cloud-pak/tree/master/spec/security/psp) de política de segurança **.** 

Consulte [Isolamento](#page-280-0) no IBM Cloud Private para saber mais sobre o isolamento de pod.

### **Políticas de segurança de pod predefinidas**

O IBM Cloud Private fornece políticas predefinidas que podem ser aplicadas em seu pod associando-as a um namespace durante a criação de namespace. Essas políticas de segurança de pod predefinidas se aplicam à maioria dos gráficos de conteúdo do IBM. A lista a seguir mostra os tipos e as descrições que variam desde as mais restritivas até as menos restritivas:

- ibm-restricted-psp: esta política requer que os pods sejam executados com um ID do usuário não raiz e evita que os pods acessem o host.
- ibm-anyuid-psp: esta política permite que os pods sejam executados com qualquer ID do usuário e ID do grupo, mas evita o acesso ao host.
- ibm-anyuid-hostpath-psp: esta política permite que os pods sejam executados com qualquer ID do usuário, ID do grupo e qualquer volume, incluindo o caminho do host. **Atenção:** esta política permite volumes hostPath. Assegure-se de que esse seja o nível de acesso que você deseja fornecer.
- ibm-anyuid-hostaccess-psp: esta política permite que os pods sejam executados com qualquer ID do usuário, ID do grupo, qualquer volume e concede acesso total ao host. **Atenção:** esta política permite acesso total ao host e à rede. Assegure-se de que esse seja o nível de acesso que você deseja fornecer.
- ibm-privileged-psp: esta política concede acesso a todos os recursos de host privilegiados e permite que um pod seja executado com qualquer ID do usuário, ID do grupo e qualquer volume. **Atenção:** esta política é a menos restritiva e deve ser usada apenas para administração de cluster. Use-a com cuidado.

Para obter mais detalhes sobre as definições de política, consulte as [Definições](https://ibm.biz/cpkspec-psp) de política de segurança de pod do IBM Certified Container  $\overline{\mathbb{Z}}$ .

Se você instalar o IBM Cloud Private versão 3.2.0 ou posterior como uma nova instalação, a configuração de política de segurança de pod padrão será a política ibm-restricted-psp, que é aplicada a todos os namespaces recém-criados e existentes. Se você fizer upgrade para a versão 3.2.0 ou posterior a partir de uma versão anterior, a segurança do pod padrão será a política ibmanyuid-hostpath-psp, que é irrestrita e aplicada por padrão a todos os namespaces recém-criados e existentes. As configurações atualizadas são irrestritas para evitar quaisquer interrupções com problemas de acesso nos aplicativos e pods já em execução em seu cluster.

Também é possível usar os comandos da CLI do IBM® Cloud Private para visualizar as configurações atuais do cluster e para alternar a política de segurança de pod entre os modos restrito e irrestrito. Consulte Comandos da CLI cm (cm do) IBM Cloud Private para obter mais [informações](#page-592-0) sobre como usar esses comandos.

É possível visualizar as informações de configurações de comando da CLI PodSecurityPolicy na console de gerenciamento do IBM Cloud Private, selecionando o ícone de configurações na página Segurança de pod.

A página *visão geral de namespace* mostra as políticas de segurança de pod para cada namespace. Consulte [Namespaces](#page-303-2) para obter mais informações sobre namespaces.

Ao criar um namespace, agora é possível associar a política de segurança de pod ao namespace, que pode ser usado para implementar conteúdo ou um gráfico. Consulte Criando um [namespace](#page-304-0) para obter mais detalhes sobre como associar uma política de segurança de pod a um namespace.

Os requisitos da política de segurança de pod são exibidos na página de *configuração de gráfico* para ajudar a facilitar a seleção e implementação do namespace. Consulte [Implementando](#page-618-0) gráficos de Helm no Catalog.

### **Políticas de segurança de pod customizadas**

Também é possível criar suas próprias políticas de segurança de pod.

Consulte os tópicos a seguir para gerenciar sua política de segurança de pod:

- Criando políticas de [segurança](#page-315-0) de pod
- <span id="page-307-0"></span>[Comandos](#page-592-0) da CLI cm (cm) do IBM Cloud Private

# **Usando namespaces com políticas de segurança de pod**

Os namespaces são usados para isolar grupos de recursos uns dos outros. A segurança de um namespace é determinada pelas ClusterRoleBindings e RoleBindings dos usuários e contas de serviço.

Como as ligações são criadas para contas de serviço em funções e funções de cluster, qualquer pod no namespace pode utilizar qualquer uma das contas de serviço sem nenhuma verificação de elevação de permissão adicional.

Para simplificar esse pensamento, a estratégia é mapear uma política de segurança de pod única para todas as contas de serviço em um namespace, ou usar um pequeno número de políticas de segurança de pod que possuem uma estratégia de segurança semelhante.

O diagrama a seguir mostra os nós do trabalhador em um grupo de hosts não privilegiados e nós do trabalhador em um grupo de hosts privilegiados.

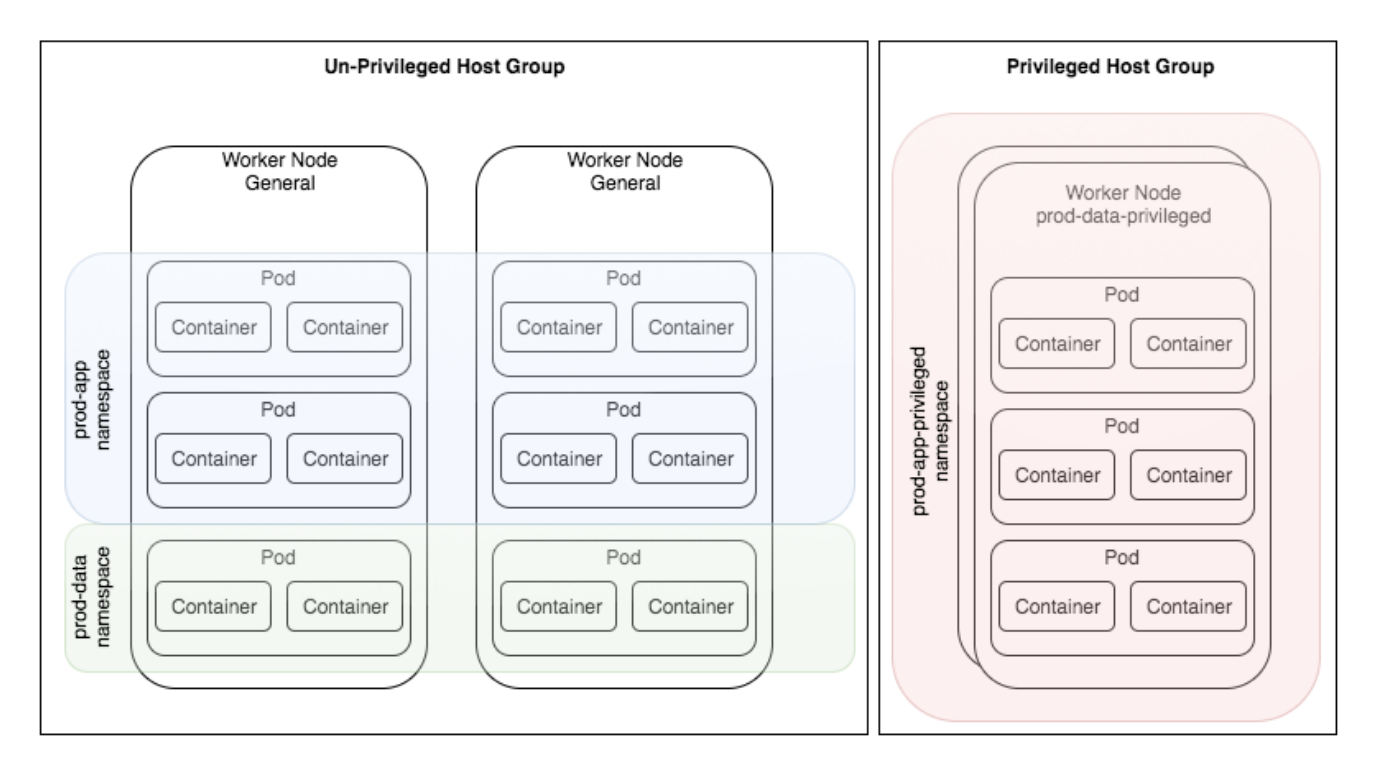

<span id="page-308-0"></span>Consulte [Isolamento](#page-305-1) de pod para obter mais informações.

# **Planejando pods isolados**

Configure seu cluster do IBM® Cloud Private com pods isolados.

Há várias maneiras pelas quais um contêiner pode acessar o sistema operacional do host. O IBM Cloud forneceu cinco políticas de segurança de pod pré-instaladas e funções do cluster, da menos privilegiada (ibm-restricted-psp) à mais privilegiada (ibmprivileged-psp). Essa lista não é abrangente e os administradores de cluster estão incentivados a criar suas próprias políticas para suas cargas de trabalho.

Consulte [Segurança](#page-306-0) do Pod para obter detalhes sobre a política de segurança do pod e as funções de cluster incluídas.

O diagrama a seguir mostra as camadas de política de segurança de pod em um nó do host/trabalhador.

#### **Host / Worker Node**

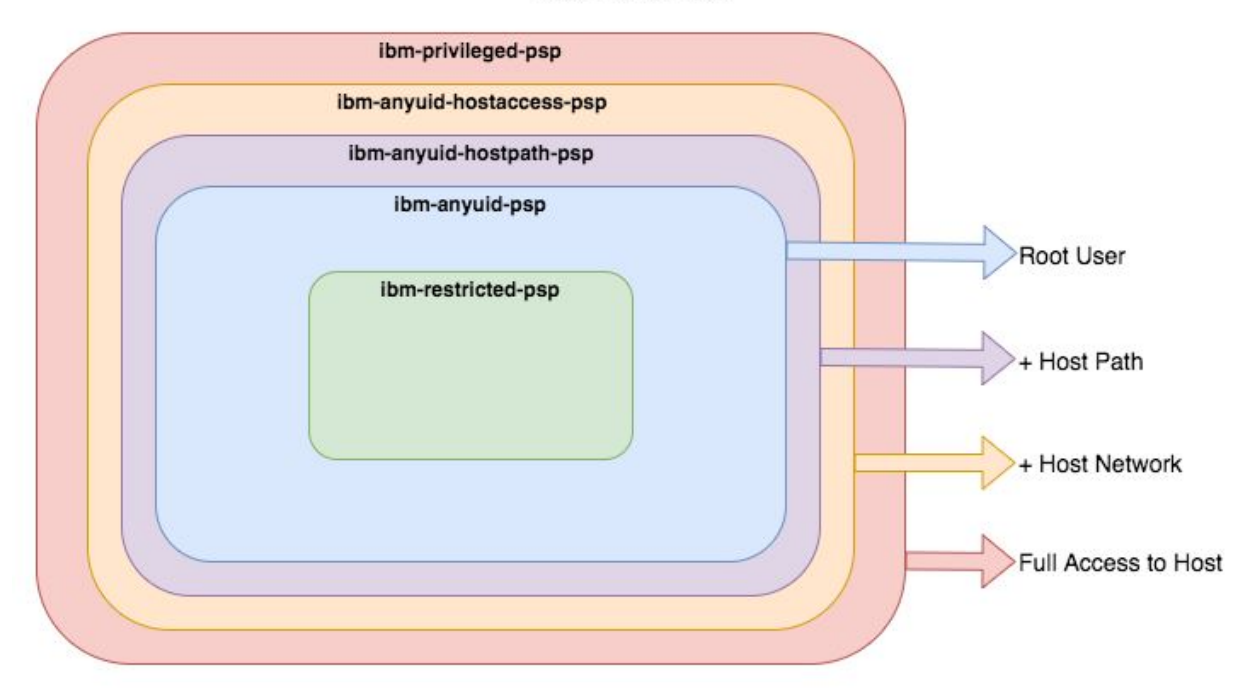

#### Aprenda sobre outras práticas para o isolamento de pod.

- Executar pods privilegiados [separadamente](#page-309-0) de pods não privilegiados
- Ligar políticas de segurança de pod a [namespaces](#page-309-1) em vez de contas de serviço
- Especificar uma política de segurança de pod por [namespace](#page-310-1)
- Evitar criar pods [diretamente](#page-310-2)
- Usar política de segurança de pod customizada para [implementar](#page-310-3) os menos privilegiados

<span id="page-309-0"></span>Para saber mais sobre isolamentos de pods, consulte [Isolamento](#page-305-1) de pod.

# **Executando pods privilegiados separadamente de pods não privilegiados**

Os pods não privilegiados são aqueles que podem ser executados com a política de segurança de pod ibm-restricted-psp. Esses contêineres não requerem nenhum privilégio elevado e são menos propensos a afetar outros contêineres no mesmo nó.

Você precisa separar quaisquer pods que requeiram privilégios especiais, principalmente se a carga de trabalho não for plenamente confiável ou não estiver documentada. Consulte [Planejamento](#page-308-0) para pods isolados para obter outras práticas para isolar seus pods.

# <span id="page-309-1"></span>**Ligando políticas de segurança de pod a namespaces em vez de a contas de serviço**

O Kubernetes não verifica permissões elevadas de controle de acesso baseado em função (RBAC) quando um administrador de cluster designa uma conta de serviço a um pod. Ele apenas verifica se há permissões elevadas quando uma RoleBinding ou ClusterRoleBinding é criada.

Se um administrador de cluster criar várias contas de serviço em um namespace com vários níveis de privilégios, o namespace será apenas tão seguro quanto à conta do serviço com a maioria dos privilégios.

É mais fácil e seguro para um administrador de cluster examinar as configurações de segurança de um namespace quando uma política de segurança de pod é ligada a todas as contas de serviço em vez de a contas individuais. Para descobrir se um namespace está ligado a uma política de segurança de pod específica, consulte [Verificando](#page-311-1) ligações existentes.

Para saber mais sobre outras práticas para o isolamento de pod, consulte [Planejando](#page-308-0) pods isolados.

# <span id="page-310-1"></span>**Especificando uma política de segurança de pod por namespace**

As políticas de segurança de pod são designadas aos pods pelo Controlador de Admissão de Pod com base no usuário que cria o pod.

Para os pods criados por controladores, como Implementações, um usuário do namespace é a Conta de Serviço. Se mais de uma política corresponder ao contexto de segurança declarado do pod, qualquer uma das políticas poderá corresponder. Para obter mais informações, consulte a seção *Ordem de política* da [Documentação](https://kubernetes.io/docs/concepts/policy/pod-security-policy/#policy-order) do Kubernetes .

<span id="page-310-2"></span>Consulte [Planejamento](#page-308-0) para isolamento de pods para saber mais sobre outras práticas de isolamento de pod.

# **Evite criar pods diretamente**

Os pods podem ser criados diretamente, com as credenciais do usuário. Isso pode contornar a política de segurança de pod que está ligada às contas de serviço no namespace de destino.

Um administrador de cluster pode executar um pod privilegiado em um namespace que esteja configurado como um namespace não privilegiado.

<span id="page-310-3"></span>Consulte [Planejamento](#page-308-0) para isolamento de pods para saber mais sobre outras práticas de isolamento de pod.

# **Usando políticas de segurança de pod customizadas para implementar a menos privilegiada**

Todas as políticas de segurança de pod pré-instaladas que estão disponíveis no IBM® Cloud Private (exceto ibm-restrictedpsp) ativam o acesso raiz.

Um IBM Certified Containers inclui uma definição de política de segurança de pod menos privilegiada e uma referência a uma política de segurança de pod pré-instalada. É mais seguro usar a política de segurança de pod menos privilegiada para implementações de produção. Para obter mais informações, consulte IBM Certified Container Pod Security Definitions [2] [\(https://github.com/IBM/cloud-pak/blob/master/spec/security/psp/README.md](https://github.com/IBM/cloud-pak/blob/master/spec/security/psp/README.md)).

<span id="page-310-0"></span>Consulte [Planejando](#page-308-0) os pods de isolamento para aprender sobre outras práticas para o isolamento de pod.

# **Ativando o isolamento de pod**

O isolamento de Pod é ativado automaticamente para o IBM® Cloud Private.

Se estiver fazendo upgrade da versão 3.1.2 para a 3.2.0, devem ser executadas etapas adicionais para ativar uma política de segurança de pod padrão global, restrita para todos os usuários e contas de serviço.

Para ativar a configuração de política de segurança de pod restrita com a linha de comandos do IBM Cloud Private, conclua as seguintes etapas:

- 1. Efetue login no IBM Cloud Private com o cloudctl como um administrador de cluster.
- 2. Verifique se o valor para o padrão de política de segurança de pod está configurado como irrestrito. Execute o comando a seguir:

cloudctl cm psp-default-get

A saída pode ser semelhante ao conteúdo a seguir:

Default PSP: unrestricted

3. Ative a política de segurança de pod padrão restrita. Execute o comando a seguir:

cloudctl cm psp-default-set restricted OK

As mudanças a seguir são feitas em seu cluster:

- Todos os recursos PodSecurityPolicy e ClusterRoleBinding são criados ou reparados.
- A ClusterRoleBinding não restrita ibm-anyuid-hostpath-psp-users é removida.
- A ClusterRoleBinding restrita ibm-restricted-psp-users é criada. Isso mapeia a PodSecurityPolicy ibmrestricted-psp para todos os usuários no cluster, incluindo todas as contas de serviço.
- Para qualquer namespace que não tenha uma RoleBinding ou uma ClusterRoleBinding explícita, uma PodSecurityPolicy é ligada ao ibm-anyuid-hostpath-clusterrole usando uma RoleBinding. Isso preserva a compatibilidade para quaisquer cargas de trabalho.

<span id="page-311-0"></span>Para obter informações adicionais sobre pods isolados, consulte [Isolamento](#page-305-1) de pod.

# **Gerenciando ligações de namespace para políticas de segurança de pod**

As políticas de segurança de pod são mapeadas para namespaces com recursos RoleBinding e ClusterRoleBinding. Elas ligam contas de serviço individuais ou o grupo de namespaces inteiro de contas de serviço a uma política de segurança de pod com um ClusterRole.

O IBM Cloud Private usa o padrão a seguir: **RoleBinding > ClusterRole > Política de Segurança de Pod**.

Aprenda a gerenciar ligações de namespace para políticas de segurança de pod.

- [Verificando](#page-311-1) ligações existentes
- Incluindo uma ligação de política de segurança de pod em um [namespace](#page-312-1)
- [Removendo](#page-312-2) uma ligação de política de segurança de pod de um namespace

<span id="page-311-1"></span>Para obter informações adicionais sobre pods isolados, consulte [Isolamento](#page-305-1) de pod.

# **Verificando ligações existentes**

É possível validar se uma política de segurança de pod está ligada ao namespace inteiro ou ligada a uma conta de serviço.

### **Verificando ligações existentes para um namespace inteiro**

Conclua as seguintes etapas para verificar se uma política de segurança de pod está ligada a um namespace inteiro:

- 1. Efetue login como um administrador de cluster.
- 2. Valide se uma política de segurança de pod está ligada a um namespace. Por exemplo, verifique se o namespace kubesystem inteiro está ligado ao PodSecurityPolicy ibm-privileged-psp. Execute o comando a seguir:

kubectl -n kube-system auth can-i use podsecuritypolicies/ibm-privileged-psp --as system:serviceaccount:kube-system:fake-serviceaccount

Se uma política de segurança de pod não estiver ligada a um namespace, sua saída pode ser semelhante à seguinte mensagem:

no

### **Verificando ligações existentes para uma conta de serviço**

Conclua as seguintes etapas para verificar se uma política de segurança de pod está ligada a uma conta de serviço:

- 1. Efetue login no administrador do cluster.
- 2. Valide se uma conta de serviço está ligada a uma política de segurança de pod. Por exemplo, verifique se a conta de serviço padrão inteira está ligada ao PodSecurityPolicy ibm-privileged-psp. Execute o comando a seguir:

kubectl -n kube-system auth can-i use podsecuritypolicies/ibm-privileged-psp --as system:serviceaccount:kube-system:default

Se uma política de segurança de pod estiver ligada a um namespace, sua saída poderá ser semelhante à seguinte mensagem:

sim

Consulte [Gerenciando](#page-311-0) ligações de namespace para as políticas de segurança de pod para obter mais detalhes.

# <span id="page-312-1"></span>**Incluindo uma ligação de política de segurança de pod em um namespace**

É possível incluir uma ligação de política de segurança de pod em um namespace.

Conclua as etapas a seguir para incluir uma política de segurança de pod em um namespace:

- 1. Efetue login no administrador do cluster.
- 2. Inclua uma ligação de política de segurança de pod em um namespace. Por exemplo, crie uma Ligação de Função no namespace appsales para a Política de Segurança de Pod ibm-anyuid-psp. Execute o comando a seguir:

''' kubectl -n appsales create rolebinding ibm-anyuid-clusterrole-rolebinding --clusterrole=ibm-anyuid-clusterrole - group=system:serviceaccounts:appsales '''

<span id="page-312-2"></span>Consulte [Gerenciando](#page-311-0) ligações de namespace para as políticas de segurança de pod para obter mais detalhes.

# **Removendo uma ligação de política de segurança de pod de um namespace**

É possível remover uma ligação de política de segurança de pod de um namespace.

Para remover uma ligação de política de segurança de pod de um namespace, conclua as etapas a seguir:

- 1. Efetue login como o administrador do cluster ou administrador da equipe de namespace.
- 2. Remova uma Ligação de Função de um namespace. Por exemplo, remova uma Ligação de Função denominada ibmanyuid-clusterrole-rolebindin a partir do namespace appsales. Execute o comando a seguir:

kubectl -n appsales delete rolebinding ibm-anyuid-clusterrole-rolebinding

<span id="page-312-0"></span>Consulte [Gerenciando](#page-311-0) ligações de namespace para as políticas de segurança de pod para obter mais detalhes.

# **Implementando gráficos do {{site.data.keyword.container\_soft}} e do Helm**

Um administrador de cluster deve configurar a implementação de gráficos do {{site.data.keyword.container\_soft}} e do Helm em pods isolados para que o gráfico possa ser implementado por um operador ou administrador da equipe.

Aprenda sobre as tarefas do administrador de cluster e as tarefas do operador da equipe como a implementação e a configuração de gráficos do {{site.data.keyword.container\_soft}} e do Helm em pods isolados.

- Tarefas do [administrador](#page-312-3) do cluster
- <span id="page-312-3"></span>Tarefas do [operador](#page-318-0) da equipe

# **Tarefas do administrador do cluster**

O administrador de cluster deve preparar o cluster antes de permitir que um administrador ou operador de equipe instale um gráfico do Helm ou IBM Certified Container.

O administrador de cluster deve criar uma política de segurança de pod customizada e namespaces com a ligação de política de segurança de pod.

A lista a seguir descreve as decisões e tarefas que um administrador de cluster deve executar ao planejar e implementar pods isolados com políticas de segurança de pod.

- 1. Verifique se o [isolamento](#page-310-0) de pod está ativado.
- 2. Para cada gráfico instalado, conclua as etapas a seguir:
	- 1. Examine os requisitos de política de segurança de pod do gráfico.
- 2. Decida se você deve usar uma política de segurança de pod predefinida ou criar uma política customizada.
	- 1. Crie uma política de segurança de pod customizada e a função de cluster, se desejar.
- 3. Crie um namespace para o gráfico instalado.
- 4. Ligue a política de segurança de pod a um namespace com uma ligação de função.
- 5. Designe o namespace e o gráfico a uma equipe.
- 3. Comunique as informações a seguir com um administrador ou operador da equipe, descrevendo:
	- Os gráficos a serem instalados.
	- Os namespaces nos quais fazer a instalação.

Saiba planejar e implementar pods isolados em políticas de segurança de pod.

- Criando uma política de segurança de pod [customizada](#page-315-0)
- Criando [namespaces](#page-317-0) com ligação de política de segurança de pod

### **Fluxo de trabalho do administrador de cluster**

Uma visão geral do fluxo de trabalho para os administradores de cluster.

#### **Pré-requisitos**

- A segurança de pod restrita está configurada
- O LDAP está configurado

**Nota**: um administrador ou operador de equipe tem a capacidade de instalar um gráfico ou um IBM Certified Container de forma independente.

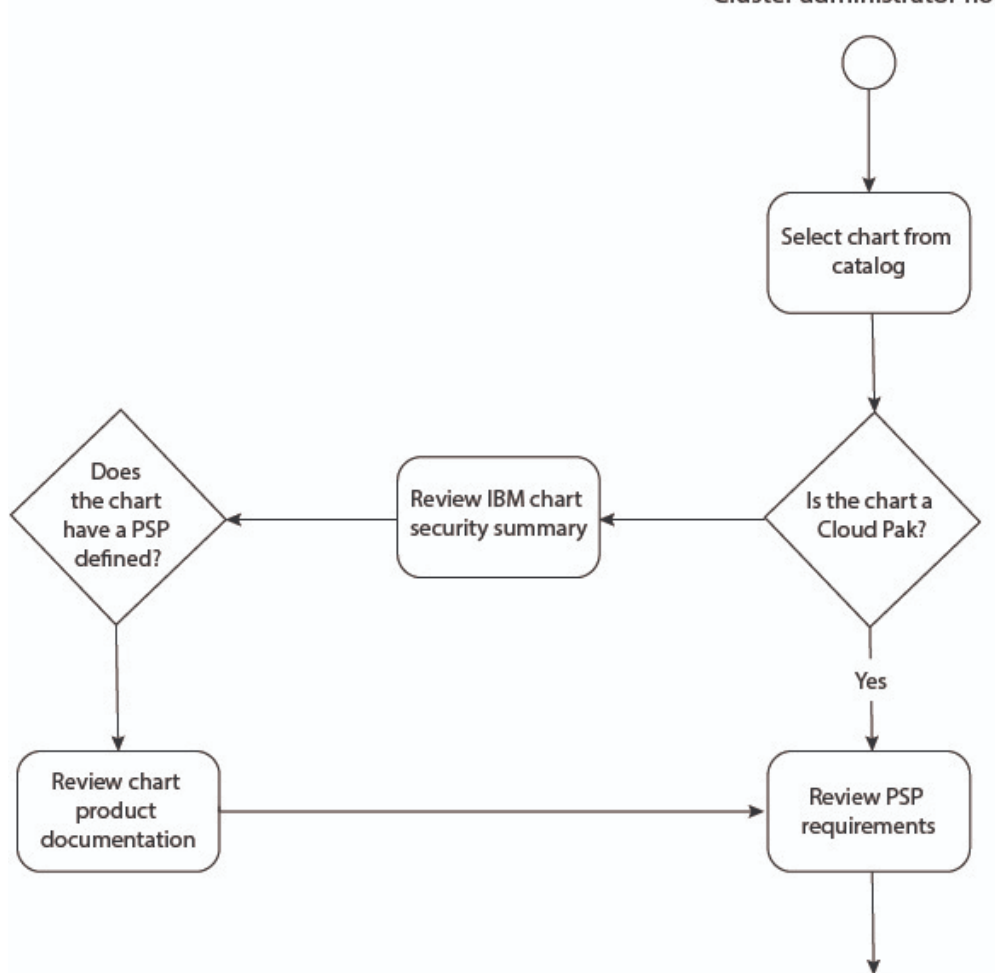

#### Cluster administrator flow

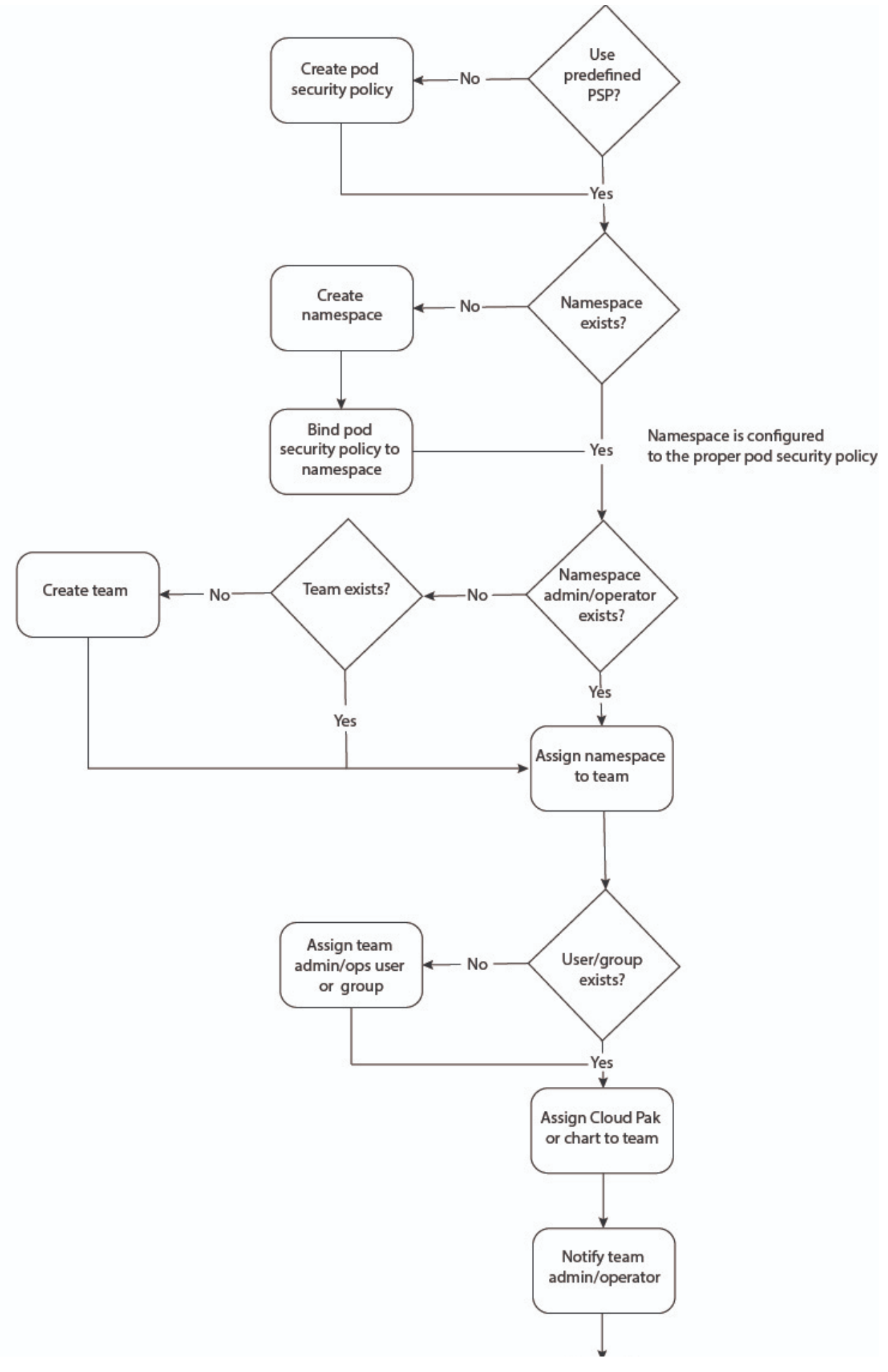

# <span id="page-315-0"></span>**Criando uma política de segurança de pod customizada**

É possível usar uma política predefinida a partir do IBM Certified Container ou criar uma política de segurança de pod customizada no YAML. Também é possível criar uma política de segurança de pod customizada usando o IBM Cloud Private console.

### **Crie uma política de segurança de pod no YAML**

É possível criar uma política de segurança de pod criando um arquivo YAML a partir da console de gerenciamento. Conclua as etapas a seguir para criar uma política de segurança de pod no YAML:

- 1. Revise o arquivo LEIA-ME de [Definições](https://ibm.biz/cpkspec-psp) de política de segurança do IBM Certified Container<sup>[7]</sup>.
- 2. No LEIA-ME do IBM Certified Container, selecione uma política de segurança de pod predefinida para visualizar o conteúdo que é necessário para a política de segurança de pod.
- 3. Copie o conteúdo da política de segurança de pod selecionada. O conteúdo do YAML pode ser semelhante à saída a seguir:

```
cat <<EOF | kubectl create -f -
apiVersion: extensions/v1beta1
kind: PodSecurityPolicy
metadata:
name: appsales-anyuid-psp
spec:
 allowPrivilegeEscalation: false
 readOnlyRootFilesystem: false
 allowedCapabilities:
 - CHOWN
 - DAC_OVERRIDE
 - SETGID
 - SETUID
 - NET BIND SERVICE
 seLinux:
  rule: RunAsAny
 supplementalGroups:
  rule: RunAsAny
 runAsUser:
  rule: RunAsAny
 fsGroup:
  rule: RunAsAny
volumes:
  - configMap
 - secret
---
apiVersion: rbac.authorization.k8s.io/v1
kind: ClusterRole
metadata:
name: appsales-anyuid-psp-clusterrole
rules:
- apiGroups:
 - extensions
resourceNames:
  - appsales-anyuid-psp
resources:
  - podsecuritypolicies
verbs:
 - use
EOF
```
- 4. Na seção ClusterRole do arquivo YAML, você deve especificar o nome da política de segurança de pod para os parâmetros a seguir:
	- Insira o nome da política de segurança de pod com o sufixo -clusterrole para o parâmetro metadata.name.
	- o Insira o nome da política de segurança de pod para o parâmetro rules [].apiGroups.resourceNames [].
- 5. Clique em **Criar Recurso** e cole o conteúdo da política de segurança de pod.
- 6. Para criar a política, clique em **Criar** .

7. Crie um namespace e designe a política que você criou para o novo namespace. Para obter mais informações, consulte Criando um [namespace](#page-304-0) para conhecer as etapas necessárias.

Uma política de segurança de pod que está ligada a um namespace é criada em YAML.

### **Crie uma política de segurança de pod customizada a partir da console de gerenciamento**

Se você não usar uma política de segurança de pod predefinida, será possível criar uma política de segurança de pod customizada a partir da console de gerenciamento. Conclua as etapas a seguir para criar um PodSecurityPolicy customizado que pode ser ligado a um namespace:

- 1. Efetue login em seu cluster do IBM Cloud Private.
- 2. No menu de navegação, clique em **Gerenciar** > **Segurança do Recurso** > **Segurança de Pod**.
- 3. Na página Segurança de Pod, clique em **Criar Política de Segurança de Pod**.
- 4. Na caixa de diálogo Criar Segurança de Pod, forneça os detalhes da política a seguir:
	- Guia **Geral**
		- Nome O nome da política que você deseja criar.
		- Tipo O tipo de política que você está criando por meio das seguintes opções:
			- Privilegiado Concede aos contêineres de pod quase o mesmo nível de acesso que o concedido a um processo executado no host.
		- Rede do host Permite que os pods compartilhem o namespace de rede do nó.
		- PID do host Permite que os contêineres de pod compartilhem o namespace do ID do processo de host.
		- IPC de host Permite que os contêineres de pod compartilhem o namespace IPC do host.
		- Sistema de arquivos raiz somente leitura Requer que contêineres sejam executados com um sistema de arquivos raiz somente leitura.
			- Guia **Portas do host**
		- Intervalo de portas do host Inclua o intervalo de portas do host que estão acessíveis no namespace de rede do host. Não há portas acessíveis quando nada é incluído.
			- Guia **Volumes e sistemas de arquivos**
		- $\blacksquare$  Volume Forneca o nome de um volume ou entrada disponível  $(*)$  para selecionar todos os volumes disponíveis.
			- Alocando um FSGroup que possui os volumes do pod Seleciona se você deseja especificar qual grupo pode executar o pod, ou qualquer grupo pode executá-lo.
			- Guia **Usuários e grupos**
		- Executar o contêiner como usuário Especifique o limite do acesso do usuário para executar o contêiner.
			- Configurando grupos suplementares permitidos Especifica se os grupos suplementares que podem acessar a política devem ser limitados.
			- Guia **SELinux**
		- Contexto de SELinux do contêiner Especifique se opções específicas do SELinux são necessárias ou se elas podem ser executadas com qualquer opção.
			- Guia **Capacidades**
		- Especifique qualquer recurso que você deseja requerer, permitir ou descartar do contêiner.
- 5. Ao concluir a customização de sua política de segurança de pod, é possível clicar na régua de controle **Modo JSON** para visualizar o modo JSON de sua política de segurança de pod. A política de segurança de pod pode ser semelhante à saída a seguir:

```
{
"kind": "PodSecurityPolicy",
 "apiVersion": "extensions/v1beta1",
 "metadata": {
   "name": "appsales-anyuid-psp"
 }
 "spec":{
   "fsGroup": {
    "rule": "RunAsAny"
  },
  "runAsUser": {
     "rule": "RunAsAny",
      "ranges": [
      {
      "min": *,
       "max": *
       }
     ]
```

```
},
  "seLinux": {
   "rule": "RunAsAny",
    "seLinuxOptions": {
    "level": "-",
    "type": "-",
    "user": "-",
    "role": "-"
},
"supplementalGroups": {
   "rule": "RunAsAny"
   "ranges": [
   {
    "min": *,
     "max": *
   }
]
},
"privileged": "false"
"readOnlyRootFilesystem": "false"
"allowedCapabilities": [
  "CHOWN"
- "DAC OVERRIDE"
- "SETGID"
- "SETUID"
- "NET BIND SERVICE"
```
6. Clique em **Criar**.

7. Clique no ícone **Abrir e fechar lista de opções** para editar o modo JSON de sua política de segurança de pod.

Depois de criar a política de segurança de pod, é possível ligar a política a um namespace. Para obter mais informações, consulte Criando [namespaces](#page-317-0) com a ligação de segurança de pod. Se você usar a console de gerenciamento para criar um novo namespace, a política de segurança de pod será automaticamente ligada ao namespace. A política de segurança de pod pode ser ligada por qualquer usuário, conta de serviço ou namespace.

# <span id="page-317-0"></span>**Criando namespaces com a ligação de política de segurança de pod**

É possível criar um namespace e ligá-lo a uma política de segurança de pod com o IBM® Cloud Privateconsole e a linha de comandos.

### **Crie um namespace com a ligação de política de segurança de pod com o IBM Cloud Privateconsole**

Conclua as seguintes etapas para criar um novo namespace e ligá-lo a uma política de segurança de pod:

- 1. Efetue login em seu cluster do IBM Cloud Private como o administrador de cluster.
- 2. No menu de navegação, clique em **Gerenciar** > **Namespaces**.
- 3. Clique no botão **Criar namespace**.
- 4. Na caixa de diálogo Criar namespace, insira o nome do novo namespace.
- 5. Clique no menu suspenso *Segurança de pod* e selecione uma política de segurança de pod existente.
- 6. Clique em **Criar**.

### **Usando a linha de comandos**

Para criar um namespace com uma ligação de política de segurança de pod com a linha de comandos, conclua as etapas a seguir:

- 1. Configure a linha de [comandos](#page-169-0) kubectl.
- 2. Crie um namespace. Por exemplo, crie um namespace appsales. Execute este comando:

kubectl create namespace appsales

3. Ligue o PodSecurityPolicy ibm-anyuid-psp a todas as contas de serviço no exemplo de namespace appsales. Execute o comando a seguir:

kubectl -n appsales create rolebinding ibm-anyuid-clusterrole-rolebinding --clusterrole=ibmanyuid-clusterrole --group=system:serviceaccounts:appsales

<span id="page-318-0"></span>Um namespace é criado com ligações de política de segurança de pod.

# **Tarefas do operador da equipe**

O operador da equipe pode instalar um gráfico ou o IBM Certified Container.

Aprenda a instalar um gráfico ou o IBM Certified Container.

[Instalar](#page-319-0) o gráfico

### **Fluxo de trabalho de tarefas do operador da equipe**

Uma visão geral do fluxo de trabalho para administradores e operadores da equipe.

#### **Pré-requisitos**

- Namespace criado
- A política de segurança de pod está ligada ao namespace
- O namespace está incluído na equipe
- O gráfico está incluído na equipe

#### Team administrator/operator flow

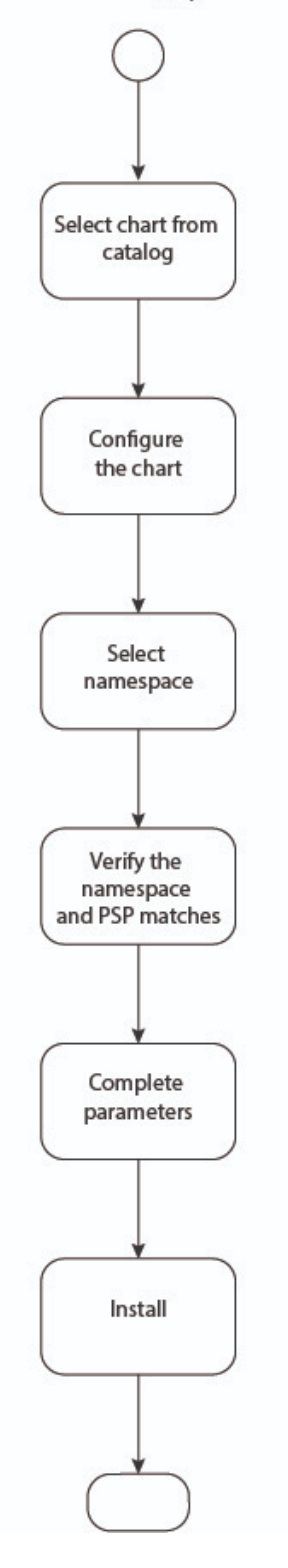

# <span id="page-319-0"></span>**Instale o gráfico**

Um usuário com a função de operador da equipe pode instalar um gráfico depois que o administrador de cluster cria um namespace para uma política de segurança de pod.

Conclua as etapas a seguir para instalar os gráficos a partir da console do IBM Cloud Private:

1. Efetue login em seu IBM Cloud Private como um operador da equipe.

- 2. Clique em *Catalog*.
- 3. Selecione o IBM Certified Container ou o gráfico Helm a ser instalado.
- 4. Clique em *Configurar*.
- 5. Na guia *Visão geral*, visualize a seção *Segurança de pod* para o namespace e a Política de Segurança de Pod apropriados.
- 6. No menu suspenso *Namespace de destino*, selecione o namespace na seção *Segurança de pod*.
	- Se o gráfico for um IBM Certified Container, será necessário concluir uma das opções a seguir:
		- 1. Escolha um namespace que tenha uma política de segurança de pod predefinida.
		- 2. Escolha um namespace que tenha uma política de segurança de pod que seja compatível com o gráfico ou com o IBM Certified Container.
- 7. Conclua outros parâmetros, conforme necessário.
- 8. Clique em *Instalar* .
	- 1. Decida se deve usar uma política de segurança de pod predefinida ou criar uma política customizada.
		- 1. Crie uma política de segurança de pod customizada e uma Função de Cluster, se desejado.
	- 2. Crie um namespace para o gráfico instalado.
	- 3. Ligue a política de segurança de pod a um namespace com uma Ligação de Função
	- 4. Designe o namespace e o gráfico a uma equipe.
- 9. Comunique as informações a seguir com um administrador ou operador da equipe, descrevendo:
	- Os gráficos a serem instalados.
	- Os namespaces nos quais fazer a instalação.

Um gráfico está instalado.

# **Configurações de cluster**

Aprenda a configurar seu cluster.

- [Gerenciando](#page-320-0) repositórios Helm
- [Configurando](#page-322-0) a cota de recurso
- [Gerenciando](#page-323-0) senhas de segredos do Kubernetes com a CLI do IBM Cloud Private
- Mudando as credenciais de acesso do [administrador](#page-324-0) do cluster
- [Customizando](#page-325-0) a URL de acesso ao cluster
- [Configurando](#page-333-0) a validade do token de acesso e de identidade
- Mudando o intervalo de tempo de atualização de [mapeamentos](#page-334-0) de função de segurança que é usado durante a autorização
- [Alterando](#page-335-0) valores da variável do cache de procura LDAP
- [Certificados](#page-219-0) no IBM Cloud Private
- [Configurando](#page-337-0) o Key Management Service
- <span id="page-320-0"></span>[Criptografando](#page-340-0) segredos do Kubernetes com o plug-in Key Management Service

# **Gerenciando repositórios Helm**

Os repositório Helm internos são usados para armazenar pacotes ou gráficos Helm.

- Incluindo um [repositório](#page-320-1) Helm
- [Sincronizando](#page-321-0) repositórios Helm
- Fazendo Backup de [Repositórios](#page-321-1) Helm
- Excluindo um [repositório](#page-321-2) Helm

### <span id="page-320-1"></span>**Incluindo um repositório Helm**

Inclua um repositório.

#### **Tipo de usuário ou nível de acesso necessário**: administrador de cluster

- 1. No menu de navegação, clique em **Gerenciar** > **Repositórios de Helm**. Repositórios padrão estão disponíveis.
- 2. Clique em **Incluir Repositório**.
- 3. Insira os detalhes do repositório.
	- **Nome:** Insira um nome de repositório exclusivo.
	- **URL:** insira a URL de repositório do GitHub para o seu arquivo index.yaml. É possível se conectar a ambos os repositórios http e https. Para conectar-se ao repositório de gráfico do Kubernetes de Helm, insira https://kubernetes-charts.storage.googleapis.com/.
	- **URL de origem:** URL do GitHub para os seus gráficos. Este campo não é necessário.

4. Clique em **Incluir**. É possível localizar os seus gráficos no Catalog.

### <span id="page-321-0"></span>**Sincronizando repositórios do Helm**

Um repositório do Helm interno é atualizado a partir de um repositório do Helm idêntico que é hospedado externamente. As versões dos gráficos do Helm que estão disponíveis no repositório do Helm local são determinadas pela última vez em que o repositório foi atualizado. Os repositórios são atualizados automaticamente apenas quando o repositório é incluído ou quando um gráfico é incluído ou transferido por upload para um repositório externo. Quaisquer atualizações fora desses tempos devem ser solicitadas manualmente para assegurar que você tenha a lista mais recente de gráficos.

**Tipo de usuário ou nível de acesso necessário**: administrador de cluster

### **Sincronizando todos os repositórios do Helm**

- 1. No menu de navegação, clique em **Gerenciar** > **Repositórios do Helm**. Repositórios padrão estão disponíveis. A entrada da coluna *Última atualização* é a data em que esse repositório foi atualizado pela última vez.
- 2. Clique em **Sincronizar repositórios** . Se novos gráficos forem transferidos por download por meio dos repositórios externos, será possível localizar os novos gráficos no Catalog.

#### **Sincronizando um único repositório do Helm**

- 1. No menu de navegação, clique em **Gerenciar** > **Repositórios do Helm**. Repositórios padrão estão disponíveis. A entrada da coluna *Última atualização* mostra quando esse repositório foi atualizado pela última vez.
- 2. Selecione o menu de ações (**...**) para o repositório que você deseja sincronizar.
- 3. Selecione **Sincronizar repositório** para iniciar a sincronização do repositório, ou para incluí-lo na fila para ser sincronizado.

**Nota:** Não é possível sincronizar um repositório que já está sendo sincronizado ou está enfileirado para ser sincronizado. Uma opção para cancelar a sincronização está disponível no menu de ações (**...**) se a solicitação de sincronização existente puder ser cancelada.

### <span id="page-321-1"></span>**Fazendo Backup de Repositórios Helm**

#### **Fazer Backup de um Repositório Helm**

- 1. No nó de inicialização, acesse o diretório /var/lib/icp/helmrepo.
- 2. Faça uma cópia dos gráficos que estão nesse diretório. Os arquivos de gráfico são arquivos compactados que terminam em .tgz ou tar.gz.

#### **Restaure o conteúdo de um repositório Helm**

- 1. Certifique-se de que helm-repo esteja em execução e que esse diretório exista: /var/lib/icp/helmrepo.
- 2. Mova os gráficos dos quais você fez backup para o diretório /var/lib/icp/helmrepo.
- 3. Remova o pod de implementação helm-repo e, em seguida, o index. yaml é preenchido novamente com os gráficos que estão localizados no PersistentVolumeClaim (PVC).

### <span id="page-321-2"></span>**Excluindo um repositório Helm**

Remova uma conexão do repositório

Os nomes dos repositórios padrão ibm-charts e local-charts são reservados. Se você excluir esses repositórios padrão, não será possível incluí-los de volta usando esses nomes reservados. Para restaurar os repositórios padrão, deve-se usar a mesma URL, mas fornecer um nome diferente daqueles reservados.

#### **Tipo de usuário ou nível de acesso necessário**: administrador de cluster

- 1. No menu de navegação, clique em **Gerenciar** > **Repositórios de Helm**.
- 2. Na mesma linha que o repositório a ser removido, selecione **Ação** > **Excluir**.
- <span id="page-322-0"></span>3. Clique em **Excluir**.

# **Configurando a cota de recurso**

Configure cotas de recursos para limitar a soma de recursos de cálculo e armazenamento que podem ser solicitados por um aplicativo. As cotas de recursos também podem ser usadas para limitar o número de objetos de um tipo especificado que estão disponíveis em um único namespace.

Para obter [informações](https://kubernetes.io/docs/admin/resourcequota) adicionais sobre como configurar a cota de recursos, consulte *Cotas de recursos* na página de conceitos do Kubernetes<sup>[7]</sup>.

Para visualizar uma lista de cotas, no menu de navegação, clique em **Gerenciar** > **Cotas**.

**Tipo de usuário ou nível de acesso necessário**: administrador de cluster ou administrador da equipe

### **Criando uma cota usando a janela Criar ResourceQuota**

- 1. No menu de navegação, clique em **Gerenciar** > **Cotas**.
- 2. Clique em **Criar ResourceQuota**.
- 3. Insira os detalhes de cota de recurso.
- 4. Clique em **Criar**.

### **Criando uma cota usando a janela "Criar recurso"**

- 1. No painel, clique em **Criar recurso**.
- 2. Copie e cole um arquivo YAML ou JSON na caixa de diálogo "Criar recurso". Para obter mais informações sobre como criar uma cota usando um arquivo YAML, consulte [https://kubernetes.io/docs/concepts/policy/resource-quotas/#viewing-and](https://kubernetes.io/docs/concepts/policy/resource-quotas/#viewing-and-setting-quotas)setting-quotas  $\overline{2}$ .

Ao criar uma cota por meio da janela "Criar recurso", lembre-se de especificar o namespace na seção metadata.

Para as cotas de recursos de GPU, é possível configurar solicitações de recursos para namespaces específicos executando o parâmetro requests.nvidia.com/gpu.

O código de amostra a seguir configura uma cota de solicitação de GPU de 2 GPUs para o namespace myspace.

```
apiVersion: v1
kind: ResourceQuota
metadata:
name: compute-resources
namespace: myspace
spec:
hard:
  requests.cpu: "1"
   requests.memory: 1Gi
  limits.cpu: "2"
   limits.memory: 2Gi
   requests.nvidia.com/gpu: "2"
```
**Nota:** devido à limitação de Kubernetes, deve-se configurar requests.nvidia.com/gpu para permitir que a cota GPU configure solicitações de recursos.

#### 1. Clique em **Criar**.

Após a conclusão da implementação, uma nova cota é exibida na página Cotas.

# <span id="page-323-0"></span>**Gerenciando senhas secretas do Kubernetes com a CLI do IBM Cloud Private**

É possível cumprir os requisitos de senha, mudar senhas e reiniciar o pods e contêineres necessários usando a CLI do IBM Cloud Private para um conjunto de Segredos.

### **Pré-requisitos**

- **Tipo de usuário ou nível de acesso necessário:** administrador de cluster
- Instale e configure a ferramenta de linha de comandos do [Kubernetes,](#page-169-0) kubectl. Consulte Acessando seu cluster a partir da CLI do Kubernetes (kubectl).
- Instale a CLI do IBM Cloud Private. Consulte [Instalando](#page-586-0) a CLI do IBM Cloud Private para iniciar.
- Efetue login no IBM Cloud Private para gerar tokens. O comando solicita uma senha, uma conta e um namespace.

cloudctl login -a https://<cluster-domain-name>:8443 -u <username> --skip-ssl-validation

### **Gerenciando senhas**

É possível mudar várias senhas do IBM Cloud Private que são armazenadas em Segredos do Kubernetes. A CLI do IBM Cloud Private tem um comando para mudar a senha e reiniciar os serviços que usam a senha.

- 1. Escolha na lista de segredos a seguir qual senha você deseja mudar:
	- Credenciais platform-auth-idp-: As credenciais de acesso do administrador de cluster
	- icp-mongodb-admin: a senha interna para serviços que estão usando o Mongo
	- platform-oidc-credentials: a senha interna para serviços de autenticação
- 2. Execute o comando para o Segredo que você deseja mudar. Você receberá um prompt para um valor de senha e um prompt para confirmar a mudança.
	- As credenciais platform-auth-idp-

cloudctl pm update-secret kube-system platform-auth-idp-credentials -d admin\_password

Icp-mongodb-admin

cloudctl pm update-secret kube-system icp-mongodb-admin -d password

Credenciais-oidc-plataforma

cloudctl pm update-secret kube-system platform-oidc-credentials -d WLP\_CLIENT\_SECRET

### **Opcional: gerenciando regras de senha**

As regras de senha são expressões regulares (regex) opcionais que são usadas para configurar e validar os valores de senha gerenciados dentro de um namespace. O comando update-secret verifica as regras de senha antes de mudar os valores no segredo. Ele valida se as regras existem no namespace em que o segredo está e se a mudança de nome de elemento de dados secretos contém pass ou pwd em qualquer combinação de caso.

**Nota:** é possível usar as expressões regex a seguir na linha de comandos. Assegure-se de agrupar as expressões entre aspas simples:

Tabela 1. Lista de regras para expressões Regex

| Regra                                          | Regex                        |
|------------------------------------------------|------------------------------|
| Comprimento Mín 10                             | $^{\wedge}$ . {10,}          |
| Comprimento Máx 10                             | $^{\wedge}$ . $\{0, 10\}$ \$ |
| Comprimento intervalo <sup>^</sup> . {10,20}\$ |                              |
| Requer menor                                   | $.*[a-z]$ .*                 |
| Requerer superior                              | $.*$ [A-Z] $.*$              |
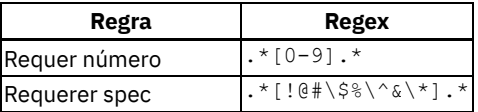

1. Configure as regras de senha com o comando a seguir:

cloudctl pm password-rule-set <namespace> <rule name> <rule regex> <rule desc>

#### Consulte o exemplo a seguir de uma expressão Regex:

```
cloudctl pm password-rule-set default min_10 ' ^. {10,}' "minimum length of 10"
OK
```
### 2. Liste as regras de senha.

cloudctl pm password-rules <namespace>

#### Consulte o seguinte exemplo:

cloudctl pm password-regras padrão

Nome Descrição Regex min10 minimum length 10 ^.{10,} OK

### 3. Remova a regra de senha.

cloudctl pm password-rule-rm <namespace> <rule\_name>

### Consulte o seguinte exemplo:

```
cloudctl pm password-rule-rm default min_10
OK
```
# **Mudando as credenciais de acesso do administrador de cluster**

É possível atualizar o nome de usuário e a senha do administrador de cluster.

**Tipo de usuário ou nível de acesso necessário**: administrador de cluster

### **Mudando o nome de usuário do administrador de cluster**

- 1. Efetue logon no nó principal do cluster do IBM® Cloud Private.
- 2. Use a CLI do IBM Cloud Private (cloudctl) para mudar seu nome de usuário e para reiniciar as implementações. Por exemplo:

```
cloudctl pm update-secret kube-system platform-auth-idp-credentials -d admin_username=
<username>
```
Para obter mais informações, consulte [Comandos](#page-609-0) pm da CLI do IBM Cloud Private (pm).

- 3. Instale o kubectl. Para obter mais informações, consulte Instalando a CLI do [Kubernetes](#page-610-0) (kubectl).
- 4. Atualize o objeto de controle de acesso baseado na função (RBAC) clusterrolebinding com o novo nome de usuário.

kubectl edit clusterrolebinding oidc-admin-binding

A seguir está um objeto RBAC clusterrolebinding de amostra:

```
Please edit the following object. Lines beginning with a '#' will be ignored,
# and an empty file will abort the edit. If an error occurs while saving this file will be
        # reopened with the relevant failures.
#
apiVersion: rbac.authorization.k8s.io/v1
kind: ClusterRoleBinding
metadata:
creationTimestamp: 2019-02-04T18:44:34Z
name: oidc-admin-binding
 resourceVersion: "3162"
```

```
selfLink: /apis/rbac.authorization.k8s.io/v1/clusterrolebindings/oidc-admin-binding
uid: eab9c9c9-28ac-11e9-aca2-0050569a1e29
roleRef:
apiGroup: rbac.authorization.k8s.io
kind: ClusterRole
name: cluster-admin
subjects:
- apiGroup: rbac.authorization.k8s.io
kind: User
name: https://mycluster.icp:9443/oidc/endpoint/OP#admin <============
- apiGroup: rbac.authorization.k8s.io
kind: User
name: admin \leq
```
- 5. Substitua o nome do administrador em https://mycluster.icp:9443/oidc/endpoint/OP#admin pelo novo nome: mude OP#admin para OP#<new admin user name>.
- 6. Substitua o nome do administrador em name: admin pelo novo nome: mude name: admin para name: <new admin user name>.
- 7. Salve o arquivo.

# **Alterando a Senha do Administrador de Cluster**

- 1. Efetue logon no nó principal do cluster do IBM Cloud Private.
- 2. Use a CLI do IBM Cloud Private (cloudctl) para mudar sua senha e reiniciar as implementações. O nome secreto é platform-auth-idp-credentials e o namespace é kube-system. A nova senha deve atender a uma ou mais regras de cumprimento de senha padrão que são especificadas para os parâmetros password rules no arquivo config.yaml. Por exemplo:

cloudctl pm update-secret kube-system platform-auth-idp-credentials -d admin\_password= <password>

Para obter mais informações, consulte [Customizando](#page-114-0) o cluster com o arquivo config.yaml e Instalando a CLI do IBM Cloud Private.

- 3. Atualize o default admin password no config.yaml.
	- 1. Abra o arquivo /<installation directory>/cluster/config.yaml.
	- 2. Atualize o default admin password.
	- 3. Salve e saia do arquivo.
- 4. Opcional: é possível atualizar as regras de senha executando o comando a seguir:

cloudctl pm password-rule-set <namespace> <rule name> <rule regex> <rule desc>

# **Customizando a URL de acesso ao cluster**

Customize o Uniform Resource Locator (URL) que você usa para efetuar login na console de gerenciamento do cluster do IBM® Cloud Private.

- Formatos de [customização](#page-325-0) suportados
- [Customize](#page-326-0) a URL de acesso do cluster com cloudctl
- [Customize](#page-328-0) a URL de acesso do cluster com kubect l

### <span id="page-325-0"></span>**Formatos de customização suportados**

Os formatos de customização a seguir são suportados:

- https://<Public IP>:8443/console
- https://<Public IP>:8443/console/
- https://<Private IP>:8443/console/
- https://<Private IP>:custom-port/console/
- https://<host name>:8443/console
- https://<host name>:custom-port/console
- https://localhost:8443/console
- https://localhost:<custom port>/console
- https://<Regex host name>:8443/console
- https://<Regex IP>:8443/console
- https://<Regex host name>:<custom port>/console
- https://<Regex IP>:<custom port>/console
- https://<Regex host name>:<Regex port>/console
- https://<Regex IP>:<Regex Port>/console

**Tipo de usuário ou nível de acesso necessário**: administrador de cluster

## <span id="page-326-0"></span>**Customize a URL de acesso do cluster com cloudctl**

Conclua as tarefas a seguir em qualquer nó do cluster do IBM Cloud Private que tenha o cloudctl e o kubectl instalados:

- Para obter mais informações sobre como instalar a CLI cloudctl, consulte [Instalando](#page-586-0) a CLI do IBM® Cloud Private.
- Para obter mais informações sobre como instalar a CLI kubectl, consulte Instalando a CLI do [Kubernetes](#page-610-0) (kubectl).
- 1. Efetue login no cloudctl como um usuário com acesso de administrador de cluster.
- 2. Salve o ID do cliente com o comando a seguir:

```
WLP_CLIENT_ID=$(kubectl -n kube-system get secret platform-oidc-credentials -o yaml | grep
WLP CLIENT ID | awk '{ print $2}' | base64 --decode)
```
3. Obtenha os dados de platform-oidc-registration.json com o comando a seguir:

```
cloudctl iam oauth-client $WLP_CLIENT_ID > platform-oidc-registration.json
```
4. Atualize o arquivo platform-oidc-registration.json com o procedimento a seguir: O conteúdo do arquivo platform-oidc-registration.json é semelhante ao texto a seguir:

```
OK
 {
     "allow regexp redirects": false,
     "appPasswordAllowed": false,
     "appTokenAllowed": false,
     "application_type": "web",
     "client_id": "515da8f96cc161795a03b77b4129a3f3",
     "client_id_issued_at": 1559051605
     "client_name": "515da8f96cc161795a03b77b4129a3f3",
     "client<sup>-</sup>secret": "*",
     "client_secret_expires_at": 0,
     "functional user groupIds": [],
     "grant_types": [
         "authorization_code",
        "client credentials",
        "password",
        "implicit",
        "refresh_token",
        "urn:ietf:params:oauth:grant-type:jwt-bearer"
     \frac{1}{2}"introspect tokens": true,
     "post_logout_redirect_uris": [
         \overline{\text{5}}ttps://10.21.9.140:8443/console/logout",
         "https://9.46.76.19:8443/console/logout",
         "https://mycluster.icp:8443/console/logout"
     \,,
     "preauthorized_scope": "openid profile email general",
     "redirect uris": [
         "https://10.21.9.140:8443/auth/liberty/callback",
         "https://9.46.76.19:8443/auth/liberty/callback",
         "https://mycluster.icp:8443/auth/liberty/callback",
         "https://127.0.0.1:9443/oidc/endpoint/OP"
     ],
     "registration_client_uri":
"https://9.46.76.19:8443/oidc/endpoint/OP/registration/515da8f96cc161795a03b77b4129a3f3",
     "resource ids": [],
     "response_types": [
         "code",
      "token",
      "id token token"
     ],
```

```
"scope": "openid profile email",
"subject_type": "public",
"token_endpoint_auth_method": "client_secret_basic",
"trusted_uri_prefixes": [
    "https://10.21.9.140:8443/",
    "https://9.46.76.19:8443/",
    "https://mycluster.icp:8443/"
]
```
Atualize o conteúdo do arquivo com base nas instruções a seguir:

}

- Exclua as linhas que são campos somente de saída ou que são dados não JSON. Por exemplo, deve-se remover o texto a seguir da saída de amostra:
- **OK** "client\_id\_issued\_at": 1559051605 "registration\_client\_uri": "https://9.46.76.19:8443/oidc/endpoint/OP/registration/515da8f96cc161795a03b77b4129a 3f3",
- o Assegure-se de que "allow regexp redirects": esteja configurado como "true". Depois de atualizar o arquivo, o conteúdo será semelhante ao texto a seguir:

```
{
"allow regexp redirects": false,
"appPasswordAllowed": false,
"appTokenAllowed": false,
"application_type": "web",
"client_id": "515da8f96cc161795a03b77b4129a3f3",
"client_name": "515da8f96cc161795a03b77b4129a3f3",
"client_secret": "*",
"client_secret_expires_at": 0,
"functional_user_groupIds": [],
"grant_types": [
   "authorization code",
   "client_credentials",
   "password",
   "implicit",
   "refresh token",
   "urn:ietf:params:oauth:grant-type:jwt-bearer"
\cdot"introspect_tokens": true,
"post_logout_redirect_uris": [
    "https://10.21.9.140:8443/console/logout",
    "https://9.46.76.19:8443/console/logout",
    "https://mycluster.icp:8443/console/logout"
\frac{1}{\sqrt{2}}"preauthorized scope": "openid profile email general",
"redirect uris": [
    "https://10.21.9.140:8443/auth/liberty/callback","https://9.46.76.19:8443/auth/liberty/callback",
    "https://mycluster.icp:8443/auth/liberty/callback",
    "https://127.0.0.1:9443/oidc/endpoint/OP"
\frac{1}{2}"resource_ids": [],
"response_types": [
   "code",
"token",
"id token token"
\cdot"scope": "openid profile email",
"subject type": "public",
"token endpoint auth method": "client secret basic",
"trusted uri prefixes": [
    "https://10.21.9.140:8443/",
    "https://9.46.76.19:8443/",
   "https://mycluster.icp:8443/"
]
}
```
5. Inclua seus URIs customizados na seção "redirect uris" do arquivo platform-oidc-registration.json. Consulte Formatos de [customização](#page-325-0) suportados para os tipos de URIs que você pode incluir. Execute o comando a seguir:

"<regexp>:https://<custom IP address or host name>:<custom port>/auth/liberty/callback",

Nota: inclua <regexp>: somente se você estiver usando um regex no URI customizado.

Considere os seguintes URIs de exemplo que você deseja usar para acessar o cluster:

- Use o endereço IP do nó principal e qualquer porta que inicie com 84 e, em seguida, inclua "regexp:https://<master node IP address>:84!d!d/auth/liberty/callback".
- Use o nome do host example.abc.com e a porta 4002 e, em seguida, inclua "https://example.abc.com:4002/auth/liberty/callback".
- Use um nome de host variável e uma designação de porta dinâmica e, em seguida, adicione "regexp:https://example.[a-z]\*.com:[0-9]\*/auth/liberty/callback".

Se você incluiu os URIs customizados de exemplo, o código atualizado será semelhante ao texto a seguir:

```
...
"application_type":"web",
  "subject_type":"public",
  "post_logout_redirect_uris":[
"https://10.10.25.213:8443/console/logout","https://9.37.239.32:8443/console/logout","https://m
ycluster.icp:8443/console/logout" ], "preauthorized_scope":"openid profile email general",
"introspect tokens":true, "trusted uri prefixes":[
 "https://10.10.25.213:8443","https://9.37.239.32:8443","https://mycluster.icp:8443" ],
"redirect_uris":[
 "regexp:https://10.10.25.213:84!d!d/auth/liberty/callback", <==========
 "https://example.abc.com:4002/auth/liberty/callback", <==========
      "regexp:https://example.[a-z]*.com:[0-9]*/auth/liberty/callback", <==========
```

```
"https://10.10.25.213:8443/auth/liberty/callback","https://9.37.239.32:8443/auth/liberty/callba
ck","https://mycluster.icp:8443/auth/liberty/callback","https://mycluster.icp:8443/oidc/endpoin
t/OP" ]
}
```
#### 6. Execute o comando a seguir para aplicar suas mudanças:

cloudctl iam oauth-client-update -f platform-oidc-registration.json

# <span id="page-328-0"></span>**Customize a URL de acesso do cluster com kubectl**

Conclua as tarefas a seguir no nó de inicialização de seu cluster do IBM Cloud Private.

- 1. Efetue login no nó de inicialização como um usuário com permissões raiz.
- 2. Configure a CLI kubectl. Consulte Acessando seu cluster a partir da CLI do [Kubernetes](#page-169-0) (kubectl).
- 3. Copie o conteúdo que está no mapa de configuração registration-json para o arquivo registration.yaml.

kubectl get cm registration-json -n kube-system -o yaml > registration.yaml

O conteúdo do arquivo registration.yaml é semelhante ao código a seguir:

```
apiVersion: v1
data:
platform-oidc-registration.json: |
   {
   "token endpoint auth method": "client secret basic", "client id":
"d2a00fc99163f85169ac7c6de758bad1", "client_secret": "01661d22bd0b2025fd87e26e994a4894",
"scope":"openid profile email", "grant types":[
      "authorization code",
      "client credentials",
      "password",
      "implicit",
      "refresh token",
      "urn:ietf:params:oauth:grant-type:jwt-bearer"
   ],
   "response_types":[
      "code",
      "token",
      "id token token"
   \frac{1}{2}"application_type":"web",
   "subject_type":"public",
   "post_logout_redirect_uris":[
```

```
"https://10.10.25.213:8443/console/logout","https://9.37.239.32:8443/console/logout","https://m
  ycluster.icp:8443/console/logout" ],
     "introspect_tokens":true,
     "trusted_uri_prefixes":[
        "https://10.10.25.213:8443","https://9.37.239.32:8443","https://mycluster.icp:8443" ],
  "redirect_uris":[
  "https://10.10.25.213:8443/auth/liberty/callback","https://9.37.239.32:8443/auth/liberty/callba
  ck","https://mycluster.icp:8443/auth/liberty/callback","https://mycluster.icp:8443/oidc/endpoin
  t/OP" ]
    }
  kind: ConfigMap
  metadata:
  creationTimestamp: 2018-06-06T11:53:21Z
  name: registration-json
  namespace: kube-system
  resourceVersion: "1255"
   selfLink: /api/v1/namespaces/kube-system/configmaps/registration-json
  uid: 3620b003-6980-11e8-9420-fa163ea0dafe
4. Crie um arquivo platform-oidc-registration.json . Coloque o arquivo na pasta <installation
  directory>/cluster/cfc-components/.
5. Copie o conteúdo que está na seção data: do arquivo registration.yaml para o arquivo platform-oidc-
  registration.json. O conteúdo do arquivo platform-oidc-registration.json é semelhante ao código a seguir:
    {
     "token endpoint auth method":"client secret basic", "client id":
  "d2a00fc99163f85169ac7c6de758bad1", "client_secret": "01661d22bd0b2025fd87e26e994a4894",
  "scope":"openid profile email", "grant types": [
        "authorization code",
        "client_credentials",
        "password",
        "implicit",
        "refresh_token",
        "urn:ietf:params:oauth:grant-type:jwt-bearer"
     \frac{1}{2}"response_types":[
        "code",
        "token",
        "id token token"
     ],
     "application_type":"web",
     "subject_type":"public",
     "post_logout_redirect_uris":[
  "https://10.10.25.213:8443/console/logout","https://9.37.239.32:8443/console/logout","https://m
  ycluster.icp:8443/console/logout" ], "preauthorized_scope":"openid profile email general",
  "introspect tokens":true, "trusted uri prefixes": [
        "https://10.10.25.213:8443","https://9.37.239.32:8443","https://mycluster.icp:8443" ],
  "redirect_uris":[
  "https://10.10.25.213:8443/auth/liberty/callback","https://9.37.239.32:8443/auth/liberty/callba
  ck","https://mycluster.icp:8443/auth/liberty/callback","https://mycluster.icp:8443/oidc/endpoin
  t/OP" ]
     }
```
6. Inclua a parte de código a seguir no arquivo platform-oidc-registration.json:

"allow regexp redirects": "true",

O código atualizado assemelha-se ao texto a seguir:

```
{
"token endpoint auth method": "client secret basic",
"client id": "d2a00fc99163f85169ac7c6de758bad1",
"client_secret": "01661d22bd0b2025fd87e26e994a4894",
"scope":"openid profile email",
"allow_regexp_redirects":"true", <==========
"grant_types":[
   "authorization_code",
       "client credentials",
       "password",
       "implicit",
```

```
"refresh_token",
   "urn:ietf:params:oauth:grant-type:jwt-bearer"
...
```
7. Inclua seus URIs customizados na seção "redirect uris" do arquivo platform-oidc-registration.json. Consulte Formatos de [customização](#page-325-0) suportados para os tipos de URIs que você pode incluir.

"<regexp>:https://<custom IP address or host name>:<custom port>/auth/liberty/callback",

Em que você inclui <regexp>: somente se estiver usando um regex no URI customizado.

Considere os seguintes URIs de exemplo que você deseja usar para acessar o cluster:

- Use o endereço IP do nó principal e qualquer porta que começa com 84. Portanto, você incluiria "regexp:https://<master node IP address>:84!d!d/auth/liberty/callback".
- Use o nome do host example.abc.com e porta 4002. Você poderia, então, incluir "https://example.abc.com:4002/auth/liberty/callback".
- Use um nome do host da variável e uma designação de porta dinâmica. Você poderia, então, incluir "regexp:https://example.[a-z]\*.com:[0-9]\*/auth/liberty/callback".

Se você incluiu os URIs customizados de exemplo, o código atualizado será semelhante ao texto a seguir:

```
...
"application type": "web",
  "subject_type":"public",
  "post_logout_redirect_uris":[
"https://10.10.25.213:8443/console/logout","https://9.37.239.32:8443/console/logout","https://m
ycluster.icp:8443/console/logout" ], "preauthorized_scope":"openid profile email general",
'introspect tokens":true, "trusted uri prefixes":[
 "https://10.10.25.213:8443","https://9.37.239.32:8443","https://mycluster.icp:8443"],
"redirect_uris":[
 "regexp:https://10.10.25.213:84!d!d/auth/liberty/callback", <==========
 "https://example.abc.com:4002/auth/liberty/callback", <==========
      "regexp:https://example.[a-z]*.com:[0-9]*/auth/liberty/callback", <==========
"https://10.10.25.213:8443/auth/liberty/callback","https://9.37.239.32:8443/auth/liberty/callba
```

```
ck","https://mycluster.icp:8443/auth/liberty/callback","https://mycluster.icp:8443/oidc/endpoin
t/OP" ]
}
```
#### 8. Salve e saia do arquivo.

### 9. Salve o ID do cliente, o segredo do cliente e o IP de acesso nas variáveis a seguir:

#### 1. Salve o segredo do cliente:

```
OAUTH2 CLIENT REGISTRATION SECRET=$(kubectl -n kube-system get secret platform-oidc-
credentials -o yaml | grep OAUTH2 CLIENT REGISTRATION SECRET | awk '{ print $2}' | base64
--decode)
```
### 2. Salve o ID do cliente:

```
WLP CLIENT ID=$(kubectl -n kube-system get secret platform-oidc-credentials -o yaml |
grep WLP CLIENT ID | awk '{ print $2}' | base64 --decode)
```
### 3. Salve o IP de acesso:

FIP=<master node IP address>

10. Aplique as mudanças que você fez no arquivo platform-oidc-registration.json.

```
curl -kvv -X PUT -u oauthadmin: $OAUTH2 CLIENT REGISTRATION SECRET -H "Content-Type:
application/json" -d @<installation directory>/cluster/cfc-components/platform-oidc-
registration.json https://$FIP:8443/idauth/oidc/endpoint/OP/registration/$WLP_CLIENT_ID
```
### **Editar cabeçalhos de host permitidos**

Se você tiver mudado o nome do host para acessar o cluster, será necessário modificar os cabeçalhos de host permitidos no icpmanagement-ingress do DaemonSet.

1. Edite o icp-management-ingress do DaemonSet executando o comando a seguir:

kubectl edit ds -n kube-system icp-management-ingress

2. Edite a variável de ambiente ALLOWED\_HOST\_HEADERS no DaemonSet. Por exemplo, inclua o novo nome do host mycluster.icp.new na URL de acesso ao cluster e, em seguida, mude a variável de ambiente de:

```
env:
- name: ALLOWED HOST HEADERS
value: 10.10.25.213 9.37.239.32 mycluster.icp icp-management-ingress icp-management-
ingress.kube-system
Para:
env:
- name: ALLOWED HOST HEADERS
value: 10.10.25.213 9.37.239.32 mycluster.icp mycluster.icp.new icp-management-ingress icp-
management-ingress.kube-system
```
O pod de icp-management-ingresso é reinicializado.

Agora é possível acessar a console de gerenciamento com a nova URL.

# **Configurando a porta NodePort para instalar gráficos do Helm**

O método padrão que o IBM® Cloud Private usa para instalar os gráficos do Helm com a CLI do Helm é usar uma conexão em proxy, que requer que o usuário tenha autorização para o namespace *kube-system*. O serviço <o Helm Tiller também pode ser configurado para usar um NodePort para ignorar a conexão em proxy padrão e permitir que os usuários usem a CLI do Helm sem precisar de acesso ao namespace *kube-system*. <dž

### **Alterando o valor da porta NodePort**

O valor tiller nodeport no arquivo config.yaml especifica a porta NodePort que é usada para conectar-se ao Tiller. Ao instalar o IBM Cloud Private, o NodePort para o Tiller é configurado como um valor padrão de 31514 no arquivo config.yaml. É possível atualizar o valor de NodePort após a implementação alterando o valor nodePort no serviço tiller-deploy.

tiller\_nodeport: 31573

Para obter informações adicionais sobre NodePort, consulte [Serviços](https://kubernetes.io/docs/concepts/services-networking/service/) **ana documentação do Kubernetes e Portas** [necessárias.](#page-77-0)

## **Comunicando com o Tiller usando a porta NodePort**

Para acessar o Tiller usando a NodePort configurada, é possível configurar uma variável de ambiente HELM HOST em sua janela do terminal ou especificar a opção --host na CLI do Helm. O formato para ambos é: *NodeIP:NodePort* . Por exemplo, se o NodeIP estiver configurado como 10.20.247.65 e a NodePort estiver configurada como 31514, o valor será 10.20.247.65:31514.

A melhor prática é configurar a CLI do Helm, conforme mostrado no exemplo a seguir:

```
eval "$(cloudctl helm-init)"
helm list --tls
```
Este procedimento configura a variável ambiental `HELM\_HOST para o terminal e a porta corretos do Tiller automaticamente. **Nota:** o comando para configurar a variável de ambiente deve ser inserido toda vez que você efetua login no cluster.

 $\bullet$  É possível configurar a variável de ambiente <code>HELM\_HOST</code> manualmente inserindo um comando semelhante ao exemplo a seguir:

```
export HELM_HOST=10.20.247.65:31514
helm list --tls
```
Após a variável HELM\_HOST ser configurada, você não precisa inserir o comando HELM\_HOST novamente durante essa sessão. **Nota:** o comando para configurar a variável de ambiente deve ser inserido toda vez que você efetua login no cluster.

É possível incluir a opção --host em seu comando para usar a nodePort configurada inserindo um comando semelhante ao exemplo a seguir:

```
helm list -- host 10.20.247.65:31514 -- tls
```
A comunicação com o Tiller por meio da nodePort *não* é compatível com o FIPS. Para obter a comunicação compatível com o FIPS com nodePort, deve-se usar a console de gerenciamento do IBM Cloud Private para instalar seus gráficos do Helm ou ativar os conjuntos de cifras compatíveis com o FIPS para criptografar sua comunicação.

A implementação do TLS usada na linguagem Go não é compatível com o FIPS. Os clientes podem usar a console de gerenciamento do IBM Cloud Private ou usar o suporte de proxy do Kubernetes sem nodePort para permanecer em conformidade com o FIPS.

É possível configurar os conjuntos de cifras para tiller no arquivo config.yaml ao instalar o IBM Cloud Private. A configuração de tiller ciphersuites fornece um conjunto de valores separados por vírgulas que definem os conjuntos de cifras que o Tiller pode usar para criptografar a comunicação. O valor padrão de "" significa que o tiller pode usar qualquer um dos conjuntos de cifras disponíveis. Os valores suportados para conjuntos de cifras são mostrados na lista a seguir:

- , TLS\_RSA\_WITH\_RC4\_128\_SHA
- TLS\_RSA\_WITH\_3DES\_EDE\_CBC\_SHA
- , TLS\_RSA\_WITH\_AES\_128\_CBC\_SHA
- TLS\_RSA\_WITH\_AES\_256\_CBC\_SHA
- , TLS\_RSA\_WITH\_AES\_128\_CBC\_SHA256
- TLS RSA WITH AES 128 GCM SHA256
- TLS RSA WITH AES 256 GCM SHA384
- TLS ECDHE\_ECDSA\_WITH\_RC4\_128\_SHA
- TLS\_ECDHE\_ECDSA\_WITH\_AES\_128\_CBC\_SHA
- TLS ECDHE\_ECDSA\_WITH\_AES\_256\_CBC\_SHA
- TLS\_ECDHE\_HEDHE\_RSA\_WITH\_RC4\_128\_SHA
- TLS\_ECDHE\_RSA\_WITH\_3DES\_EDE\_CBC\_SHA
- TLS ECDHE\_RSA\_WITH\_AES\_128 CBC\_SHA
- TLS\_ECDHE\_RSA\_WITH\_AES\_256\_CBC\_SHA
- TLS\_ECDHE\_ECDSA\_WITH\_AES\_128\_CBC\_SHA256
- TLS ECDHE\_RSA\_WITH\_AES\_128 CBC\_SHA256
- TLS\_ECDHE\_RSA\_WITH\_AES\_128\_GCM\_SHA256
- TLS\_ECDHE\_ECDSA\_WITH\_AES\_128\_GCM\_SHA256
- TLS ECDHE\_RSA\_WITH\_AES\_256\_GCM\_SHA384
- TLS\_ECDHE\_ECDSA\_WITH\_AES\_256\_GCM\_SHA384
- TLS\_ECDHE\_RSA\_WITH\_CHACHA20\_POLY1305
- TLS ECDHE\_ECDSA\_WITH\_CHACHA20\_POLY1305

Um exemplo da configuração de conjuntos de cifras de tiller no arquivo config.yaml é mostrado no conteúdo a seguir:

tiller ciphersuites: "TLS ECDHE ECDSA WITH AES 256 GCM SHA384, TLS\_ECDHEDHE\_ECDSA\_WITH\_AES\_128\_CBC\_CBC\_SHA256"

# **Desativando a Porta NodePort**

É possível desativar a porta NodePort concluindo as etapas a seguir:

1. No menu do IBM Cloud Private, navegue para **Acesso à Rede** > **Serviços**.

- 2. Localize o serviço tiller-deploy .
- 3. Edite o serviço selecionando **Editar** a partir do menu *Ações* do serviço. As informações de serviço são exibidas no editor.
- 4. Remova o texto a seguir dos valores de portas:

"nodePort": 31514

{

5. Mude o valor de type para ClusterIP. O conteúdo resultante é semelhante ao exemplo a seguir:

```
"apiVersion": "v1",
"kind": "Service",
"metadata": {
  "name": "tiller-deploy",
  "namespace": "kube-system",
  "resourceVersion": "7619",
  "labels": {
```

```
"app": "helm",
      "name": "tiller"
    },
    "annotations": {
      "kubectl.kubernetes.io/last-applied-configuration": "
{\"apiVersion\":\"v1\",\"kind\":\"Service\",\"metadata\":{\"annotations\":{},\"labels\":
{\"app\":\"helm\",\"name\":\"tiller\"},\"name\":\"tiller-deploy\",\"namespace\":\"kube-
system\"},\"spec\":{\"clusterIP\":\"10.0.0.9\",\"ports\":
[\{\n\}'name\'':\``qrpc\'', \"port\":44134, \"protocol\":\"TCP\", \"targetPort\":44134}], \"selector\":
{\nabla: \Psi: \Psi \in \mathbb{R}^n, \Psi: \Psi: \Psi \in \mathbb{R}^n, \forall i \in \mathbb{N} \}}
  }, "spec": {
   "ports": [
     {
       "name": "grpc",
       "protocol": "TCP",
       "port": 44134,
       "targetPort": 44134,
       }
    ],
    "selector": {
      "app": "helm",
      "name": "tiller"
    },
    "clusterIP": "10.0.0.9",
    "type": "ClusterIP",
    "sessionAffinity": "None",
    "externalTrafficPolicy": "Cluster"
 }
}
```
6. Clique em **Submeter** para confirmar as mudanças.

# **Configurando a validade do token de acesso e identidade**

Mude a configuração padrão da validade do token de acesso e do token de identidade.

Por padrão, o token de acesso e o token de identidade (ID) são válidos por 12 horas após sair da console de gerenciamento ou fechar o navegador. É possível mudar esse valor padrão conforme necessário.

Siga estas etapas para mudar a validade do token:

- 1. Configure a CLI do kubectl. Consulte Acessando seu cluster a partir da CLI do [Kubernetes](#page-169-0) (kubectl).
- 2. Edite o configmap platform-auth-idp .

kubectl -n kube-system edit configmap platform-auth-idp

O conteúdo do arquivo é semelhante ao código a seguir:

```
# Please edit the following object. Lines beginning with a '#' will be ignored,
# and an empty file will abort the edit. If an error occurs while saving this file will be
# reopened with the relevant failures.
#
apiVersion: v1
data:
AUDIT ENABLED IDMGMT: "false"
AUDIT_ENABLED_IDPROVIDER: "false"
BASE AUTH URL: /v1
BASE_OIDC_URL: https://127.0.0.1:8443/idauth/oidc/endpoint/OP
 CLUSTER_NAME: mycluster
 HTTP_ONLY: "true"
 IDENTITY_AUTH_DIRECTORY_URL: http://127.0.0.1:3100
 IDENTITY_PROVIDER_URL: http://127.0.0.1:4300
 IDTOKEN_LIFETIME: 12h
 JOURNAL_PATH: /run/systemd/journal
 MASTER HOST: mycluster.icp
 NODE ENV: production
 OAUTH2DB_DB_HOST: mongodb
 OAUTH2DB_DB_PORT: "3306"
 OIDC_ISSUER_URL: https://mycluster.icp:8443/oidc/endpoint/OP
 SESSION TIMEOUT: "43200"
```

```
logrotate: |-
  /var/log/audit/*.log {
   su nobody root
 .
 .
```
- .
- 3. Atualize os valores dos parâmetros SESSION\_TIMEOUT e IDTOKEN\_LIFETIME. O parâmetro SESSION\_TIMEOUT configura a validade do token de acesso, cujo valor padrão é de 43200 segundos. O parâmetro IDTOKEN LIFETIME configura a validade do token de ID, cujo valor padrão é de 12 horas. Especifique um número inteiro positivo seguido por uma unidade de tempo, que pode ser horas (h), minutos (m) ou segundos (s). Por exemplo, especifique 30 segundos como 30s. É possível incluir diversos valores em uma única entrada. Por exemplo, 1m30s é equivalente a 90 segundos.

Depois de atualizar e salvar as mudanças, a seguinte mensagem será exibida:

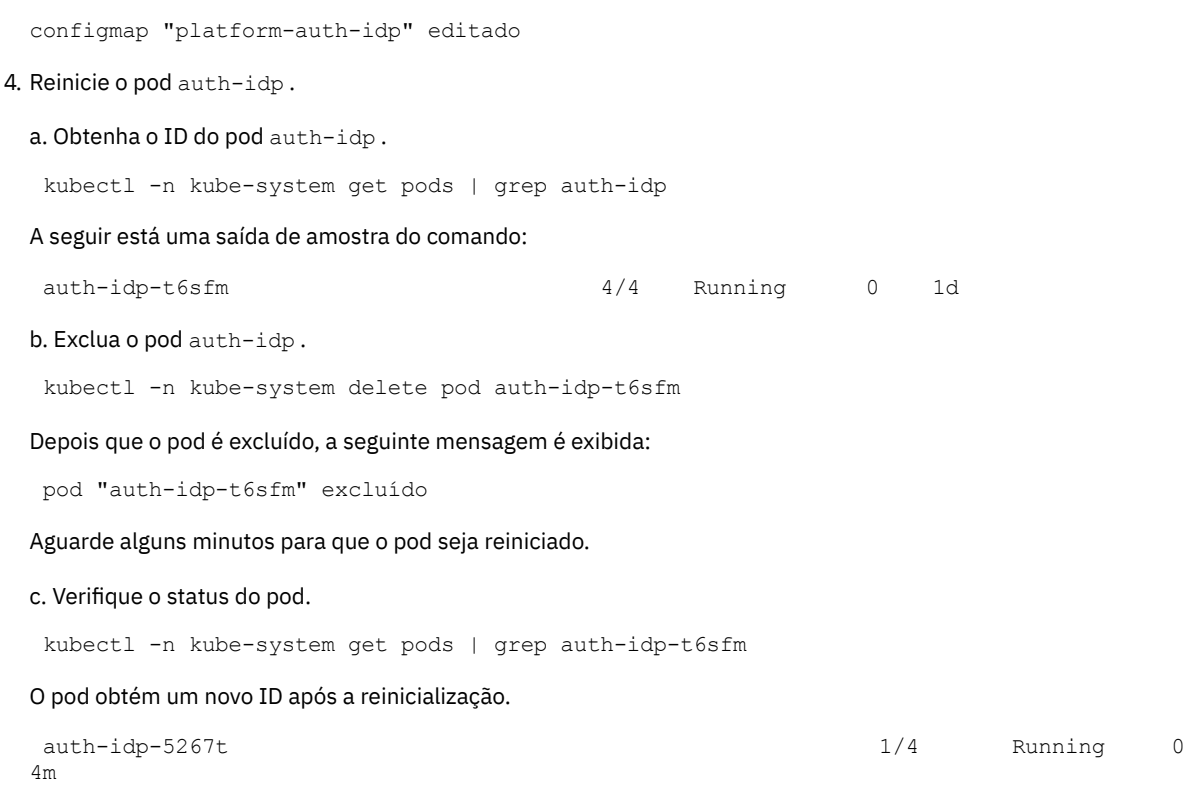

# **Mudando o intervalo de tempo de atualização de**

mapeamentos de função de segurança que é usado durante a autorização

Mude o intervalo de tempo de atualização de mapeamentos de função de segurança que é usado durante a autorização.

Por padrão, o intervalo de tempo de atualização dos mapeamentos de função de segurança é configurado como 10 minutos. É possível mudar esse valor padrão conforme necessário.

Siga estas etapas para mudar o intervalo de tempo:

- 1. Configure a CLI do kubectl. Consulte Acessando seu cluster a partir da CLI do [Kubernetes](#page-169-0) (kubectl).
- 2. Edite o configmap platform-auth-idp .

kubectl -n kube-system edit configmap platform-auth-idp

3. Atualize o valor do parâmetro PDP\_REDIS\_CACHE\_DEFAULT\_TTL, conforme necessário. Especifique o valor em segundos. O valor padrão é 600.

Depois de atualizar e salvar as mudanças, a seguinte mensagem será exibida:

configmap "platform-auth-idp" editado

4. Reinicie todos os pods auth-idp excluindo-os.

kubectl -n kube-system delete pod -l k8s-app=auth-pdp

Aguarde alguns minutos para que o pod seja reiniciado.

### 5. Verifique o status dos pods.

kubectl -n kube-system get pods | grep auth-pdp

O status de todos os pods deve ser mostrado como 2/2 Em execução.

# **Alterando valores da variável do cache de procura LDAP**

Altere os valores padrão das variáveis de cache de procura do Lightweight Directory Access Protocol (LDAP).

É possível mudar os valores das variáveis a seguir:

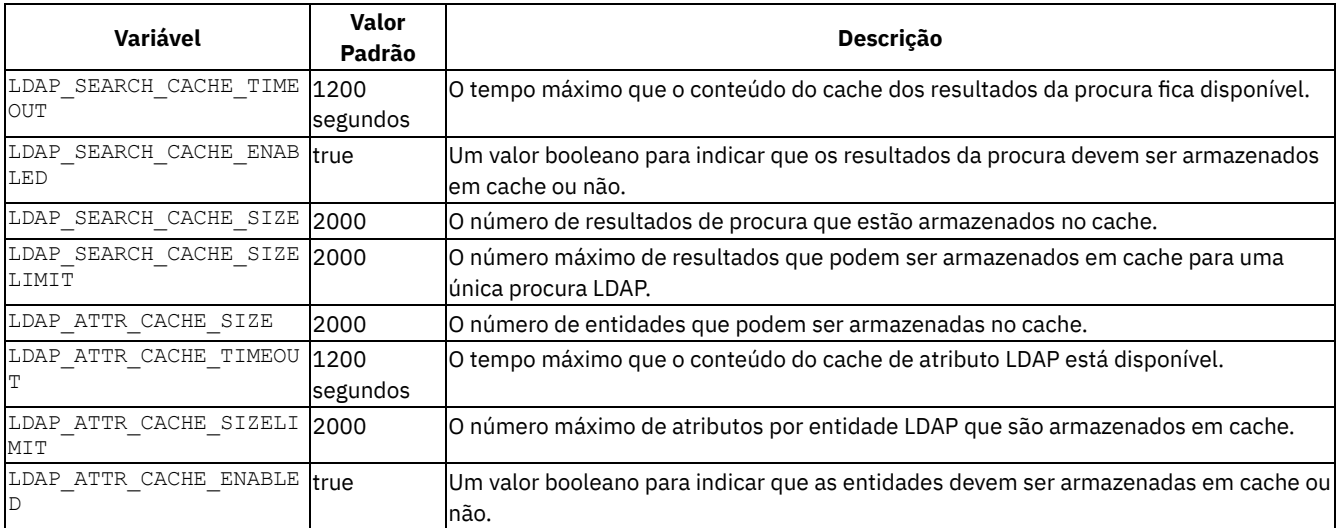

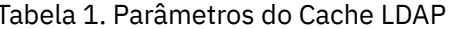

Para obter mais informações, consulte Registro do usuário LDAP [\(ldapRegistry\)](https://www.ibm.com/support/knowledgecenter/SSEQTP_liberty/com.ibm.websphere.liberty.autogen.nd.doc/ae/rwlp_config_ldapRegistry.html) .

Siga estas etapas para mudar os valores da variável:

- 1. Instale o kubectl. Para obter mais informações, consulte Instalando a CLI do [Kubernetes](#page-610-0) (kubectl).
- 2. Edite o configmap platform-auth-idp .

kubectl -n kube-system edit configmap platform-auth-idp

O conteúdo do arquivo é semelhante ao código a seguir:

```
# Please edit the following object. Lines beginning with a '#' will be ignored,
# and an empty file will abort the edit. If an error occurs while saving this file will be
# reopened with the relevant failures.
#
apiVersion: v1
data:
AUDIT DETAIL: "false"
AUDIT_ENABLED_IDMGMT: "false"
AUDIT_ENABLED_IDPROVIDER: "false"
 .
 .
 LDAP_ATTR_CACHE_ENABLED: "true"
 LDAP_ATTR_CACHE_SIZE: "2000"
 LDAP_ATTR_CACHE_SIZELIMIT: "2000"
 LDAP_ATTR_CACHE_TIMEOUT: 1200s
 LDAP_SEARCH_CACHE_ENABLED: "true"
 LDAP_SEARCH_CACHE_SIZE: "2000"
 LDAP_SEARCH_CACHE_SIZELIMIT: "2000"
 LDAP_SEARCH_CACHE_TIMEOUT: 1200s
 LDAP_SEARCH_CN_ATTR_ONLY: "false"
 LDAP_SEARCH_ID_ATTR_ONLY: "false"
```

```
LDAP_SEARCH_SIZE_LIMIT: "50"
   LDAP_SEARCH_TIME_LIMIT: "5"
  MASTER_HOST: mycluster.icp
  NODE ENV: production
   .
   .
  "/tmp/kubectl-edit-i5ta2.yaml" 60L, 2204C
3. Altere os valores da variável LDAP, conforme necessário, e salve o ConfigMap.
  Depois de atualizar e salvar as mudanças, a seguinte mensagem será exibida:
  configmap "platform-auth-idp" editado
4. Reinicie o pod auth-idp .
  a. Obtenha o ID do pod auth-idp .
   kubectl -n kube-system get pods | grep auth-idp
 A seguir está uma saída de amostra do comando:
   auth-idp-5b78f 4/4 Running 3 12d
  b. Exclua o pod auth-idp .
   kubectl -n kube-system delete pod auth-idp-5b78f
  Depois que o pod é excluído, a seguinte mensagem é exibida:
   pod "auth-idp-5b78f" excluído
 Aguarde alguns minutos para que o pod seja reiniciado.
```
c. Verifique o status do pod.

kubectl -n kube-system get pods | grep auth-idp

### O pod obtém um novo ID após a reinicialização.

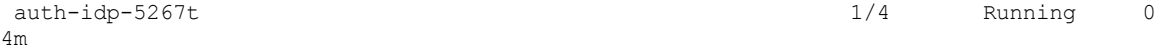

#### 5. Verifique se as variáveis LDAP estão atualizadas.

a. Obtenha o ID do contêiner platform-auth .

docker ps | grep platform-auth

### O seguinte é uma saída de amostra:

2e5d416fe6d8 3ea9fbf2c199 "/usr/bin/supervisor…" 12 days ago k8s platform-auth-service\_auth-idp-5b78f\_kubesystem\_b83319c3-2484-11e9-8d6a-00000a29093b\_1

#### b. Efetue login no contêiner platform-auth .

docker exec -it < container ID> bash

#### O seguinte é um comando e uma saída de amostra:

docker exec -it 2e5d416fe6d8 bash bash-4.4#

### c. Liste as variáveis LDAP.

env|grep LDAP

### É possível ver o valor atualizado na saída.

LDAP\_ATTR\_CACHE\_SIZE=2500 LDAP\_ATTR\_CACHE\_ENABLED=true LDAP\_ATTR\_CACHE\_TIMEOUT=1200s LDAP\_ATTR\_CACHE\_SIZELIMIT=2000 LDAP\_SEARCH\_CACHE\_ENABLED=true LDAP\_SEARCH\_CACHE\_SIZE=2000 LDAP\_SEARCH\_CACHE\_SIZELIMIT=2000 LDAP\_SEARCH\_CACHE\_TIMEOUT=1200s

# **Configurando o Key Management Service**

Configure o Key Management Service (KMS) para criptografar dados em repouso e em trânsito.

Use o KMS para provisionar e gerenciar chaves criptografadas para seus aplicativos e serviços. Deve-se configurar um dispositivo do Hardware Security Module (HSM) que é particionado para uso pelo KMS. O IBM® Cloud Private versão 3.2.0 suporta o SafeNet Luna Network HSM 6.2 e o nCipher nShield Connect HSM 12.40.2.

- [Configurando](#page-337-0) o SafeNet Luna Network HSM 6.2
- [Configurando](#page-338-0) o nCipher nShield Connect HSM 12.40.2
- [Configurando](#page-338-1) o SoftHSM
- [Gerando](#page-339-0) chaves
- [Limpando](#page-339-1) dados do aplicativo HSM
- **·** [Integrando](#page-339-2) um serviço para usar o KMS
- [Provisionando](#page-340-0) instâncias do KMS

# <span id="page-337-0"></span>**Configurando o SafeNet Luna Network HSM 6.2**

Conclua estas etapas para configurar o dispositivo HSM:

- 1. Instale o pacote key-management-hsm-amd64.tar.gz do IBM Cloud Private 3.2.0 Key Management HSM seguindo as etapas em Instalando o software IBM na [plataforma](#page-107-0) do IBM Cloud Private.
- 2. Configure a CLI do Helm. Para obter mais informações, consulte [Instalando](#page-611-0) a CLI do Helm (helm).
- 3. Inclua o repositório mgmt-charts em seu cluster.

```
helm repo add mgmt-charts https://<CLUSTER_NAME>.icp:8443/mgmt-repo/charts --ca-file
~/.helm/ca.pem --cert-file ~/.helm/cert.pem --key-file ~/.helm/key.pem
```
4. Atualizar repositórios Helm.

helm repo update

5. Crie um arquivo overrides hsm.yaml com o conteúdo a seguir:

```
hsm:
  hsm_model: gemalto
  hsm ip: <HSM IP ADDRESS>
  hsm_pw: <HSM PARTITION PASSWORD>
  server ca: <BASE64 ENCODED CONTENTS OF LUNA SERVER CERTIFICATE>
  client_certs:
    <MANAGEMENT_NODE_IP>: <BASE64 ENCODED CONTENTS OF LUNA CLIENT CERTIFICATE>
    <MANAGEMENT NODE IP>-key: <BASE64 ENCODED CONTENTS OF LUNA CLIENT KEY>
oss:
  image:
    repository: <CLUSTER_NAME>.icp:8500/ibmcom/kms-oss
    tag: <ICP_version>
storage:
  image:
    repository: <CLUSTER_NAME>.icp:8500/ibmcom/kms-onboarding
    tag: <ICP_version>
gemalto:
  image:
    repository: <CLUSTER_NAME>.icp:8500/ibmcom/kms-gemaltov6
    tag: <ICP_version>
watcher:
  image:
    repository: <CLUSTER_NAME>.icp:8500/ibmcom/kms-oss-watcher
    tag: <ICP_version>
```
**Nota**: para IBM Cloud Private with OpenShift, o repositório de todas as imagens deve iniciar com dockerregistry.default.svc:5000. Por exemplo: docker-registry.default.svc:5000/ibmcom/kms-oss-watcher. No parâmetro client certs, deve-se listar o certificado e o par de chaves para todos os nós de gerenciamento. Todos os certificados e chaves devem ser codificados em base64.

**Nota:** como o arquivo overrides\_hsm.yaml contém informações sensíveis, deve-se criptografá-lo ou excluí-lo quando não estiver em uso.

#### 6. Execute o comando a seguir:

helm install mgmt-charts/key-management-hsm --tls --namespace kube-system --name kms-hsm -f path/to/overrides\_hsm.yaml

# <span id="page-338-0"></span>**Configurando o nCipher nShield Connect HSM 12.40.2**

Conclua estas etapas para configurar o dispositivo HSM:

- 1. Configure a CLI do Helm. Para obter mais informações, consulte [Instalando](#page-611-0) a CLI do Helm (helm).
- 2. Inclua o repositório mgmt-charts em seu cluster.

```
helm repo add mgmt-charts https://<CLUSTER_NAME>.icp:8443/mgmt-repo/charts --ca-file
~/.helm/ca.pem --cert-file ~/.helm/cert.pem --key-file ~/.helm/key.pem
```
3. Crie um arquivo overrides hsm.yaml com o conteúdo a seguir:

```
hsm:
 hsm_model: thales
 hsm ip: <HSM IP ADDRESS>
 hsm_pw: <HSM PARTITION PASSWORD>
 rfs_ip: <RFS IP ADDRESS>
 slotId: <HSM slot ID string, i.e. "492971158">
oss:
  image:
   repository: <CLUSTER_NAME>.icp:8500/ibmcom/kms-oss
   tag: <ICP_version>
storage:
 image:
   repository: <CLUSTER_NAME>.icp:8500/ibmcom/kms-onboarding
    tag: <ICP_version>
thales:
 image:
   repository: <CLUSTER_NAME>.icp:8500/ibmcom/kms-thalesv12
   tag: <ICP_version>
watcher:
  image:
    repository: <CLUSTER_NAME>.icp:8500/ibmcom/kms-oss-watcher
    tag: <ICP_version>
```
#### **Nota**: para IBM Cloud Private with OpenShift, o repositório de todas as imagens deve iniciar com docker-

registry.default.svc:5000. Por exemplo: docker-registry.default.svc:5000/ibmcom/kms-oss-watcher.

**Nota:** como o arquivo overrides\_hsm.yaml contém informações sensíveis, deve-se criptografá-lo ou excluí-lo quando não estiver em uso.

4. Execute o comando a seguir:

helm install -f path/to/overrides\_hsm.yaml mgmt-charts/key-management-hsm --tls --namespace kube-system --name kms-hsm

# <span id="page-338-1"></span>**Configurando o SoftHSM**

O SoftHSM é um HSM virtualizado que exibe as funções do sistema de gerenciamento de chaves que está disponível. O SoftHSM pode ser usado apenas para propósitos de demonstração. É possível testar as APIs em um ambiente de não produção para entender o que pode ser possível com um módulo de segurança de hardware real.

### **Limitações**

- Não é possível importar chaves raiz.
- Se um pod for reinicializado, o KMS se tornará inválido.

Conclua estas etapas para instalar o SoftHSM:

#### 1. Configure a CLI do Helm. Para obter mais informações, consulte [Instalando](#page-611-0) a CLI do Helm (helm).

#### 2. Inclua o repositório mgmt-charts em seu cluster.

```
helm repo add mgmt-charts https://<CLUSTER_NAME>.icp:8443/mgmt-repo/charts --ca-file
~/.helm/ca.pem --cert-file ~/.helm/cert.pem --key-file ~/.helm/key.pem
```
#### 3. Atualizar repositórios Helm.

helm repo update

4. Crie um arquivo overrides softhsm. yaml com o conteúdo a seguir:

```
hsm:
hsm_model: softhsm
oss:
 image:
   repository: <CLUSTER_NAME>.icp:8500/ibmcom/kms-oss
  tag: <ICP_version>
storage:
image:
   repository: <CLUSTER_NAME>.icp:8500/ibmcom/kms-onboarding
   tag: <ICP_version>
softhsm:
 image:
   repository: <CLUSTER_NAME>.icp:8500/ibmcom/kms-softhsm
   tag: <ICP_version>
watcher:
 image:
   repository: <CLUSTER_NAME>.icp:8500/ibmcom/kms-oss-watcher
   tag: <ICP_version>
```
**Nota**: para IBM Cloud Private with OpenShift, o repositório de todas as imagens deve iniciar com dockerregistry.default.svc:5000. Por exemplo: docker-registry.default.svc:5000/ibmcom/kms-oss-watcher.

#### 5. Execute o comando a seguir:

```
helm install mgmt-charts/key-management-hsm --tls --namespace kube-system --name kms-softhsm -f
path/to/overrides_softhsm.yaml
```
# <span id="page-339-1"></span>**Limpando dados do aplicativo HSM**

Se você estiver alternando para um novo modelo HSM, o HSM Application Data poderá ser limpo, incluindo clear data: true no arquivo de configuração overrides.yaml em hsm. Esse valor é, por padrão, configurado como false. Por exemplo:

```
hsm:
 hsm_model: <HSM_MODEL>
  clear_data: true
  hsm_ip: <HSM IP ADDRESS>
  hsm_pw: <HSM PARTITION PASSWORD>
```
### <span id="page-339-0"></span>**Gerando chaves**

O KMS usa dois tipos de chaves.

- Chaves Root: chaves Root são chaves de agrupamento de chaves simétricas que você gerencia completamente. É possível usar uma chave raiz para proteger outras chaves criptográficas com criptografia avançada.
- Chaves padrão: chaves padrão são chaves simétricas que são usadas para criptografia. É possível usar uma chave padrão para criptografar e decriptografar dados diretamente.

É possível criar ou importar uma chave existente usando as APIs a seguir:

- Crie uma [chave](#page-1106-0). Consulte Gerar uma chave
- Importe uma chave. Consulte [Importar](#page-1107-0) uma chave

## <span id="page-339-2"></span>**Integrando um serviço para usar o KMS**

Para usar o KMS para seu serviço, conclua as tarefas a seguir:

1. Configure a CLI do [Kubernetes](#page-610-0). Para obter mais informações, consulte Instalando a CLI do Kubernetes (kubectl).

- 2. Provisione a instância do KMS. Para obter mais informações, consulte [Provisionando](#page-340-0) instâncias do KMS.
- 3. Crie um ID de serviço para seu serviço. É possível usar a console de gerenciamento ou as APIs para gerar um ID de serviço.
	- Para usar o console de [gerenciamento,](#page-639-0) consulte Criando um ID de serviço usando o console da web do IBM Cloud Private.
	- Para usar a API, consulte Criar um ID de [serviço.](#page-1066-0)
- 4. Designe uma política de acesso para o ID de serviço para interagir com o serviço. É possível usar a console de gerenciamento ou as APIs para designar uma política de acesso.
	- Para usar o console de [gerenciamento,](#page-639-0) consulte Criando um ID de serviço usando o console da web do IBM Cloud Private.
	- Para usar a API, consulte Criar uma [política](#page-1077-0) de acesso para um ID de serviço.

A seguir está uma solicitação de amostra para designar uma política de acesso:

```
{
     "resources": [
       {
           "namespaceId": "kube-system",
           "serviceName": "kms",
           "serviceInstance": "<INSTANCE_ID>,
           "resource": "<KEY_ID>",
           "resourceType": "key"
       }
   ],
   "roles": [
      \{"id": "crn:v1:icp:private:iam::::role:<ROLE>"
       }
   ]
}
```
# <span id="page-340-0"></span>**Provisionando instâncias do KMS**

O KMS suporta múltiplas instâncias. As instâncias no KMS permitem que os controles de acesso sejam designados a um grupo de chaves. Use instâncias para agrupamento lógico de chaves, por exemplo, por aplicativo ou por equipe.

Para provisionar uma instância, inclua anotação ibm.com/kms.instanceID em metadados de um segredo. É possível fornecer ao identificador da instância um nome conveniente para referência ao acessar os dados a partir do segredo posteriormente. Por exemplo:

```
apiVersion: v1
kind: Secret
type: Opaque
metadata:
 name: example-app-secret
 namespace: default
  annotations:
    ibm.com/kms.instanceID: "kms-instance"
```
A seção de dados é atualizada e um ID de instância provisionada é incluído no segredo com seu nome de referência selecionado. Os IDs de instância são criados no formato UUID, por exemplo, ee8bf75d-aa46-4329-af41-9a2404d2b0eb. O formato UUID é incluído em todas as solicitações de API para o KMS.

# **Instância padrão**

Uma instância padrão é provisionada na implementação inicial do gráfico HSM do serviço de gerenciamento de chaves. O ID da instância é localizado no key-management-secret com o rótulo "kms-instance".

# **Criptografando segredos do Kubernetes com o plug-in Key Management Service**

Criptografe segredos do Kubernetes usando o plug-in do Key Management Service (KMS).

O plug-in KMS é executado como um pod estático em um nó principal do Kubernetes. O servidor de API usa um mecanismo baseado em provedor para se comunicar com o plug-in, que, por sua vez, se comunica com o provedor KMS para obter o Data Encryption Key (DEK). O DEK é usado para criptografar os segredos ou decriptografar os segredos criptografados. Para obter mais informações, consulte Usando um provedor KMS para a [criptografia](https://v1-11.docs.kubernetes.io/docs/tasks/administer-cluster/kms-provider/) de dados  $\overline{\mathbb{Z}}$ .

No IBM Cloud Private, o plug-in é compatível com o Federal Information Processing Standards (FIPS) 140-2. Ele usa o Advanced Encryption Standard (AES), um algoritmo criptográfico aprovado pelo FIPS, com o modo Cipher Blocker Chaining (CBC) para criptografar segredos do Kubernetes. O KMS não gera nenhuma chave nem faz cálculos criptográficos. Ele delega essas tarefas a um Hardware Security Module (HSM), que é compatível com o FIPS.

**Tipo de usuário ou nível de acesso necessário:** administrador de cluster

# **Pré-requisitos**

- Deve-se fornecer um dispositivo HSM que é particionado para uso pelo KMS. O IBM Cloud Private Versão 3.2.0 suporta o SafeNet Luna Network HSM 6.2.
- Deve-se instalar o gráfico HSM do KMS.
- Deve-se obter o ID da instância e o ID do Customer Root Key (CRK) seguindo as etapas que estão documentadas na seção do Key Management Service.

# **Ativando o Plug-in do KMS**

- 1. Efetue logon no nó principal como um administrador de cluster.
- 2. Atualize os parâmetros API\_KEY, INSTANCE\_ID e CRK\_ID no arquivo /etc/cfc/conf/kmsplugin-config.yaml.
- 3. Reinicie o plug-in do KMS excluindo o contêiner de plug-in do KMS existente. Para obter informações adicionais sobre como instalar o kubectl, consulte Instalando a CLI do [Kubernetes](#page-610-0) (kubectl).

```
kubectl kill <KMS plug-in container ID>
```
4. Assegure-se de que o arquivo /etc/cfc/conf/encryption-config.yaml exista em todos os nós principais. O provedor de plug-in do KMS deve ser o primeiro provedor na lista de provedores. O conteúdo é semelhante ao código a seguir:

```
kind: EncryptionConfiguration
apiVersion: apiserver.config.k8s.io/v1
resources:
  - resources:
      - secrets
   providers:
      - kms:
          name: KmsPlugin
          endpoint: unix:///var/run/icp/keyprotectprovider.sock
          cachesize: 100
      - identity: {}
```
5. Copie o arquivo /etc/cfc/pods/master.json para outro local, como a pasta /root.

```
cp /etc/cfc/pods/master.json /root/
```
6. Abra o arquivo /root/master.json para edição. Inclua a sinalização encryption-provider-config na lista de comandos do apiserver no arquivo master.json. A sinalização deve apontar para o arquivo

/etc/cfc/conf/encryption-config.yaml. A seguir está um arquivo master.json de amostra:

```
{
       "name": "apiserver",
      "image": "mycluster.icp:8500/ibmcom/hyperkube:v1.11.1-ee",
      "imagePullPolicy": "IfNotPresent",
      "command": [
         "/hyperkube",
         "apiserver",
          "--encryption-provider-config=/etc/cfc/conf/encryption-config.yaml",
          "--secure-port=8001",
          "--bind-address=0.0.0.0",
         "--advertise-address=9.42.78.47",
          "--endpoint-reconciler-type=lease",
          "--insecure-port=0",
          "--etcd-servers=https://9.42.78.47:4001",
          "--etcd-cafile=/etc/cfc/conf/etcd/ca.pem",
```
.

7. Copie o arquivo /root/master.json atualizado novamente para o local /etc/cfc/pods/. Esta ação reinicia o pod principal.

```
cp /root/master.json /etc/cfc/pods/master.json
```
# **Verificando se o plug-in KMS está ativado**

. .

Verifique o log do contêiner de plug-in do KMS. O log deve ter mensagens que indicam que o plug-in foi iniciado com sucesso. A seguir está um log de amostra:

{"level":"info","ts":"Oct 29 22:55:01.615","msg":"signals.go:40: SIGTERM signal handler started. Observando os sinais SIGTERM. " } {"level":"info","ts":"Oct 29 22:55:01.847","msg":"server.go:140: The Provider server is started."}

# **Verificando se os segredos são criptografados usando o plug-in KMS**

Os segredos são armazenados no etcd. É possível usar etcdctl para visualizar os segredos. Para obter mais informações sobre o etcdctl, consulte https://github.com/etcd-io/etcd/tree/master/etcdct $\Box$ .

Considere o exemplo em que você cria um segredo que é denominado secret1 no namespace default. Quando o plug-in KMS é ativado, todos os novos segredos são criptografados com o plug-in KMS.

- 1. Efetue logon no pod etcd .
- 2. Inclua um alias etcdctl3. O IBM Cloud Private usa a API etcdctl versão 3.

```
/ # alias etcdctl3="ETCDCTL_API=3 etcdctl --endpoints https://<master node IP address>:4001 --
cacert /etc/cfc/conf/etcd/ca.pem --cert /etc/cfc/conf/etcd/client.pem --key
/etc/cfc/conf/etcd/client-key.pem"
```
3. Execute o comando etcdctl3 a seguir para recuperar o segredo. Direcione a saída para o dump hex.

/ # etcdctl3 get /registry/secrets/default/secret1 |hexdump -C

### O seguinte é uma saída de amostra:

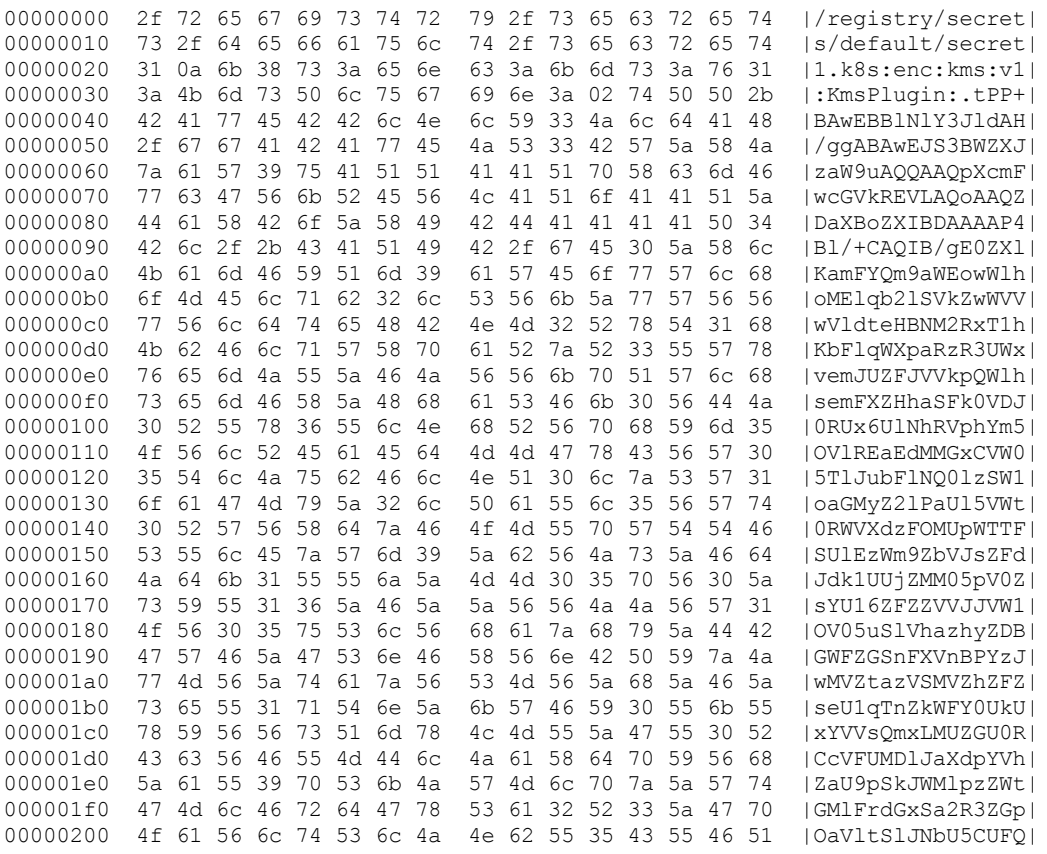

00000210 77 61 55 78 44 53 6a 4a 61 57 45 70 36 59 56 63 |waUxDSjJaWEp6YVc| 00000220 35 64 55 6c 71 62 32 6c 4e 61 54 52 33 54 47 70 |5dUlqb2lNaTR3TGp| 00000230 42 61 57 5a 52 50 54 30 42 57 45 74 75 56 48 64 |BaWZRPT0BWEtuVHd| 00000240 4c 59 6a 52 36 65 6e 55 77 4d 57 77 79 5a 54 42 |LYjR6enUwMWwyZTB| 00000250 6d 4d 45 31 79 57 46 6c 77 54 6e 64 72 4e 55 68 |mME1yWFlwTndrNUh| 00000260 36 56 57 74 42 4d 55 6c 4c 4e 30 68 33 57 54 52 | 6VWtBMUlLN0h3WTR| 00000270 59 55 46 46 44 57 6d 35 53 4e 6c 4e 56 4e 57 52 |YUFFDWm5SNlNVNWR| 00000280 6a 65 6c 5a 31 54 46 56 57 4f 48 4a 6d 52 30 6c |jelZ1TFVWOHJmR0l| 00000290 31 55 30 52 6e 65 45 64 4c 4e 6d 5a 5a 62 45 74 |1U0RneEdLNmZZbEt| 000002a0 6b 54 33 6c 4e 5a 58 46 47 5a 33 52 6e 50 54 30 |kT3lNZXFGZ3RnPT0| 000002b0 41 e4 52 d5 5e 7f f2 f4 97 58 79 e5 3b 26 3a 97 |A.R.^....Xy.;&:.| 000002c0 b0 bc 3b e8 1d 92 82 97 aa e5 89 5d ba 98 51 9a |..;........]..Q. | 000002d0 69 42 16 3b e7 56 7f 32 1b 89 a3 a4 7e 3e 03 7c |iB.;.V.2....~>.|| 000002e0 59 7f b5 56 ca 2c 0d 84 66 ee c0 af d8 bd 24 e2 |Y..V.,..f ..... \$. | 000002f0 fc 1e b6 f6 0b a8 8b c1 b6 ee 98 45 93 85 34 2b |...........E..4+| 00000300 1d 67 29 c5 4e dd e4 4f 92 59 29 cc 5d d7 6c c7 |.g).N..O.Y).].l.| 00000310 24 ac 97 f2 36 36 47 30 f6 5f a1 4c 9e 99 13 46 | \$...66G0. .L...F| 00000320 c9 23 75 71 5f de b4 6e 5b 96 c8 44 f1 2b 4e 3e |.#uq\_..n[..D.+N>| 00000330 80 48 cd eb 08 66 50 4d 86 a0 67 66 45 19 5f af |.H...fPM..gfE.\_.|  $00000340$  9f 0a  $|...|$ 

Para criptografar um segredo que foi incluído antes de ativar o plug-in KMS, use o comando de atualização a seguir. Deve-se configurar a CLI kubectl para executar este comando. Consulte Acessando seu cluster a partir da CLI do [Kubernetes](#page-169-0) (kubectl).

kubectl get secret <secret name> -n <name space> -o json |kubectl replace -f -

# **Parâmetros de configuração de plug-in do KMS**

Dois arquivos são usados para configurar a criptografia de plug-in do KMS. O /etc/cfc/conf/encryption-config.yaml é usado pelo servidor de API kubernetes e o /etc/cfc/conf/kmsplugin-config.yaml é usado pelo plug-in KMS.

### **Parâmetros no arquivo encryption-config.yaml**

- name: Nome do plug-in KMS.
- endpoint: O terminal do soquete UNIX. Esse valor deve corresponder ao especificado para o parâmetro UNIX SOCKET PATH no arquivo kmsplugin-config.yaml.
- cachesize: o número de segredos armazenados em cache pelo servidor da API.

### **Parâmetros no arquivo kmsplugin-config.yaml**

## **seção SERVER\_CONFIG**

- REGION: Nome da região.
- $\bullet$  NUM LEN BYTES: o número de bytes para especificar o comprimento de DEK. Não mude esse valor antes de consultar a equipe de suporte IBM.
- CACHE\_TIMEOUT\_IN\_HOURS: especifique depois de quanto tempo o cache atinge o tempo limite. Especifique um valor inteiro. Depois que o cache atinge o tempo limite, todas as entradas do DEK agrupadas no cache são limpas. Especifique o número zero se você não deseja armazenar em cache os DEKs.
- $\bullet$  RESTART\_DELAY\_IN\_SECONDS: tempo de atraso antes que o serviço de plug-in do KMS seja reiniciado. Especifique um valor inteiro.
- UNIX\_SOCKET\_PATH: O caminho do soquete UNIX gRPC. Esse caminho deve corresponder ao que você especificou no arquivo encryption-config.yaml. Não mude esse valor antes de consultar a equipe de suporte IBM.
- $\bullet$  TOKEN URL: a URL do serviço de token do IAM. Não altere esse valor.
- $\bullet$  TOKEN URL CA FILE: o arquivo de certificado TLS que é usado para comunicação segura com o serviço de token do IAM. Não altere esse valor.
- API KEY: a chave API que é usada para obter o token de acesso. Especifique a chave API que você usa.
- HEALTHZ\_PATH: caminho que é usado para construir a URL de funcionamento. Não altere esse valor.
- HEALTHZ\_PORT: caminho que é usado para construir a URL de funcionamento. O valor padrão é 20358. Esse valor deve corresponder ao valor de porta que é configurado nas seções livenessProbe e readinessProble do arquivo kmsplugin.json.
- NEW DEK: Especifique um valor booleano. Um valor igual a true indica que um novo DEK é usado para criptografar cada segredo. Um valor de false indica que um DEK é reutilizado para criptografar cada segredo.
- MAX\_RETRIES: o número máximo de novas tentativas de conexão, caso o plug-in do KMS não possa se conectar com o serviço do KMS.

# **Seção KP\_CONFIG:**

- VERSION: o valor padrão é 1. Não mude esse valor.
- CRK\_ID: o ID do Customer Root Key. Inclua o ID de CRK que você usa.
- URL: a URL para o serviço da API do KMS. Não altere esse valor.
- KP\_CA\_FILE: o certificado TLS que é usado para comunicação segura com o serviço da API KMS. Não altere esse valor.
- $\bullet$  INSTANCE ID: o ID da instância do HSM. Inclua o ID do HSM que você usa.

## **Seção LOGGER:**

- LOG LEVEL: configure o nível de log em info ou em debug.
- LOG\_ALL\_VALUES: Especifique um valor booleano. Um valor igual a true indica que todos os valores são registrados. Esses logs podem incluir informações sensíveis. Se você não deseja incluir informações confidenciais nos logs, configure o valor como false.

# **Guia de adoção do Key Management Service (KMS)**

O KMS no IBM Cloud Private ajuda a manter os dados seguros. Ele se integra aos módulos de segurança de hardware (HSM) pertencentes ao usuário. Uma chave raiz é usada para criptografia de envelope para proteger as chaves de criptografia de dados usadas dentro de seus aplicativos.

A incorporação do KMS em seus aplicativos inclui as tarefas a seguir:

- Provisionar uma instância do KMS
- Configurar um ID de serviço com privilégios de Administrator para a instância
- Configurar um ID de serviço com privilégios de Viewer para seu aplicativo
- Gerar ou importar uma chave raiz no KMS
- Use a chave raiz para criptografar e decriptografar as chaves de criptografia de dados que são usadas em seu aplicativo.

# **Introdução**

Uma configuração inicial é necessária para que tudo esteja pronto para que seu aplicativo se integre ao KMS.

- [Configurando](#page-344-0) uma instância
- <span id="page-344-0"></span>[Incluindo](#page-345-0) chaves raiz na instância

# **Configurando uma instância**

As instâncias no KMS permitem que os controles de acesso sejam designados a um grupo de chaves. Uma instância pode ser usada para qualquer agrupamento lógico de chaves, como por aplicativo ou por equipe.

# **Provisionando uma instância**

Para provisionar uma instância, inclua a anotação ibm.com/kms.instanceID nos metadados de um segredo. É possível fornecer ao identificador da instância um nome conveniente para referência ao acessar os dados a partir do segredo posteriormente.

Por exemplo, para provisionar uma instância com os dados armazenados na referência kms-instance, forneça um segredo com:

```
apiVersion: v1
kind: Secret
type: Opaque
metadata:
 name: example-app-secret
  namespace: default
  annotations:
    ibm.com/kms.instanceID: "kms-instance"
```
A seção data é atualizada e um ID de instância provisionada é incluído no segredo com o nome de referência selecionado. O ID da instância está no formato UUID (por exemplo, ee8bf75d-aa46-4329-af41-9a2404d2b0eb). Ele é incluído em todas as solicitações de API para o KMS.

# **Configurando IDs de Serviço**

Pelo menos dois IDs de serviço devem ser configurados. Um ID de serviço é designado a uma função administrativa para uma instância do KMS. O outro ID é designado a uma função de visualizador a ser usada pelo aplicativo ou serviço.

Para obter mais informações, consulte Criar um ID de [serviço.](#page-1066-0)

Para cada ID de serviço, uma política de serviço deve ser incluída pelo administrador de cluster. Inclua o ID da instância provisionada na política. Para que o ID do serviço do visualizador seja usado pelo serviço, deve-se incluir a chave raiz na instância. Para obter mais informações, consulte [Incluindo](#page-345-0) chaves raiz na instância.

O corpo da política é semelhante ao código a seguir. Para o administrador da instância, não forneça os parâmetros resource ou resourcetype.

```
{
     "resources": [
          {
           "namespaceId": "kube-system",
              "serviceName": "kms",
              "serviceInstance": "<INSTANCE_ID>,
              "resource": "<KEY_ID>",
              "resourceType": "key"
          }
   ],
      "roles": [
          {
           "id": "crn:v1:icp:private:iam::::role:<ROLE>"
          }
  ]
}
```
# <span id="page-345-0"></span>**Incluindo chaves raiz em instâncias**

As chaves raiz são armazenadas e gerenciadas no KMS. As chaves usam criptografia de envelope para proteger as chaves de criptografia de dados que são usadas pelos seus aplicativos.

## **Gerando chaves raiz**

O KMS usa a chamada da API a seguir para gerar uma chave raiz:

```
curl -X POST \
  https://<Cluster Master Host>:<Cluster Master API Port>/kms/api/v2/keys \
   -H 'authorization: Bearer $ACCESS TOKEN' \
  -H 'icp-instance: <instance ID>' \
  -H 'content-type: application/vnd.ibm.kms.key+json' \
  -H 'correlation-id: <correlation ID>' \
  -d '{
  "metadata": {
    "collectionType": "application/vnd.ibm.kms.key+json", "collectionTotal": 1
  }, "resources": [ {
    "type": "application/vnd.ibm.kms.key+json",
    "name": "<key_alias>",
    "description": "<key_description>",
    "expirationDate": "<YYYY-MM-DDTHH:MM:SS.SSZ>",
    "extractable": < key type>
    }
 ]
}'
```
Para obter mais informações, consulte Gerar uma [chave](#page-1106-0).

## **Importando chaves raiz (Bring Your Own Key)**

Talvez você já tem uma chave ou prefere gerar a chave sozinho. É possível usar a chamada da API a seguir para importar seu material de chave para o KMS:

```
curl -X POST \
   https://<Cluster Master Host>:<Cluster Master API Port>/kms/api/v2/keys \
   -H 'authorization: Bearer $ACCESS TOKEN' \
   -H 'icp-instance: \langleinstance ID>' \overline{\setminus}-H 'content-type: application/vnd.ibm.kms.key+json' \
```

```
-H 'correlation-id: <correlation ID>' \
  -d '{
  "metadata": {
    "collectionType": "application/vnd.ibm.kms.key+json", "collectionTotal": 1
  }, "resources": [ {
    "type": "application/vnd.ibm.kms.key+json",
    "name": "<key alias>",
    "description": "<key_description>",
    "expirationDate": "<YYYY-MM-DDTHH:MM:SS.SSZ>",
    "payload": "<key material>",
    "extractable": <key_type>
    }
 ]
}'
```
Para obter mais informações, consulte [Importar](#page-1107-0) uma chave.

# **Incorporando chaves raiz em seus aplicativos**

Com a sua instância provisionada e sua chave raiz incluída, você está pronto para aproveitar o KMS em seu aplicativo.

## **Agrupando Data Encryption Keys (DEK)**

Em vez de armazenar a chave de criptografia de dados usada em seu aplicativo dentro do próprio aplicativo, deve-se criptografar o DEK com sua chave raiz. O DEK agrupado deve ser armazenado em seu aplicativo. Por exemplo:

```
curl -X POST \
  https://<Cluster Master Host>:<Cluster Master API Port>/kms/api/v2/keys/{ID}?action=wrap \
   -H 'authorization: Bearer $ACCESS TOKEN' \
   -H 'icp-instance: \langleinstance ID>' \overline{\setminus}-H 'accept: application/vnd.ibm.kms.key action+json' \
   -H 'content-type: application/vnd.ibm.kms.key+json' \
   -d '{
     'plaintext': '<data_key>',
     'aad': ['<additional data>', '<additional data>']
   }'
```
Para obter mais informações, consulte [Agrupar](#page-1111-0) uma chave.

## **Desagrupando Data Encryption Keys (DEK)**

Seu aplicativo usa a API a seguir para desagrupar (decriptografar) a chave de criptografia de dados agrupada quando ela for necessária.

```
curl -X POST \
  https://<Cluster Master Host>:<Cluster Master API Port>/kms/api/v2/keys/{ID}?action=unwrap \
   -H 'authorization: Bearer $ACCESS TOKEN' \
   -H 'icp-instance: \langleinstance ID>' \overline{\setminus}-H 'accept: application/vnd.ibm.kms.key action+json' \
   -H 'content-type: application/vnd.ibm.kms.key+json' \
   -d '{
     'ciphertext': '<data_key>',
     'aad': ['<additional_data>', '<additional_data>']
   }'
```
Para obter mais informações, consulte [Desagrupar](#page-1111-1) uma chave.

### **Gerando Data Encryption Keys (DEK)**

Se você preferir que o KMS gere seu DEK, siga as instruções para agrupar uma chave. Omita a carga útil.

### **Gerenciando o ciclo de vida de suas chaves**

O KMS pode ser usado para gerenciar o ciclo de vida de suas chaves raiz.

### **Expiração**

Você pode ter incluído uma data de expiração quando a chave raiz é incluída no KMS. Essa chave é inutilizável para criptografia quando a data de expiração chega. Deve-se incluir uma nova chave para que seu aplicativo continue o uso do KMS. Deve-se

também atualizar a configuração do aplicativo para usar o novo ID de chave. A chave expirada ainda pode ser usada para decriptografar os dados existentes.

### **Giro**

A rotação de chave permite que o material de chave raiz seja substituído, enquanto mantém o mesmo ID de chave. Essa solução é perfeita se você acreditar que sua chave pode estar comprometida. Também é uma boa prática trocar materiais de chave periodicamente.

Uma chave raiz gerada deve ser girada com uma chave raiz gerada recentemente. De forma semelhante, uma chave raiz deve ser fornecida para girar uma chave que foi importada anteriormente. Ainda é possível usar o material de chave antigo para decriptografar os dados existentes. Use a chamada da API a seguir para girar uma chave:

```
curl -X POST \
  https://<Cluster Master Host>:<Cluster Master API Port>/kms/api/v2/keys/{ID}?action=rotate \
   -H 'authorization: Bearer $ACCESS TOKEN' \
   -H 'icp-instance: \langle instance ID>' \overline{\setminus}-H 'accept: application/vnd.ibm.kms.key action+json' \
   -H 'content-type: application/vnd.ibm.kms.key+json' \
   -d '{
     'payload': '< data_key>'
   }'
```
Para obter mais informações, consulte Girar uma [chave.](#page-1112-0)

# **Vulnerability Advisor**

Use o consultor para obter o status de segurança para imagens de contêiner em seu registro privado do IBM® Cloud Private. O Vulnerability Advisor também executa verificações de segurança em contêineres em execução em seu ambiente.

Para obter informações adicionais sobre o Vulnerability Advisor, consulte a seção *Sobre o Vulnerability Advisor* nos [Documentos](https://console.bluemix.net/docs/services/va/va_index.html#about) do IBM Cloud  $\overline{\mathbb{Z}}$ .

O recurso Vulnerability Advisor é suportado para clusters de múltiplos nós somente das edições Cloud Native e Enterprise do IBM Cloud Private.

Visualize a tabela a seguir para obter uma lista de sistemas operacionais que o Vulnerability Advisor suporta:

Tabela 1. Sistemas operacionais que o Vulnerability Advisor suporta.

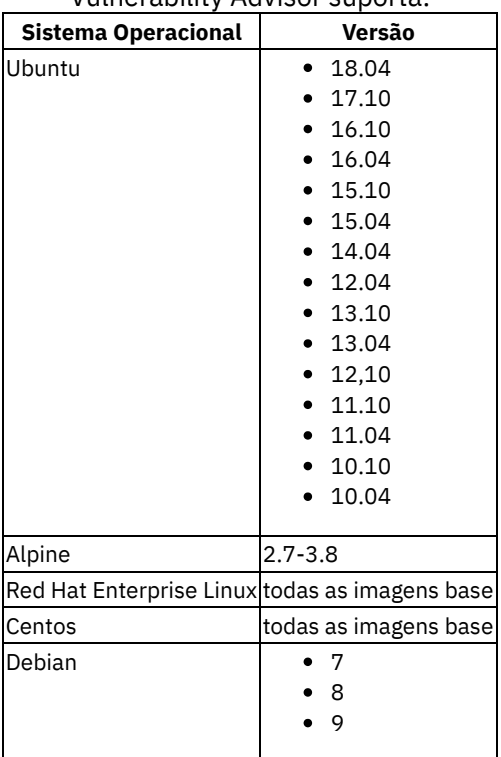

Para obter uma lista dos componentes do Vulnerability Advisor, consulte [Componentes](#page-58-0).

Ative o Vulnerability Advisor durante ou após a instalação do cluster do IBM Cloud Private. Para obter informações adicionais, consulte Ativando o [Vulnerability](#page-141-0) Advisor.

Para ativar a pós instalação do Orientador de vulnerabilidade do cluster, conclua as etapas nas seções a seguir:

- Ativando e desativando os IBM Cloud Private serviços de [gerenciamento](#page-193-0)
- [Configurando](#page-348-0) o Vulnerability Advisor
	- [Configurando](#page-348-1) o crawler do contêiner do Vulnerability Advisor
	- [Configurando](#page-348-2) o crawler de imagem do Vulnerability Advisor
	- [Configurando](#page-348-3) o crawler de imagem do Vulnerability Advisor para varrer novamente as imagens
	- [Configurando](#page-349-0) o número de linhas para visualizações de lista de contêineres e imagens
- [Gerenciamento](#page-349-1) de logs e relatório
	- [Configurando](#page-349-2) o intervalo de curadoria de dados do limpador VA Minio
		- [Orientador](#page-349-3) de Mutação
	- [Configurando](#page-350-0) o intervalo de limpeza de log do cluster Kafka
- [Visualizando](#page-350-1) relatórios de segurança
- [Gerenciando](#page-350-2) políticas
	- Política de [sincronização](#page-351-0)
- Atualizando os avisos de segurança para os [componentes](#page-351-1) do Vulnerability Advisor

# <span id="page-348-0"></span>**Configurando o Vulnerability Advisor**

### <span id="page-348-1"></span>**Configurando o crawler do contêiner do Vulnerability Advisor**

- 1. No menu de navegação, clique em **Configuração** > **ConfigMaps**.
- 2. Na caixa de procura digite "live-crawler".
- 3. Para o ConfigMap vulnerability-advisor-live-crawler, selecione **Ação** > **Editar**. O arquivo JSON vulnerabilityadvisor-live-crawler é exibido.
- 4. Modifique o valor do parâmetro enabled.
	- Para desativar o crawler, configure o parâmetro enabled como false.
	- o Para ativar o crawler, configure o parâmetro enabled como true.
- 5. (Opcional) Também é possível configurar o intervalo de tempo para varrer os contêineres no host. Para configurar o intervalo de tempo, modifique o valor do parâmetro crawl-interval. O valor padrão é 86400 (segundos por dia).
- 6. Clique em **Enviar**.
- 7. Deve-se reiniciar o contêiner do crawler. O crawler do contêiner é implementado como um DaemonSets denominado

vulnerability-advisor-live-crawler. Reinicie o contêiner do crawler executando o seguinte comando:

```
kubectl delete pods -n kube-system $(kubectl get pods -n kube-system | awk '{print $1}' |
grep live-crawler)
```
### <span id="page-348-2"></span>**Configurando o crawler de imagem do Vulnerability Advisor**

- 1. No menu de navegação, clique em **Configuração** > **ConfigMaps**.
- 2. Na caixa de procura digite "registry-crawler".
- 3. Para o ConfigMap vulnerability-advisor-registry-crawler, selecione **Ação** > **Editar**. O arquivo JSON vulnerability-advisor-registry-crawler é exibido.
- 4. Modifique o valor do parâmetro enabled.
	- o Para desativar o crawler, configure o parâmetro enabled como false.
	- Para ativar o crawler, configure o parâmetro enabled como true.
- 5. Clique em **Enviar**.

## <span id="page-348-3"></span>**Configurando o crawler de imagem do Vulnerability Advisor para varrer novamente as imagens**

- 1. No menu de navegação, clique em **Cargas de trabalho** > **Implementações**.
- 2. Na caixa de procura digite "registry-crawler".
- 3. Para a implementação vulnerability-advisor-registry-crawler, selecione **Ação** > **Editar**. O arquivo JSON vulnerability-advisor-registry-crawler é exibido.
- 4. Modifique o valor dos parâmetros a seguir.
	- o Para varrer novamente as imagens que foram varridas com êxito, configure a opção RESET\_WHITELIST para true.

Para varrer novamente as imagens que falharam ao serem varridas, configure a opção RESET\_BLACKLIST para true. 5. Clique em **Enviar**.

# <span id="page-349-0"></span>**Configurando o número de linhas para visualizações de lista de contêineres e imagens**

- 1. No menu de navegação, clique em **Tools** > **Consultor de vulnerabilidade**.
- 2. Selecione um namespace da tabela. A janela **Vulnerability Advisor (Listar Contêineres)** é exibida. Cada linha na tabela inclui um relatório para cada contêiner. Há 50 linhas que são exibidas por página com um máximo de 100 linhas.
- 3. Para configurar o número de linhas, inclua o parâmetro max na URL da página. Por exemplo, quando você inclui o parâmetro &max=200 na URL, um máximo de 200 linhas no total é exibido.
- 4. Para aumentar o número de linhas exibidas em cada página, inclua o parâmetro count na URL da página. Por exemplo, quando você inclui o parâmetro &count=100 na URL, cada página inclui um máximo de 100 linhas.
- 5. É possível configurar os parâmetros max e count. Por exemplo, quando você inclui &max=300 &count=100 na URL, cada página exibe um máximo de 100 linhas e um máximo de 300 linhas (máximo de 3 páginas) no total.

https://xxx.xxx.xxx.xxx:8443/va/ui/list?access\_group=kube-system&max=300&count=100

Os parâmetros de URL max e count são ativados para as tarefas a seguir:

- Vulnerability Advisor (Listar Contêineres)
- Vulnerability Advisor (Listar Imagens)
- Orientador de Mutação (Listar Contêineres)

# <span id="page-349-1"></span>**Gerenciamento de logs e relatório**

Os componentes Vulnerability Advisor, o log do Kafka e os dados do Minio consomem uma grande quantidade de espaço em disco em nós do VA. Por padrão, o Kafka retém 600 minutos (10 horas) de logs e o Minio retém 30 dias de dados. Esses dados incluem relatórios do contêiner.

### <span id="page-349-2"></span>**Configurando o intervalo de curadoria de dados do limpador VA Minio**

- 1. No menu de navegação, clique em **Configuração** > **ConfigMaps**.
- 2. Para o ConfigMap vulnerability-advisor-minio-cleaner-config, selecione **Ação** > **Editar**. O arquivo JSON vulnerability-advisor-minio-limp-config é exibido.
- 3. Modifique o valor de cada depósito Minio vacos:30 vacos-hf:5 vacos-ma:30 vacos-summary:30 na seção data.clean.sh. A unidade é dias.
- 4. Clique em **Enviar**.

### <span id="page-349-3"></span>**Orientador de Mutação**

É possível visualizar os alertas de modificação de arquivos do sistema, arquivos de configuração, arquivos de conteúdo ou o processo do sistema operacional. No menu de navegação, clique em **Ferramentas** > **Vulnerability Advisor** > **namespaces**. Selecione o botão **Acessar o Mutation Advisor** para visualizar alertas.

### **Configurando o crawler de processo do Mutation Advisor**

- 1. No menu de navegação, clique em **Configuração** > **ConfigMaps**.
- 2. Na caixa de procura, digite "ma-crawler".
- 3. Para o ConfigMap vulnerability-advisor-process-ma-crawler, selecione **Ação** > **Editar**. O arquivo JSON vulnerability-advisor-process-ma-crawler é exibido.
- 4. Modifique o valor do parâmetro enabled.
	- o Para desativar o crawler, configure o parâmetro enabled como false.
	- o Para ativar o crawler, configure o parâmetro enabled como true.
- 5. (Opcional) Também é possível configurar o intervalo de tempo para varrer os contêineres no host. Para configurar o intervalo de tempo, modifique o valor do parâmetro crawl-interval. O valor padrão é 300 (segundos por 5 minutos).
- 6. Clique em **Enviar**.
- 7. Deve-se reiniciar o contêiner do crawler. O crawler do contêiner é implementado como um DaemonSets denominado vulnerability-advisor-process-ma-crawler. Reinicie o contêiner do crawler executando o seguinte comando:

kubectl delete pods -n kube-system \$(kubectl get pods -n kube-system | awk '{print \$1}' | grep vulnerability-advisor-process-ma-crawler)

### **Configurando o crawler de arquivo do Mutation Advisor**

A Mutação de Arquivo também é implementada pelo crawler de contêiner do Vulnerability Advisor. Para obter informações, consulte [Configurando](#page-348-1) o crawler de contêiner do Vulnerability Advisor.

## **Configurando a lista de desbloqueio do Orientador de Mu**

O Mutation Advisor suporta a configuração de listas de desbloqueio de mutações de arquivos e de processos comuns para redução de alarmes falsos. O sistema gera listas de desbloqueio de candidatos que podem ser ativadas ou desativadas na console de gerenciamento.

Conclua as etapas a seguir para configurar as listas de desbloqueio do Mutation Advisor.

- 1. Na página do Mutation Advisor, clique em **Gerenciar lista de desbloqueio**.
- 2. Decida se você deseja uma lista de desbloqueio para mutação de arquivo ou para mutação de processo. Na seção **Escopo**, selecione **Arquivo** ou **Processo** no menu suspenso.
- 3. Associe contêineres a uma lista de desbloqueio de uma das maneiras a seguir:
	- Selecione **Todos os contêineres no namespace atual**.
	- Selecione **Somente contêineres criados usando a imagem abaixo** e forneça o nome da imagem completo conforme definido no .yaml spec do Kubernetes.
	- o Selecione uma imagem na lista suspensa para usar uma imagem com uma lista de desbloqueio existente.
- 4. Atualize as regras. Na seção **Regras**, clique em **Nova regra**. Na janela pop-up, insira um nome **Padrão** e selecione uma **Ação** para as regras de correspondência. Clique em **Criar**.
- 5. Sua nova regra é incluída na tabela **Regras**.
- 6. Ative ou desative uma regra alternando os botões de opções **ON/OFF**.
- 7. É possível remover uma regra. Na coluna Excluir, marque a caixa associada à regra que você deseja remover.
- 8. Clique em **Salvar Lista de Desbloqueio** para salvar as configurações.

### <span id="page-350-0"></span>**Configurando o intervalo de limpeza de log do cluster Kafka**

- 1. Configure a CLI do kubectl. Consulte [Acessando](#page-169-0) o cluster do IBM Cloud Private usando a CLI kubectl.
- 2. Edite o objeto StatefulSet vulnerability-advisor-kafka para reconfigurar o Kafka.

Kubectl -- namespace = kube-system edit StatefulSet vulnerabilidade a consultor kafka

- 3. Modifique o valor da variável de ambiente KAFKA\_LOG\_RETENTION\_MINUTES. O valor padrão é 600 minutos (10 horas).
- 4. Salve as alterações.

## <span id="page-350-1"></span>**Visualizando relatórios de segurança**

Na console de gerenciamento, é possível visualizar relatórios de segurança para contêineres e imagens organizados por namespace. Esses relatórios de segurança são gerados usando uma política padrão.

- 1. No menu de navegação, clique em **Tools** > **Consultor de vulnerabilidade**.
- 2. Selecione o namespace que você deseja visualizar. O painel do Consultor de vulnerabilidade é exibido. Nesse painel, é possível revisar os relatórios para contêineres e imagens no namespace selecionado. O relatório detalha as informações a seguir em cada contêiner ou imagem:
	- Nome nome do contêiner ou imagem
	- Proprietário o namespace ao qual a imagem ou contêiner pertence.
	- Varredura mais recente o registro de data e hora quando a imagem ou o contêiner foi varrido.
	- Tipo especifica se o objeto é um contêiner ou imagem
	- Políticas [Organizacionais](#page-350-2) a política de segurança que está sendo usada. Isso é configurado na página Gerenciando políticas.
	- Pacotes Vulneráveis vulnerabilidades atuais que são identificadas para o contêiner ou imagem.
	- Configurações do Contêiner resumo de problemas de segurança e conformidade em potencial. As recomendações para segurança também são apresentadas aqui.

## <span id="page-350-2"></span>**Gerenciando políticas**

- 1. No menu de navegação, clique em **Tools** > **Consultor de vulnerabilidade**.
- 2. Selecione o namespace para o qual você deseja visualizar relatórios. O painel do Vulnerability Advisor é exibido.
- 3. No menu de navegação horizontal do painel do Vulnerability Advisor, selecione **Gerenciar políticas**.
- 4. Na página Gerenciar políticas, selecione as mudanças de política que você deseja fazer alternando os botões de opções **ON/OFF**.

5. Clique em **Enviar política**.

### <span id="page-351-0"></span>**Política de sincronização**

Crie uma política de sincronização para planejar um tempo específico para varrer os pods do Vulnerability Advisor (VA), imagens do VA e o processo do Mutation Advisor (MA).

Conclua as etapas a seguir:

1. Atualize o arquivo YAML para a varredura de pod do VA executando o seguinte comando:

```
kubectl edit cm vulnerability-advisor-live-crawler -nkube-system
```
2. Edite o parâmetro live-crawler.crontab no arquivo YAML do pod do VA. Seu arquivo YAML pode ser semelhante ao seguinte mapa de configuração:

```
apiVersion: v1
data:
 enabled: "true"
 live-crawler.crontab: 59 22 * * *
 kind: ConfigMap
```
3. Atualize o arquivo YAML para a varredura de imagem do VA executando o seguinte comando:

kubectl edit cm vulnerability-advisor-registry-crawler -nkube-system

4. Edite o parâmetro reg-crawler.crontab no arquivo YAML de imagem do VA. Seu arquivo YAML pode ser semelhante ao seguinte mapa de configuração:

```
apiVersion: v1
data:
 enabled: "true"
 reg-crawler.crontab: 0 10 * * *
kind: ConfigMap
metadata:
```
5. Atualize o arquivo YAML para a varredura de processo do MA executando o seguinte comando:

kubectl edit cm vulnerability-advisor-process-ma-crawler -nkube-system

6. Edite o parâmetro live-crawler.crontab no arquivo YAML de processo do MA. Seu arquivo YAML pode ser semelhante ao seguinte mapa de configuração:

```
apiVersion: v1
data:
  enabled: "true"
  live-crawler.crontab: '*/15 * * * *'
kind: ConfigMap
metadata:
```
É criada uma política de sincronização para a varredura de pods do Vulnerability Advisor (VA), a varredura de imagens do VA e a varredura de processo do Mutation Advisor (MA).

### <span id="page-351-1"></span>**Atualizando os avisos de segurança para os componentes do Vulnerability Advisor**

Os avisos de segurança para toda a distribuição suportada do Linux® são pré-carregados no cluster do Elasticsearch para o Vulnerability Advisor. No entanto, os avisos de segurança para cada distribuição do Linux são atualizados periodicamente na Internet.

O IBM publica avisos de segurança enviando por push uma nova imagem do usnloader para o Docker Hub à 0h E.S.T. diariamente. Novas imagens do usnloader são marcadas com um registro de data e hora. Por exemplo, os avisos de segurança que são liberados em 10 de maio de 2018 são identificados como cloudviz/usnloader: 20180510. Uma imagem identificada como latest também é enviada por push diariamente quando a compilação é concluída à 0h E.S.T. Cada versão de registro de data e hora da imagem usnloader fica disponível no Docker Hub por 7 dias.

### **Pré-requisitos**

Se seu ambiente não tiver acesso à Internet, é preciso extrair manualmente a imagem usnloader do Docker Hub diariamente. Para configurar um pull manual, conclua as etapas a seguir:

- 1. Crie uma Tarefa cron do Linux em um host que tenha acesso à Internet. Planeje a Tarefa Cron para fazer pull da imagem usnloader todos os dias às 17h E.S.T.
- 2. Envie por push a imagem [usnloader](#page-658-0) mais recente para seu registro privado do IBM Cloud Private. Consulte Enviando por push e efetuando pull de imagens.
- 3. Conclua o procedimento para atualizar os avisos de segurança. Assegure-se de atualizar a especificação de image no Kubernetes CronJob usnloader.yaml para apontar para a imagem no registro privado do IBM Cloud Private. Por exemplo image: mycluster.icp: 8500/services/usnloader:latest.

# **Procedimento**

Para atualizar os avisos de segurança para o cluster do IBM Cloud Private, conclua as etapas a seguir:

- 1. Configure a CLI do kubectl. Consulte [Acessando](#page-169-0) o cluster do IBM Cloud Private usando a CLI kubectl.
- 2. Crie um Kubernetes CronJob usnloader.yaml usando as especificações a seguir.

```
---
  apiVersion: batch/v1beta1
  kind: CronJob
  metadata:
    labels:
      app: usnloader
      component: vulnerability-advisor
    name: usnloader
    namespace: kube-system
  spec:
    concurrencyPolicy: Replace
    failedJobsHistoryLimit: 1
    successfulJobsHistoryLimit: 3
    schedule: '0 \t6 * * *suspend: false
 jobTemplate:
   spec:
     template:
       spec:
         containers:
          - command: ["python2.7", "/opt/usnloader/usnloader.py",
                      "--elasticsearch-urls", "https://elasticsearch:9200", "--ca-file",
"/tls/ca.crt",
                      "--client-cert", "/tls/curator.crt", "--client-key", "/tls/curator.key"]
           image: cloudviz/usnloader:latest
           imagePullPolicy: Always
           name: usnloader
           volumeMounts:
           - mountPath: /var/log/cloudsight/
             name: log
            - mountPath: /tls
             name: certs
             readOnly: true
         nodeSelector:
           va: "true"
         restartPolicy: OnFailure
         tolerations:
          - effect: NoSchedule
           key: "dedicated"
           operator: "Exists"
          - key: "CriticalAddonsOnly"
           operator: "Exists"
         volumes:
          - name: certs
           secret:
             defaultMode: 420
             secretName: logging-elk-certs
          - emptyDir: {}
           name: log
```
Para carregar os avisos de segurança para uma data específica, é possível criar uma tarefa em lote do Kubernetes, usnloader. yaml e especificar a imagem para a data desejada. A tarefa em lote pode ser semelhante ao código a seguir:

-- apiVersion: batch/v1 kind: Job

```
metadata:
 name: usnloader
 namespace: kube-system
 labels:
   app: usnloader
   component: vulnerability-advisor
spec:
  template:
   metadata:
     annotations:
       scheduler.alpha.kubernetes.io/critical-pod: ""
     name: vulnerability-advisor-usncrawler
    spec:
      containers:
      - command:
       - python2.7
        - /opt/usnloader/usnloader.py
        - -- elasticsearch-urls
        - https://elasticsearch: 9200
        - -- ca-arquivo
        - /tls/ca.crt
        - -- client-cert
        - /tls/curator.crt
        - -- client-key
        - /tls/curator.key
        image: "cloudviz/usnloader:latest"
       imagePullPolicy: Always
       name: usnloader
       volumeMounts:
        - mountPath: /var/log/cloudsight/
         name: log
        - mountPath: /tls
         name: certs
         readOnly: true
      dnsPolicy: ClusterFirst
      nodeSelector:
        va: "true"
      priorityClassName: system-cluster-critical
      restartPolicy: OnFailure
      terminationGracePeriodSeconds: 30
      tolerations:
      - effect: NoSchedule
       key: dedicated
       operator: Exists
      volumes:
      - name: certs
        secret:
          defaultMode: 420
         secretName: logging-elk-certs
      - emptyDir: {}
        name: log
```
### 3. Ative a Tarefa usnloader.

kubectl aplicar -f usnloader.yaml

### 4. Verifique a tarefa.

kubectl -n kube-system get cronjob | grep usnloader

### A saída se assemelha ao código a seguir:

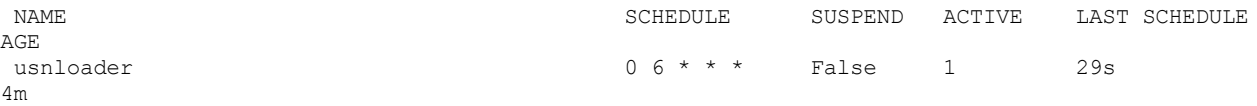

O CronJob puxa a imagem mais recente do Docker Hub e carrega os avisos de segurança mais recentes para o componente Elasticsearch do seu Vulnerability Advisor.

kubectl -n kube-system get job | grep usnloader

### A saída se assemelha ao código a seguir:

usnloader-1526436600 1 0 33s

kubectl -n kube-system get pods --show-all | grep usnloader

#### A saída se assemelha ao código a seguir:

```
apiVersion: batch/v1beta1
usnloader-1526436600-846nf 0/1 Completed 0
59s
```
kubectl -n kube-system logs -f usnloader-1526436600-846nf

#### A saída se assemelha ao código a seguir:

```
2018-05-16 02:10:20,581 INFO 63 usnloader: Arguments received from the command line
 2018-05-16 02:10:20,582 INFO 66 usnloader: {'elastic_search': 'vulnerability-advisor-
elasticsearch:9200', 'elastic search password': '**********'}
2018-05-16 02:10:42,731 INFO 79 usnloader: No new usns
2018-05-16 02:10:42,744 INFO 58 log_update_status: [
   {
    "latest_advisory": "deb-2018-msg00126.html",
    "index load time": "2018-05-16T02:10:07.866827",
    "distro": "debian"
  },
   {
    "latest advisory": "alpine git commit:",
    "index_load_time": "2018-05-15T03:02:11.375949",
    "distro": "alpine"
  },
   {
    "latest_advisory": "RHSA-2018:0998",
    "index load time": "2018-05-16T02:10:07.744258",
    "distro": "redhat"
  },
   {
    "latest advisory": "centos-2018-May.txt.gz",
    "index_load_time": "2018-05-16T02:10:07.832857",
    "distro": "centos"
  },
   {
    "latest_advisory": "FEDORA-2018-05",
    "index load time": "2018-05-16T02:10:07.656827",
    "distro": "fedora"
  },
   {
    "latest_advisory": "ubuntu-2018-May.txt.gz",
    "index_load_time": "2018-05-16T02:10:07.551024",
    "distro": "ubuntu"
   }
]
```
Agora você está pronto para usar o Vulnerability Advisor com os avisos de segurança atualizados. Também é possível fazer a varredura de registros de imagem externa com o [Vulnerability](#page-354-0) Advisor. Consulte Varrendo registros externos com o Vulnerability Advisor (VA) para obter mais detalhes.

# <span id="page-354-0"></span>**Varrendo registros externos de imagem com o Vulnerability Advisor (VA)**

É possível varrer registros externos de imagem com o VA.

Importante: Este conteúdo é uma visualização técnica e não deve ser considerado em um ambiente de produção.

# **Configurando o Vulnerability Advisor para varrer um registro de imagem externo**

Configure o Vulnerability Advisor para incluir, editar e remover um registro de imagem externo para ser varrido.

### **Pré-requisito**:

Assegure-se de que o nó do VA possa se conectar ao registro quando quiser fazer a varredura executando o seguinte comando:

docker login \$registry\_addr -u \$username -p \$password

 $\bullet$  Inclua um registro de imagem externo com as seguintes etapas:

1. Crie um segredo de pull de imagem que o IBM Cloud Private Kubernetes possa usar para fazer pull de uma imagem a partir de um registro de imagem externo:

```
kubectl -n kube-system create secret docker-registry $secret name --docker-
server=$registry_addr --docker-username=$username --docker-password=$password --docker-
email=$your_mail
```
- 2. No menu de navegação na interface com o usuário do VA, clique em **Ferramentas** > **Vulnerability Advisor** > **kubesystem** > **Registros**.
- 3. Clique no botão **Incluir Novo Registro** para abrir a janela Configuração de Registro.
- 4. Insira o endereço do registro na coluna *Registro*.
- 5. Selecione o tipo de registro no menu *Tipo*. Suas opções são dockerhub, artifactory, icp ou harbor.
- 6. Insira o nome do segredo do pull de imagem que você criou.
- 7. Defina quais imagens desejar varrer inserindo uma sequência de escopo com formato regex. Sua sequência de escopo pode ser semelhante ao seguinte conteúdo:

```
means scan all images in the registry
"^library" means only scan images under path library/ in the registry
 "^library/va-crawler" means only scan image `va-crawler` under path library/ in the
registry
```
- 8. Selecione True ou False no menu *Ativar* para ativar a varredura do seu registro externo.
- 9. Salve a configuração clicando-se no botão **Salvar**.

Um registro de imagem externo é incluído.

- Edite o registro de imagem externo com as seguintes etapas:
	- 1. Selecione um registro existente no menu suspenso *Selecionar um Registro*.
	- 2. Edite seu registro clicando no botão *Editar Registro Selecionado*.
	- 3. Clique no botão *Salvar* após editar sua configuração.

Seu registro de imagem externo é editado.

- Remova um registro de imagem externo com as seguintes etapas:
	- 1. Selecione um registro existente no menu suspenso *Selecionar um Registro*.
	- 2. Edite seu registro clicando no botão *Editar Registro Selecionado*.
	- 3. Remova sua configuração clicando no botão *Excluir*.

Seu registro de imagem externo é removido.

O Vulnerability Advisor é configurado para a varredura de registros de imagem externos.

# **Guia de adoção de criação de log de auditoria**

Configure o cluster do IBM® Cloud Private para gerar logs de auditoria e rotear os logs para o gerenciamento de informações de segurança e eventos (SIEM).

# **Arquitetura de criação de log de auditoria do IBM Cloud Private**

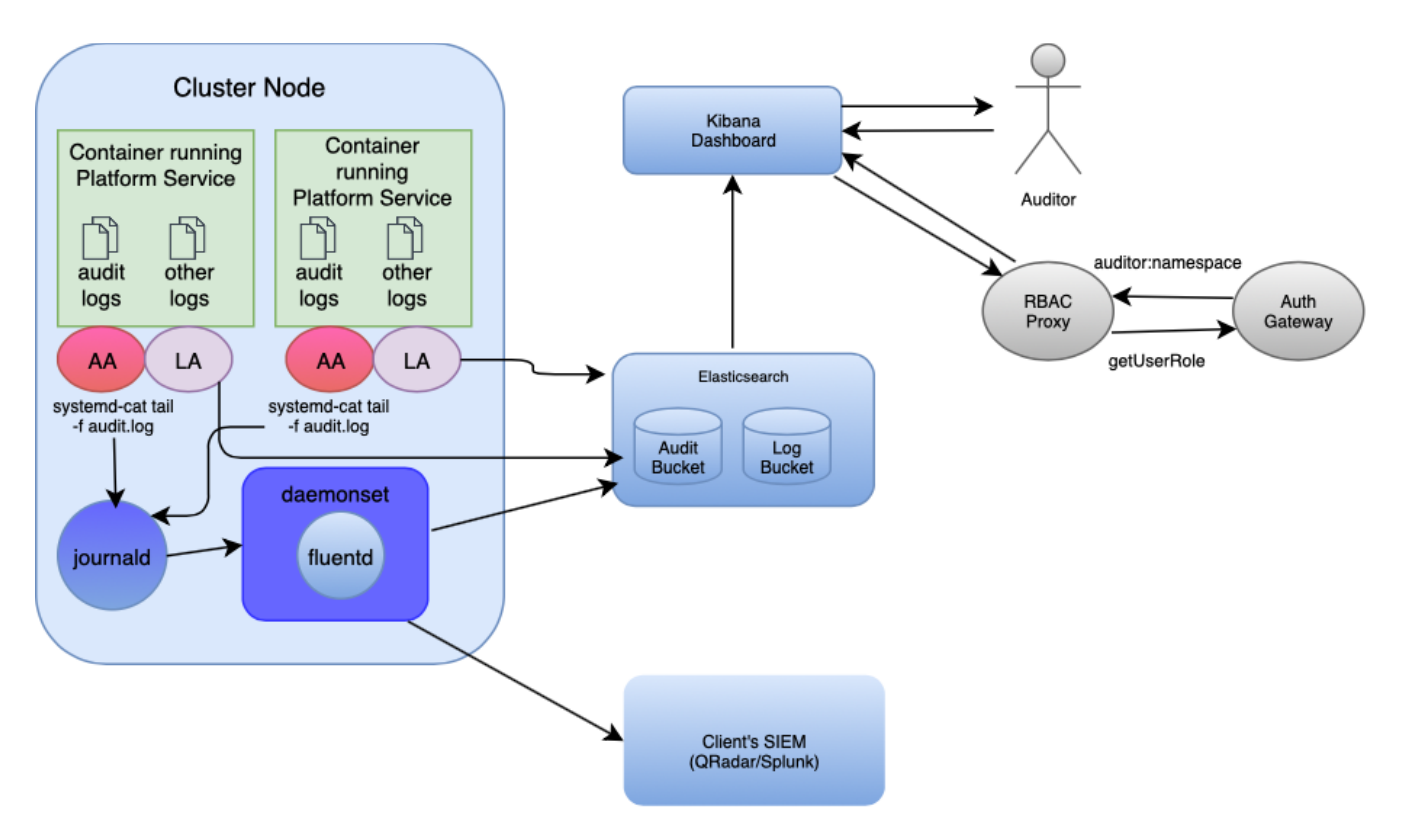

AA - Audit Agent; LA - Application Log Agent

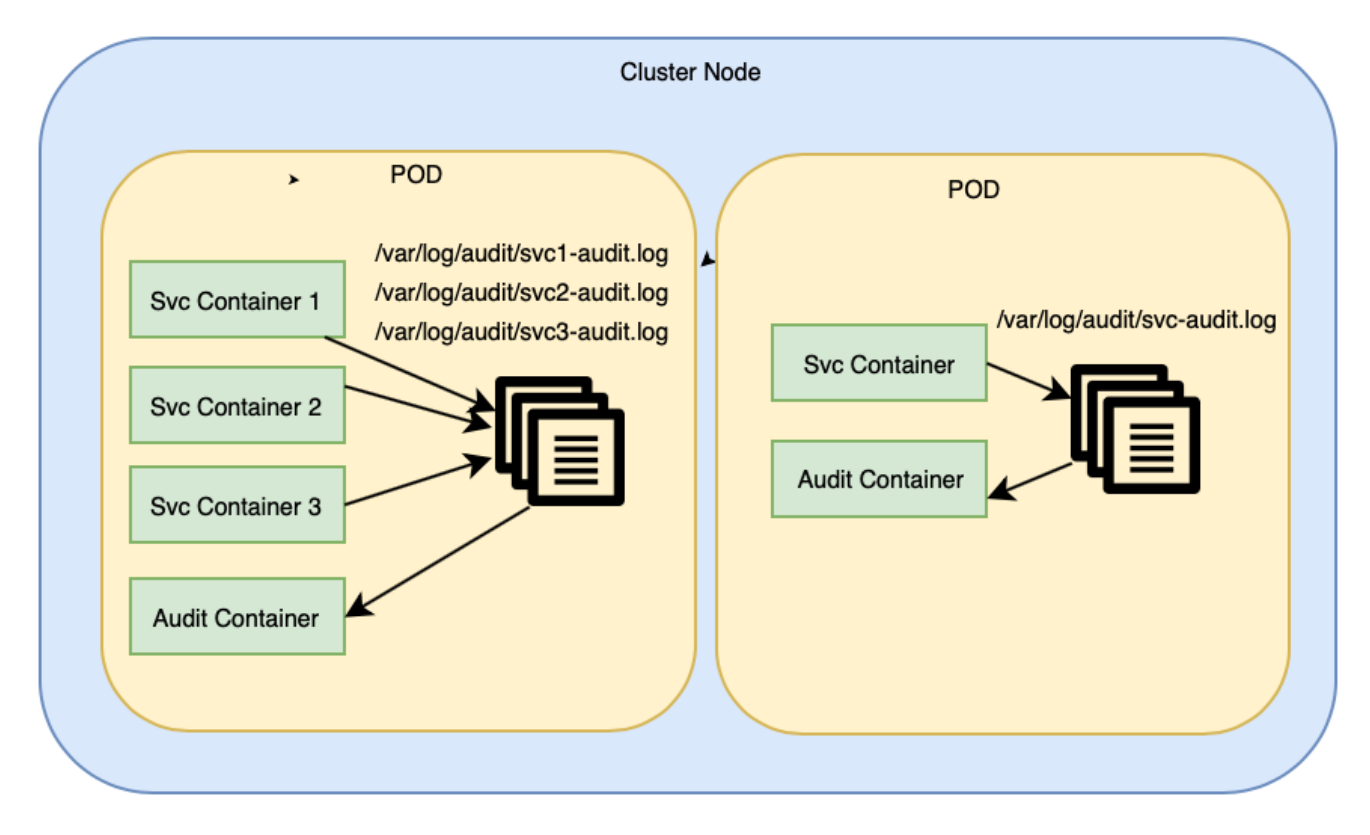

A seguir estão os componentes principais da arquitetura de criação de log de auditoria:

# **Contêiner de auditoria**

O contêiner de auditoria é um contêiner sidecar. Ele acompanha o arquivo audit.log e canaliza-o usando o comando systemcat. Ele envia os logs de auditoria para o diário systemd.

Cada serviço que gera logs de auditoria grava os logs no arquivo /var/log/audit/<service\_name>-audit.log. Um contêiner de serviço deve compartilhar /var/log/audit com o contêiner de auditoria.

Um volume emptyDir é usado para compartilhar o diretório /var/log/audit entre os contêineres de serviço para auditar o contêiner sidecar em um pod.

Como o contêiner de auditoria deve gravar no diário systemd, ele também precisa montar o sistema de arquivos host em que o diário do sistema existe.

A ferramenta logrotate é usada para monitorar os logs no diretório /var/log/audit para tamanho, período de rotação e outros parâmetros, e para reciclar os logs de auditoria conforme especificado na configuração.

### **Journald (diário systemd)**

systemd é um serviço que é executado em um nó. Os logs de auditoria que são gerados por serviços do IBM Cloud Private que são executados em pods que possuem contêiner sidecar de auditoria são enviados para o diário systemd. O diário systemd armazena os dados em formato binário. Os dados podem ser apenas anexados. Depois que o diário systemd recebe os dados de auditoria, ele é selecionado por fluentd e, em seguida, enviado para o Elasticsearch ou SIEM.

### **Fluentd**

O Fluentd é um coletor do log que usa plug-ins de entrada e saída para coletar dados de várias origens e para distribuir ou enviar dados para vários destinos.

Fluentd coleta logs de auditoria do diário systemd usando o plug-in de entrada fluent-plugin-systemd. Esse plug-in tem capacidade de filtragem de dados e coleta somente logs de auditoria do diário systemd.

Os contêineres fluentd montam um sistema de arquivos host no qual os dados do log de diário são armazenados. O local padrão é /run/log/journal.

Fluentd, por padrão, envia os logs de auditoria para a pilha Elasticsearch Logstash Kibana (ELK) usando o plug-in de saída fluentplugin-elasticsearch. O Fluentd pode ser configurado para enviar logs para uma ferramenta SIEM corporativa, como o QRadar.

As seguintes opções de configuração são importantes para o plug-in de saída do ponto de vista da criação de log de auditoria:

Opções de certificado de cliente ou de host. Essas opções ativam a autenticação de Infraestrutura de Chave Pública (PKI) com o ELK.

```
ca_file /path/to/your/ca/cert
client cert /path/to/your/client/cert
client_key /path/to/your/private/key
client_key_pass password
```
ssl\_version TLSv1\_2

**Nota:** é possível alimentar a senha a partir de um segredo usando a seguinte instrução:

client key pass "#{ENV["APP\_KEYSTORE\_PASSWORD"]}"

Opção Logstash. Esta opção coloca dados de criação de log de auditoria em seu depósito para isolar os logs de auditoria de outros logs de depuração.

```
logstash format true # defaults to false
logstash_prefix mylogs # defaults to "logstash"
logstash_prefix_separator _ # defaults to "-"
logstash dateformat %Y.%m. # defaults to "%Y.%m.%d"
```
### **ELK**

A pilha de ELK é usada para armazenar, indexar e representar logs do IBM Cloud Private.

O ELK também é usado para criação de log de auditoria. Os dados que são recebidos pelo ELK a partir do Fluentd são analisados e, em seguida, colocados em depósitos separados: um para criação de log e outro para dados de auditoria.

## **Eventos de log de auditoria**

Os eventos a seguir podem ser registrados como eventos de auditoria:

Eventos de autenticação (tentativa de login bem-sucedida ou com falha)

- Eventos de autorização (tentativa bem-sucedida ou com falha de acessar recursos ou dados)
- Modificação de configuração do sistema
- Criar, ler, excluir ou atualizar recursos ou dados
- Falha de gerenciamento de sessões
- Mudanças nos privilégios de usuário
- Acesso ao banco de dados (sucesso ou falha)
- Eventos de firewall de rede ou de aplicativo, de Sistema de Detecção de Intrusão (IDS) ou de Sistema de Prevenção de Intrusão (IPS)
- Quantidade de uso do sistema
- Eventos de início, encerramento ou reinicialização do sistema
- Eventos de falha do aplicativo ou do sistema

Os dados a seguir não devem ser incluídos nos logs de auditoria:

- Informações confidenciais
- Credenciais do usuário
- Senhas
- Detalhes de conta bancária
- Token de Acesso
- Token de Autenticação
- Caminho ou informações do sistema de arquivos
- Consulta ou sequência de banco de dados
- Chaves de criptografia ou decriptografia

# **Formato de criação de log de auditoria**

O IBM Cloud Private segue os padrões de Cloud Auditing Data Federation (CADF). O padrão define um modelo de evento para coletar os dados necessários para auditoria. O IBM Cloud Private inclui alguns campos customizados para gerar logs abrangentes.

Para obter informações adicionais sobre o CADF, consulte Cloud Auditing Data [Federation](https://www.dmtf.org/standards/cadf) [7].

Os campos a seguir são importantes:

```
{
   "typeURI": "http://schemas.dmtf.org/cloud/audit/1.0/event",
   "eventType": "activity",
   "id": "icp:e97c7b00-e215-11e8-abf8-79cb75b57820",
   "action": "create",
   "requestPath": "/identity/api/v1/teams",
   "initiator": {
       "typeURI": "service/security/account/user",
       "name": "admin",
       "credential": {
            "type": "token"
        },
       "host": {
           "user-agent": "Mozilla/5.0 (Macintosh; Intel Mac OS X 10_14) AppleWebKit/605.1.15
(KHTML, like Gecko) Version/12.0 Safari/605.1.15",
           "address": "icp-management-ingress:8443"
       }
   },
   "target": {
       "id": "c4e8170e90a7c01a228fbef74c22245d2665cefffac1662907a6a75e82319a74",
       "name": "icp-testing-audit-logs",
        "actions": {
           "name": "icp-testing-audit-logs",
           "teamId": "icp-testing-audit-logs",
           "users": [],
           "usergroups": [],
           "directoryList": []
        },
        "typeURI": "service/security/group"
   },
    "observer": {
       "id": "target"
   },
   "severity": "normal",
   "outcome": "success",
   "reason": {
       "reasonType": "HTTP",
```

```
"reasonCode": 200
},
"eventTime": "2018-11-06T22:47:17.424Z",
"kubernetes.container_id": "c4e8170e90a7c01a228fbef74c22245d2665cefffac1662907a6a75e82319a74",
"kubernetes.container_name": "platform-identity-management",
"kubernetes.pod": "auth-idp-mw2x9",
"kubernetes.namespace": "kube-system",
"origination": "ui",
"version": "v1.0"
```
## **Acessar estrutura do CADF de linguagem**

}

```
type CADF struct {
   TypeURI string `json:"typeURI"`
   Action string `json:"action"`
   ID string `json:"id"`
   Initiator struct {
       Name string `json:"name"`
       TypeURI string `json:"typeURI"`
       Credential struct {
        Type string `json:"type"`
      } `json:"credential"`
   } `json:"initiator"`
   Target struct {
      ID string `json:"id"`
       Name string `json:"name"`
       TypeURI string `json:"typeURI"`
   } `json:"target"`
   RequestPath string `json:"requestPath"`
   EventType string `json:"eventType"`
   Severity string `json:"severity"`
   Outcome string `json:"outcome"
   EventTime string `json:"eventTime"`
   KubernetesContainerID string `json:"kubernetes.container_id"`
   KubernetesContainerName string `json:"kubernetes.container_name"`
   KubernetesPod string `json:"kubernetes.pod"`
   KubernetesNamespace string `json:"kubernetes.namespace"`
   Observer struct {
      ID string `json:"id"`
   } `json:"observer"`
   Origination string `json:"origination"`
   Version string `json:"version"`
}
```
## **Estrutura do CADF NodeJs**

```
let cadf = {
     "typeURI": "http://schemas.dmtf.org/cloud/audit/1.0/event",
     "eventType": "activity",
     "id": "icp:"+uuid1,
     "action": action,
     "requestPath": path,
     "initiator": {
   "typeURI": (user ? "service/security/account/user": ''),
       "name": user,
   "credential": {
     "type": "token"
       },
       "host": {
         "user-agent": req.headers['user-agent'],
         "address": req.headers['host']
   }
    },
   "target": {
   "id": cont_id,
   "name": res,
   "actions": actions,
       "typeURI": (map ? map: parseUrl(path)) // pretend this app is a service
     },
     "observer": {
       "id": "target"
     },
     "severity" : severity,
```
```
"outcome": outcome,
 "reason": {
"reasonType":"HTTP",
    "reasonCode": status, // like 200 or 400
  },
  "eventTime": expT,
 "kubernetes.container_id": cont_id,
 "kubernetes.container_name": process.env.SERVICE_NAME,
  "kubernetes.pod": process.env.POD_NAME || process.env.HOSTNAME,
  "kubernetes.namespace": process.env.POD_NAMESPACE,
  "origination": identifyOrig(req.headers['referer'] || req.headers['user-agent']),
 "version": "v1.0"
};
```
## **Modificação do arquivo de implementação**

Inclua um contêiner sidecar de criação de log de auditoria na primeira posição sob a seção contêiner no arquivo de implementação:

```
- name: icp-audit-service
 image: mycluster.icp:8500/ibmcom/icp-audit-service:3.1.1
 imagePullPolicy: IfNotPresent
 env:
 - name: POD_NAME
   valueFrom:
     fieldRef:
       apiVersion: v1
       fieldPath: metadata.name
 resources: {}
 terminationMessagePath: /dev/termination-log
 terminationMessagePolicy: File
 volumeMounts:
  - mountPath: /run/systemd/journal
   name: journal
  - mountPath: /var/log/audit
   name: shared
```
**Nota:** O caminho da imagem depende da versão e do tipo de instalação do IBM Cloud Private. O exemplo a seguir é de uma instalação offline no IBM Cloud Private versão 3.1.1:

 $\bullet$  Monte o volume compartilhado /var/log/audit/ em todos os contêineres em um pod:

```
volumeMounts:
- mountPath: /var/log/audit
  name: shared
```
Alguns dos campos customizados no formato CADF podem ser fornecidos em um contêiner usando as variáveis de ambiente kubernetes.container\_name, kubernetes.pod e kubernetes.namespace.

```
- env:
  - name: SERVICE NAME
   value: key-management-lifecycle
  - name: POD_NAME
   valueFrom:
      fieldRef:
       apiVersion: v1
       fieldPath: metadata.name
  - name: POD NAMESPACE
    valueFrom:
     fieldRef:
       apiVersion: v1
       fieldPath: metadata.namespace
  - name: CONFIG PATH
   value: /opt/keyprotect/config/
  - name: ICP_NAMESPACE
   value: kube-system
  - name: CLUSTER NAME
    valueFrom:
      configMapKeyRef:
        key: CLUSTER_NAME
        name: platform-auth-idp
```
- $\bullet$  Em um contêiner de serviço, o aplicativo que está em execução cria um arquivo  $\leq$ ervice name>-audit.log no diretório que está montado em /var/log/audit/.
- Grave ou anexe todos os logs de auditoria que são gerados pelo aplicativo ou serviço ao arquivo <service\_name>audit.log. O contêiner sidecar de auditoria encaminha os logs para o journald e o journald encaminha para o fluentd.
- Os logs de auditoria devem estar no formato JSON para que sejam analisados corretamente pelo Fluentd e por uma ferramenta SIEM. Consulte a amostra a seguir:

```
{"typeURI":"http://schemas.dmtf.org/cloud/audit/1.0/event","eventType":"activity","id":"icp:16d
5af60-4cc2-11e9-9451-
57b95a7e8968","action":"update","requestPath":"/identity/api/v1/teams/test-
team/resources","initiator":
{"typeURI":"service/security/account/user","name":"admin","credential":{"type":"token"},"host":
{"user-agent":"curl/7.47.0","address":"<cluster-ip>:8443"}},"target":
{"id":"4b1871f2f163856e3e3f56723fa16c543af3b1386588d311c2b4a07436122671","name":"test-
team","actions":"crn:v1:icp:private:k8:mycluster.icp:n/default:::","typeURI":"service/security/
group"},"observer":{"id":"target"},"severity":"normal","outcome":"success","reason":
{"reasonType":"HTTP","reasonCode":200},"eventTime":"2019-03-
22T16:46:50.198Z","kubernetes.container_id":"4b1871f2f163856e3e3f56723fa16c543af3b1386588d311c2
b4a07436122671","kubernetes.container_name":"platform-identity-
management","kubernetes.pod":"auth-idp-8jdlx","kubernetes.namespace":"kube-
system","origination":"cli","version":"v1.0"}
```
- If there are multiple service containers in a single pod, there is a separate audit log file for each service container in the /var/log/audit/ directory and only one file for audit sidecar container. The volume of the /var/log/audit/ directory is shared by all containers in a pod.
- You can enable or disable audit logs for a service. Add the AUDIT ENABLED flag in the ConfigMap. The flag can be added as an environment variable so that the application code has access to enable or disable generation of audit records.

A seguir está um exemplo de arquivo de implementação:

```
# Please edit the object below. Lines beginning with a '#' will be ignored,
  # and an empty file will abort the edit. If an error occurs while saving this file will be
  # reopened with the relevant failures.
#
apiVersion: extensions/v1beta1
kind: Deployment
metadata:
  annotations:
   kompose.cmd: kompose convert
   kompose.version: 1.17.0 ()
 creationTimestamp: null
  labels:
   io.kompose.service: think-blue-demo-app
  name: think-blue-demo-app
 namespace: jkstore
spec:
 replicas: 1
  strategy: {}
  template:
    metadata:
     creationTimestamp: null
     labels:
       io.kompose.service: think-blue-demo-app
    spec:
      containers:
      - name: icp-audit-service
        image: mycluster.icp:8500/ibmcom/icp-audit-service:3.1.2
        imagePullPolicy: IfNotPresent
        env:
        - name: POD NAME
         valueFrom:
            fieldRef:
              apiVersion: v1
              fieldPath: metadata.name
        resources: {}
        terminationMessagePath: /dev/termination-log
        terminationMessagePolicy: File
        volumeMounts:
```

```
- mountPath: /run/systemd/journal
         name: journal
       - mountPath: /var/log/audit
         name: shared
      - name: think-blue-demo-app
       image: mycluster.icp:8500/kube-system/think-blue-demo_app:0.1
       imagePullPolicy: IfNotPresent
       args:
       - npm
        - start
       ports:
        - containerPort: 30003
       env:
        - name: CLIENT ID
         value: "9b570f23952a45099966ffa2cf7b6355"
        - name: CLIENT SECRET
         value: "3rQwon8BrfpOEqzX2RttUXAt4CVkf8S2WuBQKiE5wPHKudMGX0FIlARejVf9"
       - name: AUTH_URL
         value: "https://<CLUSTER_IP>:8443/idprovider/v1/auth/authorize"
        - name: TOKEN URL
         value: "https://<CLUSTER IP>:8443/v1/auth/token"
        - name: ISSUER_ID
         value: "https://mycluster.icp:9443/oidc/endpoint/OP"
       - name: CALLBACK URL
         value: "https://bobcat.rtp.raleigh.ibm.com/auth/liberty/callback"
        - name: LOGOUT URL
         value: "https://<CLUSTER_IP>:8443/v1/auth/logout"
        - name: AUDIT_ENABLED
         value: "true"
       - name: CONTAINER ID
         value: "think-blue-demo-app"
       - name: SERVICE NAME
         value: "think-blue-demo-app"
        - name: AUTHZ URL
         value: "https://<CLUSTER_IP>:8443/iam-pdp/v1/authz"
        - name: PAYMENT URL
         value: "https://<CLUSTER_IP>:8443/payments/payment/"
        - name: AUDIT ENABLED
         valueFrom:
           configMapKeyRef:
             name: "think-blue-demo-ConfigMap"
             key: AUDIT ENABLED
       resources: {}
       volumeMounts:
       - mountPath: /var/log/audit
         name: shared
     restartPolicy: Always
     volumes:
      - hostPath:
        path: /run/systemd/journal
        type: ""
       name: journal
      - emptyDir: {}
       name: shared
status: {}
```
**Note:** icp-audit-service is at first position. The /var/log/audit volume is mounted and shared between application container and audit sidecar container. AUDIT\_ENABLED flag is imported from the ConfigMap file.

- [Authentication](#page-362-0) and authorization audit logs
- Audit [logging](#page-363-0) in IBM Cloud Private
- Audit logging data [statistics](#page-364-0)
- Audit logging Kibana [dashboard](#page-373-0)
- <span id="page-362-0"></span>IBM Cloud Private audit logging [integration](#page-380-0) with enterprise SIEM tools

## **Autenticação e logs de auditoria de autorização**

IBM Cloud Private gera logs de auditoria de autenticação e autorização. O serviço auth-idp gera eventos de auditoria de autenticação e o serviço auth-pdp gera logs de auditoria de autorização.

Os logs de auditoria contêm os campos a seguir.

| Nome de<br>Campo                         | Dados salvos                | Descrição                                                     | <b>Exemplo</b>                                                                |  |
|------------------------------------------|-----------------------------|---------------------------------------------------------------|-------------------------------------------------------------------------------|--|
| Initiator.id                             | Origem de uma<br>ação       | ID da origem que iniciou a ação                               | ID do LDAP; ID de uma chave API                                               |  |
| Initiator.typeURIURI de origem           |                             | URI da origem de ação                                         | Serviço; usuário                                                              |  |
| Initiator.credent Tipo de ID<br>ial.type |                             | Tipo de ID da origem de ação                                  | Token; chave de API                                                           |  |
| target.name                              |                             | Alvo de uma ação O terminal no qual a ação é iniciada.        | Serviço; recurso                                                              |  |
| Target.id                                | ID do destino               | O valor de Cloud Resource Name (CRN) do<br>serviço ou recurso | Crn:v1:icp:private:platform-service<br>:::core:service:metering de serviço::: |  |
| Target.typeURI                           | URI do destino              | URI do destino no qual a ação é iniciada.                     | Recurso; chave de API; segredo                                                |  |
|                                          | Ação que é<br>solicitada    | A ação que aciona um evento.                                  | Criar, atualizar, excluir; implementar; autenticar                            |  |
| Resultado                                | Resultado da<br>ação        |                                                               | Sucesso; pendente; falha                                                      |  |
| Reason.reasonC código de<br>ode          | resposta HTTP               | O código de resposta do resultado.                            | 200 para sucesso                                                              |  |
| Gravidade                                | Nível de<br>Severidade      | O nível de gravidade do evento.                               | Crítica; normal                                                               |  |
| eventTime                                | Registro de data<br>le hora | A hora, data e fuso horário do evento.                        | 2018-04-20 20:15:00.32 +0000 UTC                                              |  |

Tabela 1. Dados do log de auditoria de autenticação e autorização

Todas as operações criar, ler, atualizar e excluir (CRUD) que estão relacionadas a um diretório, usuário, grupo de usuários e equipe são registradas.

Cada serviço que gera dados de auditoria grava registros de auditoria em um arquivo /var/log/audit/<service\_name>audit.log dentro do contêiner sidecar de auditoria no respectivo pod. Por exemplo:

- Os logs de autenticação são salvos no arquivo /var/log/audit/platform-identity-management-audit.log.
- $\bullet$  Os logs de autorização são salvos no arquivo /app/logs/audit/pdp-audit.log.

O diretório /var/log/audit é compartilhado com o contêiner de auditoria, que é um contêiner sidecar. Um volume emptyDir é usado para compartilhar o diretório /var/log/audit entre os dois contêineres. O contêiner de auditoria (também conhecido como agente automático) envia os dados para o diário systemd.

Observe que a criação de log está desativada por padrão. Para ativar a criação de log, deve-se configurar a variável [AUDIT\\_ENABLED](#page-381-0) no configmap para true. Para obter informações sobre como gerar logs de auditoria, consulte Configurando os serviços do IBM Cloud Private para gerar logs de auditoria.

<span id="page-363-0"></span>É possível usar uma ferramenta security information and event management (SIEM) de sua escolha para visualizar esses logs.

## **Registro de Auditoria no IBM Cloud Private**

O recurso de criação de log de auditoria no IBM Cloud Private fornece a capacidade de coletar logs de auditoria gerados por vários serviços de plataforma e pelo servidor da API do Kubernetes e de enviá-los para o Elasticsearch ou o Gerenciamento de informações de segurança e de eventos (SIEM).

Há dois tipos de logs de auditoria:

- Logs de auditoria que são gerados pelo servidor da API do Kubernetes
- Logs de auditoria que são gerados por serviços de plataforma

## **Formato do log de auditoria**

Os dados de auditoria que são gerados em serviços de plataforma estão em conformidade com o padrão Cloud Auditing Data Federation (CADF). O evento CADF é registrado no formato JSON. Os dados de auditoria que são gerados pelo servidor da API do Kubernetes usam o recurso "AdvancedAuditing" e também estão no formato JSON.

## **Local dos logs de auditoria**

Os dados de auditoria que são gerados em cada serviço são enviados primeiramente para o diário systemd no nó em que o serviço está em execução. Os dados de auditoria que são gerados pelo servidor da API do Kubernetes são salvos em /var/log/k8saudit/audit.log no nó. Um daemonset fluentd é implementado como parte da criação de log de auditoria. Em cada nó, o fluentd recupera os dados de auditoria do log de diário systemd e também do log de auditoria do Kubernetes e envia os dados para o Elasticsearch ou o SIEM. O serviço do Elasticsearch ou SIEM que recebe os dados de auditoria é o mesmo serviço que foi implementado para coletar logs do aplicativo. Um depósito separado, como um índice, é criado no Elasticsearch ou SIEM para dados de auditoria.

## **Ativando e desativando a criação de log de auditoria para serviços IBM Cloud Private**

Conclua as etapas a seguir para ativar ou desativar a criação de log de auditoria.

- 1. A partir do menu de navegação, clique em **Configuração** > **ConfigMap**
- 2. Procure o ConfigMap do serviço para o qual você deseja ativar a criação de log. Clique em **Editar**.
- 3. Configure a chave relacionada à auditoria como true ou false para ativar ou desativar a criação de log de auditoria para esse serviço. Clique em **Enviar**.
- 4. Remova todos os pods que pertencem ao serviço. Os pods são recriados com a auditoria ativada ou desativada. É possível visualizar serviços nos locais a seguir:
	- A partir do menu de navegação, clique em **Carga de Trabalho** > **DaemonSets**.
	- A partir do menu de navegação, clique em **Carga de Trabalho** > **Implementações**.

Para obter informações adicionais, consulte Tabela 1. Serviços do IBM Cloud Private e os ConfigMaps nos quais as chaves relacionadas à auditoria estão [configuradas..](#page-381-1)

## **Visualizando Dados de Auditoria em Painéis do Kibana**

O acesso aos dados de auditoria no Elasticsearch ou SIEM é fornecido por meio do Kibana. Somente os usuários que são designados à função de Auditor ou à função de administrador de cluster podem visualizar os dados de auditoria. Outras restrições baseadas nos namespaces também são aplicáveis. Os usuários designados à função de Auditor ou à função de administrador de cluster podem visualizar somente dados de auditoria que pertencem aos namespaces aos quais eles têm acesso. Para obter informações detalhadas sobre o acesso a dados de auditoria, consulte [Criação](#page-559-0) de log do IBM Cloud Private.

<span id="page-364-0"></span>Para obter informações sobre como ativar a auditoria do Kubernetes, consulte Gerando logs de auditoria do [Kubernetes](#page-144-0).

# **Estatísticas de dados de criação de log de auditoria**

Há dois tipos de dados de criação de log de auditoria gerados em clusters do IBM Cloud Private:

- Auditoria do Kubernetes
- Auditoria de serviços do IBM Cloud Private Platform.

Este artigo fornece uma perspectiva sobre a quantia de dados de auditoria que é gerada. Use as informações para ajudar a ajustar políticas de auditoria, alocar espaço em disco e preparar ELK ou SIEM para manipular registros de auditoria.

- Criação de log de auditoria do [Kubernetes](#page-364-1)
- Criação de log de auditoria de serviços da [plataforma](#page-370-0)

## <span id="page-364-1"></span>**Criação de log de auditoria do Kubernetes**

O servidor de API do Kubernetes gera registros de auditoria para diferentes grupos de API. Os grupos de API possuem seus próprios recursos. É possível usar os seguintes fatores para customizar seus registros de auditoria do Kubernetes: Nível de log (metadata, request, requestResponse), apiGroups, recursos de apiGroup, usuários, verbos e assim por diante.

#### **Políticas de auditoria do Kubernetes**

É possível customizar o arquivo audit-policy.yaml para gerar e filtrar registros de auditoria apropriados. O Kubernetes pode gerar um número grande de registros de auditoria que requerem espaço em disco extra no nó e tráfego excessivo para SIEM e ELK. Consulte sua equipe de segurança e conformidade para ajustar suas políticas.

A tabela a seguir lista o número de grupos de API e seus recursos relacionados:

| Número | apiGroup                           | <b>Recursos</b>          |
|--------|------------------------------------|--------------------------|
| 1      | networking.k8s.io                  | networkpolicies          |
| 2      | events.k8s.io                      | eventos                  |
| 3      | scheduling.k8s.io                  | priorityclasses          |
| 4      | monitoringcontroller.cloud.ibm.com | alertrules               |
|        |                                    | monitoringdashboards     |
| 5      | storage.k8s.io                     | volumeattachments        |
|        |                                    | storageclasses           |
| 6      | authentication.k8s.io              | tokenreviews             |
| 7      | apps                               | implementações           |
|        |                                    | replicasets              |
|        |                                    | daemonsets               |
|        |                                    | controllerrevisions      |
|        |                                    | statefulsets             |
| 8      | apiregistration.k8s.io             | apiservices              |
| 9      | Política                           | poddisruptionbudgets     |
|        |                                    | podsecuritypolicies      |
| 10     | mcm.ibm.com                        | clusterstatuses          |
| 11     | core                               | configmaps               |
|        |                                    | persistentvolumeclaims   |
|        |                                    | podtemplates             |
|        |                                    | resourcequotas           |
|        |                                    | segredos                 |
|        |                                    | replicationcontrollers   |
|        |                                    | persistentvolumes        |
|        |                                    | limitranges              |
|        |                                    | nós                      |
|        |                                    | namespaces               |
|        |                                    | serviços                 |
|        |                                    | serviceaccounts          |
|        |                                    | terminais                |
|        |                                    | pods                     |
|        |                                    | eventos                  |
| 12     | metrics.k8s.io                     | pods                     |
| 13     | coordination.k8s.io                | leases                   |
| 14     | autoscaling                        | horizontalpodautoscalers |
| 15     | icp.ibm.com                        | imagens                  |
| 16     | rbac.authorization.k8s.io          | clusterrolebindings      |
|        |                                    | Roleligações             |
|        |                                    | função                   |
|        |                                    | clusterroles             |
| 17     | servicecatalog.k8s.io              | servicebindings          |
|        |                                    | serviceinstances         |
|        |                                    | clusterserviceclasses    |
|        |                                    | clusterservicebrokers    |
|        |                                    | clusterserviceplans      |
| 18     | certmanager.k8s.io                 | certificados             |
|        |                                    | desafios                 |
|        |                                    | clusterissuers           |
|        |                                    | pedidos                  |
|        |                                    | emissores                |
| 19     | authorization.k8s.io               | subjectaccessreviews     |
|        |                                    |                          |

Tabela 1. Grupos de API

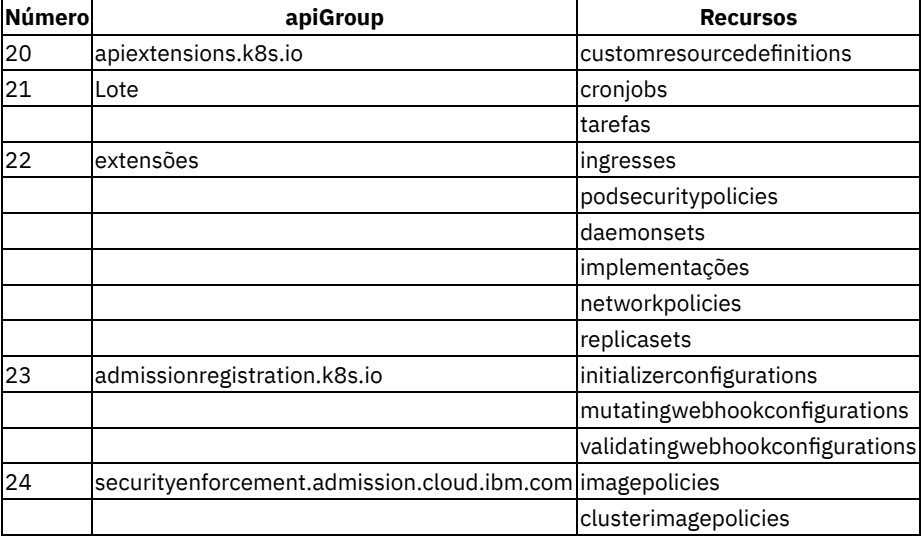

#### **Estatísticas de criação de log de auditoria do Kubernetes**

#### **Gerar logs de auditoria para todas as solicitações.**

Use um dos métodos a seguir para gerar logs de auditoria para todas as solicitações.

Use uma política que não aplique nenhum filtro. Por exemplo:

```
apiVersion: audit.k8s.io/v1
kind: Policy
omitStages:
- RequestReceived
rules:
- level: Metadata
```
Use uma política que inclua todos os grupos de API. Alguns registros de auditoria não pertencem a nenhum grupo de API. A última linha na política gera logs de auditoria para esses tipos de solicitações. Por exemplo:

```
apiVersion: audit.k8s.io/v1
kind: Policy
omitStages:
- RequestReceived
rules:
- level: Metadata #Request #RequestResponse #None
 resources:
  - group: "" #core group
 - group: admissionregistration.k8s.io
 - group: authorization.k8s.io
  - group: batch
  - group: apiregistration.k8s.io
  - group: apps
  - group: servicecatalog.k8s.io
  - group: metrics.k8s.io
  - group: extensions
  - group: policy
  - group: authentication.k8s.io
  - group: rbac.authorization.k8s.io
  - group: certmanager.k8s.io
  - group: storage.k8s.io
  - group: monitoringcontroller.cloud.ibm.com
  - group: securityenforcement.admission.cloud.ibm.com
  - group: apiextensions.k8s.io
  - group: autoscaling
  - group: networking.k8s.io
  - group: scheduling.k8s.io
 - group: events.k8s.io
 - group: coordination.k8s.io
  - group: mcm.ibm.com
 - group: icp.ibm.com
- level: Metadata #Request #RequestResponse #None
```
É possível customizar políticas de auditoria usando nível de log, nível do grupo de API, nível do recurso, usuários, verbos e assim por diante. Para obter mais informações, consulte <https://kubernetes.io/docs/tasks/debug-application-cluster/audit/>  $\Box$ .

#### **Resultados estatísticos**

Um experimento foi executado em um cluster do IBM Cloud Private Versão 3.1.2 que foi configurado com 1 nó principal, 1 nó de gerenciamento e 2 nós do trabalhador. Registros de auditoria são gerados para cada nível de log (Metadata, Request e RequestResponse) e para cada grupo de API individual incluindo todos os recursos desse grupo de API. O estágio RequestReceived é omitido. Se você não omitir o estágio RequestReceived, o servidor de API gerará múltiplos registros de auditoria para cada solicitação do cliente. Ele gera registros de auditoria por estágios. Isso leva a um aumento significativo no tamanho do registro de auditoria. Se você deseja gerar registros de auditoria para todos os estágios, remova o campo omitStages do arquivo audit-policy.yaml.

O arquivo audit-policy.yaml a seguir era usado para cada apiGroup.

```
apiVersion: audit.k8s.io/v1
kind: Policy
omitStages:
- RequestReceived
rules:
- level: <Metadata OR Request OR RequestResponse>
 resources:
  - group: <apiGroup>
```
A tabela a seguir lista os tamanhos de geração de dados de auditoria para intervalos de tempo de 15 minutos. Os tamanhos de dados são mostrados em kilobytes (KB).

| apiGroup                                                                       | Meta<br>(KB)   | <b>Request</b><br>(KB) | <b>RequestResponse</b><br>(KB) |
|--------------------------------------------------------------------------------|----------------|------------------------|--------------------------------|
| "" (core group)                                                                | 6600           | 7600                   | 55000                          |
| admissionregistration.k8s.io-metadata-2019-03-08T10:55:12Z/                    | 2400           | 2400                   | 3000                           |
| authorization.k8s.io-metadata-2019-03-08T11:10:29Z/                            | 3100           | 4500                   | 5000                           |
| batch-metadata-2019-03-08T11:25:45Z/                                           | 464            | 884                    | 3600                           |
| apiregistration.k8s.io-metadata-2019-03-08T11:41:01Z/                          | 1100           | 1800                   | 2700                           |
| apps-metadata-2019-03-08T11:56:18Z/                                            | 420            | 632                    | 884                            |
| servicecatalog.k8s.io-metadata-2019-03-08T12:11:35Z/                           | 96             | 108                    | 108                            |
| metrics.k8s.io-metadata-2019-03-08T12:26:51Z/                                  | 72             | 68                     | 68                             |
| extensions-metadata-2019-03-08T12:42:07Z/                                      | 76             | 80                     | 888                            |
| policy-metadata-2019-03-08T12:57:23Z/                                          | 24             | 20                     | 40                             |
| authentication.k8s.io-metadata-2019-03-08T13:12:39Z/                           | 60             | 120                    | 200                            |
| rbac.authorization.k8s.io-metadata-2019-03-08T13:27:56Z/                       | 136            | 136                    | 644                            |
| certmanager.k8s.io-metadata-2019-03-08T13:43:11Z/                              | 64             | 72                     | 88                             |
| certificates.k8s.io-metadata-2019-03-08T13:58:27Z/                             | 20             | 28                     | 172                            |
| storage.k8s.io-metadata-2019-03-08T14:13:42Z/                                  | 24             | 28                     | 40                             |
| monitoringcontroller.cloud.ibm.com-metadata-2019-03-08T14:28:58Z/              | 28             | 28                     | 1700                           |
| securityenforcement.admission.cloud.ibm.com-metadata-2019-03-<br>08T14:44:13Z/ | 16             | 16                     | 16                             |
| apiextensions.k8s.io-metadata-2019-03-08T14:59:29Z/                            | 12             | 12                     | 52                             |
| autoscaling-metadata-2019-03-08T15:14:45Z/                                     | 12             | 12                     | 20                             |
| networking.k8s.io-metadata-2019-03-08T15:30:00Z/                               | 12             | 12                     | 12                             |
| scheduling.k8s.io-metadata-2019-03-08T15:45:17Z/                               | 12             | 16                     | 16                             |
| events.k8s.io-metadata-2019-03-08T16:00:32Z/                                   | 8              | 8                      | 312                            |
| coordination.k8s.io-metadata-2019-03-08T16:15:49Z/                             | 8              | 8                      | 8                              |
| mcm.ibm.com-metadata-2019-03-08T16:31:06Z/                                     | $\overline{4}$ | $\overline{4}$         | $\overline{4}$                 |
| icp.ibm.com-metadata-2019-03-08T16:46:22Z/                                     | 8              | 8                      | 52                             |
| Total                                                                          | 14776          | 18600                  | 74624                          |

Tabela 2. Tamanhos de geração de dados do registro de auditoria

## **Registros de auditoria de amostra para cada nível de log**

No exemplo a seguir, os registros de auditoria de amostra Metadata e Request são semelhantes. O registro de auditoria Solicitação de resposta contém um campo adicional, responseObject. Quando os tamanhos dos registros de auditoria aumentam com cada nível, a quantia de informações em cada registro também aumenta.

- [Metadados](#page-368-0)
- · [Solicitação](#page-368-1)
- Resposta da [solicitação](#page-369-0)

#### **`Metadados**

<span id="page-368-0"></span> $\ddot{ }$ 

```
{
   "kind": "Event",
   "apiVersion": "audit.k8s.io/v1beta1",
    "metadata": {
        "creationTimestamp": "2019-03-08T10:55:11Z"
    },
    "level": "Metadata",
    "timestamp": "2019-03-08T10:55:11Z",
    "auditID": "980770af-d30b-43e4-be1a-5d64d276aacc",
    "stage": "ResponseComplete",
    "requestURI": "/apis/admissionregistration.k8s.io/v1alpha1/initializerconfigurations",
    "verb": "list",
    "user": {
        "username": "system:apiserver",
        "uid": "2594919c-6436-454c-9b11-a1e498f184be",
        "groups": [
            "system:masters"
       ]
    },
    "sourceIPs": [
       "::1"
    \frac{1}{2}"userAgent": "hyperkube/v1.12.4+icp (linux/amd64) kubernetes/d03f642",
    "objectRef": {
        "resource": "initializerconfigurations",
        "apiGroup": "admissionregistration.k8s.io",
        "apiVersion": "v1alpha1"
    },
    "responseStatus": {
        "metadata": {},
        "code": 200
    },
    "requestReceivedTimestamp": "2019-03-08T10:55:11.593615Z",
    "stageTimestamp": "2019-03-08T10:55:11.594683Z",
    "annotations": {
        "authorization.k8s.io/decision": "allow",
        "authorization.k8s.io/reason": ""
    }
}
```
### **`Solicitação**

<span id="page-368-1"></span> $\sum_{i=1}^{n}$ 

```
{
   "kind": "Event",
   "apiVersion": "audit.k8s.io/v1beta1",
    "metadata": {
        "creationTimestamp": "2019-03-08T17:01:48Z"
    },
   "level": "Request",
   "timestamp": "2019-03-08T17:01:48Z",
    "auditID": "8f48a2b7-0609-462f-9337-1547189a7a59",
    "stage": "ResponseComplete",
    "requestURI": "/apis/admissionregistration.k8s.io/v1alpha1/initializerconfigurations",
    "verb": "list",
   "user": {
        "username": "system:apiserver",
        "uid": "eb5062c6-2f1a-4a22-abbe-e8b788a68aa2",
```

```
"groups": [
        "system:masters"
    ]
},
"sourceIPs": [
   "::1"
],
"userAgent": "hyperkube/v1.12.4+icp (linux/amd64) kubernetes/d03f642",
"objectRef": {
    "resource": "initializerconfigurations",
    "apiGroup": "admissionregistration.k8s.io",
    "apiVersion": "v1alpha1"
},
"responseStatus": {
    "metadata": {},
    "code": 200
},
"requestReceivedTimestamp": "2019-03-08T17:01:48.152445Z",
"stageTimestamp": "2019-03-08T17:01:48.153558Z",
"annotations": {
    "authorization.k8s.io/decision": "allow",
    "authorization.k8s.io/reason": ""
}
```
#### <span id="page-369-0"></span>**Resposta de Solicitação**

}

```
{
   "kind": "Event",
    "apiVersion": "audit.k8s.io/v1beta1",
    "metadata": {
       "creationTimestamp": "2019-03-09T09:27:38Z"
    },
   "level": "RequestResponse",
    "timestamp": "2019-03-09T09:27:38Z",
    "auditID": "57cd7c16-9312-4efd-83ca-bc3b18a227cf",
   "stage": "ResponseComplete",
    "requestURI": "/apis/admissionregistration.k8s.io/v1alpha1/initializerconfigurations",
    "verb": "list",
   "user": {
       "username": "system:apiserver",
        "uid": "2ce622b7-d7a1-4a45-b54e-58e6319a2312",
        "groups": [
           "system:masters"
       ]
    },
    "sourceIPs": [
       "::1"
    ],
    "userAgent": "hyperkube/v1.12.4+icp (linux/amd64) kubernetes/d03f642",
    "objectRef": {
        "resource": "initializerconfigurations",
        "apiGroup": "admissionregistration.k8s.io",
        "apiVersion": "v1alpha1"
    },
    "responseStatus": {
        "metadata": {},
        "code": 200
    },
    "responseObject": {
        "kind": "InitializerConfigurationList",
        "apiVersion": "admissionregistration.k8s.io/v1alpha1",
        "metadata": {
           "selfLink": "/apis/admissionregistration.k8s.io/v1alpha1/initializerconfigurations",
           "resourceVersion": "496099"
        },
        "items": []
    },
    "requestReceivedTimestamp": "2019-03-09T09:27:38.797081Z",
    "stageTimestamp": "2019-03-09T09:27:38.798617Z",
    "annotations": {
        "authorization.k8s.io/decision": "allow",
        "authorization.k8s.io/reason": ""
```
## <span id="page-370-0"></span>**Criação de log de auditoria de serviços de plataforma**

Múltiplos serviços de plataforma no IBM Cloud Private geram registros de auditoria. Alguns dos serviços, como autenticações (auth-idp), autorização ( auth-pdp) e consultor de mutação geram um volume grande de dados de auditoria.

A tabela a seguir lista informações sobre cada serviço de plataforma:

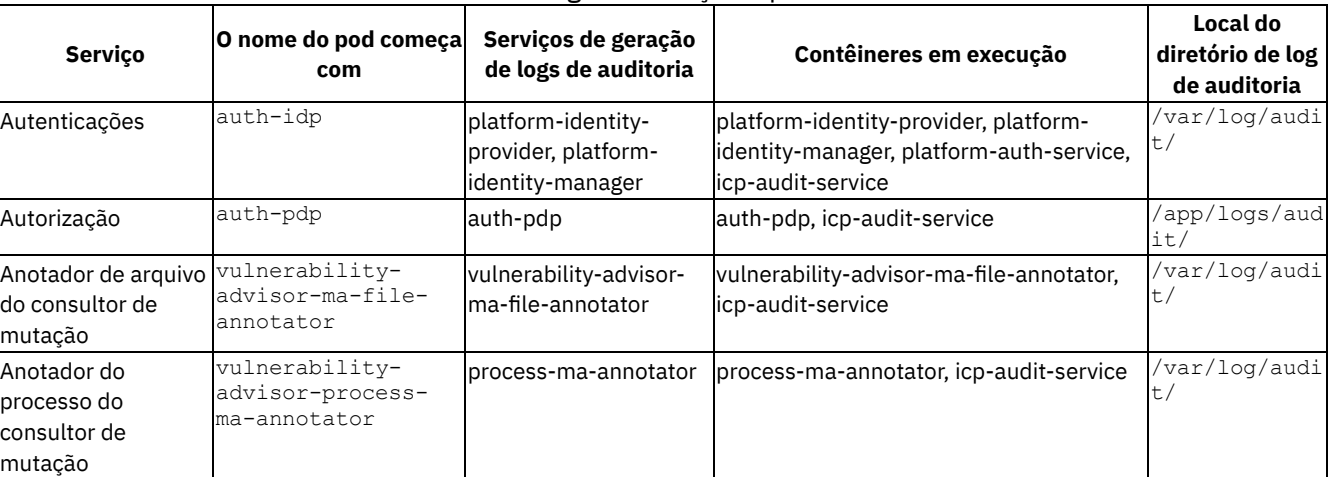

#### Tabela 3. Logs de serviço de plataforma

## **Logs de auditoria de amostra para cada serviço**

- [platform-identity-management-audit.log](#page-370-1)
- [platform-identity-provider-audit.log](#page-371-0)
- [pdp-audit.log](#page-371-1)
- [mutation-advisor-audit.log](#page-372-0) (anotação de arquivo)
- [mutation-advisor-audit.log](#page-372-1) (anotação de processo)

#### <span id="page-370-1"></span>**platform-identity-management-audit.log**

```
{"typeURI":"http://schemas.dmtf.org/cloud/audit/1.0/event","eventType":"activity","id":"icp:168ac3b0
-4cc2-11e9-9451-57b95a7e8968","action":"create","requestPath":"/identity/api/v1/teams","initiator":
{"typeURI":"service/security/account/user","name":"admin","credential":{"type":"token"},"host":
{"user-agent":"curl/7.47.0","address":"<Cluster-IP>:8443"}},"target":
{"id":"4b1871f2f163856e3e3f56723fa16c543af3b1386588d311c2b4a07436122671","name":"Test
Team","actions":{"teamId":"test-team","name":"Test Team","directoryList":
[]},"typeURI":"service/security/group"},"observer":
{"id":"target"},"severity":"normal","outcome":"success","reason":
{"reasonType":"HTTP","reasonCode":200},"eventTime":"2019-03-
22T16:46:49.707Z","kubernetes.container_id":"4b1871f2f163856e3e3f56723fa16c543af3b1386588d311c2b4a07
436122671","kubernetes.container_name":"platform-identity-management","kubernetes.pod":"auth-idp-
8jdlx","kubernetes.namespace":"kube-system","origination":"cli","version":"v1.0"}
{"typeURI":"http://schemas.dmtf.org/cloud/audit/1.0/event","eventType":"activity","id":"icp:16b2be10
-4cc2-11e9-9451-57b95a7e8968","action":"update","requestPath":"/identity/api/v1/teams/test-
team","initiator":{"typeURI":"service/security/account/user","name":"admin","credential":
{"type":"token"},"host":{"user-agent":"curl/7.47.0","address":"<Cluster-IP>:8443"}},"target":
{"id":"4b1871f2f163856e3e3f56723fa16c543af3b1386588d311c2b4a07436122671","name":"test-
team","actions":{"teamId":"test-team","name":"Test Team","users":
[{"userId":"testuser","userBaseDN":"uid=testuser,ou=people,dc=ibm,dc=com","roles":
[{"id":"crn:v1:icp:private:iam::::role:Operator"}]}],"usergroups":
[{"name":"security","userGroupDN":"cn=security,cn=platform,ou=cloud,ou=isl,ou=groups,dc=ibm,dc=com",
"roles":[{"id":"crn:v1:icp:private:iam::::role:Operator"}]}],"directoryList":
[null] }, "typeURI": "service/security/group" }, "observer":
{"id":"target"},"severity":"normal","outcome":"success","reason":
{"reasonType":"HTTP","reasonCode":200},"eventTime":"2019-03-
22T16:46:49.969Z","kubernetes.container_id":"4b1871f2f163856e3e3f56723fa16c543af3b1386588d311c2b4a07
436122671","kubernetes.container_name":"platform-identity-management","kubernetes.pod":"auth-idp-
8jdlx","kubernetes.namespace":"kube-system","origination":"cli","version":"v1.0"}
{"typeURI":"http://schemas.dmtf.org/cloud/audit/1.0/event","eventType":"activity","id":"icp:16d5af60
-4cc2-11e9-9451-57b95a7e8968","action":"update","requestPath":"/identity/api/v1/teams/test-
```
team/resources","initiator":{"typeURI":"service/security/account/user","name":"admin","credential": {"type":"token"},"host":{"user-agent":"curl/7.47.0","address":"<Cluster-IP>:8443"}},"target": {"id":"4b1871f2f163856e3e3f56723fa16c543af3b1386588d311c2b4a07436122671","name":"testteam","actions":"crn:v1:icp:private:k8:mycluster.icp:n/default:::","typeURI":"service/security/group "},"observer":{"id":"target"},"severity":"normal","outcome":"success","reason": {"reasonType":"HTTP","reasonCode":200},"eventTime":"2019-03- 22T16:46:50.198Z","kubernetes.container\_id":"4b1871f2f163856e3e3f56723fa16c543af3b1386588d311c2b4a07 436122671", "kubernetes.container name": "platform-identity-management", "kubernetes.pod": "auth-idp-8jdlx","kubernetes.namespace":"kube-system","origination":"cli","version":"v1.0"} {"typeURI":"http://schemas.dmtf.org/cloud/audit/1.0/event","eventType":"activity","id":"icp:16f74120 -4cc2-11e9-9451-57b95a7e8968","action":"read","requestPath":"/identity/api/v1/teams/testteam","initiator":{"typeURI":"service/security/account/user","name":"admin","credential": {"type":"token"},"host":{"user-agent":"curl/7.47.0","address":"<Cluster-IP>:8443"}},"target": {"id":"4b1871f2f163856e3e3f56723fa16c543af3b1386588d311c2b4a07436122671","name":"testteam","typeURI":"service/security/group"},"observer": {"id":"target"},"severity":"normal","outcome":"success","reason": {"reasonType":"HTTP","reasonCode":200},"eventTime":"2019-03- 22T16:46:50.418Z","kubernetes.container\_id":"4b1871f2f163856e3e3f56723fa16c543af3b1386588d311c2b4a07 436122671", "kubernetes.container name": "platform-identity-management", "kubernetes.pod": "auth-idp-8jdlx","kubernetes.namespace":"kube-system","origination":"cli","version":"v1.0"} {"typeURI":"http://schemas.dmtf.org/cloud/audit/1.0/event","eventType":"activity","id":"icp:1a1e71c0 -4cc2-11e9-9451-57b95a7e8968","action":"delete","requestPath":"/identity/api/v1/teams/testteam","initiator":{"typeURI":"service/security/account/user","name":"admin","credential": {"type":"token"},"host":{"user-agent":"curl/7.47.0","address":"<Cluster-IP>:8443"}},"target": {"id":"4b1871f2f163856e3e3f56723fa16c543af3b1386588d311c2b4a07436122671","name":"testteam","typeURI":"service/security/group"},"observer": {"id":"target"},"severity":"normal","outcome":"success","reason": {"reasonType":"HTTP","reasonCode":200},"eventTime":"2019-03- 22T16:46:55.708Z","kubernetes.container\_id":"4b1871f2f163856e3e3f56723fa16c543af3b1386588d311c2b4a07 436122671", "kubernetes.container name": "platform-identity-management", "kubernetes.pod": "auth-idp-8jdlx","kubernetes.namespace":"kube-system","origination":"cli","version":"v1.0"}

#### <span id="page-371-0"></span>**platform-identity-provider-audit.log**

```
{"typeURI":"http://schemas.dmtf.org/cloud/audit/1.0/event","eventType":"activity","id":"icp:d3f579f0
-4cc1-11e9-8103-
77a98aa80e0c","action":"authenticate","requestPath":"/v1/auth/identitytoken","initiator":
{"typeURI":"service/security/account/user","name":"admin","credential":{"type":"token"},"host":
{"user-agent":"Go-http-client/1.1","address":"<Cluster-IP>:8443"}},"target":
{"id":"5342e7942a91434bebc79a2683e6ad4a426348f079c1d87480d1ada5e39a4706","typeURI":"service/security
/credential"},"observer":{"id":"target"},"severity":"normal","outcome":"success","reason":
{"reasonType":"HTTP","reasonCode":200},"eventTime":"2019-03-
22T16:44:57.999Z","kubernetes.container_id":"5342e7942a91434bebc79a2683e6ad4a426348f079c1d87480d1ada
5e39a4706", "kubernetes.container name": "platform-identity-provider", "kubernetes.pod": "auth-idp-
8jdlx","kubernetes.namespace":"kube-system","origination":"cli","version":"v1.0"}
{"typeURI":"http://schemas.dmtf.org/cloud/audit/1.0/event","eventType":"activity","id":"icp:d423b5e0
-4cc1-11e9-8103-
77a98aa80e0c","action":"authenticate","requestPath":"/v1/auth/identitytoken","initiator":
{"typeURI":"","name":"","credential":{"type":"token"},"host":{"user-agent":"Go-http-
client/1.1","address":"<Cluster-IP>:8443"}},"target":
{"id":"5342e7942a91434bebc79a2683e6ad4a426348f079c1d87480d1ada5e39a4706","typeURI":"service/security
/credential"},"observer":{"id":"target"},"severity":"normal","outcome":"success","reason":
{"reasonType":"HTTP","reasonCode":200},"eventTime":"2019-03-
22T16:44:58.302Z","kubernetes.container_id":"5342e7942a91434bebc79a2683e6ad4a426348f079c1d87480d1ada
5e39a4706", "kubernetes.container name": "platform-identity-provider", "kubernetes.pod": "auth-idp-
8jdlx","kubernetes.namespace":"kube-system","origination":"cli","version":"v1.0"}
```
#### <span id="page-371-1"></span>**pdp-audit.log**

{"typeURI": "http://schemas.dmtf.org/cloud/audit/1.0/event", "initiator": {"typeURI": "service/security/account/user", "host": {"address": "iam-pdp.kube-system.svc.cluster.local:7998", "user-agent": "lua-resty-http/0.11 (Lua) ngx\_lua/10013"}, "name": "admin", "credential": {"type": "token"}}, "kubernetes.namespace": "kube-system", "kubernetes.pod": "auth-pdp-vvtbt", "requestPath": "/v1/authz", "observer": {"id": "initiator"}, "eventType": "activity", "origination": "cli", "eventTime": "2019-03-22T16:46:50.851788", "kubernetes.container\_id": "f6ffd930a71856089866433b9f943e3af2b0f638a99d082fd15155f840517b3d", "severity": "normal", "reason": {"reasonCode": "200", "reasonType": "HTTP"}, "version": "v1.0", "action": "authorize", "outcome": "success", "id": "icp:1739793c-4cc2-11e9-8903-e6096785c0b3", "kubernetes.container\_name": "iampolicy-decision", "target": {"typeURI": "security/policy", "id": "f6ffd930a71856089866433b9f943e3af2b0f638a99d082fd15155f840517b3d", "name": "iam-policy-decision"}} {"typeURI": "http://schemas.dmtf.org/cloud/audit/1.0/event", "initiator": {"typeURI": "service/security/account/user", "host": {"address": "iam-pdp.kube-system.svc.cluster.local:7998", "user-agent": "lua-resty-http/0.11 (Lua) ngx\_lua/10013"}, "name": "admin", "credential": {"type": "token"}}, "kubernetes.namespace": "kube-system", "kubernetes.pod": "auth-pdp-vvtbt", "requestPath":

"/v1/authz", "observer": {"id": "initiator"}, "eventType": "activity", "origination": "cli", "eventTime": "2019-03-22T16:46:51.085948", "kubernetes.container\_id": "f6ffd930a71856089866433b9f943e3af2b0f638a99d082fd15155f840517b3d", "severity": "normal", "reason": {"reasonCode": "200", "reasonType": "HTTP"}, "version": "v1.0", "action": "authorize", "outcome": "success", "id": "icp:175d307a-4cc2-11e9-8903-e6096785c0b3", "kubernetes.container name": "iampolicy-decision", "target": {"typeURI": "security/policy", "id": "f6ffd930a71856089866433b9f943e3af2b0f638a99d082fd15155f840517b3d", "name": "iam-policy-decision"}} {"typeURI": "http://schemas.dmtf.org/cloud/audit/1.0/event", "initiator": {"typeURI": "service/security/account/user", "host": {"address": "iam-pdp.kube-system.svc.cluster.local:7998", "user-agent": "lua-resty-http/0.11 (Lua) ngx\_lua/10013"}, "name": "admin", "credential": {"type": "token"}}, "kubernetes.namespace": "kube-system", "kubernetes.pod": "auth-pdp-vvtbt", "requestPath": "/v1/authz", "observer": {"id": "initiator"}, "eventType": "activity", "origination": "cli", "eventTime": "2019-03-22T16:46:55.608122", "kubernetes.container\_id": "f6ffd930a71856089866433b9f943e3af2b0f638a99d082fd15155f840517b3d", "severity": "normal", "reason": {"reasonCode": "200", "reasonType": "HTTP"}, "version": "v1.0", "action": "authorize", "outcome": "success", "id": "icp:1a0f3c8c-4cc2-11e9-9566-e6096785c0b3", "kubernetes.container\_name": "iampolicy-decision", "target": {"typeURI": "security/policy", "id": "f6ffd930a71856089866433b9f943e3af2b0f638a99d082fd15155f840517b3d", "name": "iam-policy-decision"}}

#### <span id="page-372-0"></span>**mutation-advisor-audit.log (anotação de arquivo)**

```
{"typeURI":"http://schemas.dmtf.org/cloud/audit/1.0/event","eventType":"activity","id":"icp:2bd64a33
-db41-4c96-9910-7e9ecb7a1b76","action":"update","requestPath":"/opt/ibm/identity-
provider/logs/identity_provider.log.1.gz","observer":{"id":"target"},"initiator":
{"id":"crn:v1:icp:private:k8:172.16.26.19:n/kube-system::container:kube-system/auth-idp-
gk76f/platform-identity-
provider/421a6c6850d2e259a91e25b222b06efa4e3e22320820d7f3fbc2a1924675984e","credential":
{"type":"container"}},"target":{"id":"crn:v1:icp:private:k8:172.16.26.19:n/kube-
system::container:kube-system/auth-idp-gk76f/platform-identity-
provider/421a6c6850d2e259a91e25b222b06efa4e3e22320820d7f3fbc2a1924675984e","name":"/opt/ibm/identity
-
provider/logs/identity_provider.log.1.gz","typeURI":"service/data/file"},"severity":"critical","outc
ome":"success","eventTime":"2019-05-
19T22:26:30.625Z","kubernetes.container_id":"3297527d587232e539315eca371f95c62a8b1a1c2f7ea1f58964445
82b7093ad","kubernetes.container_name":"mutation-advisor","kubernetes.pod":"vulnerability-advisor-
ma-file-annotator-58c5bdcbd5-5r65p","kubernetes.namespace":"kube-
system","origination":"cli","version":"v1.0"}
{"typeURI":"http://schemas.dmtf.org/cloud/audit/1.0/event","eventType":"activity","id":"icp:fd44c075
-6a2a-46ff-9d11-1c9a8929c8d0","action":"create","requestPath":"/opt/ibm/identity-
provider/logs/identity_provider.log.2.gz","observer":{"id":"target"},"initiator":
{"id":"crn:v1:icp:private:k8:172.16.26.19:n/kube-system::container:kube-system/auth-idp-
gk76f/platform-identity-
provider/421a6c6850d2e259a91e25b222b06efa4e3e22320820d7f3fbc2a1924675984e","credential":
{"type":"container"}},"target":{"id":"crn:v1:icp:private:k8:172.16.26.19:n/kube-
system::container:kube-system/auth-idp-gk76f/platform-identity-
provider/421a6c6850d2e259a91e25b222b06efa4e3e22320820d7f3fbc2a1924675984e","name":"/opt/ibm/identity
-
provider/logs/identity_provider.log.2.gz","typeURI":"service/data/file"},"severity":"critical","outc
ome":"success","eventTime":"2019-05-
19T22:26:30.625Z","kubernetes.container_id":"3297527d587232e539315eca371f95c62a8b1a1c2f7ea1f58964445
82b7093ad", "kubernetes.container name":"mutation-advisor", "kubernetes.pod":"vulnerability-advisor-
ma-file-annotator-58c5bdcbd5-5r65p","kubernetes.namespace":"kube-
system","origination":"cli","version":"v1.0"}
{"typeURI":"http://schemas.dmtf.org/cloud/audit/1.0/event","eventType":"activity","id":"icp:caf11dcf
-8996-481a-b064-
478b7ac47c60","action":"delete","requestPath":"/var/lib/prometheus/data/01DB3SHSTH94KTG4RF2KF5M6E1",
"observer":{"id":"target"},"initiator":{"id":"crn:v1:icp:private:k8:172.16.26.19:n/kube-
system::container:kube-system/mcm-prometheus-5894b6655f-
nrlbk/prometheus/90daf5abeb06786912840473654291d799893a53c7137074e0be11216b848574","credential":
{"type":"container"}},"target":{"id":"crn:v1:icp:private:k8:172.16.26.19:n/kube-
system::container:kube-system/mcm-prometheus-5894b6655f-
nrlbk/prometheus/90daf5abeb06786912840473654291d799893a53c7137074e0be11216b848574","name":"/var/lib/
prometheus/data/01DB3SHSTH94KTG4RF2KF5M6E1","typeURI":"service/data/file"},"severity":"critical","ou
tcome":"success","eventTime":"2019-05-
19T22:28:28.749Z","kubernetes.container_id":"3297527d587232e539315eca371f95c62a8b1a1c2f7ea1f58964445
82b7093ad", "kubernetes.container_name": "mutation-advisor", "kubernetes.pod": "vulnerability-advisor-
ma-file-annotator-58c5bdcbd5-5r65p","kubernetes.namespace":"kube-
system","origination":"cli","version":"v1.0"}
```
### <span id="page-372-1"></span>**mutation-advisor-audit.log (anotação de processo)**

```
{"typeURI": "http://schemas.dmtf.org/cloud/audit/1.0/event", "initiator": {"credential": {"type":
"container"}, "id": "crn:v1:icp:private:k8:172.16.26.19:n/kube-system::container:kube-system/key-
management-lifecycle-56b76dc775-dqd4f/icp-audit-
```
service/17128f445f8a7402f22ed4ff571eea637ac3a6292024e2309a9c83d53fb0cef8"}, "kubernetes.namespace": "kube-system", "kubernetes.pod": "vulnerability-advisor-process-ma-annotator-6966664857-m9xgs", "requestPath": "cron", "observer": {"id": "target"}, "eventType": "activity", "origination": "cli", "eventTime": "2019-05-20T06:26:14+0000", "kubernetes.container\_id": "3298edd78b411e2bab1311329da58a85e4a30cf2d844e2b8eceb45e34ab58b0f", "severity": "critical", "version": "v1.0", "action": "create", "outcome": "success", "id": "icp:c231a79c-10a1-4225-a226- 51d0c9f070c4", "kubernetes.container\_name": "mutation-advisor", "target": {"typeURI": "service/compute/process", "id": "crn:v1:icp:private:k8:172.16.26.19:n/kube-system::container:kubesystem/key-management-lifecycle-56b76dc775-dqd4f/icp-auditservice/17128f445f8a7402f22ed4ff571eea637ac3a6292024e2309a9c83d53fb0cef8", "name": "cron"}} {"typeURI": "http://schemas.dmtf.org/cloud/audit/1.0/event", "initiator": {"credential": {"type": "container"}, "id": "crn:v1:icp:private:k8:172.16.26.19:n/kube-system::container:kube-system/thinkblue-demo-app-68b77bdc57-dj7lq/icp-auditservice/f6854681151bda2d2335dd6206e632d535ae789fe9f3a0a071f92fe193ed918f"}, "kubernetes.namespace": "kube-system", "kubernetes.pod": "vulnerability-advisor-process-ma-annotator-6966664857-m9xgs", "requestPath": "cron", "observer": {"id": "target"}, "eventType": "activity", "origination": "cli", "eventTime": "2019-05-20T06:35:44+0000", "kubernetes.container\_id": "3298edd78b411e2bab1311329da58a85e4a30cf2d844e2b8eceb45e34ab58b0f", "severity": "critical", "version": "v1.0", "action": "delete", "outcome": "success", "id": "icp:81762981-f340-4bed-a193- 4bac86085cf6", "kubernetes.container name": "mutation-advisor", "target": {"typeURI": "service/compute/process", "id": "crn:v1:icp:private:k8:172.16.26.19:n/kube-system::container:kubesystem/think-blue-demo-app-68b77bdc57-dj7lq/icp-auditservice/f6854681151bda2d2335dd6206e632d535ae789fe9f3a0a071f92fe193ed918f", "name": "cron"}}

## **Experimento e estatísticas**

Um experimento foi executado em um cluster do IBM Cloud Private Versão 3.1.2 com 1 nó principal, 1 nó de gerenciamento e 2 nós do trabalhador. Um script de segundo plano executou tarefas para acionar os serviços de destino para gerar logs de auditoria. A configuração padrão foi usada para auth-idp e auth-pdp. Na configuração do consultor de mutação, o tempo de crawler do arquivo foi atualizado de 24 horas para 5 minutos. O crawler do processo não foi mudado. O experimento foi executado por 5 horas para cada serviço. O tamanho dos dados de auditoria foi coletado conforme o experimento era executado.

A tabela a seguir ilustra um padrão de crescimento de tamanho de dados em intervalos de tempo de 15 minutos. Os tamanhos de dados são mostrados em kilobytes (KB).

| Minu<br>tes | auth-idp-<br>8jdlx (KB) | auth-pdp-<br>vvtbt (KB) | vulnerability-advisor-ma-file-annotator-<br>b9d746f9-nzpnj (KB) | vulnerability-advisor-process-ma-annotator-<br>5fcf6dccbc-lc7ws (KB) |
|-------------|-------------------------|-------------------------|-----------------------------------------------------------------|----------------------------------------------------------------------|
| $\mathbf 1$ | 172                     | 80                      | 508                                                             | 0                                                                    |
| 15          | 2400                    | 1100                    | 324000                                                          | 0                                                                    |
| 30          | 4500                    | 2000                    | 473000                                                          | 0                                                                    |
| 45          | 6700                    | 3000                    | 583000                                                          | 0                                                                    |
| 60          | 9000                    | 4000                    | 828000                                                          | 4                                                                    |
| 75          | 12000                   | 5000                    | 965000                                                          | 4                                                                    |
| 90          | 14000                   | 5900                    | 1006000                                                         | 4                                                                    |
| 105         | 16000                   | 6900                    | 1100000                                                         | 8                                                                    |
| 120         | 19000                   | 8000                    | 1100000                                                         | 8                                                                    |
| 135         | 21000                   | 8900                    | 1200000                                                         | 12                                                                   |
| 150         | 23000                   | 9900                    | 1200000                                                         | 12                                                                   |
| 165         | 26000                   | 11000                   | 1300000                                                         | 12                                                                   |
| 180         | 28000                   | 12000                   | 1500000                                                         | 16                                                                   |
| 195         | 30000                   | 13000                   | 1600000                                                         | 16                                                                   |
| 210         | 33000                   | 14000                   | 1600000                                                         | 16                                                                   |
| 225         | 35000                   | 15000                   | 1700000                                                         | 16                                                                   |
| 240         | 37000                   | 16000                   | 1900000                                                         | 16                                                                   |
| 255         | 40000                   | 17000                   | 2000000                                                         | 16                                                                   |
| 270         | 42000                   | 18000                   | 2000000                                                         | 16                                                                   |
| 285         | 43000                   | 19000                   | 2200000                                                         | 16                                                                   |
| 300         | 46000                   | 20000                   | 2300000                                                         | 16                                                                   |

Tabela 4. Tamanhos de dados de auditoria

# <span id="page-373-0"></span>**Painel do Kibana de criação de log de auditoria**

Aprenda como incluir painéis customizados no Kibana para que seja possível analisar os logs de auditoria.

É possível incluir ou excluir gráficos de visualização nos painéis. É possível modificar a representação de dados ou o layout. Os exemplos de painel a seguir são fornecidos:

- um painel que está focado nos logs de auditoria platform services
- um painel que está focado nos logs de auditoria do Kubernetes.

### **Importando painéis no Kibana**

O processo a seguir é aplicável a ambos os painéis. É possível importar um ou ambos os painéis, um de cada vez. Antes de incluir o painel, certifique-se de que o cluster do IBM Cloud Private tenha gerado logs de auditoria e que os logs de auditoria sejam encaminhados para o ELK.

Para obter mais informações sobre como ativar a criação de log de auditoria, consulte [Configurando](#page-381-0) os serviços do IBM Cloud Private para gerar logs de auditoria.

Para obter mais informações sobre como encaminhar logs de auditoria para o ELK, consulte [Configurando](#page-382-0) o IBM Cloud Private para encaminhar logs de auditoria.

Conclua as etapas a seguir para importar um painel no Kibana:

- 1. Copie o conteúdo do painel a seguir e salve-o em um arquivo <file-name>.json.
	- Painel e [visualizações](#page-374-0) de criação de log de auditoria de serviço de plataforma
	- Painel e [visualizações](#page-376-0) de criação de log de auditoria do Kubernetes

2. Abra o console da web do Kibana (no menu de navegação, clique em Plataforma > Criação de  $1<sub>o</sub>$  $\alpha$ 

- 3. No Kibana, navegue para Gerenciamento > Objetos salvos
- 4. Clique em Importar no canto superior direito
- 5. Localize o arquivo <file-name>.json salvo e importe-o
- 6. É possível localizar o painel importado no menu de navegação do Kibana em Dashboard

#### <span id="page-374-0"></span>**Painel e visualizações de criação de log de auditoria de serviço de plataforma**

```
[
   {
     "_id": "2d1bc1a0-f886-11e8-94e8-63db1f1e8f5c",
     "_type": "dashboard",<br>"_source": {
       source": {
       "title": "audit-logging-dashboard",
       "hits": 0,
        "description": "",
        "panelsJSON": "
[\{\nabla_s: s \in X\colon s, \Psi: s, \Psi: s, \Psi\colon s, \Psi\colon s, \Psi\94e8-63db1f1e8f5c\",\"col\":1,\"row\":1},
{\"size_x\":6,\"size_y\":5,\"panelIndex\":2,\"type\":\"visualization\",\"id\":\"79f77cf0-1e45-11e9-
bc71-473f395cd7d0\", \overline{\sqrt{}}"col\":7, \"row\":1},
{\nabla}'size_x\":6,\"size_y\":5,\"panelIndex\":3,\"type\":\"visualization\",\"id\":\"ff209890-1e3f-11e9-
9b3c-fb\bar{c}41e168e2a\\",\bar{\ }v\bar{c}01\\",1,\bar{\ }v\bar{c}01\\{\nabla} \"size_x\":6,\"size_y\":5,\"panelIndex\":4,\"type\":\"visualization\",\"id\":\"5e771c90-1e42-11e9-
9b3c-fbc41e168e2a\\",\overline{\ }vco1\\",\overline{\ }v:7,\overline{\ }vco0\\"optionsJSON": "{\"darkTheme\":false}",
        "uiStateJSON": "{}",
        "version": 1,
        "timeRestore": false,
        "kibanaSavedObjectMeta": {
          "searchSourceJSON": "{\"filter\":[{\"query\":{\"query_string\":
{\"query\":\"*\",\"analyze_wildcard\":true}}}],\"highlightAll\":true,\"version\":true}"
       }
     }
  },
   {
     "_id": "a3841760-f882-11e8-94e8-63db1f1e8f5c",
     "_type": "visualization",
        source": {
        "title": "audit-logging-team-operations-group-by-actions",
        "visState": "{\"title\":\"audit-logging-team-operations-group-by-
actions\",\"type\":\"pie\",\"params\":
```
}

```
{\"addTooltip\":true,\"addLegend\":true,\"legendPosition\":\"right\",\"isDonut\":false},\"aggs\":
[\{\verb+\\"id\verb+\\".\verb+\\"enabled\\" . \verb+true, \verb+\\"type\verb+\\".\verb+"count\verb+\\", \verb+"schema\verb+\\".\verb+\\"metric\verb+\\", \verb+"params\verb+\\":\verb+\\"p.{\"id\":\"2\",\"enabled\":true,\"type\":\"terms\",\"schema\":\"segment\",\"params\":
{\"field\":\"action.keyword\",\"exclude\":\"revoke\",\"size\":10,\"order\":\"desc\",\"orderBy\":\"1\
",\"customLabel\":\"Action\"}}],\"listeners\":{}}",
      "uiStateJSON": "{\"spy\":{\"mode\":{\"name\":null,\"fill\":false}}}",
      "description": "",
      "version": 1,
      "kibanaSavedObjectMeta": {
        "searchSourceJSON": "{\"index\":\"audit-*\",\"query\":{\"query_string\":
{\langle \texttt{``query}\text{''}: \texttt{``}\text{''}, \texttt{``analyze wildcard}\text{''}:true \rbrace},\texttt{``filter}\text{''}:[]}}
    }
  },
  {
    "_id": "79f77cf0-1e45-11e9-bc71-473f395cd7d0",
    "_type": "visualization",
    "_source": {
      "title": "audit-logging-group-by-container-name",
      "visState": "{\"title\":\"audit-logging-group-by-container-name\",\"type\":\"pie\",\"params\":
{\"addTooltip\":true,\"addLegend\":true,\"legendPosition\":\"right\",\"isDonut\":false},\"aggs\":
[\{\nabla u:\Psi_1\Psi_2\ldots\Psi_n\}].{\"id\":\"2\",\"enabled\":true,\"type\":\"terms\",\"schema\":\"segment\",\"params\":
{\"field\":\"kubernetes.container_name.keyword\",\"exclude\":\"platform-identity-
provider\",\"size\":15,\"order\":\"desc\",\"orderBy\":\"1\",\"customLabel\":\"container-
name\"}}],\"listeners\":{}}",
       "uiStateJSON": "{\"spy\":{\"mode\":{\"name\":null,\"fill\":false}}}",
      "description": "",
      "version": 1,
      "kibanaSavedObjectMeta": {
        "searchSourceJSON": "{\"index\":\"audit-*\",\"query\":{\"query_string\":
{\"query\":\"*\",\"analyze_wildcard\":true}},\"filter\":[]}"
      }
    }
  },
  {
    "_id": "ff209890-1e3f-11e9-9b3c-fbc41e168e2a",
      type": "visualization",
    "_source": {
      "title": "audit-logging-team operation-group-by-initiator-name",
      "visState": "{\"title\":\"audit-logging-team operation-group-by-initiator-
name\",\"type\":\"pie\",\"params\":
{\"addTooltip\":true,\"addLegend\":true,\"legendPosition\":\"right\",\"isDonut\":false},\"aggs\":
[\{\nabla u:\Psi_1\Psi_2\ldots\Psi_n\}].{\"id\":\"2\",\"enabled\":true,\"type\":\"terms\",\"schema\":\"segment\",\"params\":
{\"field\":\"initiator.name.keyword\",\"exclude\":\"\\\"\\\"\",\"size\":20,\"order\":\"desc\",\"orde
rBy\{'':\'''\'\customLabel\":\"Initiator Name\"}}],\"listeners\":{}}",
      "uiStateJSON": "{}",
      "description": "",
      "version": 1,
      "kibanaSavedObjectMeta": {
        "searchSourceJSON": "{\"index\":\"audit-*\",\"query\":{\"query_string\":
{\langle \texttt{``query}\text{''}: \texttt{``*}\text{''}, \texttt{``analyze wildcard}\text{''}:true \rbrace},\texttt{``filter}\text{''}:[]}""}
    }
  },
  {
    "_id": "5e771c90-1e42-11e9-9b3c-fbc41e168e2a",
      type": "visualization",
      - --<br>"source": {
      "title": "audit-logging-group-by-syslog-identifier",
      "visState": "{\"title\":\"audit-logging-group-by-syslog-
identifier\",\"type\":\"pie\",\"params\":
{\"addTooltip\":true,\"addLegend\":true,\"legendPosition\":\"right\",\"isDonut\":false},\"aggs\":
[\{\nabla u:\Psi_1\Psi_2\ldots\Psi_n\}].{\"id\":\"2\",\"enabled\":true,\"type\":\"terms\",\"schema\":\"segment\",\"params\":
{\"field\":\"syslog_identifier.keyword\",\"size\":5,\"order\":\"desc\",\"orderBy\":\"1\",\"customLab
el\":\"Syslog Identifier\"}}],\"listeners\":{}}",
      "uiStateJSON": "{}",
      "description": "",
      "version": 1,
      "kibanaSavedObjectMeta": {
        "searchSourceJSON": "{\"index\":\"audit-*\",\"query\":{\"query_string\":
{\nabla} {\nabla} {\nabla} {\nabla} {\nabla} {\nabla} {\nabla} {\nabla} {\nabla} {\nabla} {\nabla} {\nabla} {\nabla} {\nabla} {\nabla} {\nabla} {\nabla} {\nabla} {\nabla} {\nabla} {\nabla} {\nabla} {\nabla} {\nabla} {\nabla} {\nabla} {\nabla} {\nabla
```

```
}
     }
\mathbf{I}
```
## <span id="page-376-0"></span>**Painel e visualizações de criação de log de auditoria do Kubernetes**

```
[
  {
     "_id": "f9f11070-3b6d-11e9-b42d-ab168fec400a",
     "_type": "dashboard",
     "source": {
       "title": "k8s-audit-logging-dashboard",
        "hits": 0,
        "description": "",
        "panelsJSON": "
[{\"size_x\":6,\"size_y\":5,\"panelIndex\":1,\"type\":\"visualization\",\"id\":\"ade39170-3ad8-11e9-
a4b7-37e\overline{3}5b0b26d6\ ", \overline{v}col\ ":1, \overline{v}row\ ":7},
{\"size_x\":6,\"size_y\":3,\"panelIndex\":2,\"type\":\"visualization\",\"id\":\"d4762410-3ad8-11e9-
a4b7-37e35b0b26d6\", \overline{\vee}"col\vee":7, \vee"row\vee":4},
{\nabla} {\"size_x\":6,\"size_y\":3,\"panelIndex\":3,\"type\":\"visualization\",\"id\":\"52bdd3f0-3ad8-11e9-
a4b7-37e35b0b26d6\", \sqrt{''}col\":1, \sqrt{''}row\":12},
{\"size_x\":6,\"size_y\":3,\"panelIndex\":4,\"type\":\"visualization\",\"id\":\"788b08d0-3ada-11e9-
a4b7-37e35b0b26d6\",\"col\":7,\"row\":7},
{\"size_x\":6,\"size_y\":3,\"panelIndex\":5,\"type\":\"visualization\",\"id\":\"04fb0f20-3ad8-11e9-
a4b7-37e35b0b26d6\", \overline{\ }"col\":1, \"row\":1},
{\nabla : size_x\right\} x\ :6, \"size y\":12, \"panelIndex\":6, \"type\":\"visualization\", \"id\":\"20dfe890-3ad9-11e9-
a4b7-37e35b0b26d6\", \sqrt{"col\":7, \"row\":10},
{\"size_x\":6,\"size_y\":3,\"panelIndex\":7,\"type\":\"visualization\",\"id\":\"9ec2d8a0-3ad7-11e9-
a4b7-37e35b0b26d6\<sup>"</sup>, \"col\":1, \"row\":4},
{\"size_x\":6,\"size_y\":7,\"panelIndex\":8,\"type\":\"visualization\",\"id\":\"d4d5b3c0-3ad9-11e9-
a4b7-37e35b0b26d6\",\"col\":7,\"row\":22},
{\nabla} {\"size_x\":6,\"size_y\":6,\"panelIndex\":9,\"type\":\"visualization\",\"id\":\"7e8b3c50-3ad5-11e9-
a4b7-37e35b0b26d6\ ", \sqrt{''}col\ ":1, \sqrt{''}row\ :15},
{\nabla} {\nabla} {\nabla} {\nabla} {\nabla} {\nabla} {\nabla} {\nabla} {\nabla} {\nabla} {\nabla} {\nabla} {\nabla} {\nabla} {\nabla} {\nabla} {\nabla} {\nabla} {\nabla} {\nabla} {\nabla} {\nabla} {\nabla} {\nabla} {\nabla} {\nabla} {\nabla} {\nablaa4b7-37e35b0b26d6\", \overline{\vee}"col\":1, \"row\":21},
{\nabla} {\"size_x\":6,\"size_y\":3,\"panelIndex\":11,\"type\":\"visualization\",\"id\":\"c91e1360-3ad4-11e9-
a4b7-37e35b0b26d6\<sup>"</sup>, \"col\":7, \"row\":1}]",
        "optionsJSON": "{\"darkTheme\":false}",
        \texttt{indifolds}": "\texttt{imifolds}": {\"P-10\":{\"spy\":{\"mode\":{\"name\":null,\"fill\":false}}},\"P-8\":
\verb|{``spy\\":\\{\verb|"model"':\\{\verb|"name\\":\verb|111\\":\verb|false|},\verb|\\"P-1\\":\\{\verb|``spy\\":\\{\verb|"model"":}{\verb|``name\\":null,\verb|``fill\\":false}}\},\verb|``p-6\\":{\verb|``model":{{\verb|``name\\":null},\verb|``fields|},\verb|``p-9\{'\':{\'\nspy\'':\{\'\mode{\}\'':\{\'\mode{\}\'':\mode{\}\'':\"version": 1,
        "timeRestore": false,
        "kibanaSavedObjectMeta": {
          "searchSourceJSON": "{\"filter\":[{\"query\":{\"query_string\":
{\nabla : \texttt{true} \setminus \texttt{true}}, \"analyze_wildcard\":true}}}],\"highlightAll\":true,\"version\":true}"
       }
     }
  },
  {
     "_id": "ade39170-3ad8-11e9-a4b7-37e35b0b26d6",
     "_type": "visualization",
     "_source": {
       "title": "k8s-audit-group-by-api-group",
        "visState": "{\"title\":\"k8s-audit-group-by-api-group\",\"type\":\"pie\",\"params\":
{\"addTooltip\":true,\"addLegend\":true,\"legendPosition\":\"right\",\"isDonut\":false},\"aggs\":
[\{\verb+\"id\":\verb+\"1\",\verb+\"enabled\":\verb+\rue,\verb+\"type\":\verb+\"count\",\verb+\"schema\":\verb+\"metric\",\verb+\"params\":\}\},{\"id\":\"2\",\"enabled\":true,\"type\":\"terms\",\"schema\":\"segment\",\"params\":
{\"field\":\"objectRef.apiGroup.keyword\",\"size\":115,\"order\":\"desc\",\"orderBy\":\"1\",\"custom
Label\":\"api-group\"}}],\"listeners\":{}}",
        "uistateJSON": "\{\"spy\":\{\'\"node\"\}: {\'\"name\"\:table\",\''fill\``fill\":false\}\}""description": "",
        "version": 1,
        "kibanaSavedObjectMeta": {
          "searchSourceJSON": "{\"index\":\"audit-*\",\"query\":{\"query_string\":
{\"query\":\"*\",\"analyze_wildcard\":true}},\"filter\":[]}"
       }
     }
  },
   {
     "_id": "d4762410-3ad8-11e9-a4b7-37e35b0b26d6",
     "_type": "visualization",
     "_source": {
```
}

```
"title": "k8s-audit-group-by-api-version",
       "visState": "{\"title\":\"k8s-audit-group-by-api-version\",\"type\":\"pie\",\"params\":
{\"addTooltip\":true,\"addLegend\":true,\"legendPosition\":\"right\",\"isDonut\":false},\"aggs\":
[{\"id\":\"1\",\"enabled\":true,\"type\":\"count\",\"schema\":\"metric\",\"params\":{}},
{\"id\":\"2\",\"enabled\":true,\"type\":\"terms\",\"schema\":\"segment\",\"params\":
{\"field\":\"objectRef.apiVersion.keyword\",\"size\":15,\"order\":\"desc\",\"orderBy\":\"1\"}}],\"li
steners\":{}}",
       "uiStateJSON": "{}",
       "description": "",
        "version": 1,
        "kibanaSavedObjectMeta": {
         "searchSourceJSON": "{\"index\":\"audit-*\",\"query\":{\"query_string\":
{\verb|``query\\".\n``\\".\n'' and lyce willdeard\\".true}}, \"filter\":[]}"
       }
     }
  },
  {
    "_id": "52bdd3f0-3ad8-11e9-a4b7-37e35b0b26d6",
     "\frac{1}{\sqrt{2}}type": "visualization",
       source": {
       "title": "k8s-audit-group-by-log-level",
       "visState": "{\"title\":\"k8s-audit-group-by-log-level\",\"type\":\"pie\",\"params\":
{\"addTooltip\":true,\"addLegend\":true,\"legendPosition\":\"right\",\"isDonut\":false},\"aggs\":
[\{\nabla:\Psi,\Psi\}: \Psi\:\text{and}\:\Psi\}: \Psi\:\text{and}\:\Psi\:\text{and}\:\Psi\:\text{\"id\":\"2\",\"enabled\":true,\"type\":\"terms\",\"schema\":\"segment\",\"params\":
{\"field\":\"level.keyword\",\"size\":15,\"order\":\"desc\",\"orderBy\":\"1\",\"customLabel\":\"log-
level(\text{"}}),\text{"listseners}\text{'':}\})",
       "uiStateJSON": "{}",
       "description": "",
       "version": 1,
       "kibanaSavedObjectMeta": {
         "searchSourceJSON": "{\"index\":\"audit-*\",\"query\":{\"query_string\":
{\"query\":\"*\",\"analyze_wildcard\":true}},\"filter\":[]}"
       }
     }
  },
  {
     "_id": "788b08d0-3ada-11e9-a4b7-37e35b0b26d6",
    "_type": "visualization",
     "_source": {
       "title": "k8s-audit-group-by-log-stage",
       "visState": "{\"title\":\"k8s-audit-group-by-log-stage\",\"type\":\"pie\",\"params\":
{\"addTooltip\":true,\"addLegend\":true,\"legendPosition\":\"right\",\"isDonut\":false},\"aggs\":
[\{\nabla u:\Psi_1\Psi_2\ldots\Psi_n\}].{\"id\":\"2\",\"enabled\":true,\"type\":\"terms\",\"schema\":\"segment\",\"params\":
{\"field\":\"stage.keyword\",\"size\":5,\"order\":\"desc\",\"orderBy\":\"1\",\"customLabel\":\"stage
\"}}],\"listeners\":{}}",
        "uiStateJSON": "{}",
       "description": "",
       "version": 1,
       "kibanaSavedObjectMeta": {
         "searchSourceJSON": "{\"index\":\"audit-*\",\"query\":{\"query_string\":
{\langle \texttt{query}\text{''}: \texttt{""}\rangle , \"analyze_wildcard\":true}}, \"filter\":[]}"
       }
     }
  },
  {
    "_id": "04fb0f20-3ad8-11e9-a4b7-37e35b0b26d6",
     "_type": "visualization",
       - --<br>"source": {
      "title": "k8s-audit-group-by-namespace",
       "visState": "{\"title\":\"k8s-audit-group-by-namespace\",\"type\":\"pie\",\"params\":
{\"addTooltip\":true,\"addLegend\":true,\"legendPosition\":\"right\",\"isDonut\":false},\"aggs\":
[{\"id\":\"1\",\"enabled\":true,\"type\":\"count\",\"schema\":\"metric\",\"params\":{}},
{\"id\":\"2\",\"enabled\":true,\"type\":\"terms\",\"schema\":\"segment\",\"params\":
{\nabla : \Gamma: \Gamma \in \mathbb{C} \setminus \mathbb{C} \setminus \steners\":{}}",
       "uiStateJSON": "{}",
       "description": "",
        "version": 1,
       "kibanaSavedObjectMeta": {
         "searchSourceJSON": "{\"index\":\"audit-*\",\"query\":{\"query_string\":
{\verb|{\vquery}\v'':}\verb|"\star\rangle, \verb|"analyze wildcard"\:true},\"filter\":[]}"
       }
```

```
},
  {
     "_id": "20dfe890-3ad9-11e9-a4b7-37e35b0b26d6",
    "_type": "visualization",
       source": {
     "title": "k8s-audit-group-by-resources",
       "visState": "{\"title\":\"k8s-audit-group-by-resources\",\"type\":\"pie\",\"params\":
{\"addTooltip\":true,\"addLegend\":true,\"legendPosition\":\"right\",\"isDonut\":false},\"aggs\":
[\{\verb+\"id\":\verb+\"1\`',\verb+\"enabled\\":\verb+\rue,\verb+\"type\":\verb+\"count\",\verb+\"schema\":\verb+\"metric\",\verb+\"params\":\{\}\},{\"id\":\"2\",\"enabled\":true,\"type\":\"terms\",\"schema\":\"segment\",\"params\":
{\"field\":\"objectRef.resource.keyword\",\"size\":115,\"order\":\"desc\",\"orderBy\":\"1\",\"custom
Label\":\"resources\"}}],\"listeners\":{}}",
       "uiStateJSON": "{\"spy\":{\"mode\":{\"name\":\"table\",\"fill\":false}}}",
       "description": "",
        "version": 1,
        "kibanaSavedObjectMeta": {
         "searchSourceJSON": "{\"index\":\"audit-*\",\"query\":{\"query_string\":
{\langle \texttt{query}\text{''}: \texttt{query}\text{''}, \texttt{analyze wildcard}\text{''}:true \rbrace},\texttt{filter}\text{''}:[]}
     }
  },
  {
     "_id": "9ec2d8a0-3ad7-11e9-a4b7-37e35b0b26d6",
     "_type": "visualization",
     "_source": {
       "title": "k8s-audit-group-by-response-status-code",
       "visState": "{\"title\":\"k8s-audit-group-by-response-status-
code\",\"type\":\"pie\",\"params\":
{\"addTooltip\":true,\"addLegend\":true,\"legendPosition\":\"right\",\"isDonut\":false},\"aggs\":
[{\"id\":\"1\",\"enabled\":true,\"type\":\"count\",\"schema\":\"metric\",\"params\":{}},
{\"id\":\"2\",\"enabled\":true,\"type\":\"terms\",\"schema\":\"segment\",\"params\":
{\"field\":\"responseStatus.code\",\"size\":15,\"order\":\"desc\",\"orderBy\":\"1\"}}],\"listeners\"
:{}}",
       "uiStateJSON": "{}",
       "description": "",
        "version": 1,
        "kibanaSavedObjectMeta": {
         "searchSourceJSON": "{\"index\":\"audit-*\",\"query\":{\"query_string\":
{\langle \texttt{query}\text{''}: \texttt{query}\text{''}, \texttt{analyze wildcard}\text{''}:true \rbrace},\texttt{filter}\text{''}:[]}
     }
  },
  {
     "_id": "d4d5b3c0-3ad9-11e9-a4b7-37e35b0b26d6",
     "_type": "visualization",
     "_source": {
       "title": "k8s-audit-group-by-source-ip",
        "visState": "{\"title\":\"k8s-audit-group-by-source-ip\",\"type\":\"pie\",\"params\":
{\"addTooltip\":true,\"addLegend\":true,\"legendPosition\":\"right\",\"isDonut\":false},\"aggs\":
[{\"id\":\"1\",\"enabled\":true,\"type\":\"count\",\"schema\":\"metric\",\"params\":{}},
{\"id\":\"2\",\"enabled\":true,\"type\":\"terms\",\"schema\":\"segment\",\"params\":
{\nabla : \Gamma: \Gamma \in \mathbb{C} \setminus \mathbb{C} \setminus \{}}",
       "uiStateJSON": "{\"spy\":{\"mode\":{\"name\":\"table\",\"fill\":false}}}",
       "description": "",
       "version": 1,
        "kibanaSavedObjectMeta": {
          "searchSourceJSON": "{\"index\":\"audit-*\",\"query\":{\"query_string\":
{\"query\":\"*\",\"analyze_wildcard\":true}},\"filter\":[]}"
       }
     }
  },
  {
     "_id": "7e8b3c50-3ad5-11e9-a4b7-37e35b0b26d6",
     "_type": "visualization",
     "_source": {
       "title": "k8s-audit-group-by-user",
        "visState": "{\"title\":\"k8s-audit-group-by-user\",\"type\":\"pie\",\"params\":
{\"addTooltip\":true,\"addLegend\":true,\"legendPosition\":\"right\",\"isDonut\":false},\"aggs\":
[\{\verb+\\"id\verb+\\"c\verb+\\"h\verb+\\"c\verb+\\"c\verb+\\"c\verb+\\"c\verb+\\"c\verb+\\"c\verb+\\"c\verb+\\"c\verb+\\"c\verb+\\"c\verb+\\"c\verb+\\"c\verb+\\"c\verb+\\"c\verb+\\"c\verb+\\"c\verb+\\"c\verb+\\"d\verb+\\"c\verb+\\"e\verb+\\"d\verb+\\"c\verb+\\"e\verb+\\"d\verb+\\"e\verb+\\"e\verb+\\"e\verb+\\"d\verb+\\"e\verb+\\"e\verb+\\"e\verb+\\"e\verb+\\"e\verb+{\verb|vidv:v2v",\verb|vendledv:true,\verb|vtype|v:}\tterms{\verb|v,vsonemav:}\schemalv:}\sogenent{\verb|v,vparams|v:}{\nabla : \texttt{u} = \langle \cdot, \cdot \rangle : \texttt{u} = \langle \cdot, \cdot \rangle \}.
s\":{}}",
        "uiStateJSON": "{\"spy\":{\"mode\":{\"name\":null,\"fill\":false}}}",
        "description": "",
```

```
"version": 1,
       "kibanaSavedObjectMeta": {
          "searchSourceJSON": "{\"index\":\"audit-*\",\"query\":{\"query_string\":
{\verb|``query\\":\verb|'':\\".\space" and \verb|yze| wildcard\\":true},\"filter\":[]}"
       }
     }
  },
  {
     "_id": "bdd21e60-3ad5-11e9-a4b7-37e35b0b26d6",
     "_type": "visualization",
     "\simsource": {
       -<br>"title": "k8s-audit-group-by-user-agent",
       "visState": "{\"title\":\"k8s-audit-group-by-user-agent\",\"type\":\"pie\",\"params\":
{\"addTooltip\":true,\"addLegend\":true,\"legendPosition\":\"right\",\"isDonut\":false},\"aggs\":
[\{\verb+\"id\":\verb+\"1\`',\verb+\"enabled\":true,\verb+\"type\":\verb+\"count\",\verb+\"schema\":\verb+\"metric\",\verb+\"params\":\{{}\},{\"id\":\"2\",\"enabled\":true,\"type\":\"terms\",\"schema\":\"segment\",\"params\":
{\nabla : \Gamma: \Gamma \in \Lambda, \Gamma \text{ isomorphism}} \the word\",\"size\":115,\"order\":\"desc\",\"orderBy\":\"1\"}}],\"listeners\":
{}}",
       "uiStateJSON": "{\"spy\":{\"mode\":{\"name\":\"table\",\"fill\":false}}}",
       "description": "",
       "version": 1,
       "kibanaSavedObjectMeta": {
          "searchSourceJSON": "{\"index\":\"audit-*\",\"query\":{\"query_string\":
{\verb|{\vquery}\v'':}\verb|"\star\rangle",\verb|"analyze wildcard"\::true}\},\verb|"\"filter"\:[]}""}
     }
  },
  {
     "_id": "c91e1360-3ad4-11e9-a4b7-37e35b0b26d6",
     "_type": "visualization",
       source": {
       "title": "kube-audit-group-by-verb",
       "visState": "{\"title\":\"kube-audit-group-by-verb\",\"type\":\"pie\",\"params\":
{\"addTooltip\":true,\"addLegend\":true,\"legendPosition\":\"right\",\"isDonut\":false},\"aggs\":
[\{\nabla u:\Psi_1\Psi_1\ldots\Psi_n\}^*] (\{\Psi_1\ldots\Psi_n\}, \Psi_2\ldots\Psi_n)
{\"id\":\"2\",\"enabled\":true,\"type\":\"terms\",\"schema\":\"segment\",\"params\":
{\verb|``field"\::\verb|``verb.keyword"\,,\verb|``size"\:15,\verb|"order"\::\verb|``desc"\,,\verb|"orderBy"\::\verb|"1\",\verb|"listeners"\::\verb|}\","uiStateJSON": "{}",
       "description": "",
       "version": 1,
       "kibanaSavedObjectMeta": {
          "searchSourceJSON": "{\"index\":\"audit-*\",\"query\":{\"query_string\":
{\nabla} { \Upsilon \Upsilon }
     }
  }
]
```
## **Usando seu painel do Kibana**

Os recursos do Kibana a seguir são úteis para agrupar tipos de logs semelhantes, supervisionar as estatísticas de cada tipo de log e aplicar filtros para localizar os logs desejados. Navegue para  $Painel > 1$  imported-dashboard>.

- É possível visualizar vários gráficos de pizza representando logs de auditoria agrupados de modo diferente. Cada campo no gráfico é representado com uma cor exclusiva.
- Passe o mouse sobre um gráfico para visualizar a contagem e os nomes dos campos.
- Clique em qualquer campo para visualizar qual filtro é aplicado.
- Passe o mouse sobre um filtro para visualizar as opções disponíveis. Por exemplo:
	- Opção pin. É possível fixar ('pin') o filtro para utilizá-lo no Discover. Se você fixar (pin) o filtro e navegar para Discover, verá que o filtro está aplicado. Isso ajuda a localizar logs brutos para filtros específicos.
	- o opção para incluir ou excluir filtros
	- opção para remover a opção de filtro
- É possível aplicar diversos filtros.

Para obter mais informações sobre os casos de uso de visualização e de painel, consulte <https://www.elastic.co/guide/en/kibana/current/visualize.html> 2.

## **Resolução de problemas**

## **Erro de importação do painel**

- Verifique se seu cluster do IBM Cloud Private está gerando logs de auditoria e encaminhando-os para o ELK.
- Verifique se o padrão de índice audit-\* foi criado:
	- Abra o console da web do Kibana
	- Navegue para Gerenciamento > Padrões de índice
	- Clique em Criar padrão de índice
	- o Configure o nome ou o padrão do índice como audit-\*. Mantenha o nome do campo Time Filter como @timestamp.
- $\bullet$  Atualize a lista de campos de índice audit- $\star$ .
	- Abra o console da web do Kibana.
	- Navegue para Gerenciamento > Padrões de índice.
	- $\circ$  Clique no padrão de índice audit- $\star$ .
	- Clique em Atualizar lista de campo.

## <span id="page-380-0"></span>**Integração de criação de log de auditoria do IBM Cloud Private**

com ferramentas do SIEM corporativas

O IBM Cloud Private fornece recursos de log de auditoria.

O IBM Cloud Private fornece uma nuvem privada baseada em Kubernetes que pode ser implementada e gerenciada por um cliente dentro de sua empresa. O IBM Cloud Private permite que os desenvolvedores de aplicativos transformem seus aplicativos corporativos para usar recursos de nuvem, como a arquitetura de elasticidade e de microsserviços. As equipes corporativas de segurança, conformidade e risco precisam de vários controles de segurança implementados dentro do IBM Cloud Private para obedecer as políticas de segurança e de conformidade corporativas que atendam aos requisitos de auditoria e regulamentares internos e externos.

Um dos controles de segurança que precisa atender a esses requisitos é a criação de log de auditoria. Especificamente, o IBM Cloud Private precisa ser configurado para gerar logs de auditoria. Esses logs de auditoria precisam ser roteados para a ferramenta SIEM corporativa existente do cliente para gerenciamento de incidente de segurança pelo centro de operações de segurança do cliente. Essas informações esboçam como o IBM Cloud Private pode ser configurado para gerar vários logs de auditoria e como esses logs podem ser roteados para o SIEM de um cliente usando o IBM QRadar como um exemplo.

## **Log de auditoria de amostra**

```
{
    "typeURI": "http://schemas.dmtf.org/cloud/audit/1.0/event",
    "eventType": "activity",
    "id": "icp:f14704b0-a9dd-11e8-817b-89bcae80625c",
    "action": "read",
    "requestPath": "/identity/api/v1/directory/ldap/56027bb0-a9dd-11e8-9573-
0b442b44e932/fetchUsergroups?searchString=%2Ac%2A",
    "initiator": {
        "typeURI": "service/security/account/user",
        "name": "admin",
        "credential": {
            "type": "token"
        },
        "host": {
            "address": "icp-management-ingress:8443"
        }
    },
    "target": {
        "id": "6917371c373f3eb2098a9d7bcd5026052a1c665721a80596c74295ddd9f39ee9\n",
        "name": "platform-identity-management",
        "typeURI": "service/storage/directory"
    },
    "observer": {
        "id": "target"
    },
    "severity": "normal",
    "outcome": "success",
    "reason": {
        "reasonType": "HTTP",
        "reasonCode": 200
    },
```

```
"eventTime": "2018-08-27T09:45:33.563Z",
"kubernetes.container_id": "6917371c373f3eb2098a9d7bcd5026052a1c665721a80596c74295ddd9f39ee9\n",
"kubernetes.container_name": "platform-identity-management",
"kubernetes.pod": "auth-idp-vfmzh",
"kubernetes.namespace": "kube-system",
"origination": "cli",
"version": "v1.0"
```

```
}
```
- [Configurando](#page-381-0) o IBM Cloud Private para gerar vários logs de auditoria
- [Configurando](#page-382-0) o IBM Cloud Private para encaminhar logs de auditoria
- [Integrando](#page-384-0) o IBM Cloud Private ao IBM QRadar
- <span id="page-381-0"></span>**•** [Integrando](#page-388-0) o IBM Cloud Private ao Splunk

# **Configurando os serviços do IBM Cloud Private para gerar logs de auditoria**

É possível configurar seu IBM® Cloud Private para gerar logs de auditoria.

O IBM Cloud Private fornece dois tipos de logs de auditoria: um, icp-audit gerado pelos serviços de plataforma IBM Cloud Private, e dois, kube-audit, gerado pelo Kubernetes. É possível ativar ou desativar somente kube-audit durante a instalação de seu cluster, atualizando o arquivo config.yaml. É possível ativar ou desativar ambos os tipos de logs de auditoria após a instalação. Por padrão, os serviços de plataforma não geram nenhum log de auditoria. Deve-se ativar a criação de log de auditoria para cada serviço para o qual você precisa dos logs.

O IBM Cloud Private gera logs icp-audit para todas as operações de criação, leitura, atualização e exclusão. Não é possível configurar o nível de log para logs icp-audit. No entanto, é possível configurar o nível de log para logs kube-audit atualizando o arquivo audit-policy.yaml.

## **Ativando e desativando a criação de log de auditoria para vários serviços do**

IBM Cloud Private

- 1. Navegue para ConfigMap: **Menu de navegação** > **Configuração** > **ConfigMap**.
- 2. Procure o ConfigMap do serviço para o qual a criação de log de auditoria precisa ser ativada.
- 3. Clique em **Editar**.
- 4. Configure a chave relacionada à auditoria como true ou false para ativar ou desativar a criação de log de auditoria para esse serviço.
- 5. Clique em **Enviar**.
- 6. Remova todos os pods que pertencem a esse serviço. Os pods são recriados com a auditoria ativada ou desativada. Os serviços podem ser localizados em DaemonSets: **Menu de navegação**> **Carga de trabalho** > **DaemonSets** ou em Implementações: **Menu de navegação** > **Carga de trabalho** > **Implementações**.

<span id="page-381-1"></span>A tabela a seguir lista os serviços do IBM Cloud Private e os ConfigMaps nos quais as chaves relacionadas à auditoria são configuradas.

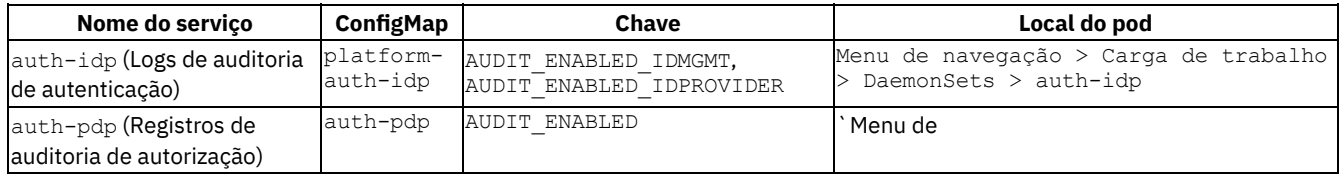

navegação > Carga de trabalho > DaemonSets > auth-pdp|

|auth-pap(Logs de auditoria do ponto de administração de política) |auth-pap|AUDIT\_ENABLED|Menu de navegação > Carga de trabalho > DaemonSets > auth-pap|

|platform-api|platform-api|AUDIT\_ENABLED|Menu de navegação > Carga de trabalho > Implementações > platform-api|

|helm-api|helm-api|AUDIT\_ENABLED|Menu de navegação > Carga de trabalho > Implementações > helm-api|

|helm-repo|helm-repo|AUDIT\_ENABLED|Navigation Menu > Workload > Deployments > helm-repo|

|vulnerability-advisor-ma-file-annotator|vulnerability-advisor-audit-

config|MUTATION\_ADVISOR\_AUDIT\_ENABLED,SAS\_API\_SERVER\_AUDIT\_ENABLED|Menu de navegação > Carga de trabalho > Implementações > vulnerability-advisor-ma-file-annotator|

|vulnerability-advisor-ma-process-annotator|vulnerability-advisor-audit-

config|MUTATION\_ADVISOR\_AUDIT\_ENABLED,SAS\_API\_SERVER\_AUDIT\_ENABLED|Menu de navegação > Carga de trabalho >

Implementações > vulnerability-advisor-ma-process-annotator|

|key-management-lifecycle|lifecycle-config|AUDIT\_ENABLED|Menu de navegação > Carga de trabalho > Implementações > keymanagement-lifecycle`|

**Nota:** alguns serviços do IBM Cloud Private, como auth-idp, auth-pdp e auth-pap, podem gerar dados de auditoria mais detalhados. Essa criação de log detalhada pode ser ativada configurando a chave AUDIT\_DETAIL como true no respectivo ConfigMap.

### <span id="page-382-1"></span>**Ativando a auditoria do Kubernetes**

A auditoria do Kubernetes (kube-audit) pode ser ativada atualizando o arquivo master.json.

- 1. Use o Shell Seguro (SSH) para conectar-se ao nó principal como um usuário raiz.
- 2. Copie o arquivo master.json no local tmp.
	- cp /etc/cfc/pods/master.json /tmp/
- 3. Edite o arquivo master.json copiado usando qualquer editor.
	- vim /tmp/master.json
- 4. Inclua audit policy file path e audit log file path na seção de configuração apiserver na lista command após o último elemento.

```
"--audit-policy-file=/etc/cfc/conf/audit-policy.yaml",
"--audit-log-path=/var/log/k8saudit/audit.log",
"--audit-log-maxage=3",
"--audit-log-maxbackup=10",
"--audit-log-maxsize=10"
```
**Nota:** Coloque uma vírgula "," após o último elemento da lista de comandos antes de incluir os dois campos anteriores.

- 5. Substitua o master.json original pelo atualizado.
	- cp /tmp/master.json /etc/cfc/pods/master.json
- 6. O pod principal seleciona as mudanças e o kube-apiserver é reiniciado com a auditoria ativada.

Para obter informações adicionais, consulte [Auditando](https://kubernetes.io/docs/tasks/debug-application-cluster/audit/) o  $\overline{2}$ .

#### **Desativando a auditoria do Kubernetes**

A auditoria do Kubernetes (kube-audit) pode ser desativada atualizando o arquivo master.json.

- 1. Use SSH para se conectar ao nó principal como um usuário raiz.
- 2. Copie o arquivo master.json no local tmp.
	- cp /etc/cfc/pods/master.json /tmp/
- 3. Edite o arquivo master.json copiado usando qualquer editor.

vim /tmp/master.json

- 4. Remova "--audit-policy-file=/etc/cfc/conf/audit-policy.yaml" da seção de configuração apiserver. **Nota:** Para reativar kube-audit, siga todas as etapas na seção Ativando a auditoria do [Kubernetes.](#page-382-1)
- 5. Substitua o master.json original por um atualizado.

cp /tmp/master.json /etc/cfc/pods/master.json

6. O pod principal seleciona as mudanças e o kube-apiserver é reiniciado com a auditoria desativada.

<span id="page-382-0"></span>Para obter informações adicionais, consulte Política de [auditoria](https://kubernetes.io/docs/tasks/debug-application-cluster/audit/#audit-policy) ...

## **Configurando o IBM Cloud Private para encaminhar logs de auditoria**

É possível ativar a criação de log de auditoria para serviços individuais para encaminhar seus logs de auditoria para o ELK ou SIEM.

Para obter mais informações sobre como gerar logs de auditoria, consulte [Configurando](#page-381-0) os serviços do IBM Cloud Private para gerar logs de auditoria.

## **Ativando e desativando o encaminhamento para criação de log de auditoria**

Por padrão, o encaminhamento está desativado. Cada plug-in possui um ConfigMap separado. Consulte a tabela a seguir para obter mais informações sobre ConfigMaps de criação de log de auditoria:

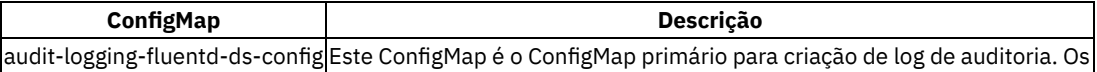

plug-ins de origem e os plug-ins de saída são importados neste ConfigMap.| |audit-logging-fluentd-ds-source-config| ConfigMap de plug-in de origem| |audit-logging-fluentd-ds-elk-config| ConfigMap de plug-in de saída ELK| |audit-logging-fluentd-ds-remotesyslog-config| ConfigMap de plug-in de saída do IBM QRadar| |audit-logging-fluentd-ds-splunk-hec-config| ConfigMap de saída do Splunk|

Ative e desative o encaminhamento para criação de log de auditoria a partir do console de gerenciamento com as etapas a seguir:

- 1. Efetue login em seu cluster do IBM® Cloud Private.
- 2. No menu de navegação, clique em **Configuração** > **ConfigMap**.
- 3. Selecione o ConfigMap audit-logging-fluentd-ds-config.
- 4. Clique no ícone **Abrir e fechar opções** e clique em **Editar**.
- 5. Ative o encaminhamento para a criação de log de auditoria configurando o valor de parâmetro ENABLE\_AUDIT\_LOGGING\_FORWARDING como true.
- 6. Desative o encaminhamento para a criação de log de auditoria configurando o valor de parâmetro ENABLE\_AUDIT\_LOGGING\_FORWARDING como false. Se você desativar o encaminhamento, ignore a etapa 7.
- 7. Encaminhe seus logs de auditoria para o ELK ou SIEM.

**Nota**: há um arquivo de configuração de plug-in de entrada e múltiplos arquivos de configuração de plug-in de saída em seu ConfigMap. Certifique-se de usar apenas um plug-in de saída por vez.

- Edite o arquivo audit-logging-fluentd-ds-config. Remova o comentário @include /fluentd/etc/elk.conf a partir do parâmetro fluent.conf para encaminhar para o ELK. Deve-se manter outros plug-ins de saída comentados. **Nota**: assegure-se de que o serviço logging do IBM Cloud Private esteja implementado.
- Edite o arquivo audit-logging-fluentd-ds-config para encaminhar logs de auditoria para o IBM QRadar com o SIEM removendo o comentário @include /fluentd/etc/remoteSyslog.conf. Deve-se manter outros plug-ins de saída comentados.
	- Edite o audit-logging-fluentd-ds-remote-syslog-config e inclua as informações a seguir para IBM QRadar com o SIEM: nome do host do servidor, número da porta e identificador de log do IBM QRadar. Para obter mais informações sobre como atualizar os arquivos audit-logging-fluentd-ds e audit-logging[fluentd-ds-remote-syslog-config](#page-386-0), consulte Configurando o cluster do IBM Cloud Private para enviar logs de auditoria sobre TLS para o IBM QRadar.
- Edite o arquivo audit-logging-fluentd-ds-config para encaminhar para o Splunk removendo o comentário do @include /fluentd/etc/splunkHEC.conf. Deve-se manter outros plug-ins de saída comentados.
	- Edite o audit-logging-fluentd-ds-splunk-hec-config e inclua as informações a seguir para o Splunk: nome do host do servidor, número da porta e token do HEC do Splunk. Para obter mais informações para atualizar os arquivos audit-logging-fluentd-ds e audit-logging-fluentd-ds-splunk-hec-config, consulte [Integrando](#page-388-0) o IBM Cloud Private com o Splunk.

#### 8. Clique em **Enviar**

- 9. Remova todos os pods do Daemonset audit-logging-fluentd-ds. Seus pods são recriados automaticamente.
	- Remova os pods da console de gerenciamento:
		- 1. Efetue login em seu cluster do IBM Cloud Private.
- 2. No menu de navegação, clique em **Carga de trabalho** > **Daemonsets**.
- 3. Localize e clique no Daemonset audit-logging-fluentd-ds.
- 4. Na seção *Pods*, exclua cada pod clicando no ícone **Abrir e fechar opções de lista**.
- 5. Clique em **Remover**.
- Remova os pods com a CLI do Kubernetes executando o comando a seguir:

kubectl get pod -n kube-system -o wide | grep audit-logging-fluentd-ds- | awk '{print \$1}' | xargs kubectl delete pod -n kube-system

## <span id="page-384-0"></span>**Integrando o IBM Cloud Private com o IBM QRadar**

Integrar o IBM Cloud Private com o IBM QRadar.

- [Extensão](#page-384-1) de origem de log do IBM QRadar para analisar logs de auditoria do IBM Cloud Private
- [Configurando](#page-385-0) o IBM QRadar para receber logs de auditoria do IBM Cloud Private sobre TLS
- [Configurando](#page-386-0) o cluster do IBM Cloud Private para enviar logs de auditoria sobre TLS para o IBM QRadar
- <span id="page-384-1"></span>[Configurando](#page-388-1) regras do IBM QRadar

# **Extensão de origem de log do IBM QRadar para analisar logs de auditoria**

do IBM Cloud Private

É possível mapear eventos de auditoria do IBM Cloud Private para o modelo de evento do IBM QRadar usando o editor DSM (Módulo de Suporte de Dispositivo).

O tipo de origem de log é usado para analisar logs de auditoria. É possível incluir propriedades customizadas para analisar campos customizados. Para obter uma lista de propriedades [customizadas,](#page-385-1) consulte Propriedades customizadas para analisar registros de auditoria do IBM Cloud Private.

**Nota:** se você já configurou um tipo de origem de log, não será necessário concluir as tarefas que estão nas seções a seguir. É possível continuar com [Configurando](#page-385-0) o IBM QRadar para receber logs de auditoria do IBM Cloud Private sobre o TLS.

## **Criar tipo de origem de log**

- 1. Navegue para o Editor DSM **Admin** > **Origens de Dados** > **Editor DSM**.
- 2. Clique em **Criar novo** para criar um novo tipo de origem de log.
- 3. Insira um nome para o novo tipo de origem de log e salve-o.

## **Inclua propriedades customizadas no tipo de origem de log**

1. Use o registro de auditoria do IBM Cloud Private de amostra a seguir para extrair campos e incluir propriedades customizadas. IBM QRadar

```
{"typeURI":"http://schemas.dmtf.org/cloud/audit/1.0/event","eventType":"activity","id":"icp:db4
217b0-f274-11e8-a8f9-
51a9a7260dca","action":"create","requestPath":"/identity/api/v1/directory/ldap/ddd46230-e77a-
11e8-92af-2773a9077558/importUserGroups","initiator":
{"typeURI":"service/security/account/user","name":"admin","credential":{"type":"token"},"host":
{"user-agent":"Mozilla/5.0 (Macintosh; Intel Mac OS X 10_14) AppleWebKit/605.1.15 (KHTML, like
Gecko) Version/12.0 Safari/605.1.15","address":"icp-management-ingress:8443"}},"target":
{"id":"07035ecfb9a2aeab68826ae643f4352a8e016e0c89c17185b61e78e7d4574235","name":"ddd46230-e77a-
11e8-92af-
2773a9077558","actions":"cn=testgroup,ou=groups,dc=ibm,dc=com","typeURI":"service/storage/direc
tory"},"observer":{"id":"target"},"severity":"normal","outcome":"success","reason":
{"reasonType":"HTTP","reasonCode":200},"eventTime":"2018-11-
27T18:47:14.347Z","kubernetes.container_id":"07035ecfb9a2aeab68826ae643f4352a8e016e0c89c17185b6
1e78e7d4574235","kubernetes.container_name":"platform-identity-
management","kubernetes.pod":"auth-idp-zxqbm","kubernetes.namespace":"kube-
system","origination":"ui","version":"v1.0"}
```
2. Clique no ícone de edição.

- 3. Cole o registro de auditoria do IBM Cloud Private de amostra na área de trabalho e salve-o.
- 4. Clique em **Incluir** para incluir propriedades customizadas.
- 5. Se uma propriedade não foi criada anteriormente, clique em **Criar nova**.
- 6. Insira o nome da propriedade e selecione o tipo de campo apropriado. Inclua uma breve descrição e salve-a.
- 7. Selecione todas as propriedades necessárias e inclua-as no Tipo de Origem de Log.

## **Configure as propriedades**

Os registros de auditoria do IBM Cloud Private estão no formato JSON. As propriedades podem usar o Tipo de expressão como JSON.

#### **Edite a configuração de propriedade**

- 1. Selecione uma propriedade que precisa ser configurada, por exemplo, Nome do Pod.
- 2. Selecione o Tipo de Expressão JSON na lista.
- 3. Especifique a expressão JSON.
- 4. Mantenha Ativado selecionado.
- 5. Inclua múltiplas expressões, se necessário.

## **Propriedades customizadas para analisar registros de auditoria**

<span id="page-385-1"></span>do IBM Cloud Private

#### Tabela 1. Propriedades customizadas para analisar registros de auditoriaIBM Cloud Private

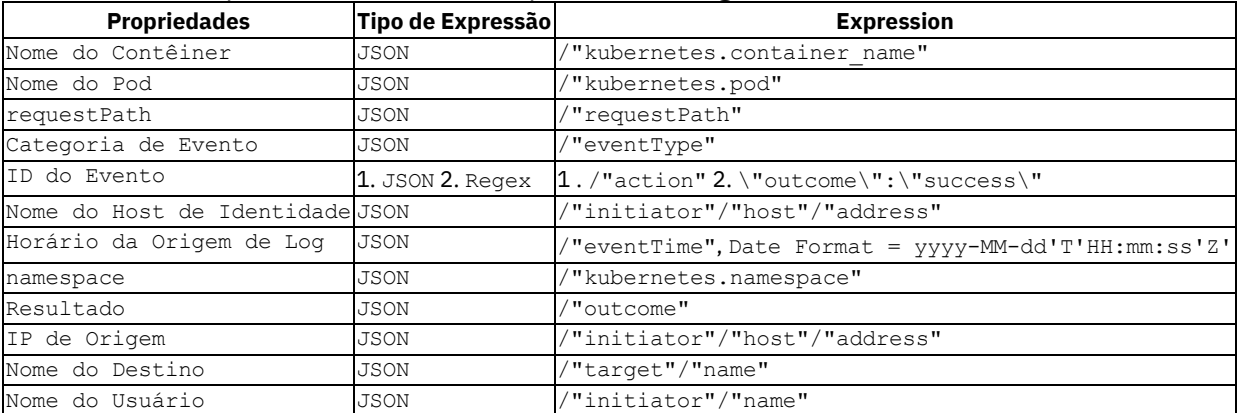

Mantenha as propriedades a seguir no estado em que se encontram.

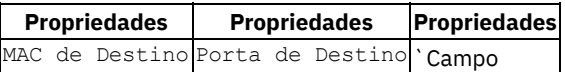

Estendido de Identidade|

|Nome do Grupo de Identidades|IP de Identidade|IPv6 de Identidade|

|MAC de Identidade|Nome do BIOS de Rede de Identidade| Destino IPv6 |

|IP de Destino pós-NAT|Porta de Destino pós-NAT|IP de Origem pós-NAT|

|Porta de Origem Pós-NAT|IP de Destino Pré-NAT|Porta de Destino Pré-NAT|

|IP de Origem Pré-NAT|Porta de Origem Pré-NAT|Protocolo|

|MAC de Origem|Porta de Origem|Origem do IPv6|

<span id="page-385-0"></span>|IP de Destino` |||

## **Configurando o IBM QRadar para receber logs de auditoria do**

IBM Cloud Private sobre TLS

É possível configurar o IBM QRadar para receber logs de auditoria do IBM Cloud Private sobre o TLS.

- 1. Navegue para a guia **Administrador**.
- 2. Clique em **Origens de log**.
- 3. Clique em **Incluir** para incluir uma nova origem de log.
- 4. Especifique os valores para os parâmetros a seguir na janela de configuração da origem de log.
- 5. Nome da Origem de Log Um nome exclusivo para a origem de log
- 6. Descrição da Origem de Log Uma breve descrição da origem de log
- 7. Tipo de Origem de Log O tipo de origem de log que foi criado anteriormente para analisar logs de auditoria
- 8. Configuração de Protocolo Selecione Syslog TLS na lista suspensa
- 9. Identificador da Origem de Log Um identificador exclusivo para a origem de log
- 10. Porta de Recebimento do TLS Deve ser exclusiva que, por padrão, é 6514 para TLS
- 11. Modo de Autenticação Selecione TLS na lista suspensa
- 12. Tipo de Certificado Selecione Fornecer certificado na lista suspensa
- 13. Caminho do Certificado do Servidor Fornecido Insira o caminho absoluto para o certificado do servidor. Por exemplo, /opt/qradar/conf/trusted certificates/server cert
- 14. Caminho da Chave Privada Fornecido Insira o caminho absoluto para a chave privada. Por exemplo, /opt/qradar/conf/trusted\_certificates/private\_server\_key.der

15. Na guia **Administrador**, clique em **Avançado** > **Implementar configuração completa**.

#### 16. Clique em **Continuar**.

### **Gerar certificados autoassinados**

IBM QRadar O syslog TLS precisa de chaves públicas e privadas no formato adequado. Um par de chaves privadas customizadas deve estar no formato PKCS8 codificado em DER.

**Nota:** restrinja o uso de ca cert. Ele é usado para a origem de log TLS.

O processo a seguir cria private key.der e public key.pem.

- public\_key.pem pode ser usado como um certificado do servidor e o Fluentd (cliente) usará como um certificado do cliente para enviar logs sobre TLS (somente para prova de conceito)
- private key.der pode ser usado como uma chave privada
- openssl genrsa -out /tmp/private\_key.pem 2048
- openssl pkcs8 -topk8 -inform PEM -outform DER -in /tmp/private\_key.pem -out /tmp/private\_key.der -nocrypt
- openssl req -new -key /tmp/private\_key.pem -out /tmp/csr.pem
- openssl req -x509 -sha512 -days 365 -in /tmp/csr.pem -key /tmp/private\_key.der -keyform DER out /tmp/public\_key.pem

<span id="page-386-0"></span>**Nota:** o campo de nome comum é importante. Use o nome do host do servidor IBM QRadar.

## **Configurando o cluster do IBM Cloud Private para enviar logs de auditoria**

sobre TLS para o IBM QRadar

É possível configurar seu cluster do IBM Cloud Private para enviar logs de auditoria sobre TLS para o IBM QRadar.

Por padrão, o encaminhamento para logs de auditoria está desativado. Atualize o mapa de configuração do audit-loggingfluentd-ds-config para encaminhar logs de auditoria para o IBM QRadar. O mapa de configuração do audit-loggingfluentd-ds-config define a configuração do Fluentd.

## **Inclua o certificado do servidor IBM QRadar no segredo**

audit-elk-certs

**Nota:** todas as origens de log que possuem certificados do servidor IBM QRadar podem enviar logs para o IBM QRadar. Os certificados do servidor do IBM QRadar devem ter acesso restrito.

1. Converta o certificado do servidor IBM QRadar em base64 executando o comando a seguir:

```
cat public key.pem | base64 -w 0
```
- 2. No menu de navegação, clique em **Configuração** > **Segredos**.
- 3. Clique no ícone **Abrir e fechar lista de opções** para o audit-elk-certs.
- 4. Clique em **Editar**.
- 5. Edite o arquivo JSON secreto audit-elk-certs. Inclua "qradar.crt" como um parâmetro e inclua o certificado do servidor IBM QRadar como um valor para base64.
- 6. Clique em **Enviar**.

### **Atualizando os arquivos ConfigMap** *audit-logging-fluentd-ds-config* **e**

*audit-logging-fluentd-ds-remote-syslog*

#### **Atualizando o arquivo ConfigMap** *audit-logging-fluentd-ds-config*

- 1. Efetue login em seu cluster do IBM Cloud Private.
- 2. No menu de navegação, clique em **Configuração** > **ConfigMaps**.
- 3. Clique no ícone **Abrir e fechar lista de opções** para o arquivo audit-logging-fluentd-ds-config.
- 4. Clique em **Editar**.
- 5. Ative o encaminhamento para a criação de log de auditoria configurando o valor de parâmetro ENABLE\_AUDIT\_LOGGING\_FORWARDING como true.
- 6. Remova o comentário @include /fluentd/etc/remoteSyslog.conf para encaminhar para o IBM QRadar com o SIEM. Deve-se manter outros plug-ins de saída comentados.
- 7. Clique em **Enviar**.

#### **Atualizando o arquivo ConfigMap** *audit-logging-fluentd-ds-remote-syslog*

- 1. Efetue login em seu cluster do IBM Cloud Private.
- 2. No menu de navegação, clique em **Configuração** > **ConfigMaps**.
- 3. Clique no ícone **Abrir e fechar lista de opções** para o arquivo audit-logging-fluentd-ds-remote-syslog.
- 4. Clique em **Editar**.
- 5. Inclua valores para os campos a seguir: nome do host, número da porta e identificador de origem de log do servidor QRadar.
- 6. Clique em **Enviar**.

## **Removendo pods do** *audit-logging-fluentd-ds-\** **do fluentd**

Remova todos os pods fluentd do Daemonset audit-logging-fluentd-ds depois de atualizar os ConfigMaps.

- Conclua as etapas a seguir para remover os pods do Daemonset audit-logging-fluentd-ds a partir da console de gerenciamento:
	- 1. Efetue login em seu console de gerenciamento.
	- 2. A partir do menu de navegação, clique em **Carga de Trabalho** > **DaemonSets**.
	- 3. Clique no arquivo audit-logging-fluentd-ds.
	- 4. Na seção *Pods*, remova os pods clicando no ícone **Abrir e fechar lista de opções**.
	- 5. Clique em **Remover**.
- Para remover os pods do Daemonset audit-logging-fluentd-ds a partir da CLI do Kubernetes, execute o comando a seguir:

kubectl get pod -n kube-system -o wide | grep audit-logging-fluentd-ds- | awk '{print \$1}' | xargs kubectl delete pod -n kube-system

## **Inclua hostAliases no arquivo de implementação do Daemonset** *audit-logging-fluentd-ds*

1. Edite a implementação do audit-logging-fluentd-ds executando o comando a seguir:

kubectl -n kube-system edit daemonset audit-logging-fluentd-ds

2. Inclua o mapeamento de nome do host e de endereço IP do servidor IBM QRadar no arquivo de implementação. Seu arquivo audit-logging-fluentd-ds pode ser semelhante ao conteúdo a seguir:

```
hostAliases:
   - hostnames:
     - <server machine name>.ibm.com
     ip: a.b.c.d
```
3. Salve o arquivo editado.

<span id="page-388-1"></span>Os hostAliases para o arquivo de implementação do Daemonset audit-logging-fluentd-ds são incluídos.

## **Configurando as regras do IBM QRadar**

Crie regras do IBM QRadar para acionar alertas em eventos importantes.

Conclua as etapas a seguir para criar as regras:

- 1. Selecione e abra o evento de destino.
- 2. Localize algumas propriedades exclusivas do evento de destino. Por exemplo, QID é exclusivo para um tipo de evento específico.
- 3. Navegue para as regras: **Ofensas** > **Regras**.
- 4. Clique em **Ação** > **Nova regra de evento**.
- 5. Forneça um nome exclusivo para a regra na seção **Aplicar**.
- 6. Inclua as condições exclusivas apropriadas em uma regra para acionar o evento desejado.
- 7. Clique em **Avançar**.
- 8. Aplique a Ação de Regra, a Resposta de Regra e o Limitador de Resposta.
- 9. Clique em **Avançar** para revisar a regra.
- 10. Clique em **Concluir**.
- <span id="page-388-0"></span>11. Localize todas as regras criadas na guia **Regras**. É possível colocar as regras criadas em um grupo diferente.

## **Integrando o IBM Cloud Private com o Splunk**

Se você usar o Splunk Enterprise, será possível integrar seus logs de auditoria do IBM Cloud Private com o Splunk.

## **Configurando o cluster do IBM Cloud Private (cliente)**

#### **Inclua o certificado de CA do Splunk no segredo audit-elk-certs para**

IBM Cloud Private

1. Converta o certificado de CA do Splunk no formato de agrupamento 0 base64 usando o comando a seguir:

cat splunkCA.pem | base64 -w 0

- 2. No menu de navegação, clique em **Configuração > Segredos**.
- 3. Selecione audit-elk-certs. Clique em **Editar**.
- 4. O segredo audit-elk-certs está no formato JSON. Inclua "splunkCA.pem" como uma chave e a versão codificada em base64 do certificado de CA do Splunk como o valor.
- 5. Clique em **Enviar**.

#### **Atualize os arquivos ConfigMap audit-logging-fluentd-ds-config e**

audit-logging-fluentd-ds-splunk-hec-config para IBM Cloud Private

O arquivo ConfigMap audit-logging-fluentd-ds-splunk-hec-config contém um plug-in de saída que é usado para encaminhar logs de auditoria para o Splunk. O plug-in de saída está incluído no arquivo ConfigMap principal, audit-loggingfluentd-ds-config.

### **Atualize o arquivo ConfigMap**

audit-logging-fluentd-ds-splunk-hec-config

- 1. No menu de navegação, clique em **Configuração > ConfigMap**.
- 2. Procure pelo arquivo audit-logging-fluentd-ds-splunk-hec-config.
- 3. Clique em **Editar**.
- 4. Inclua o nome do host, o número da porta e o SPLUNK HEC TOKEN do servidor Splunk.
- 5. Clique em **Enviar**.

O exemplo a seguir é um arquivo ConfigMap audit-logging-fluentd-ds-splunk-hec-config padrão.

```
{
 "apiVersion": "v1",
  "kind": "ConfigMap",
  "metadata": {
   "name": "audit-logging-fluentd-ds-splunk-hec-config",
   "namespace": "kube-system",
   "resourceVersion": "11134128",
   "labels": {
     "app": "audit-logging-fluentd",
     "chart": "audit-logging-3.2.0",
     "component": "fluentd",
     "heritage": "Tiller",
     "release": "audit-logging"
   }
  },
  "data": {
   "splunkHEC.conf": "<match icp-audit kube-audit>\n @type splunk_hec\n hec_host
SPLUNK SERVER HOSTNAME\n hec port SPLUNK PORT\n hec token SPLUNK HEC TOKEN\n ca file
/fluentd/etc/tls/splunkCA.pem\n\n source ${tag}\n</match>"
 }
}
```
**Nota:** o valor da chave splunkHEC.conf está no formato de yaml convertido para sequência. \n representa uma mudança de linha. Espaços entre \n e a próxima palavra devem ser deixados como estão. Mudanças no espaçamento podem resultar em erros.

```
Por exemplo, <match icp-audit kube-audit>\n @type splunk hec\n hec host
SPLUNK_SERVER_HOSTNAME\n. O número de espaços entre o primeiro \n e a palavra @type é o mesmo que o segundo \n e o
hec host. Certifique-se de manter o mesmo número de espaços se você incluir um novo campo.
```
#### **Atualize o arquivo ConfigMap**

audit-logging-fluentd-ds-config

- 1. No menu de navegação, clique em **Configuração > ConfigMap**.
- 2. Procure pelo arquivo audit-logging-fluentd-ds-config.
- 3. Clique em **Editar**.
- 4. Configure a chave ENABLE\_AUDIT\_LOGGING\_FORWARDING como true para ativar o encaminhamento.
- 5. Remova o comentário da linha, @include /fluentd/etc/splunkHEC.conf. Comente outras linhas de plug-in de saída.
- 6. Clique em **Enviar**.

O exemplo a seguir é o arquivo ConfigMap audit-logging-fluentd-ds-config padrão.

```
{
 "apiVersion": "v1",
 "kind": "ConfigMap",
 "metadata": {
   "name": "audit-logging-fluentd-ds-config",
   "namespace": "kube-system",
   "resourceVersion": "11920745",
   "labels": {
     "app": "audit-logging-fluentd",
      "chart": "audit-logging-3.2.0",
     "component": "fluentd",
```

```
"heritage": "Tiller",
      "release": "audit-logging"
    }
  },
  "data": {
    "ENABLE_AUDIT_LOGGING_FORWARDING": "false",
    "fluent.conf": "# Input plugins\n@include /fluentd/etc/source.conf\n\n# Output plugins\n# Only
use one output plugin conf file at a time. Comment or remove other files \n\n# To forward audit logs
to ELK, uncommnet following line and restart the
'audit-logging-fluentd-ds-*' pods\n#@include /fluentd/etc/elk.conf\n\n# To forward audit logs to
QRadar,
uncommnet following line, add QRadar server information in the 'audit-logging-fluentd-ds-remote-
syslog-config'
ConfigMap and restart the 'audit-logging-fluentd-ds-*' pods\n#@include
/fluentd/etc/remoteSyslog.conf\n\n#To
forward audit logs to Splunk over HTTPS, uncomment following line, add Splunk server information in
the
'audit-logging-fluentd-ds-splunk-hec-config' ConfigMap and restart the 'audit-logging-fluentd-ds-*'
pods\n#@include /fluentd/etc/splunkHEC.conf"
 }
}
```
**Nota:** o valor da chave fluent.conf está no formato de yaml de conversão para sequência. Mudanças no espaçamento podem resultar em erros. Para comentar qualquer arquivo de configuração, inclua # na frente de @include. Por exemplo, \n#@include /fluentd/etc/elk.conf\n\n, elk.conf é comentado.

#### **Remova os pods audit-logging-fluentd-ds\* fluentd**

Use um dos métodos a seguir para remover todos os pods no daemonset audit-logging-fluentd-ds. Os pods serão recriados com o roteamento de log de auditoria apropriado.

- Use o console para remover todos os pods do daemonset:
	- 1. Efetue login no console.
	- 2. Navegue para **Carga de trabalho > DaemonSets**
	- 3. Localize e clique em audit-logging-fluentd-ds daemonset.
	- 4. Exclua todos os pods.
- Use a CLI do Kubernetes para remover todos os pods do daemonset:
	- 1. Instale o kubectl. Para obter mais informações, consulte Instalando a CLI do [Kubernetes](#page-610-0) (kubectl).
	- 2. Execute o comando a seguir:

```
kubectl get pod -n kube-system -o wide | grep audit-logging-fluentd-ds- | awk '{print
$1}' | xargs kubectl delete pod -n kube-system
```
#### **Inclua hostAliases na especificação de implementação de daemonset**

audit-logging-fluentd-ds

1. Use o comando a seguir para editar a implementação do daemonset.

kubectl -n kube-system edit daemonset audit-logging-fluentd-ds

2. Inclua o mapeamento de nome do host e de endereço IP do servidor Splunk na spec no nível do pod. É possível incluir múltiplos mapeamentos de nomes de host e de endereço IP.

```
hostAliases:
 - hostnames:
   - <Splunk-Server-Host-Name>
  ip: <Splunk-Server-IP-Address>
 - hostnames:
   - <QRadar-Server-Host-Name>
   ip: <QRadar-Server-IP-Address>
```
3. Salve o arquivo editado.

#### **Configuração do Fluentd**

**Usando o plug-in de saída fluent-plugin-splunk-hec**

```
<match icp-audit kube-audit>
 @type splunk_hec
 hec_host SPLUNK_SERVER_HOSTNAME
 hec_port SPLUNK_PORT
 hec token SPLUNK HEC TOKEN
 ca file /fluentd/etc/tls/splunkCA.pem
 # Following parameters overwrite HEC default parameters. Optional parameters are:
 index awesome
 source ${tag}
 sourcetype _json
</match>
```
Para obter mais informações, consulte a [Documentação](https://github.com/splunk/fluent-plugin-splunk-hec) do Splunk ...

## **Splunk**

Deve-se configurar o Splunk para obter do fluentd sobre o coletor de eventos HTTP.

## **HTTP Event Collector (HEC)**

- 1. Ative o HEC.
- 2. Crie um token HEC e customize-o.
- 3. Ative o token.

Para obter mais informações, consulte a [Documentação do Splunk <sup>[20]</sup> [\(https://docs.splunk.com/Documentation/Splunk/7.1.7/Data/UsetheHTTPEventCollector](https://docs.splunk.com/Documentation/Splunk/7.1.7/Data/UsetheHTTPEventCollector).

### **Configurações e certificados do Splunk**

A seguir estão os diretórios padrão para configurações e certificados.

- Diretório de configuração padrão /opt/splunk/etc/system/local
- Diretório de certificados padrão /opt/splunk/etc/auth

O /opt/splunk/etc/system/local inclui os arquivos input.conf e server.conf que devem ser modificados.

#### **Inclua a seguinte configuração http no arquivo input.conf**

```
# HEC plugin configuration
[http]
port = 8088
disabled = 0
enableSSL = 1
dedicatedIoThreads = 4
maxSockets = 50maxThreads = 20
serverCert = \leq server certificates path > # For example -
/opt/splunk/etc/auth/myNewServerCertificate.pem
sslPassword = <certificates password>
```
#### **Inclua o caminho do certificado CA em [sslConfig] no arquivo**

```
server.conf
[sslConfig]
sslRootCAPath = <ca certificate path> # For example - /opt/splunk/etc/auth/myCACertificate.pem
```
Para obter informações de configuração customizada, consulte a [Documentação do Splunk 2] [\(https://docs.splunk.com/Documentation/Splunk/7.2.6/Admin/Inputsconf](https://docs.splunk.com/Documentation/Splunk/7.2.6/Admin/Inputsconf).

Para obter informações sobre certificados, consulte a [Documentação do Splunk <sup>[20]</sup> [\(https://docs.splunk.com/Documentation/Splunk/7.2.6/Security/AboutcreatingcertificatesforSplunk](https://docs.splunk.com/Documentation/Splunk/7.2.6/Security/AboutcreatingcertificatesforSplunk).

#### **Reinicie o serviço splunkd**

Depois de modificar a configuração, reinicie o serviço usando o comando a seguir:

## **Ativando e desativando o modo FIPS**

Depois de instalar o IBM® Cloud Private, é possível ativar ou desativar a conformidade com o Federal Information Processing Standard (FIPS) 140-2 para o ingresso de gerenciamento do IBM Cloud Private (console de gerenciamento), o controlador de ingresso NGINX (serviço de ingresso), o gerenciador de imagem, o registro do Docker e o WebSphere Liberty Application Server (gerenciador de autenticação).

Por padrão, o modo de conformidade FIPS está desativado.

**Tipo de usuário ou nível de acesso necessários**: administrador de cluster ou administrador de equipe.

#### **Ative ou desative o modo FIPS para o ingresso de gerenciamento do**

IBM Cloud Private

- 1. Efetue logon no console de gerenciamento.
- 2. Faça download do gráfico icp-management-ingress-3.1.1.tgz.
- 3. Copie o gráfico para um local provisório.
	- Para um cluster do Linux®, execute o comando a seguir:

```
docker run --rm -e LICENSE=accept -i -v /tmp:/tmp ibmcom/icp-inception-amd64:3.2.0-ee cp
/addon/icp-management-ingress-3.1.1.tgz /tmp
```
Para um cluster do Linux® on Power® (ppc64le), execute o comando a seguir:

```
docker run --rm -e LICENSE=accept -i -v /tmp:/tmp ibmcom/icp-inception-ppc64le:3.2.0-ee
cp /addon/icp-management-ingress-3.1.1.tgz /tmp
```
- 4. Configure a interface da linha de comandos (CLI) helm como um usuário administrativo. Para obter mais informações sobre como configurar a CLI do Helm, consulte [Instalando](#page-611-0) a CLI do Helm (helm).
- 5. Para ativar o modo FIPS, execute os comandos a seguir:

```
helm get values --tls icp-management-ingress > /tmp/old-value.yaml
helm upgrade --set fips enabled=true icp-management-ingress -f /tmp/old-value.yaml /tmp/icp-
management-ingress-3.1.\overline{1}.tagz --tls
```
- 6. Configure a CLI kubectl. Consulte Acessando seu cluster a partir da CLI do [Kubernetes](#page-169-0) (kubectl).
- 7. Verifique o log do contêiner icp-management-ingress para verificar se o modo FIPS está ativado. No exemplo a seguir, icp-management-ingress-kj5z6 é o nome do pod.

kubectl logs icp-management-ingress-kj5z6 | grep FIPS

O seguinte é uma saída de amostra:

29/09/2018 09:24:56 [aviso] 20#20: FIPS\_mode\_set() com sucesso (SSL:)

Para desativar o modo FIPS, execute o comando a seguir:

```
helm upgrade --set fips enabled=false icp-management-ingress /tmp/icp-management-ingress-3.1.1.tgz -
-tls
```
#### **Ative ou desative o modo FIPS para o controlador de ingresso NGINX**

- 1. Efetue logon no console de gerenciamento.
- 2. Faça download do gráfico nginx-ingress-3.1.1.tgz.
- 3. Copie o gráfico para um local provisório.
	- Para um cluster do Linux®, execute o comando a seguir:

```
docker run --rm -e LICENSE=accept -it -v /tmp:/tmp ibmcom/icp-inception-amd64:3.2.0-ee cp
/addon/nginx-ingress-3.1.1.tgz /tmp
```
Para um cluster do Linux® on Power® (ppc64le), execute o comando a seguir:

docker run --rm -e LICENSE=accept -it -v /tmp:/tmp ibmcom/icp-inception-ppc64le:3.2.0-ee cp /addon/nginx-ingress-3.1.1.tgz /tmp

- 4. Configure a interface da linha de comandos (CLI) helm como um usuário administrativo. Para obter mais informações sobre como configurar a CLI do Helm, consulte [Instalando](#page-611-0) a CLI do Helm (helm).
- 5. Para ativar o modo FIPS, execute os comandos a seguir:

```
helm get values --tls nginx-ingress > /tmp/old-value.yaml
helm upgrade --set fips_enabled=true nginx-ingress -f /tmp/old-value.yaml /tmp/nginx-ingress-
3.1.1.tgz --tls
```
- 6. Configure a CLI kubectl. Consulte Acessando seu cluster a partir da CLI do [Kubernetes](#page-169-0) (kubectl).
- 7. Verifique o log de contêiner do controlador de ingresso NGINX para verificar se o modo FIPS está ativado. No exemplo a seguir, nginx-ingress-controller-qhczr é o nome do pod.

kubectl logs nginx-ingress-controller-qhczr | grep FIPS

O seguinte é uma saída de amostra:

29/09/2018 09:24:56 [aviso] 20#20: FIPS\_mode\_set() com sucesso (SSL:)

Para desativar o modo FIPS, execute o comando a seguir:

helm upgrade --set fips enabled=false nginx-ingress /tmp/nginx-ingress-3.1.1.tgz --tls

#### **Ative ou desative o modo FIPS para o gerenciador de imagens do IBM Cloud Private**

Para ativar o modo FIPS para o gerenciador de imagens do IBM Cloud Private, execute estes comandos:

- 1. Configure a CLI kubectl. Consulte Acessando seu cluster a partir da CLI do [Kubernetes](#page-169-0) (kubectl).
- 2. Edite o gerenciador de imagem StatefulSet.

kubectl edit StatefulSets image-manager -n kube-system

- 3. Mude o valor da variável de ambiente denominada FIPS ENABLED como true para o contêiner image-manager.
- 4. Salve o StatefulSet.

Para desativar o modo FIPS para o gerenciador de imagem do IBM Cloud Private, execute estes comandos:

- 1. Configure a CLI kubectl. Consulte Acessando seu cluster a partir da CLI do [Kubernetes](#page-169-0) (kubectl).
- 2. Edite o gerenciador de imagem StatefulSet.
	- kubectl edit StatefulSets image-manager -n kube-system
- 3. Mude o valor da variável de ambiente denominada FIPS ENABLED para false para o contêiner image-manager.
- 4. Salve o StatefulSet.

#### **Ative ou desative o modo FIPS para o registro do Docker**

Para ativar o modo FIPS para registro do Docker, execute estes comandos:

- 1. Configure a CLI kubectl. Consulte Acessando seu cluster a partir da CLI do [Kubernetes](#page-169-0) (kubectl).
- 2. Edite o gerenciador de imagem StatefulSet.

kubectl edit StatefulSets image-manager -n kube-system

- 3. Mude o valor da variável de ambiente denominada FIPS ENABLED como true para o contêiner icp-registry.
- 4. Salve o StatefulSet.

Para desativar o modo FIPS para o gerenciador de imagem do IBM Cloud Private, execute estes comandos:

- 1. Configure a CLI kubectl. Consulte Acessando seu cluster a partir da CLI do [Kubernetes](#page-169-0) (kubectl).
- 2. Edite o gerenciador de imagem StatefulSet.

kubectl edit StatefulSets image-manager -n kube-system

- 3. Mude o valor da variável de ambiente denominada FIPS ENABLED para false para o contêiner icp-registry.
- 4. Salve o StatefulSet.

### **Ative ou desative o modo FIPS para o gerenciador de autenticação**

Para ativar o modo FIPS para o gerenciador de autenticação, execute estes comandos:

- 1. Configure a CLI kubectl. Consulte Acessando seu cluster a partir da CLI do [Kubernetes](#page-169-0) (kubectl).
- 2. Edite o configmap platform-auth-idp .

kubectl -n kube-system edit configmap platform-auth-idp

- 3. Mude o valor da variável denominada FIPS\_ENABLED como true.
- 4. Salve o mapa de configuração.
- 5. Reinicie os pods auth-idp excluindo-os.

kubectl -n kube-system delete pod -l k8s-app=auth-idp

6. Aguarde algum tempo para os pods reiniciarem. Verifique o status.

kubectl -n kube-system get pods | grep auth-idp

Quando o status de todos os pods auth-idp mostrar 4/4 Running, os pods estarão prontos.

Para desativar o modo FIPS para o gerenciador de autenticação, execute estes comandos:

- 1. Configure a CLI kubectl. Consulte Acessando seu cluster a partir da CLI do [Kubernetes](#page-169-0) (kubectl).
- 2. Edite o configmap platform-auth-idp .

kubectl -n kube-system edit configmap platform-auth-idp

- 3. Mude o valor da variável denominada FIPS ENABLED para false.
- 4. Salve o mapa de configuração.
- 5. Reinicie os pods auth-idp excluindo-os.

kubectl -n kube-system delete pod -l k8s-app=auth-idp

6. Aguarde algum tempo para os pods reiniciarem. Verifique o status.

kubectl -n kube-system get pods | grep auth-idp

Quando o status de todos os pods auth-idp mostrar 4/4 Running, os pods estarão prontos.

## **Guia de rede**

Revise as informações para gerenciar sua rede do IBM® Cloud Private.

- Rede de [contêineres](#page-394-0)
- [Política](#page-405-0) de rede
- Entendendo nós de alta [disponibilidade](#page-409-0) e do proxy
- [Configurações](#page-412-0) de cluster
- [Plug-ins](#page-415-0) do CNI
- <span id="page-394-0"></span>[Gerenciador](#page-425-0) de tráfego local F5 BIG-IP

## **Rede de contêineres**

É possível gerenciar seu cluster do IBM® Cloud Private usando contêineres.

- [Container](#page-395-0) Network Interface
- Modelo de rede do [Kubernetes](#page-395-1)
- Tipos de serviço do [Kubernetes](#page-396-0)
- [Descoberta](#page-400-0) de serviço (kube-dns)
- <span id="page-395-0"></span>• [Recursos](#page-402-0) de ingresso

# **Interface de rede do contêiner**

Um contêiner precisa de pelo menos uma interface de rede para se comunicar com outros contêineres ou terminais.

No Kubernetes, a rede de contêiner é estendida pelo cluster e controla como o tráfego de rede ocorre entre os nós no cluster. No ponto de vista do desenvolvedor do aplicativo, todos os contêineres em um cluster do Kubernetes estão em uma sub-rede simples.

Quando um contêiner é iniciado, uma interface de rede lógica é fornecida dentro do contêiner por meio de uma extremidade de um par veth no namespace de rede do contêiner. A outra extremidade do par veth é apresentada no namespace de rede padrão no nó do trabalhador. A extremidade do par veth no nó pode ser apresentada como uma interface lógica ou como uma interface em uma ponte de Camada 2, dependendo da tecnologia de rede subjacente.

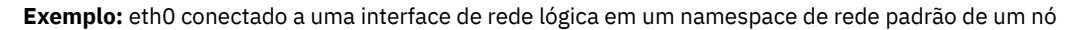

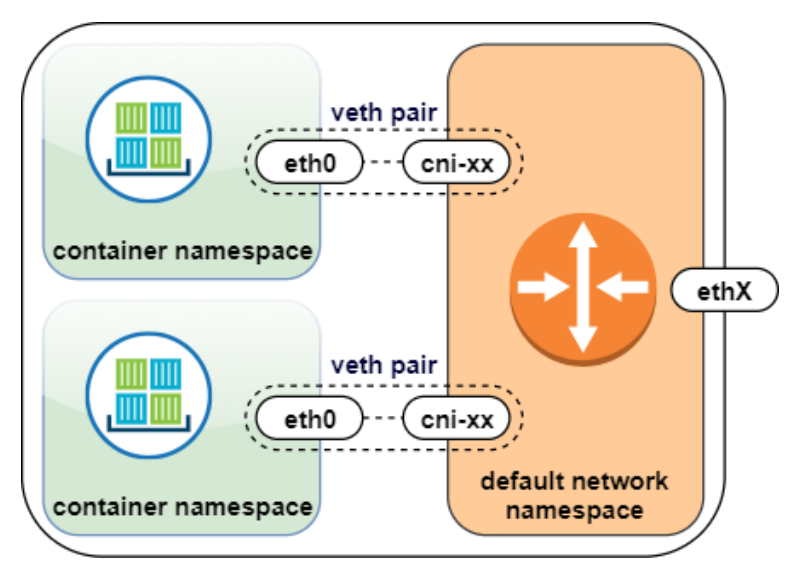

**Exemplo:** eth0 conectado a uma interface de ponte em um namespace de rede padrão do nó e ponte com um uplink

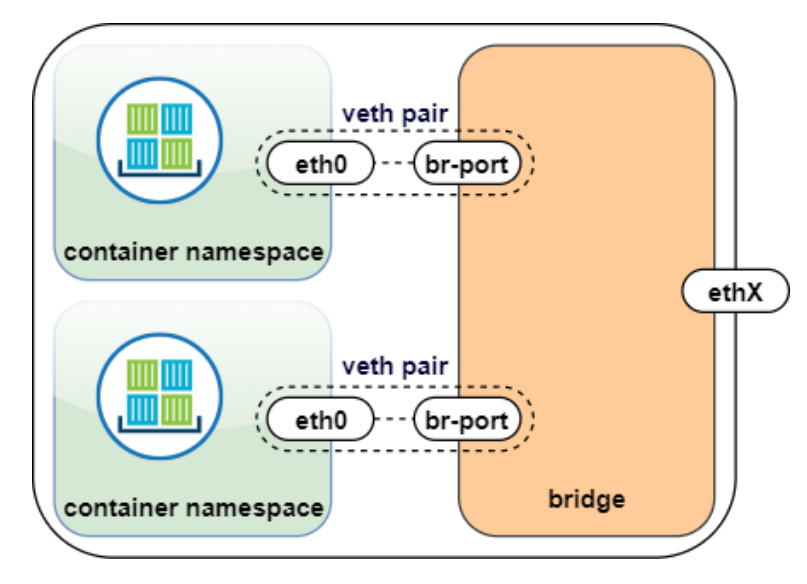

# <span id="page-395-1"></span>**Modelo de rede do Kubernetes**
O Container Network Interface (CNI) é responsável por fornecer endereços IP para os pods que estão em execução no Kubernetes e programar os nós do trabalhador para rotear os pacotes de acordo com o Modelo de rede do [Kubernetes](https://kubernetes.io/docs/concepts/cluster-administration/networking/#kubernetes-model) **.** 

Os IPs do pod são desenhados a partir de um conjunto de IPs que foi criado no momento da instalação e geralmente devem ser selecionados a partir do intervalo de rede privada RFC1918. Esses IPs, também chamados de CIDR de rede de pod, são confinados no cluster do Kubernetes e são especificados no momento da instalação do IBM® Cloud Private usando o parâmetro network cidr em config.yaml na notação CIDR. O tamanho network cidr deve ser selecionado com o tamanho apropriado para o número de pods que se espera que sejam executados em todo o cluster.

**Nota:** a sub-rede selecionada não deve estar em conflito com nenhum recurso de rede fora do cluster com o qual os contêineres podem precisar se comunicar, incluindo uma ou mais sub-redes nas quais os nós do cluster se encontram.\*\*

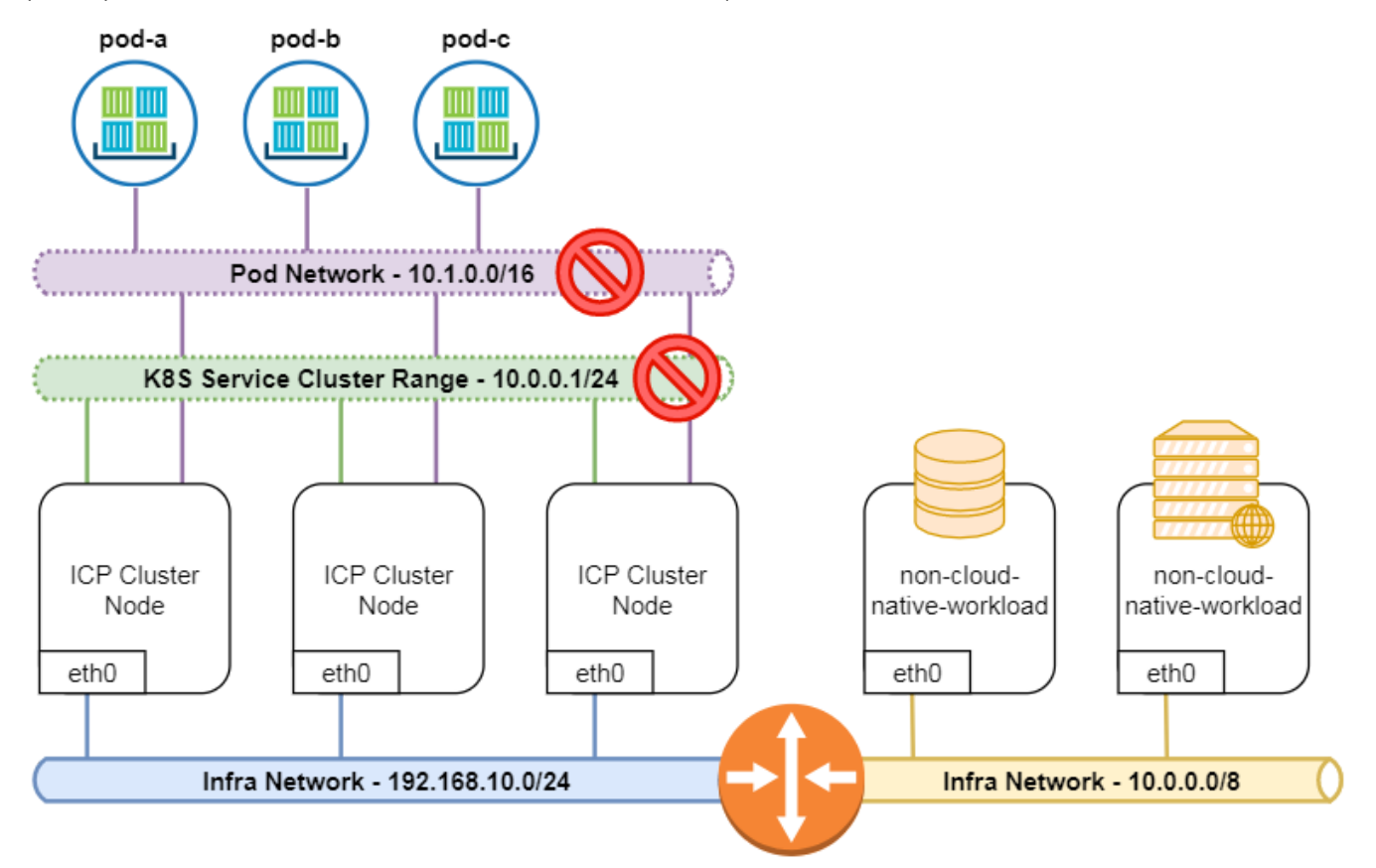

Conforme mostrado no exemplo, o network cidr (10.1.0.0/16, que é o valor padrão em config.yaml) e o service cluster ip range (10.0.0.1/24, que é o valor-padrão em config.yaml) entram em conflito com o CIDR 10.0.0.0/8 de rede de infraestrutura. Isso pode quebrar a comunicação entre os pods e o non-cloud-native-workload anterior. Para evitar tais situações, os atributos network cidr e service cluster ip range no cluster.yaml e no config.yaml devem ser configurados para que eles não entrem em conflito com o CIDR de infraestrutura.

# **Tipos de serviço do Kubernetes**

Quando um pod precisa se comunicar com outro pod, ele precisa de uma maneira de saber o endereço IP do outro pod. Os serviços do Kubernetes fornecem um mecanismo para localização de outros pods.

De acordo com o modelo de rede do Kubernetes, os IPs de pod são efêmeros, ou seja, se um pod travar ou for excluído e um novo pod for criado, muito provavelmente ele receberá um novo endereço IP. Serviços do [Kubernetes](https://kubernetes.io/docs/concepts/services-networking/service/#publishing-services-service-types) **a permite que você selecione um** mecanismo para localização de outros pods.

## **ClusterIP**

Um IP fixo interno conhecido como um ClusterIP pode ser criado na frente de um pod ou de uma réplica conforme necessário. Esse endereço IP fixo é extraído de outro conjunto de IP, que é especificado no tempo de instalação do IBM® Cloud Private usando o parâmetro service\_cluster\_ip\_range em config.yaml. Ele é selecionado a partir do intervalo de rede privado RFC1918 como com o parâmetro network cidr. O tamanho desta sub-rede deve ser escolhido em consideração ao número de serviços esperados no cluster.

**Nota:** é importante que a sub-rede selecionada não entre em conflito com nenhum recurso de rede fora do cluster com o qual os contêineres possam precisar se comunicar, incluindo o parâmetro network\_cidr e uma ou mais sub-redes nos quais os nós do cluster se encontram.

O ClusterIP fornece um endereço IP de carga balanceada. Um ou mais pods que correspondem a um seletor de rótulo pode encaminhar o tráfego para o endereço IP. O serviço ClusterIP deve definir uma ou mais portas para atender com as portas de destino para encaminhar o tráfego TCP/UDP para contêineres. O endereço IP que é usado para o ClusterIP não é roteável fora do cluster, como o endereço IP do pod é.

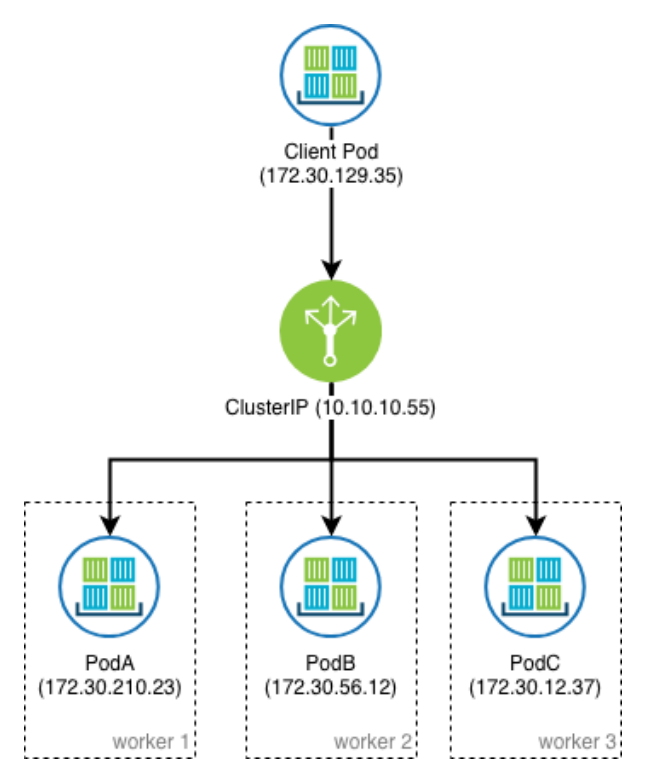

Internamente, o Kubernetes resolve o seletor de rótulo para um conjunto de pods e obtém os endereços IP do Pod efêmero e gera recursos Terminais para os quais o proxies ClusterIP encaminham o tráfego. O kube-proxy que está em execução em cada nó é usado para configurar cada nó do trabalhador. Ele encaminha o tráfego que é enviado para o endereço IP ClusterIP para um endereço IP efêmero do pod em tempo real que corresponde o seletor de rótulo em algum lugar no cluster. As regras de encaminhamento são atualizadas quando novos serviços são criados ou removidos, quando os pods que correspondem aos seletores de rótulo são iniciados ou removidos ou quando a atividade de pod é mudada.

A atividade de um pod é determinada por uma verificação de funcionamento que é definida no yaml para a implementação. Essa verificação de funcionamento pode ser um HTTP GET que espera um código de status 200, uma abertura de porta TCP ou a execução de um comando de dentro do contêiner que retorna um código de status específico. Essas verificações são especificadas na definição de recurso do pod. As verificações de funcionamento são executadas localmente em cada nó do trabalhador pelo processo kubelet e sincronizadas com o plano de controle. Se um limite de falha de verificação de funcionamento for atendido, o ClusterIP removerá o contêiner do grupo de destino.

Duas tecnologias principais podem ser usadas para implementar as regras de encaminhamento: [iptables](https://kubernetes.io/docs/concepts/services-networking/service/#proxy-mode-iptables) a ou

### [ipvs](https://kubernetes.io/docs/concepts/services-networking/service/#proxy-mode-ipvs)<sup>7</sup>.

- iptables: kube-proxy cria e sincroniza as regras iptables locais que interceptam o tráfego para o ClusterIP em cada nó e seleciona um pod de backend saudável aleatoriamente para o qual encaminhar o tráfego.
- ipvs: kube-proxy cria e sincroniza as regras ipvs que correspondem aos serviços do Kubernetes e pode aplicar um algoritmo de balanceamento de carga ao selecionar um backend para o proxy para o qual o tráfego é roteado.

Em comparação com iptables, ipvs tem as seguintes vantagens:

- Alto desempenho para processamento de pacotes e inserção de novas regras
- A capacidade de construir balanceamento de carga de serviço

### **NodePort**

Serviços do tipo NodePort são construídos sobre os serviços de tipo ClusterIP expondo o serviço ClusterIP fora do cluster em portas altas (padrão 30000-32767). Se nenhum número de porta for especificado, o Kubernetes selecionará automaticamente uma porta livre. O kube-proxy local é responsável pelo atendimento na porta no nó e pelo encadeamento do tráfego do cliente no NodePort para o ClusterIP.

Por padrão, cada nó no cluster atende nesta porta, incluindo nós em que o pod que corresponde ao seletor de rótulo não é executado. O tráfego nesses nós é submetido a NAT internamente e encaminhado para o pod de destino (política de tráfego externo do Cluster).

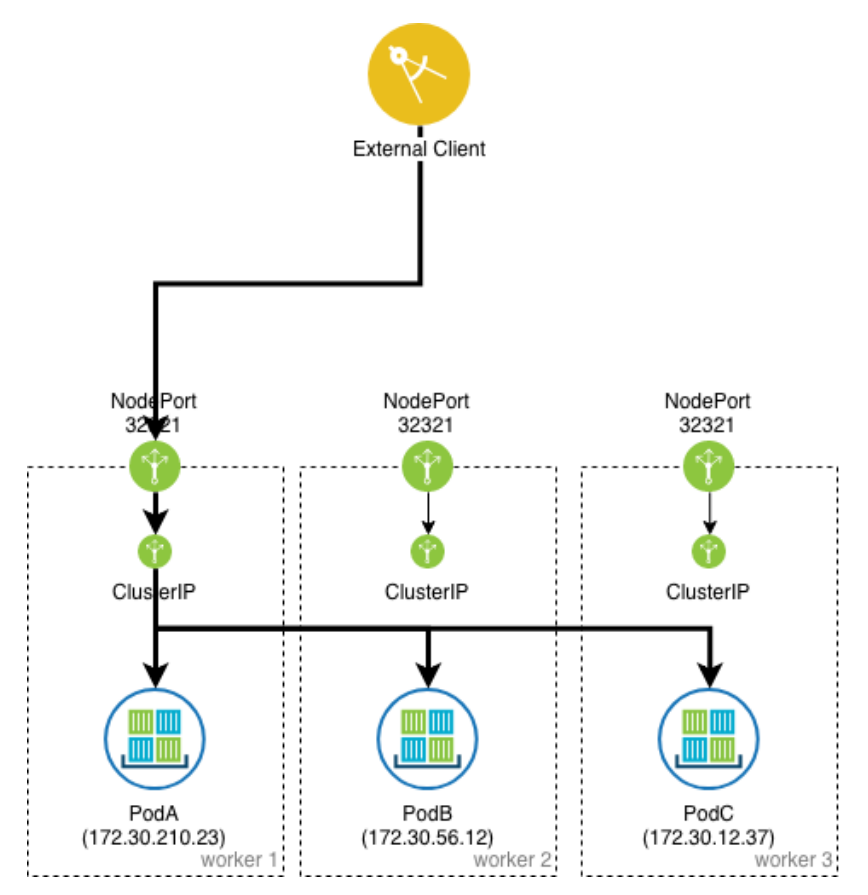

Este comportamento pode ser controlado no manifest do objeto de serviço do Kubernetes, configurando a propriedade .spec.externalTrafficPolicy como Local, que faz com que somente os nós do trabalhador que executam o pod atendam no NodePort especificado. Dessa forma, um hop extra pode ser evitado e o endereço IP do cliente é preservado quando ele se comunica com o pod.

O NodePort pode ser útil ao configurar manualmente os balanceadores de carga externos para encaminhar o tráfego da camada 4 de clientes fora do cluster para um conjunto específico de pods que estão em execução no cluster do Kubernetes. Nesses casos, o número da porta específico que é usado para NodePort deve ser configurado antecipadamente e o balanceador de carga externo deve ser configurado para encaminhar o tráfego para a porta de recebimento em todos os nós do trabalhador. Uma verificação de funcionamento deve ser configurada no balanceador de carga externo para determinar quais nós do trabalhador estão executando pods saudáveis e quais não são.

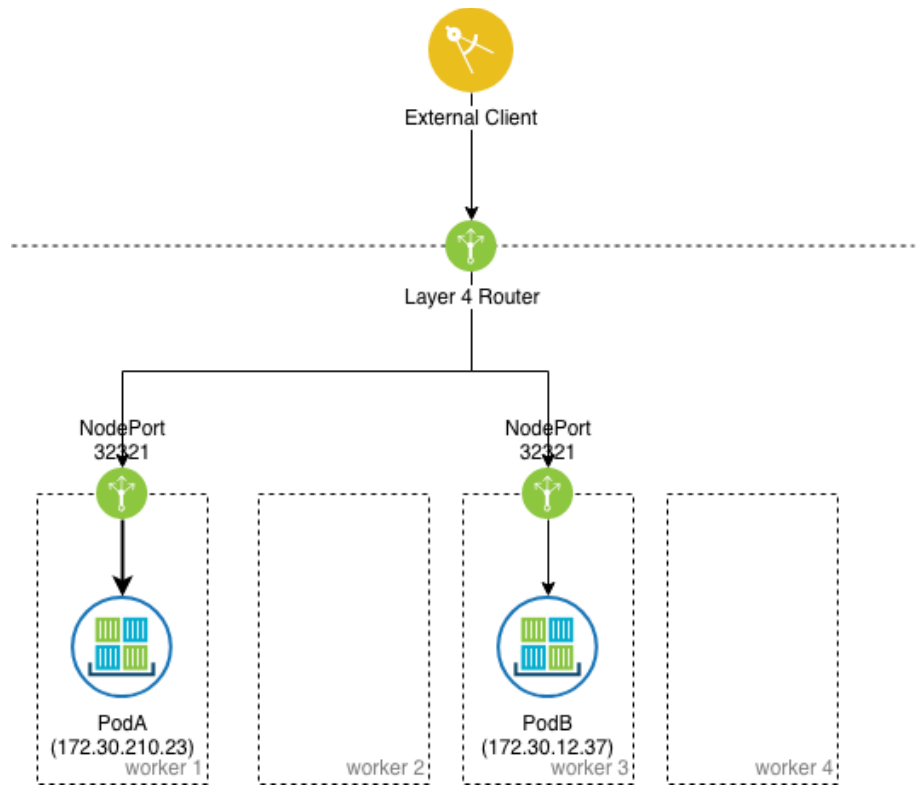

# **LoadBalancer**

O tipo de serviço LoadBalancer é construído sobre os tipos de serviço NodePort por meio do fornecimento e configuração de balanceadores de carga externos a partir de provedores de nuvem pública e privada. Ele expõe os serviços que estão em execução no cluster encaminhando o tráfego da camada 4 para os nós do trabalhador. Esta é uma maneira dinâmica de implementar um caso que envolve balanceadores de carga e serviços de tipo NodePort externos. No entanto, ele geralmente requer uma integração que é executada dentro do cluster do Kubernetes que executa um relógio na API para serviços do tipo LoadBalancer.

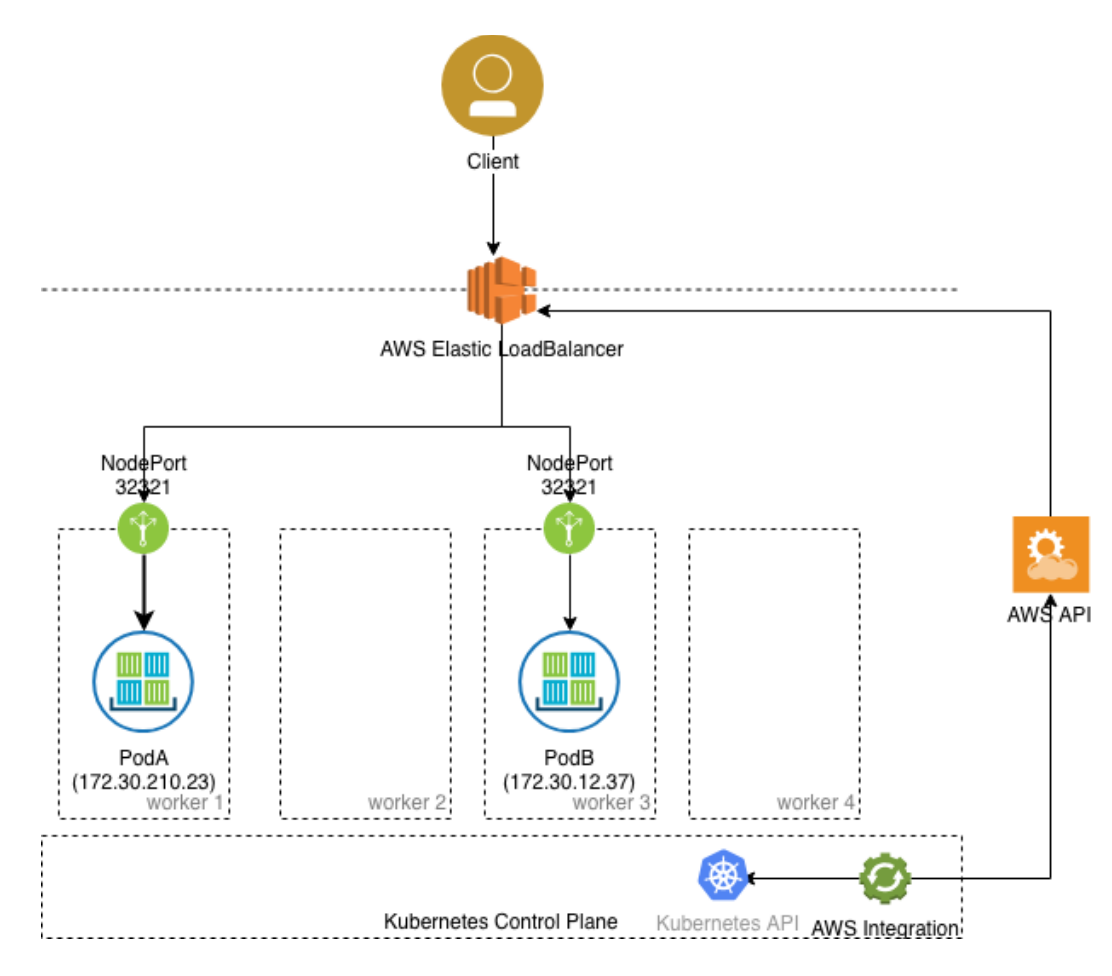

# **Descoberta de serviço (kube-dns)**

O Kubernetes espera que um serviço esteja em execução dentro da malha da rede do pod que executa a resolução de nome e age como o servidor de nomes principal dentro do cluster.

No IBM® Cloud Private, isso é implementado usando o [CoreDNS](https://kubernetes.io/docs/tasks/administer-cluster/dns-custom-nameservers/#coredns) **I**a que é executado nos nós principais. O CoreDNS resolve nomes para todos os serviços que estão em execução no Kubernetes e encaminha consultas de nomes com relação aos servidores de nomes de envio de dados em nome de contêineres. O serviço DNS em si é executado como um serviço ClusterIP que é suportado por um ou mais contêineres para alta disponibilidade.

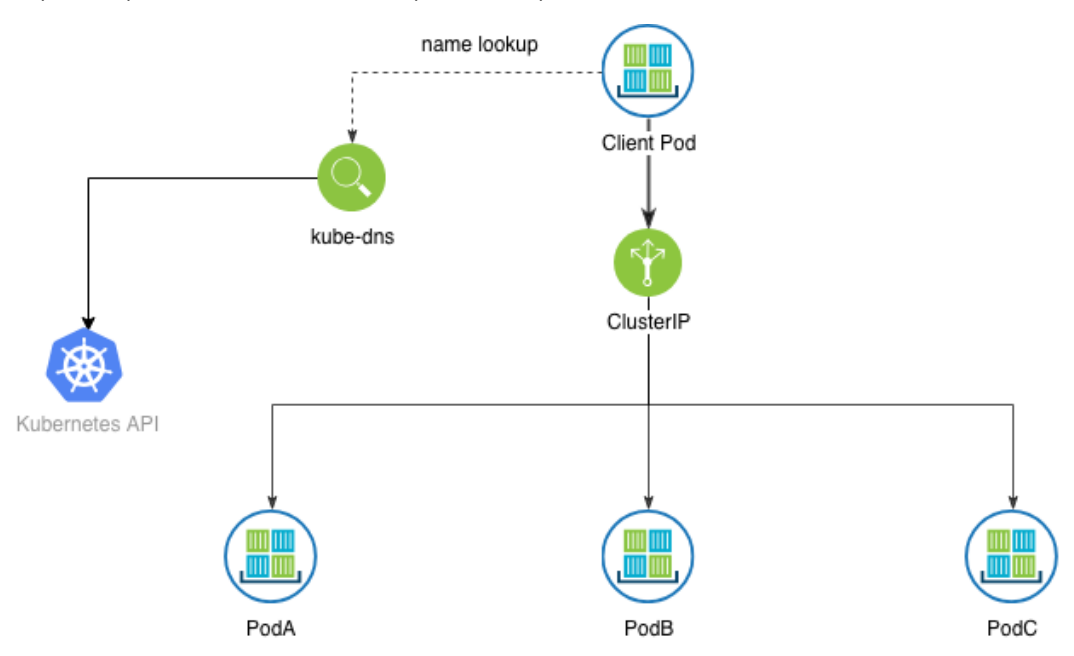

Os nomes de serviço do Kubernetes são resolvidos para ClusterIPs que representam um ou mais pods que correspondem a um seletor de rótulo. O cluster é designado a um domínio do cluster que é especificado no momento da instalação usando cluster\_domain (este é cluster.local, por padrão) para distinguir entre nomes locais dos nomes de cluster e externos.

Cada cluster do Kubernetes é logicamente separado em namespaces e cada namespace age como um subdomínio para resolução de nome. Ao examinar um /etc/resolv.conf do contêiner, observe que os pontos da linha nameserver em um endereço IP interno para o cluster e os sufixos search são gerados em uma ordem específica:

```
# cat /etc/resolv.conf
nameserver <kube-dns ClusterIP>
search <namespace>.svc.<cluster domain> svc.<cluster domain> <cluster domain> <additional ...>
options ndots:5
```
O <additional ...> é uma lista de sufixos de procura obtidos do arquivo /etc/resolv.conf do nó do trabalhador.

Por padrão, um nome abreviado do host como account-service tem <namespace>.svc.<cluster\_domain> anexado a ele, por isso, é selecionado um pod que corresponde ao seletor de rótulo que está em execução no mesmo namespace que o pod em execução. Um pod pode consultar o ClusterIP de um pod em um namespace diferente anexando o namespace ao nome do host. Por exemplo, o account-service.prod tem como destino o account-service que está em execução no namespace prod, já que o sufixo de procura svc.<cluster\_domain> é anexado ao final.

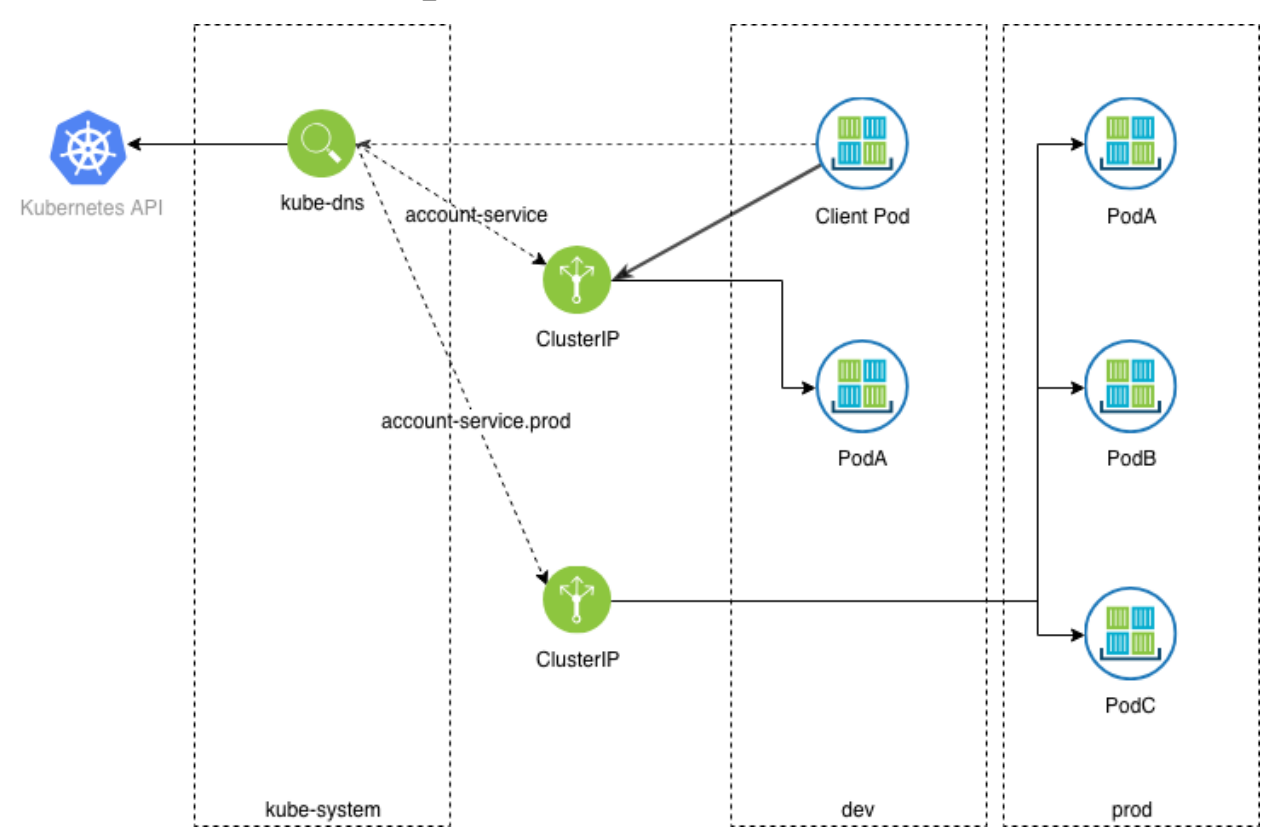

Observe a última linha em /etc/resolv.conf, options ndots:5, que indica ao resolvedor do sistema do contêiner que quaisquer nomes de host que estão sendo resolvidos e que tenham menos de cinco pontos no nome devem ter os sufixos de domínio de procura anexados a eles. Isso pode afetar o desempenho, já que as consultas de recursos de rede externa com menos de cinco pontos no nome resultam em consultas para cada entrada na linha de procura. Por exemplo, uma consulta de www.ibm.com resulta em consultas de www.ibm.com.<namespace>.svc.<cluster\_domain>, www.ibm.com.svc. <cluster domain>, www.ibm.com.<cluster domain>, etc., antes de tentar www.ibm.com. Para resolver esse problema, a inclusão de um . adicional no término de nomes completos de domínio que são usados na configuração do aplicativo evita que o resolvedor do sistema faça um ciclo por meio da lista de sufixos nas consultas de nome (por exemplo, www.ibm.com.).

#### **Serviços sem interface com o usuário**

Em alguns casos, é desejável que um serviço ClusterIP não seja criado em todos os casos; isso pode ser feito especificando um tipo de serviço None. Isso cria registros A para cada pod que corresponde ao seletor de rótulo no DNS, mas no ClusterIP. Isso é normalmente usado com [StatefulSets](https://kubernetes.io/docs/concepts/workloads/controllers/statefulset/)  $\overline{z}$ , em que cada um dos pods precisa ter nomes resolvíveis para comunicação entre todos os pods no conjunto (por exemplo, um banco de dados em cluster, como o MongoDB). Quando um serviço sem interface com o

usuário é criado, um registro de cada pod está no formato <pod-name>.<service-name>.<namespace>.svc.<clusterdomain>.

### **Serviços externos**

É possível ter terminais do proxy do Kubernetes fora do cluster. Isso pode ser feito criando um recurso Service sem seletor de rótulo e criando recursos Endpoints manualmente que contêm os IPs fora do cluster para proxy ou criando um recurso Service com o tipo ExternalName contendo um nome DNS externo. Essa ação cria um registro CNAME no DNS do cluster. Usando essas funções, o DNS do cluster pode ser usado como descoberta de serviço para serviços dentro e fora do cluster.

# <span id="page-402-0"></span>**Recursos de ingresso**

Um ingresso é uma coleção de regras para permitir conexões de entrada com os serviços de cluster do Kubernetes. Ele pode ser configurado para fornecer aos serviços do Kubernetes URLs acessíveis externamente, para finalizar conexões TLS, oferecer hospedagem virtual baseada em nome, etc.

### **Controlador de ingresso para o tráfego de Camada 7**

Os [recursos](https://kubernetes.io/docs/concepts/services-networking/ingress/) de ingresso do  $\overline{z}$  no Kubernetes são usados para o tráfego de Camada 7 do proxy para contêineres no cluster.

Os recursos de ingresso requerem que um componente do controlador de ingresso seja executado como um serviço de proxy de Camada 7 dentro do cluster. No IBM® Cloud Private, um [controlador](https://kubernetes.github.io/ingress-nginx/) de ingresso baseado em nginx  $\Box$  é fornecido por padrão e é implementado em nós de proxy ou principais (caso o principal aja como proxy).

O controlador de ingresso padrão observa objetos de ingresso do Kubernetes em todos os namespaces por meio do Kubernetes API e programa dinamicamente as regras de proxy nginx para serviços de envio de dados com base no recurso de ingresso. Por padrão, o controlador de ingresso é autoinicializado com políticas de balanceamento de carga, como algoritmos de balanceamento de carga, esquema de ponderação de backend, etc.

Mais de um controlador de ingresso também poderá ser implementado se o isolamento entre namespaces for necessário. O próprio controlador de ingresso é uma implementação do contêiner que pode ser escalada. Ele é exposto em uma porta do host nos nós do proxy e pode fazer proxy de toda a malha IP de pod e de serviço que esteja em execução no cluster.

Para negar todo o tráfego de ingresso para aplicativos que estão em seu namespace, consulte [Negando](#page-405-0) o tráfego de ingresso.

#### **Ingresso de serviço único**

É possível expor um serviço único por meio do ingresso. No exemplo a seguir, o servidor Node.js foi criado com o nome de serviço mynode-ibm-nodejs-sample na porta 3000. Nesse caso, todo o tráfego no endereço do controlador de ingresso e na porta (80 ou 443) é encaminhado para esse serviço.

```
apiVersion: extensions/v1beta1
kind: Ingress
metadata:
 name: mynode1ing
spec:
 backend:
    serviceName: mynode-ibm-nodejs-sample
    servicePort: 3000
```
### **Fanout simples**

Com um fanout simples, é possível definir múltiplos serviços HTTP em caminhos diferentes e fornecer um único proxy que seja roteado para os terminais corretos no backend. Quando você tem um balanceador de carga altamente disponível que está gerenciando seu tráfego, esse tipo de recurso de ingresso é útil na redução do número de balanceadores de carga para um mínimo.

No exemplo a seguir, / é o destino de regravação para dois serviços: customer-api na porta 4191 e orders-api na porta 9090. Ambas as raízes de contexto desses serviços estão em /; o ingresso regrava o caminho /api/customers/\* e /api/orders/\* para / quando ele efetua proxy das solicitações para os backends.

```
apiVersion: extensions/v1beta1
kind: Ingress
metadata:
  annotations:
    ingress.kubernetes.io/rewrite-target: /
```

```
name: api
spec:
 rules:
  - host: api.example.com
   http:
     paths:
      - backend:
         serviceName: customer-api
         servicePort: 4191
       path: /api/customer/*
      - backend:
         serviceName: orders-api
          servicePort: 9090
       path: /api/orders/*
```
### **Hospedagem virtual baseada em nome**

A hospedagem virtual baseada em nomes fornece o recurso para hospedar múltiplos aplicativos que estejam usando o mesmo endereço do controlador de ingresso. Este tipo de ingresso roteia solicitações de HTTP para diferentes serviços com base no cabeçalho Host. No exemplo a seguir, dois servidores Node.js são implementados. O console para o primeiro serviço pode ser acessado usando o nome do host mynode1.example.com e o segundo em mynode2.example.com. No DNS, o mynode1.example.com e o mynode2.example.com podem ser um registro A para o IP virtual de nó de proxy 10.0.0.1 ou CNAME para o balanceador de carga que encaminha o tráfego para onde o controlador de ingresso está atendendo.

```
apiVersion: extensions/v1beta1
kind: Ingress
metadata:
 annotations:
   name: mynode1ing
spec:
  rules:
  - host: mynode1.example.com
   http:
     paths:
      - backend:
          serviceName: mynode1-ibm-nodejs-sample
          servicePort: 3000
apiVersion: extensions/v1beta1
kind: Ingress
metadata:
 annotations:
   name: mynode2ing
spec:
  rules:
  - host: mynode2.example.com
   http:
     paths:
      - backend:
          serviceName: mynode2-ibm-nodejs-sample
          servicePort: 3000
```
Geralmente, é uma boa prática fornecer algum valor para o host, já que o padrão é \*, que encaminha todas as solicitações para o backend.

### **TLS**

Um serviço de ingresso pode ser protegido usando uma chave privada e um certificado TLS. A chave privada e o certificado TLS devem ser definidos em um segredo com nomes de chaves tls.key e tls.crt. O ingresso presume que a finalização e o tráfego TLS têm o proxy efetuado somente na porta 443.

```
apiVersion: extensions/v1beta1
kind: Ingress
metadata:
 annotations:
   ingress.kubernetes.io/rewrite-target: /
 name: api
spec:
  rules:
  - host: api.example.com
   http:
      paths:
```

```
- backend:
       serviceName: customer-api
       servicePort: 4191
     path: /api/customer/*
    - backend:
       serviceName: orders-api
       servicePort: 9090
     path: /api/orders/*
tls:
- hosts:
  - api.example.com
  secretName: api-tls-secret
```
No exemplo anterior, a finalização do TLS é incluída no recurso de ingresso api.example.com. O nome do assunto do certificado ou os nomes alternativos do assunto (SANs) devem corresponder ao valor do host no recurso de ingresso, ser válidos (não expirados) e a cadeia de certificados completa (incluindo quaisquer certificados intermediários e raiz) deve ser confiável pelo cliente, caso contrário, o aplicativo mostrará um aviso de segurança durante o handshake TLS. No exemplo, o nome do assunto tls.crt contém api.example.com ou é um certificado de curinga para \*.example.com. A entrada DNS para api.example.com é um registro A para o endereço IP virtual dos nós do proxy.

O segredo api-tls-secret é criado no mesmo namespace que o recurso de ingresso, usando o comando a seguir:

kubectl create secret tls api-tls-secret --key=/path/to/tls.key --cert=/path/to/tls.crt

O segredo também poderá ser criado no yaml se as cargas úteis de chave e de certificado TLS forem codificadas em base-64.

```
apiVersion: v1
type: Opaque
kind: Secret
metadata:
 name: api-tls-secret
data:
  tls.crt: <br/>base64-encoded cert>
  tls.key: <br/>base64-encoded key>
```
#### **WebSockets**

O suporte de WebSockets é fornecido pelo controlador de ingresso nginx pronto para uso. Como o tempo limite padrão é 60 segundos, o tempo limite precisa ser aumentado. Para expor o serviço como um serviço do WebSocket, ele deve ser anotado na definição de recurso de ingresso como nginx.org/websocket-services: "service1[,service2,...]".

### **Controlador de ingresso compartilhado**

No IBM Cloud Private, um controlador de ingresso global é instalado por padrão e é implementado em todos os nós do proxy. Isso fornece a capacidade de definir os recursos de ingresso para seus aplicativos em todos os namespaces. O controlador de ingresso global é executado no namespace kube-system. Se uma NetworkPolicy for usada para isolar o tráfego de namespace, outro precisará ser criado para permitir o tráfego do controlador de ingresso com quaisquer serviços de backend com proxy em outros namespaces.

Vantagens:

- Um controlador de ingresso comum reduz recursos de cálculo que são necessários para os aplicativos de host.
- Um controlador de ingresso comum está pronto para uso imediato.

#### Desvantagens:

- Todo o tráfego do cliente passa por um controlador de ingresso compartilhado. O tráfego do cliente de um serviço pode afetar o outro.
- Capacidade limitada para isolar o tráfego de recursos de ingresso de envio de dados do tráfego de ingresso de recebimento de dados. Uma API pública e um painel de operações que está em execução no mesmo cluster compartilham o mesmo controlador de ingresso.
- Se um invasor obter acesso ao controlador de ingresso, ele poderá observar o tráfego decriptografado de todos os serviços com proxy.
- É necessário manter diferentes documentos do recurso de ingresso para diferentes estágios; ou seja, manter múltiplas cópias do mesmo arquivo yaml do recurso de ingresso com campos de namespace diferentes.
- O controlador de ingresso precisa de acesso para ler os recursos de ingresso, de serviço e de pod em cada namespace no Kubernetes API para implementar as regras de ingresso.

# **Controladores de ingresso isolados por namespace**

Um controlador de ingresso pode ser instalado como um gráfico Helm em um namespace isolado e executar o ingresso para serviços no namespace. Neste tipo de implementação, o controlador de ingresso recebe uma função que pode acessar apenas o ingresso e os recursos no namespace.

#### Vantagens

- Delineação de recursos de ingresso para vários estágios de desenvolvimento, de produção e assim por diant;
- O desempenho de cada namespace pode ser escalado individualmente.
- O tráfego é isolado; quando combinado com nós do trabalhador isolado em VLANs separadas, o isolamento de Camada 2 pode ser obtido, já que o tráfego de envio de dados não sai de uma VLAN.
- O CI/CD pode usar o mesmo documento de recurso de ingresso a ser implementado (supondo que o namespace de desenvolvimento seja diferente do namespace de produção) em vários estágios.

#### Desvantagens:

- Controladores de ingresso adicionais devem ser implementados usando recursos adicionais.
- Os controladores de ingresso em namespaces separados podem precisar de um nó dedicado ou de um balanceador de carga externo dedicado.
- <span id="page-405-0"></span>[Negando](#page-405-0) o tráfego de ingresso

# **Negando o tráfego de ingresso**

Negar todo tráfego de ingresso para aplicativos que estão sob seu namespace.

Por padrão, o tráfego de ingresso é permitido para aplicativos em seu namespace. É possível desativar o tráfego de ingresso.

- 1. No menu de navegação, clique em **Infraestrutura** > **Rede**.
- 2. Selecione **Negar tráfego de rede**.
- <span id="page-405-1"></span>3. Clique em **Confirmar**.

# **Política de rede e microssegmentação**

No Kubernetes, [recurso](https://kubernetes.io/docs/concepts/services-networking/network-policies/) de política de rede  $\boxdot$  é um conjunto de regras de tráfego de rede que são aplicadas a um grupo de pods em um cluster do Kubernetes.

A política de rede especifica como um pod tem permissão para se comunicar com outros. Os controladores de política de rede (em execução como pods no cluster do Kubernetes) convertem os requisitos e as restrições das políticas de rede que são recuperadas do Kubernetes API na infraestrutura de rede.

A NetworkPolicy pode ser aplicada aos pods em execução no Kubernetes. As regras de ingresso e de egresso podem conter um seletor de pod e as sub-redes de Camada 3 em um namespace de cada vez.

A natureza declarativa de NetworkPolicy como um documento yaml que pode ser confirmado para o controle de origem o torna uma parte ideal dos pipelines de implementação do DevSecOps. Como o documento de política é abstraído da implementação de rede real, o yaml declara apenas os intentos enquanto permite que o CNI implemente as regras na malha de rede.

Para configurar sua política de rede, consulte Criando uma [NetworkPolicy.](#page-407-0)

As políticas a seguir são padrões comuns para aplicação na prática.

## **NetworkPolicy comum: negar todo o ingresso**

Uma boa prática é definir e aplicar uma NetworkPolicy padrão para negar todo o tráfego de ingresso a todos os pods em todos os namespaces do aplicativo, em seguida, colocar em uma lista de desbloqueio pods e sub-redes com base nas necessidades do aplicativo. A NetworkPolicy a seguir seleciona todos os pods no namespace prod e não contém regras de ingresso, indicando que todo o tráfego de ingresso é descartado.

kind: NetworkPolicy apiVersion: networking.k8s.io/v1 metadata:

### **388** IBM Cloud Private 3.2.0

```
name: default-deny-all-ingress
 namespace: prod
spec:
 podSelector: {}
  ingress: []
```
### **NetworkPolicy comum: negar egresso externo**

Outra boa prática é definir e aplicar uma NetworkPolicy padrão para negar o tráfego de egresso fora do cluster para namespaces do aplicativo, em seguida, incluir em uma lista de desbloqueio quaisquer sub-redes externas para os pods, conforme necessário. A política de rede a seguir seleciona todos os pods no namespace prod e permite o egresso dos pods dentro do cluster (todos os namespaces). Todo o outro tráfego é descartado.

```
apiVersion: networking.k8s.io/v1
kind: NetworkPolicy
metadata:
 name: deny-external-egress
 namespace: prod
spec:
 podSelector: {}
 policyTypes:
  - Egress
 egress:
  - to:
    - namespaceSelector: {}
```
# **NetworkPolicy comum: inclua em uma lista de desbloqueio tráfego de ingresso de pod**

À medida que os desenvolvedores de aplicativos gravam microsserviços, como parte do ciclo de desenvolvimento, eles podem definir declarativamente os recursos da NetworkPolicy em yaml como um recurso de implementação. Esses recursos definem quaisquer regras de ingresso que são necessárias, por exemplo, quaisquer dependências do microsserviço, expressas usando seletores de pod. Por exemplo, a NetworkPolicy a seguir permite o tráfego para os pods do cliente a partir dos pods da web na porta 80 no namespace prod:

```
kind: NetworkPolicy
apiVersion: networking.k8s.io/v1
metadata:
 name: customer-api-allow-web
 namespace: prod
spec:
  podSelector:
   matchLabels:
     app: customer
  ingress:
     - ports:
      - port: 80
      from:
      - podSelector:
          matchLabels:
            app: web
```
# **NetworkPolicy comum: permitir todo o tráfego de ingresso externo**

Em uma camada da web, controlador de ingresso ou gateway da API, todo o tráfego de fora do cluster é permitido. Por exemplo, crie um NetworkPolicy no namespace prod que seleciona os pods da web e permite o ingresso de todas as origens:

```
kind: NetworkPolicy
apiVersion: networking.k8s.io/v1
metadata:
 name: web-allow-external
  namespace: prod
spec:
  podSelector:
   matchLabels:
     app: web
  ingress:
   - ports:
    - port: 80
    from: []
```
Se um balanceador de carga externo for usado, em vez de permitir o ingresso de todas as origens, o ingresso deverá ser limitado apenas ao balanceador de carga externo.

### **Rede comum do NetworkPolicy: inclua em uma lista de desbloqueio egresso de pod para**

sub-redes externas

Para serviços que requerem egresso para recursos fora do cluster, por exemplo, um banco de dados, uma API externa ou um diretório do usuário, inclua em uma lista de desbloqueio a sub-rede na qual o recurso de rede se encontra. Por exemplo, para permitir que o serviço de pedidos conversem com o banco de dados de pedido no 172.16.32.0/27 na porta 3306, use os comandos a seguir:

```
kind: NetworkPolicy
apiVersion: networking.k8s.io/v1
metadata:
  name: customer-api-allow-web
 namespace: prod
spec:
 podSelector:
   matchLabels:
     app: orders
  policyTypes:
  - Egress
  egress:
   - ports:
    - port: 3306
    to:
    - ipBlock:
        cidr: 172.16.32.0/27
```
Para obter mais exemplos de NetworkPolicy, consulte Receitas de política de rede do [Kubernetes](https://github.com/ahmetb/kubernetes-network-policy-recipes) **.** 

# **Separação de obrigações**

É importante assegurar a separação de obrigações. Use as funções do IBM® Cloud Private fornecidas e o RBAC do Kubernetes para restringir quem tem permissão para implementar recursos em cada namespace. Permissões relaxadas podem facilitar o contorno da política de rede implementando contêineres que correspondem ao seletor de rótulo do pod.

Crie uma conta de serviço para uma ferramenta de implementação de CI/CD com permissões para implementar contêineres e não permita que nenhum outro usuário crie essas implementações. Cumpra controles sobre o que aciona uma implementação, ou seja, quem pode confirmar a origem que aciona uma implementação para o cluster de aplicativo.

O administrador da rede é responsável por aplicar e auditar as políticas de rede em todo o cluster para conformidade. Como o NetworkPolicy é definido declarativamente e revisado antes da implementação, quaisquer políticas de rede existentes devem ser automatizadas e corresponder ao que é implementado no cluster a qualquer momento.

- Criando um [NetworkPolicy](#page-407-0)
- <span id="page-407-0"></span>[Restringindo](#page-921-0) o acesso aos serviços de plataforma

# **Criando um NetworkPolicy**

Configure um NetworkPolicy que controla o acesso às redes entre pods.

Para configurar o NetworkPolicy, as redes Calico devem estar ativadas durante a instalação do cluster.

Para obter mais informações sobre a configuração de políticas de rede, consulte [Políticas](https://kubernetes.io/docs/concepts/services-networking/network-policies/) de rede ...

- 1. No menu de navegação, clique em **Plataforma** > **Rede**.
- 2. Selecione **Criar NetworkPolicy**.
- 3. Insira os detalhes da política. Para criar um NetworkPolicy, os parâmetros a seguir são necessários:
	- Um nome para a política.
	- Aplicar a Uma lista de pods aos quais a política deve ser aplicada. Se você não especificar uma lista de pods, a política será aplicada a todos os pods. É possível obter uma lista de pods na console de gerenciamento ou na CLI do Kubernetes. Consulte a seção De a seguir.
- O número da porta e o protocolo para abrir. Se você não especificar um número da porta, todas as portas serão abertas.
- From Uma lista de pods que têm acesso permitido. Se você não especificar uma lista de pods, todos os pods terão acesso aos pods designados. É possível usar seletores de rótulo de correspondência de namespace e pod para especificar os pods permitidos.

Se você selecionar o seletor de rótulo de correspondência do pod, todos os pods com o rótulo especificado serão selecionados. O pod deve estar no mesmo namespace que o usuário associado. É possível visualizar uma lista de rótulos de pod na console de gerenciamento ou na CLI do Kubernetes. Por exemplo:

- Seletor de rótulo de correspondência de pod
	- 1. Obtenha a lista de pods:

kubectl get pods

A saída se assemelha ao texto a seguir:

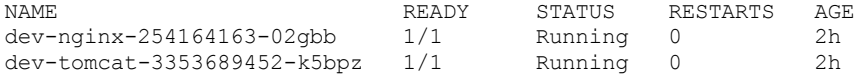

2. Obtenha os detalhes de um pod. Execute este comando:

kubectl describe pods dev-nginx-254164163-02gbb

A saída se assemelha ao texto a seguir:

```
Name: dev-nginx-254164163-02gbb
Namespace: dev<br>Node: 9.21.
       Node: 9.21.62.194/9.21.62.194
Start Time: Fri, 10 Mar 2017 03:50:16 -0500
Labels: app=dev-nginx
     image=nginx_1_11_7
     pod-template-hash=254164163
Status: Running
IP: 10.1.53.6
Controllers: ReplicaSet/dev-nginx-254164163
Containers:
...
```
o Seletor de rótulo de correspondência de namespace

Se você selecionar o seletor de rótulo de correspondência de namespace, todos os pods que estarão associados a um namespace que têm o rótulo de namespace especificado serão selecionados. É possível visualizar o rótulo do namespace na CLI do Kubernetes.

1. Obtenha a lista de namespaces:

kubectl get namespaces

A saída se assemelha ao texto a seguir:

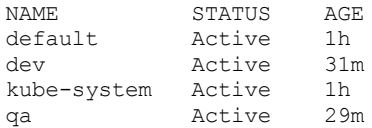

2. Abra o arquivo YAML que descreve um namespace. Execute este comando:

kubectl get namespaces dev -o yaml

Nesse exemplo, dev é o nome do namespace.

O arquivo YAML é aberto e assemelha-se ao texto a seguir:

```
apiVersion: v1
kind: Namespace
metadata:
 creationTimestamp: 2017-03-10T13:17:52Z
 labels:
```

```
team: dev
name: dev
apiVersion: v1
kind: Namespace
metadata:
 creationTimestamp: 2017-03-10T13:17:52Z
labels:
  team: dev
name: dev
 ...
```
4. Clique em **Criar**.

# **Entendendo nós de alta disponibilidade e do proxy**

Saiba sobre os componentes de plataforma que são necessários para configurar seu cluster.

- Alta [Disponibilidade](#page-409-0)
- Nós do proxy dedicado e o controlador de ingresso [compartilhado](#page-412-0)

# <span id="page-409-0"></span>**Alta disponibilidade**

Para a alta disponibilidade, os nós principais e do proxy devem ser implementados de modo redundante. As informações a seguir discutem opções para alta disponibilidade no IBM® Cloud Private.

## **Balanceador de carga externo**

Se possível, um balanceador de carga externo altamente disponível, como o [F5](#page-425-0), pode ser usado para propagar o tráfego entre as instâncias de nó principal ou de proxy separadas no cluster. O balanceador de carga externo pode ser uma URL de DNS ou um endereço IP e especificado usando cluster\_lb\_address em config.yaml durante a instalação. O cluster\_CA\_domain e quaisquer certificados TLS devem ser configurados para que sejam um CNAME ou um registro que aponte para o nome do DNS ou endereço IP do balanceador de carga externo. Todos os nós no cluster devem ser capazes de resolver esse CNAME para comunicação interna. Para obter mais informações, consulte Comunicação do Kubelet com o servidor de API.

Quando você está usando um balanceador de carga externo, o balanceador de carga principal monitora a porta 8001 do servidor do Kubernetes API para o funcionamento em todos os nós principais.

- encaminha o tráfego para 8001 (Kubernetes API)
- 8443 (plataforma UI), 9443 (serviço de autenticação)
- 8500 e 8600 (registro privado)

Quando você estiver usando o balanceador de carga externo, cada nó principal poderá estar em sub-redes diferentes se o tempo de rede de roundtrip entre os nós principais for menor que 33 ms para o etcd. Ainda é possível ter uma separação de obrigações, em que a equipe de rede possui a configuração única e o gerenciamento contínuo de F5 e a integração incorporada do Kubernetes. F5 cria automaticamente a configuração necessária para que o administrador do Kubernetes não precise trabalhar diretamente com o balanceador de carga de F5.

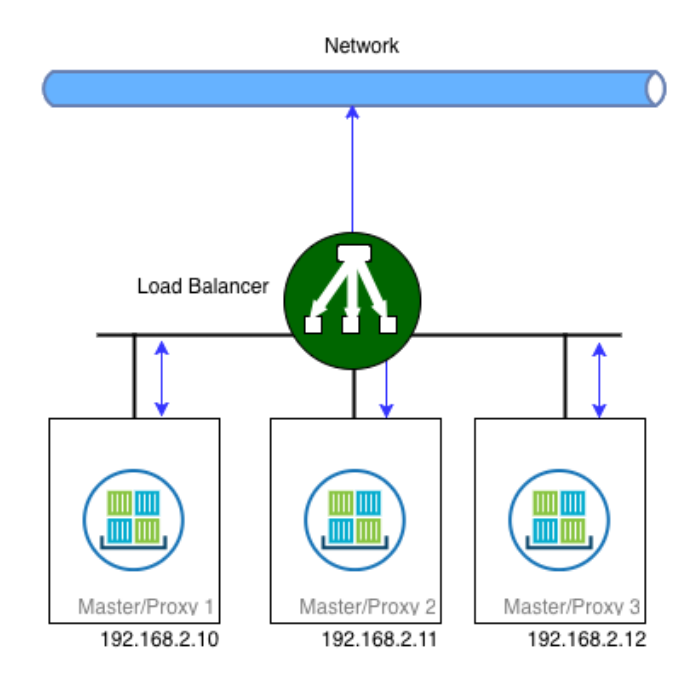

### **Endereços IP virtuais**

Caso um balanceador de carga esteja indisponível, a alta disponibilidade dos nós principal ou do proxy pode ser obtida usando um endereço IP virtual, que está em uma sub-rede que é compartilhada pelos nós principais e do proxy. O IBM Cloud Private suporta três tipos de soluções de gerenciamento de IP virtual:

- 1. Etcd (padrão)
- 2. Ucarp
- 3. Keep-alive

Essa configuração é feita uma vez como parte da instalação do IBM Cloud Private, ao usar a configuração vip\_manager em config.yaml. Para o ucarp e keepalived, as propagandas acontecem na interface de gerenciamento e o IP virtual é mantido na interface que é fornecida pelo cluster vip iface e pelo proxy vip iface. Em situações em que o IP virtual está aceitando um alto carregamento de tráfego do cliente, a rede de gerenciamento que está executando as propagandas para a eleição principal deve ser separada da rede de dados que está aceitando o tráfego do cliente.

Observe as limitações do uso de um endereço IP virtual:

- A qualquer momento, apenas um nó principal ou do proxy retém o lease para o endereço IP virtual e é representado em uma linha pontilhada na figura. Assim, embora a alta disponibilidade seja obtida usando um IP virtual, a carga do tráfego não é balanceada entre todas as réplicas.
- $\bullet$  O uso de um IP virtual requer que todos os nós candidatos usem uma interface cluster vip iface ou proxy vip iface na mesma sub-rede.
- Todas as conexões TCP de longa execução ou stateful dos clientes são quebradas durante um failover e devem ser estabelecidas novamente.

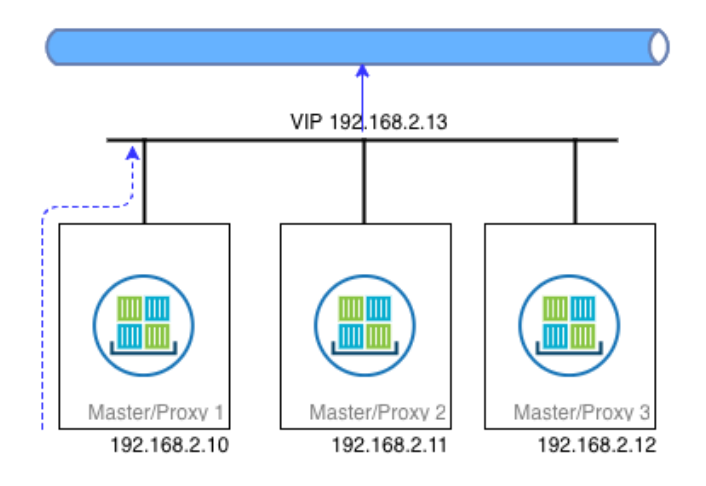

### **Etcd (padrão)**

[Etcd](https://coreos.com/etcd/) é um armazenamento de valor da chave distribuído

que é usado internamente pelo IBM Cloud Private para armazenar informações de estado. O Etcd usa um algoritmo de consenso distribuído que é chamado de Raft. O gerenciador de VIP baseado em etcd usa o armazenamento de valor da chave distribuído para controlar qual nó principal ou proxy é a instância que retém o endereço IP virtual. O endereço IP virtual é arrendado para o líder, portanto, todo o tráfego é roteado para esse nó principal ou do proxy.

O gerenciador de IP virtual etcd é implementado como um cliente etcd que usa um par de valor de chaves. O nó principal ou do proxy atual que está mantendo o endereço IP virtual adquire um lease para esse par de valor de chaves com um TTL de 8 segundos. Os outros nós principais ou do proxy de espera observam o par de valor de chaves do lease. Se o lease expirar sem ser renovado, os nós de espera supõem que o primeiro principal falhou e tentará adquirir seu próprio lease para que a chave seja o novo nó principal. O nó principal que é bem-sucedido e que grava a chave ativa o endereço IP virtual. O algoritmo usa tempo limite de eleição aleatória para reduzir a chance de qualquer condição de corrida, em que mais de um nó tenta se tornar o líder do cluster.

O ARP Gratuitous não é usado com o gerenciador de IP virtual etcd quando ele executa failover, portanto, quaisquer conexões do cliente existentes com o endereço IP virtual após o failover falhará até que o cache ARP do cliente expire e que o endereço MAC para o novo portador do IP Virtual seja adquirido. No entanto, o gerenciador de IP virtual etcd evita o uso de multicast que o ucarp e o keepalived requerem.

### **Ucarp**

[Ucarp](https://github.com/jedisct1/UCarp) ⊠é uma implementação do common address redundancy protocol (CARP) transportada para o Linux®. O Ucarp permite que um nó principal "anuncie" que ele possui um endereço IP específico usando o endereço multicast 224.0.0.18.

Cada nó envia uma mensagem de propaganda em sua interface de rede dizendo que ele pode ter um endereço IP virtual a cada poucos segundos. Essa mensagem é chamada de base de propaganda. Cada nó principal envia um valor de defasagem com essa mensagem do CARP. Isso é semelhante à sua prioridade de manutenção desse IP, que é a defasagem de publicidade (advskew). Se duas ou mais máquinas estiverem efetuando a publicidade em intervalos de 1 segundo (advbase= 1), aquela com o advskew menor 'vencerá'. Quaisquer vínculos são quebrados pelo nó que possui o endereço IP inferior. Para alta disponibilidade, a movimentação de um endereço entre vários nós desta maneira permite que você sobreviva à indisponibilidade de um host, mas isso permite apenas maior disponibilidade e que mais nenhum ajuste de escala seja feito.

Um nó principal se torna principal quando as condições a seguir são atendidas:

- 1. Ninguém mais anuncia por três vezes seu próprio intervalo de propaganda (advbase).
- 2. Você especificou --preempt e ouve um principal com um intervalo (de propaganda) mais longo (ou com o mesmo advbase, mas com um advskew maior).

O nó principal existente se torna um backup quando as condições a seguir são atendidas:

- 1. Outro principal anuncia em um intervalo mais curto (ou com o mesmo advbase, mas com um advskew menor).
- 2. Outro principal anuncia o mesmo intervalo e tem um endereço IP inferior.

Após o failover, o ucarp enviará uma mensagem ARP gratuita para todos os seus vizinhos, para que eles possam atualizar seus caches do ARP com o novo endereço MAC do principal.

### **Keep-alive**

O [Keepalived](http://www.keepalived.org/) **I** fornece recursos simples e robustos para balanceamento de carga e alta disponibilidade, originalmente usados para alta disponibilidade de roteadores virtuais. O Keepalived usa o Virtual Router Redundancy Protocol (VRRP) como um protocolo de eleição para determinar qual nó principal ou proxy mantém o IP virtual. O gerenciador de IP virtual keepalived implementa um conjunto de verificadores para manter e gerenciar de maneiras dinâmica e adaptável um conjunto de servidores de carga balanceada de acordo com seu funcionamento. O VRRP é um tijolo fundamental para failover. O gerenciador de IP virtual keepalived implementa um conjunto de ganchos para o estado finito do VRRP que fornece interações de protocolo de baixo nível e de alta velocidade.

Para assegurar a estabilidade, o daemon keepalived é dividido em três processos:

- 1. Um processo-pai chamado watchdog que é responsável pelo monitoramento do processo filhos bifurcados.
- 2. Um processo-filho para VRRP.
- 3. Outro processo-filho para a verificação de funcionamento.

A configuração keepalived que é fornecida com o IBM Cloud Private usa o endereço multicast 224.0.0.18 e o protocolo IP número 112. Isso deve ser permitido no segmento de rede em que as propagandas principais são feitas. O keepalived também gera uma senha para autenticação entre os candidatos principais, que é a soma MD5 do IP virtual.

Por padrão, o Keepalived usa o octeto final do endereço IP virtual como o ID do roteador virtual (VRID). Por exemplo, para um endereço IP virtual de 192.168.10.50, ele usa o VRID 50. Se houver quaisquer outros dispositivos que usam o VRRP no segmento de Camada 2 de gerenciamento que está usando esse VRID, poderá ser necessário mudar o endereço IP virtual para evitar conflitos.

#### **Comunicação do kubelet com o servidor da API**

Cada nó no cluster executa um agente do nó do [kubelet](https://kubernetes.io/docs/concepts/overview/components/#kubelet) **a** que gerencia a comunicação a partir do plano de controle do Kubernetes. O kubelet se comunica com o cluster\_lb\_address ou com o cluster vip na porta 8001 (porta do Kubernetes API), as mesmas portas que os clientes da API. Assim, se esta for uma entrada de DNS, ela deverá ser resolvida para o endereço IP virtual ou do balanceador de carga por cada nó no cluster.

### <span id="page-412-0"></span>**Nós do proxy dedicado e o controlador de ingresso compartilhado**

A instalação do IBM Cloud Private define algumas funções do nó que são dedicadas à execução do controlador de ingresso do IBM Cloud Private compartilhado chamado nós do proxy. Esses nós servem como um proxy reverso de camada 7 para as cargas de trabalho que estão em execução no cluster. Em situações em que um balanceador de carga externo pode ser usado, tal como um [F5](#page-425-0), essa é a configuração recomendada. Pode ser difícil proteger e escalar os nós do proxy e o uso de um balanceador de carga evita o hops de rede adicionais por meio de nós do proxy para os pods que estão executando o aplicativo real.

Se um balanceador de carga externo estiver planejado para ser usado, configure o cluster para rotular os nós principais como nós do proxy usando o arquivo hosts antes da instalação. Isso marca os nós principais com o rótulo proxy adicional e o controlador de ingresso compartilhado é iniciado nos nós principais. Esse controlador de ingresso geralmente pode ser ignorado para o tráfego de northbound ou usado para aplicativos leves southbound expostos, como consoles administrativos adicionais para alguns aplicativos que estão em execução no cluster.

```
[master]
192.168.30.10
192.168.30.11
192.168.30.12
[proxy]
192.168.30.10
192.168.30.11
192.168.30.12
```
Se um controlador de ingresso e [recursos](#page-402-0) de ingresso forem necessários para agregar vários serviços usando os recursos de ingresso integrados, instale controladores de ingresso isolados usando o gráfico Helm incluído para o namespace. Em seguida, exponha esses recursos individualmente por meio do balanceador de carga externo.

# **Configurações de cluster**

Defina suas configurações de cluster para suas necessidades do aplicativo.

[Estendendo](#page-413-0) o intervalo NodePort padrão

- Isolando [ambientes](#page-413-1) de rede e de cálculo
- <span id="page-413-0"></span>[Configurando](#page-414-0) o refletor de rota Calico após a instalação do IBM Cloud Private

# **Estendendo o intervalo NodePort padrão**

É possível aumentar ou mudar o intervalo padrão de portas que são usadas por NodePorts para permitir que portas específicas sejam abertas para suas necessidades do aplicativo.

Por padrão, o intervalo de IP de serviço é de 31000 a 32000. Esse intervalo contém 1.000 portas, o que significa que é possível criar apenas 1.000 recursos de serviço. Se você precisar de mais serviços ou precisar expor portas específicas que não estão nesse intervalo para determinados aplicativos, então é necessário mudar o intervalo do padrão.

Conclua as etapas a seguir em cada nó principal em seu cluster:

- 1. Faça backup do arquivo master.json.
	- cp /etc/cfc/pods/master.json <br/>back up location>
- 2. No local de backup, edite o arquivo master.json incluindo uma linha após o parâmetro --servicecluster-ip-range que contém --service-node-port-range=<start-port>-<endport> para adequar às necessidades de seu cluster.
- 3. Inclua uma vírgula no término da linha --service-cluster-ip-range.
- 4. Para ambientes de alta disponibilidade, deve-se atualizar o arquivo master.json em cada nó principal um por um. Os serviços do Kubernetes não são interrompidos durante o processo de atualização.

Por exemplo, para mudar o intervalo de portas de 19000 a 22000, faça as atualizações a seguir:

- 1. Mude --service-cluster-ip-range=10.0.0.1/24 para incluir uma vírgula: --service-clusteriprange=10.0.0.1/24,
- 2. Inclua uma linha após o --service-cluster-ip-range conforme a seguir: --service-node-portrange=19000- 22000
- 3. Copie o arquivo modificado para atualizar o arquivo manifest de pod estático:

cp / < back\_up\_location> /master.json /etc/cfc/pods/

Quando o arquivo manifest é atualizado, o Kubelet reinicia todos os pods estáticos, que incluem o kube-apiserver, o kubecontroller-manager e o kube-scheduler.

# <span id="page-413-1"></span>**Isolando namespaces e proxies após a instalação do IBM Cloud Private**

É possível configurar o namespace e o isolamento do proxy depois de instalar o cluster do IBM Cloud Private.

- Ativando o [namespace](#page-413-2) e o isolamento de proxy
- [Modificando](#page-413-3) o isolamento de namespace
- [Modificando](#page-414-1) o isolamento de proxy
- Excluindo o isolamento de [namespace](#page-414-2)
- Excluindo o [isolamento](#page-414-3) do grupo de proxy

### <span id="page-413-2"></span>**Ativando o namespace e o isolamento de proxy**

- 1. Inclua um grupo de hosts. Para obter mais informações, consulte Incluindo um grupo de hosts.
- 2. Atualize o arquivo config.yaml com a configuração para ativar o isolamento do namespace e do proxy. Para obter informações adicionais, consulte Isolando [namespaces](#page-96-0) e proxies durante a instalação do IBM Cloud Private.
- 3. Execute o comando a seguir para isolar namespaces e proxies:

sudo docker run --net=host -t -e LICENSE=accept \ -v "\$(pwd)":/installer/cluster ibmcom/icpinception:3.2.0 env-isolation

### <span id="page-413-3"></span>**Modificando o isolamento de namespace**

É possível mudar ou incluir grupos de namespaces ou de hosts que são configurados para isolamento de namespace.

- 1. Atualize o parâmetro isolated namespaces: no arquivo <installation directory>/cluster/``config.yaml. Por exemplo, mude a configuração de isolated\_namespaces: [{ namespace: devops, hostgroup: worker-dev }] para isolated namespaces: [{ namespace: devops, hostgroup: worker-dev-modified }].
- 2. Execute o comando a seguir para implementar as mudanças:

sudo docker run --net=host -t -e LICENSE=accept \ -v "\$(pwd)":/installer/cluster ibmcom/icpinception:3.2.0 env-isolation

Depois de executar o comando, o grupo de hosts para o namespace devops é modificado para o worker-dev-modified no exemplo.

### <span id="page-414-1"></span>**Modificando o isolamento de proxy**

É possível mudar ou incluir grupos de namespaces ou de hosts de proxy que são configurados para isolamento de proxy. Conclua estas etapas:

- 1. Exclua a liberação do Helm nginx-ingress-<hostgroup-name>. Para obter mais informações sobre a exclusão de uma liberação de Helm, consulte [Gerenciando](#page-683-0) liberações de Helm.
- 2. Atualize o parâmetro isolated proxies: no arquivo <installation directory>/cluster/``config.yaml.
- 3. Execute o comando a seguir para implementar as mudanças:

sudo docker run --net=host -t -e LICENSE=accept \ -v "\$(pwd)":/installer/cluster ibmcom/icpinception:3.2.0 env-isolation

### <span id="page-414-2"></span>**Excluindo isolamento de namespace**

É possível excluir um isolamento de namespace. O namespace não é excluído. Apenas o isolamento do namespace é excluído.

- 1. Remova o namespace do arquivo config.yaml que está na pasta <installation directory>/cluster. Por exemplo, mude a configuração de isolated namespaces: [{namespace: production, hostgroup: worker-prod }] para isolated namespaces: [{namespace: test, hostgroup: worker-test}].
- 2. Execute o comando a seguir para remover o isolamento de namespace:

```
sudo docker run --net=host -t -e LICENSE=accept \ -v "$(pwd)":/installer/cluster ibmcom/icp-
inception:3.2.0 env-isolation
```
Depois de executar o comando, o isolamento do namespace production é excluído e o isolamento do namespace testé incluído.

## <span id="page-414-3"></span>**Excluindo o isolamento do grupo de proxy**

Para excluir o isolamento de um grupo de proxies, conclua estas etapas:

- 1. Remova a entrada do grupo de proxies que você deseja excluir do parâmetro isolated proxies no arquivo config.yaml. Por exemplo, para remover o isolamento de proxy para o grupo de hosts proxyprod, mude a configuração de isolated proxies: [{namespace: devops, hostgroup: proxydev, lb\_address: 172.68.20.11}, {namespace: production, hostgroup: proxyprod}] para isolated\_proxies: [{namespace: devops, hostgroup: proxydev, lb\_address: 172.68.20.11}] no arquivo config.yaml.
- 2. Exclua a liberação do Helm nginx-ingress-<hostgroup-name>. Para obter mais informações sobre a exclusão de uma liberação de Helm, consulte [Gerenciando](#page-683-0) liberações de Helm.

<span id="page-414-0"></span>O grupo de hosts de proxy não é excluído. Somente o isolamento de grupo de proxies é excluído.

# **Configurando o refletor de rota Calico após a instalação do IBM Cloud Private**

Em um ambiente com várias zonas, quando não quiser conectividade da Camada 3 nessas zonas, você poderá configurar um refletor de rota Calico.

Para obter mais informações, consulte [Implementando](#page-152-0) o IBM Cloud Private em segmentos isolados da Camada 3.

- [Ativando](#page-415-0) o refletor de rota do Calico
- Modificando a [configuração](#page-415-1) do refletor de rota do Calico
- [Desativando](#page-415-2) o refletor de rota do Calico

### <span id="page-415-0"></span>**Ativando o refletor de rota do Calico**

- 1. Se você não deseja ativar o refletor de rota do Calico no nó principal, é possível incluir um grupo de hosts para o refletor de rota do Calico. Para obter mais informações sobre como incluir grupos de hosts, consulte Incluindo um grupo de hosts.
- 2. Atualize o arquivo config. yaml com a configuração para ativar o refletor de rota do Calico. Para obter mais informações, consulte [config.yaml.](#page-154-0)
- 3. Execute o comando a seguir para ativar o refletor de rota do Calico:

```
sudo docker run --net=host -t -e LICENSE=accept \
-v "$(pwd)":/installer/cluster ibmcom/icp-inception:3.2.0 calico-rr
```
### <span id="page-415-1"></span>**Modificando a configuração do refletor de rota do Calico**

É possível atualizar as informações do grupo de hosts da configuração do refletor de rota do Calico ou é possível incluir grupos de hosts na configuração.

- 1. Se você estiver incluindo um grupo de hosts, primeiro crie o grupo de hosts. Para obter mais informações sobre como incluir grupos de hosts, consulte Incluindo um grupo de hosts.
- 2. Atualize o arquivo config.yaml com as informações de grupo de hosts novas ou atualizadas. Para obter mais informações, consulte [config.yaml.](#page-154-0)
- 3. Execute o comando a seguir para atualizar a configuração do refletor de rota do Calico:

```
sudo docker run --net=host -t -e LICENSE=accept \
-v "$(pwd)":/installer/cluster ibmcom/icp-inception:3.2.0 calico-rr
```
### <span id="page-415-2"></span>**Desativando o refletor de rota do Calico**

1. Desative o refletor de rota do Calico no arquivo config.yaml. Para obter mais informações sobre a configuração do refletor de rota do Calico, consulte [config.yaml](#page-154-0).

```
management_services:
 calico-route-reflector: "disabled"
```
2. Execute o comando a seguir para desativar o refletor de rota do Calico:

```
sudo docker run --net=host -t -e LICENSE=accept \
-v "$(pwd)":/installer/cluster ibmcom/icp-inception:3.2.0 calico-rr
```
3. (Opcional) Remova as informações do grupo de hosts do refletor de rota do Calico. Para obter mais informações, consulte [Removendo](#page-205-0) um nó do cluster do IBM Cloud Private.

# **Plug-ins do Container Network Interface (CNI)**

O plug-in do Container Network Interface (CNI) é responsável por fornecer uma malha de rede para que os contêineres se comuniquem entre si no cluster.

O sistema de orquestração do contêiner executa o plug-in fornecido pelos provedores CNI para integrar ou implementar diferentes tecnologias de infraestrutura de rede.

### **Plug-ins do Kubernetes e CNI**

Cada plug-in CNI deve ser implementado como um plug-in executável que é iniciado pelo Kubernetes. Os plug-ins executáveis são colocados em /opt/cni/bin e a configuração em /etc/cni/\*.conflist.

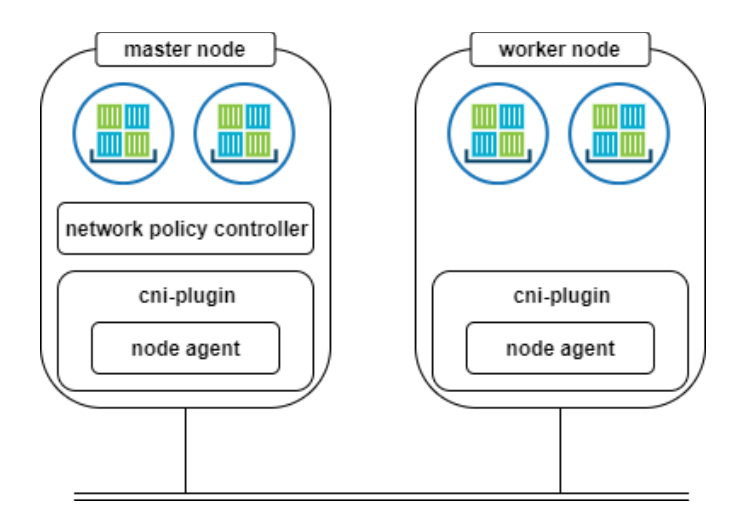

# **Provedores do CNI do Kubernetes**

- [Calico](#page-416-0)
- <span id="page-416-0"></span>[NSX-T](#page-424-0)

# **Calico**

O [Calico](https://docs.projectcalico.org/v3.1/introduction/)  $\Box$  é um projeto da comunidade de software livre que fornece rede para contêineres e máquinas virtuais.

O Calico é construído na terceira camada, também conhecida como camada 3 ou a camada de rede, do modelo Open System Interconnection (OSI). Ele usa o Protocolo de Roteamento de Borda (BGP) para construir tabelas de roteamento que facilitam a comunicação entre os nós do agente. Por meio do uso desse protocolo, as redes Calico oferecem melhor desempenho e isolamento de rede.

O Calico implementa o Container Network Interface (CNI) do Kubernetes como um plug-in e fornece agentes para Kubernetes para fornecer rede para contêineres e pods.

O Calico cria uma rede de Camada 3 simples e designa um endereço IP totalmente roteável para cada pod. Ele divide um CIDR de rede grande em blocos menores de endereços IP e designa um ou mais desses blocos menores para os nós no cluster. A divisão é feita durante a instalação do IBM Cloud Private ao usar o parâmetro network\_cidr em config.yaml na notação CIDR.

O Calico, por padrão, cria uma malha BGP entre todos os nós do cluster e transmite as rotas para redes de contêiner para todos os nós do trabalhador. Cada nó é configurado para agir como um gateway de Camada 3 para a sub-rede. A sub-rede é designada ao nó do trabalhador e entrega a conectividade às sub-redes de pod que são hospedadas no host. Todos os nós participam na malha do BGP, que divulga todas as rotas locais que os nós do trabalhador possuem com todos os outros nós. Os peers BGP que são externos ao cluster podem participar, mas o tamanho do cluster afeta a quantidade de propagandas do BGP que esses peers externos recebem. Os refletores de roteamento podem ser necessários quando as escalas de cluster passam um determinado tamanho.

### Para obter mais informações, consulte [Configurando](https://docs.projectcalico.org/v3.1/usage/configuration/bgp) peers BGP ...

Ao rotear o tráfego de pod, o Calico usa os recursos do sistema, como as tabelas de rotas e iptables locais do nó. Todo o tráfego de pod atravessa as regras iptables antes de serem roteadas para seu destino.

O Calico mantém seu estado usando um armazenamento de chave/valor etcd. Por padrão, no IBM Cloud Private, o Calico usa o mesmo armazenamento de valor da chave etcd como Kubernetes para armazenar a política e o estado de configuração de rede.

O Calico pode ser configurado para permitir que os pods se comuniquem entre si com ou sem o tunelamento IP-in-IP. O IP-in-IP inclui um cabeçalho adicional para todos os pacotes como parte do encapsulamento, mas permite que os contêineres se comuniquem em sua rede de sobreposição quase em qualquer rede subjacente que não seja de sobreposição.

Em alguns ambientes em que o espaço de endereço de sub-rede subjacente está restringido e não há acesso para incluir conjuntos de IP adicionais, como em algumas nuvens públicas, o Calico pode ser uma boa opção. No entanto, em ambientes que não requerem sobreposição, o tunelamento IP-in-IP deve ser desativado para remover a sobrecarga do encapsulamento do pacote e permitir que qualquer infraestrutura de roteamento físico faça inspeção de pacote para conformidade e auditoria. Nesses cenários, a rede subjacente pode ser informada sobre as sub-redes de pod adicionais, incluindo os roteadores de rede subjacentes na malha

BGP. Para obter mais [informações](#page-418-0) sobre uma rede do Calico quando os nós estão em diferentes segmentos de rede, consulte Rede do Calico em diferentes segmentos de rede.

# **Componentes do Calico**

O Calico possui os componentes a seguir:

- 1. agente calico/node
- 2. calico/cni
- 3. calico/kube-controller

Para assegurar-se de que os nós atendam aos requisitos do sistema Calico, revise as informações em [Preparando](#page-421-0) os nós.

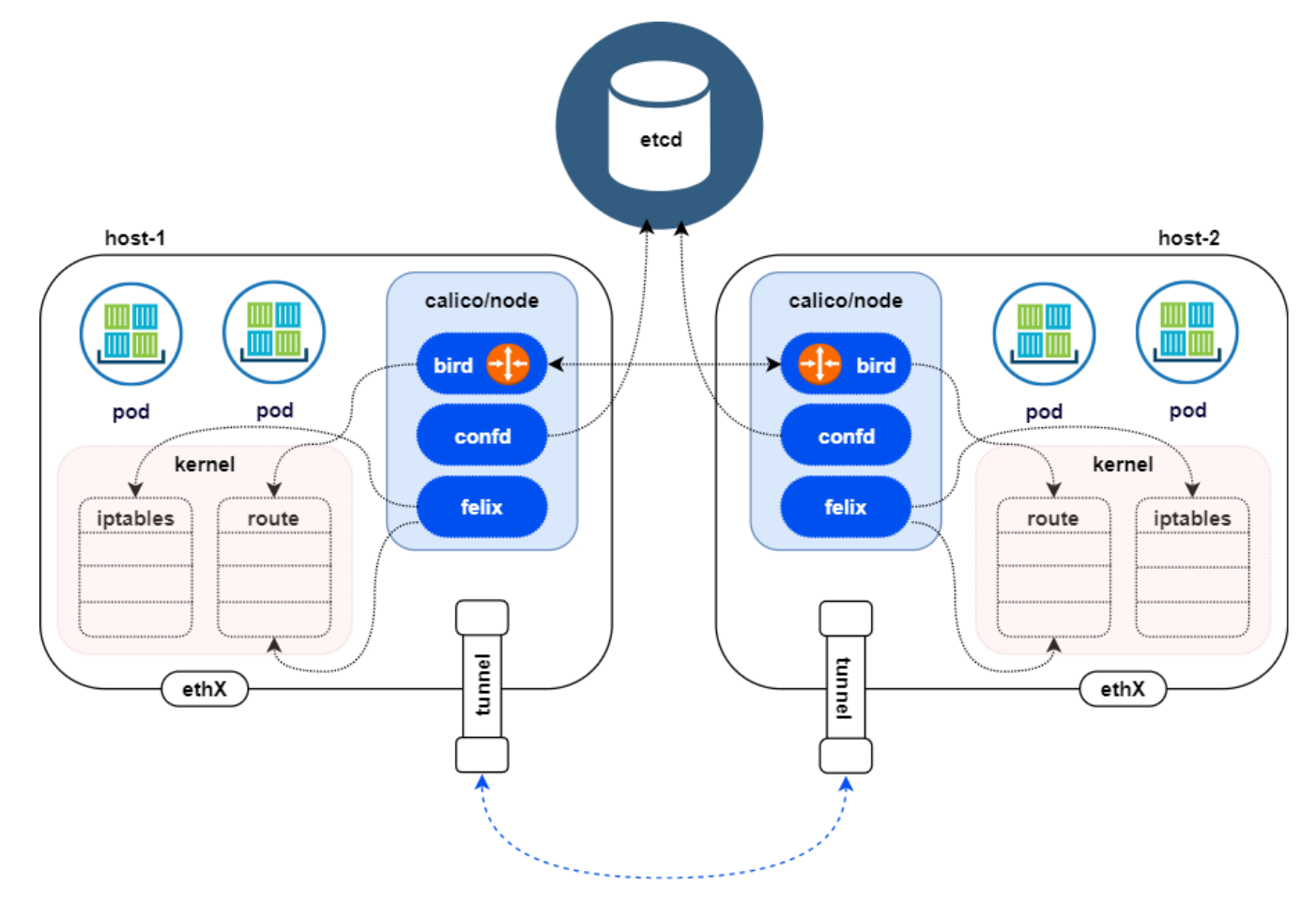

### **Agente calico/nó**

Essa entidade consiste em três componentes - felix, bird e confd.

- A principal responsabilidade do felix é programar as IPtables e as rotas do host para fornecer a conectividade que você deseja para e a partir dos pods nesse host.
- bird é um agente BGP de software livre para Linux® que é usado para trocar informações de roteamento entre os hosts. As rotas que são programadas pelo felix são selecionadas pelo bird e distribuídas entre os hosts do cluster.
- O confd monitora o armazenamento de dados etcd para mudanças na configuração do BGP, como informações do IPAM, número do AS. Ele também muda os arquivos de configuração bird e aciona o bird para recarregar esses arquivos em cada host. O agente calico/nó cria pares veth para conectar o namespace de rede do pod com o namespace de rede padrão do host.

### **calico/cni**

O plug-in CNI fornece as funções de gerenciamento de endereço IP (IPAM) fornecendo endereços IP para os pods que são hospedados nos nós.

### **calico/kube-controller**

O calico/kube-controller observa os objetos [NetworkPolicy](#page-405-1) do Kubernetes e mantém o armazenamento de dados do Calico em sincronia com os objetos do Kubernetes. O calico/node que está em execução em cada nó usa as informações no armazenamento de dados etcd do Calico para programar os iptables locais.

### **calicoctl**

O calicoctl é uma ferramenta de linha de comandos que pode ser usada para gerenciar as políticas de segurança e de rede do Calico e outras configurações do Calico. Ele se comunica diretamente com o etcd para manipular o armazenamento de dados. Ele fornece uma série de comandos de gerenciamento de recursos e pode ser usado para solucionar problemas de rede do Calico. Para configurar sua CLI do Calico, consulte [Instalando](#page-420-0) a CLI do Calico (calicoctl).

## <span id="page-418-0"></span>**Rede do Calico através de diferentes segmentos de rede**

Quando os nós estão em segmentos de rede diferentes, eles são conectados por um roteador na rede subjacente e de infraestrutura. O tráfego entre dois nós em diferentes sub-redes atravessa o roteador, que é o gateway para as duas sub-redes. Se o roteador não reconhecer a sub-rede do pod, ele não será capaz de encaminhar os pacotes entre os hosts.

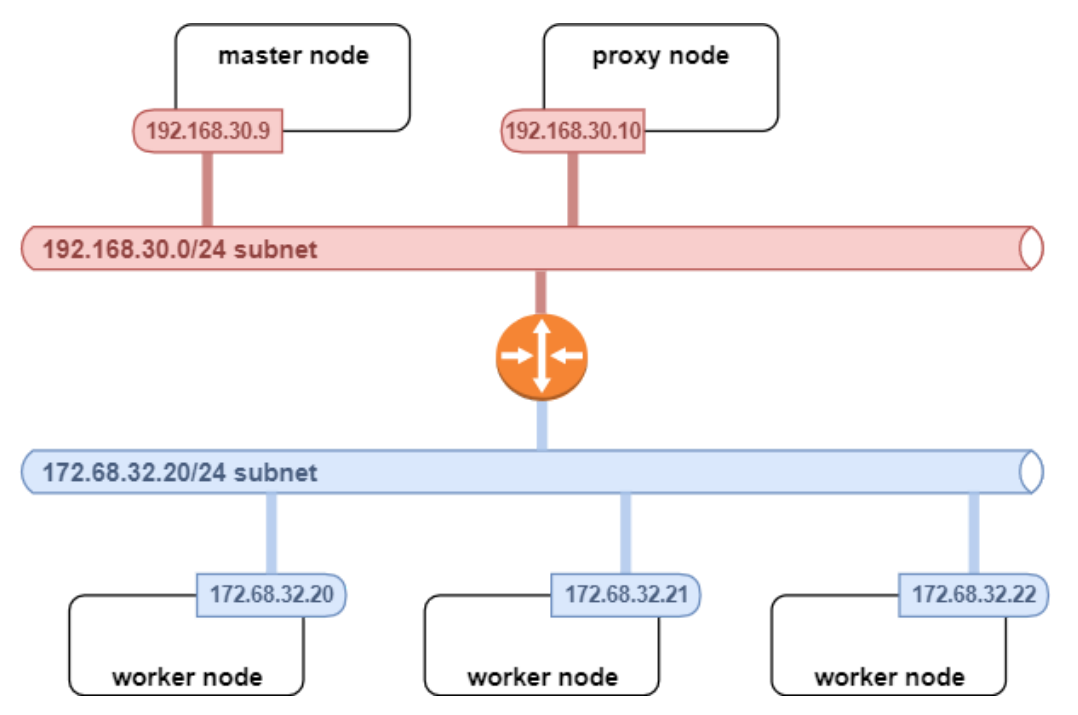

Há duas maneiras de manipular este cenário:

1. O Calico pode ser configurado para criar terminais de túnel IP-in-IP em cada nó para cada sub-rede que é hospedada no nó. Qualquer pacote originado pelo pod e que está saindo do nó é encapsulado com o cabeçalho IP-in-IP e o endereço IP do nó é usado como a origem. Dessa forma, o roteador de infraestrutura não vê os endereços IP do pod.

O tunelamento IP-in-IP promove um rendimento e uma latência de rede extras devido ao processamento de pacote adicional em cada terminal para encapsular e desencapsular os pacotes. No metal bare, a sobrecarga não é significativa, uma vez que determinadas operações de rede podem ser transferidas para as placas da interface de rede. No entanto, em máquinas virtuais, a sobrecarga pode ser significativa e também afetada pelos números de núcleos de CPU e de tecnologias de E/S de rede que são configurados e usados pelos hypervisors. A sobrecarga de encapsulamento de pacote adicional também pode ser significativa quando tamanhos menores de unidade máxima de transmissão (MTU) são usados, já que isso pode apresentar fragmentação de pacote. Os quadros de Jumbo devem ser ativados sempre que possível.

2. A segunda opção é tornar o roteador de infraestrutura ciente da rede do pod. É possível fazer isso ativando o BGP no roteador e incluindo os nós no cluster como os peers BGP. Essas etapas permitem que o roteador e os hosts troquem as informações de rota entre si. O tamanho do cluster nesse cenário pode entrar em jogo como na malha BGP. Cada nó no cluster é um peer do roteador após a ativação do BGP no roteador.

# **Opções de configuração do IBM Cloud Private para uso da rede de contêiner do**

#### config.yaml:

```
network_type: calico
network_cidr: 10.1.0.0/16
calico_ipip_mode: Always
calico_tunnel_mtu: 1430
calico_ip_autodetection_method: can-reach={{ groups['master'][0] }}
```
- network\_type: escolha calico para implementar o Calico como a rede do contêiner (o padrão é calico)
- network\_cidr: network\_cidr: Escolha uma sub-rede IP privada suficientemente grande, que deve ser consumida por todas as cargas de trabalho que estão planejadas para serem hospedadas no cluster. Esse intervalo de IPs não deve entrar em conflito com a rede do host existente ou com o service cluster ip range. O número de IPs varia de versão para versão, com base no número de componentes que são incluídos no IBM Cloud Private e no número de componentes e recursos que são instalados. É possível obter a contagem de IPs total atual, listando todos os pods que estão instalados.

Se você tiver N nós do trabalhador e estiver destinado para o número P de pods, o intervalo de IP seguro será (N  $\times$  P) + N. Esse intervalo pode tolerar a indisponibilidade do nó N-1. O valor padrão é 10.1.0.0/16, que é suficiente para hospedar um cluster grande.

calico\_ipip\_mode: esta opção pode ser usada para ativar o tunelamento IP-in-IP. Ele deve ser ativado em ambientes que requerem uma rede de sobreposição, por exemplo, em ambientes nos quais os pacotes de egresso passam por uma verificação rígida para o IP de origem com relação ao IP do host, como o OpenStack. Essa opção também precisará ser ativada se os roteadores de infraestrutura não puderem ser configurados para permitir que as rotas do BGP sejam trocadas.

Quando esse parâmetro é configurado como Always, é necessário permitir o ip protocol 4 por meio dos firewalls de infraestrutura em todos os nós, por exemplo, Grupos de Segurança no OpenStack.

• calico tunnel mtu: esse parâmetro configura a MTU apropriada no dispositivo de túnel e na interface pod. Com esse parâmetro, é possível ajustar a MTU de acordo com a MTU do caminho da rede de infraestrutura (PMTU) para evitar a fragmentação de pacotes. Além disso, em determinados casos, os firewalls de infraestrutura não são programados para permitir que as mensagens de erro de PMTU do ICMP sejam propagadas. Como resultado, a sessão L3 não aprende a PMTU, que pode levar à perda de pacote e de conexão.

O valor padrão é 1430, que é adequado para a maioria dos cenários e redes IaaS, como as redes do OpenStack Neutron VxLAN. Esse valor deve ter pelo menos 20 bytes a menos que a MTU ou a PMTU da interface para acomodar o cabeçalho IPin-IP.

- calico\_ip\_autodetection\_method: esse parâmetro é usado para selecionar a interface no nó e para a comunicação de dados entre pods nos nós. Três métodos estão disponíveis para ajudar a selecionar o caminho de dados para os pods.
	- o first-found

Esse método usa o primeiro endereço IP válido em uma interface válida que é localizada primeiro no nó.

interface=<interface name list>

Esse parâmetro aceita uma lista separada por vírgulas de nomes de expressões regulares como valor. Ele usa o primeiro endereço IP que está localizado na interface especificada.

Exemplos:

```
calico ip autodetection method: interface=eth0
calico ip autodetection method: interface=eth.*
calico_ip_autodetection_method: interface=eth.*,ens.*
```
**Nota:** os nomes da interface de rede não podem conter as seguintes sequências: docker.\*, cbr.\*, dummy.\*, virbr.\*, lxcbr.\*, veth.\*, lo, cali.\*, tunl.\* ou flannel.\*.

can-reach=<remote IP address or host name>

O método can-reach usa a tabela de rota local de um nó. Ele também usa a interface que é usada para se comunicar com um endereço de destino especificado para determinar a interface de rede do pod. Esse parâmetro aceita um endereço IP remoto ou o nome de domínio como valor.

Alguns IPs não são reconhecidos pelo Calico. Assegure-se de que suas interfaces não tenham IPs nos intervalos a seguir:

10.0.2.15/24: este intervalo de IP é o intervalo de endereços da interface vagrant/virtualbox padrão do NAT.

■ 192.168.122. \*: esse intervalo de IPs é o intervalo de endereços da interface da MV libvirt padrão.

Para obter informações sobre as topologias de [implementação](#page-421-1) do IBM Cloud Private que usam o Calico, consulte Topologias de implementação do IBM Cloud Private.

### **Monitoramento do Calico no Prometheus/Grafana**

Por padrão, o componente do Prometheus que está em execução nos nós de gerenciamento extrai o agente do nó Calico que está em execução no IBM Cloud Private para métricas. O IBM Cloud Private inclui um painel Grafana que exibe as métricas de rede do cluster que são recuperadas do Calico na representação gráfica.

<span id="page-420-0"></span>Além disso, os alertas podem ser configurados usando essas métricas que são coletadas do Felix.

# **Instalando a CLI do Calico (calicoctl)**

É possível usar a interface da linha de comandos (CLI) do Calico, calicoctl, para gerenciar redes e políticas de segurança do Calico.

À medida que você instala a CLI do Calico, certifique-se de que ela esteja instalada em seu cluster do IBM® Cloud Private em um nó principal, do trabalhador ou proxy.

Também é possível configurar o calicoctl a partir de uma estação de trabalho remota que esteja fora do ambiente do IBM Cloud Private.

Para configurar a linha de comandos Calico, conclua as etapas a seguir:

- 1. Na página *Introdução* da console de gerenciamento do IBM Cloud Private, clique em **Instalar ferramentas da CLI**.
- 2. Expanda **Instalar a CLI do Calico**. Leia o texto e, em seguida, faça download do instalador usando o comando curl.

Escolha o comando curl para o sistema operacional aplicável. Por exemplo, é possível executar o comando a seguir para macOS, em que <Cluster Master Host>:<Cluster Master API Port> está definido em [Terminal](#page-86-0) principal:

curl -kLo <install file> https://<Cluster Master Host>:<Cluster Master API Port>/api/cli/calicoctl-darwin-amd64

Lembre-se de que o comando curl para seu cluster está localizado na console de gerenciamento.

- 3. Depois de executar o comando curl para seu sistema operacional, é possível instalar a CLI do Calico. Para configurar a CLI do Calico, execute os comandos a seguir que correspondem à sua arquitetura de nó, em que <path\_to\_installer> é o caminho para o diretório no qual você transferiu por download o arquivo CLI e <install file> é o nome do arquivo transferido por download.
	- Por exemplo, para Linux® e macOS, execute os comandos a seguir para mudar e mover o arquivo.

```
chmod 755 <path to installer>/<install file>
sudo mv < path to installer > / < install file> /usr/local/bin/calicoctl
```
- Para o Windows™, renomeie o arquivo transferido por download para calicoctl e inclua o arquivo em sua variável de ambiente PATH.
- 4. Confirme se a CLI do Calico está instalada.

```
calicoctl -- help
```
- 5. Se você estiver configurando o calicoctl em uma estação de trabalho remota, copie os arquivos a seguir do nó principal para sua estação de trabalho:
	- /etc/cfc/conf/etcd/ca.pem
	- /etc/cfc/conf/etcd/client-key.pem
	- /etc/cfc/conf/etcd/client.pem
- 6. Configure calicoctl para usar o armazenamento de dados etcdv3. Use o mesmo cluster name que está no arquivo config.yaml no nó de inicialização.
	- Exporte o arquivo de certificado com o comando a seguir:

export ETCD\_CERT\_FILE=/etc/cfc/conf/etcd/client.pem

Exporte o arquivo de certificado de CA:

export ETCD\_CA\_CERT\_FILE=/etc/cfc/conf/etcd/ca.pem

Exporte o arquivo-chave:

export ETCD\_KEY\_FILE=/etc/cfc/conf/etcd/client-key.pem

Exporte o domínio de CA com o comando a seguir, em que [<Cluster](#page-86-0) Master Host> está definido no Terminal principal:

export ETCD\_ENDPOINTS=https://<Cluster Master Host>:4001

**Nota:** para reter os valores da variável de ambiente entre sessões, é possível incluí-los em um script, tal como .bashrc. Consulte o exemplo a seguir. Deve-se copiar o script para todos os nós nos quais você deseja executar os comandos da CLI do Calico:

```
#!/bin/sh
```

```
export ETCD_CERT_FILE=/etc/cfc/conf/etcd/client.pem
export ETCD CA CERT FILE=/etc/cfc/conf/etcd/ca.pem
export ETCD_KEY_FILE=/etc/cfc/conf/etcd/client-key.pem
export ETCD_ENDPOINTS=https://<Cluster Master Host>:4001
```
Para obter mais informações sobre como configurar o calicoctl com o armazenamento de dados etcdv3, consulte Configurando o calicoctl para se conectar a um [armazenamento](https://docs.projectcalico.org/v3.5/usage/calicoctl/configure/etcd) de dados etcd  $\Box$ .

<span id="page-421-0"></span>7. Use a linha de comandos do Calico. Para iniciar com a linha de comandos do Calico, consulte [Referência](https://docs.projectcalico.org/v3.5/reference/calicoctl/commands/) de comando  $\overline{a}$ .

# **Preparando os nós**

Assegure-se de que os nós atendam aos requisitos do sistema Calico.

Para minimizar os problemas de rede do Calico, assegure-se de que os nós no cluster do IBM® Cloud Private atendam aos requisitos a seguir:

- **•** Para redes IPv4, instale uma versão do kernel Linux<sup>®</sup> que seja  $3.10$  ou superior.
- Verifique as configurações de rede. Consulte [Configurações](#page-116-0) de rede para obter detalhes.
- Assegure a conectividade de rede entre todos os nós no cluster. Verifique a conectividade do nó principal com os nós do trabalhador, dos nós do trabalhador com o nó principal e entre todos os nós do trabalhador.
- Assegure-se de que as portas estejam abertas e que nenhuma regra de firewall esteja bloqueando essas portas. Para obter mais informações sobre as portas padrão do IBM Cloud Private, consulte Portas [padrão](#page-77-0).
- Assegure-se de que o encaminhamento de IP esteja ativado. Para verificar a configuração de redirecionamento de IP, execute o comando a seguir:

sysctl net.ipv4.ip\_forward

Se o encaminhamento de IP estiver ativado,  $net.jpg$ ip $v4.jpg$  forward = 1 será exibido.

Para ativar o encaminhamento de IP entre reinicializações da sessão e do sistema, inclua net.ipv4.ip forward = 1 no arquivo /etc/sysctl.conf.

Para ativar a mudança no arquivo /etc/sysctl.conf, execute o comando a seguir:

```
sysctl -p /etc/sysctl.conf
```
# <span id="page-421-1"></span>**Topologias de implementação do IBM Cloud Private que usam o Calico**

Dependendo de seu ambiente, é possível usar o Calico para diferentes topologias de implementação do IBM Cloud Private.

### **Rede do Calico por meio de NICs especificados**

Por causa da nomenclatura de dispositivo de rede consistente, os controladores de interface de rede (NICs) podem ser nomeados de forma diferente para cada nó do cluster, mas estão fisicamente conectados à mesma rede. Por exemplo:

master - ens192

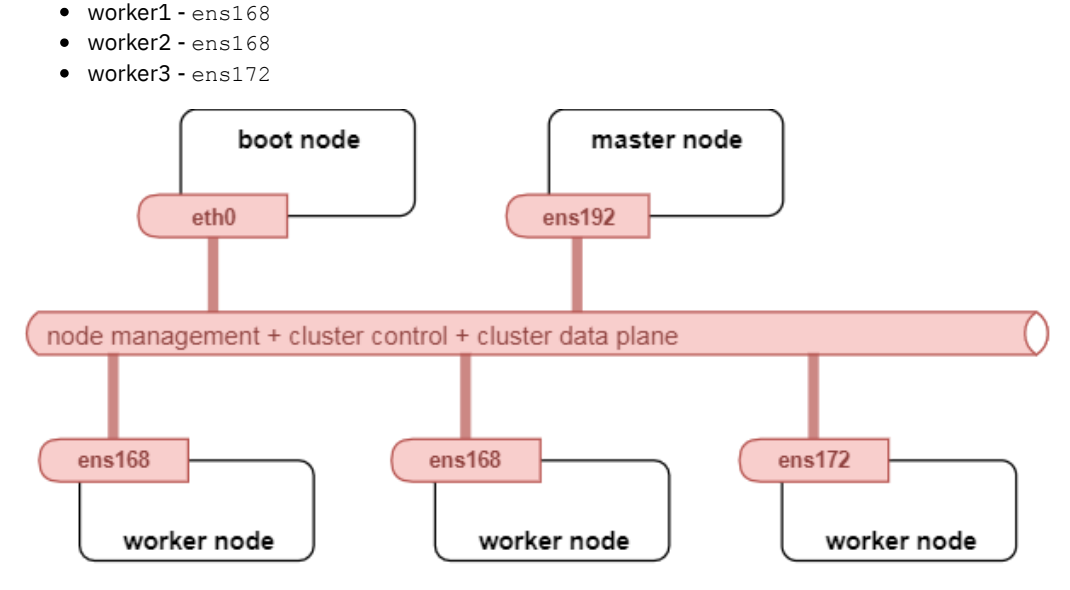

Neste cenário, instale o IBM Cloud Private usando a configuração config.yaml a seguir:

calico ip autodetection method: interface=ens192,ens168,ens172

**Nota:** se um nó tiver múltiplas correspondências na lista, a primeira será considerada para criar a malha de rede do Calico. Isso pode, no entanto, quebrar a malha de rede do Calico se as interfaces não desejadas forem usadas. Esse método é adequado somente quando uma interface de rede corresponde apenas a um valor na lista.

### **Rede separada para comunicação entre pods e plano de controle usando vários NICs**

Em ambientes em que várias redes estão disponíveis, o IBM Cloud Private pode ser configurado para usar redes físicas separadas para planos de controle e de dados para que o tráfego de gerenciamento do Kubernetes esteja em um segmento de rede de Camada 2 ou 3 separado. Neste cenário, duas redes são configuradas, 192.168.30.0/24 no eth0 para o tráfego de gerenciamento e 172.68.32.0/24 para o tráfego de aplicativo.

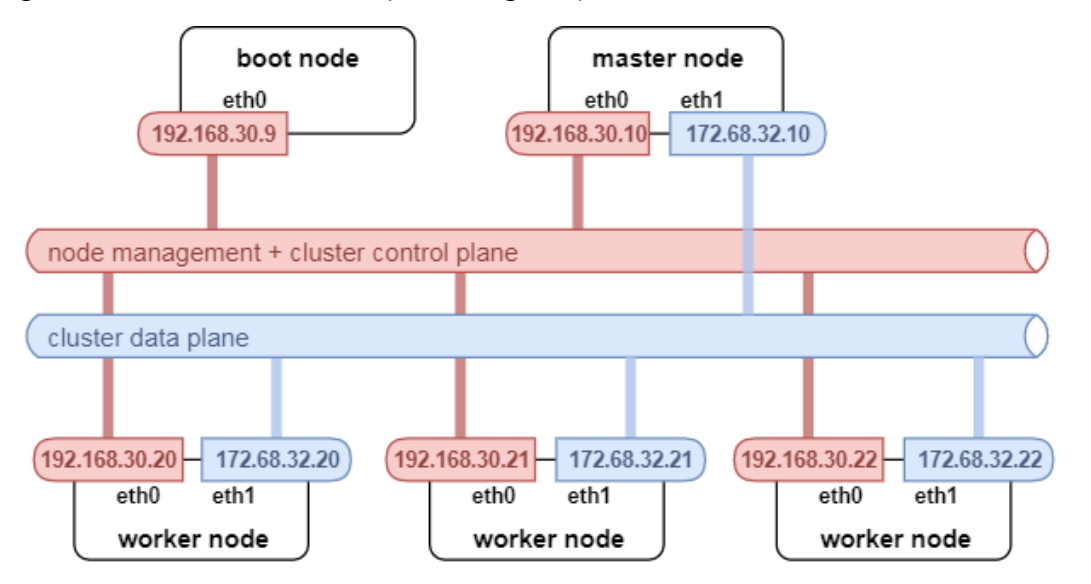

Neste cenário, instale o IBM Cloud Private usando a configuração a seguir:

cluster/hosts:

A rede em que cada kubelet se comunica com o kube-apiserver usa o endereço IP da sub-rede de gerenciamento em 192.168.30.0/24:

[master] 192.168.30.10

[proxy] 192.168.30.10

[worker] 192.168.30.20 192.168.30.21 192.168.30.22

cluster/config.yaml:

Configure a malha de IP do Calico para usar a interface de rede de dados eth1 ou para especificar a interface que roteia a rede de dados 172.68.32.0/24.

calico ip autodetection method: interface=eth1

Ou

calico ip autodetection method: can-reach=<Gateway IP for subnet 172.68.32.0/24>

### **Isolamento de carga de trabalho usando diferentes segmentos de rede de Camada 2**

Em cenários com múltiplos locatários ou em cenários em que a conformidade requer que algumas cargas de trabalho precisam ser isoladas umas das outras, implemente cargas de trabalho em segmentos Camada 2 separados. Use um controle de roteador ou de firewall e inspecione o fluxo do tráfego de rede entre eles.

Se os nós do trabalhador e os nós do proxy já estiverem instalados em segmentos de rede de Camada 2 separados, o IBM Cloud Private poderá usar o controlador de admissão podNodeSelector para implementar pods em um destino de namespace específico ou em um grupo específico de nós do trabalhador. Nos casos em que a inspeção de pacote stateful é necessária para o tráfego que flui entre grupos de nós do trabalhador, é necessário que o encapsulamento IP-in-IP seja desativado e que o roteador se una à malha BGP.

Para obter mais [informações](#page-413-1) sobre como configurar o IBM Cloud Private durante a instalação para isolamento, consulte Isolando ambientes de rede e de cálculo.

### **Criptografia de comunicação entre pods com o IPsec**

O tráfego de rede pode ser protegido quando todos os aplicativos que estão em execução dentro dos pods implementam a criptografia SSL ou TLS. Esse cenário nem sempre é possível, por exemplo, quando você está executando gráficos Helm de terceiros que não suportam conexões criptografadas por TLS. Para proteger o tráfego entre pods, o IBM Cloud Private pode ser configurado para criptografar a rede de malha de pod usando o IPsec no modo de transporte para que todo o tráfego de pod seja criptografado de forma transparente. Esta configuração pode ser a definição desejada em redes não confiáveis compartilhadas, como uma rede pública.

A ativação da malha de IPsec requer pelo menos duas interfaces de rede; uma para o tráfego de gerenciamento e outra para o plano de dados. O IPsec também requer que o modo IP-in-IP seja ativado e que inclua sobrecarga de CPU adicional para executar a criptografia e a decriptografia do tráfego de pod. Para obter mais informações, consulte [Criptografando](#page-130-0) o tráfego de rede de dados de cluster com o IPsec.

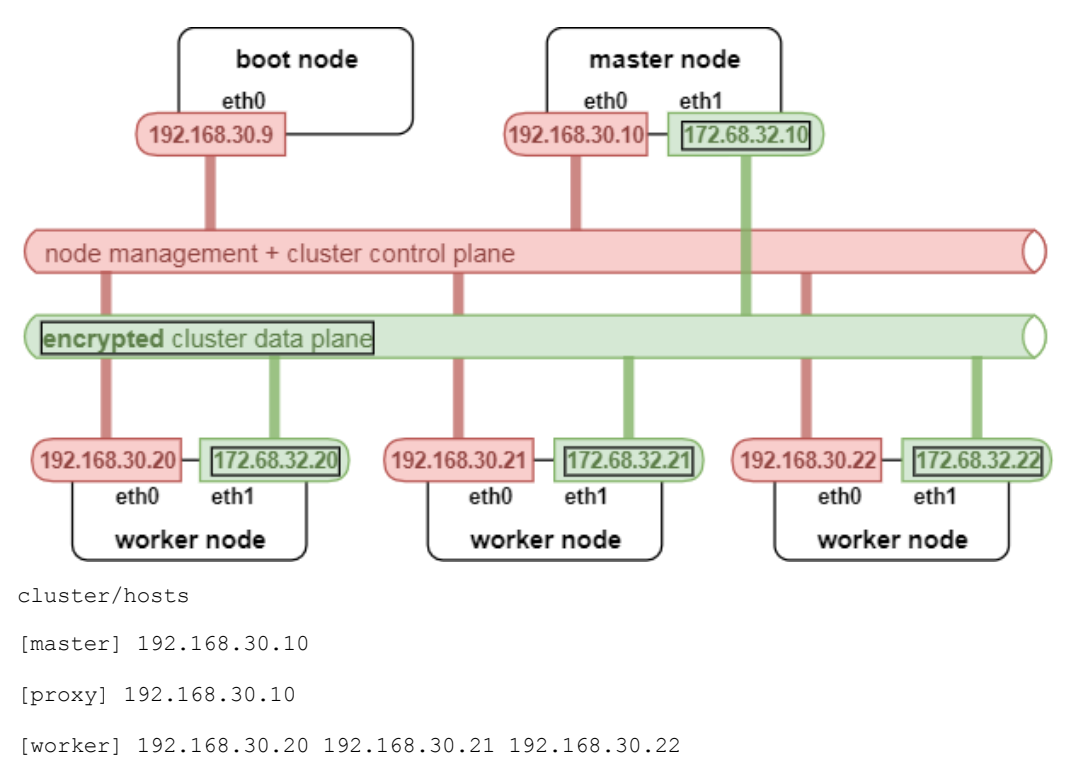

#### cluster/config.yaml

calico ipip mode: Sempre calico tunnel mtu: 1390 calico ip autodetection method: interface=eth1

```
ipsec_mesh:
  enable: true
  interface: eth1
  subnets: [172.68.32.0/24]
  exclude_ips: [172.68.32.1, 172.68.32.2, 172.68.32.3]
  cipher suite: aes128gcm16!
```
- O calico ipip mode deve ser configurado como Always para ativar o IPsec.
- calico\_tunnel\_mtu deve ser ajustado de forma que possa acomodar o IP do Calico IP-in-IP (20 bytes) e o cabeçalho IPsec adicional (40 bytes) = 60 bytes. Ele deve ter pelo menos 60 bytes a menos em comparação ao tamanho da MTU da interface de rede de dados fornecida. Para minimizar problemas de desempenho, quadros jumbo (MTU grande) podem ser ativados na interface de rede de dados e no uplink para reduzir a probabilidade de fragmentação de pacote entre os nós.
- calico ip autodetection method deve sempre especificar a interface na qual o IPsec está ativado, isto é, a rede de dados.
- ipsec mesh.enable deve ser configurado como true.
- ipsec\_mesh.interface deve ser configurado como o mesmo valor que calico ip\_autodetection\_method: interface =.... Após a 3.1.1, esse valor é descontinuado e o calico\_ip\_autodetection\_method: interface =... é usado para identificar a interface na qual o IPsec está ativado.
- ipsec\_mesh.subnets é a lista de sub-redes para as quais o IPsec deve ser ativado. É possível fornecer valores separados por vírgulas como [172.68.32.20/30, 172.68.32.48/29, 172.68.32.100/31]
- $\bullet$  ipsec mesh.exclude ips é a lista de IPs a serem excluídos da sub-rede IPsec e os pacotes para esses endereços IP não são criptografados. Por exemplo, é possível incluir os terminais de gerenciamento de rede, como o DHCP, o DNS e o Gateway IP, na lista de exclusão para não criptografar pacotes que são destinados a esses terminais. Deixe a lista vazia, caso deseje que todo o tráfego seja criptografado.
- $\bullet$  ipsec mesh.cipher suite especifica os algoritmos de criptografia/autenticação ESP a serem usados durante a criptografia. O padrão para Ubuntu é aes128 gcm16! e o RHEL é aes gcm c128. Assegure-se de que os módulos de kernel de criptografia apropriados sejam carregados.

# <span id="page-424-0"></span>**NSX-T**

NSX-T é uma plataforma de virtualização e segurança de rede que automatiza a implementação de políticas de rede, objetos de rede, isolamento de rede e microssegmentação.

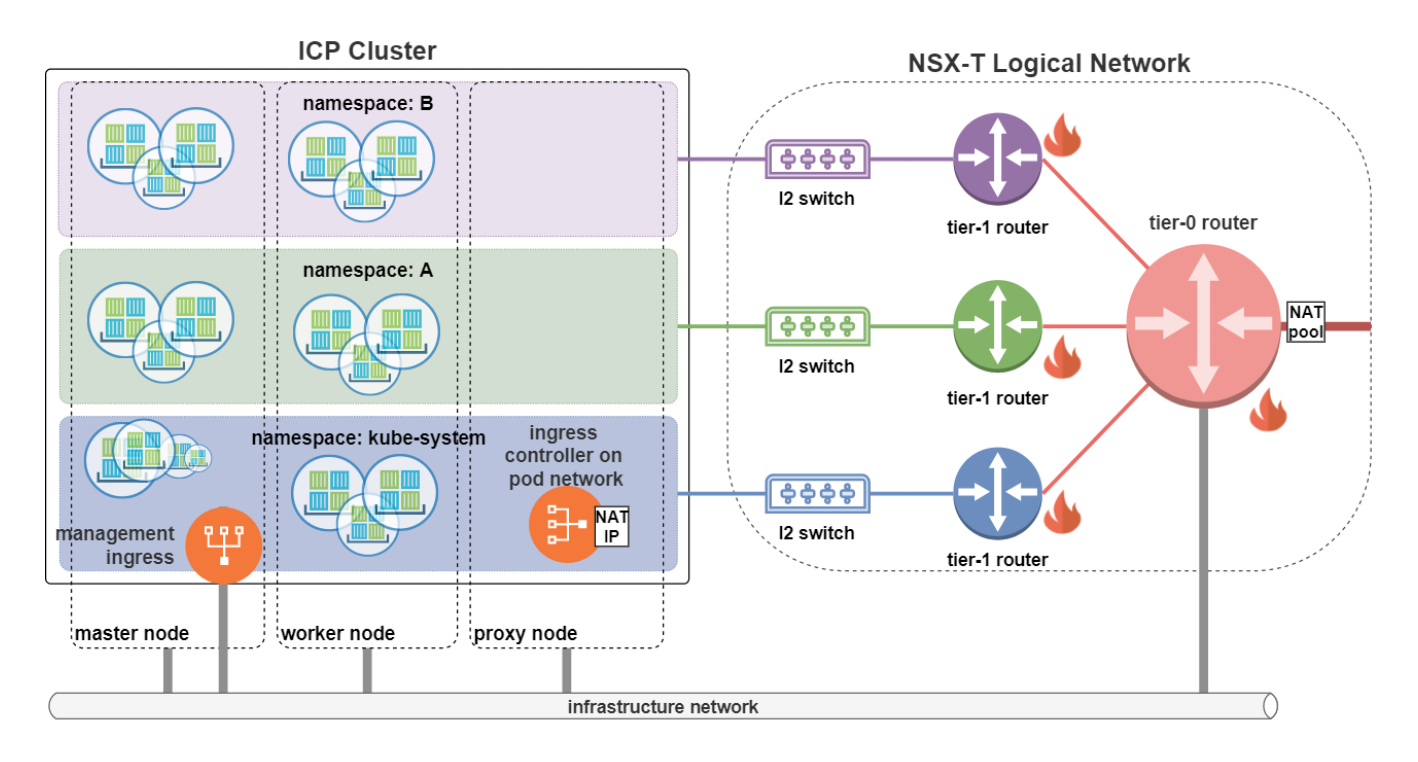

# **Virtualização de rede NSX-T para Kubernetes**

### **Segregação L2&L3**

O NSX-T cria um comutador L2 separado, o Virtual Distributed Switch (VDS), e o L3, um roteador lógico distribuído (DLR) para cada namespace. O roteador de nível de namespace é chamado de roteador T1. Todos os roteadores T1 estão conectados ao roteador T0, que age como o gateway de borda para o cluster do IBM® Cloud Private e também como o firewall de borda e como o balanceador de carga. Devido ao comutador L2 separado, todo o tráfego de transmissão é confinado ao namespace e, assim como um roteador L3 separado, cada namespace pode hospedar sua própria sub-rede de IP do pod.

### **Microssegmentação**

O NSX-T fornece firewall distribuído (DFW) para gerenciamento do tráfego leste/oeste. As políticas de rede do Kubernetes são convertidas em regras de DFW do NSX-T. Com a segmentação L2 e com sub-redes L3 dedicadas para as políticas de rede de namespace e k8s, é possível atingir a microssegmentação dentro e entre namespaces.

### **Conjuntos do NAT**

O dispositivo Edge é um componente importante do cluster de gerenciamento do NSX-T. Ele oferece roteamento, firewall, balanceamento de carga e conversão de endereço de rede, entre outros recursos. Ao criar os pods na rede de pod do NSX-T (e não depender da rede do host), todo o tráfego pode ser feito para atravessar o dispositivo de borda usando seus recursos de firewall, de balanceamento de carga e de conversão de endereço de rede. O dispositivo de borda designa IPs SNAT para tráfego de saída e IPs DNAT para tráfego de entrada a partir do conjunto NAT (criado como parte da implementação do NSX-T). Dependendo da conversão de endereço de rede, os IPs de nó do cluster não são expostos no tráfego de saída.

### **Referências para considerações de rede com o NSX-T**

Para obter mais [informações](#page-137-0) sobre como integrar o NSX-T ao IBM Cloud Private, consulte Integrando o VMware NSX-T 2.4 ao IBM Cloud Private.

# <span id="page-425-0"></span>**F5 BIG-IP**

O F5 BIG-IP Controller fornece uma integração de plataforma nativa de dispositivos BIG-IP com Kubernetes. O BIG-IP Controller for Kubernetes (k8s-bigip-ctlr) configura objetos BIG-IP para aplicativos no cluster do IBM® Cloud Private, servindo o tráfego norte-sul.

O BIG-IP Controller suporta os recursos a seguir:

- Criar, gerenciar e destruir dinamicamente os objetos BIG-IP.
- Encaminhar o tráfego do dispositivo BIG-IP para clusters do Kubernetes por meio de PodIP, NodePort ou ClusterIP.
- Suportar F5 iApps.
- Gerenciar objetos do servidor virtual específicos do F5 que são criados em Kubernetes.
- Gerenciar objetos de ingresso do Kubernetes padrão usando extensões específicas do F5.

Para obter mais informações sobre o F5 BIG-IP Controller for [Kubernetes](https://clouddocs.f5.com/products/connectors/k8s-bigip-ctlr/v1.6/#features), consulte F5 BIG-IP Controller for Kubernetes **.** 

## **Topologia**

Considere a topologia a seguir para integração:

- Um cluster do IBM Cloud Private com um principal e dois nós do trabalhador. O nome do cluster é cluster1.
- Cada um dos nós tem duas placas da interface de rede (NICs): uma na rede de gerenciamento e a outra na rede interna.

O F5 BigIP é geralmente instalado em quatro redes diferentes:

- Rede de HA o BigIP usa a rede HA para sincronizar o estado entre todos os membros do cluster para manter a Alta Disponibilidade
- Rede de Gerenciamento o plano de controle; o BigIP usa essa rede para aceitar o tráfego de gerenciamento; o console e a API de REST atendem nesta rede
- Rede Interna o plano de dados; o BigIP encaminha os tráficos para backends da carga de trabalho que estão em execução nessa rede, por exemplo, contêineres que estão em execução na plataforma IBM Cloud Private
- Rede externa o IP externo do BigIP aceita conexões nesta rede.

A topologia de rede é semelhante ao diagrama a seguir:

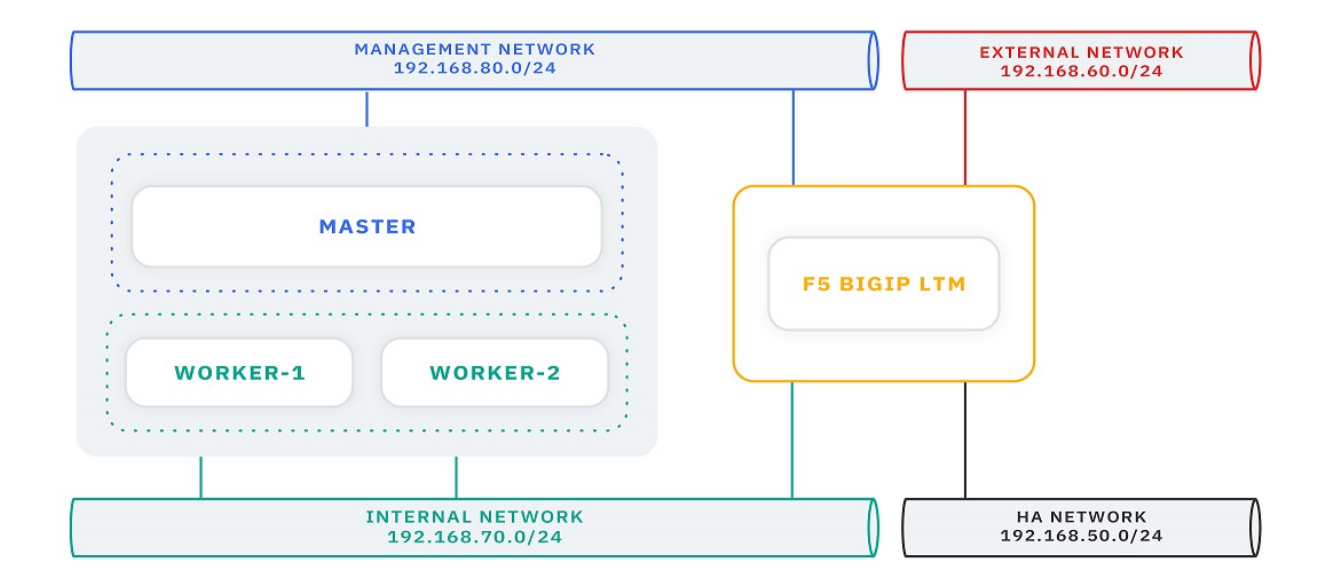

Tabela 1. Topologia de dispositivo de rede IBM Cloud Private e F5

### BIG-IP

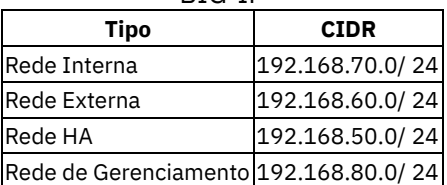

### Tabela 2. IBM Cloud Private informações do nó do cluster

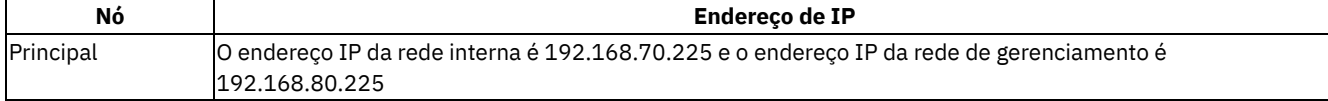

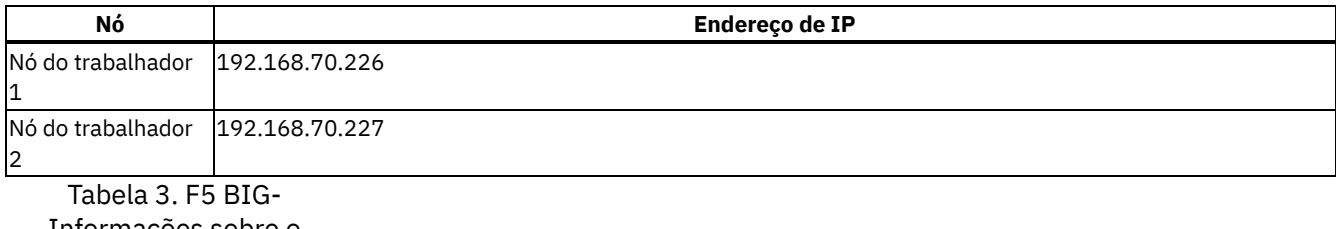

Informações sobre o dispositivo IP

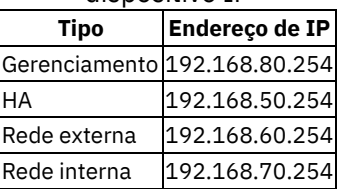

# **Gerenciador de tráfego local F5 BIG IP**

O [Gerenciador](https://www.f5.com/products/big-ip-services/local-traffic-manager) de tráfego local do F5 BIG IP **⊠é uma plataforma de gerenciamento de tráfego que pode servir como um** balanceador de carga externo para aplicativos que estão em execução no IBM® Cloud Private.

Ele pode encaminhar o tráfego de Camada 4 para um serviço que esteja em execução IBM Cloud Private ou ser usado como um controlador de ingresso de Camada 7 para o [Recursos](https://github.ibm.com/IBMPrivateCloud/NetworkResidency/wiki/Container-networking#ingress-controller-for-layer-7-traffic) de ingresso **I** em vez dos nós do proxy. O BigIP está disponível como um dispositivo de hardware ou como uma MV e há também imagens em nuvem para uso em nuvem pública.

### **Integração do LTM do F5 BIG-IP**

O F5 Container [Connector](https://clouddocs.f5.com/containers/v2/kubernetes/) **D** pode exportar IPs de pod associados ao serviço do Kubernetes no dispositivo F5 LTM. O F5 Container Connector pode ser implementado como um gráfico do Helm no IBM Cloud Private. O F5 Container Connector observa recursos do Kubernetes que usam a API de dentro do cluster e, em seguida, chama a API de REST do iControl na rede de gerenciamento para criar servidores virtuais no dispositivo F5 LTM.

**Nota:** a partição padrão do Common no dispositivo F5 BigIP não pode ser gerenciada pela integração; deve-se criar uma partição separada.

Para integrar o dispositivo F5 BIG-IP ao seu cluster do IBM Cloud Private, consulte Integrando o IBM Cloud Private ao F5 BIG-IP Controller for [Kubernetes.](#page-429-0)

Quando você estiver usando um dispositivo F5 BigIP, os nós do proxy não precisarão ser implementados. O controlador de ingresso padrão que é implementado com o IBM Cloud Private pode ser ignorado, pois o TLS pode ser finalizado no dispositivo BigIP. Consulte mais informações sobre essa [implementação](#page-412-0) na seção Nós do proxy dedicados e controlador de ingresso compartilhado.

### **Tipo de rede do conjunto do F5**

Quando a integração cria backends para o servidor virtual, ele pode encaminhar o tráfego diretamente para os pods (tipo de rede do conjunto do cluster) ou usar o kube-proxy e encaminhar o tráfego para os NodePorts no nó do trabalhador na rede interna (tipo de rede do conjunto NodePort). Para o NodePort, uma vez que o S-NAT interno pode ocorrer em nós do trabalhador que não estão executando o pod, o externalTrafficPolicy pode ser configurado como Local para que o endereço IP do cliente seja preservado. Para obter mais informações, consulte o Tipo de serviço NodePort.

Para encaminhar o tráfego diretamente para os pods na rede interna, é necessário que o BGP aja como um peer do cluster com o roteador ou com o dispositivo F5 BigIP diretamente, para que haja rotas do dispositivo para os pods. Se o Calico for usado, o gráfico ibm-calico-bgp-peer poderá ser usado para incluir o dispositivo F5 na malha BGP para que as rotas para os pods sejam preenchidas no dispositivo F5. Para obter mais informações sobre como [configurá-lo,](#page-429-0) consulte Integrando o dispositivo F5 BIG-IP com o IBM Cloud Private.

### **Expondo serviços do Kubernetes**

Para encaminhar o tráfego de Camada 4 do dispositivo para os pods, um recurso [ConfigMap](https://kubernetes.io/docs/tutorials/configuration/) **a** que representa um [Recurso](https://clouddocs.f5.com/containers/v2/kubernetes/kctlr-f5-resource.html#k8s-f5-resources) do F5 **a** é criado que o Controlador BigIP monitora. O controlador do F5 BigIP observa os ConfigMaps com rótulos que correspondem ao f5type=virtual-server em todos os namespaces para os quais ele estiver configurado e cria servidores virtuais no dispositivo com base no conteúdo.

Por exemplo, o código a seguir mostra o app de amostra Node.js que está em execução em 3000 na porta 80:

```
kind: ConfigMap
apiVersion: v1
metadata:
name: nodejs-vs
namespace: default
labels:
  f5type: virtual-server
data:
 schema: "f5schemadb://bigip-virtual-server_v0.1.1.json"
data: |
   {
     "virtualServer": {
       "frontend": {
         "balance": "round-robin",
         "mode": "http",
         "partition": "ICP",
         "virtualAddress": {
           "bindAddr": "172.16.252.180",
           "port": 80
         }
       },
       "backend": {
         "serviceName": "nodejs-test-ibm-nodejs-s",
         "servicePort": 3000
       }
     }
   }
```
Esse tipo de recurso é ideal quando o backend não é um backend HTTP ou para suportar a passagem do TLS para outro proxy, como o gráfico do controlador de ingresso nginx.

#### **Expondo recursos de ingresso**

Para encaminhar o tráfego de Camada 7 do dispositivo para os pods, um Recurso de [ingresso](#page-402-0) pode ser usado para incluir vários backends na mesma instância do servidor virtual no dispositivo. Esses recursos podem ter nomes de host ou caminhos diferentes, dependendo das regras que estiverem definidas no recurso de ingresso.

Para expor o recurso de ingresso no dispositivo F5, algumas anotações específicas do F5 indicam ao controlador como programar o F5. Para obter uma lista completa de anotações suportadas, consulte Anexar um servidor virtual a um Ingresso do [Kubernetes](https://clouddocs.f5.com/containers/v2/kubernetes/kctlr-ingress.html#kctlr-ingress-config) **a** Por exemplo, o recurso de ingresso a seguir expõe o app de amostra Node.js no caminho de recurso / no servidor virtual padrão na partição do F5 BIG-IP ICP. Um IP específico também pode ser configurado ou, nesse caso, o controller-default foi especificado como 172.16.252.180 quando o gráfico do controlador F5 foi instalado.

```
apiVersion: extensions/v1beta1
kind: Ingress
metadata:
 name: nodejs
 namespace: default
 annotations:
   virtual-server.f5.com/ip: "controller-default"
    virtual-server.f5.com/partition: "ICP"
spec:
 rules:
  - host: nodejs.csplab.cloudns.cx
   http:
     paths:
      - backend:
          serviceName: nodejs-test-ibm-nodejs-s
          servicePort: 3000
        path: /
```
O uso de recursos de ingresso permite que o mesmo ingresso yaml seja móvel entre as plataformas, por exemplo, o mesmo recurso de ingresso yaml pode ser usado no local, em um dispositivo F5 ou em uma nuvem pública com o controlador de ingresso baseado em nginx padrão.

Além disso, o uso de um recurso de ingresso permite a finalização de TLS no dispositivo F5. A mesma especificação que é definida no recurso de ingresso do Kubernetes padrão é usada. O certificado e a chave TLS são incluídos como um segredo para o Kubernetes. O nome secreto é especificado ou um perfil SSL é armazenado no dispositivo BigIP, se o perfil SSL for especificado como /<partition>/<profileName>.

Para evitar que o controlador de ingresso padrão, que é incluído com o IBM Cloud Private, também exponha os mesmos recursos de ingresso que devem ser expostos no F5, inclua a anotação adicional, que faz com que o controlador de ingresso padrão ignore esses recursos.

```
metadata:
  annotations:
   kubernetes.io/ingress.class: "f5"
...
```
# <span id="page-429-0"></span>**Integrando o dispositivo F5 BIG-IP ao IBM Cloud Private**

Conclua estas etapas para integrar o dispositivo F5 BIG-IP ao seu cluster do IBM® Cloud Private.

### **Pré-requisitos**

- O cluster do IBM Cloud Private deve estar pronto.
- Deve-se ter um dispositivo BIG-IP que seja licenciado e provisionado para seus requisitos.
- Deve-se provisionar e executar o Calico em seu cluster do IBM Cloud Private.

### **Etapas**

- 1. Configure o dispositivo F5 BIG-IP como um peer para seu cluster do IBM Cloud Private, instalando o gráfico ibm-calicobgp-peer Versão 1.1.0. Ao configurar o dispositivo LTM como um peer para seu cluster do IBM Cloud Private que executa o Calico, o dispositivo LTM se comunica diretamente com os pods.
- 2. Instale o gráfico ibm-f5bigip-controller Versão 1.1.0. O gráfico cria um controlador que observa os objetos do Kubernetes que são criados e comunica os interessados para o dispositivo F5 BIG-IP. Como resultado, o dispositivo F5 BIG-IP cria servidores virtuais apropriados e outros objetos LTM correspondentes.

### **Configurar o dispositivo F5 BIG-IP como um peer para seu cluster do IBM Cloud Private**

Conclua estas etapas para incluir o dispositivo F5 BIG-IP como um peer BGP na malha do Calico em seu cluster do IBM Cloud Private:

- 1. Efetue login no console de gerenciamento.
- 2. Clique em **Catálogo** e procure o gráfico ibm-calico-bgp-peer.
- 3. Forneça o endereço IP interno do dispositivo F5 BIG-IP e o número do sistema autônomo (AS). Em um cluster do IBM Cloud Private Calico, o número do AS é configurado para 64512. Se for necessário aplicar o dispositivo como um peer somente a um nó do cluster específico, forneça o endereço IP interno do nó. Caso contrário, deixe o campo em branco para tornar cada nó no cluster ciente desse peer.
- 4. Configure o contexto para calicoctl. Deve-se fornecer a URL de terminal etcd e as credenciais de etcd.
	- Terminal etcd: O terminal etcd deve ter o formato https://<master-node-internal-IP-address>:4001. Use o comando a seguir para obter as informações sobre o terminal etcd:

```
kubectl get cm etcd-config -ojsonpath={.data.etcd_endpoints} -n kube-system
```
A seguir está uma saída de amostra do comando:

```
https://192.168.70.225:4001
```
o etcd Secret: o objeto secreto do Kubernetes com o certificado de CA (etcd-ca), o certificado de cliente (etcd-cert) e a chave privada (etcd-key) que fornecem acesso ao etcd. **Nota:** deve-se criar o objeto secreto do Kubernetes no namespace kube-system.

```
kind: Secret
metadata:
name: etcd-secret
namespace: kube-system
type: Opaque
data:
etcd-ca: LS0......
   .......
   .......
   ..tLQ==
```

```
etcd-cert: MS0......
 .......
 .......
 \ldotstLO==etcd-key: NS0......
  .......
  .......
  ..tsde2
```
No IBM Cloud Private, é possível usar o comando a seguir para obter as informações secretas de etcd existentes:

kubectl get secret etcd-secret -oyaml -n kube-system

A seguir está uma saída de amostra do comando:

```
apiVersion: v1
data:
  etcd-ca:
LS0tLS1CRU....LQ==
  etcd-cert:
Q2VydGlm....LS0=
   etcd-key:
LS0tLS1....LS0=
kind: Secret
metadata:
  name: etcd-secret
 namespace: kube-system
type: Opaque
\sim#
```
- 5. Forneça os detalhes da imagem calico-ctl . Esses detalhes são necessários conforme o comando calicoctl é usado para configurar o peer BGP.
	- Repository é o local da imagem.
	- Tag é a tag de imagem. No IBM Cloud Private Versão 3.2.0, a tag deve ser v3.5.2.
	- o Pullpolicy é a política de pull de imagem. O valor padrão é IfNotPresent.
- 6. Clique em **Instalar** para instalar o gráfico.

7. Efetue login no dispositivo F5 BIG-IP e execute estes comandos para concluir a configuração do peer BGP:

```
ssh root@<F5-BIG-IP-device-IP-address>
imish
enable
configure terminal
router bgp <AS number>
neighbor <cluster-name> peer-group
neighbor <cluster-name> remote-as <AS number>
neighbor <master node IP address> peer-group <cluster-name>
neighbor <worker node 1 IP address> peer-group <cluster-name>
neighbor <worker node 2 IP address> peer-group <cluster-name>
write
ev<sup>1+</sup>exit
```
Assegure-se de que todos os nós do cluster que você deseja incluir como peers tenham conectividade com o dispositivo F5 BIG-IP. Inclua todos esses nós como peers.

A seguir está uma configuração de exemplo com base na topologia de exemplo:

```
ssh root@192.168.80.254
imish
enable
configure terminal
router bgp 64512
neighbor cluster1 peer-group
neighbor cluster1 remote-as 64512
neighbor 192.168.70.225 peer-group cluster1 # ICP master node
neighbor 192.168.70.226 peer-group cluster1 # ICP worker node 1
neighbor 192.168.70.227 peer-group cluster1 # ICP worker node 2
write
exit
exit
```
8. Verifique se o dispositivo F5 BIG-IP é incluído como um peer BGP na malha do Calico. Verifique o status do nó em qualquer um dos nós do cluster usando o utilitário calicoctl.

status do nó calicoctl

A seguir está uma saída de amostra quando o comando é executado no nó principal:

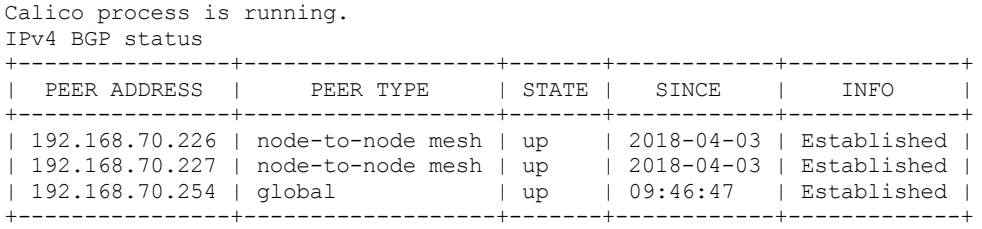

9. Verifique se a tabela de rotas no dispositivo F5 BIG-IP é atualizada com as rotas para todos os nós em seu cluster do IBM Cloud Private. Agora é possível atingir os IPs do pod diretamente do novo peer BGP.

route -n

O seguinte é uma saída de amostra:

```
Kernel IP routing table
Destination Gateway Genmask Flags Metric Ref Use Iface
0.0.0.0 192.168.80.1 0.0.0.0 UG 9 0 0 mgmt
192.168.80.0 0.0.0.0 255.255.255.0 U 0 0 0 mgmt
10.1.85.192 192.168.70.227 255.255.255.192 UG 0 0 0 internal_vlan
10.1.145.64 192.168.70.225 255.255.255.192 UG 0 0 0 internal_vlan
10.1.148.64 192.168.70.226 255.255.255.192 UG 0 0 0 internal_vlan
192.168.60.0 0.0.0.0 255.255.255.0 U 0 0 0 external_vlan
192.168.70.0 0.0.0.0 255.255.255.0 U 0 0 0 internal_vlan
```
A configuração do peer está concluída. Agora é possível criar o gráfico Helm para integrar o F5 BIG-IP Controller ao IBM Cloud Private.

### **Instale o gráfico ibm-f5bigip-controller**

Instale o gráfico ibm-f5bigip-controller para se integrar ao controlador F5 BIG-IP.

- 1. Efetue login no console de gerenciamento.
- 2. Navegue para o Catálogo e procure o gráfico ibm-f5bigip-controller.
- 3. Forneça os atributos necessários para o gráfico.
	- URL é o endereço IP de gerenciamento do dispositivo F5 BIG-IP.
	- Partition Name é a partição do BIG-IP na qual você configura objetos. Certifique-se de que uma partição seja gerenciada por meio de somente um controlador do F5 BIG-IP Kubernetes. O gerenciamento da mesma partição por meio de vários controladores do F5 BIG-IP Kubernetes pode levar a um comportamento inesperado.
	- Username é o nome do usuário REST do BIG-IP iControl.
	- Password é a senha REST do BIG-IP iControl.
	- Pool Member Type é o tipo de membro do conjunto BIG-IP que você deseja criar. Os valores válidos são cluster ou nodeport. Use cluster para criar membros do conjunto para cada um dos terminais para o serviço, que é pod. Use nodeport para criar membros do conjunto para cada nó no cluster do Kubernetes e para confiar no kube-proxy no nível do nó para solicitações de balanceamento de carga para os pods.
	- Default Ingress IP é o endereço IP usado pelo controlador para configurar um servidor virtual para todos os ingressos com a anotação: virtual-server.f5.com/ip: controller-default.
	- Namespace(s) é a lista de namespaces do Kubernetes a serem observados. Por exemplo, [ "ns1", "ns2" ].
	- Node Label Selector é o rótulo do nó. O controlador do Kubernetes BIG IP observa somente os nós com o rótulo especificado.
	- Extra Arguments são outras opções do controlador do Kubernetes BIG IP. Forneça um mapa na forma de {"key":"value", …}.
- 4. Forneça os valores de parâmetros NodeSelector e Tolerations.
	- NodeSelector é o nó no qual o controlador deve ser executado. Por exemplo, se você desejar que o pod do controlador seja colocado no nó principal, forneça {"role": "master"}.
	- Tolerations é usado para planejar o controlador para um nó com contaminações correspondentes. Por exemplo, [{"key":"dedicated","operator":"Exists","effect":"NoSchedule"}, {"key":"CriticalAddonsOnly","operator":"Exists"}].
- 5. Clique em **Instalar** para instalar o gráfico.
6. Verifique se o pod do controlador do F5 BIG IP está sendo executado com êxito e observando os recursos nos namespaces necessários.

```
kubectl get po -n <release-namespace>
```
O seguinte é uma saída de amostra:

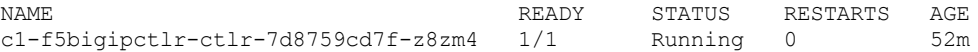

A integração do dispositivo F5 BIG-IP com o IBM Cloud Private está concluída. Agora é possível criar servidores virtuais e balancear a carga dos pods diretamente de seu dispositivo F5 BIG-IP.

## **Configuração de exemplo de criação de servidores virtuais do IBM Cloud Private**

1. Crie um aplicativo com o nome myapp no namespace que o controlador do Kubernetes BIG IP está observando.

kubectl get po -n <release-namespace> -owide | grep myapp

O seguinte é uma saída de amostra:

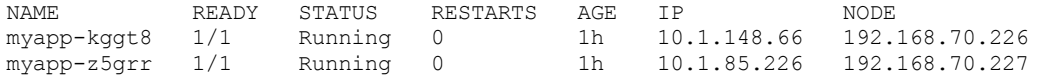

#### 2. Crie um serviço para expor seu aplicativo.

kubectl get svc -n <release-namespace>

O seguinte é uma saída de amostra:

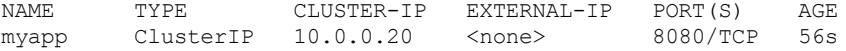

3. Crie um configmap para criar um servidor virtual de front-end específico do serviço e, se necessário, os conjuntos no sistema BIG-IP.

```
cat f5_configmap.yaml
kind: ConfigMap
apiVersion: v1
metadata:
name: myapp-vs
labels:
  f5type: virtual-server
data:
 schema: "f5schemadb://bigip-virtual-server_v0.1.1.json"
 data: I
   {
     "virtualServer": {
       "frontend": {
         "balance": "round-robin",
         "mode": "http",
         "partition": "icp",
         "virtualAddress": {
           "bindAddr": "192.168.60.10",
           "port": 80
         }
       },
       "backend": {
         "serviceName": "myapp",
         "servicePort": 8080
       }
     }
   }
```
Verifique se o configmap foi criado:

kubectl get cm -n <release-namespace>

A seguir está uma saída de exemplo:

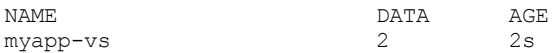

- 4. Depois de criar o configmap, é possível ver os servidores virtuais e conjuntos no dispositivo F5 BIG-IP. Abra a UI do dispositivo F5 BIG-IP e verifique os locais a seguir:
	- Para servidores virtuais, consulte **F5 BIG-IP UI** > **<Partition Name>** > **Tráfego local** > **Servidores virtuais**.
	- Para conjuntos, consulte **F5 BIG-IP UI** > **<Partition Name>** > **Tráfego local** > **Conjuntos**.
- 5. Verifique se as solicitações para o serviço têm carga balanceada.

Primeira solicitação para o serviço:

curl 192.168.60.10

A seguir está uma saída de exemplo:

```
Hostname: myapp-kggt8
Pod Information:
      node name: 192.168.70.226
       pod name: myapp-kggt8
       pod namespace: f5
       pod IP: 10.1.148.66
```
Segundo pedido para o serviço:

curl 192.168.60.10

A seguir está uma saída de exemplo:

```
Hostname: myapp-z5grr
Pod Information:
      node name: 192.168.70.227
       pod name: myapp-z5grr
       pod namespace: f5
       pod IP: 10.1.85.226
```
## <span id="page-433-2"></span>**Guia de armazenamento**

Saiba como configurar e gerenciar o armazenamento em seu cluster.

- [Armazenamento](#page-433-0) da plataforma
- <span id="page-433-0"></span>[Armazenamento](#page-433-1) do aplicativo

# **Armazenamento da plataforma**

Quando o seu cluster possui múltiplos nós do orientador principal ou de vulnerabilidade, você configura uma pasta compartilhada. A pasta compartilhada requer armazenamento da plataforma.

Os nós principais usam a pasta compartilhada para imagens e arquivos de log de auditoria. As imagens do Docker que são enviadas por push para um principal são disponibilizadas para os outros nós principais por meio da pasta compartilhada.

# <span id="page-433-1"></span>**Armazenamento de aplicativo**

Provisione armazenamento persistente para as cargas de trabalho que são hospedadas em seu cluster do IBM® Cloud Private.

Um dos principais recursos dentro de qualquer cluster é armazenamento ou volume persistente. Para poder implementar a maioria dos aplicativos baseados em Kubernetes, deve-se primeiramente criar o armazenamento a partir da infraestrutura subjacente. Esse armazenamento provisionado permite a persistência de dados de um aplicativo. No entanto, para que um aplicativo use esse armazenamento, deve-se também criar um volume ou uma solicitação de volume persistente. Solicitações de volume persistente são usadas para fazer solicitação em nome de um aplicativo para o armazenamento provisionado.

- Entendendo o [armazenamento](#page-434-0) do Kubernetes
- Planejando uma solução de [armazenamento](#page-449-0)
- Planejando o [armazenamento](#page-451-0) persistente
- Opções de [armazenamento](#page-453-0) no IBM Cloud Private

<span id="page-434-0"></span>Com a abstração do volume do Kubernetes, é possível criar armazenamento persistente para pods, bem como compartilhar arquivos entre contêineres dentro de um pod.

Para obter mais informações, consulte Entendendo os conceitos básicos de [armazenamento](https://console.bluemix.net/docs/containers/cs_storage_basics.html#kube_concepts) do Kubernetes.

O volume que você especifica no campo .spec.volumes de uma definição de pod é usado para o pod. O volume é montado no contêiner no local que você especifica no campo .spec.containers.volumeMounts.

## **Volume persistente e solicitação de volume persistente**

O Kubernetes fornece as Interfaces de Programação de Aplicativo (APIs) PersistentVolume e PersistentVolumeClaim para obter detalhes abstratos de como o armazenamento é fornecido e consumido em uma carga de trabalho do aplicativo.

Um **PersistentVolume** (PV) é uma parte do armazenamento no cluster que captura os detalhes da implementação do armazenamento. Um PV é provisionado por um administrador de cluster.

Um **PersistentVolumeClaim** (PVC) é uma solicitação de armazenamento. É possível usar um PVC para consumir recursos de armazenamento abstratos especificando o tamanho e o modo de acesso.

Para obter mais informações, consulte Volumes [persistentes](https://kubernetes.io/docs/concepts/storage/persistent-volumes/)<sup>7</sup>.

Se você tiver um PV provisionado em seu cluster com uma capacidade de 500 Gi, um PVC que tenha uma solicitação de 700 Gi permanecerá desvinculado em seu cluster até que um PV seja provisionado que atenda a essa demanda. Quando um PV está disponível que atenda a esta demanda, o PVC se liga, então, a esse PV disponível e estará pronto para uso.

Para obter mais informações sobre como usar PVs no IBM Cloud Private, consulte [PersistentVolume.](#page-435-0) Para obter mais informações sobre como usar PVCs no IBM Cloud Private, consulte [PersistentVolumeClaims.](#page-441-0)

## **Fornecimento estático**

Um administrador de cluster pode usar o fornecimento estático para tornar os dispositivos de armazenamento existentes disponíveis para um cluster. O administrador de cluster cria uma série de PVs que estão disponíveis para consumo. O administrador do cluster deve saber os detalhes do dispositivo de armazenamento, suas configurações suportadas e as opções de montagem.

## **Fornecimento dinâmico**

É possível usar fornecimento dinâmico para solicitar armazenamento on demand. Com o fornecimento dinâmico, o administrador de cluster não precisa pré-provisionar o armazenamento. O fornecimento dinâmico usa a classe de armazenamento.

Para obter mais informações sobre o fornecimento dinâmico no IBM Cloud Private, consulte Fornecimento de [armazenamento](#page-442-0) dinâmico.

## **Classe de armazenamento**

Uma classe de armazenamento é usada para provisionar volumes dinamicamente quando há uma solicitação para um volume. Ele resume a plataforma de armazenamento subjacente para que você não tenha que saber os detalhes da plataforma de armazenamento. O administrador de cluster fornece classes de armazenamento predefinidas para cada tipo de armazenamento que é suportado em seu cluster. Os administradores também podem especificar uma classe de armazenamento padrão para os PVCs que não solicitam nenhuma classe de armazenamento específica.

Para obter mais informações, consulte Classes de [armazenamento](https://kubernetes.io/docs/concepts/storage/storage-classes/)<sup>[7]</sup>.

## **Política de recuperação**

Uma política de recuperação libera um volume para reutilização. Quando você não precisa mais de um volume, é possível excluir os objetos PVC, que permitem que o volume seja recuperado. Uma política de recuperação de um PV informa ao cluster o que fazer com o volume depois que ele é liberado de sua solicitação. Atualmente, os volumes podem ser retidos, reciclados ou excluídos.

O Kubernetes suporta três tipos de modos de acesso para PVs: ReadWriteOnce, ReadOnlyMany e ReadWriteMany.

**ReadWriteOnce (RWO)** - o volume pode ser montado como leitura/gravação por um único nó

**ReadOnlyMany (ROX)** - o volume pode ser montado como de leitura por vários nós

**ReadWriteMany (RWX)** - o volume pode ser montado como leitura/gravação por vários nós

## **Container Storage Interface**

O Container Storage Interface (CSI) define uma interface padrão para o Kubernetes para incluir qualquer armazenamento arbitrário para a carga de trabalho de contêiner. O CSI está disponível como Beta e é ativado por padrão em seu cluster do IBM Cloud Private.

Para obter mais informações sobre o CSI, consulte Plug-ins de [volumes](https://kubernetes.io/docs/concepts/storage/volumes/#out-of-tree-volume-plugins) fora da árvore **.** 

Para obter mais informações sobre como usar o CSI no IBM Cloud Private, consulte [Container](#page-448-0) Storage Interface (CSI).

- [PersistentVolume](#page-435-0)
- [PersistentVolumeClaims](#page-441-0)
- Fornecimento de [armazenamento](#page-442-0) dinâmico
- <span id="page-435-0"></span>[Container](#page-448-0) Storage Interface (CSI)

## **PersistentVolume**

Saiba como gerenciar PersistentVolumes.

- Criando um [PersistentVolume](#page-435-1)
- <span id="page-435-1"></span>Excluindo um [PersistentVolume](#page-441-1)

# **Criando um PersistentVolume**

Configure o armazenamento que está disponível para todos os contêineres no cluster.

Para visualizar uma lista de PersistentVolume, no menu de navegação, clique em **Plataforma** > **Armazenamento**.

Dois formatos estão disponíveis para você criar um PersistentVolume por meio da console de gerenciamento.

É possível criar PersistentVolumes inserindo os valores de parâmetro na caixa de diálogo Criar PersistentVolume ou colando um arquivo YAML na janela "Criar recurso".

**Tipo de usuário ou nível de acesso necessário**: administrador de cluster

## **Criando PersistentVolumes usando a caixa de diálogo Criar PersistentVolume**

- 1. No menu de navegação, clique em **Plataforma** > **Armazenamento**.
- 2. Clique em **Criar PersistentVolume**.
- 3. Insira os detalhes de armazenamento.

Para criar o armazenamento, os parâmetros a seguir são necessários:

- Nome
- Capacidade
- Modo de acesso
- Política de recuperação
- Tipo de armazenamento se você estiver usando a caixa de diálogo Criar PersistentVolume para criar um novo armazenamento, apenas NFS, GlusterFS, hostPath ou vSphere poderá ser selecionado. Para usar outros tipos de armazenamento, use a janela "Criar recurso".
- Parâmetros para armazenamento esse parâmetro depende do tipo de armazenamento selecionado. Por exemplo, se você escolher o armazenamento NFS, será necessário especificar o servidor e o caminho para o armazenamento.

4. Clique em **Criar**.

- 1. No painel, clique em **Criar recurso**.
- 2. Copie e cole um arquivo YAML na caixa de diálogo "Criar recurso". Para obter mais informações sobre como criar um volume persistente, consulte a seção *Volumes persistentes* na página Conceitos do [Kubernetes](https://kubernetes.io/docs/concepts/storage/persistent-volumes/#persistent-volumes) .
- 3. Clique em **Criar**.

Após a conclusão da implementação, um novo PersistentVolume será exibido na lista. Revise o status do PersistentVolume. O volume deve estar em estado Available.

- Criando um [PersistentVolume](#page-436-0) NFS
- Criando um [PersistentVolume](#page-437-0) do Glusterfs
- <span id="page-436-0"></span>Criando um [PersistentVolume](#page-439-0) do hostPath

# **Criando um PersistentVolume NFS**

Crie um PersistentVolume do sistema de arquivos de rede (NFS).

## <span id="page-436-1"></span>**Pré-requisito**

- Um servidor NFS deve estar configurado e disponível. Para obter mais informações sobre as versões suportadas do NFS no IBM® Cloud Private, consulte Sistemas de arquivos e [armazenamento](#page-76-0) suportados.
- O pacote do cliente NFS deve ser instalado em todos os nós em seu cluster do IBM Cloud Private.
	- No Ubuntu, execute os comandos a seguir:

```
sudo apt-get update
```
sudo apt-get install nfs-common

o No Red Hat Enterprise Linux (RHEL), execute o seguinte comando:

yum install nfs-utils

## **Criando um PersistentVolume NFS usando a caixa de diálogo Criar PersistentVolume**

É possível criar um PersistentVolume NFS em seu cluster, então os contêineres em seu aplicativo poderão usá-lo para persistência de dados.

Para visualizar uma lista de PersistentVolume, no menu de navegação, clique em **Plataforma** > **Armazenamento**.

**Tipo de usuário ou nível de acesso necessário**: administrador de cluster

## **Criando um PersistentVolume NFS usando a janela Criar PersistentVolume**

Para configurar um PersistentVolume NFS:

- 1. No menu de navegação, clique em **Plataforma** > **Armazenamento**.
- 2. Clique em **Criar PersistentVolume**.
- 3. Insira os detalhes do PersistentVolume.

Para criar um PersistentVolume NFS, os parâmetros a seguir são necessários:

### **Guia Geral**

- Nome forneça um nome para o PersistentVolume.
- Capacidade
- Modo de acesso
- Política de recuperação
- Tipo de armazenamento selecionar NFS

## **Guia Parâmetros**

- Parâmetros para armazenamento. Os parâmetros são fornecidos como pares de chaves e valores. Para NFS, deve-se especificar:
	- Um servidor
		- Chave: servidor
		- Valor: o nome do host do servidor NFS ou IP.
	- Um caminho
		- Chave: caminho
		- Valor: o local do diretório no servidor NFS que está montado como um diretório compartilhado.

```
4. Clique em Criar.
```
## **Criando um PersistentVolume NFS usando a janela "Criar recurso"**

- 1. No painel, clique em **Criar recurso**.
- 2. Copie e cole um arquivo YAML ou JSON na caixa de diálogo "Criar recurso". Para obter mais informações sobre como criar uma cota usando um arquivo YAML, consulte [https://kubernetes.io/docs/concepts/storage/persistent-volumes/#persistent](https://kubernetes.io/docs/concepts/storage/persistent-volumes/#persistent-volumes)volumes  $\Box$ .

Um arquivo YAML simples pode ser semelhante ao seguinte texto:

```
apiVersion: v1
kind: PersistentVolume
metadata:
  name: nfsvol01
spec:
capacity:
  storage: 40Gi
accessModes:
   - ReadWriteOnce
persistentVolumeReclaimPolicy: Recycle
nfs:
  path: <insert/path/to/share>
   server: <insert nfs server ip or name>
```
#### 3. Click **Create**.

Após a conclusão da implementação, um novo PersistentVolume do NFS é exibido na lista de PersistentVolume. Revise o status do PersistentVolume. O PersistentVolume deve ter um status Disponível.

## <span id="page-437-0"></span>**Criando um PersistentVolume do GlusterFS**

Os contêineres no aplicativo podem usar o PersistentVolume do GlusterFS para a persistência de dados.

É possível fornecer dinamicamente um volume GlusterFS utilizando uma classe de armazenamento. Para obter mais informações, consulte Criando uma classe de [armazenamento](#page-446-0) para GlusterFS.

Ou pode-se criar manualmente um PersistentVolume do GlusterFS no cluster, concluindo as etapas das seções a seguir.

Para visualizar uma lista de PersistentVolumes no cluster, no menu de navegação, clique em **Plataforma** > **Armazenamento**.

**Tipo de usuário ou nível de acesso necessário**: administrador de cluster

## **Criando um terminal e um serviço**

Crie um terminal e um serviço somente se você estiver usando um servidor GlusterFS configurado fora do ambiente do IBM Cloud Private.

Os itens a seguir são necessários antes de poder concluir esta tarefa:

- O cluster de servidores GlusterFS com dois ou mais servidores GlusterFS deve estar disponível para acesso por meio de seu cluster do IBM Cloud Private.
- Um armazenamento GlusterFS deve ser criado.
- O cliente GlusterFS deve ser instalado em todos os nós do IBM Cloud Private:

#### No Ubuntu, execute os comandos a seguir:

```
sudo apt-get update
sudo apt-get install glusterfs-client
```
No Red Hat Enterprise Linux (RHEL), execute o seguinte comando:

sudo yum install glusterfs-client

- No RHEL Linux® on Power® (ppc64le), primeiro crie um repositório, em seguida, instale o cliente GlusterFS:
	- Crie um repositório:

```
[centos-gluster40]
name=CentOS-$releasever - Gluster 4.0
baseurl=https://buildlogs.centos.org/centos/7/storage/$basearch/gluster-4.0/
gpgcheck=0 enabled=1
```
■ Instale o cliente do GlusterFS:

sudo yum install glusterfs-client

Crie um terminal para o cluster de servidores GlusterFS.

#### YAML de amostra

```
---kind: Endpoints
apiVersion: v1
metadata:
name: glusterfs-cluster
subsets:
- addresses:
- ip: 9.111.249.161
ports:
 - port: 1729
- addresses:
 - ip: 9.111.249.162
ports:
 - port: 1729
```
O endereço IP que você especifica deve ser o endereço de um nó no cluster de servidores do GlusterFS.

• Crie o terminal no Kubernetes:

kubectl create -f glusterfs-endpoints.yaml

Verifique se os terminais foram criados com êxito:

kubectl get endpoints

Resultado da amostra:

NAME ENDPOINTS glusterfs- glusterfs-cluster 9.111.249.161:1729,9.111.249.162:1729 1h

Crie um serviço para o terminal. A criação de um serviço para o terminal permite que o terminal seja persistido. Incluir um serviço sem um seletor informa ao Kubernetes que os terminais são incluídos manualmente.

#### YAML de amostra

```
---
kind: Service
apiVersion: v1
metadata:
name: glusterfs-cluster
spec:
ports:
 - port: 1729
```
Crie o serviço no Kubernetes.

kubectl create -f glusterfs-service.yaml

- 1. Efetue login no console de gerenciamento IBM Cloud Private.
- 2. No menu de navegação, clique em **Plataforma** > **Armazenamento**.
- 3. Clique em **Criar PersistentVolume**.
- 4. Insira os detalhes do PersistentVolume. Os detalhes podem ser fornecidos em um formato JSON ou preenchendo os campos na caixa de diálogo Criar PersistentVolume.

Para criar um PersistentVolume, os parâmetros a seguir são necessários:

## **Guia Geral**

- Nome forneça um nome para o PersistentVolume.
- Capacidade
- Modo de acesso
- Política de recuperação
- Tipo de armazenamento selecione Glusterfs

## **Guia Parâmetros**

- Parâmetros para armazenamento. Os parâmetros são fornecidos como pares de chaves e valores. É necessário especificar:
	- **Um** terminal
		- Chave: terminais
		- Valor: o nome do terminal que foi criado na etapa 1.
	- Um caminho
		- Chave: caminho
		- Valor: o nome do armazenamento GlusterFS.
- 5. Clique em **Criar**.

Um novo PersistentVolume do GlusterFS é exibido na lista PersistentVolume. Revise o status do PersistentVolume. O PersistentVolume deve ter um status Available.

## **Criando um PersistentVolume do GlusterFS usando a janela "Criar recurso"**

- 1. Efetue login no console de gerenciamento IBM Cloud Private.
- 2. No painel, clique em **Criar recurso**.
- 3. Copie e cole um arquivo YAML ou da JSON na janela "Criar recurso". Para obter mais informações sobre como criar um PersistentVolume usando um arquivo YAML, consulte [https://kubernetes.io/docs/concepts/storage/persistent](https://kubernetes.io/docs/concepts/storage/persistent-volumes/#persistent-volumes)volumes/#persistent-volumes<sup>7</sup>.
- 4. Clique em **Criar**.

Após a conclusão da implementação, um novo PersistentVolume será exibido na lista. Revise o status do PersistentVolume. O volume deve estar em estado Available.

# <span id="page-439-0"></span>**Criando um PersistentVolume hostPath**

Crie um PersistentVolume hostPath.

Um volume hostPath monta um arquivo ou diretório no sistema de arquivos do nó de host em seu pod. Para obter mais informações sobre o volume hostPath, consulte Tipos de [volumes](https://kubernetes.io/docs/concepts/storage/volumes/#hostpath)<sup>7</sup>.

Um PersistentVolume hostPath deve ser usado apenas em um cluster de nó único. O Kubernetes não suporta hostPath em um cluster com diversos nós atualmente.

É possível criar um PersistentVolume hostPath usando a console de gerenciamento.

Para visualizar uma lista de volumes persistentes em seu cluster do IBM® Cloud Private, no menu de navegação, clique em **Plataforma** > **Armazenamento**.

### **Criando um PersistentVolume hostPath usando a caixa de diálogo Criar PersistentVolume**

Para criar um PersistentVolume hostPath:

- 1. No menu de navegação, clique em **Plataforma** > **Armazenamento**.
- 2. Clique em **Criar PersistentVolume**.
- 3. Insira os detalhes do PersistentVolume.

Para criar um PersistentVolume hostPath, especifique os parâmetros a seguir:

### **Guia Geral**

- Nome (obrigatório) Forneça um nome para o PersistentVolume.
- Capacidade (obrigatório) Forneça a capacidade de armazenamento.
- Modo de acesso (opcional) Selecione ReadWriteOnce
- o Política de recuperação (opcional) Selecione Retain ou Recycle.
- Tipo de armazenamento (obrigatório) Selecione Host path.

#### **Label tab**

Attach a label to the PersistentVolume. Um rótulo é um par de chave e valor. Por exemplo: type=local. Esse parâmetro é opcional.

## **Guia Parâmetros**

- Parâmetros para armazenamento. Os parâmetros são fornecidos como pares de chaves e valores. Para hostPath, deve-se especificar:
	- Um caminho
		- Chave: caminho
		- $\blacksquare$  Valor: o local do arquivo ou diretório no nó de seu cluster. Por exemplo: /tmp/data
- 4. Clique em **Criar**.

### **Criando um PersistentVolume hostPath usando a janela "Criar recurso"**

- 1. No painel, clique em **Criar recurso**.
- 2. Copie e cole um arquivo YAML ou da JSON na janela "Criar recurso". Para obter mais informações sobre como criar um [PersistentVolume](https://kubernetes.io/docs/tasks/configure-pod-container/configure-persistent-volume-storage/#create-a-persistentvolume) usando um arquivo YAML, consulte Criar um PersistentVolume ...

Um YAML simples pode ser semelhante a este exemplo:

```
kind: PersistentVolume
apiVersion: v1
metadata:
 name: hostpath2
  labels:
   type: local
spec:
  capacity:
   storage: 1Gi
  accessModes:
    - ReadWriteOnce
  reclaimPolicy:
   - Recycle
  hostPath:
   path: "/tmp/data1"
```
#### 3. Clique em **Criar**.

Após a conclusão da implementação, um novo PersistentVolume hostPath é exibido na lista de PersistentVolume. Revise o status do PersistentVolume. O PersistentVolume deve ter um status Available.

<span id="page-441-1"></span>Remova um PersistentVolume que não é mais necessário.

Assegure-se de que nenhum aplicativo esteja usando o PersistentVolume que você deseja remover.

**Tipo de usuário ou nível de acesso necessário**: administrador de cluster

Para remover um PersistentVolume:

- 1. No menu de navegação, clique em **Plataforma** > **Armazenamento**. Uma lista de PersistentVolumes é exibida.
- 2. Na lista, selecione **Ação** > **Remover** para o PersistentVolume que você deseja excluir.

<span id="page-441-0"></span>O PersistentVolume selecionado é removido da lista.

# **PersistentVolumeClaims**

PersistentVolumeClaims podem ser usados para solicitar armazenamento para um aplicativo.

Os PersistentVolumeClaims devem existir no mesmo namespace que o aplicativo que está usando o PersistentVolumeClaim.

Os PersistentVolumeClaims são usados para acessar seu armazenamento associado. Ao criar um aplicativo e anexar um PersistentVolumeClaim, o PersistentVolume que está associado a essa solicitação é, então, montado no host e disponibilizado para o contêiner do pod que fez a solicitação.

- Criando um [PersistentVolumeClaim](#page-441-2)
- Conectando [PersistentVolumeClaims](#page-442-1) a um aplicativo
- <span id="page-441-2"></span>Excluindo um [PersistentVolumeClaim](#page-442-2)

# **Criando um PersistentVolumeClaim**

É possível criar PersistentVolumeClaims para alocar armazenamento para seu aplicativo.

Use essa tarefa para criar PersistentVolumeClaims para seu aplicativo. Antes de poder criar um PersistentVolumeClaims, um PersistentVolume deve estar disponível em seu cluster. Para obter mais informações sobre como gerenciar o armazenamento, consulte [Armazenamento](#page-433-2).

Um PersistentVolume disponível é ligado a um PersistentVolumeClaim e pode ser usado por um aplicativo. Cada PersistentVolume pode ser ligado apenas a um PersistentVolumeClaim.

É possível criar PersistentVolumeClaims inserindo os valores de parâmetro na caixa de diálogo Criar PersistentVolumeClaim ou colando um arquivo YAML na janela "Criar recurso".

Para visualizar uma lista de PersistentVolumeClaim, no menu de navegação, clique em **Plataforma** > **Armazenamento** > **PersistentVolumeClaim**.

**Tipo de usuário ou nível de acesso necessário**: administrador de cluster ou administrador da equipe

## **Criando PersistentVolumeClaims usando a caixa de diálogo Criar PersistentVolumeClaim**

- 1. No menu de navegação, clique em **Plataforma** > **Armazenamento**.
- 2. Selecione **PersistentVolumeClaim**.
- 3. Clique em **Criar PersistentVolumeClaim**.
- 4. Insira os detalhes de PersistentVolumeClaim na caixa de diálogo Criar PersistentVolumeClaim.

Para criar um PersistentVolumeClaim, os parâmetros a seguir são necessários:

- Nome fornece um nome para o PersistentVolumeClaim.
- Solicitações de armazenamento quantidade de armazenamento necessária.
- Modo de acesso Para volumes que suportam vários modos de acesso, deve-se especificar o modo requerido.
- 5. Clique em **Criar**.

## **Criando PersistentVolumeClaims usando a janela "Criar recurso"**

- 1. No painel, clique em **Criar recurso**.
- 2. Copie e cole um arquivo YAML ou da JSON na janela "Criar recurso". Para obter mais informações sobre como criar um PersistentVolumeClaim usando um arquivo YAML, consulte [https://kubernetes.io/docs/concepts/storage/persistent](https://kubernetes.io/docs/concepts/storage/persistent-volumes/#persistentvolumeclaims)volumes/#persistentvolumeclaims<sup>7</sup>.
- 3. Clique em **Criar**.

Se um PersistentVolumeClaim for criado com êxito, um novo PersistentVolumeClaim será exibido na lista PersistentVolumeClaims. Revise o status. O PersistentVolumeClaim deve ter um status igual a Bound.

# <span id="page-442-1"></span>**Conectando PersistentVolumeClaims a uma implementação**

Forneça armazenamento a uma implementação.

Use essa tarefa para criar novas implementações com PersistentVolume que está ligado a um PersistentVolumeClaim.

PersistentVolumeClaims podem ser conectados a uma implementação somente durante a criação inicial da implementação.

Para visualizar uma lista de PersistentVolumeClaim, no menu de navegação, clique em **Plataforma** > **Armazenamento** > **PersistentVolumeClaim**.

**Tipo de usuário ou nível de acesso necessário**: administrador de cluster ou administrador da equipe

Para anexar um PersistentVolumeClaim a uma implementação:

- 1. No menu de navegação, clique em **Cargas de trabalho** > **Implementações**.
- 2. Clique em **Criar implementação**.
- 3. Na caixa de diálogo Criar implementação, selecione a guia **Volumes**.
- 4. Forneça as informações a seguir para o volume:
	- Um nome forneça um nome para o volume.
	- Um volume forneça o nome do PersistentVolumeClaim que você deseja usar. Esse PersistentVolumeClaim deve existir e estar em um estado ligado. Para obter mais informações sobre como criar um PersistentVolumeClaim, consulte Criando um [PersistentVolumeClaim.](#page-441-2)
	- Um caminho de montagem este caminho de montagem é o local que você deseja usar dentro do contêiner.
- 5. Insira os detalhes de implementação necessários. Para obter mais informações sobre como implementar uma nova implementação, consulte Criando uma [implementação](#page-678-0).
- <span id="page-442-2"></span>6. Clique em **Criar**. É possível verificar os detalhes do pod para verificar se o PersistentVolume está montado.

# **Excluindo um PersistentVolumeClaim**

Remover PersistentVolumeClaims que não são mais necessários.

Use essa tarefa para remover PersistentVolumeClaims de um cluster.

**Tipo de usuário ou nível de acesso necessário**: administrador de cluster ou administrador da equipe

Para remover um PersistentVolumeClaim:

- 1. No menu de navegação, clique em **Plataforma** > **Armazenamento**.
- 2. Selecione **PersistentVolumeClaim**.
- 3. Selecione **Ação** > **Remover** para o PersistentVolumeClaim que você deseja remover.

<span id="page-442-0"></span>O PersistentVolumeClaim selecionado é removido da lista.

# **Fornecimento de armazenamento dinâmico**

O fornecimento dinâmico permite que volumes de armazenamento sejam criados on demand. Use classes de armazenamento para provisionar volumes.

- Criando uma classe de [armazenamento](#page-443-0)
- Excluindo uma classe de [armazenamento](#page-447-0)

<span id="page-443-0"></span>Crie uma classe de armazenamento.

#### **Tipo de usuário ou nível de acesso necessário**: administrador de cluster

Ao criar uma classe de armazenamento, considere essas classes de armazenamento e sua qualidade de serviço (QoS) associada.

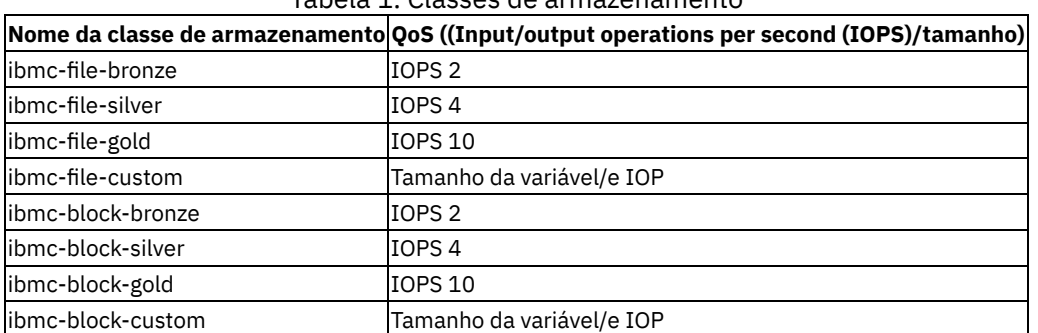

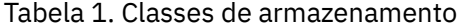

## **Criando classes de armazenamento durante a instalação do IBM Cloud Private**

É possível criar uma classe de armazenamento durante a instalação do IBM Cloud Private. Após a instalação ser concluída, a classe de armazenamento é criada e pode ser usada para fornecimento de armazenamento dinâmico.

Nota: somente classes de armazenamento do Kubernetes são suportadas.

Conclua estas etapas para fornecer um arquivo de definição de classe de armazenamento:

- 1. Crie um arquivo YAML com as definições de classe de armazenamento. Para obter informações sobre definições de classe de armazenamento, consulte a documentação do Kubernetes.
- 2. Salve o arquivo YAML na pasta /<installation\_directory>/cluster/misc/storage\_class.

**Nota:** não coloque nenhum outro arquivo no local /misc/storage\_class. O instalador do IBM Cloud Private seleciona apenas os arquivos YAML da classe de armazenamento do diretório e ignora qualquer outro arquivo.

## **Exemplos de classe de armazenamento**

Para obter instruções para criar classes de [armazenamento](#page-446-0) GlusterFS e vSphere no IBM® Cloud Private, consulte Criando uma classe de armazenamento para GlusterFS e Criando uma classe de [armazenamento](#page-445-0) para o volume do vSphere.

Para obter uma lista de várias definições de classe de [armazenamento](https://kubernetes.io/docs/concepts/storage/persistent-volumes/#storageclasses), consulte Classes de armazenamento  $\overline{a}$ .

#### **Classe de armazenamento básico**

```
kind: StorageClass
apiVersion: storage.k8s.io/v1
metadata:
  name:
provisioner: kubernetes.io/<plug-in-type>
parameters:
  parameter 1: value
  ...
  parameter N: value
```
Em que:

- kind: StorageClass é a API.
- apiVersion: storage.k8s.io/v1 é a versão da API.
- metadata: name: é o nome da classe de armazenamento.
- provisioner: kubernetes.io/<plug-in-type> é o nome do fornecedor de armazenamento.
- parameters descrevem os volumes que pertencem à classe de armazenamento. Os parâmetros são opcionais e variam com o fornecedor.

### **GlusterFS**

```
apiVersion: storage.k8s.io/v1
kind: StorageClass
metadata:
 name: slow
provisioner: kubernetes.io/glusterfs
parameters:
  resturl: "http://127.0.0.1:8081"
 clusterid: "630372ccdc720a92c681fb928f27b53f"
 restauthenabled: "true"
  restuser: "admin"
  secretNamespace: "default"
  secretName: "heketi-secret"
 gidMin: "40000"
  gidMax: "50000"
  volumetype: "replicate:3"
```
#### Em que:

- resturl é uma URL de serviço REST de Gluster ou uma URL de serviço Heketi obrigatória que provisiona volumes Gluster on demand. O formato geral é IP address:Port. Se o serviço Heketi for exposto como um serviço roteável na configuração do Kubernetes, o resturl poderá ter um formato como http://heketi-storageproject.cloudapps.mystorage.com, em que o FQDN é uma URL de serviço Heketi resolvível.
- restauthenabled é um Booleano de autenticação de serviço REST do Gluster que permite a autenticação no servidor REST. Se esse valor for true, será necessário especificar restuser e restuserkey ou secretNamespace + secretName. Essa opção está descontinuada; a autenticação é ativada quando algum desses parâmetros é especificado:
	- restuser
	- o restuserkey
	- secretName
	- secretNamespace
- restuser é o usuário do serviço REST de Gluster ou o usuário Heketi que pode criar volumes no Conjunto Confiável do Gluster.
- restuserkey é a senha do usuário do serviço REST de Gluster ou o usuário Heketi a ser usada para autenticação no servidor REST. Essa opção é descontinuada em favor de secretNamespace + secretName.
- secretNamespace e secretName são opcionais. Eles identificam uma instância secreta que contém a senha a ser usada para se comunicar com o serviço REST de Gluster. Se secretNamespace e secretName não forem especificados, uma senha vazia será usada. O segredo fornecido deve ter o tipo "kubernetes.io/glusterfs".
- clusterid: 630372ccdc720a92c681fb928f27b53f é opcional. Esse ID é o ID do cluster que Heketi usa para provisionar o volume. Ele também pode ser uma lista de IDs de cluster separados por vírgulas.
- gidMin e gidMax são opcionais. Eles são os valores mínimo e máximo do intervalo de GID para a classe de armazenamento. Um valor exclusivo (GID) nesse intervalo (gidMin - gidMax) é usado para volumes fornecidos dinamicamente. Se gidMin e gidMax não forem especificados, o volume será provisionado com um valor que está no intervalo de 2000 a 2147483647, que são padrões para gidMin e gidMax, respectivamente.
- volumetype é o tipo de volume e seus parâmetros. O tipo de volume é opcional; se ele não for especificado, o fornecedor decidirá o tipo de volume. Exemplos: 'Replica volume': volumetype: replicate:3, em que 3 é a contagem de réplicas; 'Disperse/EC volume': volumetype: disperse:4:2, em que 4 são os dados e 2 é a contagem de redundância; 'Distribute volume': volumetype: none.

### **vSphere**

Crie um PersistentVolume com um formato de disco especificado pelo usuário.

```
kind: StorageClass
apiVersion: storage.k8s.io/v1
metadata:
name: fast
provisioner: kubernetes.io/vsphere-volume
parameters:
diskformat: zeroedthick
```
Em que o valor de diskformat é thin, zeroedthick ou eagerzeroedthick. O valor padrão é thin.

Crie um PersistentVolume com um formato de disco em um armazenamento de dados especificado pelo usuário.

```
kind: StorageClass
apiVersion: storage.k8s.io/v1beta1
metadata:
```

```
name: fast
provisioner: kubernetes.io/vsphere-volume
parameters:
 diskformat: zeroedthick
 datastore: VSANDatastore
```
diskformat: thin, zeroedthick ou eagerzeroedthick. Padrão: thin.

- datastore: também é possível especificar o armazenamento de dados no StorageClass. O volume é criado no armazenamento de dados que é especificado na classe de armazenamento, que nesse caso é VSANDatastore. Este campo é opcional. Se ele não for especificado, como na descrição de YAML anterior, o volume será criado no armazenamento de dados que é especificado no arquivo de configuração do vSphere que é usado para inicializar o vSphere Cloud Provider.
- Crie um PersistentVolume com capacidades de armazenamento VSAN especificadas pelo usuário.

```
kind: StorageClass
apiVersion: storage.k8s.io/v1beta1
metadata:
 name: vsan-policy-fast
provisioner: kubernetes.io/vsphere-volume
parameters:
 diskformat: thin
 hostFailuresToTolerate: "1"
 diskStripes: "2"
 cacheReservation: "20"
  datastore: VSANDatastore
```
É possível especificar recursos de armazenamento VSAN para fornecimento de volume dinâmico dentro do Kubernetes.

As políticas de armazenamento capturam requisitos de armazenamento, como desempenho e disponibilidade, para PersistentVolumes. Essas políticas determinam como os objetos de armazenamento do volume de contêiner são fornecidos e alocados no armazenamento de dados para assegurar a qualidade de serviço requerida. As políticas de armazenamento são compostas por recursos de armazenamento, que normalmente são representados por um par chave-valor. A chave é uma propriedade específica que o armazenamento de dados pode oferecer. O valor é uma métrica ou um intervalo que o armazenamento de dados assegura para um objeto provisionado, tal como um volume de contêiner que é apoiado por um disco virtual.

O VSAN expõe diversos recursos de armazenamento. Esta tabela lista os recursos de armazenamento do VSAN que o vSphere Cloud Provider suporta:

| Tabela 1. Capacidade de armazenamento VOAN |                                      |
|--------------------------------------------|--------------------------------------|
| Nome da capacidade de armazenamento        | <b>Descrição</b>                     |
| cacheReservation                           | Reserva do cache de leitura flash    |
| diskStripes                                | Número de faixas do disco por objeto |
| forceProvisioning                          | Forcar fornecimento                  |
| hostFailuresToTolerate                     | Número de falhas para tolerar        |
| iopsLimit                                  | Limite de IOPS para o objeto         |
| objectSpaceReservation                     | Reserva de espaço objeto             |

Tabela 1. Capacidade de armazenamento VSAN

Enquanto o administrador de infraestrutura vSphere cria uma classe de armazenamento dentro do Kubernetes, ele pode especificar requisitos de armazenamento para aplicativos em termos de recursos de armazenamento. Quando o administrador cria um StorageClass, ele deve especificar os nomes de capacidade de armazenamento que são usados na tabela 1 porque esses nomes podem ser diferentes daqueles que o VSAN usa. Por exemplo, *Número de faixas de disco por objeto* é referido como *stripeWidth* na documentação do VSAN. No entanto, vSphere Cloud Provider usa o nome *diskStripes*.

- Criando uma classe de [armazenamento](#page-446-0) para GlusterFS
- <span id="page-445-0"></span>Criando uma classe de [armazenamento](#page-445-0) para o volume do vSphere

# **Criando uma classe de armazenamento para o volume do vSphere**

Crie uma classe de armazenamento para fornecer PersistentVolume em um armazenamento de dados vSphere.

**Tipo de usuário ou nível de acesso necessário**: administrador de cluster

## **Pré-requisito**

o IBM® Cloud Private deve ser configurado com um vSphere Cloud Provider. Consulte [Configurando](#page-523-0) um vSphere Cloud Provider.

## **Crie uma classe de armazenamento**

Para criar uma classe de armazenamento para um volume do vSphere, especifique os valores de campo a seguir na definição de classe de armazenamento:

- metadados:
	- name: nome do objeto da classe de armazenamento.
- parâmetros:
	- diskformat: thin, zeroedthick ou eagerzeroedthick.
	- datastore: nome do armazenamento de dados. O volume é criado no armazenamento de dados que é especificado na classe de armazenamento.
	- storagePolicyName: nome da política de armazenamento que você criou em sua configuração do vSphere. Um volume persistente (PV) é provisionado dinamicamente com base na política de armazenamento. Para obter mais informações sobre o gerenciamento baseado em política de [armazenamento](https://vmware.github.io/vsphere-storage-for-kubernetes/documentation/policy-based-mgmt.html) (SPBM), consulte Gerenciamento baseado em política de armazenamento para o fornecimento dinâmico de volumes $\overline{\mathbb{Z}}$ .

A seguir há um exemplo de como criar uma classe de armazenamento:

1. Crie um arquivo YAML com as definições de classe de armazenamento:

```
vim vsphere-volume-storage-class-1.yaml
kind: StorageClass
apiVersion: storage.k8s.io/v1
metadata:
name: storage-class-1
provisioner: kubernetes.io/vsphere-volume
parameters:
 diskformat: thin
datastore: datastore-1
 storagePolicyName: vsanStoragePolicy
```
2. Crie a classe de armazenamento:

kubectl create -f vsphere-volume-storage-class-1.yaml

#### A saída se assemelha ao código a seguir:

storageclass "storage-class-1" created

#### 3. Verifique se a classe de armazenamento está criada:

kubectl describe sc storage-class-1

#### A saída se assemelha ao código a seguir:

```
Name: storage-class-1
IsDefaultClass: No
Annotations: <none>
Provisioner: kubernetes.io/vsphere-volume
Parameters: datastore=datastore-1,diskformat=thin,storagePolicyName=vsanStoragePolicy
Events: <none>
```
## <span id="page-446-0"></span>**Criando uma classe de armazenamento para GlusterFS**

Crie uma classe de armazenamento para provisionar armazenamento do GlusterFS.

#### **Tipo de usuário ou nível de acesso necessário**: administrador de cluster

Para criar uma classe de armazenamento para GlusterFS, especifique os valores de campo a seguir na definição de classe de armazenamento:

- metadados:
	- name é o nome da classe de armazenamento.

**Nota:** O nome deve consistir em caracteres alfanuméricos minúsculos e deve começar e terminar com um caractere alfanumérico. É possível usar apenas esses caracteres especiais no nome: - e ..

#### parâmetros:

resturl é a URL REST do Heketi que provisiona volumes.

https://<Heketi\_service\_cluster\_IP>:<Heketi\_service\_port>

■ Para obter o serviço Heketi, execute o comando a seguir:

kubectl -n kube-system get service -l glusterfs=heketi-service

■ Para obter o IP do cluster de serviço Heketi, execute o comando a seguir:

```
kubectl -n kube-system get service <heketi-service-name> -
o=jsonpath='{.spec.clusterIP}'
```
Para obter o número da porta de serviço Heketi, execute o comando a seguir:

```
kubectl -n kube-system get service <heketi-service-name> -
o=jsonpath='{.spec.ports[0].port}'
```
- O volumetype é o parâmetro opcional para o tipo de volume. Os valores de parâmetro válidos são none, replicate:<replicate count>edisperse:<data>:<redundancy\_count>. Se você não especificar um tipo de volume, o fornecedor configurará o tipo de volume para replicate:3.
- O volumenameprefix é um prefixo para o nome do volume. Por padrão, volumes provisionados dinamicamente possuem o esquema de nomenclatura do formato vol\_ . Com o parâmetro volumenameprefix na classe de armazenamento, é possível prefixar o nome do volume desejado.

Para criar uma classe de armazenamento para GlusterFS, deve-se concluir as etapas que são mostradas no exemplo a seguir:

1. Crie um arquivo YAML que seja denominado glusterfs.yaml e que contenha as definições de classe de armazenamento a seguir:

```
apiVersion: storage.k8s.io/v1
kind: StorageClass
metadata:
 name: glusterfs
provisioner: kubernetes.io/glusterfs
parameters:
 resturl: "https://10.0.0.185:8080"
 restuser: "admin"
 secretName: "heketi-secret"
 secretNamespace: "kube-system"
 volumetype: replicate:3
 volumenameprefix: "icp"
```
**Nota:** se o seu cluster GlusterFS estiver em um ambiente do IBM® Cloud Private, será necessário usar os valores de parâmetros a seguir:

- **restuser** deve ser "admin"
- **secretName** é o mesmo segredo que você usou para autenticação Heketi durante a instalação do GlusterFS
- **secretNamespace** deve ser "kube-system"

Para tornar isso a sua classe de armazenamento padrão, inclua a anotação storageclass. kubernetes.io/isdefault-class e configure-a como true.

2. Crie a classe de armazenamento:

kubectl criar -f glusterfs.yaml

A saída se assemelha ao código a seguir:

storageclass "glusterfs" criado

3. Verifique se a classe de armazenamento está criada:

```
o kubectl descreve sc glusterfs
```
## <span id="page-447-0"></span>**Excluindo uma Classe de Armazenamento**

Excluir uma classe de armazenamento que não é mais necessária.

#### **Tipo de usuário ou nível de acesso necessário**: administrador de cluster

Use o comando da linha de comandos Kubernetes a seguir (kubectl) para excluir uma classe de armazenamento. Para obter [informações](#page-169-0) adicionais sobre como instalar e configurar o kubectl, consulte Acessando o cluster a partir da CLI do Kubernetes (kubectl).

kubectl delete storageclass <storage class name>

A seguir está um comando de exemplo e a saída:

```
$ kubectl delete storageclass glusterfs-distributed
storageclass "glusterfs-distributed" deleted
```
# **Interface de Armazenamento de Contêiner (CSI)**

O Container Storage Interface (CSI) está agora disponível como Beta no Kubernetes v1.10. Com a promoção para Beta, o CSI agora é ativado por padrão. Para obter mais informações sobre a [implementação](https://kubernetes.io/blog/2018/04/10/container-storage-interface-beta/) Beta do CSI no Kubernetes, consulte Container Storage Interface (CSI) para Kubernetes em Beta ...

#### **Configurando o CSI**

A maioria dos plug-ins do CSI requer que a sinalização --allow-privileged=true seja configurada no binário do servidor API e binários do kubelet. Essa sinalização é ativada por padrão no IBM Cloud Private. Para um ambiente do IBM Cloud Private, é possível usar o Volume do CSI em um pod do Kubernetes sem precisar definir qualquer configuração extra.

### **Exemplo: implementando um driver NFS do CSI no IBM Cloud Private**

Os arquivos de amostra usados nesta implementação de amostra estão disponíveis no repositório GitHub do Kubernetes. Veja [kubernetes-csi/drivers](https://github.com/kubernetes-csi/drivers) 2.

- 1. Instale NFS. Para obter mais informações sobre como configurar o NFS, consulte a seção *Pré-requisitos* no tópico Criando um [PersistentVolume](#page-436-1) do NFS.
- 2. Clone o repositório [kubernetes-csi/drivers](https://github.com/kubernetes-csi/drivers) a.
- 3. Alterne para o diretório nfs.

```
Cd drivers / pkg/nfs
```
4. Crie a implementação.

Kubectl create -f ./deploy/kubernetes/

A saída se assemelha ao código a seguir:

```
service "csi-attacher-nfsplugin" created
statefulset.apps "csi-attacher-nfsplugin" created
serviceaccount "csi-attacher" created
clusterrole.rbac.authorization.k8s.io "external-attacher-runner" created
clusterrolebinding.rbac.authorization.k8s.io "csi-attacher-role" created
daemonset.apps "csi-nodeplugin-nfsplugin" created
serviceaccount "csi-nodeplugin" created
clusterrole.rbac.authorization.k8s.io "csi-nodeplugin" created
clusterrolebinding.rbac.authorization.k8s.io "csi-nodeplugin" created
```
5. Implemente um pod usando o volume CSI criado.

1. Localize o servidor NFS.

Showmount -e

A saída se assemelha ao código a seguir:

Export list for nfsserver:  $/nfs$   $*$ 

2. Edite o examples / kubernetes/nginx.yaml arquivo. Atualize os parâmetros server e share par corresponder às suas configurações do sistema.

cat examples/kubernetes/nginx.yaml | grep csi -A 5

A saída se assemelha ao código a seguir:

```
csi:
   driver: csi-nfsplugin
   volumeHandle: data-id
   volumeAttributes:
     server: 10.10.25.7
     share: /nfs
---
```
3. Crie um pod usando o driver NFS.

Kubectl create -f exemplos / kubernetes/nginx.yaml

A saída se assemelha ao código a seguir:

persistentvolume "data-nfsplugin" created persistentvolumeclaim "data-nfsplugin" created pod "nginx" created

#### 6. Verifique o ponto de montagem.

1. Acesse o contêiner nginx.

Kubectl exec -it sh nginx

2. Mude para o diretório /var/www.

Cd /var/www

3. Crie um arquivo.

Teste de toque

4. Liste o arquivo no ponto de montagem.

ls

A saída se assemelha ao código a seguir:

Teste

#### 7. Verifique o servidor NFS.

1. Localize o servidor.

Nome do host

A saída se assemelha ao código a seguir:

nfsserver

2. Liste os arquivos no servidor.

/nfs ls

A saída se assemelha ao código a seguir:

Teste

# <span id="page-449-0"></span>**Planejando uma solução de armazenamento**

Planeje uma solução de armazenamento para os aplicativos em seu cluster. Escolha um provedor de armazenamento que atenda aos seus requisitos.

#### **Tipos de armazenamento**

Os tipos de armazenamento a seguir que são baseados no modo de volume estão disponíveis no IBM® Cloud Private.

- Armazenamento de bloco
- Armazenamento de arquivos
- Armazenamento de objetos

## **Provedores de Armazenamento**

Os provedores de armazenamento a seguir estão disponíveis no IBM Cloud Private.

- GlusterFS
- Rook Ceph
- Minio
- vSphere
- hostpath
- Network file system (NFS)
- IBM Spectrum Scale ™

## **Retenção de armazenamento**

As políticas de recuperação de armazenamento a seguir são suportadas no IBM Cloud Private.

- Retenção: recuperação manual
- Reciclar: limpeza básica (rm -rf /thevolume/\*)
- Excluir: ativos de armazenamento associados, como um volume do AWS EBS, do GCE PD, do Azure Disk ou do OpenStack Cinder, são excluídos

### **Modo de acesso ao armazenamento**

**Nota:** o modo de acesso que você seleciona tem um impacto sobre as decisões que estão relacionadas em múltiplas réplicas e no failover de nó.

Os modos de acesso a seguir podem ser configurados:

- ReadWriteOnce o volume pode ser montado como leitura/gravação por um único nó
- ReadOnlyMany o volume pode ser montado somente leitura por múltiplos nós
- ReadWriteMany o volume pode ser montado como leitura/gravação por múltiplos nós

Tabela 1. Modos de acesso configuráveis por plug-in de volume

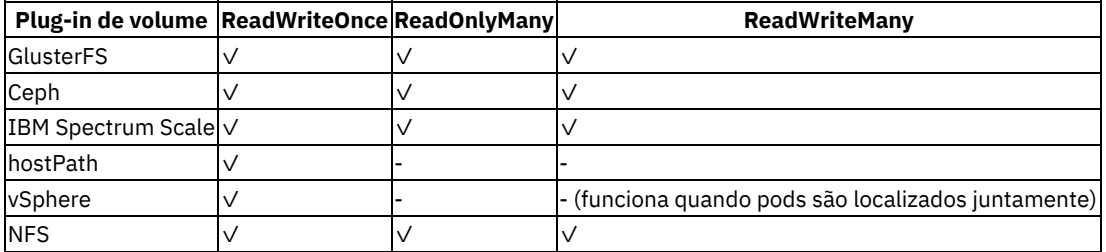

### **Fornecimento de armazenamento**

Entenda como um volume persistente (PV) é criado, provisionado e acessado pela equipe de infraestrutura para executar backup e restauração. Além disso, entenda como um PV pode ser replicado para um site secundário.

#### **Fornecimento estático**

O administrador da infraestrutura primeiramente cria volumes de aplicativo (pontos de montagem) e, em seguida, assegura que eles estejam montados. Um administrador do Kubernetes expõe esses pontos de montagem do aplicativo por meio de PersistentVolumes do Kubernetes.

### **Fornecimento dinâmico**

Um administrador do Kubernetes cria um conjunto de classes de armazenamento para pods a serem chamados. Cada classe de armazenamento tem um conjunto predefinido de características de armazenamento. São necessários PVs com vários parâmetros, como desempenho, para atender aos diferentes requisitos de armazenamento. Esses parâmetros podem ser definidos usando recursos de classe de armazenamento. Para obter mais informações, consulte Configurar um Pod para usar um [PersistentVolume](https://kubernetes.io/docs/tasks/configure-pod-container/configure-persistent-volume-storage/) para armazenamento  $\overline{2}$ .

## **Redimensionamento do volume persistente**

No Kubernetes v1.11, o recurso de expansão de volume persistente é promovido para Beta e é possível redimensionar facilmente um volume existente editando o objeto PVC. Não é mais necessário interagir manualmente com o backend de armazenamento ou excluir e recriar objetos PV e PVC para aumentar o tamanho de um volume. Volumes persistentes reduzidos não são suportados.

Se o provedor em nuvem que você escolher não suportar esse recurso, um volume precisará ser redimensionado manualmente, se necessário.

Para permitir a expansão do PVC, ative o recurso [ExpandPersistentVolumes](https://kubernetes.io/docs/reference/command-line-tools-reference/feature-gates/). Para obter mais informações, consulte Portas de recurso  $\overline{2}$ .

Se você deseja evitar o redimensionamento de todas as solicitações, exceto quando ativá-lo em uma classe de armazenamento, ative PersistentVolumeClaimResize. Para obter mais informações, consulte Usando [controladores](https://kubernetes.io/docs/reference/access-authn-authz/admission-controllers/#what-are-they) de admissão a.

Ao ativar o redimensionamento em uma classe de armazenamento, apenas os PVCs que usam a classe de armazenamento podem expandir volumes. Para obter mais informações, consulte Expandindo solicitações de volumes [persistentes](https://kubernetes.io/docs/concepts/storage/persistent-volumes/#expanding-persistent-volumes-claims) **.** 

### **Outras considerações**

Considere esses fatores adicionais enquanto você decide uma solução de armazenamento.

#### **Desempenho**

Entender suas necessidades de armazenamento do aplicativo e o requisito de desempenho pode ajudar a decidir qual provedor de armazenamento escolher e planejar para ativação de operação e de qualificação.

#### **Backup e restauração**

Entenda como volumes persistentes são criados, como um nome de volume é mapeado para o nome do volume do cluster interno, onde o volume está localizado e como é possível fazer backup e restaurar os volumes.

#### **Segurança para dados em repouso e em movimento**

Considere o segredo que é usado para a classe de armazenamento, a criptografia do disco e o sistema de arquivos.

### **Resiliência**

Para obter informações sobre o [armazenamento](https://console.bluemix.net/docs/containers/cs_storage_planning.html#storage_planning) persistente de alta disponibilidade, consulte Planejando o armazenamento persistente altamente disponível. No IBM Cloud Private, o armazenamento corporativo é usado.

## **Comparação de nós de armazenamento hospedados no IBM Cloud Private versus nós**

de armazenamento externo

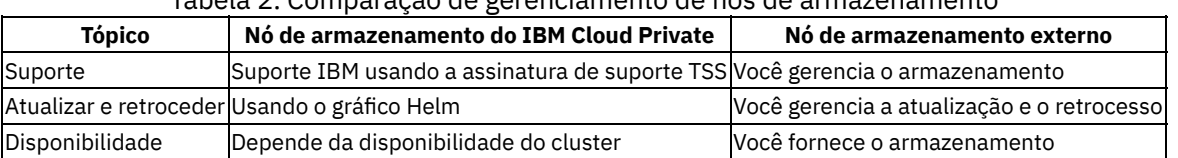

### Tabela 2. Comparação de gerenciamento de nós de armazenamento

# <span id="page-451-0"></span>**Planejando armazenamento persistente**

Depois de revisar as soluções e os provedores de armazenamento disponíveis, planeje e solicite o armazenamento que é necessário a partir da equipe de infraestrutura.

## **Escolhendo uma solução de armazenamento**

Antes de decidir qual tipo de armazenamento é a solução correta para você, é preciso entender seus requisitos de aplicativo, o tipo de dados que você deseja armazenar e com que frequência deseja acessar esses dados.

- 1. Decida se seus dados devem ser armazenados permanentemente ou se seus dados podem ser removidos em qualquer ponto no tempo.
	- **Armazenamento persistente**: seus dados ainda devem estar disponíveis, mesmo que o contêiner, o nó do trabalhador ou o cluster seja removido. Use armazenamento persistente nos cenários a seguir:
		- Apps stateful
		- Dados de negócios principais
		- Dados que devem estar disponíveis devido a requisitos legais, como um período de retenção definido
		- **Auditoria**
		- Dados que devem ser acessados e compartilhados entre as instâncias do aplicativo
	- **Armazenamento não persistente**: seus dados podem ser removidos quando o contêiner, o nó do trabalhador ou o cluster for removido. O armazenamento não persistente é geralmente usado para informações de criação de log, como logs do sistema ou logs do contêiner, teste de desenvolvimento ou quando você deseja acessar dados do sistema de arquivos do host.
- 2. Se tiver que persistir seus dados, analise se seu app requer um tipo de armazenamento específico. Ao usar um aplicativo existente, o aplicativo pode ser projetado para armazenar dados de uma das maneiras a seguir:
	- **Em um sistema de arquivos**: os dados podem ser armazenados como um arquivo em um diretório. Por exemplo, é possível armazenar esse arquivo em seu disco rígido local. Alguns apps requerem que os dados sejam armazenados em um sistema de arquivos específico, como  $nfs$  ou  $ext{ext{4}}$ , para otimizar o armazenamento de dados e atingir os objetivos de desempenho.
	- **Em um banco de dados**: os dados devem ser armazenados em um banco de dados que segue um esquema específico. Alguns apps vêm com uma interface de banco de dados que pode ser usada para armazenar seus dados. Por exemplo, o WordPress é otimizado para armazenar dados em um banco de dados MySQL. Nesses casos, o tipo de armazenamento é selecionado para você.
- 3. Se o seu app não tiver uma limitação no tipo de armazenamento que deve ser usado, determine o tipo de dados que você deseja armazenar.
	- **Dados estruturados**: dados que podem ser armazenados em um banco de dados relacional no qual você tem uma tabela com colunas e linhas. Os dados em tabelas podem ser conectados usando chaves e geralmente são fáceis de acessar devido ao modelo de dados predefinido. Exemplos são números de telefone, números de conta, números de Seguridade Social ou CEPs.
	- **Dados semi-estruturados**: dados que não se ajustam em um banco de dados relacional, mas que vem com algumas propriedades organizacionais que podem ser usadas para ler e analisar esses dados mais facilmente. Exemplos são arquivos de linguagem de marcações, como CSV, XML ou JSON.
	- **Dados não estruturados**: dados que não seguem um padrão organizacional e que são tão complexos que não podem ser armazenados em um banco de dados relacional com modelos de dados predefinidos. Para acessar esses dados, ferramentas e software avançados são necessários. Exemplos são e-mails, vídeos, fotos, arquivos de áudio, apresentações, dados de mídia social ou páginas da web.

Se seus dados forem tanto estruturados quanto não estruturados, tente armazenar cada tipo de dados separadamente em uma solução de armazenamento que tenha sido projetada para esse tipo de dados. O uso de uma solução de armazenamento apropriada para seu tipo de dados facilita o acesso aos seus dados e fornece os benefícios de desempenho, escalabilidade, durabilidade e consistência.

- 4. Analise como você deseja acessar seus dados. As soluções de armazenamento são geralmente projetadas e otimizadas para suportar operações de leitura ou gravação.
	- **Somente leitura**: seus dados são somente leitura. Você não deseja gravar ou mudar seus dados.
	- **Leitura e gravação**: você deseja ler, gravar e mudar seus dados. Para dados que são lidos e gravados, é importante entender se as operações são de leitura pesada, de gravação pesada ou balanceada.
- 5. Determine a frequência na qual seus dados são acessados. O entendimento da frequência do acesso a dados pode ajudá-lo a entender o desempenho que você requer para seu armazenamento. Por exemplo, os dados que são acessados com frequência geralmente residem no armazenamento rápido.
	- **Dados quentes**: dados que são acessados com frequência. Casos de uso comuns são apps da web ou móveis.
	- **Dados frios ou quentes**: dados que são acessados poucas vezes, como uma vez por mês ou menos. Os casos de uso comuns são archives, retenção de dados de curto prazo ou recuperação de desastre.
- **Dados frios**: dados que são raramente acessados ou nem são acessados. Casos de uso comuns são archives, backups de longo prazo, dados históricos.
- **Dados congelados**: dados que não são acessados e que precisam ser mantidos devido a razões legais.

Se você não conseguir prever a frequência ou se a frequência não seguir um padrão estrito, determine se suas cargas de trabalho são de leitura ou gravação pesada ou balanceada. Em seguida, consulte a opção de armazenamento que se ajuste à sua carga de trabalho e investigue qual camada de armazenamento fornece a flexibilidade de que você precisa.

6. Investigue se seus dados devem ser compartilhados entre múltiplas instâncias do app.

Ao usar volumes persistentes do Kubernetes para acessar seu armazenamento, é possível determinar o número de pods que podem montar o volume ao mesmo tempo. Algumas soluções de armazenamento, como armazenamento de bloco, podem ser acessadas somente por um pod por vez. Com outras soluções de armazenamento, é possível compartilhar o volume entre múltiplos pods.

- 7. Entenda outras características de armazenamento que impactam sua opção.
	- **Consistência**: a garantia de que uma operação de leitura retorna a versão mais recente de um arquivo. As soluções de armazenamento podem fornecer consistência forte quando você tem a garantia de que sempre receberá a versão mais recente de um arquivo ou uma consistência eventual quando a operação de leitura pode não retornar a versão mais recente. Frequentemente os sistemas distribuídos geograficamente fornecem uma consistência eventual pelo fato de que uma operação de gravação deve ser replicada primeiramente para todas as instâncias.
	- **Desempenho**: o tempo que leva para concluir uma operação de leitura ou de gravação.
	- **Durabilidade**: a garantia de que uma operação de gravação que está confirmada em seu armazenamento continue permanentemente e que não seja corrompida ou perdida, mesmo se gigabytes ou terabytes de dados forem gravados em seu armazenamento ao mesmo tempo.
	- **Resiliência**: a capacidade de se recuperar de uma indisponibilidade e continuar as operações, mesmo se um componente de hardware ou software falhou. Por exemplo, seu armazenamento físico experimenta uma indisponibilidade de energia, uma indisponibilidade de rede ou é destruído durante um desastre natural.
	- **Disponibilidade**: a capacidade de fornecer acesso aos seus dados, mesmo se um data center ou uma região estiver indisponível. A disponibilidade para seus dados é geralmente obtida pela inclusão de redundância e configuração de mecanismos de failover.
	- **Escalabilidade**: a possibilidade de estender a capacidade e customizar o desempenho com base em suas necessidades.
	- **Criptografia**: o mascaramento de dados para evitar visibilidade quando os dados são acessados por um usuário não autorizado.
- 8. Revise as soluções de armazenamento persistente disponíveis e escolha a solução que melhor se ajusta ao seu app e aos requisitos de dados. Para obter as soluções disponíveis, consulte Guia de [armazenamento](#page-433-2).

# <span id="page-453-0"></span>**Opções de armazenamento no IBM Cloud Private**

Opções de armazenamento que estão disponíveis no IBM® Cloud Private.

### **Visão geral**

O IBM® Cloud Private fornece várias tecnologias de armazenamento para armazenamento da carga de trabalho do aplicativo. O IBM Cloud Private suporta todos os tipos de armazenamento que são suportados por Kubernetes. No entanto, os tipos de armazenamento a seguir são testados e verificados no IBM Cloud Private. Todas as tecnologias de armazenamento de software livre são fornecidas no IBM Cloud Private e apoiadas pela instrução de suporte de software livre do IBM Cloud Private.

### **Tipos de armazenamento fornecidos**

Os tipos de armazenamento a seguir são testados e verificados no IBM Cloud Private.

#### **hostPath**

Um volume hostPath monta um arquivo ou diretório a partir do sistema de arquivos do nó do host em seu pod.

O volume hostPath é geralmente usado para teste de nó único. Se o ajuste de escala de pod acontece horizontalmente nos nós, as mesmas informações compartilhadas não estão disponíveis para o pod. O hostPath não suporta fornecimento dinâmico.

#### **Network File System**

Um volume do Network File System (NFS) permite que um compartilhamento NFS existente seja montado em seu pod.

Os volumes NFS são persistentes e os dados podem ser distribuídos entre os pods. O NFS pode ser montado simultaneamente por múltiplos gravadores. O armazenamento do NFS é fácil de configurar e é familiar para a maioria dos administradores. No entanto, o desempenho pode ser uma preocupação e nenhum fornecimento dinâmico é suportado.

#### **vSphere**

Um volume do vSphere é usado para montar um volume do vSphere Virtual Machine Disk (VMDK) no pod.

Quando o IBM Cloud Private é instalado em uma infraestrutura do VMware vSphere e um vSphere Cloud Provider é configurado, os volumes do vSphere podem ser criados para o pod de carga de trabalho.

Os volumes do vSphere são persistentes, embora ele suporte apenas o modo de acesso ReadWriteOnce. Portanto, ele pode não ser uma boa opção quando um aplicativo está procurando por múltiplas réplicas do pod e para manipular o failover do nó. No entanto, os pods que são colocados no mesmo nó podem usar o mesmo volume.

#### **GlusterFS**

GlusterFS é um sistema de arquivos Scale Out Network Attached Storage.

O GlusterFS é um sistema de arquivos distribuído e escalável que fornece volume persistente. O fornecimento de volume é feito dinamicamente por meio do Heketi. O GlusterFS fornecido pelo IBM Cloud Private é uma solução de software livre. O IBM Cloud Private conta com a comunidade de software livre para fornecer correções de erros e melhorias, se necessário.

#### **Rook Ceph**

O Rook Ceph é o sistema de armazenamento distribuído do Ceph que é implementado e gerenciado pelo Rook Operator dentro do IBM Cloud Private.

O Ceph é um sistema de armazenamento distribuído com várias apresentações de armazenamento que incluem armazenamento de objetos, armazenamento de bloco e sistema de arquivos compartilhados compatível com POSIX. O Ceph no IBM Cloud Private é implementado e gerenciado por meio do Rook. Como o Rook e o Ceph são projetos de software livre, o IBM Cloud Private conta com a comunidade de software livre para trazer melhorias e fornecer correções de erros, se necessário.

#### **Minio**

O Minio é um servidor de armazenamento de objeto leve e distribuído compatível com o Amazon S3.

O Minio no IBM Cloud Private é o armazenamento de objeto de software livre que é fácil de configurar e fornece o armazenamento de bloco suportado do IBM Cloud Private existente. O IBM Cloud Private depende da comunidade de software livre para trazer novas melhorias e fornecer correções de erros, se necessário.

#### **IBM Spectrum Scale**

O IBM Spectrum Scale™ é um sistema de arquivos de cluster de classe corporativa que fornece acesso simultâneo a um sistema de arquivos único ou a um conjunto de sistemas de arquivos de múltiplos nós.

Atualmente, o volume do IBM Spectrum Scale pode ser consumido por um pod por meio do hostPath ou montando-o como um volume do NFS. O volume do IBM Spectrum Scale também pode ser consumido criando classes de armazenamento usando o plugin do IBM Storage Enabler for Containers. O plug-in do IBM Storage Enabler for Containers permite que os sistemas de armazenamento de bloco da IBM e que o IBM Spectrum Scale sejam utilizados como dispositivos de armazenamento para clusters de contêiner do Kubernetes. Para obter mais informações, consulte Instalador para o IBM Storage Enabler for [Containers.](http://www.ibm.com/support/fixcentral/swg/quickorder?parent=Software%20defined%20storage&product=ibm/StorageSoftware/IBM+Storage+Enabler+for+Containers&release=All&platform=All&function=all&source=fc)

### **Comparação de provedores de armazenamento**

| Tecnologias de armazenamento | Hospedado no IBM Cloud Private | Fornecimento de armazenamento | Modo de acesso | Comentários | | --------------------- | ------------- | -------------------- | ------------- | ----- | | GlusterFS | SIM | Dinâmico | somente leitura/gravação (RWO), leitura/gravação de muitos (RWX), memória de leitura (ROM) | Baseado no gráfico de Helm. Pode ser implementado junto com ou depois da instalação do IBM Cloud Private. | Rook Ceph | SIM | Dinâmico | RWO, ROM| Baseado no gráfico de Helm. Pode ser implementado após a instalação do IBM Cloud Private a partir do catálogo da console de gerenciamento. | | vSphere | Não | Dinâmico | RWO, RWX (Pods colocados)| | | Minio | SIM | - | - | Baseado no gráfico de Helm. Pode ser implementado junto com ou depois da instalação do IBM Cloud Private. | NFS | Não | Estático | RWO, RWX, ROM | | | hostPath | Não |Estático | RWO | | | IBM Spectrum Scale| Não | Estático, Dinâmico | RWO, RWX, ROM| |

- Opções de [armazenamento](#page-455-0) hospedadas no IBM Cloud Private
- Opções de [armazenamento](#page-519-0) hospedadas fora do IBM Cloud Private
- <span id="page-455-0"></span>Opções de [armazenamento](#page-546-0) disponíveis como gráficos do Helm da comunidade

# **Opções de armazenamento hospedadas no IBM Cloud Private**

As opções de armazenamento que podem ser configuradas em seus nós de cluster do IBM® Cloud Private.

O armazenamento a seguir pode ser hospedado em seus nós do cluster do IBM Cloud Private:

- **•** [GlusterFS](#page-456-0)
- $\bullet$ [Armazenamento](#page-491-0) de bloco do Ceph usando Rook
- [Minio](#page-499-0)

## **Visão geral**

O armazenamento que pode ser configurado em seus nós de cluster do IBM Cloud Private é uma versão em conteinerizada da tecnologia de armazenamento e é executado como um pod em seu nó do cluster. Para todo o armazenamento que está configurado em seus nós do cluster, o gerenciamento, o monitoramento e o upgrade são gerenciados dentro de seu cluster seguindo os recursos do Kubernetes.

Como administrador, é possível escolher hospedar o pod nos nós do trabalhador dedicados. Também é possível, se necessário, usar esses nós para executar as cargas de trabalho do aplicativo. No entanto, o uso de nós do trabalhador dedicados somente para armazenamento é uma opção melhor.

## **Nó de armazenamento dedicado**

No IBM Cloud Private, nós de armazenamento dedicados são nós do trabalhador que são dedicados para armazenamento. Rotule e contamine nós do trabalhador regulares para dedicá-los como nós de armazenamento.

O diagrama a seguir mostra um cluster do IBM Cloud Private típico em que três nós são dedicados para armazenamento.

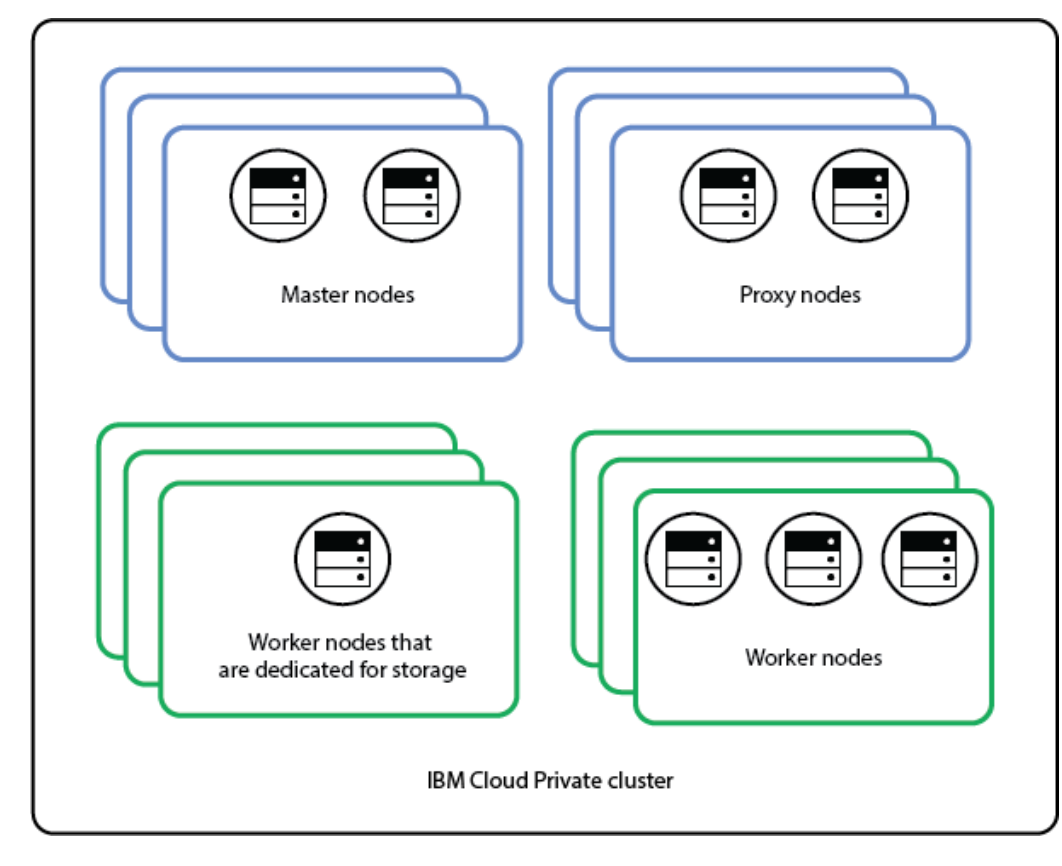

**Como criar nós de armazenamento dedicados**

É possível criar grupos de hosts customizados no IBM Cloud Private. Esse grupo de hosts customizados rotula automaticamente os nós e os contamina para tornar os nós como dedicados. Para obter mais informações, consulte Definindo grupos de hosts [customizados.](#page-112-0)

A seguir está uma configuração de exemplo de como criar nós dedicados:

Inclua o novo grupo de hosts no arquivo /<installation\_directory>/cluster/hosts.

```
[worker] 2.2.2.2 ...
2.2.2.9 .
.
[hostgroup-somestorage]
6.6.6.6
...
6.6.6.8
```
Após a instalação do IBM Cloud Private, seu cluster possui nós do trabalhador [2.2.2.2-2.2.2.9], que estão disponíveis para carga de trabalho do aplicativo regular. Os nós [6.6.6.6-6.6.6.8] são nós do trabalhador dedicados nos quais é possível instalar um aplicativo de armazenamento.

- [GlusterFS](#page-456-0)
- [Armazenamento](#page-491-0) de bloco do Ceph usando Rook
- <span id="page-456-0"></span>• [Minio](#page-499-0)

# **GlusterFS**

Configure o armazenamento do GlusterFS nos nós em seu cluster do IBM® Cloud Private. Os pods em seu aplicativo podem, então, usar esse cluster de armazenamento GlusterFS para persistência de dados.

GlusterFS é um sistema de arquivos Scale Out Network Attached Storage. O GlusterFS possui um modelo de cliente/servidor. Os servidores possuem tijolos de armazenamento e executam o Daemon glusterfsd. Os clientes GlusterFS se conectam aos servidores por meio de um protocolo de camada de transporte.

É possível usar o armazenamento do GlusterFS no IBM Cloud Private implementando o GlusterFS em seus nós do cluster do IBM Cloud Private ou integrando um cluster de armazenamento do GlusterFS que é implementado fora do ambiente do IBM Cloud Private.

As seções a seguir fornecem informações sobre como implementar um cluster do GlusterFS em seus nós de cluster do IBM Cloud Private.

## **Requisito do sistema**

Para obter mais informações, consulte [Requisitos](#page-458-0) do sistema.

## **Cenários de Implementação**

É possível usar nós dedicados para instalar o GlusterFS ou é possível usar nós do trabalhador que são compartilhados com as cargas de trabalho do aplicativo para instalar o GlusterFS.

É necessário um mínimo de um nó para implementar o GlusterFS. Em um cluster GlusterFS, todos os nós possuem pods GlusterFS que são executados como Daemonsets. O pod Heketi é executado como uma implementação da réplica 1.

O diagrama a seguir mostra uma instalação típica do GlusterFS no IBM Cloud Private.

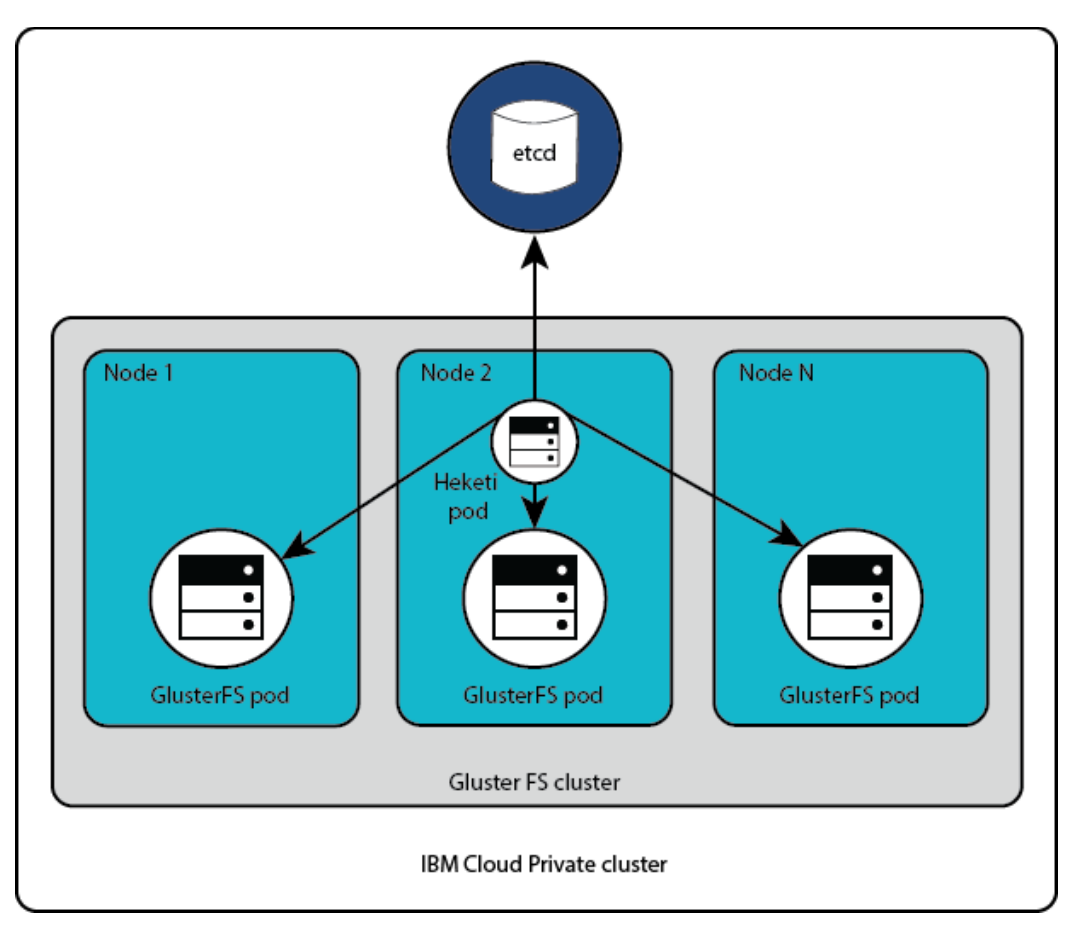

Para obter mais informações, consulte Cenários de [implementação](#page-460-0).

## **Pré-requisitos e preparação do nó**

Para obter mais informações, consulte [Preparando](#page-461-0) os nós.

## **Implementando o GlusterFS**

É possível implementar o GlusterFS juntamente com a instalação do IBM Cloud Private. Se for necessário incluir o GlusterFS após a instalação do IBM Cloud Private, será possível implementá-lo como um serviço de complemento ou implementar o gráfico Helm a partir do catálogo do IBM Cloud Private.

### **Opções de configuração**

Para obter mais informações, consulte [Configurando](#page-465-0) o GlusterFS.

### **Criando classe de armazenamento**

Ao implementar o GlusterFS, por padrão, uma classe de armazenamento é incluída para aplicativos para provisionar o volume dinâmico.

É possível criar mais classes de armazenamento, se necessário. Para obter mais informações sobre como criar uma classe de armazenamento para o GlusterFS, consulte Criando uma classe de [armazenamento](#page-446-0) para o GlusterFS.

### **Verificando a Configuração**

É possível validar a configuração do GlusterFS implementando um aplicativo que requer armazenamento persistente. Implemente o aplicativo a partir do catálogo do IBM Cloud Private. Por exemplo, consulte [PostgreSQL](https://github.com/IBM/charts/tree/master/stable/ibm-postgres-dev).

## **Gerenciando seu cluster**

É possível gerenciar sua configuração do GlusterFS depois que seu cluster do IBM Cloud Private estiver instalado.

Para obter mais informações, consulte [Gerenciando](#page-471-0) seu cluster GlusterFS.

#### **Expandindo o tamanho de uma solicitação de volume persistente existente**

Para obter mais informações, consulte [Aumentando](#page-471-1) a capacidade de seu volume do GlusterFS existente.

#### **Aumentando a capacidade de armazenamento**

É possível aumentar a capacidade de armazenamento de um cluster do GlusterFS existente incluindo um nó de armazenamento ou incluindo discos nos nós de armazenamento existentes.

- Incluindo um dispositivo em um nó de [armazenamento](#page-473-0) do GlusterFS
- Incluindo um nó de [armazenamento](#page-474-0) no cluster do GlusterFS

#### **Atualizando o GlusterFS**

Para obter mais informações, consulte Fazendo upgrade do [GlusterFS.](#page-477-0)

#### **Desinstalando o GlusterFS**

Para obter mais informações, consulte [Desinstalar](#page-479-0) o GlusterFS.

#### **Aplicativo**

O monitoramento interno do IBM Cloud Private usa o Prometheus e o Grafana. É possível usar o painel Grafana para monitoramento, alerta e acionadores para monitorar o armazenamento que está configurado em seus nós do cluster.

#### **Criação de Log**

A criação de log interna do IBM Cloud Private usa o ELK. É possível integrar o ELK a um sistema externo usando um arquivo do Cloud Auditing Data Federation (CADF).

### **Resolução de problemas**

Para obter mais informações, consulte Resolução de [problemas](#page-481-0) do GlusterFS.

- [Requisitos](#page-458-0) do sistema
- Cenários de [implementação](#page-460-0)
- [Preparando](#page-461-0) os nós
- [Preparando](#page-463-0) os discos
- [Configurando](#page-465-0) o GlusterFS
- Verificando a [configuração](#page-470-0) do GlusterFS
- Criando uma classe de [armazenamento](#page-446-0) para GlusterFS
- [Solicitando](#page-471-2) um volume do GlusterFS
- [Gerenciando](#page-471-0) seu cluster do GlusterFS
- [Monitorando](#page-477-1) o GlusterFS
- Fazendo upgrade do [GlusterFS](#page-477-0)
- [Desinstalando](#page-479-0) o GlusterFS
- [Reinstalando](#page-479-1) o GlusterFS ou o IBM Cloud Private
- <span id="page-458-0"></span>Resolução de [problemas](#page-1002-0) do GlusterFS

# **Requisitos do sistema**

Requisitos do sistema para configurar GlusterFS.

## **Requisitos de hardware**

- Deve-se usar pelo menos um nó dedicado para o GlusterFS.
- O dispositivo de armazenamento que é usado para GlusterFS deve ter uma capacidade de pelo menos 25 GB.

O dispositivo de armazenamento que você usa para GlusterFS deve ser um disco bruto. Ele não deve ser formatado, particionado ou usado para necessidades de armazenamento do sistema de arquivos.

Os requisitos mínimos de CPU, Memória, RAM e espaço em disco para os nós do GlusterFS dedicados são conforme mostrado na Tabela 1.

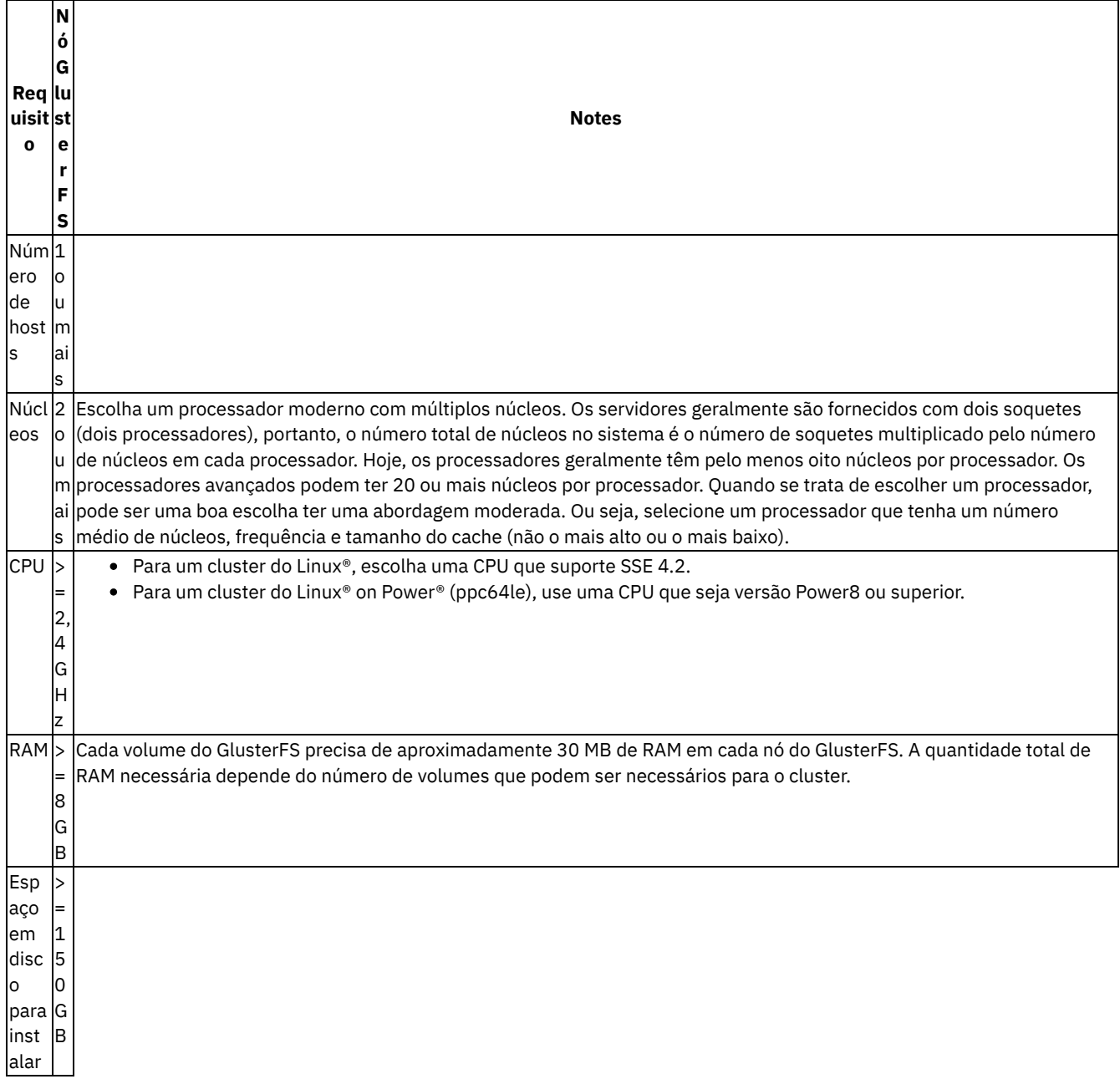

### Tabela 1. Requisitos mínimos de hardware para um nó do GlusterFS

## **Requisitos de Software**

- IBM® Cloud Private Versão 3.2.0
- O IBM Cloud Private suporta o IBM GlusterFS Chart v1.4.0, o GlusterFS versão 4.1.5.1 e o Heketi versão 8.0.0.1.
- O cliente GlusterFS deve ser instalado em todos os nós que usam o volume GlusterFS.
- Os módulos kernel dm\_thin\_pool devem ser carregados em todos os nós de armazenamento nos quais os servidores GlusterFS estão instalados.

Para obter mais informações sobre como instalar o cliente GlusterFS e carregar os módulos de kernel do dm thin pool, consulte [Preparando](#page-461-0) os nós.

## <span id="page-459-0"></span>**Portas Obrigatórias**

Certifique-se de que essas portas estejam abertas, mas não em uso por qualquer serviço:

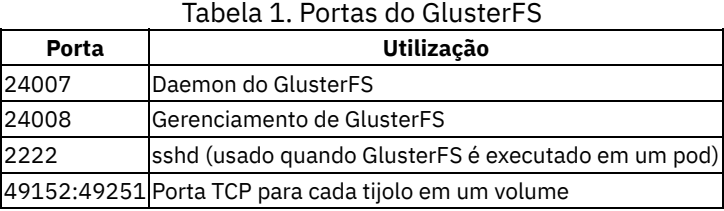

É possível usar o comando netstat -an | grep <port number> | grep -i listen para verificar se as portas estão abertas. Se o comando retorna uma saída, isso significa que a porta está aberta, mas está em uso. Pare o serviço que está usando a porta.

# <span id="page-460-0"></span>**Cenários de Implementação**

Opções para configurar o GlusterFS no IBM® Cloud Private.

É possível usar o armazenamento GlusterFS no IBM Cloud Private configurando o GlusterFS nos nós do cluster do IBM® Cloud Private ou utilizando um servidor GlusterFS que está configurado fora do ambiente do IBM Cloud Private.

## **Utilizar os nós do cluster do IBM Cloud Private para configurar um cluster GlusterFS**

É possível usar nós dedicados para a configuração do GlusterFS ou utilizar nós do trabalhador para configurar o GlusterFS.

### **Nós de armazenamento GlusterFS Dedicados**

Defina um grupo de hosts customizado com pelo menos um nó. Para obter mais informações sobre como definir um grupo de hosts, consulte [Definindo](#page-112-0) as funções de nó no arquivo de hosts. Esse grupo de hosts customizados rotula automaticamente os nós e os contamina para tornar os nós dedicados para o GlusterFS Storage. Se você ativou o firewall em seu cluster, será necessário abrir todas as portas que são usadas pelo daemon e tijolos do GlusterFS. Para obter mais informações, consulte Portas [necessárias](#page-459-0) .

### **Nós do Worker como nós de armazenamento GlusterFS**

A seguir estão as opções para instalar o GlusterFS nos nós do trabalhador.

É possível usar os nós do trabalhador do IBM Cloud Private existentes para instalar o GlusterFS. Você deve rotular manualmente esses nós. Por exemplo, a seguir está o comando para incluir storagenode=glusterfs como o rótulo:

```
kubectl label nodes <node 1 IP address> <node 2 IP_address> <node_3_IP_address>
storagenode=glusterfs --overwrite=true
```
(OR)

É possível usar nós dedicados para configurar o GlusterFS e incluir esses nós como nós do trabalhador durante a instalação do IBM Cloud Private. Os nós devem ser incluídos como nós do trabalhador e também como um grupo de hosts customizado no arquivo [/<installation\\_directory>/cluster/hosts](#page-110-0). Para obter mais informações, consulte Configurando as funções de nó no arquivo de hosts. Além disso, para ignorar a marcação do nó, deve-se configurar o parâmetro no taint group no arquivo /<installation directory>/cluster/config.yaml. Para obter mais informações, consulte [Configurando](#page-466-0) o GlusterFS durante a instalação do IBM Cloud Private.

## **Utilizar um servidor GlusterFS que esteja configurado fora do ambiente do IBM Cloud Private**

É possível usar um servidor GlusterFS que está configurado fora do ambiente do IBM Cloud Private. Para obter mais informações, consulte [Documentação](https://docs.gluster.org/en/v3/) do GlusterFS  $\Box$ .

Para utilizar esse servidor GlusterFS, deve-se criar uma classe de [armazenamento.](#page-446-0) Para obter mais informações, consulte Criando uma classe de armazenamento para GlusterFS. Assegure-se de que o Heketi esteja instalado para gerenciar o servidor GlusterFS que está configurado fora do ambiente do IBM Cloud Private.

Para verificar se o servidor Heketi está acessível por meio do nó principal do IBM Cloud Private, execute o comando a seguir no nó principal:

curl http://<Heketi server IP>:<Heketi server port>/hello

<span id="page-461-0"></span>Se a saída de comando incluir Hello from Heketi, o servidor Heketi estará acessível.

## **Preparando os nós**

Prepare os IBM® Cloud Private nós para a configuração GlusterFS.

- 1. Em cada nó de armazenamento GlusterFS, conclua estas etapas:
	- a. Configure o módulo de kernel dm thin pool.

sudo modprobe dm\_thin\_pool

b. Para assegurar que o carregamento do módulo kernel seja persistido nas reinicializações, inclua o nome do módulo dm\_thin\_pool no arquivo modules.

No Ubuntu, execute este comando:

echo dm\_thin\_pool | sudo tee -a /etc/modules

No Red Hat Enterprise Linux (RHEL) e SUSE Linux Enterprise Server (SLES), execute este comando:

echo dm\_thin\_pool | sudo tee -a /etc/modules-load.d/dm\_thin\_pool.conf

Se as mudanças forem salvas corretamente, os comandos retornarão a saída a seguir:

dm\_thin\_pool

- 2. Em cada nó do cluster do IBM Cloud Private que usa o volume GlusterFS, instale o cliente do GlusterFS.
	- No Ubuntu, execute os comandos a seguir:

sudo apt-get update

- sudo apt-get install glusterfs-client
- No RHEL, execute o comando a seguir:

sudo yum install glusterfs-client

No SLES, execute os seguintes comandos:

```
zypper addrepo
https://download.opensuse.org/repositories/filesystems/SLE_12_SP3/filesystems.repo
```
atualização do zypper

instalação do zypper glusterfs

No RHEL Linux® on Power® (ppc64le), primeiro crie um repositório, em seguida, instale o cliente GlusterFS:

#### 1. Crie um repositório:

```
[centos-gluster41]
name=CentOS-$releasever - Gluster 4.1
baseurl=https://buildlogs.centos.org/centos/7/storage/$basearch/gluster-4.1/
gpgcheck=0
enabled=1
```
2. Instale o cliente do GlusterFS:

sudo yum install glusterfs-client

- No SLES Linux® on Power® (ppc64le), primeiro inclua um repositório e, em seguida, instale o pacote GlusterFS:
	- 1. Importe a chave:

```
rpm --import https://oplab9.parqtec.unicamp.br/pub/ppc64el/glusterfs/sles/openpower-
gpgkey-public.asc
```
Verifique se a chave foi importada de forma correta:

rpm -q gpg-pubkey --qf '%{NAME}-%{VERSION}-%{RELEASE}\t%{SUMMARY}\n'

2. Inclua o repositório.

```
zypper ar -t YUM https://oplab9.parqtec.unicamp.br/pub/ppc64el/glusterfs/sles/
OpenPower\ Unicamp\ Lab
```
#### 3. Instale o pacote GlusterFS:

instalação do zypper glusterfs

No SLES no IBM Z, primeiro inclua um repositório e, em seguida, instale o pacote GlusterFS:

#### 1. Importe a chave:

rpm --import https://oplab9.parqtec.unicamp.br/pub/key/openpower-gpgkey-public.asc

Verifique se a chave foi importada de forma correta:

rpm -q gpg-pubkey --qf '%{NAME}-%{VERSION}-%{RELEASE}\t%{SUMMARY}\n'

#### 2. Inclua o repositório.

zypper ar -t YUM https://oplab9.parqtec.unicamp.br/pub/s390x/glusterfs/sles/12sp4/ OpenPower\ Unicamp\ Lab

#### 3. Instale o pacote GlusterFS:

instalação do zypper glusterfs

No RHEL no IBM Z, primeiro inclua um repositório e, em seguida, instale o pacote GlusterFS:

#### 1. Importe a chave:

rpm --import https://oplab9.parqtec.unicamp.br/pub/key/openpower-gpgkey-public.asc

Verifique se a chave foi importada de forma correta:

rpm -q gpg-pubkey --qf '%{NAME}-%{VERSION}-%{RELEASE}\t%{SUMMARY}\n'

#### 2. Inclua o repositório.

yum install yum-utils && yum-config-manager --add-repo https://oplab9.parqtec.unicamp.br/pub/s390x/glusterfs/rhel/7.6/

#### 3. Instale o pacote GlusterFS:

yum update && yum install glusterfs-client gluster-cli

No Ubuntu 18.04 no IBM Z, primeiro inclua o repositório e, em seguida, instale o pacote GlusterFS:

#### 1. Inclua o repositório.

```
add-apt-repository "deb
https://oplab9.parqtec.unicamp.br/pub/s390x/glusterfs/ubuntu/ bionic main"
```
#### 2. Instale o pacote GlusterFS:

```
apt-get update
apt-get install glusterfs-client=4.1.5-ubuntu1~bionic1
```
#### Verifique se o pacote GlusterFS está instalado corretamente:

/usr/sbin/glusterfs --version

- No Ubuntu 16.04 no IBM Z, primeiro inclua o repositório, em seguida, instale o pacote GlusterFS:
	- 1. Inclua o repositório.

```
add-apt-repository "deb
https://oplab9.parqtec.unicamp.br/pub/s390x/glusterfs/ubuntu/ xenial main"
```
2. Instale o pacote GlusterFS:

apt-get update apt-get install glusterfs-client=4.1.5-ubuntu1~xenial2

Verifique se o pacote GlusterFS está instalado corretamente:

/usr/sbin/glusterfs --version

# <span id="page-463-0"></span>**Preparando os discos**

Prepare seus discos para a configuração do GlusterFS.

Deve-se usar symlinks dos discos ao configurar o GlusterFS. Há a opção de configurar os discos como volumes de caminhos múltiplos e para criptografar os volumes.

**Volumes múltiplos**

É possível usar volumes de caminhos múltiplos para o GlusterFS.

Para obter mais informações sobre como configurar caminhos múltiplos, consulte a documentação a seguir:

- Para Ubuntu, consulte <https://help.ubuntu.com/lts/serverguide/dm-multipath-chapter.html>
- Para o Red Hat Enterprise Linux (RHEL), consulte https://access.redhat.com/documentation/en[us/red\\_hat\\_enterprise\\_linux/7/html/dm\\_multipath/index](https://access.redhat.com/documentation/en-us/red_hat_enterprise_linux/7/html/dm_multipath/index) $\overline{\mathbb{Z}}$
- Para o SUSE Linux Enterprise Server (SLES), consulte [https://www.suse.com/documentation/sles-](https://www.suse.com/documentation/sles-12/stor_admin/data/cha_multipath.html)12/stor\_admin/data/cha\_multipath.html 2.

#### **Volumes criptografados**

É possível usar volumes criptografados para o GlusterFS. Para obter mais informações sobre como criptografar volumes, consulte [Criptografando](#page-133-0) volumes usando dm-crypt.

Os volumes criptografados estão disponíveis no local /dev/mapper/<encrypted-volume-name>.

### **Symlinks**

Deve-se usar o link simbólico (symlink) para identificar o dispositivo de armazenamento do GlusterFS. Não use nomes de dispositivos, como /dev/sdb, porque o nome pode mudar entre as reinicializações do sistema.

- Utilizar [symlinks](#page-463-1) gerados pelo sistema
- Usar symlinks criados [manualmente](#page-465-1)

Nota: os caracteres especiais que o Heketi permite que sejam utilizados no nome do dispositivo são  $\gamma$  [a-zA-Z0-9.:/-]+\$. Caso o nome do dispositivo ou o symlink gerado pelo sistema tenham caracteres especiais que não são permitidos pelo Heketi, o symlink deve ser criado manualmente.

#### <span id="page-463-1"></span>**Utilizar symlinks gerados pelo sistema**

Para obter o symlink que o sistema designa a um dispositivo, conclua estas etapas:

1. Identifique os dispositivos de armazenamento a serem usados. É possível listar os dispositivos de armazenamento disponíveis inserindo este comando:

fdisk -l

A saída é semelhante a este exemplo:

```
root@icps-worker-4:~# fdisk -l
   Disk /dev/sdb: 48 GiB, 51539607552 bytes, 100663296 sectors
   Units: sectors of 1 * 512 = 512 bytes
   Sector size (logical/physical): 512 bytes / 512 bytes
   I/O size (minimum/optimal): 512 bytes / 512 bytes
Disk /dev/sda: 40 GiB, 42949672960 bytes, 83886080 sectors
   Units: sectors of 1 * 512 = 512 bytes
   Sector size (logical/physical): 512 bytes / 512 bytes
   I/O size (minimum/optimal): 512 bytes / 512 bytes
```

```
Disklabel type: dos
   Disk identifier: 0xe96e93a3
Device Boot Start End Sectors Size Id Type
   /dev/sda1 * 2048 7813119 7811072 3.7G 82 Linux swap / Solaris
   /dev/sda2 7815166 83884031 76068866 36.3G 5 Extended
   /dev/sda5 7815168 83884031 76068864 36.3G 83 Linux
```
**Nota:** se você usar dispositivos de caminhos múltiplos ou criptografados, esses dispositivos estão disponíveis no local /dev/mapper/.

- 2. Identifique os dispositivos que têm pelo menos 25 GB de capacidade de armazenamento. No exemplo, o dispositivo /dev/sdb é considerado.
- 3. Apague todas as assinaturas do sistema de arquivos, do raid e da tabela de partição usando o comando wipefs. Por exemplo, para apagar as assinaturas no dispositivo /dev/sdb, execute o comando a seguir:

sudo wipefs --all --force /dev/sdb

4. Obtenha o symlink do dispositivo inserindo este comando:

ls -altr /dev/disk/\*

A saída é semelhante a este exemplo:

```
root@icps-worker-4:~# ls -altr /dev/disk/*
   /dev/disk/by-path:
   total 0
  drwxr-xr-x 2 root root 160 Oct 23 02:34 .
lrwxrwxrwx 1 root root 9 Oct 23 02:34 pci-0000:00:10.0-scsi-0:0:1:0 -> ../../sdb
   lrwxrwxrwx 1 root root 9 Oct 23 02:34 pci-0000:00:10.0-scsi-0:0:0:0 -> ../../sda
  lrwxrwxrwx 1 root root 9 Oct 23 02:34 pci-0000:02:01.0-ata-1 -> ../../sr0
   drwxr-xr-x 6 root root 120 Oct 23 02:34 ..
lrwxrwxrwx 1 root root 10 Oct 23 02:34 pci-0000:00:10.0-scsi-0:0:0:0-part2 -> ../../sda2
   lrwxrwxrwx 1 root root 10 Oct 23 02:34 pci-0000:00:10.0-scsi-0:0:0:0-part1 -> ../../sda1
  lrwxrwxrwx 1 root root 10 Oct 23 02:34 pci-0000:00:10.0-scsi-0:0:0:0-part5 -> ../../sda5
/dev/disk/by-id:
   total 0
  drwxr-xr-x 2 root root 260 Oct 23 02:34 .
lrwxrwxrwx 1 root root 9 Oct 23 02:34 wwn-0x6000c29ddc232994ce32cad1533c25e1 -> ../../sda
  lrwxrwxrwx 1 root root 9 Oct 23 02:34 wwn-0x6000c296507a2c4be3b79a74f921d283 -> ../../sdb
   lrwxrwxrwx 1 root root 9 Oct 23 02:34 scsi-36000c29ddc232994ce32cad1533c25e1 -> ../../sda
   lrwxrwxrwx 1 root root 9 Oct 23 02:34 scsi-36000c296507a2c4be3b79a74f921d283 -> ../../sdb
lrwxrwxrwx 1 root root 9 Oct 23 02:34 ata-VMware_Virtual_SATA_CDRW_Drive_00000000000000000001 -
>../../sr0
   drwxr-xr-x 6 root root 120 Oct 23 02:34 ..
lrwxrwxrwx 1 root root 10 Oct 23 02:34 wwn-0x6000c29ddc232994ce32cad1533c25e1-part2 ->
../../sda2
  lrwxrwxrwx 1 root root 10 Oct 23 02:34 wwn-0x6000c29ddc232994ce32cad1533c25e1-part1 ->
../../sda1
  lrwxrwxrwx 1 root root 10 Oct 23 02:34 scsi-36000c29ddc232994ce32cad1533c25e1-part2 ->
../../sda2
   lrwxrwxrwx 1 root root 10 Oct 23 02:34 scsi-36000c29ddc232994ce32cad1533c25e1-part1 ->
\ldots/./sda1
  lrwxrwxrwx 1 root root 10 Oct 23 02:34 wwn-0x6000c29ddc232994ce32cad1533c25e1-part5 ->
\ldots/./sda5
  lrwxrwxrwx 1 root root 10 Oct 23 02:34 scsi-36000c29ddc232994ce32cad1533c25e1-part5 ->
../../sda5
/dev/disk/by-uuid:
  total 0
  lrwxrwxrwx 1 root root 9 Oct 23 02:34 2017-02-15-20-36-22-00 -> ../../sr0
   drwxr-xr-x 6 root root 120 Oct 23 02:34 ..
drwxr-xr-x 2 root root 100 Oct 23 02:34 .
lrwxrwxrwx 1 root root 10 Oct 23 02:34 6d48a0d5-846b-48d3-bb0f-a626bb49c916 -> ../../sda1
   lrwxrwxrwx 1 root root 10 Oct 23 02:34 60f23142-a575-455d-8a99-6edca077d990 -> ../../sda5
/dev/disk/by-label:
   total 0
   lrwxrwxrwx 1 root root 9 Oct 23 02:34 Ubuntu-Server\x2016.04.2\x20LTS\x20amd64 -> ../../sr0
   drwxr-xr-x 6 root root 120 Oct 23 02:34 ..
```
drwxr-xr-x 2 root root 60 Oct 23 02:34 . root@icps-worker-4:~#

O symlink de um dispositivo pode estar em qualquer um desses caminhos link: /dev/disk/by-path, /dev/disk/by-id, /dev/disk/by-uuid ou /dev/disk/by-label.

5. Anote o symlink e seu caminho do link. Para o dispositivo de exemplo sdb, /dev/disk/by-id é o caminho do link e scsi-36000c296507a2c4be3b79a74f921d283 é o symlink. Para cada dispositivo que está sendo usado para a configuração do GlusterFS, é preciso incluir o <link path>/<symlink> no arquivo config.yaml. Para o dispositivo de exemplo sdb, você incluiria /dev/disk/by-id/scsi-36000c296507a2c4be3b79a74f921d283 no arquivo config.yaml.

#### <span id="page-465-1"></span>**Usar symlinks criados manualmente**

Em alguns ambientes, como o IBM Cloud VSI ou o SLES, nenhum symlink é gerado automaticamente para os dispositivos. Os symlinks devem ser criados manualmente, configurando regras udev (userspace /dev) customizadas. Ao criar o symlink, use os atributos que são exclusivos para o dispositivo.

O exemplo a seguir inclui etapas para gerar symlinks manualmente. As etapas podem variar de acordo com os sistemas operacionais e ambientes.

1. Obtenha informações sobre os atributos do dispositivo.

```
info udevadm -- root --name=/dev/vdb
```
A saída se assemelha ao código a seguir:

```
P: /devices/pci0000:00/0000:00:10.0/virtio4/block/vdb
```
- N: vdb
- E: DEVNAME=/dev/vdb
- E: DEVPATH=/devices/pci0000:00/0000:00:10.0/virtio4/block/vdb
- E: DEVTYPE=disk
- E: MAJOR=253
- E: MINOR=16
- E: SUBSYSTEM=block
- E: TAGS=:systemd:
- E: USEC\_INITIALIZED=6705725
- E: elevator=noop

Use os atributos DEVTYPE, SUBSYSTEM e DEVPATH para criar o symlink do dispositivo.

#### 2. Crie um arquivo de regras udev customizado.

```
vi /lib/udev/rules.d/10-custom-icp.rules
```
Inclua estas linhas de código no arquivo. Substitua os valores de atributo pelos valores de atributo do dispositivo.

```
ENV{DEVTYPE}=="disk", ENV{SUBSYSTEM}=="block",
ENV{DEVPATH}=="/devices/pci0000:00/0000:00:10.0/virtio4/block/vdb" SYMLINK+="disk/gluster-disk-
1"
```
3. Recarregue as regras udev para criar os symlinks.

udevadm control --reload-rules udevadm trigger --type=devices --action=change

4. Verifique se os symlinks foram criados.

```
ls -ltr /dev/disk/gluster-*
```
#### A saída se assemelha ao código a seguir:

lrwxrwxrwx 1 root root 3 Jul 4 23:12 /dev/disk/gluster-disk-1 -> vdb

# <span id="page-465-0"></span>**Configurando GlusterFS**

Configure GlusterFS durante ou após a instalação do IBM® Cloud Private .

Se a pré-verificação de instalação do GlusterFS falhar, consulte Falha na [pré-verificação](#page-481-1) de instalação do GlusterFS para resolver o problema.

- [Configurando](#page-466-0) o GlusterFS durante a instalação do IBM Cloud Private
- <span id="page-466-0"></span>[Configurando](#page-469-0) o GlusterFS após a instalação do IBM Cloud Private

# **Configurando o GlusterFS durante a instalação do IBM Cloud Private**

Configure o GlusterFS ao instalar o cluster do IBM® Cloud Private.

Conclua estas etapas para configurar o GlusterFS:

- 1. Configure um grupo de hosts com os nós que você está usando para configurar o GlusterFS. É possível usar nós dedicados para o GlusterFS ou configurar o GlusterFS nos nós que também são usados como nós do trabalhador.
	- Se você estiver usando nós dedicados para configurar o GlusterFS, conclua estas etapas. Esses nós não são usados como nós do trabalhador.
		- Configure um grupo de hosts customizados com os nós de armazenamento do GlusterFS dedicado. Para obter mais informações sobre como incluir um grupo de hosts, consulte Definindo grupos de hosts [customizados](#page-112-0).

A seguir está uma configuração de exemplo de um grupo de hosts com nós de armazenamento do GlusterFS dedicados. Inclua essa configuração no arquivo /<installation\_directory>/cluster/hosts.

**Nota:** os nós do trabalhador e os nós do GlusterFS não são os mesmos.

```
[worker] 2.2.2.2 ...
2.2.2.9 .
.
[hostgroup-glusterfs]
6.6.6.6
...
6.6.6.9
```
- Se você estiver configurando o GlusterFS nos nós que também são usados como nós do trabalhador, conclua estas etapas.
	- No arquivo /<installation directory>/cluster/hosts, inclua os mesmos nós que os nós do trabalhador e como um grupo de hosts customizados.
	- No arquivo /<installation directory>/cluster/config.yaml, configure o parâmetro no taint group com o nome do grupo de hosts customizados. A seguir está uma configuração de exemplo de nós de armazenamento compartilhados. Inclua essa configuração no arquivo /<installation directory>/cluster/hosts.

```
[worker] 2.2.2.2 ...
2.2.2.9 .
.
[hostgroup-glusterfs]
2.2.2.2
...
2.2.2.9
```
A seguir está uma configuração de exemplo de inclusão do parâmetro no\_taint\_group. Inclua essa configuração no arquivo /<installation directory>/cluster/config.yaml.

```
no taint group: [ "hostgroup-glusterfs" ]
```
2. Se o firewall estiver ativado, inclua a lista de portas necessárias no arquivo

/<installation\_directory>/cluster/config.yaml. Localize a seção firewall\_enabled: true. Inclua as portas a seguir para o grupo de hosts customizados que você criou com os nós de armazenamento do GlusterFS dedicados. A seguir está uma configuração de exemplo do grupo de hosts customizados hostgroup-glusterfs:

```
firewall open ports:
hostgroup-glusterfs:
 - 24007/tcp
 - 24008/tcp
 - 2222/tcp
 - 49152-49251/tcp
```
**Nota:** se você usar nós do trabalhador existentes para implementar o GlusterFS, será necessário abrir manualmente todas as portas em todos os nós.

3. Ativar o GlusterFS Storage. Configure storage-glusterfs: enabled na lista de serviços de gerenciamento no arquivo /<installation\_directory>/cluster/config.yaml.

```
management_services:
istio: disabled
vulnerability-advisor: disabled
storage-glusterfs: enabled
 storage-minio: disabled
```
4. Inclua a parte de código a seguir no arquivo config.yaml:

```
## GlusterFS Storage Settings
storage-glusterfs:
 nodes:
    - ip: < worker node m IP address>
     devices:
       - <link path>/<symlink of device aaa>
       - <link path>/<symlink of device bbb>
    - ip: <worker node n IP address>
     devices:
       - <link path>/<symlink of device ccc>
    - ip: <worker node o IP address>
     devices:
       - <link path>/<symlink of device ddd>
 storageClass:
   create: true
   name: glusterfs
   isDefault: false
   volumeType: replicate:3
   reclaimPolicy: Delete
   volumeBindingMode: Immediate
   volumeNamePrefix: icp
   additionalProvisionerParams: {}
   allowVolumeExpansion: true
 gluster:
   resources:
     requests:
       cpu: 500m
       memory: 512Mi
     limits:
       cpu: 1000m
       memory: 1Gi
 heketi:
   backupDbSecret: heketi-db-backup
   authSecret: "heketi-secret"
   maxInFlightOperations: "20"
   dbSyncupDelay: "10"
   tls:
     generate: true
     issuer: "icp-ca-issuer"
     issuerKind: "ClusterIssuer"
     secretName: ""
   resources:
     requests:
       cpu: 500m
       memory: 512Mi
     limits:
      cpu: 1000m
       memory: 1Gi
 nodeSelector:
   key: hostgroup
   value: glusterfs
 prometheus:
   enabled: true
   path: "/metrics"
   port: 8080
 tolerations: []
 podPriorityClass: "system-cluster-critical"
```
A seguir estão as descrições de parâmetros. Para obter uma lista de parâmetros disponíveis, consulte [Configuração](https://github.com/IBM/charts/blob/master/stable/ibm-glusterfs/README.md)  $\Box$ . **Nota:** Se estiver configurando os parâmetros de classe de armazenamento padrão e de tipo de volume, certifique-se de usar a sintaxe correta. Use isDefault: <true or false>e volumeType: <volume type>.

ip é o endereço IP do nó no qual você está configurando o GlusterFS.
devices é o caminho completo para o symlink do dispositivo de armazenamento.

**Nota:** não inclua o nome do dispositivo. Inclua os [Symlinks](#page-463-0) .

- storageClass cria uma classe de armazenamento para o GlusterFS.
	- create é a opção para configurar a classe de armazenamento. O valor-padrão é true. Se você não deseja criar uma classe de armazenamento, especifique false.
	- name é o nome da classe de armazenamento. O valor padrão é glusterfs. O nome da classe de armazenamento deve estar em conformidade com a convenção de nomenclatura do Kubernetes: até 253 caracteres e apenas caracteres alfanuméricos minúsculos, - e ..
	- isDefault é a opção para tornar a classe de armazenamento de GlusterFS a classe de armazenamento padrão. O valor padrão é false. Se você deseja que essa classe de armazenamento seja o padrão, especifique true.
	- volumeType é um parâmetro de configuração para o volume. É possível configurar esse valor como replicate:3, que cria um volume de réplica de contagem 3. Os valores de parâmetro válidos são: none; replicate: <replicate count>; disperse: <data>: <redundancy count>. O valor padrão é replicate: 3. **Nota:** Se estiver configurando o GlusterFS em um único nó, configure volumeType: none.
	- reclaimPolicy é a política de recuperação da classe de armazenamento do GlusterFS. O valor padrão é Excluir.
	- volumeBindingMode é o modo de ligação do volume da classe de armazenamento do GlusterFS. O valor padrão é Imediato.
	- volumeNamePrefix é o prefixo do nome do volume da classe de armazenamento do GlusterFS. O valor padrão é icp.
	- additionalProvisionerParams são parâmetros extras do fornecedor de classe de armazenamento.
	- allowVolumeExpansion é para definir se a expansão de volume é permitida. O valor padrão é true.

**Nota:** em qualquer momento posterior, será possível criar mais classes de armazenamento para usar o armazenamento GlusterFS. Consulte Criando uma classe de [armazenamento](#page-446-0) para GlusterFS.

- gluster configura os parâmetros para a configuração do GlusterFS.
	- resources define o máximo e o mínimo de CPU e memória que são necessários.
		- solicitações
			- cpu é o número mínimo de CPU necessário. O valor padrão é 500 millicpu (m).
			- memory é o número mínimo de memória permitido. O valor padrão é 512 Mi.
		- limites
			- cpu é o número máximo de CPU permitido. O valor padrão é 1000m.
			- $m$  memory é o número máximo de memória permitido. O valor padrão é 1Gi.
- heketi define os parâmetros para a configuração do Heketi.
	- backupDbSecret é o banco de dados Heketi a ser submetido a backup em um segredo do kubernetes. O valor padrão é heketi-db-backup.
	- authSecret é o segredo que possui a senha criptografada do usuário 'admin' do Heketi. **Nota:** O segredo é criado automaticamente usando o <default\_admin\_password> que é incluído no arquivo /<installation\_directory>/cluster/config.yaml.
	- maxInFlightOperations é o número máximo de solicitações simultâneas para o volume persistente. O valor padrão é 20.
	- dbSyncupDelay é o atraso em segundos para sincronizar dados no banco de dados Heketi com o segredo de backup. O valor padrão é 10.
	- $\circ$   $tls$  define os parâmetros de configuração da segurança da camada de transporte (TLS).
		- generate é uma sinalização booleana. Quando configurada para true, a sinalização cria um certificado usando a autoridade de certificação (CA) IBM Cloud Private. Se não usar a sinalização, você deverá criar um segredo contendo uma chave privada, um certificado TLS e um certificado de CA. Deve-se fornecer o nome do segredo no parâmetro heketi.tls.secretName.
		- issuer é o nome do emissor do certificado IBM Cloud Private.
		- issuerKind é o tipo de CA do qual os certificados x509 assinados são obtidos. Os valores válidos são: ClusterIssuer e Issuer.
		- $\blacksquare$  secretName é o certificado que você fornece como objeto do segredo. O nome da chave deve ser tls.key e o nome do certificado deve ser tls.crt. Deve-se configurar esse parâmetro durante a configuração da sinalização heketi.tls.generate para false.
	- resources é o máximo e o mínimo de CPU e memória que são necessários.
		- solicitações
			- cpu é o número mínimo de CPU necessário. O valor padrão é 500m.
			- $\blacksquare$  memory é o número mínimo de memória permitido. O valor padrão é 512Mi.
		- **1** limites
- cpu é o número máximo de CPU permitido. O valor padrão é 1000m.
- memory é o número máximo de memória permitido. O valor padrão é 1Gi.
- prometheus configura a opção para ativar ou desativar o monitoramento do prometheus.
- **Nota:** o Prometheus fornece um painel de estatísticas sobre o funcionamento e o uso do GlusterFS. Se você deseja usar o Prometheus para o GlusterFS, deve-se ativá-lo agora. Não será possível ativá-lo depois que seu cluster do IBM Cloud Private estiver instalado.
	- enabled é a configuração para ativar ou desativar o monitoramento do prometheus. O valor padrão é true.
	- $\circ$  path é o caminho do Heketi para puxar as métricas. O valor padrão é /metrics.
	- port é a porta na qual o serviço do Heketi está exposto. O valor padrão é 8080.
- nodeSelector configura o rótulo do seletor de nó para os recursos de armazenamento. Use o nome do grupo de hosts customizados que você criou para a configuração do GlusterFS. Por exemplo, o grupo de hosts customizados hostgroupglusterfs cria nós com o rótulo hostgroup=glusterfs.
	- o key é a chave da etiqueta. O valor padrão é hostgroup.
	- o value é o valor do rótulo. O valor padrão é glusterfs.
- podPriorityClass é a preferência de classe de prioridade para os pods GlusterFS e Heketi.
- tolerations é a lista de tolerâncias que você deseja especificar, independentemente se os nós de armazenamento possuem contaminações adicionais.
- <span id="page-469-0"></span>A configuração do GlusterFS está concluída. Prossiga com a instalação do IBM Cloud Private .

# **Configurando GlusterFS após a instalação do IBM Cloud Private**

Configure o GlusterFS depois de instalar o cluster do IBM® Cloud Private.

# **Configurar o GlusterFS instalando o gráfico Helm**

Instale o gráfico do Helm do GlusterFS Versão 1.4.0. Para obter mais informações, consulte Cluster de [armazenamento](https://github.com/IBM/charts/blob/54535748aa3dfa15e49e4fc9759a8f17013363e3/stable/ibm-glusterfs/README.md) do GlusterFS<sup>[77]</sup>.

# **Configurar o GlusterFS como um serviço de complemento**

Conclua estas etapas para configurar o GlusterFS:

- 1. Ativar o GlusterFS Storage. Consulte a etapa 3.
- 2. Atualize o config. yaml arquivo. Consulte a [etapa](#page-466-0) 4.
- 3. Execute o comando de complemento para configurar o GlusterFS:

docker run --rm -t -e LICENSE=accept --net=host -v \$(pwd):/installer/cluster ibmcom/icpinception-\$(uname -m | sed  $'s/x8664/amd64/g'$ ):3.2.0-ee addon

# **Criando uma classe de armazenamento para GlusterFS**

Crie uma classe de armazenamento para provisionar armazenamento do GlusterFS.

**Tipo de usuário ou nível de acesso necessário**: administrador de cluster

Para criar uma classe de armazenamento para GlusterFS, especifique os valores de campo a seguir na definição de classe de armazenamento:

- metadados:
	- name é o nome da classe de armazenamento.

**Nota:** O nome deve consistir em caracteres alfanuméricos minúsculos e deve começar e terminar com um caractere alfanumérico. É possível usar apenas esses caracteres especiais no nome: - e ..

- parâmetros:
	- resturl é a URL REST do Heketi que provisiona volumes.

https://<Heketi service cluster IP>:<Heketi service port>

■ Para obter o serviço Heketi, execute o comando a seguir:

kubectl -n kube-system get service -l glusterfs=heketi-service

■ Para obter o IP do cluster de serviço Heketi, execute o comando a seguir:

kubectl -n kube-system get service <heketi-service-name> o=jsonpath='{.spec.clusterIP}'

Para obter o número da porta de serviço Heketi, execute o comando a seguir:

kubectl -n kube-system get service <heketi-service-name> o=jsonpath='{.spec.ports[0].port}'

- O volumetype é o parâmetro opcional para o tipo de volume. Os valores de parâmetro válidos são none, replicate:<replicate\_count> e disperse:<data>:<redundancy\_count>. Se você não especificar um tipo de volume, o fornecedor configurará o tipo de volume para replicate:3.
- O volumenameprefix é um prefixo para o nome do volume. Por padrão, volumes provisionados dinamicamente possuem o esquema de nomenclatura do formato vol\_ . Com o parâmetro volumenameprefix na classe de armazenamento, é possível prefixar o nome do volume desejado.

Para criar uma classe de armazenamento para GlusterFS, deve-se concluir as etapas que são mostradas no exemplo a seguir:

1. Crie um arquivo YAML que seja denominado glusterfs.yaml e que contenha as definições de classe de armazenamento a seguir:

```
apiVersion: storage.k8s.io/v1
kind: StorageClass
metadata:
 name: glusterfs
provisioner: kubernetes.io/glusterfs
parameters:
 resturl: "https://10.0.0.185:8080"
 restuser: "admin"
 secretName: "heketi-secret"
 secretNamespace: "kube-system"
 volumetype: replicate:3
 volumenameprefix: "icp"
```
**Nota:** se o seu cluster GlusterFS estiver em um ambiente do IBM® Cloud Private, será necessário usar os valores de parâmetros a seguir:

- **restuser** deve ser "admin"
- **secretName** é o mesmo segredo que você usou para autenticação Heketi durante a instalação do GlusterFS
- **secretNamespace** deve ser "kube-system"

Para tornar isso a sua classe de armazenamento padrão, inclua a anotação storageclass. kubernetes.io/isdefault-class e configure-a como true.

2. Crie a classe de armazenamento:

```
kubectl criar -f glusterfs.yaml
```
A saída se assemelha ao código a seguir:

storageclass "glusterfs" criado

- 3. Verifique se a classe de armazenamento está criada:
	- o kubectl descreve sc glusterfs

# **Verificando a Configuração do GlusterFS**

Verifique se a configuração do GlusterFS está correta.

Para verificar a configuração, conclua as etapas a seguir:

1. Verifique se o servidor Heketi está em execução e se está acessível. Execute o comando a seguir no nó principal:

curl -k https://<Heketi service cluster IP>:<Heketi server port>/hello

Se a saída de comando incluir Hello from Heketi, o servidor Heketi estará acessível.

2. Implemente um aplicativo que requeira armazenamento persistente. Implemente o aplicativo a partir de seu catálogo do IBM® Cloud Private do IBM® Cloud Private . Por exemplo, implemente o aplicativo ibm-postgres-dev. Para obter mais informações, consulte [PostgreSQL](https://github.com/IBM/charts/tree/master/stable/ibm-postgres-dev) .

# **Recuperando o volume GlusterFS**

É possível usar PersistentVolumeClaims (PVCs) para solicitar o volume GlusterFS que está configurado nos nós em seu cluster do IBM Cloud Private.

É possível criar um máximo de 100 PVCs para o volume do GlusterFS.

Para obter mais informações sobre como criar um PVC, consulte Criando [PersistentVolumeClaims](#page-442-0) usando a janela "Criar recurso".

A seguir há um exemplo de configuração de YAML de um PVC para solicitar o volume GlusterFS:

```
apiVersion: v1
kind: PersistentVolumeClaim
metadata:
 name: glusterpvc
spec:
 accessModes:
   - ReadWriteOnce
  resources:
   requests:
     storage: 1Gi
  storageClassName: glusterfs
```
# **Gerenciando seu cluster GlusterFS**

#### Gerencie seu cluster do GlusterFS.

- [Aumentando](#page-471-0) a capacidade de seu volume GlusterFS existente
- [Recuperando](#page-472-0) dados de um volume GlusterFS
- Aumentando a capacidade de [armazenamento](#page-473-0) de um cluster GlusterFS
- <span id="page-471-0"></span>[Alterando](#page-476-0) o segredo Heketi

# **Aumentando a capacidade de seu volume do GlusterFS existente**

É possível aumentar a capacidade de seu volume GlusterFS existente.

Conclua estas etapas:

- 1. Configure a CLI do kubectl. Consulte Acessando seu cluster a partir da CLI do [Kubernetes](#page-169-0) (kubectl).
- 2. Assegure-se de que o parâmetro AllowVolumeExpansion esteja configurado como True na definição da classe de armazenamento.

kubectl describe storageclass <storage-class-name>

#### O seguinte é um exemplo de comando e de saída:

```
# kubectl describe storageclass glusterfs
Name: qlusterfs
IsDefaultClass: No
Annotations: storageclass.beta.kubernetes.io/is-default-class=false
Provisioner: kubernetes.io/glusterfs
Parameters: resturl=https://10.0.0.236:8080, restuser=admin, secretName=heketi-
secret,secretNamespace=kube-system,volumenameprefix=icp,volumetype=replicate:3
AllowVolumeExpansion: True
MountOptions: <none>
ReclaimPolicy: Delete
```
VolumeBindingMode: Immediate Events: <none>

3. Obtenha informações sobre as solicitações de volumes persistentes (PVCs).

Kubectl get pvc

O seguinte é uma saída de amostra:

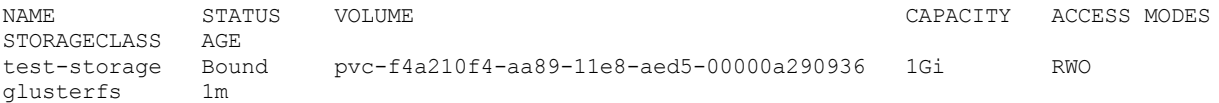

4. Edite o PVC que está ligado ao volume GlusterFS. Atualize a capacidade conforme necessário e salve as mudanças.

teste kubectl de teste pvc-storage-storage

5. Obtenha informações sobre o PVC atualizado.

Kubectl get pvc

A saída se assemelha ao texto a seguir:

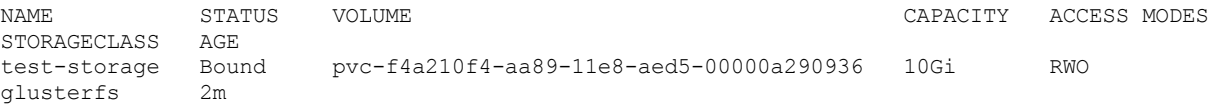

A capacidade do volume é aumentada em 10 Gigabytes.

# <span id="page-472-0"></span>**Recuperando dados de um volume GlusterFS**

Recupere dados de um volume GlusterFS.

O GlusterFS usa o LVM (Gerenciador de Volume Lógico) para criar e gerenciar o armazenamento. O GlusterFS replica dados para volumes entre os nós em seu cluster GlusterFS. Quando você precisar recuperar dados, poderá acessar os volumes lógicos nos quais os dados são replicados.

#### **Tipo de usuário ou nível de acesso necessário**: administrador de cluster

Para recuperar dados de volumes lógicos, conclua as etapas a seguir em todos os nós em seu cluster GlusterFS:

1. Execute o comando a seguir para identificar volumes lógicos que possuem um caminho de volume lógico.

lvdisplay | grep "LV Path"

A saída é semelhante ao texto a seguir.

```
WARNING: Not using lvmetad because config setting use_lvmetad=0.
WARNING: To avoid corruption, rescan devices to make changes visible (pvscan --cache).
LV Path /dev/vg_88f4bd7e79e88798c21b45dd9ca854ba/brick_d3f350725ab55fe9504a64d5213cb393
```
Você monta o caminho do volume lógico da mesma forma como monta um disco regular.

2. Crie um diretório na pasta /mnt para montar o volume lógico.

mkdir -p /mnt/<mount directory name>

No exemplo a seguir, o nome do tijolo é usado como o nome de diretório.

mkdir -p /mnt/brick\_d3f350725ab55fe9504a64d5213cb393

3. Monte o volume lógico.

mount <LV path> /mnt/<mount directory name>

#### O comando é semelhante ao texto a seguir:

```
mount /dev/vg_88f4bd7e79e88798c21b45dd9ca854ba/brick_d3f350725ab55fe9504a64d5213cb393
/mnt/brick_d3f350725ab55fe9504a64d5213cb393
```
4. Verifique se o volume lógico está montado no diretório /mnt. Execute o comando a seguir:

ls /mnt

A saída se assemelha ao texto a seguir:

brick\_d3f350725ab55fe9504a64d5213cb393

5. Mude para o diretório /mnt/<mount directory name>/brick/.

cd /mnt/<mount directory name>/brick/

6. Visualize os dados recuperados. Execute o comando a seguir:

ls

A saída se assemelha ao texto a seguir:

heketi.db

No exemplo, heketi.db foi recuperado do volume lógico.

# <span id="page-473-0"></span>**Aumentando a capacidade de armazenamento de um cluster GlusterFS**

Aumente a capacidade de armazenamento de seu cluster GlusterFS.

É possível aumentar a capacidade de armazenamento de seu cluster GlusterFS, incluindo um dispositivo em um nó de armazenamento existente ou incluindo um nó de armazenamento no cluster do GlusterFS.

- Incluindo um dispositivo em um nó de [armazenamento](#page-473-1) do GlusterFS
- Incluindo um nó de [armazenamento](#page-474-0) no cluster do GlusterFS

Antes de iniciar, configure a CLI kubectl. Consulte Acessando seu cluster a partir da CLI do [Kubernetes](#page-169-0) (kubectl).

**Nota:** Sempre que você usar -- heketi-cli em um comando kubectl, deve fornecer os parâmetros --user admin e - secret <admin password> para autenticação de pod Heketi. <admin password> é a senha que é usada para criar o segredo de autenticação do Heketi durante a instalação do GlusterFS.

# <span id="page-473-1"></span>**Incluindo um dispositivo em um nó de armazenamento do GlusterFS**

É possível incluir um dispositivo em um nó de armazenamento que existe em seu cluster do GlusterFS. O dispositivo deve atender aos requisitos do dispositivo GlusterFS. Consulte os [Requisitos](#page-458-0) de hardware.

Após incluir o dispositivo, para torná-lo parte da topologia do Heketi, primeiro recupere as [informações](#page-473-2) necessárias, em seguida, execute o comando para atualizar a [topologia.](#page-474-1)

#### <span id="page-473-2"></span>**Recuperando as informações necessárias**

É necessário o ID do nó no qual você está incluindo um dispositivo. Para obter o ID do nó, execute os comandos a seguir:

1. Obtenha o nome do pod do Heketi.

kubectl -n kube-system get pod -l glusterfs=heketi-pod

O seguinte é uma saída de amostra:

NAME READY STATUS RESTARTS AGE heketi-7b69bb4d48-g4kx9 1/1 Running 0 1h

#### 2. Obtenha o ID do cluster.

kubectl -n kube-system exec <Heketi pod name> -- heketi-cli --insecure-tls --user admin -secret <admin\_password> cluster list

#### O seguinte é um comando e uma saída de amostra:

kubectl -n kube-system exec heketi-7b69bb4d48-g4kx9 -- heketi-cli --insecure-tls --user admin --secret admin cluster list

Clusters:

```
Id:2a47436e012604919dae5fbb4fc3899c [file][block]
#
```
#### 3. Obtenha o ID do nó:

```
kubectl -n kube-system exec <Heketi pod name> -- heketi-cli --insecure-tls --user admin --
secret <admin_password> cluster info <cluster ID>
```
#### O comando retorna uma lista de nós.

O seguinte é um comando e uma saída de amostra:

```
kubectl -n kube-system exec heketi-7b69bb4d48-q4kx9 -- heketi-cli --insecure-tls --user admin -
-secret admin cluster info 2a47436e012604919dae5fbb4fc3899c
```

```
Cluster id: 2a47436e012604919dae5fbb4fc3899c
Nodes:
6c4c66317f5650e7b61057fede8dbe25
8164c019b2e7c67b224709a97d05d0e9
de3d0a9a21868a09f92fb50e166cceda
Volumes:
896044a59b18316790ff5554455a7a9e
b971b2bb34703143e094f9b5241e4ddf
f3f93e7eddd48e95779361ff35bd2222
Block: true
```
File: true

4. Identifique o nó que possui o novo dispositivo. É possível fazer isso pelo endereço IP do nó. Para recuperar o endereço IP do nó, execute o comando a seguir para todos os nós. Anote o ID do nó de armazenamento que possui o novo dispositivo.

kubectl -n kube-system exec <Heketi pod name> -- heketi-cli --insecure-tls --user admin - secret <admin\_password> node info <node ID>

**Nota:** obtenha o symlink do novo dispositivo. Para obter mais informações sobre como obter o symlink, consulte[Symlinks](#page-463-0).

O seguinte é um comando e uma saída de amostra:

```
kubectl -n kube-system exec heketi-7b69bb4d48-q4kx9 -- heketi-cli --insecure-tls --user admin -
-secret admin node info de3d0a9a21868a09f92fb50e166cceda
```

```
Node Id: de3d0a9a21868a09f92fb50e166cceda
State: online
Cluster Id: 2a47436e012604919dae5fbb4fc3899c
Zone: 1
Management Hostname: 192.168.0.96
Storage Hostname: 192.168.0.96
Devices:
Id:4c6ba3295f71a78515d6bd5d5aad58ae Name:/dev/disk/by-path/pci-0000_00_10_0 State:online
Size (GiB):24 Used (GiB):2 Free (GiB):22
#
```
## <span id="page-474-1"></span>**Atualizando a topologia**

Atualize a topologia do Heketi com as informações sobre o novo dispositivo. Execute o comando a seguir:

kubectl -n kube-system exec <Heketi pod name> -- heketi-cli --insecure-tls --user admin --secret <admin password> device add --name=<device symlink> --node=<Node ID>

#### O seguinte é um comando e uma saída de amostra:

```
kubectl -n kube-system exec heketi-7b69bb4d48-q4kx9 -- heketi-cli --insecure-tls --user admin --
secret admin device add --name=/dev/disk/by-path/pci-0000_00_11_0 --
node=de3d0a9a21868a09f92fb50e166cceda
Device added successfully
#
```
## <span id="page-474-0"></span>**Incluindo um nó de armazenamento no cluster do GlusterFS**

É possível incluir um nó de armazenamento em seu cluster do GlusterFS. O dispositivo no novo nó de armazenamento deve atender aos requisitos do dispositivo do GlusterFS. Consulte os [Requisitos](#page-458-0) de hardware.

Antes de continuar, conclua estas etapas:

- Inclua o novo nó no arquivo config.yaml na pasta /<installation directory>/cluster. Consulte Configurando GlusterFS durante a IBM Cloud Private instalação .
- Inclua o novo nó no grupo de hosts customizados que você criou com os nós de armazenamento do GlusterFS. Para obter mais informações, consulte Incluindo um grupo de hosts.

Conclua as etapas a seguir usando a CLI do kubectl:

1. Obtenha o nome do pod do GlusterFS.

kubectl -n kube-system get pod -owide -l glusterfs=pod

O seguinte é um comando e uma saída de amostra:

kubectl -n kube-system get pod -owide -l glusterfs=pod

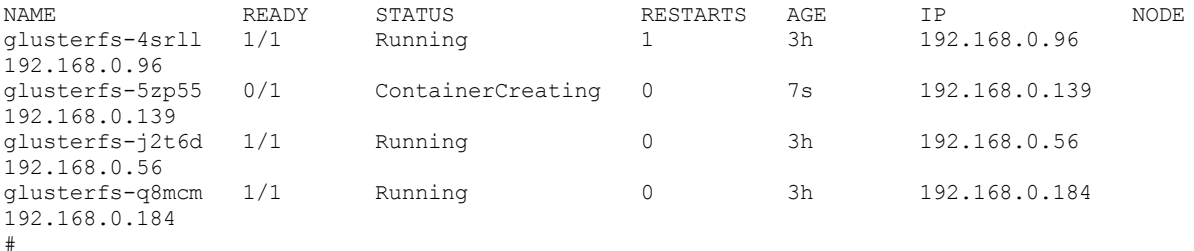

#### 2. Execute o comando de análise do peer em qualquer um dos pods GlusterFS existentes.

kubectl -n kube-system exec <GlusterFS pod name> -- gluster peer probe <IP address or host name of the new node>

#### O seguinte é um comando e uma saída de amostra:

kubectl -n kube-system exec glusterfs-4srll -- gluster peer probe 192.168.0.139 peer probe: success. #

#### 3. Obtenha o nome do pod do Heketi.

kubectl -n kube-system get pod -l glusterfs=heketi-pod

#### O seguinte é uma saída de amostra:

NAME READY STATUS RESTARTS AGE heketi-7b69bb4d48-g4kx9 1/1 Running 0 1h

#### 4. Obtenha o ID do cluster.

kubectl -n kube-system exec <Heketi pod name> -- heketi-cli --insecure-tls --user admin - secret <admin\_password> cluster list

#### O seguinte é um comando e uma saída de amostra:

```
kubectl -n kube-system exec heketi-7b69bb4d48-g4kx9 -- heketi-cli --insecure-tls --user admin -
-secret admin cluster list
Clusters:
Id:2a47436e012604919dae5fbb4fc3899c [file][block]
```

```
#
```
#### 5. Inclua o novo nó para o cluster do GlusterFS.

kubectl -n kube-system exec <Heketi pod name> -- heketi-cli --insecure-tls --user admin - secret <admin\_password> node add --zone=1 --cluster=<cluster ID> --management-host-name=<IP address or host name of the new node> --storage-host-name=<IP address of the new node>

#### O seguinte é um comando e uma saída de amostra:

kubectl -n kube-system exec heketi-7b69bb4d48-g4kx9 -- heketi-cli --insecure-tls --user admin --secret admin node add --zone=1 --cluster=2a47436e012604919dae5fbb4fc3899c --management-hostname=192.168.0.139 --storage-host-name=192.168.0.139

Node information: Id: 5df753379b9629eda0c5eb71687ee2ea State: online

```
Cluster Id: 2a47436e012604919dae5fbb4fc3899c
Zone: 1
Management Hostname 192.168.0.139
Storage Hostname 192.168.0.139
#
```
6. Atualize a topologia com as informações sobre o dispositivo do novo nó.

kubectl -n kube-system exec <Heketi pod name> -- heketi-cli --insecure-tls --user admin -secret <admin password> device add --name=<device symlink> --node=<Node ID>

**Nota:** inclua o symlink do dispositivo como o nome. Para obter mais informações sobre como obter o symlink, consulte[Symlinks](#page-463-0).

O seguinte é um comando e uma saída de amostra:

```
kubectl -n kube-system exec heketi-7b69bb4d48-g4kx9 -- heketi-cli --insecure-tls --user admin -
-secret admin device add --name=/dev/disk/by-path/pci-0000_00_10_0 --
node=5df753379b9629eda0c5eb71687ee2ea
Device added successfully
#
```
# <span id="page-476-0"></span>**Alterando o segredo do Heketi**

Mude o segredo que é usado pelo serviço Heketi para autenticação.

O pod de serviço Heketi usa os parâmetros --user admin e --secret <admin password> para autenticação. <admin password> é a senha que é usada para criar o segredo de autenticação de Heketi durante a instalação do GlusterFS.

Para mudar o segredo que o serviço Heketi usa, conclua as etapas a seguir:

- 1. Configure o IBM® Cloud Private CLI. Para obter mais [informações,](#page-586-0) consulte Gerenciando seu cluster com a CLI do IBM® Cloud Private.
- 2. [Assegure-se](#page-169-0) de que a CLI kubectl esteja configurada. Consulte Acessando seu cluster a partir da CLI do Kubernetes (kubectl).
- 3. Obtenha o nome do pod do Heketi.

kubectl -n kube-system get pod -l glusterfs=heketi-pod

O seguinte é uma saída de amostra:

NAME READY STATUS RESTARTS AGE heketi-7b69bb4d48-g4kx9 1/1 Running 0 1h

4. Verifique se é possível acessar o pod Heketi usando a senha existente. Execute este comando de amostra:

```
kubectl -n kube-system exec -it <Heketi pod name> -- heketi-cli --insecure-tls --user admin --
secret <existing_password> cluster list
```
A saída se assemelha ao código a seguir:

Clusters: Id: 53e34819cc8ba1b28c61718cf0248e5d

#### 5. Atualize o segredo Heketi.

cloudctl pm update-secret kube-system <heketi-secret-name> -d admin password=<new password>

A saída se assemelha ao código a seguir:

```
Mudanças secretas são válidos.
1 deployments will be updated:
 - heketi
Continuar? (S/N) > Y OK
1 deployments updated:
 - heketi
```
6. Verifique se é possível acessar o pod Heketi usando a nova senha. Execute este comando de amostra:

kubectl -n kube-system exec -it <Heketi pod name> -- heketi-cli --insecure-tls --user admin - secret <new password> cluster list

A saída se assemelha ao código a seguir:

```
Clusters: Id: 53e34819cc8ba1b28c61718cf0248e5d
```
# **Monitorando o GlusterFS**

É possível monitorar o funcionamento de seu cluster GlusterFS no painel de monitoramento do cluster do IBM® Cloud Private.

O Heketi exporta dados compatíveis com Prometheus como um terminal em /metrics. Para ativar a exportação de métricas do Prometheus no servidor Heketi, defina o parâmetro de configuração prometheus.enabled: true enquanto o gráfico do Helm do GlusterFS é instalado.

No gráfico do Helm do GlusterFS Versão 1.4.0, a comunicação Heketi é criptografada por tls. Portanto, o Prometheus não coleta métricas por padrão. Após o gráfico do GlusterFS ser instalado, deve-se concluir os seguintes procedimentos para permitir que o Prometheus colete métricas do terminal Heketi. Também é possível visualizar as métricas no painel Grafana do IBM Cloud Private.

- 1. Instale o kubectl. Para obter mais informações, consulte Instalando a CLI do [Kubernetes](#page-610-0) (kubectl).
- 2. Obtenha o endereço IP do serviço Heketi.

```
kubectl -n kube-system -l glusterfs=heketi-service get service
```
A seguir está uma saída de amostra.

```
NAME RESERVE CLUSTER-IP EXTERNAL-IP PORT(S)
AGE
storage-glusterfs-glusterfs-heketi-service ClusterIP 10.0.150.224 <none> 8080/TCP
18h
```
Na saída de amostra, 10.0.150.224 é o endereço IP do serviço Heketi.

3. Edite o mapa de configuração monitoring-prometheus.

kubectl edit configmap -n kube-system monitoring-prometheus

4. Inclua uma tarefa de configuração de descarte para o terminal Heketi especificando o número da porta e o endereço IP do serviço Heketi.

```
- job name: heketi
static configs:
  - targets:
    -10.0.150.224:8080metrics_path: /metrics
scheme: https
tls_config:
  insecure_skip_verify: true
```
# **Atualizando o GlusterFS**

É possível fazer upgrade de seu cluster GlusterFS que foi configurado no IBM® Cloud Private Versão 3.1.2.

Seu cluster GlusterFS é submetido a upgrade automaticamente se você configurou o GlusterFS no IBM Cloud Private Versão 3.1.2 de uma das maneiras a seguir:

- Você configurou o GlusterFS enquanto instalou o cluster do IBM Cloud Private.
- Você usou o comando de complemento para configurar o GlusterFS depois de instalar o IBM Cloud Private.

No IBM Cloud Private Versão 3.1.2 ou Versão 3.1.0, se você configurou o GlusterFS instalando o gráfico do Helm, conclua estas etapas para fazer upgrade do GlusterFS Helm chart para a versão 1.4.0 no IBM Cloud Private Versão 3.2.0:

O IBM Cloud Private Versão 3.1.0 usa o GlusterFS Helm chart Versão 1.1.0, o IBM Cloud Private Versão 3.1.1 usa o GlusterFS Helm chart Versão 1.2.0 e o IBM Cloud Private Versão 3.1.2 usa o GlusterFS Helm chart Versão 1.3.0. Se você não deseja fazer upgrade, é possível continuar a usar o GlusterFS Helm chart Versão 1.3.0, 1.2.0 ou 1.1.0, o que for aplicável, com o IBM Cloud Private Versão 3.2.0.

**Nota:** o IBM Cloud Private Versão 3.1.0 usa o GlusterFS Helm chart Versão 1.1.0, o IBM Cloud Private Versão 3.1.1 usa o GlusterFS Helm chart Versão 1.2.0 e o IBM Cloud Private Versão 3.1.2 usa o GlusterFS Helm chart Versão 1.3.0. Se você não deseja fazer upgrade, é possível continuar a usar o GlusterFS Helm chart Versão 1.3.0, 1.2.0 ou 1.1.0, o que for aplicável, com o IBM Cloud Private Versão 3.2.0.

**Nota:** no IBM Cloud Private Versão 3.2.0, o servidor GlusterFS é submetido a upgrade para a Versão 4.1.5. Deve-se fazer upgrade manualmente do cliente GlusterFS para a Versão para 4.1.5.

Antes de iniciar, assegure-se de configurar as CLIs a seguir:

- CLI do [Helm](#page-611-0)
- CLI do [kubectl](#page-169-0)

Conclua estas etapas para fazer upgrade do GlusterFS:

- 1. Patch GlusterFS daemonset e implementação Heketi. Execute estes comandos:
	- 1. Obtenha a versão mais recente do gráfico Helm GlusterFS que está instalada.

helm list -- tls | grep gluster

O seguinte é uma saída de amostra:

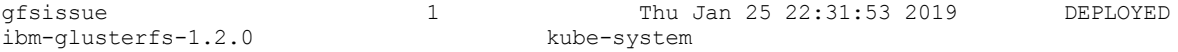

#### 2. Obtenha o daemonset GlusterFS.

kubectl -n kube-system get daemonset -l glusterfs=daemonset

O seguinte é uma saída de amostra:

```
NAME DESIRED CURRENT READY UP-TO-DATE AVAILABLE
NODE SELECTOR AGE
gfsissue-glusterfs-daemonset 4 4 4 4 4
hostgroup=glusterfs 4m
```
#### 3. Corrige o daemonset.

kubectl -n kube-system patch daemonset gfsissue-glusterfs-daemonset --type json p='[{"op": "remove", "path": "/spec/selector/matchLabels/version"}]'

#### O seguinte é uma saída de amostra:

daemonset.extensions/gfsemita-glusterfs-daemonset patched

#### 4. Obtenha informações sobre a implementação do Heketi.

kubectl -n kube-system get deployment -l glusterfs=heketi-deployment

#### O seguinte é uma saída de amostra:

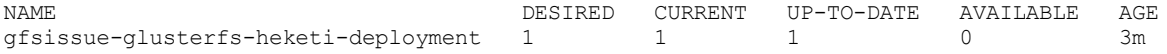

#### 5. Implementação de Heketi da Correção.

kubectl -n kube-system patch deployment gfsissue-glusterfs-heketi-deployment --type json -p='[{"op": "remove", "path": "/spec/selector/matchLabels/version"}]'

#### O seguinte é uma saída de amostra:

deployment.extensions/gfsemita-glusterfs-heketi-deployment patched

- 2. Efetue logon no console de gerenciamento.
- 3. Localize o gráfico Helm GlusterFS.
- 4. Clique em **Upgrade** para fazer upgrade do gráfico para a Versão 1.4.0.

**Nota:** o upgrade com tempo de inatividade zero do cluster GlusterFS não é suportado quando você faz upgrade do IBM Cloud Private Versão 3.1.1 para a Versão 3.1.2. Enquanto os pods do GlusterFS são atualizados, os volumes GlusterFS não ficam acessíveis para pods de aplicativos até que os pods GlusterFS estejam em execução.

# **Desinstalar GlusterFS**

Desinstale o GlusterFS de seu cluster do IBM® Cloud Private .

Conclua estas etapas para desinstalar o GlusterFS.

1. Exclua o gráfico de Helm.

leme delete -- purge < release name> -- tls

**Nota:** o comando de exclusão do Helm exclui todos os objetos, exceto o heketi.backupDbSecret. Deve-se excluir o objeto heketi.backupDbSecret manualmente, caso ele não seja necessário.

2. Remova os diretórios de configuração daemon Heketi e Gluster de cada nó de armazenamento.

rm -rf /var/lib/heketi rm -rf /var/lib/glusterd rm -rf /var/log/glusterfs

3. Desative o GlusterFS. Configure storage-glusterfs: disabled na seção management services do arquivo <installation\_directory>/cluster/config.yaml.

management services: istio: disabled vulnerability-advisor: disabled storage-glusterfs: disabled storage-minio: disabled

# **Preparando seus nós para uma reinstalação do GlusterFS ou IBM Cloud Private**

Se você configurou o GlusterFS em seu cluster e deseja reinstalar o GlusterFS ou o IBM® Cloud Private no mesmo cluster, primeiramente deve-se preparar seus nós para a reinstalação.

# **Excluir o Gráfico de Helm**

- 1. Assegure-se de que a CLI do Helm esteja configurada. Para obter mais [informações,](#page-611-0) consulte Instalando a CLI do Helm (helm).
- 2. Obtenha o nome da liberação.

helm list -- tls | grep gluster

3. Exclua o gráfico.

leme delete -- purge < release name> -- tls

## **Excluir o banco de dados Heketi de backup**

- 1. [Assegure-se](#page-169-0) de que a CLI do kubectl esteja configurada. Para obter informações adicionais, consulte Acessando seu cluster a partir da CLI do Kubernetes (kubectl).
- 2. Obtenha o segredo Heketi.

kubectl -n kube-system get secret | grep heketi

3. Excluir banco de dados Heketi de backup.

kubectl -n kube-system delete secret <heketi-db-backup-name>

### **Remover os diretórios de configuração**

Remova os diretórios de configuração do daemon Heketi e Gluster de cada nó de armazenamento que é usado para reinstalação. Execute estes comandos:

rm -rf /var/lib/heketi rm -rf /var/lib/glusterd rm -rf /var/log/glusterfs

# **Prepare os discos a serem usados para a instalação do GlusterFS**

É possível reutilizar os discos ou incluir novos discos para uma reinstalação do GlusterFS.

- Se estiver incluindo novos discos, consulte [Requisitos](#page-458-0) de hardware para obter informações sobre os requisitos de disco. Após incluir os discos, deve-se reiniciar os nós para que o sistema identifique os discos.
- Se você estiver reutilizando os discos, conclua estas etapas:

**Nota:** o processo de limpeza de disco pode não funcionar em alguns ambientes. Se isso acontecer, poderá ser necessário usar discos novos.

- Faça backup dos dados nos discos que foram usados em uma instalação anterior. As etapas a seguir podem causar uma perda de dados nos discos antigos.
- Execute estes comandos para remover os volumes do GlusterFS:
	- 1. Remova os volumes lógicos e o grupo de volumes.

```
lvscan | grep 'vg_' | awk '{print $2}' | xargs -n 1 lvremove -y
vgscan | grep 'vg_' | awk '{print $4}' | xargs -n 1 vgremove -y
```
2. Varra os volumes físicos. Anote o nome do volume físico. O nome do volume físico é a sequência após **PV**.

pvscan

A seguir está uma saída de amostra do comando:

```
PV /dev/sdb VG vg_7a08667f373f2d6fe9977de3b29a754e lvm2 [249.87 GiB / 249.87 GiB
free]
PV /dev/sda5 VG ubuntuicp-vg lvm2 [299.52 GiB / 8.00 MiB free]
Total: 2 [549.39 GiB] / in use: 2 [549.39 GiB] / in no VG: 0 [0][image]
```
Por exemplo, na saída de amostra, /dev/sdb é o nome do volume físico.

3. Remova todos os volumes físicos.

pvremove <physical\_volume\_name>

4. Obtenha o nome do dispositivo para o disco que é usado para o GlusterFS. O nome do dispositivo é a sequência após **Disco**.

fdisk -l

A seguir está uma saída de amostra do comando:

```
Disk /dev/sda: 300 GiB, 322122547200 bytes, 629145600 sectors
Units: sectors of 1 * 512 = 512 bytes
Sector size (logical/physical): 512 bytes / 512 bytes
I/O size (minimum/optimal): 512 bytes / 512 bytes
Disklabel type: dos
Disk identifier: 0xfa3b0bf6
```
Device Boot Start End Sectors Size Id Type /dev/sda1 \* 2048 999423 997376 487M 83 Linux /dev/sda2 1001470 629143551 628142082 299.5G 5 Extended /dev/sda5 1001472 629143551 628142080 299.5G 8e Linux LVM

Disk /dev/sdb: 250 GiB, 268435456000 bytes, 524288000 sectors Units: sectors of  $1 * 512 = 512$  bytes Sector size (logical/physical): 512 bytes / 512 bytes I/O size (minimum/optimal): 512 bytes / 512 bytes

```
Disk /dev/mapper/ubuntuicp--vg-root: 298.6 GiB, 320574849024 bytes, 626122752
sectors
Units: sectors of 1 * 512 = 512 bytes
Sector size (logical/physical): 512 bytes / 512 bytes
I/O size (minimum/optimal): 512 bytes / 512 bytes
```

```
Disk /dev/mapper/ubuntuicp--vg-swap_1: 976 MiB, 1023410176 bytes, 1998848 sectors
Units: sectors of 1 * 512 = 512 bytes
Sector size (logical/physical): 512 bytes / 512 bytes
I/O size (minimum/optimal): 512 bytes / 512 bytes
```
Por exemplo, na saída de amostra, /dev/sdb é o nome do disco.

5. Apague todas as assinaturas de sistema de arquivos, raid e tabela de partição.

Em seguida, conclua as tarefas em [Configurando](#page-469-0) o GlusterFS após a instalação do IBM Cloud Private.

# **Resolução de problemas do GlusterFS**

Revise problemas do GlusterFS frequentemente encontrados.

- Falha na [pré-verificação](#page-481-0) de instalação do GlusterFS
- Dispositivo GlusterFS não localizado após [reinicialização](#page-482-0) do sistema
- [Travamento](#page-483-0) do nó GlusterFS
- A [reinstalação](#page-483-1) do IBM Cloud Private não resolve problemas do GlusterFS
- Não é possível criar um [PersistentVolumeClaim](#page-483-2)
- A [reinicialização](#page-484-0) simultânea de nós do trabalhador faz com que o GlusterFS falhe
- Não é possível criar ou excluir um volume persistente ou solicitação de volume [persistente](#page-485-0)
- O status do nó [GlusterFS](#page-486-0) é mostrado como peer rejeitado
- A exclusão de uma solicitação de volume [persistente](#page-487-0) do GlusterFS pode mostrar o status do volume persistente como com falha
- O pod GlusterFS não está planejado após a [reinicialização](#page-489-0) de um nó
- [Incompatibilidade](#page-490-0) de uso do disco do Heketi
- Pod Heketi falha ao iniciar após a [reinicialização](#page-1013-0) do Docker
- Pod Heketi parado no estado de [inicialização](#page-1014-0) quando o firewall é ativado e as portas necessárias não são abertas
- <span id="page-481-0"></span>O pod GlusterFS pode falhar ao iniciar após a [reinicialização](#page-1015-0) de um nó do IBM® Z

# **Falha na pré-verificação de instalação do GlusterFS**

O GlusterFS não pode ser instalado porque a pré-verificação falha.

## **Resolvendo o problema**

Se você estiver instalando o GlusterFS durante a instalação do IBM® Cloud Private, poderá ver uma mensagem de erro semelhante à mensagem a seguir:

```
end: '2018-09-18 10 :36:59.331916'
msg: non-zero return code
rc: 1
start: '2018-09-18 10:36:41.873800'
stderr: |-
  E0918 10:36:43.815489 7463 portforward.go:316] erro ao copiar da conexão local para o
fluxo remoto: read tcp4 127.0.0.1:38630->127.0.0.1:37206: read: conexão reconfigurada pelo peer
  Erro: tarefa com falha: BackoffLimitExceeded
 stderr lines: <omitted>
 stdout: |-A liberação "storage-glusterfs" não existe. Instalando-o agora.
   ============================================================
  O log do Tiller pode ser localizado em cluster/logs/tiller-deploy-646ff69689-ww4tm
   ============================================================
```
Para identificar a razão para a falha de pré-verificação, conclua as etapas a seguir no nó principal:

#### 1. Configure o contexto de alias kubectl.

```
alias kc='kubectl --kubeconfig=/etc/cfc/conf/admin.kubeconfig -n kube-system'
```
2. Obtenha o nome do configmap.

kc get configmap -l glusterfs-precheck = precheck-results-cm

O seguinte é uma saída de amostra:

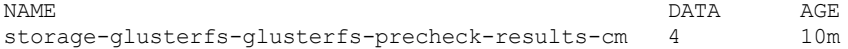

3. Obtenha os detalhes do configmap.

kc describe configmap storage-glusterfs-glusterfs-precheck-results-cm

#### O seguinte é uma saída de amostra:

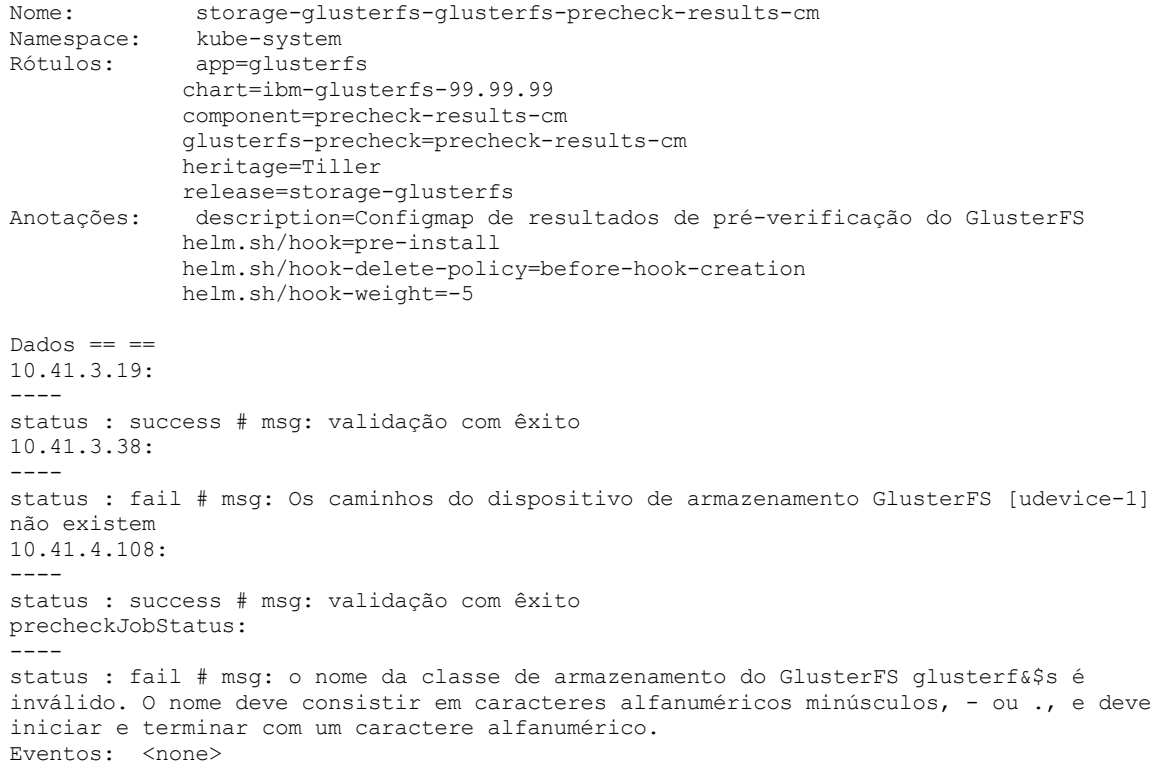

É possível identificar a razão da falha nos detalhes do Configmap.

- Se você estiver instalando o gráfico Helm do GlusterFS após a instalação do IBM® Cloud Private, execute estes comandos para identificar a causa da falha. Deve-se configurar a CLI do Kubectl para executar estes comandos. Para obter informações adicionais, consulte Acessando seu cluster a partir da CLI do [Kubernetes](#page-169-0) (kubectl).
	- 1. Obtenha o nome do configmap.

kubectl --namespace kube-system get configmap -l glusterfs-precheck=precheck-results-cm

2. Obtenha os detalhes do configmap.

kubectl --namespace kube-system describe configmap <configmap-name>

# <span id="page-482-0"></span>**Dispositivo GlusterFS não localizado após reinicialização do sistema**

O dispositivo que você tinha conectado para criar um volume GlusterFS não foi localizado.

## **Sintomas**

GlusterFS se torna instável quando não vê o dispositivo correto como conectado.

## **Causas**

Durante a reinicializações do sistema, os nomes de dispositivo podem mudar.

## **Resolvendo o problema**

Use o link simbólico do dispositivo (symlink) como o identificador de dispositivo.

Recrie seu cluster GlusterFS. Siga as instruções na seção [GlusterFS](#page-456-0) .

Reinstale o IBM® Cloud Private.

<span id="page-483-0"></span>Um nó do trabalhador que fazia parte do cluster GlusterFS pode travar.

É possível incluir um novo nó no cluster GlusterFS. Para obter mais informações, consulte Aumentando a capacidade de [armazenamento](#page-473-0) de um cluster GlusterFS.

# <span id="page-483-1"></span>**A reinstalação do IBM Cloud Private não resolve problemas do GlusterFS**

A reinstalação do IBM® Cloud Private não resolve problemas do dispositivo GlusterFS.

# **Identificando o problema**

Reúna informações sobre seu ambiente para identificar as razões para os problemas.

- 1. Execute o comando de instalação com a opção detalhada para que seja possível capturar os logs.
	- Edições Standard:

```
docker run -e LICENSE=accept --net=host -v "$(pwd)":/installer/cluster ibmcom/icp-
inception-$(uname -m | sed 's/x86 64/amd64/g');3.2.0-ee install -vvv
```
Edição da comunidade:

docker run -e LICENSE=accept --net=host -v "\$(pwd)":/installer/cluster ibmcom/icp- $\text{inception-$(uname -m | sed 's/x86 64/amd64/g'):}3.2.0 install -vvv$ 

- 2. Configure a CLI do kubectl. Consulte Acessando seu cluster a partir da CLI do [Kubernetes](#page-169-0) (kubectl).
- 3. Localize os pods que são relevantes para GlusterFS e Heketi.

kubectl -n kube-system get po | grep -E 'gluster|heketi'

4. Obtenha os logs de cada um dos pods que são relevantes para GlusterFS e Heketi. Identifique os pods GlusterFS e Heketi que estão em execução.

```
kubectl -n kube-system logs glusterfs-<pod name/ID>
kubectl -n kube-system logs heketi-<pod name/ID> > heketi.txt
kubectl -n kube-system exec glusterfs-<pod name/ID> -- cat /var/log/glusterfs/glusterd.log
```
5. Localize o estado do volume dos pods GlusterFS que estão em execução:

kubectl -n kube-system exec glusterfs-<pod name/ID> -- gluster volume status

6. Localize o estado da topologia dos pods Heketi que estão em execução:

```
kubectl -n kube-system exec heketi-<pod name/ID> -- heketi-cli topology info
```
- 7. Resolva os problemas:
	- Se os logs GlusterFS indicarem um problema com o acesso ao dispositivo, verifique se o caminho no host está correto e se as permissões corretas estão ativadas. Use o comando  $1s -1$  para confirmar se o arquivo de dispositivo existe e está acessível.
	- Se o dispositivo estiver corrompido ou se o GlusterFS não puder carregar o tijolo, substitua o mapeamento de dispositivo no GlusterFS.
	- Se o status da topologia Heketi mostrar que os volumes de GlusterFS não foram inicializados corretamente, substitua os dispositivos. Para que o Heketi seja inicializado, os dispositivos não devem ser formatados. Siga as instruções em [Configurando](#page-466-0) o GlusterFS durante a instalação do IBM Cloud Private e atualize o arquivo config.yaml.
- 8. Desinstale o IBM Cloud Private. Consulte [Desinstalando](#page-179-0).
- <span id="page-483-2"></span>9. Instale o IBM Cloud Private. Consulte [Instalando](#page-88-0) .

# **Não é possível criar um PersistentVolumeClaim do GlusterFS**

Não é possível criar um PersistentVolumeClaim (PVC) do GlusterFS.

O nome de PVC é muito longo. Não é possível ligar um terminal de serviço PVC se seu nome tem mais de 63 caracteres. Quando GlusterFS cria um nome de terminal de serviço, ele inclui glusterfs-dynamic no nome de PVC e esses caracteres extras podem fazer com que o nome de PVC exceda o limite.

Por exemplo, ao criar um PVC em um StatefulSet usando volumeClaimTemplates, o PVC que é criado automaticamente é chamado <pvc name>-<statefulset name>-<ordinal>. Por exemplo, se o PVC e o StatefulSet são denominados defaultmq-stocktrader-m, o novo PVC pode ser denominado default-mq-stocktrader-m-default-mq-stocktrader-m-0. Se você usar GlusterFS para criar esse PVC, o prefixo glusterfs-dynamic- será incluído no nome de PVC para criar um terminal em serviço. O nome do terminal em serviço glusterfs-dynamic-default-mq-stocktrader-m-default-mq-stocktrader-m-0 excede 63 caracteres e a ligação de PVC falha.

Ao criar o PVC, você poderá ver Status: Pending. Também poderá ver uma mensagem semelhante à mensagem a seguir na seção Events: da saída de comando.

```
Service "glusterfs-dynamic-default-mq-stocktrader-m-default-mq-stocktrader-m-0" is invalid: \
metadata.name: Invalid value: \
"glusterfs-dynamic-default-mq-stocktrader-m-default-mq-stocktrader-m-0": \
must be no more than 63 characters
```
## **Resolvendo o problema**

Se você usar GlusterFS, limite seu nome de PVC a 45 caracteres. Se você usar volumeClaimTemplates em StatefulSets, use nomes abreviados para o nome de StatefulSet e o nome de PVC.

Se sua ligação de PVC falhar, reduza o comprimento do nome do StatefulSet ou do nome do PVC para que o comprimento total do terminal em serviço GlusterFS, glusterfs-dynamic-<pvc name>-<statefulset name>-<ordinal>, não exceda 63 caracteres.

Para obter mais informações sobre esse problema, consulte o problema [glusterfs](https://github.com/kubernetes/kubernetes/issues/53939) create pvc falhou  $\Box$  na comunidade do Kubernetes.

# <span id="page-484-0"></span>**A reinicialização simultânea de nós do trabalhador faz com que o GlusterFS falhe**

Quando você reinicia todos os nós do trabalhador no mesmo tempo, o GlusterFS não inicia.

### **Causas**

Devido a uma reinicialização simultânea dos nós do trabalhador, o pod Heketi não inicia. O contêiner Heketi falha ao iniciar pois é impossível montar volumes heketidbstorage. O status de heketidbstorage é exibido como off-line porque os tijolos correspondentes não estão on-line devido a um encerramento não limpo.

## **Resolvendo o problema**

Obtenha as informações do pod do GlusterFS executando o comando a seguir:

kubectl -n kube-system get pod | grep gluster

A seguir há um exemplo da saída de comando:

```
glusterfs-36nd0 1/1 Running 4 7d
glusterfs-3m5ql 1/1 Running 3 7d
glusterfs-tc279 1/1 Running 16 7d
```
Conclua as etapas a seguir para todos os pods do GlusterFS:

#### 1. Efetue login no pod do GlusterFS:

kubectl -n kube-system exec -it <POD ID> bash

A seguir está um exemplo do comando e de sua saída:

root@BPILICPMSTR001:~/cluster# kubectl -n kube-system exec -it glusterfs-36nd0 bash [root@bpilicpwrk001 /]#

#### 2. Verifique o status do volume do GlusterFS no pod:

gluster volume status

A seguir está um exemplo do comando e de sua saída:

```
[root@bpilicpwrk001 /]# gluster volume status
Status of volume: heketidbstorage
Gluster process TCP Port RDMA Port Online Pid
```

```
Brick 10.10.25.49:/var/lib/heketi/mounts/vg
_22bbf0fbb483f9c170774d83081c3420/brick_2fb
3a10c7eafb8bed375829e8aaf782a/brick 49153 0 Y 5858
Brick 10.10.25.51:/var/lib/heketi/mounts/vg
_118f22bc13626321606280ea1d79fdc3/brick_649
4a3b077c38667f07a59197efabea7/brick 49153 0 Y 5318
Brick 10.10.25.50:/var/lib/heketi/mounts/vg
_d4d4f2e86c08f571befe7fc272dc4aae/brick_dc9
416bf4d88e45ff4d0061c08ef5b19/brick 49153 0 Y 5441
Self-heal Daemon on localhost N/A N/A Y 5878
Self-heal Daemon on 10.10.25.50 N/A N/A Y 5461
Self-heal Daemon on 10.10.25.51 N/A N/A Y 5338
Task Status of Volume heketidbstorage
```
There are no active volume tasks

[root@bpilicpwrk001 /]#

Se os tijolos correspondentes ao heketidbstorage estiverem inativos, reinicie os tijolos executando os comandos a seguir:

gluster volume stop heketidbstorage

gluster volume start heketidbstorage force

3. Verifique o status do pod Heketi:

kubectl -n kube-system get pod | grep heketi

O status exibe uma mensagem semelhante à mensagem a seguir:

```
heketi-402978595-pjnd7 1/1 Running 0 2h
```
# <span id="page-485-0"></span>**Não é possível criar ou excluir um volume persistente ou solicitação de volume persistente**

Não é possível criar ou excluir um PersistentVolume (PV) ou PersistentVolumeClaim (PVC).

Se estiver usando o armazenamento GlusterFS, quando tentar criar ou excluir um PV ou PVC, você poderá ver a mensagem database is in read-only mode.

### **Causas**

- Se você reiniciou o pod do Heketi, o pod não obteve acesso write ao arquivo de banco de dados do Heketi.
- Um nó do cluster GlusterFS está inativo.

# **Resolvendo o problema**

Conclua estas etapas para resolver o problema:

- 1. Assegure-se de que todos os nós do cluster do GlusterFS estejam ativos e em execução.
- 2. [Assegure-se](#page-169-0) de que a CLI kubectl esteja configurada. Consulte Acessando seu cluster a partir da CLI do Kubernetes (kubectl).
- 3. Diminua a implementação do Heketi.
	- a. Identifique o nome da implementação do Heketi executando o comando a seguir:

kubectl -- namespace = kube-system get deployments -l glusterfs=heketi-deployment

A maioria das configurações está executando zero ou uma implementação do Heketi. Use o nome da implementação que é retornado para as etapas restantes que requerem que você especifique o nome da implementação.

b. Escale a implementação do Heketi para 0 inserindo o comando a seguir:

```
kubectl scale --namespace=kube-system deploy -l glusterfs=heketi-deployment --replicas=0
deployment.extensions "heketi-deployment" scaled
```
c. Aguarde o pod para finalizar. Execute o comando a seguir para visualizar o status do pod:

kubectl -- namespace = kube-system get pods -l glusterfs=heketi-pod

Se o pod é finalizado com êxito, o comando não retorna saída.

4. Aumente a implementação do Heketi.

a. Aumente o número de instâncias do Heketi inserindo o comando a seguir:

```
kubectl scale --namespace=kube-system deploy -l glusterfs=heketi-deployment --replicas=1
```
b. Valide o aumento da implementação inserindo o comando a seguir:

kubectl --namespace=kube-system rollout status deployments [name-of-your-deployment]

Após a implementação ser apresentada com sucesso, a saída é semelhante ao código a seguir:

implementação "heketi" apresentada com sucesso

c. Aguarde o pod para iniciar. Execute o comando a seguir para visualizar o status do pod:

kubectl -- namespace = kube-system get pods -l glusterfs=heketi-pod

Depois que o pod é iniciado, a saída é semelhante ao código a seguir:

heketi-68549fdf65-sm8tl 1/1 Running 0 23s

# <span id="page-486-0"></span>**O status do nó GlusterFS é mostrado como peer rejeitado**

O status do nó GlusterFS pode ser mostrado como "Peer rejeitado".

**Nota:** se múltiplos nós estiverem em um estado "Peer rejeitado", você poderá não ser capaz de recuperar os nós do GlusterFS. Você pode precisar configurar o cluster do GlusterFS novamente.

## **Resolvendo o problema**

- 1. [Assegure-se](#page-169-0) de que a CLI kubectl esteja configurada. Consulte Acessando seu cluster a partir da CLI do Kubernetes (kubectl).
- 2. Verifique o status de pods GlusterFS.

kubectl -n kube-system get pods -o wide | grep gluster

A saída se assemelha ao código a seguir:

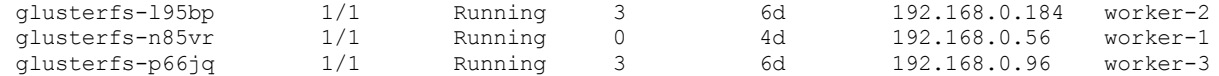

3. Verifique o status do peer de qualquer pod do GlusterFS.

kubectl -n kube-system exec <pod name> -- gluster peer status

O seguinte é um exemplo de comando e de saída:

kubectl -n kube-system exec glusterfs-l95bp -- gluster peer status Number of Peers: 2

Hostname: 192.168.0.96

```
Uuid: 3e518a43-b59f-45e7-a62c-5b213e0fece8
State: Peer in Cluster (Connected)
Other names:
192.168.0.96
Hostname: worker-1
```

```
Uuid: c2a81937-e94f-4a22-86e7-bc9c8929c2d3
State: Peer Rejected (Connected)
```
Se você vir um status "Peer rejeitado", isso indica que a configuração do volume nesse peer está fora de sincronização com o resto do cluster.

Para sincronizar com o cluster do GlusterFS, conclua estas etapas no nó do GlusterFS que está no estado "Peer rejeitado":

1. Acesse o shell dentro do pod do GlusterFS:

kubectl -n kube-system exec -it <pod name> bash

- 2. Mude para o /var/lib/glusterd diretório.
	- Cd /var/lib/glusterd

A pasta pode conter os arquivos e pastas a seguir:

. .. bitd geo-replication glusterd.info glusterfind glustershd groups hooks nfs options peers quotad scrub snaps ss\_brick vols

- 3. Exclua tudo, exceto glusterd.info, que é o arquivo de identificador exclusivo universal (UUID).
- 4. Reinicie o daemon do Gluster.

Reinicie glusterd de serviço

5. Analise um peer que não esteja em um estado "Peer rejeitado".

gluster peer probe <node name>

6. Verifique o status de peer.

Gluster peer status

<span id="page-487-0"></span>**Note:** pode ser necessário repetir as etapas até você não veja mais o status "Peer rejeitado".

# **A exclusão de uma solicitação de volume persistente do GlusterFS pode mostrar o status do volume persistente como com falha**

Um status de PersistentVolume (PV) do GlusterFS é mostrado como "Com falha" quando você exclui o PersistentVolumeClaim (PVC) que está ligado a ele.

Veja os comandos e a saída de exemplo a seguir:

Antes de continuar, configure a CLI kubectl. Consulte Acessando seu cluster a partir da CLI do [Kubernetes](#page-169-0) (kubectl).

1. Obtenha uma lista de todos os PVCs.

Kubectl get pvc

### A saída se assemelha ao código a seguir:

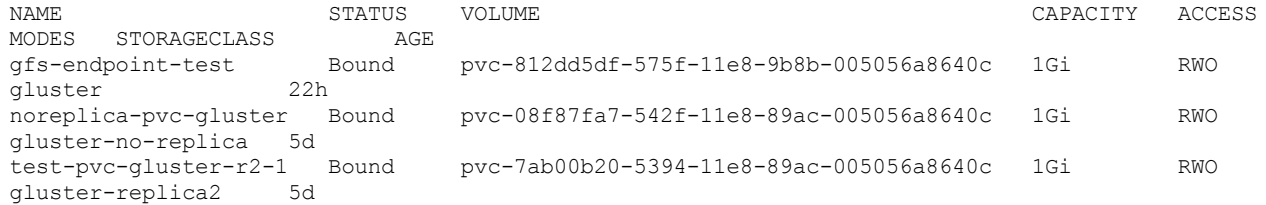

2. Excluir um PVC.

kubectl delete pvc <PVC name>

#### O seguinte é um exemplo de comando e de saída:

kubectl delete pvc noreplica-pvc-gluster persistentvolumeclaim "my-release-grafana" deleted

#### 3. Verifique o status do PVCs.

Kubectl get pvc

A saída é semelhante ao código a seguir. O PVC é excluído com êxito.

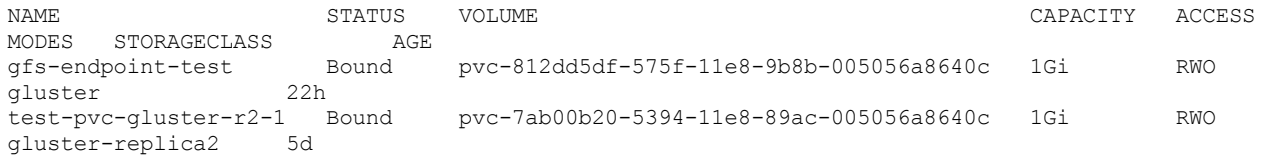

4. Verifique o status do VFs. O status do PV ao qual o PVC excluído foi ligado pode ser mostrado como "Com falha".

kubectl get pv

A saída se assemelha ao código a seguir:

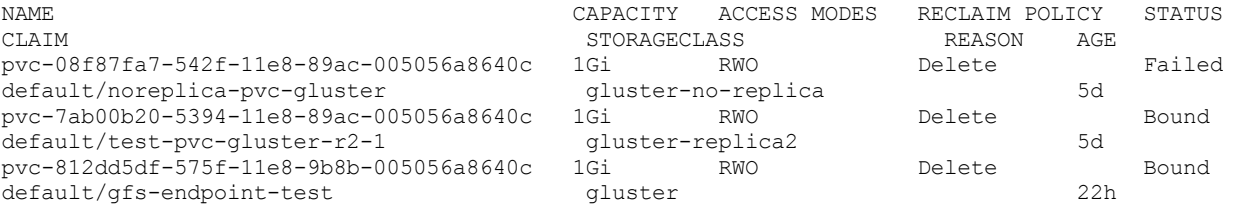

## **Causas**

Um nó do GlusterFS está inativo ou nem todos os pods do GlusterFS estão em um estado de execução.

## **Resolvendo o problema**

1. Verifique se todos os nós do GlusterFS estão em execução e são registrados com o cluster do IBM Cloud Private.

kubectl get nodes

A saída se assemelha ao código a seguir:

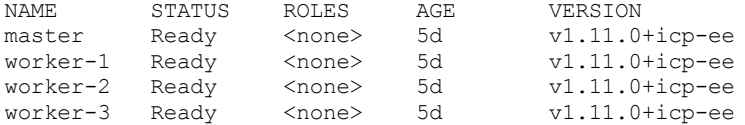

2. Assegure-se de que o status de todos os pods do GlusterFS seja mostrado como "Em execução". Além disso, verifique se o número de pods é o mesmo que o número de nós do GlusterFS que você configurou.

kubectl -n kube-system get pods | grep gluster

A saída se assemelha ao código a seguir:

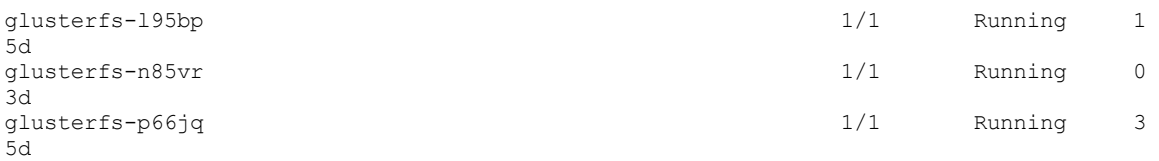

Se a contagem de nós e pods não corresponder, verifique os rótulos dos nós. Todos os nós do GlusterFS devem ter o rótulo storagenode=glusterfs.

kubectl get nodes --show-labels

A saída se assemelha ao código a seguir:

NAME STATUS ROLES AGE VERSION LABELS master Ready <none> 6d v1.11.0+icp-ee beta.kubernetes.io/arch=amd64,beta.kubernetes.io/os=linux,etcd=true,gpu/nvidia=NA,kubernetes.io /hostname=master,management=true,master=true,proxy=true,role=master worker-1 Ready <none> 6d v1.11.0+icp-ee beta.kubernetes.io/arch=amd64,beta.kubernetes.io/os=linux,gpu/nvidia=NA,kubernetes.io/hostname= worker-1,storagenode=glusterfs worker-2 Ready <none> 6d v1.11.0+icp-ee beta.kubernetes.io/arch=amd64,beta.kubernetes.io/os=linux,gpu/nvidia=NA,kubernetes.io/hostname= worker-2,storagenode=glusterfs worker-3 Ready <none> 6d v1.11.0+icp-ee beta.kubernetes.io/arch=amd64,beta.kubernetes.io/os=linux,gpu/nvidia=NA,kubernetes.io/hostname= worker-3,storagenode=glusterfs

- 3. Para todos os nós do GlusterFS que não possuem um rótulo storagenode=glusterfs, inclua o rótulo.
	- Kubectl label node < nós name > storagenode=glusterfs
- 4. Verifique o status dos pods do GlusterFS e Heketi.

kubectl -n kube-system get pods | egrep "gluster|heketi"

A saída se assemelha ao código a seguir:

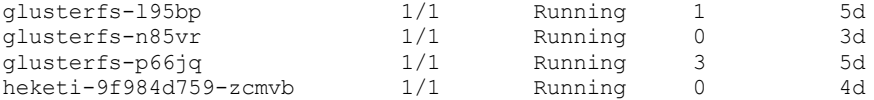

5. Quando todos os pods mostrarem o status como "Em execução", verifique o status do PV que foi mostrado como "Com calha". **Nota:** o PV será excluído se a política de recuperação foi "Excluir". Além disso, o status do PV é mostrado como "Liberado".

kubectl get pv

A saída se assemelha ao código a seguir:

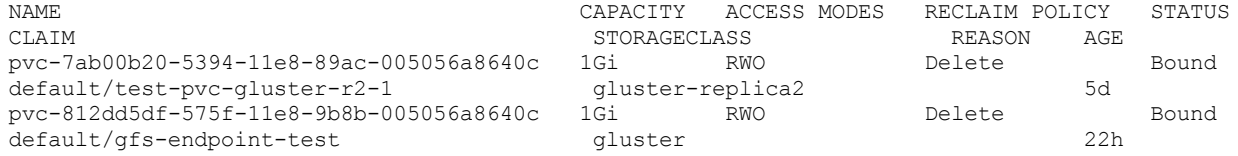

# <span id="page-489-0"></span>**O pod do GlusterFS não está planejado após a reinicialização de um nó**

Ao reiniciar um nó GlusterFS, o pod GlusterFS não é planejado.

#### **Causas**

O rótulo storagenode=glusterfs é perdido durante uma reinicialização.

## **Resolvendo o problema**

- 1. Configure a CLI do kubectl. Consulte Acessando seu cluster a partir da CLI do [Kubernetes](#page-169-0) (kubectl).
- 2. Rotule o nó.

kubectl label nodes <node IP address> storagenode=glusterfs

- 3. Atualize o arquivo de manifesto do serviço do kubelet para tornar a etiqueta persistente entre as reinicializações do sistema.
	- 1. Abra o arquivo /etc/systemd/system/kubelet.service para edição.
	- 2. Inclua a seguinte parte do código na seção [Service]:

--node-labels=storagenode=glusterfs\

**Nota:** se outros rótulos forem listados, retenha-os. Inclua o rótulo storagenode=glusterfs na lista de rótulos. Por exemplo: --node-labels=disktype=ssd, foo=bar, storagenode=glusterfs\.

Após incluir o código, o conteúdo do arquivo é semelhante ao texto a seguir:

```
[Service] EnvironmentFile=-/etc/environment ExecStart=/opt/kubernetes/hyperkube kubelet \
...
--node-labels=storagenode=glusterfs\
...
```
4. Verifique o status do pod.

```
kubectl -n kube-system get po -owide | grep -E "gluster|heketi"
```
Se o status for mostrado como ContainerCreating, exclua o pod. Quando o pod é recriado, ele é exibido em um estado Em execução.

# <span id="page-490-0"></span>**Incompatibilidade do uso do disco Heketi**

Incompatibilidade do espaço em disco real e do espaço em disco usado que é relatado por Heketi.

Ao criar uma solicitação de volume persistente (PVC), é possível ver uma mensagem de erro de que nenhum espaço em disco está disponível.

## **Resolvendo o problema**

Se você vir uma incompatibilidade de uso do disco nas informações de topologia do Heketi, execute estes comandos para sincronizar o uso do disco.

- 1. Configure a CLI kubectl. Consulte Acessando seu cluster a partir da CLI do [Kubernetes](#page-169-0) (kubectl).
- 2. Obtenha o nome do pod de implementação Heketi.

kubectl -n kube-system get pods | grep heketi

A seguir está uma saída de exemplo do comando:

```
storage-glusterfs-glusterfs-heketi-deployment-85844b495f-wbxhf 1/1 Running 0
18h
```
3. Efetue login no pod Heketi e obtenha a lista de nós.

kubectl -n kube-system exec -it <Heketi-pod-name> -- heketi-cli --user admin --secret admin node list

A seguir está uma saída de exemplo do comando:

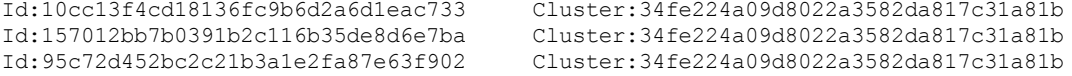

#### 4. Obtenha informações sobre os dispositivos nos nós. Repita esta etapa para cada nó.

kubectl -n kube-system exec -it <Heketi-pod-name> -- heketi-cli --user admin --secret admin node info <node-ID>

#### O seguinte é um exemplo de comando e de saída:

```
kubectl -n kube-system exec -it storage-glusterfs-glusterfs-heketi-deployment-85844b495f-wbxhf
-- heketi-cli --user admin --secret admin node info 10cc13f4cd18136fc9b6d2a6d1eac733
Node Id: 10cc13f4cd18136fc9b6d2a6d1eac733
State: online
Cluster Id: 34fe224a09d8022a3582da817c31a81b
Zone: 1
Management Hostname: 10.41.4.108
Storage Hostname: 10.41.4.108
Devices:
Id:c7e93cd3d3d293a78dfb99cb2809f699 Name:/dev/disk/by-path/virtio-pci-0000_00_11_0
State: online Size (GiB):699 Used (GiB):497
          Bricks:
                    Id:33cb391e0113ec96ccc546a4e4288018 Size (GiB):100 Path:
/var/lib/heketi/mounts/vg_d991f7315d9e13f9ef4d8044cd474569/brick_33cb391e0113ec96ccc546a4e42880
18/brick
```
Id:41a508db035b042b1d35839f0d40f0c5 Size (GiB):20 Path:

/var/lib/heketi/mounts/vg\_d991f7315d9e13f9ef4d8044cd474569/brick\_41a508db035b042b1d35839f0d40f0 c5/brick

#### 5. Obtenha informações sobre o uso do disco nos dispositivos. Repita esta etapa para cada dispositivo em cada nó.

kubectl -n kube-system exec -it <Heketi-pod-name> -- heketi-cli --user admin --secret admin device info <device-ID>

O seguinte é um exemplo de comando e de saída:

```
kubectl -n kube-system exec -it storage-glusterfs-glusterfs-heketi-deployment-85844b495f-wbxhf
-- heketi-cli --user admin --secret admin device info c7e93cd3d3d293a78dfb99cb2809f699
Device Id: c7e93cd3d3d293a78dfb99cb2809f699
Name: /dev/disk/by-path/virtio-pci-0000_00_11_0
State: online
Size (GiB): 699
Used (GiB): 497
Free (GiB): 202
Bricks:
Id:33cb391e0113ec96ccc546a4e4288018 Size (GiB):100 Path:
/var/lib/heketi/mounts/vg_d991f7315d9e13f9ef4d8044cd474569/brick_33cb391e0113ec96ccc546a4e42880
18/brick
Id:41a508db035b042b1d35839f0d40f0c5 Size (GiB):20 Path:
/var/lib/heketi/mounts/vg_d991f7315d9e13f9ef4d8044cd474569/brick_41a508db035b042b1d35839f0d40f0
c5/brick
```
#### 6. Sincronize o dispositivo para refletir o uso real do disco. Repita esta etapa para cada dispositivo em cada nó.

kubectl -n kube-system exec -it <Heketi-pod-name> -- heketi-cli --user admin --secret admin device resync <device-ID>

#### O seguinte é um exemplo de comando e de saída:

kubectl -n kube-system exec -it storage-glusterfs-glusterfs-heketi-deployment-85844b495f-wbxhf -- heketi-cli --user admin --secret admin device resync c7e93cd3d3d293a78dfb99cb2809f699 Device updated

#### 7. Verifique se as informações de uso do disco estão sincronizadas.

```
kubectl -n kube-system exec -it <Heketi-pod-name> -- heketi-cli --user admin --secret admin
device info <device-ID>
```
#### O seguinte é um exemplo de comando e de saída:

```
kubectl -n kube-system exec -it storage-glusterfs-glusterfs-heketi-deployment-85844b495f-wbxhf
-- heketi-cli --user admin --secret admin device info c7e93cd3d3d293a78dfb99cb2809f699
Device Id: c7e93cd3d3d293a78dfb99cb2809f699
Name: /dev/disk/by-path/virtio-pci-0000_00_11_0
State: online
Size (GiB): 699
Used (GiB): 120
Free (GiB): 579
Bricks:
Id:33cb391e0113ec96ccc546a4e4288018 Size (GiB):100 Path:
/var/lib/heketi/mounts/vg_d991f7315d9e13f9ef4d8044cd474569/brick_33cb391e0113ec96ccc546a4e42880
18/brick
Id:41a508db035b042b1d35839f0d40f0c5 Size (GiB):20 Path:
/var/lib/heketi/mounts/vg_d991f7315d9e13f9ef4d8044cd474569/brick_41a508db035b042b1d35839f0d40f0
c5/brick
```
# **O Ceph bloqueia o armazenamento de bloco usando o Rook**

O Rook é um orquestrador de software-livre para sistemas de armazenamento distribuídos que é executado em ambientes nativos de nuvem.

Para obter mais informações sobre o Rook, consulte <https://rook.io/> a e <https://github.com/rook/rook> a.

O Ceph é um sistema de armazenamento distribuído com várias apresentações de armazenamento que incluem armazenamento de objetos, armazenamento de bloco e sistema de arquivos compartilhados compatível com POSIX.

O Rook funciona como um operador e fornece a plataforma, a estrutura e o suporte para soluções de armazenamento para integração nativa com ambientes em nuvem nativa. O IBM® Cloud Private depende do Operador Rook para fornecer

armazenamento do Ceph para a carga de trabalho do aplicativo. O Rook está agora no estado beta.

# **Cenários de Implementação**

É possível usar nós do trabalhador dedicados para implementar o cluster Rook Ceph ou é possível usar nós do trabalhador que são compartilhados com as cargas de trabalho do aplicativo para implementar um cluster do Rook Ceph.

Para implementar o cluster do Rook Ceph em nós do trabalhador dedicados, siga estas etapas:

- 1. Inclua um grupo de hosts customizados em seu cluster.
- 2. Especifique os termos e as tolerâncias do NodeSelector no parâmetro placement no gráfico RookCeph Helm.

Para obter mais informações, consulte Criando um grupo de hosts [customizados](#page-494-0).

## **Pré-requisitos e Limitações**

Para obter mais informações, consulte [Pré-requisitos](#page-493-0) e limitações.

## **Implementando o cluster**

É possível implementar o Rook Ceph instalando o gráfico Helm que está disponível no catálogo do IBM® Cloud Private. A implementação do cluster do Rook Ceph, juntamente com a instalação do IBM Cloud Private, não é suportada.

### **Opções de configuração**

A implementação de um cluster do Rook Ceph é um processo de três etapas:

- 1. Configure o controle de acesso baseado na função (RBAC).
- 2. Instale o gráfico Helm do operador Rook.
- 3. Instale o gráfico de cluster de armazenamento do Ceph.

Para obter mais informações, consulte [Instalando](#page-494-1) o gráfico Rook Helm.

Para obter instruções de instalação que estão no arquivo leia-me do gráfico Helm, consulte [Instalando](https://github.com/IBM/charts/tree/master/stable/ibm-rook-rbd-cluster#installing-rook-ceph-cluster) o cluster do Rook Ceph  $\boxtimes$ .

## **Criando uma Classe de Armazenamento**

Ao implementar o cluster do Rook Ceph, por padrão, uma classe de armazenamento é incluída para os aplicativos para provisionar o volume dinâmico.

### **Verificando a instalação**

Após a instalação bem-sucedida do cluster do Rook Ceph, verifique se todos os pods estão ativos e se o cluster está utilizável.

É necessário verificar todos os pods a seguir no mesmo namespace em que você implementou o gráfico:

- Verifique se há muitos pods de monitoramento (ceph-mon) conforme especificado no parâmetro de configuração cluster.monCount.
- Verifique se há muitos pods ceph-osd como o número de nós de armazenamento que são especificados no parâmetro de configuração cluster.storageNodes.
- Verifique se os pods api e ceph-mgr estão ativos.

A integridade do cluster pode ser executada implementando um aplicativo a partir do catálogo do IBM Cloud Private que requer armazenamento persistente. Por exemplo, consulte [PostgreSQL](https://github.com/IBM/charts/tree/master/stable/ibm-postgres-dev) .

## **Gerenciando seu cluster**

As operações a seguir poderão ser executadas após o cluster ser instalado.

#### **Provisionando volume persistente**

Para obter mais informações, consulte [Provisionando](https://github.com/IBM/charts/tree/master/stable/ibm-rook-rbd-cluster#provisioning-persistent-volume) volume persistente ...

## **Atualizando**

O Rook Ceph no IBM Cloud Private depende da versão Beta do Rook da comunidade. Atualmente, esse gráfico da comunidade não suporta o upgrade do cluster do Rook Ceph existente.

## **Desinstalação**

Para obter mais informações, consulte [Desinstalando](https://github.com/IBM/charts/tree/master/stable/ibm-rook-rbd-cluster#uninstalling-the-chart) o gráfico ...

## **Problemas Conhecidos**

Para obter uma lista de problemas conhecidos comuns, consulte [Problemas](https://github.com/rook/rook/blob/master/Documentation/common-issues.md) comuns<sup>[7]</sup>.

# **Resolução de problemas**

Para obter mais informações, consulte Resolução de [problemas](#page-495-0) do cluster Rook Ceph.

- [Pré-requisitos](#page-493-0) e limitações
- <span id="page-493-0"></span>[Configurando](#page-493-1) o Rook

# **Pré-requisitos e Limitações**

Pré-requisitos e limitações para instalação do gráfico Rook Ceph em seu cluster do IBM® Cloud Private.

# **Pré-requisitos**

- Deve-se ser um administrador de cluster para instalar o gráfico.
- O controle de acesso baseado na função (RBAC) é ativado por padrão no IBM Cloud Private. Portanto, deve-se incluir determinados objetos RBAC antes de implementar os gráficos de operador Rook e de cluster Rook Ceph. Para obter mais informações, consulte o arquivo [Leia-me](https://github.com/IBM/charts/blob/master/stable/ibm-rook-rbd-cluster/README.md) a do gráfico.
- Deve-se primeiramente implementar o gráfico do operador Rook em seu cluster do IBM Cloud Private. Essa implementação deve criar um pod do operador Rook em seu cluster e um pod do agente Rook em cada nó.
- No parâmetro storage.nodes, deve-se especificar discos ou diretórios para um nó de armazenamento. Seu nó de armazenamento deve fazer parte de seu cluster do IBM Cloud Private. Se você especificar dispositivos de disco, nenhum sistema de arquivos deverá estar presente nos dispositivos.
- O caminho que você especifica no parâmetro dataDirHostPath não deve ter nenhuma entrada pré-existente de uma instalação de cluster anterior. Chaves antigas e outras configurações que existem a partir de uma instalação anterior podem fazer com que a instalação falhe.

# **Limitações**

- O Rook é suportado apenas em Linux® x86\_64 clusters. Atualmente, ele não é suportado nos clusters Linux® on Power® (ppc64le) e IBM® Z.
- O Rook suporta múltiplos clusters do Ceph. No entanto, é possível configurar apenas um cluster por namespace.
- O cluster Rook Ceph é suportado no kernel Linux versão 3.15 ou mais recente.
- É possível instalar os gráficos do Rook Operator e do Rook Cluster no mesmo namespace ou em namespaces diferentes. Se você instalar em namespaces diferentes, assegure-se de fornecer privilégio para a conta de serviço padrão do namespace rook-cluster, para que o serviço possa obter e listar pods de outros namespaces em seu cluster.

# **Versões do gráfico**

O IBM Cloud Private suporta a versão Beta do gráfico da comunidade do Rook Operator e a Versão 0.8.3 do gráfico de cluster do IBM Rook Ceph.

# <span id="page-493-1"></span>**Configurando o Rook**

Configure o Rook em seu cluster do IBM® Cloud Private .

É possível usar um grupo de hosts customizados ou nós do trabalhador IBM Cloud Private para configurar o cluster de armazenamento Rook.

Criando um grupo de hosts [customizados](#page-494-0)

<span id="page-494-0"></span>[Instalando](#page-494-1) o gráfico Rook Helm

# **Criando um Grupo de Host Customizado**

Crie um grupo de hosts dedicados para instalar o Rook em seu cluster do IBM® Cloud Private.

É possível configurar um grupo de hosts customizados com os nós de armazenamento Rook dedicados. Para obter mais informações sobre como incluir um grupo de hosts, consulte Definindo grupos de hosts [customizados](#page-112-0).

A seguir está uma configuração de exemplo de um grupo de hosts com nós de armazenamento do Rook dedicados. Inclua essa configuração no arquivo /<installation\_directory>/cluster/hosts.

```
[ master ] 10.41.1.182
[ trabalhador ] 10.41.2.67
[ proxy ] 10.41.1.182
[hostgroup-cephfs]
10.41.3.214
10.41.4.100
10.41.4.202
```
Depois que seu cluster do IBM Cloud Private é instalado, os nós de armazenamento Rook dedicados são designados a funções e contaminações. A seguir está um exemplo de uma função e de uma contaminação que são designadas a um nó Rook dedicado:

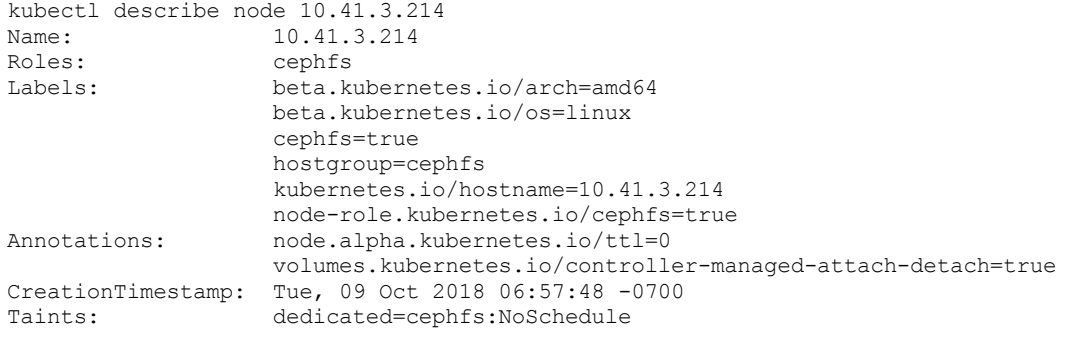

# <span id="page-494-1"></span>**Como instalar o gráfico Rook Helm**

Instale o gráfico Helm do cluster Rook Ceph após ter instalado seu cluster do IBM® Cloud Private.

Antes de instalar o gráfico, especifique a configuração e a tolerância de posicionamento para o cluster para que os pods sejam planejados nos nós Rook dedicados. É possível especificar a configuração de localização para os serviços mgr, mon, osd e all. A configuração é salva no arquivo values. yaml para planejamento dos serviços no grupo de hosts dedicados. A seguir está um arquivo values.yaml de amostra com a configuração e a tolerância de posicionamento:

```
###############################################################################
# Licensed Materials - Property of IBM
# 5737-E67
# (C) Copyright IBM Corporation 2016, 2018 All Rights Reserved
# US Government Users Restricted Rights - Use, duplication or disclosure
# restricted by GSA ADP Schedule Contract with IBM Corp.
###############################################################################
# Default values for ibm-rook-rbd-cluster.
# This is a YAML-formatted file.
# Declare variables to be passed into your templates.
arch:
 amd64: "2 - No preference"
rookOperatorNamespace: "default"
cluster:
 # The path on the host (hostPath) where config and data should be stored for each of the
services.
```

```
dataDirHostPath: /var/lib/rook
 mon:
   #set the number of mons to be started. The number should be odd and between 1 and 9
   count: 3
    # enable (true) or disable (false) the placement of multiple mons on one node.
   allowMultiplePerNode: true
 network:
   hostNetwork: false
 dashboard:
   enabled: true
 placement:
   all:
     enabled: true
     nodeSelectorTerms:
       - matchExpressions:
        - key: hostgroup
         operator: In
         values:
         - cephfs
     tolerations:
       - key: dedicated
       operator: Equal
       value: cephfs
       effect: NoSchedule
 storage:
   useAllNodes: false
   useAllDevices: false
   deviceFilter: ""
   local: ""
   config:
     # filestore or bluestore, the underlying storage format to use for each OSD.
     storeType: bluestore
     # this value can be removed for environments with normal sized disks (100 GB or larger)
     databaseSizeMB: "1024"
     # this value can be removed for environments with normal sized disks (20 GB or larger)
     journalSizeMB: "1024"
   # Individual nodes and their config can be specified as well, but 'useAllNodes' must
   # be set to false. Then, only the named nodes at the end of this example will be used as storage
resources.
  # Each node's 'name' field should match their 'kubernetes.io/hostname' label.
   #
   #
   nodes:
     - name: "10.41.4.202"
       devices:
         - name: "vdb"
      - name: "10.41.3.214"
       devices:
         - name: "vdb"
     - name: "10.41.4.100"
       devices:
          - name: "vdb"
```
Em seguida, instale o gráfico Helm a partir da console de [gerenciamento.](https://github.com/IBM/charts/blob/6c52d6087c90aff12bf2a52e5d46508151a26250/stable/ibm-rook-rbd-cluster/README.md) Para obter mais informações, consulte Cluster Rook Ceph  $\overline{\mathbf{z}}$ .

# <span id="page-495-0"></span>**Resolução de problemas do cluster do Rook Ceph**

Revise frequentemente os problemas de cluster do Rook Ceph encontrados.

- A instalação do gráfico do Rook Operator usando a console de gerenciamento obtém o erro [ESOCKETTIMEDOUT](#page-496-0)
- A exclusão do gráfico do Rook Operator não exclui o [daemonset](#page-496-1) do Rook
- A instalação do gráfico de cluster do Rook [\(ibm-rook-rbd-cluster\)](#page-497-0) usando a console de gerenciamento obtém o erro ESOCKETTIMEDOUT
- A instalação do gráfico de cluster do Rook [\(ibm-rook-rbd-cluster\)](#page-497-1) obtém a falha da tarefa: Erro de BackoffLimitExceeded
	- O gráfico Helm do Rook Operator não está [instalado](#page-497-2) em seu cluster
	- O gráfico de cluster do Rook já está instalado em seu [namespace](#page-497-3)
- O gráfico de cluster do Rook inicia a implementação, mas o rook-ceph-mon obtém um erro [CrashLoopBackOff](#page-497-4)
- A implementação é concluída para o gráfico [ibm-rook-rbd-cluster,](#page-498-0) mas nenhum pod rook-mon, rook-ceph, manager ou api aparece
- Depois que um nó do [trabalhador](#page-498-1) é reiniciado, o pod do agente do Rook permanece no status de erro

Antes de continuar com a resolução de problemas, assegure-se de que seu cluster atenda aos pré-requisitos e que você tenha permissões adequadas para executar operações relacionadas à instalação. Para obter mais informações, consulte [Pré-requisitos](#page-493-0) e limitações.

**Nota:** é necessário configurar a CLI do kubectl para executar comandos de resolução de problemas. Para obter informações adicionais, consulte Acessando seu cluster a partir da CLI do [Kubernetes](#page-169-0) (kubectl).

### **A instalação do gráfico do Rook Operator usando a console de gerenciamento obtém**

#### <span id="page-496-0"></span>o erro ESOCKETTIMEDOUT

É possível ver um erro ESOCKETTIMEDOUT enquanto instala o gráfico do Rook Operator usando a console de gerenciamento:

#### **Resolva o problema**

Verifique se os pods rook-agent e do operador estão em execução. Execute os comandos a seguir:

kubectl get nodes -o wide

kubectl -n default get po -o wide

Se você tiver tantos agentes quanto o número de nós do trabalhador e se um pod do operador estiver em execução, a instalação foi bem-sucedida. É possível ignorar o erro.

Se os pods do agente ou do operador não estiverem em execução, verifique os logs do Helm para identificar o erro:

kubectl -n kube-system get po | grep helm

O seguinte é uma saída de amostra:

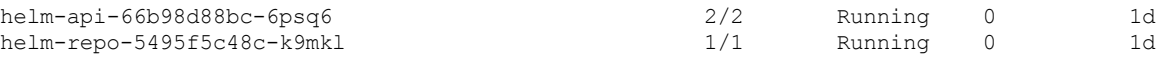

kubectl -n kube-system log helm-api-66b98d88bc-6psq6 rudder

### <span id="page-496-1"></span>**A exclusão do gráfico do Rook Operator não exclui o daemonset do Rook**

#### 1. Obtenha a lista de pods.

kubectl -n default get po

O seguinte é uma saída de amostra:

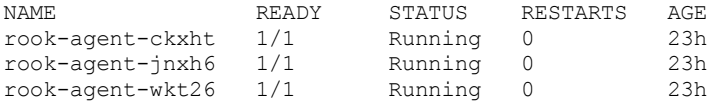

#### 2. Obtenha o daemonset.

kubectl -n default get ds

O seguinte é uma saída de amostra:

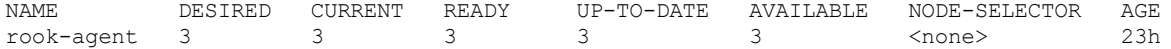

Esse problema é conhecido na liberação alfa do Rook. Exclua manualmente o daemonset do agente. Execute os comandos a seguir:

#### 1. Exclua o daemonset.

kubectl -n default delete ds rook-agent

O seguinte é uma saída de amostra:

daemonset "rook-agent" deleted

2. Obtenha uma lista de pods.

kubectl -n default get po

O seguinte é uma saída de amostra:

Nenhum recurso localizado.

## **A instalação do gráfico de cluster Rook (ibm-rook-rbd-cluster) usando a**

#### <span id="page-497-0"></span>console de gerenciamento obtém o erro ESOCKETTIMEDOUT

É possível ver um erro ESOCKETTIMEDOUT enquanto instala o gráfico de cluster Rook usando a console de gerenciamento.

1. Verifique os pods que estão em execução no namespace no qual você está instalando o gráfico. Procure por rookcluster-precheck-job e seu InitContainer. Talvez você veja o erro a seguir:

kubectl -n default get po

O seguinte é uma saída de amostra:

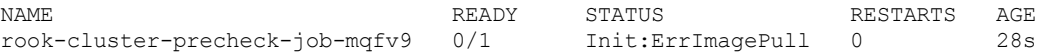

2. Verifique se o repositório do Docker que está especificado para a imagem do Hyperkube está correto.

## **A instalação do gráfico de cluster Rook (ibm-rook-rbd-cluster) obtém a falha da tarefa:**

#### <span id="page-497-1"></span>Erro de BackoffLimitExceeded

É possível ver um erro BackoffLimitExceeded enquanto instala o gráfico de cluster Rook.

As duas razões a seguir podem estar causando este erro:

- O gráfico Helm do Rook Operator não está instalado em seu cluster.
- O gráfico de cluster Rook já está instalado em seu namespace.

#### <span id="page-497-2"></span>**O gráfico Helm do Rook Operator não está instalado em seu cluster**

Verifique se o gráfico Helm do Rook Operator está instalado em seu cluster:

kubectl get po --all-namespaces | grep rook-operator

Se o gráfico não estiver instalado, instale-o primeiramente.

Para obter mais informações sobre como instalar o gráfico Helm do Rook [Operator](https://rook.github.io/docs/rook/master/helm-operator.html), consulte Gráfico Helm do Ceph Operator ...

#### <span id="page-497-3"></span>**O gráfico de cluster do Rook já está instalado em seu namespace**

Verifique se o gráfico de cluster Rook está instalado em seu cluster:

kubectl -n default get cluster

O seguinte é uma saída de amostra:

NAME KIND default-cluster Cluster.v1alpha1.rook.io

Não é possível instalar múltiplos gráficos de cluster Rook em um namespace.

## **O gráfico de cluster Rook inicia a implementação, mas o rook-ceph-mon obtém um erro**

#### <span id="page-497-4"></span>CrashLoopBackOff

1. Obtenha uma lista de pods.

kubectl -n default get po

#### O seguinte é uma saída de amostra:

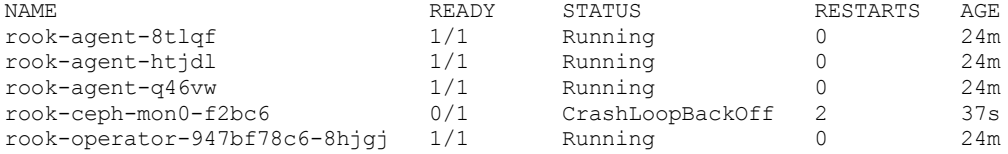

#### 2. Verifique o log rook-ceph-mon.

kubectl -n default log rook-ceph-mon0-f2bc6

#### O seguinte é uma saída de amostra:

```
2018-05-18 10:51:39.932606 I | rook: starting Rook v0.7.1 with arguments '/usr/local/bin/rook
mon --config-dir=/var/lib/rook --name=rook-ceph-mon0 --port=6790 --fsid=a01d92fb-8191-4343-
8ec1-676abd0de780'
2018-05-18 10:51:39.932749 I | rook: flag values: --admin-secret=*****, --ceph-config-
override=/etc/rook/config/override.conf, --cluster-name=default, --config-dir=/var/lib/rook, --
fsid=a01d92fb-8191-4343-8ec1-676abd0de780, --help=false, --log-level=INFO, --mon-
endpoints=rook-ceph-mon0=10.0.0.185:6790, --mon-secret=*****, --name=rook-ceph-mon0, --
port=6790, --private-ipv4=10.1.19.21, --public-ipv4=10.0.0.185
The keyring does not match the existing keyring in /var/lib/rook/rook-ceph-mon0/data/keyring.
Pode ser
necessário excluir o conteúdo de dataDirHostPath no host a partir de uma implementação
anterior.
```
Esse erro indica que você tinha uma implementação do Rook Ceph anterior.

Para corrigir esse problema, exclua o gráfico com falha e, em seguida, exclua o conteúdo do arquivo dataDirHostPath nos hosts que foram usados em uma implementação anterior. Ou especifique uma configuração dataDirHostPath diferente. Em seguida, reinstale o gráfico ibm-rook-rbd-cluster.

## **A implementação é concluída para o gráfico ibm-rook-rbd-cluster, mas nenhum pod de rook-ceph-mon,**

<span id="page-498-0"></span>rook-ceph, manager ou api aparece

Esse problema pode acontecer ao tentar reinstalar o ibm-rook-rbd-cluster sem excluir o conteúdo do dataDirHostPath nos hosts para limpeza dos discos de armazenamento.

Para resolver o problema, conclua as tarefas a seguir:

- 1. Excluir o gráfico ibm-rook-rbd-cluster com falha
- 2. Excluir o gráfico do Rook Operator
- 3. Excluir o conteúdo de dataDirHostPath.
- 4. Limpar o disco que você usou para armazenamento.
- 5. Reinstalar o gráfico do Rook Operator.
- 6. Reinstalar o gráfico ibm-rook-rbd-cluster.

### <span id="page-498-1"></span>Depois que um nó do trabalhador é reiniciado, o pod do agente do Rook permanece no status de erro

1. Obtenha as informações do pod.

kubectl get po -o wide

#### O seguinte é uma saída de amostra:

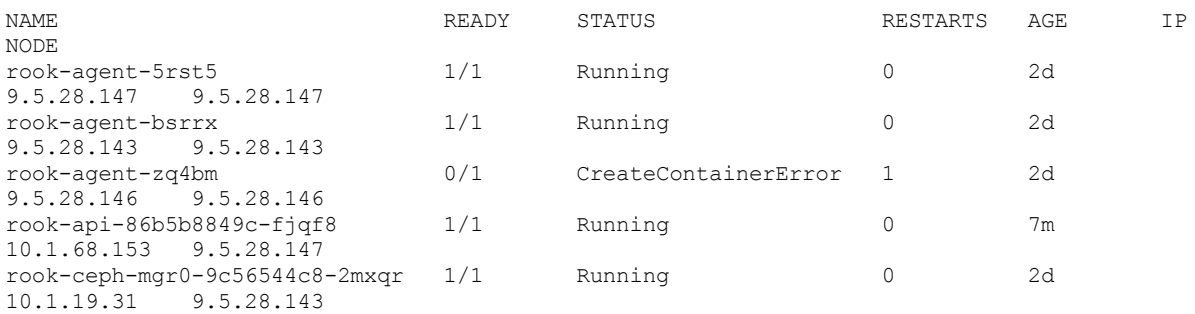

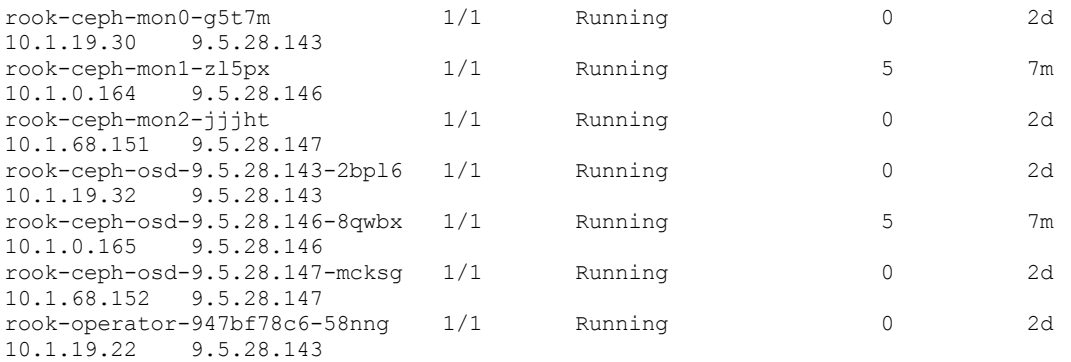

#### 2. Obtenha informações sobre o pod do agente Rook.

kubectl describe po rook-agent-zq4bm

#### O seguinte é uma saída de amostra:

Name: rook-agent-zq4bm Namespace: default Node: 9.5.28.146/9.5.28.146 ... 6m 6m 3 kubelet, 9.5.28.146 spec.containers{rook-agent} Warning Failed Error: Error response from daemon: Conflict. The container name "/k8s\_rook-agent\_rook-agent-zq4bm\_default\_5b2c4423-5a8e-11e8-a2b0- 005056a7db67\_2" is already in use by container ac71dc3e805f470d44afe6660f668e71832753505532625a9f30905c30f2063a. You have to remove (or rename) that container to be able to reuse that name.

#### 3. Efetue login no nó no qual o pod está falhando. Encerre o contêiner em conflito conforme relatado no erro.

docker kill ac71dc3e805f470d44afe6660f668e71832753505532625a9f30905c30f2063a ac71dc3e805f470d44afe6660f668e71832753505532625a9f30905c30f2063a

#### O pod do agente inicia a execução normalmente.

kubectl get po -o wide

### O seguinte é uma saída de amostra:

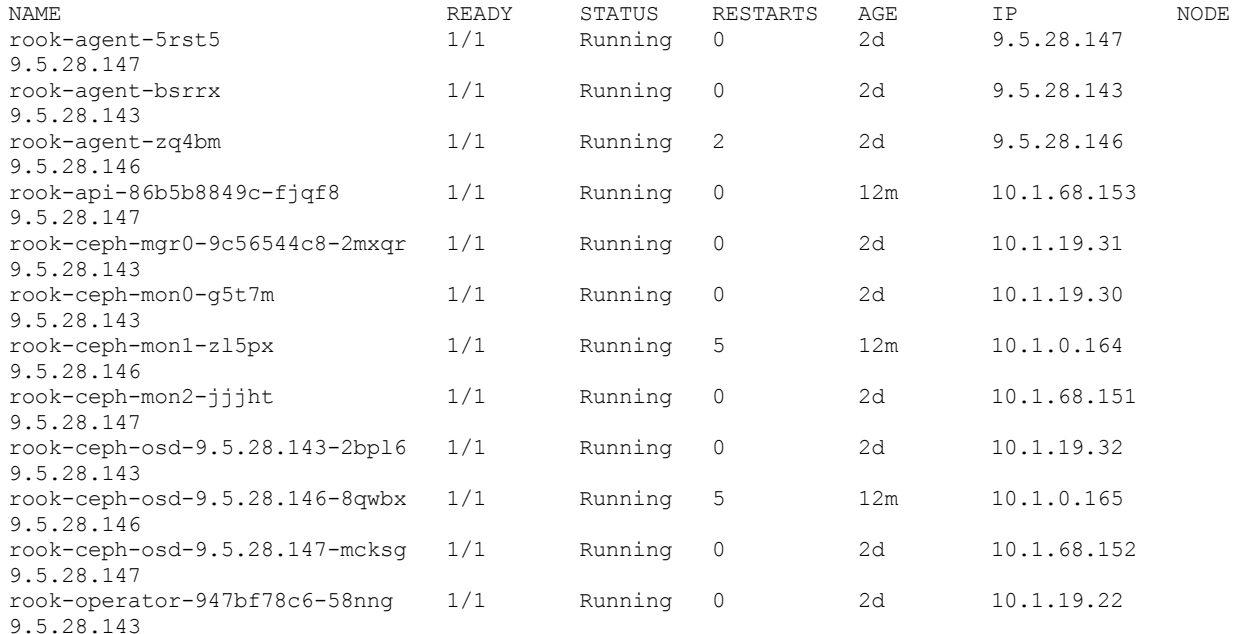

# **Minio**

O Minio é um servidor Object Storage leve compatível com o Amazon S3.

## **Visão geral**

O Minio é um servidor Object Storage distribuído de alto desempenho, que é projetado para infraestrutura de nuvem privada em larga escala. O Minio agrega volumes persistentes (PVs) no Object Storage distribuído escalável usando as APIs de REST do Amazon S3.

Ele mais adequado para armazenamento de dados não estruturados, como fotos, vídeos, arquivos de log, backups, VMs e imagens de contêiner. Para obter mais informações sobre o Minio, consulte [https://minio.io](https://minio.io/) a.

O Minio suporta o modo de Gateway de armazenamento conectado à rede (NAS) independente distribuído. Para obter mais informações, consulte Guia de Iniciação Rápida do MinIO [Distribuído](https://docs.min.io/docs/distributed-minio-quickstart-guide)  $\Box$  e [Gateway](https://docs.min.io/docs/minio-gateway-for-nas.html) NAS do MinIO .

## **Requisitos do sistema**

O Minio é suportado em clusters Linux® x86\_64, Linux® on Power® (ppc64le) e Linux® on IBM® Z and LinuxONE.

O Minio requer um armazenamento de bloco para persistência, que pode ser provisionado usando uma classe de armazenamento. No IBM® Cloud Private, é possível usar o armazenamento do Rook Ceph, do GlusterFS ou do vSphere para criar a classe de armazenamento. Em seguida, é possível fornecer a classe de armazenamento para o gráfico Helm do Minio para criar as instâncias do servidor Minio.

# **Cenários de Implementação**

O servidor Minio pode ser implementado em um modo independente ou distribuído.

- **Modo independente:** em um modo independente, o Minio está limitado a executar um pod. Em um ambiente de produção, o Minio deve ser [implementado](https://docs.minio.io/docs/deploy-minio-on-kubernetes.html#standalone-quickstart) em um modo distribuído. Para obter mais informações, consulte Implementar o Minio no Kubernetes  $\overline{2}$ .
- **Modo distribuído:** com o Minio no modo distribuído, é possível agrupar múltiplas unidades (mesmo em máquinas diferentes) em um servidor Object Storage único. Como as unidades são distribuídas em vários nós, o Minio distribuído pode suportar múltiplas falhas do nó e, ainda assim, assegurar a proteção de dados integral. O Minio distribuído fornece proteção contra múltiplas falhas de nó ou de unidade. Para obter mais [informações,](https://docs.minio.io/docs/distributed-minio-quickstart-guide) consulte Guia de iniciação rápida do Minio distribuído<sup>7</sup>.
- **Modo de gateway NAS:** o Gateway MinIO inclui compatibilidade Amazon S3 no armazenamento NAS. É possível executar várias instâncias do Minio no mesmo volume NAS compartilhado que um gateway de objeto distribuído. Para usar Minio como Gateway NAS, você precisa de um PV que seja executado com plug-ins de volume suportados por ReadWriteMany.

É possível implementar quantas instâncias do Minio desejar. O acesso ao Minio é controlado por segredo e chave de acesso. É possível ter uma instância do Minio para seu cluster do IBM Cloud Private inteiro ou ter uma instância do Minio somente para seu aplicativo.

## **Pré-requisitos e preparação de nó**

Para obter mais informações, consulte [Pré-requisitos](#page-501-0) e limitações.

## **Implementando o Minio**

É possível implementar o servidor Minio durante a instalação do IBM Cloud Private. Se precisar incluir um servidor Minio após a instalação do IBM Cloud Private, isso poderá ser feito implementando o Minio como um serviço de complemento ou implementando o gráfico Helm que está disponível no catálogo do IBM Cloud Private.

Para obter mais informações, consulte [Configurando](#page-501-1) o Minio.

## **Verificando a instalação do servidor Minio**

Para verificar se o servidor Minio foi instalado corretamente, é possível usar a linha de comandos do Minio. Para obter mais informações, consulte o Guia de [iniciação](https://docs.minio.io/docs/minio-client-quickstart-guide) rápida do cliente Minio.

## **Gerenciando seu cluster**

As operações a seguir poderão ser executadas após o cluster ser instalado.

## **Upgrade**

É possível usar o recurso de upgrade do HELM para fazer upgrade do gráfico Minio.

## **Desinstalação**

É possível excluir o gráfico Helm para desinstalar o Minio. Para obter mais informações, consulte [Desinstalando](https://github.ibm.com/IBMPrivateCloud/ibm-minio-objectstore/tree/master/stable/ibm-minio-objectstore#uninstalling-the-chart) o gráfico  $\boxdot$ 

# **Resolução de problemas**

Consulte Resolução de [problemas](#page-509-0) do Minio.

- [Pré-requisitos](#page-501-0) e limitações
- [Configurando](#page-501-1) o Minio
- Verificando a [configuração](#page-504-0) do Minio
- [Monitoramento](#page-506-0) do Minio
- [Fazendo](#page-507-0) upgrade do Minio
- <span id="page-501-0"></span>Resolução de [Problemas](#page-509-0) do Minio

# **Pré-requisitos e Limitações**

Pré-requisitos e limitações para configurar o Minio em seu cluster do IBM® Cloud Private.

# **Pré-requisitos**

Assegure-se de que as configurações a seguir estejam concluídas em seu cluster:

- O Kubernetes 1.10 ou superior com APIs Beta deve estar ativado.
- Um objeto secreto que contém as chaves de acesso e de segredo que estão no formato codificado base64 deve estar disponível. Para obter mais informações, consulte [Minio](https://github.com/IBM/charts/blob/173393632f4644acffcda687f0a4aecc9b1a51fc/stable/ibm-minio-objectstore/README.md) a.
- Se você estiver configurando o Minio em um modo distribuído, deve-se configurar o armazenamento de bloco. Esse armazenamento pode ser GlusterFS, Ceph ou qualquer outro provedor de armazenamento suportado pelo Kubernetes. O armazenamento de bloco deve estar disponível por meio do fornecimento de volume dinâmico, usando uma classe de armazenamento.
- Se você estiver configurando o Minio em um modo independente, será possível usar emptyDir para armazenamento de dados. No entanto, quando um pod é removido de um nó, os dados são excluídos permanentemente. Se você precisar de persistência de dados, configure o armazenamento de bloco e use uma classe de armazenamento para fornecimento de volume dinâmico.
- Se você estiver implementando o Minio no modo de gateway de armazenamento conectado à rede (NAS), será necessário um volume persistente (PV) em execução com os plug-ins de volume suportados ReadWriteMany. Para provedores que suportam o modo ReadWriteMany, consulte [https://kubernetes.io/docs/concepts/storage/persistent-volumes/#access](https://kubernetes.io/docs/concepts/storage/persistent-volumes/#access-modes)modes.

## **Requisitos de Software**

- O IBM Cloud Private Versão 3.1.0 ou mais recente deve ser instalado.
- O IBM Cloud Private suporta o IBM Minio Objectstore Chart v2.4.7, o Minio versão RELEASE.2019-04-09T01-22-30Z.1 e o Minio mc versão RELEASE.2019-04-03T17-59-57Z.1.

# <span id="page-501-1"></span>**Configurando o Minio**

Configure o Minio durante ou após a instalação do IBM® Cloud Private .

- [Configurando](#page-501-2) o Minio durante a instalação do IBM Cloud Private
- <span id="page-501-2"></span>[Configurando](#page-503-0) o Minio após a instalação do IBM Cloud Private

# **Configurando o Minio durante a instalação do IBM Cloud Private**

Configure o Minio quando instalar o cluster do IBM® Cloud Private.

Conclua estas etapas para configurar o Minio:

<span id="page-502-0"></span>1. Ativar armazenamento Minio. Configure storage-minio: enabled na lista de serviços de gerenciamento no arquivo /<installation\_directory>/cluster/config.yaml.

```
management_services:
istio: disabled
vulnerability-advisor: disabled
storage-glusterfs: disabled
storage-minio: enabled
```
2. Inclua a parte de código a seguir no arquivo config.yaml:

```
storage-minio:
 mode: standalone
 accessKey: "admin"
 secretKey: "admin1234"
 minioAccessSecret: "minio-secret"
 configPath: "/minio/.minio/"
 mountPath: "/export"
 replica: 4
 persistence:
   enabled: false
   useDynamicProvisioning: false
   storageClass: standard
   accessMode: ReadWriteOnce
   size: 10Gi
 service:
   type: ClusterIP
   clusterIP: None
   loadBalancerIP: None
   port: 9000
   nodePort: 31311
   prometheusEnable: false
   prometheusPath: '/minio/prometheus/metrics'
   prometheusPort: '9000'
 ingress:
   enabled: false
   annotations: {}
   path: /
   hosts: ""
   tls: []
 tls:
   enabled: false
   type: "cert-manager-generated"
   minioTlsSecret: ""
   issuerRef:
     name: "icp-ca-issuer"
     kind: "ClusterIssuer"
   clusterDomain: "cluster.local"
 nodeSelector: ""
 tolerações: ""
```
A seguir estão as descrições dos parâmetros que são necessários para uma configuração simples. Para obter uma configuração avançada, consulte a lista completa de parâmetros disponíveis: [Minio](https://github.com/IBM/charts/blob/173393632f4644acffcda687f0a4aecc9b1a51fc/stable/ibm-minio-objectstore/README.md) a.

- mode é o modo do servidor Minio. As opções válidas são standalone ou distribuída.
- accessKey é a chave de acesso do servidor Minio. A chave deve ter de 5 a 20 caracteres.
- secretKey é a chave secreta do servidor Minio. A chave deve ter de 8 a 40 caracteres.
- minioAccessSecret é o nome do objeto do segredo do Kubernetes.
- **Nota:** será possível configurar esse parâmetro somente se você estiver configurando o Minio após a instalação do IBM Cloud Private.
- configPath é o local do arquivo de configuração padrão.
- mountPath é o caminho de montagem padrão para a unidade persistente.
- replica é o número de nós do Minio. Esse parâmetro é aplicável somente ao modo distribuído do Minio. O valor deve ser 4 - 32 nós.
- persistence.enabled é para configurar se o volume persistente é usado para armazenar dados.
- persistence.useDynamicProvisioning é para configurar se a solicitação de volume persistente (PVC) usa uma classe de armazenamento para ligar o volume.
- persistence.storageClass é o nome da Classe de armazenamento para ligar o PVC. Especifique um nome de classe de armazenamento se você configurar o persistence.useDynamicProvisioning como true.
- persistence.accessMode configura o modo de acesso. As opções válidas são ReadWriteOnce ou ReadOnly.
- persistence.size é o tamanho do PVC a ser criado usando uma classe de armazenamento.
- service.type é o tipo de serviço do Kubernetes. Os valores permitidos são ClusterIP, LoadBalancer ou NodePort.
- service.clusterIP é o endereço IP do cluster de serviço do Kubernetes. O endereço IP do cluster padrão será usado se você configurar o parâmetro service:type como ClusterIP. É possível especificar outro endereço IP, se necessário.
- service.loadBalancerIP é o endereço IP do balanceador de carga do serviço do Kubernetes. O endereço IP do balanceador de carga padrão será usado se você configurar o parâmetro service.type como loadBalancer. É possível especificar outro endereço IP, se necessário.
- service.port é a porta do Kubernetes na qual o serviço é exposto. O valor padrão é 9000.
- service.nodePort expõe o serviço no endereço IP do nó em uma porta estática. O valor padrão é 31311.
- service.prometheusEnable ativa a extração do Prometheus. O valor padrão é false.
- service.prometheusPath é o caminho de métrica. O valor padrão é /minio/prometheus/metrics.
- service.prometheusPort é a porta para métricas de extração. O valor padrão é 9000.
- ingress.enabled ativa o controlador de ingresso.
- ingress.annotations são anotações para ingresso. Por exemplo, {kubernetes.io/ingress.class: nginx, kubernetes.io/tls-acme: "true"}.
- $\bullet$  ingresss.path é o caminho do controlador de ingresso. O valor padrão é /.
- ingress.hosts são nomes de host que são aceitos pelo controlador de ingresso. Por exemplo, [ "chartexample1.local "," chart-example2.local " ].
- ingress.tls é a configuração do TLS do controlador de ingresso. Por exemplo, [{"secretName": "chart-exampletls", "hosts": ["chart-example.local", "chart-example.local"]}].
- tls.enabled ativa o servidor Minio com certificados TLS quando configurado como true. O valor padrão é false.
- tls.type é para especificar se um gráfico deve gerar automaticamente um certificado TLS usando o emissor de certmanager ou deve usar o fornecido. Os valores válidos são provided e cert-manager-generated. Se você está fornecendo o certificado, deve-se criar um segredo que contenha uma chave privada, um certificado TLS e um certificado de autoridade de certificação (CA). Você fornece o nome do segredo no parâmetro tls.minioTlsSecret.
- tls.minioTlsSecret é o segredo que você cria e que contém uma chave privada (key private.key), o certificado TLS (key public.crt) e um certificado de CA (key ca.crt) para configurar o servidor Minio com certificados TLS. Deve-se criar e especificar o segredo no mesmo namespace no qual você está implementando o gráfico. Use esse parâmetro se você configurar tls.type como provided.
- tls.issuerRef.name é o nome do ClusterIssuer ou Issuer de quem o certificado x509 assinado é obtido. Você deverá especificar esse valor se tiver especificado o valor de tls.type como cert-manager-generated.
- tls.issuerRef.kind é o tipo de CA de quem o certificado x509 assinado é obtido. Os valores válidos são: ClusterIssuer e Issuer. Você deverá especificar esse valor se tiver especificado o valor de tls.type como certmanager-generated.
- tls.clusterDomain é o nome do domínio do cluster usado para gerar um certificado usando cert-manager. Especifique o nome do domínio do cluster aqui. Esse parâmetro é aplicável quando tls.type é configurado como cert-managergenerated.
- nodeSelector está incluindo rótulos de nó para designação de pod. Inclua etiquetas como par {"key":"value"}. Por exemplo, {"role": "minio-node"}.
- tolerations são rótulos de tolerância para designação de pod. Inclua etiquetas como par {"key":"value"}. Por exemplo, [{"operator":"Equal"}, {"effect":"NoSchedule"}].

<span id="page-503-0"></span>A configuração do Minio está concluída. Prossiga com a instalação do IBM Cloud Private .

# **Configurando o Minio após a instalação do IBM Cloud Private**

Configure o Minio depois de instalar o cluster do IBM® Cloud Private.

# **Configurar o Minio instalando o gráfico Helm**

Instale o gráfico ibm-minio-objectstore Versão 2.4.7. Para obter mais informações, consulte [Minio](https://github.com/IBM/charts/blob/173393632f4644acffcda687f0a4aecc9b1a51fc/stable/ibm-minio-objectstore/README.md) <sup>[7]</sup>.

# **Configure o Minio como um serviço de complemento**

Conclua estas etapas para configurar o Minio:

- 1. Ative o armazenamento do Minio. Consulte a etapa 1.
- 2. Atualize o config.yaml arquivo. Consulte a [etapa](#page-502-0) 2.
#### 3. Execute o comando de complemento para configurar o Minio:

```
docker run --rm -t -e LICENSE=accept --net=host -v $(pwd):/installer/cluster ibmcom/icp-
inception-$(uname -m | sed 's/x86 64/amd64/g'):3.2.0-ee addon
```
## **Verificando a configuração do Minio**

Verifique se o Minio está configurado corretamente.

Depois de instalar com sucesso o gráfico do Helm, siga estas etapas para verificar se a configuração do Minio está correta:

1. Verifique se o serviço e os pods do Minio estão em execução.

```
helm status minio -- tls
```
#### Exemplo de saída:

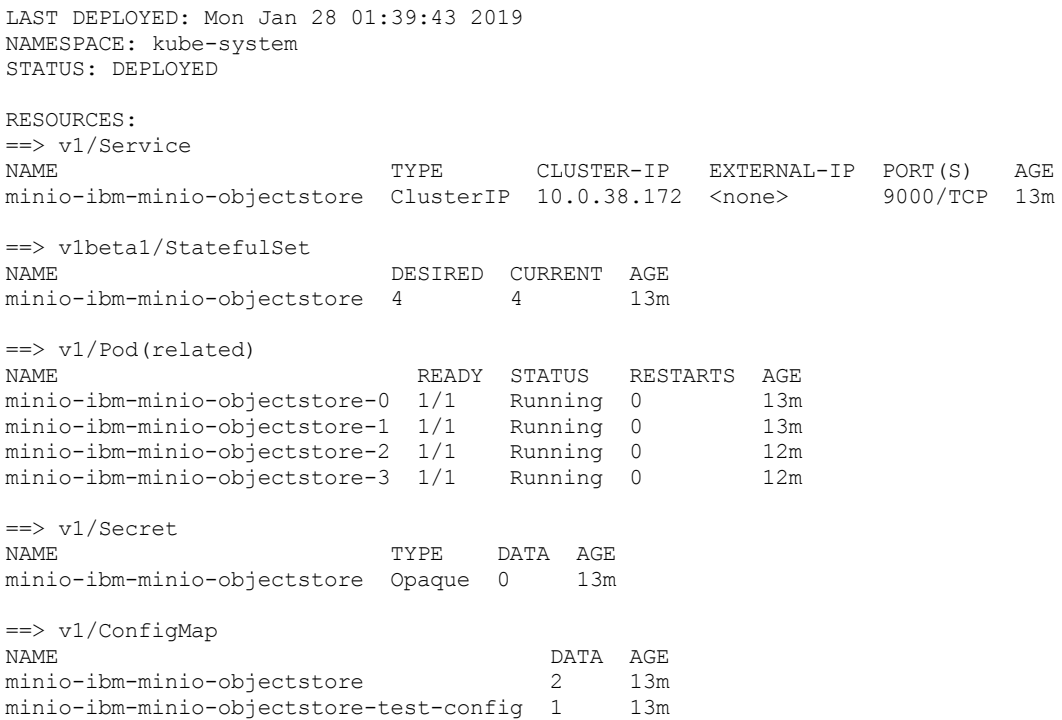

- 1. Acesse o Minio por meio da porta 9000 ou usando o cliente mc.
	- Acesse o Minio por meio da porta 9000 no DNS a seguir de dentro de seu cluster:

mini-ibm-minio-objectstore-svc.kube-system.svc.cluster.local

Para acessar o Minio a partir do host local, execute os comandos a seguir:

export POD NAME=\$(kubectl get pods --namespace kube-system -l "release=minio" -o jsonpath="{.items[0].metadata.name}")

kubectl port-forward \$POD NAME 9000 -- namespace kube-system

Para obter mais informações sobre o encaminhamento de porta, consulte [Encaminhamento](https://kubernetes.io/docs/reference/generated/kubectl/kubectl-commands#port-forward) de porta  $\mathbb{Z}$ .

Agora é possível acessar o servidor Minio em http://localhost:9000.

- o Siga estas etapas para conectar-se ao servidor Minio usando o cliente mc:
	- 1. Faça download do cliente mc do Minio. Para obter mais [informações,](https://docs.minio.io/docs/minio-client-quickstart-guide) consulte Guia de Iniciação Rápida do Minio Client **<u>.</u>**
	- 2. Configure o servidor Minio:

```
mc config host add minio-ibm-minio-objectstore-local http://localhost:9000
<ACCESSKEY> <SECRETKEY> S3v4
```
3. Visualize informações do servidor Minio.

mc ls minio-ibm-minio-objectstore-local

Também é possível usar seu navegador ou o SDK do Minio para acessar o servidor Minio. Para obter mais informações, consulte SDKS do [MINIO](https://docs.minio.io/) .

2. Mude o pod do cliente Minio usando o arquivo YAML a seguir:

#### **Nota:**

Se o pod do cliente Minio for ativado em um namespace diferente do servidor Minio, o <Minio Service Name> deverá ser um nome de serviço completo: <Minio Service Name>.<Namespace of Minio server>.<svc>. <cluster domain>. Por exemplo, quando o serviço Minio é executado em um namespace padrão, o nome do serviço Minio é minio-ibm-

minio-objectstore e o domínio do cluster é cluster.local e, em seguida, o nome do serviço completo é o seguinte: http://minio-ibm-minio-objectstore.default.svc.cluster.local:9000

Substitua os valores <Minio Service Name>, <ACCESSKEY> e <SECRETKEY> no arquivo YAML a seguir.

```
apiVersion: v1
kind: Pod
metadata:
name: minioclient
 # Note that the Pod does not need to be in the same namespace as the loader.
 labels:
   app: minioclient
spec:
 containers:
  - name: minio
   image: ibmcom/minio-mc:RELEASE.2019-04-03T17-59-57Z.1
   imagePullPolicy: IfNotPresent
   command: ["/test/test-minio.sh"]
    volumeMounts:
      - name: test-minio
       mountPath: "/test"
 volumes:
    - name: test-minio
     configMap:
       name: test-minio
       defaultMode: 0745
---apiVersion: v1
kind: ConfigMap
metadata:
 name: test-minio
data:
 test-minio.sh: |
    #!/bin/sh
    # If TLS is not enabled use the following URL:
   mc config host add myminio http://<Minio Service Name>:9000 <ACCESSKEY> <SECRETKEY> S3v4
   # If TLS is enabled for minio service, use the following URL. If certificate is self signed
user --insecure
   # mc config host add myminio https://<Minio Service Name>:9000 <ACCESSKEY> <SECRETKEY> S3v4
--insecure
   sleep 3600
```
3. Depois que o pod do Minio estiver ativo e em execução, verifique o status de um ou mais servidores Minio.

kubectl exec minioclient mc admin info myminio

#### O seguinte é uma saída de amostra:

- minio-ibm-minio-objectstore-3.minio-ibm-minio-objectstore.kube-system.svc.cluster.local:9000 Uptime : online since 32 minutes ago Version : 2018-11-30T03:56:59Z Region : us-east-1 SQS ARNs : < none> Stats : Incoming 0B, Outgoing 0B Storage : Used 12MiB Disks : 4, 0
- minio-ibm-minio-objectstore-0.minio-ibm-minio-objectstore.kube-system.svc.cluster.local:9000 Uptime : online since 32 minutes ago

```
Version : 2018-11-30T03:56:59Z
   Region : us-east-1
  SQS ARNs : < none>
     Stats : Incoming 466B, Outgoing 638B
  Storage : Used 12MiB
    Disks : 4, 0
  ● minio-ibm-minio-objectstore-1.minio-ibm-minio-objectstore.kube-system.svc.cluster.local:9000
   Uptime : online since 32 minutes ago
  Version : 2018-11-30T03:56:59Z
   Region : us-east-1
  SOS ARNs : < none>
    Stats : Incoming 0B, Outgoing 0B
  Storage : Used 12MiB
    Disks : 4, 0
  ● minio-ibm-minio-objectstore-2.minio-ibm-minio-objectstore.kube-system.svc.cluster.local:9000
   Uptime : online since 32 minutes ago
  Version : 2018-11-30T03:56:59Z
   Region : us-east-1
  SQS ARNs : < none>
    Stats : Incoming 466B, Outgoing 674B
  Storage : Used 12MiB
    Disks : 4, 0
4. Verifique se é possível criar e excluir um depósito.
  kubectl exec minioclient mc mb myminio / test-bucket
 O seguinte é uma saída de amostra:
```
É possível monitorar o funcionamento do seu servidor Minio no painel de monitoramento do cluster do IBM® Cloud Private. O Minio exporta dados compatíveis do Prometheus como um terminal não autorizado em /minio/prometheus/metrics.

Para ativar a exportação de métricas do Prometheus no servidor Minio, defina a configuração prometheusEnable: true enquanto você instala o gráfico Minio. Ao configurar o parâmetro como true, o monitoramento é ativado para todos os terminais, mesmo quando o servidor Minio usa um certificado TLS autoassinado.

Depois que o gráfico Minio é instalado, é possível visualizar as métricas no painel Grafana do IBM Cloud Private.

Se você deseja ativar o monitoramento apenas para os terminais que usam um certificado TLS autoassinado, siga as etapas em Ativando o [monitoramento](#page-506-0) quando o servidor Minio está configurado com um certificado TLS autoassinado.

## <span id="page-506-0"></span>**Ativando o monitoramento quando o servidor Minio está configurado com um certificado TLS autoassinado**

Se a instalação do seu servidor Minio usa um certificado TLS autoassinado, as métricas não são coletadas pelo Prometheus por padrão. É possível permitir que o Prometheus colete métricas de terminais que são configurados com um certificado TLS assinado em qualquer uma das maneiras a seguir:

## **Configure insecure\_skip\_verify: true para job\_name: 'kubernetes-service-endpoints-with-tls'**

1. Edite o mapa de configuração monitoring-prometheus.

Bucket criado com sucesso ` myminio/test-bucket `. kubectl exec minioclient mc rm myminio/test-bucket

Removendo ` myminio/test-bucket `.

Amostra de saída:

**Monitorando o Minio**

**Nota:** é possível editar o mapa de configuração monitoring-prometheus usando a CLI kubectl ou usando o IBM Cloud Private console de gerenciamento. Se você estiver usando a CLI kubectl, primeiro certifique-se de configurá-la. Consulte Acessando seu cluster a partir da CLI do [Kubernetes](#page-169-0) (kubectl).

kubectl edit configmap -n kube-system monitoring-prometheus

2. Localize a tarefa kubernetes-service-endpoints-with-tls e configure insecure skip verify: true.

#### A seguir está um conteúdo do arquivo de amostra:

```
- job name: 'kubernetes-service-endpoints-with-tls'
      kubernetes sd configs:
        - role: endpoints
      relabel_configs:
        - source_labels: [__meta_kubernetes_service_annotation_prometheus_io_scrape]
          action: keep
          regex: true
...
     tls_config:
        ca file: /opt/ibm/monitoring/caCerts/tls.crt
        cert file: /opt/ibm/monitoring/certs/tls.crt
        key file: /opt/ibm/monitoring/certs/tls.key
        insecure_skip_verify: true ===>>> Set this parameter to true
\ell \ell \ell = = = =
```
### **Inclua detalhes do servidor Minio no configmap na seção scrape\_configs**

1. Obtenha o endereço IP do serviço Minio.

kubectl get svc -n default

O seguinte é uma saída de amostra:

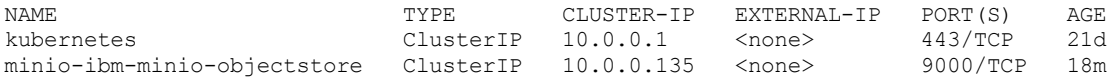

2. Edite o mapa de configuração monitoring-prometheus. **Nota:** é possível editar o mapa de configuração monitoringprometheus usando a CLI kubectl ou usando o IBM Cloud Private console de gerenciamento. Se você estiver usando a CLI kubectl, primeiro certifique-se de configurá-la. Consulte Acessando seu cluster a partir da CLI do [Kubernetes](#page-169-0) (kubectl).

kubectl edit configmap -n kube-system monitoring-prometheus

3. Especifique o endereço IP e a porta do serviço do Minio na seção static configs.targets:

```
scrape_configs:
 - job_name: minio
   metrics_path: /minio/prometheus/metrics
   static configs:
     - targets:
       - 10.0.0.135:9000
    scheme: https
    tls_config:
     insecure_skip_verify: true
```
{pre}

4. Salve e saia do mapa de configuração.

Para acessar o painel de monitoramento do cluster do IBM Cloud Private, efetue login na console de gerenciamento e clique em **Menu** > **Plataforma** > **Monitoramento**. Ou, é possível abrir https://<IP\_address>:8443/grafana, em que IP\_address é o DNS ou endereço IP que é usado para acessar o console do IBM Cloud Private. Visualize o painel Funcionamento do Minio de armazenamento.

## **Atualizando o Minio**

Faça o upgrade do gráfico do Helm do Minio da Versão 1.6.0 ou 1.6.2 para a Versão 2.4.7 no cluster do IBM® Cloud Private.

Seu serviço Minio será submetido a upgrade automaticamente se você tiver configurado o serviço Minio no IBM Cloud Private Versão 3.1.2 ou 3.1.0 de uma das maneiras a seguir:

- Você configurou o serviço Minio enquanto instalou o cluster do IBM Cloud Private.
- Você usou o comando de complemento para implementar o serviço Minio depois de instalar o IBM Cloud Private.

**Nota:** o retrocesso de serviço do Minio é suportado apenas no modo independente.

Nas liberações anteriores, se você configurou o Minio instalando o gráfico do Helm, conclua as etapas nas seções a seguir.

É possível fazer upgrade da instalação do Helm do Minio usando a CLI do Helm ou usando a console de gerenciamento.

### **Faça upgrade do Minio usando a CLI do Helm**

1. Obtenha o valor de configuração da liberação do Helm instalada usando o comando a seguir:

helm list --tls | grep mini

#### O seguinte é uma saída de amostra:

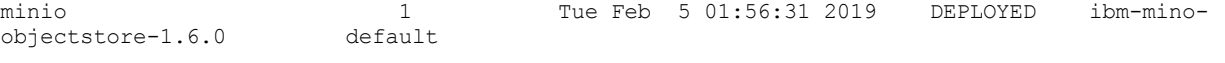

helm get values <Helm release name> --tls > values-minio.yaml

Por exemplo, se o nome da liberação do Helm for minio, execute o comando a seguir:

helm get values minio -- tls > values-minio.yaml

2. Crie um arquivo de substituição.

Nota: na Versão 1.6.2 do gráfico do Helm do Minio, as variáveis de configuração minioAccessSercret e tls.minioTlsSercret são corrigidas para minioAccessSecret e tls.minioTlsSercret. Você deve preencher essas variáveis no arquivo de substituição com base nos valores das antigas variáveis.

Crie o arquivo de substituição a seguir:

```
configPath: "/minio/.minio/"
minioAccessSecret: minio
tls:
 minioTlsSecret: ""
```
#### **Nota**:

O valor de minioAccessSecret pode ser obtido do antigo values-minio.yaml da variável minioAccessSercret.

minioAccessSercret: minio

o Se você ativou o TLS para o servidor Minio e configurou a Opção de provisão de certificado TLS para Fornecido, o valor de tls.minioTlsSecret poderá ser obtido a partir do antigo values-minio.yaml da variável tls.minioTlsSercret.

```
tls:
 minioTlsSercret: "minio-tls-secret"
```
Se você não ativou o TLS para o servidor Minio e não configurou a Opção de provisão de certificado TLS para Fornecido, não será necessário incluir tls.minioTlsSecret no arquivo de substituição.

#### 3. Faça upgrade do gráfico.

Execute o comando a seguir para fazer upgrade do gráfico:

```
helm upgrade --force -f values-minio.yaml -f override.yaml --version=1.6.2 minio ibm-
charts/ibm-minio-objectstore --tls
```
#### 4. Verifique sua versão do gráfico.

helm histórico minio -- tls

#### O seguinte é uma saída de amostra:

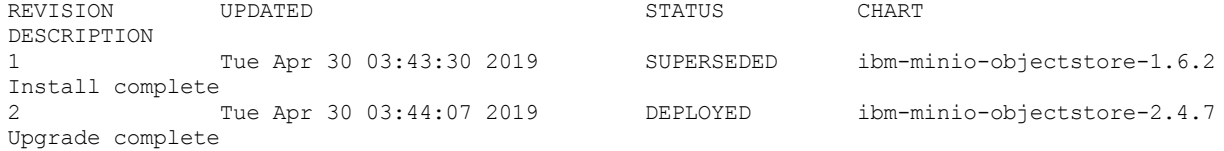

## **Faça upgrade do Minio usando o console de gerenciamento**

- 1. Efetue logon no console de gerenciamento.
- 2. No menu de navegação, clique em **Cargas de Trabalho** > **Liberações do Helm**.
- 3. Localize a liberação do Minio.
- 4. Clique em **ACTION** > **Fazer upgrade** .
- 5. Selecione a versão 2.4.7.

**Nota**: as etapas a seguir são necessárias, pois os nomes de variáveis são mudados na versão mais recente do gráfico do Helm.

6. Especifique o antigo valor Segredo de Acesso no campo **Segredo de Acesso**.

7. Nas versões anteriores, se você ativou o TLS para o servidor Minio e configurou a Opção de provisão de certificado TLS para Fornecido, especifique o valor antigo Segredo do Minio TLS no campo Segredo do Minio TLS.

## **Resolução de problemas do Minio**

Revise problemas do Minio encontrados frequentemente.

- Reunindo [informações](#page-509-0)
- Os pods do Minio travam com o status [ContainerCreating](#page-512-0)
- O pod do servidor Minio trava no STATUS [Pendente](#page-514-0)
- O Minio no modo [distribuído](#page-515-0) não é acessível ao fornecer um certificado TLS
- <span id="page-509-0"></span>Os depósitos e objetos Minio estão [intermitentemente](#page-516-0) inacessíveis

## **Reunindo informações**

Reúna informações para resolução de problemas do Minio.

Para resolução de problemas, deve-se reunir as informações a seguir:

**Nota:** é necessário configurar a CLI do kubectl para executar esses comandos. Para obter informações adicionais, consulte Acessando seu cluster a partir da CLI do [Kubernetes](#page-169-0) (kubectl).

- 1. Versão do IBM Cloud Private.
- 2. Tipo de arquitetura dos nós em seu cluster. Por exemplo, Linux® ou Linux® on Power® (ppc64le)
- 3. Versão do gráfico Helm do Minio que você instalou. Use o comando a seguir:

helm list --tls | grep mini

O código a seguir é uma saída de amostra:

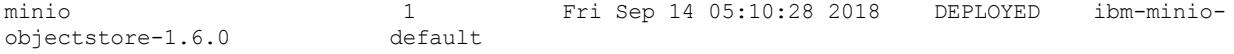

4. Estado de implementação do Minio ou estado statefulset. Use os comandos a seguir:

kubectl get statefulsets

O código a seguir é uma saída de amostra:

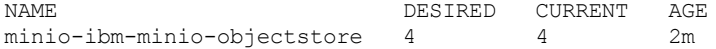

kubectl describe statefulsets

#### O código a seguir é uma saída de amostra:

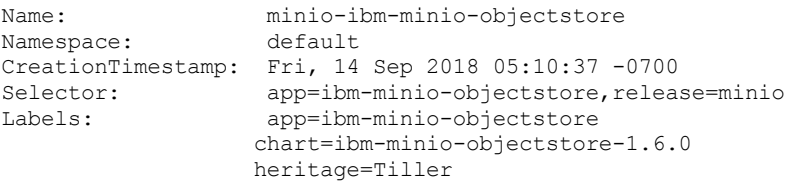

- 5. Status do serviço do Minio. Use os comandos a seguir:
	- 1. Obtenha o serviço.

kubectl get svc

O código a seguir é uma saída de amostra:

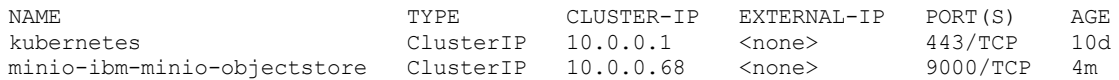

#### 2. Obtenha a descrição do serviço.

kubectl describe svc

#### O código a seguir é uma saída de amostra:

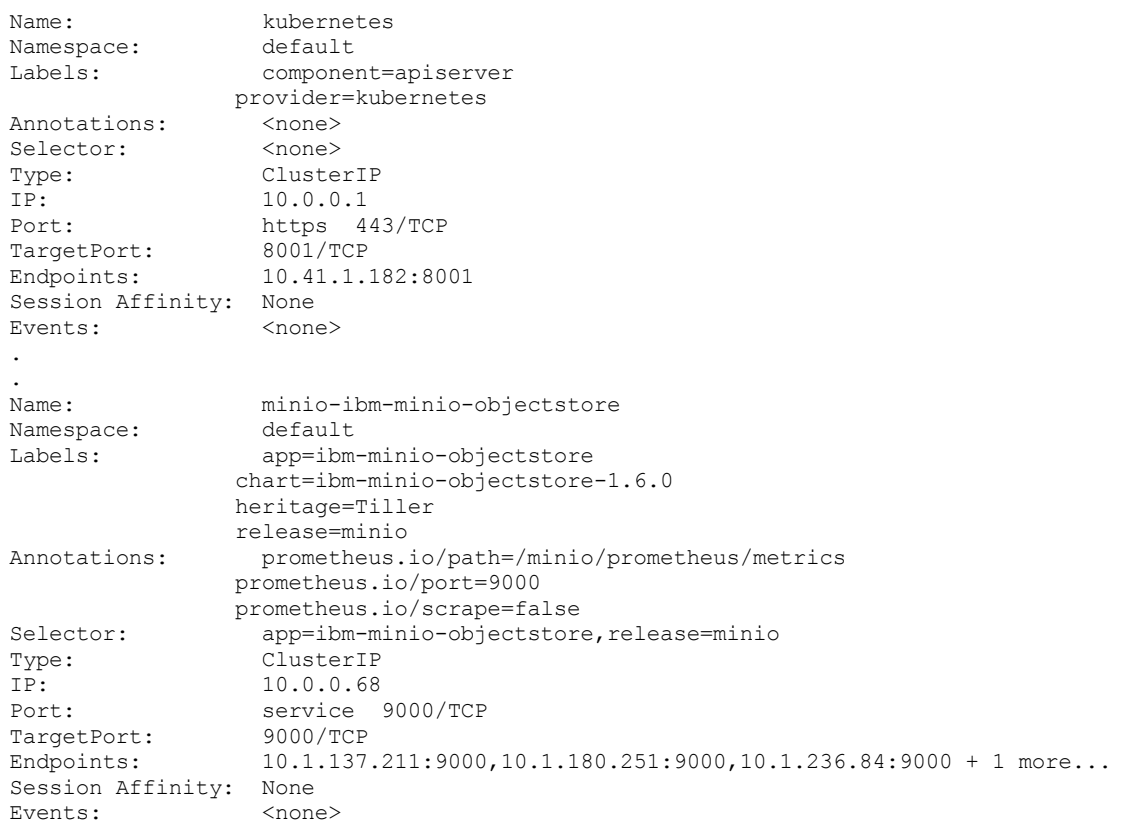

#### 6. Os pods, os logs e a descrição do servidor Minio.

1. Obtenha todos os pods do Minio.

kubectl get po | grep mini

O código a seguir é uma saída de amostra:

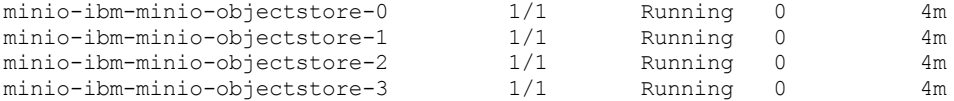

2. Obtenha logs e descrição de todos os pods. O código a seguir é um exemplo de comando:

kubectl describe po minio-ibm-minio-objectstore-0

O código a seguir é uma saída de amostra:

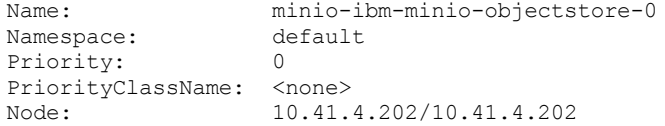

```
Start Time: Fri, 14 Sep 2018 05:10:37 -0700<br>Labels: app=ibm-minio-objectstore
                    app=ibm-minio-objectstore
                  chart=ibm-minio-objectstore-1.6.0
                  controller-revision-hash=minio-ibm-minio-objectstore-7b77fd5658
                  heritage=Tiller
                  release=minio
                  statefulset.kubernetes.io/pod-name=minio-ibm-minio-objectstore-0
Annotations: kubernetes.io/psp=00-rook-ceph-operator
                  productID=Minio_RELEASE.2018-08-21T00-37-20Z_free_00000
                  productName=Minio
                  productVersion=RELEASE.2018-08-21T00-37-20Z
                  scheduler.alpha.kubernetes.io/critical-pod=
Status: Running<br>
TP: 10 1 23
IP: 10.1.236.84<br>Controlled By: StatefulSet
                   StatefulSet/minio-ibm-minio-objectstore
Containers:
ibm-minio-objectstore:
  Container ID:
docker://5e71782564d1c956d6855006f06472773da59ad22743a52bb64f83f4ac0ccf02
  Image: minio/minio:RELEASE.2018-08-21T00-37-20Z
  Image ID: docker-
pullable://minio/minio@sha256:3145ff901d491f46e59dd9fb79dc2771e75a524bbfdba8fa8cd35723960
fe7d5
  Port: 9000/TCP
  Host Port: 0/TCP
  Command:
    /bin/sh
    -ce
    cp /tmp/config.json /root/.minio/ && /usr/bin/docker-entrypoint.sh minio -C
/root/.minio/ server http://minio-ibm-minio-objectstore-0.minio-ibm-minio-
objectstore.default.svc.cluster.local/export http://minio-ibm-minio-objectstore-1.minio-
ibm-minio-objectstore.default.svc.cluster.local/export http://minio-ibm-minio-
objectstore-2.minio-ibm-minio-objectstore.default.svc.cluster.local/export http://minio-
ibm-minio-objectstore-3.minio-ibm-minio-objectstore.default.svc.cluster.local/export
  State: Running<br>Started: Fri, 14
                 Fri, 14 Sep 2018 05:10:39 -0700<br>True
  Ready:
  Restart Count: 0
  Requests:
   cpu: 250m
   memory: 256Mi
  Environment:
   MINIO ACCESS KEY: < set to the key 'accesskey' in secret 'minio'> Optional: false
   MINIO<sup>SECRET</sup> KEY: <set to the key 'secretkey' in secret 'minio'> Optional: false
  Mounts:
    /export from export (rw)
    /root/.minio/ from minio-config-dir (rw)
    /tmp/config.json from minio-server-config (rw)
    /var/run/secrets/kubernetes.io/serviceaccount from default-token-tzxvl (ro)
Conditions:
Type Status
Initialized True<br>Ready True
Ready
ContainersReady True<br>PodScheduled True
PodScheduled
Volumes:
export:
  Type: PersistentVolumeClaim (a reference to a PersistentVolumeClaim in the same
namespace)
 ClaimName: export-minio-ibm-minio-objectstore-0
 ReadOnly: false
minio-user:
 Type: Secret (a volume populated by a Secret)
  SecretName: minio
  Optional: false
minio-server-config:
  Type: ConfigMap (a volume populated by a ConfigMap)
  Name: minio-ibm-minio-objectstore
  Optional: false
minio-config-dir:
  Type: EmptyDir (a temporary directory that shares a pod's lifetime)
  Medium:
default-token-tzxvl:
  Type: Secret (a volume populated by a Secret)
  SecretName: default-token-tzxvl
```

```
Optional: false
QoS Class: Burstable
Node-Selectors: <none><br>Tolerations: Critica
               CriticalAddonsOnly
              dedicated
              node.kubernetes.io/memory-pressure:NoSchedule
Events:
Type Reason Age From message
---- ------ ---- ----<br>Normal Scheduled 5m default-scheduler
                                             Successfully assigned default/minio-ibm-
minio-objectstore-0 to 10.41.4.202
Normal Pulled 5m kubelet, 10.41.4.202 Container image "minio/minio:RELEASE.2018-
08-21T00-37-20Z" already present on machine
Normal Created 5m kubelet, 10.41.4.202 Created container
                      kubelet, 10.41.4.202 Started container
```
7. Informações sobre a solicitação de volume persistente (PVC), se você usou o fornecimento de armazenamento dinâmico.

#### 1. Obtenha todos os PVCs.

Kubectl get pvc

O código a seguir é uma saída de amostra:

```
NAME VOLUME
CAPACITY ACCESS MODES STORAGECLASS AGE
export-minio-ibm-minio-objectstore-0 Bound pvc-a35afd44-b811-11e8-bc28-00000a2901b6
5Gi RWO rook-ceph-block 46m
export-minio-ibm-minio-objectstore-1 Bound pvc-a71ea92b-b811-11e8-bc28-00000a2901b6
5Gi RWO rook-ceph-block 46m
export-minio-ibm-minio-objectstore-2 Bound pvc-ab6f00af-b811-11e8-bc28-00000a2901b6
5Gi RWO rook-ceph-block 46m
export-minio-ibm-minio-objectstore-3 Bound pvc-b27b35fc-b811-11e8-bc28-00000a2901b6<br>5Gi RWO rook-ceph-block 45m
5Gi RWO rook-ceph-block 45m
```
#### 2. Obtenha informações sobre um PVC. O código a seguir é um comando de amostra:

kubectl describe pvc export-minio-ibm-minio-objectstore-0

#### O código a seguir é uma saída de amostra:

```
Name: export-minio-ibm-minio-objectstore-0
Namespace: default
StorageClass: rook-ceph-block
Status: Bound<br>Volume: pvc-al
            Volume: pvc-a35afd44-b811-11e8-bc28-00000a2901b6
Labels: app=ibm-minio-objectstore
            release=minio
Annotations: control-plane.alpha.kubernetes.io/leader={"holderIdentity":"ee888338-b654-
11e8-86f0-16fe371b5da0","leaseDurationSeconds":15,"acquireTime":"2018-09-
14T11:30:52Z","renewTime":"2018-09-14T11:30:57Z","lea...
            pv.kubernetes.io/bind-completed=yes
            pv.kubernetes.io/bound-by-controller=yes
            volume.beta.kubernetes.io/storage-provisioner=ceph.rook.io/block
Finalizers: [kubernetes.io/pvc-protection]
Capacity: 5Gi
Access Modes: RWO
Events:
Type Reason and Age From
Message<br>---- ------
---- ------ ---- ----
-------<br>Normal Provisioning
                             46m ceph.rook.io/block rook-ceph-operator-
5f84847c67-c6nzl ee888338-b654-11e8-86f0-16fe371b5da0 External provisioner is
provisioning volume for claim "default/export-minio-ibm-minio-objectstore-0"
Normal ExternalProvisioning 46m (x2 over 46m) persistentvolume-controller
waiting for a volume to be created, either by external provisioner "ceph.rook.io/block"
or manually created by system administrator<br>Normal ProvisioningSucceeded 46m
                                                ceph.rook.io/block rook-ceph-operator-
5f84847c67-c6nzl ee888338-b654-11e8-86f0-16fe371b5da0 Successfully provisioned volume
pvc-a35afd44-b811-11e8-bc28-00000a2901b6
```
## <span id="page-512-0"></span>**Os pods do Minio travam com o status ContainerCreating**

Quando o Minio é implementado em qualquer modo, o primeiro pod do Minio pode travar com o status *ContainerCreating*.

## **Reúna informações sobre o problema**

#### 1. Obtenha a lista de pods.

kubectl get po

O código a seguir é uma saída de amostra:

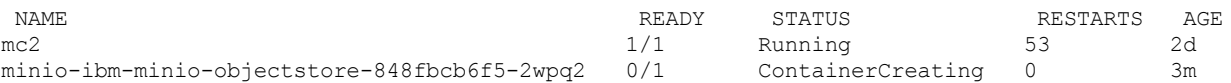

#### 2. Verifique os logs. Se os logs estiverem vazios, descreva o pod.

kubectl logs minio-ibm-minio-objectstore-848fbcb6f5-2wpq2

#### O código a seguir é uma saída de amostra:

Error from server (BadRequest): container "ibm-minio-objectstore" in pod "minio-ibm-minioobjectstore-848fbcb6f5-2wpq2" is waiting to start: ContainerCreating

#### 3. Obtenha a descrição do pod.

kubectl describe po minio-ibm-minio-objectstore-848fbcb6f5-2wpq2

#### O código a seguir é uma saída de amostra:

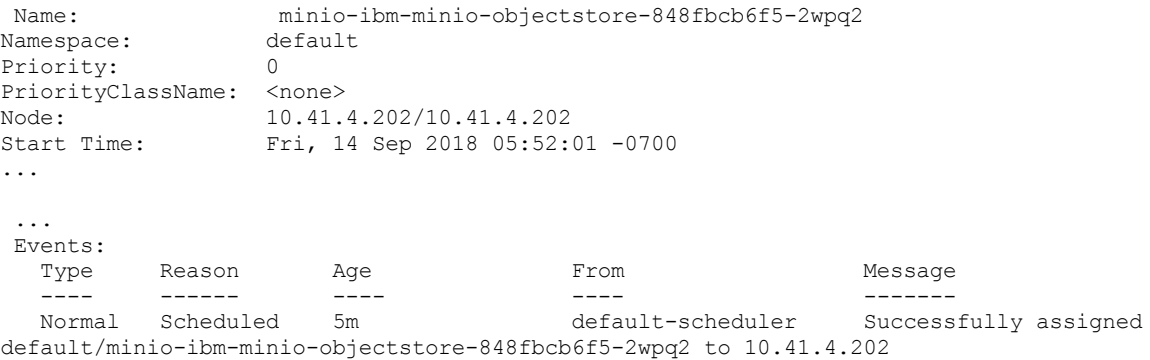

Warning FailedMount 1m (x10 over 5m) kubelet, 10.41.4.202 MountVolume.SetUp failed for volume "minio-user" : secrets "minio" not found Warning FailedMount 1m (x2 over 3m) kubelet, 10.41.4.202 Unable to mount volumes for pod "minio-ibm-minio-objectstore-848fbcb6f5-2wpq2\_default(f9036aa0-b81c-11e8-bc28-

00000a2901b6)": timeout expired waiting for volumes to attach or mount for pod "default"/"minio-ibm-minio-objectstore-848fbcb6f5-2wpq2". list of unmounted volumes=[miniouser]. list of unattached volumes=[export minio-server-config minio-user minio-config-dir default-token-tzxvl]

A descrição do pod indica que o pod não é capaz de montar o volume, já que o segredo do Minio está indisponível.

4. Verifique se o segredo está disponível no namespace no qual o Minio está implementado.

kubectl get secret minio

O código a seguir é uma saída de amostra:

Nenhum recurso localizado. Error from server (NotFound): secrets "minio" not found

A saída indica que o segredo não está disponível no [namespace.](https://github.com/IBM/charts/blob/095c63b5a8b8ca8a030e4a48cdef1e13df9615b1/stable/ibm-minio-objectstore/README.md) Crie o segredo seguindo as instruções que estão no Arquivo Leia-me <sup>7</sup>.

#### **Resolva o problema**

Para resolver o problema, conclua as etapas a seguir:

- 1. Exclua a liberação do Helm.
- 2. Inclua o segredo na configuração do gráfico Helm.

<span id="page-514-0"></span>3. Implemente o gráfico de Helm.

## **O pod do servidor Minio trava no STATUS Pendente**

Quando o Minio é implementado no modo distribuído com a alocação de armazenamento dinâmico, o pod do servidor pode travar com o status Pendente.

## **Reúna informações sobre o problema**

1. Obtenha a lista de pods.

kubectl get po

#### O código a seguir é uma saída de amostra:

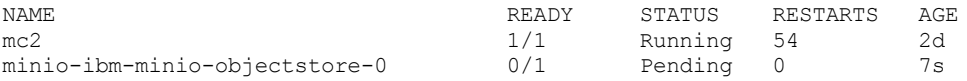

#### 2. Obtenha a descrição do pod.

kubectl describe po minio-ibm-minio-objectstore-0

#### O código a seguir é uma saída de amostra:

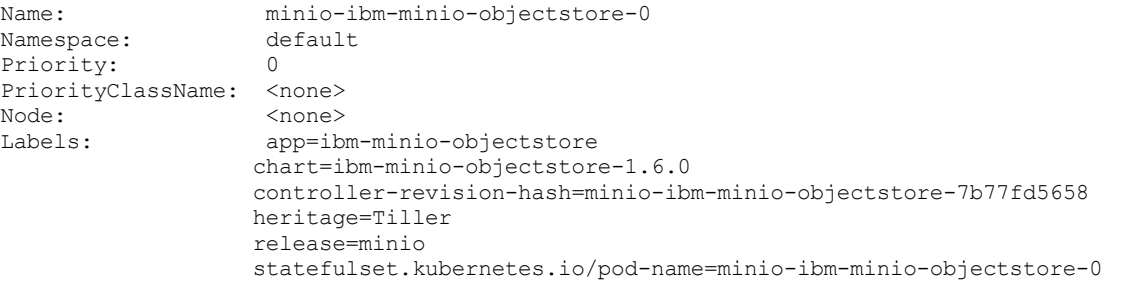

```
...
```

```
Volumes:
export:
  Type: PersistentVolumeClaim (a reference to a PersistentVolumeClaim in the same
namespace)
  ClaimName: export-minio-ibm-minio-objectstore-0
  ReadOnly: false
...
```
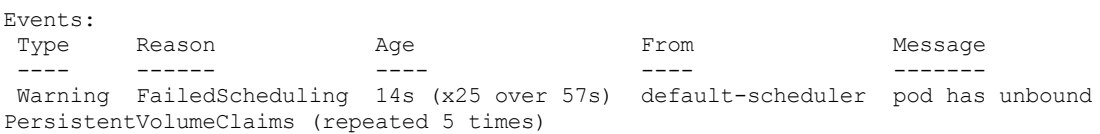

#### A saída indica que os PVCs estão desvinculados.

#### 3. Descreva o PVC.

kubectl describe pvc export-minio-ibm-minio-objectstore-0

#### O código a seguir é uma saída de amostra:

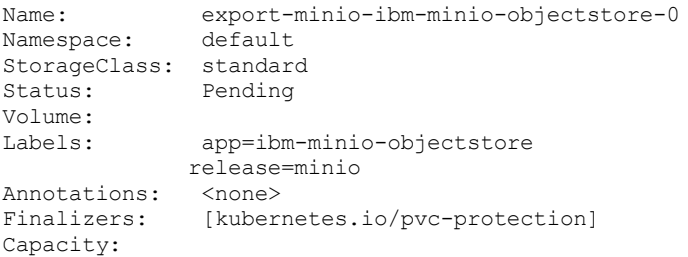

Access Modes: Events: Type Reason and Age From Ressage Ressage ---- ------ ---- ---- ------- Warning ProvisioningFailed 8s (x19 over 4m) persistentvolume-controller storageclass.storage.k8s.io "standard" not found

A saída indica que o volume de persistência está tentando ligar por meio da classe de armazenamento denominada standard. Verifique se a classe de armazenamento existe em seu cluster.

kubectl get sc standard

O código a seguir é uma saída de amostra:

Nenhum recurso localizado. Error from server (NotFound): storageclasses.storage.k8s.io "standard" not found

A saída indica que a classe de armazenamento não existe.

### **Resolva o problema**

Para resolver o problema, conclua as etapas a seguir:

- 1. Instale um armazenamento de bloco adequado, como o GlusterFS ou o Ceph, em seu cluster.
- 2. Assegure-se de que o armazenamento de bloco tenha uma classe de armazenamento.
- 3. Inclua a classe de armazenamento na configuração do gráfico Helm.
- <span id="page-515-0"></span>4. Implemente o gráfico de Helm.

## **O Minio no modo distribuído não é acessível ao fornecer um certificado TLS**

Quando o servidor Minio é conectado por meio do Minio Client ou de qualquer cliente compatível com o S3, o erro "Servidor não inicializado" é exibido.

## **Reúna informações sobre o problema**

#### 1. Acesse o contêiner.

kubectl exec -it mc2 sh

O código a seguir é uma saída de amostra:

```
/ # mc config host add myminio https://minio-ibm-minio-objectstore:9000 admin ad
min1234 S3v4 --insecure
mc: <ERROR> Unable to initialize new config from the provided credentials. Server not
initialized,
please try again.
/ #
```
#### 2. Verifique o status do pod.

kubectl get po

#### O código a seguir é uma saída de amostra:

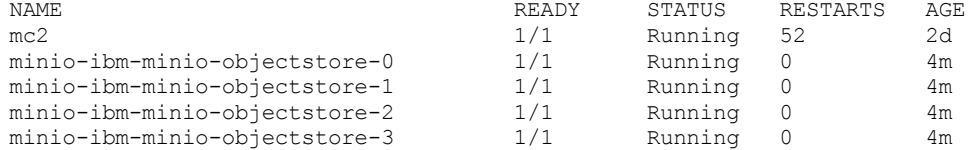

A saída indica que todos os pods estão em execução.

3. Verifique os logs do pod.

```
kubectl logs minio-ibm-minio-objectstore-0
```
#### O código a seguir é uma saída de amostra:

You are running an older version of Minio released 3 weeks ago Update: https://docs.minio.io/docs/deploy-minio-on-kubernetes Waiting for a minimum of 2 disks to come online (elapsed 0s) Waiting for a minimum of 2 disks to come online (elapsed 1s) Waiting for a minimum of 2 disks to come online (elapsed 2s) Waiting for a minimum of 2 disks to come online (elapsed 7s) ...

A saída indica que as réplicas do servidor não são capazes de se comunicar entre si. O problema pode estar relacionado ao certificado TLS.

### **Resolva o problema**

Assegure-se de gerar o certificado TLS para servidores Minio para o nome comum (CN) no formato a seguir:

"/CN=\*.<chart deployment name>-ibm-minio-objectstore.<namespace>.svc.<cluster domain name>"

Esta etapa é um requisito para servidores Minio que são configurados com o certificado TLS.

O exemplo a seguir possui as etapas para gerar um certificado para implementação do Minio:

- Nome da liberação do Helm: minio
- Namespace para implementação: default
- Nome do domínio do cluster: cluster.local

```
openssl genrsa -out private.key 2048
openssl req -new -x509 -days 3650 -key private.key -out public.crt -subj "/CN=*.minio-ibm-minio-
objectstore.default.svc.cluster.local"
cp public.crt ca.crt
kubectl create secret generic tls-ssl-minio --from-file=./private.key --from-file=./public.crt --
from-file=./ca.crt
```
**Nota**: o certificado é gerado para uma combinação especificada de nome da liberação, namespace e nome do domínio do cluster do Helm. O certificado não funcionará se qualquer um desses valores for diferente. Deve-se criar um certificado diferente para qualquer outra combinação de valores.

## <span id="page-516-0"></span>**Os depósitos e objetos Minio estão intermitentemente inacessíveis**

Quando o Minio é implementado no modo NAS e você se conecta a partir de um cliente, os depósitos e objetos criados ficam intermitentemente inacessíveis.

## **Sintomas**

#### 1. Crie um armazenamento de objeto Minio.

mc config host add myminio http://minio-nas-ibm-minio-objectstore:9000 admin admin1234 S3v4

#### O seguinte é uma saída de amostra:

`myminio` incluído com sucesso.

#### 2. Crie um depósito.

mc mb myminio/test

#### O seguinte é uma saída de amostra:

Depósito `myminio/test` criado com sucesso.

Ao executar o comando MinIO Client (mc) para listar os depósitos e objetos, talvez você veja o erro a seguir:

```
mc ls myminio/test
mc: <ERROR> Unable to stat `myminio/test`. Bucket `test` does not exist.
```

```
/ # mc ls myminio/test
mc: <ERROR> Unable to stat `myminio/test`. Bucket `test` does not exist.
/ # mc ls myminio/test
mc: <ERROR> Unable to stat `myminio/test`. Bucket `test` does not exist.
/ # mc ls myminio/test
mc: <ERROR> Unable to stat `myminio/test`. Bucket `test` does not exist.
/ # mc ls myminio/test
mc: <ERROR> Unable to stat `myminio/test`. Bucket `test` does not exist.
/ # mc ls myminio/test
mc: <ERROR> Unable to stat `myminio/test`. Bucket `test` does not exist.
/ # mc ls myminio/test
mc: <ERROR> Unable to stat `myminio/test`. Bucket `test` does not exist.
```
Para identificar a causa, descreva um pod Minio e verifique se ele está usando o volume persistente desejado.

- 1. Instale o kubectl. Para obter mais informações, consulte Instalando a CLI do [Kubernetes](#page-610-0) (kubectl).
- 2. Obtenha o nome do pod Minio.

kubectl get pods | grep minio

O seguinte é uma saída de amostra:

minio-nas-ibm-minio-objectstore-974f85dc9-7mlrv 1/1 Running 0 4m

3. Obtenha as informações do pod Minio.

kubectl describe po minio-nas-ibm-minio-objectstore-974f85dc9-7mlrv

{codeblock}

#### O seguinte é uma saída de amostra:

```
Name: minio-nas-ibm-minio-objectstore-974f85dc9-7mlrv
Namespace: default
Priority: 0
PriorityClassName: <none>
Node: 10.41.14.22/10.41.14.22
Start Time: Thu, 25 Apr 2019 22:13:12 -0700
Labels: app=ibm-minio-objectstore
                 chart=ibm-minio-objectstore-2.4.7
                 heritage=Tiller
                 pod-template-hash=974f85dc9
                 release=minio-nas
Annotations: kubernetes.io/psp: 00-rook-ceph-operator
                productID: Minio_RELEASE.2019-04-09T01-22-30Z_free_00000
                 productName: Minio
                 productVersion: RELEASE.2019-04-09T01-22-30Z
                 scheduler.alpha.kubernetes.io/critical-pod:
Status: Running<br>IP: 10.1.10
                  IP: 10.1.106.199
Controlled By: ReplicaSet/minio-nas-ibm-minio-objectstore-974f85dc9
Containers:
ibm-minio-objectstore:
  Container ID: docker://33a355387f1df4db9e932cf2921f095cac61baf174522eabf779db2d6c16a779
  Image: minio/minio:RELEASE.2019-04-09T01-22-30Z<br>Image ID: docker-
             \frac{\text{min}}{\text{docker}}pullable://minio/minio@sha256:b363f54fc5a64d259d760106ad02c8725999c935f7aeae5348abfc0bed3fef0d
  Port: 9000/TCP<br>Host Port: 0/TCP
   Host Port:
  Command:
    /bin/sh
    -ce
    /usr/bin/docker-entrypoint.sh minio -C /root/.minio/ gateway nas /export
  State: Running
     Started: Thu, 25 Apr 2019 22:13:34 -0700
   Ready: True
  Restart Count: 0
  Requests:
    cpu: 250m
    memory: 256Mi
  Liveness: http-get http://:service/minio/health/live delay=5s timeout=1s period=30s
#success=1 #failure=3
   Readiness: http-get http://:service/minio/health/ready delay=5s timeout=1s period=15s
#success=1 #failure=3
```

```
Environment:
    MINIO ACCESS KEY: <set to the key 'accesskey' in secret 'minio'> Optional: false
    MINIO SECRET KEY: <set to the key 'secretkey' in secret 'minio'> Optional: false
    MINIO_BROWSER: on
  Mounts:
    /root/.minio/ from minio-config-dir (rw)
    /var/run/secrets/kubernetes.io/serviceaccount from default-token-vccnm (ro)
Conditions:
 Type Status
 Initialized True
Ready True
ContainersReady True
PodScheduled True
Volumes:
export:
  Type: EmptyDir (a temporary directory that shares a pod's lifetime)
  Medium:
minio-user:
  Type: Secret (a volume populated by a Secret)
  SecretName: minio
  Optional: false
minio-config-dir:
  Type: EmptyDir (a temporary directory that shares a pod's lifetime)
  Medium:
default-token-vccnm:
  Type: Secret (a volume populated by a Secret)
  SecretName: default-token-vccnm
  Optional: false<br>SClass: Burstable
QoS Class:
Node-Selectors: <none>
Tolerations: CriticalAddonsOnly
              node.kubernetes.io/memory-pressure:NoSchedule
              node.kubernetes.io/not-ready:NoExecute for 300s
             node.kubernetes.io/unreachable:NoExecute for 300s
Events:
Type Reason Age From Message
 ---- ------ ---- ---- -------
Normal Scheduled 13m default-scheduler Successfully assigned default/minio-nas-ibm-
minio-objectstore-974f85dc9-7mlrv to 10.41.14.22
Normal Pulling 13m kubelet, 10.41.14.22 pulling image "minio/minio:RELEASE.2019-04-
09T01-22-30Z"
Normal Pulled 12m kubelet, 10.41.14.22 Successfully pulled image
"minio/minio:RELEASE.2019-04-09T01-22-30Z"
Normal Created 12m kubelet, 10.41.14.22 Created container
```
A saída de comando mostra que os pods Minio estão usando o seguinte volume:

Volumes: export:<br>Type: EmptyDir (a temporary directory that shares a pod's lifetime) Medium:

Os depósitos e objetos ficam intermitentemente inacessíveis pelos seguintes motivos:

- O volume Persistente não corresponde ao armazenamento ReadWriteMany.
- O Persistente não está rotulado corretamente.

### **Resolvendo o problema**

- 1. Desinstale a implementação com falha.
- 2. Use um volume persistente correspondente a uma tecnologia de armazenamento que suporte o volume ReadWriteMany.
- 3. Ligue a solicitação de volume persistente (PVC) a um volume persistente (PV) específico. Para assegurar que ocorra a ligação, rotule o PV que você precisa ligar como  $\Upsilon_{\rm pv}$ :  $\langle \overline{\rm pv} \rangle$  name> $\Upsilon$ . Consulte o seguinte exemplo:

```
apiVersion: v1
kind: PersistentVolume
metadata:
labels:
  pv: shared-pv
name: shared-pv
```
As opções de armazenamento que você configura fora de seu cluster do IBM® Cloud Private.

Essas tecnologias de armazenamento não são hospedadas em nós do IBM Cloud Private. Essas tecnologias são configuradas por um administrador fora do seu ambiente do IBM Cloud Private. Depois que essas tecnologias são integradas com o IBM Cloud Private, as cargas de trabalho do aplicativo podem usar os volumes criando volumes persistentes e solicitações de volume persistente.

O monitoramento e o gerenciamento dessas tecnologias de armazenamento são feitos pelo administrador de armazenamento e o IBM Cloud Private não fornece nenhum suporte nesse sentido.

- vSphere Cloud [Provider](#page-519-0)
- [hostPath](#page-533-0)
- **[Network](#page-533-1) File System**
- IBM [Spectrum](#page-534-0) Scale
- <span id="page-519-0"></span>Ceph RBD [Externo](#page-536-0)

## **vSphere Cloud Provider**

Configure um vSphere Cloud Provider em seu cluster do IBM® Cloud Private.

## **Visão geral**

O VMware vSphere possui uma plataforma comprovada do Software Defined Storage (SDS) que se integra com as ofertas de bloco, arquivo e Hiperconvergentes, como a rede de área de armazenamento virtual do VMware (vSAN). Essas ofertas de armazenamento podem ser expostas como Virtual Machine File System (VMFS), Network File System (NFS), Volumes Virtuais (VVol) e armazéns de dados vSAN. Um armazenamento de dados é uma abstração que oculta os detalhes do armazenamento e fornece uma interface uniforme para armazenamento de dados persistentes. Dependendo do armazenamento de backend usado, os armazenamentos de dados podem ser do tipo vSAN, VMFS, NFS e VVol.

- O vSAN é um armazenamento de infraestrutura hiperconvergida que oferece excelente desempenho e confiabilidade. A vantagem da vSAN é o gerenciamento de armazenamento simplificado com recursos como administração orientada por política.
- O VMFS é um sistema de arquivos de cluster que permite a virtualização para escalar além de um único nó para múltiplos servidores VMware ESX.
- O NFS é um protocolo de arquivo distribuído que é usado para acessar o armazenamento por meio de uma rede, assim como o armazenamento local. O vSphere suporta o NFS como um backend para armazenar arquivos de máquinas virtuais.

Para obter mais informações, consulte vSphere Cloud [Provider](https://vmware.github.io/vsphere-storage-for-kubernetes/documentation/overview.html) ...

Com a interface do provedor em nuvem do Kubernetes, é possível integrar e oferecer armazenamento do vSphere para pods de carga de trabalho do aplicativo.

## **Pré-requisitos e limitações**

Consulte [Pré-requisitos](#page-520-0) e limitações.

## **Configurando o vSphere Cloud Provider**

Se você escolher o vSphere como a infraestrutura de nuvem para seu cluster do IBM Cloud Private, será possível configurar o vSphere Cloud Provider em seu cluster para oferecer o volume persistente para a carga de trabalho do aplicativo.

- Para configurar o vSphere Cloud Provider durante a instalação do IBM Cloud Private, consulte [Configurando](#page-523-0) um vSphere Cloud Provider durante a instalação do IBM Cloud Private.
- Para configurar o vSphere Cloud Provider após a instalação do IBM Cloud Private, consulte [Configurando](#page-524-0) um vSphere Cloud Provider após a instalação do IBM Cloud Private. **Nota:** Se desejar configurar um vSphere Cloud Provider depois de instalar o cluster do IBM® Cloud Private, certifique-se de configurar kubelet\_nodename: hostname no arquivo <installation\_directory>/cluster/config.yaml durante a instalação do IBM® Cloud Private.

## **Criando uma Classe de Armazenamento**

Para provisionar dinamicamente um volume persistente, é necessário criar uma classe de armazenamento com o vsphere-volume como o fornecedor. Se você tiver diferentes tipos de armazenamento de dados e desejar provisionar um volume a partir de qualquer um desses armazenamentos de dados, será necessário criar uma classe de armazenamento separada para cada tipo de armazenamento de dados.

Para obter mais informações sobre como criar uma classe de [armazenamento](#page-445-0) para o vSphere, consulte Criando uma classe de armazenamento para o vSphere.

## <span id="page-520-1"></span>**Verificando a Configuração**

É possível verificar se a configuração está correta implementando um aplicativo que requer armazenamento persistente. Implemente o aplicativo a partir de seu catálogo do cluster do IBM Cloud Private. Por exemplo, implemente o aplicativo ibm-postgres-dev. Consulte [PostgreSQL](https://github.com/IBM/charts/tree/master/stable/ibm-postgres-dev)<sup>7</sup>.

## **Gerenciando seu cluster**

Gerencie as operações relacionadas ao vSphere após a instalação do cluster. Para obter mais [informações,](#page-530-0) consulte Gerenciando seu cluster.

- [Pré-requisitos](#page-520-0) e limitações
- Cenários de [implementação](#page-521-0)
- [Configurando](#page-523-1) um vSphere Cloud Provider
- Criando uma classe de [armazenamento](#page-445-0) para o volume do vSphere
- Verificando a [configuração](#page-520-1)
- [Gerenciando](#page-530-0) seu cluster
- <span id="page-520-0"></span>Resolução de problemas do vSphere Cloud Provider

# **Pré-requisitos e Limitações**

Pré-requisitos e limitações para a configuração de um vSphere Cloud Provider no cluster do IBM® Cloud Private.

## **Pré-requisitos**

Certifique-se de que os nós em seu cluster atendam a esses requisitos:

- Todos os nós principais do IBM Cloud Private devem ser capazes de acessar o vCenter.
- O nome do host do nó deve ser igual ao nome da VM.
- Os nomes do host do nó devem estar em conformidade com o regex,  $[a-z]$  ( $([-0-9a-z]+)$ ? $[0-9a-z]$ )? $(\cdot, [a-z0-9]$  $(([-0-9a-z]+)[0-9a-z])?)*$  e também deve estar em conformidade com as seguintes restrições:
	- Eles não devem iniciar com números.
	- Eles não devem usar letras maiúsculas.
	- Eles não devem ter nenhum caractere especial, exceto . e -.
	- Eles devem conter pelo menos três caracteres, mas no máximo 63 caracteres.
- O UUID do disco nas VMs do nó deve estar ativado: o valor disk.EnableUUID deve ser configurado como True.
- O usuário que é especificado na configuração de nuvem do vSphere deve ter privilégios para interagir com o vCenter.

### Tabela 1. Usuário do vSphere Cloud Provider

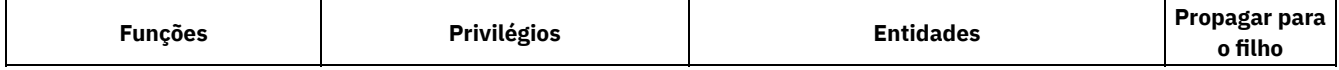

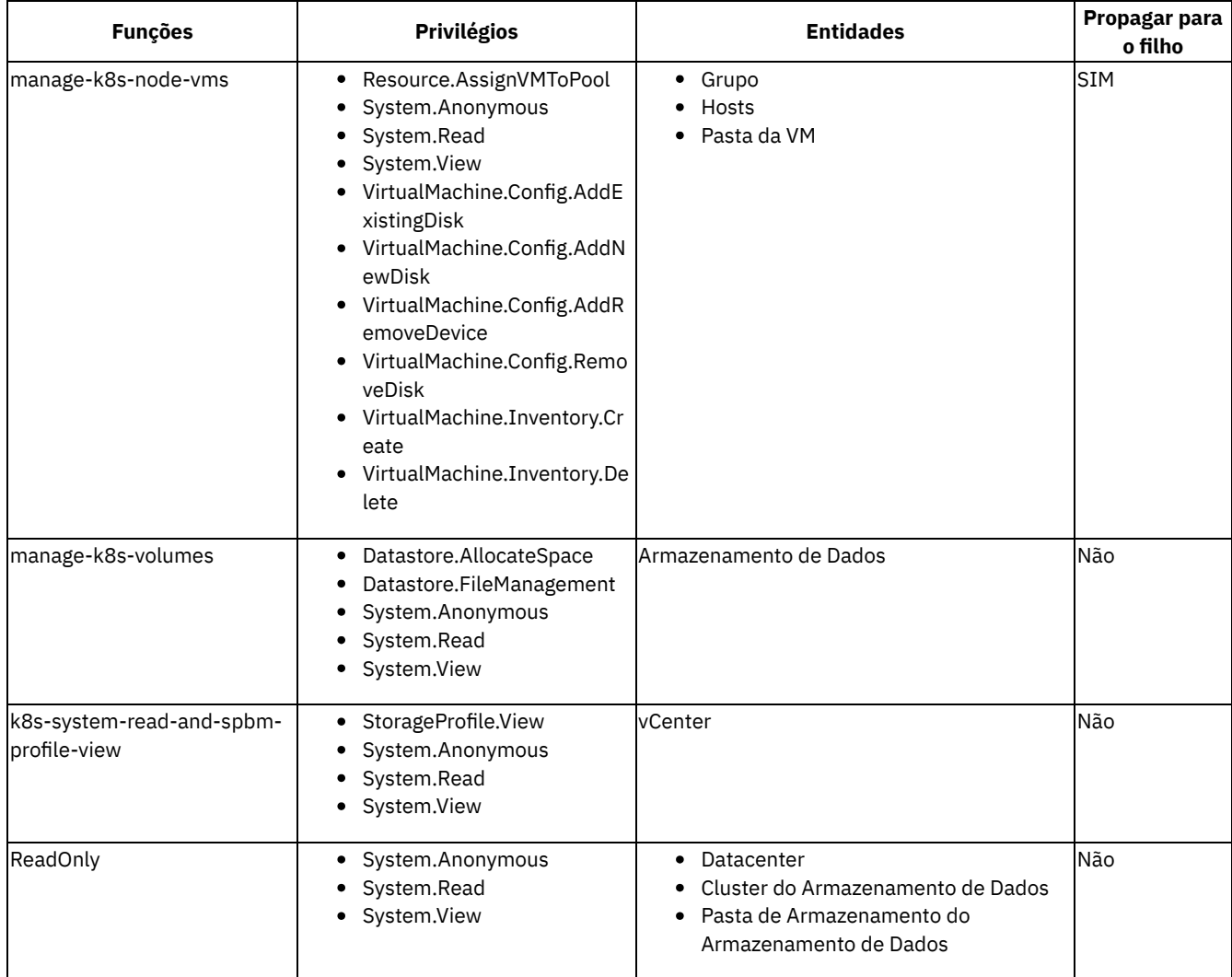

*Origem*: <https://kubernetes.io/docs/getting-started-guides/vsphere/>

## **Limitações**

- O vSphere Cloud Provider suporta somente o modo de acesso ReadWriteOnce para volumes persistentes.
- Se um nó estiver inativo, todos os pods, juntamente com os volumes montados, são movidos para outro nó. No entanto, o nó antigo não é reativado porque os volumes não são desmontados automaticamente. Você deve desmontar manualmente os volumes do nó antigo para que ele seja reativado.

## <span id="page-521-0"></span>**Cenários de Implementação**

O provedor em nuvem vSphere pode ser configurado em nós IBM® Cloud Private que estão em um único vCenter, em vários datacenters ou em vários vCenters.

Assegure-se de atender aos pré-requisitos. Para obter mais informações, consulte [Pré-requisitos](#page-520-0) e limitações.

## **Nós do cluster em um único vCenter IBM Cloud Private**

Para os nós do cluster do IBM Cloud Private que estão no mesmo data center em um único vCenter, é possível configurar o provedor em nuvem vSphere durante a instalação do IBM Cloud Private. Deve-se atualizar o arquivo <installation\_directory>/cluster/config.yaml ou usar um arquivo de configuração customizado que tenha os parâmetros de configuração do vSphere.

Para obter mais informações, consulte [Configurando](#page-523-0) um vSphere Cloud Provider durante a instalação do IBM Cloud Private.

#### A seguir está uma configuração de amostra do arquivo de configuração customizada

<installation\_directory>/cluster/misc/cloud\_provider/vsphere.conf:

```
[Global]
user = "administrator@vsphere.local"
password = "xxxxxxx"
port = "443"insecure-flag = "1"
datacenters = "datacenter1"
[VirtualCenter "1.1.1.1"]
[Workspace]
server = "1.1.1.1"
```

```
datacenter = "datacenter1"
default-datastore="datastore1"
folder = "kubernetes"
```

```
[Disk]
scsicontrollertype = pvscsi
```
## **Nós do cluster do IBM Cloud Private localizados em vários data centers em um único vCenter**

Para os nós do cluster do IBM Cloud Private que estão localizados em vários data centers em um único vCenter, é possível configurar o vSphere Cloud Provider durante a instalação do IBM Cloud Private. No entanto, deve-se usar um arquivo de configuração customizado que tenha os parâmetros de configuração do vSphere.

**Nota:** assegure-se de que todos os nós do cluster do IBM Cloud Private tenham acesso ao armazenamento de dados compartilhado.

Para obter mais informações sobre como usar um arquivo customizado para a configuração do vSphere Cloud Provider, consulte Usar um arquivo de [configuração](#page-524-1) customizado para a configuração do vSphere Cloud Provider.

**Nota:** assegure-se de incluir todos os nomes de data center no parâmetro datacenters.

A seguir está uma configuração de amostra do arquivo de configuração customizada <installation\_directory>/cluster/misc/cloud\_provider/vsphere.conf:

```
[Global]
user = "administrator@vsphere.local"
password = "xxxxxxx"
port = "443"
insecure-flag = "1"
datacenters = "datacenter1, datacenter2"
[VirtualCenter "1.1.1.1"]
```
[Workspace] server = "1.1.1.1" datacenter = "datacenter1" default-datastore="datastore1" folder = "kubernetes" [Disk]

scsicontrollertype = pvscsi

## **Nós do cluster do IBM Cloud Private localizados em múltiplos**

### vCenters

Para os nós do cluster do IBM Cloud Private que estão localizados em vários data centers em um único vCenter, é possível configurar o vSphere Cloud Provider durante a instalação do IBM Cloud Private. No entanto, deve-se usar um arquivo de configuração customizado que tenha os parâmetros de configuração do vSphere.

**Nota:** assegure-se de que todos os nós do cluster do IBM Cloud Private tenham acesso ao armazenamento de dados compartilhado.

Para obter mais informações sobre como usar um arquivo customizado para a configuração do vSphere Cloud Provider, consulte Usar um arquivo de [configuração](#page-524-1) customizado para a configuração do vSphere Cloud Provider.

Assegure-se de incluir as informações a seguir no arquivo de configuração customizado:

- Inclua todos os nomes do data center no parâmetro datacenters.
- Inclua o parâmetro [VirtualCenter "<IP address>"] para todos os vCenters que têm nós do cluster do IBM Cloud Private.
- Inclua o nome do data center no parâmetro datacenters para cada vCenter.

A seguir está uma configuração de amostra do arquivo de configuração customizada

<installation\_directory>/cluster/misc/cloud\_provider/vsphere.conf:

```
[Global]
user = "administrator@vsphere.local"
password = "xxxxxxx"
port = "443"insecure-flag = "1"
datacenters = "datacenter1, datacenter2"
[VirtualCenter "1.1.1.1"]
datacenters = "datacenter1"
[VirtualCenter "2.2.2.2"]
datacenters = "datacenter2"
[Workspace]
server = "1.1.1.1"datacenter = "datacenter1"
default-datastore="datastore1"
folder = "kubernetes"
[Disk]
scsicontrollertype = pvscsi
```
## <span id="page-523-1"></span>**Configurando um vSphere Cloud Provider**

Configure um vSphere Cloud Provider em seu cluster do IBM® Cloud Private.

- [Configurando](#page-523-0) um vSphere Cloud Provider durante a instalação do IBM Cloud Private
- <span id="page-523-0"></span>[Configurando](#page-524-0) um vSphere Cloud Provider após a instalação do IBM Cloud Private

## **Configurando um vSphere Cloud Provider durante a instalação do IBM Cloud Private**

Configure um vSphere Cloud Provider durante a instalação do cluster do IBM® Cloud Private.

É possível configurar a nuvem do vSphere atualizando o arquivo <installation\_directory>/cluster/config.yaml ou usando um arquivo de configuração customizado que tenha os parâmetros de configuração do vSphere.

Antes de iniciar, certifique-se de estar em conformidade com os [pré-requisitos.](#page-520-0) Para obter mais informações, consulte Prérequisitos e limitações.

### **Use o arquivo config.yaml para a configuração do vSphere Cloud Provider**

Inclua informações do vSphere no arquivo config.yaml.

```
kubelet_nodename: hostname
cloud_provider: vsphere
vsphere_conf:
   user: "<vCenter username for vSphere Cloud Provider>"
   password: "<password for vCenter user>"
   server: < vCenter server IP or FODN>
   port: [vCenter Server Port; default: 443]
 insecure flag: [set to 1 if vCenter uses a self-signed certificate]
 datacenter: <datacenter name on which Node VMs are deployed>
 datastore: <default datastore to be used for provisioning volumes>
 storageclass:
   name: vsphere
```

```
create: true
isdefault: false
provisionerparams:
  diskformat: thin
  fstype: ext3
```
A seguir estão as descrições de parâmetros:

- kubelet nodename: deve ser configurado como hostname.
- cloud provider: deve ser configurado como vsphere.
- user: nome do usuário para o vCenter. Todas as operações do vCenter são executadas usando as credenciais desse usuário.
- password: a senha do usuário que está especificado no parâmetro user.
- server: endereço IP ou nome completo do domínio (FQDN) do servidor vCenter.
- port: número da porta que é usado para configuração do vCenter. O valor padrão é 443.
- $\bullet$  insecure flag: configure como 1 se o vCenter usar um certificado autoassinado.
- datacenter: nome do data center no qual as VMs do nó são implementadas.
- datastore: nome do armazenamento de dados que é usado para colocar os PersistentVolumes que são criados usando uma classe de armazenamento. Especifique apenas o nome, mesmo se o armazenamento de dados estiver localizado em uma pasta ou for um membro de um cluster de armazenamento de dados. O nome do armazenamento de dados faz distinção entre maiúsculas e minúsculas.
- storageclass.name: Nome da classe de armazenamento. O valor padrão é vsphere.
- storageclass.create Um valor booleano. Se configurado como true, a classe de armazenamento será criada com os parâmetros do fornecedor especificados.
- storageclass.isdefault Um valor booleano. Se configurado como true, essa classe de armazenamento será marcada como a classe de armazenamento padrão.
- storageclass.provisionerparams Use esta opção para configurar parâmetros adicionais do fornecedor. Se você não configurou nenhum armazenamento de dados como um parâmetro do fornecedor, o armazenamento de dados padrão será usado.

Para obter informações adicionais sobre a classe de armazenamento para vSphere, consulte Criando uma classe de [armazenamento](#page-445-0) para o volume do vSphere.

## <span id="page-524-1"></span>**Usar um arquivo de configuração customizado para a configuração do vSphere Cloud Provider**

É possível usar um arquivo de configuração customizado que tenha parâmetros de configuração do vSphere. Deve-se nomear este arquivo como vsphere.conf e colocá-lo na pasta <installation directory>/cluster/misc/cloud\_provider/.

Se a pasta cloud provider não existir, crie-a no caminho <installation directory>/cluster/misc/ e, em seguida, coloque o arquivo customizado na pasta.

Não inclua a seção vsphere conf: no arquivo config. yaml. Em vez disso, inclua a configuração a seguir no arquivo config.yaml:

kubelet\_nodename: hostname cloud\_provider: vsphere

Para obter mais informações sobre como criar um arquivo de configuração [customizado,](https://vmware.github.io/vsphere-storage-for-kubernetes/documentation/existing.html#vsphere-cloud-config-file-for-kubernetes-version-19x-and-above) consulte Arquivo de configuração de nuvem do vSphere para Kubernetes versão 1.9.x e superior  $\Box$ .

Para obter os arquivos de configuração de amostra, consulte Cenários de [implementação.](#page-521-0)

## **O que fazer a seguir**

<span id="page-524-0"></span>Continue com a instalação do IBM Cloud Private.

## **Configurando um vSphere Cloud Provider após a instalação do IBM Cloud Private**

Configure um vSphere Cloud Provider depois de instalar o cluster do IBM® Cloud Private.

**Nota:** é possível configurar um vSphere Cloud Provider após instalar seu cluster do IBM® Cloud Private apenas quando kubelet nodename: hostname é configurado durante a instalação do IBM® Cloud Private

Antes de iniciar, certifique-se de estar em conformidade com os [pré-requisitos.](#page-520-0) Para obter mais informações, consulte Prérequisitos e limitações

Em seguida, conclua as etapas nas seções a seguir.

- 1. Atualize todos os nós do cluster, exceto os nós [principais.](#page-525-0)
- 2. Atualize todos os nós [principais.](#page-525-1)
- 3. [Remova](#page-527-0) os nós antigos.
- 4. Incluindo informações do vSphere no arquivo [config.yaml](#page-527-1)

**Nota:** conclua com cuidado as etapas de configuração. Uma configuração incorreta pode fazer com que os nós principais parem de funcionar. Os nós principais podem mostrar um estado notReady. Para obter mais [informações](#page-532-0) sobre esse problema, consulte O nó principal entra no estado "notReady" depois de configurar o provedor em nuvem vSphere.

## <span id="page-525-0"></span>**Atualizar todos os nós do cluster, exceto os nós principais**

Conclua estas etapas em todos os nós, exceto nos nós principais.

1. Inclua a parte de código a seguir no arquivo /etc/systemd/system/kubelet.service sob a seção [Service].

```
--cloud-provider=vsphere
```
Após incluir o código, o conteúdo do arquivo é semelhante ao texto a seguir:

```
[Unit]
Description=Kubelet Service
Documentation=https://github.com/kubernetes/kubernetes
[Service]
EnvironmentFile=-/etc/environment
ExecStart=/opt/kubernetes/hyperkube kubelet \
...
--cloud-provider=vsphere \
...
```
2. Recarregue o arquivo de unidade systemd do kubelet.

systemctl daemon-reload

3. Reinicie o serviço kubelet.

Systemctl restart kubelet.service

4. Ao reiniciar o serviço, você pode perder qualquer rótulo ou contaminação incluído manualmente no nó. Se sim, é possível incluí-lo novamente agora.

### <span id="page-525-1"></span>**Atualize todos os nós principais**

Conclua estas etapas em todos os nós principais em seu cluster do IBM Cloud Private.

1. Crie o arquivo de configuração do vSphere Cloud Provider com os seguintes parâmetros e salve-o como um arquivo <name>.conf. Copie o arquivo para o local /etc/cfc/conf/. Esse local é um diretório compartilhado que é acessível pelo contêiner kubelet, pod de gerenciador do controlador e pod de servidor de API.

```
[Global]
user = <vCenter username for vSphere Cloud Provider>
password = <password for vCenter user>
port = [vCenter server port; default: 443]
insecure-flag = [set to 1 if vCenter uses a self-signed certificate]
datacenters = <datacenter name on which node VMs are deployed>
[VirtualCenter <vCenter server IP address or FQDN>]
[Workspace]
server = <vCenter server IP address or FQDN>
datacenter = <datacenter name on which node VMs are deployed>
default-datastore= <default datastore to be used for provisioning volumes>
folder = "kubernetes"
[Disk]
scsicontrollertype = pvscsi
Em que:
```
- user: nome do usuário para o vCenter. Todas as operações do vCenter são executadas usando as credenciais desse usuário.
- password: a senha do usuário que está especificado no parâmetro user.
- server: endereço IP ou nome completo do domínio (FQDN) do servidor vCenter.
- port: número da porta que é usado para configuração do vCenter. O valor padrão é 443.
- insecure-flag: Configurado como 1 se o vCenter usar um certificado autoassinado.
- datacenter: nome do data center no qual as VMs do nó são implementadas. É possível incluir vários nomes que são separados por vírgula.
- default-datastore: Nome do armazenamento de dados que é usado para localizar os PersistentVolumes que são criados usando uma classe de armazenamento. Especifique apenas o nome, mesmo se o armazenamento de dados estiver localizado em uma pasta ou for um membro de um cluster de armazenamento de dados. O nome do armazenamento de dados faz distinção entre maiúsculas e minúsculas.
- scsicontrollertype é o tipo de controlador Small Computer System Interface (SCSI) usado para acessar o disco virtual.
- 2. Inclua a parte de código a seguir no kubelet e os arquivos manifest do gerenciador de controlador e do servidor de API.

```
--cloud-provider=vsphere
--cloud-config=<full-path-to-the-vsphere.conf-file>
```
- Inclua o código no arquivo /etc/systemd/system/kubelet.service sob a seção [Service].
	- Após incluir o código, o conteúdo do arquivo é semelhante ao texto a seguir:

```
[Unit] Description=Kubelet Service
Documentation=https://github.com/kubernetes/kubernetes
 [Service] EnvironmentFile=-/etc/environment ExecStart=/opt/kubernetes/hyperkube kubelet
\sqrt{2}...
```

```
--cloud-provider=vsphere \
--cloud-config=/etc/cfc/conf/vsphere.conf \
 ...
```
Inclua o código no arquivo /etc/cfc/pods/master.json sob as seções "spec">"containers">"name": "controller-manager">"command" e "spec">"containers">"name": "apiserver">"command".

Após incluir o código, o conteúdo do arquivo é semelhante ao texto a seguir:

```
"spec":{
    "hostNetwork": true,
    "containers":[
      {
        "name": "controller-manager",
        "image": "registry.ng.bluemix.net/mdelder/hyperkube:v1.11.0",
        "imagePullPolicy": "IfNotPresent",
        "command": [
          "/hyperkube",
          "controller-manager",
          "--master=https://127.0.0.1:8001",
          "--service-account-private-key-file=/etc/cfc/conf/server.key",
          "--cloud-provider=vsphere",
          "--cloud-config=/etc/cfc/conf/vsphere.conf",
          .
          .
          .
          "name": "apiserver",
          "image": "registry.ng.bluemix.net/mdelder/hyperkube:v1.11.0",
          "imagePullPolicy": "IfNotPresent",
          "command": [
            "/hyperkube",
            "apiserver",
            "--secure-port=8001",
            "--bind-address=0.0.0.0",
            "--advertise-address=10.10.25.206",
            "--cloud-provider=vsphere",
            "--cloud-config=/etc/cfc/conf/vsphere.conf",
            .
            .
            .
```
3. Recarregue o arquivo de unidade systemd do kubelet.

systemctl daemon-reload

4. Reinicie o serviço kubelet.

Systemctl restart kubelet.service

5. Ao reiniciar o serviço, você pode perder qualquer rótulo ou contaminação incluído manualmente no nó. Se sim, é possível incluí-lo novamente agora.

Em seguida, conclua as etapas em [Remover](#page-527-0) os nós antigos.

### <span id="page-527-0"></span>**Remova os nós antigos**

Conclua estas etapas somente caso o kubelet nodename: hostname não tenha sido configurado no arquivo config.yaml durante a instalação.

Exclua os nós antigos que possuem um endereço IP. Execute estes comandos de qualquer nó em seu cluster ou de uma estação de trabalho remota.

- 1. [Assegure-se](#page-169-0) de que a CLI do kubectl esteja configurada. Consulte Acessando seu cluster a partir da CLI do Kubernetes (kubectl).
- 2. Remova os nós antigos.
	- a. Obtenha informações sobre os nós.

kubectl get nodes

#### A saída se assemelha ao texto a seguir:

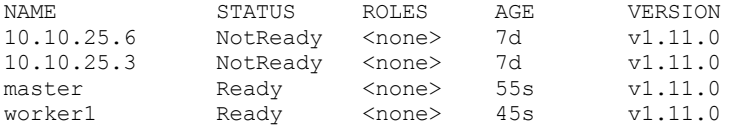

b. Remova os nós que possuem um endereço IP sob o campo Name.

kubectl delete node <IP-address>

#### O seguinte é um comando e uma saída de amostra:

kubectl delete node 10.10.25.3 node "10.10.25.3" deleted

#### c. Verifique se o nó foi excluído.

kubectl get nodes

#### O seguinte é uma saída de amostra:

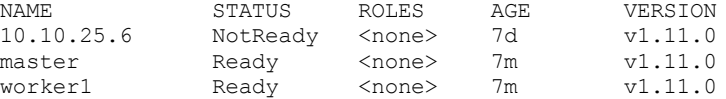

### <span id="page-527-1"></span>**Incluindo informações do vSphere no arquivo config.yaml**

Conclua estas etapas para atualizar o arquivo config.yaml:

- 1. Abra o arquivo config.yaml na pasta /<installation directory>/cluster.
- 2. No arquivo config.yaml, inclua estas linhas de código:

```
kubelet_nodename: hostname
cloud provider: vsphere
vsphere_conf:
   user: "<vCenter username for vSphere Cloud Provider>"
   password: "<password for vCenter user>"
  server: < vCenter server IP or FQDN>
  port: [vCenter Server Port; default: 443]
   insecure flag: [set to 1 if vCenter uses a self-signed certificate]
```
datacenter: <datacenter name on which Node VMs are deployed> datastore: < default datastore to be used for provisioning volumes>

A seguir estão as descrições de parâmetros:

- kubelet nodename: deve ser configurado como hostname.
- cloud provider: deve ser configurado como vsphere.
- user: nome do usuário para o vCenter. Todas as operações do vCenter são executadas usando as credenciais desse usuário.
- password: a senha do usuário que está especificado no parâmetro user.
- server: endereço IP ou nome completo do domínio (FQDN) do servidor vCenter.
- port: número da porta que é usado para configuração do vCenter. O valor padrão é 443.
- $\bullet$  insecure flag: configure como 1 se o vCenter usar um certificado autoassinado.
- datacenter: nome do data center no qual as VMs do nó são implementadas.
- datastore: nome do armazenamento de dados que é usado para colocar os PersistentVolumes que são criados usando uma classe de armazenamento. Especifique apenas o nome, mesmo se o armazenamento de dados estiver localizado em uma pasta ou for um membro de um cluster de armazenamento de dados. O nome do armazenamento de dados faz distinção entre maiúsculas e minúsculas.

## **O que fazer a seguir**

Crie uma classe de armazenamento para usar o [armazenamento](#page-445-0) do vSphere. Para obter mais informações, consulte Criando uma classe de armazenamento para o volume vSphere .

## **Criando uma classe de armazenamento para o volume do vSphere**

Crie uma classe de armazenamento para fornecer PersistentVolume em um armazenamento de dados vSphere.

**Tipo de usuário ou nível de acesso necessário**: administrador de cluster

## **Pré-requisito**

o IBM® Cloud Private deve ser configurado com um vSphere Cloud Provider. Consulte [Configurando](#page-523-1) um vSphere Cloud Provider.

## **Crie uma classe de armazenamento**

Para criar uma classe de armazenamento para um volume do vSphere, especifique os valores de campo a seguir na definição de classe de armazenamento:

- metadados:
	- name: nome do objeto da classe de armazenamento.
- parâmetros:
	- o diskformat: thin, zeroedthick ou eagerzeroedthick.
	- datastore: nome do armazenamento de dados. O volume é criado no armazenamento de dados que é especificado na classe de armazenamento.
	- storagePolicyName: nome da política de armazenamento que você criou em sua configuração do vSphere. Um volume persistente (PV) é provisionado dinamicamente com base na política de armazenamento. Para obter mais informações sobre o gerenciamento baseado em política de [armazenamento](https://vmware.github.io/vsphere-storage-for-kubernetes/documentation/policy-based-mgmt.html) (SPBM), consulte Gerenciamento baseado em política de armazenamento para o fornecimento dinâmico de volumes<sup>7</sup>.

A seguir há um exemplo de como criar uma classe de armazenamento:

1. Crie um arquivo YAML com as definições de classe de armazenamento:

vim vsphere-volume-storage-class-1.yaml

```
kind: StorageClass
apiVersion: storage.k8s.io/v1
metadata:
name: storage-class-1
provisioner: kubernetes.io/vsphere-volume
parameters:
 diskformat: thin
 datastore: datastore-1
 storagePolicyName: vsanStoragePolicy
```
#### 2. Crie a classe de armazenamento:

kubectl create -f vsphere-volume-storage-class-1.yaml

#### A saída se assemelha ao código a seguir:

storageclass "storage-class-1" created

#### 3. Verifique se a classe de armazenamento está criada:

kubectl describe sc storage-class-1

#### A saída se assemelha ao código a seguir:

```
Name: storage-class-1
IsDefaultClass: No
Annotations: <none>
Provisioner: kubernetes.io/vsphere-volume
Parameters: datastore=datastore-1,diskformat=thin,storagePolicyName=vsanStoragePolicy
Events: <none>
```
## **vSphere Cloud Provider**

Configure um vSphere Cloud Provider em seu cluster do IBM® Cloud Private.

## **Visão geral**

O VMware vSphere possui uma plataforma comprovada do Software Defined Storage (SDS) que se integra com as ofertas de bloco, arquivo e Hiperconvergentes, como a rede de área de armazenamento virtual do VMware (vSAN). Essas ofertas de armazenamento podem ser expostas como Virtual Machine File System (VMFS), Network File System (NFS), Volumes Virtuais (VVol) e armazéns de dados vSAN. Um armazenamento de dados é uma abstração que oculta os detalhes do armazenamento e fornece uma interface uniforme para armazenamento de dados persistentes. Dependendo do armazenamento de backend usado, os armazenamentos de dados podem ser do tipo vSAN, VMFS, NFS e VVol.

- O vSAN é um armazenamento de infraestrutura hiperconvergida que oferece excelente desempenho e confiabilidade. A vantagem da vSAN é o gerenciamento de armazenamento simplificado com recursos como administração orientada por política.
- O VMFS é um sistema de arquivos de cluster que permite a virtualização para escalar além de um único nó para múltiplos servidores VMware ESX.
- O NFS é um protocolo de arquivo distribuído que é usado para acessar o armazenamento por meio de uma rede, assim como o armazenamento local. O vSphere suporta o NFS como um backend para armazenar arquivos de máquinas virtuais.

Para obter mais informações, consulte vSphere Cloud [Provider](https://vmware.github.io/vsphere-storage-for-kubernetes/documentation/overview.html) ...

Com a interface do provedor em nuvem do Kubernetes, é possível integrar e oferecer armazenamento do vSphere para pods de carga de trabalho do aplicativo.

### **Pré-requisitos e limitações**

Consulte [Pré-requisitos](#page-520-0) e limitações.

### **Configurando o vSphere Cloud Provider**

Se você escolher o vSphere como a infraestrutura de nuvem para seu cluster do IBM Cloud Private, será possível configurar o vSphere Cloud Provider em seu cluster para oferecer o volume persistente para a carga de trabalho do aplicativo.

- Para configurar o vSphere Cloud Provider durante a instalação do IBM Cloud Private, consulte [Configurando](#page-523-0) um vSphere Cloud Provider durante a instalação do IBM Cloud Private.
- Para configurar o vSphere Cloud Provider após a instalação do IBM Cloud Private, consulte [Configurando](#page-524-0) um vSphere Cloud Provider após a instalação do IBM Cloud Private. **Nota:** Se desejar configurar um vSphere Cloud Provider depois de instalar o cluster do IBM® Cloud Private, certifique-se de configurar kubelet\_nodename: hostname no arquivo <installation\_directory>/cluster/config.yaml durante a instalação do IBM® Cloud Private.

## **Criando uma Classe de Armazenamento**

Para provisionar dinamicamente um volume persistente, é necessário criar uma classe de armazenamento com o vsphere-volume como o fornecedor. Se você tiver diferentes tipos de armazenamento de dados e desejar provisionar um volume a partir de qualquer um desses armazenamentos de dados, será necessário criar uma classe de armazenamento separada para cada tipo de armazenamento de dados.

Para obter mais informações sobre como criar uma classe de [armazenamento](#page-445-0) para o vSphere, consulte Criando uma classe de armazenamento para o vSphere.

## **Verificando a Configuração**

É possível verificar se a configuração está correta implementando um aplicativo que requer armazenamento persistente. Implemente o aplicativo a partir de seu catálogo do cluster do IBM Cloud Private. Por exemplo, implemente o aplicativo ibm-postgres-dev. Consulte [PostgreSQL](https://github.com/IBM/charts/tree/master/stable/ibm-postgres-dev)<sup>7</sup>.

## **Gerenciando seu cluster**

Gerencie as operações relacionadas ao vSphere após a instalação do cluster. Para obter mais [informações,](#page-530-0) consulte Gerenciando seu cluster.

- [Pré-requisitos](#page-520-0) e limitações
- Cenários de [implementação](#page-521-0)
- [Configurando](#page-523-1) um vSphere Cloud Provider
- Criando uma classe de [armazenamento](#page-445-0) para o volume do vSphere
- Verificando a [configuração](#page-520-1)
- [Gerenciando](#page-530-0) seu cluster
- <span id="page-530-0"></span>Resolução de problemas do vSphere Cloud Provider

## **Gerenciando seu cluster**

Gerenciar operações do vSphere em seu cluster.

As operações a seguir poderão ser executadas após o cluster ser instalado.

## **Mudando o ID do usuário e a senha do vCenter**

Se precisar mudar o ID do usuário ou a senha do servidor vCenter configurado, deverá atualizar o arquivo de configuração do vSphere Cloud Provider. No IBM Cloud Private, esse arquivo de configuração está disponível em /etc/cfc/conf/vsphere.conf em todos os nós principais.

Conclua estas etapas para atualizar a configuração em todos os nós principais:

1. Atualize os parâmetros de ID do usuário e senha no arquivo /etc/cfc/conf/vsphere.conf.

2. Recarregue o arquivo de unidade systemd do kubelet.

systemctl daemon-reload

3. Reinicie o serviço kubelet.

Systemctl restart kubelet.service

**Nota:** ao reiniciar o serviço kubelet, talvez você perca qualquer rótulo ou contaminação que você incluiu manualmente no nó. Se sim, é necessário incluí-lo novamente.

## **Provisionando o volume a partir de um armazenamento de dados específico**

O armazenamento de dados que você fornece quando configura o vSphere Cloud Provider é usado para o armazenamento de dados padrão para volumes de fornecimento. Se você desejar usar algum outro armazenamento de dados ou incluir um armazenamento de dados em seu cluster, será necessário criar uma nova classe de armazenamento e fornecer o nome do armazenamento de dados específico.

A seguir está um exemplo de uma classe de armazenamento que usa new-datastore na seção de configuração da classe de armazenamento.

```
kind: StorageClass
apiVersion: storage.k8s.io/v1
metadata:
 name: fast
provisioner: kubernetes.io/vsphere-volume
parameters:
    diskformat: thin
    datastore: new-datastore
```
## **Ativando o gerenciamento de armazenamento baseado em política**

O vSphere fornece gerenciamento de armazenamento baseado em política. No IBM Cloud Private, é possível especificar a política de armazenamento a ser usada para provisionar o volume persistente a partir de um armazenamento de dados do vSphere. Para obter mais informações, consulte Criando uma classe de [armazenamento](#page-445-0) para o volume vSphere .

As políticas de gerenciamento baseado em política de armazenamento (SPBM) existentes podem ser usadas para configurar um volume persistente usando o parâmetro storagePolicyName em uma classe de armazenamento. O exemplo de classe de armazenamento usa o parâmetro storagePolicyName.

```
kind: StorageClass
apiVersion: storage.k8s.io/v1
metadata:
 name: storage-class-spbm
provisioner: kubernetes.io/vsphere-volume
parameters:
   diskformat: thin
    datastore: vsan-datastore
    storagePolicyName: vsanStoragePolicy
```
Quando o parâmetro storagePolicyName é configurado, um volume persistente (PV) é provisionado dinamicamente com base na política de armazenamento.

Para obter mais informações sobre o SPBM, consulte Gerenciamento de [Armazenamento](https://vmware.github.io/vsphere-storage-for-kubernetes/documentation/policy-based-mgmt.html) Baseado em Política para fornecimento dinâmico de volumes **...** 

## **Resolução de problemas do vSphere Cloud Provider**

Revise problemas do vSphere Cloud Provider encontrados com frequência.

- [Coletar](#page-531-0) logs
- O nó principal entra no estado ["notReady"](#page-532-0) depois de configurar o provedor em nuvem do vSphere
- <span id="page-531-0"></span>Falha no [fornecimento](#page-532-1) de volume persistente

## **Coletar logs**

Colete logs para identificar a causa raiz de um problema.

Para resolução de problemas do vSphere Cloud Provider, deve-se reunir os arquivos de log a seguir:

Antes de iniciar, assegure-se de que a CLI kubectl esteja [configurada.](#page-169-0) Para obter informações adicionais, consulte Acessando seu cluster a partir da CLI do Kubernetes (kubectl).

## **Log do gerenciador do controlador**

1. Obtenha o nome do pod principal do Kubernetes.

kubectl -n kube-system get pod | grep k8s-master

O seguinte é uma saída de amostra:

k8s-master-<nodename> 4/4 Running 3 1d

#### 2. Obtenha o log do gerenciador do controlador.

kubectl -n kube-system logs k8s-master-<nodename> -c controller-manager > controller-manager- <nodename>.log

1. Obtenha o nome do pod principal do Kubernetes.

kubectl -n kube-system get pod | grep k8s-master

O seguinte é uma saída de amostra:

k8s-master-<nodename> 4/4 Running 3 1d

2. Obtenha o log do servidor de API.

kubectl -n kube-system logs k8s-master-<nodename> -c apiserver > apiserver-<nodename>.log

## <span id="page-532-2"></span>**Log do Kubelet**

Em cada nó, execute o comando a seguir para obter o log kubelet a partir desse nó.

```
journalctl -u kubelet > kubelet-< nodename> .log
```
## **O nó principal entra no estado "notReady" após a configuração do vSphere Cloud Provider**

Depois de configurar um provedor em nuvem vSphere, seu cluster do IBM® Cloud Private fica inativo e os nós principais estão no estado "notReady".

### **Causas**

Para configurar um provedor em nuvem, os parâmetros -- cloud-provider e --cloud-config precisam ser configurados para transmitir o tipo de provedor em nuvem e suas informações de configuração para o kubelet.

Se você fornecer informações de configuração incorretas, o processo kubelet não será iniciado.

### **Resolvendo o problema**

- Verifique se você forneceu o nome do usuário e a senha corretos do vCenter.
- Verifique os logs kubelet e o journalctl para localizar a causa raiz do problema. Para obter mais [informações,](#page-532-2) consulte Log do Kubelet .

Depois de identificar o erro, conclua as etapas a seguir:

- 1. Faça as correções necessárias no arquivo de configuração. Para obter detalhes de [configuração,](#page-524-0) consulte Configurando um vSphere Cloud Provider após a instalação do IBM Cloud Private.
- 2. Recarregue o arquivo de unidade systemd do kubelet.

systemctl daemon-reload

3. Reinicie o serviço kubelet para trazer o nó de volta no estado ativo.

Systemctl restart kubelet.service

**Nota**: ao reiniciar o serviço kubelet, é possível que algum rótulo ou contaminação que você incluiu manualmente no nó seja perdido. Se sim, é possível incluí-lo novamente agora.

## <span id="page-532-1"></span>**Falha no fornecimento de volume persistente**

Falha no fornecimento de volume persistente (PV) com um erro "No VM found".

### **Causas**

Esse problema ocorre quando o identificador do modo principal não é configurado ou é configurado incorretamente.

Talvez você veja as seguintes mensagens de log no arquivo de log do gerenciador do controlador:

[nodemanager.go:419] Error "No VM found" node info for node "master-node-01" not found [vsphere\_util.go:134] Error while obtaining Kubernetes node nodeVmDetail details. error : No VM found [vsphere.go:1160] Failed to get shared datastore: No VM found

### **Resolvendo o problema**

1. Verifique o ID do provedor e o número de série do produto dos nós principais. a. Obtenha o número de série do produto do nó principal.

```
sudo cat /sys/class/dmi/id/product serial | sed -e 's/^VMware-//' -e 's/-/ /' | awk '{ print
toupper($1$2$3$4 "-" $5$6 "-" $7$8 "-" $9$10 "-" $11$12$13$14$15$16) }'
```
#### O seguinte é uma saída de amostra:

4228B6D2-87BA-4094-2578-129A9085585C

b. Obtenha o ID do provedor das informações do nó do Kubernetes.

kubectl get node <master-node-01> -o json | jq '[.metadata.name, .spec.providerID]'

O seguinte é uma saída de amostra:

```
[
  "master-node-01",
  "vsphere://4228154b-efa3-51e0-80e2-53000dcdf383"
]
```
2. Instale o kubectl. Para obter mais informações, consulte Instalando a CLI do [Kubernetes](#page-610-0) (kubectl).

3. Configure o ID do provedor com o valor correto do número de série do produto.

```
kubectl patch node <master-node-01> -p '{"spec":{"providerID":"vsphere://4228B6D2-87BA-4094-
2578-129A9085585C"}}'
```
**Nota:** se não for possível modificar o objeto do nó, deve-se excluir as informações do nó do inventário do Kubernetes e reiniciar o kubelet para que o nó seja registrado novamente.

## <span id="page-533-0"></span>**hostPath**

Configure hostPath para armazenamento de dados.

Um volume hostPath monta um arquivo ou diretório a partir do sistema de arquivos do nó do host em seu pod.

Deve-se criar o diretório no nó do host antes que um pod seja planejado no nó. Quando o pod é replanejado em um nó diferente, ele perde todos os dados persistentes. Portanto, a opção hostPath não é ideal para cargas de trabalho de produção, a menos que você tenha algum outro mecanismo em vigor para replicar dados de armazenamento.

Para obter mais informações sobre o [hostPath](https://kubernetes.io/docs/concepts/storage/volumes/#hostpath), consulte hostPath ...

### **Cenários de Implementação**

Um volume hostPath é útil quando você deseja acessar os diretórios do sistema no nó do host. A seguir estão alguns cenários em que o volume hostPath pode ser usado:

- Um contêiner precisa acessar o Docker interno. Exemplo: /var/lib/docker.
- Você deseja executar o cAdvisor em um contêiner.

Se for necessário usar o hostPath e manter os dados persistentes, assegure-se de que seu Pod esteja consistentemente planejado no mesmo nó.

Para obter informações sobre a criação de um volume hostPath no IBM® Cloud Private, consulte Criando um [PersistentVolume](#page-439-0) hostPath.

## <span id="page-533-1"></span>**Network File System**

O IBM® Cloud Private suporta o uso do Network File System (NFS) para armazenamento persistente.

O servidor NFS está localizado fora de seu cluster do IBM Cloud Private e deve ser instalado e configurado independentemente. O servidor NFS deve estar acessível a partir de seu nó principal do IBM Cloud Private e o sistema de arquivos NFS deve ter acesso de leitura e gravação.

Para obter mais informações sobre como configurar um servidor NFS, consulte [Configurando](https://www.ibm.com/support/knowledgecenter/en/ssw_aix_72/com.ibm.aix.networkcomm/nfs_config_server.htm) um servidor NFS.

Para obter mais informações sobre os pré-requisitos, a preparação do nó e a criação de um volume persistente no IBM Cloud Private, consulte Criando um [PersistentVolume](#page-436-0) do NFS.

## <span id="page-534-0"></span>**IBM Spectrum Scale**

Aprenda como usar o IBM Spectrum Scale™ para armazenamento em seu cluster do IBM® Cloud Private.

<span id="page-534-1"></span>Usando o IBM Spectrum Scale para [armazenamento](#page-534-1) em seu cluster do IBM Cloud Private

## **Usando o IBM Spectrum Scale para armazenamento em seu cluster do**

#### IBM Cloud Private

Crie volumes e use-os para armazenamento persistente.

O IBM Spectrum Scale é um sistema de arquivo em cluster que fornece acesso simultâneo a um único sistema de arquivos ou conjunto de sistemas de arquivos por meio de vários nós. Para obter mais [informações](https://www.ibm.com/support/knowledgecenter/STXKQY_5.0.0/com.ibm.spectrum.scale.v5r00.doc/bl1ins_intro.htm) sobre o IBM Spectrum Scale, consulte Visão geral do IBM Spectrum Scale.

É possível usar um volume do IBM Spectrum Scale para um pod em seu cluster do IBM Cloud Private. Consulte o seguinte cenário de implementação de exemplo do IBM Cloud Private com o IBM Spectrum Scale.

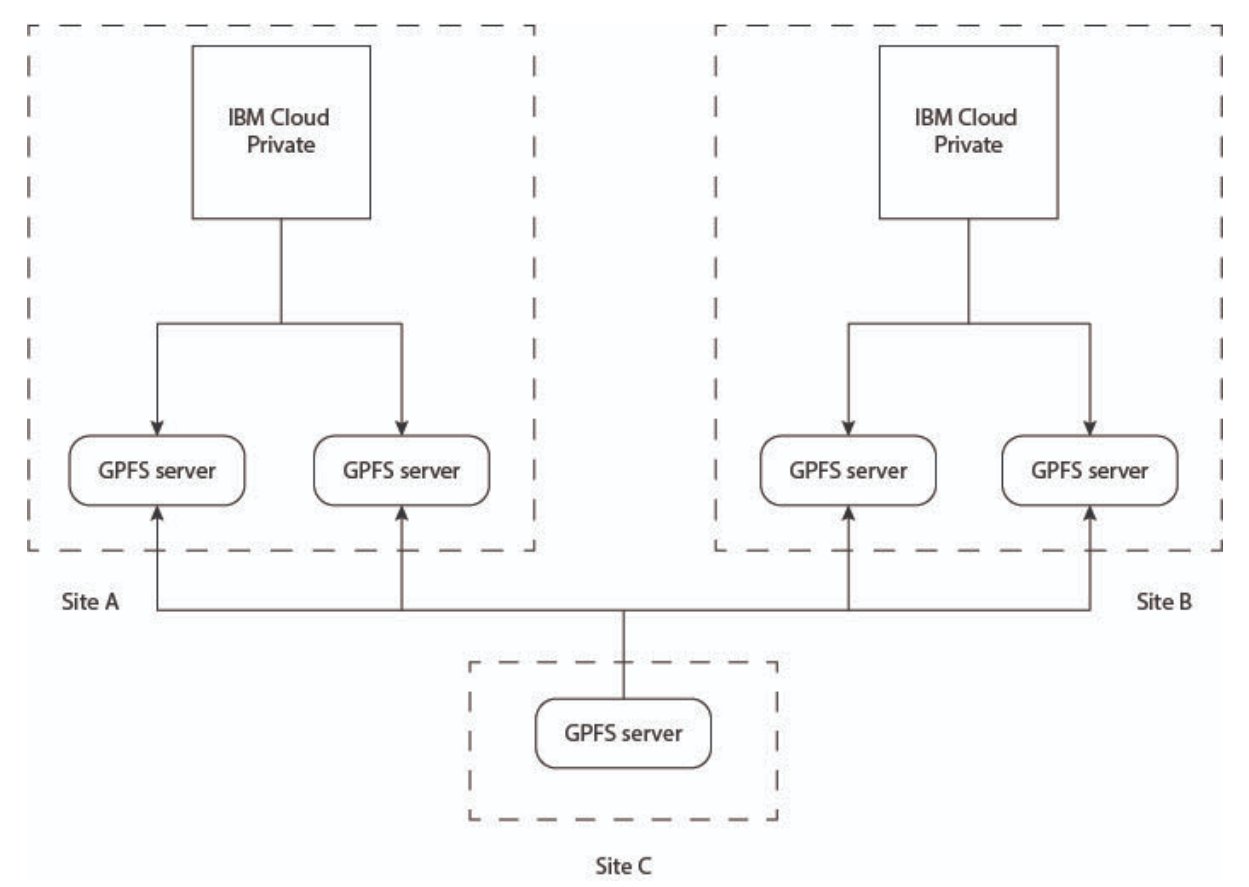

É possível usar o IBM Spectrum Scale para fornecer um sistema de arquivos de alta disponibilidade usando o hostPath ou o Network File System (NFS). As seções a seguir fornecem informações sobre como usar o hostPath e o NFS para criar e solicitar um volume.

Para integrar o IBM Cloud Private e o IBM Spectrum Scale, deve-se concluir as tarefas a seguir:

- 1. [Configurar](#page-535-0) o cluster do IBM Spectrum Scale
- 2. Criar um sistema de [arquivos](#page-535-1)
- 3. Montar um sistema de [arquivos](#page-535-2)
- 4. Criar um [conjunto](#page-535-3) de arquivos
- 5. Montar o [conjunto](#page-535-4) de arquivos

#### <span id="page-535-0"></span>**Configurar o cluster do IBM Spectrum Scale**

Configure seu cluster do IBM Spectrum Scale. Para obter mais informações, consulte [Configurações](https://www.ibm.com/support/knowledgecenter/STXKQY_5.0.0/com.ibm.spectrum.scale.v5r00.doc/bl1ins_lscfg.htm) de cluster do IBM Spectrum Scale e Etapas para [estabelecer](https://www.ibm.com/support/knowledgecenter/STXKQY_5.0.0/com.ibm.spectrum.scale.v5r00.doc/bl1ins_estart.htm) e iniciar seu cluster do IBM Spectrum Scale.

Deve-se incluir todos os nós do trabalhador do IBM Cloud Private como nós do cliente do IBM Spectrum Scale. Para obter mais informações, consulte Criando um cluster do IBM [Spectrum](https://www.ibm.com/support/knowledgecenter/STXKQY_5.0.0/com.ibm.spectrum.scale.v5r00.doc/bl1ins_clnodes.htm#clnodes) Scale.

### <span id="page-535-1"></span>**Criar um sistema de arquivos**

Deve-se criar um sistema de arquivos no cluster do IBM Spectrum Scale. Para obter mais informações sobre como criar um sistema de arquivos, consulte [Considerações](https://www.ibm.com/support/knowledgecenter/STXKQY_5.0.0/com.ibm.spectrum.scale.v5r00.doc/bl1ins_plcrfs.htm) sobre a criação do sistema de arquivos. Para obter mais informações sobre o comando para criar um sistema de arquivos, consulte [Comando](https://www.ibm.com/support/knowledgecenter/STXKQY_5.0.0/com.ibm.spectrum.scale.v5r00.doc/bl1adm_mmcrfs.htm) mmcrfs.

Em seguida, monte o sistema de arquivos.

### <span id="page-535-2"></span>**Montar um sistema de arquivos**

Monte o sistema de arquivos em todos os nós no cluster do IBM Spectrum Scale. Para obter mais [informações,](https://www.ibm.com/support/knowledgecenter/STXKQY_5.0.0/com.ibm.spectrum.scale.v5r00.doc/bl1adm_mount.htm) consulte Montando um sistema de arquivos.

### <span id="page-535-3"></span>**Criar um conjunto de arquivos**

Crie um conjunto de arquivos no dispositivo do sistema de arquivos. Os conjuntos de arquivos fornecem um meio de particionar o sistema de arquivos para permitir operações administrativas em uma granularidade mais fina do que o sistema de arquivos inteiro.

Para obter mais informações sobre conjuntos de arquivos, consulte [Conjuntos](https://www.ibm.com/support/knowledgecenter/STXKQY_5.0.0/com.ibm.spectrum.scale.v5r00.doc/bl1adv_filesets.htm#filesets) de arquivos.

Para obter mais informações sobre o comando para criar um conjunto de arquivos, consulte Comando [mmcrfileset](https://www.ibm.com/support/knowledgecenter/STXKQY_5.0.0/com.ibm.spectrum.scale.v5r00.doc/bl1adm_mmcrfileset.htm).

### <span id="page-535-4"></span>**Montar o conjunto de arquivos**

Monte o sistema de arquivos para vincular o conjunto de arquivos. Para obter mais [informações,](https://www.ibm.com/support/knowledgecenter/STXKQY_5.0.0/com.ibm.spectrum.scale.v5r00.doc/bl1adv_fslink.htm) consulte Vinculando um conjunto de arquivos.

## **Usando o hostPath para criar um volume persistente**

Com o hostPath, o nó cliente do IBM Spectrum Scale é configurado como um nó do trabalhador para o IBM Cloud Private. O nó do trabalhador é usado para executar aplicativos para o IBM Cloud Private e também é usado para armazenamento.

#### **Exemplo de como usar o hostPath para criar um volume persistente**

A seguir está uma configuração de exemplo de como usar o hostPath para criar um volume persistente.

#### **Criar um volume persistente**

Crie um volume persistente de hostPath no cluster do IBM Cloud Private. Para obter mais informações, consulte Criando um hostPath [PersistentVolume.](#page-439-0)

Considere este arquivo YAML de amostra:

```
---
apiVersion: v1
kind: PersistentVolume
```

```
metadata:
  name: gpfsstorage
  namespace: default
  labels:
    storage: gpfs
spec:
  capacity:
    storage: 1Gi
  hostPath:<br>path: "/ibm/fs1/filesetpath"
                                                       path: "/ibm/fs1/filesetpath" <======= Path where you mounted the filseset
  accessModes:
  - ReadWriteMany
```
Revise o status do volume persistente. Antes de poder usar o volume persistente, o status do volume persistente deve estar Disponível.

### **Criar uma solicitação de volume persistente**

Crie uma solicitação de volume persistente para torná-lo disponível para ser consumido por um aplicativo ou pod. Para obter informações adicionais sobre como criar uma solicitação de volume persistente, consulte Criando um [PersistentVolumeClaim](#page-441-0).

Considere este arquivo YAML de amostra:

```
---
apiVersion: v1
kind: PersistentVolumeClaim
metadata:
 name: gpfsclaim
 namespace: default
spec:
 accessModes:
  - ReadWriteMany
  selector:
   matchLabels:
     storage: gpfs <======== Label of the persistent volume
  resources:
   requests:
     storage: 512Mi
  volumeName: gpfsstorage
```
Revise o status da solicitação de volume persistente. Antes de poder usar a solicitação de volume persistente, o status da solicitação de volume persistente deve ser Ligado.

A solicitação de volume persistente agora está disponível para ser usada por um pod ou um aplicativo.

Ao criar um aplicativo ou pod, especifique o nome da solicitação de volume persistente na seção Volumes: para torná-lo disponível para o pod ou aplicativo.

### **Usando o NFS para criar um volume persistente**

Com o NFS, é possível usar o nó cliente do IBM Spectrum Scale para armazenamento dedicado. É possível exportar o NFS para uso com o IBM Cloud Private. O NFS pode ser configurado para alta disponibilidade com o IBM Spectrum Scale com o modo de acesso ReadWriteMany.

## **Usando o IBM Storage Enabler for Containers**

O IBM Storage Enabler for Containers é um plug-in que permite que sistemas de armazenamento de bloco IBM e o IBM Spectrum Scale sejam usados como dispositivos de armazenamento para clusters de contêineres do Kubernetes. Para obter informações adicionais sobre o IBM Storage Enabler for Containers, consulte a [documentação](https://www.ibm.com/support/knowledgecenter/SSCKLT_2.0.0/sec_kc_welcome.html) do IBM Storage Enabler for Containers versão 2.0.0. Para obter [informações](https://www-945.ibm.com/support/fixcentral/swg/selectFixes?parent=Software%20defined%20storage&product=ibm/StorageSoftware/IBM+Storage+Enabler+for+Containers&release=All&platform=All&function=all&source=fc) adicionais sobre o instalador do plug-in, consulte Instalador para IBM Storage Enabler for Containers.

## <span id="page-536-0"></span>**RBD externo do Ceph**

Saiba como usar o cluster RBD do Ceph Externo para armazenamento em seu cluster do IBM® Cloud Private.

• [Pré-requisitos](#page-537-0)

- [Integrando](#page-537-1) o cluster do Ceph externo com seu cluster do IBM Cloud Private
- <span id="page-537-0"></span>[Resolvendo](#page-541-0) problemas de RBD do Ceph Externo

## **Pré-requisitos**

Pré-requisitos para integrar um cluster do Ceph externo com seu cluster do IBM® Cloud Private.

- Um cluster do Ceph que esteja ativo e em execução.
- Um conjunto de armazenamentos do Ceph pré-criado e ativado com um aplicativo RADOS Block Device (RBD).
- Uma chave do usuário para o ID do cliente Ceph que pode criar imagens no conjunto.
- Uma chave do usuário para o ID do cliente Ceph que é usada para mapear a imagem do RBD e ter o recurso 'allow rwx' para o conjunto de armazenamentos do Ceph que você pretende usar.
- $\bullet$  Nós do cluster do Ceph com acesso aos nós do cluster do IBM Cloud Private.
- Um cluster do IBM Cloud Private que está ativo e em execução.

**Nota:** para obter os IDs do cliente Ceph e criar um conjunto Ceph, você deve ter acesso ao cluster do Ceph como usuário administrador. Ou, o administrador de cluster do Ceph deve tornar esses requisitos disponíveis para você.

## <span id="page-537-1"></span>**Integrando o cluster do Ceph externo com seu cluster do IBM Cloud Private**

Integre um cluster do Ceph que está configurado fora do ambiente do IBM® Cloud Private.

O IBM Cloud Private usa o armazenamento do Ceph usando o fornecedor Kubernetes kubernetes.io/rbd integrado. As cargas de trabalho do aplicativo usam o armazenamento de bloco do Ceph usando o fornecimento de volume dinâmico do Kubernetes com base em uma classe de armazenamento configurada.

**Nota:** as instruções nas seções a seguir são baseadas no Ceph v12.2.10 Luminous e IBM Cloud Private Versão 3.1.2.

- **[Prepare](#page-537-2) seu cluster do Ceph externo** 
	- Crie um [conjunto](#page-537-3) do Ceph e um ID do usuário para o conjunto
	- Obtenha as chaves de ID do usuário e de ID do [administrador](#page-538-0) do Ceph
- Prepare seu cluster do IBM Cloud Private para [integração](#page-539-0) com o cluster do Ceph externo
	- [Prepare](#page-539-1) seus IBM Cloud Private nós do cluster
	- Crie [segredos](#page-539-2) em seu cluster do IBM Cloud Private usando os IDs do cliente Ceph
		- Crie um segredo para o ID do cliente Ceph [adminID](#page-539-3)
		- Crie um [segredo](#page-539-4) para o ID do cliente Ceph userID
	- Crie uma classe de [armazenamento](#page-540-0) em seu cluster do IBM Cloud Private
	- Forneça um volume [persistente](#page-540-1) em seu cluster do IBM Cloud Private

### <span id="page-537-2"></span>**Prepare seu cluster do Ceph externo**

Conclua estas etapas para preparar seu cluster do Ceph para integração com seu cluster do IBM Cloud Private. Você deve ser um administrador para executar esses comandos.

#### <span id="page-537-3"></span>**Crie um conjunto do Ceph e um ID do usuário para o conjunto**

Conclua as etapas a seguir para criar um conjunto do Ceph e um ID do usuário que possa ser usado em sua classe de armazenamento do IBM Cloud Private:

1. Crie um conjunto Ceph.

ceph osd pool create demo 8 8

O seguinte é uma saída de amostra:

conjunto 'demo' criado

1. Designe um aplicativo RBD ao conjunto para que ele possa ser usado como um dispositivo de bloco.

ceph osd pool application enable demo rbd

O seguinte é uma saída de amostra:

#### 1. Crie um usuário auth para o conjunto para montar o volume do RBD em seus nós do cluster do IBM Cloud Private.

ceph auth add client.demo mon 'allow r' osd 'allow rwx pool=demo'

#### O seguinte é uma saída de amostra:

chave incluída para client.demo

#### 1. Verifique se o usuário foi criado.

ceph auth ls

## O seguinte é uma saída de amostra: entradas de auth instaladas:

```
osd.0
   key: AQB5hEVclZvxFRAAnIhvzBMHgaN+cqpEXQStmQ==
    caps: [mgr] allow profile osd
    caps: [mon] allow profile osd
   caps: [osd] allow *
osd.1
   key: AQCXhEVc40LyNhAABYGlOVafoVXgVQgCttdvIw==
    caps: [mgr] allow profile osd
   caps: [mon] allow profile osd
   caps: [osd] allow *
osd.2
   key: AQDjhEVcaKoIFhAAwiXG6puVjWsrVmzgVv4Q/g==
   caps: [mgr] allow profile osd
   caps: [mon] allow profile osd
   caps: [osd] allow *
client.admin
   key: AQDOe0VcCle6ERAA6L82BeosLNJ7FJwqq5W1+A==
   caps: [mds] allow *
   caps: [mgr] allow *
   caps: [mon] allow *
   caps: [osd] allow *
client.bootstrap-mds
   key: AQDPe0VcGoqTDhAAS/0mJFrdrL+EYkJWJC7BsQ==
    caps: [mon] allow profile bootstrap-mds
client.bootstrap-mgr
   key: AQDQe0VcCKKmBBAA/wcLWNISSOlD2Ju56Pp71w==
   caps: [mon] allow profile bootstrap-mgr
client.bootstrap-osd
    key: AQDRe0VcwZcFBhAAXlAQw/wa1qZhWylrJeMr9g==
    caps: [mon] allow profile bootstrap-osd
client.bootstrap-rgw
   key: AQDRe0VcK6NuOxAAQO8SUEMEQRLud/Wls8BBvA==
   caps: [mon] allow profile bootstrap-rgw
client.demo
   key: AQBLflJcPW5UFxAAYIqBmmT3sRdADV7GbArZPQ==
   caps: [mon] allow r
   caps: [osd] allow rwx pool=demo
mgr.sanverm22-master.fyre.ibm.com
   key: AQApfEVcE9RPExAA3RKGvibVhJzOJOH3OYVVRQ==
   caps: [mds] allow *
   caps: [mon] allow profile mgr
   caps: [osd] allow *
```
### <span id="page-538-0"></span>**Obtenha as chaves de ID do usuário e ID do administrador do Ceph**

Obtenha as chaves para o usuário admin e o usuário demo. As chaves são necessárias para criar segredos e uma classe de armazenamento em seu cluster do IBM Cloud Private.

1. Obtenha a chave para o adminId.

ceph auth get-key client.admin | base64

#### O seguinte é uma saída de amostra:

QVFET2UwVmNDbGU2RVJBQTZMODJCZW9zTE5KN0ZKd3FxNVcxK0E9PQ ==

#### 2. Obtenha a chave para o userID.

ceph auth get-key client.demo | base64

O seguinte é uma saída de amostra:

QVFCTGZsSmNQVzVVRnhBQVlJcUJtbVQzc1JkQURWN0diQXJaUFE9PQ==

## <span id="page-539-0"></span>**Prepare seu cluster do IBM Cloud Private para integração com o cluster do Ceph externo**

### <span id="page-539-1"></span>**Prepare seus nós do cluster do IBM Cloud Private**

Instale o software cliente Ceph em cada nó do cluster IBM Cloud Private em que os pods do aplicativo que usam armazenamento Ceph podem ser planejados.

No Ubuntu, execute o comando a seguir:

sudo apt-get install ceph-common

No Red Hat Enterprise Linux (RHEL), execute o seguinte comando:

sudo yum install ceph-common

#### <span id="page-539-2"></span>**Crie segredos em seu cluster do IBM Cloud Private usando IDs do cliente Ceph**

Antes de iniciar, instale o kubectl em seu cluster do IBM Cloud Private. Para obter mais [informações,](#page-610-0) consulte Instalando a CLI do Kubernetes (kubectl). Conclua essas tarefas em seu nó principal do IBM Cloud Private.

#### <span id="page-539-3"></span>**Crie um segredo para o ID do cliente Ceph adminID**

**Nota:** para a chave do administrador, consulte Obter as chaves do ID do usuário e ID do [administrador](#page-538-0) do Ceph.

1. Use o arquivo YAML a seguir para criar segredo:

**Nota:** o segredo deve ser do tipo kubernetes.io/rbd.

```
apiVersion: v1
kind: Secret
metadata:
 name: ceph-admin-secret
 namespace: kube-system
type: "kubernetes.io/rbd"
data:
  # ceph auth get-key client.admin | base64
  key: QVFET2UwVmNDbGU2RVJBQTZMODJCZW9zTE5KN0ZKd3FxNVcxK0E9PQ==
```
#### 1. Execute o comando a seguir para criar o segredo:

kubectl create -f ceph-admin-secret.yaml

2. Verifique se o segredo foi criado.

kubectl get secrets -n kube-system | grep ceph

O seguinte é uma saída de amostra:

ceph-admin-secret kubernetes.io/rbd 1 53m

### <span id="page-539-4"></span>**Crie um segredo para o ID do cliente Ceph userID**

**Nota:** para a chave do usuário, consulte Obter as chaves do ID do usuário e ID do [administrador](#page-538-0) do Ceph.

1. Use o arquivo YAML a seguir para criar segredo:

**Nota:** o segredo deve ser do tipo kubernetes.io/rbd.

```
apiVersion: v1
kind: Secret
```
```
metadata:
 name: ceph-secret
 namespace: kube-system
type: "kubernetes.io/rbd"
data:
  # ceph auth add client.demo mon 'allow r' osd 'allow rwx pool=kube'
  # ceph auth get-key client.demo | base64
  key: QVFCTGZsSmNQVzVVRnhBQVlJcUJtbVQzc1JkQURWN0diQXJaUFE9PQ==
   1. Execute o comando a seguir para criar o segredo:
     kubectl create -f ceph-secret.yaml
   1. Verifique se o segredo foi criado.
     kubectl get secrets -n kube-system | grep ceph
     O seguinte é uma saída de amostra:
     ceph-admin-secret kubernetes.io/rbd
     1 53m<br>ceph-secret
                                                                 kubernetes.io/rbd
```
## **Crie uma classe de armazenamento em seu cluster do IBM Cloud Private**

Crie uma classe de armazenamento para o fornecedor kubernetes.io/rbd. Para obter mais informações, consulte [Ceph](https://v1-12.docs.kubernetes.io/docs/concepts/storage/storage-classes/#ceph-rbd) RBD <a>

1. Use o arquivo YAML a seguir para criar uma classe de armazenamento. Você deve revisar cada parâmetro e fornecer valores para seu cluster do Ceph.

```
kind: StorageClass
apiVersion: storage.k8s.io/v1
metadata:
name: rbd
provisioner: kubernetes.io/rbd
parameters:
monitors: 1.1.1.1:6789,1.1.1.2:6789,1.1.1.3:6789
pool: demo
adminId: admin
adminSecretNamespace: kube-system
adminSecretName: ceph-admin-secret
userId: demo
userSecretNamespace: kube-system
userSecretName: ceph-secret
imageFormat: "2"
imageFeatures: "layering"
```
2. Crie a classe de armazenamento.

kubectl create -f rbd-storage-class.yaml storageclasslass.storage.k8s.io/rbd criado

3. Verifique se a classe de armazenamento foi criada com êxito.

Kubectl get sc

1 53m

O seguinte é uma saída de amostra:

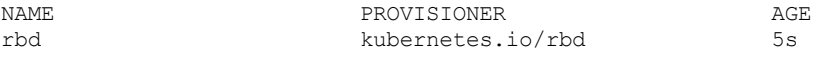

## **Forneça um volume persistente no cluster IBM Cloud Private**

Use o arquivo YAML de amostra a seguir para criar uma solicitação de volume persistente (PVC) usando a classe de armazenamento criada anteriormente:

```
kind: PersistentVolumeClaim
apiVersion: v1
metadata:
 name: demo
spec:
  accessModes:
    - ReadWriteOnce
```

```
storageClassName: rbd
resources:
  requests:
    storage: 1Gi
```
Use essa PVC em um pod do aplicativo e verifique se o volume está montado no pod.

# **Resolução de Problemas do Ceph RBD Externo**

Revise problemas do Ceph RBD encontrados frequentemente.

<span id="page-541-0"></span>Erro Warning [FailedMount](#page-541-0)

# **Erro de Warning FailedMount**

Você vê um erro Warning FailedMount para um pod de aplicativo.

## **Sintomas**

- Você vê o erro Warning FailedMount 5s kubelet, 10.41.14.185 MountVolume.WaitForAttach failed para um pod do aplicativo que usa a classe de armazenamento Ceph RBD.
- Você vê o erro a seguir no nó em que o pod do aplicativo está planejado:

[670104.004657] libceph: mon0 10.41.11.177:6789 feature set mismatch, my 106b84a842a42 < server's 40106b84a842a42, missing 400000000000000 [670104.010679] libceph: mon0 10.41.11.177:6789 missing required protocol features

## **Causas**

O erro pode ser devido ao problema de compatibilidade do cliente (clientes antigos do kernel CephFS ou RBD ou clientes do pre-bobtail librados) nos nós clientes do Ceph. Para obter mais informações, consulte [Ajustáveis](http://docs.ceph.com/docs/master/rados/operations/crush-map/#tunables) do Ceph CRUSH .

## **Resolvendo o problema**

Ajuste o Ajuste CRUSH de Ceph.

Execute o comando a seguir em seu cluster do Ceph para ajustar o CRUSH ajustável para o cliente Ceph mais antigo.

Conceh osd crush tunables legacy

O seguinte é uma saída de amostra:

perfil ajustado ajustáveis ao legado

## **Sistema de arquivos Ceph externo**

Integre um cluster de armazenamento CephFS externo com o cluster do IBM® Cloud Private.

- [Pré-requisitos](#page-541-1)
- <span id="page-541-1"></span>[Integrando](#page-542-0) o CephFS externo com o cluster do IBM Cloud Private

# **Pré-requisitos**

Pré-requisitos para integrar um cluster de armazenamento CephFS externo com o cluster do IBM® Cloud Private.

Você deve ter um servidor CephFS externo que esteja funcionando. O compartilhamento deve ser exportado antes de poder usar o servidor.

- Um cluster CephFS deve estar funcionando. **Nota:** Estas instruções são validadas no Luminous v12.2.10.
- Todos os nós do IBM Cloud Private devem ser acessíveis pelos nós do cluster CephFS.

O cluster do IBM Cloud Private deve estar funcionando. **Nota:** essas instruções são validadas no IBM Cloud Private Versão 3.2.0.

Para usar um volume CephFS existente em seu pod, você precisa das seguintes informações do cluster CephFS:

- Lista de monitores Ceph.
- Caminho como a raiz montada, e não a árvore Ceph completa. Se você não fornecer o caminho, o caminho / padrão será usado.
- O nome de usuário do CephFS. Se você não fornecer o nome do usuário, o nome do usuário admin padrão será usado.
- Um caminho para o arquivo keyring. Se você não fornecer o caminho, o caminho padrão /etc/ceph/user.secret será usado.
- Referência aos segredos de autenticação do Ceph. Se você fornecer a referência, o segredo substituirá o arquivo keyring.
- $\bullet$  Você deve especificar se o sistema de arquivos é usado como readOnly ou não.

**Nota:** para obter o CephFS e criar uma exportação, você deve ter acesso a um cluster Ceph como um usuário administrador. Ou você deve obter as informações de seu administrador de cluster Ceph.

# <span id="page-542-0"></span>**Integrando o CephFS externo com o cluster do IBM Cloud Private**

Integre um cluster do CephFS que está localizado fora do ambiente IBM Cloud Private com o cluster do IBM Cloud Private.

O volume do CephFS é usado no IBM Cloud Private montando-o em pods do aplicativo. Ao contrário de emptyDir, que é apagado quando um pod é removido, o conteúdo de um volume do CephFS é preservado e o volume é simplesmente desmontado. Os dados podem ser carregados em um volume do CephFS e esses dados podem ser distribuídos entre os pods.

**NOTA:** O CephFS pode ser montado simultaneamente por vários gravadores.

- [Preparação](#page-542-1) do nó do IBM Cloud Private
- Preparar o cluster do IBM Cloud Private para [integração](#page-542-2) do CephFS
- Criar um [PersistentVolume](#page-543-0) no cluster do IBM Cloud Private
- Criar um [PersistentVolumeClaim](#page-543-1) no cluster do IBM Cloud Private
- [Usar](#page-544-0) o PVC em um pod
- [Apêndice](#page-545-0)

## <span id="page-542-1"></span>**Preparação do nó do IBM Cloud Private**

Todos os nós do cluster do IBM Cloud Private devem estar acessíveis aos nós de monitoramento do CephFS.

### <span id="page-542-2"></span>**Preparar o cluster do IBM Cloud Private para integração do CephFS**

Antes de configurar o IBM Cloud Private para usar um armazenamento externo do CephFS, você deve obter as informações de chaves de exportação compartilhada e do ID do usuário do Ceph necessárias.

Se você tiver acesso de administrador ao cluster do Ceph, execute o seguinte comando para obter a chave para o usuário administrador:

ceph auth get-key client.admin | base64

O seguinte é uma saída de amostra:

QVFET2UwVmNDbGU2RVJBQTZMODJCZW9zTE5KN0ZKd3FxNVcxK0E9PQ ==

**Nota:** É possível usar qualquer usuário do CephFS. Se o usuário do CepfFS não for o administrador, entre em contato com o administrador de cluster do CephFS para obter os detalhes do usuário e da chave.

Crie segredos no cluster do IBM Cloud Private usando a chave do usuário cliente do Ceph

Use o seguinte arquivo YAML para criar um segredo:

```
kind: Secret
metadata:
  name: ceph-admin-secret
  namespace: default
data:
  # ceph auth get-key client.admin | base64
  key: QVFET2UwVmNDbGU2RVJBQTZMODJCZW9zTE5KN0ZKd3FxNVcxK0E9PQ==
```
**Nota:** Especifique o namespace que você deseja usar para o volume do CephFS no segredo.

kubectl create -f secret.yaml

#### O seguinte é uma saída de amostra:

secret/ceph-admin-secret created

### <span id="page-543-0"></span>**Crie um PersistentVolume no cluster do IBM Cloud Private**

Depois de criar o segredo para a chave do usuário do CephFS, é possível criar um PersistentVolume (PV).

Use o seguinte YAML para criar um PV. Você deve revisar cada parâmetro e fornecer o valor baseado no cluster do Ceph.

```
apiVersion: v1
kind: PersistentVolume
metadata:
 name: cephfs
 labels:
   pv: cephfs
spec:
 capacity:
   storage: 2Gi
 accessModes:
   - ReadWriteMany
 cephfs:
   monitors:
    - 10.41.11.177:6789
   user: admin
   path: /
   secretRef:
     name: ceph-admin-secret
    readOnly: false
```
Os parâmetros a seguir são especificados na seção de especificação do CephFS do PV:

monitors: Matriz de monitores do Ceph. Consulte o seguinte exemplo:

```
monitors:
 - 10.16.154.78:6789
  - 10.16.154.82:6789
  - 10.16.154.83:6789
```
path: Caminho como a raiz montada e não a árvore completa do Ceph. Se você não fornecer o caminho, o caminho padrão / será usado. É possível substituir e montar um caminho específico do sistema de arquivos usando o atributo do caminho. Consulte o seguinte exemplo:

```
path: /some/path/in/side/cephfs
```
- user: O nome do usuário do RAS. Se você não fornecer o nome do usuário, o nome do usuário padrão admin será usado.
- secretRef: Referência aos segredos de autenticação do Ceph. Esta referência é o nome do segredo criado na seção **Configurar o cluster do IBM Cloud Private para integração do CephFS**.
- readOnly: Especifique se o sistema de arquivos é usado como readOnly.

Nota: A mesma seção cephfs também pode ser especificada na especificação do pod. Se você fizer isso, não será necessário criar PersistentVolume e PersistentVolumeClaim. O pod monta o CephFS diretamente da especificação que você forneceu. Para obter informações adicionais, consulte o documento [cephfs-with-secret.yaml](https://github.com/kubernetes/examples/blob/master/staging/volumes/cephfs/cephfs-with-secret.yaml)<sup>7</sup>.

Crie o PV executando o seguinte comando:

kubectl create -f cephfs-pv.yaml

O seguinte é uma saída de amostra:

persistentvolume/cephfs created

### <span id="page-543-1"></span>**Crie um PersistentVolumeClaim no cluster do IBM Cloud Private**

Use o seguinte YAML para criar um PersistentVolumeClaim.

```
kind: PersistentVolumeClaim
apiVersion: v1
metadata:
 name: claim1
spec:
 accessModes:
   - ReadWriteMany
 resources:
   requests:
     storage: 2Gi
  selector:
   matchLabels:
     pv: cephfs
```
**Nota:** Para corresponder o PV criado nas etapas anteriores, use os rótulos de correspondência do seletor pv: cephfs na definição de PersistentVolumeClaim (PVC).

Crie o PVC executando o seguinte comando:

kubectl create -f cephfs-pvc.yaml

O seguinte é uma saída de amostra:

persistentvolumeclaim/claim1 created

Verifique se o PVC está ligado ao PV.

kubectl get persistentvolumeclaim/claim1

O seguinte é uma saída de amostra:

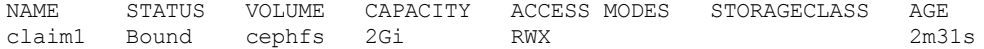

### <span id="page-544-0"></span>**Use o PVC em um pod**

A parte de código a seguir é um arquivo YAML de pod de amostra no qual o PVC é usado. O arquivo YAML faz a criação de um pod e monta o volume.

```
kind: Pod
apiVersion: v1
metadata:
 name: cephfs
spec:
  containers:
  - name: cephfs-rw
   image: gcr.io/google_containers/busybox:1.24
   command:
      - "/bin/sh"
    args:
      - "-c"
      - "touch /mnt/cephfs/SUCCESS && exit 0 || exit 1"
   volumeMounts:
    - mountPath: "/mnt/cephfs"
     name: cephfs
  restartPolicy: "Never"
  volumes:
  - name: cephfs
    persistentVolumeClaim:
      claimName: claim1
```
Crie o pod e verifique se o pod foi criado com sucesso.

Crie o pod:

kubectl create -f test-pod-pvc.yaml

O seguinte é uma saída de amostra:

pod/cephfs created

Verifique se o pod foi criado com sucesso.

kubectl get pod/cephfs

O seguinte é uma saída de amostra:

NAME READY STATUS RESTARTS AGE cephfs  $0/1$  Completed 0 6s

## <span id="page-545-0"></span>**Apêndice**

A seção a seguir contém instruções para criar um compartilhamento de exportação do Ceph FS em seu cluster do CephFS. Você deve ter privilégio de administrador no cluster do CephFS para executar esses comandos.

### **Criar um compartilhamento de exportação do Ceph FS**

1. Crie um conjunto de daemon de armazenamento de objetos (OSD) para exportação.

ceph osd pool create cephfs\_data 8

O seguinte é uma saída de amostra:

pool 'cephfs\_data' created

2. Crie metadados.

ceph osd pool create cephfs\_metadata 8

O seguinte é uma saída de amostra:

pool 'cephfs\_metadata' created

3. Crie um CephFS usando os conjuntos do OSD criados nas etapas anteriores.

ceph fs new cephfs cephfs\_metadata cephfs\_data

O seguinte é uma saída de amostra:

new fs with metadata pool 7 and data pool 6

4. Visualize as informações do CephFS.

ceph fs ls

O seguinte é uma saída de amostra:

name: cephfs, metadata pool: cephfs metadata, data pools: [cephfs data ]

5. Crie servidores de Metadados (MDS) usando qualquer nó de monitoramento.

ceph mds stat

O seguinte é uma saída de amostra:

cephfs-0/0/1 up

ceph-deploy mds create tony-worker-1.abc.com

ceph mds stat

O seguinte é uma saída de amostra:

cephfs-1/1/1 up {0=tony-worker-1.abc.com=up:active}

#### **Obtenha a chave client.admin a partir do servidor CephFS**

A chave client.admin que você obtém do servidor CephFS é usada para criar um segredo em seu cluster do IBM Cloud Private.

Obtenha a chave client.admin do servidor CephFS

ceph auth get-key client.admin | base64

O seguinte é uma saída de amostra:

QVFET2UwVmNDbGU2RVJBQTZMODJCZW9zTE5KN0ZKd3FxNVcxK0E9PQ ==

Para obter informações adicionais sobre a configuração do CephFS, consulte os seguintes artigos:

- Exemplos de CephFS do [Kubernetes](https://github.com/kubernetes/examples/tree/master/staging/volumes/cephfs)<sup>7</sup>
- Criar um Sistema de [Arquivos](http://docs.ceph.com/docs/mimic/cephfs/createfs/) Ceph **D**

# **Opções de armazenamento disponíveis como gráficos do Helm da comunidade**

Os gráficos do Helm da comunidade podem ser instalados no cluster do IBM® Cloud Private.

Para obter as opções disponíveis, consulte Gráficos da [comunidade](https://github.com/IBM/charts/tree/master/community)  $\Box$ .

# **Medição, monitoramento e criação de log**

Revise os recursos, as métricas e os logs do sistema.

- Serviço de [medição](#page-546-0) do IBM® Cloud Private
- [Monitoramento](#page-548-0) do IBM Cloud Private
- [Monitoramento](#page-558-0) do sistema e de recursos
- [Visualizando](#page-559-0) informações do pod
- [Criação](#page-559-1) de log do IBM Cloud Private
- [Planejamento](#page-582-0) da capacidade de criação de log e métricas doIBM Cloud Private
- <span id="page-546-0"></span>[Customizando](#page-580-0) nós Filebeat do IBM Cloud Private para o serviço de criação de log

# **Serviço de medição do IBM Cloud Private**

É possível usar o serviço de medição para visualizar e fazer download de métricas de uso detalhadas para seus aplicativos e cluster. As medidas precisas são visíveis por meio da IU de medição e os dados são mantidos por até três meses. Os relatórios de resumo mensais também estão disponíveis para download e são mantidos por até 24 meses.

O serviço de medição é instalado automaticamente como parte do ambiente do IBM Cloud Private.

**Nota:** o serviço de medição não mede cargas de trabalho ou armazenamento no namespace kube-system, já que esses itens são considerados serviços do sistema.

- [Visualizando](#page-546-1) relatórios de medição
- Usando o serviço de medição para gerenciar cobranças [retroativas](#page-547-0)
- [Rastreando](#page-547-1) o uso de produtos IBM que estão em execução fora de seu cluster do IBM Cloud Private

## <span id="page-546-1"></span>**Visualizando relatórios de medição**

- 1. Na console de gerenciamento do IBM Cloud Private, abra o menu de navegação e clique em **Plataforma > Medição**.
- 2. Visualize e faça download de dados de medição.
	- Para visualizar os dados de medição de aplicativos, clique em **Cargas de trabalho** e navegue para o aplicativo desejado.
		- É possível visualizar métricas para Processadores Disponíveis e Processadores Limitados.
		- É possível atualizar o intervalo de tempo exibido para mostrar um período de interesse.
		- $\blacksquare$  É possível fazer download dos dados exibidos para um aplicativo específico como um arquivo .csv.
	- Para visualizar dados de medição para armazenamento, clique em **Armazenamento** e navegue para a solicitação de volume persistente (PVC) desejada.
		- É possível visualizar a métrica de armazenamento para ver a quantia de armazenamento alocada para essa PVC.
		- É possível atualizar o intervalo de tempo exibido para mostrar um período de interesse.
		- $\blacksquare$  É possível fazer download dos dados de armazenamento exibidos como um arquivo .csv.
		- Os PVCs são agrupados por namespace. O grupo Armazenamento indica a quantia de armazenamento que é usada pelo cluster em todos os namespaces.
- Para fazer download de um arquivo .csv que contém um relatório mensal de dados de métricas do aplicativo, clique em **Fazer download do relatório** e, em seguida, selecione para fazer download do **Relatório de carga de trabalho** ou do **Relatório integral**.
	- O **Relatório de carga de trabalho** contém um resumo simplificado de dados de uso nos níveis do produto e do namespace e é mais fácil de usar para reembolsos.
	- O **Relatório integral** contém um resumo detalhado de dados de uso para o produto e para cada instância de contêiner e pode ser usado para auditoria e análise detalhadas.
	- Seu uso de Núcleo de Processamento Virtual (VPC) é o número de *Núcleos* que está listado no relatório.
- Para visualizar dados de medição para nós em seu cluster, clique em **Plataforma**.
- o Se o Multicloud Manager (MCM) estiver instalado, o serviço de medição no cluster de hub do MCM incluirá mais métricas do MCM.
	- Para visualizar dados do MCM, selecione **Clusters gerenciados**.
	- Para fazer download de um arquivo .csv que contém um resumo mensal de dados do MCM, clique em **Fazer download do relatório** e selecione a opção **Relatório de múltiplos clusters**.
	- O **Relatório de múltiplos clusters** mostra o número máximo de nós que são gerenciados pelo MCM em qualquer ponto em cada mês e o máximo de nós do trabalhador para cada cluster gerenciado. O máximo para MCM pode ou não corresponder à soma dos nós em cada cluster. Ele depende de quando, durante o mês, cada cluster foi incluído ou removido do controle do MCM. Os níveis máximos de cluster são incluídos apenas para permitir o reembolso.
	- Para visualizar dados do MCM na IU de medição ou para poder fazer download do Relatório de Múltiplos Clusters, deve-se ter a função Administrador de cluster.
- 3. Leia o arquivo .csv do relatório.
	- O relatório está no formato CSV, que pode ser carregado por qualquer software de planilha moderno. No entanto, como os arquivos CSV não incluem detalhes de formatação, pode ser necessário expandir colunas de interesse para ver todos os dados.
	- O relatório é organizado em seções por mês. O mês rastreado mais antigo aparece no início da seção e os meses mais recentes aparecem no término da seção. A coluna Period exibe o ano e o mês da seção em cada linha.
	- A coluna Status exibe se a seção é FINAL ou PENDING. Os dois meses mais recentes são marcados como PENDING. Mais dados de medição podem ainda ser processados e essas seções de relatório são atualizadas. Quando uma seção é marcada como FINAL, ela não está mais sendo atualizada.
	- Dentro de cada seção mensal, os dados são mais separados nas categorias a seguir:
		- Resumo geral
		- Resumo por grupo (por exemplo, namespace) e produto
		- Resumo para cargas de trabalho individuais.

Algumas cargas de trabalho, especialmente as cargas de trabalho externas ao IBM Cloud Private, podem incluir métricas adicionais além dos Processadores Disponíveis (Acores) e Processadores Limitados (Ccores) padrão coletados automaticamente para contêineres pelo serviço de medição. No download do **Relatório integral**, essas métricas extras são representadas por duas colunas, a métrica em si e uma coluna extra, intitulada breakdown. A coluna breakdown fornece informações técnicas detalhadas que podem ajudar a equipe de suporte ou auditores, mas que normalmente não precisam ser inspecionadas.

Para fazer download dos relatórios de medição a partir da linha de comandos em vez de a partir da IU, use o comando metering que faz parte da CLI do IBM Cloud Private. Para obter mais informações, consulte Comandos de medição da CLI do IBM [\(metering\)](#page-609-0).

## <span id="page-547-0"></span>**Usando o serviço de medição para gerenciar cobranças retroativas**

É possível rastrear o uso do IBM Cloud Private por um subconjunto dos usuários do cluster, como equipes, departamentos, indivíduos ou clientes específicos. Use designações estratégicas de namespace para rastrear os dados. É possível usar os dados que o serviço de medição reúne sobre o uso do núcleo para gerenciar o faturamento para os usuários do cluster. Essa prática é comumente conhecida como estorno.

Para usar namespaces para gerenciar cobranças retroativas, determine o subconjunto de usuários que você deseja rastrear. Em seguida, você cria um namespace para cada grupo de usuários e designa cada acesso de usuário apenas ao namespace para o grupo de usuários. Quando for necessário gerenciar os reembolsos para os grupos, revise o uso para cada namespace. É possível usar as informações de uso para cada namespace para designar o faturamento para o grupo.

## <span id="page-547-1"></span>**Rastreando o uso de produtos IBM que estão em execução fora de seu cluster do IBM Cloud Private**

Se você deseja enviar dados de produtos que são executados fora da plataforma IBM para o serviço de medição, os parâmetros a seguir deverão ser configurados:

Um terminal https para o qual os dados são enviados.

A chave API para autenticação.

Para criar a chave API, conclua as etapas a seguir:

1. Crie um serviceid que se vuncule ao namespace ao que o usuário do IBM Cloud Private tem acesso. Por exemplo:

```
cloudctl login -a https://<icp-cluster-ip>:8443 -n default --skip-ssl-validation
cloudctl iam service-id-create my-serviceid-for-metering -d "Metering access serviceid in the
default namespace"
```
2. Crie uma política de serviço, que conceda ao serviceid o acesso da função de operador ou de uma função mais alta ao metering-service. Por exemplo:

```
cloudctl iam service-policy-create my-serviceid-for-metering -r Operator --service-name
metering-service
```
3. Crie uma chave API que se conecte ao serviceid. Por exemplo:

cloudctl iam service-api-key-create my-apikey my-serviceid-for-metering

Para obter mais informações sobre como criar [serviceids](#page-637-0), políticas de serviço e chaves API a partir da CLI, consulte Criando um ID de serviço usando a CLI do IBM Cloud Private.

Os usuários com funções de Administrador de Cluster ou de Administrador podem visualizar qualquer chave API que se liga ao namespace para o qual essas funções têm acesso.

- 1. Na console de gerenciamento do IBM Cloud Private, abra o menu de navegação e clique em **Plataforma > Medição**.
- 2. No painel de medição, selecione **Gerenciar chaves API**. Nesse formulário, é possível recuperar as chaves API para sua plataforma. Também é possível recuperar o terminal da API de medição para produtos que estão em execução fora da plataforma.

Se um produto IBM estiver ativado para medição, será possível configurar a comunicação entre o produto e o IBM Cloud Private. Revise a documentação do produto externo para obter informações sobre como configurar a comunicação usando chaves API.

Os produtos externos que enviam dados para o serviço de medição do IBM Cloud Private podem fornecer métricas específicas do produto. Essas métricas estão disponíveis por meio do painel de medição e no relatório transferível por download. Em alguns casos, o valor no relatório pode ser limitado. Nesses casos, mais detalhes são fornecidos no relatório que explica como o valor é determinado. Revise a documentação do produto externo para obter detalhes sobre a abordagem de medição para cada métrica.

# <span id="page-548-0"></span>**Monitoramento de cluster do IBM Cloud Private**

É possível usar o painel de monitoramento de cluster do IBM® Cloud Private para monitorar o status de seu cluster e aplicativos.

O painel de monitoramento usa Grafana e Prometheus para apresentar dados detalhados sobre seus nós e contêineres do cluster. Para obter mais informações sobre Grafana, consulte a [documentação](http://docs.grafana.org/) do Grafana . Para obter mais informações sobre Prometheus, consulte a [documentação](https://prometheus.io/docs/introduction/overview/) do Prometheus  $\overline{2}$ .

- Acessando o painel de [monitoramento](#page-548-1)
- Métricas [coletadas](#page-549-0) fora da caixa
- Acesso [Baseado](#page-550-0) em Função
- Instalando o serviço de [monitoramento](#page-551-0) no IBM Cloud Private
- [Configurando](#page-552-0) o servidor Prometheus
- [Alertas](#page-553-0)
- [Gerenciando](#page-555-0) Painéis Grafana
- Configurando aplicativos para usar o serviço de [monitoramento](#page-556-0)
- [Gerenciamento](#page-557-0) de logs e métricas para Prometheus
- Acessando as APIs do serviço de [monitoramento](#page-557-1)

## <span id="page-548-1"></span>**Acessando o painel de monitoramento**

1. Efetue login no console de gerenciamento IBM Cloud Private.

**Nota:** quando você efetua login no console de gerenciamento, você tem acesso administrativo ao Grafana. Não crie mais usuários no painel do Grafana nem modifique os usuários ou a organização existente.

- 2. Para acessar o painel do Grafana, clique em **Menu** > **Plataforma** > **Monitoramento**. Como alternativa, é possível abrir https://<IP\_address>:<port>/grafana, em que <IP\_address> é o DNS ou endereço IP que é usado para acessar o console do IBM Cloud Private. <port> é a porta que é usada para acessar o console do IBM Cloud Private.
- 3. Para acessar o painel do Alertmanager, clique em **Menu** > **Plataforma** > **Alerta**. Como alternativa, é possível abrir https://<IP\_address>:<port>/alertmanager.
- 4. Para acessar o painel do Prometheus, abra https://<IP\_address>:<port>/prometheus.
- 5. No painel do Grafana, abra um dos painéis a seguir:

#### **ElasticSearch**

Fornece informações sobre as estatísticas do cluster do ElasticSearch, shard e outras informações do sistema.

#### **Etcd por Prometheus**

Etcd Dashboard para o raspador de métricas do Prometheus.

#### **Métricas de Liberação do Helm**

Fornece informações sobre métricas do sistema, como CPU e Memory, de cada liberação do Helm que é filtrada por pods.

#### **ICP Namespaces Performance IBM Provided 2.5**

Fornece informações sobre o desempenho do namespace e métricas de status.

#### **Cluster Network Health (Calico)**

O Calico hospeda informações de desempenho de carga de trabalho e de métrica do sistema.

#### **Desempenho do ICP IBM Fornecido 2.5**

Fornece informações de desempenho do sistema TCP sobre Nodes, Memory e Containers.

#### **Monitoramento de Cluster do Kubernetes**

Monitora clusters Kubernetes que usam o Prometheus. Fornece informações sobre o uso de CPU, Memory e Filesystem do cluster. O painel também fornece estatísticas para pods, contêineres e serviços do sistema individuais.

#### **Visão geral do Kubernetes POD**

Monitora métricas de pod, como CPU, Memory, status do pod Network e reinicializações.

#### **Controlador de ingresso NGINX**

Fornece informações sobre as métricas do controlador de Ingresso NGINX que podem ser classificadas por namespace, classe de controlador, controlador e ingresso.

#### **Resumo de Desempenho do Nó**

Fornece informações sobre as métricas de desempenho do sistema, como CPU, Memory, Disk e Network, de todos os nós no cluster.

### **Estatísticas do Prometheus**

Painel para monitorar o Prometheus v2.x.x.

- **Armazenamento GlusterFS de Armazenamento** Fornece métricas do GlustersFS Health, como Status, Storage e Node.
- **Rook-Ceph**

Painel que fornece estatísticas sobre instâncias Ceph.

#### **Armazenamento Minio de Armazenamento**

Fornece detalhes de armazenamento e de rede sobre instâncias do servidor Minio.

**Nota:** se você configurar os pods para usar o recurso de nível de host como *rede de host*, os painéis exibirão as métricas do host, mas não o próprio pod.

Se você deseja visualizar outros dados, é possível criar novos painéis ou importar painéis por meio de arquivos de definição JSON para Grafana.

## <span id="page-549-0"></span>**Métricas coletadas prontas para uso**

O IBM Cloud Private fornece os exportadores a seguir para fornecer métricas. Os exportadores expõem os terminais de métricas como serviços do Kubernetes.

- **node-exporter** Fornece as métricas do nível do nó, incluindo métricas para CPU, memória, disco, rede e outros componentes.
- **kube-state-metrics** Fornece as métricas para objetos do Kubernetes, incluindo métricas para pod, deployment, statefulset, daemonset, replicaset, configmap, service, job e outros objetos.
- **elasticsearch-exporter** Fornece métricas para o serviço de criação de log do IBM Cloud Private Elasticsearch, incluindo o status para o cluster do Elasticsearch, shards e outros componentes.

#### **collectd-exporter**

Fornece métricas que são enviadas a partir do plug-in de rede coletado.

Alguns pods Kubernetes do IBM Cloud Private fornecem terminais de métricas para o Prometheus:

#### **calico-node**

Fornece métricas para os nós do Calico.

#### **nginx-ingress-controller**

Fornece métricas para o controlador de ingresso do Nginx.

Além disso, o Prometheus possui destinos de extração pré-configurados que se comunicam com vários destinos para extrair métricas:

- O **cAdvisor** fornece métricas do contêiner que incluem CPU, memória, rede e outros componentes.
- **Prometheus**

Fornece métricas para o servidor Prometheus que incluem as métricas para manipulação de solicitações, avaliação de regra de alerta, status do TSDB e outros componentes.

**kubernetes-apiservers**

Forneça métricas para os servidores de API do Kubernetes.

**etcd**

Fornece métricas para o IBM Cloud Private etcd.

## <span id="page-550-0"></span>**Controle de acesso baseado na função (RBAC)**

### **RBAC para API de monitoramento**

Um usuário com a função *ClusterAdministrator*, *Administrator* ou *Operator* pode acessar o serviço de monitoramento. Um usuário com a função *ClusterAdministrator* ou *Administrator* pode executar operações de gravação no serviço de monitoramento, incluindo a exclusão de dados de métricas do Prometheus e atualização das configurações do Grafana.

#### **RBAC para dados de monitoramento**

Iniciando com a versão 1.2.0, o gráfico Helm ibm-icpmonitoring apresenta um recurso importante. Ele oferece um novo módulo que fornece controles de acesso baseados em função (RBAC) para acesso aos dados de métricas do Prometheus.

O módulo RBAC é efetivamente um proxy que se situa na frente do pod de cliente do Prometheus. Ele examina as solicitações para cabeçalhos de autorização e, nesse ponto, força os controles baseados em função. Em geral, as regras relativas ao RBAC são as seguintes:

Um usuário com a função *ClusterAdministrator* pode acessar qualquer recurso. Um usuário com qualquer outra função pode acessar apenas dados nos namespaces para os quais esse usuário está autorizado.

## **RBAC para painéis de monitoramento**

A partir da versão 1.5.0, o gráfico do Helm ibm-icpmonitoring oferece um novo módulo que fornece controles de acesso baseados em função (RBAC) para acesso aos painéis de monitoramento no Grafana.

No Grafana, os usuários podem pertencer a uma ou mais organizações. Cada organização contém suas próprias configurações para recursos, como origens de dados e painéis. Para o Grafana em execução no IBM Cloud Private, cada namespace no IBM Cloud Private tem uma organização correspondente com o mesmo nome. Por exemplo, se você criar um novo namespace denominado *test* no IBM Cloud Private, uma organização denominada *test* será gerada no Grafana. Se você excluir o namespace *test*, a organização *test* também será removida. A única exceção é o namespace kube-system. A organização correspondente para kube-system é o padrão Grafana de Main Org.

Cada organização Grafana inclui uma origem de dados padrão denominada prometheus, que aponta para o Prometheus no serviço de monitoramento. Cada organização também inclui os seguintes painéis:

- Visão geral do POD do Kubernetes
- Métricas da Liberação do Helm

Todos os painéis de monitoramento prontos para uso mencionados em Acessando o painel de [monitoramento](#page-548-1) são importados na organização Main Org.

Ao efetuar login no IBM Cloud Private, você só pode acessar uma organização Grafana se estiver autorizado a acessar o namespace correspondente. Caso tenha acesso a mais de uma organização Grafana, use o console do Grafana para alternar para uma organização diferente. A mensagem UNAUTHORIZED aparece quando você não tem acesso a uma organização Grafana.

Diferentes usuários do IBM Cloud Private acessam organizações Grafana usando diferentes funções de organização. No namespace correspondente, se receber a designação da função de ClusterAdministrator ou Administrator, você terá acesso de Administrador à organização Grafana. Caso contrário, você terá acesso de Visualizador à organização Grafana.

Quando você acessa o Grafana como um usuário do IBM Cloud Private, um usuário com o mesmo nome é criado no Grafana. Se o usuário no IBM Cloud Private for excluído, o usuário correspondente não será excluído do Grafana. A conta do usuário se torna antiga. Execute o comando a seguir para solicitar a remoção de usuários antigos:

curl -k -s -X POST -H "Authorization:\$ACCESS\_TOKEN" https://<Cluster Master Host>:<Cluster Master API Port>/grafana/check\_stale\_users

Para obter informações sobre APIs do Grafana, consulte Acessando APIs do serviço de [monitoramento](#page-557-1).

**Nota:** o serviço de monitoramento não fornece suporte a RBAC para alertas Prometheus e Alertmanager.

## <span id="page-551-0"></span>**Instalando o serviço de monitoramento no IBM Cloud Private**

O serviço de monitoramento é instalado por padrão durante a instalação do IBM Cloud Private. Também é possível selecionar para instalar o serviço de monitoramento por meio do Catálogo ou da CLI.

### **Instalando o serviço de monitoramento a partir do Catálogo**

É possível implementar mais pilhas de monitoramento com configurações customizadas a partir do Catalog no console de gerenciamento do IBM Cloud Private.

- 1. Na página Catalog, clique no gráfico Helm ibm-icpmonitoring para configurá-lo e instalá-lo.
- 2. Forneça os valores necessários para os parâmetros a seguir.

```
Helm release name: "monitoring"
Target namespace: "kube-system"
Mode of deployment: "Managed"
Cluster access address: Specify the Domain Name Service (DNS) or IP address that is used to
access the IBM Cloud Private console.
Cluster access port: Specify the port that is used to access the IBM Cloud Private console. A
porta padrão é 8443.
etcd address: Specify the Domain Name Service (DNS) or IP address for etcd node(s).
```
## **Instalando o serviço de monitoramento a partir da CLI**

- 1. Instale a linha de comandos do Kubernetes (kubectl). Para obter informações sobre a CLI do kubectl, consulte Acessando o cluster a partir da CLI do [Kubernetes](#page-169-0) (kubectl).
- 2. Instale a interface da linha de comandos (CLI) de Helm. Para obter [informações](#page-611-0) sobre a CLI do Helm, consulte Instalando a CLI do Helm (helm).
- 3. Instale o gráfico Helm ibm-icpmonitoring. Execute o comando a seguir:

helm install -n monitoring --namespace kube-system --set mode=managed --set clusterAddress= <IP\_address> --set clusterPort=<port> ibm-icpmonitoring-1.4.0.tgz

<IP\_address> é o DNS ou o endereço IP que é usado para acessar o console IBM Cloud Private.

<port> é a porta que é usada para acessar o console do IBM Cloud Private.

Para obter mais informações sobre parâmetros que podem ser configurados durante a instalação, consulte [Parâmetros.](#page-124-0)

## **Configuração de Persistência de Dados**

Por padrão, os dados do usuário nos componentes de serviço de monitoramento, como o Prometheus, o Grafana ou o AlertManager, não são armazenados em volumes persistentes. Os dados do usuário serão perdidos se o componente de serviço de monitoramento travar. Para armazenar dados do usuário em volumes persistentes, é necessário configurar parâmetros relacionados ao instalar o serviço de monitoramento. Use uma das opções a seguir para ativar volumes persistentes:

Use volumes que são dinamicamente provisionados. Deve-se usar um provedor de armazenamento que suporte fornecimento dinâmico. Por exemplo, é possível configurar o GlusterFS para criar dinamicamente volumes persistentes. Durante a configuração, marque a caixa de seleção para Persistent volume e forneça valores para os parâmetros a seguir:

Size for the persistent volume Name of the storageClass for the persistentVolume

Use o PersistentVolume existente. Deve-se criar manualmente os volumes persistentes antes de instalar o serviço de monitoramento. Ao definir os volumes persistentes, deve-se criar rótulos que sejam usados como um mecanismo de identificação para monitoramento de componentes de serviço.

Durante a configuração, marque a caixa de seleção para Persistent volume e forneça valores para os parâmetros a seguir:

```
Size for the persistent volume
Name of the storageClass for the persistentVolume
Field to select the volume
Value of the field to select the volume
```
No exemplo a seguir, o valor de Campo para selecionar o volume é *component*. O valor de Valor do campo para selecionar o volume é *prometheus*.

```
apiVersion: v1
kind: PersistentVolume
metadata:
    name: monitoring-prometheus-pv
    labels:
       component: prometheus
.......
```
Use o PersistentVolumeClaims existente. Deve-se criar manualmente volumes persistentes e solicitações de volume persistente. Durante a configuração, marque a caixa de seleção para Volume persistente e forneça um valor para o parâmetro Name of existing persistentVolumeClaim.

Para obter informações sobre como criar classes de armazenamento, PersistentVolume e PersistentVolumeClaim, consulte [Armazenamento.](#page-433-0)

## <span id="page-552-0"></span>**Configurando o servidor Prometheus**

É possível configurar os seguintes parâmetros do servidor Prometheus durante a pré-instalação ou pós-instalação:

**scrape\_Interval**

O parâmetro para a frequência para os destinos de extração. O valor padrão é 1 minuto ( 1m).

**evaluation\_Interval**

O parâmetro para a frequência de avaliação de regras. O valor padrão é 1 minuto ( 1m).

**retenção**

O parâmetro para a frequência de remoção de dados antigos. O valor padrão é 24 horas ( 24h).

**resources.limits.memory**

O parâmetro para a limitação de memória para o contêiner do Prometheus. O valor padrão é 4096Mi. O contêiner do Prometheus trava quando a limitação de memória não é cumprida. Deve-se aumentar o valor desse parâmetro para assegurar-se de que o contêiner do Prometheus possa funcionar corretamente.

### **Configuração de Pré-instalação**

Para a instalação do serviço de monitoramento e o IBM Cloud Private, é possível configurar os parâmetros no config. yaml antes da instalação. Por exemplo, seu arquivo config.yaml pode ser semelhante ao conteúdo a seguir:

```
monitoring:
 prometheus:
   scrape Interval: 1m
   evaluation_Interval: 1m
   retention: 24h
   resources:
     limits:
       memory: 4096Mi
```
Se você optar por instalar o serviço de monitoramento a partir do Catalog, será possível configurar os parâmetros nos campos da console relacionados.

### **Configuração de pós-instalação**

Também é possível atualizar os parâmetros depois de instalar o serviço de monitoramento.

- Atualize os parâmetros para scrape Interval e evaluation Interval no ConfigMap monitoring-prometheus: 1. Abra o ConfigMap monitoring-prometheus a partir da console do IBM Cloud Private ou use a CLI kubectl.
	- 2. Atualize os valores para scrape Interval: 1m ou evaluation Interval: 1m e envie suas mudanças. As atualizações de parâmetro são aplicadas ao servidor Prometheus ativo. Não é necessário reiniciar o servidor.
- Para atualizar os parâmetros retention:
	- 1. Abra a implementação monitoring-prometheus a partir da CLI da console do IBM Cloud Private ou use a CLI kubectl.
	- 2. Atualize o valor para ---storage.tsdb.retention=24h e envie suas mudanças.
- Para atualizar os parâmetros resources.limits.memory:
	- 1. Abra a implementação monitoring-prometheus a partir da CLI da console do IBM Cloud Private ou use a CLI kubectl.
	- 2. Atualize o valor para resources.limits.memory e envie suas mudanças.

#### **Notas:**

- Ao atualizar o valor retention ou resources.limits.memory, o pod do Prometheus ativo é excluído e um novo pod do Prometheus é iniciado.
- Modificações para ConfigMap ou implementações serão perdidas se você reimplementar o gráfico de monitoramento. Por exemplo, se você fizer upgrade para uma nova versão.

## <span id="page-553-0"></span>**Alertas**

#### **Alertas padrão**

A capacidade de instalar alertas padrão está disponível na versão 1.3.0 do gráfico ibm-icpmonitoring. Alguns alertas fornecem parâmetros customizáveis para controlar a frequência de alerta. É possível configurar os alertas a seguir durante a instalação.

#### **Uso de memória do nó**

Alerta padrão a ser acionado quando o limite de memória do nó excede 85%. O limite é configurável e é instalado por padrão. Se você usar a CLI, os valores a seguir controlarão esse alerta:

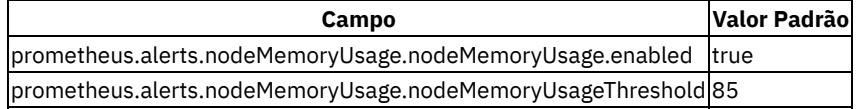

#### **Alto Uso da CPU**

Alerta padrão a ser acionado quando o limite da CPU excede 85%. O limite é configurável e é instalado por padrão. Se você usar a CLI, os valores a seguir controlarão esse alerta:

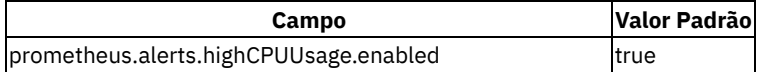

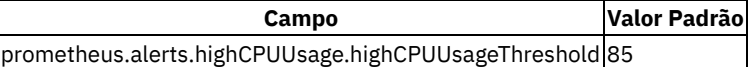

#### **Tarefas com Falha**

Alerta padrão se uma tarefa não competia com sucesso. É instalado por padrão. Se você usar a CLI, os valores a seguir controlarão esse alerta:

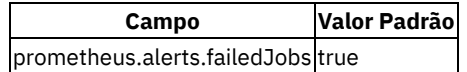

#### **Funcionamento do cluster do Elasticsearch**

Alerta padrão acionado se o cluster do Elasticsearch do sistema não estiver verde. Este alerta não é instalado por padrão. Se você usar a CLI, os valores a seguir controlarão esse alerta:

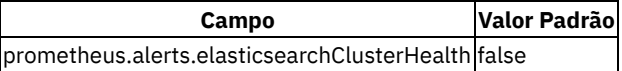

#### **Pods finalizados**

Alerta padrão se um pod foi finalizado e não foi concluído com sucesso. Este alerta é instalado por padrão. Se você usar a CLI, os valores a seguir controlarão esse alerta:

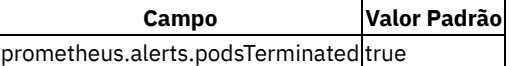

#### **Pods Reiniciando**

O alerta padrão será acionado se um pod estiver reiniciando mais de 5 vezes em 10 minutos. Este alerta é instalado por padrão. Se você usar a CLI, os valores a seguir controlarão esse alerta:

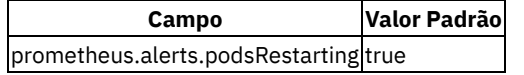

### **Gerenciando regras de alerta**

É possível usar o recurso customizado do Kubernetes, AlertRule, para gerenciar regras de alerta no IBM Cloud Private.

O arquivo sample-rule.yaml a seguir é um exemplo de uma definição de recurso do AlertRule.

```
apiVersion: monitoringcontroller.cloud.ibm.com/v1
kind: AlertRule
metadata:
 name: sample-rule
spec:
 enabled: true
  data: |-
    groups:
       - name: a.rules
        rules:
          - alert: NodeMemoryUsage
            expr: ((node memory MemTotal bytes - (node memory MemFree bytes +
node memory Buffers bytes + node memory \overline{C}ached bytes))\overline{/} node memory MemTotal bytes) * 100 > 5
            annotations:
              DESCRIPTION: '{{ $labels.instance }}: Memory usage is above the 15% threshold. O
valor atual é: { }. '
              SUMMARY: '{{ $labels.instance }}: High memory usage detected'
```
Deve-se fornecer os valores de parâmetro a seguir:

```
apiVersion
```
monitoringcontroller.cloud.ibm.com/v1

**amável**

AlertRule

**spec.data**

Possui o conteúdo da regra de alerta. Para obter informações detalhadas sobre os arquivos de regras de alerta, consulte [Registrando](https://prometheus.io/docs/prometheus/latest/configuration/recording_rules/#recording-rules) regras  $\overline{a}$ .

#### **spec.enabled**

Configure a sinalização para especificar se a regra de alerta está ativada ou não.

Use kubectl para gerenciar regras de alerta.

Criar nova regra de alerta.

kubectl aplicar -f sample-rule.yaml -n kube-sistema

Edite as regras de alerta existentes.

kubectl edit alertrules / sample-rule -n kube-system

Exclua as regras de alerta existentes.

kubectl delete alertrules / sample-rule -n kube-system

#### **Configurando o AlertManager**

É possível configurar o AlertManager do Prometheus para integrar os receptores de serviço de alerta externos, como o Slack ou o PagerDuty, ao IBM Cloud Private.

**Importante**: As mudanças no ConfigMap são perdidas quando você faz upgrade, retrocede ou atualiza a liberação de monitoramento. Além disso, o formato ConfigMap pode mudar entre as liberações.

1. Edite o mapa de configuração monitoring-prometheus-alertmanager para atualizar as configurações do AlertManager.

kubectl edit configmap monitoring-prometheus-alertmanager -n kube-system

Para obter mais informações sobre como configurar o [AlertManager,](https://prometheus.io/docs/alerting/notification_examples/) consulte exemplos de [Configuração](https://prometheus.io/docs/alerting/configuration/) do  $\boxtimes$  e Modelo de notificação **E** 

- 2. Permita vários minutos para que as atualizações entrem em vigor. Abra o painel do AlertManager em https://<Cluster Master Host>:<Cluster Master API Port>/alertmanager. Em que <Cluster Master Host>:<Cluster Master API Port> está definido em Terminal [principal](#page-86-0).
	- Se você configurou alertas e eles estiverem acionados, será possível ver os alertas no painel do AlertManager.
	- Se você configurou um receptor de alerta externo como Slack ou PagerDuty, será possível visualizar os alertas no painel para esse serviço específico.
	- É possível retornar para os painéis para visualizar alertas a qualquer momento.

### <span id="page-555-0"></span>**Gerenciando Painéis Grafana**

É possível gerenciar painéis do Grafana operando em um MonitoringDashboard de recurso customizado do Kubernetes no IBM Cloud Private. O arquivo sample-dashboard.yaml a seguir é um exemplo de uma definição do recurso MonitoringDashboard.

```
apiVersion: monitoringcontroller.cloud.ibm.com/v1
kind: MonitoringDashboard
metadata:
 name: sample-dashboard
spec:
  enabled: true
  data: |-
    {
        "id": null,
        "uid": null,
        "title": "Marco Test Dashboard",
        "tags": [ "test" ],
        "timezone": "browser",
        "schemaVersion": 16,
        "version": 1
      }
```
Deve-se fornecer os valores de parâmetro a seguir:

```
apiVersion
 monitoringcontroller.cloud.ibm.com/v1
```
**amável** MonitoringDashboard **spec.data**

Possui o conteúdo do arquivo de definição do painel Grafana. Para obter mais informações sobre arquivos de painel, consulte [Painel](http://docs.grafana.org/reference/dashboard/) JSON  $\overline{2}$ .

#### **spec-enabled**

Configure a sinalização para especificar se o painel está ativado ou não.

É possível usar o kubectl para gerenciar o painel. Use a opção -n para especificar o namespace no qual esse MonitoringDashboard deve ser criado. O painel será importado na organização correspondente no Grafana.

Crie um novo recurso de painel no namespace padrão usando o arquivo sample-dashboard.yaml. O painel será importado na organização padrão no Grafana.

```
kubectl apply -f sample-dashboard.yaml -n default
```
Edite o painel de amostra.

kubectl edit monitoringdashboards/sample-dashboard -n default

Exclua o painel de amostra.

kubectl edit monitoringdashboards/sample-dashboard -n default

## <span id="page-556-0"></span>**Configure os aplicativos para usar o serviço de monitoramento**

Modifique o aplicativo para expor as métricas.

Para aplicativos que possuem um terminal de métricas, deve-se definir o terminal de métricas como um serviço Kubernetes usando a anotação prometheus.io/scrape: 'true'. A definição de serviço é semelhante ao código a seguir:

```
apiVersion: v1
kind: Service
metadata:
  annotations:
   prometheus.io/scrape: 'true'
  labels:
   app: liberty
  name: liberty
spec:
  ports:
  - name: metrics
   targetPort: 5556
   port: 5556
    protocol: TCP
  selector:
    app: liberty
  type: ClusterIP
```
**Nota**: para obter mais informações sobre como configurar o terminal de métricas para o Prometheus, consulte [BIBLIOTECAS](https://prometheus.io/docs/instrumenting/) DO CLIENTE **na documentação do Prometheus.** 

Os aplicativos podem ter mais de uma porta definida na definição de serviço. Não convém expor as métricas de monitoramento nas mesmas portas ou permitir que as portas sejam descobertas pelo Prometheus. É possível incluir a anotação filter.by.port.name:

'true' para que a porta cujo nome não comece com metrics seja ignorada pelo Prometheus. Na definição de serviço a seguir, o Prometheus coleta métricas da porta metrics e ignora as métricas da porta collector.

```
apiVersion: v1 kind: Service metadata: annotations:
prometheus.io/scrape: 'true' filter.by.port.name: 'true'
labels: app: liberty name: liberty spec: ports:
        - name: metrics targetPort: 5556 port: 5556 protocol: TCP
        - name: collector targetPort: 8443 port: 8443 protocol: TCP selector: app: liberty
type: ClusterIP
```
Para aplicativos que têm um terminal de métrica com TLS ativado, é necessário usar IBM Cloud Private cert-manager para gerar um segredo e usá-lo para configurar o terminal de métrica.

1. Use cert-manager para criar um recurso de certificado para uma carga de trabalho.

```
apiVersion: certmanager.k8s.io/v1alpha1 kind:
Certificate metadata: name:
```

```
{{.Release.Name }}-foo-certs namespace:
{{.Release.Namespace }} spec: secretName:
{{.Release.Name }}-foo-certs issuerRef: name:
icp-ca-issuer kind: ClusterIssuer commonName: "foo"
dnsNames:
            - "*. < MD:CONREF .Release.Namespace > .pod.cluster.local"
```
2. Monte o segredo em seu pod. É possível recuperar o certificado ou a chave do caminho montado. No caminho de montagem, há dois campos chamados tls.crt e tls.key.tls.crt inclui um arquivo de certificado de carga de trabalho e um arquivo de certificado que deve ser usado para configurar o terminal de métricas do aplicativo.

```
contêineres:
 - image: foo-image:latest name: foo volumeMounts:
      - mountPath: "/foo/certs" name: certs volumes:
 - name: certs secret: # secretName should be the same as the one defined in step 1.
    secretName: {{.Release.Name }} -foo-certs
```
3. Defina anotações sobre o serviço de carga de trabalho para permitir que o Prometheus use TLS para extrair métricas, prometheus.io/scrape e prometheus.io/scheme.

```
apiVersion: v1 kind: Service metadata: annotations:
prometheus.io/scrape: 'true' prometheus.io/scheme: 'https'
```
Para aplicativos que usam collectd e dependem de collectd-exporter para expor métricas, você atualiza o arquivo de configuração collectd dentro do contêiner de aplicativo. Nesse arquivo de configuração, deve-se incluir o plug-in de rede e apontar para o exportador collectd. Inclua o texto a seguir no arquivo de configuração:

```
LoadPlugin network
<Plugin network>
    Server "monitoring-prometheus-collectdexporter.kube-system" "25826"
</Plugin>
```
## <span id="page-557-0"></span>**Gerenciamento de logs e métricas para Prometheus**

É possível modificar o período de tempo para retenção da métrica atualizando o parâmetro storage.tsdb.retention no arquivo config.yaml. Por padrão, esse valor é configurado em 24h, o que significa que as métricas são mantidas por 24 horas e depois limpas. Consulte Configurando o serviço de [monitoramento](#page-123-0).

No entanto, se for necessário remover manualmente esses dados do sistema, será possível usar a API de REST que é fornecida pelo componente Prometheus.

- **Para excluir dados de métrica, consulte [Excluir](https://prometheus.io/docs/prometheus/latest/querying/api/#delete-series) série**  $\overline{2}$ **.**
- Para remover os dados excluídos do disco e limpar o espaço em disco, consulte Limpar [tombstones](https://prometheus.io/docs/prometheus/latest/querying/api/#clean-tombstones)  $\mathbb{Z}$ .

A URL de destino deve ter o formato:

```
https:// < IP address>: < Port> /prometheus
```
- $\bullet$  <IP address> é o endereço IP que é usado para acessar a console de gerenciamento.
- <Port> é a porta usada para acessar o console de gerenciamento.
	- O comando para excluir dados de métrica é semelhante ao seguinte código:

```
https:// < IP address>: < Port> /prometheus/api/v1/admin/tsdb/delete_series? *******
```
O comando para remover dados excluídos e limpar o disco é semelhante ao seguinte código:

https:// < IP address>: < Port> /prometheus/api/v1/admin/tsdb/clean\_tombstones

## <span id="page-557-1"></span>**Acessando APIs de serviço de monitoramento**

É possível acessar APIs de serviço de monitoramento, como as APIs do Prometheus e do Grafana. Para poder acessar as APIs, deve-se obter tokens de autenticação para especificação em seus cabeçalhos de solicitação. Para obter informações sobre como obter tokens de autenticação, consulte Preparando-se para executar os comandos da API de componente ou de [gerenciamento](#page-1036-0).

Depois de obter os tokens de autenticação, conclua as etapas a seguir para acessar as APIs do Prometheus e do Grafana.

1. Acesse a API do Prometheus na url https://<Cluster Master Host>:<Cluster Master API Port>/prometheus/\* e obtenha tempos de inicialização para todos os nós.

- o \$ACCESS TOKEN é a variável que armazena o token de autenticação para seu cluster.
- <Cluster Master Host> e <Cluster Master API Port> estão definidos em [Terminais](#page-86-0) principais.

curl -k -s -X GET -H "Authorization:Bearer \$ACCESS\_TOKEN" https://<Cluster Master Host>: <Cluster Master API Port>/prometheus/api/v1/query?query=node\_boot\_time\_seconds

Para obter informações detalhadas sobre as APIs do [Prometheus](https://prometheus.io/docs/prometheus/latest/querying/api/), consulte API Prometheus HTTP **...** 

- 2. Acesse a API do Grafana na url https://<Cluster Master Host>:<Cluster Master API Port>/grafana/\* e obtenha o painel de amostra.
	- o \$ACCESS TOKEN é a variável que armazena o token de autenticação para seu cluster.
	- <Cluster Master Host> e <Cluster Master API Port> estão definidos em [Terminais](#page-86-0) principais.

curl -k -s -X GET -H "Authorization: Bearer \$ACCESS\_TOKEN" "https://<Cluster Master Host>: <Cluster Master API Port>/grafana/api/dashboards/db/sample"

Para obter informações detalhadas sobre as APIs do Grafana, consulte [Referência](http://docs.grafana.org/http_api/) de API HTTP do Grafana **.** 

## <span id="page-558-0"></span>**Monitoramento de sistema e recurso**

É possível revisar as métricas atuais do sistema e de recursos no **Painel** do IBM® Cloud Private.

## **Visão geral do sistema**

Visualize informações gerais sobre os nós, armazenamento e aplicativos em seu cluster.

#### **Nós**

Visualize o número de nós ativos e inativos no cluster.

#### **Armazenamento compartilhado**

Visualize o status dos volumes de armazenamento que são definidos no cluster.

- Disponível A quantidade de armazenamento que não é usada por um volume
- Usado A quantidade de armazenamento que é usada por volumes
- Liberado A quantidade de armazenamento que não é recuperada de volumes excluídos
- Com falha A quantia de armazenamento que falhou na recuperação automática

## **Aplicativos**

Visualize o número de aplicativos com bom funcionamento e mau funcionamento no cluster. Aplicativos com bom funcionamento estão em execução e disponíveis, mas aplicativos com mau funcionamento são interrompidos.

## **Visão geral de recursos**

Visualize informações sobre o uso de recursos. É possível visualizar as informações a seguir sobre cada recurso:

- A quantidade total do recurso que está disponível para todos os nós no cluster.
- A quantidade do recurso que está em uso.
- A quantidade do recurso que está alocada. O valor alocado é a soma do limite de uso máximo desse recurso para cada um dos aplicativos no cluster.

Informações sobre os recursos de cluster a seguir são mostradas:

### **CPU**

Para obter o uso total de CPU em seu cluster, a console de gerenciamento do IBM Cloud Private primeiro chama a API do Kubernetes para obter o total de núcleos de CPU no cluster. A taxa de uso da CPU é, então, calculada usando a fórmula a seguir:

(CPU cores used/Total CPU cores) \* 100

#### **Memória**

Para obter o uso total de memória em seu cluster, a console de gerenciamento do IBM Cloud Private primeiro chama a API do Kubernetes para obter a memória total disponível no cluster. Em seguida, a console de gerenciamento chama o servidor de métricas para obter a memória total que está sendo usada por contêineres. A taxa de uso da memória é, então, calculada usando a fórmula a seguir:

(Memory used/Total memory available) \* 100

### **GPU**

Para obter o GPU total disponível em seu cluster, o console do IBM Cloud Private chama a API do Kubernetes.

**Nota:** atualmente, as métricas não podem relatar o uso de GPU. Portanto, o uso total da GPU que é mostrado no painel é apenas um reflexo da GPU total em seu cluster.

# <span id="page-559-0"></span>**Visualizando informações de pod**

É possível visualizar informações sobre os pods em seu cluster.

## **Visualizando os detalhes de um pod**

- 1. Efetue login no IBM® Cloud Private console de gerenciamento.
- 2. Clique em **Menu** > **Cargas de trabalho** > **Implementações**. É exibida uma lista de implementações em seu cluster.
- 3. Clique no nome da implementação. Os detalhes da implementação são exibidos. Os pods são listados na seção Pods na página.
- 4. Clique no nome do pod. A página de detalhes do pod exibe as informações do pod.

<span id="page-559-1"></span>Para visualizar métricas de uso do pod, use o painel de monitoramento do cluster do IBM Cloud Private. Para obter mais informações, consulte [Monitoramento](#page-548-0) do cluster do IBM Cloud Private.

# **Criação de log do IBM Cloud Private**

Saiba como configurar e gerenciar a criação de log.

- [Visão](#page-559-2) geral
- [Segurança](#page-561-0)
- [Configuração](#page-563-0)
- <span id="page-559-2"></span>Requisitos e [recomendações](#page-581-0) de hardware

## **Visão geral**

O IBM Cloud Private implementa uma pilha ELK, referida como o serviço de criação de log de gerenciamento, para coletar e armazenar todos os logs capturados pelo Docker. Várias opções estão disponíveis para customizar a pilha antes de instalar o IBM Cloud Private, incluindo a criptografia TLS de ponta a ponta. É possível implementar e customizar mais pilhas do ELK a partir do catálogo, ou implementar outras soluções de terceiros, oferecendo flexibilidade máxima para gerenciar seus logs.

O serviço de criação de log de gerenciamento oferece uma ampla variedade de opções para configurar a pilha para adequar às suas necessidades:

- Alocação de memória por pod. Para obter informações adicionais, consulte [Planejamento](#page-582-0) de capacidade de criação de log e de métricas do IBM® Cloud Private)
- Tamanho mínimo do disco
- A criptografia TLS
- Nó de Filebeat e Escopo de Namespace
- Políticas de retenção de dados
- Coleção de logs de
- Autenticação baseada em função
- Acesso ao Kibana através do ingresso
- $\bullet$  FLK
- [Integração](#page-560-1) do Docker
- Logs de processamento
- Notas de Pós-implementação
- [Visualizando](#page-561-1) e consultando logs
- APIs do [Elasticsearch](#page-561-2)

## <span id="page-560-0"></span>**ELK**

*ELK* é uma abreviação para três produtos, [Elastic](https://www.elastic.co/)search, Logstash e Kibana, todos desenvolvidos pelo Elastic **a.** Juntos, eles compõem uma pilha de ferramentas que transmitem, armazenam, pesquisam e monitoram dados, incluindo logs. Um quarto componente Elastic que é denominado Filebeat é implementado para transmitir os logs para o Elasticsearch.

## <span id="page-560-1"></span>**Integração do Docker**

Cada nó no cluster deve configurar o Docker para usar o driver de [arquivo](https://docs.docker.com/config/containers/logging/json-file/) JSON. O Docker transmite os canais stdout e stderr de cada contêiner para um arquivo no host do Docker. Por exemplo: se um contêiner tiver o ID do Docker abcd, o local padrão para algumas plataformas para armazenar saída do contêiner será /var/lib/docker/containers/abcd/abcd-json.log. O gráfico de criação de log do IBM Cloud Private implementa um daemon do Filebeat configurado para cada nó para transmitir os arquivos de log JSON para a pilha ELK.

O Kubernetes inclui sua própria camada de abstração na parte superior de cada log de contêiner. Sob o caminho padrão, /var/log/containers, ele cria um symlink que aponta de volta para cada arquivo de log do Docker. O nome do arquivo symlink contém metadados extra do Kubernetes que podem ser analisados para extrair quatro campos:

| 1 | 2 | 3 | 4 | /var/log/containers/pod-abcd\_default\_container-5bc7148c976a27cd9ccf17693ca8bf760f7c454b863767a7e47589f7d546dc72.log

- 1. O nome do pod ao qual o contêiner pertence (armazenado como kubernetes.pod)
- 2. O namespace no qual o pod foi implementado (armazenado como kubernetes.namespace)
- 3. O nome do contêiner (armazenado como kubernetes.container\_name)
- 4. O ID do Docker do contêiner (armazenado como kubernetes.container\_id)

## **Logs de processamento**

## **Logstash**

O Logstash executa duas funções. Primeiro, ele armazena em buffers os dados entre o Filebeat e o Elasticsearch. Esse armazenamento em buffer protege contra a perda de dados e reduz o volume de tráfego para o Elasticsearch. Sua segunda função é analisar mais o registro de log para extrair metadados e tornar os dados no registro mais procuráveis. As etapas padrão a seguir são executadas pelo pod Logstash ibm-icplogging:

- 1. Analise o registro de data e hora do registro de log (armazenado pelo Docker no momento em que ele foi expresso pelo contêiner).
- 2. Extraia o nome do contêiner, o namespace, o ID do pod e o ID do contêiner em campos individuais.
- 3. Se o contêiner tiver gerado uma entrada de log formatada por JSON, analise-a e extraia os campos individuais para a raiz do registro de log.

O registro é então armazenado brevemente antes de o Logstash enviá-lo para o Elasticsearch.

## **Elasticsearch**

Quando um registro de log é enviado para o Elasticsearch, ele se torna um *documento*. Cada documento é armazenado dentro de um grupo nomeado que é chamado de *índice*. Quando o Logstash envia um registro para o Elasticsearch, ele o designa a um índice com o padrão logstash-<YYYY>-<MM>-<dd>. Designar cada registro a um índice nomeado após o dia em que foi enviado torna mais fácil controlar as políticas de retenção de log.

O próprio Elasticsearch é executado independentemente em três tipos de pod diferentes. Muitas outras configurações são possíveis. Essa é a configuração que é escolhida no gráfico do Helm de ibm-icplogging.

- O pod *client* expõe os terminais da API de REST.
- O pod *master* controla o estado do cluster geral e também registra metadados nos quais os documentos são armazenados. Ele desempenha uma função para assegurar o armazenamento eficiente e a recuperação de dados.
- O pod *data* é responsável pelo armazenamento e a recuperação de documentos do Elasticsearch.

## **Kibana**

O Kibana fornece uma consulta amigável ao navegador e uma interface de visualização para o Elasticsearch. Ele pode ser opcionalmente excluído da implementação, embora isso não seja recomendado, já que o Kibana é a ferramenta padrão por meio da qual os logs podem ser procurados.

## **Notas de Pós-implementação**

- O Kibana requer vários minutos para otimizar seus plug-ins. Não é possível acessar o Kibana durante esse processo. Para obter mais informações, veja [Atualizando](https://www.elastic.co/guide/en/kibana/5.5/_updating_amp_removing_plugins.html) e removendo plug-ins na documentação do Elastic.
- O Kibana pode requerer alguma configuração para índices depois de iniciá-lo. Para obter mais informações, veja Criando um padrão de índice para conectar ao Elasticsearch **a** na [documentação](https://www.elastic.co/guide/en/kibana/5.5/index-patterns.html#settings-create-pattern) do Elastic.
	- A partir do IBM Cloud Private 3.1.2, um padrão de índice padrão é criado e configurado na pilha de criação de log no Kibana. O padrão de índice modelo fornece uma visualização inicial para os logs. Anteriormente, um usuário receberia uma mensagem de saudação e precisaria criar manualmente um padrão de índice para que uma visualização e uma procura úteis ficassem disponíveis. A criação do padrão de índice modelo pode levar vários minutos após a primeira inicialização. Como resultado, a IU do Kibana pode não estar disponível imediatamente após a instalação.

## <span id="page-561-1"></span>**Visualizando e consultando logs**

Kibana é a ferramenta primária para a interface com os logs. Ele oferece uma visualização Descoberta, por meio da qual é possível consultar os logs que atendem aos critérios específicos. É possível intercalar logs por meio dessa visualização usando um ou mais dos campos que são incluídos automaticamente pela pilha ELK ibm-icplogging.

- **kubernetes.container\_id**: um identificador exclusivo que é gerado pelo Docker para cada contêiner.
- **kubernetes.container\_name**: o nome legível para um contêiner designado pelo Kubernetes.
- **kubernetes.pod**: o nome do pod no qual um contêiner é implementado.
- **kubernetes.namespace**: o namespace no qual o pod do contêiner é implementado.

Pode ser necessário consultar os logs com base em outros critérios que não podem ser descobertos pela pilha ELK. Por exemplo, o produto de middleware, o nome do aplicativo ou o nível de log. Para obter a maior precisão dos logs do aplicativo, considere a saída formatada por JSON. O JSON declara os nomes dos valores no arquivo de log em vez de antecipar o Elasticsearch para analisá-lo com precisão. O conjunto de daemon Filebeat que é implementado pelo gráfico do Helm ibm-icplogging é préconfigurado para analisar entradas de log formatadas por JSON e configurar os valores para que eles sejam pesquisáveis como elementos de nível superior no Elasticsearch.

## <span id="page-561-2"></span>**APIs do Elasticsearch**

O Elasticsearch tem um alto grau de flexibilidade e uma API completamente documentada. A instalação segura da pilha ELK restringe o acesso da API a componentes internos que usam autenticação mútua sobre TLS, conforme descrito nas seções anteriores. Portanto, o acesso externo aos dados do Elasticsearch está disponível apenas para usuários que são autenticados por meio do Kibana. Também é possível usar o painel dev tools na interface com o usuário do Kibana para acessar a API do Elasticsearch. Se mais pilhas ELK forem implementadas no modo padrão, o acesso do Kibana não será protegido pelos controles de autenticação ou de autorização do IBM Cloud Private.

**Nota:** essas APIs funcionam apenas para consultar ou operar em dados que são rastreados atualmente no armazenamento de dados do Elasticsearch. Eles não afetam backups.

- Excluir por [Consulta](https://www.elastic.co/guide/en/elasticsearch/reference/5.5/docs-delete-by-query.html) Excluir documentos inteiros (por exemplo, entradas de log) que correspondem a uma consulta específica.
- [Atualizar](https://www.elastic.co/guide/en/elasticsearch/reference/5.5/docs-update-by-query.html) por Consulta Semelhante à API delete-by-query, porém, é possível modificar o conteúdo dos campos ou remover completamente os campos específicos dos documentos. Para obter um exemplo de remoção de campos, consulte [Atualizar](https://www.elastic.co/guide/en/elasticsearch/reference/5.5/docs-update.html) API.
- [Operações](https://www.elastic.co/guide/en/elasticsearch/reference/5.5/docs-bulk.html) em massa. Conforme os dados do log se acumulam, determinadas operações podem levar mais tempo para serem concluídas. A API em massa é projetada para melhorar o desempenho, ativando várias operações dentro do contexto da mesma solicitação.

## <span id="page-561-0"></span>**Segurança**

• PKI no [Elasticsearch](#page-562-0)

- [Protegendo](#page-562-1) Dados em Trânsito
- [Certificados](#page-562-2)
- Protegendo [Dados-em-rest](#page-563-1)
- Acesso [Baseado](#page-563-2) em Função
- Dados [sensíveis](#page-563-3)

## <span id="page-562-0"></span>**PKI no Elasticsearch**

Iniciando com a versão 5.0, o plug-in de ativação do TLS antigo foi descontinuado e substituído por um novo plug-in chamado X-Pack. O X-Pack oferece inúmeros recursos extra que são comercializados para usuários corporativos, porém, é necessário ter uma licença. Os recursos são gratuitos para um período de uso limitado de 30 dias, após o qual todas as funções do X-Pack são desativadas.

O [Search](https://github.com/floragunncom/search-guard) Guard é outro produto que oferece plug-ins relacionados à segurança para a pilha ELK. Em contraste com o X-Pack, alguns de seus recursos são oferecidos sob uma categoria **community edition** sem limitação em uso. Conforme indicado pelo arquivo leia-me: O Search Guard oferece todos os recursos de segurança básica gratuitamente. O Community Edition do Search Guard pode ser usado para todos os projetos, incluindo projetos comerciais, sem nenhum custo. A criptografia TLS com PKI é um desses recursos da edição de comunidade.

Por padrão, a pilha ELK do IBM Cloud Private usa o Search Guard para fornecer PKI. Se você já tiver uma licença para X-Pack, ou planejar comprar uma, será possível especificar os parâmetros a seguir durante a implementação para configurar a pilha ELK para usar a implementação de PKI do X-Pack. O cliente é responsável pela instalação da licença após a implementação.

```
logging:
  security:
   provider: xpack
```
## <span id="page-562-1"></span>**Protegendo Dados em Trânsito**

Cada implementação da pilha Elasticsearch é protegida por padrão com autenticação mútua sobre TLS. A pilha ELK gerenciada também é configurada para usar a autoridade de certificação do IBM Cloud Private para assinar os certificados usados pela pilha. Todas as outras pilhas ELK são padronizadas para criar sua própria autoridade de certificação na implementação. Para ativar ou desativar a segurança para mais pilhas ELK, desative a segurança na IU do catálogo ou os valores substituirão o arquivo para implementação do Helm.

### **Helm**

O fragmento a seguir pode ser incluído em um arquivo de substituição de valores para implementação do Helm para ativar ou desativar a segurança.

```
security:
  enabled: true|false
```
## <span id="page-562-2"></span>**Certificados**

Todas as conexões com o Elasticsearch devem ser configuradas para trocar um certificado assinado adequadamente quando a segurança está ativada. A arquitetura de pilha ELK do IBM Cloud Private gera um número de certificados para aplicar às funções discretas. Todos são armazenados no mesmo segredo do Kubernetes e usam a seguinte convenção de nomenclatura: <release\_name>-ibm-icplogging-certs.

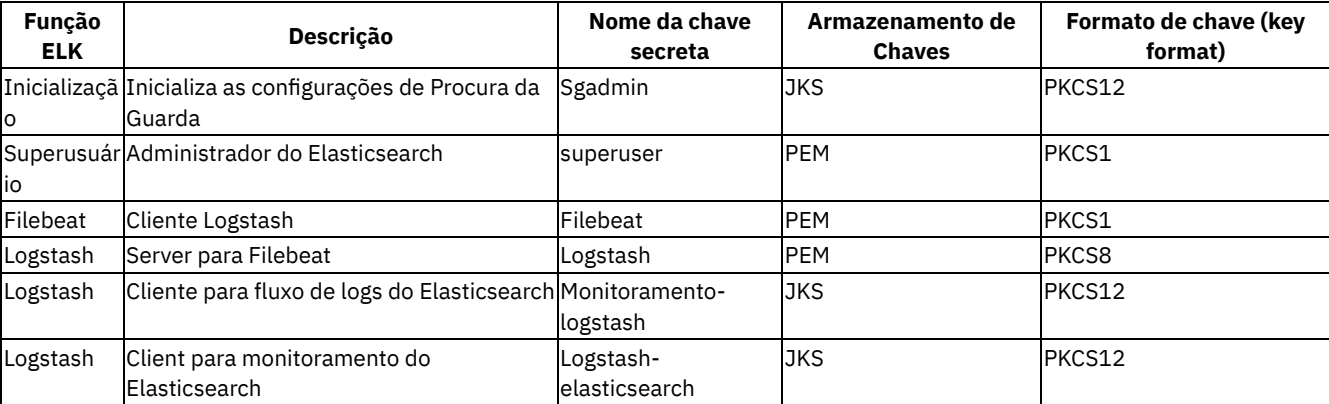

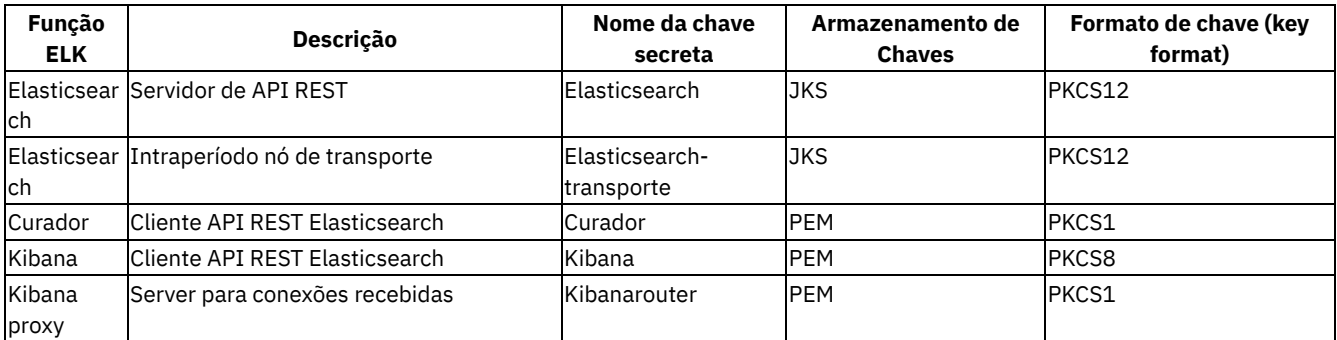

## <span id="page-563-1"></span>**Protegendo Dados-em-rest**

A pilha Elasticsearch não oferece a criptografia de dados em repouso internamente. A empresa Elastic recomenda soluções de terceiros para atingir esse objetivo. O IBM Cloud Private tem instruções para métodos suportados de criptografia de dados no disco. Para obter mais informações, consulte [Criptografando](#page-157-0) volumes que são usados pelo IBM Cloud Private.

## <span id="page-563-2"></span>**Acesso Baseado em Função**

A versão 2.0.0 do gráfico do Helm ibm-icplogging (incluída no IBM Cloud Private 3.1.0) introduziu um novo módulo, que fornece controles de acesso baseados em função (RBAC) para todas as chamadas da API de REST do Elasticsearch. O novo módulo está disponível apenas para as pilhas ELK gerenciadas.

O módulo RBAC é efetivamente um proxy que fica em frente de cada pod de cliente do Elasticsearch. Todas as conexões precisam ter certificados assinados pela CA do cluster do Elasticsearch. Por padrão, essa é a CA raiz do IBM Cloud Private. O módulo RBAC examina a solicitação para um cabeçalho de autorização e, nesse ponto, força os controles baseados em função. Em geral, as regras RBAC são as seguintes:

- 1. Um usuário com a função ClusterAdministrator pode acessar qualquer recurso, seja log de auditoria ou do aplicativo.
- 2. Um usuário com a função Auditor tem o acesso concedido somente aos logs de auditoria nos namespaces para os quais esse usuário está autorizado. Se os logs de auditoria forem roteados para ELK em vez de para a ferramenta SIEM corporativa existente sugerida, consulte Integração da criação de log de auditoria do IBM Cloud Private com ferramentas do SIEM [corporativas.](#page-380-0)
- 3. Um usuário com qualquer outra função pode acessar os logs do aplicativo apenas nos namespaces para os quais esse usuário está autorizado.
- 4. Qualquer tentativa de um auditor de acessar logs do aplicativo, ou de um não auditor de acessar logs de auditoria, é rejeitada.

As regras RBAC fornecem controle de recuperação de dados básico para usuários que acessam o Kibana. As regras não lhe impedem de ver metadados, como nomes de campo de log ou painéis Kibana salvos.

## <span id="page-563-3"></span>**Dados sensíveis**

Pode ser necessário mascarar dados sensíveis antes de atingir o Elasticsearch. O Logstash implementa com um plug-in útil [denominado](https://www.elastic.co/guide/en/logstash/5.5/plugins-filters-mutate.html) Mutate, que oferece muitas funções para localizar dados que são considerados sensíveis. A inclusão dessas máscaras requer a customização da configuração de Logstash, que geralmente é localizada em um recurso configmap chamado <release name>-ibm-icplogging-logstash-config. release name refere-se ao nome da liberação fornecido a uma implementação do gráfico do Helm específico.

As modificações na configuração do Logstash serão propagadas automaticamente para os contêineres implementados após um breve atraso.

Modificações nos mapas de configuração serão perdidas se você reimplementar o gráfico de criação de log. Por exemplo, se você fizer upgrade para uma nova versão.

# <span id="page-563-0"></span>**Configuration**

- [Instâncias](#page-564-0) de gráfico
- [Instalando](#page-566-0) instâncias de criação de log adicionais
- [Escalando](#page-570-0) serviços de criação de log após a instalação do IBM Cloud Private
- Autoridade de certificação [customizada](#page-564-1)
- [Retenção](#page-564-2) de dados
- [Modificando](#page-571-0) a política de retenção de dados para serviços de criação de log
- [Transmitindo](#page-565-0) logs da plataforma IBM Cloud Private externos
- $\bullet$  Local de [dados](#page-565-1)
- Ativando a [segurança](#page-572-0) para serviços de criação de log
- [Gerenciando](#page-574-0) a alocação de recurso para serviços de criação de log
- [Atualizando](#page-576-0) filtros de coleção de dados de serviço de criação de log
- Ativando o [monitoramento](#page-578-0) do Elastic
- [Atualizando](#page-578-1) licenças do Elastic X-Pack
- [Customizando](#page-580-0) nós Filebeat do IBM Cloud Private para o serviço de criação de log

## <span id="page-564-0"></span>**Instâncias de gráfico**

É possível implementar tantas instâncias independentes de criação de log quanto a capacidade de hardware permitir. O gráfico do Helm usado para implementar o serviço de criação de log está incluído no repositório mgmt-charts. Para obter mais informações sobre como configurar múltiplas instâncias de criação de log para segurança e ocupação variada, consulte [Instalando](#page-566-0) instâncias de criação de log adicionais.

## <span id="page-564-1"></span>**Autoridade de certificação customizada**

A configuração padrão da pilha ELK gerenciada usa a autoridade de certificação (CA) do IBM Cloud Private. É possível localizar a CA no segredo cluster-ca-cert no namespace kube-system. O segredo tem dois campos (tls.crt e tls.key) que contêm o certificado real e sua chave privada. Todas as implementações posteriores do gráfico do Helm ibm-icplogging podem usar uma autoridade de certificação existente. Três requisitos devem ser atendidos:

- 1. A CA deve ser armazenada em um segredo do Kubernetes.
- 2. O segredo deve existir no namespace no qual a pilha ELK é implementada.
- 3. Os conteúdos do certificado e sua chave secreta devem ser armazenados em campos nomeados separadamente (ou chaves) dentro do segredo do Kubernetes.

Por exemplo, dado um segredo de amostra como o código a seguir:

```
apiVersion: v1
kind: Secret
metadata:
 name: my-ca-secret
type: Opaque
data:
  my_ca.crt: ...
  my_ca.key: ...
```
Deve-se, então, configurar o gráfico Helm com o subconjunto de valores a seguir:

```
security:
 ca:
   origin: external
   external:
     secretName: my-ca-secret
     certSecretKey: my_ca.crt
     keySecretKey: my_ca.key
```
## <span id="page-564-2"></span>**Retenção de dados**

Um contêiner é implementado como um curador dentro de cada pilha ELK. O curador remove os índices do Elasticsearch que são mais antigos que a idade máxima de índice configurada. Tenha cuidado ao armazenar logs por longos períodos de tempo. Cada dia adicional de logs retidos aumenta os recursos de memória e de armazenamento que o Elasticsearch requer.

Para modificar os valores padrão para o curador de pilha ELK gerenciada, inclua e customize as seguintes linhas em seu arquivo config.yaml.

```
logging:
  curator:
   name: log-curator
    image:
     repository: "ibmcom/indices-cleaner"
     tag: "2.0.0"
    # Runs at 23:30 UTC daily
```

```
schedule: "30 23 * * *"
# Application log retention
app:
 unit: days
  count: 1
# Elastcisearch cluster monitoring log retention
monitoring:
 unit: days
 count: 1
# X-Pack watcher plugin log retention
watcher:
  unit: days
  count: 1
```
Para mudar as [configurações](#page-571-0) após a instalação, consulte Modificando a política de retenção de dados para serviços de criação de log.

## **Cronometr**

O curador é configurado para ser executado no horário UTC. O uso de um único padrão de horário facilita a coordenação e a antecipação da curadoria nas regiões geográficas.

O tempo de ativação padrão é configurado para meia hora antes da meia-noite UTC. O propósito é evitar qualquer risco de atraso talvez devido ao congestionamento ou carregamento do sistema—para iniciar o curador após o limite da meia-noite e armazenar mais logs do que o esperado.

## <span id="page-565-0"></span>**Fluxo de IBM Cloud Private plataforma de fluxo externo**

Os componentes da plataforma são implementados no namespace do sistema IBM Cloud Private kube-system, por padrão. Além disso, por padrão, apenas os componentes da plataforma serão implementados nos nós rotulados como principal, gerenciamento ou proxy.

Nesse cenário, é possível configurar a pilha ELK gerenciada no namespace do sistema IBM Cloud Private para transmitir logs da plataforma IBM Cloud Private para um serviço de coleta fora da plataforma.

Conclua as etapas a seguir para transmitir todos os logs de plataforma do IBM Cloud Private para um serviço externo.

- 1. Modifique a definição do Daemonset Filebeat para o namespace do sistema IBM Cloud Private para especificar a afinidade do nó apenas para os nós rotulados como master, management ou proxy.
- 2. Modifique a configuração do Logstash para a pilha implementada no namespace do sistema IBM Cloud Private para transmitir logs para um serviço de coleta fora da plataforma. Para obter mais informações, consulte a [Documentação](https://www.elastic.co/guide/en/logstash/current/configuration.html) do Logstash.
- 3. Se não forem mais necessárias, exclua as implementações do Elasticsearch e Kibana e os StatefulSets definidos no namespace do sistema IBM Cloud Private.

#### **Observações importantes sobre esta configuração:**

- 1. A pilha ELK gerenciada não coletará mais nenhum log do aplicativo.
- 2. As mudanças na configuração não persistirão no upgrade ou retrocesso da liberação da Criação de Log.
- 3. Nem todas as mudanças de configuração possíveis do Logstash foram testadas na pilha ELK gerenciada. Dependendo das mudanças feitas, pode ser necessário excluir completamente e recriar a pilha de Criação de Log para retornar para o estado padrão, perdendo a configuração e os logs coletados anteriormente.
- 4. Alguns serviços de plataforma podem ser executados em nós separados e não teriam seus logs capturados. Por exemplo:
	- O Vulnerability Advisor é executado em nós com um rótulo separado e não seria capturado.
	- A medição, e até mesmo a própria criação de log, utiliza Daemonsets que são executados em nós do worker. Os logs dos componentes em execução nos nós do trabalhador não seriam capturados.
- 5. As pilhas de criação de log adicionais ou os serviços de coleta de log ainda podem capturar os logs da plataforma se eles estiverem configurados para coletar logs dos nós do cluster rotulados.
- 6. O Kibana na pilha ELK gerenciada pode falhar no carregamento ou não ter acesso aos logs coletados, dependendo das mudanças feitas na configuração.

## <span id="page-565-1"></span>**Local de dados**

A implementação do Elasticsearch do IBM Cloud Private é configurada para armazenar documentos no diretório /var/lib/icp/logging/elk-data de *cada nó de gerenciamento* no qual ele é implementado. É possível alterar esse caminho antes da instalação incluindo o seguinte parâmetro no config. yaml. O novo caminho deve existir em todos os nós de gerenciamento no cluster.

<span id="page-566-0"></span>elasticsearch storage dir: <your path>

# **Instalando instâncias de criação de log adicionais**

Em liberações anteriores do IBM Cloud Private, era possível instalar instâncias adicionais de criação de log no "modo padrão". Esse modo permitia que pilhas ELK separadas fossem configuradas para coletar logs de diferentes nós e namespaces. No entanto, havia vários drawbacks inerentes ao "modo padrão":

- Nenhuma segurança era necessária entre os componentes ELK. Qualquer solicitação para Logstash ou Elasticsearch em si seria permitida, sem qualquer autenticação ou autorização necessária.
- O serviço Kibana era exposto em uma nodePort em cada nó do cluster.
- Nenhuma autenticação era necessária para o acesso ao Kibana. Mesmo usuários que não tivessem login efetuado no IBM Cloud Private poderiam acessar, injetar, mudar ou excluir todos os dados.

**Nota:** o uso de criação de log com a segurança desativada foi descontinuado no IBM Cloud Private Versão 3.2.0. É recomendável reconfigurar qualquer pilha de criação de log para usar a segurança.

Com o IBM Cloud Private Versão 3.2.0, ainda é possível instalar múltiplas instâncias do gráfico de criação de log com a segurança a seguir ativada:

- Permita bloqueio de acesso direto ao Elasticsearch. Somente solicitações de componentes de pilha ELK, como Logstash e Kibana, são permitidas.
- Permita a requisição de login do IBM Cloud Private antes de acessar o Kibana.
- Permita a requisição de acesso ao namespace antes de acessar o Kibana.
- Inclua links de navegação do console do IBM Cloud Private para instâncias de criação de log adicionais, já que a associação da equipe é necessária para que os links sejam exibidos.

Enquanto o valor mode não é mais usado, o comportamento de "modo padrão" antigo ainda é possível. É possível configurar os valores de autenticação do Elasticsearch e do Kibana ao instalar o gráfico. Com os novos recursos, é possível configurar a criação de log de uma maneira segura. Proteja a ocupação variada protegendo instâncias de criação de log separadas por locatário.

## **Considerações para o IBM Cloud Private com o OpenShift**

Ao usar o IBM Cloud Private com o OpenShift, há etapas de configuração extras que são necessárias para assegurar que instâncias de criação de log adicionais possam ser criadas.

- 1. Inclua os namespaces para instâncias de criação de log adicionais para o recurso icp-scc SecurityContextConstraints (SCC).
	- oc edit scc icp-scc
- 2. Inclua a configuração a seguir no SecurityContextConstraints que você edita na etapa 1.
	- system:serviceaccount:your\_namespace\_for\_additional\_logging:default
- 3. Permita que instâncias de criação de log adicionais usem o registro de imagem interno

oc policy add-role-to-user system:image-puller system:serviceaccount:your\_namespace for additional logging:default --namespace=ibmcom

## **Instâncias de criação de log seguras adicionais sem ocupação variada**

Vários cenários podem requerer a instalação de mais instâncias de criação de log, por exemplo:

- O administrador de um cluster grande pode desejar restringir a criação de log que está instalada com o IBM Cloud Private para coletar logs apenas da plataforma (namespace kube-system e nós principal/gerenciamento/proxy). Em seguida, use instâncias de criação de log separadas para coletar logs de aplicativos em diferentes namespaces.
- O administrador de um cluster que hospeda aplicativos sensíveis pode querer instâncias de criação de log separadas com configurações de retenção de dados diferentes.

Nesses cenários, instâncias de criação de log seguras separadas são desejáveis. No entanto, a configuração de segurança é diferente em comparação a um cenário de ocupação variada verdadeiro. Use as mudanças na configuração de chave a seguir:

## **1. Restrinja a criação de log instalada pelo IBM Cloud Private**

Na maioria dos casos em que múltiplas instâncias de criação de log são desejadas, restrinja a criação de log que está instalada pelo IBM Cloud Private. Múltiplas instâncias de criação de log não devem coletar os mesmos logs. É possível configurar seletores de nó e filtros de namespace no gráfico de criação de log para restringir onde o Filebeat tem permissão para executar e de quais logs ele coleta. No tempo de instalação do IBM Cloud Private, inclua estes valores no config.yaml:

```
logging:
  filebeat:
   scope:
     namespaces:
       - kube-system
        - istio-system
       - cert-manager
        - icp-system
     nodes:
       systemfilebeat: "true"
```
- namespaces:
	- Controla quais namespaces possuem logs coletados.
- nós:
	- Controla onde o Filebeat é executado.
	- Deve-se também aplicar o rótulo systemfilebeat: true em cada nó do cluster no qual você deseja que a criação de log do sistema colete logs. Para obter mais informações, consulte [Detalhes](#page-580-0) de criação de log e Documentação do Kubernetes **2.** O valor nodes: que é especificado no arquivo config.yaml é usado como o [nodeSelector](https://kubernetes.io/docs/concepts/configuration/assign-pod-node/#nodeselector) para o daemonset Filebeat. Essa opção permite mais flexibilidade para controlar onde o Filebeat é executado.

Dependendo do comportamento que você deseja atingir, é possível usar a configuração node: sem especificar namespaces individuais ou usar a configuração namespaces: sem um seletor de nó.

Também é possível mudar essas configurações após a instalação extraindo os valores de liberação de logging atualizando-os e usando o helm upgrade. Certifique-se de configurar também os mesmos valores em config.yaml em logging: para que eles persistam no upgrade.

## **2. Instale instâncias de criação de log adicionais**

**Importante:** para permitir que instâncias de criação de log que são instaladas em namespaces diferentes do kube-system sejam integradas com autenticação e autorização do IBM Cloud Private, a criação de log requer acesso a um segredo do Kubernetes nomeado platform-oidc-credentials e às credenciais nela contidas. Esse segredo deve existir no namespace no qual a criação de log está sendo instalada, mas é criado apenas no namespace kube-system pela instalação do IBM Cloud Private. Os segredos não estão acessíveis entre namespaces. Deve-se copiar o segredo para o namespace desejado antes que a criação de log seja iniciada com sucesso.

Para cada instância de criação de log adicional que você instala, especifique a configuração a seguir no arquivo .yaml que é usado com o helm install:

```
filebeat:
 scope:
   namespaces:
     - the-namespace-to-be-collected-from
   nodes:
     sample-node-label: "true"
 tolerations:
    # See https://kubernetes.io/docs/concepts/configuration/taint-and-toleration/
```
Assim como a instância de criação de log do sistema, os parâmetros a seguir permitem controlar onde e como o Filebeat coleta logs. É possível customizar os parâmetros para o propósito específico de cada instância de criação de log.

```
kibana:
 nodeSelector:
  tolerations:
  access: ingress
  ingress:
    # No trailing /
   path: "/sample/kibana"
    # Ingress labels to define link in IBM Cloud Private console navigation menu
    labels:
     inmenu: "true"
```

```
# if provided, the link will open in a new tab with the target value in the <a> tag
   target: "sample"
service:
 # No trailing /
 path: "/tenantA/kibana"
  # Service labels and annotations to define link in IBM Cloud Private console navigation menu
 labels:
   inmenu: "true"
   # if provided, the link will open in a new tab with the target value in the <a> tag
   target: "sample"
  # additional annotations to facilitate link rendering in icp console
 annotations:
   # Display name that will show in the menu
   name: "Logging - Sample"
   # Location in navigation
   id: "add-ons"
    # List of roles to be able to see the link
   roles: "ClusterAdministrator,Administrator,Operator,Viewer"
security:
 authc:
   enabled: true
  authz.
   enabled: false
```
As configurações do Kibana definem como essa instância é acessada por usuários. A configuração security: no kibana: é a chave para controlar se os usuários devem ter o login efetuado com sucesso no IBM Cloud Private antes de acessarem o Kibana. A configuração authz: também é útil na restrição de acesso, mesmo em cenários que não sejam de ocupação variada. Para obter mais informações sobre a configuração authz:, consulte [Ocupação](#page-569-0) variada.

```
general:
  environment: IBMCloudPrivate
  clusterDomain: cluster.local
  clusterName: mycluster
 ingressPort: 8443
logstash:
 nodeSelector:
  tolerations:
elasticsearch:
  security:
    authc:
      # what it does: mtls authentication between Logging components
      enabled: true
      # accepted values: searchguard-tls, xpack
     provider: searchguard-tls
    authz:
      # what it does: filter queried log content by the namespaces
      # that the current user has access to
      enabled: true
  client:
    tolerations:
   nodeSelector:
  master:
   tolerations:
    nodeSelector:
  data:
   tolerations:
   nodeSelector:
curator:
  # Controls log retention
  app:
   unit: days
   count: 1
  # Runs at 23:30 UTC daily
  schedule: "30 23 * * *"
  nodeSelector:
  tolerations:
```
Na maioria dos cenários, as configurações tolerations: e nodeSelector: devem ser idênticas para todos os componentes da pilha de criação de log diferentes do Filebeat, que usa as configurações de scope. Para obter mais informações, consulte [tolerations](https://kubernetes.io/docs/concepts/configuration/taint-and-toleration/) **D**e [nodeSelectors](https://kubernetes.io/docs/concepts/configuration/assign-pod-node/#nodeselector) **D**.

Se não for especificado, cada componente poderá ser executado em qualquer nó que não especifique uma contaminação NoSchedule.

## <span id="page-569-0"></span>**Ocupação variada**

Em um cluster de múltiplos locatários, cada locatário é provisionado com sua própria instância de criação de log. A configuração para instalação de instâncias de criação de log adicionais ainda se aplica, mas há configurações extras para garantir a segurança e o isolamento de dados:

- Cada usuário do locatário pode ver apenas os links de navegação corretos.
- O Kibana bloqueia as tentativas de acesso por usuários de outros locatários, mesmo se o caminho for acessado diretamente sem o link de navegação.
- Usuários locatários, e até mesmo administradores, não podem ver ou mudar a configuração de suas instâncias de criação de log provisionadas. Essa ação assegura a impossibilidade de mudar as configurações de Filebeat para coleta de logs de outros locatários ou da plataforma compartilhada.

Deve-se usar as mudanças na configuração de chave a seguir, além das configurações para instâncias de criação de log que não sejam de múltiplos locatários.

## **1. Restrinja a criação de log instalada por IBM Cloud Private para**

ocupação variada Em um ambiente de múltiplos locatários, o acesso à instância de criação de log do sistema instalada com o IBM Cloud Private deve ser restrito para que os usuários locatários não possam acessá-la. Restrinja o acesso do Kibana aos usuários que possuem acesso ao namespace kube-system no config.yaml.

**Nota:** as amostras a seguir indicam apenas as configurações adicionais e mudadas. As amostras devem ser combinadas com as configurações que não sejam de múltiplos locatários na sintaxe do arquivo .yaml apropriada.

```
logging:
 kibana:
   security:
     authz:
       enabled: true
       icp:
         # 1. user is allowed to access the kibana ingress
         # if namespaces granted to user are listed below
         # 2. when the list below is empty, only cluster admin
         # can access this kibana ingress
         authorizedNamespaces:
           - kube-system
```
Conforme observado, ao ativar o authz e configurar os authorizedNamespaces para uma lista vazia, o acesso pode ser restrito apenas ao administrador de cluster.

## **2. Instale instâncias de criação de log adicionais para ocupação variada**

Para cada instância de criação de log do locatário, configure esses valores para restringir o acesso ao Kibana.

**Nota:** as amostras a seguir indicam apenas as configurações adicionais e mudadas. As amostras devem ser combinadas com as configurações que não sejam de múltiplos locatários na sintaxe do arquivo . yaml apropriada.

```
kibana:
 service:
   annotations:
      # show link if user is in any of the teams
     ui.icp.ibm.com/tenant: "sample-tenant-one-team"
  security:
    authz:
      enabled: true
      icp:
        authorizedNamespaces:
          - sample-tenant-one
```
Essas configurações instruem o console do IBM Cloud Private a mostrar o link apenas se o usuário for um membro da equipe indicada. Ele bloqueia o acesso ao Kibana, a menos que o usuário tenha acesso aos namespaces indicados.

**Importante:** ao provisionar uma instância de criação de log para um locatário, é importante instalar a instância em um namespace separado ao qual os usuários locatários não têm acesso concedido. Esta ação evita que administradores de locatário visualizem ou mudem as configurações. A configuração authorizedNamespaces lista os namespaces aos quais os usuários do locatário têm acesso.

**Importante:** a criação de log requer acesso a um segredo do Kubernetes chamado platform-oidc-credentials e às credenciais nele contidas para integração com os componentes de autenticação e autorização da plataforma. Por esse motivo, também é fundamental instalar instâncias de múltiplos locatários de criação de log em namespaces aos quais os usuários locatários não têm acesso concedido.

# <span id="page-570-0"></span>**Escalando serviços de criação de log após a instalação do IBM Cloud Private**

Por padrão, uma instância do serviço de criação de log é instalada juntamente com o IBM Cloud Private. Se você precisar de mais capacidade, é possível escalar o serviço de criação de log para mais nós de gerenciamento ou do trabalhador.

Conclua as etapas a seguir para escalar o serviço de criação de log para mais nós.

- 1. Provisione e inclua nós de gerenciamento no cluster do IBM Cloud Private. Para obter mais informações, consulte Incluindo um nó do cluster do IBM Cloud Private. Leva [aproximadamente](#page-200-0) de 5 a 10 minutos para incluir um nó.
- 2. Extraia os parâmetros do gráfico de serviço de criação de log existentes.
	- Execute o comando a seguir para extrair os parâmetros do gráfico do Helm do serviço de criação de log e prepare o novo arquivo de parâmetros do gráfico.

helm get values your release name --tls > values-old.yaml

- Opcionalmente, aplique ajustes anteriores. Todos os ajustes de manifest de recurso do Kubernetes que você faz usando o comando kubectl são substituídos por valores que são definidos nos parâmetros do gráfico. A contagem de réplicas, o tamanho de heap da JVM ou os limites de memória do contêiner são alguns exemplos. Se os manifests de recurso do Kubernetes anteriores foram ajustados, certifique-se de que os mesmos ajustes sejam aplicados ao values-old.yaml.
- Prepare o arquivo de parâmetros do gráfico. Crie o arquivo values-override.yaml para incluir os parâmetros a seguir:

```
elasticsearch:
client:
 replicas: "2" # adjust to total number of nodes
data:
 replicas: "2" # adjust to total number of nodes
master:
 replicas: "2" # adjust to total number of nodes
logstash:
replicas: "2" # adjust to total number of nodes
```
O número de réplicas é o número total de nós que você incluiu na etapa 1.

- 3. Prepare volumes persistentes (PV) para armazenar dados do serviço de criação de log em nós do trabalhador recémincluídos. É possível ignorar esta etapa para nós de gerenciamento recém-incluídos.
	- Prepare o manifest de PV. Crie o arquivo, pv-logging-datanode-aaa.bbb.ccc.ddd.yaml, em que aaa.bbb.ccc.ddd é o endereço IP do nó do trabalhador. Por exemplo:

```
apiVersion: v1
kind: PersistentVolume
metadata:
 name: logging-datanode-aaa.bbb.ccc.ddd
spec:
 accessModes:
- ReadWriteOnce
capacity:
  storage: 20Gi # adjust to your need
local:
 path: /var/lib/icp/logging/elk-data # adjust to your need
nodeAffinity:
 required:
   nodeSelectorTerms:
    - matchExpressions:
      - key: kubernetes.io/hostname
           operator: In
           values:
```

```
- <worker node name> # set to the name of the ICP worker node, can be found using
kubectl get nodes
persistentVolumeReclaimPolicy: Retain
storageClassName: logging-storage-datanode
```
- Mude as permissões do diretório de dados do serviço de criação de log. No nó do trabalhador, conceda pelo menos a permissão 0755 para o diretório de dados do serviço de criação de log. O local padrão é /var/lib/icp/logging/elk-data.
- Execute o comando a seguir para criar um PV.

kubectl apply -f pv-logging-datanode-aaa.bbb.ccc.ddd.yaml

Repita a etapa 3 para cada nó do trabalhador recém-incluído.

- 4. Faça download do gráfico do Helm de serviço de criação de log.
	- Identifique a versão do gráfico. As versões do gráfico de criação de log variam com base na versão do produto IBM Cloud Private que está instalada. É possível usar o IBM Cloud Privateconsole de gerenciamento para localizar versões de gráfico no catálogo de serviços. O gráfico de criação de log pode ser identificado pelo nome ibm-icplogging no repositório mgmt-repo. Também é possível selecionar **SOURCE & TAR FILES** da console de gerenciamento do IBM Cloud Private para encontrar um link local para um gráfico.
	- Faça download do arquivo .tar do gráfico. Execute o comando a seguir usando o link local localizado na Etapa 4a.

```
curl -k https://<master ip>:8443/mgmt-repo/requiredAssets/ibm-icplogging-x.y.z.tgz > ibm-
icplogging-x.y.z.tgz
```
5. Escale o serviço de criação de log para usar os nós recém-incluídos. Execute o seguinte comando. Substitua o x.y.z pela versão localizada na Etapa 4.

```
helm upgrade your release name ibm-icplogging-x.y.z.tgz -f values-old.yaml -f values-
override.yaml --namespace your_namespace --recreate-pods --force --timeout 600 --tls
```
Por exemplo:

helm upgrade logging ibm-icplogging-2.3.0.tgz -f values-old.yaml -f values-override.yaml - namespace kube-system --recreate-pods --force --timeout 600 --tls

6. Aguarde aproximadamente 5 minutos antes de verificar o status do serviço de criação de log.

helm status --tls your release name helm history --tls your release name

# <span id="page-571-0"></span>**Modificando a política de retenção de dados para serviços de criação de log**

Os dados do serviço de criação de log são persistidos no disco. Ao longo do tempo, o crescimento dos dados não gerenciados preenche seu espaço em disco. Para manter o tamanho dos dados sob controle, são definidas políticas de retenção. O componente curator do serviço de criação de log limpa os dados do log com base em sua política de retenção.

Antes de iniciar, considere as seguintes dicas:

- O curator é executado em um planejamento diário. Como resultado, é possível reter um dia extra de dados.
- Quando o índice de dados é removido, um novo índice de dados é recriado quando novos dados são enviados para ele.
- Períodos de retenção aumentados requerem mais espaço em disco e outros recursos de cálculo. Você pode ter problemas de estabilidade quando definir períodos de retenção mais longos sem ajustar seus recursos.

Visualize os índices de log e as políticas de retenção padrão para uma instância de criação de log na tabela a seguir.

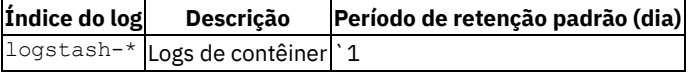

`audit-\* | Logs de auditoria do ICP | 1 compliance-\* | Dados do ICP Vulnerability Advisor | 90 secconfig1-\* | Dados do ICP Vulnerability Advisor | 90 vulnerabilityscan-\* | Dados do ICP Vulnerability Advisor | 90 .monitoring | Dados de monitoramento do Elastic | 7 .monitoring-alerts | Alerta de monitoramento do Elastic | 7 .watcher-history | Observador do Elastic | 7

Conclua as seguintes etapas para customizar a política de retenção de dados.

**Nota:** Se você seguir o procedimento para atualizar os valores do gráfico, inclua as mesmas linhas que foram incluídas no arquivo values-override.yaml em seu arquivo config.yaml. Esse método permite que o instalador reaplique as mudanças nas configurações durante as operações de upgrade e retrocesso. O upgrade reconfigura o gráfico para os padrões de gráfico, substituídos pelos valores configurados em seu config.yaml.

- 1. Extraia os parâmetros do gráfico de criação de log existentes.
	- Extraia os parâmetros do Helm executando o seguinte comando: helm get values logging --tls > valuesold.yaml
	- Opcionalmente, aplique ajustes anteriores. Todos os ajustes de manifest de recurso do Kubernetes que são feitos usando o comando kubectl são substituídos por valores definidos nos parâmetros de gráfico. A contagem de réplicas, o tamanho de heap da JVM ou os limites de memória do contêiner são alguns exemplos. Se manifests de recurso do Kubernetes anteriores foram ajustados, certifique-se de aplicar os mesmos ajustes a values-old.yaml.
- 2. Prepare os parâmetros do gráfico.
	- o Crie um arquivo values-override.yaml para incluir as seguintes configurações de curator.

**Nota:**

- app refere-se ao log do contêiner.
- $\blacksquare$  É possível configurar o valor unit para valores diferentes de days.
- Evite configurar uma política de retenção para menos de um dia.

```
curator:
 # in this example, container log retention period is set to 2 days
 app:
  count: 2
  unit: days
```
Para obter informações detalhadas de parâmetros, consulte o arquivo leia-me do gráfico do Helm.

- 3. Faça download do gráfico.
	- Identifique a versão do gráfico.

As versões do gráfico de criação de log variam com base na versão instalada do IBM Cloud Private. É possível usar o IBM Cloud Privateconsole de gerenciamento para localizar versões de gráfico no catálogo de serviços. O gráfico de criação de log pode ser identificado pelo nome ibm-icplogging no repositório mgmt-repo. Também é possível selecionar **SOURCE & TAR FILES** da console de gerenciamento do IBM Cloud Private para encontrar um link local para um gráfico.

Faça download do arquivo .tar do gráfico.

Execute o seguinte comando usando o link local encontrado na Etapa 3:

```
curl -k https://<master ip>:8443/mgmt-repo/requiredAssets/ibm-icplogging-x.y.z.tgz >
ibm-icplogging-x.y.z.tgz
```
- 4. Faça upgrade do gráfico do Helm.
	- $\circ$  Execute o seguinte comando. Substitua x.y.z pela versão encontrada na Etapa 3.

```
helm upgrade logging ibm-icplogging-x.y.z.tgz -f values-old.yaml -f values-override.yaml
--force --timeout 600 --tls
```
5. O serviço de criação de log se torna disponível em aproximadamente 5 a 10 minutos. Também é possível verificar o status de upgrade do Helm usando o seguinte comando:

helm history --tls logging

# <span id="page-572-0"></span>**Ativando a segurança para serviços de criação de log**

Por padrão, os recursos de segurança de serviços de criação de log são ativados quando são instalados junto com o IBM Cloud Private. É possível instalar mais instâncias de criação de log sem nenhuma segurança. Iniciando com o IBM Cloud Private versão 3.2.0, a criação de log de operação nesse modo foi descontinuada. Deve-se ativar a segurança em instâncias de criação de log existentes. Para a instalação customizada de serviços de criação de log com a segurança desativada, conclua as etapas a seguir para ativar a segurança depois de fazer upgrade para a versão mais recente.

Antes de iniciar, considere as seguintes dicas:

As instruções a seguir ativam a segurança de uma instância de serviço de criação de log.

**Nota:** esta configuração permite a autenticação baseada em certificado entre componentes de criação de log, em vez de exigir que os usuários sejam autenticados no IBM Cloud Private antes que eles acessem o Kibana. Outras documentações para autenticação e autorização do usuário estão disponíveis nos tópicos de criação de log principal.

- Os certificados que são usados pelos serviços de criação de log são excluídos e gerados novamente. Faça backup de seus certificados, conforme necessário.
- O Nome da liberação do Helm, logging, é usado nessas instruções. Se você usar um nome de liberação diferente, substitua o nome pelo nome da liberação de criação de log.
- Ao mudar instâncias que são instaladas com o IBM Cloud Private, certifique-se de fazer as mesmas mudanças nos valores na seção Loggin: de seu arquivo config.yaml. Esta ação assegura que os valores sejam reaplicados ao fazer upgrade ou aplicar correções.
- 1. Extraia os parâmetros do gráfico de criação de log existentes.
	- Extraia os parâmetros do Helm executando o seguinte comando: helm get values logging --tls > valuesold.yaml
	- Opcionalmente, aplique ajustes anteriores. Todos os ajustes de manifest de recurso do Kubernetes que são feitos usando o comando kubectl são substituídos por valores definidos nos parâmetros de gráfico. A contagem de réplicas, o tamanho de heap da JVM ou os limites de memória do contêiner são alguns exemplos. Se manifests de recurso do Kubernetes anteriores foram ajustados, certifique-se de aplicar os mesmos ajustes a values-old.yaml.
- 2. Prepare os parâmetros do gráfico.
	- Crie um arquivo values-override.yaml para incluir as seguintes configurações de segurança. Essas configurações são os valores para a criação de log normalmente instalados com o IBM Cloud Private.

```
elasticsearch:
  security:
    authc:
      enabled: true
security:
  ca:
   # set to `external` to use existing CA stored in Kubernetes secret to generate certs
   # set to `internal` to self-signed CA generated by Logging Service
  origin: external
  external:
     # the secret need to be in the same namespace as the chart release
    secretName: cluster-ca-cert
     # the Kubenetes field name (key) within the specified secret that stores CA cert
    certFieldName: tls.crt
     # the Kubenets field name (key) within the specified secret that stores CA private
key
     keyFieldName: tls.key
```
Ajuste as configurações de segurança para o modo padrão. Por exemplo, se você deseja uma nova autoridade de certificação, deve-se configurar security.ca.origin para internal e excluir a seção external.

```
security:
    ca:
      origin: internal
```
Para obter informações detalhadas de parâmetros, consulte o arquivo leia-me do gráfico do Helm.

- 3. Faça download do gráfico.
	- o Identifique a versão do gráfico.

As versões do gráfico de criação de log variam com base na versão instalada do IBM Cloud Private. É possível usar o IBM Cloud Privateconsole de gerenciamento para localizar versões de gráfico no catálogo de serviços. O gráfico de criação de log pode ser identificado pelo nome ibm-icplogging no repositório mgmt-repo. Também é possível

selecionar **SOURCE & TAR FILES** da console de gerenciamento do IBM Cloud Private para encontrar um link local para um gráfico.

Faça download do arquivo .tar do gráfico.

Execute o seguinte comando usando o link local encontrado na Etapa 3:

```
curl -k https://<master ip>:8443/mgmt-repo/requiredAssets/ibm-icplogging-x.y.z.tgz >
ibm-icplogging-x.y.z.tgz
```
- 4. Remova os certificados de criação de log existentes, se aplicável.
	- Para a criação de log que está instalada com o IBM Cloud Private, execute o comando a seguir:

kubectl delete secret logging-elk-certs -n kube-system

Para a criação de log que é instalada separadamente, execute o comando a seguir:

```
kubectl delete secret <logging helm release name>-ibm-icplogging-certs -n
<logging_name_space>
```
5. Faça upgrade do gráfico do Helm.

Execute o seguinte comando. Substitua  $x, y, z$  pela versão encontrada na Etapa 3:

helm upgrade logging ibm-icplogging-x.y.z.tgz -f values-old.yaml -f values-override.yaml - recreate-pods --force --timeout 600 --tls

6. O serviço de criação de log se torna disponível em aproximadamente 5 a 10 minutos. Também é possível verificar o status de upgrade do Helm usando o seguinte comando:

helm history --tls logging

# <span id="page-574-0"></span>**Gerenciando a alocação de recurso para serviços de criação de log**

O desempenho estável de seus serviços de criação de log depende da alocação de recurso adequada. Deve ser dada consideração cuidadosa ao planejamento da capacidade antes da implementação. Também é importante revisar e ajustar periodicamente as alocações de recursos.

É possível ajustar recursos que são alocados para serviços de criação de log. Alguns exemplos são:

- Heap do pod de dados e tamanho da memória do contêiner do Elasticsearch
- Contagem de réplicas do pod de dados do Elasticsearch
- Contagem de réplicas do pod do Logstash

Antes de iniciar, considere as seguintes dicas:

- O monitoramento do Elastic é um recurso gratuito que pode ser ativado para visualizar o funcionamento do cluster.
- Ocorre uma breve interrupção na disponibilidade do Elasticsearch enquanto as configurações de recursos atualizadas são aplicadas.
- Para reduzir a área de cobertura para uma implementação mínima, os valores padrão no gráfico de serviço de criação de log alocam uma quantidade mínima de recursos. Ajuste a alocação para uso de produção, ou quando outros serviços dependentes estiverem ativados. Por exemplo, serviços como o Vulnerability Advisor ou a criação de log de auditoria.
- O ajuste de desempenho é tanto uma ciência quanto um ofício. Os intervalos de alocação de recursos padrão são destinados a fornecer um intervalo no qual iniciar.
- Para evitar perda de dados ou disponibilidade diminuída, o planejamento cuidadoso é necessário quando você reduz os recursos.

# **Pontos de ajuste**

Diferentes parâmetros de gráfico estão disponíveis para ajustar as alocações de recursos de componentes de serviço de criação de log. O pod de dados do Elasticsearch, o pod do cliente do Elasticsearch e o Logstash são alguns exemplos. As tabelas a seguir listam os parâmetros do gráfico relacionados a recursos para cada componente.

Tabela 1. Nó de dados do Elasticsearch

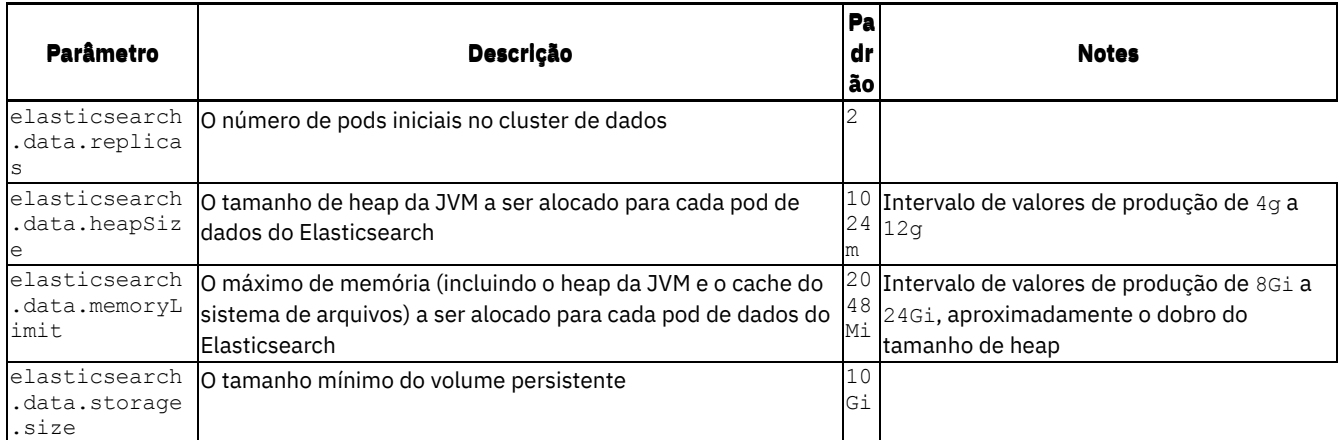

Para resiliência e balanceamento de carga, somente um pod de dados do Elasticsearch pode ser executado em cada máquina host. Como resultado:

Certifique-se de que tenha nós de gerenciamento ou do trabalhador suficientes no cluster antes de aumentar a contagem de pods de dados

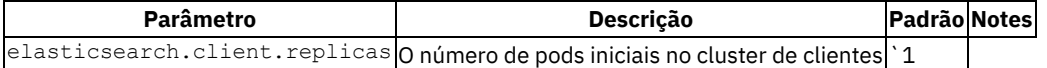

|

|elasticsearch.client.heapSize|O tamanho de heap da JVM a ser alocado para cada pod do cliente do Elasticsearch| 512m| Intervalo de valores de produção de2ga8g|

|elasticsearch.client.memoryLimit|O máximo de memória (incluindo o heap da JVM e o cache do sistema de arquivos) a ser alocado para cada pod do cliente do Elasticsearch|1536Mi|Inclua pelo menos512Mi` no tamanho de heap|

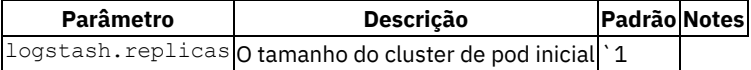

|

|logstash.heapSize|O tamanho de heap da JVM a ser alocado para Logstash|512m| Intervalo de valores de produção de2ga8g|

|logstash.memoryLimit|O máximo permitido de memória para Logstash. Inclui o heap da JVM e o cache do sistema de arquivos. | 10246Mi| Inclua pelo menos512Mi` no tamanho de heap|

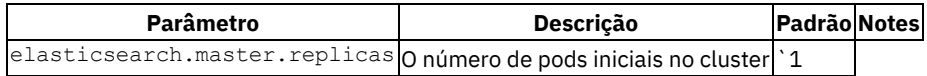

|

|elasticsearch.master.heapSize|O tamanho de heap da JVM a ser alocado para cada pod principal do Elasticsearch|1024 | Intervalo de valores de produção de1ga4g|

|elasticsearch.master.memoryLimit|O máximo de memória (incluindo o heap da JVM e o cache do sistema de arquivos) a ser alocado para cada pod principal do Elasticsearch|1536Mi|Inclua pelo menos512Mi` no tamanho de heap|

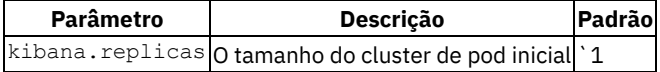

|

|kibana.maxOldSpaceSize|Tamanho máximo do espaço antigo (em MB) do mecanismo JavaScript V8|1024 | |kibana.memoryLimit|O máximo permitido de memória para Kibana|1280Mi`|

### 1. Extraia os parâmetros do gráfico de criação de log existentes

- 1. Extraia os parâmetros do Helm executando o seguinte comando: helm get values logging --tls > valuesold.yaml
- 2. Opcionalmente, aplique ajustes anteriores. Todos os ajustes de manifest de recurso do Kubernetes que são feitos usando o comando kubectl são substituídos por valores definidos nos parâmetros de gráfico. A contagem de réplicas, o tamanho de heap da JVM ou os limites de memória do contêiner são alguns exemplos. Se manifests de recurso do Kubernetes anteriores foram ajustados, certifique-se de aplicar os mesmos ajustes a values-old.yaml.
#### 2. Prepare os parâmetros do gráfico.

1. Crie um arquivo values-override.yaml para incluir os seguintes parâmetros:

```
# This example contains all parameters related to resource allocation
# Only include the parameters that need to be adjusted appropriate to your need
logstash:
 replicas: 1
heapSize: "512m"
 # at least 0.5g more than heap size
 memoryLimit: "1024Mi"
kibana:
replicas: 1
  # maximum old space size (in MB) of the V8 Javascript engine
 maxOldSpaceSize: "1024"
  # at least 0.25g more than maximum old space size
 memoryLimit: "1280Mi"
elasticsearch:
 client:
   replicas: 1
   heapSize: "1024m"
    # at least 0.5g more than heap size
   memoryLimit: "1536Mi"
 master:
   replicas: 1
   heapSize: "1024m"
    # at least 0.5g more than heap size
   memoryLimit: "1536Mi"
  data:
   replicas: 2
   heapSize: "1024m"
    # about 2 times the heap size
   memoryLimit: "2048M"
```
#### 3. Faça download do gráfico.

1. Identifique a versão do gráfico.

As versões do gráfico de criação de log variam com base na versão instalada do IBM Cloud Private. É possível usar a console de gerenciamento do IBM Cloud Private para localizar versões do gráfico no catálogo de serviços. O gráfico de criação de log é identificado pelo nome, ibm-icplogging, no repositório mgmt-repo. Também é possível selecionar **SOURCE & TAR FILES** da console de gerenciamento do IBM Cloud Private para encontrar um link local para um gráfico.

2. Faça download do arquivo .tar do gráfico.

Execute o seguinte comando usando o link local encontrado na Etapa 3:

```
curl -k https://<master ip>:8443/mgmt-repo/requiredAssets/ibm-icplogging-x.y.z.tgz > ibm-
icplogging-x.y.z.tgz
```
4. Faça upgrade do gráfico do Helm.

Execute o seguinte comando. Substitua x.y.z pela versão encontrada na Etapa 3. Remova a opção --recreate-pods se não estiver ajustando a contagem de réplicas do pod principal do Elasticsearch.

```
helm upgrade your release name ibm-icplogging-x.y.z.tgz -f values-old.yaml -f values-
override.yaml --namespace your_namespace --recreate-pods --force --timeout 600 --tls
```
5. O serviço de criação de log se torna disponível em aproximadamente 5 a 10 minutos. Também é possível verificar o status de upgrade do Helm usando o seguinte comando:

```
helm history --tls logging
```
# **Atualizando filtros de coleção de dados do serviço de criação de log**

Por padrão, os logs do contêiner de todas as cargas de trabalho do IBM Cloud Private são coletados. Uma filtragem extra pode ser aplicada ao processo de coleta de log.

Dois tipos de filtros são suportados:

- Filtrar por rótulo do host
- Filtrar por namespace

Conclua as etapas a seguir para atualizar os filtros de coleta de dados.

- 1. Extraia os parâmetros do gráfico de criação de log existentes.
	- Execute o comando a seguir para extrair os parâmetros do Helm:

helm get values logging --tls > values-old.yaml

- Opcionalmente, aplique ajustes anteriores. Todos os ajustes de manifest de recurso do Kubernetes que são feitos usando o comando kubectl são substituídos por valores que estão definidos nos parâmetros do gráfico. A contagem de réplicas, o tamanho de heap da JVM ou os limites de memória do contêiner são alguns exemplos. Se manifests de recurso do Kubernetes anteriores foram ajustados, certifique-se de aplicar os mesmos ajustes ao values-old.yaml.
- 2. Prepare os parâmetros do gráfico.
	- Crie um arquivo values-override.yaml para incluir as configurações a seguir.

```
filebeat:
 scope:
   # logs are only collected from hosts with all matching label key/value pairs
    # no filtering is applied if left blank
   nodes:
     planet: jupiter
     system: solar
    # logs are only collected from listed namespaces
    # no filtering is applied if left blank
   namespaces:
     - europa
     - ganymede
```
#### **Notas:**

- O filebeat.scope.nodes usa o formato do seletor de nó do [Kubernetes](https://kubernetes.io/docs/concepts/configuration/assign-pod-node/#nodeselector) **D**
- O filebeat.scope.nodes e o filebeat.scope.namespaces podem ser usados separadamente. Se ambos os valores forem configurados, os logs que atenderem apenas a ambos os critérios serão coletados.
- 3. Faça download do gráfico.
	- Identifique a versão do gráfico

As versões do gráfico de criação de log variam com base na versão instalada do IBM Cloud Private. É possível usar o IBM Cloud Privateconsole de gerenciamento para localizar versões de gráfico no catálogo de serviços. O gráfico de criação de log pode ser identificado pelo nome ibm-icplogging no repositório mgmt-repo. Também é possível selecionar **SOURCE & TAR FILES** da console de gerenciamento do IBM Cloud Private para encontrar um link local para um gráfico.

Faça download do arquivo .tar do gráfico Execute o comando a seguir usando o link local localizado na Etapa 3:

```
curl -k https://<master ip>:8443/mgmt-repo/requiredAssets/ibm-icplogging-x.y.z.tgz >
ibm-icplogging-x.y.z.tgz
```
4. Faça upgrade do gráfico do Helm.

Execute o seguinte comando. Substitua  $x, y, z$  pela versão encontrada na Etapa 3:

helm upgrade logging ibm-icplogging-x.y.z.tgz -f values-old.yaml -f values-override.yaml - recreate-pods --force --timeout 600 --tls

5. O serviço de criação de log se torna disponível em aproximadamente 5 a 10 minutos. Também é possível verificar o status de upgrade do Helm usando o seguinte comando:

helm history --tls logging

O monitoramento do Elasticsearch é um recurso X-Pack gratuito do Elastic que fornece visibilidade operacional. Por padrão, esse recurso é desativado durante a instalação do serviço de criação de log nos modos gerenciado e padrão. É possível usar essas instruções para ativar o recurso de monitoramento do Elastic para os dois tipos de modo.

Antes de iniciar, considere as seguintes dicas:

- As métricas de funcionamento do Elastic começam a ser acumuladas após a ativação do recurso de monitoramento.
- É possível visualizar o painel de funcionamento do cluster do Elastic e as métricas. Na UI da web do Kibana, selecione **Monitoramento** no menu de navegação.
- O nome da liberação do Helm, logging é usado nessas instruções. Se você usar um nome de liberação diferente no modo padrão, substitua o nome pelo nome da liberação de criação de log.
- 1. Extraia os parâmetros do gráfico de criação de log existentes.
	- Extraia os parâmetros do Helm executando o seguinte comando: helm get values logging --tls > valuesold.yaml
	- Opcionalmente, aplique ajustes anteriores. Todos os ajustes de manifest de recursos do Kubernetes que são feitos usando o comando kubectl são substituídos por valores que estão definidos em parâmetros do gráfico. A contagem de réplicas, o tamanho de heap da JVM ou os limites de memória do contêiner são alguns exemplos. Se manifests de recursos do Kubernetes anteriores foram ajustados, certifique-se de aplicar os mesmos ajustes ao valuesold.yaml.
- 2. Prepare os parâmetros do gráfico.
	- Crie um arquivo values-override.yaml para incluir os seguintes parâmetros:

```
xpack:
 monitoring: true
```
- 3. Faça download do gráfico.
	- Identifique a versão do gráfico.

As versões de gráfico de criação de log variam com base na versão do IBM Cloud Private instalada. É possível usar a console de gerenciamento do IBM Cloud Private para encontrar versões de gráfico no catálogo de serviços. O gráfico de criação de log pode ser identificado pelo nome ibm-icplogging no repositório mgmt-repo. Também é possível selecionar **SOURCE & TAR FILES** da console de gerenciamento do IBM Cloud Private para encontrar um link local para um gráfico.

Faça download do arquivo .tar do gráfico.

Execute o seguinte comando usando o link local encontrado na Etapa 3:

```
curl -k https://<master ip>:8443/mgmt-repo/requiredAssets/ibm-icplogging-x.y.z.tgz >
ibm-icplogging-x.y.z.tgz
```
4. Faça upgrade do gráfico do Helm.

Execute o seguinte comando. Substitua  $x, y, z$  pela versão encontrada na Etapa 3:

```
helm upgrade logging ibm-icplogging-x.y.z.tgz -f values-old.yaml -f values-override.yaml --
recreate-pods --force --timeout 600 --tls
```
5. O serviço de criação de log se torna disponível em aproximadamente 5 a 10 minutos. Também é possível verificar o status de upgrade do Helm usando o seguinte comando:

helm history --tls logging

# **Atualizando licenças do Elastic X-Pack**

Uma avaliação de 30 dias do Elastic, [Licença](https://www.elastic.co/subscriptions) do X-Pack é incluída durante a instalação do serviço de criação de log do IBM Cloud Private. Esta licença para teste permite acesso a todos os recursos. Ela é gerada pela instância de criação de log em si e é referida como uma licença para teste gerada automaticamente. O serviço de criação de log pode ser atualizado com licenças customizadas obtidas pelo cliente.

Antes de iniciar, considere as seguintes dicas:

- As licencas do X-Pack vêm em níveis diferentes. Para obter mais informações, consulte [Assinaturas](https://www.elastic.co/subscriptions)  $\boxdot$
- Quando sua licença para avaliação grátis expirar e quando você não atualiza o serviço de criação de log com as licenças fornecidas pelo usuário, apenas os recursos Open Source permanecem operacionais. Para obter mais informações, consulte [Assinatura](https://www.elastic.co/subscriptions) do Open Source<sup>[7]</sup>.
- $\bullet$  É possível adquirir uma licença Basic grátis por meio do [Registro](https://www.elastic.co/) anual  $\boxtimes$ . Solicite uma licença para o Elastic Versão 5.x. Para obter mais informações, consulte [Assinaturas](https://www.elastic.co/subscriptions) básicas  $\Box$ .
- É possível configurar o parâmetro de gráfico, xpack.license.source, para especificar uma das licenças a seguir:
	- Para uma licença para teste gerada automaticamente, configure o valor de parâmetro como selfGenerated.
	- Para um arquivo de licença externo, configure o valor de parâmetro como secret.

Conclua as etapas a seguir para atualizar sua licença.

- 1. Adquira a licença do Elastic. Com base no conjunto de recursos desejado, adquira uma licença no formato JSON. Para obter mais informações, consulte [Assinaturas](https://www.elastic.co/subscriptions) básicas ...
- 2. Verifique sua licença existente.
	- Efetue login no console do Kibana e clique em **Ferramentas de desenvolvimento**.
	- Na janela de navegação esquerda, prepare a solicitação para obter sua licença:

GET / xpack/license

Clique no triângulo verde para fazer a chamada da API. No namespace da implementação de criação de log, crie um Segredo do Kubernetes que contém a licença:

```
{
 "license": {
   "status": "active",
   "uid": "46e1db38-a100-44bc-9a3a-69542a1aaf7e",
   "type": "trial",
    "issue_date": "2019-01-03T20:16:07.591Z",
    "issue<sup>-</sup>date in millis": 1546546567591,
    "expiry_date": "2019-02-02T20:16:07.591Z",
   "expiry_date_in_millis": 1549138567591,
   "max_nodes": 1000,
    "issued to": "elasticsearch",
    "issuer": "elasticsearch",
    "start date in millis": -1
 }
}
```
3. No namespace da implementação de criação de log, crie um Segredo do Kubernetes que contém a licença.

```
kubectl create secret generic es-license --from-file=./license.json --namespace=<logging
namespace>
```
Para o criador de logs do sistema, o <logging namespace> é kube-system. Para todas as outras liberações de criação de log, ele é o namespace que hospeda a implementação de criação de log.

4. Crie um arquivo xpack.yaml que se refira ao Segredo e que ativa os serviços desejados.

```
xpack:
 monitoring: true
 license:
   # accepted values: secret, selfGenerated
    # what it does: determines which xpack license will be used
   source: secret
   secret:
      # the secret needs to be in the same namespace as the chart release
     secretName: es-license
      # the Kubenetes field name (key) within the specified secret
      # that stores license json file
      fieldName: license.json
```
Se xpack.license.source for configurado como selfGenerated, uma nova licença de 30 dias será solicitada a partir do Elasticsearch toda vez que o pod principal do Elasticsearch for reiniciado.

5. Extraia os parâmetros do gráfico de criação de log existentes.

- Extraia os parâmetros do Helm executando o seguinte comando: helm get values logging --tls > valuesold.yaml
- Opcionalmente, aplique ajustes anteriores. Todos os ajustes de manifest de recurso do Kubernetes que são feitos usando o comando kubectl são substituídos por valores definidos nos parâmetros de gráfico. A contagem de réplicas, o tamanho de heap da JVM ou os limites de memória do contêiner são alguns exemplos. Se manifests de recurso do Kubernetes anteriores foram ajustados, certifique-se de aplicar os mesmos ajustes a values-old.yaml.
- 6. Faça download do gráfico.
	- Identifique a versão do gráfico.

As versões do gráfico de criação de log variam com base na versão instalada do IBM Cloud Private. É possível usar o IBM Cloud Privateconsole de gerenciamento para localizar versões de gráfico no catálogo de serviços. O gráfico de criação de log pode ser identificado pelo nome ibm-icplogging no repositório mgmt-repo. Também é possível selecionar **SOURCE & TAR FILES** da console de gerenciamento do IBM Cloud Private para encontrar um link local para um gráfico.

Faça download do arquivo .tar do gráfico.

Execute o comando a seguir usando o link local localizado na Etapa 6:

```
curl -k https://<master ip>:8443/mgmt-repo/requiredAssets/ibm-icplogging-x.y.z.tgz >
ibm-icplogging-x.y.z.tgz
```
7. Faça upgrade do gráfico do Helm

Execute o seguinte comando. Substitua  $x, y, z$  pela versão que você localizou na Etapa 6:

```
helm upgrade logging ibm-icplogging-x.y.z.tgz -f values-old.yaml -f values-override.yaml --
recreate-pods --force --timeout 600 --tls
```
8. O serviço de criação de log se torna disponível em aproximadamente 5 a 10 minutos. Também é possível verificar o status de upgrade do Helm usando o seguinte comando:

helm history --tls logging

9. Valide sua atualização de licença. Aguarde mais 10 minutos e, em seguida, siga a Etapa 2 para verificar se o Elasticsearch retorna a licença esperada.

# **Customizando nós Filebeat do IBM Cloud Private para o serviço de criação de log**

É possível customizar o Filebeat para coletar logs do sistema ou do aplicativo para um subconjunto de nós.

O serviço de [criação](#page-559-0) de log do IBM Cloud Private usa Filebeat como o agente de coleção de logs padrão.

O Filebeat monitora logs que são produzidos por cargas de trabalho, como contêineres, no mesmo nó. Ele extrai e transfere os logs para o servidor para processamento adicional e armazenamento. Se uma instância do Filebeat não for executada em um nó específico, os logs das cargas de trabalho nesse nó não serão transmitidos para o Elasticsearch.

Por padrão, uma instância do Filebeat em cada nó do IBM Cloud Private coleta todos os logs do aplicativo para o nó. É possível usar os rótulos e [seletores](https://kubernetes.io/docs/concepts/overview/working-with-objects/labels/) do nó para customizar quais nós executam o Filebeat.

- 1. Instale a interface da linha de comandos kubectl. Consulte Acessando seu cluster a partir da CLI do [Kubernetes](#page-169-0) (kubectl).
- 2. Obtenha uma lista de nós do IBM Cloud Private executando o comando a seguir:

kubectl get nodes --show-labels

A saída de comando é semelhante ao texto a seguir:

NAME STATUS AGE VERSION NAME LABELS 9.42.24.5 Ready 5h v1.7.3-11+f747daa02c9ffb beta.kubernetes.io/arch=amd64,beta.kubernetes.io/os=linux,gpu/nvidia=NA,kubernetes.io/hostname= 9.42.24.5,role=master 9.42.30.64 Ready 4h v1.7.3-11+f747daa02c9ffb beta.kubernetes.io/arch=amd64,beta.kubernetes.io/os=linux,gpu/nvidia=NA,kubernetes.io/hostname= 9.42.30.64

9.42.41.109 Ready 4h v1.7.3-11+f747daa02c9ffb beta.kubernetes.io/arch=amd64,beta.kubernetes.io/os=linux,gpu/nvidia=NA,kubernetes.io/hostname= 9.42.41.109,management=true

3. Rotule os nós nos quais executar o Filebeat. Os rótulos são aplicados executando o seguinte comando. <node\_name> é o nome de um nó que deve executar Filebeat e myfilebeat=true é um rótulo que pode ser usado posteriormente para corresponder a esse nó para a implementação de Filebeat. Qualquer rótulo que se adeque aos padrões do [Kubernetes](https://kubernetes.io/docs/concepts/overview/working-with-objects/labels/) funcionará.

kubectl label node <node name> myfilebeat=true

4. Obtenha uma lista das instâncias atuais do Filebeat para cada arquitetura. Procure os DaemonSets no namespace que geram as instâncias de Filebeat executando o seguinte comando. <namespace> é o namespace a ser procurado.

kubectl get ds --namespace=<namespace>

- 5. Inclua o rótulo no nodeSelector para o Daemonset do Filebeat. O bloco nodeSelector informa ao Kubernetes como corresponder os nós do cluster que devem executar um pod específico do Daemonset.
	- 1. Abra uma definição de DaemonSet de Filebeat em um editor. <filebeat daemonset> é o nome de um DaemonSet de Filebeat ativo e <namespace> é o namespace que hospeda o DaemonSet.

```
kubectl edit ds <filebeat daemonset> --namespace=<namespace>
```
2. Inclua o rótulo myfilebeat=true no parâmetro nodeSelector. O Kubernetes agora implementará os pods para esse Daemonset somente para nós que corresponderem a todos os critérios de nodeSelector. Você deve terminar com algo como o texto a seguir:

```
nodeSelector:
 beta.kubernetes.io/arch: amd64
  myfilebeat: "true"
```
- 3. Salve o arquivo.
- 4. Verifique se o DaemonSet de Filebeat está em execução. <filebeat daemonset> é o nome do DaemonSet de Filebeat que foi modificado e <namespace> é o namespace que hospeda o DaemonSet.

kubectl get ds <filebeat\_daemonset> --namespace=<namespace>

Se o DaemonSet do Filebeat atualizado estiver sendo executado adequadamente, as contagens de instâncias desejadas e disponíveis serão correspondentes, conforme mostrado.

6. Repita a etapa anterior para cada DaemonSet Filebeat restante.

# **Requisitos e recomendações de hardware**

O Elasticsearch foi projetado para manipular grandes quantias de dados de log. Quanto mais dados você optar por reter, mais recursos isso exigirá. É possível criar um protótipo do cluster e dos aplicativos antes da implementação de produção integral para medir o impacto dos dados do log em seu sistema. Para obter informações detalhadas de planejamento de capacidade, consulte: {: child} [Planejamento](#page-582-0) da capacidade de criação de log e métricas doIBM Cloud Private

**Nota:** a alocação de memória padrão para a pilha ELK gerenciada não é destinada ao uso de produção. O uso de produção real pode ser muito maior. Os valores padrão fornecem um ponto de início para a a criação de protótipos e outros esforços de demonstração.

## **Memória**

O tamanho mínimo do disco necessário geralmente está correlacionado à quantia de dados do log bruto gerados para um período de retenção de log integral. Também é uma boa prática considerar os bursts inesperados do tráfego de log. Como tal, considere alocar mais 25-50% de armazenamento. Caso não saiba quantos dados do log são gerados, um bom ponto de início é alocar 100Gi de armazenamento para cada nó de gerenciamento.

Evite armazenamento NAS, pois você pode ter problemas de latência e pode introduzir um ponto único de falha. Para obter mais informações, consulte [Discos](https://www.elastic.co/guide/en/elasticsearch/guide/current/hardware.html#_disk)<sup>7</sup>.

É possível modificar o tamanho de armazenamento padrão, incluindo o seguinte bloco no arquivo config.yaml:

# **Memória**

A quantidade de memória que é exigida por cada pod é diferente, dependendo do volume de logs a serem retidos. É impossível prever as necessidades de memória exata, mas é possível iniciar com as diretrizes a seguir:

- Aloque 16, 32 ou até 64 GBs de memória para cada pod *data*.
- Aloque 8, 16 ou 32 GBs de memória para cada pod *client* e *master*.

A memória insuficiente pode levar ao excesso de coleta de lixo, o que pode incluir consumo significativo de CPU pelo processo Elasticsearch.

As configurações de alocação de memória padrão para a pilha ELK gerenciada podem ser modificadas pela inclusão e customização das linhas a seguir em config.yaml. Em geral, o valor heapSize é igual a aproximadamente metade do valor memoryLimit geral do pod.

**Nota:** o tamanho de heap é especificado usando as unidades JDK: g|G, m|M, k|K. O limite de memória do pod é [especificado](https://kubernetes.io/docs/tasks/configure-pod-container/assign-memory-resource/#memory-units) em unidades do Kubernetes: G|Gi, M|Mi, K|Ki.

```
logging:
 logstash:
   heapSize: "512m"
   memoryLimit: "1024Mi"
  elasticsearch:
   client:
     heapSize: "1024m"
     memoryLimit: "1536Mi"
    data:
     heapSize: "1536m"
     memoryLimit: "3072Mi"
   master:
     heapSize: "1024m"
     memoryLimit: "1536Mi"
```
## **CPU**

O uso da CPU pode flutuar dependendo de vários fatores. Consultas longas ou complexas tendem a requerer a maior parte da CPU. Planeje-se com antecedência para assegurar que você tenha a capacidade necessária para manipular todas as consultas que sua organização precisa.

# <span id="page-582-0"></span>**Planejamento da capacidade de criação de log e métricas do IBM Cloud Private**

# **Flexibilidade**

O planejamento responsável prepara as empresas para maximizar os recursos de hardware para cargas de trabalho, enquanto minimiza os recursos necessários para resolução de problemas e análise de histórico. Alocar recursos suficientes para a captura, o armazenamento e o gerenciamento de criação de log e métricas é crucial, especialmente sob condições estressantes. Os dados geralmente fornecem a chave para a análise de eventos passados e a previsão de requisitos futuros.

Não há nenhuma recomendação universal com custo reduzido para a captura, o armazenamento e o gerenciamento de logs e métricas disponível, mas o guia a seguir fornece alguns insights com base em observações do comportamento da carga de trabalho no IBM Cloud Private. Recomenda-se testar as cargas de trabalho sob condições de inatividade e estresse e usar essas informações para prever os recursos de hardware necessários para o gerenciamento de curto e longo prazo.

### **Serviços gerenciados**

O IBM Cloud Private fornece um conjunto de serviços gerenciados que podem ser implementados nos nós de gerenciamento. Os recursos que são alocados para esses nós precisam refletir se esses serviços gerenciados devem manipular todo o tráfego de log e monitoramento para todo o cluster doIBM Cloud Private. No entanto, o gerenciamento central nem sempre é obrigatório.

Vários serviços gerenciados também incluem um gráfico Helm configurável semelhante no catálogo. Por meio de uma combinação de rótulos de nó e opções do gráfico Helm, os usuários podem implementar serviços que focam em cargas de trabalho e

namespaces específicos. Essa abordagem requer uma consideração mais detalhada de como a nuvem é usada, mas tem o benefício potencial de reduzir o trabalho geral de um serviço central.

# **Criação de log e monitoramento em Kubernetes**

As cargas de trabalho são registradas e monitoradas em dois níveis. O nível padrão, e mais comuns, manipula cargas de trabalho como caixas pretas. Os serviços de criação de log e monitoramento manipulam as cargas de trabalho como caixas pretas porque elas leem e medem somente os dados que são visíveis de fora do contêiner do Docker em si. Nenhum conhecimento da carga de trabalho em si é necessário para que os serviços de criação de log e monitoramento funcionem. O segundo nível é uma integração de carga de trabalho mais profunda.

### **Cargas de trabalho como caixas pretas**

Alguns metadados para pods, contêineres, namespaces e outras cargas de trabalho não estão disponíveis no Elasticsearch ou no Prometheus. A maioria dos metadados que está visível para usuários do Kubernetes não está visível para os serviços gerenciados de criação de log e monitoramento. No caso da criação de log, por exemplo, as consultas do Elasticsearch retornam esses campos como kubernetes.pod, kubernetes.container name e kubernetes.namespace. Esses valores de campo não são recuperados por meio de uma API, mas em vez disso são extraídos dos nomes de arquivos de log em si. O Kubernetes cria convenientemente symlinks para os logs do Docker subjacente e o nome de cada symlink é estruturado com o nome do pod, o nome do contêiner, o ID do contêiner e o namespace. Sem armazenar essas informações no nome do arquivo, o serviço de criação de log não seria capaz de preencher esses valores.

O serviço de monitoramento gerenciado possui ainda mais restrições. Os coletores de métrica extraem informações do nó em execução sobre quais processos (incluindo contêineres do Docker) estão usando quais recursos e em qual grau. Na maioria dos casos, os coletores não têm uma percepção mais profunda no Kubernetes ou na carga de trabalho para detectar metadados sobre a origem dos dados coletados, que limita o grau no qual a filtragem e a correlação podem ser executadas. Como resultado, o menor escopo que pode ser configurado para coleta pela pilha de monitoramento gerenciado é o nó IBM Cloud Private.

### **Integração de carga de trabalho mais profunda**

Apesar da limitação de caixa preta para muitos aplicativos, algumas cargas de trabalho integram as APIs de coleção e os recursos de compartilhamento de log. Por exemplo, elas podem usar um sidecar Filebeat para enviar arquivos de log de um contêiner ou o middleware pode implementar uma API para coletar métricas detalhadas. Também é possível encontrar maneiras de combinar essas técnicas com contêineres de caixa preta para expressar a coleção de metadados mais ricos.

# **Resumo de impacto do hardware**

## **Pilha ELK**

O IBM Cloud Private implementa a pilha ELK conforme a seguir:

- 1. Um daemonset Filebeat que é executado em cada nó
- 2. Um único pod do Logstash, que pode ser escalado
- 3. Um pod principal do Elasticsearch, que coordena o gerenciamento do cluster do Elasticsearch
- 4. Um pod do cliente do Elasticsearch que implementa a interface REST para todos os logs recebidos do Logstash e consultas do Kibana
- 5. Dois pods de dados do Elasticsearch para processar e armazenar todos os dados do log
- 6. Um pod Kibana opcional

Em geral, as partes da pilha que requerem a maioria dos recursos são Logstash e os nós de dados Elasticsearch. Os nós Elasticsearch principal e cliente são capazes de manipular grandes quantidades de tráfego com uso mínimo de recursos. O Filebeat também é muito eficiente, usando recursos triviais.

A configuração Logstash de única instância padrão pode manipular centenas de entradas de log por segundo, com uso da CPU que cresce em uma taxa de cerca de um núcleo por 150 - 200 registros por segundo. No entanto, em um certo ponto, dependendo da capacidade de rede, que possivelmente é cerca de 700 registros por segundo, o volume do tráfego de log começa a degradar o desempenho da rede. Esse aumento do volume tem um efeito de correlação em aplicativos que são executados nos nós afetados. Em geral, se você espera altas taxas de tráfego de log, distribua-o pelo maior número possível de nós ou divida as cargas de trabalho em múltiplos clusters do IBM Cloud Private. Felizmente, o Filebeat e o Logstash são excelentes para rastreamento e recuperação de erros de conectividade com perda mínima de dados quando as taxas de tráfego normais são continuadas.

Os nós de dados Elasticsearch geralmente usam menos CPU do que Logstash, mas requerem mais atenção ao disco e RAM. De acordo com a companhia Elastic, logs armazenados com Elasticsearch geralmente requerem armazenamento semelhante aos

arquivos de log brutos em si. O consumo de memória pode aumentar tanto quanto 15 - 20% dos logs armazenados. Ajustes na configuração do Elasticsearch afeta potencialmente esses números, mas é importante enfatizar que o heap da JVM representa apenas um aspecto da memória total que o nó de dados usa.

A criptografia coloca naturalmente uma carga mais pesada na CPU, particularmente à medida que o tráfego de logs e de consultas aumenta. Os modelos mais recentes de CPU são capazes de manipular a criptografia de forma mais eficiente e podem compensar a necessidade de mais hardware, mas mais hardware será necessário. Incluir memória extra também é recomendado, pois os plug-ins que fornecem a criptografia TLS podem impor alguma sobrecarga.

### <span id="page-584-0"></span>**Prometheus**

Por várias razões, o Prometheus retém todas as métricas coletadas na memória por um período de 2 horas. A quantidade de RAM que Prometheus requer depende de inúmeros fatores, incluindo:

- 1. O número de nós no cluster do IBM Cloud Private
- 2. O número de cargas de trabalho durante condições de operação de pico
- 3. A frequência com a qual as métricas são coletadas

O terceiro fator é o único que precisa de consideração cuidadosa. Dobrar o tempo entre a coleta de métricas (por exemplo, aumentando de cada 15 segundos para cada 30 segundos) diminui o uso de memória do Prometheus pela metade, mas também reduz a granularidade dessas métricas. Um elemento chave do processo de planejamento é uma avaliação dos requisitos para a coleta de métricas, tanto para resolução de problemas quanto para análise preditiva.

# **Impacto detalhado**

Os planejadores precisam considerar os fatores a seguir ao estimar os recursos para gerenciar dados de criação de log e monitoramento:

- 1. Se a criptografia de dados em movimento é necessário
- 2. Se deve coletar centralmente os logs e métricas para os serviços gerenciados de criação de log e monitoramento
- 3. O número de logs de fluxo de instâncias Filebeat (daemonset ou sidecar do nó) para o cluster Logstash
- 4. O volume de logs que são gerados pelas cargas de trabalho
- 5. Bursts antecipados de carga, resultando em maior volume de log
- 6. A granularidade das métricas a serem coletadas
- 7. Requisitos de criação de log e retenção de medição
- 8. Desempenho da consulta do Elasticsearch

## **Criptografia**

Embora o TLS não seja suportado para muitos dos coletores usados pelo Prometheus, todos os outros tráfegos de dados em movimento para monitoramento e criação de log podem ser criptografados. Embora a CPU no geral seja afetada, as CPUs recentes são mais eficientes, mas também trabalham mais arduamente. A pilha ELK, em particular, pode incorrer em sobrecarga de memória como resultado do plug-in ativar a criptografia. Os nós que têm restrições mais rígidas de RAM podem encontrar problemas de estabilidade e desempenho.

Em geral, se você planeja ativar a criptografia, considere aumentar o número de CPUs alocadas por uma quantia proporcional ao volume de log geral.

# **Coleta centralizada**

O serviço de criação de log gerenciado está devidamente configurado para manipular cargas relativamente pequenas, embora ele possa manipular cargas de trabalho muito maiores. No entanto, à medida que a carga aumenta, o uso de CPU, disco e RAM também aumenta.

O monitoramento de recursos geralmente requer mais RAM do que CPU. O Prometheus retém todas as métricas na memória por um período de 2 horas não configurável, por razões que incluem responsividade para consultas sensíveis ao tempo e operações de disco em massa mais eficientes. O resultado é que mais cargas de trabalho requerem mais recursos para o medidor, gerando mais métricas nessas 2 horas. Se a disponibilidade de memória for uma preocupação nos nós de gerenciamento e o IBM Cloud Private estiver executando muitas cargas de trabalho, será possível restringir os nós nos quais a pilha de monitoramento gerenciado coleta métricas.

## **Número de instâncias Filebeat**

Esse fator impacta enormemente o Logstash. Por padrão, o IBM Cloud Private implementa um daemonset Filebeat para cada nó e cada daemonset é transmitido de volta para o serviço de criação de log gerenciado. Você também cria uma instância Filebeat para cada pod que usa um sidecar Filebeat para transmitir logs que estão armazenados no contêiner. À medida que o número de instâncias Filebeat cresce e conforme o tráfego de log aumenta, considere revisar a taxa de uso de CPU Logstash no Grafana. Quando a instância Logstash começa a usar um núcleo de CPU total, é uma boa hora para considerar incluir outra réplica para o cluster Logstash.

### **Volume de log**

Alto volume de log geralmente impacta o desempenho de RAM e de rede mais do que outros fatores. Para alguns ambientes, isso pode ser dezenas de entradas de log por segundo. Em outros, ele pode subir para milhares de entradas por segundo. Algumas medições indicam que o desempenho da rede pode começar a diminuir quando o volume de log atinge a taxa de 1.000 entradas por segundo, mas os resultados individuais variam.

O volume de log normalmente aumenta por meio de um aumento na contagem de cargas de trabalho ou de um aumento na taxa de saída de cargas de trabalho. Conforme mencionado em outros lugares, o Prometheus requer mais RAM para armazenamento temporário de métricas à medida que o número de recursos, inclusive de cargas de trabalho, cresce.

### **Bursts de Tráfego**

Embora os recursos necessários para monitorar a coleta de dados estejam relativamente estáveis por meio de bursts de tráfego, o volume de saída de log pode crescer significativamente. Deve-se considerar cuidadosamente o núcleo da CPU, a memória e a alocação de disco para manipular bursts inesperados no tráfego.

### **Granularidade das métricas**

Consulte a seção [Prometheus.](#page-584-0)

### **Retenção de dados**

A configuração padrão para as pilhas gerenciadas de criação de log e monitoramento retém dados por apenas um dia. Toda noite por volta da 0h, os dados antigos são excluídos. É possível modificar essas configurações. Consulte IBM Cloud [Private](#page-559-0) log. Mas ao modificar essas configurações, deve-se considerar algumas implicações importantes ao optar por reter dados por períodos de tempo mais longos.

O Elasticsearch quebra os dados em chunks, que são conhecidos como *índices*. Cada índice é composto por três partes: primeiro, os dados no disco; segundo, um cache na memória do Elasticsearch; e terceiro, um cache Lucene (mecanismo de procura). A pilha ELK gerenciada define cada índice como um dia. Para os logs retidos de cada dia, os requisitos de disco e cache são acumulados. O tamanho de cada cache se correlaciona ao volume de logs que são gerados para esse cache, às vezes até 15%. Em outras palavras, é possível que para cada 100 GB de logs que são armazenados, o Grafana possa relatar nós de dados Elasticsearch que estão usando o máximo de 15 GB de RAM. Essa proporção de uso não é uma regra universal, mas isso demonstra a necessidade de teste para determinar a carga de recursos que é criada pelas cargas de trabalho que você executa no IBM Cloud Private.

### **Desempenho da consulta**

Alguns cenários de planejamento podem colocar restrições sobre o prazo no qual as consultas Elasticsearch (sejam elas executadas por meio do Kibana ou diretamente por meio da API de REST Elasticsearch) devem ser concluídas. Algumas consultas são complexas e outras são sensíveis ao tempo, portanto, os resultados devem estar disponíveis dentro de um limite específico. Nesses casos, é ainda mais importante planejar mais memória, mas também discos mais rápidos. Os discos de estado sólido (SSDs) geralmente têm um custo mais alto, mas eles fornecem o desempenho de E/S que permite que os sistemas estejam em conformidade com os limites de consulta rígidos.

A combinação de mais RAM, facilitando caches maiores na memória e velocidades de disco mais rápidas pode ajudar, mas pode não ser suficiente. Conforme descrito em outras seções, o tráfego de log extremamente alto pode afetar a qualidade de rede, o que pode afetar a responsividade da consulta. Outros fatores que não estão relacionados à pilha ELK gerenciada ou até mesmo não relacionados ao IBM Cloud Private, podem afetar a responsividade da consulta. O teste antecipado ajuda a identificar quaisquer gargalos que possam surgir.

## **Plano para falha**

Em muitos casos, os dados de criação de log e monitoramento são arquivados para auditoria, mas raramente para revisão ativa. É tentador alocar recursos menos caros para gerenciar esses dados, em vez de focar esse hardware nas cargas de trabalho. Mas uma das ideias fundamentais por trás do Kubernetes é que os desenvolvedores de aplicativos e administradores de sistemas devem

projetar seus softwares para que falhem sem danos e se recuperem rapidamente da falha. É por essa razão que não há nenhum comando para reiniciar os pods: é possível apenas excluir o pod e esperar que o Kubernetes o recrie.

Assim, o planejamento adequado considera não só o comportamento padrão diário das cargas de trabalho que são executadas no IBM Cloud Private, mas também o que é necessário quando um ou mais sistemas ou cargas de trabalho falham catastroficamente. É nesses momentos que o acesso aos dados de métrica e criação de log é mais crucial.

# **Guia de ferramentas da CLI**

O IBM Cloud Private inclui várias opções de interface da linha de comandos (CLI).

O IBM Cloud Private inclui uma CLI para gerenciamento de seu cluster e execução de várias operações. Também é possível usar a CLI do Helm, a CLI do Kubectl e outras ferramentas de CLI com o IBM Cloud Private.

- [Gerenciando](#page-586-0) seu cluster com a CLI do IBM® Cloud Private (cloudctl)
- Instalando a CLI do [Kubernetes](#page-610-0) (kubectl)
- [Instalando](#page-611-0) a CLI do Helm (leme)
- [Instalando](#page-613-0) a CLI do Istio (istioctl)
- <span id="page-586-0"></span>[Instalando](#page-420-0) a CLI do Calico (calicoctl)

# **Gerenciando seu cluster com a CLI do IBM Cloud Private (cloudctl)**

É possível usar a interface da linha de comandos (CLI) do IBM Cloud Private para visualizar informações sobre seu cluster, gerenciar seu cluster, instalar gráficos e cargas de trabalho Helm e muito mais.

- [Instalando](#page-586-1) a CLI do IBM Cloud Private
- IBM Cloud Private [Comandos](#page-587-0) do Catálogo CLI (Catálogo)
- IBM Cloud Private [comandos](#page-590-0) gerais da CLI (cloudctl)
- IBM Cloud Private Comandos de [Gerenciamento](#page-592-0) de Cluster CLI (cm)
- IBM Cloud Private Comandos de [gerenciamento](#page-592-1) de chaves da API de serviço da CLI (iam)
- Comandos [multicluster](#page-602-0) da CLI do IBM Cloud Private
- [Comandos](#page-609-0) de medição da CLI do IBM Cloud Private (metering)
- <span id="page-586-1"></span>IBM Cloud Private Comandos de [Gerenciamento](#page-609-1) de Senha da CLI (pm)

# **Instalando a CLI do IBM® Cloud Private**

É possível instalar e usar a interface da linha de comandos (CLI) do IBM Cloud Private para gerenciar um ou vários clusters.

Depois de instalar o IBM Cloud Private, é possível instalar a CLI no Windows™, Linux® ou macOS.

Para configurar a CLI do IBM Cloud Private}, conclua as etapas a seguir:

- 1. Na página *Introdução* da console de gerenciamento do IBM Cloud Private, clique em **Instalar ferramentas da CLI**.
- 2. Expanda **Instalar a CLI do IBM Cloud Private**. Leia o texto e, em seguida, copie e execute o comando curl para seu sistema operacional. Continue o procedimento de instalação na documentação do produto.

Escolha o comando curl para o sistema operacional aplicável. Por exemplo, é possível executar o comando a seguir para macOS:

curl -kLo <install file> https://<Cluster Master Host>:<Cluster Master API Port>/api/cli/cloudctl-darwin-amd64

3. Depois de executar o comando curl para seu sistema operacional, continue a instalar a CLI do IBM Cloud Private.

Para instalar a CLI do IBM Cloud Private, execute o comando que corresponde ao sistema operacional de seu computador cliente, em que <path to installer> é o caminho para o diretório no qual o arquivo da CLI foi transferido por download e <install file> e o nome do arquivo transferido por download.

Por exemplo, para Linux e macOS, execute os comandos a seguir para mudar e mover o arquivo. Lembre-se de que o comando curl para seu cluster está localizado na console de gerenciamento:

chmod 755 <path to installer>/<install file>

sudo mv <path\_to\_installer>/<install\_file> /usr/local/bin/cloudctl

- Para o Windows, renomeie o arquivo transferido por download para cloudctl e coloque o arquivo na variável de ambiente PATH.
- 4. Confirme se a CLI do IBM Cloud Private está instalada:

cloudctl -- help

O uso da CLI do IBM Cloud Private é exibido.

- 5. Configure a CLI do kubectl. Consulte Instalando a CLI do [Kubernetes](#page-610-0) (kubectl) para obter instruções de instalação.
- 6. Efetue login em seu cluster com o comando a seguir, em que <Cluster Master Host> é o nome do host ou o endereço IP externo para o nó principal ou principal líder.

cloudctl login -a https://<Cluster Master Host>:<Cluster Master API Port> --skip-ssl-validation

<span id="page-587-0"></span>Agora é possível usar a CLI do IBM Cloud Private para visualizar informações sobre seu cluster e gerenciar seus clusters.

# **IBM Cloud Private Comandos do Catálogo CLI (Catálogo)**

Aprenda sobre os comandos cloudctl catalog que podem ser executados para gerenciar seus gráficos Helm.

# **Catálogo cloudctl**

- cloudctl catalog [add-repo](#page-587-1)
- gráficos de [catálogo](#page-587-2) cloudctl
- [create-archive](#page-587-3) do catálogo cloudctl
- [delete-chart](#page-588-0) do catálogo cloudctl
- [delete-repo](#page-588-1) do catálogo cloudctl
- arquivo de carregamento do catálogo [cloudctl-archive](#page-588-2)
- cloudctl catalog [load-chart](#page-589-0)
- Carregamento do Catálogo [cloudctl-Imagens](#page-589-1)
- repos do [catálogo](#page-589-2) cloudctl
- [sincronização](#page-589-3) do catálogo cloudctl

# <span id="page-587-1"></span>**add-repo do catálogo cloudctl**

Incluir um repositório do Helm.

#### **Exemplo**

```
cloudctl catalog add-repo --name <repo-name> --url <repo-url>
OPTIONS:
  --name value Name of the Helm repository
  --url value URL of the Helm repository
```
# <span id="page-587-2"></span>**Gráficos de catálogo cloudctl**

Liste gráficos Helm por meio dos repositórios do Helm do cluster.

#### **Exemplo**

```
Gráficos de catálogo cloudctl [ -- repo HELM REPO NAME ]
OPTIONS:
  --json Display output in JSON format
  --repo value, -r value The name of the target Helm repository. Execute 'cloudctl catalog repos'
para listar os repositórios.<br>-s
                          Do not show the column headers in the output
```
#### <span id="page-587-3"></span>**arquivo create-archive do cloudctl**

Cria um archive que contém imagens do Docker e gráficos do Helm para distribuição para clusters sem acesso à Internet.

#### **Exemplo**

cloudctl catalog create-archive --archive ARCHIVE TO CREATE [--chart CHART ARCHIVE OR DIR | --spec SPEC\_FILE]] [--values VALUES\_YAML\_FILE] Before you create the archive, you must set up Docker. See https://www.ibm.com/support/knowledgecenter/SSBS6K\_3.2.0/manage\_images/using\_docker\_cli.html OPTIONS: --architectures value The result only includes images for the architectures specified [amd64, ppc64le, s390x, etc].<br>--archive value, -a value The path to write the archive tgz. --batch-images, -b Save images in batch. All images are saved together, which saves space through the de-duplication of shared layers of images. Por padrão, as imagens do Docker são salvas em arquivos separados. WARNING: This flag cannot be used if the version of the cluster to load the archive into is version 3.1.0 or earlier. --chart value, -c value The path to the Helm chart tgz archive or chart directory. --pak-extension value, -p value The path to the Pak extension tgz archive or directory.<br>--skip-cleanup Do not delete images pulled to the local Docker reposit Do not delete images pulled to the local Docker repository during archive creation. --skip-pull Do not pull images. As imagens devem estar no repositório local do Docker. --spec value, -s value The path to a spec file to create an archive of charts.<br>--values value, -f value The path to an optional values.yaml file containing val The path to an optional values.yaml file containing values to override in the chart values.yaml file.

## <span id="page-588-0"></span>**delete-chart do catálogo cloudctl**

Exclui um gráfico Helm do registro interno do IBM Cloud Private.

#### **Exemplo**

```
cloudctl catalog delete-chart --name HELM_CHART_NAME [--repo HELM_REPO_NAME] [--version
HELM_CHART_VERSION]
OPTIONS:
   --name value, -n value The name of the Helm chart to delete
  --repo value, -r value The name of the target Helm repository. Execute 'cloudctl catalog
repos' para listar os repositórios.
                             If not specified, the 'local-charts' repository is used.
   --version value, -v value The version of the Helm chart to delete
```
# <span id="page-588-1"></span>**delete-repo do catálogo cloudctl**

Excluir um repositório do Helm.

#### **Exemplo**

```
cloudctl catalog delete-repo NAME [-f]
OPTIONS:
  -f Delete a Helm repository with force without any user prompts
```
# <span id="page-588-2"></span>**load-archive do catálogo cloudctl**

Carregue as imagens do Docker e os gráficos Helm a partir de um arquivo archive de catálogo ou de um caminho de archive expandido.

```
cloudctl catalog load-archive --archive ARCHIVE [--registry REGISTRY] [--repo HELM_REPO_NAME]
   Before you load the archive, you must set up Docker. See
https://www.ibm.com/support/knowledgecenter/SSBS6K_3.2.0/manage_images/using_docker_cli.html
OPTIONS:
  --archive value, -a value The path to a catalog archive tgz file or a path to an expanded
archive.
  --password value Docker password. Isso é necessário se você está usando macOS e também
pode ser configurado no ambiente como DOCKER_PWD.
  --registry value The registry that the docker image will be pushed to. Exemplo:
'mycluster.icp:8500/namespace'.
                             If not specified, images are uploaded to the registry associated with
the default cluster CA domain and the current targeted namespace.
```
Run 'cloudctl target' to see the current targeted namespace. --repo value, -r value The name of the target Helm repository. Execute 'cloudctl catalog repos' para listar os repositórios. If not specified, the 'local-charts' repository is used. --username value  $Doker$  username. Isso é necessário se você está usando macOS e também pode ser configurado no ambiente como DOCKER\_USER.

# <span id="page-589-0"></span>**cloudctl catalog load-chart**

Carrega um archive do gráfico Helm para um cluster do IBM Cloud Private.

#### **Exemplo**

```
cloudctl catalog load-chart --archive HELM_CHART_ARCHIVE [--repo HELM_REPO_NAME]
   Before you load a Helm chart, you may need to push your images to the private registry. See
https://www.ibm.com/support/knowledgecenter/SSBS6K_3.2.0/manage_images/using_docker_cli.html
OPTIONS:
  --archive value, -a value The path to the Helm chart tgz archive or chart directory
   --registry value If the chart images are loaded into a private registry, use this flag
to specify the registry and the load will modify the values.yaml of the chart to reference the
private registry, example: 'mycluster.icp:8500/namespace'
                           The name of the target Helm repository; run 'cloudctl catalog repos'
to list the repositories
                             If not specified, the 'local-charts' repository is used
  --trim-images If using --registry, this option will first remove any registry or
namespaces from images in the chart; with a --registry of 'mycluster.icp:8500/default', an image
value of 'ibmcom/icp-image:latest' becomes 'mycluster.icp:8500/default/icp-image:latest'
```
# <span id="page-589-1"></span>**Carregamento do Catálogo cloudctl-imagens**

Carrega imagens do Docker em um registro do Docker interno do IBM Cloud Private.

#### **Exemplo**

```
cloudctl catalog load-images --registry REGISTRY [--repo IMAGE_REPO_NAME] [--repo-pattern
IMAGE REPO REGEXP] [--tag IMAGE TAG NAME] [--tag-pattern IMAGE TAG REGEXP] [-f]
```

```
OPTIONS:
```

```
Force the load of images with no user prompts
--registry value The host name of the registry to load the images too
--repo value The exact name of the repository of the images to load
--repo-pattern value The pattern to match the repository of the images to load
--tag value The exact tag name of the images to load
--tag-pattern value The pattern to match the tag of the images to load
```
### <span id="page-589-2"></span>**repos do catálogo cloudctl**

Liste repositórios do Helm.

#### **Exemplo**

repos do catálogo cloudctl

OPTIONS: --json Display output in JSON format -s Do not show the column headers in the output

### <span id="page-589-3"></span>**sincronização do catálogo cloudctl**

Sincronize gráficos em todos os repositórios do Helm em um cluster do IBM Cloud Private.

#### **Exemplo**

```
sincronização do catálogo cloudctl
```
OPTIONS:

--repo value, -r value The name of the target Helm repository. Execute 'cloudctl catalog repos' para listar os repositórios.

# <span id="page-590-0"></span>**IBM Cloud Private comandos gerais da CLI (cloudctl)**

Saiba mais sobre os comandos cloudctl gerais que podem ser executados para acessar o cluster do IBM® Cloud Private.

- api [cloudctl](#page-590-1)
- [conclusão](#page-590-2) do cloudctl
- [configuração](#page-590-3) cloudctl
- cloudctl [helm-init](#page-590-4)
- login [cloudctl](#page-591-0)
- **·** logout [cloudctl](#page-591-1)
- destino [cloudctl](#page-591-2)
- [cloudctl](#page-591-3) tokens
- versão [cloudctl](#page-592-2)

# <span id="page-590-1"></span>**cloudctl api**

Visualize o terminal da API e a versão da API para o serviço.

#### **Exemplo**

cloudctl api

OPTIONS:

--ca Output the cluster CA certificate in PEM format

## <span id="page-590-2"></span>**conclusão do cloudctl**

Generate an auto-completion script for the specified shell (bash or zsh).

#### **Exemplo**

Generate an auto-completion script for the specified shell (bash or zsh).

Esse comando pode gerar autocompleções de shell. Por exemplo:

\$ cloudctl completion bash

Origem da saída para conclusão.

\$ cloudctl completion bash > cloudctl\_complete.sh; source cloudctl\_complete.sh

# <span id="page-590-3"></span>**configuração cloudctl**

Grave valores padrão para a configuração.

#### **Exemplo**

```
cloudctl config [--http-timeout TIMEOUT_IN_SECONDS] [--trace true | false | path/to/file] [--color
true | false] [--locale (LOCALE | CLEAR)] \bar{\vert} --list
OPTIONS:<br>--color value
                         Enable or disable color
  --http-timeout value Timeout for HTTP requests (default: 60)
   --list List all configurations
   --locale value Set default locale; if LOCALE is CLEAR, previous locale is deleted<br>--trace value Trace HTTP requests
                          Trace HTTP requests
```
# <span id="page-590-4"></span>**cloudctl helm-init**

Imprime a configuração da definição de HELM\_HOST para o Helm.

```
cloudctl helm-init
     EXAMPLE (Linux):
```

```
eval "$(cloudctl helm-init)"
```
# <span id="page-591-0"></span>**cloudctl login**

#### Efetuar login do usuário.

#### **Exemplo**

```
cloudctl login [-a CLUSTER URL] [-u USERNAME] [-p PASSWORD] [-c ACCOUNT ID or ACCOUNT NAME] [-n
namespace] [--skip-ssl-validation]
     WARNING: It is best practice to avoid providing your password in the command line option. Sua
senha pode ficar visível para outras pessoas e pode ser registrada em seu histórico de shell.
     EXAMPLE:
     cloudctl login
         To interactively provide your user name and password, omit the user name and password
options.
     cloudctl login -u name@example.com -p pa55woRD
         Specify your username and password as arguments.
     cloudctl login -u name@example.com -p "my password"
         Use quotation marks (") around passwords that have spaces.
     cloudctl login -u name@example.com -p "\"password"\"
         If your password contains quotation mark characters ("), use backslash characters (\) to
escape them.
OPTIONS:
  -a value The URL that you use to access the management console, such as
https://<ip_address>:8443<br>-c value
  -c value Account ID or name<br>-n value Account ID or namespac
                        Name of a namespace
   -p value Password
   --skip-helm-config Bypass helm configuration
  --skip-kubectl-config Bypass kubectl configuration if kubectl is not installed
  --skip-ssl-validation Bypass SSL validation of HTTP requests; this option is not recommended
  -u value Username
```
# <span id="page-591-1"></span>**logout cloudctl**

#### Efetuar logout do usuário.

#### **Exemplo**

logout cloudctl

## <span id="page-591-2"></span>**destino cloudctl**

Configure ou visualize o namespace de destino.

#### **Exemplo**

```
cloudctl target [-n NAMESPACE] [--list]
OPTIONS:
  --list contracts all available namespaces
  --namespace value, -n value Name of the namespace to target
```
# <span id="page-591-3"></span>**cloudctl tokens**

Exiba os tokens OAuth para a sessão atual. Execute cloudctl login para recuperar os tokens.

```
cloudctl tokens [ --access | --id ]
OPTIONS:
  --access, -a Only print the access token value
  --id, -i Only print the ID token value
```
# <span id="page-592-2"></span>**versão cloudctl**

Verifique a compatibilidade da versão da CLI e da API.

### **Exemplo**

<span id="page-592-0"></span>cloudctl version

# **IBM Cloud Private Comandos da CLI cm (cm)**

Aprenda sobre os comandos cloudctl cm que podem ser executados para gerenciar seu cluster.

# **cloudctl cm**

- cloudctl cm [psp-default-get](#page-592-3)
- cloudctl cm [psp-default-set](#page-592-4)

# <span id="page-592-3"></span>**cloudctl cm psp-default-get**

Obtenha a política de segurança de pod do Kubernetes padrão.

#### **Exemplo**

cloudctl cm psp-default-get

# <span id="page-592-4"></span>**cloudctl cm psp-default-set**

Configure a política de segurança de pod do Kubernetes padrão.

### **Exemplo**

<span id="page-592-1"></span>cloudctl cm psp-default-set restricted|unrestricted

# **IBM Cloud Private Comandos do CLI iam (iam)**

Aprenda sobre os comandos cloudctl iam que podem ser executados para gerenciar as chaves API, IDs e políticas de serviço.

# **Cloudctl iam**

- [cloudctl](#page-593-0) iam contas
- [cloudctl](#page-593-1) iam api-key
- cloudctl iam [api-key-create](#page-593-2)
- cloudctl iam [api-key-delete](#page-594-0)
- cloudctl iam [api-key-update](#page-594-1)
- cloudctl iam [api-keys](#page-594-2)
- cloudctl iam [group-import](#page-594-3)
- cloudctl iam [group-remove](#page-594-4)
- [cloudctl](#page-594-5) iam grupos
- cloudctl iam [ldap-create](#page-595-0)
- cloudctl iam [ldap-delete](#page-595-1)
- cloudctl iam [ldap-get](#page-595-2)
- [cloudctl](#page-595-3) iam Idaps
- cloudctl iam [oauth-client](#page-595-4)
- cloudctl iam [oauth-client-delete](#page-595-5)
- cloudctl iam [oauth-client-register](#page-596-0)
- cloudctl iam [oauth-client-update](#page-596-1)
- cloudctl iam [oauth-clients](#page-596-2)
- cloudctl iam [resource-add](#page-596-3)
- recurso cloudctl iam [resource-rm](#page-596-4)
- cloudctl iam [recursos](#page-596-5)
- [cloudctl](#page-597-0) iam funções
- cloudctl iam [saml-disable](#page-597-1)
- cloudctl iam [saml-enable](#page-597-2)
- cloudctl iam [saml-export-metadata](#page-597-3)
- cloudctl iam [saml-status](#page-597-4)
- cloudctl iam [saml-upload-metadata](#page-597-5)
- cloudctl iam [service-api-key](#page-598-0)
- cloudctl iam [service-api-key-create](#page-598-1)
- cloudctl iam [service-api-key-delete](#page-598-2)
- Cloudctl iam [service-api-key-update](#page-598-3)
- cloudctl iam [service-api-keys](#page-598-4)
- cloudctl iam [service-id](#page-598-5)
- cloudctl iam [service-id-create](#page-599-0)
- cloudctl iam [service-id-delete](#page-599-1)
- cloudctl iam [service-id-update](#page-599-2)
- cloudctl iam [service-ids](#page-599-3)
- cloudctl iam [service-policies](#page-599-4)
- cloudctl iam [service-policy](#page-600-0)
- cloudctl iam [service-policy-create](#page-600-1)
- cloudctl iam [service-policy-delete](#page-600-2)
- cloudctl iam [service-policy-update](#page-600-3)
- cloudctl iam [equipe-add-groups](#page-600-4)
- cloudctl iam [team-add-service-ids](#page-600-5)
- cloudctl iam [team-add-users](#page-601-0)
- cloudctl iam [team-create](#page-601-1)
- cloudctl iam [team-delete](#page-601-2)
- cloudctl iam [equipe-get](#page-601-3)
- cloudctl iam [team-remove-groups](#page-601-4)
- cloudctl iam [team-remove-service-ids](#page-601-5)
- cloudctl iam [team-remove-users](#page-602-1)
- [cloudctl](#page-602-2) iam equipes
- cloudctl iam [user-import](#page-602-3)
- cloudctl iam [user-remove](#page-602-4)
- [usuários](#page-602-5) do cloudctl iam

# <span id="page-593-0"></span>**cloudctl iam contas**

#### Liste todas as contas.

#### **Exemplo**

cloudctl iam contas

# <span id="page-593-1"></span>**cloudctl iam api-key**

Liste os detalhes de uma chave de API.

#### **Exemplo**

```
cloudctl iam api-key NAME [--uuid]
```
OPTIONS: --uuid Display only uuid

# <span id="page-593-2"></span>**cloudctl iam api-key-create**

Criar uma chave API.

```
cloudctl iam api-key-create NAME [-d, --description DESCRIPTION] [-f, --file FILE]
OPTIONS:
   -d value, --description value Description of the API key<br>-f value, --file value Save API key information to
                                         Save API key information to specified file, if not set, the JSON
content will be displayed
```
# <span id="page-594-0"></span>**cloudctl iam api-key-delete**

Exclua uma chave de API.

#### **Exemplo**

cloudctl iam api-key-delete NAME [-f, --force] OPTIONS: -f, --force Delete without confirmation

# <span id="page-594-1"></span>**cloudctl iam api-key-update**

Atualize uma chave de API.

#### **Exemplo**

```
cloudctl iam api-key-update NAME [-n, --name NEW_NAME] [-d, --description DESCRIPTION] [-f, --force]
OPTIONS:
   -d value, --description value New description of the API key<br>-f, --force Update without confirmation
   -f, --force Update without confirmation<br>-n value, --name value New name of the API key
                                         New name of the API key
```
# <span id="page-594-2"></span>**cloudctl iam api-keys**

Liste todas as chaves de API.

#### **Exemplo**

cloudctl iam api-keys OPTIONS: --json Display output in JSON format -s Do not show the column headers in the output

# <span id="page-594-3"></span>**cloudctl iam group-import**

Importe um grupo de uma conexão LDAP.

#### **Exemplo**

cloudctl iam group-import -g searchFilter OPTIONS: -c value, --connection value The ID of the LDAP connection -f, --force Import without confirmation -g value, --group value A LDAP search filter for the groups to import

# <span id="page-594-4"></span>**cloudctl iam group-remove**

#### Remova um ou mais grupos.

#### **Exemplo**

cloudctl iam group-remove groupID1,groupID2,...

OPTIONS: -f, --force Remove without confirmation

# <span id="page-594-5"></span>**cloudctl iam grupos**

Liste todos os grupos importados.

#### **Exemplo**

cloudctl iam grupos

OPTIONS:

--json Display output in JSON format -s Do not show the column headers in the output

# <span id="page-595-0"></span>**cloudctl iam ldap-create**

#### Crie uma nova conexão LDAP.

#### **Exemplo**

```
cloudctl iam ldap-create NAME --basedn BASEDN --server SERVER --group-filter GROUP-FILTER --group-
id-map GROUP-ID-MAP --group-member-id-map GROUP-MEMBER-ID-MAP --user-filter USER-FILTER --user-id-
map USER-ID-MAP [--binddn BINDDN] [--binddn-password BINDDN-PASSWORD] [-t TYPE]
OPTIONS:
  --basedn value The distinguished name of the search base
   --binddn value The user who is allowed to search the base DN, if not given, the
LDAP connection is established without authentication
   --binddn-password value The password of the user who is mentioned in the binddn
   --group-filter value The filter clause for searching groups
   --group-filter value The filter transferse compare to an LDAP entry<br>--group-member-id-map value The filter to map a user to a group<br>--group-member-id-map value The filter to map a user to a group
   --group-member-id-map value The filter to map a user to a group
   --server value The LDAP directory URL
   -t value, --type value Type of the LDAP server being used, default value is Custom
   --user-filter value The filter clause for searching users
   --user-id-map value The filter to map a user name to an LDAP entry
```
## <span id="page-595-1"></span>**cloudctl iam ldap-delete**

#### Exclua uma conexão LDAP.

#### **Exemplo**

cloudctl iam ldap-delete

```
OPTIONS:
   -c value, --connection value The ID of the LDAP connection<br>-f, --force belete without confirmation
                                              Delete without confirmation
```
# <span id="page-595-2"></span>**cloudctl iam ldap-get**

### Obter detalhes da conexão LDAP.

#### **Exemplo**

cloudctl iam ldap-get OPTIONS: -c value, --connection value The ID of the LDAP connection

# <span id="page-595-3"></span>**cloudctl iam ldaps**

Liste todas as conexões LDAP.

#### **Exemplo**

```
cloudctl iam ldaps
```

```
OPTIONS:
  --json Display output in JSON format
   -s Do not show the column headers in the output
```
# <span id="page-595-4"></span>**cloudctl iam oauth-client**

Exibir detalhes do um registro de um cliente no formato JSON.

#### **Exemplo**

cloudctl iam oauth-client CLIENT\_ID

# <span id="page-595-5"></span>**cloudctl iam oauth-client-delete**

Exclua um ou mais registros de cliente

#### **Exemplo**

cloudctl iam oauth-client-delete [-f] <CLIENT ID> [CLIENT ID-2..] OPTIONS:

### -f Force the removal of a registered client with no user prompts

### <span id="page-596-0"></span>**cloudctl iam oauth-client-register**

Registre um cliente com um serviço de autorização.

#### **Exemplo**

cloudctl iam oauth-client-register --file REGISTRATION\_JSON\_FILE

OPTIONS:

-f value, --file value Path to a file containing the client registration JSON data

## <span id="page-596-1"></span>**cloudctl iam oauth-client-update**

#### Atualizar um registro do cliente.

#### **Exemplo**

cloudctl iam oauth-client-update CLIENT\_ID --file REGISTRATION\_JSON\_FILE

OPTIONS:

-f value, --file value Path to a file containing the client registration JSON data

## <span id="page-596-2"></span>**cloudctl iam oauth-clients**

#### Liste todos os clientes registrados.

#### **Exemplo**

cloudctl iam oauth-clients OPTIONS: --json Display output in JSON format<br>-s Do not show the column header Do not show the column headers in the output

### <span id="page-596-3"></span>**cloudctl iam resource-add**

#### Inclua um recurso em uma equipe.

#### **Exemplo**

```
cloudctl iam resource-add <TEAM_ID> -r <RESOURCE_CRN>
```

```
OPTIONS:
  -r value, --resources value Cloud Resource Name of resource to add, can be a comma separated
list
```
# <span id="page-596-4"></span>**recurso cloudctl iam resource-rm**

Remover um recurso de uma equipe.

#### **Exemplo**

```
cloudctl iam resource-rm <TEAM_ID> -r <RESOURCE_CRN>
OPTIONS:
  -r value, --resources value Cloud Resource Name of resource to remove; can be a comma-separated
list
```
# <span id="page-596-5"></span>**recursos cloudctl iam**

Liste os recursos para as equipes às quais você está designado.

#### **Exemplo**

```
cloudctl iam resources [-t, -team TEAM ID |-r, -resource-type RESOURCE TYPE]
OPTIONS:
   --json Display output in JSON format
   -r value, --resource-type value Only return resources of this type. A opção 'resource-type' e a
opção 'team' não podem ser especificadas juntas.
   -s<br>
-t value, --team value<br>
\begin{array}{ll}\n\text{Do not show the column headers in the output} \\
\text{Only return resources assigned to this team.}\n\end{array}Only return resources assigned to this team. Opção 'team' e a
opção 'resource-type' não podem ser especificadas juntas.
```
# <span id="page-597-0"></span>**funções cloudctl iam**

Liste as funções.

#### **Exemplo**

funções cloudctl iam OPTIONS: --json Display output in JSON format Do not show the column headers in the output

### <span id="page-597-1"></span>**cloudctl iam saml-disable**

Desative a autenticação SAML.

#### **Exemplo**

cloudctl iam saml-disable

### <span id="page-597-2"></span>**cloudctl iam saml-enable**

Ative a autenticação SAML.

#### **Exemplo**

cloudctl iam saml-enable

## <span id="page-597-3"></span>**cloudctl iam saml-export-metadata**

Exporte o conteúdo de metadados SAML para criar uma integração SAML. Requer que SAML seja ativado com 'cloudctl iam samlenable'.

#### **Exemplo**

```
cloudctl iam saml-export-metadata [ -- file SAML_XML_FILE ]
OPTIONS:
  --file value, -f value Write the SAML metadata content to file
```
# <span id="page-597-4"></span>**cloudctl iam saml-status**

Obtenha o status de configuração SAML.

#### **Exemplo**

cloudctl iam saml-status

### <span id="page-597-5"></span>**cloudctl iam saml-upload-metadados**

Faça upload do conteúdo de metadados SAML para concluir a integração do SAML.

cloudctl iam saml-upload-metadata -- file SAML\_XML\_FILE OPTIONS: --file value, -f value Read the SAML metadata content from file

# <span id="page-598-0"></span>**Cloudctl iam service-api-key**

Liste os detalhes de uma chave de API de serviço.

#### **Exemplo**

cloudctl iam service-api-key NAME SERVICE\_ID\_NAME [--uuid]

OPTIONS: --uuid Display only uuid

# <span id="page-598-1"></span>**cloudctl iam service-api-key-create**

Crie uma chave de API de serviço.

#### **Exemplo**

```
cloudctl iam service-api-key-create NAME SERVICE_ID_NAME [-d, --description DESCRIPTION] [-f, --file
FILE]
OPTIONS:
  -d value, --description value Description of the API key
  -f value, --file value Save API key information to specified file, if not set, the JSON
content will be displayed
```
# <span id="page-598-2"></span>**Cloudctl iam service-api-key-delete**

#### Exclua uma chave de API de serviço.

#### **Exemplo**

```
cloudctl iam service-api-key-delete NAME SERVICE_ID_NAME [-f, --force]
```
OPTIONS: -f, --force Delete without confirmation

# <span id="page-598-3"></span>**Cloudctl iam service-api-key-update**

### Atualize uma chave de API de serviço.

#### **Exemplo**

```
cloudctl iam service-api-key-update NAME SERVICE ID NAME [-n, --name NEW NAME] [-d, --description
DESCRIPTION] [-f, --force]
OPTIONS:
   -d value, --description value New description of the service API key<br>-f, --force Update without confirmation
                                     Update without confirmation
   -n value, --name value Mew name of the service API key
```
# <span id="page-598-4"></span>**cloudctl iam service-api-keys**

Liste todas as chaves de API de um serviço.

#### **Exemplo**

```
cloudctl iam service-api-keys SERVICE_ID_NAME
```

```
OPTIONS:
   --json Display output in JSON format<br>-s Do not show the column header
              Do not show the column headers in the output
```
# <span id="page-598-5"></span>**Cloudctl iam service-id**

Exibir detalhes de um ID de serviço.

#### **Exemplo**

```
cloudctl iam service-id NAME [--uuid]
OPTIONS:
   --uuid Display the UUID of the service ID
```
# <span id="page-599-0"></span>**Cloudctl iam service-id-create**

Crie um ID de serviço.

#### **Exemplo**

cloudctl iam service-id-create NAME [-d, --description DESCRIPTION]

OPTIONS:

-d value, --description value Description of the service ID

# <span id="page-599-1"></span>**Cloudctl iam service-id-delete**

### Exclua um ID de serviço.

#### **Exemplo**

cloudctl iam service-id-delete NAME [-f, --force]

```
OPTIONS:
```
-f, --force Delete without confirmation

### <span id="page-599-2"></span>**Cloudctl iam service-id-update**

#### Atualize um ID de serviço.

#### **Exemplo**

OPTIONS:

```
cloudctl iam service-id-update NAME [-n, --name NEW NAME] [-d, --description DESCRIPTION] [-f, --
force]
```

```
-d value, --description value New description of the service ID
-f, --force Update without confirmation
-n value, --name value New name of the service ID
```
### <span id="page-599-3"></span>**cloudctl iam service-ids**

Listar todos os IDs de serviço.

#### **Exemplo**

```
cloudctl iam service-ids -- uuid
OPTIONS:
   --json Display output in JSON format<br>-s Do not show the column header.
           Do not show the column headers in the output
   --uuid Show UUID of service IDs only
```
# <span id="page-599-4"></span>**Cloudctl iam service-policies**

Liste todas as políticas de serviço do serviço especificado.

```
cloudctl iam service-policies SERVICE_ID_NAME [ -- json ]
OPTIONS:
  --json Display policy in JSON format
```
# <span id="page-600-0"></span>**Cloudctl iam service-policy**

Exiba detalhes de uma política de serviço.

# **Exemplo** cloudctl iam service-policy SERVICE\_ID\_NAME POLICY\_ID [ -- json ] OPTIONS: --json Display policy in JSON format

# <span id="page-600-1"></span>**Cloudctl iam service-policy-create**

#### Crie uma política de serviço.

#### **Exemplo**

```
cloudctl iam service-policy-create SERVICE ID NAME {-r, --roles ROLE_NAME1,ROLE_NAME2... [--service-
name SERVICE NAME]} [-f, --force]
OPTIONS:
  -f, --force Create service policy without confirmation
  -r value, --roles value Role names of the policy definition; for supported roles, run 'cloudctl
iam roles'
   --service-name value Service name of the policy definition
```
# <span id="page-600-2"></span>**cloudctl iam service-policy-delete**

#### Exclua uma política de serviço.

#### **Exemplo**

cloudctl iam service-policy-delete SERVICE\_ID\_NAME POLICY\_ID [-f, --force] OPTIONS: -f, --force Delete without confirmation

# <span id="page-600-3"></span>**Cloudctl iam service-policy-update**

#### Atualize uma política de serviço.

#### **Exemplo**

```
cloudctl iam service-policy-update SERVICE_ID_NAME POLICY_ID --roles ROLE_NAME1,ROLE_NAME2... --
service-name SERVICE NAME [ -f, -- force ]
OPTIONS:<br>-f, --force
                            Update service policy without confirmation
  -r value, --roles value Role names of the policy definition; for supported roles, run 'cloudctl
iam roles'
   --service-name value Service name of the policy definition
```
# <span id="page-600-4"></span>**cloudctl iam team-add-groups**

Inclua grupos em uma equipe com a função definida.

#### **Exemplo**

cloudctl iam team-add-groups TEAM ID ROLE -g group1ID, group2ID,...] OPTIONS: -g value, --groups value Groups to add to the team

# <span id="page-600-5"></span>**cloudctl iam team-add-service-ids**

Inclua IDs de serviço em uma equipe.

cloudctl iam team-add-service-ids TEAMID -s Service-ID-Name1, Service-ID-Name2,... OPTIONS: -s value, --service-id-names value Names of service IDs to add to the team

### <span id="page-601-0"></span>**cloudctl iam team-add-users**

Inclua usuários em uma equipe com a função definida.

#### **Exemplo**

cloudctl iam team-add-users TEAM ID ROLE -u user1ID,user2ID,...

OPTIONS:

-u value, --users value Users to add to the team

## <span id="page-601-1"></span>**cloudctl iam team-create**

Criar uma equipe.

#### **Exemplo**

cloudctl iam team-create NAME

# <span id="page-601-2"></span>**cloudctl iam team-delete**

#### Exclua uma equipe.

#### **Exemplo**

cloudctl iam equipe-delete TEAM ID  $[-f, --$  force ] OPTIONS: -f, --force Delete without confirmation

### <span id="page-601-3"></span>**cloudctl iam team-get**

Visualize usuários e grupos para uma equipe.

#### **Exemplo**

cloudctl iam team-get TEAM\_ID OPTIONS: --TEAM\_ID value ID of team --json Display output in JSON format<br>-s Do not show the column header Do not show the column headers in the output

# <span id="page-601-4"></span>**cloudctl iam team-remove-groups**

#### Remova grupos de uma equipe.

#### **Exemplo**

cloudctl iam team-remove-groups TEAM\_ID -g group1ID,group2ID,... OPTIONS:<br>-f, --force Remove without confirmation -g value, --groups value Groups to remove from the team

# <span id="page-601-5"></span>**cloudctl iam team-remove-service-ids**

Remova IDs de serviço de uma equipe.

#### **Exemplo**

cloudctl iam team-remove-service-ids TEAMID -s Service-ID-Name1, Service-ID-Name2,...

OPTIONS:

# <span id="page-602-1"></span>**cloudctl iam team-remove-users**

Remova usuários de uma equipe.

#### **Exemplo**

```
cloudctl iam team-remove-users TEAM ID -u user1ID, user2ID, ...
OPTIONS:<br>-f, --force
                             Remove without confirmation
   -u value, --users value Users to remove from the team
```
# <span id="page-602-2"></span>**cloudctl iam equipes**

Liste todas as equipes.

#### **Exemplo**

cloudctl iam equipes

```
OPTIONS:
   --json Display output in JSON format<br>
-s Do not show the column header
                             Do not show the column headers in the output
   -u value, --user value Return only the teams that contain this user
```
# <span id="page-602-3"></span>**cloudctl iam user-import**

Importe um usuário de uma conexão LDAP.

#### **Exemplo**

cloudctl iam user-import -u searchFilter

```
OPTIONS:
   -c value, --connection value The ID of the LDAP connection<br>-f, --force Import without confirmation
                                      Import without confirmation
   -u value, --user value A LDAP search filter for the users to import
```
## <span id="page-602-4"></span>**cloudctl iam user-remove**

Remova um ou mais usuários.

#### **Exemplo**

cloudctl iam user-remove user1ID, user2ID, ...

```
OPTIONS:
   -f, --force Remove without confirmation
```
# <span id="page-602-5"></span>**usuários do cloudctl iam**

Liste todos os usuários importados.

#### **Exemplo**

usuários do cloudctl iam

OPTIONS: --json Display output in JSON format -s Do not show the column headers in the output

# <span id="page-602-0"></span>**Comandos multicluster (mc) da CLI do**

IBM Cloud Private

Aprenda sobre os comandos cloudctl mc que podem ser executados para acessar seu cluster do IBM Multicloud Manager.

# **cloudctl mc**

- [cloudctl](#page-603-0) mc apply
- [cloudctl](#page-603-1) mc cluster import
- [cloudctl](#page-604-0) mc cluster list
- [cloudctl](#page-604-1) mc cluster remove
- cloudctl mc cluster [template](#page-604-2)
- [cloudctl](#page-605-0) mc create
- cloudctl mc create [helmrepo](#page-605-1)
- [cloudctl](#page-605-2) mc delete
- cloudctl mc deploy [application](#page-606-0)
- cloudctl mc [describe](#page-606-1)
- [cloudctl](#page-607-0) mc edit
- [cloudctl](#page-607-1) mc get
- [cloudctl](#page-608-0) mc label
- [cloudctl](#page-608-1) mc logs

### <span id="page-603-0"></span>**cloudctl mc apply**

Aplique uma configuração a um recurso por filename ou stdin.

#### **Exemplo**

```
cloudctl mc apply -f FILENAME [options]
OPTIONS:
   --alsologtostderr Log to standard error, as well as files
   --cluster, -c Wame of the cluster
  --cluster-namespace Namespace of the cluster
  --cluster-selector Selector (label query) that is used to filter clusters; supports '=', '==',
and '!=' (-1 key1=value1, key2=value2)
   --filename, -f Filename, directory, or URL to files create -f filename
   --kubeconfig 3 Path to a kubeconfig file, which overrides $KUBECONFIG
  --log-backtrace-at When logging hits line file:N, emit a stack trace
   --log-dir The If non-empty, write log files in this directory
   --logtostderr Log to standard error instead of files
   --namespace, -n Mamespace of the object
   --recursive, -R Process the directory used in -f, --filename recursively; useful when you
want to manage related manifests organized within the same directory
  --stderrthreshold Logs at or above this threshold go to stderr
  -v, -v Log level for V logs<br>--vmodule Comma-separated list
                       Comma-separated list of pattern=N settings for file-filtered logging
```
## <span id="page-603-1"></span>**cloudctl mc cluster import**

#### Importar um cluster

```
cloudctl mc cluster import -f {config.yaml} [-C|--cluster-context {context}] [-K|--cluster-
kubeconfig {path}] [-b|--bootstrap-namespace {namespace}] [-t|--timeout {time}]
OPTIONS:<br>--alsologtostderr
                              Log to standard error, as well as files
  --bootstrap-namespace, -b The namespace that the bootstrap will run in to import the cluster
   --cluster-context, -C The name of the Kubernetes context of the cluster to import within the
default configuration path, or within the path set with --cluster-kubeconfig, run 'kubectl config
get-contexts' to list contexts
  --cluster-kubeconfig, -K The path to the alternate Kubernetes config file containing the
cluster to import configuration from. Use --cluster-context if the cluster is not the current
context in the configuration
  --dry-run If true, only print the YAML that would be used, but do not apply it
  --filename, -f Filename, directory, or URL to files import -f config.yaml file<br>--kube-host 0verride the Kubernetes host and port that the cluster to impor
                             Override the Kubernetes host and port that the cluster to import will
connect to
  --kubeconfig Path to a kubeconfig file, which overrides $KUBECONFIG
   --log-backtrace-at When logging hits line file:N, emit a stack trace
```

```
--log-dir Tf non-empty, write log files in this directory
  --logtostderr Log to standard error instead of files
  --recursive, -R Process the directory used in -f, --filename recursively; useful when
you want to manage related manifests organized within the same directory<br>--stderrthreshold Logs at or above this threshold go to stde.
                              Logs at or above this threshold go to stderr
  --timeout, -t The length of time to wait for the cluster to join the hub-cluster -v, -v Log level for V logs
                              Log level for V logs
  --vmodule Comma-separated list of pattern=N settings for file-filtered logging
```
# <span id="page-604-0"></span>**cloudctl mc cluster list**

#### Listar os clusters importados

#### **Exemplo**

cloudctl mc cluster list

#### OPTIONS:

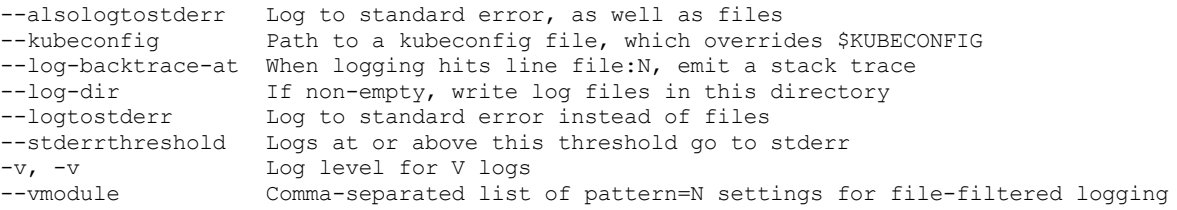

## <span id="page-604-1"></span>**cloudctl mc cluster remove**

### Remover um cluster importado

#### **Exemplo**

```
cloudctl mc cluster remove {name} [-n|--namespace {namespace}] [-C|--cluster-context {context}] [-
K|--cluster-kubeconfig {path}] [-b]--bootstrap-namespace {namespace}]
OPTIONS:
  --alsologtostderr Log to standard error, as well as files
  --boostrap-namespace, -b The namespace that the bootstrap will run in to import the cluster
   --cluster-context, -C The name of the Kubernetes context of the cluster to remove within the
default configuration path or within the path set with --cluster-kubeconfig; run 'kubectl config
get-contexts' to list contexts
   --cluster-kubeconfig, -K The path to the alternate kubeconfig file containing the cluster to be
removed, use --cluster-context if the cluster is not the current context in the configuration
  --dry-run 1f true, only print the YAML that would be used, but do not apply it<br>--kubeconfig and Path to a kubeconfig file, which overrides $KUBECONFIG
                           Path to a kubeconfig file, which overrides $KUBECONFIG
  --log-backtrace-at When logging hits line file:N, emit a stack trace
   --log-dir Tf non-empty, write log files in this directory
   --logtostderr Log to standard error instead of files
  --namespace, -n The namespace in the hub-cluster to manage the imported cluster. Um
namespace correspondente ao nome do cluster será usado se não estiver configurado.
   --stderrthreshold Logs at or above this threshold go to stderr
  -v, -v Log level for V logs
                            Comma-separated list of pattern=N settings for file-filtered logging
```
## <span id="page-604-2"></span>**cloudctl mc cluster template**

Saída de um arquivo config.yaml de modelo usado para importação do cluster

```
cloudctl mc cluster template {name} [-n|--namespace {namespace}]
OPTIONS:
  --alsologtostderr Log to standard error, as well as files
   --kubeconfig Path to a kubeconfig file, which overrides $KUBECONFIG
   --log-backtrace-at When logging hits line file:N, emit a stack trace
   --log-dir The non-empty, write log files in this directory<br>--log-dir If non-empty, write log files in this directory
   --logtostderr Log to standard error instead of files
   --namespace, -n The namespace in the hub-cluster for the target cluster
   --stderrthreshold Logs at or above this threshold go to stderr
```
# <span id="page-605-0"></span>**cloudctl mc create**

Criar um recurso usando um arquivo ou uma stdin

#### **Exemplo**

```
cloudctl mc create -f FILENAME [options]
OPTIONS:
   --alsologtostderr Log to standard error, as well as files
   --cluster, -c Wame of the cluster
  --cluster-namespace Namespace of the cluster
  --cluster-selector Selector (label query) that is used to filter clusters; supports '=', '==',
and '!=' (-1 key1=value1, key2=value2)
  --filename, -f Filename, directory, or URL to files create -f filename
  --kubeconfig Path to a kubeconfig file, which overrides $KUBECONFIG
  --log-backtrace-at When logging hits line file:N, emit a stack trace
   --log-dir The If non-empty, write log files in this directory
   --logtostderr Log to standard error instead of files
   --namespace, -n Mamespace of the object
   --recursive, -R Process the directory used in -f, --filename recursively; useful when you
want to manage related manifests organized within the same directory
  --stderrthreshold Logs at or above this threshold go to stderr
  -v, -v Log level for V logs
  --vmodule Comma-separated list of pattern=N settings for file-filtered logging
```
# <span id="page-605-1"></span>**cloudctl mc create helmrepo**

#### Criar um repositório Helm

#### **Exemplo**

```
cloudctl mc create helmrepo --repo-name <repo_name> --repo-url <repo_url>
OPTIONS:
  --alsologtostderr Log to standard error, as well as files<br>--cluster, -c Name of the cluster
                     Name of the cluster
  --cluster-namespace Namespace of the cluster
  --cluster-selector Selector (label query) that is used to filter clusters; supports '=', '==',
and '!=' (-1 key1=value1, key2=value2)
   --kubeconfig Path to a kubeconfig file, which overrides $KUBECONFIG
   --log-backtrace-at When logging hits line file:N, emit a stack trace
   --log-dir Theorempty, write log files in this directory
   --logtostderr Log to standard error instead of files
   --namespace, -n Namespace of the object
   --repo-name Mame of Repository
   --repo-url, -u URL of Repository
  --stderrthreshold Logs at or above this threshold go to stderr
  -v, -v Log level for V logs
                      Comma-separated list of pattern=N settings for file-filtered logging
```
# <span id="page-605-2"></span>**cloudctl mc delete**

Excluir recursos por nomes de arquivos, stdin, recursos e nomes ou por recursos e seletor de rótulo

```
cloudctl mc delete ([-f FILENAME] | TYPE [(NAME | -l label | --all)]) [options]
OPTIONS:
   --all Delete all resources, including uninitialized ones, in the namespace of the
specified resource types.
  --alsologtostderr Log to standard error, as well as files
  --cluster, -c Name of the cluster
  --cluster-namespace Namespace of the cluster
   --cluster-selector Selector (label query) that is used to filter clusters; supports '=', '==',
and '!=' (-1 key1=value1, key2=value2)
   --field-selector Selector (field query) to filter on, supports '=', '==', and '!='. (e.g. --
field-selector key1=value1,key2=value2); the server only supports a limited number of field queries
```
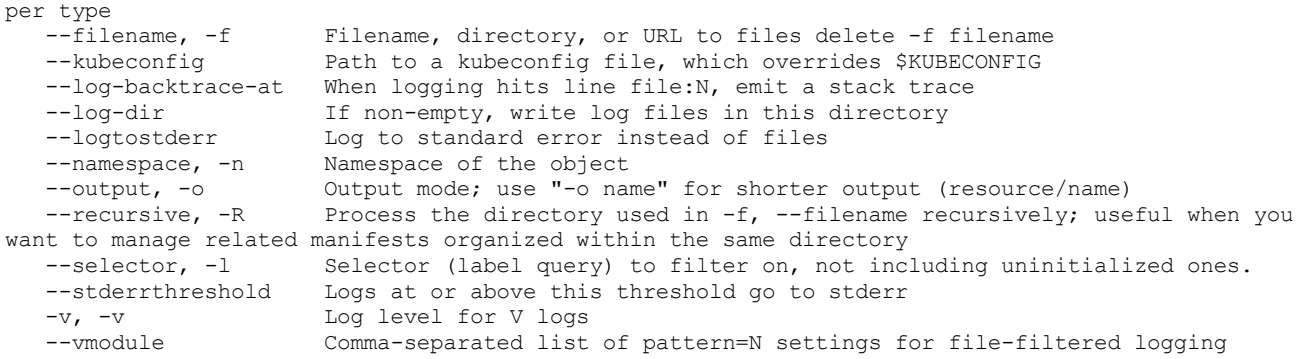

# <span id="page-606-0"></span>**cloudctl mc deploy application**

#### Implementar um aplicativo

#### **Exemplo**

```
cloudctl mc deploy application <app_name> --cluster-replica <number_of_clusters> --cluster-selector
<key=value>
```
#### OPTIONS:

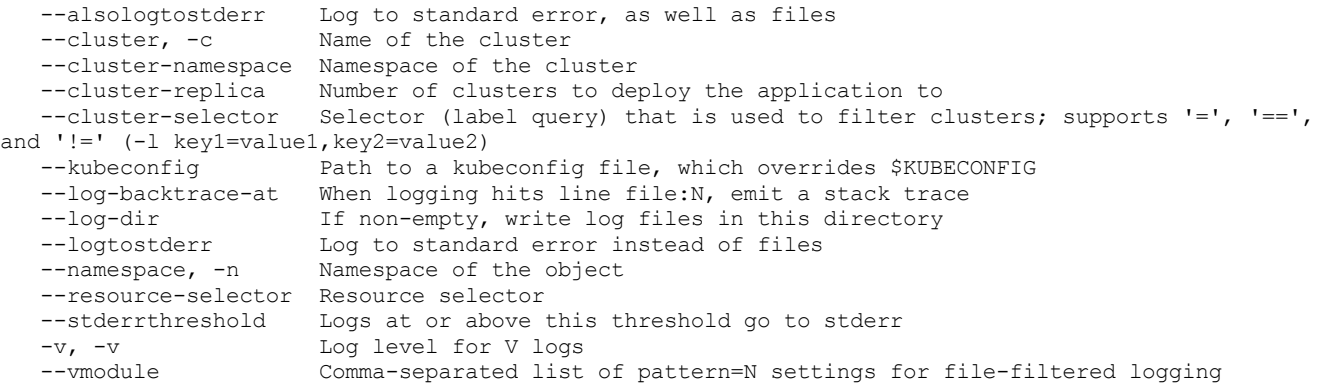

# <span id="page-606-1"></span>**cloudctl mc describe**

#### Mostrar detalhes de um recurso ou grupo de recursos específico

```
cloudctl mc describe (-f FILENAME | TYPE [NAME_PREFIX | -l label] | TYPE/NAME) [options]
OPTIONS:<br>--all-namespaces
                               If present, list the requested object(s) across all namespaces;
namespace in current context is ignored even if specified with --namespace
   --alsologtostderr Log to standard error, as well as files<br>--cluster, -c Name of the cluster
                                Name of the cluster
   --cluster-namespace Mamespace of the cluster<br>--cluster-selector Selector (label query) t
                                Selector (label query) that is used to filter clusters; supports !=','==', and '!=' (-1 key1=value1, key2=value2)<br>--filename, -f Filename, direc
                                Filename, directory, or URL to files containing the resource to describe
   --include-uninitialized If true, the kubectl command applies to uninitialized objects; if
explicitly set to false, this flag overrides other flags that make the kubectl commands apply to
uninitialized objects, such as, "--all"; objects with empty metadata.initializers are regarded as
initialized
   --kubeconfig Path to a kubeconfig file, which overrides $KUBECONFIG
   --log-backtrace-at When logging hits line file:N, emit a stack trace<br>--log-dir If non-empty, write log files in this directory
   --log-dir If non-empty, write log files in this directory<br>--logtostderr Iog to standard error instead of files
   --logtostderr Log to standard error instead of files<br>--namespace, -n Namespace of the object
                                Namespace of the object
   --recursive, -R Process the directory used in -f, --filename recursively; useful when
you want to manage related manifests organized within the same directory
   --selector, -l Selector (label query) to filter on, supports '=', '==', and '!='.(por
exemplo, -1 key1=value1, key2=value2)
   --show-events If true, display events related to the described object.<br>--stderrthreshold Logs at or above this threshold go to stderr
                                Logs at or above this threshold go to stderr
```
# <span id="page-607-0"></span>**cloudctl mc edit**

Editar um recurso usando o editor padrão

#### **Exemplo**

```
cloudctl mc edit (<resource_type/resource_name> | -f <filename>)
OPTIONS:<br>--alsologtostderr
                      Log to standard error, as well as files
   --cluster, -c Name of the cluster
   --cluster-namespace Namespace of the cluster
   --cluster-selector Selector (label query) that is used to filter clusters; supports '=',
'==', and '!=' (-l key1=value1,key2=value2)
   --kubeconfig Path to a kubeconfig file, which overrides $KUBECONFIG
   --log-backtrace-at When logging hits line file:N, emit a stack trace
   --log-dir The interval of the empty, write log files in this directory
   --logtostderr Log to standard error instead of files
  --namespace, -n Namespace of the object
  --output, -o Output format; one of: json|yaml|wide|custom-columns=...|custom-columns-
file=...|go-template=...|go-template-file=...|jsonpath=...|jsonpath-file=... See custom columns
[http://kubernetes.io/docs/user-guide/kubectl-overview/#custom-columns], golang template
[http://golang.org/pkg/text/template/#pkg-overview] and jsonpath template
[http://kubernetes.io/docs/user-guide/jsonpath]
  --output-patch Output the patch if the resource is edited
  --stderrthreshold Logs at or above this threshold go to stderr
  -v, -v Log level for V logs
  --vmodule Comma-separated list of pattern=N settings for file-filtered logging
  --windows-line-endings Defaults to the line ending native to your platform.
```
# <span id="page-607-1"></span>**cloudctl mc get**

#### Exibir um ou muitos recursos

```
cloudctl mc get [(-o|--output=)json|yaml|wide|go-template=...|go-template-
file=...|jsonpath=...|jsonpath-file=...] (TYPE[.VERSION][.GROUP] [NAME | -l label] | TYPE[.VERSION]
[.GROUP]/NAME ...) [flags]
OPTIONS:
  --all-namespaces If present, list the requested object(s) across all namespaces;
namespace in current context is ignored even if specified with --namespace
  --allow-missing-template-keys If true, ignore any errors in templates when a field or map key is
missing in the template; only applies to golang and jsonpath output formats
  --alsologtostderr Log to standard error, as well as files
  --cluster, -c Name of the cluster
  --cluster-namespace Namespace of the cluster
  --cluster-selector Selector (label query) that is used to filter clusters; supports
'=', '==', and '!=' (-1 key1=value1, key2=value2)<br>--field-selector Selector (fiel
                               Selector (field query) to filter on, supports '=', '==', and '!='.
(por exemplo, -l key1=value1,key2=value2)
  --kubeconfig Path to a kubeconfig file, which overrides $KUBECONFIG
  --label-columns, -L Accepts a comma separated list of labels that are going to be
presented as columns; names are case-sensitive; you can also use multiple flag options such as -L
label1 -L label2...
   --label-selector, -1 Selector (label query) to filter on, supports '=', '==', and '!='.
(por exemplo, -1 key1=value1, key2=value2)<br>--log-backtrace-at When lo
                               When logging hits line file:N, emit a stack trace
  --log-dir Thon-empty, write log files in this directory
  --logtostderr Log to standard error instead of files
  --namespace, -n Namespace of the object
  --no-headers When using the default or custom-column output format, do not
print headers (default: print headers)
  --output, -o Output format. Um de: json|yaml|wide|name|custom-
columns=...|custom-columns-file=...|go-template=...|go-template-file=...|jsonpath=...|jsonpath-
file=... Consulte as colunas customizadas [http://kubernetes.io/docs/user-guide/kubectl-
overview/#custom-columns], modelo golang [http://golang.org/pkg/text/template/#pkg-overview] e
modelo jsonpath [http://kubernetes.io/docs/user-guide/jsonpath].
  --server-print Enable server print
```

```
--show-labels When printing, show all labels as the last column (default hide
labels column)
   --sort-by If non-empty, sort list types using this field specification; the
field specification is expressed as a JSONPath expression (e.g. '{.metadata.name}'); the field in
the API resource specified by this JSONPath expression must be an integer or a string
  --stderrthreshold Logs at or above this threshold go to stderr<br>--template Template string or path to template file to
                                Template string or path to template file to use when -o=go-
template, -o=go-template-file. O formato de modelo é modelos de goldang
[http://golang.org/pkg/text/template/#pkg-overview].
  -v, -v Log level for V logs
                                Comma-separated list of pattern=N settings for file-filtered
logging
   --watch, -w After listing/getting the requested object, watch for changes;
uninitialized objects are excluded if no object name is provided
```
# <span id="page-608-0"></span>**cloudctl mc label**

#### Atualizar os rótulos em um recurso

#### **Exemplo**

```
cloudctl mc label [--overwrite] (-f FILENAME | TYPE NAME) KEY_1=VAL_1 ... KEY_N=VAL_N [--resource-
version=version] [options]
OPTIONS:
  --all Select all resources, including uninitialized ones, in the namespace of the
specified resource types
   --alsologtostderr Log to standard error, as well as files
   --cluster, -c Name of the cluster
   --cluster-namespace Namespace of the cluster
   --cluster-selector Selector (label query) that is used to filter clusters; supports '=', '==',
and '!=' (-1 key1=value1, key2=value2)<br>--field-selector Selector (fie
                      Selector (field query) to filter on, supports '=', '==', and '!='.(e.g. --
field-selector key1=value1,key2=value2); the server only supports a limited number of field queries
per type
   --kubeconfig Path to a kubeconfig file, which overrides $KUBECONFIG
  --log-backtrace-at When logging hits line file:N, emit a stack trace
   --log-dir If non-empty, write log files in this directory
   --logtostderr Log to standard error instead of files
  --namespace, -n Namespace of the object<br>--namespace, -n Namespace of the object
   --selector, -1 Selector (label query) to filter on, not including uninitialized ones,
supports '=', '==', and '!='.(por exemplo, -\bar{l} key1=value1, key2=value2).
   --stderrthreshold Logs at or above this threshold go to stderr
   -v, -v Log level for V logs
                       Comma-separated list of pattern=N settings for file-filtered logging
```
# <span id="page-608-1"></span>**cloudctl mc logs**

Imprimir os logs para um contêiner em um pod

```
cloudctl mc logs [-f] [-p] (POD | TYPE/NAME) [-c CONTAINER] [options]
OPTIONS:
   --alsologtostderr Log to standard error, as well as files
   --cluster, -c Name of the cluster
   --cluster-namespace Namespace of the cluster
   --cluster-selector Selector (label query) that is used to filter clusters; supports '=', '==',
and '!=' (-1 key1=value1, key2=value2)
   --container Print the logs of this container<br>--follow, -f Specify if the logs should be st.
                         Specify if the logs should be streamed
   --kubeconfig Path to a kubeconfig file, which overrides $KUBECONFIG
   --log-backtrace-at When logging hits line file:N, emit a stack trace
   --log-dir If non-empty, write log files in this directory<br>--logtostderr Log to standard error instead of files
   --logtostderr Log to standard error instead of files<br>--namespace, -n Mamespace of the object
                         --Namespace of the object
   --previous, -p If true, print the logs for the previous instance of the container in a pod
if it exists
    --since 6. Only return logs newer than a relative duration, such as 5s, 2m, or 3h.;
defaults to all logs
   --stderrthreshold Logs at or above this threshold go to stderr<br>--tail Lines of recent log file to display, defaults
                          Lines of recent log file to display, defaults to -1 (show all lines)
```
# <span id="page-609-0"></span>**IBM Cloud Private Comandos de medição de CLI**

Aprenda sobre os comandos cloudctl metering que podem ser executados para obter relatórios de medição.

# **medição do cloudctl**

- cloudctl metering [full-report](#page-609-2)
- cloudctl metering [mcm-report](#page-609-3)
- relatório de carga de trabalho [cloudctl-relatório](#page-609-4)

# <span id="page-609-2"></span>**cloudctl metering full-report**

Fazer download do relatório completo

#### **Exemplo**

cloudctl metering full-report

## <span id="page-609-3"></span>**mcm-mcm-relatório cloudctl**

Faça download do relatório de vários clusters

#### **Exemplo**

mcm-mcm-relatório cloudctl

# <span id="page-609-4"></span>**relatório de carga de trabalho cloudctl-relatório**

Fazer download do relatório de carga de

#### **Exemplo**

<span id="page-609-1"></span>relatório de carga de trabalho cloudctl-relatório

# **Comandos pm da CLI do IBM Cloud Private (pm)**

Saiba mais sobre os comandos cloudctl pm que podem ser executados para gerenciar senhas para os serviços em um namespace de cluster.

# **cloudctl pm**

- [verificação](#page-609-5) do cloudctl pm
- cloudctl pm [password-rule-rm](#page-610-1)
- cloudctl pm [password-rule-set](#page-610-2)
- cloudctl pm [password-rules](#page-610-3)
- cloudctl pm [update-secret](#page-610-4)

## <span id="page-609-5"></span>**verificação de cloudctl pm**

Verifique um valor de senha usando regras ou as regras atuais de um namespace.

```
cloudctl pm check --rule <rule regex> [--rule <rule regex>] [--password <password>]
```

```
OPTIONS:
   --password value, -p value Password value to check. Se não configurado, a senha será lida da
entrada padrão.
```
# <span id="page-610-1"></span>**cloudctl pm password-rule-rm**

Remova uma regra de senha para um namespace.

#### **Exemplo**

cloudctl pm password-rule-rm <namespace> <rule name>

### <span id="page-610-2"></span>**cloudctl pm password-rule-set**

Configure uma regra de senha para um namespace.

#### **Exemplo**

cloudctl pm password-rule-set <namespace> <rule name> <rule regex> <rule desc>

## <span id="page-610-3"></span>**cloudctl pm password-rules**

Liste as regras de senha para um namespace.

#### **Exemplo**

cloudctl pm password-rules <namespace>

```
OPTIONS:
  --json Display output in JSON format
  -s Do not show the column headers in the output
```
# <span id="page-610-4"></span>**cloudctl pm update-secret**

não configurado.

Atualizar um segredo e reiniciar as implementações que usam o segredo.

#### **Exemplo**

```
cloudctl pm update-secret <namespace> <secret name> [-f] [-d <data key>=<data value>]
OPTIONS:
   -d value The secret data key to update. O valor da chave de dados de segredo será solicitado se
```
<span id="page-610-0"></span>Update the secret data with no user prompts

# **Instalando a CLI do Kubernetes (kubectl)**

Para acessar seu cluster usando a interface da linha de comandos (CLI), deve-se instalar e configurar o kubectl, a ferramenta de linha de comandos do Kubernetes.

- 1. Sincronize os clocks entre o computador cliente e os nós no cluster do IBM® Cloud Private. Para sincronizar os seus clocks, é possível usar o protocolo de tempo de rede (NTP). Para obter mais informações sobre como configurar o NTP, consulte a documentação do usuário para o seu sistema operacional.
- 2. Na página *Introdução* da console de gerenciamento do IBM Cloud Private, clique em **Instalar ferramentas da CLI**.
- 3. Expanda **Instalar a CLI do Kubernetes** para fazer download do instalador usando um comando curl. Copie e execute o comando curl para seu sistema operacional e, em seguida, continue o procedimento de instalação na documentação do produto:

Escolha o comando curl para o sistema operacional aplicável. Por exemplo, é possível executar o comando a seguir para macOS:

curl -kLo <install file> https://<Cluster Master Host>:<Cluster Master API Port>/api/cli/kubectl-darwin-amd64

4. Mude o arquivo para um executável e, em seguida, mova o arquivo para seu diretório. Consulte os comandos a seguir, em que <path to installer> é o local do arquivo transferido por download e <install file> é o nome do arquivo:

Para Linux® e macOS, execute os seguintes comandos para mudar e mover o arquivo:

```
chmod 755 <path to installer>/<install file>
sudo mv < path to installer > / < install file> /usr/local/bin/kubectl
```
Para o Windows™, renomeie o arquivo transferido por download para kubectl e coloque o arquivo na variável de ambiente PATH.

Nota: também é possível fazer download do Kubernetes. Consulte Instalar e [configurar](https://kubernetes.io/docs/user-guide/prereqs/) o kubectl **.** 

- 5. Obtenha os detalhes da configuração de cluster. É possível obter os detalhes da configuração de cluster usando a CLI ou a console de gerenciamento do IBM Cloud Private.
	- Para obter os detalhes de configuração da console de gerenciamento:
		- 1. Efetue login em seu console de gerenciamento do cluster. Consulte Acessando o seu cluster do IBM Cloud Private usando o console de [gerenciamento.](#page-165-0)
			- 2. Selecione o ícone do usuário e, em seguida, clique em **Configurar cliente**. Os

detalhes da configuração de cluster são exibidos e se assemelham ao código a seguir, em que o <Cluster Master Host> está definido no [Terminal](#page-86-0) principal:

```
\mathcal{L}(\mathcal{C})kubectl config set-cluster {cluster name} --server=https://<Cluster Master Host>:8001 --
insecure-skip-tls-verify=true
    kubectl config set-context {cluster name}-context --cluster={cluster name}
    kubectl config set-credentials {username} --token={token}
    kubectl config set-context {cluster name}-context --user={username} --namespace=default
    kubectl config use-context {cluster_name}-context
    \sum_{i=1}^n \frac{1}{i}
```
\*\*Nota:\*\* essa configuração expira em 12 horas. Para continuar usando a CLI, deve-se efetuar login e reconfigurar o `kubectl` a cada 12 horas. Para evitar essa limitação, é possível configurar sua CLI usando contas do serviço. Consulte

[Configurando](https://www.ibm.com/developerworks/community/blogs/fe25b4ef-ea6a-4d86-a629-6f87ccf4649e/entry/Configuring_the_Kubernetes_CLI_by_using_service_account_tokens1) a CLI do Kubernetes usando tokens de conta de serviço  $\overline{\mathbb{Z}}$ .

- 3. Copie e cole as informações de configuração para sua linha de comandos e pressione \*\*Enter\*\*.
- Para obter os detalhes de configuração da CLI do IBM Cloud Private: 1. Instale a interface da linha de comandos (CLI) do IBM Cloud Private e efetue login em seu cluster. Consulte [Instalando](#page-586-1) a CLI do IBM Cloud Private.

# <span id="page-611-0"></span>**Instalando a CLI do Helm (helm)**

É possível usar a interface da linha de comandos (CLI) do Helm para gerenciar liberações no cluster.

Para obter mais informações sobre o Helm, consulte Docs do Helm no [GitHub](https://github.com/kubernetes/helm/tree/master/docs)  $\boxed{2}$ .

Como o IBM Cloud Private oferece controle de acesso baseado na função, deve-se instalar uma versão específica do cliente CLI do Helm e fornecer certificados que contenham o token de acesso do IBM Cloud Private para uma conta específica.

**Importante**: depois de configurar uma conexão, deve-se incluir a opção --tls para comandos Helm que acessam o servidor por meio do Tiller.

Antes de configurar a CLI do Helm, deve-se concluir as etapas a seguir:

- Instale a ferramenta de linha de comandos [Kubernetes,](#page-610-0) kubectl, e configure o acesso ao seu cluster. Consulte Instalando a CLI do Kubernetes (kubectl) .
- Instale a CLI do IBM Cloud Private e efetue login em seu cluster. Consulte [Instalando](#page-586-1) a CLI do IBM Cloud Private.
- Obtenha acesso ao nó de inicialização e à conta do administrador de cluster, ou solicite que alguém que tem esse nível de acesso crie seu certificado. Se não for possível acessar a conta do administrador de cluster, será necessário ter uma conta do IBM Cloud Private que esteja designada à função de administrador para uma equipe e que possa acessar o namespace kube-system.

# **Instalando a CLI do Helm**
É possível instalar a CLI do Helm a partir da CLI do IBM Cloud Private.

Conclua as etapas a seguir para instalar a CLI do Helm usando a CLI do IBM Cloud Private:

- 1. Na página *Introdução* da console de gerenciamento do IBM Cloud Private, clique em **Instalar ferramentas da CLI**.
- 2. Expanda **Instalar a CLI do Helm**. Leia o texto e, em seguida, copie e execute o comando curl para seu sistema operacional. Continue o procedimento de instalação na documentação do produto.

Escolha o comando curl para o sistema operacional aplicável. Por exemplo, é possível executar o comando a seguir para macOS:

```
curl -kLo <install file> https://<Cluster Master Host>:<Cluster Master API Port>/api/cli/helm-
darwin-amd64.tar.gz
```
3. Depois de executar o comando curl para seu sistema operacional, crie um diretório helm-unpacked e descompacte o arquivo de instalação nesse diretório com os comandos a seguir:

mkdir helm-unpacked

```
tar -xvzf ./<path_to_installer> -C helm-unpacked
<!-- doc test blocked here-->
```
- 4. Mude o arquivo para um executável, em seguida, mova o arquivo para seu diretório:
	- Para Linux® e macOS, execute os seguintes comandos para mudar e mover o arquivo:

```
chmod 755 ./helm-unpacked/ < unpacked_dir> /helm
```
sudo mv ./helm-unpacked/<unpacked\_dir>/helm /usr/local/bin/helm

- Para o Windows™, renomeie o arquivo transferido por download para helm e coloque o arquivo na variável de ambiente PATH.
- 5. Exclua o instalador e archives adicionais descompactados:

```
rm -rf ./helm-unpacked ./<path to installer>
```
Nota: também é possível fazer download da CLI do Helm por meio da comunidade do Helm. Consulte Helm v2.9.1-Bug Fix Release **z** para o [procedimento](https://github.com/kubernetes/helm/releases/tag/v2.9.1/) de instalação.

### **Verificando a instalação**

1. Se você estiver usando o Helm 2.9.1, deverá configurar o HELM\_HOME:

```
export HELM_HOME= ~ /.helm
```
- 2. Inicialize a CLI do Helm. **Importante:** não use a sinalização --upgrade com o comando helm init. A inclusão da sinalização --upgrade substitui a versão do servidor do Helm Tiller que está instalada com o IBM Cloud Private.
	- Para ambientes com acesso à Internet, execute o seguinte comando:

```
helm init --client-only
```
Para ambientes de airgap, execute o seguinte comando:

```
helm init --client-only --skip-refresh
```
3. Verifique se a CLI do Helm foi inicializada. Execute o comando a seguir:

helm version --tls

A saída assemelha-se ao conteúdo a seguir:

```
Cliente: &version.Version{SemVer:"v2.9.1",
GitCommit:"20adb27c7c5868466912eebdf6664e7390ebe710", GitTreeState:"clean"}
```

```
Servidor: &version.Version{SemVer:"v2.9.1+icp",
GitCommit:"843201eceab24e7102ebb87cb00d82bc973d84a7", GitTreeState:"clean"}
```

```
4. Siga as etapas para revisar uma lista de pacotes disponíveis ou instalados:
```
1. Incluir um repositório do Helm. Para incluir o repositório Incubador do Kubernetes, execute o comando a seguir:

helm repo add incubator https://kubernetes-charts-incubator.storage.googleapis.com/

2. Visualize os gráficos disponíveis ao executar o comando a seguir:

helm search -l

3. Instale um gráfico. Execute o comando a seguir:

helm install -- name = release name estável / chart in repo -- tls

Nesse comando, release name é o nome da liberação a ser criada a partir do gráfico e chart in repo é o nome do gráfico disponível a ser instalado. Por exemplo, para instalar o gráfico WordPress, execute o comando a seguir:

helm install --name=my-wordpress stable/wordpress --tls

4. Liste as liberações executando o comando a seguir:

helm list --tls

A saída assemelha-se ao conteúdo a seguir:

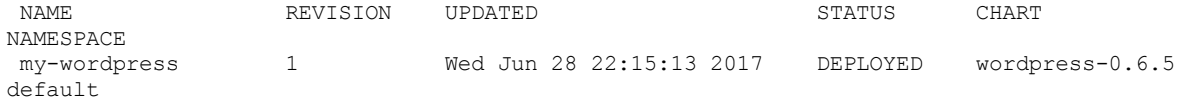

5. Para remover uma liberação, execute o comando a seguir:

helm delete release name -- purge -- tls

Neste comando, o release name é o nome da liberação a ser removida. Por exemplo, para remover a liberação do WordPress, execute o comando a seguir:

helm delete my-wordpress --purge --tls

# **Instalando a CLI do Istio (istioctl)**

Deve-se instalar e configurar a ferramenta de linha de comandos do Istio (istioctl) para usar a interface da linha de comandos (CLI) para gerenciar sua malha de serviço dentro do cluster.

Para obter mais informações sobre o [istioctl](https://istio.io/docs/reference/commands/istioctl/), consulte istioctl<sup>[7]</sup>.

Antes de configurar a CLI do Istio, as ferramentas de linha de comandos a seguir devem ser instaladas e configuradas para acessar seu cluster:

- A ferramenta de linha de comandos do Kubernetes (kubectl): consulte Instalando a CLI do [Kubernetes](#page-610-0) (kubectl) para obter instruções de instalação.
- CLI do IBM Cloud Private: consulte [Instalando](#page-586-0) a CLI do IBM Cloud Private para obter mais informações.

É possível instalar a CLI do Istio a partir da CLI do IBM Cloud Private.

Conclua as etapas a seguir para instalar a CLI do Istio usando a CLI do IBM Cloud Private:

- 1. Sincronize os clocks entre o computador cliente e os nós no cluster do IBM Cloud Private. Para sincronizar os seus clocks, é possível usar o protocolo de tempo de rede (NTP). Para obter mais informações sobre como configurar o NTP, consulte a documentação do usuário para o seu sistema operacional.
- 2. Na página *Introdução* da console de gerenciamento do IBM Cloud Private, clique em **Instalar ferramentas da CLI**.
- 3. Expanda **Instalar a CLI do Istio**. Leia o texto e, em seguida, copie e execute o comando curl para seu sistema operacional. Continue o procedimento de instalação na documentação do produto.

Escolha o comando curl para o sistema operacional aplicável. Por exemplo, é possível executar o comando a seguir para macOS:

```
curl -kLo <install file> https://<Cluster Master Host>:<Cluster Master API
Port>/api/cli/istioctl-darwin-amd64
```
4. Depois de executar o comando curl para seu sistema operacional, continue instalando a CLI do Istio.

Para instalar a CLI do Istio, execute o comando que corresponde à arquitetura do nó, em que <path\_to\_installer> é o caminho para o diretório onde o arquivo da CLI foi transferido por download e <install file> é o nome do arquivo transferido por download.

Para Linux® e macOS, execute os seguintes comandos para mudar e mover o arquivo:

```
chmod 755 <path to installer>/<install file>
sudo mv < path to installer > / < install file> /usr/local/bin/istioctl
```
5. Execute o comando a seguir para confirmar que a CLI do Istio está instalada:

istioctl -- help

O uso da CLI do Istio é exibido.

Para fazer download do arquivo a partir do website do Istio, consulte Istio na página do *[Kubernetes](https://istio.io/docs/setup/kubernetes/)* .

# **Instalando a CLI do Calico (calicoctl)**

É possível usar a interface da linha de comandos (CLI) do Calico, calicoctl, para gerenciar redes e políticas de segurança do Calico.

À medida que você instala a CLI do Calico, certifique-se de que ela esteja instalada em seu cluster do IBM® Cloud Private em um nó principal, do trabalhador ou proxy.

Também é possível configurar o calicoctl a partir de uma estação de trabalho remota que esteja fora do ambiente do IBM Cloud Private.

Para configurar a linha de comandos Calico, conclua as etapas a seguir:

- 1. Na página *Introdução* da console de gerenciamento do IBM Cloud Private, clique em **Instalar ferramentas da CLI**.
- 2. Expanda **Instalar a CLI do Calico**. Leia o texto e, em seguida, faça download do instalador usando o comando curl.

Escolha o comando curl para o sistema operacional aplicável. Por exemplo, é possível executar o comando a seguir para macOS, em que <Cluster Master Host>:<Cluster Master API Port> está definido em [Terminal](#page-86-0) principal:

curl -kLo <install file> https://<Cluster Master Host>:<Cluster Master API Port>/api/cli/calicoctl-darwin-amd64

Lembre-se de que o comando curl para seu cluster está localizado na console de gerenciamento.

- 3. Depois de executar o comando curl para seu sistema operacional, é possível instalar a CLI do Calico. Para configurar a CLI do Calico, execute os comandos a seguir que correspondem à sua arquitetura de nó, em que <path\_to\_installer> é o caminho para o diretório no qual você transferiu por download o arquivo CLI e <install file> é o nome do arquivo transferido por download.
	- Por exemplo, para Linux® e macOS, execute os comandos a seguir para mudar e mover o arquivo.

```
chmod 755 <path to installer>/<install file>
```

```
sudo mv < path to installer > / < install file> /usr/local/bin/calicoctl
```
- Para o Windows™, renomeie o arquivo transferido por download para calicoctl e inclua o arquivo em sua variável de ambiente PATH.
- 4. Confirme se a CLI do Calico está instalada.

calicoctl -- help

- 5. Se você estiver configurando o calicoctl em uma estação de trabalho remota, copie os arquivos a seguir do nó principal para sua estação de trabalho:
	- /etc/cfc/conf/etcd/ca.pem
	- /etc/cfc/conf/etcd/client-key.pem
	- /etc/cfc/conf/etcd/client.pem
- 6. Configure calicoctl para usar o armazenamento de dados etcdv3. Use o mesmo cluster name que está no arquivo config.yaml no nó de inicialização.
	- Exporte o arquivo de certificado com o comando a seguir:

export ETCD\_CERT\_FILE=/etc/cfc/conf/etcd/client.pem

Exporte o arquivo de certificado de CA:

export ETCD\_CA\_CERT\_FILE=/etc/cfc/conf/etcd/ca.pem

Exporte o arquivo-chave:

export ETCD\_KEY\_FILE=/etc/cfc/conf/etcd/client-key.pem

o Exporte o domínio de CA com o comando a seguir, em que [<Cluster](#page-86-0) Master Host> está definido no Terminal principal:

export ETCD\_ENDPOINTS=https://<Cluster Master Host>:4001

**Nota:** para reter os valores da variável de ambiente entre sessões, é possível incluí-los em um script, tal como .bashrc. Consulte o exemplo a seguir. Deve-se copiar o script para todos os nós nos quais você deseja executar os comandos da CLI do Calico:

```
#!/bin/sh
  export ETCD_CERT_FILE=/etc/cfc/conf/etcd/client.pem
  export ETCD_CA_CERT_FILE=/etc/cfc/conf/etcd/ca.pem
  export ETCD_KEY_FILE=/etc/cfc/conf/etcd/client-key.pem
  export ETCD_ENDPOINTS=https://<Cluster Master Host>:4001
```
Para obter mais informações sobre como configurar o calicoctl com o armazenamento de dados etcdv3, consulte Configurando o calicoctl para se conectar a um [armazenamento](https://docs.projectcalico.org/v3.5/usage/calicoctl/configure/etcd) de dados etcd  $\Box$ .

7. Use a linha de comandos do Calico. Para iniciar com a linha de comandos do Calico, consulte [Referência](https://docs.projectcalico.org/v3.5/reference/calicoctl/commands/) de comando .

# **Guia do desenvolvedor**

Este guia contém os detalhes do uso do IBM Cloud Private, como o gerenciamento de IBM Cloud Paks, gráficos, aplicativos, serviços, imagens e cargas de trabalho.

O diagrama a seguir ilustra um fluxo de trabalho de exemplo com tarefas típicas que um desenvolvedor pode executar enquanto usa o IBM Cloud Private.

# Developer guide workflow

*Example workflows with typical tasks*

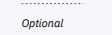

*Optional Required Available to users directly via automation, or by using IBM Multicloud Manager* *Might be handeld by operations team*

#### **Local development flow (IBM Cloud Private Community Edition)**

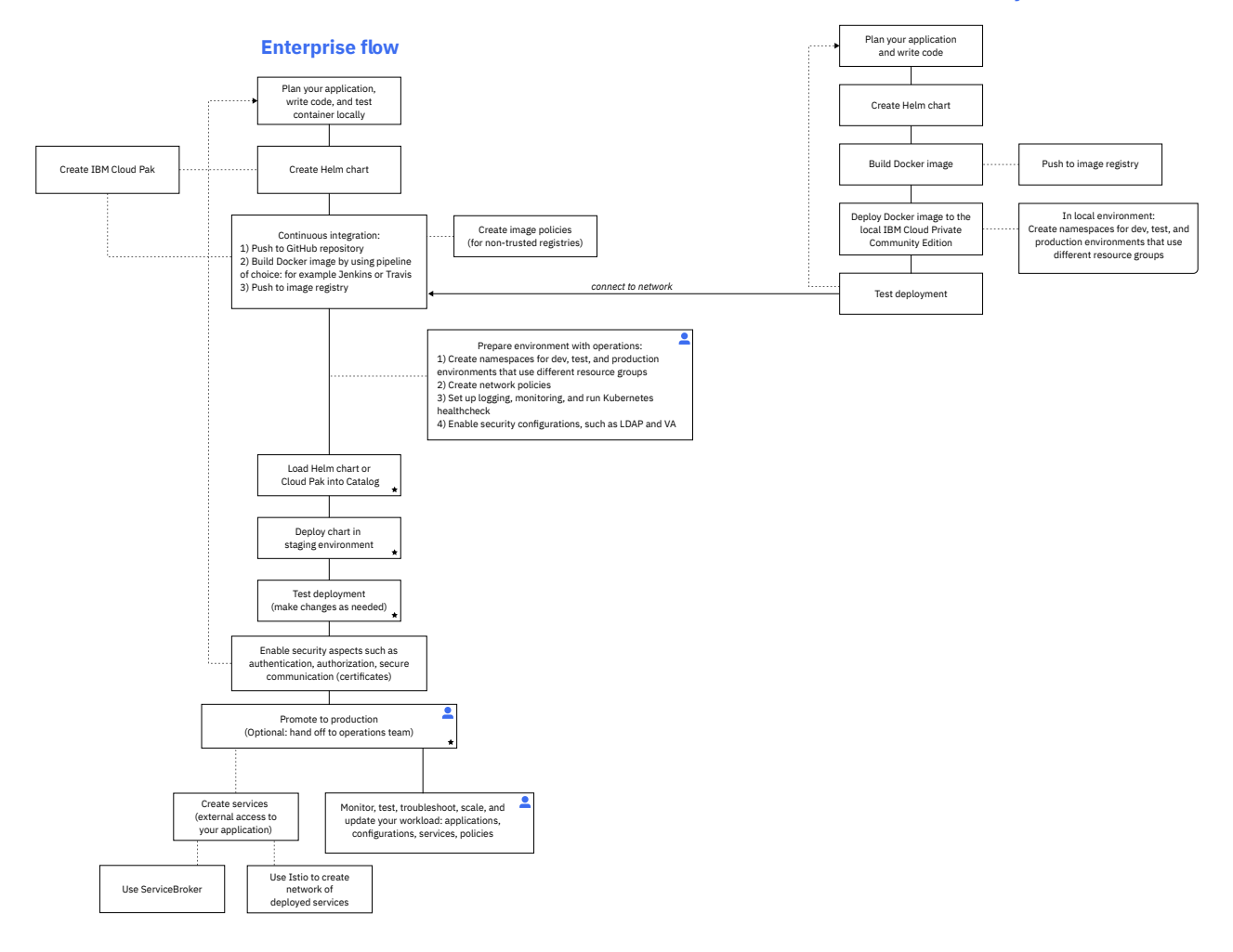

- [Identificando](#page-690-0) os IBM Certified Containers
- [Identificando](#page-691-0) o IBM Cloud Paks
- [Gerenciando](#page-616-0) gráficos e apps
- [Gerenciando](#page-636-0) serviços
- [Catalog](#page-646-0) de Serviço
- [Gerenciando](#page-655-0) imagens
- <span id="page-616-0"></span>[Gerenciando](#page-665-0) cargas de trabalho

# **Gerenciando gráficos e aplicativos**

Usando o Catalog, é possível procurar e instalar pacotes em seu cluster do IBM® Cloud Private por meio de gráficos Helm.

O Catalog exibe gráficos Helm, que contêm pacotes de aplicativos que podem ser executados como serviços Kubernetes. Os pacotes estão armazenados em repositórios. O Catalog no IBM Cloud Private contém uma conexão do repositório por padrão, mas é possível se conectar a outros repositórios. Depois de se conectar a um repositório, é possível acessar seus gráficos no Catalog. Os desenvolvedores de aplicativos também podem desenvolver aplicativos e publicá-los no Catalog para que outros usuários possam acessar e instalá-los facilmente.

As ações que estão disponíveis para você no Catalog são determinadas pelo controle de acesso baseado na função. Para obter mais informações, consulte [Controle](#page-293-0) de acesso baseado na função.

- 1. Efetue login no console de gerenciamento IBM Cloud Private.
- 2. A partir do menu de navegação horizontal, clique em **Catalog**

## **Procurando no Catalog**

Na página Catalog, é possível visualizar os gráficos Helm por categoria. Clique em uma das categorias a seguir para visualizar os gráficos nessa categoria:

- Blockchain
- Automação de Negócios
- Dados
- Ciência de dados e Análise de dados
- DevOps
- Integração
- IoT
- Rede
- Operações
- Tempos de execução e estrutura
- Segurança
- Armazenamento
- Ferramentas
- Outras

Para uma navegação mais fácil, é possível procurar por itens e filtrar os gráficos do Helm com base nas classificações a seguir:

- Tipo de Release
	- Beta gráficos de liberação inicial que são oficialmente anunciados.
	- Visualização técnica gráficos que ainda não foram anunciados, mas estão disponíveis para revisão inicial.
	- Uso limitado gráficos que podem ser usados para testes de desenvolvimento e avaliações (gráficos sem encargo)
	- Uso comercial gráficos que podem ser usados para produção (gráficos pagos)
- Arquitetura
	- Linux®
		- Linux® on Power® (ppc64le)
		- Linux® on IBM® Z and LinuxONE
- Nome de Repositório

## **Certificações do gráfico Catalog**

Alguns dos gráficos no Catalog possuem um badge de certificação associado a eles. Esse badge de certificação é incluído em entradas do IBM que foram testadas e que atendem aos critérios do nível de certificação indicado. Consulte [Identificando](#page-690-0) IBM Cloud Paks para obter mais informações sobre o IBM Cloud Paks e suas certificações.

## **Acessando o Catalog usando servidores proxy**

Para acessar o Catalog usando servidores proxy, é possível ativar o acesso ao proxy durante a instalação do cluster do IBM Cloud Private ou editando a implementação do Helm depois de instalar seu cluster.

- Para ativar o acesso ao proxy, durante a instalação, configure os parâmetros tiller http proxy e
	- tiller\_https\_proxy no arquivo config.yaml. Veja [Customizando](#page-114-0) o cluster com o arquivo config.yaml.
- Para ativar o acesso depois de instalar seu cluster, conclua as etapas a seguir:
	- 1. No menu de navegação, clique em **Cargas de trabalho** > **Implementações**.
	- 2. Para a implementação helm-api, selecione **Ação** > **Editar**. O arquivo JSON da implementação é exibido.
	- 3. Atualize as variáveis HTTP\_PROXY e HTTPS\_PROXY com os valores para suas URLs de proxy. Assegure-se de incluir protocolo e porta.
	- 4. Clique em **Enviar**. A implementação é reiniciada e o acesso ao catálogo por servidores proxy é configurado.

## **Revisando a coleção de gráficos Helm**

Para obter mais informações sobre os aplicativos padrão que estão disponíveis no Catalog, consulte Serviços de [destaque.](#page-687-0)

[Implementando](#page-618-0) gráficos Helm no Catalog

- [Implementando](#page-619-0) gráficos Helm que requerem privilégios elevados em um namespace não padrão
- <span id="page-618-0"></span>[Trabalhando](#page-624-0) com gráficos

# **Implementando gráficos Helm no Catalog**

O Catalog exibe os gráficos Helm que estão disponíveis para implementação.

**Tipo de usuário ou nível de acesso necessário**: administrador de cluster, administrador de equipe ou operador

**Nota:** consulte o arquivo leia-me ou a documentação do gráfico para determinar a função mínima que é necessária para instalar o gráfico.

- 1. Sincronize seus repositórios Helm, caso você ainda não tenha feito isso. Consulte [Gerenciando](#page-320-0) repositórios do Helm para o procedimento.
- 2. Clique em **Catalog** .
- 3. Selecione o Gráfico Helm que deseja implementar.

Um arquivo leia-me que inclui informações sobre instalação, desinstalação e configuração é fornecido para cada Gráfico Helm.

- 4. Se uma lista de gráficos Helm não for exibida no Catalog, verifique se você especificou o repositório do Helm e o namespace para sua equipe concluindo as etapas a seguir:
	- 1. No menu de navegação, selecione **Gerenciar** > **Identidade e acesso** > **Equipes**.
	- 2. Selecione a equipe que você deseja atualizar.
	- 3. Selecione **Recursos** e verifique se há um repositório do Helm e um namespace listado.
	- 4. Se for necessário incluir os recursos, selecione **Gerenciar recursos**.
	- 5. Marque a caixa de seleção para o repositório do Helm e o namespace que você deseja incluir na equipe.
	- 6. Selecione **Salvar** para salvar suas mudanças.
	- 7. Conclua o procedimento novamente, iniciando com a etapa 1.
- 5. Clique em **Configurar**.
- 6. Na página Configuração, nomeie sua liberação. O nome pode consistir apenas em caracteres alfanuméricos minúsculos ou caracteres de traço (-) e deve iniciar e terminar com um caractere alfanumérico.
- 7. Selecione o namespace para a implementação do gráfico, que preenche as políticas de segurança de pod que estão associadas ao namespace no campo *Políticas de Namespace de Destino* na seção Segurança de Pod. Isso fornece orientação sobre qual namespace selecionar e filtra as políticas para aquela que corresponde à política de segurança de pod que é definida pelo gráfico. Selecione um namespace com base no requisito de segurança de pod para o gráfico. As mensagens de aviso serão mostradas se você selecionar um namespace que não tenha uma das políticas compatíveis. Por exemplo, o sistema está em execução no modo restrito e você está instalando uma política irrestrita. **Nota:** ao implementar um gráfico em um managed-cluster, a lista de namespaces para seleção não se limita aos namespaces aos quais você tem permissão de acesso. Todos os namespaces possíveis são exibidos. Se selecionar um namespace ao qual você não tem acesso, a implementação do gráfico falhará e o pod não será iniciado. Ao implementar um gráfico em um único cluster local, a lista de namespaces é filtrada para exibir os namespaces que podem ser acessados.
- 8. Selecione os nomes dos clusters nos quais você deseja implementar o gráfico. É possível usar a função de procura para localizar um nome de cluster em uma longa lista de clusters.
- 9. Verifique a política de segurança de pod necessária para o gráfico na seção de segurança de Pod. Se o nome da política de segurança de pod for definido pelo gráfico na especificação do IBM Certified Container, os detalhes do nome da política de segurança de pod serão mostrados. Se o nome da política de segurança de pod não estiver definido, os detalhes necessários para selecionar um namespace com a política de segurança de pod menos restritiva serão exibidos. Um link para detalhes adicionais sobre a Política de Segurança de Pod é fornecido para obter mais informações.
- 10. (Opcional) Customize campos de acordo com sua preferência.
- 11. Confirme que você leu e concordou com o contrato de licença.
- 12. Clique em **Instalar** para implementar seu gráfico Helm e criar uma liberação. Uma liberação é uma instância de um gráfico que é executado em um cluster Kubernetes.

# **Implementando um IBM Cloud Pak**

É possível localizar e implementar um IBM Cloud Pak a partir do IBM Cloud Private Catalog.

Um IBM Cloud Pak é listado no IBM Cloud Private Catalog sob o título *Solution Paks* para a versão 3.2.0. Conclua as etapas a seguir para instalar um IBM Cloud Pak a partir da console de gerenciamento:

- 1. Efetue login em seu cluster do IBM Cloud Private com um ID que tenha pelo menos as permissões de *Operador* para o cluster.
- 2. Na visualização da barra de título, clique em **Catalog** .
- 3. Na seção *Solution Paks*, selecione o IBM Cloud Pak que você deseja instalar.
- 4. Na guia **Configuração**, forneça os detalhes de configuração necessários.
- 5. Clique em **Instalar** . Isso cria um painel que é referido como o *Painel do Solution Cloud Pak*. É possível usar o painel do Solution Cloud Pak para instalar os IBM Certified Containers que estão incluídos no IBM Cloud Pak.
- 6. Clique em **Cargas de Trabalho** > **Liberações do Helm** para localizar o painel do Solution Cloud Pak em execução.
- 7. Procure pelo nome do IBM Cloud Pak.
- 8. Clique em **Ativar** para o IBM Cloud Pak, que inicia o painel do Solution Cloud Pak.
- 9. Na interface do IBM Cloud Pak, selecione as ofertas no IBM Cloud Pak que você deseja instalar.
- 10. Conclua os campos que são necessários para as ofertas. Os campos obrigatórios são indicados por um asterisco (\*).

<span id="page-619-0"></span>As ofertas selecionadas no IBM Cloud Pak são instaladas.

# **Implementando gráficos Helm que requerem privilégios elevados em um namespace não padrão**

Implemente gráficos Helm que requerem privilégios elevados do Catalog do IBM® Cloud Private para namespaces designados que contêm políticas de segurança de pod definidas.

**Tipo de usuário ou nível de acesso necessário**: administrador de cluster

- 1. Configure a CLI do kubectl. Consulte [Acessando](#page-169-0) o cluster do IBM Cloud Private usando a CLI kubectl.
- 2. Crie uma política de segurança de pod. Por exemplo, para o gráfico de criação de log ibm-icplogging, é possível criar um pod privileged com o recurso IPC\_LOCK.

a. Crie um arquivo YAML com as definições de política.

```
vim icplogging-psp.yaml
```

```
apiVersion: extensions/v1beta1
kind: PodSecurityPolicy
metadata:
 name: icplogging
spec:
 privileged: true
 allowedCapabilities:
  - IPC_LOCK
 fsGroup:
   rule: RunAsAny
 runAsUser:
   rule: RunAsAny
 seLinux:
   rule: RunAsAny
 supplementalGroups:
   rule: RunAsAny
 volumes:
- "*"
```
#### b. Crie a política.

kubectl create -f icplogging-psp.yaml

A saída se assemelha ao código a seguir:

podsecuritypolicy "icplogging" created

3. Crie uma função de cluster para o recurso de política de segurança de pod. O resourceNames para essa função deve ser o nome da política de segurança de pod que foi criada na etapa anterior.

a. Crie um arquivo YAML para a função de cluster.

```
vim icplogging-clusterrole.yaml
apiVersion: rbac.authorization.k8s.io/v1
kind: ClusterRole
metadata:
name: icplogging-role
rules:
 -
   apiGroups:
     - extensions
   resourceNames:
    - icplogging
   resources:
     - podsecuritypolicies
   verbs:
     - use
```
b. Crie a função.

kubectl create -f icplogging-clusterrole.yaml

A saída se assemelha ao código a seguir:

clusterrole "icplogging-role" created

4. Crie um namespace e configure a ligação de função de cluster para a conta do serviço nesse namespace. Usando essa ligação de função, é possível configurar as contas de serviço no namespace para usar a política de segurança de pod que você criou.

Por exemplo, para criar um namespace elk com o serviço de ligação de função.

a. Crie o namespace.

kubectl create namespace elk

b. Crie o serviço de ligação de função

vim logging-clusterrolebinding.yaml

```
apiVersion: rbac.authorization.k8s.io/v1
kind: ClusterRoleBinding
metadata:
name: logging-psp-users
roleRef:
apiGroup: rbac.authorization.k8s.io
kind: ClusterRole
name: icplogging-role
subjects:
 -
   apiGroup: rbac.authorization.k8s.io
   kind: Group
   name: "system:serviceaccounts:elk"
```
kubectl create -f logging-clusterrolebinding.yaml

**Nota**: roleRef deve ser especificado antes do recurso clusterrole no arquivo YAML. Os subjects devem ser as contas do serviço para o namespace.

A saída se assemelha ao código a seguir:

clusterrolebinding "logging-psp-users" created

5. Implemente seu gráfico Helm. Consulte [Implementando](#page-618-0) gráficos Helm no Catalog. Assegure-se de especificar o namespace que você criou na parte 4 como o namespace para seu gráfico.

# **Estendendo os parâmetros do gráfico Helm com metadados**

Quando um gráfico do Helm é implementado na seção na console de gerenciamento do IBM® Cloud Private, uma seção *Parâmetros* é exibida na guia *Configuração*. A guia *Configuração* exibe todos os parâmetros que são declarados no arquivo values.yaml que é empacotado no arquivo chart.tgz com base na inferência de tipo. Os desenvolvedores de gráficos podem, opcionalmente, empacotar um arquivo values-metadata.yaml adicional no arquivo chart.tgz, que é usado pela console de gerenciamento do IBM® Cloud Private para aprimorar a experiência de implementação.

### **O arquivo values.yaml**

Os gráficos Helm devem incluir um arquivo values. yaml, que declara os parâmetros para o gráfico. O formato desse arquivo não permite que os parâmetros sejam formalmente descritos.

### **O arquivo values-metadata.yaml**

Os desenvolvedores de gráficos podem, opcionalmente, empacotar um arquivo values-metadata.yaml adicional no arquivo chart.tgz, que é usado pela console de gerenciamento do IBM® Cloud Private para aprimorar a apresentação dos parâmetros durante a implementação. Por exemplo, em vez de uma caixa de texto genérica para um parâmetro de sequência, o arquivo de metadados pode indicar que o parâmetro está limitado a um conjunto de sequências. Esse conjunto de sequências pode ser apresentado como uma lista de seleção suspensa para o usuário.

Os metadados definidos no arquivo values-metadata.yaml estendem as informações que estão no arquivo values.yaml. A estrutura dos valores values-metadata. yaml deve ser a mesma que a do arquivo values. yaml, exceto que cada propriedade é identificada como metadata.

Quando o arquivo values-metadata.yaml ou um parâmetro específico está ausente, a console de gerenciamento do IBM® Cloud Private exibe todos os parâmetros padrão que são declarados no arquivo values. yaml com base no tipo de inferência de tipo.

#### **Especificações de values-metadata.yaml**

É possível definir os metadados para cada parâmetro no arquivo values-metadata.yaml iniciando-o com a chave \_\_metadata. Cada parâmetro pode incluir um ou mais dos atributos a seguir:

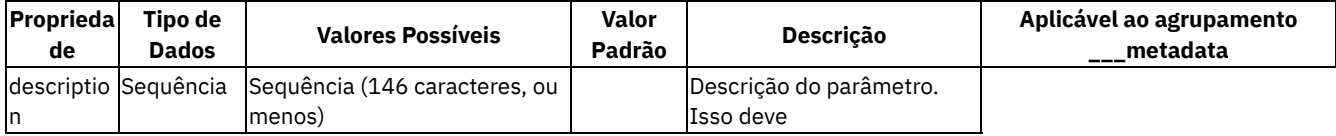

aparecer em uma dica de ferramenta ou, se houver uma descrição do grupo, como um subcabeçalho. | true | hidden | Booleano | true, false | false | Se hidden = true, o elemento será ocultado (faz a mesma coisa que imutável, mas o campo de formulário nunca é exposto na IU). | false | immutable | Booleano | true, false | false | Se immutable = true, o usuário *não* terá permissão para modificar o parâmetro (field = disabled). | false | label | Sequência | | | Título do parâmetro. Se o rótulo não for especificado, então a chave do arquivo values.yaml será usada. | true | multiline | Booleano | true, false | false | Se type = string, exiba um campo de área de texto.| false | options | Matriz de Objetos, em que cada objeto tem o formato label: any, value: any. | | | Descreve um parâmetro que se transformaria em um menu suspenso. | false | required | Booleano | true, false | false | Descreve se o parâmetro é obrigatório. Se sim, um \* será exibido ao lado do nome na console de gerenciamento. | false | type | Sequência | string, boolean, number, password | | Tipo do parâmetro (nota: a matriz e o objeto também são type: string para resolver problemas de compatibilidade histórica de versão anterior) | false | validation | Sequência (regex) | qualquer regex [Javascript](https://developer.mozilla.org/en-US/docs/Web/JavaScript/Reference/Global_Objects/RegExp) 2 válida. | | Expressão regular para validar o valor do parâmetro. | false

#### **Exemplo de estrutura de values-metadata.yaml**

O conteúdo a seguir mostra um exemplo de como criar seus próprios parâmetros de metadados no arquivo valuesmetadata.yaml:

```
demonstration:
  __metadata:
   label: Demonstration
    description: I am an h2
  stringField:
    __metadata:
     label: String field
      type: string
      required: true
```

```
numberField:
  __metadata:
   label: Number field (with validation)
   type: number
    required: true
checkboxField:
  __metadata:
   label: Checkbox field
   type: boolean
   required: true
selectField:
  __metadata:
   label: Select field
   type: string
   required: true
   options:
    - label: myOpt1
     value: myNotSelectedValue
   - label: myOpt2
     value: mySelectedValue
multilineField:
  __metadata:
   label: Multiline field
   type: string
   multiline: true
   required: true
immutableField:
  __metadata:
   label: Immutable field
   type: string
   required: true
   immutable: true
arrayField:
  __metadata: ### arrayField: "[]" or [] must be set in values.yaml
   label: Array field
   type: string ### do to backwards-compat bug, type must be string
    description: I am an array.
    required: true
objectField: ### objectField: "{}" or {} must be set in values.yaml
  __metadata:
   label: Object field (new)
    type: string ### do to backwards-compat bug, type must be string
    description: I am an object.
   required: true
```
### **Características de parâmetro**

required: o campo não poderá ficar vazio se o parâmetro required estiver configurado como true. Se estiver vazio, a instalação não será concluída e uma mensagem de erro será exibida.

#### Exemplo:

```
__metadata:
label: Datacenter
description: Datacenter description
type: string
immutable: false
required: true
```
string: elemento de entrada. Não há validação padrão.

```
__metadata:
label: Datacenter
description: Datacenter description
type: string
immutable: false
required: false
```
number: elemento de entrada com type='number'. A validação do número é concluída.

```
__metadata:
label: Datacenter
description: Datacenter description
type: number
```
immutable: false required: false

\_\_metadata:

password: elemento de entrada com type="password". Não há validação padrão.

```
label: Datacenter
 description: Datacenter description
 type: password
 required: true
  options: cria um menu suspenso com as opções.
__metadata:
 label: Datacenter
 description: Datacenter description
 type: string
 required: false
 options:
  -
  label: foo
  value: 123
  -
  label: bar
  value: bar
  boolean: cria uma caixa de seleção.
__metadata:
 label: Datacenter
 description: Datacenter description
 type: boolean
 required: true
   multiline: cria uma área de texto editável. Caracteres de nova linha são preservados.
 __metadata:
 label: loggingOptions
 description: loggingOptions
 type: string
 multiline: true
  immutable: esta entrada deve permanecer como está e não pode ser editada.
```

```
__metadata:
label: loggingOptions
description: loggingOptions
type: string
immutable: true
```
 $\bullet$  hidden: o valor necessário é fornecido para o arquivo values. yaml, mas não é exibido na console de gerenciamento.

```
__metadata:
label: loggingOptions
description: loggingOptions
type: string
hidden: true
```
Widget yaml (array): o widget de matriz espera a entrada fornecida no formato YAML. A validação é executada no formato da matriz e uma mensagem será mostrada se o formato da matriz não for válido. **Nota:** devido a uma compatibilidade com um erro de versão anterior, o tipo *deve* ser string.

```
/* values.yaml */
loggingOptions: []
// ou
loggingOptions: "[]"
// ...to set a default for the field:
loggingOptions:
 - 1
  - 2
```

```
/* values-metadata.yaml */
 __metadata:
 label: loggingOptions
 description: loggingOptions
 type: string ### because of a backwards compatibility bug, the type *must* be string.
  ...
```
Widget yaml (objecto): o widget de objeto espera a entrada fornecida no formato YAML. A validação é executada no formato do objeto e uma mensagem será mostrada se o formato do objeto não for válido. **Nota:** devido a uma compatibilidade com um erro de versão anterior, o tipo *deve* ser string.

```
/* values.yaml */
loggingOptions: "{}"
// ou
loggingOptions: {}
// (there is currently no way to set a default)
/* values-metadata.yaml */
__metadata:
 label: loggingOptions
 description: loggingOptions
 type: string ### because of a backwards compatibility bug, the type *must* be string.
  ...
```
### **Exemplo de usuário**

- 3

O exemplo a seguir mostra como é possível usar o exemplo anterior para exibir seu conteúdo:

```
database:
  readinessProbePeriodSeconds:
     __metadata:
     label: I am a label
     description: I am a custom description
     type: number
     immutable: false
     required: false
  readinessProbeInitialDelaySeconds:
    __metadata:
     label: I am a label
     description: I am a custom description
     type: number
     required: false
  livenessProbePeriodSeconds:
     __metadata:
     label: I am a label
     type: number
     required: false
  livenessProbeInitialDelaySeconds:
     __metadata:
     label: I am a label
     description: I am a custom description
      type: number
      required: false
```
# <span id="page-624-0"></span>**Trabalhando com gráficos**

Para gerenciar gráficos do Kubernetes ou pacotes, em seu cluster, deve-se usar a interface da linha de comandos (CLI) Helm.

Para saber como instalar a CLI do Helm, consulte [Instalando](#page-611-0) a CLI do Helm (helm). Depois de configurar a CLI do Helm, é possível criar ou atualizar pacotes em seu cluster.

- Incluindo o [repositório](#page-625-0) interno do Helm na CLI do Helm
- Incluindo aplicativos [customizados](#page-625-1)
- Incluindo [aplicativos](#page-631-0) de destaque em clusters em um ambiente de airgap

# <span id="page-625-0"></span>**Incluindo o repositório interno do Helm na CLI do Helm**

O repositório interno do Helm denominado local-charts agora pode ser incluído na CLI do Helm como um repositório externo. local-charts pode ser usado como uma origem para instalar gráficos no cluster por meio da CLI do Helm.

1. (Opcional) Se o servidor principal de cluster não for resolvível por meio do servidor de nomes de domínio (DNS), será possível incluir <Cluster Master Host> como um alias no arquivo /etc/hosts. O alias aponta para o endereço ou endereços IP do nó principal.

**Nota:** <Cluster Master Host> está definido em Terminais [principais.](#page-86-0)

Por exemplo, se o <Cluster Master Host> estiver definido como mycluster.icp e for resolvido para o IP 1.2.3.4, inclua o seguinte alias:

```
vi /etc/hosts
# Add a line like the following:
1.2.3.4 mycluster.icp
```
- 2. Importe e confie nos certificados para o cluster.
	- 1. Certifique-se de que HELM\_HOME esteja definido para apontar para o diretório de trabalho do Helm (geralmente,  $\sim$ /.helm) inserindo o comando a seguir:
		- \$ export HELM\_HOME=~/.helm
	- 2. Inicialize a CLI do Helm inserindo o comando a seguir:

```
$ helm init --client-only
```
3. Efetue logon no cluster do IBM® Cloud Private inserindo o comando a seguir:

```
$ cloudctl login -a https://mycluster.icp:8443 --skip-ssl-validation
```
Quando a última instrução de saída do comando cloudctl login lê que ele configurou o Helm com sucesso, os certificados foram copiados para o diretório *HELM\_HOME*. **Nota:** Se não for possível efetuar logon no cluster, consulte Acessando o cluster a partir da CLI do [Kubernetes](#page-169-0) (kubectl) para obter informações sobre como configurar a CLI.

4. Insira o comando a seguir para definir o repositório local-charts para a CLI do Helm e especificar os certificados que você copiou na etapa anterior:

\$ sudo helm repo add local-charts https://mycluster.icp:8443/helm-repo/charts --ca-file \$HELM\_HOME/ca.pem --cert-file \$HELM\_HOME/cert.pem --key-file \$HELM\_HOME/key.pem

Esses certificados são usados ao incluir o repositório Helm local-charts do IBM Cloud Private interno que é gerenciado pela implementação helm-repo.

5. É possível inserir o comando a seguir para incluir o repositório Helm do IBM Cloud Private interno chamado mgmtcharts que é gerenciado pela implementação mgmt-repo:

\$ sudo helm repo add mgmt-charts https://mycluster.icp:8443/mgmt-repo/charts --ca-file \$HELM\_HOME/ca.pem --cert-file \$HELM\_HOME/cert.pem --key-file \$HELM\_HOME/key.pem

**Dica:** em geral, não é necessário incluir o repositório mgmt-charts. Ele contém os gráficos Helm para serviços e recursos internos do IBM Cloud Private.

- 6. Verifique se os repositórios estão acessíveis para a CLI do Helm inserindo o comando a seguir:
	- \$ helm repo list

# <span id="page-625-2"></span><span id="page-625-1"></span>**Incluindo aplicativos customizados**

Para incluir aplicativos customizados no Catalog do IBM® Cloud Private, crie um gráfico Helm.

Os pacotes Kubernetes que são gerenciados pelo Helm também são conhecidos como gráficos. Os termos *pacotes* e *gráficos* são referenciados de forma intercambiável neste guia do usuário.

É possível incluir gráficos criados por você ou transferidos por download a partir da Internet em um repositório externo do Helm ou no repositório interno do IBM Cloud Private.

- Incluindo aplicativos [customizados](#page-625-2)
	- [Empacote](#page-626-0) um gráfico Helm
	- Inclua o gráfico em um [repositório](#page-626-1) externo
	- Inclua o gráfico no [repositório](#page-627-0) interno

### <span id="page-626-0"></span>**Empacote um gráfico Helm**

- 1. Configure a interface da linha de comandos (CLI) do Helm. Consulte [Instalando](#page-611-0) a CLI do Helm (helm) .
- 2. Crie um gráfico Helm. Por exemplo, para criar o gráfico do Helm demoapp, execute o comando a seguir:

helm create demoapp

3. Visualize os conteúdos do gráfico Helm. Para visualizar o conteúdo do gráfico do Helm demoapp, execute o seguinte comando:

tree demoapp

O conteúdo do gráfico é exibido:

```
demoapp
|-- charts
|-- Chart.yaml
|-- templates
   | |-- deployment.yaml
  | |-- _helpers.tpl
|- - \overline{N}OTES.txt
    | `-- service.yaml
 `-- values.yaml
```
- 4. Configure o gráfico Helm. Veja [Introdução](https://github.com/kubernetes/helm/blob/master/docs/chart_template_guide/getting_started.md) a um modelo de diagrama  $\overline{a}$ . É possível incluir informações do mantenedor, a versão do software, o código-fonte para o arquivo Chart. yaml. Também é possível modificar os arquivos deployment.yaml e service.yaml ou incluir mais diretórios de modelo.
- 5. Verifique se o gráfico está bem formatado. Execute o comando a seguir:

helm lint --strict demoapp

A saída se assemelha ao código a seguir:

==> Linting demoapp Lint OK 1 chart(s) linted, no failures

6. Empacote seu gráfico e confirme que ele foi incluído.

helm package demoapp ; ls -l

Se o gráfico foi incluído, o pacote do gráfico estará no repositório local. Na saída a seguir, é mostrado o pacote demoapp-0.1.0.tgz:

drwxr-xr-x 4 root root 4096 Jan 8 10:23 demoapp<br>-rw-r--r-- 1 root root 1768 Jan 8 10:37 demoapp 1768 Jan 8 10:37 demoapp-0.1.0.tgz

7. Faça upload das imagens do Docker para o gráfico no registro de origem que ele especifica. Se você usar o registro de imagem privado que é fornecido com o IBM Cloud Private, consulte Enviando por push e [efetuando](#page-658-0) pull de imagens.

8. Inclua o gráfico em um repositório externo ou no repositório interno do IBM Cloud Private.

- Inclua o gráfico em um [repositório](#page-626-1) externo
- Inclua o gráfico no [repositório](#page-627-0) interno

### <span id="page-626-1"></span>**Inclua o gráfico em um repositório externo**

Depois de empacotar o gráfico Helm, é possível incluí-lo em um repositório externo para torná-lo disponível no IBM Cloud Private.

1. Atualize o índice do repositório de gráfico remoto.

1. Obtenha o arquivo index.yaml para o repositório de gráfico remoto.

wget http://<remote host>/charts/index.yaml

2. Atualize o arquivo index.yaml com base em seu diagrama.

./helm repo index --merge index.yaml --url http://<remote host>/charts/ ./

A opção --url especifica o local do repositório do gráfico. Esse caminho é o local no qual a CLI do Helm obtém o novo pacote do gráfico.

2. Faça upload de seu gráfico para o repositório remoto.

Copie o index. yaml atualizado e os novos arquivos do pacote do gráfico de seu host local para o diretório correspondente no host remoto.

3. Atualize o repositório de gráfico usando a console de gerenciamento do cluster do IBM Cloud Private

#### Tipo de usuário ou nível de acesso necessário para a sincronização, inclusão ou remoção de repositórios: Administrador de cluster

- 1. No IBM Cloud Private console de gerenciamento, clique em **Menu** > **Gerenciar** > **Repositórios de Helm**.
- 2. Se você não vir o repositório na lista, inclua-o. Consulte Incluindo um [repositório](#page-320-1) de Helm.
- 3. Clique em **Sincronizar repositórios**. **Dica:** Também é possível sincronizar um único repositório, selecionando o menu de ação (**...**), em seguida, selecionando **Sincronizar este repositório**.
- 4. Clique em **Catalog** . Os novos gráficos de Helm são carregados no Catalog e é possível instalá-los em seu cluster.

### <span id="page-627-0"></span>**Inclua o gráfico no repositório interno**

Depois de empacotar o gráfico Helm, é possível incluí-lo no repositório interno que é fornecido com o IBM Cloud Private.

#### **Tipo de usuário ou nível de acesso necessário**: administrador de cluster

Antes de carregar o gráfico, conclua os pré-requisitos a seguir:

- Instale a CLI do IBM Cloud Private e efetue login em seu cluster. Consulte [Instalando](#page-586-0) a CLI do IBM Cloud Private.
- Inclua o endereço IP do cluster e o nome de domínio da autoridade de certificação do cluster nos arquivos host conforme mostrado na etapa 1 de [Configurando](#page-656-0) a autenticação para a CLI do Docker.
- Empacote o gráfico Helm.
- Caso não tenha feito isso, efetue login no cluster a partir da CLI do IBM Cloud Private e efetue login no registro de imagem privado do Docker.

cloudctl login -a https://<Cluster Master Host>:<Cluster Master API Port> --skip-ssl-validation

Em que <Cluster Master Host>:<Cluster Master API Port> está definido em Terminal [principal](#page-86-0).

• Instale o gráfico Helm:

cloudctl catalog load-chart --archive <helm\_chart\_archive>

Aqui, helm chart archive é o nome do arquivo de gráfico do Helm compactado.

# **Estendendo os parâmetros do gráfico Helm com metadados**

Quando um gráfico do Helm é implementado na seção na console de gerenciamento do IBM® Cloud Private, uma seção *Parâmetros* é exibida na guia *Configuração*. A guia *Configuração* exibe todos os parâmetros que são declarados no arquivo values.yaml que é empacotado no arquivo chart.tgz com base na inferência de tipo. Os desenvolvedores de gráficos podem, opcionalmente, empacotar um arquivo values-metadata.yaml adicional no arquivo chart.tgz, que é usado pela console de gerenciamento do IBM® Cloud Private para aprimorar a experiência de implementação.

### **O arquivo values.yaml**

Os gráficos Helm devem incluir um arquivo values.yaml, que declara os parâmetros para o gráfico. O formato desse arquivo não permite que os parâmetros sejam formalmente descritos.

# **O arquivo values-metadata.yaml**

Os desenvolvedores de gráficos podem, opcionalmente, empacotar um arquivo values-metadata.yaml adicional no arquivo chart.tgz, que é usado pela console de gerenciamento do IBM® Cloud Private para aprimorar a apresentação dos parâmetros durante a implementação. Por exemplo, em vez de uma caixa de texto genérica para um parâmetro de sequência, o arquivo de metadados pode indicar que o parâmetro está limitado a um conjunto de sequências. Esse conjunto de sequências pode ser apresentado como uma lista de seleção suspensa para o usuário.

Os metadados definidos no arquivo values-metadata.yaml estendem as informações que estão no arquivo values.yaml.A estrutura dos valores values-metadata.yaml deve ser a mesma que a do arquivo values.yaml, exceto que cada propriedade é identificada como metadata.

Quando o arquivo values-metadata.yaml ou um parâmetro específico está ausente, a console de gerenciamento do IBM® Cloud Private exibe todos os parâmetros padrão que são declarados no arquivo values. yaml com base no tipo de inferência de tipo.

### **Especificações de values-metadata.yaml**

É possível definir os metadados para cada parâmetro no arquivo values-metadata.yaml iniciando-o com a chave \_\_metadata. Cada parâmetro pode incluir um ou mais dos atributos a seguir:

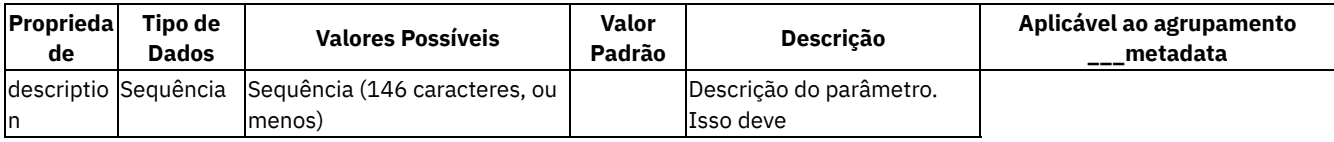

aparecer em uma dica de ferramenta ou, se houver uma descrição do grupo, como um subcabeçalho. | true | hidden | Booleano | true, false | false | Se hidden = true, o elemento será ocultado (faz a mesma coisa que imutável, mas o campo de formulário nunca é exposto na IU). | false | immutable | Booleano | true, false | false | Se immutable = true, o usuário *não* terá permissão para modificar o parâmetro (field = disabled). | false | label | Sequência | | | Título do parâmetro. Se o rótulo não for especificado, então a chave do arquivo values.yaml será usada. | true | multiline | Booleano | true, false | false | Se type = string, exiba um campo de área de texto. | false | options | Matriz de Objetos, em que cada objeto tem o formato label: any, value: any. | | | Descreve um parâmetro que se transformaria em um menu suspenso. | false | required | Booleano | true, false | false | Descreve se o parâmetro é obrigatório. Se sim, um \* será exibido ao lado do nome na console de gerenciamento. | false | type | Sequência | string, boolean, number, password | | Tipo do parâmetro (nota: a matriz e o objeto também são type: string para resolver problemas de compatibilidade histórica de versão anterior) | false | validation | Sequência (regex) | qualquer regex [Javascript](https://developer.mozilla.org/en-US/docs/Web/JavaScript/Reference/Global_Objects/RegExp) [2] válida. | | Expressão regular para validar o valor do parâmetro. | false

### **Exemplo de estrutura de values-metadata.yaml**

O conteúdo a seguir mostra um exemplo de como criar seus próprios parâmetros de metadados no arquivo valuesmetadata.yaml:

```
demonstration:
   __metadata:
   label: Demonstration
   description: I am an h2
  stringField:
    __metadata:
      label: String field
      type: string
     required: true
  numberField:
     __metadata:
      label: Number field (with validation)
      type: number
      required: true
  checkboxField:
     __metadata:
      label: Checkbox field
      type: boolean
      required: true
  selectField:
     __metadata:
      label: Select field
      type: string
      required: true
      options:
```

```
- label: myOpt1
     value: myNotSelectedValue
    - label: myOpt2
     value: mySelectedValue
multilineField:
  __metadata:
   label: Multiline field
   type: string
   multiline: true
   required: true
immutableField:
   __metadata:
   label: Immutable field
   type: string
   required: true
   immutable: true
arrayField:
  __metadata: ### arrayField: "[]" or [] must be set in values.yaml
   label: Array field
   type: string ### do to backwards-compat bug, type must be string
   description: I am an array.
   required: true
objectField: ### objectField: "{}" or {} must be set in values.yaml
  __metadata:
   label: Object field (new)
    type: string ### do to backwards-compat bug, type must be string
    description: I am an object.
   required: true
```
### **Características de parâmetro**

required: o campo não poderá ficar vazio se o parâmetro required estiver configurado como true. Se estiver vazio, a instalação não será concluída e uma mensagem de erro será exibida.

#### Exemplo:

```
__metadata:
label: Datacenter
description: Datacenter description
type: string
immutable: false
required: true
```
string: elemento de entrada. Não há validação padrão.

```
__metadata:
label: Datacenter
description: Datacenter description
type: string
immutable: false
required: false
```
number: elemento de entrada com type='number'. A validação do número é concluída.

```
__metadata:
label: Datacenter
description: Datacenter description
type: number
immutable: false
required: false
```
password: elemento de entrada com type="password". Não há validação padrão.

```
__metadata:
label: Datacenter
description: Datacenter description
type: password
required: true
```
options: cria um menu suspenso com as opções.

```
__metadata:
label: Datacenter
description: Datacenter description
```

```
type: string
required: false
options:
-
label: foo
value: 123
-
label: bar
value: bar
```
boolean: cria uma caixa de seleção.

```
__metadata:
label: Datacenter
description: Datacenter description
type: boolean
required: true
```
multiline: cria uma área de texto editável. Caracteres de nova linha são preservados.

```
__metadata:
label: loggingOptions
description: loggingOptions
type: string
multiline: true
```
immutable: esta entrada deve permanecer como está e não pode ser editada.

```
__metadata:
label: loggingOptions
description: loggingOptions
type: string
immutable: true
```
hidden: o valor necessário é fornecido para o arquivo values.yaml, mas não é exibido na console de gerenciamento.

```
__metadata:
label: loggingOptions
description: loggingOptions
type: string
hidden: true
```
Widget yaml (array): o widget de matriz espera a entrada fornecida no formato YAML. A validação é executada no formato da matriz e uma mensagem será mostrada se o formato da matriz não for válido. **Nota:** devido a uma compatibilidade com um erro de versão anterior, o tipo *deve* ser string.

```
/* values.yaml */
loggingOptions: []
// ou
loggingOptions: "[]"
// ...to set a default for the field:
loggingOptions:
 -1- 2
 - 3
/* values-metadata.yaml */
 __metadata:
 label: loggingOptions
 description: loggingOptions
 type: string ### because of a backwards compatibility bug, the type *must* be string.
  ...
```
Widget yaml (objecto): o widget de objeto espera a entrada fornecida no formato YAML. A validação é executada no formato do objeto e uma mensagem será mostrada se o formato do objeto não for válido. **Nota:** devido a uma compatibilidade com um erro de versão anterior, o tipo *deve* ser string.

```
/* values.yaml */
loggingOptions: "{}"
```

```
// ou
loggingOptions: {}
// (there is currently no way to set a default)
/* values-metadata.yaml */
 __metadata:
 label: loggingOptions
 description: loggingOptions
 type: string ### because of a backwards compatibility bug, the type *must* be string.
  ...
```
### **Exemplo de usuário**

O exemplo a seguir mostra como é possível usar o exemplo anterior para exibir seu conteúdo:

```
database:
 readinessProbePeriodSeconds:
   __metadata:
     label: I am a label
     description: I am a custom description
     type: number
     immutable: false
     required: false
 readinessProbeInitialDelaySeconds:
     __metadata:
     label: I am a label
     description: I am a custom description
     type: number
     required: false
 livenessProbePeriodSeconds:
     __metadata:
     label: I am a label
     type: number
     required: false
 livenessProbeInitialDelaySeconds:
     __metadata:
     label: I am a label
     description: I am a custom description
     type: number
     required: false
```
# <span id="page-631-0"></span>**Incluindo aplicativos de destaque em clusters em um ambiente de airgap**

É possível incluir aplicativos de destaque no IBM® Cloud Private Catalog em clusters que não têm conectividade com a Internet.

Para incluir aplicativos que fazem parte de pacotes [configuráveis](#page-105-0) do IBM Cloud Private, consulte Instalando o software IBM no IBM Cloud Private.

Os aplicativos que têm gráficos do Helm podem ser compactados em archives que contêm o gráfico do Helm e as imagens de contêiner com a CLI do IBM Cloud Private em um sistema operacional conectado à Internet. A partir da CLI do IBM Cloud Private, é possível carregar seu archive criado para o cluster em um ambiente de airgap.

Antes de incluir um aplicativo, conclua os seguintes pré-requisitos:

- Instale a interface da linha de comandos (CLI) do IBM Cloud Private em seu sistema operacional para criar o archive. Consulte [Instalando](#page-586-0) a CLI do IBM Cloud Private.
- Instale o certificado de registro para que seja possível usar o registro do Docker para o IBM Cloud Private em seu sistema operacional para criar o archive. Consulte API do Docker [Registry](#page-1039-0) V2 para obter informações adicionais.
- Instale a CLI do Helm no sistema operacional que está sendo usado para criar o archive. Para obter mais informações, consulte [Instalando](#page-611-0) a CLI do Helm (helm).

**Nível de acesso necessário:** Administrador de cluster

**Importante:** Certifique-se de que tenha espaço suficiente disponível no repositório local do Docker e no disco para criar o archive. Os gráficos podem requerer várias imagens dependentes.

## **Incluindo aplicativos de destaque a partir do repositório** *IBM/charts*

O repositório de gráficos do Helm do IBM [Cloud](https://github.com/IBM/charts)  $\Box$  contém gráficos do Helm para muitos aplicativos.

- A partir da CLI do IBM Cloud Private, forneça o caminho para o gráfico do Helm que você deseja usar para criar o archive. Muitos dos gráficos do Helm no repositório *IBM/charts* contêm um arquivo manifest.yaml no diretório ibm\_cloud\_pak. Se o arquivo manifest.yaml existir, o aplicativo suportará diretamente esse processo. Se o arquivo não existir, o aplicativo poderá funcionar se atender a determinados critérios. Visualize a seção *Incluindo aplicativos por gráfico do Helm* para obter os critérios de inclusão de um aplicativo usando somente o gráfico do Helm.
- Os archives suportam uma ou mais arquiteturas de CPU. Se o arquivo ibm\_cloud\_pak/manifest.yaml existir, as arquiteturas da CPU para as quais o archive foi criado serão definidas. Consulte o arquivo README.md do gráfico do Helm para arquiteturas de CPU suportadas. Se o arquivo não existir, o archive será criado para uma arquitetura de CPU do sistema operacional no qual o archive é criado. Se o arquivo não existir e for necessário um archive multiarquitetura, deve-se criar um arquivo manifest.yaml. Siga as instruções na seção *Criando um archive a partir de um arquivo YAML* para criar um arquivo manifest.yaml.

Para criar um archive a partir de um aplicativo que está no repositório *IBM/charts*, conclua as seguintes etapas:

- 1. Clone o repositório executando o seguinte comando:
	- git clone https://github.com/IBM/charts.git
- 2. Efetue login em seu cluster executando o comando a seguir:

cloudctl login -a <cluster\_ip> --skip-ssl-validation

3. Efetue login em um registro do Docker executando o seguinte comando:

docker login <cluster hostname>:<registry port>

Para efetuar login em um registro do Docker denominado mycluster.icp:8500, execute o comando a seguir:

docker login mycluster.icp:8500

#### 4. Crie o archive executando o seguinte comando:

cloudctl catalog create-archive -c charts/stable/<helm-chart-name> -a <path-to-archive-fileto-create>

- *helm-chart-name* é o nome do diretório do gráfico do Helm.
- *path-to-archive-file-to-create* é o caminho relativo ou absoluto para o diretório no qual você deseja salvar o archive que está sendo criado.

Consulte o seguinte comando de exemplo:

cloudctl catalog create-archive -c charts/stable/ibm-transadv-dev/ -a ibm-transadvdev.tgz

Para obter informações adicionais sobre o comando cloudctl catalog [create-archive](#page-587-0), consulte Comandos do catálogo da CLI do IBM Cloud Private (catálogo).

#### 5. Carregue o archive executando o seguinte comando:

```
cloudctl catalog load-archive --archive ibm-transadv-dev.tgz --registry <cluster hostname>:
<registry_port>/<namespace>
```
Para fazer upload do archive para um registro do Docker chamado mycluster.icp:8500 usando o namespace kubesystem, execute o seguinte comando:

cloudctl catalog load-archive --archive ibm-transadv-dev.tgz --registry mycluster.icp:8500/kube-system

Para macOS, é possível carregar o archive configurando as variáveis de ambiente DOCKER\_USER e DOCKER\_PWD ou executar o seguinte comando:

cloudctl catalog load-archive --archive ibm-transadv-dev.tgz --registry mycluster.icp:8500/kube-system --username <username> --password <password>

#### **Scripts de bash de exemplo para carregar múltiplos aplicativos a partir de** *IBM/charts*

Depois de concluir as três primeiras etapas da seção anterior, é possível carregar vários aplicativos a partir do repositório de gráficos do Helm do IBM [Cloud](https://github.com/ibm/charts)  $\Box$ . Conclua as seguintes etapas para carregar vários aplicativos:

1. Conclua as etapas 1, 2 e 3 da seção anterior.

#!/bin/bash

```
2. Crie um arquivo create-archives.sh e copie o seguinte conteúdo para seu arquivo. Edite as variáveis de matriz
  white list e black list no diretório atual com o seguinte conteúdo:
```

```
set -e
 # CONFIGURATION - modify these variables to control which Helm charts to create archives for
# white list is a space-separated set of directories or files to create archives for
  - leave empty to create for everything in the charts directory
# - values should be relative to the charts directory
_white_list=$(cat <<- EOM
EOM
)
 # _black_list is a space-separated set of directories or files to not create archives for
     - leave empty to create for everything in the charts directory
# - values should be relative to the charts directory
_black_list=$(cat <<- EOM
  ibm-ace-dev ibm-cam ibm-cam-prod ibm-cem ibm-db2oltp-dev ibm-db2warehouse-dev ibm-dsm-dev
ibm-dsx-dev
  ibm-eventstreams-dev ibm-f5bigip-controller ibm-iisee-eval ibm-spectrum-conductor ibm-was-
vm-quickstarter
EOM
\lambda# ARGUMENTS -
 # $1 (required) - the directory that contains Helm chart archive files or Helm chart
directories
 charts dir=\frac{5}{1\%}/\frac{1}{7} # remove a trailing slash
 if [ \sqrt{5} charts dir" == "" ]]; then
     echo "Provide the path to the directory containing Helm chart source directories or
archive files. Example: ~/charts/stable"
  exit 1
fi
 # $2 (optional) - a destination path for the created archives
 \_{\text{dest}\_{\text{dir}}=${2:-$(pwd)}
  dest dir=${ dest dir%/} # remove a trailing slash
 mkdir -p dest dir
  charts=$(ls $ charts dir)
 for _chart in \frac{1}{5}{ _charts[\Theta] }
 do
      helm_chart="$_charts_dir/$_chart"
     if \overline{ } \overline{ } \overline{ } \overline{ } white list" \overline{ } = "" \overline{ } then
          if \overline{[\begin{bmatrix} \hat{\mathsf{s}} \text{ white list} = * \hat{\mathsf{m}} \hat{\mathsf{s}} \text{ chart" * } ] \end{bmatrix}}; then
              cloudctl catalog create-archive -c $_helm_chart -a $_dest_dir/$_chart.tgz
              echo ""
          fi
     elif [ $ black list != "" && $ black list = *"$ chart"* ]]; then
          echo "Skipping $ chart"
     elif [-d] "$ helm_chart" -o "${ helm_chart: -4}" == ".tgz" -o "${ helm chart: -7}" ==
".tar.gz" ]; then
          cloudctl catalog create-archive -c $_helm_chart -a $_dest_dir/$_chart.tgz
          echo ""
     fi
 done
```
3. Crie os archives executando o seguinte comando:

sh create-archives.sh charts/stable archives

4. Crie um arquivo load-archives.sh no diretório atual com o seguinte conteúdo:

#!/bin/bash set -e # keep going even if one chart fails

```
# ARGUMENTS -
# $1 (required) - the directory that contains the archives to load
archives dir=\frac{5}{1%}/ \# remove a trailing slash
if [ "$ archives dir" == "" ]]; then
   echo "Provide the path to the directory containing the archives to load."
     saída 1 fi
 _archives=$(ls $_archives_dir)
 for archive in \frac{1}{5}{ archives[@]}
 do
     if [ "\ { archive: -4}" == ".tgz" -o "\ { _archive: -7}" == ".tar.gz" ]; then
         echo "Loading archive \hat{s} archive ..."
         cloudctl catalog load-archive -a "$ archives dir/$ archive"
         echo ""
     fi
 done
```
o Para macOS, é possível carregar os archives configurando as variáveis de ambiente DOCKER\_USER e DOCKER\_PWD ou executar o seguinte comando:

```
cloudctl catalog load-archive --archive ibm-transadv-dev.tgz --registry
mycluster.icp:8500/kube-system --username <username> --password <password>
```
5. Carregue os archives executando o seguinte comando:

sh load-archives.sh archives

## **Incluindo aplicativos com um gráfico do Helm**

Um archive pode ser criado somente com a entrada de um gráfico do Helm. Esse método pode ser usado para gráficos de comunidade de software livre e gráficos privados se o conteúdo do gráfico atender às seguintes condições:

- Todos os valores de repositório de imagem devem ser definidos no arquivo values.yaml do gráfico. Não é possível incluir valores de repositório de imagem codificados permanentemente nos arquivos YAML de modelo.
- O gráfico do Helm não deve usar subgráficos.
- O archive criado define somente a arquitetura de CPU única.

**Importante:** O método para incluir aplicativos com um gráfico do Helm pode não funcionar para todos os gráficos do Helm. Se tiver problema com este método, siga as etapas da seção *Criando um archive com um arquivo YAML manifest*.

#### **Criando um archive com um arquivo YAML manifest**

É possível criar um archive criando um arquivo YAML manifest que define o gráfico e as imagens que vão para o archive. Conclua as seguintes etapas para criar um archive com um arquivo YAML manifest:

1. Crie o arquivo YAML manifest chamado manifest.yaml.

**Nota:** O atributo archive deve ser um URI em um dos seguintes formatos: http://, https:// ou file://. Para URIs que usam file://, use um caminho absoluto ou um caminho relativo para o arquivo manifest.yaml.

Crie um arquivo YAML manifest para um archive de arquitetura de CPU única. O arquivo manifest.yaml pode ser semelhante ao seguinte conteúdo:

```
charts:
- archive: <URI to the Helm chart archive file>
 repository-keys:
  - <values.yaml image key in dot notation to modify at load time>
 registry-keys:
  - <values.yaml image registry key in dot notation to replace at load time>
images:
- image: <the image name and tag to be loaded into the image registry>
  references:
  - repository: <the same value as the previous image>
   pull-repository: <the image and tag to pull in to the archive>
```
o Visualize o arquivo manifest.yaml a partir do gráfico redis-ha no [repositório](https://github.com/helm/charts) do Helm **a**, considerando que o gráfico está compactado como redis-ha-3.1.5.tgz no mesmo diretório que o arquivo manifest.yaml:

```
charts:
- archive: file://redis-ha-3.1.5.tgz
 repository-keys:
```

```
- imagens image.repository:
- image: redis:5.0.3
  references:
  - repository: redis:5.0.3
   pull-repository: redis:5.0.3
```
Crie um arquivo YAML manifest para vários archives de arquitetura da CPU:

```
charts:
 archive: < URI to the Helm chart archive file>
 repository-keys:
  - <values.yaml image key in dot notation to modify at load time>
 registry-keys:
  - <values.yaml image registry key in dot notation to replace at load time>
images:
- image: <the image name and tag to be loaded into the image registry>
 references:
  - repository: <a different value than the image value above so it is architecture
specific>
   pull-repository: <the image and tag to pull in to the archive for the architecture>
   platform:
     os: linux
      architecture: <amd64|ppc64le|s390x>
```
Visualize o arquivo manifest.yaml de vários archives de arquitetura da CPU para o gráfico redis-ha no repositório do Helm **a**, considerando que o gráfico esteja compactado como [redis-ha-3.1.5.tgz](https://github.com/helm/charts) no mesmo diretório que o arquivo manifest.yaml:

```
charts:
- archive: file://redis-ha-3.1.5.tgz
 repository-keys:
  - imagens image.repository:
- image: redis:5.0.3
 references:
   - repository: redis-amd64:5.0.3
   pull-repository: amd64/redis:5.0.3
   platform:
     os: linux
     architecture: amd64
  - repository: redis-ppc64le:5.0.3
    pull-repository: ppc64le/redis:5.0.3
   platform:
     os: linux
     architecture: ppc64le
  - repository: redis-s390x:5.0.3
    pull-repository: s390x/redis:5.0.3
    platform:
     os: linux
      architecture: s390x
```
#### 2. Crie o archive executando o seguinte comando:

cloudctl catalog create-archive -s <path-to-yaml-file> -a <path-to-archive-file>

- *path-to-yaml-file* é o caminho relativo ou absoluto para o local do arquivo YAML.
- *path-to-archive-file* é o caminho relativo ou absoluto para o diretório no qual você deseja salvar o archive que está sendo criado.
	- Crie um archive para seu gráfico do Helm. Seu comando pode ser semelhante à seguinte linha:

```
cloudctl catalog create-archive -s manifest.yaml -a <helm-chart-name>redis-ha-3.1.5-
archive.tgz
```
■ Crie um archive para o gráfico redis-ha executando o seguinte comando:

cloudctl catalog create-archive -s manifest.yaml -a redis-ha-3.1.5-archive.tgz

3. Efetue login no registro do Docker executando o seguinte comando:

docker login <cluster hostname>:<registry port>

Para efetuar login em um registro do Docker denominado mycluster.icp:8500, execute o comando a seguir:

docker login mycluster.icp:8500

4. Carregue o archive a partir do gráfico do Helm executando o seguinte comando:

```
cloudctl catalog load-archive --archive <archive helm chart name> --registry
<cluster_hostname>:<registry_port>/<namespace>
```
Para fazer upload do archive do gráfico redis-ha para um registro do Docker chamado mycluster.icp:8500 usando o namespace kube-public, execute o seguinte comando:

```
cloudctl catalog load-archive --archive redis-ha-3.1.5-archive.tgz --registry
mycluster.icp:8500/kube-public
```
o Para macOS, é possível carregar o archive, configurando as variáveis de ambiente DOCKER\_USER e DOCKER\_PWD ou executar o seguinte comando:

```
cloudctl catalog load-archive --archive redis-ha-3.1.5-archive.tgz --registry
mycluster.icp:8500/kube-public --username <username> --password <password>
```
<span id="page-636-0"></span>Os aplicativos de destaque do IBM Cloud Private Catalog são incluídos no cluster em um ambiente de airgap.

# **Serviços**

Forneça acesso externo ao seu aplicativo expondo seu aplicativo como um serviço.

- Criando [serviços](#page-636-1)
- [Modificando](#page-637-0) serviços
- [Removendo](#page-637-1) serviços
- [Criando](#page-637-2) um ID de serviço usando a CLI do IBM Cloud Private
- Criando um ID de serviço usando o [console](#page-639-0) da web do IBM Cloud Private
- Ativar Istio com o IBM Cloud [Private](#page-641-0)
- <span id="page-636-1"></span>Usando [recursos](#page-647-0) do catálogo de serviços no IBM® Cloud Private

# **Criando Serviços**

Para permitir o acesso à sua implementação de fora de sua rede, exponha sua implementação como um serviço.

Dois formatos estão disponíveis para você criar um serviço na console de gerenciamento.

É possível criar serviços inserindo os valores de parâmetro na janela Criar serviço ou colando um arquivo YAML na janela "Criar recurso".

**Tipo de usuário ou nível de acesso necessário**: administrador de cluster ou administrador da equipe

### **Criando um serviço usando a janela Criar serviço**

- 1. No menu de navegação, clique em **Acesso à rede** > **Serviços**.
- 2. Clique em **Criar Serviço**.
- 3. Forneça os detalhes do serviço. Forneça valores individuais na janela Criar serviço.

Deve-se fornecer valores para vários parâmetros:

- Na guia Geral, forneça esses valores:
	- **Nome** Um nome para seu serviço
	- **Método de exposição** Selecione o método para expor a implementação.
		- **ClusterIP**
		- **NodePort**
	- **IP do cluster** Se você não especificar o endereço IP do cluster, um será gerado automaticamente.
	- **Afinidade de sessão**
- Na guia Portas, forneça esses valores:

Defina os detalhes da conexão.

- Na lista **protocolo**, selecione a conexão para o protocolo.
- Insira o nome da conexão.
- No campo **porta**, especifique o ponto de acesso a serviço, como 80.
- No campo **targetPort**, especifique o número da porta que o serviço que está em execução dentro do contêiner usa, como 8080.
- Se você usar o método NodePort, no campo **NodePort**, especifique a porta de nó, como 31888. O intervalo de portas do nó padrão é 31000 - 32000.
- Na guia Seletores, forneça estes valores: como pares chave-valor, especifique a implementação para a qual você deseja criar um serviço.
	- seletor app
	- valor forneça o nome da implementação
- 4. Clique em **Criar**.

## **Criando um serviço usando a janela "Criar recurso"**

- 1. No painel, clique em **Criar recurso**.
- 2. Copie e cole um arquivo YAML ou JSON na caixa de diálogo "Criar recurso". Para obter mais informações sobre como criar um serviço do Kubernetes usando um arquivo YAML, consulte [https://kubernetes.io/docs/concepts/services](https://kubernetes.io/docs/concepts/services-networking/service/#defining-a-service)networking/service/#defining-a-service<sub>.</sub>
- <span id="page-637-0"></span>3. Clique em **Criar**.

# **Alterando um Serviço**

Atualizar um serviço.

- 1. No menu de navegação, clique em **Acesso à rede** > **Serviços**.
- 2. Selecione **Ação** > **Editar**. O arquivo JSON do serviço é exibido.
- 3. Atualize as propriedades do serviço.
- <span id="page-637-1"></span>4. Clique em **Enviar**.

# **Removendo serviços**

Remover o serviço que concede acesso externo por meio de uma implementação.

**Tipo de usuário ou nível de acesso necessário**: administrador de cluster ou administrador da equipe

- 1. No menu de navegação, clique em **Acesso à rede** > **Serviços**.
- 2. Para o serviço que você deseja remover, selecione **Ação** > **Remover**. A janela "Remover implementação" é exibida.
- 3. Clique em **Remover**.

<span id="page-637-2"></span>O serviço selecionado é removido da lista de serviços.

# **Criando um ID de serviço usando a CLI do IBM Cloud Private**

# **Pré-requisitos**

- **Instale e configure a ferramenta de linha de comandos do Kubernetes, kubectl. Veja Instalar e [configurar](https://kubernetes.io/docs/tasks/tools/install-kubectl/) o kubectl <b>a. Nota:** deve-se instalar a versão 1.10.1.
- · Instale e configure a CLI do IBM Cloud. Consulte Visão geral de CLI e de [ferramentas](https://console.bluemix.net/docs/cli/index.html#overview) **Z** para começar.
- $\bullet$  Instale o plug-in CLI do IBM Cloud Private. Consulte [Instalando](#page-586-0) a CLI do IBM Cloud Private para iniciar.

Criando um ID de serviço

1. Efetue login no IBM Cloud Private e configure o namespace para gerar tokens. O comando solicita uma senha e uma conta.

```
cloudctl login -a https://<cluster-domain-name>:8443 -u <username> -n kube-system --skip-ssl-
validation
```
- 2. Execute os comandos a seguir para listar comandos e dados do IAM:
	- Cloudctl iam

```
Saída
  ------
 NAME:
  cloudctl iam - Manage identities and access to resources
 USAGE:
  cloudctl iam command [arguments...][command options]
 COMMANDS:
  accounts List all accounts<br>api-key List details of a
  api-key List details of an API key<br>api-key-create Create an API key
                         Create an API key<br>Delete an API kev
  api-key-delete
  api-key-update Update an API key
  api-keys List all API keys<br>
group-import a group free
                          Import a group from an LDAP connection
  group-remove Remove one or more group(s)
  groups \begin{array}{ccc} \text{List all imported groups} \\ \text{ldap-created} \end{array}Create new LDAP connection
  ldap-delete Delete a LDAP connection
  ldap-get Get LDAP connection details
  ldaps List all LDAP connections<br>resource-add a resource to a team
  resource-add Mdd a resource to a team<br>
resource-rm<br>
Remove a resource from a
  resource-rm Remove a resource from a team<br>resources List resources
                         List resources
  roles List roles
                          Disable SAML authentication
  saml-enable Enable SAML authentication
  saml-export-metadata Export the SAML metadata content to create a SAML integration.
 Requer que SAML seja ativado com 'cloudctl iam saml-enable'.
   saml-status Get the SAML configuration status.
   saml-upload-metadata Upload SAML metadata content to complete the SAML integration.
  service-api-key List details of a service API key
  service-api-key-create Create a service API key
  service-api-key-delete Delete a service API key
  service-api-key-update Update a service API key
  service-api-keys List all API keys of a service<br>service-id Display details of a service ID
   service-id Display details of a service ID
   service-id-create Create a service ID
   service-id-delete Delete a service ID
   service-id-update bupdate a service ID
   service-ids, services List all service IDs.
   service-policies List all service policies of specified service
   service-policy Display details of a service policy
   service-policy-create Create a service policy
   service-policy-delete Delete a service policy
   service-policy-update Update a service policy
   team-add-groups Add groups to a team with the defined role
   team-add-service-ids Add service ID(s) to a team
   team-add-users Add users to a team with the defined role
  team-add-users and Add users to a team-create a team create a team
  team-delete Delete a team
   team-get View users and groups for a team
   team-remove-groups Remove groups from a team
  team-remove-service-ids Remove service ID(s) from a team
  team-remove-users Remove users from a team
  teams List all teams
  user-import Import a user from an LDAP connection
  user-remove Remove one or more users
  users List all imported users
  help
 Insira 'cloudctl iam help [command]' para obter mais informações sobre um comando.
funções cloudctl iam
 Saída
  ------
 Obtendo funções definidas pelo sistema como administrador...
 OK
 Name ID Description
 Viewer crn:v1:icp:private:iam::::role:Viewer Viewers can
 take actions that do not change state (i.e. read only).
 Administrador de cluster crn:v1:icp:private:iam::::role:ClusterAdministrator Os
 Administradores de cluster podem tomar todas as ações, incluindo a capacidade de
```

```
gerenciar o controle de acesso.
      Administrador crn:v1:icp:private:iam::::role:Administrator Os
      Administradores podem tomar todas as ações, incluindo a capacidade para gerenciar o
      controle de acesso.
      Editor crn:v1:icp:private:iam::::role:Editor 0s Editores
      podem tomar as ações que podem modificar o estado e criar/excluir sub-recursos.
      Operador crn:v1:icp:private:iam::::role:Operator Os
      Operadores podem tomar as ações necessárias para configurar e operar recursos.
    serviços do Cloudctl iam
      Saída
      ------
      Obtendo serviços definidos pelo sistema como administrador...
      OK
      ID Name Display Name
      Supported Roles
      5adf7987e6ace7000a023556 idmgmt service-identity-manager
      ClusterAdministrator, Operator, Editor, Viewer, Administrator
      5adf7987e6ace7000a023557 idprovider service-identity-provider
      ClusterAdministrator, Operator, Editor, Viewer, Administrator
      5adf7987e6ace7000a023558 idauth service-auth-service
      ClusterAdministrator, Operator, Editor, Viewer, Administrator
      5adf7987e6ace7000a023559 identity service-identity
      ClusterAdministrator, Operator, Editor, Viewer, Administrator
      5adf79e1fc55aa00c8e05bf1 helm-api-service helmapi-repos
      ClusterAdministrator, Administrator, Operator, Editor, Viewer
      5adf79e7fc55aa00c8e05bf2 elasticsearch-service elasticsearch
      ClusterAdministrator, Administrator, Operator
      5adf79e8fc55aa00c8e05bf3 service-monitoring-service service-monitoring
      ClusterAdministrator, Administrator, Operator
3. Crie o ID de serviço para um serviço, execute o seguinte comando, em que NAME é <meteringserviceId> e [-d, --
```
description DESCRIPTION]  $\acute{\textbf{e}}$  <service id for metering>:

cloudctl iam service-id-create <meteringserviceId> -d <service id for metering>

```
Saída
 ------
Criando o ID de serviço meteringserviceId ligado à conta atual como administrador...
OK
O ID de serviço meteringserviceId foi criado com sucesso
```

```
Nome meteringserviceId
Descrição service id for metering
CRN crn:v1:icp:private:k8::n/kube-system::serviceid:ServiceId-58451b31-607b-42b4-
99c8-1ceeea96bb48
Ligado a crn:v1:icp:private:k8::n/kube-system:::
```
É possível gerenciar IDs de serviço, criar e gerenciar chaves API e criar e gerenciar políticas para acesso a serviços específicos que são necessários por um aplicativo. Veja [Comandos](#page-592-0) da chave API do serviço da CLI do IBM Cloud Private para mais comandos e exemplos de serviço, chave API e política.

# <span id="page-639-0"></span>**Criando um ID de serviço usando o console de gerenciamento do IBM Cloud Private**

É possível criar um ID de serviço que forneça aos usuários permissões de função específicas para um serviço identificado em seu cluster.

Conclua as etapas a seguir para criar um ID de serviço:

- 1. Efetue login no console da web do IBM Cloud Private de seu cluster com um ID que possua acesso de administrador de cluster.
- 2. No menu de navegação, selecione **Gerenciar** > **Identidade e Acesso**.
- 3. Selecione **IDs de Serviço** .
- 4. Selecione **Criar um ID de Serviço** .
- 5. Insira um nome e uma descrição para seu ID de serviço. O nome deve ser uma única sequência contendo apenas letras , números, sublinhados (\_) e hífens (-).
- 6. O tipo de ligação é para um namespace.
- 7. Selecione um namespace existente na lista. A seleção do namespace define o escopo do ID de serviço.
- 8. Selecione **Criar** para criar o ID do serviço.
- 9. Ligue uma política de acesso ao ID de serviço. Deve-se ter uma política de acesso associada para identificar quais funções são afetadas pelo ID de serviço. Conclua as etapas a seguir:
	- 1. Navegue para **Gerenciar** > **Identidade e Acesso** > **IDs de Serviço**, se você ainda não estiver nessa tela.
	- 2. Selecione o nome do ID de serviço que você deseja atualizar.
	- 3. Selecione a guia **Access Policies** . Uma lista de políticas de acesso que já estão associadas a esse ID de serviço é exibida.
	- 4. Selecione **Criar política de acesso** para criar a política de acesso.
	- 5. Selecione a função para a qual você está fornecendo as permissões.
	- 6. Selecione o tipo de serviço a ser gerenciado por esta política. As 3 etapas a seguir são opcionais e restringem o escopo de onde o ID de serviço possui permissões.
	- 7. Especifique uma instância do tipo de serviço selecionado para controlar o limite de acesso a essa instância.
	- 8. Insira o tipo de recurso e o identificador de recurso da instância especificada para restringir ainda mais o escopo dessa instância.
	- 9. Selecione **Incluir** para associar a política de acesso ao ID de serviço.
- 10. Crie uma chave API para o ID de serviço. Usando a chave API, a chamada é identificada como proveniente deste ID de serviço. Conclua as etapas a seguir:
	- 1. À medida que você visualiza os detalhes do ID de serviço, selecione a guia **Chaves de API**.
	- 2. Selecione **Criar chave API** para obter uma chave designada ao ID de serviço.
	- 3. Insira o *Nome e a descrição* para sua chave de API. Isso ajuda a identificá-la ao fazer download dela.
	- 4. Selecione **Criar** para fazer download da chave API. A chave é transferida por download como um arquivo .json para seu local padrão.

**Lembre-se:** não é possível visualizar a chave API depois de sair dessa tela.

- 11. Clique em **Incluir equipes** e selecione a equipe que você deseja ligar ao ID de serviço. Você deve ligar uma equipe ao ID de serviço para identificar as funções que são afetadas pelo ID de serviço.
- 12. É possível remover um ID de serviço selecionando o ícone *Abrir e fechar a lista de opções* (...) para o ID de serviço e selecionar **Remover**.

**Nota:** se você deseja criar um ID de serviço usando a interface da linha de [comandos,](#page-637-2) consulte Criando um ID de serviço usando a CLI do IBM Cloud Private.

# **Incluindo o RBAC em suas equipes para IDs de serviço**

É possível implementar permissões de função específicas nas suas equipes para IDs de serviço.

Antes de implementar o RBAC, conclua as etapas a seguir:

- Configure sua conexão LDAP. Para obter mais informações, consulte [Configurando](#page-267-0) a conexão LDAP.
- Crie uma equipe e inclua [usuários.](#page-300-0) Para obter mais detalhes para incluir usuários em sua equipe, consulte Incluir usuários em uma equipe.
- Ligue sua equipe a um ID de serviço. Para obter mais detalhes, consulte [Ligando](#page-1069-0) um ID de serviço a uma equipe

Funções específicas são incluídas no ID do serviço a partir da política de acesso. Para obter mais detalhes sobre como criar uma política de acesso, consulte Criar uma [política](#page-1077-0) de acesso para um ID de serviço.

Inclua um ID de serviço em sua equipe para que administradores e operadores possam gerenciar o ID de serviço.

1. No menu de navegação, clique em **Gerenciar** > **Identidade & Acesso** > **Equipes**.

**Nota:** sua equipe deve ter acesso ao mesmo namespace que é ligado pelo seu ID de serviço.

- 2. Clique na guia **IDs de serviço**.
- 3. Clique em **Incluir IDs de serviço** e selecione o ID de serviço na lista.

**Nota:** a lista é limpa se não houver IDs de serviço ligados a um namespace que esteja designado à equipe

# <span id="page-641-0"></span>**Ativar Istio com o IBM Cloud Private**

[Istio](https://istio.io/) é uma plataforma aberta que pode ser usada para conectar, proteger, controlar e observar microsserviços. Com o Istio, é possível criar uma rede de serviços implementados que incluem o balanceamento de carga, a autenticação de serviço para serviço, o monitoramento e muito mais, sem mudar o código de serviço.

**Limitação**: o Istio não suporta Federal Information Processing Standards (FIPS). Para obter mais informações, consulte [Criptografia](https://github.com/istio/istio/issues/11723) FIPS 140-2 usando Istio <sup>7</sup>. O Istio fica desativado por padrão no instalador do IBM Cloud Private Cloud Foundry.

Para incluir o suporte do Istio aos serviços, deve-se implementar um proxy sidecar especial em todo seu ambiente, que intercepta toda a comunicação de rede entre microsserviços, configurada e gerenciada, usando a funcionalidade do plano de controle fornecida no Istio.

- Ativando o Istio durante a [instalação](#page-641-1) do cluster
	- Ativando Kiali, Grafana e [Prometheus](#page-641-2) durante a instalação do cluster
- [Instalando](#page-641-3) o Istio para um cluster existente
- Ativando o rastreio para um cluster [existente](#page-643-0)
- [Verificando](#page-643-1) a instalação
- [Implementando](#page-644-0) os Aplicativos
- Coletando e [Visualizando](#page-645-0)
- [Restrições](#page-646-1)

O IBM Cloud Private versão 3.2.0 suporta dois métodos para ativar o Istio. É possível optar por ativar o Istio durante a instalação do cluster ou instalar o gráfico do Istio a partir do Catalog após a instalação do cluster. O Istio suporta totalmente as plataformas Linux®, Linux® on Power® (ppc64le) e Linux® on IBM® Z and LinuxONE.

## <span id="page-641-1"></span>**Ativando o Istio durante a instalação do cluster**

**Nota:** deve-se ter um mínimo de 8 núcleos em seu nó de gerenciamento.

Para ativar o Istio, mude o valor do parâmetro istio para enabled na lista de serviços de gerenciamento no arquivo config.yaml. Você pode configurar o parâmetro conforme ele é exibido no exemplo a seguir:

```
management_services:
 istio: enabled
 vulnerability-advisor: disabled
 storage-glusterfs: disabled
  storage-minio: disabled
```
É possível instalar o IBM Cloud Private. O Istio é instalado durante a instalação do cluster do IBM Cloud Private.

#### <span id="page-641-2"></span>**Ativando Kiali, Grafana e Prometheus durante a instalação do cluster**

Para ativar Kiali e Grafana, primeiro ative o Istio. Em seguida, inclua a seguinte parte de código no arquivo config.yaml:

```
istio:
 kiali:
   enabled: true
  grafana:
   enabled: true
  prometheus:
    enabled: true
```
### <span id="page-641-3"></span>**Instalando o Istio para um cluster existente**

**Nota:** o cluster do IBM Cloud Private 3.2.0 suporta o gráfico ibm-istio versões 1.0.x e 1.1.x. Os gráficos ibm-istio 1.1.x agora estão disponíveis no repositório ibm-charts: https://raw.githubusercontent.com/IBM/charts/master/repo/stable/.

É possível implementar o Istio se você já tiver um cluster do IBM Cloud Private 3.2.0 instalado. Para instalar por meio da console de gerenciamento do IBM Cloud Private, clique em **Catálogo** e procure pelo gráfico ibm-istio.

- 1. Se você estiver ativando o Grafana com o modo de segurança, crie o segredo primeiro, seguindo o procedimento:
	- 1. Codifique o nome do usuário executando o comando a seguir, é possível mudar o nome do usuário:

echo -n 'admin' | base64 YWRtaW4=

2. Codifique a passphrase executando o comando a seguir, que também pode ser mudada:

echo -n 'admin' | base64 YWRtaW4=

3. Configure o namespace no qual o Istio está instalado executando o comando a seguir:

NAMESPACE=istio-system

4. Crie um segredo para o Grafana executando o comando a seguir:

```
cat <<EOF | kubectl apply -f -
apiVersion: v1
kind: Secret
metadata:
name: grafana
namespace: $NAMESPACE
labels:
app: grafana
type: Opaque
data:
username: YWRtaW4=
passphrase: YWRtaW4=
EOF
```
2. Se você estiver ativando kiali, também será necessário criar o segredo que contém o nome do usuário e a passphrase para o painel Kiali. Execute os comandos a seguir:

```
echo -n 'admin' | base64 YWRtaW4=
echo -n 'admin' | base64 YWRtaW4=
NAMESPACE=istio-system
cat <<EOF | kubectl apply -f -
apiVersion: v1
kind: Secret
metadata:
 name: kiali
 namespace: $NAMESPACE
 labels:
   app: kiali
type: Opaque
data:
 username: YWRtaW4=
 passphrase: YWRtaW4=
EOF
```
- 3. Efetue login no IBM Cloud Private console de gerenciamento. Para instalar por meio do console de gerenciamento do IBM Cloud Private, clique em **Menu** > **Catálogo**.
- 4. É possível procurar por Istio na barra de Procura. Também é possível localizar o Istio por meio do Filtro ou de Categorias (categoria Operação). Após a procura ser concluída, o gráfico ibm-istio é exibido.

**Nota:** o gráfico ibm-istio está localizado em vários repositórios Helm. Se quiser instalar o gráfico ibm-istio 1.0.x, é possível escolhê-lo entre vários repositórios Helm. Entretanto, se você quiser implementar o gráfico ibm-istio 1.1.x, ele só estará disponível no repositório ibm-charts.

- 1. Clique no ibm-istio gráfico. Um arquivo leia-me exibe informações sobre a instalação, a desinstalação, a configuração e outros detalhes do gráfico para o Istio.
- 2. Clique em **Configurar** para navegar para a página de configuração.
- 3. Nomeie sua liberação do Helm e selecione o namespace istio-system no menu. O nome deve consistir em caracteres alfanuméricos minúsculos ou caracteres de traço (-) e deve iniciar e terminar com um caractere alfanumérico.
- 4. Certifique-se de ler e concordar com o contrato de licença.
- 5. **Opcional:** customize os campos *Todos os parâmetros* para sua preferência.

6. Clique em **Instalar** para implementar o gráfico do Istio e criar uma liberação do Istio.

### <span id="page-643-0"></span>**Ativando o rastreio para um cluster existente**

Para ativar o rastreio em seu cluster existente, execute os seguintes comandos:

- 1. Instale a CLI do Helm. Para obter mais informações, consulte [Instalando](#page-611-0) a CLI do Helm (helm).
- 2. Obtenha os valores existentes do arquivo values. yaml.

helm get values istio --tls > istio-old-values.yaml

3. Faça upgrade do gráfico istio.

```
helm upgrade istio <path-to-the-istio-chart> --namespace istio-system --force -f istio-old-
values.yaml --set tracing.enabled=true --tls
```
### <span id="page-643-1"></span>**Verificando a instalação**

Após a instalação ser concluída, verifique se todos os componentes que você ativou para o control plane do Istio estão criados e em execução:

1. Assegure-se de que os serviços sejam implementados, executando o comando a seguir para obter uma lista de serviços:

kubectl -n istio-system get svc

**Nota:** os serviços do Kubernetes a seguir são obrigatórios: istio-pilot, istio-ingressgateway, istioegressgateway, istio-policy, istio-telemetry, istio-citadel, istio-statsd-prom-bridge, istio-galley e, opcionalmente, istio-sidecar-injector, prometheus, grafana, jaeger-\*, kiali\*, servicegraph, tracing, zipkin.

A saída pode ser semelhante ao conteúdo a seguir:

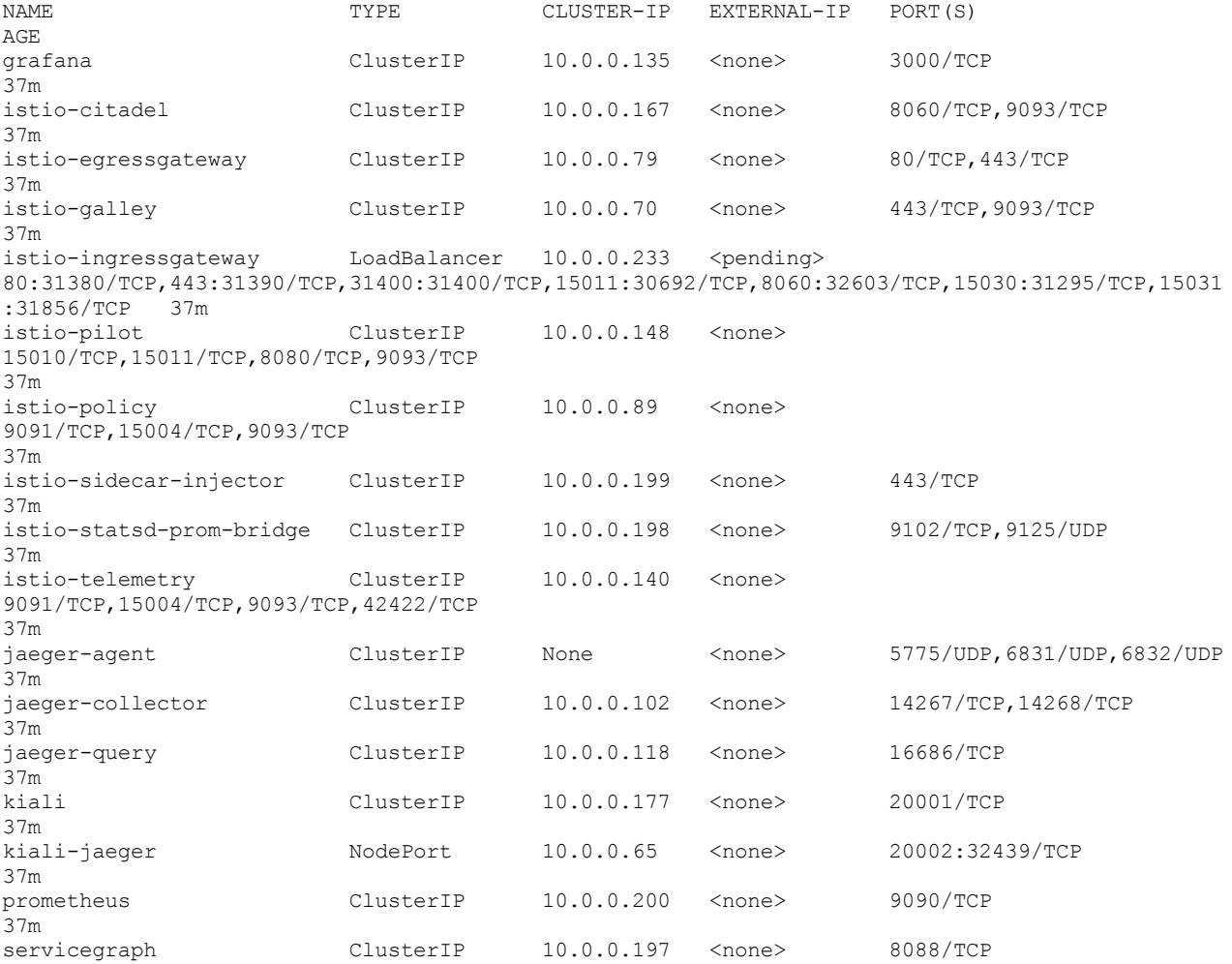

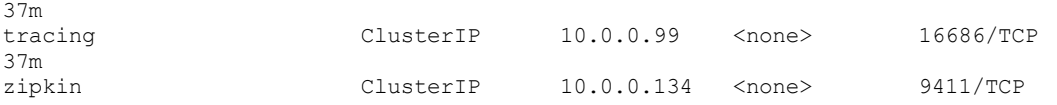

2. Assegure-se de que os pods do Kubernetes correspondentes estejam implementados e que todos os contêineres estejam ativos. Execute o comando a seguir:

kubectl -n istio-system get pods

**Nota:** os pods a seguir são obrigatórios: istio-pilot-\*, istio-ingressgateway-\*, istio-egressgateway-\*, istio-policy-\*, istio-telemetry-\*, istio-citadel-\*, istio-statsd-prom-bridge-\*, istio-galley-\* e, opcionalmente, istio-sidecar-injector-\*, prometheus-\*, grafana-\*, istio-tracing-\*, kiali\*, servicegraph-\*.

A saída pode ser semelhante ao conteúdo a seguir:

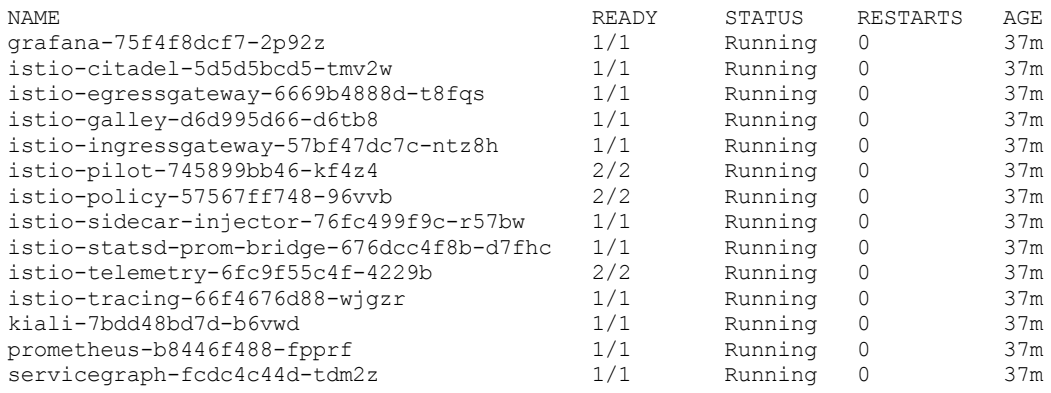

### <span id="page-644-0"></span>**Implementando os Aplicativos**

Após o control plane do IStio ser implementado com sucesso, é possível iniciar a implementação de seus aplicativos.

#### **Criando** *imagePullSecrets* **para o registro privado do**

#### Docker do IBM Cloud Private

Se você implementar o Istio durante a instalação do cluster, deverá criar imagePullSecrets para o registro privado do Docker do IBM Cloud Private: <cluster\_hostname>:<registry\_port> (o valor padrão é mycluster.icp:8500), no namespace em que seus aplicativos estão implementados, seus aplicativos podem obter as imagens de sidecar do registro privado do Docker.

1. Crie um secret que seja denominado infra-registry-key em seu registro do Docker do IBM Cloud Private que contenha seu token de autorização. Execute o comando a seguir:

kubectl -n <application namespace> create secret docker-registry infra-registry-key --dockerserver=<cluster\_hostname>:<registry\_port> --docker-username=<your-name> --docker-password= <your-password> --docker-email=<your-email>

2. Corrija seu segredo para o ServiceAccount que está associado aos seus aplicativos. Execute o comando a seguir:

```
kubectl get serviceaccount <your-service-account-name> -o yaml | grep -w infra-registry-key ||
kubectl patch serviceaccount <your-service-account-name> -p '{"imagePullSecrets": [{"name":
"infra-registry-key"}]}'
```
#### **Injeção automática de sidecar**

Se você ativou a injeção de sidecar automática, o istio-sidecar-injector injetará automaticamente contêineres do Envoy em seus pods de aplicativo que são executados em namespaces que são rotulados com istio-injection=enabled.

Para injetar contêineres do Envoy automaticamente, conclua as etapas a seguir:

1. Rotule seu namespace como istio-injection=enabled. Execute o comando a seguir:

```
kubectl label namespace <namespace> istio-injection=enabled
```
2. Execute o comando a seguir para criar seu namespace em seu arquivo .yaml:

#### **Injeção manual de sidecar**

Se você não ativou a injeção automática de sidecar, será possível injetar o contêiner do Envoy manualmente.

Para ativar manualmente a injeção sidecar, deve-se usar o istioctl. Implemente seus aplicativos com sua injeção de sidecar manualmente. Execute o comando a seguir:

kubectl create -f <(istioctl kube-inject -f <your-app-spec>.yaml)

### <span id="page-645-0"></span>**Coletando e visualizando**

#### **Coletar extensões de rastreio usando Jaeger**

Por padrão, o Istio ativa Jaeger com um tipo de serviço de ClusterIP. Durante a instalação, é possível mudar o tipo de serviço padrão para NodePort para que seja possível acessar o Jaeger por meio de um ambiente externo.

Para visualizar outros tipos de serviço do NodePort que possuem acesso ao Jaeger, execute os comandos a seguir:

```
kubectl expose service jaeger-query --type=NodePort --name=<jaeger-query-svc> --namespace istio-
system
```

```
export JAEGER URL=$(kubectl get po -l app=jaeger -n istio-system -o 'jsonpath=
{.items[0].status.hostIP}'):$(kubectl get svc <jaeger-query-svc> -n istio-system -o 'jsonpath=
{.spec.ports[0].nodePort}')
```
echo http://\${JAEGER\_URL}/

É possível acessar http://\${JAEGER\_URL}/ a partir de seu navegador para visualizar extensões de rastreio.

#### **Coletando Métricas Usando Prometheus**

Semelhante à seção *Coletando extensões de rastreio usando o Jaeger*, se você instalar o Istio com o prometheus ativado, haverá um serviço prometheus com um tipo de ClusterIP por padrão. É possível mudar o tipo de serviço padrão para NodePort.

Para visualizar outros tipos de serviço de NodePort que tenham acesso ao prometheus a partir de um ambiente externo, execute os comandos a seguir:

```
kubectl expose service prometheus --type=NodePort --name=<prometheus-svc> --namespace istio-system
```

```
export PROMETHEUS URL=$(kubectl get po -l app=prometheus -n istio-system -o 'jsonpath=
{.items[0].status.hostIP}'):$(kubectl get svc <prometheus-svc> -n istio-system -o 'jsonpath=
{.spec.ports[0].nodePort}')
```
echo http://\${PROMETHEUS\_URL}

É possível acessar o http://\${PROMETHEUS\_URL}/ de seu navegador para verificar se as métricas estão sendo coletadas no Prometheus.

### **Visualizando métricas com Grafana**

Semelhante aos serviços Jaeger e Prometheus, se você instalar o Istio com o grafana ativado, haverá um serviço grafana com um tipo de ClusterIP por padrão. É possível mudar o tipo de serviço padrão para NodePort.

Para visualizar outros tipos de serviço de NodePort que tenham acesso ao grafana a partir de um ambiente externo, execute os comandos a seguir:

```
kubectl expose service grafana --type=NodePort --name=<grafana-svc> --namespace istio-system
 export GRAFANA URL=$(kubectl get po -l app=grafana -n istio-system -o 'jsonpath=
{.items[0].status.hostIP}'):$(kubectl get svc <grafana-svc> -n istio-system -o 'jsonpath=
{.spec.ports[0].nodePort}')
```

```
echo http://${GRAFANA_URL}/
```
É possível acessar o http://\${GRAFANA\_URL}/ de seu navegador para visualizar a página da web Grafana.

#### **Observar os microsserviços com o Kiali**

Assim como os serviços Jaeger, Prometheus e Grafana, se você instalar o Istio com o kiali ativado, haverá um serviço kiali com um tipo de ClusterIP por padrão. É possível mudar o tipo de serviço padrão para NodePort.

Para visualizar outros tipos de serviço de NodePort que tenham acesso ao kiali a partir de um ambiente externo, execute os comandos a seguir:

```
kubectl expose service kiali --type=NodePort --name=<kiali-svc> --namespace istio-system
 export KIALI URL=$(kubectl get po -l app=kiali -n istio-system -o 'jsonpath=
{.items[0].status.hostIP}'):$(kubectl get svc <kiali-svc> -n istio-system -o 'jsonpath=
{.spec.ports[0].nodePort}')
```
echo http://\${KIALI\_URL}/

É possível acessar o http://\${KIALI\_URL}/ a partir de seu navegador para visualizar o painel do Kiali.

Para obter mais informações sobre o Istio, consulte os [Docs](https://istio.io/docs/) do Istio<sup>2</sup>.

### <span id="page-646-1"></span>**Restrições**

### **Istio no Linux® on Power® (ppc64le)**

Com o Istio, é possível criar seus próprios filtros, cujos tipos são filtros HTTP. Ao executar o Istio no Linux® on Power® (ppc64le), os filtros HTTP Lua não são suportados. Os filtros usam o compilador LuaJIT, que não possui suporte little-endian de 64 bits para o Linux® on Power® (ppc64le). No momento não há suporte de filtro HTTP Lua para o Linux® on Power® (ppc64le).

Para obter mais informações sobre como criar seus próprios filtros usando Lua ou outras extensões, consulte a [documentação](https://www.envoyproxy.io/docs) do Envoy **a** para sua liberação específica.

Se você estiver implementando aplicativos com injeção de Istio para namespaces não padrão, deve-se criar uma ClusterRoleBinding extra para conceder permissões privilegiadas para contas de serviço nesse namespace.

Por exemplo, para implementar um aplicativo para o namespace não padrão, istio-lab, edite o seu YAML. Seu YAML pode ser semelhante ao conteúdo a seguir:

```
export APPLICATION NAMESPACE=istio-lab
cat \langle\angleEOF | kubectl apply -f -
apiVersion: rbac.authorization.k8s.io/v1
kind: ClusterRoleBinding
metadata:
 name: istio-privileged-users
roleRef:
 apiGroup: rbac.authorization.k8s.io
 kind: ClusterRole
 name: privileged
subjects:
  - apiGroup: rbac.authorization.k8s.io
 kind: Group
 name: system:serviceaccounts: $ {APPLICATION NAMESPACE}
EOF
```
<span id="page-646-0"></span>Em seguida, você está pronto para implementar seus aplicativos com injeção manual ou injeção automática.

# **Serviço Catalog**

Com o Service Catalog, é possível usar serviços dos brokers e configurar seus aplicativos para usar os serviços. O Service Catalog fornece uma interface do Kubernetes para uma ou mais APIs do Open Service Broker que são compatíveis com os brokers de serviço.

IBM® Cloud Private 3.2.0 inclui a versão beta v0.1.40 do Catalog de serviço. Para obter mais [informações,](https://github.com/kubernetes-incubator/service-catalog/tree/v0.1.40/docs) consulte Documentos do Catalog de serviço a.

Para obter informações sobre as mudanças que foram incluídas com a [v0.1.40](https://github.com/kubernetes-incubator/service-catalog/releases/tag/v0.1.40), consulte v0.1.40 .

- [Gerenciando](#page-647-0) os recursos de Catalog Serviço
- [Gerenciando](#page-648-0) um recurso de broker de serviço a partir da interface da linha de comandos (CLI)
- Gerenciando um recurso de broker de serviço a partir da console de [gerenciamento](#page-652-0)

<span id="page-647-0"></span>É possível gerenciar o Service Catalog a partir da interface da linha de comandos (CLI) e da console de gerenciamento. O componente Service Catalog inclui cinco recursos do Kubernetes que você pode usar.

- Gerenciando recursos de serviço do Catalog
	- o Detalhes do Catalog recurso
	- Gerenciando os recursos do Service Catalog com a interface da linha de comandos
	- Gerenciando os recursos de serviço do Catalog a partir da console de gerenciamento do IBM Cloud Private

# **Detalhes do Catalog recurso de serviço**

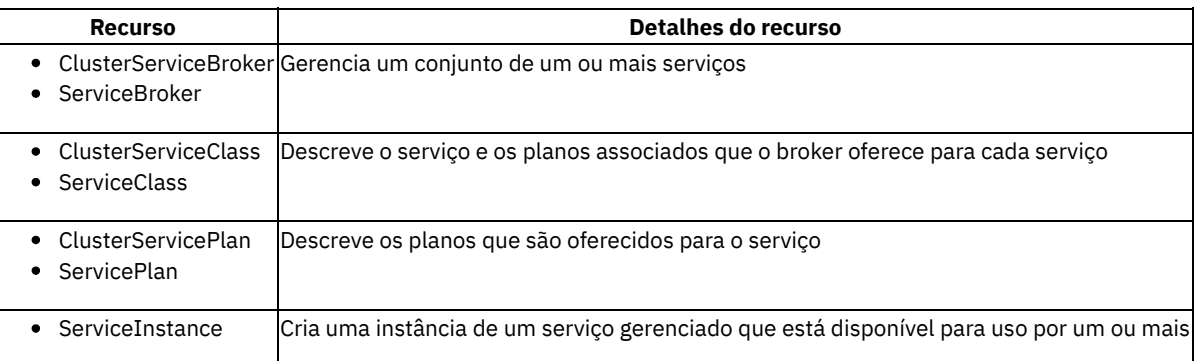

aplicativos em cluster | |

• ServiceBinding

| ServiceBinding refere-se a e usa um ServiceInstance. Ele também cria um segredo do Kubernetes que contém os detalhes da conexão e as credenciais para o serviço que é representado pelo ServiceInstance |

## **Gerenciando os recursos do Service Catalog com a interface da linha de comandos**

É possível usar os oito recursos da interface da linha de comandos do kubectl. A tabela a seguir descreve o escopo e o uso dos recursos:

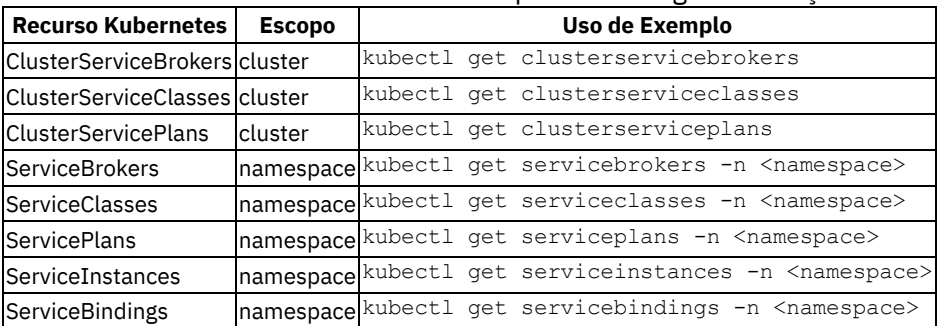

#### Tabela 1. Recursos do Kubernetes para o catálogo de serviços

É possível estender os recursos de seu cluster do IBM Cloud Private integrando-se com os serviços que são implementados em seu cluster do IBM Cloud Private ou cluster externo. Consulte Criando um recurso de broker de serviço a partir da interface da linha de [comandos](#page-648-0) para obter mais detalhes.

# **Gerenciando os recursos do Catalog Serviço a partir do IBM Cloud Private console de gerenciamento**

É possível carregar e implementar brokers como gráficos Helm a partir do IBM Cloud Private Catalog na console de gerenciamento. Os gráficos incluem o modelo de criação de registro e de segredo autorizado. Os Gráficos Helm podem incluir os modelos para implementação de um broker, se ele precisar ser implementado dentro de um cluster.

Os serviços do broker que estão disponíveis para implementação são listados na visualização do Catalog juntamente com os gráficos Helm. Os serviços podem ser identificados com o rótulo serviço.
Depois que um broker de serviço é registrado com seu sistema operacional, é possível selecionar os serviços e os planos internos de cada serviço no Catalog.

O IBM Cloud Private suporta a página de detalhes do serviço. A página de detalhes do serviço contém uma visão geral do serviço e lista os planos disponíveis, o processo de implementação, a criação de uma instância do serviço e a opção de ligação de serviço.

**Nota:** sob o controle de acesso baseado na função *(RBAC)*, somente o administrador de cluster tem permissão para implementar e registrar gráficos do broker e obter todos os ClusterServiceClasses e ClusterServicePlans. Os recursos ClusterServiceClasses e ClusterServicePlans são designados à equipe.

Consulte Criando um recurso de broker de serviço a partir da console de [gerenciamento](#page-652-0) para obter mais detalhes.

# **Gerenciando um recurso de broker de serviço a partir da interface da linha de comandos (CLI)**

É possível implementar um broker de serviço para visualizar os serviços e planos disponíveis, criar uma instância dos serviços e planos disponíveis e criar ligações para se conectar à instância de serviço.

É possível implementar um broker de serviço de amostra da comunidade para testar a função ou instalar seu próprio broker de serviço que segue a especificação da API Open Service Broker para seus próprios requisitos.

É possível usar o broker de serviço de amostra ups $\,$ broker do [Kubernetes](https://github.com/kubernetes-incubator/service-catalog/tree/master/charts/ups-broker)  $\boxtimes$  como uma maneira fácil de examinar a função do broker de serviço. É possível implementá-lo em seu cluster como um gráfico do Helm concluindo as etapas a seguir:

- 1. Opcionalmente, é possível criar um novo repositório do Helm denominado charts, no qual é possível fazer download do broker de serviço. Consulte Incluindo um [repositório](#page-320-0) do Helm para o procedimento.
- 2. Se você criou um novo repositório, clone o repositório para fazer download do broker de serviço para o novo repositório do Helm.
- 3. Se você optou por não criar um novo repositório, é possível fazer download do gráfico do broker de serviço para um repositório do Helm existente. Se você não deseja usar um repositório do Helm, é possível fazer download do gráfico e usar o comando helm install para instalar o gráfico no cluster. Consulte [Instalando](#page-611-0) a CLI Helm (helm) para obter mais informações sobre o comando helm install.
- 4. Execute o comando Helm a seguir na CLI do Helm para implementar o broker de serviço:

helm install charts/ups-broker --name ups-broker --namespace ups-broker

- 5. [Registrando](#page-648-0) um broker de serviço para o IBM Cloud Private Catalog
- 6. Visualizando [ServiceClasses](#page-649-0) e ServicePlans
- 7. Criando um [ServiceInstance](#page-649-1)
- 8. Ligando o [ServiceInstance](#page-650-0) a um aplicativo
- 9. Desvinculando um [ServiceInstance](#page-651-0)
- 10. Excluindo um [ServiceInstance](#page-651-1)
- 11. Excluindo um [ServiceBroker](#page-651-2)

### <span id="page-648-0"></span>**Registrando um broker de serviço para o Catalog de serviço do IBM Cloud Private**

É possível registrar um broker para um serviço em seu cluster ou namespace. Para poder visualizar os serviços e planos dos quais criar uma instância, deve-se registrar o broker no Catalog de serviço com o recurso **ServiceBroker**.

#### **Registrando um broker de serviço em nível de cluster**

Registre um broker de serviço em nível de cluster para o Catalog de serviço. Conclua as etapas a seguir:

1. Crie um recurso ServiceBroker criando um arquivo broker.yaml, que contém os detalhes do broker. Deve-se especificar valores para o name do broker e a url para o broker. Seu arquivo broker. yaml pode ser semelhante ao conteúdo a seguir:

```
apiVersion: servicecatalog.k8s.io/v1beta1
kind: ClusterServiceBroker
metadata:
 name: ups-broker
```

```
spec:
 url: http://ups-broker-ups-broker.ups-broker.svc.cluster.local
```
1. Execute o comando a seguir para criar seu recurso ServiceBroker em nível de cluster:

kubectl create -f broker.yaml

Um broker em nível de cluster é criado.

#### **Registrando um broker de serviço em nível de namespace**

Conclua as etapas a seguir para registrar um broker de serviço em nível de namespace para o Catalog de serviço:

1. Crie um recurso ServiceBroker criando um arquivo ns-broker.yaml, que contém os detalhes do broker. Deve-se especificar valores para o nome, o namespace e a url do broker. O arquivo ns-broker. yaml pode ser semelhante ao conteúdo a seguir:

```
apiVersion: servicecatalog.k8s.io/v1beta1
kind: ServiceBroker
metadata:
 name: ups-broker
 namespace: ns-broker
spec:
  url: http://ups-broker-ups-broker.default.svc.cluster.local
```
2. Execute o comando a seguir para criar seu recurso ServiceBroker em nível de namespace:

kubectl create -f ns-broker.yaml

Um broker em nível de namespace é criado.

### <span id="page-649-0"></span>**Visualizando ServiceClasses e ServicePlans**

Cada serviço tem um recurso ServiceClass correspondente e pode ter um ou mais planos que estão associados a ele.

- Para exibir as classes de serviço registradas, execute o comando a seguir:
	- Exiba as classes de serviço registradas para os brokers em nível de cluster:

kubectl get clusterserviceclasses

Exiba as classes de serviço registradas para os brokers em nível de namespace:

```
kubectl get serviceclasses -n ns-broker
```
- Para exibir os planos de serviços registrados, execute o comando a seguir:
	- Exiba os planos de serviços registrados para os brokers em nível de cluster:

kubectl get clusterserviceplans

Exiba os planos de serviços registrados para os brokers em nível de namespace:

kubectl get serviceplans -n ns-broker

### <span id="page-649-1"></span>**Criando um ServiceInstance**

Crie um recurso ServiceInstance criando um arquivo instance. yaml para um broker de serviço. Deve-se criar uma instância de uma classe de serviço antes que seus aplicativos possam usá-la. Conclua as etapas a seguir:

### **Criando um ServiceInstance para seu broker em nível de cluster**

1. Crie um recurso ServiceInstance para seu broker em nível de cluster no arquivo instance.yaml. Seu arquivo instance.yaml pode ser semelhante ao conteúdo a seguir:

```
apiVersion: servicecatalog.k8s.io/v1beta1
kind: ServiceInstance
metadata:
name: ups-instance
namespace: test-ns
spec:
```

```
clusterServiceClassExternalName: user-provided-service
clusterServicePlanExternalName: default
parameters:
 credentials:
   name: root
   password: letmein
```
2. Crie a instância executando o comando a seguir:

kubectl create -f instance.yaml

Uma instância de serviço é criada para seu broker de serviço de cluster.

#### **Criando um ServiceInstance para seu broker em nível de namespace**

1. Crie um recurso ServiceInstance para seu broker em nível de namespace no arquivo instance. yaml. Seu arquivo instance.yaml pode ser semelhante ao conteúdo a seguir:

```
apiVersion: servicecatalog.k8s.io/v1beta1
kind: ServiceInstance
metadata:
 name: ups-ns-instance
 namespace: ns-broker
spec:
 serviceClassExternalName: user-provided-service
 servicePlanExternalName: default
 parameters:
   credentials:
      name: root
      password: letmein
```
2. Crie a instância executando o comando a seguir:

kubectl create -f ns-instance.yaml

Uma instância de serviço é criada para seu broker de serviço de namespace.

### **Visualizando o ServiceInstance**

É possível visualizar seus recursos ServiceInstance a partir da interface da linha de comandos (CLI).

Conclua as etapas a seguir para visualizar seus recursos ServiceInstance:

1. Obtenha o nome do namespace no qual o recurso ServiceInstance está localizado:

kubectl get serviceinstance -n test-ns

2. Execute o comando a seguir para visualizar os detalhes do seu recurso:

kubectl get serviceinstance ups-instance -n test-ns -o yaml

Também é possível visualizar seus recursos a partir da console de gerenciamento. Para obter mais informações, consulte Gerenciando recursos do Catalog de serviço a partir da IBM Cloud Private console de [gerenciamento](#page-647-0)  $\Box$ 

### <span id="page-650-0"></span>**Ligando o ServiceInstance a um aplicativo**

Para ligar o ServiceInstance a um aplicativo, conclua as etapas a seguir:

1. Crie o arquivo binding.yaml que liga a instância de serviço a um aplicativo. Deve-se fornecer a ligação name e um secretName. O arquivo binding. yaml pode ser semelhante ao conteúdo a seguir:

```
apiVersion: servicecatalog.k8s.io/v1beta1
kind: ServiceBinding
metadata:
name: <br/> <br/> <br/>Abinding name>
namespace: test-ns
spec:
secretName: <secret name>
instanceRef:
 name: ups-instance
```
**Nota**: o valor para o parâmetro namespace do arquivo binding.yaml deve ser o mesmo que o valor para o namespace da instância de serviço. O YAML de exemplo de ligação de serviços é para recursos em nível de cluster, mas arquivos YAML em nível de namespace seguem o mesmo formato.

Para obter mais detalhes sobre os rótulos do seletor de pod na [documentação](https://kubernetes.io/docs/concepts/overview/working-with-objects/labels/) do Kubernetes, consulte Rótulos e seletores  $\overline{\mathbf{z}}$ .

2. Crie um arquivo binding. yaml executando o seguinte comando:

kubectl create -f binding.yaml

O controlador do catálogo de serviços cria um segredo do Kubernetes que contém os detalhes de conexão e as credenciais para a instância de serviço.

3. Para visualizar os detalhes de seu arquivo binding.yaml, execute o comando a seguir:

```
kubectl get servicebindings service binding -o yaml
```
4. Visualize os detalhes secretos para se conectar ao aplicativo. Execute o comando a seguir:

```
kubectl get secrets <secret name> -o yaml
```
o <secret name> é o nome do segredo que é usado na ligação. Seu <secret name> pode ser semelhante ao seguinte conteúdo:

```
apiVersion: v1
data:
. . Secret data to connect to the database instance . .
kind: Secret
metadata:
. . metadata parameters and values . .
type: Opaque
```
### <span id="page-651-0"></span>**Desvinculando um ServiceInstance**

Deve-se excluir o ServiceBinding que você criou antes de desvincular uma instância de um aplicativo. Depois de excluir uma ligação, o segredo que a ligação usa também é excluído.

Para desvincular uma instância, execute o comando a seguir:

kubectl delete -n test-ns servicebindings ups-binding

ups-binding é o nome da ligação a ser removida.

### <span id="page-651-1"></span>**Excluindo um ServiceInstance**

Exclua a instância de serviço executando o comando a seguir:

kubectl delete -n test-ns serviceinstances ups-instance

ups-instance é o nome da instância a ser excluída.

### <span id="page-651-2"></span>**Excluindo um ServiceBroker**

Para excluir um ClusterServiceBroker, deve-se cancelar o registro do broker. Para cancelar o registro do broker, execute o comando a seguir:

kubectl delete clusterservicebrokers ups-broker

ups-broker é o nome do broker de serviço no nível do cluster.

Para excluir um NamespaceServiceBroker, deve-se cancelar o registro do broker. Para cancelar o registro do broker, execute o comando a seguir:

kubectl delete servicebrokers ups-broker -n ns-broker

ups-broker é o nome do broker de serviço em nível de namespace a ser excluído.

### **Excluindo uma implementação do Helm**

Deve-se excluir a implementação do Helm ao limpar o servidor de broker de serviço. Para excluir a implementação do Helm, execute o comando a seguir:

helm delete --purge ups-broker

ups-broker é o nome da implementação do Helm a ser excluída.

**Importante**: deve-se concluir o processo de exclusão na ordem a seguir: desvincule sua instância de serviço, exclua sua instância de serviço, exclua seu broker de serviço e exclua a implementação do Helm.

# <span id="page-652-0"></span>**Gerenciando um recurso de broker de serviço a partir da console de gerenciamento**

Registre um recurso de broker de serviço para criar uma instância de seus serviços e planos.

## **Criando um recurso de broker de serviço de cluster**

Para criar um broker de serviço a partir do console de gerenciamento, conclua as seguintes etapas:

- 1. Efetue login em seu cluster do IBM Cloud Private.
- 2. No menu de navegação, clique em **Gerenciar** > **Brokers de serviço**.
- 3. Na guia *Broker de Serviço de Cluster*, clique no botão **Incluir ClusterServiceBroker** para incluir um recurso de broker de serviço de cluster.
- 4. Na caixa de diálogo Incluir ClusterServiceBroker, forneça os seguintes detalhes:
	- Nome: o nome do recurso de broker de serviço de cluster.
	- Url: O terminal do broker de serviço.
	- Pacote configurável de CA: o nome do pacote configurável de CA confiável para o servidor TLS.
	- insecureSkipTLSVerify: Marque a caixa de seleção insecureSkipTLSVerify para ignorar a verificação de TLS.
	- Namespace secreto: O local do namespace para o segredo.
	- o Segredo: O nome do segredo associado.

**Nota**: deve-se fornecer um valor para os campos *Nome* e *Url*.

5. Ao concluir a customização do recurso de broker de serviço de cluster, você pode clicar na régua de controle **Modo JSON** para visualizar o modo JSON do recurso. O recurso de broker de serviço pode ser semelhante à seguinte saída:

```
{
 "kind": "ClusterServiceBroker",
 "apiVersion": "servicecatalog.k8s.io/v1beta1",
 "metadata": {
   "name": "ups-broker"
 }, "spec": {
   "url": "http://ups-broker-ups-broker.ups-broker.svc.cluster.local"
 }
}
```
6. Clique em **Criar**.

Um broker de serviço de cluster é criado a partir da console de gerenciamento.

### **Criando um recurso de broker de serviço de namespace**

- 1. Efetue login em seu cluster do IBM Cloud Private.
- 2. No menu de navegação, clique em **Gerenciar** > **Brokers de serviço**.
- 3. Na guia *Broker de Serviço de Namespace*, clique em **Incluir NamespaceServiceBroker** para incluir um recurso de broker de serviço de namespace.
- 4. Na caixa de diálogo Incluir NamespaceServiceBroker, forneça os seguintes detalhes:
	- Nome: o nome do recurso de broker de serviço de namespace.
	- Namespace: o namespace para o recurso de broker de serviço.
	- Url: O terminal do broker de serviço.
	- Pacote configurável de CA: o nome do pacote configurável de CA confiável para o servidor TLS.
- insecureSkipTLSVerify: Marque a caixa de seleção insecureSkipTLSVerify para ignorar a verificação de TLS.
- Namespace secreto: O local do namespace para o segredo.
- o Segredo: O nome do segredo associado.

**Nota**: deve-se fornecer um valor para os campos *Nome, Namespace e Url*.

5. Ao concluir a customização do recurso de broker de serviço de namespace, é possível clicar na régua de controle **Modo JSON** para visualizar o modo JSON do seu recurso. O recurso de broker de serviço pode ser semelhante à seguinte saída:

```
{
  "kind": "ServiceBroker",
  "apiVersion": "servicecatalog.k8s.io/v1beta1",
  "metadata": {
   "name": "ups-ns-broker"
   "namespace": <namespace-name>
  },
  "spec": {
    "url": "http://ns-broker-ns-broker.ns-broker.svc.cluster.local"
  }
}
```
#### 6. Clique em **Criar**.

Um recurso de broker de serviço de namespace é criado.

### **Criando um ServiceInstance**

- 1. Efetue login em seu cluster do IBM Cloud Private.
- 2. Clique em **Catálogo** .
- 3. Clique no gráfico do Helm example-service.
- 4. Na seção *Planos*, selecione um plano de serviço para configurar.
- 5. Clique em **Configurar**.
- 6. Insira um valor para o campo *Nome da Instância*.
- 7. Selecione um namespace customizado no campo *Namespace*.
- 8. (Opcional) Inclua uma ligação de serviços para a instância do servidor marcando a caixa de seleção *Incluir Ligação de Serviços*.
	- 1. Insira um valor para o campo *Nome de Ligação* e para o campo *Nome do Segredo de Ligação*.
	- 2. Selecione um namespace customizado no campo *Namespace de Ligação*.**Nota**: o campo *Namespace de Ligação* fica desativado, pois o namespace de ligação deve corresponder ao namespace da instância de serviço.
- 9. Clique em **Instalar** .

### **Visualizando um Serviço Brokered**

Depois de criar uma instância para um serviço e plano do broker específicos, essa instância de serviço em broker poderá ser visualizada.

- 1. No menu de navegação, clique em **Cargas de trabalho** > **Serviços em broker**.
- 2. Selecione uma instância de serviço do broker específica para visualizar o objeto de ligação que é criado para a instância de serviço.
- 3. (Opcional) Inclua uma ligação de serviços no serviço do broker.
	- 1. Clique em **Incluir Ligação de Serviço** para abrir Criar Ligação de Serviço.
	- 2. Deve-se inserir um valor para os seguintes campos: *Nome de Ligação, Namespace de Ligação, Nome da Instância de Serviço e Nome do Segredo de Ligação*.
	- 3. Ao concluir a customização do recurso de broker de serviço de namespace, é possível clicar na régua de controle **Modo JSON** para visualizar o modo JSON do seu recurso.
	- 4. Clique em **Criar**.

**Nota:** antes de excluir uma instância de serviço do broker, deve-se remover os recursos de ligação.

### **URL do painel**

Se uma instância de serviço do broker definir uma URL do painel, será possível clicar em **Ativar**, para ativar a URL.

Para obter mais informações sobre como usar brokers de serviço, consulte [Gerenciando](#page-647-0) recursos do Catalog de serviço.

### **Desvinculando um ServiceInstance**

Deve-se excluir a ServiceBinding que você criou antes de excluir uma instância de seu aplicativo. Conclua as etapas a seguir para desvincular uma instância de serviço:

- 1. Efetue login em seu cluster do IBM Cloud Private.
- 2. No menu de navegação, clique em **Cargas de trabalho** > **Serviços em broker**.
- 3. Clique na instância de serviço que você deseja desvincular de seu aplicativo.
- 4. Na seção *ServiceBindings*, clique no ícone **Abrir e fechar lista de opções** para excluir a ligação de serviço.
- 5. Clique em **Excluir**.
- 6. Na caixa de diálogo *ServiceBinding*, clique em **Excluir ServiceBinding**.

Sua instância de serviço é desvinculada de seu aplicativo.

## **Excluindo um ServiceInstance**

- 1. Efetue login em seu cluster do IBM Cloud Private.
- 2. No menu de navegação, clique em **Cargas de trabalho** > **Serviços em broker**.
- 3. Localize uma instância de serviço específica que você deseja excluir. Clique no ícone **Abrir e fechar lista de opções**.
- 4. Clique em **Excluir**.
- 5. Na caixa de diálogo *ServiceInstance*, clique em **Excluir ServiceInstance**.

Sua instância de serviço é excluída.

### **Excluindo um ServiceBroker**

Visualize as seções a seguir para excluir um broker de serviço de nível de cluster ou um broker de serviço de nível de namespace.

### **Excluindo um broker de serviço em nível de cluster**

- 1. Efetue login em seu cluster do IBM Cloud Private.
- 2. No menu de navegação, clique em **Gerenciar** > **Brokers de serviço**.
- 3. Na guia *Brokers do serviço de cluster*, localize um broker de serviço que você deseja excluir.
- 4. Clique no ícone **Abrir e fechar lista de opções**.
- 5. Clique em **Excluir**.
- 6. Na caixa de diálogo *ClusterServiceBroker*, clique em **Excluir ClusterServiceBroker**.

### **Excluindo um broker de serviço de nível de namespace**

- 1. Efetue login em seu cluster do IBM Cloud Private.
- 2. No menu de navegação, clique em **Gerenciar** > **Brokers de serviço**.
- 3. Clique na guia *Brokers de serviço de namespace*.
- 4. Na guia *Brokers de serviço de namespace*, localize um broker de serviço que você deseja excluir.
- 5. Clique no ícone **Abrir e fechar lista de opções**.
- 6. Clique em **Excluir**.
- 7. Na caixa de diálogo *NamespaceServiceBroker*, clique em **Excluir NamespaceServiceBroker**.

Seu broker de serviço é excluído.

### **Excluindo uma implementação do Helm**

Deve-se excluir a implementação do Helm ao limpar o servidor de broker de serviço. Exclua a implementação do Helm a partir da console de gerenciamento com as seguintes etapas:

- 1. No menu de navegação, clique em **Cargas de trabalho** > **Liberações do Helm**.
- 2. Procure pela liberação do Helm que você deseja excluir.
- 3. Clique no ícone **Abrir e fechar lista de opções**.
- 4. Clique em **Excluir**.
- 5. No modal de resposta, clique em **Excluir**.

Sua liberação do Helm é excluída.

**Importante**: deve-se concluir o processo de exclusão na ordem a seguir: desvincule sua instância de serviço, exclua sua instância de serviço, exclua seu broker de serviço e exclua a implementação do Helm.

O gerenciador de imagem é um local centralizado para gerenciar imagens dentro de seu cluster. O gerenciador de imagem fornece as mesmas funções que o Docker Hub.

- O [gerenciador](#page-655-0) de imagens
- [Configurando](#page-656-0) a autenticação para a CLI do Docker
- Enviando por push e [efetuando](#page-658-0) pull de imagens
- [Mudando](#page-659-0) o escopo da imagem
- Criando [imagePullSecrets](#page-659-1) para um namespace específico
- [Removendo](#page-660-0) uma imagem do console
- [Rotulando](#page-661-0) imagens para o serviço de medição do IBM® Cloud Private
- <span id="page-655-0"></span>[Cumprindo](#page-662-0) a segurança da imagem do contêiner

# **O gerenciador de imagens**

O gerenciador de imagens é uma camada executada sobre a API do registro do Docker V2. O gerenciador de imagem fornece funções de gerenciamento e autorização para repositórios de imagem que o registro do Docker armazena.

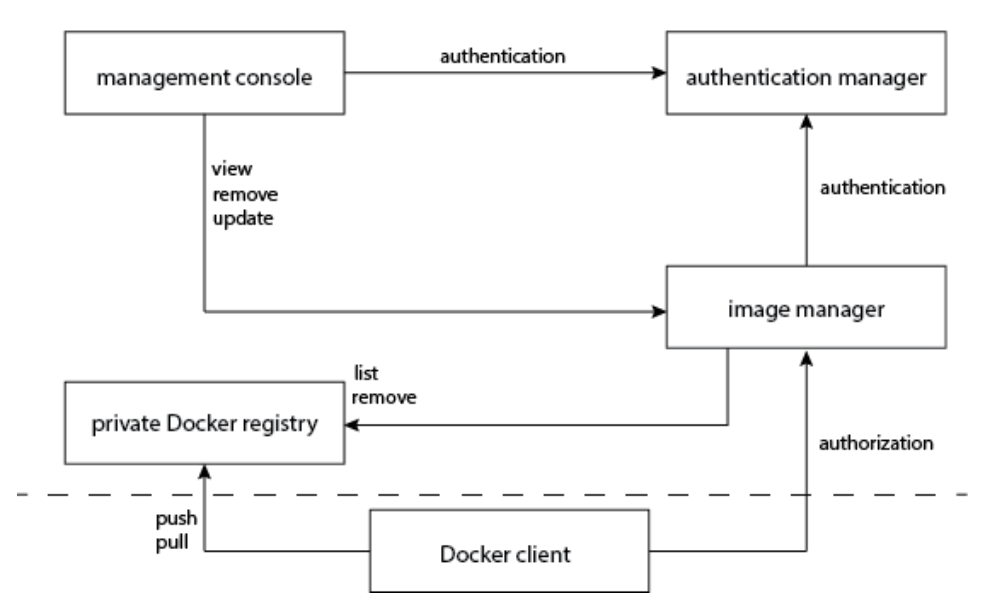

#### **IBM Cloud Private**

O gerenciador de imagem integra-se ao registro do Docker para fornecer um serviço de registro local que funcione da mesma maneira que o serviço de registro baseado em nuvem no Docker Hub. O registro local, diferentemente do serviço externo Docker Hub, fornece restrições sobre quais usuários podem visualizar ou efetuar pull de imagens. Este registro local mantém restrições de push que o Docker Hub cumpre.

É possível incluir imagens do Docker no registro de imagem do cluster do IBM Cloud Private usando as operações da linha de comandos do Docker. Para obter informações adicionais sobre o Docker, consulte *Introdução, Parte 1: Orientação e configuração* na página de [documentos](https://docs.docker.com/engine/getstarted/step_six/) do Docker 2.

É possível usar o cliente Docker para efetuar push ou pull de imagens em seu cluster. Em seguida, o gerenciador de imagem usa o serviço de autenticação do cluster para acessar as credenciais de um usuário que está com login efetuado e fornece acesso às imagens.

As imagens que são incluídas no registro de imagem pertencem aos namespaces. Todos os usuários dentro de um namespace são proprietários das imagens. Um proprietário pode remover ou atualizar as imagens da console de gerenciamento do cluster. Superadministradores têm acesso total a todas as imagens no cluster. Os proprietários também podem atualizar o escopo de uma imagem. A configuração do escopo pode restringir uma imagem a um namespace específico ou permitir que a imagem fique acessível para todos os namespaces.

A console de gerenciamento permite visualizar todas as imagens que estão disponíveis para elas. Clique no nome da imagem para visualizar informações adicionais. Depois de instalar o Vulnerability Advisor, a página de imagem exibe o status de sua varredura para todas as imagens no registro de imagem.

Para remover ou atualizar imagens que estão dentro do registro de imagem privado, deve-se usar a API de gerenciamento de imagem. Para obter mais informações, consulte API de [gerenciamento](#page-1096-0) de imagem.

## <span id="page-656-0"></span>**Configurando a autenticação para a CLI do Docker**

Para acessar o registro de imagem privado de fora de seu cluster do IBM® Cloud Private, configure a autenticação de seu computador para o cluster.

**Tipo de usuário ou nível de acesso necessário**: administrador de cluster ou administrador da equipe

### **Antes de iniciar**

- 1. Deve-se instalar o Docker em seu computador. Para obter mais informações, consulte [Instalar](https://docs.docker.com/engine/installation/) o Docker [2].
- 2. Se você tiver o proxy do Docker ativado em seu nó, conclua as etapas a seguir.
	- 1. Inclua <cluster\_CA\_domain>:8500 na lista NO\_PROXY. Em que <cluster\_CA\_domain> é o domínio de autoridade de certificação (CA) que foi configurado no arquivo config.yaml durante a instalação.

sudo vi /etc/systemd/system/docker.service.d/http-proxy.conf

A atualização é semelhante ao código a seguir.

```
[Service]
 Environment="HTTP_PROXY=http://1.2.3.4:3128" "HTTPS_PROXY=http://1.2.3.4:3128"
"NO_PROXY=localhost,127.0.0.1,<cluster_CA_domain>:8500"
```
2. Reinicie o serviço do Docker.

sudo systemctl daemon-reload sudo systemctl restart docker

### **Para o sistema operacional Linux**

1. No sistema que hospeda a imagem do Docker, inclua a linha a seguir no arquivo /etc/hosts.

<Cluster Master Host> <cluster\_CA\_domain>

Em que <Cluster Master Host> está definido em Terminal [principal.](#page-86-0)

2. Em seu computador, crie um diretório para armazenar o certificado de registro do Docker.

mkdir /etc/docker/certs.d/<cluster CA\_domain>:8500/

3. Na máquina do cliente (sistema operacional Linux®), proteja uma cópia do certificado de registro do nó principal do cluster do IBM Cloud Private. O <user> no comando a seguir é o usuário que possui permissões sudo.

scp <user>@<cluster CA\_domain>:/etc/docker/certs.d/<cluster CA\_domain>\:8500/ca.crt /etc/docker/certs.d/<cluster\_CA\_domain>\:8500/ca.crt

4. No computador cliente, reinicie o serviço do Docker executando o comando a seguir:

service docker restart

5. Efetue login em seu registro de imagem privado executando o comando a seguir:

docker login <cluster CA domain>:8500

#### **Para o sistema operacional macOS**

1. No computador cliente, inclua a linha a seguir no arquivo /etc/hosts:

<Cluster Master Host> <cluster\_CA\_domain>

Em que <Cluster Master Host> está definido em Terminal [principal.](#page-86-0)

2. Na máquina cliente (macOS), proteja uma cópia do certificado de registro no nó principal de seu cluster do IBM Cloud Private.

```
mkdir -p ~/.docker/certs.d/<cluster CA domain>\:8500 scp
root@<cluster_CA_domain>:/etc/docker/certs.d/<cluster_CA_domain>\:8500/ca.crt
~/.docker/certs.d/<cluster_CA_domain>\:8500/ca.crt
```
3. No computador cliente, inclua o certificado no keychain.

```
sudo security add-trusted-cert -d -r trustRoot -k /Library/Keychains/System.keychain
~/.docker/certs.d/<cluster_CA_domain>\:8500/ca.crt
```
- 4. No computador cliente, reinicie o serviço do Docker.
- 5. Efetue login em seu registro de imagem privado executando o comando a seguir:

docker login <cluster CA domain>:8500

### **Para o sistema operacional Windows**

1. No sistema Windows™ que hospeda a imagem do Docker, inclua a linha a seguir no arquivo %SystemRoot%\System32\drivers\etc\hosts.

<Cluster Master Host> <cluster\_CA\_domain>

Em que <Cluster Master Host> está definido em Terminal [principal.](#page-86-0)

- 2. Inclua o certificado de registro do Docker concluindo as seguintes etapas:
	- 1. Selecione **Iniciar** > **Ferramentas Administrativas** > **Gerenciar certificados de computador**.
	- 2. Clique com o botão direito em **Autoridades de certificação raiz confiável** e selecione **Todas as tarefas** > **Importar**.
	- 3. Navegue para localizar e selecionar o arquivo .crt.
	- 4. Conclua o assistente para configurar o certificado. Os padrões geralmente são aceitáveis.
	- 5. Reinicie o Docker para Windows para aplicar as mudanças.
- 3. No nó principal de seu cluster do IBM Cloud Private, proteja uma cópia do certificado de registro para o computador.

```
scp /etc/docker/certs.d/<cluster CA domain>\:8500/ca.crt \
root@<client_node>:/etc/docker/certs.d/<cluster_CA_domain>\:8500/
```
4. Efetue login em seu registro de imagem privado executando o comando a seguir:

```
docker login <cluster CA domain>:8500
```
### **Boot2Docker para Windows**

1. Em seu computador, execute o comando a seguir para criar um diretório boot2docker para executar contêineres do Docker:

mkdir /var/lib/boot2docker/certs

2. Converta suas certificações para o formato .pem . Copie suas certificações para seu boot2docker. Execute os comandos a seguir: para converter sua certificação:

openssl x509 -inform der -in certificate.cer -out certificate.pem

cp /c/Users/my.username/certs / \* .pem /var/lib/boot2docker/certs/

3. Crie um arquivo vazio para seus certificados. A criação de um arquivo vazio permite que seus certificados sejam copiados para o diretório correto. Execute o comando a seguir:

touch /var/lib/boot2docker/bootlocal.sh & & chmod + x /var/lib/boot2docker/bootlocal.sh

4. Com seu editor de texto, execute o comando a seguir para acessar seu arquivo:

vi /var/lib/boot2docker/bootlocal.sh

5. Salve seu arquivo executando o comando a seguir:

mkdir -p /etc/docker/certs.d & & cp certs/certificate.pem /etc/docker/certs.d

6. Reinicie o computador. Execute o comando a seguir:

docker-padrão de reinicialização da máquina

## <span id="page-658-0"></span>**Enviando por push e efetuando pull de imagens**

É possível enviar por push ou efetuar pull de imagens em seu sistema de arquivos local para o registro de imagem privado.

**Tipo de usuário ou nível de acesso necessário**: administrador de cluster ou administrador da equipe

Pré-requisitos:

- Instale o Docker no computador. Consulte [Instalar](https://docs.docker.com/engine/installation/) Docker.
- Configure a CLI do Docker. Consulte [Configurando](#page-656-0) a autenticação para a CLI do Docker
- Se seu cluster usar uma arquitetura de alta disponibilidade, assegure-se de montar um diretório compartilhado sob /var/lib/registry. Consulte Clusters do IBM® Cloud Private de alta [disponibilidade](#page-122-0).

#### Etapas:

1. Efetue login em seu registro de imagem privado.

docker login <cluster CA domain>:8500

<cluster CA domain> é o domínio de autoridade de certificação (CA) que foi configurado no arquivo config.yaml durante a instalação. Se você não especificar um nome de domínio de CA, o valor padrão será mycluster. icp.

2. Envie por push ou efetue pull da imagem necessária. Deve-se enviar por push ou fazer pull da imagem para/de um namespace existente. É possível enviar por push ou fazer pull da imagem somente se o recurso de namespace estiver designado a uma equipe para a qual você tem a função correta. Os administradores e operadores podem enviar por push ou fazer pull da imagem. Editores e visualizadores podem extrair imagens. A menos que você especifique um imagePullSecret, é possível acessar a imagem somente por meio do namespace que a hospeda. Para obter mais informações sobre namespaces, consulte [Namespaces.](#page-303-0)

Se você estiver usando um serviceAccount padrão e a imagem no mesmo namespace, a conta do serviço padrão será configurada automaticamente com um novo segredo de pull de imagem quando a imagem for carregada. Neste cenário, a conta do serviço está apta a fazer pull da imagem.

Qualquer outra conta do serviço no mesmo namespace pode fazer pull da imagem somente sob as condições a seguir:

- A conta de serviço é corrigida com um segredo de pull de imagem válido.
- A especificação de POD inclui o nome de um segredo de pull de imagem válido.
- O escopo da imagem é mudado para global após a imagem ser enviada por push.
	- Para enviar por push uma imagem de seu sistema de arquivos local para o registro de imagem privado, execute os comandos a seguir. O nome da imagem que você envia por push deve ter menos de 253 caracteres de comprimento.
		- 1. Identifique a imagem. É possível obter o imagename e o tagname para sua imagem executando o comando docker images.

sudo docker tag imagename: tagname < cluster CA domain>: 8500/namespacename/imagename:tagname

namespacename é o nome do namespace ao qual você designa a imagem.

2. Envie a imagem por push para o registro de imagem privado.

sudo docker push < cluster CA domain>: 8500/namespacename/imagename:tagname

Por padrão, a imagem é incluída no scope namespace. Se você desejar que a imagem esteja disponível para todos os namespaces, mude seu scope para global. Consulte [Mudando](#page-659-0) o escopo da imagem. A imagem é armazenada em um repositório que contém apenas imagens que são designadas a esse nome.

Para efetuar pull de uma imagem em seu registro de imagem privado para seu sistema de arquivos local, execute o comando pull do Docker.

3. (Opcional) Implemente um aplicativo ou tarefa usando a imagem recém-incluída. Para obter mais informações sobre como implementar aplicativos e tarefas, consulte Criando [implementações.](#page-678-0)

## <span id="page-659-0"></span>**Mudando o escopo da imagem**

É possível mudar o escopo de uma imagem para restringir ou expandir sua disponibilidade dentro do cluster.

Por padrão, as imagens no registro de imagem privado são designadas ao escopo do namespace. É possível disponibilizar as imagens para todos os namespaces configurando um escopo  $q$ lobal ou limitar as imagens a um namespace específico.

- Mudando o escopo da imagem por meio da console de [gerenciamento](#page-659-2)
- Mudando o escopo da imagem por meio da linha de [comandos](#page-659-3)

**Tipo de usuário ou nível de acesso necessário**: administrador de cluster, administrador da equipe, editor ou operador

Deve-se ter acesso ao namespace que atualmente contém a imagem. É possível designar imagens para um escopo global ou de namespace. Uma imagem com o escopo namespace é acessível apenas de um único namespace, mas uma imagem com o escopo global pode ser acessada de todos os namespaces.

### <span id="page-659-2"></span>**Mudando o escopo da imagem por meio da console de gerenciamento**

- 1. No menu de navegação, clique em **Imagens do contêiner**.
- 2. Para a imagem que você deseja atualizar, clique no botão **Abrir e fechar lista de opções** e selecione **Mudar escopo**.
- 3. Selecione o escopo no menu suspenso na caixa de diálogo Imagem.
- 4. Clique em **Mudar escopo da imagem**.

### <span id="page-659-3"></span>**Mudando o escopo da imagem por meio da linha de comandos**

1. Configure a CLI kubectl. Consulte [Acessando](#page-169-0) o cluster do IBM Cloud Private usando a CLI do kubectl para obter informações adicionais.

#### 2. Edite a imagem.

 $\circ$  Para mudar o escopo de namespace para global, execute o comando a seguir:

```
kubectl get image <image name> -n=namespace -o yaml \
| sed 's/scope: namespace/scope: global/g' | kubectl replace -f -
```
O valor <image name> é o nome da imagem que você deseja mover.

Para mudar o escopo de global para namespace, execute o comando a seguir:

```
kubectl get image \langleimage name> -n=namespace -o yaml \
| sed 's/scope: global/scope: namespace/g' | kubectl replace -f -
```
Por exemplo, para mudar o escopo de uma imagem que é denominada dev/keepalived de global para namespace. Execute o comando a seguir:

```
kubectl get image keepalived -n=dev -o yaml \
| sed 's/scope: global/scope: namespace/g' | kubectl replace -f -
```
<span id="page-659-1"></span>O escopo de sua imagem foi mudado.

# **Criando imagePullSecrets para um namespace específico**

Um **imagePullSecrets** é um token de autorização, também conhecido como um segredo, que armazena credenciais do Docker que são usadas para acessar um registro.

Dois formatos estão disponíveis para você criar um aplicativo do console de gerenciamento. É possível criar aplicativos inserindo os valores de parâmetro na janela Criar implementações ou colando um arquivo YAML na janela "Criar recurso".

Se você deseja usar imagens de um namespace diferente em seu registro de imagem privado, deve-se fornecer o valor **imagePullSecrets** para esse namespace no arquivo YAML.

#### Para criar o **imagePullSecrets**:

1. Instale a interface da linha de comandos kubectl e configure a conexão com o cluster do IBM® Cloud Private. Consulte Acessando seu cluster a partir da CLI do [Kubernetes](#page-169-0) (kubectl).

#### 2. Alterne para o namespace no qual você deseja criar a implementação.

kubectl config set-context <cluster name>-context --user=<user name> --namespace= <namespace\_name>

Em que <cluster\_name> é o nome do cluster, conforme definido em ConfigMap de [configuração](#page-87-0) de cluster.

3. Crie o segredo. Execute o comando a seguir:

```
kubectl create secret docker-registry myregistrykey --docker-server=<cluster CA domain>:8500 --
docker-username=<user_name> --docker-password=<user_password> --docker-email=<user_email>
```
Em que <cluster\_CA\_domain> é o domínio da autoridade de certificação (CA) que foi configurado no arquivo config.yaml durante a instalação.

4. Visualize o segredo. Execute o comando a seguir:

kubectl get secret

A saída se assemelha ao texto a seguir:

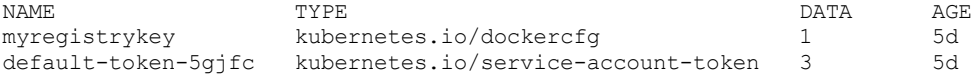

Nesse exemplo, o segredo myregistrykey está disponível para uso no namespace default.

### **Usando o imagePullSecret em uma implementação**

Inclua o parâmetro **imagePullSecrets** no arquivo YAML da implementação. Coloque o parâmetro **imagePullSecrets** na seção de especificação da seção de modelos, conforme mostrado na amostra a seguir:

```
apiVersion: apps/v1beta2
kind: Deployment
metadata:
 name: nginx-demo
spec:
  replicas: 1
  selector:
    matchLabels:
     app: nginx
  template:
    metadata:
      labels:
        app: nginx
    spec:
      hostNetwork: false
      containers:
      - name: nginx
        image: mycluster.icp:8500/developer/nginx
        ports: []
       resources:
          limits: {}
      imagePullSecrets:
      - name: myregistrykey
```
## <span id="page-660-0"></span>**Removendo uma imagem do console**

É possível remover uma imagem da console de gerenciamento do IBM® Cloud Private.

**Tipo de usuário ou nível de acesso necessário**: administrador de cluster ou administrador da equipe

- 1. No menu de navegação, clique em **Imagens do contêiner**.
- 2. Para a imagem que você deseja remover, selecione **Ação** > **Remover**.
- 3. Clique em **Remover imagem**. A imagem é removida da console de gerenciamento.

4. Remova os arquivos de imagem do armazenamento de registro privado.

### **Removendo arquivos de imagem do armazenamento de registro privado**

A exclusão de uma imagem do console de gerenciamento do IBM Cloud Private é uma exclusão recuperável. Para uma exclusão recuperável, a imagem é removida do cluster do IBM Cloud Private, no entanto os arquivos para a imagem permanecem no armazenamento de registro privado. Para excluir os arquivos do armazenamento de registro de imagem, deve-se usar a ferramenta garbage collection (GC) do registro.

Para remover imagens do armazenamento de registro privado, conclua as etapas a seguir:

1. Desative o gerenciador de imagem. Se as imagens são enviadas por push para o registro enquanto o processo GC está em execução, há um risco de que as camadas da nova imagem sejam excluídas. Isso pode resultar em uma imagem corrompida. Para desativar o gerenciador de imagem, execute o comando a seguir:

```
kubectl patch svc image-manager -n kube-system -p '{"spec": {"selector": {"app": "image-
manager-dummy"}}}'
```
A saída se assemelha ao código a seguir:

Serviço "image-manager" corrigido

2. Visualize os arquivos que devem ser limpos pelo processo de coleta de lixo.

```
kubectl exec -it image-manager-0 -c icp-registry -n kube-system -- registry garbage-collect -
-dry-run /etc/docker/registry/config.yml
```
**NOTA**: a opção --dry-run imprime o plano de limpeza sem remover quaisquer dados.

3. Execute a ferramenta de coleta de lixo.

```
kubectl exec -it image-manager-0 -c icp-registry -n kube-system -- registry garbage-collect
/etc/docker/registry/config.yml
```
#### 4. Remova as pastas do repositório de imagem órfã.

```
kubectl exec -it image-manager-0 -c icp-registry -n kube-system -- /bin/sh -c "find
/var/lib/registry/docker/registry/v2/repositories/ -maxdepth 2 -mindepth 2 | tee
/tmp/image_all"
```

```
kubectl exec -i image-manager-0 -c icp-registry -n kube-system -- /bin/sh -c "registry
garbage-collect --dry-run /etc/docker/registry/config.yml 2>&1 |grep 'marking manifest'| cut -
d ":" -f 0 |xargs -n1 echo '/var/lib/registry/docker/registry/v2/repositories/' |sed 's/
//g'|tee /tmp/image_valid"
```

```
kubectl exec -i image-manager-0 -c icp-registry -n kube-system -- /bin/sh -c "grep -F -v -f
/tmp/image_valid /tmp/image_all |tr -d '\r'| xargs -n1 rm -rf 2>&1"
```
#### 5. Ative o gerenciador de imagem.

```
kubectl patch svc image-manager -n kube-system -p '{"spec": {"selector": {"app": "image-
manager"}}}'
```
#### A saída se assemelha ao código a seguir:

```
Serviço "image-manager" corrigido
```
## <span id="page-661-0"></span>**Anotando cargas de trabalho para o serviço de medição do IBM Cloud Private**

Os gráficos Helm que você cria para implementar no IBM Cloud Private podem incluir anotações que identificam o identificador, o nome e a versão para a oferta do produto. Esses rótulos são especificados nos metadados do gráfico Helm e descobertos pelo daemon de medição. As anotações são usadas para associar métricas de tempo de execução medidas com a instância da oferta que está em execução.

**Nota:** liberações anteriores do serviço de medição IBM Cloud Private também podiam usar rótulos de imagem do Docker em vez de anotações, mas essa capacidade não é mais permitida para segurança aprimorada. Você deve usar as anotações do gráfico Helm.

É possível especificar as seguintes anotações:

- **productID**
	- Use esta anotação para especificar um identificador de produto que identifique exclusivamente a oferta.
- **productName**
	- Use esta anotação para especificar um nome de produto que identifique o nome legível para a oferta.
- **productVersion**
	- Use esta anotação para especificar um identificador de versão do produto que especifique a versão, a liberação, a modificação e o nível de correção (v.r.m.f) da oferta.

A seção de anotação do arquivo YAML que é usado pelo gráfico Helm é mostrada no exemplo a seguir:

```
kind: Deployment
spec:
 template:
    metadata:
      annotations:
         productName: My Product
          productID: ABCD1234
          productVersion: v1.10.0
```
É possível ter múltiplos contêineres que estão contidos em um gráfico Helm único. Para especificar valores separados para cada contêiner na mesma sequência, forneça um caractere de barra vertical | seguido por um par de chave-valor codeontainerName:productString para cada contêiner. O primeiro caractere será o caractere de barra vertical |. Por exemplo,

em um gráfico contendo três contêineres, o productName YML especifica um nome de produto diferente para cada contêiner: productName: '|containerName1:Product Name 1|containerName2:Second Product Name|containerName3:Final Product

As anotações são usadas para associar métricas que são reunidas para propósitos de medição com a oferta implementada. O licenciamento para essas ofertas depende dos termos e condições de autorização quando a oferta é comprada e não pelo serviço de medição. O serviço de medição simplesmente mede as métricas para a oferta em execução e relata esse uso para o administrador.

## <span id="page-662-0"></span>**Impondo segurança da imagem do contêiner**

Ao usar o recurso do IBM Container Image Security Enforcement, é possível verificar a integridade de suas imagens de contêiner antes de implementá-las em um cluster do IBM Cloud Private.

O IBM Container Image Security Enforcement controla de onde as imagens são implementadas e cumpre as políticas do Vulnerability Advisor (VA). Se uma imagem não atender aos seus requisitos de política definidos, o pod não será implementado.

## **Definição de política**

Para cada imagem em um repositório, um escopo de política de imagem de cluster ou namespace é aplicado. Ao implementar um aplicativo, o IBM Container Image Security Enforcement verifica se o namespace do Kubernetes que você está implementando possui quaisquer regulamentos de política que devem ser aplicados. Se uma política namespace não existir, então a política cluster será aplicada. Se as políticas de namespace e de cluster se sobrepuserem, o escopo do cluster será ignorado. Se nenhuma das políticas de escopo cluster ou namespace existir, sua implementação falhará ao ser ativada. É possível que você veja uma mensagem de erro semelhante à seguinte:

```
... release ... failed: Internal error occurred: admission webhook
"trust.hooks.securityenforcement.admission.cloud.ibm.com" denied the request:
Deny "docker.io/rook/rook:v0.7.1", no matching repositories in ClusterImagePolicy and no
ImagePolicies in the "default" namespace
```
**Nota:** qualquer pod que é implementado em namespaces que são reservados para os serviços do IBM Cloud Private ignora a verificação de segurança da imagem do contêiner. Os namespaces a seguir são reservados para os serviços do IBM Cloud Private:

- kube-system
- cert-manager
- istio-system

Para resolver o problema, crie uma política.

A definição de política é configurada no arquivo <installation cluster>/cluster/config.yaml ou usando o console da web.

```
apiVersion: securityenforcement.admission.cloud.ibm.com/v1beta1
kind: <ClusterImagePolicy or ImagePolicy>
metadata:
  name: <crd_name>
spec:
   repositories:
    - name: <repository name>
      policy:
        va:
          enabled: <true or false>
```
- <repository name> especifica os repositórios para o quais permitir imagens. Esta é a lista de repositórios que possuem conteúdo confiável. Um caractere curinga (\*) é permitido no nome do repositório. Este caractere curinga (\*) denota que as imagens de todos os repositórios são permitidas ou confiáveis. Para configurar todos os repositórios para confiável, configure o nome do repositório para (\*) e omita as subseções de política. Os repositórios por padrão requerem uma verificação de política, com exceção do repositório padrão mycluster.icp:8500. Um valor de nome de repositório vazio ou em branco bloqueia a implementação de todas as imagens.
- Quando o va é configurado como enabled: true para um registro de contêiner, qualquer tentativa de implementar pods de imagens nesse registro é bloqueada. Se você deseja implementar imagens a partir desses registros, deve-se remover a especificação de política va. O registro de contêiner integrado do IBM Cloud Private padrão é o único registro que suporta o cumprimento da política do Vulnerability Advisor.

## **Ativando e desativando o IBM Container Image Security Enforcement**

O IBM Container Image Security Enforcement está disponível como um gráfico do Kubernetes. O IBM Container Image Security Enforcement é ativado por padrão durante a instalação do IBM Cloud Private.

Para desativar o IBM Container Image Security Enforcement, inclua, durante a instalação, o image security enforcement na lista de serviços que estão desativados (management services) no cluster do IBM Cloud Private config.yaml.

Após a instalação de um cluster do IBM Cloud Private, o administrador de cluster pode desinstalar o gráfico Kubernetes.

### **Política padrão**

A política de imagem de cumprimento de segurança padrão é do escopo do cluster. Com essa política, somente as imagens que são armazenadas no registro de contêiner integrado (a primeira na lista de desbloqueio de política) e as imagens que são usadas no Catalog do IBM Cloud Private (outras na lista de desbloqueio de política) podem ser usadas no cluster. Por exemplo:

```
image-security-enforcement:
  clusterImagePolicy:
    - name: "{{ cluster CA domain }}:8500/*"
    -name: "registry.bluemix.net/ibm / *"
    -Nome:...
```
**Nota:** o Container Image Security Enforcement do Vulnerability Advisor (VA) não se aplica à Política padrão.

### **Customizando sua política (durante a instalação)**

É possível modificar a política de imagem no nível de cluster ou namespace depois de instalar o cluster do IBM Cloud Private. Em sua política, é possível especificar regras de cumprimento diferentes para diferentes imagens.

Também é possível predefinir a política de imagem do escopo do cluster antes de instalar o IBM Cloud Private. Esta configuração predefinida sobrescreve a política de imagem do escopo do cluster padrão durante a instalação.

Para predefinir a política de imagem do escopo do cluster antes da instalação, modifique o arquivo config.yaml.

Por exemplo, ao incluir o seguinte no arquivo config.yaml, permita que todas as imagens que estão no repositório quay.io sejam usadas para implementações em seu cluster.

```
image-security-enforcement:
 clusterImagePolicy:
    - name: "quay.io/*"
     policy:
```
**Customizando sua política (pós-instalação)**

Também é possível implementar a política como um objeto Kubernetes após a instalação de seu cluster. Para implementar a política como um objeto Kubernetes, use o comando kubectl apply.

- 1. Crie um arquivo policy.yaml que contenha as especificações de política. A seguir estão algumas configurações de política de amostra que podem ser usadas para seu arquivo policy.yaml.
	- Essa política permite imagens de contêiner do registro do contêiner do Docker Hub, do registro do contêiner do CoreOS, do registro de contêiner do Google, do registro de contêiner do Azure, do registro de contêiner do Amazon Elastic e do registro de contêiner da IBM.

```
apiVersion: securityenforcement.admission.cloud.ibm.com/v1beta1
  kind: ClusterImagePolicy
  metadata:
  name: ibmcloud-default-cluster-image-policy
  spec:
  repositories:
   # Docker hub Container Registry
    - name: "docker.io/*"
     policy:
    # Registro do Contêiner do CoreOS
    - name: "quay.io/*"
     policy:
    # Google Container Registry
    - name: "gcr.io/*"
      policy:
    # Azure Container Registry
    - name: "*azurecr.io/*"
      policy:
    # Amazon Elastic Container Registry
    - name: "*amazonaws.com/*"
     policy:
    # IBM Container Registry
    - name: "registry*.bluemix.net/*"
      policy:
Essa política permite imagens de qualquer registro do contêiner.
```

```
apiVersion: securityenforcement.admission.cloud.ibm.com/v1beta1
kind: ClusterImagePolicy
metadata:
name: ibmcloud-default-cluster-image-policy
spec:
 repositories:
  # allow all images
  - nome: "política:
```
Essa política nega todas as imagens de qualquer Registro de contêiner, incluindo a imagem do IBM Container Image Security Enforcement.

```
apiVersion: securityenforcement.admission.cloud.ibm.com/v1beta1
kind: ClusterImagePolicy
metadata:
name: ibmcloud-default-cluster-image-policy
spec:
 repositories:
```
#### 2. Aplique a política.

kubectl apply -f policy.yaml

# **Cumprimento de segurança de imagem usando o console da web do IBM Cloud Private**

É possível criar uma política de cumprimento de imagem usando o console da web do IBM Cloud Private que configura diretrizes para os pods que são criados em seu cluster. Conclua as etapas a seguir para criar uma política de imagem:

- 1. Efetue login no console da web do IBM Cloud Private de seu cluster com um ID que possua acesso de administrador de cluster.
- 2. No menu de navegação, selecione **Gerenciar** > **Segurança do recurso**.
- 3. Selecione **Políticas de Imagem** . Uma lista de políticas de imagem disponíveis é exibida.
- 4. Selecione **Criar Política de Imagem** .
- 5. Insira um nome para a política de imagem. O nome deve ser uma única sequência contendo apenas letras , números, sublinhados (\_) e hífens (-).
- 6. Selecione o *Escopo* da política para definir quais recursos são restritos pela política a partir das opções a seguir:
	- Cluster a política se aplica a tudo no cluster atual.
	- Namespace a política se aplica a tudo no namespace especificado.
- 7. Se você selecionou namespace como seu escopo, selecione um namespace existente na lista para identificar qual nomear.
- 8. Selecione **Incluir registro** para especificar uma área confiável a partir da qual é possível receber imagens. O comportamento padrão é rejeitar todas as imagens. Ao incluir um registro, ele identifica esse local como uma origem de imagens permitidas.
	- 1. Especifique uma *URL de registro* para permitir esse registro como uma origem confiável. A *URL de registro* tem um formato semelhante aos exemplos a seguir:
		- Permitir todas as imagens do docker hub: docker.io/\*
		- Permitir todas as imagens do repositório ibmcom: docker.io/ibmcom/\*
	- 2. Especifique se você deseja executar a política de varredura do Vulnerability Advisor, caso ele tenha sido instalado. Se ele estiver instalado e essa configuração estiver ativada, a imagem deverá ser aprovada na varredura do Vulnerability Advisor antes de ser instalada.
	- 3. Selecione **Incluir** para criar o novo registro.
- 9. Selecione **Incluir** para salvar e criar a nova política de imagem.
- 10. É possível remover uma política de imagem selecionando o ícone *Abrir e fechar a lista de opções* (...) para a política de imagem e, em seguida, selecionando **Remover**.

## **Gerenciando Cargas de Trabalho**

Saiba como atualizar e monitorar seus aplicativos, configurações, serviços e políticas.

Este guia supõe que os usuários estejam familiarizados com os conceitos e a terminologia do Kubernetes. Termos e componentes chaves do Kubernetes não estão definidos. Para obter informações adicionais sobre conceitos do Kubernetes, consulte a [Documentação](https://kubernetes.io/docs/home/) do Kubernetes<sup>7</sup>.

- Criando [DaemonSets](#page-677-0)
- Gerenciando [implementações](#page-678-1)
- [Gerenciando](#page-682-0) liberações do Helm
- [Gerenciando](#page-683-0) tarefas
- Criando [StatefulSets](#page-685-0)
- [Gerenciando](#page-686-0) ReplicaSets

# **Usando o Gerenciador de certificados do IBM Cloud Private (certmanager)**

É possível usar o cert-manager do IBM Cloud Private para criar e montar um certificado para um Deployment, StatefulSet ou DaemonSet do Kubernetes. Também é possível criar e incluir um certificado em um Ingresso do Kubernetes.

*Issuer*, *ClusterIssuer* e *Certificate* são tipos de recursos do Kubernetes que foram introduzidos para suportar a geração e o gerenciamento de ciclo de vida de certificados. Para obter mais informações sobre cert-manager, consulte a [Documentação](https://cert-manager.readthedocs.io/en/latest/) da Consulte a lista a seguir para saber como o cert-manager do IBM Cloud Private funciona:

- O Issuer assina novos certificados e pares de chaves.
- O certificado representa um certificado X.509 e um par de chaves para o TLS ou autenticação.
- O certificado é armazenado como um Segredo do Kubernetes.
- O certificado é renovado automaticamente.

Primeiro, crie um Emissor e, em seguida, crie um certificado que será assinado pelo Emissor. O gerenciador de certificado IBM Cloud Private gera um certificado X.509 e um par de chaves e os armazena em um Segredo do Kubernetes.

Para obter mais informações sobre o Gerenciador de Certificados e outras ferramentas de configuração, consulte a documentação do produto a seguir:

- Criando seus próprios Emissores [autoassinados](#page-666-0) e de CA
- Criando certificados [cert-manager](#page-667-0) do IBM Cloud Private
- Visualizando recursos do [cert-manager](#page-670-0) do IBM Cloud Private
- Atualizando certificados do [\(cert-manager\)](#page-670-1) do IBM Cloud Private
- Incluindo [certificados](#page-671-0) usando o Vault Issuer
- Incluindo [certificados](#page-675-0) usando o Emissor Acme
- Incluindo [certificados](#page-676-0) usando o algoritmo ECDSA para criptografia

Para obter informações sobre como atualizar, substituir e restaurar certificados criados e gerenciados pelo instalador, consulte [Certificados](#page-219-0) no IBM Cloud Private

# <span id="page-666-0"></span>**Criando seus próprios Emissores CA e autoassinados**

Para criar certificados no IBM® Cloud Private que são gerenciados pelo Gerenciador de Certificados, deve-se primeiramente criar um Emissor.

Crie um Emissor autoassinado e, em seguida, use esse Emissor para criar um certificado CA. Seu certificado de CA pode ser gerenciado pelo Gerenciador de Certificados.

1. Crie um Emissor autoassinado. Use o arquivo .yaml a seguir para definir um Emissor autoassinado.

```
apiVersion: certmanager.k8s.io/v1alpha1
kind: Issuer
metadata:
name: hello-myself-tls
namespace: foobar
spec:
selfSigned: {}
```
2. Depois de criar o Emissor autoassinado, crie um certificado de CA que referencie o Emissor autoassinado e especifique o campo isCA.

```
apiVersion: certmanager.k8s.io/v1alpha1
kind: Certificate
metadata:
name: hello-ca-tls
namespace: foobar
spec:
 # name of the tls secret to store
 # the generated certificate/key pair
secretName: hello-deployment-tls-ca-key-pair
 isCA: true
 issuerRef:
   # issuer created in step 1
  name: hello-myself-tls
  kind: Issuer
 commonName: "foo1.bar1"
 dnsNames:
 # one or more fully-qualified domain name
 # can be defined here
 - foo1.bar1
```
3. Edite a amostra a seguir de um Emissor que referencie o segredo anterior. Edite <name> e <namespace> na seção *metadata* do arquivo .yaml. Certifique-se de que secretName da seção *spec* corresponda ao secretName da etapa anterior:

apiVersion: certmanager.k8s.io/v1alpha1 kind: Issuer metadata: name: hello-deployment-tls namespace: foobar spec: ca: secretName: hello-deployment-tls-ca-key-pair

O segredo hello-deployment-tls-ca-key-pair foi criado pelo gerenciador de Certificados e é gerenciado, juntamente com outros certificados. Esse certificado de CA pode ser usado pelo Emissor hello-deployment-tls.

Também é possível fornecer o certificado de CA e a chave privada em vez de usar o Gerenciador de Certificados para criá-lo. Execute o comando a seguir para criar seu segredo com seus arquivos de certificado de CA e de pares de chaves: ca.crt e ca.key.

kubectl create secret tls hello-deployment-tls-ca-key-pair --cert=ca.crt --key=ca.key - namespace=foobar

Este é o Segredo que você especificaria no Emissor que você criou anteriormente na etapa 3.

É possível criar um Certificado assinado por este Emissor mudando o issuerRef.name do Certificado para o nome deste Emissor. Para obter mais informações, consulte Incluindo um certificado para uma carga de trabalho do [Kubernetes](#page-667-1).

Consulte Sobre o Gerenciador de Certificados do IBM Cloud Private [\(cert-manager\)](#page-232-0) para obter mais tópicos do Gerenciador de Certificados.

# <span id="page-667-0"></span>**Criando certificados do Gerenciador de Certificados do IBM Cloud Private (cert-manager)**

O serviço do Gerenciador de Certificado do IBM® Cloud Private é usado para emitir e gerenciar certificados para serviços que são executados no IBM Cloud Private. O gerenciador de certificados é baseado no Projeto [jetstack/cert-manager](https://github.com/jetstack/cert-manager) [7].

- Incluindo um certificado em uma carga de trabalho do [Kubernetes](#page-667-1)
- Incluindo um certificado em um [Kubernetes](#page-668-0) Ingress
- Customizado certificados do gerenciador de certificado [\(cert-manager\)](#page-669-0) do IBM Cloud Private

### <span id="page-667-1"></span>**Incluindo um certificado em uma carga de trabalho do Kubernetes**

- 1. Defina um Emissor. É possível definir *Issuers* (com escopo no namespace) ou *ClusterIssuers* (com escopo no cluster). IBM Cloud Private O serviço do gerenciador de certificados suporta os seguintes tipos de emissores. Para obter informações sobre como definir e criar Emissores, selecione os links aplicáveis na seguinte lista:
	- Emissores de CA e [autoassinados](#page-666-0)
	- [Emissor](#page-671-0) de Área Segura
	- [Emissor](#page-675-0) Acme
- 2. Para definir o Certificado, edite os metadata no qual o <name> está associado ao certificado e o <namespace> é o local onde o certificado é criado. Além disso, edite a seção spec do exemplo a seguir. O exemplo a seguir define um certificado que usa o Emissor Autoassinado a partir das instruções do Emissor Autoassinado na etapa um. Observe que o <namespace> do certificado corresponde ao <namespace> do Emissor:

```
apiVersion: certmanager.k8s.io/v1alpha1
kind: Certificate
metadata:
 name: hello-deployment-tls-1
 namespace: foobar
spec:
  # name of the tls secret to store
  # the generated certificate/key pair
 secretName: hello-deployment-tls-1
 issuerRef:
   # Issuer Name
   name: hello-myself-tls
    # The default value is Issuer (i.e.
    # a locally namespaced Issuer)
   kind: Issuer
  commonName: "foo1.bar1"
  dnsNames:
```

```
# one or more fully-qualified domain names
 # can be defined here
- foo1.bar1
ipAddresses:
 # one or more IP addresses can be defined here
-0.0.0.0- 127.0.0.1
```
3. Mounte o Segredo no Deployment, DaemonSet ou StatefulSet.

O Segredo do Kubernetes que contém o certificado é montado no sistema de arquivos da mesma maneira que qualquer outro segredo. Para obter mais informações, consulte a [Documentação](https://kubernetes.io/docs/concepts/configuration/secret/#using-secrets-as-files-from-a-pod) do Kubernetes  $\boxdot$ .

## <span id="page-668-0"></span>**Incluindo um certificado para Kubernetes Ingress**

O tipo de recurso Ingresso do Kubernetes é usado para expor serviços a uma rede externa. Os certificados gerados pelo certmanager podem ser incluídos em recursos de ingresso. O IBM Cloud Private fornece um ponto de Ingresso do NGINX Kubernetes que está pronto para uso imediato.

### **Manipulando Diversos Nomes de Domínios**

As solicitações para múltiplos hosts virtuais são manipuladas pelo mesmo Ingresso. Cada host virtual pode ser finalizado com seus próprios certificados. Nesse caso, o nome completo do domínio na solicitação TLS/HTTPS é usado para identificar o host virtual solicitado. A extensão do protocolo TLS-SNI define esse processo.

Conclua o procedimento a seguir para proteger o Ingresso do Kubernetes:

- 1. Defina um Emissor. IBM Cloud Private O serviço do gerenciador de certificados suporta os seguintes tipos de emissores. Clique no link para ver como definir e criar cada um:
	- Emissores de CA e [autoassinados](#page-666-0)
	- [Emissor](#page-671-0) de Área Segura
	- [Emissor](#page-675-0) Acme
- 2. Para definir o Certificado, edite os metadados, em que <name> é associado ao Certificado e o <namespace> é onde o Certificado é criado. Além disso, edite a seção spec da amostra a seguir, que define um Certificado que usa o Emissor de CA das instruções do Emissor de CA em uma etapa. Observe que o <namespace> do Certificado corresponde ao <namespace> do Emissor:

```
apiVersion: certmanager.k8s.io/v1alpha1
kind: Certificate
metadata:
name: hello-k8s-ingress-tls-1
namespace: foobar
spec:
 # name of the tls secret to store
 # the generated certificate/key pair
 secretName: hello-k8s-ingress-tls-1
issuerRef:
   # Issuer Name
  name: hello-ca-tls
   # The default value is Issuer (i.e.
   # a locally namespaced Issuer)
  kind: Issuer
 commonName: "foo1.bar1"
 dnsNames:
 # one or more fully-qualified domain names
 # can be defined here
 - foo1.bar1
```
O cert-manager cria o certificado com base na definição de recurso do certificado e o armazena como um Segredo do Kubernetes.

3. Inclua o Segredo no Ingresso do Kubernetes. O exemplo a seguir define um Ingresso do Kubernetes ativado para TLS que está integrado com o cert-manager. Aqui, hello-k8s-ingress-tls-1 corresponde ao secretName que você definiu anteriormente e host corresponde ao nome DNS que você definiu anteriormente no certificado.

```
apiVersion: extensions/v1beta1
kind: Ingress
metadata:
```

```
name: hello-k8s-ingress-tls
annotations:
  kubernetes.io/ingress.class: "nginx"
  ingress.kubernetes.io/rewrite-target: "/"
spec:
tls:
 # k8s ingress defines different tls certificates
# for each nginx server blocks.
 # k8s ingress default cert is used if
 # no host-specific secret specified
 - hosts:
# this is the fully-qualified domain name
 # of the first server block
  - foo1.bar1
  # certificate hello-k8s-ingress-tls-1
  # is only used by foo1.bar1
  secretName: hello-k8s-ingress-tls-1
rules:
  # each server block redirects request
  # to its own backend service
 - host: foo1.bar1
  http:
    paths:
     - backend:
        serviceName: hello-world-svc
        servicePort: 80
      path: /fb
```
Nota: certificados que são criados pelo cert-manager são renovados [automaticamente](#page-670-1) antes da expiração. Consulte Atualizando certificados do gerenciador de certificado (cert-manager) do IBM Cloud Private para obter mais informações.

Consulte o Usando o Gerenciador de certificador do IBM Cloud Private [\(cert-manager\)](#page-232-0) para obter mais tópicos do gerenciador de certificado.

## <span id="page-669-0"></span>**Customizando certificados do cert-manager do IBM Cloud Private**

O serviço do gerenciador de certificado IBM® Cloud Private oferece recursos que podem ser usados para customizar seus certificados.

### **Customizando a expiração do certificado**

A expiração padrão para todos os certificados é de 90 dias. O tempo padrão antes da expiração, quando o serviço do gerenciador de certificado IBM® Cloud Private renova os certificados, é de 30 dias.

O serviço Gerenciador de certificados do IBM Cloud Private oferece prazos de expiração customizados. O recurso é oferecido por meio dos novos campos duration e renewBefore em uma definição de Certificado.

duration significa por quanto tempo o certificado é válido. renewBefore é o tempo antes de o certificado expirar quando o serviço do gerenciador de certificado IBM Cloud Private tenta renovar o certificado.

A definição de Certificado a seguir no exemplo abaixo tem um período de validade de 30 dias (720 horas). O serviço do Gerenciador de certificados do IBM Cloud Private tenta renovar este certificado 10 dias (240 horas) antes de ele expirar.

```
apiVersion: certmanager.k8s.io/v1alpha1
kind: Certificate
metadata:
  name: hello-world-cert-1
  namespace: default
spec:
 secretName: hello-world-cert-1
  issuerRef:
   name: hello-ca-tls
    kind: Issuer
  commonName: "foo2.bar2"
 dnsNames:
  - foo2.bar2
  duration: 720h
  renewBefore: 240h
```
#### **Notas:**

- O campo duration não deve ser menor que 1h.
- O campo duration deve ser maior que o campo renewBefore.
- Os parâmetros que são usados para os campos duration e renewBefore devem estar no formato [ParseDuration](https://golang.org/pkg/time/#ParseDuration) do Golang. As unidades de tempo aceitas incluem ["ns", "us" (ou "µs"), "ms", "s", "m", "h"].
- Se você especificar um duration menor que tempo padrão renewBefore de 30 dias (720 horas), também deverá especificar o campo renewBefore que é menor que seu duration.

## <span id="page-670-0"></span>**Visualizando recursos do cert-manager do IBM Cloud Private**

O serviço do gerenciador de certificado IBM® Cloud Private cria três CustomResourceDefinitions (CRD) do Kubernetes:

- 1. Certificate
- 2. Issuer
- 3. ClusterIssuer

É possível usar o comando kubectl para visualizar esses recursos do Kubernetes.

- Visualize os [certificados](#page-670-2) em seu cluster
- Visualize Issuers e [ClusterIssuers](#page-670-3) em seu cluster

### <span id="page-670-2"></span>**Visualize os certificados em seu cluster**

Para visualizar todos os certificados que são criados e gerenciados pelo serviço do gerenciador de certificados do IBM® Cloud Private, execute o seguinte comando:

kubectl get certificate --all-namespaces

A saída de comando fornece as seguintes informações:

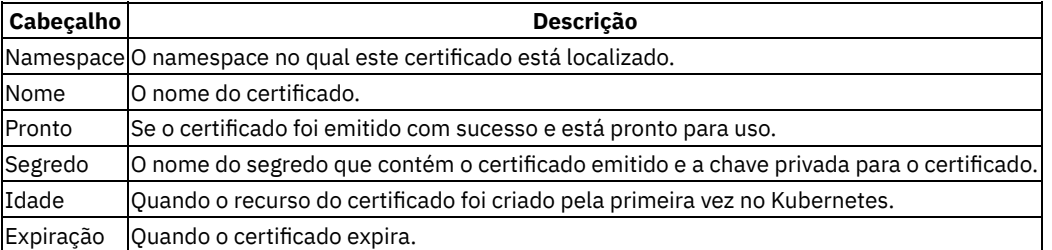

Para obter mais informações sobre certificados, consulte [Sinalizações](https://kubernetes.io/docs/reference/kubectl/kubectl/) kubectl.

Por exemplo, um kubectl describe fornece mais informações sobre o certificado:

kubectl describe certificate <certificate name> -n <certificate namespace>

### <span id="page-670-3"></span>**Visualize Issuers e ClusterIssuers no cluster**

Para visualizar os Emissores ou ClusterIssuers disponíveis em seu cluster, execute o seguinte comando:

```
# To view all Issuers
kubectl get issuer --all-namespaces
# To view ClusterIssuers
kubectl get clusterissuer
```
## <span id="page-670-1"></span>**Atualizando certificados do cert-manager do IBM Cloud Private**

O serviço do gerenciador de certificado do IBM Cloud Private atualiza automaticamente os certificados que vão expirar.

- Atualizando [manualmente](#page-670-4) seus certificados
- Desativar a [reinicialização](#page-671-1) de seu serviço quando um certificado for atualizado

### <span id="page-670-4"></span>**Atualizando manualmente seus certificados**

Certificados que são gerados pelo Gerenciador de certificados do IBM Cloud Private podem ser atualizados antes que o Gerenciador de certificados do IBM Cloud Private tente atualizá-los seguindo estas etapas:

1. Determine o nome do Segredo associado ao certificado. Essas informações podem ser localizadas usando o comando kubectl get certificate e anotando o namespace e o nome do Segredo próximos do seu certificado.

kubectl get certificate --all-namespaces

2. Exclua o Segredo associado ao certificado que deseja atualizar.

kubectl delete secret <secret name> -n <namespace>

**NOTA**: o Gerenciador de certificados do IBM Cloud Private recria o certificado, recria o Segredo para esse certificado e reinicia automaticamente quaisquer Pods associados a qualquer Deployment, StatefulSet e DaemonSet que usa esse certificado.

**NOTA**: ao atualizar seu certificado, você reconfigura os valores duration e renewBefore do novo certificado. A menos que seu novo certificado especifique valores para os parâmetros duration e renewBefore, os padrões a seguir serão aplicados:

- Valor duration de 90 dias
- Valor renewBefore de 30 dias
- 3. Espere a reinicialização de todos os serviços que usam esse segredo.

### <span id="page-671-1"></span>**Desativar a reinicialização de seu serviço quando um certificado for atualizado**

Ao atualizar um certificado usando o serviço do Gerenciador de certificados do IBM Cloud Private, ele reinicia automaticamente quaisquer Pods associados a qualquer Deployment, StatefulSet e DaemonSet que usa esse Certificado.

É possível desativar esse recurso caso você não deseja que o Gerenciador de certificados do IBM Cloud Private reinicie os Pods associados ao seu Deployment, StatefulSet ou DaemonSet.

Para desativar o recurso, forneça a anotação certmanager.k8s.io/disable-auto-restart: "true" na definição do yaml Deployment, StatefulSet ou DaemonSet do Kubernetes. Por exemplo:

```
apiVersion: apps/v1
kind: Deployment
metadata:
 name: nginx-deployment
  annotations:
    certmanager.k8s.io/disable-auto-restart: "true"
...
```
**DISCLAIMER**: quando o gerenciador de certificado do IBM Cloud Private reinicia seu serviço, ReplicaSets adicionais são criados. Pode haver ReplicaSets antigos remanescentes. Para minimizar o problema de ReplicaSets extras não usados, configure o spec.revisionHistoryLimit em sua Implementação para um número razoável. Se o spec.revisionHistoryLimit não estiver configurado, o valor padrão será 10. Para obter mais informações, veja a [documentação](https://kubernetes.io/docs/concepts/workloads/controllers/deployment/#clean-up-policy) do Kubernetes.

## <span id="page-671-0"></span>**Usando o Vault para emitir certificados**

O Issurr do gerenciador de certificados suporta o uso do servidor [HashiCorp](https://www.vaultproject.io/docs/install/) Vault <sup>7</sup> para criar e emitir certificados. Para usar o Vault Issuer, deve-se ter configurado um servidor Vault que esteja acessível ao Gerenciador de Certificados.

**Importante:** o gerenciador de certificados tenta criar certificados com uma expiração de 90 dias ao usar o Vault Issuer, portanto, o *max\_ttl* precisa ter pelo menos 90 dias (2160 horas). Não use um *max\_ttl* que tenha menos de 30 dias, porque o Gerenciador de Certificados tenta renovar os certificados quando a expiração está dentro de 30 dias.

### **Configurando o mecanismo de certificado no Vault**

Conclua a configuração a seguir em seu servidor Vault:

1. Ative o mecanismo de Segredos de PKI (Certificados) executando o comando a seguir:

vault secrets enable pki

2. Execute o comando a seguir para ajustar o mecanismo secreto para que seus certificados satisfaçam à solicitação de duração de 90 dias do gerenciador de certificados:

vault secrets tune -max-lease-ttl=8760h pki

3. Execute o comando a seguir para criar um certificado CA autoassinado e um par de chaves com uma expiração customizada.

vault write pki/root/generate/internal common\_name=ibm.com ttl=8760h

O comando anterior é usado para a CA raiz, mas pode ser estendido para usar uma CA intermediária. A documentação do produto HashiCorp Vault fornece mais informações sobre este cenário.

4. Configure URLs para criar os certificados com o comando a seguir, em que vault server é o endereço IP do servidor Vault. Execute o comando a seguir:

vault write pki/config/urls issuing\_certificates="http://<vault\_server>:8200/v1/pki/ca" crl distribution points="http://<vault server>:8200/v1/pki/crl"

5. Crie uma função que possa processar as solicitações de assinatura de certificado. Execute o comando a seguir:

vault write pki/roles/my-role allowed domains=ibm.com allow subdomains=true allow any name=true allow localhost=true enforce hostnames=false max ttl=8760h

Depois que o servidor Vault é configurado para emitir certificados, os recursos do Kubernetes podem ser criados que se referem ao servidor Vault para a criação do certificado.

## **Autenticação com o servidor Vault**

O suporte do servidor Vault no Gerenciador de Certificados suporta dois métodos de autenticação. O Emissor do Gerenciador de Certificados deve usar um dos métodos de autenticação a seguir.

- Autenticação do token
- Autenticação de AppRole

**Nota**: Se o TLS estiver ativado em seu servidor Vault, inclua o parâmetro caBundle na seção vault. Configure o valor caBundle para o certificado de autoridade de certificação codificado em base64 em formato PEM. Para obter informações adicionais, consulte a documentação do Listener TLS do Servidor Vault [HashiCorp](https://www.vaultproject.io/docs/configuration/listener/tcp.html) <sup>7</sup>.

#### **Crie Emissores usando a Autenticação do Token**

O uso do Vault com a autenticação do token requer um Segredo do Kubernetes que contenha o token de autenticação do Vault. O token de autenticação deve ser codificado com base64 quando armazenado no Segredo. Crie esse recurso no mesmo namespace onde você deseja o Emissor. Se você estiver usando um ClusterIssuer, deverá criar esse Segredo no namespace kube-system.

Os tokens podem ser criados usando as APIs do Vault. Lembre-se de que é necessário renovar os tokens que expiram, já que o Gerenciador de certificados não reconhece expirações de token. A documentação do [HashiCorp](https://www.vaultproject.io/docs/auth/token.html) Vault <sup>7</sup> contém mais detalhes sobre a autenticação de token.

Conclua a configuração a seguir em seu servidor Vault:

- 1. Crie uma política que permita o uso das APIs do PKI Vault. A política deve incluir os recursos a seguir: *create*, *read*, *update*, *delete*, *list* e *sudo*.
	- o Crie um arquivo de políticas e nomeie-o como pki policy.hcl. Inclua o seguinte conteúdo em seu arquivo de políticas:

```
path "pki*" { capabilities = ["create", "read", "update", "delete", "list", "sudo"]}
```
 $\circ$  Execute o comando a seguir para criar a política, em que pki policy é o nome da política e pki policy.hcl é o nome do arquivo:

vault policy write pki policy pki policy.hcl

2. Crie um token que use a política recém-criada. Execute o comando a seguir, em que pki policy é o nome da política que você acabou de criar. Certifique-se de que a configuração de ttl seja maior que o período em que você deseja emitir renovações com relação ao token que você criou:

vault write /auth/token/create policies=<"pki policy"> no parent=true no default policy=true renewable=true ttl=767h num\_uses=0

3. Crie um Segredo do Kubernetes que contenha o token de autenticação codificado em base64. É possível codificar o token com o comando a seguir, em que abe02917-7494-c94c-a4f1-99890caf06d7 é seu token:

echo abe02917-7494-c94c-a4f1-99890caf06d7 | base64

Consulte a amostra YAML a seguir, que define um Segredo com um token Vault:

```
apiVersion: v1
kind: Secret
type: Opaque
metadata:
 name: my-vault-token
  namespace: default
data:
  token: "YWJlMDI5MTctNzQ5NC1jOTRjLWE0ZjEtOTk4OTBjYWYwNmQ3Cg=="
```
Importante: os tokens no Vault expirarão. O gerenciador de certificados não atualiza o token para evitar que ele expire, portanto, certifique-se de endereçar as renovações do token. Um token raiz não expira e também não deve ser usado, exceto em um ambiente de desenvolvimento ou de teste.

Para renovar o token, execute um comando Vault semelhante ao comando a seguir, em que abe02917-7494-c94c-a4f1- 99890caf06d7 é o seu token:

vault write /auth/token/renew token=abe02917-7494-c94c-a4f1-99890caf06d7

4. Crie o Vault Issuer que usa o Segredo do token do Vault. O Vault Issuer referencia o Segredo recém-criado, a URL para o servidor Vault e o caminho para uma função:

```
apiVersion: certmanager.k8s.io/v1alpha1
kind: Issuer
metadata:
  name: my-vault-issuer
  namespace: default
spec:
  vault:
   path: pki/sign/my-role
    server: http://192.168.44.241:8200
    auth:
      tokenSecretRef:
        name: my-vault-token
        key: token
```
5. Crie um certificado que usa o Vault Issuer. O exemplo a seguir define um certificado que usa o Issuer, que é referenciado na etapa anterior:

```
apiVersion: certmanager.k8s.io/v1alpha1
kind: Certificate
metadata:
 name: my-cert1-com
  namespace: default
spec:
  secretName: my-cert1-tls
  issuerRef:
   name: my-vault-issuer
    commonName: myhostname.ibm.com
  dnsNames:
  - myhostname.ibm.com
```
### **Crie emissores usando a autenticação AppRole**

O Vault suporta a autenticação do AppRole, que permite que o Gerenciador de Certificados se conecte ao Vault usando um identificador secreto do AppRole em vez de um token. Conclua a configuração a seguir em seu servidor Vault para configurar a autenticação do AppRole.

Consulte a documentação do [HashiCorp](https://www.vaultproject.io/docs/auth/approle.html) Vault **a** para obter mais informações.

1. Ative a Autenticação do AppRole com o comando a seguir:

vault auth enable approle

- 2. Crie uma política que permita o uso das APIs do PKI Vault. A política deve incluir os recursos a seguir: *create*, *read*, *update*, *delete*, *list* e *sudo*.
	- $\circ$  Crie um arquivo de políticas e nomeie-o como  $pki$  policy.hcl. Inclua o seguinte conteúdo em seu arquivo de políticas:

```
path "pki*" { capabilities = ["create", "read", "update", "delete", "list", "sudo"]}
```
 $\circ$  Execute o comando a seguir para criar a política, em que pki policy é o nome da política e pki policy.hcl é o nome do arquivo:

vault policy write pki policy pki policy.hcl

3. Execute o comando a seguir para criar uma função nomeada que use a política recém-criada:

vault write auth/approle/role/my-role secret id ttl=8760h token num uses=0 token ttl=20m token max ttl=30m secret id num uses=0 policies=pki policy

Importante: a expiração de *secret\_id\_ttl* é semelhante à expiração do token, exceto que o secret\_id não pode ser renovado.

4. Obtenha o *role\_id* do AppRole com o comando a seguir:

vault read auth/approle/role/my-role/role-id

5. Obtenha o *secret\_id* para o AppRole com o comando a seguir:

```
vault write -f auth/approle/role/my-role/secret-id
```
6. Em seguida, é necessário criar um Segredo do Kubernetes que contenha o seu secret id do AppRole codificado em base64. O uso de Vault com autenticação de AppRole requer um Segredo do Kubernetes que contém o secret\_id do Vault AppRole.

O secret id do AppRole deve ser codificado em base64 quando armazenado no Segredo. Crie esse recurso no mesmo namespace onde você deseja o Emissor. Se você estiver usando um ClusterIssuer, deverá criar esse Segredo no namespace kube-system.

```
echo abe02917-7494-c94c-a4f1-99890caf06d7 | base64
```
Consulte a amostra YAML a seguir, que define um Segredo do Kubernetes que contém o seu AppRole secret\_id codificado em base64:

```
apiVersion: v1
kind: Secret
type: Opaque
metadata:
name: cm-vault-approle
namespace: default
data:
 secretId: "ZmNlODI5OWUtNjlkNi1hZjY1LWRhYTItYWYxODI4OWZkYjVjCg=="
```
7. Em seguida, crie o Vault Issuer que usa o Segredo do AppRole. Edite a amostra YAML a seguir.

```
apiVersion: certmanager.k8s.io/v1alpha1
kind: Issuer
metadata:
name: cm-vault-issuer
namespace: default
spec:
vault:
  path: pki/sign/my-role
  server: http://192.168.230.158:8200
  auth:
     appRole:
      path: approle
       roleId: "92b6d857-6917-b2cf-6a51-94a44989d2b2"
      secretRef:
        name: cm-vault-approle
        key: secretId
```
Aqui, o Vault Issuer do Gerente de Certificados faz referência ao Segredo recém-criado, que contém o secret\_id da autenticação do AppRole. O Emissor especifica o role id. O servidor Vault e o caminho da URL para processamento de solicitações de assinatura de certificado também são fornecidos.

Importante: ao usar a autenticação AppRole, tenha cuidado para não confundir as duas funções. Uma função é usada para a assinatura do certificado, que é especificada no vault path do Emissor. A outra função é para autorizar determinados recursos dentro do AppRole.

8. Crie um certificado que usa o Vault Issuer.

A amostra a seguir define um certificado que usa o Emissor, que é referenciado na etapa anterior:

```
apiVersion: certmanager.k8s.io/v1alpha1
kind: Certificate
metadata:
name: vault-approle-aludel1-cert
namespace: default
spec:
secretName: vault-approle-aludel1-cert-secret
issuerRef:
  name: cm-vault-issuer
commonName: myhostname.ibm.com
dnsNames:
 - myhostname.ibm.com
```
Se o secret id ttl estiver configurado muito pequeno e se esse valor expirar, um novo secret id deverá ser criado. O Emissor e o Segredo referenciado precisam ser editados para configurar o novo secret id.

Consulte o Usando o Gerenciador de certificador do IBM Cloud Private [\(cert-manager\)](#page-232-0) para obter mais tópicos do gerenciador de certificado.

## <span id="page-675-0"></span>**Usando o ACME para emitir certificados**

Use o protocolo ACME para emitir certificados quando precisar de prova de propriedade de domínio. O emissor ACME HTTP envia uma solicitação de HTTP para os domínios especificados na solicitação de certificado. O servidor ACME espera que uma determinada página da web seja publicada em cada nome de domínio solicitado no certificado. O serviço cert-manager publica a página da web esperada criando um pod e um ingresso temporários. Quando a validação estiver concluída, o pod e o ingresso temporários serão limpos. Em seguida, o servidor ACME emite o certificado.

O emissor é usado principalmente com o servidor ACME que está hospedado em letsencrypt.org. Para obter informações adicionais sobre o emissor ACME HTTP e a autoridade de certificação letsencrypt.org, consulte:

- [Documentação](https://letsencrypt.org/docs/) da autoridade de certificação Let's Encrypt
- Tutorial do emissor ACME HTTP do [gerenciador](https://docs.cert-manager.io/en/latest/tutorials/acme/http-validation.html) de certificados **D**

O seguinte exemplo de Emissor usa um servidor temporário que é fornecido pela Let's Encrypt. Os detalhes importantes são o nome do servidor e o endereço de e-mail.

```
apiVersion: certmanager.k8s.io/v1alpha1
kind: Issuer
metadata:
 name: letsencrypt-staging
 namespace: default
spec:
  acme:
   # The ACME server URL
   server: https://acme-staging-v02.api.letsencrypt.org/directory
    # Email address used for ACME registration
   email: certificates@us.ibm.com
    # Name of a secret used to store the ACME account private key
   privateKeySecretRef:
     name: letsencrypt-staging
    # Enable the HTTP-01 challenge provider
    http01: {}
```
O seguinte exemplo de Certificado usa o Emissor definido na etapa anterior. Os certificados commonName e dnsNames são desafiados pelo servidor ACME. O serviço gerenciador de certificados cria automaticamente regras de pod e de ingresso para resolver os desafios para os dois hostnames listados no exemplo a seguir.

```
apiVersion: certmanager.k8s.io/v1alpha1
kind: Certificate
metadata:
 name: cm-aws-example-com
```

```
namespace: default
spec:
 secretName: cm-aws-example-com-secret
  issuerRef:
   name: letsencrypt-staging
   kind: Issuer
 commonName: evolving-moray-master.purple-chesterfield.com
 dnsNames:
  - www.evolving-moray.purple-chesterfield.com
 acme:
   config:
    - http01:
       ingressClass: nginx
     domains:
      - www.evolving-moray.purple-chesterfield.com
      - evolving-moray-master.purple-chesterfield.com
```
Cada um dos hostnames listados no certificado em dnsNames e commonName também devem estar presentes na lista de domínios ACME.

O emissor ACME tem as seguintes limitações:

- O keyAlgorithm ECDSA não é suportado.Você deve usar o keyAlgorithm RSA.
- O campo organização não é suportado.
- O campo duração do certificado não é suportado.
- O Emissor Acme não suporta endereços IP como SANs.
- <span id="page-676-0"></span>O nó no qual o cert-manager é executado deve ter acesso de saída à Internet.

## **Incluindo certificados usando o algoritmo ECDSA para criptografia**

Com o gerenciador de certificados, é possível criptografar com o algoritmo ECDSA. Um certificado pode especificar o algoritmo de assinatura de chave e o tamanho da chave. Utilize os parâmetros keyAlgorithm e keySize para especificar suas customizações para a chave privada. Se esses parâmetros não estiverem configurados, uma chave RSA de 2048 bits será criada.

- Criando um [certificado](#page-676-1) com o ECDSA
- Usando o ECDSA com [Emissores](#page-676-2)

### <span id="page-676-1"></span>**Criando um certificado com o ECDSA**

Para criar um certificado que usa o algoritmo ECDSA para criptografia, siga o procedimento em Criando certificados do gerenciador de certificados IBM Cloud Private (cert-manager), mas use a amostra a seguir em que [keyAlgorithm](#page-667-0) e keySize são necessários:

```
apiVersion: certmanager.k8s.io/v1alpha1
kind: Certificate
metadata:
  name: ecdsa-ca-cert
  namespace: default
spec:
  secretName: ecdsa-ca-secret
  keyAlgorithm: ecdsa
  keySize: 521
  isCA: true
  issuerRef:
    name: ss-issuer
    kind: Issuer
  commonName: foo1.bar1
  dnsNames:
   - foo1.bar1
```
### <span id="page-676-2"></span>**Usando o ECDSA com Emissores**

### **Emissor de CA**

1. Consulte a amostra YAML a seguir, que usa o Gerenciador de Certificados para criar um Emissor de CA que usa ECDSA:

```
apiVersion: certmanager.k8s.io/v1alpha1
kind: Issuer
metadata:
```

```
name: ss-issuer
namespace: default
spec:
selfSigned: {}
```
2. Em seguida, crie um certificado de autoridade de certificação que seja emitido a partir do Emissor autoassinado e usando o algoritmo de chave ECDSA. Consulte a amostra a seguir:

```
apiVersion: certmanager.k8s.io/v1alpha1
kind: Certificate
metadata:
name: ecdsa-ca-cert
namespace: default
spec:
secretName: ecdsa-ca-secret
keyAlgorithm: ecdsa
keySize: 521
isCA: true
issuerRef:
 name: ss-issuer
 kind: Issuer
commonName: foo1.bar1
dnsNames:
- foo1.bar1
```
3. Edite a amostra a seguir para criar o Emissor de CA com o certificado CA:

```
apiVersion: certmanager.k8s.io/v1alpha1
kind: Issuer
metadata:
name: ecdsa-ca-issuer
namespace: default
spec:
ca:
  secretName: ecdsa-ca-secret
```
#### **Vault Issuer**

É possível criar certificados a partir de um Vault Issuer que usa chaves ECDSA em vez de RSA configurando a função de atualização do certificado de terminal PKI Vault. Para obter mais [informações](#page-671-0) sobre o Vault Issuer, consulte Incluindo um certificado usando o Vault Issuer.

Acesse seu servidor Vault e execute o comando de configuração a seguir e edite o key bits e o key type:

```
vault write auth/approle/role/my-role secret id ttl=8760h token num uses=0 token ttl=20m
token max ttl=30m secret id num uses=0 policies=pki policy key type=ec key bits=521
```
Ao criar recursos de certificado, certifique-se de usar um keySize que corresponda ou que seja maior que o key bits que você especificar em seu servidor Vault:

```
key_type=ec
key_bits=256, 384 or 521
```
Consulte o Usando o Gerenciador de certificador do IBM Cloud Private [\(cert-manager\)](#page-232-0) para obter mais tópicos do gerenciador de certificado.

## <span id="page-677-0"></span>**Criando DaemonSets**

É possível criar um DaemonSet para permitir que cada nó no cluster execute uma cópia de um pod.

Para obter informações adicionais sobre DaemonSets, consulte a página Conceitos do [Kubernetes](https://kubernetes.io/docs/concepts/workloads/controllers/daemonset/) ...

Dois formatos estão disponíveis para você criar um DaemonSets na console de gerenciamento.

É possível criar DaemonSets inserindo os valores de parâmetro na janela Criar DaemonSet ou colando um arquivo YAML na janela Criar Recurso.

**Tipo de usuário ou nível de acesso necessário**: administrador de cluster ou administrador da equipe

### **Criando DaemonSets na janela Criar DaemonSet**

- 1. No menu de navegação, clique em **Cargas de trabalho** > **DaemonSets**.
- 2. Clique em **Criar DaemonSet**.
- 3. Forneça os detalhes do DaemonSet. Forneça valores individuais na janela Criar DaemonSet. Deve-se fornecer valores para vários parâmetros:
	- Na guia Geral, forneça esses valores:
		- **Nome** Um nome para seu DaemonSet
	- Na guia Configurações do contêiner, forneça esses valores:
		- **Nome** Um nome para o contêiner.
		- **Imagem** a imagem a ser usada para o contêiner. Se você usar uma imagem do registro de imagem privado, deverá fornecer o nome da imagem no seguinte formato. <cluster CA domain> é o domínio da autoridade de certificação (CA) que foi configurado no arquivo config.yaml durante a instalação.

<cluster\_CA\_domain>:8500/namespace/imagename

**Protocolo** e **Porta do contêiner** - o protocolo de comunicações e o número da porta para o contêiner.

**Observação:** os valores para outros parâmetros são opcionais. Se você não especificar limites de recursos para a CPU, a memória e a GPU, os contêineres poderão usar recursos de cluster ilimitados.

4. Clique em **Criar**.

### **Criando DaemonSets na janela Criar Recurso**

- 1. No painel, clique em **Criar recurso**.
- 2. Copie e cole um arquivo YAML na caixa de diálogo Criar Recurso. Para obter mais informações sobre como criar um arquivo YAML DaemonSet, consulte *Gravando uma especificação de DaemonSet* na página Conceitos do [Kubernetes](https://kubernetes.io/docs/concepts/workloads/controllers/daemonset/#writing-a-daemonset-spec) .
- <span id="page-678-1"></span>3. Clique em **Criar**.

## **Gerenciando implementações**

Saiba como atualizar e monitorar suas implementações.

Este guia supõe que os usuários estejam familiarizados com os conceitos e a terminologia do Kubernetes. Termos e componentes chaves do Kubernetes não estão definidos. Para obter mais informações sobre conceitos do Kubernetes, consulte <https://kubernetes.io/docs/home/>

- Criando [implementações](#page-678-0)
- Modificando uma [implementação](#page-681-0)
- Removendo uma [implementação](#page-682-1)
- <span id="page-678-0"></span>Ajuste de escala de [implementações](#page-682-2)

# **Criando implementações**

Saiba como criar e configurar implementações em seu cluster.

Este guia supõe que os usuários estejam familiarizados com os conceitos e a terminologia do Kubernetes. Termos e componentes chaves do Kubernetes não estão definidos. Para obter mais informações sobre conceitos do Kubernetes, consulte <https://kubernetes.io/docs/home/>  $\Box$ 

- Criando uma [implementação](#page-678-2)
- <span id="page-678-2"></span>Criando uma [implementação](#page-680-0) com recursos de GPU conectados

# **Criando uma implementação**

Crie uma nova implementação em seu namespace.

Novas implementações são designadas ao namespace do usuário que as cria. Quando os administradores criam implementações, eles devem designá-las ao namespace default.

**Nota:** o namespace default não deve ser usado no ambiente de produção.

Dois formatos estão disponíveis para você criar uma implementação do console de gerenciamento.

É possível criar implementações inserindo os valores de parâmetro na janela Criar implementação ou colando um arquivo YAML na janela "Criar recurso".

**Tipo de usuário ou nível de acesso necessário**: administrador de cluster ou administrador da equipe

## **Criando uma implementação usando a janela Criar implementação**

- 1. No menu de navegação, clique em **Cargas de trabalho** > **Implementações**.
- 2. Clique em **Criar implementação**.
- 3. Forneça os detalhes da implementação. Forneça valores individuais na janela Criar implementação.

Deve-se fornecer valores para os parâmetros a seguir:

- Na guia Geral, forneça esses valores:
	- **Nome** Um nome para sua implementação
	- **Réplicas** o número de pods ou réplicas. O valor padrão é 1.
- Na guia Configurações do contêiner, forneça esses valores:
	- **Nome** Um nome para o contêiner.
	- **Imagem** a imagem a ser usada para o contêiner. Se você usar uma imagem do registro de imagem privado, deverá fornecer o nome da imagem no seguinte formato. <cluster CA domain> é o domínio da autoridade de certificação (CA) que foi configurado no arquivo config.yaml durante a instalação.

<cluster\_CA\_domain>:8500/namespace/imagename

**Protocolo** e **Porta do contêiner** - o protocolo de comunicações e o número da porta para o contêiner.

**Observação:** os valores para outros parâmetros são opcionais. Se você não especificar limites de recursos para a CPU, a memória e a GPU, os contêineres poderão usar recursos de cluster ilimitados.

- 4. (Opcional) Conecte uma solicitação PersistentVolume ao contêiner. Para obter mais informações, consulte Anexando [PersistentVolumeClaims](#page-442-0) a uma implementação.
- 5. Clique em **Criar**.

## **Criando uma implementação usando a janela Criar recurso**

- 1. No painel, clique em **Criar recurso**.
- 2. Copie e cole um arquivo YAML ou JSON na caixa de diálogo **Criar recurso**. Para obter mais informações sobre como criar uma [implementação](https://kubernetes.io/docs/concepts/workloads/controllers/deployment/#creating-a-deployment) do Kubernetes usando um arquivo YAML, consulte *Criando uma implementação* na página Conceitos do Kubernetes  $\overline{2}$ .

Se desejar usar imagens do registro de imagem privado que estão em um namespace diferente, você deve ter acesso a esse namespace e fornecer o valor imagePullSecrets para esse namespace no arquivo YAML. Para obter mais informações, consulte Criando [imagePullSecrets](#page-659-1) para um namespace específico.

3. Clique em **Criar**.

Após a conclusão da implementação, uma nova implementação será exibida na página Implementações. As colunas **DESEJADO**, **ATUAL**, **PRONTO** e **DISPONÍVEL** todas exibem o mesmo valor, que é o número de pods ou a réplica que você especificou durante a implementação.

Clique no nome de implementação para visualizar informações detalhadas sobre a implementação. Revise as propriedades de implementação e assegure-se de que elas sejam exatas.

**Importante**: Para acessar sua implementação a partir da Internet, você deve expor sua implementação como um serviço. Para obter mais informações, consulte Criando [Serviços](#page-636-0) .

<span id="page-680-0"></span>Saiba como criar um contêiner com recursos de GPU conectados.

- Para obter uma visão geral do suporte de GPU Nvidia no IBM® Cloud Private, consulte [Suporte](#page-206-0) de GPU Nvidia.
- Assegure-se de que os drivers GPU estejam instalados em nós do trabalhador. É possível usar o comando kubectl describe nodes para indicar que o nvidia.com/gpu está usando um recurso GPU.

O IBM Cloud Private oferece suporte de GPU integrado para as imagens no projeto [nvidia-docker](https://github.com/NVIDIA/nvidia-docker) [2]. Para especificar recursos de GPU, suas implementações devem especificar imagens do projetonvidia-docker.

- Para nós do Linux® on Power® (ppc64le), use as imagens no repositório do Docker Hub [nvidia/cuda-ppc64le](https://hub.docker.com/r/nvidia/cuda-ppc64le) **Zo ou imagens** que você deriva de conteúdos.
- Para nós do Linux®, use as imagens no repositório do Docker Hub [nvidia/cuda](https://hub.docker.com/r/nvidia/cuda/)  $\Box$  ou imagens que você deriva de conteúdos.

Dois formatos estão disponíveis para você criar uma implementação do console de gerenciamento.

É possível criar implementações inserindo os valores de parâmetro na janela Criar implementação ou colando um arquivo YAML na janela "Criar recurso".

**Tipo de usuário ou nível de acesso necessário**: administrador de cluster ou administrador da equipe

Antes de iniciar, assegure que os nós estejam prontos para implementação. Para obter informações adicionais, consulte [Configurando](#page-207-0) um nó do trabalhador de GPU.

### **Problemas e Limitações Conhecidos**

O nó IBM® Z (s390x) não suporta GPU.

Se você executar IBM Cloud Private em um ambiente misto que tenha nós Linux® (x86 64), Linux® on Power® (ppc64le) e IBM® Z (s390x), o nvidia-device-plugin DaemonSet será executado apenas em nós do cluster Linux® (x86\_64) e Linux® on Power® (ppc64le).

## **Criando uma implementação com recursos de GPU conectados usando a janela Criar implementação**

- 1. No menu de navegação, clique em **Cargas de Trabalho** > **Implementações** > **Criar implementação**.
- 2. Na guia **Configurações do contêiner**, especifique o número da GPU solicitada para a implementação. Assegure-se de que esse valor seja um número inteiro positivo.
- 3. Insira todas as outras opções de parâmetros que são necessárias para sua implementação.
- 4. Clique em **Criar**.

### **Criando uma implementação usando a janela "Criar recurso"**

1. Crie um arquivo gpu-demo.yaml. Esse arquivo gpu-demo.yaml de amostra cria uma implementação de contêiner com um único recurso de GPU conectado.

Essa implementação de amostra usa a imagem nvidia/cuda:7.5-runtime, que é uma imagem nvidia-docker para sistemas Linux®. É possível obter essa imagem do repositório do Docker Hub [nvidia/cuda](https://hub.docker.com/r/nvidia/cuda/) **.** Para Power Systems, use uma das imagens [nvidia/cuda-ppc64le](https://hub.docker.com/r/nvidia/cuda-ppc64le) que estão disponíveis no repositório do Docker Hub nvidia/cuda-ppc64le ...

```
apiVersion: apps/v1beta2
kind: Deployment
metadata:
name: gpu-demo
spec:
 replicas: 1
 selector:
  matchLabels:
    run: gpu-demo
 template:
   metadata:
     labels:
      run: gpu-demo
   spec:
```

```
containers:
- name: gpu-demo
 image: nvidia/cuda:7.5-runtime
 command:
  - "/bin/sh"
  - "-c"
 args:
  - nvidia-smi && tail -f /dev/null
 resources:
   limits:
     nvidia.com/gpu: 1
```
1. No painel, clique em **Criar recurso**.

- 2. Copie e cole o arquivo gpu-demo. yaml na caixa de diálogo "Criar recurso".
- 3. Clique em **Criar**.

### **Verifique se o recurso de GPU foi detectado dentro do contêiner**

- 1. Instale a interface da linha de comandos kubectl. Consulte Acessando seu cluster a partir da CLI do [Kubernetes](#page-169-0) (kubectl).
- 2. Para visualizar uma lista de contêineres em execução, execute este comando:

kubectl get pods

Na saída retornada, é possível localizar a implementação gpu-demo.

3. Acesse os logs para a implementação gpu-demo. Por exemplo:

kubectl logs gpu-demo-3638364752-zkqel

0 Not Supported

A saída se assemelha ao código a seguir:

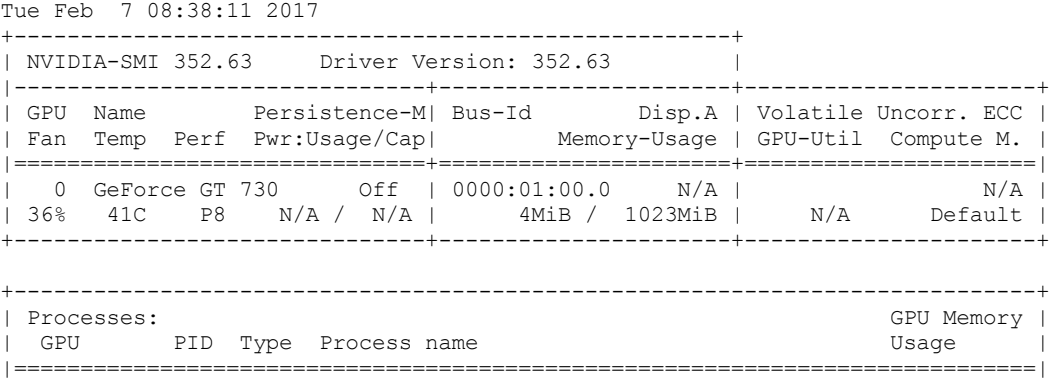

Após a conclusão da implementação, uma nova implementação será exibida na página Implementações. As colunas **DESEJADO**, **ATUAL**, **PRONTO** e **DISPONÍVEL** todas exibem o mesmo valor, que é o número de pods ou a réplica que você especificou durante a implementação.

Clique no nome de implementação para visualizar informações detalhadas sobre a implementação. Revise as propriedades de implementação e assegure-se de que elas sejam exatas.

+-----------------------------------------------------------------------------+

Para acessar sua implementação a partir da Internet, você deve expor sua [implementação](#page-636-0) como um serviço. Consulte Criando serviços.

## <span id="page-681-0"></span>**Modificando uma implementação**

Edite as propriedades de uma implementação.

É possível modificar as propriedades de uma implementação editando seu arquivo JSON.

**Tipo de usuário ou nível de acesso necessário**: administrador de cluster ou administrador da equipe

- 1. No menu de navegação, clique em **Cargas de trabalho** > **Implementações**.
- 2. Para a implementação que você deseja modificar, selecione **Ação** > **Editar**. O arquivo JSON da implementação é exibido.
- 3. Atualize as propriedades.
- 4. Clique em **Enviar**. A implementação é atualizada. Se você modificou o modelo de pod, um lançamento será iniciado.

<span id="page-682-1"></span>Para confirmar as mudanças, revise os detalhes da implementação.

# **Removendo uma implementação**

Remova uma implementação que não é mais necessária.

Quando você remove uma implementação, também remove todos os objetos subjacentes, incluindo ReplicaSets, pods e serviços.

**Tipo de usuário ou nível de acesso necessário**: administrador de cluster ou administrador da equipe

- 1. No menu de navegação, clique em **Cargas de trabalho** > **Implementações**.
- 2. Para a implementação que você deseja remover, selecione **Ação** > **Remover**. A janela "Remover implementação" é exibida. 3. Clique em **Remover**.

<span id="page-682-2"></span>A implementação selecionada é removida da lista de implementações e todos os seus objetos subjacentes são excluídos.

# **Ajuste de escala de implementações**

Ajustar manualmente o número de instâncias de implementação.

É possível ajustar manualmente o número de instâncias de implementação.

**Nota:** para definir uma política que escale [automaticamente](#page-209-0) o número de réplicas de implementação, consulte Gerenciando políticas.

**Tipo de usuário ou nível de acesso necessário**: administrador de cluster ou administrador da equipe

- 1. No menu de navegação, clique em **Cargas de trabalho** > **Implementações**.
- 2. Para a implementação que você deseja escalar, selecione **Ação** > **Escala**. A janela "Implementação de escala" é exibida.
- 3. Insira o número de pods necessários.
- 4. Clique em **Implementação de escala**. O número de pods implementados é aumentado ou diminuído para atender ao novo número de pods que você precisa.

<span id="page-682-0"></span>Os valores **DESIRED**, **CURRENT**, **READY** e **AVAILABLE** da implementação são atualizados.

## **Gerenciando liberações do Helm**

Visualize a lista de liberações do Helm que você pode gerenciar. É possível ler mais sobre liberações no [Glossário](https://github.com/kubernetes/helm/blob/master/docs/glossary.md) do Helm <sup>[7]</sup>.

- Visualizar [liberações](#page-682-3) do Helm
- Fazer upgrade da versão de [liberação](#page-682-4) do Helm
- [Retroceder](#page-683-1) versão de liberação do Helm
- Excluir [liberação](#page-683-2) do Helm

### <span id="page-682-3"></span>**Visualizar liberações do Helm**

Para visualizar as liberações do Helm, conclua as etapas a seguir:

- 1. No menu de navegação, clique em **Cargas de trabalho** > **Liberações de Helm**.
- 2. Clique em cada liberação para visualizar os detalhes de todos os recursos que estão disponíveis.

### <span id="page-682-4"></span>**Fazer upgrade da versão de liberação do Helm**

É possível fazer upgrade de sua liberação atual do Helm para quaisquer mudanças de versão principal ou secundária da correção que estejam disponíveis. Durante um upgrade, é possível fazer modificações nos parâmetros de configuração de gráficos.

Tabela 1. Caminhos de upgrade de liberação do Helm

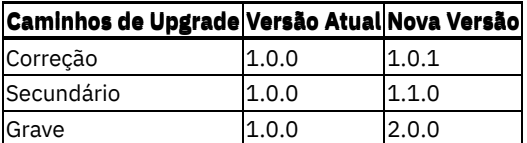

Para fazer upgrade de sua versão de liberação do Helm, conclua as etapas a seguir:

- 1. No menu de navegação, clique em **Cargas de trabalho** > **Liberações de Helm**.
- 2. Revise a coluna **VERSÃO DISPONÍVEL** para ver se quaisquer atualizações de versão estão disponíveis para as liberações do Helm.
- 3. Para a liberação do Helm que você deseja atualizar, selecione **Ação** > **Upgrade**.
- 4. Na opção **Versão**, selecione a versão de atualização principal ou secundária da correção que você deseja.

**Nota**: o menu inclui versões da liberação do Helm anteriores à sua versão atual.

- 5. Selecione quais definições de configuração você deseja usar para o upgrade usando a régua de controle. As opções a seguir estão disponíveis:
	- **Reutilizar valores** Esta configuração retém os valores que foram usados durante o upgrade anterior, onde possível.
	- **Reconfigurar valores** Esta configuração substitui as configurações usadas anteriormente pelos valores padrão que são fornecidos no arquivo yaml.
- 6. Modifique as definições de configuração individuais conforme necessário. **Dica:** selecione **Todos os parâmetros** para visualizar os parâmetros customizáveis.

**Nota:** assegure-se de verificar seus parâmetros de configuração, pois os parâmetros não são validados ao fazer upgrade da liberação do Helm.

7. Clique em **Fazer upgrade**.

### <span id="page-683-1"></span>**Retroceder versão de liberação do Helm**

É possível retroceder sua liberação atual do Helm para quaisquer versões antigas da liberação que foi configurada anteriormente.

Para retroceder a versão de liberação do Helm, conclua as etapas a seguir:

- 1. No menu de navegação, clique em **Cargas de trabalho** > **Liberações de Helm**.
- 2. Para a liberação do Helm que você deseja retroceder, selecione **Ação** > **Retroceder**.
- 3. Selecione a versão para a qual você deseja retroceder.
- 4. Clique em **Recuperar**.

### <span id="page-683-2"></span>**Excluir liberação do Helm**

Para excluir uma liberação do Helm, conclua as etapas a seguir:

- 1. No menu de navegação, clique em **Cargas de trabalho** > **Liberações de Helm**.
- 2. Para a liberação do Helm que você deseja retroceder, selecione **Ação** > **Excluir**.
- <span id="page-683-0"></span>3. Clique em **Remover**.

## **Gerenciando tarefas**

Saiba como criar diferentes tipos de tarefas.

Este guia supõe que os usuários estejam familiarizados com os conceitos e a terminologia do Kubernetes. Termos e componentes chaves do Kubernetes não estão definidos. Para obter mais informações sobre os conceitos do Kubernetes, consulte <http://kubernetes.io/docs/reference/> <br>
<sub>2</sub>

- [Criando](#page-683-3) tarefas
- <span id="page-683-3"></span>Criando [CronJobs](#page-684-0)

## **Criando Tarefas**
Crie tarefas para assegurar que os pods sejam implementados ou para executar vários pods em paralelo.

Para obter mais informações sobre tarefas em lote, consulte <https://kubernetes.io/docs/user-guide/jobs> a.

Dois formatos estão disponíveis para você criar um aplicativo do console de gerenciamento.

É possível criar tarefas inserindo os valores de parâmetro na janela Criar tarefa ou colando um arquivo YAML na janela "Criar recurso".

**Tipo de usuário ou nível de acesso necessário**: administrador de cluster ou administrador da equipe

#### **Criando uma tarefa usando a janela Criar tarefa**

- 1. No menu de navegação, clique em **Cargas de trabalho** > **Tarefas**.
- 2. Clique em **Criar tarefa**.
- 3. Forneça os detalhes da tarefa. Forneça valores individuais na janela Criar tarefa.

Deve-se fornecer valores para vários parâmetros:

- Na guia Geral, forneça esses valores:
	- **Nome**
- Na guia Configurações do contêiner, forneça esses valores:
	- **Nome** O nome do contêiner.
	- **Imagem** a imagem a ser usada para os contêineres. Se você usar uma imagem do registro de imagem privado, deverá fornecer o nome da imagem no seguinte formato. <cluster CA domain> é o domínio da autoridade de certificação (CA) que foi configurado no arquivo config.yaml durante a instalação.

<cluster\_CA\_domain>:8500/namespace/imagename

**Protocolo** e **Porta** - o protocolo de comunicações e o número da porta para o contêiner.

**Observação:** os valores para outros parâmetros são opcionais.

- 4. (Opcional) Anexe o armazenamento PersistentVolume no contêiner. Consulte [Conectando](#page-442-0) volume a um aplicativo.
- 5. Clique em **Criar**.

### **Criando uma tarefa usando a janela "Criar recurso"**

- 1. No painel, clique em **Criar recurso**.
- 2. Copie e cole um arquivo YAML ou JSON na caixa de diálogo "Criar recurso". Para obter mais informações sobre como criar uma tarefa em lote do Kubernetes usando um arquivo YAML, consulte <https://kubernetes.io/docs/concepts/workloads/controllers/jobs-run-to-completion/#running-an-example-job> .

**Nota:** se você desejar usar imagens de seu registro de imagem privado que estiverem em um namespace diferente, deverá ter acesso a esse namespace e fornecer o valor **[imagePullSecrets](#page-659-0)** para esse namespace no arquivo YAML. Consulte Criando imagePullSecrets para um namespace específico.

3. Clique em **Criar**.

### **Criando CronJobs**

As Tarefas Cron são usadas para gerenciar tarefas em lote baseadas em tempo. Essas tarefas são executadas uma vez em um ponto especificado no tempo ou repetidamente em um ponto especificado no tempo.

Para obter mais informações sobre Tarefas Cron, consulte [CronJob](https://kubernetes.io/docs/user-guide/cron-jobs) ...

Dois formatos estão disponíveis para você criar um aplicativo do console de gerenciamento.

É possível criar CronJobs inserindo os valores de parâmetro na janela Criar CronJob ou colando um arquivo YAML na janela "Criar recurso".

#### **Criando um CronJob usando a janela Criar CronJob**

Crie uma CronJob seguindo as tarefas:

- 1. No menu de navegação, clique em **Cargas de trabalho** > **Tarefas** e, em seguida, clique na guia **Tarefas Cron**.
- 2. Clique em **Criar CronJob**.
- 3. Forneça os detalhes da tarefa. Forneça valores individuais na janela Criar CronJob.
	- Na guia Geral, forneça esses valores:
		- **Nome**
		- **Planejamento** O planejamento de implementação no formato Cron.
	- Na guia Configurações do contêiner, forneça esses valores:
		- **Nome** O nome do contêiner.
		- **Imagem** a imagem a ser usada para os contêineres. Se você usar uma imagem do registro de imagem privado, deverá fornecer o nome da imagem no seguinte formato. <cluster CA domain> é o domínio da autoridade de certificação (CA) que foi configurado no arquivo config.yaml durante a instalação. Seu comando pode ser semelhante ao seguinte:

<cluster\_CA\_domain>:8500/namespace/imagename

**Protocolo** e **Porta** - o protocolo de comunicações e o número da porta para o contêiner.

**Observação:** os valores para outros parâmetros são opcionais.

- 4. Conecte o armazenamento de PersistentVolume ao contêiner. Consulte [Conectando](#page-442-0) volume a um aplicativo.
- 5. Clique em **Criar**.

#### **Criando um CronJob usando a janela "Criar recurso"**

- 1. No painel, clique em **Criar recurso**.
- 2. Copie e cole um arquivo YAML ou JSON na caixa de diálogo "Criar recurso". Para obter mais informações sobre como criar um CronJob do Kubernetes usando um arquivo YAML, consulte <https://kubernetes.io/docs/concepts/workloads/controllers/cron-jobs/#creating-a-cron-job> $\boxtimes$ .

**Nota:** se você desejar usar imagens de seu registro de imagem privado que estiverem em um namespace diferente, deverá ter acesso a esse namespace e fornecer o valor **[imagePullSecrets](#page-659-0)** para esse namespace no arquivo YAML. Consulte Criando imagePullSecrets para um namespace específico.

1. Clique em **Criar**.

## **Criando StatefulSets**

Crie pods com identidade de rede e armazenamento assegurada.

Implementações de pod normais são projetadas com um conceito simples de identidade e são tratadas como unidades stateless. Se um pod estiver com mau funcionamento ou for substituído por uma versão mais recente, o sistema removerá o pod mais antigo ou com mau funcionamento. Com a introdução de aplicativos stateful, também conhecidos como StatefulSets, é possível criar aplicativos que têm uma noção mais forte de identidade. Esses aplicativos stateful também são capazes de fornecer armazenamento on demand na nuvem.

Para obter mais informações sobre aplicativos stateful ou StatefulSets, consulte <https://kubernetes.io/docs/concepts/workloads/controllers/statefulset/> <sub>[2]</sub>.

Dois formatos estão disponíveis para você criar um StatefulSet por meio da console de gerenciamento.

É possível criar aplicativos stateful inserindo os valores de parâmetro na janela Criar StatefulSet ou colando um arquivo YAML na janela "Criar recurso".

#### **Criando StatefulSets usando a janela Criar StatefulSet**

- 1. No menu de navegação, clique em **Cargas de trabalho** > **StatefulSets**.
- 2. Clique em **Criar StatefulSet**.
- 3. Forneça os detalhes do aplicativo.

Deve-se fornecer valores para vários parâmetros:

- Na guia Geral, forneça esses valores:
	- **Nome** Um nome para seu StatefulSet.
	- **Nome do serviço** O serviço que define o acesso aos pods.
	- **Réplicas** o número de pods ou réplicas. O valor padrão é 1.
- Na guia Configurações do contêiner, forneça esses valores:
	- **Nome** O nome do contêiner.
	- **Imagem** a imagem a ser usada para os contêineres. Se você usar uma imagem do registro de imagem privado, deverá fornecer o nome da imagem no seguinte formato. <cluster\_CA\_domain> é o domínio da autoridade de certificação (CA) que foi configurado no arquivo config.yaml durante a instalação.

<cluster\_CA\_domain>:8500/namespace/imagename

**Protocolo** e **Porta do contêiner** - o protocolo de comunicações e o número da porta para o contêiner.

\*\*Observação:\*\* os valores para outros parâmetros são opcionais. Se você não especificar limites de recursos para a CPU, a memória e a GPU, os contêineres poderão usar recursos de cluster ilimitados.

1. (Opcional) Anexe o armazenamento PersistentVolume no contêiner. Consulte [Conectando](#page-442-0) volume a um aplicativo. 2. Clique em **Criar**.

### **Criando StatefulSets usando a janela "Criar recurso"**

- 1. No painel, clique em **Criar recurso**.
- 2. Copie e cole um arquivo YAML ou JSON na caixa de diálogo "Criar recurso". Para obter mais informações sobre como criar um StatefulSet usando um arquivo YAML, consulte [https://kubernetes.io/docs/tutorials/stateful-application/basic-stateful](https://kubernetes.io/docs/tutorials/stateful-application/basic-stateful-set/#creating-a-statefulset)set/#creating-a-statefulset  $\Box$ .

**Nota:** se você desejar usar imagens de seu registro de imagem privado que estiverem em um namespace diferente, deverá ter acesso a esse namespace e fornecer o valor **[imagePullSecrets](#page-659-0)** para esse namespace no arquivo YAML. Consulte Criando imagePullSecrets para um namespace específico.

3. Clique em **Criar**.

## **Gerenciando ReplicaSets**

Use ReplicaSets para criar e gerenciar o número de pods em uma implementação.

ReplicaSets asseguram que o número correto de pods estejam em execução o tempo todo. Os pods que são gerenciados por ReplicaSets são reprogramados automaticamente quando uma falha ocorre. Essas falhas incluem problemas de nó ou de rede.

ReplicaSets substitui o Controlador de Replicação como o gerenciador de pod. Para obter mais informações sobre o ReplicaSets, consulte <https://kubernetes.io/docs/concepts/workloads/controllers/replicaset/><sup>2</sup>.

Para visualizar uma lista de todos os ReplicaSets no cluster, no menu de navegação, clique em **Cargas de trabalho** > **ReplicaSets**. Nessa visualização, também é possível filtrar ReplicaSets por seus namespaces.

**Tipo de usuário ou nível de acesso necessário**: administrador de cluster ou administrador da equipe

- Criando [ReplicaSets](#page-687-0)
- Escalando um [ReplicaSet](#page-687-1)
- [Atualizando](#page-687-2) um ReplicaSet

### <span id="page-687-0"></span>**Criando ReplicaSets**

- 1. No menu de navegação, clique em **Cargas de trabalho** > **ReplicaSets**.
- 2. No menu suspenso, selecione um namespace. Se um namespace não for selecionado, o ReplicaSet será criado no namespace default.
- 3. Clique em **Criar ReplicaSet**.
- 4. Forneça os detalhes para o seu ReplicaSet. Deve-se fornecer valores para vários parâmetros:
- 5. Na guia Geral, forneça esses valores:
	- **Nome** Um nome para seu ReplicaSet
	- **Réplicas** o número de pods ou réplicas. O valor padrão é 3.
- 6. Na guia Configurações do contêiner, forneça esses valores:
	- **Nome** Um nome para o contêiner.
	- **Imagem** a imagem a ser usada para o contêiner. Se você usar uma imagem do registro de imagem privado, deverá fornecer o nome da imagem no seguinte formato. <cluster\_CA\_domain> é o domínio da autoridade de certificação (CA) que foi configurado no arquivo config.yaml durante a instalação.

<cluster\_CA\_domain>:8500/namespace/imagename

- **Protocolo** e **Porta do contêiner** o protocolo de comunicações e o número da porta para o contêiner. **Observação:** os valores para outros parâmetros são opcionais.
- 7. Clique em **Criar**.

#### <span id="page-687-1"></span>**Escalando um ReplicaSet**

- 1. No menu de navegação, clique em **Cargas de trabalho** > **ReplicaSets**.
- 2. Para o ReplicaSet que você deseja escalar, selecione **Ação** > **Escalar**.
- 3. Especifique o número de pods ou instâncias que você deseja.
- 4. Clique em **Escalar ReplicaSet**.

#### <span id="page-687-2"></span>**Atualizando um ReplicaSet**

- 1. No menu de navegação, clique em **Cargas de trabalho** > **ReplicaSets**.
- 2. Para o ReplicaSet que você deseja modificar, selecione **Ação** > **Editar**. O arquivo JSON do ReplicaSet é exibido.
- 3. Atualize as propriedades.
- 4. Clique em **Enviar**. O ReplicaSet é atualizado.

### **Serviços com recursos**

O IBM® Cloud Private inclui vários serviços com recursos.

#### **Aplicativos em Pacote Configuráveis e Serviços Principais**

No Catalog, também é possível ativar instâncias extras de serviços principais, como monitoramento e criação de log. Também é possível importar os aplicativos empacotados que estão disponíveis com sua edição do IBM Cloud Private.

- Aplicativos em pacote [configurável](#page-688-0)
- **Serviços [principais](#page-688-1)**

#### **Software IBM Enterprise**

O IBM Cloud Private Catalog fornece acesso a uma ampla matriz de software IBM Enterprise que são licenciados e distribuídos separadamente do produto IBM Cloud Private. O software IBM Enterprise pode ser acessado diretamente a partir do Catalog ou importado para o Catalog a partir do Passport Advantage.

- IBM API [Connect](#page-691-0)
- IBM App Connect [Enterprise](#page-692-0)
- IBM Cloud App [Management](#page-693-0)
- IBM [Aspera](#page-692-1) CLI
- IBM Cloud Event [Management](#page-693-1)
- IBM Cloud [Transformation](#page-693-2) Advisor
- **IBM [DataPower](#page-693-3) Gateway**
- **IBM Data Server [Manager](#page-694-0)**
- IBM [DB2](#page-694-1)
- **IBM Event [Streams](#page-694-2)**
- IBM [Integration](#page-694-3) Bus
- IBM MobileFirst Platform [Foundation](#page-695-0)
- [IBM](#page-695-1) MO
- **IBM Netcool [Operations](#page-696-0) Insight**
- **IBM Netcool [Operations](#page-696-1) Insight Probes**
- IBM [Operational](#page-697-0) Decision Manager
- IBM [PowerAI](#page-697-1)
- **IBM PowerVC [FlexVolume](#page-697-2) Driver**
- App de [amostra](#page-697-3) do IBM SDK for Node.js
- **IBM Spectrum LSF [Community](#page-698-0) Edition**
- IBM Spectrum [Symphony](#page-698-1)
- IBM Voice [Gateway](#page-698-2)
- **IBM Watson Compare and Comply: Element [Classification](#page-699-0)**
- **IBM Watson [Explorer](#page-699-1)**
- IBM WebSphere Application Server for IBM® Cloud Private VM [Quickstarter](#page-699-2)
- **IBM Workload [Automation](#page-700-0)**
- [Microclimate](#page-700-1)

### **Software livre**

Para obter detalhes sobre o software livre, consulte [Gráficos](#page-50-0) do IBM Cloud Private.

<span id="page-688-0"></span>[Hazelcast](#page-691-1) IMDG

# **Aplicativos em pacote configurável**

Alguns pacotes configuráveis do IBM® Cloud Private contêm aplicativos que você pode acessar apenas instalando o gráfico Helm.

Antes de poder acessar esses aplicativos, será necessário torná-los disponíveis no Catalog do IBM Cloud Private. Consulte [Instalando](#page-105-0) o software IBM no IBM Cloud Private.

Para obter mais informações sobre os pacotes [configuráveis](#page-46-0) do IBM Cloud Private, consulte Pacotes configuráveis do IBM Cloud Private.

- Cloud [Automation](#page-691-2) Manager
- Cost and Asset Management
- [WebSphere](#page-701-0) Application Server Liberty
- <span id="page-688-1"></span>WebSphere Application Server Network [Deployment](#page-702-0)

# **Serviços principais**

É possível instalar instâncias de alguns dos serviços principais do IBM® Cloud Private após a instalação.

Se você desejar instalar o Kibana ou instâncias adicionais dos serviços de criação de log e monitoramento, será possível implementar instâncias desses gráficos em seu cluster.

- [Serviço](#page-688-2) de criação de log do IBM Cloud Private
- [Kibana](#page-689-0) Reprovado
- <span id="page-688-2"></span>Serviço de [monitoramento](#page-690-0) do IBM Cloud Private

# **Serviço de criação de log do IBM Cloud Private**

Por padrão, o IBM Cloud Private usa uma pilha ELK para coletar logs de todos os contêineres no cluster. Também é possível implementar mais pilhas ELK para coletar logs de contêiner a partir de nós do cluster ou de namespaces específicos.

Se você não tiver configurado o fornecimento de armazenamento dinâmico, antes de implementar uma nova instância do serviço de criação de log, deverá criar um PersistentVolume para o serviço. Consulte [Conectando](#page-442-0) volume a um aplicativo.

Para implementar uma nova instância do serviço de criação de log, implemente o gráfico ibm-icplogging por meio do Catalog. Consulte [Implementando](#page-618-0) gráficos de Helm no Catalog.

<span id="page-689-0"></span>Para obter mais informações sobre a pilha do ELK que o IBM Cloud Private usa, consulte [criação](#page-559-0) de log do IBM Cloud Private.

### **Kibana**

As versões do IBM® Cloud Private anteriores à 3.1.2 permitiam a instalação da criação de log sem o Kibana, que poderia então ser instalada com um gráfico do Helm separado. No IBM Cloud Private versão 3.1.2 e mais recente, você deve usar a instância do Kibana que está instalada com o IBM Cloud Private, se não houver uma versão já em execução a partir do gráfico do Helm.

O gráfico do Helm para ibm-icplogging-kibana foi removido do IBM Cloud Private em 08 de março de 2019. A partir dessa data, você deve ativar a instância do Kibana que é fornecida durante a instalação do IBM Cloud Private, se não houver uma versão já em execução a partir do gráfico do Helm.

#### **Atualizando o Kibana para usar a instância integrada do IBM Cloud Private**

Se a criação de log do Kibana estiver configurada para usar a versão do gráfico do Helm do Kibana, ela deverá ser reconfigurada para usar a versão instalada concluindo as seguintes etapas:

1. Extraia os parâmetros de gráfico do Kibana existentes para um arquivo chamado logging-values. yaml execute o seguinte comando:

```
helm get values logging --tls > logging-values.yaml
```
2. Mude o valor de parâmetro kibana.install do arquivo logging-values.yaml para true:

```
kibana:
install: true
```
3. Inclua o repositório interno do Helm do IBM Cloud Private chamado mgmt-charts que é gerenciado pela implementação de mgmt-repo inserindo os seguintes comandos:

```
export HELM_HOME=~/.helm
helm init -c --skip-refresh
helm repo add mgmt-charts https://<cluster_CA_domain>:<cluster Master API Port>/mgmt-
repo/charts --ca-file $HELM_HOME/ca.pem --cert-file $HELM_HOME/cert.pem --key-file
$HELM_HOME/key.pem
 For example, if <cluster CA domain> is mycluster.icp and <cluster Master API Port> is 8443.
helm repo add mgmt-charts https://mycluster.icp:8443/mgmt-repo/charts --ca-file
$HELM_HOME/ca.pem --cert-file $HELM_HOME/cert.pem --key-file $HELM_HOME/key.pem
helm repo update
```
4. Atualize a instância de criação de log para as novas configurações, executando o seguinte comando:

```
helm upgrade logging mgmt-charts/ibm-icplogging --force -f logging-values.yaml --version
<version> --timeout 600 --tls
```
5. Espere aproximadamente 5 a 10 minutos e a criação de log com o serviço Kibana é iniciada. É possível verificar o status de upgrade do Helm executando o seguinte comando:

helm history --tls logging

**Nota:** Não é possível mudar a configuração durante o upgrade com a UI do console. Se precisar usar a UI do console, deverá remover completamente e reinstalar a criação de log com a nova configuração.

#### **Implementando o Kibana ao instalar o IBM Cloud Private**

- 1. Abra o arquivo config.yaml.
- 2. Procure o parâmetro kibana:.

## <span id="page-690-0"></span>**Serviço de monitoramento do IBM Cloud Private**

Por padrão, o IBM® Cloud Private usa uma pilha do [Prometheus/Grafana](#page-548-0) para monitoramento do sistema. Consulte Monitoramento de cluster do IBM Cloud Private para obter mais informações sobre o monitoramento da pilha que é usada no IBM Cloud Private.

## **Identificando os IBM Certified Containers**

Os IBM Certified Containers são identificados no Catalog por um de dois badges com a entrada. Uma entrada com um badge *IBM Certified Container* atende aos critérios para esse badge. Uma entrada que exibe um badge *IBM Certified Container Certificado* indica que ela atende aos requisitos do badge *IBM Certified Container Certificado*, que são mais rigorosos do que o que é necessário para o badge *IBM Certified Container*.

### **Badge IBM Certified Container:**

Um IBM Certified Container atende aos critérios padrão para empacotamento e implementação de software conteinerizado com

integrações de plataforma. O badge *IBM Certified Container* ( ) atende aos seguintes critérios:

Protegido:

- Gerencia vulnerabilidades de imagem do contêiner
- Segue uma política de privilégio mínima, os privilégios do documento são necessários
- Proveniente de uma origem bem conhecida e confiável (incluído no ImagePolicy)

Integrado:

- Implementado facilmente por meio da integração do catálogo
- Relata o uso por meio da integração de medição
- Verifica a compatibilidade por meio da integração de teste
- Fornece suporte por plataforma de nuvem, serviços de plataforma e software (para produtos com licenças comerciais com suporte e assinatura)

Ciclo de vida gerenciado:

- Segue o gerenciamento de versão padrão do mercado
- Mantém a moeda com versões da plataforma

### **Badge IBM Certified Container Certificado:**

Um IBM Certified Container pode ser *Certificado* para atender aos requisitos adicionais para soluções de software conteinerizadas

de classificação corporativa. O badge *IBM Certified ContainerCertificado* ( ) atende aos seguintes

critérios adicionais:

Critérios seguros aprimorados:

- Suporta considerações de acesso seguro (ingresso)
- Permite o controle de dados sensíveis

Ainda mais integrado:

- Agiliza um cliente para uma topologia de produção por meio de integrações prontas para uso com serviços de gerenciamento adicionais
- Fornece operações de ciclo de vida simples para upgrade e retrocesso por meio de integração com a experiência da plataforma, que são consistentes em todos os IBM Certified Containers.

Critérios de disponibilidade de carga de trabalho aprimorados

- Contém uma topologia de nível de produção que foi gravada pelos especialistas do produto
- Suporta o Kubernetes ou recuperação e failover automáticos de aplicativo customizado

Fornece resiliência e ajuste de escala

### **Identificando o IBM Cloud Paks**

Um IBM Cloud Pak é um pacote de uma ou mais ofertas IBM Certified Container de classificação corporativa, seguras e gerenciadas pelo ciclo de vida empacotadas e integradas no ambiente do IBM Cloud Private.

Em alguns casos, uma única oferta do IBM Certified Container não pode fornecer toda a funcionalidade que é necessária para resolver requisitos complexos. Talvez você precise de várias ofertas que atendam a um requisito. Algumas das ofertas que são normalmente instaladas juntas são fornecidas como um pacote chamado IBM Cloud Pak.

Um IBM Cloud Pak é categorizado como um *IBM Cloud Pak* ou como um *IBM Cloud Pak* Certificado para a liberação 3.2.0 no Catalog. A designação é baseada no status de certificação da oferta do IBM Certified Container no IBM Cloud Pak com a classificação mais baixa. Se todos os IBM Certified Containers no IBM Cloud Pak forem IBM Certified Containers Certificados, ele é um IBM Certified Container Certificado. Se algum IBM Certified Container empacotado no IBM Cloud Pak não for um IBM Certified Container Certificado, ele será um IBM Cloud Pak. O IBM Cloud Pak está contido na seção *Solution Pak* do Catalog para a liberação 3.2.0. É possível filtrar para exibir apenas *IBM Cloud Paks* ou *IBM Cloud Pak Certificado* selecionando-os no filtro na barra de título.

Exemplos de IBM Cloud Paks incluem as seguintes ofertas:

- IBM Cloud Private para Dados
- Cloud Integration Platform
- <span id="page-691-2"></span>Digital Business Automation para MultiCloud

## **Cloud Automation Manager**

O IBM Cloud Automation Manager é uma solução de gerenciamento de nuvem no IBM® Cloud Private para implementar a infraestrutura de nuvem em múltiplas nuvens com uma experiência do usuário otimizada.

### **Pré-requisitos**

Para obter uma lista completa de pré-requisitos, consulte [Pré-requisitos](https://www.ibm.com/support/knowledgecenter/SS2L37_3.1.2.1/cam_prereq.html) para instalação do Cloud Automation Manager.

#### **Sobre o Cloud Automation Manager**

O Cloud Automation Manager usa Terraform de software livre para gerenciar e entregar a infraestrutura em nuvem como código. A infraestrutura em nuvem que é entregue como código é reutilizável, é capaz de ser colocada sob controle de versão, pode ser compartilhada entre equipes distribuídas e pode ser usada para replicar os ambientes com facilidade.

A biblioteca de conteúdo do Cloud Automation Manager é preenchida previamente com modelos de amostra para ajudá-lo a iniciar rapidamente. Use os modelos de amostra no estado em que se encontram ou customize-os conforme necessário. Também é possível usar o Cloud Automation Manager para implementar um ambiente de tempo de execução do Chef para configuração e implementação de aplicativo mais avançadas.

Para obter mais informações sobre a instalação do Cloud Automation Manager no IBM Cloud Private, consulte [Instalando](https://www.ibm.com/support/knowledgecenter/SS2L37_3.1.2.1/cam_planning.html).

O Cloud Automation Manager é um aplicativo em pacote configurável. Para obter informações sobre aplicativos em pacote configurável, consulte Aplicativos em pacote [configurável](#page-688-0).

### <span id="page-691-1"></span>**Hazelcast IMDG**

O Hazelcast IMDG é um cache na memória distribuído de software livre. É possível usar o cache como um cache de sessão altamente disponível para cargas de trabalho do aplicativo, por exemplo, no IBM® WebSphere Application Server Liberty.

Para obter mais informações sobre o Hazelcast IMDG, consulte a [documentação](https://hazelcast.org/documentation/) do Hazelcast.

<span id="page-691-0"></span>Para começar a instalar e configurar o Hazelcast IMDG no IBM® Cloud Private, consulte o [LEIA-ME](https://github.com/IBM/charts/tree/master/stable/ibm-hazelcast-dev) do gráfico Helm.

### **Conexão da API**

O IBM® API Connect é uma oferta de gerenciamento de API integrada, com recursos e conjunto de ferramentas para todas as fases do ciclo de vida da API, incluindo criação, segurança, gerenciamento, socialização e análise.

Use o serviço do IBM API Connect para criar rapidamente APIs e microsserviços com base nos tempos de execução Node.js e Java. Também é possível gerenciar suas APIs existentes configurando níveis variados de segurança, visibilidade e limites de taxa ao compartilhar APIs com desenvolvedores de aplicativos. Com o serviço do API Connect, é possível transformar e expandir seus negócios com insights por meio de análise detalhada com procuras filtradas estruturadas.

Os componentes de instalação subjacentes são formados por gráficos Helm. Ao configurar o API Connect, assegure-se de que a versão do Helm no servidor esteja no mesmo nível que a versão do Helm que está no cliente.

É possível integrar o IBM API Connect em sua instância Privada do IBM Cloud concluindo o procedimento de instalação do Kubernetes em [Instalando](https://www.ibm.com/support/knowledgecenter/SSMNED_2018/com.ibm.apic.install.doc/overview_install_icp.html) o API Connect no ambiente do IBM Cloud Private ...

## <span id="page-692-0"></span>**IBM App Connect Enterprise**

O IBM App Connect Enterprise combina as tecnologias estabelecidas e confiáveis pelo segmento de mercado do IBM Integration Bus com novas tecnologias nativas para nuvem do IBM App Connect Professional. Ele permite que os negócios aproveitem as arquiteturas orientadas a API, conectem aplicativos baseados em nuvem e façam uso de tecnologias de inteligência artificial (AI) para ampliar o valor e o investimento de seus dados e sistemas existentes.

O App Connect Enterprise fornece um conjunto abrangente de recursos de integração em uma plataforma ágil, segura e de alto desempenho e permite a conectividade universal entre sistemas, aplicativos e dados corporativos. As opções de conectividade e de conjunto de ferramentas no App Connect Enterprise V11 estendem a ampla variedade de formatos de dados e aplicativos que são suportados, incluindo formatos baseados em padrões, como XML, DFDL e JSON, formatos de segmento de mercado e padrões, como HL7, SWIFT e ISO8583. Essa conectividade permite que seus aplicativos interajam e troquem dados com outros aplicativos em uma infraestrutura flexível, dinâmica e extensível. O App Connect Enterprise pode rotear, transformar e enriquecer mensagens de um local para qualquer outro local. Por exemplo, as mensagens podem ser roteadas do remetente ao destinatário com base no conteúdo da mensagem, transformadas de um formato para outro e modificadas ou combinadas, antes de serem entregues.

O App Connect Enterprise V11 também inclui os recursos a seguir:

- Opções de conectividade extensivas entre serviços de nuvem, plataformas de nuvem, SaaS e aplicativos no local existentes
- Ferramentas simples para todos os estilos de usuário, que trabalham em conjunto para expor, orquestrar e curar dados
- Suporte para múltiplos estilos de integração, desde SOA/ESB, API e baseados em microsserviços, para integração orientada a apontar e clicar em evento
- Opções flexíveis para implementação em qualquer sistema em nuvem ou no local para que seja possível executar sua solução de integração próximo aos aplicativos que ele conecta

É possível escolher o IBM App Connect Enterprise para ambientes de produção ou experimentar o IBM App Connect Enterprise for Developers sem encargos para propósitos de desenvolvimento e teste. A edição do desenvolvedor possui todos os recursos ativados, mas está limitada a uma mensagem (transação) por segundo no nível do fluxo de mensagens. Para obter mais [informações](https://www.ibm.com/support/knowledgecenter/en/SSTTDS_11.0.0/com.ibm.etools.mft.doc/bh25920_.htm) sobre as edições e requisitos de licença do IBM App Connect Enterprise, consulte IBM App Connect Enterprise - Requisitos de licença $\overline{2}$ .

Para obter informações sobre a instalação do IBM App Connect Enterprise para o IBM Cloud Private, consulte:

- **[Implementando](https://www.ibm.com/support/knowledgecenter/en/SSTTDS_11.0.0/com.ibm.etools.mft.doc/bz91410_.htm) o IBM App Connect Enterprise no IBM Cloud Private I**
- <span id="page-692-1"></span>● [Implementando](https://www.ibm.com/support/knowledgecenter/en/SSTTDS_11.0.0/com.ibm.etools.mft.doc/bz91400_.htm) o IBM App Connect Enterprise for Developers para o IBM Cloud Private **D**

## **IBM Aspera CLI**

Com os aplicativos IBM Aspera e ofertas SaaS, é possível explorar os sistemas de arquivos com segurança e mover dados em velocidade máxima, independentemente do tamanho do arquivo, da distância de transferência ou das condições de rede.

A interface da linha de comandos do IBM Aspera (a CLI do Aspera) é usada para transferir arquivos para ou de um Aspera Transfer Server externo. Esse servidor externo pode ser uma implementação existente do Aspera no local ou em nuvem ou uma que o Aspera gerencia como parte de uma assinatura do IBM Aspera on Cloud. Em qualquer um dos casos, a CLI do Aspera permite a transferência de dados rápida, confiável e segura de seu ambiente local para armazenamento em nuvem e data centers privados.

Para obter informações detalhadas, consulte a [Documentação](https://downloads.asperasoft.com/en/downloads/62) da CLI do Aspera <sup>7</sup>.

Para obter informações sobre a instalação da CLI do [Aspera](https://github.com/IBM/charts/tree/master/stable/ibm-aspera-cli) no IBM Cloud Private, consulte o gráfico Helm para a CLI do Aspera **.** 

<span id="page-693-0"></span>Monitore ambientes de aplicativos em nuvem e no local com o IBM® Cloud App Management. Crie uma ponte entre sua infraestrutura existente e a nuvem.

Crie uma instância de serviço para o IBM Cloud App Management. O IBM Cloud App Management é licenciado por meio do Passport Advantage, portanto, o uso com sua instância de serviço precisa ser coberto com licenças autorizadas.

Alguns recursos-chave do IBM Cloud App Management:

- É implementado em minutos no IBM Cloud Privado com ajuste de escala dinâmico para atender às suas necessidades
- Preserva o investimento do cliente em ofertas de gerenciamento de serviços IBM existentes
- Monitora recursos de infraestrutura
- Atualizações frequentemente para entregar novos recursos

Para obter mais informações sobre como implementar e usar o produto IBM Cloud App [Management,](http://ibm.biz/app-mgmt-kc) consulte o Knowledge Center do IBM Cloud App Management 2.

### <span id="page-693-1"></span>**IBM Cloud Event Management**

Use o IBM® Cloud Event Management para consolidar informações de seus sistemas de monitoramento e resolver problemas. O Cloud Event Management pode receber eventos de várias origens de monitoramento, seja no local ou na nuvem. Os eventos indicam que algo aconteceu em um aplicativo, serviço ou outro objeto monitorado. O Cloud Event Management correlaciona automaticamente os eventos relacionados em um único incidente priorizado.

É possível configurar políticas para ajudar na resolução de problemas, por exemplo, enriquecendo as informações do evento ou escalando incidentes automaticamente. Para iniciar respostas rápidas a incidentes, o Cloud Event Management pode notificar a equipe correta. Ele também pode incluir runbooks para ajudar as equipes a resolver problemas.

Para obter mais informações sobre o Cloud Event [Management](https://www.ibm.com/support/knowledgecenter/SSURRN/com.ibm.cem.doc/index.html), consulte o Knowledge Center do Cloud Event Management **a** 

Para obter informações sobre como instalar o Cloud Event Management no IBM® Cloud Private, consulte [Implementando](https://www.ibm.com/support/knowledgecenter/SSURRN/com.ibm.cem.doc/em_install_cem_icp.html) no IBM Cloud Private<sup>2</sup>.

## <span id="page-693-2"></span>**IBM Cloud Transformation Advisor**

IBM® O Cloud Transformation Advisor é uma ferramenta do desenvolvedor que está disponível sem custo para ajudá-lo a avaliar rapidamente os apps Java™ EE no local para implementação na nuvem.

O aplicativo Transformation Advisor está disponível no IBM® Cloud Private. Ele pode avaliar rapidamente seus aplicativos no local para implementação rápida no WebSphere Application Server e Liberty em ambientes de nuvem pública ou privada.

Para obter mais informações sobre como instalar o Transformation Advisor no IBM Cloud Private, consulte [Implementando](https://developer.ibm.com/recipes/tutorials/deploying-transformation-advisor-into-ibm-cloud-private/) o Transformation Advisor no IBM Cloud Private ...

Para obter mais informações sobre o uso do [Transformation](https://developer.ibm.com/recipes/tutorials/using-the-transformation-advisor-on-ibm-cloud-private/) Advisor, consulte Usando o Transformation Advisor no IBM Cloud Private **2** 

### <span id="page-693-3"></span>**IBM DataPower Gateway**

O IBM® DataPower® Gateway é uma plataforma de gateway único que ajuda a fornecer segurança, controle, integração e acesso otimizado a cargas de trabalho entre vários canais de negócios. Esses canais incluem dispositivo móvel, web, interface de programação de aplicativos (API), arquitetura orientada a serviços (SOA), B2B e nuvem.

O DataPower Gateway fornece um ponto de cumprimento de política convergido para proteger suas cargas de trabalho com políticas de segurança consistentes entre canais, reduzindo seu custo operacional e melhorando a segurança. Usando o DataPower Gateway, é possível expandir rapidamente o escopo de ativos de TI de valor para novos canais, fornecendo acesso para clientes, funcionários e outras partes interessadas a recursos críticos. Para obter mais [informações,](https://www.ibm.com/support/knowledgecenter/SS9H2Y) consulte IBM DataPower Gateway no IBM Knowledge Center.

Para obter mais informações sobre a instalação do DataPower no IBM® Cloud Private, consulte [Implementando](https://developer.ibm.com/apiconnect/2017/10/16/deploying-datapower-ibm-cloud-private/) o DataPower no IBM Cloud Private <sub>.</sub>

### <span id="page-694-0"></span>**IBM® Data Server Manager**

O IBM® Data Server Manager (DSM) ajuda a administrar, monitorar, gerenciar e otimizar o desempenho de bancos de dados Db2 for Linux®, UNIX® e Windows™ e ambientes BigInsights Big SQL. Ele fornece funções semelhantes para bancos de dados DB2 for z/OS. A solução também oferece recursos de gerenciamento corporativo para DB2 on Cloud, DB2 Warehouse on Cloud e DB2 Warehouse Private.

O IBM DSM permite que os administradores de banco de dados (DBAs) e outras equipes de TI gerenciem proativamente o desempenho e evitem problemas antes que eles causem impacto nos negócios. A solução é pronta para nuvem e pode ser implementada de maneira rápida e fácil.

É possível usar o DSM Edition gratuito para gerenciar e monitorar seu DB2. Para obter mais [informações,](https://www.ibm.com/us-en/marketplace/data-server-manager) consulte Data Server Manager  $\Box$ .

Para obter mais informações sobre a instalação do DSM no IBM Cloud Private, consulte [Implementar](https://developer.ibm.com/recipes/tutorials/deploy-dsm-into-ibm-cloud-private/) o DSM no IBM Cloud Private .

### <span id="page-694-1"></span>**IBM DB2**

O IBM® DB2® é uma solução de banco de dados que é otimizada para fornecer desempenho líder de mercado em várias cargas de trabalho enquanto reduz os custos de administração, armazenamento, desenvolvimento e servidor.

IBM DB2 é um banco de dados com várias cargas de trabalho que foi projetado para ajudá-lo a desenvolver, testar e construir rapidamente aplicativos para o seu negócio. Projetado para cargas de trabalho operacionais e analíticas, a solução fornece computação na memória e outros recursos para ajudar a assegurar alto desempenho e escalabilidade. A otimização e a compactação de armazenamento podem tornar seus aplicativos mais eficientes com relação ao custo e a ingestão contínua de dados assegura que eles sejam executados na velocidade dos negócios.

Várias edições diferentes do DB2. É possível usar o DB2 Developer-C Edition gratuito para projetar, construir e criar protótipos de aplicativos. Para obter informações adicionais, consulte DB2 for Linux® UNIX® e [Windows™](https://www.ibm.com/support/knowledgecenter/en/SSEPGG_11.1.0/com.ibm.db2.luw.welcome.doc/doc/welcome.html).

Para obter mais informações sobre como instalar o Db2 Developer-C Edition no IBM® Cloud Private, consulte [Implementar](https://developer.ibm.com/recipes/tutorials/db2-integration-into-ibm-cloud-private/) o DB2 no IBM Cloud Private <sub>.</sub>.

### <span id="page-694-2"></span>**Fluxos de Eventos IBM**

O IBM Event Streams é uma tecnologia de publicação/assinatura tolerante a falhas e de alto rendimento para construir aplicativos acionados por evento.

O IBM Event Streams é baseado no projeto Apache Kafka de software livre, que é amplamente usado por muitos negócios em todo o mundo. O IBM Event Streams ajuda a iniciar com o Apache Kafka em minutos.

Para obter mais informações, consulte a [documentação](https://ibm.github.io/event-streams/) do IBM Event Streams  $\boxed{2}$ .

Para obter mais [informações](https://ibm.github.io/event-streams/installing/installing/) sobre como instalar o IBM Event Streams no IBM® Cloud Private, consulte as instruções de instalação do IBM Event Streams 2.

### <span id="page-694-3"></span>**IBM Integration Bus**

O IBM Integration Bus é uma solução de software líder de mercado para integração de aplicativos. Ele fornece um conjunto abrangente de recursos de integração em uma plataforma de alto desempenho ágil e segura e permite a conectividade universal entre sistemas corporativos, aplicativos e dados.

É possível usar o IBM Integration Bus para conectar aplicativos juntos, independentemente dos formatos de mensagens ou protocolos que eles suportam. Essa conectividade significa que seus diferentes aplicativos podem interagir e trocar dados com outros aplicativos em uma infraestrutura flexível, dinâmica e extensível.

O IBM Integration Bus roteia, transforma e enriquece mensagens de um local para qualquer outro local. Ele fornece suporte para muitas operações, incluindo roteamento, transformação, filtragem, enriquecimento, monitoramento, distribuição, coleta, correlação e detecção. Por exemplo, as mensagens podem ser roteadas do emissor para o destinatário com base no conteúdo da mensagem, elas podem ser transformadas de um formato para outro e elas podem ser modificadas ou combinadas, antes serem entregues.

O IBM Integration Bus suporta uma ampla variedade de protocolos, incluindo o WebSphere® MQ, o JMS 1.1 e 2.0, o HTTP e HTTPS, Serviços da Web (SOAP e REST), Arquivo, Enterprise Information Systems (incluindo SAP e Siebel) e TCP/IP. Ele também suporta uma ampla variedade de formatos de dados, incluindo formatos binários (C e COBOL), XML e padrões de mercado (incluindo SWIFT, EDI e HIPAA). Também é possível definir seus próprios formatos de dados.

É possível escolher o IBM Integration Bus for Developers (Developer Edition), que pode ser usado sem encargos para propósitos de desenvolvimento e teste ou o IBM Integration Bus Advanced Edition, que é adequado para um ambiente de produção. O Developer Edition tem todos os recursos ativados, mas é limitado a uma mensagem (transação) por segundo no nível do fluxo de mensagens. O Advanced Edition tem todos os recursos ativados separados do nó SalesforceRequest.

Para obter [informações](https://www.ibm.com/support/knowledgecenter/SSMKHH_10.0.0/com.ibm.etools.mft.doc/bh25920_.htm) adicionais sobre as edições do IBM Integration Bus e os requisitos de licença, consulte IBM Integration Bus - Requisitos de licença.

Para obter informações sobre a instalação do IBM Integration Bus para IBM® Cloud Private, consulte os tópicos a seguir:

- [Implementando](https://www.ibm.com/support/knowledgecenter/SSMKHH_10.0.0/com.ibm.etools.mft.doc/bz91410_.htm) o IBM Integration Bus no IBM Cloud Private
- <span id="page-695-0"></span>[Implementando](https://www.ibm.com/support/knowledgecenter/SSMKHH_10.0.0/com.ibm.etools.mft.doc/bz91400_.htm) o IBM Integration Bus for Developers no IBM Cloud Private

## **IBM MobileFirst Platform Foundation**

O IBM® MobileFirst Platform Foundation é uma plataforma integrada que ajuda a estender seus negócios para dispositivos móveis. O IBM MobileFirst Platform Foundation inclui um ambiente de desenvolvimento abrangente, um middleware de tempo de execução otimizado para dispositivo móvel, um armazenamento de aplicativos corporativos privado e um console de gerenciamento e de análise integrado, todos suportados por vários mecanismos de segurança.

Com o IBM MobileFirst Platform Foundation, sua organização pode desenvolver, conectar, executar e gerenciar eficientemente aplicativos móveis (apps) completos que podem acessar os recursos integrais de seus dispositivos móveis de destino. O IBM MobileFirst Platform Foundation pode ajudar a reduzir o tempo para o mercado, o custo e a complexidade do desenvolvimento, além de permitir uma experiência do usuário do cliente e do funcionário otimizada em múltiplos ambientes. Para obter mais informações, consulte IBM MobileFirst Platform [Foundation](https://www.ibm.com/support/knowledgecenter/SSHS8R_8.0.0/wl_welcome.html) no IBM Knowledge Center [7]. Para obter as informações mais atualizadas sobre o MobileFirst Platform [Foundation](https://mobilefirstplatform.ibmcloud.com/) v8.0, consulte MobileFirst Platform Foundation Developer Center **.** 

O IBM MobileFirst Platform Foundation também possui uma edição de comunidade do IBM Mobile Foundation for Developers 8.0. É possível usar o IBM Mobile Foundation for Developers 8.0 gratuito para desenvolver, testar, avaliar e demonstrar os aplicativos MobileFirst em um ambiente de não produção com o banco de dados Derby integrado. A edição de comunidade também possui o IBM Mobile Foundation Analytics, que fornece uma visualização completa em sua paisagem e infraestrutura do servidor móvel.

Para obter informações sobre como instalar o [IBMMobileFirst](https://mobilefirstplatform.ibmcloud.com/tutorials/en/foundation/8.0/bluemix/mobilefirst-server-on-icp/) Platform Foundation no IBM Cloud Private, consulte Configurando o servidor MobileFirst no IBM Cloud Private [2]. Para obter informações sobre como instalar o IBM Mobile Foundation for Developers 8.0 no IBM Cloud Private, consulte [Implementando](https://mobilefirstplatform.ibmcloud.com/tutorials/en/foundation/8.0/bluemix/mobilefirst-community-edition-on-icp/) o IBM Mobile Foundation for Developers 8.0 no IBM Cloud Private ...

### <span id="page-695-1"></span>**IBM MQ**

O IBM® MQ é um middleware de sistema de mensagens que simplifica e acelera a integração de diversos aplicativos e dados de negócios em várias plataformas.

O IBM MQ pode transportar qualquer tipo de dados como mensagens, permitindo que as empresas construam arquiteturas reutilizáveis flexíveis, tais como ambientes de arquitetura orientada a serviços (SOA). Ele funciona com uma ampla faixa de plataformas de computação, aplicativos, serviços da web e protocolos de comunicação para entrega de mensagem segura. O IBM MQ fornece uma camada de comunicações para visibilidade e controle do fluxo de mensagens e dos dados dentro e fora de sua organização. Para obter mais informações, consulte IBM MQ [\(anteriormente](https://www.ibm.com/support/knowledgecenter/en/SSFKSJ/com.ibm.mq.helphome.doc/product_welcome_wmq.htm) IBM WebSphere MQ).

O MQ fornece uma opção de desenvolvimento grátis e uma opção de implementação paga para teste e produção.

Para configurar o IBM MQ para IBM® Cloud Private, consulte [Instalando](https://www.ibm.com/support/knowledgecenter/SSFKSJ_9.0.0/com.ibm.mq.ins.doc/q131160_.htm) o IBM MQ no IBM Cloud Private.

<span id="page-696-0"></span>O IBM® Netcool® Operations Insight fornece a capacidade de monitorar o funcionamento e o desempenho de infraestrutura de TI e rede em ambientes locais, em nuvem e híbridos. Ela também incorpora fortes recursos de gerenciamento de eventos e usa análise de dados de alarme e alerta em tempo real, em conjunto com uma análise de dados históricos mais ampla.

### **Operations Management**

Operations Management é a oferta principal do Netcool Operations Insight fornecida no IBM Cloud Private. O Operations Management alavanca o alarme em tempo real e a analítica de alerta, combinados com analíticas de dados históricos mais amplas. O Netcool Operations Insight é desenvolvido com os recursos de gerenciamento de falhas do IBM Tivoli Netcool/OMNIbus e do Log Analysis, que é a tecnologia de dados big data líder da IBM dentro do IBM Operations Analytics. Essa combinação fornece uma poderosa procura de eventos e análise histórica em uma única solução. O Operations Management integra gerenciamento de infraestrutura e de operações em uma única estrutura entre aplicativos de negócios, servidores virtualizados, dispositivos de rede e protocolos, protocolos de Internet, dispositivos de segurança e dispositivos de armazenamento. Ele inclui os recursos a seguir:

- **Analítica de eventos**: executa análise estatística dos dados do evento histórico do Tivoli Netcool/OMNIbus. É possível usar os resultados de análise sazonal para criar regras de rede, dispositivo ou supressão para reduzir o número de eventos. Também é possível reduzir o número de eventos que são apresentados aos operadores, usando os resultados da análise de eventos relacionada para implementar as regras de correlação do Netcool/Impact para agrupar eventos sob um único pai.
- **Procura de eventos**: aplica os recursos de procura e análise do Operations Analytics Log Analysis de eventos que são monitorados e gerenciados pelo Tivoli Netcool/OMNIbus.

Para obter mais informações sobre o Operations [Management](https://www.ibm.com/support/knowledgecenter/SSTPTP_1.5.0/com.ibm.netcool_ops.doc/soc/integration/concept/soc_int_basesolution.html), consulte Sobre o Operations Management **.**.

Para obter mais [informações](https://www.ibm.com/support/knowledgecenter/SSTPTP_1.5.0/com.ibm.netcool_ops.doc/soc/integration/task/int_installing-on-icp.html) sobre como instalar e configurar o Netcool Operations Insight, consulte Instalando o IBM Cloud Private **7** 

### **Gerenciamento de Serviço**

Opcionalmente, é possível incluir os recursos de Gerenciamento de Serviço no Netcool Operations Insight, instalando e configurando a entrada do catálogo do Netcool Agile Service Manager (ASM). O ASM fornece às equipes de operações a visibilidade e o controle atuais completos sobre a infraestrutura dinâmica e os serviços. Com o ASM, é possível consultar um recurso de rede específico e visualizar uma topologia configurável dele dentro de seu ecossistema de relacionamentos e estados. É possível visualizar essas informações em tempo real ou dentro de um espaço de tempo definido.

Para obter mais [informações](https://www.ibm.com/support/knowledgecenter/SS9LQB) sobre como instalar e configurar o ASM, consulte Netcool Agile Agile Service Manager Knowledge Center **2**.

## <span id="page-696-1"></span>**Netcool Operations Insight Análises**

O IBM® Netcool® Operations Insight integra o gerenciamento de infraestrutura e operações em uma solução única e coerente em aplicativos de negócios, servidores virtualizados, dispositivos de rede e protocolos, protocolos da Internet e dispositivos de segurança e armazenamento.

Com o Netcool Operations Insight, é possível receber e correlacionar dados operacionais, como eventos de diferentes origens, assim seus operadores podem detectar a causa de falhas. Quanto mais rápido eles sabem sobre a causa, mais rápido eles podem restaurar seus sistemas e voltar aos negócios. Para obter uma descrição de um cenário de integração entre o IBM® Cloud Private e o IBM Netcool Operations Insight, consulte Aprenda como o IBM Netcool Operations Insight fornece eficiência [operacional](https://www.ibm.com/developerworks/community/blogs/fe25b4ef-ea6a-4d86-a629-6f87ccf4649e/entry/Learn_how_IBM_Netcool_Operations_Insight_provides_operational_efficiency_and_automation_for_IBM_Cloud_Private?lang=en) e automação para o IBM Cloud Private ...

Um dos mecanismos padrão para o IBM Netcool Operations Insight para recuperar dados é por meio do conceito de análises. As análises recuperam eventos de uma origem dedicada, ajustam os dados para que se alinhem ao formato esperado para o OMNIbus, configuram campos customizados e, em seguida, encaminham o evento para o OMNIbus. É possível usar uma configuração de amostra para receber eventos do Logstash e Prometheus por meio da análise do barramento de mensagem do IBM Netcool Operations Insight. Essas duas origens coletam todas as informações chave sobre o funcionamento de seus aplicativos.

As análises para o Netcool Operations Insight fornecem uma opção de desenvolvimento grátis para uso com o IBM® Cloud Private. É possível puxar esta imagem, Imagem do Docker do IBM Tivoli [Netcool/OMNIbus](https://hub.docker.com/r/ibmcom/netcool-probe-messagebus/) Probe for Message Bus x86\_64 2, do Docker Hub e localizar seus gráficos Helm no catálogo padrão do IBM® Cloud Private.

Para obter mais informações sobre como configurar as análises do Netcool Operations Insight para o Logstash e o Prometheus, consulte Coletar e detectar problemas usando o Netcool [Operations](https://developer.ibm.com/recipes/tutorials/collect-detect-problems-in-ibm-cloud-private-using-netcool-operations-insight/) Insight  $\Box$ . Para obter detalhes sobre como configurar IBM Runbook [Automations](https://developer.ibm.com/recipes/tutorials/solve-problems-in-ibm-cloud-private-using-ibm-runbook-automation/) para corrigir problemas, consulte Resolver problemas no IBM Cloud Private usando o IBM Runbook Automation **त्रि**.

## <span id="page-697-0"></span>**IBM Operational Decision Manager**

O IBM® Operational Decision Manager (ODM) é uma plataforma para capturar, automatizar e governar decisões de negócios repetidas. É possível identificar situações para formular insights e agir com regras de negócios.

O ODM fornece tecnologia cognitiva que permite que uma empresa responda a dados em tempo real com decisões automatizadas e inteligentes. Os usuários de negócios e TI, da mesma forma, podem gerenciar a lógica da decisão de negócios que é usada pelos sistemas operacionais dentro de uma organização.

O ODM for Developers é um serviço com recursos, que simplifica e acelera o processo de instalação para desenvolvedores que desejam usar a opção de desenvolvimento sem encargos. O ODM também está disponível como uma opção de implementação baseada em taxas para produção no IBM® Cloud Private.

O ODM for Developers fornece uma oferta limitada que está disponível sem encargo e é ideal para ambientes de teste.

Para obter mais informações sobre as edições e os requisitos de licença do ODM, consulte [Licenças](https://www.ibm.com/support/knowledgecenter/en/SSQP76_8.9.2/com.ibm.odm.distrib.install/topics/con_inst_licenses.html).

<span id="page-697-1"></span>Para configurar o ODM para IBM® Cloud Private, consulte [Instalando.](https://www.ibm.com/support/knowledgecenter/SSQP76_8.9.2/com.ibm.odm.icp/topics/tsk_install_odm_icp.html)

### **IBM PowerAI**

O IBM PowerAI fornece pacotes de software para várias estruturas, bibliotecas e ferramentas de apoio do Deep Learning.

Localize mais informações sobre o IBM PowerAI a partir do Portal do [desenvolvedor](https://developer.ibm.com/linuxonpower/deep-learning-powerai/) do IBM PowerAI [2].

Para obter mais [informações](https://github.com/IBM/charts/tree/master/stable/ibm-powerai/README.md) sobre como incluir o Gráfico Helm do IBM PowerAI no IBM Cloud Private, consulte LEIA-ME do Gráfico Helm do IBM PowerAI<sub>2</sub> e o guia de ativação do IBM Cloud [Private](https://developer.ibm.com/linuxonpower/ibm-cloud-private-on-power/isv-guide/) .

Para obter as etapas para instalar o PowerAI Vision com o IBM Cloud Private, consulte [Instalando](https://www.ibm.com/support/knowledgecenter/SSRU69_1.1.0/base/vision_install_cloud.html) o PowerAI Vision com o IBM Cloud Private  $\Box$ .

## <span id="page-697-2"></span>**Driver do IBM PowerVC FlexVolume**

O PowerVC pode ser usado como o provedor em nuvem que está hospedando as máquinas virtuais para os nós principal e do trabalhador do IBM® Cloud Private. Com este gráfico Helm do IBM PowerVC FlexVolume Driver (ibm-powervc-k8s-volumedriver), ele também pode ser usado para provisionar volumes de armazenamento e para montar armazenamento para contêineres.

O IBM [PowerVC](https://www.ibm.com/systems/power/software/virtualization-management/) Virtualization Center é uma oferta de gerenciamento avançado de virtualização e em nuvem, que é construído no OpenStack, que fornece gerenciamento de virtualização simplificado e implementações na nuvem para máquinas virtuais IBM AIX®, IBM i e Linux® que são executadas no IBM Power Systems.

Para obter informações sobre a instalação e o uso do IBM PowerVC FlexVolume Driver, consulte Usando o [armazenamento](https://www.ibm.com/support/knowledgecenter/en/SSVSPA_1.4.0/com.ibm.powervc.cloud.help.doc/powervc_icp_storage_cloud.html) do PowerVC com o IBM Cloud Private ...

## <span id="page-697-3"></span>**Aplicativo de amostra do Node.js**

Um aplicativo de amostra é fornecido para mostrar como é possível criar, implementar e monitorar um aplicativo Node.js no IBM® Cloud Private.

O aplicativo de amostra foi criado usando o IBM Cloud Developer Tools. O monitoramento é fornecido pelos seguintes módulos npm, que são incluídos no aplicativo:

• [appmetrics](https://www.npmjs.com/package/appmetrics)  $\overline{a}$ , que monitora os dados de monitoramento e [appmetrics-dash](https://www.npmjs.com/package/appmetrics-dash)  $\overline{a}$ , que fornece uma visualização desses dados.

• [appmetrics-prometheus](https://www.npmjs.com/package/appmetrics-prometheus)  $\Box$ , que fornece dados de monitoramento para visualização com o [Prometheus](https://prometheus.io/)  $\Box$ . É possível implementar o Prometheus em seu cluster e, em seguida, usá-lo para monitorar aplicativos Node.js em execução em potencialmente muitos pods dentro do Kubernetes.

É possível instalar o aplicativo de amostra do Node.js por meio do Catalog: procure nodejs-sample. Após a implementação, inicie o aplicativo para visualizar as páginas da web que fornecem informações adicionais sobre o aplicativo.

O aplicativo de amostra é executado no tempo de execução do IBM SDK for Node.js. Para obter mais informações sobre o SDK, consulte IBM SDK for [Node.js](https://developer.ibm.com/node/sdk/)  $\overline{2}$ .

## <span id="page-698-0"></span>**IBM Spectrum LSF Community Edition**

O IBM Spectrum LSF Community Edition é uma edição de comunidade gratuita da plataforma de gerenciamento de carga de trabalho do IBM Spectrum LSF.

O IBM Spectrum LSF é um sistema de gerenciamento de carga de trabalho poderoso para ambientes de computação distribuída. O IBM Spectrum LSF fornece um conjunto abrangente de recursos inteligentes de planejamento, orientados por políticas, que permitem usar todos os seus recursos de infraestrutura de computação e assegurar o desempenho ideal do aplicativo.

O IBM Spectrum LSF possui recursos robustos de gerenciamento de aplicativos de carga de trabalho que são acessíveis usando o design mais recente nas interfaces baseadas na web, tornando-o poderoso e simples de usar. Para aplicativos que requerem MPI, a biblioteca de MPI da Plataforma acelera e escala aplicativos HPC para tempo de resolução mais curto.

A assistência da comunidade está disponível por meio dos fóruns do LSF no IBM [DeveloperWorks](https://www.ibm.com/developerworks/community/forums/html/forum?id=8286831d-ca54-41c3-9929-9d326ece835c) [2].

**Nota:** para instalar e executar o aplicativo IBM Spectrum LSF Community Edition, deve-se ter um host com um núcleo de soquete duplo ou núcleos únicos. Se os núcleos únicos forem usados, um máximo de 10 será suportado.

## <span id="page-698-1"></span>**IBM Spectrum Symphony**

O IBM® Spectrum Symphony é um gerenciador de carga de trabalho de classe corporativa para aplicativos com processamento intensivo de cálculo e dados em uma grade escalável e compartilhada. Ele fornece um ambiente de computação de análise de dados eficiente que acelera dezenas de aplicativos paralelos distribuídos para obter resultados mais rápidos e uma melhor utilização de recursos.

É possível implementar o IBM Spectrum Symphony como um Gráfico Helm no IBM Cloud Private para configurar e executar rapidamente o IBM Spectrum Symphony como um aplicativo de contêiner do Docker em um cluster do Kubernetes. Em seguida, é possível gerenciar o aplicativo IBM Spectrum Symphony a partir do console de gerenciamento de cluster ou da linha de comandos no IBM Cloud Private. Consulte [Introdução](https://www.ibm.com/support/knowledgecenter/SSZUMP_7.2.1/foundations_sym/symphony_introduction_to.html) ao IBM Spectrum Symphony **a** para obter informações adicionais sobre o IBM Spectrum Symphony.

**Dica:** O IBM Spectrum Symphony está disponível com o IBM Cloud Private como um Community Edition gratuito, gerenciado pelo cliente. O Community Edition fornece a funcionalidade integral do IBM Spectrum Symphony, mas apenas para um cluster de até 64 núcleos. Para escalar o cluster além de 64 núcleos e receber o Suporte IBM ligado ao software licenciado, você deve fazer upgrade de sua autorização para uma versão licenciada do IBM Spectrum Symphony.

Para obter informações sobre como implementar o IBM Spectrum Symphony no IBM Cloud Private, consulte [Implementando](https://www.ibm.com/support/knowledgecenter/SSZUMP_7.2.1/install_grid_sym/symphony_icp.html) o IBM Spectrum Symphony no IBM Cloud Private<sup>[7]</sup>.

## <span id="page-698-2"></span>**IBM Voice Gateway**

O IBM® Voice Gateway fornece uma maneira de integrar um conjunto de serviços orquestrados do Watson a uma rede telefônica pública ou privada usando o Protocolo de Inicialização de Sessão (SIP).

Com Voice Gateway, é possível configurar um agente de autoatendimento cognitivo com a inteligência artificial do Watson™ em seu backbone, de modo que o agente possa se comunicar diretamente com clientes e manipular interações complexas que são difíceis para sistemas de resposta de voz interativa (IVR) tradicionais. Também é possível configurar o Voice Gateway como um assistente de agente, que pode transcrever uma ligação telefônica entre um responsável pela chamada do cliente e o agente responsável pelo atendimento ao cliente para que a conversa possa ser processada com análise para feedback do agente em tempo real. Para obter mais informações, consulte a [documentação](https://www.ibm.com/support/knowledgecenter/SS4U29/) do IBM Voice Gateway.

Ao implementar o Voice Gateway no IBM Cloud Private, é possível configurar rapidamente um agente de autoatendimento ou assistente do agente na nuvem privada. Quando o Voice Gateway é implementado, ele se conecta a outros serviços externos e componentes de rede, como os serviços do Watson e um provedor SIP ou infraestrutura do centro de contato. O Voice Gateway é fornecido com uma licença para desenvolvimento e uso de produção limitado, a qual pode ser atualizada para uma licença para um ambiente de produção completo.

Para obter informações sobre como configurar e implementar o Voice Gateway no IBM Cloud Private, consulte [Implementando](https://www.ibm.com/support/knowledgecenter/SS4U29/deployicp.html) o Voice Gateway no IBM Cloud Private.

## <span id="page-699-0"></span>**IBM Watson Compare and Comply: Element Classification**

O IBM Watson™ Compare and Comply: Element Classification é uma solução para analisar programaticamente a densa linguagem jurídica em documentos jurídicos, tais como contratos.

Com o Compare and Comply: Element Classification é possível analisar documentos do governo rapidamente para converter, identificar e classificar elementos importantes. Usando o Processamento de Linguagem Natural de última geração, o serviço extrai elementos do documento, incluindo:

- party (a quem o elemento se refere)
- nature (tipo de elemento)
- category (classe específica)

O serviço do Compare and Comply: Element Classification fornece os recursos a seguir:

- Entendimento da língua natural dos contratos
- A capacidade de converter PDF programático em JSON anotado
- Identificação de pessoas jurídicas e categorias que se alinham ao conhecimento do assunto

O Compare and Comply: Element Classification fornece um conjunto rico de funcionalidades de APIs do Watson integradas e automatizadas para inserir um PDF programático para identificar o seguinte:

- Seções
- Listas (numeradas e marcadas)
- Notas de Rodapé
- Tabelas (Tables)

O serviço converte esses itens em um formato HTML estruturado. Além disso, o serviço classifica esse formato estruturado, anotao e o envia como JSON com elementos, tipos e categorias rotulados.

<span id="page-699-1"></span>Para obter mais informações sobre o Compare and Comply: Element Classification, consulte a [documentação](https://console.bluemix.net/docs/services/compare-and-comply/getting-started.html#getting_started) do produto  $\overline{a}$ .

### **IBM Watson Explorer**

O IBM Watson Explorer é uma solução analítica de conteúdo cognitivo que ajuda a fazer drill through de todos os seus dados, incluindo informações não estruturadas, para localizar as percepções profundas que você está procurando. O Watson Explorer ajuda você a incrementar todos os seus dados de três maneiras de alto nível.

- Explorar: o Watson Explorer fornece múltiplas maneiras de organizar visualmente e navegar em dados não estruturados, oferecendo aos usuários uma exploração mais rápida e completa de suas informações.
- Analisar: o Watson Explorer Content Miner permite que os usuários limitem rapidamente o foco de seus dados não estruturados, eliminando resultados estranhos e entregando informações específicas e relevantes por meio do fácil monitoramento de anomalias estatísticas.
- Aviso: o Watson Explorer usa o poder de aprendizado de máquina para iluminar padrões, descobertas e insight em todos os seus dados. O Watson Explorer age como seu próprio assistente cognitivo que direciona você para as informações mais relevantes.

<span id="page-699-2"></span>Para obter mais informações sobre o IBM Watson Explorer, consulte a [documentação](https://www.ibm.com/support/knowledgecenter/SS8NLW_12.0.0/com.ibm.watson.wex.ee.doc/t_onewex_install_icp.html) **d** do produto

# **WebSphere Application Server para IBM® Cloud Private VM Quickstarter**

O IBM WebSphere Application Server for IBM® Cloud Private VM Quickstarter fornece a experiência do WebSphere no local familiar em um serviço gerenciado no IBM® Cloud Private. O serviço acelera a implementação do aplicativo permitindo que você provisione

ambientes pré-configurados do WebSphere Application Server em máquinas virtuais no IBM Cloud Private. Como resultado, você melhora a produtividade e aperfeiçoa o fornecimento, o teste e a implementação.

O WebSphere Application Server VM Quickstarter é uma parte fundamental do processo de modernização do aplicativo de refatoração de aplicativos monolíticos para uma arquitetura baseada em microsserviço. Devido à sua fidelidade com o ambiente no local, é possível migrar e reutilizar os aplicativos existentes do WebSphere no IBM Cloud Private. À medida que você refatora gradualmente esses aplicativos monolíticos nos microsserviços Liberty baseados em contêiner, seus aplicativos anteriores e novos microsserviços podem coexistir em uma única plataforma.

O WebSphere Application Server for IBM Cloud Private VM Quickstarter é um componente sem encargos do IBM Cloud Private. Para obter informações sobre como instalar e configurar o WebSphere Application Server VM Quickstarter, consulte a [documentação](https://www.ibm.com/support/knowledgecenter/SSTF9X/welcome.html) do produto  $\overline{a}$ . Observe que, para usar o serviço, deve-se ter licenças para outros produtos, incluindo o WebSphere Application Server, o Cloud Automation Manager e o VMware ESXi e vSphere.

Depois que o WebSphere Application Server VM Quickstarter é configurado no IBM Cloud Private, é possível iniciar a criação de instâncias de serviço do WebSphere Application Server. Para obter mais informações, consulte [Configurando](https://ibm.biz/WASQuickstarterRecipe) o WebSphere Application Server no IBM Cloud Private com o WAS VM Quickstarter<sup>7</sup>.

### <span id="page-700-0"></span>**IBM Workload Automation**

O IBM® Workload Automation é uma solução completa e moderna para gerenciamento de carga de trabalho em lote e em tempo real. Ele permite que as organizações tenham total visibilidade e controle sobre cargas de trabalho assistidas ou não assistidas. De um único ponto de controle, ele suporta várias plataformas e fornece integração avançada com aplicativos corporativos, incluindo aplicativos ERP, Business Analytics, File Transfer, Big Data e Cloud.

Agora é possível usar o IBM Cloud Private para implementar facilmente um ou mais dos pacotes fornecidos prontos para utilização. Os pacotes a seguir são fornecidos:

- IBM Workload Automation Server, correspondente aos componentes Master Domain Manager e Backup Master Domain Manager
- IBM Workload Automation Console, correspondente ao Dynamic Workload Console
- IBM Workload Automation Agent, correspondente ao componente Dynamic Agent

Para obter informações adicionais sobre o IBM Workload Automation, consulte [Documentação](https://www.ibm.com/support/knowledgecenter/SSGSPN_9.5.0/com.ibm.tivoli.itws.doc_9.5/twa_landing.html) do IBM Workload Automation V9.5 .

Para instalar e configurar o IBM Workload Automation para IBM® Cloud Private, consulte [Implementando](https://www.ibm.com/support/knowledgecenter/SSGSPN_9.5.0/com.ibm.tivoli.itws.doc_9.5/distr/src_pi/awspiinstallingonICP.htm) o IBM Workload Automation no IBM Cloud Private ...

## **Aplicativo de amostra do Swift**

Um aplicativo de amostra é fornecido para mostrar como é possível criar, implementar e monitorar um aplicativo Swift no IBM® Cloud Private.

O aplicativo de amostra foi criado usando o [Kitura](https://github.com/IBM-Swift/Kitura) <sub>[5]</sub>, uma estrutura da web de alto desempenho e simples de usar para construir aplicativos Swift. Consulte [kitura.io](http://kitura.io/) **a** para obter informações sobre o Kitura, incluindo mais amostras, tutoriais e postagens de blog.

Ele inclui um terminal de verificação de [funcionamento](https://github.com/IBM-Swift/Health) **a acessível em /health e a capacidade de monitorar as [métricas](https://github.com/RuntimeTools/SwiftMetrics) a** do aplicativo no terminal /metrics.

É possível instalar o aplicativo de amostra do Swift por meio do Catalog: procure por swift-sample. Após a implementação, inicie o aplicativo para visualizar as páginas da web que fornecem informações adicionais sobre o aplicativo.

### <span id="page-700-1"></span>**Microclimate**

Microclimate é um ambiente de desenvolvimento Dockerized de ponta a ponta. Gere microsserviços em Java, Nó e Swift, edite-os e veja suas mudanças imediatamente. Quando você estiver satisfeito com o código, efetue check-in dele e o pipeline construirá e implementará automaticamente no Kubernetes.

O Microclimate não é apenas outro IDE amigável!. O Microclimate inclui ferramentas de monitoramento de aplicativo e um driver de carregamento HTTP para iniciar. Cada uma dessas ferramentas é pré-instalada e pré-configurada para seu serviço para que seja possível alternar as guias e continuar. Você não precisa mais localizar outras ferramentas ou tentar configurá-las quando tem problemas.

O Microclimate permite que você crie seus microsserviços e a construa de forma automatizada no Docker imediatamente. Não há mais tempo gasto tentando recriar problemas que acontecem em uma máquina ou diferenças quando você está alternando para contêineres em produção. O ambiente é construído usando o Docker também. É possível executá-lo localmente ou hospedá-lo em sua plataforma de nuvem e usar na web. Sem mais problemas com configurações locais ou instaladores para múltiplas ferramentas.

Para obter mais informações sobre o [Microclimate](https://microclimate-dev2ops.github.io/), consulte o website Microclimate no qual é possível fazer download do Microclimate, ler informações de apoio, visualizar vídeos instrutivos, obter acesso ao canal Slack e muito mais.

Para obter mais informações sobre como instalar o [Microclimate](https://github.com/IBM/charts/blob/master/stable/ibm-microclimate/README.md) do Catalog, consulte Instalando o Microclimate no IBM Cloud Private.

### **MongoDB**

O MongoDB é um banco de dados orientado por documentos de plataforma cruzada. Classificado como um banco de dados NoSQL, o MongoDB evita a tradicional estrutura de banco de dados relacional baseado em tabela em favor de usar documentos semelhantes a JSON com esquemas dinâmicos. Essa estrutura torna a integração de dados em determinados tipos de aplicativos mais fácil e mais rápida.

É possível usar o MongoDB Community Edition para projetar, construir e criar protótipos de aplicativos. Para obter mais informações, consulte [MongoDB](https://www.mongodb.com/) .

Para obter mais informações sobre como instalar o MongoDB Community Edition no IBM® Cloud Private, consulte [Implementar](https://developer.ibm.com/recipes/tutorials/deploy-mongodb-into-ibm-cloud-private/) o MongoDB no IBM Cloud Private ...

## **PostgreSQL**

PostgreSQL é um banco de dados objeto-relacional de software livre.

Para obter mais informações sobre como instalar o PostgreSQL no IBM® Cloud Private, consulte [Implementar](https://developer.ibm.com/recipes/tutorials/deploy-postgresql-into-ibm-cloud-private/) o PostgreSQL no IBM Cloud Private

### **Skydive**

O Skydive é um analisador de topologia de rede e protocolos de software livre em tempo real. Ele fornece uma maneira abrangente de entender o que está acontecendo na infraestrutura de rede. Os agentes do Skydive coletam informações de topologia e fluxos e os encaminha para um analisador central para análise adicional.

É possível usar o Skydive para depurar, solucionar problemas e explorar a rede do IBM® Cloud Private. Para obter mais informações, consulte Docs do [Skydive](http://skydive-project.github.io/skydive/) a.

Para obter mais informações sobre como instalar o Skydive IBM Cloud Private, consulte [Implementar](https://developer.ibm.com/recipes/tutorials/deploy-skydive-into-ibm-cloud-private/) o Skydive no IBM Cloud **Private** <sub>.</sub>

## <span id="page-701-0"></span>**WebSphere Application Server Liberty**

Ao combinar o IBM WebSphere Application Server Liberty com a paleta completa de tecnologias que estão disponíveis no IBM® Cloud Private Catalog, é possível reduzir o esforço necessário para integrar o middleware, como bancos de dados, soluções de armazenamento em cache e soluções de sistema de mensagens.

Para executar [aplicativos](https://hub.docker.com/_/websphere-liberty/) Liberty no IBM® Cloud Private, você deve primeiro instalar o aplicativo em um contêiner do Liberty Docker  $\overline{\mathbb{Z}}$ e, em seguida, [configurar](https://www.ibm.com/support/knowledgecenter/SSAW57_liberty/com.ibm.websphere.wlp.nd.multiplatform.doc/ae/rwlp_icp_helm.html) seu gráfico do Helm.

Quando você estiver pronto para configurar um ambiente de integração contínua para seu aplicativo Liberty, explore configurando o [Microclimate.](#page-700-1) O Microclimate fornece um pipeline do DevOps de ponta a ponta que automatiza as etapas para construir, implementar e gerenciar seus aplicativos Liberty no IBM® Cloud Private. Para obter mais informações sobre como implementar aplicativos Liberty no IBM Cloud Private com o Microclimate, consulte [Executando](https://www.ibm.com/support/knowledgecenter/SSAW57_liberty/com.ibm.websphere.wlp.nd.multiplatform.doc/ae/rwlp_icp_helm.html) aplicativos Liberty no IBM Cloud Private.

O WebSphere Application Server Liberty é um aplicativo em pacotes configuráveis. Para obter informações sobre aplicativos em pacote configurável, consulte Aplicativos em pacote [configurável](#page-688-0).

## <span id="page-702-0"></span>**WebSphere Application Server Network Deployment**

O WebSphere Application Server Network Deployment fornece um ambiente de tempo de execução do servidor seguro e flexível para implementações de aplicativos essenciais em grande escala. Ele está disponível no local ou para a nuvem pública, privada ou híbrida. Se você estiver buscando reduzir custos, mobilizar novo valor de seu investimento no WebSphere ou acelerar o tempo para lançamento no mercado, esse produto é o mais adequado para cada necessidade de negócios.

O WebSphere Application Server Network Deployment é um aplicativo em pacotes configuráveis. Para obter informações sobre aplicativos em pacote configurável, consulte Aplicativos em pacote [configurável](#page-688-0).

### **Recursos e benefícios do WebSphere Application Server**

- Otimize sua infraestrutura de aplicativo para reduzir custos com recursos híbridos que fornecem a flexibilidade para implementar e gerenciar aplicativos em qualquer nuvem e qualquer serviço de contêiner.
- Conecte aplicativos Java™ existentes na nuvem e mobilize novo valor com o gerenciamento de ciclo de vida da API e serviços de nuvem, como o IBM Watson ou o IBM Cloud Product Insights.
- Crie e implemente aplicativos e microsserviços da nuvem nativa e baseados na web rapidamente com um tempo de execução de produção leve e combinável que apresenta um único console administrativo para aplicativos e APIs Java e Node.js.
- Ative na nuvem e obtenha suporte para as estruturas Java Platform, Standard Edition 8 e Java Platform, Enterprise Edition 7.

### **Implementando aplicativos do WebSphere no Kubernetes**

A implementação de seus aplicativos do WebSphere no Kubernetes requer que você refatore seus aplicativos monolíticos gradualmente para uma arquitetura baseada em microsserviço. À medida que você refatora seu código, é possível usar o padrão de transformação, coexistência e eliminação do Strangler Application para elevar e deslocar seu aplicativo para máquinas virtuais (VMs) no IBM® Cloud Private.

O pacote configurável Application Modernization contém vários produtos que facilitam a transição de uma implementação no local tradicional para um ambiente de nuvem particular baseado em Kubernetes. Use o WebSphere Connect com o API Connect para expor partes de seus aplicativos e dados como APIs. À medida que você substitui partes de seus aplicativos monolíticos por microsserviços, use o Cloud Automation Manager com o WebSphere Application Server VM Quickstarter para provisionar seu aplicativo mais antigo em uma MV que compartilha infraestrutura de rede com seu novo aplicativo no Kubernetes. Ao usar esse modelo de implementação, os dois aplicativos interoperam de maneira limpa e segura.

Os dois aplicativos coexistem até que seu aplicativo baseado em microsserviço fique totalmente pronto para ultrapassar o antigo. Nesse ponto, enquanto seu novo aplicativo é implementado no Kubernetes, o código de gerenciamento de sua implementação tradicional do WebSphere pode continuar executando sem alterações em uma VM do Cloud Automation Manager.

Use a visão geral do processo a seguir como um guia para modernizar seus aplicativos do WebSphere para execução no Kubernetes:

- 1. Use o WebSphere Application Server for IBM Cloud Private VM [Quickstarter](#page-699-2) para implementar seus clusters do WebSphere atuais em MVs no IBM Cloud Private. Ao implementar com o WebSphere Application Server VM Quickstarter, é possível migrar facilmente seu cluster usando as ferramentas de migração de nuvem do WebSphere e continuar usando seu código e scripts de gerenciamento existentes.
- 2. Use o WebSphere Connect para criar APIs que possam acessar uma parte do código do aplicativo em sua forma atual. Como o pacote configurável do IBM Cloud Private Enterprise tem o WebSphere e o API Connect, é possível criar novas APIs seguras por meio de aplicativos existentes. Para obter mais informações, consulte os tutoriais do WebSphere Connect developerWorks.
- 3. Faça a reengenharia do código existente como microsserviços removendo partes de código, uma parte por vez. Use as APIs do WebSphere Connect para chamar entre o código antigo e o novo. Depois de criar a camada de API sobre o código existente, use a malha e o pipeline [Microclimate](#page-700-1) para implementar essas APIs por meio de microsserviços nativos de nuvem menores que são implementados no Kubernetes no IBM Cloud Private. Com essa abordagem, você começa com a execução

de aplicativos monolíticos no WebSphere sobre VMs e move gradualmente cada parte do código para microsserviços em seu novo aplicativo no Kubernetes.

4. Quando seu novo aplicativo baseado em microsserviço puder preencher com êxito os requisitos de produção, sua contraparte existente poderá ser aposentada.

### **Ambientes Suportados**

O IBM Cloud Private é uma solução de nuvem turnkey e uma solução de nuvem turnkey no local.

O IBM Cloud Private entrega o Kubernetes de envio de dados puro com os componentes de gerenciamento típicos que são necessários para executar cargas de trabalho corporativas reais. Essas cargas de trabalho incluem gerenciamento de funcionamento, gerenciamento de log, trilhas de auditoria e medição para rastreamento de uso de cargas de trabalho na plataforma. Para obter mais projetos, consulte [Arquitetura](https://github.com/ibm-cloud-architecture/refarch-privatecloud) de referência para o IBM Cloud Private .

### **IBM Cloud Private e Terraform**

Os módulos a seguir estão disponíveis, nos quais é possível implementar o IBM Cloud Private Private usando o Terraform:

- Módulo Terraform: Implementar o IBM Cloud Private em qualquer fornecedor de [infraestrutura](https://github.com/ibm-cloud-architecture/terraform-module-icp-deploy) suportado 2
- IBM Cloud: [Implementar](https://github.com/ibm-cloud-architecture/terraform-icp-ibmcloud) o cluster do IBM Cloud Private no IBM Cloud 2
- VMware: [Implementar](https://github.com/ibm-cloud-architecture/terraform-icp-vmware) o IBM Cloud Private no VMware <a>
- AWS: [Implementar](https://github.com/ibm-cloud-architecture/terraform-icp-aws) o IBM Cloud Private no AWS 2
- OpenStack: [Implementar](https://github.com/ibm-cloud-architecture/terraform-icp-openstack) o IBM Cloud Private no OpenStack **D**
- Azure: [Implementar](https://github.com/ibm-cloud-architecture/terraform-icp-azure) o IBM Cloud Private no Azure 2

### **IBM Cloud Private no VMware**

É possível instalar o IBM Cloud Private no VMware com imagens Ubuntu ou RHEL. Para obter detalhes, consulte os projetos a seguir:

- [Instalando](https://github.com/ibm-cloud-architecture/refarch-privatecloud/blob/master/Installing_ICp_on_prem_ubuntu.md) o IBM Cloud Private com o Ubuntu 2
- **[Instalando](https://github.com/ibm-cloud-architecture/refarch-privatecloud/tree/master/icp-on-rhel) o IBM Cloud Private com o Red Hat Enterprise**

O serviço IBM Cloud Private Hosted implementa automaticamente o IBM Cloud Private Hosted em suas instâncias do VMware vCenter Server. Esse serviço traz o poder de microsserviços e contêineres para seu ambiente VMware no IBM Cloud. Com esse serviço, é possível estender o mesmo modelo e ferramentas operacionais VMware e do IBM Cloud Private do local para o IBM Cloud.

Para obter mais informações, consulte [Serviço](https://console.bluemix.net/docs/services/vmwaresolutions/services/icp_overview.html#ibm-cloud-private-hosted-overview) IBM Cloud Private Hosted a.

#### **IBM Cloud Private no VirtualBox**

Para instalar o IBM Cloud Private em um ambiente do VirtualBox, consulte [Instalando](https://github.com/ibm-cloud-architecture/refarch-privatecloud-virtualbox) o IBM Cloud Private no VirtualBox **.** 

### **IBM Cloud Private com o Red Hat OpenShift**

É possível implementar os contêineres de software certificados do IBM que estão em execução no IBM Cloud Private no Red Hat OpenShift.

### **IBM Cloud Private on AWS**

É possível implementar o IBM no Amazon Cloud Services (AWS) usando o CloudFormation ou o Terraform.

#### **IBM Cloud Private no Azure**

É possível ativar o Microsoft Azure como um provedor em nuvem para a implementação do IBM Cloud Private e aproveitar todos os recursos do IBM Cloud Private na nuvem pública do Azure.

- IBM Cloud Private with [OpenShift](#page-704-0)
- IBM Cloud [Private](#page-712-0) no AWS
- IBM Cloud [Private](#page-713-0) no Azure

<span id="page-704-0"></span>O IBM® e o Red Hat fizeram parcerias para fornecer uma solução conjunta que usa o IBM Cloud Private e o OpenShift. É possível implementar contêineres de software certificados pelo IBM em execução no IBM Cloud Private com o Red Hat OpenShift.

Ao instalar o IBM Cloud Private with OpenShift, o IBM Cloud Private fornece experiência, gerenciamento e operações para aplicativos do IBM Cloud Private e usa o registro do Kubernetes e do Docker OpenShift que já é instalado pelo Red Hat.

Semelhante ao IBM Cloud Private, o OpenShift é uma plataforma de contêiner que é construída sobre o Kubernetes. É possível instalar o IBM Cloud Private with OpenShift usando o instalador do IBM Cloud Private para OpenShift.

## **Recursos de integração**

- Suporta a plataforma Linux® x86\_64 no modo de instalação apenas off-line
- Console de gerenciamento de cluster do IBM Cloud Private integrado e Catálogo
- Serviços de Plataforma principal integrada, como monitoramento, medição e criação de log
- O IBM Cloud Private usa o registro de imagem do OpenShift

Essa integração é padronizada para usar o Open Service Broker no OpenShift. Os brokers que são registrados no OpenShift ainda são reconhecidos e podem contribuir para o IBM Cloud PrivateCatalog. O IBM Cloud Private também é configurado para usar o Servidor da API Kube do OpenShift.

#### **Notas:**

- O IBM Cloud Private Vulnerability Advisor (VA) e a criação de log de auditoria não estão disponíveis no OpenShift
- Nem todas as opções de comando da CLI, por exemplo, todos os comandos cloudctl cm, são suportadas

### **Segurança**

A administração de autenticação e autorização ocorre somente do IBM Cloud Private para o OpenShift. Se um usuário for criado no OpenShift, o usuário não estará disponível no IBM Cloud Private. A autorização é manipulada pelos serviços do IBM Cloud Private IAM que se integram com o RBAC OpenShift.

### **Suporte**

Se você precisar de suporte, entre em contato com o IBM ou com o Red Hat, dependendo do local em que o problema ocorreu. O IBM e o Red Hat definiram um modelo de suporte colaborativo e trabalharão juntos para problemas complexos que envolvem ambas as equipes de suporte.

O administrador de cluster do IBM Cloud Private é criado no OpenShift durante a instalação. Todos os outros usuários e grupos de usuários do IBM Cloud Private LDAP são criados dinamicamente no OpenShift quando os usuários chamam qualquer API Kube pela primeira vez. As funções para todos os usuários e grupos de usuários do IBM Cloud Private são mapeadas para funções equivalentes do OpenShift. Os tokens que são gerados pelo IBM Cloud Private são aceitos pelo servidor da API Kube OpenShift, pela interface com o usuário do OpenShift e pela CLI do OpenShift.

## **Monitoramento no OpenShift**

O OpenShift fornece um componente de monitoramento opcional baseado em Prometheus, mas não fornece os mesmos recursos que o serviço de monitoramento do IBM Cloud Private. Ao instalar o IBM Cloud Private no OpenShift, o serviço de monitoramento do IBM Cloud Private é instalado por padrão. É possível desativar o serviço de monitoramento. Para obter informações adicionais, consulte a seção *Gerenciando painéis do Grafana* na página de [monitoramento](#page-548-0) do IBM Cloud Private.

Se o IBM Multicloud Manager estiver instalado, o monitoramento do IBM Cloud Private deverá ser ativado para federar métricas de seus outros clusters.

# **Efetuando LogonOpenShift**

O OpenShift fornece um serviço de criação de log opcional baseado no Elasticsearch que coleta logs de componentes de sistema e de aplicativo automaticamente. É possível optar por instalar o serviço de criação de log do IBM Cloud Private. Para obter mais informações, consulte [Criação](#page-559-0) de log do IBM Cloud Private.

Saiba mais sobre o IBM Cloud Private with OpenShift.

- [Preparando-se](#page-705-0) para instalar o IBM® Cloud Private no OpenShift
- [Instalando](#page-705-1) o IBM Cloud Private with OpenShift
- [Desinstalando](#page-708-0) o IBM Cloud Private with OpenShift
- [Configurando](#page-708-1) a autenticação para o IBM Cloud Private with OpenShift
- Recursos no IBM Cloud Private em execução com o OpenShift que requerem [customização](#page-710-0)
- <span id="page-705-0"></span>Problemas [conhecidos](#page-711-0) e limitações para o IBM Cloud Private with OpenShift

## **Preparando para Instalar o IBM Cloud Private with OpenShift**

Antes de instalar o IBM Cloud Private with OpenShift, revise os seguintes requisitos de instalação.

## **Requisitos de Instalação**

- A versão do IBM Cloud Private suportada para esta integração é 3.2.0.
- Você deve ter o OpenShift versão 3.11 instalado e funcionando em seu cluster que inclui serviços de registro e armazenamento.
- É necessário ter um StorageClass pré-configurado no OpenShift que pode ser usado para criar armazenamento para o IBM Cloud Private.
- Requisitos de hardware:
	- Linux® Plataforma de 64 bits
	- Nós principais: 8 Núcleos | 32 GB de RAM
		- Rotule o nó principal como cálculo, executando o comando a seguir:

```
sudo kubectl label nodes {cluster_name-master.purple-chesterfield.com} node-
role.kubernetes.io/compute=true
```
- o Nós do trabalhador: consulte [Requisitos](https://docs.openshift.com/container-platform/3.9/install_config/install/prerequisites.html) do OpenShift **2**
- Rede:
	- O número da porta 8445 precisa ser aberto em cada nó no ambiente de S.O. para o exportador de nó no serviço de monitoramento. Esta porta é configurável e 8445 é o valor padrão.
	- Deve-se ter portas diferentes para o controlador de ingresso nginx se você implementar o ingresso nginx no nó principal do OpenShift. As portas 80 e 443 são usadas pelos serviços do OpenShift.
- Armazenamento:
	- Configure uma classe de armazenamento.
- Para o Elasticsearch, assegure-se de que a configuração vm.max\_map\_count seja pelo menos 262144 em todos os nós:

```
sysctl -w vm.max map count=262144
echo "vm.max map_count=262144" | sudo tee -a /etc/sysctl.conf
```
## <span id="page-705-1"></span>**Instalando o IBM Cloud Private with OpenShift**

É possível instalar o IBM Cloud Private with OpenShift usando o instalador do IBM Cloud Private.

A instalação pode ser concluída em quatro etapas principais:

- 1. Configurar o nó de [inicialização](#page-705-2)
- 2. [Configure](#page-706-0) seu cluster
- 3. Execute o [instalador](#page-707-0) do IBM Cloud Private
- 4. Tarefas [pós-instalação](#page-707-1)

# <span id="page-705-2"></span>**Configure o nó de inicialização**

O instalador do IBM Cloud Private with OpenShift pode ser executado a partir de um nó de inicialização dedicado ou de um nó principal do OpenShift. Se o nó de inicialização não for um nó do OpenShift, instale o Docker apenas para seu nó de inicialização.

O nó de inicialização é o nó que é usado para a instalação de seu cluster. O nó de inicialização geralmente é o seu nó principal Para obter mais informações sobre o nó de inicialização, consulte Nó de [inicialização.](#page-51-0) Para o IBM Cloud Private with OpenShift, o nó de inicialização deve ser um dos nós do OpenShift.

É necessária uma versão do Docker que seja suportada por IBM Cloud Private with OpenShift instalada em seu nó de inicialização. Todas as versões do Docker que são suportadas pelo OpenShift são suportadas para o nó de inicialização. Para obter mais informações sobre as versões suportadas do Docker, consulte [OpenShiftInstalação](https://docs.openshift.com/container-platform/3.9/install_config/install/host_preparation.html#installing-docker) do Docker [2].

Para obter o procedimento para instalar o Docker, consulte Instalando [manualmente](#page-91-0) o Docker.

## **Configure o ambiente de instalação**

- 1. Efetue login no nó de inicialização como um usuário com permissões raiz ou como um usuário com privilégios sudo.
- 2. Faça download dos arquivos de instalação para o IBM Cloud Private 3.2.0. Deve-se fazer download do arquivo ou dos arquivos corretos para o tipo de nós em seu cluster. É possível obter esses arquivos no website IBM Passport [Advantage®](https://www.ibm.com/software/passportadvantage/) [2].
	- Para um cluster do Linux®, faça download do arquivo ibm-cloud-private-rhos-3.2.0.tar.gz.
- 3. Extraia a imagem e carregue-a no Docker. Extrair as imagens pode levar alguns minutos.

tar xf ibm-cloud-private-rhos-3.2.0.tar.gz -O | sudo docker load

4. Crie um diretório de instalação para armazenar os arquivos de configuração do IBM Cloud Private nele e mude para esse diretório.

Por exemplo, para armazenar os arquivos de configuração em /opt/ibm-cloud-private-rhos-3.2.0, execute os comandos a seguir:

mkdir /opt/ibm-cloud-private-rhos-3.2.0; \ cd /opt/ibm-cloud-private-rhos-3.2.0

5. Extraia o diretório do cluster:

sudo docker run --rm -v \$(pwd):/data:z -e LICENSE=accept --security-opt label:disable ibmcom/icp-inception-amd64:3.2.0-rhel-ee cp -r cluster /data

- 1. Criar arquivos de configuração de cluster. Os arquivos de configuração do OpenShift estão localizados no nó Principal do OpenShift.
	- 1. Copie o arquivo admin. kubeconfig do OpenShift para o diretório do cluster. O arquivo admin. kubeconfig do OpenShift pode ser localizado no diretório /etc/origin/master/admin.kubeconfig:

sudo cp /etc/origin/master/admin.kubeconfig cluster/kubeconfig

Se o nó de inicialização for diferente do nó principal do OpenShift, os arquivos anteriores deverão ser copiados para o nó de inicialização.

### <span id="page-706-0"></span>**Configure seu cluster**

proxy:

1. Atualize o arquivo config.yaml extraído na etapa 5 com as seguintes configurações:

**Nota**: O valor dos parâmetros master, proxy e management é uma matriz e pode ter vários nós. Devido a uma limitação do OpenShift, se você deseja implementar o IBM Cloud Private em qualquer nó principal do OpenShift, deve-se rotular o nó como um nó de cálculo do OpenShift com o comando a seguir:

```
kubectl label --overwrite node <openshift-master-node-name> node-
role.kubernetes.io/compute=true
  cluster_nodes:
    master:
      - <your-openshift-dedicated-node-to-deploy-icp-master-components>
```

```
- <your-openshift-dedicated-node-to-deploy-icp-proxy-components>
 management:
   - <your-openshift-dedicated-node-to-deploy-icp-management-components>
storage class: < storage class available in OpenShift>
openshift:
 console:
   host: <your-openshift-console-fqdn>
   port: <your-openshift-console-port>
 router:
   cluster host: icp-console.<your-openshift-router-domain>
   proxy_host: icp-proxy.<your-openshift-router-domain>
```
- 2. Configure uma senha padrão no arquivo config.yaml que atenda à regra de regra cumprimento de senha padrão '^([azA-Z0-9\-]{32, }) \$'. Também é possível definir um conjunto customizado de regras de senha.
	- 1. Abra o arquivo /<installation directory>/cluster/config.yaml e configure o default admin password. A senha deve satisfazer todas as expressões regulares que são especificadas em password rules.
	- 2. Opcional: É possível definir uma ou mais regras como expressões regulares em uma lista de matrizes que a senha deve transmitir. Por exemplo, uma regra pode declarar que a senha deve ser maior que um número especificado de caracteres e/ou que deve conter pelo menos um caractere especial. As regras são gravadas como expressões regulares que são suportadas pela linguagem de programação Go. Para definir um conjunto de regras de senha, inclua o seguinte parâmetro e valores no arquivo config.yaml:

```
password_rules:
 - '^. \{10, \}'
- '.*[!@#\$%\^&\*].*'
Para desativar password rule, inclua (.*)
password_rules:
 - '(.*)'
```
Nota: O default admin password deve corresponder a todas as regras definidas. Se password rules não estiver definido, o default admin password deverá atender à regra de cumprimento de passaporte padrão '^([a-zA- $Z0-9$  \-]{32,})\$'.

### <span id="page-707-0"></span>**Execute o instalador do IBM Cloud Private**

#### $\sim$   $\sim$   $\sim$

```
sudo docker run -t --net=host -e LICENSE=accept -v $(pwd):/installer/cluster:z -v
/var/run:/var/run:z --security-opt label:disable ibmcom/icp-inception-amd64:3.2.0-rhel-ee install-
with-openshift
\sum_{i=1}^{n}
```
**Nota**: se você encontrar erros durante a instalação, será possível tentar novamente a instalação executando novamente o comando anterior.

### **Acesse o seu cluster**

Acesse seu cluster usando uma porta diferente daquela que foi usada para o IBM Cloud Private independente. Em um navegador da web, navegue para a URL de seu cluster. Para obter uma lista de navegadores suportados, consulte [Navegadores](#page-75-0) suportados.

## <span id="page-707-1"></span>**Tarefas pós-instalação**

#### **Verifique qual nó executa os componentes do IBM Cloud Private**

Para descobrir o nó que executa os componentes do IBM Cloud Private, execute o seguinte comando:

kubectl --kubeconfig /etc/origin/master/admin.kubeconfig get nodes

A saída mostra as funções de seu nó do OpenShift e qual nó executa os componentes do IBM Cloud Private.

Para corrigir as restrições de contexto de segurança, execute o comando a seguir:

```
kubectl --kubeconfig /etc/origin/master/admin.kubeconfig patch scc icp-scc -p
'{"allowPrivilegedContainer": true}'
```
A saída deve ser semelhante ao texto a seguir:

```
# kubectl --kubeconfig /etc/origin/master/admin.kubeconfig patch scc icp-scc -p
'{"allowPrivilegedContainer": true}'
 securitycontextconstraints "icp-scc" patched
```
Depois de aplicar as novas restrições de contexto de segurança, a atualização a seguir será exibida:

```
# kubectl --kubeconfig /etc/origin/master/admin.kubeconfig get scc icp-scc
 NAME PRIV CAPS SELINUX RUNASUSER FSGROUP SUPGROUP PRIORITY
READONLYROOTFS VOLUMES<br>icp-scc true []
                  [] MustRunAs RunAsAny RunAsAny RunAsAny 1 false
[configMap downwardAPI emptyDir hostPath nfs persistentVolumeClaim projected secret]
```
## <span id="page-708-0"></span>**Desinstalando o IBM Cloud Private with OpenShift**

Desinstale o IBM Cloud Private with OpenShift removendo todos os gráficos do HELM da plataforma implementados.

- 1. Efetue login no nó de inicialização como um usuário com permissões raiz. O nó de inicialização geralmente é o seu nó principal Para obter mais informações sobre tipos de nó, consulte [Arquitetura.](#page-51-1) Durante a instalação, você especifica os endereços IP para cada tipo de nó.
- 2. Mude o diretório cluster dentro do seu diretório de instalação do IBM Cloud Private:

cd /<installation\_directory>/cluster

3. Desinstale o IBM Cloud Private executando o comando uninstall-with-openshift:

```
docker run -t --net=host -e LICENSE=accept -v $(pwd):/installer/cluster ibmcom/icp-
inception-$(uname -m | sed 's/x86 64/amd64/g')-amd64:latest-rhel-ee uninstall-with-openshift
```
4. Reinicie o Docker em cada nó em seu cluster. Execute o comando a seguir em cada nó:

service docker restart

<span id="page-708-1"></span>5. Reinicie todos os nós em seu cluster.

## **Configurando autenticação para o IBM Cloud Private with OpenShift**

É possível configurar o OpenShift para usar o provedor de autenticação do IBM Cloud Private OpenID Connect (OIDC).

### **Pré-requisito**

Instale as ferramentas de CLI necessárias no nó principal do cluster OpenShift, como o comando oc do OpenShift, o cloudctl, o kubectl e o Helm.

- [Introdução](https://docs.openshift.com/container-platform/3.9/cli_reference/get_started_cli.html) à CLI do OpenShift<sup>7</sup>
- [Instalando](#page-586-0) a CLI do IBM Cloud Private
- Acessando o cluster a partir da CLI do [Kubernetes](#page-169-0) (kubectl) para IBM Cloud Private  $\Box$

#### **Configure a CLI kubectl**

A CLI do kubectl é usada para coletar informações de pré-requisito que são necessárias para a integração de autenticação do IBM Cloud Private com o OpenShift como o provedor OIDC.

- 1. Efetue login no nó principal do cluster OpenShift como um usuário com permissões raiz.
- 2. Efetue login usando a configuração do cliente do OpenShift, do IBM Cloud Private ou do kubectl. Siga as etapas na opção apropriada:

Opção 1: efetue login usando a linha de comandos do OpenShift,  $\alpha c \log n$ , com o usuário administrativo:

- 1. Efetue login com o nome do usuário e a senha, executando o comando a seguir:
	- oc login <openshift URL> -u <openshift admin username> -p <openshift admin password>
- 2. Efetue login com um token OAuth, seguindo estas etapas:
	- a) Efetue login no console da web usando admin.
	- b) Clique no nome do usuário. Copie e execute o comando a seguir:

```
oc login <openshift URL> --token=<tokenID>
```
Veja a lista a seguir para obter as descrições de comando:

- <openshift URL>: URL do console da web do OpenShift. Por exemplo, [https://api.your-openshift-server.com](https://api.your-openshift-server.com/)
- <openshift admin username>: nome de usuário admin do OpenShift
- <openshift admin password>: Senha do usuário administrador do OpenShift
- <tokenID>: Token de login do usuário administrador do OpenShift

3. Cole o comando de login copiado em sua linha de comandos e pressione **Enter**.

Opção 2: efetue login usando a linha de comandos do IBM Cloud Private com seu nome do usuário e senha, executando o comando a seguir:

```
cloudctl login [-a CLUSTER URL][-u USERNAME] [-p PASSWORD][-c ACCOUNT ID or ACCOUNT NAME] [-n
namespace][--skip-ssl-validation]
```
Opção 3: efetue login usando a configuração do cliente kubectl, seguindo estas etapas:

- 1. Efetue login em seu console de gerenciamento do cluster do IBM Cloud Private como o administrador de cluster.
- 2. Selecione **Configurar cliente** e copie os detalhes de configuração do cluster:

```
kubectl config set-cluster {cluster name} --server=https://<Cluster Master Host>:5443 --
insecure-skip-tls-verify=true
kubectl config set-context {cluster name}-context --cluster={cluster name}
kubectl config set-credentials {cluster name}-user --token={token}
kubectl config set-context {cluster name}-context --user={cluster name}-user --name
space=default
kubectl config use-context {cluster_name}-context
```
Em que <Cluster Master Host> está definido em [Terminal](#page-86-0) principal.

3. Cole as informações de configuração do cliente copiadas para seu cluster do IBM Cloud Private.

### **IBM Cloud Private Integração de autenticação com o OpenShift como o provedor OIDC**

- 1. Efetue login no nó principal do cluster OpenShift como um usuário com permissões raiz.
- 2. Obtenha e salve as seguintes informações necessárias:
	- o Salve OAUTH2 CLIENT REGISTRATION SECRET:

```
export OAUTH2 CLIENT REGISTRATION SECRET=$(kubectl -n kube-system get secret platform-oidc-
credentials -\overline{o} yaml \overline{ } grep OAUTH2<sup>-</sup>CLIENT REGISTRATION SECRET | awk '{ print$2}' | base64 --
decode)
```
o Salve WLP\_CLIENT\_ID:

```
export WLP CLIENT ID=$(kubectl -n kube-system get secret platform-oidc-credentials-o yaml |
grep WLP CLIENT ID | awk' { print $2}' | base64 --decode)
```
o Salve WLP CLIENT SECRET:

export WLP\_CLIENT\_SECRET=\$(kubectl -n kube-system get secret platform-oidc-credentials -o yaml | grep WLP\_CLIENT\_SECRET | awk '{ print \$2}' | base64 --decode)

#### o Salve o IP de acesso:

export MASTER\_NODE\_IP=<master node IP address>

o Salve os dados do JSON de registro do OIDC no arquivo platform-oidc-registration.json:

kubectl -n kube-system get cm registration-json -o "jsonpath={.data['platform-oidcregistration\.json']}" > platform-oidc-registration.json

o Salve o certificado de autoridade de certificação do cluster do IBM Cloud Private em um arquivo icp-ca.crt:

kubectl -n kube-system get secret cluster-ca-cert -o yaml | grep tls.crt | awk '{ print \$2}' | base64 --decode > icp-ca.crt

3. Atualize o arquivo platform-oidc-registration.json e inclua a seguinte URL em redirect uris array.

https://<openshift console access hostname or ipaddress>:<port>/oauth2callback/OIDC

4. Atualize o registro do OIDC no IBM Cloud Private para a URL de retorno de chamada do OpenShift aplicando as mudanças feitas no arquivo platform-oidc-registration.json.

```
curl -kvv -X PUT -u oauthadmin: $OAUTH2 CLIENT REGISTRATION SECRET -H "Content-Type:
application/json" -d @platform-oidc-registration.json https://$MASTER_NODE_IP:
<port>/oidc/endpoint/OP/registration/$WLP_CLIENT_ID
```
- 5. Configure o OIDC do IBM Cloud Private como o identityProvider para o OpenShift.
	- 1. Atualize o master-config.yaml com o conteúdo a seguir na seção identityProvider:

```
identityProvider:
...
...
- name: OIDC
challenge: true
login: true
provider:
apiVersion: v1
kind: OpenIDIdentityProvider
ca: icp-ca.crt
clientID: <WLP_CLIENT_ID>
clientSecret: <WLP_CLIENT_SECRET>
claims:
 id:
  - sub
urls:
authorize: https://<ICP console hostname of ipaddress>:
<port>/idprovider/v1/auth/authorize
 token: https://<ICP console hostname of ipaddress>:<port>/idprovider/v1/auth/token
```
**Nota** assegure-se de que as linhas estejam alinhadas adequadamente no arquivo master-config.yaml.

2. Copie o certificado de CA icp-ca.crt para a pasta /etc/origin/master/:

cp icp-ca.crt /etc/origin/master/

3. Reinicie o serviço OpenShift Master API com o comando a seguir:

```
systemctl restart <openShift master api servicename>
For example:
systemctl restart atomic-openshift-master-api.service
```
### **Efetue login no OpenShift usando o OIDC**

- 1. Ative a URL do console da web do OpenShift em um navegador. Os provedores de Login with.. são listados no console da web do OpenShift.
- 2. Clique no provedor OIDC para abrir a página de login do IBM Cloud Private.
- 3. Insira o log do IBM Cloud Private nas credenciais e pressione **Enter**.

<span id="page-710-0"></span>Você está com login efetuado e redirecionado para o console da web do OpenShift.

## **Recursos no IBM Cloud Private with OpenShift que requerem customização**

Ao executar o IBM Cloud Private with OpenShift, algum recurso requer customização para funcionar neste ambiente combinado.

Os recursos a seguir são opcionais para customização:

### **Horizontal Pod Autoscaler (HPA) em IBM Cloud Private**

Ative o Horizontal Pod Autoscaler (HPA) no recurso do IBM Cloud Private no kube-controller-manager, já que o OpenShift possui uma conversão de configuração exclusiva para o gerenciador do controlador Kube:

horizontal-pod-autoscaler-use-rest-clients=true

# <span id="page-711-0"></span>**Problemas conhecidos e limitações para o IBM Cloud Private with OpenShift**

Revise os problemas conhecidos para a versão 3.2.0.

- Porta de criação de log [incorreta](#page-711-1)
- [Exportador](#page-711-2) de nó no estado de erro
- [Comando](#page-711-3) de cURL incorreto
- Erro de [certificado](#page-711-4) após a execução do comando de login cloudctl
- icp-scc [SecurityContextContraints](#page-712-1) é designado erroneamente a todos os pods em todos os namespaces

#### <span id="page-711-1"></span>**Porta de criação de log incorreta**

Se você clicar em **Criação de log** na navegação do IBM Cloud Private, irá acessar https://:8443/kibana/, em que 8443 é uma porta incorreta. Mude a porta para o número da porta do IBM Cloud Private que está incluído no arquivo de instalação config.yaml (https:// :/kibana/) para exibir o painel do Kibana corretamente.

#### <span id="page-711-2"></span>**Exportador de nó em estado de erro**

O exportador de nó pode estar no estado de erro devido ao pull de imagem malsucedido no ambiente do OpenShift.

Como solução alternativa para esse problema na pré-instalação, inclua o conteúdo a seguir no arquivo config.yaml:

```
monitoring:
nodeExporter:
  serviceAccount:
    name: "default"
```
Para solução alternativa para esse problema na pós-instalação, use o comando a seguir:

```
kubectl patch ds/monitoring-prometheus-nodeexporter -n kube-system -p '{"spec":{"template":
{"spec":{"serviceAccount":"default","serviceAccountName":"default"}}}}'
```
#### <span id="page-711-3"></span>**Comando cURL incorreto**

Você pode encontrar um erro Connection Refused devido ao comando cURL incorreto na CLI do IBM Cloud Private.

Para corrigir o erro, substitua 8443 por 5443.

#### <span id="page-711-4"></span>**Erro de certificado após a execução do comando de login cloudctl**

Se você executar o comando cloudctl login da CLI geral do IBM Cloud Private com o OpenShift instalado, as chamadas **kubectl** poderão receber um erro de certificado.

Para resolver esse problema, siga as etapas apropriadas para um Linux® principal ou um Mac OSx principal:

Em um Linux principal:

1. Substitua <Cluster Master Host>:<Cluster Master API Port> pelo terminal principal que está definido em [Terminais](#page-86-0) principais nos seguintes comandos:

export OS\_CA\_CERT=\$(openssl s\_client -showcerts -connect <Cluster Master Host>:<Cluster Master API Port> </dev/null 2>/dev/null | openssl x509 -outform PEM)

export ICP\_CA\_CERT=\$(kubectl -n kube-system get secret cluster-ca-cert -o yaml | grep ' tls.crt'  $\vert$  cut -d ":" -f 2 | xargs | base64 -d)

echo -e "\$ICP CA CERT\n\$OS CA CERT" | base64 | tr -d '\n'

2. Copie a saída e substitua os valores tls.crt no cluster-ca-cert:

kubectl -n kube-system edit secret cluster-ca-cert

#### Em um Mac principal:

1. Substitua <Cluster Master Host>:<Cluster Master API Port> pelo terminal principal que está definido em [Terminais](#page-86-0) principais nos seguintes comandos:

export OS\_CA\_CERT=\$(openssl s\_client -showcerts -connect <Cluster Master Host>:<Cluster Master API Port> </dev/null 2>/dev/null | openssl x509 -outform PEM)

export ICP\_CA\_CERT=\$(kubectl -n kube-system get secret cluster-ca-cert -o yaml | grep ' tls.crt'  $\vert$  cut<sup>--d</sup> ":" -f 2  $\vert$  base64 -D)

echo -e "\$ICP CA CERT\n\$OS CA CERT" | base64 | tr -d '\n'

2. Copie a saída e substitua os valores tls.crt no cluster-ca-cert:

kubectl -n kube-system edit secret cluster-ca-cert

### <span id="page-712-1"></span>**icp-scc SecurityContextContraints é designado erroneamente a todos os pods em todos os namespaces**

Em clusters OpenShift, o recurso SecurityContextContraints icp-scc é designado erroneamente a todos os pods em todos os namespaces que usam Deployments, StatefulSets, DaemonSets, Jobs e outros controladores que gerenciam pods. O icp-scc SecurityContextContraints é designado, independentemente do ID do usuário que foi usado para criar o recurso ou a conta do serviço designada ao pod.

Para resolver o problema, execute os seguintes comandos kubectl no nó principal:

```
kubectl patch scc icp-scc --type='json' -p='[{"op": "remove", "path": "/groups"}]'
kubectl patch scc icp-scc --type='json' -p='[{"op": "add", "path": "/users", "value":
["system:serviceaccount:kube-system:default","system:serviceaccount:istio-system:default",
"system:serviceaccount:icp-system:default","system:serviceaccount:cert-manager:default"] }]'
```
## <span id="page-712-0"></span>**IBM Cloud Private on AWS**

É possível implementar um cluster do IBM Cloud Private no Amazon Web Services (AWS) usando o AWS CloudFormation ou o Terraform.

A decisão de usar o AWS CloudFormation ou o Terraform é uma questão de preferência. Há algumas pequenas diferenças no que especificamente é implementado.

### **Implementando o IBM Cloud Private no AWS usando o AWS CloudFormation**

O IBM Cloud Private possui uma Iniciação Rápida que implementa automaticamente o IBM Cloud Private em uma nova nuvem particular virtual (VPC) no AWS Cloud. Uma implementação regular leva aproximadamente 60 minutos para ser concluída, e uma implementação de alta disponibilidade (HA) leva cerca de 75 minutos para ser concluída. A Iniciação rápida inclui os modelos de AWS CloudFormation e um guia de implementação.

Esta Iniciação Rápida é para usuários que desejam explorar a modernização do aplicativo e desejam atingir rapidamente seus objetivos de transformação digital usando ferramentas as IBM Cloud Private e IBM. A Iniciação Rápida ajuda os usuários a implementar rapidamente uma arquitetura de referência do IBM Cloud Private em nível de produção de alta disponibilidade (AD) no AWS.

Para obter todos os detalhes e o guia de implementação, consulte IBM Cloud [Private](https://aws.amazon.com/quickstart/architecture/ibm-cloud-private/) no AWS Quick Start  $\mathbb{Z}$ .

### **Implementando o IBM Cloud Private no AWS usando o Terraform**

O IBM Cloud Private pode ser executado na plataforma de nuvem do AWS usando o Terraform. Para implementar o IBM Cloud Private em um ambiente AWS EC2, consulte [Instalando](https://github.com/ibm-cloud-architecture/refarch-privatecloud/blob/master/Installing_ICp_on_aws.md) o IBM Cloud Private no AWS  $\Box$ .

Para obter detalhes sobre as funções do AWS Identity and Access Management (IAM), consulte o projeto [cloud-provider-aws](https://github.com/kubernetes/cloud-provider-aws) **.** 

Há alguns atributos adicionais que podem ser definidos ao criar seu serviço do Kubernetes no AWS que o ajuda com a configuração do Balanceamento de Carga Elástica (ELB) do AWS correspondente. Também há atributos que podem ser analisados para a classe de armazenamento para gerenciar a maneira com que os PVCs são criados. Para obter mais informações, consulte a documentação do Kubernetes no [AWS](https://kubernetes.io/docs/concepts/cluster-administration/cloud-providers/#aws) <sup>[2]</sup> e no AWS [Elastic](https://kubernetes.io/docs/concepts/storage/storage-classes/#aws-ebs) Block Store (EBS) <sup>[2]</sup>.

### <span id="page-713-0"></span>**IBM Cloud Private no Azure**

O Microsoft Azure é um provedor de serviço de nuvem que oferece uma plataforma, infraestrutura, aplicativo ou serviços de armazenamento baseados em nuvem.

É possível ativar o Azure como um provedor em nuvem no IBM Cloud Private usando o arquivo  $\text{config.}$ yaml para customizar seu cluster. Assegure-se de atender a todos os requisitos do Azure antes de concluir as configurações para ativar o Azure como um provedor em nuvem e, em seguida, implementar o IBM Cloud Private no Azure.

Também é possível implementar o IBM Cloud Private no Azure usando o Terraform. Para os modelos Terraform, consulte o módulo [Implementando](https://github.com/ibm-cloud-architecture/terraform-icp-azure) o IBM Cloud Private no Azure ...

- [Requisitos](#page-713-1) do Azure
- <span id="page-713-1"></span>Ativando o Azure como um [provedor](#page-716-0) em nuvem

## **Requisitos do Azure**

Antes de configurar o Azure como um provedor em nuvem e implementar o IBM Cloud Private no Azure, você deve revisar os requisitos do Azure aplicáveis.

Revise e configure, se necessário, os componentes necessários a seguir para o Azure:

- [Funções](#page-713-2) do Azure
- [Principal](#page-713-3) do serviço
- Grupo de [recursos](#page-714-0)
- Rede Virtual e [Sub-rede](#page-714-1)
- Grupo de [segurança](#page-714-2) de rede
- [Balanceadores](#page-714-3) de carga do Azure
- Conjuntos de [Disponibilidade](#page-715-0)
- Zonas de [Disponibilidade](#page-715-1)
- [Dimensionamento](#page-715-2) da instância
- Conta de [armazenamento](#page-715-3)

#### <span id="page-713-2"></span>**Funções do Azure**

Você deve criar a função do Microsoft® Azure, Contribuidor, para criar e gerenciar todos os recursos do Azure. Para obter mais informações, consulte Funções RBAC do [Microsoft](https://docs.microsoft.com/en-us/azure/role-based-access-control/rbac-and-directory-admin-roles) Azure a Para criar uma designação de função com a interface da linha de comandos do Azure, consulte [Designação](https://docs.microsoft.com/en-us/cli/azure/role/assignment?view=azure-cli-latest#az-role-assignment-create) Criar Função do Azure<sup>[2]</sup>.

### <span id="page-713-3"></span>**Principal do serviço**

Um diretor de serviço é necessário para configurar o Azure. Crie um diretor de serviço exclusivo com permissões para o grupo de recursos Azure no qual o cluster IBM Cloud Private é implementado. O diretor de serviço Azure para seu cluster é usado para criar e gerenciar discos e balanceadores de carga de serviço do Kubernetes para armazenamento persistente. Com um diretor de serviço, é possível concluir as tarefas a seguir:

- Atualizar a tabela de rota do Azure com rotas customizadas para os pods que são executados em um nó específico.
- Criar e modificar os balanceadores de carga Azure para atender às solicitações do LoadBalancer de tipo de serviço do Kubernetes.
- $\bullet$  Modificar os grupos de segurança para atender às solicitações do LoadBalancer de tipo de serviço do Kubernetes.
- Criar e anexar discos e arquivos Azure para atender às solicitações de volume persistente do Kubernetes com solicitações do Storageclass do Azure.

Inclua os valores do diretor do serviço no diretório /etc/cfc/conf/azure.conf para seus nós do cluster do IBM Cloud Private. Para obter mais informações, consulte Como criar um diretor de [serviço](https://docs.microsoft.com/en-us/azure/active-directory/develop/howto-create-service-principal-portal) Azure  $\overline{a}$ .

Para criar um diretor de serviço com a CLI do Azure, execute o comando a seguir:

```
az ad sp create-for-rbac --name icpprovidersp \
  --password <secret> --role contributor \
  --scopes /subscriptions/<subscription>/resourceGroups/<resource-group>
```
O arquivo JSON do Azure pode ser semelhante à saída a seguir:

```
{
  "appId": "<app-id>",
  "displayName": "icpprovidersp",
 "name": "http://icpprovidersp",
 "password": "<secret>",
  "tenant": "<tenant-id>"
}
```
Para obter mais informações, consulte Criar um diretor de [serviço](https://docs.microsoft.com/en-us/cli/azure/create-an-azure-service-principal-azure-cli?view=azure-cli-latest) Azure com a CLI do Azure .

**Nota**: se um diretor de serviço não estiver disponível, entre em contato com o proprietário do Azure para ajudar a criar um diretor de serviço que você possa usar. A criação de um diretor de serviço no Azure requer a função de Administrador de Acesso do Usuário.

#### <span id="page-714-0"></span>**Grupo de recursos**

Os grupos de recursos contêm todos os componentes do Azure que formam a implementação para o IBM Cloud Private no Azure. Para obter mais informações, consulte a seção *Grupos de Recursos* a partir da visão geral do Azure [Resource](https://docs.microsoft.com/en-us/azure/azure-resource-manager/resource-group-overview) Manager para obter mais detalhes.

### <span id="page-714-1"></span>**Rede Virtual e sub-rede**

Azure Virtual Network é um recurso do Azure que suporta o isolamento de redes de cluster umas das outras e permite que os recursos na rede virtual se comuniquem entre si e com a Internet.

Você deve criar uma sub-rede no Azure Virtual Network. Especifique a rede do pod para o parâmetro network\_cidr em seu arquivo config.yaml. Para obter mais informações, consulte Azure Virtual [Networks](https://docs.microsoft.com/en-us/azure/virtual-network/virtual-networks-overview)  $\overline{\boxtimes}$ .

#### <span id="page-714-2"></span>**Grupo de segurança de rede**

Os grupos de segurança de rede filtram o tráfego de rede para e a partir de recursos na rede virtual do Azure. Os grupos de segurança de rede definem uma lista de regras para permitir ou negar o tráfego com um valor numérico para indicar prioridade. Para obter mais informações, consulte Azure Virtual [Networks](https://docs.microsoft.com/en-us/azure/virtual-network/virtual-networks-overview) a.

#### <span id="page-714-3"></span>**Balanceadores de carga Azure**

É possível usar os balanceadores de carga Azure para criar serviços de alta disponibilidade à medida que você implementa o IBM Cloud Private no Azure. Para obter mais informações, consulte Azure Load [Balancer](https://docs.microsoft.com/en-us/azure/load-balancer/load-balancer-overview) [7].

Todos os nós não principais devem estar no mesmo grupo de segurança, pois o provedor em nuvem Azure atualiza o grupo de segurança que está especificado no arquivo config.yaml. Se os nós de proxy, Vulnerability Advisor (VA), etcd e de gerenciamento tiverem grupos de segurança diferentes, os balanceadores de carga se comunicarão com os nós, mas seus grupos de segurança descartarão o tráfego. As solicitações que são enviadas para seu aplicativo podem falhar. É possível excluir nós do balanceador de carga com a seguinte anotação do nó: alpha.service-controller.kubernetes.io/exclude-balancer=true. Para obter mais informações, consulte [Kubernetes](https://kubernetes.io/docs/concepts/services-networking/#loadbalancer) Load Balancer  $\overline{2}$ .

#### **Testando a integração do balanceador de carga**

Para testar a integração do Azure Load Balancer, implemente uma carga de trabalho e exponha seu serviço executando os comandos a seguir:

```
kubectl run mynginx --image=nginx --replicas=2 --port=80
kubectl expose deployment mynginx --port=80 --type=LoadBalancer
```
Obtenha o endereço IP para o balanceador de carga Azure ao executar o comando a seguir:

#### <span id="page-715-0"></span>**Conjuntos de Disponibilidade**

Os conjuntos de disponibilidade são um recurso anti-colocação do Azure que garante que as máquinas virtuais (VM) que desempenham a mesma função em uma solução de alta disponibilidade sejam colocadas em diferentes domínios de falha e de atualização dentro do mesmo data center. Para uma escala de alta disponibilidade, é ideal colocar seus nós principais em um conjunto de disponibilidade para manter a disponibilidade se o hardware falhar em um data center do Azure. Da mesma forma, os nós do trabalhador devem ser colocados em um conjunto de disponibilidade para melhorar a disponibilidade de suas cargas de trabalho do Kubernetes.

O Azure Load Balancer suporta o SKU Básico e Padrão. À medida que você usa o balanceador de carga SKU Básico com os conjuntos de disponibilidade, deve-se colocar todas as MVs não principais no mesmo conjunto de disponibilidade. Se quiser excluir o balanceador de carga Azure, você deve incluir a notação de nó a seguir em todos os nós do trabalhador não principais: alpha.service-controller.kubernetes.io/exclude-balancecer=true.

#### <span id="page-715-1"></span>**Zonas de disponibilidade**

As zonas de disponibilidade são locais físicos exclusivos dentro de uma região do Azure que protegem aplicativos contra falhas do data center. À medida que você usa zonas de disponibilidade com o IBM Cloud Private, deve-se usar o balanceador de carga SKU Padrão.

#### <span id="page-715-2"></span>**Dimensionamento de instância**

Veja os IBM Cloud Private [Requisitos](#page-69-0) do sistema para assegurar que seu ambiente atenda aos requisitos mínimos.

#### <span id="page-715-3"></span>**Conta de armazenamento**

Veja o IBM Cloud Private Guia de [Armazenamento](#page-433-0) para assegurar que você atenda o requisito mínimo de agrupamento para seu cluster.

#### **Implementação da classe de armazenamento (discos Azure)**

Um objeto de classe de armazenamento é necessário para armazenamento persistente para aplicativos em uma implementação do IBM Cloud Private. Conclua as etapas a seguir para definir um objeto de classe de armazenamento padrão para uma implementação do IBM Cloud Private no Azure que está associada a discos Azure:

1. Crie o arquivo storageclass-azure-disk.yaml para definir o armazenamento suportado por discos Azure:

```
kind: StorageClass
apiVersion: storage.k8s.io/v1
metadata:
name: standard
annotations:
  storageclass.kubernetes.io/is-default-class: "true"
provisioner: kubernetes.io/azure-disk
parameters:
 storageaccounttype: Standard_LRS
 kind: managed
```
2. Crie o objeto de classe de armazenamento executando o comando a seguir:

kubectl aplicar -f storageclass-azure-disk.yaml

Para obter mais informações, consulte o *Disco do Azure* nos [MicrosoftDocs](https://github.com/MicrosoftDocs/azure-docs/blob/master/articles/aks/azure-disks-dynamic-pv.md) no GitHub .

#### **Implementação de classe de armazenamento (arquivos Azure)**

Crie uma implementação de classe de armazenamento que esteja associada aos arquivos Azure.

1. Crie a classe de armazenamento, o arquivo storageclass-azure-file.yaml para um arquivo Azure.

```
kind: StorageClass
apiVersion: storage.k8s.io/v1
metadata:
 name: azurefile
```

```
provisioner: kubernetes.io/azure-file
mountOptions:
- dir mode=0777
 - file_mode=0777
 - uid=1000
 - gid=1000
parameters:
 skuName: Standard_LRS
```
2. Crie a classe de armazenamento em seu cluster do IBM Cloud Private executando o comando a seguir:

```
kubectl aplicar -f storageclass-azure-file.yaml
```
Para obter mais informações, consulte *Arquivo do Azure* nos [MicrosoftDocs](https://github.com/MicrosoftDocs/azure-docs/blob/master/articles/aks/azure-files-dynamic-pv.md) no GitHub

#### **IBM Cloud Private ligação de função de cluster e de função de cluster**

Para usar os provedores de armazenamento Azure, você deve incluir a função de cluster e o objeto de ligação de função de cluster a seguir:

1. Crie um arquivo denominado roles-azure-cloud-provider.yaml inserindo o conteúdo a seguir:

```
---
apiVersion: rbac.authorization.k8s.io/v1
kind: ClusterRole
metadata:
 name: system:azure-cloud-provider
rules:
  - apiGroups:
      - ""
    resources:
     - secrets
    verbs:
      - obter
      - criar
---
apiVersion: rbac.authorization.k8s.io/v1
kind: ClusterRoleBinding
metadata:
  name: system:azure-cloud-provider
roleRef:
  kind: ClusterRole
  apiGroup: rbac.authorization.k8s.io
  name: system:azure-cloud-provider
subjects:
  - kind: ServiceAccount
    name: azure-cloud-provider
    namespace: kube-system
```
2. Execute o comando a seguir para incluir as funções em seu cluster:

kubectl aplicar -f papéis-azure-cloud-provider.yaml

### <span id="page-716-0"></span>**Ativando o Azure como um provedor em nuvem**

Para ativar o Azure como um provedor em nuvem, revise os [Requisitos](#page-713-1) do Azure. Em seguida, configure seu cluster do IBM® Cloud Private para atualizar as configurações do Kubernetes, do Calico e do provedor em nuvem.

#### **Atualizar as configurações do Kubernetes e do Calico**

- 1. Abra o arquivo config.yaml na pasta /<installation\_directory>/cluster.
- 2. Para modificar as configurações do Kuberbetes, atualize o arquivo com os parâmetros a seguir:

```
kube controller manager extra args:
- --allocate-node-cidrs=true
kubelet_extra_args:
- --enable-controller-attach-detach=true
```
3. Para modificar as configurações do Calico, atualize o arquivo com os parâmetros a seguir:

```
calico ip autodetection method: can-reach=<ip>
calico<sup>-</sup>ipam subnet: usePodCidr
calico_ipam_type: host-local
calico_ipip_mode: Always
calico_networking_backend: none
```
A tabela a seguir contém informações sobre os parâmetros Calico:

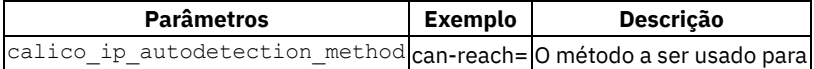

detectar automaticamente o endereço IPv4 para esse host.

#### **Configurar as configurações do provedor Azure**

- 1. Abra o arquivo config.yaml na pasta /<installation\_directory>/cluster.
- 2. Inclua a chave azure com as seguintes subchaves:

```
azure:
 cloud_provider_conf:
 cloud_provider
```
- o A seção cloud provider conf descreve as configurações do provedor em nuvem que são passadas para o serviço kubelet e para o apiserver do Kubernetes.
- o A seção cloud provider controller conf descreve as configurações que são passadas para o gerenciador do controlador do Kubernetes.
- A instalação cria o arquivo JSON correspondente com os valores listados e o coloca na pasta /etc/cfc/conf.
- 3. No arquivo config.yaml, atualize a chave cloud\_provider\_conf e cloud\_provider\_controller\_conf com os parâmetros de configuração do Azure Cloud Provider.

Consulte a documentação de [Configuração](https://github.com/kubernetes/cloud-provider-azure/blob/master/docs/cloud-provider-config.md) do provedor em nuvem Azure **D** para obter uma descrição de todos os parâmetros do provedor em nuvem suportados para o provedor Azure.

O arquivo config.yaml pode ser semelhante ao conteúdo a seguir:

```
azure:
 cloud_provider_conf:
   resourceGroup: "<name>"
   subscriptionId: "0000000-0000-0000-0000-000000000000"
   tenantId: "0000000-0000-0000-0000-000000000000"
   useManagedIdentityExtension: true
   useInstanceMetadata: true
  cloud_provider_controller_conf:
   aadClientId: "0000000-0000-0000-0000-000000000000"
   aadClientSecret: "0000000-0000-0000-0000-000000000000"
   cloud: "AzurePublicCloud"
   cloudProviderBackoff: false
   location: "eastus"
   resourceGroup: "<name>"
   routeTableName: "<name>"
   securityGroupName: "<name>"
   subscriptionId: "0000000-0000-0000-0000-000000000000"
   subnetName: "<name>"
   tenantId: "0000000-0000-0000-0000-000000000000"
   useManagedIdentityExtension: false
   useInstanceMetadata: true
   vnetName: "<name>"
   vnetResourceGroup: ""
```
#### O Azure Cloud Provider é ativado.

O IBM Cloud Private no Azure é iniciado incorretamente em um ambiente de alta disponibilidade. Para obter informações adicionais, consulte O IBM Cloud Private no Azure é iniciado [incorretamente](#page-958-0) após a instalação.

# **Plataformas IBM Cloud Private Cloud Foundry e Cloud Foundry Enterprise Environment**

IBM® Cloud Private Cloud Foundry oferece uma versão de pilha completa e uma versão de ambiente corporativo.

A plataforma Cloud Foundry Enterprise Environment é executada diretamente no IBM Cloud Private usando contêineres do Kubernetes. A plataforma IBM Cloud Private Cloud Foundry está disponível para ser executada no VMware vSphere, no AWS e no OpenStack.

A implementação tradicional do Cloud Foundry é feita usando o Bosh. O Bosh se comunica com o IAAS subjacente para implementar e manter a infraestrutura do Cloud Foundry usando máquinas virtuais. Esse método não aproveita a arquitetura de contêiner. O Cloud Foundry Enterprise Environment permite a implementação e a manutenção do Cloud Foundry no Kubernetes, sem a necessidade de Bosh.

<span id="page-718-0"></span>Introdução ao IBM Cloud Private Cloud Foundry e ao Cloud Foundry Enterprise [Environment](#page-718-0)

# **Introdução ao IBM Cloud Private Cloud Foundry e ao Cloud Foundry Enterprise Environment**

O IBM® Cloud Private Cloud Foundry traz o recurso de aplicativo da web do Cloud Foundry para seu data center no VMware vSphere, AWS e OpenStack.

A plataforma Cloud Foundry Enterprise Environment traz o recurso de aplicativo da web do Cloud Foundry para seu data center em contêineres do Kubernetes.

É possível estender o IBM Cloud Private Cloud Foundry e o Cloud Foundry Enterprise Environment usando liberações IBM ou da comunidade enquanto continua recebendo liberações certificadas pela IBM. É possível usar o IBM Cloud Private para gerenciar múltiplas linguagens de programação por meio de buildpacks e combinar aplicativos e serviços no local e baseados em nuvem. O Cloud Foundry suporta o ajuste de escala de aplicativos dinâmicos e usa o conceito de aplicativos simples para implementar e manter seus aplicativos corporativos.

- Visão geral do IBM Cloud Private Cloud Foundry e do Cloud Foundry Enterprise [Environment](#page-718-1)
- O que há de novo no IBM Cloud Private Cloud Foundry e no Cloud Foundry Enterprise [Environment](#page-720-0) Versão 3.2.0
- [Considerações](#page-722-0) sobre plataforma para preparação para o RGPD
- <span id="page-718-1"></span>[Considerações](#page-68-0) sobre plataforma para preparação para o PCI

# **Visão Geral do IBM Cloud Private Cloud Foundry e do Cloud Foundry Enterprise Environment**

A plataforma IBM® Cloud Private Cloud Foundry traz o recurso de aplicativo da web Cloud Foundry para seu data center no VMware vSphere, AWS e OpenStack. A plataforma Cloud Foundry Enterprise Environment traz o recurso de aplicativo da web do Cloud Foundry para seu data center em contêineres do Kubernetes.

- Cloud Foundry Enterprise [Environment](#page-718-2) plataforma
- IBM Cloud Private Cloud Foundry [plataforma](#page-719-0)

### <span id="page-718-2"></span>**Plataforma Cloud Foundry Enterprise Environment**

Para tirar vantagem de contêineres e Kubernetes, foi criado um novo método de implementação, plataforma Cloud Foundry Enterprise Environment. O Cloud Foundry Enterprise Environment permite a implementação e manutenção do Cloud Foundry no Kubernetes em vez de ambientes IaaS tradicionais. Com o Cloud Foundry Enterprise Environment, é possível executar suas cargas de trabalho do Kubernetes lado a lado do ambiente Cloud Foundry. Também é possível usar quaisquer serviços que estão disponíveis no IBM Cloud Private ou no Kubernetes em aplicativos do Cloud Foundry usando a extensão do broker Open Service.

**Nota:** A implementação tradicional do Cloud Foundry é feita usando o Bosh; no entanto, a plataforma Cloud Foundry Enterprise Environment não usa o Bosh. Uma limitação dessa abordagem é que não é possível implementar liberações do Bosh criadas pelo usuário nesse ambiente.

O Cloud Foundry Enterprise Environment que está disponível no IBM Cloud Private Versão 3.2.0 oferece o Cloud Foundry Versão 2.7.

#### **Ofertas**

É possível implementar o Cloud Foundry Enterprise Environment em dois modos: Developer e Enterprise.

O modo **Developer** usa uma pequena área de cobertura e é uma boa maneira de aprender sobre o produto. Ele ainda é implementado em uma infraestrutura corporativa, mas sua área de cobertura é mínima.

No modo **Enterprise**, você implementa todos os componentes em dois ou mais clusters de nó. Esse modelo de implementação fornece uma segunda camada de proteção, além da proteção que é oferecida pela alta disponibilidade (HA) da infraestrutura como serviço (IaaS), para assegurar que suas cargas de trabalho permaneçam em execução. Após a plataforma HA ser inicializada, é possível expandir ou reduzir seus nós para se ajustar às suas necessidades específicas.

Para obter informações adicionais sobre o Cloud Foundry Enterprise Environment, consulte os seguintes tópicos que são específicos dessa implementação, além das informações comuns ao Cloud Foundry Enterprise Environment e ao IBM Cloud Private Cloud Foundry em toda esta seção do Knowledge Center. As informações que não são aplicáveis ao Cloud Foundry Enterprise Environment incluem a seguinte nota: **IBM® Cloud Private Cloud Foundry:** Essas informações são aplicáveis somente ao IBM Cloud Private Cloud Foundry.

- [Dimensionamento](#page-754-0) do Cloud Foundry Enterprise Environment
- Parâmetros do Cloud Foundry Enterprise [Environment](#page-755-0)
- **Instalando o Cloud Foundry Enterprise [Environment](#page-756-0)**
- Aplicativos de Autoscaling no Cloud Foundry Enterprise Environment
- A [implementação](#page-851-0) do Cloud Foundry Enterprise Environment falha
- O Stager está [indisponível](#page-853-0)
- Não é possível [desvincular](#page-854-0) um serviço OSB de um aplicativo Cloud Foundry
- Desinstalando o Cloud Foundry Enterprise Environment

### <span id="page-719-0"></span>**Plataforma IBM Cloud Private Cloud Foundry**

É possível estender o IBM Cloud Private Cloud Foundry usando liberações da IBM ou da comunidade enquanto você continua recebendo liberações certificadas pela IBM. Esse recurso oferece a capacidade de usar recursos novos ou especializados que nem sempre estão presentes nas implementações do Cloud Foundry.

O IBM Cloud Private Cloud Foundry, que está disponível no IBM Cloud Private Versão 3.2.0, oferece o Cloud Foundry Versão 4.5.0.

- [Recursos](#page-719-1)
- [Ofertas](#page-719-2)

#### <span id="page-719-1"></span>**Recursos**

IBM Cloud Private Cloud Foundry

- É construído na arquitetura Diego do Cloud Foundry
- Usa uma ferramenta dockerizada de instalação e atualização
- Oferece várias opções de autenticação, incluindo UAA integrado e LDAP corporativo
- Contém os buildpacks de comunidade do Cloud Foundry para as versões IBM do Node.js, Liberty e Swift
- Permite as customizações do usuário a seguir:
	- Mudar as configurações de implementação do Director ou do Cloud Foundry (modificar configurações e incluir ou remover liberações)
	- o Incluir ou remover buildpacks
	- Modificar certificados, segredos e senhas
	- Usar um Stemcell customizado
	- Conectar-se aos seus serviços existentes de criação de log e monitoramento ou usar um serviço IBM Cloud Private do Catalog

#### <span id="page-719-2"></span>**Ofertas**

É possível implementar o IBM Cloud Private Cloud Foundry de dois modos, Developer e Enterprise. O modo **Developer** usa uma pequena área de cobertura e é uma boa maneira de aprender sobre o produto. Ele ainda é implementado em uma infraestrutura corporativa, mas sua área de cobertura é mínima. No modo **Enterprise**, você implementa todos os componentes em 2 ou 3 clusters do nó. Esse modelo de implementação fornece uma segunda camada de proteção, além da proteção que é oferecida pela
alta disponibilidade (HA) da infraestrutura como serviço (IaaS), para assegurar que suas cargas de trabalho permaneçam em execução. Após a plataforma HA ser inicializada, é possível expandir ou reduzir seus nós para se ajustar às suas necessidades específicas.

Ambas as opções de implementação estão disponíveis como um arquivo binário único a partir do IBM Passport [Advantage®](https://www-01.ibm.com/software/passportadvantage) **a** para suportar um cenário de isolamento físico. O instalador é pequeno o suficiente para que você possa executá-lo em uma máquina virtual (VM) pequena usando Docker. É possível executar a VM em um computador individual ou em uma infraestrutura corporativa.

- [Instalação](#page-728-0)
- Guia do [Operador](#page-761-0)
- [Guia](#page-814-0) de CLI
- Guia do [Desenvolvedor](#page-815-0)
- <span id="page-720-1"></span>Resolução de [problemas](#page-838-0)

# **O que há de novo no IBM Cloud Private Cloud Foundry e no Cloud Foundry Enterprise Environment versão 3.2.0**

Obtenha uma visão geral rápida do que foi incluído, mudado, melhorado ou descontinuado nessa liberação.

- Cloud Foundry Enterprise [Environment](#page-720-0)
- IBM Cloud Private Cloud [Foundry](#page-721-0)

## <span id="page-720-0"></span>**Cloud Foundry Enterprise Environment**

A versão 3.2.0 apresenta uma liberação completa do Cloud Foundry Enterprise Environment: A plataforma Cloud Foundry Enterprise Environment apresenta o recurso de aplicativo da web do Cloud Foundry para seu data center em contêineres do Kubernetes. O Cloud Foundry Enterprise Environment usa o Cloud Foundry versão 2.7.

#### **Novos recursos**

- O Cloud Foundry Enterprise Environment agora oferece uma extensão que facilita a configuração de um broker de serviço de cluster. O broker de serviço Kubernetes Helm também é configurado para o mercado de Cloud Foundry, que disponibiliza o catálogo do Kubernetes Helm (sob controle de acesso) para aplicativos Cloud Foundry como parte do processo de instalação padrão. Para obter informações adicionais, consulte Extensão do [instalador](#page-778-0) do Open Service Broker (OSB).
- O monitoramento para Cloud Foundry é configurado automaticamente na plataforma Kubernetes do IBM Cloud Private de hosting e cinco painéis Grafana são carregados [automaticamente.](#page-805-0) Consulte Conectando o IBM Cloud Private Cloud Foundry ao Prometheus
- Agora o Cloud Foundry Enterprise Environment inclui capacidade para escalar células Diego para usar mais nós do trabalhador em seu ambiente. Consulte [Dimensionamento](#page-754-0) do Cloud Foundry Enterprise Environment.
- A instalação usa distorção e tolerância para que os contêineres de célula Diego e o plano de controle possam ser divididos em nós do trabalhador específicos. Consulte Instalando Cloud Foundry Enterprise [Environment](#page-756-0).
- Cloud Foundry Enterprise Environment tem suporte ao ajuste de escala automático integrado para aplicativos Cloud Foundry. Consulte Fazendo o ajuste de escala automático de aplicativos no Cloud Foundry Enterprise Environment.
- Cloud Foundry Enterprise Environment agora suporta integração LDAP. Consulte [Configurando](#page-770-0) a autenticação LDAP para IBM Cloud Private Cloud Foundry.
- O TLS1.2 protege a comunicação externa e de loopback. Consulte Instalando o IBM Cloud Private Cloud Foundry com o Ferramenta de [implementação](#page-751-0) do Cloud Foundry.
- O console de implementação inclui atualizações de segurança e de recursos. Agora, ele é internacionalizado e suporta diversos idiomas. Consulte Usando [extensões](#page-790-0) no IBM Cloud Private Cloud Foundry.

#### **Componentes**

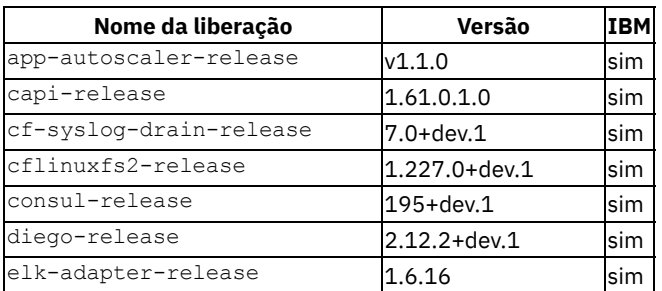

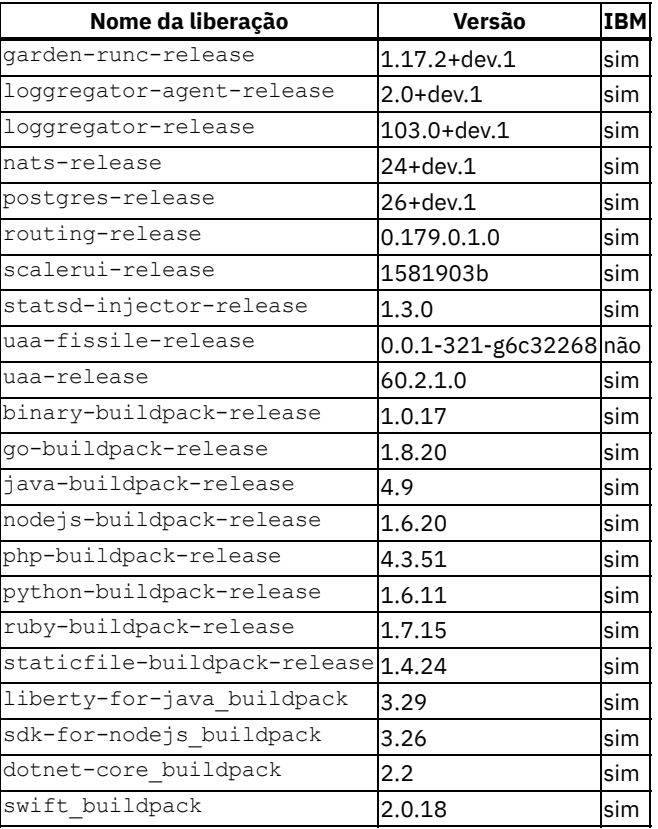

### **Buildpacks IBM**

- O buildpack Swift é atualizado para v2.0.20-20190401-2122
- O buildpack Liberty for Java é atualizado para v3.29-20190223-2128

## <span id="page-721-0"></span>**IBM Cloud Private Cloud Foundry**

#### **Aprimoramentos de recurso**

- Agora é possível usar uma extensão para modificar o manifest de implementação do IBM Cloud Private Cloud Foundry para usar bancos de dados externos. Para obter informações adicionais, consulte [Configurando](#page-780-0) bancos de dados remotos para o IBM Cloud Private Cloud Foundry.
- É possível atualizar versões secundárias de stemcells existentes para a correção mais recente, configurando a extensão da versão de stemcell no IBM Cloud Private Cloud Foundry. Para obter [informações](#page-744-0) adicionais, consulte Fazendo upgrade de versões secundárias de stemcell.
- O TLS1.2 protege a comunicação externa e de loopback. Consulte Instalando o IBM Cloud Private Cloud Foundry com o Ferramenta de [implementação](#page-751-0) do Cloud Foundry.
- O console de implementação inclui atualizações de segurança e de recursos. Agora, ele é internacionalizado e suporta diversos idiomas. Consulte Usando [extensões](#page-790-0) no IBM Cloud Private Cloud Foundry.

#### **Novos componentes**

cflinuxfs3 é a pilha padrão para aplicativos. Consulte Usando [buildpacks](#page-820-0) no IBM Cloud Private Cloud Foundry .

#### **O que mudou**

Com a introdução do IBM Cloud Private Cloud Foundry versão 3.2.0, as versões do pacote a seguir foram mudadas:

- O Cloud Foundry cf-deployment foi atualizado para 7.5.0
- O Cloud Foundry Stemcell foi atualizado para 250.9
- O silk foi atualizado para 2.20.0
- O credhub foi atualizado para 2.1.2
- O bosh foi atualizado para 268.6.0
- O bosh-vsphere-cpi foi atualizado para 52
- O capi foi atualizado para 1.76.0
- O cf-networking foi atualizado para 2.20.0
- O cf-syslog-drain foi atualizado para 9.0
- O cflinuxfs2 foi atualizado para 1.260.0
- O diego foi atualizado para 2.28.0
- O garden-runc foi atualizado para 1.18.2
- O loggregator foi atualizado para 104.5
- O routing foi atualizado para 0.184.0
- O uaa foi atualizado para 69.0

#### **Buildpacks IBM**

- Os utilitários do Application Management foram agora descontinuados no SDK para Node.js e são elegíveis para remoção em uma liberação futura. Para obter mais informações, consulte [Descontinuação](https://www.ibm.com/cloud/blog/deprecation-of-separate-application-management-in-ibm-sdk-for-node-js-buildpack) do Separate Application Management no IBM SDK for Node.js Buildpack  $\overline{2}$ .
- O Node.js foi atualizado de v3.25.1-20190115-1637 para v3.26-20190313-1440.
- O Swift foi atualizado de v2.0.16-20181214-0434 para v2.1.0-20190404-1206.
- O Liberty foi atualizado da v3.27-20181130-1702 para v3.31-20190423-1354.
- O DotNet foi atualizado da versão v2.1-20181205-1536 para v2.2-20190327-1013. Para obter mais informações sobre o conteúdo da comunidade nesse buildpack, consulte [Atualizações](https://console.bluemix.net/docs/runtimes/dotnet/updates.html#latest_updates) mais recentes para o buildpack do ASP.NET Core ...

#### **Buildpacks da comunidade**

- O buildpack binário foi atualizado da versão 1.0.27 para a versão 1.0.30.
- O buildpack Go foi atualizado da versão 1.8.28 para a versão 1.8.33.
- O buildpack PHP foi atualizado da versão 4.3.61 para a versão 4.3.70.
- O buildpack Java foi atualizado da versão 4.16.1 para a versão 4.17.2.
- O buildpack Ruby foi atualizado da versão 1.7.24 para a versão 1.7.31.
- O buildpack Python foi atualizado da versão 1.6.23 para a versão 1.6.28.
- O buildpack Staticfile foi atualizado da versão 1.4.32 para a versão 1.4.39.
- O buildpack Nginx está na versão 1.0.8.
- O buildpack R está na versão 1.0.3.

# **IBM® Cloud Private Cloud Foundry Considerações sobre plataforma para preparação GDPR**

### **Aviso**

Este documento tem como objetivo ajudá-lo em suas preparações para prontidão do GDPR. Ele fornece informações sobre recursos da plataforma IBM Cloud Private Cloud Foundry que podem ser configurados e os aspectos de uso do produto, que devem ser considerados para ajudar sua organização com prontidão do GDPR. Essas informações não são uma lista exaustiva, devido às muitas formas que os clientes podem escolher e configurar recursos e à grande variedade de maneiras que o produto pode ser usado em si e com aplicativos e sistemas de terceiros.

Os clientes são responsáveis por assegurar sua própria conformidade com várias leis e regulamentações, inclusive com a General Data Protection Regulation da União Europeia. Os clientes são responsáveis apenas por obter aviso de uma consultoria jurídica competente quanto à identificação e interpretação de quaisquer leis e regulamentações relevantes que possam afetar os negócios dos clientes e quaisquer ações que os clientes possam precisar tomar para obedecerem a tais leis e regulamentações.

Os produtos, serviços e outros recursos descritos neste documento não são adequados para todas as situações dos clientes e podem ter disponibilidade restringida. A IBM não fornece aviso jurídico, contábil ou de auditoria nem representa ou garante que seus serviços ou produtos assegurarão que os clientes estejam em conformidade com qualquer lei ou regulamentação.

## **Índice**

- [GDPR](#page-723-0)
- [Configuração](#page-723-1) do Produto para GDPR
- Ciclo de Vida de [Dados](#page-723-2)
- [Coleta](#page-724-0) de Dados
- [Armazenamento](#page-724-1) de Dados
- [Acesso](#page-725-0) de Dados
- **[Processamento](#page-726-0) de Dados**
- [Exclusão](#page-726-1) de Dados
- [Monitoramento](#page-726-2) de Dados
- [Capacidade](#page-727-0) para restringir o uso de dados pessoais
- [Apêndice](#page-727-1)

### <span id="page-723-0"></span>**GDPR**

O General Data Protection Regulation (GDPR) foi adotado pela União Europeia ("EU") e aplica-se a partir de 25 de maio de 2018.

#### **Por que é importante? GDPR**

O GDPR estabelece uma estrutura regulamentar de proteção de dados mais forte para processamento de dados pessoais de indivíduos. GDPR traz:

- Novos direitos e aprimorado para indivíduos
- Definição ampliada de dados pessoais
- Novas obrigações para processadores
- Potencial para multas financeiras significativas por não conformidade
- Notificação de violação de dados obrigatórios

#### **Leia mais sobre o GDPR**

- Portal de [informações](https://www.eugdpr.org/) do GDPR da EU 2
- Website [ibm.com/GDPR](https://www.ibm.com/data-responsibility/gdpr/) 2

### <span id="page-723-1"></span>**Configuração do produto - considerações para Prontidão do GDPR**

As seções a seguir descrevem aspectos do gerenciamento de dados dentro da plataforma IBM Cloud Private Cloud Foundry e fornecem informações sobre recursos para ajudar os clientes com a prontidão para a GDPR.

### <span id="page-723-2"></span>**Ciclo de Vida de Dados**

O IBM Cloud Private Cloud Foundry é uma plataforma de aplicativo para desenvolver e gerenciar aplicativos no local. Ele é um ambiente integrado para gerenciar aplicativos e aplicativos de contêiner, que incluem o Cloud Foundry, um console de gerenciamento e as estruturas de monitoramento.

Dessa forma, a plataforma IBM Cloud Private Cloud Foundry lida principalmente com dados técnicos que estão relacionados à configuração e ao gerenciamento da plataforma, alguns dos quais podem estar sujeitos ao GDPR. A plataforma IBM Cloud Private Cloud Foundry também lida com informações sobre os usuários que gerenciam a plataforma. Esses dados são descritos em todo este documento para ajudar os clientes com a prontidão para a GDPR.

Esses dados são persistidos na plataforma em sistemas de arquivos locais ou remotos como arquivos de configuração ou em bancos de dados. Os aplicativos que são desenvolvidos para serem executados na plataforma IBM Cloud Private Cloud Foundry podem lidar com outras formas de dados pessoais sujeitos ao GDPR. Os mecanismos que são usados para proteger e gerenciar os dados da plataforma também estão disponíveis para aplicativos que são executados na plataforma. Mecanismos adicionais podem ser necessários para gerenciar e proteger dados pessoais que são coletados por aplicativos que são executados na plataforma IBM Cloud Private Cloud Foundry.

Para entender melhor a plataforma IBM Cloud Private Cloud Foundry e seus fluxos de dados, deve-se entender como o Cloud Foundry funciona. Use o Cloud Foundry para hospedar instâncias de aplicativos, que são buildpacks de linguagem de programação compilados. O buildpack contém os componentes de tempo de execução compilador e chave, um contêiner garden é usado como um ambiente de simulação para seu aplicativo e o buildpack, em conjunto com esses componentes, publicam seu aplicativo na plataforma.

O IBM Cloud Private Cloud Foundry inclui uma série de buildpacks comerciais e da comunidade (linguagens). Para visualizar uma lista de todos os buildpacks do IBM Cloud Private Cloud Foundry, consulte O que há de novo no IBM Cloud Private Cloud [Foundry](#page-720-1). Para obter considerações sobre a GDPR para os buidpacks, consulte a documentação para esses produtos. As informações sobre os pacotes configuráveis do IBM Cloud Private disponíveis, que contêm a plataforma do IBM Cloud Private principal e o software autorizado disponível, estão disponíveis aqui, em IBM Cloud Private Cloud [Foundrypacotes](#page-46-0) configuráveis. Alguns dos buildpacks são software livre. É responsabilidade do cliente determinar e implementar os controles apropriados do GDPR para software livre.

A documentação sobre a plataforma IBM Cloud Private pode ser localizada na [Coleção](#page-18-0) do IBM Cloud Private no IBM Knowledge Center.

### **Que tipos de dados fluem pela plataforma IBM Cloud Private Cloud Foundry**

Como plataforma, o IBM Cloud Private Cloud Foundry lida com várias categorias de dados técnicos que podem ser considerados como dados pessoais, como um ID do usuário administrador e senha padrão, IDs do usuário e senhas de serviço, endereços IP, nomes da organização do Cloud Foundry e nomes de espaço do Cloud Foundry. A plataforma IBM Cloud Private Cloud Foundry também lida com informações sobre os usuários que gerenciam a plataforma. Os aplicativos que são executados na plataforma podem apresentar outras categorias de dados pessoais desconhecidos para a plataforma.

Informações sobre como esses dados técnicos são coletados, criados, armazenados, acessados, protegidos, registrados e excluídos são descritas em seções posteriores deste documento.

#### **Dados pessoais usados para contato on-line com a IBM**

Os clientes do IBM Cloud Private Cloud Foundry podem enviar comentários/feedback/solicitações on-line para entrar em contato com a IBM sobre assuntos do IBM Cloud Private Cloud Foundry de várias maneiras, principalmente:

- A comunidade pública IBM Cloud Private-CE (Community Edition) Slack
- Área de comentários públicos nas páginas da documentação do produto IBM Cloud Private no IBM Knowledge Center
- Comentários públicos no espaço do IBM Cloud Private de dW Answers

Geralmente, somente o nome do cliente e o endereço de e-mail são usados para permitir respostas pessoais para o assunto do contato e o uso de dados pessoais em conformidade com o IBM Online Privacy [Statement](https://www.ibm.com/privacy/us/en/) em  $\boxdot$ 

## <span id="page-724-0"></span>**Coleta de Dados**

A plataforma IBM Cloud Private Cloud Foundry não coleta dados pessoais sensíveis. Ele cria e gerencia dados técnicos, como um ID do usuário administrador padrão e senha, IDs de usuário e senhas de serviço e endereços IP, que podem ser considerados dados pessoais. A plataforma IBM Cloud Private Cloud Foundry também lida com informações sobre os usuários que gerenciam a plataforma. Todas essas informações são acessíveis somente pelo administrador do sistema por meio de um console de gerenciamento com controle de acesso baseado na função ou pelo administrador do sistema por meio de login em um nó da plataforma IBM Cloud Private Cloud Foundry.

Os aplicativos que são executados na plataforma IBM Cloud Private Cloud Foundry podem coletar dados pessoais.

Ao avaliar o uso dos aplicativos em execução da plataforma IBM Cloud Private Cloud Foundry e sua necessidade de atender aos requisitos de GDPR, deve-se considerar os tipos de dados pessoais que são coletados pelo aplicativo e os aspectos de como esses dados são gerenciados, como:

- Como os dados são protegidos enquanto fluem para/do aplicativo? Os dados são criptografados em trânsito?
- Como os dados são armazenados pelo aplicativo? A dados criptografados em repouso.
- Como as credenciais usadas para acessar o aplicativo são coletadas e armazenadas?
- Como as credenciais usadas pelo aplicativo para acessar origens de dados são coletadas e armazenadas?
- Como os dados coletados pelo aplicativo são removidos conforme necessário?

Esta lista não é uma lista definitiva dos tipos de dados que são coletados pela plataforma IBM Cloud Private Cloud Foundry. Ela é fornecida como um exemplo para consideração. Se você tiver quaisquer perguntas sobre os tipos de dados, entre em contato com a IBM.

### <span id="page-724-1"></span>**Armazenamento de dados**

A plataforma IBM Cloud Private Cloud Foundry persiste dados técnicos que estão relacionados à configuração e ao gerenciamento da plataforma em armazenamentos stateful em sistemas de arquivos locais ou remotos como arquivos de configuração ou em bancos de dados. Deve-se considerar assegurar todos os dados em repouso. A plataforma IBM Cloud Private Cloud Foundry permite a criptografia de dados em repouso por meio de suas ferramentas corporativas existentes. Para obter mais informações, consulte Usando as [ferramentas](#page-790-0) de criptografia do cliente como extensões do IBM Cloud Private Cloud Foundry. Outra opção é usar dispositivos SAN, NAS ou vSAN que suportam a criptografia em repouso.

Os itens a seguir destacam as áreas em que os dados são armazenados, que você pode desejar considerar para o GDPR.

**Dados de configuração da plataforma:** a configuração da plataforma IBM Cloud Private Cloud Foundry pode ser customizada atualizando um arquivo YAML de configuração com propriedades para configurações gerais. Esses dados são usados como entrada para o instalador da plataforma IBM Cloud Private Cloud Foundry para implementação do Cloud Foundry. As propriedades também incluem um ID do usuário administrativo e senha padrão que são usados para autoinicialização. Para obter mais informações, consulte [Instalando](#page-745-0) o Cloud Foundry.

- **Dados de configuração do Cloud Foundry:** são armazenados em um banco de dados Postgres. Para obter mais informações sobre o uso de origens de dados externas, consulte [Bancos](#page-779-0) de dados.
- **Dados de autenticação do usuário, incluindo IDs do usuário e senhas:** o gerenciamento de ID do usuário e senha é manipulado por meio de um diretório LDAP corporativo do cliente. Os usuários que são definidos no LDAP podem ser incluídos em organizações e espaços da plataforma IBM Cloud Private Cloud Foundry e designados a funções de acesso. A plataforma IBM Cloud Private Cloud Foundry armazena o userid do LDAP, mas não armazena a senha. A proteção de dados do usuário em repouso no LDAP corporativo deve ser considerada.
- **Dados de autenticação de serviço, incluindo IDs do usuário e senhas:** as credenciais que são usadas pelos aplicativos IBM Cloud Private Cloud Foundry para acessar serviços externos têm seus metadados de serviço vcap criptografados dentro do banco de dados do Cloud Controller. A chave de criptografia é gerada durante a instalação ou pode ser fornecida por você.
- **Dados de serviço:**IBM Cloud Private Cloud Foundry a plataforma inclui um catálogo de serviços externos catalogados por você.
- **Dados de monitoramento:** é possível usar o monitoramento da plataforma IBM Cloud Private Cloud Foundry para monitorar o status de seu Cloud Foundry e aplicativos. Este serviço pode usar o Grafana e o Prometheus para apresentar informações detalhadas sobre nós e contêineres de cluster. Pilhas adicionais de monitoramento podem ser implementadas para monitoramento de aplicativo. Os dados de monitoramento podem ser persistidos usando PersistentVolumes do Kubernetes. Para obter informações adicionais, consulte Plug-ins do [Prometheus](#page-805-0) e [Plug-in](#page-803-0) Splunk opcionais.
- **Dados de criação de log:**IBM Cloud Private Cloud Foundry a plataforma usa logs de rolagem do Cloud Foundry padrão. O sistema pode ser apontado para uma pilha ELK externa. ELK é uma abreviação de três produtos, Elasticsearch, Logstash e Kibana, que são construídos pela Elastic e juntos formam uma pilha de ferramentas que podem ser usadas para transmitir, armazenar, procurar e monitorar logs. Para obter mais informações, consulte Integrando o syslog ao ELK.

## <span id="page-725-0"></span>**Acesso de Dados**

Os dados da plataforma IBM Cloud Private Cloud Foundry podem ser acessados por meio do conjunto definido de interfaces do produto a seguir.

- Interface com o usuário da Web (o console de gerenciamento)
- CLI do Cloud Foundry

Essas interfaces são projetadas para permitir que você faça mudanças administrativas em sua plataforma IBM Cloud Private Cloud Foundry. O acesso de administração ao IBM Cloud Private Cloud Foundry pode ser assegurado e envolve três estágios lógicos e ordenados quando uma solicitação é feita: autenticação, mapeamento de função e autorização.

### **Autenticação**

A CLI ou o console do IBM Cloud Private Cloud Foundry solicita acesso à API da plataforma. A API direciona a CLI para os servidores User Account and Authentication (UAA). A UAA redireciona a solicitação para o servidor de login. O servidor de login aceita e valida o ID do usuário e a senha com relação ao servidor LDAP configurado. Se a autenticação for bem-sucedida, as funções de acesso serão fornecidas com um token para acesso.

Para todas as solicitações de autenticação subsequentes feitas a partir do console de gerenciamento, o token é usado com a solicitação e validado ao chamar o servidor User Account and Authentication.

A CLI da plataforma IBM Cloud Private Cloud Foundry requer que o usuário forneça credenciais para efetuar login.

#### **Mapeamento de função**

A plataforma IBM Cloud Private Cloud Foundry suporta o controle de acesso baseado na função (RBAC). No estágio de mapeamento de função, o nome do usuário que é fornecido no estágio de autenticação está associado a organizações e espaços. O ID do usuário pode ter funções concedidas em múltiplas áreas. O ID do usuário também pode ter funções administrativas concedidas usando a CLI do User Account and Authentication (UAAC).

### **Autorização**

As funções da plataforma IBM Cloud Private Cloud Foundry controlam o acesso aos aplicativos e serviços.

#### **Segurança do Bosh**

O Bosh é usado para gerenciar a [infraestrutura](#page-814-1) da plataforma virtual. Para obter mais informações, consulte Comandos do Bosh frequentes.

<span id="page-726-0"></span>Os usuários do IBM Cloud Private Cloud Foundry podem controlar a maneira pela qual dados técnicos relacionados à configuração e ao gerenciamento são processados e assegurados por meio da configuração do sistema.

O **Controle de acesso baseado na função** (RBAC) controla quais dados e funções podem ser acessados pelos usuários.

A **segurança do Bosh** é usada para configurar e controlar a infraestrutura virtual.

**Dados-em-Trânsito** é protegido usando TLS. O HTTPS (TLS subjacente) é usado para a transferência de dados segura entre o cliente do usuário e os dispositivos de proxy de entrada. Os usuários podem especificar os certificados raiz e curinga a serem usados para essa transferência durante a instalação. O TLS pode ser estendido para o GoRouter também por meio de uma customização do IBM Cloud Private Cloud Foundry.

A proteção de **Dados em repouso** é suportada usando as ferramentas de criptografia do cliente como extensões do IBM Cloud Private Cloud Foundry ou criptografando usando recursos de criptografia no nível da infraestrutura.

Períodos de **Retenção de dados** para criação de log (ELK) e monitoramento (Prometheus) são configuráveis e a exclusão de dados é suportada.

Esses mesmos mecanismos de plataforma que são usados para gerenciar e assegurar os dados técnicos da plataforma IBM Cloud Private Cloud Foundry podem ser usados para gerenciar e assegurar dados pessoais para aplicativos desenvolvidos pelo usuário ou fornecidos pelo usuário. É possível desenvolver seus próprios recursos para implementar controles adicionais.

## <span id="page-726-1"></span>**Exclusão de Dados**

A plataforma IBM Cloud Private Cloud Foundry fornece comandos, interfaces de programação de aplicativos (APIs) e ações da interface com o usuário para excluir dados que são criados ou coletados pelo produto. Essas funções permitem que os usuários excluam dados técnicos, como IDs de usuário e senhas de serviço, endereços IP ou qualquer outro dado de configuração da plataforma, bem como informações sobre usuários que gerenciam a plataforma.

Áreas da plataforma IBM Cloud Private Cloud Foundry a serem consideradas para suporte de exclusão de dados:

- O período de retenção de dados para dados de criação de log é controlado pelo cliente.
- O período de retenção de dados para dados de monitoramento (Prometheus) é controlado pelo cliente.
- Ao usar o ELK, os dados de criação de log podem ser excluídos da pilha ELK usando APIs do Elasticsearch.
- Ao usar o Prometheus, os dados de monitoramento podem ser excluídos de Prometheus usando as APIs do Prometheus.
- Todos os dados técnicos que estão relacionados à configuração da plataforma podem ser excluídos por meio do console de gerenciamento ou da API do Cloud Foundry.

Áreas da plataforma IBM Cloud Private Cloud Foundry a serem consideradas para suporte de exclusão de dados da conta:

Todos os dados técnicos que estão relacionados à configuração da plataforma podem ser excluídos por meio da API do Cloud Foundry.

A função para remover dados de ID do usuário e senha que são gerenciados por meio de um diretório LDAP corporativo é fornecida pelo produto LDAP que é usado com a plataforma IBM Cloud Private Cloud Foundry.

Os dados pessoais que são persistidos pela criação de log e monitoramento da plataforma consistem em endereços IP de máquinas virtuais e alguns IDs do usuário. Os aplicativos desenvolvidos pelo usuário ou fornecidos pelo usuário podem incluir outros dados pessoais em seu uso de criação de log e monitoramento. Os mesmos mecanismos que são usados para exclusão de dados de criação de log e monitoramento do sistema podem ser usados para dados de criação de log e monitoramento do aplicativo. Os dados pessoais que são coletados por aplicativos fora desses serviços requerem mecanismos fornecidos pelo aplicativo para excluir dados. Para obter mais informações, consulte

- **IBM Cloud [Private](#page-559-0) log**
- IBM Cloud Private Cloud Foundry Serviço de [monitoramento](#page-690-0)
- [Documentação](https://prometheus.io/docs/introduction/overview/) do Prometheus<sup>7</sup>

### <span id="page-726-2"></span>**Monitoramento de Dados**

Opcional: a plataforma IBM Cloud Private fornece um serviço de monitoramento para monitorar o status de seu IBM Cloud Private Cloud Foundry e aplicativos. Este serviço usa o Grafana e o Prometheus para apresentar informações detalhadas sobre nós do cluster e contêineres. O monitoramento pode ser configurado para gerar alertas ou integrado a provedores de alerta externos. Plataforma de monitoramento é ativada por padrão. Pilhas adicionais de monitoramento podem ser

implementadas para monitoramento de aplicativo. Para obter mais informações, consulte IBM Cloud Private Monitoring Service e IBM Cloud Private Cloud [FoundryMonitoramento](#page-690-0) de cluster.

- É possível criar e exibir seu próprio serviço de monitoramento do Prometheus.
- Opcional: a plataforma IBM Cloud Private fornece um serviço de criação de log que é baseado na pilha ELK para logs de fluxo, de armazenamento, de procura e de monitoramento. A pilha do ELK que é fornecida com a plataforma IBM Cloud Private usa as imagens da pilha do ELK oficial que são publicadas pelo Elastic. Pilhas adicionais de ELK podem ser [implementadas](#page-559-0) para criação de log de aplicativo. Para obter mais informações, consulte Criação de log do IBM Cloud Private.
- É possível criar e exibir seu próprio serviço de criação de log ELK.
- A criação de log é configurada por padrão para coletar logs do sistema para a plataforma IBM Cloud Private Cloud Foundry usando syslog.

## <span id="page-727-0"></span>**Capacidade para restringir o uso de dados pessoais**

Usando os recursos que são resumidos neste documento, a plataforma IBM Cloud Private Cloud Foundry permite que um usuário final restrinja o uso de quaisquer dados técnicos dentro da plataforma que é considerada dados pessoais.

Sob o GDPR, os usuários têm direitos para acessar, modificar e restringir o processamento. Consulte as outras seções deste documento para controlar o seguinte:

- Direito de acesso
	- Os administradores da plataforma IBM Cloud Private Cloud Foundry podem usar os recursos da plataforma IBM Cloud Private Cloud Foundry para fornecer aos indivíduos o acesso aos seus dados.
	- Os administradores da plataforma IBM Cloud Private Cloud Foundry podem usar os recursos da plataforma IBM Cloud Private Cloud Foundry para fornecer aos indivíduos as informações sobre quais dados a plataforma IBM Cloud Private Cloud Foundry retém sobre o indivíduo.
- Certo modificar
	- Os administradores da plataforma IBM Cloud Private Cloud Foundry podem usar os recursos da plataforma IBM Cloud Private Cloud Foundry para permitir que um indivíduo modifique ou corrija seus dados.
	- Os administradores da plataforma IBM Cloud Private Cloud Foundry podem usar os recursos da plataforma IBM Cloud Private Cloud Foundry para corrigir os dados de um indivíduo para eles.
- Certo para restringir o processamento
	- Os administradores da plataforma IBM Cloud Private Cloud Foundry podem usar os recursos da plataforma IBM Cloud Private Cloud Foundry para parar o processamento de dados de um indivíduo.

## <span id="page-727-1"></span>**Apêndice - dados registrados pela plataforma do IBM Cloud Private Cloud Foundry**

Como plataforma, o IBM Cloud Private Cloud Foundry lida com várias categorias de dados técnicos que podem ser considerados como dados pessoais, como um ID do usuário administrador e senha padrão, IDs de usuário e senhas de serviço, endereços IP e nomes de organizações/espaços. A plataforma IBM Cloud Private Cloud Foundry também lida com informações sobre usuários que gerenciam a plataforma. Os aplicativos que são executados na plataforma pode apresentar outras categorias de dados pessoais que são desconhecidos para a plataforma.

Este apêndice inclui detalhes sobre dados que são registrados pelos serviços da plataforma.

### **IBM Cloud Private Cloud Foundry segurança**

- O dados são registrados
	- ID do usuário e endereço IP de usuários com login efetuado
- Quando os dados são registrados
	- Com pedidos de login
- Onde dados são registrados
	- Nos logs de auditoria no /var/vcap/sys/log **padrão**
- Como excluir dados
	- Procure por dados específicos do usuário e exclua o registro do log

### **IBM Cloud Private Cloud Foundry plataforma da API**

- O dados são registrados
	- ID do usuário e endereço IP de usuários com login efetuado
- Quando os dados são registrados
	- Com cada solicitação de API (dependente de nível de log)
- Onde dados são registrados
- syslog é o padrão
- Serviço de criação de log externo que você configurou
- Como excluir dados
	- Procure pelos logs no /var/vcap/sys/log na máquina virtual cc\_core
	- Se o ELK estiver sendo usado, procure pelos logs ELK e remova as entradas apropriadas

#### **IBM Cloud Private Cloud Foundry monitorando OPTIONALLY ativado**

- O dados são registrados
	- Endereço IP, nome do ambiente, nome da implementação, liberação, stemcell
	- Dados extraídos de aplicativos desenvolvidos pelo cliente podem incluir dados pessoais
- Quando os dados são registrados
	- Quando o Prometheus extrai métricas de destinos configurados
- Onde dados são registrados
	- No servidor Prometheus ou volumes persistentes configurados
- Como excluir dados
	- Procure e exclua dados usando a API do Prometheus

Para obter mais informações, consulte: [Documentação](https://prometheus.io/docs/introduction/overview/) do Prometheus  $\Box$  e [Gerenciamento](#page-690-0) de logs e métricas para o Prometheus. Você pode usar sua própria Prometheus. Por padrão, nenhum dado de monitoramento é capturado.

### **IBM Cloud Private Cloud Foundry Cloud Foundry**

- O dados são registrados
	- Informações sobre a operação da plataforma
	- Configuração da Plataforma
	- ID do usuário nas tarefas de API, UAA e login
- Quando os dados são registrados
	- Informações em tempo real sobre o funcionamento e a operação do sistema
- Onde dados são registrados
	- O padrão é /var/vcap/sys/log
	- O usuário forneceu um serviço de criação de log alternativo
	- O Alternativo é IBM Cloud Private Cloud Foundry ELK
- Como excluir dados
	- Limpe o /var/vcap/sys/log
	- Um serviço de criação de log alternativo fornecido pelo usuário foi excluído

## **IBM Cloud Private considerações de plataforma para preparação de PCI**

O Payment Card Industry Data Security Standard (PCI DSS) é uma coleção de objetivos e requisitos correspondentes para proteção de um ambiente de dados do titular do cartão. O ambiente de dados do titular do cartão, conforme definido pelo PCI Security Standards Council, representa "pessoas, processos e tecnologia que armazenam, processam ou transmitem dados do titular do cartão ou que afetam a segurança dos dados do titular do cartão". O DSS é dividido em 6 objetivos de controle e 12 requisitos de nível superior.

A IBM contratou uma empresa QSA de terceiros, Weaver (que trabalha com vários aspectos do IBM Cloud) para revisar a plataforma IBM® Cloud Private (ICP) e desenvolver diretrizes de PCI para usuários do ICP. O resultado é um white paper que descreve considerações e orientações para organizações que estão considerando a plataforma IBM Cloud Private e como ela pode ajudar a suportar a implementação de requisitos do PCI DSS 3.2.1. Cada cliente é responsável por determinar se o ambiente e a configuração do IBM Cloud Private atendem aos requisitos do Payment Card Industry Data Security Standard (PCI DSS) 3.2.1.

<span id="page-728-0"></span>Para obter mais informações, consulte o Guia de [implementação](https://public.dhe.ibm.com/common/ssi/ecm/59/en/59022659usen/59022659usen-01_59022659USEN.pdf) do IBM Cloud Private Platform PCI DSS 3.2.1 [7].

# **Tarefas de Instalação**

Use as seguintes informações para instalar o Cloud Foundry Enterprise Environment em contêineres do Kubernetes ou para instalar o IBM Cloud Private Cloud Foundry na instância do VMware vSphere, do AWS ou do OpenStack.

- **Instalando o Cloud Foundry Enterprise [Environment](#page-754-1)**
- **[Instalando](#page-729-0) o IBM Cloud Private Cloud Foundry**

<span id="page-729-0"></span>Deve-se preparar seu nuvem antes de instalar o IBM® Cloud Private Cloud Foundry. É possível instalar o IBM Cloud Private Cloud Foundry em nuvens privadas do VMware vSphere, no AWS ou no OpenStack.

- [Preparando-se](#page-729-1) para instalar o IBM Cloud Private Cloud Foundry
- <span id="page-729-1"></span>[Instalando](#page-745-0) o IBM Cloud Private Cloud Foundry

# **Preparando para Instalar o IBM® Cloud Private Cloud Foundry**

Deve-se preparar seu nuvem antes de instalar o IBM Cloud Private Cloud Foundry.

É possível instalar o IBM Cloud Private Cloud Foundry em nuvens privadas do VMware vSphere, no AWS ou no OpenStack.

- Componentes do IBM Cloud Private Cloud Foundry
- [Requisitos](#page-729-2) do VMware para o IBM Cloud Private Cloud Foundry
- Requisitos do [OpenStack](#page-734-0) para o IBM Cloud Private Cloud Foundry
- [Fornecendo](#page-741-0) certificados para o IBM Cloud Private Cloud Foundry
- [Configurando](#page-743-0) o DNS para o IBM® Cloud Private Cloud Foundry
- Tamanho da [implementação](#page-740-0) do AWS para instalação corporativa do IBM® Cloud Private Cloud Foundry
- <span id="page-729-2"></span>Fazendo upgrade de versões [secundárias](#page-744-0) de stemcell

## **Requisitos do VMware para IBM Cloud Private Cloud Foundry**

É possível instalar o IBM® Cloud Private Cloud Foundry em sua instância do VMware vSphere 5.5 ou 6.X, não importa se instância está conectada ou não à Internet.

- [Informações](#page-729-3) necessárias sobre sua instância do VMware
- [Configurando](#page-730-0) permissões do VMware
- Requisitos de tamanho do VMware para instalação do [desenvolvedor](#page-730-1) do IBM Cloud Private Cloud Foundry
- <span id="page-729-3"></span>Requisitos de tamanho do VMware para instalação [corporativa](#page-732-0) do IBM Cloud Private Cloud Foundry

## **Informações necessárias sobre sua instância do VMware**

Enquanto você se prepara para instalar o IBM® Cloud Private Cloud Foundry no VMware, é necessário entender as informações de configuração a seguir sobre as instâncias do VMware.

## **Informações necessárias do VMware vSphere**

- As versões 5.5, 6.0 e 6.5 do vSphere são suportadas.
- Endereço IP do vCenter.
- Nome do usuário do vCenter.
- Senha do vCenter.
- O nome do data center que é exibido no vSphere Client, que é o pai para a implementação.
- O nome do cluster que é exibido no vSphere Client, que é o filho do data center.
- (Opcional) O nome do conjunto de recursos que é exibido no vSphere Client, que é o filho do cluster.
- Os armazenamentos de dados que hospedam stemcells e todas as máquinas virtuais.
- O nome da pasta para discos persistentes.
- O nome do grupo da porta em que o BOSH Director e as máquinas virtuais do Cloud Foundry estão conectados.
- O nome da pasta da máquina virtual que é o pai para as máquinas virtuais do BOSH Director e do Cloud Foundry (visualização Máquinas virtuais e modelos do vSphere Client).

## **Informações de rede necessárias**

- Sub-rede a ser usada, por exemplo 172.12.34.0/24.
- Gateway da sub-rede especificada.
- $\bullet$  Servidores DNS. <! -- É possível listar uma ou mais vírgulas separadas sem espaços) -- >
- Servidores NTP. <! -- (uma ou mais vírgulas separadas sem espaços) -- >

Endereços IP da sub-rede escolhida. Para instalações que usam o modo Desenvolvedor, são necessários 25 endereços IP. Para instalações que usam o modo corporativo, são necessários 40 endereços IP.

## **Rotas de rede necessárias**

- O instalador deve ser capaz de atingir a instância do vCenter e todos os hosts ESXi no cluster escolhido usando um endereço IP ou o nome completo do domínio (FQDN) que é mostrado no vCenter. Se os hosts ESXi não forem atingíveis, a implementação falhará.
- O instalador implementa um diretor BOSH. O diretor usa as mesmas rotas do vCenter e do ESXi que o instalador.
- Suas implementações requerem rotas adicionais para LDAP, proxies e serviços.

## **Certificados necessários**

<span id="page-730-0"></span>Os certificados curinga autoassinados são gerados durante a instalação. Também é possível fornecer seus próprios certificados.

# **Configurando permissões do VMware**

Se você não usar a conta do usuário raiz ou do Administrador, deverá concluir as etapas a seguir para configurar as permissões antes de instalar o IBM® Cloud Private Cloud Foundry no VMware.

- 1. Crie duas funções.
	- Conceda à primeira função os privilégios a seguir:
		- Armazenamento de dados: **operações de arquivo de baixo nível**
		- Armazenamento de dados: **atualizar arquivos da máquina virtual**
		- vApp: **importar**
	- Conceda à segunda função o privilégio a seguir:
		- Global: **gerenciar atributos customizados**
	- Se você usar a Rede Virtual Distributed Switch, conceda à função o privilégio a seguir:
	- Grupo dvPort: **modificar**
- 2. Crie um usuário do vCenter.
- 3. Para usar as novas funções, designe ao usuário do vCenter as funções apropriadas para os componentes do vSphere que estão listadas na Tabela 1.
- 4. Se você usar uma rede vSwitch, designe a função de administrator ao grupo de portas apropriado. Assegure-se de que **Propagar para objetos-filhos** não esteja selecionado.
- 5. Se você usar uma Rede Virtual Distributed Switch (vDS), conclua as etapas a seguir:
	- Coloque o comutador vDS em uma pasta.
	- Designe à pasta pai vDS a função Read-only para o novo usuário e selecione **Propagar para objetos-filhos**.
	- Designe a função de administrator para o grupo de portas apropriado. Assegure-se de que **Propagar para objetos-filhos** não esteja selecionado.

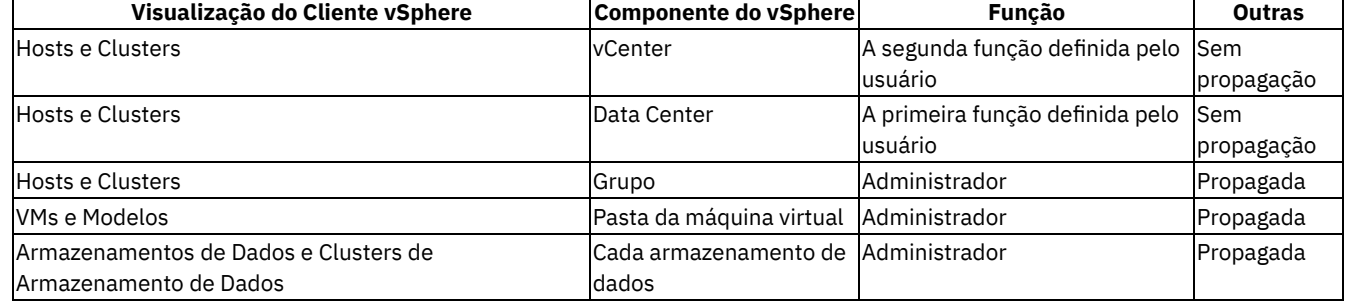

#### Tabela 1. Funções e permissões do usuário do VMware

# <span id="page-730-1"></span>**Requisitos de tamanho do VMware para instalação do desenvolvedor IBM® Cloud Private Cloud Foundry**

Para instalar a versão de desenvolvedor do IBM Cloud Private Cloud Foundry no VMware, sua instância do vSphere deve atender aos requisitos de tamanho a seguir.

Os requisitos de armazenamento de dados do vSphere supõem que, no uiconfig vmware template.yml, o valor do parâmetro vmware\_disk\_type é configurado como preallocated. Ao usar o valor padrão do vmware\_disk\_type de thin, a implementação inicial precisará de menos espaço de armazenamento de dados. No entanto, a quantia de espaço de armazenamento de dados que é necessária aumenta ao longo do tempo e pode atingir o tamanho especificado.

Cada célula do desenvolvedor padrão usa os recursos a seguir:

vCPU: 4 Memory: 32768 MB Storage: 360.8 GB = 369,424 MB = (32768 MB vSphere swap file + 300,000 MB ephemeral disk + 3072 MB system disk)x1.10 = (MEM+STORAGE) x OVERHEAD

## **Dimensionamento do modo de desenvolvedor para VMware**

## **Total geral**

O armazenamento mínimo total é 2058.258 GB

A memória mínima total é de 142.000 GB

O vCPU total mínimo é 38.

## **Total geral por implementação**

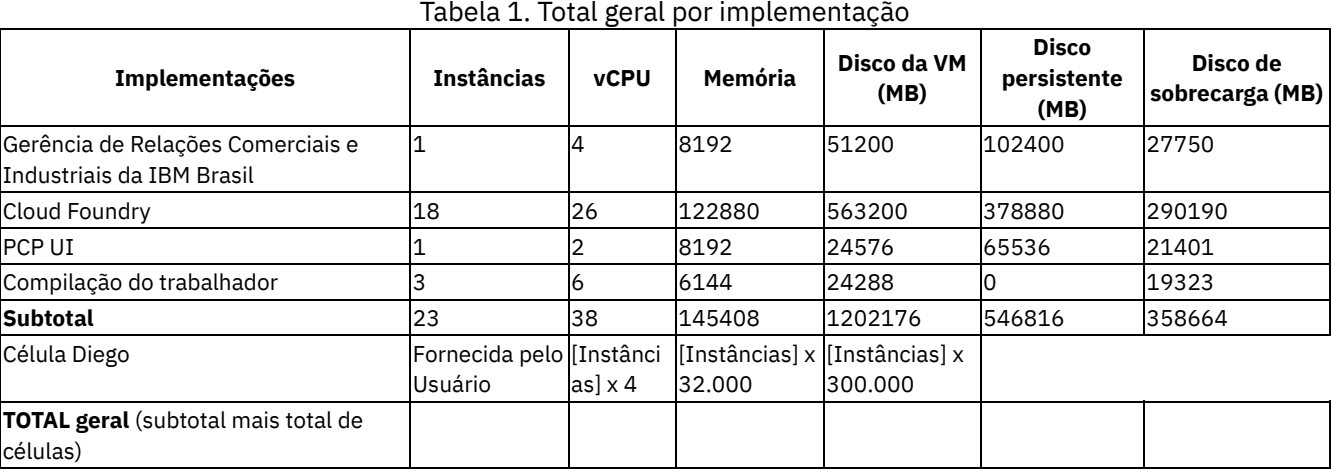

### **Dimensionamento detalhado**

### **Dimensionamento do diretor**

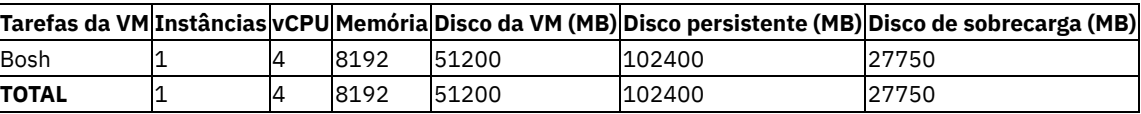

### **Dimensionamento do Cloud Foundry**

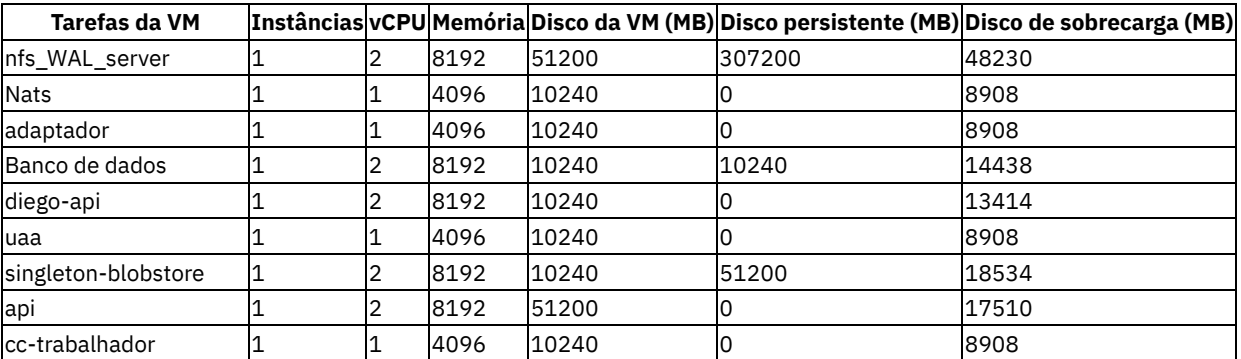

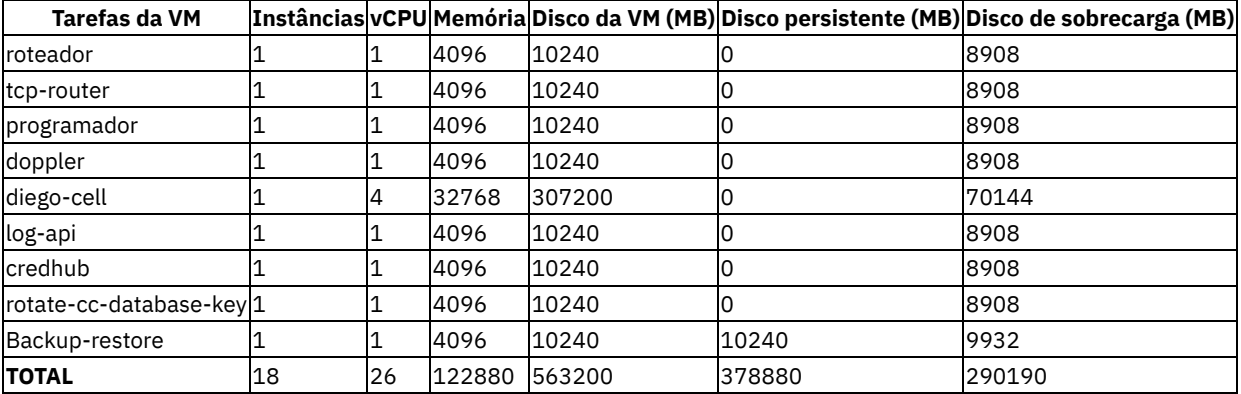

### **Dimensionamento da UI da PCP**

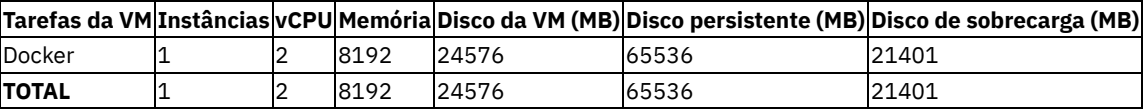

### **Dimensionamento dos trabalhadores de compilação**

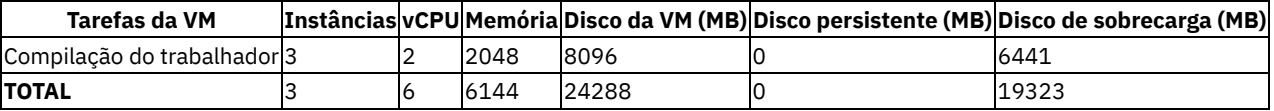

# <span id="page-732-0"></span>**Requisitos de tamanho do VMware para a instalação corporativa do IBM Cloud Private Cloud Foundry**

Para instalar a versão corporativa do IBM® Cloud Private Cloud Foundry no VMware, sua instância do vSphere deverá atender aos requisitos de tamanho a seguir.

Sob cargas normais de aplicativo, esse modelo de infraestrutura suporta uma memória de célula de até 1 TB.

Além desses requisitos, é preciso fornecer recursos de célula para aplicativos de host para obter uma infraestrutura de alta disponibilidade. É possível modificar esses requisitos de tamanho para atender aos seus requisitos de aplicativos e perfis de hardware.

Os requisitos de armazenamento de dados do vSphere supõem que, no uiconfig vmware template.yml, o valor do parâmetro vmware disk type é configurado como preallocated. Ao usar o valor padrão do vmware disk type de thin, a implementação inicial precisará de menos espaço de armazenamento de dados. No entanto, a quantia de espaço de armazenamento de dados que é necessária aumenta ao longo do tempo e pode atingir o tamanho especificado.

Cada célula padrão usa os recursos a seguir:

```
vCPU: 4
Memory: 32768 MB
Storage: 360.8 GB = 369,424 MB = (32768 MB vSphere swap file + 300,000 MB ephemeral disk + 3072 MB
system disk)x1.10 = (MEM+STORAGE) x OVERHEAD
```
Dimensionamento do modo corporativo para VMware

## **Total geral**

O armazenamento mínimo total é 2620428 GB.

A memória mínima total é de 210.000 GB.

O vCPU total mínimo é 58.

### **Total geral por implementação**

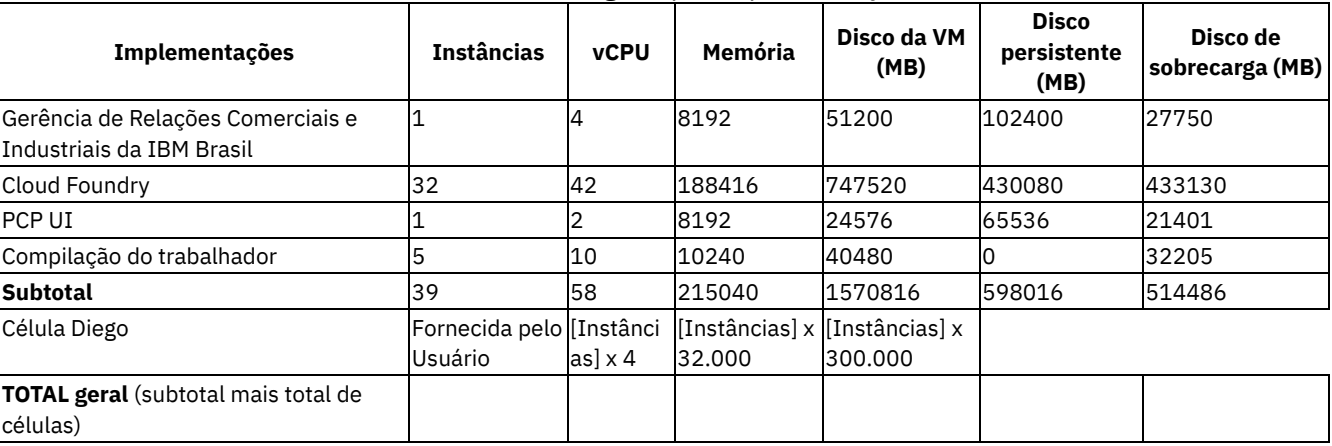

#### **Grande TOTAL**

## **Dimensionamento detalhado**

### **Dimensionamento do diretor**

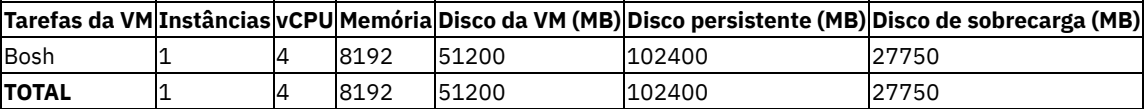

## **Dimensionamento do Cloud Foundry**

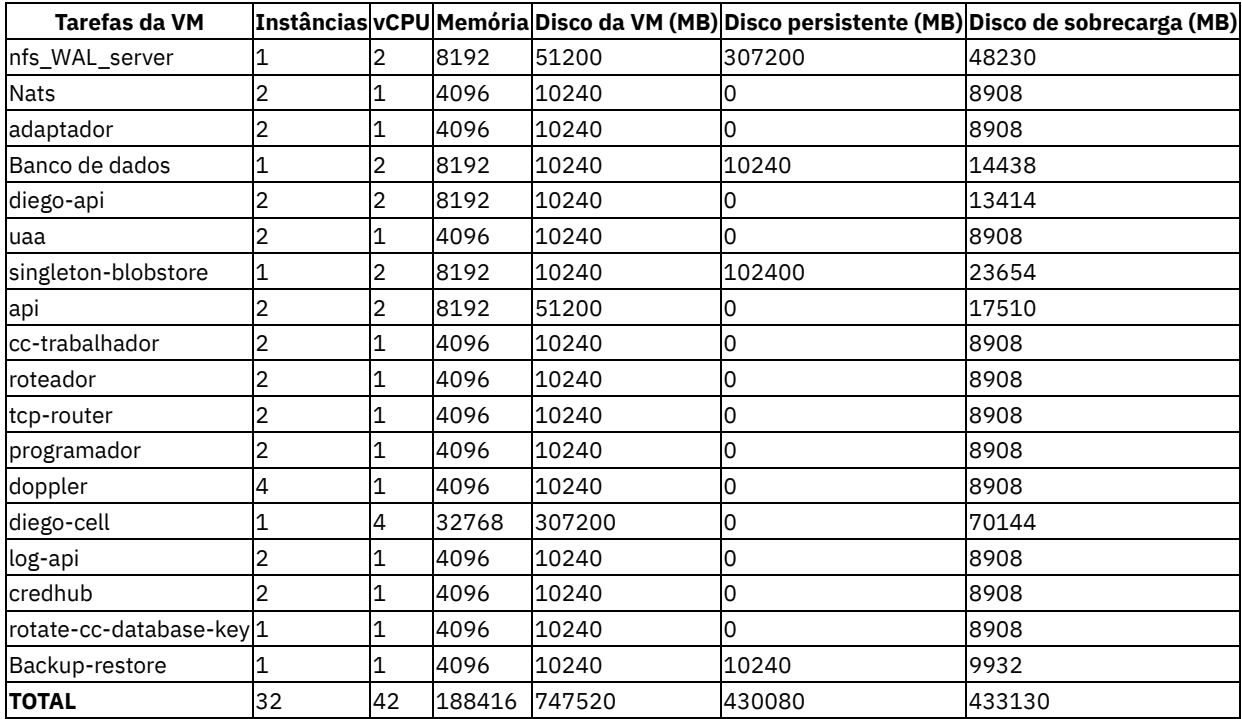

### **Dimensionamento da UI da PCP**

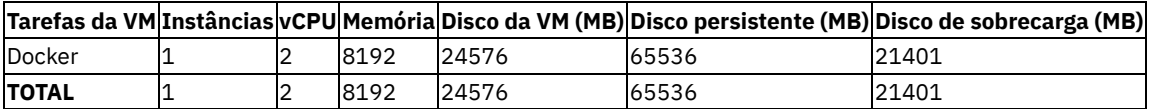

## **Dimensionamento dos trabalhadores de compilação**

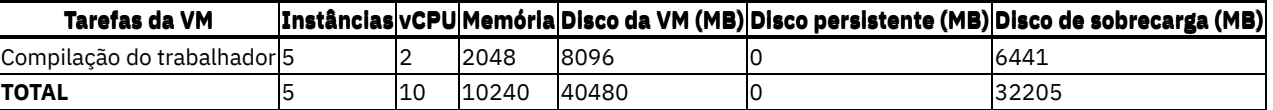

## <span id="page-734-0"></span>**Requisitos do OpenStack para IBM Cloud Private Cloud Foundry**

É possível instalar o IBM® Cloud Private Cloud Foundry em sua instância do OpenStack, independentemente se ela estiver conectada à Internet ou não.

- [Informações](#page-734-1) necessárias sobre sua instância do OpenStack
- Requisitos de tamanho OpenStack para IBM Cloud Private Cloud Foundry [desenvolvedor](#page-737-0)
- <span id="page-734-1"></span>Requisitos de tamanho do OpenStack para instalação [corporativa](#page-738-0) do IBM Cloud Private Cloud Foundry

## **Informações necessárias sobre sua instância do OpenStack**

Enquanto você se prepara para instalar o IBM® Cloud Private Cloud Foundry no OpenStack, é necessário entender as informações de configuração a seguir sobre a instância do OpenStack.

## **Entendendo os parâmetros OpenStack necessários**

Para fazer download de informações detalhadas sobre os parâmetros a seguir, use a interface com o usuário do OpenStack. Para versões mais antigas do OpenStack, como Liberty ou Mitaka, selecione **Projeto** > **Calcular** > **Acesso e segurança**

**Acesso de API** > **Download do OpenStack RC File v3**. Para versões mais recentes do OpenStack, como o Pike, selecione **Projeto** > **Acesso de API** > **Download do OpenStack RC File** > **Identity API v3** ou **Projeto** > **Acesso de API Download do OpenStack RC File** > **Arquivo Clouds.yaml**:

- API versão 3 (obrigatório)
- URL de autenticação de OpenStack
- Nome de usuário do OpenStack
- **Senha do OpenStack**
- Versão da API
- Nome de domínio de usuário
- Nome do Projeto
- ID do Projeto
- Nome da região
- Interface
- ID da Rede
- Zona de Disponibilidade
- Certificado de CA do OpenStack
- Nome de par de chaves do OpenStack
- Chave privada do par de chaves do Openstack
- Grupos de segurança do Openstack

## **Configurando tipos necessários**

A implementação do IBM Cloud Private Cloud Foundry precisa de tamanhos específicos de CPU, memória e disco para os vários tipos de máquinas virtuais. No OpenStack, esses recursos são definidos como tipos. Por padrão, o IBM Cloud Private Cloud Foundry cria os tipos durante a instalação. Se não for possível criar novos tipos, conclua as etapas a seguir para fornecer um mapeamento para os tipos:

1. Acesse o arquivo /<installation\_directory>/uiconfig\_openstack\_template.yml. Localize o **flavors** chave.

```
# flavors:
# icpcf cfp ui: <your flavor>
# icpcf compilation: <your flavor>
# icpcf_director: <your flavor>
# icpcf minimal: <your flavor>
# icpcf_small: <your_flavor>
# icpcf small-highmem: <your flavor>
```
2. Remova o comentário da linha  $\#$  flavors: e de todas as chaves filhas removendo o sinal de número (#).

3. Para cada uma das chaves de tipo, forneça um mapeamento para um tipo existente do OpenStack que corresponda mais estritamente aos requisitos de CPU, memória e disco para esse tipo de instância.

Para obter mais informações sobre os requisitos de tamanho do OpenStack, consulte Requisitos de tamanho do OpenStack para a instalação de [desenvolvedor](#page-737-0) do IBM Cloud Private Cloud Foundry e Requisitos de tamanho do OpenStack para a instalação corporativa do IBM Cloud Private Cloud Foundry.

### **Configurando pares de chaves necessários**

Na interface com o usuário do OpenStack, selecione o **Domínio** e o **Projeto** adequados:

#### 1. Navegue para **Pares de chaves**

- Para as versões mais antigas do OpenStack, como Liberty ou Mitaka:
	- 1. Selecione **Projeto**.
	- 2. Selecione **Cálculo**.
	- 3. Selecione **Acesso e Segurança**.
	- 4. Selecione o **de** guia.
- Para as versões mais recentes do OpenStack, como Pike:
	- 1. Selecione **Projeto**.
	- 2. Selecione **Cálculo**.
	- 3. Selecione **Pares de chave**.
- 2. Clique em **Criar Par de Chave** .
- 3. Nomeie o par de chaves **bosh** e clique em **Criar par de chaves**.
- 4. Salve o arquivo bosh.pem.

**AVISO**: se você estiver usando o OpenStack versão Liberty ou Mitaka, não crie o par de chaves com o painel do OpenStack Horizon. Isso é devido a um erro do OpenStack. Em vez disso, assegure-se de gerar o par de chaves SSH manualmente. Por exemplo, use o comando ssh-keygen:

ssh-keygen -t rsa -b 4096 -C "bosh" -f bosh.key

Importe esse par de chaves no OpenStack usando a interface com o usuário do OpenStack. Selecione **Projeto** > **Calcular** > **Acesso e segurança** > **Pares de chaves** > **Importar par de chaves**.

### **Criando grupos de segurança necessários**

Na interface com o usuário do OpenStack, com o **Domínio** e o **Projeto** adequados selecionados, conclua o procedimento a seguir:

- 1. Navegue para **Grupos de segurança**:
	- Para as versões mais antigas do OpenStack, como Liberty ou Mitaka:
		- 1. Selecione **Projeto**.
		- 2. Selecione **Cálculo**.
		- 3. Selecione **Acesso e Segurança**.
		- 4. Selecione **Grupos de Segurança**.
		- Para as versões mais recentes do OpenStack, como Pike:
			- 1. Selecione **Projeto**.
			- 2. Selecione **Rede**.
			- 3. Selecione **Grupos de Segurança**.
- 2. Clique em **Criar Grupo de Segurança**.
- 3. Nomeie o grupo de segurança **bosh** e inclua a descrição **Grupo de segurança do BOSH**.
- 4. Clique em **Criar Grupo de Segurança**.
- 5. Selecione o **Grupo de segurança BOSH** e clique em **Editar regras**.
- 6. Clique em **Incluir regra**
- 7. Inclua as regras a seguir no **Grupo de segurança BOSH**:

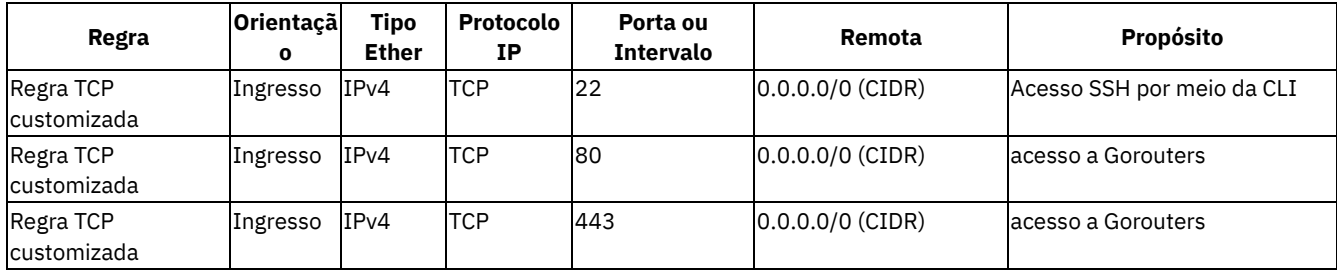

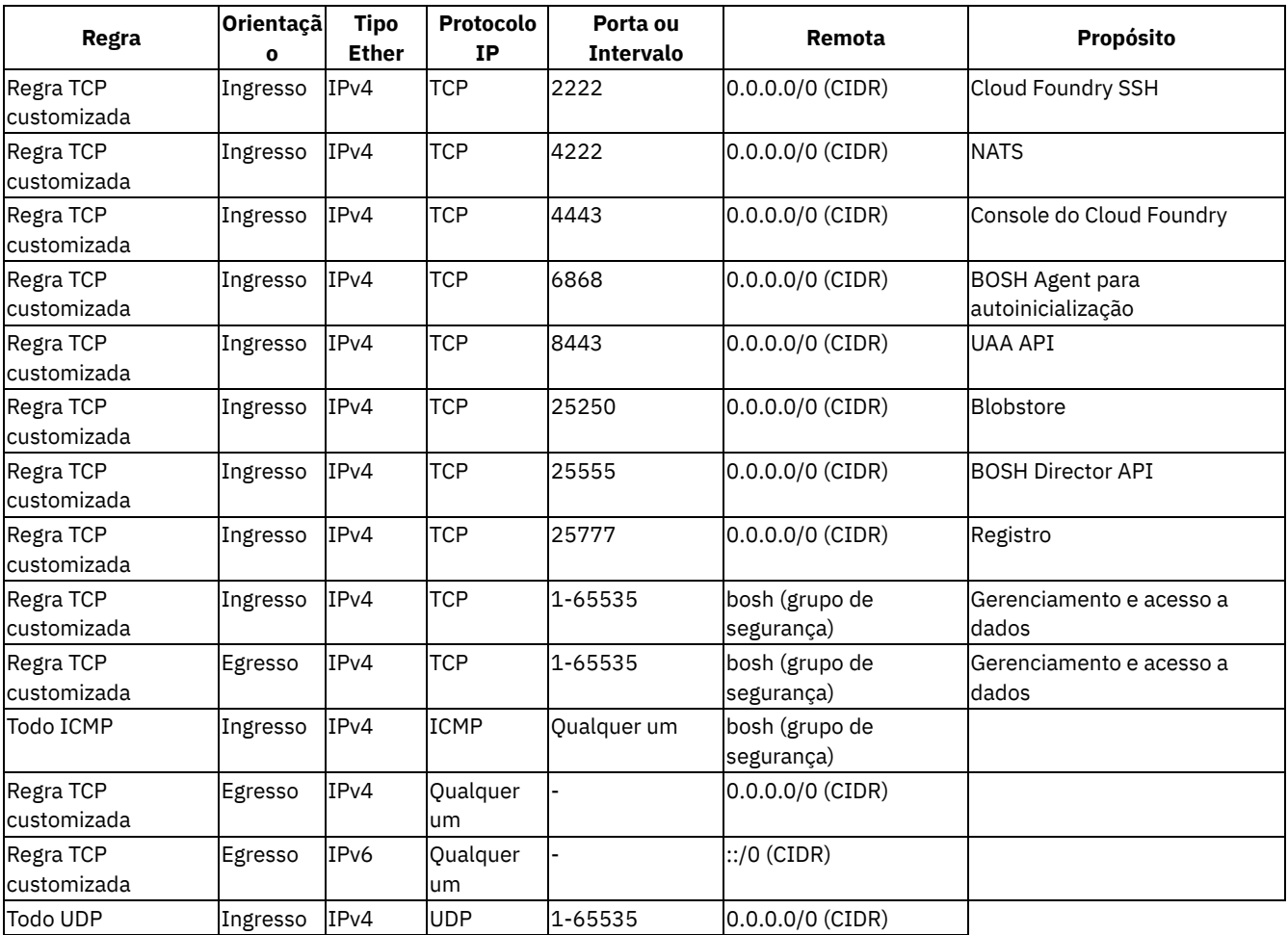

## **Alocando endereços IP flutuantes necessários para o Director, os Gorouters e a interface com o**

usuário do console O BOSH Director, o Gorouters e a interface com o usuário do console requerem, cada um, um endereço IP flutuante. Na interface com o usuário do OpenStack, com o **Domínio** e o **Projeto** adequados selecionados, conclua o procedimento a seguir:

#### 1. Navegue para **Grupos de segurança**:

- Para as versões mais antigas do OpenStack, como Liberty ou Mitaka:
	- 1. Selecione **Projeto**.
	- 2. Selecione **Cálculo**.
	- 3. Selecione **Acesso e Segurança**.
	- 4. Selecione a guia **IPs flutuantes**.
- Para as versões mais recentes do OpenStack, como Pike:
	- 1. Selecione **Projeto**.
	- 2. Selecione **Rede**.
	- 3. Selecione **IPs flutuantes**.
- 2. Selecione **Alocar IP para o Projeto** .
- 3. Selecione **Externo** no menu **Conjunto**.
- 4. Clique em **Alocar IP**.
- 5. Quando o IP é alocado, anote o endereço IP que é exibido na janela pop-up.
- 6. Repita o processo para alocar o número de endereços IP flutuantes necessários.

### **Informações de rede necessárias**

É necessário fornecer as informações de rede a seguir.

- Sub-rede a ser usada, por exemplo 10.10.25.0/24. Deve-se fornecer um intervalo de pelo menos 64 endereços IP.
- Gateway da sub-rede especificada
- Servidores DNS <! -- Você pode listar uma ou mais vírgulas separadas sem espaços) -- >
- Servidores NTP <! -- (uma ou mais vírgulas separadas sem espaços) -- >

Endereços IP da sub-rede escolhida. Você precisa de 25 endereços IP para instalações de desenvolvedor e 40 endereços IP para instalações corporativas.

## **Entendendo rotas de rede necessárias**

- O instalador deve ser capaz de atingir a instância do OpenStack usando um endereço IP ou o nome completo do domínio (FQDN) que é mostrado no vCenter.
- O instalador implementa um diretor BOSH. O diretor usa as mesmas rotas do OpenStack que o instalador.
- Suas implementações requerem rotas adicionais para LDAP, proxies e serviços.

## **Certificados necessários**

<span id="page-737-0"></span>Os certificados curinga autoassinados são gerados durante a instalação. Também é possível fornecer seus próprios certificados.

# **Requisitos de tamanho OpenStack para IBM Cloud Private Cloud Foundry instalação do desenvolvedor**

Para instalar uma instalação corporativa do IBM® Cloud Private Cloud Foundry no OpenStack, sua instância do OpenStack deve atender aos requisitos de tamanho a seguir.

Sob cargas normais de aplicativo, esse modelo de infraestrutura suporta uma memória de célula de até 1 TB.

Além desses requisitos, é preciso fornecer recursos de célula para aplicativos de host para obter uma infraestrutura de alta disponibilidade. É possível modificar esses requisitos de tamanho para atender aos seus requisitos de aplicativos e perfis de hardware.

Cada célula padrão usa os recursos a seguir:

vCPU: 4 Memória: 32768 MB Armazenamento: 376,2 GB = 385.228 MB = (317.440 MB de disco persistente + 67.788 MB de sobrecarga)

## **Dimensionamento do modo de desenvolvedor para OpenStack**

## **Total geral**

O armazenamento mínimo total é 2321.052 GB.

A memória total mínima é 140,605 GB.

O vCPU total mínimo é 42.

## **Total geral por implementação**

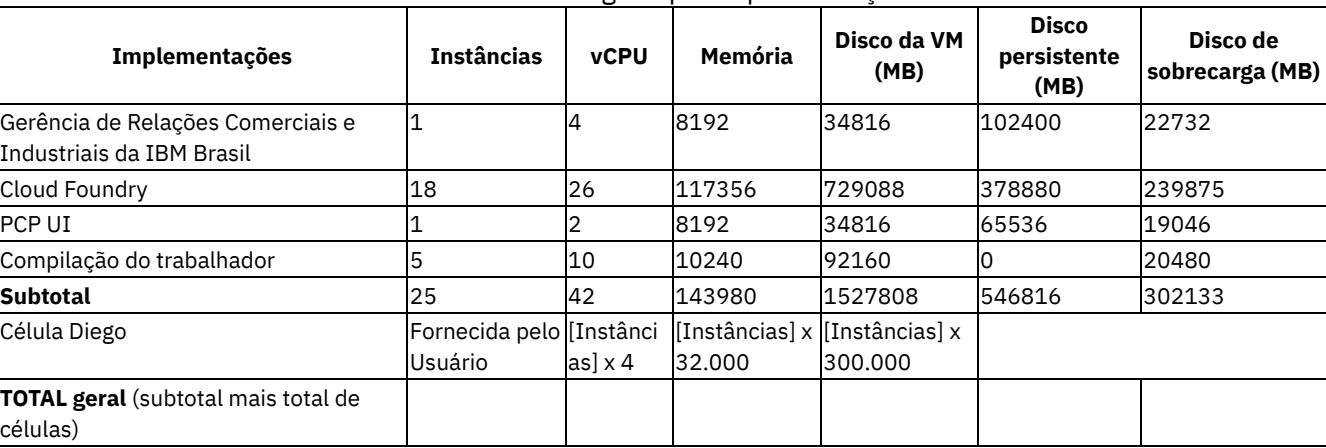

### Tabela 1. Total geral por implementação

## **Dimensionamento detalhado**

#### **Dimensionamento do diretor**

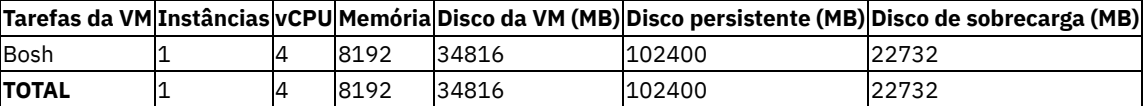

### **Dimensionamento do Cloud Foundry**

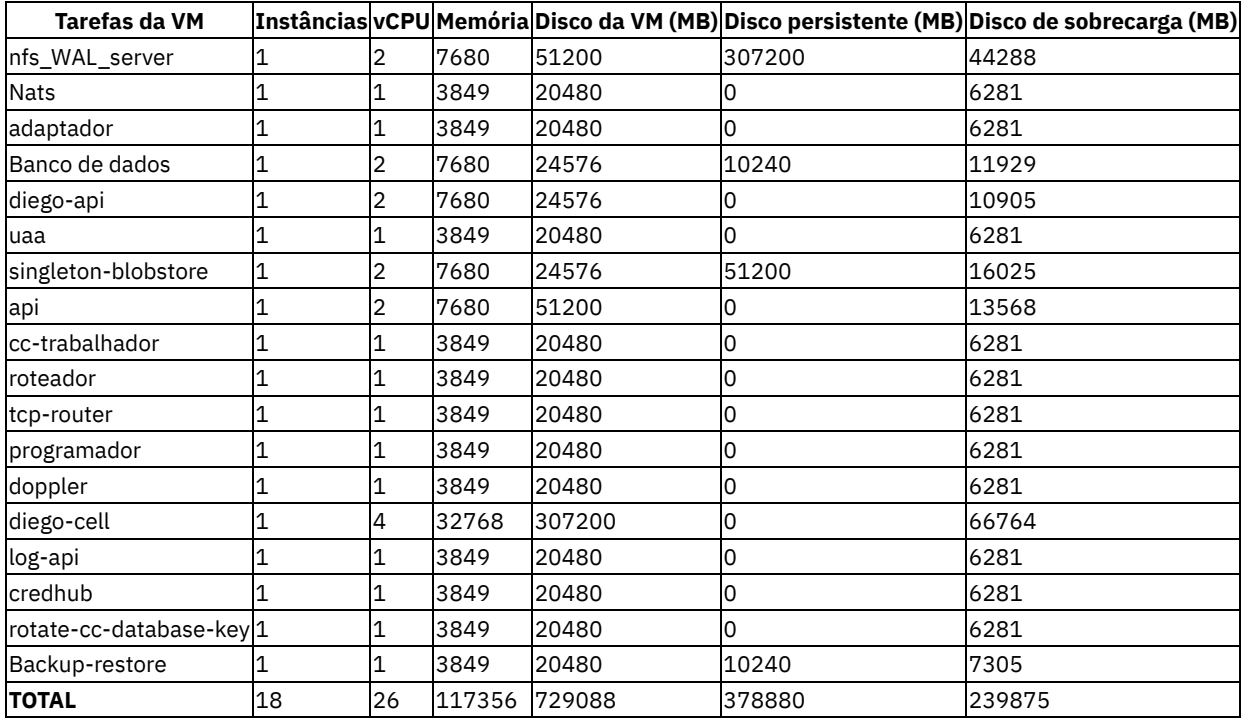

### **Dimensionamento da UI da PCP**

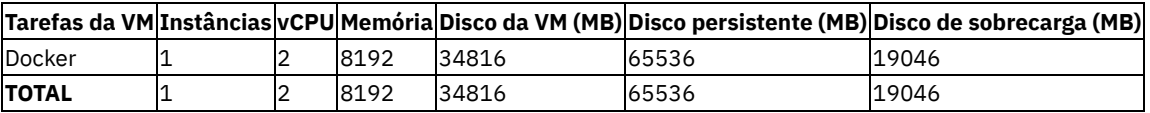

### **Dimensionamento dos trabalhadores de compilação**

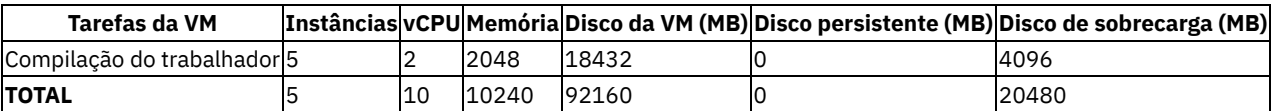

# <span id="page-738-0"></span>**Requisitos de tamanho do OpenStack para instalação corporativa do IBM Cloud Private Cloud Foundry**

Para instalar uma instalação corporativa do IBM® Cloud Private Cloud Foundry no OpenStack, sua instância do OpenStack deve atender aos requisitos de tamanho a seguir.

Sob carga de aplicativo normal, esse modelo de infraestrutura suporta memória celular de até 1 TB.

Deve-se fornecer recursos da célula para hospedar aplicativos além desses requisitos para a infraestrutura de alta disponibilidade. É possível modificar esses requisitos de tamanho para atender aos seus requisitos de aplicativos e perfis de hardware.

#### Configuração de célula padrão:

vCPU: 4 Memória: 32768 MB Armazenamento: 376,2 GB = 385.228 MB = (317.440 MB de disco persistente + 67.788 MB de sobrecarga)

## **Total geral**

O armazenamento mínimo total é 3101.557 GB.

A memória mínima total é de 200.711 GB.

O vCPU total mínimo é 58.

## **Total geral por implementação**

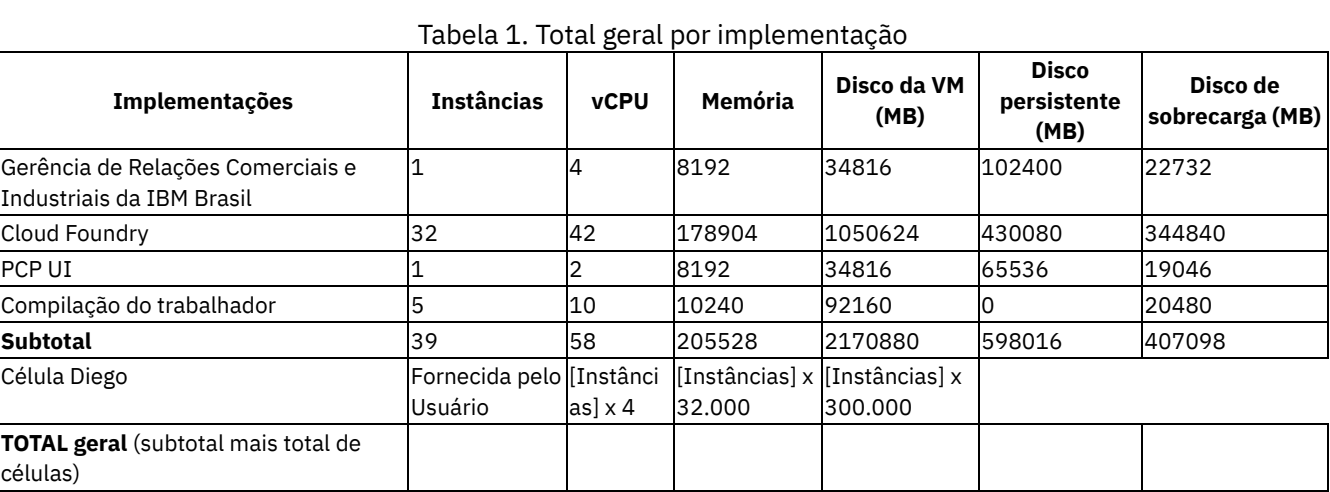

## **Dimensionamento detalhado**

### **Dimensionamento do diretor**

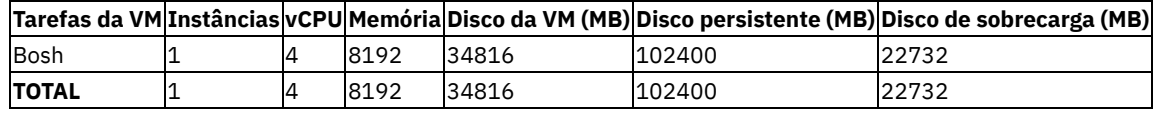

## **Dimensionamento do Cloud Foundry**

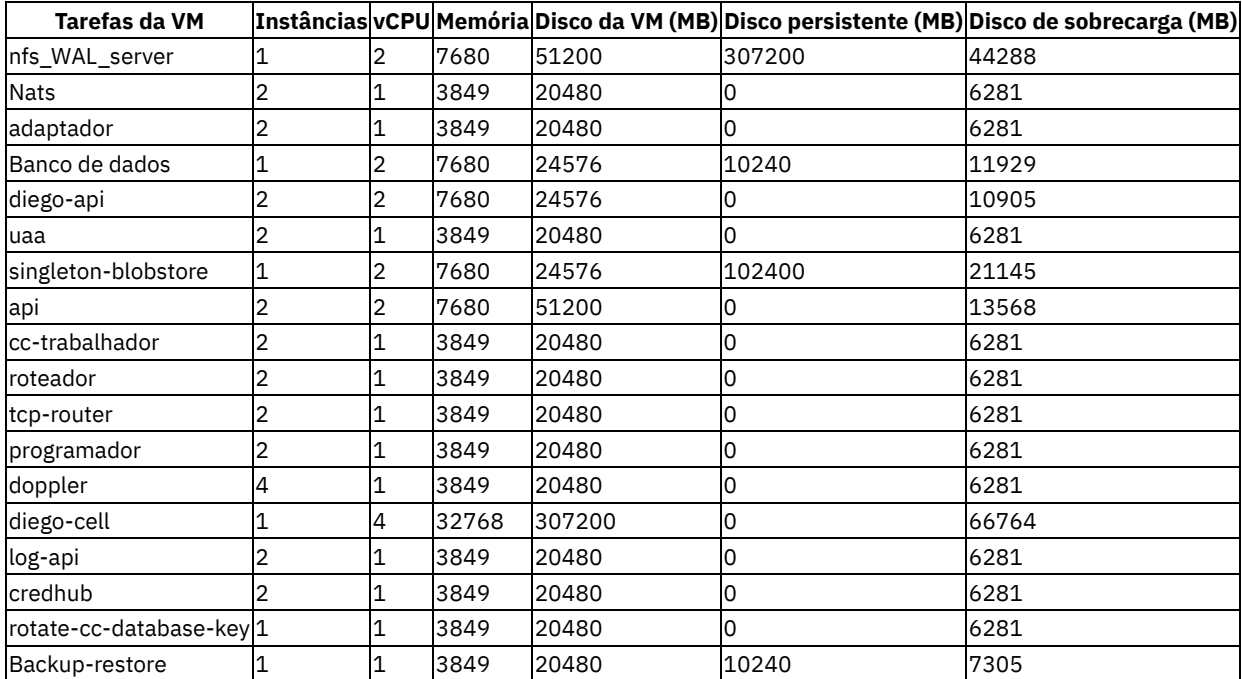

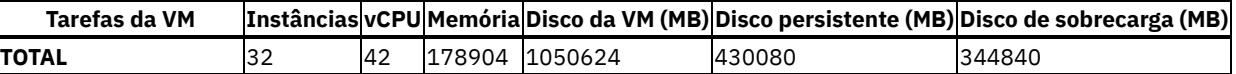

#### **Dimensionamento da UI da PCP**

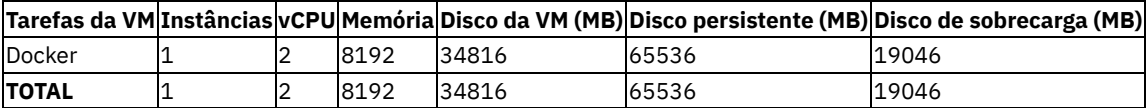

### **Dimensionamento dos trabalhadores de compilação**

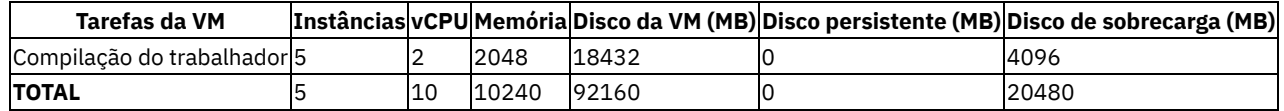

# **Requisitos do AWS para IBM Cloud Private Cloud Foundry**

É possível instalar o IBM® Cloud Private Cloud Foundry em sua instância do AWS, independentemente se ela estiver ou não conectada à Internet.

<span id="page-740-0"></span>Tamanho da [implementação](#page-740-0) do AWS para a instalação corporativa do IBM Cloud Private Cloud Foundry

# **Tamanho da implementação do AWS para a instalação corporativa do IBM Cloud Private Cloud Foundry**

A instalação do IBM® Cloud Private Cloud Foundry no AWS cria uma instalação corporativa com os requisitos de tamanho a seguir.

Sob cargas normais de aplicativo, esse modelo de infraestrutura suporta uma memória de célula de até 1 TB.

Além desses requisitos, é preciso fornecer recursos de célula para aplicativos de host para obter uma infraestrutura de alta disponibilidade. É possível modificar esses requisitos de tamanho para atender aos seus requisitos de aplicativos e perfis de hardware.

Cada célula padrão usa os recursos a seguir:

AWS AMI: t2.medium, disk size: 300GB

# **Dimensionamento do modo corporativo para o AWS**

## **Total geral por implementação**

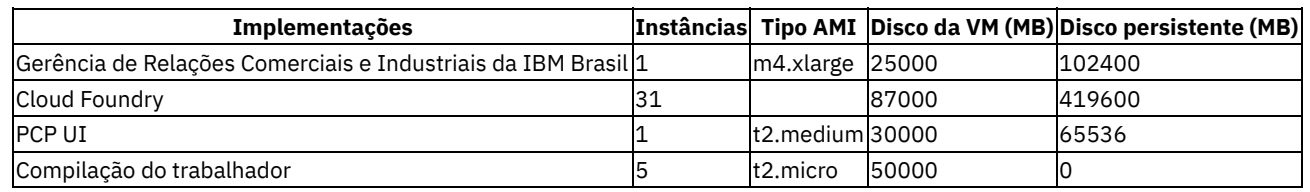

**Subtotal**|38||192000|587536| Célula Diego|Fornecido pelo usuário|[Instâncias] x t2.2xlarge|[Instâncias] x 300.000|0 **TOTAL geral** (subtotal mais o total de células)|| ||||

#### |**TOTAL**

### **Dimensionamento detalhado**

### **Dimensionamento do diretor**

Tabela 2. Dimensionamento do diretor

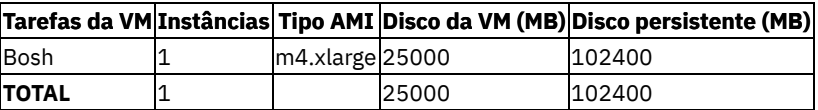

### **Dimensionamento do Cloud Foundry**

| Tarefas da VM            |                |                   |       | Instâncias Tipo AMI Disco da VM (MB) Disco persistente (MB) |
|--------------------------|----------------|-------------------|-------|-------------------------------------------------------------|
| nfs_WAL_server           | 1              | t2.micro          | 10000 | 307200                                                      |
| Nats                     | 2              | t2.micro          | 3000  |                                                             |
| adaptador                | 2              | t2.micro          | 10240 |                                                             |
| Banco de dados           | 1              | t2.micro          | 10000 | 10000                                                       |
| diego-api                | 2              | t2.micro          | 10000 |                                                             |
| uaa                      | 2              | t2.micro          | 3000  |                                                             |
| singleton-blobstore      | 1              | t2.micro          | 10000 | 102400                                                      |
| api                      | 2              | t2.micro          | 10000 |                                                             |
| cc-trabalhador           | 2              | t2.micro          | 3000  |                                                             |
| roteador                 | 2              | t2.micro          | 3000  |                                                             |
| tcp-router               | $\overline{2}$ | t2.micro          | 3000  |                                                             |
| programador              | 2              | t2.micro          | 3000  |                                                             |
| doppler                  | 4              | t2.micro          | 3000  |                                                             |
| diego-cell               | 1              | t2.2xlarge 300000 |       |                                                             |
| log-api                  | 2              | t2.micro          | 3000  |                                                             |
| credhub                  | 2              | t2.micro          | 3000  |                                                             |
| rotate-cc-database-key 1 |                | t2.micro          | 3000  |                                                             |
| TOTAL                    | 34             | ΝA                | 87000 | 419600                                                      |

Tabela 3. Dimensionamento do Cloud Foundry

### **Dimensionamento da UI da PCP**

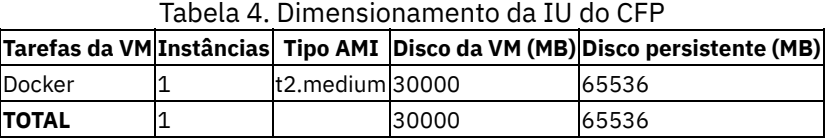

### **Dimensionamento dos trabalhadores de compilação**

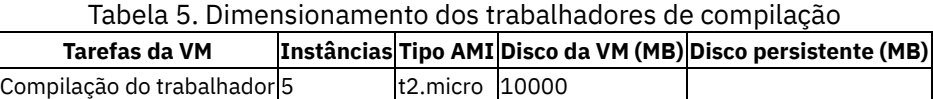

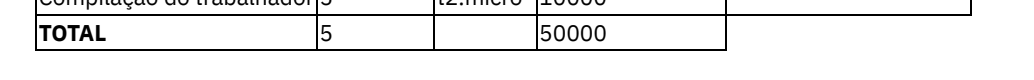

## <span id="page-741-0"></span>**Fornecendo certificados para IBM Cloud Private Cloud Foundry**

Antes de instalar o IBM® Cloud Private Cloud Foundry, é possível fornecer seus próprios certificados.

É possível usar sua própria autoridade de certificação para criar os certificados, usar uma autoridade de certificação externa para gerar os certificados ou criar manualmente os certificados. Os certificados para domínios são compostos de duas partes, um certificado raiz e uma chave.

Se você não usar seus próprios certificados, os certificados serão criados durante a instalação usando os valores para o domínio de aplicativo, bluemix app domain, e o domínio de ambiente, bluemix env domain, que você fornece no arquivo uiconfig.yml.

Conclua as etapas a seguir para gerar manualmente os certificados.

**Nota:** como as chaves dos domínios do aplicativo e do ambiente são necessárias, deve-se concluir este processo duas vezes.

Para o domínio de ambiente, bluemix\_env\_domain, crie este certificado: \*.management.mycompany.com

- Para o domínio de aplicativo, bluemix app domain, crie este certificado: \*.apps.mycompany.com
- 1. Gerar um certificado raiz.
	- Execute o comando a seguir:

openssl genrsa -des3 -out rootCA.key 2048

- Forneça uma senha para o certificado.
- O certificado é armazenado no arquivo rootCA.key.
- 2. Autoassine o certificado:
	- Execute o comando a seguir:

openssl req -x509 -new -nodes -key rootCA.key -days 1024 -out rootCA.pem

Quando solicitado, forneça a senha do certificado e as informações sobre sua organização. Esse certificado expira em 1024 dias. O certificado assinado é armazenado no arquivo rootCA.pem.

3. Armazene o arquivo de certificado rootCA. key e sua senha em um local seguro.

4. Gere uma chave de domínio para o certificado autoassinado. Execute o comando a seguir:

```
openssl req -new -newkey rsa:2048 -nodes -out star_<your_domain>.csr -keyout
star <your domain>.key -subj "/C=<country_code>/ST=<state>/L=<locality>/O=
<organization_name>/CN=*.<your_domain>"
```
em que <your domain> é o nome de domínio da instância do Cloud Foundry, por exemplo, inter.mycompany.com. O parâmetro subj contém os dados a seguir:

- o <country code> é um nome de país de duas letras.
- <state> é o nome do estado ou do município.
- <locality> é o nome da localidade, como uma cidade ou município.
- o <organization name> é o nome da organização ou da empresa. Os arquivos star <your domain>.csr e star <your domain>.key são criados.
- 5. Gerar um certificado de domínio. Conclua as etapas a seguir:
	- 1. Execute o comando a seguir para criar um arquivo de extensão de certificado de domínio  $ext{ex}$

```
[ v3_req ]
subjectAltName=DNS:*.<your_domain>,DNS:<your_domain>
```
2. Gerar o certificado de domínio. Execute o seguinte comando para criar o arquivo star <your\_domain>.crt:

```
openssl x509 -req -in star_<your_domain>.csr -CA rootCA.pem -CAkey rootCA.key -
CAcreateserial -out star <your domain>.crt -days 500 -extensions v3 req -extfile ext v3
```
em que ext v3 é o nome do arquivo de extensão do certificado de domínio criado e <your domain> é o nome de domínio da instância do Cloud Foundry.

Esse certificado expira em 500 dias.

- 6. Após a execução do script de instalação, deve-se fornecer os valores de certificado para o Cloud Foundry. Para domínios de aplicativo e de ambiente, coloque o conteúdo dos seguintes arquivos na seção uiconfig do arquivo uiconfig<iaas type> template.yml referenciado pelo comando launch deployment.sh -c UICONFIG\_TEMLATE\_FIL:
	- o star <your domain>.crt
	- o star <your domain>.key
	- rootCA.pem

Para obter informações adicionais sobre o conteúdo do arquivo uiconfig<iaas type> template.yml, consulte [Instalando](#page-745-0) o IBM® Cloud Private Cloud Foundry.

1. Inclua manualmente os valores no arquivo uiconfig<iaas type> template.yml. Por exemplo:

```
uiconfig:
 bluemix_apps_domain_cert: |+
```

```
-----BEGIN CERTIFICATE-----
  -----END CERTIFICATE-----
bluemix apps domain cert rsa key: |+-----BEGIN PRIVATE KEY-----
  -----END PRIVATE KEY-----
bluemix_env_domain_cert: |+
  -----BEGIN CERTIFICATE-----
  -----END CERTIFICATE-----
bluemix_env_domain_cert_ca: |+
  -----BEGIN CERTIFICATE-----
  -----END CERTIFICATE-----
bluemix env domain cert_rsa_key: |+-----BEGIN PRIVATE KEY-----
  -----END PRIVATE KEY-----
```
**Nota:** a ordem que é mostrada deve ser mantida. É possível incluir um ou mais conjuntos de valores para ativar vários domínios.

- **bluemix\_apps\_domain\_cert** e **bluemix\_env\_domain\_cert** são os conteúdos de seus arquivos star <env domain/app domain>.crt.
- **bluemix\_apps\_domain\_cert\_ca** e **bluemix\_env\_domain\_cert\_ca** são o conteúdo do arquivo rootCA.pem.
- **bluemix\_apps\_domain\_cert\_rsa\_key** e **bluemix\_env\_domain\_cert\_rsa\_key** são os conteúdos dos arquivos star <env domain/app domain>.key.
- 2. Forneça os valores a partir da linha de comandos.
	- 1. Inclua ou atualize os certificados de gerenciamento (ambiente):

```
./cm bmxconfig add-certificates -c <your config path> -m [--key
star_<your_domain>.key] [--cert star_<your_domain>.crt] [--rootCA rootCA.pem]
```
2. Inclua ou atualize os certificados de aplicativo:

```
./cm bmxconfig add-certificates -c <your config path> -a [--key
star <your domain>.key] [--cert star <your domain>.crt] [--rootCA rootCA.pem]
```
# <span id="page-743-0"></span>**Configure a resolução de Domain Name Service do IBM® Cloud Private Cloud Foundry**

Após a instalação do IBM Cloud Private Cloud Foundry, deve-se configurar a resolução do nome de domínio.

Deve-se incluir os dois domínios que você usa em sua instalação do IBM Cloud Private Cloud Foundry, bluemix env domain e bluemix apps domain no arquivo uiconfig.yml, para o servidor DNS de sua empresa. Esse processo envolve associar um domínio curinga a um endereço IP. Se você usar um balanceador de carga na frente do IBM Cloud Private Cloud Foundry, designe o domínio curinga para o endereço IP do balanceador de carga. Também é possível configurar um Servidor DNS privado independente.

Para uma instalação do desenvolvedor ou se nenhum balanceador de carga estiver disponível, é possível apontar os endereços de domínio curinga para um dos endereços IP que estão listados para router static ips no arquivo uiconfig.yml.

Requisitos do DNS independente privado:

- 1. O DNS privado resolverá os dois domínios do IBM Cloud Private Cloud Foundry: gerenciamento e aplicativo padrão.
- 2. Os recursos de DNS Privado para o DNS Corporativo e, opcionalmente, os serviços DNS da Internet. Isso permite a resolução de nome interno e externo.

Opções de balanceamento de carga DNS no modo corporativo e do desenvolvedor:

- Um balanceador de carga pode ser usado para direcionar o tráfego dos domínios do IBM Cloud Private Cloud Foundry para os endereços IP listados no router static ips.
- Se o DNS suportar balanceamento de carga, o tráfego de domínios do IBM Cloud Private Cloud Foundry poderá ser resolvido para qualquer um dos endereços IP listados em router static ips.

### **Domínios curinga**

1. Na maioria dos sistemas de Servidor DNS, um objeto de domínio é criado,

2. Em seguida, um registro A é criado no domínio com \* e com o IP address do balanceador de carga ou com um de router static ips.

## <span id="page-744-0"></span>**Fazendo upgrade de versões secundárias de stemcell**

**IBM® Cloud Private Cloud Foundry:** Estas informações são aplicáveis somente ao IBM Cloud Private Cloud Foundry.

É possível atualizar versões secundárias de stemcells existentes para a correção mais recente, configurando a extensão da versão de stemcell no IBM Cloud Private Cloud Foundry.

Por exemplo, se o stemcell instalado atual for a versão 250.9, configurando a extensão, é possível fazer upgrade para a versão 250.25, já que apenas a versão secundária é mudada.

Configure a versão de stemcells antes de executar o script launch deployment.sh durante a instalação do IBM Cloud Private Cloud Foundry (consulte [Instalando](#page-745-0) o IBM Cloud Private Cloud Foundry) ou a qualquer momento após a instalação. A configuração é feita adicionando a extensão incluída cfp-ext-stemcell-version na implementação principal do IBM Cloud Private Cloud Foundry. Para obter informações adicionais, consulte Usando [extensões](#page-790-0) no IBM Cloud Private Cloud Foundry. A extensão cfpext-stemcell-version modifica as propriedades de implementação para o servidor User Account and Authentication (UAA). Um stemcell diferente pode ser configurado para o diretor Cloud Foundry e para a implementação do Cloud Foundry.

Consulte [Stemcells](https://bosh.cloudfoundry.org/stemcells) **D** para obter uma lista de stemcells oficiais.

### **Configurando a extensão após a instalação do IBM Cloud Private Cloud Foundry**

Se você optar por configurar a extensão após a instalação do IBM Cloud Private Cloud Foundry, será necessário configurar os estados apropriados para READY depois de ativar a extensão. Se estiver atualizando a versão do stemcell diretor, os estados prepare-director e deploy-director devem ser configurados para READY. Se estiver atualizando a versão do stemcell de implementação do Cloud Foundry, o estado prepare-deployment e todos os estados depois dele devem ser configurados como READY.

### **Valores de Configuração**

**override\_director:** Configure o parâmetro como true para substituir o stemcell diretor do stemcell predefinido. Configure o parâmetro como false para usar o stemcell predefinido. Se configurado como false, não é preciso especificar nenhum parâmetro adicional que esteja relacionado ao diretor.

**director\_stemcell\_version:** A versão do stemcell para o diretor que está sendo especificado. Por exemplo, 250.25.

**director\_url:** Se estiver fazendo download do stemcell da Internet, este parâmetro é a URL para o stemcell a ser usado para o diretor. O arquivo deve ter uma extensão . tgz.

**director\_filename:** Se estiver usando uma cópia local de um stemcell, este parâmetro será o nome do arquivo do stemcell a ser usado para o diretor. Coloque o stemcell no diretório DATA\_DIRECTORY/extensions/embedded/cfp-ext-stemcell-version. O arquivo deve ter uma extensão .tgz.

**override\_cf\_deployment:** Configure o parâmetro como true para substituir o stemcell de implementação do Cloud Foundry do stemcell predefinido. Configure o parâmetro como false para usar o stemcell predefinido. Se configurado como false, não é preciso especificar nenhum parâmetro adicional que esteja relacionado à implementação do Cloud Foundry.

**cf\_deployment\_stemcell\_version:** A versão do stemcell para a implementação do Cloud Foundry que está sendo especificada. Por exemplo, 250.25.

**cf\_deployment\_url:** Se estiver fazendo download do stemcell da Internet, este parâmetro será a URL para o stemcell a ser usado para a implementação do Cloud Foundry. O arquivo deve ter uma extensão .tgz.

**cf\_deployment\_filename:** Se estiver usando uma cópia local de um stemcell, este parâmetro será o nome do arquivo do stemcell a ser usado para a implementação do Cloud Foundry. Coloque o stemcell no diretório DATA\_DIRECTORY/extensions/embedded/cfp-ext-stemcell-version. O arquivo deve ter uma extensão .tgz.

### **Configuração de exemplo**

Os valores de configuração devem ser especificados como valores-filhos de uma chave **uiconfig**. O exemplo a seguir está configurado para substituir os stemcells para o diretor e a implementação do Cloud Foundry que usa a versão de stemcell 250.25 transferida por download da Internet.

```
uiconfig:
 override_cf_deployment: "true"
 cf_deployment_stemcell_version: 250.25
 cf_deployment_url: https://s3.amazonaws.com/bosh-core-stemcells/250.25/bosh-stemcell-250.25-
vsphere-esxi-ubuntu-xenial-go_agent.tgz
 override_director: "true"
 director stemcell version: 250.25
 director url: https://s3.amazonaws.com/bosh-core-stemcells/250.25/bosh-stemcell-250.25-vsphere-
esxi-ubuntu-xenial-go_agent.tgz
```
## <span id="page-745-0"></span>**Instalando o IBM Cloud Private Cloud Foundry**

Conclua as etapas a seguir para fazer download e instalar o IBM® Cloud Private Cloud Foundry.

A instalação requer aproximadamente de 2 a 3 horas. Este tempo de instalação não inclui o tempo que leva para fazer o download dos arquivos de instalação.

- 1. Faça download do arquivo de instalação completo do Passport [Advantage](https://www-01.ibm.com/software/passportadvantage/)  $\overline{2}$  (14 GB).
- 2. Pode ser necessário instalar o IBM® Cloud Private Cloud Foundry em um data center que não tem uma conexão de Internet. Nessa situação, copie o arquivo de instalação para um servidor que tenha acesso aos ambientes do Docker Community Edition (CE) e do VMware.
- 3. Se o Docker CE ainda não estiver instalado, instale o Docker CE. Para obter mais informações, consulte [Instalar](https://docs.docker.com/engine/installation/) o Docker [2].
- 4. Crie um diretório de instalação.
- 5. Extraia o arquivo da instalação completa para o diretório de instalação.
- 6. Mude para o diretório de instalação.
- 7. Execute o comando a seguir para importar imagens do Docker do diretório de instalação.

import\_images.sh

8. Crie um diretório para armazenar a configuração de instalação. Deve-se alocar no mínimo 35 GB de espaço para esse diretório, mas podem ser necessários até 100 GB de espaço. Execute o comando a seguir para criar o diretório de configuração de instalação:

mkdir -p /home/user/data

9. Execute o script de instalação. No exemplo a seguir, /home/user/data é o diretório de configuração da instalação.

./launch.sh -n IBMCloudPrivate -c /home/user/data -e LICENSE=accept

10. É possível encontrar um arquivo de modelo para a infraestrutura do IaaS no seguinte local:

/<installation\_configuration\_directory>/extensions/embedded/cfp-boshtemplates/uiconfig\_<environment\_type>\_template.yml. A variável <environment\_type> depende da infraestrutura do IaaS. Copie esse arquivo para seu diretório de instalação e modifique-o. Substitua os valores padrão e de amostra pelos valores reais para seu ambiente específico.

- Para parâmetros que são comuns ao vSphere, ao OpenStack e ao AWS, consulte [Parâmetros](#page-746-0) comuns.
- Para parâmetros que são específicos para o vSphere, consulte [Parâmetros](#page-749-0) do vSphere.
- Para parâmetros que são específicos para o OpenStack, consulte [Parâmetros](#page-749-1) do OpenStack.
- Para parâmetros que são específicos para o AWS, consulte [Parâmetros](#page-751-1) do AWS.
- 11. Configure o DNS. Para obter mais [informações](#page-743-0) sobre o DNS, consulte Configurar a resolução do Serviço de Nome de Domínio IBM® Cloud Private Cloud Foundry.
- 12. (Opcional) Prepare-se para usar um banco de dados externo. Consulte [Configurando](#page-779-0) o serviço do Director para uso de um banco de dados diferente.
- 13. (Opcional) Prepare-se para usar um banco de dados externo para o IBM Cloud Private Cloud Foundry. Consulte [Configurando](#page-780-0) bancos de dados remotos para o IBM Cloud Private Cloud Foundry.
- 14. Use um dos seguintes métodos para iniciar sua implementação:

#### **Interface da linha de comandos (CLI)**

Execute o comando a seguir para iniciar a implementação e exibir os logs:

```
./launch deployment.sh -c your-uiconfig.yml
```
Se você usar a CLI para iniciar uma implementação, ainda será possível usar a interface com o usuário para monitorar a implementação.

#### **Ferramenta de implementação do Cloud Foundry**

Para obter informações adicionais sobre como usar o Ferramenta de implementação do Cloud Foundry para instalar o IBM Cloud Private Cloud Foundry, consulte Instalando o IBM Cloud Private Cloud Foundry com o Ferramenta de [implementação](#page-751-0) do Cloud Foundry.

## <span id="page-746-0"></span>**Especificando Parâmetros Comuns**

É possível localizar um arquivo de modelo para o tipo de infraestrutura do IaaS no seguinte local:

/<installation\_configuration\_directory>/extensions/embedded/cfp-bosh-

templates/uiconfig\_<environment\_type>\_template.yml. Copie esse arquivo para seu diretório de instalação e modifiqueo. Substitua os valores padrão e de amostra pelos valores reais de sua infraestrutura do vSphere, OpenStack ou AWS.

Esses parâmetros são comuns para o AWS, o vSphere e o OpenStack. Por exemplo:

```
uiconfig:
   #Infrastructure agnostic parameters.
 developer mode: "false"
 main_user_name: "admin"
 main_user_password: "mypassword"
 diego cell instances: 1
 bluemix env domain: "local.bluemix.net"
 bluemix_env_domain_cert: |+
     -----BEGIN CERTIFICATE-----
      -----END CERTIFICATE-----
 bluemix env domain cert ca: |+-----BEGIN CERTIFICATE-----
      -----END CERTIFICATE-----
 bluemix env domain cert rsa key: |+-----BEGIN PRIVATE KEY-----
      -----END PRIVATE KEY-----
 bluemix apps domain: "local.mybluemix.net"
 bluemix_apps_domain_cert: |+
     -----BEGIN CERTIFICATE-----
      -----END CERTIFICATE-----
 bluemix apps domain cert rsa key: |+-----BEGIN PRIVATE KEY-----
     -----END PRIVATE KEY-----
 ntp_servers: "ntp1,myntp2.com"
  subnet: "100.155.194.129/27"
  address_range: "100.15.194.130-100.15.194.155"
 external_dns: "100.12.13.14,100.12.13.15,100.12.13.16"
 gateway: "100.15.194.1"
 director_ip: "100.15.194.2"
 console_ip: "100.15.194.5"
 router_static_ips: "100.15.194.3, 100.15.194.4"
  #cloud configuration customization.
  #Uncomment the attribute 'cloud config custom' and add your customization in place of the example,
if needed.
  #cloud_config_custom: |
    \pm \overline{-} \overline{-}# my_custom_yaml: my_custom_yaml
  #Cloud Foundry customization
     #Uncomment the attribute `cf custom` and add your customization in place of the example, if
needed.
  #cf_custom: |
    \# ---# my_custom_yaml: my_custom_yaml
  #Bosh director customization
     #Uncomment the attribute `director custom` and add your customization in place of the example,
if needed.
  #director_custom: |
    \# ---# my_custom_yaml: my_custom_yaml
```
#Note: Most of the parameters are optional.

```
bbr_backup:
      #Set the `customer nfs host`, `customer nfs path` and `customer short name` if you want the
director and
      #deployment backups pushed to your own NFS server.
  #The NFS mount is built as <customer nfs host>:/<customer nfs path>/<customer short name>
     customer nfs host: "NFS IP or host name"
     customer_nfs_path: "/bluemix nfs"
     customer_short_name: "bluemix1"
 # director backup: # Optional. Add this parameter if you want to change the default time for
the director backup.
 # The default value is 2 AM in the nfs_WAL_server time zone.<br># scheduled: "\times 2 \times *\times"scheduled: "* 2 * * *"
  # enable: "false" # The default value is true, which means that backups are executed.
        nb_backups: "10" #Number of backup to keep on the nfs_WAL_server. O valor padrão é 10.
  # max_log_size: "1048576" #Tamanho máximo do log antes de substituir (em bytes). O valor padrão é
1.048.576 bytes (1 MB).
  # nb_logs: "10" #Maximum number of logs to keep on the nfs_WAL_server. O valor padrão é 10.
  # deployments_backup:
            deployments: #Optional. Add this parameter if you want to change the default time for
the Bluemix deployment backup.
  # The default value is 2:30 AM in the nfs WAL server time zone.
  # - name: Bluemix
              enabled: "false" # The default value is true, which means that the backup runs.
  # nb_backups: "10" #Number of backups to keep on the nfs_WAL_server. O valor padrão é 10.
 # max_log_size: "1048576" #Tamanho máximo do log antes de substituir (em bytes). The default value
is 1048576 (1 MB)
     # nb logs: "10" #Maximum number of logs to keep on the nfs WAL server. O valor padrão é
10.
 # schedule: "* 6 * * *"
 db_nfs_copy:
      #Set the customer nfs host, customer nfs path and customer short name if you want the UAADB
and
      #CCDB backups pushed to your own NFS server.
  #The NFS mount is built as <customer nfs host>:/<customer nfs path>/<customer short name>
     customer nfs host: "NFS server IP address or host name"
     customer<sup>nfs</sup>path: "/bluemix nfs"
     customer_short_name: "bluemix1"
  developer_mode: especifica se você deseja implementar componentes de instância única ou componentes em cluster
     corporativos. Os valores válidos são "true" ou "false".
```
- **main\_user\_name**: o nome do usuário usado para efetuar login na CLI e API do Cloud Foundry. Este usuário se torna o administrador.
- **main\_user\_password**: a senha para o usuário administrador.
- **diego\_cell\_instances**: especifique o número de células do Diego para implementar. Cada célula do Diego usa 4 vCPUs, 32 GB de RAM e 300 GB de espaço em disco. Para uma implementação corporativa de alta disponibilidade, deve-se usar duas células Diego.
- **bluemix\_apps\_domain**: o domínio compartilhado padrão no qual os aplicativos são implementados. Deve-se especificar um valor diferente do valor **bluemix\_env\_domain**.
- **bluemix\_apps\_domain\_cert**: opcional. Certificado de domínio de aplicativo curinga (por exemplo, \*.domain.com).
- **bluemix\_apps\_domain\_cert\_ca**: Opcional. Curinga de domínio raiz certificado.
- **bluemix\_apps\_domain\_cert\_rsa\_key**: Opcional. Chave de domínio do aplicativo curinga.
- **bluemix\_env\_domain**: o domínio de API e gerenciamento que é usado em implementações do Cloud Foundry. Deve-se especificar um valor diferente do valor **bluemix\_apps\_domain**.
- **bluemix\_env\_domain\_cert**: certificado de domínio do sistema curinga. É possível fornecer este valor ou usar dados gerados automaticamente. Para obter mais informações, consulte [Fornecendo](#page-741-0) certificados para o IBM® Cloud Private Cloud Foundry.
- **bluemix\_env\_domain\_cert\_ca**: certificado raiz de domínio do sistema curinga. É possível fornecer este valor ou usar dados gerados [automaticamente.](#page-741-0) Para obter mais informações, consulte Fornecendo certificados para o IBM® Cloud Private Cloud Foundry.
- **bluemix\_env\_domain\_cert\_rsa\_key**: chave de domínio do sistema curinga. É possível fornecer este valor ou usar dados gerados [automaticamente.](#page-741-0) Para obter mais informações, consulte Fornecendo certificados para o IBM® Cloud Private Cloud Foundry.
- **ntp\_servers**: os servidores NTP que são usados para sincronizar o tempo da máquina virtual (VM) durante a inicialização das VMs. Forneça os nomes do servidor como uma lista separada por vírgula que não contenha espaços.
- **subnet**: a sub-rede que hospeda Cloud Foundry, como 192.168.52.0/24

**Nota:** uma instalação do desenvolvedor requer 25 endereços IP e uma instalação corporativa requer pelo menos 40 endereços IP.

- **gateway**: o endereço IP que o Cloud Foundry usa para rotear o tráfego da sub-rede que você fornece para outras sub-redes ou redes.
- **address\_range**: opcional. Especifique os intervalos de endereços IP que estão disponíveis para uso. O gateway é automaticamente considerado indisponível. Se você não especificar um valor, o intervalo total de **sub-rede** ficará disponível.

Por exemplo, se o gateway for 192.168.52.1 e você desejar usar os endereços IP .50-.75 para instalar uma instalação do desenvolvedor, especifique 192.168.52.50-192.168.52.75. É possível especificar vários intervalos na mesma sub-rede separando cada intervalo com uma comma, semelhante ao exemplo a seguir: 192.168.52.50- 192.168.52.65,192.168.52.70-192.168.52.80.

- **external\_dns**: a lista de servidores DNS que resolve URLs curingas de empresa, Internet e Cloud Foundry. Forneça os nomes do servidor como uma lista separada por vírgula que não contenha espaços.
- **director\_ip**: o endereço IP no intervalo disponível para designar ao diretor.
- **router\_static\_ips**: Os endereços IP no intervalo disponível para designação a Go Routers. O número de IPs estáticos na lista deve corresponder ao número de Go routers configurados. Se developer mode=true, especifique apenas um IP. Se developer mode=false, especifique dois IPs. Esses endereços IP são o ponto de ingresso.
- **console\_ip**: o endereço IP no intervalo disponível para designar à interface com o usuário do console. Esse endereço IP é o ponto de ingresso para o qual o domínio curinga aponta.
- **cloud\_config\_custom**: detalhes da customização da configuração de nuvem YAML.
- **director\_custom**: configurações de YAML que são aplicadas ao BOSH Director. Essas informações de configuração são bem mescladas sobre o modelo de configuração padrão. Crie um arquivo YAML com a configuração customizada.
- **cf\_custom**: configurações de YAML que são aplicadas à implementação do Cloud Foundry. Essas informações de configuração são bem mescladas sobre o modelo de configuração padrão. Crie um arquivo YAML com a configuração customizada (deprecated).
- **bbr\_backup**: define as propriedades (planejamento, número de backups, servidor NFS externo) para os backups de diretor e implementação. Consulte o arquivo uiconfig-<vmware|openstack>-template.yml para obter mais detalhes. Por padrão:
	- o O backup de diretor é tomado todos os dias às 2h e 10 backups são mantidos no nfs WAL server.
	- O backup de implementação do Bluemix (somente manifest) é tomado todos os dias às 02h30 e 10 backups são mantidos no nfs\_WAL\_server.
	- Nenhuma transferência é feita para um servidor NFS externo.
- **bbr\_backup.customer\_nfs\_host**: o endereço IP ou o nome do host do servidor NFS externo.
- **bbr\_backup.customer\_nfs\_path**: o caminho do diretório para o servidor NFS.
- **bbr\_backup.customer\_short\_name**: O ambiente short\_name. Especifique um nome arbitrário para reagrupar todos os backups para um ambiente.
- **bbr\_backup.director\_backup.schedule**: o planejamento para o backup do Director em um formato crontab. O valor padrão é 2 (todos os dias às 2h).
- **bbr\_backup.director\_backup.enabled**: Ativa o diretório de backup. O valor-padrão é true. Você pode desejar desativar esse backup se o banco de dados é externalizado e submetido a backup separadamente.
- **bbr\_backup.director\_backup.nb\_backups**: se nenhum servidor NFS externo for fornecido, esse parâmetro especificará o número de backups a manter no nfs\_WAL\_server. O valor padrão é 10.
- **bbr\_backup.director\_backup.max\_log\_size**: o tamanho máximo do log antes de ser substituído. O valor padrão é de 1 Mb.
- **bbr\_backup.director\_backup.nb\_logs**: Número de logs para manter.
- **bbr\_backup.deployments\_backup\*.deployments**: lista das implementações para backup. Por padrão, somente a implementação do Bluemix é submetida a backup usando o script da comunidade do Cloud Foundry. Por padrão, esse backup é planejado às 2h30. Atualmente, apenas o manifest é submetido a backup.
- **bbr\_backup.deployments\_backup.deployments.name**: o nome da implementação para backup.
- **bbr\_backup.deployments\_backup.deployments.enabled**: se configurado para true, este parâmetro permite o backup da implementação. Esse parâmetro é útil se você deseja desativar o backup padrão (Bluemix).
- **bbr\_backup.deployments\_backup.deployments.schedule**: usa a sintaxe do crontab \* \* \* \* \* para especificar quando mover os backups para um local externo. Os campos do Crontab são MIN (0-59) HOURS (0-23) DAY (1-31) MONTH (1-12) WEEKDAY $(0-6)$ .
- **bbr\_backup.deployments\_backup.nb\_backups**: se nenhum servidor NFS externo é fornecido, esse parâmetro especifica o número de backups a manter no nfs\_WAL\_server. O valor padrão é 10.
- **bbr\_backup.deployments\_backup.max\_log\_size**: especifica o tamanho máximo do log antes que ele seja substituído. O valor padrão é de 1 Mb.
- **bbr\_backup.deployments\_backup.nb\_logs**: especifica o número de logs a manter.
- **db\_nfs\_copy**: define as propriedades (planejamento, número de backups, servidor NFS externo) para os bancos de dados do UAA e do CC. Por padrão, os backups não são transferidos para um servidor NFS externo.
- **db\_nfs\_copy.customer\_nfs\_host**: o endereço IP ou nome do host do servidor NFS externo.
- **db\_nfs\_copy.customer\_nfs\_path**: o caminho do diretório para o servidor NFS.
- **db\_nfs\_copy.customer\_short\_name**: O ambiente short\_name. Especifique um nome arbitrário para reagrupar todos os backups de um ambiente.

## <span id="page-749-0"></span>**Especificando Parâmetros do vSphere**

Durante a instalação, após a execução de launch. sh e antes da execução de launch deployment. sh, localize o arquivo de modelo para vSphere: /<installation\_configuration\_directory>/extensions/embedded/cfp-boshtemplates/uiconfig\_vmware\_template.yml. Copie esse arquivo para seu diretório de instalação e modifique-o. Substitua os valores padrão e de amostra pelos valores reais para seu ambiente específico.

Os parâmetros de exemplo a seguir se aplicam apenas ao vSphere. Também é possível usar parâmetros comuns. Para obter mais informações, consulte [Especificando](#page-746-0) parâmetros comuns.

```
uiconfig:
  #vSphere specific parameters
  vmware_address: "100.204.4.40"
  vmware_username: "vmware_user"
  vmware_password: "vmware_password"
  vmware_disk_type: "thin or preallocated"
  datacenter_name: "MyDataCenter"
  cluster name: "MyPersistentDataStorePattern"
  resource_pool: "MyResourcePool"
  template folder: "MyTemplateFolder"
  vm_folder: "MyVMFolder"
  disk_path: "/Disk"
  datastore pattern: "MyDataStorePattern*"
  persistent_datastore_pattern: "MyPersistentDataStorePattern"
  portgroup: "myPortGroup"
```
- **vmware\_address**: o nome do host ou endereço IP para a instância do vCenter.
- **vmware\_username**: o nome do usuário do VMware que está autorizado a acessar o vCenter para Cloud Foundry.
- **vmware\_password**: a senha para o usuário do VMware.
- **vmware\_disk\_type**: o tipo de disco a ser provisionado para máquinas virtuais (VMs). Os valores válidos são thin ou preallocated e o valor padrão é thin. Se o valor de parâmetro é thin, VMware não aloca o espaço em disco até que ele seja necessário e seus discos possam ser supercomprometidos. Quando você usa discos thin provisioned, o VMware grava novos arquivos mais lentamente e você pode ficar sem espaço devido ao armazenamento supercomprometido.

Se você especificar preallocated, o VMware alocará todo o espaço em disco quando você criar uma VM. O uso desse valor requer mais espaço em disco no momento da implementação, mas assegura que o espaço esteja sempre disponível.

- **datacenter\_name**: o data center do vSphere que hospeda os recursos de VMware do Cloud Foundry.
- **cluster\_name**: o cluster do vSphere que hospeda os hosts ESXi do Cloud Foundry.
- **resource\_pool**: Opcional. O conjunto de recursos que hospeda as máquinas virtuais. Se um não estiver disponível, configure o valor como Resources.
- **template\_folder**: a pasta vSphere (máquinas virtuais e modelos) que contém todas as máquinas virtuais stemcell.
- **vm\_folder**: a pasta vSphere (máquinas virtuais e visualização de modelos) que contém todas as máquinas virtuais.
- **disk\_path**: o diretório no armazenamento de dados que hospeda discos persistentes da máquina virtual (VMDK). Se ele não existir, o diretório será criado.
- **datastore\_pattern**: o padrão que determina quais armazenamentos de dados hospedam as máquinas virtuais do Cloud Foundry.
- **persistent\_datastore\_pattern**: o padrão que determina quais armazenamentos de dados hospedam discos persistentes da máquina virtual. É possível usar o mesmo valor que o **datastore\_pattern**.
- <span id="page-749-1"></span>**portgroup**: o grupo da porta vSphere com o qual todas as máquinas virtuais são provisionadas.

## **Especificando Parâmetros do OpenStack**

Durante a instalação, após a execução de launch. sh e antes da execução de launch deployment. sh, localize o arquivo de modelo para OpenStack: /<installation\_configuration\_directory>/extensions/embedded/cfp-boshtemplates/uiconfig openstack template.yml. Copie esse arquivo para seu diretório de instalação e modifique-o. Substitua os valores padrão e de amostra pelos valores reais para seu ambiente específico.

Os parâmetros de exemplo a seguir se aplicam apenas ao OpenStack. Também é possível usar parâmetros comuns. Para obter mais informações, consulte [Especificando](#page-746-0) parâmetros comuns.

Use a interface com o usuário do OpenStack para fazer download de descrições de parâmetros. Para as versões mais antigas do OpenStack, como Liberty ou Mitaka, selecione Project > Compute > Access & Security > API Access > Download OpenStack RC File v3. Para versões mais recentes do OpenStack, como Pike, selecione Projeto > Acesso à API > Download de

arquivo do OpenStack RC > Identity API v3 ou Projeto > Acesso à API > Download de arquivo do OpenStack RC > Arquivo Clouds.yaml. Isso faz download de descrições de parâmetros que são mostrados no exemplo a seguir:

```
uiconfig:
 openstack key pair name: "my icp cf key name"
 overarrow{key\_pair\_private:} |\overrightarrow{+}|-----BEGIN RSA PRIVATE KEY-----
     -----END RSA PRIVATE KEY-----
 openstack_availability_zone: "nova"
  openstack_security_groups: "CF-Sec1,CF-Sec2"
  openstack_cacert: |+
     -----BEGIN CERTIFICATE-----
     -----END CERTIFICATE-----
 openstack:
       auth:
         auth url: "https://hostname:5000/v3"
         project name: "myopenstack project name"
         project_id: "e16asdfasdf7ab80ac9b4234a74d"
         user_domain_name: "myopenstack_domain_name"
         username: "myopenstack user"
          password: "myopenstack_password"
      identity api version: 3
      interface: "public"
     region_name: "RegionOne"
      #Uncomment this section and overwrite with your flavor if needed.
  # flavors:
      # icpcf cfp ui: <your flavor>
      # icpcf_compilation: <your_flavor>
      # icpcf director: <your flavor>
```

```
# icpcf_minimal: <your_flavor>
```

```
# icpcf small: <your flavor>
```

```
# icpcf_small-highmem: <your flavor>
```
- **openstack\_key\_pair\_name**: o nome do par de chaves que é usado para acessar as máquinas virtuais do OpenStack. Este é o nome do par de chaves importado para o OpenStack. Na interface com o usuário do OpenStack, selecione Projeto > Calcular > Acessar & Segurança > Pares de chaves para ver os nomes de pares de chaves disponíveis.
- **openstack\_key\_pair\_private**: a chave privada do par de chaves que é usada para acessar as máquinas virtuais do OpenStack. **AVISO**: se você estiver usando uma versão do OpenStack mais antiga, como Liberty ou Mitaka, não crie o par de chaves com o painel do OpenStack Horizon. Em vez disso, certifique-se de gerar o par de chaves SSH manualmente. Por exemplo, use o comando ssh-keygen:

ssh-keygen -t rsa -b 4096 -C "bosh" -f bosh.key

Em seguida, importe esse par de chaves para o OpenStack usando a interface com o usuário do OpenStack, selecione Projeto > Calcular > Acessar & Segurança > Pares de chaves > Importar par de chaves. Isso é devido a um erro do OpenStack.

- **openstack\_availability\_zone**: a zona de disponibilidade.
- **openstack\_security\_groups**: os grupos de segurança do OpenStack que são conectados a máquinas virtuais. Forneça os nomes de grupo de segurança como uma lista separada por vírgula que não contenha espaços. Por exemplo, padrão, bosh.
- **openstack\_cacert**: os certificados a serem usados para conectar-se ao OpenStack. O certificado é armazenado em /data/openstack-cacert.pem. Para adquirir o certificado a partir da API OpenStack, execute o seguinte:

openssl s\_client -connect <OpenStack IP>:443 -showcerts | sed -ne '/-BEGIN CERTIFICATE-/,/-END CERTIFICATE-/p'

Se múltiplas seções de certificado forem retornadas, use somente o último certificado.

- **openstack**: O conteúdo desse atributo está armazenado em /data/home/.config/openstack/clouds.yaml, que permite que openstack --os-cloud cf <sub-command> seja executado a partir do contêiner de concepção.
- **openstack.auth.auth\_url**: A URL de autenticação de OpenStack. Por exemplo, https://<hostname>:5000/v3. Recupere esse valor da variável de ambiente do OpenStack RC, OS\_AUTH\_URL.
- **openstack.auth.project\_name**: o nome do projeto a ser usado para a instalação do IBM® Cloud Private Cloud Foundry. Recupere esse valor da variável de ambiente do OpenStack RC, OS\_PROJECT\_NAME.
- **openstack.auth.project\_id**: o ID do projeto a ser usado para a instalação do IBM® Cloud Private Cloud Foundry. Recupere esse valor da variável de ambiente do OpenStack RC, OS\_PROJECT\_ID.
- **· openstack.auth.user\_domain\_name**: o nome do domínio a ser usado para a instalação do IBM® Cloud Private Cloud Foundry. Recupere esse valor da variável de ambiente do OpenStack RC, OS\_USER\_DOMAIN\_NAME.
- **openstack.auth.username**: o usuário do OpenStack a ser usado para implementações do IBM® Cloud Private Cloud Foundry. Recupere esse valor da variável de ambiente do OpenStack RC, OS\_USERNAME.
- **openstack.auth.password**: a senha do OpenStack a ser usada para implementações do IBM® Cloud Private Cloud Foundry. Recupere esse valor da variável de ambiente do OpenStack RC, OS\_PASSWORD.
- **openstack.identity\_api\_version**: deve ser configurado como 3. Recupere esse valor da variável de ambiente do OpenStack RC, OS\_IDENTITY\_API\_VERSION.
- **openstack.interface**: os valores válidos são public ou private. Recupere esse valor da variável de ambiente do OpenStack RC, OS\_INTERFACE.
- **openstack.region\_name**: a região a ser usada para implementações do IBM® Cloud Private Cloud Foundry. Recupere esse valor da variável de ambiente do OpenStack RC, OS\_REGION\_NAME.
- **flavors**: o tipo a ser usado para cada tarefa do IBM® Cloud Private Cloud Foundry. Se o usuário fornecido tiver a autoridade para criar tipos, eles serão criados automaticamente. Se não, será possível configurar seus próprios tipos para cada tarefa usando este parâmetro. Para obter mais informações, consulte Requisitos de tamanho do OpenStack para instalação de [desenvolvedor](#page-737-0) do IBM® Cloud Private Cloud Foundry.

## <span id="page-751-1"></span>**Especificando parâmetros do AWS**

Se você estiver usando a infraestrutura do AWS, configure os parâmetros necessários durante a instalação do IBM® Cloud Private Cloud Foundry.

Antes de iniciar: siga as etapas iniciais no Amazon Web [Services](https://bosh.io/docs/init-aws/) **<b>a** para configurar seu ambiente antes de iniciar a instalação.

É possível localizar um arquivo de modelo para o AWS no seguinte local:

/<installation\_configuration\_directory>/extensions/embedded/cfp-bosh-

templates/uiconfig\_aws\_template.yml. Copie esse arquivo para seu diretório de instalação e modifique-o. Substitua os valores padrão e de amostra pelos valores reais para seu ambiente específico.

Os parâmetros de exemplo a seguir se aplicam apenas ao AWS. Também é possível usar parâmetros comuns. Para obter mais informações, consulte [Especificando](#page-746-0) parâmetros comuns.

```
uiconfig:
 aws:
   access key id: "ABCDE..." #Provided by your AWS account manager
    secret_access_key: "12345..." #Provided by your AWS account manager
    default key name: "BOSH" #User defined in AWS
   default_security_groups: [bosh] #User defined in AWS
   region: "us-east-2" #Chosen from AWS regions
    availability_zone: "us-east-2a" #Chosen based on your AWS region
    subnet id: "subnet-01124214214..." #Defined in AWS for the availability zone picked above
    key pair private:
     -----BEGIN RSA PRIVATE KEY-----
      -----END RSA PRIVATE KEY-----
```
- **access\_key\_id**: chave de acesso da conta do Amazon.
- **secret\_access\_key**: chave secreta usada para a conta do AWS.
- **default\_key\_name**: nome da chave SSH criado para uso com o IBM CF AMI's.
- **default\_security\_groups**: o grupo de segurança usado para cada AMI para controlar o tráfego de rede.
- **region**: o AWS Region que você deseja usar.
- **availability\_zone**: a zona de disponibilidade singleton.
- **subnet\_id**: o ID de sub-rede do VDC que será usado para o IBM CF AMI's para se conectar com os Recursos.
- <span id="page-751-0"></span>**\*** key\_pair\_private: chave privada que foi criada com o default key name acima. Permite acesso SSH ao AMI's.

## **Instalando o IBM Cloud Private Cloud Foundry com**

## **Ferramenta de implementação do Cloud Foundry**

O Ferramenta de implementação do Cloud Foundry é instalado automaticamente no contêiner de concepção quando você executa o script launch.sh. É possível usar o Ferramenta de implementação do Cloud Foundry para gerenciar extensões, fazer upload de suas configurações e iniciar e monitorar implementações.

Por padrão, o Ferramenta de implementação do Cloud Foundry é acessível a partir de todos os endereços IP e usa a porta 30100 para se comunicar. É possível usar os parâmetros a seguir para restringir o acesso do cliente:

- Use o parâmetro -ih para configurar endereços IP de origem desejados. O padrão, 0.0.0.0, é aberto para todas as origens.
- Use o parâmetro -pui para ativar as portas desejadas para o Ferramenta de implementação do Cloud Foundry. O padrão é 30100.
- Use o parâmetro -psslui para ativar a porta desejada para acesso HTTPS ao Ferramenta de implementação do Cloud Foundry. O padrão é 30102.
- $\bullet$  Use o parâmetro  $-dc$  para especificar o caminho para seu próprio certificado de domínio.
- $\bullet$  Use o parâmetro  $-dk$  para especificar o caminho para sua própria chave RSA.
- $\bullet$  Use o parâmetro -hn para especificar o domínio do certificado. O padrão é  $1$ oca $1$ host.
- Use o parâmetro -rc para renovar os certificados ou se desejar migrar de um certificado gerado automaticamente para seu próprio certificado.

**Nota:** Se os parâmetros -dc e -dk não forem fornecidos, será criado um certificado autoassinado válido para o domínio fornecido. Consulte [Fornecendo](#page-741-0) certificados para o IBM Cloud Private Cloud Foundry para obter informações adicionais.

#### Por exemplo:

./launch.sh -n IBMCloudPrivate -b ./BOM.yml -c /home/user/data -e LICENSE=accept -ih 10.10.1.2 -pui 9090

#### **Definindo as Configurações do Ferramenta de implementação do Cloud Foundry**

Conclua as etapas a seguir para configurar o Ferramenta de implementação do Cloud Foundry:

1. A partir do diretório de instalação, execute o seguinte comando:

./cm api

Copie o Token. É preciso o token para configurar o Ferramenta de implementação do Cloud Foundry.

2. Em um navegador da web, navegue para http [s]://<IP>:<Port>, em que IP é o endereço IP do servidor que está executando o contêiner de concepção (geralmente o servidor a partir do qual você insere o comando launch.sh). As portas padrão são 30100 (HTTP) e 30102 (HTTPS) ou as portas especificadas nos parâmetros -pui e -psslui do comando launch.sh.

**Nota:** Se você gerou automaticamente ou autoassinou certificados, seu navegador deverá confiar na URL do Ferramenta de implementação do Cloud Foundry.

- 3. Clique em Configurações e preencha os campos a seguir:
	- **Terminal da API do gerenciador de configuração** http[s]://<IP>:<port> em que IP é o endereço IP do servidor que está executando o contêiner de concepção e a porta é a porta padrão 30101 (HTTP) e 30103 (HTTPS) ou a porta especificada nos parâmetros -p e -pss1 do comando launch.sh.

**Nota:** Se você usar o certificado gerado automaticamente ou autoassinado, seu navegador deve confiar na URL de terminal da API do gerenciador de configuração.

- **Token** este é o token que foi copiado na etapa 1.
- 4. Clique em Enviar.

#### **Gerenciando extensões**

A IBM fornece extensões prontas para serem usadas. Também é possível incluir suas próprias extensões customizadas. Para obter mais informações sobre como usar extensões, consulte Usando [extensões](#page-790-0) no IBM® Cloud Private Cloud Foundry.

É possível visualizar, registrar e cancelar o registro de extensões.

- Para visualizar todas as extensões disponíveis e para registrar ou cancelar o registro de extensões customizadas, selecione Registrar Novas Extensões no menu. A partir da mesma página, também é possível incluir e remover uma extensão no arquivo de estados.
- Para incluir ou remover extensões do arquivo de estados de implementação, selecione Estados no menu.
- Monitore implementações e visualize os logs de implementação a partir da tabela Estados. Para visualizar logs para um estado de implementação específico, clique no ícone de doc que está associado ao estado no qual você está interessado.

### **Configurações**

É possível fazer upload, criar, editar ou visualizar e implementar suas configurações.

- Para fazer upload de novas configurações para implementações e extensões principais, selecione Fazer upload da configuração no menu.
- Para criar uma nova configuração, selecione o tipo de configuração e clique no lápis. Agora é possível editar todos os parâmetros da configuração. Em seguida, clique em Salvar ou em Salvar e sair para salvar a configuração.
- Depois que a configuração é criada ou transferida por upload, as definições de configuração são validadas. Caso não sejam encontrados erros, clique em Iniciar implementação para implementar a configuração. A janela Estados é aberta e permite visualizar o progresso da implementação.

#### **Estados**

Na página Estados, é possível acompanhar até a implementação.

- Para visualizar os logs de um estado, clique no ícone documento próximo do estado.
- Para mudar o status de um estado ou de diversos estados, selecione os estados para os quais você deseja mudar o status. Clique no lápis e, em seguida, selecione o status que você deseja configurar.
- Para reconfigurar todos os estados para READY, clique no menu e selecione Reconfigurar Status.
- Para incluir uma extensão, clique em Incluir Extensão.
- O ícone de marcação na coluna Próxima Execução indica o estado correspondente que é executado na próxima implementação. Para cada mudança no status de um estado, essa coluna é atualizada com base nas dependências de estado. Por exemplo, se Implementar Diretor estiver configurado como pronto, um ícone de marcação aparecerá ao lado de Preparar Diretor para indicar que ele será executado na próxima implementação.

### **Logs do Servidor**

No menu Logs do servidor, é possível ver os logs do Gerenciador de configuração.

## **Etapas de pós-instalação para IBM Cloud Private Cloud Foundry**

Essas etapas são opcionais depois de concluir a instalação do IBM® Cloud Private Cloud Foundry. Conclua as etapas a seguir se você deseja criptografar seus dados de configuração de instalação do IBM® Cloud Private Cloud Foundry em repouso.

1. Pare o contêiner de incepção:

docker stop inception-NAME

em que NAME foi especificado com -n quando executou launch.sh.

- 2. Decida o que você deseja fazer com os arquivos no **Diretório de configuração de instalação**. Você tem duas opções:
	- 1. Deixe os arquivos no local.
	- 2. Mova os arquivos para um local ou dispositivo corporativo obrigatório.
- 3. Criptografe o diretório e o conteúdo.

O exemplo a seguir usa encryptfs como root.

Instale encryptfs na máquina em que o contêiner de concepção está em execução:

```
# Ubuntu
sudo apt-get install ecryptfs-utils
encryptfs-setup-private
```
Depois de concluir o procedimento de configuração, é possível mover o conteúdo do **Diretório de configuração de instalação** para ~/Private. Os arquivos agora são criptografados em repouso. Na próxima vez em que você executar launch.sh -c, use o novo local do diretório ~/Private. O procedimento deve ser feito como root para certificar-se de que o contêiner possa acessar o diretório ~/Private. Caso contrário, o conteúdo poderá precisar ser movido temporariamente para um local que não seja criptografado enquanto o contêiner de concepção estiver em execução.

# <span id="page-754-1"></span>**Instalando o Cloud Foundry Enterprise Environment**

Siga as instruções para instalar o Cloud Foundry Enterprise Environment nos contêineres do Kubernetes.

- [Preparando-se](#page-754-2) para instalar o Cloud Foundry Enterprise Environment
- <span id="page-754-2"></span>Instalando o Cloud Foundry Enterprise [Environment](#page-756-0)

# **Preparando para Instalar o Cloud Foundry Enterprise Environment**

Deve-se preparar seu nuvem antes de instalar o Cloud Foundry Enterprise Environment.

- [Dimensionamento](#page-754-0) do Cloud Foundry Enterprise Environment
- <span id="page-754-0"></span>Parâmetros do Cloud Foundry Enterprise [Environment](#page-755-0)

## **Dimensionamento do Cloud Foundry Enterprise Environment**

Para instalar o Cloud Foundry Enterprise Environment, sua instância deve atender aos seguintes requisitos de tamanho.

## **Nós do trabalhador da instância da célula**

Cada nó do trabalhador usado como uma célula do Cloud Foundry Enterprise Environment é distorcido para reservar a quantidade máxima de recursos estritamente para uso da célula do Cloud Foundry. Entretanto, há pods da infraestrutura essencial do IBM® Cloud Private que devem ser executados em cada nó do trabalhador como parte dos serviços de gerenciamento para o Kubernetes.

Para visualizar os nós que são rotulados para uso pelo Cloud Foundry Enterprise Environment, execute o seguinte comando:

kubectl get nodes -L bcf.type

Para visualizar os pods que estão em execução em um nó e ver os que são obrigatórios para a infraestrutura do IBM Cloud Private, execute o seguinte comando:

kubectl describe node <node name>

Cada pod no namespace kube-system faz parte da infraestrutura. Cada pod no UAA e no namespace Cloud Foundry faz parte da infraestrutura do Cloud Foundry Enterprise Environment.

Geralmente, os pods da infraestrutura do IBM Cloud Private consomem aproximadamente de 256 MB a 1 GB em cada nó do trabalhador, dependendo do número de serviços de gerenciamento do IBM Cloud Private ativados. Ao dimensionar os nós do trabalhador, use as seguintes diretrizes para uma configuração mínima:

Tabela 1. Configuração mínima

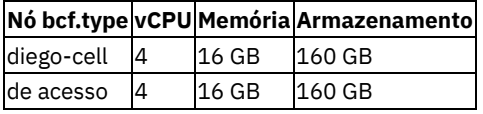

Ao dimensionar os nós do trabalhador, use as seguintes diretrizes para uma configuração de produção padrão:

Tabela 2. Configuração de produção padrão

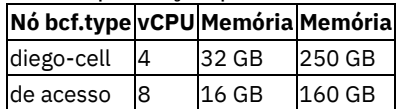

## **Proporção de instâncias de plano de controle para instâncias da célula**

Os pods da célula Diego são responsáveis pelo planejamento de contêineres de aplicativo do Cloud Foundry no ambiente do Cloud Foundry Enterprise Environment. O tempo de execução Diego do Cloud Foundry supõe que ele tenha controle exclusivo sobre a CPU, a memória e os recursos de disco do nó do trabalhador. Etapas de configuração adicionais são necessárias para assegurar que os nós do trabalhador sejam dedicados para uso exclusivo pelos pods da célula Diego implementados. Para obter informações adicionais, consulte Instalando o Cloud Foundry Enterprise [Environment.](#page-757-0) O implementador deve identificar, rotular e distorcer nós do trabalhador que executam pods da célula Diego no ambiente do Cloud Foundry Enterprise Environment. O número de nós do trabalhador que executam pods da célula Diego deve ser igual ao número de células Diego no Cloud Foundry Enterprise Environment que você está configurando.

Conforme o número de instâncias de célula aumenta, é necessário aumentar o número de instâncias de plano de controle. A tabela a seguir fornece a proporção recomendada:

#### Tabela 3. Proporção recomendada de instâncias de célula para instâncias de plano de controle

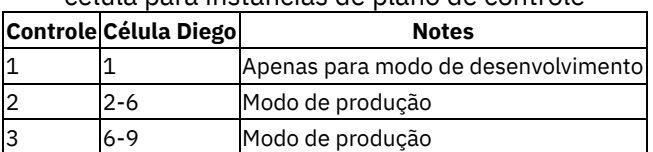

<span id="page-755-0"></span>**Nota**: a redução não é suportada.

# **Parâmetros do Cloud Foundry Enterprise Environment**

Durante a instalação, especifique os parâmetros a seguir para configurar a implementação.

## **Parâmetros do Cloud Foundry**

- **Ação do instalador**: Tipo de ação do instalador a ser executada. As opções válidas são:
	- **install**: Instalar uma nova implementação.
	- **upgrade**: Fazer upgrade de uma implementação existente. Essa ação não é suportada quando o nome da classe de armazenamento do Kubernetes é local.
	- **scale**: Aumentar o número de instâncias de célula ou de instâncias de plano de controle em uma implementação existente.
	- **uninstall**: Excluir a implementação existente.

**NOTA**: Antes de iniciar a implementação, certifique-se de que a página de configurações do Ferramenta de implementação do Cloud Foundry indique o status Pronto para cada etapa que você deseja executar.

- **Modo de desenvolvedor**: se marcado, então um ambiente com tamanho reduzido será implementado. **O número de instâncias do plano de controle** é configurado como 1 e o **Número de instâncias de célula** é configurado como 1.
- **Senha do administrador**: a senha do administrador (admin) do Cloud Foundry.
- **Senha do administrador do UAA**: a senha do administrador UAA (admin) do Cloud Foundry.
- **Número de instâncias de célula**: o número de células deve estar entre 1 e 9. Duas ou mais são necessárias para alta disponibilidade.
- **Número de instâncias do plano de controle**: o número de instâncias do plano de controle para a api, uaa, nats, etc. Duas ou mais são necessárias para alta disponibilidade.
- **Porta do console de gerenciamento**: Porta HTTPS externa para o console de gerenciamento.

**Nota**: o total entre o Número de instâncias de célula e o Número de instâncias do plano de controle deve ser menor ou igual ao número de nós do trabalhador do Kubernetes.

- Opções do banco de dados externo:
	- **Usar banco de dados Postgres externo**: Quando desmarcada, o ambiente configura um banco de dados Postgres na implementação. Quando marcada, os seguintes parâmetros são obrigatórios:
		- **Nome do host do banco de dados**: O nome do banco de dados Postgres a ser usado.
		- **Porta do banco de dados**: A porta do banco de dados do Postgres para conexão.
		- **Usuário do banco de dados**: ID do usuário do Postgres. Deve ter privilégios para criar tabelas.
		- **Senha do banco de dados**: Senha para o usuário do Postgres.
		- **Nome do banco de dados**: Nome do banco de dados Postgres padrão a ser usado. Se ficar em branco, 'compose' será usado.
**Excluir tabelas**: Eliminar quaisquer tabelas de banco de dados Postgres existentes durante a instalação.

# **Parâmetros do Kubernetes**

- **IBM Cloud Private username** : o nome do usuário para IBM® Cloud Private. Padrão: admin.
- **IBM Cloud Private password** : a senha para o usuário do IBM Cloud Private .
- **Nome da classe de armazenamento do Kubernetes**: o nome da classe de armazenamento em disco do Kubernetes para uso de dados persistentes. O nome local é reservado e só deve ser usado para ambientes de modo de desenvolvedor de não produção. O nome storageclass já deverá existir, a menos que o valor tenha sido especificado como local. Padrão: local.
- **Nome do host do Docker**: o nome do host ou o endereço IP para o repositório do Docker do qual puxar imagens do contêiner. Esse parâmetro é opcional.
- **Nome do usuário do Docker**: o nome de usuário para o repositório do Docker do qual puxar imagens do contêiner. Esse parâmetro é opcional.
- **Senha do Docker**: a senha para o repositório do Docker do qual puxar as imagens de contêiner. Esse parâmetro é opcional.
- **Organização do Docker**: a organização para o repositório de Docker do qual puxar as imagens do contêiner. Esse parâmetro é opcional.

# **Parâmetros de domínio curinga e certificados**

- **Domínio de aplicativo**: domínio de aplicativo padrão do Cloud Foundry.
- **Segredo de chave privada e de certificado de domínio de aplicativo**: o nome secreto do Kubernetes (TLS) que contém a chave privada e o certificado de domínio de aplicativo Cloud Foundry. Esse parâmetro é opcional. Para obter informações adicionais sobre como criar um certificado de domínio, consulte [Fornecendo](#page-741-0) certificados para o IBM Cloud Private Cloud Foundry. O objeto secreto deve estar no mesmo namespace no qual o gráfico do Helm do Cloud Foundry Enterprise Environment está implementado.

Para criar o segredo de Kubernetes, por exemplo, use o seguinte código em que \$ {APP\_DOMAIN} é o domínio de aplicativo:

kubectl create secret tls star.\${APP\_DOMAIN} --key star\_\${APP\_DOMAIN}.key --cert star \${APP\_DOMAIN}.crt

- **Segredo de certificados de contêiner de aplicativos confiáveis**: o nome secreto do Kubernetes que contém certificados de Autoridade de Certificação confiáveis para instalação em contêineres de aplicativos do Cloud Foundry. O objeto secreto deve estar no mesmo namespace no qual o gráfico do Helm do Cloud Foundry Enterprise Environment está implementado.
- **Atualize o Kubernetes DNS (kube-dns) com domínio**: se a resolução de DNS não for fornecida externamente para o domínio listado e o kube-dns precisar resolver esse domínio, deixe esse parâmetro marcado.
- **Endereço IP para entrada DNS do Kubernetes (kube-dns)**: Endereço IP do ingresso do IBM Cloud Private usado por aplicativos Cloud Foundry Enterprise Environment. Se **Atualizar DNS Kubernetes (kube-dns) com o domínio** estiver marcada, este endereço IP será usado para atualizar kube-dns. Para que os aplicativos Cloud Foundry se comuniquem uns com os outros, use um DNS voltado para o público, por exemplo, o endereço IP externo do proxy ou o endereço IP do balanceador de carga. Caso contrário, é possível usar o endereço IP interno do proxy.

# <span id="page-756-1"></span>**Instalando o Cloud Foundry Enterprise Environment**

A instalação do Cloud Foundry Enterprise Environment é um processo com várias etapas.

- [Namespace](#page-756-0) de Destino
- **Instale o IBM Certified [Container](#page-757-0)**
- Nós do [Trabalhador](#page-757-1)
- Portas de [Entrada](#page-758-0)
- Criar armazenamento persistente para o Ferramenta de implementação do Cloud Foundry
- [Implementar](#page-760-0) a liberação do Helm
- Implementar o Cloud Foundry Enterprise Environment usando o Ferramenta de [implementação](#page-760-1) do Cloud Foundry
- Implementar o Cloud Foundry Enterprise Environment usando a CLI do [config-manager](#page-760-2)
- IBM Cloud Private Cloud Foundry console de [gerenciamento](#page-761-0)

# <span id="page-756-0"></span>**Espaço de Nomes de Destino**

É possível usar o namespace default ou um namespace de destino de sua opção. Deve-se destinar o mesmo namespace ao instalar o IBM Certified Container e implementar o gráfico do Helm, já que o script load cloudpak.sh carrega imagens no registro privado e todas as imagens que são carregadas no registro privado incluem o namespace de destino em seus nomes.

A menos que indicado de outra forma, quaisquer recursos que forem criados para o gráfico do Helm que pertencerem a um namespace, como segredos do Kubernetes, deverão ser criados no namespace de destino.

Um número de políticas e privilégios específicos são necessários pelo gráfico do Helm para implementar o Cloud Foundry Enterprise Environment. Se você não estiver usando o namespace default, assegure-se de configurar as permissões a seguir.

1. O namespace de destino deve ter uma política de segurança de pod que permita que os pods sejam executados com qualquer usuário, como ibm-anyuid-psp. Se você estiver usando volumes hostPath para uma instalação de demonstração, use uma política que permita o hostPath, como ibm-anyuid-hostpath-psp. É possível ligar uma política de segurança de pod a um namespace ao criá-lo usando a console de gerenciamento. Os comandos kubectl a seguir mostram como é possível ligar uma política a um namespace chamado cfee usando a CLI.

```
kubectl create namespace cfee
kubectl -n cfee create rolebinding ibm-anyuid-clusterrole-rolebinding --clusterrole=ibm-anyuid-
clusterrole - group=system:serviceaccounts:cfee
```
2. A conta de serviço padrão para o namespace de destino deve ter privilégios de administrador de cluster. Essa permissão é necessária para o Ferramenta de implementação do Cloud Foundry para determinar o endereço IP do nó do proxy e a porta para o serviço de ingresso de gerenciamento do IBM Cloud Private e para o Open Service Broker para implementar os gráficos do Helm. É possível executar o comando a seguir para criar um ClusterRoleBinding que conceda essas permissões a um namespace não padrão. No exemplo a seguir, o namespace de destino é chamado cfee.

```
kubectl create clusterrolebinding cfee-serviceaccount-cluster-admin --clusterrole=cluster-
admin --serviceaccount=cfee:default
```
## <span id="page-757-0"></span>**Instalar o IBM Certified Container**

Conclua as etapas a seguir para fazer download e instalar o gráfico do Cloud Foundry Enterprise Environment IBM Certified Container.

- 1. Faça download do gráfico do IBM Certified Container a partir do IBM Passport [Advantage®](https://www-01.ibm.com/software/passportadvantage) **I**
- 2. Prepare-se para Instalar o [software](#page-105-0) IBM no IBM Cloud Private, mas não execute a etapa, cloudctl catalog loadarchive. Siga as etapas restantes nesta página:
- 3. Descompacte o IBM Certified Container usando o comando a seguir:

tar xvf <IBM Cloud Private binary download>.tgz

4. Carregue o IBM Certified Container no IBM Cloud Private:

```
scripts/load cloudpak.sh -n <namespace> -c <ICP hostname> -u <ICP User> -a ./ibm-cfee-
installer-archive-3.2.0-*.tgz
```
Exemplos padrão: -n default -c mycluster.icp -u admin

# <span id="page-757-1"></span>**Nós do Trabalhador**

Deve haver um mínimo de quatro nós do trabalhador em seu cluster. Todos os nós do trabalhador devem conter pelo menos quatro núcleos cada. Cada nó do trabalhador pode ser usado por uma instância do plano de controle ou por uma instância de célula. A localização dos nós do plano de controle é determinada pelo usuário. A localização das instâncias de célula é determinada pelo usuário. O número máximo de instâncias de célula e instâncias de plano de controle é limitado pelo número de nós do trabalhador.

Todos os nós do trabalhador para instâncias de plano de controle devem ser modificados para assegurar a operação adequada. Faça as seguintes mudanças em cada nó do trabalhador que é uma instância do plano de controle:

• Rotule os nós do trabalhador que são usados para executar os pods da instância de controle como bcf.type=control executando o seguinte comando:

kubectl label node <node-name> bcf.type=control

Todos os nós do trabalhador para instâncias de célula devem ser modificados para assegurar a operação adequada. Faça as seguintes mudanças em cada nó do trabalhador que é uma instância de célula:

• Rotule os nós do trabalhador que são dedicados a executar pods de célula diego como bcf.type=diego-cell usando o seguinte comando:

```
kubectl label node <node-name> bcf.type=diego-cell
```
Marque os nós do trabalhador que são dedicados a executar pods de célula diego como dedicated=diego-cell executando o seguinte comando:

```
kubectl taint node <node-name> dedicated=diego-cell:NoSchedule
```
Mude as configurações do grub nos nós do trabalhador que executam instâncias de célula diego para assegurar que não haverá problemas com o limite de troca de cgroup enquanto o Docker estiver em execução. Sem essa modificação, você pode ver as mensagens de erro a seguir:

```
AVISO: seu kernel não suporta o limite de troca do cgroup. AVISO: seu kernel não suporta
recursos de limite de troca. Limitação descartada.
```

```
ou
```
memory.memsw.limit\_in\_bytes: permissão de permissão negada

Para cada nó trabalhador que é uma instância de célula em seu ambiente, conclua as seguintes etapas:

- 1. SSH para o nó do trabalhador. **Nota**: você pode precisar executar um SSH para o nó principal primeiro e, em seguida, para os nós do trabalhador a partir do principal.
- 2. Verifique /etc/default/grub para assegurar que a linha a seguir exista:

GRUB CMDLINE LINUX = "cgroup enable = memory swapaccount=  $1"$ 

3. Os nós do trabalhador que são designados como célula diego devem ser atualizados com configurações do grub. Se você fizer mudanças em /etc/default/grub, atualize o grub com o comando a seguir:

sudo update-grub

- 4. Se o grub foi atualizado, reinicialize o nó do trabalhador. Siga o [procedimento](https://kubernetes.io/docs/tasks/administer-cluster/cluster-management/#upgrading-a-cluster) padrão do Kubernetes Manutenção em um nó ou o procedimento que é usado por sua organização. Por exemplo:
	- Marque o nó do trabalhador como não planejável

kubectl cordon < worker node >

Drene o nó do trabalhador

kubectl dreno < nó do trabalhador >

No nó do trabalhador:

sudo reboot -f

Quando o nó do trabalhador estiver em execução, ative-o para planejamento

kubectl uncordon < worker node >

5. Execute estas ações em cada nó trabalhador que é uma instância de célula. Se você incluir um novo nó do trabalhador, execute as mesmas ações.

## <span id="page-758-0"></span>**Portas de Entrada**

Assegure-se de que as portas a seguir tenham acesso de entrada para o ambiente do Kubernetes:

- $2222$
- $2793$
- Se desejar usar o Ferramenta de implementação do Cloud Foundry para fazer a instalação, você terá que abrir quatro portas no intervalo de 30000 a 32767 (os padrões são 31080, 32080, 31442, 32443). Em seguida, conecte o Ferramenta de implementação do Cloud Foundry da rede do usuário ao ambiente IBM Cloud Private.

Por exemplo, no OpenStack, em que o tráfego de entrada é restrito, execute as tarefas a seguir para criar o grupo de segurança necessário para que o controlador de ingresso permita o tráfego de entrada nas portas necessárias. No console de gerenciamento do OpenStack, com o **Domínio** e o **Projeto** adequados selecionados, conclua o procedimento a seguir:

- 1. Navegue para **Grupos de segurança**:
	- Para as versões mais antigas do OpenStack, como Liberty ou Mitaka:
		- Selecione **Projeto** > **Cálculo** > **Acesso & Segurança** > **Grupos de Segurança**.
	- Para as versões mais recentes do OpenStack, como Pike:
		- Selecione **Projeto** > **Rede** > **Grupos de Segurança** .
- 2. Clique em **Criar Grupo de Segurança**.
- 3. Nomeie o grupo de segurança **icp-cfee** e inclua a descrição **Grupo de Segurança CFEE do ICP**.
- 4. Clique em **Criar Grupo de Segurança**.
- 5. Selecione o **Grupo de Segurança CFEE do ICP** e clique em **Editar Regras**.
- 6. Clique em **Incluir regra**
- 7. Inclua as regras a seguir no **Grupo de Segurança CFEE do ICP**:

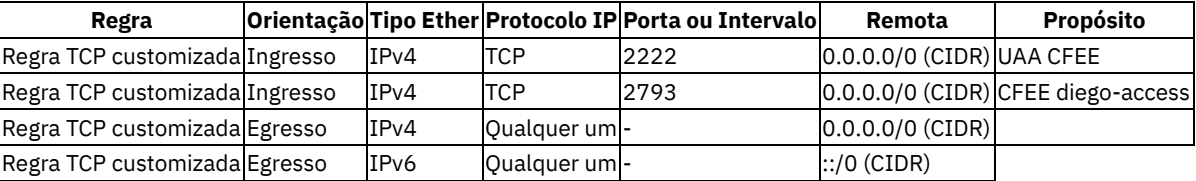

# **Criar armazenamento persistente para Ferramenta de implementação do Cloud Foundry**

#### **Volume persistente para a liberação do Helm**

- O administrador deve criar um volume persistente. A classe de armazenamento do volume persistente é usada para a solicitação de volume persistente do gráfico do Helm.
- O exemplo em Instalar o gráfico usa hostPath, mas é recomendado usar um volume persistente em um sistema de arquivos de rede (NFS), no GlusterFS ou em outra infraestrutura compartilhada. O hostPath pode ser usado apenas para demonstração.
- O volume persistente deve ter pelo menos 10 GB disponíveis para a ferramenta de implementação.
- O volume persistente deve ser configurado como Reter para a política de solicitação de volume persistente para manter os dados de implementação no caso de o aplicativo ser removido temporariamente.

### **Volume persistente para Cloud Foundry Enterprise Environment**

Você precisa de armazenamento persistente separado para o Cloud Foundry Enterprise Environment. O nome da classe de armazenamento é necessário quando você usa a Ferramenta de implementação do Cloud Foundry no campo **Nome da classe de armazenamento do Kubernetes**. O nome local é reservado e deve ser usado apenas para ambientes de não produção. O nome da classe de armazenamento já deve existir, exceto se o valor for especificado como local.

- 1. Em IBM Cloud Private console de gerenciamento, abra o Catálogo.
- 2. Localize e selecione o gráfico ibm-cfee-installer .
- 3. Crie um volume persistente (PV) que pode ser um Network File System (NFS), ou outro tipo de PV com uma classe de armazenamento específica. A capacidade de armazenamento precisa ter pelo menos 10 GB. O código a seguir é uma definição de volume persistente de amostra que pode ser usada apenas para propósitos de demonstração ou de prova de conceito.

```
kubectl create -f - <<EOF
kind: PersistentVolume
apiVersion: v1
metadata:
 name: ibm-cfee-installer-data
spec:
 capacity:
   storage: 10Gi
 storageClassName: ibm-cfee-installer-storage
 accessModes:
   - "ReadWriteOnce"
 persistentVolumeReclaimPolicy: Retain
 hostPath:
   path: /tmp/icp/cfee/data
   type: DirectoryOrCreate
---
kind: StorageClass
apiVersion: storage.k8s.io/v1
metadata:
```

```
name: ibm-cfee-installer-storage
provisioner: kubernetes.io/no-provisioner
EOF
```
# <span id="page-760-0"></span>**Implementar a liberação do Helm**

- 1. Em IBM Cloud Private console de gerenciamento, abra o Catálogo.
- 2. Localize e selecione o gráfico ibm-cfee-installer .
- 3. Assegure-se de criar um volume persistente conforme mostrado no arquivo leia-me do gráfico do Helm.
- 4. Revise as instruções fornecidas e selecione **Configurar**.
- 5. Forneça um nome de liberação e selecione um namespace. No exemplo, no gráfico do Helm, o nome da liberação é cfeeinception e o namespace é default.
- 6. Revise e aceite a licença ou as licenças.
- 7. Forneça o nome da classe de armazenamento. No exemplo no gráfico do Helm, a classe de armazenamento é ibm-cfeeinstaller-storage-storage.
- 8. Selecione **Instalar** para concluir a instalação do Helm.

# <span id="page-760-1"></span>**Implemente o Cloud Foundry Enterprise Environment usando o Ferramenta de implementação do Cloud Foundry**

Quando o gráfico estiver instalado, execute as ações a seguir para acessar o Ferramenta de implementação do Cloud Foundry e iniciar a implementação do Cloud Foundry.

- 1. Na IBM Cloud Private do IBM Cloud Private , abra **Cargas de trabalho** > **Liberações de Helm** .
- 2. Localize e selecione o gráfico ibm-cfee-installer que você instalou.
- 3. Em **Liberação do Helm** , selecione **Ativar** > **deployment-tool** . Uma nova guia é aberta com a página de configurações da ferramenta de implementação do Cloud Foundry. Os dois valores de configuração que você precisa podem ser obtidos executando comandos kubectl. Os comandos a serem executados são listados na seção **Notas** da liberação do Helm.
- 4. Execute os dois comandos que foram gerados quando o gráfico do Helm foi implementado. Para ver esses comandos, navegue para o gráfico do Helm implementado e role para baixo. Esses comandos são necessários para obter a chave de API e a URL da API para o Instalador do Cloud Foundry Enterprise Environment. Copie os valores para o campo Terminal da API do gerenciador de configuração no Ferramenta de implementação do Cloud Foundry.
- 5. Execute o comando listado em 3. Obtenha o token executando estes comandos:. Copie o valor para o campo Token no Ferramenta de implementação do Cloud Foundry.
- 6. No Ferramenta de implementação do Cloud Foundry, selecione **Enviar**.
- 7. Quando a página Configuração for aberta, clique em **Selecionar um tipo de configuração** e escolha **Kubernetes** no menu. Selecione o ícone de lápis. Insira os parâmetros necessários. Consulte [Especificando](#page-755-0) parâmetros comuns para o Cloud Foundry Enterprise Environment.
- 8. Selecione **Salvar e Sair** .
- 9. A configuração é verificada. Selecione **Iniciar implementação** . A página Estados mostra o status de implementação e os arquivos de log.

# <span id="page-760-2"></span>**Implemente o Cloud Foundry Enterprise Environment usando a CLI do gerenciador de configuração**

#### **Pré-requisito**

- 1. O ibm-cfee-installer deve ser implementado com um nome do host que seja diferente do valor padrão localhost
- para poder acessar esse nome do host a partir de qualquer outra máquina.
- 2. O nome do host deve estar no diretório /etc/hosts ou registrado em um DNS.

### **Acessando a CLI do gerenciador de configuração**

Quando o ibm-cfee-installer estiver instalado, execute as seguintes ações para acessar a CLI do gerenciador de configuração (CM) e iniciar a implementação do Cloud Foundry.

1. No diretório no qual o IBM Certified Container é descompactado, execute o comando a seguir:

scripts/setup\_client.sh -n <namespace> -hr <helm\_release\_name> -pn <ibm\_cfee\_inception\_pod\_name> -c <ICP hostname> -u <ICP User>`

Este comando faz download dos modelos de configuração e da CLI do CM. Ele também configura a CLI do CM para acessar o gerenciador de configuração integrado no contêiner ibm-cfee-inception.

2. Escolha seu idioma e copie o modelo para um novo arquivo com o nome de sua escolha (extensão: .yml)

3. Ative scripts/launch deployment.sh -c <your configuration file>.

## <span id="page-761-0"></span>**IBM Cloud Private Cloud Foundry console de gerenciamento**

O Ferramenta de implementação do Cloud Foundry instala uma liberação do Helm que fornece o console de gerenciamento do IBM Cloud Private Cloud Foundry.

- 1. No console do painel do IBM Cloud Private, abra **Cargas de Trabalho** > **Liberações do Helm**.
- 2. Localize e selecione a liberação do Helm. O nome da liberação corresponde ao nome que você escolheu para ibm-cfeeinstaller com o -console anexado. Por exemplo, se você usou cfee, a liberação para o console de gerenciamento do IBM Cloud Private Cloud Foundry será cfee-console. O nome do gráfico é ibm-cf-ui.
- 3. Na liberação do Helm, selecione **Ativar** para abrir o console de gerenciamento do IBM Cloud Private Cloud Foundry.

# **Guia do operador do IBM Cloud Private Cloud Foundry**

Este guia contém as tarefas diárias para gerenciar sua implementação do IBM® Cloud Private Cloud Foundry. Como um operador, é possível customizar o ambiente, usar os recursos de criação de log e de monitoramento e gerenciar a segurança e a autenticação.

- [Fazendo](#page-761-1) upgrade do IBM Cloud Private Cloud Foundry
- [Desinstalando](#page-763-0) o IBM Cloud Private Cloud Foundry
- [Controle](#page-764-0) de acesso baseado na função
- [Customizando](#page-770-0) seu ambiente para o IBM Cloud Private Cloud Foundry
- Gerenciador de [configuração](#page-797-0) (CM) guia de referência rápida
- Criação de Log e [Monitoramento](#page-799-0)
- [Trabalhando](#page-811-0) com serviços
- <span id="page-761-1"></span>Fazendo upgrade de versões [secundárias](#page-744-0) de stemcell

# **Atualizando IBM Cloud Private Cloud Foundry**

**IBM® Cloud Private Cloud Foundry:** Essas informações são aplicáveis somente ao IBM Cloud Private Cloud Foundry.

Conclua as etapas a seguir para fazer download e upgrade do IBM® Cloud Private Cloud Foundry.

O processo de upgrade requer aproximadamente de 2 a 4 horas. Essa estimativa não inclui o tempo que leva para fazer download dos arquivos de instalação.

O processo de upgrade consiste em três partes. É possível concluir as partes 1 e 2 simultaneamente. Conclua a parte 3 depois de concluir as partes 1 e 2.

- Fazendo upgrade do IBM Cloud Private Cloud Foundry
	- Antes de [iniciar](#page-761-2)
	- Parte 1: preparar a nova mídia de [instalação](#page-762-0)
	- Parte 2: verificar a [instalação](#page-762-1) existente para o upgrade
	- Parte 3: fazer [upgrade](#page-762-2) para a nova versão

## <span id="page-761-2"></span>**Antes de iniciar**

- Certifique-se de que todas as máquinas virtuais para todas as suas implementações estejam em execução e em um estado funcional. No contêiner de concepção, execute as verificações a seguir:
	- 1. Verifique todas as máquinas virtuais implementadas pelo BOSH. Assegure-se de que todas as máquinas virtuais estejam em execução.

```
bosh -e IBMCloudPrivate vms
```
2. Verifique os processos de monitoramento em todas as máquinas virtuais BOSH implementadas. Assegure-se de que todos os processos estejam em execução.

bosh -e IBMCloudPrivate instâncias -- ps

3. Use o BOSH para verificar os problemas de implementação. Assegure-se de que problemas zero sejam relatados.

bosh -e IBMCloudPrivate -d Bluemix cck

**Nota:** a migração da versão 2.1.0.3 ou anterior do IBM Cloud Private Cloud Foundry não é suportada. Uma nova instalação é necessária.

Anote o diretório de dados para sua instalação existente. Esse diretório é o diretório que você especificou originalmente para o argumento -c no script launch.sh. Você precisa deste diretório nas partes 2 e 3. Substitua-o onde aparecer <installation\_configuration\_directory> nos comandos de exemplo.

Além disso, inspecione o arquivo uiconfig.yml no <previous\_installation\_directory> para verificar se developer mode: false está configurado. A migração não é suportada para o modo de desenvolvedor. Se você estiver usando o modo de desenvolvedor, crie uma nova implementação.

### <span id="page-762-0"></span>**Parte 1: preparar a nova mídia de instalação**

- 1. Faça download do arquivo de instalação completa no Passport [Advantage](https://www-01.ibm.com/software/passportadvantage/) <a>[8,1 GB]</a>.
- 2. Para fazer upgrade do IBM Cloud Private Cloud Foundry, copie o arquivo de instalação para um servidor que tenha acesso ao Docker CE e ao ambiente IaaS.
- 3. Se o Docker Community Edition (CE) ainda não estiver instalado, instale o Docker CE. Para obter mais informações, consulte [Instalar](https://docs.docker.com/engine/installation/) o Docker  $\overline{2}$ .
- 4. Crie um diretório a ser usado para o upgrade, referido como <installation directory> posteriormente nas instruções.
- 5. Extraia o arquivo de instalação completo para o diretório.
- 6. Mude para o diretório.
- 7. Importe as imagens do Docker do diretório.

import\_images.sh

## <span id="page-762-1"></span>**Parte 2: verificar a instalação existente para o upgrade**

- 1. Mude para o diretório de instalação da versão anterior, referido como <previous\_installation\_directory> nos comandos.
- 2. Faça uma cópia da configuração para sua instalação anterior que você modificará para o processo de upgrade:

cp < installation configuration directory> /uiconfig.yml < previous installation directory> /uiconfig\_upgrade.yml

3. Inspecione o arquivo uiconfig upgrade.yml e verifique se developer mode: false está configurado. Se o developer mode: true estiver configurado, não continue a migração. Você deve criar uma nova implementação.

## <span id="page-762-2"></span>**Parte 3: fazer upgrade para a nova versão**

- 1. Mude para o diretório da nova versão, referido como <installation\_directory>.
- 2. Execute o script launch.sh para iniciar o contêiner do instalador. Substitua <environment-name> pelo mesmo nome usado para o contêiner na parte 2. <installation configuration directory> é o diretório de dados original da instalação anterior.

./launch.sh -n <environment name> -c <installation configuration directory> -e LICENSE=accept

3. Faça uma cópia da nova versão do modelo uiconfig. O arquivo de modelo uiconfig está disponível depois de executar o comando launch.sh. Verifique o arquivo

```
<installation_configuration_directory>/extensions/embedded/cfp-bosh-
templates/uiconfig <environment type> template.yml em que <environment type> depende da infraestrutura
do IaaS (vmware/openstack/aws).
```
Por exemplo, se você usar o vSphere:

```
cp < installation_configuration_directory> /extensions/embedded/cfp-bosh-
templates/uiconfig_vmware_template.yml < installation directory> /uiconfig_upgrade.yml
```
- 4. Localize as chaves e valores que estão especificados nos conteúdos do arquivo de configuração da versão anterior, <previous installation directory>/uiconfig upgrade.yml, que precisam ser preenchidos na versão mais recente e copie-os para o arquivo <installation directory>/uiconfig upgrade.yml. Conclua o valor para quaisquer novas chaves que forem necessárias pelo 3.2.0. Consulte [Instalando](#page-745-0) o IBM Cloud Private Cloud Foundry para obter mais informações sobre os parâmetros de configuração.
	- **Mudanças de YAML customizadas** Como há mudanças na configuração entre o cf-release e o cf-deployment do IBM Cloud Private Cloud Foundry, quaisquer seções YAML customizadas que estão listadas no arquivo uiconfig upgrade.yml podem precisar ser modificadas. Por exemplo, cloud config custom, cf custom, e director\_custom.
- 5. Faça upgrade para a nova versão.

./cm engine reset ./launch deployment.sh -c uiconfig upgrade.yml

Esse comando ativa todas as etapas de implementação e inicia o upgrade do IBM Cloud Private Cloud Foundry. Se você tiver problemas, consulte Resolução de [problemas](#page-838-0) do IBM Cloud Private Cloud Foundry.

6. Limpeza (opcional): no contêiner de concepção, execute o comando a seguir para remover quaisquer stemcells, liberações ou discos órfãos que você não está usando mais:

```
bosh -e IBMCloudPrivate clean-up -- all
```
# <span id="page-763-0"></span>**Desinstalando o IBM Cloud Private Cloud Foundry**

**IBM® Cloud Private Cloud Foundry:** Essas informações são aplicáveis somente ao IBM Cloud Private Cloud Foundry.

Para desinstalar o IBM® Cloud Private Cloud Foundry, primeiro remova as implementações BOSH e, em seguida, remova o contêiner de instalação.

- 1. Efetue login no BOSH. Consulte Interfaces da linha de [comandos](#page-814-0) para IBM® Cloud Private Cloud Foundry.
- 2. Remova a implementação do console do IBM Cloud Private Cloud Foundry .

bosh -e IBMCloudPrivate -d Bluemix-cfp-ui delete-deployment --force

3. Remova a implementação do IBM Cloud Private Cloud Foundry .

bosh -e IBMCloudPrivate -d Bluemix delete-deployment --force

4. Remova liberações, stemcells, tarefas e discos órfãos.

```
bosh -e IBMCloudPrivate clean-up -- all
```
- 5. Remova o diretor BOSH.
	- Para VMware:

bosh -e IBMCloudPrivate delete-env /data/gen-vmware\_micro\_boshinit.yml

Para OpenStack:

bosh -e IBMCloudPrivate delete-env /data/gen-openstack\_micro\_boshinit.yml

- 6. Se você não planeja reinstalar o IBM Cloud Private Cloud Foundry, remova o contêiner de concepção do host de instalação.
	- 1. Obtenha o nome do contêiner de incepção. O nome do contêiner de concepção começa com inception-.

docker ps

2. Remova o contêiner de concepção.

- 7. (Opcional) Desinstale o Docker.
- 8. Exclua o diretório no qual você armazenou os arquivos de configuração de instalação. Você especificou esse diretório como o argumento da opção -c quando executou o comando de instalação launch.sh.

## **Ações específicas do vSphere**

Se não for possível concluir o procedimento de desinstalação, é possível que algumas partes da implementação do IBM® Cloud Private Cloud Foundry não tenham sido limpas corretamente. Use o procedimento a seguir para certificar-se de que o vSphere seja limpo adequadamente.

- 1. Conecte-se ao console do vSphere.
- 2. Localize a implementação. Dependendo de sua configuração, as máquinas virtuais poderão estar em um conjunto de recursos ou em um cluster.
- 3. Selecione todas as máquinas virtuais (VMs) no conjunto de recursos ou cluster. Clique com o botão direito do mouse e clique em **power** > **off** .
- 4. Selecione as VMs novamente. Clique com o botão direito e clique em **Excluir do disco**.
- 5. Se você não precisar mais do cluster, do resource pool e das Virtual Machine Folders que o IBM Cloud Private Cloud Foundry usou, será possível excluí-los.

# **Ações específicas do OpenStack**

Se não for possível concluir o procedimento de desinstalação, é possível que algumas partes da implementação do IBM® Cloud Private Cloud Foundry não tenham sido limpas corretamente. Use o procedimento a seguir para certificar-se de que o OpenStack seja limpo adequadamente.

- 1. Conecte-se ao console do OpenStack.
- 2. Selecione Project > Compute > Instances e localize as instâncias que são usadas em sua implementação.
- 3. Selecione todas as instâncias que você deseja excluir.
- 4. Selecione Excluir Instâncias.
- 5. Selecione Project > Compute > Volumes e localize os volumes que são usados em sua implementação.
- 6. Selecione todos os volumes que você deseja excluir.
- 7. Selecione Excluir Volumes.
- 8. Selecione Projeto > Computar > Imagens e localize as imagens que são usadas em sua implementação.
- 9. Selecione todas as imagens que você deseja excluir.
- <span id="page-764-0"></span>10. Selecione Excluir imagens.

# **IBM Cloud Private Cloud Foundry controle de acesso baseado em função (RBAC)**

O IBM® Cloud Private Cloud Foundry suporta várias funções. Sua função determina as ações que você pode fazer.

Para obter informações detalhadas sobre como gerenciar a segurança e o acesso à sua plataforma IBM® Cloud Private, consulte o guia de segurança do IBM Cloud [Private](#page-218-0).

### Tabela 1. Funções RBAC para IBM Cloud Private Cloud Foundry

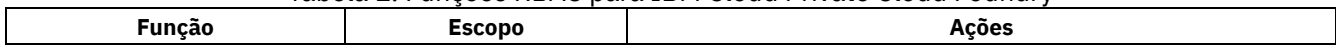

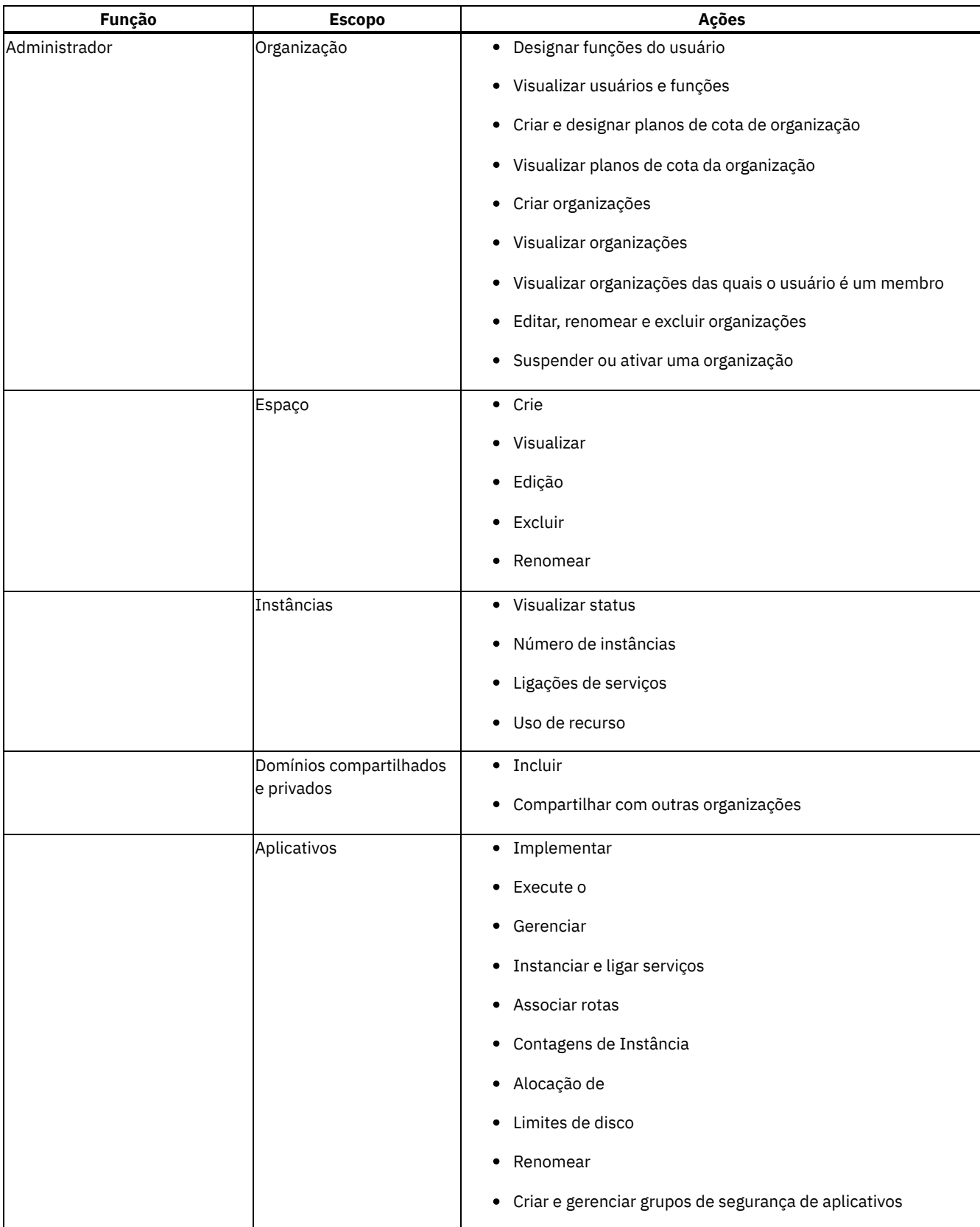

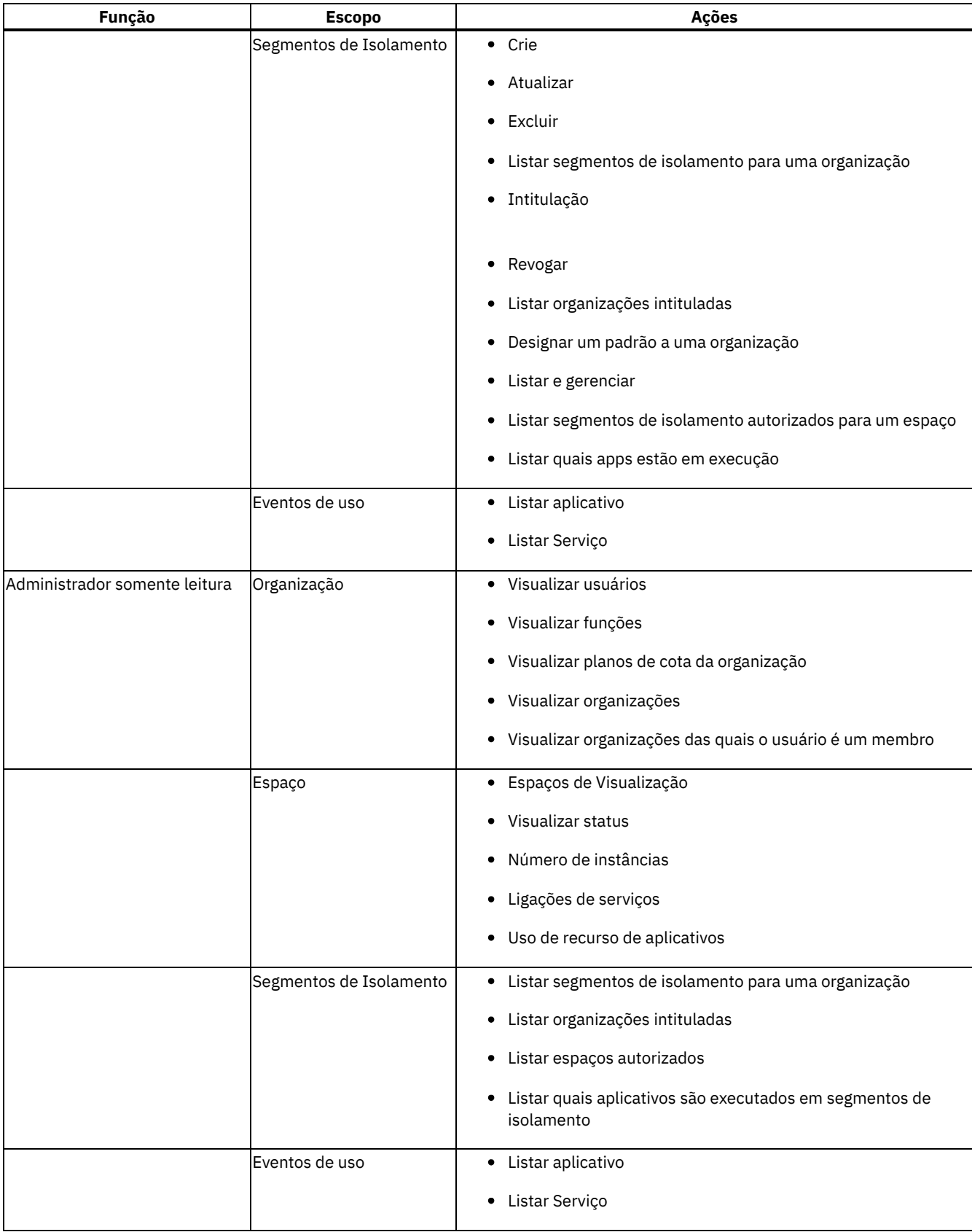

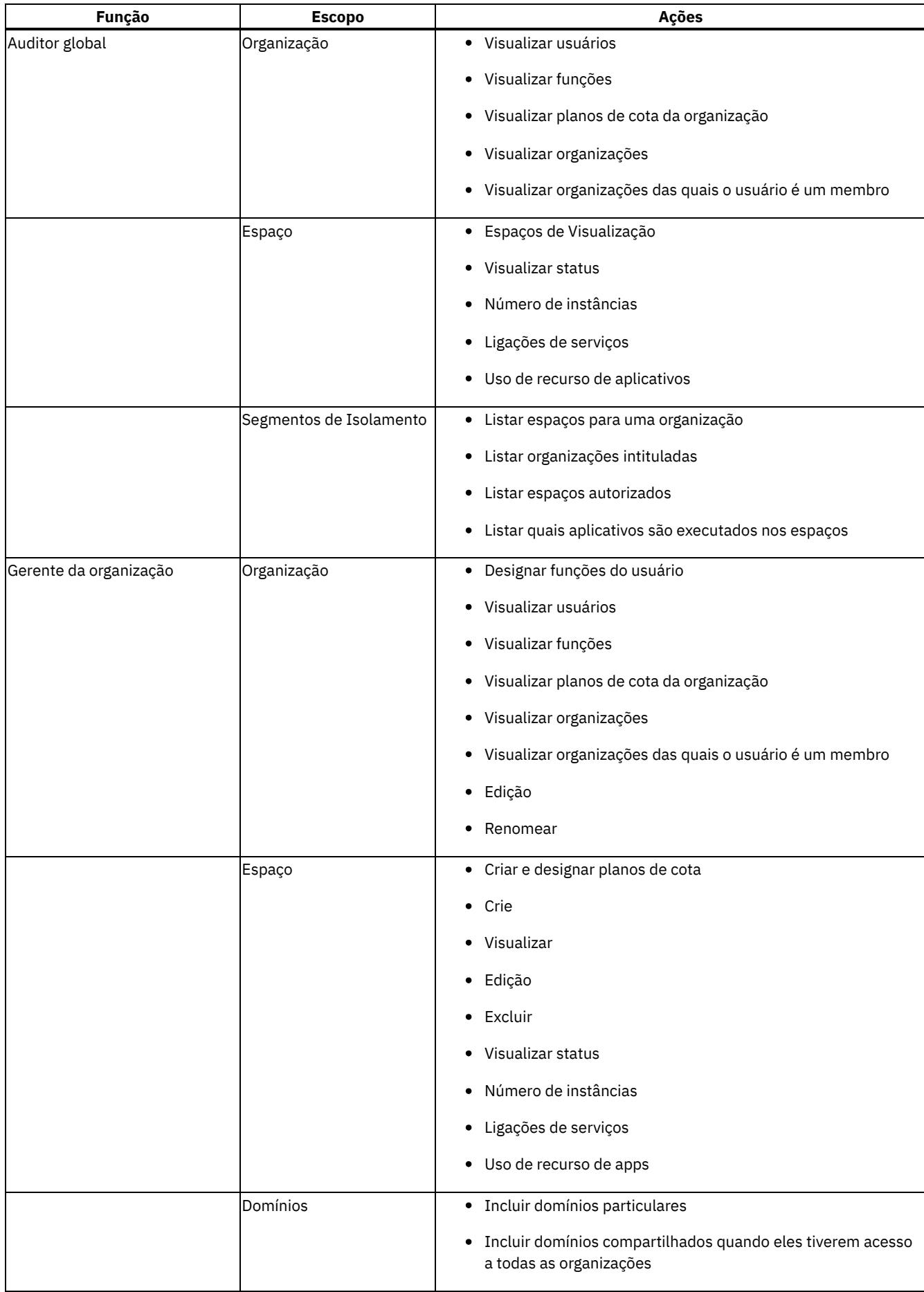

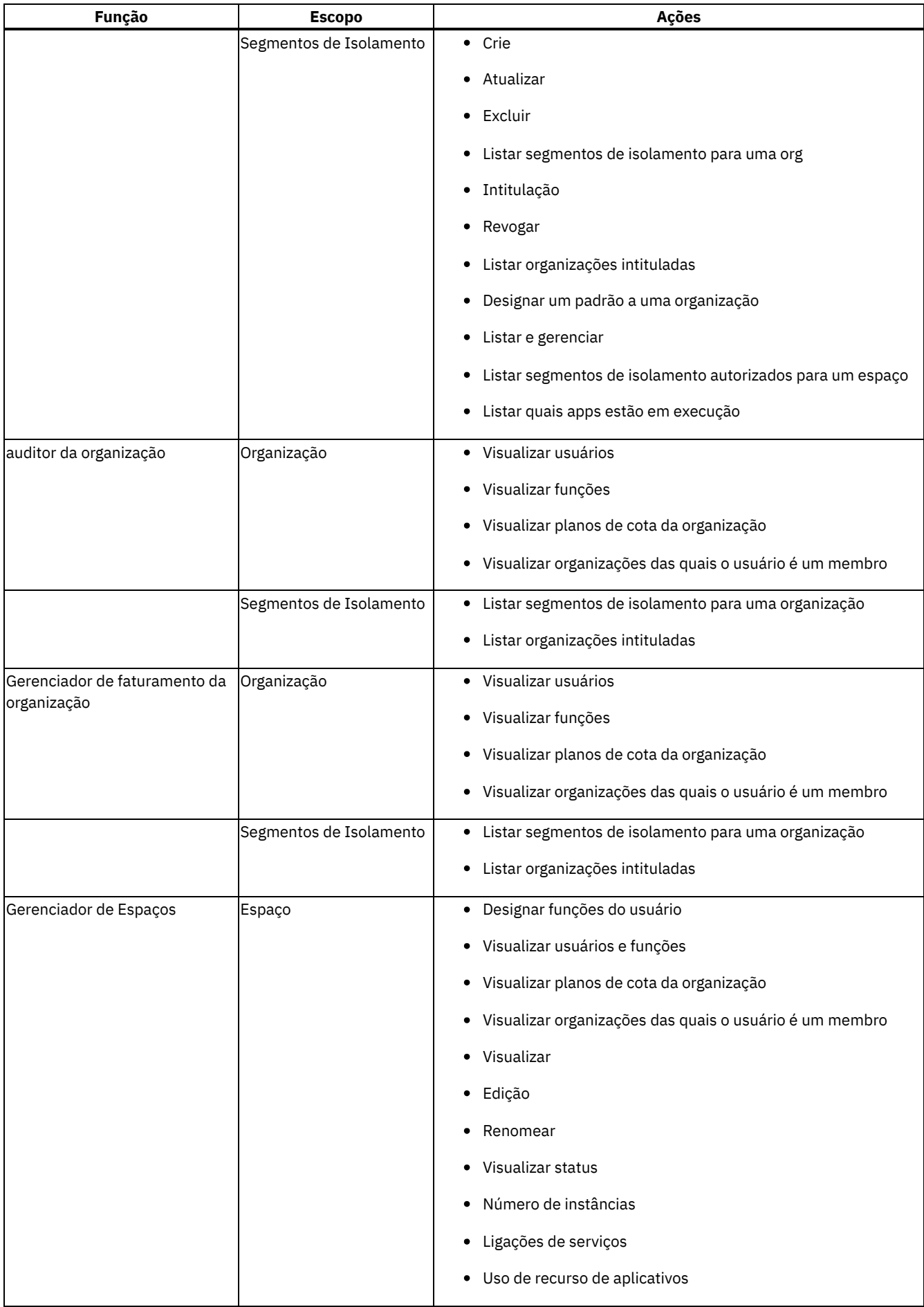

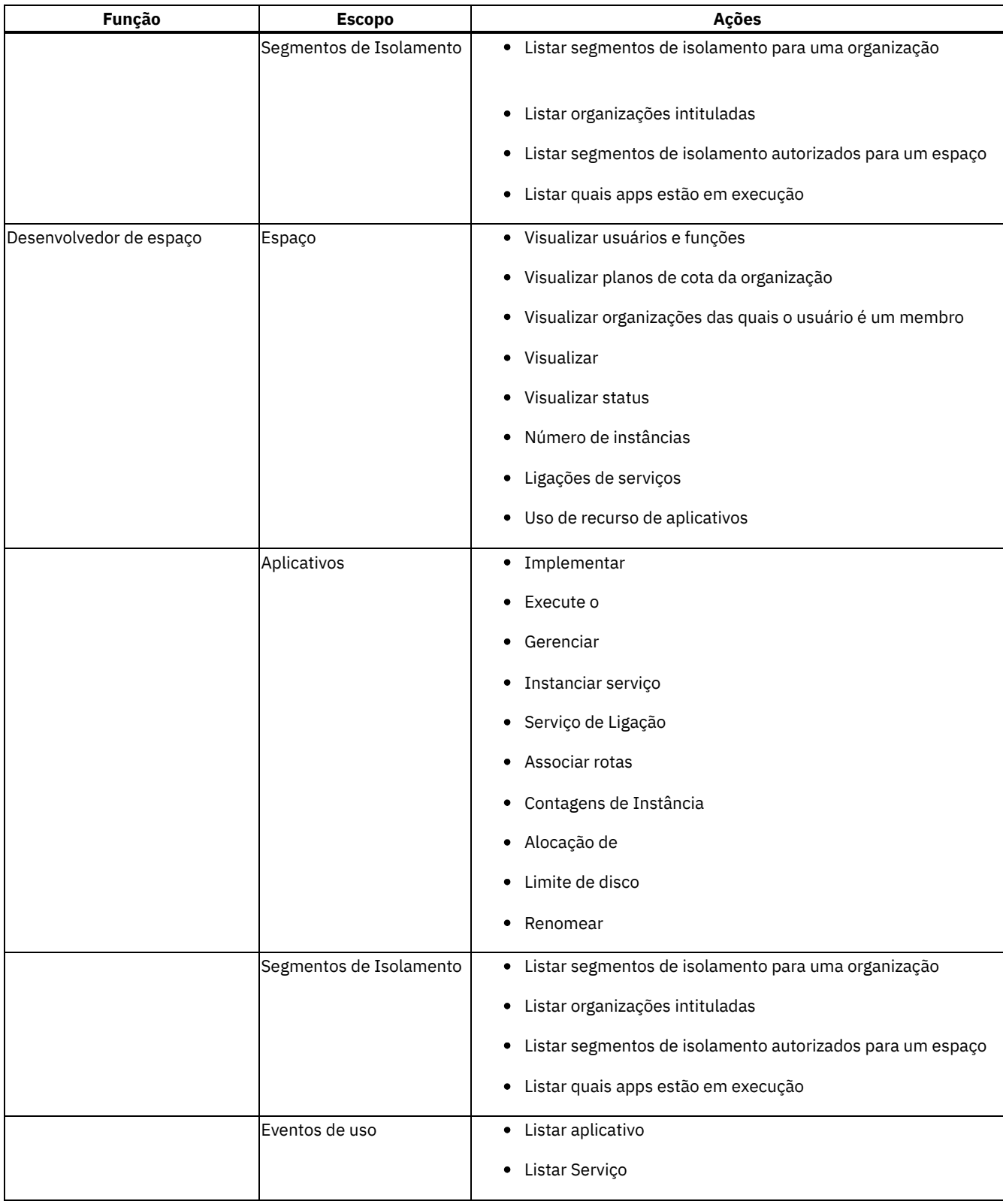

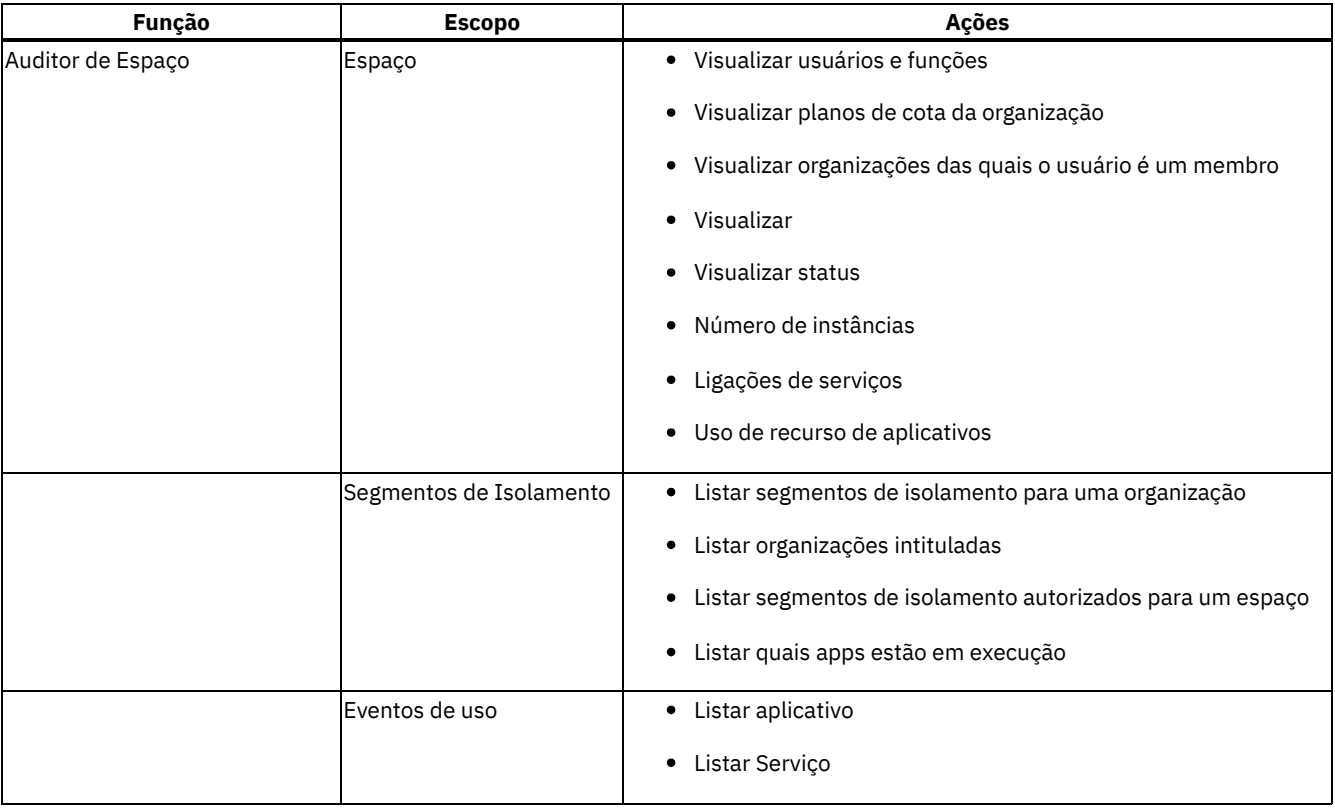

# <span id="page-770-0"></span>**Customizando seu ambiente do IBM Cloud Private Cloud Foundry**

Customize seu ambiente para IBM Cloud Private Cloud Foundry.

- [Configurando](#page-770-1) a autenticação para o IBM® Cloud Private Cloud Foundry
- [Implementando](#page-776-0) o banco de dados Open Service Broker no IBM Cloud Private IBM® Cloud Private Cloud Foundry
- Extensão do [instalador](#page-778-0) do Open Service Broker
- Registrando o IBM Cloud e [plataformas](#page-779-0) adicionais do Cloud Foundry com o console
- Usando os [serviços](#page-812-0) do IBM Cloud no IBM Cloud Private Cloud Foundry
- [Configurando](#page-779-1) o Director para usar um banco de dados diferente
- [Configurando](#page-780-0) bancos de dados remotos para o IBM Cloud Private Cloud Foundry
- [Configurando](#page-782-0) a rede do contêiner
- [Configurando](#page-782-1) backups para o IBM Cloud Private Cloud Foundry
- Configurando zonas de [disponibilidade](#page-784-0)
- [Configurando](#page-787-0) segmentos de isolamento no IBM Cloud Private Cloud Foundry
- [Aumentando](#page-789-0) o número de células do Diego
- Configurar [certificados](#page-789-1) de confiança para aplicativos para o IBM Cloud Private Cloud Foundry
- <span id="page-770-1"></span>Usando [extensões](#page-790-0) no IBM Cloud Private Cloud Foundry

# **Configurar autenticação para IBM® Cloud Private Cloud Foundry**

É possível configurar a autenticação para o IBM Cloud Private Cloud Foundry antes ou depois da instalação.

- [Configurando](#page-770-2) a autenticação LDAP para o IBM Cloud Private Cloud Foundry
- [Configurando](#page-775-0) a autenticação da UAA para o IBM Cloud Private Cloud Foundry
- <span id="page-770-2"></span>Gerenciando permissões de usuário para [organizações](#page-775-1) e espaços

# **Configurando a autenticação LDAP para IBM Cloud Private Cloud Foundry**

É possível usar a autenticação LDAP para autenticação do usuário no IBM® Cloud Private Cloud Foundry e no Cloud Foundry Enterprise Environment.

É possível seguir estas instruções para configurar a autenticação LDAP a qualquer momento antes ou depois de instalar o IBM Cloud Private Cloud Foundry (consulte [Instalando](#page-745-0) o IBM Cloud Private Cloud Foundry) ou o Cloud Foundry Enterprise Environment (consulte Instalando o Cloud Foundry Enterprise [Environment\)](#page-756-1). A configuração é feita incluindo a extensão cfp-ext-ldap adicionada na [implementação](#page-790-0) principal do IBM Cloud Private Cloud Foundry. Consulte Usando extensões no IBM® Cloud Private Cloud Foundry. A extensão cfp-ext-ldap modifica as propriedades de implementação para o servidor User Account and Authentication (UAA).

Antes de configurar a autenticação LDAP, deve-se criar os usuários em seu domínio do LDAP ou do Active Directory. É possível usar grupos para filtrar o acesso ao ambiente do IBM Cloud Private Cloud Foundry.

## **Preparando sua Configuração**

A configuração LDAP é armazenada em um arquivo formatado em YAML, referido como <ldap config file> nestas instruções. Crie o arquivo, por exemplo, ldapconfig.yml e coloque os detalhes de configuração na seção uiconfig:, conforme mostrado na configuração de exemplo.

Se você preferir usar o Ferramenta de implementação do Cloud Foundry, a extensão cfp-ext-ldap oferecerá a edição orientada dos valores de configuração. Na página Estados, clique em Incluir extensão e selecione cfp-ext-ldap e, em seguida, conclua o diálogo. Acesse a página Configuração e localize cfp-ext-ldap na lista de extensões. Selecione um tipo de configuração, como Ligação simples, Procurar e ligar, Mapa de grupos para escopos ou Grupos como escopos. O Ferramenta de implementação do Cloud Foundry exibe os valores de configuração obrigatórios e opcionais para o cenário selecionado. O Ferramenta de implementação do Cloud Foundry fornece descrições, valores de amostra e validação dos valores de configuração. Para obter informações sobre extensões, consulte Gerenciando extensões e Configurações.

Para configurar a autenticação LDAP, deve-se fazer as seguintes opções:

- Método de ligação LDAP
	- *simple-binding*

Se o formato do nome distinto (DN) para usuários for conhecido e contiver o identificador que você deseja usar como o nome do usuário, use a configuração *simple-binding* e forneça um ou mais padrões de DN para construção. O UAA constrói os DNs e, em seguida, tenta autenticar-se com a senha fornecida pelo usuário. As linhas aplicáveis estão marcadas na configuração de exemplo.

*search-and-bind*

Se o formato do DN para usuários for desconhecido ou variar, será possível usar a configuração *search-and-bind* que procura pelo LDAP de um usuário correspondente. Uma razão comum para usar o *search-and-bind* seria se você deseja usar os endereços de e-mail, já que os nomes de usuário e os nomes comuns (CNs) para registros do usuário em seu servidor LDAP não contêm os endereços de e-mail. Nesse caso, é necessário fornecer o nome de usuário e a senha para um usuário LDAP que tenha acesso (de preferência somente leitura) ao servidor para recuperar registros e procurar por uma correspondência para o usuário. Se houver exatamente uma correspondência com relação ao filtro de procura, então o UAA tentará autenticar-se com a senha fornecida pelo usuário. As linhas aplicáveis estão marcadas na configuração de exemplo. Teste seus valores de configuração substituindo-os no comando ldapsearch -H <url> -D <userDN> -w <userPassword> -b <searchBase> <searchFilter>e substituindo '{0}' no valor <searchFilter> por um nome do usuário real.

- Mapeamento de grupos
	- Por padrão, os usuários LDAP possuem os seguintes escopos de privilégio:

```
cloud_controller.read
cloud_controller.write
cloud_controller_service_permissions.read
notification_preferences.read
notification_preferences.write
oauth.approvals
openid
password.write
profile
roles
scim.me
uaa.offline_token
uaa.user
user attributes
```
Se desejar conceder escopos de privilégios adicionais a usuários LDAP com base em sua associação ao grupo, há duas opções:

*groups-map-as-scopes*

Use a CLI uaac para gerenciar o mapeamento entre grupos LDAP e escopos de privilégio. Os escopos são recalculados em cada login de usuário, portanto, é possível remover privilégios removendo o mapeamento de grupos usando uaac.

*grupos-como-escopos*

Especifique os escopos de privilégio no valor de um atributo do grupo LDAP. Isso requer acesso administrativo ao seu servidor LDAP.

- Método de ativação
	- Por padrão, todos os usuários que podem ser autenticados usando o método de ligação LDAP escolhido são automaticamente ativados quando efetuam login pela primeira vez no IBM Cloud Private Cloud Foundry. Se preferir permitir o login somente para usuários que são ativados manualmente, configure add shadow user on login como false.

**Nota:** Se estiver incluindo LDAP para o Cloud Foundry Enterprise Environment após uma implementação inicial, deve-se selecionar upgrade para a ação do Instalador.

#### **Configuração de exemplo**

```
uiconfig:
 enabled: true
  url: 'ldap://ldap.local.bluemix.net' # LDAP server URL (space-separated list permitted)
 add shadow user on login: true \qquad # Enable to allow any LDAP user to log in; otherwise,
accounts
                                       # must be created manually (default value is true)
# BEGIN Include and customize the following lines to use simple-binding
           profile_type: simple-bind
           userDNPattern: 'cn={0},dc=local,dc=bluemix,dc=net;cn={0},dc=example,dc=org'
# FIM
# BEGIN Include and customize the following lines to use search-and-bind
            profile_type: search-and-bind
            userDN: 'cn=admin,dc=local,dc=bluemix,dc=net'
           userPassword: '**********'
 searchBase: 'dc=local,dc=bluemix,dc=net' # Specify if only part of the directory should be
searched
 searchFilter: 'cn={0}' # User name is inserted into this filter in place of {0}
# END
# BEGIN Include the following lines to customize which LDAP attributes are used to populate the UAA
user record<br>mailAttributeName: emailAddress
                                      # Attribute containing email address of user (default is
'mail')
 mailSubstitute: 'generated-{0}@ldap' # Form for generated email address if none found in LDAP
record
                                       # (default is {0}@user.from.ldap.cf)
 mailSubstituteOverridesLdap: false # Enable to always use the value from mailSubstitute as user
email
 attributeMappings:
    family name: lastName \qquad # LDAP attribute to use for family name (default value is
sn)
   given name: preferredName \qquad # LDAP attribute to use for given name (default value is
givenName)
# FIM
# BEGIN Include and customize the following lines to use groups-map-to-scopes or groups-as-scopes
# (Requires using the search-and-bind binding method)
 groups:<br>groupSearchFilter: 'member={0}'
                                             # Used to find the groups a user (or group for nested
search) belongs to
   searchBase: 'dc=local,dc=bluemix,dc=net' # Specify if only part of the directory should be
searched for groups
                                             # Can be set to 'memberOf' if using Active Directory
to skip group search
                                             # and use calculated 'memberOf' field on user
                                                                            IBM Cloud Private 3.2.0 755
```

```
records
   maxSearchDepth: 2 \qquad # Number of levels to search groups (default is 1 - no
nested search)
   searchSubtree: true \qquad # Enable to search below the search base (default
value is true)
   # BEGIN Include the following line to use groups-map-to-scopes
             profile_type: groups-map-to-scopes
   # END
   # BEGIN Include and customize the following lines to use groups-as-scopes
             profile_type: groups-as-scopes
             groupRoleAttribute: cloudFoundryScope # Name of the LDAP attribute that holds a list
(comma-separated)
                                                  # of scope names applied to members of the
group
   # END
# END
 ssl:
             skipverification: false # Enable to skip server certificate validation when using
LDAPS
             tls: none \# Use value 'simple' to enable StartTLS (default value is
none)
           sslCertificate: |+ # Self-signed server certificate to be trusted if using LDAPS
             -----BEGIN CERTIFICATE-----
             <BASE64_ENCODED_CERT>
             -----END CERTIFICATE-----
```
Essas instruções e a configuração de exemplo abrangem as opções mais comuns para autenticação LDAP. Para obter a lista completa de propriedades válidas, consulte as propriedades uaa.ldap para a [Tarefa](https://bosh.io/jobs/uaa?source=github.com/cloudfoundry/uaa-release&version=66.0#p%3duaa.ldap) uaa do BOSH. Para obter detalhes adicionais, consulte Integração LDAP de conta e [autenticação](https://github.com/cloudfoundry/uaa/blob/master/docs/UAA-LDAP.md) do usuário.

## <span id="page-773-0"></span>**Ativando a extensão cfp-ext-ldap usando a CLI do gerenciador de configuração**

1. Envie por push o seu arquivo de configuração para o contêiner de concepção. <ldap config file> é o nome do arquivo de configuração LDAP que foi criado:

```
./cm extension -e cfp-ext-ldap save -c <ldap_config_file>
```
2. Insira a extensão na implementação principal do IBM Cloud Private Cloud Foundry ou do Cloud Foundry Enterprise Environment. O comando a seguir inclui a implementação da extensão LDAP antes da implementação dos componentes IBM Cloud Private Cloud Foundry ou Cloud Foundry Enterprise Environment. A extensão LDAP é inserida automaticamente no local correto no arquivo de estados.

```
./cm states insert -i cfp-ext-ldap
```
3. Reconfigure o mecanismo:

./cm engine reset

## **Implementando o Cloud Foundry com a extensão cfp-ext-ldap**

Depois de ativar e configurar a extensão cfp-ext-ldap usando o Ferramenta de implementação do Cloud Foundry ou a CLI do gerenciador de configuração, deve-se reativar a implementação do Cloud Foundry para atualizar os componentes afetados.

Para o IBM Cloud Private Cloud Foundry, siga as instruções na seção anterior para ativar a extensão [cfp-ext-ldap](#page-773-0). Reinicie o processo de implementação do IBM Cloud Private Cloud Foundry. <cf config file> é seu arquivo de configuração principal para a implementação do IBM Cloud Private Cloud Foundry, como uiconfig.yml:

./launch\_deployment.sh -c <cf\_config\_file>

É possível usar o Ferramenta de implementação do Cloud Foundry clicando no botão Iniciar implementação na página Estados.

Para o Cloud Foundry Enterprise Environment, use o Ferramenta de implementação do Cloud Foundry para mudar a ação do Instalador para Fazer upgrade na configuração principal. Clique em Iniciar implementação na página Estados.

## **Ativando usuários**

Se optar por ativar manualmente os usuários, para cada usuário que precisa acessar o IBM Cloud Private Cloud Foundry, execute o seguinte comando. <username> é um ID do usuário LDAP que corresponde à propriedade userDNPattern ou searchFilter na configuração LDAP, dependendo do método de ligação selecionado:

cf create-user < username> -- origin ldap

### **Revogando o acesso de usuário**

Se optar por ativar os usuários manualmente, é possível revogar o acesso para um usuário excluindo sua conta:

cf delete-user <username>

Caso contrário, além de excluir o usuário usando a CLI do  $c$ f, para revogar o acesso de usuário, o usuário deve ser removido do LDAP. Ou a associação ao grupo do usuário deve ser mudada de forma que ele não atenda mais aos critérios, conforme definido pela configuração de ligação LDAP.

## **Designando Usuários a Organizações e Espaços**

Os usuários LDAP não podem ter acesso concedido automaticamente a organizações ou espaços específicos, mas é possível conceder permissão antes do primeiro login, primeiro ativando o usuário com o comando cf create-user <username> -origin ldap e, em seguida, designando funções de organização e de espaço de forma usual. Para obter mais informações, consulte Gerenciando permissões de usuários para [organizações](#page-775-1) e espaços. Essas ações podem ter o script definido se você tiver muitos usuários LDAP que deseja designar a determinadas organizações e espaços, com base nas informações em seus registros LDAP.

## **Mapeando grupos de LDAP para escopos**

Se você escolheu usar groups-map-to-scopes para designar automaticamente os escopos de privilégio extras para usuários LDAP com base na associação ao grupo, é possível usar a CLI uaac para gerenciar os mapeamentos.

1. Instale o gem Ruby uaac usando o seguinte comando:

gem instalar cf-uaac

2. Direcione o servidor da UAA de sua instalação. Substitua <bluemix env domain> pelo domínio de ambiente usado para sua instalação. Inclua a opção --skip-ssl-validation no comando se o seu certificado de domínio do ambiente estiver autoassinado.

uaac target https://uaa.<bluemix env domain>

- 3. Localize o segredo do cliente administrador de UAA.
	- Para o IBM Cloud Private Cloud Foundry, efetue login com a CLI uaac localizando o valor uaa admin client secret no arquivo <data directory>/CloudFoundry/deployment-vars.yml.
	- o Para o Cloud Foundry Enterprise Environment, obtenha o valor <uaa\_admin\_client\_secret> executando o seguinte comando:

```
kubectl get -n uaa secret secrets -o jsonpath='{.data.uaa-admin-client-secret}' | base64
--decode
```
Substitua o segredo do cliente administrador de UAA no seguinte comando:

uaac token client get admin -s <uaa admin client secret>

Agora é possível gerenciar mapeamentos de grupo emitindo comandos, conforme mostrado no exemplo a seguir:

```
uaac group mappings extending the state of the List all group mappings
uaac group map --name <scope> <groupDN> # Create a new group mapping by specifying the privilege
scope
                                          and distinguished name (DN) of the LDAP group
uaac group unmap <scope> <groupDN> # Delete a group mapping by specifying the privilege scope
                                       # and distinguished name (DN) of the LDAP group
uaac user get <username> # Retrieve user information to verify which groups have
been mapped
```
# <span id="page-775-0"></span>**Configurando a autenticação UAA para IBM® Cloud Private Cloud Foundry**

O User Account & Authentication (UAA) é o método de autenticação padrão para o IBM Cloud Private Cloud Foundry.

Ao instalar o IBM Cloud Private Cloud Foundry, use os parâmetros main user name e main user password para definir um nome de usuário administrativo e senha.

## **Criando usuários com a CLI cf**

- 1. Instale a CLI cf. Para obter mais [informações](#page-814-0) sobre a instalação, consulte Interfaces da linha de comandos para o IBM® Cloud Private Cloud Foundry.
- 2. Efetue login no IBM Cloud Private Cloud Foundry e execute os comandos a seguir:

```
cf api https://api.<my_domain>
cf login
```
em que <my domain> é o domínio da API.

Quando solicitado, insira as credenciais do administrador.

3. Crie um usuário:

cf create-user <username> <password>

em que <username> é o nome do usuário e <password> é a senha associada.

4. Conceda as permissões de usuários para suas [organizações](#page-775-1) e espaços. Para obter mais informações, consulte Gerenciando permissões de usuários para organizações e espaços.

### **Excluindo usuários**

Execute o comando a seguir para excluir um usuário do UAA interno:

cf delete-user <username> [-f]

<span id="page-775-1"></span>em que <username> é o nome do usuário. A opção -f exclui o usuário sem confirmação da CLI.

# **Gerenciando permissões de usuário para organizações e espaços**

Depois de criar usuários, será possível conceder permissão a eles para acessar suas organizações e espaços.

Antes de conceder aos usuários permissões para uma organização ou espaço, execute as ações a seguir:

- Crie os usuários. Consulte Configurar [autenticação](#page-770-1) para IBM® Cloud Private Cloud Foundry.
- Assegure-se de que o objeto ao qual você planeja conceder acesso exista. Execute of orgs ou of spaces e confirme se a organização ou o espaço existe. (requer cf target -o ORG)
- Assegure-se de que o usuário tenha efetuado login no IBM Cloud Private Cloud Foundry. Se ele não efetuou, não será possível conceder acesso a ele para uma organização ou espaço.

### **Concedendo acesso a uma organização**

Para conceder a um usuário acesso a uma organização, execute este comando:

cf set-org-role <username> <org> <role>

Em que <username> é o nome do usuário, <org> é a organização Cloud Foundry e <role> é uma das seguintes funções:

- **OrgManager**: o usuário pode convidar e gerenciar usuários, selecionar e mudar planos e configurar limites de gastos.
- **BillingManager**: o usuário pode criar e gerenciar as informações da conta de cobrança e de pagamento.
- **OrgAuditor**: o usuário tem acesso somente leitura a informações da organização e relatórios.

## **Concedendo acesso a um espaço**

**Nota:** deve-se executar os comandos a seguir usando o Cloud Foundry CLI versão 6.13 ou anterior.

Para conceder a um usuário acesso a um espaço, execute este comando:

cf set-space-role <username> <org> <space> <role>

Em que <username> é o nome do usuário, <org> é a organização Cloud Foundry e <role> é uma das seguintes funções:

- **SpaceManager**: o usuário pode convidar e gerenciar usuários e ativar recursos para o espaço.
- **SpaceDeveloper**: o usuário pode criar e gerenciar aplicativos e serviços e visualizar logs e relatórios.
- **SpaceAuditor**: o usuário pode visualizar logs, relatórios e configurações para o espaço.

## **Removendo permissões para organizações e espaços**

Para remover permissões de um usuário para uma organização, execute o comando a seguir:

cf unset-org-role <username> <org> <role>

Para remover permissões de um usuário para um espaço, execute o comando a seguir:

<span id="page-776-0"></span>cf unset-space-role <username> <org> <space> <role>

# **Implementando o banco de dados Open Service Broker no IBM Cloud Private Cloud Foundry**

O IBM® Cloud Private Cloud Foundry fornece um gráfico Helm chamado ibm-osb-database. É possível instalar o ibm-osbdatabase para ser implementado como um broker de serviço de cluster no IBM Cloud Private. O broker de serviço de cluster é construído para a especificação da API do Open Service Broker (OSB).

O broker de serviço oferece gráficos Helm de banco de dados do IBM Cloud Private como serviços. É possível registrar o broker de serviço no IBM® Cloud Private Cloud Foundry para provisionar e desprovisionar instâncias de serviço e ligar instâncias de serviço aos aplicativos.

Para obter informações sobre a extensão do Cloud Foundry Enterprise Environment que facilita a configuração do broker de serviço de cluster, consulte Extensão do [instalador](#page-778-0) do Open Service Broker.

## **Pré-requisitos**

- Ambiente com o IBM Cloud Private Versão 3.1 ou mais recente.
- O IBM Cloud Private Cloud Foundry deve ser instalado, já que o gráfico Helm ibm-osb-database é exportado durante a instalação.
- Instale os comandos gerais da CLI do IBM Cloud Private (cloudctl) e a CLI kubectl. Efetue login em seu cluster. A CLI kubectl é configurada automaticamente ao efetuar login usando cloudctl. Para obter informações sobre a instalação da CLI, consulte [Instalando](#page-586-0) a CLI do IBM Cloud Private.
- Instale e configure a CLI do Docker para usar com o cluster. Para obter informações sobre a instalação da CLI, consulte [Configurando](#page-656-0) a autenticação para a CLI do Docker.

### **Carregando o archive de gráfico**

Depois de instalar o IBM Cloud Private Cloud Foundry, é possível localizar o archive de gráfico no diretório <data directory>/IBMCloudPrivate no sistema onde foi executado o instalador do IBM Cloud Private. <data directory> é o diretório fornecido para o script launch.sh usando a opção -c.

O archive de gráfico é denominado ibm-osb-database-1.0.0-archive.tgz e contém o gráfico Helm e uma imagem necessária. Se você instalou e configurou as CLIs (conforme descrito na seção de pré-requisitos) em um sistema diferente, copie o archive para esse sistema. Assegure-se de ter efetuado login em seu cluster do IBM Cloud Private e de que sua CLI do Docker esteja com login efetuado no registro de imagem privado para seu cluster. Em seguida, execute o comando a seguir:

cloudctl catalog load-archive -- archive ibm-osb-database-1.0.0-archive.tgz

Por padrão, o comando carrega o gráfico no repositório do Helm local-charts e a imagem no registro de imagem privado, no qual ele é acessível apenas por gráficos que estão instalados no namespace de destino atual. Para obter informações sobre comandos do catálogo da CLI, consulte IBM Cloud [PrivateComandos](#page-588-0) do catálogo CLI. Para obter informações sobre como gerenciar imagens, consulte [Gerenciando](#page-655-0) imagens.

# **Criando segredos**

Deve-se criar um segredo do Kubernetes que contenha o nome do usuário e a senha de autenticação do broker de serviço no namespace no qual o gráfico do Helm do broker de serviço está instalado. Por exemplo, crie um arquivo YAML que seja denominado cf-osb-broker-secret.yaml com o conteúdo a seguir. Substitua o nome do usuário do broker de serviço e a senha do broker de serviço pelo nome do usuário e a senha codificados em base-64.

```
apiVersion: v1
kind: Secret
metadata:
 name: cf-osb-broker-secret
type: Opaque
data:
 username: service broker user name
 password: service broker password
```
Para codificar uma sequência em base-64, é possível usar o comando a seguir, por exemplo.

```
$ echo -n 'stringToEncode' | openssl base64
```
Em seguida, execute o comando a seguir para criar o segredo do Kubernetes.

```
$kubectl create -f cf-osb-broker-secret.yaml
```
Deve-se criar outro segredo do Kubernetes que contenha o nome do usuário e a senha de login do IBM Cloud Private no namespace no qual o gráfico do Helm do broker de serviço está instalado. Essa credencial é usada pelo broker de serviço para provisionar instâncias de serviço. Por exemplo, crie um arquivo YAML que seja denominado cf-osb-icp-secret. yaml com o conteúdo a seguir. Substitua o nome do usuário do IBM Cloud Private e a senha do IBM Cloud Private pelo nome do usuário e senha codificados por base-64. Você deve ser capaz de efetuar login no IBM Cloud Private usando esse nome do usuário e senha para visualizar e instalar os gráficos do Helm.

```
apiVersion: v1
kind: Secret
metadata:
 name: cf-osb-icp-secret
type: Opaque
data:
  username: IBM Cloud Private user name
  password: IBM Cloud Private password
```
Para codificar uma sequência em base-64, é possível usar o comando a seguir, por exemplo.

\$ echo -n 'stringToEncode' | openssl base64

Em seguida, execute o comando a seguir para criar o segredo do Kubernetes.

\$kubectl create -f cf-osb-icp-secret.yaml

### **Instalando o gráfico**

#### **IBM Cloud Private Gerenciador**

Localize e clique no gráfico ibm-osb-database no catálogo. A visão geral contém informações detalhadas sobre todos os parâmetros de configuração do gráfico. Conclua as etapas a seguir para configurar seu gráfico:

- 1. Alterne para a guia Configuração ou clique em Configurar.
- 2. Insira um nome exclusivo para o Nome da liberação do Helm.
- 3. Selecione o namespace de destino.
- 4. Aceite a licença.
- 5. Forneça valores necessários para os parâmetros do aplicativo.
- 6. Clique em Instalar para concluir sua configuração.

### **CLI do Helm**

Se você preferir usar a CLI do Helm, consulte [Instalando](#page-611-0) as CLI do Helm (helm) para obter instruções sobre a instalação da CLI do Helm. O Helm é configurado automaticamente quando você efetua login usando cloudctl.

Execute o comando a seguir para instalar o gráfico.

helm install local-charts/ibm-osb-database-1.0.0.tgz --name <release\_name> --namespace <namespace> --tls

Use uma das opções a seguir para configurar valores para os campos:

- $\bullet$  Use a opção --set para configurar esses valores. Por exemplo: -- set brokerconfig.userToken="YWRtaW4 = ", brokerconfig.password="YWRtaW4 ="
- Crie um arquivo YAML contendo os valores e use a opção --values para fornecer o arquivo YAML.

Forneça os valores necessários para os campos a seguir.

```
brokerconfig.servicebrokersecret="<Kubernetes secret object name that contains the service broker's
user name and password. Defaults to 'cf-osb-broker-secret'>"
brokerconfig.icpsecret="<Kubernetes secret object name that contains IBM Cloud Private's user name
and password. Defaults to 'cf-osb-icp-secret'. > "
brokerconfig.externalClusterIp = "" brokerconfig.namespace = ""
```
### **Expondo o broker de serviço para acesso externo**

Conclua as etapas a seguir para expor o broker de serviço para acesso externo:

1. Liste o nome do serviço interno do broker de serviço.

\$kubectl get services

2. Crie um NodePort para expor o broker fora do cluster.

kubectl expose deployment <helm\_release\_name>-ibm-osb-database --name <helm\_release\_name>-ibmosb-database-external --type=NodePort --port=80 --target-port=8080

**Nota:** O TLS é desativado por padrão. Se você ativou o TLS, execute então o seguinte comando:

kubectl expose deployment <helm\_release\_name>-ibm-osb-database --name <helm\_release\_name>-ibmosb-database-external --type=NodePort --port=443 --target-port=8443

#### 3. Verifique a porta exposta e obtenha o número da porta.

\$kubectl get services

A saída se assemelha ao código a seguir:

```
NAME TYPE CLUSTER-IP EXTERNAL-IP PORT(S) AGE
dbservicebroker1-ibm-osb-database ClusterIP 10.0.0.248 <none> 443/TCP 3m
dbservicebroker1-ibm-osb-database-external NodePort 10.0.0.196 <none> 443:32055/TCP
5s
kubernetes ClusterIP 10.0.0.1 <none> 443/TCP 47d
```
Nesse caso, o número da porta do nó externo é 32055. É necessário o número da porta para registrar o broker de serviço no IBM Cloud Private Cloud Foundry.

# <span id="page-778-0"></span>**Extensão do instalador do Open Service Broker**

O Cloud Foundry Enterprise Environment fornece uma extensão que facilita configurar o broker de serviço de cluster.

#### **Pré-requisitos**

Ambiente com o IBM® Cloud Private 3.2.0 ou mais recente.

#### **Implementando a extensão**

- 1. Abra o Ferramenta de implementação do Cloud Foundry.
- 2. Acesse **Menu** > **Configuração**.
- 3. Selecione **Configuração do instalador do broker de serviço** no menu.
- 4. Clique no botão de lápis para editar o arquivo de configuração.
- 5. Preencha todos os campos obrigatórios no arquivo de configuração.
- 6. Clique em **Salvar e Sair**.
- 7. É possível verificar os valores de configuração clicando no botão de papel.
- 8. Acesse **Menu** > **Estados**.
- 9. Clique em cfp-ext-osb-installer.
- 10. Selecione a primeira etapa e clique em **Iniciar esta extensão**.
- 11. Se a implementação falhar, clique no botão de papel para ver o log, que tem sugestões sobre como recuperar a implementação.

# <span id="page-779-0"></span>**Registrando o IBM Cloud e plataformas adicionais do**

Cloud Foundry com o console

Use o console do IBM Cloud Private Cloud Foundry para criar e gerenciar seus aplicativos e serviços de limite do IBM Cloud Private Cloud Foundry.

# **Efetuar login no IBM Cloud Private Cloud Foundry console**

1. Na janela de login , use as credenciais **Nome do usuário administrador** e **Senha do administrador** que estão no arquivo ./uiconfig.yml:

main user name main user password

- 2. Selecione **Terminais** na barra de navegação.
- 3. Selecione o sinal de mais para registrar um novo terminal.
- 4. Especifique os valores a seguir para registrar um terminal do IBM Cloud Private Cloud Foundry (implementação):
	- **Endereço de terminal**: especifique a URL apontando para a API do IBM Cloud Private Cloud Foundry https://api.BLUEMIX\_ENV\_DOMAIN, por exemplo: https://api.cf.ibm.com.
	- **Nome**: especifique um rótulo arbitrário que representa o terminal do IBM Cloud Private Cloud Foundry que está sendo registrado.
	- **Ignorar a validação de SSL para o terminal**: selecione somente quando você estiver usando certificados autoassinados com o IBM Cloud Private Cloud Foundry.
- 5. Depois de ter especificado todos os campos obrigatórios, clique em **Registrar**.
- 6. Na janela de registro de terminal do IBM Cloud Private Cloud Foundry, clique no menu overflow e selecione **Conectar**.
- 7. Na caixa de diálogo **Fornecer credenciais**, especifique o **Nome do usuário administrador** e a **Senha do administrador**.
- 8. Clique em **Conectar**.

<span id="page-779-1"></span>Seu console do IBM Cloud Private Cloud Foundry agora está pronto para uso com o terminal.

# **Configurando o serviço do Director para usar um banco de dados diferente**

**IBM® Cloud Private Cloud Foundry:** Essas informações são aplicáveis somente ao IBM Cloud Private Cloud Foundry.

Por padrão, o serviço do Director possui um banco de dados Postgres interno. Esse banco de dados é uma instância única de uma origem de dados não em cluster. É possível configurar o serviço do Director para usar um banco de dados Postgres ou MySQL externo diferente.

No servidor de banco de dados externo, crie os bancos de dados a seguir:

- $\bullet$  Rosh
- credhub
- $\bullet$  uaa

Para usar um banco de dados diferente, crie um arquivo director-ext-db-vars. yml com o conteúdo a seguir no diretório de configuração de instalação, por exemplo, /home/user/data. A existência do arquivo director-ext-db-vars.yml aciona a configuração de serviço do Director com o banco de dados externo.

Para obter mais informações sobre o diretório de [configuração](#page-745-0) de instalação, consulte Instalando o IBM Cloud Private Cloud Foundry.

```
db host: <The IP address or fully qualified domain name (FQDN) for the Postgres or MySQL server.>
db port: < The database port number.>
db_user: <The user name to connect to the database.>
db_password: <The password for the specified database user.>
db adapter: < postgres or mysql>
db_scheme: <postgresql or mysql>
```
Como uma confirmação, procure pela mensagem Configurar o Director com um banco de dados externo no prepare-director.log.

Para obter mais [informações](https://bosh.io/docs/director-configure-db/) sobre como configurar o banco de dados do Director, consulte Conectando o Director a um banco de dados Postgres externo  $\overline{2}$ .

# <span id="page-780-0"></span>**Configurando bancos de dados remotos para o IBM Cloud Private Cloud Foundry**

É possível usar uma extensão para modificar o manifest de implementação do IBM® Cloud Private Cloud Foundry para usar bancos de dados externos.

## **Antes de iniciar**

#### **Preparar bancos de dados externos**

Deve-se preparar bancos de dados externos antes de aplicar a extensão. Todos os bancos de dados necessários podem ser criados em servidores de banco de dados diferentes. O tipo de servidor de banco de dados e o número da porta de conexão devem ser os mesmos. MySQL e Postgres são suportados atualmente.

- 1. Efetue login no servidor ou servidores de banco de dados e crie os seguintes bancos de dados externos. Opcionalmente, é possível nomear esses bancos de dados de forma diferente. Anote os nomes e use-os posteriormente quando configurar a extensão.
	- o cloud controller
	- o credhub
	- o diego
	- Medalhão
	- network\_connectivity
	- o network\_policy
	- routing-api
	- uaa
- 2. Se estiver usando um banco de dados Postgres, conecte-se a cada banco de dados e instale a extensão  $\text{citext}$  usando a seguinte SQL:

create extension citext;

3. Certifique-se de que a porta de conexão esteja aberta no firewall e que a conexão remota seja permitida para esses bancos de dados.

#### **Clone o repositório cfp-cf-ext-db-extension**

Aplique o cfp-cf-ext-db-extension antes de sua implementação inicial. Se você aplicar essa extensão após a implementação inicial, ela requer reimplementação, o que resulta em perda de dados.

### **Criando o arquivo .zip de extensão**

Clone o repositório Git https://github.com/ibm-cloud-architecture/cfp-cf-ext-db-extension. Na raiz do projeto, crie o arquivo .zip da extensão usando o seguinte comando:

```
zip -r ../cfp-cf-ext-db-extension.zip *
```
### **Registrando a extensão**

- 1. Copie o arquivo .zip para o diretório do instalador do IBM Cloud Private Cloud Foundry da VM de concepção.
- 2. Execute o seguinte comando para registrar a extensão. Certifique-se de que o caminho do arquivo .zip de extensão esteja correto.

./cm extension -e cfp-cf-ext-db-extension register -p ./cfp-cf-ext-db-extension

3. Configure a extensão usando a linha de comandos ou usando o Ferramenta de implementação do Cloud Foundry.

#### **Configurando a extensão usando a linha de comandos**

1. Crie o arquivo ext-db-uiconfig.yml no diretório do instalador do IBM Cloud Private Cloud Foundry usando o seguinte conteúdo como um exemplo. Substitua os exemplos pelos valores reais para sua implementação.

```
YAMT.
uiconfig:
bbs_db_host: 9.21.107.54
bbs_db_name: diego
bbs_db_password: postgres
bbs db user: postgres
cc_db_host: 9.21.107.54
 cc_db_name: cloud_controller
cc_db_password: postgres
 cc_db_user: postgres
 configuration_name: externaldb
 credhub db host: 9.21.107.54credhub_db_name: credhub
 credhub_db_password: postgres
 credhub_db_user: postgres
db_port: 5432 # This port number is used to connect to all databases.<br>db type: postgres # This database type is used for all databases. Valid value
                          # This database type is used for all databases. Valid values are
postgres or mysql.
locket_db_host: 9.21.107.54
 locket_db_name: locket
 locket db password: postgres
locket db user: postgres
policy_server_db_host: 9.21.107.54
policy_server_db_name: network_policy
 policy server db password: postgres
 policy_server_db_user: postgres
routing api db host: 9.21.107.54routing_api_db_name: routing-api
 routing_api_db_password: postgres
 routing_api_db_user: postgres
 silk controller db host: 9.21.107.54
 silk_controller_db_name: network connectivity
 silk_controller_db_password: postgres
 silk controller db user: postgres
uaa db host: 9.\overline{2}1.\overline{1}07.54uaa_db_name: uaa
 uaa_db_password: postgres
uaa_db_user: postgres
```
- 2. No diretório do instalador do IBM Cloud Private Cloud Foundry, execute o seguinte comando para salvar a configuração de extensão:
	- ./cm extension -e cfp-cf-ext-db-extension save -c ext-db-uiconfig.yml
- 3. Insira a extensão na implementação principal:

./cm states insert -i cfp-cf-ext-db-extension

#### **Configurando a extensão usando o Ferramenta de implementação do Cloud Foundry**

- 1. Efetue login no Ferramenta de implementação do Cloud Foundry.
- 2. No menu principal, clique em 1. Registrar novas extensões.
- 3. Localize cfp-cf-ext-db-extension e clique em + para inserir a extensão na implementação principal.
- 4. No menu principal, clique em 2. Configuração.
- 5. Escolha a configuração do Banco de dados externo para cfp-cf-ext-db-extension e clique no lápis para editar a configuração.
- 6. Forneça todos os valores necessários em cada guia do banco de dados.
- 7. Salve e saia.

Agora a extensão faz parte das principais etapas de implementação para implementar o IBM Cloud Private Cloud Foundry com bancos de dados externos.

**Nota:** se tiver problemas ao carregar mudanças na extensão com o mesmo nome, cancele o registro da extensão usando o seguinte comando e, em seguida, registre a extensão novamente:

./cm extension -e cfp-cf-ext-db-extension unregister

<span id="page-782-0"></span>A Rede de contêiner para contêiner, introduzida no IBM Cloud Private 3.2.0, reutiliza uma rede de sobreposição para gerenciar a comunicação entre as instâncias de app, sem passar pelo Gorouter. Para obter uma descrição dos recursos de rede do contêiner e mais detalhes, consulte [Entendendo](https://docs.cloudfoundry.org/concepts/understand-cf-networking.html) a Rede contêiner para contêiner  $\overline{2}$ .

## **Antes de iniciar**

Assegure-se de que IBM® Cloud Private Cloud Foundry está instalado.

**Nota:** a rede de contêiner é ativada por padrão.

# **Configuração**

O recurso Rede contêiner para contêiner também fornece um endereço IP exclusivo para cada contêiner de app e fornece alcance de endereço IP direto entre as instâncias de app.

A Rede de contêiner para contêiner de sua implementação requer que você crie políticas para comunicação entre as instâncias de app usando a linha de comandos cf. Por padrão, os contêineres de aplicativo não são visíveis entre si. As políticas que você cria especificam um app de origem, o aplicativo de destino, o protocolo e a porta para que as instâncias de app possam se comunicar diretamente sem passar pelo Gorouter, por um balanceador de carga ou por um firewall. A Rede de contêiner para contêiner suporta UDP e TCP e é possível configurar políticas para múltiplas portas. Essas políticas aplicam-se imediatamente sem reiniciar o aplicativo.

# **Configuração Opcional**

Os parâmetros optional a seguir podem ser ajustados para corresponder a seus requisitos de implementação. Edite o arquivo your-uiconfig.yml para ajustar os valores a seguir para customizar a Rede contêiner para contêiner em sua implementação:

- 1. cf neworking.disable: quando configurado como true, desativa a rede de contêiner completamente. O valor padrão é false.
- 2. cf networking.network cidr: insira um intervalo de endereços IP para a rede de sobreposição. O CIDR deve especificar um intervalo de RFC 1918. Se você não configurar um intervalo customizado, a implementação usará 10.255.0.0/16.
- 3. iptables logging: configure o sinalizador como true para ativar a criação de log da tabela de endereço IP do kernel. O valor padrão é false.
- 4. Altere o estado da implementação. Execute o comando a seguir para mudar o status para READY:
	- ./cm state -s prepare-cf set --status READY ./cm state -s deploy-cf set --status READY
- 5. Reative a implementação executando o comando a seguir:

./launch deployment.sh -c your-uiconfig.yml

# <span id="page-782-1"></span>**Configurando backups para IBM® Cloud Private Cloud Foundry**

Os backups são enviados para um servidor NFS (Network File System) hospedado pelo cliente ou os backups permanecem no nfs\_WAL\_server, dependendo da configuração. É possível gerenciar os backups que são hospedados em NFS em termos de espaço disponível. Também é possível criptografar os backups se isso faz parte de suas regras de segurança.

### **Sobre backups**

Os backups do UAADB, CCDB, Director e as implementações são planejados. Os backups são tomados e postados localmente no nfs\_WAL\_server. A configuração pode especificar se os backups precisam ser movidos para um servidor NFS hospedado pelo cliente.

Veja Componente: servidor User Account and [Authentication](https://docs.cloudfoundry.org/concepts/architecture/uaa.html) (UAA) **De [Componente:](https://docs.cloudfoundry.org/concepts/architecture/cloud-controller.html) Cloud Controller D** para obter mais informações. Também será possível fazer a sua própria implementação se você implementar os scripts que são descritos em Backup e [restauração](https://docs.cloudfoundry.org/bbr/index.html) do BOSH .

# **UAADB/CCDB backups**

Os backups são tomados a cada hora e mantidos por 6 horas no nfs\_WAL\_server. Configure o atributo db\_nfs\_copy no arquivo uiconfig para copiar backups em um servidor NFS [hospedado](#page-745-0) pelo cliente. Consulte Instalando o IBM Cloud Private Cloud Foundry para obter detalhes. O processo de cópia é executado a cada hora e os backups de 7 dias são mantidos no NFS hospedado pelo cliente.

## **Director backups**

Configure o atributo bbr\_backup no arquivo uiconfig para configurar o [planejamento](#page-745-0) de backup. Consulte Instalando o IBM Cloud Private Cloud Foundry para obter detalhes. O atributo bbr backup possui valores padrão. Eles podem ser movidos para um servidor NFS hospedado pelo cliente se fornecidos no atributo bbr backup. Após o atributo ser transferido para o servidor NFS hospedado pelo cliente, ele é removido do nfs WAL server.

Se nenhum servidor NFS hospedado pelo cliente for fornecido, ou se o servidor NFS hospedado pelo cliente não estiver disponível, vários backups, que são definidos no atributo bbr backup, serão mantidos no nfs WAL server.

É possível verificar se o backup está funcionando verificando o diretório /var/vcap/store/bbr\_backup/director ou seu servidor NFS se você configurar um para o backup de diretor.

Restaure seu procedimento:

- 1. Assegure-se de que você tenha o arquivo .tgz de backup. Se o backup está no nfs WAL server, transfira-o para o contêiner de concepção.
- 2. Exclua a máquina virtual diretor.
- 3. Renomeie o /data/gen-vmware micro boshinit-state.json arquivo.
- 4. Reinstale o diretor. Execute o comando a seguir:

```
./cm engine reset
./cm states set-status-by-range -f deploy-director --status SKIP #This set all states after
deploy-director to SKIP
launch_deployment.sh...
```
- 5. Ative a restauração, da concepção ou do nfs wal server. A ativação da concepção será útil se seu backup não estiver mais no nfs\_WAL\_server.
	- o Para ativar a restauração do nfs wal server, conclua o procedimento a seguir:
		- 1. Efetue login no nfs\_wal\_server remotamente com o seguinte comando: ssh vcap@<nfs\_WAL\_ip> ou bosh -e IBMCloudPrivate -d Bluemix ssh <nfs WAL server name>. Execute bosh -e IBMCloudPrivate vms para localizar o <nfs WAL\_ip> e o <nfs WAL\_server\_name>.
		- 2. Execute tar xvf <file> para descompactar o backup a partir do diretório nfs /local\_backup/director ou do disco local /var/vcap/store/cfp-backup/director.
		- 3. Para restaurar, execute o comando a seguir: /var/vcap/packages/bbr-1.2.0/bbr director --host 192.168.247.2 --username director\_backup --private-key-path /var/vcap/sys/run/cfpbackup/director backup.key restore --artifact-path <uncompressed file>.
	- Para ativar a restauração da concepção, conclua o procedimento a seguir:
		- 1. Copie seu backup para a concepção usando, por exemplo, docker cp <br/>backup file> cfp-inception-<environment\_name>:/tmp
		- 2. Conecte-se à concepção com o seguinte comando: ./connect.sh -n <your environment name>.
		- 3. Execute o comando a seguir para instalar o bbr 1.2.0:

```
wget https://github.com/cloudfoundry-incubator/bosh-backup-and-
restore/releases/download/v1.2.0/bbr-1.2.0.tar
tar xvf bbr-1.2.0.tar
chmod +x releases/bbr
```
4. Execute o comando a seguir para recuperar a chave privada:

/data/CloudFoundry/certificates.yml gato

- 5. Procure o director backup grupo de atributos.
- 6. Copie em um arquivo a chave->conteúdo de dados Assegure-se de que cada linha seja iniciada na coluna um.

7. Execute tar xvf <file> para descompactar o backup a partir do diretório onde foi copiado o backup. 8. Para restaurar, execute o comando a seguir:

<BBR\_INSTALLATION\_PATH>/bbr director --host 192.168.247.2 --username director\_backup --private-key-path <BACKUP KEY PATH>/director backup.key restore --artifact-path <uncompressed file>.

## **Backups de implementação**

#### **Implementação do Bluemix**

Como o backup de diretor, o backup do Bluemix (planejamento, servidor NFS hospedado pelo cliente e número de backup para manter) pode ser configurado no atributo bbr backup. Somente o manifest do Bluemix é submetido a backup.

É possível verificar se o backup está funcionando verificando o diretório /var/vcap/store/bbr\_backup/deployments/Bluemix ou seu servidor NFS, se você configurar um servidor NFS para o backup de diretor.

#### **A implementação customizada**

Se sua implementação implementar o Backup e [restauração](https://docs.cloudfoundry.org/bbr/index.html) do BOSH . Será possível configurar o atributo cf custom para fazer backup de forma automática e periódica de sua implementação.

```
cf custom: |+properties:
     bbr_backup:
        deployment_backup:
         deployments:
          - (( grab bmxconfig.bbr backup.deployments backup.deployments.0 )) #This to continue to
backup the Bluemix
          - name: YourDeployment
           schedule: "* 3 * * *"
            nb_backups: 15
            nb_logs: 15
            max_log_size: 10000
```
É possível verificar se o backup está funcionando verificando o diretório /var/vcap/store/bbr\_backup/deployments/<YourDeploymentName> ou seu servidor NFS, se você configurou um para o backup de diretor.

# <span id="page-784-0"></span>**Configurando Zonas de Disponibilidade para IBM Cloud Private Cloud Foundry**

**IBM® Cloud Private Cloud Foundry:** Essas informações são aplicáveis somente ao IBM Cloud Private Cloud Foundry.

As Zonas de Disponibilidade são segmentos de infraestrutura de rede designados pelo operador e funcionalmente independentes. As Zonas de disponibilidade permitem tolerância a falhas e alta disponibilidade de uma implementação do IBM® Cloud Private Cloud Foundry.

Para obter mais informações sobre Zonas de Disponibilidade e sua [implementação,](https://docs.cloudfoundry.org/concepts/high-availability.html) consulte Alta disponibilidade no Cloud Foundry  $\overline{\mathbb{Z}}$ e Zonas de [Disponibilidade](https://bosh.io/docs/azs/)  $\overline{\mathbb{Z}}$ .

## **Antes de iniciar**

Para ambientes de produção (ambientes nos quais o uiconfig.developer mode não é especificado ou está configurado como false), quatro zonas de disponibilidade são ativadas e implementadas por padrão. Todas essas zonas usam as mesmas propriedades de nuvem que são obtidas de seu arquivo de configuração uiconfig.yml. Em outras palavras, ao usar o VMware, todas as zonas de disponibilidade são configuradas para serem implementadas nos mesmos data center, cluster e conjunto de recursos. Ao usar o OpenStack ou o AWS, todas as zonas de disponibilidade são configuradas para serem implementadas na mesma zona de disponibilidade do OpenStack ou do AWS.

Se desejar customizar as zonas de disponibilidade, é melhor fazer isso antes da primeira implementação do Cloud Foundry. Caso contrário, se suas mudanças requererem que as MVs sejam reimplementadas, poderá ser necessário disponibilizar endereços IP adicionais e mudar as designações de IP estático para concluir a configuração de suas Zonas de Disponibilidade.

Por padrão, uma implementação tenta distribuir de maneira uniforme o número de instâncias especificadas para cada grupo de instâncias em todas as Zonas de Disponibilidade de maneira round-robin.

## **Customizando sua configuração**

1. Se você ainda não implementou o Cloud Foundry, deve-se primeiramente gerar a configuração de base. Execute o comando a seguir ou use a IU de implementação para configurar todos os estados após **Gerar configuração** como o status **SKIP**.

```
./cm states set-status-by-range --from-state gen-bmxconfig --status SKIP
```
Ative a implementação.

./launch deployment.sh -c uiconfig.yml

Após a implementação ser concluída, continue com as instruções.

2. Em seu diretório de configuração de instalação, localize o arquivo CloudFoundry/bmxconfig.yml e abra-o para edição. Localize o campo bmxconfig.default azs definition. Modifique cloud properties em cada definição de zona de disponibilidade para seu ambiente. É recomendado manter o número padrão de zonas de disponibilidade e seus nomes padrão editando apenas os valores de cada campo cloud properties.

Na maioria dos casos, também é necessário incluir sub-redes para uso com suas Zonas de Disponibilidade. Localize a seção bmxconfig.networks. Usando a entrada de sub-rede existente que é gerada a partir de sua configuração principal como um guia, inclua sub-redes adicionais, conforme necessário, para suas zonas de disponibilidade. Certifique-se de que cada zona de disponibilidade esteja especificada na sub-rede correspondente correta.

Um exemplo de uma definição de Zona de Disponibilidade é mostrado para cada IaaS suportado. Customize os valores de amostra exibidos em maiúscula na seção cloud properties.

#### **VMware**

```
bmxconfig:
  default azs definition:
   azs:
    - name: z1
      cloud_properties:
       datacenters:
        - name: DATACENTER NAME 1
          clusters: [{CLUSTER_NAME_1: {resource_pool: RESOURCE_POOL_NAME_1}}]
```
**Nota:** para VMware, as Zonas de Disponibilidade padrão em bmxconfig.yml contêm um erro de sintaxe. A chave clusters aparece em seu próprio item da lista em vez de como um irmão para a chave name. Substitua o caractere - que precede os clusters: com um espaço. Ao verificar os conteúdos de CloudFoundry/cloud-config.yml na próxima etapa, esteja ciente de que a ordem das chaves pode mudar, mas somente a primeira chave em datacenters será precedida por um caractere -.

#### **OpenStack**

```
bmxconfig:
 default azs definition:
   azs:
    - name: z1
     cloud_properties:
        availability_zone: OPENSTACK_AVAILABILITY_ZONE_1
```
#### **AWS**

```
bmxconfig:
 default azs definition:
   azs:
    - name: z1cloud_properties:
        availability zone: AWS AVAILABILITY ZONE 1
```
Se você mudou o nome de qualquer zona de disponibilidade ou mudou o número de zonas de disponibilidade, certifique-se de substituir todas as referências às zonas originais no arquivo bmxconfig.yml por referências às novas zonas.

3. Execute o comando a seguir ou use a IU de implementação para configurar o estado **Gerar configuração** como o status **READY**.

./cm state -s gen-bmxconfig set --status READY

Ative a implementação novamente. Os valores modificados em CloudFoundry/bmxconfig.yml são mesclados em CloudFoundry/cloud-config.yml. Visualize este arquivo para confirmar se as mudanças estão corretas. Se você mudou o nome das zonas de disponibilidade, precisará atualizar o valor para compilation.az para referir-se a uma de suas zonas de disponibilidade.

4. Configure o estado **Gerar configuração** para o status **SKIP** usando a UI de implementação ou o seguinte comando.

./cm state -s gen-bmxconfig set --status SKIP

**Nota:** Se for necessário fazer outras mudanças na configuração para uma reimplementação futura, as mudanças em CloudFoundry/bmxconfig.yml e CloudFoundry/cloud-config.yml serão perdidas quando esse estado for executado. Deve-se executar apenas esse estado, restabelecer suas modificações e, em seguida, configurar esse estado como **SKIP** e executar o restante da implementação.

- 5. Se você mudou o nome de alguma zona de disponibilidade ou mudou o número de zonas de disponibilidade, ou se desejar mudar a distribuição de instâncias e a localização de sua zona de disponibilidade, também deve seguir as instruções nos **Exemplos de zona de disponibilidade e de instância** para atualizar as referências da zona no arquivo cf-deploy.yml. Pule para a seção **Exemplos de Zona de Disponibilidade e de Instância** agora.
- 6. Por último, se você não mudou nomes e o número de zonas de disponibilidade, configure os estados restantes após **Gerar configuração** para **READY** usando a UI de implementação ou o seguinte comando.

./cm states set-status-by-range --from-state gen-bmxconfig --status READY

Reative a implementação para aplicar suas mudanças:

#### **Zona de Disponibilidade e Exemplos de Instância**

1. Para mudar a distribuição das instâncias e seus posicionamentos na Zona de Disponibilidade, mude o arquivo CloudFoundry/cf-deploy.yml no diretório de configuração de instalação de sua implementação.

**Nota:** a mudança da distribuição e do posicionamento na Zona de Disponibilidade não é geralmente necessária, já que o número de instâncias é balanceado para uma implementação de produção típica.

2. Para se preparar, deve-se primeiro executar a implementação no estado em que o arquivo cf-deploy. yml é gerado e ignorar o estado **Gerar configuração**. Execute os seguintes comandos ou use a UI de implementação para assegurar que **Preparar Cloud Foundry** tenha o status **READY** e para configurar todos os estados após **Preparar Cloud Foundry** para o status **SKIP**.

```
./cm state -s gen-bmxconfig set --status SKIP
./cm states set-status-by-range --from-state gen-bmxconfig --status READY
./cm states set-status-by-range --from-state prepare-cf --status SKIP
```
Ative a implementação e espere sua conclusão antes de editar o arquivo cf-deploy.yml.

3. Cada grupo de instâncias aceita uma lista de zonas de disponibilidade (azs:) que definem uma ou mais zonas nas quais uma instância é colocada no arquivo cf-deploy.yml. Se você mudou o nome das Zonas de Disponibilidade padrão, assegure-se de que todas as referências de zona nesse arquivo usem seus novos nomes.

Consulte o procedimento a seguir e exemplos:

 $\circ$  É possível isolar instâncias para uma Zona de Disponibilidade, que é  $z2$  no exemplo a seguir.

```
...
instance_groups:
- name: consul
 instances: 3
 azs: [z2]
 migrated_from:
 - { name: consul }
...
```
É possível fazer com que o BOSH implemente uma instância em todas as Zonas de Disponibilidade, por exemplo, z1, z2 e z3.

```
...
- name: consul
 instances: 3
```

```
azs: [z1, z2, z3]
migrated_from:
- { name: consul }
```
As instâncias são colocadas em Zonas de Disponibilidade em um estilo round-robin. Se houver mais zonas especificadas do que instâncias, nem todas as zonas serão usadas. Os comandos a seguir implementam uma instância em z1 e uma instância em z2. Uma instância não é implementada na zona de disponibilidade z3.

```
...
- name: consul
 instances: 2
 azs: [z1, z2, z3]
 migrated_from:
 - { name: consul }
...
```
4. Em seguida, configure os estados de implementação concluídos para **SKIP** e os estados restantes até e incluindo **Preparar interface com o usuário** para **READY** usando os seguintes comandos ou a UI de implementação.

```
./cm states set-status-by-range --to-state deploy-cf --status SKIP
./cm states set-status-by-range --from-state prepare-cf --to-state deploy-cfp-ui --status READY
```
Ative a implementação e aguarde até que ela seja concluída.

- 5. Edite o CloudFoundry/cfp-ui-deploy.yml para mudar a referência de Zona de Disponibilidade para uma de suas novas Zonas de Disponibilidade.
- 6. Por último, configure os estados de implementação concluídos para **SKIP** e reative os estados de implementação restantes executando os seguintes comandos ou usando a UI de implementação para configurar todos os estados após **Preparar interface com o usuário** para o status **READY**.

```
./cm states set-status-by-range --to-state deploy-cfp-ui --status SKIP
./cm states set-status-by-range --from-state prepare-cfp-ui --status READY
```
Ative a implementação.

**Nota:** Os estados de implementação **Preparar Cloud Foundry** ou prepare-cf e os estados **Preparar interface com o usuário** ou prepare-cfp-ui geram novamente os arquivos cf-deploy.yml e cfp-ui-deploy.yml sempre que eles são executados. Deve-se repetir esse procedimento para configurar as Zonas de Disponibilidade corretamente cada vez que precisar ativar a implementação do Cloud Foundry.

# <span id="page-787-0"></span>**Configurando Segmentos de Isolamento em IBM Cloud Private Cloud Foundry Implementações**

**IBM® Cloud Private Cloud Foundry:** Essas informações são aplicáveis somente ao IBM Cloud Private Cloud Foundry.

Em geral, os negócios precisam isolar aplicativos que são implementados no IBM Cloud Private Cloud Foundry.

Este requisito vai além do fornecimento de outra implementação do IBM Cloud Private Cloud Foundry para cada segmento necessário. Os requisitos regulamentares do governo estipulam que os recursos de cálculo para um aplicativo sejam isolados de outros aplicativos. A rede que transita os dados que são consumidos e produzidos por esses aplicativos deve também ser isolada de outros dados e aplicativos.

Os segmentos de isolamento podem ser usados para separar aplicativos como se estivessem em implementações do IBM Cloud Private Cloud Foundry diferentes sem a necessidade de complexidade redundante de gerenciamento e de rede.

## **Preparando o BOSH para suportar segmentos de isolamento**

Para ativar segmentos de isolamento para uma implementação, deve-se designar as propriedades placement\_tags para instâncias em suas implementações. Cada célula do Diego que você deseja incluir em um segmento de isolamento deve incluir um placement tags com o nome do segmento de isolamento. Os nomes de segmentos de isolamento não fazem distinção entre maiúsculas e minúsculas e devem ser exclusivos. Por exemplo, em seu manifesto ./data/CloudFoundry/diego-deploy.yml, é possível marcar uma célula do Diego como segment\_1:

- instances: 1 name: cell

```
networks:
- name: default
properties:
  diego:
   rep:
     [...]
      placement_tags:
      - segment 1
```
## **Implementando um novo manifesto**

Execute os comandos a seguir para efetuar login no contêiner de concepção e implementar um novo manifesto:

\$ docker exec -it <inception container name> bash \$ bosh deploy /data/CloudFoundry/diego-deply.yml

# **Gerenciando segmentos de isolamento com a interface da linha de comandos do**

Cloud Foundry

## **Criando segmentos de isolamento**

Use o comando \$cf create-isolation-segment segment 1 da CLI do Cloud Foundry para criar segmentos de isolamento no IBM Cloud Private Cloud Foundry. O comando retorna o resultado a seguir:

```
$ cf create-isolation-segment segment_1
Creating isolation segment segment 1 as johndoe...
OK
```
*Nota:* o nome do segmento de isolamento que é usado no comando da CLI do Cloud Foundry deve corresponder ao valor que é especificado na seção placement tags do arquivo de manifesto do Diego. Se os nomes não corresponderem, o Cloud Foundry falhará ao colocar aplicativos nos segmentos de isolamento quando os aplicativos são iniciados ou reiniciados nos espaços que são designados aos segmentos de isolamento.

## **Visualizando informações sobre segmentos de isolamento**

Os administradores e usuários podem usar os comandos  $cf$  que são fornecidos pela CLI do Cloud Foundry para recuperar as configurações de segmento de isolamento. Como um administrador, é possível ver todos os segmentos de isolamento que estão registrados nas implementações atuais do Cloud Foundry. Os usuários podem visualizar apenas os segmentos de isolamento que são designados a suas organizações.

#### **Listar segmentos de isolamento**

Execute o comando \$cf isolation-segments para visualizar os segmentos de isolamento disponíveis para sua função. O comando retorna o resultado a seguir:

```
$ cf isolation-segments
Getting isolation segments as johndoe...
OK
name orgs
segment 1 org1
```
#### **Visualizando segmentos de isolamento que são ativados para uma organização**

Como um administrador, é possível designar múltiplos segmentos de isolamento para uma organização.

Execute o comando cf org <org\_name> para visualizar segmentos de isolamento que são designados ao <org\_name>. O comando retorna o resultado a seguir:

```
$ cf org org1
Getting info for org org1 as johndoe@example.com...
```
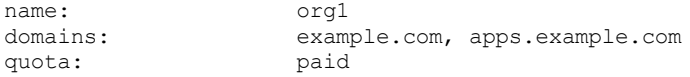

#### **Visualizando um segmento de isolamento que é designado a um espaço**

Apenas um segmento de isolamento pode ser designado a um espaço.

Execute o comando cf space <space\_name> para visualizar segmentos de isolamento que são designados ao <space\_name>. O comando retorna o resultado a seguir:

```
$cf space staging
name: staging
org: org1
apps:
services:
isolation segment: segment_1
space quota:
security groups:
```
#### **Excluindo segmentos de isolamento**

Somente administradores podem excluir segmentos de isolamento. *Nota:* não é possível excluir segmentos de isolamento que contenham aplicativos implementados.

Execute o comando cf delete-isolation-segment <isolation segment name> para excluir o segmento de isolamento. O comando retorna o resultado a seguir:

```
$ cf delete-isolation-segment segment_1
Deleting isolation segment my segment as admin...
OK
```
# <span id="page-789-0"></span>**Aumentando o número de células Diego**

Depois de implementar aplicativos, pode ser necessário aumentar o número de células Diego em seu ambiente.

**Nota:** no modo de desenvolvedor, é possível usar apenas uma célula Diego.

### **Antes de iniciar**

Assegure-se de que o IBM® Cloud Private Cloud Foundry esteja implementado.

#### **Etapas**

- 1. Edite o arquivo your-uiconfig.yml. Aumente o valor para o parâmetro diego cell instances e salve as mudanças.
- 2. Altere o estado da implementação. Execute o comando a seguir para mudar o status para READY:

```
./cm state -s prepare-cf set --status READY
./cm state -s deploy-cf set --status READY
```
3. Reative a implementação com o comando a seguir:

./launch\_deployment.sh -c your-uiconfig.yml

<span id="page-789-1"></span>**Nota:** a implementação das células adicionais pode levar alguns minutos.

# **Configurar certificados confiáveis para aplicativos para IBM Cloud Private Cloud Foundry**

Configure certificados confiáveis para instâncias do aplicativo no IBM® Cloud Private Cloud Foundry e no Cloud Foundry Enterprise Environment.

É possível, opcionalmente, implementar um conjunto de certificados confiáveis do sistema codificados pelo PEM que você pode disponibilizar para instâncias do aplicativo. Esses certificados são instalados em:

- O armazenamento confiável /etc/ssl/certs/ para aplicativos baseados em buildpack que usam a pilha cflinuxfs2. Esses certificados estão disponíveis automaticamente para programas que respeitam o armazenamento confiável, como openssl.
- Os arquivos /etc/cf-system-certificates para aplicativos baseados em imagens do Docker e Windows™ que usam a extensão do arquivo .crt. O local dos certificados é fornecido na variável de ambiente CF\_SYSTEM\_CERT\_PATH no contêiner de instância.
- Para o IBM Cloud Private Cloud Foundry:

Os certificados devem ser colocados no arquivo certificates.yml que está no diretório ./CloudFoundry/certificates.yml no caminho especificado durante a execução do comando claunch.sh -c <directory>. Coloque o conteúdo dos três arquivos de certificado nesta sub-rotina:

```
\simtrusted_certs:
certificate:
  data: |
    -----BEGIN CERTIFICATE-----
    (contents of certificate #1)
      -----END CERTIFICATE-----
    -----BEGIN CERTIFICATE-----
    (contents of certificate #2)
      -----END CERTIFICATE-----
  description: "Trusted certificates to be injected into Diego containers"
\mathcal{L}(\mathcal{S})
```
Para o Cloud Foundry Enterprise Environment:

O segredo deve estar no seguinte formato:

```
kind: Secret
...
data:
  trusted_certs:
      -----BEGIN CERTIFICATE-----
      (contents of certificate #1)
      -----END CERTIFICATE-----
        -----BEGIN CERTIFICATE-----
        (contents of certificate #2)
```
O objeto Secret deve estar no mesmo namespace no qual o gráfico do Helm do Cloud Foundry Enterprise Environment está implementado. Veja aqui um exemplo de como criar um segredo do Kubernetes a partir de um arquivo que contém certificados confiáveis:

```
kubectl create secret generic trust-secret --from-file=trusted_certs=<path-to-file-containing-
trusted-certs>
```
# <span id="page-790-0"></span>**Usando extensões no IBM Cloud Private Cloud Foundry**

No IBM® Cloud Private Cloud Foundry, uma extensão é um pacote que contém um processo de implementação e seus scripts e arquivos necessários. É possível usar a estrutura de extensão para integrar suas implementações com a implementação do Cloud Foundry ou executá-las de forma independente.

É possível dividir o processo de implementação em várias etapas. O gerenciador de configuração executa as etapas, ou estados, sequencialmente, de acordo com a ordem que você configurou no arquivo de manifesto ou que você configurou nas dependências entre os estados. No arquivo manifest, você fornece nomes de etapa, o nome de um script para executar em cada etapa e quaisquer parâmetros necessários e seus valores. Ao executar uma implementação, as etapas são executadas seguindo uma ordem de classificação de topologia, até que uma execução de script falhe ou todas as etapas sejam concluídas. Se a execução do script que está associado à etapa falhar, essa etapa será marcada como FAILED e todas as etapas bem-sucedidas serão marcadas com SUCCEEDED.

- Criando uma [extensão](#page-790-1)
- [Executando](#page-795-0) a extensão

# <span id="page-790-1"></span>**Criando uma extensão**

Você cria extensões gravando scripts para cada etapa de implementação, criando um arquivo manifest que descreve a ordem de execução da etapa e quaisquer parâmetros e compactando os arquivos manifest e da etapa.

- 1. Crie os scripts para executar suas etapas de implementação. Deve-se estar apto para executar esses scripts em um computador que use Ubuntu.
- 2. Crie o arquivo manifest. O arquivo manifest deve estar localizado no diretório-raiz de sua extensão como extensionmanifest.yml e deve conter uma seção states que fornece a sequência de etapas e o nome do script para cada etapa. É possível encontrar um exemplo do extension-manifest.yml no

<your\_data\_directory>/extensions/embedded/cfp-bosh-templates. A seção states é extraída durante o registro da extensão e armazenada como states-file.yml no diretório de extensão. Se você precisar fornecer outros parâmetros, será possível criar mais seções para contê-los.

**Nota:** Deve-se especificar o atributo next\_states para cada estado e, em seguida, uma classificação de topologia é executada para calcular a sequência de execução. Ou, se você não especificar o atributo next\_states, a ordem de execução seguirá a sequência do estado que está listado na seção states do extension-manifest.yml.

A seção states assume o formato a seguir:

```
states:
- name: task1
 log path: /tmp/task.log
 status: READY
 start time:
 end_time:
 reason:
 script: scripts/success.sh task1
 script timeout: 10
 next states: [ "task2", "task3" ]
...
```
Consulte a tabela de [parâmetros](#page-793-0) de estado .

O extension-manifest.yml contém parâmetros globais.

- o O parâmetro global states update mode descreve o que deve ser feito quando uma extensão é registrada novamente. Consulte a seção de registro. Ele pode assumir os valores merge, replace ou new. O merge é o valor padrão.
- o O parâmetro global validation config url permite que você chame um serviço da web para validar sua configuração. Ele contém a URL desse serviço da web. A configuração é postada para esse serviço da web. O serviço da web deve retornar uma resposta para cada atributo da configuração. A resposta inclui um atributo value que está configurado para o valor atual do atributo e um , que inclui o valor warning ou error.

Exemplo de resposta:

```
uiconfig:
bluemix_apps_domain:
 value: local.mybluemix.net
...
cluster name:
 message: 'ESX: 10.1.1.10 is not accessible using port 443. dial tcp 10.1.1.10:443:
i/o timeout'
 message_type: warning
 value: MY CLUSTER
...
```
- O parâmetro global generate\_config\_url permite que você chame um serviço da web para transformar a configuração salva, se necessário.
- O parâmetro global persisted\_paths permite listar os diretórios de arquivos que devem ser mantidos entre as diferentes liberações da extensão. Os caminhos estão relacionados ao diretório-raiz da extensão. O statefiles.yml e os arquivos de configuração são sempre mantidos por meio de liberações.

Opcionalmente, é possível incluir uma seção call state, que insere uma etapa no arquivo states pai de onde a extensão deve ser chamada. Se você incluir um call state, não será possível criar um arquivo state. yml a ser usado para incluir a etapa de chamada no arquivo states pai.

A seção call states assume o formato a seguir:
call\_state: phase: AtEachRun previous states: [ <previous states> ] next states: [ <next states> ]

A seção call states usa os mesmos valores padrão que a seção states. Especificar previous states e next\_states facilita o processo de inserção de extensão. Não é preciso fornecer informações no comando ./cm states insert -i <extension name> -n <insertion state position reference> -b ou ao registrar a extensão usando a interface com o usuário. Sufixos de ./cm states insert -i <extension\_name> para inserir a extensão no local correto no arquivo states.

A seção ui metadata assume o formato a seguir:

```
ui_metadata:
production:
  label: "Production environment"
  groups:
   - name: "network"
    title: "Network"
    properties:
     - name: "console ip"
      label: "Console IP"
      description: "The IP address of the console"
      type: "text"
      validation regex: "^(?:(?:25[0-5]|2[0-4][0-9]|1[0-9][0-9]|[1-9]?[0-9 ]) \ \.) {3 }
(?: 25 [ 0-5 ] | 2 [ 0-4 ][0-9] | 1 [ 0-9 ][0-9] | [ 1-9 ]? [0-9 ]) $"
      validation error message: "The field must be an IP address"
  mandatory: true
  hidden: false
  sample_value: "E.g. 10.10.1.12"
  default: "10.10.1.12"
   - name: "security"
    title: "Security"
    properties:
     - name: "encryption"
      label: "Encryption"
      properties:
       - name: "encryption type"
        label: "Encryption type"
        type: "text"
       - name: "method"
        label: "Method"
        type: "text"
     ...
development:
  label: "Development environment"
  groups:
  - name: "Security"
   ...
```
A seção ui metadata é composta de uma lista de configurations. No exemplo anterior, os nomes de configuração são production e Development. The UI includes a drop-down box to select the configuration that you want to use. O laber da configuração é usado para preencher a caixa suspensa. Se você omitir o rótulo, o nome da configuration será usado. Cada configuração contém uma lista de grupos que são definidos em grupos. Cada grupo é representado por uma guia na IU e possui um name, um title e uma lista de properties. Cada propriedade possui vários atributos que incluem o atributo properties, que permite definir uma hierarquia de propriedades.

Consulte a Tabela de [parâmetros](#page-794-0) de metadados da IU.

O código a seguir é exemplos de propriedade.

dropdown:

```
- name: "vmware_disk_type"
 label: "VMware disk type"
 description: "VMware default disk type (thin/preallocated)"
 type: "dropdown"
 mandatory: true
 default: thin
 items:
```
- id: thin label: thin - id: preallocated label: preallocated
- Caixa de opção:

```
- name: enabled
 label: "Enable backup"
 description: "If checked the backup will run on the provided schedule"
 type: checkbox
 default: true
 sample_value: 'true'
```
hierarquia:

```
- name: "bbr backup"
 label: "BBR backup setup"
 description: "BBR backup setup for director/deployment"
 properties:
  - name: customer nfs host
   label: "Customer NFS host"
   type: "text"
   default: ''
   sample_value: 'mynsf.mycompany.com'
  - name: customer nfs path
   label: "Customer NFS path"
   type: "text"
   default: ''
   sample_value: '/cfbackup'
```
3. Crie uma pasta para sua extensão e copie os scripts e o arquivo manifest para a pasta. Coloque o arquivo manifest na raiz do diretório. É possível colocar os arquivos de script em qualquer subpasta, mas assegure-se de que os valores de parâmetro de script contenham os caminhos de arquivo relativo corretos. A estrutura de pasta é semelhante ao exemplo a seguir:

```
extension-manifest.yml
scripts/
scripts/success.sh
scripts/README.md
```
- 4. Compacte a pasta de extensão em um arquivo .zip. O archive deve ser compatível com o formato ZIP64. Consulte [Especificação](https://pkware.cachefly.net/webdocs/casestudies/APPNOTE.TXT) de formato de arquivo .ZIP  $\overline{a}$ . O comando  $z$ ip no Ubuntu e iOS é compatível com ZIP64.
- 5. A estrutura de extensão suporta i18n para a seção ui\_metadata. Os arquivos de tradução devem estar localizados em um diretório /i18n da extensão. As extensões de arquivo suportadas são . yml, . yaml e . json. Cada candidato de atributo para tradução deve ser configurado com uma chave referenciando uma entrada nos arquivos i18n. Quando ui\_metadata é solicitado do gerenciador de configuração, por meio da API, o gerenciador de configuração recebe o idioma do cliente. Se o ui metadata.<lang>. yml ainda não existir no diretório de tempo de execução de extensão, ele será criado e retornado como uma resposta à solicitação. Como a ferramenta de implementação Cloud Foundry usa as APIs do gerenciador de configuração, o ui\_metadata é mostrado no idioma do cliente configurado no navegador.

Os seguintes atributos são traduzidos:

- O rótulo de configuração
- O rótulo do grupo
- A descrição do grupo
- O rótulo da propriedade
- A descrição da propriedade
- A propriedade validation error message
- A propriedade items.label
- A propriedade sample\_value

### **Parâmetros de estado**

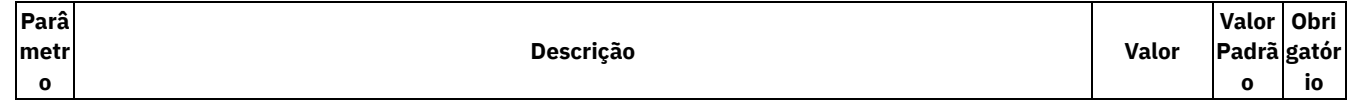

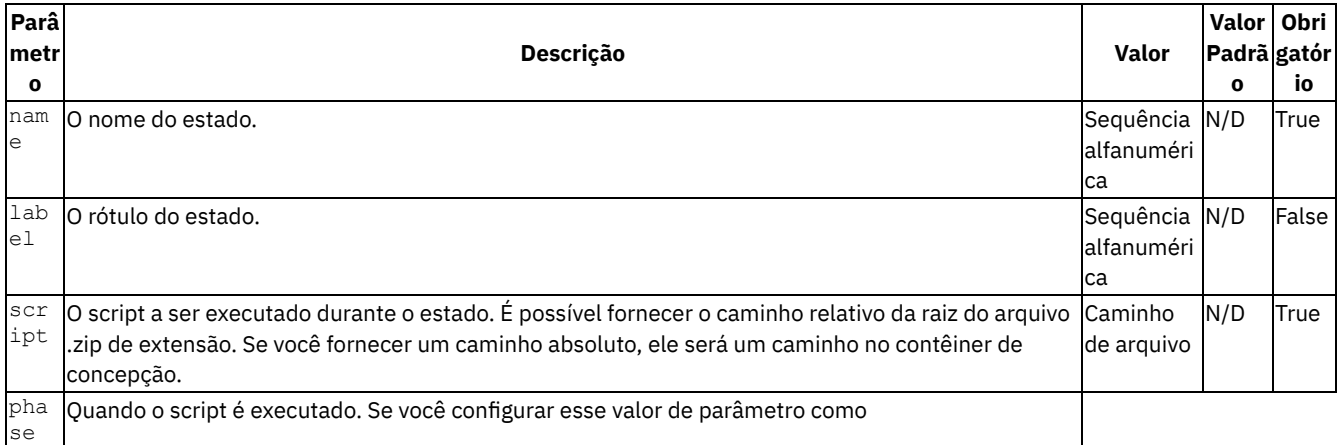

AtEachRun, o script será executado, mesmo se o status do estado for SUCCEEDED. Se phase estiver em branco ou omitido, os estados serão executados somente se o status for READY ou FAILED.|

- **+** AtEachRun
- Em branco

|Em branco|False | | log\_path | O caminho do log para esse estado. Quando o script para um estado é executado, o log de execução anterior é submetido a backup.|Caminho de arquivo|/data/logs/extensions/custom/extension\_name.log|False| | time out| O tempo máximo de execução do script. Se o script não concluir no tempo alocado, ele parará e o status do estado mudará para FAILED.|Tempo em minutos|60|False| | status | O status do estado. O status do estado muda após a execução do script.|

- READY
- $\bullet$  SKIP
- RUNNING
- SUCCEEDED
- FAILED

|N/D|True| | start\_time |O registro de data e hora de início do script na Hora Universal Coordenada. O gerenciador de configuração muda esse valor.|N/D|N/D|False | | end\_time | O registro de data e hora final do script na Hora Universal Coordenada. O gerenciador de configuração muda esse valor.|N/D|N/D|False | | reason|O motivo de falha do estado. Esse valor é mudado pelo gerenciador de configuração durante a implementação.|N/D|N/D|True | | protegido|Se o estado for protegido, o usuário não poderá removê-lo.|N/D|False|False | | excluído|Se esse parâmetro for configurado como true, o estado será removido do states-file.yml após a mesclagem.|N/D|false|False | prerequisite states | Se os estados atuais forem READY/FAILED, os estados listados também serão configurados como READY. Cada estado listado deve ser anterior ao estado atual. | matriz de sequência | nenhum | False| | rerun\_on\_run\_of\_states | Se um estado na lista for READY/FAILED, o estado atual será configurado como READY.| matriz de sequência | nenhum | False| | states to rerun | Se o estado atual for READY/FAILED, os estados listados também serão configurados como READY. Cada estado listado deve estar após o estado atual. | matriz de sequência | nenhum | False | | previous states|Este é um campo calculado.|N/D|nenhum|False | | next states|Matriz de nomes de estados que devem ser executados após este estado. Use este parâmetro para definir a ordem na qual você deseja executar os estados. O mecanismo de implementação faz uma classificação topológica com base nessa matriz. Se você configurálo para um estado, deverá configurá-lo para todos os estados. Se você não especificar esse parâmetro, o próximo estado no arquivo de estados será considerado como o próximo estado a ser executado.|N/D|nenhum|False |

## <span id="page-794-0"></span>**Parâmetros de metadados da UI**

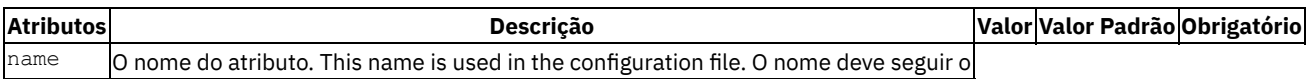

mesmo formato de uma tag YAML (tag [YAML](http://yaml.org/spec/1.2/spec.html#id2761292)) e não deve conter um ponto (.) ou um ponto de exclamação (!). |Sequência alfanumérica|N/D|True| | label|O rótulo a ser exibido na IU.|N/D|O valor definido pelo nome|False| | description|A descrição a ser exibida na IU.|N/D|N/D|False| | type|O tipo pode ser text, textarea,number, checkbox, dropdown e array.|N/D|text|False| | items|Usado quando o tipo é igual a dropdown e contém uma matriz de objetos, por exemplo, ID e rótulo.|N/D|text|False| | validation regex|A expressão regular para validar a entrada.|N/D|N/D|False| | validation error message|A mensagem a ser exibida se a entrada não corresponder à expressão regular. N/D|N/D|False| | obrigatórios|Define se o campo é obrigatório.|verdadeiro / falso|true|False| | hidden|Se true, o campo não será mostrado na UI. Consultar nota.|verdadeiro / falso|false|False| | sample\_value|O valor a ser exibido como uma sugestão na IU|N/D|N/D|False| | Padrão|O valor padrão para o campo.|N/D|N/D|False|

#### **Notas:**

- Os atributos validation\_regex e mandatory não são cumpridos e não impedem que você salve a configuração. O designer de extensão deve implementar validação extra nos scripts que estão associados aos estados da extensão.
- Um valor é double-quoted if quoted ou double-quoted na IU. This is useful when you want to set numbers as a string.
- O tipo array é suportado apenas para matrizes de campos de texto e matrizes de objetos, conforme ilustrado nos exemplos a seguir.
	- Matriz de campos de texto

```
- name: "default_security_groups"
label: "Default security groups"
description: "Security group used for each AMI to control network traffic"
type: "array"
```
Matriz de objetos

```
- name: deployments
 label: "Deployments"
 description: "Deployments to backup"
 type: array
 properties:
  - name: name
   label: "Deployment name"
   description: "The deployment name to backup"
   type: text
   sample value: "My deployment"
```
- O parâmetro hidden pode ser configurado com literal true, false ou com uma expressão. As expressões são suportadas nos níveis de grupo e de propriedade e têm o formato de: \$, ,. O path\_to\_attribute é o uiconfig. no nível do grupo e no nível da propriedade. Os verbos disponíveis são: \$equal e \$in.
	- o \$equal retorna true se o valor de atributo for igual ao valor fornecido, por exemplo, \$equal,developer mode,true
	- o \$in retorna true se o valor de atributo estiver na lista fornecida de valores, por exemplo, \$in,deployment\_mode,update

## <span id="page-795-0"></span>**Executando a extensão**

Ao executar uma extensão, as regras a seguir serão aplicadas:

- O primeiro script com status READY ou FAILED é executado.
- A execução da extensão para quando uma execução de script falha.
- Scripts com o status SKIP ou SUCCEEDED não são executados.
- Se você configurar o valor de parâmetro phase como AtEachRun, o script para essa etapa será executado cada vez que você iniciar o mecanismo, mesmo se seu status for SUCCEEDED.
- Enquanto um script é executado, seu status é configurado para RUNNING.
- 1. Registre a extensão no contêiner de concepção. O registro de uma extensão faz upload do conteúdo do archive de extensão para a pasta /data/extensions/custom/<extension\_name> no contêiner de concepção e extrai a seção states para criar um arquivo states-file.yml. Se a extensão já tiver sido registrada, o states-file.yml existe. Dependendo do states update mode (merge|replace|new), o states-file atual de um registro anterior será mesclado, substituído ou o novo states-file.yml se chamará states-file-new.yml.

**Nota:** não é necessário registrar extensões que sejam fornecidas pela IBM. Eles já estão registrados. Execute o seguinte comando para registrar extensões. <extension name> é o nome da extensão e <archive path> é o caminho e o nome da pasta de archives compactados.

./cm extension -e <extension\_name> register -p <archive\_path>

2. Confirme se a extensão está registrada. Execute o comando a seguir para verificar se a extensão está registrada e se o nome da extensão está listado na saída:

./cm extensions

- 3. Se seus scripts contiverem variáveis, será possível criar um arquivo de configuração para definir as variáveis e fornecê-las para a extensão.
	- 1. Crie o arquivo de configuração. O arquivo deve estar no formato YAML e iniciar com uma seção uiconfig. Por exemplo, para configurar o valor de um parâmetro servicebroker port, o conteúdo do arquivo de configuração

será semelhante ao texto a seguir:

```
uiconfig:
servicebroker port: 8080
```
2. Para fornecer o arquivo de configuração para o contêiner de concepção, execute o seguinte comando. <extension name> é o nome da extensão que foi registrada e <config file> é o nome do arquivo de configuração. O arquivo de configuração é armazenado como o arquivo uiconfig.yml na pasta /data/extensions/custom/<extension\_name> no contêiner de concepção. Os scripts podem usar o arquivo de configuração para recuperar cada parâmetro de que eles precisam no tempo de execução.

./cm extension -e <extension\_name> save -c <config\_file>

4. Implemente a extensão. É possível integrar a extensão com a implementação principal do IBM Cloud Private Cloud Foundry, incluir a extensão na implementação de outra extensão ou implementar a extensão por si mesma.

**Importante:** a ferramenta do gerenciador de configuração, ./cm, é instalada automaticamente ao implementar o IBM Cloud Private Cloud Foundry, portanto, deve-se executar os comandos cm a partir do diretório de instalação.

- Para inserir a extensão na implementação do IBM Cloud Private Cloud Foundry, conclua as etapas a seguir:
	- 1. Visualize os estados IBM Cloud Private Cloud Foundry .

./cm states

2. Se o manifesto de extensão não contiver uma seção call step, crie um arquivo state cf.yml para a implementação do IBM Cloud Private Cloud Foundry. Este arquivo é o arquivo de modelo que é inserido na implementação do IBM Cloud Private Cloud Foundry como uma nova etapa a ser executada. O parâmetro script é automaticamente configurado para chamar a extensão. Os parâmetros são configurados por padrão como descrito na tabela anterior. O arquivo contém o seguinte texto:

```
name: < extension name>
```
Inclua a extensão no arquivo de estado IBM Cloud Private Cloud Foundry. <state\_name> é o estado após o qual a extensão é executada. Se você precisar executar a extensão antes de um estado, substitua a opção  $-n$ pela opção -b.

./cm states insert -s state\_cf.yml -n <state\_name>

3. Se o manifest de extensão contiver uma seção call step, será possível incluir a extensão no arquivo de estado do IBM Cloud Private Cloud Foundry, conforme ilustrado no comando a seguir:

./cm states insert -i <extension name> -n <state name>

O <extension name> é o nome da extensão que você deseja executar e <state name> é o estado após o qual a extensão é executada. Se você precisar executar a extensão antes de um estado, substitua a opção  $-n$ pela opção -b. O <state name> não será solicitado se previous states e next states estiverem definidos no call state da extensão.

- 4. Para verificar a ordem de estado atualizada, execute novamente o comando ./cm states -e extension name.
- 5. Execute o comando launch deployment.sh para implementar o IBM Cloud Private Cloud Foundry e sua extensão.
- Para inserir a nova extensão em uma extensão existente, conclua as seguintes etapas. <extension\_name> é a extensão existente.
	- 1. Visualize os estados da extensão existente.

./cm states -e extension\_name

2. Crie um arquivo state\_<extension\_name>.yml para a extensão, em que <extension\_name> é o nome da extensão existente. Esse arquivo é o arquivo de modelo inserido na implementação de extensão como uma nova etapa a ser executada. O parâmetro script é automaticamente configurado para chamar a extensão. Os parâmetros são configurados por padrão como descrito na tabela anterior. O arquivo contém o seguinte texto:

name: < extension name>

3. Inclua a nova extensão no arquivo de estado de extensão existente:

./cm states -e <extension name> insert -s state <extension name>.yml -n <state name>

<extension\_name> é a extensão existente e <state\_name> é o estado após o qual a extensão é executada. Se você precisar executar a extensão antes de um estado, substitua a opção -n pela opção -b.

- 4. Para verificar a ordem de estado atualizada, execute o comando . /cm states -e extension name novamente.
- 5. Implemente a extensão existente:

./cm extension -e <extension name> deploy

O parâmetro <extension name> é o nome da extensão existente.

Para implementar a extensão sozinha, execute o comando a seguir:

./cm extension -e <extension name> deploy

O parâmetro <extension name> é o nome da extensão. Esse comando é executado em segundo plano, mas é possível incluir um sinalizador -w no comando para aguardar a implementação concluir.

Durante a implementação, um arquivo states-file.yml é criado no diretório de extensão. O mecanismo do gerenciador de configuração atualiza o arquivo. Cada entrada é atualizada durante a implementação com valores padrão, se necessário, um status e registros de data e hora de início e parada.

- Os registros de data e hora do script estão na Hora Universal Coordenada. O registro de data e hora é configurado no início e no término da execução do script.
- Os status são configurados automaticamente com base no exitCode dos scripts. Se o script não concluir a execução (se o código de saída não for igual a zero), o status do script será marcado como FAILED.
- As saídas StdOut e StdErr do script são registradas no arquivo de log.
- O processo para e é marcado como FAILED se o valor de tempo limite é excedido.
- 5. Monitore a extensão: é possível verificar os arquivos de log de uma extensão executando o comando ./cm extension -e extension name logs. É possível incluir o sinalizador -f para acompanhar os logs. Os arquivos de log diferentes da implementação são exibidos sucessivamente.
- 6. Opcional: cancele o registro da extensão. O cancelamento de registro da extensão remove os dados de extensão do mecanismo de concepção, mas não remove a implementação de seu cluster. Depois de implementar a extensão, não será possível removê-la, a menos que você crie uma extensão que contenha as etapas para remover a extensão instalada. Para cancelar o registro da extensão, execute o comando a seguir:
	- ./cm extension -e extension name unregister

<extension\_name> é o nome da extensão.

7. Opcional: se você incluiu a extensão em outra extensão, mas não deseja implementar a nova extensão na próxima vez que você implementar a extensão existente, será possível removê-la. Execute o comando a seguir:

./cm states -e extension\_name delete -n state\_name

<extension name> é a extensão existente e <state name> é o estado após o qual a extensão é executada.

## **Configuration Manager (CM) - guia de referência rápida**

#### **Introdução**

O Configuration Manager é uma ferramenta que gerencia a implementação do Cloud Foundry. Ele é composto de um servidor e um cliente. O servidor está em execução no contêiner de concepção. O cliente é instalado em seu diretório de instalação e interage com o servidor. Este é somente um guia de consulta rápida.

### **Formato geral da linha de comandos**

```
./cm [-f <format>] [-u <s url>] [-t <timeout sec>] [--cacert <certificate path>] [--insecure] [--
token <token>] <cmd> [<options>...] [<sub-command>] [<options>...]
```
Insira os comandos a seguir para obter detalhes:

- $./cm$  -h
- $\bullet$  ./cm ... <cmd> -h
- ./cm ... <cmd>... <sub-commad> -h

Os valores padrão para as opções -f, -u, -t e --cacert são configurados durante a instalação. Execute ./cm api para obter mais detalhes.

#### **API**

- Uso: gerenciar o acesso à API que está em execução no servidor por meio do cliente
- Mostrar: ./cm api
- Configurar: ./cm [-f yaml|text|json] [-u <api\_url>] [-t <timeout sec>] [--insecure] [--token <token>] [--cacert <certificate\_path>] [-k] [-token <token>] api save
- Remover: ./cm api remove

## **CFP**

- Uso: gerenciar versões de componente
- Mostrar: ./cm cfp

## **Configuration**

- Uso: gerenciar a configuração de implementação
- Mostrar: ./cm bmxconfig
- Configurar: ./cm bmxconfig save -c <configuraiton file path>
- Incluir certificados para o domínio de gerenciamento no arquivo de configuração: ./cm bmxconfig add-certificates -c <configuraiton\_file\_path> --mgt --key <key\_file\_path> --cert <cert\_file\_path> --rootca <rootcA\_file\_path>
- Incluir certificados para o domínio dos aplicativos no arquivo de configuração: ./cm bmxconfig add-certificates -c <configuraiton file path> --apps --key <key file path> --cert <cert file path> --rootca <rootcA\_file\_path>
- Validar: ./cm bmxconfig validate

## **Mecanismo**

- Uso: gerenciar o mecanismo de implementação
- Mostrar status do mecanismo: ./cm engine
- Reconfigurar: ./cm engine reset

## **Extensão**

- Uso: gerenciar as extensões da IBM ou do cliente
- Mostrar: ./cm extension -e <extension name>
- Registrar: ./cm extension -e <extenstion\_name> -p <extension\_zip\_path> [--force]
- Pós-configuração: ./ cm extension -e <extension name> save -c <config file>
- Implementar: ./cm extension -e <extension name> deploy [--from-state <state name>] [to-state <state name>] --wait
- Cancelar registro: ./cm extension -e <extenstion name> unregister
- Reconfigurar: ./cm extension -e <extenstion name> reset
- Logs: ./cm extension -e <extenstion name> [--state <state name>] [--follow]

#### **Extensões**

- Uso: exibir as extensões disponíveis
- Mostrar: ./cm extenstions

## **Logs**

- Uso: exibir logs de implementação ou logs de extensão
- Mostrar: ./cm logs [-e <extension name>] [--state <state name>] [--follow]
- Uso: gerenciar o estado de implementação
- Mostrar: ./cm state [-e <extension name>] -s <state name>
- Configurar novo status para um estado: ./cm state [-e <extension name>] -s <state name> set --status <STATUS>
- Configurar novo tempo limite para um estado: ./ cm state [-e <extension name>] -s <state name> set -timeout <timeout\_min>

## **Estados**

- Uso: gerenciar os estados de uma implementação
- Mostrar: ./cm states [-e <extension name>]
- Localizar estados com um determinado status: ./cm states [-e <extension name>] --status <STATUS>
- Inserir um estado em uma implementação: ./ cm states [-e <extension name>] insert --state-path <state\_file\_path> --insert-extension-name <extension\_name> [--state-name <state\_name\_reference> | --position <position\_to\_insert>] [--before]
- Excluir um estado de uma implementação: ./cm states [-e <extension name>] delete [--state-name <state name> | --position <position to delete]
- Configurar status por intervalo: ./cm states [-e <extension\_name>] set-status-by-range --status <new status> --from-state <from state name> [--from-included] --to-state <to state name> [--toincluded]

#### **Status**

- Uso: exibir o status do servidor
- Mostrar: ./cm status

#### **Token**

- Uso: criar um novo token no servidor para comunicação de API
- Criar: ./cm token create -c <token path>

# **Criando log e monitorando**

Revise e configure os logs do aplicativo e do sistema.

- Configurando o [encaminhamento](#page-799-0) de logs do sistema de plataforma
- Configurando o [encaminhamento](#page-801-0) de log do aplicativo
- Gerenciando a criação de log de eventos de segurança para o IBM Cloud Private Cloud Foundry
- [Integrando](#page-802-0) syslogs do IBM Cloud Private Cloud Foundry com Splunk
- [Configurar](#page-803-0) o Splunk Firehose Nozzle Release como um aplicativo Cloud Foundry
- Conectando o IBM Cloud Private Cloud Foundry ao [Prometheus](#page-805-0)
- <span id="page-799-0"></span>[Conectando-se](#page-807-0) ao Elastic Stack no IBM Cloud Private

## **Configurando o encaminhamento de log do sistema de plataforma**

Uma extensão integrada incluída com o IBM® Cloud Private Cloud Foundry permite configurar o encaminhamento de eventos syslog locais no formato RFC5424 de sua plataforma IBM Cloud Private Cloud Foundry para um terminal syslog remoto.

A extensão cfp-ext-syslog-forwarder ativa essa funcionalidade e suporta uma série de diferentes opções de configuração, incluindo comunicações seguras usando a autenticação baseada em TLS e no certificado mútuo. Se você deseja encaminhar eventos syslog para o ElasticStack integrado no IBM Cloud Private, o gráfico Helm ibm-cflogging poderá configurar automaticamente essa extensão durante a instalação do gráfico. Consulte [Conectando-se](#page-807-0) ao Elasticstack no IBM Cloud Private para obter mais informações.

Para enviar eventos do syslog para um terminal syslog remoto de sua opção, ative a extensão cfp-ext-syslog-forwarder. É possível ativar extensões usando uma CLI ou uma interface com o usuário. Para usar a CLI, prepare seu arquivo de configuração de acordo com os Valores de configuração. Em seguida, siga as instruções para [Executando](#page-795-0) a extensão, ignorando a etapa de registro, pois esta é uma extensão integrada incluída com o produto.

Se você preferir usar a interface com o usuário, o cfp-ext-syslog-forwarder oferece a edição orientada dos valores de configuração. Selecione um tipo de configuração de Insecure, Server TLS ou Mutual TLS. A interface com o usuário exibe os valores de configuração necessários e opcionais para o cenário selecionado. A interface com o usuário fornece descrições, valores de amostra e validação dos valores de configuração. Para obter informações sobre extensões, consulte Gerenciando extensões e Configurações.

## **Valores de Configuração**

Forneça os valores de configuração necessários a seguir para configurar o encaminhamento de syslog.

**syslog\_address**

Endereço IP ou domínio do servidor para receber syslogs

**syslog\_port**

A porta na qual o servidor syslog está atendendo

Esses valores de configuração opcionais também estão disponíveis.

- **configuration\_name** Nome da configuração para a entrada assistida pela IU dos valores de configuração. Os valores válidos são insecure, server tls ou mutual tls.
- **syslog\_transport**
	- o Padrão \*: tcp

Transporte para encaminhamento de syslog. Os valores válidos são tcp, udp ou relp.

**syslog\_fallback\_servers:**

Uma lista de servidores de fallback a serem usados em que o servidor syslog principal deve ficar indisponível. Cada item de lista possui três chaves (**address**, **port** e **transport**), que definem o servidor de fallback. Isso é suportado apenas quando o transporte para servidores principal e de fallback é especificado como tcp ou relp.

**syslog\_custom\_rule**

As regras customizadas para rsyslog são gravadas em RainerScript. Por exemplo:

- if (\$msg contains "DEBUG") then stop
- **syslog\_tls\_enabled**
	- Padrão *: false*

*Encaminha syslogs por meio de uma conexão segura (\*syslog\_transport* deve ser tcp quando o TLS está ativado).

**syslog\_permitted\_peer**

O nome do host do servidor syslog a ser verificado ao usar TLS (curinga \* permitido).

**syslog\_ca\_cert**

Autoridade de Certificação a ser confiada quando o TLS está ativado, se o certificado do servidor é autoassinado ou assinado por uma CA que não esteja disponível no armazenamento de certificados padrão.

**syslog\_cert**

Certificado do cliente para rsyslog; quando o certificado de cliente e a chave do cliente são fornecidos, o TLS mútuo está ativado.

**syslog\_key**

A chave do cliente (sem passphrase) para o rsyslog; quando o certificado cliente e a chave do cliente são fornecidos, o TLS mútuo está ativado.

#### **Configuração de Exemplo**

Os valores de configuração devem ser especificados como filhos de uma chave **uiconfig** no exemplo a seguir.

```
uiconfig:
 configuration name: mutual tls
 syslog_address: log1.logstash.example.com
 syslog_port: 5000
 syslog_transport: tcp
  syslog_fallback_servers:
    - address: log2.logstash.example.com
     port: 5001
     transport: tcp
    - address: log3.logstash.example.com
     port: 5001
     transport: tcp
 syslog tls enabled: true
  syslog permitted peer: *.logstash.example.com
  syslog_ca_cert: |
    -----BEGIN CERTIFICATE-----
   -----END CERTIFICATE-----
 syslog_cert: |
```

```
-----BEGIN CERTIFICATE-----
  -----END CERTIFICATE-----
syslog_key: |
  -----BEGIN RSA PRIVATE KEY-----
  -----END RSA PRIVATE KEY-----
```
# <span id="page-801-0"></span>**Configurando o encaminhamento de log do aplicativo**

É possível configurar o encaminhamento de logs de aplicativo do Cloud Foundry usando uma extensão integrada que está incluída com o IBM® Cloud Private Cloud Foundry.

A extensão usa o protocolo Lumberjack v2 para encaminhar logs de aplicativo de sua plataforma do IBM Cloud Private Cloud Foundry para um terminal remoto, como o plug-in de entrada do Logstash Beats.

A extensão cfp-ext-applog-forwarder ativa essa função e suporta uma série de opções de configuração diferentes, incluindo comunicações seguras que usam autenticação baseada em TLS e no certificado mútuo. Se você deseja encaminhar logs de aplicativo para o ElasticStack integrado no IBM Cloud Private, o gráfico do Helm ibm-cflogging poderá configurar [automaticamente](#page-807-0) essa extensão durante a instalação do gráfico. Para obter mais informações, consulte Conectando-se ao Elasticstack no IBM Cloud Private.

Para enviar logs de aplicativo para um terminal remoto de sua escolha, ative a extensão cfp-ext-applog-forwarder. É possível ativar extensões usando uma CLI ou uma interface com o usuário. Para usar a CLI, prepare seu arquivo de configuração de acordo com os Valores de [configuração](#page-801-1). Em seguida, siga as instruções para [Executando](#page-795-0) a extensão. Ignore a etapa de registro, já que essa extensão integrada é incluída com o produto.

Se você preferir usar a interface com o usuário, o cfp-ext-applog-forwarder oferece a edição orientada dos valores de configuração. Selecione um tipo de configuração de Insecure, Server TLS ou Mutual TLS. A interface com o usuário exibe os valores de configuração necessários e opcionais para o cenário selecionado. A interface com o usuário fornece descrições, valores de amostra e validação dos valores de configuração. Para obter informações sobre extensões, consulte Gerenciando extensões e Configurações.

## <span id="page-801-1"></span>**Valores de Configuração**

Forneça os valores a seguir para configurar o encaminhamento de log do aplicativo.

- **lumberjack\_logs\_enabled**
	- Padrão \*: false

Configure esse valor como true para ativar o envio de logs de aplicativo para o terminal do Lumberjack

- **lumberjack\_logs\_url**
	- Endereço de IP ou nome de domínio e porta do servidor para receber logs do aplicativo
- **lumberjack\_logs\_use\_tls**
	- Padrão \*: false
		- Configure esse valor como true para ativar uma conexão segura com o terminal
- **lumberjack\_logs\_mutual\_tls**
	- Padrão \*: false
	- Ao usar TLS, configure esse valor como true para ativar a autenticação do cliente usando certificados
- **lumberjack\_logs\_server\_name**

Nome do host do terminal a ser verificado ao usar o TLS do Mutual

**lumberjack\_logs\_ca\_cert**

Certificado ou cadeia de Autoridade de Certificação para confiança quando o TLS está ativado, quando o certificado do servidor é autoassinado ou assinado por uma CA que não está disponível no armazenamento de certificados padrão

- **lumberjack\_logs\_client\_cert**
- Certificado do cliente para TLS mútuo
- **lumberjack\_logs\_client\_key**

Chave do cliente (sem passphrase) para TLS mútuo

Um terminal do Lumberjack v2 duplicado é suportado. Se ativado, a extensão sempre tenta encaminhar logs de aplicativo para os terminais primário e duplicado. Cada um desses valores de configuração é repetido com lumberjack\_logs substituído por lumberjack\_logs\_dup na chave. Por exemplo, para ativar o terminal duplicado, deve-se configurar, no mínimo, **lumberjack\_logs\_dup\_enabled** como true e fornecer o endereço do terminal e a porta como o valor para **lumberjack\_logs\_dup\_url**.

### **Configuração de Exemplo**

Os valores de configuração devem ser especificados como filhos de uma chave **uiconfig** no exemplo a seguir.

```
uiconfig:
 configuration name: mutual tls
 lumberjack_logs_enabled: true
 lumberjack_logs_url: log1.logstash.example.com:5000
  lumberjack_logs_use_tls: true
  lumberjack_logs_mutual_tls: true
 lumberjack_logs_server_name: log1.logstash.example.com
 lumberjack_logs_ca_cert: |
   -----BEGIN CERTIFICATE-----
    -----END CERTIFICATE-----
 lumberjack_logs_client_cert: |
   -----BEGIN CERTIFICATE-----
    -----END CERTIFICATE-----
 lumberjack_logs_client_key: |
   -----BEGIN RSA PRIVATE KEY-----
    -----END RSA PRIVATE KEY-----
 lumberjack_logs_dup_enabled: true
 lumberjack_logs_dup_url: log2.logstash.example.com:5000
 lumberjack_logs_dup_use_tls: true
 lumberjack_logs_dup_mutual_tls: true
  lumberjack_logs_dup_server_name: log2.logstash.example.com
  lumberjack_logs_dup_ca_cert: |
   -----BEGIN CERTIFICATE-----
   -----END CERTIFICATE-----
  lumberjack_logs_dup_client_cert: |
    -----BEGIN CERTIFICATE-----
    -----END CERTIFICATE-----
  lumberjack_logs_dup_client_key: |
   -----BEGIN RSA PRIVATE KEY-----
   -----END RSA PRIVATE KEY-----
```
## <span id="page-802-0"></span>**Integrando syslogs do IBM® Cloud Private Cloud Foundry com Splunk**

Se você usar Splunk Enterprise, será possível integrar seus logs do aplicativo IBM Cloud Private Cloud Foundry com o Splunk.

O Cloud Foundry usa o protocolo syslog RFC5425, portanto, também é necessário instalar o complemento Splunk que suporta esse protocolo.

## **Instalando o Splunk Enterprise usando Docker**

- 1. Instale o Docker. Para obter mais informações, consulte [Instalar](https://docs.docker.com/engine/installation/) Docker .
- 2. Efetue pull das imagens do Splunk por meio do Docker Hub:

docker pull splunk/splunk

3. Inicie o Splunk:

```
docker run -d -e "SPLUNK START ARGS=--accept-license" -e "SPLUNK USER=root" -p "8000:8000" -p
"12345:12345" splunk/splunk
```
Nesse comando, 8000 é a porta padrão na qual a interface com o usuário do Splunk é executada, e 12345 é a porta TCP que recebe os logs do sistema do Cloud Foundry. É possível usar qualquer porta disponível para a porta TCP.

4. Para verificar se o Splunk está em execução, abra http://localhost:8000 em um navegador. As credenciais de login padrão são admin: changeme.

## **Configurando o Splunk para receber os syslogs do Cloud Foundry**

- 1. Faça download do complemento do syslog RFC5424 para Splunk. Deve-se ter uma conta do Splunk para fazer download do complemento. Para obter mais informações, consulte Syslog [RFC5424](https://splunkbase.splunk.com/app/978/) .
- 2. Extraia o arquivo rfc5424-syslog\_11.tar.

```
tar -xvzf rfc5424-syslog 11.tgz
```
3. Abra o arquivo ./rfc5424/default/transforms.conf e substitua seu conteúdo pelo texto a seguir:

```
[rfc5424_host]
DEFEST KEY = MetaData: Host
REGEX = \langle d+>\langle 1 \rbrace \setminus s+ \setminus s+1 \setminus (S+)FORMAT = host::$1[rfc5424 header]
REGEX = \langle (\dagger) > \d{1}\s{1}\S+\s{1}\S+\s{1}(\S+)\s{1}(\S+)\s{1}(\S+)\s{1}(\S+)
FORMAT = prival::$1 appname::$2 procid::$3 msgid::$4
MV ADD = true
```
4. Recupere o containerId do Docker para o contêiner Splunk.

docker ps -aqf "ancestor=splunk/splunk"

5. Copie a pasta rfc5424 no contêiner do Docker para Splunk.

docker cp rfc5424 <containerId>:/opt/splunk/etc/apps

6. Reinicie o contêiner do Docker.

docker restart <containerId>

- 7. Abra http://localhost:8000 em um navegador e efetue login no Splunk.
- 8. Clique em **Incluir dados > Monitor > TCP/UDP**.
- 9. Selecione a **Porta TCP** que você especificou quando iniciou o Splunk, como 12345 e, em seguida, clique em **Avançar**.
- 10. Para o **Tipo de origem**, selecione rfc545\_syslog e, em seguida, clique em **Revisar e enviar**.
- 11. Para enviar dados de IBM Cloud Private Cloud Foundry para o Splunk, clique em **Iniciar procura**.

#### **Envie syslogs do IBM Cloud Private Cloud Foundry para o Splunk**

- 1. Efetue login no Cloud Foundry por meio da interface da linha de comandos (CLI).
- 2. Crie um serviço fornecido pelo usuário para o Splunk executando o comando a seguir:

cf create-user-provided-service <SERVICE-NAME> -l syslog://<splunkipaddress>:<port>

**Nota:** No exemplo anterior, <SERVICE-NAME> é o nome do serviço Splunk, <splunkipaddress> é o endereço IP usado pelo Splunk e <port> é a porta TCP usada pelo Cloud Foundry para enviar syslogs para o Splunk.

3. Ligue este serviço a um aplicativo Cloud Foundry existente executando o comando a seguir:

cf bind-service <CF-APP-NAME> <SERVICE-NAME>

**Nota:** No exemplo anterior, <SERVICE-NAME> é o nome para o serviço Splunk e <CF-APP-NAME> é o nome do aplicativo Cloud Foundry.

- 4. Remonte o aplicativo Cloud Foundry:
	- cf restage <CF-APP-NAME>
- <span id="page-803-0"></span>5. Confirme se você pode acessar os logs do Cloud Foundry no Splunk procurando por sourcetype=rfc5424 syslog.

# **Configure a liberação do Splunk Firehose Nozzle como um aplicativo do Cloud Foundry**

É possível configurar o aplicativo da comunidade splunk-firehose-nozzle para enviar suas métricas de componente, logs do aplicativo e métricas do aplicativo do IBM® Cloud Private Cloud Foundry para o Splunk.

Antes de instalar o aplicativo Splunk Firehose Nozzle, deve-se instalar o Splunk em um contêiner. Se você não tiver instalado o Splunk, será possível instalá-lo usando o Docker. Se você já usa o Splunk, será possível configurar o complemento do Splunk para Cloud Foundry por meio do Marketplace do Splunk.

#### **Instalando o Splunk**

- 1. Instale o Docker. Para obter mais informações, consulte [Instalar](https://docs.docker.com/engine/installation/) o Docker  $\overline{\boxtimes}$ .
- 2. Obtenha as imagens de Splunk do Docker Hub.

docker pull splunk/splunk

3. Inicie o Splunk:

```
docker run -d -e "SPLUNK START ARGS=--accept-license" -e "SPLUNK USER=root" -p "8000:8000" -
p "8088:8088" splunk/splunk
```
Neste exemplo, 8000 representa a porta padrão na qual o painel do Splunk está em execução e 8088 é a porta do Coletor de Eventos HTTP que recebe os logs do nozzle.

4. Para verificar se o Splunk está em execução, abra http://localhost:8000 em seu navegador e efetue login. O nome do usuário padrão é admin e a senha padrão é changeme.

## **Instalando o Complemento do Splunk para Cloud Foundry**

1. Clone o complemento do Splunk mais recente para o Cloud Foundry executando o comando a seguir:

git clone git@github.com:splunk/splunk-addon-for-cloud-foundry.git

2. Recupere o containerId do Docker para Splunk executando o comando a seguir:

docker ps -aqf "ancestor=splunk/splunk"

3. Copie a pasta Splunk\ SA\ CloudFoundry que você clonou para o contêiner do Docker executando o comando a seguir:

```
docker cp splunk-addon-for-cloud-foundry/Splunk_SA_CloudFoundry
<containerId>:/opt/splunk/etc/apps
```
**Nota:** use o valor <containerId> para o Splunk obtido na etapa 2.

1. Reinicie o contêiner do Docker.

docker restart <containerId>

2. Abra o painel do Splunk em http://localhost: 8000. Se o complemento foi instalado com êxito, você verá um novo ícone com o título **Complemento Splunk para Cloud Foundry**.

## **Configurando o Coletor de Eventos HTTP Splunk**

Use o Coletor de Eventos HTTP Splunk para enviar dados de HTTP para Splunk. In this case, you can send Cloud Foundry system logs.

- 1. No painel do Splunk, clique em **Configurações** > **Entradas de dados**
- 2. Na seção Coletor de Eventos HTTP, clique em **Incluir novo**.
- 3. Insira um nome para a entrada de dados e clique em **Avançar**.
- 4. Na lista **Tipo de origem**, selecione **Automático**.
- 5. Para o **Índice**, selecione um índice existente, como **Padrão**, ou crie um novo.
- 6. Clique em **Revisar** e, em seguida, em **Enviar** .
- 7. Salve o **Valor de Token Gerado** .
- 8. Ative o Coletor de Eventos HTTP:
	- 1. Clique em **Configurações** > **Entradas de Dados** .
	- 2. Clique em **Coletor de Eventos HTTP**.
	- 3. Clique em **Configurações Globais** .
	- 4. Na seção Todos os tokens, clique em **Ativado** e, em seguida, em **Salvar**
- 9. Splunk is now ready receive logs through HTTP by using port 8088. **Nota**: Se desejar usar uma porta diferente, é possível especificar seu valor nas Configurações globais.

## **Configurando e implementando o aplicativo de liberação Splunk Firehose Nozzle**

1. Clone o aplicativo splunk-firehose-nozzle do GitHub.

```
git clone https://github.com/cloudfoundry-community/splunk-firehose-nozzle.git
cd splunk-firehose-nozzle
```
2. Efetue login no Cloud Foundry:

cf login -a https://api.<your cf system domain> -u <your Cloud Foundry id>

Se você não instalou a interface da linha de [comandos](#page-814-0) do Cloud Foundry, consulte Interfaces da linha de comandos para IBM® Cloud Private Cloud Foundry.

3. Modifique o arquivo nozzle manifest.

vi ci/nozzle\_manifest.yml

- **API\_ENDPOINT**: Endereço de terminal da API do Cloud Foundry.
- **API\_USER** : Cloud Foundry nome do usuário.
- **API\_PASSWORD** : Cloud Foundry senha do usuário.
- **[SPLUNK\\_TOKEN](http://docs.splunk.com/Documentation/SplunkCloud/6.6.3/Data/UsetheHTTPEventCollector)**: Para obter informações adicionais sobre este parâmetro, consulte Configurar e usar o Coletor de Eventos HTTP<sup>I</sup>.
- **SPLUNK\_HOST**: Host do coletor de eventos HTTP Splunk, como https://example.cloud.splunk.com:8088.
- **SPLUNK\_INDEX**: O índice Splunk para o qual os eventos são enviados.
- **FIREHOSE\_SUBSCRIPTION\_ID**: Marca eventos nozzle com um ID da assinatura de Firehose. Para obter informações adicionais, consulte [Loggregator](https://docs.pivotal.io/pivotalcf/1-11/loggregator/log-ops-guide.html) Guide for Cloud Foundry Operators  $\Box$ . O Nozzle requer um usuário com o escopo doppler.firehose, e se o valor ADD\_APP\_INFO for true, o escopo cloud controller.admin\_read\_only. Se o escopo cloud controller.admin read only não estiver disponível no sistema, use o valor cloud\_controller.admin.
- 4. Envie o nozzle por push executando o seguinte comando:

make deploy-nozzle

## <span id="page-805-0"></span>**Conectando o IBM Cloud Private Cloud Foundry ao Prometheus**

**IBM® Cloud Private Cloud Foundry:** Exceto para a seção de painéis do [Grafana,](#page-806-0) essas informações são aplicáveis somente ao IBM Cloud Private Cloud Foundry. A seção de painéis do [Grafana](#page-806-0) também se aplica ao Cloud Foundry Enterprise Environment.

Os exportadores do IBM® Cloud Private Cloud Foundry Prometheus são usados para agregar dados de monitoramento do IBM Cloud Private Cloud Foundry. Os exportadores desenham com base nos conjuntos de monitoramento BOSH, IBM Cloud Private Cloud Foundry e Firehose para fornecer informações sobre o funcionamento da implementação do IBM Cloud Private Cloud Foundry. Instale o gráfico do Helm chart-cf-exporters-prometheus para instalar esses exportadores no ambiente IBM Cloud Private Cloud Foundry.

## **Pré-requisitos**

- O Kubernetes 1.4 ou mais recente com as APIs beta ativadas. Conclua estas etapas:
	- Efetue login no Kubernetes.
	- Clique no ícone do usuário e escolha **Configurar cliente**.
- Instale a interface da linha de comandos (CLI) kubectl, caso ela ainda não esteja instalada.
	- Copie e cole os comandos para configurar a CLI.

**Nota:** atualize o valor de --namespace com o namespace que você deseja usar para hospedar os exportadores do IBM Cloud Private Cloud Foundry.

- Instale o cloudctl IBM Cloud Private CLI. Para obter mais informações, consulte [Instalando](#page-586-0) a CLI do IBM® Cloud Private.
- Instale a CLI do Helm. Para obter mais informações, consulte [Instalando](#page-611-0) a CLI do Helm (helm)
- Implemente IBM Cloud Private Cloud Foundry.

## **Instalando o gráfico**

#### **Antes de iniciar**

- Acesse o diretório de configuração de instalação e, em seguida, o IBMCloudPrivate/chart-cf-exportersprometheus.tgz.
	- O values.yaml e os gráficos do Helm chart-cf-exporters-prometheus estão localizados aqui.

#### **Configuration**

- A tabela a seguir lista os parâmetros configuráveis do gráfico chart-cf-exporters-prometheus e seus valores padrão.
- Esses parâmetros **devem** ser configurados **antes** de instalar o gráfico Helm. Esses parâmetros são mapeados para as variáveis de ambiente que estão definidas em values.template yaml.
- Todos os arquivos yaml estão no installation configuration directory após a instalação.

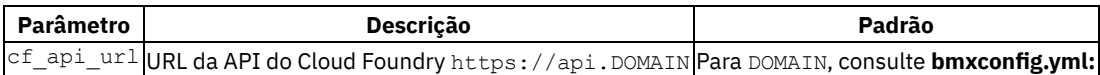

bmxconfig.bluemix env domain | | cf client secret | Cloud Foundry cf exporter ID do segredo do cliente | Veja **credentials.yml:** credentials.cloudfoundry.uaa\_cf\_exporter\_secret | | uaa\_url | URL de UAA do Cloud Foundry https://uaa.DOMAIN | Para DOMAIN, consulte **bmxconfig.yml:** bmxconfig.bluemix\_env\_domain | | firehose\_client\_secret | O segredo para o cliente, firehose\_client | Veja **credentials.yml:** credentials.cloudfoundry.uaa\_firehose\_exporter\_secret.secret||firehose\_doppler\_url| URL de Doppler do Cloud Foundry wss://doppler.DOMAIN:443 URL | Para DOMAIN, consulte **bmxconfig.yml:** bmxconfig.bluemix\_env\_domain | | bosh\_url | URL do diretor BOSH https://IP\_ADDRESS:25555 URL | Para IP\_ADDRESS, consulte **bmxconfig.yml:** bmxconfig.director\_ip | | bosh\_pwd | Senha do usuário do BOSH admin | Veja **credentials.yml:** credentials.boshdirector.bosh.password | | director\_cert | Certificado de CA do diretor BOSH | Veja **certificates.yml:** certificates.rootca.certificates.data | | environment | O nome do ambiente para exibir no Prometheus e Grafana Deve ser exclusivo por IBM Cloud Private Cloud Foundry implementação | Cloud Foundry |

- 1. Acesse o arquivo IBMCloudPrivate/chart-cf-exporters-prometheus.tgz no diretório de configuração de instalação.
- 2. Inspecione o values. yaml ou crie um values. yaml a partir do values. template yaml, editando parâmetros de acordo com a tabela anterior.
- 3. Execute o comando a seguir:

Helm install -- name = cf-exportadores. -- tls

#### O comando de instalação do Helm falha com a mensagem a seguir:

Error: release cf-exporters failed: Internal error occurred: admission webhook "trust.hooks.securityenforcement.admission.cloud.ibm.com" denied the request: Deny "docker.io/boshprometheus/firehose-exporter", no matching repositories in ClusterImagePolicy and no ImagePolicies in the "default" namespace

#### Siga as etapas para corrigir esse problema:

1. Navegue para **Gerenciar** > **Segurança do recurso**

#### **Políticas de Imagem**.

- 2. Clique em **Criar política de imagem**.
- 3. Forneça um nome.
- 4. Escolha **Namespace**. Selecione o namespace no qual você instalará o exportador.
- 5. Clique em **Incluir registro** e preencha a URL do Registro = docker.io/boshprometheus/\*.
- 6. Deixe a Varredura do VA desligada e clique em **Incluir**.
- 7. Clique em **Incluir** novamente para ativar a política.

#### **Resultados**

O comando implementa os exportadores do IBM Cloud Private Cloud Foundry em um cluster do Kubernetes que se comunica com a implementação do IBM Cloud Private Cloud Foundry.

## <span id="page-806-0"></span>**Painéis do Grafana**

Com sua instalação do Cloud Foundry Enterprise Environment, cinco painéis Grafana são carregados automaticamente.

Quando você abrir o Grafana, o painel pode não estar visível na organização (namespace) existente. Os painéis são implementados no mesmo namespace no qual o instalador do Cloud Foundry Enterprise Environment foi implementado.

Para alternar para a organização apropriada, passe o mouse sobre o ícone do perfil do usuário na barra de navegação, selecione **Org. Atual: Alternar** e escolha o nome que corresponde ao namespace no qual a ferramenta de implementação foi fornecida. Haverá cinco painéis disponíveis após você mudar a organização.

Se necessário, é possível incluir painéis em sua implementação. Painéis adicionais estão disponíveis nestes locais:

• Painéis do IBM Cloud Private Cloud [Foundry](https://github.com/bosh-prometheus/prometheus-boshrelease/tree/master/jobs/cloudfoundry_dashboards/templates) <a>

- [Painéis](https://github.com/bosh-prometheus/prometheus-boshrelease/tree/master/jobs/bosh_dashboards/templates) do Bosh
- Usando o console do IBM Cloud Private , vá para /grafana.
- Clique em **Início** > **Importar Painel** .
- Escolha o arquivo .json no repositório GitHub que foi listado anteriormente para o painel que você deseja instalar. Copie o conteúdo e cole-o em Importar painel no IBM Cloud Private. Em seguida, clique em **Carregar**.
- Quando for solicitado, mude o Nome, se necessário e, em seguida, selecione prometheus no campo **Prometheus**.
- Clique em **Importar**.
- Você é levado ao painel, que agora é acessível por meio do menu **Página inicial**.

## **Desinstalando o Gráfico**

Execute o comando a seguir para desinstalar ou excluir a implementação my-release:

Helm delete cf-exportadores -- tls

<span id="page-807-0"></span>Esse comando remove todos os componentes do Kubernetes que estão associados com o gráfico e exclui a liberação.

## **Conectando ao Elastic Stack no IBM Cloud Private**

**IBM® Cloud Private Cloud Foundry:** Essas informações são aplicáveis somente ao IBM Cloud Private Cloud Foundry.

O IBM® Cloud Private Cloud Foundry fornece um gráfico do Helm que é chamado de ibm-cflogging. Esse gráfico do Helm pode ser instalado no IBM Cloud Private para permitir que os logs de ambas as plataformas sejam coletados e analisados em uma única instalação do Elastic Stack no IBM Cloud Private. Essa integração depende das extensões cfp-ext-syslog-syslog-forwarder e cfp-ext-applog-forwarder para o IBM Cloud Private Cloud Foundry, que podem ser configuradas automaticamente durante a instalação do gráfico do Helm. Se você optar por não aplicar a configuração durante a instalação, ela poderá ser recuperada posteriormente e aplicada às extensões manualmente. Também é possível usar as extensões para encaminhar logs do sistema e logs de aplicativo da plataforma Cloud Foundry para um terminal de sua escolha. Para obter mais informações, consulte Configurando o [encaminhamento](#page-799-0) de logs do sistema de plataforma e Configurando o [encaminhamento](#page-801-0) de log do aplicativo.

- [Pré-requisitos](#page-807-1)
- [Carregando](#page-807-2) o archive de gráfico
- [Instalando](#page-808-0) o gráfico
- Ativando o [encaminhamento](#page-809-0) de logs
- [Processamento](#page-809-1) de log

## <span id="page-807-1"></span>**Pré-requisito**

Deve-se ter um ambiente do IBM Cloud Private 3.1 ou mais recente com o gráfico ibm-icplogging 2.0.0 ou mais recente instalado. (Esse gráfico é instalado por padrão durante a instalação do IBM® Cloud Private como logging de liberação do Helm). Deve-se também ter o IBM Cloud Private Cloud Foundry instalado, já que o gráfico do Helm ibm-cflogging é exportado durante a instalação.

- Instale a CLI do cloudctl IBM Cloud Private e a CLI do kubectl. Efetue login em seu cluster. Certifique-se de que você tenha como destino o namespace no qual o gráfico ibm-icplogging está instalado, que é kube-system por padrão. A CLI kubectl é configurada [automaticamente](#page-586-0) ao efetuar login usando o cloudctl. Consulte Instalando a CLI do IBM® Cloud Private.
- Instale e configure a CLI do Docker para usar com o cluster. Consulte [Configurando](#page-656-0) a autenticação para a CLI do Docker

## <span id="page-807-2"></span>**Carregando o archive de gráfico**

Após a instalação do IBM Cloud Private Cloud Foundry, é possível localizar o archive de gráfico no diretório <data\_directory>/IBMCloudPrivate no sistema no qual você executou o instalador do Cloud Foundry. (<data\_directory> é o diretório fornecido para o script  $l$ aunch.sh usando a opção  $-c$ .)

O archive de gráfico é denominado ibm-cflogging-1.1.0-archive.tgz e contém o gráfico do Helm e uma imagem necessária. Se você instalou e configurou as CLIs conforme descrito em [Pré-requisitos](#page-807-1) em um sistema diferente, copie o archive para esse sistema. Certifique-se de ter efetuado login em seu cluster do IBM® Cloud Private e de direcioná-lo para o mesmo namespace que a liberação de ibm-icplogging que você deseja usar. Certifique-se de que a CLI do Docker esteja com login efetuado no registro de imagem privado para seu cluster. Em seguida, execute o comando a seguir:

Por padrão, esse comando carrega o gráfico no repositório do Helm local-charts. O comando também carrega a imagem no registro de imagem privado em que ele é acessível apenas por gráficos que estão instalados no namespace de destino atual. Para obter mais informações, consulte o comando `cloudctl catalog [load-archive](#page-588-0) e [Gerenciando](#page-655-0) imagens.

#### **Clusters em um ambiente de airgap**

O archive de gráfico inclui uma imagem necessária, mas também depende de outras imagens que estão publicamente disponíveis na Internet. Se seu cluster não tiver conectividade com a Internet, serão necessárias etapas adicionais após o carregamento do archive de gráfico.

- 1. Localize e clique no gráfico ibm-cflogging no catálogo. Faça download do arquivo .tgz do gráfico a partir da seção **Origem & Arquivos TAR**.
- 2. Em um computador com conectividade de Internet e Docker, execute o comando a seguir.

```
cloudctl catalog create-archive --chart ibm-cflogging-1.1.0.tgz --archive ibm-cflogging-1.1.0-
archive-offline.tgz
```
3. Carregue esse novo archive dentro do catálogo, substituindo o gráfico original.

```
cloudctl catalog load-archive -- archive ibm-cflogging-1.1.0-archive-offline.tgz
```
As imagens adicionais agora são carregadas no repositório de imagem privado e os valores padrão do gráfico são atualizados para se referir a essas imagens.

## <span id="page-808-0"></span>**Instalando o gráfico**

O gráfico do Helm não requer configuração para instalação, mas para evitar uma configuração manual, ative a configuração automática de extensões do Cloud Foundry. Para isso, siga as instruções em Ativando a [configuração](#page-808-1) automática antes de instalar o gráfico.

A instalação pode ser concluída usando o [catálogo](#page-808-2) do IBM Cloud Private ou a CLI do [Helm](#page-809-2).

#### <span id="page-808-1"></span>**Ativando a Configuração Automática**

Para ativar a configuração automática, é necessária a URL do gerenciador de configuração e o Token do gerenciador de configuração. Esses são os mesmos valores que são inseridos ao configurar a ferramenta de implementação do IBM Cloud Private Cloud Foundry. Consulte Instalando o IBM Cloud Private Cloud Foundry com o Ferramenta de [implementação](#page-751-0) do Cloud Foundry.

Deve-se criar um segredo do Kubernetes que contenha o token do gerenciador de configuração no campo configManagerToken. Ele deve ser criado no namespace de destino para o gráfico do Helm. Por exemplo, crie o arquivo cf-config-managersecret.yaml com o conteúdo a seguir, substituindo { {token} } pelo valor real do token.

```
apiVersion: v1
kind: Secret
metadata:
 name: cf-config-manager-secret
type: Opaque
stringData:
 configManagerToken: {{token}}
```
Em seguida, crie o segredo:

kubectl create -f cf-config-manager-secret.yaml

É necessário fornecer o nome do segredo ao seguir as instruções para instalação usando o catálogo do IBM Cloud [Private](#page-808-2) ou a CLI do Helm do .

#### <span id="page-808-2"></span>**Catálogo do IBM Cloud Private**

Localize e clique no gráfico ibm-cflogging no catálogo. A visão geral contém informações detalhadas sobre todos os parâmetros de configuração do gráfico. Alterne para a guia **Configuração** ou clique em **Configurar**.

- Insira um nome exclusivo para o **Nome da liberação do Helm**.
- Selecione o **Namespace de destino** (deve corresponder ao namespace da liberação ibm-icplogging, normalmente kubesystem).
- Aceite a **Licença** .
- Por padrão, o Logstash é configurado para receber os logs do sistema e do aplicativo. Na seção **Todos os parâmetros**, é possível mudar esse parâmetro desmarcando a caixa de seleção **Ativar** sob a extensão **cfp-ext-syslog-forwarder extension** ou **cfp-ext-applog-forwarder extension**. Deve-se ter pelo menos uma dessas extensões ativadas.
- Se quiser ativar a configuração automática de extensões do Cloud Foundry:
	- Na seção **Todos os parâmetros**, em **Configuração do IBM Cloud Private**, marque a caixa de seleção **Ativar configuração automática** e preencha os campos **URL do gerenciador de configuração** e **Segredo do token do gerenciador de configuração**.
- Clique em **Instalar** .

#### <span id="page-809-2"></span>**CLI do Helm**

Se você preferir instalar o gráfico usando a CLI helm, primeiro consulte [Instalando](#page-611-0) a CLI do Helm (helm) para obter instruções sobre a instalação da CLI helm. O Helm é configurado automaticamente quando você efetua login usando cloudctl.

Se você executou a configuração que está descrita em Incluindo o [repositório](#page-625-0) interno do Helm na CLI do Helm, é possível executar o seguinte comando.

helm install local-charts/ibm-cflogging --version 1.1.0 --name <release name> --namespace kubesystem --tls

Como alternativa, é possível fazer download do gráfico e instalá-lo a partir do arquivo TAR. Visualize a visão geral do gráfico no catálogo do IBM® Cloud Private para obter detalhes sobre os parâmetros de configuração e faça download do arquivo .tgz do gráfico a partir da seção **Origem & Arquivos TAR**. Minimamente, tudo o que é necessário é o nome para a liberação.

helm install ibm-cflogging-1.1.0.tgz --name <release name> --namespace kube-system --tls

Se quiser ativar a configuração automática de extensões do Cloud Foundry, configure cloudFoundry.configureExtensions para true e forneça valores para cloudFoundry.configManagerUrl e cloudFoundry.configManagerTokenSecret.

Para desativar o encaminhamento de logs do sistema, configure syslogForwarder.enabled como false. Para desativar o encaminhamento de logs de aplicativo, configure applogForwarder.enabled como false.

Se desejar configurar esses ou outros parâmetros de configuração, crie um arquivo YAML que contenha os valores e forneça-o usando a opção --values.

### <span id="page-809-0"></span>**Ativando o encaminhamento de logs**

Depois de instalar o gráfico, deve-se ativar uma implementação do Cloud Foundry para atualizar as instâncias do componente Cloud Foundry para que elas comecem a encaminhar logs.

Se você ativou a configuração automática, a extensão cfp-ext-syslog-forwarder, a extensão cfp-ext-applog-forwarder, ou ambas, elas serão inseridas nos estados de implementação e configuradas. Clique no botão Iniciar implementação na ferramenta de implementação Cloud Foundry ou execute o script launch deployment.sh. Para obter informações adicionais, consulte Instalando o IBM Cloud Private Cloud Foundry com o Ferramenta de [implementação](#page-751-0) do Cloud Foundry ou Instalando o IBM Cloud Private Cloud Foundry.

Se você não ativou a configuração automática, as notas para a liberação do Helm que são criadas por sua instalação especificam o nome do segredo do Kubernetes no qual é possível localizar a configuração para cfp-ext-syslog-forwarder, cfp-extapplog-forwarder, ou ambos. Siga as instruções para instalar e configurar essas extensões e, em seguida, atualize a implementação do Cloud Foundry.

- Configurando o [encaminhamento](#page-799-0) de logs do sistema de plataforma
- Configurando o [encaminhamento](#page-801-0) de log do aplicativo

#### <span id="page-809-1"></span>**Processamento de log**

Todos os logs do sistema que são recebidos da extensão cfp-ext-syslog-forwarder são gerados pelo Logstash para um índice datado no Elasticsearch. O índice é nomeado usando o valor fornecido para syslogForwarder.logstash.index, que é cloudfoundry por padrão. Por exemplo, usando o valor padrão, os nomes de índice têm o formato cloudfundry-YYYY.Y.MM.DD. Crie um padrão de índice no primeiro uso do Kibana com o padrão cloudfoundry-\*.

O documento resultante para Elasticsearch inclui os campos a seguir.

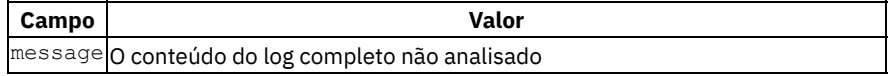

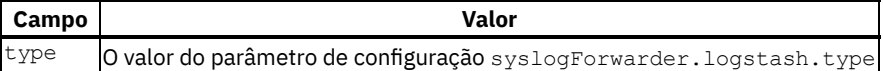

(padronizado para platform) syslog5424\_pri | Valor de prioridade bruto syslog\_facility | Nome da instalação determinado a partir de syslog5424 pri syslog facility code | Código de recurso determinado a partir do syslog5424 pri syslog severity | Nome da Severidade determinado a partir de syslog5424 pri syslog severity code | Código de severidade determinado a partir de syslog5424 pri syslog5424 ver | Versão do protocolo syslog (o RFC 5424 define a versão 1) syslog5424 ts | Registro de data e hora no formato ISO8601 syslog5424 host | Nome do host ou endereço IP da MV BOSH syslog5424\_app | Nome do aplicativo (nome da tarefa BOSH) syslog5424\_proc | ID do Processo (significado varia por componente) syslog5424 sd | Dados Estruturados. Os logs do Cloud Foundry usam o ID de Dados Estruturados instance@47450 director | Nome do diretor BOSH. Parsed from syslog5424\_sd. (Exemplo: IBMCloudPrivate) deployment | Nome da implementação do BOSH. Parsed from syslog5424\_sd. (Exemplo: Bluemix) group | Nome do grupo de instâncias BOSH. Parsed from syslog5424 sd. (Exemplo: uaa) az | Zona de disponibilidade. Analisado a partir de syslog5424 sd id | ID da VM BOSH. Analisado a partir de syslog5424 sd sslsubject | Assunto SSL do certificado de cliente para o encaminhador de syslog. (Exemplo: /OU=IBM Cloud Private / CN=syslog forwarder) syslog5424 msg | A saída da mensagem de log pelo componente Cloud Foundry. Se essa mensagem contiver dados JSON, esses dados serão analisados ainda mais no syslog5424 msg\_json e nos subcampos.

Para obter mais informações, consulte RFC 5424 - O [Protocolo](https://tools.ietf.org/html/rfc5424) Syslog <sup>[2]</sup>.

Todos os logs de aplicativo que são recebidos da extensão cfp-ext-applog-forwarder são gerados por Logstash para um índice datado no Elasticsearch. O índice é nomeado usando o valor fornecido para applogForwarder.logstash.index, que é cloudfoundry-apps por padrão. Por exemplo, usando o valor padrão, os nomes de índice têm o formato cloudFundry-apps-YYYY.MM.DD. Crie um padrão de índice no primeiro uso do Kibana com o padrão cloudfundry-apps-\*.

O documento resultante para Elasticsearch inclui os campos a seguir.

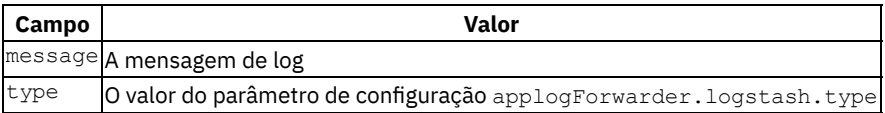

(padronizado para application) app\_id | ID do aplicativo no CCloud Foundryloud Foundry app\_name | Nome do aplicativo no Cloud Foundry space id | ID do espaço no Cloud Foundry space name | Nome do espaço no Cloud Foundry orgaid | ID da organização no Cloud Foundry org\_name | Nome da organização no Cloud Foundry message\_type | OUT (fluxo stdout) ou ERR (fluxo stderr) source\_id | Onde no Cloud Foundry a mensagem é originada - App, RTR (roteador) instance\_id | Instância de origem que registrou a mensagem origin | Qual componente no Cloud Foundry encaminhou a mensagem

## **Retenção do Log**

A retenção de log depende do índice Logstash de destino que você fornece para o encaminhamento de syslog e applog através dos valores syslogForwarder.logstash.index e applogForwarder.logstash.index. Com os valores padrão de cloudfoundry e cloudfoundry-apps, todos os logs são retidos por tempo indeterminado, e isso pode esgotar rapidamente o espaço de armazenamento alocado para o Elastic Stack.

Por padrão, o gráfico ibm-icplogging cura os logs para os índices logstash-YYYY.MM.DD usando uma tarefa diária que exclui todos os dias de logs, exceto o último. Para uma cura simples de logs do Cloud Foundry, é possível configurar syslogForwarder.logstash.index e applogForwarder.logstash.index para logstash.

Como alternativa, para usar os índices de destino cloudfoundry e cloudfoundry-apps e manter os syslogs e applog do Cloud Foundry separados dos outros logs do IBM Cloud Private, é possível incluir na lista esses índices customizados que são limpos pelo curador com as seguintes etapas. Entretanto, as modificações na configuração do curador serão perdidas se a liberação de criação de log for atualizada ou reinstalada.

1. Salve o mapa de configuração do curador atual (chamado logging-elk-elasticsearch-curator-config ou <release-name>-ibm-icplogging-elasticsearch-curator-config se você implementou uma pilha de criação de log customizada) em um arquivo YAML e crie uma cópia de backup desse arquivo.

kubectl -n kube-system get cm logging-elk-elasticsearch-curator-config -o yaml > logging-elkelasticsearch-curator-config.yaml

2. Modifique o arquivo incluindo um sexto prefixo para que o curador seja limpo sob a chave actions da seção action.yml. Se você estiver usando os índices de destino cloudfoundry e cloudfoundry-apps, um prefixo cobrirá ambos os casos. A amostra a seguir mostra um período de retenção padrão de um dia, mas é possível customizar essa amostra, dependendo

do volume dos logs gerados pela implementação do Cloud Foundry. Certifique-se de corresponder à indentação das outras ações para obter um YAML formatado corretamente.

```
6:
    action: delete indices
    description: "Delete Cloud Foundry log indices that are older than 1 days. Cron schedule:
30 23 * * *"
    options:
      timeout_override:
      continue_if_exception: True
      ignore empty list: True
      disable action: False
    filters:
     - filtertype: pattern
      kind: prefix
      value: cloudfoundry-
    - filtertype: age
      source: name
      direction: older
      timestring: '%Y.%m.%d'
      unit: days
      unit count: 1
```
3. Substitua o mapa de configuração pelas suas modificações:

kubectl -n kube-system replace -f logging-elk-elasticsearch-curator-config.yaml

## **Trabalhando com serviços**

É possível configurar o acesso aos serviços do IBM Cloud e aos serviços de banco de dados para suas organizações e espaços.

- Usando os [serviços](#page-811-0) de banco de dados do IBM Cloud Private no IBM Cloud Private Cloud Foundry
- <span id="page-811-0"></span>Usando os [serviços](#page-812-0) do IBM Cloud no IBM Cloud Private Cloud Foundry

# **Usando serviços de banco de dados do IBM Cloud Private no IBM Cloud Private Cloud Foundry**

Ao registrar o broker de serviço no IBM® Cloud Private Cloud Foundry, o catálogo de serviços se torna disponível para consumo.

Depois que o broker de serviço para o banco de dados é implementado no IBM® Cloud Private, é possível registrar o broker de serviço no IBM Cloud Private Cloud Foundry para importar o catálogo do broker de serviço no IBM Cloud Private Cloud Foundry e provisionar e ligar instâncias de serviço do IBM Cloud Private Cloud Foundry.

**Antes de iniciar** Deve-se implementar o banco de dados do Open Service Broker (OSB) no IBM Cloud Private. Para obter informações sobre como implementar o OSB, consulte [Implementando](#page-776-0) o banco de dados do Open Service Broker (OSB) no IBM Cloud Private.

Conclua as etapas a seguir para configurar os serviços de banco de dados do IBM Cloud Private no IBM Cloud Private Cloud Foundry:

1. Use a CLI do IBM Cloud Private Cloud Foundry para efetuar login no IBM Cloud Private Cloud Foundry. Execute o seguinte comando para registrar o broker de serviço. [<external-nodeport>](#page-778-0) é o número da porta externa obtido ao expor o broker de serviço para acesso externo do IBM Cloud Private.

```
$ cf create-service-broker <your-broker-name> admin password https://<ICPExternalClusterIP>:
<external-nodeport>
```
2. Listar serviços. Isso lista os serviços disponíveis e suas permissões de acesso.

\$cf service-access

- 3. Conceda acesso aos serviços usando este comando.
	- \$ cf enable-service-access <service-name>
- 4. Execute o comando a seguir para visualizar uma lista de serviços ativados.

# <span id="page-812-0"></span>**Usando serviços do IBM Cloud no IBM Cloud Private Cloud Foundry**

Com o acesso do IBM® Cloud Private Cloud Foundry aos serviços do IBM Cloud, seu administrador do IBM Cloud Private Cloud Foundry pode decidir quais serviços tornar acessíveis ao mercado de trabalho do IBM Cloud Private Cloud Foundry para várias organizações e espaços.

## **Antes de iniciar**

Você precisa dos recursos a seguir para implementar serviços do IBM Cloud no IBM Cloud Private Cloud Foundry.

- 1. IBM Cloud Private Cloud Foundry deve ser instalado. Para obter instruções de instalação, consulte [Instalando](#page-745-0) o IBM Cloud Private Cloud Foundry .
- 2. Deve-se ter uma conta do serviço do IBM Cloud ativa para configurar a integração. Se você não tiver uma conta, será possível criar uma no IBM [Cloud](https://www.ibm.com/cloud/).
- 3. Seu ambiente do IBM Cloud Private Cloud Foundry deve ter acesso ao terminal da API do IBM Cloud, https://api.ng.bluemix.net. Ajuste os firewalls para cada caso de uso de serviço do IBM Cloud. Atualmente, somente o terminal de API api.ng.bluemix.net é suportado na região Norte Americana. Quando outros terminais se tornarem disponíveis, será possível mudar a região configurando o atributo public\_api\_target no uiconfig para a URL de API apropriada para a região.

Conclua as etapas a seguir para integrar os serviços do IBM Cloud ao IBM Cloud Private Cloud Foundry.

- Criar uma [Chave](#page-812-1) de API
- Criar o broker de [serviço](#page-812-2)
- Verificar [conexão](#page-813-0) com o domínio do IBM Cloud
- [Excluir](#page-812-1) chave de API
- Gerenciar a [acessibilidade](#page-813-1) de serviço do IBM Cloud
- **·** [Interagindo](#page-814-1) com Serviços

#### <span id="page-812-1"></span>**Criar uma Chave de API**

Para criar o broker de serviço, o administrador deve fornecer uma chave de API. Você precisa da chave API somente ao configurar o broker de serviço. É possível descartar a chave após a configuração ser concluída. É possível criar a chave de API a partir de qualquer local em que você instalou a CLI do IBM Cloud. Nas etapas a seguir, a CLI do IBM Cloud é instalada em um contêiner de concepção.

- 1. No diretório de instalação, conecte-se ao contêiner de concepção:
	- ./connect -n IBMCloudPrivate
- 2. Efetue login no IBM Cloud:
	- logins ibmcloud -a https://api.ng.bluemix.net
	- Use a opção a seguir se você tiver uma conta federada:

logins ibmcloud -sso https://api.ng.bluemix.net

3. Criar uma chave API. Você precisa da chave em uma etapa posterior.

ibmcloud iam api-key-create NAME [-d DESCRIPTION]

4. Efetue logout do IBM Cloud.

logout ibmcloud

5. Digite exit para sair do contêiner de concepção.

#### <span id="page-812-2"></span>**Criar o broker de serviço**

O gerenciador de configuração inclui um comando para criar o broker de serviço do IBM Cloud. Em seu diretório de instalação, execute o comando a seguir para criar o broker de serviço:

./cm public-service-broker create --apikey <Your\_API\_KEY> [--resource-group <Resource\_group>]

Se você omitir o parâmetro resource-group, o grupo de recursos padrão será usado. Nesse contêiner de concepção, use o comando a seguir para listar todos os grupos de recursos disponíveis.

grupos de recursos ibmcloud

O grupo de recursos padrão é listado durante o ibmcloud login. Também é possível usar o comando a seguir para listar o grupo padrão:

ibmcloud grupos de recursos --padrão

Após a conclusão do comando cm, o IBM Cloud Private Cloud Foundry é vinculado ao IBM Cloud.

## <span id="page-813-0"></span>**Verificar conexão com o domínio do IBM Cloud**

1. No diretório de instalação, use o comando a seguir para conectar-se ao contêiner de concepção:

```
./connect -n IBMCloudPrivate
```
2. Use as credenciais do usuário administrador {site.data.keyword.icpcf-notm}} para efetuar login no IBM Cloud Private Cloud Foundry.u

cf login

3. Use o seguinte comando para visualizar o broker de serviço IBMCloud.<extension> . <extension> é o domínio do IBM Cloud. Por exemplo, IBMCloudPublic.ng.bluemix.net.

cf service-brokers

- 4. Efetue logout de {site.data.keyword.icpcf-notm}}.
	- cf logout
- 5. Digite exit para sair do contêiner de concepção.

## **Excluir chave de API**

Conclua as etapas a seguir para excluir a chave API.

1. No diretório de instalação, conecte-se ao contêiner de concepção.

./connect -n IBMCloudPrivate

2. Efetue login no IBM Cloud.

logins ibmcloud -a https://api.ng.bluemix.net

Use a opção a seguir se você tiver uma conta federada:

logins ibmcloud -sso https://api.ng.bluemix.net

3. Exclua uma chave de API. <NAME> é o nome usado ao criar a chave de API.

ibmcloud iam api-key-delete <NAME>

4. Efetue logout do IBM Cloud.

logout ibmcloud

5. Digite exit para sair do contêiner de concepção.

### <span id="page-813-1"></span>**Gerenciar a acessibilidade de serviço do IBM Cloud**

Para listar os planos de serviço e o acesso atual que estão disponíveis como um resultado do registro, use o comando a seguir:

cf service-access

Para obter mais informações sobre o acesso de serviço, consulte Exibir acesso aos planos de [serviço](https://docs.cloudfoundry.org/services/access-control.html#display-access).

Para ativar os planos de serviço e gerenciar o acesso de nível de organização, use o comando a seguir:

cf enable-service-access

Para obter mais informações sobre como ativar o acesso de serviço, consulte Ativar acesso aos planos de [serviço](https://docs.cloudfoundry.org/services/access-control.html#enable-access).

Para remover as permissões do plano de serviço, use o comando a seguir:

cf disable-service-access

Para obter mais informações sobre a desativação do acesso de serviço, consulte [Desativar](https://docs.cloudfoundry.org/services/access-control.html#disable-access) acesso aos planos de serviço.

## <span id="page-814-1"></span>**Interagindo com Serviços**

As instâncias de serviço podem ser criadas para serviços disponíveis no mercado de trabalho. Para obter mais informações sobre como interagir com serviços, consulte [Gerenciando](https://docs.cloudfoundry.org/devguide/services/managing-services.html) instâncias de serviço com a CLI cf

## **IBM Cloud Private Cloud Foundry Guia de ferramentas da CLI**

O IBM® Cloud Private Cloud Foundry inclui uma opção de interface da linha de comandos

<span id="page-814-0"></span>Interfaces da linha de [comandos](#page-814-0) para o IBM Cloud Private Cloud Foundry

## **Interfaces da linha de comandos para IBM Cloud Private Cloud Foundry**

**IBM® Cloud Private Cloud Foundry:** Essas informações são aplicáveis somente ao IBM Cloud Private Cloud Foundry.

O contêiner de concepção, que pode ser acessado usando connect.sh, já tem a CLI do BOSH e a CLI do Cloud Foundry instaladas. No entanto, pode haver situações em que você deseja executar comandos da CLI do BOSH ou da CLI do Cloud Foundry a partir de outra máquina. Neste caso, pode ser necessário instalar algumas interfaces da linha de comandos (CLIs).

- BOSH: use essa CLI para gerenciar o BOSH Director, que gerencia todas as máquinas virtuais implementadas.
- Cloud Foundry (CLI Cloud Foundry): use essa CLI para executar comandos principais do Cloud Foundry.

#### **BOSH**

Para instalar a CLI do BOSH v2, consulte Interface da linha de [comandos](https://bosh.io/docs/cli-v2-install/) do BOSH **D** 

Para obter mais informações sobre a CLI do BOSH v2, consulte [Documentação](https://bosh.io/docs/cli-v2/) da comunidade da CLI do BOSH <a>

#### **Comandos úteis do BOSH**

• Destine um BOSH Director. Deve-se estar apto a atingir o endereço IP director ip por meio das redes conectadas.

```
#If you migrated from 3.1.0
  bosh alias-env IBMCloudPrivate -e https://<director_ip>:25555 --ca-cert <(bosh int
<installation configuration directory>/data/CloudFoundry/certificates.yml --path
/certificates/rootca/certificate/data)
```
#If this is a fresh deployment bosh alias-env IBMCloudPrivate -e https://<director\_ip>:25555 --ca-cert <(bosh int <installation configuration directory>/data/CloudFoundry/director-store.yml --path /director\_ssl/ca)

Autentique a CLI do BOSH com um BOSH Director. Nos comandos a seguir, o nome do usuário é admin. A senha é o valor de parâmetro credentials.boshdirector.bosh.password no arquivo credentials.yml na pasta ./CloudFoundry do diretório de configuração de instalação.

export BOSH\_ENVIRONMENT=IBMCloudPrivate bosh login

logout de bosh

Para configurar os valores de login do cliente BOSH como variáveis de ambiente:

```
export BOSH_CLIENT=admin
export BOSH_CLIENT SECRET=`bosh int /travis/data/CloudFoundry/credentials.yml --path
<installation configuration di
```
Liste implementações BOSH que são atualmente gerenciadas pelo Director conectado:

implementações bosh

Liste as máquinas virtuais que estão associadas a uma implementação:

bosh -d DEPLOYMENT\_NAME vms [--details | --vitals]

Direcione uma implementação BOSH com um comando **único**:

bosh -d DEPLOYMENT BOSH\_COMMAND

Destine um arquivo manifest de implementação BOSH de modo persistente:

export BOSH\_DEPLOYMENT=DEPLOYMENT\_NAME

Exporte o manifest de implementação:

bosh -d DEPLOYMENT\_NAME download manifest MANIFEST\_FILE.yml

Liste tarefas BOSH recentes:

tarefas de bosh recentes

Uma lista de números de ID da tarefa BOSH é exibida.

Visualize detalhes da tarefa BOSH:

bosh task ID\_NUMBER

**Nota:** é possível obter uma lista de números de tarefas exibindo as tarefas BOSH recentes.

### **Cloud Foundry**

Para instalar a CLI do Cloud Foundry, consulte [Instalando](https://docs.cloudfoundry.org/cf-cli/install-go-cli.html) a CLI do cf ...

Para obter mais informações sobre a CLI do Cloud Foundry, consulte Cloud [FoundryInterface](https://docs.cloudfoundry.org/cf-cli/) da linha de comandos (cf CLI) ...

#### **Comandos úteis do Cloud Foundry**

- Destine uma plataforma Cloud Foundry:
	- cf api https://api.<YOUR\_DOMAIN>
- Autentique a CLI do Cloud Foundry com uma plataforma Cloud Foundry:
	- cf login

cf logout

Exiba uma lista abreviada de comandos:

cf -h

Exiba uma lista de todos os comandos:

```
cf -h -a
```
## **IBM Cloud Private Cloud Foundry guia do desenvolvedor**

Este guia contém os detalhes de uso do IBM® Cloud Private Cloud Foundry, como o uso de buildpacks e o trabalho com serviços.

- Configurar [integrações](#page-815-0) com o IBM Cloud Private Cloud Foundry
- Usando [buildpacks](#page-820-0) no IBM Cloud Private Cloud Foundry
- <span id="page-815-0"></span>Criando uma [instância](#page-838-0) de serviço

## **Configurando Integrações com o IBM® Cloud Private Cloud Foundry**

As integrações a seguir estão disponíveis na IBM. Também é possível usar a estrutura de extensão para integrar suas próprias implementações com a implementação do IBM Cloud Private Cloud Foundry. Para obter mais informações sobre extensões, consulte Usando [extensões](#page-790-0) no IBM® Cloud Private Cloud Foundry.

- Usando o Cloud Foundry App [Autoscaler](#page-816-0) com o IBM® Cloud Private Cloud Foundry
- Aplicativos de Autoscaling no Cloud Foundry Enterprise Environment
- [Integrando](#page-802-0) syslogs do IBM® Cloud Private Cloud Foundry com Splunk
- [Configurar](#page-803-0) o Splunk Firehose Nozzle Release como um aplicativo do Cloud Foundry
- Conectando o IBM® Cloud Private Cloud Foundry ao [Prometheus](#page-805-0)
- [Configurando](#page-787-0) segmentos de isolamento no IBM® Cloud Private Cloud Foundry
- Usando os [serviços](#page-812-0) do IBM Cloud no IBM Cloud Private Cloud Foundry
- Usando os [serviços](#page-811-0) de banco de dados do IBM Cloud Private no IBM® Cloud Private Cloud Foundry
- <span id="page-816-0"></span>[Conectando-se](#page-807-0) ao Elastic Stack no IBM Cloud Private

# **Usando o CloudFoundry App Autoscaler com IBM® Cloud Private Cloud Foundry**

#### **IBM® Cloud Private Cloud Foundry:** Essas informações são aplicáveis somente ao IBM Cloud Private Cloud Foundry.

É possível integrar o aplicativo IBM® Cloud Private Cloud Foundry com o App Autoscaler.

O App Autoscaler é um serviço de mercado de trabalho que pode ser usado para controlar o custo da execução de apps enquanto mantém o desempenho do app.

Para balancear o desempenho e o custo do app, os desenvolvedores de espaço podem usar o App Autoscaler para executar as tarefas a seguir:

- Configurar regras que ajustam contagens de instância com base em limites de métricas, como o uso da CPU.
- Modificar o número máximo e mínimo de instâncias para um aplicativo, manualmente ou seguindo um planejamento.

O App Autoscaler usa cinco liberações:

- cfp-cf-release
- desvinculado
- postgres
- cf-routing-release
- app-autoscaler-release

As liberações cfp-cf-release e unbound são fornecidas com o IBM Cloud Private Cloud Foundry. Deve-se fazer o download e mover as liberações postgres e cf-routing-release para os diretórios no contêiner inception. A liberação do App Autoscaler é incluída no diretório app-autoscaler-release/src.

**Nota:** essas instruções assumem que você ainda não tem um banco de dados configurado para ajuste automático de escala. Se você já tiver um banco de dados configurado, certifique-se de configurar o arquivo manifests/db-stub-override.yml para mapear os endereços e as tabelas para o banco de dados correto. Além disso, certifique-se de que o valor de default db no arquivo manifests/property-overrides.yml esteja vinculado ao banco de dados correto.

## **Pré-requisitos para instalar o App Autoscaler**

- 1. Instale as interfaces da linha de comandos do Bosh e do IBM Cloud Private Cloud Foundry. Para obter mais informações sobre essas interfaces da linha de [comandos,](#page-814-0) consulte Interfaces da linha de comandos para o IBM® Cloud Private Cloud Foundry.
- 2. Assegure-se de que você tenha acesso à Internet quando fizer a extensão para que seja possível fazer o download das liberações postgres e cf-routing-release.
	- o Faça download do postgres do [Postgres](https://bosh.io/d/github.com/cloudfoundry/postgres-release?v=17) v172.
	- o Faça download do [cf-routing-release](https://bosh.io/d/github.com/cloudfoundry-incubator/cf-routing-release?v=0.162.0) do cf-routing-release v162<sup>7</sup>.
- 3. Configure o endereço IP estático para seu banco de dados (a customização é necessária para suportar múltiplos bancos de dados).
	- 1. Determine os endereços IP estáticos a serem usados.
	- 2. Abra o cloud-config.yml e inclua os endereços IP estáticos nele.
	- 3. Ajuste a matriz networks.subnets.reserved para incluir o novo endereço IP estático, bem como **sete** endereços adicionais para as outras tarefas de escala de automático que são necessárias. No total, **oito** endereços IP são

necessários.

4. Reimplemente o arquivo cloud-config.yml para incluir os endereços IP atualizados executando o comando a seguir:

bosh -e ENVIRONMENT\_NAME update-cloud-config /data/CloudFoundry/cloud-config.yml

### **Instalando o App Autoscaler**

Implemente o App Autoscaler por meio do Platform Configuration Manager como uma extensão. Para obter mais informações sobre extensões, consulte Usando [extensões](#page-790-0) no IBM® Cloud Private Cloud Foundry

1. Clone o repositório Git que contém o código-fonte do App Autoscaler no host do contêiner de concepção. Execute o comando a seguir para clonar o repositório Git:

git clone https://github.com/jnpacker/app-autoscaler-release.git

2. Em um terminal, mude para a pasta app-autoscaler-release nos arquivos clonados:

cd app-autoscaler-release

- 3. Revise o arquivo manifest/property-override.yml e customize todos os valores de propriedade necessários. Confirme se as portas, os nomes de usuário e as senhas estão corretos. Revise e atualize as propriedades a seguir:
	- o cf properties.api
	- o default db.address
	- o service broker properties.uri
	- o service broker properties.port
	- o service broker properties.username
	- o service broker properties.password
	- o default db.password
- 4. Crie a extensão executando o comando a seguir em seu terminal:

make extension

- 5. Copie o arquivo app-autoscaler-extension.zip no servidor que está executando o contêiner de instalação para IBM Cloud Private Cloud Foundry.
- 6. Abra um shell bash interativo no servidor.
- 7. No shell bash, registre a extensão. Deve-se estar no mesmo diretório que install.sh. Registre a extensão executando o comando a seguir:
	- ./cm extension -e app-autoscaler register -p ./app-autoscaler-extension.zip
- 8. No shell bash, implemente a extensão executando o comando a seguir:

./cm extension -e app-autoscaler deploy

9. Confirme se todas as etapas têm o status SUCCEEDED. Execute o comando a seguir e revise a saída:

./cm states -e app-autoscaler

#### **Registrando o App Autoscaler**

1. Registre o serviço do App Autoscaler. Efetue login no {{site.data.keyword.cf\_notm}} como o usuário administrativo e execute o comando a seguir:

cf create-service-broker autoscaler <brokerUserName> <brokerPassword> <brokerURL>

Nesse comando:

- O <brokerUserName> é o nome de usuário para autenticação com o broker de serviço.
- o O <brokerPassword> é a senha para autenticação com o broker de serviço.
- o O <brokerURL> é a URL do broker de serviço.

O valor padrão de <brokerUserName> é username, o valor padrão de <brokerPassword> é password e o valor padrão de <brokerURL> é http://autoscalerservicebroker.YOUR\_DOMAIN.

Se você usou os valores padrão, execute o comando a seguir:

cf create-service-broker autoscaler username password http://autoscalerservicebroker.YOUR\_DOMAIN

2. Para usar o serviço para ajuste de escala automático de seus aplicativos, efetue login no {{site.data.keyword.cf\_notm}} como o usuário administrativo e permita o acesso ao serviço para suas organizações. Execute o comando a seguir para ativar o acesso de serviço para todas as organizações ou para organizações específicas.

cf enable-service-access autoscaler -o <org>

Em que <org> é a organização ou organizações cujos membros podem usar o serviço.

3. Como um usuário com a função de desenvolvedor de espaço, crie a instância de serviço.

```
cf create-service autoscaler autoscaler-free-plan <service_instance_name>
```
Em que <service instance name> é o nome designado à instância de serviço.

#### **Criando a política de ajuste automático de escala.**

1. Crie o arquivo de políticas de ajuste automático de escala. O arquivo de política de ajuste automático de escala é um arquivo formatado em JSON que contém os parâmetros que definem as regras de ajuste automático de escala. O arquivo JSON é semelhante ao código a seguir:

```
{
"instance_min_count": 1,
"instance_max_count": 5,
"scaling_rules": [{
   "metric type": "memoryutil",
   "stat_window_secs": 300,
   "breach duration secs": 600,
   "threshold": 30,
   "operator": "<",
   "cool_down secs": 300,
   "adjustment": "-1"
 }, { }"metric type": "memoryutil",
   "stat_window_secs": 300,
   "breach_duration_secs": 600,
  "threshold": 55,
  "operator": ">="
   "cool down secs": 300,
   "adjustment": "+1"
 \vert],
"schedules": {
   "timezone": "America/Los_Angeles",
   "recurring_schedule": [{
     "start_time": "01:00",
     "end_time": "23:00",
     "days of week": [
      1,
      2,
      3,
       4,
       5,
       6,
      7
     ],
     "instance min count": 1,
     "instance_max_count": 5,
     "initial_min_instance_count": 5
   \}],
   "specific date": [{
     "start_date_time": "2016-06-02T10:00",
     "end date time": "2018-06-15T13:59",
     "instance_min_count": 1,
     "instance_max_count": 4,
     "initial_min_instance_count": 1
  }]
}
}
```
Esse arquivo contém várias seções. Nele, defina o valor instance min count, que é o número mínimo de instâncias e o instance max count, que é o número máximo de instâncias. Na seção scaling rules, é possível definir múltiplos critérios de ajuste de escala. Na seção schedules, é possível definir planejamentos recorrentes com base no dia da semana ou planejamentos únicos para um dia ou intervalo de tempo específico. Embora seja possível fornecer múltiplas regras ou planejamentos de ajuste de escala, cada uma dessas definições deve conter todos os parâmetros especificados. A tabela a seguir fornece mais informações sobre estes parâmetros:

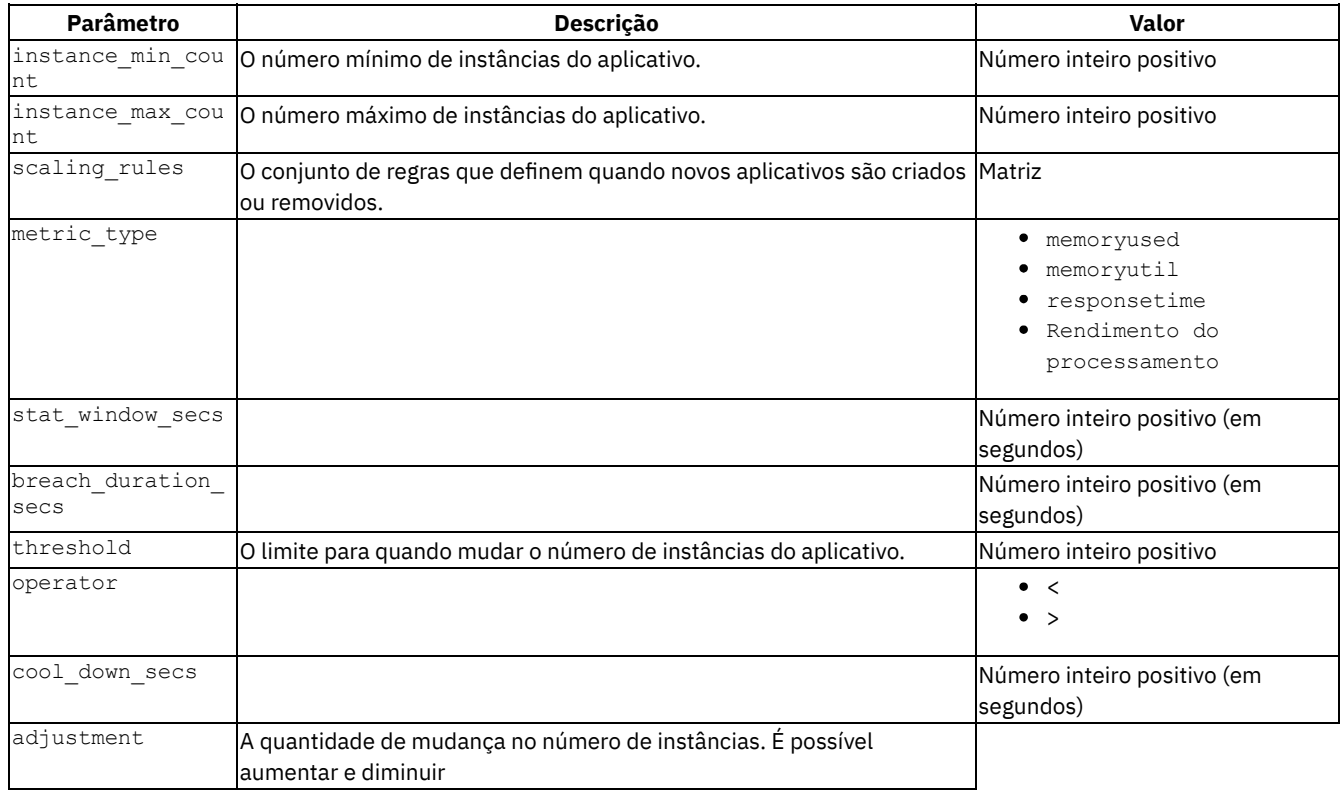

por um número de instâncias ou por um percentual de instâncias.|

- Números inteiros de -99 a -1 e 1 a 99
- Porcentagem positiva ou negativa

| | schedules|O conjunto de regras que definem como novos aplicativos são criados ou removidos em momentos diferentes.|Matriz||timezone|O fuso horário do servidor.||| recurring schedule||||start time|O horário do dia em que as regras começam a ser aplicadas.|O tempo de 24 horas, tal como 01:00| | end\_time|O horário do dia em que as regras não são mais aplicadas. O tempo de 24 horas, tal como 023:00 | days of week|Os dias da semana aos quais o planejamento se aplica. Aqui, o domingo é representado como 1.|1-7|| initial mininstance count|O número mínimo de instâncias no início do período de tempo.|Número inteiro positivo| | specific date|A política de ajuste automático de escala a ser aplicada para um intervalo de tempo específico.|Matriz| | start date time|O horário para começar a aplicar essa política.|Data e hora no seguinte formato: <four\_digit\_year>-<two\_digit\_month>-<two\_digit\_day>T<hour>:<minute>, por exemplo, 2018-06-15T13:59| | end date time|O tempo para terminar esta política.|Data e hora no seguinte formato: <four digit year>-<two\_digit\_month>-<two\_digit\_day>T<hour>:<minute>, por exemplo, 2018-06-15T13:59|

1. Como um usuário com a função de desenvolvedor de espaço, ligue um aplicativo existente à instância de serviço.

cf bind-service <app\_name> <service\_instance\_name> -c <policy>

Nesse comando:

- $\circ$  O  $\lt$ app name> é o nome do aplicativo para escalar automaticamente.
- $\circ$  O  $\leq$ service instance name> é o nome da instância de serviço para o App Autoscaler.
- o O <policy> é o caminho para o arquivo de políticas a ser aplicado, como /data/extension/custom/appautoscaler/example/example-policy.json.

Agora, seu serviço é ligado ao seu aplicativo e é escalado automaticamente para os requisitos que são definidos no arquivo policy.json.

## **Removendo o serviço**

Conclua as etapas a seguir para remover o serviço.

- 1. Efetuar login no {{site.data.keyword.cf\_notm}} como o usuário administrativo.
- 2. Execute os comandos a seguir:

```
cf purge-service-offering autoscaler ; \
cf delete-service-broker autoscaler
```
### **Resolução de problemas do App Autoscaler**

#### **Falha ao criar uma liberação**

#### **Sintomas**

#### Ao implementar o App Autoscaler, a mensagem de erro a seguir será exibida:

```
Building a release from directory '/data/extensions/custom/app-autoscaler':
 Compressing staging directory:
   Shelling out to tar:
     Running command: 'tar czf /data/home/.bosh/tmp/bosh-platform-disk-TarballCompressor-
CompressSpecificFilesInDir114079115 -C /data/home/.bosh/tmp/bosh-resource-archive204470236 .',
stdout: '', stderr: '
gzip: stdout: No space left on device
':
        signal: broken pipe
Exit code 1
state:Create Release
```
#### **Causas**

O diretório /data/home/.bosh/tmp está cheio.

#### **Resolvendo o problema**

Limpe o diretório temporário BOSH executando o comando a seguir:

rm -rf /data/home/.bosh/tmp

#### **Falha ao acessar uma URL durante a criação de liberação**

#### **Sintomas**

```
Quando você implementa o App Autoscaler, a mensagem de erro a seguir é exibida:
org.apache.maven.wagon.providers.http.httpclient.impl.execchain.RetryExec execute INFO: Retrying
request to {s}->https://repo.spring.io:443
```
#### **Causas**

O contêiner de concepção tem problemas para se conectar a alguns repositórios seguros.

#### **Resolvendo o problema**

- 1. Abra o arquivo pom.xml na pasta /data/extensions/custom/app-autoscaler/src/app-autoscaler/scheduler/.
- 2. Mude todas as referências de https para http.
- 3. Execute o comando de implementação novamente:

/opt/ibm/cloud/bin/cm extension -e app-autoscaler deploy

## <span id="page-820-0"></span>**Usando buildpacks no IBM Cloud Private Cloud Foundry**

Por padrão, o IBM® Cloud Private Cloud Foundry contém buildpacks que são suportados pelo IBM. É possível usar os buildpacks para implementar seus aplicativos na nuvem.

## **Sobre os buildpacks**

Os buildpacks do Cloud Foundry fornecem o suporte de tempo de execução para aplicativos no ambiente do Cloud Foundry. Ao implementar um aplicativo na nuvem, ele inicia um buildpack que suporta seu tipo de aplicativo. O IBM Cloud Private Cloud Foundry fornece suporte de buildpack para Java™ EE, Node.js, ASP.Net, Swift e outros tipos de aplicativos.

É possível usar os buildpacks que são incluídos com o IBM Cloud Private Cloud Foundry para implementar aplicativos e ligá-los aos serviços fornecidos pelo usuário. Os buildpacks do Cloud Foundry a seguir estão disponíveis para o IBM Cloud e o IBM Cloud Private. Os buildpacks no IBM Cloud Private trabalham de forma diferente do que no IBM Cloud, dependendo de como o Cloud Foundry está configurado.

cflinuxfs3 é a pilha padrão para uso com buildpacks. cflinuxfs3 cria um ambiente de aplicativos quando combinado com um buildpack baseado em Ubuntu Xenial

Os buildpacks a seguir não funcionam com o cflinuxfs3:

- 1. Swift
- 2. dotNET
- 3. Contêineres de Docker

## **Buildpacks disponíveis**

É possível usar o Liberty for Java, o SDK for Node.js, o Runtime for Swift ou buildpacks de núcleo ASP.NET para implementar seus aplicativos na nuvem com o procedimento a seguir. Ou, é possível começar a trabalhar com serviços fornecidos pelo usuário usando os aplicativos iniciadores para os buildpacks a seguir:

- [Liberty](#page-825-0) for Java
- SDK for [Node.js](#page-827-0)

## **Instalando e atualizando buildpacks**

Os buildpacks são incluídos com o IBM Cloud Private Cloud Foundry. Para obter mais informações sobre a instalação e as atualizações do buildpack, consulte [Administrando](#page-822-0) buildpacks no IBM Cloud Private Cloud Foundry.

#### **Procedimento geral para implementação de um aplicativo com buildpacks**

#### **Implemente um aplicativo para sua instância do IBM Cloud Private Cloud Foundry com buildpacks**

1. Aponte sua CLI do Cloud Foundry para seu ambiente usando o terminal da API ou a URL de destino para sua instância do IBM Cloud Private Cloud Foundry.

cf api <API endpoint of IBM Cloud Private Cloud Foundry>

**Nota:** para obter mais informações sobre como identificar seu terminal de API ou URL de destino, consulte Usando bluemix env domain para localizar o terminal de API e o terminal de Login.

2. Use a linha de comandos cf para efetuar login no Cloud Foundry.

cf login

3. De dentro do diretório de seu aplicativo, envie o aplicativo por push.

cf push

4. A implementação de seu aplicativo pode levar alguns minutos. Quando a implementação for concluída, você verá uma mensagem de que o seu aplicativo está em execução. Visualize seu aplicativo na URL que é listada na saída do comando push ou visualize o status de implementação do aplicativo e a URL executando o comando a seguir:

cf app <Your-App-Name>

**Dica:** É possível resolver problemas de erros no processo de implementação usando o comando cf logs <Your-App-Name> -recent.

Como é possível configurar o IBM Cloud Private Cloud Foundry de forma diferente em comparação com o IBM Cloud, algumas variáveis de ambiente podem funcionar de forma diferente e requerem que você as configure manualmente.

#### **Usando o bluemix\_env\_domain para localizar seu terminal de API e o terminal de**

<span id="page-822-1"></span>login Ao instalar o Cloud Foundry, o administrador define a variável bluemix\_env\_domain. Essa variável é usada para definir o terminal de API ou a URL de destino e pode ser adaptada para definir o terminal de login para sua instância do IBM Cloud Private Cloud Foundry.

Por exemplo, se seu bluemix env domain estivesse definido como local.bluemix.net, sua URL de destino ou terminal de API seria https://api.local.bluemix.net. O terminal de login para seu domínio de ambiente seria https://login.local.bluemix.net/UAALoginServerWAR. Uma URL de terminal de login sempre inclui login. antes de bluemix env domain e termina com /UAALoginServerWAR. Um terminal de API ou URL de destino inclui api. antes de bluemix\_env\_domain.

Para saber mais sobre como instalar o Cloud Foundry e configurar o IBM Cloud Private, consulte Visão geral de instalação da [plataforma](#page-745-0) do IBM Cloud Private Cloud Foundry.

#### **PORT**

#### **Executando aplicativos Node.js localmente antes de implementar o IBM Cloud Private Cloud Foundry**

Antes de implementar seu aplicativo ou ao depurar seu aplicativo, talvez você queira executá-lo localmente. Ao usar um buildpack, o ambiente do Cloud Foundry aloca uma porta e transmite essas informações ao aplicativo na variável de ambiente PORT. Para executar o aplicativo no Cloud Foundry, o aplicativo deve ser codificado para ligar-se à variável de ambiente PORT. No entanto, quando você executa um aplicativo localmente, essa variável de ambiente pode não ser configurada. É necessário codificar seu aplicativo para ligar-se a uma porta padrão se ele não localizar a variável de ambiente PORT.

Ao trabalhar com o aplicativo iniciador Node.js, você configura a variável de ambiente PORT como 3000. Para obter mais informações sobre como executar aplicativos Node.js localmente, consulte o tutorial *Trabalhando com serviços fornecidos pelo usuário e o aplicativo iniciador Node.js* e a documentação do IBM Cloud sobre como Executar o aplicativo Node.js [localmente](https://console.bluemix.net/docs/runtimes/nodejs/runningLocally.html#hints) .

## **Links relacionados**

Para saber mais sobre serviços fornecidos pelo usuário, serviços fornecidos pelo broker de serviço, buildpacks de administração e aplicativos iniciadores para o IBM Cloud Private Cloud Foundry, consulte os tópicos a seguir:

- [Administrando](#page-822-0) buildpacks no IBM Cloud Private Cloud Foundry
- [Trabalhando](#page-823-0) com serviços fornecidos pelo usuário no IBM Cloud Private Cloud Foundry
- [Gerenciando](#page-835-0) aplicativos Liberty e Node.js no IBM Cloud Private Cloud Foundry
- [Trabalhando](#page-830-0) com serviços fornecidos por um broker de serviço no IBM Cloud Private Cloud Foundry

Consulte os links a seguir para saber mais sobre os buildpacks no IBM Cloud:

- [Liberty](https://console.bluemix.net/docs/runtimes/liberty/index.html) for Java
- SDK for [Node.js](https://console.bluemix.net/docs/runtimes/nodejs/index.html) **E**
- $\bullet$  IBM Cloud [Runtime](https://console.bluemix.net/docs/runtimes/swift/index.html) for Swift  $\overline{2}$
- <span id="page-822-0"></span>● [ASP.NET](https://console.bluemix.net/docs/runtimes/dotnet/index.html) Core **2**

# **Administrando buildpacks no IBM Cloud Private Cloud Foundry**

Dependendo de como o IBM® Cloud Private foi configurado, os buildpacks que estão contidos no IBM Cloud Private Cloud Foundry poderão requerer gerenciamento de atualização, exclusão de buildpacks descontinuados e outra manutenção.

## **Manutenção e ciclo de vida do buildpack**

Como proprietário, é possível escolher como deseja ordenar e organizar seus buildpacks. Cada versão de buildpack requer memória e, à medida que você atualiza seus buildpacks, deve-se excluir buildpacks não utilizados ou descontinuados de seu ambiente.

Para saber mais sobre o ciclo de vida do buildpack, incluindo como criar, atualizar e excluir buildpacks no IBM Cloud Private Cloud Foundry, consulte os recursos de [Buildpacks](https://docs.cloudfoundry.org/buildpacks/) do Cloud Foundry  $\boxtimes$ .

**Dica:** se você tiver um sistema de nomenclatura consistente que é usado para todos os seus buildpacks, ele ajudará a controlar as versões que são instaladas. Se for necessário suporte para seu buildpacks, você poderá ajudar a diagnosticar e corrigir quaisquer problemas com um sistema de nomenclatura que inclua o idioma e a versão de seus buildpacks. É possível optar por ter o idioma e a versão no próprio nome do buildpack ou no nome do arquivo do buildpack.

#### **Instalando buildpacks e atualizações buildpack**

Cada liberação do IBM Cloud Private Cloud Foundry contém buildpacks do IBM. Quando você atualiza o IBM Cloud Private Cloud Foundry periodicamente, quaisquer atualizações nos componentes do Cloud Foundry também incluem atualizações para os buildpacks. Depois de instalar o IBM Cloud Private Cloud Foundry ou cada vez que você fizer atualizações no Cloud Foundry, novos buildpacks podem ser instalados.

Consulte [Instalando](#page-745-0) o IBM Cloud Private Cloud Foundry para saber mais sobre a instalação do Cloud Foundry.

#### **Removendo buildpacks**

Como os buildpacks não são excluídos automaticamente, você decide quando removê-los. Deve-se remover periodicamente os buildpacks para que o Cloud Foundry não fique sem espaço de memória.

Remova buildpacks com as etapas a seguir:

- 1. Na CLI do Cloud Foundry, liste os buildpacks.
	- cf buildpacks
- 2. Selecione qual buildpack remover e, em seguida, use o comando a seguir para remover um buildpack.
	- cf delete-buildpack <br/> <br/>buildpack name>

#### **Buildpacks no modo off-line**

Os buildpacks do Liberty for Java™ e Node.js podem acessar sites e fazer download de artefatos de origens que são externas para o ambiente de nuvem no qual elas operam. Para saber mais sobre sites de lista de aplicativos confiáveis, consulte Modo off-line para Liberty **I**mos ambientes IBM Cloud Dedicated, Bluemix Local e IBM Cloud Private. Além disso, para obter mais [informações](https://console.bluemix.net/docs/runtimes/liberty/offlineMode.html#offline_mode) sobre como executar aplicativos Node.js localmente, é possível explorar [Trabalhando](https://console.bluemix.net/docs/runtimes/nodejs/offlineMode.html#offline_mode) off-line com Node.js **.** 

# <span id="page-823-0"></span>**Trabalhando com serviços fornecidos pelo usuário no IBM® Cloud Private Cloud Foundry**

O IBM Cloud Private Cloud Foundry fornece um mecanismo para você se conectar e usar Serviços [fornecidos](https://docs.cloudfoundry.org/devguide/services/user-provided.html) pelo usuário, que são serviços que não podem ser fornecidos ou disponibilizados em seu ambiente de nuvem.

## **Introdução**

Para usar um serviço fornecido pelo usuário com seu aplicativo, as contas e as ferramentas a seguir são necessárias:

- Um serviço disponível fora de seu ambiente
- Credenciais para acessar ou usar esse serviço
- Um aplicativo que pode ligar-se a esse serviço

Com os serviços fornecidos pelo usuário no Cloud Foundry, é possível ligar seus aplicativos a serviços fora de seu mercado do ambiente do IBM Cloud Private usando os buildpacks do Liberty for Java™, do SDK for Node.js, do Runtime for Swift ou do ASP.NET Core.

#### **Como usar as guias**

O procedimento a seguir fornece o processo geral para você criar um serviço externo, implementar seu aplicativo e ligar seu aplicativo ao seu serviço externo usando os buildpacks do Cloud Foundry. Se você tiver as credenciais de serviço, será possível adaptar este procedimento para seus próprios aplicativos e para qualquer serviço que esteja hospedado em uma nuvem pública ou no IBM Cloud Private para criar um serviço fornecido pelo usuário. O Cloud Foundry fornece as opções para criar seu serviço e

fornecer credenciais para ele. Para obter mais informações sobre como customizar os serviços fornecidos pelo usuário para seu ambiente de nuvem, consulte a documentação do Cloud Foundry em Instâncias de serviço [fornecidas](https://docs.cloudfoundry.org/devguide/services/user-provided.html) pelo usuário  $\overline{a}$ .

Também é possível usar os aplicativos iniciadores para Liberty ou Node.js, que fornecem exemplos específicos de configuração de serviços fornecidos pelo usuário em um ambiente de nuvem. Os procedimentos mostram como criar um serviço fornecido pelo usuário com um aplicativo iniciador e um serviço do Cloudant® NoSQL DB no IBM Cloud.

#### **Antes de iniciar**

**Dica:** Se você estiver trabalhando sem acesso à Internet externo, leia completamente o procedimento antes de começar a trabalhar com buildpacks. Assegure-se de que você tenha acesso a todas as documentações e recursos necessários.

## **Etapa 1: criar um serviço externo**

É possível ligar-se a qualquer serviço fora de seu ambiente se você tiver as credenciais necessárias. Por exemplo, é possível criar uma instância de serviço no IBM Cloud e, em seguida, implementar um aplicativo no IBM Cloud Private Cloud Foundry que liga ao seu serviço. do IBM Cloud

## **Etapa 2: salvar as credenciais de serviço**

Depois de criar sua instância de serviço, salve as credenciais necessárias para ligar seu aplicativo. É possível salvar essas credenciais em um arquivo JSON. Embora serviços diferentes possam ter requisitos e formatos de credenciais específicos, o modelo de exemplo a seguir mostra as credenciais de que você precisa para um Cloudant NoSQL DB.

```
{
 "username": "<username>",
   "password": "<password>",
   "host": "<host.dns.name>",
   "port": <port>,
   "url": "https://<username>:<password>@<host.dns.name>"
  }
```
## **Etapa 3: criar um serviço fornecido pelo usuário**

É possível usar o comando  $cf_{\text{cups}}$  do Cloud Foundry para criar um serviço fornecido pelo usuário.

cf create-user-provided service <service name> -p <path to JSON file>

**Nota:** o Cloud Foundry fornece informações sobre outros métodos para criar serviços fornecidos pelo usuário que você pode acessar por meio da linha de comandos usando o comando cf create-user-provided-service.

## **Etapa 4: ligar seu aplicativo a um serviço fornecido pelo usuário**

Ligue o serviço fornecido pelo usuário ao aplicativo usando a linha de comandos.

cf bind-service <app-name> <service-name>

Em seguida, remonte seu aplicativo.

cf restage <app-name>

Após a remontagem, será possível confirmar se seu aplicativo funciona conforme o esperado procurando a URL de seu aplicativo. Ou, será possível usar o comando cf service para visualizar os serviços e aplicativos de limite.

## **Exemplos e informações de serviços fornecidos pelo usuário no IBM Cloud Private Cloud Foundry**

Os aplicativos iniciadores de buildpack o guiam através da criação de um serviço fornecido pelo usuário, da criação de um banco de dadosCloudant no IBM Cloud e da ligação de um aplicativo em seu serviço.

Tente criar serviços fornecidos pelo usuário e aplicativos de ligação:

- [Trabalhando](#page-825-0) com serviços fornecidos pelo usuário e o aplicativo iniciador do Liberty
- [Trabalhando](#page-827-0) com serviços fornecidos pelo usuário e o aplicativo iniciador Node.js

# <span id="page-825-0"></span>**Trabalhando com serviços fornecidos pelo usuário e o aplicativo iniciador do Liberty**

É possível ligar os seus aplicativos em IBM® Cloud Private Cloud Foundry a serviços que existem fora do seu ambiente do IBM Cloud Private Cloud Foundry.

O Cloud Foundry fornece um mecanismo para conectar serviços e aplicativos que não podem ser fornecidos por ou disponíveis dentro de sua instância da nuvem. Para saber mais sobre os recursos do Cloud Foundry, consulte Serviços [fornecidos](https://docs.cloudfoundry.org/devguide/services/user-provided.html) pelo usuário न्त्र.

Esse exemplo usa uma instância do Cloudant® NoSQL DB e o orienta através do processo para preparar e implementar seu aplicativo, criar um serviço fornecido pelo usuário e conectar-se a um banco de dados do Cloudant usando o aplicativo de introdução do Liberty for Java™.

## **Antes de iniciar**

São necessárias as contas e ferramentas a seguir:

- Acesso ao ambiente do IBM Cloud Private Cloud Foundry
- [Conta](https://console.ng.bluemix.net/registration/) do IBM Cloud<sup>[7]</sup>
- Cloud [Foundry](https://github.com/cloudfoundry/cli#downloads) CLI 2
- $\bullet$  [Git](https://git-scm.com/downloads)  $\overline{a}$
- $\bullet$  [Maven](https://maven.apache.org/download.cgi)  $\overline{\mathbb{Z}}$

### **Etapa 1: clonar o aplicativo de amostra**

Primeiro, clone o repositório GitHub do app de amostra.

git clone https://github.com/IBM-Bluemix/get-started-java

## **Etapa 2: Executar o aplicativo localmente usando a linha de comandos**

Use Maven para construir seu código-fonte e executar o aplicativo.

1. Na linha de comandos, mude o diretório para onde o app de amostra está localizado.

cd get-started-java

2. Use Maven para instalar as dependências e construir o arquivo .war.

mvn clean install

3. Execute o app localmente no Liberty.

mvn install liberty:run-server

Ao ver a mensagem: O servidor defaultServer está pronto para executar um planeta mais inteligente, será possível visualizar seu aplicativo em: http://localhost:9080/GetStartedJava.

Para parar seu app, pressione Ctrl-C na janela de linha de comandos na qual você iniciou o app.

## **Etapa 3: preparar o app para implementação**

Para implementá-lo no IBM Cloud Private, pode ser útil configurar um arquivo manifest.yml. O arquivo manifest.yml inclui informações básicas sobre seu aplicativo, como o nome, quanta memória alocar para cada instância e a rota. É possível localizar um arquivo manifest.yml de amostra no diretório get-started-java.

Abra o arquivo manifest.yml e mude o name de GetStartedJava para o nome do app, <var class="keyword varname" data-hd-keyref="app\_name">app\_name</var>.

```
applications:
 - name: GetStartedJava
  random-route: true
  path: target/GetStartedJava.war
```
memory: 512M instances: 1

**Dica:** nesse arquivo manifest.yml, random-route: true gera uma rota aleatória para seu app para evitar que sua rota colida com outras. Se você escolher isso, será possível substituir random-route: true por host: myChosenHostName e fornecer um nome do host de sua opção.

## **Etapa 4: implementar no IBM Cloud Private Cloud Foundry**

1. Implemente seu app em sua instância do IBM Cloud Private Cloud Foundry usando sua URL do IBM Cloud Private Cloud Foundry.

cf api <API endpoint of IBM Cloud Private Cloud Foundry>

2. Efetue login em sua conta do IBM Cloud Private Cloud Foundry.

cf login

3. No diretório get-started-java, envie seu aplicativo por push para o IBM Cloud Private.

cf push

4. A implementação de seu aplicativo pode levar alguns minutos. Quando a implementação for concluída, você verá uma mensagem de que o seu aplicativo está em execução. Visualize seu aplicativo na URL que é listada na saída do comando push ou visualize o status de implementação do aplicativo e a URL executando o comando a seguir:

cf apps

**Dica:** É possível resolver problemas de erros no processo de implementação usando o comando cf logs <Your-App-Name> -recent.

## **Etapa 5: criar uma instância de serviço do Cloudant NoSQL DB**

Em seguida, você inclui um banco de dados do Cloudant NoSQL DB no IBM Cloud para esse aplicativo e configura o aplicativo para executar localmente e no IBM Cloud Private. Você precisa criar o Cloudant banco de dados no IBM Cloud. Em seguida, você vincula o seu aplicativo iniciador ao serviço do IBM Cloud de dentro do IBM Cloud Private Cloud Foundry.

- 1. Em seu navegador, efetue login no IBM Cloud e acesse o Catalog.
- 2. Na seção **Dados & Analytics**, selecione o **Cloudant NoSQL DB** e, em seguida, crie o serviço.
- 3. Acesse **Credenciais de serviço** e visualize as credenciais para o serviço.
- 4. Salve suas credenciais do Cloudant NoSQL DB em um arquivo JSON.

```
{
"username": "<username>",
"password": "<password>"
"host": "<host.dns.name>",
"port": <port>,
"url": "https://<username>:<password>@<host.dns.name>"
}
```
5. Para trabalhar com o aplicativo de introdução, deve-se incluir cloudant no **nome do serviço** fornecido pelo usuário que você cria. O aplicativo de introdução analisa a variável de serviços do VCAP e procura por um serviço fornecido pelo usuário com um nome que contém cloudant, como my-cloudantNoSQLDB-ups.

Use o comando create-user-provided-service para criar o serviço fornecido pelo usuário. Especifique o **nome do serviço** e o caminho para o arquivo cloudant-credentials.json que você criou.

```
cf create-user-provided-service <Your-Service-Name> -p <path to json file>
```
## **Etapa 6: usar o Cloudant NoSQL DB**

1. Ligue o serviço fornecido pelo usuário ao aplicativo de introdução.

```
cf bs <Your-App-Name> <Your-Service-Name>
```
- 2. Remonte o aplicativo.
	- cf restage <Your-App-Name>

**Dica:** é possível usar variáveis de ambiente para separar as configurações de implementação de seu código de origem. Por exemplo, em vez de codificar permanentemente uma senha do banco de dados, é possível armazená-la em uma variável de ambiente que você referenciar em seu código-fonte.

## **Etapa 7: Use o Cloudant NoSQL DB localmente**

Em seguida, você atualiza o código local para apontar para esse banco de dados. É possível armazenar as credenciais para os serviços em um arquivo de propriedades. Esse arquivo é usado apenas quando o aplicativo está em execução localmente. Ao executar o aplicativo no IBM Cloud Private Cloud Foundry, as credenciais são lidas na variável de ambiente VCAP\_SERVICES.

1. Abra o arquivo src/main/resources/cloudant.properties:

cloudant\_url=

2. Copie e cole o valor da url das **Credenciais de serviço**, que você salvou em um arquivo na Etapa 5, para o campo url do arquivo cloudant.properties. Salve as alterações.

cloudant\_url=https://123456789 ... bluemix.cloudant.com

3. Pare o servidor Liberty local e, em seguida, no diretório get-started-java, reinicie-o com o comando a seguir:

mvn install liberty:run-server

## **Etapa 8: confirmar**

Atualize a visualização do navegador em http://localhost: 9080/GetStartedJava/. Quaisquer nomes que você inserir no aplicativo serão incluídos no banco de dados.

Seu aplicativo local e o aplicativo IBM Cloud Private Cloud Foundry compartilham o banco de dados do Cloudant NoSQL DB. Nomes que você inclui de qualquer aplicativo aparecerão em ambos quando você atualizar os navegadores.

# <span id="page-827-0"></span>**Trabalhando com serviços fornecidos pelo usuário e o aplicativo iniciador Node.js**

É possível ligar os seus aplicativos em IBM® Cloud Private Cloud Foundry a serviços que existem fora do seu ambiente do IBM Cloud Private Cloud Foundry.

O Cloud Foundry fornece um mecanismo para conectar serviços e aplicativos que não podem ser fornecidos por ou disponíveis dentro de sua instância da nuvem. Para saber mais sobre os recursos do Cloud Foundry, consulte Serviços [fornecidos](https://docs.cloudfoundry.org/devguide/services/user-provided.html) pelo usuário  $\overline{\mathbf{z}}$ 

Este exemplo usa uma instância do Cloudant® NoSQL DB e o orienta por meio do processo para preparar e implementar seu aplicativo, criar um serviço fornecido pelo usuário e conectar-se a um banco de dados do Cloudant usando o aplicativo Node.js sendo iniciado.

## **Antes de iniciar**

São necessárias as contas e ferramentas a seguir:

- Acesso ao ambiente do IBM Cloud Private Cloud Foundry
- [Conta](https://console.ng.bluemix.net/registration/) do IBM Cloud 2
- Cloud [Foundry](https://github.com/cloudfoundry/cli#downloads) CLI 2
- $\bullet$  [Git](https://git-scm.com/downloads)  $\Box$
- [Node.js](https://nodejs.org/en/) 2

## **Prepare e implemente seu aplicativo**

### **Etapa 1: clonar o aplicativo de amostra**

Primeiro, clone o repositório GitHub do app de amostra.

git clone https://github.com/IBM-Bluemix/get-started-node
## **Etapa 2: Executar o aplicativo localmente usando a linha de comandos**

1. Na linha de comandos, mude o diretório para onde o app de amostra está localizado.

cd get-started-node

2. Instale as dependências que estão listadas no arquivo [package.json](https://docs.npmjs.com/files/package.json)  $\Box$  para executar o app localmente.

npm install

3. Execute o aplicativo.

npm start

É possível visualizar seu app em http://localhost:3000.

**Dica:** use [nodemon](https://nodemon.io/) **<b>a** para reinicialização automática do aplicativo com mudanças de arquivo.

## **Etapa 3: preparar o app para implementação**

Para implementar seu aplicativo no IBM Cloud Private, pode ser útil configurar um arquivo manifest.yml. O arquivo manifest.yml inclui informações básicas sobre seu aplicativo, como o nome, quanta memória alocar para cada instância e a rota. É possível localizar um arquivo manifest.yml de amostra no diretório get-started-node.

Abra o arquivo manifest.yml e mude o name de GetStartedNode para o nome do app, <var class="keyword varname" data-hd-keyref="app\_name">app\_name</var>.

```
applications:
- name: GetStartedNode
 random-route: true
 memory: 128M
```
**Dica:** nesse arquivo manifest.yml, random-route: true gera uma rota aleatória para seu app para evitar que sua rota colida com outras. Se você escolher isso, será possível substituir random-route: true por host: myChosenHostName e fornecer um nome do host de sua opção.

### **Etapa 4: implementar no IBM Cloud Private Cloud Foundry**

- 1. Implemente o seu aplicativo IBM Cloud Private Cloud Foundry usando a URL do IBM Cloud Private Cloud Foundry.
	- cf api <url of IBM Cloud Private Cloud Foundry>
- 2. Efetue login em sua conta do IBM Cloud Private Cloud Foundry.

cf login

- 3. No diretório get-started-node, envie seu aplicativo por push para o IBM Cloud Private.
	- cf push
- 4. A implementação de seu aplicativo pode levar alguns minutos. Quando a implementação for concluída, você verá uma mensagem de que o seu aplicativo está em execução. Visualize o app na URL listada na saída do comando push ou visualize o status de implementação do app e a URL, executando o comando a seguir:

cf apps

**Dica:** É possível resolver problemas de erros no processo de implementação usando o comando cf logs <Your-App-Name> -recent.

### **Etapa 5: incluir um banco de dados**

Em seguida, você inclui um banco de dados Cloudant NoSQL DB no IBM Cloud para seu aplicativo e configura o aplicativo para executar localmente e no IBM Cloud Private. Você precisa criar o Cloudant banco de dados no IBM Cloud. Em seguida, você vincula o seu aplicativo iniciador ao serviço do IBM Cloud de dentro do IBM Cloud Private Cloud Foundry.

- 1. Em seu navegador, efetue login no IBM Cloud e acesse o Catalog.
- 2. Na seção **Dados & Analytics**, selecione o **Cloudant NoSQL DB** e, em seguida, crie o serviço.
- 3. Acesse **Credenciais de serviço** e visualize as credenciais para o serviço.

4. Após a instância do Cloudant ser criada, deve-se salvar as credenciais para ligar seu aplicativo a ela. Salve suas credenciais do Cloudant NoSQL DB em um arquivo JSON, com um nome de arquivo como cloudant credentials.json.

```
{
"username": "<username>",
"password": "<password>"
"host": "<host.dns.name>",
"port": <port>,
"url": "https://<username>:<password>@<host.dns.name>"
}
```
#### **Opcional: execute o aplicativo localmente**

Para executar o aplicativo localmente, é necessário atualizar seu código local para apontar para esse banco de dados. Crie um arquivo JSON para armazenar as credenciais para os serviços que o aplicativo usa. Esse arquivo é usado apenas quando o aplicativo está em execução localmente. Quando o aplicativo está em execução na nuvem, as credenciais são lidas a partir da variável de ambiente VCAP\_SERVICES.

**Dica**: esse arquivo JSON vcap-local.json não é o mesmo que o arquivo cloudant-credentials.json. O arquivo vcaplocal.json é usado apenas para executar seu aplicativo localmente.

1. No diretório get-started-node, crie um arquivo que seja chamado vcap-local.json com o conteúdo a seguir:

```
{
"services": {
   "cloudantNoSQLDB": [
     {
       "credentials": {
         "url":"CLOUDANT_DATABASE_URL"
       },
       "label": "cloudantNoSQLDB"
     }
  ]
}
}
```
**Dica:** é possível usar variáveis de ambiente para separar as configurações de implementação de seu código de origem. Por exemplo, em vez de codificar permanentemente uma senha do banco de dados, é possível armazená-la em uma variável de ambiente que você referenciar em seu código-fonte.

- 2. No arquivo cloudant-credentials.json que você salvou na etapa 5 ou nas **Credenciais de serviço** na etapa 5, copie e cole apenas a url das credenciais para o campo url do arquivo vcap-local.json, substituindo **CLOUDANT\_DATABASE\_URL**.
- 3. Pare o aplicativo local e, em seguida, reinicie-o.

```
npm start
```
Visualize seu aplicativo local em http://localhost: 3000. Quaisquer nomes que você inserir no aplicativo serão incluídos no banco de dados.

**Dica**: o IBM Cloud define a variável de ambiente PORT quando seu app é executado na nuvem. Quando você executa o aplicativo localmente, a variável de ambiente PORT não está definida, portanto, 3000 é usado como o número da porta. Para obter mais informações sobre como executar aplicativos localmente, consulte Execute seu aplicativo [localmente](#page-822-0).

## **Etapa 6: criar um serviço fornecido pelo usuário**

Para trabalhar com o aplicativo de introdução, deve-se incluir cloudant no **nome do serviço** fornecido pelo usuário que você cria. O aplicativo de introdução analisa a variável de serviços do VCAP e procura por um serviço fornecido pelo usuário com um nome que contém cloudant, como my-cloudantNoSQLDB-ups.

Use o comando create-user-provided-service para criar o serviço fornecido pelo usuário. Especifique o **nome do serviço** e o caminho para o arquivo cloudant-credentials.json que você criou na etapa 5.

cf create-user-provided-service <service name> -p <path to json file>

## **Etapa 7: ligar o serviço fornecido pelo usuário e reorganizar o aplicativo**

Ligue o serviço fornecido pelo usuário ao aplicativo de introdução e, em seguida, prepare-o.

cf bs <Your-App-Name> <Your-Service-Name>

cf restage <Your-App-Name>

## **Etapa 8: confirmar**

Navegue até seu aplicativo e confirme se você pode incluir vários nomes no campo nome de seu aplicativo inicial.

Seu aplicativo local e o aplicativo IBM Cloud Private Cloud Foundry compartilham o banco de dados Cloudant. Nomes que você inclui de qualquer aplicativo aparecerão em ambos quando você atualizar os navegadores.

# **Trabalhando com serviços fornecidos por um broker de serviço no**

IBM Cloud Private Cloud Foundry

Os brokers de serviço divulgam um catálogo de ofertas de serviços e planos para o mercado e agem de acordo com solicitações do mercado para fornecer, ligar, desvincular e desaprovisionar serviços.

IBM® Cloud Private Cloud Foundry fornece um mecanismo para você registrar um broker de serviço e usar serviços que possam não ser fornecidos ou disponibilizados em seu ambiente de nuvem.

## **Introdução**

Para usar um serviço fornecido pelo broker de serviço com seu aplicativo, deve-se concluir as tarefas a seguir:

- Crie um broker de serviço disponível que esteja fora de seu ambiente. Consulte [Implementando](#page-776-0) o banco de dados do Open Service Broker (OSB) no IBM Cloud Private Cloud Foundry.
- Registre o broker de serviço em seu [ambiente.](#page-811-0) Consulte Usando serviços de banco de dados do IBM Cloud Private no IBM Cloud Private Cloud Foundry .
- Crie um aplicativo que possa ser ligado ao serviço que o broker de serviço provisiona.

Com os serviços fornecidos pelo broker de serviço no Cloud Foundry, é possível ligar seus aplicativos a serviços que estejam fora do mercado de trabalho do ambiente do IBM Cloud Private usando os buildpacks Liberty for Java™, SDK for Node.js e Runtime for Swift.

### **Como usar as guias**

O procedimento a seguir fornece o processo geral para criação de uma instância de serviço por meio de um broker de serviço, implementação de seu aplicativo e ligação de seu aplicativo à instância de serviço usando os buildpacks do Cloud Foundry. Se você tiver outros brokers de serviço, é possível adaptar este procedimento para seus próprios aplicativos e para qualquer serviço que seja fornecido por um broker de serviço em uma nuvem pública ou no IBM Cloud Private.

Para obter mais informações sobre como gerenciar brokers de serviço em seu ambiente do Cloud Foundry, consulte a documentação do Cloud Foundry em [Gerenciando](https://docs.cloudfoundry.org/services/managing-service-brokers.html) brokers de serviço ...

Também é possível usar os aplicativos iniciadores para Liberty ou Node.js, que fornecem exemplos específicos de configuração de serviços fornecidos pelo broker de serviço em um ambiente do IBM Cloud Private. Os procedimentos mostram como registrar um broker de serviço, provisionar uma instância de serviço do Mongo® DB e ligar a instância de serviço a um aplicativo iniciador.

## **Antes de iniciar**

**Dica:** Se você estiver trabalhando sem acesso à Internet externo, leia completamente o procedimento antes de começar a trabalhar com buildpacks. Assegure-se de que você tenha acesso a todas as documentações e recursos necessários.

## **Etapa 1: Implementar um broker de serviço**

Implemente um broker de serviço em um ambiente externo. Consulte [Implementando](#page-776-0) o banco de dados do Open Service Broker (OSB) no IBM Cloud Private Cloud Foundry para implementar o broker de serviço que o IBM Cloud Private Cloud Foundry oferece para fornecer serviços de banco de dados a partir de um ambiente do IBM Cloud Private.

## **Etapa 2: Registrar um broker de serviço**

É possível usar o comando cf create-service-broker do Cloud Foundry para registrar um broker de serviço.

\$ cf create-service-broker SERVICE-BROKER-NAME USER PASSWORD SERVICE-BROKER-URL

### **Etapa 3: tornar ofertas de serviços e planos públicos**

É possível usar o comando cf service-access do Cloud Foundry para ver as configurações de acesso nos serviços no mercado de trabalho.

\$cf service-access

É possível usar o comando cf enable-service-access do Cloud Foundry para ativar o acesso a um serviço.

\$cf enable-service-access SERVICE-NAME

## **Etapa 4: criar uma instância de serviço**

Crie uma instância de serviço usando o comando cf create-service.

\$cf create-service SERVICE-NAME PLAN SERVICE-INSTANCE-NAME

## **Etapa 5: Ligar seu aplicativo a uma instância de serviço**

Ligue o aplicativo a uma instância de serviço usando o comando cf bind-service.

\$cf bind-service APP-NAME SERVICE-INSTANCE-NAME

## **Exemplos e informações de broker de serviço no IBM Cloud Private**

Para criar serviços e aplicativos de ligação, consulte os tópicos a seguir:

- [Trabalhando](#page-831-0) com um broker de serviço e com o app iniciador do Liberty
- <span id="page-831-0"></span>[Trabalhando](#page-833-0) com um broker de serviço e com o app iniciador do Node.js

# **Trabalhando com um broker de serviço e com o app Liberty Starter**

É possível ligar seus aplicativos no IBM® Cloud Private Cloud Foundry aos serviços que existem fora de seu ambiente do IBM Cloud Private Cloud Foundry usando o aplicativo de introdução do Liberty for Java™.

Os brokers de serviço divulgam um catálogo de ofertas de serviços e planos para o mercado e agem de acordo com solicitações do mercado para fornecer, ligar, desvincular e desaprovisionar serviços. IBM Cloud Private Cloud Foundry fornece um mecanismo para você registrar um broker de serviço e usar serviços que possam não ser fornecidos ou disponibilizados em seu ambiente de nuvem.

Esse exemplo usa o pacote do iniciador do Open Service Broker que o IBM Cloud Private Cloud Foundry fornece. Ele o orienta por meio dos processos de preparação e implementação de seu aplicativo, registro de um broker de serviço, criação de uma instância de serviço do Mongo® DB e conexão com o banco de dados Mongo usando o aplicativo de introdução do Liberty for Java™.

## **Antes de iniciar**

**Tipo de usuário ou nível de acesso necessário**: para IBM Cloud Private: administrador de cluster, para IBM Cloud Private Cloud Foundry: gerenciador de espaço

Você precisa das ferramentas a seguir:

- Cloud [Foundry](https://github.com/cloudfoundry/cli#downloads) CLI 2
- $\bullet$  [Git](https://git-scm.com/downloads)  $\Box$
- $\bullet$  [Maven](https://maven.apache.org/download.cgi)  $\overline{2}$

## **Etapa 1: implementar um broker de serviço em seu ambiente do IBM Cloud Private**

Consulte [Implementando](#page-776-0) o banco de dados Open Service Broker (OSB) no IBM Cloud Private Cloud Foundry para implementar o pacote do iniciador do Open Service Broker no ambiente do IBM Cloud Private. A partir da última etapa deste documento, anote o número da porta do nó externo.

## **Etapa 2: Registrar um broker de serviço**

É possível usar o comando cf create-service-broker do Cloud Foundry para registrar um broker de serviço. Substitua ICP-IP e NODE-PORT-NUMBER.

\$ cf create-service-broker icp-service-broker admin password https://ICP-IP:NODE-PORT-NUMBER

### **Etapa 3: tornar ofertas de serviços e planos públicos**

Use o comando cf service-access do Cloud Foundry para ver as configurações de acesso nos serviços no mercado.

\$cf service-access

Use o comando cf enable-service-access do Cloud Foundry para ativar o acesso no serviço do Mongo DB.

\$cf enable-service-access mongodb-service

## **Etapa 4: criar uma instância de serviço**

Crie uma instância de serviço usando o comando cf create-service.

\$cf create-service mongodb-service default my-mongodb-service

### **Etapa 5: Clone o app de amostra**

Clone o repo do GitHub de app de amostra.

git clone https://github.com/IBM-Bluemix/get-started-java

## **Etapa 6: executar o aplicativo localmente usando a linha de comandos**

Use Maven para construir seu código-fonte e executar o aplicativo.

Na linha de comandos, mude o diretório para onde o app de amostra está localizado.

cd get-started-java

Use Maven para instalar as dependências e construir o arquivo .war.

mvn clean install

Execute o app localmente no Liberty.

mvn install liberty:run-server

Quando a mensagem for exibida, O servidor defaultServer está pronto para executar um Smarter Planet, seu app poderá ser visualizado em: http://localhost:9080/GetStartedJava.

Para parar seu app, pressione Ctrl-C na janela de linha de comandos na qual você iniciou o app.

## **Etapa 7: preparar o aplicativo para implementação**

Para implementá-lo no IBM Cloud Private, pode ser útil configurar um arquivo manifest.yml. O arquivo manifest.yml inclui informações básicas sobre seu aplicativo, como o nome, quanta memória alocar para cada instância e a rota. É possível localizar um arquivo manifest.yml de amostra no diretório get-started-java.

Abra o arquivo manifest.yml e mude o nome de GetStartedJava para seu nome de app, app\_name.

applications:

name: GetStartedJava random-route: true path: target/GetStartedJava.war memory: 512M instances: 1

**Dica:** nesse arquivo manifest.yml, random-route: true gera uma rota aleatória para seu app para evitar que sua rota colida com outras. Se você escolher isso, será possível substituir random-route: true por host: myChosenHostName e fornecer um nome do host de sua opção.

## **Etapa 8: Implementar no IBM Cloud Private Cloud Foundry**

Implemente seu app em sua instância do IBM Cloud Private Cloud Foundry usando sua URL do IBM Cloud Private Cloud Foundry.

cf api

Efetue login em sua conta do IBM Cloud Private Cloud Foundry.

cf login

De dentro do diretório get-started-java, envie seu aplicativo por push para o IBM Cloud Private.

cf push

A implementação de seu aplicativo pode levar alguns minutos. Quando a implementação for concluída, você verá uma mensagem de que o seu aplicativo está em execução. Visualize seu aplicativo na URL que é listada na saída do comando push ou visualize o status de implementação do aplicativo e a URL executando o comando a seguir:

cf apps

Dica: é possível solucionar problemas de erros no processo de implementação usando o comando cf logs --recent.

### **Etapa 9: usar serviço Mongo DB MongoDB**

Ligue a instância de serviço do Mongo DB ao aplicativo de introdução.

cf bind-service GetStartedJava my-mongodb-service

Remonte o aplicativo.

cf restage GetStartedJava

## **Etapa 10: Confirmar**

Atualize a visualização do navegador em http://localhost: 9080/GetStartedJava/. Quaisquer nomes que você inserir no aplicativo serão incluídos no banco de dados.

# <span id="page-833-0"></span>**Trabalhando com um broker de serviço e com o app iniciador Node.js**

É possível ligar seus aplicativos no IBM® Cloud Private Cloud Foundry a serviços que existem fora de seu ambiente do IBM Cloud Private Cloud Foundry usando o aplicativo de introdução do Node.js.

Os brokers de serviço divulgam um catálogo de ofertas de serviços e planos para o mercado e agem de acordo com solicitações do mercado para fornecer, ligar, desvincular e desaprovisionar serviços. IBM Cloud Private Cloud Foundry fornece um mecanismo para você registrar um broker de serviço e usar serviços que possam não ser fornecidos ou disponibilizados em seu ambiente de nuvem.

Esse exemplo usa o pacote do iniciador do Open Service Broker que o IBM Cloud Private Cloud Foundry fornece. Ele o orienta por meio dos processos de preparação e implementação de seu aplicativo, registro de um broker de serviço, criação de uma instância de serviço do Mongo® DB e conexão com o banco de dados Mongo usando o aplicativo de introdução do Node.js.

### **Antes de iniciar**

**Tipo de usuário ou nível de acesso necessário**: para IBM Cloud Private: administrador de cluster, para IBM Cloud Private Cloud Foundry: gerenciador de espaço

Você precisa das ferramentas a seguir:

- Cloud [Foundry](https://github.com/cloudfoundry/cli#downloads) CLI 2
- $\bullet$  [Git](https://git-scm.com/downloads)  $\Box$
- $\bullet$  [Maven](https://maven.apache.org/download.cgi)  $\Box$

## **Etapa 1: implementar um broker de serviço em seu ambiente do IBM Cloud Private**

Consulte [Implementando](#page-776-0) o banco de dados Open Service Broker (OSB) no IBM Cloud Private Cloud Foundry para implementar o pacote do iniciador do Open Service Broker no ambiente do IBM Cloud Private.

## **Etapa 2: Registrar um broker de serviço**

É possível usar o comando cf create-service-broker do Cloud Foundry para registrar um broker de serviço. Substitua ICP-IP e NODE-PORT-NUMBER.

\$ cf create-service-broker icp-service-broker admin password https://ICP-IP:NODE-PORT-NUMBER

## **Etapa 3: tornar ofertas de serviços e planos públicos**

Use o comando cf service-access do Cloud Foundry para ver as configurações de acesso nos serviços no mercado.

\$cf service-access

Use o comando cf enable-service-access do Cloud Foundry para ativar o acesso no serviço do Mongo DB.

\$cf enable-service-access mongodb-service

### **Etapa 4: criar uma instância de serviço**

Crie uma instância de serviço usando o comando cf create-service.

\$cf create-service mongodb-service default my-mongodb-service

### **Etapa 5: Clone o app de amostra**

Clone o repo do GitHub de app de amostra.

git clone https://github.com/IBM-Bluemix/get-started-node

#### **Etapa 6: executar o aplicativo localmente usando a linha de comandos**

Na linha de comandos, mude o diretório para onde o app de amostra está localizado.

cd get-started-node

Instale as dependências que são listadas no arquivo package.json para executar o aplicativo localmente.

npm install

Execute o aplicativo.

npm start

É possível visualizar seu app em http://localhost:3000.

**Dica:** use o nodemon para reinicialização automática do aplicativo com mudanças de arquivo.

## **Etapa 7: preparar o aplicativo para implementação**

Para implementar seu aplicativo no IBM Cloud Private, pode ser útil configurar um arquivo manifest.yml. O arquivo manifest.yml inclui informações básicas sobre seu aplicativo, como o nome, quanta memória alocar para cada instância e a rota. É possível localizar um arquivo manifest.yml de amostra no diretório get-started-node.

Abra o arquivo manifest.yml e mude o nome de GetStartedNode para o nome de seu app, app\_name.

applications:

```
name: GetStartedNode
random-route: true
memory: 128M
Copy
```
**Dica:** nesse arquivo manifest.yml, random-route: true gera uma rota aleatória para seu app para evitar que sua rota colida com outras. Se você escolher isso, será possível substituir random-route: true por host: myChosenHostName e fornecer um nome do host de sua opção.

### **Etapa 8: Implementar no IBM Cloud Private Cloud Foundry**

Implemente o seu aplicativo IBM Cloud Private Cloud Foundry usando a URL do IBM Cloud Private Cloud Foundry.

cf api

Efetue login em sua conta do IBM Cloud Private Cloud Foundry.

cf login

De dentro do diretório get-started-node, envie seu aplicativo por push para o IBM Cloud Private.

cf push

A implementação de seu aplicativo pode levar alguns minutos. Quando a implementação for concluída, você verá uma mensagem de que o seu aplicativo está em execução. Visualize seu aplicativo na URL que é listada na saída do comando push ou visualize o status de implementação do aplicativo e a URL executando o comando a seguir:

cf apps

Dica: é possível solucionar problemas de erros no processo de implementação usando o comando cf logs --recent.

## **Etapa 9: usar serviço Mongo DB MongoDB**

Ligue a instância de serviço do Mongo DB ao aplicativo de introdução.

cf bind-service GetStartedNode my-mongodb-service

Remonte o aplicativo.

cf restage GetStartedNode

### **Etapa 10: Confirmar**

Atualize a visualização do navegador em http://localhost. Quaisquer nomes que você inserir no aplicativo serão incluídos no banco de dados. Anote o número da porta do nó externo.

# **Gerenciando aplicativos Liberty e Node.js no IBM Cloud Private Cloud Foundry**

O App Management é um conjunto de utilitários de desenvolvimento e depuração que estão disponíveis para seus aplicativos Liberty e Node.js no IBM® Cloud Private Cloud Foundry.

**Descontinuação:** todos os utilitários do App Management foram descontinuados para aplicativos Node.js e são elegíveis para remoção em uma liberação futura. Aprenda mais em O que há de novo no IBM Cloud Private Cloud [Foundry](#page-720-0) versão 3.2.0.

#### **Utilitários do App Management**

Os buildpacks fornecem os utilitários de gerenciamento de aplicativo a seguir.

### **Utilitários para o Liberty e o Node.js (descontinuados para o Node.js)**

- [proxy](#page-836-0)
- [noproxy](#page-836-1)
- [hc](#page-836-2)

### **Utilitários do Liberty**

- [depuração](#page-837-0)
- $\bullet$  [jmx](#page-837-1)
- [localjmx](#page-837-2)

#### **Utilitários Node.js (descontinuado)**

• [inspector](#page-837-3)

- As mudanças que você faz em seu aplicativo usando App Management são temporárias e são perdidas após você sair desse modo. Esse modo é apenas para uso de desenvolvimento provisório e não se destina a ser usado como um ambiente de produção devido ao desempenho.
- A maioria dos utilitários App Management não funcionará se você configurar seu comando start no arquivo manifest.yml (comando) ou CF CLI (-c). Esses métodos são substituições de buildpack e não são as melhores práticas para iniciar aplicativos Node.js. Para obter melhores resultados, configure o comando start no arquivo package.json ou Procfile.

## **Como configurar o App Management**

Para ativar os utilitários do App Management, configure a variável de ambiente BLUEMIX\_APP\_MGMT\_ENABLE e remonte seu aplicativo. Vários utilitários podem ser ativados, separando-os com um **+**.

Por exemplo, para ativar os utilitários hc e debug, execute o comando a seguir:

cf set-env myApp BLUEMIX\_APP\_MGMT\_ENABLE hc+debug

Remonte seu aplicativo após configurar a variável de ambiente:

cf restage myApp

Se você não deseja que os utilitários do App Management sejam instalados com seu aplicativo, configure a variável de ambiente BLUEMIX\_APP\_MGMT\_INSTALL como false e prepare novamente seu aplicativo.

Por exemplo, execute os comandos a seguir para montar seu aplicativo sem utilitários App Management:

cf set-env myApp BLUEMIX\_APP\_MGMT\_INSTALL false cf restage myApp

### **Utilitários Liberty e Node.js (descontinuados para o Node.js)**

#### <span id="page-836-0"></span>**proxy**

O utilitário proxy fornece gerenciamento de aplicativo mínimo entre seu aplicativo e seu ambiente de nuvem.

Quando ativado, o buildpack inicia um agente de proxy que está localizado entre o tempo de execução e o contêiner do aplicativo. O utilitário de proxy manipula todas as solicitações que o aplicativo recebe. Com base no tipo de solicitação, ele executa uma ação do App Management ou encaminha a solicitação para seu aplicativo. Ao usar o proxy, é possível ativar a maioria dos outros utilitários do App Management. Ao ativar o proxy, seu contêiner de aplicativo continua ativo mesmo quando o aplicativo trava. Ao usar o agente de proxy, é possível configurar atualizações de arquivo incrementais, que ativam o modo de Edição em Tempo Real para aplicativos Node.js.

#### <span id="page-836-1"></span>**noproxy**

Alguns utilitários, como o utilitário inspetor para Node.js, iniciam automaticamente o utilitário de proxy. Quando o proxy é iniciado automaticamente, é possível usar o utilitário noproxy para desativar o proxy. Com as células do Diego, o proxy não é necessário, já que o Diego fornece a capacidade de SSH diretamente para seu aplicativo e configura o encaminhamento de porta.

O utilitário noproxy se aplica apenas a aplicativos que são executados em uma célula do Diego.

#### <span id="page-836-2"></span>**hc**

O agente do Health Center (hc) permite que seu aplicativo seja monitorado pelo cliente do Health Center. O agente hc está disponível apenas com versões de tempo de execução do IBM SDK for Node.js. Consulte Atualizações mais recentes para o buildpack [sdk-for-nodejs](https://console.bluemix.net/docs/runtimes/nodejs/updates.html#latest_updates)  $\overline{2}$  para o conjunto atual de tempos de execução.

O Health Center analisa o desempenho de seus aplicativos Liberty e Node.js usando o IBM Monitoring and Diagnostic Tools. Para obter mais informações, consulte Como analisar o [desempenho](https://developer.ibm.com/bluemix/2015/07/03/how-to-analyze-performance-in-bluemix/) dos aplicativos Liberty Java™ ou Node.js no IBM Cloud ...

**Importante:** o utilitário hc inicia o proxy.

É possível usar o utilitário hc com noproxy. Para usar o Health Center com noproxy, primeiro estabeleça o encaminhamento de porta usando o comando cf ssh. Por exemplo:

cf ssh -N -T -L 1883:127.0.0.1:1883 <appName>

Em seguida, para conectar-se com o cliente do Health Center, use uma [Conexão](http://www.ibm.com/support/knowledgecenter/SS3KLZ/com.ibm.java.diagnostics.healthcenter.doc/topics/connectingtojvm.html) MQTT ... e especifique o host como 127.0.0.1 e a porta como 1883.

#### **Modo de desenvolvimento para ferramentas Eclipse**

O modo de desenvolvimento é um recurso do [Eclipse](https://console.bluemix.net/docs/manageapps/eclipsetools/eclipsetools.html) Tools for IBM Cloud ⊠ que fornece aos desenvolvedores a capacidade de trabalhar com seus aplicativos enquanto eles estão em execução na nuvem. O Modo de Desenvolvimento no Eclipse Tools fornece uma maneira para você trabalhar em seus aplicativos no IBM Cloud Private com uma área de trabalho temporária e segura.

O modo de desenvolvimento é suportado para aplicativos Liberty e Node.js. Se você ativar o modo de desenvolvimento para o aplicativo Liberty ou Node.js, será possível atualizar arquivos de aplicativos incrementalmente sem precisar enviar seu aplicativo por push. Também é possível estabelecer uma sessão de depuração com seu aplicativo. O modo de desenvolvimento para aplicativos Liberty é equivalente e ativar os utilitários debug e jmx do App Management. Para aplicativos Node.js, isso é equivalente a ativar o utilitário inspetor.

#### **Utilitários do Liberty**

#### <span id="page-837-0"></span>**debug**

Para usar o utilitário de depuração, é necessário instalar o [Eclipse](https://console.bluemix.net/docs/manageapps/eclipsetools/eclipsetools.html) Tools for IBM Cloud [7].

O utilitário de depuração coloca o aplicativo Liberty no modo de depuração e permite que os clientes, como o IBM Eclipse Tools for IBM Cloud, estabeleçam uma sessão de [Depuração](https://console.bluemix.net/docs/manageapps/eclipsetools/eclipsetools.html#remotedebug) remota do  $\overline{z}$  com o aplicativo.

**Importante:** o utilitário de depuração inicia o proxy.

O utilitário de depuração pode ser usado com noproxy. Para usar o utilitário de depuração com noproxy, primeiro estabeleça o encaminhamento de porta usando o comando cf ssh. O fragmento de código a seguir mostra um exemplo do formato de comando cf ssh:

cf ssh -N -T -L 7777:127.0.0.1:7777 <appName>

Em seguida, para se conectar no Eclipse, use **Configuração Java Remota** e especifique o host como 127.0.0.1 e a porta como 7777.

#### <span id="page-837-1"></span>**jmx**

O utilitário jmx ativa o JMX REST Connector para permitir que um cliente JMX remoto gerencie o aplicativo usando credenciais do usuário do IBM Cloud.

Para obter mais informações sobre como configurar um conector JMX, consulte [Configurando](https://www.ibm.com/support/knowledgecenter/SSAW57_liberty/com.ibm.websphere.wlp.nd.multiplatform.doc/ae/twlp_admin_restconnector.html) conexão JMX segura com o perfil Liberty  $\Box$ .

**Importante:** o utilitário jmx não inicia o proxy.

#### <span id="page-837-2"></span>**localjmx**

O utilitário localjmx ativa o recurso Liberty [localConnector-1.0](http://www.ibm.com/support/knowledgecenter/SSEQTP_liberty/com.ibm.websphere.wlp.doc/ae/rwlp_feature_localConnector-1.0.html) 2. Combinar esse utilitário com o encaminhamento de porta local cria uma maneira alternativa de permitir que um cliente JMX remoto gerencie o aplicativo.

**Antes de iniciar**: o utilitário localjmx requer que você instale o JConsole.

O utilitário localjmx se aplica apenas a aplicativos que são executados em uma célula do Diego. Para usar o localjmx, primeiro estabeleça o encaminhamento de porta usando o comando  $cf$  ssh. Por exemplo:

cf ssh -N -T -L 5000:127.0.0.1:5000 <appName>

Em seguida, para conectar com o JConsole, escolha **Processo remoto**, especifique 127.0.0.1:5000 e use uma conexão insegura.

#### **Utilitários Node.js (descontinuado)**

#### <span id="page-837-3"></span>**inspector**

O utilitário inspector pode ser usado para criar perfis de uso da CPU, incluir pontos de interrupção e depurar código, tudo enquanto seu aplicativo é executado no IBM Cloud Private. Para versões do Node.js anteriores à 6.3.0, o inspector ativa a interface do depurador do inspetor do Node. Para obter mais [informações](https://github.com/node-inspector/node-inspector) sobre o inspetor do Node, consulte o arquivo leia-me para nodeinspector no GitHub <sup>[7]</sup>. Para o Node.js versões 6.3.0 e [superiores,](https://nodejs.org/dist/latest-v6.x/docs/api/debugger.html#debugger_v8_inspector_integration_for_node_js) o utilitário inspetor usa a Integração do Inspetor V8 para Node.js 园.

#### **Para versões do Node.js posteriores à 6.3.0**

Ao iniciar o modo de depuração, o proxy é ativado automaticamente, mesmo que você use uma versão do Node.js que não inclua proxy. As versões do Node.js posteriores à 6.3.0 não incluem proxy. Se você usar o utilitário inspetor com versões do Node.js posteriores à 6.3.0, é possível desativar o proxy usando noproxy.

Em vez de usar proxy para acessar a interface do inspetor, é possível usar o recurso Ferramentas do Desenvolvedor do navegador da web Google Chrome.

Ative o acesso à URL com encaminhamento de porta local com o comando a seguir:

cf ssh -N -T -L 9229:127.0.0.1:9229 <appName>

Obtenha o log de inicialização para o aplicativo usando o comando a seguir:

cf logs <appName> --recent

Se o utilitário inspector estiver ativo, o log mostrará uma saída semelhante à mensagem a seguir:

2017-10-16T14:37:44.75-0400 [APP/PROC/WEB/0] ERR

Use uma versão atualizada do navegador da web Chrome para navegar para chrome://inspect. Nessa URL, é possível ver seu app que está listado com um link para seus arquivos de aplicativo, como file://home/vcap/app/app.js. Selecione **inspecionar** para acessar a interface do inspetor.

#### **Para versões do Node.js anteriores à 6.3.0**

Se você usar o proxy, é possível acessar a interface do inspetor em https://myApp.mybluemix.net/bluemixdebug/inspector.

Se você não usar o utilitário de proxy, ative o acesso à URL do aplicativo usando o encaminhamento de porta local com o comando a seguir:

cf ssh -N -T -L 8790:127.0.0.1:8790 <appName>

Em seguida, acesse o inspetor por meio da URL, http://127.0.0.1:8790.

# **Criando uma Instância de Serviço**

Crie uma instância de serviço e ligue-a a seu aplicativo.

Para obter mais informações sobre a [configuração](#page-812-0) de serviços, consulte Usando serviços do IBM Cloud no IBM Cloud Private Cloud Foundry.

1. Confirme se você tem acesso para criar uma instância de serviço. Execute o comando a seguir para visualizar uma lista de serviços ativados. Se você não tiver acesso, entre em contato com o administrador do cluster.

cf marketplace

2. Forneça um serviço criando uma instância de serviço:

cf create-service <service-name> <service-plan> <your-service-instance-name>

3. Ligue a instância de serviço a seu aplicativo usando este comando:

cf bind-service <application-name> <service-instance-name>

# **Resolução de problemas**

Saiba como isolar e resolver problemas com os aplicativos IBM® Cloud Private Cloud Foundry, IBM Cloud Private Cloud Foundry e o Cloud Foundry Enterprise Environment.

- Resolução de [problemas](#page-839-0) do IBM Cloud Private Cloud Foundry
- Resolução de [problemas](#page-848-0) do aplicativo
- <span id="page-839-0"></span>Resolução de problemas do Cloud Foundry Enterprise [Environment](#page-851-0)

# **Resolução de Problemas do IBM® Cloud Private Cloud Foundry**

Saiba como isolar e resolver problemas com o IBM Cloud Private Cloud Foundry.

- Resolução de [problemas](#page-839-1) de instalação e de upgrade
- Resolução de [problemas](#page-845-0) de login
- <span id="page-839-1"></span>Resolução de problemas de [configuração](#page-846-0)

# **Resolução de Problemas de Instalação e Upgrade**

Resolva problemas que possam ocorrer quando estiver instalando ou fazendo upgrade do IBM® Cloud Private Cloud Foundry.

- O contêiner de [concepção](#page-839-2) não é iniciado
- O grupo da porta não tem permissão de [Administrador](#page-839-3)
- [launch\\_deployment.sh](#page-840-0) falha devido a um caractere inválido
- A [implementação](#page-840-1) falha, pois os FQDNs do vCenter ou ESXs não podem ser resolvidos
- A tarefa consul falha durante uma [implementação](#page-841-0) BOSH
- A [implementação](#page-841-1) do Cloud Foundry atinge o tempo limite
- A [validação](#page-842-0) do Cloud Foundry falha
- A [implementação](#page-842-1) do Cloud Foundry falha em uma tarefa de máquina virtual específica
- A [implementação](#page-844-0) do Cloud Foundry falha devido a conflitos de endereço IP
- <span id="page-839-2"></span>O registro [automático](#page-844-1) do Cloud Foundry de cfp-ui falha

# **O contêiner de concepção não inicia**

O contêiner de concepção não inicia.

#### **Sintomas**

Durante a instalação, a mensagem a seguir é exibida:

Error response from daemon: driver failed programming external connectivity on the endpoint...

### **Resolvendo o problema**

Ative a porta que você especificou no comando launch.sh durante a instalação. Execute este comando:

ufw enable <port number>

Em que <port\_number> é o valor especificado. O número da porta padrão é 8483.

<span id="page-839-3"></span>Também é possível usar iptables para abrir a porta que você especificou no host para comunicação de entrada.

# **O grupo da porta não possui permissão de Administrador**

#### Os privilégios do VMware para o usuário que está definido no arquivo

/<installation\_directory>/uiconfig\_<iaas\_type>\_template.yml não são suficientes no grupo da porta. A execução do script deploy-director.sh falha.

### **Sintomas**

A saída do comando a seguir não contém informações do grupo da porta.

docker exec -it inception-<name> "cat /tmp/bosh-init-run.log"

Em que <name> é o valor fornecido na execução do script launch.sh -n <name> durante a instalação.

#### **Resolvendo o problema**

Se você usar um comutador vSphere Distributed, inclua o usuário definido como Administrador no arquivo /<installation\_directory>/uiconfig\_<iaas\_type>\_template.yml para a pasta que contém o grupo da porta. Se você usar um Comutador Virtual Padrão, inclua o usuário no grupo da porta.

# <span id="page-840-0"></span>**Cloud Foundry launch\_deployment.sh falha devido a um caractere inválido**

Cloud Foundry launch\_deployment.sh falha devido a um caractere inválido.

#### **Sintomas**

Ao executar launch deployment.sh, um erro semelhante à mensagem a seguir é exibido:

invalid character 'N' looking for beginning of value strconv.Atoi: parsing "invalid character 'N' looking for beginning of value": invalid syntax

### **Resolvendo o problema**

- 1. Revise o arquivo uiconfig <iaas type> template.yml para ver se ele contém erros de sintaxe do YAML ou chaves inválidas. O arquivo deve atender às características a seguir:
	- O arquivo usa indentação YAML adequada.
	- Cada instância de um caractere especial está delimitada por aspas duplas. As senhas geralmente incluem caracteres especiais.
	- o Números que incluem zeros iniciais ou finais são cercados por aspas duplas.
	- Todas as chaves são válidas.
- <span id="page-840-1"></span>2. Execute o script launch deployment.sh novamente.

# **A implementação falha porque os FQDNs do vCenter ou ESXs não podem ser resolvidos**

A implementação do IBM® Cloud Private Cloud Foundry falha porque os nomes completos de domínio do vCenter ou ESXs não podem ser resolvidos.

### **Sintomas**

Durante a fase de validação da instalação, um erro semelhante à mensagem a seguir é exibido:

```
\RightarrowName : vmware address
Value : vcenter.mycompany.com
Message type: error
Message : Can not reach VMware, please check connectivity. dial tcp: lookup
vcenter.mycompany.com on 8.8.8.8:53: no such host
```
#### **Causas**

O contêiner de concepção não pode aplicar o valor do servidor DNS correto porque o valor errado está configurado no arquivo /etc/resolv.conf do contêiner.

A maneira como o Docker fornece informações de DNS para contêineres é uma possível causa. O Docker aplica os valores no arquivo /etc/resolv.conf no computador host para o contêiner de concepção. Se esse arquivo não contiver o valor de parâmetro nameserver, ele não será aplicado ao contêiner de concepção. Se o endereço IP do nameserver também estiver no arquivo /etc/hosts no computador host, o valor não será fornecido para o contêiner. O Docker filtra o endereço. Se o contêiner não tiver um bom valor de nameserver para aplicar ou se o Docker filtrou o endereço, ele usará o endereço de DNS do Google. Consulte [Configurar](https://docs.docker.com/v17.09/engine/userguide/networking/default_network/configure-dns/) DNS do contêiner **na documentação do Docker.** 

Outra causa possível é que você configurou o valor de parâmetro dnsmasq para emulate um curinga que suporta DNS. Nesse caso, o valor no arquivo /etc/resolv.conf do host será sobrescrito pelo endereço IP 127.0.0.1 que está no arquivo /etc/hosts. Devido à maneira como o Docker filtra o valor, o valor de nameserver no arquivo /etc/resolv.conf no contêiner será configurado com o endereço de DNS do Google.

## **Resolvendo o problema**

- 1. Verifique se é possível resolver o nome completo do domínio (FQDN) para o vCenter do host.
- 2. Verifique se é possível resolver o FQDN para o vCenter no contêiner.
- 3. Abra o arquivo /etc/resolv.conf em seu contêiner de concepção e confirme se ele não contém o endereço IP do DNS.
- 4. Se o arquivo /etc/resolv.conf não contiver o endereço IP do DNS, verifique se o arquivo /etc/hosts no host o contém. Se o arquivo /etc/hosts contiver o endereço IP do DNS, remova-o.
- 5. No contêiner de concepção, abra o /etc/docker/daemon.json e confirme se você não substituiu a especificação do DNS. Se você o fez, remova essa especificação para que o arquivo /etc/resolv.conf no contêiner reflita a versão desse arquivo no host.
- 6. Execute o comando launch.sh novamente.
- <span id="page-841-0"></span>7. Execute o comando launch deployment.sh novamente.

# **A tarefa consul falha durante uma implementação BOSH**

A tarefa consul falha durante uma implementação BOSH.

### **Sintomas**

Depois de executar uma implementação do BOSH, efetue login na máquina virtual com o comando a seguir, em que ou identifica a máquina virtual específica para a conexão SSH:

bosh -e IBMCloudPrivate -d Bluemix ssh <job name>/<uuid>

ou

bosh -e IBMCloudPrivate -d Bluemix ssh <job name>/<index>

Visualize o status do processo:

sudo su monit summary

E, em seguida, revise os logs na pasta /var/vcap/sys/log/consul agent. Os logs stderr ou stdout mostram que um ou mais agentes consul não podem ser atingidos.

### **Resolvendo o problema**

1. Modifique o arquivo custom-cf.yml:

```
fqdn_groups:
consul_agent_ips:
 - (( delete "<instance name>" ))
```
Em que <instance name> é o nome da tarefa do BOSH com falha.

- 2. Inicie a implementação novamente.
- 3. Se a implementação for bem-sucedida, remova as linhas de código incluídas no arquivo custom-cf. yml.
- <span id="page-841-1"></span>4. Inicie a implementação novamente e confirme se ela foi bem-sucedida.

# **A implementação do Cloud Foundry atinge o tempo limite**

A implementação do Cloud Foundry não é concluída porque atinge o tempo limite.

**Sintomas**

Cada etapa de uma implementação possui um tempo limite padrão. Quando a implementação da etapa leva mais tempo do que o valor de tempo limite padrão, você vê um erro que é semelhante à mensagem a seguir:

```
State name: director
Label : Director
Phase :
Script : /repo local/cfp-bosh-templates/2.3.2c-ff920bc/scripts/deploy-director.sh
Timeout : 60
LogPath : /data/logs/CloudFoundry/deploy-director.log
Status : FAILED
Start time: Wed Jan 10 18:06:52 UTC 2018
End time : Wed Jan 10 19:06:52 UTC 2018
Reason : Cmd failed:State director killed as timeout reached
```
#### **Causas**

Você geralmente encontra esse erro quando possui uma conexão de rede lenta entre o contêiner de concepção e seu ambiente do vSphere.

## **Resolvendo o problema**

É possível aumentar esse valor de tempo limite configurando um valor de tempo limite maior para essa etapa.

1. Em seu diretório de instalação, execute o comando a seguir:

./cm state -s <state\_name> set --timeout <new\_timeout>

Em que <state name> é o nome do estado que falhou e <new timeout> é o tempo, em minutos, em que a etapa deve ser executada.

<span id="page-842-0"></span>2. Execute o comando launch deployment.sh novamente.

## **Falhas de Validação do Cloud Foundry**

A validação de Cloud Foundry falha.

#### **Sintomas**

A validação mostra erros, não avisos, mas após a verificação, a equipe de suporte e você deduziram que o ambiente está bem configurado.

## **Resolvendo o problema**

- 1. Verifique o erro e confirme se a infraestrutura foi configurada corretamente.
- 2. Verifique se o arquivo uiconfig contém as informações corretas.
- 3. Se sua configuração estiver correta, execute a implementação sem validação. Execute o comando a seguir:

<span id="page-842-1"></span>launch deployment.sh --no-validation

# **A implementação do Cloud Foundry falha em uma tarefa de máquina virtual específica**

A implementação do Cloud Foundry falha em uma tarefa de máquina virtual específica.

### **Sintomas**

Ao implementar um aplicativo Cloud Foundry, um erro semelhante à mensagem a seguir é exibido:

```
Started updating job debian nfs server > debian nfs server/0 (c9a7c3c2-1d3b-41d2-a14c-f3c4f1ec742d)
(canary)..... Done (00:01:13)
Started updating job consul > consul/0 (7ade5ffb-a450-46e3-b94a-c1f8be310ef7) (canary)..... Done
(00:01:08)
Started updating job nats > nats/0 (76fe6c8e-1d21-4422-a407-8f79a78e03b7) (canary)...... Done
```

```
(00:01:15)
Started updating job ccdb ng > ccdb ng/0 (d4b559cb-b1e8-4b20-87de-37182e2b30ec) (canary)..... Done
(00:01:10)
Started updating job uaadb > uaadb/0 (e68e8783-049b-4f10-95c4-e922d2eccff6) (canary)..... Done
(00:01:11)
Started updating job router > router/0 (20d6e777-2ffe-42f7-8fbd-8b1675c5fa3c) (canary).... Done
(00:00:47)
Started updating job dea next > dea next/0 (75dae58e-de27-4f61-b396-1618fcc1ac04) (canary)....
Done (00:01:05) Started updating job cc core > cc core/0 (87de372a-ac40-471c-b621-b4a6ac3ca602)
(canary)........................................ Failed: 'cc_core/0 (87de372a-ac40-471c-b621-
b4a6ac3ca602)' is not running after update. Review logs for failed jobs: cloud controller ng,
cloud controller worker local 1, cloud controller worker local 2, nginx cc,
cloud controller migration, cloud controller worker 1, cloud controller clock (00:08:48)
Error 400007: 'cc core/0 (87de372a-ac40-471c-b621-b4a6ac3ca602)' is not running after update. Review
logs for failed jobs: cloud_controller_ng, cloud_controller_worker_local_1,
cloud controller worker local 2, nginx cc, cloud controller migration, cloud controller worker 1,
cloud_controller_clock
Task 9 error
```
Nessa mensagem, a tarefa com falha é denominada **cloud\_controller\_ng**.

## **Resolvendo o problema**

- 1. Efetue login no BOSH Director com as credenciais administrativas.
- 2. Assegure-se de que sua implementação BOSH esteja configurada. Se ela não estiver configurada, instale a CLI do BOSH.
- 3. Determine o ID de seu co core. Execute o comando a seguir:

bosh -e IBMCloudPrivate -d Bluemix vms

4. Para determinar qual serviço falhou, execute os comandos a seguir:

```
bosh -e IBMCloudPrivate -d Bluemix ssh cc_core/<uuid>
sudo su
monit summary
```
A saída é semelhante ao texto a seguir

The Monit daemon 5.2.5 uptime: 27m

```
Process 'unbound' running<br>Process 'consul agent' running
Process 'consul_agent' running
Process 'cloud controller ng' Execution failed
Process 'cloud_controller_worker_local_1' initializing
Process 'cloud_controller_worker_local_2' initializing
Process 'nginx cc' initializing
Process 'cloud controller migration' Does not exist
Process 'cloud controller worker 1' Does not exist
File 'nfs mounter' accessible
Process 'cloud_controller_clock' Does not exist<br>Process 'statsd-injector' running
Process 'statsd-injector' running<br>Process 'route_registrar' running
Process 'route_registrar'
Process 'loginserver' running<br>Process 'uaa' running
Process 'uaa' running<br>Process 'mod vms' running
Process 'mod vms'
Process 'metron_agent' running
System 'system_localhost' running
```
Nesse exemplo, o processo do **cloud\_controller\_ng** falhou.

#### 5. Localize o diretório para o processo com falha:

cd /var/vcap/sys/log/<failed\_process> ; ls

Em que <failed process> é o nome do processo que falhou. A saída se assemelha ao código a seguir:

```
-rw-r--r-- 1 root root 20250 Aug 22 17:30 cloud controller ng ctl.err.log
-rw-r--r-- 1 root root 24159 Aug 22 17:30 cloud_controller_ng_ctl.log
-rw-r--r-- 1 root root 33988 Aug 22 17:30 cloud_controller_worker_ctl.err.log
-rw-r--r-- 1 root root 21678 Aug 22 17:30 cloud controller worker ctl.log
-rw-r----- 1 root root 506 Aug 22 17:00 pre-start.stderr.log<br>-rw-r----- 1 root root 0 Aug 22 17:00 pre-start.stdout.log
                              0 Aug 22 17:00 pre-start.stdout.log
```
- 6. Revise cada log nesse diretório até localizar o erro.
- <span id="page-844-0"></span>7. Corrija o erro.

# **A implementação do Cloud Foundry falha devido a conflitos de endereço IP**

A implementação do Cloud Foundry falha devido a conflitos de endereço IP.

### **Sintomas**

Durante o estágio de criação da máquina virtual (VM) da implementação do Cloud Foundry, um erro semelhante à mensagem a seguir é exibido:

```
11:52:30 | Compiling packages: tps/ef9adb86728a43959bd8c3549106f7582513a294 (00:00:06)
           L Error: Unknown CPI error 'Unknown' with message 'Detected IP conflicts with other VMs
on the same networks: tools-vm01 on network VM Network with ip 172.16.215.160' in 'create vm' CPI
method..................
```
### **Resolvendo o problema**

- 1. Abra sua instância do vCenter e veja se uma VM já usa o endereço IP que foi exibido na mensagem de erro. Uma VM que não faz parte de sua implementação do IBM Cloud Private Cloud Foundry pode usar o endereço IP
- 2. Se o endereço IP estiver em uso, determine se ele é usado por uma VM que faz parte de sua implementação do IBM Cloud Private Cloud Foundry. Se o nome da VM iniciar com o prefixo vm-, ela faz parte da implementação do IBM Cloud Private Cloud Foundry.
- 3. Corrija o problema.
	- o Se a VM não faz parte da implementação do IBM Cloud Private Cloud Foundry, a subnet ou o address range que você especificou durante a instalação do IBM Cloud Private Cloud Foundry contém VMs. Determine os valores de subnet e address range que você reserva para IBM Cloud Private Cloud Foundry e atualize sua instalação do IBM Cloud Private Cloud Foundry. Consulte [Instalando](#page-745-0) IBM® Cloud Private Cloud Foundry.
	- Se a VM faz parte da implementação do IBM Cloud Private Cloud Foundry e o erro não ocorreu durante a fase de **compilação**, pode ser necessário limpar seu conjunto de recursos do VMware. Se você reiniciou a implementação excluindo o diretório de dados, as VMs que são criadas durante a instalação não podem ser removidas. Limpe o conjunto de recursos e execute a implementação novamente.
	- o Se a VM faz parte da implementação do IBM Cloud Private Cloud Foundry e o erro ocorreu durante a fase de **compilação**, entre em contato com o suporte IBM.

# <span id="page-844-1"></span>**O IBM Cloud Private Cloud Foundry registro automático do console falha**

O console da web do IBM Cloud Private Cloud Foundry não registra automaticamente.

### **Sintomas**

Ao tentar acessar o console da web do IBM Cloud Private Cloud Foundry, você é solicitado a inserir detalhes da UAA.

## **Resolvendo o problema**

### **Antes de iniciar**

- 1. Deve-se fornecer um endereço IP na propriedade console ip do arquivo uiconfig para o console do IBM Cloud Private Cloud Foundry. Se você não fornecer um endereço IP, sua validação falhará e a instalação não será iniciada. Para obter informações sobre a propriedade console\_ip, consulte [Parâmetros](#page-746-0) comuns.
- 2. Após a conclusão da implementação, recupere os valores necessários de seus arquivos de configuração. **Dica**: esses valores são necessários ao configurar as **Credenciais do console para o UAA.**
	- 1. Navegue para o diretório de configuração usado durante sua implementação do IBM Cloud Private Cloud Foundry.
	- 2. Procure o ./uiconfig.yml para recuperar valores para as propriedades a seguir:

bluemix\_env\_domain main\_user\_name main\_user\_password

3. Em ./CloudFoundry/deployment-vars.yml, recupere o valor para ibm uaa cf ui secret.

```
ibm uaa cf ui secret:
 password: ""
  complexity: 12
  description: "Secret for cf_ui client-id, that is used by the Console to access Cloud
Foundry"
```
#### **Conectando-se ao seu IBM Cloud Private Cloud Foundry console**

- 1. Navegue para https://<console\_ip>:4443.
- 2. Aceite o certificado autoassinado.
- 3. Na janela **Introdução** , clique em **Avançar** .
- 4. Especifique valores para as informações de ambiente a seguir na janela **Terminal do UAA**
	- **UAA Terminal**
		- **URL da API:** especifique a URL que aponta para o UAA https://uaa.BLUEMIX\_ENV\_DOMAIN, por exemplo: https://uaa.cf.ibm.com.
		- **Ignorar a validação de SSL para o terminal**: selecione somente quando você estiver usando certificados autoassinados com o IBM Cloud Private Cloud Foundry.
	- **Console credenciais para UAA**
		- **ID do cliente:** o cf\_ui é criado automaticamente durante a implementação do IBM Cloud Private Cloud Foundry.
		- **Segredo do cliente**: especifique o valor da senha ibm\_uaa\_cf\_ui\_secret.
		- **Nome do usuário administrativo**: especifique o valor main\_user\_name.
		- **Senha do Administrador**: Especifique o main\_user\_password valor.
	- Depois de ter especificado todos os campos obrigatórios, clique em **Avançar**.
	- Se você receber um erro de SSL, marque **Ignorar verificação de SSL** nesta etapa.

5. Na janela **Escopo do administrador do console**, selecione stratos.admin no menu **Escopo** e clique em **Concluído**.

Quando bem-sucedido, a janela de login do console do IBM Cloud Private Cloud Foundry é aberta.

**Nota:** é necessário registrar o terminal do IBM Cloud Private Cloud Foundry seguindo as instruções em [Registrando](#page-779-0) o IBM Cloud e plataformas adicionais do Cloud Foundry com o console.

# <span id="page-845-0"></span>**Resolução de Problemas de Login**

Resolva problemas que possam estar ocorrendo ao efetuar login.

<span id="page-845-1"></span>O usuário [administrativo](#page-845-1) do Cloud Foundry está bloqueado

# **O usuário administrativo do Cloud Foundry está bloqueado**

O usuário administrativo do Cloud Foundry está bloqueado.

### **Sintomas**

O usuário administrativo do Cloud Foundry está bloqueado no IBM® Cloud Private Cloud Foundry.

## **Resolvendo o problema**

1. Obtenha o valor uaa\_admin\_client\_secret.

- Para o IBM Cloud Private Cloud Foundry, use o valor do arquivo /data/CloudFoundry/deployment-vars.yml.
- Para Cloud Foundry Enterprise Environment, use o seguinte comando:

```
kubectl get -n uaa secret secrets -o jsonpath='{.data.uaa-admin-client-secret}' | base64
--decode
```
2. Usar UAAC para conectar-se ao UAA do Cloud Foundry usando o valor **uaa\_admin\_client\_secret**. Execute os comandos a seguir:

```
uaac target uaa.<bluemix env domain>
uaac token client get admin -s <uaa admin client secret>
uaac password set <user name> -p <new password>
```
3.

- Para o IBM Cloud Private Cloud Foundry, no arquivo /data/CloudFoundry/bmxconfig.yml, atualize as credenciais do usuário administrativo.
- Para o Cloud Foundry Enterprise Environment, se necessário, use o Ferramenta de implementação do Cloud Foundry para atualizar a senha do administrador do UAA.

# <span id="page-846-0"></span>**Resolução de Problemas de Configuração**

Resolva problemas que possam estar ocorrendo quando estiver configurando seu ambiente.

- A máquina virtual BOSH é mostrada como não [responsiva](#page-846-1)
- <span id="page-846-1"></span>O BOSH ssh falha no [Openstack](#page-847-0)

# **A máquina virtual BOSH mostra não responsivo**

## **Sintomas (Detecção)**

1. Um alerta do Prometheus mostra uma máquina virtual com uma mensagem failure.

2. O bosh -e IBMCloudPrivate vms mostra uma máquina virtual (tarefa) com uma mensagem fail.

## **Determine se o uso do disco está em 100%**

- 1. Efetue login no cliente bosh.
- 2. Verifique o uso do disco executando o comando a seguir:

bosh -e IBMCloudPrivate vms -- vitals

3. Conecte-se à máquina virtual em questão usando bosh, em que 0 é a instância da máquina virtual em questão:

```
bosh -e IBMCloudPrivate -d Bluemix ssh JOB_NAME/0
```
## **Comandos Úteis**

Os comandos a seguir podem ser executados quando você está conectado à máquina virtual:

```
df -k # List all disk usage for the virtual machine
du --max-depth=1 # List the sizes for all files and directories in the current location.
```
## **Corrigindo o uso do disco persistente em 100% para o banco de dados [/var/vcap/store]**

1. Efetue login como um usuário raiz.

Sudo su-

2. Pare o banco de dados. **AVISO:** isso causará alguns problemas de interrupção do CloudFoundry, no entanto, se o banco de dados já estiver lidando com um disco cheio, já há problemas de indisponibilidade.

monit stop postgres

3. Execute o comando a seguir para se tornar o usuário vcap:

sudo su vcap

4. Limpe os logs de transações:

/var/vcap/packages/postgres-9.6.6/bin/pg\_resetxlog -f /var/vcap/store/postgres/postgres-9.6.6/

Nota: este comando pode demorar um pouco, mas reduzirá o tamanho de /var/vcap/store.

5. Efetue logoff como vcap.

sair

6. Inicie o banco de dados.

monit start postgres

7. Valide se o uso do disco não é mais 100%.

## **Corrigindo o uso do disco Efêmero em 100% [ /var/vcap/data ]**

1. Efetue login como um usuário raiz.

Sudo su-

- 2. Na máquina virtual, emita o comando a seguir para mudar o diretório: cd /var/vcap/data.
- 3. Siga os maiores tamanhos de arquivos para determinar se quaisquer arquivos ou diretórios grandes podem ser removidos.

du --max-depth=1

- 4. A maioria dos arquivos em /var/vcap/data/sys/log pode ser removida. Se os logs forem necessários, copie-os para um local externo, em seguida, remova as cópias locais.
- 5. Valide se o uso do disco não é mais 100%.

## **Correção alternativa para uso de disco efêmero em 100% [ /var/vcap/data ]**

#### NOTA: esta solução corrige apenas o disco efêmero e não deverá ser executada se o uso do disco persistente for 100%

- 1. Como o disco efêmero não contém dados persistentes, a máquina virtual pode ser reconstruída.
- 2. Recrie a máquina virtual usando bosh.

```
bosh -e IBMCloudPrivate -d Bluemix recreate JOB_NAME/INDEX # Example: JOB_NAME/INDEX =
ccdb_ng/0
Continue? [yN]: y
```
<span id="page-847-0"></span>3. Depois que a máquina virtual for recriada, verifique se o uso do disco não está mais em 100%.

# **Ssh BOSH falha em Openstack**

O BOSH ssh falha no Openstack.

### **Sintomas**

Ao executar no Openstack e tentar o comando bosh ssh para uma máquina virtual bosh, ele falha com a notificação a seguir:

verificação de chave do host falhou.

## **Resolvendo o problema**

- 1. Efetue login no BOSH Director com as credenciais administrativas.
- 2. Assegure-se de que sua implementação BOSH esteja configurada. Se ela não estiver configurada, instale a CLI do BOSH.
- 3. Descubra o endereço IP do diretor BOSH executando o comando a seguir:

envs bosh -e IBMCloudPrivate

4. Determine o ID de Instance da máquina virtual na qual você deseja efetuar login. Execute o comando a seguir:

```
bosh -e IBMCloudPrivate -d Bluemix vms
```
5. Assegure-se de que a chave privada esteja disponível para acessar a máquina virtual. Esta chave é a mesma chave que é especificada no uiconfig.yml como openstack\_key\_pair\_private. Também é a mesma chave que é referenciada em uiconfig.yml pela chave openstack key pair name e importada para o Openstack como um Key Pair. Se você precisar construir o arquivo de chave privado no Contêiner de concepção, será possível executar os comandos a seguir:

export KEYNAME= ` bosh int /data/uiconfig.yml -- path /uiconfig/openstack key pair name bosh int /data/uiconfig.yml --path /uiconfig/openstack\_key\_pair\_private > /data/\${KEYNAME}.pem chmod 600 /data/\${KEYNAME}.pem

6. Use o comando ssh BOSH com alguns parâmetros extras. Execute o comando a seguir:

bosh -e IBMCloudPrivate -d Bluemix ssh <Instance ID> --gw-private-key=<private key> --gw-host= <director IP> --gw-user=vcap

# <span id="page-848-0"></span>**Resolução de Problemas de Aplicativos**

Resolva problemas que possam estar ocorrendo quando estiver configurando aplicativos.

- A [implementação](#page-848-1) do aplicativo Cloud Foundry falha devido ao erro EHOSTUNREACH
- A [implementação](#page-849-0) do aplicativo Docker no Cloud Foundry falha devido ao erro no route to host
- Os [comandos](#page-850-0) cf push e log do Cloud Foundry retornam um erro
- <span id="page-848-1"></span>O comando cf push do Cloud Foundry falha ao fazer download de [buildpacks](#page-851-1) externos

# **A implementação do aplicativo Cloud Foundry falha devido ao erro EHOSTUNREACH**

A implementação do aplicativo Cloud Foundry falha devido ao erro EHOSTUNREACH.

## **Sintomas**

Ao implementar um aplicativo Cloud Foundry, um erro semelhante à mensagem a seguir é exibido:

```
-----> Building dependencies
      Installing node modules (package.json)
       npm ERR! Linux 4.4.0-75-generic
      npm ERR! argv "/tmp/app/vendor/node/bin/node" "/tmp/app/vendor/node/bin/npm" "install" "--
unsafe-perm" "--userconfig" "/tmp/app/.npmrc"
       npm ERR! node v6.12.2
       npm ERR! npm v3.10.10
       npm ERR! code EHOSTUNREACH
      npm ERR! errno EHOSTUNREACH
      npm ERR! syscall connect
      npm ERR! connect EHOSTUNREACH 151.101.40.162:443
      npm ERR!
       npm ERR! If you need help, you may report this error at:
      npm ERR! <https://github.com/npm/npm/issues>
      npm ERR! Please include the following file with any support request:
      npm ERR! /tmp/app/npm-debug.log
-----> Build failed
      Some possible problems:
       - Node version not specified in package.json
      http://docs.cloudfoundry.org/buildpacks/node/node-tips.html
Failed to compile droplet
Exit status 223
Staging failed: Exited with status 223
Destroying container
Successfully destroyed container
FAILED
Error restarting application: BuildpackCompileFailed
```
Nesta mensagem, o aplicativo ou buildpack com falha que é usado pelo aplicativo está tentando acessar a Internet para fazer download do conteúdo. Se precisar usar um proxy HTTP para acessar a Internet, é necessário configurar seu aplicativo para usar o proxy.

### **Resolvendo o problema**

1. Efetue login no Cloud Foundry:

cf login

2. Mude para a organização e o espaço em que o aplicativo está implementado:

cf target -o <org> -s <space>

3. Configure as variáveis do proxy HTTP para o aplicativo. Por exemplo, se o proxy for http://myproxy.com:3128, execute o comando a seguir:

```
cf set-env myApp https_proxy "http://myproxy.com:3128"
cf set-env myApp http_proxy "http://myproxy.com:3128"
```
- 4. Reinicie o aplicativo. Execute o comando a seguir:
	- cf restart myApp

# <span id="page-849-0"></span>**A implementação do aplicativo Docker no Cloud Foundry falha devido ao erro nenhuma rota para o host**

A implementação do aplicativo Docker no Cloud Foundry falha devido ao erro no route to host.

#### **Sintomas**

Ao implementar um aplicativo Docker no Cloud Foundry, um erro semelhante à mensagem a seguir será exibido:

```
Creating container
Successfully created container
Staging...
Staging process started ...
Failed to talk to docker registry: Get https://registry-1.docker.io/v2/: dial tcp
54.152.209.167:443: getsockopt: no route to host
Failed to talk to docker registry: Get http://registry-1.docker.io/v2/: dial tcp 54.152.209.167:80:
getsockopt: no route to host
Staging process failed: Exit trace for group:
builder exited with error: failed to fetch metadata from [cloudfoundry/lattice-app] with tag
[latest] and insecure registries [] due to Get http://registry-1.docker.io/v2/: dial tcp
54.152.209.167:80: getsockopt: no route to host
Exit status 2
Staging Failed: Exited with status 2
Destroying container
Successfully destroyed container
FAILED
```
Error restarting application: StagingError

Nessa mensagem, o aplicativo com falha está tentando acessar a Internet para fazer download do conteúdo. Se você precisar usar um proxy HTTP para acessar a Internet, deverá configurar seu aplicativo para usar o proxy.

## **Resolvendo o problema**

1. Efetue login no Cloud Foundry:

cf login

2. Mude para a organização e o espaço em que o aplicativo está implementado:

```
cf target -o <org> -s <space>
```
3. Envie o aplicativo Docker por push, mas não o inicie:

cf push myApp --docker-image --no-start <docker container image>

4. Configure as variáveis do proxy HTTP para o aplicativo. Por exemplo, se o proxy for http://myproxy.com:3128, execute o comando a seguir:

```
cf set-env myApp https_proxy "http://myproxy.com:3128"
cf set-env myApp http_proxy "http://myproxy.com:3128"
```
- 5. Inicie o aplicativo. Execute o comando a seguir:
	- cf restart myApp

# <span id="page-850-0"></span>**Os comandos cf push e log do Cloud Foundry retornam um erro**

Os comandos cf push e cf log do Cloud Foundry falham.

#### **Sintomas**

O cf push APPLICATION NAME e o cf log APPLICATION NAME --recent do Cloud Foundry retornam erros quando tentam alcançar o Loggregator do Cloud Foundry.

A execução de cf push APPLICATION NAME exibe a mensagem de erro a seguir:

Warning: error tailing logs

A execução de cf logs APPLICATION NAME --recent exibe a mensagem de erro a seguir:

unknown issue when making HTTP request to Loggregator

### **Resolvendo o problema**

- 1. Efetue login no BOSH. Consulte Interfaces da linha de [comandos](#page-814-0) para IBM® Cloud Private Cloud Foundry.
- 2. Determine qual instância de Loggregator está falhando. Para cada instância nats em sua instalação, execute o comando a seguir. Para instalações do desenvolvedor, verifique nats/0 e para instalações corporativas, verifique nats/0, nats/1 e nats/2.

bosh -e IBMCloudPrivate -d Bluemix ssh <nats> -c "tail /var/vcap/sys/log/loggregator\_trafficcontroller/loggregator\_trafficcontroller.stderr.log"

Em que <nats> é a instância a ser verificada.

A saída de comando para a instância nats que causa o problema contém uma das mensagens de erro a seguir:

2017/12/05 18:37:12 Could not get app information: [Get http://api.local.bluemixx .net/internal/log\_access/f3c629e8-0bf0-4ecb-98a6-5dd42b707acb: dial tcp: lookup api.local.bluemix.net on 127.0.0.1:53: no such host]

#### ou

```
2017/12/05 18:45:04 Error while reading from stream (192.168.248.11:8082): rpc ee
rror: code = 1 desc = context canceled
2017/12/05 18:45:04 Unable to connect to doppler (192.168.248.11:8082): rpc erroo
r: code = 1 desc = context canceled
2017/12/05 18:45:04 Disconnecting from stream (192.168.248.10:8082) (doppler.diss
connect=false) (ctx.disconnect=1)
2017/12/05 18:45:04 Disconnecting from stream (192.168.248.9:8082) (doppler.discc
onnect=false) (ctx.disconnect=1)
2017/12/05 18:45:04 Disconnecting from stream (192.168.248.11:8082) (doppler.diss
connect=false) (ctx.disconnect=1)
```
#### 3. Reinicie o Loggregator. Execute os comandos a seguir:

```
bosh -e IBMCloudPrivate -d Bluemix ssh <nats>
sudo su -
monit restart unbound
monit summary
monit restart loggregator trafficcontroller
exit
```
Em que <nats> é a instância nats que produziu o erro.

<span id="page-851-1"></span>4. Repita a etapa anterior para cada instância nats que exibiu a mensagem de erro.

# **Cloud Foundry O comando cf push falha ao fazer download de buildpacks externos**

Os comandos Cloud Foundry cf push -b https://<br/>buildpack path> falham.

### **Sintomas**

A mensagem de erro a seguir é exibida durante a implementação de um aplicativo que usa um buildpack externo.

```
Staging...
Failed to clone git repository at https://github.com/cloudfoundry-community/jboss-buildpack.git
Exit status 1
```
## **Resolvendo o problema**

Conclua as etapas a seguir para identificar a causa raiz do problema:

- 1. Implemente um aplicativo simples.
- 2. Abra uma sessão no contêiner que contém o aplicativo: cf ssh <simple app>.
- 3. Navegue para o diretório tmp: cd /tmp.
- 4. Clone o buildpack para o diretório tmp: git clone <br/> <br/>buildpack>.
- 5. Verifique se há erros, conforme mostrado no exemplo a seguir:

```
git clone https://github.com/cloudfoundry-community/jboss-buildpack.git Clonando em 'jboss-
buildpack' ...
fatal: unable to access 'https://github.com/cloudfoundry-community/jboss-buildpack.git/':
Problem with the SSL CA cert (path? direitos de acesso?)
```
## **Emissão de certificado de CA SSL**

Os certificados que estão sendo usados provavelmente são autoassinados. Conclua as etapas a seguir como uma solução alternativa do problema:

- 1. Faça download do buildpack em um local, como o contêiner de concepção, em que a CLI do Cloud Foundry está configurada.
- 2. Inclua os [buildpack](https://docs.cloudfoundry.org/adminguide/buildpacks.html#add)s. Para obter informações sobre como incluir buildpacks, consulte Incluir um buildpack **a. Certifique-se** de escolher a posição correta para o buildpack ao colocar o buildpack na lista de buildpacks do Cloud Foundry atualmente disponíveis. Observe que o Cloud Foundry faz seleções de buildpack com base na extensão do aplicativo de pacote configurável. Por exemplo, se você deseja usar o buildpack-jboss e implementar um arquivo .war, deve-se verificar se o buildpack-jboss está posicionado antes de quaisquer outros buildpacks que também gerenciem arquivos .war.
	- cf create-buildpack <BUILDPACK\_NAME> <DOWNLOADED\_BUILDPACK\_PATH> <POSITION>
- 3. Use o comando a seguir para reimplementar o aplicativo:

cf push -b <BUILDPACK NAME>

# <span id="page-851-0"></span>**Resolução de Problemas do Cloud Foundry Enterprise Environment**

Saiba como isolar e resolver problemas com o Cloud Foundry Enterprise Environment.

- A [implementação](#page-851-2) do Cloud Foundry Enterprise Environment falha
- O Stager está [indisponível](#page-853-0)
- <span id="page-851-2"></span>Não é possível [desvincular](#page-854-0) um serviço OSB de um aplicativo Cloud Foundry}

# **A implementação do Cloud Foundry Enterprise Environment falha**

A implementação do Cloud Foundry Enterprise Environment falha.

## **A implementação do Cloud Foundry Enterprise Environment falha devido a um arquivo .tgz inválido**

### **Sintomas**

load cloudpak.sh falha com a mensagem:

manifest.json: nenhum arquivo ou diretório desse tipo

#### **Resolvendo o problema**

Um arquivo .tgz inválido foi especificado na linha de comandos. Especifique o arquivo ibm-cfee-installer-installerarchive.tgz correto.

## **A implementação do Cloud Foundry Enterprise Environment falha devido à configuração incorreta do Docker**

#### **Sintomas**

load cloudpak.sh falha com a mensagem:

```
Error response from daemon: Get https://9.37.33.88:8500/v2/: x509: certificate signed by unknown
authority
Unable to docker login to 9.37.33.88
```
#### **Resolvendo o problema**

O Docker não está configurado adequadamente. Consulte [Instalando](#page-105-0) o software IBM no IBM Cloud Private.

## **A implementação do Cloud Foundry Enterprise Environment falha devido a nós do trabalhador**

insuficientes

## **Sintomas**

A ferramenta de implementação do Cloud Foundry mostra que o estado Implementar o Cloud Foundry com base no Kubernetes falhou. A mensagem de erro a seguir aparece no log:

[ERROR] Current number of worker node size: 4 is less than the required number of worker node size: 5 ( 2 control plane nodes and 3 cell nodes), exit...

#### **Resolvendo o problema**

O número de nós do trabalhador do Kubernetes não é suficiente para o número de instâncias do plano de controle mais o número de instâncias de célula que são necessárias para o Cloud Foundry Enterprise Environment. Aumente o número de nós do trabalhador do Kubernetes ou diminua o número de instâncias de célula ou de instâncias do plano de controle e tente novamente.

## **A implementação do Cloud Foundry Enterprise Environment falha porque a célula Diego não está iniciando**

#### **Sintomas**

Os pods de célula Diego, em namespace cf, permanecem em NotReadyState para sempre e, eventualmente, a implementação falha.

### **Resolvendo o problema**

Lista o estado dos pods do Cloud Foundry:

kubectl get pods -n cf

Efetue login no pod ou pods de célula Diego que mostram NotReadyState:

kubectl exec -n cf -it diego-cell-0 /bin/bash

Verifique se monit está em execução:

monit summary

Inicie monit se ele não estiver em execução:

monit -lv

NOTA: Se você perceber este sintoma, conclua as etapas antes de a implementação do Cloud Foundry Enterprise Environment atingir o tempo limite e falhar.

## **Comandos variados**

#### **Exiba os Cloud Foundry Enterprise Environment pods**

Use o comando a seguir:

kubectl get pods -n uaa kubectl get pods -n cf

#### **Verifique os logs de um pod de célula do Cloud Foundry Enterprise Environment**

Use o comando a seguir:

kubectl log -n cf -c diego-cell diego-cell-0

#### **Efetue login no pod do Cloud Foundry Enterprise Environment.**

1. Determine o namespace e o nome do pod usando o comando na seção anterior e, em seguida, use o comando a seguir:

```
kubectl exec -it -n <namespace> <pod name> bash
Exemplo:
kubectl exec -it -n cf diego-cell-0 bash
```
2. Use Cloud Foundry Enterprise Environment comandos e procedimentos de depuração padrão.

sudo su monit summary ls -al /var/vcap/sys/log

#### **Verifique as configurações kube-dns para os domínios curinga**

1. Edite as configurações de kube-dns.

kubectl get configmap kube-dns -n kube-system -o=yaml

2. Edite as configurações de kube-dns. **Nota**: tenha cuidado ao editar esse arquivo, já que ele pode causar uma configuração incorreta de seu ambiente.

kubectl edit configmap kube-dns -n kube-system

## <span id="page-853-0"></span>**O Stager está indisponível**

Siga as etapas para depurar um stager indisponível no ambiente Cloud Foundry Enterprise Environment.

### **Sintomas**

A API do Diego BBS não é acessível. Não é possível usar o cf push app e a preparação do aplicativo Cloud Foundry falha com o erro O Stager está indisponível, como no exemplo a seguir:

```
Response code: 503
CC code: 0
CC error code:
Request ID: xxxxxxx-xxxxx-xxxx-xxxx-xxxxxxxxx
```

```
Description: {
 "description": "Stager is unavailable: execution expired",
 "error_code": "CF-StagerUnavailable",
 "code": 170010
  }
 Server error, status code: 503, error code: 170010, message: Stager is unavailable: execution
expired
```
Ao executar cf apps e a coluna instances mostrar ?/<number of instances>, por exemplo, ?/1.

#### **Resolvendo o problema**

A mensagem de erro O Stager está indisponível geralmente significa que o Cloud Controller não pode se comunicar com a API do Diego BBS. Siga as etapas para recuperar o ambiente:

1. Certifique-se de que o Cloud Controller esteja disponível verificando o status do pod diego-api-x com o seguinte comando:

\$ kubectl get pod -n cf

Por exemplo, a saída a seguir indica que dois pods diego-api-x estão em execução:

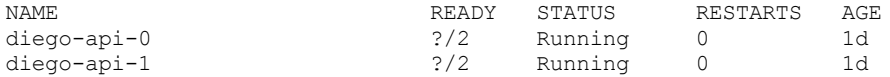

2. Use o seguinte comando para acessar o pod diego-api-0:

kubectl exec diego-api-0 -n cf -it -- bash

3. No pod diego-api-0, um erro semelhante ao seguinte texto indica que o Cloud Controller não pode acessar o BBS.

nc -zv diego-api.cf.svc.cluster.local 8889

Por exemplo, a saída a seguir indica que a conexão falhou:

nc: connect to diego-api.cf.svc.cluster.local port 8889 (tcp) failed: Connection timed out

4. Saia do pod diego-api-0 e, em seguida, exclua todos os pods diego-api-x usando os seguintes comandos. O Kubernetes recria os pods automaticamente.

kubectl delete pod diego-api-0 -n cf

5. Espere até que todos os pods diego-api-x estejam em execução e 1/1 estejam prontos. Certifique-se de que um dos pods diego-api-x esteja rotulado como ativo usando o seguinte comando:

kubectl get pod -n cf -L skiff-role-active

6. Repita as etapas 2 e 3 para verificar se o Cloud Controller pode acessar a API do BBS. Você deve obter uma saída semelhante ao seguinte texto:

diego-api/0:/\$ nc -zv diego-api-bbs.cf.svc.cluster.local 8889 Connection to diego-api-bbs.cf.svc.cluster.local 8889 port [tcp/\*] succeeded!

O ambiente agora está pronto para a preparação do aplicativo Cloud Foundry.

# <span id="page-854-0"></span>**Não é possível desvincular um serviço OSB de um aplicativo Cloud Foundry**

Resolução de problemas para desvincular um serviço open service broker (OSB) de um aplicativo Cloud Foundry quando a liberação do Helm do broker de serviço é excluída do IBM® Cloud Private.

### **Sintomas**

Quando estiver tentando desvincular um serviço no Cloud Foundry usando o comando cf unbind-service, você pode receber um erro semelhante à seguinte mensagem:

```
root@cfee-5d495b885f-j9xhr:/tmp# cf unbind-service GetStartedJava-04171543 mongodb-04171543
 Unbinding app GetStartedJava-04171543 from service mongodb-04171543 in org org / space dev as
admin...
  Unexpected Response
 Response code: 502
 CC code: 0
 CC error code:
 Request ID: 0b02061434afa1b3714bc211f66c7224::89ad36f4-fae1-4834-a58c-6579262b7682
 Description: {
   "description": "Service instance mongodb-04171543: The service broker could not be reached:
http://9.30.194.174:30015/v2/service_instances/1c02bfad-014b-4b95-86dc-
791d33b6169c/service_bindings/9ba27173-e909-454c-ab1a-04282bfdd26f?plan_id=3a41389b-739e-496d-87d0-
162e95bde385&service_id=d808cc2b-ed0a-41b5-aebc-d2dfd8d72801",
    "error code": "CF-ServiceBrokerApiUnreachable",
    "code": 10001,
    "http": {
     "uri": "http://9.30.194.174:30015/v2/service_instances/1c02bfad-014b-4b95-86dc-
791d33b6169c/service_bindings/9ba27173-e909-454c-ab1a-04282bfdd26f?plan_id=3a41389b-739e-496d-87d0-
162e95bde385&service_id=d808cc2b-ed0a-41b5-aebc-d2dfd8d72801",
      "method": "DELETE"
    }
  }
  FAILED
```
### **Resolvendo o problema**

A mensagem de erro geralmente ocorre quando a liberação do Helm do broker de serviço é excluída do IBM Cloud Private. Use as seguintes etapas para recuperar o ambiente:

1. Efetue login no IBM Cloud Private usando o cloudctl. Selecione o namespace no qual o Cloud Foundry Enterprise Environment é implementado usando o seguinte comando:

cloudctl login -a https://9.30.194.174:8443 --skip-ssl-validation

2. Use o seguinte comando para localizar o nome do POD no qual o Cloud Foundry Enterprise Environment é implementado:

kubectl get pods | grep cfee

3. Efetue login no pod e substitua <POD\_NAME> pelo nome do POD encontrado na Etapa 2:

kubectl exec -it <POD NAME> -- bash

- 4. Abra o Ferramenta de implementação do Cloud Foundry.
- 5. Navegue para **Menu** > **3. Estados**.
- 6. Clique em cfp-ext-osb-installer.
- 7. Visualize os logs clicando no ícone de papel.
- 8. Nos logs, localize um comando semelhante ao seguinte texto:

```
helm install /repo_local/ibm-osb-database-chart/1.0.0-009/ibm-osb-database-1.0.0.tgz --name
cfee-osb --namespace default --set brokerconfig.servicebrokersecret=cf-osb-broker-
secret,brokerconfig.icpsecret=cf-osb-icp-
secret,brokerconfig.externalClusterIp=9.30.194.174,brokerconfig.namespace=default,image=easy-
glowworm-cloudfoundry-cluster.icp:8500/default/ibm/servicebroker-cf:1.0.0-009 --tls
```
9. Execute o comando encontrado na Etapa 8 no pod da Etapa 3.

Essas etapas reimplementam a liberação do Helm do broker de serviço para que seja possível desvincular com sucesso um serviço OSB de um aplicativo Cloud Foundry.

## **IBM Multicloud Manager**

As tecnologias de contêineres transformam o modo como as empresas constroem aplicativos para suportar os modelos de desenvolvimento do Agile. Kubernetes é padrão para orquestrar e gerenciar contêineres. Com o IBM Multicloud Manager, as tecnologias de contêiner são mais fáceis de visualizar e de gerenciar.

O IBM Multicloud Manager fornece visibilidade do usuário, gerenciamento centrado no aplicativo (política, implementações, funcionamento, operações) e conformidade com base em política entre nuvens e clusters. Com o IBM Multicloud Manager, você tem o controle de seus clusters do Kubernetes. É possível garantir que seus clusters estejam seguros, operando de forma eficiente e entregando os níveis de serviço que os aplicativos esperam.

Para obter mais informações sobre a liberação mais recente, consulte O que há de novo na [versão](#page-24-0) 3.2.0.

## **Inventário de cluster**

Depois de configurar o IBM Multicloud Manager, é possível consultar informações sobre todos os clusters que estão conectados ao sistema. Usando os rótulos de cluster, é possível organizar seus clusters de acordo com diferentes provedores em nuvem, regiões geográficas, data centers e o propósito funcional de clusters individuais. No console, é possível visualizar o status de funcionamento de pods, nós, volumes persistentes e aplicativos que são executados nesses clusters.

## **Operações e visibilidade multicluster**

O IBM Multicloud Manager fornece uma maneira de executar consultas paralelas com relação a múltiplos clusters e agregar essas informações por vários critérios. As informações são aumentadas por meio de visualizações de tráfego de pod quase em tempo real usando o Weave Scope, que permite entender como os pods se intercomunicam.

Usando o IBM Multicloud Manager, você tem visualizações ricas de como os clusters operam dentro do ambiente. É possível ver os painéis de informações agregadas em múltiplos clusters, visualizar a topologia de recursos dentro desses clusters ou navegar em consoles de clusters individuais para obter visualizações mais detalhadas.

Consulte os exemplos a seguir de IBM Multicloud Manager uso:

- Visualize o funcionamento de todos os clusters em uma região específica.
- Saiba quantos nós estão inativos em todos os clusters.
- Visualize os pods no namespace em todos os clusters de desenvolvimento
- Visualizar todos os pods com falha em um data center específico

### **Recursos de aplicativo**

Com o IBM Multicloud Manager, é possível implementar recursos de aplicativo em múltiplos clusters. O IBM Multicloud Manager suporta gráficos Helm como o modelo de implementação, estendendo o catálogo do IBM Cloud Private para o destino de múltiplos clusters para implementação. Isso complementa quaisquer pipelines de CI/CD existentes, permitindo aos operadores a capacidade de implementar gráficos de aplicativo que podem ser criados em mais de um cluster.

O IBM Multicloud Manager também permite definir modelos de aplicativo que combinam cargas de trabalho implementáveis juntamente com políticas de localização. Isso permite que você gerencie todos os componentes de um aplicativo como uma única unidade. As políticas de localização definem onde os componentes de aplicativo devem ser implementados e quantas réplicas devem existir.

Consulte [Trabalhando](#page-886-0) com aplicativos do IBM Multicloud Manager para obter mais tópicos de aplicativos.

## **Políticas**

O IBM Multicloud Manager permite verificar se seus clusters estão operando corretamente comparando a configuração atual de vários recursos com relação ao seu estado desejado. O sistema permite criar modelos de conformidade que podem verificar políticas com relação às funções ou objetos de pod dentro dos clusters. Consulte [Trabalhando](#page-892-0) com políticas do IBM Multicloud Manager para obter informações de introdução.

<span id="page-856-0"></span>Consulte [Introdução](#page-856-0) do IBM Multicloud Manager e [Preparando-se](#page-858-0) para o IBM Multicloud Manager para obter mais informações.

# **IBM Multicloud Manager introdução**

À medida que as soluções corporativas mudam para múltiplos provedores em nuvem que usam clusters do Kubernetes no local e baseados em nuvem, os usuários precisam de um plano de controle de múltiplos clusters para gerenciar clusters do Kubernetes.

Consulte a documentação do produto a seguir para aprender sobre o IBM Multicloud Manager:

- IBM Multicloud Manager [arquitetura](#page-857-0)
- Limitações e problemas [conhecidos](#page-857-1) do IBM Multicloud Manager

<span id="page-857-0"></span>O IBM Multicloud Manager consiste em vários componentes, que são usados para acessar e gerenciar seus clusters. Saiba mais sobre os componentes para o IBM Multicloud Manager.

## **O hub-cluster**

O hub-cluster é o termo comum que é usado para definir o IBM Multicloud Manager controlador, que é um controlador central que é executado em um cluster do IBM Cloud Private 3.2.0.

O hub-cluster agrega informações de múltiplos clusters usando um modelo de solicitação de trabalho assíncrono. Com um banco de dados de gráfico, o hub-cluster mantém o estado dos clusters e dos aplicativos que são executados nele. O hub-cluster também usa o etcd, que é um armazenamento de valor de chave distribuído, para armazenar o estado das solicitações de trabalho e os resultados de múltiplos clusters e fornece um conjunto de APIs de REST para as várias funções que ele suporta.

## **O managed-cluster**

O managed-cluster é usado para definir o IBM Multicloud Manager Klusterlet, que é o agente que é responsável por um único cluster do Kubernetes. O managed-cluster inicia uma conexão com o hub-cluster, recebe solicitações de trabalho, aplica essas solicitações de trabalho e, em seguida, retorna os resultados. O managed-cluster se conecta a vários serviços dentro do cluster para operações, incluindo o serviço de API do Kuberenetes, o serviço do Tiller (Helm) e o Weave para topologia.

Consulte Visão geral da [configuração](#page-858-1) do IBM Multicloud Manager para obter informações de configuração e de importação.

## **IBM Multicloud Manager Recursos de aplicativos**

Depois de configurar um hub-cluster e um managed-cluster do IBM Multicloud Manager, será possível visualizar e implementar aplicativos com recursos de aplicativos. Seu *Aplicativo* é usado apenas para *visualizar* seu recurso, enquanto que outros exemplos de recurso de aplicativo são usados para implementação. Um aplicativo de múltiplos clusters usa uma especificação do Kubernetes, mas com automação adicional da implementação e do gerenciamento de ciclo de vida de recursos para clusters individuais. É possível incluir PlacementPolicy para implementar recursos de aplicativo.

Consulte [Trabalhando](#page-886-0) com aplicativos do IBM Multicloud Manager para obter mais tópicos de aplicativos.

## **Documentos de política do IBM Multicloud Manager**

Depois de configurar um hub-cluster e um managed-cluster do IBM Multicloud Manager, será possível definir a conformidade e as políticas do IBM Multicloud Manager com modelos. O PlacementPolicy define seus clusters aos quais o documento de política é aplicado e o PlacementBinding liga seu cluster a uma política. Para obter mais detalhes sobre políticas de conformidade, consulte Trabalhando com a [conformidade](#page-892-0) do IBM Multicloud Manager.

<span id="page-857-1"></span>Consulte [Preparando-se](#page-858-0) para o IBM Multicloud Manager para preparar seu cluster e obter informações de configuração.

# **Limitações e problemas conhecidos do IBM Multicloud Manager**

Revise os problemas conhecidos para IBM Multicloud Manager

- Limitações e problemas conhecidos do IBM Multicloud Manager
	- Não é possível criar uma liberação do Helm em um cluster remoto
	- Os aplicativos falham ao serem instalados durante a implementação do Helm
	- Ao instalar o PPA, as imagens são transferidas por download do registro errado

## **Não é possível criar uma liberação do Helm em um cluster remoto**

Não é possível implementar gráficos Helm que contenham imagens em um cluster remoto. Para corrigir esse erro, deve-se configurar ClusterImagePolicy. Execute o comando a seguir para configurar a ClusterImagePolicy:

```
apiVersion: securityenforcement.admission.cloud.ibm.com/v1beta1
kind: ClusterImagePolicy
metadata:
  annotations:
    helm.sh/hook: post-install
```

```
helm.sh/hook-weight: "1"
 name: ibmcloud-default-cluster-image-policy
spec:
  repositories:
  - name: <repo_name>
```
## **Os aplicativos falham ao serem instalados durante a implementação do Helm**

Os aplicativos falham ao serem instalados durante a implementação quando o ClusterImagePolicy não está configurado.

**Nota:** Certifique-se de configurar o ClusterImagePolicy. Visualize a seção *Não é possível criar uma liberação do Helm em um cluster remoto* para obter informações sobre como configurar a política.

Para corrigir esse erro, reinstale seu aplicativo seguindo as tarefas:

1. Verifique o status de seu aplicativo executando o comando a seguir:

helm list --tls

2. Para excluir seu aplicativo, execute o comando a seguir:

helm delete releaseName -- purge

3. Edite e localize o ClusterImagePolicy para enviar por push suas imagens para seu aplicativo. Execute o comando a seguir:

kubectl get clusterimagepolicy

4. Edite o ClusterImagePolicy ao executar o comando a seguir:

kubectl edit clusterimagepolicy <policyname>

5. Reinstale seu aplicativo. Execute o comando a seguir:

helm install chartName

Para obter mais detalhes, consulte o Problema da [comunidade](https://github.com/helm/helm/issues/3353) do Helm  $\overline{a}$ .

## **Ao instalar o PPA, as imagens são transferidas por download do registro errado**

Ao instalar o Passport Archive (*PPA*), as imagens são transferidas por download do registro errado. O registro padrão é mycluster.

Deve-se especificar o registro no PPA.

**Nota:** certifique-se de efetuar login em seu cluster no Docker executando o comando a seguir:

<span id="page-858-1"></span>docker login <cluster CA domain>:8500/kube-system

# **Visão Geral da Configuração do IBM Multicloud Manager**

Revise os procedimentos de configuração para o IBM Multicloud Manager e as opções de multinuvem para a importação do IBM Multicloud Manager.

- [Preparando-se](#page-858-0) para o IBM Multicloud Manager
- [Configurando](#page-150-0) o IBM Multicloud Manager durante a instalação do IBM Cloud Private
- [Configurando](#page-151-0) o IBM Multicloud Manager após a instalação do IBM Cloud Private
- [Instalando](#page-861-0) o pacote do IBM Multicloud Manager opcional
- <span id="page-858-0"></span>Importando um [managed-cluster](#page-862-0) de destino no hub-cluster do IBM Multicloud Manager

# **Preparando-se para a instalação do IBM Multicloud Manager**

Antes de instalar o IBM Multicloud Manager, revise os requisitos do sistema e as informações da porta para preparar seu cluster. Depois de preparar seus clusters, consulte a IBM Multicloud [ManagerVisão](#page-858-1) geral de configuração para obter mais informações de configuração para o hub e o managed-cluster. Consulte Importando um managed-cluster de destino no hub-cluster do IBM Multicloud Manager para obter informações sobre como importar [managed-clusters.](#page-862-0)

Os requisitos do IBM Cloud Private estão localizados na documentação do produto do IBM Cloud Private em [Requisitos](#page-69-0) do sistema.

Para o IBM Multicloud Manager, são necessários pelo menos os valores a seguir:

ETCD: 1GB

Consulte os requisitos mínimos a seguir para seu hub-cluster do IBM Multicloud Manager:

- CPU: 16 núcleos
- Memória: 32 GB
- Espaço em disco: 300 GB

À medida que você inclui mais clusters, seus requisitos de resiliência aumentam. Para ajudar a determinar a quantidade de capacidade que você precisa para ambientes de pequeno, médio ou grande porte, consulte [Dimensionando](#page-81-0) seu cluster do IBM Cloud Private.

## **Portas Obrigatórias**

Consulte a seguinte lista de portas necessárias que devem estar disponíveis para comunicação bidirecional entre seu cluster do hub e o cluster gerenciado.

## **Tipos de acesso de porta**

- Interno a porta deve ser aberta para permitir conexões dentro do cluster.
- Externo a porta deve ser aberta para permitir conexões de fora do cluster.

## **Portas necessárias para o cluster do hub do IBM Multicloud Manager**

A tabela a seguir lista as portas que precisam estar abertas para comunicação:

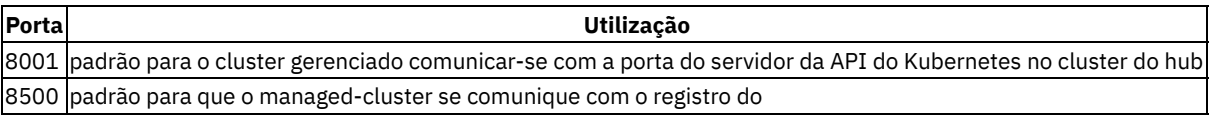

Docker do IBM Cloud Private no hub-cluster|

## **Portas necessárias para o cluster gerenciado do IBM Multicloud Manager no IBM Cloud Private**

A tabela a seguir lista as portas que precisam estar abertas para comunicação:

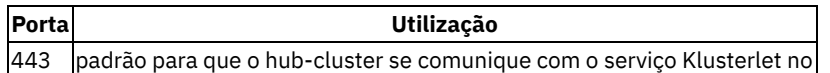

ingresso nginx do IBM Cloud Private|

# **Configurando o IBM Multicloud Manager durante a instalação do**

#### IBM Cloud Private

É possível configurar o IBM Multicloud Manager durante a instalação do IBM Cloud Private customizando seu arquivo config.yaml. Consulte [Customizando](#page-114-0) o cluster com o arquivo config.yaml para saber mais sobre as definições de configuração que estão disponíveis durante a instalação. Para obter mais tópicos do IBM Multicloud Manager e, para assegurar que seus clusters estejam preparados, consulte [Preparando-se](#page-858-0) para a instalação do IBM Multicloud Manager.

- [Configurando](#page-859-0) o hub-cluster do IBM Multicloud Manager com o arquivo config.yaml
- Configurando o [managed-cluster](#page-860-0) do IBM Multicloud Manager com o arquivo config.yaml

## **Configurando o hub-cluster do IBM Multicloud Manager com o arquivo**

<span id="page-859-0"></span>config.yaml

Siga o processo para mudar suas configurações em seu arquivo config. yaml, que está localizado na pasta /<installation\_directory>/cluster.

Por padrão, a opção multicluster-hub é enabled e a opção single cluster mode é true, mas não é possível usar o IBM Multicloud Manager com a configuração padrão single cluster mode.

1. Localize a opção single cluster mode no arquivo config.yaml e configure o valor como false, conforme exibido no exemplo a seguir:

```
single cluster mode: false
```
- 2. Opcional: para usar o armazenamento persistente, é necessário configurar o volume de persistência local para o ETCD do IBM Multicloud Manager.
- 3. Crie a configuração a seguir para multicluster-hub incluindo a sub-rotina no arquivo config.yaml. É possível incluir o valor em qualquer lugar fora de sua seção management services:

```
multicluster-hub:
 etcd:
  persistence: true
  localPath: /var/lib/etcd-mcm
```
4. Efetue login em seu nó de gerenciamento e crie o diretório /var/lib/etcd-mcm. Deve-se repetir esta etapa para todos os seus nós de gerenciamento.

Opcional: também é possível gerenciar seu hub-cluster com o procedimento a seguir, que ativa o multicluster-endpoint.

### **Configurando o managed-cluster do IBM Multicloud Manager com o arquivo**

<span id="page-860-0"></span>config.yaml

Continue com o procedimento para ativar o multicluster-endpoint em seu cluster.

1. No arquivo config.yaml para o novo cluster do IBM Cloud Private, que está localizado na pasta /<installation\_directory>/cluster, ative o multicluster-endpoint, como no seguinte exemplo:

```
management_services:
multicluster-endpoint: enabled
```
2. Continue para criar a sub-rotina com as seguintes configurações para multicluster-endpoint:

```
multicluster-endpoint:
global:
  clusterName: "{{ cluster name }}"
  clusterNamespace: "{{ cluster name }}"
clusterLabels:
  environment: "Dev"
  region: "US"
  datacenter: "toronto"
  owner: "marketing"
 operator:
  bootstrapConfig:
    hub0:
      name: hub0
      secret: kube-system/klusterlet-bootstrap
    hub1:
      name: null
       secret: null
 klusterlet:
  host: null
 prometheusIntegration:
  enabled: true
 policy:
  cemIntegration: false
 topology:
  enabled: true
 serviceRegistry:
  enabled: true
   dnsSuffix: "mcm.svc"
  plugins: "kube-service"
```
3. Salve e saia do arquivo. Conclua o procedimento de instalação.

# **Configurando a instalação do IBM Multicloud Manager IBM Cloud Private**

Se você já instalou o IBM Cloud Private com a opção single\_cluster\_mode configurada para o valor padrão false, não será possível usar o IBM Multicloud Manager. No entanto, é possível ativar e usar o IBM Multicloud Manager após a instalação. Para obter mais tópicos do IBM Multicloud Manager e, para assegurar que seus clusters estejam preparados, consulte [Preparando-se](#page-858-0) para a instalação do IBM Multicloud Manager.

## **Configurando o hub-cluster do IBM Multicloud Manager após a instalação**

- 1. Efetue login na console de gerenciamento do IBM Cloud Private e clique em **Cargas de Trabalho > Liberações do Helm**. Localize o multicluster-hub, que é o nome da liberação do hub-cluster.
- 2. Clique em **Fazer upgrade** para a liberação do multicluster-hub e marque **Ativar back-end > Ativar ETCD** e outras funcionalidades.
- 3. Atualize a console de gerenciamento do IBM Cloud Private.
- 4. Visualize a console de gerenciamento do IBM Cloud Private, na qual o *Multicloud Manager* é exibido na página *Introdução*.

## **Configurando o managed-cluster do IBM Multicloud Manager**

Configure os managed-clusters com o comando cloudctl mc cluster import e com os arquivos de configuração. É possível importar clusters de diferentes provedores de nuvem do Kubernetes, incluindo o IBM Cloud Private.

Para saber mais sobre as opções de importação, consulte Importando um [managed-cluster](#page-862-0) de destino no hub-cluster do IBM Multicloud Manager.

# <span id="page-861-0"></span>**Instalando pacotes do IBM Multicloud Manager opcionais**

É possível instalar o IBM Multicloud Manager para usar pacotes opcionais.

- [Pré-requisitos](#page-861-1)
- [Carregando](#page-861-2) o IBM Multicloud Manager archive PPA
- Pacotes opcionais do IBM [Multicloud](#page-862-1) Manager

## <span id="page-861-1"></span>**Pré-requisito**

- Você precisa de acesso a um ambiente do IBM Cloud Private . Para obter mais detalhes sobre o IBM Cloud Private e a configuração de seu ambiente, consulte a [Visão](#page-42-0) geral.
- Você deve instalar o Docker. Para instalar o Docker, consulte [Instalar](https://docs.docker.com/install/) o Docker <sup>7</sup>.
- É necessário instalar a ferramenta de linha de comandos do [Kubernetes.](#page-610-0) Para instalar o kubectl, consulte Instalando a CLI do Kubernetes (kubectl)l.
- Você deve instalar o Helm. Para obter mais informações, consulte [Instalando](#page-611-0) a CLI do Helm (helm) para IBM Cloud Private para instalar o Helm.
- Você deve instalar a CLI do IBM Cloud Private , cloudctl. Para obter mais [informações,](#page-586-0) consulte Instalando a CLI do IBM Cloud Private para instalar a CLI.

**Nota:** é possível fazer download do arquivo de instalação para as ferramentas de CLI a partir da console de gerenciamento do IBM Cloud Private.

## <span id="page-861-2"></span>**Carregando o IBM Multicloud Manager Archive de PPA**

1. Execute o comando a seguir para efetuar login no registro de imagem do Docker do IBM Cloud Private:

login docker < cluster ca domain>: 8500

Para configurar a autenticação para acessar o registro de imagem privado de fora de seu cluster do IBM Cloud Private, consulte [Configurando](#page-656-0) a autenticação para a CLI do Docker. Para configurar em sua máquina, conclua as etapas adicionais que são necessárias para configurar a autenticação.

2. Efetue login na CLI do IBM Cloud Private ou no cloudctl, para configurar o helm e o kubectl. Execute o comando a seguir:

cloudctl login -a https://<cluster\_ca\_domain>:8443 --skip-ssl-validation

3. Carregue os archives do Passport [Advantage](https://www.ibm.com/software/passportadvantage/index.html) (PPA)<sup>7</sup>.

Execute o comando a seguir para descompactar o archive:

tar zxvf mcm-3.2.tgz

Em seguida, execute o comando a seguir para carregar o archive PPA:

```
cloudctl catalog load-ppa-archive -a mcm-3.2/mcm-ppa-3.2.tgz --registry
<cluster ca domain>:8500/kube-system --username <username> --password <password>
```
Veja que há os seguintes pacotes em seu diretório:

```
cem-mcm-3.2-ppa.tar.gz
mcm-3.2-ppa-alertmanager-alerttargetcontroller.tar.gz
mcm-ppa-3.2.tgz
```
#### 4. Execute o comando a seguir para descompactar o archive:

tar zxvf mcm-optional-components-X86-64-3.2.tgz

#### Veja os arquivos a seguir:

federation-v2-0.0.3-amd64.tgz ibm-argocd-3.1.2-amd64.tgz

#### <span id="page-862-1"></span>**Pacotes opcionais do IBM Multicloud Manager**

#### Carregue os pacotes opcionais a seguir:

#### [Federation-v2](https://docs.docker.com/install/)<sup>[7]</sup>

```
cloudctl catalog load-ppa-archive -a mcm-optional-components-X86-64-3.2/federation-v2-0.0.3-
amd64.tgz --registry <cluster ca_domain>:8500/kube-system --username <username> --password
<password>
```
#### [Recursos](https://www.ibm.com/cloud/blog/simplify-and-automate-deployments-using-gitops-with-ibm-multicloud-manager-3-1-2) do GitOps

cloudctl catalog load-ppa-archive -a mcm-optional-components-X86-64-3.2/ibm-argocd-3.1.2-amd64.tgz --registry <cluster ca domain>:8500/kube-system --username <username> --password <password>

#### [Gerenciamento](#page-905-0) de eventos para o IBM Multicloud Manager

<span id="page-862-0"></span>cloudctl catalog load-ppa-archive -a mcm-3.2/cem-mcm-3.2-ppa.tar.gz --registry <cluster\_ca\_domain>:8500/kube-system --username <username> --password <password>

# **Importando um managed-cluster de destino no hub-cluster do IBM Multicloud Manager**

É possível importar clusters de diferentes provedores de nuvem do Kubernetes, incluindo o IBM Cloud Private. Depois de configurar seu arquivo e executar o cloudctl mc

cluster import, o cluster de destino se torna um managed-cluster para o hub-cluster do IBM Multicloud Manager.

Escolha dentre as instruções a seguir para configurar seu managed-cluster:

- [Importando](#page-863-0) um cluster do IBM Cloud Private
- [Importando](#page-865-0) um cluster do IBM Cloud Private with OpenShift
- [Importando](#page-867-0) um cluster do IBM Cloud Kubernetes Service
- [Importando](#page-869-0) um cluster do Amazon Elastic Container Service for Kubernetes
- [Importando](#page-871-0) um cluster do Azure Kubernetes Service
- [Importando](#page-873-0) um cluster do Google Kubernetes Engine
- [Importando](#page-875-0) um cluster do OpenShift
- Removendo um [managed-cluster](#page-877-0) importado

<span id="page-863-0"></span>Consulte a Visão geral da [configuração](#page-858-1) do IBM Multicloud Manager para obter mais tópicos.

# **Importando um cluster do IBM Cloud Private**

Depois de instalar seu IBM Cloud Private com o IBM Multicloud Manager ativado, configure seu arquivo e execute cloudctl mc cluster

import para criar um managed-cluster.

- [Pré-requisitos](#page-863-1)
- Prepare-se para [importação](#page-863-2)
- Crie seu arquivo [config.yaml](#page-864-0) do IBM Multicloud Manager
- [Importando](#page-864-1) um cluster
- [Pós-importação](#page-865-1)

## <span id="page-863-1"></span>**Pré-requisito**

- Deve-se ter um hub-cluster do IBM Multicloud Manager, que é um cluster do IBM Cloud Private com o serviço de gerenciamento multicluster-hub ativado e com single cluster mode configurado como false. Para obter mais detalhes sobre o IBM Cloud Private e sobre a configuração de seu ambiente, consulte [Configurando](#page-150-0) o IBM Multicloud Manager.
- Deve-se ter um cluster do IBM Cloud Private que você deseja que seja gerenciado pelo hub-cluster do IBM Multicloud Manager.
- $\bullet$  Você deve instalar o Docker. Para instalar o Docker, consulte [Instalar](https://docs.docker.com/install/) o Docker  $\boxtimes$ .
- É necessário instalar a CLI do [Kubernetes,](#page-610-0) kubectl. Para instalar o kubectl, consulte Instalando a CLI do Kubernetes (kubectl).
- Você deve instalar a CLI do IBM Cloud Private , cloudctl. Para obter mais [informações,](#page-586-0) consulte Instalando a CLI do IBM Cloud Private para instalar a CLI.

**Nota:** faça download do arquivo de instalação para as ferramentas de CLI a partir da console de gerenciamento do IBM Cloud Private.

## <span id="page-863-2"></span>**Prepare-se para importação**

É necessário criar um diretório <import\_config\_directory> para armazenar seus arquivos de configuração de importação.

#### **Gerando seu arquivo kubeconfig para o managed-cluster de destino**

- 1. Em um terminal, acesse o diretório <import\_config\_directory>.
- 2. Configure a variável de ambiente KUBECONFIG com o comando a seguir:

export KUBECONFIG=kubeconfig

- 3. Em um navegador, como um administrador de cluster, efetue login na console de gerenciamento do IBM Cloud Private para o managed-cluster de destino.
- 4. Selecione o ícone do usuário e, em seguida, clique em **Configurar cliente**. Os detalhes da configuração de cluster são exibidos e são semelhantes ao código a seguir:

```
kubectl config set-cluster {cluster name} --server=<Cluster Master Host>:<Cluster Master API Port>
-insecure-skip-tls-verify=true
kubectl config set-context { cluster name}-context --cluster={cluster name}
kubectl config set-credentials {username} --token={token}
kubectl config set-context { cluster name}-context --user={username} --namespace=default
kubectl config use-context {cluster_name}-context
```
- 1. Clique em **Copiar para a área de transferência** para copiar os comandos de configuração kubectl.
- 2. Volte para o mesmo terminal da Etapa 1 e cole os comandos de configuração. Liste os arquivos em seu diretório e confirme se o arquivo kubeconfig foi criado.
3. Verifique o conteúdo do arquivo kubeconfig. Certifique-se de que haja um valor para clusters, um valor para contexts e um valor para users. Consulte a seguinte saída de exemplo:

```
apiVersion: v1
clusters:
- cluster:
  insecure-skip-tls-verify: true
   server: <targeted-managed-cluster-kubernete-api-server>
name: < cluster name>
contexts:
- context:
  cluster: < cluster name>
  namespace: default
  user: <username>
name: < cluster name>-context
current-context: < cluster name>-context
kind: Config
preferences: {}
users:
- name: <username>
user:
  token: <authentication token>
```
- 4. Verifique se é possível se conectar ao seu managed-cluster de destino com kubectl usando o kubeconfig. Execute qualquer comando kubectl. Se você receber um erro unable to connect, exclua o arquivo e tente novamente.
- 5. Desconfigure a variável de ambiente KUBECONFIG para evitar modificação do arquivo kubeconfig à medida que você continua. Execute o comando a seguir:

unset KUBECONFIG

#### **Crie seu arquivo de configuração cluster-import.yaml do**

IBM Multicloud Manager

- 1. Em um terminal, acesse o diretório <import config directory>.
- 2. Efetue login em seu *hub*-cluster com cloudctl login com o comando a seguir:

```
cloudctl login -a https://<Hub Cluster Master Host>:<Cluster Master API Port>
--skip-ssl-validation-->
```
3. Execute o comando a seguir para criar o modelo de configuração, cluster-import.yaml, em que <cluster\_name> é o nome do recurso de cluster no hub e <cluster\_namespace> é o namespace dos recursos de cluster no hub.

cloudctl mc cluster template <cluster name> -n <cluster namespace> > cluster-import.yaml

1. Opcional: abra seu cluster-import.yaml e configure a seção a seguir se você estiver direcionando para um cluster que não tenha acesso ao DockerHub público. Se você tiver acesso, ignore esta etapa:

Para o IBM Cloud Private EE, é possível usar o registro do Docker privado do IBM Cloud Private.

```
inception_image: <cluster_CA_domain>:8500/ibmcom/icp-inception:3.2.0-ee
image repo: < cluster CA domain>:8500/ibmcom
private_registry_enabled: true
docker username: <username>
docker password: <password>
```
- 2. Configure os parâmetros a seguir no arquivo cluster-import.yaml:
	- o default admin user: o nome do usuário administrador do cluster para o managed-cluster de destino
	- o container runtime: o tempo de execução do contêiner usado no cluster; as opções suportadas atualmente são docker e containerd

Consulte a seção *Configurações do multicluster-endpoint* de [Customizando](#page-121-0) o cluster com o arquivo config.yaml para obter mais parâmetros.

Agora você está pronto para importar um cluster.

### **Importando o cluster**

- 1. Em um terminal, acesse o diretório <import\_config\_directory>.
- 2. Efetue login em seu *hub*-cluster com cloudctl login.

cloudctl login -a https://<Cluster Master Host>:<Cluster Master API Port> --skip-ssl-validation

3. Execute o comando a seguir para importar no managed-cluster de destino:

```
cloudctl mc cluster import -f <cluster-import.yaml> --cluster-kubeconfig kubeconfig [-C|--
cluster-context {context}] [-b|--bootstrap-namespace {namespace}] [-t|--timeout {time}]
```
- 4. Verifique se o cluster foi importado com sucesso.
	- Efetue login em seu hub-cluster do IBM Multicloud Manager.
	- Na barra de navegação, clique em **Clusters**.
	- Localize o novo managed-cluster importado na lista.
	- Assegure-se de que o status seja *Pronto*. Dependendo do ambiente, pode levar alguns minutos para que o status seja exibido.

## **Pós-importação**

Se você concluiu a etapa 4 opcional na seção *Criar seu arquivo de configuração cluster-import.yaml do IBM Multicloud Manager* para configurar seu Docker privado em seu cluster-import.yaml, será necessário remover as credenciais do ConfigMap no hub-cluster.

1. Efetue login em seu *hub*-cluster com cloudctl login. Execute o comando a seguir:

```
cloudctl login -a https://<Hub Cluster Master Host>:<Cluster Master API Port>
--skip-ssl-validation-->
```
2. Edite o ConfigMap bootstrap-config para o managed-cluster de destino. Execute o comando a seguir:

kubectl edit configmap -n <cluster\_namespace> <cluster\_name>-bootstrap-config

3. Remova as informações de autenticação privadas do Registro do Docker, conforme exibido no exemplo a seguir:

docker username: <docker username> docker\_password: <docker\_password>

4. Salve e saia.

# **Importando um cluster do IBM Cloud Private with OpenShift**

## **Pré-requisito**

- Deve-se ter um hub-cluster do IBM Multicloud Manager, que é um cluster do IBM Cloud Private com o serviço de gerenciamento multicluster-hub ativado e com single cluster mode configurado como false. Para obter mais detalhes sobre o IBM Cloud Private e sobre a configuração de seu ambiente, consulte [Configurando](#page-150-0) o IBM Multicloud Manager.
- Deve-se ter acesso a um ambiente do IBM Cloud Private com o OpenShift. Para obter informações adicionais sobre o IBM Cloud Private with [OpenShift](#page-704-0) e como configurar seu ambiente, consulte a Visão geral do IBM Cloud Private with OpenShift.
- $\bullet$  Você deve instalar o Docker. Para instalar o Docker, consulte [Instalar](https://docs.docker.com/install/) o Docker  $\boxtimes$ .
- É necessário instalar a ferramenta de linha de comandos do [Kubernetes,](https://kubernetes.io/docs/tasks/tools/install-kubectl/) kubectl. Para instalar kubectl, consulte Instalar e configurar o kubectl<sup>[7]</sup>.
- Você deve instalar a CLI do IBM Cloud Private , cloudctl. Para obter mais [informações,](#page-586-0) consulte Instalando a CLI do IBM Cloud Private para instalar a CLI.
- Deve-se instalar a CLI do OpenShift, oc. Para obter mais informações, consulte [Introdução](https://docs.openshift.com/container-platform/3.7/cli_reference/get_started_cli.html#cli-reference-get-started-cli) à CLI.

### **Prepare-se para importação**

É necessário criar um diretório <import\_config\_directory> para armazenar seus arquivos de configuração de importação.

#### **Gerando seu arquivo kubeconfig para o managed-cluster de destino**

- 1. Em um terminal, acesse o diretório <import\_config\_directory>.
- 2. Configure a variável de ambiente KUBECONFIG com o comando a seguir:

export KUBECONFIG=kubeconfig

3. Efetue login em seu IBM Cloud Private with OpenShift com oc login:

oc login <OpenShift console URL>

4. Verifique o conteúdo do arquivo kubeconfig. Certifique-se de que haja um valor para clusters, um valor para contexts e um valor para users. Consulte a seguinte saída de exemplo:

```
apiVersion: v1
clusters:
- cluster:
   insecure-skip-tls-verify: true
  server: <targeted-managed-cluster-kubernete-api-server>
name: <cluster-name>
contexts:
 - context:
   cluster: <cluster-name>
  namespace: default
  user: <username>
name: <context-name>
current-context: < context-name>
kind: Config
preferences: {}
users:
- name: <username>
user:
   token: <token>
```
- 1. Verifique se é possível se conectar ao seu managed-cluster de destino com kubectl usando o kubeconfig. Execute qualquer comando kubectl. Se você receber um erro unable to connect, exclua o arquivo e tente novamente.
- 2. Desconfigure a variável de ambiente KUBECONFIG para evitar modificação do arquivo kubeconfig à medida que você continua. Execute o comando a seguir:

unset KUBECONFIG

#### **Crie seu arquivo de configuração**

cluster-import.yaml do IBM Multicloud Manager

- 1. Em um terminal, acesse o diretório <import\_config\_directory>.
- 2. Efetue login em seu *hub*-cluster com cloudctl login. Execute o comando a seguir:

```
cloudctl login -a https://<Hub Cluster Master Host>:<Cluster Master API Port> --skip-ssl-
validation-->
```
3. Execute o comando a seguir para criar o modelo de configuração, cluster-import.yaml, em que <cluster name> é o nome do recurso de cluster no hub e <cluster\_namespace> é o namespace dos recursos de cluster no hub.

cloudctl mc cluster template <cluster name> -n <cluster namespace> > cluster-import.yaml

4. Abra seu cluster-import.yaml e configure a seção a seguir se você estiver direcionando para um cluster que não tenha acesso ao DockerHub público. Se você tiver acesso, ignore esta etapa.

Para o IBM Cloud Private with OpenShift EE, é possível usar o registro de docker privado interno do OpenShift.

inception\_image: docker-registry.default.svc:5000/ibmcom/icp-inception:3.2.0-rhel-ee image repo: docker-registry.default.svc:5000/ibmcom

5. Configure os parâmetros a seguir no arquivo cluster-import.yaml.

- o default admin user: o nome do usuário administrador de cluster para o managed-cluster de destino
- container\_runtime: o tempo de execução do contêiner usado no cluster; as opções suportadas atualmente são docker e containerd

Agora você está pronto para importar um cluster.

## **Importando o cluster**

- 1. Em um terminal, acesse o diretório <import\_config\_directory>.
- 2. Efetue login em seu *hub*-cluster com cloudctl login.

cloudctl login -a https://<Cluster Master Host>:<Cluster Master API Port> --skip-ssl-validation

3. Execute o comando a seguir para importar no managed-cluster de destino:

```
cloudctl mc cluster import -f <cluster-import.yaml> --cluster-kubeconfig kubeconfig [-C|--
cluster-context {context}] [-b|--bootstrap-namespace {namespace}] [-t|--timeout {time}]
```
- 4. Verifique se o cluster foi importado com sucesso.
	- Efetue login em seu hub-cluster do IBM Multicloud Manager.
	- Na barra de navegação, clique em **Clusters**.
	- Localize o novo managed-cluster importado na lista.
	- Assegure-se de que o status seja *Pronto*. Dependendo do ambiente, pode levar alguns minutos para que o status seja exibido.

### **Pós-importação**

Se você concluiu a etapa 4 opcional na seção *Criar seu arquivo de configuração cluster-import.yaml do IBM Multicloud Manager* para configurar seu Docker privado em seu cluster-import.yaml, será necessário remover as credenciais do ConfigMap no hub-cluster.

1. Efetue login em seu *hub*-cluster com cloudctl login. Execute o comando a seguir:

cloudctl login -a https://<Hub Cluster Master Host>:<Cluster Master API Port> --skip-sslvalidation-->

2. Edite o ConfigMap bootstrap-config para o managed-cluster de destino. Execute o comando a seguir:

kubectl edit configmap -n <cluster\_namespace> <cluster\_name>-bootstrap-config

3. Remova as informações de autenticação privadas do Registro do Docker, conforme exibido no exemplo a seguir:

docker username: < docker username> docker\_password: <docker\_password>

4. Salve e saia.

## **Importando um cluster do IBM Cloud Kubernetes Service**

Siga o procedimento para importar um cluster do IBM Cloud Kubernetes Service. Para obter mais informações sobre o IBM Cloud [Kubernetes](https://console.bluemix.net/docs/containers/container_index.html#container_index) Service, consulte Introdução ao serviço do IBM Cloud Kubernetes Service <sup>7</sup>.

- [Pré-requisitos](#page-867-0)
- Prepare-se para [importação](#page-867-1)
- Crie seu arquivo [config.yaml](#page-868-0) do IBM Multicloud Manager
- [Importando](#page-869-0) um cluster

### <span id="page-867-0"></span>**Pré-requisito**

Deve-se ter um hub-cluster do IBM Multicloud Manager, que é um cluster do IBM Cloud Private com multi-cluster hub ativado e com single cluster mode configurado como false.

## <span id="page-867-1"></span>**Prepare-se para importação**

É necessário criar um diretório <import\_config\_directory> para armazenar seus arquivos de configuração de importação.

#### **Gerando seu arquivo kubeconfig para o managed-cluster de destino**

- 1. Efetue login no IBM Cloud e, em seguida, clique em **Kubernetes** para acessar o painel.
- 2. Selecione **Clusters** a partir da navegação e, em seguida, selecione seu cluster de destino na lista que é exibida.
- 3. Na página Visão Geral, clique em **Acesso**.
- 4. Clique em **download** para obter o arquivo kubeconfig.zip para seu cluster. Coloque o arquivo no <import\_config\_directory>.
- 5. Em um terminal, acesse o diretório <import config directory>.
- 6. Execute o comando a seguir para extrair o arquivo kube-config-<zone>-<cluster\_name>.yaml e o arquivo ca-<zone>-<cluster\_name>.pem associado de seu arquivo compactado kubeconfig e coloque tudo em seu diretório atual:

unzip -j kubeconfig.zip

7. Verifique o conteúdo do arquivo kube-config-<zone>-<cluster\_name>.yaml. Certifique-se de que haja um valor para clusters, um valor para contexts e um valor para users. Consulte a seguinte saída de exemplo:

```
apiVersion: v1
clusters:
- cluster:
  certificate-authority: ca-<zone>-<cluster_name>.pem
  server: <target cluster kuberentes api seerver>
name: <cluster_name>
contexts:
- context:
  cluster: < cluster name>
  namespace: default
  user: <username>
name: <cluster name>
current-context: < cluster name>
kind: Config
preferences: {}
users:
- name: <username>
 user:
   auth-provider:
    config:
      client-id: kube
      client-secret: kube
       id-token: <id-token>
       idp-issuer-url: https://iam.bluemix.net/identity
      refresh-token: <refresh-token>
     name: oidc
```
8. Configure a variável de ambiente KUBECONFIG com o comando a seguir:

export KUBECONFIG=kube-config-<zone>-<cluster\_name>.yaml

- 9. Verifique se é possível se conectar ao seu managed-cluster de destino com kubectl usando o kubeconfig. Execute qualquer comando kubectl. Se você receber um erro unable to connect, exclua o arquivo e tente novamente.
- 10. Desconfigure a variável de ambiente KUBECONFIG para evitar modificação do arquivo kubeconfig à medida que você continua. Execute o comando a seguir:

unset KUBECONFIG

#### **Crie seu arquivo de configuração cluster-import.yaml do**

<span id="page-868-0"></span>IBM Multicloud Manager

- 1. Em um terminal, acesse o diretório <import\_config\_directory>.
- 2. Efetue login em seu *hub*-cluster com cloudctl login:

```
cloudctl login -a https://<Hub Cluster Master Host>:<Cluster Master API Port> --skip-ssl-
validation-->
```
3. Execute o comando a seguir para criar o modelo de configuração, cluster-import.yaml, em que <cluster name> é o nome do recurso de cluster no hub e <cluster\_namespace> é o namespace dos recursos de cluster no hub:

cloudctl mc cluster template <cluster name> -n <cluster namespace> > cluster-import.yaml

- 4. Abra o arquivo cluster-import.yaml e configure os parâmetros a seguir:
	- o default admin user: o nome do usuário administrador de cluster para o managed-cluster de destino
	- o container runtime: o tempo de execução do contêiner usado no cluster; as opções suportadas atualmente são docker e containerd

Consulte a seção *Configurações do multicluster-endpoint* de [Customizando](#page-121-0) o cluster com o arquivo config.yaml para obter mais parâmetros.

Agora você está pronto para importar um cluster.

## <span id="page-869-0"></span>**Importando o cluster**

- 1. Em um terminal, acesse o diretório <import config directory>.
- 2. Efetue login em seu *hub*-cluster com cloudctl login com o comando a seguir:

```
cloudctl login -a https://<Cluster Master Host>:<Cluster Master API Port> --skip-ssl-validation
```
3. Execute o comando a seguir para importar no managed-cluster de destino:

```
cloudctl mc cluster import -f <cluster-import.yaml> --cluster-kubeconfig kubeconfig [-C|--
cluster-context {context}] [-b|--bootstrap-namespace {namespace}] [-t|--timeout {time}]
```
- 4. Verifique se o cluster foi importado com sucesso.
	- Efetue login em seu hub-cluster do IBM Multicloud Manager.
	- Na barra de navegação, clique em **Clusters**.
	- Localize o novo managed-cluster importado na lista.
	- Assegure-se de que o status seja *Pronto*. Dependendo do ambiente, pode levar alguns minutos para que o status seja exibido.

# **Importando um cluster do Amazon Elastic Container Service for Kubernetes**

Siga o [procedimento](https://aws.amazon.com/eks/) para importar um cluster do Amazon Elastic Container Service for Kubernetes. Consulte Amazon Elastic Container Service for Kubernetes **D** para obter mais informações sobre o servico público do Kubernetes.

- [Pré-requisitos](#page-869-1)
- Prepare-se para [importação](#page-869-2)
- Crie seu arquivo [config.yaml](#page-870-0) do IBM Multicloud Manager
- [Importando](#page-871-0) um cluster

## <span id="page-869-1"></span>**Pré-requisito**

- Deve-se ter um hub-cluster do IBM Multicloud Manager, que é um cluster do IBM Cloud Private com multi-cluster hub ativado e com single cluster mode configurado como false.
- $\bullet$  É necessário instalar a CLI para autenticar-se posteriormente neste procedimento. Consulte [Instalar a CLI do AWS] [2] [\(https://docs.aws.amazon.com/cli/latest/userguide/cli-chap-install.html](https://docs.aws.amazon.com/cli/latest/userguide/cli-chap-install.html)) para obter

instruções para instalar a CLI.

#### <span id="page-869-2"></span>**Prepare-se para importação**

É necessário criar um diretório <import\_config\_directory> para armazenar seus arquivos de configuração de importação.

#### **Gerando seu arquivo kubeconfig para o managed-cluster de destino**

- 1. Em um terminal, acesse o diretório <import\_config\_directory>.
- 2. Autentique-se à CLI do AWS com o comando a seguir:

aws configure

3. Configure a variável de ambiente KUBECONFIG com o comando a seguir:

export KUBECONFIG=kubeconfig

4. Obtenha o kubeconfig com o comando a seguir:

```
aws eks update-kubeconfig --name <cluster-name>
```
- 5. Liste os arquivos em seu diretório e confirme se o arquivo kubeconfig foi criado.
- 6. Verifique o conteúdo do arquivo kubeconfig. Certifique-se de que haja um valor para clusters, um valor para contexts e um valor para users. Consulte a seguinte saída de exemplo:

```
apiVersion: v1
clusters:
- cluster:
  certificate-authority-data: <certificate-authority-data>
 server: <target-managed-cluster-kubernete-api-server>
name: <cluster-name>
contexts:
 - context:
 cluster: <cluster-name>
user: <user-profile-name>
name: <context-name>
current-context: <context-name>
kind: Config
preferences: {}
users:
- name: <user-profile-name>
user:
exec:
 apiVersion: client.authentication.k8s.io/v1alpha1
 args:
 - token
 - -i- <cluster-name>
 command: aws-iam-authenticator
```
- 7. Verifique se é possível se conectar ao seu managed-cluster de destino com kubectl usando o kubeconfig. Execute qualquer comando kubectl. Se você receber um erro unable to connect, exclua o arquivo e tente novamente.
- 8. Desconfigure a variável de ambiente KUBECONFIG para evitar modificação do arquivo kubeconfig à medida que você continua. Execute o comando a seguir:

unset KUBECONFIG

#### **Crie seu arquivo de configuração cluster-import.yaml do**

<span id="page-870-0"></span>IBM Multicloud Manager

- 1. Em um terminal, acesse o diretório <import config directory>.
- 2. Efetue login em seu *hub*-cluster com cloudctl login.

```
cloudctl login -a https://<Hub Cluster Master Host>:<Cluster Master API Port> --skip-ssl-
validation-->
```
3. Execute o comando a seguir para criar o modelo de configuração, cluster-import.yaml, em que <cluster\_name> é o nome do recurso de cluster no hub e <cluster\_namespace> é o namespace dos recursos de cluster no hub:

cloudctl mc cluster template <cluster name> -n <cluster namespace> > cluster-import.yaml

- 1. Abra o arquivo cluster-import.yaml e configure os parâmetros a seguir:
	- o default admin user: o nome do usuário administrador de cluster para o managed-cluster de destino
	- o container runtime: o tempo de execução do contêiner usado no cluster; as opções suportadas atualmente são docker e containerd

Consulte a seção *Configurações do multicluster-endpoint* de [Customizando](#page-121-0) o cluster com o arquivo config.yaml para obter mais parâmetros.

Agora você está pronto para importar um cluster.

## <span id="page-871-0"></span>**Importando o cluster**

- 1. Em um terminal, acesse o diretório <import\_config\_directory>.
- 2. Efetue login em seu *hub*-cluster com cloudctl login.

cloudctl login -a https://<Cluster Master Host>:<Cluster Master API Port> --skip-ssl-validation

3. Execute o comando a seguir para importar no managed-cluster de destino:

```
cloudctl mc cluster import -f <cluster-import.yaml> --cluster-kubeconfig kubeconfig [-C|--
cluster-context {context}] [-b|--bootstrap-namespace {namespace}] [-t|--timeout {time}]
```
- 4. Verifique se o cluster foi importado com sucesso.
	- Efetue login em seu hub-cluster do IBM Multicloud Manager.
	- Na barra de navegação, clique em **Clusters**.
	- Localize o novo managed-cluster importado na lista.
	- Assegure-se de que o status seja *Pronto*. Dependendo do ambiente, pode levar alguns minutos para que o status seja exibido.

## **Importando um cluster do Azure Kubernetes Service**

Siga o procedimento para importar um cluster do Azure [Kubernetes](https://azure.microsoft.com/en-us/services/kubernetes-service/) Service. Consulte Azure Kubernetes Service **a** para obter mais informações sobre o serviço público do Kubernetes.

- [Pré-requisitos](#page-871-1)
- Prepare-se para [importação](#page-871-2)
- Crie seu arquivo [config.yaml](#page-872-0) do IBM Multicloud Manager
- [Importando](#page-872-1) um cluster

## <span id="page-871-1"></span>**Pré-requisito**

- Deve-se ter um hub-cluster do IBM Multicloud Manager, que é um cluster do IBM Cloud Private com multi-cluster hub ativado e com single cluster mode configurado como false.
- $\bullet$  É necessário instalar a CLI do Azure e autenticar. Consulte Azure [Kubernetes](https://docs.microsoft.com/en-us/cli/azure/install-azure-cli?view=azure-cli-latest) Service  $\boxtimes$  para obter instruções para instalar a CLI.
- Deve-se ativar o *monitoramento* e o *RBAC* no cluster do Azure Kubernetes Service.

## <span id="page-871-2"></span>**Prepare-se para importação**

É necessário criar um diretório <import\_config\_directory> para armazenar seus arquivos de configuração de importação.

#### **Gerando seu arquivo kubeconfig para o managed-cluster de destino**

- 1. Em um terminal, acesse o diretório <import\_config\_directory>.
- 2. Efetue login no Azure Cloud Platform com o comando a seguir, que abre um navegador para autenticação:

az login

3. Configure a variável de ambiente KUBECONFIG com o comando a seguir:

export KUBECONFIG=kubeconfig

4. Obtenha suas informações de acesso ao cluster executando o comando a seguir:

```
az aks get-credentials \
--resource-group <resource group> \
--name <cluster name> \
--file ./kubeconfig
```
5. Verifique o conteúdo do arquivo kubeconfig. Certifique-se de que haja um valor para clusters, um valor para contexts e um valor para users. Consulte a seguinte saída de exemplo:

```
apiVersion: v1
clusters:
- cluster:
  certificate-authority-data: <ca-data>
   server: <targeted-managed-cluster-kubernete-api-server>
name: <cluster_name>
contexts:
- context:
  cluster: < cluster name>
   user: <username>
name: <cluster_name>-context
current-context: < cluster name>-context
kind: Config
preferences: {}
users:
- name: <username>
user:
  client-certificate-data: <client-certificate-data>
  client-key-data: <client-key-data>
  token: <token>
```
- 6. Verifique se é possível se conectar ao seu managed-cluster de destino com kubectl usando o kubeconfig. Execute qualquer comando kubectl. Se você receber um erro unable to connect, exclua o arquivo e tente novamente.
- 7. Desconfigure a variável de ambiente KUBECONFIG para evitar modificação do arquivo kubeconfig à medida que você continua. Execute o comando a seguir:

unset KUBECONFIG

#### **Crie seu arquivo de configuração cluster-import.yaml do**

<span id="page-872-0"></span>IBM Multicloud Manager

- 1. Em um terminal, acesse o diretório <import\_config\_directory>.
- 2. Efetue login em seu *hub*-cluster com cloudctl login com o comando a seguir:

```
cloudctl login -a https://<Hub Cluster Master Host>:<Cluster Master API Port> --skip-ssl-
validation
```
3. Execute o comando a seguir para criar o modelo de configuração, cluster-import.yaml, em que <cluster\_name> é o nome do recurso de cluster no hub e <cluster\_namespace> é o namespace dos recursos de cluster no hub:

cloudctl mc cluster template <cluster name> -n <cluster namespace> > cluster-import.yaml

- 4. Abra o arquivo cluster-import.yaml e configure os parâmetros a seguir:
	- o default admin user: o nome do usuário administrador de cluster para o managed-cluster de destino
	- o container runtime: o tempo de execução do contêiner usado no cluster; as opções suportadas atualmente são docker e containerd

Consulte a seção *Configurações do multicluster-endpoint* de [Customizando](#page-121-0) o cluster com o arquivo config.yaml para obter mais parâmetros.

Agora você está pronto para importar um cluster.

#### <span id="page-872-1"></span>**Importando o cluster**

- 1. Em um terminal, acesse o diretório <import\_config\_directory>.
- 2. Efetue login em seu *hub*-cluster com cloudctl login. Execute o comando a seguir:

cloudctl login -a https://<Cluster Master Host>:<Cluster Master API Port> --skip-ssl-validation

3. Execute o comando a seguir para importar no managed-cluster de destino:

```
cloudctl mc cluster import -f <cluster-import.yaml> --cluster-kubeconfig kubeconfig [-C|--
cluster-context {context}] [-b|--bootstrap-namespace {namespace}] [-t|--timeout {time}]
```
- 4. Verifique se o cluster foi importado com sucesso.
	- Efetue login em seu hub-cluster do IBM Multicloud Manager.
	- Na barra de navegação, clique em **Clusters**.
	- Localize o novo managed-cluster importado na lista.
	- Assegure-se de que o status seja *Pronto*. Dependendo do ambiente, pode levar alguns minutos para que o status seja exibido.

# **Importando um cluster do Google Kubernetes Engine**

Siga o procedimento para importar um cluster do Google Kubernetes Engine (Kubernetes Engine). Para obter mais informações sobre o [Kubernetes](https://cloud.google.com/kubernetes-engine/) Engine, consulte Mecanismo do Google Kubernetes  $\boxtimes$ .

- [Pré-requisitos](#page-873-0)
- Prepare-se para [importação](#page-873-1)
- Crie seu arquivo [config.yaml](#page-874-0) do IBM Multicloud Manager
- [Importando](#page-874-1) um cluster

## <span id="page-873-0"></span>**Pré-requisito**

- Deve-se ter um hub-cluster do IBM Multicloud Manager, que é um cluster do IBM Cloud Private com multi-cluster hub ativado e com single cluster mode configurado como false.
- Deve-se ter uma conta do [Google Cloud Platform] Abre em uma novaguia](../../images/icons/launch-glyph.svg "Abre em uma nova guia").
- Deve-se ter a função *Administrador do Kubernetes Engine* para o cluster do Google Kubernetes Engine que está sendo importado.
- É necessário instalar a CLI e autenticar-se. Consulte [CLI do Google Cloud SDK] Abre em uma novaguia](../../images/icons/launch-glyph.svg "Abre em uma nova guia") para obter instruções para instalar a CLI.

Para obter mais informações sobre o [Kubernetes](https://cloud.google.com/kubernetes-engine/) Engine, consulte Mecanismo do Google Kubernetes  $\boxtimes$ .

## <span id="page-873-1"></span>**Prepare-se para importação**

É necessário criar um diretório <import\_config\_directory> para armazenar seus arquivos de configuração de importação.

### **Gerando seu arquivo kubeconfig para o managed-cluster de destino**

- 1. Em um terminal, acesse o diretório <import config directory>.
- 2. Efetue login no Google Cloud Platform com o comando a seguir:

gcloud auth login <account>

3. Configure a variável de ambiente KUBECONFIG com o comando a seguir:

export KUBECONFIG=kubeconfig

4. Recupere as credenciais do cluster e armazene no diretório ./kubeconfig. Execute o comando a seguir:

gcloud container clusters get-credentials <cluster-name> --zone <zone> --project <project>

- 5. Liste os arquivos em seu diretório e confirme se o arquivo kubeconfig foi criado.
- 6. Verifique o conteúdo do arquivo kubeconfig. Certifique-se de que haja um valor para clusters, um valor para contexts e um valor para users. Consulte a seguinte saída de exemplo:

```
apiVersion: v1
clusters:
- cluster:
   certificate-authority-data: <ca-data>
   server: <targeted-managed-cluster-kubernete-api-server>
 name: < cluster name>
```

```
contexts:
- context:
  cluster: < cluster name>
  user: <username>
name: < cluster name>-context
current-context: < cluster name>-context
kind: Config
preferences: {}
users:
- name: <username>
 user:
 auth-provider:
  config:
    cmd-args: config config-helper --format=json
    cmd-path: < gcloud install path>
    expiry-key: '{.credential.token_expiry}'
    token-key: '{.credential.access_token}'
   name: gcp
```
- 7. Verifique se é possível se conectar ao seu managed-cluster de destino com kubectl usando o kubeconfig. Execute qualquer comando kubectl. Se você receber um erro unable to connect, exclua o arquivo e tente novamente.
- 8. Desconfigure a variável de ambiente KUBECONFIG para evitar modificação do arquivo kubeconfig à medida que você continua. Execute o comando a seguir:

unset KUBECONFIG

#### **Crie seu arquivo de configuração cluster-import.yaml do**

<span id="page-874-0"></span>IBM Multicloud Manager

- 1. Em um terminal, acesse o diretório <import\_config\_directory>.
- 2. Efetue login em seu *hub*-cluster com cloudctl login. Execute o comando a seguir:

cloudctl login -a https://<Hub Cluster Master Host>:<Cluster Master API Port> --skip-sslvalidation-->

3. Execute o comando a seguir para criar o modelo de configuração, cluster-import.yaml, em que <cluster name> é o nome do recurso de cluster no hub e <cluster\_namespace> é o namespace dos recursos de cluster no hub:

cloudctl mc cluster template <cluster name> -n <cluster namespace> > cluster-import.yaml

- 4. Abra o arquivo cluster-import.yaml e configure os parâmetros a seguir:
	- o default admin user: o nome do usuário administrador de cluster para o managed-cluster de destino
	- container\_runtime: o tempo de execução do contêiner usado no cluster; as opções suportadas atualmente são docker e containerd

Consulte a seção *Configurações do multicluster-endpoint* de [Customizando](#page-121-0) o cluster com o arquivo config.yaml para obter mais parâmetros.

Agora você está pronto para importar um cluster.

### <span id="page-874-1"></span>**Importando o cluster**

- 1. Em um terminal, acesse o diretório <import\_config\_directory>.
- 2. Efetue login em seu *hub*-cluster com cloudctl login.

cloudctl login -a https://<Cluster Master Host>:<Cluster Master API Port> --skip-ssl-validation

3. Execute o comando a seguir para importar no managed-cluster de destino:

```
cloudctl mc cluster import -f <cluster-import.yaml> --cluster-kubeconfig kubeconfig [-C|--
cluster-context {context}] [-b|--bootstrap-namespace {namespace}] [-t|--timeout {time}]
```
- 4. Verifique se o cluster foi importado com sucesso.
	- Efetue login em seu hub-cluster do IBM Multicloud Manager.
	- Na barra de navegação, clique em **Clusters**.
- Localize o novo managed-cluster importado na lista.
- Assegure-se de que o status seja *Pronto*. Dependendo do ambiente, pode levar alguns minutos para que o status seja exibido.

## **Importando um cluster do OpenShift**

Siga o procedimento para importar um cluster do OpenShift. Para obter mais informações sobre o IBM Cloud Private with OpenShift e sobre como configurar seu ambiente, consulte Visão geral do IBM Cloud Private with [OpenShift.](#page-704-0)

**Pré-requisito**

- Deve-se ter acesso a um ambiente com o Red Hat OpenShift.
- Você deve instalar o Docker. Para instalar o Docker, consulte [Instalar](https://docs.docker.com/install/) o Docker **a**
- $\bullet$  É necessário instalar a ferramenta de linha de comandos do [Kubernetes,](https://kubernetes.io/docs/tasks/tools/install-kubectl/) kubectl. Para instalar kubectl, consulte Instalar e configurar o kubectl $\Box$ .
- Deve-se instalar a CLI do OpenShift, oc. Para obter mais informações, consulte [Introdução](https://docs.openshift.com/container-platform/3.7/cli_reference/get_started_cli.html#cli-reference-get-started-cli) à CLI.

## **Prepare-se para importação**

É necessário criar um diretório <import\_config\_directory> para armazenar seus arquivos de configuração de importação.

#### **Gerando seu arquivo kubeconfig para o managed-cluster de destino**

- 1. Em um terminal, acesse o diretório <import config directory>.
- 2. Configure a variável de ambiente KUBECONFIG com o comando a seguir:

export KUBECONFIG=kubeconfig

3. Efetue login no Red Hat OpenShift com oc login.

oc login <OpenShift console URL>

4. Efetue login e gere seu arquivo kubeconfig:

oc login <openshift console> -u <username> -p <password>

- 5. Liste os arquivos em seu diretório e confirme se o arquivo kubeconfig foi criado.
- 6. Verifique o conteúdo do arquivo kubeconfig. Certifique-se de que haja um valor para clusters, um valor para contexts e um valor para users. Consulte a seguinte saída de exemplo:

```
apiVersion: v1
clusters:
- cluster:
  insecure-skip-tls-verify: true
   server: <target managed cluster OpenShift server URL>
name: <cluster name>
contexts:
- context:
  cluster: <cluster name>
  namespace: default
  user: <user profile name>
name: <context name>
current-context: < context name>
kind: Config
preferences: {}
users:
- name: <user profile name>
user:
   token: <user token>
```
7. Verifique se é possível se conectar ao seu managed-cluster de destino com kubectl usando o kubeconfig. Execute qualquer comando kubectl. Se você receber um erro unable to connect, exclua o arquivo e tente novamente.

8. Desconfigure a variável de ambiente KUBECONFIG para evitar modificação do arquivo kubeconfiq à medida que você continua. Execute o comando a seguir:

unset KUBECONFIG

#### **Crie seu arquivo de configuração cluster-import.yaml do**

IBM Multicloud Manager

- 1. Em um terminal, acesse o diretório <import\_config\_directory>.
- 2. Efetue login em seu *hub*-cluster com cloudctl login.

```
cloudctl login -a https://<Hub Cluster Master Host>:<Cluster Master API Port>
--skip-ssl-validation-->
```
3. Execute o comando a seguir para criar o modelo de configuração, cluster-import.yaml, em que <cluster name> é o nome do recurso de cluster no hub e <cluster\_namespace> é o namespace dos recursos de cluster no hub:

cloudctl mc cluster template <cluster name> -n <cluster namespace> > cluster-import.yaml

- 4. Abra o arquivo cluster-import.yaml e configure os parâmetros a seguir:
	- o default admin user: o nome do usuário administrador de cluster para o managed-cluster de destino
	- o container runtime: o tempo de execução do contêiner usado no cluster; as opções suportadas atualmente são docker e containerd

Agora você está pronto para importar um cluster.

## **Importando o cluster**

- 1. Em um terminal, acesse o diretório <import\_config\_directory>.
- 2. Efetue login em seu *hub*-cluster com cloudctl login.

cloudctl login -a https://<Cluster Master Host>:<Cluster Master API Port> --skip-ssl-validation

3. Execute o comando a seguir para importar no managed-cluster de destino:

```
cloudctl mc cluster import -f <cluster-import.yaml> --cluster-kubeconfig kubeconfig [-C|--
cluster-context {context}] [-b|--bootstrap-namespace {namespace}] [-t|--timeout {time}]
```
- 4. Verifique se o cluster foi importado com sucesso.
	- Efetue login em seu hub-cluster do IBM Multicloud Manager.
	- Na barra de navegação, clique em **Clusters**.
	- Localize o novo managed-cluster importado na lista.
	- Assegure-se de que o status seja *Pronto*. Dependendo do ambiente, pode levar alguns minutos para que o status seja exibido.

## **Pós-importação**

Se você concluiu a etapa 4 opcional na seção *Criar seu arquivo de configuração cluster-import.yaml do IBM Multicloud Manager* para configurar seu Docker privado em seu cluster-import.yaml, será necessário remover as credenciais do ConfigMap no hub-cluster.

1. Efetue login em seu *hub*-cluster com cloudctl login. Execute o comando a seguir:

cloudctl login -a https://<Hub Cluster Master Host>:<Cluster Master API Port> --skip-sslvalidation-->

2. Edite o ConfigMap bootstrap-config para o managed-cluster de destino. Execute o comando a seguir:

kubectl edit configmap -n <cluster namespace> <cluster name>-bootstrap-config

3. Remova as informações de autenticação privadas do Registro do Docker, conforme exibido no exemplo a seguir:

```
docker username: < docker username>
docker_password: <docker_password>
```
## **Remover um managed-cluster importado**

É possível remover seu cluster gerenciado do IBM Multicloud Manager de seus diferentes provedores em nuvem do Kubernetes, incluindo o IBM Cloud Private.

## **Remover o cluster**

- 1. Em um terminal, acesse o diretório <import\_config\_directory>, que você criou durante o processo de importação. Se você não tiver o diretório <import\_config\_directory>, repita as etapas *Preparar para importação* em seu procedimento de importação.
- 2. Efetue login em seu *hub*-cluster com cloudctl login.

```
cloudctl login -a https://<Cluster Master Host>:<Cluster Master API Port> --skip-ssl-validation
```
3. Opcional: edite o ConfigMap bootstrap-config para o managed-cluster de destino e configure a seção a seguir se estiver direcionando para um cluster que não tenha acesso ao DockerHub público. Se você tiver acesso, ignore esta etapa.

Para o IBM Cloud Private EE, é possível usar o registro do Docker privado do IBM Cloud Private.

```
inception_image: <cluster_CA_domain>:8500/ibmcom/icp-inception:3.2.0-ee
image_repo: <cluster_CA_domain>:8500/ibmcom
private_registry_enabled: true
docker_username: <username>
docker password: <password>
```
4. Execute o comando a seguir para remover o managed-cluster de destino:

```
cloudctl mc cluster remove cloudctl mc cluster remove {name} [-n|--namespace {namespace}] [-C|-
-cluster-context {context}] [-K|--cluster-kubeconfig {path}] [-b|--bootstrap-namespace
{namespace}]
```
- 5. Verifique se seu cluster está *Off-line*.
	- Efetue login em seu hub-cluster do IBM Multicloud Manager.
	- Na barra de navegação, clique em **Clusters**.
	- Localize seu managed-cluster na lista de clusters.
	- Assegure-se de que o status esteja *Off-line*. Dependendo do ambiente, pode levar alguns minutos para que o status seja exibido.
- 6. Remova o recurso de cluster com o comando a seguir:

kubectl delete cluster {cluster-name} -n {cluster-namespace}

# **Definindo configurações de failover para seus clusters do IBM Multicloud Manager**

**Nota:** o failover é suportado para o Linux® x86\_64. O failover não é suportado para o Linux on Power (ppc64le).

#### Importante: Este conteúdo é uma visualização técnica e não deve ser considerado em um ambiente de produção.

Depois de preparar o Minio, é possível configurar o failover para o IBM Multicloud Manager para seus hub-clusters e managedclusters.

- [Preparar-se](#page-877-0) para failover do IBM Multicloud Manager
- [Configurando](#page-879-0) failover do IBM Multicloud Manager para clusters do hub
- Configurando failover do IBM Multicloud Manager para [managed-clusters](#page-881-0)
- <span id="page-877-0"></span>Resolvendo problemas de [configurações](#page-882-0) de failover para seus clusters do IBM Multicloud Manager

## **Preparar configurações de failover para seus clusters do**

IBM Multicloud Manager

É necessário preparar o Minio para configurar o failover para o IBM Multicloud Manager. O Minio é um servidor de armazenamento de objeto distribuído de alto desempenho, que é projetado para [infraestrutura](#page-499-0) de nuvem privada em larga escala. Consulte Minio para IBM Cloud Private para obter mais informações.

#### Importante: Este conteúdo é uma visualização técnica e não deve ser considerado em um ambiente de produção.

## **Prepare o Minio no principal e secundário para armazenar objetos**

- Crie seu [segredo](#page-878-0) de acesso do Minio
- [Implemente](#page-878-1) o Minio
- Crie segredo do [armazenamento](#page-878-2) de objetos para o Velero

#### <span id="page-878-0"></span>**Crie seu segredo de acesso do Minio**

É necessário gerar o segredo de acesso usando suas próprias credenciais. Para o Minio, o hub-cluster *principal* e o hub-cluster *secundário* precisam compartilhar a mesma accesskey e secretkey.

1. Execute echo -n "<credential>" |base64 para criptografar as credenciais accesskey e secretkey. Consulte a amostra de mcm-minio-secret.yaml a seguir com os valores:

```
apiVersion: v1
kind: Secret
metadata:
name: mcm-minio-secret
namespace: kube-system
type: Opaque
data:
 accesskey: <br/> <br/>base64-encoded-access-key>
 secretkey: <br/> <br/>base64-encoded-secret-key>
```
2. Execute o comando a seguir para criar o segredo de acesso do Minio no namespace kube-system. Seu nome secreto é usado para implementar o Minio no kube-system:

kubectl create -f mcm-minio-secret.yaml

#### <span id="page-878-1"></span>**Implemente o Minio**

Você está pronto para implementar o Minio com seu nome secreto que você criou na etapa anterior.

- 1. Navegue para a console do IBM Cloud Private e clique em **Catálogo**.
- 2. Procure por minio e implemente ibm-minio-objectstore em *ibm-charts* no *Namespace de destino* e kube-system usando o segredo que você criou.

**Nota:** o nome da região é usado para definir configurações de failover para seu hub-cluster do IBM Multicloud Manager. O nome da região padrão para o IBM Cloud Private Minio é us-east-1.

1. Na página de serviços, procure por minio para editar o serviço Minio para mudar o tipo de serviço de ClusterIP para NodePort. É possível acessar o link da página de serviço com sua URL do IBM Cloud Private:

https://<Cluster Master Host>:<Cluster Master API Port>/console/access/services

- 2. Clique para *Ativar* o serviço Minio.
- 3. Efetue login no Minio com suas credenciais.
- 4. Clique no ícone de inclusão (+) na interface e, em seguida, clique em Criar depósito para criar seu depósito para armazenar os dados de backup.
- 5. Nomeie o depósito como mcm.

#### <span id="page-878-2"></span>**Crie o segredo de armazenamento de objetos para o Velero**

Execute o comando a seguir para criar um segredo do Velero para conectar-se ao Minio:

kubectl create -f mcm-minio-cloud-credential.yaml

O aws\_access\_key\_id e a aws\_secret\_access\_key são os mesmos que as credenciais do Minio. O nome secreto é usado para definir configurações de failover para o hub-cluster do IBM Multicloud Manager.

Consulte a amostra a seguir do arquivo mcm-minio-cloud-credential.yaml:

```
apiVersion: v1
kind: Secret
metadata:
  namespace: kube-system
 name: cloud-credentials
 labels:
   component: minio
stringData:
  cloud: |
    [default]
    aws access key id = admin
    aws_secret_access_key = admin1234
```
Agora é possível ir para [Configurando](#page-879-0) o failover do IBM Multicloud Manager para hub-clusters e Configurando o failover do IBM Multicloud Manager para [managed-clusters.](#page-881-0)

## <span id="page-879-0"></span>**Defina as configurações de failover para hub-clusters do IBM Multicloud Manager**

Depois de preparar o Minio, é possível definir as configurações de failover para o hub-cluster IBM Multicloud Manager*principal* e *secundário*.

Importante: Este conteúdo é uma visualização técnica e não deve ser considerado em um ambiente de produção.

- [Pré-requisitos](#page-879-1)
- Prepare o segredo do [kubeconfig](#page-879-2) persistente para failover do hub-cluster
- Prepare o IBM Multicloud Manager para failover do [hub-cluster](#page-880-0)
- Configure o failover para o [hub-cluster](#page-881-1) do IBM Multicloud Manager

#### <span id="page-879-1"></span>**Pré-requisito**

É necessário que dois [hub-clusters](#page-877-0) estejam preparados para failover do IBM Multicloud Manager. Consulte Preparar-se para failover do IBM Multicloud Manager.

### <span id="page-879-2"></span>**Prepare o segredo do kubeconfig persistente para failover do hub-cluster**

É necessário nomear seus dois clusters: nomeie um cluster *principal* como cluster e nomeie o outro cluster *secundário* como cluster.

#### **Configure seu principal**

1. Efetue login em seu cluster secundário e execute o comando a seguir para gerar o arquivo ~/.kube/kubeconfig:

```
export MASTER HOST=<Cluster Master Host>
export ACCESS<sup>T</sup>OKEN=`kubectl get secret $(kubectl get sa default -n kube-system -o jsonpath="
{.secrets[0].name}") -n kube-system -o jsonpath="{.data.token}" | base64 -d`
export KUBECONFIG=~/.kube/kubeconfig
kubectl config set-cluster mycluster --server=https://$MASTER_HOST:8001 --insecure-skip-tls-
verify=true
kubectl config set-context mycluster-context --cluster=mycluster
kubectl config set-credentials mcm --token=$ACCESS_TOKEN
kubectl config set-context mycluster-context --user=mcm --namespace=default
kubectl config use-context mycluster-context
unset KUBECONFIG
```
2. No cluster *secundário*, copie o arquivo ~/.kube/kubeconfig do *secundário* para ~/.kube/secondary-kube-config do cluster *principal*. Execute o comando a seguir:

sudo scp ~/.kube/kubeconfig root@ primary ip:~/.kube/secondary-kube-config

1. Em seu cluster *principal*, execute o comando a seguir para criar o segredo mcm-secondary-kubeconf-secret:

```
cd ~/.kube/
kubectl create secret generic mcm-secondary-kubeconf-secret --from-file=kubeconfig=./secondary-
kube-config -n kube-system
```
O segredo mcm-secondary-kubeconf-secret é usado para definir as configurações de failover.

#### **Configure seu cluster secundário**

1. Efetue login em seu cluster primary e execute o comando a seguir para gerar o arquivo ~/.kube/kubeconfig:

```
export MASTER HOST=<Cluster Master Host>
export ACCESS<sup>T</sup>OKEN=`kubectl get secret $(kubectl get sa default -n kube-system -o jsonpath="
{.secrets[0].name}") -n kube-system -o jsonpath="{.data.token}" | base64 -d`
export KUBECONFIG=~/.kube/kubeconfig
kubectl config set-cluster mycluster --server=https://$MASTER_HOST:8001 --insecure-skip-tls-
verify=true
kubectl config set-context mycluster-context --cluster=mycluster
kubectl config set-credentials mcm --token=$ACCESS_TOKEN
kubectl config set-context mycluster-context --user=mcm --namespace=default
kubectl config use-context mycluster-context
unset KUBECONFIG
```
2. No cluster *principal*, copie o arquivo ~/.kube/kubeconfig do *principal* para ~/.kube/primary-kube-config do cluster *secundário*. Execute o comando a seguir:

sudo scp ~/.kube/kubeconfig root@ secondary ip:~/.kube/primary-kube-config

3. No cluster *secundário*, execute os comandos a seguir para criar o segredo mcm-primary-kubeconf-secret:

```
cd ~/.kube/
kubectl create secret generic mcm-primary-kubeconf-secret --from-file=kubeconfig=./primary-
kube-config -n kube-system
```
O segredo mcm-primary-kubeconf-secret é usado para definir as configurações de failover.

## <span id="page-880-0"></span>**Prepare IBM Multicloud Manager em ambos os hub-clusters para failover**

1. Obtenha o nome da liberação do Helm instalada usando o seguinte comando:

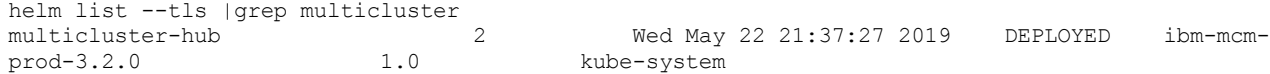

2. Crie um arquivo de substituição chamado override.yaml. Consulte a amostra YAML de substituição de cluster *principal*, em que hub0 é o nome principal e hub1 é o peerHub, que será o nome do cluster *secundário*.

Nota: certifique-se de que o valor de seu initWeight de seu cluster principal exceda o valor de seu cluster secundário.

```
core:
 myName: hub0
 highAvailability:
   enabled: true
   initWeight: 1
   peerHub: hub1
   peerHubSecret: mcm-secondary-kubeconf-secret
   backup:
     period: 5m
     ttl: 1h
     region: us-east-1
     url: <Secondary Hub Minio URL>
   restore:
     period: 5m
     region: us-east-1
     url: <Primary Hub Minio URL >
velero:
 cloudCredential: cloud-credentials
```
Consulte a amostra YAML de substituição de cluster *secundário*, em que hub1 é o nome secundário e hub0 é o peerHub, que será o nome do cluster *principal*.

```
core:
 myName: hub1
 highAvailability:
```

```
enabled: true
   initWeight: 0
   peerHub: hub0
   peerHubSecret: mcm-primary-kubeconf-secret
   backup:
     period: 5m
     ttl: 1h
     region: us-east-1
     url: <Secondary Hub Minio URL>
   restore:
     period: 5m
     region: us-east-1
     url: <Primary Hub Minio URL >
velero:
  cloudCredential: cloud-credentials
```
## <span id="page-881-1"></span>**Configure o failover para o hub-cluster do IBM Multicloud Manager**

1. Em um terminal, execute o comando a seguir para definir as configurações de failover para o cluster principal e para o cluster secundário:

helm upgrade multicluster-hub --version=3.2.0 mgmt-charts/ibm-mcm-prod -f override.yaml --tls

2. Reinicie o pod do operador com o comando a seguir:

```
kubectl get pod -n kube-system |grep core-operator
multicluster-hub-core-operator-778567449c-bphd9 1/1 Running 0
28h
kubectl delete pod multicluster-hub-core-operator-778567449c-bphd9 -n kube-system
```
<span id="page-881-0"></span>Continue com Configurando o failover do IBM Multicloud Manager para [managed-clusters.](#page-881-0)

## **Definindo configurações de failover para seus managed-clusters do**

IBM Multicloud Manager

É possível definir as configurações de failover para o managed-cluster do IBM Multicloud Manager.

Importante: Este conteúdo é uma visualização técnica e não deve ser considerado em um ambiente de produção.

- [Pré-requisitos](#page-881-2)
- **Prepare o segredo do** kubeconfig persistente para failover do [managed-cluster](#page-881-3)
- Configure o failover para o [managed-cluster](#page-882-1) do IBM Multicloud Manager

## <span id="page-881-2"></span>**Pré-requisito**

É necessário que dois [managed-clusters](#page-877-0) estejam preparados para failover do IBM Multicloud Manager. Consulte Preparar-se para failover do IBM Multicloud Manager para obter mais informações.

### <span id="page-881-3"></span>**Prepare o segredo do kubeconfig persistente para failover do managed-cluster**

Dois clusters do IBM Cloud Private são necessários, um denominado o cluster *principal* e outro denominado o cluster *secundário*.

- 1. Copie o arquivo ~/.kube/kubeconfig do *principal* para o diretório ~/.kube/ do managed-cluster. Renomeie o arquivo, primary-kube-config.
- 2. Copie o arquivo ~/.kube/kubeconfig *secondary* para o diretório ~/.kube/ do managed-cluster. Renomeie o arquivo, secondary-kube-config.
- 3. Execute os comandos a seguir para criar os segredos mcm-secondary-kubeconf-secret e mcm-primary-kubeconfsecret:

```
cd ~/.kube/
kubectl create secret generic mcm-secondary-kubeconf-secret --from-file=kubeconfig=./secondary-
kube-config -n kube-system
kubectl create secret generic mcm-primary-kubeconf-secret --from-file=kubeconfig=./primary-
kube-config -n kube-system
```
<span id="page-882-1"></span>1. Crie um arquivo de substituição chamado override.yaml. Consulte a amostra a seguir, em que hub0 é definido com o segredo primário, mcm-primary-kubeconf-secret e hub1 é definido com mcm-secondary-kubeconf-secret.

```
global:
 clusterName: c0
clusterNamespace: cn0
operator:
bootstrapConfig:
  hub0:
    name: hub0
     secret: mcm-primary-kubeconf-secret
  hub1:
    name: hub1
    secret: mcm-secondary-kubeconf-secret
tillerIntegration:
user: admin
```
2. Em um terminal, execute o comando a seguir para definir as configurações de failover para o managed-cluster:

```
helm install -n mcm-klusterlet mgmt-charts/ibm-klusterlet -f klu.yaml --tls --namespace kube-
system
```
3. Para verificar, efetue logon no hub-cluster *principal* e execute o comando a seguir. Veja se o status de saída de amostra do managed-cluster é Ready:

kubectl get cluster --all-namespaces

#### Consulte a saída de amostra:

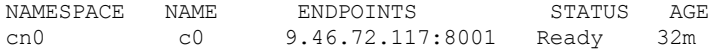

4. Para verificar, efetue logon no hub-cluster *secundário* e execute o comando a seguir. Veja se o status de saída de amostra do managed-cluster é Pending:

kubectl get cluster --all-namespaces

#### Consulte a saída de amostra:

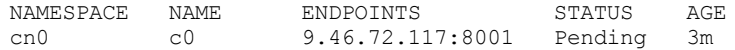

## <span id="page-882-0"></span>**Resolução de problemas de configuração de failover para hub-clusters do**

IBM Multicloud Manager

Revise o procedimento de resolução de problemas a seguir para os hub-clusters do IBM Multicloud Manager se você tiver problemas com a configuração de failover.

#### Importante: Este conteúdo é uma visualização técnica e não deve ser considerado em um ambiente de produção.

1. No hub-cluster *principal* e no hub-cluster *secundário*, execute o comando a seguir para verificar o servidor de API e assegure-se de que não haja erros:

kubectl get pods -n kube-system |grep core-apiserver

A saída mostra os detalhes do servidor de API. Por exemplo:

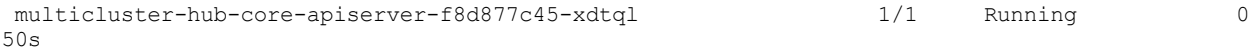

Execute o comando a seguir com o nome do servidor de API:

kubectl logs multicluster-hub-core-apiserver-f8d877c45-xdtql -n kube-system

2. No hub-cluster *principal* e no hub-cluster *secundário*, execute o comando a seguir para obter o log do operador principal. Se você receber um erro Unable to get

leadervote, talvez não há conexão. Verifique o valor peerHubSecret que você definiu quando configurou o failover.

kubectl get pods -n kube-system |grep core-operator

A saída mostra os nomes de log do operador principal. Por exemplo:

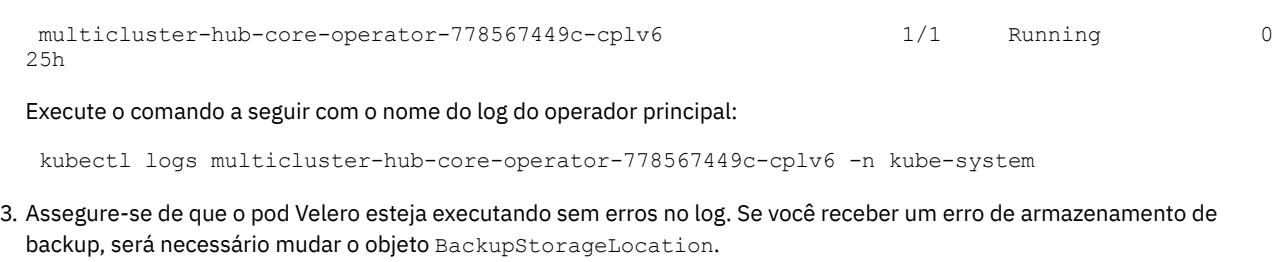

1. Verifique o log do pod do Velero executando o comando a seguir:

kubectl get pods -n kube-system | grep velero

A saída exibe os nomes de log do pod do Velero, por exemplo:

multicluster-hub-velero-5449cb49d7-hkpbw 1/1 Running 0 25h

Execute o comando a seguir com o nome do log do pod do Velero, por exemplo:

kubectl logs multicluster-hub-velero-5449cb49d7-hkpbw -n kube-system

2. Edite o objeto BackupStorageLocation executando o comando a seguir para obter os nomes de backup:

kubectl get backupstoragelocation -n kube-system

A saída exibe os nomes de backup. Por exemplo:

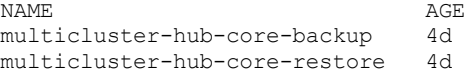

Execute o comando a seguir com o nome do backup:

kubectl edit backupstoragelocation multicluster-hub-core-backup -n kube-system

4. Se houver um erro relacionado ao armazenamento de backup, deverá mudar o objeto BackupStorageLocation. Execute o comando a seguir:

kubectl edit BackupStorageLocation –n kube-system

5. Verifique o leadervote. No hub-cluster *principal* e no hub-cluster *secundário*, execute o comando a seguir:

kubectl get leadervote

Saída de exemplo no hub-cluster *principal*:

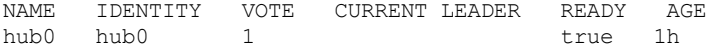

Saída de exemplo no hub-cluster *secundário*:

NAME IDENTITY VOTE CURRENT-LEADER READY AGE<br>hubl hubl 0 0 false 1h hub1 hub1 0 false 1h

O valor de Vote no hub-cluster *principal* deve ser igual ao valor do cluster de backup mais um.

6. Assegure-se de que o objeto de backups possa ser criado periodicamente em seu cluster principal. Execute o comando a seguir:

Kubectl get backups –n kube-system –o yaml

Você deve receber um status de completed ou InProgress.

7. Se você não receber o status completed ou InProgress, execute o comando a seguir para obter detalhes do planejamento:

kubectl get schedule -n kube-system -oyaml

8. Se o planejamento for nulo, use o comando a seguir para reiniciar o pod do operador:

```
kubectl get pod -n kube-system |grep core-operator
multicluster-hub-core-operator-778567449c-bphd9 1/1 Running 0
28h
```
kubectl delete pod multicluster-hub-core-operator-778567449c-bphd9 -n kube-system

9. Assegure-se de que o objeto de restauração possa ser criado periodicamente em seu cluster de backup executando o comando a seguir:

kubectl get restore –n kube-system –o yaml

Você deve receber um status de completed ou InProgress.

## **Atualizando IBM Multicloud Manager**

É possível fazer upgrade do IBM Multicloud Manager no IBM Cloud Private depois de fazer upgrade do IBM Cloud Private. Depois de fazer upgrade do IBM Cloud Private, é possível fazer upgrade de seu hub-cluster e de seu managed-cluster.

**Nota:** alguns recursos da console de gerenciamento do IBM Cloud Private variam dependendo da versão do hub-cluster e da versão de seu managed-cluster.

- Fazendo upgrade de seu [hub-cluster](#page-884-0) do IBM Multicloud Manager
- <span id="page-884-0"></span>Fazendo upgrade de seu [managed-cluster](#page-885-0) do IBM Multicloud Manager

## **Fazendo upgrade de seu hub-cluster do IBM Multicloud Manager**

É possível fazer upgrade de seu hub-cluster do IBM Multicloud Manager no IBM® Cloud Private, se o IBM Cloud Private for atual.

Consulte Fazer [upgrade](#page-180-0) do cluster do IBM Cloud Private para fazer upgrade do cluster do IBM Cloud Private.

**Importante:** É necessário o armazenamento persistente ativado na instalação atual do IBM Multicloud Manager para evitar a perda de dados.

## **Caminhos de Upgrade Suportados**

É possível fazer upgrade apenas dos caminhos suportados a seguir:

- IBM Cloud Private versão 3.1.2 para 3.2.0
- IBM Multicloud Manager versão 3.1.2 para 3.2.0

### **Fazendo upgrade de seu hub-cluster**

1. Antes de fazer upgrade de seu hub-cluster, é necessário fazer upgrade do IBM Cloud Private.

Importante: em seu arquivo /<upgrade\_directory>/cluster/config.yaml que você editou durante a configuração, desative o multicluster-hub, conforme o exemplo a seguir:

```
management_services:
  multicluster-hub: disabled
  ...
```
2. Depois de fazer upgrade do IBM Cloud Private, navegue para a console de gerenciamento do IBM Cloud Private com a URL a seguir. Visualize a tabela **Liberações do Helm**.

https://<Cluster Master Host>:<Cluster Master API Port>/catalog/instances

- 3. Localize e clique na liberação para o gráfico ibm-mcm-prod para abrir a página de detalhes.
- 4. Clique em **Fazer upgrade** para abrir a janela de upgrade.
- 5. Selecione mgmt-charts como o repositório de gráfico e selecione 3.2.0 como a versão de destino.
- 6. Configure os parâmetros a seguir em Quick start: Configurações globais do Multicloud Manager
- Namespace do Multicloud Manager: o namespace que você configurou durante a instalação do IBM Multicloud Manager
- Nome do usuário do Tiller: o nome do usuário usado para se comunicar com o serviço tiller-deploy para implementar gráficos do Helm
- 7. Clique em **Fazer upgrade** para fazer upgrade do IBM Multicloud Manager versão 3.1.2 para 3.2.0.

## **Verificação**

1. Execute o comando a seguir para verificar o status para assegurar que os pods exibem o status Running:

kubectl -n kube-system get pods | grep <helm release name>

Consulte a saída de amostra a seguir:

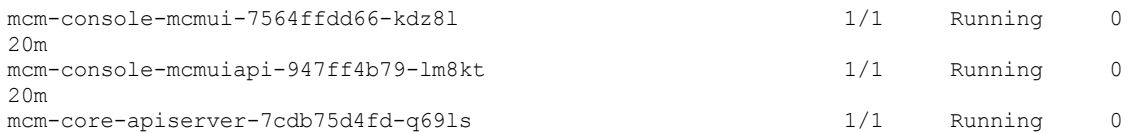

2. Execute o comando a seguir para assegurar que a liberação do Helm foi submetida a upgrade para 3.2.0.

helm list --tls | grep ibm-mcm-prod

Consulte a seguinte saída de exemplo:

mcm 2 Wed May 15 01:39:18 2019 DEPLOYED ibm-mcm-prod-3.2.0 1.0 kube-system

3. Se você tiver um managed-cluster anterior, execute o comando a seguir para assegurar-se que seu cluster esteja no status Ready:

kubectl get cluster --all-namespaces

Consulte a seguinte saída de exemplo:

NAMESPACE NAME ENDPOINTS STATUS AGE mycn mycluster 9.30.0.174:8001 Ready 3h

Agora é possível fazer upgrade de seu managed-cluster.

Consulte Fazendo upgrade de seu [managed-cluster](#page-884-0) do IBM Multicloud Manager antes de fazer upgrade do Klusterlet.

## <span id="page-885-0"></span>**Fazendo upgrade de seu managed-cluster do IBM Multicloud Manager**

Será possível fazer upgrade do managed-cluster se o upgrade do hub-cluster do IBM Multicloud Manager já foi feito.

É necessária uma versão atual do cluster do hub. Consulte Fazendo upgrade de seu [hub-cluster](#page-884-0) do IBM Multicloud Manager antes de fazer upgrade de seu managed-cluster.

### **Caminhos de Upgrade Suportados**

É possível fazer upgrade apenas dos caminhos suportados a seguir:

### **Fazendo upgrade de seu managed-cluster**

- 1. Configure um [managed-cluster](#page-862-0) com o comando import. Consulte Importando um managed-cluster de destino no hubcluster do IBM Multicloud Manager para obter instruções.
- 2. Acesse o diretório <import config directory>.
- 3. Configure a variável de ambiente KUBECONFIG com o comando a seguir, que foi configurado durante o processo de importação:

```
export KUBECONFIG=<kubeconfig-file>
```
4. Execute o comando a seguir para assegurar que os pods exibam o status Running:

kubectl get pods -n multicluster-endpoint

#### Consulte a seguinte saída de exemplo:

NAME READY STATUS RESTARTS AGE multicluster-endpoint-ibm-klusterlet-klusterlet-7dc57b447c9thg8 2/2 Running 0 19d

5. Execute o comando a seguir para obter o nome da liberação e o namespace de liberação do Helm a partir do managedcluster anterior:

helm list --tls | grep ibm-mcmk-prod-3.1.2

Consulte a seguinte saída de exemplo:

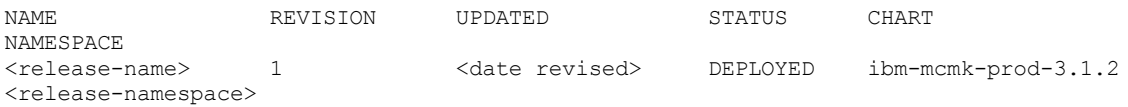

6. Execute o comando a seguir para editar a implementação:

kubectl edit deployment <release-name>-ibm-mcmk-prod-klusterlet -n <release namespace>

7. Edite o spec:replicas. Mude para o valor diminuído de 0.

```
apiVersion: extensions/v1beta1
kind: Deployment
metadata:
... ...
 name: <release-name>-ibm-mcmk-prod-klusterlet
   ... ...
spec:
  ... ...
 replicas: 0
  ... ...
```
- 8. Acesse a console de gerenciamento do hub-cluster do IBM Cloud Private com sua URL e efetue login com suas credenciais.
- 9. Na navegação, clique em **Clusters** para visualizar a tabela de cluster. Localize o <cluster-name> do managed-cluster e verifique o status Ready e a mudança de versão.
- 10. Volte para o seu terminal. Execute o comando a seguir para excluir a versão 3.1.2:

helm delete <release-name> --tls --purge --no-hooks

Agora você está pronto para verificar seu upgrade.

## **Verificação**

1. Execute o comando a seguir para verificar o pod para o status Running:

kubectl get pods -n multicluster-endpoint

<span id="page-886-1"></span>2. Atualize a console de gerenciamento do hub-cluster e certifique-se de que seu cluster esteja Ready.

## **Trabalhando com aplicativos do IBM Multicloud Manager**

Saiba como usar os aplicativos IBM Multicloud Manager .

- IBM Multicloud Manager Visão Geral de [Aplicativos](#page-886-0)
- Criando IBM [Multicloud](#page-889-0) Manager recursos do aplicativo
- Criando um [PlacementPolicy](#page-891-0) para implementar recursos do aplicativo
- <span id="page-886-0"></span>Excluindo recurso de aplicativo do IBM [Multicloud](#page-892-0) Manager

## **IBM Multicloud Manager visão geral do recurso de aplicativo**

Um aplicativo IBM Multicloud Manager consiste em cinco recursos de aplicativo, que são definidos como *Application*, *Deployable*, *PlacementPolicy*, *DeployableOverride* e *ApplicationRelationship*.

## **Especificação do aplicativo**

Um aplicativo de cluster é definido com a especificação de comunidade do [Kubernetes](https://github.com/kubernetes-sigs/application) SIG Application CRD . Um aplicativo de múltiplos clusters usa a mesma especificação do Kubernetes, mas com automação adicional da implementação e do gerenciamento de ciclo de vida de recursos para clusters individuais.

## **Exemplos de Recurso de Aplicativo**

Visualize e implemente aplicativos com os cinco recursos. Seu *Application* é usado somente para *visualizar* seu recurso, enquanto os outros quatro exemplos de recurso de aplicativo são para implementação.

#### **Recurso de aplicativo**

Visualize seu recurso com um recurso *Application*. Consulte o exemplo a seguir da definição para um *Application*.

Edite a seção spec de seu YAML para definir seu aplicativo com rótulos. O Application spec agrupa recursos em componentKinds com base no seletor. Consulte a amostra a seguir, em que Service, Deployment e Statefulset, com o rótulo app: details, são agrupados no details-app do Application:

```
apiVersion: mcm.ibm.com/v1alpha1
kind: Application
metadata:
 name: details-app
  labels:
   app: details
spec:
  selector:
   matchLabels:
     app: details
  componentKinds:
  - group: core
   kind: Service
  - group: apps
   kind: Deployment
  - group: apps
   kind: StatefulSet
```
#### **Implementáveis**

Um recurso *Deployable* implementa seu gráfico do Helm.

Edite a seção spec do YAML para definir o aplicativo. Consulte a amostra a seguir de spec Deployable, que define o gráfico do Helm como um recurso implementável. Aqui, chartName, nginx-lego e chartVersion, 0.3.1, estão no repositório google. O placementPolicy define os critérios de implementação.

```
apiVersion: mcm.ibm.com/v1alpha1
kind: Deployable
metadata:
 name: trader
  labels:
   serviceKind: ApplicationService
   name: trader
   placementPolicy: "trader"
spec:
  deployer:
   kind: helm
   helm:
     repository: google
      chartName: nginx-lego
      chartVersion: 0.3.1
```
#### **PlacementPolicy**

*PlacementPolicy* define os critérios para localizar um ou mais clusters para colocação ou implementação de cargas de trabalho. Por exemplo, se você criar um PlacementPolicy, incluir ou remover um cluster ou se a conformidade de seu cluster mudar, o IBM

Multicloud Manager gerará uma nova lista de clusters de destino com base nessas mudanças. Se mais de um cluster corresponder a esses critérios, o IBM Multicloud Manager usará resourceHint como critério e, em seguida, excluirá o que não é mais válido.

Edite a seção spec de seu YAML para definir seu PlacementPolicy. Consulte o seguinte PlacementPolicy de amostra que define um cluster com purpose como prod e resourceHint definido como cpu para que o IBM Multicloud Manager escolha o cluster com os núcleos de CPU mais disponíveis.

```
apiVersion: mcm.ibm.com/v1alpha1
kind: PlacementPolicy
metadata:
 name: trader
spec:
  replicas: 1
 clusterLabels:
   matchLabels:
     purpose: prod
 resourceHint:
   type: cpu
   order: desc
```
#### **DeployableOverride**

O *DeployableOverride* é usado para definir valores diferentes do Deployable original e substituir uma implementação.

Edite a seção spec de seu YAML para definir seu DeployableOverride. Qualquer valor no spec template pode ser diferente do Deployable original.

Consulte a amostra a seguir, em que deployer está definido para o cluster de produção e para o cluster de teste. O arquivo de amostra contém os mesmos chartName e chartVersion do Helm, mas valores de repositório diferentes para implementação em um cluster.

```
apiVersion: mcm.ibm.com/v1alpha1
kind: DeployableOverride
metadata:
 name: trader
spec:
 overrides:
  - clustername: productioncluster
   namespace: default
   template:
       deployer:
          kind: helm
         helm:
           repository: production-repo
           chartName: app-chart
           chartVersion: 0.11.0
           values: somevalues
  - clustername: testcluster
   namespace: default
    template:
        deployer:
          kind: helm
         helm:
           repository: test-repo
           chartName: app-chart
            chartVersion: 0.11.0
            values: someothervalues
```
## **ApplicationRelationship**

*ApplicationRelationship* implementa um aplicativo em outro aplicativo com base nos valores de source e target.

Edite a seção spec do YAML para definir o aplicativo. A amostra a seguir exibe a definição para os detalhes do *ApplicationRelationship*, em que product-app do Deployable depende de details-app do Deployable e os dois são implementados juntos.

```
apiVersion: mcm.ibm.com/v1alpha1
kind: ApplicationRelationship
metadata:
   name: product-to-details
   labels:
     app: productpage
```

```
spec:
 type: usesCreated
 source:
   clustername: crucial-owl
   kind: Deployable
   name: product-app
   namespace: default
 destination:
   kind: Deployable
   name: details-app
   clustername: crucial-owl
   namespace: default
```
Consulte Criando recursos de aplicativo IBM [Multicloud](#page-889-0) Manager para aprender a criar recursos de aplicativo.

<span id="page-889-0"></span>Em seguida, consulte [Trabalhando](#page-886-1) com aplicativos IBM Multicloud Manager para obter mais tópicos sobre o aplicativo.

## **Criando IBM Multicloud Manager recursos do aplicativo**

É possível aplicar seu arquivo YAML para criar os cinco recursos de aplicativo, que são definidos como *Application*, *Deployable*, *PlacementPolicy*, *DeployableOverride* ou *ApplicationRelationship*.

#### **Criar um Aplicativo**

Os recursos de aplicativo são definidos por especificações de comunidade do CRD do aplicativo SIG do [Kubernetes](https://github.com/kubernetes-sigs/application) **...** Aprenda a criar seus recursos de aplicativo.

- 1. Escolha entre os dois processos a seguir para criar seu recurso de aplicativo:
- 2. Edite e salve seu arquivo YAML com qualquer ferramenta, em seguida, execute o seguinte para aplicá-lo a um api-server:

kubectl apply -f <filename>

Você precisa de um gráfico Helm para empacotar todos os arquivos YAML para seu aplicativo.

- o Substitua a URL do gráfico por um gráfico e atualize targetCluster com o filtro de cluster. Este exemplo pode ser usado para quaisquer aplicativos com somente um gráfico Helm.
- 3. Em seguida, verifique se você criou seu recurso, executando o comando a seguir:

kubectl get <kind>

### **Especificações do IBM Multicloud Manager**

Aprenda sobre as especificações para Deployable, DeployableOverride e [ApplicationRelationship.](#page-891-0) Consulte Criando um PlacementPolicy do IBM Multicloud Manager para implementar recursos de aplicativo para aprender a configurar esse recurso.

- Criar um [Implementáveis](#page-889-1)
- Criar um [DeployableOverride](#page-890-0)
- Criar um recurso [ApplicationRelationship](#page-890-1)
- Criar um [repositório](#page-891-1) do Helm local

#### <span id="page-889-1"></span>**Criar um Implementáveis**

É possível definir sua implementação com a especificação deployer, como o tipo helm, que é suportado com a versão atual. Implemente helm com uma das duas opções a seguir:

- 1. Atualize seu .yaml com repository, chartName e version.
- 2. Forneça o chartURL diretamente.

Também é necessário especificar valores. Escolha entre um dos procedimentos a seguir:

- 1. Insira bytes codificados em base64 em valores.
- 2. Forneça uma URL de valores para o IBM Multicloud Manager para download.

É necessário especificar o namespace do cluster remoto no qual você deseja implementar. Consulte a amostra a seguir:

```
apiVersion: mcm.ibm.com/v1alpha1
 kind: Deployable
 metadata:
   name: trader
    labels:
     serviceKind: ApplicationService
     name: trader
     placementPolicy: "trader"
  spec:
   deployer:
     kind: helm
     helm:
        repository: google
        chartName: nginx-lego
        chartVersion: 0.3.1
```
#### <span id="page-890-0"></span>**Criar um DeployableOverride**

É possível implementar configurações exclusivas em clusters diferentes, como duas configurações diferentes para um cluster de produção e do desenvolvedor com DeployableOverride. Essa especificação contém múltiplas substituições, cada uma delas com dois membros: clusterName e template.

```
apiVersion: mcm.ibm.com/v1alpha1
kind: DeployableOverride
metadata:
 name: trader
spec:
 overrides:
  - clustername: productioncluster
    namespace: default
    template:
        deployer:
          kind: helm
          helm:
            repository: production-repo
            chartName: app-chart
            chartVersion: 0.11.0
           values: somevalues
  - clustername: testcluster
    namespace: default
    template:
        deployer:
          kind: helm
          helm:
            repository: test-repo
            chartName: app-chart
            chartVersion: 0.11.0
            values: someothervalues
```
#### <span id="page-890-1"></span>**Criar um recurso ApplicationRelationship**

É possível definir relacionamentos entre componentes dentro do Applications com ApplicationRelationship.

Para essa especificação, o type é usesCreated. Também é possível definir source e destination, que consistem em clustername, kind, name e namespace. Consulte a amostra a seguir:

```
apiVersion: mcm.ibm.com/v1alpha1
kind: ApplicationRelationship
metadata:
   name: product-to-details
    labels:
     app: productpage
spec:
  type: usesCreated
  source:
   clustername: crucial-owl
   kind: Deployable
   name: product-app
   namespace: default
  destination:
    kind: Deployable
    name: details-app
```

```
clustername: crucial-owl
namespace: default
```
#### <span id="page-891-1"></span>**Criar um repositório do Helm local**

É possível incluir gráficos do Helm no repositório interno, que é fornecido pelo IBM Cloud Private. É possível criar um repositório interno a partir de kind: HelmRepo.

Consulte a seguinte especificação, em que kube-system é o namespace direcionado, mas o valor pode ser qualquer namespace ao qual os usuários estão designados e em que local-charts é o name, mas o valor pode ser qualquer nome de repositório. A anotação deve ser configurada como true e deve-se incluir o spec: url:

```
apiVersion: mcm.ibm.com/v1alpha1
kind: HelmRepo
metadata:
  namespace: kube-system
  name: local-charts
  annotations:
     mcm.ibm.com/hub-cluster-repo: "true"
spec:
  url: https://<mycluster.icp>:8443/helm-repo/charts
```
Consulte Criar [PlacementPolicy](#page-891-0) para implementar os recursos de aplicativo IBM Multicloud Manager para implementar um aplicativo PlacementPolicy.

<span id="page-891-0"></span>Consulte [Trabalhando](#page-886-1) com aplicativos IBM Multicloud Manager para obter mais tópicos sobre o aplicativo.

## **Criando um PlacementPolicy para implementar recursos do aplicativo**

Edite o PlacementPolicy para implementar recursos de aplicativo. Execute os comandos a seguir para implementar seu aplicativo:

- 1. Execute kubectl edit PlacementPolicy <name> -n <namespace> para mudar o cluster no qual você deseja implementar o aplicativo.
- 2. Para verificar, execute kubectl get placementpolicy <name> -n <namespace>. Após a mudança ser feita em PlacementPolicy, o Status.Decisions é atualizado.
- 3. Execute kubectl get work --all-namespaces para listar todos os trabalhos que estão associados à política de localização. O trabalho é criado no namespace do cluster de destino que não está no namespace placementpolicy.

## **Criar um PlacementPolicy**

É possível definir sua implementação com as especificações de PlacementPolicy a seguir em seu arquivo .yaml:

- 1. Atualize replicas com o número de clusters nos quais você deseja implementar.
- 2. Escolha e insira o clusterSelector, que é matchLabels e matchExpressions.
- 3. Insira o resourceSelector, que é cpu ou memory.
- 4. Insira os compliances para seu cluster.

Consulte o exemplo a seguir, com replicas mudado para 2 para implementação em 2 clusters e com purpose mudado de prod para dev para reimplementação em um ambiente de produção. No exemplo, o matchExpressions identifica o cluster com um rótulo de tier que não está no cache. Além disso, o local para o cluster é definido com us e os compliances do cluster são inseridos.

```
apiVersion: mcm.ibm.com/v1alpha1
kind: PlacementPolicy
metadata:
 name: trader
spec:
  replicas: 2
  clusterSelector:
    matchLabels:
      purpose: dev
     location: us
   matchExpressions:
    - {key: tier, operator: NotIn, values: [cache]}
  resourceSelector:
```

```
type: cpu
 order: desc
compliances:
- hippacompliances
```
- corporatecompliancs

## **Criar um PlacementBinding para seu Deployable**

Consulte Criando uma [conformidade](#page-895-0) do IBM Multicloud Manager para aprender como criar PlacementPolicy e ligar com PlacementBinding. Depois de criar uma política, é possível ligar seu Deployable. Consulte o exemplo a seguir, que liga o Deployable watson-conversation-app ao PlacementPolicy watson-conversation-app. O apiGroup, Name e Kind são necessários para especificar exclusivamente o recurso:

```
apiVersion: mcm.ibm.com/v1alpha1
kind: PlacementBinding
metadata:
 labels:
   name: watson-conversation-app-binding
   placementPolicy: watson-conversation-app
 name: watson-conversation-app-binding
 namespace: default
placementRef:
 apiGroup: mcm.ibm.com
  kind: PlacementPolicy
 name: watson-conversation-app
subjects:
- apiGroup: mcm.ibm.com
  kind: Deployable
  name: watson-conversation-app
```
Para obter mais detalhes sobre políticas de conformidade, consulte Trabalhando com a [conformidade](#page-892-1) do IBM Multicloud Manager.

<span id="page-892-0"></span>Consulte [Trabalhando](#page-886-1) com aplicativos IBM Multicloud Manager para obter mais tópicos sobre o aplicativo.

# **Excluindo recursos de aplicativo do IBM Multicloud Manager**

- 1. É possível excluir aplicativos usando um dos procedimentos a seguir:
	- Se você criou o recurso com kubectl, execute o comando a seguir para excluir todos os recursos de aplicativo:

kubectl delete <kind> <name> -n <namespace>

Após o *Deployable* ou *PlacementPolicy* ser excluído, a carga de trabalho é removida dos clusters de destino.

- Se você criou o recurso com uma liberação do Helm, exclua essa liberação do Helm para excluir automaticamente todos os recursos e todas as cargas de trabalho.
- 1. Execute o comando a seguir para verificar se seu recurso foi removido:

kubectl get <kind> <name>

<span id="page-892-1"></span>Consulte [Trabalhando](#page-886-1) com aplicativos IBM Multicloud Manager para obter mais tópicos sobre o aplicativo.

# **Trabalhando com políticas do IBM Multicloud Manager**

Saiba como usar políticas do IBM Multicloud Manager

- Visão geral da política do IBM [Multicloud](#page-892-2) Manager
- Exemplo de política do IBM [Multicloud](#page-893-0) Manager
- Criando uma política IBM [Multicloud](#page-895-0) Manager
- [Gerenciando](#page-898-0) uma política de segurança
- <span id="page-892-2"></span>Excluindo uma política do IBM [Multicloud](#page-898-1) Manager

# **Visão geral de política do IBM Multicloud Manager**

Um modelo do IBM Multicloud Manager é definido em um documento sobre políticas. Cada documento sobre políticas pode ter pelo menos um ou vários modelos.

## **Elementos de política**

Cada *política* dentro da conformidade contém os elementos a seguir:

- Um seletor de namespace que especifica a quais namespaces dentro do cluster a política se aplica.
- Uma lista de modelos, como modelos de função, modelos de objetos e modelos de política dentro da política que descrevem como um recurso no Kubernetes deve ser definido e se ele tem permissão para existir.
	- Um modelo da função é usado para listar funções RBAC que devem ser avaliadas ou aplicadas aos clusters gerenciados. Os modelos de função são tratados como uma categoria especial de modelos, já que eles possuem regras internas que podem ser analisadas e comparadas para avaliar a conformidade de um cluster.
	- Um modelo de objeto é usado para listar qualquer outro objeto do Kubernetes que deve ser avaliado ou aplicado aos clusters gerenciados. Um exemplo de objeto pode ser uma política de segurança de pod, uma política de imagem ou um intervalo de limite.
	- Um modelo de política é usado para criar uma ou mais políticas para controles de segurança de terceiros ou externos. Por exemplo, é possível criar uma política de mutação com o controlador de política de mutação. Para obter informações adicionais, consulte a [Visualização](#page-908-0) de tecnologia para o *Controlador de política de mutação*.

<span id="page-893-0"></span>Consulte [Trabalhando](#page-892-1) com políticas do IBM Multicloud Manager para obter mais tópicos de política.

## **Exemplo de política do IBM Multicloud Manager**

Cada política do IBM Multicloud Manager pode ter pelo menos um ou vários modelos. Para obter mais detalhes sobre os elementos de política, consulte Visão geral de política do IBM [Multicloud](#page-892-2) Manager.

A política requer um *PlacementPolicy* que define os clusters aos quais o documento de política se aplica, e um *PlacementBinding* que liga a política do IBM Multicloud Manager ao PlacementPolicy. Visualize a política de localização e a ligação de localização de exemplo:

Política de localização de exemplo que seleciona clusters com base em um rótulo:

```
apiVersion: mcm.ibm.com/v1alpha1
kind: PlacementPolicy
metadata:
 name: placement1
spec:
  clusterLabels:
    matchLabels:
      cloud: IBM
```
Ligação de localização de exemplo que liga a política de localização e o documento sobre políticas:

```
apiVersion: mcm.ibm.com/v1alpha1
kind: PlacementBinding
metadata:
 name: binding1
  namespace: mcm
placementRef:
  name: placement1
  kind: PlacementPolicy
 apiGroup: mcm.ibm.com
subjects:
- name: policy1
  kind: Policy
  apiGroup: policy.mcm.ibm.com
```
**Importante**: O PlacementPolicy e o PlacementBinding podem ser incluídos no mesmo arquivo .yaml ou em arquivos .yaml separados.

#### **Exemplo de Política**

```
apiVersion: policy.mcm.ibm.com/v1alpha1
kind: Policy
metadata:
 name: policy1
  annotations:
    policy.mcm.ibm.com/standards: NIST
   policy.mcm.ibm.com/categories: SystemAndInformationIntegrity, RBAC
   policy.mcm.ibm.com/controls: MutationAdvisor
spec:
  remediationAction: "enforce" # enforce or inform
  complianceType: "musthave" # used as default, when missing in a particular sub-template
  namespaces:
   include: ["default"]
   exclude: ["kube*"]
  role-templates:
    - apiVersion: roletemplate.mcm.ibm.com/v1alpha1
     metadata:
       namespace: "" # will be inferred
       name: operator-role
      selector:
        matchLabels:
         dev: "true"
      complianceType: "musthave" # at this level, it means the role must exist with the rules that
it must have below
     rules:
        - complianceType: "mustnothave" # at this level, it means if the role exists the rule is a
mustnothave
          policyRule:
            apiGroups: ["core"]
            resources: ["secrets"]
            verbs: ["get", "list", "watch","delete", "create", "update", "patch"]
        - complianceType: "musthave" # at this level, it means if the role exists the rule is a
musthave
          policyRule:
            apiGroups: ["core"]
            resources: ["pods"]
            verbs: ["get", "list", "watch"]
    object-templates:
      - complianceType: "musthave"
        objectDefinition:
          kind: RoleBinding
          apiVersion: rbac.authorization.k8s.io/v1
          metadata:
           name: operate-pods-rolebinding
           namespace: default
          subjects:
          - kind: User
            name: admin # Name is case sensitive
            apiGroup: rbac.authorization.k8s.io
          roleRef:
            kind: Role #this must be Role or ClusterRole
            name: operator # this must match the name of the Role or ClusterRole you wish to bind to
            apiGroup: rbac.authorization.k8s.io
      - complianceType: "musthave"
        objectDefinition:
          apiVersion: policy/v1beta1
         kind: PodSecurityPolicy
         metadata:
          name: restricted-mcm
           annotations:
             seccomp.security.alpha.kubernetes.io/allowedProfileNames: '*'
          spec: privileged: false # no priviliedged pods allowPrivilegeEscalation: false
allowedCapabilities: - '*'
            volumes: - '*'
            hostNetwork: true
                  hostPorts:
                  - min: 1000 # ports < 1000 are reserved
                    max: 65535
                  hostIPC: false
                  hostPID: false
                  runAsUser:
                   rule: 'RunAsAny'
                  seLinux:
                   rule: 'RunAsAny'
                  supplementalGroups:
```

```
rule: 'RunAsAny'
      fsGroup:
        rule: 'RunAsAny'
- complianceType: "musthave"
 objectDefinition:
   kind: NetworkPolicy
   apiVersion: networking.k8s.io/v1
   metadata:
     namespace: default
     name: deny-from-other-namespaces
    spec:
     podSelector:
       matchLabels:
     ingress:
      - from:
        - podSelector: {} # accept ingress from all pods within this namespace only
- complianceType: "musthave"
 objectDefinition:
   apiVersion: v1
    kind: LimitRange
   metadata:
     name: mem-limit-range
    spec:
     limits:
      - default:
         memory: 512Mi
        defaultRequest:
         memory: 256Mi
        type: Container
```
<span id="page-895-0"></span>Consulte [Trabalhando](#page-892-1) com políticas do IBM Multicloud Manager para obter mais tópicos de conformidade.

# **Criando uma política do IBM Multicloud Manager**

Para criar uma política para o IBM Multicloud Manager, deve-se criar um arquivo YAML para criar uma política para clusters gerenciados.

## **Pré-requisito**

- 1. Deve-se instalar o IBM® Cloud Private. Para obter mais informações, visualize [Instalando](#page-88-0) o IBM Cloud Private.
- 2. Deve-se configurar o IBM Multicloud Manager com seu cluster do IBM Cloud Private. Para obter mais informações, visualize [Configurando](#page-151-0) a instalação do IBM Multicloud Manager para obter mais informações.

#### **Nível de acesso necessário**: Pelo menos um Operador.

É possível criar um arquivo YAML para sua política do IBM Multicloud Manager ou criar uma política a partir da console. Visualize as seções a seguir para criar uma política:

- Criando um arquivo YAML para uma política do IBM [Multicloud](#page-895-1) Manager
- Criando uma política de segurança de cluster a partir da console do IBM [Multicloud](#page-897-0) Manager

Os seguintes objetos são necessários para a política do IBM Multicloud Manager:

- *PlacementPolicy*: Define um *seletor de cluster* no qual a conformidade deve ser implementada.
- *PlacementBinding*: Liga a localização a um PlacementPolicy.

Visualize mais descrições dos arquivos YAML de política no exemplo de política do IBM [Multicloud](#page-893-0) Manager.

### <span id="page-895-1"></span>**Criando um arquivo YAML para uma política do IBM Multicloud Manager**

Conclua as seguintes etapas para criar uma política:

1. Crie um arquivo YAML para sua política. Sua política pode ser semelhante ao seguinte arquivo YAML:

```
apiVersion: policy.mcm.ibm.com/v1alpha1
  kind: Policy
  metadata:
    name: policy1
  spec:
```

```
remediationAction: "enforce" # or inform
namespaces:
  include: ["default"]
  exclude: ["kube*"]
```
- O valor *enforce* fornece correção automática com base nas políticas.
- O valor *inform* relata se o cluster está em conformidade com as políticas especificadas.

**Nota**: Por exemplo, com remediationAction configurado como *inform* e uma política que requer um controle de acesso baseado na função (RBAC) específico, o status de conformidade relata que o cluster estará fora de conformidade se a função não estiver no cluster. A política inclui a lista de violações. Nenhuma ação de correção é executada no modo *informativo*.

Com remediationAction configurado como *enforce*, o gerenciador de conformidade do IBM Multicloud Manager cria automaticamente a política ausente nos clusters gerenciados de destino.

2. Defina o modelo que a política usa. Para criar um modelo, edite o arquivo . yaml incluindo um campo modelos. Seu modelo pode ser semelhante ao seguinte conteúdo:

```
role-templates:
   - kind: RoleTemplate
    apiVersion: roletemplate.mcm.ibm.com/v1alpha1
    complianceType: "musthave" # at this level, it means the role must exist and must have the
following rules
    metadata:
      namespace: "" # will be inferred
      name: operator
     selector:
      matchLabels:
        dev: "true"
     rules:
      - complianceType: "musthave" # at this level, it means if the role exists the rule is a
musthave
        policyRule:
          apiGroups: ["extensions", "apps"]
          resources: ["deployments"]
          verbs: ["get", "list", "watch", "create", "delete","patch"]
```
3. Defina um PlacementPolicy. Certifique-se de mudar o PlacementPolicy para especificar os clusters aos quais as políticas precisam ser aplicadas, por clusterNames ou clusterLabels. Seu PlacementPolicy pode ser semelhante ao seguinte conteúdo:

```
apiVersion: mcm.ibm.com/v1alpha1
kind: PlacementPolicy
metadata:
 name: placement1
spec:
  clusterNames:
   - "cluster1"
   - "cluster2"
  clusterLabels:
    matchLabels:
      cloud: IBM
```
4. Defina um PlacementBinding para ligar sua política e seu PlacementPolicy. Seu PlacementBinding pode ser semelhante à amostra YAML a seguir:

```
---
apiVersion: mcm.ibm.com/v1alpha1
kind: PlacementBinding
metadata:
 name: binding1
placementRef:
 name: placement1
 apiGroup: mcm.ibm.com
 kind: PlacementPolicy
subjects:
- name: compliance1
 apiGroup: mcm.ibm.com
 kind: Compliance
```
Também é possível ligar seu Deployable com o PlacementBinding. Para obter mais informações, visualize *Criar um PlacementBinding para seu Deployable* em Criando um [PlacementPolicy](#page-891-0) para implementar recursos do aplicativo.

5. Aplique a política executando o seguinte comando:

kubectl apply -f <policy-file-name> --namespace=<mcm\_namespace>

6. Verifique e liste as políticas executando o seguinte comando:

kubectl get policies --namespace=<mcm\_namespace>

7. Visualize detalhes de uma única política executando o seguinte comando:

kubectl get policy <policy-name> -n <mcm\_namespace> -o yaml

Para obter um exemplo da amostra de arquivo YAML inteira, visualize o [exemplo](#page-893-0) de política.

#### <span id="page-897-0"></span>**Criando uma política de segurança de cluster a partir do IBM Multicloud Managerconsole**

- 1. No menu de navegação, clique em **Políticas**.
- 2. Para criar uma política, clique em **Criar política**.
- 3. Visualize a definição de política de segurança de exemplo do IBM Multicloud Manager. Copie e cole o arquivo YAML para sua política.

Seu arquivo YAML pode ser semelhante à seguinte política:

```
apiVersion: policy.mcm.ibm.com/v1alpha1
kind: Policy
metadata:
  name: policy-pod
  namespace: mcm
  annotations:
    policy.mcm.ibm.com/categories:
'SystemAndCommunicationsProtections,SystemAndInformationIntegrity'
    policy.mcm.ibm.com/controls: 'MutationAdvisor,VA'
    policy.mcm.ibm.com/standards: 'NIST,HIPAA'
spec:
  complianceType: musthave
  namespaces:
    exclude:
      - kube*
    include:
      - default
  object-templates:
     - complianceType: musthave
      objectDefinition:
        apiVersion: v1
        kind: Pod
        metadata:
          name: nginx1
        spec:
          containers:
             - name: nginx
              image: 'nginx:1.7.9'
              ports:
                 - containerPort: 80
   remediationAction: enforce
```
**Importante**: Certifique-se de incluir valores para o policy.mcm.ibm.com/controls e

policy.mcm.ibm.com/standards para exibir cartões modais de quais controles e padrões são violados na seção *Visão geral da política*.

4. Clique em **Criar política**.

Uma política de cluster é criada.

Para gerenciar suas políticas, consulte [Gerenciando](#page-898-0) uma política de segurança para obter informações adicionais. Consulte [Trabalhando](#page-892-1) com políticas do IBM Multicloud Manager para obter mais tópicos de conformidade.

<span id="page-898-0"></span>Gerencie sua política de cluster para corrigir e editar sua política de segurança.

## **Gerenciando uma política de segurança a partir da console de gerenciamento**

- 1. No menu de navegação, clique em **Políticas**.
- 2. Na guia *Visão geral*, selecione uma violação de política para visualizar quais clusters estão fora de conformidade.
- 3. Clique na guia *Todas as políticas* para visualizar uma tabela de suas políticas.
- 4. Selecione uma política para visualizar seus detalhes.
- 5. Para ativar a edição de seu arquivo YAML, clique em **Editar**.
- 6. Depois de editar o modelo YAML, clique em **Enviar**.

<span id="page-898-1"></span>Visualizar Excluindo uma política do IBM [Multicloud](#page-898-1) Manager.

# **Excluindo uma política do IBM Multicloud Manager**

Exclua sua política de segurança do IBM Multicloud Manager.

## **Excluindo uma política do IBM Multicloud Manager a partir da linha de comandos (CLI)**

Conclua as etapas a seguir para excluir sua política:

1. Exclua uma política executando o seguinte comando:

kubectl delete policy <policy-name> -n <mcm namespace>

Depois que a política é excluída, ela é removida de seu cluster ou clusters de destino.

2. Verifique se sua política foi removida executando o seguinte comando:

kubectl get policy <policy-name> -n <mcm namespace>

## **Excluindo uma política do IBM Multicloud Manager a partir da**

console de gerenciamento

Conclua as etapas a seguir para excluir sua política:

- 1. No menu de navegação, clique em **Políticas**.
- 2. Na guia *Todas as políticas*, selecione o ícone **Opções** para a política que você deseja excluir.
- 3. Clique em **Remover**.
- 4. Na caixa de diálogo *Remover política*, clique em **Remover política**.

Sua política é excluída.

# **Trabalhando com a IBM Multicloud Manager descoberta de serviço**

Configure o IBM Multicloud Manager para que seu managed cluster do IBM Multicloud Manager possa descobrir serviços Kubernetes, serviços Ingress e serviços Istio.

- Visão geral de descoberta de serviço do IBM [Multicloud](#page-899-0) Manager
- [Preparando](#page-900-0) seu IBM Multicloud Manager para descobrir serviços
- Ativando um serviço [Kubernetes](#page-901-0) para descoberta
- Ativando um ingresso do [Kubernetes](#page-902-0) para descoberta
- Ativando um serviço Istio para [descoberta](#page-903-0)

<span id="page-899-0"></span>Um serviço do IBM Multicloud Manager pode ser um dos seguintes tipos: serviço Kubernetes, ingresso do Kubernetes ou Istio Gateway. Um serviço do IBM Multicloud Manager é executado em um único managed-cluster ou em múltiplos managed-clusters. Eles suportam serviços Kubernetes, serviços de ingresso do Kubernetes e serviços Gateway Istio.

As seções a seguir fornecem um resumo dos tipos de serviços que estão disponíveis para o IBM Multicloud Manager.

### **Serviço do Kubernetes**

Um recurso *service* é um recurso de serviço Kubernetes. Edite a seção spec de seu arquivo yaml de definição de serviço para definir seu serviço com rótulos. O exemplo a seguir mostra um recurso de serviço Kubernetes:

```
apiVersion: v1
kind: Service
metadata:
 annotations:
   mcm.ibm.com/service-discovery: "{}"
 name: dbservice
 namespace: database
spec:
 type: LoadBalancer
 ports:
  - name: http
   nodePort: 8080
   port: 8000
   protocol: TCP
  selector:
   app: dbservice
```
## **Serviço de ingresso**

Um serviço *Ingress* é um ingresso do Kubernetes que define os critérios nos quais os serviços no managed-cluster podem se comunicar com outros managed-clusters. Edite a seção spec do arquivo yaml de definição de serviço de ingresso para definir as regras do Ingress. Consulte a amostra a seguir de uma definição de serviço do Ingress:

```
apiVersion: extensions/v1beta1
kind: Ingress
metadata:
 name: dbing
 namespace: database
 annotations:
   mcm.ibm.com/service-discovery: "{}"
spec:
  rules:
  - host: mydb.database.mcm.svc
   http:
     paths:
      - path: /db
        backend:
        serviceName: dbservice
         servicePort: 8000
```
## **Serviço de Gateway**

Um serviço de *gateway* é usado para definir um Gateway Ingress. Um Gateway Istio é usado para expor um serviço Istio fora da malha de serviço Istio. Deve-se ativar um Gateway Istio para expor um serviço Istio. Edite a seção spec de seu arquivo yaml de definição de gateway Istio para definir seu gateway.

Consulte o serviço de gateway de amostra a seguir:

```
apiVersion: networking.istio.io/v1alpha3
kind: Gateway
metadata:
 name: dbgateway
  namespace: database
spec:
  selector:
   istio: ingressgateway
```
```
servers:
- port:
   number: 80
   name: http
   protocol: HTTP
 hosts:
  - "mydb.database.global"
```
Consulte [Trabalhando](#page-898-0) com a descoberta de serviço do IBM Multicloud Manager para obter mais informações sobre os serviços.

# **Preparando seu IBM Multicloud Manager para descobrir serviços**

É possível configurar o registro de serviço do IBM Multicloud Manager para descobrir serviços Kubernetes, serviços de ingresso do Kubernetes e serviços Istio que estejam em diferentes managed-clusters do IBM Multicloud Manager.

Quando você tem múltiplas instâncias de um serviço Kubernetes, de um serviço de ingresso do Kubernetes ou de um serviço Istio que são gerenciadas pelo IBM Multicloud Manager, é um desafio mantê-las. A função de descoberta de serviço IBM Multicloud Manager descobre apenas os serviços Kubernetes, os serviços de ingresso do Kubernetes e os serviços Istio que estão configurados para que sejam descobertos.

**Tipo de usuário ou nível de acesso necessário:** Administrador de cluster.

Depois que o hub-cluster e o managed-cluster do IBM Multicloud Manager são configurados, é necessário concluir as etapas a seguir para configurar seu componente de registro de serviço:

## **Configurar DNS**

Configure o DNS para cada managed-cluster concluindo estas etapas:

1. Localize o IP do cluster de serviço mcm-svc-registry-dns inserindo o comando a seguir, em que é o namespace que contém seu componente de registro:

kubectl get -n <ibm-klusterlet-namespace> service mcm-svc-registry-dns -o jsonpath='{.spec.clusterIP}'

2. Defina a configuração do DNS do cluster inserindo o comando a seguir:

kubectl edit -n kube-system configmap kube-dns

3. Ative o plug-in de encaminhamento na configuração kube-dns, semelhante ao exemplo a seguir, em que é o endereço IP que você identificou na etapa 1:

```
Corefile: |
 .: 53 {
     ...
     forward mcm.svc. <mcm-svc-registry-dns-service-cluster-ip>
 }
```
O valor mcm.svc é o sufixo de domínio DNS padrão para o registro de serviço. Se você deseja configurá-lo para outro valor, conclua as etapas a seguir:

- 1. Efetue login em seu IBM Cloud Private console de gerenciamento.
- 2. Navegue para **Cargas de trabalho** -> **Liberações do Helm**.
- 3. Selecione sua liberação ibm-klusterlet.
- 4. Expanda **Todos os parâmetros**.
- 5. Na seção *Configuração de registro de serviço do Multicloud Manager*, configure o sufixo DNS no campo *Sufixo DNS*.

**Dica**: se o seu managed-cluster for um IBM Cloud Kubernetes Service, também será possível configurar seu DNS do cluster executando o comando a seguir:

```
kubectl edit -n kube-system configmap coredns
```
É possível configurar o registro de serviço do IBM Multicloud Manager para descobrir serviços Kubernetes que estejam em diferentes managed-clusters do IBM Multicloud Manager.

Um serviço Kubernetes expõe um grupo de pods que estão em execução em um managed-cluster. A função de descoberta de serviço do IBM Multicloud Manager descobre apenas os serviços Kubernetes que estão configurados para que sejam descobertos.

**Tipo de usuário ou nível de acesso necessário:** Administrador de cluster.

## **Descubra o serviço Kubernetes**

Para descobrir um serviço Kubernetes em seus managed-clusters, conclua as etapas a seguir:

1. Anote o serviço para ativar a descoberta de serviço.

Deve-se ativar o serviço no managed-cluster a ser descoberto incluindo a anotação a seguir no arquivo yaml de definição de serviço para o serviço que você deseja descobrir:

mcm.ibm.com/service-discovery

O exemplo a seguir mostra o formato para o dbservice:

```
apiVersion: v1
kind: Service
metadata:
annotations:
  mcm.ibm.com/service-discovery: "{}"
name: dbservice
namespace: database
spec:
type: LoadBalancer
ports:
 - name: http
  nodePort: 8080
  port: 8000
  protocol: TCP
 selector:
  app: dbservice
```
**Nota:** o serviço Kubernetes que você deseja descobrir deve ser um tipo LoadBalancer ou NodePort.

2. Se o serviço para o qual você incluiu a anotação de descoberta tiver outros aplicativos que dependem dele, inclua o serviço na entrada do aplicativo como uma dependência implementável.

O exemplo a seguir mostra como incluir essa dependência:

```
apiVersion: apps.ibm.com/v1alpha1
kind: Deployable
metadata:
name: name1
namespace: workspace
spec:
 template:
   apiVersion: extensions/v1beta1
  kind: Deployment
  metadata:
    name: ibm-websphere
    labels:
      app: ibm-websphere
   spec:
    replicas: 1
    selector:
      matchLabels:
        app: ibm-websphere
     template:
      metadata:
        labels:
          app: ibm-websphere
       spec:
         containers:
```

```
- name: ibm-websphere
          image: "registry.ng.bluemix.net/seed/ibm-websphere-sample"
           imagePullPolicy: Always
 dependencies:
 - name: dbservice
   namespace: database
  kind: Service
  apiGroup: v1
placement:
  clusterNames:
   - managed-cluster1
```
O serviço dependente implementável é descoberto automaticamente no cluster ( managed-cluster1) no qual o aplicativo é implementado.

3. Acesse o serviço descoberto usando o formato a seguir:

<service-name>.<service-namespace>.<service-registry-dns-suffix>

Um exemplo do formato é: dbservice.database.mcm.svc.

# **Ativando um ingresso do Kubernetes para descoberta**

É possível configurar o registro de serviço do IBM Multicloud Manager para descobrir ingressos do Kubernetes que estejam em managed-clusters do IBM Multicloud Manager diferentes.

Quando você tem múltiplos ingressos do Kubernetes que são gerenciados pelo IBM Multicloud Manager, é um desafio mantê-los. A função de descoberta de serviço do IBM Multicloud Manager descobre ingressos do Kubernetes que estão configurados para que sejam descobertos.

**Tipo de usuário ou nível de acesso necessário:** Administrador de cluster.

## **Ative o plug-in de descoberta kube-ingress**

O plug-in para a descoberta de ingresso do Kubernetes deve ser ativado se você deseja descobrir um ingresso do Kubernetes em seus managed-clusters. Conclua as etapas a seguir para ativar o plug-in de ingresso:

- 1. Efetue login em seu IBM Cloud Private console de gerenciamento.
- 2. Navegue para **Cargas de trabalho** -> **Liberações do Helm**.
- 3. Selecione sua liberação ibm-klusterlet.
- 4. Expanda **Todos os parâmetros**.
- 5. Na seção *Configuração de registro de serviço do Multicloud Manager*, é possível ativar o plug-in que você deseja usar inserindo-o no campo **Plug-ins ativados**. Sua entrada deve ser separada por vírgulas, como o exemplo a seguir:

kube-service,kube-ingress

## **Descubra o ingresso do Kubernetes**

Para descobrir um ingresso do Kubernetes dentro de seus managed-clusters, conclua as etapas a seguir:

1. Anote um ingresso com a anotação de descoberta de serviço.

Deve-se ativar o ingresso no managed-cluster a ser descoberto incluindo a anotação a seguir no arquivo yaml para o ingresso que você deseja descobrir:

mcm.ibm.com/service-discovery

O exemplo a seguir mostra como incluir isso no ingresso:

apiVersion: extensions/v1beta1 kind: Ingress metadata: name: dbing namespace: database annotations:

```
mcm.ibm.com/service-discovery: "{}"
spec:
rules:
 - host: mydb.database.mcm.svc
  http:
    paths:
     - path: /db
      backend:
       serviceName: dbservice
        servicePort: 8000
```
**Dica:** é possível anexar o sufixo DNS de registro de serviço (mcm.svc) ao nome do host de ingresso, o que permite acessar o host de ingresso diretamente usando o nome do host.

2. Se o ingresso no qual você incluiu a anotação de descoberta tiver outros aplicativos que dependem dele, inclua o ingresso na entrada do aplicativo como uma dependência implementável.

O exemplo a seguir mostra como incluir essa dependência:

```
apiVersion: apps.ibm.com/v1alpha1
kind: Deployable
metadata:
name: name1
namespace: workspace
spec:
template:
  apiVersion: extensions/v1beta1
  kind: Deployment
  metadata:
    name: ibm-websphere
    labels:
      app: ibm-websphere
   spec:
    replicas: 1
    selector:
      matchLabels:
        app: ibm-websphere
     template:
      metadata:
        labels:
          app: ibm-websphere
       spec:
         containers:
         - name: ibm-websphere
          image: "registry.ng.bluemix.net/seed/ibm-websphere-sample"
           imagePullPolicy: Always
 dependencies:
 - name: dbing
  namespace: database
  kind: Ingress
  apiGroup: extensions/v1beta1
 placement:
   clusterNames:
   - managed-cluster1
```
Após a aplicação desse implementável, seu ingresso dependente é descoberto automaticamente no cluster ( managedcluster1) no qual o aplicativo está implementado.

3. Acesse o ingresso descoberto usando o nome do host do ingresso. Neste exemplo, o nome do host é mydb.database.mcm.svc.

## **Ativando um serviço Istio para descoberta**

É possível configurar o registro de serviço do IBM Multicloud Manager para descobrir serviços Istio que estejam em diferentes managed-clusters do IBM Multicloud Manager.

Quando você tem múltiplas instâncias de um serviço Istio que são gerenciadas pelo IBM Multicloud Manager, é um desafio mantêlas. A função de descoberta de serviço do IBM Multicloud Manager descobre serviços Istio que estão configurados para que sejam descobertos.

**Tipo de usuário ou nível de acesso necessário:** Administrador de cluster.

## **Ative o plug-in de descoberta do Istio**

O plug-in para a descoberta do Istio deve ser ativado se você deseja descobrir um serviço Istio em seus managed-clusters. Conclua as etapas a seguir para ativar um plug-in do Istio:

- 1. Efetue login em seu IBM Cloud Private console de gerenciamento.
- 2. Navegue para **Cargas de trabalho** -> **Liberações do Helm**.
- 3. Selecione sua liberação ibm-klusterlet.
- 4. Expanda **Todos os parâmetros**.
- 5. Na seção *Configuração de registro de serviço do Multicloud Manager*, é possível ativar o plug-in que você deseja usar inserindo-o no campo **Plug-ins ativados**. Sua entrada deve ser separada por vírgulas, como o exemplo a seguir:

```
kube-service,istio
```
**Nota:** se você ativar o plug-in Istio, será necessário instalar o [istio-coredns-plugin](https://github.com/istio-ecosystem/istio-coredns-plugin) **<b>M**em seu sistema Istio e certificar-se de que o sistema Istio tenha um balanceador de carga externo.

### **Descubra o serviço Istio**

Para descobrir um serviço Istio dentro dos managed-clusters, conclua as etapas a seguir:

1. Exponha um serviço Istio fora da malha de serviço usando um gateway Istio.

Consulte [Controlar](https://istio.io/docs/tasks/traffic-management/ingress/) tráfego de ingresso **a** para obter informações sobre como usar o Gateway Istio para expor seu Serviço Istio.

2. O gateway Istio que você incluiu deve ser semelhante ao exemplo a seguir:

```
apiVersion: networking.istio.io/v1alpha3
kind: Gateway
metadata:
name: dbgateway
namespace: database
spec:
selector:
  istio: ingressgateway
 servers:
 - port:
    number: 80
    name: http
    protocol: HTTP
  hosts:
   - "mydb.database.global"
```
**Nota:** o nome do host deve terminar com o sufixo *.global*. Isso é necessário para o istio-coredns-plugin.

3. Anote o gateway Istio com a anotação de descoberta de serviço.

Deve-se ativar o gateway Istio no cluster gerenciado a ser descoberto incluindo a anotação a seguir no arquivo yaml de definição do Istio para o gateway que você deseja descobrir:

```
mcm.ibm.com/service-discovery
```
O exemplo a seguir mostra como incluir isso no ingresso:

```
apiVersion: networking.istio.io/v1alpha3
kind: Gateway
metadata:
name: dbgateway
namespace:
annotations:
  mcm.ibm.com/service-discovery: "{}"
spec:
selector:
  istio: ingressgateway
 servers:
 - port:
```

```
number: 80
 name: http
 protocol: HTTP
hosts:
 - "mydb.database.global"
```
4. Se o aplicativo Istio para o qual você incluiu a anotação de descoberta tiver outros aplicativos que dependem dele, inclua o gateway anotado na entrada do aplicativo como uma dependência implementável.

O exemplo a seguir mostra como incluir essa dependência:

```
apiVersion: apps.ibm.com/v1alpha1
kind: Deployable
metadata:
name: name1
namespace: workspace
spec:
 template:
   apiVersion: extensions/v1beta1
  kind: Deployment
  metadata:
    name: ibm-websphere
    labels:
      app: ibm-websphere
   spec:
    replicas: 1
     selector:
      matchLabels:
        app: ibm-websphere
     template:
      metadata:
         labels:
          app: ibm-websphere
       spec:
         containers:
         - name: ibm-websphere
          image: "registry.ng.bluemix.net/seed/ibm-websphere-sample"
           imagePullPolicy: Always
 dependencies:
 - name: dbgateway
  namespace: database
  kind: Gateway
  apiGroup: networking.istio.io/v1alpha3
placement:
  clusterNames:
   - managed-cluster1
```
Após a aplicação desse implementável em um sistema Istio, seu gateway dependente é descoberto automaticamente no cluster (managed-cluster1) no qual o aplicativo está implementado.

5. Acesse o ingresso descoberto usando o nome do host do gateway. Neste exemplo, o nome do host é mydb.database.global.

## **Serviços com recursos**

Visualize a documentação do produto mais recente para os serviços e aplicativos integrados do IBM Multicloud Manager.

## **Serviços integrados do IBM Multicloud Manager**

- Integração do Cloud [Automation](#page-906-0) Manager e do IBM Multicloud Manager
- <span id="page-905-0"></span>[Gerenciamento](#page-905-0) de eventos para o IBM Multicloud Manager

## **Gerenciamento de eventos para o IBM Multicloud Manager**

É possível visualizar e gerenciar múltiplos clusters ao instalar o Event Management for IBM Multicloud Manager. Usando o Gerenciamento de Eventos, é possível consolidar informações de seus sistemas de monitoramento e resolver problemas. Os eventos indicam que algo aconteceu em um aplicativo, serviço ou outro objeto monitorado. Todos os eventos que estão

relacionados a um único aplicativo ou a um cluster específico são correlacionados a um incidente. O Event Management pode receber eventos de várias origens de monitoramento, seja no local ou na nuvem.

Com o IBM Multicloud Manager, é possível assegurar que seus clusters do IBM Cloud Private estejam seguros, operando de forma eficiente e fornecendo os níveis de serviço que os aplicativos esperam. Para obter informações adicionais sobre como instalar o IBM Multicloud Manager, consulte [Instalando](#page-88-0) o IBM Multicloud Manager em um cluster do IBM Cloud Private.

## **Instalando o Event Management for IBM Multicloud Manager**

É possível fazer download do componente opcional IBM Cloud Event Management para o IBM Multicloud Manager a partir do website IBM Passport Advantage e, em seguida, implementar seus gráficos. Instale o IBM Multicloud Manager em seu hub-cluster e o IBM Multicloud Manager Klusterlet em todos os clusters que você deseja gerenciar.

Para obter o procedimento de instalação completo, consulte IBM Cloud Event Manager IBM Multicloud [ManagerConfiguração](https://www.ibm.com/support/knowledgecenter/en/SSURRN/com.ibm.cem.doc/em_obtain_mcmppa.html) **a**na documentação do produto.

Para obter informações adicionais sobre o Cloud Event Management, consulte a [documentação](https://www.ibm.com/support/knowledgecenter/SSURRN/com.ibm.cem.doc/index.html) do produto Cloud Event Management<sup>7</sup>.

# <span id="page-906-0"></span>**Integração do Cloud Automation Manager e do IBM Multicloud Manager**

O IBM Cloud Automation Manager pode ser integrado com o IBM Multicloud Manager. O IBM Cloud Automation Manager é uma plataforma de gerenciamento multicloud, de autoatendimento que é executada no IBM Cloud Private. Com a integração do IBM Multicloud Manager, é possível assegurar que seus clusters estejam protegidos, operando de forma eficiente e entregando níveis de serviço apropriados.

Para obter informações adicionais sobre o Cloud [Automation](https://www.ibm.com/support/knowledgecenter/SS2L37_3.1.2.0/cam_overview.html) Manager, consulte Visão geral do Cloud Automation Manager a.

## **Pré-requisitos**

Para obter uma lista completa de pré-requisitos, consulte [Pré-requisitos](https://www.ibm.com/support/knowledgecenter/SS2L37_3.1.2.0/cam_prereq.html) para instalar o Cloud Automation Manager [2].

## **Configurando o Cloud Automation Manager e o IBM Multicloud Manager**

Para instalar o Cloud Automation Manager, consulte [Instalando.](https://www.ibm.com/support/knowledgecenter/SS2L37_3.1.2.0/cam_planning.html)

Para obter informações adicionais sobre o IBM Multicloud Manager, consulte a visão geral do produto IBM [Multicloud](#page-42-0) Manager.

## **Integrando com o IBM Multicloud Manager**

É possível usar um modelo Terraform que é fornecido com o Cloud Automation Manager 3.1.2 e mais recente. Este modelo carrega o archive PPA e binários do IBM Multicloud Manager em um cluster do Kubernetes. Para obter o procedimento de configuração completo, consulte [Integrando-se](https://www.ibm.com/support/knowledgecenter/SS2L37_3.1.2.0/content/cam_integrate_mcm.html) com o Multicloud Manager IBM Multicloud Manager Configuração  $\Box$  na documentação do produto.

# **IBM Multicloud Manager Resolução de problemas**

Saiba como isolar e resolver problemas com o IBM Multicloud Manager.

Verifique se seus problemas não estão relacionados a requisitos do sistema operacional, como disco, memória e capacidades de CPU. Para obter mais informações sobre os requisitos do sistema para o IBM® Cloud Private, consulte [Requisitos](#page-69-0) do sistema. Consulte [Preparando-se](#page-858-0) para a instalação do IBM Multicloud Manager para conhecer os requisitos do IBM Multicloud Manager.

Para obter suporte, consulte [Suporte](#page-936-0) na documentação do produto.

- Uma política de [conformidade](#page-906-1) não é aplicada a um cluster gerenciado
- Reinicie e limpe o [MongoDB](#page-907-0)
- Problemas de instalação e [configuração](#page-908-0)
- <span id="page-906-1"></span>**• [Problemas](#page-908-1) de integração**

# **Uma política não é cumprida no cluster gerenciado**

Depois de instalar o Klusterlet, as políticas que você criou em seu arquivo .yaml em seu hub-cluster não são cumpridas em seu cluster gerenciado.

#### **Sintomas**

Falha na implementação do documento sobre políticas.

#### **Causas**

Uma política criada não é aplicada no cluster remoto porque o policy-template não existe no seu arquivo. yaml do cluster gerenciado.

## **Resolvendo o problema**

1. Verifique se o objeto policy-template existe no namespace IBM Multicloud Manager no hub-cluster executando o seguinte comando:

kubectl describe pod \$POD -n \$POD\_NS | grep "mcm-ns"

2. Execute o seguinte comando para verificar se existem políticas nos namespaces IBM Multicloud Manager:

kubectl get policies -- all-namespaces

3. Verifique se seu cluster está registrado para os namespaces do IBM Multicloud Manager. Execute o comando a seguir:

kubectl get clusters -- all-namespaces

4. Verifique se sua política existe em seu namespace. Execute o comando a seguir para receber detalhes sobre sua política:

kubectl get policy -n \$POD\_NS

5. Verifique se seu arquivo spec possui os atributos a seguir:

```
remediationAction: "enforce" # enforce or inform
complianceType: "musthave" # used as default, when missing in a particular sub-template
namespaces:
include: ["default"]
 exclude: ["kube*"]
```
**Nota:** o valor *inform* relata se o cluster está em conformidade com as políticas especificadas.

<span id="page-907-0"></span>Sua política é cumprida em seu cluster remoto.

## **Reinicie e limpe o MongoDB**

Ao usar o MongoDB, se você obtiver um erro de CLI a partir do comando resourceview ou na visualização *Topologia* do console, será necessário reiniciar o MongoDB.

## **Sintomas**

Ao executar kubectl get resourceview <resource name>, você deve obter os dados que são buscados por esse comando mas, em vez disso, é possível obter:

Nenhum recurso localizado.

Na console de gerenciamento do IBM Multicloud Manager, sua visualização *Topologia* retorna o erro a seguir:

An unexpected error occurred. Try again.

#### **Causas**

O MongoDB no hub-cluster pode estar no estado de erro e pode precisar de uma reinicialização.

## **Resolvendo o problema**

- 1. É necessário reiniciar o MongoDB no hub-cluster.
	- Efetue login no IBM Multicloud Manager console de gerenciamento ou em seu cluster do hub com o comando a seguir, em que cluster host name é o nome do host externo ou o endereço IP para seu nó principal ou nós principal líder:

```
cloudctl login -a https://<cluster_host_name>:8443 --skip-ssl-validation
```
Exclua o pod do mongodb com o comando a seguir:

kubectl delete pod -l app=ibm-mcm-prod -l component=mongodb -n kube-system

- 2. Depois de reiniciar o MongoDB em seu hub-cluster, é necessário reiniciar seu Klusterlet em cada cluster gerenciado.
	- Efetue login no IBM Multicloud Manager console de gerenciamento ou em seu cluster do hub com o comando a seguir, em que cluster host name é o nome do host externo ou o endereço IP para seu nó principal ou nós principal líder:

```
cloudctl login -a https://<cluster host name>:8443 --skip-ssl-validation
```
Execute o comando a seguir para excluir o pod do Klusterlet:

kubectl delete pod -l app=ibm-mcmk-prod -l component=klusterlet -n kube-system

# <span id="page-908-0"></span>**IBM Multicloud Manager problemas de instalação e configuração**

Revise os problemas de instalação e configuração com o IBM Multicloud Manager

- O IBM Multicloud Manager é interrompido quando desinstalado
- <span id="page-908-1"></span>O cluster não aparece no IBM Multicloud Manager após a reinstalação do Klusterlet

# **IBM Multicloud Manager problemas de integração**

Os eventos não aparecem no Gerenciamento de Eventos para o IBM Multicloud Manager.

#### **Sintomas**

Os eventos aparecem no Gerenciador de Alertas, mas não aparecem no Gerenciamento de Eventos console.

## **Resolvendo o problema**

O Gerenciamento de Eventos contém um pod que quebra os eventos recebidos. Reinicie o pod para reiniciar o fluxo de eventos.

1. Obtenha o nome do pod para o processo de brokers de Gerenciamento de Eventos. Execute o comando a seguir:

kubectl get pods | grep brokers

2. Exclua o pod. O pod é reinicializado automaticamente. Execute o comando a seguir:

kubectl delete pod <br/> <br/>brokers pod name>

3. Verifique se há novos incidentes na console de Gerenciamento de Eventos. Execute o comando a seguir:

kubectl get pods | grep brokers

# **Visualização de tecnologia**

Alguns recursos estão disponíveis nessa versão do IBM® Cloud Private apenas como código de visualização de tecnologia (TPC).

## **Código de visualização de tecnologia**

O TPC está incluído no software IBM Cloud Private e está sujeito aos seguintes termos de Informações sobre Licença relacionadas ao TPC:

CÓDIGO DE VISUALIZAÇÃO DE TECNOLOGIA: o Código de Visualização de Tecnologia (TPC) pode ser incluído ou distribuído com o Programa ou com atualizações para ele. O TPC será identificado como tal no Arquivo de Avisos (ou em um Arquivo de Avisos atualizado que acompanha as atualizações) ou em um arquivo ou arquivos referenciados em tal Arquivo de Avisos. Alguns ou todos do TPC não podem ser disponibilizados de maneira geral pela IBM como ou num produto. Você está autorizado a usar o TPC apenas para uso interno para propósitos de avaliação e não para uso em um ambiente de produção. O Arquivo de Avisos pode limitar este uso de avaliação a um período de avaliação. Nesse caso, no final do período de avaliação, será necessário parar o uso e desinstalar o TPC. Nenhum suporte é fornecido para TPC e este é fornecido "NO ESTADO EM QUE SE ENCONTRAM (""AS IS"")" SEM GARANTIA DE QUALQUER ESPÉCIE (EXPRESSA OU IMPLÍCITA), INCLUINDO, SEM LIMITAÇÃO, QUALQUER GARANTIA IMPLÍCITA DE COMERCIALIZAÇÃO OU ADEQUAÇÃO A UM DETERMINADO PROPÓSITO/FIM. Não é possível transferir o TPC para outra parte. O TPC pode conter um dispositivo de desativação que impedirá que ele seja usado após o período de avaliação terminar. Você não corromperá essa desativação do dispositivo ou do TPC. É necessário tomar as devidas precauções para evitar a perda de dados que possa ocorrer quando o TPC não puder mais ser usado.

- Incluindo um nó do [trabalhador](#page-909-0) do Windows no cluster do IBM Cloud Private
- IBM Cloud Private Detector de [problemas](#page-915-0) do nó e Draino
- Gerenciar o [kube-proxy](#page-916-0) usando o IPVS
- Ajuste de escala horizontal automático do pod usando métricas [customizadas](#page-917-0)
- [Instalando](#page-920-0) o IBM® Cloud Private usando o containerd
- [Restringindo](#page-921-0) o acesso aos serviços de plataforma
- Login do IBM Cloud [Private](#page-922-0) com o IBM® Z
- [Controlador](#page-923-0) de política de mutação
- Serviço de [funcionamento](#page-926-0) do sistema IBM Cloud Private
- Instalando o IBM Cloud Private com o IBM Cloud [Kubernetes](#page-930-0) Service
- Definindo [configurações](#page-877-0) de failover para seus clusters do IBM Multicloud Manager
- **[Instalando](#page-934-0) o Knative no IBM Cloud Private**

<span id="page-909-0"></span>Importante: Este conteúdo é uma visualização técnica e não deve ser considerado em um ambiente de produção.

# **Incluindo um nó do trabalhador do Windows no cluster do**

#### IBM Cloud Private

Como uma visualização de tecnologia, é possível incluir um Windows™ nó do trabalhador em um cluster do IBM Cloud Private existente. Posteriormente, é possível implementar um aplicativo Windows para o nó Windows.

#### Importante: Este conteúdo é uma visualização técnica e não deve ser considerado em um ambiente de produção.

- [Requisitos](#page-909-1) do Sistema
- Recursos [Suportados](#page-910-0)
- [Pré-requisitos](#page-910-1)
- [Planejando](#page-910-2) sua Topologia de Rede
- [Desativando](#page-910-3) o IP do calico-in-IP
- Preparando o Windows nó do [trabalhador](#page-911-0)
- Incluindo o nó do trabalhador do Windows no cluster
- **·** [Implementando](#page-913-0) um Windows serviço de amostra
- Problemas e Limitações [Conhecidos](#page-914-0)
- Resolução de [problemas](#page-914-1)

#### <span id="page-909-1"></span>**Requisitos do sistema**

Revise os requisitos do sistema a seguir:

#### **Requisitos de hardware:**

Tabela 1. Requisitos mínimos de hardware

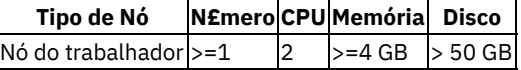

### **Sistemas operacionais e plataformas suportados**

Tabela 2. Sistemas Operacionais Suportados

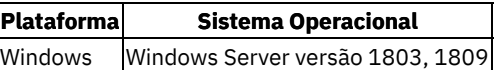

## **Versão e tipo de contêiner suportados do Docker**

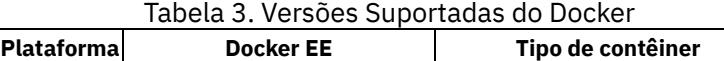

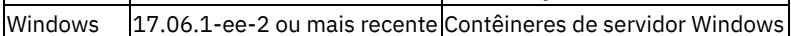

## <span id="page-910-0"></span>**Recursos Suportados**

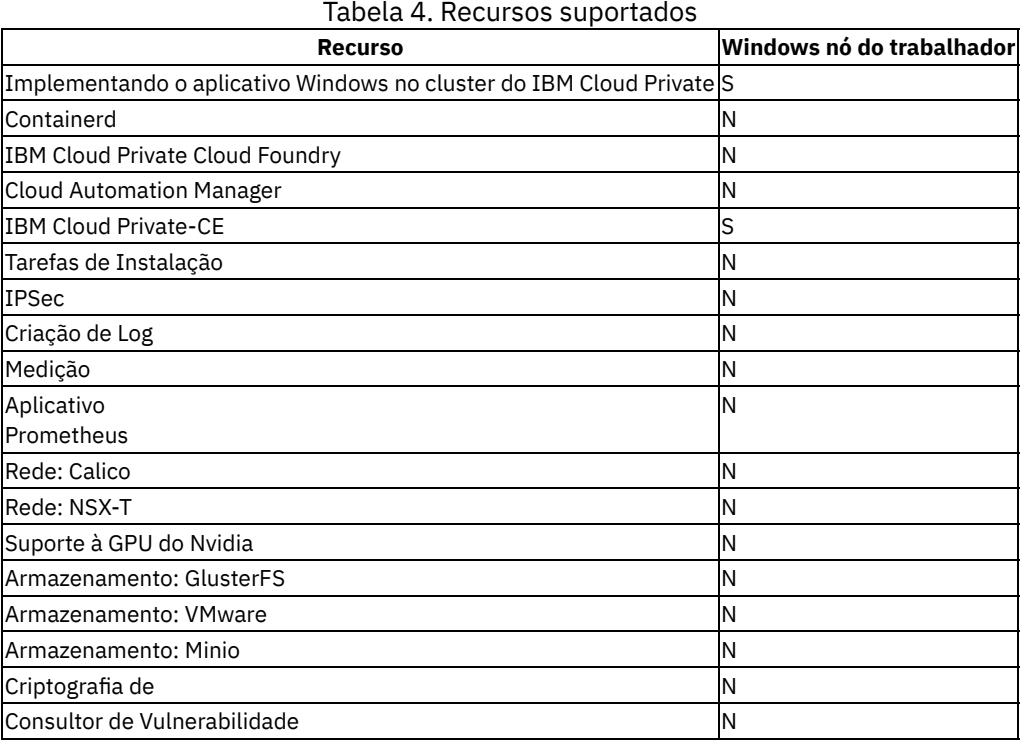

## <span id="page-910-1"></span>**Pré-requisitos**

- O IBM Cloud Private cluster está configurado e em execução corretamente.
- O Calico está ativado para rede.
- O IP-in-IP está desativado para o Calico. Consulte [Disabling](#page-910-3) Calico IP-in-IP .
- O nome do host do trabalhador Windows é resolvível no cluster.
- O firewall do host do trabalhador do Windows está desativado.

## <span id="page-910-2"></span>**Planejando sua Topologia de Rede**

Há várias configurações de rede suportadas com o Kubernetes no Windows. Para obter mais informações, consulte Rede do [KubernetesWindows](https://kubernetes.io/docs/setup/production-environment/windows/user-guide-windows-nodes/)<sup>2</sup>.

- Calico: Para rede de nós do Linux® e política de cumprimento de rede.
- Host-Gateway: as rotas de IP Static são configuradas diretamente em cada nó do cluster. O Host-Gateway é usado para os nós a seguir:
	- Windows nós internetworking
	- Interligação de redes de nós do Linux e nós do Windows

**Nota**: para minimizar o impacto em redes de cluster do IBM Cloud Private existentes, deve-se verificar e suportar que o Host-Gateway seja usado como a solução de rede para o Windows para integração com o IBM Cloud Private.

## <span id="page-910-3"></span>**Desativando o IP do Calico-in-IP**

1. Instale a CLI do Calico. Para obter detalhes, consulte [Instalando](#page-420-0) a CLI do Calico (calicoctl).

2. Para obter a especificação do conjunto de IP atual (ippool) do ambiente, execute os comandos a seguir no nó principal:

export ETCD\_ENDPOINTS=https://<MASTERIP>:4001 export ETCD\_CERT\_FILE=/etc/cfc/conf/etcd/client.pem export ETCD\_KEY\_FILE=/etc/cfc/conf/etcd/client-key.pem export ETCD\_CA\_CERT\_FILE=/etc/cfc/conf/etcd/ca.pem

calicoctl get ippool default-ipv4-ippool -o yaml > ippool.yaml cat ippool.yaml

O conteúdo do arquivo ippool.yaml é mostrado no exemplo a seguir:

```
apiVersion: projectcalico.org/v3
kind: IPPool
metadata:
creationTimestamp: 2019-01-28T16:46:29Z
name: default-ipv4-ippool
resourceVersion: "94911"
uid: 42d2e92c-231c-11e9-837b-000c295cba9c
spec:
cidr: 10.1.0.0/16
ipipMode: Always
natOutgoing: true
```
3. Para desativar o modo ipip, mude Always para Never e, em seguida, execute o comando a seguir para aplicar a mudança:

calicoctl apply -f ./ippool.yaml

## <span id="page-911-0"></span>**Preparando o nó do trabalhador do Windows**

1. Instale o Docker no servidor Windows:

Install-Module -Name DockerMsftProvider -Repository PSGallery -Force Install-Package -Name docker -ProviderName DockerMsftProvider -Force

Para obter mais informações, consulte a [Documentação](https://docs.microsoft.com/en-us/virtualization/windowscontainers/quick-start/quick-start-windows-server#install-docker) da Microsoft a.

2. Reinicie o Windows host:

Reiniciar-Computador-Forçar

3. Depois que o host estiver em execução, inicie o serviço do Docker:

Iniciar-docker de serviço

#### 4. Verifique a instalação do Docker. Por exemplo:

```
docker version
  Client:<br>Version:
                  18.03.1-ee-4
   API version: 1.37
   Go version: gol.10.2
   Git commit: 0ded23c
   Built: Thu Oct 25 00:41:52 2018
   OS/Arch: windows/amd64<br>Experimental: false
   Experimental:
   Server:
   Engine:
   Version: 18.03.1-ee-4
   API version: 1.37 (minimum version 1.24)
   Go version: gol.10.2
   Git commit: 0ded23c
   Built: Thu Oct 25 00:56:17 2018
   OS/Arch: windows/amd64
   Experimental: false
```
#### 5. Ative o encaminhamento de IP no trabalhador do Windows :

PS C:\Users\Administrator> reg add HKLM\SYSTEM\CurrentControlSet\Services\Tcpip\Parameters /v IPEnableRouter /D 1 /f

#### 6. Reinicie o Windows host:

Reiniciar-Computador-Forçar

7. Configure o SSH sem uma senha do nó do trabalhador do Windows para o nó principal:

```
ssh-keygen -b 4096 -f $Env:UserProfile\.ssh\id_rsa -N '""'
function ssh-copy-id([string]$userAtMachine){
$publicKey = "$ENV:USERPROFILE" + "/.ssh/id_rsa.pub"
if (!(Test-Path "$publicKey")){
    Write-Error "ERROR: failed to open ID file '$publicKey': No such file"
} else {
    & cat "$publicKey" | ssh $userAtMachine "umask 077; test -d .ssh || mkdir .ssh ; cat >>
.ssh/authorized_keys || exit 1"
}
}
ssh-copy-id -i $Env:UserProfile\.ssh\id rsa.pub root@<ICPMasterIp>
```
**Nota:** substitua os valores que estão entre sinais de maior e menor (< >) de acordo com seu ambiente.

- 8. Faça download do pacote **IBM Cloud Private 3.2.0 for Windows (64-bit) Docker** mais recente. É possível fazer download do arquivo a partir do website do IBM Passport [Advantage®](https://www.ibm.com/software/passportadvantage/) [7].
- 9. Extraia o pacote:

Expand-Archive \Path\TO\ibm-cloud-private-win-x64-3.2.0.zip C:\

## **Incluindo o nó do trabalhador do Windows no cluster**

- 1. Obtenha um podCIDR válido para o trabalhador do Windows.
	- 1. Obtenha o intervalo de CIDR de pod reservado que é usado para o nó do Linux no principal. Por exemplo:

```
# ip route show | grep -Eo '[0-9.]+/[ 0-9 ] + ' |grep "^ 10.1\."
10.1.13.128/26
10.1.120.64/26
10.1.130.0/26
10.1.140.0/26
```
Neste exemplo, 10.1 é o prefixo do parâmetro clusterCIDR. Consulte a Tabela 4 para obter a definição de clusterCIDR.

- 2. Determine um CIDR de pod não reservado para o trabalhador do Windows com base no resultado anterior. Por exemplo, 10.1.141.0/ 26.
- 2. Obtenha o KubeDnsServiceIp para o cluster:

```
# kubectl get svc -n kube-system |grep kube-dns
                              kube-dns ClusterIP 10.0.0.10 <none> 53/UDP,53/TCP
87m
```
10.0.0.10 é o valor para KubeDnsServiceIp

3. Inicie o script a seguir para incluir o nó, especificando os valores de parâmetros corretos:

```
cd C:\ibm-cloud-private-win-x64-3.2.0\
```
.\join.ps1 -masterIp <ICPMasterIp> -clusterCIDR <ClusterCidr> -serviceCIDR <ServiceCidr> kubeDnsServiceIp <KubeDnsServiceIp> -podCIDR <PodCIDR> -license accept

**Nota:** execute Get-Help .\join.ps1 para usar este script. Consulte a Tabela 5 para obter as definições de parâmetro.

4. Verifique os resultados ao executar o comando a seguir no nó principal:

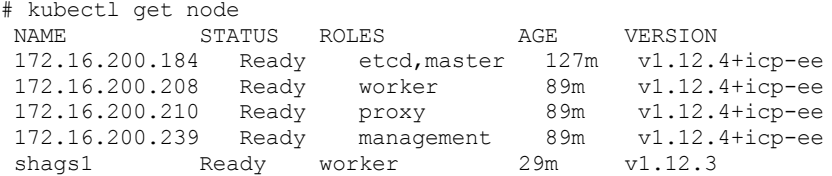

Observe que shags1 é o nó do Windows .

- 5. Configure as rotas de IP estáticas nos nós do cluster:
	- Para o host do Windows, inclua uma rota para o CIDR de pod do Linux no IP privado do Linux.

Por exemplo:

```
route -p add 10.1.13.128/26 172.16.200.184
route -p add 10.1.120.64/26 172.16.200.208
route -p add 10.1.130.0/26 172.16.200.210
route -p add 10.1.140.0/26 172.16.200.239
```
Neste exemplo, 172.16.xx.xx é o IP de um nó do cluster do Linux.

O CIDR de pod em cada nó do Linux pode ser obtido usando o seguinte comando:

ip route show |grep blackhole

Para o host do Linux, inclua uma rota para o CIDR de pod do Windows no IP privado do Windows.

Por exemplo:

ip route add 10.1.141.0/ 26 via 172.16.215.209

Nesse exemplo, 172.16.215.209 é o IP do nó do Windows. O valor **10.1.141.0/26** é o valor que é usado na Etapa 1.

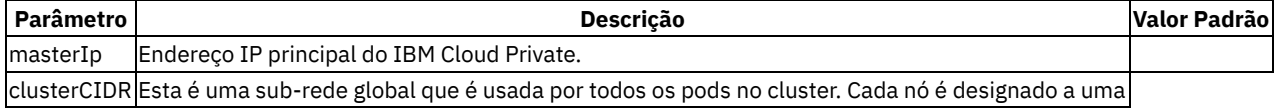

sub-rede /24 menor a partir deste para seus pods a serem usados. Ele é igual a network cidr que está definido em config.yaml. | 10.1.0.0/16 | | serviceCIDR | Uma sub-rede puramente virtual não roteável que é usada por pods para serviços de acesso uniformemente, independentemente da topologia de rede. Ela é convertida em um espaço de endereço roteável e a partir dele pelo kube-proxy em execução nos nós. Ela é igual a service cluster ip range que está definido em config.yaml. | 10.0.0.0/16 | | kubeDnsServiceIp | O endereço IP do serviço "kube-dns" que é usado para resolução de DNS e descoberta de serviço de cluster. É possível obter seu valor da Etapa 2.| 10.0.0.10 | | podCIDR| Esta é a sub-rede não reservada do conjunto de IPs do Calico para alocar IPs para contêineres individuais. | | | licença | Contrato de licença do IBM Cloud Private. | aceitar |

## <span id="page-913-0"></span>**Implementando um serviço de amostra do Windows**

1. Permita que a imagem do Windows seja implementada a partir da política de imagem do IBM Cloud Private:

```
kubectl editar ClusterImagePolicy -n kube-system
```
Inclua o valor a seguir na seção de repositórios:

```
- name: mcr.microsoft.com/windows / *
```
2. Execute o aplicativo do servidor da web para criar a implementação:

```
+ wat
https://raw.githubusercontent.com/Microsoft/SDN/master/Kubernetes/flannel/l2bridge/manifests/si
mpleweb.yml -O win-webserver.yaml
```
# kubectl apply -f win-webserver.yaml

Leva alguns minutos para puxar a imagem do núcleo do servidor do Windows. Após a implementação, dois pods estão no status de execução. Por exemplo:

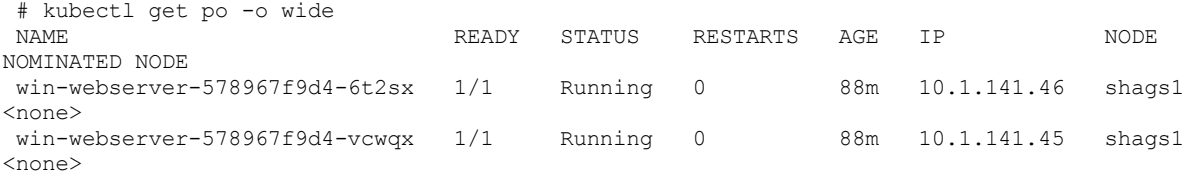

Dois contêineres são iniciados no servidor Windows. Por exemplo:

```
# docker ps |findstr powershell
cb51f5d23630 17b224ab9b3a "powershell.exe -com???" About an hour ago Up
                                k8s windowswebserver win-webserver-578967f9d4-
```

```
vcwqx_default_bb079250-2062-11e9-9104-00163e01c8b8_0<br>8de0cbb092b8 17b224ab9b3a "powers
                                               "powershell.exe -com???" About an hour ago Up
About an hour k8s windowswebserver win-webserver-578967f9d4-
6t2sx_default_bb089f7e-2062-11e9-9104-00163e01c8b8_0
```
#### 3. Verifique o pod e o serviço:

```
Localize o IP do pod:
```
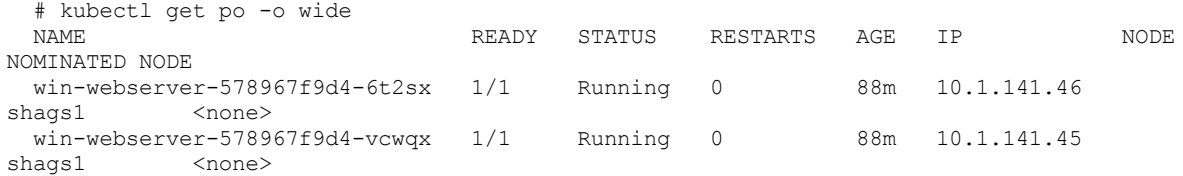

Acesse o aplicativo de amostra Windows por meio do IP do pod:

```
# curl 10.1.141.45:80
      <html><br/>>body><H1>Windows Container Web Server</H1><p>>>>>>IP 10.1.141.45 callerCount 4
<p>IP 10.1.141.45 callerCount 1 </body></html>
```
Localize o IP de serviço:

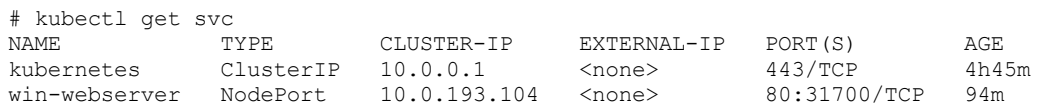

Verifique o acesso pelo IP de serviço:

```
# curl 10.0.193.104
     <html><body><H1>Windows Container Web Server</H1><p>IP 10.1.141.45 callerCount 5
<p>IP 10.1.141.45 callerCount 1 </body></html>
```
## <span id="page-914-0"></span>**Problemas e Limitações Conhecidos**

- 1. Todos os nós do cluster, incluindo o nó do Windows, devem estar na mesma sub-rede.
- 2. O contêiner do Windows não pode acessar a Internet.
- 3. Não é possível acessar o aplicativo Windows com o tipo de serviço de NodePort, já que a porta do nó do serviço está inacessível a partir do nó do cluster.

## <span id="page-914-1"></span>**Resolução de problemas**

Os problemas a seguir foram identificados e as resoluções estão disponíveis:

## **Erro lançado ao instalar o Docker**

#### **Sintomas**:

```
PS C:\Users\Administrator> Install-Package -Name docker -ProviderName DockerMsftProvider -Force
WARNING: A restart is required to enable the containers feature. Reinicie sua máquina.
Install-Package : Cannot rename because item at 'C:\Program Files\dummyName' does not exist.
At line:1 char:1
+ Install-Package -Name docker -ProviderName DockerMsftProvider -Force
+ ~~~~~~~~~~~~~~~~~~~~~~~~~~~~~~~~~~~~~~~~~~~~~~~~~~~~~~~~~~~~~~~~~~~~
   + CategoryInfo : InvalidOperation: (Microsoft.Power....InstallPackage:InstallPackage)
[Install-Package],
  Exception
    + FullyQualifiedErrorId :
InvalidOperation,Microsoft.PowerShell.Commands.RenameItemCommand,Microsoft.PowerShell.Pa
  ckageManagement.Cmdlets.InstallPackage
```
#### **Causa** :

Esse é um problema conhecido do Windows Server 2019. Para obter mais informações, consulte Problema do [MicrosoftDockerProvider](https://github.com/OneGet/MicrosoftDockerProvider/issues/15)<sup>7</sup>.

#### **Resolvendo o problema** :

Ao ver esse erro, é possível ignorá-lo e continuar o procedimento.

#### **A junção do cluster falhou**

#### **Sintomas**:

PLAY [Join Windows to ICP cluster] \*\*\*\*\*\*\*\*\*\*\*\*\*\*\*\*\*\*\*\*\*\*\*\*\*\*\*\*\*\*\*\*\*\*\*\*\*\*\*\*\*\*\*\*\*\*\*\*\*\*\*\*\*\*\*

TASK [Label the node shags1 as worker role] Error from server (NotFound): nodes "shags1" not found

#### **Causa** :

O nó principal não pode reconhecer o nó Windows.

#### **Resolvendo o problema** :

É possível incluir o IP e nome do host do Windows em /etc/hosts de nós do Linux. Em seguida, execute rm c:k\ no PowerShell do Windows e, em seguida, reúna os nós.

## <span id="page-915-0"></span>**IBM Cloud Private detector de problemas do nó e Draino**

Problemas podem surgir em nós que afetam os pods que estão em execução neles. Quando problemas são detectados, o IBM Cloud Private usa o detector de problemas do nó e o Draino para identificar nós com problemas e, em seguida, desfazer o planejamento deles e drená-los para que os problemas possam ser resolvidos e os pods replanejados.

#### Importante: Este conteúdo é uma visualização técnica e não deve ser considerado em um ambiente de produção.

O detector de problemas do nó e o Draino coletam problemas do nó a partir de vários daemons e tornam os problemas visíveis para as camadas de envio de dados na pilha de gerenciamento de cluster. Quando ocorrem problemas, o IBM Cloud Private desfaz o planejamento (isola) os nós problemáticos imediatamente e os drena após uma quantia de tempo configurável. O padrão é 10 minutos. É possível replanejá-los (desfazer o isolamento) após os problemas serem resolvidos.

Para saber mais, consulte [Projeto](https://github.com/planetlabs/draino#draino) do Draino **D**e Projeto [node-problem-detector](https://github.com/kubernetes/node-problem-detector#try-it-out) do Kubernetes **D** para tentar este procedimento.

## **Pré-requisitos**

Assegure-se de que cada nó no cluster do IBM Cloud Private tenha o diretório /var/log/journal. Se o diretório não existir, crieo.

## **Tarefas de Instalação**

É possível ativar o detector de problema de nó e o Draino durante a instalação por meio do arquivo config.yaml ou após a instalação na console de gerenciamento usando um gráfico do Helm.

#### **Ativando o parâmetro node-problem-detector-draino durante a instalação do cluster**

- 1. Seguindo o procedimento de instalação, durante a Etapa 3, customize seu cluster, abra o arquivo /<installation\_directory>/cluster/config.yaml.
- 2. Na lista de serviços de gerenciamento, configure node-problem-detector-draino como enabled. Por exemplo:

```
management_services:
 istio: disabled
 vulnerability-advisor: disabled
 storage-glusterfs: disabled
 storage-minio: disabled
 key-management-hsm: disabled
 platform-security-netpols: disabled
 node-problem-detector-draino: enabled
```
3. Salve e saia do arquivo.

O detector de problemas do nó e o Draino são instalados pelo instalador do IBM Cloud Private durante a instalação do cluster.

#### **Instalando o gráfico node-problem-detector-draino para um cluster existente**

#### **Tipo de usuário ou nível de acesso necessário**: administrador de cluster, administrador de equipe ou operador

- 1. Efetue login no console de gerenciamento IBM Cloud Private.
- 2. Clique em **Catálogo** .
- 3. Localize o gráfico node-problem-detector-draino usando a barra de procura.
- 4. Selecione o gráfico node-problem-detector-draino. Um arquivo leia-me exibe informações sobre a instalação, desinstalação, configuração e outros detalhes do gráfico para o node-problem-detector-draino.
- 5. Para configurar o gráfico, clique em **Configurar** .
- 6. Nomeie a liberação do Helm e selecione o namespace kube-system no menu. O nome deve consistir em caracteres alfanuméricos minúsculos ou caracteres de traço (-) e deve iniciar e terminar com um caractere alfanumérico.
- 7. Assegure-se de ler e concordar com o contrato de licença.
- 8. Opcional: customize os campos Todos os parâmetros para sua preferência.
- 9. Para implementar o gráfico node-problem-detector-draino e criar uma liberação do node-problem-detector-draino, clique em **Instalar**.

## **Verificando a instalação**

Após a conclusão da instalação, verifique se o node-problem-detector-draino que você ativou foi criado e está em execução:

Assegure-se de que os pods do Kubernetes correspondentes estejam implementados e que todos os contêineres estejam ativos. Execute o comando a seguir:

kubectl -n kube-system get pods | grep -E "node-problem-detector|draino"

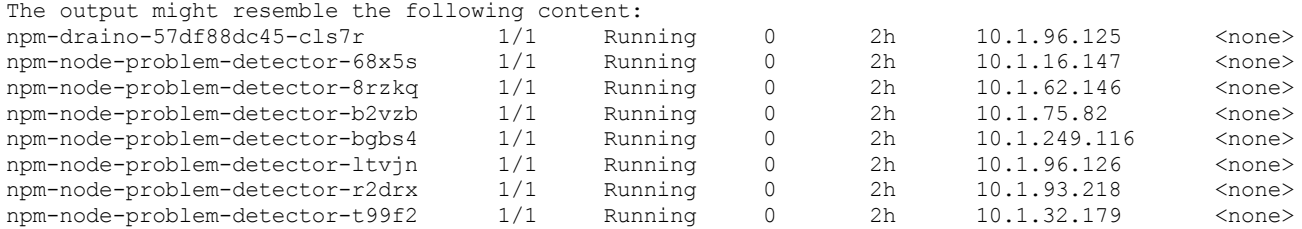

<span id="page-916-0"></span>Agora você está pronto para monitorar os nós do cluster.

# **Gerenciar kube-proxy usando IPVS**

O IPVS (IP Virtual Server) é um recurso beta no Kubernetes 1.9.1. O modo kube-proxy ipvs fornece benefícios como o aprimoramento de desempenho para kube-proxy, quando comparado com métodos tradicionais de uso do modo iptables e userspace.

#### Importante: Este conteúdo é uma visualização técnica e não deve ser considerado em um ambiente de produção.

IPVS em execução em um host atua como um balanceador de carga na frente de um cluster de servidores reais. O IPVS pode direcionar solicitações para serviços baseados em TCP/UDP para os servidores reais. O IPVS também pode fazer serviços que estão em execução nos servidores reais aparecem como um serviço virtual em um único endereço IP.

Para ativar o modo kube-proxy ipvs, deve-se configurar o parâmetro kube proxy extra args no arquivo de configuração de cluster.

O arquivo de configuração para um cluster com kube-proxy ipvs ativado pode ser semelhante à saída a seguir:

```
## Kubernetes Settings
# kube_apiserver_extra_args: []
# kube_controller_manager_extra_args: []
kube_proxy_extra_args: ["--feature-gates=SupportIPVSProxyMode=true","--proxy-mode=ipvs"]
```
Após a instalação ser concluída, verifique se as regras IPVS foram criadas concluindo as etapas a seguir:

#### 1. Revise o log do contêiner kube-proxy.

[root@testnode ~]# docker ps |grep proxy

```
6e8b9b058bfc
ibmcom/kubernetes@sha256:0a186c019bd7d3a078799a387663da93c162b290b0665d16b229dba7d8f060b7
"/hyperkube proxy ..." 11 minutes ago Up 11 minutes
k8s_proxy_k8s-proxy-9.21.53.16_kube-system_97991d33fbaf5606a3a6113337710e27_0
docker logs 6e8b9b058bfc -f
...
I0131 13:24:32.282248 1 feature_gate.go:184] feature gates:
map[SupportIPVSProxyMode:true]
I0131 13:24:32.283828 1 server_others.go:180] Using ipvs Proxier.
                         1 server_others.go:205] Tearing down inactive rules.
I0201 05:31:25.008541 1 server.go:426] Version: v1.11.0+icp-ee
...
```
2. Verifique se o modo de IPVS é detectado em cada nó do cluster.

ipvsadm -Ln

A saída se assemelha ao código a seguir:

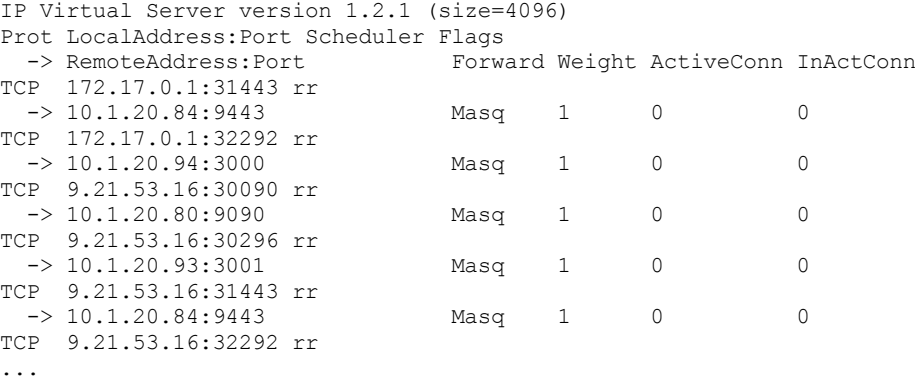

# <span id="page-917-0"></span>**Ajuste automático de escala de pod horizontal usando métricas customizadas**

O Horizontal Pod [Autoscaler](https://kubernetes.io/docs/tasks/run-application/horizontal-pod-autoscale/) (HPA) <a> IBM Cloud Private permite que seu sistema escale automaticamente as cargas de trabalho para cima ou para baixo com base no uso de recurso. Esse ajuste automático de escala ajuda a garantir acordos de nível de serviço (SLAs) para as suas cargas de trabalho.

#### Importante: Este conteúdo é uma visualização técnica e não deve ser considerado em um ambiente de produção.

Por padrão, a política HPA escala automaticamente o número de pods com base na utilização da CPU observada. No entanto, em muitas situações, você pode desejar escalar o aplicativo com base em outras métricas monitoradas, como o número de solicitações recebidas ou o consumo de memória. Iniciando com o IBM Cloud Private Versão 3.2.0, você tem a capacidade de automatizar o ajuste de escala alavancando o Prometheus e o adaptador do Prometheus.

## **Prometheus**

O [Prometheus](https://github.com/prometheus/prometheus)  $\boxtimes$  é amplamente usado para monitorar todos os componentes de um cluster do Kubernetes. Esses componentes incluem o plano de controle, os nós do trabalhador e os aplicativos que estão em execução no cluster.

### **Adaptador do Prometheus**

O adaptador do [Prometheus](https://github.com/DirectXMan12/k8s-prometheus-adapter) **Dé a camada de [agregador](https://kubernetes.io/docs/concepts/api-extension/apiserver-aggregation/) do D** do Kubernetes que instala APIs extras no estilo do Kubernetes e registra servidores de API customizados no cluster do Kubernetes. O adaptador reúne os nomes de métricas disponíveis do Prometheus em intervalos regulares e depois expõe as métricas para o HPA para ajuste automático de escala.

#### **Preparando para a instalação**

Por padrão, no IBM Cloud Private, o HPA é ativado para escala automática com base na utilização da CPU. Para ativar o ajuste de escala automático com base em métricas customizadas, deve-se remover a opção custom-metrics-adapter do parâmetro disabled management services no arquivo /<installation directory>/cluster/config.yaml.

Seu arquivo de configuração pode ser semelhante ao código a seguir:

```
## Management Services Settings
## You can disable following services: custom-metrics-adapter, istio, metering, monitoring, service-
catalog, storage-glusterfs, vulnerability-advisor
management_services:
  istio: disabled
 vulnerability-advisor: disabled
 storage-glusterfs: disabled
 storage-minio: disabled
```
### **Verificando a instalação**

Após a instalação ser concluída, verifique se o custom-metrics-adapter está ativado.

1. Assegure-se de que o grupo de APIs autoscaling/v2beta1 seja exibido.

Kubectl api-versões |grep "autoscaling/v2beta1"

A saída se assemelha ao código a seguir:

Autoscaling/v2beta1

2. Assegure-se de que o pod custom-metrics-adapter seja implementado e esteja em um estado running.

kubectl get po -n kube-system |grep custom-metrics-adapter

A saída se assemelha ao código a seguir:

```
custom-metrics-adapter-76d7bb8dcd-2pj4k 1/1 Running 0
18m
```
#### 3. Liste as métricas customizadas padrão que são fornecidas pelo adaptador do Prometheus no pod.

kubectl get --raw "/apis/custom.metrics.k8s.io/v1beta1" | jq . |grep "pods/"

A saída se assemelha ao código a seguir:

```
"name": "pods/kube pod container status waiting reason",
"name": "pods/fs_read",
"name": "pods/memory_failures",
"name": "pods/kube_pod_status_phase",
"name": "pods/kube_pod_container_resource_limits_memory_bytes",
"name": "pods/cpu ur{u}",
"name": "pods/fs_usage_bytes",
"name": "pods/tasks state",
"name": "pods/kube_pod_container_info",
"name": "pods/cpu cfs_throttled",
"name": "pods/fs sector writes",
"name": "pods/kube_pod_created",
"name": "pods/network_tcp_usage",
"name": "pods/spec_memory_limit_bytes",
"name": "pods/network_udp_usage",
"name": "pods/memory_max_usage_bytes",
"name": "pods/spec_cpu_quota",
"name": "pods/kube_pod_container_status_terminated_reason",
"name": "pods/cpu system",
"name": "pods/kube_pod_container_status_running",
"name": "pods/kube_pod_status_ready",
"name": "pods/fs_io_time_weighted",
"name": "pods/fs_reads_bytes",
"name": "pods/kube_pod_info",
"name": "pods/fs_reads_merged",
"name": "pods/kube pod_container_resource_requests_cpu_cores",
"name": "pods/fs io time",
"name": "pods/kube_pod_container_resource_limits_cpu_cores",
"name": "pods/fs_inodes",
"name": "pods/start_time_seconds",
"name": "pods/kube pod container status terminated",
```

```
"name": "pods/kube pod container status waiting",
"name": "pods/cpu_usage",
"name": "pods/spec_cpu_shares",
"name": "pods/spec_memory_reservation_limit_bytes",
"name": "pods/kube_pod_container_status_ready",
"name": "pods/fs_writes_merged",
"name": "pods/fs<sup>_inodes_free"</sup>,
"name": "pods/cpu_cfs_throttled_periods",
"name": "pods/kube_pod_labels",
"name": "pods/cpu load_average_10s",
"name": "pods/fs_io_current",
"name": "pods/memory working set bytes",
"name": "pods/spec_memory_swap_limit_bytes",
"name": "pods/fs reads",
"name": "pods/kube_pod_container_resource_requests_memory_bytes",
"name": "pods/memory_rss",
"name": "pods/cpu_cfs_periods",
"name": "pods/fs writes bytes",
"name": "pods/fs_writes",
"name": "pods/last seen",
"name": "pods/spec_cpu_period",
"name": "pods/kube pod start time",
"name": "pods/fs write",
"name": "pods/memory_failcnt",
"name": "pods/kube_pod_container_status_restarts",
"name": "pods/fs sector_reads",
"name": "pods/kube_pod_status_scheduled",
"name": "pods/memory_cache",
"name": "pods/memory_usage_bytes",
"name": "pods/memory_swap",
"name": "pods/fs_limit_bytes"
"name": "pods/kube_pod_owner",
```
## **Exemplo: implementando um aplicativo com uma política HPA**

Este exemplo mostra como escalar automaticamente um aplicativo da web nginx com base no uso de memória usando uma política HPA. Quando o memory usage bytes de um pod nginx é maior que 10 M, a política escalará o aplicativo da web nginx. Escalar para cima um aplicativo aumenta o número de pods disponíveis para uma implementação. Se o memory usage bytes de um pod nginx for menor que 10 M, o aplicativo passará por scale down, mas não será ajustado para menos que o número mínimo de réplicas especificadas para a implementação.

1. Crie o arquivo podinfo-svc.yaml usando o código a seguir:

```
---
apiVersion: v1
kind: Service
metadata:
 name: podinfo
 labels:
   app: podinfo
 annotations:
   prometheus.io/scrape: "true"
spec:
 type: NodePort
 ports:
   - port: 80
     targetPort: 80
     nodePort: 31198
     protocol: TCP
  selector:
   app: podinfo
```
2. Crie um serviço podinfo executando o comando a seguir:

kubectl create -f podinfo-svc.yaml

A resposta é semelhante ao exemplo a seguir:

Serviço "podinfo" criado

3. Crie o arquivo podinfo-dep.yaml usando o código a seguir:

```
---
apiVersion: extensions/v1beta1
kind: Deployment
metadata:
  name: podinfo
spec:
  replicas: 2
  template:
   metadata:
      labels:
       app: podinfo
      annotations:
       prometheus.io/scrape: 'true'
    spec:
      containers:
      - name: podinfod
       image: nginx:1.8.1
       imagePullPolicy: Always
        ports:
        - containerPort: 80
          protocol: TCP
        resources:
          requests:
           memory: "32Mi"
            cpu: "1m"
          limits:
            memory: "256Mi"
            cpu: "100m"
```
4. Crie uma implementação podinfo executando o comando a seguir:

kubectl create -f podinfo-dep.yaml

#### A resposta é semelhante ao exemplo a seguir:

implementação "podinfo" criada

5. Crie o arquivo podinfo-hpa-custom.yaml usando o código a seguir:

```
---
apiVersion: autoscaling/v2beta1
kind: HorizontalPodAutoscaler
metadata:
  name: podinfo
spec:
  scaleTargetRef:
    apiVersion: extensions/v1beta1
    kind: Deployment
    name: podinfo
  minReplicas: 2
  maxReplicas: 10
  metrics:
   - type: Pods
    pods:
      metricName: memory usage bytes
      targetAverageValue: 10485760
```
6. Crie uma política de HPA podinfo baseada no uso de memória de pod (memory usage bytes, 10485760 = 10M) executando o comando a seguir:

kubectl create -f podinfo-hpa-custom.yaml

A resposta é semelhante ao exemplo a seguir:

Horizontalpodautoscaler.autoscaling "podinfo" criado

7. Simule o carregamento usando o aplicativo ab Apache. Este aplicativo aciona uma carga de ajuste automático de escala.

for a in `seq 1 50`; do ab -rSqd -c 200 -n 20000 <node\_ip>:31198/;done

<node\_ip> é o endereço IP de um nó em seu cluster do IBM Cloud Private.

## <span id="page-920-0"></span>**Instalando o IBM Cloud Private usando o containerd**

cri é uma implementação de plug-in containerd que é usada pelo container runtime interface (CRI) do Kubernetes. Com cri, é possível executar o Kubernetes usando containerd como o tempo de execução do contêiner.

#### Importante: Este conteúdo é uma visualização técnica e não deve ser considerado em um ambiente de produção.

## **Antes de iniciar**

- A instalação do IBM Cloud Private usando containerd é suportada somente nos sistemas operacionais Ubuntu 16.04 LTS que estão em execução no Linux®.
- Antes de concluir este procedimento, deve-se concluir as seções *Instalar o Docker somente para o seu nó de inicialização*, *Configurar o ambiente de instalação* e *(Opcional) Customizar o seu cluster* do documento de instalação para sua edição do IBM Cloud Private.
	- Instalando as edições Cloud Native, Enterprise e [Community](#page-99-0) do IBM® Cloud Private

## **Configure o IBM Cloud Private para usar o tempo de execução do contêiner containerd**

1. Atualize o arquivo <installation\_directory>/cluster/config.yaml. Altere o parâmetro container\_runtime para containerd.

container runtime: containerd

- 2. Continue com a seção *Implementar o ambiente* do documento de instalação para sua edição do IBM Cloud Private.
	- o Instalando as edições Cloud Native, Enterprise e [Community](#page-103-0) do IBM® Cloud Private

# <span id="page-921-0"></span>**Restringindo o acesso aos serviços de plataforma**

Configure políticas de rede de segurança de plataforma para restringir o acesso aos serviços de plataforma.

#### Importante: Este conteúdo é uma visualização técnica e não deve ser considerado em um ambiente de produção.

Os serviços de plataforma IBM® Cloud Private são hospedados em namespaces, como kube-system e cert-manager. Todos os serviços hospedados pela plataforma podem ser acessados de todos os outros namespaces. É possível usar as políticas de rede de segurança de plataforma para restringir o acesso de outros namespaces. As políticas de rede de segurança não se aplicam a serviços que são hospedados na rede do host.

Ao configurar políticas de rede de segurança de plataforma, os seguintes serviços têm permissão para serem acessados por outros namespaces:

- Helm / Tiller
- Kube-api, etcd
- IBM Cloud Private ingresso de gerenciamento
- Medição
- Minio
- Armazenamento Persistente: GlusterFS
- Agrupamento de cluster

**Importante:** em um ambiente de alta disponibilidade, se você deseja ativar as políticas de rede de segurança de plataforma, devese configurar um endereço IP virtual (VIP). As políticas de rede de segurança da plataforma não podem ser ativadas em ambientes nos quais apenas o balanceador de carga está configurado e nenhum VIP está configurado.

## **Ative políticas de rede de segurança de plataforma no IBM Cloud Private**

É possível ativar as políticas de rede de segurança de plataforma durante a instalação do IBM Cloud Private ou depois de instalar seu cluster do IBM Cloud Private.

#### **Ativando políticas de rede de segurança de plataforma durante a instalação do**

#### IBM Cloud Private

```
Ative platform-security-netpols na seção management services no arquivo
/<installation_directory>/cluster/config.yaml.
```

```
management_services:
 platform-security-netpols: enabled
```
Em seguida, continue com a instalação do IBM Cloud Private.

#### **Ativando políticas de rede de segurança de plataforma após a instalação do**

#### IBM Cloud Private

Para ativar as políticas de rede de segurança de plataforma depois de instalar seu cluster, deve-se executar o comando de complemento.

1. Ative platform-security-netpols na seção management services no arquivo /<installation\_directory>/cluster/config.yaml.

```
management_services:
 platform-security-netpols: enabled
```
2. Execute o comando de complementos a seguir:

```
docker run --rm -t -e LICENSE=accept --net=host -v $(pwd):/installer/cluster ibmcom/icp-
\text{inception-$(uname -m | sed 's/x86 64/amd64/g');3.2.0-ee addon}
```
#### **Verificando as políticas de rede de segurança de plataforma em seu cluster**

Depois de ativar as políticas de rede de segurança de plataforma, use o comando a seguir para verificar se as políticas estão instaladas. Deve-se instalar o kubectl para executar o comando. Para obter mais [informações,](#page-610-0) consulte Instalando a CLI do Kubernetes (kubectl).

kubectl get networkpolicy

A saída inclui todas as políticas de rede que estão configuradas em seu cluster.

## **Desative as políticas de rede de segurança de plataforma no IBM Cloud Private**

Para desativar as políticas de rede de segurança de plataforma, execute o comando de complemento.

```
1. Desative platform-security-netpols na seção management services no arquivo
  /<installation_directory>/cluster/config.yaml.
 management_services:
```
platform-security-netpols: disabled

#### 2. Execute o comando de complementos a seguir:

docker run --rm -t -e LICENSE=accept --net=host -v \$(pwd):/installer/cluster ibmcom/icpinception-\$(uname -m | sed 's/x86\_64/amd64/g'):3.2.0-ee addon

## <span id="page-922-0"></span>**IBM Cloud Private efetuando login com o IBM Z**

#### Importante: Este conteúdo é uma visualização técnica e não deve ser considerado em um ambiente de produção.

O componente de criação de log do IBM® Cloud Private nos nós de gerenciamento do IBM® Z é suportado apenas como uma visualização de tecnologia na liberação do 3.2.0. É possível instalar com êxito o componente de criação de log, mas os logs não são coletados e disponibilizados, a menos que você faça mudanças manuais na configuração.

Fazer essas mudanças na configuração desativa uma parte da segurança que protege o acesso à pilha de criação de log. Qualquer carga de trabalho que está instalada no IBM Cloud Private pode enviar dados para o Logstash em vez de restringir o consumo apenas aos logs reais do aplicativo. Uma carga de trabalho maliciosa pode enviar o tráfego que aumenta o carregamento na pilha de criação de log ou, arbitrariamente, introduz logs confusos, inválidos ou maliciosos. Por esses motivos, a criação de log no IBM Z é fornecida apenas como uma visualização de tecnologia. Não use-o em um ambiente de produção.

## **Ativando a criação de log em nós de gerenciamento do IBM Z**

Para ativar o processamento de log com os nós de gerenciamento do IBM Z, deve-se desativar a Segurança da Camada de Transporte (TLS) entre os pods do Filebeat que estão em execução em cada nó e os pods do Logstash que estão recebendo logs em cada nó de gerenciamento. Você deve editar dois mapas de configuração no IBM Cloud Private para fazer essas mudanças. Atualize os mapas de configuração de uma das maneiras a seguir.

 $\bullet$  Insira o comando a seguir a partir da CLI kubectl.

kubectl -n kube-system edit configmap <name>

- No IBM Cloud Private do console de gerenciamento:
	- 1. Clique em **Configuração** > **ConfigMaps** e selecione **Editar** no menu **mais opções** para o configmap desejado.
	- 2. Modifique o configmap denominado logging-elk-filebeat-ds-config.
		- No atributo data > filebeat.yml, comente os atributos  $ssl.*$  a seguir, prefixando-os com o caractere #:

```
ssl.certificate_authorities
ssl.certificate
ssl.key
ssl.key_passphrase
```
- 3. Modifique o configmap denominado logging-elk-logstash-pipeline-config.
	- No atributo data > k8s.conf, altere ssl => true para ssl => false
- 4. Exclua os pods de carga de trabalho logging-elk-logstash e os pods do conjunto de daemons logging-elkfilebeat-ds para forçá-los a reiniciar com a nova configuração.

Esse procedimento também pode ser usado para inverter as mudanças e restaurar os valores originais para os mapas de configuração.

# <span id="page-923-0"></span>**Controlador de política de mutação**

O controlador de política de mutação pode ser usado para relatar pods mudados de imagens originalmente digitalizadas. É possível cumprir políticas de mutação com o controlador de política de mutação.

#### Importante: Este conteúdo é uma visualização técnica e não deve ser considerado em um ambiente de produção.

O controlador de política de mutação se comunica com vários componentes para detectar e corrigir mutações. Há duas interfaces de componente para o controlador de política de mutação:

- Uma interface de componente se comunica com o servidor da API do Kubernetes local para obter a lista de pods mudados e reiniciar os pods mudados.
- A segunda interface do componente recebe o status de mutação de um pod comunicando-se com a API do Mutation Advisor.

## **Política de mutação**

Uma política de mutação é uma instância CustomResourceDefinition (CRD) que contém as especificações das quais os pods devem ser monitorados e qual ação tomar se uma mutação for detectada. Para obter informações adicionais sobre CRDs, consulte Estender a API do Kubernetes com [CustomResourceDefinitions](https://kubernetes.io/docs/tasks/access-kubernetes-api/custom-resources/custom-resource-definitions/) **2**.

Visualize a seguinte descrição de exemplo de uma política de mutação e revise as descrições de elementos da política de mutação:

```
Name: mutation-policy-example
Namespace: default
Labels: category=system-and-information-integrity
APIVersion: mcm.ibm.com/v1alpha1
Kind: MutationPolicy
Metadata:
 Finalizers:
   finalizer.mcm.ibm.com
Spec:
  Conditions:
   Ownership:
     ReplicaSet
     Deployment
     DeamonSet
     ReplicationController
 NamespaceSelector:
```

```
Exclude:
      kube-system
     Include:
      default
      kube-*
   labelsSelector:
    env: "production"
   RemediationAction: enforce
Status:
  CompliancyDetails:
   Mutation-Policy-Example:
     Default:
       0 mutated pods detected in namespace `default`
     Kube - Public:
       0 mutated pods detected in namespace `kube-public`
  Compliant: Compliant
 Events:
   Type Reason age and Age and Message Reason and Message Reason and Message and Message Reason and Message and Message
   ---- ------ ---- ---- -------
   Normal Pod-Restarted 37m mutationpolicy-controller Restarted Pod
default/nginx-7cdbd8cdc9-j8fh9
  Normal Pod-Restarted 37m mutationpolicy-controller Restarted Pod
kube-public/nginx-7cdbd8cdc9-5k2j4
```
**Nota:** Em uma política de mutação, o rótulo category=system-and-information-integrity categoriza a política e facilita a consulta das políticas de mutação. Se houver um valor diferente para a categoria key em sua política de mutação, o valor será substituído pelo controlador de mutação.

### **Elementos de política de mutação**

O namespaceSelector define quais namespaces estão sujeitos ao cumprimento da política de mutação. Uma única política de mutação pode ser aplicada a vários namespaces. Por exemplo, se houver duas políticas de mutação com o mesmo valor para o parâmetro namespaceSelector, somente a primeira política será aplicada ao namespace especificado.

Visualize o seguinte exemplo de YAML do parâmetro namespaceSelector em uma política de mutação que é aplicada a vários namespaces:

```
spec:
 namespaceSelector:
      include: ["default", "kube-*"]
       exclude: ["kube-system"]
```
O labelsSelector define qual pod é monitorado pelo controlador de política de mutação. É possível listar rótulos específicos para os seus pods a serem monitorados pelo controlador. Se o parâmetro labelsSelector não for especificado, todos os pods nos namespaces especificados serão monitorados pelo controlador de política de mutação.

**Nota**: O Mutation Advisor varre todos os contêineres no cluster Kubernetes; no entanto, o controlador de política de mutação verifica somente os pods que satisfazem o namespaceSelector e o labelsSelector.

Visualize o seguinte exemplo de YAML do parâmetro labelsSelector em uma política de mutação:

```
labelsSelector:
   env: "production"
```
O parâmetro conditions especifica as condições nas quais o controlador de política de mutação é capaz de reiniciar um pod mudado. Um pod deve ser de propriedade de um dos seguintes controladores: ReplicaSet, Deployment, DaemonSet, ReplicationController.

Para reiniciar um pod, deve-se atualizar e editar o valor para o parâmetro remediationAction para enforce. Visualize o seguinte exemplo de YAML do parâmetro conditions em uma política de mutação:

```
remediationAction: enforce
conditions:
   ownership: ["ReplicaSet", "Deployment", "DaemonSet", "ReplicationController"]
```
**Nota**: Ative o controlador para excluir pods que não são de propriedade de um controlador, atualizando o valor ownership para none.

### **Política de pai para a política de mutação**

Uma política de mutação pode ser criada diretamente no cluster gerenciado ou no cluster de hub, se ele gerenciar seu cluster gerenciado.

Se o IBM Multicloud Manager não estiver instalado, é possível criar uma política de mutação diretamente em seu cluster gerenciado executando o seguinte comando: kubectl create -f mutationPolicyFile.yaml.

Se o IBM Multicloud Manager estiver instalado, crie uma política pai que inclua a política de mutação a ser propagada para o cluster gerenciado.

#### Visualize a descrição de exemplo da política pai:

```
API Version: policy.mcm.ibm.com/v1alpha1
Kind: Policy
Name: policy-objects
Namespace: default
Labels: dev=true
Spec:
 Compliance Type: musthave
 Namespaces:
   Exclude:
     kube*
   Include:
     default
  Policy-Templates:
   Compliance Type: musthave
   ObjectDefinition:
   - apiVersion: policies.ibm.com/v1alpha1
     kind: MutationPolicy
     metadata:
       name: mutation-policy-example
      label:
        category: "System-Integrity"
     spec:
       namespaceSelector:
        include: ["default","kube-*"]
        exclude: ["kube-system"]
       labelsSelector:
        env: "production"
       remediationAction: enforce # enforce or inform
       conditions:
        ownership: ["ReplicaSet", "Deployment", "DeamonSet", "ReplicationController"]
      RemediationAction: enforce
     - apiVersion: policies.ibm.com/v1alpha1
       kind: MutationPolicy
       metadata:
        name: mutation-policy-example2
        ...
Events:
  Type Reason Reason and the settlement of the settlement of the Age Reason Reason R
Message
  ---- ------ ---- ----
-------
 Normal policy: default/mutation-policy-example2 2m46s
mutationpolicy-controller NonCompliant ; 1 mutated pods detected in namespace `system`
 Normal policy: default/mutation-policy-example 2m5s
mutationpolicy-controller NonCompliant ; 3 mutated pods detected in namespace `kube-public`; 2
mutated pods detected in namespace `default`
```
O parâmetro policy-templates define um conjunto de políticas de mutação a serem propagadas para os clusters gerenciados. As políticas de mutação são criadas pelo controlador de política no cluster gerenciado.

#### **Sinalizações do controlador de mutação**

Conforme você instala o controlador de mutação, deve configurar sinalizações do controlador de mutação. Visualize as descrições das sinalizações do controlador de mutação:

- update-frequency: Define a frequência de atualizações de consulta do controlador de política de mutação para o Mutation Advisor para novas mutações.
- watch-ns: Deve corresponder ao namespace no qual as políticas pai são criadas.

parent-event: Define se os eventos são enviados para as políticas pai no namespace sobre o status das políticas de mutação.

## **Criando uma política de mutação**

Conclua as seguintes etapas para criar uma política de mutação:

1. Crie uma política de mutação. Certifique-se de que o CRD da política de mutação exista.

O arquivo YAML da política de mutação pode ser semelhante ao seguinte conteúdo:

```
apiVersion: apiextensions.k8s.io/v1beta1
 kind: CustomResourceDefinition
metadata:
    creationTimestamp: null
     labels:
        controller-tools.k8s.io: "1.0"
    name: mutationpolicies.mcm.ibm.com
 spec:
    group: mcm.ibm.com
    names:
    kind: MutationPolicy
    plural: mutationpolicies
    scope: Namespaced
    validation:
    openAPIV3Schema:
         properties:
         apiVersion:
             description: 'APIVersion defines the versioned schema of this representation
                 of an object. Servers should convert recognized schemas to the latest
                 internal value, and can reject unrecognized values. More info:
https://git.k8s.io/community/contributors/devel/api-conventions.md#resources'
             type: string
         kind:
             description: 'Kind is a string value representing the REST resource this
                 object represents. Servers might infer this from the endpoint the client
                 submits requests to. Não é possível ser atualizado. In CamelCase. More info:
https://git.k8s.io/community/contributors/devel/api-conventions.md#types-kinds'
                type: string
         metadata:
             type: object
```
2. Crie uma política de mutação em sua política pai.

Sua política de mutação pode ser semelhante ao seguinte arquivo YAML:

```
apiVersion: policies.ibm.com/v1alpha1
kind: MutationPolicy
metadata:
 name: mutation-policy-example
  label:
   category: "System-Integrity"
spec:
 namespaceSelector:
   include: ["default","kube-*"]
   exclude: ["kube-system"]
  #labelsSelector:
   #env: "production"
  remediationAction: enforce # enforce or inform
  conditions:
    ownership: ["ReplicaSet", "Deployment", "DaemonSet", "ReplicationController"]
```
3. Para obter uma descrição de sua política de mutação, execute o seguinte comando:

kubectl describe mutationpolicies.mcm.ibm.com <myPolicyName>

<span id="page-926-0"></span>Sua política de mutação é criada.

## **Serviço de funcionamento do sistema IBM Cloud Private**

Serviço de funcionamento do sistema IBM Cloud Private é uma API de REST que fornece o status de seus nós, o servidor de API do Kubernetes, pods com mau funcionamento e os serviços de gerenciamento do IBM Cloud Private e suas dependências.

#### Importante: Este conteúdo é uma visualização técnica e não deve ser considerado em um ambiente de produção.

O serviço de funcionamento do sistema fornece o status de funcionamento de seu sistema IBM Cloud Private. Visualize a tabela para obter uma descrição dos detalhes do status de funcionamento que são fornecidos com o serviço de funcionamento do sistema:

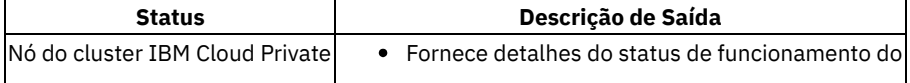

nó do cluster.

Fornece detalhes de falha e eventos do pod para quaisquer nós com mau funcionamento. | |Servidor API do Kubernetes|

Fornece detalhes do status de funcionamento do servidor de API do Kubernetes e de outro serviço de gerenciamento.

| |Pods com mau funcionamento|

Fornece detalhes de falha e eventos do pod no namespace kube-system.

| |Serviço de gerenciamento de cluster do IBM Cloud Private |

- Fornece o status de funcionamento de todos os serviços de gerenciamento do IBM Cloud Private.
- Fornece a dependência de cada serviço de gerenciamento.

|

Consulte [Componentes](#page-56-0) do IBM Cloud Private para obter uma descrição dos componentes e suas dependências.

#### **Pré-requisitos**

Instale o IBM Cloud Private com o Kubernetes. Para obter mais informações, consulte a seção *Configurações do Kubernetes* na página [Customizando](#page-115-0) o cluster com o arquivo config.yaml.

## **Ativando o serviço de funcionamento do sistema durante a instalação**

É possível customizar o serviço de funcionamento do sistema antes de instalar o IBM Cloud Private.

Edite seu config.yaml que está localizado na pasta /<installation directory>/cluster incluindo o conteúdo a seguir. Em seguida, salve e saia do arquivo.

```
management_services:
 system-healthcheck-service: enabled
```
O serviço de funcionamento do sistema é ativado durante a instalação.

## **Ativando o serviço de funcionamento do sistema após a instalação a partir da**

console de gerenciamento

Como um administrador de cluster, conclua as etapas a seguir para ativar o serviço de funcionamento:

- 1. Efetue login em seu cluster do IBM Cloud Private console de gerenciamento.
- 2. Instale o gráfico system-healthcheck-service clicando em **Catálogo**. Selecione o gráfico system-healthcheckservice.
- 3. Insira um valor para o *Nome da liberação do Helm*.
- 4. Selecione um namespace a partir do *Menu do namespace de destino*.
- 5. Clique em **Configurar**
- 6. Desinstale o system-healthcheck-service:
- 1. No menu de navegação, clique em **Gerenciar** > **Repositórios de Helm**.
- 2. Clique no ícone **Abrir e fechar opções** para o gráfico system-healthcheck-service.
- 3. Clique em **Excluir**.

## **Ativando o serviço de funcionamento do sistema após a instalação a partir da interface da linha de**

#### comandos (CLI)

1. Implemente o gráfico system-healthcheck-service executando o comando a seguir:

helm install system-healthcheck-chart

2. Instale o gráfico system-healthcheck-service executando o comando a seguir:

helm install system-healthcheck-service --name <release-name> --namespace kube-system

3. Para desinstalar o gráfico system-healthcheck-service, execute o comando a seguir:

helm delete <release-name> --purge --tls

## **Detalhes da API do serviço de funcionamento do sistema**

É possível acessar as APIs do serviço de funcionamento do sistema.

#### **Obter a API do serviço de funcionamento do sistema**

**Versão da API** v1alpha1 **Componentes do URI da API**

#### **Esquema**

HTTPS

#### **IP do Host**

Host Principal do Cluster

#### **Número da porta**

Porta da API Principal do Cluster

#### **Caminho**

/cluster-health/v1alpha1/health/

#### **Comando**

GET

#### **Formato de saída de comando**

application/json

#### Execute o comando a seguir para acessar a prontidão da API do serviço de funcionamento do sistema:

curl -X GET https://<Cluster Master Host>:<Cluster Master API Port>/clusterhealth/v1alpha1/health -H 'authorization: Bearer 'k8sTokenValue

Sua saída pode ser semelhante à saída a seguir:

"Cluster health is Healthy"

#### **Obter o status do cluster**

**Versão da API** v1alpha1 **Componentes do URI da API**

#### **Esquema**

HTTPS

#### **IP do Host**

Host Principal do Cluster

#### **Número da porta**

Porta da API Principal do Cluster

#### **Caminho**

/cluster-health/v1alpha1/clusterstatus/

#### **Comando**

GET

#### **Formato de saída de comando**

application/json

#### Execute o comando a seguir para acessar o status do cluster:

curl -X GET https://<Cluster Master Host>:<Cluster Master API Port>/clusterhealth/v1alpha1/clusterstatus -H 'authorization: Bearer 'k8sTokenValue

#### A saída pode ser semelhante ao conteúdo a seguir:

```
{
     "serviceStatus": {
             "audit-logging": {
                    "status": "Running",
                     "depends": ["k8s"]
             },
             "auth-apikeys": {
                        "status": "NotInstalled",
                        "depends": ["k8s"]
           },
              "auth-idp": {
                        "status": "Running",
                        "depends": ["k8s"]
              },
              "auth-pap": {
                         "status": "Running",
                         "depends": ["k8s"]
           }
      "podFailureStatus": { ...}
      "nodeStatus": { ... }
  }
```
## **Obter o status do nó**

### **Versão da API**

v1alpha1

**Componentes do URI da API**

#### **Esquema**

HTTPS

#### **IP do Host**

Host Principal do Cluster

#### **Número da porta**

Porta da API Principal do Cluster

#### **Caminho**

/cluster-health/v1alpha1/nodestatus/

#### **Comando**

GET

#### **Formato de saída de comando**

application/json

#### Execute o comando a seguir para obter o status do nó:

```
curl -X GET https://<Cluster Master Host>:<Cluster Master API Port>/cluster-
health/v1alpha1/nodestatus -H 'authorization: Bearer 'k8sTokenValue
```
A saída pode ser semelhante ao conteúdo a seguir:

```
{
  "nodeStatus": {
           "10.21.3.79": [{
                     "type": "MemoryPressure",
                     "status": "False",
                     "lastHeartbeatTime": "2019-05-03T20:18:45Z",
                     "lastTransitionTime": "2019-04-24T22:04:44Z",
                     "reason": "KubeletHasSufficientMemory",
                     "message": "kubelet has sufficient memory available"
```
}

## **Problemas Conhecidos**

O serviço de funcionamento do sistema não fornece o status de funcionamento dos serviços de gerenciamento do IBM Cloud Private a seguir:

- cert-manager
- platform-pod-security
- unified-router
- platform-security-netpols
- monitoring-crd
- <span id="page-930-0"></span>istio

# **Instalando o IBM Cloud Private com o IBM Cloud Kubernetes Service**

Como uma visualização técnica, é possível instalar o IBM® Cloud Private com o IBM Cloud Kubernetes Service.

Importante: Este conteúdo é uma visualização técnica e não deve ser considerado em um ambiente de produção.

- Visão geral
- [Pôster](#page-931-0) de
- [Autenticação](#page-932-0) e Autorização
- [Limitações](#page-932-1) e diferenças de integração

## **Visão geral**

O IBM Cloud Kubernetes Service é um serviço Kubernetes gerenciado. É possível implementar os IBM Certified Containers remotamente em um cluster do IBM Cloud Kubernetes Service usando o IBM Multicloud Manager. Como alguns IBM Certified Containers dependem de serviços específicos do IBM Cloud Private, por exemplo, o IAM e a criação de log, é possível implementar o IBM Cloud Private no IBM Cloud Kubernetes Service para fornecer essas dependências de serviço.

O IBM Cloud Kubernetes Service é um serviço de contêiner gerenciado para a entrega rápida de aplicativos que podem ser ligados a serviços avançados, como o IBM Watson e o IBM Blockchain.

Como um provedor Kubernetes certificado, o IBM Cloud Kubernetes Service fornece os benefícios a seguir:

- planejamento inteligente
- recuperação automática
- Escala horizontal
- descoberta de serviço
- balanceamento de carga
- lançamentos e retrocessos automatizados
- gerenciamento de segredo e configuração
- principal do Kubernetes gerenciado pelo {{site.data.keyword.ibm\_notm}}
- atualizações de segurança são aplicadas automaticamente pelo {{site.data.keyword.ibm\_notm}}
- nós do trabalhador do Kubernetes estão na conta do cliente
- Atualizações e correções de nó são fornecidas por {site.data.keyword.ibm\_notm}}

O serviço Kubernetes também possui recursos avançados em torno de gerenciamento de cluster simplificado, políticas de segurança e de isolamento de contêiner, capacidade de projetar seu próprio cluster e ferramentas operacionais integradas para a consistência na implementação.

## <span id="page-931-0"></span>**Instalação**

## **Instalação**

1. Instale o Docker para seu nó de inicialização. O nó de inicialização é o nó que é usado para a instalação de seu cluster. Para obter mais informações, consulte Nó de [inicialização](#page-51-0).

É necessária uma versão do Docker que seja suportada por IBM Cloud Private instalada em seu nó de inicialização. Consulte Versões do Docker [suportadas](#page-75-0). Para instalar o Docker, consulte Instalando [manualmente](#page-91-0) o Docker.

- 2. Crie um cluster padrão do IBM Cloud Kubernetes Service com um mínimo de três nós do trabalhador. Para um ambiente de produção, 5 nós do trabalhador são recomendados. Todos os nós do trabalhador devem ter um valor de tipo de máquina de pelo menos b2c.8x32 e uma versão do Kubernetes que corresponda à versão do Kubernetes que é necessária para o IBM Cloud Private. Para obter mais informações, consulte [Componentes](#page-56-0) e a [Documentação](https://cloud.ibm.com/docs/containers?topic=containers-clusters#clusters) do IBM Cloud Kubernetes Service sobre a configuração de clusters e de nós do trabalhador.
- 3. Configure os valores iks.config.yaml do instalador do IBM Cloud Private:
	- 1. Obtenha os detalhes do cluster e o trabalhador para o cluster. Anote o nome do cluster, o valor de Subdomínio do Ingress e os endereços IP Público e Privado do trabalhador.
	- 2. Configure os valores de cluster do IBM Cloud Kubernetes Service no arquivo iks.config.yaml do IBM Cloud Private.

#### **Notas**:

- Configure cluster name para o nome do cluster do IBM Cloud Kubernetes Service.
- Configure os valores cluster nodes, master, management e proxy para os valores de endereço IP privado de três dos trabalhadores de cluster do IBM Cloud Kubernetes Service.
- Configure storage class para ibmc-file-gold.
- Configure enable impersonation como true.
- Configure o valor iks console host para o endereço IP público do nó principal.
- Configure o valor iks.router.cluster host para o valor de Subdomínio do Ingress de clusters do IBM Cloud Kubernetes Service.
- Configure o valor iks.router.proxy host para o endereço IP público do nó do trabalhador do proxy.

O código a seguir é um arquivo iks.config.yaml de amostra:

```
cluster name: iks-cluster-name
cluster_nodes:
master:
  -10.167.6.160management:
  - 10.167.6.166
proxy:
  -10.167.6.179storage class: "ibmc-file-gold"
enable impersonation: true
# IKS host and port assignments:
 console host is the master node's public IP address
  console port is used to access the ICP console
   router cluster_host is the IKS cluster Ingress Subdomain
   router proxy host is the proxy node's public IP address
# router kubernetes ingress port is the port to used to communicate with Kubernetes
iks:
```

```
console:
 host: x.x.x.x
 port: 8443
router:
  cluster host: iks.cluster.ingress.subdomain
  proxy_host: y.y.y.y
  kubernetes ingress port: 8001
default admin password: admin
password rules:
-1 \star'
kubernetes cluster type: iks
```
4. Copie a configuração de cluster necessária do IBM Cloud Kubernetes Service para o instalador do IBM Cloud Private:

- 1. Obtenha a configuração de cluster a partir do cluster do IBM Cloud Kubernetes Service e configure a variável de ambiente KUBECONFIG. Para obter mais informações, consulte Etapa 6 da [documentação](https://cloud.ibm.com/docs/containers?topic=containers-clusters#clusters_cli_steps) do IBM Cloud Kubernetes Service. Configurar o cluster que você criou como o contexto para esta sessão.
- 2. Certifique-se de que a variável de ambiente KUBECONFIG esteja configurada e, em seguida, execute os comandos a seguir em uma janela do terminal a partir da pasta do instalador do IBM Cloud Private para copiar os valores de configuração de cluster necessários para o diretório do cluster do instalador:

```
cp ${KUBECONFIG%/*}/*.yml cluster/kubeconfig
cp ${KUBECONFIG%/*}/*.pem cluster/
```
- 5. Execute o instalador do IBM Cloud Private para instalar o IBM Cloud Private no IBM Cloud Kubernetes Service:
	- 1. Anexe os valores em iks.config.yaml ao término do arquivo config.yaml do instalador do IBM Cloud Private.
	- 2. Em uma janela do terminal, execute o instalador do IBM Cloud Private, especificando para usar a lista de execução install-with-iks.

Por exemplo:

```
docker run -t --net=host -e LICENSE=accept -v $(pwd):/installer ibmcom/icp-
inception:3.2.0 install-with-iks -v | tee intall.log
```
**Nota**: a imagem do Docker de incepção do IBM Cloud Private é diferente.

#### **Desinstalação**

Para desinstalar o IBM Cloud Private com o IBM Cloud Kubernetes Service, execute o comando a seguir:

```
docker run --net=host -t -e LICENSE=accept \
-v /path/to/cluster:/installer/cluster ibmcom/icp-inception:3.2.0 uninstall-with-iks –v
```
## <span id="page-932-0"></span>**Autenticação e Autorização**

A autenticação é a mesma que uma instalação padrão do IBM Cloud Private. A experiência de login para a console de gerenciamento e a CLI (cloudctl) é a mesma. O LDAP é o mesmo e usuários e grupos de usuários são importados em uma equipe do IBM Cloud Private. Os usuários são designados a uma função durante a importação e, quando os usuários efetuam login na console de gerenciamento e no cloudctl, um accesstoken e um id token são gerados.

A autorização é baseada nas equipes e nos recursos que você incluiu. Durante a configuração, é possível incluir um recurso de namespace em uma equipe. A autorização é feita com base na função do usuário que está agindo em um namespace.

## <span id="page-932-1"></span>**Limitações e diferenças de integração**

As seguintes limitações e diferenças existem para o IBM Cloud Private com o IBM Cloud Kubernetes Service:

## **Docker**

O IBM Cloud Kubernetes Service usa containerd como seu tempo de execução de contêiner. O IBM Cloud Private usa o Docker, no entanto, ele suporta o containerd como uma visualização de tecnologia.

#### **Serviços**

Visualize a tabela a seguir dos serviços de gerenciamento do IBM Cloud Private e suas dependências que são suportados no IBM Cloud Private com o Kubernetes Service (IKS):

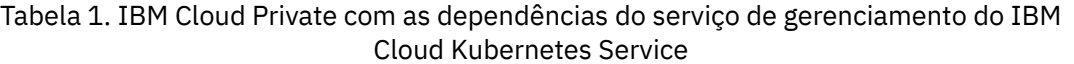

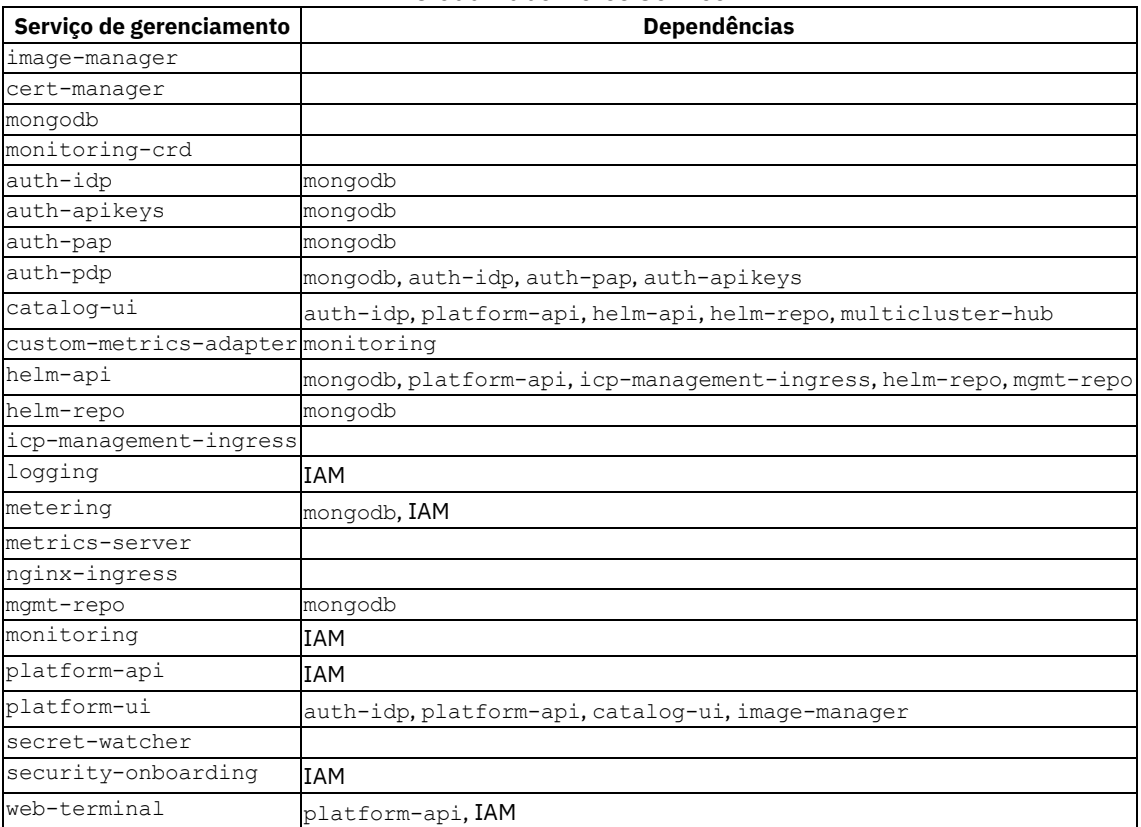

**Nota:** o Identity and Access Management (IAM) inclui os serviços a seguir: auth-idp, auth-pap, auth-pdp, auth-apikeys e secret-watcher.

Os serviços a seguir não são suportados no IBM Cloud Private com o IKS: Vulnerability Advisor, Mutation Advisor e registro de imagem local. Consulte Ativando e desativando os serviços de [gerenciamento](#page-193-0) do IBM Cloud Private para obter mais informações sobre as dependências para os serviços de gerenciamento.

**Nota**: é possível usar o IBM Cloud Container Registry, se necessário. Para obter mais [informações,](https://cloud.ibm.com/docs/services/Registry?topic=registry-getting-started#getting-started) consulte o Tutorial de introdução do IBM Cloud Container Registry.

#### **Aumente e reduza os nós do trabalhador do IBM Cloud Private:**

Siga as instruções do IBM Public Cloud Kubernetes Service para incluir e remover nós do trabalhador e zonas. É possível incluir ou remover manualmente os nós do trabalhador usando a console de gerenciamento ou a CLI. É possível incluir ou remover nós do trabalhador em uma ou múltiplas zonas existentes. É possível redimensionar um conjunto de trabalhadores existente ou criar um novo conjunto de trabalhadores.

**Nota**: deve-se ter as permissões do IBM Cloud Kubernetes Service necessárias.

Para obter mais informações, consulte a [Documentação](https://cloud.ibm.com/docs/containers?topic=containers-clusters#add_workers) do IBM Cloud Kubernetes Service sobre como incluir nós do trabalhador manualmente.

#### **Memória**

As opções de armazenamento do IBM Public Cloud Kubernetes Service são suportadas. O armazenamento de arquivo está sempre disponível para seu cluster do IBM Cloud Private. É possível usar gráficos do Helm para implementar opcionalmente o armazenamento de Bloco e de objeto ou ambos.

Para obter mais informações, consulte os tópicos do IBM Cloud Kubernetes Service a seguir:

[Armazenando](https://cloud.ibm.com/docs/containers?topic=containers-file_storage#file_storage) dados no IBM File Storage for IBM Cloud

- [Armazenando](https://cloud.ibm.com/docs/containers?topic=containers-block_storage#block_storage) dados no IBM Block Storage for IBM Cloud
- [Armazenando](https://cloud.ibm.com/docs/containers?topic=containers-object_storage#object_storage) dados no IBM Cloud Object Storage

#### **Ingresso**

Por padrão, o cluster do IBM Cloud Private obtém o controlador de ingresso do IBM Public Cloud Kubernetes Service (balanceador de carga avançado). Siga estas instruções se você deseja substituir o balanceador de carga avançado pelo controlador de ingresso nginx do IBM Cloud Private para suas cargas de trabalho: [Documentação](https://cloud.ibm.com/docs/containers?topic=containers-ingress#user_managed) do IBM Cloud Kubernetes Service sobre como trazer seu próprio controlador do Ingress.

## **Nós do cluster**

Os nós do IBM Cloud Private são configurados como nós do trabalhador de cluster do IBM Cloud Kubernetes Service na infraestrutura do IBM Public Cloud. É possível encontrar algumas diferenças devido à segurança extra. Por exemplo, ssh é desativado em todos os nós. Para obter mais informações, consulte [Documentação](https://cloud.ibm.com/docs/containers?topic=containers-security#workernodes) do IBM Cloud Kubernetes Service sobre nós do trabalhador.

# <span id="page-934-0"></span>**Instalando o Knative no IBM Cloud Private**

O [Knative](https://github.com/knative) **I**fornece um conjunto de componentes de middleware que são essenciais para construir aplicativos modernos, centrados na origem e baseados em contêineres que podem ser executados em qualquer lugar no local, na nuvem ou mesmo em um data center de terceiros.

**Limitação**: o Knative não suporta a especificação de um namespace para instalação. Antes de instalar o Knative, certifique-se de instalar o [istio](#page-641-0) em seu cluster do IBM Cloud Private.

- [Instalando](#page-934-1) o Knative para um cluster existente
- [Instalando](#page-934-2) o knative usando a CLI
- [Verificando](#page-934-3) a instalação
- Suporte para knative para Linux<sup>®</sup> on Power<sup>®</sup> [\(ppc64le\)](#page-935-0)

## <span id="page-934-1"></span>**Instalando o Knative em um cluster existente**

**Nota:** um cluster do IBM Cloud Private 3.2.0 suporta o gráfico knative versão 0.2.x e 0.1.x. Os gráficos knative estão disponíveis no repositório ibm-charts: https://github.com/IBM/charts/tree/master/community/knative.

Será possível implementar o Knative se você já tiver um cluster do IBM Cloud Private 3.2.0 instalado. O gráfico Knative atual deve usar a CLI para instalar os crds [knative](https://github.com/IBM/charts/tree/master/community/knative#installing-the-chart)  $\Box$  primeiro. Use o comando a seguir:

kubectl apply -f https://raw.githubusercontent.com/IBM/charts/master/community/knative/all-crds.yaml

Para instalar um gráfico Knative a partir da console de gerenciamento do IBM Cloud Private, clique em **Catálogo** e procure pelo gráfico knative. Escolha o gráfico Knative que você deseja instalar.

## <span id="page-934-2"></span>**Instalando o Knative usando a CLI**

#### Instale os crds de knative com o seguinte comando:

kubectl apply -f https://raw.githubusercontent.com/IBM/charts/master/community/knative/all-crds.yaml

Instale o gráfico usando a CLI do Helm:

```
helm repo add ibm-community-charts
https://raw.githubusercontent.com/IBM/charts/master/repo/community
helm install ibm-community-charts/knative --name knative [--tls]
```
O comando implementa o knative em um cluster do IBM Cloud Private 3.2.0 na [configuração](https://github.com/IBM/charts/tree/master/community/knative#configuration) padrão. A seção configuração  $\boxtimes$  lista os parâmetros que podem ser configurados durante a instalação.

## <span id="page-934-3"></span>**Verificando a instalação**

Após a conclusão da instalação, verifique se todos os componentes que você ativou para Knative estão criados e em execução. Monitore os componentes Knative até que todos os componentes mostrem um status de Running. Por exemplo:

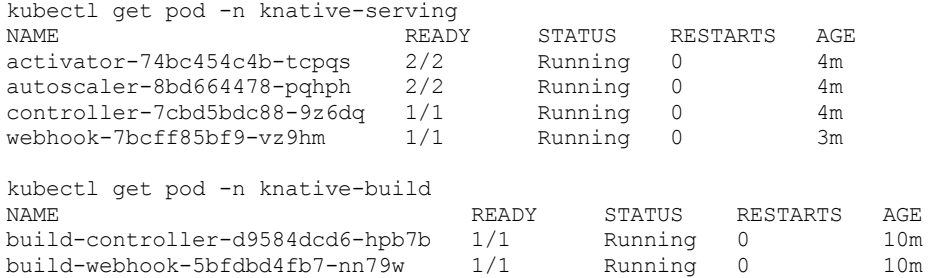

Se você ativar os parâmetros eventing, monitoring e eventingSources, é possível visualizar as informações de status. Por exemplo:

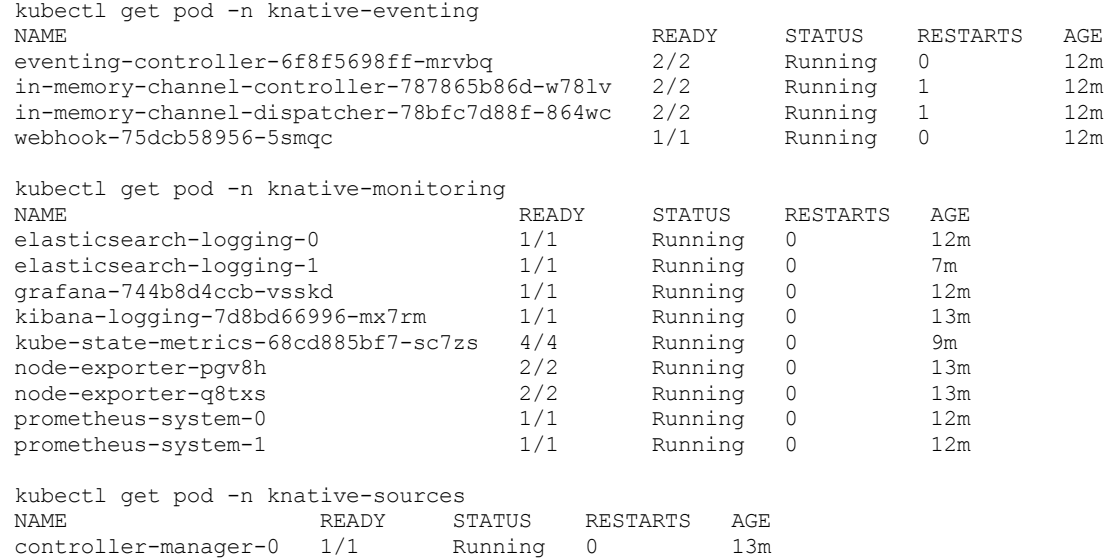

## <span id="page-935-0"></span>**Suporte Knative para Linux on Power (ppc64le)**

Uma instalação knative em um cluster do IBM Cloud Private 3.2.0 que está em execução em uma máquina do Linux on Power (ppc64le) requer as seguintes configurações:

```
build:
 buildController:
   image: ibmcom/knative-build-cmd-controller:0.5
 buildWebhook:
   image: ibmcom/knative-build-cmd-webhook:0.5
  credsInit:
   image: ibmcom/knative-build-cmd-creds-init:0.5
  gcsFetcher:
   image: ibmcom/gcs-fetche:0.5
  gitInit:
   image: ibmcom/knative-build-cmd-git-init:0.5
 nop:
   image: ibmcom/knative-build-cmd-nop:0.5
eventing:
 enabled: true
 eventingController:
    image: ibmcom/knative-eventing-cmd-controller:0.5
  inMemoryProvisioner:
   enabled: true
   inMemoryChannelController:
     controller:
       image: ibmcom/knative-eventing-pkg-provisioners-inmemory-controller:0.5
    inMemoryChannelDispatcher:
     dispatcher:
        image: ibmcom/knative-eventing-cmd-fanoutsidecar:0.5
  webhook:
    image: ibmcom/knative-eventing-cmd-webhook:0.5
eventingSources:
 enabled: true
  controllerManager:
   manager:
```
```
image: ibmcom/knative-eventing-sources-cmd-manager:0.5
serving:
  activator:
   image: ibmcom/knative-serving-cmd-activator:0.5.2
  autoscaler:
    image: ibmcom/knative-serving-cmd-autoscaler:0.5.2
  controller:
   image: ibmcom/knative-serving-cmd-controller:0.5.2
  queueProxy:
   image: ibmcom/knative-serving-cmd-queue:0.5.2
  webhook:
    image: ibmcom/knative-serving-cmd-webhook:0.5.2
```
Salve o conteúdo de configuração em power-values.yaml. Instale os crds Knative com o comando a seguir:

kubectl apply -f https://raw.githubusercontent.com/IBM/charts/master/community/knative/all-crds.yaml

Instale o gráfico usando a CLI do Helm com a opção -f power-values.yaml

```
helm repo add ibm-community-charts
https://raw.githubusercontent.com/IBM/charts/master/repo/community
helm install ibm-community-charts/knative --name knative -f power-values.yaml [--tls]
```
<span id="page-936-1"></span>**Limitação**: apenas a imagem em power-values.yaml suporta uma máquina Linux on Power (ppc64le).

# **Resolução de Problemas e Suporte**

Saiba como isolar e resolver problemas com o IBM® Cloud Private.

Verifique se seus problemas não estão relacionados a requisitos do sistema operacional, como disco, memória e capacidades de CPU. Para obter mais informações sobre os requisitos do sistema, consulte [Requisitos](#page-69-0) do sistema.

- [Suporte](#page-936-0)
- [Problemas](#page-942-0) relatados corrigidos
- [Instalação](#page-944-0) e upgrade
- [Login](#page-965-0)
- [Segurança](#page-980-0)
- [LDAP](#page-967-0)
- console de [Gerenciamento](#page-986-0)
- [Redes](#page-992-0)
- [Armazenamento](#page-1002-0)
- <span id="page-936-0"></span>[Eventos,](#page-1032-0) logs e códigos de erro

## **Suporte**

Caso precise de ajuda para usar o IBM® Cloud Private e o IBM Multicloud Manager, visite a Página de [suporte](https://ibm.biz/icpsupport) **.** Além disso, é possível ver se o problema está documentado em Problemas [conhecidos](#page-25-0) e limitações ou em Resolução de [problemas.](#page-936-1)

Para obter informações sobre o IBM Multicloud Manager, consulte Resolução de [problemas](#page-906-0) do IBM Multicloud Manager e Limitações e problemas [conhecidos](#page-857-0) do IBM Multicloud Manager.

Saiba mais sobre o suporte a partir dos tópicos a seguir:

- Tipos de [suporte](#page-936-2) do IBM Cloud Private
- Suporte de [software](#page-937-0) livre no IBM Cloud Private
- <span id="page-936-2"></span>[MustGather](#page-938-0) para coletar logs e obter suporte

# **Tipos de suporte do IBM Cloud Private**

A IBM oferece diferentes níveis de suporte para as diferentes ofertas do IBM Cloud Private e, se mais suporte é necessário, é possível comprar planos de suporte.

A IBM oferece planos de suporte de alta qualidade para os diferentes pacotes configuráveis do produto corporativo. O acesso à grande equipe de suporte da IBM está incluído com a compra do IBM Cloud Private (S &S do Passport Advantage). É possível

acessar a equipe de Suporte IBM por meio da página de [suporte](https://ibm.biz/icpsupport)  $\Box$ 

Se você comprou um pacote configurável do produto corporativo, também será possível comprar o Suporte Premium para o IBM Cloud Private. Esse plano oferece responsividade mais rápida, maior prioridade para casos de suporte e um gerente de sucesso do cliente nomeado para ajudá-lo a se tornar mais bem-sucedido. Entre em contato com o departamento de vendas do IBM Cloud Private para saber mais sobre o Suporte Premium do IBM Cloud Private.

A IBM também pode fornecer opções adicionais de suporte ao software livre para clientes que precisam de mais assistência. Entre em contato com Vendas IBM ou com o fornecedor de software livre para obter mais informações sobre esses serviços.

O IBM Cloud Private-CE (Community Edition) oferece um plano de suporte digital que inclui:

- A Comunidade Slack pública do IBM Cloud Private-CE (Community Edition). [Inscreva-se](https://slack-invite-ibm-cloud-tech.mybluemix.net/)  $\boxtimes$  ou [efetue](https://ibm-cloud-tech.slack.com/messages/C2HQFDAET) logon  $\boxtimes$ .
- Stack Overflow. Visualize perguntas do Stack Overflow com a tag [ibm-cloud-private](https://stackoverflow.com/search?q=ibm-cloud-private)  $\mathbb{Z}$ .
- <span id="page-937-0"></span>● O Watson Chatbot na página de suporte do IBM Cloud Private. Tente o robô de [bate-papo](https://ibm.biz/icpsupport) sem precisar efetuar login **a**.

# **Suporte de software livre no IBM Cloud Private**

Como o IBM® Cloud Private contém software livre, a IBM oferece algum suporte para o software livre que ele utiliza.

A IBM usa software livre de três maneiras:

- Para ajudar seus clientes avaliados a evitar o bloqueio de fornecedores
- Para assegurar a compatibilidade com o maior ecossistema de software
- Para acelerar o desenvolvimento de seus produtos

Os componentes de software livre de nível corporativo maduros que são usados no IBM Cloud Private foram cuidadosamente selecionados, integrados e testados para funcionar conforme descrito na documentação e nas licenças do produto. Os componentes incluem componentes de software livre integrantes como Kubernetes, Docker Engine, Helm, pilha ELK e Cloud Foundry.

O IBM® Software Support Handbook é a referência definitiva para instrução de suporte de software livre da IBM. Para revisar a instrução de suporte de software livre da IBM, consulte [Software](https://www-304.ibm.com/support/customercare/sas/f/handbook/policies.html#thirdparty) de terceiros e software Open Source **no IBM Software Support** Handbook. A equipe de suporte para IBM Cloud Private usa as informações nesta instrução para definir o escopo de suas interações com o cliente.

O principal objetivo da equipe de suporte do IBM Cloud Private é ajudar os clientes pagantes a ter seus produtos suportados funcionando novamente o mais rápido possível. Embora as opções de suporte à comunidade estejam disponíveis para todos os usuários do IBM Cloud Private, entrar em contato com o Suporte IBM é a melhor opção de suporte para usuários das diferentes edições corporativas de pacote configurável do IBM Cloud Private. Os canais de suporte à comunidade são as únicas opções de suporte para os usuários do IBM Cloud Private-CE (Community Edition). Consulte tipos de suporte do [produto](#page-936-2) para obter mais informações.

Ao entrar em contato com o suporte IBM, existem duas fases de suporte livre:

- 1. A fase de determinação de problema. Durante essa fase, os engenheiros de suporte determinam se a causa raiz de um problema é devido ao código de software livre ou código IBM.
- 2. A fase de suporte ao software livre. Se a causa raiz é devido ao código de software livre, engenheiros de suporte identificam qual projeto de software livre contém o problema e trabalham com o cliente para identificar as próximas etapas.

Se um defeito crítico é localizado no software livre no IBM Cloud Private, engenheiros da IBM utilizam recursos da comunidade de software livre para entregar uma correção para o problema. A correção resultante é integrada, testada e liberada para os clientes como uma atualização de emergência e na próxima liberação do produto. Se nenhuma correção estiver disponível na comunidade para um defeito crítico, a IBM poderá usar esforços comerciais razoáveis para fornecer uma correção de teste para os clientes e, então, trabalhar com a comunidade de software livre específica para criar uma correção oficial. O árbitro final sobre se uma correção suportada pode ser fornecida pertence à comunidade de software livre.

Observe que, se qualquer projeto de software livre de nível corporativo tiver um defeito crítico, muitos clientes serão afetados e a comunidade trabalhará o mais rápido possível para resolver isso. É incomum que apenas um cliente encontre um defeito crítico de software livre.

A IBM não pode suportar nenhum software livre que não seja fornecido com o IBM Cloud Private. Além disso, se um cliente optar por fazer qualquer adição, subtração ou upgrade no código de software livre do IBM Cloud Private fora das atualizações do produto, esse código não será suportado. Para o Cloud Foundry, a IBM pode ajudá-lo a relatar defeitos nos buildpacks e tempos de execução da comunidade para a comunidade de software livre apropriada. A IBM não pode fornecer correções para esses buildpacks e tempos de execução da comunidade do Cloud Foundry.

**Nota:** o IBM® Cloud Private suportará novas versões dos sistemas operacionais suportados, o Kubernetes, o Docker e outras infraestruturas dependentes quando novas liberações acontecerem e quando estiverem totalmente testadas pela equipe do IBM® Cloud Private.

Se você precisar de mais suporte, a IBM poderá ajudar. Consulte tipos de suporte do [produto](#page-936-2) na documentação do produto para obter mais informações sobre o Suporte Premium do IBM Cloud Private.

# <span id="page-938-0"></span>**MustGather para coletar logs e obter suporte**

A intenção desse documento é orientar a reunião de informações de acordo com o problema que está ocorrendo, antes de abrir um caso com o Suporte IBM®. Conclua as seguintes tarefas para ajudá-lo a familiarizar-se com o processo de resolução de problemas.

**Nota**: Uma ferramenta healthcheck coleta os dados necessários para abrir o caso de suporte no portal de suporte IBM.

## **Auto-diagnóstico**

Antes de entrar em contato com o Suporte IBM, consulte [Estouro](https://stackoverflow.com/questions/tagged/ibm-cloud-private) de pilha **a** ou Resolução de [problemas](#page-936-1) e suporte do IBM® Cloud Private para verificar se seu problema foi relatado.

Para visualizar exemplos e tutoriais específicos para tópicos do IBM Cloud Private, consulte os seguintes links:

- **Explore outros tópicos na Seção de resolução de problemas do Knowledge Center do [IBM](#page-936-1).**
- Explore a Comunidade de Desenvolvedores do IBM Cloud [Private](https://stackoverflow.com/search?q=ibm-cloud-private) ...

## **Informações gerais sobre resolução de problemas**

Ao abrir um chamado para suporte, siga as instruções do Suporte [IBM](https://www.ibm.com/mysupport/s/topic/0TO500000001o0fGAA/ibm-cloud-private?language=en_US&productId=01t50000004X1PWAA0) . À medida que você reúne informações para abrir um chamado para suporte, é necessário incluir as seguintes informações:

- Title
- Versão de produto
- Plataforma (Linux® on Power® (ppc64le), Linux® ou {{site.data.keyword.s390})
- Sistema operacional *S.O.* ({{site.data.keyword.rhel\_short}}, Ubuntu, SUSE Linux Enterprise Server)
- Plataforma de virtualização (VMWARE, Azure, AWS, IBM Cloud)
- Alta Disponibilidade *HA*
- Área do problema
- Severidade
- Descrição detalhada do erro
- Arquivo hosts
- Arquivo config.yaml
- resultados de verificação de [funcionamento](#page-942-1)

**Nota**: Os arquivos hosts e config.yaml estão localizados no diretório /<installation-directory>/cluster. O arquivo hosts fornece detalhes da topologia do servidor para o IBM. O arquivo config.yaml fornece detalhes de customização, que também incluem detalhes do balanceador de carga.

## **Tipos de problemas**

- [Instalação](#page-939-0)
- [Upgrade](#page-939-1)
- [Desinstalação](#page-939-2)
- [Reinstalação](#page-939-3)
- Segurança (LDAP, Alta [Disponibilidade](#page-940-0) (HA), URL de Acesso)
- Uso da interface da linha de comandos (CLI) (Helm, [Kubernetes,](#page-940-1) IBM Cloud Private, Docker)
- [Implementação](#page-941-0) de pods
- [Travamento](#page-941-1) de pods
- [Interrupção](#page-941-2) de servidor
- [Servidor](#page-941-3) não inicia
- [Problema](#page-942-2) de memória

[Desempenho](#page-942-3)

#### <span id="page-939-0"></span>**Instalação**

Conforme você instala o IBM Cloud Private, assegure-se de que todos os requisitos do sistema tenham sido atendidos e conclua todos os pré-requisitos. Para obter mais informações, consulte Requisitos do sistema IBM Cloud [Private](#page-69-0) e [Instalação.](#page-88-0)

**Nota**: verifique se o Docker está instalado com os binários do IBM ou diretamente do Docker.

Se você tiver problemas de instalação, visualize seus logs de instalação do cluster para visualizar o resumo. Execute o comando a seguir:

```
docker run --net=host -t -e LICENSE=accept -v "$(pwd)":/<installation-directory/cluster/logs
ibmcom/icp-inception-<architecture>:<version> -vvv
```
#### <span id="page-939-1"></span>**Upgrade**

Se você tiver problemas de upgrade, conclua as etapas a seguir:

1 . Se você fizer o upgrade de seu cluster a partir de uma versão anterior, execute o comando a seguir:

```
docker run --net=host -t -e LICENSE=accept -v "$(pwd)":/<installation-directory>/cluster/upgrade-
version
\sum_{i=1}^{n}
```
1. À medida que você atualiza seu cluster, verifique o número da versão em seu arquivo tar.gz. Execute o comando a seguir:

```
docker run --net=host -t -e LICENSE=accept -v "$(pwd)":/<installation-
directory>/cluster/images ibmcom/icp-inception-<architecture>:<version> -vvv
```
2. Depois de fazer upgrade da versão, visualize os logs de instalação do cluster para verificar se FixPacks estão instalados. Execute o comando a seguir:

```
docker run --net=host -t -e LICENSE=accept -v "$(pwd)":/<installation-directory>/cluster/logs
-vvv
```
**Nota**: é possível verificar se quaisquer FixPacks estão instalados a partir do console de gerenciamento. Efetue login no cluster do IBM Cloud Private e, em seguida, clique em **Sobre**.

## <span id="page-939-2"></span>**Desinstalação**

Se você tiver problemas com a desinstalação do IBM Cloud Private, conclua as etapas a seguir:

1 . Visualize o diretório no qual o IBM Cloud Private está instalado. Execute o comando a seguir:

```
\sum_{i=1}^{n}docker run --net=host -t -e LICENSE=accept -v "$(pwd)":/<installation-directory/cluster/logs
ibmcom/icp-inception-<architecture>:<version> -vvv
\mathcal{L}(\mathcal{S})
```
1. Execute novamente o comando de desinstalação:

```
sudo docker run -e LICENSE=accept --net=host \
-t -v "$(pwd)":/installer/cluster ibmcom/icp-inception-$(uname -m | sed 's/x86_64/amd64/g'):
<version>-ee uninstall -vvv
```
2. Crie uma listagem de arquivos do diretório no qual IBM Cloud Private está instalado e execute o comando a seguir:

ls -ltR > filelist.txt

#### <span id="page-939-3"></span>**Reinstalação**

Se você tiver problemas com a reinstalação de seu cluster do IBM Cloud Private, conclua as etapas a seguir para reinstalar seu cluster:

1 . Desinstale seu cluster executando o comando a seguir:

```
\sim
```

```
sudo docker run -e LICENSE=accept --net=host \
-t -v "$(pwd)":/installer/cluster ibmcom/icp-inception-$(uname -m | sed 's/x86_64/amd64/g'):
```
1. Crie uma listagem de arquivos do diretório no qual IBM Cloud Private está instalado e execute o comando a seguir:

```
ls -ltR > filelist.txt
```
2. Remova os dados do Docker de seu diretório executando o comando a seguir:

rm -rf /var/lib/docker

3. Reinstale seu cluster executando o comando a seguir:

```
docker run --net=host -t -e LICENSE=accept -v "$(pwd)":/<installation-directory/cluster/logs
ibmcom/icp-inception-<architecture>:<version> -vvv
```
#### <span id="page-940-0"></span>**Segurança (LDAP, HA, URL de Acesso)**

**Importante**: Verifique seu acesso de função. Para obter mais informações, consulte [Controle](#page-293-0) de acesso baseado na função.

Visualize as perguntas a seguir para ajudá-lo a reunir as informações a seguir:

- Qual é a função do usuário que está com login efetuado?
- Qual diretório LDAP você está usando?
- Você configurou o LDAP sobre SSL?
- Qual é sua URL LDAP?
- O LDAPSearch está instalado?

Se você tiver problemas de segurança, conclua as etapas a seguir:

```
1 . Verifique se a procura LDAP está instalada executando o comando a seguir:
```

```
\sum_{i=1}^{n}ldapsearch -x -H "<LDAP_URL>" -b "<LDAP_BASEDN>" -D "<LDAP_BINDDN>" -w "<LDAP_BINDPASSWORD>" -s sub
\sum_{i=1}^{n}Se a procura LDAP não estiver instalada, execute o comando a seguir para instalar a procura LDAP:
* Para Ubuntu:
  \mathcal{L}(\mathcal{C})apt install ldap-utils
  \mathcal{L}(\mathcal{C})
```
\* Para Red Hat Enterprise Linux (RHEL):

```
yum install openldap-clients
```
 $\sum_{i=1}^n \frac{1}{i}$ 

 $\sum_{i=1}^n \frac{1}{i}$ 

1. Visualize o status do pod auth executando o comando a seguir:

kubectl -n kube-system get pods | grep auth-idp

2. Para visualizar os logs a partir de seu pod auth, execute o comando a seguir:

kubectl -n kube-system logs auth-yours

3. Visualize os detalhes sobre a procura LDAP executando o comando a seguir:

```
ldapsearch -x -H "<LDAP_URL>" -b "<LDAP_BASEDN>" -D "<LDAP_BINDDN>" -w "<LDAP_BINDPASSWORD>" -
s sub
```
#### <span id="page-940-1"></span>**Uso da linha de comandos (CLI) (Helm, Kubernetes, IBM Cloud Private, Docker)**

Visualize as perguntas a seguir para ajudar a reunir informações para quaisquer problemas de CLI:

- Qual linha de comando você está usando?
- Qual é a função do usuário que está executando o comando?
- O problema ocorreu como um usuário autenticado LDAP ou administrador de cluster? Se for um usuário autenticado LDAP, ele é um administrador no namespace?
- Em qual conta ocorreu o problema com o uso da CLI?
- $\bullet$  Qual é a saída do comando?

Esse comando estava funcionando e foi interrompido ou é a primeira vez que você está tentando executá-lo?

Conclua as etapas a seguir para coletar os logs para problemas da CLI do Helm, Kubernetes, IBM Cloud Privatee do Docker:

- Para Helm:
	- Verifique a versão da CLI do Helm executando o comando a seguir:

helm version --tls

Depure o helm executando o comando a seguir:

helm <command> --tls --debug

- Para Kubernetes:
	- Verifique a versão da CLI do Kubernetes executando o comando a seguir:

kubectl version

Depure o kubectl executando o comando a seguir:

kubectl version --v=<version\_number>

- Para a CLI do IBM Cloud Private:
	- Verifique a CLI do IBM Cloud Private executando o comando a seguir:

cloudctl version

- Para a CLI do Docker:
	- Verifique o número da versão para o Docker executando o comando a seguir:

docker info

#### <span id="page-941-0"></span>**Implementando pods**

Conclua as etapas a seguir para reunir logs para problemas de implementação do pod:

```
1 . Para obter uma lista de seus pods, execute o comando a seguir:
```

```
\mathcal{L}(\mathcal{S})kubectl get pods --all-namespaces -o wide
```
1. Obtenha uma descrição de seus pods executando o comando a seguir:

kubectl describe pods --all-namespaces

### <span id="page-941-1"></span>**Travamento de pods**

 $\mathcal{L}(\mathcal{S})$ 

Se seus pods estiverem travando, identifique o pod executando o comando a seguir:

kubectl get pods --all-namespaces

### <span id="page-941-2"></span>**Interrupção de servidor**

Se estiver ocorrendo interrupção do servidor, colete os logs para descrever o problema e o local do servidor interrompido. Certifique-se de incluir quais etapas foram seguidas e a frequência do erro.

Por exemplo, seu log pode ter as informações a seguir:

- Uma ou mais mensagens de erro
- Dump de memória de travamento do sistema
- Captura de tela da saída a partir do comando top (se possível)

## <span id="page-941-3"></span>**Servidor não inicia**

Se seu ambiente do IBM Cloud Private não for iniciado, conclua as seguintes etapas para coletar os logs:

- 1 . Identifique qual servidor não está iniciando (principal, proxy, gerenciamento, trabalhador).
	- 1. Verifique o status de seu servidor kubelet executando o comando a seguir:

systemctl status kubelet

2. Para verificar o status de seu servidor docker, execute o comando a seguir:

systemctl status docker

3. Para obter os logs do kubelet, execute o comando a seguir:

journalctl -u kubelet

4. Para obter os logs do docker, execute o comando a seguir:

journalctl -u docker

5. Verifique os serviços do Kubernetes a partir do nó principal executando o seguinte comando:

docker ps -a | grep hyper

6. Verifique os contêineres em execução no Docker executando o seguinte comando:

docker ps | grep ibmcom | grep k8s

#### <span id="page-942-2"></span>**Problema de memória**

Se você ficar sem memória, use a ferramenta healthcheck. Execute o comando a seguir:

```
sudo docker run --net=host -t -e LICENSE=accept -v "$(pwd)":/installer/cluster ibmcom/icp-
inception-<architecture>:<version> healthcheck -v
```
#### <span id="page-942-3"></span>**Desempenho**

Se o ambiente do IBM Cloud Private estiver lento, reúna as seguintes informações para cada nó para abrir uma solicitação de serviço para o Suporte [IBM](https://www.ibm.com/mysupport/s/topic/0TO500000001o0fGAA/ibm-cloud-private?language=en_US&productId=01t50000004X1PWAA0) 7:

- Uso de Memória
- Memória Disponível
- uso de CPU
- Saída de top
- Synthetic Apeture Radar (SAR) (se disponível)
- nmon (se disponível) (monitor que obtém o usuário do recurso do servidor)

## <span id="page-942-1"></span>**Coletando logs**

Na pasta /<installation-directory>/cluster/, use a seguinte ferramenta healthcheck para coletar logs. Ao usar a ferramenta healthcheck, é criado um arquivo para coletar as informações necessárias para abrir um caso com o Suporte IBM®.

Crie uma pasta healthcheck para seus logs, execute o seguinte comando:

```
sudo docker run --net=host -t -e LICENSE=accept -v "$(pwd)":/installer/cluster ibmcom/icp-
inception-<architecture>:<version> healthcheck -v
```
É possível verificar o nome da imagem executando o seguinte comando:

docker images | grep inception

**Nota**: Deve-se arquivar toda a pasta healthcheck. Antes de arquivar a pasta, verifique os pods e as pastas do sistema e se cada pasta está preenchida com arquivos de log na pasta healthcheck.

# <span id="page-942-0"></span>**Problemas relatados corrigidos**

Revise a lista de problemas corrigidos para ver se o problema relatado foi corrigido na liberação.

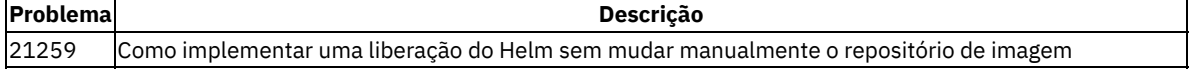

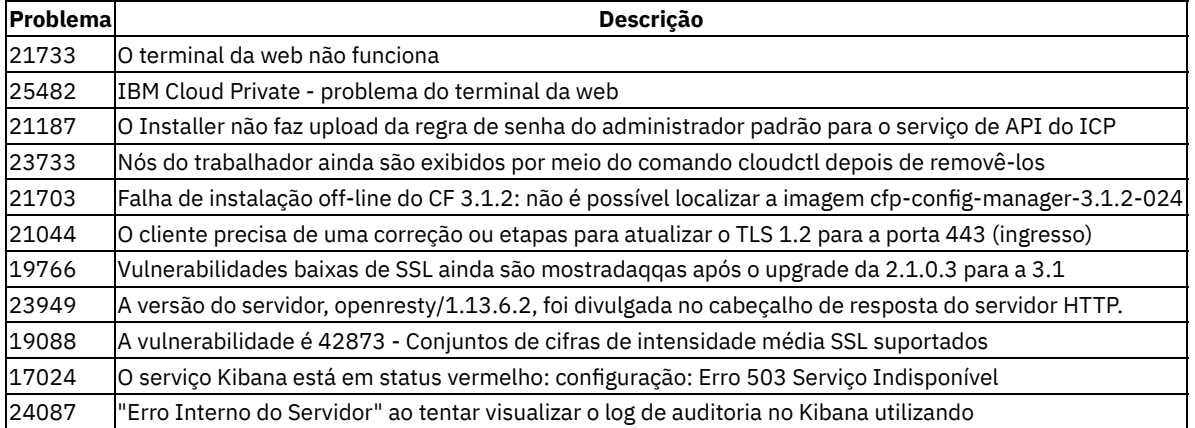

um usuário que possui a função de Auditor | |23975 | O usuário Auditor pode ver os logs do aplicativo na descoberta do Kibana | |20773 | o nome de domínio do cluster que começa com "svc" está quebrando a instalação do mongodb | |24305 | Renderização direta do Grafana: erro: "A inicialização de modelagem falhou: Não autorizado" | |22673 | ICP Mongodb no estado PodInitializing | |20292 | O volume ou a taxa do Log de Auditoria está fazendo com que o ELK se torne instável - o cliente deseja que a alimentação de Logs de auditoria deseja desativada | |18073 | Instalando o serviço Principal: a correção do Mongodb para clusters do IBM Cloud Private versão 2.1.0.3 quebra o helm-api | |22130 | O monitoring-prometheus falha ao iniciar com um erro - "Falha ao abrir o diretório do BD de armazenamento de blocos: recurso temporariamente indisponível" | |23037 | Não há controle de autoridade na criação de log e no monitoramento quando alternado para eles a partir do console do ICP. | |18989 | O carregamento do gráfico cloudctl falha ocasionalmente | |19475 | EVRY: ICP 311: um usuário que está restrito a um determinado namespace não pode executar o comando |23061 | Direitos de recursos do gráfico/repositório do Helm | |25319 | Como restaurar o repositório local| |21408 | Gráfico do Helm ibm-mariadb-chart quebrado para a plataforma PPC na 3.1.1 | |20582 | Problemas para aplicar algumas correções do ICP 3.1.1 | | 24890 | O skip\_pre\_check não ignora realmente a verificação do cluster\_CA\_domain | | 21841 | 310->312 O endereço do balanceador de carga deve ser igual ao domínio de CA do cluster, | |21832 | pré-verificação do status do cluster antes do upgrade | |24067 | Faça upgrade para mandatos da 3.1.2 correspondentes ao cluster\_CA\_domain e ao cluster\_lb\_address | |22726 | O contêiner istio-proxy mostra exec format error no sistema Power | |23507 | A UI de conformidade mostra uma janela completamente em branco | |23266 | MCM 3.1.2. Consumo de memória do pod MongoDB | |24297 | O cliente precisa restringir os endereços IP de origem que podem acessar o ICP | |22811 | CVE-2019-1002100 | |18941 | Etapas de detalhe para backup/restauração no ICP CNE 3.1.x | |23586 | As mensagens de erro sobre o mariadb ocorreram repetidamente Error: 105: Key already exists

(/mariadb\_lock) | |19029 | EVRY:Alto uso de CPU nos Principais no ICP 311 de múltiplos principais | |21858 | ICP 2.1.0.3 falha ao ativar correção temporária: icp-2.1.0.3-build502221 | |23721 | ICP 3.1.1 - coleta de Lixo com falha | |20719 | Uma correção icp-2.1.0.3-build510945 aplicável é necessária para a plataforma amd64 | |23672 | Autoridade de referência da imagem do Docker a partir do painel | |21368 | Unisys 2.1.0.3 Deployments Maxing out Workers, Nodes estão com mau funcionamento | |14141 | Atualize o ICP 2.1.0.3 para incluir uma correção crítica do Kubernetes disponível na v1.10.5 | |25394 | O /var/lib/calico/nodename deve ser removido ao remover um nó | |23438 | ICP4D: falha ao instalar o ICP for Data v1.2.1 no RHEL7.5 VM (Softlayer). | |23645 | Não é possível incluir recursos adicionais na equipe/os recursos incluídos anteriormente também são perdidos | |21856 | A página de visão geral do Container NÃO está disponível no ICP 3.1.2 | |23772 | Implementações - a coluna CREATED não é exata ou está totalmente errada | |21076 | EVRY:ICP 311 - os itens selecionados são desmarcados na Edição | |21722 | Nova instalação da 3.1.1 - os serviços são designados ao VIP principal, não ao VIP proxy | |20586 | Cluster HA: inconsistência no status do pod - em execução ou finalizando| |23253 | A Classificação de Implementações do Console da Web do ICP (Data de Criação) não funciona corretamente | |19933 | Senha LDAP em texto sem formatação na UI do navegador no ICP 2.1.0.2 | |19562 | A UI de procura do usuário LDAP não está em sincronização com a resposta de back-end | |14225 | A janela popup é muito pequena para mostrar a sequência LDAP ao criar uma equipe | |23763 | Problema de usabilidade na criação de uma página da equipe | |20867 | A inclusão da conexão LDAPS trava o contêiner platform-identity-mgmt | |24999 | O Login do Console falha com 400 Solicitação Inválida, MariaDB ERROR 1210 (HY000) at line 1: WSREP (galera) not started | |21567 | O pod auth-idp do ICP 3.1.1 continua reiniciando | |21396 | No Grupo, um Usuário aparece 2 vezes | |11994 | Comportamento inconsistente/errôneo ao configurar o LDAP para ICP | |23530 | Problema para correção Negado (usuário LDAP não reconhecido como administrador de cluster) | |20463 | LDAPS - código incorreto - código de erro 49 | |19930 | Efetuar login 10 a 20 vezes em uma linha com o login cloudctl foi bem-sucedido apenas 2 ou 3 vezes | |21331 | Login via bx pr não funciona de forma consistente a partir do pipeline Jenkins | |22261 | Erros OICD para produtos pós-instalados (TA/MC/CAM) quando o SAML está ativado | |21897 | Integração do OIDC para cargas de trabalho | |22980 | Solicite correção para mudar a porta 9443/TCP sobre SSL para TLSv1.2 | |21555 |Não é possível efetuar login com o LDAP, mas é possível incluir usuários sem problemas | |22583 | A interface da web não responde ao navegar para uma equipe | |24112 | MCM 3.1.2. O painel do Grafana não reflete as mudanças quando um componente do Aplicativo é movido para outro cluster | |23954 | A função New Rule em Gerenciar Lista de Desbloqueio para o Mutation

Advisor é susceptível à vulnerabilidade de cross site scripting (XSS) armazenada. | |25439 | ICP 3.1.0 - Comportamento do VA no caso de imagens não suportadas | |18542 | Vulnerability Advisor - IP em vez do nome do cluster no console | |18940 | Desempenho e HA do CAM |

# <span id="page-944-0"></span>**Instalação e Upgrade**

A revisão encontrou erros de instalação e de upgrade com frequência.

- A instalação é [interrompida](#page-944-1) ou falha
- O [componente](#page-945-0) etcd falha ao iniciar
- Falha ao [conectar-se](#page-946-0) por meio de ssh
- Falha ao criar [contêineres](#page-946-1)
- O [contêiner](#page-946-2) Kubelet falha ao iniciar
- O [controlador](#page-947-0) de ingresso do nginx não é iniciado
- Pods falham ao [inicializar](#page-948-0)
- A [instalação](#page-948-1) falha quando o firewalld está ativado
- Controlador de ingresso relatado: [epoll\\_create\(\)](#page-949-0)
- Os pods falham com [CrashLoopBackOff](#page-950-0)
- [Substituindo](#page-950-1) um nó principal
- Comando [manifest-tool](#page-951-0) não localizado
- Falha ao incluir o nó do [Vulnerability](#page-951-1) Advisor (VA)
- [va-live-crawler](#page-952-0) causa alto uso de CPU e de memória no nó
- Desative o serviço [custom-metrics-adapter](#page-952-1) ao desativar o serviço de monitoramento durante a instalação do IBM Cloud Private
- Erros de falta de memória em sistemas Power com muitas vCPUs
- [Manutenção](#page-953-0) etcd
- Clusters em larga escala (1.000 nós do [trabalhador\)](#page-955-0)
- A [instalação](#page-957-0) falhou ao esperar o início do Tiller
- [Sobrecarga](#page-958-0) de log ao usar systemd como o driver cgroup
- [Transferindo](#page-959-0) funções do nó principal
- <span id="page-944-1"></span>Erros de [instalação](#page-964-0) com o SELinux ativado

# **A instalação é interrompida ou falha**

A instalação é interrompida ou falha.

#### **Sintomas**

A instalação é paralisada ou falha sem explicação, aviso ou mensagem de erro clara.

#### **Causas**

As falhas ou interrupções de instalação podem ser atribuídas a vários motivos. Para identificar a causa raiz, obtenha um relatório detalhado durante a instalação.

## **Diagnosticando o problema**

Execute o comando de implementação novamente com a opção detalhada  $(-\text{vvv})$  especificada.

Edições Standard:

```
docker run -e LICENSE=accept --net=host -v "$(pwd)":/installer/cluster ibmcom/icp-
inception-$(uname -m | sed 's/x86 64/amd64/q'):3.2.0-ee install -vvv
```
Edição da comunidade:

```
docker run -e LICENSE=accept --net=host -v "$(pwd)":/installer/cluster ibmcom/icp-
inception-$(uname -m | sed 's/x86_64/amd64/g'):3.2.0 install -vvv
```
Também é possível executar a implementação novamente com um cronômetro. Esse cronômetro controla o tempo que é gasto para cada tarefa e essas informações podem ajudá-lo a identificar a etapa que está causando problemas.

#### Edições Standard:

```
docker run -e LICENSE=accept -e ANSIBLE CALLBACK WHITELIST=profile_tasks,timer --net=host -t -v
"$(pwd)":/installer/cluster ibmcom/icp-inception-$(uname -m | sed 's/x86_64/amd64/g'):3.2.0-ee
install
```
#### Edição da comunidade:

```
docker run -e LICENSE=accept -e ANSIBLE CALLBACK WHITELIST=profile tasks,timer --net=host -t -v
"$(pwd)":/installer/cluster ibmcom/icp-inception-$(uname -m | sed \overline{S}/x86 64/amd64/g'):3.2.0
install
```
# <span id="page-945-0"></span>**O componente etcd falha ao iniciar**

Durante a instalação, o componente etcd falha ao iniciar.

## **Sintomas**

A instalação é encerrada após 10 minutos esperando o componente etcd iniciar.

**Nota:** por padrão, a instalação espera por 10 minutos antes de encerrar. É possível mudar o tempo de espera atualizando o parâmetro wait for timeout no arquivo /<installation directory>/cluster/config.yaml. Especifique o valor de parâmetro em segundos.

### **Causas**

- O contêiner kubelet falha ao iniciar.
- A imagem de etcd não pode ser obtida.
- O contêiner etcd não pode iniciar.
- A porta etcd não está acessível. A porta etcd padrão é 4001.

## **Resolvendo o problema**

- Verifique se kubelet está em execução:
	- 1. Efetue login em seu nó principal.
	- 2. Execute o comando a seguir para verificar o status de kubelet:

systemctl status kubelet

Se kubelet não estiver em execução, execute o comando a seguir para obter os logs:

journalctl -u kubelet &>kubelet.log

- Em um ambiente IBM® Cloud Private-CE, certifique-se de que tenha acesso à Internet e seja possível extrair a imagem etcd.
- Nos ambientes do IBM® Cloud Private Enterprise e Cloud Native, assegure que a imagem etcd seja copiada no nó de inicialização. Use o comando a seguir para verificar se a imagem etcd é carregada:

docker images | grep etcd

Verifique se o contêiner etcd foi iniciado:

1. Efetue login em seu nó principal como um usuário com permissão raiz.

2. Execute o comando a seguir para verificar o status do contêiner etcd:

docker ps | grep etcd

Se o contêiner etcd não foi iniciado, execute os comandos a seguir para obter os logs:

1. Obtenha o ID do contêiner etcd:

docker ps -a | grep etcd

2. Execute o comando para obter os logs:

docker logs <etcd container ID> &>etcd.log

Verifique se é possível se conectar ao etcd. Execute o comando a seguir:

telnet <master node IP or cluster virtual IP address> 4001

<span id="page-946-0"></span>Assegure-se de que seu firewall não esteja bloqueando a porta 4001.

## **Falha ao conectar-se por meio de ssh**

A instalação falha devido a um problema de conexão do SSH.

#### **Sintomas**

A mensagem de erro a seguir é exibida e a instalação falha.

fatal:  $[x.x.x.x] \Rightarrow$  Failed to connect to the host via ssh'

#### **Causas**

O SSH sem senha não é configurado na inicialização para outros nós no cluster.

## **Resolvendo o problema**

- Para obter mais informações sobre como configurar o SSH sem senha, consulte [Compartilhando](#page-108-0) chaves SSH entre nós do cluster.
- Assegure-se de que o SSH sem senha esteja configurado no nó de inicialização para todos os outros nós no cluster. Se um nó único for usado para inicialização e principal, ainda será necessário configurar o SSH sem senha nesse nó. Execute os comandos a seguir para verificar se o SSH sem senha está configurado no cluster:

ssh -vvv -i cluster/ssh\_key root@x.x.x.x

# <span id="page-946-1"></span>**Falha ao criar contêineres**

A instalação falha durante a criação do contêiner.

## **Sintomas**

#### A instalação falha com a mensagem de erro a seguir:

```
Error creating container: UnixHTTPConnectionPool(host='localhost', port=None): Read timed out. (read
timeout=XXX)
```
## **Resolvendo o problema**

Aumente o valor para o parâmetro docker api timeout. Para obter informações adicionais sobre o parâmetro docker api timeout, consulte [Customizando](#page-114-0) o cluster com o arquivo config.yaml.

# <span id="page-946-2"></span>**Kubelet falha ao iniciar**

O kubelet falha ao iniciar. Aprenda sobre o cenário, o sintoma e a causa.

- Cenário 1: o kubelet falha ao iniciar devido a um certificado não [autorizado](#page-946-3)
- Cenário 2: o kubelet falha ao iniciar devido a uma [sinalização](#page-947-1) de kernel inválida

## <span id="page-946-3"></span>**Cenário 1: o kubelet falha ao iniciar devido a certificados não autorizados**

#### **Sintomas**

O kubelet falha ao iniciar e exibe uma mensagem semelhante à seguinte saída:

```
hyperkube[1554]: E0814 05:07:21.428053 1554 bootstrap.go:195] Part of the existing bootstrap
client certificate is expired: 2018-08-14 03:46:00 +0000 UTC
hyperkube[1554]: F0814 05:07:21.438534 1554 server.go:262] failed to run Kubelet: cannot create
certificate signing request: Unauthorized
```
O certificado de cliente que foi usado pelo kubelet expirou. Kubelet não conseguiu renovar o certificado. É necessário gerar um novo token de autoinicialização para associar novamente e obter um novo certificado.

#### **Resolvendo o problema**

Conclua a tarefa a seguir para resolver o problema:

1. Faça download do binário kubeadm e efetue login no nó principal com o comando a seguir:

```
curl -L -o /usr/local/bin/kubeadm https://storage.googleapis.com/kubernetes-
release/release/v1.11.1/bin/linux/amd64/kubeadm
chmod +x /usr/local/bin/kubeadm
```
2. Execute o comando a seguir para gerar um novo token de autoinicialização:

kubeadm --kubeconfig= /etc/cfc/conf/admin.kubeconfig token create --ttl 24h0m0s

A saída é semelhante ao exemplo a seguir:

k5ojt0.ko1wov52mdvnqbg6

**Nota:** salve esta saída de comando para uso posterior.

- 3. Obtenha o novo certificate:
	- Efetue login no nó que falhou.
	- Edite a configuração kubelet. Em /etc/cfc/kubelet/kubelet-bootstrap-config, substitua users.user.token pelo valor que você salvou na etapa dois, k5ojt0.ko1wov52mdvnqbq6.
	- Reinicie o Kubelet.

## <span id="page-947-1"></span>**Cenário 2: o kubelet falha ao iniciar devido a uma sinalização de kernel inválida**

#### **Sintomas**

Ao fazer upgrade da 3.1.2 para a 3.2.0, o kubelet falha ao iniciar e exibe uma mensagem semelhante à saída a seguir:

hyperkube[804]: F1023 17:02:19.964867 804 kubelet.go:1333] Failed to start ContainerManager [Invalid kernel flag: vm/overcommit\_memory, expected value: 1, actual value: 0, Invalid kernel flag: kernel/panic, expected value: 10, actual value: 0, Invalid kernel flag: kernel/panic on oops, expected value: 1, actual value: 0]

#### **Causa**

No IBM Cloud Private 3.2.0, por padrão, o protectKernelDefaults é configurado como true no /etc/cfc/kubelet/kubelet-service-config de acordo com o requisito do CIS.

## **Resolvendo o problema**

Para resolver esse problema ao fazer upgrade, configure protectKernelDefaults como false antes ou após a instalação.

Antes da instalação

```
Atualize o cluster/config.yaml para configurar kubelet extra args:
["--protect-kernel-defaults = false"].
```
Após a instalação

1. Siga as Etapas de 1 a 5 em [Reconfigurando](#page-216-0) o Kubelet em um cluster em tempo real para reconfigurar o kubelet. 2. Na Etapa 2 em Editar o arquivo de [configuração](#page-217-0), configure protectKernelDefaults: false.

# <span id="page-947-0"></span>**O controlador de ingresso nginx não é iniciado**

O controlador de ingresso nginx falhou ao ser iniciado.

#### **Sintomas**

A mensagem de erro a seguir é exibida nos logs do Docker:

epoll create() failed (24: Too many open files)

#### **Causas**

O número de arquivos abertos excedeu o limite do sistema. Por padrão, no máximo 1024 arquivos podem ser abertos. É possível verificar o limite de arquivos abertos executando o comando ulimit -n.

## **Resolvendo o problema**

1. Abra o arquivo docker.service e inclua o código a seguir:

```
LimitNOFILE=infinity
LimitNPROC=infinity
LimitCORE=infinity
```
2. Reiniciar Docker.

<span id="page-948-0"></span>docker restart

## **Pods falham ao inicializar**

A inicialização dos pods falha porque eles não podem configurar o cookie dm\_task\_set\_cookie.

## **Sintomas**

```
O status para alguns pods é rpc error: code = 2 desc = Error response from daemon: {"message":"devmapper:
Error activating devmapper device for
'68781a983adeef6156b303e9ffb18251a5fdd7267d0591226e11066dc9e9fe7d-init': devicemapper: Can't set
cookie dm_task_set_cookie failed"}
```
#### **Causas**

As versões do Docker anteriores à versão 17.06.2 não configuram adequadamente o cookie dm\_task\_set\_cookie.

## **Resolvendo o problema**

Reinicie o serviço do Docker executando o comando a seguir:

<span id="page-948-1"></span>dmsetup udevcomplete\_all

## **A instalação falha quando o firewalld está ativado**

A instalação do IBM® Cloud Private no Red Hat Enterprise Linux 7 poderá falhar se firewalld estiver ativado.

#### **Sintomas**

A instalação falha com uma mensagem de erro que é semelhante à mensagem a seguir:

```
TASK [iptables : Creating firewalld rules for Etcd]
****************************************************************************************************
************************************************************************************
failed: [9.111.250.102] (item=4001) => {"failed": true, "item": 4001, "msg": "ERROR: Exception
caught: org.fedoraproject.FirewallD1.Exception: COMMAND_FAILED"}
failed: [9.111.250.102] (item=2380) => {"failed": true, "item": 2380, "msq": "ERROR: Exception
caught: org.fedoraproject.FirewallD1.Exception: COMMAND_FAILED"}
PLAY RECAP
****************************************************************************************************
****************************************************************************************************
*************************
9.111.250.102 : ok=81 changed=16 unreachable=0 failed=1<br>localhost : ok=29 changed=0 unreachable=0 failed=0
                            \therefore ok=29 changed=0 unreachable=0
```
## **Resolvendo o problema**

1. Reinicie o serviço de daemon do firewall executando o comando a seguir:

```
service firewalld restart
(OR)
systemctl restart firewalld.service
```
<span id="page-949-0"></span>2. Tente novamente a instalação.

# **Controlador de ingresso relatado: epoll\_create() failed (24: Too many open files)**

O controlador de ingresso não funciona com uma máquina POWER, que possua 160 núcleos. O controlador de ingresso poderá falhar quando ele estiver em execução em um nó com muitos núcleos.

#### **Causas**

O controlador de ingresso pode estar em execução em um nó que possui muitos núcleos. O número máximo de descritores de arquivos abertos é calculado com a seguinte fórmula: \*RLIMIT\_NOFILE/worker-processes) - 1024. Para resolver, é possível diminuir o valor dos processos do trabalhador ou aumentar o valor do RLIMIT\_NOFILE do contêiner.

## **Solução um: Edite o configMap de nginx-ingress-controller com um valor diminuído de workerprocesses.**

1. Para editar o configmap de nginx-ingress-controller, execute o seguinte comando:

kubectl -n kube-system edit cm nginx-ingress-controller

2. Inclua worker-processes: "2" no configMap, tal como no exemplo a seguir. **Nota:** o valor pode não ser 2, dependendo de sua configuração do sysctl.

```
# Edite o objeto a seguir. As linhas que começam com '#' são ignoradas, # e um arquivo vazio
abortarão a edição. If an error occurs while saving this file will be
# reopened with the relevant failures.
#
apiVersion: v1
data:
body-size: "0"
 disable-access-log: "true"
 worker-processes: "2"
```
## **Solução dois: Configure o docker LimitNOFILE para um valor maior para aumentar o valor de RLIMIT\_NOFILE do contêiner do controlador de ingresso.**

**Nota:** O número máximo de descritores de arquivos abertos é calculado com a fórmula RLIMIT\_NOFILE / worker-processes) - 1024. É possível aumentar RLIMIT NOFILE mudando o Docker LimitNOFILE para um valor maior.

1. Execute o comando a seguir para listar seus pods que executam o ingresso:

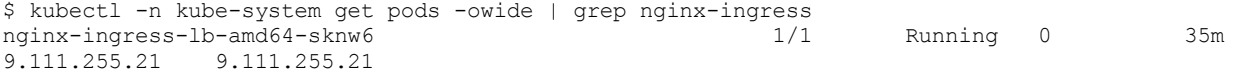

2. Efetue logon no nó em que o controlador de ingresso está em execução e edite o arquivo /lib/systemd/system/docker.service e atualize LimitNOFILE para um valor alto. Se LimitNOFILE estiver configurado como infinito, isso significa que o valor é 65536 ou 1048576 (2^20), com base em seu sistema operacional.

[Service] LimitNOFILE=<your value>

LimitNOFILE não pode ser maior que fs.file-max. Se precisar atualizar fs.file-max para um valor maior, execute o seguinte comando:

sysctl -w fs.file-max=<your value>

#### 3. Reiniciar Docker.

systemctl daemon-reload systemctl restart docker

# <span id="page-950-0"></span>**Pods falham com CrashLoopBackOff**

Os pods permanecem no status CrashLoopBackOff e não são recuperados.

#### **Sintomas**

O pod falha com mensagem semelhante à seguinte:

unexpected error watching template /etc/nginx/template/nginx.tmpl: no space left on device

#### **Causas**

Nenhum espaço deixado no dispositivo.

#### **Resolvendo o problema**

- 1. Determine se o problema é um problema do sistema de arquivos.
	- $\circ$  Execute o comando a seguir para determinar se o uso de espaço em disco está cheio: df -h
	- $\circ$  Execute o comando a seguir para determinar se o uso de espaço inode está cheio:  $df -i$
	- Execute o comando a seguir para ver se há um fd não liberado que está marcado como excluído: lsof
- 2. Use o comando, lsof | grep inotify | wc -l para verificar o uso de inotify. Use o comando sysctl fs.inotify.max\_user\_watches para verificar os valores atuais. Você pode ter atingido o limite no número total de observações de inotify. É possível aumentar o limite em fs.inotify.max\_user\_watches e reiniciar os pods.

```
# sysctl fs.inotify.max user watches=524288
fs.inotify.max user watches = 524288# kubectl delete pod nginx-ingress-lb-amd64-6j9zm -n kube-system
pod "nginx-ingress-lb-amd64-6j9zm" deleted
```
# <span id="page-950-1"></span>**Substituindo um nó principal**

Quando ocorre uma falha de hardware, talvez você ache que o nó principal não está funcionando corretamente. Conclua estas etapas para substituir um nó principal.

- 1. Recrear o novo nó principal. Assegure-se de que o novo nó principal tenha o mesmo nome do host, endereço IP e nome da interface que o nó principal antigo.
- 2. Configure a autenticação SSH para o novo nó principal. Mantenha a mesma senha ou autenticação de chave SSH que o nó principal antigo.
- 3. Execute um comando para substituir o nó principal:
	- Para o Linux®, execute o seguinte comando:

```
docker run -t --net=host -e LICENSE=accept -v $(pwd):/installer/cluster ibmcom/icp-
inception-amd64:3.2.0-ee install -l master-node-ip
```
Para o Linux® on Power® (ppc64le), execute o seguinte comando:

```
docker run -t --net=host -e LICENSE=accept -v $(pwd):/installer/cluster ibmcom/icp-
inception-ppc64le:3.2.0-ee install -l master-node-ip
```
Para o Linux® on IBM® Z and LinuxONE, execute o seguinte comando:

```
docker run -t --net=host -e LICENSE=accept -v $(pwd):/installer/cluster ibmcom/icp-
inception-s390x:3.2.0-ee install -l master-node-ip
```
## **Atualizando os membros etcd**

Se o pod etcd executar no novo nó principal, ele poderá falhar ao iniciar devido a dados inconsistentes. Para atualizar os membros etcd, consulte as etapas em O Pod do etcd falhou ao iniciar devido a dados [inconsistentes.](#page-954-0)

## <span id="page-951-0"></span>**comando manifest-tool não localizado**

Comando manifest-tool não localizado ao construir imagens de multiarquitetura.

#### **Sintomas**

A construção da imagem de multiarquitetura falha, conforme indicado na mensagem de erro a seguir:

```
TAREFA [icp-registry-image-push : construindo imagens de multiarquitetura]
*****************************************
COM FALHA - TENTANDO NOVAMENTE: construindo imagens de multiarquitetura (3 tentantivas restantes).
COM FALHA - TENTANDO NOVAMENTE: construindo imagens de multiarquitetura (2 tentantivas restantes).
COM FALHA - TENTANDO NOVAMENTE: construindo imagens de multiarquitetura (1 tentantiva restante).
fatal: [9.37.136.40-> 9.37.136.40 ]: FAILED! => changed=true
 attempts: 3
 cmd: |-
   export NO_PROXY=spectrumdiscover:8500
    rc=0for image in $(cat /tmp/image-registry/image-list.txt | sort -u); do
    manifest-tool push from-args --platforms linux/amd64,linux/ppc64le,linux/s390x --template
spectrumdiscover:8500/ibmcom/${image//:/-ARCH:} --target spectrumdiscover:8500/ibmcom/$image --
ignore-missing
     if [[ $? -ne 0 ] ] & [ [! "$image" =~ (icp-helm-api|icp-helm-rudder|icp-cert-gen) ]]; then
     echo "A construção de imagem de multiarquitetura falhou para $image"
     r = 1f_idone
    exit $rc
 delta: '0:00:00.082852'
 end: '2018-09-11 13 :12:24.034750'
 msg: código de retorno não zero
 rc: 1
 start: '2018-09-11 13:12:23.951898'
 stderr: |-
    /bin/bash: linha 3: manifest-tool: comando não localizado
    /bin/bash: linha 3: manifest-tool: comando não localizado
   /bin/bash: linha 3: manifest-tool: comando não localizado
```
#### **Causas**

manifest-tool padroniza para o caminho do sistema, /usr/local/bin. No entanto, /usr/local/bin não está no PATH do ambiente do sistema. Por exemplo:

# env | grep PATH PATH=/sbin:/bin:/usr/sbin:/usr/bin

#### **Resolvendo o problema**

- 1. No primeiro nó principal, copie manifest-tool do caminho /usr/bin/manifest-tool para o caminho
- /usr/local/bin/manifest-tool.
- <span id="page-951-1"></span>2. Reinstale o cluster de ICP inteiro.

# **Falha ao incluir o nó do Vulnerability Advisor (VA)**

Ocorre uma falha quando você tenta incluir um nó do VA.

## **Sintomas**

Ocorre uma falha quando você executa o comando a seguir para incluir um nó do VA:

```
docker run --rm -t -e LICENSE=accept --net=host -v \
  $(pwd):/installer/cluster ibmcom/icp-inception-$(uname -m | sed 's/x86_64/amd64/g'):3.2.0-ee va -l
\setminusip address vanode1, ip address vanode2
```
O seguinte erro aparece:

ERRO! Não é possível recuperar os conteúdos do arquivo Não foi possível localizar ou acessar '/installer/playbook/plays/storage-va.yaml' no Controlador Ansible. Se você estiver usando um módulo e esperar que o arquivo exista no remoto, consulte a opção remote\_src

## **Resolvendo o problema**

Emita os comandos a seguir para uma solução alternativa para o problema:

sudo docker run -it --net=host -e LICENSE=accept -v \$(pwd):/installer/cluster ibmcom/icpinception- $\frac{2}{3}$ (uname -m | sed 's/x86 64/amd64/g'):3.2.0-ee bash sed -i '/storage/d' playbook/va.yaml ./installer.sh va -1 <ip address vanode1, ip address vanode2> sair

## <span id="page-952-0"></span>**va-live-crawler causa alto uso de CPU e memória**

O Live-crawlers em cada nó de seus clusters do IBM® Cloud Private pode causar alta ocupação de CPU e memória.

### **Resolvendo o problema**

É possível incluir limites de recursos de CPU e memória como uma solução alternativa para o problema.

1. Localize os dois daemonsets a seguir.

```
vulnerability-advisor-process-ma-crawler
vulnerability-advisor-live-crawler
```
2. Edite os daemonsets para incluir limites de recurso.

kubectl edit ds vulnerability-advisor-live-crawler -n kube-system kubectl edit ds vulnerability-advisor-process-ma-crawler -n kube-system

3. Inclua seus limites de CPU e de memória.

```
resources:
        limits:
          cpu: 100m
          memory: 128Mi
        requests:
          cpu: 50m
          memory: 64Mi
```
# <span id="page-952-1"></span>**Desativar o serviço custom-metrics-adapter ao desativar o serviço de monitoramento durante a instalação do IBM Cloud Private**

#### **Sintomas**

Se você não desativar o custom-metrics-adapter, o status de implementação do adaptador aparecerá como unhealthy nas páginas do painel do ICP e da visualização de implementação.

#### **Causas**

O serviço custom-metrics-adapter tem uma dependência no serviço de monitoramento.

## **Resolvendo o problema**

Reative o serviço de monitoramento. Implemente o gráfico Helm ibm-icpmonitoring mais recente no modo gerenciado por meio do catálogo do IBM Cloud Private no namespace kube-system.

<span id="page-953-0"></span>Seu pod etcd pode falhar ao iniciar devido ao espaço do banco de dados excedido.

Para manter recursos de armazenamento que o keyspace etcd usa, consulte [Gerenciando](#page-196-0) clusters etcd. Configure a cota de espaço e conclua a compactação do histórico e a desfragmentação.

## <span id="page-953-1"></span>**Manutenção do diretório etcd write-ahead log (WAL)**

Por padrão, o diretório etcd do WAL é configurado como etcd wal dir: /var/lib/etcd-wal no config.yaml. É possível configurar o diretório /var/lib/etcd-wal para um diretório de log remoto centralizado para criação de log persistente.

O valor de dimensionamento do log etcd do WAL é configurado em /etc/cfc/pods/etcd.json por --max-wals. Por exemplo, se --max-wals=0, o número máximo de arquivos WAL que são retidos será ilimitado. Se --max-wals=5, o número máximo de arquivos WAL que são retidos é 5. Se não houver nenhum número de arquivo designado a --max-wals em etcd. json, o valor padrão de dimensionamento de log do WAL será 5.

Para configurar manualmente o número do arquivo, por exemplo, para 5, siga estas etapas:

- 1. Efetue login em um nó principal de seu ambiente de alta disponibilidade (HA) ou efetue login em seu nó etcd, caso tenha separado o etcd do principal.
- 2. Pare o etcd executando o comando a seguir:

mv /etc/cfc/pods/etcd.json /etc/cfc/etcd.json

**Importante:** não crie nenhum arquivo de backup em /etc/cfc/pods e não execute o comando e a opção a seguir: cp /etc/cfc/pods/etcd.json /etc/cfc/pods/etcd.json.orig.

3. Execute o comando a seguir para verificar se o etcd foi interrompido. Se não houver saída, o etcd foi interrompido:

docker ps | grep etcd

- 4. Edite o arquivo /etc/cfc/etcd.json para configurar --max-wals=5.
- 5. Inicie etcd executando o comando a seguir:

mv /etc/cfc/etcd.json /etc/cfc/pods/etcd.json

6. Para verificar se o etcd foi executado, execute o comando a seguir:

docker ps | grep etcd

O comando pode ser semelhante à saída a seguir:

```
# docker ps | grep etcd
fbd4e804a818 e21fb69683f3 "etcd --name=etcd0 -…" 10 minutes
ago Up
10 minutes k8s etcd k8s-etcd-172.29.214.11 kube-
system_b93a2f44fc31e2719f2ec07ae0f1bf43_3
6de280044570 mycluster.icp:8500/ibmcom/pause:3.1 "/pause" 12 minutes
ago
Up 12 minutes k8s POD k8s-etcd-172.29.214.11 kube-
system_b93a2f44fc31e2719f2ec07ae0f1bf43_3
```
7. Execute o comando a seguir para verificar o número do arquivo que está designado a max-wals:

ps -ef | grep "name\=etcd" | grep max-wals

**Nota**: talvez seja necessário aguardar alguns minutos para que o log do WAL em /var/lib/etcd-wal seja reduzido para 5.

8. Repita as etapas de 1 a 7 em cada nó principal (etcd).

Consulte [Configurações](#page-120-0) do etcd para obter mais informações.

## **O pod etcd falhou ao ser iniciado devido ao espaço do banco de dados excedido**

#### **Sintomas**:

Os pods etcd estão no estado de CrashloopBackOff. O log de erros mostra a mensagem de erro a seguir:

Error from server: etcdserver: mvcc: database space exceeded

#### **Causa** :

Os recursos de armazenamento etcd ou o diretório etcd WAL precisa de manutenção.

#### **Resolvendo o problema** :

1. Limpe o diretório do WAL etcd. Por padrão, o diretório é configurado como /var/lib/etcd-wal. É possível usar df -h | grep etcd-wal para verificar o uso do armazenamento.

Se o disco estiver cheio, consulte Diretório de [manutenção](#page-953-1) do etcd write-ahead log (WAL) para limpar os arquivos etcd WAL.

2. Para liberar espaço de armazenamento, siga as instruções para desfragmentação em [Gerenciamento](#page-196-0) de clusters etcd.

## <span id="page-954-0"></span>**O pod etcd falhou ao iniciar devido a dados inconsistentes**

#### **Sintomas**:

Os pods etcd falharam ao iniciar. O log de erros mostra a saída a seguir:

```
2018-12-27 17:54:22.267699 C | raft: 8362bb192cc722e8 state.commit 5801 is out of range [2320232,
2320232]
```
panic: 8362bb192cc722e8 state.commit 5801 is out of range [2320232, 2320232] goroutine 1 [ executando ]: github.com/coreos/etcd/cmd/vendor/github.com/coreos/pkg/capnslog. (\*PackageLogger).Panicf(0xc420161420, 0xf975a1, 0x2b, 0xc420058340, 0x4, 0x4)

/tmp/etcd/release/etcd/gopath/src/github.com/coreos/etcd/cmd/vendor/github.com/coreos/pkg/capnslog/p kg\_logger.go:75 +0x15c

**Causa**: este erro é devido a dados inconsistentes do etcd.

#### **Resolvendo o problema** :

- 1. Configure etcdctl:
	- 1. Para acessar seu cluster do etcd usando a interface da linha de comandos (CLI), deve-se instalar e configurar o etcdctl, que é o cliente da linha de comandos para o etcd. É possível obter o arquivo binário etcdctl por meio da imagem ibmcom/etcd:v3.2.18, executando o comando a seguir:

```
docker run --rm -v /usr/local/bin:/data <cluster CA domain>:8500/ibmcom/etcd:v3.2.18 cp
/usr/local/bin/etcdctl /data
```
Em que <cluster CA domain> é o domínio da autoridade de certificação (CA) que foi configurado no arquivo config.yaml durante a instalação.

2. Configure o terminal como um de seus membros do etcd disponíveis executando o comando a seguir:

export endpoint=<Endpoint IP address>

3. Para usar a API do etcdctl v3, configure um alias executando o comando a seguir:

```
alias etcdctl3="ETCDCTL_API=3 etcdctl --endpoints=https://${endpoint}:4001 --
cacert=/etc/cfc/conf/etcd/ca.pem --cert=/etc/cfc/conf/etcd/client.pem --
key=/etc/cfc/conf/etcd/client-key.pem"
```
- 2. Atualize os membros etcd:
	- 1. Verifique seus membros de cluster do etcd existentes executando o comando a seguir. O comando pode ser semelhante à saída a seguir:

```
# etcdctl3 member list
2bc7764897fe35ec, started, etcd1, https://<Member IP address>, https://<Member IP
address>:4001
77a992292013374b, started, etcd0, https://<Member IP address>, https://<Member IP
address>:4001
f0f3d76c8bf22bca, started, etcd2, https://<Member IP address>, https://<Member IP
address>:4001
```
O nó etcd2 é o nó que falhou ao iniciar.

2. No nó com falha, etcd2 no exemplo, pare o etcd executando o comando a seguir:

mv /etc/cfc/pods/etcd.json /etc/cfc/etcd.json

3. Execute o comando a seguir para verificar se o etcd é executado. Se não houver saída, o etcd não está em execução:

docker ps | grep etcd

4. Remova o membro do etcd2 antigo executando o comando a seguir:

# etcdctl3 member remove f0f3d76c8bf22bca Member f0f3d76c8bf22bca removed from cluster 71e83e6eb99a602f

5. Inclua o membro etcd2 de volta executando o comando a seguir:

```
# etcdctl3 member add etcd2 --peer-urls="https://9.111.255.212:2380"
Member 969909b46db234fe added to cluster 71e83e6eb99a602f
```

```
ETCD_NAME="etcd2"
ETCD_INITIAL_CLUSTER="etcd1=https://9.111.255.206:2380,etcd0=https://9.111.255.130:2380,e
tcd2=https://9.111.255.212:2380"
ETCD_INITIAL_CLUSTER_STATE="existing"
```
6. No nó etcd2, limpe o diretório de dados etcd executando os comandos a seguir:

```
# rm -r /var/lib/etcd/*
# rm -r /var/lib/etcd-wal/*
```
- 7. No nó etcd2, edite o arquivo /etc/cfc/pods/etcd.json e inclua --initial-cluster-state=existing.
- 8. No nó etcd2, reinicie etcd executando o comando a seguir:

mv /etc/cfc/etcd.json /etc/cfc/pods/etcd.json

3. Para verificar se o etcd é executado, execute o comando a seguir:

<span id="page-955-0"></span>docker ps | grep etcd

# **Resolução de Problemas de Clusters Largeões (1000 Nós do Trabalhador)**

Para clusters grandes que contêm mais de 1000 nós do trabalhador, os problemas e resoluções a seguir estão disponíveis para resolução de problemas.

## **Sobrecarga de SYN por Calico em cluster em larga escala**

#### **Sintomas**:

```
[852955.742157] TCP: request sock TCP: Possible SYN flooding on port 179. Sending cookies. Check
SNMP counters.
[853969.644648] TCP: request sock TCP: Possible SYN flooding on port 179. Sending cookies. Check
SNMP counters.
[854761.264262] TCP: request sock TCP: Possible SYN flooding on port 179. Sending cookies. Check
SNMP counters.
[855197.510945] TCP: request sock TCP: Possible SYN flooding on port 179. Sending cookies. Check
SNMP counters.
[855914.609259] TCP: request sock TCP: Possible SYN flooding on port 179. Sending cookies. Check
SNMP counters.
[856139.517655] TCP: request sock TCP: Possible SYN flooding on port 179. Sending cookies. Check
SNMP counters.
[857159.485206] TCP: request sock TCP: Possible SYN flooding on port 179. Sending cookies. Check
SNMP counters.
```
#### **Causa** :

As sessões TCP principais persistentes ou de longo prazo no cluster estão entre o controlador Kube e o kubelet e o Calico BGP. As sessões N-1 a partir dessas duas constituem pelo menos 999+999 = 1998 sessões TCP de longo prazo.

#### **Resolvendo o problema** :

Configure o valor de net.core.somaxconn para 2048 em todos os nós no cluster. Por exemplo:

sysctl -w net.core.somaxconn=2048

Como alternativa, é possível incluir o sysctl -w net.core.somaxconn=2048 em /etc/sysctl.conf e, em seguida, executar sysctl -p.

Se o problema persistir, aumente o valor de net.core.somaxconn por incrementos de 128 até que o problema seja resolvido.

## **Peer tornou-se inativo no log etcd**

#### **Sintomas**:

```
{"log":"2018-12-27 05:02:37.247750 I | rafthttp: peer f3826ae8ceca1970 became
inactive\n","stream":"stderr","time":"2018-12-27T05:02:37.247908001Z"}
{"log":"2018-12-27 05:02:37.247773 W | rafthttp: lost the TCP streaming connection with peer
f3826ae8ceca1970 (stream MsgApp v2 reader)\n","stream":"stderr","time":"2018-12-
27T05:02:37.247915819Z"}
{"log":"2018-12-27 05:03:09.913771 I | rafthttp: peer f3826ae8ceca1970 became
active\n","stream":"stderr","time":"2018-12-27T05:03:09.913957217Z"}
{"log":"2018-12-27 05:03:09.913815 I | rafthttp: established a TCP streaming connection with peer
f3826ae8ceca1970 (stream Message reader)\n","stream":"stderr","time":"2018-12-
27T05:03:09.913985504Z"}
```
#### **Causa** :

Se o líder etcd atender a uma montagem grande de solicitações simultâneas, ele poderá causar alta latência para a rede.

#### **Resolvendo o problema** :

Para corrigir o problema, ajuste os parâmetros etcd heartbeat-interval e election-timeout" no /etc/cfc/pods/etcd.json.

Em um cluster de 1000 nós do trabalhador, configure os parâmetros a seguir:

"-- heartbeat-interval=500", "-- election-timeout=2500",

## **A CLI do Kubernetes (kubectl) está lenta ou não responsiva**

#### **Sintomas**:

O kubectl fica lento ou atinge o tempo limite no cluster em larga escala.

#### **Causa** :

O kube-apiserver responde lentamente.

#### **Resolvendo o problema** :

Atualize ou modifique os parâmetros a seguir no /etc/cfc/pods/master.json em todos os nós principais para o contêiner apiserver:

"--max-requests-inflight=1500", "-max-mutating-requests-inflight=500", "--target-ram-mb=65000", "- runtime-config=scheduling.k8s.io/v1beta1 = true"

#### Para o contêiner gerenciador de controlador:

"--kube-api-qps=100", "--kube-api-burst=100"

#### Para o contêiner do planejador:

"--kube-api-qps=100"

## **Erro no estouro da tabela de vizinhos no log do kernel**

#### **Sintomas**:

Erros semelhantes podem aparecer no diretório kern.log localizado no diretório /var/log/.

May 8 23:02:39 icp10m2 kernel: [524480.323013] neighbour: arp cache: neighbor table overflow! May 8 23:02:39 icp10m2 kernel: [524480.323072] neighbour: arp\_cache: neighbor table overflow! May 8 23:02:39 icp10m2 kernel: [524480.323414] neighbour: arp\_cache: neighbor table overflow! May 8 23:02:39 icp10m2 kernel: [524480.323560] neighbour: arp\_cache: neighbor table overflow!

#### **Causa** :

Esses tipos de erros sempre ocorrem em redes grandes quando há muitas solicitações ARP que o servidor não é capaz de responder.

#### **Resolvendo o problema** :

Atualize /etc/sysctl.conf para configurar o net.ipv4.vizinha .default.gc\_thresh com o valor apropriado em todos os nós.

Por exemplo, configure os valores a seguir em um cluster de 1000 nós:

net.ipv4.neigh.default.gc\_thresh1 = 4096 net.ipv4.neigh.default.gc\_thresh2 = 8192 net.ipv4.neigh.default.gc\_thresh3 = 8192

## **Erro de excesso de arquivos abertos (24) no log do diário**

#### **Sintomas**:

Aparecem erros semelhantes a Excesso de arquivos abertos (24) no log do diário.

#### **Causa** :

O aplicativo, comando ou script está atingindo o limite máximo de arquivos abertos que é permitido pelo Linux®.

#### **Resolvendo o problema** :

Execute o comando a seguir:

sysctl -w fs.file-max=512

<span id="page-957-0"></span>Como alternativa, é possível incluir sysctl -w fs.file-max=512 em /etc/sysctl.conf e, em seguida, executar sysctl -p.

# **Falha na instalação ao aguardar o Tiller iniciar**

O instalador pode esperar um tempo para que o Tiller seja iniciado; e a instalação poderá falhar se outro processo usar a porta do Tiller 44134.

É possível verificar o log do Tiller nos nós principais e obter o ID do contêiner executando o seguinte comando:

docker ps -a |grep tiller

Observe que em um cluster de alta disponibilidade (HA), você deve executar o comando anterior em cada nó principal.

Depois de obter o ID do contêiner, é possível verificar o log executando o seguinte comando:

docker logs <tiller container id>

Você verá um erro endereço já em uso.

#### **Causa**

Outro processo, por exemplo, kube-apiserver, estava tentando se conectar ao etcd e o lado do cliente da conexão TCP ocupava a porta 44134.

#### **Resolvendo o problema**

A solução alternativa é encerrar forçosamente o processo que ocupa a porta do Tiller 44134. Para obter o ID do processo, execute o seguinte comando:

```
netstat -plan |grep 44134
```
Depois de obter o ID do processo que ocupa a porta 44134, execute o seguinte comando para encerrar o processo:

kill -9 <process id>

Quando a porta 44134 for liberada, o Kubernetes irá reiniciar automaticamente o pod do Tiller novamente. O instalador continua se o Tiller for iniciado.

# **O IBM Cloud Private no Azure inicia incorretamente após a instalação**

O IBM® Cloud Private no Azure inicia incorretamente em um ambiente de alta disponibilidade (HA) após a instalação do cluster.

#### **Sintomas**

- O gráfico do Helm auth para uma implementação de três nós principal falha para os seguintes pods:
	- auth-pdp
	- auth-idp
- Depois de reiniciar o cluster, cada nó principal não é sincronizado com seu cluster.
- A implementação do gráfico do Helm logging falha.

Depois de instalar o IBM Cloud Private, pode aparecer a seguinte mensagem de erro:

FALHA - TENTANDO NOVAMENTE: Esperando o auth-pdp iniciar (3 novas tentativas restantes).

#### **Causas**

Há duas causas possíveis:

- Os valores de parâmetro aadClientId e aadClientSecret em seu arquivo YAML são inválidos.
- Ao referenciar um principal de serviço que não tem a função do Azure de *Contribuidor*, o cluster do IBM Cloud Private no Azure inicia incorretamente.

## **Resolvendo o problema**

Atualize os parâmetros aadClientId e [aadClientSecret](#page-716-0) em seu arquivo YAML. Consulte Ativando o Azure como um provedor em nuvem para obter informações adicionais.

À medida que você configura o Azure, certifique-se de incluir o principal de serviço. Para obter informações adicionais, consulte a seção *Principal de serviço* na página de [requisitos](#page-713-0) do Azure para obter informações adicionais.

## <span id="page-958-0"></span>**Sobrecarga de logs devido ao uso de systemd como um driver cgroup**

Ao usar o driver systemd cgroups no kubelet e no docker, ocorrerá a sobrecarga da mensagem.

#### **Sintomas**

As mensagens de log estão sendo sobrecarregadas como o seguinte status:

```
systemd[1]: libcontainer-29519-systemd-test-default-dependencies.scope: O escopo não possui
PIDs. Recusando.
  systemd[1]: libcontainer-29519-systemd-test-default-dependencies.scope: O escopo não possui
PIDs. Recusando.
  systemd[1]: Created slice libcontainer_29519_systemd_test_default.slice.<br>kubelet[6547]: W1209 03:04:49.649981 6547 container.go:422] Falha ao
                                           6547 container.go:422] Falha ao obter
RecentStats("/libcontainer_29519_systemd_test_default.slice") ao determinar a próxima
manutenção: não é possível localizar dados no cache de memória
  systemd[1]: Removed slice libcontainer 29519 systemd test default.slice.
  systemd[1]: libcontainer-29554-systemd-test-default-dependencies.scope: O escopo não possui
PIDs. Recusando.
  systemd[1]: libcontainer-29554-systemd-test-default-dependencies.scope: O escopo não possui
PIDs. Recusando.
  systemd[1]: Created slice libcontainer_29554_systemd_test_default.slice.
  systemd[1]: Removed slice libcontainer_29554_systemd_test_default.slice.
  systemd[1]: libcontainer-29561-systemd-test-default-dependencies.scope: O escopo não possui
PIDs. Recusando.
  systemd[1]: libcontainer-29561-systemd-test-default-dependencies.scope: O escopo não possui
PIDs. Recusando.
  systemd[1]: Created slice libcontainer 29561 systemd test default.slice.
  kubelet[6547]: W1209 03:04:50.591527 6547 container.go:523] Falha ao atualizar
```

```
estatísticas para o contêiner "/libcontainer 29561 systemd test default.slice": open
/sys/fs/cgroup/memory/libcontainer 29561 systemd test default.slice/memory.use hierarchy: não é
um arquivo ou diretório, continuando a enviar estatísticas por push
```
## **Causas**

- Na discussão da comunidade, esse problema causado por um cgroup vazio é criado por runc para verificar o recurso systemd.
- Para obter mais detalhes, consulte:

```
https://github.com/opencontainers/runc/blob/master/libcontainer/cgroups/systemd/apply_systemd.go#L12
3
```
## **Resolvendo o problema**

Como este problema não afeta as métricas do contêiner, podemos apenas configurar rsyslog para ignorar esses logs sobrecarregados.

O arquivo de configuração de rsyslog está localizado no arquivo /etc/rsyslog.conf ou /etc/rsyslog.d/\*.conf.

Para ignorar a mensagem de erro anterior,

:rawmsg, contains, "libcontainer" ~

deve ser incluído antes do comando de coleta de mensagens, por exemplo,

\*.info;mail.none;authpriv.none;cron.none /var/log/messages .

<span id="page-959-0"></span>Em seguida, reinicie o serviço rsyslog, esse problema de mensagem de sobrecarga pode ser ignorado.

# **Transferindo funções do nó principal**

Não há capacidade de recurso suficiente no nó principal quando os nós principal e de gerenciamento estão no mesmo arquivo host.

## **Sintomas**

O arquivo de mensagens de log se torna muito grande e utiliza espaço em disco.

### **Causas**

Há nós principais e de gerenciamento no mesmo arquivo host.

## **Resolvendo o problema**

Transfira as funções de nó para um novo arquivo host: gerenciamento, proxy e Vulnerability Advisor.

- Transferindo funções de [gerenciamento](#page-959-1)
- [Transferindo](#page-961-0) funções de proxy
- [Transferindo](#page-962-0) funções de Vulnerability Advisor

#### <span id="page-959-1"></span>**Transferindo funções de gerenciamento**

**Importante**: os PersistentVolumes devem ser transferidos para um novo nó porque alguns pods possuem dados de armazenamento local no nó de gerenciamento.

- 1. Remova o rótulo de gerenciamento do nó principal:
	- 1. Obtenha o rótulo para seu nó principal executando o comando a seguir:

kubectl get nodes <master.node.name> --show-labels

A saída pode ser semelhante ao conteúdo a seguir:

beta.kubernetes.io/arch=amd64,beta.kubernetes.io/os=linux,kubernetes.io/hostname= <master.node.name>,management=true,node-role.kubernetes.io/management=true

2. Remova os rótulos da função de gerenciamento do nó principal executando os comandos a seguir:

kubectl label nodes <master.node.name> management- node-role.kubernetes.io/management-

Sua saída pode ser semelhante à mensagem a seguir:

<master.node.name> labeled

3. Verifique se os rótulos da função de gerenciamento são removidos do nó principal executando o seguinte comando:

kubectl get nodes <master.node.name> --show-labels

A saída pode ser semelhante ao conteúdo a seguir:

```
beta.kubernetes.io/arch=amd64,beta.kubernetes.io/os=linux,kubernetes.io/hostname=
<master.node.name>
```
- 2. Inclua seu novo nó de gerenciamento com as etapas a seguir:
	- 1. Prepare seu novo nó de [gerenciamento](#page-200-0) para a instalação. Para obter mais informações, consulte Preparando o novo nó para a instalação.
	- 2. Remova o endereço IP do nó principal no arquivo host em seu nó de gerenciamento. Para acessar o arquivo host, execute o comando a seguir:
		- vi /etc/hosts
	- 3. Inclua um novo nó de gerenciamento no cluster do IBM Cloud Private executando o seguinte comando:

```
docker run -e LICENSE=accept --net=host \
-v "$(pwd)":/installer/cluster \
ibmcom/icp-inception-$(uname -m | sed 's/x86 64/amd64/q'):3.2.0-ee management -l \
ip address managementnode1, ip address managementnode2
```
- 3. Mova os dados de armazenamento local do nó principal para o novo nó de gerenciamento. Transfira os dados elasticsearch com as seguintes etapas:
	- 1. Faça backup dos dados elasticsearch criando um archive compactado dos dados a partir do diretório de armazenamento executando o comando a seguir:
		- tar -czf ~/logging-backup.tar.gz /var/lib/icp/logging/elk-data/\*
	- 2. Use a cópia do servidor para transferir o arquivo de dados para o novo nó principal executando o seguinte comando:

scp ~/logging-backup.tar.gz <node user>@<node ip>:~/logging-backup.tar.gz

3. Restaure os dados elasticsearch substituindo os arquivos no diretório de armazenamento local pelos arquivos que são extraídos do archive compactado executando os seguintes comandos:

```
rm -r /var/lib/icp/logging/elk-data/*
tar -C /var/lib/icp/logging/elk-data -xzf ~/logging-backup.tar.gz --strip-components 2
```
- 4. Migre os serviços logging, metering, monitoring e key-management para seu novo nó de gerenciamento.
	- 1. Desative os serviços nos nós principais. Consulte [Desativar](#page-193-0) serviços para obter mais informações.
		- $\blacksquare$  É possível desativar os serviços por meio de seu arquivo  $\text{config.}$ yaml. Atualize o parâmetro management services. O arquivo config. yaml pode ser semelhante ao conteúdo a seguir:

```
management_services:
logging: disabled
metering: disabled
monitoring: disabled
key-management: disabled
```
Também é possível desativar os serviços ao executar o comando a seguir:

```
docker run --rm -t -e LICENSE=accept --net=host -v $(pwd):/installer/cluster
ibmcom/icp-inception-$(uname -m | sed 's/x86_64/amd64/g'):3.2.0-ee addon
```
- 2. Exclua o PersistentVolumeClaim e os PersistentVolumes do serviço logging com as etapas a seguir:
	- Obtenha o PersistentVolumeClaim e os PersistentVolumes do serviço logging executando os comandos a seguir:

kubectl get pvc -n kube-system | grep data-logging-elk-data kubectl get pv | grep logging-datanode

Exclua o PersistentVolumeClaim e os PersistentVolumes do serviço  $\log \frac{1}{1}$ executando os comandos a seguir:

kubectl delete pvc <persistent-volume-claim-name> -n kube-system kubectl delete pv <persistent-volume-name>

- 3. Ative os serviços em seus nós principais.
	- $\blacksquare$  É possível ativar os serviços a partir de seu arquivo config. yaml. Atualize o parâmetro management services. O arquivo config. yaml pode ser semelhante ao conteúdo a seguir:

```
management_services:
logging: enabled
metering: enabled
monitoring: enabled
key-management: enabled
```
Também é possível ativar os serviços executando o comando a seguir:

```
docker run --rm -t -e LICENSE=accept --net=host -v $(pwd):/installer/cluster
ibmcom/icp-inception-$(uname -m | sed 's/x86_64/amd64/g'):3.2.0-ee addon
```
5. Verifique se seus pods são transferidos para o novo nó de gerenciamento executando o seguinte comando:

```
kubectl get pods -n kube-system -o custom-
columns=Name:.metadata.name,STATUS:.status.phase,NODE:.spec.nodeName
```
Sua saída pode ser semelhante às informações a seguir:

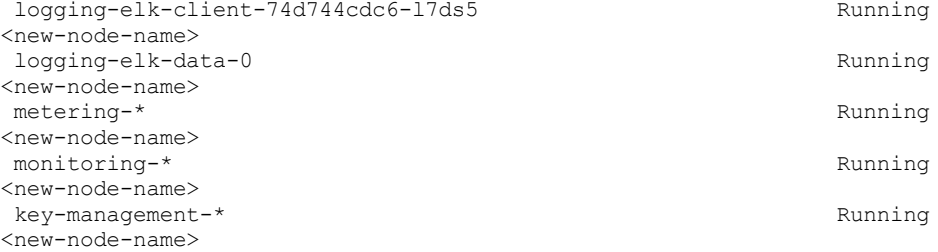

Suas funções de nó de gerenciamento são transferidas para um novo nó.

### <span id="page-961-0"></span>**Transferindo funções de proxy**

- 1. Prepare seu novo nó do proxy para a instalação. Para obter mais [informações,](#page-200-0) verifique Preparando o novo nó para instalação
- 2. Inclua seu novo nó do proxy para o cluster do IBM Cloud Private executando o seguinte comando:

```
docker run -e LICENSE=accept --net=host \
-v "$(pwd)":/installer/cluster \
ibmcom/icp-inception-$(uname -m | sed 's/x86 64/amd64/g'):3.2.0-ee proxy -l \
ip address proxynode1, ip address proxynode2
```
- 3. Remova o rótulo proxy do nó principal.
	- 1. Obtenha o rótulo para seu nó principal executando o comando a seguir:

kubectl get nodes <master.node.name> --show-labels

2. Remova os rótulos da função de proxy dos nós principais executando o seguinte comando:

kubectl label nodes <master.node.name> proxy- node-role.kubernetes.io/proxy-

3. Verifique se os rótulos da função de proxy foram removidos do nó principal executando o seguinte comando:

- 4. Exclua e transfira os pods a seguir para o novo nó de gerenciamento:
	- nginx-ingress-controller
	- default-http-backend
	- istio-egressgateway
	- istio-ingressgateway

Para excluir os pods, execute os comandos a seguir:

```
kubectl get pods --all-namespaces -o=custom-
columns=NAME:.metadata.name,NAMESPACE:.metadata.namespace | grep -E 'nginx-ingress-
controller|default-http-backend|istio-ingressgateway|istio-egressgateway' | while read pods; do
pods name=$(echo $pods | awk '{print $1}');
pods_namespace=$(echo $pods | awk '{print $2}');
echo "-----------------------------------------------------------------------"
echo "| Pods: ${pods_name}"<br>echo "| Namespace: $fpods_namesr
                        echo "| Namespace: ${pods_namespace}"
echo "-----------------------------------------------------------------------"
echo "Deleting proxy pod ${pods name} ..."
kubectl delete pods ${pods name} -n ${pods namespace} --grace-period=0 --force &>/dev/null
done
```
**Nota**: se o pod k8s-proxy-vip existir em seu nó principal, deve-se mover o pod para o arquivo /etc/cfc/pods/k8sproxy-vip.json para o novo nó do proxy. Verifique se o pod k8s-proxy-vip existe e mova-o executando os seguintes comandos:

kubectl get k8s-proxy-vip -n kube-system scp etc/cfc/pods/k8s-proxy-vip.json <node user>@<node ip>:etc/cfc/pods/k8s-proxy-vip.json

O kube-scheduler replaneja os pods para o novo nó do proxy.

5. Verifique se seus pods são transferidos para o novo nó do proxy executando o seguinte comando:

kubectl get pods -n kube-system -o customcolumns=Name:.metadata.name,STATUS:.status.phase,NODE:.spec.nodeName

Sua saída pode ser semelhante às informações a seguir:

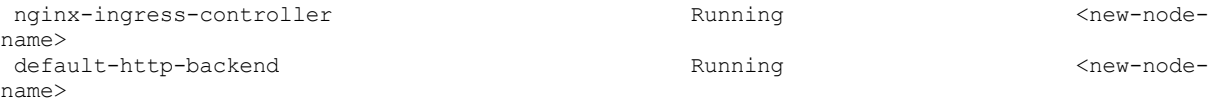

As funções do nó do proxy são transferidas para um novo nó.

#### <span id="page-962-0"></span>**Transferindo funções de consultor de vulnerabilidade**

**Importante**: os PersistentVolumes devem ser transferidos para um novo nó porque alguns pods possuem dados de armazenamento local no nó de gerenciamento.

1. Remova o rótulo va do nó principal:

1. Obtenha o rótulo para seu nó principal executando o comando a seguir:

kubectl get nodes <master.node.name> --show-labels

2. Remova o rótulo da função va executando o seguinte comando:

kubectl label nodes <master.node.name> va- node-role.kubernetes.io/va-

3. Verifique se o rótulo da função va foi removido do nó principal executando o seguinte comando:

kubectl get nodes <master.node.name> --show-labels

- 2. Inclua seu novo nó do VA com as etapas a seguir:
	- 1. Prepare o novo nó do VA para a instalação. Para obter mais [informações,](#page-200-0) consulte Preparando o novo nó para a instalação.

2. Remova o endereço IP do nó principal do arquivo host no nó do VA. Para acessar o arquivo host, execute o comando a seguir:

vi /etc/hosts

3. Inclua um novo consultor de vulnerabilidade no cluster do IBM Cloud Private executando o seguinte comando:

```
docker run --rm -t -e LICENSE=accept --net=host -v \
$(pwd):/installer/cluster ibmcom/icp-inception-$(uname -m | sed
's/x86 64/amd64/g'):3.2.0-ee va -l \
ip address vanode1, ip address vanode2
```
- 3. Mova os dados de armazenamento local do nó principal para o novo nó do VA. Transfira os dados minio, zookeeper e kafka com as seguintes etapas:
	- 1. Faça backup dos dados minio e kafka criando um archive compactado dos dados a partir do diretório de armazenamento executando os seguintes comandos:

```
tar -czf ~/minio-backup.tar.gz /var/lib/icp/va/minio/*
tar -czf ~/zookeeper-backup.tar.gz /var/lib/icp/va/zookeeper/*
tar -czf ~/kafka-backup.tar.gz /var/lib/icp/va/kafka/*
```
2. Use sua cópia de serviço para transferir o arquivo de dados para o novo nó principal executando os seguintes comandos:

```
scp ~/minio-backup.tar.gz <node_user>@<node_ip>:~/minio-backup.tar.gz
scp ~/zookeeper-backup.tar.gz <node_user>@<node_ip>:~/zookeeper-backup.tar.gz
scp ~/minio-backup.tar.gz <node_user>@<node_ip>:~/minio-backup.tar.gz
```
3. Restaure os dados minio e kafka substituindo os arquivos no diretório de armazenamento local pelos arquivos extraídos do archive compactado executando os seguintes comandos:

```
rm -r /var/lib/icp/va/minio/*
rm -r /var/lib/icp/va/zookeeper/*
rm -r /var/lib/icp/va/kafka/*
tar -C /var/lib/icp/va/minio -xzf ~/minio-backup.tar.gz --strip-components 2
tar -C /var/lib/icp/va/zookeeper -xzf ~/zookeeper-backup.tar.gz --strip-components 2
tar -C /var/lib/icp/va/kafka -xzf ~/kafka-backup.tar.gz --strip-components 2
```
- 4. Migre os serviços VA para seu novo nó de gerenciamento com as etapas a seguir:
	- 1. Desative os serviços do VA em seus nós principais. Consulte [Desativar](#page-193-0) serviços.
		- $\blacksquare$  É possível desativar os serviços VA a partir de seu arquivo config.yaml. Atualize o parâmetro management services. O arquivo config.yaml pode ser semelhante ao conteúdo a seguir:

management services: vunerability=advisor: disabled

■ Também é possível desativar o VA executando o comando a seguir:

docker run --rm -t -e LICENSE=accept --net=host -v \$(pwd):/installer/cluster ibmcom/icp-inception-\$(uname -m | sed 's/x86\_64/amd64/g'):3.2.0-ee addon

- 2. Exclua os PersistentVolumeClaims e os PersistentVolumes dos serviços minio e kafka com as etapas a seguir:
	- Obtenha os PersistentVolumeClaims e PersistentVolumes de minio e kafka executando os comandos a seguir:

kubectl get pvc -n kube-system | grep minio kubectl get pv | grep minio kubectl get pvc -n kube-system | grep zookeeper kubectl get pv | grep zookeeper kubectl get pvc -n kube-system | grep kafka kubectl get pv | grep kafka

Exclua os PersistentVolumeClaims e os PersistentVolumes dos serviços minio e kafka executando os comandos a seguir:

kubectl delete pvc <persistent-volume-claim-name> -n kube-system kubectl delete pv <persistent-volume-name>

3. Ative os serviços em seus nós principais.

 $\blacksquare$  É possível ativar os serviços a partir de seu arquivo config. yaml. Atualize o parâmetro management services. O arquivo config. yaml pode ser semelhante ao conteúdo a seguir:

management\_services: vulnerability-advisor: enabled

Também é possível ativar os serviços executando o comando a seguir:

docker run --rm -t -e LICENSE=accept --net=host -v \$(pwd):/installer/cluster ibmcom/icp-inception-\$(uname -m | sed 's/x86\_64/amd64/g'):3.2.0-ee addon

5. Verifique se seus pods são transferidos para o novo nó do VA executando o seguinte comando:

kubectl get pods -n kube-system -o customcolumns=Name:.metadata.name,STATUS:.status.phase,NODE:.spec.nodeName

Sua saída pode ser semelhante às informações a seguir:

vulnerability-advisor-compliance-annotator metalson and Running <new-node-name>

<span id="page-964-0"></span>As funções do nó do Vulnerability Advisor foram transferidas para um novo nó.

# **Erros de instalação com o SELinux ativado**

Se você tiver o Security-Enhanced Linux (SELinux) ativado, poderá encontrar os erros a seguir quando estiver instalando o IBM Cloud Private:

- [Permissão](#page-964-1) negada ao executar o Docker
- Falha na instalação ao Copiar o hyperkube

# <span id="page-964-1"></span>**Sintoma - permissão negada ao executar o Docker**

Quando o SELinux está ativado, você encontra um erro "permissão negada" ao executar o comando docker run. O comando e o erro resultante podem ser semelhantes ao comando e à saída a seguir:

```
# sudo docker run -v $(pwd):/data:z -e LICENSE=accept ibmcom/icp-inception-amd64:3.1.2-ee cp -r
cluster /data
standard init linux.go:190: exec user process caused "permission denied"
```
## **Causas**

O Docker não inclui a configuração de contexto de segurança do SELinux correta.

## **Resolvendo o problema**

Execute o comando a seguir para configurar o contexto de segurança do SELinux esperado:

/usr/sbin/restorecon -R /usr/bin/docker\* /var/run/docker.sock /var/run/docker.pid /etc/docker /usr/lib/systemd/system/docker.service

# **Sintoma - falha na instalação ao copiar o hyperkube**

Quando o SELinux é ativado, a instalação do IBM Cloud Private falha ao executar o comando a seguir:

sudo docker run --net=host -t -e LICENSE=accept -v "\$(pwd)":/installer/cluster:z ibmcom/icpinception-amd64:3.1.2-ee install

#### O log de erro resultante inclui os detalhes a seguir:

TASK [kubelet-config : Copying hyperkube onto operating system] \*\*\*\*\*\*\*\*\*\*\*\*\*\*\*\* FAILED - RETRYING: Copying hyperkube onto operating system (3 retries left). FAILED - RETRYING: Copying hyperkube onto operating system (2 retries left).

```
FAILED - RETRYING: Copying hyperkube onto operating system (1 retries left).
fatal: [172.16.181.137]: FAILED! => changed=true
 attempts: 3
 cmd: docker run --rm -v /opt/kubernetes/:/data:z mycluster.icp:8500/ibmcom/hyperkube:v1.12.4-ee sh
-c 'cp -f /hyperkube /data/'
 delta: '0:00:02.413875'
 end: '2019-03-20 07:55:32.436609'
 msg: non-zero return code
 rc: 127
 start: '2019-03-20 07:55:30.022734'
 stderr: 'cp: error while loading shared libraries: cannot restore segment prot after reloc:
Permission denied'
 stderr lines: <omitted>
 stdout: ''
 stdout lines: <omitted>
```
## **Causas**

O contêiner SELinux ativado não está no nível de versão necessário.

# **Resolvendo o problema**

Faça upgrade de sua versão de contêiner do SELinux. Verifique a versão do contêiner do SELinux que você ativou executando o comando a seguir:

```
rpm -q container-selinux
```
Se a sua versão do contêiner SELinux não for container-selinux-2.68-1.el7.noarch, faça upgrade de seu contêiner para esta versão. É possível fazer download do pacote de instalação do RPM container-selinux-2.68-1.el7.noarch.rpm para a versão do SELinux a partir do [website](http://mirror.centos.org/centos/7/extras/x86_64/Packages/container-selinux-2.68-1.el7.noarch.rpm) do CentOS Project Abre em uma nova guia.

Depois que o pacote for transferido por download, execute o comando a seguir para fazer upgrade de seu contêiner do SELinux:

```
rpm -e container-selinux
rpm -ivh container-selinux-2.68-1.el7.noarch.rpm
```
O pacote RPM container-selinux executa o processo restorecon -R -v /var/lib/docker em uma nova instalação. Esse processo pode demorar alguns minutos para ser concluído.

# **Resolução de problemas do IAM**

Resolva problemas do Identity and Access Management (IAM).

- [Efetuar](#page-965-0) login
- [LDAP](#page-967-0)
- <span id="page-965-0"></span>[Problemas](#page-978-0) do pod

# **Login**

Revisar problemas de login encontrados frequentemente.

- O administrador do cluster não pode efetuar login na console de [gerenciamento](#page-965-1)
- Não é possível [autenticar](#page-966-0) para o kubectl usando a CLI no Windows
- <span id="page-965-1"></span>Resultados de login do Docker em aviso de senha não [criptografada](#page-967-1)

# **O administrador do cluster não pode efetuar login na console de gerenciamento**

Depois de configurar uma conexão LDAP, não será possível efetuar login em sua console de gerenciamento do cluster do IBM® Cloud Private usando o nome do usuário e a senha do administrador de cluster padrão.

Os parâmetros LDAP que você especificou ao configurar a conexão LDAP podem não estar corretos.

### **Resolvendo o problema**

Remova a configuração LDAP atual.

A configuração LDAP é armazenada no arquivo /config/configDropins/defaults/ldap-<LDAP\_connection\_name>.xml no contêiner platform-auth. Para remover a configuração LDAP incorreta, deve-se excluir o arquivo ou movê-lo para outro local. Em seguida, é possível efetuar login no console e configurar a conexão LDAP novamente com os parâmetros corretos.

Para remover a configuração LDAP atual, execute os comandos a seguir com acesso raiz em seu nó principal:

1. Obtenha o ID do contêiner platform-auth:

docker ps | grep platform-auth

Exemplo de comando e saída:

```
root@master:/opt/icp/cluster# docker ps | grep platform-auth
 d588a5b951b4 ibmcom/icp-platform-auth "/usr/bin/superv
is..." 5 days ago Up 5 days k8s_platfor m-
auth-service_auth-idp-ln0s6_kube-system_d5f4fe3c-c60e-11e7-8ea2-005056a85e40_0
```
2. Acesse o shell dentro do contêiner:

docker exec -it <container ID> /bin/bash

Exemplo de comando e saída:

```
root@master:/opt/icp/cluster# docker exec -it d588a5b951b4 /bin/bash
bash-4.3#
```
- 3. Anote o nome do arquivo de configurações LDAP localizado no diretório /config/configDropins/defaults/. Por exemplo, o nome do arquivo será ldap-openLDAP.xml se o nome de conexão LDAP for openLDAP.
- 4. Mova o arquivo de configurações de LDAP do diretório /config/configDropins/defaults/. Por exemplo, você pode mover o arquivo para o diretório /config/configDropins/:

```
mv /config/configDropins/defaults/ldap-<LDAP_connection_name>.xml /config/configDropins/
mv /config/configDropins/defaults/federated.xml /config/configDropins/
```
## **Nota:** em vez de mover o arquivo, é possível excluir o arquivo de configurações LDAP do diretório

/config/configDropins/defaults/. No entanto, mover o arquivo assegura que você tenha um backup do arquivo de configuração, que pode ser usado para resolução de problemas. Também é possível corrigir as configurações no arquivo e reutilizá-lo para configurar a conexão LDAP. Se você está reutilizando o arquivo, deve-se mover o arquivo corrigido de volta para o diretório /config/configDropins/defaults/.

- 5. Aguarde um minuto e efetue login como um administrador do cluster.
- 6. Configure sua conexão LDAP com os parâmetros de configuração apropriados. Para obter mais informações sobre como configurar uma conexão LDAP, consulte [Configurando](#page-267-0) a conexão LDAP.

# <span id="page-966-0"></span>**Não é possível autenticar no kubectl usando a CLI no Windows**

A conexão do cluster do IBM® Cloud Private com a linha de comandos kubectl usando a linha de comandos do IBM Cloud Private falha no Windows™.

## **Sintomas**

Quando o comando cloudctl login é executado e o erro a seguir é exibido:

Unable to rename file to bat extension: C:\Users\<your\_account>`\.cloudctl\clusters\mycluster\kubeconfig

Em que <your account> é o nome da conta do Windows.

O Windows não está convertendo corretamente o arquivo kube-config que o comando transfere por download para um arquivo .bat.

## **Resolvendo o problema**

- 1. Mude o nome do arquivo de C:\Users\<your\_account>\.cloudctl\clusters\mycluster\kube-config para C:\Users\<your\_account>\.bluemix\plugins\icp\clusters\mycluster\kube-config.bat.
- 2. Execute o arquivo C:\Users\<your\_account>\.cloudctl\clusters\mycluster\kube-config.bat. É possível executar comandos kubectl em seu cluster.

# <span id="page-967-1"></span>**O login do Docker resulta em aviso de senha não criptografada**

Depois de efetuar login em seu registro de imagem privado com o comando de login do Docker, um aviso é exibido indicando que sua senha é armazenada não criptografada.

## **Sintomas**

Uma mensagem de aviso é exibida ao efetuar login em seu registro de imagem privado com o comando a seguir:

docker login <cluster CA domain>:8500

Nesse comando, o <cluster CA domain> é o domínio de autoridade de certificação (CA) que foi configurado no arquivo config.yaml durante a instalação.

A saída de comando inclui o aviso a seguir:

WARNING! Your password will be stored unencrypted in /root/.docker/config.json. Configure a credential helper to remove this warning. See https://docs.docker.com/engine/reference/commandline/login/#credentials-store

## **Causas**

Por padrão, o Docker armazena a senha de login não criptografada dentro do arquivo de configuração do Docker /root/.docker/config.json. Esse é o comportamento padrão do Docker.

## **Resolvendo o problema**

É possível armazenar suas credenciais do usuário em um armazenamento de credenciais externo em vez de no arquivo de configuração do Docker. É mais seguro armazenar suas credenciais em um armazenamento de credenciais do que armazenar as credenciais no arquivo de configuração do Docker. Para obter mais informações, consulte a Documentação do [armazenamento](https://docs.docker.com/engine/reference/commandline/login/#credentials-store) de credenciais do Docker Abre em uma nova guia.

## <span id="page-967-0"></span>**LDAP**

Revise os problemas de configuração do LDAP (Lightweight Directory Access Protocol) encontrados com frequência.

- Ativar a depuração para problemas de [autenticação](#page-967-2) do usuário
- Resolução de problemas de [configuração](#page-968-0) do LDAP
- [Configurando](#page-972-0) o LDAP sobre SSL
- <span id="page-967-2"></span>Resolução de [problemas](#page-976-0) de procura de usuários e de grupos de usuários

# **Ativar a depuração para problemas de autenticação do usuário**

Ative a depuração para platform-auth-service Liberty para obter logs de rastreio para depuração de problemas de autenticação do usuário.

O parâmetro de configuração é LIBERTY DEBUG ENABLED. O valor padrão é LIBERTY DEBUG ENABLED: false.

Configure o valor do parâmetro LIBERTY\_DEBUG\_ENABLED como true ou false.

A seguir estão as etapas para mudar o valor:

## **Mudando o valor de parâmetro usando kubectl**

- 1. Configure a CLI do kubectl. Para obter mais informações, consulte Instalando a CLI do [Kubernetes](#page-610-0) (kubectl).
- 2. Edite o ConfigMap platform-auth-idp.

kubectl -n kube-system edit configmap platform-auth-idp

- 3. Configure LIBERTY DEBUG ENABLED como true ou false.
- 4. Salve e feche o ConfigMap.
- 5. Reinicie os pods auth-idp

kubectl -n kube-system delete pod -l k8s-app=auth-idp

6. Aguarde um pouco. Em seguida, verifique o status dos pods auth-idp. O status deve ser mostrado como 4/4 Running para todos os pods.

kubectl -n kube-system get pods | grep auth-idp

## **Mudando os valores de parâmetro usando a console de gerenciamento**

- 1. Efetue login no console como um usuário com acesso de administrador de cluster.
- 2. No menu de navegação, clique em **Configuração** > **ConfigMaps.**
- 3. Procure por platform-auth-idp.
- 4. Clique em **...** > Editar.
- 5. Mude o valor do parâmetro LIBERTY DEBUG ENABLED para true ou false.
- 6. Clique em **Enviar**.
- 7. No menu de navegação, clique em **Cargas de trabalho > DaemonSets**.
- 8. Localize auth-idp.
- 9. Clique em **...** > Editar. Uma janela Editar DaemonSet é exibida.
- 10. Clique em **Enviar** sem fazer nenhuma mudança. Esta etapa é para recarregar os pods auth-idp com os valores de ConfigMap mais recentes.
- 11. Clique em auth-idp.
- 12. Aguarde um pouco. Em seguida, verifique o status dos pods auth-idp na área de janela **Pods**. O status de todos os pods deve ser mostrado como 4/4 sob o nome do campo **Pronto**.

## **Obtendo os logs**

Siga estas etapas para obter os logs de configuração e de rastreio:

- 1. Efetue login no seu cluster do IBM® Cloud Private usando a console de gerenciamento ou a CLI do IBM Cloud Private algumas vezes para gerar logs. Para obter mais informações sobre como instalar a CLI do IBM Cloud Private, consulte [Instalando](#page-586-0) a CLI do IBM® Cloud Private.
- 2. Efetue login no nó principal usando o shell seguro (SSH).
- 3. Obtenha o ID do contêiner platform-auth .

docker ps | grep platform-auth

4. Copie a configuração e os logs para as pastas no nó principal.

docker cp <container-id>:/config/configDropins/defaults auth-service\_config docker cp <container-id>:/logs auth-service\_logs

- 5. Repita da etapa 2 à etapa 4 para todos os outros nós principais, se você tiver múltiplos nós principais em seu cluster.
- <span id="page-968-0"></span>6. Obtenha as pastas de configuração (auth-service\_config) e de logs ( auth-service\_logs) de todos os nós.

# **Resolução de problemas de configuração do LDAP**

Use a ferramenta de linha de comandos ldapsearch para solucionar problemas de configuração do LDAP (Lightweight Directory Access Protocol).

## **Instale o ldapsearch**

Instale o programa ldapsearch .

No Ubuntu, execute o comando a seguir:

sudo apt-get install ldap-utils

No Red Hat Enterprise Linux (RHEL), execute o seguinte comando:

sudo yum install openldap-clients

## **Testar conexão LDAP**

Para testar sua conexão LDAP, execute o comando a seguir:

ldapsearch -x -H "<LDAP\_URL>" -b "<LDAP\_BASEDN>" -D "<LDAP\_BINDDN>" -w "<LDAP\_BINDPASSWORD>" -s sub

A seguir estão as descrições de parâmetros:

- <LDAP\_URL> é a URL do servidor LDAP. Por exemplo, ldap://<LDAP\_server\_domain\_name\_or\_IP\_address>:<port> ou ldaps://<LDAP server domain name>:<port>. O número da porta padrão é 389 para o protocolo LDAP e 636 para o protocolo LDAP sobre Secure Sockets Layer (LDAPS).
- $\bullet$  <LDAP\_BASEDN> é o nome distinto (DN) LDAP da base de procura. Por exemplo, dc=abc, dc=com.
- $\bullet$  <LDAP BINDDN> é o usuário LDAP que tem permissão para procurar o DN base. Por exemplo, cn=admin, dc = abc, dc=com.
- <LDAP\_BINDPASSWORD> é a senha do usuário mencionado no DN de ligação.

#### **Comandos de Exemplo**

ldapsearch -x -H "ldap://<hostname or IP address>:389" -b "o=abc.com" -s sub ldapsearch -x -H "ldap://<hostname or IP address>:389" -b "dc=abc,dc=com" -D "cn=admin,dc=abc,dc=com" -w "password" -s sub

#### **Validar filtros LDAP**

Crie uma sequência de procura com base nos filtros LDAP para recuperar dados de seu servidor LDAP. Quando os resultados da procura mostram uma ou mais entradas LDAP, a configuração do filtro LDAP está correta. Quando os resultados da procura não mostram nenhuma entrada, o filtro LDAP não está correto ou não é compatível com o tipo de servidor LDAP.

```
ldapsearch -x -H "<LDAP_URL>" -b "<LDAP_BASEDN>" -D "<LDAP_BINDDN>" -w "<LDAP_BINDPASSWORD>" -s sub
"<Search string>"
```
A seguir estão as descrições de parâmetros:

- <LDAP\_URL> é a URL do servidor LDAP. Por exemplo, ldap://<LDAP\_server\_domain\_name\_or\_IP\_address>:<port> ou ldaps://<LDAP server domain name>:<port>. O número da porta padrão é 389 para o protocolo LDAP e 636 para o protocolo LDAPS.
- $\bullet$  <LDAP BASEDN> é o DN LDAP da base de procura. Por exemplo, dc=abc, dc=com.
- $\bullet$  <LDAP BINDDN> é o usuário LDAP que tem permissão para procurar o DN base. Por exemplo, cn=admin, dc = abc, dc=com.
- <LDAP\_BINDPASSWORD> é a senha do usuário mencionado no DN de ligação.
- · <search string> é a sequência de procura que é usada para procurar pelo seu servidor LDAP.

#### **Filtros LDAP do IBM Tivoli Directory Server**

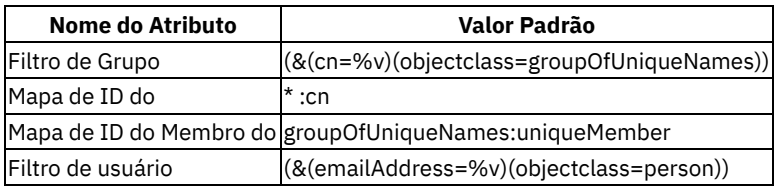

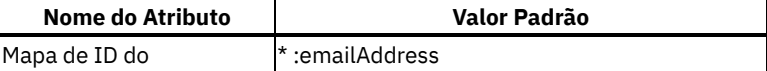

#### Comando de exemplo para validar o filtro de grupo

```
ldapsearch -x -H "<LDAP_URL>" -b "<LDAP_BASEDN>" -D "<LDAP_BINDDN>" \
-w "<LDAP_BINDPASSWORD>" -s sub "(\&(cn=*)(objectclass=groupOfUniqueNames))"
```
Comando de exemplo para validar o mapa de ID do grupo

```
ldapsearch -x -H "<LDAP_URL>" -b "<LDAP_BASEDN>" -D "<LDAP_BINDDN>" \
-w "<LDAP_BINDPASSWORD>" -s sub "(&(objectclass=*)(cn=*))"
```
Comando de exemplo para validar o mapa de ID do membro do grupo

```
ldapsearch -x -H "<LDAP_URL>" -b "<LDAP_BASEDN>" -D "<LDAP_BINDDN>" \
-w "<LDAP_BINDPASSWORD>" -s sub "(&(objectclass=groupOfUniqueNames)(uniqueMember=*))"
```
Comando de exemplo para validar filtro do usuário

ldapsearch -x -H "<LDAP\_URL>" -b "<LDAP\_BASEDN>" -D "<LDAP\_BINDDN>" \  $-w$  "<LDAP BINDPASSWORD>" -s sub "(&(emailAddress=\*)(objectclass=person))"

Comando de exemplo para validar o mapa de ID do usuário

```
ldapsearch -x -H "<LDAP_URL>" -b "<LDAP_BASEDN>" -D "<LDAP_BINDDN>" \
-w "<LDAP_BINDPASSWORD>" -s sub "(&(objectclass=*)(emailAddress=*))"
```
## **Filtros LDAP do Microsoft Active Directory**

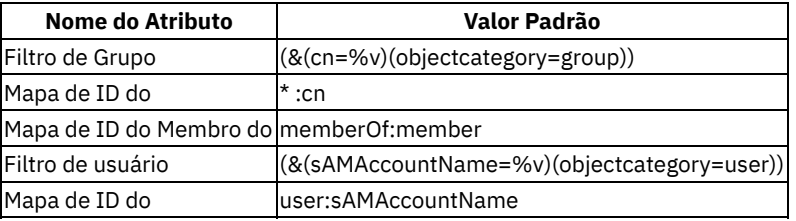

Comando de exemplo para validar o filtro de grupo

```
ldapsearch -x -H "<LDAP_URL>" -b "<LDAP_BASEDN>" -D "<LDAP_BINDDN>" \
-w "<LDAP_BINDPASSWORD>" -s sub "(&(cn=*)(objectcategory=group))"
```
Comando de exemplo para validar o mapa de ID do grupo

```
ldapsearch -x -H "<LDAP_URL>" -b "<LDAP_BASEDN>" -D "<LDAP_BINDDN>" \
-w "<LDAP BINDPASSWORD>" -s sub "(&(objectcategory=*)(cn=*))"
```
Comando de exemplo para validar o mapa de ID do membro do grupo

```
ldapsearch -x -H "<LDAP_URL>" -b "<LDAP_BASEDN>" -D "<LDAP_BINDDN>" \
-w "<LDAP_BINDPASSWORD>" -s sub "(&(objectcategory=*)(member=*))"
```
Comando de exemplo para validar filtro do usuário

```
ldapsearch -x -H "<LDAP_URL>" -b "<LDAP_BASEDN>" -D "<LDAP_BINDDN>" \
-w "<LDAP_BINDPASSWORD>" -s sub "(&(sAMAccountName=*)(objectcategory=user))"
```
Comando de exemplo para validar o mapa de ID do usuário

```
ldapsearch -x -H "<LDAP_URL>" -b "<LDAP_BASEDN>" -D "<LDAP_BINDDN>" \
-w "<LDAP_BINDPASSWORD>" -s sub "(&(objectcategory=user)(sAMAccountName=*))"
```
### **Filtros LDAP do servidor Custom (OpenLDAP)**

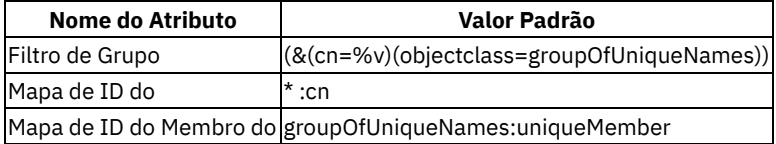

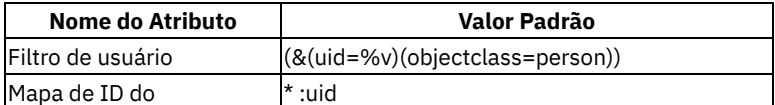

#### Comando de exemplo para validar o filtro de grupo

```
ldapsearch -x -H "<LDAP_URL>" -b "<LDAP_BASEDN>" -D "<LDAP_BINDDN>" \
-w "<LDAP_BINDPASSWORD>" -s sub "(\&(cn=*)(objectclass=groupOfUniqueNames))"
```
#### Comando de exemplo para validar o mapa de ID do grupo

```
ldapsearch -x -H "<LDAP_URL>" -b "<LDAP_BASEDN>" -D "<LDAP_BINDDN>" \
-w "<LDAP BINDPASSWORD>" -s sub "(&(objectclass=*)(cn=*))"
```
#### Comando de exemplo para validar o mapa de ID do membro do grupo

```
ldapsearch -x -H "<LDAP_URL>" -b "<LDAP_BASEDN>" -D "<LDAP_BINDDN>" \
-w "<LDAP_BINDPASSWORD>" -s sub "(&(objectclass=groupOfUniqueNames)(uniqueMember=*))"
```
#### Comando de exemplo para validar filtro do usuário

```
ldapsearch -x -H "<LDAP_URL>" -b "<LDAP_BASEDN>" -D "<LDAP_BINDDN>" \
-w "<LDAP BINDPASSWORD>" -s sub "(&(uid=*)(objectclass=person))"
```
Comando de exemplo para validar o mapa de ID do usuário

```
ldapsearch -x -H "<LDAP_URL>" -b "<LDAP_BASEDN>" -D "<LDAP_BINDDN>" \
-w "<LDAP BINDPASSWORD>" -s sub "(&(objectclass=*)(uid=*))"
```
#### **Resolver problemas comuns**

### **Não é possível efetuar login como um usuário LDAP se você usou o LDAPS para configurar sua**

#### conexão LDAP.

Talvez você não consiga efetuar login como um usuário LDAP, mesmo quando o teste de conexão e a configuração do LDAP são bem-sucedidos.

#### **Causas**

- O certificado do servidor LDAP não foi importado no IBM® Cloud Private.
- Você usou o endereço IP em vez do nome do host do servidor LDAP na URL do LDAP.
- Você usou o nome do host do servidor LDAP na URL do LDAP. No entanto, o nome do host não é atingível. Esse problema pode ocorrer porque as entradas corretas do servidor DNS não foram incluídas durante a instalação do IBM Cloud Private.

#### **Resolução**

- Primeiramente, assegure-se de usar o nome do host do servidor LDAP na URL do LDAP. Em seguida, importe o certificado do servidor LDAP.
- Inclua o nome do host do servidor LDAP no arquivo /etc/hosts no nó principal ou no contêiner platform-auth-service do pod auth-idp.

## **Não é possível efetuar login como um usuário LDAP devido a credenciais do usuário inválidas.**

Você vê um erro que indica um nome de usuário ou senha inválida.

#### **Causas**

- O nome de usuário não é o mesmo que o valor do atributo de filtro do mapa de ID do USER.
- A senha de usuário contém caracteres especiais baseados em XML, como  $\zeta \leq \zeta \leq 1$ .

**Resolução**
Assegure-se de inserir o nome de usuário correto. O nome de usuário deve ser igual ao valor do atributo de filtro do mapa de ID do USER. O nome de usuário faz distinção entre maiúsculas e minúsculas.

Considere os seguintes parâmetros usados para uma configuração LDAP:

```
LDAP user details:
dn: uid=testuser,ou=people,dc=abc,dc=com
objectClass: inetOrgPerson
objectClass: organizationalPerson
objectClass: person
objectClass: top
cn: TestUser
givenName: TestUser
sn: SN
uid: testuser
userPassword: testuser
mail: testuser@abc.com
```
Se \*:uid for usado como o filtro de mapa de ID do USER, o testuser deverá ser usado como o nome de usuário ao efetuar login.

Tente remover os caracteres especiais de sua senha.

### **Não é possível procurar por usuários ou grupos enquanto você cria uma equipe.**

#### **Causa**

Você usou uma sequência de procura inválida.

#### **Resolução**

Deve-se usar o valor do atributo cn ou o atributo de usuário ou grupo, como uid ou emailaddress, que é usado na configuração do LDAP.

Considere os seguintes parâmetros usados para uma configuração LDAP:

```
dn: uid=testuser,ou=people,dc=abc,dc=com
objectClass: inetOrgPerson
objectClass: organizationalPerson
objectClass: person
objectClass: top
cn: TestUser
givenName: TestUser
sn: SN
uid: testuser
userPassword: testuser
mail: testuser@abc.com
```
O mapa do ID do USER que é usado é \*:uid.

Os valores válidos que podem ser utilizados para procurar por um usuário são os seguintes:

- TestUser (valor cn)
- testuser (valor uid)

# **Configurando o LDAP sobre SSL**

É possível proteger a conexão Lightweight Directory Access Protocol (LDAP) usando SSL (Secure Sockets Layer).

Se o LDAP sobre SSL (LDAPS) não puder ser configurado automaticamente em seu cluster, conclua estas etapas para configurar manualmente a conexão LDAPS.

Deve-se preparar o cluster do IBM Cloud Private para se conectar ao diretório LDAPS.

Antes de iniciar, deve-se importar o certificado SSL público ou privado que você usou para configurar seu diretório LDAPS.

## **Recuperando o certificado SSL**

Se você tiver o certificado SSL de seu servidor LDAP, continue com [Codificando](#page-973-0) o certificado SSL.

Se você não tiver o certificado SSL de seu servidor LDAP, conclua as etapas a seguir para recuperar o certificado SSL:

**Nota:** é necessário o programa ldapsearch para executar esses comandos. É possível instalá-lo executando apt install ldap-utils no Ubuntu e yum install openldap-clients no Red Hat Enterprise Linux (RHEL).

- 1. Certifique-se de que nenhum certificado SSL esteja no diretório /etc/openldap/cacerts.
- 2. Execute o comando ldapsearch a seguir para recuperar o nome do certificado:

```
ldapsearch -H <LDAP server URL> -d 1 -b <searchbase> -D "" -s base "(<filter>)"
```
em que

- **URL do servidor LDAP** é o nome de domínio do diretório e a porta do LDAP. Formato: ldaps://<LDAP server domain name or IP address>:<port>.
- **-d** é o nível de depuração.
- **-b** é a base de procura.
- **-D** é o DN de ligação. Esse parâmetro é opcional.
- **-s** é o escopo da procura.
- **filter** é o filtro LDAP. Filtro padrão: (objectClass=\*).

O seguinte é um exemplo de comando e de saída:

```
$ ldapsearch -H ldaps://corp.example.com:636 -d 1 -b o=example.com -D "" -s base "
(objectclass=*)"
  ldap url parse ext(ldaps://corp.example.com:636)
  ldap_create
  ldap url parse ext(ldaps://corp.example.com:636/??base)
  ldap_sasl_bind
  ldap_send_initial_request
  ldap new connection 1 1 0
  ldap<sup>int</sup>open connection
  ldap_connect_to_host: TCP corp.example.com:636
  ldap<sup>new</sup> socket: 3
  ldap prepare socket: 3
 ldap connect to host: Trying 9.17.186.253:636
 ldap_pvt_connect: fd: 3 tm: -1 async: 0
  attempting to connect:
  connect success
 TLS: certdb config: configDir='/etc/openldap' tokenDescription='ldap(0)' certPrefix='cacerts'
keyPrefix='cacerts' flags=readOnly
  TLS: cannot open certdb '/etc/openldap', error -8018:Unknown PKCS #11 error.
  TLS: could not get info about the CA certificate directory /etc/openldap/cacerts - error
-5950:File not found.
 TLS: certificate [CN=DigiCert Global Root G2,OU=www.digicert.com,O=DigiCert Inc,C=US] is not
valid - error -8172:Peer's certificate issuer has been marked as not trusted by the user..
  TLS: error: connect - force handshake failure: errno 2 - moznss error -8172
  TLS: can't connect: TLS error -8172:Peer's certificate issuer has been marked as not trusted
by the user..
  ldap_err2string
  ldap<sup>_</sup>sasl bind(SIMPLE): Can't contact LDAP server (-1)
As informações de certificado estão na seção TLS: certificate [CN=DigiCert Global Root
```
G2,OU=www.digicert.com,O=DigiCert Inc,C=US] is not valid - error -8172:Peer's certificate issuer has been marked as not trusted by the user.. da saída.

3. Localize o certificado em seu navegador da web, exporte-o para um arquivo em um formato PEM e salve o arquivo PEM com uma extensão .crt.

\*\*

4. Copie o arquivo .crt no nó principal de seu cluster do IBM Cloud Private.

## **Preparando-se para uma conexão LDAPS única**

Se você estiver configurando uma conexão LDAPS única, conclua as etapas na seção [Codificando](#page-973-0) o certificado SSL.

### <span id="page-973-0"></span>**Codificando o certificado SSL**

Conclua as etapas a seguir para codificar o certificado em base64:

- 1. Efetue logon no nó principal do cluster do IBM Cloud Private.
- 2. Se o seu servidor LDAP usa certificados em cadeia (certificados de CA raiz e intermediários), combine os certificados em um arquivo antes de codificar. Use o seguinte comando para combinar os certificados em um arquivo:

cat < first\_cert.pem> < second\_cert.pem> .. < n\_cert.pem> > combined\_cert.pem

3. Codifique seu certificado em base64.

cat <LDAPS SSL certificate name>.crt | base64 -w 0

A saída se assemelha ao código a seguir:

```
LS0tLS1CRUdJTiBDRVJUSUZJQ0FURS0tLS0tCk1JSUdDRENDQS9DZ
0F3SUJBZ0lRS3k1dTZ0bDFObXdVaW03Ym8zeU1CekFOQmdrcWhraUc5
...
lDOHg0OU9oZ1E9Ci0tLS0tRU5EIENFUlRJRklDQVRFLS0tLS0KDQo=
```
Em seguida, continue com [Preparando](#page-975-0) seu cluster.

### **Preparando-se para múltiplas conexões LDAPS**

Se você estiver configurando múltiplas conexões LDAPS, primeiramente verifique se já há um certificado na seção "dados" > "certificado" de platform-auth-ldaps-ca-cert. Caso haja um certificado, conclua as etapas nas seções a seguir:

- Recupere o certificado atual
- Codifique o [certificado](#page-974-0) SSL

Se nenhum certificado existir, conclua as etapas em [Codificando](#page-973-0) o certificado SSL.

#### **Recupere o certificado atual**

É possível recuperar o certificado usando o console de gerenciamento ou usando a interface da linha de comandos (CLI).

Se você estiver usando o console de gerenciamento, siga essas etapas:

- 1. Efetue login na console de gerenciamento como um administrador de cluster.
- 2. No menu de navegação, clique em **Configuração** > **Segredos**.
- 3. Localize platform-auth-ldaps-ca-cert e clique em **AÇÃO** > **Editar**. Uma janela**Editar segredo** é exibida.
- 4. Copie o valor do certificado codificado em base64 da seção "data" > "certificate".

```
"data": {
"certificate": "LS0tLS1...ASDFASDo="
},
```
5. Converta o certificado codificado existente e salve em um arquivo.

```
echo "<copied cert value>" | base64 --decode > existing cert.pem
```
Se você estiver usando a CLI, siga essas etapas:

- 1. Acesse a CLI de seu nó principal. É necessário o kubectl, a ferramenta de linha de comandos Kubernetes para concluir as tarefas a seguir. Para obter [informações](#page-610-0) adicionais sobre como instalar o kubectl, consulte Instalando a CLI do Kubernetes (kubectl).
- 2. Obtenha o certificado base64.

```
kubectl -n kube-system get secret platform-auth-ldaps-ca-cert -o "jsonpath=
{.data['certificate']}" | base64 --decode > existing_cert.pem
```
Em seguida, continue com Codificar o [certificado](#page-974-0) SSL.

#### <span id="page-974-0"></span>**Codifique o certificado SSL**

Conclua as etapas a seguir para codificar o certificado em base64:

1. Efetue logon no nó principal do cluster do IBM Cloud Private.

2. Se o seu servidor LDAP usa certificados em cadeia (certificados de CA raiz e intermediários), combine os certificados em um arquivo antes de codificar. Use o comando a seguir para anexar os certificados a um arquivo:

```
cat < first_cert.pem> < second_cert.pem> .. < n_cert.pem> > combined_cert.pem
```
3. Inclua o certificado existente no novo certificado ou no certificado combinado se você usar certificados em cadeia.

cat existing\_cert.pem <new\_cert.pem or combined\_cert.pem> > final\_combined\_cert.pem

4. Codifique seu certificado em base64.

cat <LDAPS SSL certificate name>.crt | base64 -w 0

A saída se assemelha ao código a seguir:

```
LS0tLS1CRUdJTiBDRVJUSUZJQ0FURS0tLS0tCk1JSUdDRENDQS9DZ
0F3SUJBZ0lRS3k1dTZ0bDFObXdVaW03Ym8zeU1CekFOQmdrcWhraUc5
...
lDOHg0OU9oZ1E9Ci0tLS0tRU5EIENFUlRJRklDQVRFLS0tLS0KDQo=
```
Em seguida, conclua as etapas na seção [Preparando](#page-975-0) seu cluster.

## <span id="page-975-0"></span>**Preparando seu Cluster**

É possível preparar seu cluster usando o console de gerenciamento ou usando a CLI.

Se você estiver usando o console de gerenciamento, siga essas etapas:

- 1. Efetue login na console de gerenciamento como um administrador de cluster.
- 2. No menu de navegação, clique em **Configuração** > **Segredos**.
- 3. Localize platform-auth-ldaps-ca-cert e clique em **AÇÃO** > **Editar**. Uma janela**Editar segredo** é exibida.
- 4. Cole o certificado base64 na seção a seguir:

```
"data": {
"certificate": ""
},
```
A seção atualizada é semelhante ao texto a seguir:

```
"data": {
"certificate": "LS0tLS1<very_long_base64_string>ASDFASDo="
},
```
5. Clique em **Enviar**.

- 6. No menu de navegação, clique em **Cargas de trabalho** > **DaemonSets**.
- 7. Localize auth-idp e clique em **AÇÃO** > **Editar**. Uma janela **Editar DaemonSet** é exibida.
- 8. Clique em **Enviar** sem fazer nenhuma mudança. Esta etapa é recarregar o pod auth-idp com os valores de segredos e de configmap mais recentes.
- 9. Aguarde um minuto ou dois e, em seguida, verifique se o certificado está montado no pod.
	- 1. Obtenha os pods auth-idp.

kubectl -n kube-system get pods | grep auth-idp

2. Verifique se o certificado está montado no pod.

```
kubectl -n kube-system exec -it auth-idp-<pod-id> -c platform-auth-service cat
/opt/ibm/ldaps/ldaps-ca.crt
```
Se você estiver usando a CLI, siga essas etapas:

- 1. Acesse a CLI de seu nó principal. É necessário o kubectl, a ferramenta de linha de comandos Kubernetes para concluir as tarefas a seguir. Para obter [informações](#page-610-0) adicionais sobre como instalar o kubectl, consulte Instalando a CLI do Kubernetes (kubectl).
- 2. Copie o segredo do certificado de CA LDAPS em um arquivo:

```
kubectl get secret platform-auth-ldaps-ca-cert -o yaml -n kube-system > platform-auth-ldaps-ca-
cert-secret.yaml
```
- 3. Copie e cole o certificado base64 para o arquivo platform-auth-ldaps-ca-cert-secret.yaml.
- 4. Obtenha o arquivo YAML do DaemonSet do serviço de segurança:

kubectl -n kube-system get ds auth-idp -o yaml > auth-idp.yaml

5. Aplique as mudanças:

kubectl apply -f platform-auth-ldaps-ca-cert-secret.yaml

kubectl aplicar -f auth-idp.yaml

Em seguida, conclua as etapas na seção Conectando-se ao seu diretório LDAP.

## **Resolução de problemas de procura de usuários e de grupos de usuários**

Verifique ou teste a procura de usuários e grupos usando a ferramenta de comando ldapsearch.

## **Procurar usuários**

Use o comando ldapsearch a seguir:

```
ldapsearch -x -l <TIME_LIMIT> -z <SIZE_LIMIT> -H <LDAP_URL> -b <LDAP_BASEDN> -D <LDAP_BINDDN> -w
<LDAP_BINDPASSWORD> -s sub "<search query>"
```
#### em que

- **<LDAP** URL> é a URL do servidor Lightweight Directory Access Protocol (LDAP).
- <LDAP\_BASEDN> é o DN Base LDAP.
- <LDAP\_BINDDN> é o DN de Ligação LDAP.
- <LDAP\_BINDPASSWORD> é a senha do DN de Ligação LDAP.
- <TIME\_LIMIT> é o limite de tempo em segundos para a procura. O valor padrão é 5 segundos.
- <SIZE\_LIMIT> é o limite de tamanho para procura. O valor padrão é 50 entradas.

No IBM® Cloud Private, a sequência de procura é baseada nos atributos on e User ID map que estão configurados nos filtros de usuário de conexão LDAP.

Por exemplo, considere a configuração de filtros de usuário LDAP a seguir:

User filter: (&(uid=%v)(objectclass=person)) User ID map: \*:uid

#### Para a configuração de exemplo, a seguir está a consulta de procura:

(|(&(cn=\*<searchstring>\*)(objectclass=person))(&(uid=\*<searchstring>\*)(objectclass=person)))

Em que o valor de nome do usuário ou de ID do usuário é <searchstring>. Por exemplo, John ou robbie.

A seguir está um exemplo de comando ldapsearch:

```
ldapsearch -x -l 5 -z 50 -H "ldap://X.X.X.X:389" -b "dc=abc,dc=com" -D "cn=admin,dc=abc,dc=com" -w
'password' -s sub "(|(&(cn=*user*)(objectclass=person))(&(uid=*user*)(objectclass=person)))"
```
Em que <searchstring> é user.

#### O seguinte é uma saída de amostra:

objectClass: person

```
# extended LDIF
#
# LDAPv3
# base <dc=abc,dc=com> with scope subtree
# filter: (|(&(cn=*user*)(objectclass=person))(&(uid=*user*)(objectclass=person)))
# requesting: ALL
#
# user1, Users, abc.com
dn: uid=user1,ou=Users,dc=abc,dc=com
cn: User One
objectClass: inetOrgPerson
```
objectClass: top sn: One uid: user1 userPassword:: dXNlcjE= # user2, Users, abc.com dn: uid=user2,ou=Users,dc=abc,dc=com cn: User Two objectClass: inetOrgPerson objectClass: person objectClass: top sn: Two uid: user2 userPassword:: dXNlcjI= # search result search: 2 result: 0 Success # numResponses: 3 # numEntries: 2

#### **Procurar grupos**

Use o comando ldapsearch a seguir:

ldapsearch -x -l <TIME\_LIMIT> -z <SIZE\_LIMIT> -H <LDAP\_URL> -b <LDAP\_BASEDN> -D <LDAP\_BINDDN> -w <LDAP\_BINDPASSWORD> -s sub "<search query>"

em que

- <LDAP\_URL> é a URL do servidor LDAP.
- <LDAP\_BASEDN> é o DN Base LDAP.
- <LDAP\_BINDDN> é o DN de Ligação LDAP.
- <LDAP\_BINDPASSWORD> é a senha do DN de Ligação LDAP.
- <TIME\_LIMIT> é o limite de tempo em segundos para a procura. O valor padrão é 5 segundos.
- <SIZE\_LIMIT> é o limite de tamanho para procura. O valor padrão é 50 entradas.

No IBM Cloud Private, a sequência de procura é baseada nos atributos cn e Group ID map que estão configurados nos filtros de grupo de conexões LDAP.

Por exemplo, considere a configuração de filtros de grupo LDAP a seguir:

Group filter: (&(cn=%v)(objectclass=groupOfUniqueNames)) Group ID map: \*:cn

Para a configuração de exemplo, a seguir está a consulta de procura:

(&(cn=\*<searchstring>\*)(objectclass=groupOfUniqueNames))

Em que o valor do nome do grupo é <searchstring>. Por exemplo, security ou administrators.

Se o atributo Group ID map for diferente de cn, por exemplo, gid, a consulta de procura a seguir poderá ser usada:

```
(|(&(cn=*<searchstring>*)(objectclass=groupOfUniqueNames))(&(gid=*<searchstring>*)
(objectclass=groupOfUniqueNames)))
```
Em que o nome do grupo ou o valor gid é <searchstring>.

A seguir está um exemplo de comando ldapsearch:

```
ldapsearch -x -l 50 -z 100 -H "ldap://X.X.X.X:389" -b "dc=abc,dc=com" -D "cn=admin,dc=abc,dc=com" -w
'password' -s sub "(&(cn=*gr*)(objectclass=groupOfUniqueNames))"
```
Em que <searchstring> é gr.

O seguinte é uma saída de amostra:

# extended LDIF

# LDAPv3

#

# base <dc=abc,dc=com> with scope subtree

```
# filter: (&(cn=*gr*)(objectclass=groupOfUniqueNames))
# requesting: ALL
#
# group1, Groups, abc.com
dn: cn=group1,ou=Groups,dc=abc,dc=com
cn: group1
objectClass: groupOfUniqueNames
objectClass: top
uniqueMember: cn=group2,ou=Groups,dc=abc,dc=com
uniqueMember: uid=user1,ou=Users,dc=abc,dc=com
# group2, Groups, abc.com
dn: cn=group2,ou=Groups,dc=abc,dc=com
cn: group2
objectClass: groupOfUniqueNames
objectClass: top
uniqueMember: uid=user2,ou=Users,dc=abc,dc=com
# search result
search: 2
result: 0 Success
# numResponses: 3
# numEntries: 2
```
## **Recupere usuários de um grupo LDAP**

#### Use o comando ldapsearch a seguir:

```
ldapsearch -x -H "<LDAP_URL>" -b "<LDAP_BASEDN>" -D "<LDAP_BINDDN>" -w "<LDAP_BINDPASSWORD>" -s sub
"(cn=<GROUP_NAME>)"
```
#### em que

- <LDAP\_URL> é a URL do servidor LDAP.
- <LDAP\_BASEDN> é o DN Base LDAP.
- <LDAP\_BINDDN> é o DN de Ligação LDAP.
- <LDAP\_BINDPASSWORD> é a senha do DN de Ligação LDAP.
- <GROUP NAME> é o nome do grupo.

#### Considere o exemplo de comando a seguir:

```
ldapsearch -x -H "ldap://X.X.X.X:389" -b "dc=abc,dc=com" -D "cn=admin,dc=abc,dc=com" -w 'password' -
s sub "(cn=group2)"
```
#### O seguinte é uma saída de amostra:

```
# extended LDIF
#
# LDAPv3
# base <dc=abc,dc=com> with scope subtree
# filter: (cn=group2)
# requesting: ALL
#
# group2, Groups, abc.com
dn: cn=group2,ou=Groups,dc=abc,dc=com
cn: group2
objectClass: groupOfUniqueNames
objectClass: top
uniqueMember: uid=user2,ou=Users,dc=abc,dc=com
# search result
search: 2
result: 0 Success
# numResponses: 2
# numEntries: 1
```
# **Problemas do pod**

Resolva problemas do pod de segurança.

- O pod [auth-idp](#page-979-0) reinicia várias vezes
- <span id="page-979-0"></span>Os pods não estão [planejados](#page-980-0)

# **O pod auth-idp reinicia várias vezes**

O pod auth-idp reinicia várias vezes.

## **Sintomas**

O pod auth-idp reinicia várias vezes. O platform-auth-service mostra os seguintes logs:

kubectl logs auth-idp -n kube-system -c platform-auth-service

2019-02-12 18:18:12,170 WARN received SIGTERM indicating exit request 2019-02-12 18:18:12,170 INFO waiting for 01-wlp-platform-auth-service, 02-directory-service to die 2019-02-12 18:18:12,183 INFO stopped: 02-directory-service (terminated by SIGTERM) [AUDIT ] CWWKE0085I: The server defaultServer is stopping because the JVM is exiting. [AUDIT ] CWWKE1100I: Waiting for up to 30 seconds for the server to quiesce.<br>[AUDIT ] CWWKT0017I: Web application removed (default host): http://auth-idp [AUDIT ] CWWKT0017I: Web application removed (default\_host): http://auth-idp-v9h8q:9080/oidc/ ] CWWKT0017I: Web application removed (default host): http://auth-idp-v9h8q:9080/oauth2/ 2019-02-12 18:18:15,385 INFO waiting for 01-wlp-platform-auth-service to die 2019-02-12 18:18:18,387 INFO waiting for 01-wlp-platform-auth-service to die 2019-02-12 18:18:21,390 INFO waiting for 01-wlp-platform-auth-service to die 2019-02-12 18:18:22,391 WARN killing '01-wlp-platform-auth-service' (9) with SIGKILL 2019-02-12 18:18:22,514 INFO stopped: 01-wlp-platform-auth-service (terminated by SIGKILL)

#### **Causas**

O platform-auth-service está usando mais recursos do que o limite configurado. Esse problema é visto mais frequentemente em plataformas Linux on IBM Z and LinuxONE.

#### **Resolvendo o problema**

Para resolver o problema, remova os limites de recursos.

- 1. Instale o kubectl. Consulte Instalando a CLI do [Kubernetes](#page-610-0) (kubectl) .
- 2. Edite o daemonset auth-idp.

kubectl edit ds auth-idp -n kube-system

3. Localize a seção a seguir:

```
name: platform-auth-service
ports:
- containerPort: 9443
 hostPort: 9443
 name: http
 protocol: TCP
readinessProbe:
  failureThreshold: 3
  httpGet:
   path: /
    port: 9443
   scheme: HTTPS
  periodSeconds: 10
  successThreshold: 1
  timeoutSeconds: 1
resources:
  limits:
    cpu: "1"
    memory: 1Gi
  requests:
    cpu: 100m
    memory: 256Mi
```
4. Remova a seção limits sob a seção resources. A seção resources deve ser semelhante à seguinte parte de código após a mudança:

```
resources:
  requests:
   cpu: 100m
   memory: 256Mi
```
5. Salve o arquivo e espere até que todos os pods auth-idp sejam reiniciados. Os pods podem levar alguns minutos para reiniciar.

# <span id="page-980-0"></span>**Os pods não são planejados**

Os pods de segurança não são planejados, pois os nós principais não atendem aos requisitos necessários de memória ou de CPU.

Se não for possível efetuar login na console de gerenciamento, verifique se os seguintes pods são planejados:

```
auth-idp-xxx
auth-apikeys-xxx
auth-pap-xxx
auth-pdp-xxx
secret-watcher-xxx
security-onboarding-xxx
```
Se algum desses pods não estiver planejado, obtenha informações sobre o controlador do pod (daemonset, statefulset, deployment e outros componentes) e verifique se o pod não está sendo planejado devido à indisponibilidade de recursos. Use o seguinte comando para obter as informações:

kubectl describe daemonset auth-idp -n kube-system

A saída tem as informações sobre requisitos de memória e de CPU. Se o requisito do recurso não for atendido, aumente a memória ou a CPU do nó principal. Para obter informações adicionais, consulte Requisitos e [recomendações](#page-69-0) de hardware.

Depois de aumentar os recursos, os pods são planejados automaticamente.

## **Segurança**

Revise problemas de segurança encontrados frequentemente.

- Resolvendo problemas do Key [Management](#page-980-1) Service
- Resolvendo problemas do plug-in do Key [Management](#page-985-0) Service
- <span id="page-980-1"></span>O pod [auth-idp](#page-979-0) reinicia várias vezes

## **Resolução de problemas do Key Management Service**

Resolva problemas comuns do Key Management Service.

Instale a CLI Kubernetes para executar os comandos de resolução de problemas. Para obter mais informações, consulte Instalando a CLI do [Kubernetes](#page-610-0) (kubectl).

- **Erro FAILED do [UPGRADE](#page-980-2)**
- A rotação de chave não funciona mostra o erro 501 Not [Implemented](#page-981-0)
- As operações de chave não [funcionam](#page-982-0) mostram o erro 400 Bad Request
- As operações de chave não [funcionam](#page-982-1) mostram o Erro 500 Internal Server
- As operações de chave não funcionam mostram o erro 503 Unavailable [Experiencing](#page-982-2) delays
- A conexão HSM não funciona em todos os nós de [gerenciamento](#page-983-0)
- Não é possível [importar](#page-983-1) chave raiz
- Log [key-management-persistence](#page-983-2) relata erros após a configuração do Key Management Service
- O Kubernetes Ingress Controller Fake Certificate é retornado pelo [controlador](#page-984-0) de ingresso do NGINX
- Não é possível importar chave raiz

### <span id="page-980-2"></span>**Erro FAILED do UPGRADE**

#### **Sintoma**

O upgrade do gráfico do Helm do 3.1.2 para o 3.2.0 não funciona. Você vê o erro Erro: UPGRADE FAILED.

### **Causa**

Você não especificou o arquivo de configuração overrides.yaml durante o upgrade do Helm.

## **Solução**

1. Crie um arquivo de configuração overrides.yaml separado e especifique o novo caminho da imagem para o IBM® Cloud Private 3.2.0 no arquivo.

A seguir há um arquivo overrides.yaml de amostra:

```
api:
  image:
    repository: mycluster.icp:8500/ibmcom/kms-api-amd64
    tag: <ICP VERSION, like 3.2.0>
persistence:
  image:
    repository: <CLUSTER_NAME>.icp:8500/ibmcom/kms-persistence
    tag: <ICP_VERSION, like 3.2.0>
storage:
  image:
    repository: <CLUSTER_NAME>.icp:8500/ibmcom/kms-onboarding
    tag: <ICP VERSION, like 3.2.0>
lifecycle:
  image:
   repository: <CLUSTER_NAME>.icp:8500/ibmcom/kms-lifecycle
    tag: <ICP VERSION, like 3.2.0>
pep:
  image:
   repository: <CLUSTER_NAME>.icp:8500/ibmcom/kms-pep
    tag: <ICP VERSION, like 3.2.0>
crypto:
  image:
    repository: <CLUSTER_NAME>.icp:8500/ibmcom/kms-crypto
    tag: <ICP VERSION, like 3.2.0>
auditService:
  image:
    repository: <CLUSTER_NAME>.icp:8500/ibmcom/icp-audit-service
    tag: <ICP_VERSION, like 3.2.0>
```
1. Especifique o arquivo quando você executar o comando helm upgrade.

helm upgrade -f overrides.yaml

## <span id="page-981-0"></span>**A rotação de chave não funciona - mostra o erro 501 Not Implemented**

#### **Sintoma**

Depois da instalação do gráfico do Helm key-management-hsm, a rotação de teclas não funciona com o Hardware Security Module (HSM). Você vê o erro 501 Not Implemented Error.

#### **Causa**

A rotação de chave é suportada a partir da versão do 3.2.0 .

#### **Solução**

Instale o gráfico do Helm key-management-3.1.2.tgz ou faça upgrade da liberação.

## <span id="page-982-0"></span>**As operações de chave não funcionam - mostram o erro 400 Bad Request**

#### **Sintoma**

Após o upgrade do gráfico do Helm de gerenciamento de chaves, as operações para criação, agrupamento ou desagrupamento de chaves não funcionam com o HSM. O log contém o erro a seguir: 400 Bad Request Error: "Provided API key could not be found".

#### **Causa**

Os dados kms-api-key que estão contidos no key-management-secret foram sobrescritos para um valor inválido de "default\_kms\_api\_key".

#### **Solução**

- 1. Crie um novo api-key seguindo as instruções em APIs de [gerenciamento](#page-1070-0) de chaves da API.
- 2. Criptografe a chave com a criptografia base64.
- 3. Sobrescreva os dados existentes na seção kms-api-key do segredo usando o {{site.data.keyword.console}}.
- 4. Reinicie o pod removendo o pod key-management-pep.

## <span id="page-982-1"></span>**As operações de chave não funcionam - mostram o Erro 500 Internal Server**

#### **Sintoma**

Depois da instalação do gráfico do Helm key-management-hsm, não é possível criar chaves ou agrupar ou desagrupar chaves com HSM. Você vê o erro 500 Internal Server Error.

#### **Causa**

A limpeza da tarefa não é concluída devido à incompatibilidade do caminho do repositório de imagem.

#### **Solução**

- 1. Remova a tarefa em lote key-management-hsm-cleanup.
	- 1. Efetue login no console de gerenciamento.
	- 2. No menu de navegação, selecione **Cargas de Trabalho** > **Tarefas** > **Tarefas em Lote**.
	- 3. Coloque o cursor sobre a tarefa em lote key-management-hsm-cleanup.
	- 4. Clique em **...** > **Remover** para remover a tarefa em lote.
- 2. Reimplemente o gráfico do Helm key-management-hsm.

## <span id="page-982-2"></span>**As operações de chave não funcionam - mostram o erro 503 Unavailable Experiencing delays**

Solução: verifique o status do HSM e veja se ele está off-line ou se a configuração foi mudada.

#### **Sintoma**

Após o upgrade do gráfico do Helm de gerenciamento de chaves, as operações para criação, agrupamento ou desagrupamento de chaves não funcionam com o HSM. O log contém o erro a seguir: 503 Service Error "Unavailable Experiencing delays. Please try again in few minutes."

#### **Causa**

O HSM que está conectado ao key-management-hsm-middleware está indisponível ou encerrado.

## **Solução**

- 1. Verifique o status do HSM para determinar se ele está off-line ou se sua configuração foi mudada.
- 2. Restaure as definições de configuração originais para o HSM, se elas foram mudadas.

3. Reinicie o HSM.

## <span id="page-983-0"></span>**A conexão HSM não funciona em todos os nós de gerenciamento**

### **Sintoma**

A conexão HSM funciona em alguns, mas não em todos os nós de gerenciamento.

#### **Causa**

O certificado e os pares de chaves não são localizados nos nós de gerenciamento nos quais o HSM não funciona.

#### **Solução**

- 1. Instale o kubectl. Para obter mais informações, consulte Instalando a CLI do [Kubernetes](#page-610-0) (kubectl).
- 2. Verifique o segredo do HSM para confirmar se o certificado e os pares de chaves são listados para todos os nós de gerenciamento.

kubectl get secret hsm-secret -o yaml --namespace kube-system

As informações estão disponíveis no formato a seguir:

<master-node-IP>: <BASE64\_ENCODED\_CERTIFICATE> <master-node-IP-key>: <BASE64\_ENCODED\_KEY>

## <span id="page-983-1"></span>**Não é possível importar chave raiz**

É possível importar chaves raiz somente quando você usa um modelo HSM suportado. O SoftHSM não é suportado.

Para obter os modelos HSM suportados, consulte [Configurando](#page-337-0) o Key Management Service.

## <span id="page-983-2"></span>**Log key-management-persistence relata erros após a configuração do Key Management Service**

#### **Sintoma**

Depois de configurar o Key Management Service, você verá erros no log key-management-persistence.

kubectl logs key-management-persistence-5d6974bf8c-vxxwl -- namespace kube-system

O seguinte é uma saída de amostra:

```
2018/11/27 14:31:13 maxprocs: Leaving GOMAXPROCS=8: CPU quota undefined
{"caller":"config.go:402","component":"config","file":"/opt/keyprotect/config//production","location
":"local","msg":"config loaded from local","ts":"2018-11-27T14:31:13.891450032Z"}
{"caller":"root.go:104","commit":"5bbc1228","component":"root","semver":"2.1.0","ts":"2018-11-
27T14:31:15.157576488Z"}
Creating MongoDB session with options: [mongodb:27017], rs0
Failed to create session: no reachable servers
Creating MongoDB session with options: [mongodb:27017], rs0
Failed to create session: no reachable servers
Creating MongoDB session with options: [mongodb:27017], rs0
Failed to create session: no reachable servers
Creating MongoDB session with options: [mongodb:27017], rs0
```
#### **Causa**

Os contêineres no nó de gerenciamento falharam ao consultar outros serviços no nó principal. A tabela de roteamento não foi configurada corretamente devido a um problema de configuração com o kube-controller.

### **Solução**

Atualize a configuração do kube-controller .

## **O Kubernetes Ingress Controller Fake Certificate é retornado pelo controlador de**

#### <span id="page-984-0"></span>**Sintoma**

Ao chamar [https://proxy\\_ip/](https://proxy_ip/), um Kubernetes Ingress Controller Fake Certificate é retornado.

#### **Causa**

O Kubernetes Ingress Controller Fake Certificate é usado como o certificado SSL padrão no controlador de ingresso do NGINX.

#### **Solução**

É possível configurar o [--default-ssl-certificate](https://kubernetes.github.io/ingress-nginx/user-guide/cli-arguments/) no daemonset nginx-ingress-controller para substituir o "Kubernetes Ingress Controller Fake Certificate".

#### Por exemplo:

1. Crie um segredo que contenha um certificado SSL:

```
openssl genrsa -out ing-tls.key 4096
openssl req -new -key ing-tls.key -out ing-tls.csr -subj "/CN=TTTEEESSSTTT"
openssl x509 -req -days 36500 -in ing-tls.csr -signkey ing-tls.key -out ing-tls.crt
kubectl create secret tls ing-tls-secret --cert=ing-tls.crt --key=ing-tls.key -n kube-system
```
2. Configure --default-ssl-certificate no daemonset nginx-ingress-controller. Por exemplo:

kubectl edit ds -n kube-system nginx-ingress-controller

#### contêineres: - args:

```
- /nginx-ingress-controller
```
- --default-backend-service=\$(POD\_NAMESPACE)/default-http-backend
- --configmap=\$(POD\_NAMESPACE)/nginx-ingress-controller
- --annotations-prefix=ingress.kubernetes.io
- --enable-ssl-passthrough=true
- --publish-status-address=172.16.247.161
- --default-ssl-certificate=\$(POD\_NAMESPACE)/ing-tls-secret

#### 3. Verifique o resultado. Por exemplo:

```
# ps -ef | grep nginx-ingress-controller | grep default-ssl-certificate
 33 23251 23207 0 22:45 ? 00:00:00 /usr/bin/dumb-init -- /nginx-ingress-
controller --default-backend-service=kube-system/default-http-backend --configmap=kube-
system/nginx-ingress-controller --annotations-prefix=ingress.kubernetes.io --enable-ssl-
passthrough=true --publish-status-address=172.16.247.161 --default-ssl-certificate=kube-
system/ing-tls-secret
```
33 23308 23251 0 22:45 ? 00:00:02 /nginx-ingress-controller --default-backendservice=kube-system/default-http-backend --configmap=kube-system/nginx-ingress-controller - annotations-prefix=ingress.kubernetes.io --enable-ssl-passthrough=true --publish-statusaddress=172.16.247.161 --default-ssl-certificate=kube-system/ing-tls-secret

```
# curl -kv https://172.16.247.161
* About to connect() to 172.16.247.161 port 443 (#0)
 * Trying 172.16.247.161...
* Connected to 172.16.247.161 (172.16.247.161) port 443 (#0)
* Initializing NSS with certpath: sql:/etc/pki/nssdb
* skipping SSL peer certificate verification
* SSL connection using TLS_ECDHE_RSA_WITH_AES_256_GCM_SHA384
* Certificado do servidor:
       subject: CN=TTTEEESSSTTT
       start date: May 05 05:44:02 2019 GMT
       expire date: Apr 11 05:44:02 2119 GMT
       common name: TTTEEESSSTTT
       issuer: CN=TTTEEESSSTTT
> GET / HTTP/1.1
> User-Agent: curl/7.29.0
> Host: 172.16.247.161
> Accept: */*
>
< HTTP/1.1 404 Not Found
< Date: Sun, 05 May 2019 05:49:49 GMT
< Content-Type: text/plain; charset=utf-8
```

```
< Content-Length: 21
< Connection: keep-alive
< Strict-Transport-Security: max-age=15724800; includeSubDomains
\leq* Connection #0 to host 172.16.247.161 left intact
```
## **Pod key-management-pep não está em execução**

### **Sintoma**

O pod key-management-pep não está em execução e exibe "CreateContainerConfigError".

#### **Causa**

Os dados kms-api-key dentro do valor de key-management-secret não são válidos.

#### **Solução**

- 1. Verifique o status do pod secret-watcher.
- 2. Se o pod estiver em execução, reinicie-o.
- <span id="page-985-0"></span>3. Se ele não estiver em execução, consulte o guia de resolução de problemas para o serviço do observador secreto.

# **Resolvendo problemas do plug-in do Key Management Service**

Resolva problemas comuns do plug-in do Key Management Service.

Instale a CLI Kubernetes para executar os comandos de resolução de problemas. Para obter mais informações, consulte Instalando a CLI do [Kubernetes](#page-610-0) (kubectl).

- Falha ao criar um segredo: a chave de API não pôde ser [localizada](#page-985-1)
- Falha ao criar um segredo: a conexão está [indisponível](#page-985-2)
- Falha ao criar um segredo: a [solicitação](#page-986-0) requer um Cabeçalho da Instância válido contendo um UUID válido
- Falha ao criar um segredo: [Client.Timeout](#page-986-1) excedido enquanto aguardava cabeçalhos

## <span id="page-985-1"></span>**Falha ao criar um segredo: a chave de API não pôde ser localizada**

#### **Sintoma**

Falha ao criar um segredo usando a CLI ou a console de gerenciamento. Você vê o erro Error from server (InternalError): Internal error occurred: rpc error: code = Unknown desc = BXNIM0415E:Provided API key could not be found.

### **Causa**

A chave de API fornecida não está correta.

#### **Solução**

- 1. Especifique a API Key correta no arquivo /etc/cfc/conf/kmsplugin-config.yaml.
- 2. Reinicie o contêiner de plug-in do KMS depois de atualizar o arquivo. É possível reiniciar o contêiner de plug-in KMS excluindo o pod de plug-in KMS existente.

kubectl delete pods k8s kmsplugin-<master node IP address>

## <span id="page-985-2"></span>**Falha ao criar um segredo: a conexão está indisponível**

#### **Sintoma**

Falha ao criar um segredo usando a CLI ou a console de gerenciamento. Você vê o erro Internal error occurred: rpc error: code = Unavailable desc = grpc: the connection is unavailable.

#### **Causa**

O ID da Chave Raiz do Cliente não está correto.

### **Solução**

- 1. Corrija CRK\_ID no arquivo /etc/cfc/conf/kmsplugin-config.yaml.
- 2. Reinicie o contêiner de plug-in do KMS depois de atualizar o arquivo. É possível reiniciar o contêiner de plug-in KMS excluindo o pod de plug-in KMS existente.

kubectl delete pods k8s kmsplugin-<master node IP address>

## <span id="page-986-0"></span>**Falha ao criar um segredo: a solicitação requer um Cabeçalho da Instância válido contendo um UUID válido**

### **Sintoma**

Falha ao criar um segredo usando a CLI ou a console de gerenciamento. Você vê o erro Internal error occurred: rpc error: code = Unknown desc = Bad Request: Request requires valid Instance Header containing a valid UUID.

### **Causa**

O ID da instância do Key Management Service não está correto.

### **Solução**

- 1. Corrija INSTANCE ID no arquivo /etc/cfc/conf/kmsplugin-config.yaml.
- 2. Reinicie o contêiner de plug-in do KMS depois de atualizar o arquivo. É possível reiniciar o contêiner de plug-in KMS excluindo o pod de plug-in KMS existente.

kubectl delete pods k8s kmsplugin-<master node IP address>

## <span id="page-986-1"></span>**Falha ao criar um segredo: Client.Timeout excedido enquanto aguardava cabeçalhos**

#### **Sintoma**

Falha ao criar um segredo usando a CLI ou a console de gerenciamento. Você vê o erro Error from server (InternalError): Internal error occurred: rpc error: code = Unknown desc = Post https://kmsapi.kube-system:28674/api/v2/keys/3ecbc3be-3534-41cd-9898-a224134fbb55?action=wrap: net/http: request canceled while waiting for connection (Client.Timeout exceeded while awaiting headers).

#### **Causa**

O Key Management Service não respondeu.

#### **Solução**

- 1. Efetue login no console de gerenciamento.
- 2. A partir do menu de navegação, selecione **Cargas de Trabalho** > **Implementações**.
- 3. Selecione key-management-api.
- 4. Role para baixo até Pods.
- 5. Coloque o cursor sobre a única linha listada em **Pods**.
- 6. Clique em **...** > **Remover** para remover o pod e para criar um novo pod.

## **console de gerenciamento**

Revise problemas do console de gerenciamento encontrados frequentemente.

- Não é possível acessar o console de [gerenciamento](#page-987-0) (após a reinicialização do nó principal)
- O Catalog está vazio após a [reinicialização](#page-987-1) do nó principal
- Um pod está travado no estado *[Finalizando](#page-987-2)*
- A [conexão](#page-988-0) falha no terminal da web
- Um [namespace](#page-988-1) está travado no estado *Finalizando*
- As [liberações](#page-990-0) do Helm não são exibidas
- <span id="page-987-0"></span>Não é possível enviar por push novas [imagens](#page-990-1) para o IBM Cloud Private

# **Não é possível acessar o console de gerenciamento (após a reinicialização do nó principal)**

Impossível acessar o console de gerenciamento após reiniciar o nó principal.

#### **Sintomas**

Não é possível visualizar o console de gerenciamento após a reinicialização de um nó principal.

#### **Causas**

As portas necessárias podem não estar mais acessíveis.

## **Resolvendo o problema**

<span id="page-987-1"></span>Verifique se todas as portas padrão estão abertas e disponíveis. Para obter uma lista de portas padrão, consulte Portas [padrão](#page-77-0)

# **O Catalog está vazio após a reinicialização do nó principal**

Depois de reiniciar o nó principal, o Catalog está vazio.

#### **Sintomas**

Não é possível visualizar os aplicativos disponíveis no Catalog depois que um nó principal é reinicializado.

#### **Causas**

Se o serviço helm-api iniciar antes que o serviço MongoDB seja iniciado, a sincronização inicial do Catalog falhará.

## **Resolvendo o problema**

É possível resolver esse problema executando uma sincronização manual de seus repositórios Helm para preencher novamente o Catalog. Conclua o procedimento a seguir para executar uma sincronização manual:

- 1. Na navegação, selecione **Gerenciar** > **Repositórios Helm**.
- 2. Selecione **Sincronizar repositórios** na página principal *Repositórios Helm*. **Dica:** Também é possível sincronizar um único repositório, selecionando o menu de ação (**...**), em seguida, selecionando **Sincronizar este repositório**.

<span id="page-987-2"></span>Depois que os repositórios Helm concluem a sincronização, é possível visualizar os aplicativos de destaque no Catalog.

## **Um pod está preso no estado** *Terminating*

#### **Sintoma**

Um pod está preso no estado *Terminating* depois de tentar excluí-lo.

#### **Resolvendo o problema**

Você deve excluir manualmente o pod. Execute o comando a seguir:

kubectl -n <namespace> delete pods --grace-period=0 --force <pod name>

Para obter mais informações sobre a CLI kubectl, consulte [Comandos](https://kubernetes.io/docs/reference/kubectl/kubectl-cmds/) do kubectl  $\boxtimes$ .

# <span id="page-988-0"></span>**A conexão falha no terminal da web**

Ao abrir o terminal da web, uma conexão é feita para um contêiner em execução. A conexão falha no terminal da web e o Catalog parece estar vazio.

## **Sintomas**

Não é possível usar o terminal da web a partir do console de gerenciamento para se comunicar com seu cluster.

### **Causas**

Não há pods suficientes em execução para concluir a conexão.

## **Resolvendo o problema**

É possível resolver esse problema diminuindo a implementação do web-terminal. Para obter mais detalhes sobre as implementações de ajuste de escala, consulte [Implementações](https://www.ibm.com/support/knowledgecenter/SSBS6K_3.1.1/manage_applications/scaling_app.html) de ajuste de escala  $\overline{\mathbb{Z}}$ 

## <span id="page-988-1"></span>**Um namespace está parado no estado** *Finalizando*

#### **Sintoma**

Um namespace está parado no estado *Finalizando*

#### **Causa**

Se uma extensão de API do Kubernetes não estiver disponível, os recursos que são gerenciados pela extensão não poderão ser excluídos. A falha ao excluir a extensão de API faz com que a exclusão de namespace falhe.

## **Resolvendo o problema**

### **Obtenha as descrições de API que não são excluídas**

Conclua as etapas a seguir para obter uma descrição das APIs que não são excluídas:

1. Visualize os namespaces que estão parados em um estado *Finalizando*:

kubectl get namespaces

2. Localize os recursos que não são excluídos:

```
kubectl api-resources --verbs=list --namespaced -o name | xargs -n 1 kubectl get --show-kind --
show-all --ignore-not-found -n <terminating-namespace>
```
3. Se o comando anterior retornar a seguinte mensagem de erro: não é possível recuperar a lista completa de APIs do servidor: <api-resource>/<version>: atualmente o servidor é incapaz de manipular a solicitação, continue executando o seguinte comando com as informações recebidas:

kubectl get APIService <version>.<api-resource>

Por exemplo, execute o comando a seguir para um serviço de API que é denominado custom.metrics.k8s.io/v1beta1:

kubectl obter APIService v1beta1.custom.metrics.k8s.io

4. Obtenha uma descrição do serviço de API para continuar a depurar seu serviço de API. Execute o comando a seguir:

kubectl describe APIService <version>.<api-resource>

5. Certifique-se de que o problema tenha sido resolvido. Execute o comando a seguir para verificar se seu namespace pode ser excluído:

kubectl get namespace

#### **Excluir manualmente um namespace de finalização**

Se o problema não for resolvido, será possível excluir manualmente seu namespace que está parado no estado *Finalizando*.

1. Visualize os namespaces que estão parados no estado *Finalizando*:

kubectl get namespaces

2. Selecione um namespace de finalização e visualize o conteúdo do namespace para localizar o finalizador:

kubectl get namespace < terminating-namespace> -o yaml

O conteúdo de YAML pode ser semelhante à saída a seguir:

```
apiVersion: v1
kind: Namespace
metadata:
 creationTimestamp: 2018-11-19T18:48:30Z
 deletionTimestamp: 2018-11-19T18:59:36Z
 name: <terminating-namespace>
 resourceVersion: "1385077"
 selfLink: /api/v1/namespaces/<terminating-namespace>
 uid: b50c9ea4-ec2b-11e8-a0be-fa163eeb47a5
spec:
 finalizers:
  - kubernetes
status:
 phase: Terminating
```
3. Crie um arquivo JSON temporário:

kubectl get namespace <terminating-namespace> -o json >tmp.json

4. Edite seu arquivo tmp.json . Remova o valor de kubernetes do campo finalizers e salve o arquivo.

Seu arquivo tmp.json pode ser semelhante à saída a seguir:

```
{
    "apiVersion": "v1",
    "kind": "Namespace",
    "metadata": {
        "creationTimestamp": "2018-11-19T18:48:30Z",
        "deletionTimestamp": "2018-11-19T18:59:36Z",
        "name": "<terminating-namespace>",
        "resourceVersion": "1385077",
        "selfLink": "/api/v1/namespaces/<terminating-namespace>",
        "uid": "b50c9ea4-ec2b-11e8-a0be-fa163eeb47a5"
   }, "spec": {
      "finalizers":
   },
    "status": {
        "phase": "Terminating" }
}
```
5. Para configurar um IP e uma porta do proxy temporário, execute o comando a seguir. Certifique-se de que a janela do terminal fique aberta até você excluir o namespace parado:

kubectl proxy

Seu IP do proxy e a porta podem ser semelhantes à saída a seguir:

Iniciando a servir em 127.0.0.1:8001

6. Em uma nova janela do terminal, faça uma chamada da API com a porta e o IP temporários do proxy:

curl -k -H "Content-Type: application/json" -X PUT --data-binary @tmp.json http://127.0.0.1:8001/api/v1/namespaces/<terminating-namespace>/finalize

A saída pode ser semelhante ao conteúdo a seguir:

```
{
 "kind": "Namespace",
 "apiVersion": "v1",
 "metadata": {
   "name": "<terminating-namespace>",
   "selfLink": "/api/v1/namespaces/<terminating-namespace>/finalize",
```

```
"uid": "b50c9ea4-ec2b-11e8-a0be-fa163eeb47a5",
  "resourceVersion": "1602981",
  "creationTimestamp": "2018-11-19T18:48:30Z",
  "deletionTimestamp": "2018-11-19T18:59:36Z"
}, "spec": {
},
"status": {
  "phase": "Terminating" }
```
**Note:** O parâmetro finalizer é removido.

7. Verifique se o namespace em finalização foi removido:

kubectl get namespaces

<span id="page-990-0"></span>8. Continue seguindo as etapas para outros namespaces que travaram no estado *Finalizando*.

## **As liberações do Helm não são exibidas**

As liberações do Helm não são exibidas na página *Liberações do Helm* na console de gerenciamento.

#### **Sintomas**

Ao acessar a página *Liberações do Helm* selecionando **Cargas de trabalho** > **Liberações do Helm** no menu de navegação, as liberações não são listadas.

### **Causas**

O número de liberações que são solicitadas excede o número de liberações que podem ser carregadas e exibidas na console de gerenciamento.

#### **Resolvendo o problema**

}

Para exibir o conteúdo, acesse a lista usando os comandos da CLI e limite o número de liberações que são exibidas. As etapas são descritas no procedimento a seguir:

- 1. Efetue login em seu cluster com a CLI do Helm. Consulte [Configurando](#page-611-0) a API Helm para a estrutura de comando.
- 2. Execute o comando helm list e limite o número de liberações retornadas com as opções a seguir:
	- Use a opção -m ou --max: a opção -m ou --max configura o número máximo de liberações que são retornadas da solicitação para exibir a lista de liberações. A variável deve ser um número que especifica quantas devem ser retornadas. Quando o número for baixo o suficiente para que a memória esteja disponível, as liberações serão exibidas. O exemplo a seguir exibe as *10* primeiras liberações usando a opção -m:

```
helm list --tls -m 10
```
Use a opção -o ou --offset: a opção -o ou --offset especifica o nome da liberação com a qual iniciar ao retornar a lista de liberações. O exemplo exibe a lista de todas as liberações que começam com a liberação intitulada *release1* e termina com a mais recente:

```
helm list --tls -o release1
```
Use as opções -m ou --max e -o ou --offset para limitar a lista: é possível usar essas opções juntas para filtrar ainda mais as liberações que são exibidas. O exemplo a seguir exibe a lista de 10 liberações que começam com a liberação intitulada *release1*.

```
helm list --tls -o release1 -m 10
```
## <span id="page-990-1"></span>**Não é possível enviar por push novas imagens para o IBM Cloud Private**

Não é possível enviar por push uma nova imagem de um namespace existente em sua unidade local para o registro de imagem do IBM® Cloud Private.

Cenário 1: Não é possível enviar por uma imagem para um registro privado com um [terminal](#page-991-0) *https*

Cenário 2: O armazenamento NFS está configurado como um [armazenamento](#page-991-1) de back-end de registro

## <span id="page-991-0"></span>**Cenário 1: Não é possível enviar por push uma imagem para um registro privado com um terminal** *https*

### **Sintomas**

Conforme você efetua logon no cluster do IBM Cloud Private, não é possível enviar por push novas imagens de sua unidade local com um terminal https. Seu terminal pode exibir a seguinte mensagem de erro:

```
# docker push mycluster.icp:8500/open-liberty:latest
The push refers to a repository [mycluster.icp:8500/open-liberty]
ce633891d99e: Pushing [==================================================>] 6.656kB
16ee2ef8c0a9: Layer already exists
d83aa1f72c39: Layer already exists
6b8c4250e63e: Pushing 2.56kB
000ea2a5eb7d: Layer already exists
5f2b8ff02676: Retrying in 5 seconds
c1eb2e939cb4: Layer already exists
ad60ad386e49: Retrying in 5 seconds
db584c622b50: Retrying in 5 seconds
52a7ea2bb533: Waiting
52f389ea437e: Waiting
88888b9b1b5b: Waiting
a94e0d5a7c40: Waiting
unknown blob
```
#### **Causa**

O balanceador de carga do cluster do IBM Cloud Private está configurado para balancear solicitações para nós principais. O balanceador de carga que se comunica com o registro foi direcionado incorretamente pelo servidor.

#### **Resolvendo o problema**

Se o balanceador de carga do cluster estiver configurado, inclua http-request set-header X-Forwarded-Proto https if { ssl\_fc } em sua configuração de back-end. Para obter informações adicionais, consulte o [Repositório](https://github.com/docker/distribution/issues/2225#issuecomment-330947505) do Docker no GitHub a

### <span id="page-991-1"></span>**Cenário 2: O armazenamento NFS não está auxiliando o armazenamento do registro]**

#### **Sintomas**

Conforme você efetua logon no cluster do IBM Cloud Private, não é possível enviar por push novas imagens de sua unidade local, porque o armazenamento de back-end do registro do Docker não foi configurado para replicação. Seu terminal pode exibir a seguinte mensagem de erro:

```
# docker push mycluster.icp:8500/open-liberty:latest
The push refers to a repository [mycluster.icp:8500/open-liberty]
ce633891d99e: Pushing [==================================================>] 6.656kB
16ee2ef8c0a9: Layer already exists
d83aa1f72c39: Layer already exists
6b8c4250e63e: Pushing 2.56kB
000ea2a5eb7d: Layer already exists
5f2b8ff02676: Retrying in 5 seconds
c1eb2e939cb4: Layer already exists
ad60ad386e49: Retrying in 5 seconds
db584c622b50: Retrying in 5 seconds
52a7ea2bb533: Waiting
52f389ea437e: Waiting
88888b9b1b5b: Waiting
a94e0d5a7c40: Waiting
unknown blob
```
#### **Causa**

Se o seu cluster IBM Cloud Private atender às seguintes condições, o problema está ocorrendo porque as configurações do servidor NFS não atendem aos requisitos para o NFS do registro:

- O cluster do IBM Cloud Private está configurado para usar uma arquitetura de alta disponibilidade.
- As montagens de NFS para todas as réplicas de Docker Trusted Registry (DTR) estão configuradas.

#### **Resolvendo o problema**

Se você enviar por push uma imagem para um DTR de alta disponibilidade, certifique-se de configurar o DTR e usar as opções do servidor NFS necessárias, sync e actimeo=0. Para obter informações adicionais, consulte Enviando por push para um DTR HA na página do centro de [sucesso](https://success.docker.com/article/what-does-blob-upload-unknown-mean-when-pushing-to-a-ha-dtr) do Docker<sup>7</sup>.

## **Redes**

Revisão frequentemente encontrou problemas de rede.

- Resolução de [problemas](#page-992-0) de redes Calico
- Resolução de [problemas](#page-999-0) do F5 BIG-IP LTMF5 BIG-IP
- <span id="page-992-0"></span>[Comandos](#page-1000-0) da CLI do Helm falham

# **Resolução de problemas de redes Calico**

Identificando e investigando problemas de rede do Calico.

Podem ocorrer problemas de rede do Calico durante ou após a instalação do IBM® Cloud Private. Durante a instalação, o instalador executa verificações para assegurar a conectividade contínua de um pod a outro no cluster. No entanto, se ainda houver problemas, as instruções a seguir podem ajudar a identificar as causas e resolver os problemas.

- Resolução de problemas de [isolamento](#page-993-0) do ambiente
- Resolução de [problemas](#page-996-0) de malha do IPsec
- Resolução de [problemas](#page-998-0) do NSX-T

## **Problemas durante a instalação do IBM Cloud Private**

Para evitar problemas de rede do Calico durante a instalação, assegure-se de que as configurações a seguir estejam definidas corretamente.

• O parâmetro calico ipip mode deverá ser configurado como Always, se todos os nós em seu cluster não pertencerem à mesma sub-rede.

Deve-se também configurar esse parâmetro como Always quando os nós são implementados em ambientes de nuvem, como o OpenStack, em que as verificações de origem e de destino evitam o tráfego de IP de intervalos de endereços IP desconhecidos. O parâmetro deve ser configurado mesmo que todos os nós pertençam à mesma sub-rede. Essa configuração permite o encapsulamento do tráfego entre um pod e outro pela infraestrutura de rede subjacente.

- $\bullet$  O parâmetro calico ip autodetection method deve ser configurado para que o Calico selecione a interface correta no nó. Caso haja várias interfaces, aliases, interfaces lógicas, interfaces de ponte e ou qualquer outro tipo de interface nos nós, use uma das configurações a seguir para assegurar que o mecanismo de detecção automática escolha a interface correta.
	- calico\_ip\_autodetection\_method: can-reach= >>> **Nota:** esta é a configuração padrão.
	- calico\_ip\_autodetection\_method: interface= < nome da interface >
- · O parâmetro calico tunnel mtu deve ser configurado com base na MTUda interface que está configurada para ser usada pelo Calico.

Se o parâmetro calico ipip mode estiver configurado como Always, 20 bytes serão usados para o cabeçalho do túnel IP-IP. Deve-se configurar o parâmetro calico\_tunnel\_mtu para ter pelo menos 20 bytes a menos que a MTU real da interface.

Se o IPsec estiver ativado, serão necessários 40 bytes para o cabeçalho do pacote IPsec. Além disso, como você configurou o calico ipip mode como Always ao ativar o IPsec, os 20 bytes também são necessários para o cabeçalho do túnel IP-IP. Portanto, deve-se configurar o parâmetro calico tunnel mtu para ter pelo menos 60 bytes a menos que a MTU real da interface.

O CIDR de rede, a rede de host existente e o intervalo de IP do cluster de serviço não devem estar em conflito entre si.

## **Problemas após a instalação do IBM Cloud Private**

Depois que seu cluster é instalado, é possível ver os problemas de conectividade IP entre os pods. Os problemas de resolução de nome do serviço são um sintoma de pods que não podem atingir o serviço DNS, mas nem sempre estão relacionados às redes do Calico.

Nessas situações, reúna as informações a seguir a partir de seu cluster para resolução de problemas. Se você entrar em contato com a equipe de suporte para obter assistência, será possível fornecer essas informações para a equipe.

- 1. Configure a CLI do Kubernetes (kubectl). Consulte Acessando seu cluster a partir da CLI do [Kubernetes](#page-169-0) (kubectl).
- 2. Configure o arquivo binário calicoctl que está disponível na mídia de instalação do IBM Cloud Private. Consulte [Instalando](#page-420-0) a CLI do Calico (calicoctl) .
- 3. Obtenha a lista de nós em seu cluster.

```
kubectl get nodes -owide
```
- 4. Colete logs do pod calico-node-\* que é executado no nó que está experimentando o problema de malha. Por exemplo, conclua as etapas a seguir para obter os logs do calico-node-amd64-48lf9 que são executados no nó 10.10.25.71.
	- 1. Obtenha uma lista de pods do Calico.

kubectl get pods -o wide | grep calico-node

O seguinte é uma saída de amostra:

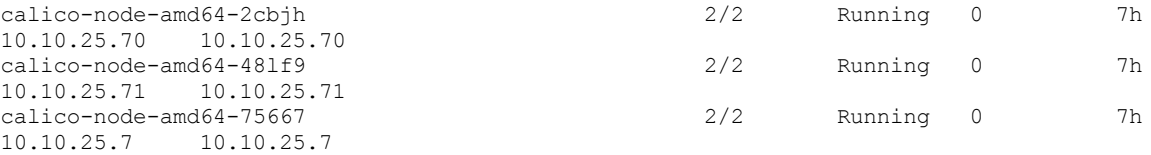

2. Recupere os logs a partir do contêiner calico-node no pod.

kubectl logs calico-node-amd64-48lf9 -c calico-node

- 5. Diagnostique o problema.
	- 1. Obtenha a tabela de roteamento e detalhes da interface. Execute estes comandos em todos os nós principais e nos nós que possuem os pods que estão tendo problemas de conectividade.
		- 1. Obtenha detalhes da tabela de roteamento

route -n

2. Obtenha detalhes da interface.

ifconfig -a

2. Obtenha a lista de nós do Calico. Execute o comando em qualquer nó principal.

calicoctl get nodes

3. Obtenha todos os pods ou os terminais que estão na malha do Calico. Execute o comando em qualquer nó principal.

```
calicoctl get workloadendpoints
```
4. Obtenha informações de status e de diagnósticos de nó do Calico. Execute estes comandos em qualquer nó principal e nos nós que possuem os pods que estão tendo problemas de conectividade.

calicoctl node status calicoctl node diags

5. Verifique os arquivos config.yaml e host que estão em seu nó de inicialização.

## <span id="page-993-0"></span>**Resolução de problemas de isolamento do ambiente**

Resolução de problemas de rede de isolamento do ambiente.

MustGather para o isolamento do ambiente é escrito com um exemplo.

namespaces: devops e produção

dois nós isolados e dedicados para namespace: devops

dois nós isolados e dedicados para namespace: produção

dois nós de proxy isolados e dedicados para namespace: devops

dois nós de proxy isolados e dedicados para namespace: produção

#### **Configuração**

#### **Config.yaml**

```
## Environment Isolation
# Example:[{namespace: production, hostgroup: prod}, {namespace:devops, hostgroup: dev}, {namespace:
preproduction, hostgroup: preprod}]
isolated_namespaces: [{namespace: devops, hostgroup: worker-dev}, {namespace: production,
hostgroup: worker-prod}]
isolated proxies: [{namespace: devops, hostgroup: proxy-dev, lb address: x.x.x.x}, {namespace:
production, hostgroup: proxy-prod, lb address: y.y.y.y}]
```
#### **Arquivo host**

#### **hosts**

```
[hostgroup-worker-dev]
172.16.206.190
172.16.207.105
```
[hostgroup-worker-prod] 172.16.208.37 172.16.208.194

```
[hostgroup-proxy-dev]
172.16.208.195
172.16.159.167
```
[hostgroup-proxy-prod] 172.16.208.197 172.16.209.180

## **Resolução de problemas**

### **Configuração do serviço da API do Kube**

```
Pod mainfest file:
/etc/cfc/pods/master.json
Parameter:
--enable-admission-plugins=PodNodeSelector,PodTolerationRestriction
--admission-control-config-file=/etc/cfc/conf/admission-control-config.yaml
      {
        "name": "apiserver",
        "image": "hyc-cloud-private-stable-docker-local.artifactory.swg-devops.com/ibmcom-
amd64/hyperkube:v1.11.1-ee",
        "imagePullPolicy": "IfNotPresent",
```
#### "--enable-admission-

```
plugins=Initializers,NamespaceLifecycle,LimitRanger,ServiceAccount,DefaultStorageClass,PodSecurityPo
licy,MutatingAdmissionWebhook,ValidatingAdmissionWebhook,ResourceQuota,Priority,EventRateLimit,PodNo
deSelector, PodTolerationRestriction",
```

```
"--admission-control-config-file=/etc/cfc/conf/admission-control-config.yaml",
```
#### **Configuração de controle de admissão**

Arquivo: /etc/cfc/conf/admission-control-config.yaml

```
---
kind: AdmissionConfiguration
apiVersion: apiserver.k8s.io/v1alpha1
plugins:
  - name: EventRateLimit
   path: /etc/cfc/conf/eventconfig.yaml
  - name: PodNodeSelector
   path: /etc/cfc/conf/podnodeselector.yaml
```
#### **Política do seletor do nó do pod**

Arquivo: /etc/cfc/conf/podnodeselector.yaml

```
podNodeSelectorPluginConfig:
  clusterDefaultNodeSelector: ""
  production: "worker-prod=true"
  devops: "worker-dev=true"
```
#### **Rótulos de nó**

Os nós dedicados para o namespace: "devops" são rotulados como "worker-dev"

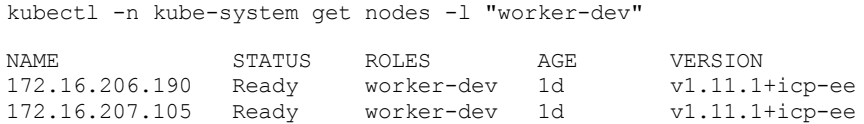

Os nós dedicados para namespace: "production" são rotulados como "worker-prod"

kubectl -n kube-system get nodes -l "worker-prod"

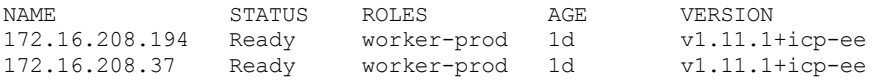

#### **Anotações em namespaces**

**Namespace: "devops"** kubectl -n kube-system get ns devops -o yaml

```
apiVersion: v1
kind: Namespace
metadata:
 annotations:
   scheduler.alpha.kubernetes.io/defaultTolerations:
'[{"key":"dedicated","operator":"Equal","value":"worker-dev","effect":"NoSchedule"}]'
    scheduler.alpha.kubernetes.io/node-selector: worker-dev=true
 creationTimestamp: 2018-09-12T08:21:29Z
 name: devops
 resourceVersion: "4857"
  selfLink: /api/v1/namespaces/devops
 uid: d9579db3-b664-11e8-a04b-00163e01af61
spec:
  finalizers:
  - kubernetes
status:
  phase: Active
```
**Namespace: "production"** kubectl -n kube-system get ns production -o yaml

```
apiVersion: v1
kind: Namespace
metadata:
 annotations:
   scheduler.alpha.kubernetes.io/defaultTolerations:
'[{"key":"dedicated","operator":"Equal","value":"worker-prod","effect":"NoSchedule"}]'
    scheduler.alpha.kubernetes.io/node-selector: worker-prod=true
  creationTimestamp: 2018-09-12T08:21:27Z
  name: production
```

```
resourceVersion: "4848"
  selfLink: /api/v1/namespaces/production
 uid: d7f29b43-b664-11e8-a04b-00163e01af61
spec:
  finalizers:
  - kubernetes
status:
 phase: Active
```
#### **Proxies isolados**

#### Nós do proxy isolados para namespace: devops

kubectl -n kube-system get nodes -l "proxy-dev"

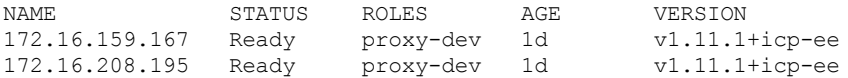

#### Nós do proxy isolados para o namespace: produção

kubectl -n kube-system get nodes -l "proxy-prod"

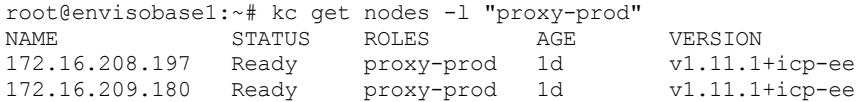

#### Controladores de ingresso

kubectl -n kube-system get ds | grep "nginx-ingress"

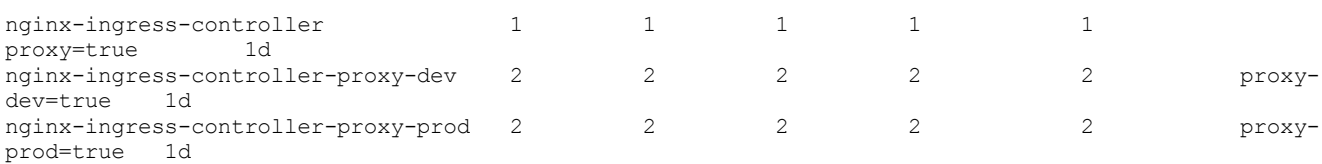

#### Controlador de ingresso que entrega devops de namespace

kubectl -n kube-system get ds nginx-ingress-controller-proxy-dev -o yaml | grep "watch"

- --watch-namespace=devops

#### Controlador de ingresso que entrega produção de namespace

kubectl -n kube-system get ds nginx-ingress-controller-proxy-prod -o yaml | grep "watch"

- --watch-namespace=production

## <span id="page-996-0"></span>**Resolução de problemas da malha do IPsec**

Resolução de problemas de rede da malha do IPsec.

## **Pré-requisito**

- 1. Cada nó no cluster deve ter pelo menos duas interfaces de rede. Uma é uma interface de gerenciamento e a outra interface fornece redes seguras para os pods. Forneça o endereço IP da interface de gerenciamento em cluster/hosts e outro nome da interface (interface do plano de dados) nas configurações do Calico e do IPsec no cluster/config.yaml.
- 2. As redes do Calico devem ser ativadas no modo IP-in-IP. A MTU do túnel do Calico deve ser configurada corretamente.
- 3. O pacote do IPsec que é usado para criptografia deve ser instalado em todos os nós no cluster. O pacote do IPsec que é usado para o RHEL é libreswan e no Ubuntu e SLES é strongswan.

**Nota:** todos os nós no cluster devem executar o mesmo sistema operacional.

**Configuração**

1. Assegure-se de que as configurações do Calico a seguir sejam fornecidas em config.yaml.

```
network_type: calico
calico ipip mode: Always
calico<sup>-</sup>tunnel mtu: 1390
calico ip autodetection method: interface=eth0
```
- o calico ipip mode deve ser Always. O tunelamento IPIP deve ser ativado para o IPsec.
- o O calico tunnel mtu deve ter pelo menos 60 bytes a menos que a MTU da interface. Se o mtu da interface eth0 for de 1450 bytes, o calico tunnel mtu deverá ser configurado como no máximo 1390 bytes.
- o O calico ip autodetection method deve ser configurado para escolher a interface do plano de dados.
- 2. Verifique a configuração do IPsec em config.yaml.

```
ipsec_mesh:
 enable: true
  interface: eth0
  subnets: [10.24.10.0/24]
 exclude_ips: [10.24.10.1/32, 10.24.10.2, 10.24.10.192/28]
 cipher suite: aes128gcm16!
```
- o A interface deve ser a mesma que está configurada no parâmetro calico ip autodetection method.
- As subnets são os intervalos de endereços. Os pacotes que são destinados a esses intervalos de sub-rede são criptografados. O endereço IP da interface do plano de dados deve cair em um dos intervalos de sub-rede fornecidos.
- o exclude ips são os endereços IP que são excluídos da sub-rede IPsec. O tráfego desses endereços IP não está criptografado.
- o cipher suite: aes128gcm16! é a lista de algoritmos de criptografia ou de autenticação do Encapsulating Security Payload (ESP) a serem usados. O conjunto de cifras padrão que é usado é aes128gcm16!. Assegure-se de que esse módulo esteja disponível e carregado em seu sistema operacional em todos os hosts. Também é possível alterá-lo para qualquer conjunto de cifras de sua escolha.

## **Pós-instalação**

## **No RHEL**

1. Verifique a configuração do libreswan.

```
cat /etc/ipsec.conf
cat /etc/ipsec.d/ipsec-libreswan.conf
```
2. Verifique o status do processo de IPsec.

ipsec status

Se o status do IPsec não exibir conexões estabelecidas, verifique /var/log/messages para obter um erro relacionado ao IPsec. Ative a criação de log libreswan ativando o plutodebug no arquivo /etc/ipsec.conf.

# /etc/ipsec.conf - libreswan IPsec configuration file

```
Instalação da configuração...
      ...
      plutodebug = all # <<<<<<<<<<<<
```
### **No Ubuntu/SLES**

1. Verifique a configuração do strongswan.

cat /etc/ipsec.conf

2. Verifique o status do processo de IPsec.

```
ipsec status
service strongswan status
```
Se o status do IPsec não exibir conexões estabelecidas, verifique /var/log/syslog para obter um erro relacionado ao IPsec.

Ative a criação de log strongswan ativando charondebug no arquivo /etc/ipsec.conf.

# /etc/ipsec.conf - libreswan IPsec configuration file

Instalação da configuração...

charondebug="ike 2, knl 2, cfg 2"  $\# \iff \iff$ 

# <span id="page-998-0"></span>**Resolução de problemas do NSX-T**

Resolução de problemas de rede do NSX-T.

...

## **Problemas Conhecidos**

Falha intermitente ao efetuar login no console de gerenciamento em clusters de HA que usam o NSX-T 2.2.

Em clusters de HA que usam o NSX-T 2.2, talvez você não consiga efetuar login no console de gerenciamento. Depois de especificar as credenciais de login, você será redirecionado para a página de login. Talvez seja necessário efetuar login várias vezes até que você consiga. Esta questão é intermitente.

Em um ambiente NSX-T, ao reiniciar um nó principal, o console de gerenciamento se torna inacessível.

Em um ambiente NSX-T, ao reiniciar um nó principal, o console de gerenciamento fica inacessível, mesmo que todos os pods de serviço estejam em um estado bom. Esse problema é causado pelas regras NAT IPtable não persistentes, que ajudam a comunicação de porta e pod do host por meio do IP do host. O NSX-T não suporta a porta do host. O IBM Cloud Private usa a porta do host para o console de gerenciamento.

Para resolver o problema, execute os comandos a seguir em todos os nós principais. Use o CIDR de rede que você especificou no arquivo / /cluster/config.yaml.

```
iptables -tnat -N ICP-NSXT
iptables -tnat -A POSTROUTING -j ICP-NSXT
iptables -tnat -A ICP-NSXT ! -s <network cidr> -d <network cidr> -j MASQUERADE
```
## **MustGather**

1. Obtenha o status do pod do controlador do NCP e dos pods do node-agent.

kubectl -n kube-system get pods -o wide -l tier=nsx-networking

- 2. Obtenha o log dos pods (o controlador do NCP e os pods do node-agent) que não estejam no estado pronto.
- 3. Quando o pod do node-agent está falhando em um nó, obtenha os logs do kubelet e o log ovs do nó.

journalctl -u kubelet ovs-vsctl show

4. Crie o valor de configmap de nsx-ncp-config e nsx-node-agent-config.

kubectl -n kube-system get cm nsx-ncp-config -o yaml kubectl -n kube-system get cm nsx-node-agent-config -o yaml

5. Crie o valor de segredo de nsx-secrets.

kubectl -n kube-system get secrets nsx-secrets -o yaml

## **Resolução de problemas**

Para evitar problemas de rede do NSX-T durante a instalação, assegure-se de que as configurações a seguir estejam configuradas corretamente.

- 1. Instale o plug-in CNI do NSX-T em todos os nós. Como parte da instalação, uma verificação de validação é incluída e um erro adequado é produzido.
- 2. Instale e configure o vSwitch aberto em todos os nós. Como parte da instalação, uma verificação de validação é incluída e um erro adequado é produzido.
- 3. Os recursos NSX-T obrigatórios que são fornecidos no config.yaml são configurados no gerenciador NSX-T. Se eles não estiverem configurados, o controlador do NCP não entrará no estado pronto e a instalação aguardará por kube-dns. TASK

[waitfor : Waiting for kube-dns to start]

4. Identifique a porta do comutador lógico com o node name e o cluster name no gerenciador NSX-T. Se a tag não estiver correta, o pod node-agent para o nó entrará no estado pronto.

# <span id="page-999-0"></span>**Resolução de problemas do F5 BIG-IP LTM**

Resolução de problemas para problemas de rede do F5 BIG-IP LTM.

Este documento é específico para as versões de gráfico:

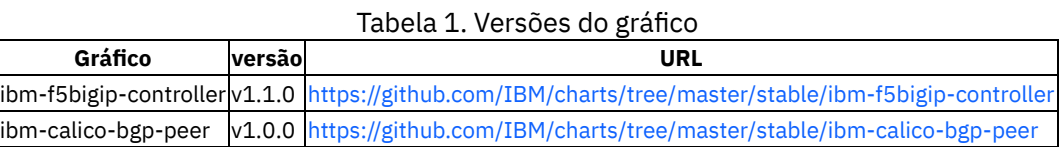

- 1. Verifique se o dispositivo F5 BIG-IP foi incluído com sucesso como um peer BGP na malha do Calico de cluster do IBM® Cloud Private.
- 2. Verifique se o status da tarefa <release-name>-calicobgppeer-addpeer indica SUCCESSFUL.

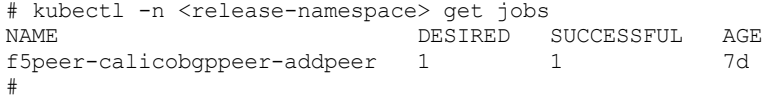

3. Verifique se o status do pod é Concluído

```
# kubectl -n <release-namespace> get po -l job-name=<job-name> (f5peer-calicobgppeer-addpeer)
NAME READY STATUS RESTARTS AGE
f5peer-calicobgppeer-addpeer-bq6h8 0/1 Completed 0 7d
#
```
Se concluído com sucesso, é possível ver o log a seguir.

```
# kubectl -n <release-namespace> logs <pod-name> (f5peer-calicobgppeer-addpeer-bq6h8)
Successfully created 1 'BGPPeer' resource(s)
#
```
Os erros de configuração do peer do Calico bgp, se houver, podem ser vistos nos logs deste pod.

Se a tarefa falhar:

- Verifique se o endereço IP interno fornecido está correto e se os nós no cluster estão aptos a acessar o dispositivo BIG-IP por meio dessa rede interna.
- Verifique se o número do AS está configurado como 64512 na liberação.
- o Verifique se o etcd endpoint e secret apropriados são fornecidos. Se o terminal etcd ou o secret ou ambos estiverem errados, os logs de status do pod deverão fornecer mais informações.
- 4. Verifique o status do nó em um dos nós no cluster usando o utilitário calicoctl.

Verifique a exatidão do Endereço do peer. INFO deve dizer Estabelecido.

```
# calicoctl node status
Calico process is running.
IPv4 BGP status
+----------------+-------------------+-------+------------+-------------+
| PEER ADDRESS | PEER TYPE | STATE | SINCE | INFO |
+----------------+-------------------+-------+------------+-------------+
| 192.168.70.226 | node-to-node mesh | up | 2018-09-05 | Established |
| 192.168.70.227 | node-to-node mesh | up | 2018-09-05 | Established |
| 192.168.70.254 | global | up | 2018-09-05 | Established | <<<<<<<<<<<<<<<<<
+----------------+-------------------+-------+------------+-------------+
```

```
IPv6 BGP status
No IPv6 peers found.
#
```
5. Efetue login no F5 BIG-IP Device e verifique a configuração do vizinho bgp. Assegure-se de que todos os nós desejados no cluster tenham conectividade com o F5 BIG-IP Device. Verifique se a tabela de rotas no F5 BIG-IP Device é atualizada com as rotas para todos os nós em seu cluster do IBM Cloud Private.

- 6. Verifique se o pod do controlador do F5 BIG-IP está sendo executado com sucesso e observando os recursos nos namespaces necessários
	- Verifique o status da implementação f5bigip-k8s-ctlr.

```
# kubectl -n <release-namespace> get deployments
NAME DESIRED CURRENT UP-TO-DATE AVAILABLE AGE<br>f5ctlr-f5bigipctlr-ctlr 1 1 1 1 1 7d
f5ctlr-f5bigipctlr-ctlr 1 1 1 1
#
```
Verifique os logs do f5-bigip-ctlr.

```
# kubectl -n <release-namespace> get po -l app=f5bigipctlr
NAME READY STATUS RESTARTS AGE
f5ctlr-f5bigipctlr-ctlr-fd7f88bf9-j5jkq 1/1 Running 0 8d
#
# kubectl -n <release-namespace> logs f5ctlr-f5bigipctlr-ctlr-fd7f88bf9-j5jkq
2018/09/05 15:36:11 [INFO] Starting: Version: v1.6.0, BuildInfo: n1156-409084177
2018/09/05 15:36:11 [INFO] ConfigWriter started: 0xc4201cab10
2018/09/05 15:36:11 [INFO] Started config driver sub-process at pid: 18
2018/09/05 15:36:11 [INFO] NodePoller (0xc420572090) registering new listener: 0x407ce0
2018/09/05 15:36:12 [INFO] NodePoller started: (0xc420572090)
2018/09/05 15:36:12 [INFO] Registered BigIP Metrics
2018/09/05 15:36:12 [INFO] Wrote 0 Virtual Server and 0 IApp configs
2018/09/05 15:36:15 [INFO][2018-09-05 15:36:15,560 __main__ INFO] entering inotify loop
to watch /tmp/k8s-bigip-ctlr.config773261415/config.json
...
...
#
```
Certifique-se de que uma partição seja gerenciada a partir de um controlador do F5 BIG-IP k8s. O gerenciamento da mesma partição a partir de múltiplos controladores do F5 BIG-IP do Kubernetes pode levar a um comportamento inesperado.

# <span id="page-1000-0"></span>**A CLI do Helm retorna erros de conexão ou erros sobre versões do Helm incompatíveis**

Após a instalação da CLI do Helm, os comandos da CLI do Helm falham com erros de conexão ou erros sobre versões incompatíveis.

#### **Sintomas**

Os comandos da CLI do Helm falham com erros de conexão ou erros sobre versões incompatíveis.

#### **Causas**

A versão do Helm Tiller que está instalada é uma versão diferente da versão 2.12.3+icp, que é instalada com o IBM Cloud Private.

Isso provavelmente aconteceu quando você configurou o cliente da linha de comandos usando os comandos kubectl e executou o comando helm init com a sinalização --upgrade. Ao executar o comando helm init sem especificar a sinalização - client-only ou -c, a CLI do Helm exibe uma mensagem de aviso. A mensagem informa que o Tiller já está implementado no cluster e que a sinalização --upgrade é necessária se você deseja fazer upgrade do Tiller. Se você continuar com o comando helm init usando a sinalização --upgrade, ele sobrescreverá a versão do Tiller.

É possível verificar se esse é o problema concluindo um dos procedimentos a seguir:

- 1. Efetue login no console do IBM Cloud Private com um ID que tenha a função **ClusterAdministrator**.
- 2. Navegue para **Cargas de Trabalho** > **Implementações** .
- 3. Localize a implementação tiller-deploy.
- 4. Selecione **Editar** para visualizar as informações de implementação.

Localize a sequência que mostra o caminho para a imagem do Tiller. Ela deve terminar com  $\text{tiller:} v2.12.3\text{-icp}$ . Se ela mostrar uma versão diferente, a imagem do Tiller foi mudada.

Também é possível concluir este procedimento:

1. Execute um dos comandos a seguir na linha de comandos:

```
helm version --tls
\Omega
```
helm version

Se ele for capaz de se comunicar com o Tiller, as informações sobre a versão do cliente da CLI do Helm e sobre a versão do servidor do Tiller serão exibidas.

2. Certifique-se de que a versão do servidor seja *2.12.3+icp*, e que a versão do cliente seja *2.12.3*.

Se as versões estiverem corretas, as informações que são retornadas serão semelhantes ao exemplo a seguir:

```
$ helm version --tls
Client: &version.Version{SemVer:"v2.12.3",
GitCommit:"8478fb4fc723885b155c924d1c8c410b7a9444e6", GitTreeState:"clean"}
Server: &version.Version{SemVer:"v2.12.3+icp",
GitCommit:"27442e4cfd324d8f82f935fe0b7b492994d4c289", GitTreeState:"clean"}
```
Se esse comando retornar uma versão de servidor diferente, a imagem do Tiller foi mudada.

**Nota**: Um cliente Helm que é mais recente que a versão necessária não é compatível com a versão 2.12.3+icp que é executada no cluster.

## **Resolvendo o problema**

Para resolver o problema, deve-se restaurar a versão da imagem do Tiller no IBM Cloud Private 3.2.0 e no IBM Cloud Private 3.2.0 Fix Pack. Para restaurar a versão para o Tiller versão 2.12.3, conclua as seguintes etapas:

- 1. Configure o cliente com um usuário que tenha acesso de função **ClusterAdministrator**.
- 2. Execute o comando kubectl a seguir para listar o histórico de implementação da implementação do Tiller-Deploy no namespace do kube-system:

kubectl rollout history deployment tiller-deploy -n kube-system

Uma lista que contém duas ou mais revisões dessa implementação é exibida. Cada revisão é identificada por um número de revisão sequencial.

3. Execute o comando kubectl a seguir para exibir as informações de implementação de cada revisão, começando com a mais recente. Por exemplo:

kubectl rollout history deployment tiller-deploy -n kube-system --revision=4

Examine as informações de implementação que são retornadas para a referência à imagem do Tiller. O nome da imagem deve ser uma sequência que termina com "tiller:v2.12.3-icp". As informações para o número de revisão mais alto é o estado atual da implementação com a versão de imagem do Tiller incorreta. Exiba o histórico de implementação para revisões anteriores até que você localize a primeira revisão com a imagem do Tiller correta. Observe o número de revisão a ser usado na etapa 4.

4. Use o número de revisão localizado na etapa 3 para desfazer a implementação atual e reverter para a revisão correta usando o comando kubectl rollout undo. É possível usar o exemplo a seguir como um guia:

kubectl rollout undo deployment tiller-deploy -n kube-system --to-revision=3

- 5. Verifique se a implementação foi atualizada corretamente concluindo as etapas a seguir:
	- 1. Navegue para **Carga de trabalho** > **Implementações** e localize a implementação *Tiller-Deploy*.
	- 2. Visualize as informações de implementação selecionando **Editar**.
	- 3. Localize a referência de imagem do Tiller nas informações de implementação e assegure-se de que ela seja a versão correta.
- 6. Execute o comando a seguir para efetuar login no cluster e configurar o cliente Helm:

cloudctl login -a https://<icp-cluster-ip>:8443 --skip-ssl-validation

7. Inicialize a CLI do Helm novamente usando a sinalização --client-only no comando helm init, conforme mostrado nos exemplos a seguir:

```
helm init --client-only
ou
```
helm init -c

8. Assegure-se de que você esteja executando as versões corretas executando o comando a seguir:

helm version --tls

**Lembre-se de que o ICP 3.2.0 não suporta versões do cliente Helm mais recentes que a v2.12.3**

## **Memória**

Revisar problemas de armazenamento encontrados frequentemente.

- Resolução de [problemas](#page-481-0) do GlusterFS
- Resolução de [Problemas](#page-509-0) do Minio
- Resolução de [Problemas](#page-495-0) do Rook Ceph
- Resolução de [problemas](#page-531-0) do vSphere Cloud Provider
- Interação lenta entre o kubelet e o Docker causa [problemas](#page-1031-0) de PLEG

## **Resolução de problemas do GlusterFS**

#### Revise problemas do GlusterFS frequentemente encontrados.

- Falha na [pré-verificação](#page-481-1) de instalação do GlusterFS
- Dispositivo GlusterFS não localizado após [reinicialização](#page-482-0) do sistema
- [Travamento](#page-483-0) do nó GlusterFS
- A [reinstalação](#page-483-1) do IBM Cloud Private não resolve problemas do GlusterFS
- Não é possível criar um [PersistentVolumeClaim](#page-483-2)
- A [reinicialização](#page-484-0) simultânea de nós do trabalhador faz com que o GlusterFS falhe
- Não é possível criar ou excluir um volume persistente ou solicitação de volume [persistente](#page-485-0)
- O status do nó [GlusterFS](#page-486-0) é mostrado como peer rejeitado
- A exclusão de uma solicitação de volume [persistente](#page-487-0) do GlusterFS pode mostrar o status do volume persistente como com falha
- O pod GlusterFS não está planejado após a [reinicialização](#page-489-0) de um nó
- [Incompatibilidade](#page-490-0) de uso do disco do Heketi
- Pod Heketi falha ao iniciar após a [reinicialização](#page-1013-0) do Docker
- Pod Heketi parado no estado de [inicialização](#page-1014-0) quando o firewall é ativado e as portas necessárias não são abertas
- O pod GlusterFS pode falhar ao iniciar após a [reinicialização](#page-1015-0) de um nó do IBM® Z

# **Falha na pré-verificação de instalação do GlusterFS**

O GlusterFS não pode ser instalado porque a pré-verificação falha.

## **Resolvendo o problema**

Se você estiver instalando o GlusterFS durante a instalação do IBM® Cloud Private, poderá ver uma mensagem de erro semelhante à mensagem a seguir:

```
end: '2018-09-18 10 :36:59.331916'
msg: non-zero return code
rc: 1
start: '2018-09-18 10:36:41.873800'
stderr: |-<br>E0918 10:36:43.815489
                            7463 portforward.go:316] erro ao copiar da conexão local para o
fluxo remoto: read tcp4 127.0.0.1:38630->127.0.0.1:37206: read: conexão reconfigurada pelo peer
```

```
Erro: tarefa com falha: BackoffLimitExceeded
stderr lines: <omitted>
stdout: |-
 A liberação "storage-glusterfs" não existe. Instalando-o agora.
 ============================================================
 O log do Tiller pode ser localizado em cluster/logs/tiller-deploy-646ff69689-ww4tm
 ============================================================
```
Para identificar a razão para a falha de pré-verificação, conclua as etapas a seguir no nó principal:

#### 1. Configure o contexto de alias kubectl.

alias kc='kubectl --kubeconfig=/etc/cfc/conf/admin.kubeconfig -n kube-system'

#### 2. Obtenha o nome do configmap.

kc get configmap -l glusterfs-precheck = precheck-results-cm

#### O seguinte é uma saída de amostra:

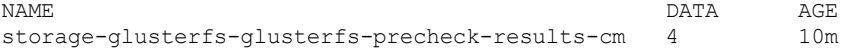

#### 3. Obtenha os detalhes do configmap.

kc describe configmap storage-glusterfs-glusterfs-precheck-results-cm

#### O seguinte é uma saída de amostra:

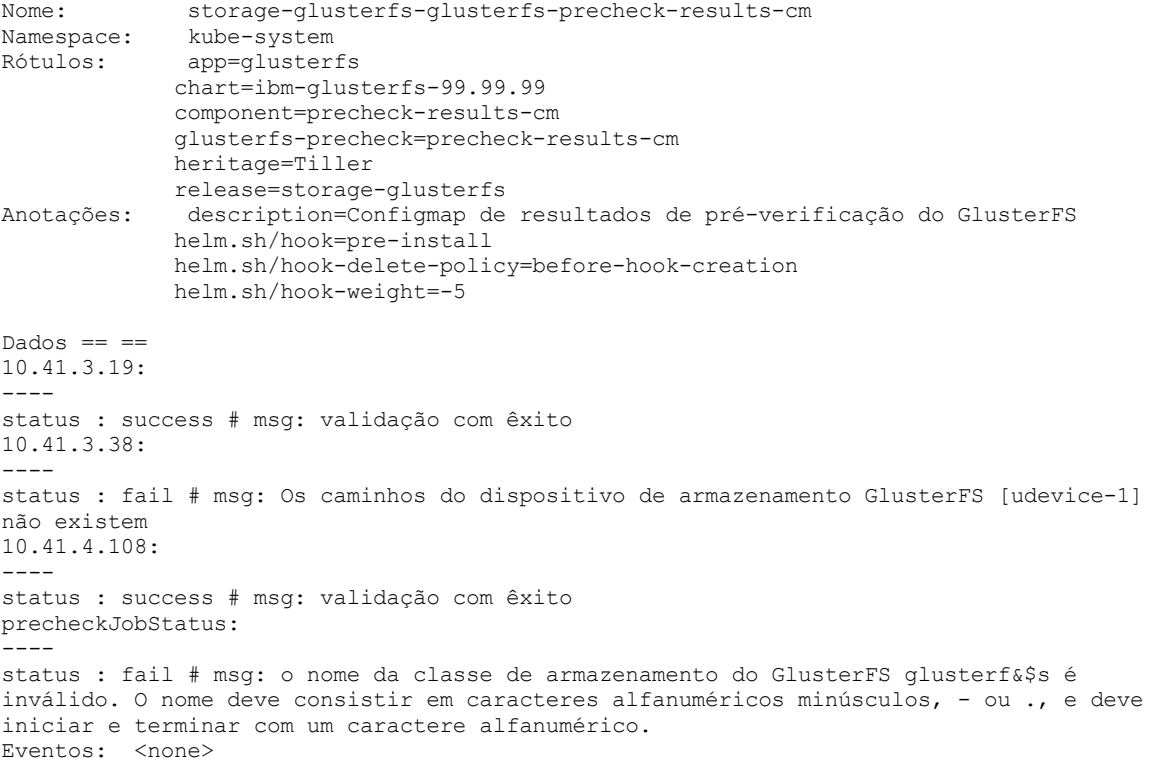

É possível identificar a razão da falha nos detalhes do Configmap.

- Se você estiver instalando o gráfico Helm do GlusterFS após a instalação do IBM® Cloud Private, execute estes comandos para identificar a causa da falha. Deve-se configurar a CLI do Kubectl para executar estes comandos. Para obter informações adicionais, consulte Acessando seu cluster a partir da CLI do [Kubernetes](#page-169-0) (kubectl).
	- 1. Obtenha o nome do configmap.

kubectl --namespace kube-system get configmap -l glusterfs-precheck=precheck-results-cm

2. Obtenha os detalhes do configmap.

kubectl --namespace kube-system describe configmap <configmap-name>

# **Dispositivo GlusterFS não localizado após reinicialização do sistema**

O dispositivo que você tinha conectado para criar um volume GlusterFS não foi localizado.

#### **Sintomas**

GlusterFS se torna instável quando não vê o dispositivo correto como conectado.

#### **Causas**

Durante a reinicializações do sistema, os nomes de dispositivo podem mudar.

#### **Resolvendo o problema**

Use o link simbólico do dispositivo (symlink) como o identificador de dispositivo.

Recrie seu cluster GlusterFS. Siga as instruções na seção [GlusterFS](#page-456-0) .

Reinstale o IBM® Cloud Private.

## **Travamentos do nó GlusterFS**

Um nó do trabalhador que fazia parte do cluster GlusterFS pode travar.

É possível incluir um novo nó no cluster GlusterFS. Para obter mais informações, consulte Aumentando a capacidade de [armazenamento](#page-473-0) de um cluster GlusterFS.

# **A reinstalação do IBM Cloud Private não resolve problemas do GlusterFS**

A reinstalação do IBM® Cloud Private não resolve problemas do dispositivo GlusterFS.

### **Identificando o problema**

Reúna informações sobre seu ambiente para identificar as razões para os problemas.

- 1. Execute o comando de instalação com a opção detalhada para que seja possível capturar os logs.
	- Edições Standard:

docker run -e LICENSE=accept --net=host -v "\$(pwd)":/installer/cluster ibmcom/icp $inception-$(uname -m | sed 's/x86 64/amd64/g');3.2.0-ee install -vvv$ 

Edição da comunidade:

docker run -e LICENSE=accept --net=host -v "\$(pwd)":/installer/cluster ibmcom/icpinception-\$(uname -m | sed 's/x86\_64/amd64/g'):3.2.0 install -vvv

- 2. Configure a CLI do kubectl. Consulte Acessando seu cluster a partir da CLI do [Kubernetes](#page-169-0) (kubectl).
- 3. Localize os pods que são relevantes para GlusterFS e Heketi.

kubectl -n kube-system get po | grep -E 'gluster|heketi'

4. Obtenha os logs de cada um dos pods que são relevantes para GlusterFS e Heketi. Identifique os pods GlusterFS e Heketi que estão em execução.

```
kubectl -n kube-system logs glusterfs-<pod name/ID>
kubectl -n kube-system logs heketi-<pod name/ID> > heketi.txt
kubectl -n kube-system exec glusterfs-<pod name/ID> -- cat /var/log/glusterfs/glusterd.log
```
5. Localize o estado do volume dos pods GlusterFS que estão em execução:

kubectl -n kube-system exec glusterfs-<pod name/ID> -- gluster volume status

6. Localize o estado da topologia dos pods Heketi que estão em execução:

kubectl -n kube-system exec heketi-<pod name/ID> -- heketi-cli topology info

- 7. Resolva os problemas:
	- Se os logs GlusterFS indicarem um problema com o acesso ao dispositivo, verifique se o caminho no host está correto e se as permissões corretas estão ativadas. Use o comando  $ls$  -1 para confirmar se o arquivo de dispositivo existe e está acessível.
	- Se o dispositivo estiver corrompido ou se o GlusterFS não puder carregar o tijolo, substitua o mapeamento de dispositivo no GlusterFS.
	- Se o status da topologia Heketi mostrar que os volumes de GlusterFS não foram inicializados corretamente, substitua os dispositivos. Para que o Heketi seja inicializado, os dispositivos não devem ser formatados. Siga as instruções em [Configurando](#page-466-0) o GlusterFS durante a instalação do IBM Cloud Private e atualize o arquivo config.yaml.
- 8. Desinstale o IBM Cloud Private. Consulte [Desinstalando](#page-179-0).
- 9. Instale o IBM Cloud Private. Consulte [Instalando](#page-88-0) .

# **Não é possível criar um PersistentVolumeClaim do GlusterFS**

Não é possível criar um PersistentVolumeClaim (PVC) do GlusterFS.

#### **Causas**

O nome de PVC é muito longo. Não é possível ligar um terminal de serviço PVC se seu nome tem mais de 63 caracteres. Quando GlusterFS cria um nome de terminal de serviço, ele inclui glusterfs-dynamic no nome de PVC e esses caracteres extras podem fazer com que o nome de PVC exceda o limite.

Por exemplo, ao criar um PVC em um StatefulSet usando volumeClaimTemplates, o PVC que é criado automaticamente é chamado <pvc name>-<statefulset name>-<ordinal>. Por exemplo, se o PVC e o StatefulSet são denominados defaultmq-stocktrader-m, o novo PVC pode ser denominado default-mq-stocktrader-m-default-mq-stocktrader-m-0. Se você usar GlusterFS para criar esse PVC, o prefixo glusterfs-dynamic- será incluído no nome de PVC para criar um terminal em serviço. O nome do terminal em serviço glusterfs-dynamic-default-mq-stocktrader-m-default-mq-stocktrader-m-0 excede 63 caracteres e a ligação de PVC falha.

Ao criar o PVC, você poderá ver Status: Pending. Também poderá ver uma mensagem semelhante à mensagem a seguir na seção Events: da saída de comando.

```
Service "glusterfs-dynamic-default-mq-stocktrader-m-default-mq-stocktrader-m-0" is invalid: \
metadata.name: Invalid value: \
"glusterfs-dynamic-default-mq-stocktrader-m-default-mq-stocktrader-m-0": \
must be no more than 63 characters
```
## **Resolvendo o problema**

Se você usar GlusterFS, limite seu nome de PVC a 45 caracteres. Se você usar volumeClaimTemplates em StatefulSets, use nomes abreviados para o nome de StatefulSet e o nome de PVC.

Se sua ligação de PVC falhar, reduza o comprimento do nome do StatefulSet ou do nome do PVC para que o comprimento total do terminal em serviço GlusterFS, glusterfs-dynamic-<pvc name>-<statefulset name>-<ordinal>, não exceda 63 caracteres.

Para obter mais informações sobre esse problema, consulte o problema [glusterfs](https://github.com/kubernetes/kubernetes/issues/53939) create pvc falhou **a** na comunidade do Kubernetes.

# **A reinicialização simultânea de nós do trabalhador faz com que o GlusterFS falhe**

Quando você reinicia todos os nós do trabalhador no mesmo tempo, o GlusterFS não inicia.

## **Causas**

Devido a uma reinicialização simultânea dos nós do trabalhador, o pod Heketi não inicia. O contêiner Heketi falha ao iniciar pois é impossível montar volumes heketidbstorage. O status de heketidbstorage é exibido como off-line porque os tijolos correspondentes não estão on-line devido a um encerramento não limpo.

### **Resolvendo o problema**

Obtenha as informações do pod do GlusterFS executando o comando a seguir:

kubectl -n kube-system get pod | grep gluster

A seguir há um exemplo da saída de comando:

glusterfs-36nd0 1/1 Running 4 7d glusterfs-3m5ql 1/1 Running 3 7d glusterfs-tc279 1/1 Running 16 7d

Conclua as etapas a seguir para todos os pods do GlusterFS:

#### 1. Efetue login no pod do GlusterFS:

kubectl -n kube-system exec -it <POD ID> bash

#### A seguir está um exemplo do comando e de sua saída:

```
root@BPILICPMSTR001:~/cluster# kubectl -n kube-system exec -it glusterfs-36nd0 bash
[root@bpilicpwrk001 /]#
```
#### 2. Verifique o status do volume do GlusterFS no pod:

gluster volume status

### A seguir está um exemplo do comando e de sua saída:

```
[root@bpilicpwrk001 /]# gluster volume status
Status of volume: heketidbstorage
Gluster process TCP Port RDMA Port Online Pid
```

```
Brick 10.10.25.49:/var/lib/heketi/mounts/vg
_22bbf0fbb483f9c170774d83081c3420/brick_2fb
3a10c7eafb8bed375829e8aaf782a/brick 49153 0 Y 5858
Brick 10.10.25.51:/var/lib/heketi/mounts/vg
_118f22bc13626321606280ea1d79fdc3/brick_649
4a3b077c38667f07a59197efabea7/brick 49153 0 Y 5318
Brick 10.10.25.50:/var/lib/heketi/mounts/vg
_d4d4f2e86c08f571befe7fc272dc4aae/brick_dc9
416bf4d88e45ff4d0061c08ef5b19/brick 49153 0 Y 5441
Self-heal Daemon on localhost N/A N/A Y 5878
Self-heal Daemon on 10.10.25.50 N/A N/A Y 5461
Self-heal Daemon on 10.10.25.51 N/A N/A Y 5338
Task Status of Volume heketidbstorage
```
There are no active volume tasks

[root@bpilicpwrk001 /]#

Se os tijolos correspondentes ao heketidbstorage estiverem inativos, reinicie os tijolos executando os comandos a seguir:

gluster volume stop heketidbstorage

gluster volume start heketidbstorage force

#### 3. Verifique o status do pod Heketi:

kubectl -n kube-system get pod | grep heketi

#### O status exibe uma mensagem semelhante à mensagem a seguir:

```
heketi-402978595-pjnd7 1/1 Running 0 2h
```
# **Não é possível criar ou excluir um volume persistente ou solicitação de volume persistente**

Não é possível criar ou excluir um PersistentVolume (PV) ou PersistentVolumeClaim (PVC).

Se estiver usando o armazenamento GlusterFS, quando tentar criar ou excluir um PV ou PVC, você poderá ver a mensagem database is in read-only mode.

## **Causas**

- Se você reiniciou o pod do Heketi, o pod não obteve acesso write ao arquivo de banco de dados do Heketi.
- Um nó do cluster GlusterFS está inativo.

## **Resolvendo o problema**

Conclua estas etapas para resolver o problema:

- 1. Assegure-se de que todos os nós do cluster do GlusterFS estejam ativos e em execução.
- 2. [Assegure-se](#page-169-0) de que a CLI kubectl esteja configurada. Consulte Acessando seu cluster a partir da CLI do Kubernetes (kubectl).
- 3. Diminua a implementação do Heketi.
	- a. Identifique o nome da implementação do Heketi executando o comando a seguir:

kubectl -- namespace = kube-system get deployments -l glusterfs=heketi-deployment

A maioria das configurações está executando zero ou uma implementação do Heketi. Use o nome da implementação que é retornado para as etapas restantes que requerem que você especifique o nome da implementação.

b. Escale a implementação do Heketi para 0 inserindo o comando a seguir:

```
kubectl scale --namespace=kube-system deploy -l glusterfs=heketi-deployment --replicas=0
deployment.extensions "heketi-deployment" scaled
```
c. Aguarde o pod para finalizar. Execute o comando a seguir para visualizar o status do pod:

kubectl -- namespace = kube-system get pods -l glusterfs=heketi-pod

Se o pod é finalizado com êxito, o comando não retorna saída.

4. Aumente a implementação do Heketi.

a. Aumente o número de instâncias do Heketi inserindo o comando a seguir:

kubectl scale --namespace=kube-system deploy -l glusterfs=heketi-deployment --replicas=1

b. Valide o aumento da implementação inserindo o comando a seguir:

kubectl --namespace=kube-system rollout status deployments [name-of-your-deployment]

Após a implementação ser apresentada com sucesso, a saída é semelhante ao código a seguir:

implementação "heketi" apresentada com sucesso

c. Aguarde o pod para iniciar. Execute o comando a seguir para visualizar o status do pod:

kubectl -- namespace = kube-system get pods -l glusterfs=heketi-pod

Depois que o pod é iniciado, a saída é semelhante ao código a seguir:

heketi-68549fdf65-sm8tl 1/1 Running  $\bigcap$  23s

## **O status do nó GlusterFS é mostrado como peer rejeitado**

O status do nó GlusterFS pode ser mostrado como "Peer rejeitado".

**Nota:** se múltiplos nós estiverem em um estado "Peer rejeitado", você poderá não ser capaz de recuperar os nós do GlusterFS. Você pode precisar configurar o cluster do GlusterFS novamente.
# **Resolvendo o problema**

1. [Assegure-se](#page-169-0) de que a CLI kubectl esteja configurada. Consulte Acessando seu cluster a partir da CLI do Kubernetes (kubectl).

### 2. Verifique o status de pods GlusterFS.

kubectl -n kube-system get pods -o wide | grep gluster

A saída se assemelha ao código a seguir:

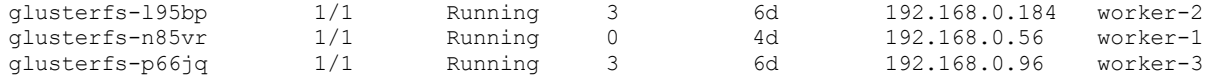

### 3. Verifique o status do peer de qualquer pod do GlusterFS.

kubectl -n kube-system exec <pod name> -- gluster peer status

O seguinte é um exemplo de comando e de saída:

kubectl -n kube-system exec glusterfs-l95bp -- gluster peer status Number of Peers: 2

Hostname: 192.168.0.96 Uuid: 3e518a43-b59f-45e7-a62c-5b213e0fece8 State: Peer in Cluster (Connected) Other names: 192.168.0.96

Hostname: worker-1 Uuid: c2a81937-e94f-4a22-86e7-bc9c8929c2d3 State: Peer Rejected (Connected)

Se você vir um status "Peer rejeitado", isso indica que a configuração do volume nesse peer está fora de sincronização com o resto do cluster.

Para sincronizar com o cluster do GlusterFS, conclua estas etapas no nó do GlusterFS que está no estado "Peer rejeitado":

1. Acesse o shell dentro do pod do GlusterFS:

kubectl -n kube-system exec -it <pod name> bash

2. Mude para o /var/lib/glusterd diretório.

Cd /var/lib/glusterd

A pasta pode conter os arquivos e pastas a seguir:

. .. bitd geo-replication glusterd.info glusterfind glustershd groups hooks nfs options peers quotad scrub snaps ss\_brick vols

- 3. Exclua tudo, exceto glusterd.info, que é o arquivo de identificador exclusivo universal (UUID).
- 4. Reinicie o daemon do Gluster.

Reinicie glusterd de serviço

5. Analise um peer que não esteja em um estado "Peer rejeitado".

gluster peer probe <node name>

6. Verifique o status de peer.

Gluster peer status

**Note:** pode ser necessário repetir as etapas até você não veja mais o status "Peer rejeitado".

# **A exclusão de uma solicitação de volume persistente do GlusterFS pode mostrar o status do volume persistente como com falha**

Um status de PersistentVolume (PV) do GlusterFS é mostrado como "Com falha" quando você exclui o PersistentVolumeClaim (PVC) que está ligado a ele.

Veja os comandos e a saída de exemplo a seguir:

Antes de continuar, configure a CLI kubectl. Consulte Acessando seu cluster a partir da CLI do [Kubernetes](#page-169-0) (kubectl).

1. Obtenha uma lista de todos os PVCs.

Kubectl get pvc

A saída se assemelha ao código a seguir:

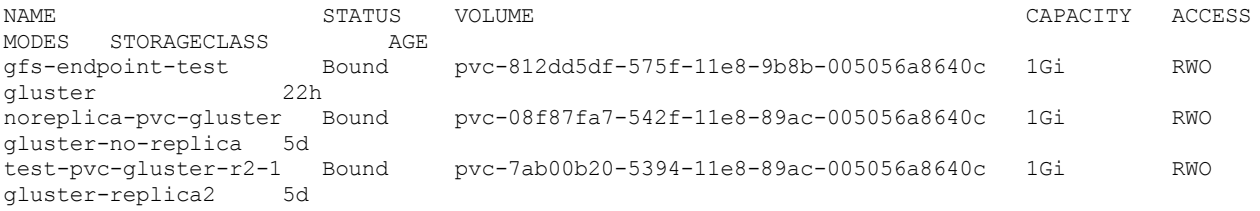

2. Excluir um PVC.

kubectl delete pvc <PVC name>

### O seguinte é um exemplo de comando e de saída:

kubectl delete pvc noreplica-pvc-gluster persistentvolumeclaim "my-release-grafana" deleted

3. Verifique o status do PVCs.

Kubectl get pvc

A saída é semelhante ao código a seguir. O PVC é excluído com êxito.

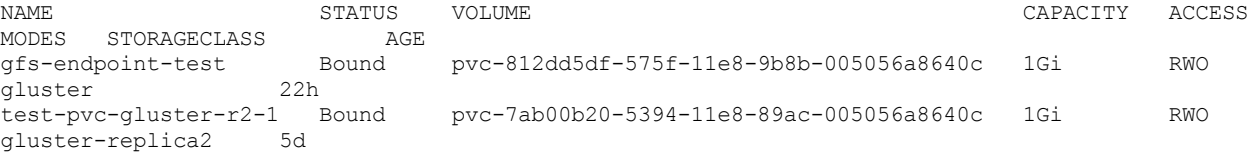

4. Verifique o status do VFs. O status do PV ao qual o PVC excluído foi ligado pode ser mostrado como "Com falha".

kubectl get pv

A saída se assemelha ao código a seguir:

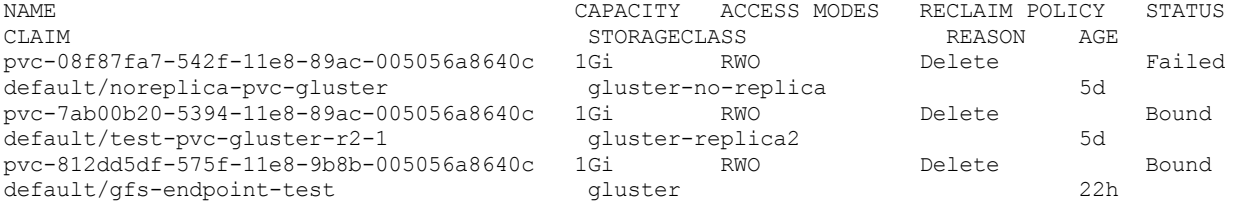

### **Causas**

Um nó do GlusterFS está inativo ou nem todos os pods do GlusterFS estão em um estado de execução.

# **Resolvendo o problema**

1. Verifique se todos os nós do GlusterFS estão em execução e são registrados com o cluster do IBM Cloud Private.

kubectl get nodes

A saída se assemelha ao código a seguir:

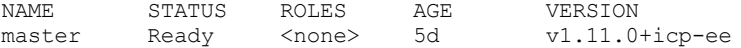

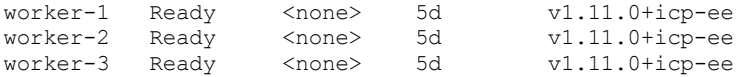

2. Assegure-se de que o status de todos os pods do GlusterFS seja mostrado como "Em execução". Além disso, verifique se o número de pods é o mesmo que o número de nós do GlusterFS que você configurou.

kubectl -n kube-system get pods | grep gluster

A saída se assemelha ao código a seguir:

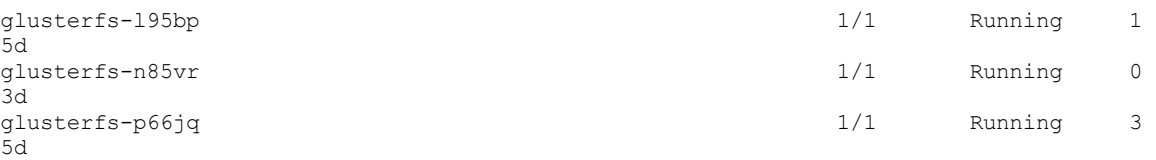

Se a contagem de nós e pods não corresponder, verifique os rótulos dos nós. Todos os nós do GlusterFS devem ter o rótulo storagenode=glusterfs.

kubectl get nodes --show-labels

A saída se assemelha ao código a seguir:

```
NAME STATUS ROLES AGE VERSION LABELS
master Ready <none> 6d v1.11.0+icp-ee
beta.kubernetes.io/arch=amd64,beta.kubernetes.io/os=linux,etcd=true,gpu/nvidia=NA,kubernetes.io
/hostname=master,management=true,master=true,proxy=true,role=master
worker-1 Ready <none> 6d v1.11.0+icp-ee
beta.kubernetes.io/arch=amd64,beta.kubernetes.io/os=linux,gpu/nvidia=NA,kubernetes.io/hostname=
worker-1,storagenode=glusterfs
worker-2 Ready <none> 6d v1.11.0+icp-ee
beta.kubernetes.io/arch=amd64,beta.kubernetes.io/os=linux,gpu/nvidia=NA,kubernetes.io/hostname=
worker-2,storagenode=glusterfs
worker-3 Ready <none> 6d v1.11.0+icp-ee
beta.kubernetes.io/arch=amd64,beta.kubernetes.io/os=linux,gpu/nvidia=NA,kubernetes.io/hostname=
worker-3,storagenode=glusterfs
```
3. Para todos os nós do GlusterFS que não possuem um rótulo storagenode=glusterfs, inclua o rótulo.

Kubectl label node < nós name > storagenode=glusterfs

4. Verifique o status dos pods do GlusterFS e Heketi.

kubectl -n kube-system get pods | egrep "gluster|heketi"

A saída se assemelha ao código a seguir:

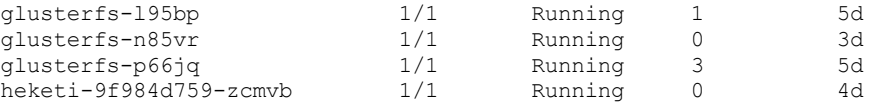

5. Quando todos os pods mostrarem o status como "Em execução", verifique o status do PV que foi mostrado como "Com calha". **Nota:** o PV será excluído se a política de recuperação foi "Excluir". Além disso, o status do PV é mostrado como "Liberado".

kubectl get pv

A saída se assemelha ao código a seguir:

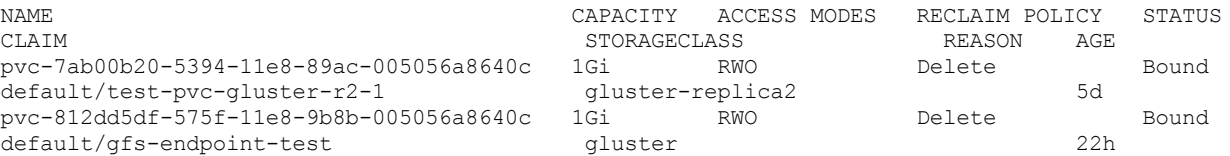

# **O pod do GlusterFS não está planejado após a reinicialização de um nó**

Ao reiniciar um nó GlusterFS, o pod GlusterFS não é planejado.

O rótulo storagenode=glusterfs é perdido durante uma reinicialização.

## **Resolvendo o problema**

- 1. Configure a CLI do kubectl. Consulte Acessando seu cluster a partir da CLI do [Kubernetes](#page-169-0) (kubectl).
- 2. Rotule o nó.

kubectl label nodes <node IP address> storagenode=glusterfs

- 3. Atualize o arquivo de manifesto do serviço do kubelet para tornar a etiqueta persistente entre as reinicializações do sistema.
	- 1. Abra o arquivo /etc/systemd/system/kubelet.service para edição.
	- 2. Inclua a seguinte parte do código na seção [Service]:

--node-labels=storagenode=glusterfs\

**Nota:** se outros rótulos forem listados, retenha-os. Inclua o rótulo storagenode=glusterfs na lista de rótulos. Por exemplo: --node-labels=disktype=ssd, foo=bar, storagenode=glusterfs\.

Após incluir o código, o conteúdo do arquivo é semelhante ao texto a seguir:

```
[Service] EnvironmentFile=-/etc/environment ExecStart=/opt/kubernetes/hyperkube kubelet \
...
--node-labels=storagenode=glusterfs\
...
```
### 4. Verifique o status do pod.

kubectl -n kube-system get po -owide | grep -E "gluster|heketi"

Se o status for mostrado como ContainerCreating, exclua o pod. Quando o pod é recriado, ele é exibido em um estado Em execução.

# **Incompatibilidade do uso do disco Heketi**

Incompatibilidade do espaço em disco real e do espaço em disco usado que é relatado por Heketi.

Ao criar uma solicitação de volume persistente (PVC), é possível ver uma mensagem de erro de que nenhum espaço em disco está disponível.

# **Resolvendo o problema**

Se você vir uma incompatibilidade de uso do disco nas informações de topologia do Heketi, execute estes comandos para sincronizar o uso do disco.

- 1. Configure a CLI kubectl. Consulte Acessando seu cluster a partir da CLI do [Kubernetes](#page-169-0) (kubectl).
- 2. Obtenha o nome do pod de implementação Heketi.

kubectl -n kube-system get pods | grep heketi

### A seguir está uma saída de exemplo do comando:

```
storage-glusterfs-glusterfs-heketi-deployment-85844b495f-wbxhf 1/1 Running 0
18h
```
3. Efetue login no pod Heketi e obtenha a lista de nós.

kubectl -n kube-system exec -it <Heketi-pod-name> -- heketi-cli --user admin --secret admin node list

### A seguir está uma saída de exemplo do comando:

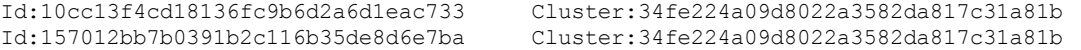

Id:95c72d452bc2c21b3a1e2fa87e63f902 Cluster:34fe224a09d8022a3582da817c31a81b

### 4. Obtenha informações sobre os dispositivos nos nós. Repita esta etapa para cada nó.

kubectl -n kube-system exec -it <Heketi-pod-name> -- heketi-cli --user admin --secret admin node info <node-ID>

#### O seguinte é um exemplo de comando e de saída:

```
kubectl -n kube-system exec -it storage-glusterfs-glusterfs-heketi-deployment-85844b495f-wbxhf
-- heketi-cli --user admin --secret admin node info 10cc13f4cd18136fc9b6d2a6d1eac733
Node Id: 10cc13f4cd18136fc9b6d2a6d1eac733
State: online
Cluster Id: 34fe224a09d8022a3582da817c31a81b
Zone: 1
Management Hostname: 10.41.4.108
Storage Hostname: 10.41.4.108
Devices:
Id:c7e93cd3d3d293a78dfb99cb2809f699 Name:/dev/disk/by-path/virtio-pci-0000_00_11_0
State:online Size (GiB):699 Used (GiB):497 Free (GiB):202
          Bricks:
                    Id:33cb391e0113ec96ccc546a4e4288018 Size (GiB):100 Path:
/var/lib/heketi/mounts/vg_d991f7315d9e13f9ef4d8044cd474569/brick_33cb391e0113ec96ccc546a4e42880
18/brick
                    Id:41a508db035b042b1d35839f0d40f0c5 Size (GiB):20 Path:
/var/lib/heketi/mounts/vg_d991f7315d9e13f9ef4d8044cd474569/brick_41a508db035b042b1d35839f0d40f0
c5/brick
```
### 5. Obtenha informações sobre o uso do disco nos dispositivos. Repita esta etapa para cada dispositivo em cada nó.

```
kubectl -n kube-system exec -it <Heketi-pod-name> -- heketi-cli --user admin --secret admin
device info <device-ID>
```
### O seguinte é um exemplo de comando e de saída:

```
kubectl -n kube-system exec -it storage-glusterfs-glusterfs-heketi-deployment-85844b495f-wbxhf
-- heketi-cli --user admin --secret admin device info c7e93cd3d3d293a78dfb99cb2809f699
Device Id: c7e93cd3d3d293a78dfb99cb2809f699
Name: /dev/disk/by-path/virtio-pci-0000_00_11_0
State: online
Size (GiB): 699
Used (GiB): 497
Free (GiB): 202
Bricks:
Id:33cb391e0113ec96ccc546a4e4288018 Size (GiB):100 Path:
/var/lib/heketi/mounts/vg_d991f7315d9e13f9ef4d8044cd474569/brick_33cb391e0113ec96ccc546a4e42880
18/brick
Id:41a508db035b042b1d35839f0d40f0c5 Size (GiB):20 Path:
/var/lib/heketi/mounts/vg_d991f7315d9e13f9ef4d8044cd474569/brick_41a508db035b042b1d35839f0d40f0
c5/brick
```
### 6. Sincronize o dispositivo para refletir o uso real do disco. Repita esta etapa para cada dispositivo em cada nó.

```
kubectl -n kube-system exec -it <Heketi-pod-name> -- heketi-cli --user admin --secret admin
device resync <device-ID>
```
### O seguinte é um exemplo de comando e de saída:

```
kubectl -n kube-system exec -it storage-glusterfs-glusterfs-heketi-deployment-85844b495f-wbxhf
-- heketi-cli --user admin --secret admin device resync c7e93cd3d3d293a78dfb99cb2809f699
Device updated
```
### 7. Verifique se as informações de uso do disco estão sincronizadas.

kubectl -n kube-system exec -it <Heketi-pod-name> -- heketi-cli --user admin --secret admin device info <device-ID>

### O seguinte é um exemplo de comando e de saída:

```
kubectl -n kube-system exec -it storage-glusterfs-glusterfs-heketi-deployment-85844b495f-wbxhf
-- heketi-cli --user admin --secret admin device info c7e93cd3d3d293a78dfb99cb2809f699
Device Id: c7e93cd3d3d293a78dfb99cb2809f699
Name: /dev/disk/by-path/virtio-pci-0000_00_11_0
State: online
Size (GiB): 699
```

```
Used (GiB): 120
Free (GiB): 579
Bricks:
Id:33cb391e0113ec96ccc546a4e4288018 Size (GiB):100 Path:
/var/lib/heketi/mounts/vg_d991f7315d9e13f9ef4d8044cd474569/brick_33cb391e0113ec96ccc546a4e42880
18/brick
Id:41a508db035b042b1d35839f0d40f0c5 Size (GiB):20 Path:
/var/lib/heketi/mounts/vg_d991f7315d9e13f9ef4d8044cd474569/brick_41a508db035b042b1d35839f0d40f0
c5/brick
```
# **O pod Heketi falha ao iniciar após o reinício do docker**

O pod Heketi falha ao iniciar após a reinicialização do Docker devido a um problema com o Docker Versão 18.03.1. Você vê o erro a seguir do serviço kubelet para o pod Heketi quando você reinicia o Docker:

```
Error: failed to start container "heketi": Error response from daemon: OCI runtime create failed:
container linux.go:348: \
starting container process caused "process linux.go:402: container init caused \"rootfs linux.go:58:
\setminusmounting \\\"/var/lib/kubelet/pods/7e9cb34c-b2bf-11e8-a9eb-0050569bdc9f/volume-subpaths/heketi-db-
secret/heketi/0\\\"\
to rootfs
\\\"/var/lib/docker/overlay2/ca0a54812c6f5718559cc401d9b73fb7ebe43b2055a175ee03cdffaffada2585/merged
\setminus \setminus \mathsf{''} at \setminus\\\"/var/lib/docker/overlay2/ca0a54812c6f5718559cc401d9b73fb7ebe43b2055a175ee03cdffaffada2585/merged
/backupdb/heketi.db.gz\\\" \
caused \\\"no such file or directory\\\"\"": unknown
```
Para resolver o problema, primeiro diminua a capacidade, depois aumente a capacidade da implementação do Heketi.

- 1. Instale a CLI kubectl. Consulte Instalando a CLI do [Kubernetes](#page-610-0) (kubectl).
- 2. Diminua a implementação do Heketi.

a. Identifique o nome da implementação do Heketi executando o comando a seguir:

kubectl -- namespace = kube-system get deployments -l glusterfs=heketi-deployment

A maioria das configurações está executando zero ou uma implementação do Heketi. Use o nome da implementação nas etapas que requerem que você especifique o nome da implementação.

b. Escale a implementação do Heketi para 0 inserindo o comando a seguir:

```
kubectl scale --namespace=kube-system deploy -l glusterfs=heketi-deployment --replicas=0
deployment.extensions "heketi-deployment" scaled
```
c. Aguarde o pod para finalizar. Execute o comando a seguir para visualizar o status do pod:

kubectl -- namespace = kube-system get pods -l glusterfs=heketi-pod

Se o pod é finalizado com êxito, o comando não retorna saída.

### 3. Aumente a implementação do Heketi.

a. Aumente o número de instâncias do Heketi inserindo o comando a seguir:

kubectl scale --namespace=kube-system deploy -l glusterfs=heketi-deployment --replicas=1

b. Valide o aumento da implementação inserindo o comando a seguir:

kubectl --namespace=kube-system rollout status deployments [name-of-your-deployment]

### Após a implementação ser apresentada com sucesso, a saída é semelhante ao código a seguir:

implementação "heketi" apresentada com sucesso

c. Aguarde o pod para iniciar. Execute o comando a seguir para visualizar o status do pod:

kubectl -- namespace = kube-system get pods -l glusterfs=heketi-pod

Depois que o pod é iniciado, a saída é semelhante ao código a seguir:

# **Pod Heketi parado no estado de inicialização quando o firewall é ativado e as portas necessárias não são abertas**

O pod Heketi permanece no estado inicializando. Você vê a seguinte instrução de erro nos logs do contêiner init-heketi:

Falha ao executar o comando [gluster peer probe x.x.x.x ]

Para visualizar os logs, conclua as etapas a seguir:

- 1. Instale a CLI kubectl. Consulte Instalando a CLI do [Kubernetes](#page-610-0) (kubectl).
- 2. Obtenha os pods Heketi.

kubectl -n kube-system get pods | grep heketi

### O seguinte é uma saída de amostra:

```
storage-glusterfs-glusterfs-heketi-deployment-77fd4dbcb8-twhhq 0/1 Init:1/3 0
3m38s
```
### 3. Obtenha os logs.

kubectl -n kube-system logs <Heketi-pod-name> -c init-heketi

### O seguinte é uma saída de amostra:

```
[kubeexec] ERROR 2019/02/06 09:16:42
/src/github.com/heketi/heketi/executors/kubeexec/kubeexec.go:242: Failed to run command \
[gluster peer probe 10.41.13.146] on storage-glusterfs-glusterfs-daemonset-qvhzq: Err[command
terminated with exit code 1]: \
Stdout [Error : Request timed out
]: Stderr []
[asynchttp] INFO 2019/02/06 09:16:42 asynchttp.go:292: Completed job
b961f40b211ecbe320b841a0fc0b511f in 2m0.831981756s
[negroni] Started GET /queue/b961f40b211ecbe320b841a0fc0b511f
[negroni] Completed 500 Internal Server Error in 410.049µs
```
### **Causas**

O pod Heketi permanece no estado de inicialização quando o sinalizador firewall enabled é configurado como true no config.yaml e as portas necessárias não são abertas nos nós de armazenamento do GlusterFS. Para obter mais informações sobre as portas necessárias, consulte Portas [necessárias](#page-459-0).

### **Resolvendo o problema**

Você deve abrir manualmente todas as portas necessárias em todos os nós de armazenamento GlusterFS.

A seguir estão os comandos para abrir as portas necessárias:

• Para Ubuntu, execute os comandos a seguir:

```
ufw allow 24007:24008/tcp
ufw allow 49152:49251/tcp
ufw allow 2222/tcp
ufw reload
```
Para o Red Hat Enterprise Linux (RHEL), execute os seguintes comandos:

```
firewall-cmd --add-port=24007-24008/tcp --permanent
firewall-cmd --add-port=49152-49251/tcp --permanent
firewall-cmd --add-port=2222/tcp --permanent
firewall-cmd --reload
```
Para obter mais informações, consulte [Configurando](#page-466-0) o GlusterFS durante a instalação do IBM Cloud Private.

# **O pod GlusterFS pode falhar ao iniciar após reiniciar um nó do IBM® Z**

Se qualquer nó do cluster GlusterFS do IBM® Z for reinicializado, o daemonset glusterfs se recuperará automaticamente. No entanto, é possível observar que o daemonset GlusterFS no nó reinicializado reinicia continuamente.

## **Resolvendo o problema**

- 1. Instale o kubectl. Para obter mais informações, consulte Instalando a CLI do [Kubernetes](#page-610-0) (kubectl).
- 2. Localize o nó GlusterFS no qual o daemonset GlusterFS é reinicializado continuamente.

kubectl get po -owide -n kube-system | grep glusterfs

3. Efetue login no nó GlusterFS com falha e faça backup do diretório /var/lib/heketi.

mv /var/lib/heketi /var/lib/heketi-bkp

4. Exclua o pod que reinicia continuamente.

kubectl delete pod <pod> -n kube-system

5. Recupere os dados heketi depois que o daemonset glusterfs iniciar a execução.

cp -r /var/lib/heketi-bkp/\* /var/lib/heketi

**Nota:** se o daemonset glusterfs no nó com falha não puder ser iniciado, ainda será possível recuperar os dados heketi. Depois de recuperar os dados, inclua um nó GlusterFS e, em seguida, exclua o nó com falha.

# **Resolução de problemas do Minio**

Revise problemas do Minio encontrados frequentemente.

- Reunindo [informações](#page-509-0)
- Os pods do Minio travam com o status [ContainerCreating](#page-512-0)
- O pod do servidor Minio trava no STATUS [Pendente](#page-514-0)
- O Minio no modo [distribuído](#page-515-0) não é acessível ao fornecer um certificado TLS
- Os depósitos e objetos Minio estão [intermitentemente](#page-516-0) inacessíveis

# **Reunindo informações**

Reúna informações para resolução de problemas do Minio.

Para resolução de problemas, deve-se reunir as informações a seguir:

**Nota:** é necessário configurar a CLI do kubectl para executar esses comandos. Para obter informações adicionais, consulte Acessando seu cluster a partir da CLI do [Kubernetes](#page-169-0) (kubectl).

- 1. Versão do IBM Cloud Private.
- 2. Tipo de arquitetura dos nós em seu cluster. Por exemplo, Linux® ou Linux® on Power® (ppc64le)
- 3. Versão do gráfico Helm do Minio que você instalou. Use o comando a seguir:

helm list --tls | grep mini

O código a seguir é uma saída de amostra:

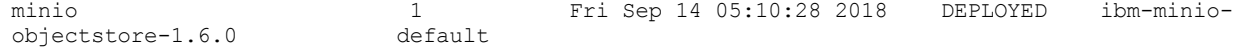

4. Estado de implementação do Minio ou estado statefulset. Use os comandos a seguir:

kubectl get statefulsets

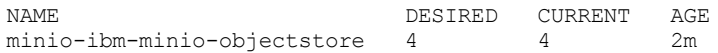

kubectl describe statefulsets

## O código a seguir é uma saída de amostra:

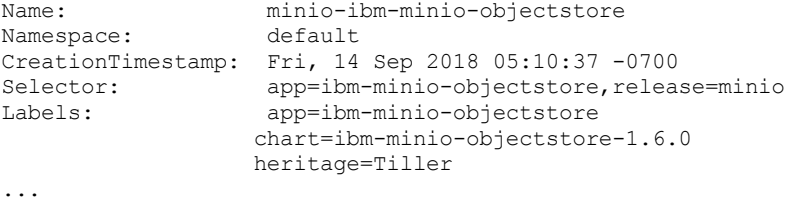

5. Status do serviço do Minio. Use os comandos a seguir:

### 1. Obtenha o serviço.

kubectl get svc

O código a seguir é uma saída de amostra:

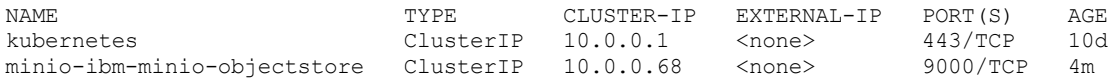

## 2. Obtenha a descrição do serviço.

kubectl describe svc

## O código a seguir é uma saída de amostra:

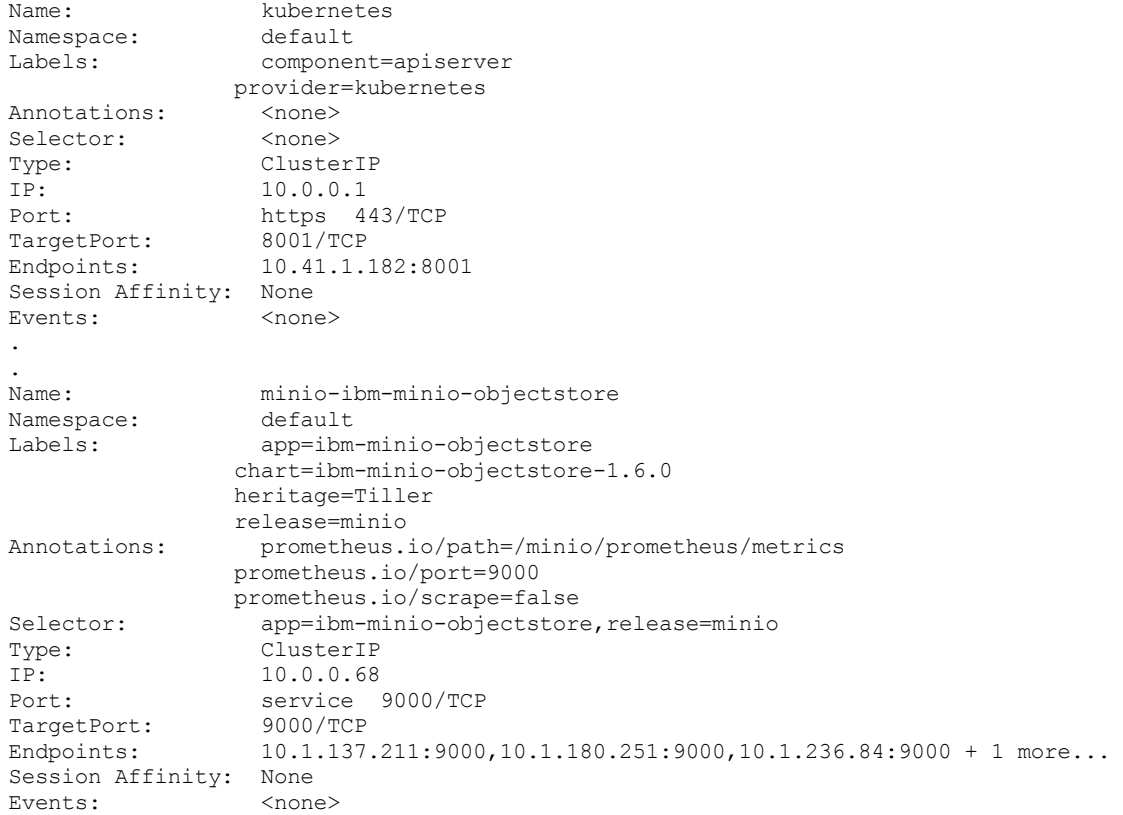

### 6. Os pods, os logs e a descrição do servidor Minio.

### 1. Obtenha todos os pods do Minio.

kubectl get po | grep mini

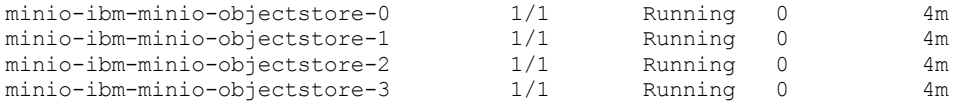

### 2. Obtenha logs e descrição de todos os pods. O código a seguir é um exemplo de comando:

kubectl describe po minio-ibm-minio-objectstore-0

```
Name: minio-ibm-minio-objectstore-0
Namespace: default<br>Priority: 0
Priority:
PriorityClassName: <none>
Node: 10.41.4.202/10.41.4.202<br>Start Time: Fri, 14 Sep 2018 05:10:
                 Fri, 14 Sep 2018 05:10:37 -0700
Labels: app=ibm-minio-objectstore
                 chart=ibm-minio-objectstore-1.6.0
                 controller-revision-hash=minio-ibm-minio-objectstore-7b77fd5658
                 heritage=Tiller
                 release=minio
                 statefulset.kubernetes.io/pod-name=minio-ibm-minio-objectstore-0
Annotations: kubernetes.io/psp=00-rook-ceph-operator
                 productID=Minio_RELEASE.2018-08-21T00-37-20Z_free_00000
                 productName=Minio
                 productVersion=RELEASE.2018-08-21T00-37-20Z
                 scheduler.alpha.kubernetes.io/critical-pod=
Status: Running
IP: 10.1.236.84
Controlled By: StatefulSet/minio-ibm-minio-objectstore
Containers:
ibm-minio-objectstore:
  Container ID:
docker://5e71782564d1c956d6855006f06472773da59ad22743a52bb64f83f4ac0ccf02
  Image: minio/minio:RELEASE.2018-08-21T00-37-20Z
  Image ID: docker-
pullable://minio/minio@sha256:3145ff901d491f46e59dd9fb79dc2771e75a524bbfdba8fa8cd35723960
fe7d5
  Port: 9000/TCP<br>Host Port: 0/TCP
  Host Port:
 Command:
   /bin/sh
    -ce
   cp /tmp/config.json /root/.minio/ && /usr/bin/docker-entrypoint.sh minio -C
/root/.minio/ server http://minio-ibm-minio-objectstore-0.minio-ibm-minio-
objectstore.default.svc.cluster.local/export http://minio-ibm-minio-objectstore-1.minio-
ibm-minio-objectstore.default.svc.cluster.local/export http://minio-ibm-minio-
objectstore-2.minio-ibm-minio-objectstore.default.svc.cluster.local/export http://minio-
ibm-minio-objectstore-3.minio-ibm-minio-objectstore.default.svc.cluster.local/export
  State: Running
   Started: Fri, 14 Sep 2018 05:10:39 -0700
  Ready: True
 Restart Count: 0
 Requests:
   cpu: 250m
   memory: 256Mi
  Environment:
   MINIO ACCESS KEY: < set to the key 'accesskey' in secret 'minio'> Optional: false
   MINIO<sup>SECRET</sup>KEY: <set to the key 'secretkey' in secret 'minio'> Optional: false
 Mounts:
    /export from export (rw)
    /root/.minio/ from minio-config-dir (rw)
    /tmp/config.json from minio-server-config (rw)
    /var/run/secrets/kubernetes.io/serviceaccount from default-token-tzxvl (ro)
Conditions:
Type Status
Initialized True
Ready True
ContainersReady True
PodScheduled True
Volumes:
export:
  Type: PersistentVolumeClaim (a reference to a PersistentVolumeClaim in the same
namespace)
```

```
ClaimName: export-minio-ibm-minio-objectstore-0
 ReadOnly: false
minio-user:
  Type: Secret (a volume populated by a Secret)
  SecretName: minio
 Optional: false
minio-server-config:
 Type: ConfigMap (a volume populated by a ConfigMap)
  Name: minio-ibm-minio-objectstore
  Optional: false
minio-config-dir:
 Type: EmptyDir (a temporary directory that shares a pod's lifetime)
 Medium:
default-token-tzxvl:
  Type: Secret (a volume populated by a Secret)
  SecretName: default-token-tzxvl
  Optional: false
QoS Class: Burstable
Node-Selectors: <none>
Tolerations: CriticalAddonsOnly
             dedicated
            node.kubernetes.io/memory-pressure:NoSchedule
Events:
Type Reason Age From message
---- ------ ---- ---- -------
Normal Scheduled 5m default-scheduler Successfully assigned default/minio-ibm-
minio-objectstore-0 to 10.41.4.202
Normal Pulled 5m kubelet, 10.41.4.202 Container image "minio/minio:RELEASE.2018-
08-21T00-37-20Z" already present on machine
Normal Created 5m kubelet, 10.41.4.202 Created container
Normal Started 5m kubelet, 10.41.4.202 Started container
```
7. Informações sobre a solicitação de volume persistente (PVC), se você usou o fornecimento de armazenamento dinâmico.

### 1. Obtenha todos os PVCs.

Kubectl get pvc

O código a seguir é uma saída de amostra:

```
NAME VOLUME
CAPACITY ACCESS MODES STORAGECLASS AGE
export-minio-ibm-minio-objectstore-0 Bound pvc-a35afd44-b811-11e8-bc28-00000a2901b6
5Gi RWO rook-ceph-block 46m<br>export-minio-ibm-minio-objectstore-1 Bound pvc-a71ea92b-b811-11e8-bc28-00000a2901b6
export-minio-ibm-minio-objectstore-1 Bound
5Gi RWO rook-ceph-block 46m<br>export-minio-ibm-minio-objectstore-2 Bound pvc-ab6f00af-b811-11e8-bc28-00000a2901b6
export-minio-ibm-minio-objectstore-2 Bound
5Gi RWO rook-ceph-block 46m
export-minio-ibm-minio-objectstore-3 Bound pvc-b27b35fc-b811-11e8-bc28-00000a2901b6
5Gi RWO rook-ceph-block 45m
```
### 2. Obtenha informações sobre um PVC. O código a seguir é um comando de amostra:

kubectl describe pvc export-minio-ibm-minio-objectstore-0

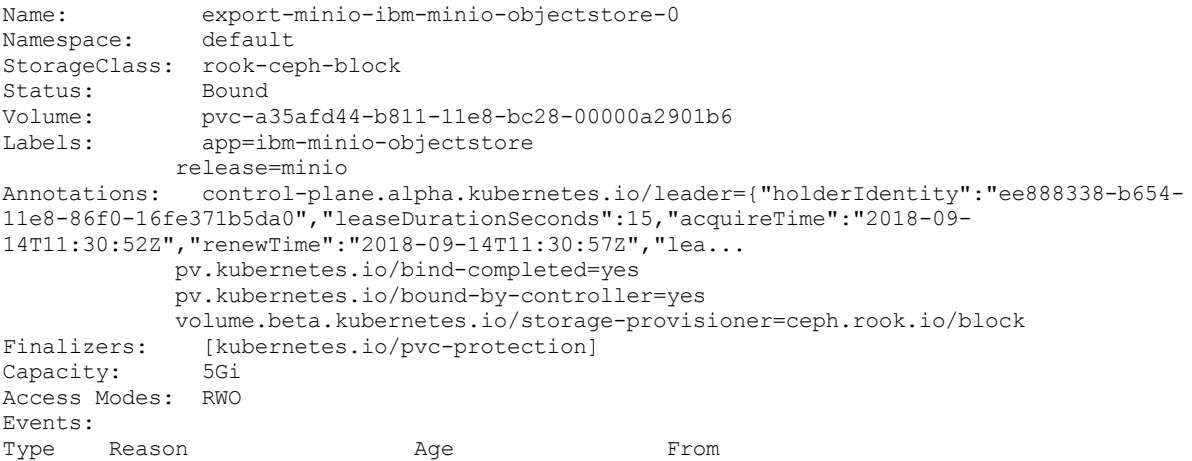

```
Message
---- ------ ---- ----
-------<br>Normal Provisioning
                              46m ceph.rook.io/block rook-ceph-operator-
5f84847c67-c6nzl ee888338-b654-11e8-86f0-16fe371b5da0 External provisioner is
provisioning volume for claim "default/export-minio-ibm-minio-objectstore-0"
Normal ExternalProvisioning 46m (x2 over 46m) persistentvolume-controller
waiting for a volume to be created, either by external provisioner "ceph.rook.io/block"
or manually created by system administrator<br>Normal ProvisioningSucceeded 46m
                                                 ceph.rook.io/block rook-ceph-operator-
5f84847c67-c6nzl ee888338-b654-11e8-86f0-16fe371b5da0 Successfully provisioned volume
pvc-a35afd44-b811-11e8-bc28-00000a2901b6
```
# **Os pods do Minio travam com o status ContainerCreating**

Quando o Minio é implementado em qualquer modo, o primeiro pod do Minio pode travar com o status *ContainerCreating*.

## **Reúna informações sobre o problema**

### 1. Obtenha a lista de pods.

kubectl get po

### O código a seguir é uma saída de amostra:

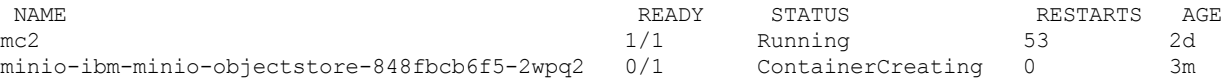

### 2. Verifique os logs. Se os logs estiverem vazios, descreva o pod.

kubectl logs minio-ibm-minio-objectstore-848fbcb6f5-2wpq2

### O código a seguir é uma saída de amostra:

Error from server (BadRequest): container "ibm-minio-objectstore" in pod "minio-ibm-minioobjectstore-848fbcb6f5-2wpq2" is waiting to start: ContainerCreating

### 3. Obtenha a descrição do pod.

kubectl describe po minio-ibm-minio-objectstore-848fbcb6f5-2wpq2

### O código a seguir é uma saída de amostra:

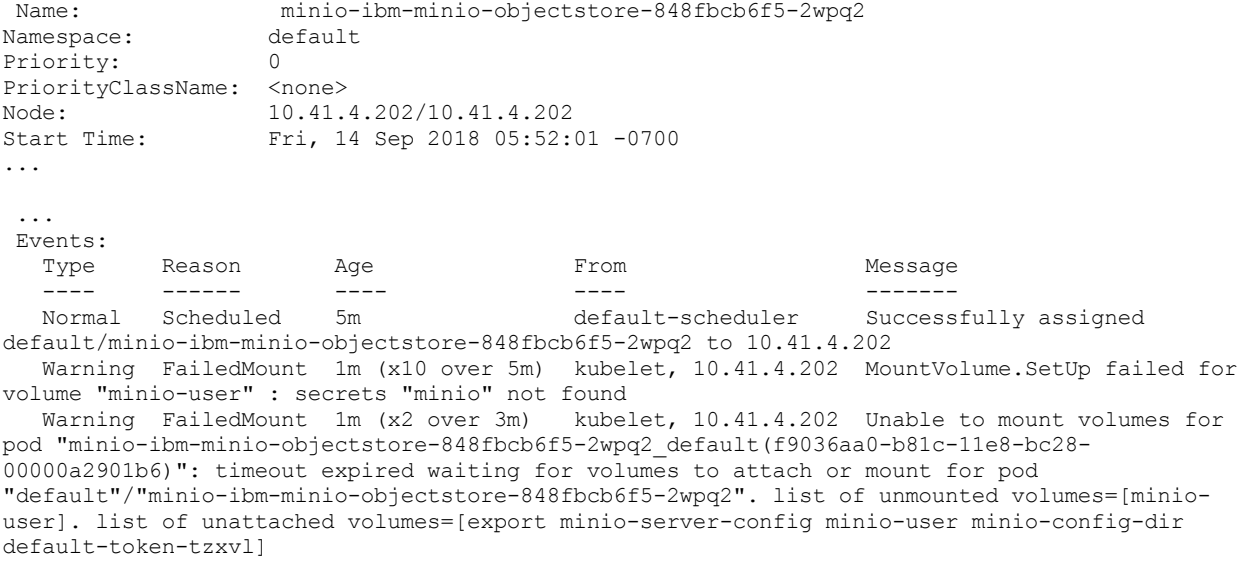

A descrição do pod indica que o pod não é capaz de montar o volume, já que o segredo do Minio está indisponível.

4. Verifique se o segredo está disponível no namespace no qual o Minio está implementado.

kubectl get secret minio

O código a seguir é uma saída de amostra:

Nenhum recurso localizado. Error from server (NotFound): secrets "minio" not found

A saída indica que o segredo não está disponível no [namespace.](https://github.com/IBM/charts/blob/095c63b5a8b8ca8a030e4a48cdef1e13df9615b1/stable/ibm-minio-objectstore/README.md) Crie o segredo seguindo as instruções que estão no Arquivo Leia-me <sub>.</sub>

## **Resolva o problema**

Para resolver o problema, conclua as etapas a seguir:

- 1. Exclua a liberação do Helm.
- 2. Inclua o segredo na configuração do gráfico Helm.
- 3. Implemente o gráfico de Helm.

# **O pod do servidor Minio trava no STATUS Pendente**

Quando o Minio é implementado no modo distribuído com a alocação de armazenamento dinâmico, o pod do servidor pode travar com o status Pendente.

## **Reúna informações sobre o problema**

1. Obtenha a lista de pods.

kubectl get po

O código a seguir é uma saída de amostra:

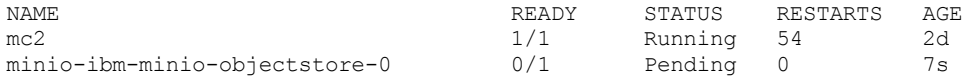

## 2. Obtenha a descrição do pod.

kubectl describe po minio-ibm-minio-objectstore-0

### O código a seguir é uma saída de amostra:

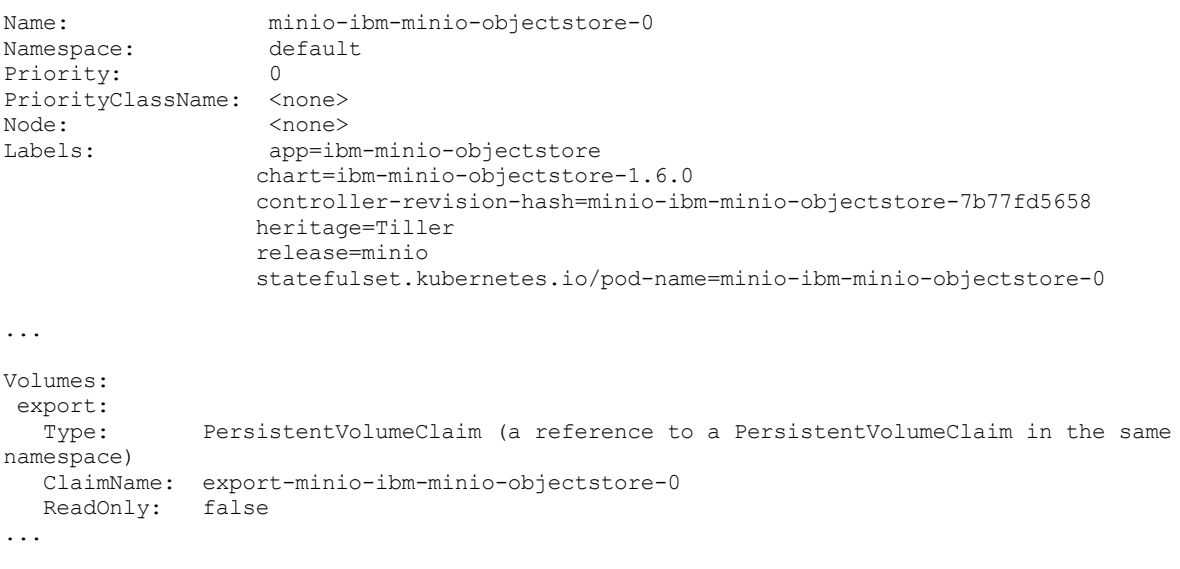

Type Reason age Age From Message ---- ------ ---- ---- ------- Warning FailedScheduling 14s (x25 over 57s) default-scheduler pod has unbound PersistentVolumeClaims (repeated 5 times)

A saída indica que os PVCs estão desvinculados.

Events:

kubectl describe pvc export-minio-ibm-minio-objectstore-0

### O código a seguir é uma saída de amostra:

```
Name: export-minio-ibm-minio-objectstore-0
Namespace: default
StorageClass: standard
Status: Pending
Volume:<br>Labels:
          app=ibm-minio-objectstore
         release=minio
Annotations: <none>
Finalizers: [kubernetes.io/pvc-protection]
Capacity:
Access Modes:
Events:
 Type Reason Age From Message
 ---- ------ ---- ---- -------
Warning ProvisioningFailed 8s (x19 over 4m) persistentvolume-controller
storageclass.storage.k8s.io "standard" not found
```
A saída indica que o volume de persistência está tentando ligar por meio da classe de armazenamento denominada standard. Verifique se a classe de armazenamento existe em seu cluster.

kubectl get sc standard

O código a seguir é uma saída de amostra:

Nenhum recurso localizado. Error from server (NotFound): storageclasses.storage.k8s.io "standard" not found

A saída indica que a classe de armazenamento não existe.

## **Resolva o problema**

Para resolver o problema, conclua as etapas a seguir:

- 1. Instale um armazenamento de bloco adequado, como o GlusterFS ou o Ceph, em seu cluster.
- 2. Assegure-se de que o armazenamento de bloco tenha uma classe de armazenamento.
- 3. Inclua a classe de armazenamento na configuração do gráfico Helm.
- 4. Implemente o gráfico de Helm.

# **O Minio no modo distribuído não é acessível ao fornecer um certificado TLS**

Quando o servidor Minio é conectado por meio do Minio Client ou de qualquer cliente compatível com o S3, o erro "Servidor não inicializado" é exibido.

# **Reúna informações sobre o problema**

1. Acesse o contêiner.

kubectl exec -it mc2 sh

### O código a seguir é uma saída de amostra:

```
/ # mc config host add myminio https://minio-ibm-minio-objectstore:9000 admin ad
min1234 S3v4 --insecure
mc: <ERROR> Unable to initialize new config from the provided credentials. Server not
initialized,
please try again.
/ #
```
### 2. Verifique o status do pod.

kubectl get po

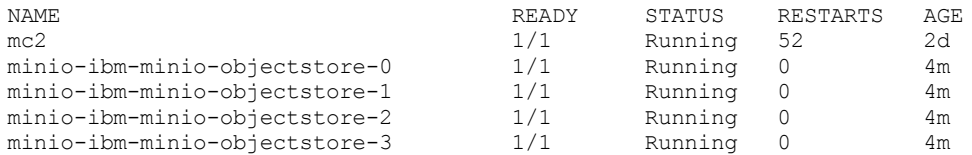

A saída indica que todos os pods estão em execução.

3. Verifique os logs do pod.

kubectl logs minio-ibm-minio-objectstore-0

### O código a seguir é uma saída de amostra:

You are running an older version of Minio released 3 weeks ago Update: https://docs.minio.io/docs/deploy-minio-on-kubernetes Waiting for a minimum of 2 disks to come online (elapsed 0s) Waiting for a minimum of 2 disks to come online (elapsed 1s) Waiting for a minimum of 2 disks to come online (elapsed 2s) Waiting for a minimum of 2 disks to come online (elapsed 7s) ...

A saída indica que as réplicas do servidor não são capazes de se comunicar entre si. O problema pode estar relacionado ao certificado TLS.

## **Resolva o problema**

Assegure-se de gerar o certificado TLS para servidores Minio para o nome comum (CN) no formato a seguir:

"/CN=\*.<chart deployment name>-ibm-minio-objectstore.<namespace>.svc.<cluster domain name>"

Esta etapa é um requisito para servidores Minio que são configurados com o certificado TLS.

O exemplo a seguir possui as etapas para gerar um certificado para implementação do Minio:

- Nome da liberação do Helm: minio
- Namespace para implementação: default
- Nome do domínio do cluster: cluster.local

```
openssl genrsa -out private.key 2048
openssl req -new -x509 -days 3650 -key private.key -out public.crt -subj "/CN=*.minio-ibm-minio-
objectstore.default.svc.cluster.local"
cp public.crt ca.crt
kubectl create secret generic tls-ssl-minio --from-file=./private.key --from-file=./public.crt --
from-file=./ca.crt
```
**Nota**: o certificado é gerado para uma combinação especificada de nome da liberação, namespace e nome do domínio do cluster do Helm. O certificado não funcionará se qualquer um desses valores for diferente. Deve-se criar um certificado diferente para qualquer outra combinação de valores.

# **Os depósitos e objetos Minio estão intermitentemente inacessíveis**

Quando o Minio é implementado no modo NAS e você se conecta a partir de um cliente, os depósitos e objetos criados ficam intermitentemente inacessíveis.

# **Sintomas**

1. Crie um armazenamento de objeto Minio.

mc config host add myminio http://minio-nas-ibm-minio-objectstore:9000 admin admin1234 S3v4

O seguinte é uma saída de amostra:

`myminio` incluído com sucesso.

### 2. Crie um depósito.

mc mb myminio/test

### O seguinte é uma saída de amostra:

Depósito `myminio/test` criado com sucesso.

### Ao executar o comando MinIO Client (mc) para listar os depósitos e objetos, talvez você veja o erro a seguir:

```
mc ls myminio/test
mc: <ERROR> Unable to stat `myminio/test`. Bucket `test` does not exist.
/ # mc ls myminio/test
mc: <ERROR> Unable to stat `myminio/test`. Bucket `test` does not exist.
/ # mc ls myminio/test
mc: <ERROR> Unable to stat `myminio/test`. Bucket `test` does not exist.
/ # mc ls myminio/test
mc: <ERROR> Unable to stat `myminio/test`. Bucket `test` does not exist.
/ # mc ls myminio/test
mc: <ERROR> Unable to stat `myminio/test`. Bucket `test` does not exist.
/ # mc ls myminio/test
mc: <ERROR> Unable to stat `myminio/test`. Bucket `test` does not exist.
/ # mc ls myminio/test
mc: <ERROR> Unable to stat `myminio/test`. Bucket `test` does not exist.
```
Para identificar a causa, descreva um pod Minio e verifique se ele está usando o volume persistente desejado.

1. Instale o kubectl. Para obter mais informações, consulte Instalando a CLI do [Kubernetes](#page-610-0) (kubectl).

### 2. Obtenha o nome do pod Minio.

kubectl get pods | grep minio

O seguinte é uma saída de amostra:

minio-nas-ibm-minio-objectstore-974f85dc9-7mlrv 1/1 Running 0 4m

### 3. Obtenha as informações do pod Minio.

kubectl describe po minio-nas-ibm-minio-objectstore-974f85dc9-7mlrv

### {codeblock}

### O seguinte é uma saída de amostra:

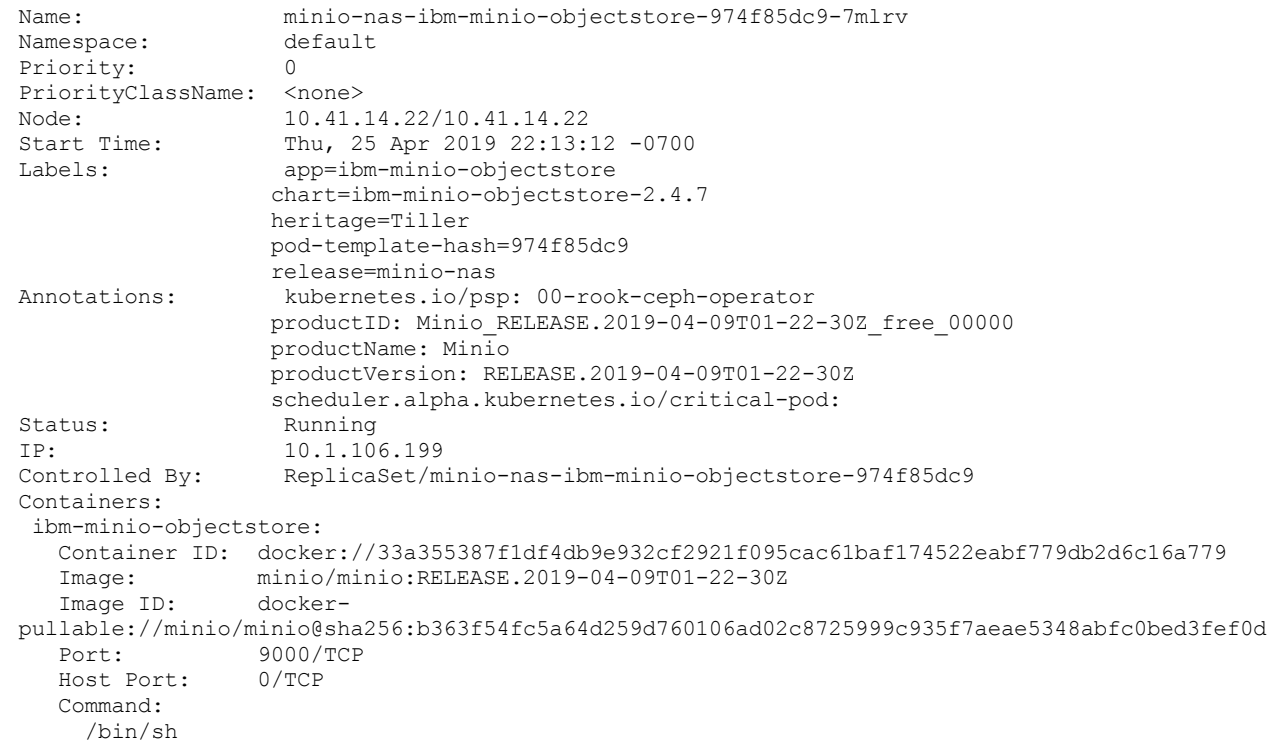

```
-ce
    /usr/bin/docker-entrypoint.sh minio -C /root/.minio/ gateway nas /export
   State: Running
    Started: Thu, 25 Apr 2019 22:13:34 -0700<br>Andv: True
  Ready:
  Restart Count: 0
  Requests:
    cpu: 250m
    memory: 256Mi
  Liveness: http-get http://:service/minio/health/live delay=5s timeout=1s period=30s
#success=1 #failure=3
  Readiness: http-get http://:service/minio/health/ready delay=5s timeout=1s period=15s
#success=1 #failure=3
  Environment:
     MINIO_ACCESS_KEY: <set to the key 'accesskey' in secret 'minio'> Optional: false
     MINIO SECRET KEY: <set to the key 'secretkey' in secret 'minio'> Optional: false
    MINIO<sup>T</sup>BROWSER: on
  Mounts:
    /root/.minio/ from minio-config-dir (rw)
    /var/run/secrets/kubernetes.io/serviceaccount from default-token-vccnm (ro)
Conditions:
 Type Status
 Initialized True
Ready True
ContainersReady True
 PodScheduled True
Volumes:
 export:
  Type: EmptyDir (a temporary directory that shares a pod's lifetime)
  Medium:
minio-user:
  Type: Secret (a volume populated by a Secret)
  SecretName: minio
  Optional: false
minio-config-dir:
  Type: EmptyDir (a temporary directory that shares a pod's lifetime)
  Medium:
 default-token-vccnm:
  Type: Secret (a volume populated by a Secret)
  SecretName: default-token-vccnm
  Optional: false
QoS Class: Burstable
Node-Selectors: <none>
Tolerations: CriticalAddonsOnly
              node.kubernetes.io/memory-pressure:NoSchedule
              node.kubernetes.io/not-ready:NoExecute for 300s
              node.kubernetes.io/unreachable:NoExecute for 300s
Events:
Type Reason Age From Message
                   ---- ------ ---- ---- -------
Normal Scheduled 13m default-scheduler Successfully assigned default/minio-nas-ibm-
minio-objectstore-974f85dc9-7mlrv to 10.41.14.22
Normal Pulling 13m kubelet, 10.41.14.22 pulling image "minio/minio:RELEASE.2019-04-
09T01-22-30Z"
Normal Pulled 12m kubelet, 10.41.14.22 Successfully pulled image
"minio/minio:RELEASE.2019-04-09T01-22-30Z"
Normal Created 12m kubelet, 10.41.14.22 Created container
```
A saída de comando mostra que os pods Minio estão usando o seguinte volume:

```
Volumes:
 export:
   Type: EmptyDir (a temporary directory that shares a pod's lifetime)
    Medium:
```
Os depósitos e objetos ficam intermitentemente inacessíveis pelos seguintes motivos:

- O volume Persistente não corresponde ao armazenamento ReadWriteMany.
- O Persistente não está rotulado corretamente.

# **Resolvendo o problema**

1. Desinstale a implementação com falha.

- 2. Use um volume persistente correspondente a uma tecnologia de armazenamento que suporte o volume ReadWriteMany.
- 3. Ligue a solicitação de volume persistente (PVC) a um volume persistente (PV) específico. Para assegurar que ocorra a ligação, rotule o PV que você precisa ligar como  $\Upsilon_{\text{pv}}$ :  $\langle \text{pv name}\rangle \Upsilon$ . Consulte o seguinte exemplo:

```
apiVersion: v1
kind: PersistentVolume
metadata:
labels:
  pv: shared-pv
 name: shared-pv
```
# **Resolução de problemas do cluster do Rook Ceph**

Revise frequentemente os problemas de cluster do Rook Ceph encontrados.

- A instalação do gráfico do Rook Operator usando a console de gerenciamento obtém o erro [ESOCKETTIMEDOUT](#page-496-0)
- A exclusão do gráfico do Rook Operator não exclui o [daemonset](#page-496-1) do Rook
- A instalação do gráfico de cluster do Rook [\(ibm-rook-rbd-cluster\)](#page-497-0) usando a console de gerenciamento obtém o erro ESOCKETTIMEDOUT
- A instalação do gráfico de cluster do Rook [\(ibm-rook-rbd-cluster\)](#page-497-1) obtém a falha da tarefa: Erro de BackoffLimitExceeded
	- O gráfico Helm do Rook Operator não está [instalado](#page-497-2) em seu cluster
	- O gráfico de cluster do Rook já está instalado em seu [namespace](#page-497-3)
- O gráfico de cluster do Rook inicia a implementação, mas o rook-ceph-mon obtém um erro [CrashLoopBackOff](#page-497-4)
- A implementação é concluída para o gráfico [ibm-rook-rbd-cluster,](#page-498-0) mas nenhum pod rook-mon, rook-ceph, manager ou api aparece
- Depois que um nó do [trabalhador](#page-498-1) é reiniciado, o pod do agente do Rook permanece no status de erro

Antes de continuar com a resolução de problemas, assegure-se de que seu cluster atenda aos pré-requisitos e que você tenha permissões adequadas para executar operações relacionadas à instalação. Para obter mais informações, consulte [Pré-requisitos](#page-493-0) e limitações.

**Nota:** é necessário configurar a CLI do kubectl para executar comandos de resolução de problemas. Para obter informações adicionais, consulte Acessando seu cluster a partir da CLI do [Kubernetes](#page-169-0) (kubectl).

### **A instalação do gráfico do Rook Operator usando a console de gerenciamento obtém**

### o erro ESOCKETTIMEDOUT

É possível ver um erro ESOCKETTIMEDOUT enquanto instala o gráfico do Rook Operator usando a console de gerenciamento:

### **Resolva o problema**

Verifique se os pods rook-agent e do operador estão em execução. Execute os comandos a seguir:

kubectl get nodes -o wide

kubectl -n default get po -o wide

Se você tiver tantos agentes quanto o número de nós do trabalhador e se um pod do operador estiver em execução, a instalação foi bem-sucedida. É possível ignorar o erro.

Se os pods do agente ou do operador não estiverem em execução, verifique os logs do Helm para identificar o erro:

kubectl -n kube-system get po | grep helm

O seguinte é uma saída de amostra:

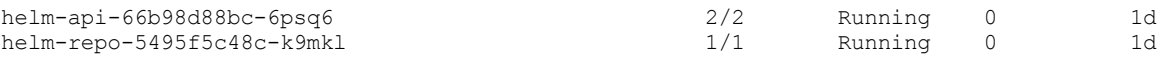

kubectl -n kube-system log helm-api-66b98d88bc-6psq6 rudder

### **A exclusão do gráfico do Rook Operator não exclui o daemonset do Rook**

1. Obtenha a lista de pods.

kubectl -n default get po

### O seguinte é uma saída de amostra:

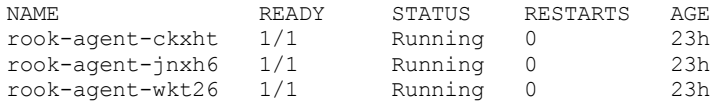

### 2. Obtenha o daemonset.

kubectl -n default get ds

### O seguinte é uma saída de amostra:

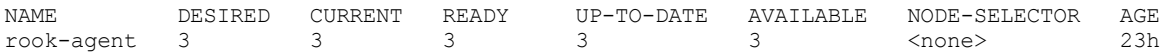

Esse problema é conhecido na liberação alfa do Rook. Exclua manualmente o daemonset do agente. Execute os comandos a seguir:

### 1. Exclua o daemonset.

kubectl -n default delete ds rook-agent

O seguinte é uma saída de amostra:

daemonset "rook-agent" deleted

2. Obtenha uma lista de pods.

kubectl -n default get po

O seguinte é uma saída de amostra:

Nenhum recurso localizado.

## **A instalação do gráfico de cluster Rook (ibm-rook-rbd-cluster) usando a**

console de gerenciamento obtém o erro ESOCKETTIMEDOUT

É possível ver um erro ESOCKETTIMEDOUT enquanto instala o gráfico de cluster Rook usando a console de gerenciamento.

1. Verifique os pods que estão em execução no namespace no qual você está instalando o gráfico. Procure por rookcluster-precheck-job e seu InitContainer. Talvez você veja o erro a seguir:

kubectl -n default get po

O seguinte é uma saída de amostra:

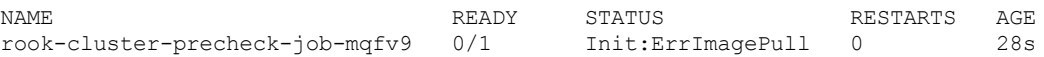

2. Verifique se o repositório do Docker que está especificado para a imagem do Hyperkube está correto.

### **A instalação do gráfico de cluster Rook (ibm-rook-rbd-cluster) obtém a falha da tarefa:**

### Erro de BackoffLimitExceeded

É possível ver um erro BackoffLimitExceeded enquanto instala o gráfico de cluster Rook.

As duas razões a seguir podem estar causando este erro:

- O gráfico Helm do Rook Operator não está instalado em seu cluster.
- O gráfico de cluster Rook já está instalado em seu namespace.

### **O gráfico Helm do Rook Operator não está instalado em seu cluster**

Verifique se o gráfico Helm do Rook Operator está instalado em seu cluster:

Se o gráfico não estiver instalado, instale-o primeiramente.

Para obter mais informações sobre como instalar o gráfico Helm do Rook [Operator](https://rook.github.io/docs/rook/master/helm-operator.html), consulte Gráfico Helm do Ceph Operator .

### **O gráfico de cluster do Rook já está instalado em seu namespace**

Verifique se o gráfico de cluster Rook está instalado em seu cluster:

kubectl -n default get cluster

O seguinte é uma saída de amostra:

NAME KIND default-cluster Cluster.v1alpha1.rook.io

Não é possível instalar múltiplos gráficos de cluster Rook em um namespace.

### **O gráfico de cluster Rook inicia a implementação, mas o rook-ceph-mon obtém um erro**

### CrashLoopBackOff

1. Obtenha uma lista de pods.

kubectl -n default get po

O seguinte é uma saída de amostra:

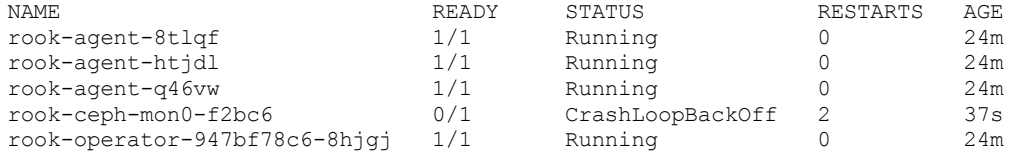

2. Verifique o log rook-ceph-mon.

kubectl -n default log rook-ceph-mon0-f2bc6

### O seguinte é uma saída de amostra:

```
2018-05-18 10:51:39.932606 I | rook: starting Rook v0.7.1 with arguments '/usr/local/bin/rook
mon --config-dir=/var/lib/rook --name=rook-ceph-mon0 --port=6790 --fsid=a01d92fb-8191-4343-
8ec1-676abd0de780'
2018-05-18 10:51:39.932749 I | rook: flag values: --admin-secret=*****, --ceph-config-
override=/etc/rook/config/override.conf, --cluster-name=default, --config-dir=/var/lib/rook, --
fsid=a01d92fb-8191-4343-8ec1-676abd0de780, --help=false, --log-level=INFO, --mon-
endpoints=rook-ceph-mon0=10.0.0.185:6790, --mon-secret=*****, --name=rook-ceph-mon0, --
port=6790, --private-ipv4=10.1.19.21, --public-ipv4=10.0.0.185
The keyring does not match the existing keyring in /var/lib/rook/rook-ceph-mon0/data/keyring.
Pode ser
necessário excluir o conteúdo de dataDirHostPath no host a partir de uma implementação
anterior.
```
Esse erro indica que você tinha uma implementação do Rook Ceph anterior.

Para corrigir esse problema, exclua o gráfico com falha e, em seguida, exclua o conteúdo do arquivo dataDirHostPath nos hosts que foram usados em uma implementação anterior. Ou especifique uma configuração dataDirHostPath diferente. Em seguida, reinstale o gráfico ibm-rook-rbd-cluster.

### **A implementação é concluída para o gráfico ibm-rook-rbd-cluster, mas nenhum pod de rook-ceph-mon,**

rook-ceph, manager ou api aparece

Esse problema pode acontecer ao tentar reinstalar o ibm-rook-rbd-cluster sem excluir o conteúdo do dataDirHostPath nos hosts para limpeza dos discos de armazenamento.

Para resolver o problema, conclua as tarefas a seguir:

- 1. Excluir o gráfico ibm-rook-rbd-cluster com falha
- 2. Excluir o gráfico do Rook Operator
- 3. Excluir o conteúdo de dataDirHostPath.
- 4. Limpar o disco que você usou para armazenamento.
- 5. Reinstalar o gráfico do Rook Operator.
- 6. Reinstalar o gráfico ibm-rook-rbd-cluster.

### Depois que um nó do trabalhador é reiniciado, o pod do agente do Rook permanece no status de erro

### 1. Obtenha as informações do pod.

kubectl get po -o wide

### O seguinte é uma saída de amostra:

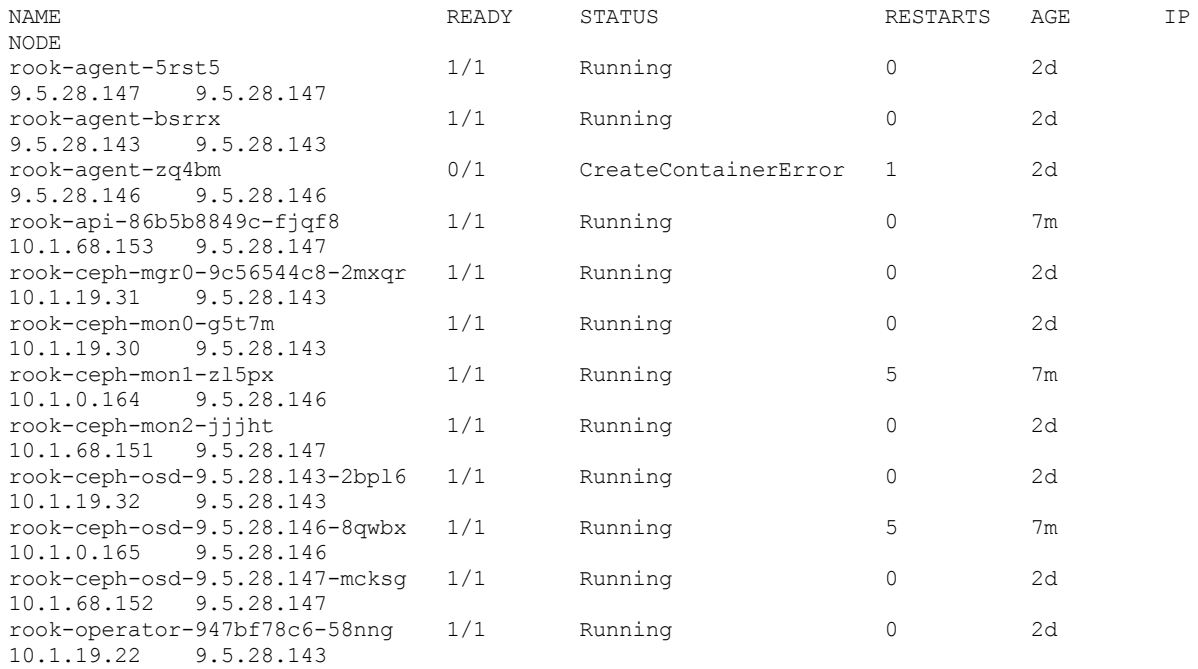

### 2. Obtenha informações sobre o pod do agente Rook.

kubectl describe po rook-agent-zq4bm

### O seguinte é uma saída de amostra:

Name: rook-agent-zq4bm Namespace: default Node: 9.5.28.146/9.5.28.146 ... 6m 6m 3 kubelet, 9.5.28.146 spec.containers{rook-agent} Warning Failed Error: Error response from daemon: Conflict. The container name "/k8s rook-agent rook-agent-zq4bm default 5b2c4423-5a8e-11e8-a2b0-005056a7db67\_2" is already in use by container ac71dc3e805f470d44afe6660f668e71832753505532625a9f30905c30f2063a. You have to remove (or rename) that container to be able to reuse that name.

### 3. Efetue login no nó no qual o pod está falhando. Encerre o contêiner em conflito conforme relatado no erro.

docker kill ac71dc3e805f470d44afe6660f668e71832753505532625a9f30905c30f2063a ac71dc3e805f470d44afe6660f668e71832753505532625a9f30905c30f2063a

### O pod do agente inicia a execução normalmente.

kubectl get po -o wide

### O seguinte é uma saída de amostra:

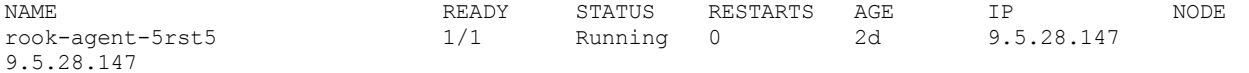

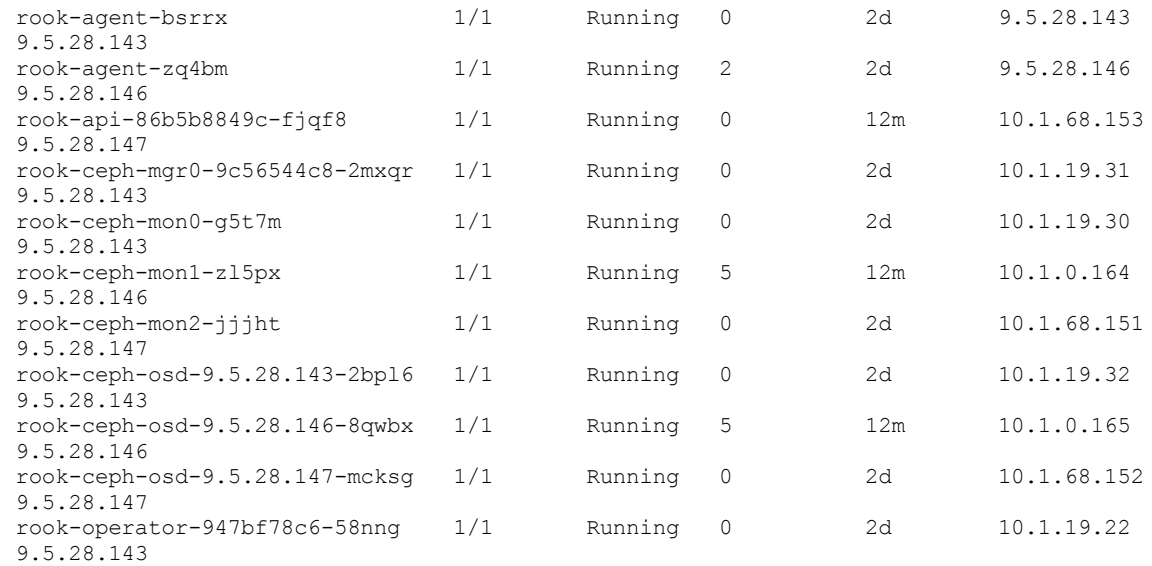

# **Resolução de problemas do vSphere Cloud Provider**

Revise problemas do vSphere Cloud Provider encontrados com frequência.

- [Coletar](#page-531-0) logs
- O nó principal entra no estado ["notReady"](#page-532-0) depois de configurar o provedor em nuvem do vSphere
- Falha no [fornecimento](#page-532-1) de volume persistente

# **Coletar logs**

Colete logs para identificar a causa raiz de um problema.

Para resolução de problemas do vSphere Cloud Provider, deve-se reunir os arquivos de log a seguir:

Antes de iniciar, assegure-se de que a CLI kubectl esteja [configurada.](#page-169-0) Para obter informações adicionais, consulte Acessando seu cluster a partir da CLI do Kubernetes (kubectl).

# **Log do gerenciador do controlador**

1. Obtenha o nome do pod principal do Kubernetes.

kubectl -n kube-system get pod | grep k8s-master

O seguinte é uma saída de amostra:

k8s-master-<nodename> 4/4 Running 3 1d

2. Obtenha o log do gerenciador do controlador.

kubectl -n kube-system logs k8s-master-<nodename> -c controller-manager > controller-manager- <nodename>.log

# **Log do servidor da API**

1. Obtenha o nome do pod principal do Kubernetes.

kubectl -n kube-system get pod | grep k8s-master

### O seguinte é uma saída de amostra:

k8s-master-<nodename> 4/4 Running 3 1d

### 2. Obtenha o log do servidor de API.

kubectl -n kube-system logs k8s-master-<nodename> -c apiserver > apiserver-<nodename>.log

Em cada nó, execute o comando a seguir para obter o log kubelet a partir desse nó.

journalctl -u kubelet > kubelet-< nodename> .log

# **O nó principal entra no estado "notReady" após a configuração do vSphere Cloud Provider**

Depois de configurar um provedor em nuvem vSphere, seu cluster do IBM® Cloud Private fica inativo e os nós principais estão no estado "notReady".

### **Causas**

Para configurar um provedor em nuvem, os parâmetros -- cloud-provider e --cloud-config precisam ser configurados para transmitir o tipo de provedor em nuvem e suas informações de configuração para o kubelet.

Se você fornecer informações de configuração incorretas, o processo kubelet não será iniciado.

## **Resolvendo o problema**

- Verifique se você forneceu o nome do usuário e a senha corretos do vCenter.
- Verifique os logs kubelet e o journalctl para localizar a causa raiz do problema. Para obter mais [informações,](#page-532-2) consulte Log do Kubelet .

Depois de identificar o erro, conclua as etapas a seguir:

- 1. Faça as correções necessárias no arquivo de configuração. Para obter detalhes de [configuração,](#page-524-0) consulte Configurando um vSphere Cloud Provider após a instalação do IBM Cloud Private.
- 2. Recarregue o arquivo de unidade systemd do kubelet.

systemctl daemon-reload

3. Reinicie o serviço kubelet para trazer o nó de volta no estado ativo.

Systemctl restart kubelet.service

**Nota**: ao reiniciar o serviço kubelet, é possível que algum rótulo ou contaminação que você incluiu manualmente no nó seja perdido. Se sim, é possível incluí-lo novamente agora.

# **Falha no fornecimento de volume persistente**

Falha no fornecimento de volume persistente (PV) com um erro "No VM found".

### **Causas**

Esse problema ocorre quando o identificador do modo principal não é configurado ou é configurado incorretamente.

Talvez você veja as seguintes mensagens de log no arquivo de log do gerenciador do controlador:

[nodemanager.go:419] Error "No VM found" node info for node "master-node-01" not found [vsphere\_util.go:134] Error while obtaining Kubernetes node nodeVmDetail details. error : No VM found

[vsphere.go:1160] Failed to get shared datastore: No VM found

## **Resolvendo o problema**

- 1. Verifique o ID do provedor e o número de série do produto dos nós principais.
	- a. Obtenha o número de série do produto do nó principal.

```
sudo cat /sys/class/dmi/id/product serial | sed -e 's/^VMware-//' -e 's/-/ /' | awk '{ print
toupper($1$2$3$4 "-" $5$6 "-" $7$8 "-" $9$10 "-" $11$12$13$14$15$16) }'
```
O seguinte é uma saída de amostra:

4228B6D2-87BA-4094-2578-129A9085585C

b. Obtenha o ID do provedor das informações do nó do Kubernetes.

kubectl get node <master-node-01> -o json | jq '[.metadata.name, .spec.providerID]'

O seguinte é uma saída de amostra:

```
[
  "master-node-01",
  "vsphere://4228154b-efa3-51e0-80e2-53000dcdf383"
]
```
- 2. Instale o kubectl. Para obter mais informações, consulte Instalando a CLI do [Kubernetes](#page-610-0) (kubectl).
- 3. Configure o ID do provedor com o valor correto do número de série do produto.

```
kubectl patch node <master-node-01> -p '{"spec":{"providerID":"vsphere://4228B6D2-87BA-4094-
2578-129A9085585C"}}'
```
**Nota:** se não for possível modificar o objeto do nó, deve-se excluir as informações do nó do inventário do Kubernetes e reiniciar o kubelet para que o nó seja registrado novamente.

# **Uma interação lenta entre o kubelet e o Docker causa problemas do PLEG**

O Docker atrasa sua resposta para o kubelet ao criar um pod.

## **Sintomas**

Os pods podem falhar durante a criação, porque há um tempo limite para o kubelet para chamar o mecanismo Docker.

### **Causas**

Há uma sobrecarga de pods no nó do host. Você poderá receber a seguinte mensagem de erro:

```
skipping pod synchronization - [PLEG is not healthy: pleg was last seen active 6m55.488150776s ago;
threshold is 3m0s]
```
## **Reduza a possibilidade de ocorrência**

Atualize o arquivo de serviço kubelet.

- 1. Edite o arquivo de configuração de serviço kubelet. Execute o comando a seguir:
	- vi /etc/systemd/system/kubelet.service
- 2. Inclua a opção --housekeeping-interval para aumentar o tempo de intervalo. O valor padrão é 10s. Inclua a seguinte opção:

```
-- housekeeping-interval=30s
```
Seu arquivo de configuração de serviço kubelet pode ser semelhante à saída a seguir:

```
[Unit] Description=Kubelet Service Documentation=https://github.com/kubernetes/kubernetes
```

```
[Service]
EnvironmentFile=-/etc/environment
ExecStart=/opt/kubernetes/hyperkube kubelet \
 --cadvisor-port=0 \
 --docker-disable-shared-pid \
 --bootstrap-kubeconfig=/etc/cfc/kubelet/kubelet-bootstrap-config \
 --kubeconfig=/etc/cfc/kubelet/kubelet-config \
 --cert-dir=/etc/cfc/kubelet \
 --config=/etc/cfc/kubelet/kubelet-service-config \
 --dynamic-config-dir=/etc/cfc/kubelet/kubelet-dynamic-config \
 --network-plugin=cni \
 --hostname-override=9.111.255.33 \
```

```
--node-ip=9.111.255.33 \
 --pod-infra-container-image=hyc-cloud-private-edge-docker-local.artifactory.swg-
devops.com/ibmcom-amd64/pause:3.1 \
 --node-labels=node-role.kubernetes.io/worker=true, \
 --register-with-taints= \
 --keep-terminated-pod-volumes=false \
 --housekeeping-interval=30s
Restart=always RestartSec=10
```
[Install] WantedBy=multi-user.target

3. Reinicie o serviço kubelet no nó do host com os comandos a seguir:

systemctl daemon-reload systemctl restart kubelet

4. Deve-se especificar uma solicitação de recurso e limitar para seu aplicativo. Para obter mais detalhes, consulte [Configurando](#page-322-0) a cota de recurso.

# **Eventos, Logs e Códigos de Erro**

Revisar problemas encontrados frequentemente envolvendo eventos e logs.

- [Eventos](#page-1032-0) e logs (CLI)
- Eventos e logs (console de [gerenciamento](#page-1032-1) do cluster)
- Dados do log [Elasticsearch](#page-1033-0) não são limpos
- [Códigos](#page-1034-0) de erro
- <span id="page-1032-0"></span>Resolução de [problemas](#page-1034-1) de logs de auditoria

# **Eventos e logs (CLI)**

Para ajudar na resolução de problemas de seu cluster, revise os logs do componente.

# **Logs do Docker**

Para verificar o status de contêineres, em quaisquer nós principais ou do trabalhador, execute:

docker ps -a

Isso retorna informações sobre quaisquer contêineres em execução em um nó.

Para verificar o status de saída de qualquer contêiner em execução, execute o comando a seguir:

docker logs container-id

## **Logs do trabalhador**

Para visualizar os logs de trabalhadores do Kubernetes, em um nó do trabalhador, execute o comando a seguir:

systemctl status kubelet

Para visualizar mais detalhes sobre os logs de trabalhadores do Kubernetes, em um nó do trabalhador, execute o comando a seguir:

```
journalctl -u kubelet.service
```
Para visualizar os logs Calico, em um nó do trabalhador, execute o comando a seguir:

docker logs -f calico

# <span id="page-1032-1"></span>**Eventos e logs (console de gerenciamento do cluster)**

Acesse os eventos e os logs de implementação usando a console de gerenciamento do cluster.

É possível usar os eventos e logs a seguir, acessíveis por meio da console de gerenciamento do cluster, como ferramentas ao solucionar problemas com uma implementação ou operação.

# **Eventos de implementação**

Os eventos de implementação contêm detalhes da implementação e outros detalhes do evento para uma implementação.

Para revisar os eventos de implementação para uma implementação específica:

- 1. No menu de navegação, clique em **Cargas de trabalho** > **Implementações**.
- 2. Selecione a implementação que você deseja visualizar.
- 3. Clique na guia **Eventos**. É possível usar a função de procura para consultas rápidas baseadas na palavra-chave.

# **Logs de implementação**

Antes de verificar o log de implementação, verifique se todos os pods em uma implementação estão no estado **Em execução**. Caso contrário, poderá ser necessário revisar os logs para descobrir por que os pods não estão funcionando.

Para revisar os logs de implementação para uma implementação específica:

- 1. Em sua página de cargas de trabalho, navegue para a página de detalhes do recurso.
- 2. Na tabela Pods, clique no menu de ações associado a seu pod e selecione View logs. Também é possível navegar para a página de detalhes do pod e clicar no menu Ações para View logs.
- 3. Se o Kibana estiver instalado, você será ativado para o Kibana. Se o Kibana não estiver instalado, você verá um pop-up contendo o comando kubectl correspondente. Use o comando kubectl para visualizar os logs para seu pod.
- 4. Para procurar no Kibana, navegue para a guia Descoberta. Digite suas consultas na caixa de texto. É possível usar os campos a seguir por conta própria ou combiná-los com outros campos usando AND e outros operadores. A documentação adicional está disponível nos sites Elastic [Company](https://www.elastic.co/guide/en/kibana/5.5/search.html)  $\Box$  e [Apache](https://lucene.apache.org/core/2_9_4/queryparsersyntax.html) Lucene  $\Box$ .
	- o kubernetes.container name é o nome do contêiner que gerou o log.
	- kubernetes.pod é o nome do pod ao qual o contêiner pertence.
	- o kubernetes.namespace é o namespace no qual o contêiner foi implementado.
	- o kubernetes.container id é o UUID designado ao contêiner pelo Docker.

### Exemplos de consultas:

- kubernetes.pod:mypod
- kubernetes.pod:mypod AND severity: NORMAL
- kubernetes.namespace:default AND FileNotFoundError

# **Eventos ReplicaSet**

ReplicaSets são usados para manter as réplicas ou pods que estão em execução em um cluster.

Para revisar os eventos ReplicaSet para uma implementação específica:

- 1. No menu de navegação, clique em **Cargas de trabalho** > **Implementações**.
- 2. Selecione a implementação que você deseja visualizar.
- 3. Revise os detalhes do ReplicaSet.

## **Eventos do pod**

Os pods são as unidades implementáveis base que são criadas em seu cluster. Um único pod pode conter um ou mais contêineres.

Para revisar os eventos do pod para uma implementação específica:

- 1. No menu de navegação, clique em **Cargas de trabalho** > **Implementações**.
- 2. Selecione a implementação que você deseja visualizar.
- 3. Selecione o pod que você deseja visualizar.
- 4. Clique na guia **Eventos**. Uma caixa de procura que permite consultas rápidas baseadas em palavra-chave também está disponível.

# <span id="page-1033-0"></span>**Dados do log Elasticsearch não são limpos**

Os dados do índice do Elasticsearch para os logs de cluster (Logstash) não são removidos do nó de gerenciamento.

### **Sintomas**

Os dados de log de cluster que são armazenados na pasta /opt/ibm/cfc/logging/elasticsearch ocupam espaço em disco excessivo.

### **Causas**

Por padrão, os logs são armazenados por 1 dia. Uma tarefa cron é executada a cada dia às 23h59min para limpar os logs. Se seus computadores estiverem suspensos nesse horário, os logs poderão se acumular.

Se seus nós de gerenciamento usarem o Red Hat Enterprise Linux (RHEL), um driver de armazenamento do Docker configurado incorretamente pode impedir que a tarefa cron seja executada automaticamente. Essa configuração pode fazer com que os logs se acumulem.

Além disso, se seus contêineres gerarem uma grande quantidade de dados de log ou de métrica, a capacidade de armazenamento de seus nós de gerenciamento poderá ser muito pequena ou os intervalos padrão de armazenamento de log e métrica poderão ser muito longos.

## **Resolvendo o problema**

Se seus nós de gerenciamento usarem o RHEL, confirme se o driver de armazenamento do Docker está configurado corretamente. Os drivers de armazenamento devem ser configurados antes de instalar o IBM® Cloud Private.

- Para instalação manual do Docker, consulte [Configurando](#page-92-0) seu mecanismo de Docker.
- Para instalação automática do Docker, consulte [Configurações](#page-117-0) do Docker.

Se os contêineres gerarem uma grande quantidade de dados de log ou de métrica, aumente a capacidade de armazenamento de seus nós de gerenciamento ou modifique os critérios de curador de log e de métrica padrão seguindo as instruções na seção **Retenção de dados** da página [Criação](#page-559-0) de log do IBM Cloud Private.

# <span id="page-1034-0"></span>**Códigos de Erros**

Revise uma lista de códigos de erro que talvez você encontre ao trabalhar com a console de gerenciamento do IBM® Cloud Private.

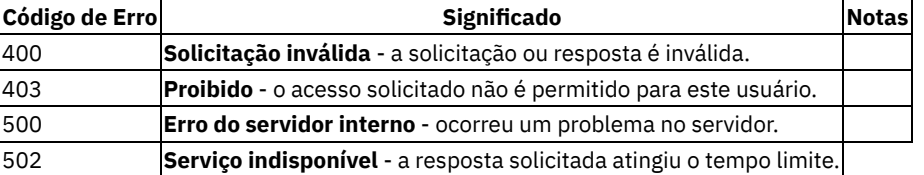

<span id="page-1034-1"></span>{: caption="Tabela 1. IBM Cloud Private { } códigos de erro" caption-side="top"}

# **Resolução de problemas de logs de auditoria**

Resolução de problemas de logs de auditoria

# **Não é possível ver logs de auditoria no Kibana**

O problema pode ser por qualquer um dos seguintes motivos:

- A criação de log de auditoria está desativada por padrão Se for necessário gerar logs de auditoria para um serviço, você deve ativá-lo para esse serviço. Para obter informações adicionais, consulte Criação de log de [auditoria](#page-363-0) no IBM Cloud Private.
- O parâmetro AUDIT flag é configurado como true no ConfigMap do serviço, mas ainda não é possível ver logs de auditoria no Kibana.

Depois de configurar AUDIT flag: true no ConfigMap do serviço, verifique se os pods de serviço relacionados foram reiniciados. Para obter informações adicionais, consulte Criação de log de [auditoria](#page-363-0) no IBM Cloud Private.

- O parâmetro AUDIT flag é configurado como true no ConfigMap do serviço, e os pods relacionados são reiniciados, mas ainda não é possível ver logs de auditoria no Kibana.
	- Verifique se a função de controle de acesso baseado na função (RBAC) tem acesso aos logs. Somente as funções de auditor e administrador de cluster têm privilégios para ver os logs de auditoria.
	- Verifique se o índice de auditoria foi criado no Kibana. Se ele não foi criado, é possível criá-lo seguindo estas etapas:
		- 1. Abra o painel do Kibana.
		- 2. Navegue para **Gerenciamento** > **Padrões de índice**.
		- 3. Clique em **Criar padrão de índice**.
		- 4. Inclua **padrão de índice** como audit-\*.
		- 5. Selecione @timestamp no menu suspenso **Nome do campo de filtro de tempo**.
		- 6. Clique em **Criar padrão de índice**.

É possível ver os logs de auditoria na seção **Descobrir** do painel. O índice audit-\* deve ser exibido na seção **Campos selecionados**.

- Se ainda não for possível ver os logs de auditoria, verifique o fluxo do log de auditoria e identifique o problema. O fluxo do log de auditoria do pod de serviço para o painel do Kibana é Pods geram logs de auditoria > Journald > Fluentd > Elasticsearch > Kibanaa.
	- 1. Instale o kubectl. Para obter mais informações, consulte Instalando a CLI do [Kubernetes](#page-610-0) (kubectl). 2. Localize o endereço IP do pod de serviço que tem o log de auditoria ativado.

kubectl -n kube-system get pods -o wide | grep <service name or pod name of the service>

3. Use o Shell Seguro (SSH) para se conectar a esse nó e verificar se os logs de auditoria estão acessando journald.

journalctl -t 'icp-audit' journalctl -t 'icp-audit' -o json-pretty

4. Se não localizar nenhum log, verifique se journald está funcionando. Em seguida, repita a etapa 4.

systemd-cat -t icp-audit tail "Audit log testing message."

5. Verifique se os pods fluentd e os pods de criação de log estão em execução.

kubectl -n kube-system get pods

6. Analise os logs do pod fluentd para verificar se o fluentd está conectado ao ELK.

kubectl -n kube-system log <fluentd pod name>

**Nota:** O nome do pod fluentd começa com audit-logging-fluentd-ds-\*.

Se não houver nenhum erro no log e for possível ver o seguinte texto nas primeiras linhas do log, isso indica que fluentd foi conectado com sucesso ao ELK.

"Connection opened to Elasticsearch cluster => {:host="elasticsearch", :port=>9200, :scheme=>"https"}> "

Se não for possível ver as linhas no log, verifique se o serviço de criação de log está instalado e em execução.

## **Ativar criação de log de auditoria mas não enviar logs para o ELK**

Se desejar ativar a criação de log de auditoria, mas não desejar enviar os logs para o ELK, conclua as seguintes etapas:

- 1. Atualize o ConfigMap audit-logging-fluentd-ds.
	- Use a console de gerenciamento do IBM Cloud Private para editar o ConfigMap.
		- 1. Efetue logon no console de gerenciamento.
		- 2. Navegue para **Configuração** > **ConfigMaps**.
		- 3. Localize **audit-logging-fluentd-ds**.
		- 4. Clique em **...** > **Editar**.

5. Configure a sinalização ENABLE\_AUDIT\_LOGGING\_FORWARDING como "false" e salve o arquivo ConfigMap.

o Use kubectl para editar o arquivo ConfigMap audit-logging-fluentd-ds-config.

kubectl -n kube-system edit configmap audit-logging-fluentd-ds-config

Configure a sinalização ENABLE\_AUDIT\_LOGGING\_FORWARDING como "false" e salve o arquivo ConfigMap.

- 2. Recrie os pods fluentd.
	- Use a console de gerenciamento para recriar os pods.
		- 1. Efetue logon no console de gerenciamento.
		- 2. Navegue para **Cargas de trabalho** > **DaemonSets**.
		- 3. Localize o daemonset **audit-logging-fluentd-ds**. Clique no daemonset para ver todos os pods.
		- 4. Remova todos os pods audit-logging-fluentd-ds-\*. Clique em **...** > **Remover** para remover um pod.
	- Use o kubectl para recriar os pods.

```
kubectl -n kube-system get pod -o wide | grep audit-logging-fluentd-ds- | awk '{print
$1}' | xargs kubectl delete pod -n kube-system
```
O Kubernetes recria os pods fluentd com a configuração atualizada.

# **APIs**

Acessar e modificar seu cluster do IBM® Cloud Private usando APIs.

- Preparando para executar comandos da API do componente ou de [gerenciamento](#page-1036-0)
- APIs do [componente](#page-1038-0)
- [APIs](#page-1040-0) IAM
- APIs do [Helm](#page-1038-1)
- API de [gerenciamento](#page-1096-0) de imagem
- API do [Vulnerability](#page-1103-0) Advisor
- <span id="page-1036-0"></span>APIs do Key [Management](#page-1106-0) Service

# **Preparando para executar comandos da API do componente ou de gerenciamento**

Antes de executar comandos da API do componente, recupere o token de autenticação e faça download do certificado de CA para seu cluster.

- 1. Instale a linha de comandos do [Kubernetes](#page-169-0) (kubectl). Consulte Acessando seu cluster a partir da CLI do Kubernetes (kubectl).
- 2. (Opcional) Instale a interface da linha de comandos (CLI) do IBM Cloud Private e efetue login em seu cluster. Consulte [Instalando](#page-586-0) a CLI do IBM Cloud Private.
- 3. Recupere os tokens de autenticação. É possível usar a CLI do IBM Cloud Private ou executar comandos curl.
	- Para usar a CLI do IBM Cloud Private, execute o comando a seguir:

cloudctl tokens

O token de acesso e o token de ID são exibidos:

```
Access token: Bearer
jHVcaGjSuWEXGUPeH8WVnoqUyex5kJDlCl4DnZMQN2WseErIoVWDW5cY1Ikvoqdhxkou4bvHYJM77U2FZf2aKbo3h
2FeH1OJpaEwj8rpGiDLusaXc54rJbnefbjAv4OECvk2tg9gIeJAx6DZlmlknDXB6zM0bkGtqayP94L8gSXtzPoW6m
iuoR8dFD5Du63OjVBVZljw5ajOWBtvYzR1ttamH4SRMflEVWC3AxcBhtkadMCAsdWFi1KRGUoVM5k0TkuPFP7AAX8
vryEpakeVqBQfbR2m0OlRBTRbkNJoacPp7AesyGLBjPVElQs01FCz3xhMNHkQJAFT0T0xhbhDj3DgenAjJd5eSNWx
dTLSfhOaQClfx6BLq5Z0e8S0Uhp2NSWqNVkU49fHuTHW2UwxG84nvwpz4ZxYJaP3m6DZv5lTwKcbQkB3w9cLr8pgU
aC94IZ9gJhYvprMR1NKz4etFgNPmhA4T1NS8NVVgMHBYOptv1qAdKSNzZ2l6V23h2BquFpVQ2MqE6Lcx0N0j1ZoRV
uYo1qTrIkOpEBNbn94b3PHNJMVO2v1NqV85G6uNgPdvv85eneHItsIfUc5yXMeYLXZ017trlhxj43lLVsEyUaM7S5
dfykayqVgsaJ9faHYz6F14oRKJCbwhg7y4ybxxxR5KtCKihXgf5QJJXYmsrimudD8KXMVsQKEyHFETzVR7eNMRZvc
ohFKBPwZdIntkcpLygMmZK4Gaz6pD3t4PTkVXKAWQsPTepJ57FfP9kNkPU6BDxf9X7skBrsRFD3ldCdFUMi0lxOmk
BakmXHLODRmmZl73bKuIKFT7lZAXY0Rn3d5NzXcyzVODRNXnMyRW9c2NLvhYQe0ltdR8dIDtRbsh1AQEC5P1eI9XG
```
hBLcAqhU0oBe7k5rMzQXL44TtYMo9NccsgMjNsfToyCqezocgfmLYjqZOUnRbBG7ymn5FJECzOd8X1KagaXqzlSmD tD7cRzZms3iA8FE85cWaK

ID token:

eyJ0eXAiOiJKV1QiLCJhbGciOiJSUzI1NiJ9.eyJhdF9oYXNoIjoiN2p2MmFjeGtucHVpcXo1MXRna2giLCJyZWFs bU5hbWUiOiJjdXN0b21SZWFsbSIsInVuaXF1ZVNlY3VyaXR5TmFtZSI6ImFkbWluIiwiaXNzIjoiaHR0cHM6Ly9te WNsdXN0ZXIuaWNwOjk0NDMvb2lkYy9lbmRwb2ludC9PUCIsImF1ZCI6ImY4YjVjZGE1YTgzZjg4NjZhOTIxMTQ2MG U5YTk4YzQ4IiwiZXhwIjoxNTA4MjYwODc4LCJpYXQiOjE1MDgyNjA4NzgsInN1YiI6ImFkbWluIn0.IrLm1R9a4GB iTG0wYR1JhGqT4HSArN3gPHhPPTC4ZuS46LulRQCBksxh9I59uT4pYcqhd0qJ\_xp9Ys1H8xLsq1zKSI0W2KAzuFkI bXQiK9Q6\_Z3oQOHE8XMG7Xfb0R8B4TgbTjQ3XWkEkXsyeliXk0l7mqlVIgTFbXx8nqcoFbXhmH7ZQukj73lMQ0AyK KPpJktWtPCLpugtiTA0nkKUodncvHdSw43bmVQuGsQ\_kRhhr8Ka8y\_olYcBtYUSAKqdwiGPu6O0Qk-57FCiUmX4W9pjLRAR9EmILY9RqJAsH5kE11kYHPTO2fu-B6omzw2eKxhjZYHMIPmxUciiBRB9Pw

Esses tokens são armazenados no arquivo /<user\_folder>/.cloudctl/config.json enquanto você está com login efetuado na CLI, em que <user folder> é o caminho para o diretório do usuário, como /Users/my\_username no macOS.

Para usar curl, execute o seguinte comando, em que <Cluster Master Host> e <Cluster Master API Port> são definidos em Terminais [principais](#page-86-0):

curl -k -H "Content-Type: application/x-www-form-urlencoded;charset=UTF-8" -d "grant\_type=password&username=admin&password=admin&scope=openid" https://<Cluster Master Host>:<Cluster Master API Port>/idprovider/v1/auth/identitytoken

O comando retorna um access\_token, refresh\_token e id\_token, conforme mostrado no exemplo a seguir: Token de acesso

{"access\_token":"eb837eaf32459b711945a9d2259880119056e805ff0d2f36421cc171f94e58fef349f000 5d217e36889b62271d9f00fc7cb5b1fe5a86546d9dee8e22bca39b8f90d6cb61dae7fc383447823a09e380fee efba5bea0c994408470a49db0df32ddc2b0cca9381519e60a63daae9b87ebfe9400b0c4af818b7f7d6c32e214 65909efc8aa02804808f23ff96ac342b3b1c35230ac8858dbcb7979995d7044c7b9cb05945c91b63a93870364 1e0fded339fb4c22e2383743a94a30c41892804193744e0c0f020909f9579555bf691b240fafb558f76877fe0 cb88ecbb3266fedbc7c541129270f67784d11ed658998b536841e0fdfc50a9ad056d2cabf717cb13326e4f620 a6ce172d8da4701b820c5ffe23223e7fb5725b244a1dd45538a0c7ca09a643759aaa2d8585a28689cae968ab3 328351e3c38a8b199040067ca5837169ce62a88282d1c8551d762fbdff77727cb51dd62213cef58dfb88e304a bbc48063246b7e9f39650a0ac86f6c72973b702b79faf34b68afb9412c9e0e56b104e12bf1ea3764faeac258f e1c3e896da412607a71ad8b4224efcfa0eafbc15f5e7af5b8baa41163c220419c7249e9652ca7b5692b42cbe4 c7d88c18d77440ec350582f51880e7354eed76ebd8ce760b27a6ca5808c6fc51ef843ee5d98e5bbafaeb40963 01853fa5fdc876275defd3ecabd0eb656c7cd2441e523e0c5468a1f261fb44","token\_type":"Bearer","ex pires\_in":43199,"scope":"openid",

### Token de atualização

"refresh\_token":"6q4griAg9yCiGINQvF0Dp7N9hqXhcXZrAsqWWYgl6XQ80Uexsq",

### Token de ID

```
"id_token":"eyJ0eXAiOiJKV1QiLCJhbGciOiJSUzI1NiJ9.eyJhdF9oYXNoIjoiYWRmZDc4MmEwOTc1ZTNmMzc2
ZTkxZTI3YjJkNTYxZmQ0OTNiNTQzMSIsInJlYWxtTmFtZSI6ImN1c3RvbVJlYWxtIiwidW5pcXVlU2VjdXJpdHlOY
W1lIjoiYWRtaW4iLCJpc3MiOiJodHRwczovL215Y2x1c3Rlci5pY3A6OTQ0My9vaWRjL2VuZHBvaW50L09QIiwiYX
VkIjoiMGQzYzA3MTc5OTYxYmEzMWEyODY5NDU0NDQwM2E0NDYiLCJleHAiOjE1NTQ5MTQ2NTIsImlhdCI6MTU1NDg
4NTg1Miwic3ViIjoiYWRtaW4iLCJ0ZWFtUm9sZU1hcHBpbmdzIjpbXX0.CnT0qWECpJR9R16W-
IOqrXjSJR8DelRsDUXcX6hy_I0DPQ7hU55Bhcq6UChEg3qiWWRbKwrFIxikXPjEjw2B9oziEd8U8AEO-
4LEaXOpc5Lk1shvyxBQFDDgyUwgyGb-
erRbO_Sl1K4xotuTLg4nhoydwTXs7lZn7GC4UW8j1qkhlbFe5iLgKidCZsjyPo-
2GNYEQn0ufHH3KCR4DkHi6GX2RUxisNecwDzNl9P5JSyjlS-
r5QUZJ0b0DytKuY5HxpswpIFaO9U8JlYAFoOZ18eO_CzERHRQ_Ii1ePmagGAk-
eLJjmCNqY1zynfpEUuKlWUR5rVGHGzSbGA8J4CLvq"}
```
4. Armazene o token de autenticação em uma variável. É possível acessar APIs do IBM Cloud Private, incluindo Kubernetes e Heapster, especificando um token de autenticação no cabeçalho da solicitação. Execute o seguinte comando, em que <ID token> é o token de ID exibido:

export ID\_TOKEN=<ID\_token>

5. Armazene o token de acesso em uma variável. Inclua o conteúdo completo do token de acesso, incluindo o valor de Acesso. Por exemplo, do token de acesso na saída de comando Curl na etapa 3, você deve incluir o valor do token de "eb837e em "openid". É possível acessar APIs de gerenciamento de usuários do IBM Cloud Private especificando o token de acesso no cabeçalho da solicitação. Execute o seguinte comando, em que <Access token> é o seguinte token de acesso exibido:

export ACCESS\_TOKEN=<Access token>

6. Obtenha uma cópia do certificado de CA para seu cluster.

- Se for possível acessar o nó de inicialização, o certificado de autoridade de certificação será /<installation\_directory>/cluster/cfc-certs/root-ca/ca.crt.
- Para usar a CLI do IBM Cloud Private:
	- 1. Assegure-se de ter efetuado login com cloudctl, conforme necessário. Isso coloca os certificados de cluster em um diretório de configuração cloudctl.
	- 2. Confirme se o certificado de autenticação está disponível. Execute o seguinte comando, em que <user\_folder> é o caminho para o diretório inicial do usuário, como /Users/my\_username no macOS e <cluster> é o nome do cluster. Este caminho de arquivo é a variável <certificate\_path> usada em uma etapa posterior:

```
ls <user_folder>/.cloudctl/clusters/<cluster_name>
O arquivo ca.crt é exibido, conforme mostrado na saída a seguir:
```
ca.pem cert.pem key.pem kube-config kube-config.bat

# <span id="page-1038-0"></span>**APIs do componente**

É possível acessar APIs para vários dos componentes que o IBM® Cloud Private usa.

- API do [Kubernetes](#page-1038-2)
- API do Docker [Registry](#page-1039-0) V2
- [Prometheus](#page-1039-1) API
- <span id="page-1038-1"></span>• [Helm](#page-1038-1) API

# **API do Helm**

É possível acessar APIs para a versão 2 ou para a versão 1 do Helm API.

**Nota:** é necessário usar a versão 2 das APIs, se possível. A versão 1 pode ser descontinuada em um futuro próximo.

- APIs de REST para o Helm API versão 2
- <span id="page-1038-2"></span>APIs de REST para o Helm API versão 1

# **API do Kubernetes**

O IBM® Cloud Private Versão 3.2.0 usa o Kubernetes versão 1.13.5 para gerenciar serviços de longa execução.

É possível acessar os documentos da API do Kubernetes nos locais a seguir:

- Referência de API do [Kubernetes](https://github.com/kubernetes/kubernetes/tree/release-1.13/docs/api-reference) no GitHub<sup>I</sup>
- APIs do [Kubernetes](https://kubernetes.io/docs/reference/generated/kubernetes-api/v1.13/)<sup>7</sup>

# **Executando comandos da API do Kubernetes**

Ao executar um comando da API do Kubernetes, deve-se obter e especificar o cabeçalho de autenticação. Consulte Preparando para executar comandos da API do componente ou de [gerenciamento.](#page-1036-0)

Depois de obter essas informações, é possível executar comandos da API do Kubernetes. Por exemplo, para listar os pods no namespace padrão, execute o comando a seguir:

curl -k -H "Authorization:Bearer \$ID TOKEN" https://<Cluster Master Host>:<Kubernetes API Port>/api/v1/namespaces/default/pods

Neste comando:

- $\bullet$  \$ID TOKEN é a variável que armazena o token de autenticação para o seu cluster
- <Cluster Master Host> e <Kubernetes API Port> estão definidos em Terminais [principais](#page-86-0)

A saída se assemelha ao código a seguir:

```
"kind": "PodList",
"apiVersion": "v1", "metadata": { "selfLink": "/api/v1/namespaces
/default/pods", "resourceVersion": "414" }, "items": [{...}, {...}] }
```
# <span id="page-1039-0"></span>**API do Docker Registry V2**

É possível executar comandos da API do Docker. O IBM® Cloud Private Versão 3.2.0 usa uma distribuição do Docker que implementa a especificação de API do Docker Registry V2 para gerenciar o armazenamento de imagens do Docker.

O administrador de cluster e o administrador podem acessar a API do Docker Registry. No entanto, os administradores podem acessar apenas os recursos que pertencem ao seu namespace. Os administradores de cluster podem acessar todos os recursos no cluster.

Para obter detalhes sobre a API do Docker Registry V2, consulte a documentação oficial:

- Docker [Registry](https://docs.docker.com/registry/spec/api) HTTP API V2 2
- [Autenticação](https://github.com/docker/distribution/blob/master/docs/spec/auth/token.md) do Docker Registry v2 via serviço central **2**

### **Executando comandos da API do Docker**

Ao executar um comando da API do Docker, deve-se obter um certificado de autenticação de um nó do cluster e especificar o token de autenticação.

Você deve copiar o arquivo /etc/docker/certs.d/<Cluster Master Host>:8500/ca.crt, o certificado de autenticação, de um nó do cluster para o nó que executa os comandos da API.

<Cluster Master Host>:<Cluster Master API Port> são usados para acessar as APIs. Os parâmetros são definidos nos [Terminais](#page-86-0) mestres.

É possível armazenar o token de autenticação na variável ID\_TOKEN executando os comandos a seguir:

export CMD=`curl --cacert /<certificate path>/ca.crt -s -u admin:admin "https://<Cluster Master Host>:<Cluster Master API Port>/image-manager/api/v1/auth/token?service=tokenservice&scope=registry:catalog:\*"`

export ID TOKEN=\$(echo \$CMD | python -c 'import sys,json; print json.load(sys.stdin)["token"]')

echo \$ID\_TOKEN

Em seguida, é possível usar o token de autenticação em seus comandos REST. Por exemplo, para obter uma lista de imagens do Docker Registry, execute o comando a seguir:

curl --cacert /<certificate\_path>/ca.crt -s -H "Authorization: Bearer \$ID\_TOKEN" "https://<Cluster Master Host>:8500/v2/ catalog"

Nesse comando, \$ID\_TOKEN é a variável que armazena o cookie de autenticação para seu cluster.

A saída se assemelha ao código a seguir:

<span id="page-1039-1"></span>{"repositories":[]}

# **API do Prometheus**

O IBM® Cloud Private Versão 3.2.0 usa o Prometheus Versão 2.0 para gerenciar as métricas de destinos de extração.

Tanto o administrador de cluster quanto o administrador da equipe podem acessar a API do Prometheus.

Deve-se acessar o Prometheus por meio do proxy de serviço da API do Prometheus.

Para visualizar os docs da API do [Prometheus](https://prometheus.io/docs/prometheus/latest/querying/api/), consulte API Prometheus HTTP ...

# **Executando comandos da API do Prometheus**

Ao executar um comando da API do Prometheus, deve-se obter e especificar o cabeçalho de autenticação. Consulte Preparando para executar comandos da API do componente ou de [gerenciamento.](#page-1036-0)

Depois de obter essas informações, é possível executar comandos da API do Prometheus. Por exemplo, para obter o tempo de inicialização para todos os nós, execute o comando a seguir:

curl -k -s -X GET -H "Authorization:Bearer \$ACCESS\_TOKEN" https://<Cluster Master Host>:<Cluster Master API Port>/prometheus/api/v1/query?query=node boot time seconds

- $\bullet$  \$ ACCESS TOKEN é a variável que armazena o token de autenticação para seu cluster.
- <Cluster Master Host> e <Cluster Master API Port> estão definidos em [Terminais](#page-86-0) principais.

### A saída assemelha-se ao conteúdo a seguir:

```
{"status":"success","data":{"resultType":"vector","result":[{"metric":
{"__name__":"node_boot_time","app":"monitoring-prometheus", \
"chart":"ibm-icpmonitoring-
1.1.0","component":"nodeexporter","heritage":"Tiller","instance":"9.42.135.189:9100", \
"job":"kubernetes-service-endpoints","kubernetes_name":"monitoring-prometheus-
nodeexporter", "kubernetes namespace": "kube-system", \
"release": "monitoring"; "value":[1523394278.231,"1521476293"]}, \ \ \{"metric":{"__name__":"node_boot_time","app":"monitoring-prometheus","chart":"ibm-icpmonitoring-
1.1.0", \
"component":"nodeexporter","heritage":"Tiller","instance":"9.42.135.84:9100","job":"kubernetes-
service-endpoints", \
"kubernetes_name":"monitoring-prometheus-nodeexporter","kubernetes_namespace":"kube-
system", "release": "monitoring" }, \
"value":[1523394278.231,"1521476285"]},{"metric":{"__name__":"node_boot_time","app":"monitoring-
prometheus", \
"chart":"ibm-icpmonitoring-
1.1.0","component":"nodeexporter","heritage":"Tiller","instance":"9.42.78.191:9100", \
"job":"kubernetes-service-endpoints","kubernetes_name":"monitoring-prometheus-
nodeexporter", "kubernetes namespace": \
"kube-system","release":"monitoring"},"value":[1523394278.231,"1521476254"]}]}}
```
# <span id="page-1040-0"></span>**APIs do IAM**

APIs do Identity and Access management (IAM).

Para acessar APIs do IAM, detalhes de configuração podem ser necessários, como o endereço IP e o número da porta de seu cluster. Para obter informações sobre o cluster, consulte ConfigMap de [configuração](#page-87-0) de cluster.

- API de [gerenciamento](#page-1040-1) e autenticação de usuário
- APIs de [gerenciamento](#page-1065-0) de serviço
- APIs de [integração](#page-1079-0) de serviço e RBAC
- Chaves API do usuário da [plataforma](#page-1084-0)
- APIs de [conexão](#page-1087-0) única
- <span id="page-1040-1"></span>APIs de verificação de [funcionamento](#page-1092-0) e de versão do serviço

# **Gerenciamento de usuário e APIs de autenticação**

O gerenciamento de usuários e as APIs de autenticação gerenciam usuários e equipes.

Para usar essas APIs, deve-se incluir um cabeçalho de autorização em sua solicitação. É necessário um token de acesso para incluir no cabeçalho de autorização. Para obter o token de acesso, consulte Preparando para executar os comandos da API do componente ou de [gerenciamento.](#page-1036-0)

## **Dados de gerenciamento de usuários e da API de autenticação**

**Versão da API** 1.0.0 **Componentes do URI da API**

### **Esquema**

HTTPS

**IP do Host**

Host Principal do Cluster

### **Número da porta**

Porta da API Principal do Cluster

### **Caminho Base**

idmgmt/identity/api/v1

### **Formato de saída de comando**

application/json

- [Gerenciamento](#page-1041-0) de conta
- [Gerenciamento](#page-1042-0) de diretório
- [Gerenciamento](#page-1049-0) de grupo de usuários
- [Gerenciamento](#page-1050-0) de usuários
- <span id="page-1041-0"></span>[Gerenciamento](#page-1058-0) de equipe

# **APIs de gerenciamento de conta**

### APIs para gerenciar contas.

Caminho base: https://<Cluster Master Host>:<Cluster Master API Port>/idmgmt/identity/api/v1/account

Os parâmetros <Cluster Master Host> e <Cluster Master API Port> estão definidos em [Terminais](#page-86-0) principais.

## **Obter informações sobre todas as contas**

**Versão da API** 1.0.0 **Componentes do URI da API**

### **Esquema**

HTTPS

### **IP do Host**

Host Principal do Cluster

### **Número da porta**

Porta da API Principal do Cluster

### **Caminho**

idmgmt/identity/api/v1/account

### **Comando**

GET

### **Formato de saída de comando**

application/json

### O comando curl de amostra se assemelha ao código a seguir:

curl -k -X GET --header "Authorization: Bearer \$ACCESS TOKEN" 'https://<Cluster Master Host>: <Cluster Master API Port>/idmgmt/identity/api/v1/account'

### A resposta se assemelha ao código a seguir:

[{"id":"id-mycluster-account","name":"mycluster Account","description":"Description for mycluster Account"}]

## **Obter informações sobre uma conta**

### **Versão da API**

### 1.0.0 **Componentes do URI da API**

### **Esquema**

HTTPS

## **IP do Host**

Host Principal do Cluster

### **Número da porta**

Porta da API Principal do Cluster

### **Caminho**

idmgmt/identity/api/v1/account/{id}

### **Comando**

GET

## **Formato de saída de comando**

application/json

### O comando curl de amostra se assemelha ao código a seguir:

curl -k -X GET --header "Authorization: Bearer \$ACCESS TOKEN" 'https://<Cluster Master Host>: <Cluster Master API Port>/idmgmt/identity/api/v1/account/id-mycluster-account'

### A resposta se assemelha ao código a seguir:

{"id":"id-mycluster-account","name":"mycluster Account","description":"Description for mycluster Account","url":"/identity/api/v1/account/id-mycluster-account"}

# <span id="page-1042-0"></span>**APIs de gerenciamento de diretório**

### APIs para gerenciar o diretório LDAP.

Caminho base: https://<Cluster Master Host>:<Cluster Master API Port>/idmgmt/identity/api/v1/directory/ldap

Os parâmetros <Cluster Master Host> e <Cluster Master API Port> são definidos em Terminais [principais](#page-86-0).

### **Conectar-se a um diretório LDAP**

**Versão da API** 1.0.0 **Componentes do URI da API**

### **Esquema**

HTTPS

### **IP do Host**

Host Principal do Cluster

### **Número da porta**

Porta da API Principal do Cluster

#### **Caminho**

idmgmt/identity/api/v1/directory/ldap/onboardDirectory

#### **Comando**

POST

#### **Formato de saída de comando**

application/json

**Nota:** no comando curl, deve-se usar uma senha codificada em base64 no parâmetro "LDAP\_BINDPASSWORD". Para codificar a senha, use o comando a seguir:

echo -n < password> | base64

### A seguir está uma saída de exemplo:

UGFzc3c3cwcmQ=

### O comando curl de amostra se assemelha ao código a seguir:

curl -k -X POST --header "Authorization: bearer \$ACCESS TOKEN" --header 'Content-Type: application/json' -d '{"LDAP\_ID": "Corp", "LDAP\_URL": "ldap://corp.abc.com:389", "LDAP\_BASEDN": "o=ibm.com", "LDAP\_BINDDN": "", "LDAP\_BINDPASSWORD": "", "LDAP\_TYPE": "IBM Tivoli Directory Server", "LDAP\_USERFILTER": "(&(emailAddress=%v)(objectclass=ePerson))", "LDAP\_GROUPFILTER": "(&(cn=%v) (objectclass=groupOfUniqueNames))", "LDAP\_USERIDMAP": "\*:emailAddress","LDAP\_GROUPIDMAP":"\*:cn", "LDAP\_GROUPMEMBERIDMAP": "groupOfUniqueNames:uniqueMember"}' 'https://<Cluster Master Host>:<Cluster Master API Port>/idmgmt/identity/api/v1/directory/ldap/onboardDirectory'

Para obter mais informações sobre os parâmetros LDAP, consulte Definindo [autenticação](#page-267-0) LDAP.

### A resposta se assemelha ao código a seguir:

"8b019a10-daa0-11e7-8dba-bf3c83e12db5"

## **Obter informações sobre um diretório LDAP**

**Versão da API** 1.0.0 **Componentes do URI da API**

#### **Esquema**

HTTPS

### **IP do Host**

Host Principal do Cluster

### **Número da porta**

Porta da API Principal do Cluster

### **Caminho**

idmgmt/identity/api/v1/directory/ldap/{ID}

### **Comando**

GET

### **Formato de saída de comando**

application/json

**Nota:** para obter informações sobre um diretório LDAP, deve-se designar o diretório como um recurso para uma equipe. Somente então os membros da equipe podem usar essa API para obter informações sobre o diretório LDAP. Para obter mais informações sobre como designar um recurso a uma equipe, consulte [Designar](#page-1059-0) recursos a uma equipe. O formato do CRN do recurso de diretório é crn:v1:icp:private:<LDAP\_ID>:::::Directory:<ID>, em que <LDAP\_ID> é o nome da conexão no campo LDAP ID e <ID> é o identificador de GUID que é designado à conexão no campo id.

O comando curl de amostra se assemelha ao código a seguir:

```
curl -k -X GET \
  -H "Authorization: Bearer $ACCESS TOKEN" \
  -H 'Content-Type: application/json' \
  -H 'Accept: application/json' \
```
"https://<Cluster Master Host>:<Cluster Master API Port>/idmgmt/identity/api/v1/directory/ldap/<LDAP\_ID>"

#### A resposta se assemelha ao código a seguir:

#### {"id":"69452b20-bb3d-11e8-98b2-

970b1dcdf410", "LDAP\_ID": "openldap", "LDAP\_REALM": "REALM", "LDAP\_HOST": "corp.abc.com", "LDAP\_PORT": "389" ,"LDAP\_IGNORECASE":"false","LDAP\_BASEDN":"dc=ibm,dc=com","LDAP\_BINDDN":"cn=admin,dc=ibm,dc=com","LDA P\_TYPE":"Custom","LDAP\_USERFILTER":"(&(uid=%v)(objectclass=person))","LDAP\_GROUPFILTER":"(&(cn=%v) (objectclass=groupOfUniqueNames))","LDAP\_USERIDMAP":"\*:uid","LDAP\_GROUPIDMAP":"\*:cn","LDAP\_GROUPMEMB ERIDMAP":"groupOfUniqueNames:uniquemember","LDAP\_URL":"ldap://corp.abc.com:389","LDAP\_PROTOCOL":"lda  $\mathbf{p}^{\mathbf{u}}$  }

O CRN para este recurso de diretório LDAP é crn:v1:icp:private:openldap:::: Directory:69452b20-bb3d-11e8-98b2- 970b1dcdf410.

# **Atualizar um diretório LDAP**

# **Versão da API**

1.0.0

# **Componentes do URI da API**

#### **Esquema**

HTTPS

# **IP do Host**

Host Principal do Cluster

### **Número da porta**

Porta da API Principal do Cluster

# **Caminho**

idmgmt/identity/api/v1/directory/ldap/{ID}

#### **Comando**

PUT

# **Formato de saída de comando**

application/json

O comando curl de amostra se assemelha ao código a seguir:

```
curl -k -X PUT \
    -H "Content-type: application/json" \
    -H "Authorization: Bearer ${ACCESS_TOKEN}" \
    "https://<Cluster Master Host>:<Cluster Master API
Port>/idmgmt/identity/api/v1/directory/ldap/<LDAP_ID>" \
    -d '{
      "LDAP_ID": "openldap",
      "LDAP_URL": "ldap://corp.abc.com:389",
      "LDAP BASEDN": "dc=ibm,dc=com",
      "LDAP_BINDDN": "cn=admin,dc=ibm,dc=com",
      "LDAP_BINDPASSWORD": "UGFzc3cwcmQ=",
      "LDAP_TYPE": "Custom",
      "LDAP_USERFILTER": "(&(uid=%v)(objectclass=person))",
      "LDAP_GROUPFILTER": "(&(cn=%v)(objectclass=groupOfUniqueNames))",
      "LDAP_USERIDMAP": "*:uid",
      "LDAP_GROUPIDMAP": "*:cn",
      "LDAP_GROUPMEMBERIDMAP": "groupOfUniqueNames:uniquemember"
    }'
```
#### A resposta se assemelha ao código a seguir:

```
{"id":"e02d78b0-72df-11e8-8d5e-
93a06ac1d3fc","LDAP_ID":"openldap","LDAP_REALM":"REALM","LDAP_HOST":"9.37.204.115","LDAP_PORT":"389"
,"LDAP_IGNORECASE":"false","LDAP_BASEDN":"dc=ibm,dc=com","LDAP_BINDDN":"cn=admin,dc=ibm,dc=com","LDA
P_TYPE":"Custom","LDAP_USERFILTER":"(&(uid=%v)(objectclass=person))","LDAP_GROUPFILTER":"(&(cn=%v)
```

```
(objectclass=groupOfUniqueNames))","LDAP_USERIDMAP":"*:uid","LDAP_GROUPIDMAP":"*:cn","LDAP_GROUPMEMB
ERIDMAP":"groupOfUniqueNames:uniquemember","LDAP_URL":"ldap://corp.abc.com:389","LDAP_PROTOCOL":"lda
p"}
```
# **Listar conexões LDAP**

# **Versão da API**

1.0.0

# **Componentes do URI da API**

#### **Esquema**

HTTPS

# **IP do Host**

Host Principal do Cluster

# **Número da porta**

Porta da API Principal do Cluster

### **Caminho**

idmgmt/identity/api/v1/directory/ldap/list

# **Comando**

GET

# **Formato de saída de comando**

application/json

#### O comando curl de amostra se assemelha ao código a seguir:

```
curl -k -X GET --header "Authorization: Bearer $ACCESS TOKEN" 'https://<Cluster Master Host>:
<Cluster Master API Port>/idmgmt/identity/api/v1/directory/ldap/list'
```
#### A resposta se assemelha ao código a seguir:

```
[{"id":"8b019a10-daa0-11e7-8dba-
```

```
bf3c83e12db5","LDAP_ID":"Corp","LDAP_REALM":"REALM","LDAP_HOST":"corp.abc.com","LDAP_PORT":"389","LD
AP_BASEDN":"o=ibm.com","LDAP_BINDDN":"","LDAP_BINDPASSWORD":"","LDAP_TYPE":"IBM_Tivoli Directory
Server","LDAP_USERFILTER":"(\overline{\&}(emailAddress=\overline{\&}v)(objectclass=ePerson))","LDAP_GROUPFILTER":"(&(cn=\overline{\&}v)
(objectclass=groupOfUniqueNames))","LDAP_USERIDMAP":"*:emailAddress","LDAP_GROUPIDMAP":"*:cn","LDAP
GROUPMEMBERIDMAP":"groupOfUniqueNames:uniqueMember","LDAP_URL":"ldap://corp.abc.com:389","LDAP_PROTO
COL":"ldap"}]
```
# **Excluir um diretório LDAP**

**Nota:** use esta API para excluir um diretório LDAP quando apenas um diretório LDAP está configurado.

**Versão da API** 1.0.0 **Componentes do URI da API**

### **Esquema**

HTTPS

# **IP do Host**

Host Principal do Cluster

# **Número da porta**

Porta da API Principal do Cluster

### **Caminho**

idmgmt/identity/api/v1/directory/ldap/offboardDirectory

#### **Comando**

POST

#### **Formato de saída de comando**

application/json

#### O comando curl de amostra se assemelha ao código a seguir:

```
curl -k -X POST --header "Authorization: Bearer $ACCESS TOKEN" 'https://<Cluster Master Host>:
<Cluster Master API Port>/idmgmt/identity/api/v1/directory/ldap/offboardDirectory'
```
A resposta se assemelha ao código a seguir:

"Count: 1"

# **Excluir diretório LDAP por ID**

# **Versão da API**

1.0.0

**Componentes do URI da API**

# **Esquema**

HTTPS

# **IP do Host**

Host Principal do Cluster

#### **Número da porta**

Porta da API Principal do Cluster

# **Caminho**

idmgmt/identity/api/v1/directory/ldap/offboardDirectory?id={LDAP\_ID}

### **Comando**

POST

### **Formato de saída de comando**

application/json

# O comando curl de amostra se assemelha ao código a seguir:

```
curl -k -X POST \
 -H "Authorization: Bearer $ACCESS TOKEN" \
 -H 'Content-Type: application/json' \
 "https://<Cluster Master Host>:<Cluster Master API
Port>/idmgmt/identity/api/v1/directory/ldap/offboardDirectory?id=<LDAP_ID>"
```
A resposta se assemelha ao código a seguir:

{"count":1}

# **Procurar por grupos de usuários no diretório LDAP**

**Versão da API** 1.0.0

**Componentes do URI da API**

# **Esquema**

HTTPS

# **IP do Host**

Host Principal do Cluster

#### **Número da porta**

Porta da API Principal do Cluster

# **Caminho**

idmgmt/identity/api/v1/directory/ldap/{id}/fetchUserGroups

#### **Comando**

GET

# **Formato de saída de comando**

application/json

#### O comando curl de amostra se assemelha ao código a seguir:

curl -k -X GET --header "Authorization: Bearer \$ACCESS TOKEN" "https://<Cluster Master Host>: <Cluster Master API Port>/idmgmt/identity/api/v1/directory/ldap/{LDAP ID}/fetchUserGroups? searchString=\*sec\*"

#### A resposta se assemelha ao código a seguir:

[{"cn":"security","dn":"cn=security,cn=platform,ou=cloud,ou=isl,ou=groups,dc=ibm,dc=com"}, {"cn":"cloudSecurity","dn":"cn=cloudSecurity,ou=cloud,ou=isl,ou=groups,dc=ibm,dc=com"}]

# **Procurar por usuários em seu diretório LDAP**

**Versão da API**

1.0.0 **Componentes do URI da API**

#### **Esquema**

HTTPS

# **IP do Host**

Host Principal do Cluster

#### **Número da porta**

Porta da API Principal do Cluster

# **Caminho**

idmgmt/identity/api/v1/directory/ldap/{id}/fetchUsers

#### **Comando**

GET

# **Formato de saída de comando**

application/json

#### O comando curl de amostra se assemelha ao código a seguir:

```
curl -k -X GET --header "Authorization: Bearer $ACCESS TOKEN" "https://<Cluster Master Host>:
<Cluster Master API Port>/idmgmt/identity/api/v1/directory/ldap/{LDAP ID}/fetchUsers?
searchString=*test*"
```
#### A resposta se assemelha ao código a seguir:

```
[{"cn":"TestUser","dn":"uid=testuser,ou=people,dc=ibm,dc=com"},
{"cn":"test1","dn":"uid=test1,ou=people,dc=ibm,dc=com"}]
```
# **Importar grupos de usuários de seu diretório LDAP**

**Versão da API** 1.0.0

#### **Componentes do URI da API**

# **Esquema**

HTTPS

# **IP do Host**

Host Principal do Cluster

# **Número da porta**

Porta da API Principal do Cluster

# **Caminho**

idmgmt/identity/api/v1/directory/ldap/{id}/importUserGroups

### **Comando**

POST

# **Formato de saída de comando**

application/json

# O comando curl de amostra se assemelha ao código a seguir:

```
curl -k -X POST --header "Authorization: Bearer $ACCESS TOKEN" --header 'Content-Type:
application/json' --header 'Accept: application/json' -\overline{d} '{ "baseDN":
"cn=security,cn=platform,ou=cloud,ou=isl,ou=groups,dc=ibm,dc=com" }' "https://<Cluster Master Host>:
<Cluster Master API Port>/idmgmt/identity/api/v1/directory/ldap/fb01b1d0-1fa4-11e8-80d6-
15882dd657a0/importUserGroups"
```
# A resposta se assemelha ao código a seguir:

{"name":"security","directoryId":"fb01b1d0-1fa4-11e8-80d6- 15882dd657a0","userGroupDN":"cn=security,cn=platform,ou=cloud,ou=isl,ou=groups,dc=ibm,dc=com"}

# **Importar usuários de seu diretório LDAP**

### **Versão da API** 1.0.0

**Componentes do URI da API**

# **Esquema**

HTTPS

# **IP do Host**

Host Principal do Cluster

# **Número da porta**

Porta da API Principal do Cluster

# **Caminho**

idmgmt/identity/api/v1/directory/ldap/{id}/importUser

# **Comando**

POST

# **Formato de saída de comando**

application/json

O comando curl de amostra se assemelha ao código a seguir:

curl -k -X POST --header "Authorization: Bearer \$ACCESS\_TOKEN" --header 'Content-Type: application/json' --header 'Accept: application/json' -d '{ "baseDN":

"uid=testuser,ou=people,dc=ibm,dc=com" }' "https://<Cluster Master Host>:<Cluster Master API Port>/idmgmt/identity/api/v1/directory/ldap/fb01b1d0-1fa4-11e8-80d6-15882dd657a0/importUser"'

#### A resposta se assemelha ao código a seguir:

```
{"userId":"testuser","directoryId":"fb01b1d0-1fa4-11e8-80d6-
15882dd657a0","firstName":"TestUser","lastName":"","email":"testuser@ibm.com","lastLogin":"","userBa
seDN":"uid=testuser,ou=people,dc=ibm,dc=com","type":"LDAP","_id":"testuser","loopback__model__name":
"Users"}
```
# **APIs de gerenciamento de grupos de usuários**

#### APIs para gerenciar grupos de usuários.

Caminho base: https://<Cluster Master Host>:<Cluster Master API Port>/idmgmt/identity/api/v1/usergroup

Os parâmetros <Cluster Master Host> e <Cluster Master API Port> estão definidos em [Terminais](#page-86-0) principais.

# **Obter Todos os Grupos de Usuários**

# **Versão da API**

1.0.0 **Componentes do URI da API**

#### **Esquema**

HTTPS

# **IP do Host**

Host Principal do Cluster

#### **Número da porta**

Porta da API Principal do Cluster

#### **Caminho**

idmgmt/identity/api/v1/usergroup

#### **Comando**

GET

# **Formato de saída de comando**

application/json

O comando curl de amostra se assemelha ao código a seguir:

curl -k -X GET --header "Authorization: Bearer \$ACCESS TOKEN" 'https://<Cluster Master Host>: <Cluster Master API Port>/idmgmt/identity/api/v1/usergroup'

A resposta se assemelha ao código a seguir:

[{"name":"security","directoryId":"fb01b1d0-1fa4-11e8-80d6- 15882dd657a0","userGroupDN":"cn=security,cn=platform,ou=cloud,ou=isl,ou=groups,dc=ibm,dc=com"}]

# **Excluir um grupo de usuários**

#### **Versão da API**

1.0.0 **Componentes do URI da API**

# **Esquema**

HTTPS

**IP do Host**

Host Principal do Cluster

# **Número da porta**

Porta da API Principal do Cluster

# **Caminho**

idmgmt/identity/api/v1/usergroup/{id}

#### **Comando**

DELETE

#### **Formato de saída de comando**

application/json

### O comando curl de amostra se assemelha ao código a seguir:

curl -k -X DELETE --header "Authorization: Bearer \$ACCESS\_TOKEN" 'https://<Cluster Master Host>: <Cluster Master API Port>/idmgmt/identity/api/v1/usergroup/<usergroup name>'

#### A resposta se assemelha ao código a seguir:

{"count":1}

# **APIs de gerenciamento de usuário**

#### APIs para gerenciar usuários.

Caminho base: https://<Cluster Master Host>:<Cluster Master API Port>/idmgmt/identity/api/v1/users

Os parâmetros <Cluster Master Host> e <Cluster Master API Port> estão definidos em [Terminais](#page-86-0) principais.

# **Obter informações sobre todos os usuários**

**Versão da API** 1.0.0 **Componentes do URI da API**

# **Esquema**

HTTPS

# **IP do Host**

Host Principal do Cluster

# **Número da porta**

Porta da API Principal do Cluster

# **Caminho**

/idmgmt/identity/api/v1/users

# **Comando**

GET

# **Formato de saída de comando**

application/json

#### O comando curl de amostra se assemelha ao código a seguir:

curl -k -X GET --header "Authorization: Bearer \$ACCESS TOKEN" 'https://<Cluster Master Host>: <Cluster Master API Port>/idmgmt/identity/api/v1/users'

A saída se assemelha ao código a seguir:

```
[{"userId":"aaa","directoryId":"fb01b1d0-1fa4-11e8-80d6-
15882dd657a0","firstName":"AAA","lastName":"","email":"aaa@ibm.com","lastLogin":"","userBaseDN":"uid
=aaa,ou=people,dc=ibm,dc=com","type":"LDAP"},{"userId":"testuser","directoryId":"fb01b1d0-1fa4-11e8-
80d6-
15882dd657a0","firstName":"TestUser","lastName":"","email":"testuser@ibm.com","lastLogin":"","userBa
seDN":"uid=testuser,ou=people,dc=ibm,dc=com","type":"LDAP"},{"userId":"bbb","directoryId":"fb01b1d0-
1fa4-11e8-80d6-
15882dd657a0","firstName":"BBB","lastName":"","email":"bbb@ibm.com","lastLogin":"","userBaseDN":"uid
=bbb,ou=people,dc=ibm,dc=com","type":"LDAP"}]
```
# **Obtenha informações sobre todos os membros da equipe à qual o usuário pertence**

#### **Versão da API**

1.0.0

**Componentes do URI da API**

#### **Esquema**

HTTPS

# **IP do Host**

Host Principal do Cluster

### **Número da porta**

Porta da API Principal do Cluster

# **Caminho**

/idmgmt/identity/api/v1/users?filter={\"{id}\":\"{name}\"}

# **Comando**

GET

# **Formato de saída de comando**

application/json

No exemplo a seguir, é possível obter todos os membros da equipe à qual Tom pertence.

O comando curl de amostra se assemelha ao código a seguir:

```
curl -k -X GET --header "Authorization: Bearer $ACCESS TOKEN" 'https://<Cluster Master Host>:
<Cluster Master API Port>/idmgmt/identity/api/v1/users?filter=\{\"id\":\"tom\"\}'
```
#### A saída se assemelha ao código a seguir:

```
[{"userId":"icpuser20","firstName":"Icpuser20","lastName":"","email":"icpuser20@ibm.com","directoryI
d":"d4b58be0-3426-11e9-b2dc-
0964dfea827a","userBaseDN":"uid=icpuser20,ou=people,dc=ibm,dc=com","roles":
[{"id":"crn:v1:icp:private:iam::::role:Viewer"}]},
{"userId":"tom","firstName":"Tom","lastName":"Sen","email":"tom@ibm.com","directoryId": "e02d78b0-
72df-11e8-8d5e-
93a06ac1d3fc","lastLogin":"","deleted":false,"userBaseDN":"uid=tom,ou=people,dc=ibm,dc=com","type":"
LDAP",}]
```
# **Obtenha as equipes às quais um usuário é designado**

**Versão da API** 1.0.0 **Componentes do URI da API**

### **Esquema**

HTTPS

# **IP do Host**

Host Principal do Cluster

#### **Número da porta**

Porta da API Principal do Cluster

# **Caminho**

/idmgmt/identity/api/v1/equipes

#### **Comando**

GET

# **Formato de saída de comando**

application/json

#### O comando curl de amostra se assemelha ao código a seguir:

```
curl --header 'Content-Type: application/json' --header 'Accept: application/json' -H
"Authorization: Bearer $ACCESS_TOKEN" 'https://<Cluster Master Host>:<Cluster Master API
Port>/idmgmt/identity/api/v1/teams' --insecure
```
#### A saída se assemelha ao código a seguir:

```
[{"teamId":"testteam","name":"testteam","users":
[{"userId":"ibmuser1","lastLogin":"","deleted":false,"userBaseDN":"uid=ibmuser1,ou=people,dc=ibm,dc=
com","type":"LDAP","roles":[{"id":"crn:v1:icp:private:iam::::role:Administrator"}]},
{"userId":"tom","firstName":"Tom","lastName":"","email":"tom@ibm.com","userBaseDN":"uid=tom,ou=peopl
e,dc=ibm,dc=com","roles":[{"id":"crn:v1:icp:private:iam::::role:Administrator"}]}],"usergroups":
[],"resources":[],"serviceids":[],"directoryList":["9de4fb10-2868-11e9-97f4-8f832f9bc6f9"]}]
```
# **Obtenha o número de equipes às quais um usuário é designado**

# **Versão da API**

1.0.0

**Componentes do URI da API**

## **Esquema**

HTTPS

# **IP do Host**

Host Principal do Cluster

# **Número da porta**

Porta da API Principal do Cluster

#### **Caminho**

/idmgmt/identity/api/v1/teams/count

# **Comando**

GET

# **Formato de saída de comando**

application/json

#### O comando curl de amostra se assemelha ao código a seguir:

curl -X GET --header 'Content-Type: application/json' --header 'Accept: application/json' --header 'Authorization: Bearer \$ACCESS\_TOKEN' 'https://<Cluster Master Host>:<Cluster Master API Port>/idmgmt/identity/api/v1/teams/count' --insecure

# A saída se assemelha ao código a seguir:

1

**Obtenha os diretórios aos quais um usuário tem acesso**

# **Versão da API** 1.0.0 **Componentes do URI da API**

#### **Esquema**

HTTPS

# **IP do Host**

Host Principal do Cluster

# **Número da porta**

Porta da API Principal do Cluster

# **Caminho**

/idmgmt/identity/api/v1/teams/directories

#### **Comando**

GET

# **Formato de saída de comando**

application/json

#### O comando curl de amostra se assemelha ao código a seguir:

curl -X GET --header 'Content-Type: application/json' --header 'Accept: application/json' --header "Authorization: Bearer \$ACCESS\_TOKEN" 'https://<Cluster Master Host>:<Cluster Master API Port>/idmgmt/identity/api/v1/teams/directories' --insecure

# A saída se assemelha ao código a seguir:

[{"id":"311d0730-65b6-11e9-bfc1-

979fb092ad2e", "LDAP\_ID": "customLdap", "LDAP\_REALM": "REALM", "LDAP\_HOST": "9.37.204.115", "LDAP\_PORT": "38 9", "LDAP\_IGNORECASE": "false", "LDAP\_BASEDN":"dc=ibm,dc=com", "LDAP\_BINDDN": "cn=admin,dc=ibm,dc=com", "L DAP\_TYPE":"Custom","LDAP\_USERFILTER":"(&(uid=%v)(objectclass=person))","LDAP\_GROUPFILTER":"(&(cn=%v) (objectclass=groupOfUniqueNames))","LDAP\_USERIDMAP":"\*:uid","LDAP\_GROUPIDMAP":"\*:cn","LDAP\_GROUPMEMB ERIDMAP":"groupOfUniqueNames:uniqueMember","LDAP\_URL":"ldap://9.37.204.115:389","LDAP\_PROTOCOL":"lda p"}]

# **Obter a maior função que é designada a um usuário nas equipes**

#### **Versão da API**

1.0.0

# **Componentes do URI da API**

#### **Esquema**

HTTPS

# **IP do Host**

Host Principal do Cluster

# **Número da porta**

Porta da API Principal do Cluster

#### **Caminho**

idmgmt/identity/api/v1/teams/highestRole

### **Comando**

GET

### **Formato de saída de comando**

application/json

**Nota:** apenas o usuário com login efetuado pode visualizar o maior função que é designada ao usuário.

O comando curl de amostra se assemelha ao código a seguir:

curl -X GET --header 'Content-Type: application/json' --header 'Accept: application/json' --header 'Authorization: Bearer \$ACCESS\_TOKEN' 'https://<Cluster Master Host>:<Cluster Master API Port>/idmgmt/identity/api/v1/teams/highestRole' --insecure

A saída se assemelha ao código a seguir:

"Operador"

# **Obtenha a função mais alta designada a um usuário e CRN entre as equipes**

**Versão da API** 1.0.0 **Componentes do URI da API**

### **Esquema**

HTTPS

#### **IP do Host**

Host Principal do Cluster

# **Número da porta**

Porta da API Principal do Cluster

# **Caminho**

idmgmt/identity/api/v1/teams/highestRole?crn={CRN}

#### **Comando**

GET

#### **Formato de saída de comando**

application/json

**Nota:** apenas o usuário com login efetuado pode visualizar o maior função que é designada ao usuário.

### O comando curl de amostra se assemelha ao código a seguir:

```
curl -X GET --header 'Content-Type: application/json' --header 'Accept: application/json' --header
'Authorization: Bearer $ACCESS TOKEN' 'https://<Cluster Master Host>:<Cluster Master API
Port>/idmgmt/identity/api/v1/teams/highestRole?
crn=crn%3Av1%3Aicp%3Aprivate%3Ak8%3Amycluster%3An%2Fdefault%3A%3A%3A' --insecure
```
#### A saída se assemelha ao código a seguir:

"Operador"

# **Obter os recursos de equipe que são designados a um usuário**

#### **Versão da API**

1.0.0 **Componentes do URI da API**

### **Esquema**

HTTPS

### **IP do Host**

Host Principal do Cluster

# **Número da porta**

Porta da API Principal do Cluster

### **Caminho**

/idmgmt/identity/api/v1/teams/resources

#### **Comando**

GET

#### **Formato de saída de comando**

application/json

**Nota:** apenas o usuário com login efetuado pode visualizar os recursos que são designados ao usuário.

O comando curl de amostra se assemelha ao código a seguir:

```
curl --header 'Content-Type: application/json' --header 'Accept: application/json' -H
"Authorization: Bearer $ACCESS_TOKEN" 'https://<Cluster Master Host>:<Cluster Master API
Port>/idmgmt/identity/api/v1/teams/resources' --insecure
```
## A saída se assemelha ao código a seguir:

```
[{"crn":"crn:v1:icp:private:k8:mycluster.icp:n/kube-
system:::","serviceName":"k8","region":"mycluster.icp","namespaceId":"kube-
system","scope":"namespace","actions":"CRUD"}]
```
# **Obtenha os recursos da equipe que estão designados a um usuário por tipo de recurso**

**Versão da API** 1.0.0 **Componentes do URI da API**

### **Esquema**

HTTPS

# **IP do Host**

Host Principal do Cluster

#### **Número da porta**

Porta da API Principal do Cluster

#### **Caminho**

/idmgmt/identity/api/v1/teams/resources?resourceType={filter-type}

# **Comando**

GET

#### **Formato de saída de comando**

application/json

**Nota:** apenas o usuário com login efetuado pode visualizar os recursos que são designados ao usuário.

Os valores de tipo de filtro válidos são namespace, helm-charts, repo, clusterserviceclass, clusterserviceplan e Directory.

#### O comando curl de amostra se assemelha ao código a seguir:

```
curl --header 'Content-Type: application/json' --header 'Accept: application/json' -H
"Authorization: Bearer $ACCESS_TOKEN"
'https://<Cluster Master Host>:<Cluster Master API Port>/idmgmt/identity/api/v1/teams/resources?
resourceType=namespace' --insecure
```
# A saída se assemelha ao código a seguir:

[{"crn":"crn:v1:icp:private:k8:mycluster.icp:n/kubesystem:::","serviceName":"k8","region":"mycluster.icp","namespaceId":"kubesystem","scope":"namespace","actions":"CRUD"}]

# **Obtenha os recursos da equipe designados a um tipo de recurso por tipo de recurso e tipo de ação**

# **Versão da API**

1.0.0

# **Componentes do URI da API**

#### **Esquema**

HTTPS

# **IP do Host**

Host Principal do Cluster

# **Número da porta**

Porta da API Principal do Cluster

# **Caminho**

/idmgmt/identity/api/v1/teams/resources?resourceType={filter-type}&actionType={action-type}

# **Comando**

GET

#### **Formato de saída de comando**

application/json

**Nota:** apenas o usuário com login efetuado pode visualizar os recursos que são designados ao usuário.

Os valores de tipo de filtro válidos são namespace, helm-charts, repo, clusterserviceclass, clusterserviceplan e Directory.

Os valores de tipo de ação válidos são visualizar e implementar.

# O comando curl de amostra se assemelha ao código a seguir:

```
curl --header 'Content-Type: application/json' --header 'Accept: application/json' -H
"Authorization: Bearer $ACCESS_TOKEN"
'https://<Cluster Master Host>:<Cluster Master API Port>/idmgmt/identity/api/v1/teams/resources?
resourceType=repo&actionType=deploy' --insecure
```
# A saída se assemelha ao código a seguir:

[{"crn":"crn:v1:icp:private:helm-catalog:mycluster:r/local-charts::helm-repos:","serviceName":"helmcatalog","region":"mycluster","resourceType":"helm-repos","repoId":"localcharts","scope":"repo","actions":"CRUD"}]

# **Obtenha mapeamentos de função de equipe**

**Versão da API** 1.0.0 **Componentes do URI da API**

# **Esquema**

HTTPS

# **IP do Host**

Host Principal do Cluster

### **Número da porta**

Porta da API Principal do Cluster

### **Caminho**

/idmgmt/identity/api/v1/teams/roleMappings

#### **Comando**

GET

#### **Formato de saída de comando**

application/json

#### O comando curl de amostra se assemelha ao código a seguir:

curl -X GET --header 'Content-Type: application/json' --header 'Accept: application/json' --header "Authorization: Bearer \$ACCESS\_TOKEN" 'https://<Cluster Master Host>:<Cluster Master API Port>/idmgmt/identity/api/v1/teams/roleMappings' --insecure

# A saída se assemelha ao código a seguir:

["icp:testteam:operator","icp:default:member"]

# **Excluir um Usuário**

**Versão da API**

# 1.0.0 **Componentes do URI da API**

#### **Esquema**

HTTPS

# **IP do Host**

Host Principal do Cluster

# **Número da porta**

Porta da API Principal do Cluster

#### **Caminho**

/idmgmt/identity/api/v1/users/{id}

# **Comando**

EXCLUIR

# **Formato de saída de comando**

application/json

# O comando curl de amostra se assemelha ao código a seguir:

curl -k -X DELETE --header "Authorization: Bearer \$ACCESS\_TOKEN" 'https://<Cluster Master Host>: <Cluster Master API Port>/idmgmt/identity/api/v1/users/aaa'

A saída se assemelha ao código a seguir:

"Count: 1"

# **Obtenha as informações de contas dos usuários**

### **Versão da API**

1.0.0 **Componentes do URI da API**

# **Esquema**

HTTPS

# **IP do Host**

Host Principal do Cluster

**Número da porta**

Porta da API Principal do Cluster

# **Caminho**

```
/idmgmt/identity/api/v1/users/{user}/getAccounts
```
# **Comando**

GET

# **Formato de saída de comando**

application/json

O comando curl de amostra se assemelha ao código a seguir:

```
curl -k -X GET --header "Authorization: Bearer $ACCESS TOKEN" 'https://<Cluster Master Host>:
<Cluster Master API Port>/idmgmt/identity/api/v1/users/testuser/getAccounts'
```
### A saída se assemelha ao código a seguir:

```
{"userId":"testuser","directoryId":"fb01b1d0-1fa4-11e8-80d6-
15882dd657a0","firstName":"TestUser","lastName":"","email":"testuser@ibm.com","lastLogin":"","userBa
seDN":"uid=testuser,ou=people,dc=ibm,dc=com","type":"LDAP","url":"/identity/api/v1/users/testuser"}
```
# **APIs de gerenciamento de equipe**

### APIs para gerenciar equipes.

Caminho base: https://<Cluster Master Host>:<Cluster Master API Port>/idmgmt/identity/api/v1/teams

Os parâmetros <Cluster Master Host> e <Cluster Master API Port> estão definidos em [Terminais](#page-86-0) principais.

# **Criar uma Equipe**

**Versão da API** 1.0.0 **Componentes do URI da API**

#### **Esquema**

HTTPS

# **IP do Host**

Host Principal do Cluster

#### **Número da porta**

Porta da API Principal do Cluster

#### **Caminho**

idmgmt/identity/api/v1/teams

#### **Comando**

POST

### **Formato de saída de comando**

application/json

#### O comando curl de amostra se assemelha ao código a seguir:

```
curl -k -X POST --header 'Content-Type: application/json' --header "Authorization: bearer
$ACCESS_TOKEN" -d '{"teamId":"test-team","name":"Test Team"}' https://<Cluster Master Host>:<Cluster
Master API Port>/idmgmt/identity/api/v1/teams
```
#### A saída se assemelha ao código a seguir:

# **Designar usuários e grupos de usuários para uma equipe**

#### **Versão da API**

1.0.0

# **Componentes do URI da API**

#### **Esquema**

HTTPS

# **IP do Host**

Host Principal do Cluster

# **Número da porta**

Porta da API Principal do Cluster

#### **Caminho**

idmgmt/identity/api/v1/teams/{team-ID}

#### **Comando**

PUT

# **Formato de saída de comando**

application/json

O comando curl de amostra se assemelha ao código a seguir:

```
curl -k -X PUT --header "Authorization: Bearer $ACCESS TOKEN" --header 'Content-Type:
application/json' --header 'Accept: application/json' -d '{"teamId":"test-team","name":"Test
Team","users":[{"userId":"testuser","userBaseDN":"uid=testuser,ou=people,dc=ibm,dc=com","roles":
[{"id":"crn:v1:icp:private:iam::::role:Operator"}]}],"usergroups":
[{"name":"security","userGroupDN":"cn=security,cn=platform,ou=cloud,ou=isl,ou=groups,dc=ibm,dc=com",
"roles":[{"id":"crn:v1:icp:private:iam::::role:Operator"}]}]}' "https://<Cluster Master Host>:
<Cluster Master API Port>/idmgmt/identity/api/v1/teams/test-team"
```
### A resposta se assemelha ao código a seguir:

```
4{"teamId":"test-team","name":"Test Team","users":
[{"userId":"testuser","userBaseDN":"uid=testuser,ou=people,dc=ibm,dc=com","roles":
[{"id":"crn:v1:icp:private:iam::::role:Operator"}]}],"usergroups":
[{"name":"security","userGroupDN":"cn=security,cn=platform,ou=cloud,ou=isl,ou=groups,dc=ibm,dc=com",
"roles":[{"id":"crn:v1:icp:private:iam::::role:Operator"}]}]}
```
# **Designar recursos a uma equipe**

**Versão da API** 1.0.0 **Componentes do URI da API**

#### **Esquema**

HTTPS

# **IP do Host**

Host Principal do Cluster

# **Número da porta**

Porta da API Principal do Cluster

### **Caminho**

idmgmt/identity/api/v1/teams

#### **Comando**

POST

#### **Formato de saída de comando**

application/json

# O comando curl de amostra se assemelha ao código a seguir:

```
curl -X POST --header 'Content-Type: application/json' --header 'Accept: application/json' --header
"Authorization: bearer $ACCESS_TOKEN" -d '{"crn":
"crn:v1:icp:private:k8:mycluster.icp:n/default:::"}' 'https://<Cluster Master Host>:<Cluster Master
API Port>/idmgmt/identity/api/v1/teams/<team-ID>/resources' --insecure
```
O formato do recurso que você está designando à equipe é "crn:v1:icp:private:k8:mycluster.icp:n/default:::", em que mycluster.icp é o valor cluster ca domain usado no arquivo config.yaml durante a instalação do IBM® Cloud Private. No comando de amostra, o namespace default é designado à equipe.

**Nota:** o namespace default não deve ser usado no ambiente de produção.

A resposta se assemelha ao código a seguir:

```
{"crn":"crn:v1:icp:private:k8:mycluster.icp:n/default:::","serviceName":"k8","region":"mycluster.icp
","namespaceId":"default"}
```
# **Incluir recursos do gráfico do Helm em uma equipe**

### **Versão da API** 1.0.0

**Componentes do URI da API**

### **Esquema**

HTTPS

### **IP do Host**

cluster\_lb\_address

### **Caminho**

/helm-api/api/v2/releasesCRNs

/helm-api/api/v2/charts

/helm-api/api/v2/repos

# **Comando**

POST

### **Formato de saída de comando**

application/json

### O comando curl de amostra se assemelha ao código a seguir:

```
curl -X POST --header 'Content-Type: application/json' --header 'Accept: application/json' --header
"Authorization: bearer $ACCESS_TOKEN" -d '{"crn":"crn:v1:icp:private:helm-catalog:mycluster:r/local-
charts::helm-repos:"}' "https://mycluster.icp:8443/idmgmt/identity/api/v1/teams/team-$i/resources" -
-insecure
```
O formato do recurso que você está designando à equipe é "crn:v1:icp:private:helm-catalog:mycluster:r/localcharts::helm-repos:". No comando de amostra, o repositório local-charts é designado à equipe.

## A resposta se assemelha ao código a seguir:

```
{"crn":"crn:v1:icp:private:helm-catalog:mycluster.icp:r/local-
charts:::","serviceName":"k8","region":"mycluster.icp","repository":"local-charts","scope":"helm-
repos"}
```
**Versão da API**

# 1.0.0

**Componentes do URI da API**

# **Esquema**

HTTPS

# **IP do Host**

Host Principal do Cluster

# **Número da porta**

Porta da API Principal do Cluster

# **Caminho**

idmgmt/identity/api/v1/teams/{id}

# **Comando**

GET

#### **Formato de saída de comando**

application/json

# O comando curl de amostra se assemelha ao código a seguir:

```
curl -k -X GET --header "Authorization: Bearer $ACCESS TOKEN" 'https://<Cluster Master Host>:
<Cluster Master API Port>/idmgmt/identity/api/v1/teams/test-team'
```
# A saída se assemelha ao código a seguir:

```
4{"teamId":"test-team","name":"Test Team","users":
[{"userId":"testuser","userBaseDN":"uid=testuser,ou=people,dc=ibm,dc=com","roles":
[{"id":"crn:v1:icp:private:iam::::role:Operator"}]}],"usergroups":
[{"name":"security","userGroupDN":"cn=security,cn=platform,ou=cloud,ou=isl,ou=groups,dc=ibm,dc=com",
"roles":[{"id":"crn:v1:icp:private:iam::::role:Operator"}]}]}
```
# **Obter informações sobre todas as equipes**

#### **Versão da API**

1.0.0

**Componentes do URI da API**

# **Esquema**

HTTPS

# **IP do Host**

Host Principal do Cluster

# **Número da porta**

Porta da API Principal do Cluster

#### **Caminho**

idmgmt/identity/api/v1/teams

# **Comando**

GET

# **Formato de saída de comando**

application/json

O comando curl de amostra se assemelha ao código a seguir:

curl -k -X GET --header "Authorization: Bearer \$ACCESS TOKEN" 'https://<Cluster Master Host>: <Cluster Master API Port>/idmgmt/identity/api/v1/teams'

# A saída se assemelha ao código a seguir:

[ { Team","users":[{"userId":"testuser","userBaseDN":"uid=testuser,ou=people,dc=ibm,dc=com","roles": [{"id":"crn:v1:icp:private:iam::::role:Operator"}]}, {"userId":"aaa","firstName":"AAA","lastName":"","email":"aaa@ibm.com","userBaseDN":"uid=aaa,ou=peopl e,dc=ibm,dc=com","roles":[{"id":"crn:v1:icp:private:iam::::role:Administrator"}]}],"usergroups": [{"name":"security","directoryId":"fb01b1d0-1fa4-11e8-80d6- 15882dd657a0","userGroupDN":"cn=security,cn=platform,ou=cloud,ou=isl,ou=groups,dc=ibm,dc=com","roles ":[{"id":"crn:v1:icp:private:iam::::role:Viewer"}]},{"name":"cloudSecurity","directoryId":"fb01b1d0- 1fa4-11e8-80d6- 15882dd657a0","userGroupDN":"cn=cloudSecurity,ou=cloud,ou=isl,ou=groups,dc=ibm,dc=com","roles": [{"id":"crn:v1:icp:private:iam::::role:Operator"}]}]},{"teamId":"f-122","name":"F122","users": [{"userId":"aaa","roles":[{"id":"crn:v1:icp:private:iam::::role:Administrator"}]}, {"userId":"bbb","roles":[{"id":"crn:v1:icp:private:iam::::role:Editor"}]},{"userId":"ccc","roles": [{"id":"crn:v1:icp:private:iam::::role:Editor"}]},{"userId":"ddd","roles": [{"id":"crn:v1:icp:private:iam::::role:Viewer"}]}],"usergroups":[]},{"teamId":"team-1","name":"Team1","users": [{"userId":"aaa","firstName":"AAA","lastName":"","email":"aaa@ibm.com","userBaseDN":"uid=aaa,ou=peop le,dc=ibm,dc=com","roles": [{"id":"crn:v1:icp:private:iam::::role:ClusterAdministrator"}]}],"usergroups": [{"name":"security","directoryId":"fb01b1d0-1fa4-11e8-80d6- 15882dd657a0","userGroupDN":"cn=security,cn=platform,ou=cloud,ou=isl,ou=groups,dc=ibm,dc=com","roles ":[{"id":"crn:v1:icp:private:iam::::role:Editor"}]}]},{"teamId":"team3","name":"Team3","users": [],"usergroups":[]},{"teamId":"team2","name":"Team2","users": [{"userId":"ppp","userBaseDN":"uid=ppp,ou=people,dc=ibm,dc=com","roles": [{"id":"crn:v1:icp:private:iam::::role:Viewer"}]}],"usergroups":[]}]

# **Obter recursos que são designados a uma equipe**

# **Versão da API**

1.0.0 **Componentes do URI da API**

#### **Esquema**

HTTPS

## **IP do Host**

Host Principal do Cluster

# **Número da porta**

Porta da API Principal do Cluster

# **Caminho**

idmgmt/identity/api/v1/teams/{id}/resources

# **Comando**

GET

# **Formato de saída de comando**

application/json

#### O comando curl de amostra se assemelha ao código a seguir:

```
curl -k -X GET --header "Authorization: Bearer $ACCESS TOKEN" 'https://<Cluster Master Host>:
<Cluster Master API Port>/idmgmt/identity/api/v1/teams/{id}/resources'
```
# A saída se assemelha ao código a seguir:

```
[{"crn":"crn:v1:icp:private:k8:mycluster:n/default:::","serviceName":"k8","region":"mycluster","name
spaceId":"default","scope":"namespace"}]
```
# **Atualizar uma equipe**

# **Versão da API** 1.0.0 **Componentes do URI da API**

#### **Esquema**

HTTPS

# **IP do Host**

Host Principal do Cluster

# **Número da porta**

Porta da API Principal do Cluster

# **Caminho**

idmgmt/identity/api/v1/teams

#### **Comando**

**PUT** 

# **Formato de saída de comando**

application/json

#### O comando curl de amostra se assemelha ao código a seguir:

```
curl -k -X PUT --header 'Content-Type: application/json' --header "Authorization: bearer
$ACCESS_TOKEN" -d '{"teamId":"test-team","name":"Test Team","users":[{"userId":"aaa","roles":
[{"id":"crn:v1:icp:private:iam::::role:Administrator"}]},{"userId":"bbb","roles":
[{"id":"crn:v1:icp:private:iam::::role:Editor"}]},{"userId":"ccc","roles":
[{"id":"crn:v1:icp:private:iam::::role:Editor"}]},{"userId":"ddd","roles":
[{"id":"crn:v1:icp:private:iam::::role:Viewer"}]}]}' 'https://<Cluster Master Host>:<Cluster Master
API Port>/idmgmt/identity/api/v1/teams/test-team'
```
#### A saída se assemelha ao código a seguir:

```
{"teamId":"test-team","name":"Test Team","users":[{"userId":"aaa","roles":
[{"id":"crn:v1:icp:private:iam::::role:Administrator"}]},{"userId":"bbb","roles":
[{"id":"crn:v1:icp:private:iam::::role:Editor"}]},{"userId":"ccc","roles":
[{"id":"crn:v1:icp:private:iam::::role:Editor"}]},{"userId":"ddd","roles":
[{"id":"crn:v1:icp:private:iam::::role:Viewer"}]}],"usergroups":[],"_rev":"2-
9238053d5bc6a27237a444e0a2e2cc5b","_id":"f-122","loopback__model__name":"Team"}
```
# **Excluir um recurso de uma equipe**

**Versão da API** 1.0.0 **Componentes do URI da API**

### **Esquema**

HTTPS

# **IP do Host**

Host Principal do Cluster

## **Número da porta**

Porta da API Principal do Cluster

# **Caminho**

idmgmt/identity/api/v1/teams/{id}

# **Comando**

EXCLUIR

#### **Formato de saída de comando**

application/json

Para excluir um recurso de uma equipe, deve-se primeiramente obter todos os recursos para a equipe (plataforma), para que seja possível recuperar o CRN. O comando curl de amostra se assemelha ao código a seguir:

```
curl -k -X GET --header "Authorization: Bearer $ACCESS TOKEN" 'https://<Cluster Master Host>:
<Cluster Master API Port>/idmgmt/identity/api/v1/teams/platform/resources'
```
A saída se assemelha ao código a seguir:

```
[
{"crn":"crn:v1:icp:private:k8:mycluster:n/kube-
system:::","serviceName":"k8","region":"mycluster","namespaceId":"kube-system"},
{"crn":"crn:v1:icp:private:k8:mycluster:n/default:::","serviceName":"k8","region":"mycluster","names
paceId":"default"}
]
```
Em seguida, você deve codificar o CRN. É possível usar o comando urlencode (no Ubuntu), conforme mostrado no código de amostra a seguir ou é possível usar um script Python.

urlencode 'crn:v1:icp:private:k8:mycluster:n/default:::'

A saída se assemelha ao código a seguir:

crn%3Av1%3Aicp%3Aprivate%3Ak8%3Amycluster%3An%2Fdefault%3A%3A%3A

Finalmente, é possível excluir o recurso da equipe (plataforma) usando o CRN codificado. O comando curl de amostra se assemelha ao código a seguir:

```
curl -k -X DELETE --header "Authorization: Bearer $ACCESS_TOKEN" --header "Content-Type:
application/json" --header "Accept: application/json" 'https://<Cluster Master Host>:<Cluster Master
API
Port>/idmgmt/identity/api/v1/teams/platform/resources/rel/crn%3Av1%3Aicp%3Aprivate%3Ak8%3Amycluster%
3An%2Fdefault%3A%3A%3A'
```
Se necessário, é possível obter a lista de recursos para confirmar se o recurso foi removido. O comando curl de amostra se assemelha ao código a seguir:

```
curl -k -X GET --header "Authorization: Bearer $ACCESS TOKEN" 'https://<Cluster Master Host>:
<Cluster Master API Port>/idmgmt/identity/api/v1/teams/platform/resources'
```
A saída se assemelha ao código a seguir:

```
[
{"crn":"crn:v1:icp:private:k8:mycluster:n/kube-
system:::","serviceName":"k8","region":"mycluster","namespaceId":"kube-system"}
]
```
# **Excluir uma equipe**

**Versão da API** 1.0.0 **Componentes do URI da API**

#### **Esquema**

HTTPS

# **IP do Host**

Host Principal do Cluster

### **Número da porta**

Porta da API Principal do Cluster

#### **Caminho**

idmgmt/identity/api/v1/teams/{id}

#### **Comando**

# **Formato de saída de comando**

application/json

# O comando curl de amostra se assemelha ao código a seguir:

```
curl -k -X DELETE --header "Authorization: Bearer $ACCESS_TOKEN" 'https://<Cluster Master Host>:
<Cluster Master API Port>/idmgmt/identity/api/v1/teams/a-1'
```
#### A saída se assemelha ao código a seguir:

{"count":1}

# **APIs de gerenciamento de serviço**

As APIs de gerenciamento de serviço gerenciam IDs de serviço, chaves API e políticas de serviço.

Para usar essas APIs, deve-se incluir um cabeçalho de autorização em sua solicitação. É necessário um token de acesso para incluir no cabeçalho de autorização. Para obter o token de acesso, consulte Preparando para executar os comandos da API do componente ou de [gerenciamento.](#page-1036-0)

- [Gerenciamento](#page-1065-0) de ID de serviço
- [Gerenciamento](#page-1070-0) de chave API
- <span id="page-1065-0"></span>[Gerenciamento](#page-1074-0) de política de serviço

# **Serviço APIs de gerenciamento de ID**

### APIs para gerenciar IDs de serviço.

Caminho base: https://<Cluster Master Host>:<Cluster Master API Port>/iam-token/serviceids/

Os parâmetros <Cluster Master Host> e <Cluster Master API Port> são definidos em Terminais [principais](#page-86-0).

# **Obter informações sobre todos os IDs de serviço**

**Versão da API** 1.0.0

**Componentes do URI da API**

#### **Esquema**

HTTPS

# **IP do Host**

Host Principal do Cluster

### **Número da porta**

Porta da API Principal do Cluster

# **Caminho**

/iam-token/serviceids/

#### **Comando**

GET

### **Formato de saída de comando**

application/json

O comando curl de amostra se assemelha ao código a seguir:

curl -k -X GET -H "Accept: application/json" -H "Authorization: Bearer \$ACCESS\_TOKEN" "https://<Cluster Master Host>:<Cluster Master API Port>/iam-token/serviceids/"

### A resposta se assemelha ao código a seguir:

{1}, "'pageSize": 20, "items": [ {9}acf5d7a -d193-4453-be47-3619b7c25de8", "uuid": "ServiceId-9acf5d7a-d193-4453-be47-3619b7c25de8"

,"crn":"crn:v1:icp:private:k8::n/kube-system::serviceid:ServiceId-9acf5d7a-d193-4453 be47-3619b7c25de8","createdAt":"2018-05-03T14:28+0000","modifiedAt":"2018-05-03T14:28 +0000"},"entity":{"boundTo":"crn:v1:icp:private:k8::n/kube-system:::","name":"pavan-s erviceid"}},{"metadata":{"iam\_id":"iam-ServiceId-d3948112-bded-4189-8537-bc8450a8725d ","uuid":"ServiceId-d3948112-bded-4189-8537-bc8450a8725d","crn":"crn:v1:icp:private:k 8::n/kube-system::serviceid:ServiceId-d3948112-bded-4189-8537-bc8450a8725d","createdA t":"2018-05-03T14:28+0000","modifiedAt":"2018-05-03T14:28+0000"},"entity":{"boundTo": "crn:v1:icp:private:k8::n/kube-system:::","name":"iam-pap-test","description":"iam-pa p-test serviceid"}},{"metadata":{"iam\_id":"iam-ServiceId-ee41749e-7be4-44ae-aa21-1b5e 342f9685","uuid":"ServiceId-ee41749e-7be4-44ae-aa21-1b5e342f9685","crn":"crn:v1:icp:p rivate:k8::n/default::serviceid:ServiceId-ee41749e-7be4-44ae-aa21-1b5e342f9685","crea tedAt":"2018-05-07T09:18+0000","modifiedAt":"2018-05-07T09:18+0000"},"entity":{"bound To":"crn:v1:icp:private:k8::n/default:::","name":"pavan-default-serviceid"}}]}

# **Obter informações sobre todos os IDs de serviço que estão ligados a CRNs**

**Versão da API** 1.0.0 **Componentes do URI da API**

#### **Esquema**

HTTPS

#### **IP do Host**

Host Principal do Cluster

#### **Número da porta**

Porta da API Principal do Cluster

### **Caminho**

/iam-token/serviceids/?boundTo={CRN}

#### **Comando**

GET

### **Formato de saída de comando**

application/json

#### O comando curl de amostra se assemelha ao código a seguir:

curl -k -X GET -H "Accept: application/json" -H "Authorization: Bearer \$ACCESS TOKEN" "https://<Cluster Master Host>:<Cluster Master API Port>/iam-token/serviceids/? boundTo=crn:v1:icp:private:k8::n/kube-system:::"

# A resposta se assemelha ao código a seguir:

```
{1}, "'pageSize": 20, "items": [ {9}acf5d7a -d193-4453-be47-3619b7c25de8", "uuid": "ServiceId-
9acf5d7a-d193-4453-be47-3619b7c25de8"
,"crn":"crn:v1:icp:private:k8::n/kube-system::serviceid:ServiceId-9acf5d7a-d193-4453-
be47-3619b7c25de8","createdAt":"2018-05-03T14:28+0000","modifiedAt":"2018-05-03T14:28
+0000"},"entity":{"boundTo":"crn:v1:icp:private:k8::n/kube-system:::","name":"pavan-s
erviceid"}},{"metadata":{"iam_id":"iam-ServiceId-d3948112-bded-4189-8537-bc8450a8725d
","uuid":"ServiceId-d3948112-bded-4189-8537-bc8450a8725d","crn":"crn:v1:icp:private:k
8::n/kube-system::serviceid:ServiceId-d3948112-bded-4189-8537-bc8450a8725d","createdA
t":"2018-05-03T14:28+0000","modifiedAt":"2018-05-03T14:28+0000"},"entity":{"boundTo":
"crn:v1:icp:private:k8::n/kube-system:::","name":"iam-pap-test","description":"iam-pa
p-test serviceid"}}]}
```
# **Crie um ID de serviço**

# **Versão da API** 1.0.0 **Componentes do URI da API**

# **Esquema**

HTTPS

# **IP do Host**

Host Principal do Cluster

# **Número da porta**

Porta da API Principal do Cluster

### **Caminho**

/iam-token/serviceids/

# **Comando**

POST

# **Formato de saída de comando**

application/json

# O comando curl de amostra se assemelha ao código a seguir:

curl -k -X POST -H "Content-Type: application/json" -H "Accept: application/json" -H "Authorization: Bearer \$ACCESS\_TOKEN" -d '{"boundTo": "crn:v1:icp:private:k8::n/kube-system:::","name": "test serviceid", "description": "Description for test serviceid"}' "https://<Cluster Master Host>: <Cluster Master API Port>/iam-token/serviceids/"

# A resposta se assemelha ao código a seguir:

```
{"metadata":{"iam_id":"iam-ServiceId-63f6b26f-1568-4e3e-b88c-77809cea8c8f","uuid":"Se
rviceId-63f6b26f-1568-4e3e-b88c-77809cea8c8f","crn":"crn:v1:icp:private:k8::n/kube-sy
stem::serviceid:ServiceId-63f6b26f-1568-4e3e-b88c-77809cea8c8f","createdAt":"2018-05-
08T07:47+0000","modifiedAt":"2018-05-08T07:47+0000"},"entity":{"boundTo":"crn:v1:icp:
private:k8::n/kube-system:::","name":"test_serviceid","description":"Description for
test serviceid"}}
```
# **Obter informações sobre um ID de serviço**

#### **Versão da API**

1.0.0 **Componentes do URI da API**

#### **Esquema**

HTTPS

# **IP do Host**

Host Principal do Cluster

# **Número da porta**

Porta da API Principal do Cluster

# **Caminho**

/iam-token/serviceids/{service ID}

### **Comando**

GET

### **Formato de saída de comando**

application/json

O comando curl de amostra se assemelha ao código a seguir:

```
curl -k -X GET -H "Accept: application/json" -H "Authorization: Bearer $ACCESS_TOKEN"
"https://<Cluster Master Host>:<Cluster Master API Port>/iam-token/serviceids/ServiceId-9acf5d7a-
d193-4453-be47-3619b7c25de8"
```
#### A resposta se assemelha ao código a seguir:

```
{"metadata":{"iam_id":"iam-ServiceId-9acf5d7a-d193-4453-be47-3619b7c25de8","uuid":"Se
rviceId-9acf5d7a-d193-4453-be47-3619b7c25de8","crn":"crn:v1:icp:private:k8::n/kube-sy
stem::serviceid:ServiceId-9acf5d7a-d193-4453-be47-3619b7c25de8","createdAt":"2018-05-
03T14:28+0000","modifiedAt":"2018-05-03T14:28+0000"},"entity":{"boundTo":"crn:v1:icp:
private:k8::n/kube-system:::","name":"pavan-serviceid"}}
```
# **Excluir um ID de serviço e a chave API associada**

**Versão da API**

1.0.0

# **Componentes do URI da API**

#### **Esquema**

HTTPS

#### **IP do Host**

Host Principal do Cluster

#### **Número da porta**

Porta da API Principal do Cluster

# **Caminho**

/iam-token/serviceids/{service ID}

#### **Comando**

DELETE

#### **Formato de saída de comando**

application/json

#### O comando curl de amostra se assemelha ao código a seguir:

```
curl -k -X DELETE -H "Accept: application/json" -H "Authorization: Bearer $ACCESS_TOKEN"
"https://<Cluster Master Host>:<Cluster Master API Port>/iam-token/serviceids/ServiceId-63f6b26f-
1568-4e3e-b88c-77809cea8c8f"
```
#### A resposta se assemelha ao código a seguir:

Não Código de Resposta conteúdo: 204

# **Atualizar um ID de serviço**

```
Versão da API
     1.0.0
Componentes do URI da API
```
#### **Esquema**

HTTPS

### **IP do Host**

Host Principal do Cluster

## **Número da porta**

Porta da API Principal do Cluster

### **Caminho**

/iam-token/serviceids/{service ID}

#### **Comando**

PUT

# **Formato de saída de comando**

application/json

O comando curl de amostra se assemelha ao código a seguir:

```
curl -k -X PUT -H "Content-Type: application/json" -H "Accept: application/json" -H "Authorization:
Bearer $ACCESS TOKEN" -d '{"name": "test serviceid","description": "Updated Description for
test_serviceid"}' "https://<Cluster Master Host>:<Cluster Master API Port>/iam-
token/serviceids/ServiceId-63f6b26f-1568-4e3e-b88c-77809cea8c8f"
```
# A resposta se assemelha ao código a seguir:

```
{"metadata":{"iam_id":"iam-ServiceId-63f6b26f-1568-4e3e-b88c-77809cea8c8f","uuid":"Se
rviceId-63f6b26f-1568-4e3e-b88c-77809cea8c8f","crn":"crn:v1:icp:private:k8::n/kube-sy
stem::serviceid:ServiceId-63f6b26f-1568-4e3e-b88c-77809cea8c8f","createdAt":"2018-05-
08T07:47+0000","modifiedAt":"2018-05-08T07:48+0000"},"entity":{"boundTo":"crn:v1:icp:
private:k8::n/kube-system:::","name":"test_serviceid","description":"Updated Descript
ion for test serviceid"}}
```
# **Ligando um ID de serviço a uma equipe**

A ligação de um ID de serviço a uma equipe permite que administradores e operadores gerenciem o ID de serviço. Eles podem criar e remover novas Chaves API e acessar políticas.

É possível implementar permissões de função específicas nas suas equipes para IDs de serviço. Para obter mais informações sobre como incluir o RBAC em equipes para IDs de serviço, consulte [Incluindo](https://www.ibm.com/support/knowledgecenter/SSBS6K_3.1.1/manage_cluster/ui_add_rbac.html) o RBAC em equipes para IDs de serviço  $\Box$ 

**Nota:** sua equipe deve ter acesso ao mesmo namespace que está ligado ao ID de serviço.

Os administradores de cluster podem ligar um ID de serviço a uma equipe usando a guia Equipes ou usando a guia IDs de Serviço.

# **Ligar um ID de serviço usando a guia Equipes**

Siga as tarefas para ligar um ID de serviço a sua equipe a partir da guia Equipes:

- 1. No menu de navegação, clique em **Gerenciar** > **Identidade e Acesso** > **IDs de Serviço**.
- 2. Selecione o nome do seu ID de serviço e clique na guia **Equipes**.
- 3. Na guia Equipes, clique em **Incluir equipe**.
- 4. Selecione a equipe que precisa de acesso para incluí-la no namespace que está ligado ao ID de serviço.
- 5. Clique em **Incluir** para incluir o ID de serviço nas equipes selecionadas.

**Nota:** o console de gerenciamento requer que você inclua mais equipes, caso todas as equipes disponíveis tenham sido incluídas no ID de serviço ou não haja mais equipes que atendam aos requisitos.

- 6. Para remover equipes que estão ligadas ao ID de serviço a partir da guia Equipes, conclua as etapas a seguir:
	- 1. Na guia Equipes, passe o cursor do mouse sobre o nome da equipe.
	- 2. Clique no ícone **Abrir e fechar lista de opções** e selecione **Remover**.

Seu ID de serviço foi removido da equipe que foi vinculada.

# **Ligar um ID de serviço usando a guia IDs de Serviço**

Conclua as etapas a seguir para ligar um ID de serviço a sua equipe a partir da guia IDs de Serviço:

- 1. No menu de navegação, clique em **Gerenciar** > **Identidade e Acesso** > **Equipes**.
- 2. Selecione o nome de sua equipe e clique na guia **ID de Serviço**.
- 3. Na guia IDs de Serviço, clique em **Incluir IDs de Serviço**.
- 4. Selecione o ID de serviço a ser incluído na equipe.
- 5. Clique em **Incluir** para incluir a equipe no ID de serviço.
- 6. Para remover equipes que estão ligadas ao ID de serviço a partir da guia IDs de Serviço, conclua as etapas a seguir:
	- 1. Na guia IDs de Serviço, passe o cursor do mouse sobre seu nome de ID de serviço.
	- 2. Clique no ícone **Abrir e fechar lista de opções** e selecione **Remover**.

Seu ID de serviço foi removido da equipe que foi vinculada.

# <span id="page-1070-0"></span>**API APIs de gerenciamento de chave**

# APIs para gerenciar chaves.

Caminho base: https://<Cluster Master Host>:<Cluster Master API Port>/iam-token/apikeys/

Os parâmetros <Cluster Master Host> e <Cluster Master API Port> estão definidos em [Terminais](#page-86-0) principais.

# **Criar uma chave de API**

**Versão da API** 1.0.0

**Componentes do URI da API**

# **Esquema**

HTTPS

# **IP do Host**

Host Principal do Cluster

# **Número da porta**

Porta da API Principal do Cluster

# **Caminho**

/iam-token/apikeys/

# **Comando**

POST

# **Formato de saída de comando**

application/json

# O comando curl de amostra se assemelha ao código a seguir:

curl -k -X POST -H "Content-Type: application/json" -H "Accept: application/json" -H "Authorization: Bearer \$ACCESS TOKEN" -d '{"name": "test serviceid apikey","description": "Description for test\_serviceid\_apikey ","boundTo": "crn:v1:icp:private:k8::n/kube-system::serviceid:ServiceId-63f6b26f-1568-4e3e-b88c-77809cea8c8f"}' "https://<Cluster Master Host>:<Cluster Master API Port>/iam-token/apikeys/"

# A resposta se assemelha ao código a seguir:

```
{"metadata":{"uuid":"ApiKey-1c40ff8e-5b33-441e-b06f-d5cb89cd1a88","createdAt":"2018-05-
08T08:13+0000","modifiedAt":"2018-05-08T08:13+0000"},"entity":
{"boundTo":"crn:v1:icp:private:k8::n/kube-system::serviceid:ServiceId-63f6b26f-1568-4e3e-b88c-
```
# **Obter a chave API que está ligada a um CRN**

# **Versão da API**

1.0.0

# **Componentes do URI da API**

# **Esquema**

HTTPS

# **IP do Host**

Host Principal do Cluster

# **Número da porta**

Porta da API Principal do Cluster

# **Caminho**

/iam-token/apikeys/?boundTo={CRN}::{service ID}

# **Comando**

GET

# **Formato de saída de comando**

application/json

#### O comando curl de amostra se assemelha ao código a seguir:

```
curl -k -X GET -H "Accept: application/json" -H "Authorization: Bearer $ACCESS_TOKEN"
"https://<Cluster Master Host>:<Cluster Master API Port>/iam-token/apikeys/?
boundTo=crn:v1:icp:private:k8::n/kube-system::serviceid:ServiceId-63f6b26f-1568-4e3e-b88c-
77809cea8c8f"
```
#### A resposta se assemelha ao código a seguir:

```
{"currentPage":1,"pageSize":20,"items":[{"metadata":{"uuid":"ApiKey-b730fe51-66b5-4c60-83a4-
e3e0416d4d86","createdAt":"2018-05-08T08:11+0000","modifiedAt":"2018-05-08T08:11+0000"},"entity":
{"boundTo":"crn:v1:icp:private:k8::n/kube-system::serviceid:ServiceId-63f6b26f-1568-4e3e-b88c-
77809cea8c8f","name":"test_serviceid_apikey","description":"Description for test_serviceid_apikey
", "format": "APIKEY", "apiKey": "OKfUUmsbiK5QF8Yq1_2oiKkDzqAVGaOp504Bnvjn0nxs"}}]}
```
# **Obter informações sobre uma chave de API**

```
Versão da API
     1.0.0
Componentes do URI da API
```
#### **Esquema**

HTTPS

# **IP do Host**

Host Principal do Cluster

### **Número da porta**

Porta da API Principal do Cluster

# **Caminho**

/iam-token/apikeys/{API key}

#### **Comando**

#### **Formato de saída de comando**

application/json

# O comando curl de amostra se assemelha ao código a seguir:

curl -k -X GET -H "Accept: application/json" -H "Authorization: Bearer \$ACCESS\_TOKEN" "https://<Cluster Master Host>:<Cluster Master API Port>/iam-token/apikeys/ApiKey-1c40ff8e-5b33- 441e-b06f-d5cb89cd1a88"

#### A resposta se assemelha ao código a seguir:

```
{"metadata":{"uuid":"ApiKey-1c40ff8e-5b33-441e-b06f-d5cb89cd1a88","createdAt":"2018-0
5-08T08:13+0000","modifiedAt":"2018-05-08T08:13+0000"},"entity":{"boundTo":"crn:v1:ic
p:private:k8::n/kube-system::serviceid:ServiceId-63f6b26f-1568-4e3e-b88c-77809cea8c8f
 ,\overline{\phantom{a}}"name":"test serviceid apikey","description":"Description for test serviceid apikey
","format":"APIKEY","apiKey":"YZouCtoSz6zTdq9c7tfNNBl5kvo8Fqz1C_8IrsWtieA"}}
```
# **Atualizar uma chave de API**

# **Versão da API**

1.0.0 **Componentes do URI da API**

#### **Esquema**

HTTPS

# **IP do Host**

Host Principal do Cluster

# **Número da porta**

Porta da API Principal do Cluster

#### **Caminho**

/iam-token/apikeys/{API key}

#### **Comando**

**PUT** 

#### **Formato de saída de comando**

application/json

#### O comando curl de amostra se assemelha ao código a seguir:

curl -k -X PUT -H "Content-Type: application/json" -H "Accept: application/json" -H "Authorization: Bearer \$ACCESS TOKEN" -d '{"name": "test serviceid apikey","description": "Updated Description for test\_serviceid\_apikey"}' "https://<Cluster Master Host>:<Cluster Master API Port>/iamtoken/apikeys/ApiKey-1c40ff8e-5b33-441e-b06f-d5cb89cd1a88"

# A resposta se assemelha ao código a seguir:

```
{"metadata":{"uuid":"ApiKey-1c40ff8e-5b33-441e-b06f-d5cb89cd1a88","createdAt":"2018-0
5-08T08:13+0000","modifiedAt":"2018-05-08T08:24+0000"},"entity":{"boundTo":"crn:v1:ic
p:private:k8::n/kube-system::serviceid:ServiceId-63f6b26f-1568-4e3e-b88c-77809cea8c8f
 , "name": "test serviceid apikey", "description": "Updated Description for test servicei
d_apikey","format":"APIKEY","apiKey":"YZouCtoSz6zTdg9c7tfNNBl5kvo8Fgz1C__8IrsWtieA"}}
```
# **Excluir uma chave de API**

**Versão da API** 1.0.0 **Componentes do URI da API**

**Esquema**

HTTPS

# **IP do Host**

Host Principal do Cluster

# **Número da porta**

Porta da API Principal do Cluster

# **Caminho**

/iam-token/apikeys/{API key}

#### **Comando**

EXCLUIR

# **Formato de saída de comando**

application/json

#### O comando curl de amostra se assemelha ao código a seguir:

```
curl -k -X DELETE -H "Accept: application/json" -H "Authorization: Bearer $ACCESS_TOKEN"
"https://<Cluster Master Host>:<Cluster Master API Port>/iam-token/apikeys/ApiKey-1c40ff8e-5b33-
441e-b06f-d5cb89cd1a88"
```
#### A resposta se assemelha ao código a seguir:

Não Código de Resposta conteúdo: 204

# **Gere um token OpenID Connect (OIDC)**

# **Versão da API** 1.0.0 **Componentes do URI da API**

#### **Esquema**

HTTPS

#### **IP do Host**

Host Principal do Cluster

# **Número da porta**

Porta da API Principal do Cluster

#### **Caminho**

/iam-token/apikeys/{API key}

# **Comando**

POST

# **Formato de saída de comando**

application/json

# O comando curl de amostra se assemelha ao código a seguir:

```
curl -k -X POST -H "Content-Type: application/x-www-form-urlencoded" -H "Accept: application/json" -
d 'grant_type=urn:ibm:params:oauth:grant-
type:apikey&apikey=EiAUSgnt32h800nur9BCPnHlIsOK6G95pH6fNR2T7peZ&response_type=cloud_iam'
"https://<Cluster Master Host>:<Cluster Master API Port>/iam-token/oidc/token"
```
#### A resposta se assemelha ao código a seguir:

{"access\_token":"eyJraWQiOiIyMDE3MDUxNS0wMDowMDowMCIsImFsZyI6IlJTMjU2In0.eyJpYW1faWQi OiJpYW0tU2VydmljZUlkLTYzZjZiMjZmLTE1NjgtNGUzZS1iODhjLTc3ODA5Y2VhOGM4ZiIsImlkIjoiaWFtL VNlcnZpY2VJZC02M2Y2YjI2Zi0xNTY4LTRlM2UtYjg4Yy03NzgwOWNlYThjOGYiLCJyZWFsbWlkIjoiaWFtIi

wic3ViX3R5cGUiOiJTZXJ2aWNlSWQiLCJpYXQiOjE1MjU3NzMyNzQsImV4cCI6MTUyNTg1OTY3NCwiaXNzIjo iaHR0cHM6Ly9sb2NhbGhvc3Q6MTA0NDMvb2lkYy90b2tlbiIsImdyYW50X3R5cGUiOiJ1cm46aWJtOnBhcmFt czpvYXV0aDpncmFudC10eXBlOmFwaWtleSIsInNjb3BlIjoib3BlbmlkIiwiY2xpZW50X2lkIjoiZGVmYXVsd CJ9.Lq68chxg3R7pNbq9Tqd7AUfGYK3Xl8Ec-g6E5oFxgDRKGy3Q-coFNf2X5IDFBqkoX3RqIPdB1gx8oNt2P cf8vrxnfZCymo949kRtz1fgwUqs7JAtC6etvT54i-Cd\_i-M8\_2zXI8j0jXeRc58i30bSg34gEHZFikgGuGa3m J\_hxLYUUhtHzN4E\_OS578WpQ7GfDkNCSv5aaYSA1fQIwMfF76cTcB8Cb\_9d9oUAFyVe5CRGicLuGtULnckVy2 aWLdjM\_txu8p7NF\_Y5EbD-0plHfrsqpE877jhgTkbtP\_p3aBR028q8j8X-a\_S5NnIOKsAbAAX\_8jIMCBYNRJQ nXU5Uw", "token type": "Bearer", "expires in":86400, "expiration":1525859674}

# **Introspecção de um token OIDC**

**Versão da API** 1.0.0 **Componentes do URI da API**

#### **Esquema**

HTTPS

# **IP do Host**

Host Principal do Cluster

# **Número da porta**

Porta da API Principal do Cluster

### **Caminho**

/iam-token/oidc/introspect

#### **Comando**

POST

#### **Formato de saída de comando**

application/json

#### O comando curl de amostra se assemelha ao código a seguir:

```
curl -k -X POST --header 'Content-Type: application/x-www-form-urlencoded' --header 'Accept:
application/json' -d
'token=eyJraWQiOiIyMDE3MDUxNS0wMDowMDowMCIsImFsZyI6IlJTMjU2In0.eyJyZWFsbWlkIjoiaWFtIiwic3ViX3R5cGUiO
```
iJTZXJ2aWNlSWQiLCJpYXQiOjE1MjA1ODAyMjcsImV4cCI6MTUyMDY2NjYyNywiaXNzIjoiaHR0cHM6Ly9sb2NhbGhvc3Q6NDQzM C9vaWRjL3Rva2VuIiwiZ3JhbnRfdHlwZSI6InVybjppYm06cGFyYW1zOm9hdXRoOmdyYW50LXR5cGU6YXBpa2V5Iiwic2NvcGUiO iJvcGVuaWQiLCJjbGllbnRfaWQiOiJkZWZhdWx0In0.cJs3O2KFMQj7jM2b3p0ieem0qCeL1wxC5WAFPWBVe7jpicvjmLkww7LJy aT45o\_ickH3ehoGCDVyaZZdtYmiMKr2CFdAZvCEbpVKeq2KHqsZVWae\_ezjUp2aHyPh9MUjyQKmNaI2dinxqQSHZkXH4nLMrDhsL 3VUYhTI786m6crhESuhndZnCJq3otKhy6xFg1woCIxp9L3gWPth2f4srS9z1d-ZXP02mtyGZJUUZJeQA84dP6OC5QjJVlEclIlq\_-xDOk4M16vHX8KSPjKhwv2F5gCV32EhZGUUc-PvsRl5SW5xKpyaRP5VGxHEbunu0aPCsA-JtL6ELbi77sagw' 'https://<Cluster Master Host>:<Cluster Master API Port>/iam-token/oidc/introspect'

### A resposta se assemelha ao código a seguir:

{"active":true,"iss":"https://\$MASTER\_NODE\_IP:10443/oidc/token","realmId":"iam","sub\_type":"ServiceI d","account":

{},"scope":"openid","client\_id":"default","iat":1529391495,"exp":1529477895,"grant\_type":"urn:ibm:pa rams:oauth:grant-type:apikey","iam\_id":"iam-ServiceId-63f6b26f-1568-4e3e-b88c-77809cea8c8f"}

# <span id="page-1074-0"></span>**APIs de gerenciamento de política de serviço**

#### APIs para gerenciar políticas de serviço.

Caminho base: https://<Cluster Master Host>:<Cluster Master API Port>/iam-pap/acms/v1/

Os parâmetros <Cluster Master Host> e <Cluster Master API Port> estão definidos em [Terminais](#page-86-0) principais.

# **Obter informações sobre todas as funções do sistema definido**

**Versão da API**

# 1.0.0 **Componentes do URI da API**

#### **Esquema**

HTTPS

# **IP do Host**

Host Principal do Cluster

# **Número da porta**

Porta da API Principal do Cluster

# **Caminho**

/iam-pap/acms/v1/roles

# **Comando**

GET

# **Formato de saída de comando**

application/json

# O comando curl de amostra se assemelha ao código a seguir:

curl -k -X GET -H "Accept: application/json" -H "Authorization: Bearer \$ACCESS\_TOKEN" "https://<Cluster Master Host>:<Cluster Master API Port>/iam-pap/acms/v1/roles"

# A resposta se assemelha ao código a seguir:

{"systemDefinedRoles":[{"crn":"crn:v1:icp:private:iam::::role:Viewer","displayName":" Viewer","description":"Viewers can take actions that do not change state (i.e. read o nly)."},{"crn":"crn:v1:icp:private:iam::::role:ClusterAdministrator","displayName":"C lusterAdministrator","description":"ClusterAdministrators can take all actions includ ing the ability to manage access control."},{"crn":"crn:v1:icp:private:iam::::role:Ad ministrator","displayName":"Administrator","description":"Administrators can take all actions including the ability to manage access control."},{"crn":"crn:v1:icp:private :iam::::role:Editor","displayName":"Editor","description":"Editors can take actions t hat can modify the state and create/delete sub-resources."},{"crn":"crn:v1:icp:privat e:iam::::role:Operator","displayName":"Operator","description":"Operators can take ac tions required to configure and operate resources."}]}

# **Obter informações sobre todos os serviços registrados**

**Versão da API** 1.0.0 **Componentes do URI da API**

#### **Esquema**

HTTPS

# **IP do Host**

Host Principal do Cluster

# **Número da porta**

Porta da API Principal do Cluster

#### **Caminho**

/iam-pap/acms/v1/services?fields={field name}

# **Comando**

GET

# **Formato de saída de comando**

#### O comando curl de amostra se assemelha ao código a seguir:

curl -k -X GET -H "Accept: application/json" -H "Authorization: Bearer \$ACCESS TOKEN" "https://<Cluster Master Host>:<Cluster Master API Port>/iam-pap/acms/v1/services?fields=name"

#### A resposta se assemelha ao código a seguir:

{"services":[{"\_id":"5aeac66bdc2c4100c82016ba","name":"helm-api-service","enabled":tr ue,"platformExtenstions":{"supportedAttributes":[{"key":"accountId"},{"key":"serviceN ame"}],"supportedRoles":[{"id":"crn:v1:icp:private:iam::::role:Administrator"},{"id": "crn:v1:icp:private:iam::::role:ClusterAdministrator"},{"id":"crn:v1:icp:private:iam: :::role:Operator"},{"id":"crn:v1:icp:private:iam::::role:Viewer"},{"id":"crn:v1:icp:p rivate:iam::::role:Editor"}]},"actions":[],"supportedRoles":[]},{"\_id":"5aeac677dc2c4 100c82016bb","name":"elasticsearch-service","enabled":true,"platformExtenstions":{"su pportedAttributes":[{"key":"accountId"},{"key":"serviceName"}],"supportedRoles":[{"id ":"crn:v1:icp:private:iam::::role:Administrator"},{"id":"crn:v1:icp:private:iam::::ro le:ClusterAdministrator"},{"id":"crn:v1:icp:private:iam::::role:Operator"},{"id":"crn :v1:icp:private:iam::::role:Viewer"},{"id":"crn:v1:icp:private:iam::::role:Editor"}]} ,"actions":[],"supportedRoles":[]},{"\_id":"5aeac678dc2c4100c82016bc","name":"servicemonitoringservice","enabled":true,"platformExtenstions":{"supportedAttributes":[{"ke y":"accountId"},{"key":"serviceName"}],"supportedRoles":[{"id":"crn:v1:icp:private:ia m::::role:Administrator"},{"id":"crn:v1:icp:private:iam::::role:ClusterAdministrator" },{"id":"crn:v1:icp:private:iam::::role:Operator"},{"id":"crn:v1:icp:private:iam::::r ole:Viewer"},{"id":"crn:v1:icp:private:iam::::role:Editor"}]},"actions":[],"supported Roles": []}, {" id":"5af03e6b078693000abde634", "name":"idmgmt", "enabled":true, "platform Extenstions":{"supportedAttributes":[{"key":"accountId"},{"key":"serviceName"}],"supp ortedRoles":[{"id":"crn:v1:icp:private:iam::::role:Administrator"},{"id":"crn:v1:icp: private:iam::::role:ClusterAdministrator"},{"id":"crn:v1:icp:private:iam::::role:Oper ator"},{"id":"crn:v1:icp:private:iam::::role:Viewer"},{"id":"crn:v1:icp:private:iam:: ::role:Editor"}]},"actions":[],"supportedRoles":[]},{"\_id":"5af03e6b078693000abde635" ,"name":"idprovider","enabled":true,"platformExtenstions":{"supportedAttributes":[{"k ey":"accountId"},{"key":"serviceName"}],"supportedRoles":[{"id":"crn:v1:icp:private:i am::::role:Administrator"},{"id":"crn:v1:icp:private:iam::::role:ClusterAdministrator "},{"id":"crn:v1:icp:private:iam::::role:Operator"},{"id":"crn:v1:icp:private:iam:::: role:Viewer"},{"id":"crn:v1:icp:private:iam::::role:Editor"}]},"actions":[],"supporte dRoles":[]},{"\_id":"5af03e6b078693000abde636","name":"idauth","enabled":true,"platfor mExtenstions":{"supportedAttributes":[{"key":"accountId"},{"key":"serviceName"}],"sup portedRoles":[{"id":"crn:v1:icp:private:iam::::role:Administrator"},{"id":"crn:v1:icp :private:iam::::role:ClusterAdministrator"},{"id":"crn:v1:icp:private:iam::::role:Ope rator"},{"id":"crn:v1:icp:private:iam::::role:Viewer"},{"id":"crn:v1:icp:private:iam: :::role:Editor"}]},"actions":[],"supportedRoles":[]},{"\_id":"5af03e6b078693000abde637 ","name":"identity","enabled":true,"platformExtenstions":{"supportedAttributes":[{"ke y":"accountId"},{"key":"serviceName"}],"supportedRoles":[{"id":"crn:v1:icp:private:ia m::::role:Administrator"},{"id":"crn:v1:icp:private:iam::::role:ClusterAdministrator" },{"id":"crn:v1:icp:private:iam::::role:Operator"},{"id":"crn:v1:icp:private:iam::::r ole:Viewer"},{"id":"crn:v1:icp:private:iam::::role:Editor"}]},"actions":[],"supported Roles":[]}]}

# **Obter informações sobre políticas que são designadas a um ID de serviço e escopo**

**Versão da API** 1.0.0 **Componentes do URI da API**

#### **Esquema**

HTTPS

# **IP do Host**

Host Principal do Cluster

### **Número da porta**

Porta da API Principal do Cluster

# **Caminho**

/iam-pap/acms/v1/scopes/{scope}/service\_ids/{service ID}/policies

# **Comando**

#### **Formato de saída de comando**

application/json

#### O comando curl de amostra se assemelha ao código a seguir:

curl -k -X GET -H "Accept: application/json" -H "Authorization: Bearer \$ACCESS\_TOKEN" "https://<Cluster Master Host>:<Cluster Master API Port>/iam-pap/acms/v1/scopes/n%252Fkubesystem/service\_ids/iam-ServiceId-63f6b26f-1568-4e3e-b88c-77809cea8c8f/policies"

### A resposta se assemelha ao código a seguir:

{"policies":[{"id":"14cbbc3f-077d-439d-9a24-6fe39263e0ab","roles":[{"id":"crn:v1:icp: private:iam::::role:Administrator","displayName":"Administrator","description":"Admin istrators can take all actions including the ability to manage access control."},{"id ":"crn:v1:icp:private:iam::::role:Operator","displayName":"Operator","description":"O perators can take actions required to configure and operate resources."}], "resources" :[{"namespaceId":"kube-system","serviceName":"idmgmt"}],"links":{"href":"https://9.37 .239.107:8443/acms/v1/scopes/n%252Fkube-system/service\_ids/iam-ServiceId-63f6b26f-156 8-4e3e-b88c-77809cea8c8f/policies/14cbbc3f-077d-439d-9a24-6fe39263e0ab","link":"self" }}]}

# **Criar uma política de acesso para um ID de serviço**

**Versão da API** 1.0.0 **Componentes do URI da API**

# **Esquema**

HTTPS

# **IP do Host**

Host Principal do Cluster

#### **Número da porta**

Porta da API Principal do Cluster

#### **Caminho**

/iam-pap/acms/v1/scopes/{scope}/service\_ids/{service ID}/policies

#### **Comando**

POST

# **Formato de saída de comando**

application/json

#### O comando curl de amostra se assemelha ao código a seguir:

```
curl -k -X POST -H "Content-Type: application/json" -H "Accept: application/json" -H "Authorization:
Bearer $ACCESS_TOKEN" -d '{"resources": [{"namespaceId": "kube-system","serviceName":
"idmgmt"}],"roles": [{"id": "crn:v1:icp:private:iam::::role:Administrator"},{"id":
"crn:v1:icp:private:iam::::role:Editor"
}]}' "https://<Cluster Master Host>:<Cluster Master API Port>/iam-pap/acms/v1/scopes/n%252Fkube-
system/service_ids/iam-ServiceId-63f6b26f-1568-4e3e-b88c-77809cea8c8f/policies"
```
# A resposta se assemelha ao código a seguir:

```
{"id":"14cbbc3f-077d-439d-9a24-6fe39263e0ab","roles":[{"id":"crn:v1:icp:private:iam::
::role:Administrator","displayName":"Administrator","description":"Os administradores podem tomar
todas as ações, incluindo a capacidade de gerenciar o controle de acesso."},{"id":"crn:v1:icp
:private:iam::::role:Editor","displayName":"Editor","description":"Editors can take a
ctions that can modify the state and create/delete sub-resources."}],"resources":[{"n
amespaceId":"kube-system","serviceName":"idmgmt"}],"links":{"href":"https://9.37.239.
107:8443/acms/v1/scopes/n%252Fkube-system/service_ids/iam-ServiceId-63f6b26f-1568-4e3
e-b88c-77809cea8c8f/policies/14cbbc3f-077d-439d-9a24-6fe39263e0ab","link":"self"}}
```
**Versão da API**

# 1.0.0

**Componentes do URI da API**

# **Esquema**

HTTPS

# **IP do Host**

Host Principal do Cluster

# **Número da porta**

Porta da API Principal do Cluster

# **Caminho**

/iam-pap/acms/v1/scopes/{scope}/service\_ids/{service ID}/policies/{policy ID}

# **Comando**

GET

# **Formato de saída de comando**

application/json

### O comando curl de amostra se assemelha ao código a seguir:

curl -k -X GET -H "Accept: application/json" -H "Authorization: Bearer \$ACCESS\_TOKEN" "https://<Cluster Master Host>:<Cluster Master API Port>/iam-pap/acms/v1/scopes/n%252Fkubesystem/service\_ids/iam-ServiceId-63f6b26f-1568-4e3e-b88c-77809cea8c8f/policies/14cbbc3f-077d-439d-9a24-6fe39263e0ab"

# A resposta se assemelha ao código a seguir:

```
{"id":"14cbbc3f-077d-439d-9a24-6fe39263e0ab","roles":[{"id":"crn:v1:icp:private:iam::
::role:Administrator","displayName":"Administrator","description":"Os administradores podem tomar
todas as ações, incluindo a capacidade de gerenciar o controle de acesso."},{"id":"crn:v1:icp
:private:iam::::role:Operator","displayName":"Operator","description":"Os operadores podem tomar as
ações necessárias para configurar e operar recursos."}],"resources":[{"namespace
Id":"kube-system","serviceName":"idmgmt"}],"links":{"href":"https://9.37.239.107:8443
/acms/v1/scopes/n%252Fkube-system/service_ids/iam-ServiceId-63f6b26f-1568-4e3e-b88c-7
7809cea8c8f/policies/14cbbc3f-077d-439d-9a24-6fe39263e0ab","link":"self"}}
```
# **Atualizar uma política de acesso que é designada a um serviço**

**Versão da API** 1.0.0 **Componentes do URI da API**

### **Esquema**

HTTPS

### **IP do Host**

Host Principal do Cluster

### **Número da porta**

Porta da API Principal do Cluster

# **Caminho**

/iam-pap/acms/v1/scopes/{scope}/service\_ids/{service ID}/policies/{policy ID}

#### **Comando**

#### **Formato de saída de comando**

application/json

#### O comando curl de amostra se assemelha ao código a seguir:

```
curl -k -X PUT -H "Content-Type: application/json" -H "Accept: application/json" -H " Authorization:
Bearer $ACCESS_TOKEN" -d '{"resources": [{"namespaceId": "kube-system","serviceName":
"idmgmt"}],"roles": [{"id": "crn:v1:icp:private:iam::::role:Administrator"
},{"id": "crn:v1:icp:private:iam::::role:Operator"}]}' "https://<Cluster Master Host>:<Cluster
Master API Port>/iam-pap/acms/v1/scopes/n%252Fkube-system/service_ids/iam-ServiceId-63f6b26f-1568-
4e3e-b88c-77809cea8c8f/policies/14cbbc3f-077d-439d-9a24-6fe39263e0ab"
```
#### A resposta se assemelha ao código a seguir:

```
{"id":"14cbbc3f-077d-439d-9a24-6fe39263e0ab","roles":[{"id":"crn:v1:icp:private:iam::
::role:Administrator","displayName":"Administrator","description":"Os administradores podem tomar
todas as ações, incluindo a capacidade de gerenciar o controle de acesso."},{"id":"crn:v1:icp
:private:iam::::role:Operator","displayName":"Operator","description":"Os operadores podem tomar as
ações necessárias para configurar e operar recursos."}],"resources":[{"namespace
Id":"kube-system","serviceName":"idmgmt"}],"links":{"href":"https://9.37.239.107:8443
/acms/v1/scopes/n%252Fkube-system/service_ids/iam-ServiceId-63f6b26f-1568-4e3e-b88c-7
7809cea8c8f/policies/14cbbc3f-077d-439d-9a24-6fe39263e0ab/14cbbc3f-077d-439d-9a24-6fe
39263e0ab","link":"self"}}
```
# **Excluir uma política de acesso que é designada a um serviço**

```
Versão da API
      1.0.0
```
**Componentes do URI da API**

#### **Esquema**

HTTPS

# **IP do Host**

Host Principal do Cluster

#### **Número da porta**

Porta da API Principal do Cluster

# **Caminho**

/iam-pap/acms/v1/scopes/{scope}/service\_ids/{service ID}/policies/{policy ID}

# **Comando**

DELETE

# **Formato de saída de comando**

application/json

#### O comando curl de amostra se assemelha ao código a seguir:

```
curl -k -X DELETE -H "Accept: application/json" -H "Authorization: Bearer $ACCESS_TOKEN"
"https://<Cluster Master Host>:<Cluster Master API Port>/iam-pap/acms/v1/scopes/n%252Fkube-
system/service_ids/iam-ServiceId-63f6b26f-1568-4e3e-b88c-77809cea8c8f/policies/14cbbc3f-077d-439d-
9a24-6fe39263e0ab
```
A resposta se assemelha ao código a seguir:

Não Código de Resposta conteúdo: 204

# **APIs de Integração de Serviço e RBAC**

APIs para integrar um serviço e implementar o controle de ação baseado em função (RBAC).
Para usar essas APIs, deve-se incluir um cabeçalho de autorização em sua solicitação. É necessário um token de acesso para incluir no cabeçalho de autorização. Para obter o token de acesso, consulte Preparando para executar os comandos da API do componente ou de [gerenciamento.](#page-1036-0)

<Cluster Master Host>:<Cluster Master API Port> são usados para acessar as APIs. Os parâmetros são definidos nos [Terminais](#page-86-0) mestres.

# <span id="page-1080-0"></span>**Definir um serviço**

Para integrar um serviço, deve-se primeiramente definir o serviço em um arquivo JSON. A definição de serviço também deve incluir as ações que podem ser executadas e as funções que têm permissão para executar a ação.

A seguir estão os arquivos JSON de exemplo.

Nome do arquivo: action\_role\_service1.json

## **Exemplo Um**

```
{
    "chartName": "chartname1",
    "displayName":
    {
       "padrão": "Ações para Service1"
    }, "actions": [ {
        "id": "POST /service1/api",
        "displayName":
        {
            "padrão": "Ação de serviço criar"
        }, "roles": [
            "crn:v1:icp:private:iam::::role:ClusterAdministrator",
"crn:v1:icp:private:iam::::role:Administrator", "crn:v1:icp:private:iam::::role:Operator" ]
   },
    {
        "id": "GET /service1/api",
        "displayName":
        {
            "padrão": "Ação de serviço lida"
        }, "roles": [
           "crn:v1:icp:private:iam::::role:ClusterAdministrator",
"crn:v1:icp:private:iam::::role:Administrator", "crn:v1:icp:private:iam::::role:Operator",
"crn:v1:icp:private:iam::::role:Editor", "crn:v1:icp:private:iam::::role:Viewer" ]
    },
    {
        "id": "PUT /service1/api",
        "displayName":
        {
            "padrão": "Atualização da ação de serviço"
        }, "roles": [
           "crn:v1:icp:private:iam::::role:ClusterAdministrator",
"crn:v1:icp:private:iam::::role:Administrator", "crn:v1:icp:private:iam::::role:Operator",
"crn:v1:icp:private:iam::::role:Editor" ]
    },
    {
        "id": "DELETE /service1/api",
        "displayName":
        {
            "padrão": "Excluir ação de serviço"
        }, "roles": [
           "crn:v1:icp:private:iam::::role:ClusterAdministrator",
"crn:v1:icp:private:iam::::role:Administrator", ]
    }], "enabled": true, "supportedAttributes": [ {
        "chave": "cadeia"
    }], "supportedRoles": [ {
        "id": "crn:v1 :icp:private:iam ::::role :ClusterAdministrator"
    },
    {
        "id": "crn:v1 :icp:private:iam ::::role :Administrator"
    },
    {
        "id": "crn:v1 :icp:private:iam ::::função :Operator"
    },
    {
```

```
"id": "crn:v1 :icp:private:iam ::::função :Editor"
},
{
    "id": "crn:v1 :icp:private:iam ::::role :Viewer"
}]
```
# **Exemplo dois**

}

Nome do arquivo: action\_role\_service2.json

```
{
   "chartName": "chartname2",
    "displayName":
    {
        "padrão": "Ações para Service2"
    }, "actions": [ {
       "id": "action.subaction.create",
        "displayName":
        {
            "padrão": "Ação de serviço criar"
        }, "roles": [
           "crn:v1:icp:private:iam::::role:ClusterAdministrator",
"crn:v1:icp:private:iam::::role:Administrator", "crn:v1:icp:private:iam::::role:Operator" ]
   },
    {
        "id": "action.subaction.read",
        "displayName":
        {
            "padrão": "Ação de serviço lida"
        }, "roles": [
            "crn:v1:icp:private:iam::::role:ClusterAdministrator",
"crn:v1:icp:private:iam::::role:Administrator", "crn:v1:icp:private:iam::::role:Operator",
"crn:v1:icp:private:iam::::role:Editor", "crn:v1:icp:private:iam::::role:Viewer" ]
   },
    {
        "id": "action.subaction.update",
        "displayName":
        {
           "padrão": "Atualização da ação de serviço"
        }, "roles": [
            "crn:v1:icp:private:iam::::role:ClusterAdministrator",
"crn:v1:icp:private:iam::::role:Administrator", "crn:v1:icp:private:iam::::role:Operator",
"crn:v1:icp:private:iam::::role:Editor" ]
   },
    {
        "id": "action.subaction.delete",
        "displayName":
        {
            "padrão": "Excluir ação de serviço"
        }, "roles": [
            "crn:v1:icp:private:iam::::role:ClusterAdministrator",
"crn:v1:icp:private:iam::::role:Administrator", ]
    }], "enabled": true, "supportedAttributes": [ {
        "chave": "cadeia"
    }], "supportedRoles": [ {
        "id": "crn:v1 :icp:private:iam ::::role :ClusterAdministrator"
    },
    {
        "id": "crn:v1 :icp:private:iam ::::role :Administrator"
    },
    {
        "id": "crn:v1 :icp:private:iam ::::função :Operator"
    },
    {
        "id": "crn:v1 :icp:private:iam ::::função :Editor"
    },
    {
        "id": "crn:v1 :icp:private:iam ::::role :Viewer"
    }]
}
```
# <span id="page-1081-0"></span>**Criar o Serviço**

## **Versão da API** 1.0.0 **Componentes do URI da API**

#### **Esquema**

HTTPS

#### **IP do Host**

Host Principal do Cluster

## **Número da porta**

Porta da API Principal do Cluster

#### **Caminho**

/iam-pap/acms/v1/services/{SERVICE\_NAME}

#### **Comando**

**PUT** 

## **Formato de saída de comando**

application/json

#### Use o comando a seguir para criar o serviço:

```
curl -k -X PUT -H 'Content-Type: application/json' -H 'Accept: application/json' -H "Authorization:
Bearer ${ACCESS_TOKEN}" -d @<API_action_roles_JSON_file> "https://<Cluster Master Host>:<Cluster
Master API Port>/iam-pap/acms/v1/services/<service_name>"
```
## Substitua os valores de parâmetros a seguir no comando:

- API\_action\_roles\_JSON\_file: o nome do arquivo de definição de serviço. Consulte Definir um [Serviço](#page-1080-0) .
- <Cluster Master Host>:<Cluster Master API Port>: Os parâmetros estão definidos em Terminais [principais](#page-86-0).
- service\_name: nome do serviço que você está criando.

# **Ativar RBAC pelo controlador de ingresso**

Se o seu serviço for autorizado internamente, não será necessário ativar o RBAC no controlador de ingresso.

Se o seu serviço for acessado por meio do controlador de ingresso, será possível ativar o RBAC pelo controlador de ingresso. Conclua estas etapas:

- 1. Efetue login no nó principal como um usuário com permissões raiz.
- 2. Configure a CLI do kubectl. Consulte Acessando seu cluster a partir da CLI do [Kubernetes](#page-169-0) (kubectl).
- 3. Obtenha informações sobre os controladores de ingresso.

kubectl -n kube-system get ingresso

4. Atualize o controlador de ingresso de seu serviço.

a. Edite o recurso.

kubectl -n kube-system edit ingress <service1>

b. Remova a anotação auth-type . A anotação assemelha-se ao código a seguir:

icp.management.ibm.com/auth-type: id-token

icp.management.ibm.com/auth-type: access-token

c. Inclua a anotação authz-type .

icp.management.ibm.com/authz-type: rbac

d. Salve as alterações.

- 5. Reinicie o pod icp-management-ingresso .
	- i. Obtenha o ID do pod icp-management-ingress.

kubectl -n kube-system get pods | grep icp-management-ingress

ii. Exclua o pod icp-management-ingresso .

kubectl -n kube-system delete pod <icp-management-ingress-pod-id>

#### Aqui está um comando de exemplo.

kubectl -n kube-system delete pod icp-management-ingresso-2kt6d

Aguarde um minuto para que o pod seja reiniciado.

## iii. Verifique o status da cápsula. O pod é exibido como 1/1 Em execução.

kubectl -n kube-system get pods | grep icp-management-ingress

# **Atualizar um serviço**

Para atualizar um serviço, deve-se definir e criar um serviço.

- Definir um [Serviço](#page-1080-0)
- Criar o [Serviço](#page-1081-0)

# **Obtenha informações sobre os serviços que são integrados**

## **Versão da API**

1.0.0

**Componentes do URI da API**

#### **Esquema**

HTTPS

## **IP do Host**

Host Principal do Cluster

#### **Número da porta**

Porta da API Principal do Cluster

## **Caminho**

/iam-pap/acms/v1/services

#### **Comando**

GET

#### **Formato de saída de comando**

application/json

Para obter informações sobre os serviços que são integrados, execute o seguinte comando:

```
curl -k -X GET -H 'Content-Type: application/json' -H 'Accept: application/json' -H "Authorization:
Bearer $ACCESS_TOKEN" "https://<Cluster Master Host>:<Cluster Master API Port>/iam-
pap/acms/v1/services"
```
# **Obter informações sobre um serviço**

**Versão da API** 1.0.0 **Componentes do URI da API**

**Esquema**

HTTPS

#### **IP do Host**

Host Principal do Cluster

## **Número da porta**

Porta da API Principal do Cluster

## **Caminho**

/iam-pap/acms/v1/services/{service\_name}

#### **Comando**

GET

#### **Formato de saída de comando**

application/json

#### Para obter informações sobre um serviço, execute o comando a seguir:

curl -k -X GET -H 'Content-Type: application/json' -H 'Accept: application/json' -H "Authorization: Bearer \${ACCESS\_TOKEN}" "https://<Cluster Master Host>:<Cluster Master API Port>/iampap/acms/v1/services/<service\_name>"

# **Excluir um serviço**

**Versão da API** 1.0.0 **Componentes do URI da API**

#### **Esquema**

HTTPS

## **IP do Host**

Host Principal do Cluster

#### **Número da porta**

Porta da API Principal do Cluster

### **Caminho**

/iam-pap/acms/v1/services/{service\_name}

#### **Comando**

EXCLUIR

## **Formato de saída de comando**

application/json

Para excluir um serviço, execute o comando a seguir:

```
curl -k -X DELETE -H 'Content-Type: application/json' -H 'Accept: application/json' -H
"Authorization: Bearer ${ACCESS_TOKEN}" "https://<Cluster Master Host>:<Cluster Master API
Port>/iam-pap/acms/v1/services/<service_name>"
```
# **Chaves API do usuário da plataforma**

Uma chave API é um código exclusivo que é transmitido a uma API para identificar o aplicativo ou usuário de chamada. Eles são usados para rastrear e controlar como a API está sendo usada, por exemplo, para evitar o uso malicioso ou abuso da API. As chaves API geralmente agem como identificadores exclusivos e tokens para autenticação. As chaves API possuem um conjunto de direitos de acesso específicos da identidade associada a eles. As chaves API que são específicas de user são conhecidas como chaves API de plataforma.

Para criar e listar chaves API de plataforma, forneça o User access token no cabeçalho de autorização e configure boundTo como self.

<Cluster Master Host>:<Cluster Master API Port> são usados para acessar as APIs. Os parâmetros são definidos nos [Terminais](#page-86-0) mestres.

# **Criar chave API do usuário da plataforma**

## O comando curl de amostra se assemelha ao código a seguir:

```
curl -k -X POST --header 'Content-Type: application/json' --header 'Accept: application/json' --
header "Authorization: Bearer $ACCESS TOKEN" -d '{"name": "test platform apikey", "description":
"Description for test platform apikey ","boundTo": "self"}' 'https://<Cluster Master Host>:<Cluster
Master API Port>/iam-token/apikeys/'
```
## A saída se assemelha ao código a seguir:

Resposta:

```
{"metadata":{"uuid":"ApiKey-6050fa05-e591-427f-beea-565c5377b79d","crn":"crn:v1:icp:private:iam-
identity::::apikey:ApiKey-6050fa05-e591-427f-beea-565c5377b79d","createdAt":"2018-08-
13T07:38+0000","modifiedAt":"2018-08-13T07:38+0000"},"entity":
{"name":"test_platform_apikey","description":"Description for test platform apikey
","boundTo":"crn:v1:icp:private:iam-
identity:::IBMid:user:ravi","format":"APIKEY","apiKey":"Oy2nk5QS93sXxccWjt8o38nUrO383_PZ7AnOSZOb26gY
"}}
```
# **Listar chave API de plataforma que está ligada a um CRN**

## O comando curl de amostra se assemelha ao código a seguir:

```
curl -k -X GET --header 'Accept: application/json' --header "Authorization: Bearer $ACCESS_TOKEN"
'https://<Cluster Master Host>:<Cluster Master API Port>/iam-token/apikeys/?boundTo=self'
```
#### A saída se assemelha ao código a seguir:

```
Resposta:
{"currentPage":1,"pageSize":20,"items":[{"metadata":{"uuid":"ApiKey-6050fa05-e591-427f-beea-
565c5377b79d","crn":"crn:v1:icp:private:iam-identity::::apikey:ApiKey-6050fa05-e591-427f-beea-
565c5377b79d","createdAt":"2018-08-13T07:38+0000","modifiedAt":"2018-08-13T07:38+0000"},"entity":
{"name":"test_platform_apikey","description":"Description for test platform apikey
","boundTo":"crn:v1:icp:private:iam-
identity:::IBMid:user:ravi","format":"APIKEY","apiKey":"Oy2nk5QS93sXxccWjt8o38nUrO383_PZ7AnOSZOb26gY
"}}]}
```
# **Atualizar chave API da Plataforma**

#### O comando curl de amostra se assemelha ao código a seguir:

```
curl -k -X PUT -H 'Content-Type: application/json' -H 'Accept: application/json' -H "Authorization:
Bearer $ACCESS_TOKEN" -d '{"name": "test_platform_apikey","description": "Updated description for
test platform apikey"}' 'https://<Cluster Master Host>:<Cluster Master API Port>/iam-
token/apikeys/ApiKey-6050fa05-e591-427f-beea-565c5377b79d'
```
#### A saída se assemelha ao código a seguir:

```
Resposta:
{"metadata":{"uuid":"ApiKey-6050fa05-e591-427f-beea-565c5377b79d","crn":"crn:v1:icp:private:iam-
identity::::apikey:ApiKey-6050fa05-e591-427f-beea-565c5377b79d","createdAt":"2018-08-
13T07:38+0000","modifiedAt":"2018-08-13T08:55+0000"},"entity":
{"name":"test_platform_apikey","description":"Updated Descrição para
test platform apikey", "boundTo": "crn:v1:icp:private:iam-
identity:::IBMid:user:ravi","format":"APIKEY","apiKey":"Oy2nk5QS93sXxccWjt8o38nUrO383_PZ7AnOSZOb26gY
"}}
```
# **Excluir chave API da plataforma**

O comando curl de amostra se assemelha ao código a seguir:

```
curl -k -X DELETE -H 'Accept: application/json' -H "Authorization: Bearer $ACCESS_TOKEN"
'https://<Cluster Master Host>:<Cluster Master API Port>/iam-token/apikeys/ApiKey-1c40ff8e-5b33-
441e-b06f-d5cb89cd1a88'
```
#### A saída se assemelha ao código a seguir:

Resposta: nenhum Código de Resposta de conteúdo: 204

# **API da API da Plataforma Introspect**

O comando curl de amostra se assemelha ao código a seguir:

```
curl -k -X POST --header 'Content-Type: application/x-www-form-urlencoded' --header 'Accept:
application/json' -d 'apikey=Oy2nk5QS93sXxccWjt8o38nUrO383_PZ7AnOSZOb26gY' 'https://<Cluster Master
Host>:<Cluster Master API Port>/iam-token/oidc/introspect'
```
#### A saída se assemelha ao código a seguir:

```
Resposta:
{"active":true,"iss":"https://<cluster_ca_domain>:10443/oidc/token","realmId":"IBMid","sub":"ravi","
account":{},"scope":"openid","client_id":"default","grant_type":"urn:ibm:params:oauth:grant-
type:apikey"}
```
# **Recuperar token da chave API da plataforma**

#### O comando curl de amostra se assemelha ao código a seguir:

curl -k -X POST -H "Content-Type: application/x-www-form-urlencoded" -H "Accept: application/json" d 'grant type=urn:ibm:params:oauth:granttype:apikey&apikey=Oy2nk5QS93sXxccWjt8o38nUrO383\_PZ7AnOSZOb26gY&response\_type=cloud\_iam' 'https://<Cluster Master Host>:<Cluster Master API Port>/iam-token/oidc/token'

#### A saída se assemelha ao código a seguir:

Resposta:

{"access\_token":"eyJraWQiOiIyMDE3MDUxNS0wMDowMDowMCIsImFsZyI6IlJTMjU2In0.eyJyZWFsbWlkIjoiSUJNaWQiLCJ zdWIiOiJyYXZpIiwiaWF0IjoxNTM0MTUwOTU3LCJleHAiOjE1MzQyMzczNTcsImlzcyI6Imh0dHBzOi8vbG9jYWxob3N0OjEwNDQ zL29pZGMvdG9rZW4iLCJncmFudF90eXBlIjoidXJuOmlibTpwYXJhbXM6b2F1dGg6Z3JhbnQtdHlwZTphcGlrZXkiLCJzY29wZSI 6Im9wZW5pZCIsImNsaWVudF9pZCI6ImRlZmF1bHQifQ.eQGgLevdKu7ZTpKKO4bJP2MHDJDTxNmpDNTYLYBepN-48xZmk0l-3CTd3YC71y9Ve-UNUn5qL9m-B6G25sBc5KmyW2ZU7DS6MKeLrE9-bI-

HVp9GhNJ5DC06TSxCM6zcS26YqM1GXpqxOSTINgm7L9rKN10n9uYwszccha12bVR5ctLtrD8\_5er1OaugKewgfXOWR8g1gwljwmm s2FMnp72wE3DynwG16Bzon7U8FzC4YBmh4mFAHMc7C10553jLoOBMf7iq\_3Yj4dNRegZhVpYQBC97A1vatODoNkrXbcuBtA9ujJ4 dzLj76Lam5c\_iLTGbjTnwkgcALEUXjCv7kQ","refresh\_token":"f-3Mv3cPfhQzMVsBNlzjANu-ltpbVAhMbEGG\_5Rwbwnl0oEeuHhVT5XpfermzmJILSejwUIx0ncMO5ollt2uI-

ZPG7dm\_Lu3GAnlyPUMQKV72BMxUZsaLNDTTsbKRR\_1vDwl9Uwix9EmX58on6WYiZ-hswb0\_gz6wt1-

OgXVYp8P4zoDIkovrl2DgANkv3k1Q\_MW8lul3eJrlzQxZmm61lJ74ixxPdl0yTNndsq3bRWJPafbIs60ikitTt4Cu2BumUbHFqjK Gq8l7rih9342HIHWf31jrpALKco5w-

K4uWymG3VOT2SzdIj8R\_ICofH2AFxwxbTYEXXPo7kzSxOx0ZI1R7rqYSW5x\_hJ1\_E40\_XjjWyF29N-

z4TIxuuG1NaARnoxrk3FopO2H4zEQOJYGMGIutCTHVQVLLWZeQK1AwoV8CyotluqT1maKk48P6ms1tTOhGLIqw64cgJUSRuL393t kqR3GvsgQgtPCQ5FPQBo2AkVfZzgZvaQLP6yHspku0zludQ1S3PE9aNVryf3\_BnnZO0\_6AcI-

4cFiu2SiUNKQ==","token\_type":"Bearer","expires\_in":86400,"expiration":1534237357}

## **Token de acesso Introspect IAM**

#### O comando curl de amostra se assemelha ao código a seguir:

curl -k -X POST --header 'Content-Type: application/x-www-form-urlencoded' --header 'Accept: application/json' -d

'token=eyJraWQiOiIyMDE3MDUxNS0wMDowMDowMCIsImFsZyI6IlJTMjU2In0.eyJyZWFsbWlkIjoiSUJNaWQiLCJzdWIiOiJyY XZpIiwiaWF0IjoxNTM0MTUwOTU3LCJleHAiOjE1MzQyMzczNTcsImlzcyI6Imh0dHBzOi8vbG9jYWxob3N0OjEwNDQzL29pZGMvd G9rZW4iLCJncmFudF90eXBlIjoidXJuOmlibTpwYXJhbXM6b2F1dGg6Z3JhbnQtdHlwZTphcGlrZXkiLCJzY29wZSI6Im9wZW5pZ CIsImNsaWVudF9pZCI6ImRlZmF1bHQifQ.eQGgLevdKu7ZTpKKO4bJP2MHDJDTxNmpDNTYLYBepN-48xZmk0l-3CTd3YC71y9Ve-UNUn5qL9m-B6G25sBc5KmyW2ZU7DS6MKeLrE9-bI-

HVp9GhNJ5DC06TSxCM6zcS26YqM1GXpqxOSTINgm7L9rKN10n9uYwszccha12bVR5ctLtrD8\_5er1OaugKewgfXOWR8g1gwljwmm s2FMnp72wE3DynwG16Bzon7U8FzC4YBmh4mFAHMc7C10553jLoOBMf7iq\_3Yj4dNRegZhVpYQBC97A1vatODoNkrXbcuBtA9ujJ4 dzLj76Lam5c\_iLTGbjTnwkgcALEUXjCv7kQ' 'https://<Cluster Master Host>:<Cluster Master API Port>/iamtoken/oidc/introspect'

#### A saída se assemelha ao código a seguir:

Resposta:

{"active":true,"iss":"https://<cluster\_ca\_domain>:10443/oidc/token","realmId":"IBMid","sub":"ravi"," account":

{},"scope":"openid","client\_id":"default","iat":1531117013,"exp":1531203413,"grant\_type":"urn:ibm:pa rams:oauth:grant-type:apikey"}

# **APIs de conexão única**

Use essas APIs para configurar a conexão única (SSO) no cluster do IBM® Cloud Private.

O administrador de cluster e o Administrador da equipe podem acessar todas as APIs de SSO.

Para usar essas APIs, deve-se incluir um cabeçalho de autorização em sua solicitação. É necessário um token de acesso para incluir no cabeçalho de autorização. Para obter o token de acesso, consulte Preparando para executar os comandos da API do componente ou de [gerenciamento.](#page-1036-0)

<Cluster Master Host>:<Cluster Master API Port> são usados para acessar as APIs. Os parâmetros são definidos nos [Terminais](#page-86-0) mestres.

# **Ativar SAML**

# **Versão da API** 1.0.0

# **Componentes do URI da API**

#### **Esquema**

HTTPS

### **IP do Host**

Host Principal do Cluster

## **Número da porta**

Porta da API Principal do Cluster

## **Caminho**

/idmgmt/v1/saml/management

#### **Comando**

PUT

#### **Formato de saída de comando**

application/json

## O comando curl de amostra se assemelha ao código a seguir:

```
curl -v -k -X PUT --header 'Authorization: Bearer $ACCESS_TOKEN' \
--header 'Content-Type: application/json' -d '{"enable": true}' https://<Cluster Master Host>:
<Cluster Master API Port>/idmgmt/v1/saml/management
```
#### A resposta se assemelha ao código a seguir:

```
* Tentando 1.1.1.1 ...
* Conectado a 1.1.1.1 (1.1.1.1) porta 8443 (#0)
* localizados 148 certificados em /etc/ssl/certs/ca-certificates.crt * localizados 594 certificados
em /etc/ssl/certs * ALPN, oferta http/1.1 * conexão SSL usando TLS1.2 /
ECDHE_RSA_AES_256_GCM_SHA384.
.
* ALPN, server accepted to use http/1.1
> PUT /idmgmt/v1/saml/management HTTP/1.1
> Host: 1.1.1.1:8443
> User-Agent: curl/7.47.0
> Accept: */*
> Autorização: Bearer.
.
> Content-Type: application/json
> Content-Length: 16
\rightarrow* upload completely sent off: 16 out of 16 bytes
.
.
* Connection #0 to host 1.1.1.1 left intact
```

```
Response:
---------
Configuration successful
```
root@rise1: ~ #

# **Exportar metadados**

**Versão da API** 1.0.0

**Componentes do URI da API**

#### **Esquema**

HTTPS

## **IP do Host**

Host Principal do Cluster

## **Número da porta**

Porta da API Principal do Cluster

## **Caminho**

/idauth/ibm/saml20/defaultSP/samlmetadata

## **Comando**

GET

## **Formato de saída de comando**

application/json

**Nota:** esta chamada API faz download de um arquivo de metadados do IBM Cloud Private.

#### O comando curl de amostra se assemelha ao código a seguir:

```
curl -k -v -X GET --header 'Authorization: Bearer $ACCESS_TOKEN'\
https://<Cluster Master Host>:<Cluster Master API Port>/idauth/ibm/saml20/defaultSP/samlmetadata
```
#### A resposta de amostra é semelhante ao código a seguir:

```
* Tentando 2.2.2.2 ...
* Conectada a 2.2.2.2 (2.2.2.2) porta 8443 (#0)
* localizados 148 certificados em /etc/ssl/certs/ca-certificates.crt * localizados 594 certificados
em /etc/ssl/certs * ALPN, oferta http/1.1 * conexão SSL usando TLS1.2 /
ECDHE_RSA_AES_256_GCM_SHA384.
.
< HTTP/1.1 200 OK.
.
< X-XSS-Protection: 1; mode=block
\leq<?xml version="1.0" encoding="UTF-8"?><md:EntityDescriptor
xmlns:md="urn:oasis:names:tc:SAML:2.0:metadata"
entityID="https://2.2.2.2:8443/ibm/saml20/defaultSP"><md:SPSSODescriptor AuthnRequestsSigned="true"
WantAssertionsSigned="true" protocolSupportEnumeration="urn:oasis:names:tc:SAML:2.0:protocol">
<md:KeyDescriptor use="signing"><ds:KeyInfo xmlns:ds="http://www.w3.org/2000/09/xmldsig#">
<ds:X509Data>
<ds:X509Certificate>MIID9zCCAd8CCQCB/mzlEf0kfzANBgkqhkiG9w0BAQsFADBjMQswCQYDVQQGEwJVUzERMA8GA1UE
.
.
daqKQMlMr3xN9BAqmrUuFwKsrhz1uuJ/4v3iePDG5Qy4k4UVuOFiz1e5Tsakw72fGjk=</ds:X509Certificate>
</ds:X509Data>\
</ds:KeyInfo></md:KeyDescriptor><md:KeyDescriptor use="encryption"><ds:KeyInfo
xmlns:ds="http://www.w3.org/2000/09/xmldsig#"><ds:X509Data>
<ds:X509Certificate>MIID9zCCAd8CCQCB/mzlEf0kfzANBgkqhkiG9w0BAQsFADBjMQswCQYDVQQGEwJVUzERMA8GA1UE
.
.
```
daqKQMlMr3xN9BAqmrUuFwKsrhz1uuJ/4v3iePDG5Qy4k4UVuOFiz1e5Tsakw72fGjk=</ds:X509Certificate>

```
\langle/ds:X509Data>\
</ds:KeyInfo></md:KeyDescriptor><md:SingleLogoutService
Binding="urn:oasis:names:tc:SAML:2.0:bindings:HTTP-POST"
Location="https://2.2.2.2:8443/ibm/saml20/defaultSP/slo"/><md:AssertionConsumerService
Binding="urn:oasis:names:tc:SAML:2.0:bindings:HTTP-POST"
Location="https://2.2.2.2:8443/ibm/saml20/defaultSP/acs" index="0" isDefault="true"/>
</md:SPSSODescriptor></md:EntityDescriptor>root@rise1:~#
```
# **Importar metadados**

#### **Versão da API**

1.0.0 **Componentes do URI da API**

#### **Esquema**

HTTPS

## **IP do Host**

Host Principal do Cluster

## **Número da porta**

Porta da API Principal do Cluster

## **Caminho**

/idmgmt/v1/saml/upload

#### **Comando**

POST

#### **Formato de saída de comando**

application/json

**Nota:** essa chamada API é usada para fazer upload do arquivo de metadados recebido do servidor SAML corporativo. No exemplo, o nome do arquivo é samlidp2 IBM metadata CIS STAGE.xml.

#### O comando curl de amostra se assemelha ao código a seguir:

```
curl -v -k -X POST --header 'Authorization: Bearer $ACCESS_TOKEN' \
-F 'data=@samlidp2_IBM_metadata_CIS_STAGE.xml' https://<Cluster Master Host>:<Cluster Master API
Port>/idmgmt/v1/saml/upload
```
## A resposta de amostra é semelhante ao código a seguir:

```
* Tentando 1.1.1.1 ...
* TCP_NODELAY configurado.
.
* ALPN, offering http/1.1
* Cipher selection: ALL:!EXPORT:!EXPORT40:!EXPORT56:!aNULL:!LOW:!RC4:@STRENGTH
* successfully set certificate verify locations:
   CAfile: C:/Program Files/Git/mingw64/ssl/certs/ca-bundle.crt
 CApath: none
* TLSv1.2 (OUT), TLS header, Certificate Status (22):
} [ 5 bytes de dados ]
.
.
* SSL connection using TLSv1.2 / ECDHE-RSA-AES256-GCM-SHA384
* ALPN, server accepted to use http/1.1
* Server certificate:
.
.
> POST /idmgmt/v1/saml/upload HTTP/1.1
> Host: 1.1.1.1:8443
> User-Agent: curl/7.53.0
> Accept: */*
> Autorização: Bearer.
.
> Content-Length: 5313
```

```
> Expect: 100-continue
> Content-Type: multipart/form-data; boundary = ---------------------------9ecb5200d6d7e5e6
.
.
< HTTP/1.1 200 OK.
.
{ [31 bytes data]
100 5344 100 31 100 5313 1 275 0:00:31 0:00:19 0:00:12 0Metadata uploaded
successfully.
```
# **Verificar status de configuração de SSO**

#### **Versão da API**

1.0.0

**Componentes do URI da API**

#### **Esquema**

HTTPS

# **IP do Host**

Host Principal do Cluster

## **Número da porta**

Porta da API Principal do Cluster

## **Caminho**

/idmgmt/v1/saml/status

#### **Comando**

GET

## **Formato de saída de comando**

application/json

Qualquer uma das respostas a seguir é válida:

- {"enable":true} O SAML está ativado e o arquivo de metadados foi transferido por upload com êxito.
- {"status":false,"description":["SAML Feature not enabled"]} SAML não está ativado.
- {"status":false,"description":["IDP Metadata not uploaded"]} O SAML está ativado, mas o arquivo de metadados recebido do servidor SAML corporativo não foi transferido por upload.
- {"status":false,"description":["SAML Feature not enabled", "IDP Metadata not uploaded"]} O SAML não está ativado ou não foi feito upload do arquivo de metadados recebido do servidor SAML corporativo.

O comando curl de amostra se assemelha ao código a seguir:

```
curl -k -v -X GET --header 'Authorization: Bearer $ACCESS TOKEN' https://<Cluster Master Host>:
<Cluster Master API Port>/idmgmt/v1/saml/status
```
A resposta de amostra é semelhante ao código a seguir:

```
* Tentando 2.2.2.2 ...
* Conectada a 2.2.2.2 (2.2.2.2) porta 8443 (#0)
* localizados 148 certificados em /etc/ssl/certs/ca-certificates.crt * localizados 594 certificados
em /etc/ssl/certs * ALPN, oferta http/1.1 * conexão SSL usando TLS1.2 /
ECDHE_RSA_AES_256_GCM_SHA384.
.
* ALPN, server accepted to use http/1.1
> GET /idmgmt/v1/saml/status HTTP/1.1
> Host: 2.2.2.2:8443
> User-Agent: curl/7.47.0
> Accept: */*
```

```
> Autorização: Bearer.
.
< HTTP/1.1 200 OK
< Server: openresty/1.11.2.4
< Date: Tue, 24 Jul 2018 08:43:00 GMT
< Content-Type: text/html; charset=utf-8
< Content-Length: 16
< Connection: keep-alive
< Vary: Origin, Accept-Encoding
< Access-Control-Allow-Credentials: true
< X-XSS-Protection: 1; mode=block
< X-Frame-Options: SAMEORIGIN
< Strict-Transport-Security: max-age=15552000; includeSubDomains
< X-Download-Options: noopen
< X-Content-Type-Options: nosniff
< X-DNS-Prefetch-Control: off
< ETag: W/"10-H+tYev0PkZ4BjVuzAcmKAO7d1nc"
< X-Frame-Options: SAMEORIGIN
< X-Content-Type-Options: nosniff
< X-XSS-Protection: 1; mode=block
\leq* Connection #0 to host 2.2.2.2 left intact
Resposta:
```
{"status":false,"description":["SAML Feature not enabled"]}

# **Desativar SAML**

#### **Versão da API**

1.0.0 **Componentes do URI da API**

#### **Esquema**

HTTPS

## **IP do Host**

Host Principal do Cluster

## **Número da porta**

Porta da API Principal do Cluster

## **Caminho**

/idmgmt/v1/saml/management

#### **Comando**

PUT

## **Formato de saída de comando**

application/json

Essa API desativa o SAML e exclui o arquivo de metadados que foi enviado pelo servidor SAML corporativo.

O comando curl de amostra se assemelha ao código a seguir:

```
curl -v -k -X PUT --header 'Authorization: Bearer $ACCESS TOKEN' --header 'Content-Type:
application/json' \
-d '{"enable": false}' https://<Cluster Master Host>:<Cluster Master API
Port>/idmgmt/v1/saml/management
```
#### A resposta de amostra é semelhante ao código a seguir:

```
* Tentando 1.1.1.1 ...
* Conectado a 1.1.1.1 (1.1.1.1) porta 8443 (#0)
* localizados 148 certificados em /etc/ssl/certs/ca-certificates.crt * localizados 594 certificados
em /etc/ssl/certs * ALPN, oferta http/1.1 * conexão SSL usando TLS1.2 /
ECDHE_RSA_AES_256_GCM_SHA384.
```

```
.
* ALPN, server accepted to use http/1.1
> PUT /idmgmt/v1/saml/management HTTP/1.1
> Host: 1.1.1.1:8443
> User-Agent: curl/7.47.0
> Accept: */*
> Autorização: Bearer.
.
> Content-Type: application/json
> Content-Length: 17
>
* upload completely sent off: 17 out of 17 bytes
< HTTP/1.1 200 OK
< Server: openresty/1.11.2.4
< Date: Sat, 04 Aug 2018 09:54:14 GMT
< Content-Type: text/html; charset=utf-8
< Content-Length: 24
< Connection: keep-alive
< Vary: Origin, Accept-Encoding
< Access-Control-Allow-Credentials: true
< X-XSS-Protection: 1; mode=block
< X-Frame-Options: SAMEORIGIN
< Strict-Transport-Security: max-age=15552000; includeSubDomains
< X-Download-Options: noopen
< X-Content-Type-Options: nosniff
< X-DNS-Prefetch-Control: off
< ETag: W/"18-Akebq37pOvmw0KQ/7FxMJOPs24g"
< X-Frame-Options: SAMEORIGIN
< X-Content-Type-Options: nosniff
< X-XSS-Protection: 1; mode=block
\leq* Connection #0 to host 1.1.1.1 left intact
Configuration successfulroot@rise1:~#
```
# **APIs de verificação de funcionamento e de versão do serviço**

APIs para verificar o funcionamento do serviço e a versão da API.

Os parâmetros <Cluster Master Host> e <Cluster Master API Port> estão definidos em [Terminais](#page-86-0) principais.

# **Serviço do gerenciador de identidade**

APIs do serviçoicp-identity-manager.

## **JSON swagger**

```
Versão da API
      1.0.0
```
**Componentes do URI da API**

## **Esquema**

HTTPS

# **IP do Host**

Host Principal do Cluster

## **Número da porta**

Porta da API Principal do Cluster

# **Caminho**

/idmgmt/explorer/swagger.json

## **Comando**

GET

#### **Formato de saída de comando**

application/json

#### O comando curl de amostra se assemelha ao código a seguir:

```
curl -k -X GET "https://<Cluster Master Host>:<Cluster Master API
Port>/idmgmt/explorer/swagger.json"
```
#### A resposta se assemelha ao código a seguir:

```
Response:
{"swagger":"2.0","info":{"version":"1.0.0","title":"platform-identity-mgmt","description":"platform-
identity-mgmt description"},\
"basePath":"/idmgmt/identity/api/v1","paths":{"/directory/ldap/{id}":{"get":{"tags":
["Directory"],"summary"
...
...
{"type":"string","format":"date-time"},"expiry":{"type":"string","format":"date-time"}},"required":
["id"],\
"additionalProperties":false},"ObjectID":{"type":"string","pattern":"^[a-fA-F\\d]{24}$"}}}
```
## **Verificação da Versão**

#### **Versão da API**

1.0.0 **Componentes do URI da API**

#### **Esquema**

HTTPS

## **IP do Host**

Host Principal do Cluster

## **Número da porta**

Porta da API Principal do Cluster

## **Caminho**

/idmgmt/identity/api/v1/

## **Comando**

GET

#### **Formato de saída de comando**

application/json

O comando curl de amostra se assemelha ao código a seguir:

curl -k -X GET "https://<Cluster Master Host>:<Cluster Master API Port>/idmgmt/identity/api/v1/" -I

#### A resposta se assemelha ao código a seguir:

```
Response:
HTTP/1.1 204 No Content
Server: openresty/1.13.6.2
Date: Fri, 05 Apr 2019 07:14:06 GMT
Connection: keep-alive
Vary: Origin
Access-Control-Allow-Credentials: true
X-XSS-Protection: 1; mode=block
X-Frame-Options: SAMEORIGIN
Strict-Transport-Security: max-age=15552000; includeSubDomains
X-Download-Options: noopen
X-Content-Type-Options: nosniff
X-DNS-Prefetch-Control: off
X-Frame-Options: SAMEORIGIN
X-Content-Type-Options: nosniff
X-XSS-Protection: 1; mode=block
```
# **Serviço de administração de política do IAM**

APIs do serviço iam-policy-administration.

## **JSON swagger**

**Versão da API** 1.0.0 **Componentes do URI da API**

## **Esquema**

HTTPS

# **IP do Host**

Host Principal do Cluster

## **Número da porta**

Porta da API Principal do Cluster

# **Caminho**

/iam-pap/v1/api-docs

## **Comando**

GET

## **Formato de saída de comando**

application/json

## O comando curl de amostra se assemelha ao código a seguir:

curl -k -X GET "https://<Cluster Master Host>:<Cluster Master API Port>/iam-pap/v1/api-docs"

A resposta se assemelha ao código a seguir:

```
Resposta: {
  "swagger": "2.0",
  "info": {
  ...
  ...
}
```
# **Verificação de funcionamento e análise de prontidão**

**Versão da API** 1.0.0 **Componentes do URI da API**

#### **Esquema**

HTTPS

# **IP do Host**

Host Principal do Cluster

## **Número da porta**

Porta da API Principal do Cluster

## **Caminho**

/iam-pap/v1/health

#### **Comando**

GET

#### **Formato de saída de comando**

application/json

O comando curl de amostra se assemelha ao código a seguir:

curl -k -X GET "https://<Cluster Master Host>:<Cluster Master API Port>/iam-pap/v1/health"

A resposta se assemelha ao código a seguir:

Response: OK

## **Verificação da Versão**

**Versão da API** 1.0.0

**Componentes do URI da API**

## **Esquema**

HTTPS

## **IP do Host**

Host Principal do Cluster

## **Número da porta**

Porta da API Principal do Cluster

## **Caminho**

/iam-pap/v1

## **Comando**

GET

## **Formato de saída de comando**

application/json

O comando curl de amostra se assemelha ao código a seguir:

curl -k -X GET "https://<Cluster Master Host>:<Cluster Master API Port>/iam-pap/v1" -I

#### A resposta se assemelha ao código a seguir:

```
Response:
HTTP/1.1 204 No Content
Server: openresty/1.13.6.2
Date: Fri, 05 Apr 2019 07:24:53 GMT
Connection: keep-alive
transaction-id: e4574842-52e0-4734-a7e4-5e13c2099ad3
X-Response-Time: 0.708ms
X-Frame-Options: SAMEORIGIN
X-Content-Type-Options: nosniff
X-XSS-Protection: 1; mode=block
```
## **Serviço de token do IAM**

APIs do serviçoiam-token-service.

# **Verificação da Versão**

**Versão da API** 1.0.0 **Componentes do URI da API**

**Esquema**

HTTPS

#### **IP do Host**

Host Principal do Cluster

## **Número da porta**

Porta da API Principal do Cluster

## **Caminho**

/iam-token/v1

#### **Comando**

GET

#### **Formato de saída de comando**

application/json

#### O comando curl de amostra se assemelha ao código a seguir:

curl -k -X GET "https://<Cluster Master Host>:<Cluster Master API Port>/iam-token/v1" -I

#### A resposta se assemelha ao código a seguir:

```
Response:
HTTP/1.1 204 No Content
Date: Wed, 08 May 2019 06:59:50 GMT
Content-Type: text/plain
Content-Length: 0
Connection: keep-alive
X-Powered-By: Servlet/3.1
Content-Language: en-US
X-Frame-Options: SAMEORIGIN
X-Content-Type-Options: nosniff
X-XSS-Protection: 1; mode=block
```
# **API de gerenciamento de imagem**

Os comandos da API de gerenciamento de imagem listam, atualizam e excluem imagens no registro de imagem.

O Administrador do cluster e o Administrador podem acessar todos os comandos das APIs de gerenciamento de imagem para todos os recursos.

Para usar essas APIs, deve-se incluir um cabeçalho de autorização em sua solicitação. Consulte Preparando para executar comandos da API do componente ou de [gerenciamento.](#page-1036-0)

Por exemplo:

curl --cacert /<certificate path>/ca.crt -s -H "Authorization: Bearer \$ID TOKEN" https://<Cluster Master Host>:<Cluster Master API Port>/image-manager/api/v1

#### Neste comando:

- <certificate\_path> é <installation\_directory>/cluster/cfc-certs/router/icp-router.crt em seu nó de inicialização
- $\bullet$  \$ID TOKEN é a variável que armazena o token de identidade para seu cluster
- <Cluster Master Host> e <Cluster Master API Port> estão definidos em [Terminais](#page-86-0) principais

Se você não configurou um domínio de CA, será possível continuar a solicitação com uma conexão insegura.

#### Por exemplo:

```
curl -k -H "Authorization: Bearer $ID TOKEN" https://<Cluster Master Host>:<Cluster Master API
Port>/image-manager/api/v1
```
**Versão da API**

## 3.2.0

## **Componentes do URI da API**

## **Esquema**

HTTPS

## **Nome do Host**

Host Principal do Cluster

## **Número da porta**

Porta da API Principal do Cluster

## **Caminho Base**

/image-manager/api/v1

## **Formato de saída de comando**

application/json

- **Excluir [repositórios](#page-1097-0)**
- Obter [tokens](#page-1098-0) JWT
- Listar [terminais](#page-1099-0)
- Listar [repositórios](#page-1100-0)
- Listar repositório [especificado](#page-1101-0)
- <span id="page-1097-0"></span>Atualizar [metadados](#page-1102-0) do repositório

# **Excluir repositórios**

Remover repositórios específicos do registro de imagem privado.

```
Caminho base: https://<Cluster Master Host>:<Cluster Master API Port>/image-
manager/api/v1/repositories/<repo>
```
- Os parâmetros <Cluster Master Host> e <Cluster Master API Port> estão definidos em [Terminais](#page-86-0) principais.
- repo é o nome completo da imagem do repositório, incluindo o namespace. Por exemplo, default/alpine. O registro de imagem privado cria repositórios individuais para imagens que são designadas com o mesmo nome. Ao remover um repositório de imagem, você remove todas as imagens desse repositório. Não é possível remover uma imagem específica no repositório.

Por exemplo, mycluster.icp:8500/default/nginx:1.9.1 é uma imagem no repositório mycluster.icp:8500/default/nginx.

Depois de remover o repositório, é possível remover os arquivos relacionados do armazenamento de registro. Veja Removendo arquivos de imagem do [armazenamento](#page-661-0) de registro privado.

## **Versão da API** 3.2.0 **Componentes do URI da API**

#### **Esquema**

HTTPS

#### **Nome do Host**

Host Principal do Cluster

## **Número da porta**

Porta da API Principal do Cluster

#### **Caminho Base**

/image-manager/api/v1/repositories/{namespace}/{repo}

#### **Comando**

DELETE

#### **Formato de saída de comando**

application/json

O comando curl de amostra se assemelha ao código a seguir:

curl -X DELETE -H "Authorization:Bearer \$ID\_TOKEN" https://<Cluster Master Host>:<Cluster Master API Port>/image-manager/api/v1/repositories/<repo> --insecure

# O comando não retorna nenhuma mensagem.

root@master:~# curl -X DELETE -H "Authorization: Bearer \$ID\_TOKEN" https://mycluster.icp:8443/imagemanager/api/v1/repositories/default/alpine --insecure

# **Parâmetros**

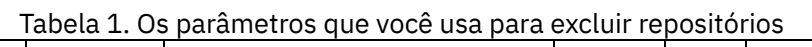

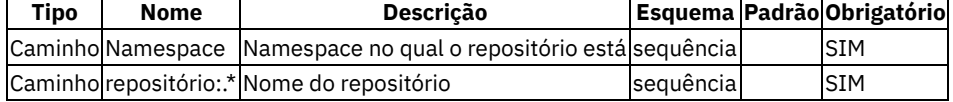

# **Respostas**

Tabela 2. As respostas que são retornadas quando você exclui os

repositórios

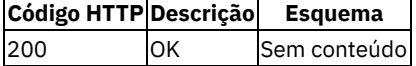

# <span id="page-1098-0"></span>**Obter tokens JWT**

Obter o token JWT que deve ser usado com o cliente Docker.

Caminho base: https://<Cluster Master Host>:<Cluster Master API Port>/image-manager/api/v1/auth/token

Os parâmetros <Cluster Master Host> e <Cluster Master API Port> estão definidos em [Terminais](#page-86-0) principais.

### **Versão da API**

3.2.0 **Componentes do URI da API**

## **Esquema**

HTTPS

## **Nome do Host**

Host Principal do Cluster

## **Número da porta**

Porta da API Principal do Cluster

#### **Caminho Base**

/image-manager/api/v1/auth/token

#### **Comando**

#### **Formato de saída de comando**

application/json

## O comando curl de amostra se assemelha ao código a seguir:

curl -k -H GET --header "Authorization: Bearer \$ID\_TOKEN" https://<Cluster Master Host>:<Cluster Master API Port>/image-manager/api/v1/auth/token

#### A resposta se assemelha ao código a seguir:

root@master:~# curl -k -H GET --header "Authorization: Bearer \$ID\_TOKEN" https://mycluster.icp:8443/image-manager/api/v1/auth/token {"expires\_in":1800,"issued\_at":"2017-11-30T05:24:21Z","token":\ "eyJ0eXAiOiJKV1QiLCJhbGciOiJSUzI1NiIsImtpZCI6IjZMUDY6SFFJUjozVkg0OlZIUUk6TTRNMjpMSEFWOldGS0M6Mk9aQTp STjRMOlQ3UUs6RzVLUTpKNkg1In0.eyJpc3MiOiJyZWdpc3RyeS10b2tlbi1pc3N1ZXIiLCJzdWIiOiIiLCJhdWQiOiIiLCJleHA iOjE1MTIwMjEyNjEsIm5iZiI6MTUxMjAxOTQ2MSwiaWF0IjoxNTEyMDE5NDYxLCJqdGkiOiJsYzVkRzVPVTI0anhjemVLIiwiYWN jZXNzIjpudWxsfQ.F2D6VjwhQRlRvUda2zHDzDbck8avh1lxc8B4hAVrIhEY8orcqwYhocjxnFk3kXdNm3yihMwi17lYySEnet3\_p7jWOJ0XGTF6\_m7DeUsNd-YqtGGv7FTycTG\_10Xnm7zuknBhpsbMx\_Eq4gKRBM1ndwdkhhOLG135r97BbTcT\_GlHcnmyKfFLXfmhVgiAhBeTn1\_phmSO-Olys0bhbKl2M\_jIiCGLwleKQpa3dFsJ3JsYGSQcB7dEVZuSAmzc3OmlYXmvl8oCnjyM-RIkQk8 uGkI\_7cjhXOY8rORGMgp0r6f8LXky5K\_XH1mIG7BARKr1E-9SKyyIGwRWMUIs3fwA"}

## **Respostas**

Tabela 1. As respostas que são retornadas quando você obtém tokens JWT

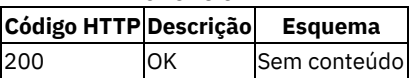

# <span id="page-1099-0"></span>**Listar terminais**

Listar terminais disponíveis.

Caminho base: https://<Cluster Master Host>:<Cluster Master API Port>/image-manager/api/v1

Os parâmetros <Cluster Master Host> e <Cluster Master API Port> estão definidos em [Terminais](#page-86-0) principais.

# **Versão da API**

# 3.2.0

# **Componentes do URI da API**

## **Esquema**

HTTPS

#### **Nome do Host**

Host Principal do Cluster

## **Número da porta**

Porta da API Principal do Cluster

## **Caminho Base**

/image-manager/api/v1

#### **Comando**

GET

#### **Formato de saída de comando**

application/json

O comando curl de amostra se assemelha ao código a seguir:

curl -k -H GET --header "Authorization: Bearer \$ID\_TOKEN" https://<Cluster Master Host>:<Cluster Master API Port>/image-manager/api/v1

## A resposta se assemelha ao código a seguir:

```
root@master:~# curl -k -X GET --header "Authorization: Bearer $ID_TOKEN"
https://mycluster.icp:8443/image-manager/api/v1
IBM Cloud Private Image Management API.
The listener is working. Now try a valid endpoint
Available APIs:
GET /
GET /image-manager/api/v1
GET /image-manager/api/v1/auth/token
GET /image-manager/api/v1/repositories
GET /image-manager/api/v1/repositories/{repo:.*}
PUT /image-manager/api/v1/repositories/{repo:.*}
DELETE /image-manager/api/v1/repositories/{repo:.*}
```
# **Respostas**

Tabela 1. As respostas que são retornadas quando você lista

terminais

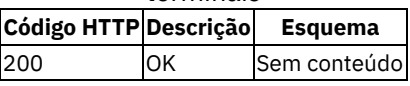

# <span id="page-1100-0"></span>**Listar repositórios**

Listar todos os repositórios no registro de imagem privado.

O registro de imagem privado cria repositórios individuais para imagens que são designadas com o mesmo nome.

```
Caminho base: https://<Cluster Master Host>:<Cluster Master API Port>/image-
manager/api/v1/repositories
```
Os parâmetros <Cluster Master Host> e <Cluster Master API Port> estão definidos em [Terminais](#page-86-0) principais.

# **Versão da API** 3.2.0

**Componentes do URI da API**

## **Esquema**

HTTPS

## **Nome do Host**

Host Principal do Cluster

#### **Número da porta**

Porta da API Principal do Cluster

## **Caminho Base**

/image-manager/api/v1/repositories

## **Comando**

GET

#### **Formato de saída de comando**

application/json

O comando curl de amostra se assemelha ao código a seguir:

curl -k -H GET --header "Authorization: Bearer \$ID\_TOKEN" https://<Cluster Master Host>:<Cluster Master API Port>/image-manager/api/v1/repositories --insecure

#### A resposta de amostra é semelhante ao código a seguir:

```
root@master:~# curl -k -H GET --header "Authorization: Bearer $ID_TOKEN"
https://mycluster.icp:8443/image-manager/api/v1/repositories
{"repositories":[{"name":"default/alpine","owner":"default","scope":"global","tags":\
[{"name":"3.6","manifest":{"schemaVersion":2,"mediaType":"application/
vnd.docker.distribution.manifest.v2+json",\
"config":{"mediaType":"application/vnd.docker.container.image.v1\
+json","size":1512,"digest":\
"sha256:053cde6e8953ebd834df8f6382e68be83adb39bfc063e40b0fc61b4b333938f1"},"layers":
[{"mediaType":"application/\
vnd.docker.image.rootfs.diff.tar.gzip","size":1991435,"digest":\
"sha256:b56ae66c29370df48e7377c8f9baa744a3958058a766793f821dadcb144a4647"}]}}]},
{"name":"default/alpine-ppc64le","owner":"default","scope":"namespace","tags":
[{"name":"3.6","manifest":\
{"schemaVersion":2,"mediaType":"application/vnd.docker.distribution.manifest.v2+json",\
"config":{"mediaType":"application/vnd.docker.container.image.v1
+json","size":1760,"digest":\
"sha256:daa414b19dcffa0ba7b80abb50a6b31156f1efd7bb1b8cdaeeb848da367afa38"},"layers":
[{"mediaType":"application/\
vnd.docker.image.rootfs.diff.tar.gzip","size":2008578,\
"digest":"sha256:1e52418956f7d2a8ea35e8e6e3318fd08e005b27457d77868c225e7433bbfa02"},
{"mediaType":"application/\
vnd.docker.image.rootfs.diff.tar.gzip","size":176,\
"digest":"sha256:acf472f4e5bb7956ac20bb343b304e1d3de1f79160c0d158cccbe25980022d50"}]}}]},
{"name":"default/alpine-s390x","owner":"default","scope":"namespace","tags":
[{"name":"3.6","manifest":
{"schemaVersion":2,"mediaType":"application/vnd.docker.distribution.manifest.v2+json","config":
{"mediaType":\
"application/vnd.docker.container.image.v1
+json","size":1758,"digest":\
"sha256:f7d8089567d12668e7f0d27e18b87abb38013f1b221b37ff7158fce2cbc3d792"},"layers":
[{"mediaType":"application/\
vnd.docker.image.rootfs.diff.tar.gzip","size":2109387,\
"digest":"sha256:22a16c518b849c1025d3475ee9310b25eaf5ec70f10d657ac7a322323f14873a"},
{"mediaType":"application/vnd.docker.image.rootfs.diff.tar.gzip","size":176,\
"digest":"sha256:0e5978b6b34b3e943e0fd25dfb50991c0bad82a986cfdaa91c4de756431ba679"}]}}]}]}root@maste
r:~
```
## **Respostas**

Tabela 1. As respostas que são

retornadas quando você lista

todos os repositórios

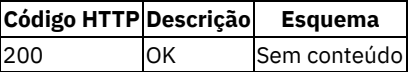

# <span id="page-1101-0"></span>**Listar repositório especificado**

Obter detalhes sobre um repositório específico.

```
Caminho base: https://<Cluster Master Host>:<Cluster Master API Port>/image-
manager/api/v1/repositories/<repo>
```
Em que repo é o nome de uma imagem, incluindo tags. Por exemplo, se você enviar por push a imagem mycluster.icp:8500/default/tomcat para o registro de imagem, então, default/tomcat será o nome do repositório. Os parâmetros <Cluster Master Host> e <Cluster Master API Port> estão definidos em [Terminais](#page-86-0) principais.

#### **Versão da API**

3.2.0 **Componentes do URI da API**

#### **Esquema**

HTTPS

#### **Nome do Host**

Host Principal do Cluster

#### **Número da porta**

Porta da API Principal do Cluster

#### **Caminho Base**

/image-manager/api/v1/repositories/{namespace}/{repo}

#### **Comando**

GET

#### **Formato de saída de comando**

application/json

#### O comando curl de amostra se assemelha ao código a seguir:

```
curl -k -H GET --header "Authorization: Bearer $ID_TOKEN" https://<Cluster Master Host>:<Cluster
Master API Port>/image-manager/api/v1/repositories/<repo> --insecure
```
#### A resposta se assemelha ao código a seguir:

```
root@master:~# curl -k -H GET --header "Authorization: Bearer $ID_TOKEN"
https://mycluster.icp:8443/image-manager/api/v1/repositories/default/alpine --insecure
```

```
{"name":"default/alpine","owner":"default","scope":"global","tags":\
[{"name":"3.6","manifest":{"schemaVersion":2,"mediaType":"application/\
vnd.docker.distribution.manifest.v2+json","config":{"mediaType":"application/\
vnd.docker.container.image.v1+json","size":1512,"digest":\
"sha256:053cde6e8953ebd834df8f6382e68be83adb39bfc063e40b0fc61b4b333938f1"},"layers":
[{"mediaType":"application/vnd.docker.image.rootfs.diff.tar.gzip","size":1991435,\
"digest":"sha256:b56ae66c29370df48e7377c8f9baa744a3958058a766793f821dadcb144a4647"}]}}]}root@master:
\sim#
```
# **Parâmetros**

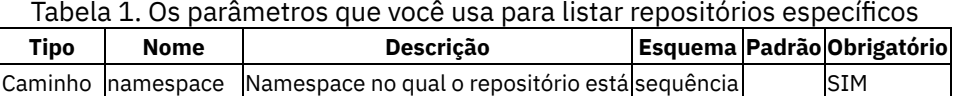

Conteúdo repositório:.\* Nome do repositório seguência sequência se se se substantivo se se se se se se se se s

## **Respostas**

Tabela 2. As respostas que são retornadas quando você lista repositórios específicos **Código HTTP Descrição Esquema**

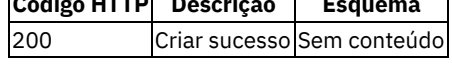

# <span id="page-1102-0"></span>**Atualizar metadados do repositório**

#### Atualizar os metadados de um repositório.

```
Caminho base: https://<Cluster Master Host>:<Cluster Master API Port>/image-
manager/api/v1/repositories/<repo>
```
Os parâmetros <Cluster Master Host> e <Cluster Master API Port> estão definidos em [Terminais](#page-86-0) principais.

Em que repo é o nome de uma imagem, incluindo tags. Por exemplo, se você enviar por push a imagem mycluster.icp:8500/default/tomcat para o registro de imagem, então, default/tomcat será o nome do repositório.

## **Versão da API**

## 3.2.0 **Componentes do URI da API**

#### **Esquema**

HTTPS

## **Nome do Host**

Host Principal do Cluster

#### **Número da porta**

Porta da API Principal do Cluster

## **Caminho Base**

/image-manager/api/v1/repositories/{namespace}/{repo}

## **Comando**

PUT

## **Formato de saída de comando**

application/json

## O comando curl de amostra se assemelha ao código a seguir:

curl -X PUT -d '{"scope": "global"}' -H "Authorization: Bearer \$ID\_TOKEN" https://<Cluster Master Host>:<Cluster Master API Port>/image-manager/api/v1/repositories/<repo> --insecure

#### A resposta se assemelha ao código a seguir:

```
curl -X PUT -d '{"scope": "global"}' -H "Authorization:Bearer $ID TOKEN"
https://mycluster.icp:8443/image-manager/api/v1/repositories/default/cam-broker --insecure
```
OK

# **Parâmetros**

## Tabela 1. Os parâmetros usados para atualizar um repositório

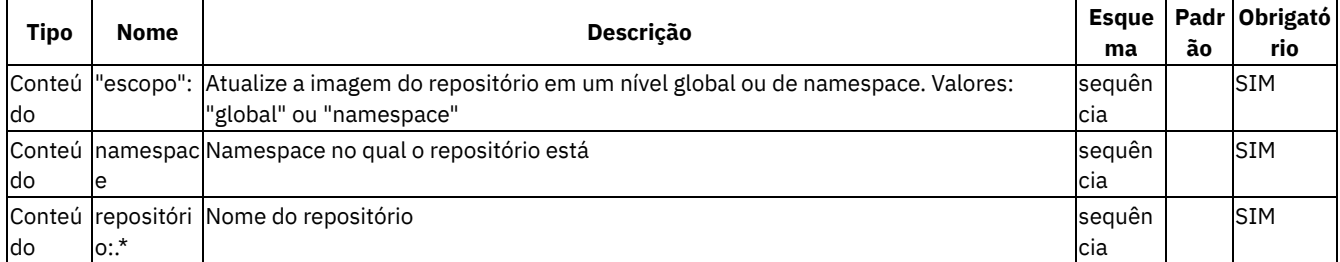

# **Respostas**

Tabela 2. As respostas que são retornadas quando você atualiza metadados de um repositório

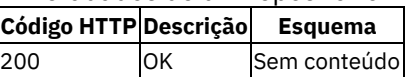

# **API do Consultor de Vulnerabilidade**

Os comandos da API do Vulnerability Advisor podem ser usados para gerenciar relatórios de segurança.

O Administrador de Cluster e o Administrador podem acessar todas as APIs do Vulnerability Advisor para todos os recursos.

Também é possível acessar os docs da API swagger para os componentes do Vulnerability Advisor a partir do https://<Cluster Master Host>:<Cluster Master API Port>/va/ui/api-docs/index.html da console de gerenciamento do IBM Cloud Private. Os parâmetros <Cluster Master Host> e <Cluster Master API Port> estão definidos em Terminais [principais.](#page-86-0)

Para acessar essas APIs na linha de comandos, deve-se incluir um cabeçalho de autorização em sua solicitação. Consulte Preparando para executar comandos da API do componente ou de [gerenciamento.](#page-1036-0)

Por exemplo:

curl -k -s -XGET -H "Authorization: Bearer \$ID\_TOKEN" https://<Cluster Master Host>:<Cluster Master API Port>/va/api

O parâmetro \$ID\_TOKEN é a variável que armazena o token de identidade para seu cluster e <Cluster Master Host> e <Cluster Master API Port> estão definidos em Terminais [principais](#page-86-0).

# **Consultor de API de dados**

**Versão da API** 3.2.0

**Componentes do URI da API**

### **Esquema**

HTTPS

#### **Nome do Host**

<Host Mestre do Cluster>

## **Número da porta**

<Cluster Master API Port>

#### **Caminho Base**

/va/api/v1

## **Formato de saída de comando**

application/json

## **Obter namespaces**

### O comando curl de amostra assemelha-se ao seguinte comando:

curl -k -s -XGET -H "Authorization: Bearer \$ID\_TOKEN" 'https://<Cluster Master Host>:<Cluster Master API Port>/va/api/get-namespaces?access group=kube-system&max=3' | jq .

#### A resposta é semelhante ao comando a seguir:

```
{
  "result": [
    {
     "namespace": "kube-system/va-annotator-74c4c9bb96-8pbg9/va-
annotator/e84dbbbca7af7c6ca3555620ca4ffc80d23c668221321098968cc759741ebaea",
      "source type": "container",
      "timestamp": "2018-04-27T10:59:59+0000"
    },
    {
      "namespace": "kube-system/filebeat-ds-amd64-
9s4zv/POD/6bcc7bb988f449586eaa5c45289e1f1f67af2b2ad68f4c2bc60e1944aca93e47",
      "source type": "container",
      "timestamp": "2018-04-27T06:53:09+0000"
   }
}
```
# **Obtenha uma captura instantânea dos registros de data e hora**

O comando curl de amostra assemelha-se ao seguinte comando:

```
curl -k -s -XGET -H "Authorization: Bearer $ID TOKEN" 'https://<Cluster Master Host>:<Cluster Master
API Port>/va/api/get-snapshot-timestamps?access_group=kube-system&namespace=kube-
system/elasticsearch-client-6c9fc8b5b6-
dvztg/POD/d228119a35ab6ff158b3903cf24b3c014ad3809748485b1c6008d00baf1d6487' | jq ..
```
#### A resposta é semelhante ao conteúdo a seguir:

```
{
 "result": [
   "2018-04-27T06:52:23+0000",
    "2018-04-26T06:52:32+0000",
   "2018-04-25T06:54:12+0000",
   "2018-04-24T06:53:22+0000",
 \frac{1}{2},
  "request_id": "66c4e381-0cc9-4f63-8ca5-aac81400ac8d"
}
```
# **Obtenha relatório**

{

O comando curl de amostra assemelha-se ao seguinte comando:

```
curl -k -s -XGET -H "Authorization: Bearer $ID_TOKEN" 'https://<Cluster Master Host>:<Cluster Master
API Port>/va/api/get-report?access_group=kube-system&namespace=kube-system/elasticsearch-client-
6c9fc8b5b6-
dvztg/POD/d228119a35ab6ff158b3903cf24b3c014ad3809748485b1c6008d00baf1d6487&timestamp=2018-04-
10T06%3A53%3A27%2B0000&report_type=compliance' | jq .
```
A resposta se assemelha ao código a seguir:

```
"result": {
  "Conformidade": {
   "statusCode": 200,
    "body": {
     "total": 27,
     "compliant": 23,
     "non_compliant": 4,
     "custom": 0,
      "crawled_time": "2018-04-10T06:53:27+0000",
      "details": [
       {
          "compliance_id": "Linux.1-1-a",
          "compliant": "false",
          "compliance_check_time": "2018-04-10T06:53:30.639238Z",
          "reason": "File /etc/passwd not found",
          "description": "Each UID must be used only once.",
          "rule_type": "default"
        },
        {
        .............
```
# **Obtenha uma avaliação**

O comando curl de amostra se assemelha ao código a seguir:

```
curl -k -s -XGET -H "Authorization: Bearer $ID TOKEN" 'https://<Cluster Master Host>:<Cluster Master
API Port>/va/api/get-verdict?access_group=kube-system&namespace=kube-system%2Fk8s-proxy-
10.91.0.130%2Fproxy%2Fa7a93bba0f57de8055b3b5c880c340501a5d2158fa36326fbc76392e243b55f4&policy_name=p
ackage_vulnerability_found&source_type=container' | jq .
```
A resposta se assemelha ao código a seguir:

```
{
  "result": {
    "status": "violation",
    "detail":
    {
     .....
    }
  },
  "request_id": "30252cbf-5519-4bd3-837e-d0549795eef3"
}
```
## O comando curl de amostra se assemelha ao código a seguir:

```
curl -k -s -XGET -H "Authorization: Bearer $ID TOKEN" 'https://<Cluster Master Host>:<Cluster Master
API Port>/va/api/get-features?access_group=kube-system&namespace=kube-system%2Fk8s-proxy-
10.91.0.130%2Fproxy%2Fa7a93bba0f57de8055b3b5c880c340501a5d2158fa36326fbc76392e243b55f4&source_type=c
ontainer&timestamp=2018-11-11T03%3A56%3A26%2B0000&data_type=config' | jq .
```
#### A resposta se assemelha ao código a seguir:

```
{
    "result": {
        "total": 9,
        "count": 9,
        "crawled_time": "2018-11-11T03:56:26+0000",
        "values": [
        {
            "key": "/etc/hostname",
            "value":
            {
                "name": "hostname",
                 "content": "ra3icp2\n",
                 "path": "/etc/hostname"
            }
        },
        ....
        }]
    },
    "request_id": "889032f0-65aa-462f-b174-2d82f7a6bbf9"
}
```
# **APIs do Key Management Service**

Use essas APIs para gerenciar chaves para o Key Management Service (KMS).

O acesso aos terminais de API é controlado pelo nível de acesso do ID do serviço que faz a chamada.

Para usar essas APIs, deve-se ter um ID de serviço e também incluir um cabeçalho de autorização em sua solicitação. É necessário incluir um token de acesso OIDC no cabeçalho de [autorização.](#page-1073-0) Para obter o token de acesso, consulte Gerar um token do OpenID Connect (OIDC).

<Cluster Master Host>:<Cluster Master API Port> são usados para acessar as APIs. Os parâmetros são definidos nos [Terminais](#page-86-0) mestres.

# **Gerar uma chave**

**Tipo de usuário ou nível de acesso requerido**: administrador do cluster, administrador, editor

**Versão da API** 2.0.0 **Componentes do URI da API**

#### **Esquema**

HTTPS

## **IP do Host**

Host Principal do Cluster

#### **Número da porta**

Porta da API Principal do Cluster

#### **Caminho**

/kms/api/v2/keys

#### **Comando**

POST

#### **Formato de saída de comando**

application/json

#### O comando curl de amostra se assemelha ao código a seguir:

```
curl -X POST \
  https://<Cluster Master Host>:<Cluster Master API Port>/kms/api/v2/keys \
  -H 'authorization: Bearer $ACCESS TOKEN' \
  -H 'icp-instance: <instance_ID>' \
  -H 'content-type: application/vnd.ibm.kms.key+json' \
  -H 'correlation-id: <correlation ID>' \
  -d '{
  "metadata": {
    "collectionType": "application/vnd.ibm.kms.key+json", "collectionTotal": 1
  }, "resources": [ {
    "type": "application/vnd.ibm.kms.key+json",
    "name": "<key_alias>",
    "description": "<key_description>",
   "expirationDate": "<YYYY-MM-DDTHH:MM:SS.SSZ>",
    "extractable": <key_type>
    }
  ]
 }'
```
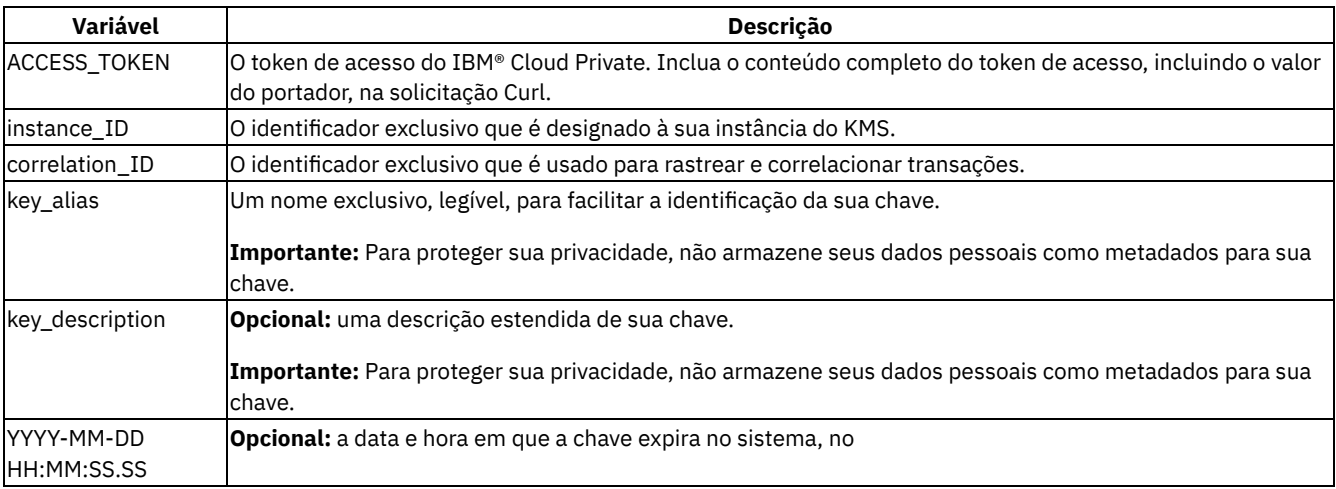

formato RFC 3339. Se você não especificar o atributo expirationDate, a chave não expirará. | | key\_type | Um valor booleano que determina se o material chave pode deixar o serviço. Ao configurar o atributo extractable como false, o serviço cria uma chave raiz que pode ser usada para operações wrap ou unwrap. Configure o atributo extractable como true para gerar uma chave padrão.|

Uma resposta bem-sucedida retorna o valor de ID da sua chave, juntamente com outros metadados. O ID é um identificador exclusivo que é designado à sua chave e é usado para chamadas subsequentes à API do Key Protect.

## **Importar uma chave**

**Tipo de usuário ou nível de acesso requerido**: administrador do cluster, administrador, editor

## **Versão da API** 2.0.0 **Componentes do URI da API**

## **Esquema**

HTTPS

**IP do Host**

Host Principal do Cluster

#### **Número da porta**

Porta da API Principal do Cluster

## **Caminho**

/kms/api/v2/keys

#### **Comando**

POST

## **Formato de saída de comando**

application/json

#### O comando curl de amostra se assemelha ao código a seguir:

```
curl -X POST \
  https://<Cluster Master Host>:<Cluster Master API Port>/kms/api/v2/keys \
  -H 'authorization: Bearer $ACCESS TOKEN' \
  -H 'icp-instance: <instance_ID>' \
  -H 'content-type: application/vnd.ibm.kms.key+json' \
  -H 'correlation-id: <correlation ID>' \
  -d '{
 "metadata": {
   "collectionType": "application/vnd.ibm.kms.key+json", "collectionTotal": 1
 }, "resources": [ {
   "type": "application/vnd.ibm.kms.key+json",
   "name": "<key_alias>",
   "description": "<key description>",
   "expirationDate": "<YYYY-MM-DDTHH:MM:SS.SSZ>",
   "payload": "<key_material>",
   "extractable": <key_type>
   }
 ]
}'
```
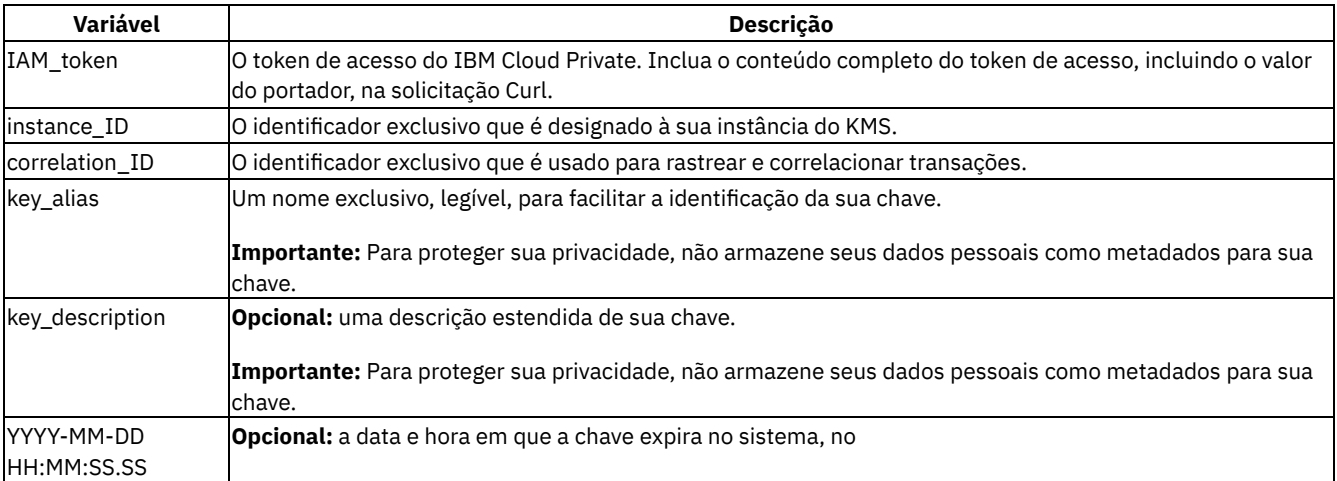

formato RFC 3339. Se você não especificar o atributo expirationDate, a chave não expirará. | | key\_material | O material de chave codificado em base64, como uma chave de quebra de chave existente, que você deseja armazenar e gerenciar no serviço.

Assegure-se de que o material chave atenda aos seguintes requisitos:

## 1 . A chave deve ser 256, 384 ou 512 bits.

2. Os bytes de dados, por exemplo, 32 bytes para 256 bits, devem ser codificados usando a codificação base64. | | key\_type | Um valor booleano que determina se o material chave pode deixar o serviço. Ao configurar o atributo extractable como false, o serviço importa uma chave raiz que pode ser usada para operações wrap ou unwrap. Configure o atributo extractable como true para importar uma chave padrão.|

Uma resposta bem-sucedida retorna o valor de ID da sua chave, juntamente com outros metadados. O ID é um identificador exclusivo que é designado à sua chave e é usado para chamadas subsequentes à API do Key Protect.

**Tipo de usuário ou nível de acesso requerido**: administrador do cluster, administrador, editor

### **Versão da API**

2.0.0

## **Componentes do URI da API**

## **Esquema**

HTTPS

#### **IP do Host**

Host Principal do Cluster

## **Número da porta**

Porta da API Principal do Cluster

#### **Caminho**

/kms/api/v2/keys

#### **Comando**

GET

## **Formato de saída de comando**

application/json

O comando curl de amostra se assemelha ao código a seguir:

```
curl -X GET \
   https://<Cluster Master Host>:<Cluster Master API Port>/kms/api/v2/keys \
   -H 'authorization: Bearer $ACCESS TOKEN' \
   -H 'icp-instance: \langleinstance ID>' \overline{\setminus}-H 'accept: application/vnd.ibm.collection+json' \
```
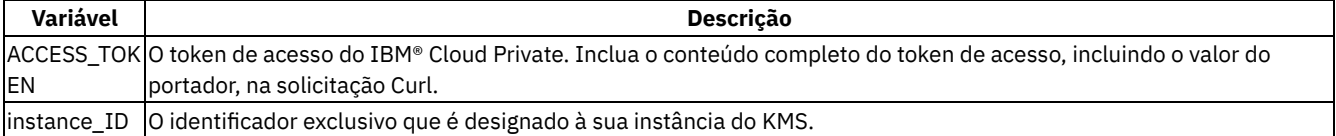

Uma resposta bem-sucedida retorna o número de chaves e os nomes de chaves. Ele não retorna o material chave.

# **Recuperar uma série de chaves**

**Tipo de usuário ou nível de acesso requerido**: administrador do cluster, administrador, editor

**Versão da API** 2.0.0 **Componentes do URI da API**

## **Esquema**

HTTPS

## **IP do Host**

Host Principal do Cluster

## **Número da porta**

Porta da API Principal do Cluster

## **Caminho**

/kms/api/v2/keys

#### **Comando**

HEAD

#### **Formato de saída de comando**

application/json

O comando curl de amostra se assemelha ao código a seguir:

```
curl -X HEAD \
   https://<Cluster Master Host>:<Cluster Master API Port>/kms/api/v2/keys \
   -H 'authorization: Bearer $ACCESS TOKEN' \
   -H 'icp-instance: \langleinstance_ID>' \overline{\setminus}-H 'accept: application/vnd.ibm.collection+json' \
```
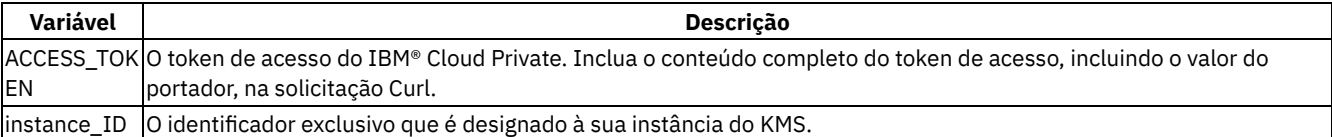

Uma resposta bem-sucedida retorna o número de chaves.

# **Recuperar uma chave por ID**

**Tipo de usuário ou nível de acesso requerido**: administrador do cluster, administrador, editor

# **Versão da API**

2.0.0 **Componentes do URI da API**

#### **Esquema**

HTTPS

#### **IP do Host**

Host Principal do Cluster

### **Número da porta**

Porta da API Principal do Cluster

#### **Caminho**

/kms/api/v2/keys/{ID}

## **Comando**

GET

## **Formato de saída de comando**

application/json

O comando curl de amostra se assemelha ao código a seguir:

```
curl -X GET \
  https://<Cluster Master Host>:<Cluster Master API Port>/kms/api/v2/keys/{ID} \
  -H 'authorization: Bearer $ACCESS TOKEN' \
  -H 'icp-instance: <instance ID>' \
  -H 'accept: application/vnd.ibm.collection+json' \
```
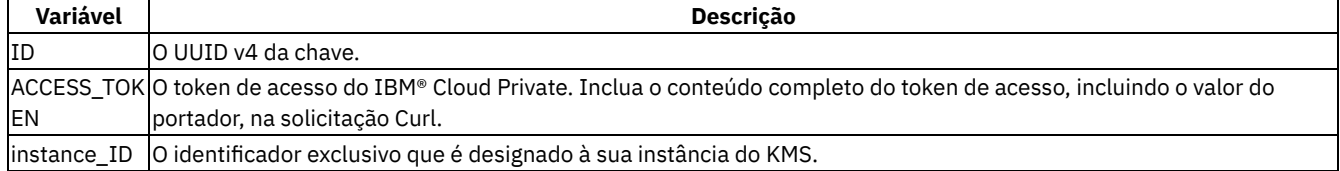

Uma resposta bem-sucedida retorna os detalhes da chave solicitada. Ele não retorna o material chave.

# **Agrupar uma chave**

**Tipo de usuário ou nível de acesso requerido**: administrador do cluster, administrador, editor ou visualizador

**Versão da API**

2.0.0

**Componentes do URI da API**

#### **Esquema**

HTTPS

#### **IP do Host**

Host Principal do Cluster

#### **Número da porta**

Porta da API Principal do Cluster

#### **Caminho**

/kms/api/v2/keys/{ID}

#### **Comando**

POST

## **Formato de saída de comando**

application/json

O comando curl de amostra se assemelha ao código a seguir:

```
curl -X POST \
  https://<Cluster Master Host>:<Cluster Master API Port>/kms/api/v2/keys/{ID}?action=wrap \
   -H 'authorization: Bearer $ACCESS TOKEN' \
   -H 'icp-instance: \langleinstance ID>' \overline{\setminus}-H 'accept: application/vnd.ibm.kms.key_action+json' \
   -H 'content-type: application/vnd.ibm.kms.key+json' \
   -d '{
     'plaintext': '<data_key>',
     'aad': ['<additional data>', '<additional data>']
   }'
```
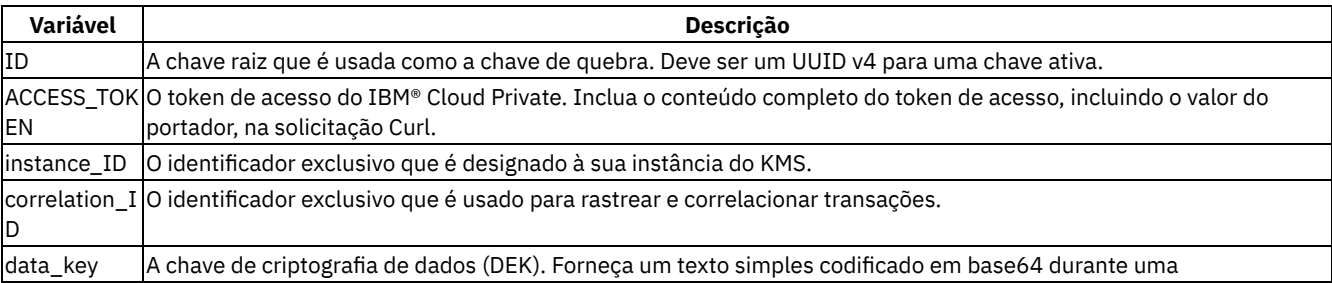

ação de agrupamento. Para gerar um novo DEK, omita a propriedade de texto sem formatação. O KMS gera um texto sem formatação aleatório de 32 bytes que é enraizado em um dispositivo HSM e, em seguida, agrupa esse valor. O comprimento da chave deve ser menor que ou igual a 4.096 bytes. | | additional\_data | Os dados de autenticação adicionais (AAD) que são usados para proteger a chave. Se você usar o AAD quando fizer uma chamada de diagnóstico, deverá usar o mesmo AAD durante uma chamada de desagrupamento. É possível especificar até 126 AADs. O comprimento do AAD deve estar no intervalo de 0 a 255.|

# **Desagrupar uma chave**

**Tipo de usuário ou nível de acesso requerido**: administrador do cluster, administrador, editor ou visualizador

**Versão da API** 2.0.0 **Componentes do URI da API**

## **Esquema**

HTTPS

## **IP do Host**

Host Principal do Cluster

## **Número da porta**

Porta da API Principal do Cluster

## **Caminho**

/kms/api/v2/keys/{ID}

## **Comando**

POST

### **Formato de saída de comando**

application/json

O comando curl de amostra se assemelha ao código a seguir:

```
curl -X POST \
  https://<Cluster Master Host>:<Cluster Master API Port>/kms/api/v2/keys/{ID}?action=unwrap \
   -H 'authorization: Bearer $ACCESS_TOKEN' \
   -H 'icp-instance: \langleinstance_ID>' \overline{\setminus}-H 'accept: application/vnd.ibm.kms.key action+json' \
   -H 'content-type: application/vnd.ibm.kms.key+json' \
   -d '{
     'ciphertext': '<data key>',
     'aad': ['<additional_data>', '<additional_data>']
   }'
```
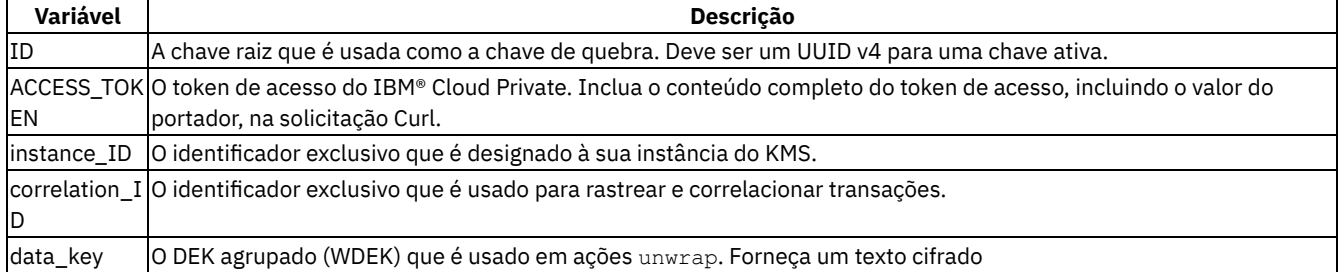

codificado em base64 durante uma ação de desagrupamento. A resposta é um texto sem formatação com codificação base64 no corpo da resposta. | | additional\_data | O AAD que é usado para proteger a chave. Se você usou AADs ao fazer uma chamada de agrupamento, deve-se usar os mesmos AADs durante a chamada de desagrupamento.|

# **Girar uma chave**

**Tipo de usuário ou nível de acesso necessários**: administrador de cluster ou administrador

**Versão da API** 2.0.0 **Componentes do URI da API**

## **Esquema**

HTTPS

#### **IP do Host**

Host Principal do Cluster

#### **Número da porta**

Porta da API Principal do Cluster

#### **Caminho**

/kms/api/v2/keys/{ID}

## **Comando**

POST

## **Formato de saída de comando**

application/json

O comando curl de amostra se assemelha ao código a seguir:

```
curl -X POST \
   https://<Cluster Master Host>:<Cluster Master API Port>/kms/api/v2/keys/{ID}?action=rotate \
   -H 'authorization: Bearer $ACCESS TOKEN' \
   -H 'icp-instance: \langle instance ID>' \overline{\setminus}-H 'accept: application/vnd.ibm.kms.key_action+json' \
   -H 'content-type: application/vnd.ibm.kms.key+json' \
   -d '{
     'payload': '< data_key>'
   }'
```
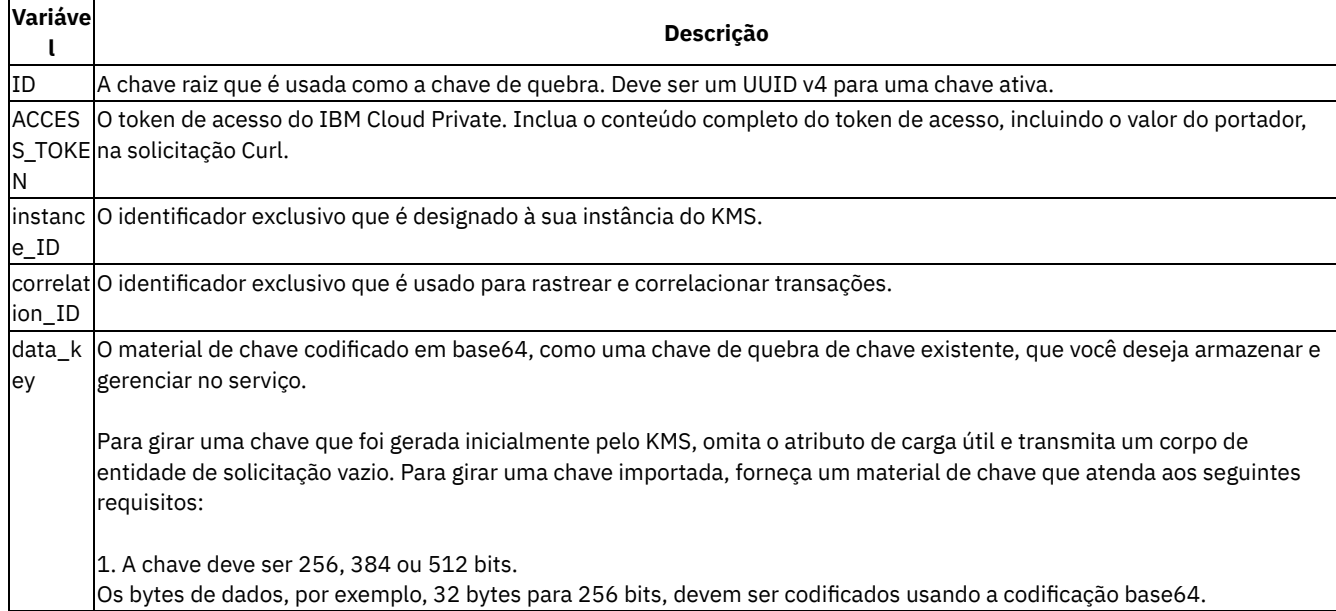

# **Excluir uma chave por ID**

**Tipo de usuário ou nível de acesso necessários**: administrador de cluster ou administrador

**Versão da API** 2.0.0 **Componentes do URI da API**

# **Esquema**

HTTPS

# **IP do Host**

Host Principal do Cluster

## **Número da porta**

Porta da API Principal do Cluster

## **Caminho**

/kms/api/v2/keys/{ID}

#### **Comando**

EXCLUIR

#### **Formato de saída de comando**

application/json

O comando curl de amostra se assemelha ao código a seguir:

```
curl -X DELETE \
  https://<Cluster Master Host>:<Cluster Master API Port>/kms/api/v2/keys/{ID} \
  -H 'authorization: Bearer $ACCESS TOKEN' \
  -H 'icp-instance: <instance_ID>' \
  -H 'accept: application/vnd.ibm.collection+json' \
```
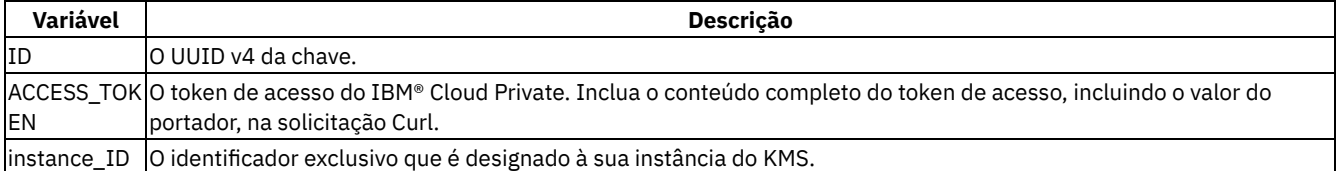

Ao excluir uma chave, o conteúdo da chave e os dados associados são removidos permanentemente. Não é possível reverter a ação.

# **Glossário**

## *Última atualização: 27 de maio de 2019*

Este glossário fornece termos e definições para o IBM® Cloud Private.

As referências cruzadas a seguir são utilizadas neste glossário:

- *Consulte* o encaminha de um termo não preferencial para um termo preferencial ou de uma abreviação para a sua forma por extenso.
- *Consulte também* o encaminha para um termo relacionado ou contrastante.

Para obter outros termos e definições, consulte o Website de [terminologia](http://www-01.ibm.com/software/globalization/terminology/) da IBM.

# [A](#page-1114-0) [B](#page-1114-1) [C](#page-1115-0) [D](#page-1116-0) [E](#page-1116-1) [F](#page-1116-2) [G](#page-1116-3) [H](#page-1116-4) [I](#page-1117-0) [K](#page-1117-1) [L](#page-1117-2) [M](#page-1117-3) [N](#page-1118-0) [O](#page-1119-0) [P](#page-1119-1) [R](#page-1119-2) [S](#page-1120-0) [T](#page-1120-1) [V](#page-1121-0) [W](#page-1121-1)

# <span id="page-1114-0"></span>**A**

## **alta disponibilidade (HA)**

A habilidade de serviços de TI para suportar todas as indisponibilidades e continuar a fornecer recursos de processamento, de acordo com algum nível de serviço predefinido. As interrupções cobertas incluem eventos planejados, como manutenção e backups, e eventos não planejados, como falhas de software, falhas de hardware, quedas de energia e desastres. Veja também [tolerância](#page-1120-2) a falhas.

# **ambiente de airgap**

Um ambiente de rede que não tem acesso à Internet.

# **Aplicativo**

Um ou mais programas de computador ou componentes de software que fornecem funcionalidade no suporte direto de um processo ou processos de negócios específicos.

# **applog**

<span id="page-1114-1"></span>Consulte log do [aplicativo](#page-1117-4).

## **broker de serviço**

Um componente de um serviço que implementa um ampère de ofertas e planos de serviços, e interpreta chamadas para provisionamento e desprovisionamento, vinculação e desvinculação.

## **buildpack**

Uma coleção de scripts que fornecem suporte de estrutura e tempo de execução para aplicativos.

## <span id="page-1115-0"></span>**C**

## <span id="page-1115-2"></span>**camada**

Uma versão mudada de uma imagem pai. As imagens consistem em camadas, em que a versão é disposta em camadas na parte superior da imagem pai para criar a nova imagem. Consulte também [contêiner](#page-1115-1), [imagem](#page-1117-5).

# **catálogo**

Um local centralizado que pode ser usado para procurar e instalar pacotes em um cluster.

# **Célula Diego**

Uma instância da máquina virtual no Cloud Foundry.

## **Chave API**

Um código exclusivo que é transmitido para uma API para identificar o aplicativo de chamada ou o usuário. Uma chave de API é usada para rastrear e controlar como a API está sendo usada, por exemplo, para evitar o uso malicioso ou abuso da API.

## **Cloud Pak**

Um software conteinerizado de classificação corporativa que é construído com padrões abertos e integrado com serviços de plataforma para operações de gerenciamento e de ciclo de vida.

## **cluster**

Um conjunto de recursos, nós do trabalhador, redes e dispositivos de armazenamento que mantêm os aplicativos altamente disponíveis e prontos para implementação em contêineres.

# **conjunto**

Um grupo de contêineres que estão em execução em um cluster do Kubernetes. Um pod é uma unidade de trabalho executável, que pode ser um aplicativo independente ou um microsserviço.

## **console de gerenciamento**

A interface gráfica com o usuário para o IBM Cloud Private.

## <span id="page-1115-1"></span>**Container**

Uma construção do sistema que permite aos usuários executar instâncias do sistema operacional lógico separadas simultaneamente. Os contêineres usam camadas de sistemas de arquivos para minimizar os tamanhos de imagem e promover a reutilização. Veja também [imagem,](#page-1117-5) [camada,](#page-1115-2) [registro](#page-1119-3).

## **contêiner de concepção**

Consulte contêiner do [instalador.](#page-1115-3)

# <span id="page-1115-3"></span>**contêiner do instalador**

O contêiner do Docker que executa o gerenciador de configuração e a ferramenta de implementação do Cloud Foundry.

# **controle de acesso baseado na função (RBAC)**
O processo de restringir os componentes integrais de um sistema baseado na autenticação do usuário, funções e permissões.

## **corrupção**

Marcar uma determinada entrada, como uma variável, como sendo insegura para submetê-la à verificação de segurança.

## **D**

#### **deployment**

Um processo que recupera a saída de uma construção, compacta a saída com propriedades de configuração e instala o pacote em um local predefinido para que ele possa ser testado ou executado.

#### **DevOps**

Uma metodologia de software que integra desenvolvimento de aplicativo e operações de TI para que as equipes possam entregar código mais rápido para produção e iterar continuamente com base no feedback do mercado.

#### **Diego**

A arquitetura que é usada no Cloud Foundry para gerenciar contêineres de app.

#### **Docker**

Uma plataforma aberta que os desenvolvedores e administradores de sistema podem usar para construir, enviar e executar aplicativos distribuídos.

### **E**

## **equilibrador de carga**

Um software ou hardware que distribui a carga de trabalho em um conjunto de servidores para garantir que estes não sejam sobrecarregados. O balanceador de carga também direciona os usuários a outro servidor se o servidor inicial falhar.

#### **extension**

Um pacote que contém um processo de implementação e seus scripts e arquivos necessários.

### **F**

# **Ferramenta de implementação do Cloud Foundry**

A interface com o usuário que é usada para gerenciar a implementação do Cloud Foundry.

#### **G**

## **gerenciador de imagem**

Um local centralizado para gerenciar imagens dentro de um cluster.

## **Grafana**

Uma plataforma de análise de dados e de visualização de software livre para monitorar, procurar, analisar e visualizar métricas.

## **Gráfico do Helm**

Um pacote do Helm que contém informações para instalar um conjunto de recursos do Kubernetes em um cluster do Kubernetes.

## **H**

## **HA**

## **I**

## <span id="page-1117-0"></span>**imagem**

Um sistema de arquivos e seus parâmetros de execução usados dentro de um tempo de execução do contêiner para criar um contêiner. O sistema de arquivos consiste em uma série de camadas, combinadas no tempo de execução, que são criadas à medida que a imagem é construída por atualizações sucessivas. A imagem não retém o estado à medida que o contêiner é executado. Consulte também [contêiner,](#page-1115-0) [camada](#page-1115-1), [registro.](#page-1119-0)

#### **Imagem de contêiner**

No Docker, software independente, executável, incluindo ferramentas de código e do sistema, que pode ser usado para executar um aplicativo.

## **ingress**

Uma coleção de regras para permitir conexões de entrada com os serviços de cluster do Kubernetes.

## **isolamento**

O processo de confinamento de implementações de carga de trabalho para recursos virtuais e físicos dedicados para obter suporte de ocupação variada.

## **Istio**

Tecnologia aberta que permite que os desenvolvedores conectem, gerenciem e protejam redes de diferentes microsserviços ininterruptamente, não importa a plataforma, a origem ou o fornecedor.

#### **K**

## **Klusterlet**

No IBM Multicloud Manager, o agente que é responsável por um único cluster do Kubernetes.

#### **Kubernetes**

Uma ferramenta de orquestração de software livre para contêineres.

#### **L**

## **Liberação do Helm**

Uma instância de um gráfico do Helm que é executado em um cluster do Kubernetes.

#### **log de auditoria**

Um arquivo de log que contém um registro de eventos e respostas do sistema.

## **log do aplicativo (applog)**

Um log que é produzido a partir de aplicativos que são implementados no ambiente do Cloud Foundry.

### <span id="page-1117-1"></span>**log do sistema (syslog)**

Um log que é produzido por componentes do Cloud Foundry.

#### **M**

#### **malha**

Uma topologia de rede na qual os dispositivos são conectados com muitas interconexões redundantes entre nós de rede. Cada nó tem uma conexão com todos os outros nós na rede.

## **malha de serviço**

No Istio, uma camada de infraestrutura que permite interação e comunicação de microsserviços.

#### **marketplace**

Uma lista de serviços ativados a partir dos quais os usuários podem provisionar recursos.

### **microclimate**

Uma solução de ponta a ponta, nativa de nuvem para criação, construção, teste e implementação de aplicativos.

#### **microsserviço**

Um conjunto de componentes arquitetônicos pequeno e independente, cada um com um único propósito, que comunica-se por uma API leve comum.

#### **Minio**

Um servidor de armazenamento de objetos compatível com o Amazon S3 que pode ser usado para armazenar dados não estruturados, como fotos, vídeos, arquivos de log, backups, VMs e imagens de contêiner.

#### **MT**

Consulte tipo de [máquina](#page-1120-0).

#### **multicloud**

Um modelo de computação em nuvem no qual uma empresa usa uma combinação de arquitetura local, de nuvem privada e de nuvem pública.

### **N**

#### **namespace**

Um cluster virtual dentro de um cluster do Kubernetes que pode ser usado para organizar e dividir recursos entre múltiplos usuários.

## <span id="page-1118-0"></span>**Network File System (NFS)**

Um protocolo que permite que um computador acesse arquivos por meio de uma rede como se eles estivessem em seus discos locais.

## **NFS**

Consulte [Network](#page-1118-0) File System .

## **nó de armazenamento**

Um nó que é usado para fornecer o armazenamento de backend e o sistema de arquivos para armazenar os dados em um sistema.

### **nó de gerenciamento**

Um nó opcional que hospeda somente serviços de gerenciamento, como monitoramento, medição e criação de log, e pode ser usado para evitar que o nó principal fique sobrecarregado.

### **nó de inicialização**

Um nó que é usado para executar instalação, configuração, ajuste de escala do nó e atualizações de cluster.

### **nó do proxy**

Um nó que transmite solicitações externas para os serviços que são criados dentro de um cluster.

### **nó do trabalhador**

Em um cluster, uma máquina física ou virtual que contém as implementações e serviços que formam um aplicativo.

### **nó mestre**

Um nó que fornece serviços de gerenciamento e controla os nós do trabalhador em um cluster. Os nós principais hospedam processos que são responsáveis pela alocação de recursos, manutenção do estado, planejamento e monitoramento.

### **O**

### **org**

Consulte [organização](#page-1119-1).

## <span id="page-1119-1"></span>**organização (org)**

No Cloud Foundry, o principal metaobjeto na infraestrutura que é gerenciado por uma conta com privilégios administrativos.

## **orquestração de contêiner**

O processo de gerenciamento do ciclo de vida de contêineres, incluindo fornecimento, implementação e disponibilidade.

#### **P**

## **Pilha ELK**

Os três produtos, Elasticsearch, Logstash e Kibana, que formam uma pilha de ferramentas que transmitem, armazenam, procuram e monitoram dados, incluindo logs.

### **política de localização**

Uma política que define onde os componentes do aplicativo devem ser implementados e quantas réplicas devem existir.

## **política de segurança do pod**

Uma política que é usada para configurar o controle de nível de cluster sobre o que um pod pode fazer ou o que ele pode acessar.

## **Prometheus**

Um kit de ferramentas de monitoramento e alerta de sistemas de software livre.

#### **R**

## **RBAC**

Consulte Controle de Acesso [Baseado](#page-1115-2) na Função.

## <span id="page-1119-2"></span>**rede da área de armazenamento virtual (VSAN)**

Uma malha na rede de área de armazenamento (SAN).

## <span id="page-1119-0"></span>**registro**

Um serviço de armazenamento e distribuição de imagem de contêiner público ou privado. Consulte também [contêiner](#page-1115-0), [imagem](#page-1117-0).

#### **repo**

Consulte [repositório.](#page-1120-1)

## **Repositório do Helm**

Uma coleção de gráficos.

## <span id="page-1120-1"></span>**repositório (repo)**

Uma área de armazenamento persistente para dados e outros recursos de aplicativos.

## **resource**

Um componente físico ou lógico que pode ser fornecido ou reservado para um aplicativo ou instância de serviço. Exemplos de recursos incluem banco de dados, contas e processador, memória e limites de armazenamento.

## **S**

## **segmento de isolamento**

Uma divisão que pode ser usada para separar aplicativos como se estivessem em implementações diferentes, sem a necessidade de gerenciamento redundante e complexidade de rede.

### **serviço de criação de log de gerenciamento**

Uma pilha ELK que é usada para coletar e armazenar todos os logs capturados pelo Docker.

### **solicitação de volume persistente**

Uma solicitação para armazenamento em cluster.

#### **Solution Pak**

Consulte [Cloud](#page-1115-3) Pak.

### **syslog**

Consulte log do [sistema.](#page-1117-1)

## **T**

### **TA**

Consulte [Transformation](#page-1120-2) Advisor.

#### **team**

Uma entidade que agrupa usuários e recursos.

#### **terminal**

Um endereço de destino de rede que é exposto pelos recursos do Kubernetes, como serviços e ingressos.

## <span id="page-1120-0"></span>**tipo de máquina (MT)**

Uma configuração que é usada para instanciar uma máquina virtual.

## **tolerância a falhas**

A capacidade de um sistema de continuar a funcionar eficazmente após a falha de uma parte componente. Consultar também alta [disponibilidade.](#page-1114-0)

## <span id="page-1120-2"></span>**Transformation Advisor (TA)**

Uma ferramenta do desenvolvedor que é usada para avaliar apps Java EE no local para implementação na nuvem.

## **V**

### <span id="page-1121-0"></span>**Virtual Machine File System (VMFS)**

Um sistema de arquivo em cluster que permite a virtualização escalar além de um único nó para vários servidores ESX VMware.

#### **VMFS**

Consulte Virtual [Machine](#page-1121-0) File System.

### **volume persistente**

Armazenamento de rede em um cluster que é provisionado por um administrador.

#### **VSAN**

Consulte rede da área de [armazenamento](#page-1119-2) virtual.

#### **W**

#### **workload (carga de trabalho)**

Uma coleção de servidores virtuais que desempenham um propósito coletivo definido pelo cliente. Uma carga de trabalho geralmente pode ser visualizada como um aplicativo com multicamadas. Cada carga de trabalho é associada a um conjunto de políticas que definem os objetivos de desempenho e de consumo de energia.

### **zona de disponibilidade**

Um segmento de infraestrutura de rede designado pelo operador, funcionalmente independente.

# **Avisos**

Estes avisos legais pertencem ao produto IBM® Cloud Private e à sua documentação.

Estas informações foram desenvolvidas para produtos e serviços oferecidos nos EUA. Este material pode estar disponível na IBM em outros idiomas. Entretanto, você pode ser obrigado a ter uma cópia do produto ou da versão do produto naquele idioma para ter acesso a ele.

É possível que a IBM não ofereça os produtos, serviços ou recursos discutidos nesta publicação em outros países. Consulte um representante IBM local para obter informações sobre os produtos e serviços disponíveis atualmente em sua área. Qualquer referência a um produto, programa ou serviço da IBM não pretende declarar ou inferir que somente aquele produto, programa ou serviço da IBM pode ser utilizado. Qualquer produto, programa ou serviço funcionalmente equivalente, que não infrinja nenhum direito de propriedade intelectual da IBM poderá ser utilizado em substituição a este produto, programa ou serviço. Entretanto a avaliação e verificação da operação de qualquer produto, programa ou serviço não-IBM são de responsabilidade do Cliente.

A IBM pode ter patentes ou solicitações de patentes pendentes relativas a assuntos tratados nesta publicação. O fornecimento dessa publicação não concede ao Cliente nenhuma licença para essas patentes. Consultas sobre licenças devem ser enviadas, por escrito, para:

Gerência de Relações Comerciais e Industriais da IBM Brasil Av. Pasteur, 138-146 Botafogo Rio de Janeiro, RJ CEP: 22296-903

Para pedidos de licença relacionados a informações de DBCS (Conjunto de Caracteres de Byte Duplo), entre em contato com o Departamento de Propriedade Intelectual da IBM em seu país ou envie pedidos de licença, por escrito, para:

Licenciamento de Propriedade Intelectual Legal and Intellectual Property Law IBM Japan Ltd. 19-21, Nihonbashi-Hakozakicho, Chuo-ku Tokyo 103-8510, Japão

A INTERNATIONAL BUSINESS MACHINES CORPORATION FORNECE ESTA PUBLICAÇÃO "NO ESTADO EM QUE SE ENCONTRA" SEM GARANTIA DE NENHUM TIPO, SEJA EXPRESSA OU IMPLÍCITA, INCLUINDO, MAS NÃO LIMITADO ÀS GARANTIAS IMPLÍCITAS DE NÃO INFRAÇÃO, COMERCIALIZAÇÃO OU ADEQUAÇÃO A UM DETERMINADO PROPÓSITO. Algumas jurisdições não permitem a renúncia de garantias explícitas ou implícitas em determinadas transações, portanto, esta declaração pode não se aplicar a você.

Estas informações podem conter imprecisões técnicas ou erros tipográficos. São feitas mudanças periódicas nas informações aqui contidas; tais mudanças serão incorporadas em futuras edições desta publicação. A IBM pode, a qualquer momento, aperfeiçoar e/ou alterar produtos ou programas descritos nesta publicação, sem aviso prévio.

Referências nestas informações a websites não IBM são fornecidas apenas por conveniência e não representam de forma alguma um endosso a esses websites. Os materiais contidos nesses websites não fazem parte dos materiais deste produto IBM e a utilização desses websites é de inteira responsabilidade do Cliente.

A IBM pode usar ou distribuir as informações fornecidas da forma que julgar apropriada sem incorrer em qualquer obrigação para com o Cliente.

Licenciados deste programa que desejam obter informações sobre ele com o propósito de permitir: (i) a troca de informações entre programas criados independentemente e outros programas (incluindo este) e (ii) o uso mútuo das informações que foram trocadas, devem entrar em contato com:

Gerência de Relações Comerciais e Industriais da IBM Brasil Av. Pasteur, 138-146 Botafogo Rio de Janeiro, RJ CEP: 22296-903

Tais informações podem estar disponíveis, sujeitas a termos e condições apropriadas, incluindo em alguns casos o pagamento de uma taxa.

O programa licenciado descrito nesta publicação e todo o material licenciado disponível são fornecidos pela IBM sob os termos do Contrato com o Cliente IBM, do Contrato Internacional de Licença do Programa IBM ou de qualquer outro contrato equivalente.

Os dados de desempenho discutidos aqui são apresentados como derivados sob as condições operacionais específicas. Os resultados reais podem variar.

As informações relativas a produtos não-IBM foram obtidas junto aos fornecedores dos respectivos produtos, de seus anúncios publicados ou de outras fontes disponíveis publicamente. A IBM não testou estes produtos e não pode confirmar a precisão de seu desempenho, compatibilidade nem qualquer outra reivindicação relacionada a produtos não IBM. Dúvidas sobre a capacidade de produtos não IBM devem ser encaminhadas diretamente a seus fornecedores.

As instruções relacionadas à direção ou ao intento futuro da IBM estão sujeitas à mudança ou retirada sem aviso e representam somente metas e objetivos.

Estas informações contêm exemplos de dados e relatórios utilizados nas operações diárias de negócios. Para ilustrá-los da forma mais completa possível, os exemplos incluem os nomes de indivíduos, empresas, marcas e produtos. Todos esses nomes são fictícios e qualquer semelhança com pessoas ou empresas reais é mera coincidência.

### **LICENÇA DE COPYRIGHT:**

Estas informações contêm programas de aplicativos de amostra na linguagem fonte, ilustrando as técnicas de programação em diversas plataformas operacionais. É possível copiar, modificar e distribuir estes programas de amostra de qualquer forma sem pagamento à IBM, com objetivos de desenvolvimento, utilização, marketing ou distribuição de programas aplicativos em conformidade com a interface de programação de aplicativos para a plataforma operacional para a qual os programas de amostra são gravados. Esses exemplos não foram totalmente testados sob todas as condições. Portanto, a IBM não pode garantir ou confirmar a excelência em confiabilidade, desempenho ou função de tais programas. Os programas de amostra são fornecidos "NO ESTADO EM QUE SE ENCONTRAM", sem garantia de qualquer tipo. A IBM não deve ser responsabilizada por quaisquer danos decorrentes do uso dos programas de amostra.

## **Marcas registradas**

IBM, o logotipo IBM e ibm.com são marcas ou marcas registradas da International Business Machines Corp., registradas em várias jurisdições em todo o mundo. Nomes de outros produtos e serviços podem ser marcas registradas da IBM ou de terceiros. Uma lista atual de marcas registradas da IBM está disponível na web em Copyright and trademark [information](http://www.ibm.com/legal/copytrade.shtml)  $\mathbb{Z}$ .

Linux é marca registrada da Linus Torvalds nos Estados Unidos e/ou em outros países.

Microsoft, Windows, Windows NT e o logotipo Windows são marcas registradas da Microsoft Corporation nos Estados Unidos e/ou em outros países.

UNIX é uma marca registrada da The Open Group nos Estados Unidos e em outros países.

VMware, o logotipo do VMware, VMware Cloud Foundation, VMware Cloud Foundation Service, VMware vCenter Server e VMware vSphere são marcas registradas ou marcas comerciais da VMware, Inc. ou de suas subsidiárias nos Estados Unidos e/ou em outras jurisdições.

# **Termos e Condições**

### **Uso Pessoal**

O Cliente pode reproduzir estas publicações para uso pessoal não comercial contanto que todos os avisos proprietários sejam preservados. O Cliente não poderá distribuir, exibir ou criar trabalhos derivativos destas publicações ou de qualquer parte das mesmas sem a autorização expressa, por escrito, da IBM.

#### **uso comercial**

É possível reproduzir, distribuir e exibir estas publicações unicamente dentro da empresa, desde que todos os avisos do proprietário sejam preservados. Não é possível fazer trabalhos derivativos dessas publicações ou reproduzir, distribuir ou exibir essas publicações ou qualquer parte delas fora de sua empresa, sem o consentimento expresso da IBM.

## **Direitos**

Exceto conforme o que é expressamente concedido nessa permissão, nenhuma outra permissão, licença ou direito é concedido, expresso ou implícito, com relação às publicações ou quaisquer informações, dados, software ou outra propriedade intelectual contida aqui.

A IBM se reserva o direito de retirar as permissões concedidas neste instrumento sempre que, a seu critério, o uso destas publicações for prejudicial a seu interesse ou, como determinado pela IBM, as instruções acima não estiverem sendo seguidas apropriadamente.

Não é possível fazer o download, exportar ou reexportar estas informações, exceto em conformidade total com todas as leis e regulamentos aplicáveis, incluindo todas as leis e regulamentos de exportação dos Estados Unidos.

A IBM NÃO GARANTE O CONTEÚDO DESSAS PUBLICAÇÕES. ESTAS PUBLICAÇÕES SÃO FORNECIDAS "NO ESTADO EM QUE SE ENCONTRAM" E SEM QUAISQUER GARANTIAS DE QUALQUER TIPO, EXPRESSAS OU IMPLÍCITAS, INCLUINDO, MAS NÃO SE LIMITANDO A, GARANTIAS IMPLÍCITAS DE COMERCIALIZAÇÃO, NÃO INFRAÇÃO E ADEQUAÇÃO A UM DETERMINADO PROPÓSITO SÃO EXCLUÍDAS.

## **Licença**

A auditoria de licença no IBM® Cloud Private é ativada por padrão para determinar se o uso atual está dentro dos níveis de autorização de licença e evitar potenciais violações de licença.

Para propósitos de licenciamento, o IBM Cloud Private é precificado por Núcleo de Processamento Virtual (VPC).

O IBM® License Metric Tool (ILMT) é usado para ajudá-lo a avaliar se você está em conformidade com os requisitos de licenciamento. O ILMT fornece recursos úteis para gerenciar ambientes virtualizados e medir o uso de licença. O ILMT descobre o software que está instalado em sua infraestrutura, ajuda você a analisar os dados de uso e permite gerar relatórios de auditoria. Cada relatório fornece a você informações diferentes sobre sua infraestrutura, por exemplo os grupos de computadores, instalações de software e o conteúdo de seu catálogo do software.

É possível usar o ILMT para determinar seu uso de VPC. Veja [Determinando](https://www.ibm.com/developerworks/community/wikis/home?lang=en#!/wiki/IBM%20License%20Metric%20Tool/page/Determining%20the%20usage%20of%20Virtual%20Processor%20Cores%20%28VPC%29) o uso de Virtual Processor Cores (VPC) .

Por padrão, cada relatório de auditoria do ILMT apresenta dados dos 90 dias anteriores. É possível customizar o tipo e a quantidade de informações exibidas em um relatório usando filtros e salvar suas configurações pessoais para uso futuro. Também é possível exportar os relatórios para o formato .csv ou .pdf e planejar e-mails de relatório para que os destinatários especificados sejam notificados quando ocorrerem eventos importantes. Para obter mais informações, consulte o IBM [License](https://www.ibm.com/support/knowledgecenter/SS8JFY_9.2.0/com.ibm.lmt.doc/Inventory/ic-homepage_lmt.html) Metric Tool no IBM Knowledge Center.

Também é possível revisar o uso de licença usando o serviço de medição do IBM Cloud Private. [Consulte](#page-546-0) Serviço de medição do IBM Cloud Private.